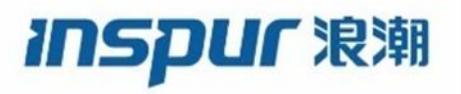

# I[nspur](http://www.icntnetworks.com/) S5960L/S6650L 系列 软件配置指南

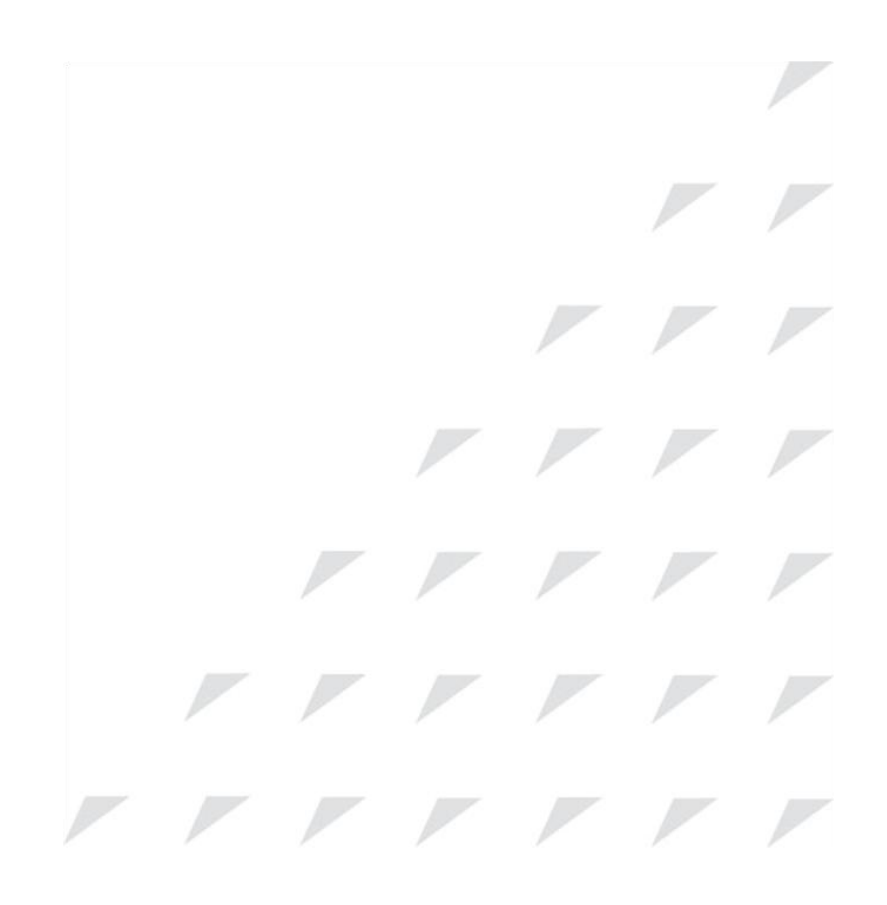

浪潮思科网络科技有限公司(以下简称"浪潮思科")为客户提供全方位的技术支持和服务。 直接向浪潮思科购买产品的用户,如果在使用过程中有任何问题,可与浪潮思科各地办事处 或用户服务中心联系,也可直接与公司总部联系。

读者如有任何关于浪潮思科产品的问题,或者有意进一步了解公司其他相关产品,可通过下 列方式与我们联系:

公司网址: http://www.inspur.com/ 技术支持热线: 400-691-1766 技术支持邮箱: icnt\_service@inspur.com 技术文档邮箱: icnt\_service@inspur.com 客户投诉热线: 400-691-1766 公司总部地址: 山东省济南市历下区浪潮路 1036 号 邮政编码: 250101

――――――――――――――――――――――――――――――――――――――― —————————————————————————<br>-<br>声 明<br>Copyright ©2020

浪潮思科网络科技有限公司

版权所有,保留一切权利。

———————————————————<br>**声 明<br>Copyright ©2020**<br>浪潮思科网络科技有限公司<br>版权所有,保留一切权利。<br>非经本公司书面许可,任何单位和个人 非经本公司书面许可,任何单位和个人不得擅自摘抄、复制本书内容的部分或全部,并不得 以任何形式传播。

Inspur <sup>观澜</sup>是浪潮思科网络科技有限公司的注册商标。

对于本手册中出现的其它商标,由各自的所有人拥有。 由于产品版本升级或其它原因,本手册内容会不定期进行更新。除非另有约定,本手册仅作 为使用指导,本手册中的所有陈述、信息和建议不构成任何明示或暗示的担保。

## 前言

### 文档规范

本文档会采用下列命令规范:

| 规范                 | 描述                                           |  |  |  |
|--------------------|----------------------------------------------|--|--|--|
| ^或 Ctrl            | 尖角号^和 Ctrl 均表示键盘上的 Ctrl 键。例如, ^D 或 Ctrl-D 表示 |  |  |  |
|                    | 应该在按下 D 键的同时, 按下键盘上的 Ctrl 键 (文档中会以大写         |  |  |  |
|                    | 字母表示键位, 但在实际使用中不区分大小写)。                      |  |  |  |
| 粗体字                | 命令、关键字和用户输入的信息均以 <b>粗体字</b> 表示。              |  |  |  |
| 斜体字                | 文档的标题、首次出现的技术术语,以及应该由配置人员提供的                 |  |  |  |
|                    | 具体参数均以 <i>斜体字</i> 表示。                        |  |  |  |
| Courier 字体         | 终端会话和系统显示的信息均以 Courier 字体表示。                 |  |  |  |
| 加粗的 Courier 字体     | 用户必须输入的文字由加粗的 Courier 字体表示。                  |  |  |  |
| [x]                | 方括号中的参数为可选参数。                                |  |  |  |
| $\cdots$           | 在命令语法的后面添加省略号(即3个连续的无空格不加粗英文                 |  |  |  |
|                    | 句号)表示这个参数可以重复添加。                             |  |  |  |
|                    | 这条称为管道符的竖线表示需要从多个关键词或参数中选择一                  |  |  |  |
|                    | 个来使用。                                        |  |  |  |
| [x   y]            | 如同时有多个可选关键字可以输入, 则这些关键字都会置于方括                |  |  |  |
|                    | 号中,并相互之间用管道符隔开。                              |  |  |  |
| $\{x \mid y\}$     | 如必须从几个关键字中选择一个输入, 则这些关键字都会置于大                |  |  |  |
|                    | 括号中, 并相互之间用管道符隔开。                            |  |  |  |
| $[x \{y \mid z\}]$ | 方括号与大括号嵌套使用表示用户可以视需要从这些可选或备                  |  |  |  |
|                    | 选参数中选择一个参数使用, 或者必须从这些可选或备选参数中                |  |  |  |
|                    | 选择一个参数使用。在方括号中嵌套一个包含管道符的大括号,                 |  |  |  |
|                    | 表示在这个可选参数中包含一个必选项。                           |  |  |  |
| string             | 不带引号的字符串。不要再字符串前后使用引号, 否则引号也会                |  |  |  |
|                    | 被包含在字符串中。 <sup>1</sup>                       |  |  |  |
| $\langle$ >        | 非打印字符 <sup>2</sup> (如密码)会置于尖括号中。             |  |  |  |
| $\Box$             | 方括号中显示的选项为系统默认执行的操作。                         |  |  |  |
| !, #               | 命令行之前出现叹号(!)或井号(#)表示这句话是备注信息。                |  |  |  |

① 例如,当用户输入如旗标(banner)这类信息时,不要再在输入的信息前后添加引号, 除非用户确实希望输入的信息中包含信号。

② 即用户输入时,系统也不会显示的信息。

#### 读者提示信息的规范

本文档会采用下列规范插入读者提示信息:

#### 注释: 表示*读者应该注意*。注释信息中包含的是一些对于读者很有帮助的建议,或者本材 料中没有包含的参考文件。

提示: 表示下面的信息可以帮助读者解决实际的问题。

- 注意: 表示*读者此时应该提高警惕*。此时,读者的操作有可能会引发设备故障或者数据丢 失。
- 省时: 表示*这里描述的内容可以节省用户的时间*。读者如果执行这一段文字中提到的操作 可以达到事半功倍的效果。
- 警告: 重要的安全提示信息。 警告的标记是在提示安全风险。此时,用户的操作有可能会导致自己受到人身伤害。 在操作任何设备时,都要了解电路有可能给人体带来的风险,对防止出现意外的操 作流程做到耳熟能详。要用每条警告信息最后的编号找到这台设备所携带的安全警 告信息译本。编号 1071。 将这条信息记录下来。

### 相关文档

- 注释: 在对设备进行安装和升级之前,请参考设备的版本信息。
	- Inspur Inspur S5960L/S6650L 交换机文档: http://www.icntnetworks.com/go/catS5960L/S6650L\_docs
	- Inspur SFP、SFP+和 QSFP+模块文档,包括兼容性矩阵: http://www.icntnetworks.com/en/US/products/hw/modules/ps5455/tsd\_product s support series home.html
	- 错误消息解码器: http://www.icntnetworks.com/icnt

### 获取文档与提交服务申请

要了解关于如何获取文档、提交服务申请和收集其他信息的方法,可以阅读《全新浪潮产品 文档》月刊,这份文档中会提供所有最新和刚刚更新的 Inspur 技术文档,获取连接为: http://www.icntnetworks.com/c/en/us/td/docs/general/whatsnew/whatsnew.html 用户可以以 RSS feed 的形式订阅《全新浪潮产品文档》,通过阅读软件让文档信息直接发送 到桌面。RSS feed 为免费服务, Inspur 目前支持 RSS 2.0 版。

# 命令行界面的使用

- 关于使用命令行界面的信息, 第 x 页
- 如何使用 CLI 界面配置特性, 第 x 页

### 关于使用命令行界面的信息

### 命令模式

Inspur INOS 系统的用户界面分为很多不同的模式。用户可以使用的命令取决于其当前所在

的模式。在系统提示符下输入问号(?)可以看到当前这种命令模式下可以使用的命令。 用户可以通过控制台(后文称 console)连接、Telnet 连接、SSH 连接或者浏览器来发起一条 CLI 会话。

在发起会话时,用户会首先进入到用户模式下,这种模式通常称为用户 EXEC 模式。用户 EXEC 模式下可以使用的配置命令相当有限。比如,大部分用户 EXEC 命令都是一次性的命令,例 如显示当前配置状态的 **show** 命令、清空计时器或接口的 **clear** 命令等。当设备重新启动时, 用户 EXEC 命令是不会保存的。

要想能够使用所有命令,必须进入特权 EXEC 模式下。一般来说,用户必须输入一个命令才 能进入到特权 EXEC 模式下。在这个模式下,用户可以输入特权 EXEC 命令或者进入全局配置 模式。

在配置模式下(无论是全局配置模式、接口配置模式还是线路配置模式),用户可以对当前 的运行配置进行修改。如果保存配置文件,那么这些配置命令就会保存下来,在设备重启之 后仍然会生效。要想进入各类配置模式,必须首先进入到全局配置模式当中,然后再从全局 配置模式进入接口配置模式和线路配置模式。

下表描述了主要的命令模式、进入各个模式的方法、各个模式的命令提示符以及如何离开这 个模式。

| 模式         | 进入方法          | 命令提示符               | 离开方法          | 关于这个模式    |
|------------|---------------|---------------------|---------------|-----------|
| 用户 EXEC 模式 | 使用 telnet、SSH | Device>             | 输入 logout 或   | 在这个模式下    |
|            | 或 console 线路  |                     | quit          | 可以:       |
|            | 发起连接          |                     |               | 修改终端      |
|            |               |                     |               | 设置        |
|            |               |                     |               | 执行基本      |
|            |               |                     |               | 测试        |
|            |               |                     |               | 显示系统      |
|            |               |                     |               | 信息        |
| 特权 EXEC 模式 | 在用户 EXEC 模    | Device#             | 输入 disable    | 在这个模式下,   |
|            | 式下输入命令        |                     |               | 可以查看用户    |
|            | enable        |                     |               | 输入的命令。可   |
|            |               |                     |               | 以使用密码来    |
|            |               |                     |               | 限制对这个模    |
|            |               |                     |               | 式的访问      |
| 全局配置模式     | 在特权 EXEC 模    | Device(config)#     | 要退出到特权        | 在这个模式下,   |
|            | 式下输入命令        |                     | EXEC 模式, 输入   | 可以配置那些    |
|            | configure     |                     | exit 或 end, 或 | 应用于整台设    |
|            |               |                     | 者按 Ctrl-Z     | 备的参数      |
| VLAN 配置模式  | 在全局配置模        | Device(config-      | 要退出到全局        | 在这个模式下,   |
|            | 式下输入命令        | $vlan$ <sup>#</sup> | 配置模式, 输入      | 可以配置 VLAN |
|            | vlan vlan-id  |                     | 命令 exit。      | 参数。如果 VTP |
|            |               |                     | 要返回特权         | 工作在透明模    |
|            |               |                     | EXEC 模式, 按    | 式下, 那么用户  |
|            |               |                     | Ctrl-Z 或者输入   | 可以在这个模    |
|            |               |                     | end           | 式下创建扩展    |
|            |               |                     |               | 范围的VLAN(即 |

表 *1*:命令模式总结

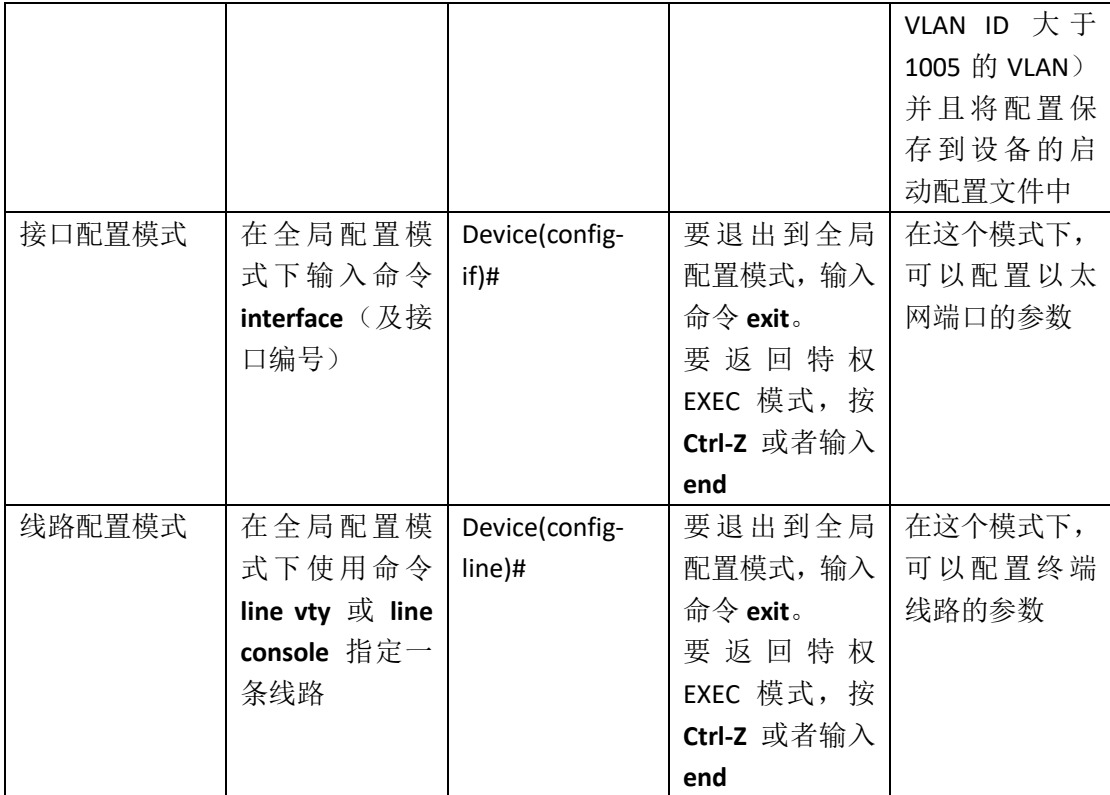

### 理解命令的缩写形式

用户只需要把命令输入到设备足以分辨出这条命令的那个字母即可。 下面这个示例显示了如何用缩写的形式输入特权 EXEC 命令 **show configuration**: Device# show conf

### 命令的 no 形式与 default 形式

几乎所有命令都有 no 的形式。简而言之, no 这个关键字的作用是禁用一项特性或者功能, 或者逆向执行某条命令的操作。比如,接口配置模式下的命令 **no shutdown** 可以逆向执行关 闭接口的命令。如果在输入这条命令时没有包含 no 这个关键字, 设备就会重新启用之前已 经禁用的特性,或者启用一项在默认状态下即为禁用的特性。

配置命令也有一种 **default** 形式。命令的 **default** 形式可以将这条命令的设置恢复为默认设 置。鉴于绝大多数命令在默认状态下都是禁用的,因此对于这些命令来说,**default** 形式与 **no** 形式是相同的。不过,也有一些命令在默认状态下是启用的,这些命令的某些变量会被 设置为某个默认值。此时,命令的 **default** 形式就会将这些变量恢复为默认值。

### CLI 错误消息

下表显示了用户在使用 CLI 界面配置设备的过程中,有可能遇到的一些错误消息。

#### 表 2: 常见的 CLI 错误消息

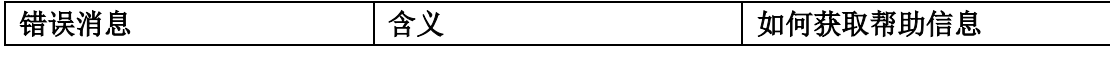

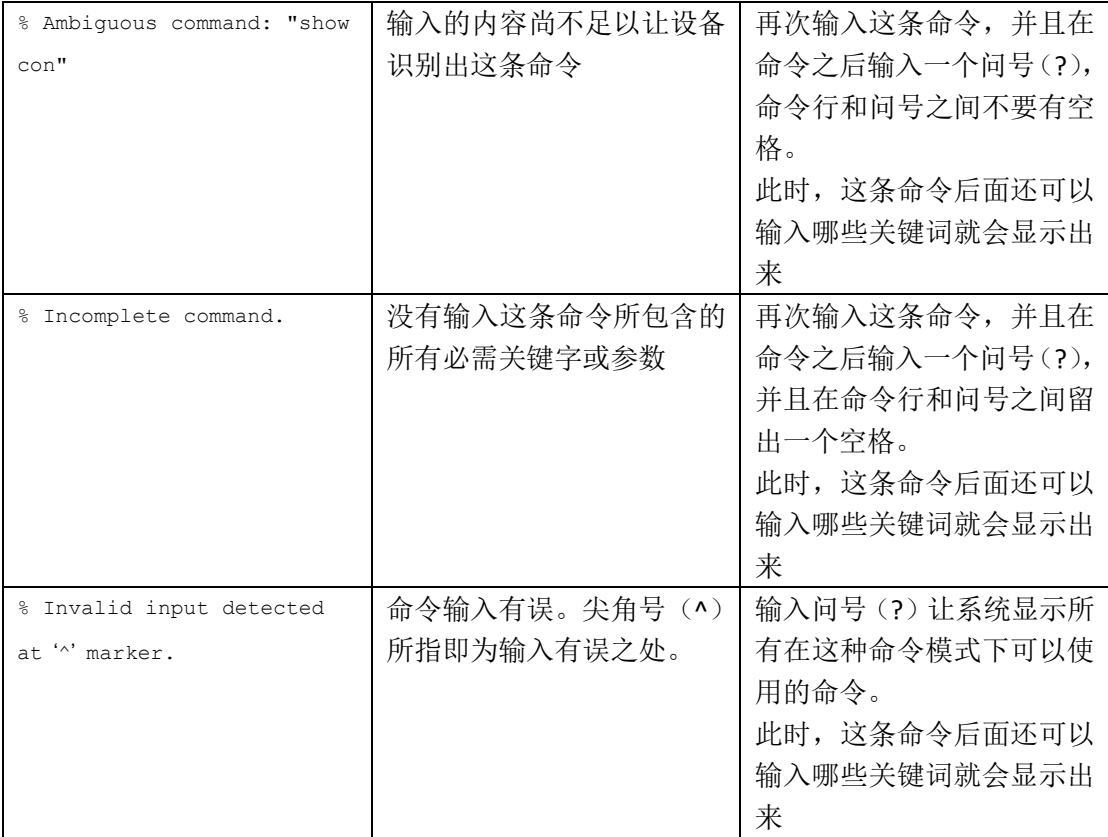

### 配置日志记录

用户可以使用日志记录对设备配置所作的修改,并且随时查看日志信息。用户可以使用配置 修改日志记录与通告(Configuration Change Logging and Notifications)特性来追踪各个用户 各个会话对配置所作的修改。日志记录特性会追踪设备上应用的每条配置命令、输入各个配 置命令的用户、输入各个配置命令的时间,以及这条命令的解析器返回代码。这个特性中包 含了一种只要配置出现变更,就向注册应用发送异步通告的机制。用户可以选择将通告信息 发送到系统日志当中。

注释: 只有通过 CLI 或 HTTP 所修改的配置会被日志记录下来。

### 使用帮助系统

用户可以在系统提示符中输入问号(?)让系统显示各个命令模式下可以使用的命令,也可 以就这些命令获取一个相关关键字或参数的列表。

#### 总步骤

**1. help**

- **2.** *abbreviated-command-entry* **?**
- **3.** *abbreviated-command-entry* <Tab>

**4. ?**

- **5.** *command* **?**
- **6.** *command keyword* **?**

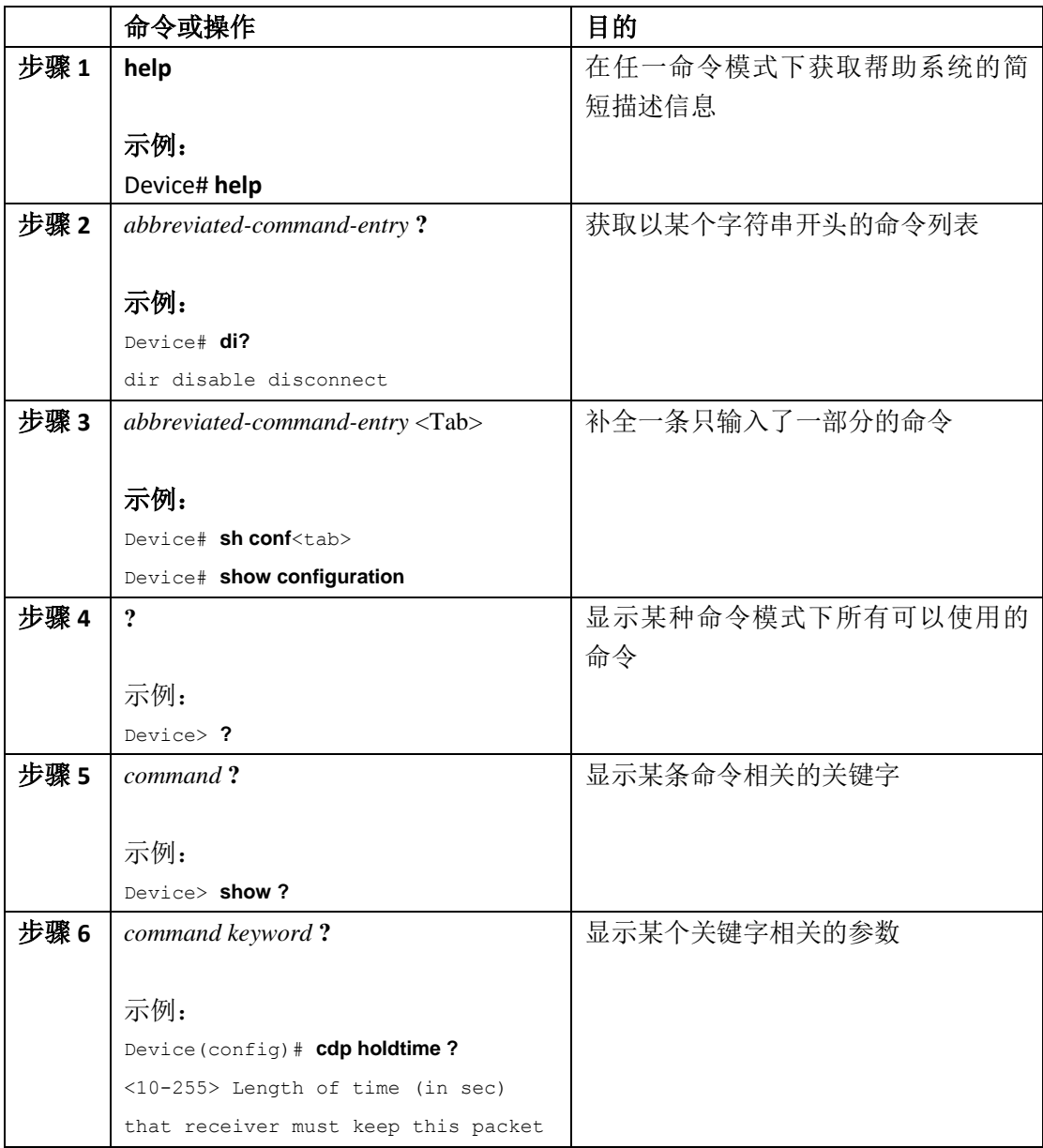

### 如何使用 CLI 界面配置特性

### 配置命令历史

软件提供了一种历史(或曰命令记录)特性来记录用户曾经输入的命令。命令历史特性在需 要回忆一些冗长的或者复杂的命令与条目时(包括访问控制列表)格外能够发挥用处。用户 可以自定义这一特性来满足自己的需求。

### 修改命令历史缓冲区大小

在默认情况下,设备会在历史缓冲区中记录 10 条命令。不过用户可以针对当前的终端会话, 或者针对某条线路的所有用户会话修改这个参数。这个流程是可选的。

#### 总步骤

**1. terminal history** [**size** *number-of-lines*]

#### 具体步骤

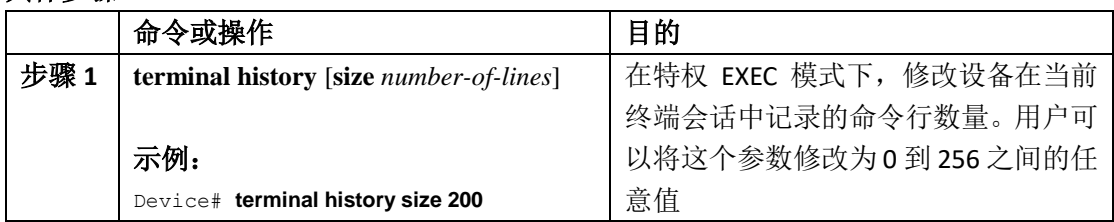

### 查看命令

要查看历史缓冲区中记录的命令,可以执行下表中的其中一项操作。这一步操作是可选的。 注释: 只有在可以兼容 ANSI 的终端(如 VT100)上可以使用方向键。

#### 总步骤

**1. Ctrl-P** 或使用向上的方向键

**2. Ctrl-N**或使用向下的方向键

**3. show history**

#### 具体步骤

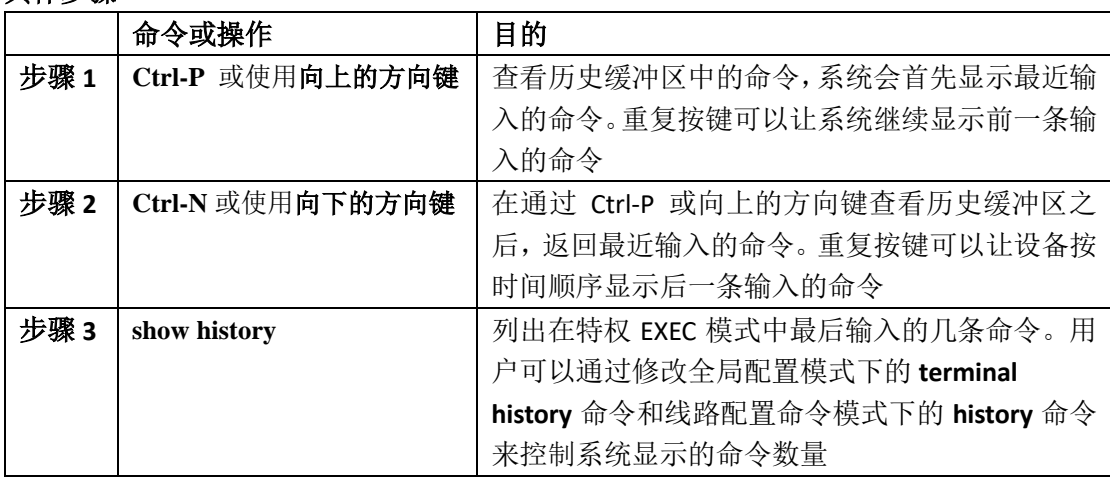

### 禁用命令历史特性

命令历史特性是自动启用的。用户可以针对当前的终端会话或者整个命令行禁用这个特性。 这个流程是可选的。

#### 总步骤

#### **1. terminal no history**

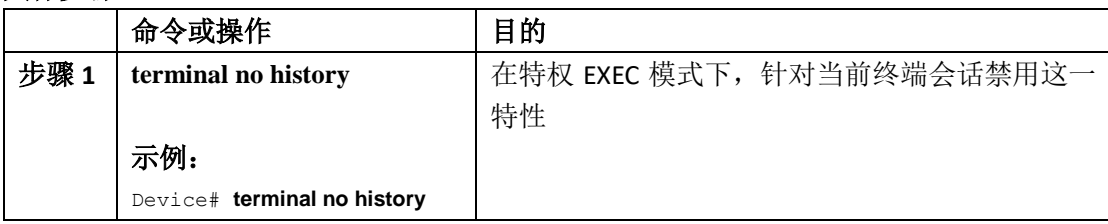

### 启用与禁用编辑特性

虽然增强的编辑模式是自动启用的,但用户也可以禁用并重新启用这个特性。

#### 总步骤

- **1. terminal editing**
- **2. terminal no editing**

#### 具体步骤

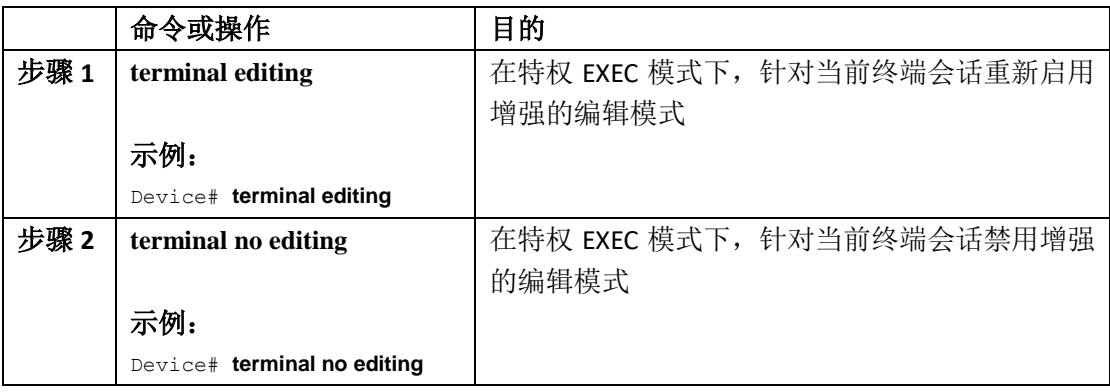

### 使用快捷键编辑命令

快捷键可以在用户需要编辑命令时提供帮助。快捷键的使用是可选的。

注释: 只有在可以兼容 ANSI 的终端(如 VT100)上可以使用方向键。

表 *3*:编辑命令

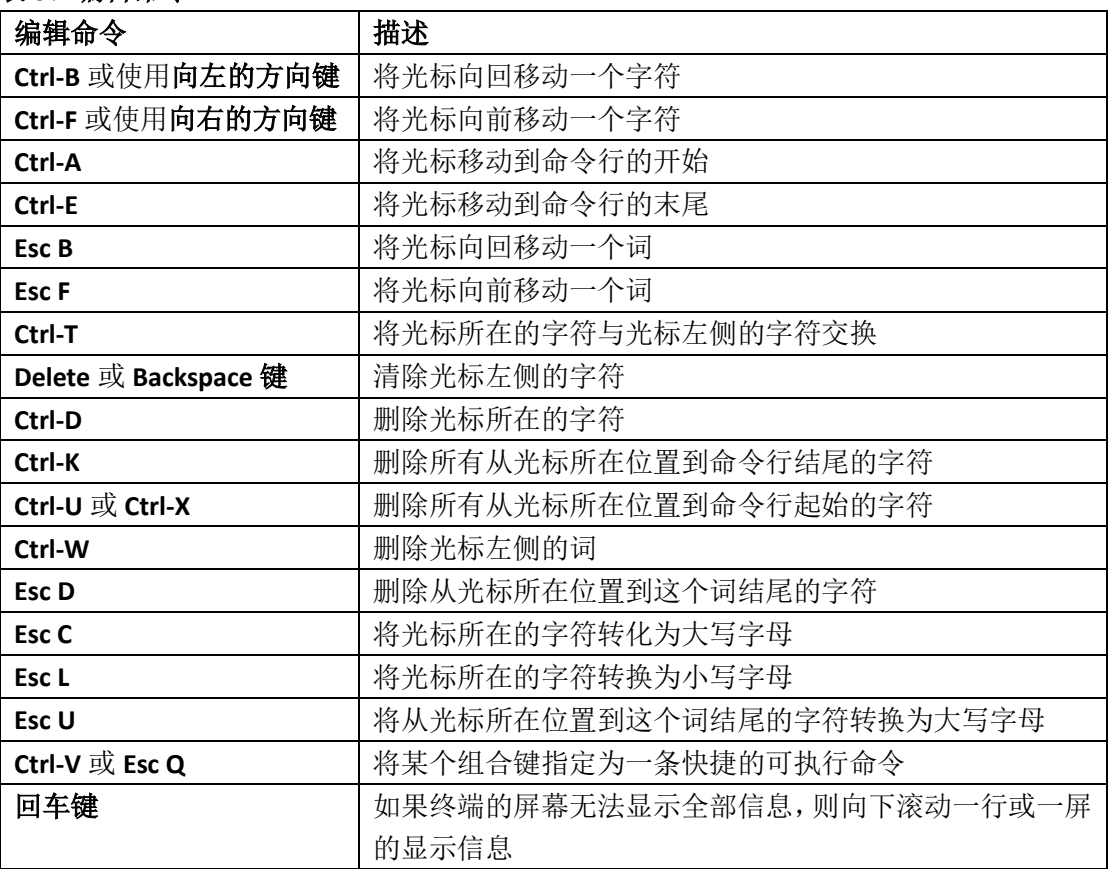

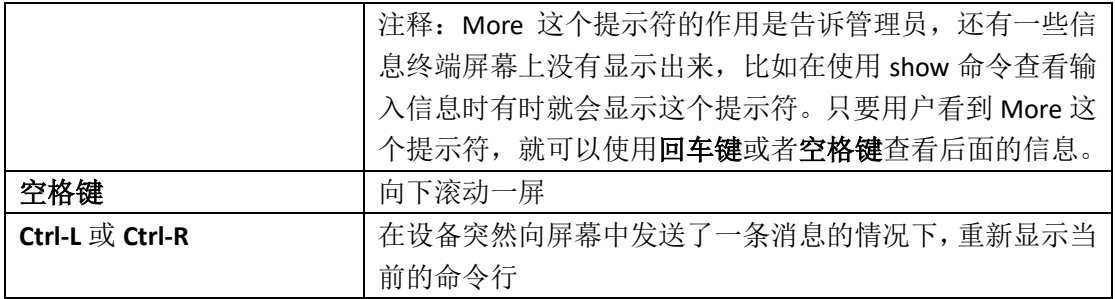

#### 编辑缩进的命令行

有时,命令的长度会超出屏幕一行可以显示的宽度,此时用户可以使用命令的缩进特性。当 光标到达最右端时,命令行就会向左边转换 10 个空格。此时,用户就看不到命令行最前面 的 10 个字符了,但是用户可以将光标回滚,查看在命令最初输入的信息。这个快捷键是可 选的。

要回滚到命令条目的最开始,可以反复按 **Ctrl-B** 或向左的方向键,也可以按下 **Ctrl-A** 让光标 直接移动到这一行的最开始。

注释: 只有在可以兼容 ANSI 的终端(如 VT100)上可以使用方向键。

下面的示例显示了如何缩进长度超出了屏幕一行宽度的命令。

#### 总步骤

- **1. access-list**
- **2. Ctrl-A**
- **3. Return** key

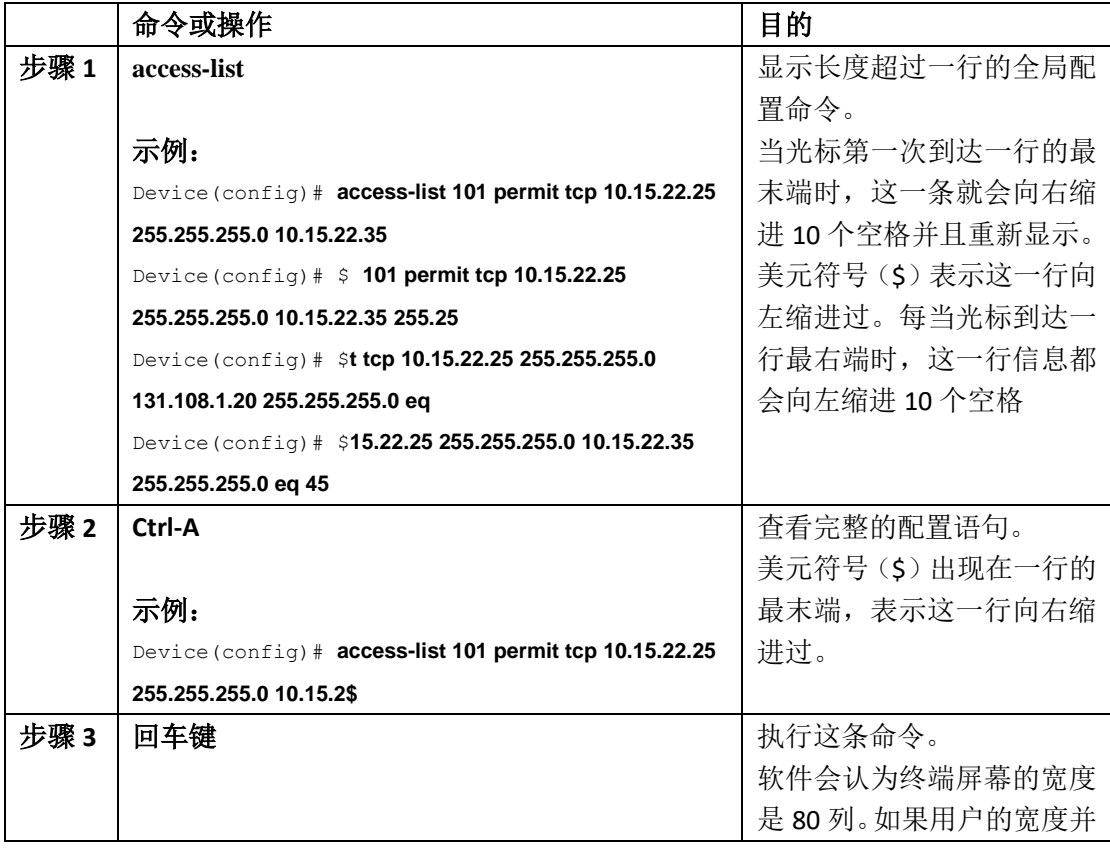

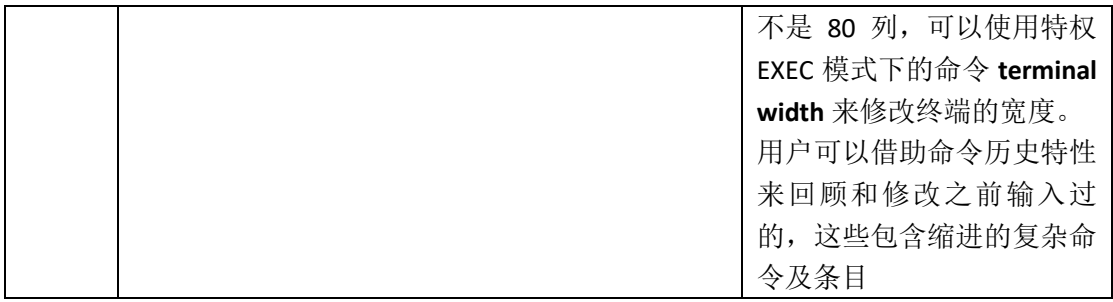

### 搜索和过滤 **show** 和 **more** 命令的输出信息

用户可以搜索和过滤 **show** 和 **more** 命令显示的输出信息。当用户需要从大量输出信息中寻 找自己所需的信息,或者希望输出信息中不包含某些无用信息时,就可以采取这种做法。这 些命令都是可选的。

#### 总步骤

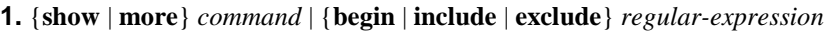

#### 具体步骤

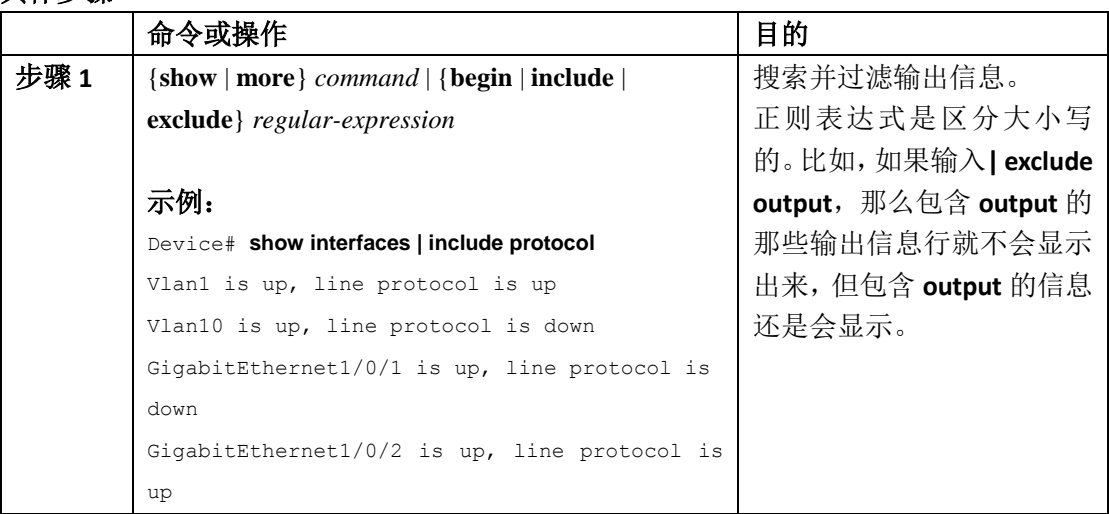

### 访问 **CLI** 界面

用户可以通过 console 连接、通过 Telnet、SSH 或者浏览器来访问 CLI 界面。

用户可以通过主用交换机来管理交换机堆栈和堆栈成员接口,但不能分别管理堆栈的各个成 员交换机。用户可以通过一台或多台堆栈成员的 console 端口或以太网管理端口来连接主用 交换机。如果用户打算向主用交换机发起多条 CLI 会话,一定要小心,因为你在一条会话中 输入的命令并不会在另一条会话中显示出来。因此,用户容易忘记自己输入的命令。

注释: 在管理交换机堆栈时, 我们推荐只建立一条 CLI 会话。

如果用户想要配置某个堆栈成员端口,那就一定要在 CLI 命令接口编号中包含堆栈成员的编 号。

要想对备用交换机进行调试,可以在主用交换机上使用特权 EXEC 命令 **session standby INOS** 来访问备用交换机的 INOS 控制台。要对某个堆栈成员进行调试,可以在主用交换机上使用 特权 EXEC 命令 **session switch** *stack-member-number* 来访问堆栈成员的 CLI 操作界面。如需 了解这些命令的信息,可以查看交换机的命令指南。

### 通过 **Console** 连接或 **Telnet** 来访问 **CLI** 界面

在访问 CLI 之前, 用户必须将一台终端或者 PC 连接到设备的 console 接口, 或者将一台 PC 连接设备的以太网管理端口,然后再给设备加电。这一点在所有设备附带的硬件安装指南中 都会提到。

如果这台设备已经进行了配置,那么用户就既可以通过本地的 console 连接来访问 CLI 界面 也可以通过远程的 Telnet 会话来访问设备的 CLI 界面, 但设备必须首先针对远程访问进行了 配置。

用户可以使用下列方法之一来与这台设备建立连接:

- 将一台管理工作站或或拨号调制解调器连接到设备的 console 端口, 或者将一台 PC 连 接到设备的以太网管理端口。如需了解连接 console 端口或以太网管理端口的信息,可 以查看设备的硬件安装指南。
- 使用 Telnet TCP/IP 或者加密的安全外壳(SSH)从远端管理工作在连接设备。此时,这 台设备必须能够与 Telnet 或 SSH 客户端之间通过网络建立连接,同时这台设备还必须 配置有进入特权 EXEC 模式的加密密码。
	- 设备支持最多 16 条并行的 Telnet 会话。任何一位 Telnet 用户对设备所作的修改都 会影响到所有 Telnet 会话。
	- 设备支持最多 5 条并行的 SSH 会话。

在通过 console 端口、以太网管理端口、Telnet 会话或 SSH 会话建立连接之后,用户就可以 在管理工作站上看到这台设备用户 EXEC 模式的提示符了。

### 接口与硬件构成

- 配置接口特征, 第 x 页
- 配置 Auto-MDIX,第 x 页
- 配置以太网管理端口, 第 x 页
- 配置 LLDP、LLDP-MED 与有线位置服务, 第 x 页
- 配置系统 MTU, 第 x 页
- 配置 EEE,第 x 页

### 配置接口特征

- 查询特性信息, 第 x 页
- 关于配置接口特征的信息, 第 x 页
- 如何配置接口特征,第 x 页
- 监控接口特征,第x页
- 接口特征的配置示例, 第 x 页
- 关于接口特征特性的其他参考资料, 第 x 页
- 配置接口特征的特性历史与信息, 第 x 页

### 查询特性信息

用户的软件版本有可能无法支持这部分文档所提到的全部特性。要想查询最新的警示信息和 特性信息,可以查看错误搜索工具(Bug Search Tool),也可以查看自己使用的平台及软件版 本的版本信息。用户如需查找本文档中所提到的特性,并且了解都有哪些系统版本支持这个 特性,可以查看文档最后的特性信息表。

用户可以使用浪潮特性导航(Inspur Feature Navigator)来查询各个平台及不同 Inspur 软件 版本所支持的信息。要访问浪潮特性导航(Inspur Feature Navigator), 可以访问 http://www.icntnetworks.com/go/cfn。用户不需要在 icntnetworks.com 注册账户就可以使用 这个导航系统。

### 关于配置接口特征的信息

#### 接口类型

在这一节中,我们会描述设备支持的各类不同接口。在本章后续内容中,我们会介绍物理接 口特征的配置流程。

注释: 在支持堆栈的设备上,后面板上的堆栈端口都不是以太网端口,也不能进行配置。 基于端口的 **VLAN**

一个 VLAN 就是一个忽略用户物理位置,完全根据功能、组别或应用进行逻辑分割而形成的 交换型网络。在一个端口接收到的数据包只会转发给处于同一个 VLAN 中的端口。处于不同 VLAN 中的网络设备无法直接进行通信,除非有一台三层设备在 VLAN 之间路由通信流量。 VLAN 分割相当于通过 VLAN 给流量中插入了一个真正的防火墙,每个 VLAN 都有自己的 MAC 地址表。当管理员将交换机的一个本地端口关联到一个 VLAN 中时, 或者当交换机借助 VTP (VLAN 中继协议)通过干道(trunk)从邻居那里学习到一个 VLAN 时,亦或当用户手动创 建一个 VLAN 时,一个 VLAN 即告生成。VLAN 中可以包含同一堆栈中不同交换机的端口。 要想配置 VLAN,可以使用全局配置模式的命令 **vlan** *vlan-id* 进入 VLAN 配置模式。正常范围 的 VLAN (VLAN ID 从 1 到 1005 之间的 VLAN)会被保存到 VLAN 数据库中。如果 VTP 的版本 为版本 1 或版本 2,那么要想配置扩展范围的 VLAN(VLAN ID 从 1006 到 4094 之间的 VLAN), 那么用户必须首先将 VTP 模式设置为透明。在透明模式中配置的扩展范围 VLAN 不会被添加 到 VLAN 数据库中,这些 VLAN 会保存在设备的运行配置当中。如果使用的是 VTP 版本 3, 那么用户可以在客户端或服务器模式下创建扩展范围 VLAN, 这些扩展范围 VLAN 也会保存 在 VLAN 数据库中。

在一个交换机堆栈当中, VLAN 数据库会下载到堆栈中的所有交换机上, 堆栈中的所有交换

机也会共同组件同一个 VLAN 数据库。对于堆栈中的所有交换机来说,运行配置和保存配置 是一样的。

用户在使用接口配置模式命令 **switchport** 将端口添加到一个 VLAN 中时:

- 首先指定接口;
- 对于 trunk 端口,应设置 trunk 特征,如有需要,可以定义这个端口可以传输哪些 VLAN;
- 对于 access 端口, 应该定义这个端口属于哪个 VLAN

#### 交换机端口

交换机端口是物理接口集成的纯二层端口。交换机端口可以属于一个或多个 VLAN。交换机 端口可以是 access 端口或 turnk 端口。用户可以将端口设置为 access 端口或 trunk 端口, 也 可以使用 DTP 协议让各个端口分别与链路另一端的端口进行协商,根据协商结果设置这些 端口的 switchport 模式。交换机端口可以管理物理接口和对应的二层协议,但是并不能处理 路由或桥接功能。

用户可以使用接口配置模式的命令 **switchport** 来配置交换机端口。

*Access* 端口

access 端口只属于一个 VLAN, 也只会携带这个 VLAN 中的流量(除非这个端口被配置为语音 VLAN 端口)。流量在收发时,封装的都是本征(native)格式,也就是交换机不会在流量上 打上 VLAN 标记。当 access 端口接收到流量时,它就会认为这个流量属于这个端口所在的 VLAN。如果 access 端口接收到的是打上了标记的数据包(无论是 ISL 标记还是 IEEE 802.1Q 标记),那么它就会丢弃这个数据包,交换机也不会学习这个数据包所携带的源地址。 access 端口支持:

手动将静态 access 端口划分给一个 VLAN (或者使用 802.1x 通过 RADIUS 服务器来分配 VLAN)

用户也可以对一个连接 Inspur IP 电话的 access 端口进行配置,让这个端口用一个 VLAN 传输 语音流量,用另一个 VLAN 传输与电话相连的设备所发送的数据流量。

*Trunk* 端口

trunk 端口可以承载多个 VLAN 的流量,而且在默认情况下, trunk 端口是 VLAN 数据库中所 有 VLAN 的成员端口。

虽然在默认情况下, trunk 端口是 VTP 所知的所有 VLAN 的成员, 但用户可以给每个 trunk 端 口可以传输的 VLAN 列表进行配置,来限制 trunk 端口在各个 VLAN 中的成员身份。修改所 支持的 VLAN 列表并不会对其他端口构成影响,只与这个 trunk 端口有关。在默认情况下,

所有 VLAN(VLAN ID 为 1 到 4094 的 VLAN)都在支持 VLAN 列表当中。但只有当 VTP 学习到 一个 VLAN, 且该 VLAN 处于启用状态时, trunk 端口才会称为这个 VLAN 的成员端口。如果 VTP 学习到了一个新的、处于启用状态的 VLAN,而这个 VLAN 又在这个 trunk 端口的支持 VLAN 列表当中,那么这个 trunk 端口就会自动成为这个 VLAN 的成员端口,所有通过这个端 口往返于该 VLAN 的流量也都会得到转发。如果 VTP 学习到了一个新的、处于启用状态的 VLAN, 但这个 VLAN 并不在这个 trunk 端口的支持 VLAN 列表当中, 那么这个端口就不会成 为该 VLAN 的成员端口,经过这个端口往返与该 VLAN 的流量也不会得到转发。

隧道端口

隊道端口用于 IEEE 802.1Q 隊道技术, 其目的是对服务提供商网络中那些使用相同 VLAN 编 号的客户进行相互的流量分割。用户可以从服务提供商边缘交换机的隧道端口上配置一条异 步链路来连接客户交换机的 IEEE 802.1Q trunk 端口。进入边缘交换机隧道端口的数据包,虽 然已经打上了一层客户 VLAN 的 IEEE 802.1Q 标记,但是还会再被封装上一层 IEEE 802.1Q 标 记(这个标记称为隧道标记[metro tag]),这个标记中会为每个客户提供一个在服务提供商网 络中唯一的 VLAN ID。打上双层标记的数据包在穿越服务提供商网络时既可以保留原始的客

户 VLAN,也可以与其他客户的流量进行区分。出站接口同样是隧道端口,在这里交换机会 移除隧道标记,露出客户网络打上的原始 VLAN 编号。

隧道端口不能是 trunk 端口或者 access 端口,这类端口必须属于一个与其他客户皆不同的 VLAN。

#### 路由端口

路由端口是一种在操作上类似于路由器端口的物理端口,这类端口未必需要连接到路由器。 路由端口不像 access 端口那样需要划分到某个 VLAN 当中。路由端口在操作层面类似于一个 普通的路由器接口,但路由端口并不支持 VLAN 子接口。路由端口可以配置三层路由协议。 路由端口是纯三层接口,并不支持诸如 DTP 和 STP 这样的二层协议。

用户需要使用接口配置命令 **no switchport** 将接口配置为三层模式,通过这种方法来配置路 由端口。接下来,用户可以给这个端口分配 IP 地址、启用路由功能,或者使用全局配置命 令 **ip routing** 和 **router** *protocol* 来给端口配置路由协议。

注释: 在输入接口配置模式命令 **no switchport** 之后,接口会先关闭再重新打开,此时接 口可能会向直连的设备发送一些消息。如果用户将一个二层接口配置为三层接口,那么之前 与这个接口有关的配置信息有可能就会丢失。

软件并没有限制用户可以分配给路由端口哪些编号。不过,由于硬件的限制,这个编号与用 户给其他特性配置的编号间的相互关系,有可能会影响 CPU 的性能。

注释: IP Base 镜像支持静态路由和路由信息协议 (RIP, Routing Information Protocol)。如 果希望支持所有三层路由协议,或者想要回退会桥接端口,用户必须在独立设备或者主用设 备上启用 IP Services 镜像。

#### 交换虚拟接口

交换虚拟接口(SVI)是将一个交换端口 VLAN 作为一个接口来使用, 在网络系统中发挥路由 或桥接的功能。用户可以给一个 VLAN 关联一个 SVI。用户可以通过配置, 让一个 VLAN 的 SVI 接口只复杂路由 VLAN 间的流量,或者为设备提供 IP 主机连通性。在默认情况下,系统 会为默认 VLAN (VLAN 1)创建一个 SVI, 以实现远程设备管理。其他 VLAN 的 SVI 则需要由 用户手动进行配置。

注释: VLAN 1 这个接口是无法删除的。

SVI 只会为系统提供 IP 主机连通性。在管理员输入接口配置命令 **vlan** 来创建某个 VLAN 接口 时,系统就会针对这个 VLAN 创建出 SVI。在使用 ISL 或 IEEE 802.1Q 封装的 trunk 的链路上, 这个 VLAN 会对应数据帧所携带的 VLAN 标记;对于 access 端口,这个 VLAN 则会对应用户 配置的 VLAN ID。用户可以给希望路由流量的每个 VLAN 都配置一个 VLAN 接口, 然后给这些 接口分配 IP 地址。

虽然交换机堆栈或者交换机设备支持最多配置 1005 个 VLAN 和 SVI 接口,但由于硬件的限 制,用户配置的 SVI 数量、用户配置的路由端口、以及用户给其他特性配置的编号,这三之 间的相互关系会影响 CPU 的性能。

在创建 SVI 时,如果没有关联物理端口,那么这个 SVI 就不会生效。

*SVI* 自动状态排除

在满足下列条件时: 当一个 SVI 所对应的 VLAN 中很多端口, 而这个 SVI 的线路状态为 up: 设备的 VLAN 数据库中包含这个 VLAN, 且这个 VLAN 处于活动 (active)状态;

- 设备已经创建了这个 VLAN 接口,且这个接口没有被管理关闭(administratively down);
- 在这个 VLAN 中,至少有一个二层端口(access 端口或 trunk 端口),且链路处于 up 状 态,且该端口在 VLAN 中处于生成树的转发状态。

注释: 当属于这条 VLAN 链路的第 1 个 switchport 启用且进入生成树转发状态时, 这个 VLAN 接口的协议链路状态就会进入 up 状态。

当一个 VLAN 中包含很多端口, 那么这个 VLAN 默认的操作是, 当 VLAN 中的所有端口关闭 时,这个 SVI 也会关闭。用户可以在端口上配置 SVI 自动状态排除特性,让设备在执行 SVI 线路状态计算时不将这个端口考虑在内。例如,如果这个 VLAN 中唯一处于活动状态的端口 是一个监控端口,用户也许就需要在这个端口上配置自动状态排除特性,以防这个 VLAN 因 其他端口状态为 down 而关闭。在端口启用时,**autostate exclude** 这条命令就会应用于这个 端口所启用的所有 VLAN。

当 VLAN 中有一个二层端口经历了一段时间实现收敛(即经历了 STP 从侦听-学习状态向转 发状态的过渡)之后,VLAN 接口也会随着打开。这是为了防止像路由协议这类的特性按照 这些 VLAN 接口处于正常状态的方式使用这些接口,也可以降低出现其他问题(如路由黑洞) 的可能性。

#### **EtherChannel** 端口组

EtherChannel 端口组可以将多个交换机端口视为一个交换机端口来使用。在设备与设备之间、 设备与服务器之间,这些端口组会充当一个逻辑端口,为流量提供高带宽的连接。 EtherChannel 会在信道的多条链路之间执行负载分担。如果 EtherChannel 中有一条链路出现 了故障,那么这条故障链路之前承载的流量就会改由其他链路来转发。用户可以将多个 trunk 端口打包为一个逻辑 trunk 端口,将多个 access 端口打包为一个逻辑 access 端口,将多个隧 道端口打包为一个逻辑隧道端口,或者将多个路由端口打包为一个逻辑路由端口。大多数可 以在一个物理端口或者一个这样的汇聚端口上运行的协议,都无法识别出端口组中那些成员 物理端口。但也有例外,比如 DTP、CDP、端口汇聚协议(PAgP, Port Aggregation Protocol) 这些协议就会只针对物理端口运行。

在用户配置 EtherChannel 时,应该创建一个 port-channel 逻辑接口,然后给 EtherChannel 分 配物理接口。对于三层接口来说,用户应使用全局配置模式下的命令 **interface port-channel** 来手动创建逻辑接口,继而使用接口配置模式的命令 **channel-group** 来给 EtherChannel 分配 接口。对于二层接口来说,用户可以使用接口配置命令 **channel-group** 来动态创建 portchannel 逻辑接口。这条命令可以实现物理端口与逻辑端口之间的绑定。

#### 多千兆以太网

多千兆以太网(mGig)特性可以让用户在 Inspur 802.11ac Wave2 接入点(AP)的以太网端口 上配置超过 1Gbs 的速率。这项技术可以支持 100Mbps、1Gbps、2.5Gbps 和 5Gbps 的速率, 这项技术支持通过传统的 5 类线和高速线缆对带宽执行自动协商。在下列交换机上, Inspur 3800 系列接入点支持多千兆以太网:

下面是支持 mGig 特性的 Inspur 交换机型号:

- WS-CS5960L/S6650L-8X24PD
- WS-CS5960L/S6650L-8X24UQ
- WS-CS5960L/S6650L-12X48FD
- WS-CS5960L/S6650L-12X48UQ
- WS-CS5960L/S6650L-12X48UR
- WS-CS5960L/S6650L-12X48UZ

多千兆以太网支持多种速率,端口会首先相互交换一些自动协商信号,来根据信道两边所支 持的最高速率建立连接。在高噪声环境中,如果用户在接口上启用了端口速率降档特性,那 么当交稿速率的链路无法建立,或者已经建立的链路质量降低到 PHY 需要重新建立链路的 地步时,线路速率就会自动降级为一个比较低的速率。下面是推荐使用的降档速率值:

- 10Gbs(降档至 5Gbs)
- 5Gbs(降档至 2.5Gbs)
- 2.5Gbs(降档至 1Gbs)

1Gbs(降档至 100Mbs)

#### 以太网端口供电

具备 PoE 功能的交换机端口会自动在下列直连设备发现电路中没有电源时对其供电:

- Inspur 预先定义的用电设备(如 Inspur IP 电话或 Inspur Aironet 接入点)
- 符合 IEEE 802.3af 标准的用电设备

### 交换机 **USB** 端口的使用

#### **USB Mini** 类型 **B Console** 端口

设备包含下列类型的 console 端口:

- USB mini-类型 B console 端口;
- RJ-45 console 端口。

Console 的输出信息可以同时显示在连接这两类端口的设备,但 console 每次只能接受其中 的一个端口发送输入信息。在默认情况下,USB 端口的优先级高于 RJ-45 端口。

注释: 如果用 Windows PC 连接 USB 端口, 需要在 PC 上安装驱动程序。用户可以查看硬 件安装指南中的驱动程序安装教程。

用户可以使用一头为 USB 类型 A,另一头为 USB mini 类型 B 的线缆将 PC 或者其他设备与网 络设备连接起来。连接的设备上必须安装一个终端模拟应用。当这台设备检测到自己与一台 支持主机功能的设备之间建立了有效的 USB 连接时,它就会立刻禁用从 RJ-45 console 端口 接收输入信息的做法,转而接收从 USB console 端口接收到的信息。断开 USB 连接后, 从 RJ-45 console 连接中接收输入信息的做法也会立刻得到恢复。通过设备的 LED 显示灯可以看出 目前哪条 console 连接是生效的。

*Console* 端口变更日志

在软件启动时,会有一条日志消息显示当前是否有有效的 USB 或 RJ-45 console 连接。堆栈 中的每台设备都会发出这样的日志。每台设备都会首先显示 RJ-45 这种媒体类型。

在下面的输出信息示例中,第 1 台设备连接了一条 USB console 线缆。但由于引导加载程序 还没有变更为 USB console, 所以设备 1 的第 1 条日志消息显示的是 RJ-45 console 连接。过 了一段时间之后,console 连接变更为 USB console 的日志信息就显示了出来。而第 2 台设备 和第 3 台设备连接的都是 RJ-45 console 线缆。

switch-stack-1

\*Mar 1 00:01:00.171: %USB CONSOLE-6-MEDIA RJ45: Console media-type is RJ45.

\*Mar 1 00:01:00.431: %USB\_CONSOLE-6-MEDIA\_USB: Console media-type is USB.

switch-stack-2

\*Mar 1 00:01:09.835: %USB\_CONSOLE-6-MEDIA\_RJ45: Console media-type is RJ45. switch-stack-3

\*Mar 1 00:01:10.523: %USB CONSOLE-6-MEDIA RJ45: Console media-type is RJ45.

当 USB 线缆断开, 或者 PC 移除了 USB 连接时, 硬件就会自动变更为使用 RJ-45 console 接  $\Box$ :

switch-stack-1

Mar 1 00:20:48.635: %USB CONSOLE-6-MEDIA RJ45: Console media-type is RJ45.

用户可以对 console 类型进行配置让设备永远使用 RJ-45 这种 console 类型,也可以给 USB 连 接配置一个静默超时时间。

### 接口连接

在同一个 VLAN 中的设备可以通过任何交换机实现通信。而不同 VLAN 中的端口则无法在不 通过路由设备转发的情况下交换数据。对于标准的二层设备来说,处于不同 VLAN 中的端口 需要通过一台路由器才能交换信息。如果给交换机启用路由功能,那么用户可以给 VLAN 20 和 VLAN 30 配置 SVI 接口,并且给它们分配上 IP 地址,这样数据包就可以在不需要外接路由 器的情况下直接实现主机 A 到主机 B 的通信了。

#### 图 *4*:通过交换机连接 *VLAN*

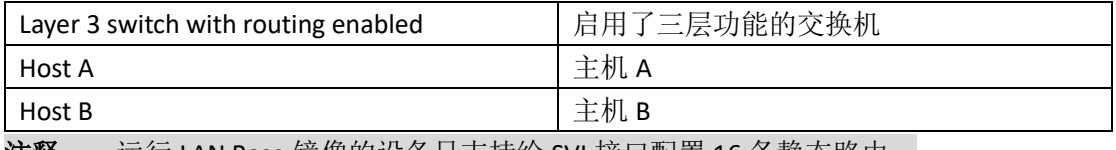

注释: 运行 LAN Base 镜像的设备只支持给 SVI 接口配置 16 条静态路由。

### 默认以太网接口配置

如果接口处于三层模式下,而用户又要配置二层参数,那么可以使用接口配置命令 **switchport**(不添加任何参数)来将这个接口设置为二层模式。在输入这条命令之后,接口 会先关闭再重新打开,此时接口可能会向其连接的设备发送消息。在用户将三层模式的接口 切换为二层模式时,之前对这个接口所作的配置有可能会丢失,这个接口会回到默认配置的 状态。

下表显示了以太网接口的默认配置,其中包括一些只应用于二层接口的特性。

#### 表 *6*:默认二层以太网接口配置

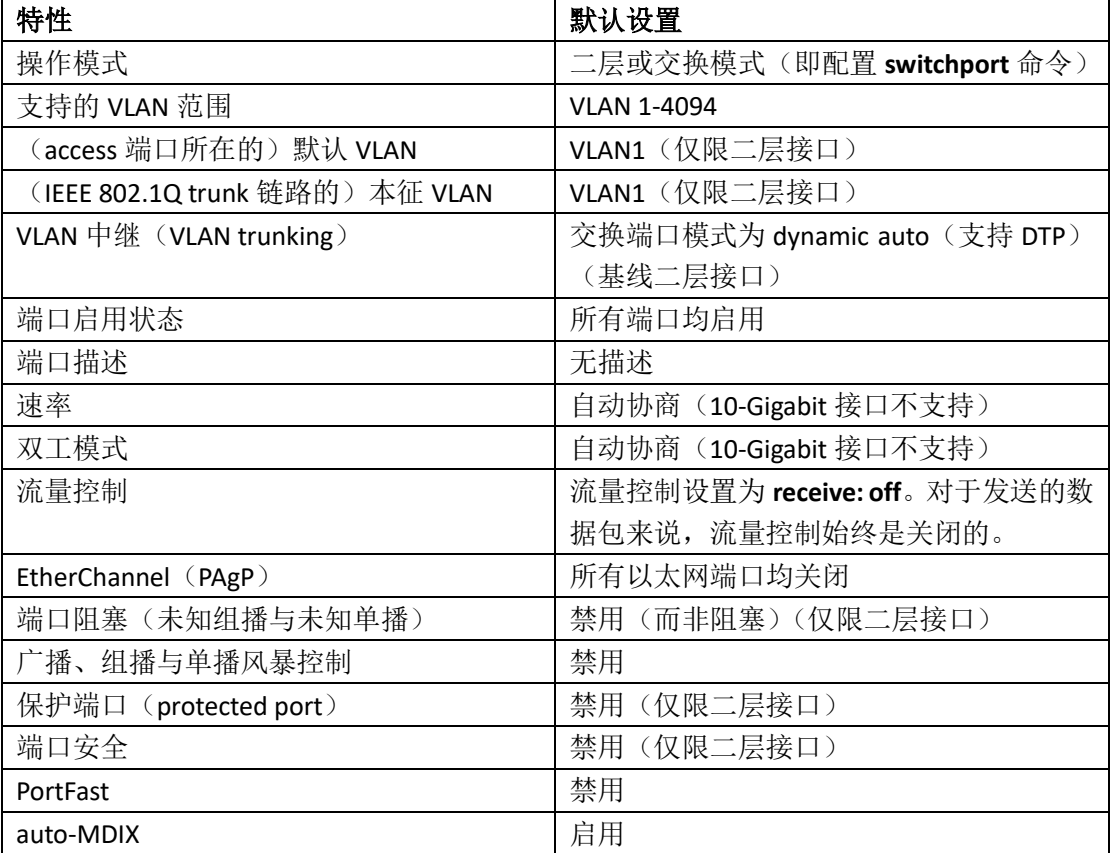

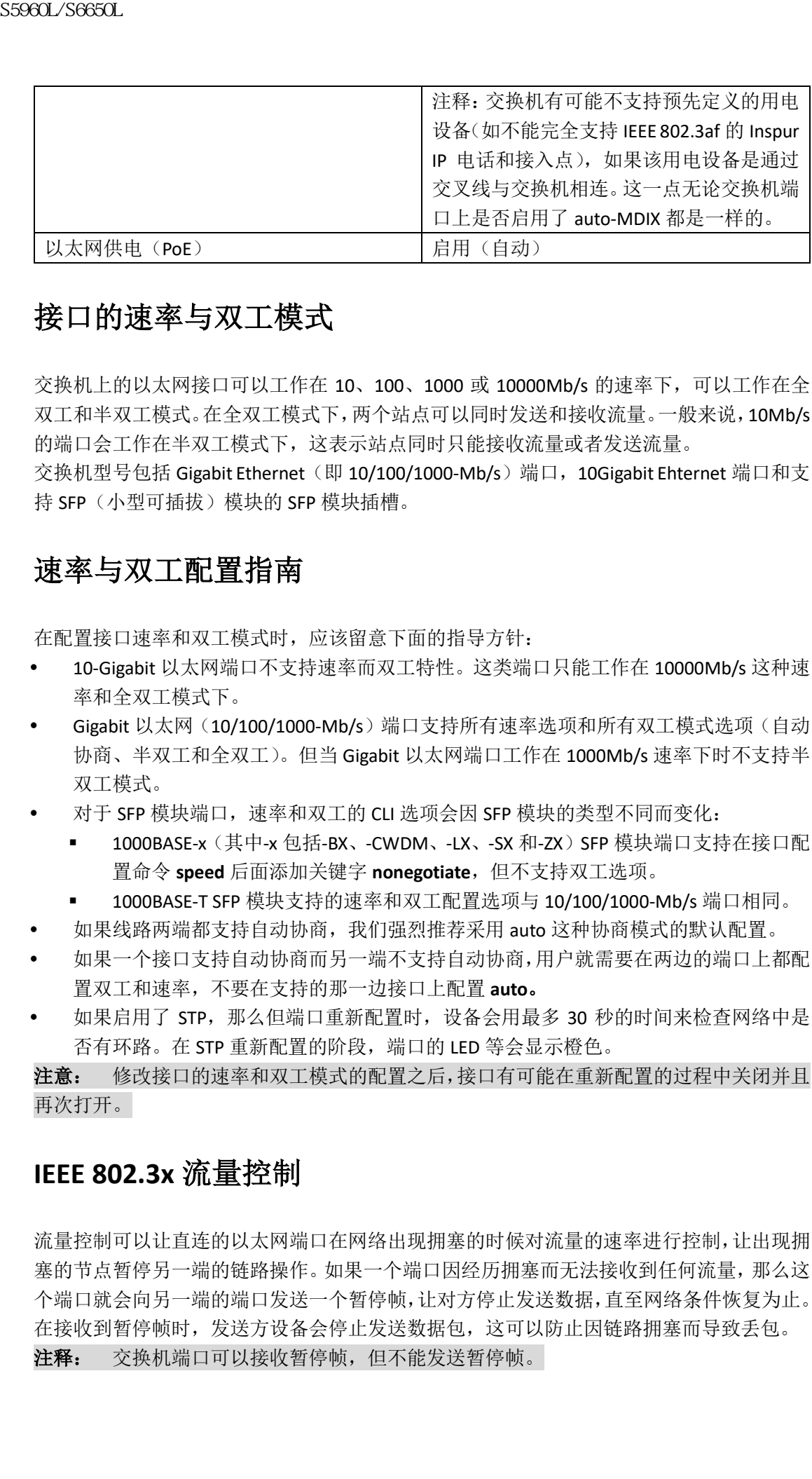

### 接口的速率与双工模式

交换机上的以太网接口可以工作在 10、100、1000 或 10000Mb/s 的速率下,可以工作在全 双工和半双工模式。在全双工模式下,两个站点可以同时发送和接收流量。一般来说,10Mb/s 的端口会工作在半双工模式下,这表示站点同时只能接收流量或者发送流量。

交换机型号包括 Gigabit Ethernet (即 10/100/1000-Mb/s)端口, 10Gigabit Ehternet 端口和支 持 SFP(小型可插拔)模块的 SFP 模块插槽。

### 速率与双工配置指南

在配置接口速率和双工模式时,应该留意下面的指导方针:

- 10-Gigabit 以太网端口不支持速率而双工特性。这类端口只能工作在 10000Mb/s 这种速 率和全双工模式下。
- Gigabit 以太网(10/100/1000-Mb/s)端口支持所有速率选项和所有双工模式选项(自动 协商、半双工和全双工)。但当 Gigabit 以太网端口工作在 1000Mb/s 速率下时不支持半 双工模式。
- 对于 SFP 模块端口,速率和双工的 CLI 选项会因 SFP 模块的类型不同而变化:
	- 1000BASE-x(其中-x 包括-BX、-CWDM、-LX、-SX 和-ZX) SFP 模块端口支持在接口配 置命令 **speed** 后面添加关键字 **nonegotiate**,但不支持双工选项。
	- 1000BASE-T SFP 模块支持的速率和双工配置选项与 10/100/1000-Mb/s 端口相同。
- 如果线路两端都支持自动协商,我们强烈推荐采用 auto 这种协商模式的默认配置。
- 如果一个接口支持自动协商而另一端不支持自动协商,用户就需要在两边的端口上都配 置双工和速率,不要在支持的那一边接口上配置 **auto**。
- 如果启用了 STP, 那么但端口重新配置时, 设备会用最多 30 秒的时间来检查网络中是 否有环路。在 STP 重新配置的阶段,端口的 LED 等会显示橙色。

注意: 修改接口的速率和双工模式的配置之后,接口有可能在重新配置的过程中关闭并且 再次打开。

### **IEEE 802.3x** 流量控制

流量控制可以让直连的以太网端口在网络出现拥塞的时候对流量的速率进行控制,让出现拥 塞的节点暂停另一端的链路操作。如果一个端口因经历拥塞而无法接收到任何流量,那么这 个端口就会向另一端的端口发送一个暂停帧,让对方停止发送数据,直至网络条件恢复为止。 在接收到暂停帧时,发送方设备会停止发送数据包,这可以防止因链路拥塞而导致丢包。 注释: 交换机端口可以接收暂停帧, 但不能发送暂停帧。

用户可以使用接口配置命令 **flow control** 来设置接口 **receive**(接收)暂停帧的方式,可以选 择的方式包括 **on**、**off** 或 **desired**。默认的状态为 **off**。

如果设置为 desired, 那么接口就可以与需要发送流量控制数据包的直连设备或者虽不必需, 但有能力发送流量控制数据包的直连设备进行交互。

用户可以参照下列规则在设备上设置流量控制:

- **receive on**(或 **desired**):该端口无法发送暂停数据帧,但是可以与需要或者能够发送暂 停数据帧的设备进行交互;这个端口可以接收暂停数据帧。
- **receive off**:流量控制在双方向都无法实现。如果出现拥塞,那么设备不会向链路对端 连接的设备发送指示,双方设备也都不会发送或接收暂停数据帧。

注释: 要了解命令设置的具体信息,以及通过设置在本地和远端端口上实现的流量控制效 果,可以查看系统版本命令参考手册中关于接口配置命令 **flow control** 的说明。

### 如何配置接口特征

### 配置接口

下面是配置所有接口是都应该参照的一般流程。

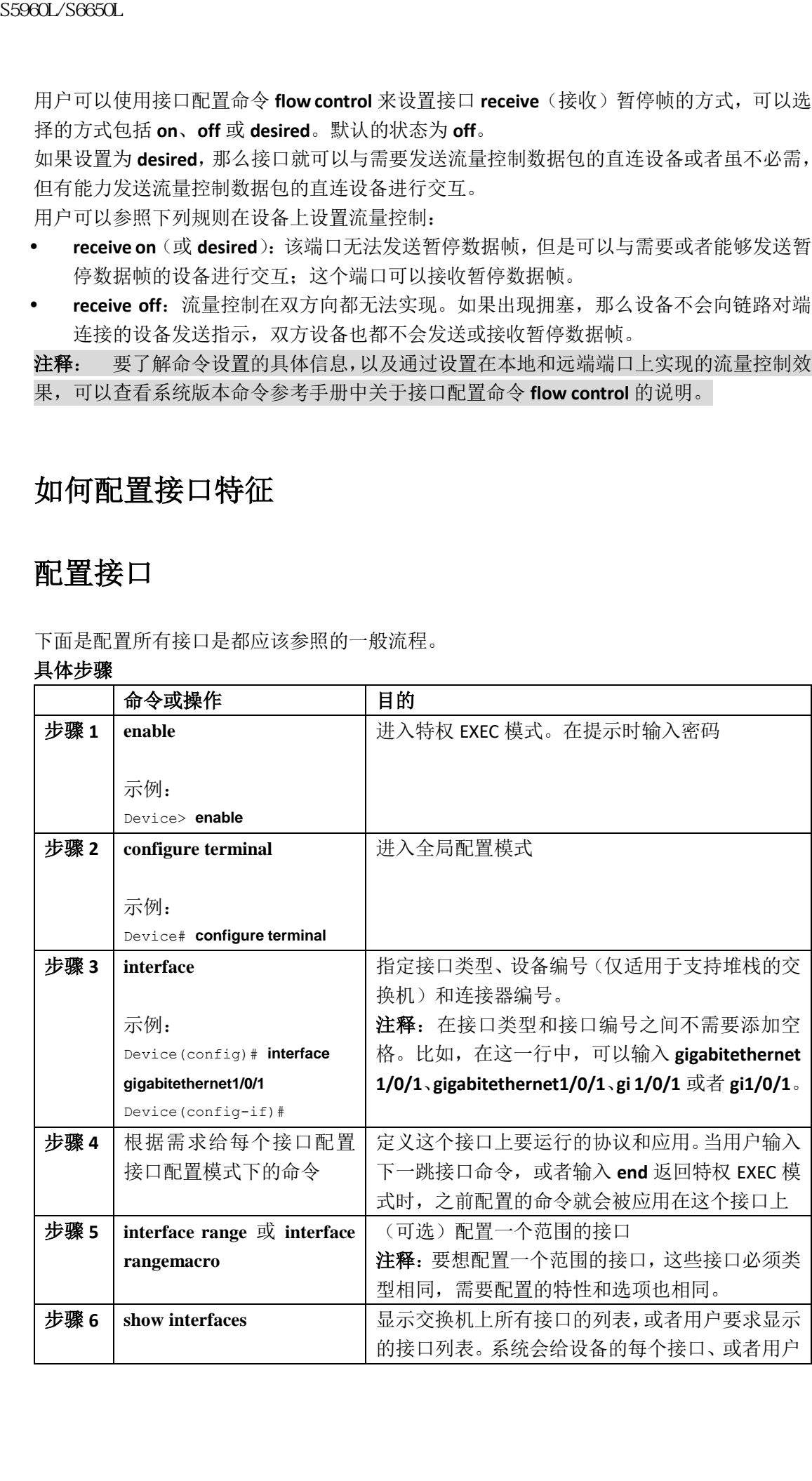

指定的那个接口提供一份报告。

### 为接口添加描述信息

#### 总步骤

- **1. enable**
- **2. configure terminal**
- **3. interface** *interface-id*
- **4. description** *string*
- **5. end**
- **6. show interfaces** *interface-id* **description**
- **7. copy running-config startup-config**

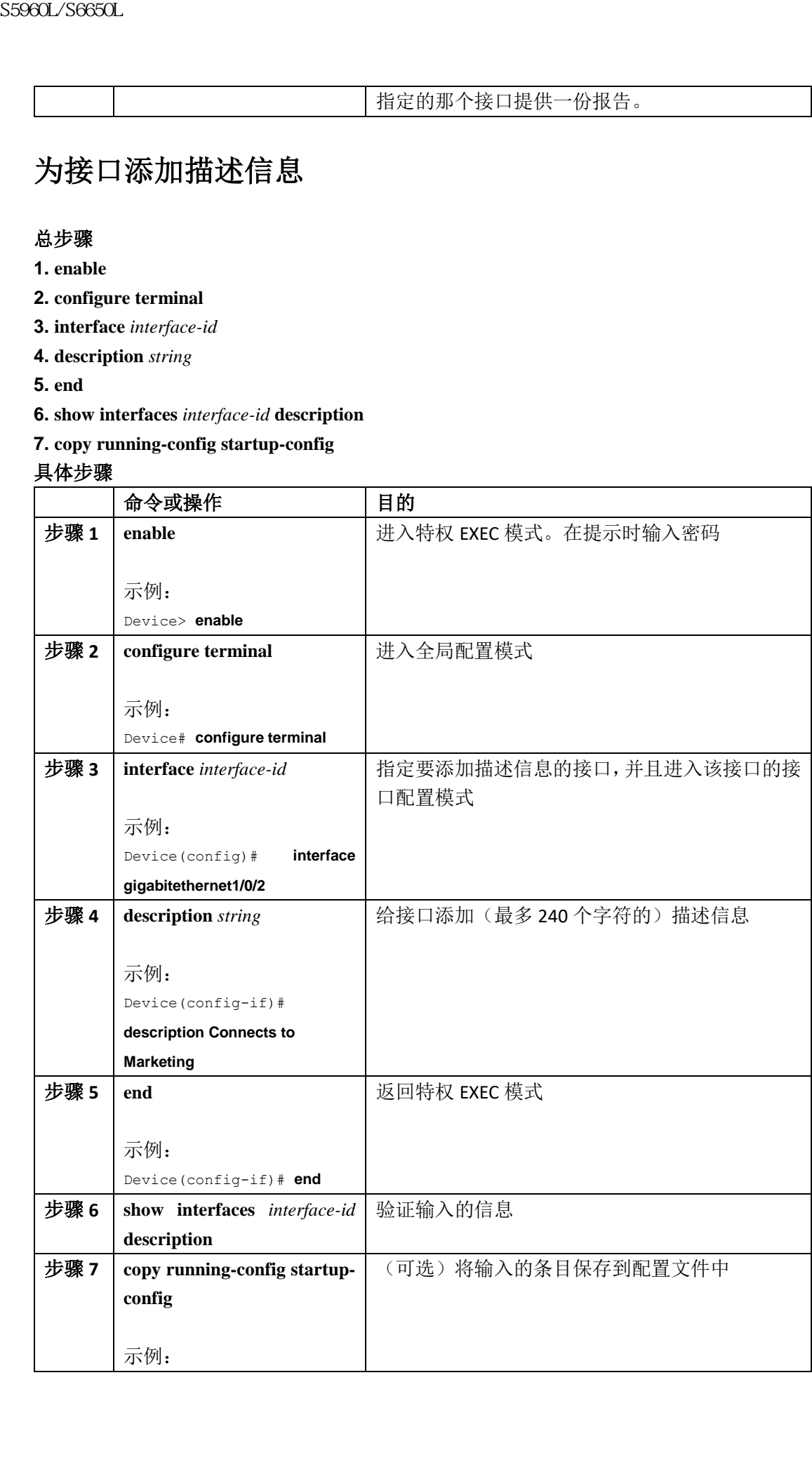

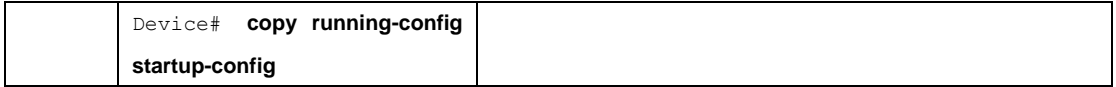

### 配置接口范围

要给多个接口同时配置相同的参数,可以使用 **interface range** 这条全局配置命令。 在进入到接口范围配置模式之后,用户输入的所有命令参数都会应用到这个范围内的所有接 口,直到用户推出该模式为止。

#### 总步骤

- **1. enable**
- **2. configure terminal**
- **3. interface range** {*port-range* | **macro** *macro\_name*}
- **4. end**
- **5. show interfaces** [*interface-id*]
- **6. copy running-config startup-config**

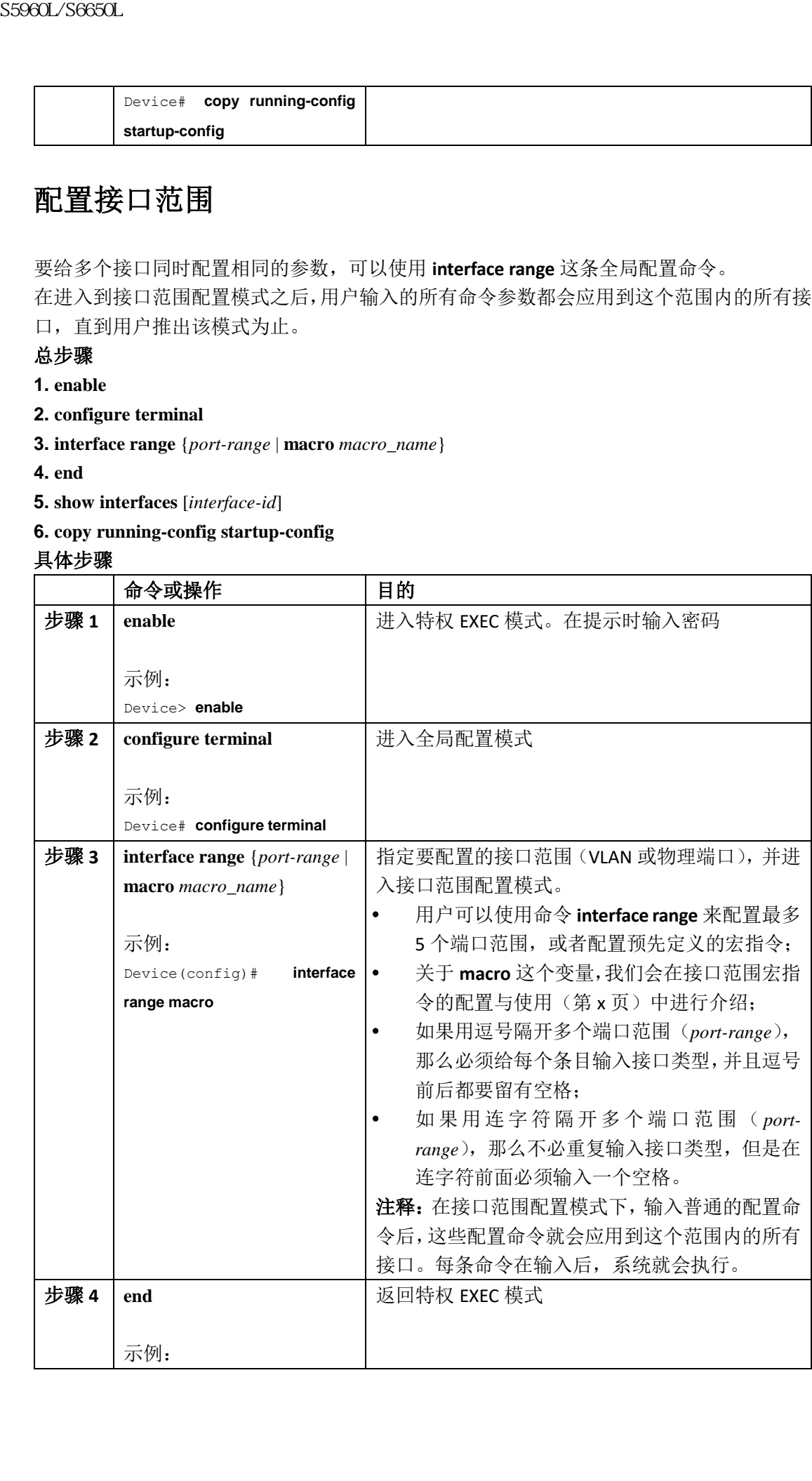

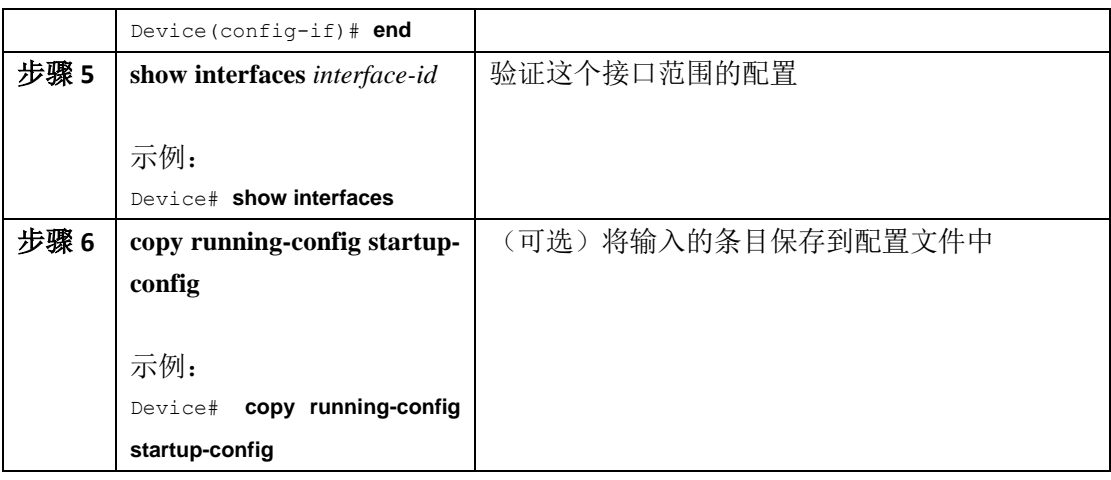

### 接口范围宏指令的配置与使用

用户可以创建一个接口范围宏指令,以便在配置时自动选择接口范围。用户在全局配置模式 命令**interface range macro**中使用 **macro** 这个关键字之前,必须首先使用全局配置命令 **define interface-range** 来定义宏。

#### 总步骤

- **1. enable**
- **2. configure terminal**
- **3. define interface-range** *macro\_name interface-range*
- **4. interface range macro** *macro\_name*
- **5. end**
- **6. show running-config | include define**
- **7. copy running-config startup-config**

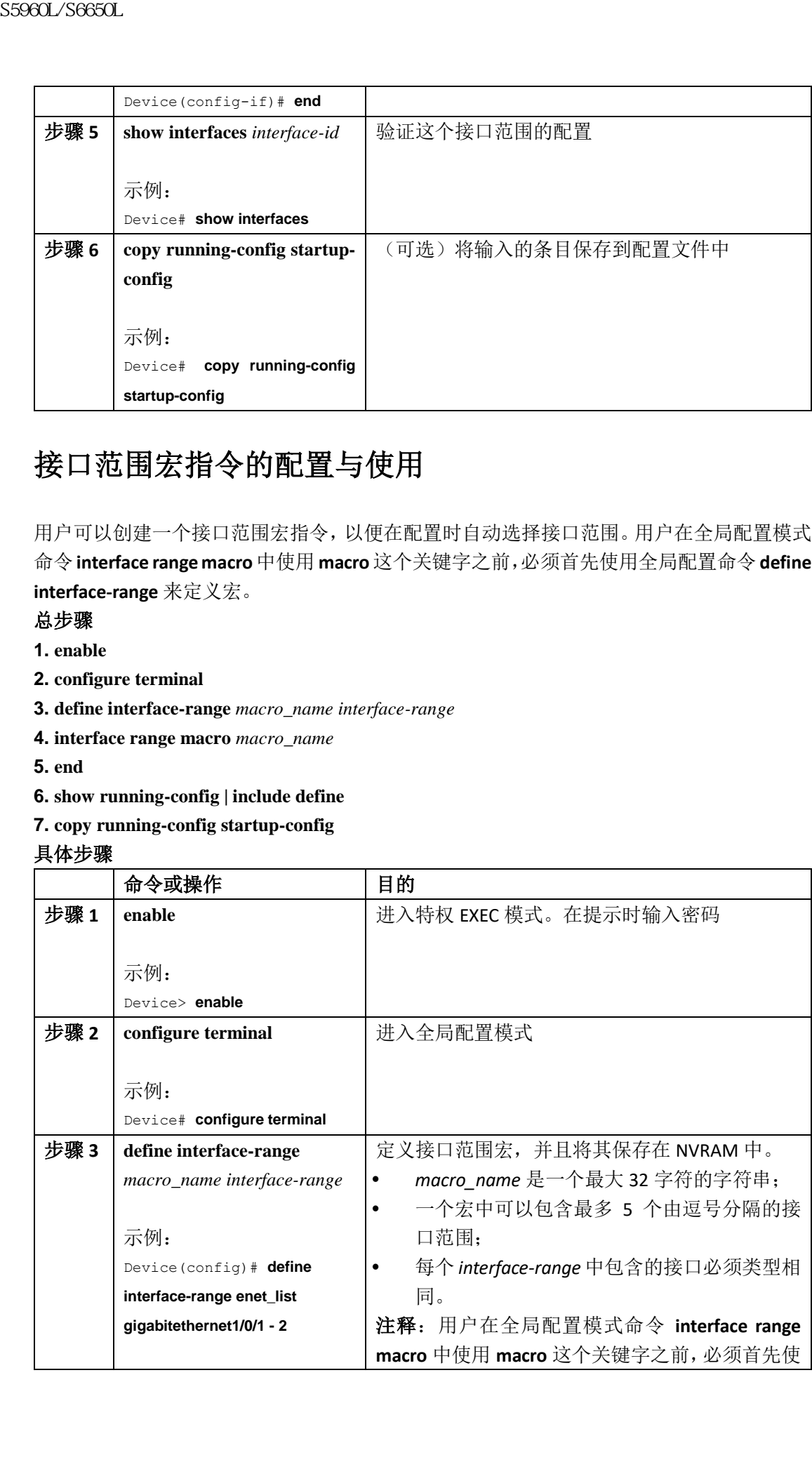

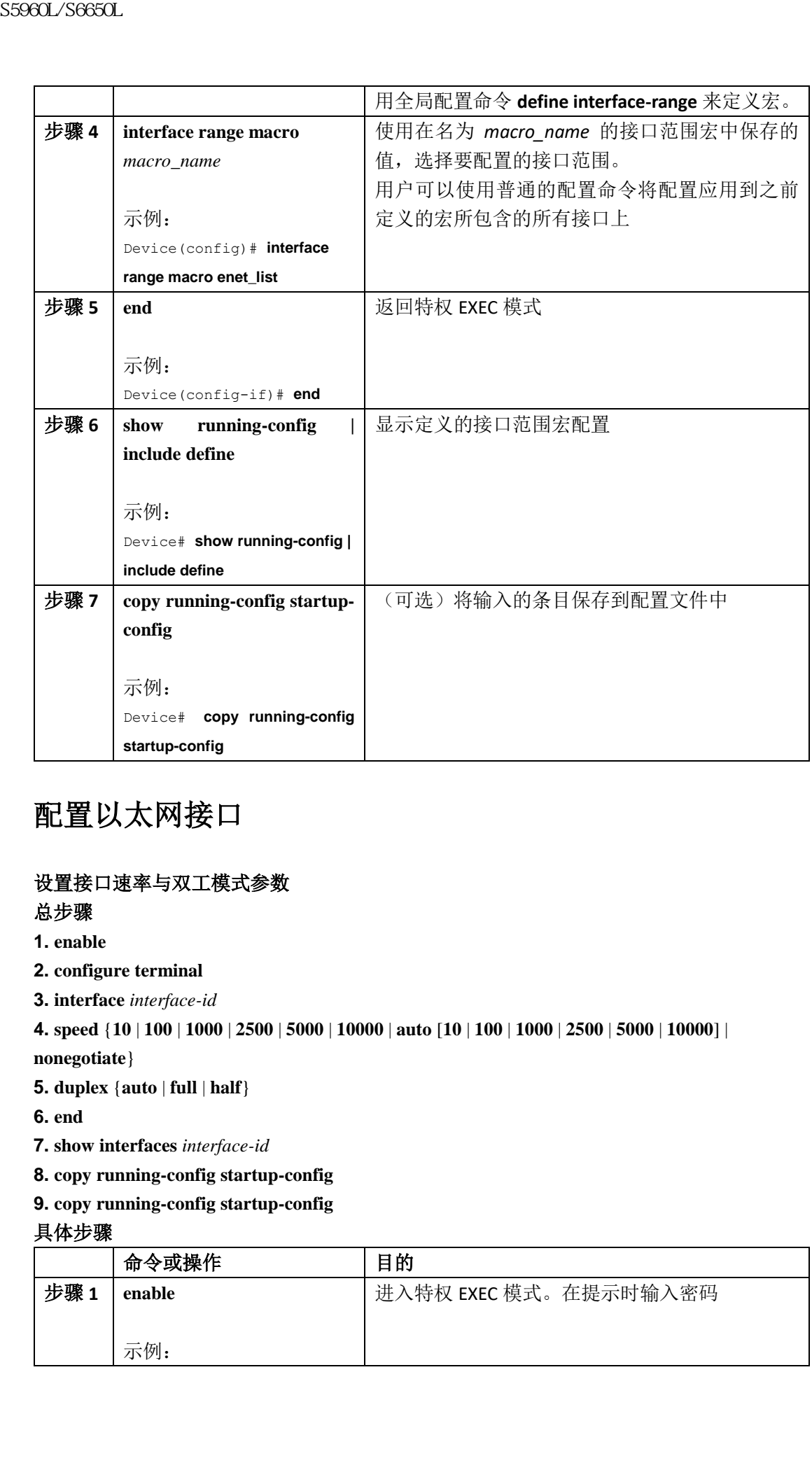

### 配置以太网接口

### 设置接口速率与双工模式参数

总步骤

- **1. enable**
- **2. configure terminal**
- **3. interface** *interface-id*

```
4. speed {10 | 100 | 1000 | 2500 | 5000 | 10000 | auto [10 | 100 | 1000 | 2500 | 5000 | 10000] |
```
- **nonegotiate**}
- **5. duplex** {**auto** | **full** | **half**}
- **6. end**
- **7. show interfaces** *interface-id*
- **8. copy running-config startup-config**
- **9. copy running-config startup-config**

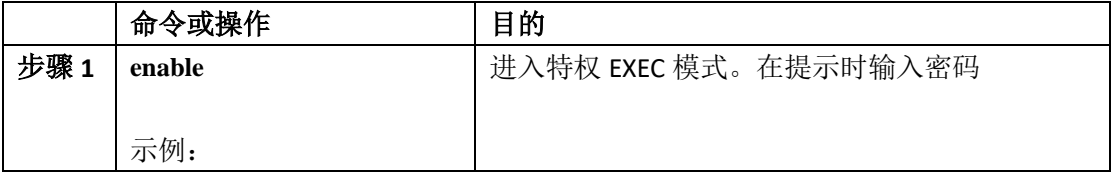

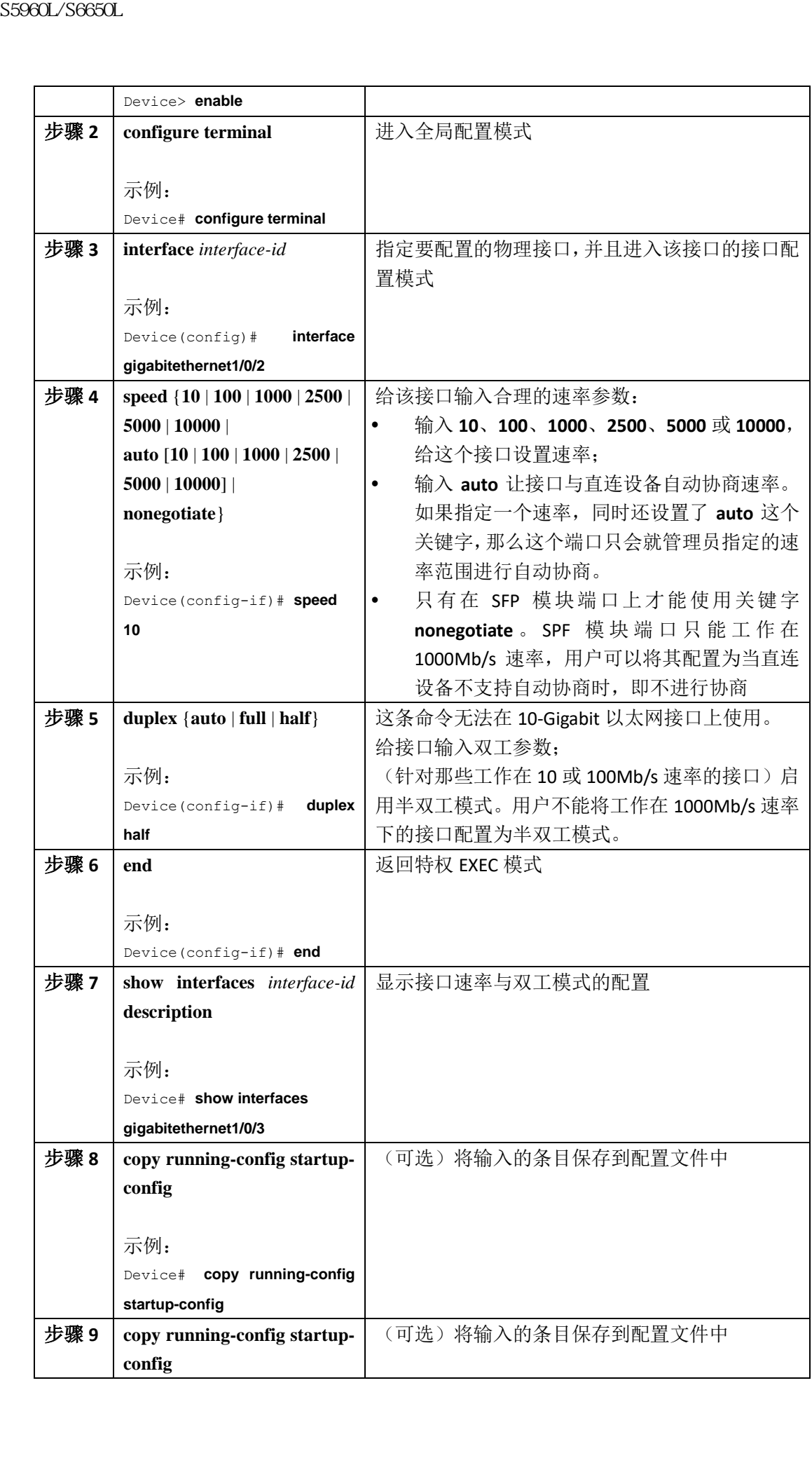

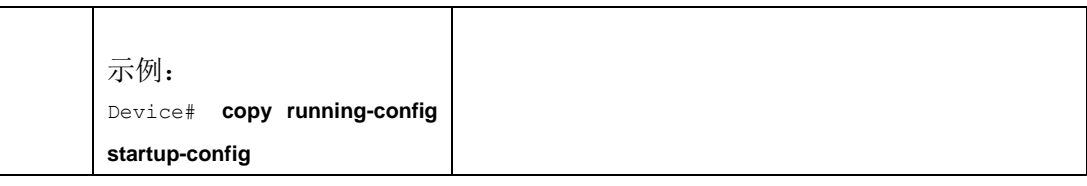

### 配置多千兆以太网参数

#### 总步骤

- **1. interface tengigabitethernet** *interface number*
- **2. speed auto**
- **3. downshift-enable**
- **4. end**
- **5. show interfaces downshift**
- **6. show intefaces** *interface--number* **downshift**
- **7. show intefaces downshift module** *module-number*

#### **8. show ap name** *ap-name* **ethernet statistics**

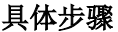

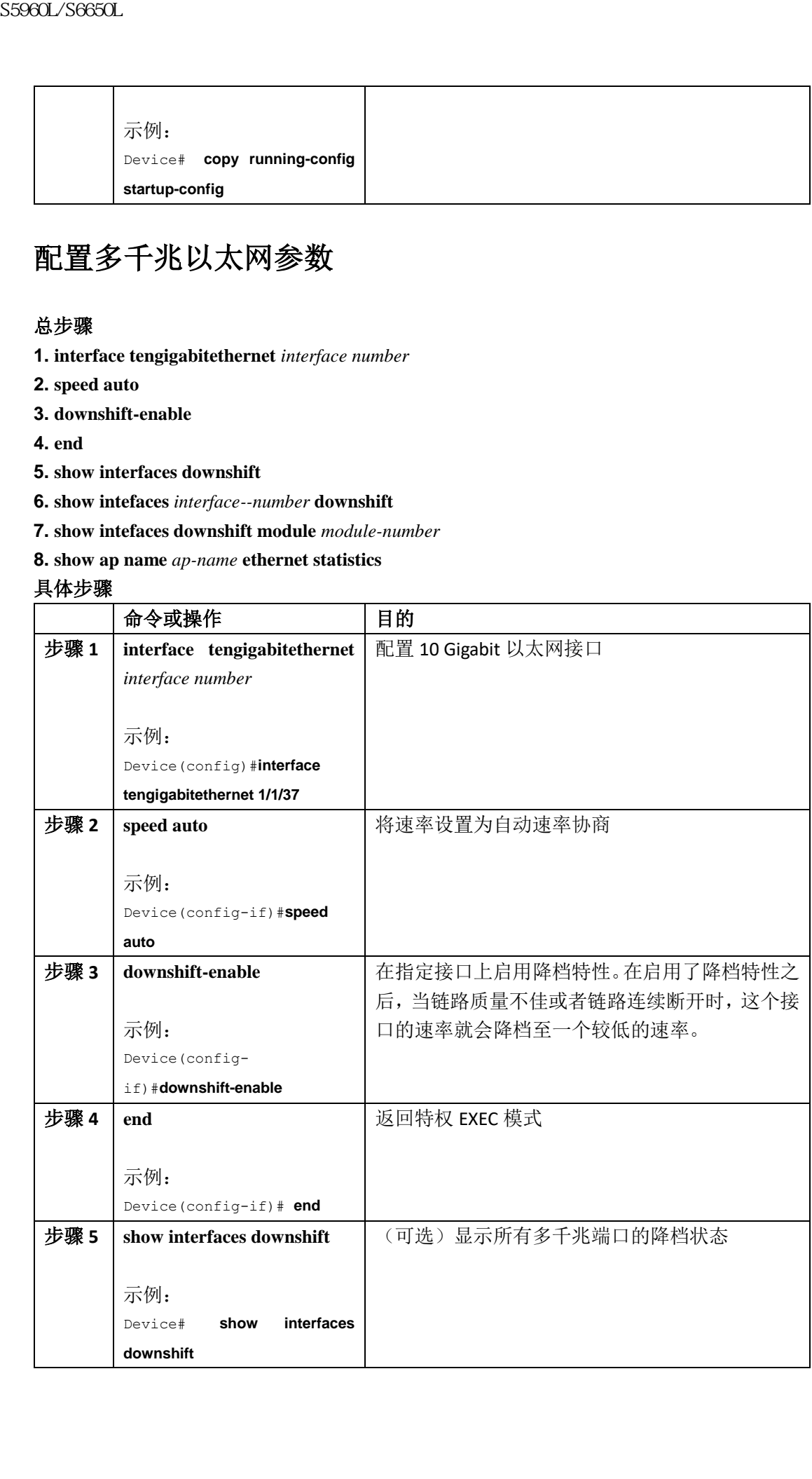

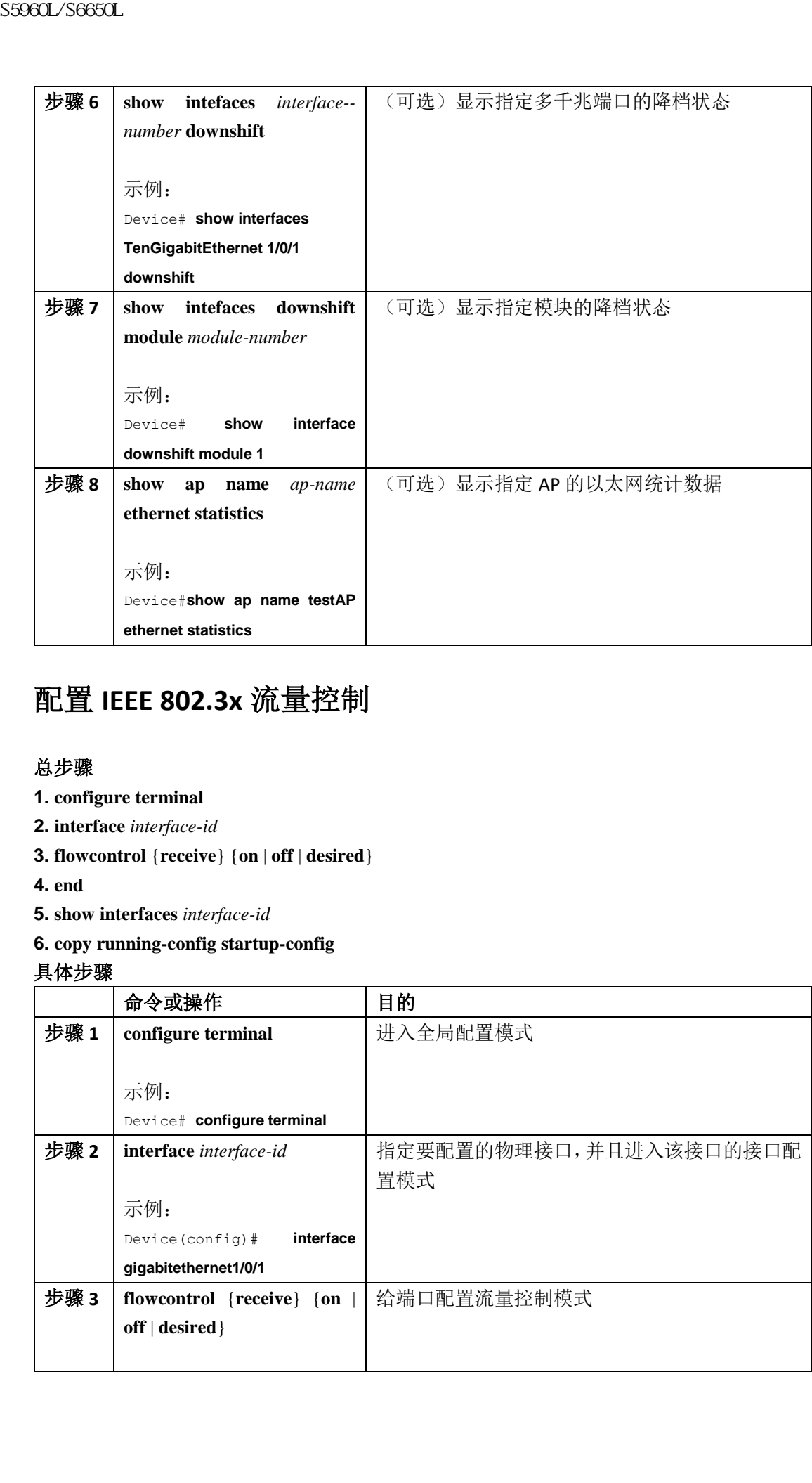

### 配置 **IEEE 802.3x** 流量控制

#### 总步骤

- **1. configure terminal**
- **2. interface** *interface-id*
- **3. flowcontrol** {**receive**} {**on** | **off** | **desired**}
- **4. end**
- **5. show interfaces** *interface-id*
- **6. copy running-config startup-config**

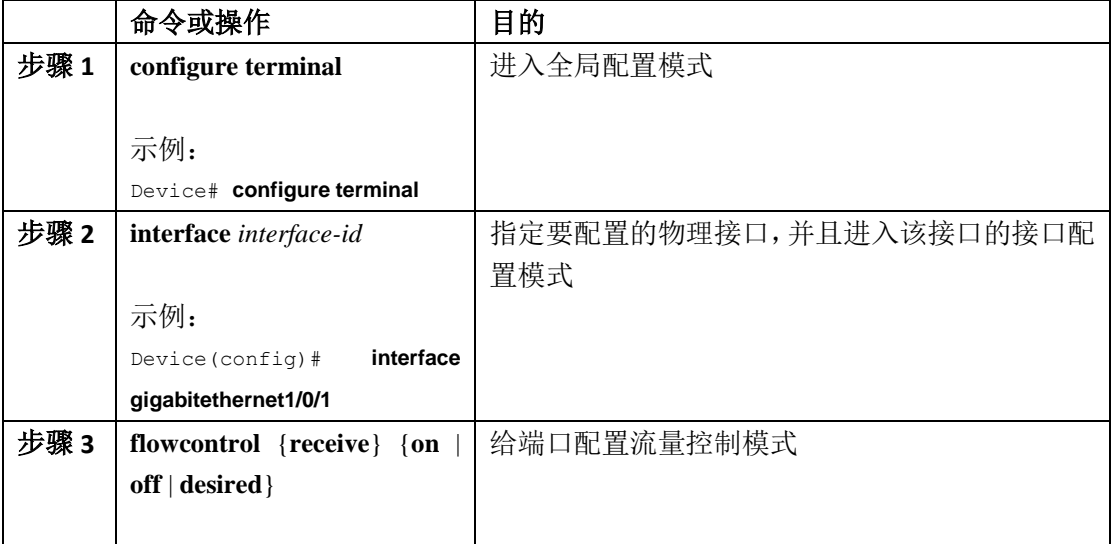

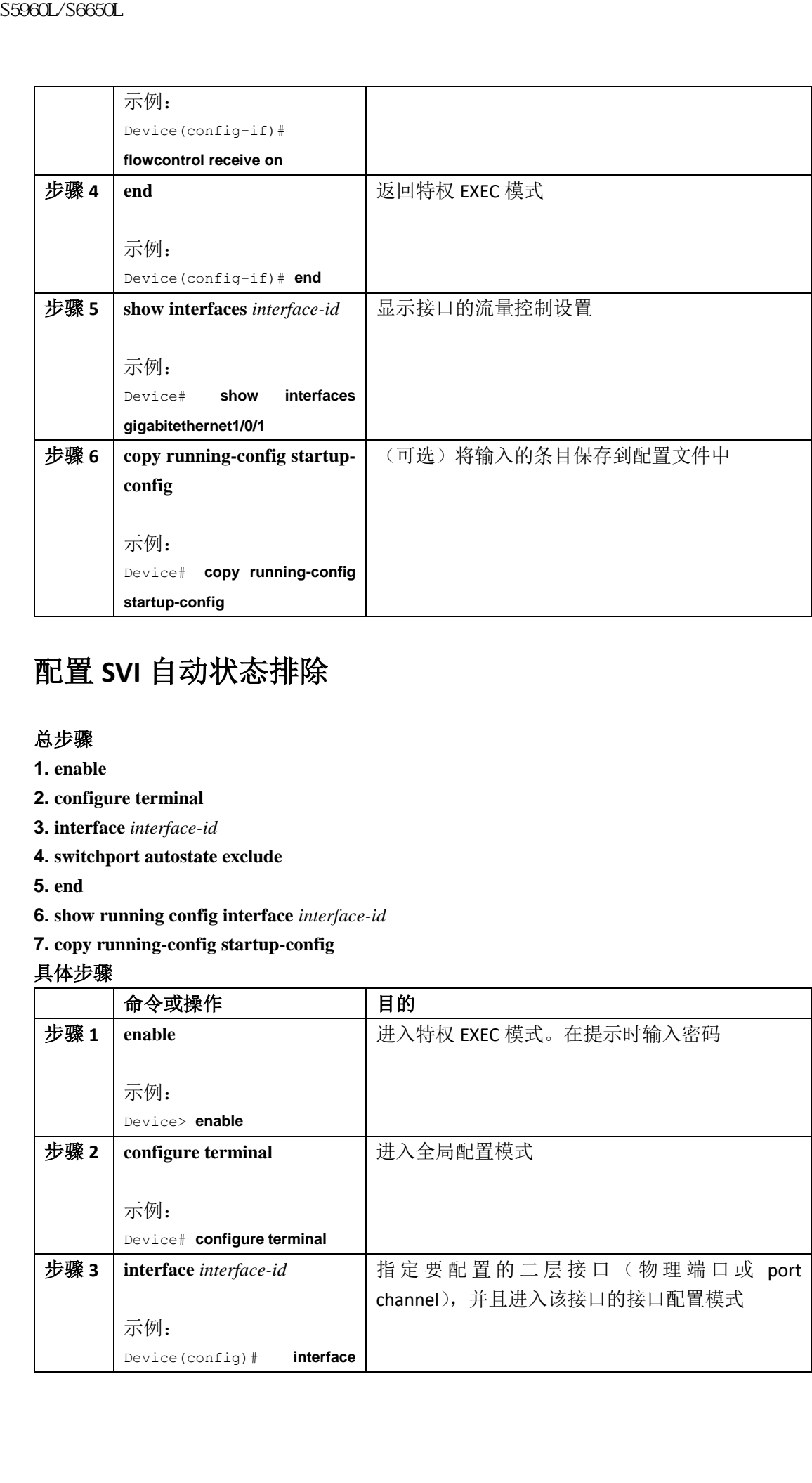

### 配置 **SVI** 自动状态排除

#### 总步骤

- **1. enable**
- **2. configure terminal**
- **3. interface** *interface-id*
- **4. switchport autostate exclude**
- **5. end**
- **6. show running config interface** *interface-id*
- **7. copy running-config startup-config**

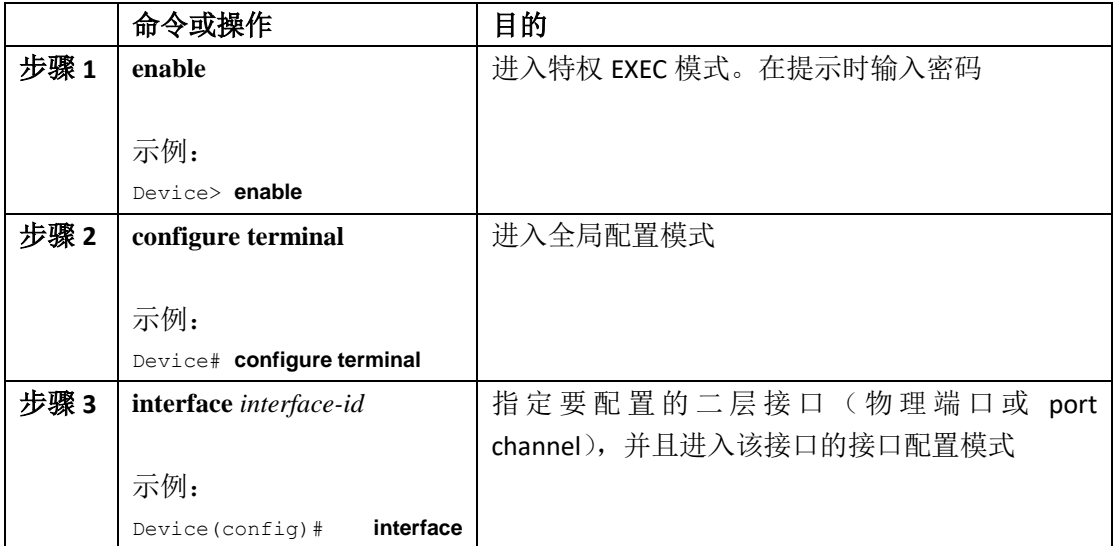

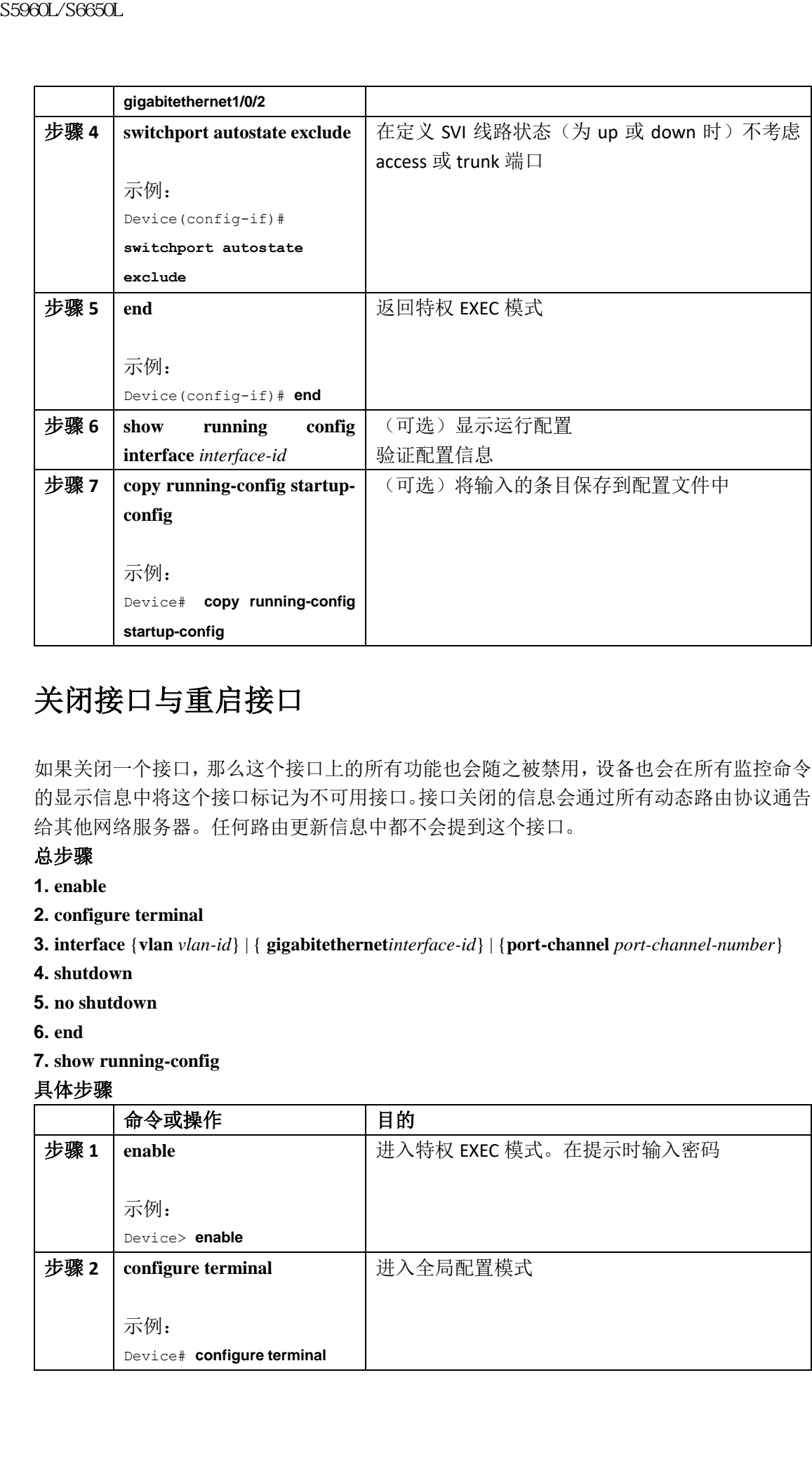

### 关闭接口与重启接口

如果关闭一个接口,那么这个接口上的所有功能也会随之被禁用,设备也会在所有监控命令 的显示信息中将这个接口标记为不可用接口。接口关闭的信息会通过所有动态路由协议通告 给其他网络服务器。任何路由更新信息中都不会提到这个接口。

#### 总步骤

- **1. enable**
- **2. configure terminal**
- **3. interface** {**vlan** *vlan-id*} | { **gigabitethernet***interface-id*} | {**port-channel** *port-channel-number*}
- **4. shutdown**
- **5. no shutdown**
- **6. end**
- **7. show running-config**

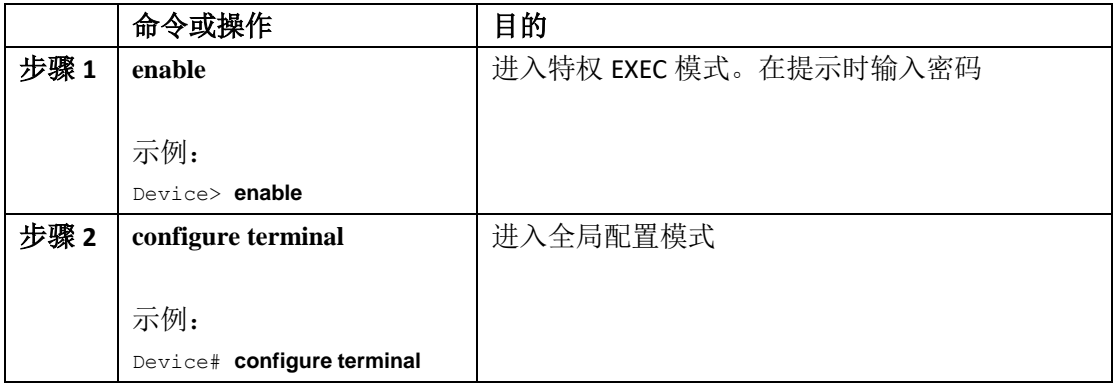

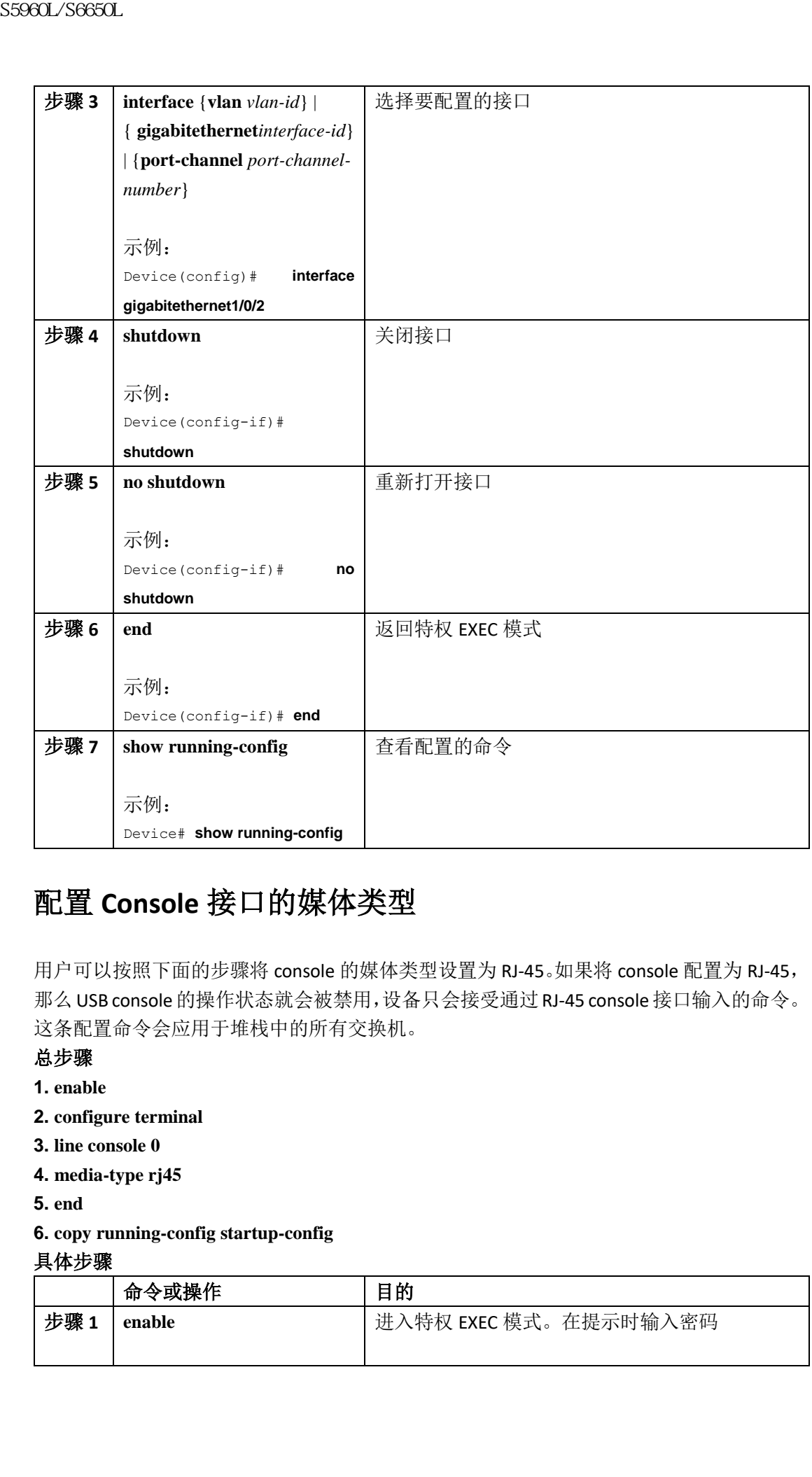

### 配置 **Console** 接口的媒体类型

用户可以按照下面的步骤将 console 的媒体类型设置为 RJ-45。如果将 console 配置为 RJ-45, 那么USB console的操作状态就会被禁用,设备只会接受通过RJ-45 console接口输入的命令。 这条配置命令会应用于堆栈中的所有交换机。

#### 总步骤

- **1. enable**
- **2. configure terminal**
- **3. line console 0**
- **4. media-type rj45**
- **5. end**
- **6. copy running-config startup-config**

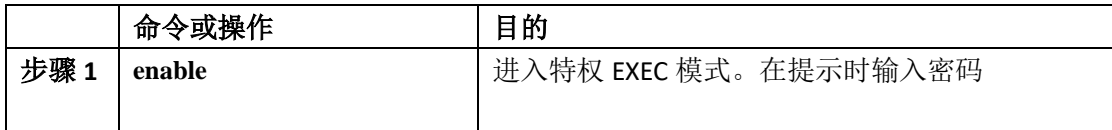

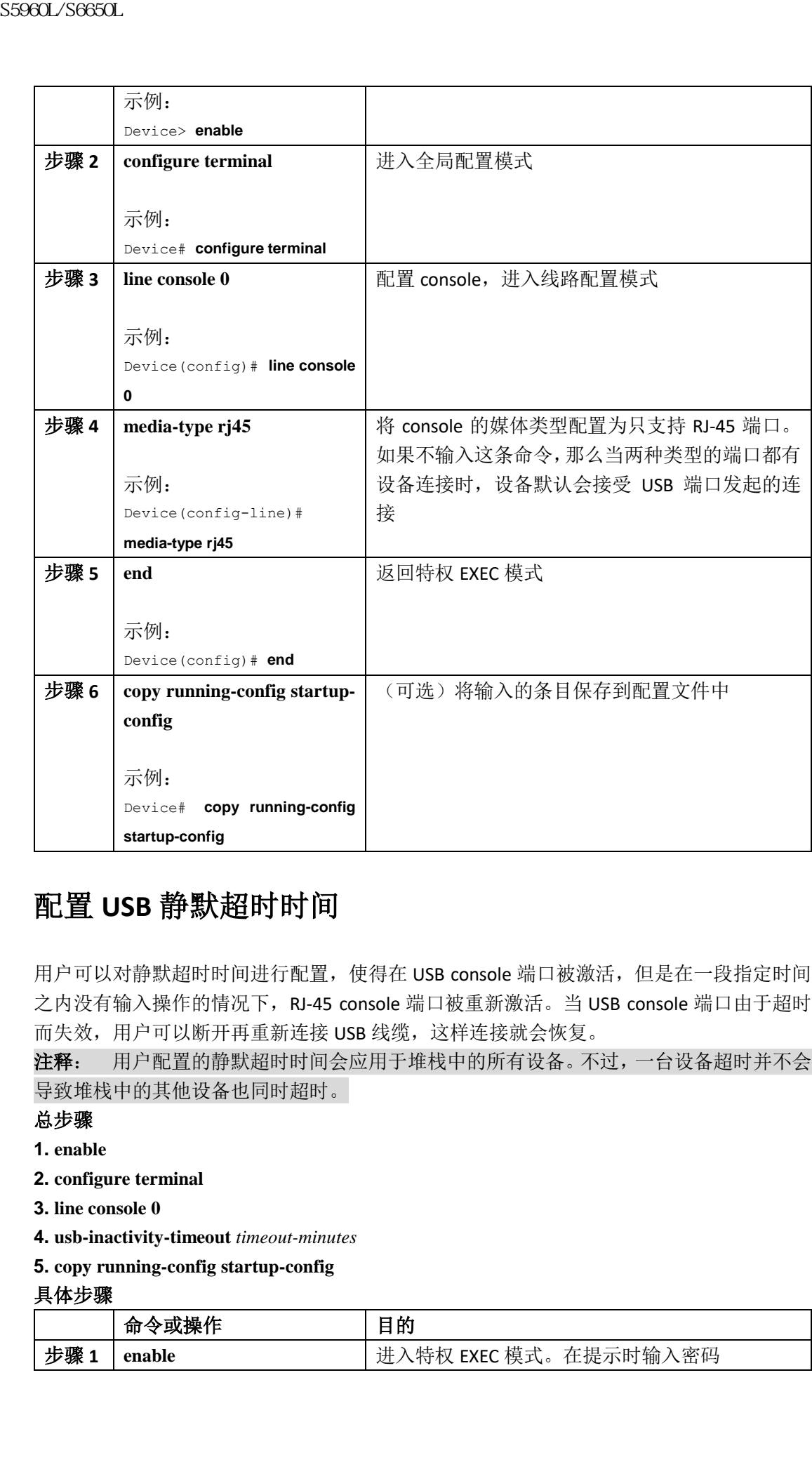

### 配置 **USB** 静默超时时间

用户可以对静默超时时间进行配置, 使得在 USB console 端口被激活, 但是在一段指定时间 之内没有输入操作的情况下, RJ-45 console 端口被重新激活。当 USB console 端口由于超时 而失效,用户可以断开再重新连接 USB 线缆,这样连接就会恢复。

注释: 用户配置的静默超时时间会应用于堆栈中的所有设备。不过,一台设备超时并不会 导致堆栈中的其他设备也同时超时。

#### 总步骤

- **1. enable**
- **2. configure terminal**
- **3. line console 0**
- **4. usb-inactivity-timeout** *timeout-minutes*
- **5. copy running-config startup-config**

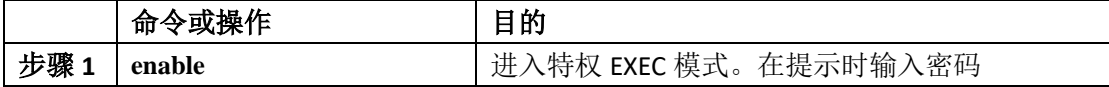

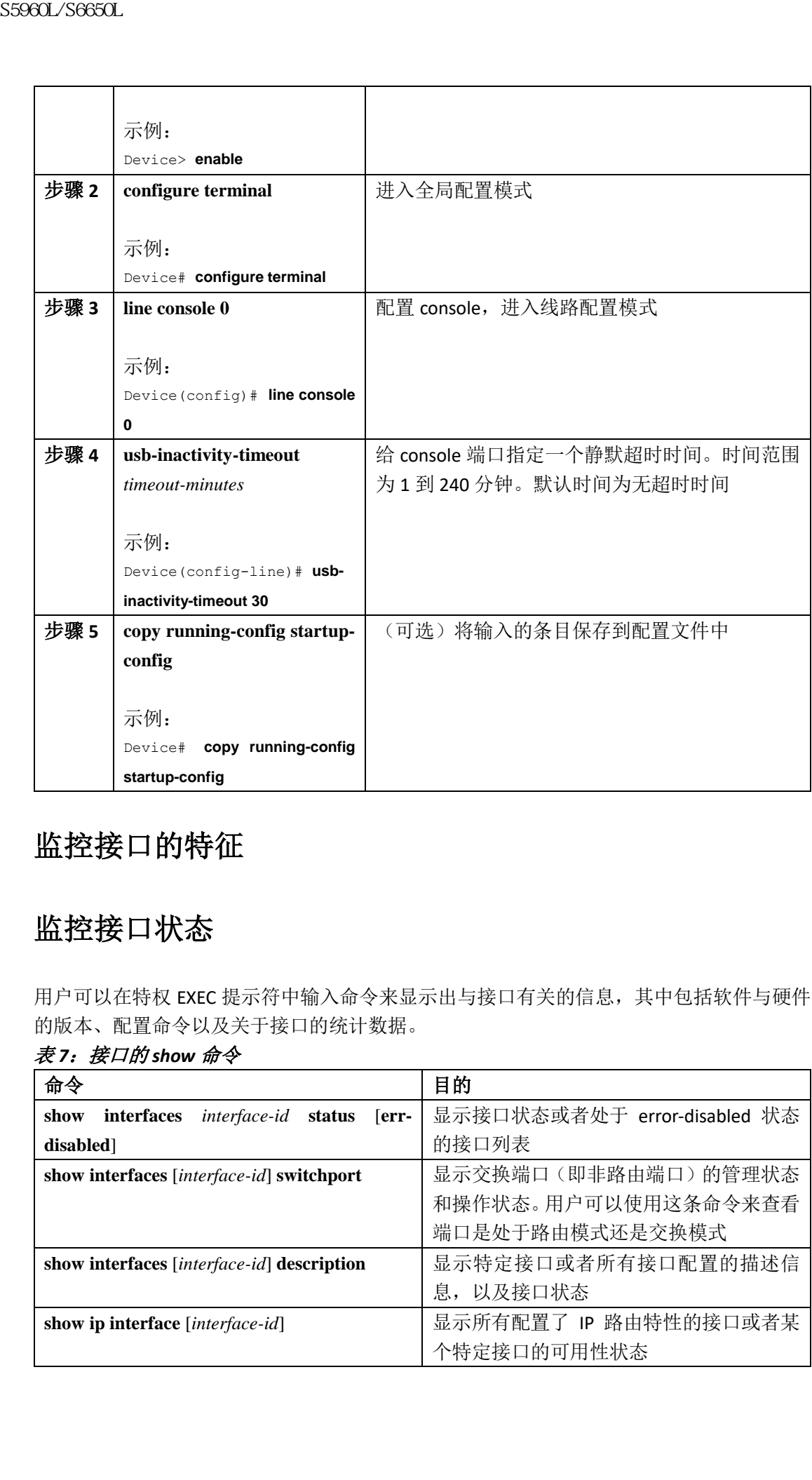

### 监控接口的特征

### 监控接口状态

用户可以在特权 EXEC 提示符中输入命令来显示出与接口有关的信息,其中包括软件与硬件 的版本、配置命令以及关于接口的统计数据。

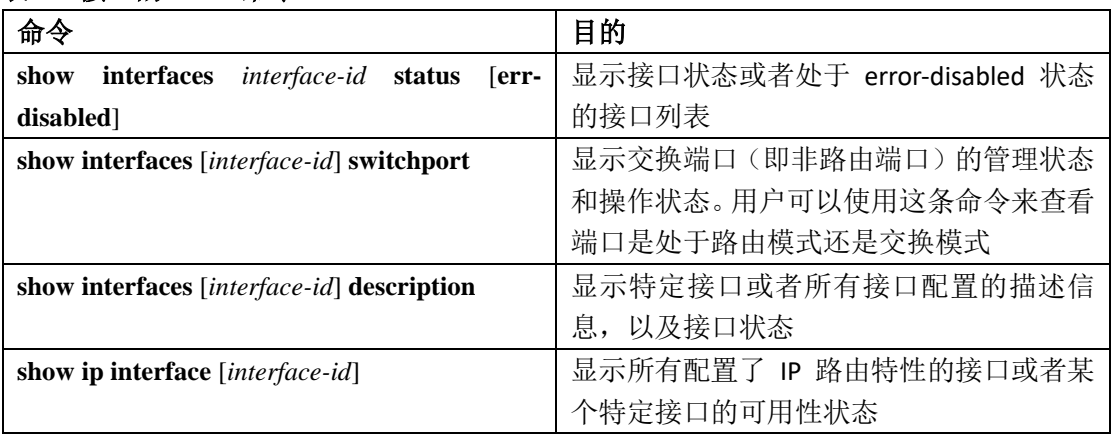

#### 表 *7*:接口的 *show* 命令

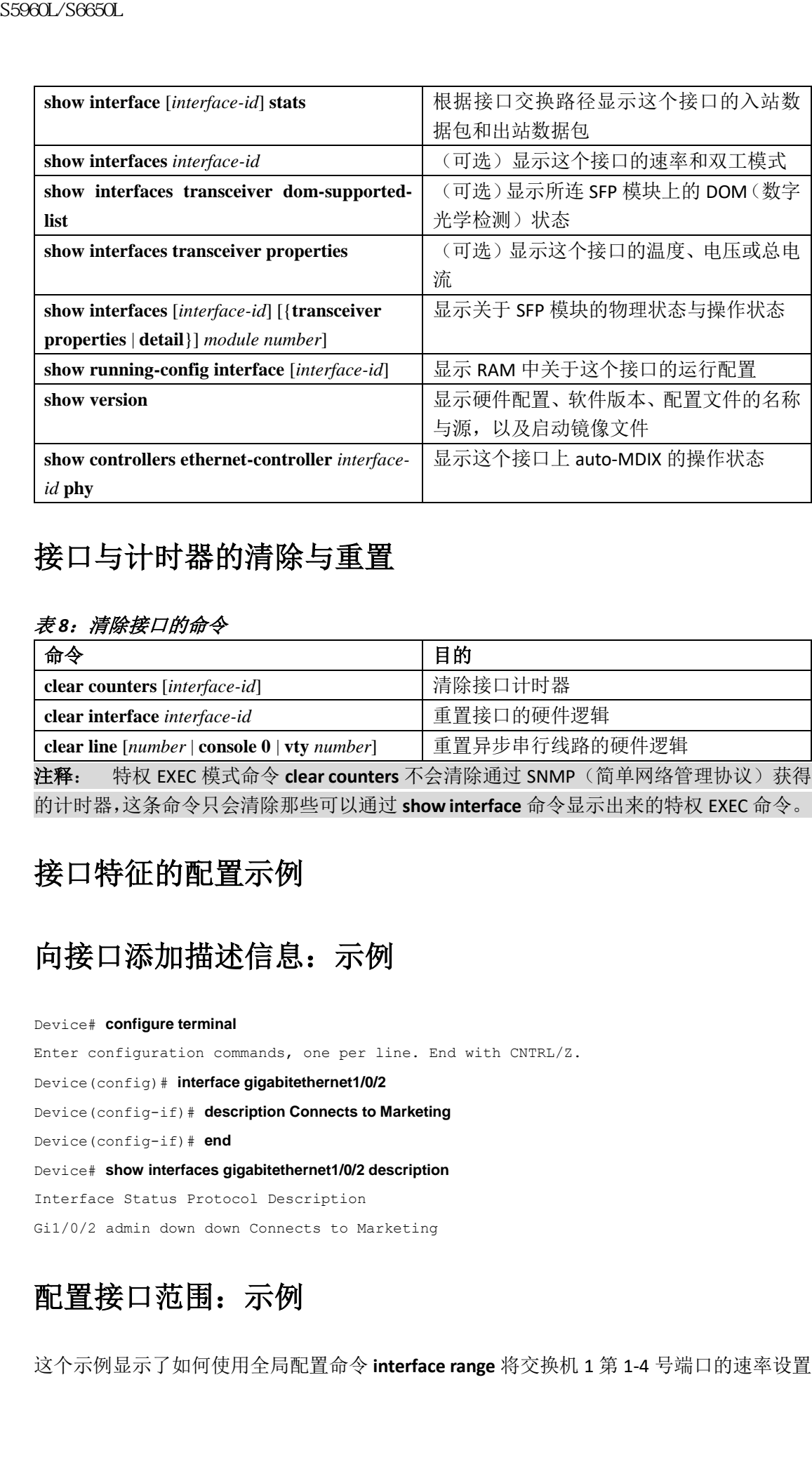

### 接口与计时器的清除与重置

#### 表 *8*:清除接口的命令

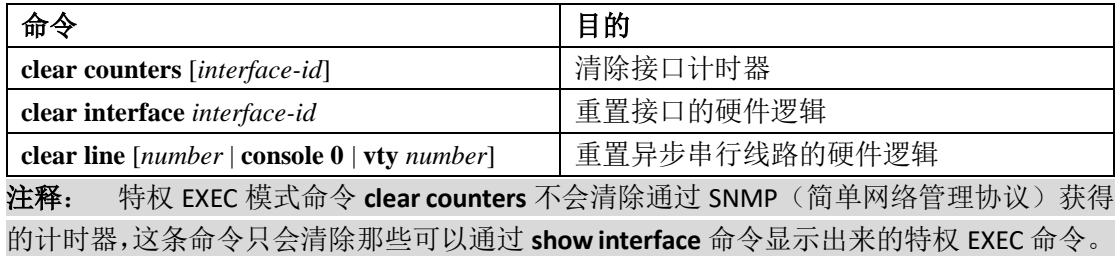

### 接口特征的配置示例

### 向接口添加描述信息:示例

#### Device# **configure terminal**

Enter configuration commands, one per line. End with CNTRL/Z.

Device(config)# **interface gigabitethernet1/0/2**

Device(config-if)# **description Connects to Marketing**

Device(config-if)# **end**

Device# **show interfaces gigabitethernet1/0/2 description**

Interface Status Protocol Description

Gi1/0/2 admin down down Connects to Marketing

### 配置接口范围:示例

这个示例显示了如何使用全局配置命令 **interface range** 将交换机 1 第 1-4 号端口的速率设置

#### 为 100Mb/s:

Device# **configure terminal**

Device(config)# **interface range gigabitethernet1/0/1 - 4**

Device(config-if-range)# **speed 100**

这个示例显示了如何使用逗号向接口范围中添加不同接口类型串,让 Gigabit 以太网端口 1-3, 和 10-Gigabit 以太网 1 和 2 端口, 接收流量控制暂停数据帧:

Device# **configure terminal**

Device(config)# **interface range gigabitethernet1/0/1 - 3 , tengigabitethernet1/0/1 - 2**

Device(config-if-range)# **flowcontrol receive on**

在接口范围模式下输入多条配置命令时,每当用户输入一条命令,这条命令立刻就会执行。 这些命令不会按照批处理的形式执行,也不会在用户离开接口范围模式时执行。如果用户在 设备正在执行命令时离开接口范围配置模式,那么用户输入的一部分命令可能就不会被应用 在这个范围中的所有接口上。所以,在离开接口范围配置模式之前,要等待命令提示符重新 出现。

### 接口范围宏的配置与使用:示例

这个示例显示了如何定义一个名为 enet list 的接口范围, 在其中包含交换机 1 上的端口 1 和 端口 2, 以及如何验证宏的配置。 Device# **configure terminal** Device(config)# **define interface-range enet\_list gigabitethernet1/0/1 - 2** Device(config)# **end** Device# **show running-config | include define define interface-range enet\_list GigabitEthernet1/0/1 - 2** 这个示例显示了如何创建一个名为 *macro1* 的多接口宏: Device# **configure terminal** Device(config)# **define interface-range macro1 gigabitethernet1/0/1 - 2, gigabitethernet1/0/5 - 7, tengigabitethernet1/0/1 -2** Device(config)# **end** 这个示例显示了如何进入接口范围宏 *enet\_list* 的接口范围配置模式: Device# **configure terminal** Device(config)# **interface range macro enet\_list** Device(config-if-range)# 这个示例显示了如何删除接口范围宏 *enet\_list*,并且验证这个宏已经被删除: Device# **configure terminal** Device(config)# **no define interface-range enet\_list** Device(config)# **end** Device# **show run | include define** 59660L/S6650L<br>
Ay 100Mb/s:<br>
Device from digitar control at the metric can be graphical terms of the latter of the state of the state of the state of the state of the state of the state of the state of the state of the st

Device#

### 设置接口速率与双工模式:示例

这个示例显示了如何在一个 10/100/1000Mb/s 端口上, 将其接口速率设置为 100Mb/s, 同时

将其双工模式设置为半双工: Device# **configure terminal** Device(config)# **interface gigabitethernet1/0/3** Device(config-if)# **speed 10** Device(config-if)# **duplex half** 这个示例显示了如何在一个 10/100/1000Mb/s 端口上, 将其接口速率设置为 100Mb/s: Device# **configure terminal** Device(config)# **interface gigabitethernet1/0/2** Device(config-if)# **speed 100** S5960L/S6650L<br>
<br>
S5960L/S6650L<br>
<br>
Service footfigure terminal<br>
Service (configure terminal<br>
Service (configure terminal<br>
Service (configure terminal<br>
Service (configure terminal<br>
Service (configure terminal<br>
Service footf

### 配置 **Console** 媒体类型:示例

在这个示例中,我们禁用了 USB Console 这种媒体类型,启用了 RJ-45 Console 这种媒体类型。 Device# **configure terminal**

Device(config)# **line console 0**

#### Device(config-line)# **media-type rj45**

上述配置会导致堆栈中所有当前处于活动状态的 USB Console 媒体类型全部中断。此时, 终 端上会显示一条日志。这个示例显示了交换机 1 上的 console 媒体类型被转换为了 RJ-45。 \*Mar 1 00:25:36.860: %USB\_CONSOLE-6-CONFIG\_DISABLE: Console media-type USB disabled by

system configuration, media-type reverted to RJ45.

此时,堆栈中没有交换机运行用户通过 USB console 端口输入命令。当用 console 线缆与交 换机相连时,系统就会显示一条日志消息。如果有 USB console 线缆连接到交换机 2, 交换 机也会阻止 USB console 输入信息。

\*Mar 1 00:34:27.498: %USB\_CONSOLE-6-CONFIG\_DISALLOW: Console media-type USB is

disallowed by system configuration, media-type remains RJ45. (switch-stk-2)

在这个示例中,我们对之前的配置进行了逆向操作,因此用户连接的 USB console 线缆马上 就被激活了。

Device# **configure terminal**

Device(config)# **line console 0**

Device(config-line)# **no media-type rj45**

### 配置 **USB** 静默超时:示例

下面这个示例将静默超时时间配置为了 30 分钟: Device# **configure terminal** Device(config)# **line console 0** Device(config-line)# **usb-inactivity-timeout 30** 要想禁用配置,需要使用下列命令: Device# **configure terminal** Device(config)# **line console 0** Device(config-line)# **no usb-inactivity-timeout** 如果 USB console 端口在用户配置的时长之内没有活动(输入信息), 那么用户设置的静默超
时时间就会引用到 RJ-45 端口,这时系统会显示一条日志: \*Mar 1 00:47:25.625: %USB\_CONSOLE-6-INACTIVITY\_DISABLE: Console media-type USB disabled due to inactivity, media-type reverted to RJ45. 此时,要想重新激活 USB console 端口,唯一的方法就是断开线缆再重新连接。 当用户断开重新连接与交换机之间的 USB 线缆之后,系统会显示一条类型的日志: \*Mar 1 00:48:28.640: %USB CONSOLE-6-MEDIA USB: Console media-type is USB.

## 接口特征特性的其他参考资料

#### 错误消息解码器

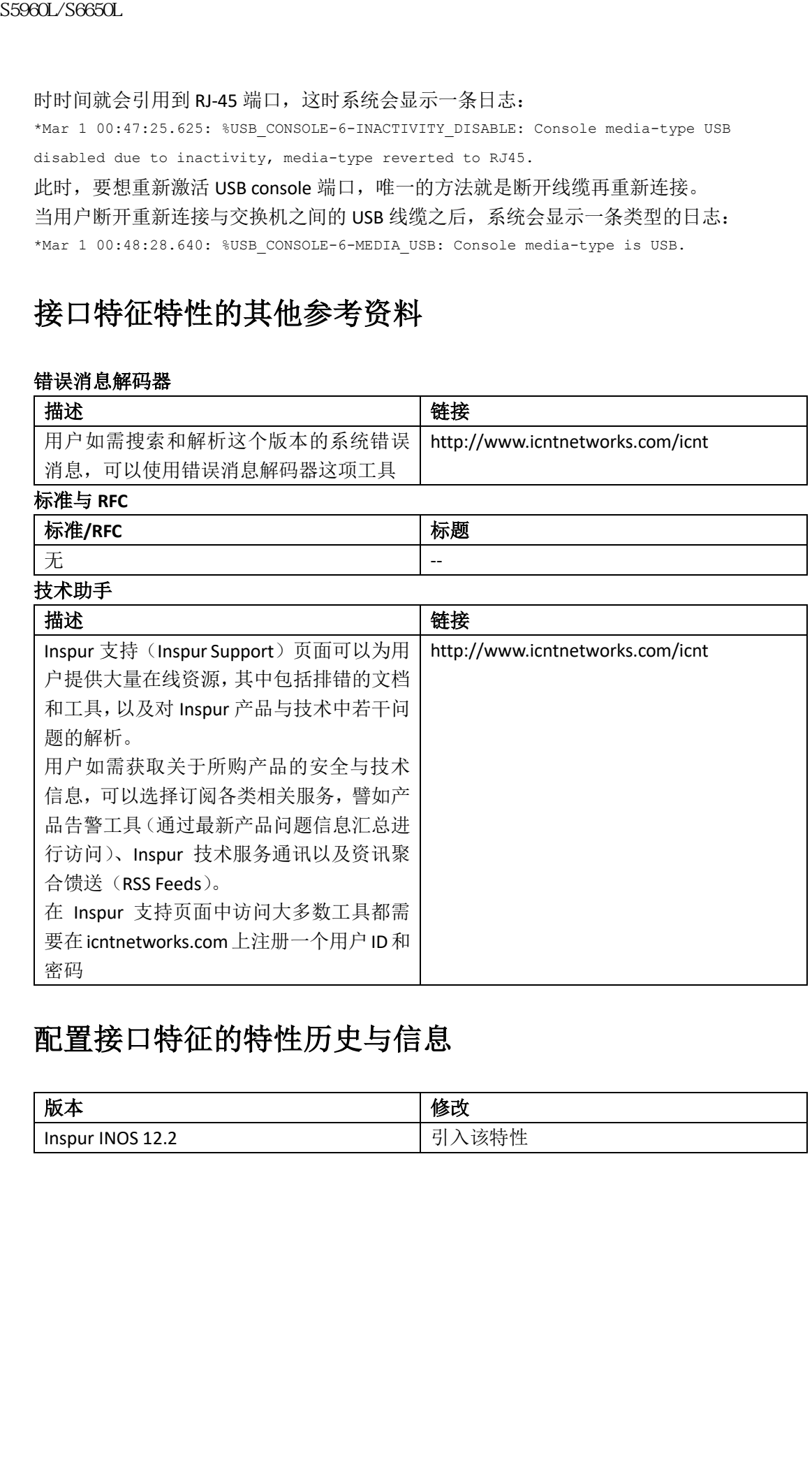

## 配置接口特征的特性历史与信息

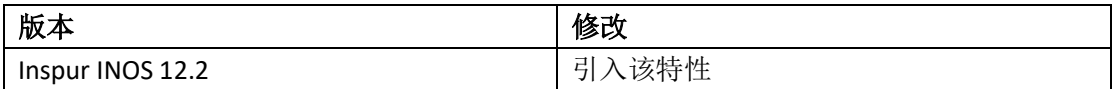

# 配置 Auto-MDIX

Auto-MDIX 的前提条件, 第 x 页 Auto-MDIX 的限制条件, 第 x 页 关于配置 Auto-MDIX 的信息, 第 x 页 如何配置 Auto-MDIX 的, 第 x 页 配置 Auto-MDIX 的的示例, 第 x 页 其他参考资料, 第 x 页 Auto-MDIX 的的特性历史与信息, 第 x 页

### Auto-MDIX 的前提条件

如果接口处于三层模式下,而用户又要配置二层参数,那必须输入接口配置命令 **switchport** (不添加任何参数)来将这个接口设置为二层模式。在输入这条命令之后,接口会先关闭再 重新打开,此时接口可能会向其连接的设备发送消息。在用户将三层模式的接口切换为二层 模式时,之前对这个接口所作的配置有可能会丢失,这个接口会回到默认配置的状态。 下表显示了以太网接口的默认配置,其中包括一些只应用于二层接口的特性。 自动媒体相关接口交叉(auto-MDIX)在默认情况下就会启用。 所有 10/100/1000-Mb/s 和 10/100/1000BASE-TX SFP(小型可插拔)模块接口都可以支持 auto-MDIX 特性, 但 1000BASE-SX 或-LX SFP 模块接口则不支持这项特性。 **SS960L/S6660L**<br> **THE THE SFAME AND STATE THE SECRET AND SETTER AND STATE SECRET AND STATE AND MORE SHEAF AND STATE AND MORE SHEAF AND SHEAF AND SHEAF AND SHEAF AND SHEAF AND SHEAF AND SHEAF AND SHEAF AND SHEAF AND SHEAF** 

### Auto 的限制条件

设备有可能不支持预先定义的用电设备(如不能完全支持 IEEE 802.3af 的 Inspur IP 电话和接 入点),如果该用电设备是通过交叉线与交换机相连。这一点无论交换机端口上是否启用了 auto-MDIX 都是一样的。

### 关于配置 Auto-MDIX 的信息

### 接口上的 **Auto-MDIX**

当接口上启用了 auto-MDIX 时,接口就会自动检测相关线缆的连接类型(是直通线还是交叉 线),并进行对应的配置。如果连接的设备没有 auto-MDIX 特性,那么用户就必须使用直通 线来连接诸如服务器、工作在或路由器,用交叉线来连接其它交换机或者中继器(repeater)。 如果启用了 auto-MDIX, 那么用户用什么类型的线缆连接其它设备都不受限制,接口会自动 纠正错误的线缆类型。要想了解关于线缆需求的详细信息,可以查看硬件安装指南。 下表总结了不同 auto-MDIX 设置与线缆连接方式组合,所对应的链路状态。

#### 表 *9*:链路条件与 *auto-MDIX* 的设置

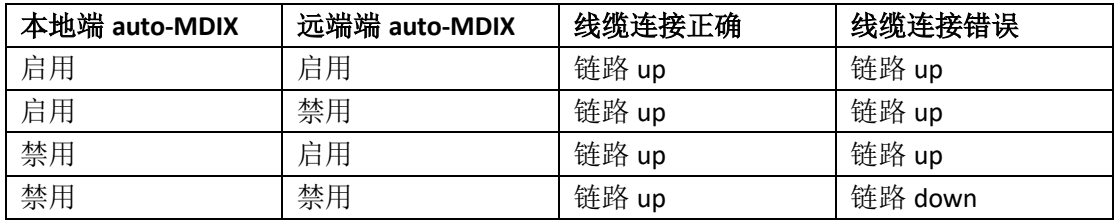

## 配置 Auto-MDIX

## 在接口上配置 **Auto-MDIX**

#### 总步骤

- **1. enable**
- **2. configure terminal**
- **3. interface** *interface-id*
- **4. speed auto**
- **5. duplex auto**
- **6. end**
- **7. copy running-config startup-config**

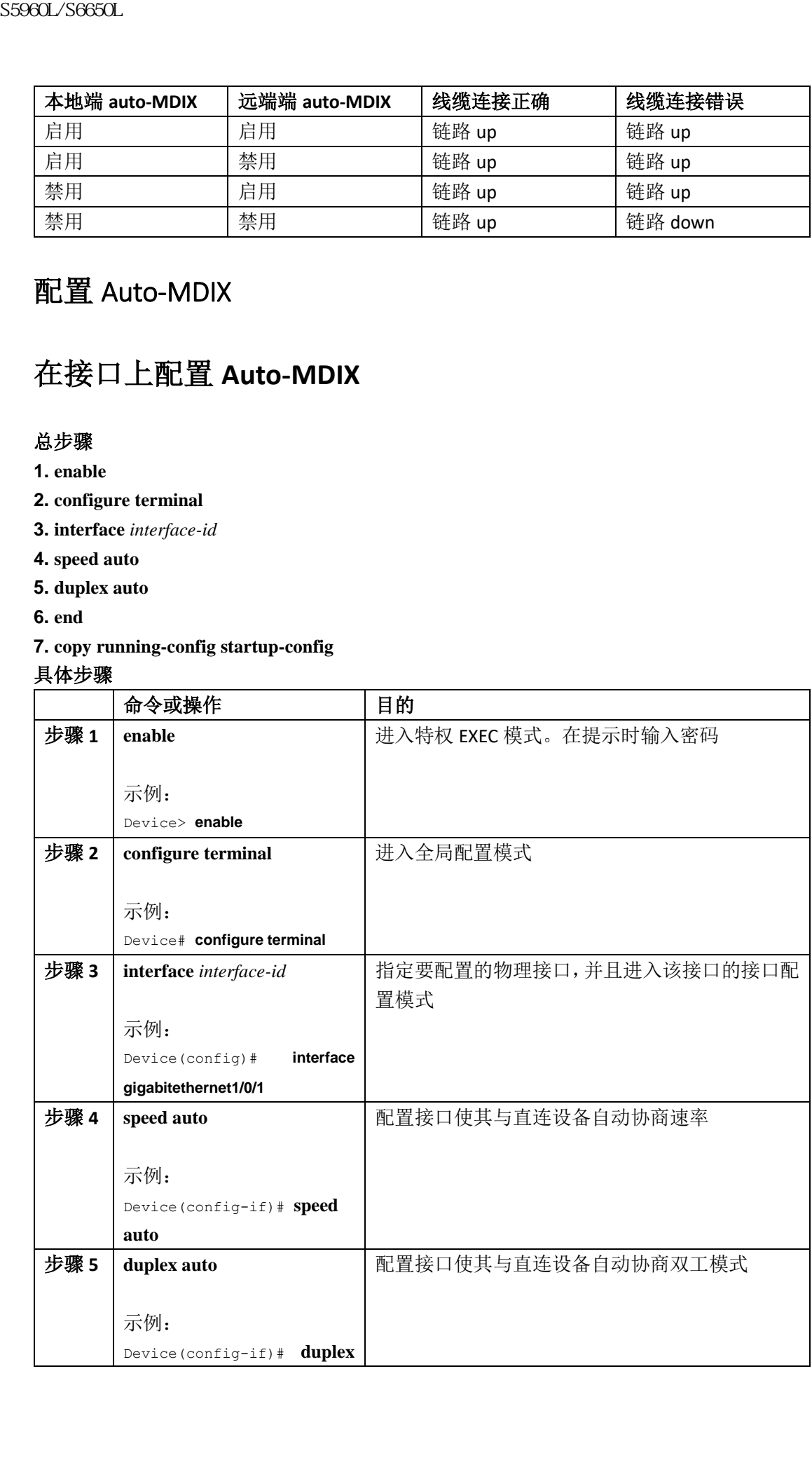

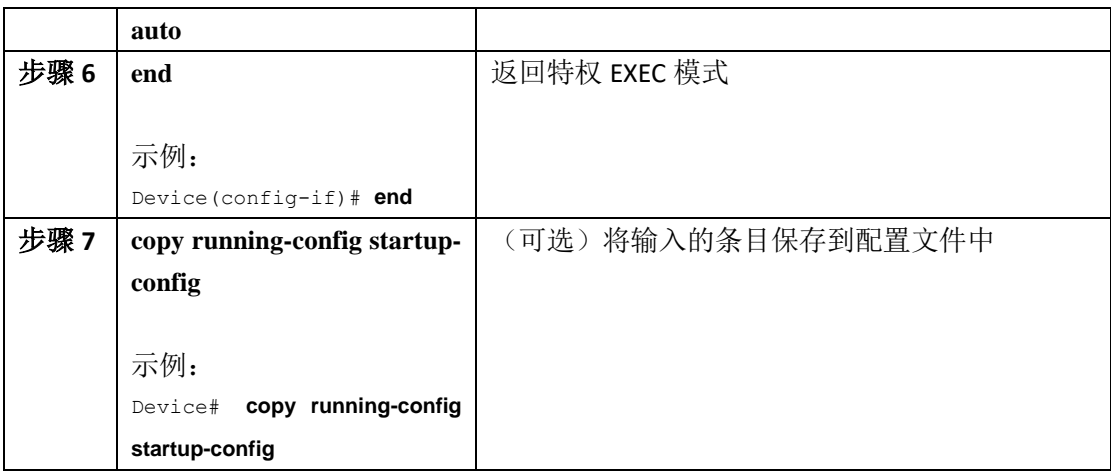

## 配置 **Auto-MDIX** 的示例

这个示例显示了如何在端口上启用 auto-MDIX:

```
Device# configure terminal
Device(config)# interface gigabitethernet1/0/1
Device(config-if)# speed auto
Device(config-if)# duplex auto
Device(config-if)# mdix auto
Device(config-if)# end
```
## 接口特征特性的其他参考资料

#### **错误消息解码**器

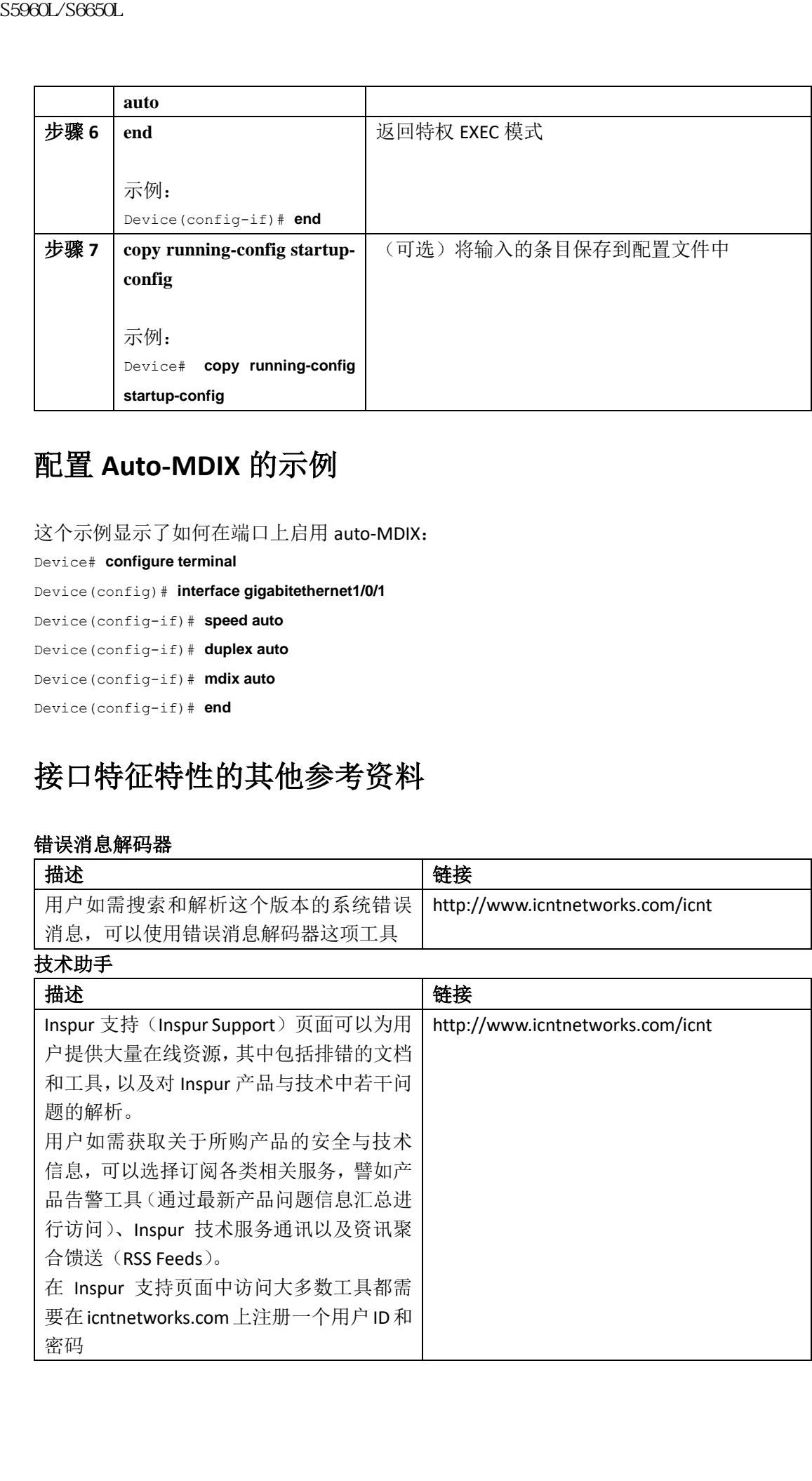

### 配置接口特征的特性历史与信息

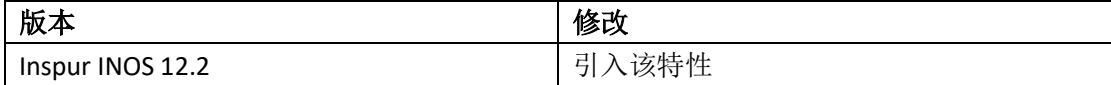

## 配置以太网管理端口

查询特性信息,第 x 页 以太网管理端口的前提条件, 第 x 页 关于以太网管理端口的信息,第x页 如何配置以太网管理端口, 第 x 页 其他参考资料,第 x 页 以太网管理端口的特性信息, 第 x 页

### 查询特性信息

用户的软件版本有可能无法支持这部分文档所提到的全部特性。要想查询最新的警示信息和 特性信息,可以查看错误搜索工具(Bug Search Tool),也可以查看自己使用的平台及软件版 本的版本信息。用户如需查找本文档中所提到的特性,并且了解都有哪些系统版本支持这个 特性,可以查看文档最后的特性信息表。

用户可以使用浪潮特性导航(Inspur Feature Navigator)来查询各个平台及不同 Inspur 软件 版本所支持的信息。要访问浪潮特性导航(Inspur Feature Navigator), 可以访问 http://www.icntnetworks.com/go/cfn。用户不需要在 icntnetworks.com 注册账户就可以使用 这个导航系统。 浪潮思科网络科技有限公司 S5960L/S6650L 系列

### 以太网管理端口的前提条件

在将 PC 连接到以太网管理端口时,必须为其分配一个 IP 地址。

### 关于以太网管理端口的信息, 第 x 页

以太网管理端口也称为 Gi0/0 或 GigabitEthernet0/0 端口,这是一种可以用来连接 PC 的 VRF (VPN 路由/转发)接口。用户可以使用以太网管理端口代替设备 console 端口来对设备实施 管理。在管理设备堆栈时,用户可以将 PC 机连接到堆栈成员设备的以太网管理端口,对整

个堆栈实施管理。

### 以太网管理端口直接与设备相连

下图显示了如何在独立设备环境中<sup>①</sup>,将以太网管理端口与一台 PC 相连。

① 即不是堆栈环境。——译者注

#### 图 *5*:将交换机与 *PC* 相连

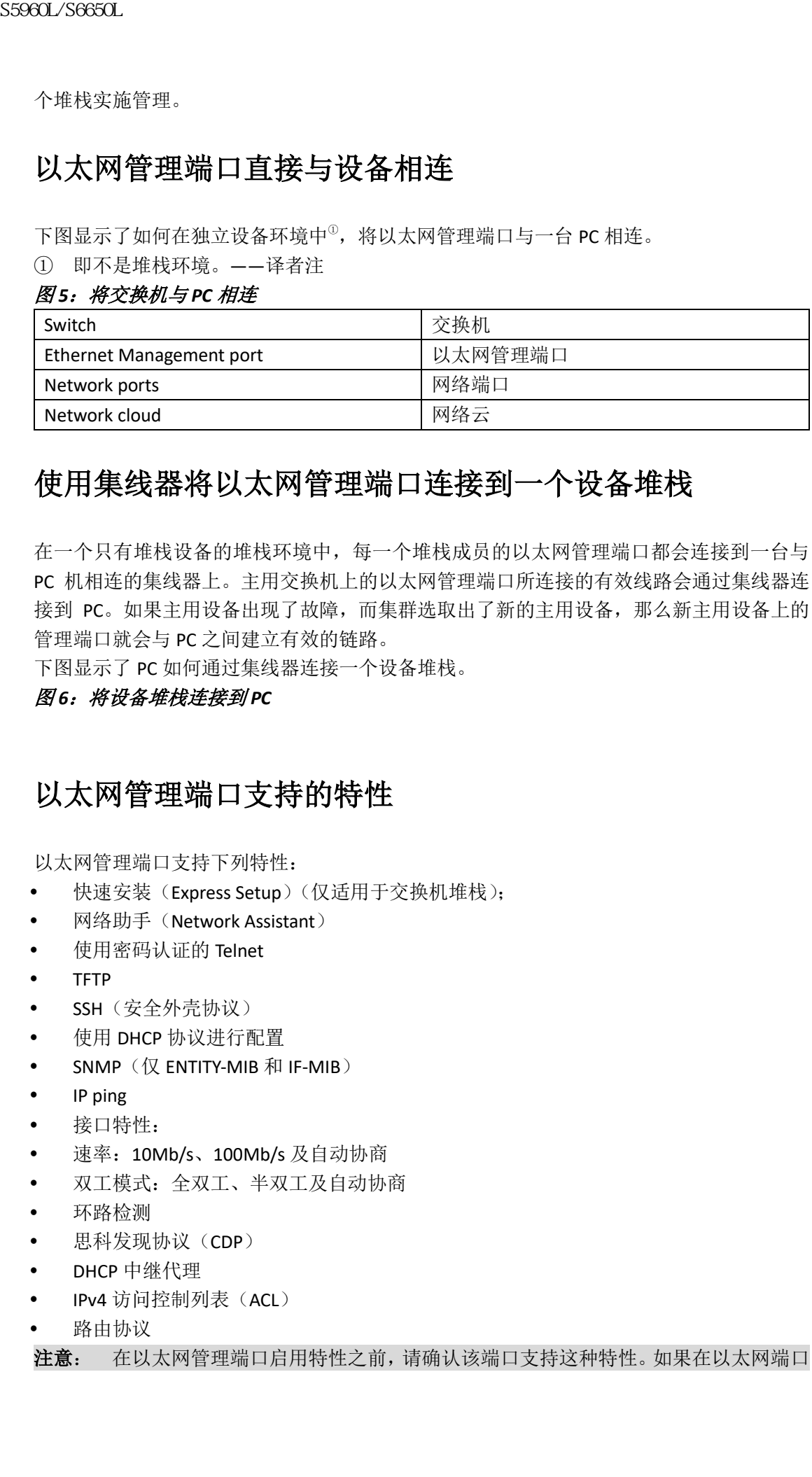

### 使用集线器将以太网管理端口连接到一个设备堆栈

在一个只有堆栈设备的堆栈环境中,每一个堆栈成员的以太网管理端口都会连接到一台与 PC 机相连的集线器上。主用交换机上的以太网管理端口所连接的有效线路会通过集线器连 接到 PC。如果主用设备出现了故障,而集群选取出了新的主用设备,那么新主用设备上的 管理端口就会与 PC 之间建立有效的链路。

下图显示了 PC 如何通过集线器连接一个设备堆栈。

#### 图 *6*:将设备堆栈连接到 *PC*

### 以太网管理端口支持的特性

以太网管理端口支持下列特性:

- 快速安装(Express Setup)(仅适用于交换机堆栈);
- 网络助手(Network Assistant)
- 使用密码认证的 Telnet
- TFTP
- SSH (安全外壳协议)
- 使用 DHCP 协议进行配置
- $\bullet$  SNMP (仅 ENTITY-MIB 和 IF-MIB)
- IP ping
- 接口特性:
- 速率:10Mb/s、100Mb/s 及自动协商
- 双工模式:全双工、半双工及自动协商
- 环路检测
- 思科发现协议(CDP)
- DHCP 中继代理
- IPv4 访问控制列表(ACL)
- 路由协议
- 注意: 在以太网管理端口启用特性之前,请确认该端口支持这种特性。如果在以太网端口

上配置了其不支持的特性,这项特性有可能出现工作异常的情况,进而导致设备出现故障。

### 如何配置以太网管理端口

## 以太网管理端口的启用与禁用

#### 总步骤

- **1. configure terminal**
- **2. interface gigabitethernet0/0**
- **3. shutdown**
- **4. no shutdown**
- **5. exit**
- **6. show interfaces gigabitethernet0/0**

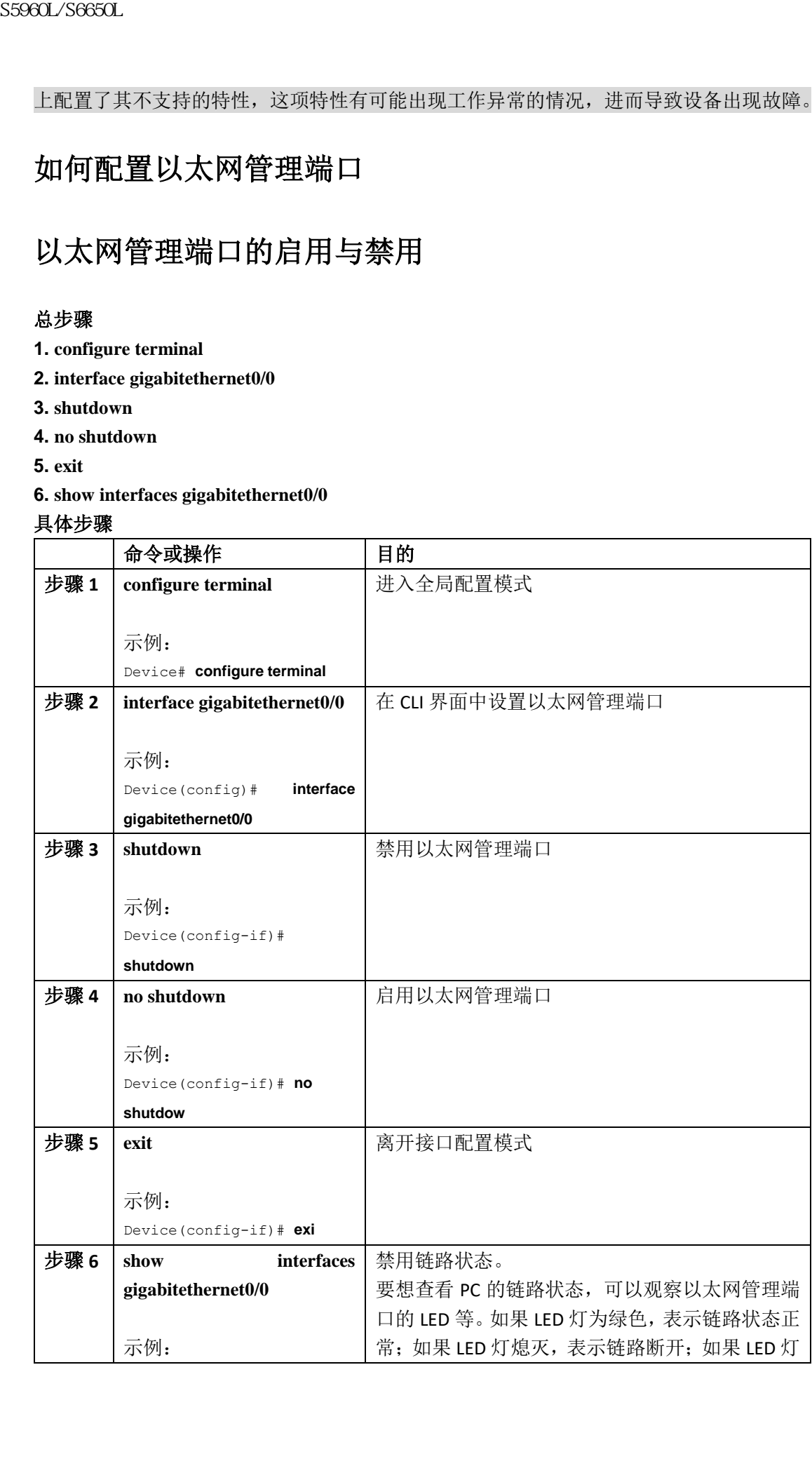

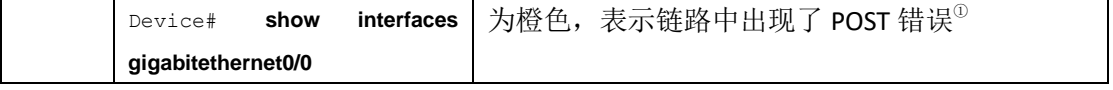

① POST 全称为 Quick Power On Self Test,即开机自检

#### 在开始前

要想继续了解通过以太网管理端口管理和配置交换机的方法。可以参考《网络管理配置指南 (Inspur S5960L/S6650L 交换机)》

## 其他参考资料

#### 相关文档

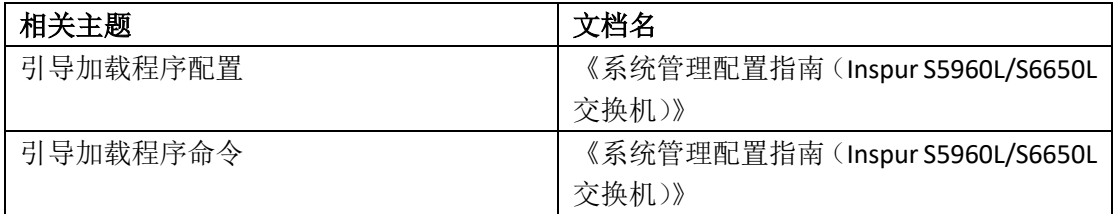

#### 错误消息解码器

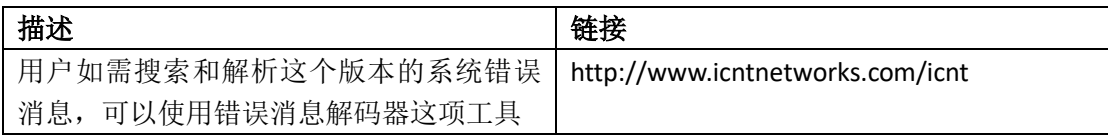

#### 技术助手

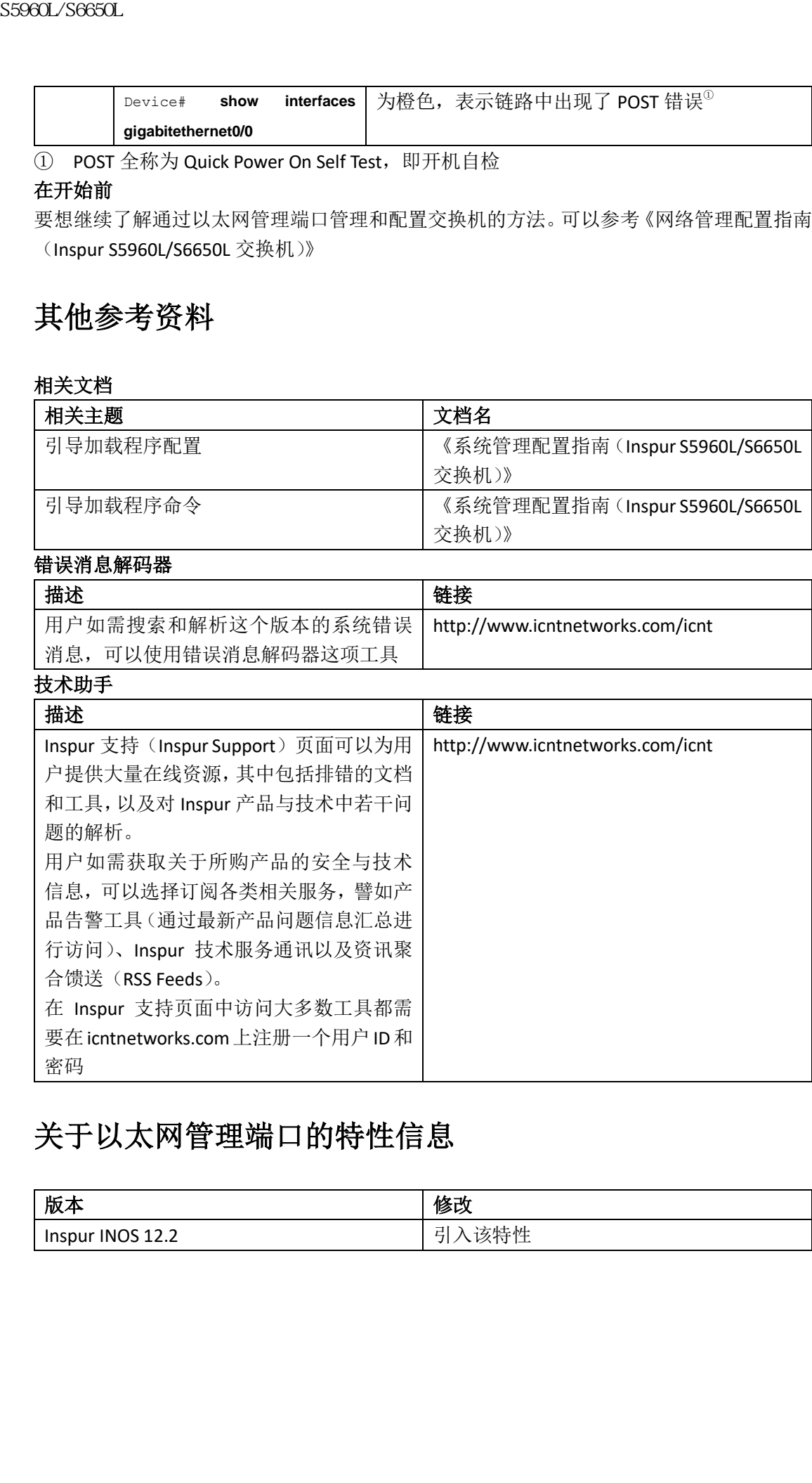

## 关于以太网管理端口的特性信息

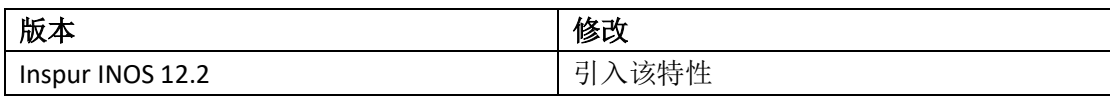

# 配置 LLDP、LLDP-MED 及有线位置服务

- 查询特性信息,第 x 页
- LLDP、LLDP-MED 及有线位置服务概述, 第 x 页
- 如何配置 LLDP、LLDP-MED 及有线位置服务, 第 x 页
- LLDP、LLDP-MED 及有线位置服务的配置示例, 第 x 页
- LLDP、LLDP-MED 及有线位置服务的监控与维护, 第 x 页
- LLDP、LLDP-MED 及有线位置服务的其他参考资料, 第 x 页
- LLDP、LLDP-MED 及有线位置服务的特性信息, 第 x 页

### 查询特性信息

用户的软件版本有可能无法支持这部分文档所提到的全部特性。要想查询最新的警示信息和 特性信息,可以查看错误搜索工具(Bug Search Tool),也可以查看自己使用的平台及软件版 本的版本信息。用户如需查找本文档中所提到的特性,并且了解都有哪些系统版本支持这个 特性,可以查看文档最后的特性信息表。

用户可以使用浪潮特性导航(Inspur Feature Navigator)来查询各个平台及不同 Inspur 软件 版本所支持的信息。要访问浪潮特性导航(Inspur Feature Navigator), 可以访问 http://www.icntnetworks.com/go/cfn。用户不需要在 icntnetworks.com 注册账户就可以使用 这个导航系统。

### LLDP、LLDP-MED 及有线位置服务概述

#### LLDP

思科发现协议(CDP)是一种所有 Inspur 制造的设备平台都支持的二层(数据链路层)设备 发现协议,包括路由器、网桥、访问服务器、交换机和控制器。CDP 可以让网络管理应用自 动发现和学习其它与网络相连的 Inspur 设备。

要想支持非 Inspur 设备,实现与其它设备之间的互操作,这些设备需要支持 IEEE 802.1AB 链 路层发现协议(LLDP)。LLDP 是一种网络设备使用的邻居发现协议,这种协议会将关于自己 的信息通告给网络中的其它设备。这种协议同样运行在数据链路层上,它可以让运行不同网 络层协议的系统之间学习到关于对方的信息。 浪潮思科网络科技有限公司 S5960L/S6650L 系列

#### **LLDP** 支持的 **TLV**

LLDP 支持一系列用于发现邻居设备的属性。这些属性包含类型、长度和参数描述,这些属 性都称为 TLV。支持 LLDP 的设备可以使用 TLV 来接收来自于其它设备的信息,并且向其它设 备发送信息。这种协议可以通告包括诸如配置信息、设备性能和设备身份在内的详细信息。 交换机支持下列基本的管理 TLV。这些都是必需的 LLDP TLV。

- 端口描述 TLV
- 系统名 TLV
- 系统描述 TLV
- 系统性能 TLV
- 管理地址 TLV

设备也会通告下列这些特定组织机构定义的 LLDP TLV,以实现对 LLDP-MED 的支持:

- 端口 VLAN ID TLV (这是 IEEE 802.1 组织指定的 TLV)
- MAC/PHY 配置/状态 TLV (IEEE 802.3 组织指定的 TLV)

#### **LLDP** 与 **Inspur** 设备堆栈

一个由多台设备组成的堆栈在网络中相当于一台设备。因此,LLDP 发现的也是设备堆栈, 而不是堆栈中的成员设备。

#### **LLDP-MED**

媒体端点设备(MED, Media Endpoint Devices)LLDP(LLDP-MED)是 LLDP 的一项扩展协议, 这种协议运行在端点设备(如 IP 电话)与网络设备(如交换机)之间。这项协议会专门对 VoIP 应用提供支持,并且为功能发现、网络策略、以太网供电、产品清单管理和位置信息提 供额外的 TLV。在默认情况下,所有 LLDP-MED TLV 都是启用的。

#### **LLDP-MED** 支持的 **TLV**

- LLDP-MED 支持下列 TLV:
- LLDP-MED 功能 TLV

可以让 LLDP-MED 端点判断出直连设备<sup>0</sup>所支持的功能,及其启用的功能。

① 鉴于 LLDP-MED 运行在端点设备与网络设备之间,而本文档为交换机配置指南。因此, 用户应注意在 LLDP-MED 这一部分,凡原文中提到"设备"一词,指的都是交换机。语音设 备则一概用"端点"一词表示。——译者注

网络策略 TLV

可以让网络设备和端点通告 VLAN 配置,以及该端口上使用的某项应用所对应的二层和 三层属性。例如,交换机可以向一台电话通告其应该使用哪个 VLAN ID。这台电话可以 与任何设备相连,获取自己的 VLAN ID,然后通过呼叫控制来启动通信。

用户可以通过定义网络策略配置文件(profile)TLV 的方式,给语音和语音信令创建一 个配置文件, 在其中设置 VLAN 值、服务类型(CoS)、差分服务代码点(DSCP)和标记 模式。接下来,这些配置文件属性会由交换机进行集中维护,然后再发送给电话。

电源管理 TLV

可以在 LLEP-MED 端点与网络设备之间启用高级电源管理,让设备和电话能够描述电源 信息,如设备的供电方式、电源优先级以及设备需要的电量。

LLDP-MED 也支持通过一种扩展的电源 TLV 来通告准确的电源需求、端点电源优先级, 以及端点和网络设备的电源状态。LLDP 启用时,端口会获得供电,电源 TLV 可以指定端 点设备的实际电源需求,让设备可以根据这种需求来为端点设备分配功率。设备会处理 请求消息,并且根据当前的功率分配情况来判断是批准还是拒绝自己接收到的请求。如 果批准请求,那么交换机就会更新自己的功率分配。如果请求被拒绝,那么设备就会关 闭这个端口的供电,生成一个系统日志消息,同时更新自己的功率分配情况。如果禁用 了 LLDP-MED 或者端点根本不支持 LLDP-MED, 那么在整个连接建立的过程中, 设备都 会使用最初分配的数值。 浪潮思科网络科技有限公司 S5960L/S6650L 系列

用户可以通过输入接口配置命令 **power inline** {**auto** [**max** *max-wattage*] | **never** | **static** [**max** *max-wattage*]}来修改电源的设置。在默认情况下,PoE 接口的模式为 **auto**。如果 用户不指定任何参数,那么设备可以为其分配最大功率(30W)。

产品清单管理 TLV

让端点可以将自己详细的产品清单信息发送给交换机,其中包括硬件修订版本、固件版 本、软件版本、序列号、制造商、型号和资产 ID TLV。

- 位置 TLV 从设备向端点设备提供位置信息。位置 TLV 可以发送下列信息:
	- 公民位置信息 提供公民地址信息和邮政地址信息。所谓公民位置信息为包括其所在的街道地址、 道路名和小区名的邮政信息。
	- ELIN 位置信息 提供呼叫者的位置信息。这个位置是通过紧急位置标识符(ELIN,Emergency Location Identifier Number)判断出来的, 所谓 ELIN 是一个电话号码, 可以将紧急呼叫路由 到本地公共安全接听点(PSAP),而 PSAP 则可以使用这个电话号码回叫呼叫方。
	- 地址位置信息 提供关于交换机位置的地址信息,如交换机的经度、纬度和海拔高度。
	- 客户位置 提供自定义的名称与交换机的位置参数。

## 有线位置服务

设备可以使用位置服务特性来将直连设备的位置与连接追踪信息发送给 Inspur 移动服务引 擎(MSE, Mobility Services Engine)。被追踪设备既可以是有线端点,也可以是有线设备或者 控制器。设备会使用网络移动性服务协议(NMSP, Network Mobility Services Protocol)的位 置与连接通告,来向 MSE 通告设备链路状态变更事件。

MSE 会向设备发起 NMSP 连接, 这会打开一个服务器端口。当 MSE 连接到设备之后, 双方 会首先通过一系列的消息交换来建立版本兼容性并交互服务信息,然后它们才会开始同步位 置信息。在连接结束之后,设备会周期性地向 MSE 发送位置与连接通告。在一个间隔时间 之内发生的一切链路状态变化,都会在这个时间间隔结束之前,以汇总的形式发送出去。 当设备在链路开启或关闭事件中,检测出了链路中的某台设备时,它也就获得了关于这个客 户端的很多信息,包括设备的 MAC 地址、IP 地址和用户名。如果客户端支持 LLDP-MED 或 者 CDP,那么设备还可以通过 LLDP-MED 位置 TLV 或者通过 CDP 获得这台设备的序列号和 UDI。  $\begin{array}{ll} {\bf S9860.98660.} \\ \hline \begin{array}{llllllll} {\bf S9860.98660.} \\ \hline \begin{array}{llllllllll} \hline \begin{array}{llllllllll} \hline \begin{array}{llllllll} \hline \begin{array}{llllllll} \hline \begin{array}{llllllll} \hline \begin{array}{llllllll} \hline \begin{array}{llllllll} \hline \begin{array}{llllllll} \hline \begin{array}{llllllll} \hline \begin{array}{llllllll} \hline \begin{array}{llllllll} \hline \hline \begin{array}{llllllll} \hline \hline$ 

根据设备功能的不同,设备可以在链路处于开启状态获时取到下列关于客户端的信息:

- 端口连接中描述的插槽与端口
- 客户端 MAC 地址中描述的 MAC 地址
- 端口连接中描述的 IP 地址
- 802.1x 用户名(如适用)
- 设备分类会被描述为有线工作站(*wired station*)
- 状态会被描述为新(*new*)
- 序列号、UDI
- 设备型号
- 设备检测到这个关联后经历的时间(单位为秒)

根据设备功能的不同,设备可以在链路处于关闭状态时获取到下列关于客户端的信息:

- 断开连接的插槽与端口
- MAC 地址
- IP 地址
- 802.1x 用户名(如适用)
- 设备分类会被指定为有线工作站(*wired station*)
- 状态会被指定为删除(*delete*)
- 序列号、UDI
- 设备检测到这个关联断开后经历的时间(单位为秒)

当设备关闭时,它会在关闭与 MSE 的 NMSP 连接之前发送一条连接通告,其中包含 *delete* 这种状态, 和 IP 地址。MSE 会认为这个通告表示, 所有与这台设备相关的有线客户端都会 与其断开关联。

如果用户在这台设备上修改位置地址,那么设备就会发送一条 NMSP 位置通告消息,标识出 与此相关的端口以及修改后的地址信息。

### 默认的 **LLDP** 配置

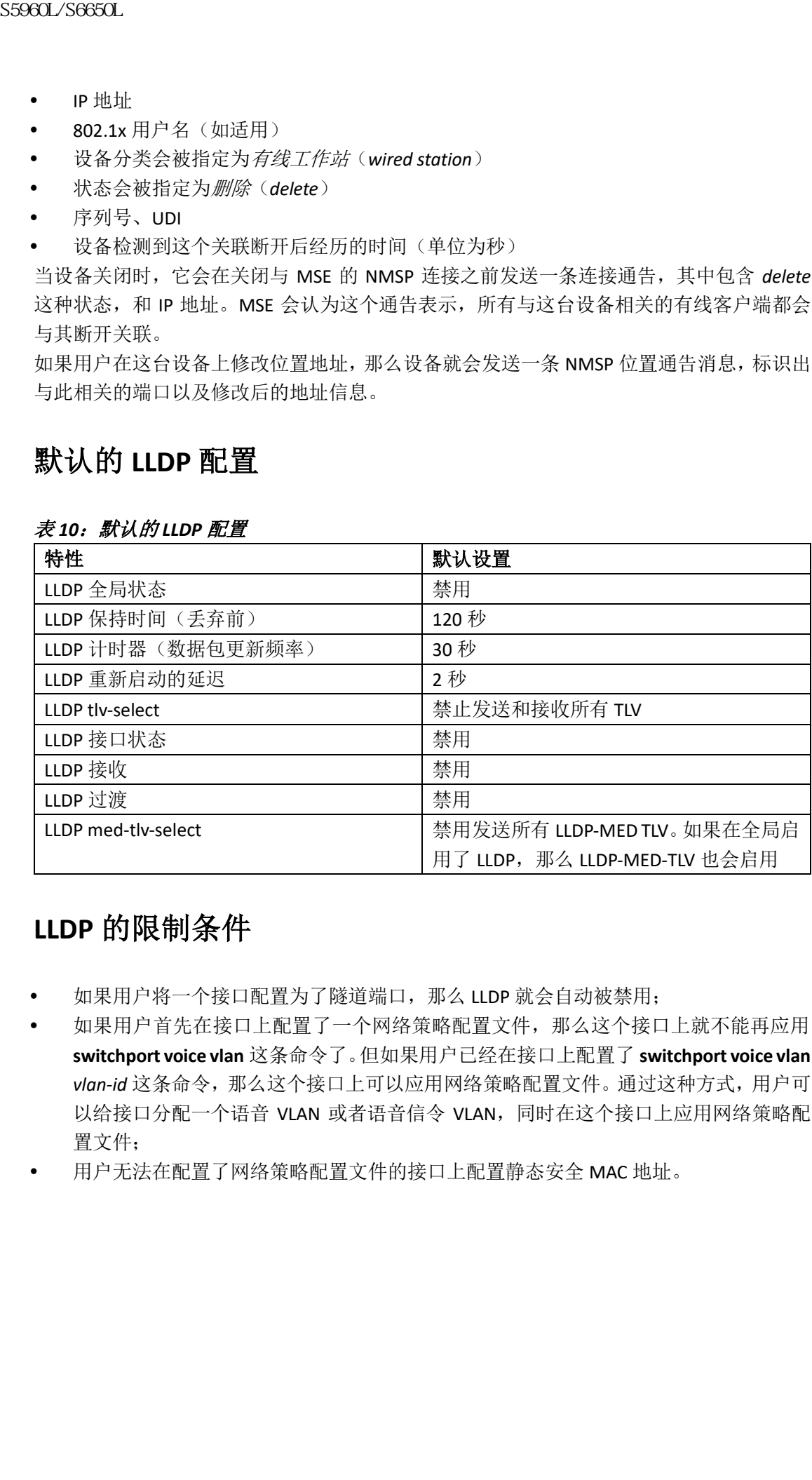

#### 表 *10*:默认的 *LLDP* 配置

### **LLDP** 的限制条件

- 如果用户将一个接口配置为了隧道端口,那么 LLDP 就会自动被禁用;
- 如果用户首先在接口上配置了一个网络策略配置文件,那么这个接口上就不能再应用 **switchport voice vlan** 这条命令了。但如果用户已经在接口上配置了 **switchport voice vlan**  *vlan-id* 这条命令,那么这个接口上可以应用网络策略配置文件。通过这种方式,用户可 以给接口分配一个语音 VLAN 或者语音信令 VLAN, 同时在这个接口上应用网络策略配 置文件;
- 用户无法在配置了网络策略配置文件的接口上配置静态安全 MAC 地址。

## 如何配置 LLDP、LLDP-MED 及有线位置服务

## 启用 **LLDP**

#### 总步骤

- **1. enable**
- **2. configure terminal**
- **3. lldp run**
- **4. interface** *interface-id*
- **5. lldp transmit**
- **6. lldp receive**
- **7. end**
- **8. show lldp**
- **9. copy running-config startup-config**

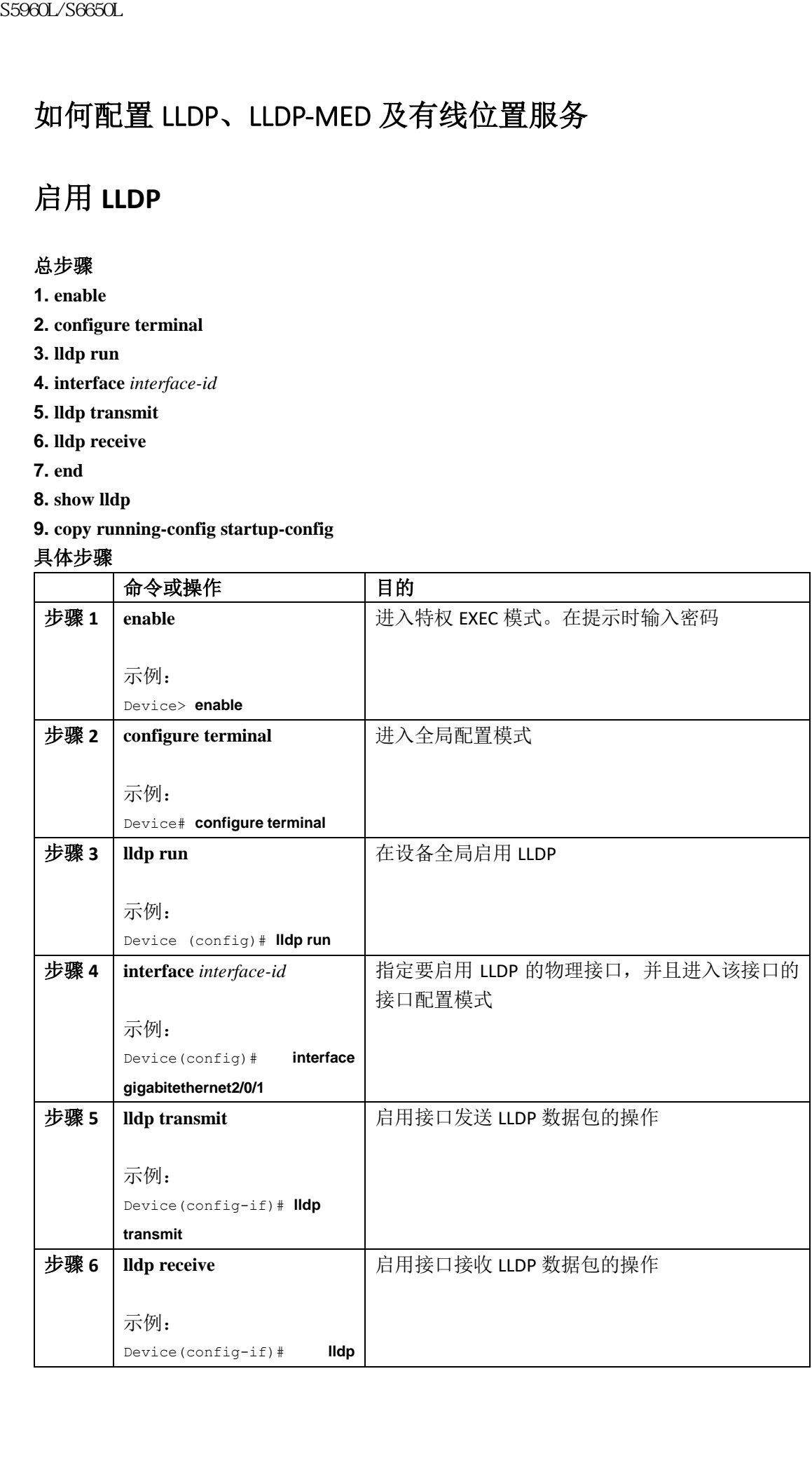

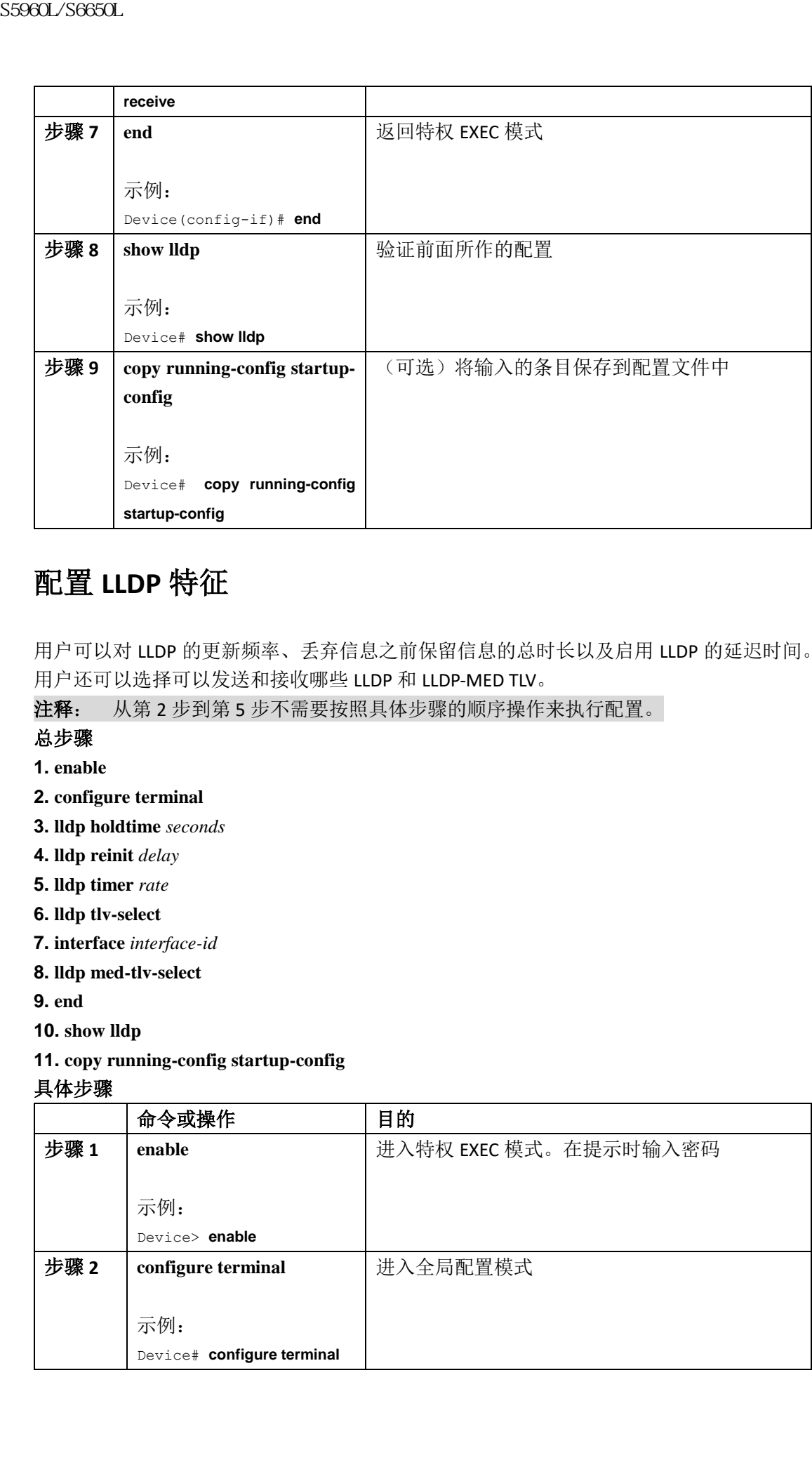

## 配置 **LLDP** 特征

用户可以对 LLDP 的更新频率、丢弃信息之前保留信息的总时长以及启用 LLDP 的延迟时间。 用户还可以选择可以发送和接收哪些 LLDP 和 LLDP-MED TLV。

注释: 从第2步到第5步不需要按照具体步骤的顺序操作来执行配置。

#### 总步骤

**1. enable**

- **2. configure terminal**
- **3. lldp holdtime** *seconds*
- **4. lldp reinit** *delay*
- **5. lldp timer** *rate*
- **6. lldp tlv-select**
- **7. interface** *interface-id*
- **8. lldp med-tlv-select**

**9. end**

- **10. show lldp**
- **11. copy running-config startup-config**

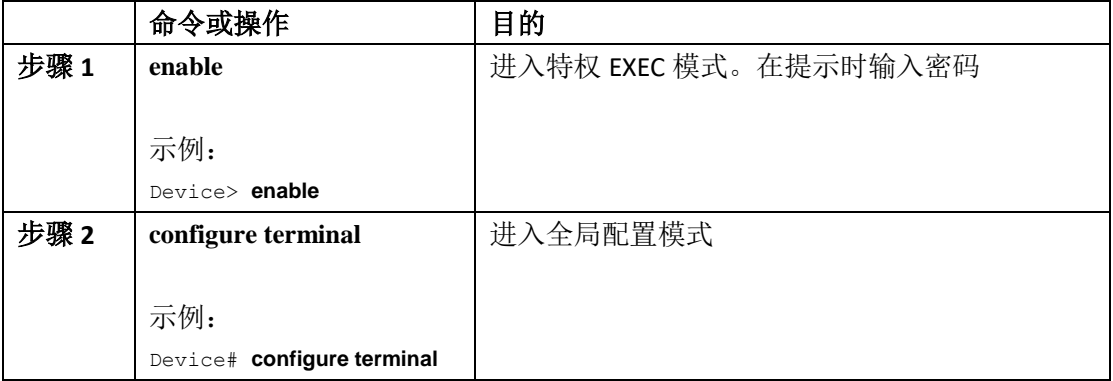

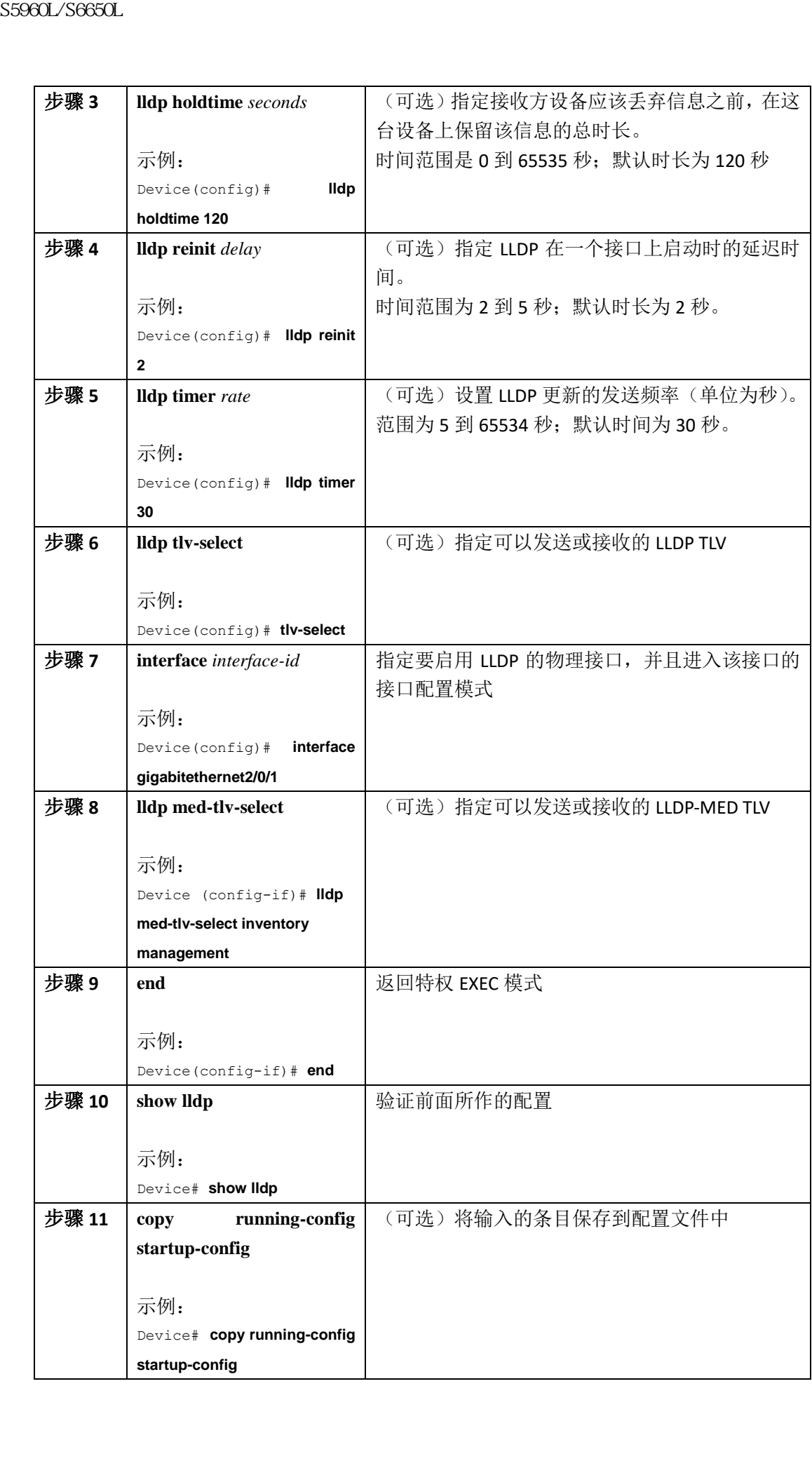

### 配置 **LLDP-MED TLV**

在默认情况下,设备只会在它从终端设备那里接收到 LLDP-MED 数据包时才会发送 LLDP 数 据包。接下来,设备也会发送带有 LLDP-MED 的 LLDP 数据包。当 LLDP-MED 条目过期之后, 这台设备会再次回到只发送 LLDP 数据包的操作。

用户可以在接口配置模式下使用命令 **lldp** 让这个接口不要发送下表中的 TLV。

#### 表 *11*:*LLDP-MED-TLV*

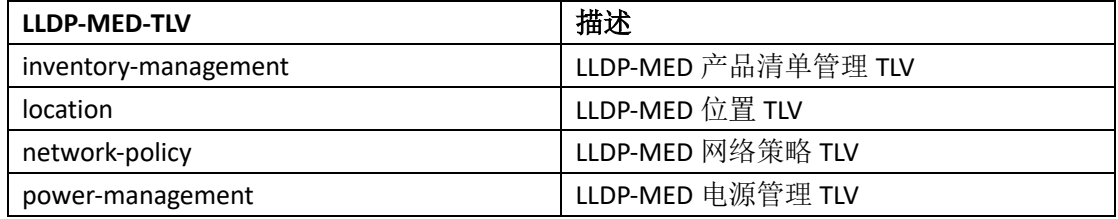

用户可以按照下面的步骤在接口上启用 TLV

#### 总步骤

- **1. enable**
- **2. configure terminal**
- **3. interface** *interface-id*
- **4. lldp med-tlv-select**
- **5. end**

#### **6. copy running-config startup-config**

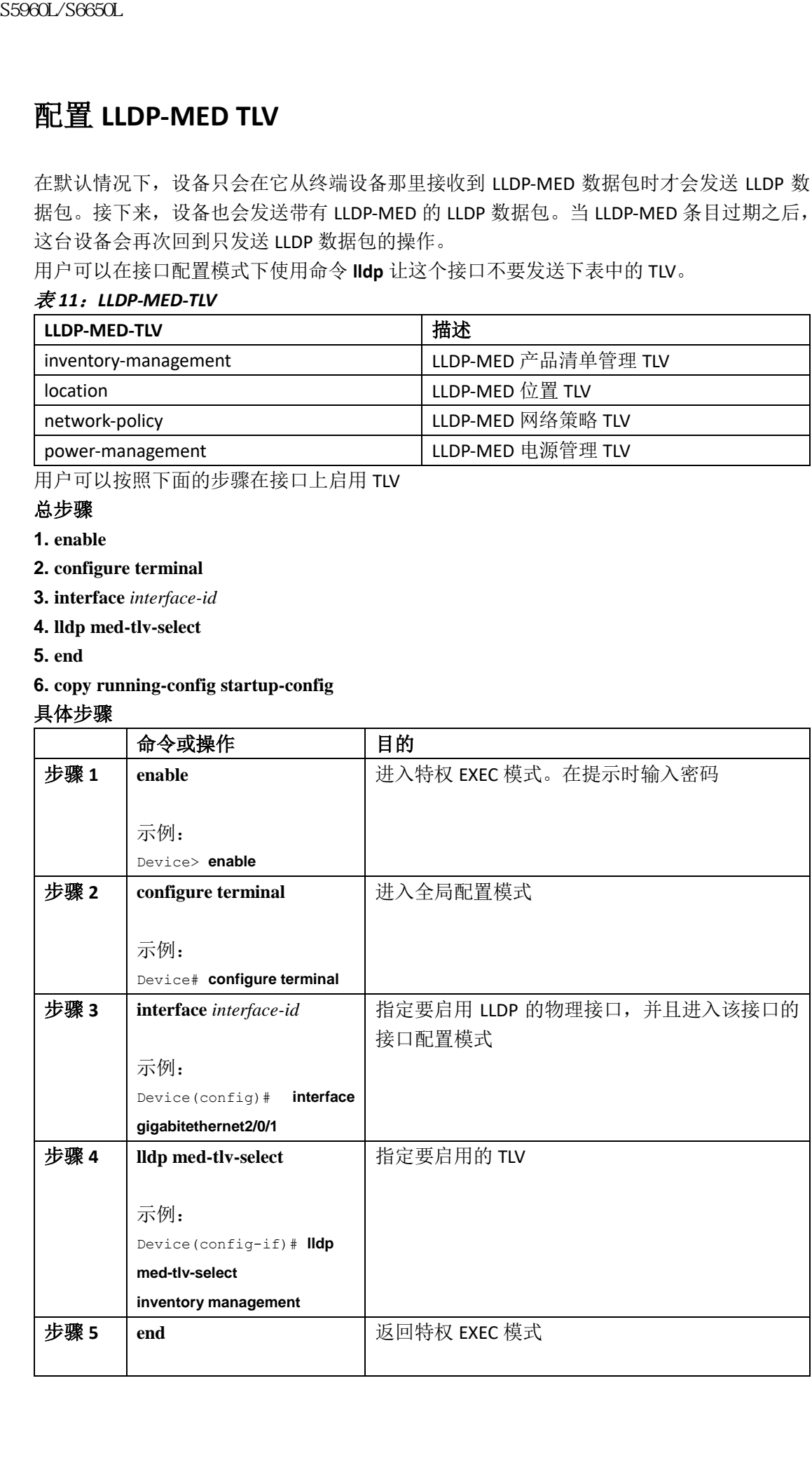

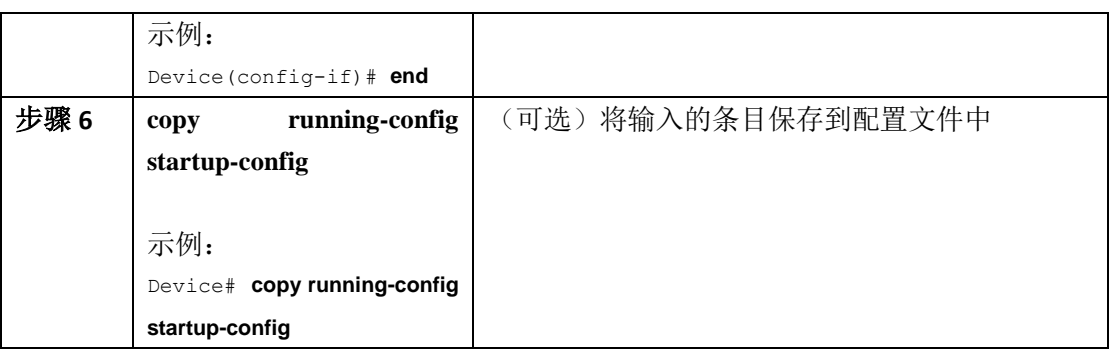

## 配置网络策略 **TLV**

#### 总步骤

**1. enable**

**2. configure terminal**

**3. network-policy profile** *profile number*

**4.** {**voice** | **voice-signaling**} **vlan** [*vlan-id* {**cos** *cvalue* | **dscp** *dvalue*}] | [[**dot1p** {**cos** *cvalue* | **dscp** 

*dvalue*}] | **none** | **untagged**]

**5. exit**

**6. interface** *interface-id*

**7. network-policy** *profile number*

**8. lldp med-tlv-select network-policy**

**9. end**

**10. show network-policy profile**

**11. copy running-config startup-config**

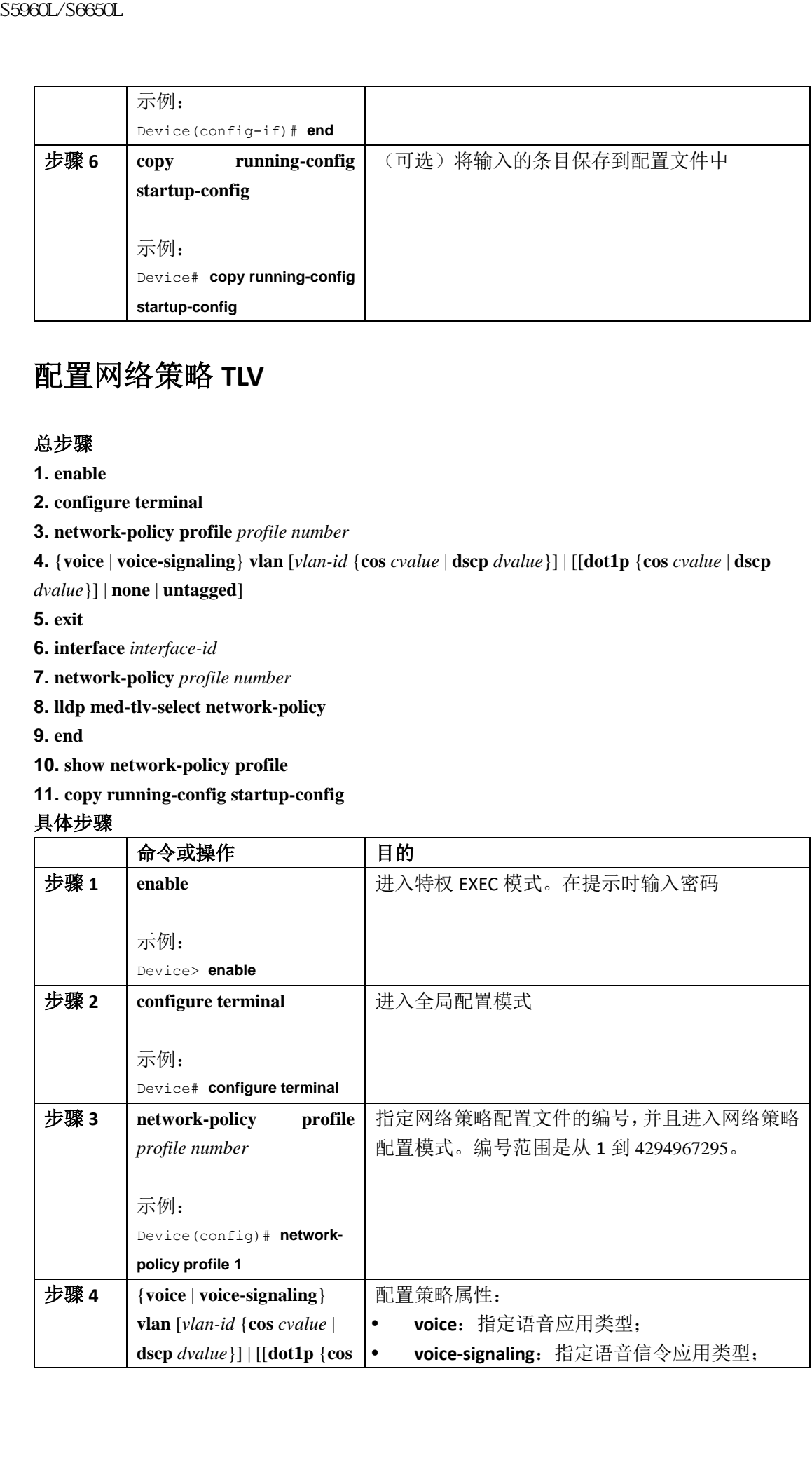

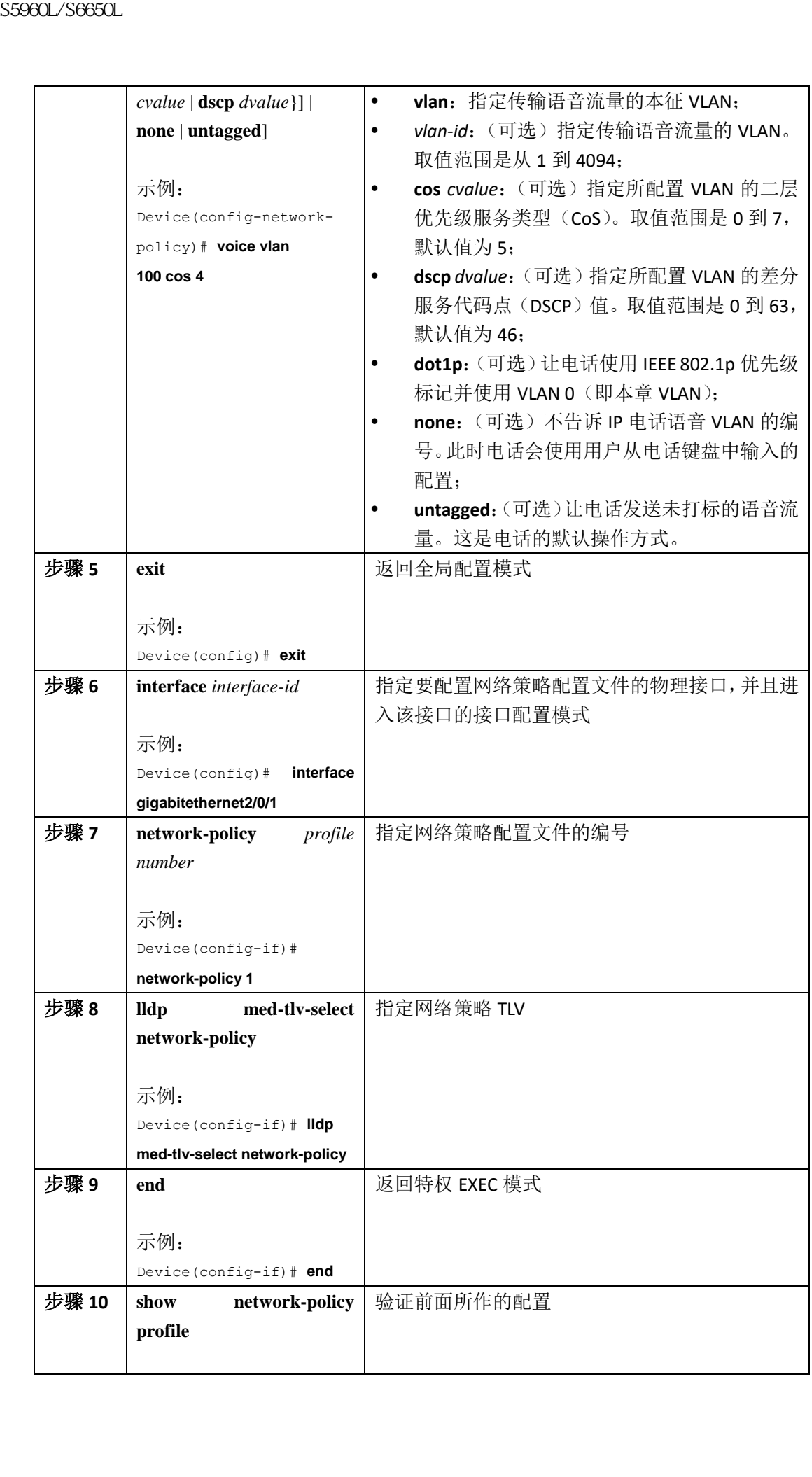

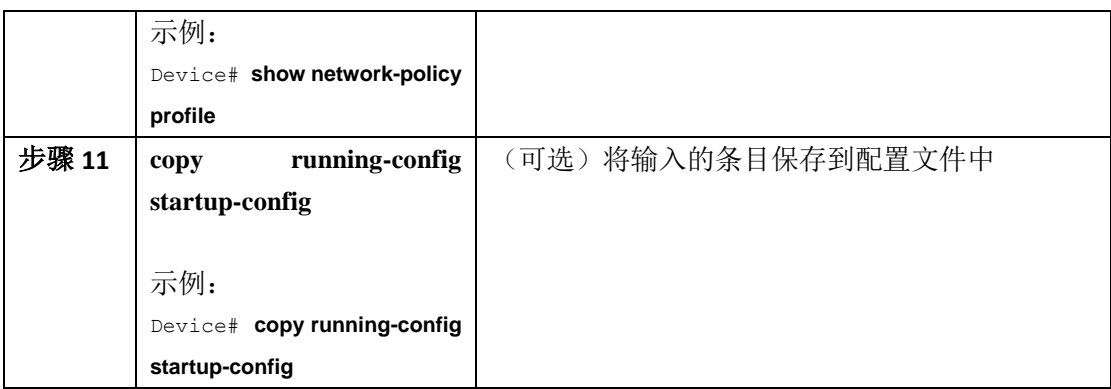

## 配置位置 **TLV** 和有线位置服务

用户可以从特权 EXEC 模式开始按照下面的步骤来给端点配置位置信息,并且将配置的信息 应用到接口上。

#### 总步骤

**1. configure terminal**

**2. location** {**admin-tag** *string* | **civic-location identifier** {*id* | **host**} | **elin-location** *string* **identifier** *id* | **custom-location identifier** {*id* | **host**} | **geo-location identifier** {*id* | **host**}}

**3. exit**

**4. interface** *interface-id*

**5. location** {**additional-location-information** *word* | **civic-location-id** {*id* | **host**} | **elin-location-id** *id*  | **custom-location-id** {*id* | **host**} | **geo-location-id** {*id* | **host**} }

**6. end**

**7.** 使用下列命令:

• **show location admin-tag** *string*

• **show location civic-location identifier** *id*

• **show location elin-location identifier** *id*

**8. copy running-config startup-config**

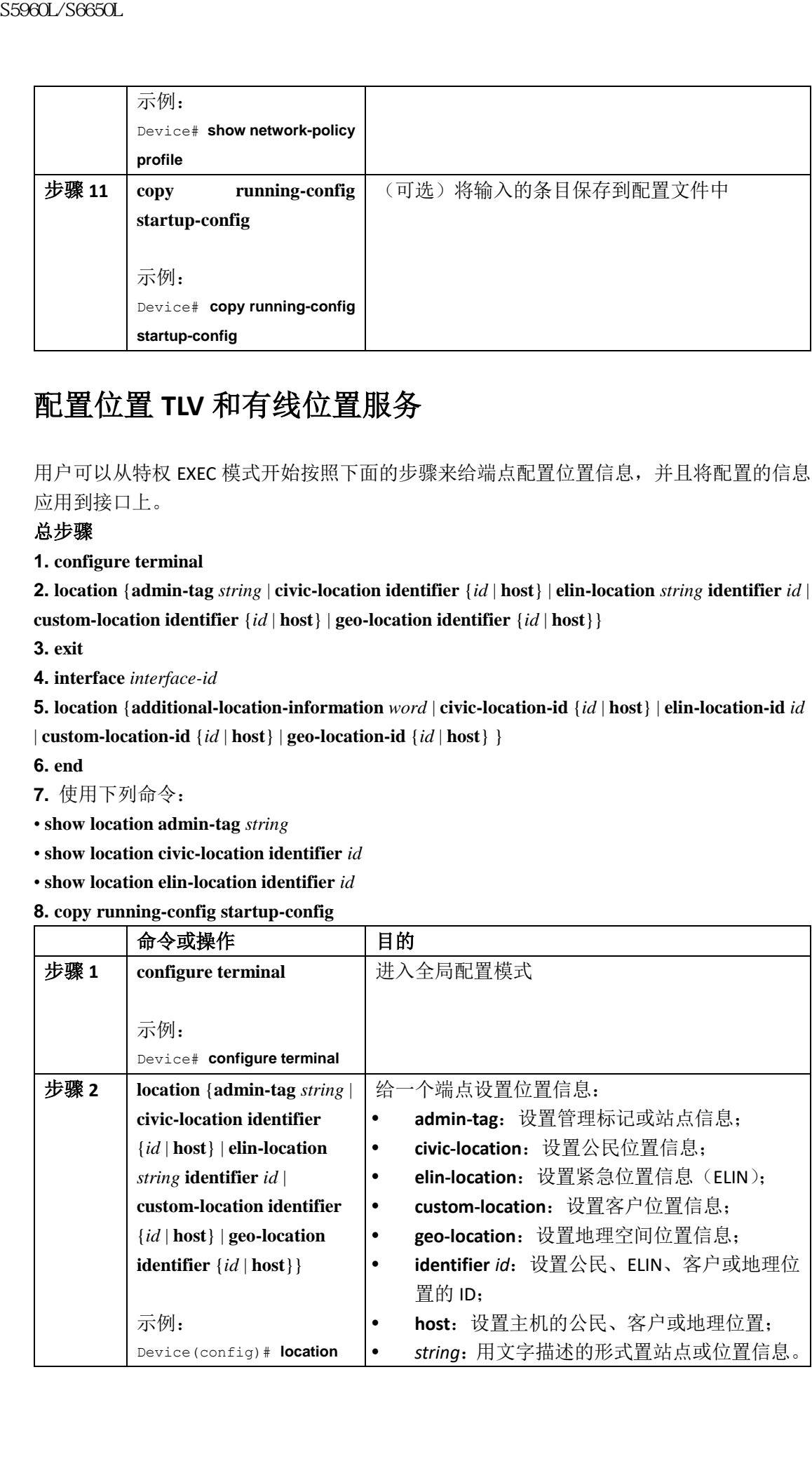

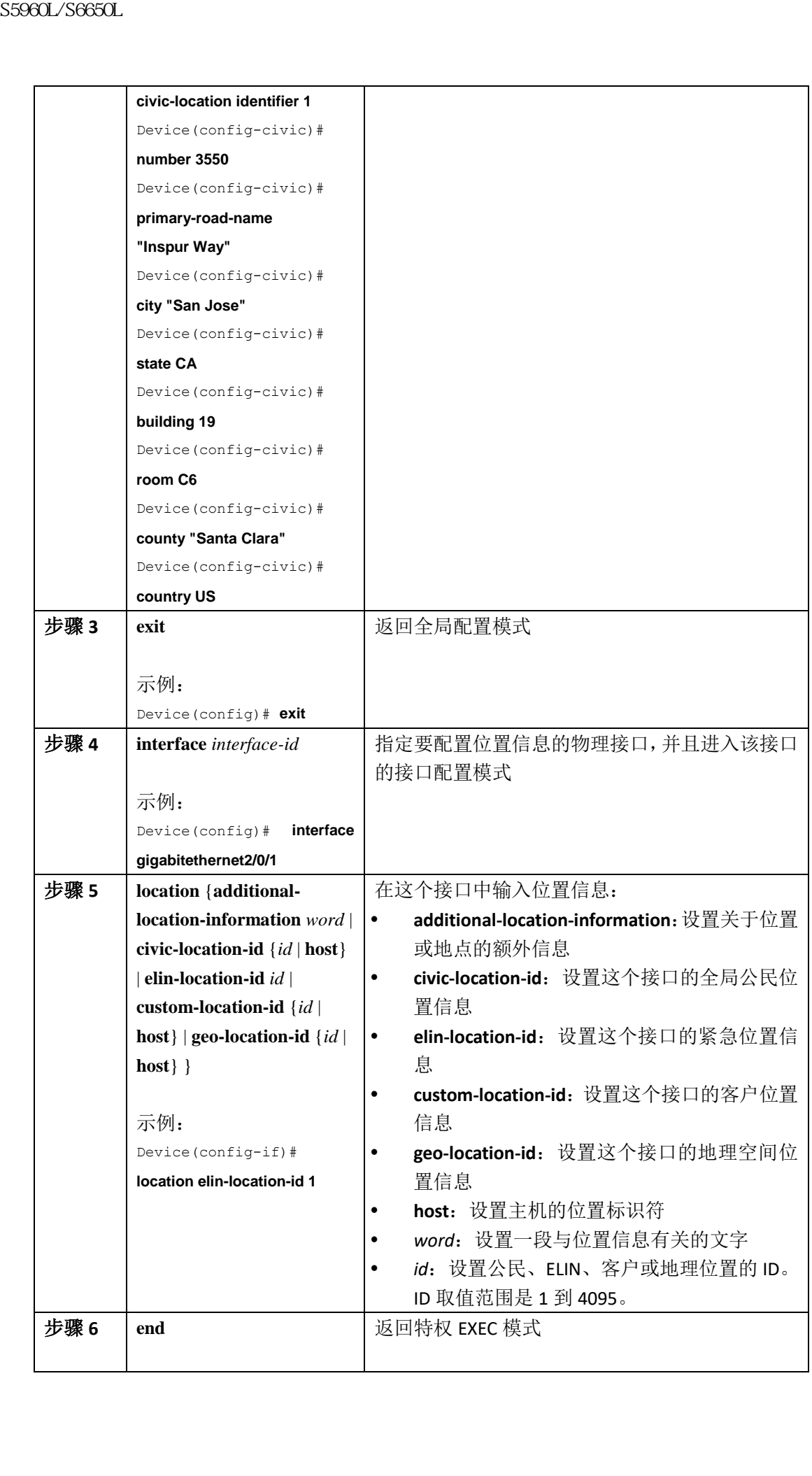

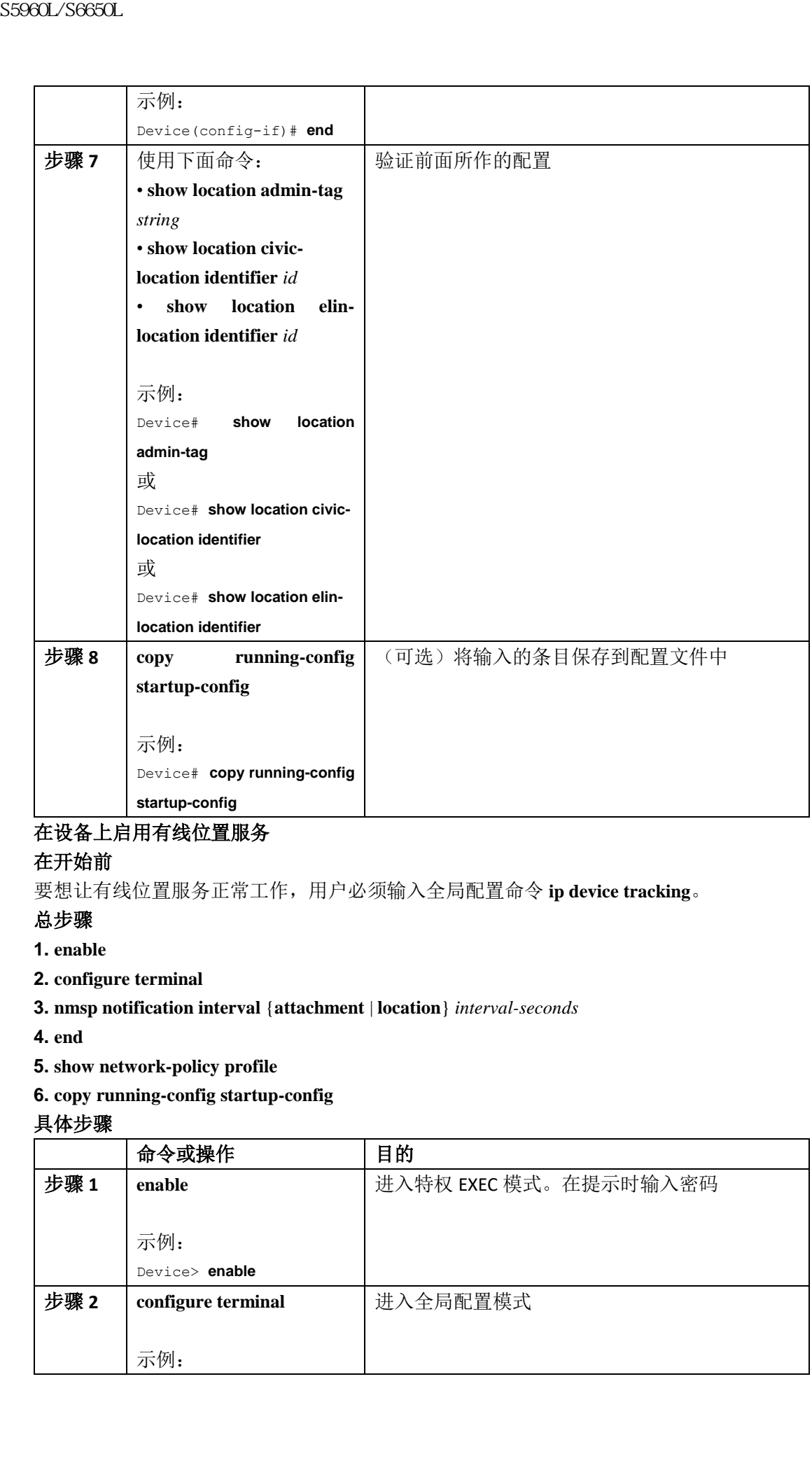

### 在设备上启用有线位置服务

#### 在开始前

要想让有线位置服务正常工作,用户必须输入全局配置命令 **ip device tracking**。

#### 总步骤

- **1. enable**
- **2. configure terminal**
- **3. nmsp notification interval** {**attachment** | **location**} *interval-seconds*
- **4. end**
- **5. show network-policy profile**
- **6. copy running-config startup-config**

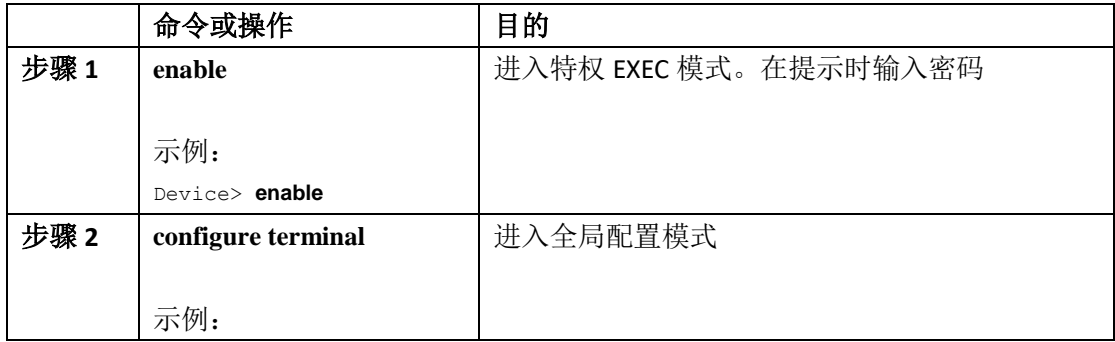

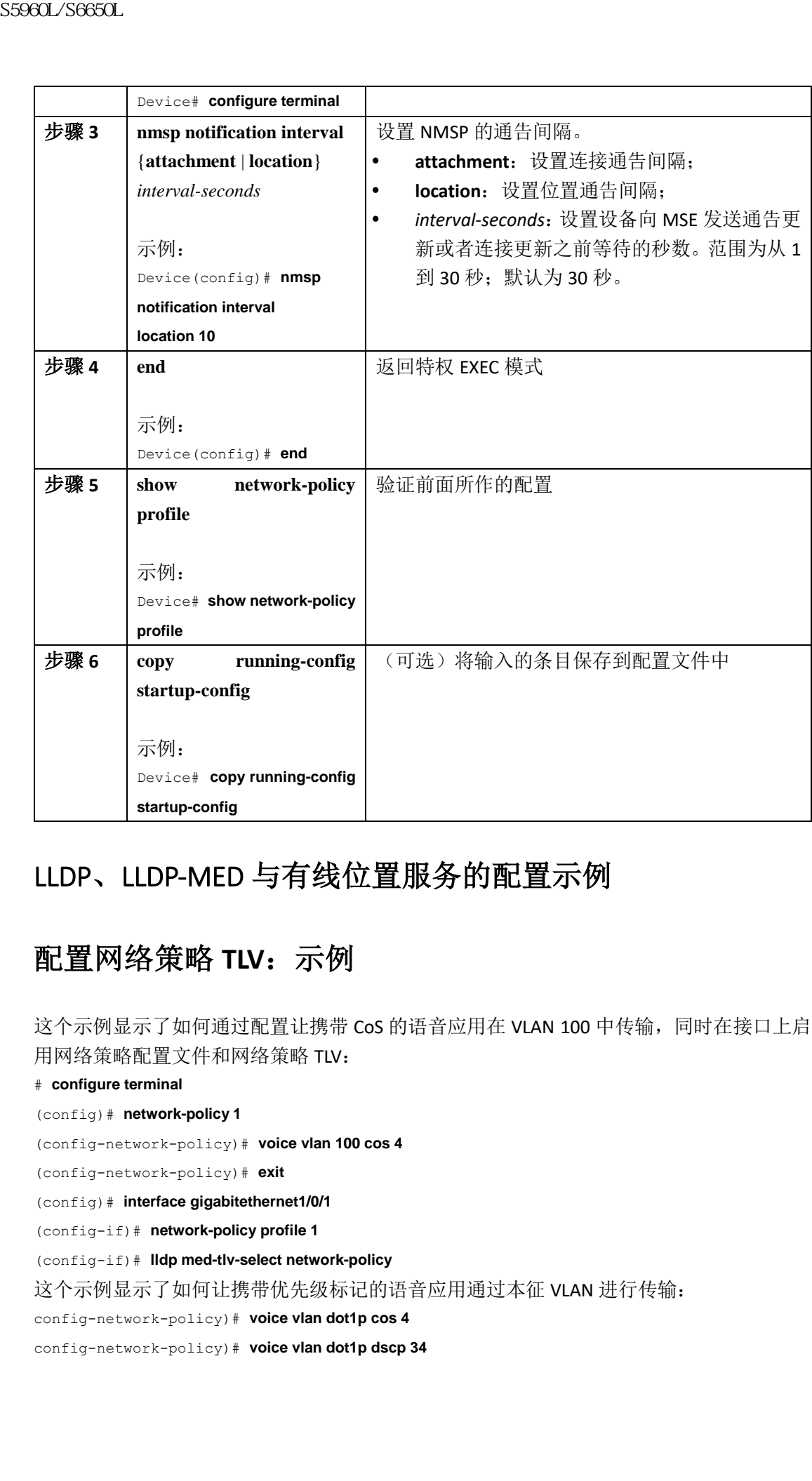

## LLDP、LLDP-MED 与有线位置服务的配置示例

### 配置网络策略 **TLV**:示例

这个示例显示了如何通过配置让携带 CoS 的语音应用在 VLAN 100 中传输,同时在接口上启 用网络策略配置文件和网络策略 TLV:

# **configure terminal**

```
(config)# network-policy 1
```
(config-network-policy)# **voice vlan 100 cos 4**

(config-network-policy)# **exit**

(config)# **interface gigabitethernet1/0/1**

(config-if)# **network-policy profile 1**

(config-if)# **lldp med-tlv-select network-policy**

这个示例显示了如何让携带优先级标记的语音应用通过本征 VLAN 进行传输:

config-network-policy)# **voice vlan dot1p cos 4**

config-network-policy)# **voice vlan dot1p dscp 34**

## **LLDP**、**LLDP-MED** 和有线位置服务的监控与维护

| 监控与维护 LLDP、LLDP-MED 和有线位置服务的命令可以参考下表:                         |                                  |
|---------------------------------------------------------------|----------------------------------|
| 命令                                                            | 描述                               |
| clear lldp counters                                           | 将流量计数器重置为0                       |
| clear lldp table                                              | 删除 LLDP 邻居信息表                    |
| clear nmsp statistics                                         | 清除 NMSP 统计数据计数器                  |
| show lldp                                                     | 显示全局信息, 如传输频率、被发送数据包             |
|                                                               | 保存时间、LLDP 在一个接口上启动的延迟时           |
|                                                               | 间                                |
| show lldp entry entry-name                                    | 显示关于特定邻居的信息。                     |
|                                                               | 用户可以输入星号(*)来显示所有邻居,也             |
|                                                               | 可以输入具体的邻居名                       |
| show lldp interface [interface-id]                            | 显示与启用了 LLDP 的接口有关的信息。            |
|                                                               | 可以让系统仅仅显示某个接口的信息                 |
| show lldp neighbors [interface-id] [detail]                   | 显示关于邻居的信息,其中包括设备类型、              |
|                                                               | 接口类型与编号、保存时间的设置、功能与              |
|                                                               | 端口 ID。                           |
|                                                               | 可以让系统仅显示某个接口的邻居,也可以              |
|                                                               | 让系统显示更加具体的信息                     |
| show lldp traffic                                             | 显示 LLDP 计时器,包括收发的数据包数量、          |
|                                                               | 丢弃的数据包数量以及未识别的 TLV 数量            |
| show location admin-tag string                                | 显示特定管理标记或站点的位置信息                 |
| show location civic-location identifier id                    | 显示一个特定全局公民位置的位置信息                |
| show location elin-location identifier <i>id</i>              | 显示一个紧急位置的位置信息                    |
| show network-policy profile                                   | 显示用户配置的网络策略配置文件                  |
|                                                               |                                  |
|                                                               | 显示 NMSP 信息                       |
| show nmsp<br>其他关于 LLDP、LLDP-MED 与有线位置服务的参考资料<br>错误消息解码器<br>描述 | 链接                               |
| 用户如需搜索和解析这个版本的系统错误                                            | http://www.icntnetworks.com/icnt |
| 消息, 可以使用错误消息解码器这项工具                                           |                                  |
|                                                               |                                  |
| 描述                                                            | 链接                               |
| Inspur 支持 (Inspur Support) 页面可以为用                             | http://www.icntnetworks.com/icnt |
| 户提供大量在线资源,其中包括排错的文档                                           |                                  |
| 技术助手<br>和工具, 以及对 Inspur 产品与技术中若干问                             |                                  |
| 题的解析。<br>用户如需获取关于所购产品的安全与技术                                   |                                  |

监控与维护 LLDP、LLDP-MED 和有线位置服务的命令可以参考下表:

## 其他关于 LLDP、LLDP-MED 与有线位置服务的参考资料

#### 错误消息解码器

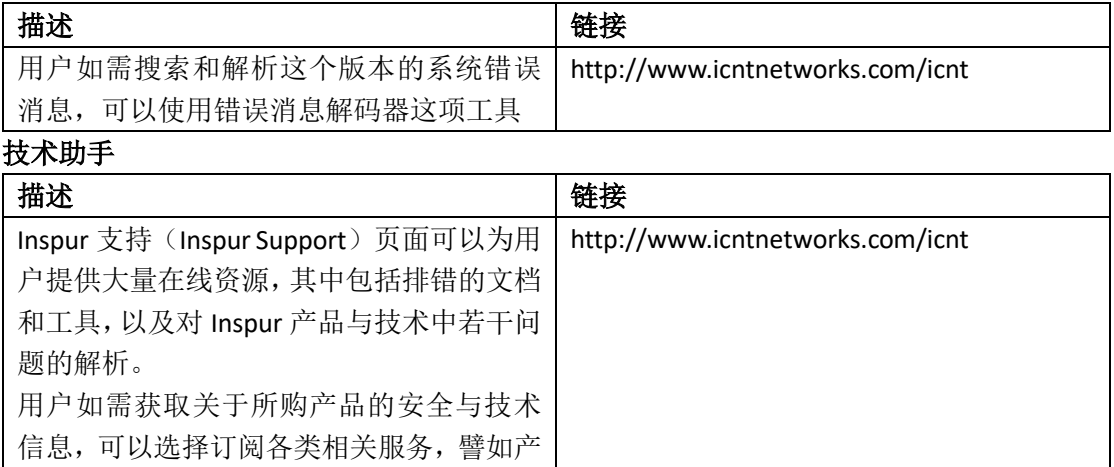

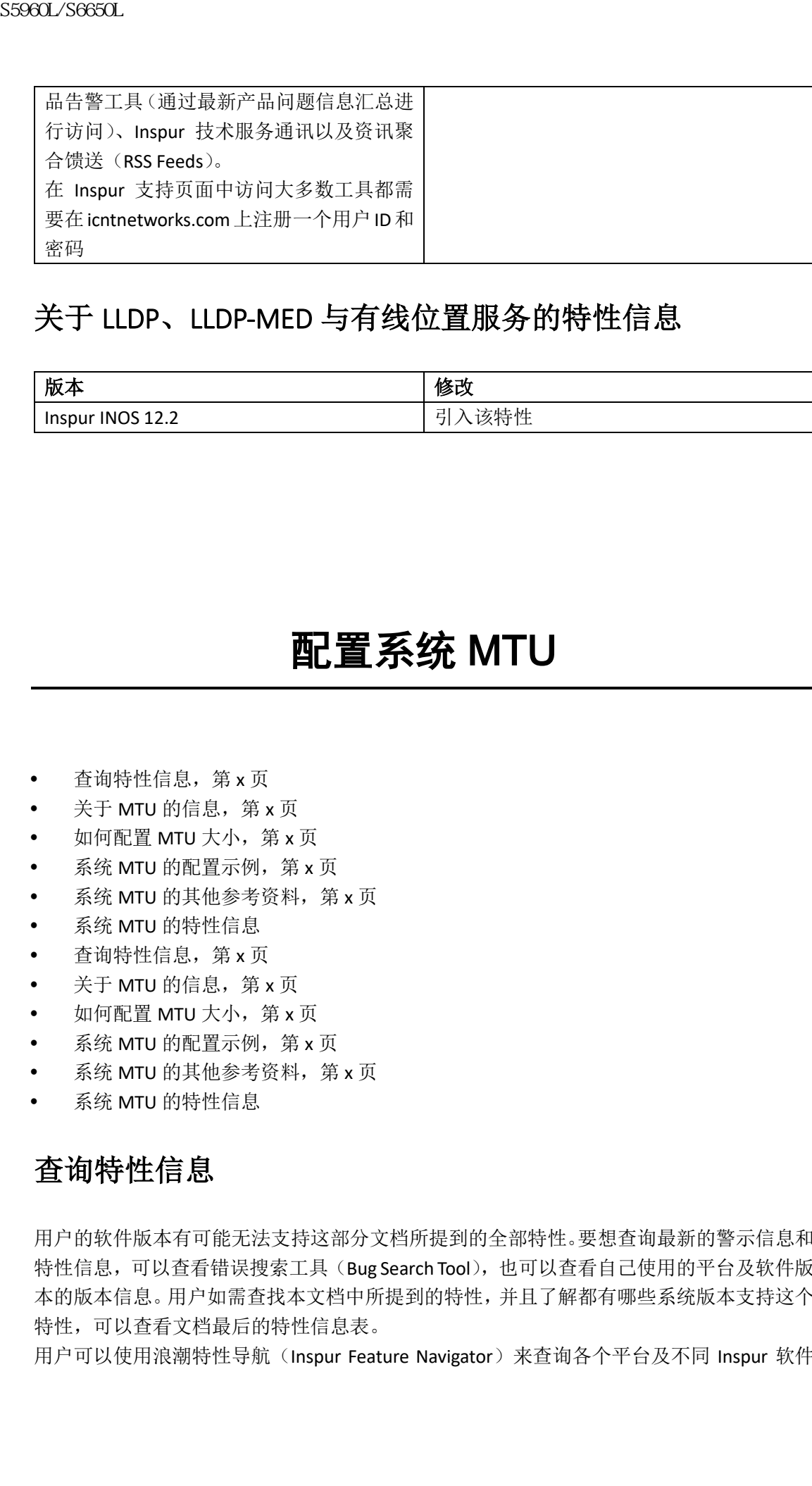

## 关于 LLDP、LLDP-MED 与有线位置服务的特性信息

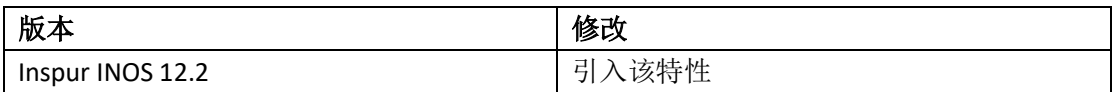

# 配置系统 MTU

- 查询特性信息, 第 x 页
- $\div$  关于 MTU 的信息, 第 x 页
- 如何配置 MTU 大小, 第 x 页
- 系统 MTU 的配置示例, 第 x 页
- 系统 MTU 的其他参考资料, 第 x 页
- 系统 MTU 的特性信息
- 查询特性信息, 第 x 页
- 关于 MTU 的信息, 第 x 页
- 如何配置 MTU 大小, 第 x 页
- 系统 MTU 的配置示例, 第 x 页
- 系统 MTU 的其他参考资料, 第 x 页
- 系统 MTU 的特性信息

## 查询特性信息

用户的软件版本有可能无法支持这部分文档所提到的全部特性。要想查询最新的警示信息和 特性信息,可以查看错误搜索工具(Bug Search Tool),也可以查看自己使用的平台及软件版 本的版本信息。用户如需查找本文档中所提到的特性,并且了解都有哪些系统版本支持这个 特性,可以查看文档最后的特性信息表。

用户可以使用浪潮特性导航(Inspur Feature Navigator)来查询各个平台及不同 Inspur 软件

版本所支持的信息。要访问浪潮特性导航(Inspur Feature Navigator), 可以访问 http://www.icntnetworks.com/go/cfn。用户不需要在 icntnetworks.com 注册账户就可以使用 这个导航系统。

## 关于 MTU 的信息

所有设备接口默认收发的数据帧最大传输单元(MTU)为 1500 字节。

### 系统 **MTU** 的限制条件

用户在配置系统 MTU 值时,可以参考下面的指导方针:

- 设备不支持给不同接口分别配置 MTU;
- 如果用户在全局配置模式下输入命令 **system mtu** *bytes*,这条命令并不会在设备上生效。 这条命令只会作用于交换机快速以太网端口的系统 MTU 设置。

### 如何配置 MTU 值

### 配置系统 **MTU**

用户可以按照下列步骤来修改交换与路由数据包的 MTU 值:

#### 总步骤

- **1. enable**
- **2. configure terminal**
- **3. system mtu** *bytes*
- **4. end**
- **5. copy running-config startup-config**
- **6. reload**

#### **7. show system mtu**

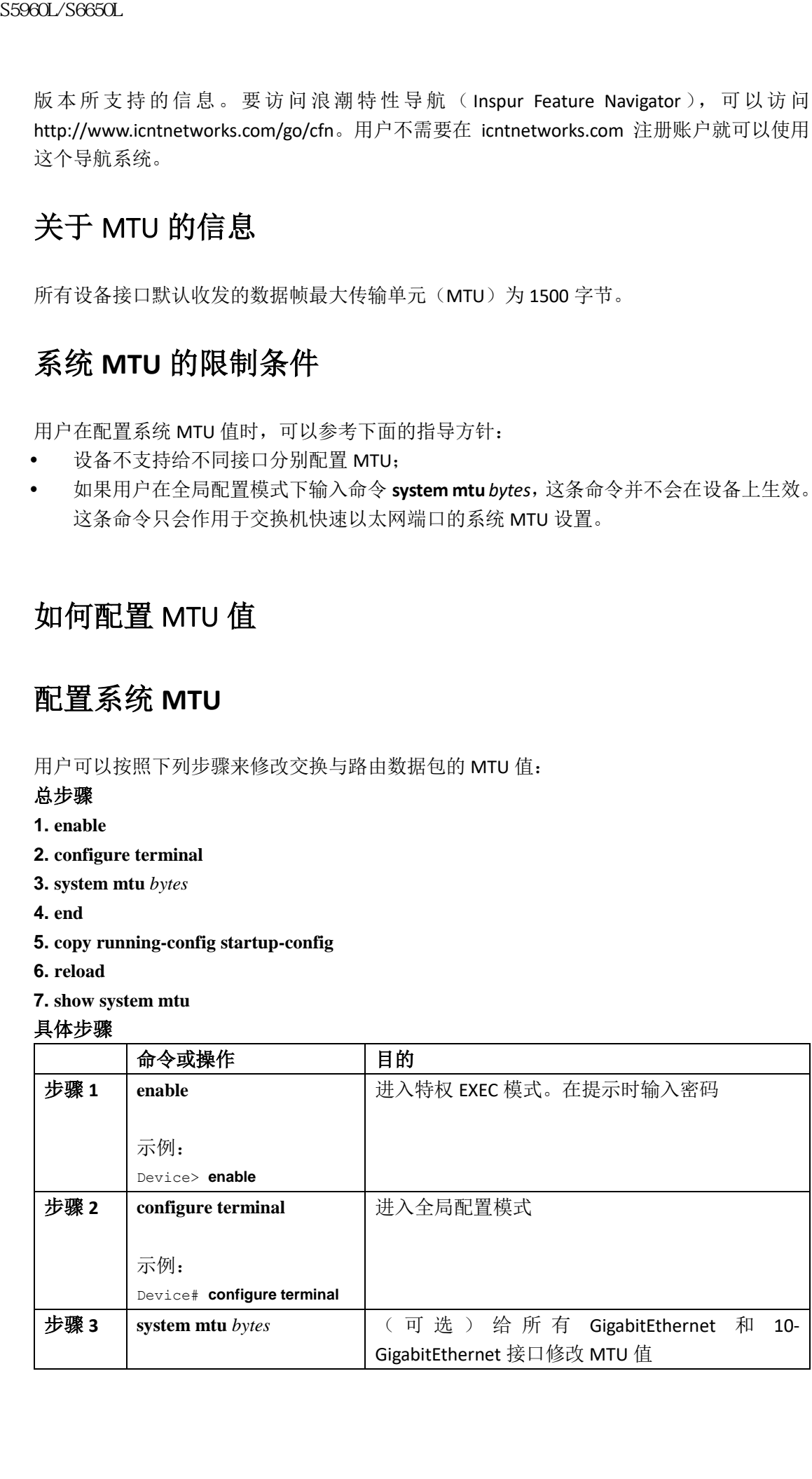

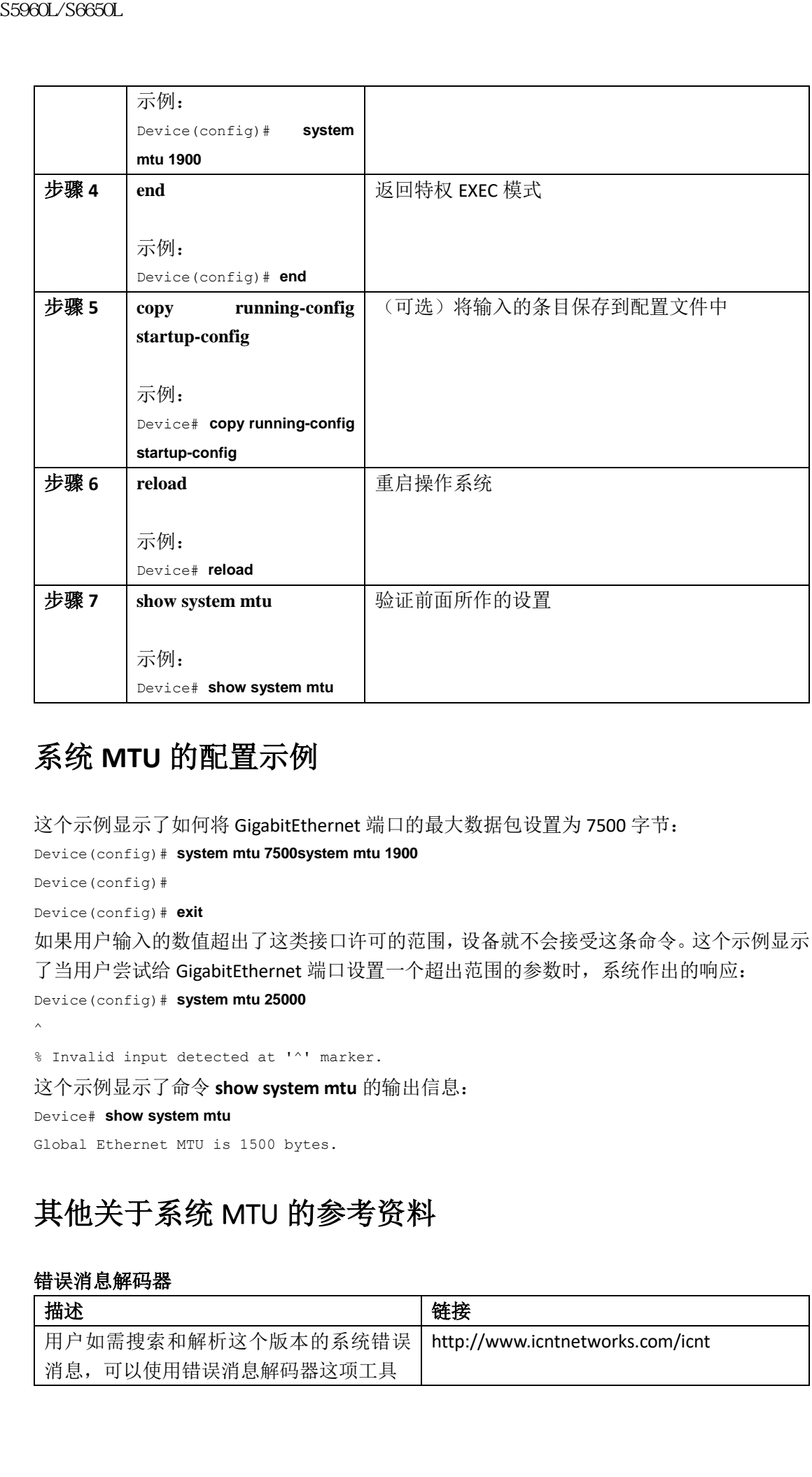

## 系统 **MTU** 的配置示例

这个示例显示了如何将 GigabitEthernet 端口的最大数据包设置为 7500 字节: Device(config)# **system mtu 7500system mtu 1900** Device(config)# Device(config)# **exit** 如果用户输入的数值超出了这类接口许可的范围,设备就不会接受这条命令。这个示例显示 了当用户尝试给 GigabitEthernet 端口设置一个超出范围的参数时,系统作出的响应: Device(config)# **system mtu 25000**  $\hat{ }$ % Invalid input detected at '^' marker.

这个示例显示了命令 **show system mtu** 的输出信息: Device# **show system mtu** Global Ethernet MTU is 1500 bytes.

## 其他关于系统 MTU 的参考资料

#### 错误消息解码器

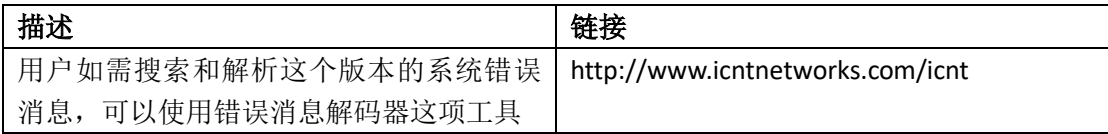

#### 技术助手

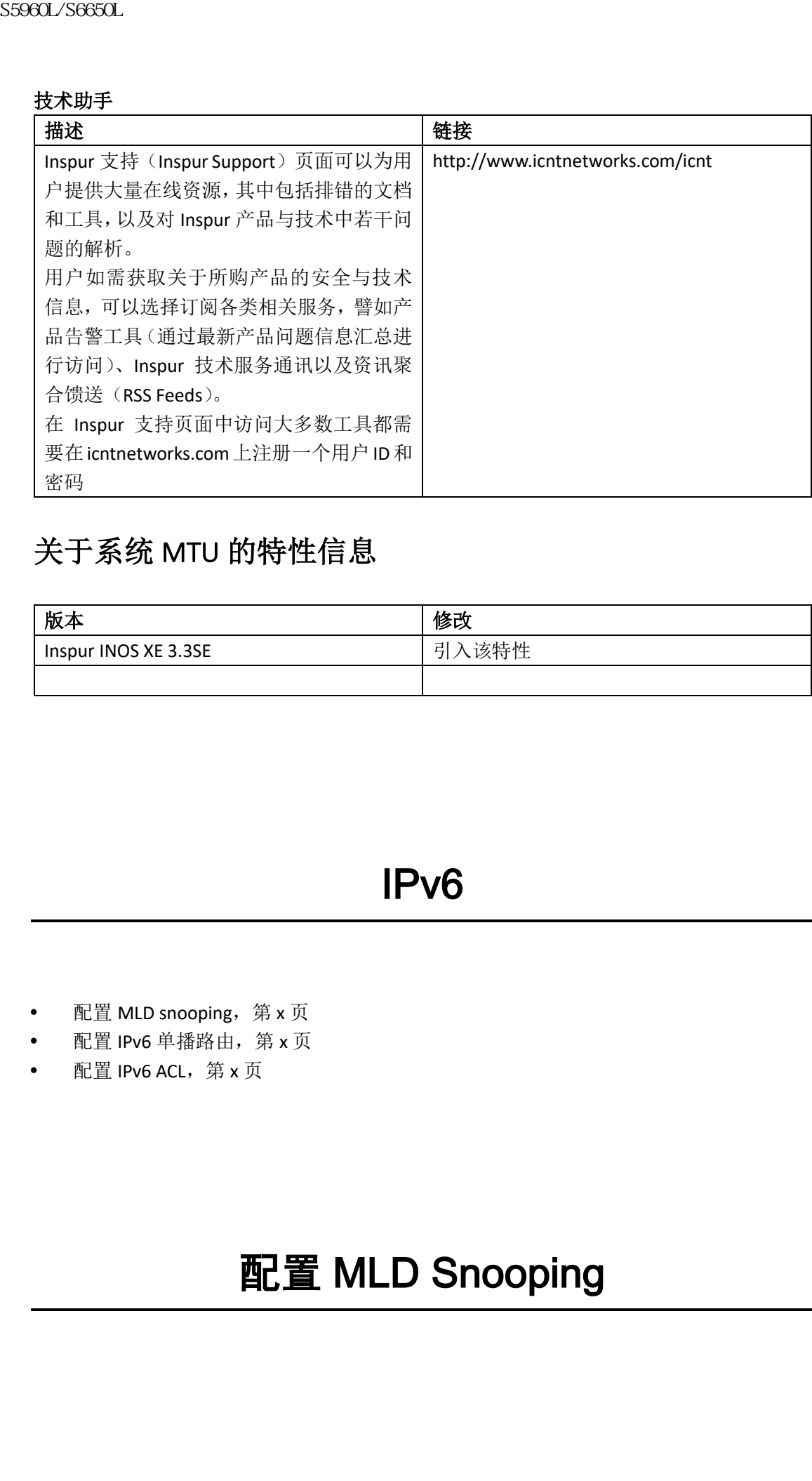

## 关于系统 MTU 的特性信息

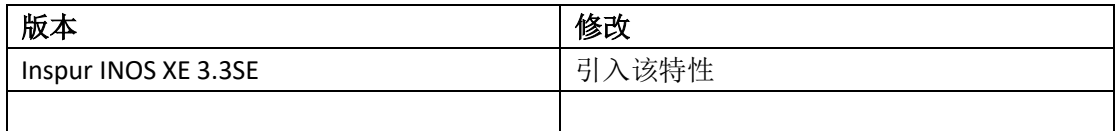

# IPv6

- 配置 MLD snooping, 第 x 页
- 配置 IPv6 单播路由, 第 x 页
- 配置 IPv6 ACL, 第 x 页

# 配置 MLD Snooping

- 查询特性信息, 第 x 页
- 关于配置 IPv6 MLD Snooping 的信息, 第 x 页
- 如何配置接口特征,第 x 页
- 如何配置 IPv6 MLD Snooping,第 x 页
- 查看 MLD Snooping 的信息, 第 x 页
- 配置 MLD Snooping 的示例, 第 x 页

### 查询特性信息

用户的软件版本有可能无法支持这部分文档所提到的全部特性。要想查询最新的警示信息和 特性信息,可以查看错误搜索工具(Bug Search Tool),也可以查看自己使用的平台及软件版 本的版本信息。用户如需查找本文档中所提到的特性,并且了解都有哪些系统版本支持这个 特性,可以查看文档最后的特性信息表。

用户可以使用浪潮特性导航(Inspur Feature Navigator)来查询各个平台及不同 Inspur 软件 版本所支持的信息。要访问浪潮特性导航(Inspur Feature Navigator), 可以访问 http://www.icntnetworks.com/go/cfn。用户不需要在 icntnetworks.com 注册账户就可以使用 这个导航系统。

### 关于配置 IPv6 MLD Snooping 的信息

注释: 要想使用 IPv6 MLS Snooping, 交换机必须运行 LAN Base 镜像。

用户可以使用 MLD (组播侦听者发现协议) Snooping, 在交换机上向交换网络中的客户端与 路由器高效地分发 IPv6 (IP 协议第 6 版)组播数据。如无特别说明, 交换机一词在这里指代 的既可以是独立交换机,也可以是交换机堆栈。

注释: 运行 LAN Base 镜像的 Inspur 2960-X 交换机可以支持堆栈。

注释: 要想使用 IPv6,用户必须在交换机上配置双栈 IPv6 和 IPv6 交换数据库管理(SDM) 模版。

运行 LAN Base 镜像的交换机特性集不支持使用路由模版。

注释: 用户若想获取本章所述全部命令的语法与使用信息,可以参阅这个版本的命令参考 手册, 或者 Inspur INOS 文档中的相关资料。

### 理解 **MLD Snooping**

在 IP 第 4 版中, 二层交换机可以使用 IGMP (互联网组播管理协议) snooping 动态配置二层 交换机,让组播流量只转发给相关的 IP 组播设备所在的接口,以此限制组播流量的泛洪。 在 IPv6 中, MLD snooping 也可以执行类似的功能。通过 MLD snooping, IPv6 组播数据可以 有选择地发送给那些希望接收到这些数据的端口,而不会在这个 VLAN的所有端口进行泛洪。 这个列表是交换机通过窥探 IPv6 组播控制数据包组建起来的。 sseed\_96660L<br>
• 查询特性有息,第×页<br>
• 关于配置 IP6 MD Snooping 的信息,第×页<br>
• 为时间置接口特征、第×页<br>
• 如何居接 Dissophing 的后,第×页<br>
• 如何居接 Dissophing 的话,第×页<br>
• 配置 MD Snooping 的方案,第×页<br>
• 配置 MD Snooping 的方程,第×页<br>
• 配置 MD Snooping 的方程,第×页<br>
• 配置 MD Snoopi

MLD 是 IPv6 组播路由器使用的一项协议,其作用是在与路由器直连的发现链路上发现组播 侦听设备(也就是那些希望接收到 IPv6 组播数据包的节点),同时发现各个邻居节点分别对 哪些组播数据包感兴趣。MLD 来自于 IGMP。MLD 版本 1 (MLDv1) 是 ICMP (互联网控制消 息协议)v6 的一个子协议,MLD 消息是 ICMPv6 消息的一个子集。在 IPv6 数据包中,下一

个头部(Next Header)字段的取值为 58 的消息即为 MLD 消息。

交换机支持下面两个版本的 MLD snooping:

- MLDv1 Snooping 可以监测 MLDv1 控制数据包,并且根据 IPv6 目的组播地址来建立流量 的桥接关系;
- MLDv2 Basic Snooping (MBSS, MLDv2 snooping 基础版)使用 MLDv2 控制数据包来根据 IPv6 目的组播地址建立流量转发对应关系。

交换机可以对 MLDv1 和 MLDv2 协议的数据包进行窥探,并且根据目的 IPv6 组播地址来桥接 IPv6 组播数据。

注释: 交换机不支持 MLDv2 enhanced snooping (MLDv2 snooping 增强版), 这种特性可以 根据 IPv6 源和目的组播地址来设置转发方式。

MLD snooping 既可以在全局启用或者禁用,也可以以 VLAN 为单位启用和禁用。在启用了 MLD Snooping 后,交换机会在软件和硬件中都建立起一个以 VLAN 为单位的 IPv6 组播地址 表。接下来,交换机会在硬件中执行基于 IPv6 组播地址的桥接。

根据 IPv6 组播的标准, 交换机会对交换机 MAC 地址最低 4 个八位二进制数, 与 33:33:00:00:00:00 这个 MAC 地址执行逻辑或(OR)运算, 通过这种方式提取出组播 MAC 地 址。例如, FF02:DEAD:BEEF:1:3 这个 IPv6 MAC 地址对应的以太网 MAC 地址就是 33:33:00:01:00:03。

如果目的 IPv6 地址不匹配目的 MAC 地址, 则组播数据包就是不匹配的。交换机会根据 MAC 地址表,对不匹配的数据包执行硬件转发。如果交换机的 MAC 地址表中没有这个目的 MAC 地址,那么交换机就会以同一个 VLAN 的所有端口作为接收方端口,来泛洪这个数据包。

#### **MLD** 消息

MLDv1 支持三种类型的消息:

- 侦听者查询消息(Listener Query)相当于 IGMPv2 查询消息,它可以执行总的查询,也 可以针对某个特定的 MAC 地址进行查询;
- 组播侦听者报告(Multicast Listener Report)相当于 IGMPv2 报告;
- 组播侦听者完成(Multicast Listener Done)消息相当于 IGMPv2 离开消息。

MLDv2 支持 MLDv2 查询和报告, 和 MLDv1 报告和完成消息。

消息计时器和因为消息收发而导致的状态过渡,都与 IGMPv2 消息相同。MLD 路由器和交换 机会忽略那些没有有效链路本地 IPv6 源地址的 MLD 消息。

#### **MLD** 查询

交换机会发送 MLD 查询消息,建立 IPv6 组播地址数据库,并且会使用 MLD 特性组和 MLD 组与特定源查询消息来响应 MLD 完成消息。交换机还支持报告抑制(report suppression)、 报告代理(report proxying)、直接离开(Immediate-Leave)功能和静态 IPv6 组播组地址配置。 在禁用了 MLD snooping 之后,所有 MLD 查询消息都会在消息的入站 VLAN 中进行泛洪。 在启用了 MLD snooping 之后,交换机会将接收到的 MLD 查询消息在入站 VLAN 中进行泛洪, 同时将查询消息发送给 CPU 进行处理。MLD snooping 会通过接收到的查询消息来建立 IPv6 组播地址数据库。它会检测组播路由器的端口、维护计时器、设置报告响应时间、学习这个 VLAN 中的查询方源 IP 地址、学习这个 VLAN 中的查询方端口,监控组播地址时间的老化情 况。 9986L/S6690L<br>
1998L/S669L<br>
1998L/S665L<br>
1998L/S665L<br>
1998L Mader 字没的取货为58 的消息即为 MD 9<br>
1998L Mader S596L S66500000 S645 MBS MD 20000000 S640L<br>
1998 Mader S596L MBS MD 20000000 S645L<br>
1998 Mader S596L MBS MD 20000000 S645L

当 MLD snooping 数据库中存在一个组时,交换机就可以通过发送 MLDv1 报告来对针对该组 的查询作出响应。如果这个组是未知的,交换机就会把针对这个组的查询在整个入站 VLAN 当中进行泛洪。

当一台主机想要离开一个组播组时,它可以发送一条 MLD 完成消息(相当于 IGMP 离开消 息)。交换机在接收到这个 MLDv1 完成消息之后,如果没有启用直接离开(Immediate-Leave)

特性,那么交换机就会向接收到这个消息的端口发送一条 MASQ 消息,以判断这个端口是否 连接了其他希望继续保持在这个组播组中的设备。

#### 组播客户端老化的稳健性

用户可以对查询的数量进行配置,让不达标的端口成员离开其对应的组播地址。只有当对某 个地址的报告数量达不到用户配置的查询数量时,这个端口才会被交换机从响应的组播组地 址中移除出去。默认的查询数量为 2。

#### 组播路由器发现

MLD snooping 也和 IGMP snooping 一样执行组播路由器发现,组播路由器发现拥有下列特 征:

- 用户所配置的端口永不老化;
- 通过 MLDv1 snooping 查询和 IPv6 PIMv2 数据包实现动态端口学习;
- 如果同一个二层接口连接了多台路由器, MLD snooping 只会在该端口追踪一台组播路 由器(追踪的是最近发送路由器控制数据包的那台路由器);
- 动态组播路由器端口老化默认的计时器时间为 5 分钟; 如果端口连续 5 分钟没有接收 到控制数据包,那么这台组播路由器就会路由器端口列表中删除;
- 只有在交换机上启用了 MLD snooping 的情况下, IPv6 组播路由器发现才会生效;
- 接收到的 IPv6 组播路由器控制数据包一定会在入站 VLAN 中进行泛洪,这与交换机上是 否启用 MLD snooping 无关;
- 在设备发现了第一个 IPv6 组播路由器端口之后,它就会开始仅向发现的路由器端口转 发 IPv6 组播数据。(而在此之前,所有 IPv6 组播数据都会在入站 VLAN 中进行泛洪)

#### **MLD** 报告

MLDv1 加入消息的处理方式与 IGMPv2 基本相同。当一个 VLAN 中没有检测到 IPv6 组播路由 器时,交换机就不会处理或转发报告。而当设备检测到了 IPv6 组播路由器,并且接收到了 MLDv1 报告之后, 它就会在 VLAN MLD 数据库中输入一个 IPv6 组播组地址。接下来, 所有 在这个 VLAN 中去往这个组的 IPv6 组播流量都会用这个地址进行转发。如果设备禁用了 MLD snooping, 那么报告就会在入站 VLAN 中进行泛洪。

如果启用了 MLD snooping 特性,那么 MLD 报告抑制(称为侦听者消息抑制)也会自动启用。 通过报告抑制特性,交换机就会将第一个组接收到的 MLDv1 报告转发给 IPv6 组播路由器; 但它不会再将后续的组报告发送给路由器。如果禁用了 MLD snooping, 那么报告抑制特性也 会被禁用,因此所有 MLDv1 报告都会在入站 VLAN 中讲行泛洪。

交换机也支持 MLDv1 代理报告功能。当交换机接收到一个 MLDv1 MASQ 消息时,如果交换 机的另一个端口存在这个组,并且查询消息到达的那个端口不是该地址的最后一个成员端口 的话,那么交换机就会向查询消息到达的那个地址发送 MLDv1 报告,以响应 MLDv1 MASQ 响应。

#### **MLD** 完成消息与直接离开特性

如果交换机上启用了直接离开(Immediate-Leave)特性,并且一台主机发送了一个 MLDv1 消 息(相当于 IGMP 离开消息),那么交换机会立刻将接收到完成消息的那个端口从组中删除。 用户可以以 VLAN 为单位启用直接离开特性,此时用户应该只在那些 VLAN 成员端口都只连 接了一台主机的 VLAN 中启用这项特性(这一点和 IGMP snooping 相同)。如果这个端口是一 个组成员的最后一个端口,那么这个组也会一并被交换机删除,同时交换机还会将离开信息 转发给被删除的那台 IPv6 组播路由器。  $\begin{array}{l} \text{SS960L/S660L} \\[0.1.013cm]{\text{SS960L}} \end{array} \begin{array}{ll} \text{SS960L} \begin{array}{ll} \text{SS960L} \begin{array}{ll} \text{SS960L} \begin{array}{ll} \text{SS960L} \begin{array}{ll} \text{SS960L} \begin{array}{ll} \text{SS960L} \end{array} & \text{S60R} \begin{array}{ll} \text{SS960L} \end{array} & \text{S60R} \begin{array}{ll} \text{SS960L} \end{array} & \text{S60R} \begin{$ 

如果一个 VLAN 中没有启用直接离开特性(当某个组中,存在有多个客户端连接在同一个端 口上的情形时, 就不应该在启用该特性), 而该 VLAN 中有端口接收到一个完成消息, 那么 这个端口就会生成一个 MASQ。用户可以根据接收到的 MASQ 数量,来控制何时移除对某个

地址移除一个端口的成员身份。在端口接收到的查询次数达到了用户配置的数值,但该端口 并没有去往对应地址的 MLDv1 报告时,交换机就会删除这个端口在该地址的成员身份。 用户可以使用全局配置命令 **ipv6 mld snooping last-listener-query count** 来配置生成的 MASQ 数量。默认的数量为 2。

交换机会将 MASQ 发送给完成消息的目的地址。如果在交换机最大响应时间之内,没有报告 消息发送给 MASQ 中指定的 IPv6 组播地址,交换机就会将发送 MASQ 的端口从 IPv6 组播地 址数据库中删除。用户可以通过全局配置命令 **ipv6 mld snooping last-listener-query-interval** 来配置最大响应时间。如果交换机删除的端口是组播地址的最后一个成员端口,那么交换机 也会同时删除这个组播地址,同时交换机会向所有被删除的组播路由器发送一个地址离开信 息。

在没有启用直接离开特性的情况下,如果某个端口接收到了一条 MLD 完成消息, 那么交换 机就会在这个端口上创建 MASQ,并且将这些消息发送给发送完成消息的那个 IPv6 组播地 址。用户可以对发送多少 MASQ 进行配置,也可以配置交换机在从组播组中删除端口之前, 等待响应消息的时长。

如果启用了 MLDv1 直接离开特性,那么当交换机在某个端口上检测到了一个 MLD 完成消息 时,它就会立刻将这个端口从组播组中移除。只有在 VLAN 中每个端口都只连接了一台接收 方设备时,用户才可以考虑在这个 VLAN 上使用直接离开特性。如果同一个端口上连接了某 个组播组的多台客户端,那就不要在这个端口所在的 VLAN 启用直接离开特性。

#### 拓扑变化通告处理

在用户使用全局配置命令 **ipv6 mld snooping tcn query solicit** 启用了通告(TCN)请求 (solicitation)特性之后,MLDv1 snooping 就会对 VLAN 泛洪自己配置数量的 MLDv1 查询消 息,然后再将组播数据发送给所选的端口。用户可以使用全局配置命令 **ipv6 mld snooping tcn flood query count** 来设置这个数值。默认值为发送 2 条查询消息。交换机也会在交换机成为 这个 VLAN 中的 STP 根,或者用户将其配置为这个 VLAN 的 STP 根时,生成 MLDv1 的全局完 成消息,这种做法与 IGMP snooping 相同。

### 如何配置 IPv6 MLD Snooping

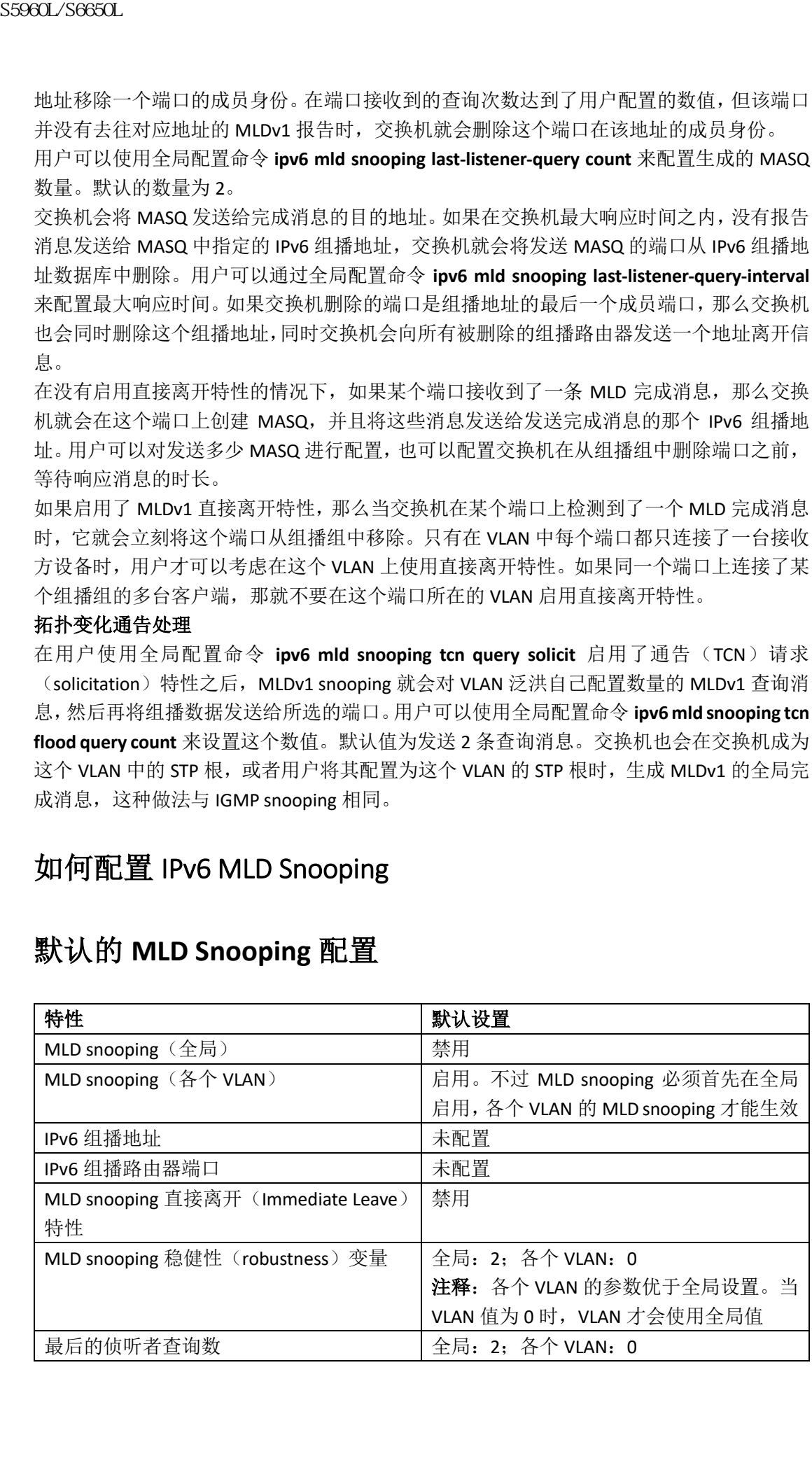

### 默认的 **MLD Snooping** 配置

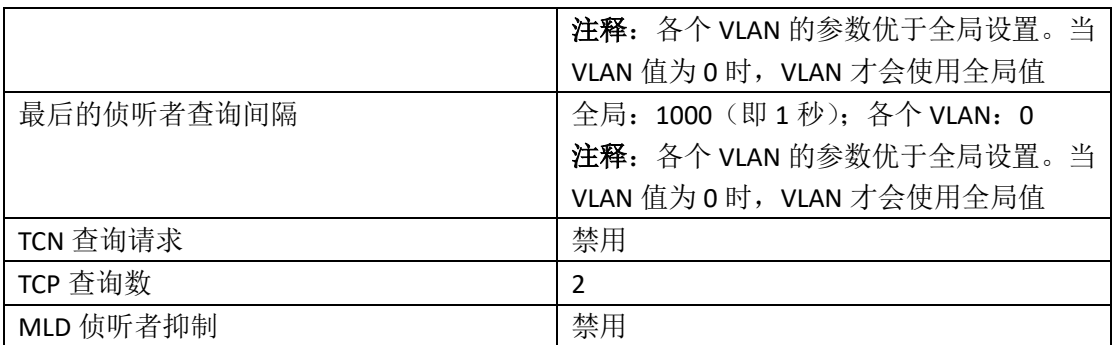

### **MLD Snooping** 配置指南

在配置 MLD snooping 时,可以考虑下面的指导方针:

- 用户可以随时配置 MLD snooping 特征,但必须使用全局配置命令 **ipv6 mld snooping** 在 全局启用 MLD snooping 才能让配置生效;
- 当这台 IPv6 组播路由器是一台 Inspur 6500 交换机, 而且用户使用的又是扩展 VLAN(即 范围在 1006 到 4094 之间的 VLAN)时, 那么用户就必须在 Inspur 6500 交换机的扩展 VLAN 上启用 IPv6 MLD snooping, 这是为了让交换机能够在这个 VLAN 上接收到查询消 息。如果使用的是正常范围 VLAN(即范围在 1 到 1005 之间的 VLAN),用户可以不必在 Inspur 6500 交换机的这些 VLAN 上启用 IPv6 MLD;
- MLD snooping 与 IGMP snooping 是相互独立工作的。用户可以在交换机上同时启用这两 个特性;
- 交换机或交换机堆栈上允许的最大组播条目数量是由用户配置的 SDM 模板来决定的;
- 交换机或交换机堆栈上允许的最大地址条目数量为 4000 条。

## 在交换机上启用或禁用 **MLD Snooping**(**CLI** 界面配置方法)

在默认情况下,IPv6 MLD snooping 在交换机上是全局禁用的,但同时是在所有 VLAN 上启用 的。当 MLD snooping 在全局禁用时,它也不会真的在所有 VLAN 上生效。而当用户全局启用 MLD snooping 时, 各个 VLAN 的配置就会覆盖全局的配置。也就是说, 在默认状态下, MLD snooping 只有在 VLAN 接口上是启用的。

对于一个范围内的 VLAN,用户可以针对各个 VLAN 分别启用和禁用 MLD snooping, 但如果 用户在全局禁用了 MLD snooping, 那么所有 VLAN 上配置的 MLD snooping 也会被禁用。如 果在全局启用了 snooping, 那么用户也就可以给各个 VLAN 设置是否启用 snooping。 用户可以从特权 EXEC 模式中,按照下面的步骤在交换机上全局启用 MLD snooping:

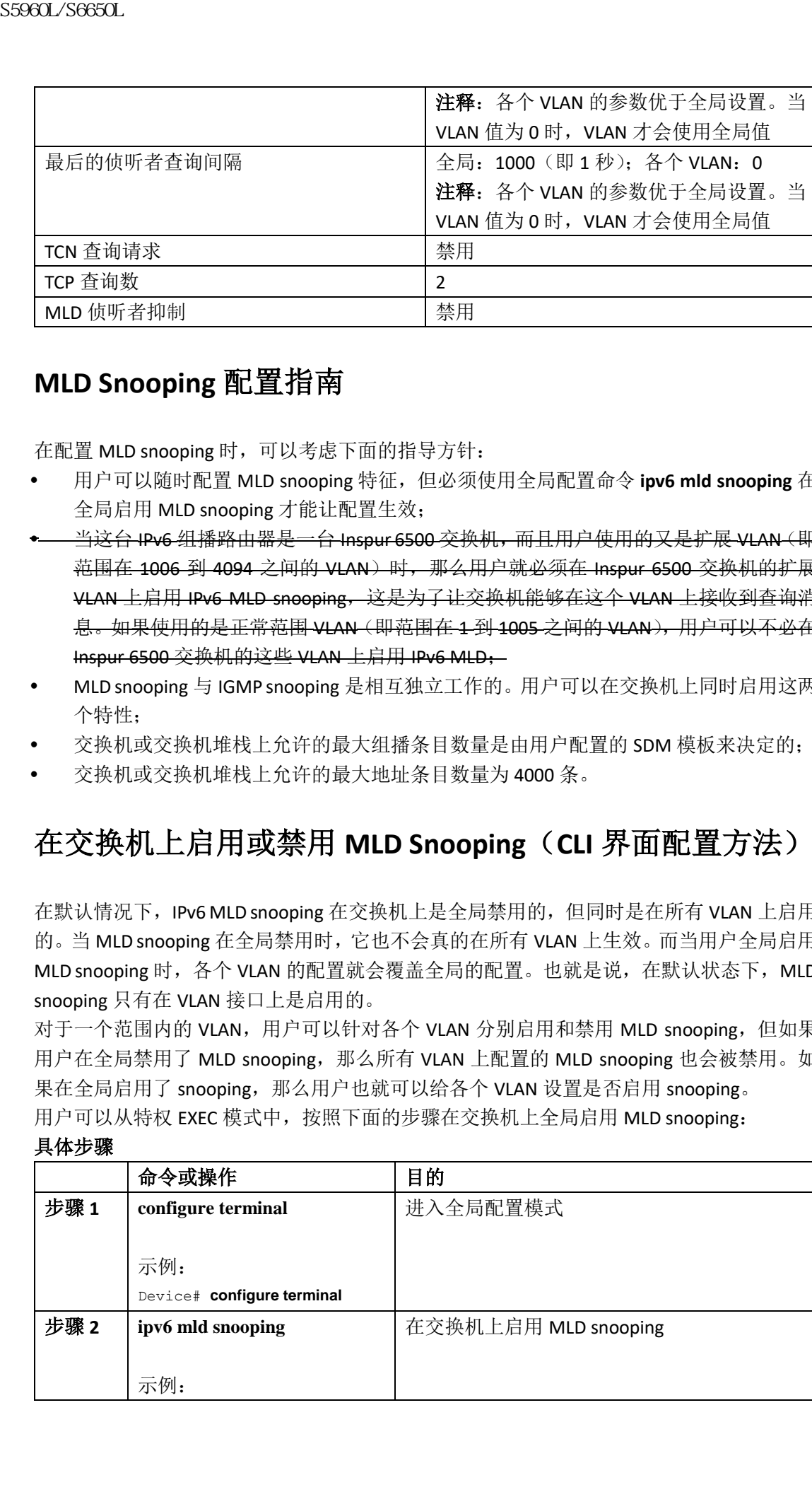

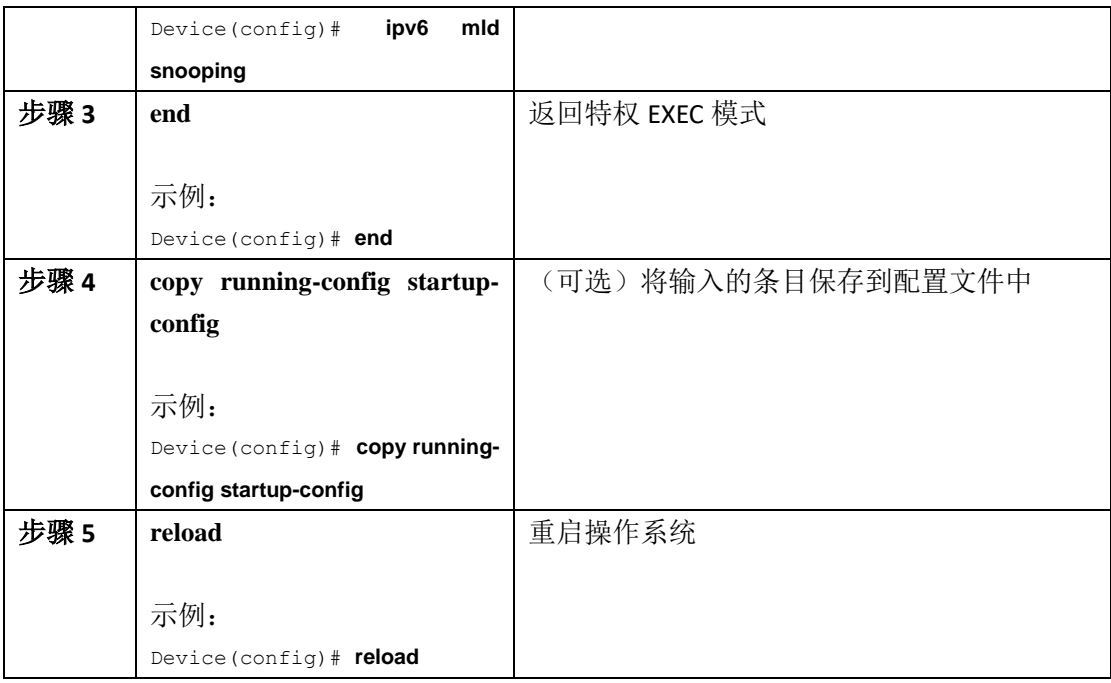

## 对一个 **VLAN** 启用或禁用 **MLD Snooping**(**CLI** 界面配置方法)

用户可以从特权 EXEC 模式中,按照下面的步骤在一个 VLAN 上启用 MLD snooping:

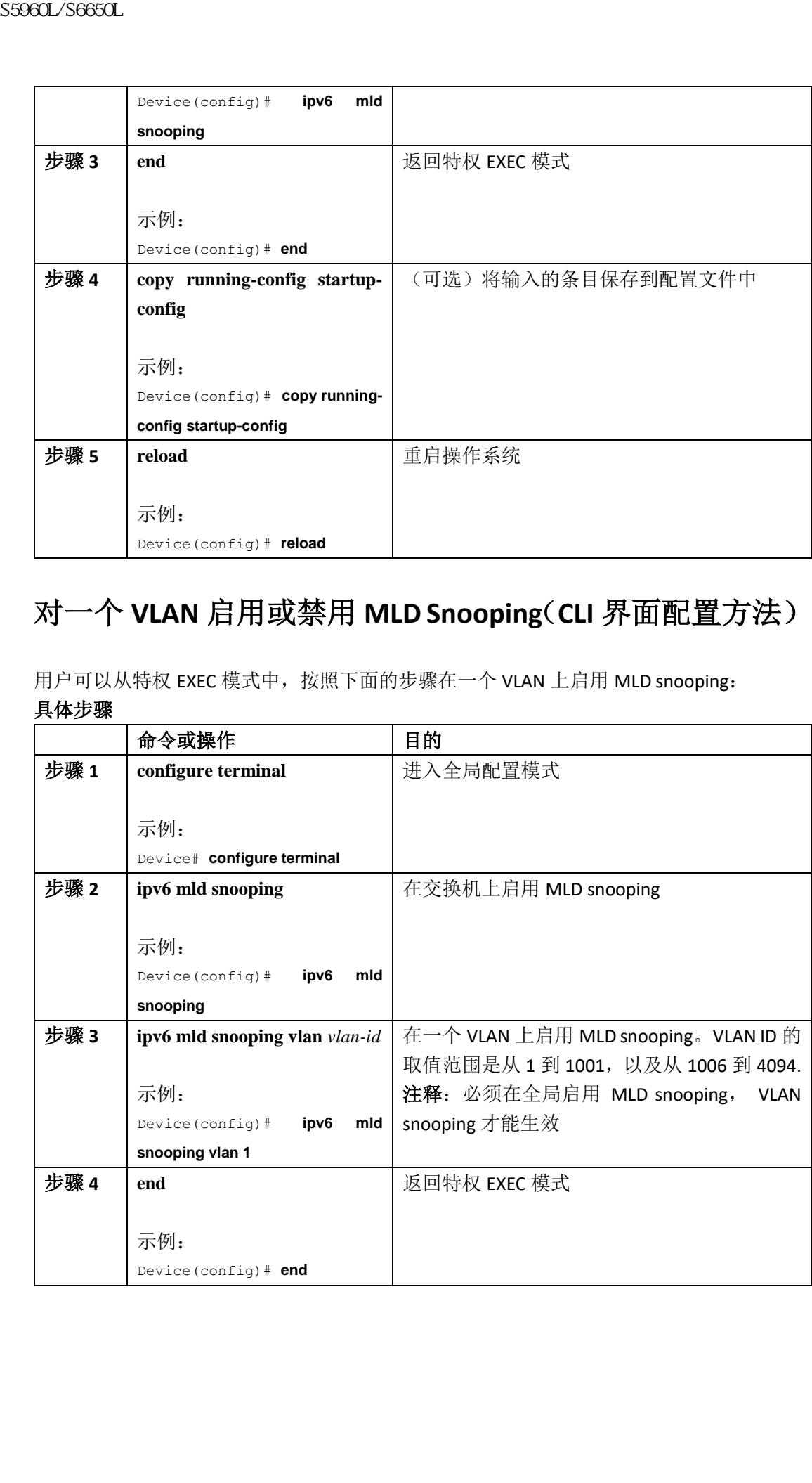

## 配置一个静态组播组(**CLI** 界面配置方法)

主机或二层端口一般会动态加入组播组,但用户也可以给一个 VLAN 静态配置 IPv6 组播地址 和成员端口。

用户可以从特权 EXEC 模式中,按照下面的步骤将一个二层端口添加为组播组的成员:

具体步骤

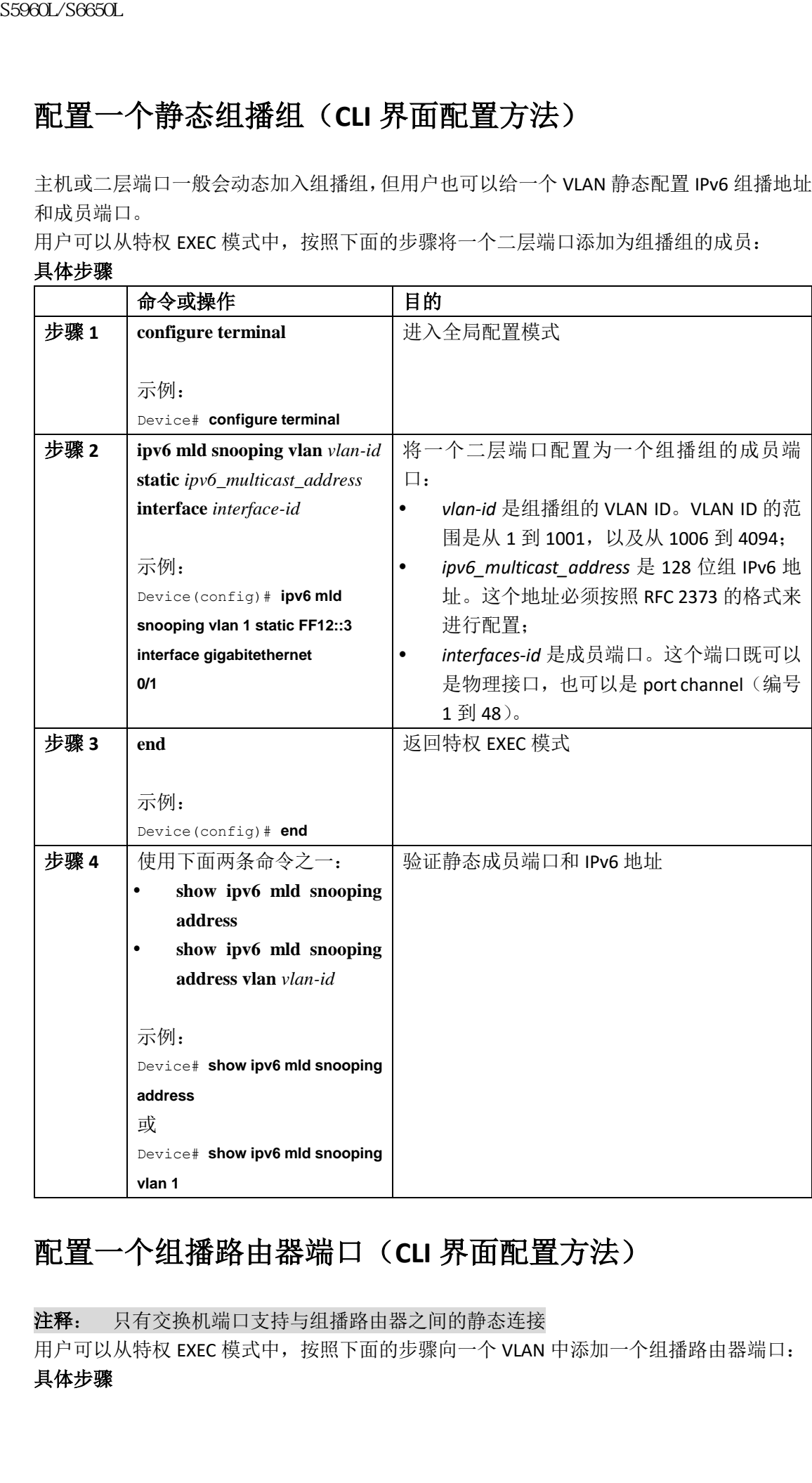

### 配置一个组播路由器端口(**CLI** 界面配置方法)

注释: 只有交换机端口支持与组播路由器之间的静态连接

用户可以从特权 EXEC 模式中, 按照下面的步骤向一个 VLAN 中添加一个组播路由器端口: 具体步骤

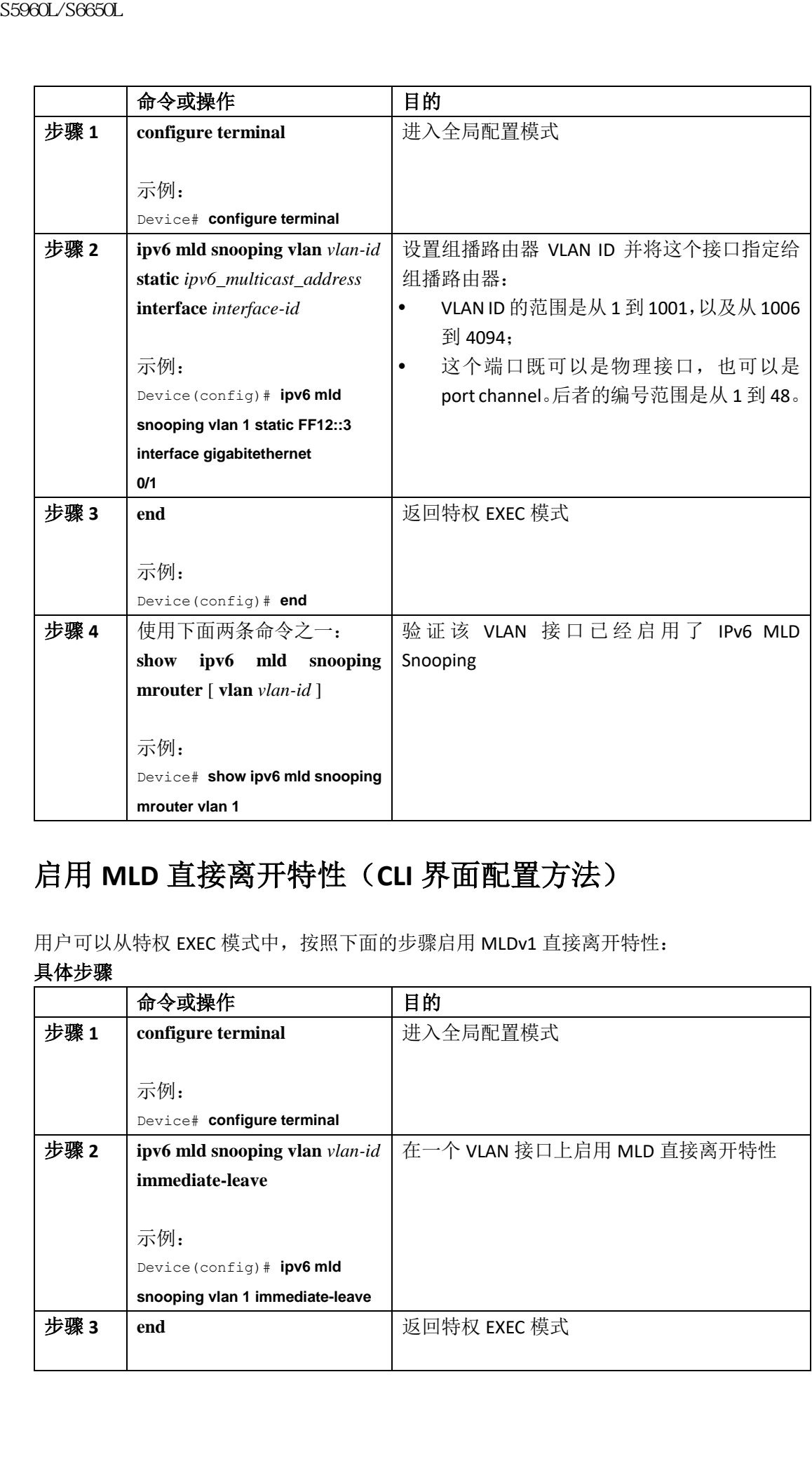

## 启用 **MLD** 直接离开特性(**CLI** 界面配置方法)

用户可以从特权 EXEC 模式中,按照下面的步骤启用 MLDv1 直接离开特性:

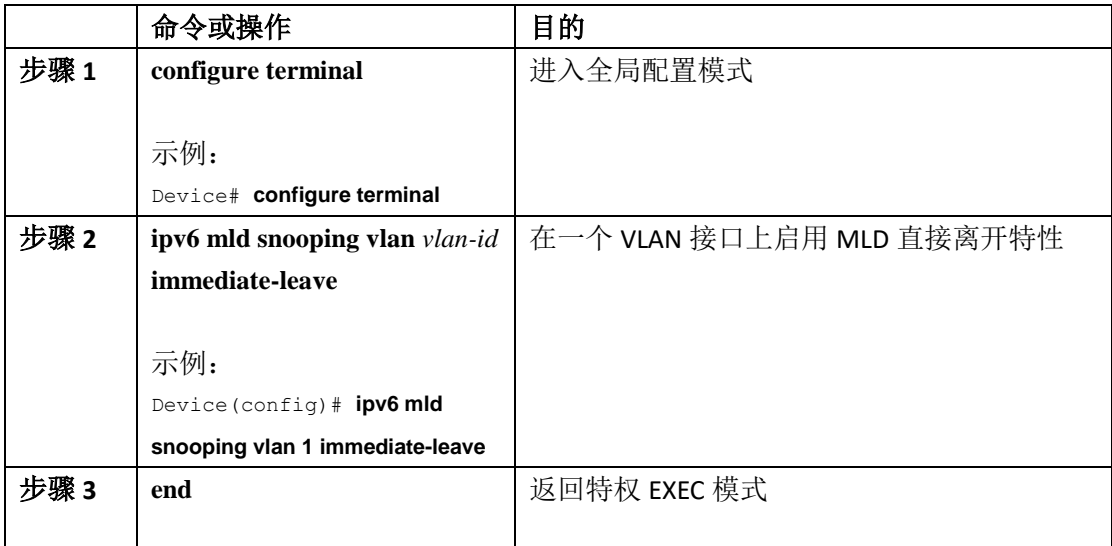

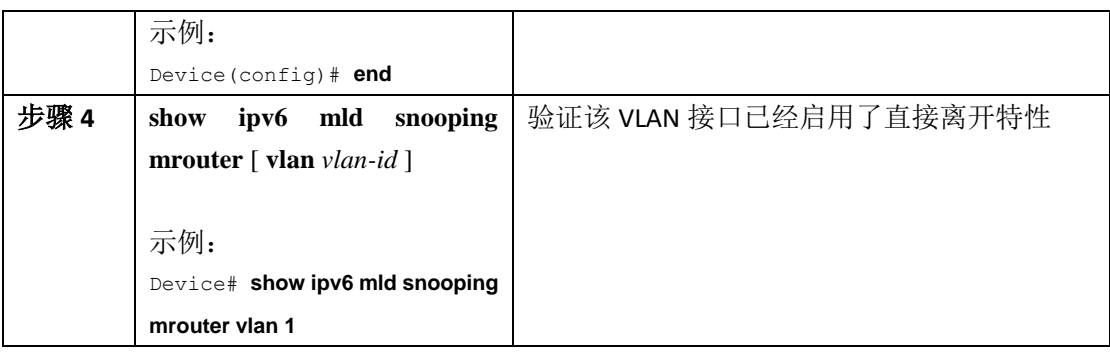

## 配置 **MLD Snooping** 查询(**CLI** 界面配置方法)

用户可以从特权 EXEC 模式中,按照下面的步骤为交换机或 VLAN 配置 MLD Snooping 查询的 相关功能:

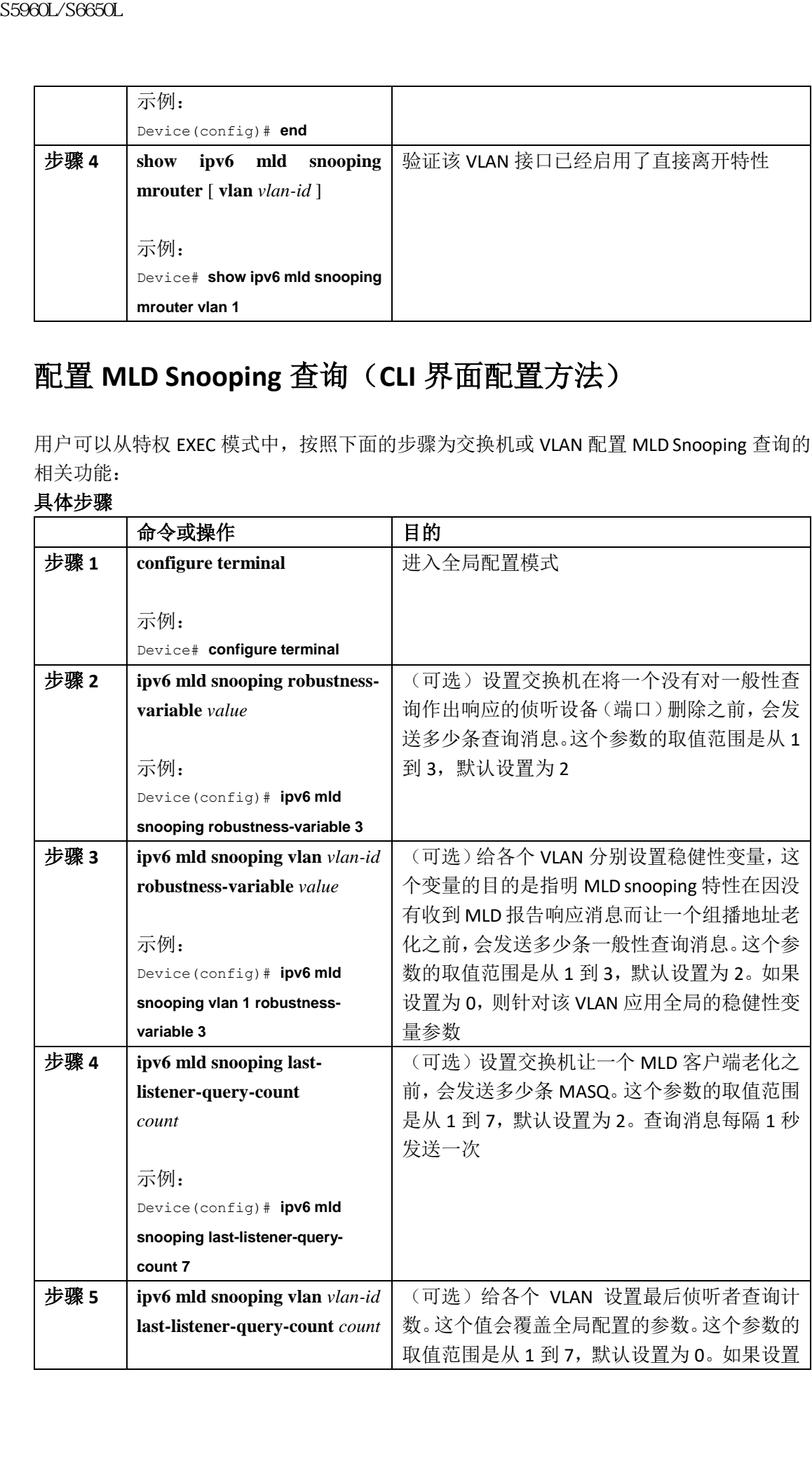
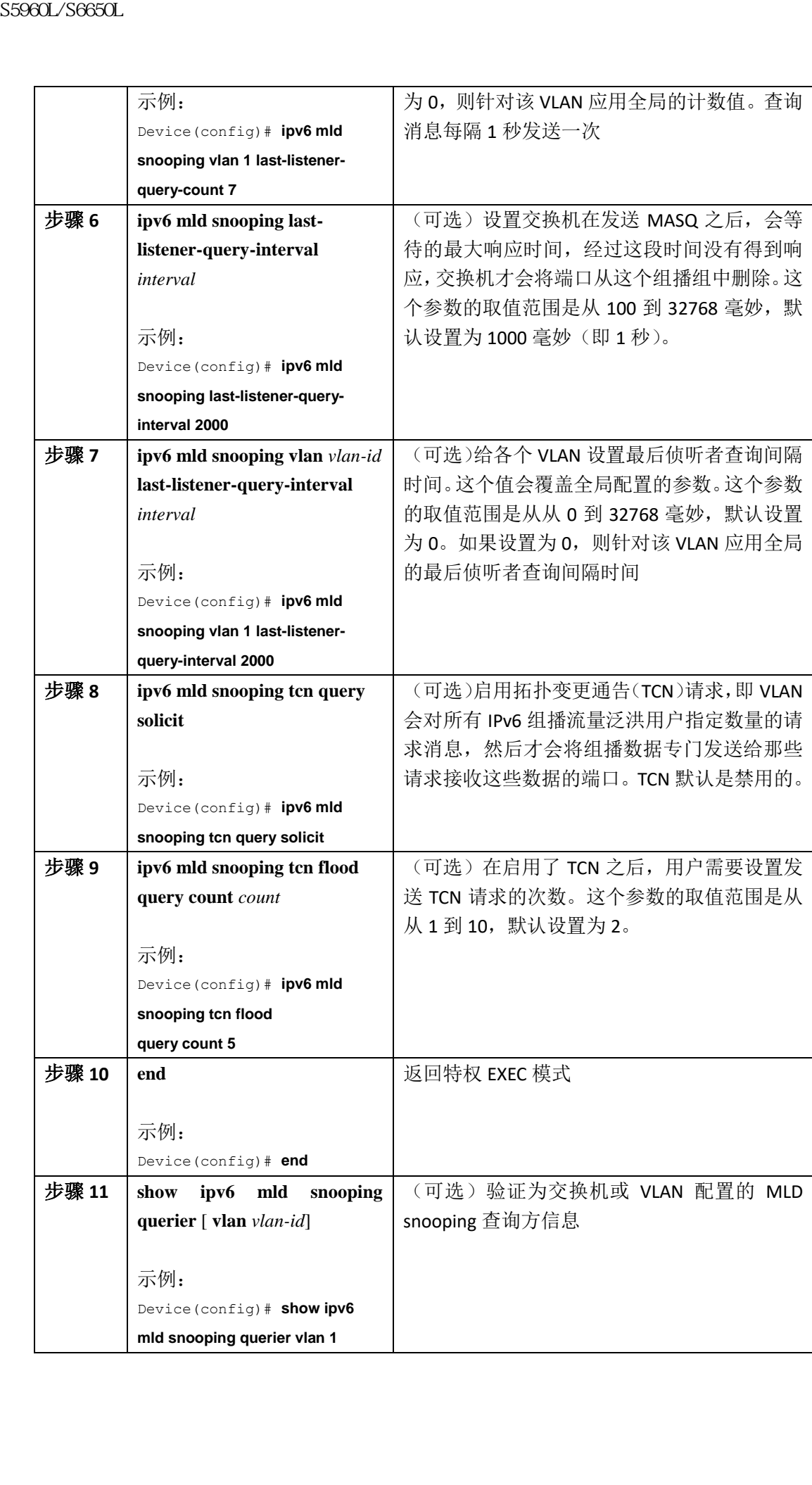

# 禁用 **MLD** 侦听者消息抑制(**CLI** 界面配置方法)

MLD snooping 侦听者消息抑制在默认状态下就是启用的。在启用这个特性之后,交换机只会 针对每个组播路由器查询消息转发一个 MLD 报告消息。在禁用了这个消息抑制特性之后, 交换机可以向组播路由器转发多个 MLD 报告消息。

用户可以从特权 EXEC 模式中,按照下面的步骤禁用 MLD 侦听者消息抑制特性:

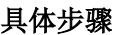

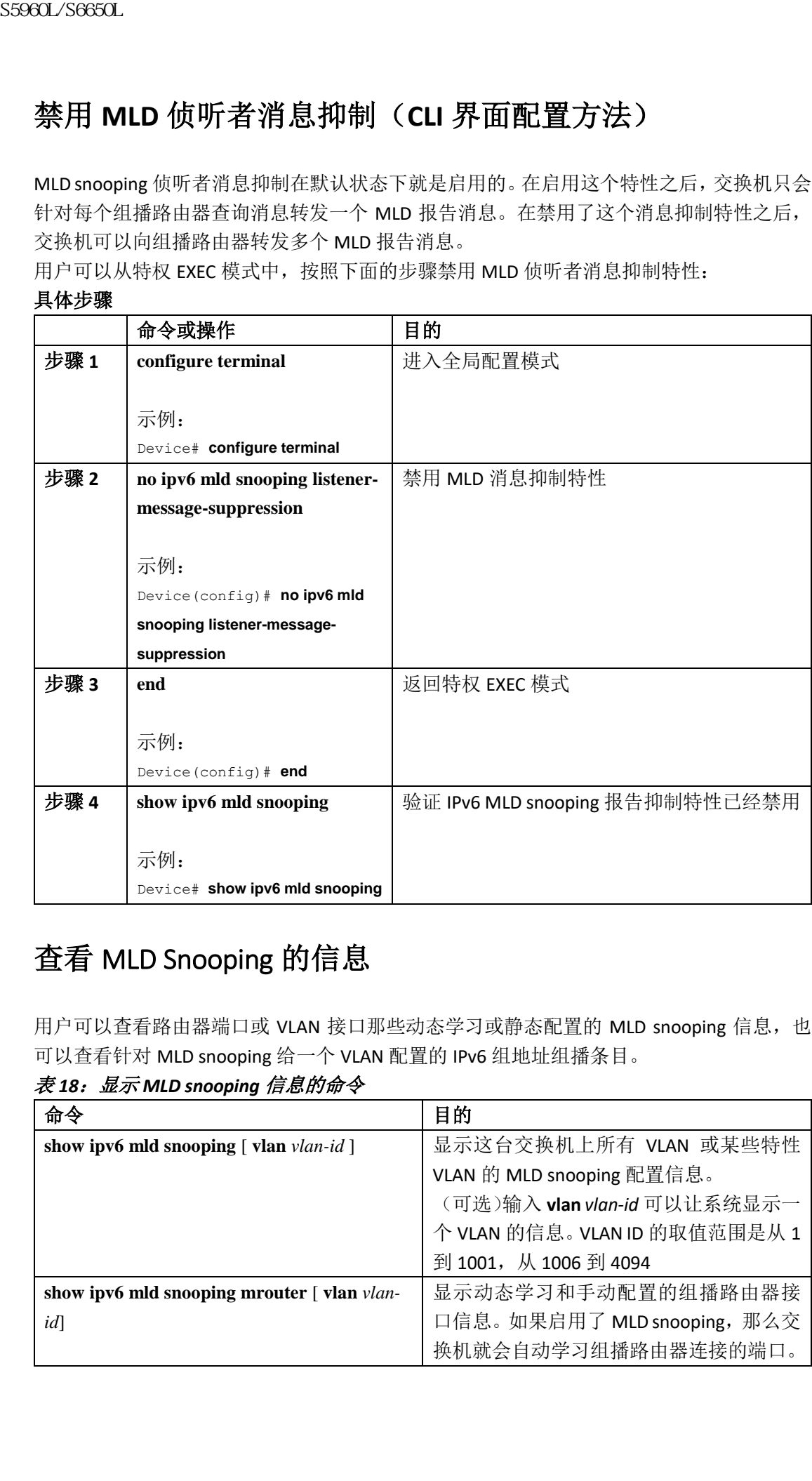

# 查看 MLD Snooping 的信息

用户可以查看路由器端口或 VLAN 接口那些动态学习或静态配置的 MLD snooping 信息, 也 可以查看针对 MLD snooping 给一个 VLAN 配置的 IPv6 组地址组播条目。

| 命令                                                    | 目的                           |
|-------------------------------------------------------|------------------------------|
| show ipv6 mld snooping $\lceil$ vlan vlan-id $\rceil$ | 显示这台交换机上所有 VLAN 或某些特性        |
|                                                       | VLAN 的 MLD snooping 配置信息。    |
|                                                       | (可选)输入 vlan vlan-id 可以让系统显示一 |
|                                                       | 个 VLAN 的信息。VLAN ID 的取值范围是从 1 |
|                                                       | 到 1001, 从 1006 到 4094        |
| show ipv6 mld snooping mrouter [vlan vlan-            | 显示动态学习和手动配置的组播路由器接           |
| id                                                    | 口信息。如果启用了 MLD snooping, 那么交  |
|                                                       | 换机就会自动学习组播路由器连接的端口。          |

表 *18*:显示 *MLD snooping* 信息的命令

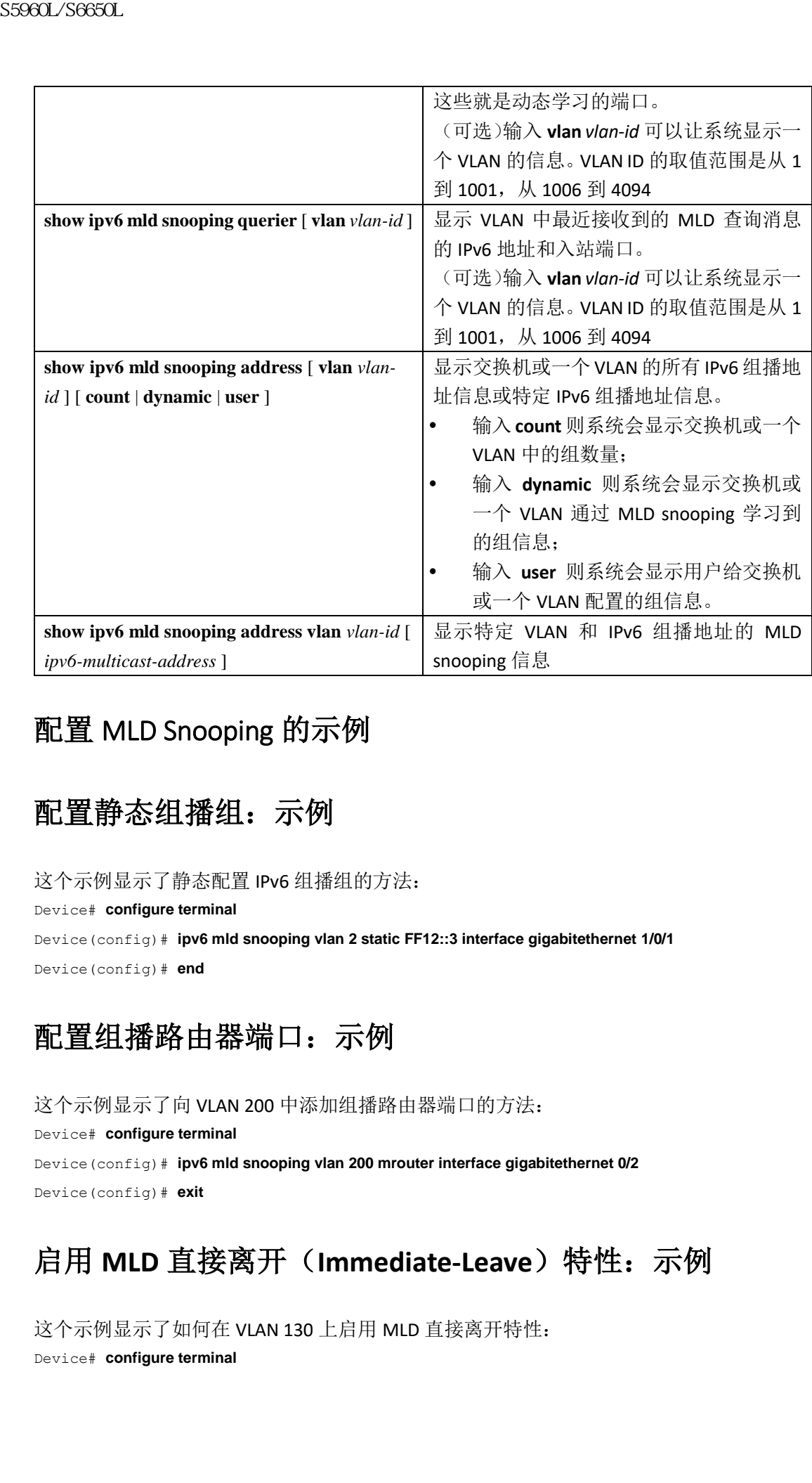

# 配置 MLD Snooping 的示例

# 配置静态组播组:示例

这个示例显示了静态配置 IPv6 组播组的方法:

Device# **configure terminal**

Device(config)# **ipv6 mld snooping vlan 2 static FF12::3 interface gigabitethernet 1/0/1** Device(config)# **end**

# 配置组播路由器端口:示例

这个示例显示了向 VLAN 200 中添加组播路由器端口的方法: Device# **configure terminal** Device(config)# **ipv6 mld snooping vlan 200 mrouter interface gigabitethernet 0/2** Device(config)# **exit**

# 启用 **MLD** 直接离开(**Immediate-Leave**)特性:示例

这个示例显示了如何在 VLAN 130 上启用 MLD 直接离开特性: Device# **configure terminal**

Device(config)# **ipv6 mld snooping vlan 130 immediate-leave** Device(config)# **exit**

## 配置 **MLD Snooping** 查询:示例

这个示例显示了如何将 MLD snooping 全局稳健性变量设置为 3: Device# **configure terminal** Device(config)# **ipv6 mld snooping robustness-variable 3** Device(config)# **exit** 这个示例显示如何将一个 VLAN 的 MLD snooping 最后侦听者查询数量设置为 3: Device# **configure terminal** Device(config)# **ipv6 mld snooping vlan 200 last-listener-query-count 3** Device(config)# **exit** 这个示例显示如何将 MLD snooping 最后侦听者查询时间间隔(最大响应时间)设置为 2000 (即两秒): Device# **configure terminal** Device(config)# **ipv6 mld snooping last-listener-query-interval 2000** Device(config)# **exit** S5960L/S6650L<br>
Deviationshipp<sup>4</sup> **hydrand snooping 查询**<br>
Deviationshipp<sup>4</sup> **hydrand snooping 查询**<br>
Deviationshipped MLD Snooping 查询<br>
The MLD Snooping 查询<br>
The MLD Snooping 会员稳住长安马及<br>
The Visibility Figure Hamiltonshipped Mult

# 配置 IPv6 单播路由

- 查询特性信息, 第 x 页
- 关于配置 IPv6 单播路由的信息, 第 x 页
- 配置 IPv6 单播路由的示例, 第 x 页

# 查询特性信息

用户的软件版本有可能无法支持这部分文档所提到的全部特性。要想查询最新的警示信息和 特性信息,可以查看错误搜索工具(Bug Search Tool),也可以查看自己使用的平台及软件版 本的版本信息。用户如需查找本文档中所提到的特性,并且了解都有哪些系统版本支持这个 特性,可以查看文档最后的特性信息表。

用户可以使用浪潮特性导航(Inspur Feature Navigator)来查询各个平台及不同 Inspur 软件 版本所支持的信息。要访问浪潮特性导航(Inspur Feature Navigator), 可以访问 http://www.icntnetworks.com/go/cfn。用户不需要在 icntnetworks.com 注册账户就可以使用 这个导航系统。

## 关于配置 IPv6 单播路由的信息

本章会描述如何在交换机上配置 IPv6 单播路由。

注释: 要想使用这一章介绍的所有 IPv6 特性,交换机或堆栈主交换机必须运行 IP services 特性集。运行 IP base 特性集的交换机支持 IPv6 静态路由、IPv6 RIP 和 IPv6 OSPF。运行 LAN base 特性集的交换机则只支持 IPv6 主机功能。

### 理解 **IPv6**

IPv4 用户如果迁移到 IPv6 环境中, 就可以得到诸如端到端的安全、服务质量(QoS)和全局 唯一地址等服务。IPv6 庞大的地址空间降低了人们对私有地址空间的需求,位于网络边缘的 边界路由器不必处理大量的网络地址转换(NAT)操作。 浪潮思科网络科技有限公司 S5960L/S6650L 系列

要想进一步了解 Inspur 系统实施 IPv6 的相关信息,可以访问:

http://www.icntnetworks.com/en/US/products/ps6553/products\_INOS\_technology\_home.html 要想进一步了解本章中介绍的 IPv6 和其他相关特性,可以参阅《INOS IPv6 配置库》。

用户可以通过 icntnetworks.com 中的搜索栏来查找 Inspur INOS 软件的技术文档。例如,如 果用户希望了解关于静态路由的信息,可以在搜索栏中输入"实施 IPv6 静态路由"来了解 关于静态路由的信息。

#### **IPv6** 地址

交换机只支持 IPv6 单播地址。它不支持站点本地单播地址或者任意播地址。

IPv6 的 128 位地址是通过一系列 8 个用英文冒号分割的十六进制数来表示的,其中每个十 六进制数的长度为 16 位二进制数,其格式为 n:n:n:n:n:n:n:n。下面是一个 IPv6 地址的示例: 2031:0000:130F:0000:0000:09C0:080F:130B

为简化期间, 每部分中的前导 0 可以省略。IPv6 地址每一段中有没有前导 0 都是一样的, 所 以上面的 IPv6 可以简化为:

#### 2031:0:130F:0:0:9C0:80F:130B

我们也可以使用两个英文冒号(::)来代表连续多个全 0 的十六进制字段,但这种双冒号的 简化表示法每个地址中只能使用一次:

#### 2031:0:130F::09C0:080F:130B

要想进一步了解关于 IPv6 地址格式、地址类型和 IPv6 数据包头部的信息,可以参阅 icntnetworks.com 中, "Inspur INOS IPv6 配置库"一文中的 "实施 IPv6 编址和基本的连通性" 一章。

在"关于实施 IPv6 基本连通性的信息"一章中,下面几节的内容适用于交换机环境:

- IPv6 地址格式
- IPv6 地址类型: 单播
- IPv6 地址类型:组播
- IPv6 地址输出显示
- 简化的 IPv6 数据包头部

#### 支持的 **IPv6** 单播路由特性

在这一部分中,我们会介绍交换机支持的 IPv6 协议特性:

交换机可以通过 IPv6 版 RIP (路由信息协议)、和 OSPF (开放式最短路径优先)协议第 3 版 来提供 IPv6 路由功能。交换机支持最多 16 条等价路由, 也可以用线速并行转发 IPv4 数据帧 和 IPv6 数据帧。

*128* 位宽单播地址

交换机支持可汇总的全局单播地址和链路本地单播地址。交换机不支持站点本地单播地址。 可汇总全局单播地址是包含可汇总全局单播前缀的 IPv6 地址。这种地址结构可以实现对路 由前缀的严格汇总,因此可以限制全局路由表中路由条目的数量。这类地址用于可以对整个 机构的地址进行汇总,或者最终连接到互联网服务提供商的链路上。

这类地址是通过全局路由前缀、子网 ID 和接口 ID 进行定义的。当前的全局单播地址是从二 进制值 001(2000::/3)开始的地址范围进行分配的。前缀为 2000::/3(001)到 E000::/3(111) 的地址必须包含 EUI(扩展唯一标识符)-64 格式的 64 位接口标识符。

链路本地单播地址可以在任何接口上自动进行配置,这类地址由链路本地前缀 FE80::/80 (1111 1110 10)和修改的 EUI 格式的接口标识符构成。链路本地地址会用于邻居发现协议 (NDP)和无状态地址自动配置的进程。本地链路上的节点会使用链路本地地址,它们不需 要配置全局唯一地址就可以实现通信。IPv6 路由器不会将以链路本地地址作为源或目的的数 据包转发到其他链路上。 29860L/S6600L/S6660L/S6660L/S6660L/S6660L/S6660L/S6660L/S6660L/S6660L/S6664E指数出标准公司转量。按选中为装备的转量。按时的时间数据是公司汇编标准与转量的转量。按时的时间的是行业数据中心,按时的时间的是行业数据中心,按时的时间的是行业数据中心。因此,我们将在国内部的中心,我们在国内部的中心,我们在国内部的中心,我们在国内部的中心,我们在国内部的中心,我们在国内部的

要想进一步了解相关信息,可以参阅 icntnetworks.com 中, "Inspur INOS IPv6 配置库"一文 中的"实施 IPv6 编址和基本的连通性"一章。

#### *IPv6 DNS*

IPv6 支持 DNS 域名-地址和地址-域名查询进程中的 DNS(域名系统)记录类型。DNS AAAA 资源记录类型支持 IPv6 地址, 它相当于 IPv4 中的 A 地址类型。交换机支持针对 IPv4 和 IPv6 地址执行 DNS 解析。

*IPv6* 单播的路径 *MTU* 发现

交换机支持向 IPv6 节点通告系统最大传输单元(MTU),也支持路径 MTU 发现。路径 MTU 发现可以让主机动态发现一条给定数据路径中各个链路的 MTU 值, 并且以此对 MTU 进行 调整。在 IPv6 环境中,如果路径中一条链路的 MTU 小于数据包的大小,那么数据包的源设 备就会对数据进行分片。

#### *ICMPv6*

IPv6 版的互联网控制消息协议(ICMP)可以在进行处理和执行错误诊断时,创建各类错误消 息(譬如 ICMP 目的地址不可达消息)来报告网络中的错误。在 IPv6 环境中, ICMP 数据包 也会用于邻居发现协议和路径 MTU 发现功能。

#### 邻居发现

交换机支持 IPv6 的 NDP(这是一项运行在 ICMPv6 之上的协议),也支持给那些不支持 NDP 的 IPv6 工作站静态配置邻居条目。IPv6 邻居发现进程会使用 ICMP 消息和请求节点组播地址 来判断同一个网络(本地链路)中邻居设备的链路层地址,以便测试邻居的可达性,并且追 踪邻居路由器。

交换机支持对那些掩码长度少于 64 位的路由执行 ICMPv6 重定向,但不支持对那些掩码长 度大于 64 位的主机路由或汇总路由进行 ICMP 重定向。

邻居发现压制(throttling)可以确保交换机在处理下一跳转发信息,以路由 IPv6 数据包时, CPU 不至于出现过载的情况。当下一跳就是交换机正在主动尝试解析的邻居时,交换机就会 丢弃 IPv6 数据包。这可以避免进一步增加 CPU 的负担。

#### 默认路由器优先级

交换机支持 IPv6 默认路由器优先级(DRP),这是路由器通告消息的一个扩展部分。DRP 可 以提升主机的功能,让主机能够选择合适的路由器,这种技术特别适合用于那些多宿主的主 机,且路由器处于不同链路的情形。交换机不支持 RFC 4191 中定义的路由信息可选项。

IPv6 主机会维护一个默认路由器列表,主机会从列表中选择一台路由器来向其转发去往链路 外目的地址的流量。被选中为某个目的地址转发流量的路由器会被缓存到目的地址缓存当

中。IPv6 NDP 规定,那些可达的或者很可能可达的路由器要优于那些可达性未知或者可达性 成疑的路由器。对于可达或者很可能可达的路由器,NDP 既可以每次都选择相同的路由器, 也可以在路由器列表中循环选用。通过 DRP,用户可以对一台 IPv6 主机进行配置,让某一 台路由器的优先级比另一台路由器优先级高,当然前提是这两台路由器都要是可达或者很可 能可达的路由器。 S5960L/S6650L<br>
中, IPv6 NDP 規定, 那些可达的常行需要, 指标可以的精准制度, S5960L/S6650L<br>
中, IPv6 NDP 規定, 那些可达的常识出来看很光线高, 当然前提是是<br>
他可以在路由器制表中的50%比为,各期由器化经验高, 当然前提是是<br>
使用的路径优先的, 可以参时的时间, S696, S696, S696, S696, S696, S696, S696, S696, S697, S697

要想进一步了解 IPv6 DRP,可以参阅 icntnetworks.com 中的"Inspur INOS IPv6 配置库"一文。 *IPv6* 无状态自动配置与重复地址检测

交换机会使用无状态自动配置来管理链路、子网和站点的地址变更,这包括对主机和移动 IP 地址的管理。主机会自动配置自己的链路本地地址,而启动节点会发送路由器请求消息来请 求路由器通告,以配置接口地址。

要想进一步了解关于自动配置与重复地址检测的信息,可以参阅 icntnetworks.com 中, "Inspur INOS IPv6 配置库"一文中的"实施 IPv6 编址和基本的连通性"一章。

*IPv6* 应用

交换机支持下列 IPv6 应用:

Ping、traceroute、Telnet 和 TFTP;

通过 IPv6 传输来实现 SSH;

通过 IPv6 传输来访问 HTTP 服务器;

通过 IPv4 传输来对 AAAA 执行 DNS 解析;

思科发现协议(CDP)支持 IPv6 地址

要想进一步了解关于管理这些应用的信息,可以参阅 icntnetworks.com 中的"Inspur INOS IPv6 配置库"一文。

使用 *DHCP* 来分配 *IPv6* 地址

DHCPv6 可以通过 DHCP 服务器来向 IPv6 客户端传输配置参数,其中包括 IPv6 网络地址。地 址分配特性会根据主机所连接的网络,用正确的前缀来分配不重复的地址。分配的地址可以 来自于一个或多个地址池。还有一些其他的可选项(如默认域和 DNS 名称服务器地址)也 可以由 DHCP 服务器传输给客户端。地址池中的地址可以分配给一个特定的接口或者多个接 口,DHCP 服务器也可以自动找到正确的地址池。

要想进一步了解关于管理这些应用的信息,可以参阅《Inspur INOS IPv6 配置指南》。

本文仅仅描述了 DHCPv6 的地址分配方式。要想进一步了解关于配置 DHCPv6 客户端、服务 器或中继代理功能的信息,可以访问 icntnetworks.com,参阅"Inspur INOS IPv6 配置库"中 的"实施 IPv6 DHCP"一章。

*IPv6* 静态路由

静态路由是手动进行配置的、用来明确定义两台网络设备之间路径的路由条目。静态路由适 用于那些只有一条路径通往外部网络的小型网络环境,也可以在大型网络中的某些流量类型 提供安全性保护。

要想进一步了解关于静态路由的信息,可以访问 icntnetworks.com,参阅"Inspur INOS IPv6 配置库"中的"实施 IPv6 静态路由"一章。

*IPv6 RIP*

IPv6 版的路由信息协议(RIP)是一种距离矢量型协议,这种协议会使用跳数作为路由度量 值。这种路由协议可以支持 IPv6 地址和前缀,它会用所有 RIP 路由器组播组地址 FF02::9 作 为 RIP 更新消息的目的地址。

要想进一步了解关于 IPv6 RIP 的信息,可以访问 icntnetworks.com,参阅"Inspur INOS IPv6 配 置库"中的"实施 IPv6 RIP"一章。

*IPv6 OSPF*

运行 IP Base 镜像特性集的交换机支持 IPv6 版的最短路径优先(OSPF)协议,这是一种链路 状态型 IP 协议。要想进一步了解相关的信息,可以访问 icntnetworks.com,参阅"Inspur INOS IPv6 配置库"。

### 配置 *IPv6 HSRP*

HSRP 可以为路由 IPv6 流量提供路由冗余,让流量不再依赖于某一台路由器进行转发。IPv6 主机会通过 IPv6 邻居发现路由器通告消息来学习网络中可用的路由器。这些信息是路由设 备组播周期性进行发送的,或者由主机请求发送的。

每个 HSRP IPv6 组都有一个虚拟的 MAC 地址(这个 MAC 地址取自于 HSRP 组的编号)和一 个虚拟的 IPv6 链路本地地址(在默认情况下取自于 HSRP 虚拟 MAC 地址)。当 HSRP 组处于 活跃状态时,设备就会使用 HSRP 虚拟 IPv6 链路本地地址来周期性地发送消息。而当这个 HSRP 组不再处于活跃状态时, 在最后一个消息更结束之后, 设备就不会再发送周期性的消 息了。

注释: 在配置 IPv6 HSRP 时, 必须在接口上启用 HSRP 第 2 版 (HSRPv2)。

*IPv6 EIGRP*

交换机支持 IPv6 版的增强型内部网关路由协议(EIGRP)。用户可以在要运行这个协议的接 口上配置该协议,而不必配置全局 IPv6 地址。运行 IP Lite 镜像的交换机只支持 EIGRPv6 末 节路由。

在运行之前,IPv6 版 EIGRP 需要获得一个路由器 ID。隐式的路由器 ID 是从本地 IPv6 地址中 提取出来的,所以往往每个 IPv6 节点都可以获得一个可用的路由器 ID。但 IPv6 版的 EIGRP 有可能会在一个只有 IPv6 节点的网络中运行,因此 IPv6 节点可能没有可用的 IPv6 路由器 ID。

要想进一步了解关于 IPv6 EIGRP 的信息,可以访问 icntnetworks.com, 参阅 "Inspur INOS IPv6 配置库"中的"实施 IPv6 EIGRP"一章。

*EIGRPv6* 末节路由

EIGRPv6 末节路由特性可以将被路由的流量移动到距离终端用户更近的位置,以此介绍对网 络资源的占用。

在使用 EIGRPv6 末节路由的网络中,唯一允许向用户转发 IPv6 流量的路由就是那些穿越配 置了 EIGRPv6 末节路由的交换机,发往终端用户的路由条目。交换机会将被路由流量发送给 那些配置为用户接口的端口,或者那些连接到其他设备的端口。

在使用 EIGRPv6 末节路由时,用户需要通过配置让转发路由器和远程路由器使用 EIGRPv6, 同时只将这台交换机配置为末节设备。只有用户指定的路由才可以由交换机通告给其他设 备。交换机会对所有针对汇总路由、直连路由和路由更新的查询消息作出响应。

当邻居设备接收到一个向它通告末节状态的数据包时,它不会向末节路由器查询任何路由信 息,而连接有末节对等体的路由器也不会向这台对等体设备发送查询。末节路由器会依靠转 发路由器将正确的更新消息转发给所有的对等体路由器。

在下图中,我们将交换机 B 配置为了一台 EIGRPv6 末节路由器。交换机 A 和交换机 C 都与 WAN 相连。交换机 B 会将直连路由、静态路由、重分布路由和汇总路由通告给交换机 A 和 交换机 C。交换机 B 并不会将任何通过交换机 A 学习到的路由通告出去(反之亦然)。

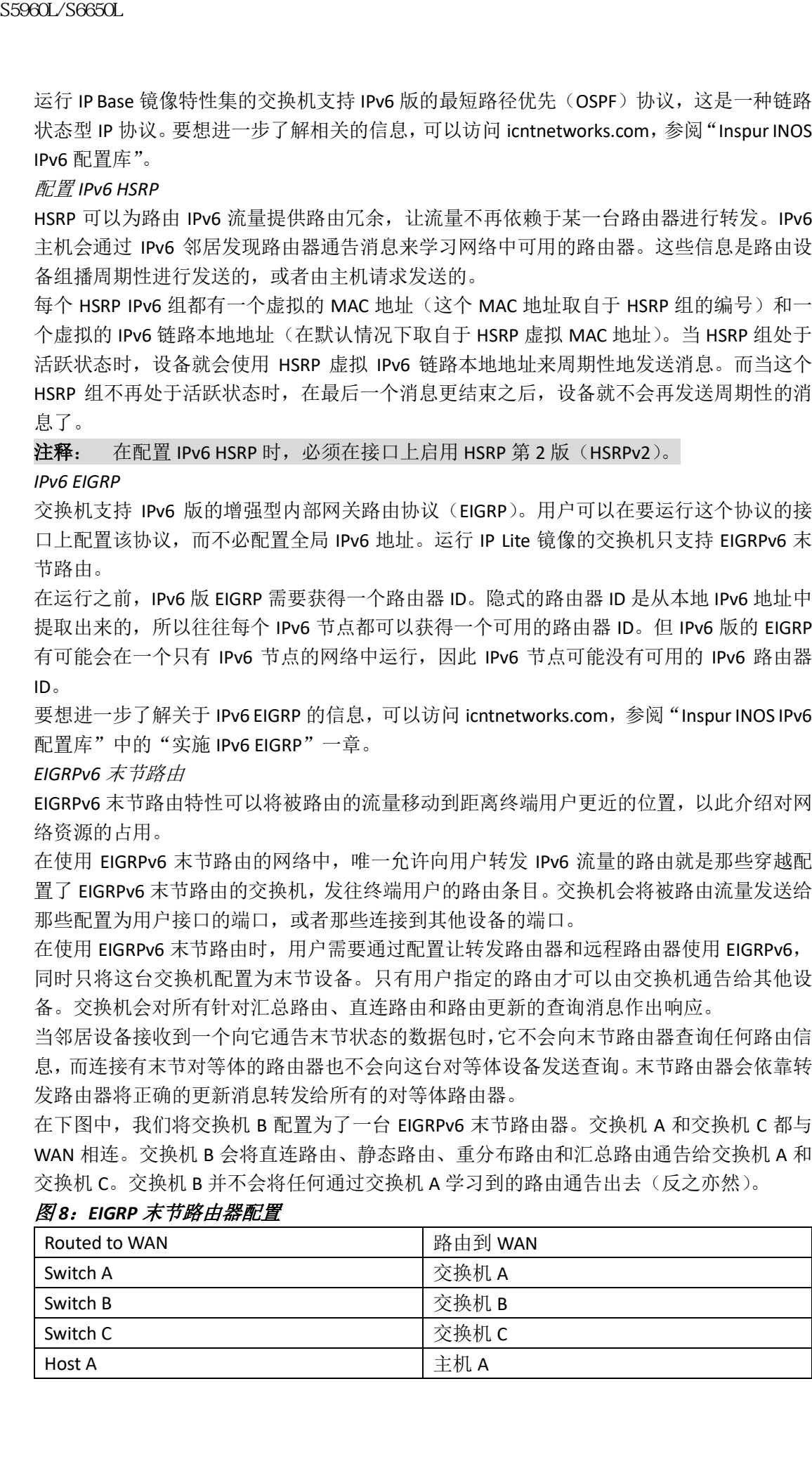

### 图 *8*:*EIGRP* 末节路由器配置

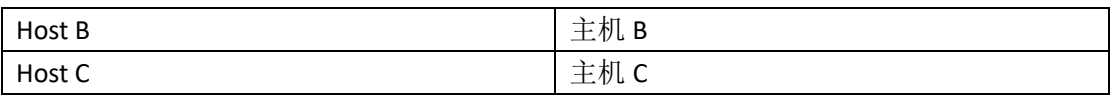

要想进一步了解关于 IPv6 末节路由的信息,可以参阅"Inspur INOS IP 配置指南 卷 2: 路由 协议,第 12.4 版"中的"实施 IPv6 EIGRP"一章。

基于 *IPv6* 的 *SNMP* 和系统日志

要想让网络同时支持 IPv4 和 IPv6 流量,IPv6 网络管理需要能够同时使用 IPv6 和 IPv4 实现流 量传输。基于 IPv6 的系统日志支持对地址数据类型进行传输。

基于 IPv6 的 SNMP 和系统日志可以提供下列特性:

- 同时支持 IPv4 和 IPv6;
- 可以通过 IPv6 传输 SNMP 流量,并且对 SNMP 代理进行修改,以支持向 IPv6 主机发送 trap;
- 可以让与 SNMP 和系统日志相关的 MIB 支持 IPv6 的编址方式;
- 可以将 IPv6 配置为 trap 的接收方。

为了能够支持通过 IPv6 传输流量, SNMP 对当前的 IP 传输映射关系进行修改, 使其能够同 时支持 IPv4 和 IPv6。下列 SNMP 操作支持 IPv6 传输管理:

- 开放默认设置的用户数据报协议(UDP) SNMP 套接字;
- 提供一种新的、称为 SR\_IPv6 传输的传输机制;
- 通过 IPv6 发送 SNMP 通告消息;
- 支持针对 IPv6 传输使用 SNMP 命名的访问控制列表;
- 支持使用 IPv6 传输的 SNMP 代理转发;
- 查看 SNMP 管理器特性可以兼容 IPv6 传输

要想进一步了解关于基于 IPv6 的 SNMP, 包括其配置步骤, 可以访问 icntnetworks.com, 参 阅"Inspur INOS IPv6 配置库"中的"管理基于 IPv6 的 Inspur INOS 应用"一章。

要想进一步了解关于基于 IPv6 的系统日志,包括其配置步骤,可以访问 icntnetworks.com, 参阅"Inspur INOS IPv6 配置库"中的"实施 IPv6 编址和基本的连通性"一章。

基于 *IPv6* 的 *HTTP*

HTTP 客户端会向 IPv4 和 IPv6 HTTP 服务器发送请求消息, 而服务器则会响应 IPv4 和 IPv6 HTTP 客户端发送的请求消息。包含 IPv6 地址的 URL 必须用每 16 位二进制就用冒号分隔的 十六进制表示法表示。

Accept 套接字在调用时会选择 IPv4 或 IPv6 地址族。这里的 accept 套接字可以是一个 IPv4 套 接字或者 IPv6 套接字。监听套接字会继续监听指示连接的 IPv4 和 IPv6 信号。IPv6 监听套接 字会绑定一个 IPv6 通配符地址。 浪潮思科网络科技有限公司 S5960L/S6650L 系列

底层的 TCP/IP 协议栈支持双栈环境。HTTP 依靠 HTTP 协议栈和套接字来处理网路层的交互 信息。

在建立 HTTP 连接之前,客户端和服务器之间必须建立了基本的网络连接(**ping**)。

要想进一步了解相关信息,可以访问 icntnetworks.com, 参阅"Inspur INOS IPv6 配置库"中 的"管理基于 IPv6 的 Inspur INOS 应用"一章。

### 不支持的 *IPv6* 单播路由特性

交换机不支持下列 IPv6 特性:

- IPv6 虚拟专用网络(VPN)路由器与转发(VRP)表;
- 转发以站点本地地址为目的的 IPv6 数据包;
- 隊道协议, 如 IPv4-IPv6 隊道, 或 IPv6-IPv4 隊道
- 用交换机充当 IPv4-IPv6 隧道, 或 IPv6-IPv4 隧道协议的隧道端点;
- IPv6 单播逆向路径转发;

IPv6 Web 缓存通信协议(WCCP)

#### *IPv6* 特性的限制

鉴于 IPv6 是在交换机硬件中实施的,硬件内存中的 IPv6 压缩地址存在一些限制。这些硬件 限制导致有些特性的功能会受到影响,因此这些特性的使用也会受到限制: 这些限制包括:

- 交换机不能在硬件中转发 SNMP 封装的 IPv6 数据包。这类数据包只能在软件中转发;
- 交换机不能在硬件中对根据源地址路由的 IPv6 数据包应用 QoS 分类(classification)。

#### *IPv6* 与交换机堆栈

交换机支持以堆栈的形式执行 IPv6 转发,堆栈的主交换机也支持 IPv6 主机功能。堆栈主交 换机可以运行 IPv6 单播路由协议,并且计算路由表。它们会接收路由表,并且创建硬件的 IPv6 路由以便对数据包进行转发。堆栈主交换机也可以运行所有的 IPv6 应用。

注释: 要在堆栈中路由 IPv6 数据包, 那么堆栈中的所有交换机都要运行 IP Base 特性集。 如果一台新的交换机成为了堆栈的主设备,那么它就会重新计算 IPv6 路由表,并且将路由 表分发给其他成员交换机。在堆栈选举出了新的主设备并且重启时,交换机堆栈并不会转发 IPv6 数据包。此时堆栈的 MAC 地址会发送变化,这也会导致 IPv6 地址出现变化。在通过接 口配置命令 **ipv6 address***ipv6-prefix/prefix length* **eui-64** 用扩展为标识符(EUI)设置堆栈 IPv6 地址时,这个接口的 IPv6 地址就是基于接口 MAC 地址生成的,详见第 x 页的配置 IPv6 地址 与启用 IPv6 路由。

如果用户在堆栈上配置了永久 MAC 地址特性,此时堆栈主设备发生了变化,那么堆栈 MAC 地址会有大约 4 分钟的时间不会变更。

下面是 IPv6 堆栈主设备和成员设备的功能:

- 堆栈主设备:
	- 运行 IPv6 路由协议:
	- 生成路由表:
	- 将路由表分发给使用 dCEFv6 的堆栈成员设备
	- 运行 IPv6 主机功能和 IPv6 应用。
- 堆栈成员设备(必须运行 IP Services 特性集):
	- 接收堆栈主设备发来的 CEFv6 路由表;
	- 将路由条目写入硬件当中:

注释: 在堆栈中, 在数据包上没有携带 IPv6 扩展头部可选项, 同时堆栈中的交换机 也没有全部耗尽硬件资源的情况下,IPv6 数据包是在硬件中跨交换机进行路由转发的。

■ 在重新选举主设备时清空 CEFv6 表。

## 默认的 **IPv6** 配置

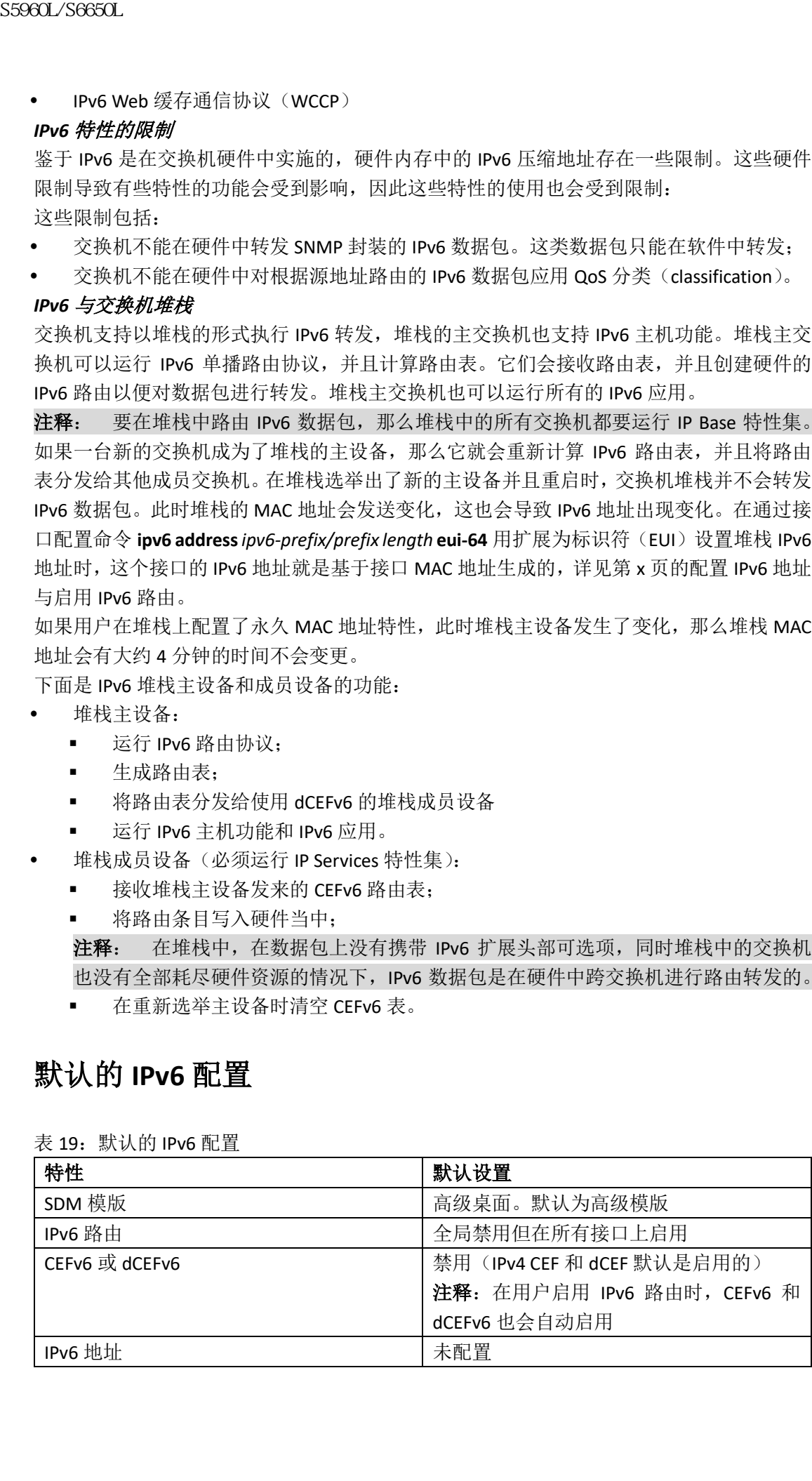

表 19. 默认的 IPv6 配置

# 配置 **IPv6** 地址与启用 **IPv6** 路由(**CLI** 界面配置方法)

在这一节中,我们会描述如何向一个三层接口分配 IPv6 地址,以及如何在交换机上全局转 发 IPv6 流量。

用户在交换机上配置 IPv6 之前, 应该考虑下面这些指导方针:

- 并不是本章中介绍的所有特性交换机都可以提供支持。详见第 x 页的不支持的 IPv6 单 播路由特性;
- 在接口配置命令 **ipv6 address** 中,用户必须使用冒号分隔的十六进制这种格式来输入 ipv6-address<sup>(</sup>IPv6 地址)和 ipv6-prefix(IPv6 前缀)这两个变量。另外, prefix-lenath(前 缀长度)这个变量(斜线/后面的参数)是一个十进制数,这个数代表了前缀是由前多 少位连续的地址所组成的(也就是说,地址的网络位占多少位)。

要让一个接口转发 IPv6 流量, 用户必须在这个接口上配置一个全局 IPv6 地址。在接口上配 置 IPv6 地址之后,接口会自动配置上一个链路本地地址,同时这个接口会启用 IPv6 协议。 用户配置的这个接口会自动加入这条链路上必须加入的那些组播组,其中包括:

- 每个分配给该接口的单播地址,所对应的请求节点组播组 FF02:0:0:0:0:1:ff00::/104;
- 全节点链路本地组播组 FF02::1;
- 全路由器链路本地组播组 FF02::2。

要删除一个接口的 IPv6 地址,需要执行接口配置命令 **no ipv6 address** *ipv6-prefix/prefix length*  **eui-64** 或 **no ipv6 address** *ipv6-address* **link-local**。要移除接口上所有手动配置的地址,可以直 接在该接口的配置模式下输入命令 **no ipv6 address**,不带任何参数。要让一个尚未手动配置 IPv6 地址的接口停止处理 IPv6 流量,可以在接口配置模式下输入命令 no ipv6 enable。要在 全局禁用 IPv6 路由,可以在全局配置模式下输入命令 **no ipv6 unicast-routing**。

要想进一步了解关于配置 IPv6 路由的信息,可以参阅 icntnetworks.com 中,"Inspur INOS IPv6 配置库"一文中的"实施 IPv6 编址和基本的连通性"一章。

用户可以从特权 EXEC 模式中, 按照下面的步骤为一个三层接口分配 IPv6 地址, 并启用 IPv6 路由转发:

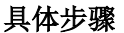

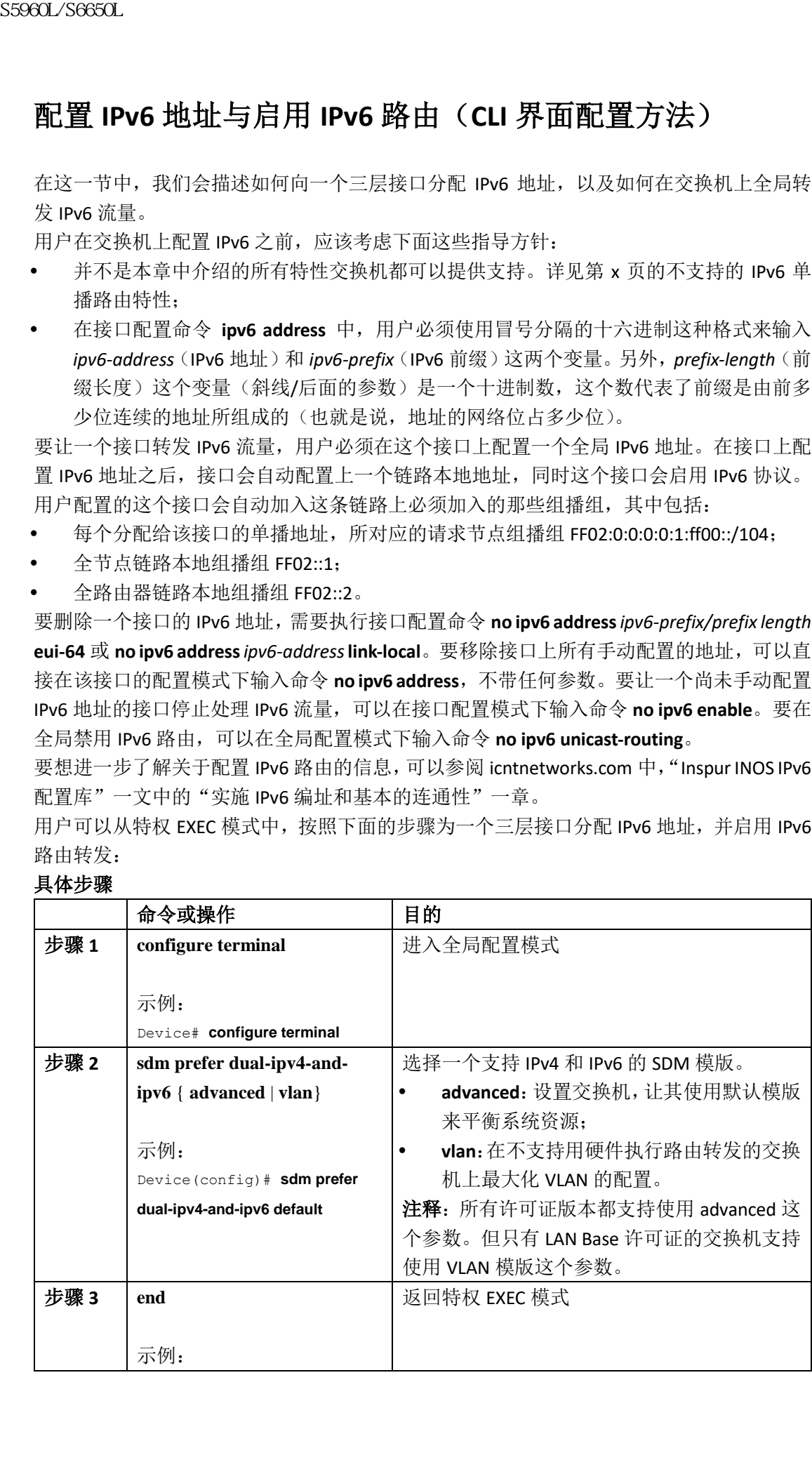

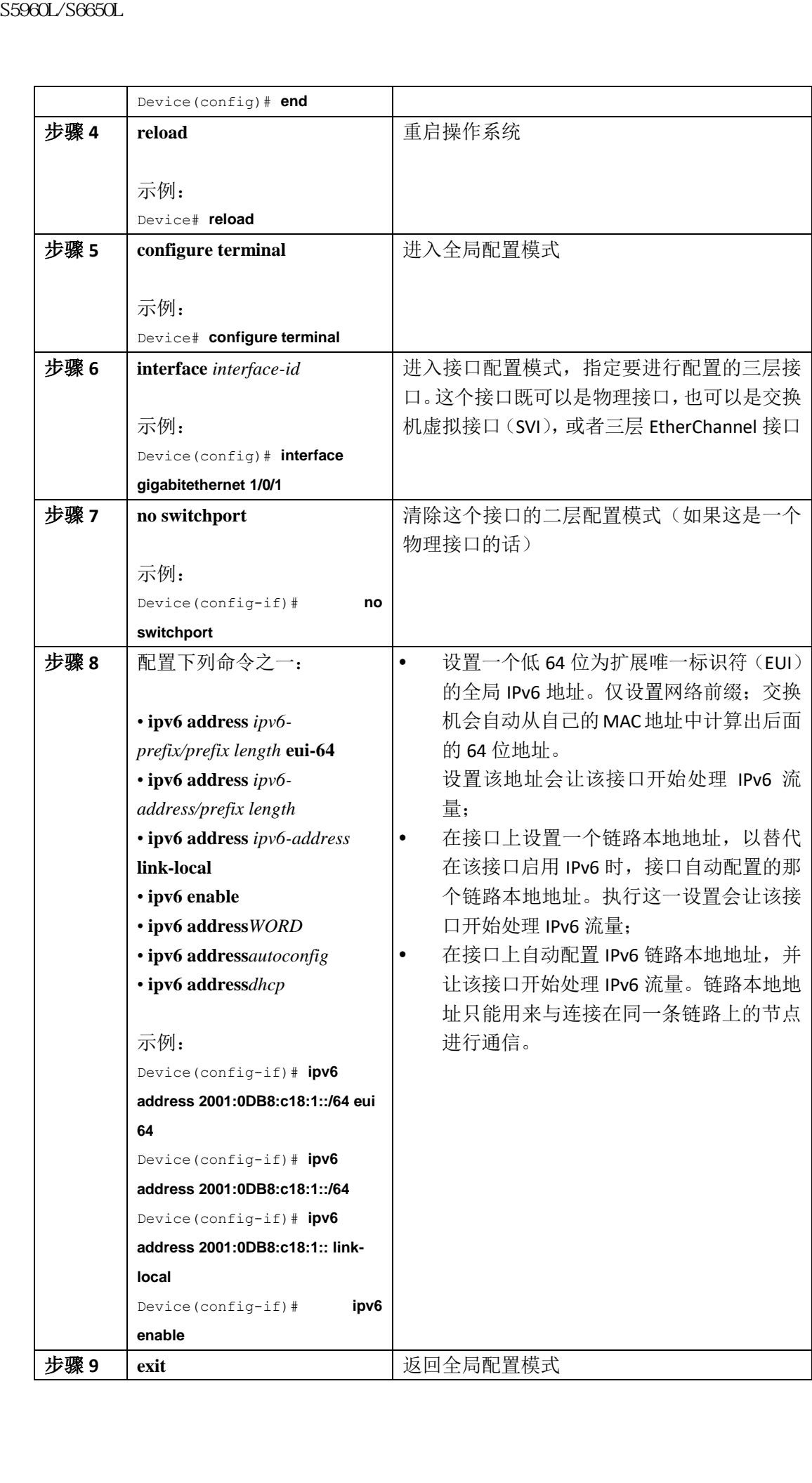

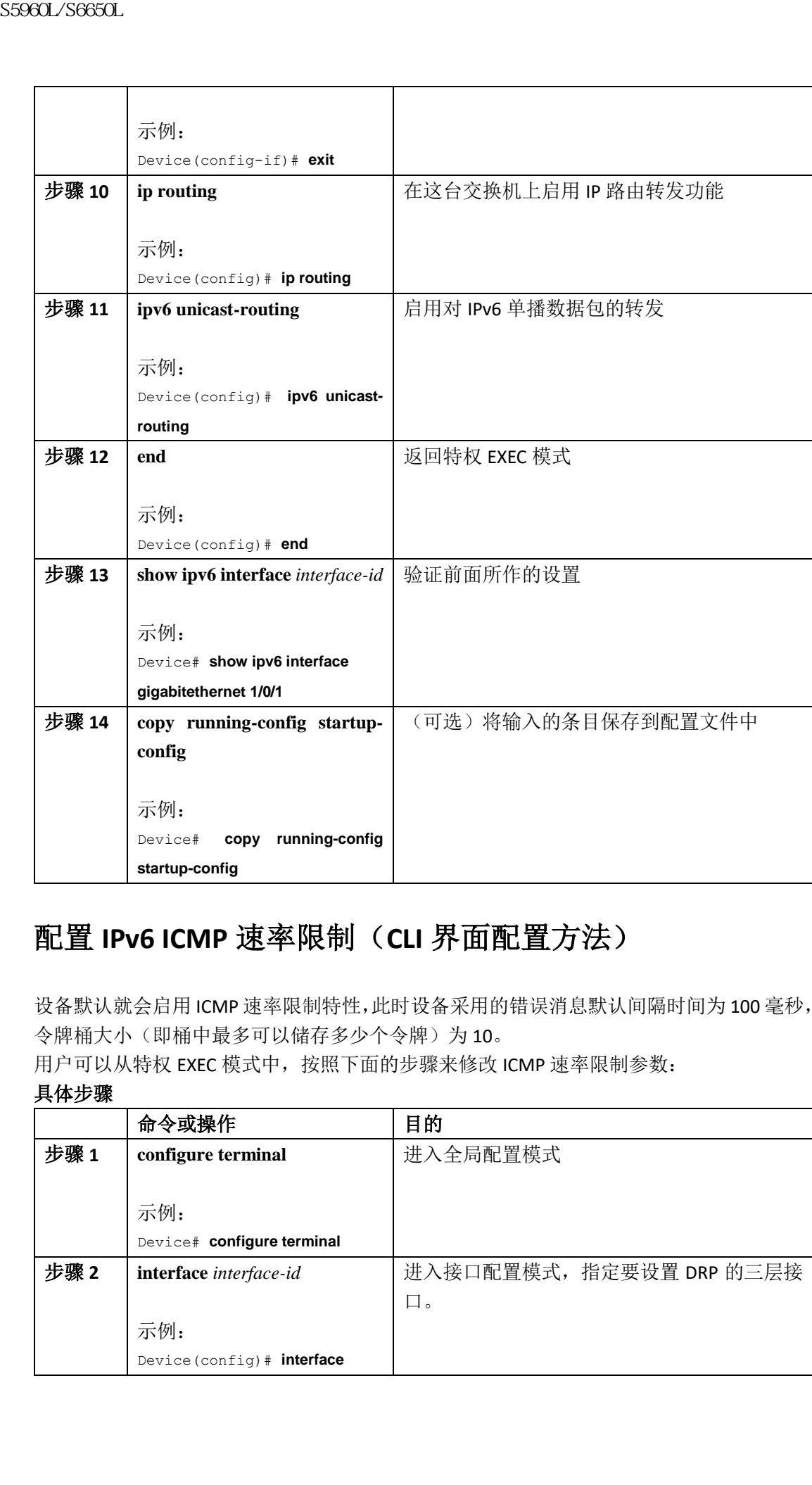

# 配置 **IPv6 ICMP** 速率限制(**CLI** 界面配置方法)

设备默认就会启用 ICMP 速率限制特性,此时设备采用的错误消息默认间隔时间为 100 毫秒, 令牌桶大小(即桶中最多可以储存多少个令牌)为10。

用户可以从特权 EXEC 模式中,按照下面的步骤来修改 ICMP 速率限制参数:

具体步骤

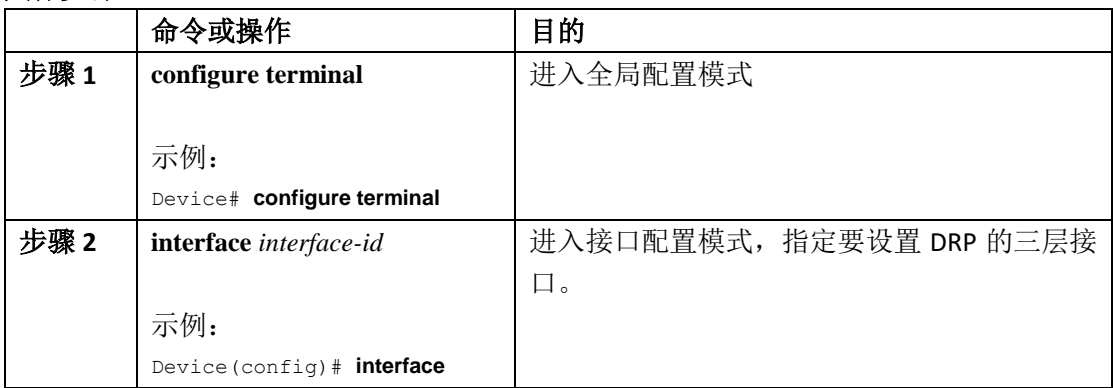

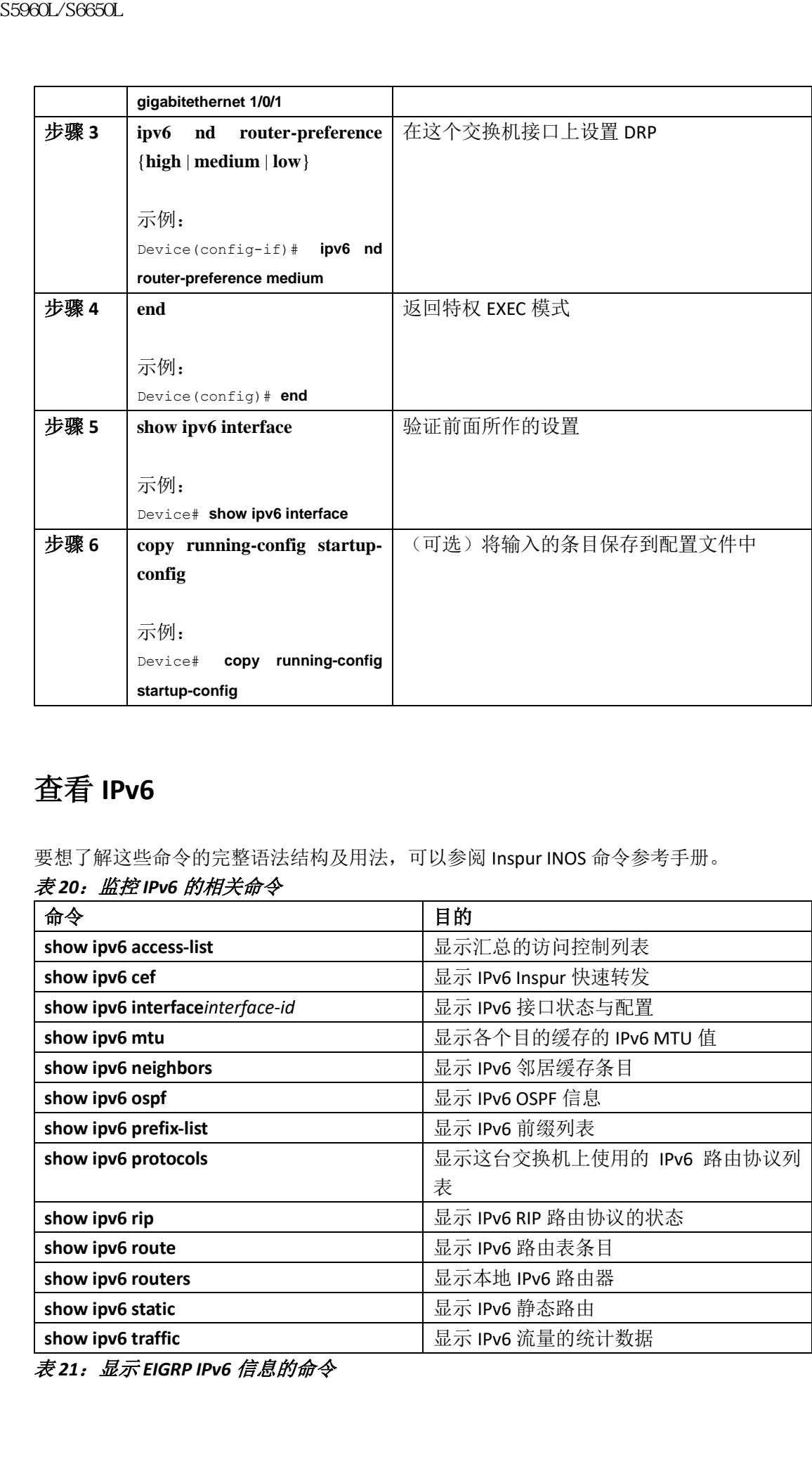

# 查看 **IPv6**

要想了解这些命令的完整语法结构及用法,可以参阅 Inspur INOS 命令参考手册。

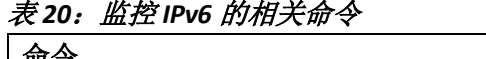

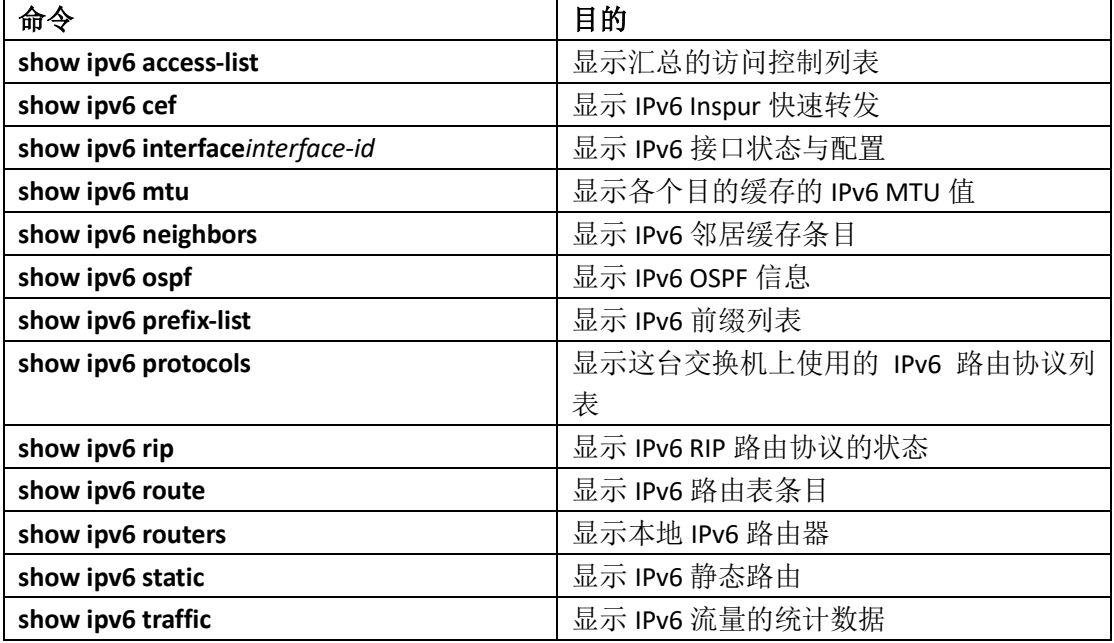

表 *21*:显示 *EIGRP IPv6* 信息的命令

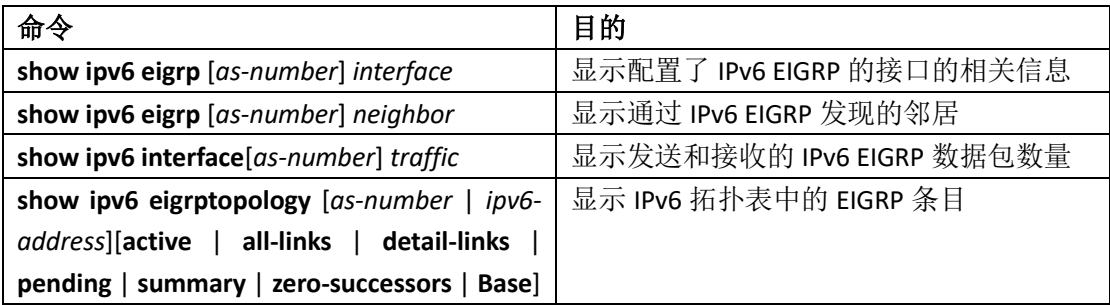

# 配置 IPv6 单播路由的示例

# 配置 **IPv6** 地址并启用 **IPv6** 路由转发:示例

这个示例显示了如何对链路本地地址和基于 IPv6 前缀 2001:0DB8:c18:1::/64 的全局地址启用 IPv6。其中 EUI-64 为接口 ID 会用来作为这两个地址的后 64 位地址。在这个示例中, 我们也 提供了 EXEC 命令 show ipv6 interface 的输出信息, 以说明接口 ID (20B:46FF:FE2F:D940)是 如何添加在接口链路本地前缀(FE80::/64)后面的。 Device(config)# **ipv6 unicast-routing** Device(config)# **interface gigabitethernet1/0/11** Device(config-if)# no switchport Device(config-if)# **ipv6 address 2001:0DB8:c18:1::/64 eui 64** Device(config-if)# **end** Device# **show ipv6 interface gigabitethernet1/0/11** GigabitEthernet1/0/11 is up, line protocol is up IPv6 is enabled, link-local address is FE80::20B:46FF:FE2F:D940 Global unicast address(es): 2001:0DB8:c18:1:20B:46FF:FE2F:D940, subnet is 2001:0DB8:c18:1::/64 [EUI] Joined group address(es): FF02::1 FF02::2 FF02::1:FF2F:D940 MTU is 1500 bytes ICMP error messages limited to one every 100 milliseconds ICMP redirects are enabled ND DAD is enabled, number of DAD attempts: 1 ND reachable time is 30000 milliseconds ND advertised reachable time is 0 milliseconds ND advertised retransmit interval is 0 milliseconds ND router advertisements are sent every 200 seconds ND router advertisements live for 1800 seconds Hosts use stateless autoconfig for addresses. S5960L/S6650L<br> **The upon eigre (as number)** interface<br> **The upon eigre (as number)** interface<br> **The upon eigre (as number)** interface<br> **The upon eigre (as number)** interface<br> **The upon eigre (as number)** interface<br> **The u** 

### 配置 **IPv6 ICMP** 速率限制:示例

这个示例显示了如何将 IPv6 ICMP 错误消息显示的时间间隔设置为 50 毫秒, 将令牌桶大小 设置为 20 个令牌。

Device(config)#**ipv6 icmp error-interval 50 20**

### 配置 **IPv6** 静态路由:示例

这个示例显示了如何用出站接口配置一条浮动静态路由,并且将其管理距离设置为 130: Device(config)# **ipv6 route 2001:0DB8::/32 gigabitethernet2/0/1 130**

## 查看 **IPv6**:示例

这个示例显示了特权 EXEC 命令 **show ipv6 interface** 的输出信息: Device# **show ipv6 interface** Vlan1 is up, line protocol is up IPv6 is enabled, link-local address is FE80::20B:46FF:FE2F:D940 Global unicast address(es): 3FFE:C000:0:1:20B:46FF:FE2F:D940, subnet is 3FFE:C000:0:1::/64 [EUI] Joined group address(es): FF02::1 FF02::2 FF02::1:FF2F:D940 MTU is 1500 bytes ICMP error messages limited to one every 100 milliseconds ICMP redirects are enabled ND DAD is enabled, number of DAD attempts: 1 ND reachable time is 30000 milliseconds ND advertised reachable time is 0 milliseconds ND advertised retransmit interval is 0 milliseconds ND router advertisements are sent every 200 seconds ND router advertisements live for 1800 seconds <output truncated> S5960L/S6650L<br>
配置 IPV6 ICMP 速率限制: 示例<br>
被全示[11] the ICMP 电容和显示的时间顺<br>
被光为20个参;<br>
Next calceration of a light discuss for a light discussed by a<br>
Next calceration of a light discussed by a<br>
<br> **在看 IPV6 静态路由:** 示例<br>
<br>
<br>
<br>
<br>
<br>
<br>
<br>

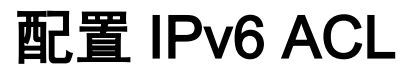

- IPv6 ACL 的前提条件, 第 x 页
- IPv6 ACL 的限制条件, 第 x 页
- 关于 IPv6 ACL 的信息, 第 x 页
- 配置 IPv6 ACL,第 x 页
- 如何配置 IPv6 ACL, 第 x 页
- 验证 IPv6 ACL, 第 x 页
- IPv6 ACL 的配置示例, 第 x 页

### IPv6 ACL 的前提条件

用户可以通过创建 IPv6 访问控制列表(ACL)并且将它们应用到接口的方式来过滤 IPv6 (IP 第 6 版)流量,这种方法与创建和应用 IPv4 (IP 第 4 版)命名 ACL 的方式相当类似。如果交 换机运行的是 IP base 特性集,那么用户也可以创建和应用入站路由器 ACL 来过滤三层管理 流量。 sseed\_9660CL<br>
• IPv6 ACL 的能影条件,第x页<br>
• IPv6 ACL 的能影条件,第x页<br>
• IPv6 ACL 的能影条件,第x页<br>
• IPv6 ACL 的能影系列<br>
• IPv6 ACL S6 3页页<br>
• MENT IPv6 ACL S6 3页页<br>
• IPv6 ACL S6 3页页页<br>
• IPv6 ACL S6 3页页 - S6 3页段<br>
• IPv6 ACL S6 3页段 - S6 3页段<br>
• I

#### 相关主题

创建 IPv6 ACL,第 x 页

### IPv6 ACL 的限制条件

在 IPv4 环境中,用户可以配置标准和扩展的编号 IP ACL、命名的 IP ACL 和 MAC ACL。而 IPv6 只支持命名的 ACL。

本设备支持大多数 Inspur INOS 支持的 IPv6 ACL, 但下列 ACL 是例外:

- 本设备不支持匹配下列关键字:**flowlabel**、**routing header** 和 **undetermined-transport**;
- 本设备不支持自反 ACL(也就是不支持 **reflect** 这个关键字);
- 本设备不支持对 IPv6 数据帧应用基于 MAC 的 ACL;
- 在配置 ACL 时,设备对于用户在 ACL 中输入的关键字没有限制,无论配置该命令的平台 是否支持这些关键字。在将 ACL 应用到一个需要硬件转发的接口(物理端口或 SVI)时, 设备会判断接口是否支持这个 ACL。如果不支持,那么设备会拒绝在接口上应用这个 ACL;
- 如果用户将 ACL 应用到了一个接口,接下来用户又准备向这个 ACL 中添加一条包含设 备不支持的关键字的 ACE(访问控制条目),那么设备不会允许用户将这条 ACE 添加到 这个接口上应用的 ACL。

# 关于 IPv6 ACL 的信息

访问控制列表是一系列用来限制访问某个接口的规则。用户需要在设备上配置 ACL,并且将 ACL 应用到管理接口、AP-管理员接口、任何动态接口、或者应用到控制器中央处理(CPU) 以控制所有去往 CPU 的流量。

用户可以创建一个预认证 ACL 来执行 web 认证。这类 ACL 的作用是在认证完成之前, 就放 行某些类型的流量。

IPv6 ACL 支持的选项与 IPv4 ACL 相同,其中包括源、目的、源端口和目的端口。

注释: 用户可以在网络中通过阻塞 IPv6 流量方式来单独启用 IPv4 流量。也就是说,用户 可以配置一个过滤所有 IPv6 流量的 IPv6 ACL,并且将它引用到某个 WLAN 或者所有 WAN 上。

### 理解 **IPv6 ACL**

交换机支持两种类型的 IPv6 ACL:

- 支持在三层接口上针对入站流量和出站流量配置 IPv6 路由器 ACL,这里所说的三层接 口既可以是路由端口,也可以是交换机虚拟接口(SVI)或者三层 EtherChannel。IPv6 路 由器 ACL 只能应用在那些路由 IPv6 数据包的接口上;
- 支持在二层接口上针对入站流量配置 IPv6 端口 ACL。IPv6 端口 ACL 会作用于所有进入 这个接口的 IPv6 数据包;

运行 IP base 特性集的交换机只支持入站方向的路由器 IPv6 ACL。它不支持端口 ACL 或出站 IPv6 路由器 ACL。

注释: 如果用户配置了设备不支持的 IPv6 ACL, 那么设备就会弹出错误消息, 用户所作的 配置也不会生效。

交换机不支持针对 IPv6 流量使用 VLAN ACL(即 VLAN map)。

用户可以同时在一个接口上应用 IPv4 ACL 和 IPv6 ACL。IPv6 端口 ACL 的优先级高于路由器 ACL,这一点 IPv4 ACL 和 IPv6 ACL 是一样的。

- 当一个 SVI 上同时应用了入站方向的路由器 ACL 和入站方向的端口 ACL 时, 如果应用了 ACL 的那些端口接收到数据包,设备就会使用端口 ACL 来过滤数据包。如果其它一些端 口接收到的被路由 IP 数据包, 设备则会使用路由器 ACL 进行过滤。其余数据包则不会 用 ACL 进行过滤;
- 当一个 SVI 上同时应用了出站方向的路由器 ACL 和入站方向的端口 ACL 时,如果应用了 ACL 的那些端口接收到数据包,设备就会使用端口 ACL 来过滤数据包。而出站的被路由 IPv6 数据包则会通过路由器 ACL 进行过滤。其余数据包则不会用 ACL 进行过滤。

注释: 只要一个接口上应用了端口 ACL (无论 IPv4 ACL、IPv6 ACL 还是 MAC ACL),那么设 备就会用这个端口 ACL 来过滤数据包,而该端口所在的 SVI 上所应用的任何路由器 ACL 设备 此时都会被设备忽略。

#### 相关主题

创建 IPv6 ACL,第 x 页 将 IPv6 ACL 应用到一个接口上, 第 x 页 创建 WLAN IPv6 ACL, 第 x 页 查看 IPv6 ACL,第 x 页

# **ACL** 的类型

### 每用户(**Per User**)**IPv6 ACL**

对于每用户 ACL 来说, 全部访问控制条目(ACE)都要以文本的形式配置在 ACS 上; ACE 不是配置在控制器上的。ACE 会通过 ACCESS-Accept 这个属性发送给设备,设备会直接 将它应用于客户端。设备不支持在出站方向部署每用户 ACL。

### 过滤器 **ID IPv6 ACL**

对于过滤器 ID ACL,全部 ACE 和 acl name(filter-id)都要配置在设备上,只有 filter-id 要配置在 ACS 上。ACS 会将 filter-id 放在 ACCESS-Accept 属性中发送给设备,而设备会使用 filter-id 来 查找 ACE,然后将 ACE 应用于客户端。当客户端在二层漫游到另一台外来的设备上时,只有 filter-id 会通过 Handoff 消息发送给那台设备。设备不支持在出站方向针对不同用户配置 ACL 来执行过滤。用户还需要提前在那台外来设备上配置 filter-id 和 ACE。 浪潮思科网络科技有限公司 S5960L/S6650L 系列

#### 可下载的 **IPv6 ACL**

对于可下载 ACL(dACL)来说,全部 ACE 和 dacl-名称都只能配置在 ACS 上。

注释: 控制器上并不能配置任何 ACL。

ACS 会将 dacl-名称通过 ACCESS-Accept 属性发送给设备, 而设备则会提取出 dacl 名称, 再把 dACL 名称通过 access-request 属性发回给 ACS, 来获取 ACE。

ACS 会使用 access-accept 属性来响应设备请求的 ACE。而外来设备会通过 dacl 名称来联系 ACS 服务器获取 ACE。

### 配置 IPv6 ACL

要过滤 IPv6 流量, 需要执行下面的步骤:

#### 在开始前

在配置 IPv6 ACL 之前,用户必须从 IPv4 SDM 模版和 IPv6 SDM 模版中选择其一。

#### 总步骤

- 1 创建一个 IPv6 ACL, 并且进入 IPv6 访问列表配置模式;
- 2 配置 IPv6 ACL 来过滤(阻塞)或放行(允许)流量;
- 3 将 IPv6 ACL 应用到需要讨滤流量的接口上;

4 将 IPv6 ACL 应用到一个接口上。对于路由器 ACL,用户还必须在应用 ACL 的接口上配置 IPv6 地址。

#### 具体步骤

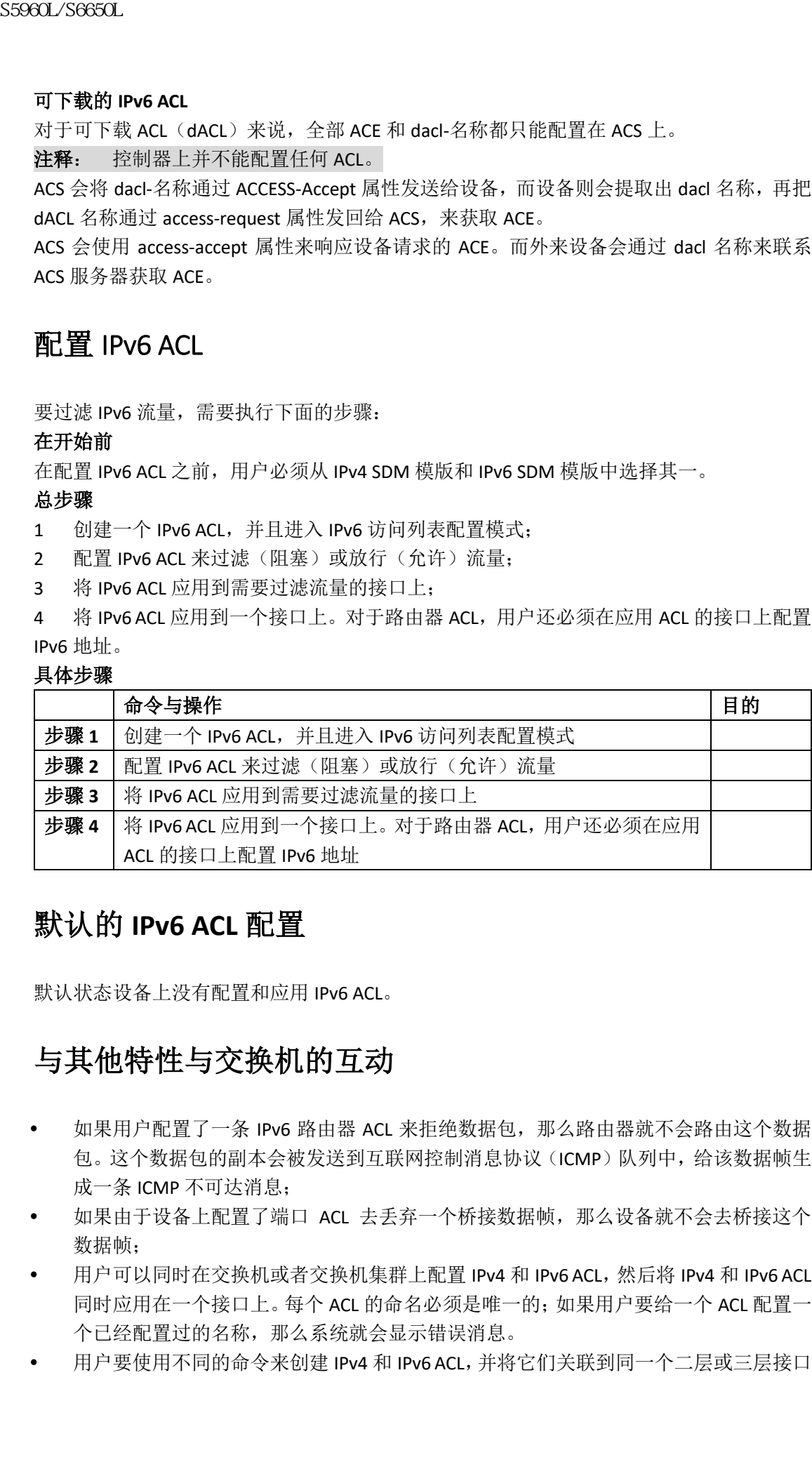

### 默认的 **IPv6 ACL** 配置

默认状态设备上没有配置和应用 IPv6 ACL。

### 与其他特性与交换机的互动

- 如果用户配置了一条 IPv6 路由器 ACL 来拒绝数据包, 那么路由器就不会路由这个数据 包。这个数据包的副本会被发送到互联网控制消息协议(ICMP)队列中,给该数据帧生 成一条 ICMP 不可达消息;
- 如果由于设备上配置了端口 ACL 去丢弃一个桥接数据帧, 那么设备就不会夫桥接这个 数据帧;
- 用户可以同时在交换机或者交换机集群上配置 IPv4 和 IPv6 ACL,然后将 IPv4 和 IPv6 ACL 同时应用在一个接口上。每个 ACL 的命名必须是唯一的;如果用户要给一个 ACL 配置一 个已经配置过的名称,那么系统就会显示错误消息。
- 用户要使用不同的命令来创建 IPv4 和 IPv6 ACL,并将它们关联到同一个二层或三层接口

上。如果在关联 ACL 时用户输入的命令不正确(比如在将 IPv6 ACL 关联到接口上时输入 了 IPv4 的命令), 那么用户就会看到一条错误消息;

- 用户不能使用 MAC ACL 来过滤 IPv6 数据帧。MAC ACL 只能过滤非 IP 数据帧;
- 如果硬件的内存已满,那么对于用户继续配置的 ACL,相关的丢包操作会交由 CPU 来执 行,ACL 也会应用到软件中。如果硬件已经满,console 就会显示一条消息,显示 ACL 已 经被卸载,这个接口会开始丢弃数据包。

注释: 接口只会丢弃那些无法添加的 ACL (IPv4、IPv6 或 MAC) 所对应类型的数据包。

## 如何配置 IPv6 ACL

## 创建 **IPv6 ACL**

用户可以从特权 EXEC 模式中,通过下列步骤来创建 IPv6 ACL:

### 总步骤

- **1. configure terminal**
- **2. ipv6 access-list** *acl\_name*
- **3. {deny|permit} protocol**
- **4. {deny|permit} tcp**
- **5. {deny|permit} udp**
- **6. {deny|permit} icmp**
- **7. end**
- **8. show ipv6 access-list**
- **9. copy running-config startup-config**

#### 具体步骤

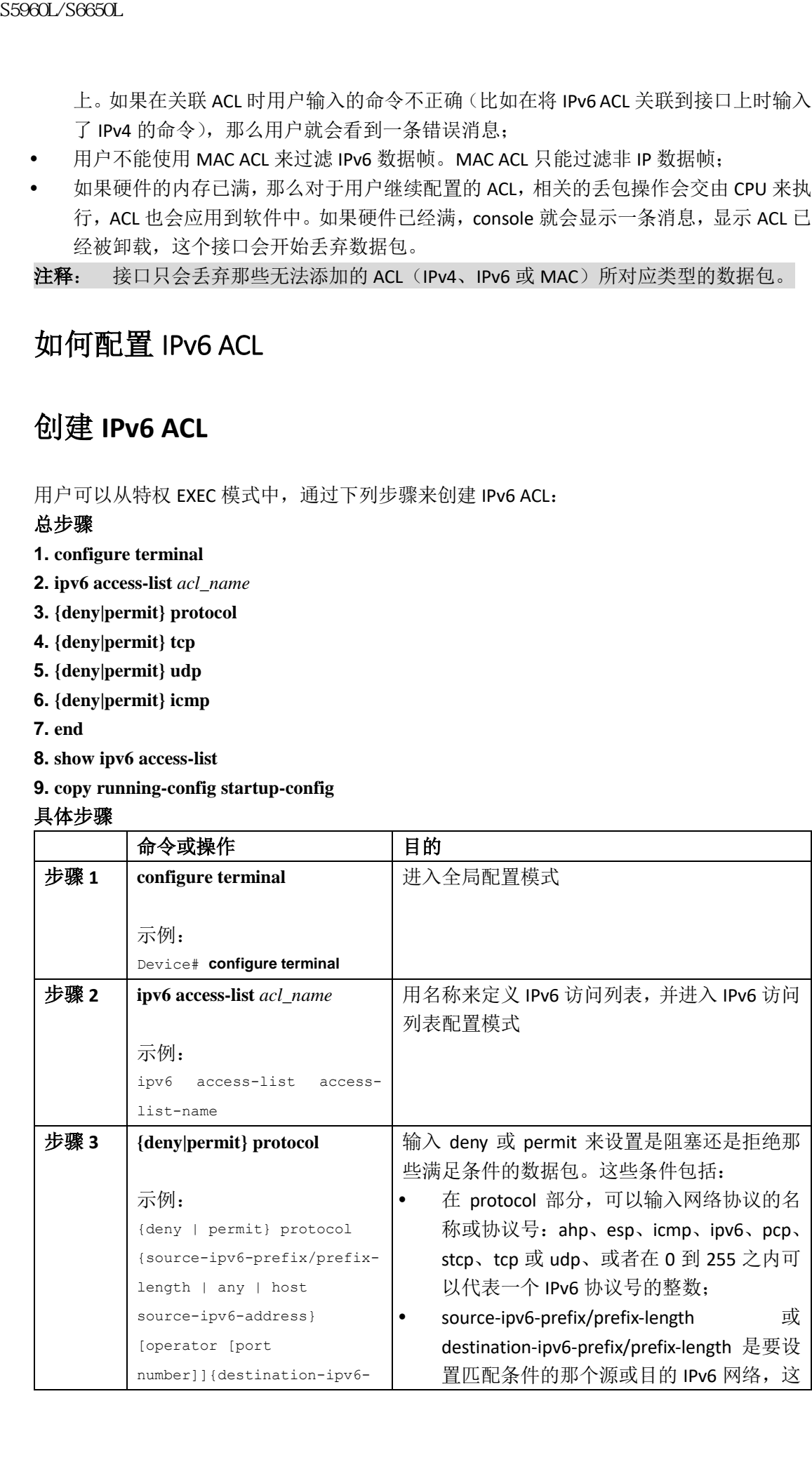

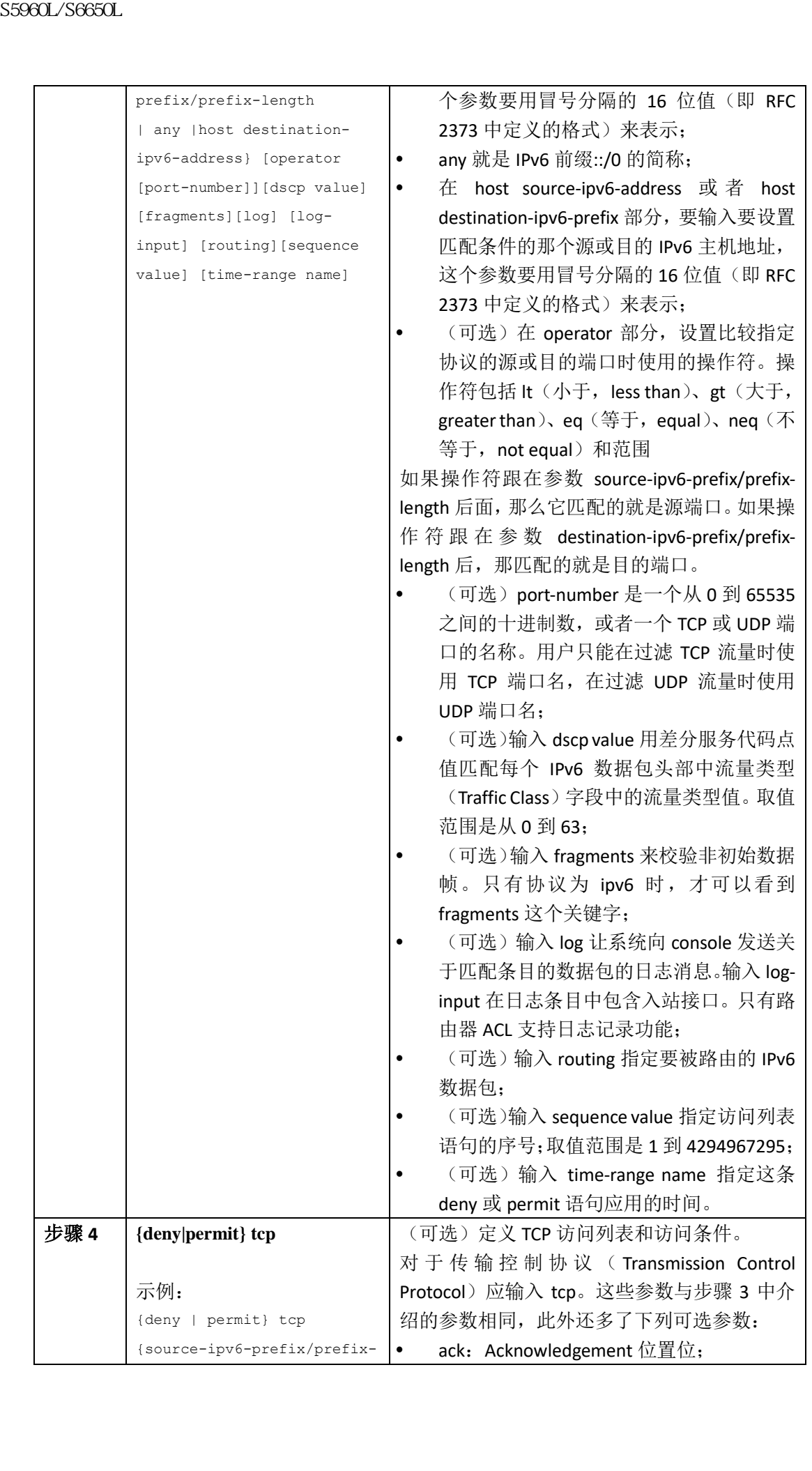

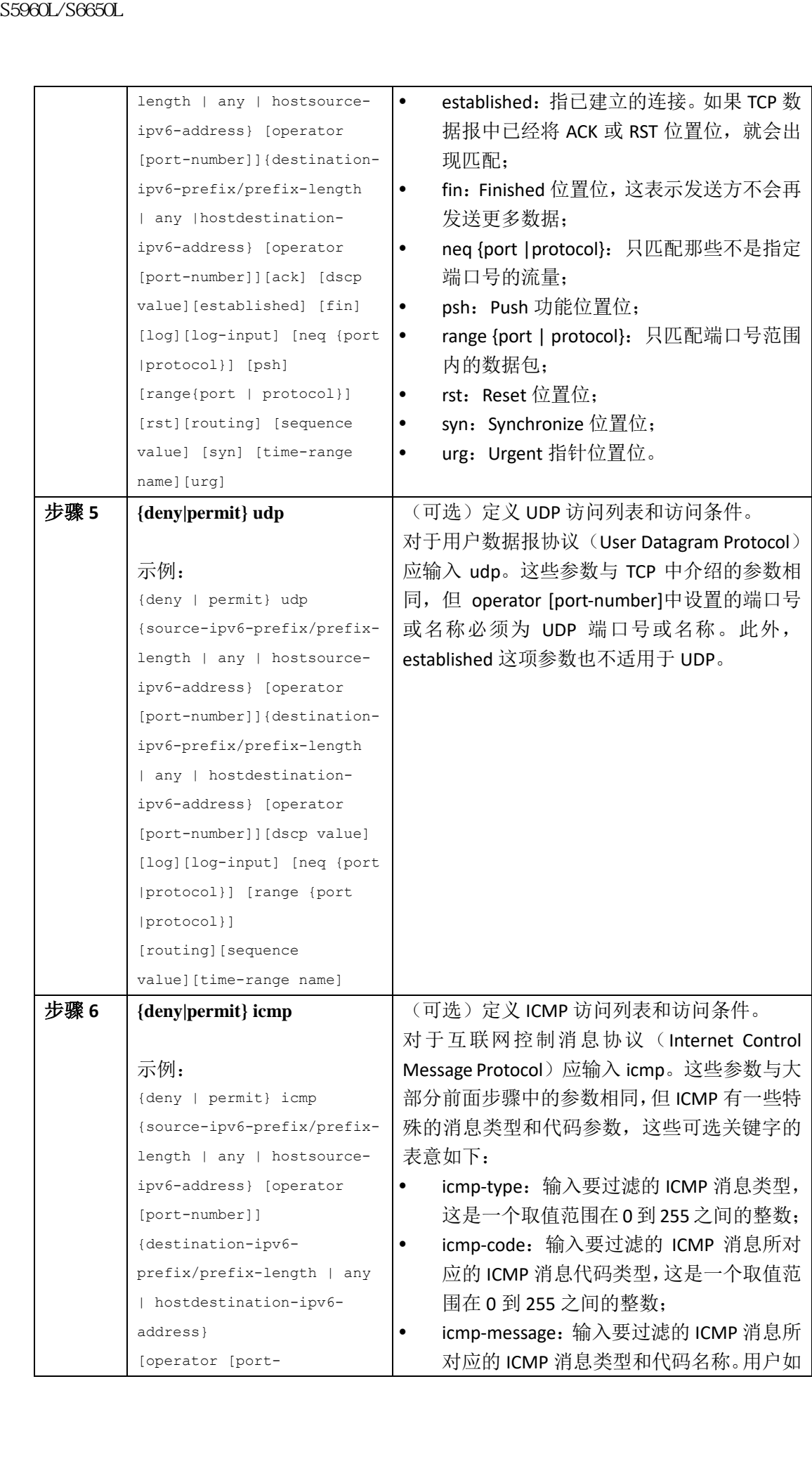

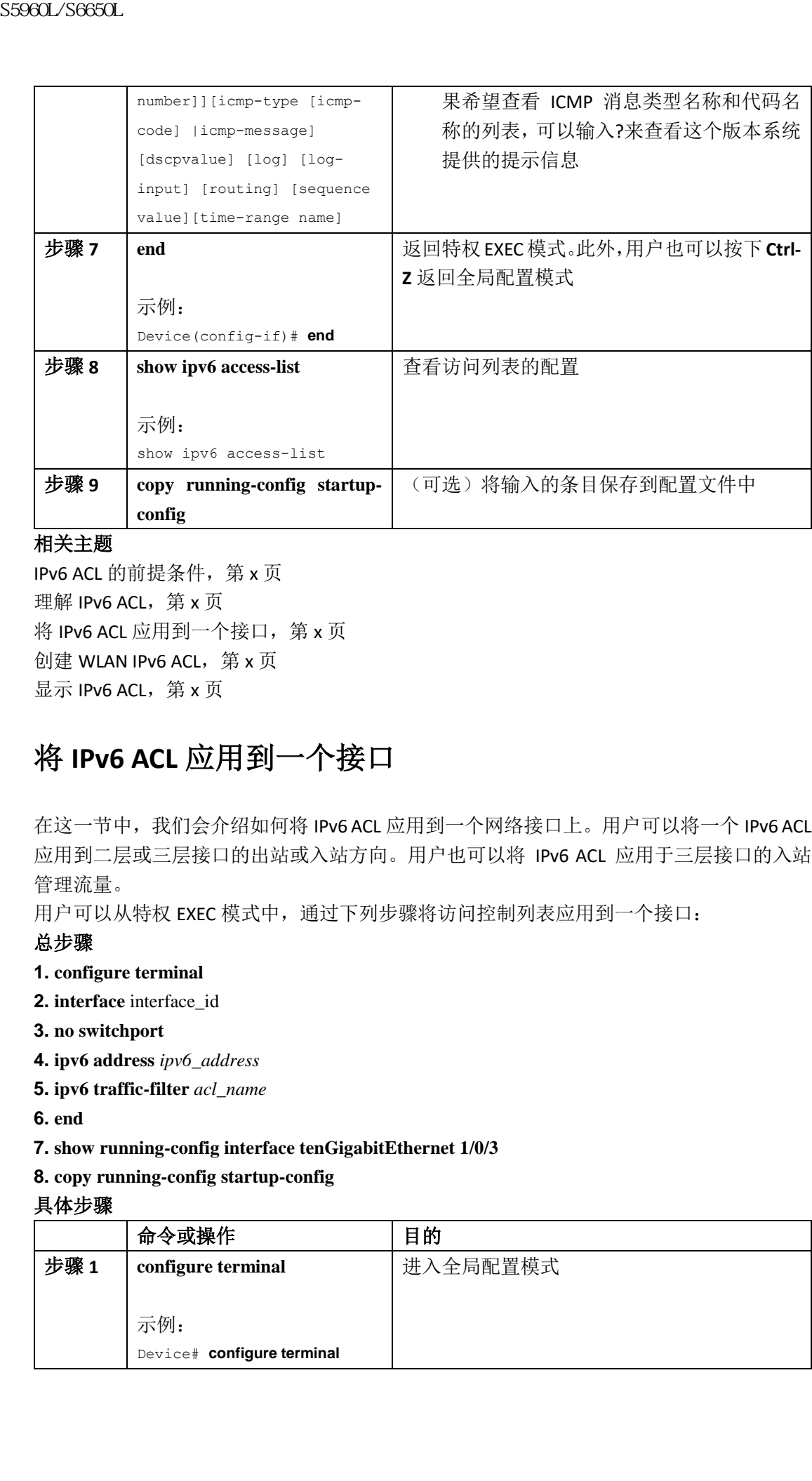

### 相关主题

IPv6 ACL 的前提条件, 第 x 页 理解 IPv6 ACL, 第 x 页 将 IPv6 ACL 应用到一个接口, 第 x 页 创建 WLAN IPv6 ACL, 第 x 页 显示 IPv6 ACL, 第 x 页

## 将 **IPv6 ACL** 应用到一个接口

在这一节中,我们会介绍如何将 IPv6 ACL 应用到一个网络接口上。用户可以将一个 IPv6 ACL 应用到二层或三层接口的出站或入站方向。用户也可以将 IPv6 ACL 应用于三层接口的入站 管理流量。

用户可以从特权 EXEC 模式中,通过下列步骤将访问控制列表应用到一个接口:

#### 总步骤

- **1. configure terminal**
- **2. interface** interface\_id
- **3. no switchport**
- **4. ipv6 address** *ipv6\_address*
- **5. ipv6 traffic-filter** *acl\_name*
- **6. end**
- **7. show running-config interface tenGigabitEthernet 1/0/3**
- **8. copy running-config startup-config**

#### 具体步骤

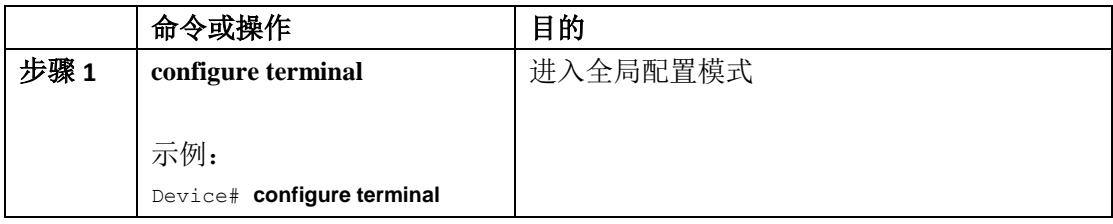

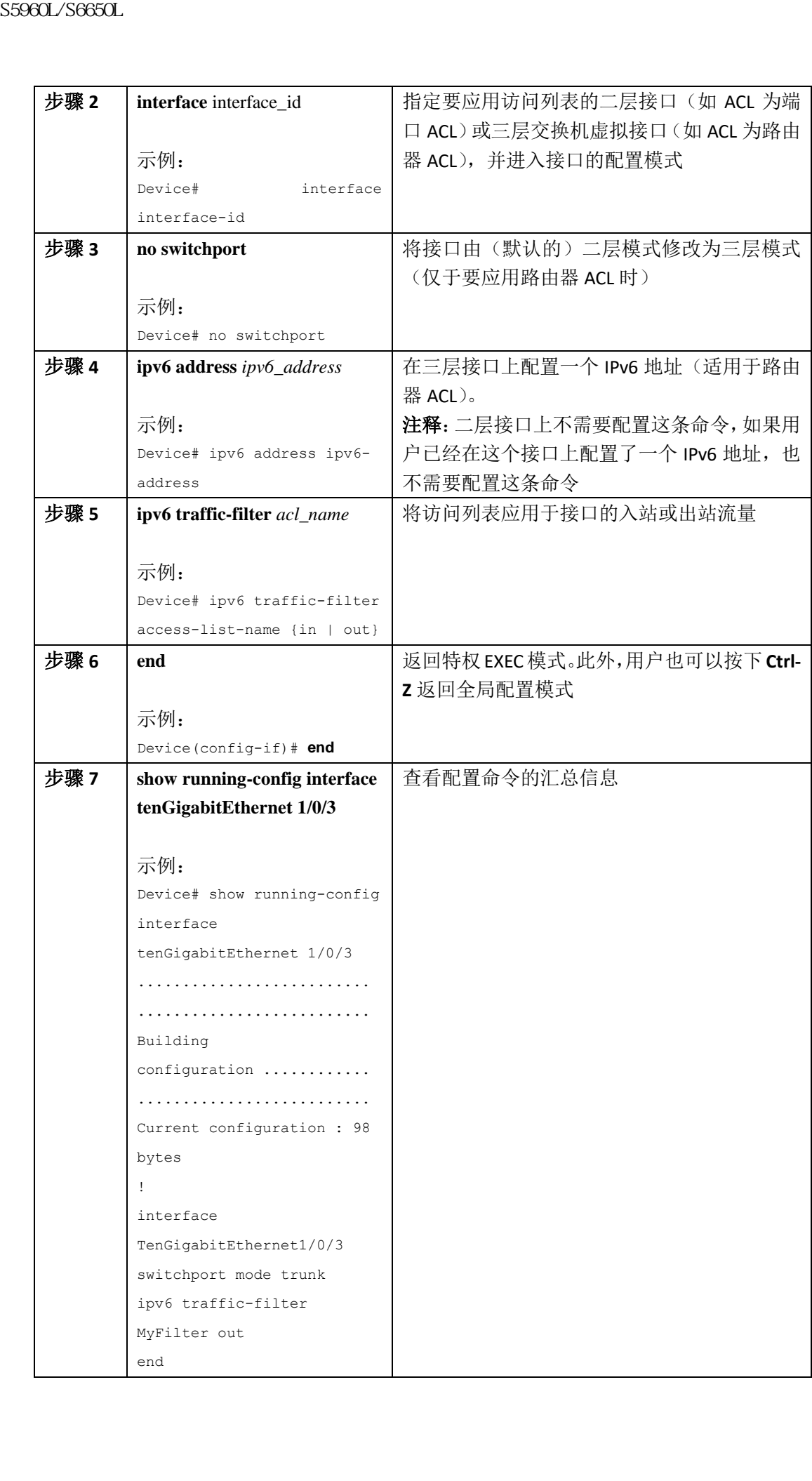

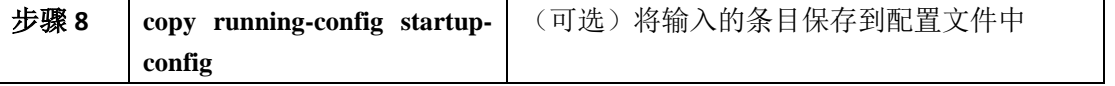

### 相关主题

## 查看 IPv6 ACL

### 显示 **IPv6 ACL**

具体步骤

| 步骤8         | copy running-config startup-<br>config | (可选)将输入的条目保存到配置文件中                                                                                                    |
|-------------|----------------------------------------|----------------------------------------------------------------------------------------------------|
| 相关主题        |                                        |                                                                                                    |
|             | 创建 IPv6 ACL, 第 x 页                     |                                                                                                    |
|             | 理解 IPv6 ACL, 第 x 页                     |                                                                                                    |
|             | 创建 WLAN IPv6 ACL, 第 x 页                |                                                                                                    |
|             | 显示 IPv6 ACL, 第 x 页                     |                                                                                                    |
| 査看 IPv6 ACL |                                        |                                                                                                    |
| 显示 IPv6 ACL |                                        |                                                                                                    |
|             |                                        |                                                                                                    |
|             |                                        | 用户可以通过一条或几条特权 EXEC 命令来查看设备上配置的所有访问列表、IPv6 访问列表,                                                                                                    |
|             | 或者某条指定的访问列表。                           |                                                                                                    |
| 具体步骤        | 命令或操作                                  | 目的                                                                                                    |
| 步骤1         | show access-list                       | 显示设备上配置的所有访问列表                                                                                                    |
|             |                                        |                                                                                                    |
|             | 示例:                                    |                                                                                                    |
|             | Device# show access-lists              |                                                                                                    |
| 步骤2         | show ipv6 access-list acl_name         | 显示所有 IPv6 访问列表或指定名称的访问列表                                                                                                    |
|             | 示例:                                    |                                                                                                    |
|             | Device# show ipv6 access-              |                                                                                                    |
|             | list <i>[access-list-name]</i>         |                                                                                                    |
| 相关主题        |                                        |                                                                                                    |
|             | 创建 IPv6 ACL, 第 x 页                     |                                                                                                    |
|             | 将 IPv6 ACL 应用到接口, 第 x 页                |                                                                                                    |
|             | 理解 IPv6 ACL, 第 x 页                     |                                                                                                    |
|             |                                        |                                                                                                    |
|             | IPv6 ACL 的配置示例                         |                                                                                                    |
|             |                                        |                                                                                                    |
|             |                                        |                                                                                                    |
|             | 示例:创建 IPv6 ACL                         |                                                                                                    |
|             |                                        |                                                                                                    |
|             |                                        |                                                                                                    |
|             |                                        |                                                                                                    |
|             |                                        |                                                                                                    |
|             |                                        |                                                                                                    |
|             |                                        |                                                                                                    |
|             |                                        |                                                                                                    |
|             | 有一个隐式的全部拒绝条目。                          | 在这个示例中,用户配置了一个名为 CISCO 的 IPv6 访问列表。列表中的第 1 条 deny 条目会<br>拒绝所有目的 TCP 端口号大于 5000 的数据包。第2条 deny 条目会拒绝源 UDP 端口号小于<br>5000 的数据包。此外, 第 2 条 deny 语句也会将所有匹配的情形通过日志发送到 console 接<br>口。列表中的第1条 permit 条目会放行所有 ICMP 数据包。列表中的第2条 permit 会放行<br>所有其他的流量。第2条 permit 语句的存在十分必要, 因为在每个 IPv6 访问列表的最后都 |
| 注释:         | 只有三层接口支持日志记录功能。                        |                                                                                                    |

## IPv6 ACL 的配置示例

## 示例:创建 **IPv6 ACL**

```
Device(config)# ipv6 access-list CISCO
Device(config-ipv6-acl)# deny tcp any any gt 5000
Device (config-ipv6-acl)# deny ::/0 lt 5000 ::/0 log
Device(config-ipv6-acl)# permit icmp any any
Device(config-ipv6-acl)# permit any any
```
# 示例:应用 **IPv6 ACL**

这个示例显示了如何将名为 Inspur 的访问列表应用到一个三层接口的出站方向上: Device(config)# interface TenGigabitEthernet 1/0/3 Device(config-if)# no switchport Device(config-if)# ipv6 address 2001::/64 eui-64 Device(config-if)# ipv6 traffic-filter CISCO out

# 示例:查看 **IPv6 ACL**

这个示例显示了特权 EXEC 命令 **show access-lists** 的输出信息。输出信息中会显示出所有配 置在交换机或交换机堆栈上的访问列表。

Device #show access-lists Extended IP access list hello 10 permit ip any any IPv6 access list ipv6 permit ipv6 any any sequence 10 这个示例显示了特权 EXEC 命令 show ipv6 access-list 的的输出信息。输出信息中只会显示交 换机或交换机堆栈上配置的 IPv6 访问列表。 Device# show ipv6 access-list IPv6 access list inbound permit tcp any any eq bgp (8 matches) sequence 10 permit tcp any any eq telnet (15 matches) sequence 20 permit udp any any sequence 30 IPv6 access list outbound deny udp any any sequence 10 deny tcp any any eq telnet sequence 20 **S5960L/S6650L**<br>
Service (contrig-ignition if only top any any gr. bund<br>
heritos (contrig-ignition if only top any any gr. bund<br>
heritos (contrig-ignition if any say say)<br>
heritos (contrig-ignition static area wave<br>
servi

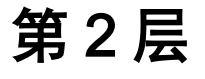

- 配置生成树协议, 第 x 页
- 配置多生成树协议,第 x 页
- 配置可选的生成树特性,第 x 页
- 配置 EtherChannel, 第 x 页
- 配置快速复原以太网协议,第 x 页
- 配置单向链路检测, 第 x 页

# 配置生成树协议

- 查询特性信息, 第 x 页
- STP 的限制提条件, 第 x 页
- 关于生成树协议的信息,第x页
- 如何配置生成树特性,第 x 页
- 监控生成树的状态, 第 x 页
- 其他关于生成树协议的参考资料, 第 x 页
- STP 的特性信息, 第 x 页

## 查询特性信息

用户的软件版本有可能无法支持这部分文档所提到的全部特性。要想查询最新的警示信息和 特性信息,可以查看错误搜索工具(Bug Search Tool),也可以查看自己使用的平台及软件版 本的版本信息。用户如需查找本文档中所提到的特性,并且了解都有哪些系统版本支持这个 特性,可以查看文档最后的特性信息表。

用户可以使用浪潮特性导航(Inspur Feature Navigator)来查询各个平台及不同 Inspur 软件 版本所支持的信息。要访问浪潮特性导航(Inspur Feature Navigator), 可以访问 http://www.icntnetworks.com/go/cfn。用户不需要在 icntnetworks.com 注册账户就可以使用 这个导航系统。 sseed\_/Seed\_/S6600L<br>• 配置多生成构构(第x页、第x页<br>• 配置多生成材格は,第x页、第x页<br>• 配置更加的机构特性,第x页<br>• 配置更加的机构特性,第x页<br>• 配置使是复原以来网络次页,第x页<br>• 配置使是复原以来网络次页,第x页<br>• 配置单向链路输出,第x页<br>• 配置单向链路输出,第x页<br>• 图的特性信息,第x页<br>• 图的特性信息,第x页页<br>• 图的特性信息,第x页页<br>• 图书程的模式化的机构的是类型中间的模式,

# STP 的限制条件

- 如果成为根设备必须的值小于 1, 那么这台设备就无法成为根设备;
- 如果网络中由一些支持扩展系统 ID 的设备,和一些不支持扩展系统 ID 的设备组成, 那 么包含扩展系统 ID 的设备就不太可能成为根设备。每当 VLAN 编号大于运行老板系统 的设备的优先级值,扩展系统 ID 会增加设备的优先级值;
- 对每个生成树实例来说,根设备都应该是骨干设备或分布层设备。不要将接入层设备配 置为生成树的主用根;

 用户不能混合使用 Inspur S6850 交换机和 Inspur S5960L/S6650L 交换机来建立交换机堆 栈。

#### 相关主题

配置根设备(CLI), 第 x 页 桥 ID、设备优先级与扩展系统 ID, 第 x 页 生成树拓扑与 BPDU, 第 x 页 加速当前连接的老化,第 x 页

# 关于生成树协议的信息

### 生成树协议

生成树协议(STP)是一项二层管理协议,它的作用是在提供路径冗余的同时防止网络中出 现环路。要想让二层以太网络能够正常工作,两个工作站之间只能有一条活动路径。终端站 点之间有多条活动路径,网络中就会出现环路。如果网络中存在环路,那么终端工作站可能 就会接收到重复消息。设备还有可能会通过多个二层接口学习到 MAC 地址。这种情况会导 致网络不稳定。生成树操作对于终端工作站来说是透明的,也就是说终端工作站无法检测出 它们是连接到了一个局域网段,还是连接到了一个包含多个网段的交换型局域网。 ss960L/S6650L<br>- 用户不能指令使用 Imspur \$6850 交换机利 Imspur \$6860<br>- 被急<br>- 機械機構會使用 Imspur \$6850 交換机利 Imspur \$6860<br>- 機械の GCD、 強又質<br>- 機械機構構築的、第五页<br>- 加速当前達認的名称。第五页<br>- 加速当前達認的公司 SFS 50 公司 SFS 50 公司 SFS 50 公司 SFS 50 公司 SFS 50 公司 SFS 50 公司 S

STP 会使用生成树算法从具有冗余连接的网络中选择出一台设备来充当生成树的根。这种算 法可以依据端口在活动拓扑中发挥的作用来给端口指定一个角色。通过这种方法,算法可以 在交换型二层网络中计算出最佳的无环路径。这些角色包括:

- 根:生成树拓扑中选举出来的转发端口;
- 指定:给每个交换型局域网段选举出来的转发端口;
- 替代:在生成树中提供通往根桥的替代路径的阻塞端口;
- 备份:在环回配置中的阻塞端口。

那些所有端口皆为指定角色或备份角色的设备即为根设备。而那些至少有一个端口为指定角 色的设备则称为指定设备。

生成树会强制让冗余数据路径进入备份(即阻塞)状态。如果生成树中的一个网段失效,而 网络中又存在冗余路径的话,那么生成树算法就会重新计算生成树拓扑,并且激活备份路径。 设备会以固定的时间间隔发送和接收生成树数据帧,这些数据帧称为桥协议数据单元

(BPDU)。设备不会把这些数据帧转发给其他设备,而是会通过这些数据帧来建立无环的路 径。BDPU 中包含关于发送方设备及其端口的信息,其中包括设备和 MAC 地址、设备的优先 级、端口的优先级以及路径开销。生成树会使用这些信息来给交换网络选举根设备和根端口, 以及给每个交换网段选举根端口和指定端口。

当一台设备上有两个端口同处某个环路中,设备就会通过生成树和路径开销设置来判断将其 中的哪个端口置入转发状态,将其中的哪个端口置入阻塞状态。生成树端口优先级值可以代 表这个端口在网络拓扑中的位置,以及其位置对于转发流量的优越程度。路径靠小指则代表 了媒体的速率。

注释: 在默认情况下,设备只会在那些没有安装 SFP (小型可插拔)模块的接口上发送保 活消息(来确保连接的连通性)。用户可以通过输入接口配置命令(不带其他关键字)[**no**] **keepalive** 来修改接口的这种默认操作。

#### 生成树拓扑与 **BPDU**

下列因素共同构成了一个交换型网络稳定、活动的拓扑结构:

- 每台设备各个 VLAN 所关联的唯一的桥 ID(由设备优先级和 MAC 地址组成)。在设备堆 栈中,所有设备在一个生成树实例中都会使用相同的桥 ID;
- 去往根设备的生成树路径开销;
- 每个二层接口所关联的端口标识符(由端口优先级和 MAC 地址组成)。

当网络中一台设备启动时,它们都会按照根设备的方式进行操作。每台设备都会通过所有的 端口发送一条配置 BPDU。BPDU 的功能是发起通信并计算这个生成树的拓扑。每个配置 BDPU 中都会包含下列信息:

- 发送方设备认为是根设备的那台设备的唯一桥 ID;
- 去往根的生成树路径开销;
- 发送方设备的桥 ID;
- 消息老化值;
- 发送方接口的标识符;
- hello、转发延迟和最大老化协议计时器值。

当一台设备接收到一个包含更优信息(即桥 ID 更低,路径开销更低等)的配置 BDPU 时, 它会将该端口的信息保存下来。如果这个 BPDU 是通过设备的根端口接收到的,那么设备也 会将它经过更新,通过所有其作为指定设备的直连局域网段发送出去。

当一台设备接收到一个比当前为该端口保存的配置 BPDU 包含更差信息(即桥 ID 更低, 路 径开销更低等)的配置 BDPU 时,它就会丢弃这个 BPDU。如果这台设备是它接收到 BPDU 的 那个局域网段的指定设备,那么它就会向这个局域网段中发送一条包含为该端口保存的最新 信息的 BPDU。通过这种方式,较差的信息就会被丢弃,网络中传播都是较优的信息。 交换 BPDU 可以获得下面的效果:

- 网络中的一台设备会被选举为根设备(即一个交换型网络中生成树拓扑的逻辑中心)。 详见下面的拓扑图; 对于每个 VLAN 来说,拥有最高设备优先级(即优先级数值最低)的设备会被选举为根 设备。如果所有设备上使用的都是默认优先级(32768),那么这个 VLAN 中 MAC 地址 最低的设备就会成为根设备。设备优先级值在桥 ID 中占据了最重要的比特位,如下图 的图所示。 浪潮思科网络科技有限公司 S5960L/S6650L 系列
	- (除根设备之外)每台设备会选举出根端口。当设备向根设备转发数据包时,这个端口 可以提供最佳的(也就是开销值最低的)路径。 在设备堆栈中选择根端口时,生成树执行的操作为:

- 洗择根桥 ID 最低的端口:
- 选择去往根设备路径开销最低的端口;
- 选择指定桥 ID 最低的端口;
- 选择指定路径开销最低的端口;
- 选择端口 ID 最低的端口
- 在堆栈根设备中,只有一个出站端口会被选为根端口。堆栈中剩下的设备都会成为它的 指定设备,如下图(中的设备 2 和设备 3) 所示:
- 每台设备会根据路径开销来计算去往根交换机的最短距离;
- 每个局域网段会选出一台指定设备。在从这个局域网向根设备转发数据包时,指定设备 是路径开销最低的设备。指定设备连接局域网的端口称为指定端口。

一个堆栈成员会被选举为堆栈的根设备。堆栈根设备中会包含出站的根端口(设备 1)。

#### 图 42: 设备堆栈中的生成树端口状态

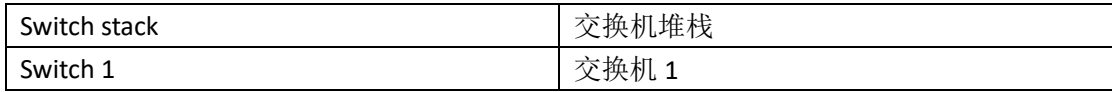

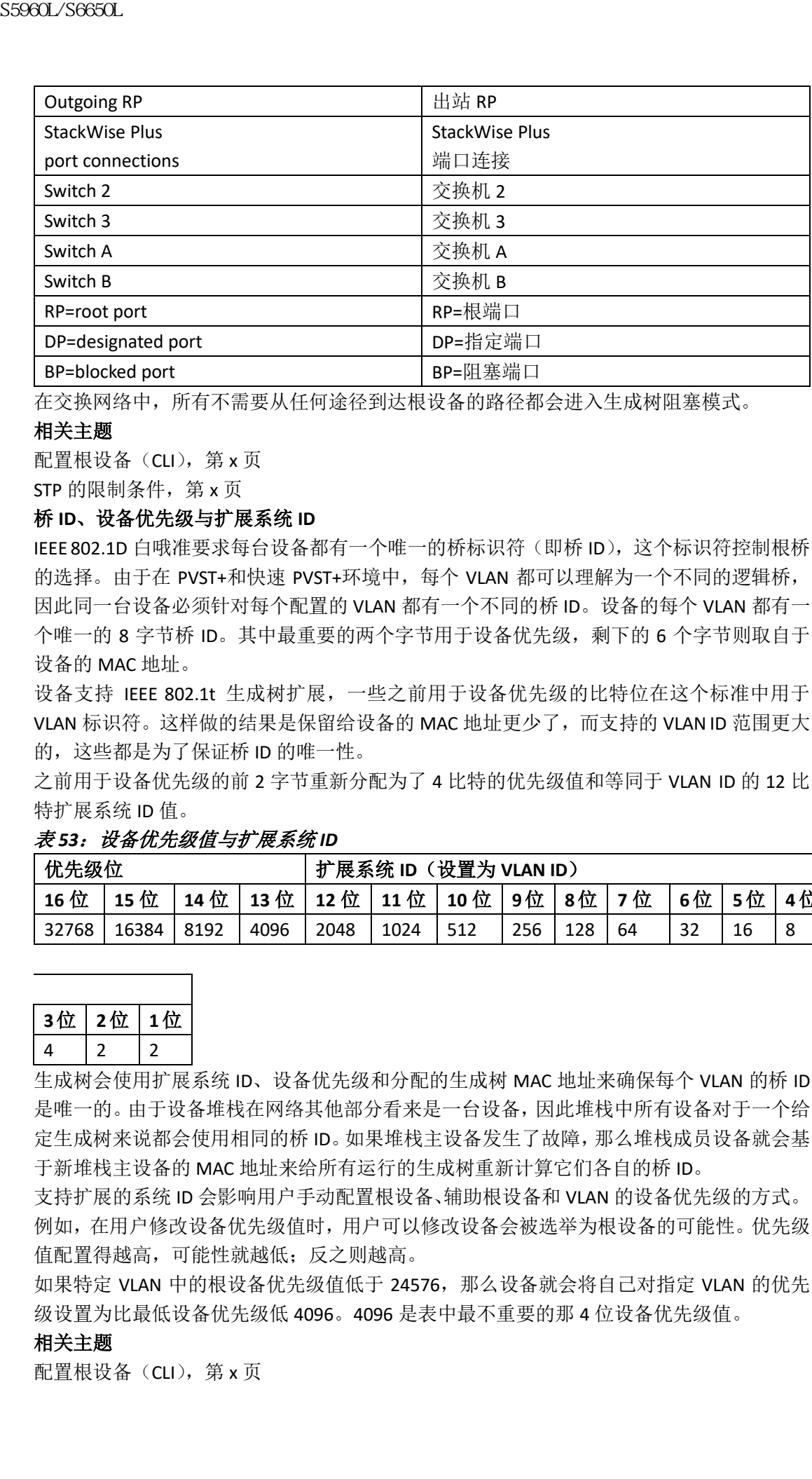

在交换网络中,所有不需要从任何途径到达根设备的路径都会进入生成树阻塞模式。

### 相关主题

配置根设备(CLI), 第 x 页

STP 的限制条件, 第 x 页

#### 桥 **ID**、设备优先级与扩展系统 **ID**

IEEE 802.1D 白哦准要求每台设备都有一个唯一的桥标识符(即桥 ID), 这个标识符控制根桥 的选择。由于在 PVST+和快速 PVST+环境中, 每个 VLAN 都可以理解为一个不同的逻辑桥, 因此同一台设备必须针对每个配置的 VLAN 都有一个不同的桥 ID。设备的每个 VLAN 都有一 个唯一的 8 字节桥 ID。其中最重要的两个字节用于设备优先级,剩下的 6 个字节则取自于 设备的 MAC 地址。

设备支持 IEEE 802.1t 生成树扩展,一些之前用于设备优先级的比特位在这个标准中用于 VLAN 标识符。这样做的结果是保留给设备的 MAC 地址更少了,而支持的 VLAN ID 范围更大 的,这些都是为了保证桥 ID 的唯一性。

之前用于设备优先级的前 2 字节重新分配为了 4 比特的优先级值和等同于 VLAN ID 的 12 比 特扩展系统 ID 值。

#### 表 53: 设备优先级值与扩展系统 ID

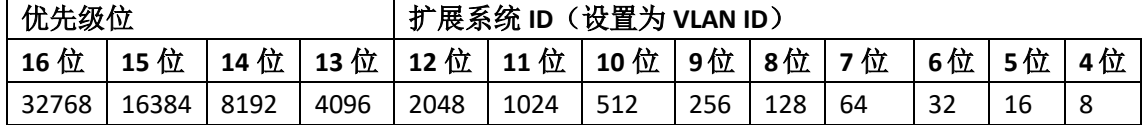

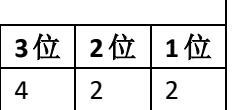

生成树会使用扩展系统 ID、设备优先级和分配的生成树 MAC 地址来确保每个 VLAN 的桥 ID 是唯一的。由于设备堆栈在网络其他部分看来是一台设备,因此堆栈中所有设备对于一个给 定生成树来说都会使用相同的桥 ID。如果堆栈主设备发生了故障,那么堆栈成员设备就会基 于新堆栈主设备的 MAC 地址来给所有运行的生成树重新计算它们各自的桥 ID。

支持扩展的系统 ID 会影响用户手动配置根设备、辅助根设备和 VLAN 的设备优先级的方式。 例如,在用户修改设备优先级值时,用户可以修改设备会被选举为根设备的可能性。优先级 值配置得越高,可能性就越低;反之则越高。

如果特定 VLAN 中的根设备优先级值低于 24576, 那么设备就会将自己对指定 VLAN 的优先 级设置为比最低设备优先级低 4096。4096 是表中最不重要的那 4 位设备优先级值。

#### 相关主题

配置根设备(CLI), 第 x 页

STP 的限制条件, 第 x 页 配置根设备(CLI), 第 x 而 根交换机, 第 x 页 设置 MST 域的配置并启用 MSTP (CLI), 第 x 页

### 端口优先级与路径开销

如果出现环路,生成树在选择将接口设置为转发状态时,会使用端口优先级。用户可以给自 己希望首先选择的接口配置最高的优先级(也就是将优先级的数值配置为最低),给自己希 望最后选择的接口配置最低的优先级(也就是将优先级的数值配置为最高)。如果所有接口 的优先级值都相同,那么生成树就会让编号最低的接口进入转发状态,并且阻塞其他接口。 生成树路径开销的默认值取自于接口的媒体速率。如果出现环路,生成树就会在选择要将哪 个接口置入转发状态时使用开销值。用户可以给那些希望首先选择的接口分配较低的开销 值,并给那些希望最后选择的接口分配较高的开销值。如果所有接口拥有相同的开销值,那 么生成树就会将接口编号最低的接口置入转发状态,并且阻塞其他接口。 浪潮思科网络科技有限公司 S5960L/S6650L 系列

如果设备是一个设备堆栈的成员,那么用户必须给希望首先选择的接口分配较低的开销值, 并且给希望最后选择的接口分配较高的开销值,而不应该调整它们的端口优先级。要想了解 具体信息,可以参考相关主题。

### 相关主题

配置端口优先级(CLI),第 x 页 配置路径开销(CLI), 第 x 页

### 生成树接口状态

在协议信息穿过一个交换型局域网时,就会发生转发延迟。于是,在交换型网络中,网络拓 扑就可以随时随地发生变更。当接口直接从没有参与生成树拓扑的状态过渡到转发状态时, 它会就会形成一个临时的数据环路。接口必须等待新拓扑信息在交换网络中传播之后,才会 开始转发数据帧。这些接口必须让在旧拓扑中转发的数据帧生存时间过期。

使用生成树的设备上,每个二层接口都会处于下列状态之一:

- 阻塞:接口不会参与数据帧转发;
- 侦听: 在阻塞状态之后, 当生成树决定让这个接口参与数据帧转发时, 这个接口经历的 第一个讨渡状态;
- 学习:接口准备参与数据帧转发;
- 转发:接口转发数据帧:
- 禁用:因为这个端口被关闭、没有连接链路或者没有运行生成树实例,所以不会参与生 成树。

接口会按照这种方式转换状态:

- 从初始化过渡到阻塞;
- 从阻塞过渡到侦听或禁用;
- 从侦听过渡到学习或禁用;
- 从学习过渡到转发或禁用;
- 从转发到禁用

接口会在状态下进行过渡。

#### 图 *43*:生成树接口状态

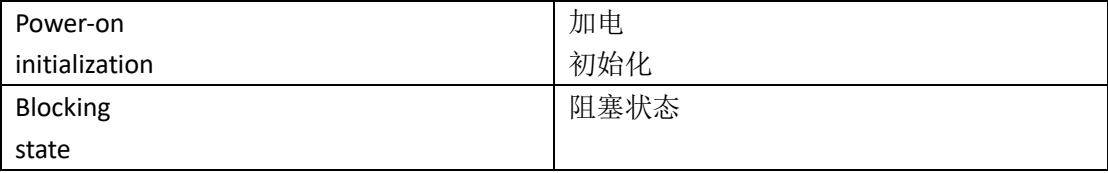

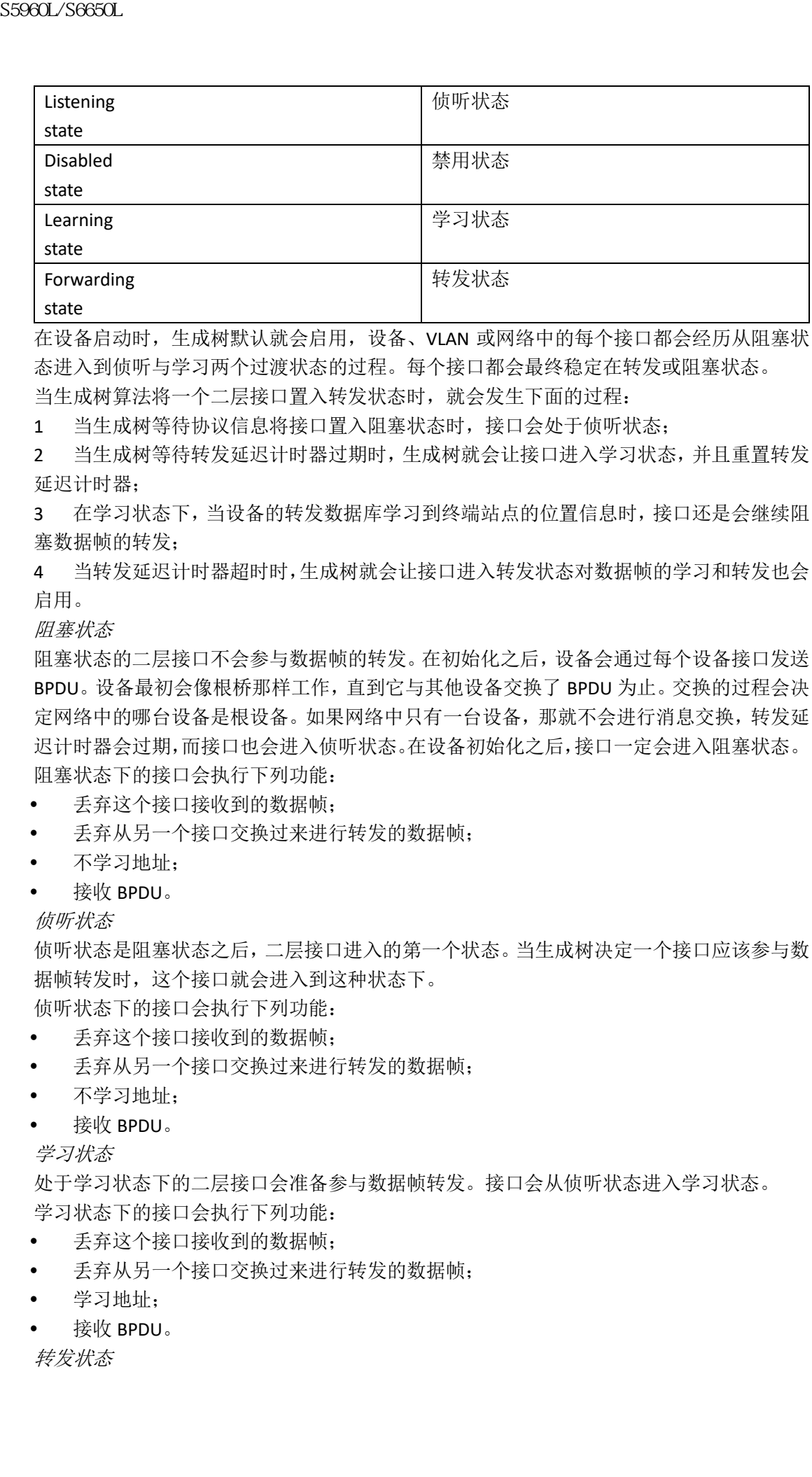

在设备启动时,生成树默认就会启用,设备、VLAN 或网络中的每个接口都会经历从阻塞状 态进入到侦听与学习两个过渡状态的过程。每个接口都会最终稳定在转发或阻塞状态。

当生成树算法将一个二层接口置入转发状态时,就会发生下面的过程:

1 当生成树等待协议信息将接口置入阻塞状态时,接口会处于侦听状态;

2 当生成树等待转发延迟计时器过期时,生成树就会让接口进入学习状态,并且重置转发 延迟计时器;

3 在学习状态下,当设备的转发数据库学习到终端站点的位置信息时,接口还是会继续阻 塞数据帧的转发;

4 当转发延迟计时器超时时,生成树就会让接口进入转发状态对数据帧的学习和转发也会 启用。

阻塞状态

阳塞状态的二层接口不会参与数据帧的转发。在初始化之后,设备会通过每个设备接口发送 BPDU。设备最初会像根桥那样工作,直到它与其他设备交换了 BPDU 为止。交换的过程会决 定网络中的哪台设备是根设备。如果网络中只有一台设备,那就不会进行消息交换,转发延 迟计时器会过期,而接口也会进入侦听状态。在设备初始化之后,接口一定会进入阻塞状态。 阻塞状态下的接口会执行下列功能:

- 丢弃这个接口接收到的数据帧;
- 丢弃从另一个接口交换过来进行转发的数据帧;
- 不学习地址;
- 接收 BPDU。

侦听状态

侦听状态是阻塞状态之后,二层接口进入的第一个状态。当生成树决定一个接口应该参与数 据帧转发时,这个接口就会进入到这种状态下。

侦听状态下的接口会执行下列功能:

- 丢弃这个接口接收到的数据帧;
- 丢弃从另一个接口交换过来进行转发的数据帧;
- 不学习地址;
- 接收 BPDU。
- 学习状态

处于学习状态下的二层接口会准备参与数据帧转发。接口会从侦听状态进入学习状态。 学习状态下的接口会执行下列功能:

- 丢弃这个接口接收到的数据帧;
- 丢弃从另一个接口交换过来进行转发的数据帧;
- 学习地址;
- 接收 BPDU。

转发状态

处于转发状态下的二层接口会转发数据帧。接口会从学习状态进入转发状态。 转发状态下的接口会执行下列功能:

- 接收并转发这个接口接收到的数据帧;
- 转发从另一个接口交换过来的数据帧;
- 学习地址:
- 接收 BPDU。
- 禁用状态

处于禁用状态的二层接口并不会参与数据帧转发,也不会包含在生成树当中。处于禁用状态 的接口是不执行操作的。

禁用状态下的接口会执行下列功能:

- 丢弃这个接口接收到的数据帧;
- 丢弃从另一个接口交换过来进行转发的数据帧;
- 不学习地址;
- 不接收 BPDU。

#### 设备或端口是如何成为根设备或根端口的

如果网络中的所有设备都启用了默认的生成树设置,那么拥有最低 MAC 地址的设备就会成 为根设备。

设备 A 会被选举为根设备,因为所有设备的设备优先级会被设置为默认值(32768),而设备 A 的 MAC 地址最低。不过,考虑到流量模式,转发接口的数量和链路的类型,设备 A 也许 并不是理想的根设备。用户可以增加理想设备的优先级(即降低优先级的数值),让理想的 设备成为根设备,用户可以强制生成树重新进行计算,来以理想设备为根形成新的拓扑。

#### 图 *44*:生成树拓扑

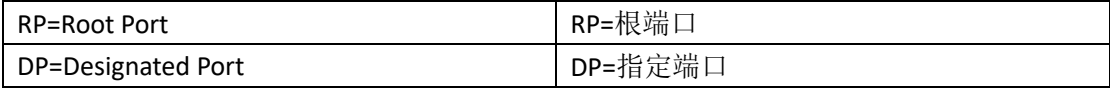

在网络基于默认参数计算生成树拓扑时,交换网络中源与目的终端站点的路径可能并不是最 理想的路径。例如,如果将速率较高的链路连接到了一个比根端口数值高的接口,有可能就 会导致根端口的变更。这样做的目的在于让速率最高的链路成为根端口。

比如,若设备 B 上的一个端口为吉比特以太网链路,而设备 B 上的另一个端口(连接的是一 条 10/100 链路) 却是根端口。网络流量如果穿越吉比特以太网链路效率很可能更高。用户 可以将吉比特以太网端口的修改生成树端口优先级修改为一个比根端口更高的优先级(也就 是修改为一个更小的数),那么这个吉比特以太网就会成为新的根端口。

### 相关主题

配置端口优先级(CLI), 第 x 页

#### 生成树与冗余连接

通过生成树协议,用户可以将两个设备接口连接到另一台设备,或者连接到两台不同的设备, 以此创建冗余的骨干。生成树会自动禁用一个接口,但如果另一个接口出现故障时,生成树 就会重新启用这个接口。如果其中一条链路是高速链路,另一条链路是低速链路,那么禁用 的永远是那条低速链路。如果速率相同,那么生成树会将端口优先级和端口 ID 相加,然后 禁用那个数值较高的端口。 浪潮思科网络科技有限公司 S5960L/S6650L 系列

#### 图 *45*:生成树与冗余连接

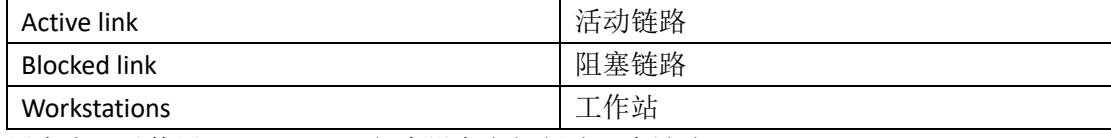

用户也可以使用 EtherChannel 组在设备之间创建冗余链路。

#### 生成树地址管理

IEEE 802.1D 指定了 17 个组播地址来由不同的桥协议使用,这 17 个组播地址取值范围是从 0x00180C2000000 到 0x0180C2000010。这些地址是静态地址,无法移除。

无论生成树协议是什么状态,堆栈中的每台设备都会接收,但不会转发去往 0x00180C2000000 到 0x0180C2000010 之间的地址。

如果启用了生成树,那么堆栈中每台设备的 CPU 都会接收到去往 0x00180C2000000 到 0x0180C2000010 的数据包。如果禁用了生成树,那么设备或堆栈中的每台设备都会向那些 未知组播地址转发数据包。

#### 加速老化以保持连接

动态地址老化的默认时间为 5 分钟,这就是全局配置命令的默认设置为 **mac address-table aging-time**。不过,重新配置生成树可能会让许多站点的位置发生变化。由于这些站点有可 能无法在 5 分钟或更长时间内到达,因此用户可以加速地址老化时间,让交换机将工作站地 址从地址表中删除,然后再重新学习。在生成树重新计算时,加速老化与转发延迟参数值(全 局配置命令 **spanning-tree vlan** *vlan-id* **forward-time** *seconds*)相同。

由于每个 VLAN 都是一个独立的生成树实例,设备会以每个 VLAN 为单位加速老化。在一个 VLAN 上执行生成树重新配置会让在这个 VLAN 中学习到的动态地址受到加速老化的影响。 其他 VLAN 中的动态地址不会受到影响,这些地址仍然服从于在设备上输入的老化时间间隔。

#### 相关主题

配置根设备(CLI), 第 x 页 STP 的限制条件, 第 x 页

### 生成树的模式与协议

设备支持下面这些生成树模式与协议:

 PVST+:这种模式是基于 IEEE 802.1D 和 Inspur 私有扩展标准的生成树标准。PVST+会在 设备的每个 VLAN 上运行,直至达到最大的支持数量,这可以确保每个 VLAN 都在网络 中获得一个无环路径。

PVST+可以给它运行的 VLAN 提供二层的负载分担。用户可以使用网络中的 VLAN 来创建 不同的逻辑拓扑,以确保所有链路都得到了有效地利用,但又没有链路会过载。在一个 VLAN 中,每个 PVST+实例都有一个单独的根设备。这台根设备会将与这个 VLAN 有关的 生成树信息分发给网络中的所有设备。由于每台设备都拥有了关于网络的相同信息,因 此这个过程可以确保网络维护能够得到维护;

快速 PVST+: 快速 PVST+是设备上默认的 STP 模式。这种生成树模式与 PVST+相同, 只 不过这种模式使用了基于 IEEE 802.1w 标准的快速收敛。为了提供快速收敛,快速 PVST+ 会在接收到拓扑变更消息时,以端口为单位立即删除动态学习到的 MAC 地址条目。而 PVST+则对动态学习的 MAC 地址条目使用了一个比较短的老化时间。

(除非专门指出)快速 PVST+采用了与 PVST+相同的配置方法,用户只需要在设备上进 行最简单的配置。快速 PVST+的好处在于用户可以将大量的 PVST+安装库迁移到快速 PVST+当中,而不需要掌握多生成树协议(MSTP)复杂的配置方法,也不需要重新部署 网络。在快速 PVST+模式中,每个 VLAN 都会运行自己的生成树实例,直至达到最大支 持的生成树数量为止;

 MSTP:这种模式是基于 IEEE 802.1s 标准的生成树标准。用户可以将多个 VLAN 映射到 同一个生成树实例当中,这可以减少生成树实例的数量,让设备不必为大量 VLAN 支持 生成树。MSTP 采用的是 RSTP(基于 IEEE 802.1w)的做法,即通过减少转发延迟及快速 将根端口与指定端口快速过渡到转发状态下,来提升生成树的收敛速率。在设备堆栈中, 交叉堆栈快速转换(Cross stack rapid transition, CSRT)特性会执行与 RSTP 相同的功能。 S5960L/S6650L<br>4<br><br>1688年1981年1987年712年指標連結地系列研究研究研究研究研究研究研究研究研究所、公司の18020200000018(200180200000018)<br>2001302200000018(2018-20020000002)指導中系第二連構構<br>2001302200000018(2018-200200000002)指導中系第三連構構想<br>2001302200000018 前後以外の1802000000

没有 RSTP 或 CSRT 就无法运行 MSTP。

### 相关主题

修改生成树模式(CLI), 第 x 页

### 支持的生成树实例

在 PVST+或快速 PVST+模式下, 设备或设备堆栈支持最多 128 个生成树实例。

在 MSTP 模式下,设备或设备堆栈支持 65 个 MST 实例。每个 MST 中可以映射的 VLAN 数量 是没有限制的。

### 相关主题

禁用生成树(CLI), 第 x 页

默认的生成树配置,第x页

默认的 MSTP 配置, 第 x 页

#### 生成树的互操作性与向后兼容

在混合使用 MSTP 和 PVST+的网络中,公共生成树(CST)的根必须处于 MST 骨干当中,而 PVST+设备无法连接到多个 MST 域。

当一个网络同时包含了运行快速PVST+的设备和运行 PVST+的设备时,我们推荐将快速 PVST+ 设备与 PVST+设备配置为不同的生成树实例。在快速 PVST+生成树实例中,根设备必须为快 速 PVST+设备。在 PVST+实例中, 根设备必须为 PVST+设备。PVST+设备应该部署在网络的边 缘。

所有堆栈成员都会运行相同版本的生成树(皆为 PVST+、皆为快速 PVST+或皆为 MSTP)。

#### 表 *54*:*PVST+*、*MSTP* 和快速 *PVST+*的互操作性与兼容性

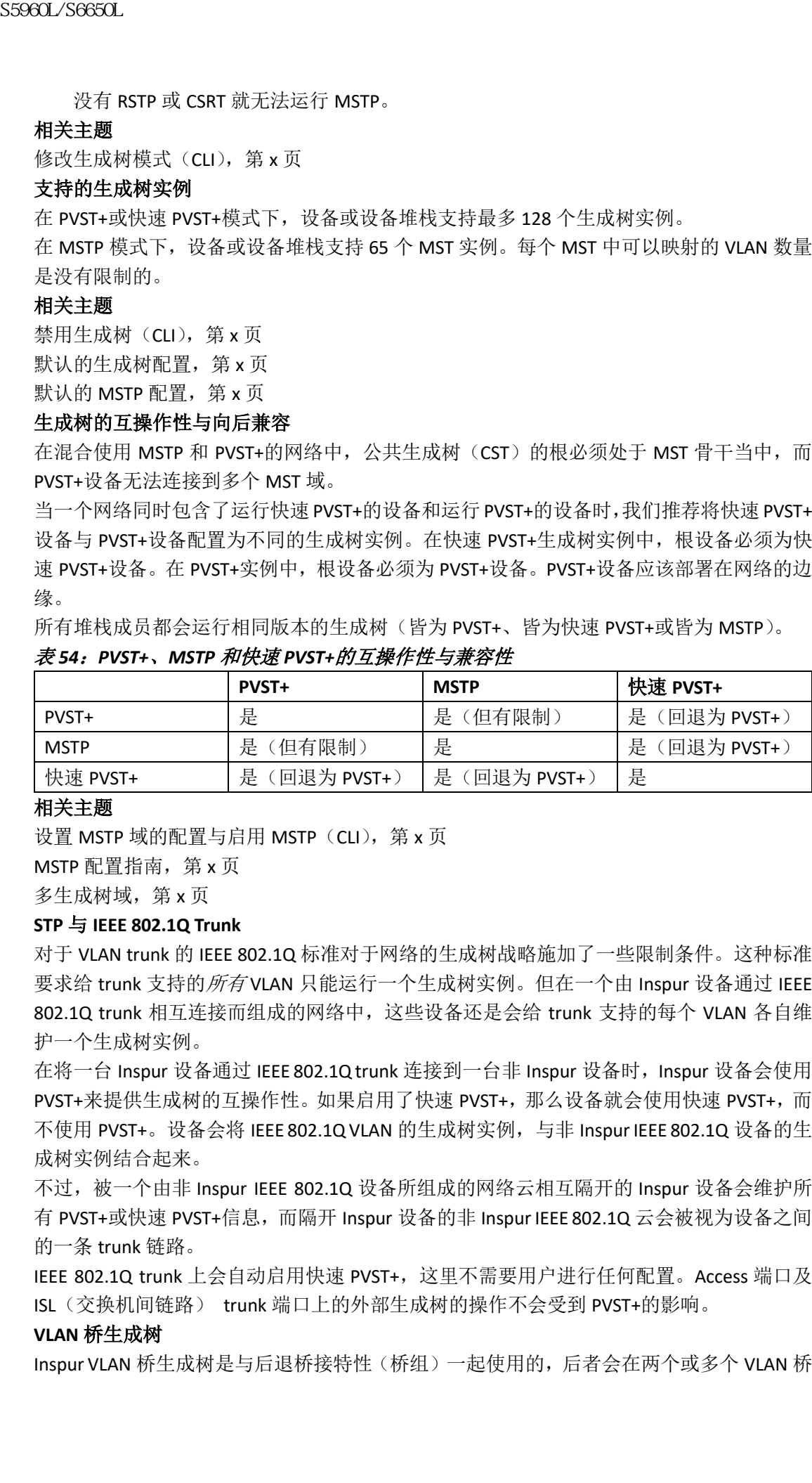

### 相关主题

设置 MSTP 域的配置与启用 MSTP (CLI), 第 x 页 MSTP 配置指南, 第 x 页 多生成树域,第 x 页

#### **STP** 与 **IEEE 802.1Q Trunk**

对于 VLAN trunk 的 IEEE 802.1Q 标准对于网络的生成树战略施加了一些限制条件。这种标准 要求给 trunk 支持的*所有* VLAN 只能运行一个生成树实例。但在一个由 Inspur 设备通过 IEEE 802.1Q trunk 相互连接而组成的网络中,这些设备还是会给 trunk 支持的每个 VLAN 各自维 护一个生成树实例。

在将一台 Inspur 设备通过 IEEE 802.1Q trunk 连接到一台非 Inspur 设备时, Inspur 设备会使用 PVST+来提供生成树的互操作性。如果启用了快速 PVST+, 那么设备就会使用快速 PVST+, 而 不使用 PVST+。设备会将 IEEE 802.1Q VLAN 的生成树实例, 与非 Inspur IEEE 802.1Q 设备的生 成树实例结合起来。

不过,被一个由非 Inspur IEEE 802.1Q 设备所组成的网络云相互隔开的 Inspur 设备会维护所 有 PVST+或快速 PVST+信息,而隔开 Inspur 设备的非 Inspur IEEE 802.1Q 云会被视为设备之间 的一条 trunk 链路。

IEEE 802.1Q trunk 上会自动启用快速 PVST+,这里不需要用户进行任何配置。Access 端口及 ISL(交换机间链路) trunk 端口上的外部生成树的操作不会受到 PVST+的影响。

#### **VLAN** 桥生成树

Inspur VLAN 桥生成树是与后退桥接特性(桥组)一起使用的,后者会在两个或多个 VLAN 桥

域或路由端口之间转发非 IP 协议(如 DECnet)的流量。VLAN 桥生成树可以让桥组在每个 VLAN 生成树之上,再建立一个生成树,防止 VLAN 之间有多条连接进而形成环路。这项技 术也可以防止各个被桥接的 VLAN 的生成树不会坍塌为一棵生成树。

要支持 VLAN 桥生成树,需要增加一些生成树计时器。要使用后退桥接特性,用户必须在设 备上启用 IP Services 特性集。

### 生成树与设备堆栈

当设备堆栈工作在 PVST+或快速 PVST+模式下时:

- 设备堆栈在网络其他部分看来是一台设备,因此堆栈中所有设备对于一个给定生成树来 说都会使用相同的桥 ID。其桥 ID 取自于主用交换机的 MAC 地址;
- 当一台新的设备加入堆栈时,它会将自己的桥 ID 设置为主用交换机的桥 ID。如果这台 新添加的设备 ID 值最低, 且所有堆栈成员的根路径开销相同, 那么新添加的这台设备 就会成为堆栈的根;
- 当一台堆栈成员离开堆栈时,生成树会在堆栈中(有可能也会在堆栈外)重新收敛。其 余的堆栈成员设备中,拥有最低堆栈端口 ID 的设备就会成为堆栈的根;
- 如果堆栈外部的相邻设备出现故障或者掉电,网络就会执行常规的生成树处理。网络有 可能会因为活动拓扑中丢失了一台设备而重新收敛;
- 如果堆栈外部添加了一台新的设备,网络就会执行常规的生成树处理。网络有可能会因 为活动拓扑中增加了一台设备而重新收敛。

### 默认的生成树配置

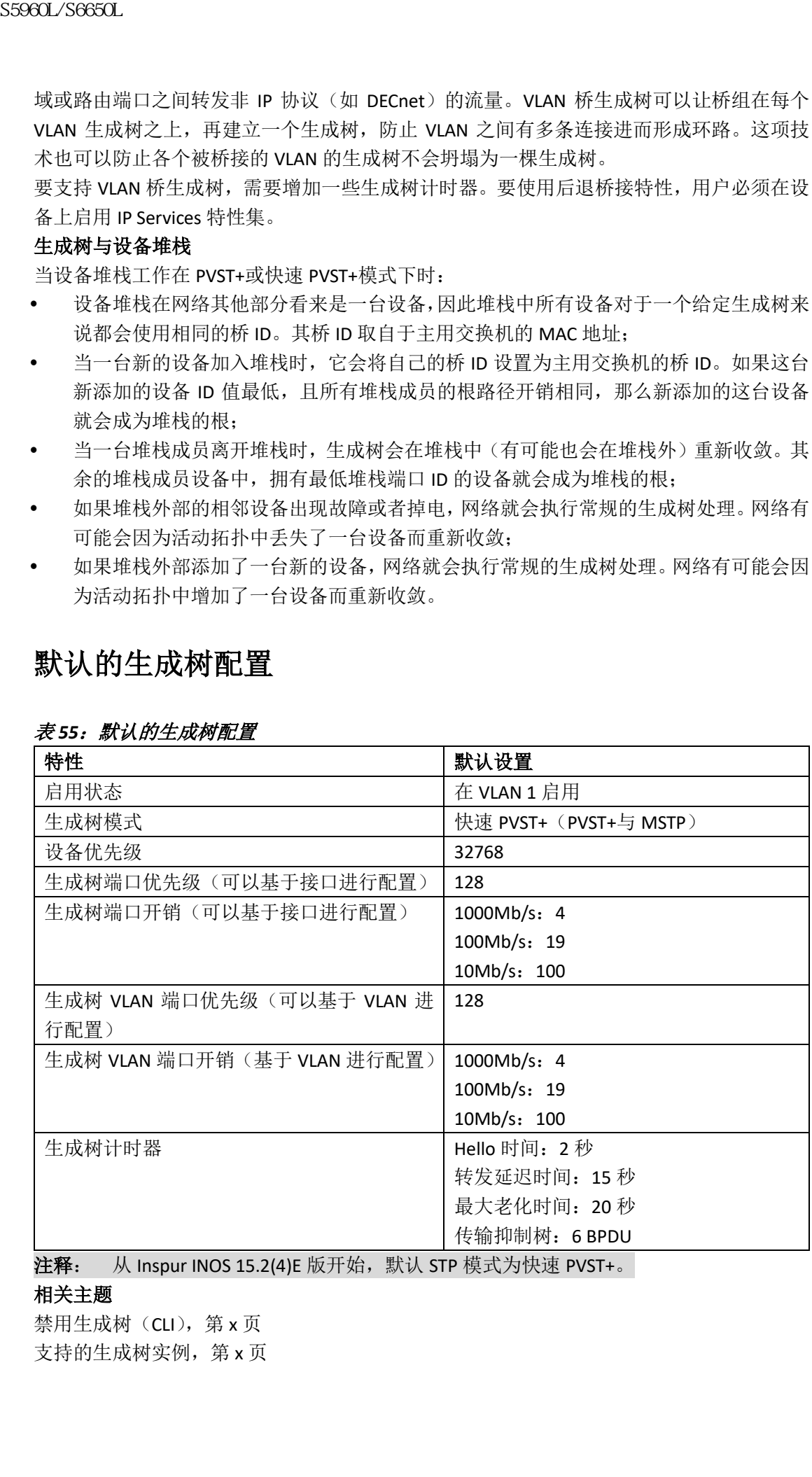

#### 表 *55*:默认的生成树配置

注释: 从 Inspur INOS 15.2(4)E 版开始,默认 STP 模式为快速 PVST+。

### 相关主题

禁用生成树(CLI), 第 x 页 支持的生成树实例,第 x 页
## 如何配置生成树特性

## 修改生成树模式(**CLI**)

交换机支持三种生成树模式:每VLAN生成树加(PVST+)、快速 PVST+或多生成熟协议(MSTP)。 在默认情况下,设备会运行快速 PVST+协议。

如果用户希望启用一种与默认模式不同的模式,需要执行下面的流程。

### 总步骤

- **1. enable**
- **2. configure terminal**
- **3. spanning-tree mode** {**pvst** | **mst** | **rapid-pvst**}
- **4. interface** *interface-id*
- **5. spanning-tree link-type point-to-point**
- **6. end**
- **7. clear spanning-tree detected-protocols**

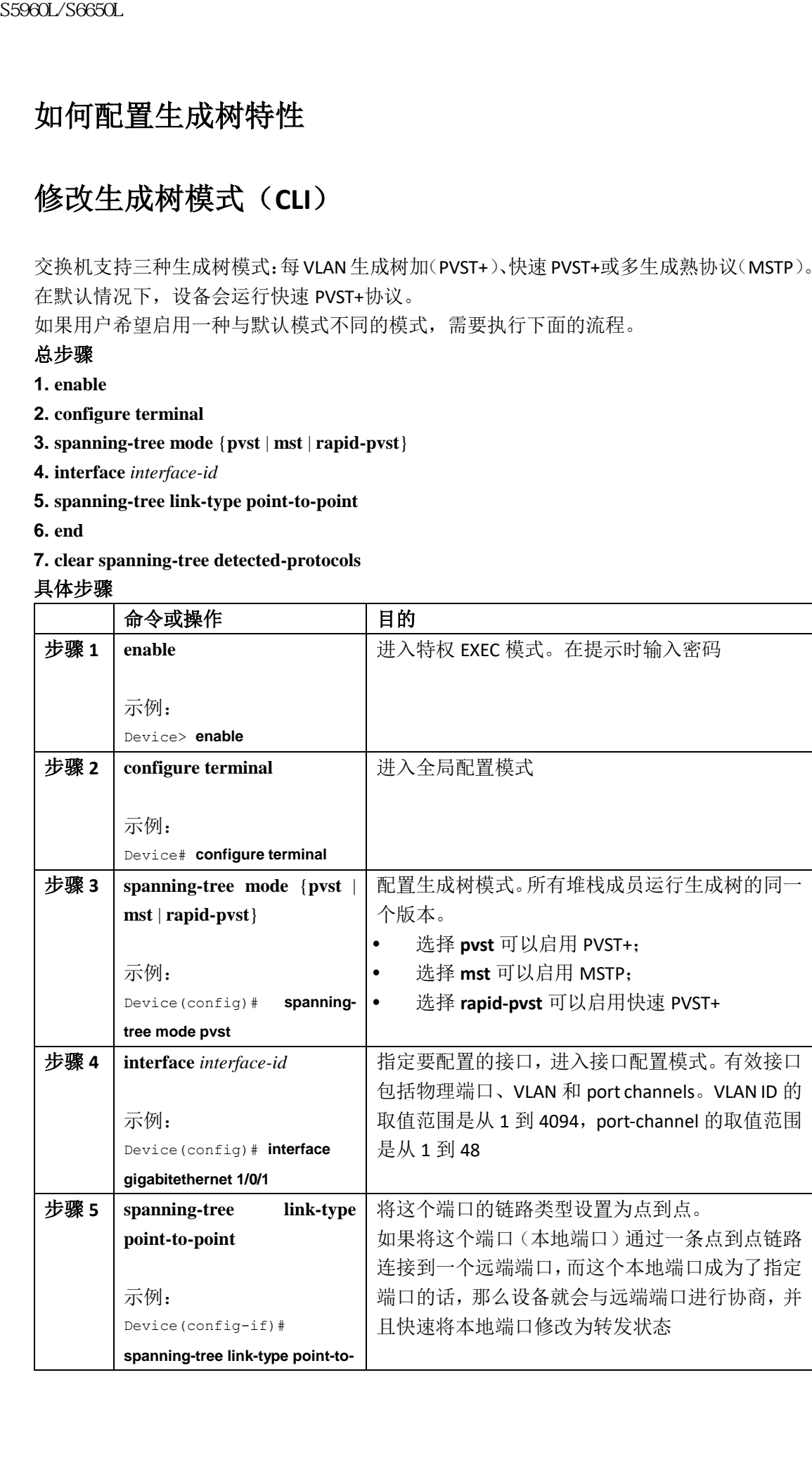

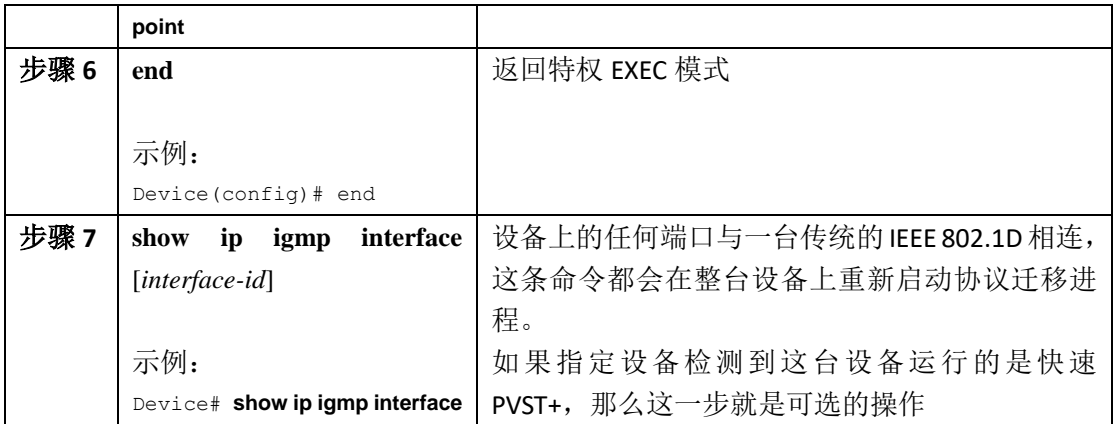

生成树的模式与协议,第 x 页

## 禁用生成树(**CLI**)

生成树默认会在 VLAN 1 和所有新创建的 VLAN 上启用,直至达到了生成树的限制数量为止。 只有在用户十分确定网络中没有环路时,才可以禁用生成树。

注意: 如果用户禁用了生成树而网络中又仍然有环路,那么网络中的过量流量和永无休止 的数据包复制操作会严重影响网络的性能。

这项操作是可选的。

### 总步骤

- **1. enable**
- **2. configure terminal**
- **3. no spanning-tree vlan** *vlan-id*
- **4. end**

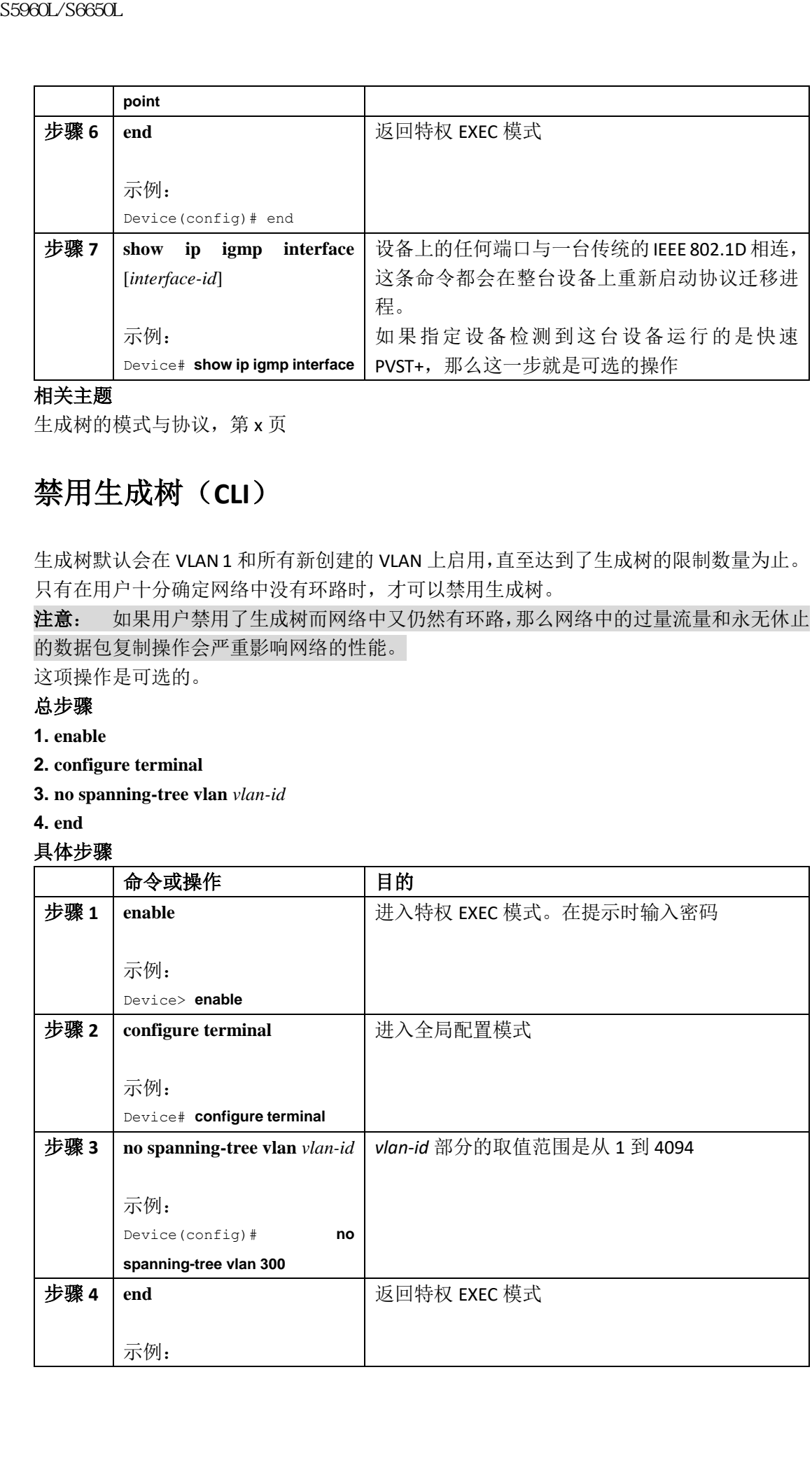

Device(config)# end

#### 相关主题

支持的生成树实例,第 x 页 默认的生成树配置, 第 x 页

## 配置根设备(**CLI**)

用户要在指定 VLAN 中将一台设备配置为根,可以使用全局配置命令 **spanning-tree vlan** *vlanid* **root** 来将设备优先级修改为一个远远低于默认值(32768)的数值。在输入这条命令时, 软件会校验每个 VLAN 中根设备的设备优先级。由于支持扩展系统 ID, 因此如果 24576 这个 值可以让设备成为指定 VLAN 的根,那么设备会将自己在指定 VLAN 中的优先级设置为 24576。 用户可以使用关键字 **diameter** 来设置二层网络的直径(即两台终端工作在在二层网络中相 隔的设备最大跳数)。在用户设置网络半径的时候,设备会自动设置优化的 hello 时间、转发 延迟时间和这个网络半径下的最大老化时间,这些参数可以显著减少收敛时间。用户可以使 用关键字 **hello** 来覆盖自动计算出来的 hello 时间。

这个流程是可选的。

#### 总步骤

**1. enable**

**2. configure terminal**

**3. spanning-tree vlan** *vlan-id* **root primary** [**diameter** *net-diameter*

**4. end**

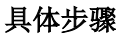

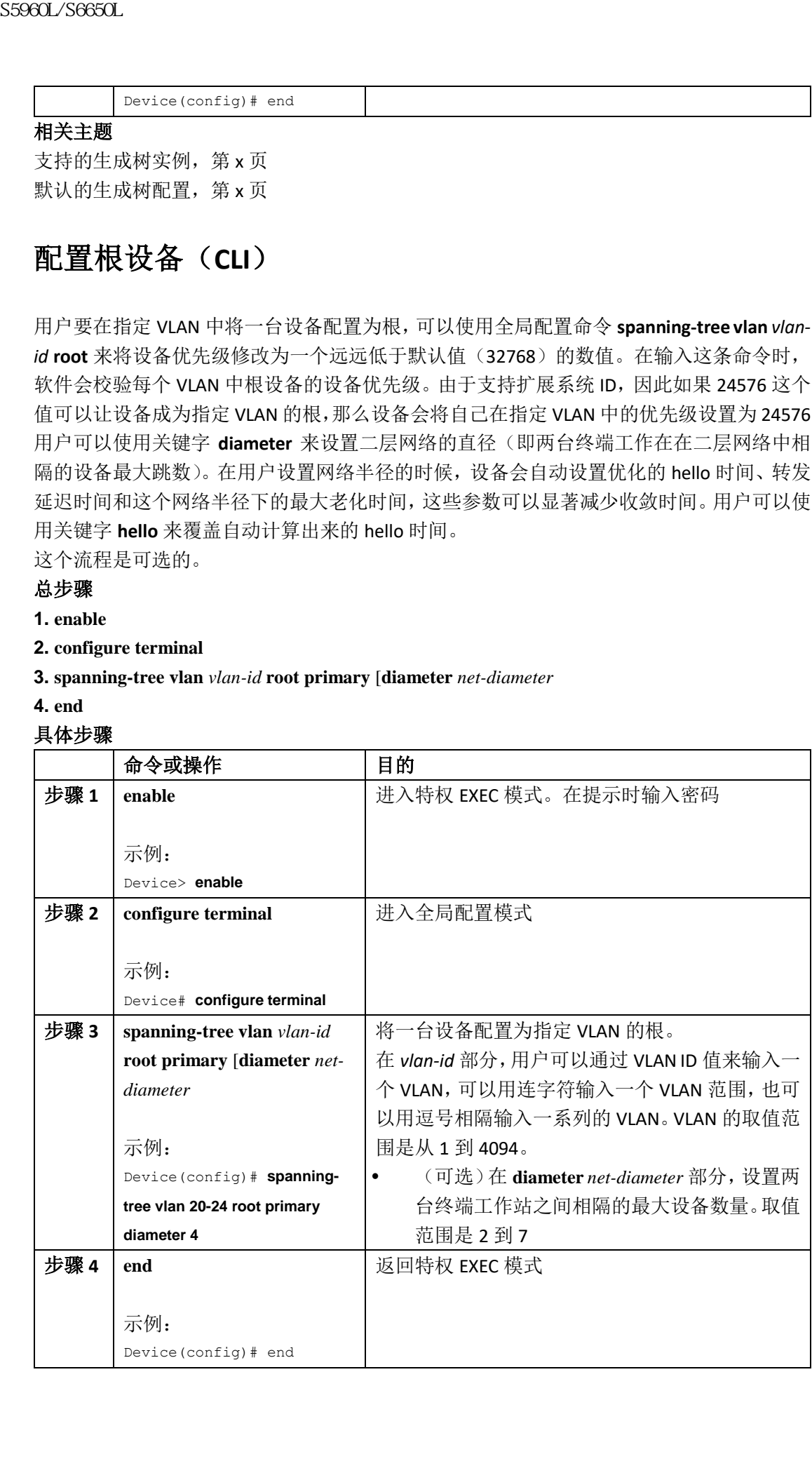

#### 接下来做什么?

在将设备配置为根设备之后,我们推荐用户不要手动通过全局配置命令 **spanning-tree vlan**  *vlan-id* **hello-time**、**spanning-tree vlan** *vlan-id* **forward-time** 和 **spanning-tree vlan** *vlan-id* **maxage** 来配置 hello 时间、转发延迟时间和最大老化时间。

#### 相关主题

桥 ID、设备优先级和扩展系统 ID, 第 x 页 生成树拓扑与 BPDU, 第 x 页 加速老化以保持连接, 第 x 页 STP 的限制条件, 第 x 页

## 配置辅助根设备(**CLI**)

在将一台设备配置为辅助根时,设备优先级会从默认值(32768)修改为 28672。如果这个 VLAN 的主用根发生了故障, 那么设备使用这个优先级就更有可能会成为这个 VLAN 的根设 备。这一点的前提是其他网络设备使用的都是默认的设备优先级 32768,因此这些设备就很 难成为根设备。

用户可以在多台设备上执行这条命令,来将多台设备配置为备份根设备。用户也可以使用配 置主用根设备时使用的命令 **spanning-tree vlan** *vlan-id* **root primary** 来设置辅助根设备的网络 直径与 hello 时间值。

这个流程是可选的。

#### 总步骤

- **1. enable**
- **2. configure terminal**
- **3. spanning-tree vlan** *vlan-id* **root secondary** [**diameter** *net-diameter*
- **4. end**

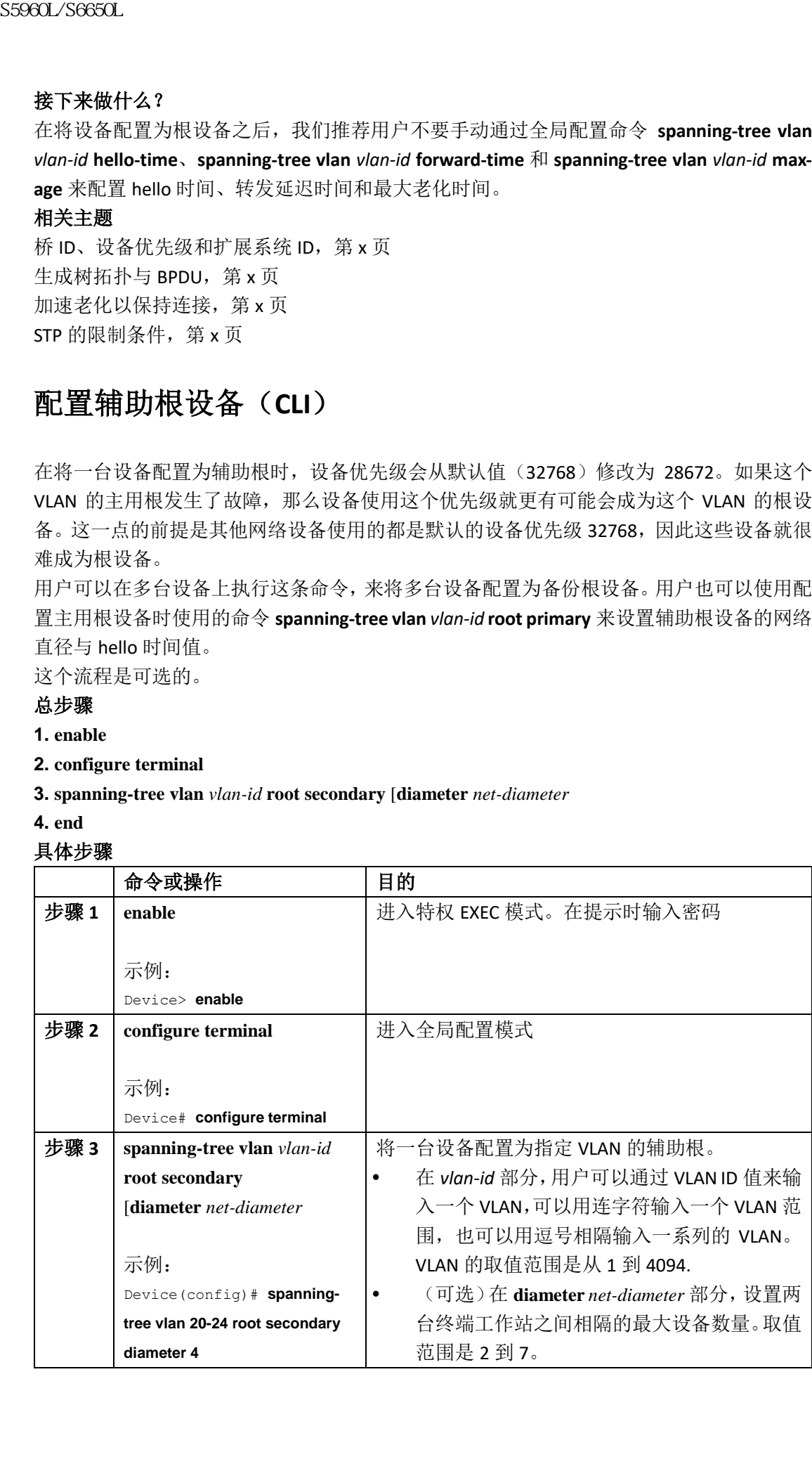

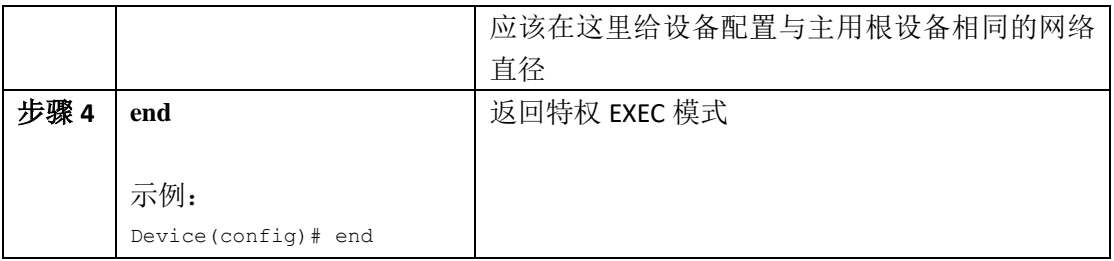

## 配置端口优先级(**CLI**)

注释: 如果用户的设备是设备堆栈的成员,那就必须使用接口配置命令 **spanning-tree**  [**vlan** *vlan-id*] **cost** *cost*(而不是接口配置命令 **spanning-tree** [**vlan** *vlan-id*] **port-priority** *priority*) 来选择将一个接口置入转发状态。用户可以给自己希望首先选择的接口配置一个较低的开销 值,而给自己希望之后选择的接口配置一个较高的开销值。

这个流程是可选的。

#### 总步骤

- **1. enable**
- **2. configure terminal**
- **3. interface** *interface-id*
- **4. spanning-tree port-priority** *priority*
- **5. spanning-tree vlan** *vlan-id* **port-priority** *priority*
- **6. end**

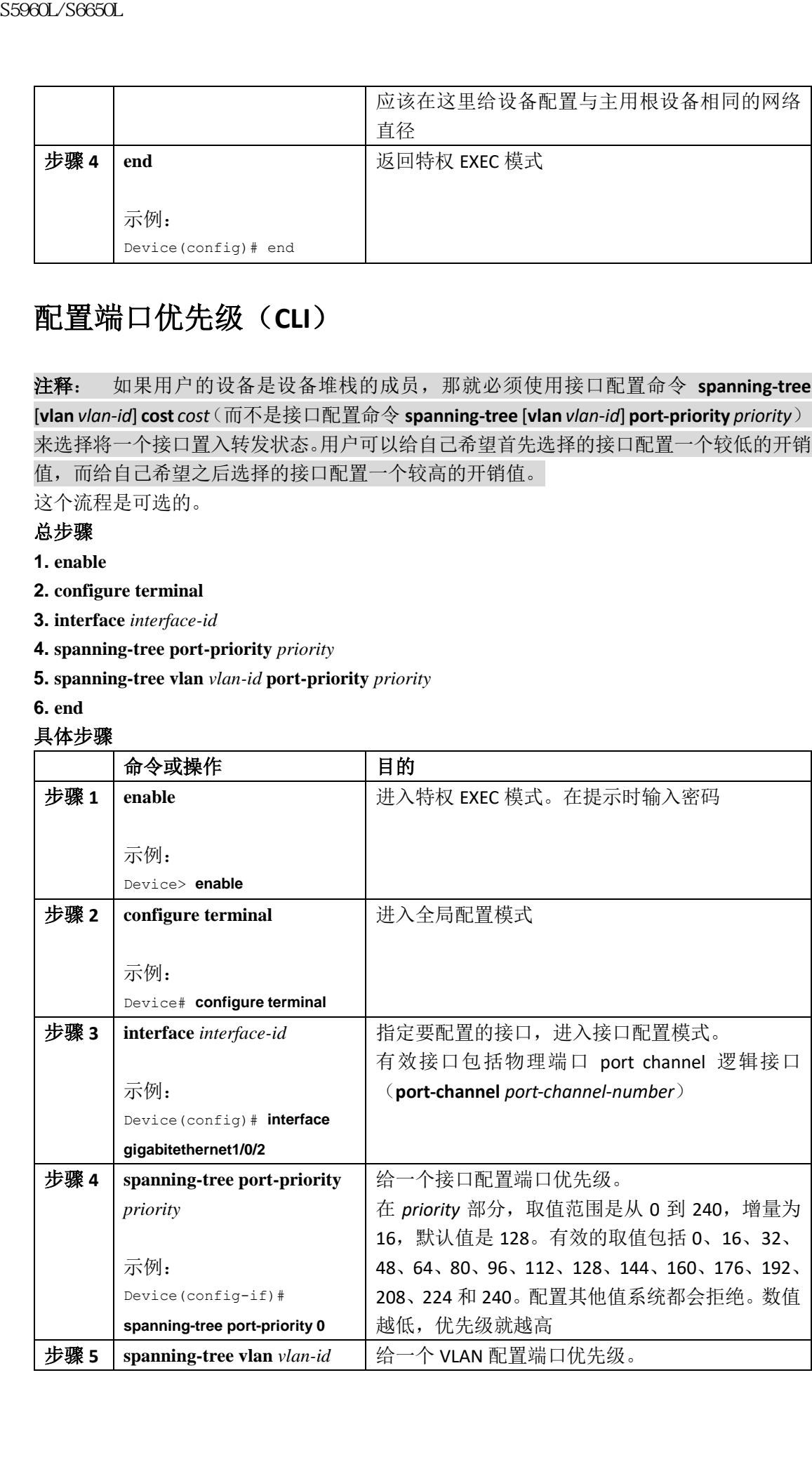

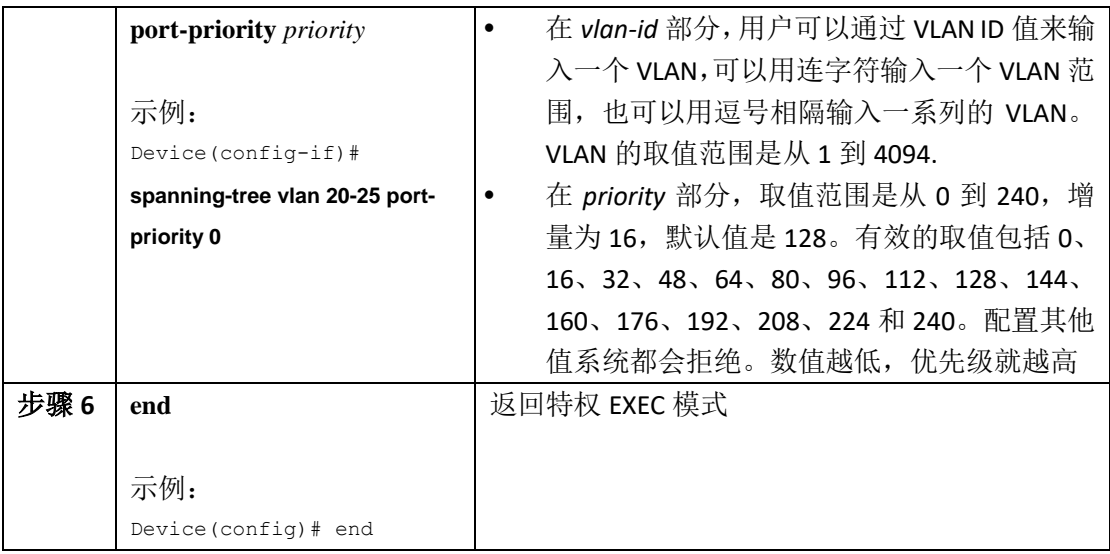

端口优先级与路径开销,第x页 设备或端口是如何成为根设备或根端口的, 第 x 页

## 配置路径开销(**CLI**)

这个流程是可选的。

#### 总步骤

- **1. enable**
- **2. configure terminal**
- **3. interface** *interface-id*
- **4. spanning-tree cost** *cost*
- **5. spanning-tree vlan** *vlan-id* **cost** *cost*

#### **6. end**

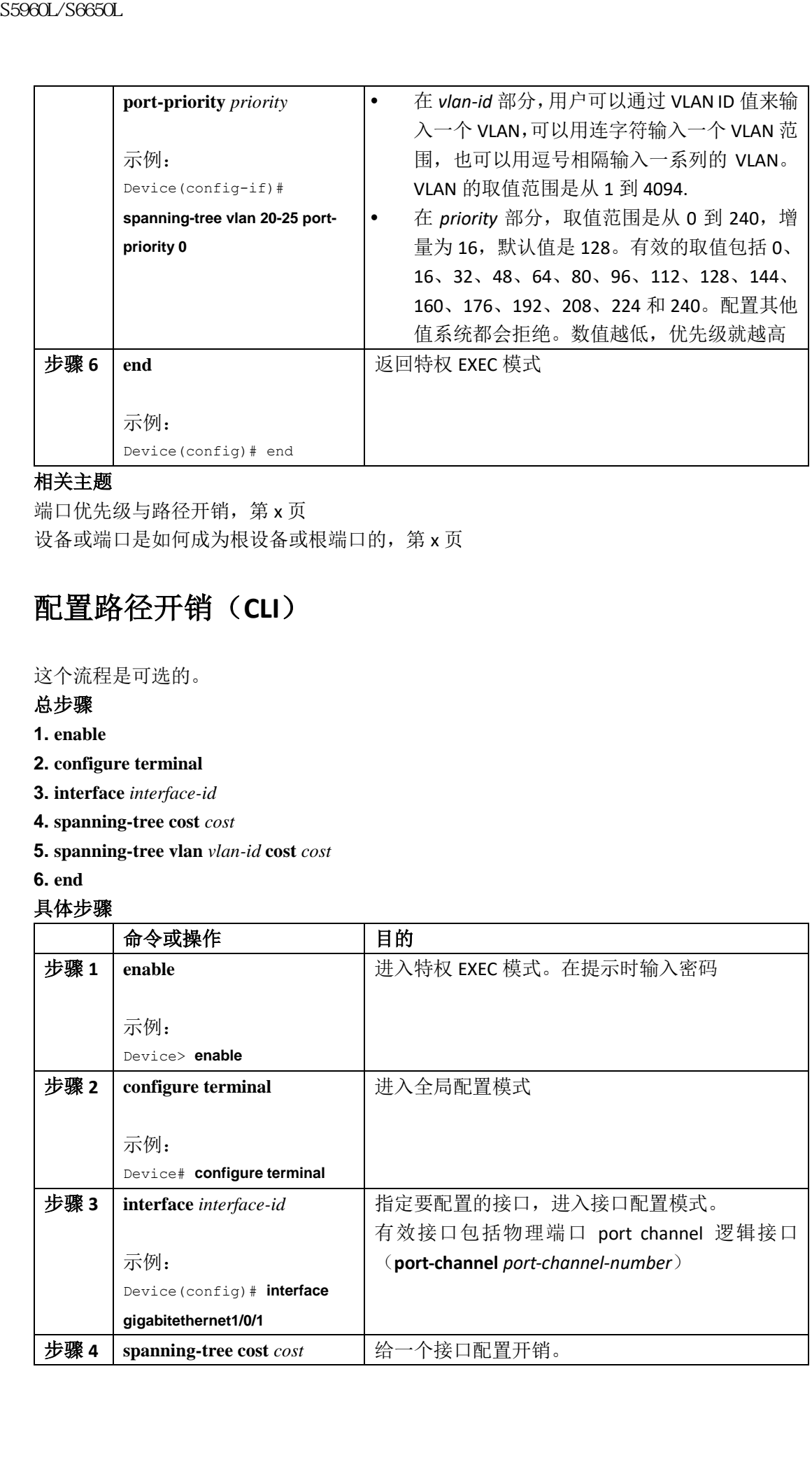

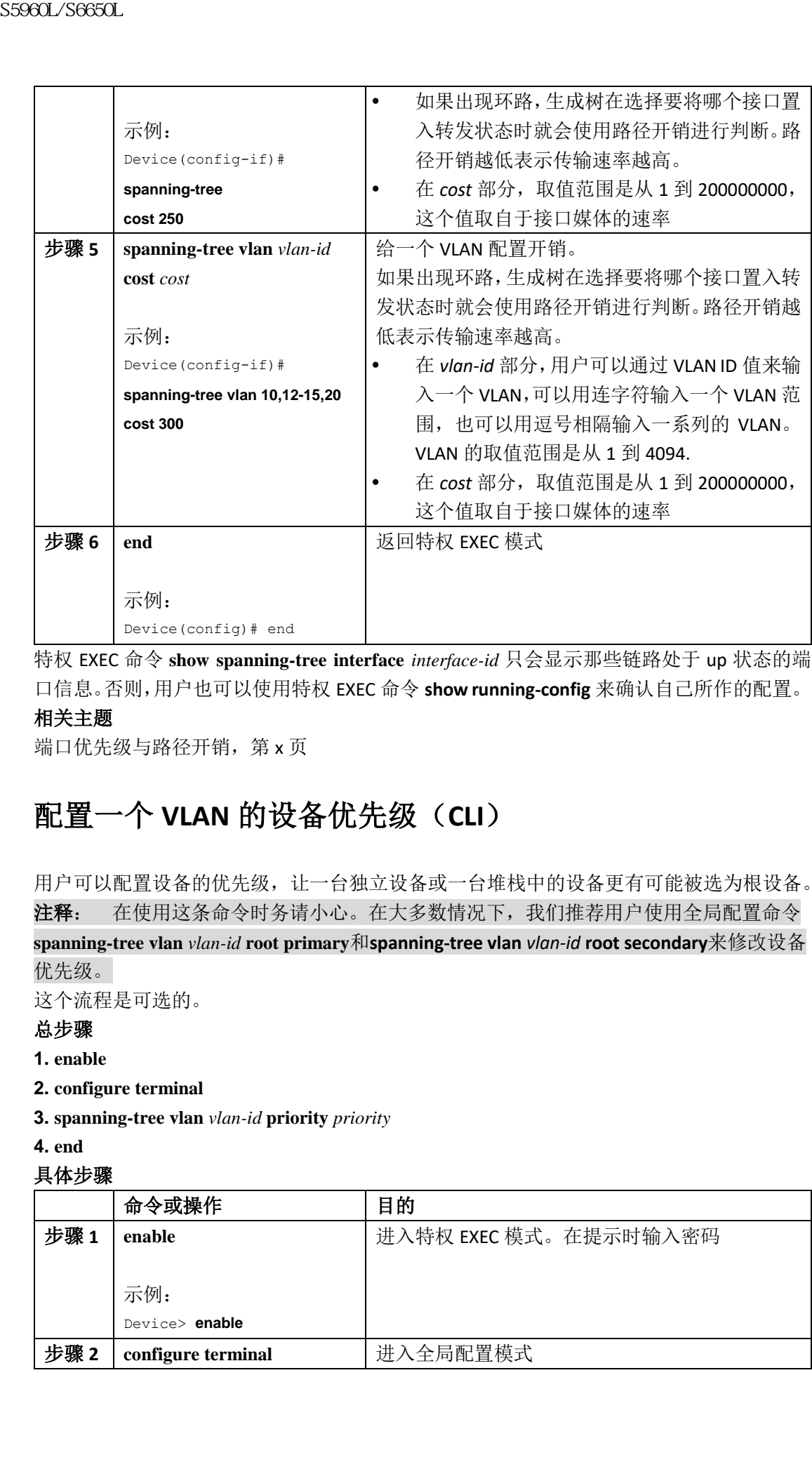

特权 EXEC 命令 **show spanning-tree interface** *interface-id* 只会显示那些链路处于 up 状态的端 口信息。否则,用户也可以使用特权 EXEC 命令 **show running-config** 来确认自己所作的配置。 相关主题

端口优先级与路径开销,第 x 页

## 配置一个 **VLAN** 的设备优先级(**CLI**)

用户可以配置设备的优先级,让一台独立设备或一台堆栈中的设备更有可能被选为根设备。 注释: 在使用这条命令时务请小心。在大多数情况下,我们推荐用户使用全局配置命令 **spanning-tree vlan** *vlan-id* **root primary**和**spanning-tree vlan** *vlan-id* **root secondary**来修改设备 优先级。 这个流程是可选的。

#### 总步骤

- **1. enable**
- **2. configure terminal**
- **3. spanning-tree vlan** *vlan-id* **priority** *priority*
- **4. end**

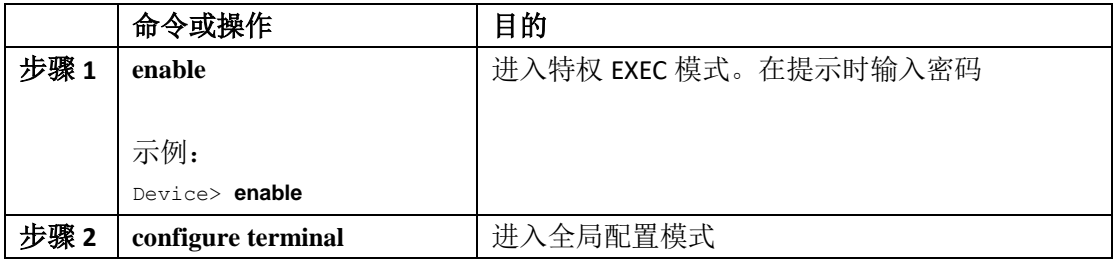

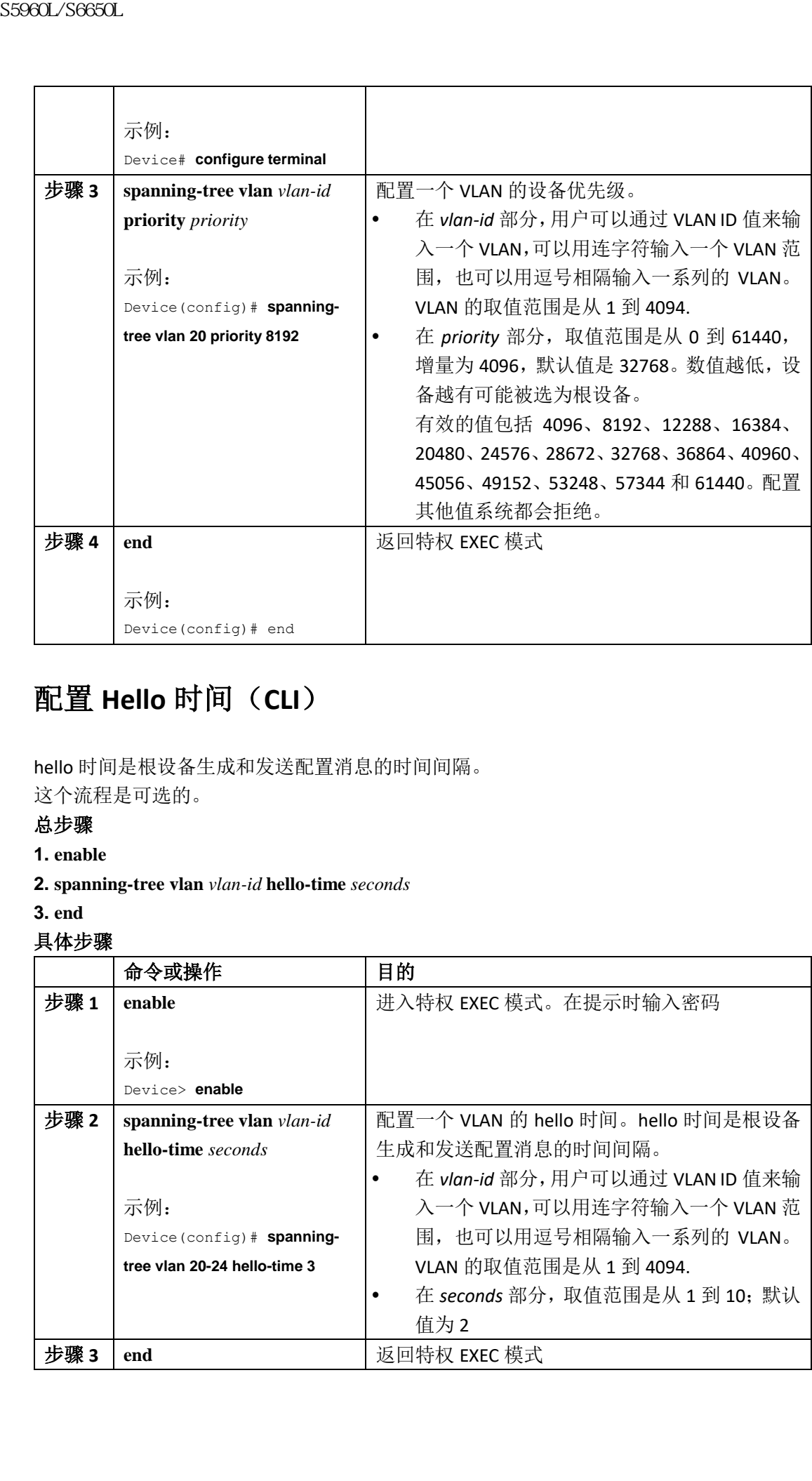

## 配置 **Hello** 时间(**CLI**)

hello 时间是根设备生成和发送配置消息的时间间隔。 这个流程是可选的。

#### 总步骤

- **1. enable**
- **2. spanning-tree vlan** *vlan-id* **hello-time** *seconds*
- **3. end**

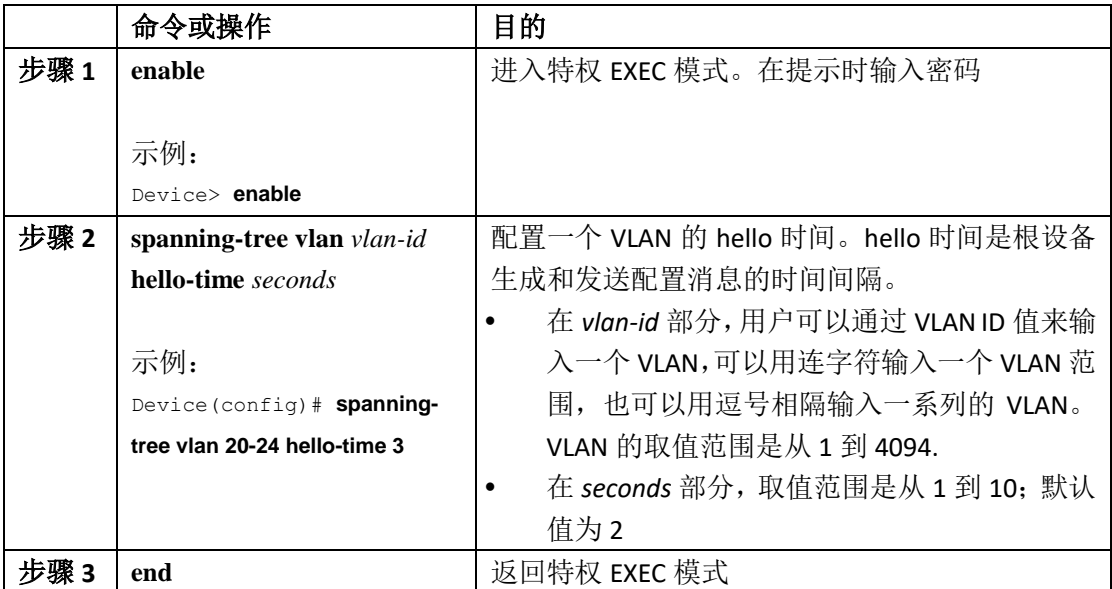

示例: Device(config-if)# **end**

给一个 **VLAN** 配置转发延迟时间(**CLI**)

这个流程是可选的。

#### 总步骤

**1. enable**

**2. configure terminal**

**3. spanning-tree vlan** *vlan-id* **forward-time** *seconds*

**4. end**

具体步骤

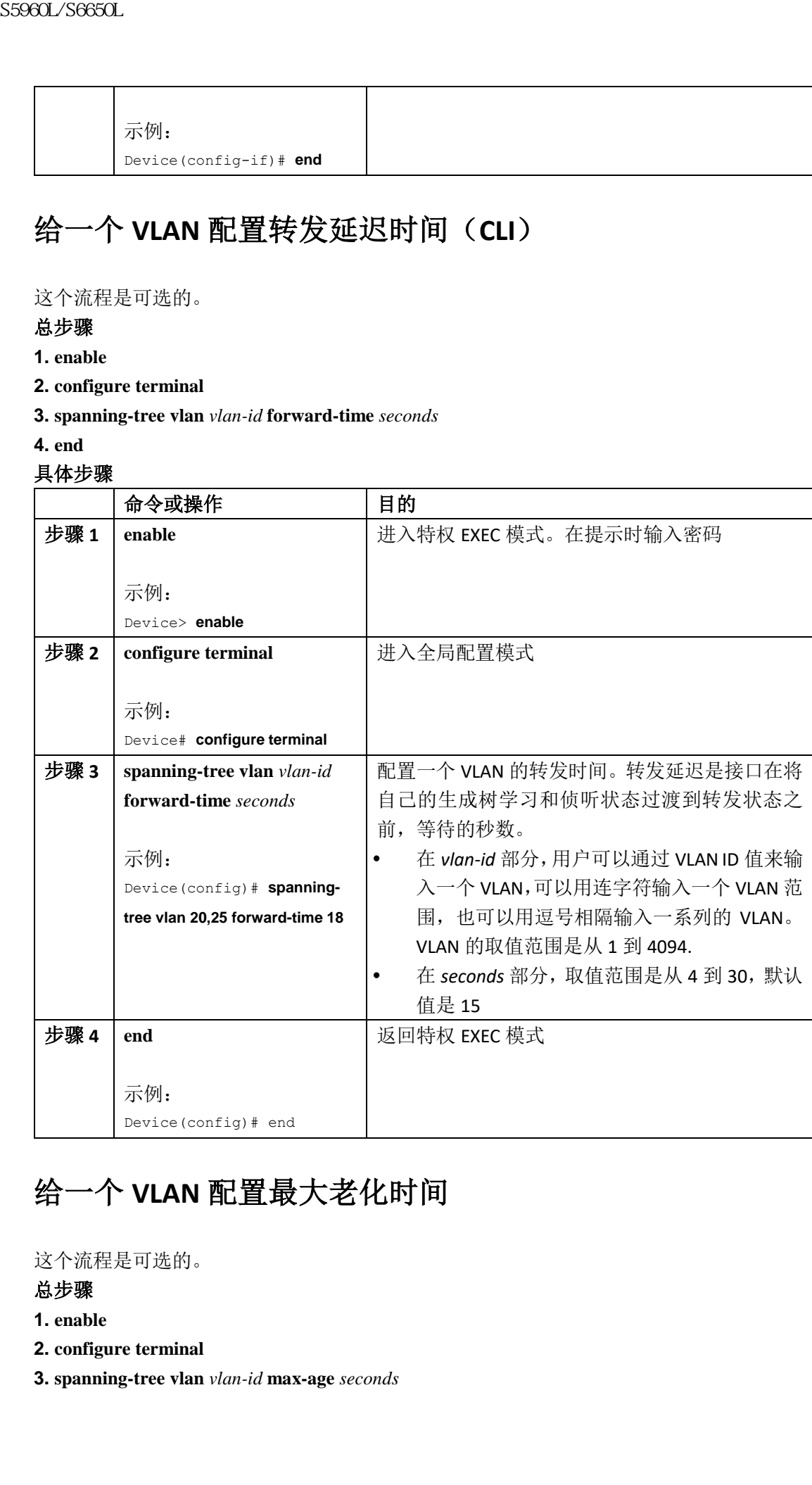

## 给一个 **VLAN** 配置最大老化时间

这个流程是可选的。

#### 总步骤

**1. enable**

- **2. configure terminal**
- **3. spanning-tree vlan** *vlan-id* **max-age** *seconds*

#### **4. end** 具体步骤

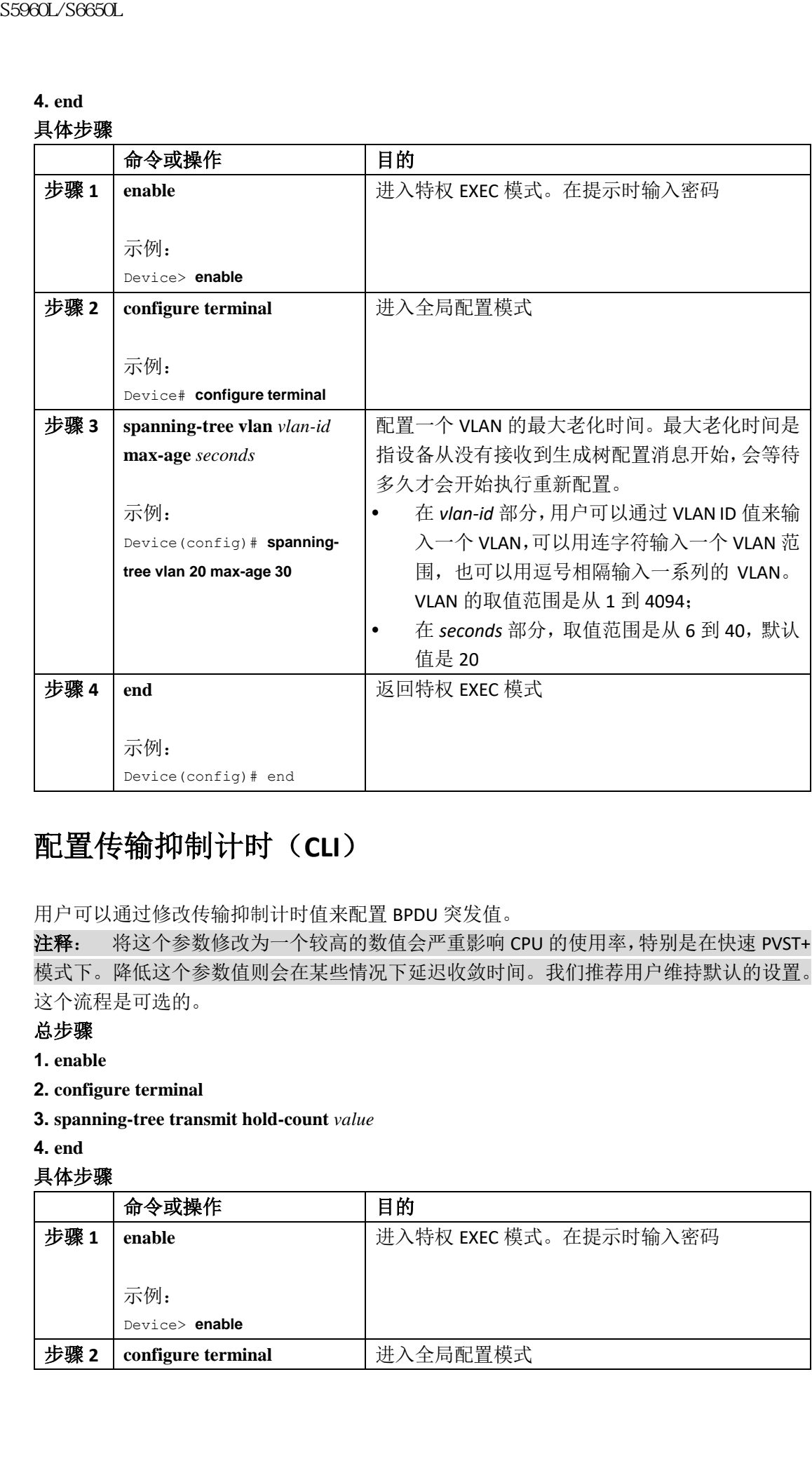

## 配置传输抑制计时(**CLI**)

用户可以通过修改传输抑制计时值来配置 BPDU 突发值。

注释: 将这个参数修改为一个较高的数值会严重影响 CPU 的使用率,特别是在快速 PVST+ 模式下。降低这个参数值则会在某些情况下延迟收敛时间。我们推荐用户维持默认的设置。 这个流程是可选的。

### 总步骤

- **1. enable**
- **2. configure terminal**
- **3. spanning-tree transmit hold-count** *value*
- **4. end**

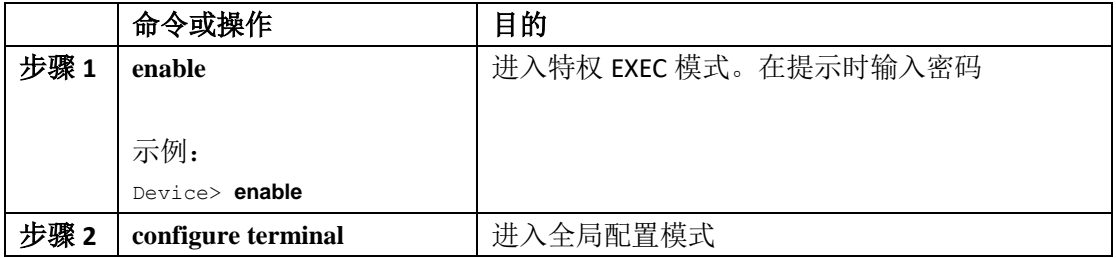

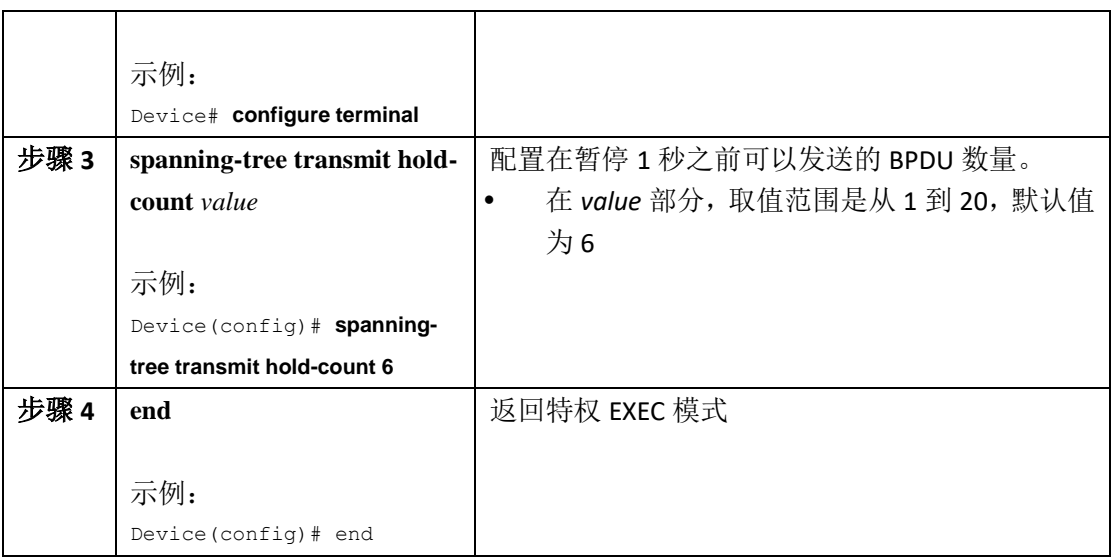

## 监控生成树的状态

### 表 *56*:查看生成树状态的命令

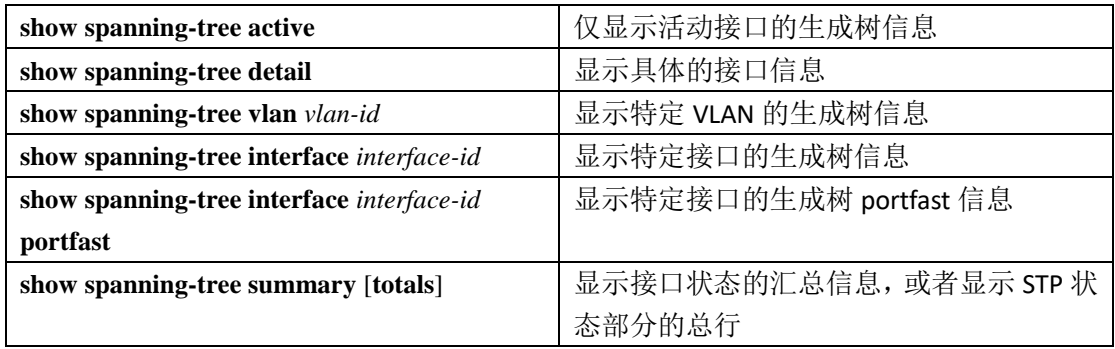

## 其他关于生成树协议的参考资料

相关文档

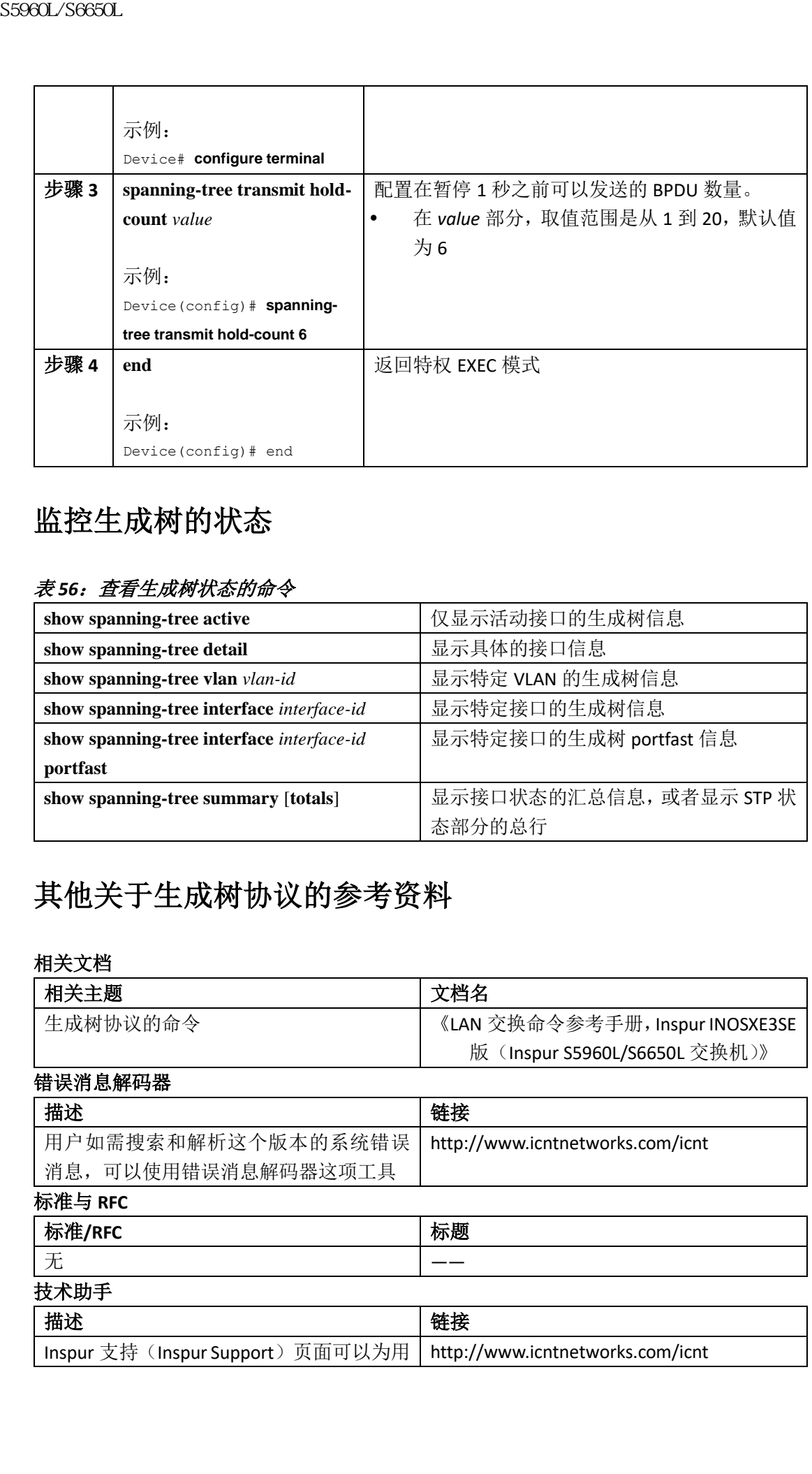

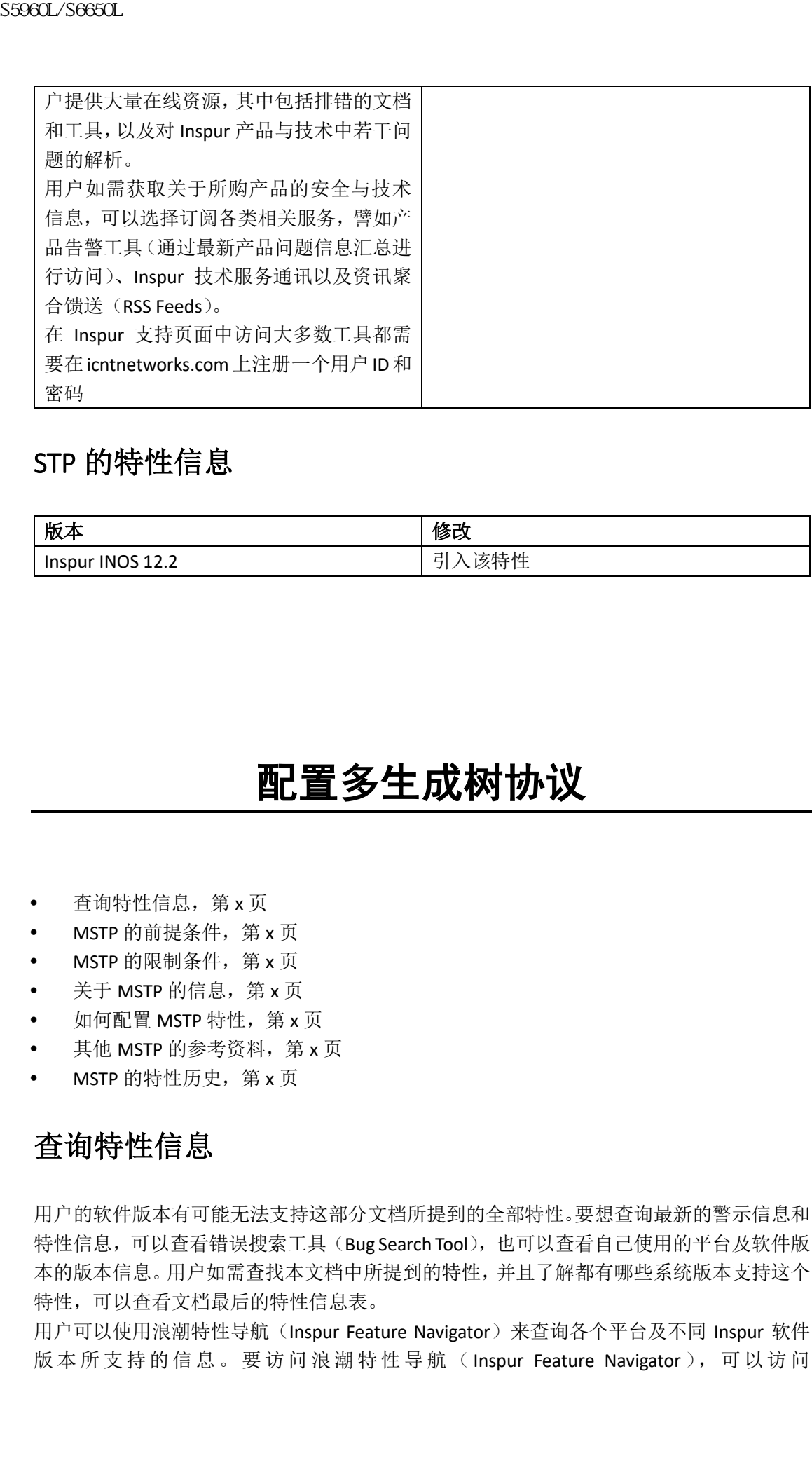

## STP 的特性信息

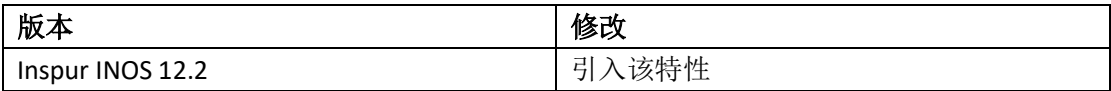

# 配置多生成树协议

- 查询特性信息,第x页
- MSTP 的前提条件, 第 x 页
- MSTP 的限制条件, 第 x 页
- 关于 MSTP 的信息, 第 x 页
- 如何配置 MSTP 特性, 第 x 页
- 其他 MSTP 的参考资料, 第 x 页
- MSTP 的特性历史, 第 x 页

## 查询特性信息

用户的软件版本有可能无法支持这部分文档所提到的全部特性。要想查询最新的警示信息和 特性信息,可以查看错误搜索工具(Bug Search Tool),也可以查看自己使用的平台及软件版 本的版本信息。用户如需查找本文档中所提到的特性,并且了解都有哪些系统版本支持这个 特性,可以查看文档最后的特性信息表。

用户可以使用浪潮特性导航(Inspur Feature Navigator)来查询各个平台及不同 Inspur 软件 版本所支持的信息。要访问浪潮特性导航(Inspur Feature Navigator), 可以访问

http://www.icntnetworks.com/go/cfn。用户不需要在 icntnetworks.com 注册账户就可以使用 这个导航系统。

## MSTP 的前提条件

- 对于同一个多生成树(MSTP)域中的两台或多台设备,它们必须拥有相同的 VLAN 与实 例映射关系、相同的修订版本号和相同的名称;
- 对于同一个 MSTP 域中的两个或多个堆栈交换机来说,它们必须拥有相同的 VLAN 与实 例映射关系、相同的修订版本号和相同的名称;
- 要想网络能够跨越冗余路径执行负载分担,那么所有 VLAN 与实例的映射关系就必须相 互匹配;否则,所有流量就都会通过同一条链路。用户可以通过手动配置路径开销,来 跨越堆栈中设备实现负载分担;
- 要想在一个每 VLAN 生成树加 (PVST+) 和一个 MST 云之间实现负载分担,或者在一个 快速 PVST+和一个 MST 云之间实现负载分担,所有 MST 边界端口都必须进行转发。MST 边界端口进行转发,同时 MST 云的内部生成树(IST)主设备是公共生成树(CST)的根。 如果 MST 云由多个 MST 域组成, 那么其中一个 MST 域必须包含 CST 根, 而所有其他 MST 区域必须有一条比通过 PVST+云或快速 PVST+云更优的路径,可以去往 MST 云的 根。用户可能需要手动配置云中的设备。 浪潮思科网络科技有限公司 S5960L/S6650L 系列

### 相关主题

设置 MST 域的配置与启用 MSTP (CLI), 第 x 页 MSTP 配置指南, 第  $x$  页 多生成树区域, 第 x 页

## MSTP 的限制条件

- 设备堆栈支持最多 65 个 MST 实例,但可以映射到一个 MST 实例中的 VLAN 数量是不受 限制的:
- 支持 PVST+、快速 PVST+和 MSTP,但一次只能使用一个版本(例如,所有 VLAN 均运行 PVST+、所有 VLAN 均运行快速 PVST+或所有 VLAN 均运行 MSTP);
- 不支持通过 VLAN 中继协议(VTP)传播 MST 的配置。但用户可以使用命令行界面(CLI) 或者通过 SNMP(简单网络管理协议),在 MST 域的各个设备上手动配置 MST 的配置 (域名称、修订版本号和 VLAN 与实例的映射);
- 不推荐将网络分为一个大的域。但如果这种情况无法避免,我们推荐用户将交换型以太 网分入通过路由器或非二层设备连接的小型局域网当中;
- 一个域中可以拥有一个或多个 MST 配置相同的成员;每个成员都必须能够处理快速生 成树协议(RSTP)桥协议数据单元(BPDU)。一个网络中的 MST 域没有数量限制, 但每 个域只能支持最多 65 个生成树实例。用户每次只能将一个 VLAN 分配给一个生成树实 例;
- 在将一台设备配置为根设备之后,我们推荐用户不要通过全局配置命令 **spanning-tree mst hello-time**、**spanning-tree mst forward-time** 和 **spanning-tree mst max-age** 手动配置 hello 时间、转发延迟时间、最大老化时间。

#### 表 *57*:*PVST+*、*MSTP* 和快速 *PVST+*的互操作性域兼容性

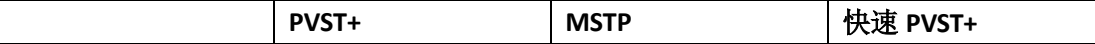

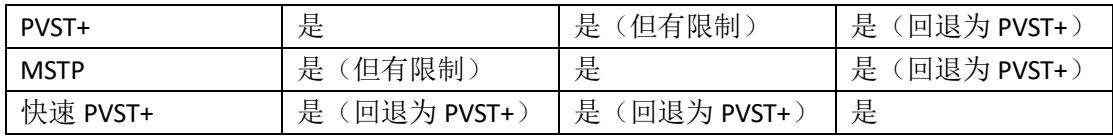

设置 MST 域的配置与启用 MSTP (CLI), 第 x 页 MSTP 配置指南, 第  $x$  页 多生成树区域,第 x 页 配置根设备, 第 x 页 根交换机,第 x 页 设置 MST 域的配置与启用 MSTP (CLI), 第 x 页

## 关于 MSTP 的信息

### **MSTP** 的配置

MSTP 使用 RSTP 来实现快速收敛,这种技术可以将多个 VLAN 进行分组,并且映射到同一个 生成树实例当中,减少支持大量 VLAN 所需的生成树实例数量。MSTP 可以给数据流量提供 多条转发路径,以此来实现负载分担,减少支持大量 VLAN 所需的生成树实例数量。这项技 术可以提升网络的容错性,因此一个实例(转发路径)出现了故障并不会影响其他实例(转 发路径)正常工作。  $\begin{tabular}{|c|c|c|c|c|c|} \hline &\textbf{POST+} & &\textbf{1}_{\mathcal{R}} & &\textbf{1}_{\mathcal{R}} & &\textbf{1}_{\mathcal{R}} & &\textbf{1}_{\mathcal{R}} & &\textbf{1}_{\mathcal{R}} & &\textbf{1}_{\mathcal{R}} & &\textbf{1}_{\mathcal{R}} & &\textbf{1}_{\mathcal{R}} & &\textbf{1}_{\mathcal{R}} & &\textbf{1}_{\mathcal{R}} & &\textbf{1}_{\mathcal{R}} & &\textbf{1}_{\mathcal{R}} & &\textbf{1}_{\mathcal{R}} & &\textbf$ 

注释: 多生成树(MST)是基于 IEEE 802.1s 标准实施的。

MSTP 最常用的初始部署方式是部署在二层交换网络的骨干和分布层。这种部署方式可以提 供能够满足服务运营商网络需求的高可用性网络。

当设备工作在 MST 模式下时,(基于 IEEE 802.1w 的)RSTP 会自动启用。RSTP 通过显式握手 的方式消除了IEEE 802.1D标准的转发延迟,让根端口和指定端口可以迅速过渡到转发状态, 因此实现生成树的快速收敛。

MSTP 和 RSTP 都提升了生成树的操作水平,同时可以对基于(原始的)IEEE 802.1D 的生成 树,以及 Inspur 私有的多实例生成树(MISTP)和 Inspur PVST+与快速每 VLAN 生成树加(快 速 PVST+)实现向后兼容。

对于网络的其余部分而言,设备堆栈就是一个生成树节点,所有堆栈成员都会使用相同的设 备 ID。

### **MSTP** 配置指南

在使用全局配置命令 spanning-tree mode mst 启用 MST 时, RSTP 也会自动启用;

关于 UplinkFast、BackboneFast 和交叉堆栈 UplinkFast 的配置指南,请参见相关主题中提到的 相关内容;

当设备工作在 MST 模式下时,它会使用长路径开销计算法(32 位)来计算路径开销值。通 过长路径开销计算法,设备支持下面的路径开销值:

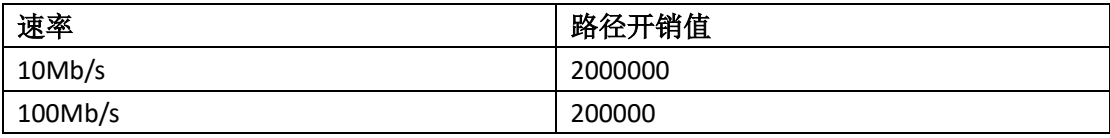

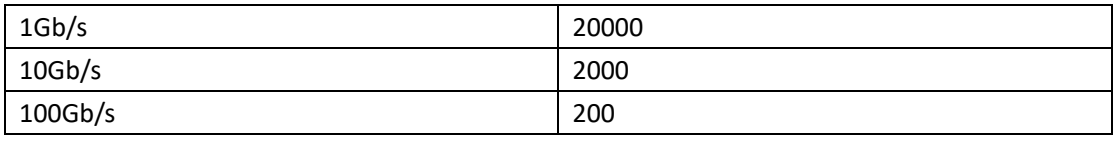

设置 MST 域的配置与启用 MSTP (CLI), 第 x 页 MSTP 的前提条件, 第 x 页 MSTP 的限制条件, 第 x 页 生成树的互操作性与兼容性,第 x 页 可选的生成树配置指南,第 x 页 BackboneFast, 第 x 页 UplinkFast, 第 x 页 浪潮思科网络科技有限公司 S5960L/S6650L 系列

### 根交换机

设备会给映射的 VLAN 组维护一个生成树实例。每个实例都会关联一个由设备优先级和设备 MAC 地址组成的设备 ID。对于一组 VLAN 来说, 设备 ID 最低的设备会成为根设备。

在将一台设备配置为根设备时,用户需要将这台设备的优先级从默认值(32768)修改为一 个明显更低的数值,这样设备才能成为指定生成树实例的根设备。在输入这条命令的时候, 设备会校验根设备的设备优先级。由于支持扩展系统 ID,因此此果 24576 这个值可以让设 备成为指定 VLAN 的根, 那么设备会将自己在指定 VLAN 中的优先级设置为 24576。

如果指定实例的根设备优先级低于 24576,那么设备就会讲自己的优先级设置得比最低设备 优先级低 4096。(4096 是设备优先级值中最低 4 位的值,要想了解详细信息,可以在相关主 题中选择"桥 ID、设备优先级域扩展系统 ID"的链接)

如果网络中由一些支持扩展系统 ID 的设备,和一些不支持扩展系统 ID 的设备组成, 那么包 含扩展系统 ID 的设备就不太可能成为根设备。每当 VLAN 编号大于运行老板系统的设备的 优先级值,扩展系统 ID 会增加设备的优先级值。

对每个生成树实例来说,根设备都应该是骨干设备或分布层设备。不要将接入层设备配置为 生成树的主用根。

用户可以使用关键字 diameter (仅可用于 MST 实例 0)来设置二层网络的半径(也就是二层 网络中任意两台终端设备之间的最大设备跳数)。在用户设置网络半径的时候,设备会自动 设置优化的 hello 时间、转发延迟时间和这个网络半径下的最大老化时间,这些参数可以显 著减少收敛时间。用户可以使用关键字 **hello** 来覆盖自动计算出来的 hello 时间。

#### 相关主题

配置根设备, 第 x 页 MSTP 的限制条件, 第 x 页 桥 ID、设备优先级和扩展系统 ID, 第 x 页

### 多生成树域

要想让交换机参与多生成树(MST)实例,用户必须给所有交换机上配置相同的 MST 配置信 息。多台拥有相同 MST 配置的交换机共同组成了一个 MST 域。

MST 的配置会控制各个设备属于哪个 MST 域。配置的内容包括域名称,修订版本号和 VLAN 与实例的分配映射。用户需要在设备上设置 MST 域的配置。用户可以将多个 VLAN 映射到一

个 MST 实例,并且设置域名称、设置修订版本号。要想了解详细信息和示例,可以选择相 关主题中的"设置 MST 域的配置与启用 MSTP"链接。

一个域中可以有多台拥有相同 MST 配置的成员。每个成员都必须能够处理 RSTP 桥协议数据 单元(BPDU)。一个网络中的 MST 域没有数量限制,但每个域只能支持最多 65 个生成树实 例。实例可以使用从 0 到 4094 之间的数字进行标识。用户每次只能将一个 VLAN 分配给一 个生成树实例;

#### 相关主题

MSTP 域图解, 第  $x$  页 设置 MST 域的配置与启用 MSTP (CLI), 第 x 页 MSTP 的前提条件, 第 x 页 MSTP 的限制条件, 第 x 页 生成树的互操作性与兼容性, 第 x 页 可选的生成树配置指南,第 x 页 BackboneFast, 第 x 页 UplinkFast, 第 x 页  $\begin{tabular}{c} {\bf S9860L/SG60C}\\ {\bf S9860L/SG60C}\\ \hline \end{tabular} {\bf AMSR} = \begin{tabular}{c} {\bf AMSR} \\ {\bf AMSR} \\ {\bf AMSR$ 

### **IST**、**CIST** 和 **CST**

在 PVST+和快速 PVST+中,每个生成树实例都是独立的。MSTP 则与此不同,它会建立和维护 两类生成树:

一棵内部生成树(IST), 即运行在 MST 域中的生成树。

在每个 MST 域中, MSTP 都会维护多个生成树实例。实例 0 是每个域中的一个特殊实 例, 成为内部生成树(IST)。所有其他 MST 实例的编号则从 1 到 4094。

IST 是唯一会发送和接收 BPDU 的生成树实例。所有其他生成树实例信息都包含在 M 记 录中,而M 记录是封装在 MSTP BPDU 中的。由于 MSTP BPDU 会携带关于所有实例的 信息,因此,为了支持多生成树实例而需要处理的 BPDU 数量可以显著减少。

同一个域中的所有 MST 实例都会共享同一个协议计时器,但每个 MST 实例都会包含自 己的拓扑参数,如根设备 ID、根路径开销等等。在默认情况下,所有 VLAN 都会分配给 IST。

MST 实例只具有区域本地意义。例如,域 A 中的 MST 实例 1 是与域 B 中的 MST 实例 1 相独立的,哪怕域 A 与域 B 相互连接也是如此。

一棵公共和内部生成树(CIST)。CIST 是每个 MST 域中的一系列 IST, 和连接 MST 域与 单个生成树的公共生成树(CST)。

一个域中计算出来的生成树是包含整个交换域的 CST 的子树。CIST 是支持 IEEE 802.1w、 IEEE 802.1s 和 IEEE 802.1D 标准的交换机共同运行的生成树算法所形成的树。一个 MST 域中的 CIST 与一个域外的 CST 相同。

#### **MST** 域内的操作

IST 连接了一个域内的所有 MSTP 交换机。当 IST 收敛时,IST 的根就会成为 CIST 的域跟(在 IEEE 802.1s 标准实现之前, 称为 IST master)。这是域内拥有最低设备 ID 和去往 CIST 根最短 路径开销的设备。如果网络中只有一个域的话,那么 CIST 域根也就是 CIST 的根。如果 CIST 根在域外,那么在域边界的一台 MSTP 交换机就会被选为这个 CIST 的域根。

当 MSTP 设备启动时,它会通过发送 BPDU 来声称自己是 CIST 的根和 CIST 的域根,同时将 去往 CIST 根和 CIST 域根的路径开销设置为 0。设备也会启动自己所有的 MST 实例,并且声 称自己是所有这些实例的根。如果设备接收到了比当前给这个端口存在的根信息更优的 MST

根信息(比如更低的设备 ID、更低的路径开销等等),它就会放弃自己作为 CIST 域根的身份。 在启动过程中,一个域中可能还有很多子域,每个子域都有自己的 CIST 域根。当交换机接 收到较优的 IST 信息时,它们会离开自己过去的子域,并且加入包含了真正 CIST 域根的新子 域。所有子域都会收缩,除了包含 CIST 域根的那个子域之外。

为了能够实现正常的操作,MST 域中的所有交换机必须都拥有相同的 CIST 域根。因此,域 中任何两台交换机都只会在它们收敛到一个公共 CIST 域根时,针对一个实例同步它们的端 口角色。

#### 相关主题

MSTP 域图解, 第 x 页

#### **MST** 域间的操作

如果网络中有多个域或传统 IEEE 802.1D 设备, 那么 MSTP 就会建立并维护 CST, 其中包括所 有 MST 区域和网络中的所有传统 STP 设备。MST 实例会结合域边界的 IST 向结合,成为 CST。 IST 连接了一个域内的所有 MSTP 交换机,并且作为包含整个交换域的 CIST 中的一个子树。 这棵子树的根就是 CIST 域跟。MST 域会成为域 STP 设备和 MST 域相邻的一台虚拟设备。

一旦 CST 实例接受并发送 BPDU, MST 实例就会将它们的生成树信息添加到 BPDU 当中, 来 与相邻的设备进行通信,并且计算最终的生成树拓扑。正因如此,与 BPDU 传输有关的生成 树参数(例如 hello 时间、转发时间、最大老化时间和最大跳数)只在 CST 实例上进行了配 置,但却会影响所有 MST 实例。与生成树拓扑有关的参数(如设备优先级、端口 VLAN 开销 和端口 VLAN 优先级)可以同时在 CST 实例和 MST 实例上进行配置。

MSTP 设备会使用第 3 版 RSTP BPDU 或 IEEE 802.1D STP BPDU 来域传统 IEEE 802.1D 设备进行 通信。MST 设备会使用 MSTP BPDU 来与 MSTP 设备进行通信。

#### 相关主题

MSTP 域图解, 第 x 页

#### **IEEE 802.1s** 术语

在 Inspur 预标准实施方案中的一些 MST 命名方式已经进行了调整, 以便定义一些*内部*或*区* 域参数。这些内部参数只在一个 MST 域中有意义,而外部参数则与整个网络相关。由于 CIST 是唯一一个扩展到整个网络中的生成树实例,因此只有 CIST 参数需要用到外部(而不是内 部或区域)术语。

- CIST 根是 CIST (唯一扩展到整个网络中的实例)的根设备;
- CIST 外部根路径的开销是去往 CIST 根的开销。在一个 MST 域中,开销是没有变化的。 切记,对于 CIST 来说,一个 MST 域就像一台设备一样。CIST 外部根路径开销是在这些 虚拟设备和不属于任何域的设备之间计算出来的根路径开销;
- CIST 域根在预标准实施方案中称为 IST master。如果 CIST 根在域中,那么 CIST 域根就是 CIST 的根。否则,CIST 域根就是距离域的 CIST 根最近的设备。CIST 域根会充当 IST 的根 设备;
- CIST 内部根路径开销是去往一个域的 CIST 域根的开销。这个开销值只与 IST (实例 0) 有关。

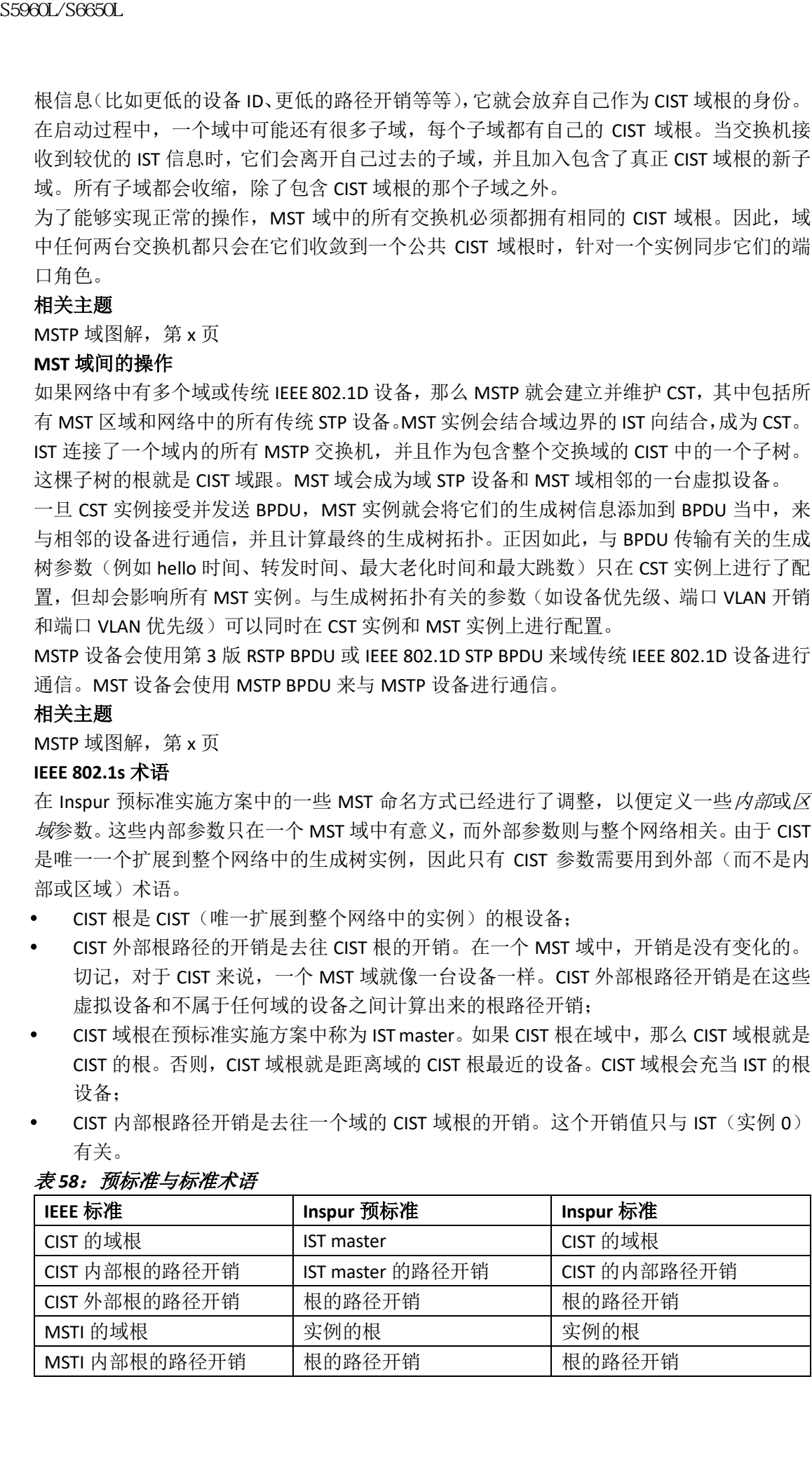

#### 表 *58*:预标准与标准术语

### **MST** 域的图例

这张图显示了 3 个 MST 域,和一台传统的 IFFF 802.1D 设备 (D)。域 1 (A)的 CIST 域跟也 是 CIST 根。域 2(B)的 CIST 域根和域 3(C)的 CIST 域根分别是它们在 CIST 中对应子树的 根。RSTP 会在所有域中运行。

#### 图 *46*:*MST* 域、*CIST Master* 和 *CST* 根

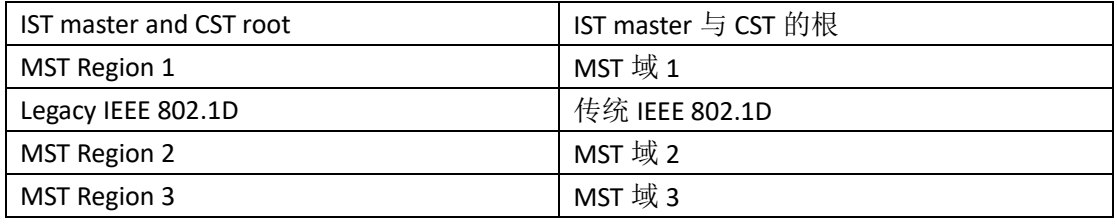

#### 相关主题

多生成树域, 第 x 页 MST 域内的操作, 第 x 页 MST 域内的操作, 第 x 页

### 跳数

IST 和 MST 实例不会使用配置 BPDU 中的消息老化和最大老化信息来计算生成树拓扑。它们 使用的是去往根的路径开销,和一种类似于 IP 生存时间(TTL)机制的跳数机制。

用户可以使用全局配置命令 **spanning-tree mst max-hops** 来配置域内的最大跳数,并且将其 应用于 IST 和这个域中的所有 MST 实例。跳数会得到与消息老化信息(触发重新配置)相同 的结果。实例的根设备会始终以开销值 0 发送 BPDU (或 M 记录), 并且将跳数设置为最大 值。当一台设备接收到这个 BPDU,它就会把接收到的消息跳数减 1,然后将这个值作为它 在这个 BPDU 中生成的剩余跳数。当跳数值为 0 时, 设备就会丢弃这个 BPDU, 然后将端口 保存的信息老化。  $\n**35960L/SO660L**\n**MST 域, \vec{M} \geq 0**\n**MST**\n**MSR**\n**MSR**\n**MSR**\n**MSR**\n**MSR**\n**MSR**\n**MSR**\n**MSR**\n**MSR**\n**MSR**\n**MSR**\n**MSR**\n**MSR**\n**MSR**\n**MSR**\n**MSR**\n**MSR**\n**MSR**\n**MSR**\n**MSR**\n**MSR**$ 

在整个域中,BPDU RSTP 部分中的消息老化与最大老化信息都会保持不变,域边界的指定端 口也会传播相同的值。

### 边界端口

在 Inspur 预标准的实施方案中,边界端口会将一个 MST 域连接到一个运行 RSTP 的生成树 域,一个运行 PVST+或快速 PVST+的生成树域,或者另一个采用了不同 MST 配置的 MST 域。 边界端口也会连接一个局域网,这个局域网中的指定路由器要么是一台生成树设备,要么是 一台包含不同 MST 配置的设备。

在 IEEE 802.1s 标准中并没有关于边界端口的定义。IEEE 802.1Q-2002 标准定义了一个端口可 以接收到的两类消息:

(来自同一个域的)内部消息

(来自另一个域的)外部消息

当消息是内部消息时,这个消息只能通过 CIST 接收到。如果 CIST 的角色为根端口或替代端 口,或者如果外部 BPDU 是一个拓扑变更,这有可能会给 MST 实例构成影响。

MST 域中包含设备和局域网。网段属于指定端口的域。因此,与指定端口所在网段处于不同

域中的端口就是边界端口。根据这种定义,域的两个内部端口可以通过属于不同域的那个端 口共享一个网段,因此一个端口也就有可能同时接收到内部消息和外部消息。

Inspur 预标准实施方案的一大变化在于,CIST 域根设备 ID 字段现在被插入到了 RSTP 或传统 IEEE 802.1Q 设备标记发送方设备 ID 的地方。整个域会向虚拟设备一样执行操作, 它会连续 向邻居设备发送发送方设备 ID。在这个示例中,设备 C 会接收到带有同一个一致发送发设 备 ID 的 BPDU, 无论 A 或 B 是不是这个网段的指定设备。

### **IEEE 802.1s** 的实施

在 Inspur 对 IEEE MST 标准的实施方案中,包含了需要满足这一标准的特性,以及一些尚未 结合到已发布标准中的必备预标准功能。

#### 端口角色的命名变化

边界角色已经没有再重现在最终的 MST 标准中,但这种边界的概念在 Inspur 的实施方案中 得到了保留了。但是,在域边界的 MST 实例端口可能不会按照 CIST 端口的状态操作。当前 存在两种边界角色:

- 边界端口是 CIST 域根的根端口——当 CIST 实例端口接收到 Proposal,并且已经同步时, 它会向回发送 agreement,而且只有在所有对应的 MSTI 端口都同步后才会进入转发状 态。MSTI 端口现在有一种特殊的 master 角色。
- 边界端口不是 CIST 域根的根端口——MSTI 端口会按照 CIST 端口的状态进行操作。这种 标准提供的信息比较少, 在 MSTI 端口接收不到 BPDU 时, 它也许很难理解为什么 MSTI 端口会被阻塞。此时,虽然边界的角色已经不复存在,但用户可以在 **show** 命令输出信 息中的 *type* 一列中看到将端口标识为边界(boundary)端口。

#### 与传统和标准设备的互操作

由于对预标准设备进行自动检测有可能会失败,因此可以用以使用一条接口配置命令来设置 预标准端口。一个域不能由标准设备和预标准设备组成,但它们可以通过使用 CIST 来进行 互操作。只有在有些情况下,无法通过不同的实例实现负载分担。当端口接收到预标准的 BPDU 时,CLI 会根据端口的配置显示不同的标记。当设备通过一个没有配置预标准 BPDU 传 输的端口上接收到了一条预标准的 BPDU 时,系统日志消息也会出现。

假设 A 是一台标准设备,而 B 是一台预标准的设备,这两台设备都配置在了同一个域中。A 是 CIST 的根设备,而 B 在网段 X 上有一个根端口(BX)而在网段 Y 上有一个替代端口(BY)。 如果网段 Y 出现翻动,而 BY 上的端口会在对外发送一个预标准的 BPDU 之前成为替代端口, 那么 AY 就无法检测到预标准设备连接到 Y, 因此会继续发送标准 BPDU。在边界上, 端口 BY 是固定的, A 和 B 之间不可能执行负载分担。网段 X 上也存在相同的问题, 但 B 可能会传输 拓扑的变化。 8960L/S6600L<br><br>
8960L/S660L<br>
地中端口就是拉弄端口,根据这种定义,域的两个内部模式、时间一时间<br>
Internet 网络国家美术服务中心、生活中的、生活中的、生活中的、生活中的、生活中的、<br>
IEEE 802.18 消力实力的各自创始。 - 台名、学校会同的<br>
<br>
IEEE 802.18 消力实力的各自创业,也会不同时,以来可以使用的。<br>
<br>
IEEE 802.18 消力实力的。在这个同时,以来可以使用的

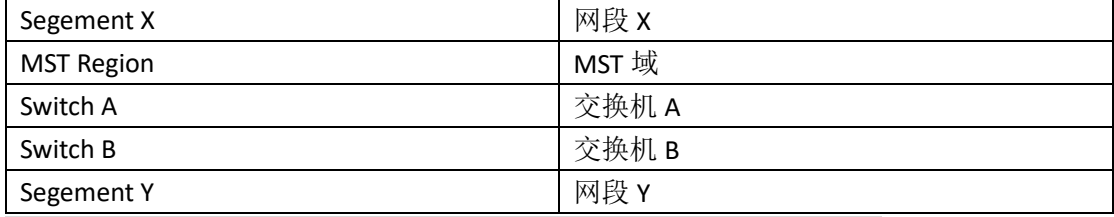

#### 表 47: 标准和预标准设备的互操作

注释: 我们推荐用户尽可能减少标准和预标准 MST 实施方案的互动。

#### 检测单向链路失效

这种特性还没有添加到 IEEE MST 标准当中,但包含在了这个 Inspur INOS 版本中。软件系统

会通过接收到的 BPDU 来校验端口角色和状态的连续性,以检测网路中是否出现了有可能引 发桥接环路的单向链路失效。

当指定端口检测到冲突时,它会保持自己的端口角色,但同时回退到转发状态。因为在出现 不连续的情况时,网络是希望打破连通性来打开桥接环路的。

下面这张图显示了一个导致了桥接环路的单向链路失效问题。设备 A 是根设备,它在通向设 备 B 的链路上丢失了 BPDU。RSTP 和 MST BPDU 包含了发送方端口的角色和状态。通过这些 信息,设备 A 可以检测到设备 B 没有对自己发送的更优 BPDU 作出响应,而设备 B 在所连网 段充当的是指定设备,而不是根设备。于是,设备 A 阻塞了这个端口,这就避免了桥接环路 的出现。

#### 图 *48*:检测单向链路失效

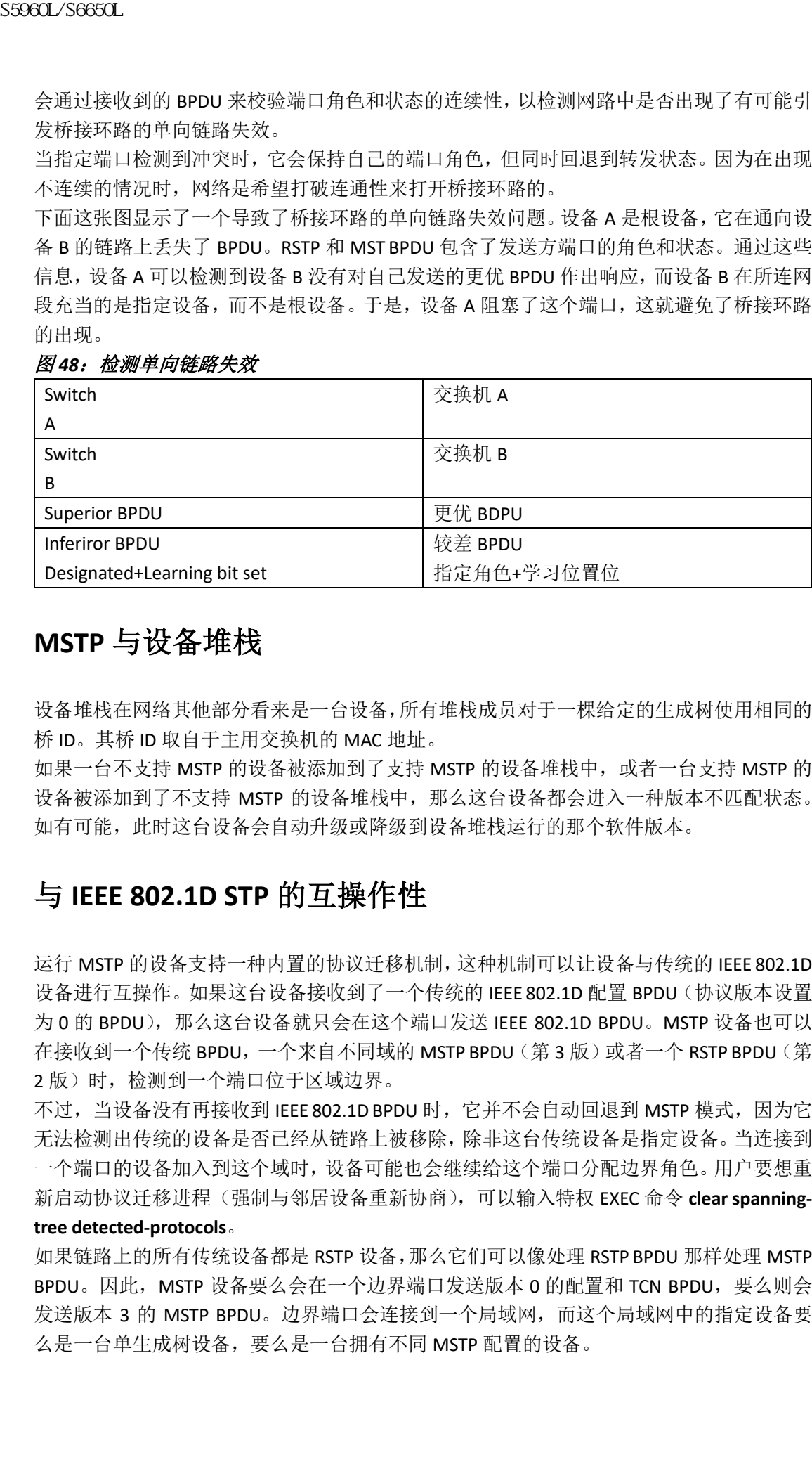

## **MSTP** 与设备堆栈

设备堆栈在网络其他部分看来是一台设备,所有堆栈成员对于一棵给定的生成树使用相同的 桥 ID。其桥 ID 取自于主用交换机的 MAC 地址。

如果一台不支持 MSTP 的设备被添加到了支持 MSTP 的设备堆栈中, 或者一台支持 MSTP 的 设备被添加到了不支持 MSTP 的设备堆栈中,那么这台设备都会进入一种版本不匹配状态。 如有可能,此时这台设备会自动升级或降级到设备堆栈运行的那个软件版本。

### 与 **IEEE 802.1D STP** 的互操作性

运行 MSTP 的设备支持一种内置的协议迁移机制,这种机制可以让设备与传统的 IEEE 802.1D 设备进行互操作。如果这台设备接收到了一个传统的 IEEE 802.1D 配置 BPDU (协议版本设置 为 0 的 BPDU), 那么这台设备就只会在这个端口发送 IEEE 802.1D BPDU。MSTP 设备也可以 在接收到一个传统 BPDU,一个来自不同域的 MSTP BPDU(第 3 版)或者一个 RSTP BPDU(第 2版)时,检测到一个端口位于区域边界。

不过,当设备没有再接收到 IEEE 802.1D BPDU 时, 它并不会自动回退到 MSTP 模式, 因为它 无法检测出传统的设备是否已经从链路上被移除,除非这台传统设备是指定设备。当连接到 一个端口的设备加入到这个域时,设备可能也会继续给这个端口分配边界角色。用户要想重 新启动协议迁移进程(强制与邻居设备重新协商),可以输入特权 EXEC 命令 **clear spanningtree detected-protocols**。

如果链路上的所有传统设备都是 RSTP 设备,那么它们可以像处理 RSTP BPDU 那样处理 MSTP BPDU。因此, MSTP 设备要么会在一个边界端口发送版本 0 的配置和 TCN BPDU, 要么则会 发送版本 3 的 MSTP BPDU。边界端口会连接到一个局域网,而这个局域网中的指定设备要 么是一台单生成树设备,要么是一台拥有不同 MSTP 配置的设备。

### **RSTP** 概述

RSTP 利用了点到点的布线方式,并且提供了生成树快速收敛。因此,生成树的重新配置可 以在 1 秒之内完成(而 IEEE 802.1D 生成树中的默认设置则需要 50 秒的时间)。

#### 端口角色与活动拓扑

RSTP 通过分配端口角色和学习活动拓扑的方式,实现了生成树的快速收敛。RSTP 建立在 IEEE 802.1D STP 的基础上,它会将设备优先级最高的设备(也就是优先级值最小的设备)选为根 设备。接下来, RSTP 会给各个端口分配下列端口角色之一:

- 根端口: 在设备向根设备转发数据包提供最佳路径(即路径开销最小)的端口;
- 指定端口:连接指定设备的端口。在从局域网向根设备转发数据包时,这种端口拥有最 小的路径开销。这种指定设备连接局域网的端口称为指定端口;
- 替代端口:提供当前路径之外,另一条通往根设备替代路径的端口;
- 备份端口:提供另一条通往生成树叶网络备份路径的端口。只有当两个端口通过一条链 路彼此相连,或者当一台设备域共享 LAN 网段有两条或多条连接时,网络中才会出现 备份端口;
- 禁用端口:没有在生成树的操作中扮演任何角色。

根端口或指定端口角色的端口会包含在活动拓扑当中。而角色为替代端口或备份端口的端口 则不会包含在活动拓扑当中。

在一个端口角色连续的稳定拓扑中,RSTP 可以确保每个根端口和指定端口立刻过渡到转发 状态,而替代端口和备份端口则永远处于丢弃状态(相当于 IEEE 802.1D 中的阻塞状态)。端 口状态会控制转发和学习进程的操作。

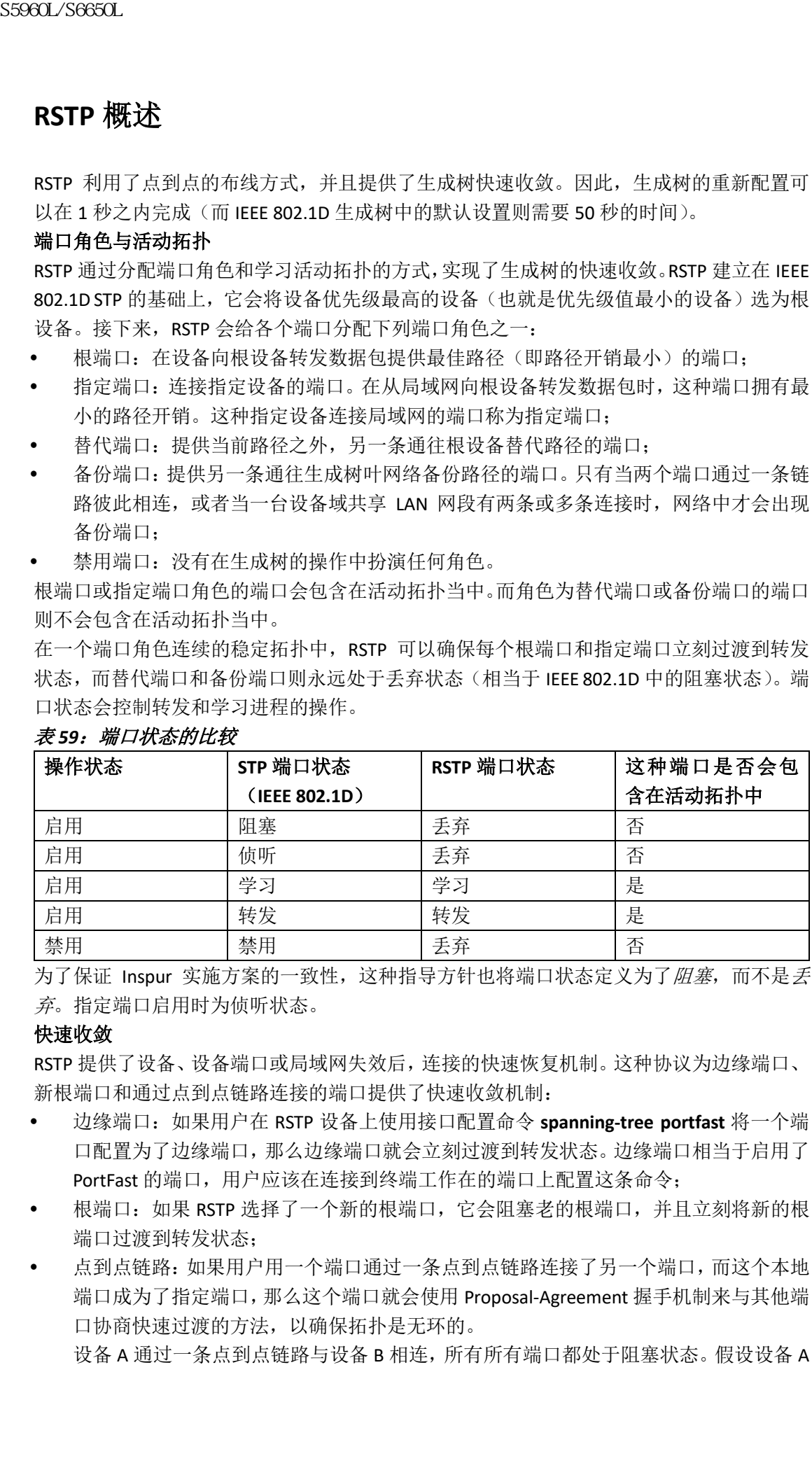

### *表 59: 端口状态的比较*

为了保证 Inspur 实施方案的一致性,这种指导方针也将端口状态定义为了*阻塞*,而不是*丢* 弃。指定端口启用时为侦听状态。

#### 快速收敛

RSTP 提供了设备、设备端口或局域网失效后,连接的快速恢复机制。这种协议为边缘端口、 新根端口和通过点到点链路连接的端口提供了快速收敛机制:

- 边缘端口:如果用户在 RSTP 设备上使用接口配置命令 **spanning-tree portfast** 将一个端 口配置为了边缘端口,那么边缘端口就会立刻过渡到转发状态。边缘端口相当于启用了 PortFast 的端口,用户应该在连接到终端工作在的端口上配置这条命令;
- 根端口:如果 RSTP 选择了一个新的根端口,它会阻塞老的根端口,并且立刻将新的根 端口过渡到转发状态;
- 点到点链路:如果用户用一个端口通过一条点到点链路连接了另一个端口,而这个本地 端口成为了指定端口,那么这个端口就会使用 Proposal-Agreement 握手机制来与其他端 口协商快速过渡的方法,以确保拓扑是无环的。

设备 A 通过一条点到点链路与设备 B 相连, 所有所有端口都处于阻塞状态。假设设备 A

|                                          | 的优先级数值小于设备 B 的优先级值, 那么设备 A 会向设备 B 发送一条 Proposal 消息<br>(设置了 Proposal 标记的配置 BPDU), 提议自己为指定设备。   |
|------------------------------------------|-----------------------------------------------------------------------------------------------|
|                                          | 在接收到这个 Proposal 消息之后, 设备 B 会从接收到 Proposal 消息的端口选择出新的<br>根端口, 并且强制所有非边缘端口进入阻塞状态, 并且通过新的根端口发送一条 |
| Agreement 消息 (设置了 Agreement 标记的配置 BPDU)。 |                                                                                               |
|                                          | 在接收到设备 B 的 Agreement 消息之后, 设备 A 也会立刻将其指定端口过渡到转发状                                              |
|                                          | 态。此时网络中不会形成环路, 是因为设备 B 阻塞了它的所有非边缘端口, 因为设备 A                                                   |
| 和设备 B 之间有一条点到点链路。                        | 当设备 C 连接到设备 B 时,它们之间也会交换一系列类似的握手消息。设备 C 会将连                                                   |
|                                          | 接设备 B 的端口选择为根端口, 而这两段会立刻过渡到转发状态。在每次重复握手进程                                                     |
|                                          | 时, 都会有另一台设备加入活动拓扑。当网络收敛时, Proposal-Agreement 握手进程会                                            |
| 从根一直向生成树的叶网络扩散。                          |                                                                                               |
|                                          | 交叉快速过渡(CSRT)特性可以确保设备堆栈中的堆栈成员在 Proposal-Agreement 握手                                           |
|                                          | 期间从所有堆栈成员那里接收到了确认消息,然后才会将端口过渡到转发状态。当设备                                                        |
| 进入 MST 模式时, CSRT 就会自动启用。                 |                                                                                               |
|                                          | 设备会从端口双工模式学习到链路类型,全双工端口会被视为是一条点到点链路,而半<br>双工端口则会被视为是一条共享连接。用户可以使用接口配置命令 spanning-tree link-   |
| type 来覆盖通过双工设置学习到的默认设置。                  |                                                                                               |
| 图49: Proposal 与Agreement 握手以实现快速收敛       |                                                                                               |
| Switch A                                 | 交换机 A                                                                                         |
| Switch B                                 | 交换机 B                                                                                         |
| Root                                     | 根交换机                                                                                          |
| Designated switch                        | 指定交换机                                                                                         |
| Designated switch                        | 指定交换机                                                                                         |
| Root                                     | 根交换机                                                                                          |
| Switch C                                 | 交换机 C                                                                                         |
| Designated switch                        | 指定交换机                                                                                         |
| DP=designated port                       | DP=指定端口                                                                                       |
| RP=root port                             | RP=根端口                                                                                        |
| F=forwarding                             | F=转发                                                                                          |
| Root                                     | 根交换机                                                                                          |
| 同步端口角色                                   |                                                                                               |
|                                          | 当设备通过自己的一个端口接收到一个 proposal 消息, 而这个端口又被选为了新的根端口                                                |
| 时, 那么 RSTP 就会强制所有其他端口用新端口的信息进行同步。        |                                                                                               |
|                                          | 如果所有其他端口都进行了同步,设备就会使用根端口接收到的更优的根信息来进行同步。                                                      |
| 在发生下列情况时, 设备的一个端口会进行同步:                  |                                                                                               |
| 这个端口处于阻塞状态;                              |                                                                                               |
| 这是一个边缘端口 (用户配置为网络边界的端口)                  |                                                                                               |
|                                          | 如果指定端口处于转发状态,但用户又没有将它配置为边缘端口,那么当 RSTP 强制它使用                                                   |
|                                          | 新的根信息进行同步时, 它就会过渡为阻塞状态。总地来说, 当 RSTP 强制一个端口用根信                                                 |
|                                          | 息进行同步时, 而这个端口又不满足任何上述条件, 那么它的端口状态就会被设置为阻塞状                                                    |
|                                          |                                                                                               |
| 态。                                       |                                                                                               |
|                                          | 在确认了所有端口都已经同步之后, 设备会向其根端口连接的指定设备发送一条 agreement<br>消息。当通过点到点链路连接的设备都同意了它们的端口角色时, RSTP 会立刻将端口过渡 |

图 *49*:*Proposal* 与 *Agreement* 握手以实现快速收敛

#### 同步端口角色

到转发状态。

#### 图 *50*:快速收敛过程中的事件发生顺序

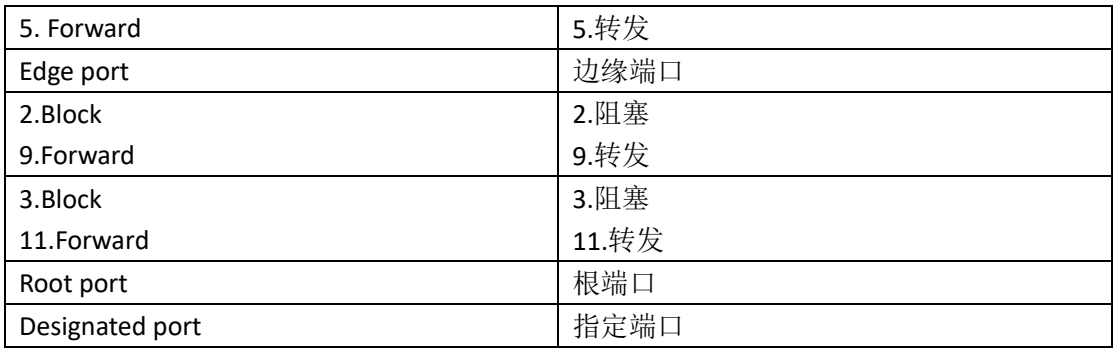

#### 桥协议数据单元的格式与处理

RSTP 的 BPDU 格式与 IEEE802.1D BPDU 的格式相同, 只不过协议版本变为了 2。有一个新的 1 字节版本 1 长度(Version 1 Length)字段会被设置为 0,这表示不存在第 1 版协议信息。

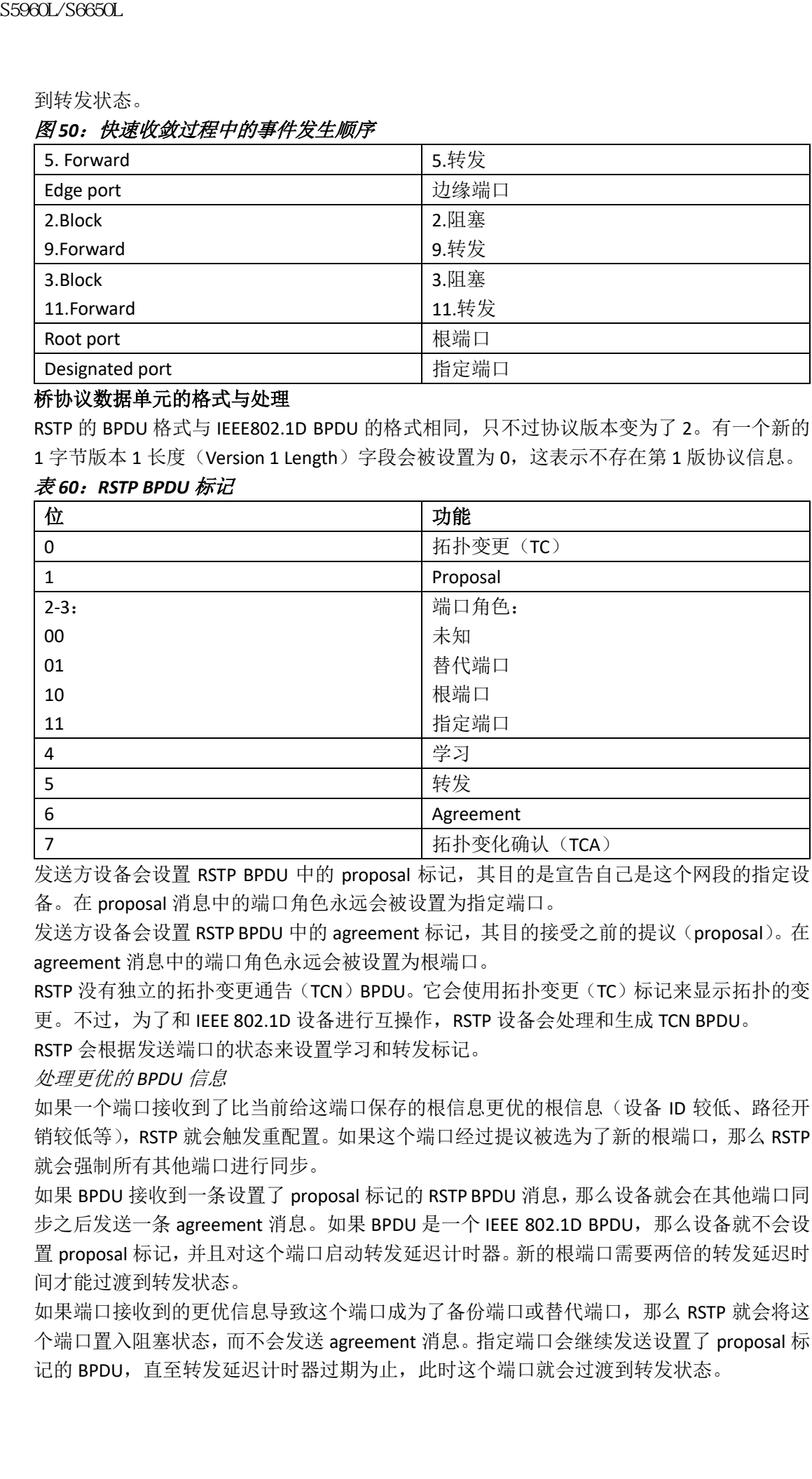

#### 表 *60*:*RSTP BPDU* 标记

发送方设备会设置 RSTP BPDU 中的 proposal 标记,其目的是宣告自己是这个网段的指定设 备。在 proposal 消息中的端口角色永远会被设置为指定端口。

发送方设备会设置 RSTP BPDU 中的 agreement 标记,其目的接受之前的提议(proposal)。在 agreement 消息中的端口角色永远会被设置为根端口。

RSTP 没有独立的拓扑变更通告(TCN)BPDU。它会使用拓扑变更(TC)标记来显示拓扑的变 更。不过,为了和 IEEE 802.1D 设备进行互操作,RSTP 设备会处理和生成 TCN BPDU。

RSTP 会根据发送端口的状态来设置学习和转发标记。

处理更优的 *BPDU* 信息

如果一个端口接收到了比当前给这端口保存的根信息更优的根信息(设备 ID 较低、路径开 销较低等), RSTP 就会触发重配置。如果这个端口经过提议被选为了新的根端口, 那么 RSTP 就会强制所有其他端口进行同步。

如果 BPDU 接收到一条设置了 proposal 标记的 RSTP BPDU 消息,那么设备就会在其他端口同 步之后发送一条 agreement 消息。如果 BPDU 是一个 IEEE 802.1D BPDU, 那么设备就不会设 置 proposal 标记,并且对这个端口启动转发延迟计时器。新的根端口需要两倍的转发延迟时 间才能过渡到转发状态。

如果端口接收到的更优信息导致这个端口成为了备份端口或替代端口,那么 RSTP 就会将这 个端口置入阻塞状态,而不会发送 agreement 消息。指定端口会继续发送设置了 proposal 标 记的 BPDU, 直至转发延迟计时器过期为止, 此时这个端口就会过渡到转发状态。

处理较差的 *BPDU* 信息

如果一个指定端口接收到了一个较差的 BPDU(比如其设备 ID 更高,或者路径开销值大于当 前给这个端口保存的路径开销值),它会立刻用自己的信息作出响应。

#### 拓扑变更

在这一部分,我们会介绍 RSTP 和 IEEE 802.1D 在处理生成树变更时的区别:

- 检测: 在 IEEE 802.1D 环境中, 一切状态变化都会导致拓扑变更。而在 RSTP 环境中, 只 有从阻塞状态过渡到转发状态才会导致拓扑变更(也就是说,只有连接数量增加才会被 视为拓扑变更)。边缘端口的状态变更不会导致拓扑变更。当 RSTP 设备检测到拓扑变更 时,它会删除所有在非边缘端口上学习到的信息——除了接收到 TC 通告的那个端口之 外。
- 通告: IEEE 802.1D 使用的是 TCN BPDU, 但 RSTP 没有使用这种 BPDU。但为了支持与 IEEE 802.1D 进行互操作, RSTP 设备会处理和生成 TCN BPDU;
- 确认:当 RSTP 设备接在指定端口从一台 IEEE 802.1D 设备那里接收到一条 TCN 消息时, 它会使用 TCA 位置位的 IEEE 802.1D 配置 BPDU 进行响应。不过, 如果在与 IEEE 802.1D 设备直连的根端口上,TC-while 计时器(与 IEEE 802.1D 中的拓扑变更计时器相同)是活 动的,同时该端口接收到了一个 TCA 位置位的配置 BPDU, 那么 TC-while 计时器就会被 重置。 89860L/S6690L<br>《避寒治療師PDU 溶線、電子全般を開始し、2011年4月1日による、<br>新興大作品環境、公司 S5960L/S6650L 溶液、有電池の1000L (指定、電子管理、特定、管理、有電路、有限公司 S5960L 系列及及及合格的系列及及及合格的 S5960L 系列及及及合格的 S5960L 系列及及及数据 4 1995年4月1日 3000L 第12月12日 100000 10000000000000000000

只有在支持 IEEE 802.1D 设备才需要执行这种操作。RSTP BPDU 永远不会置位 TCA 位;

- 传播:当 RSTP 通过指定端口或根端口从另一台设备那里接收到一条 TC 消息时,它会将 这个变化传播给所有非边缘的指定端口,以及根端口(不包括接收到 TC 消息的那个端 口)。设备会对所有这类端口启动 TC-while 计时器,并冲刷掉在这些端口学习到的信息;
- 协议迁移: 为了能够向后兼容 IEEE 802.1D 设备,RSTP 会有选择地从不同端口发送 IEEE 802.1D 配置 BPDU 和 TCN BPDU。

当一个端口启动时,迁移延迟计时器就会启动(设置 RSTP BPDU 发送的最小时间)。当 计时器处于活动状态时,设备会处理所有从这个端口接收到的 BPDU,同时忽略协议类 型。

如果设备在迁移延迟计时器过时之后接收到了一条 IEEE 802.1D BPDU,它会假设自己连 接的是一台 IEEE 802.1D 设备, 并自此只使用 IEEE 802.1D BPDU。但是, 如果 RSTP 设备 在计时器过期之后, 在一个端口使用 IEEE 802.1D BPDU, 同时又接收到了 RSTP BPDU, 那么它就会重新启动计时器,并且开始在这个端口使用 RSTP BPDU。

### 协议迁移进程

运行 MSTP 的设备会支持内置的协议迁移机制,这种机制可以让设备与传统的 IEEE 802.1D 设备进行互操作。如果这台设备接收到了一条传统的 IEEE 802.1D 配置 BPDU (即协议版本设 置为 0 的 BPDU),它就只会通过这个端口发送 IEEE 802.1D BPDU。MSTP 设备也可以在接收 到传统 BPDU、不同域的 MST BPDU(第3版)或 RST BPDU(第2版)时,检测到这个端口 位于域的边界。

不过,当一台设备没有再接收到 IEEE 802.1D BPDU 时,它并不会自动回退到 MSTP 模式,因 为它无法检测出传统的设备是否已经从链路上被移除,除非这台传统设备是指定设备。当连 接到一个端口的设备加入到这个域时,设备可能也会继续给这个端口分配边界角色。

#### 相关主题

重新启动协议迁移进程, 第 x 页

## 默认的 **MSTP** 配置

#### 表 *61*:默认的 *MSTP* 配置

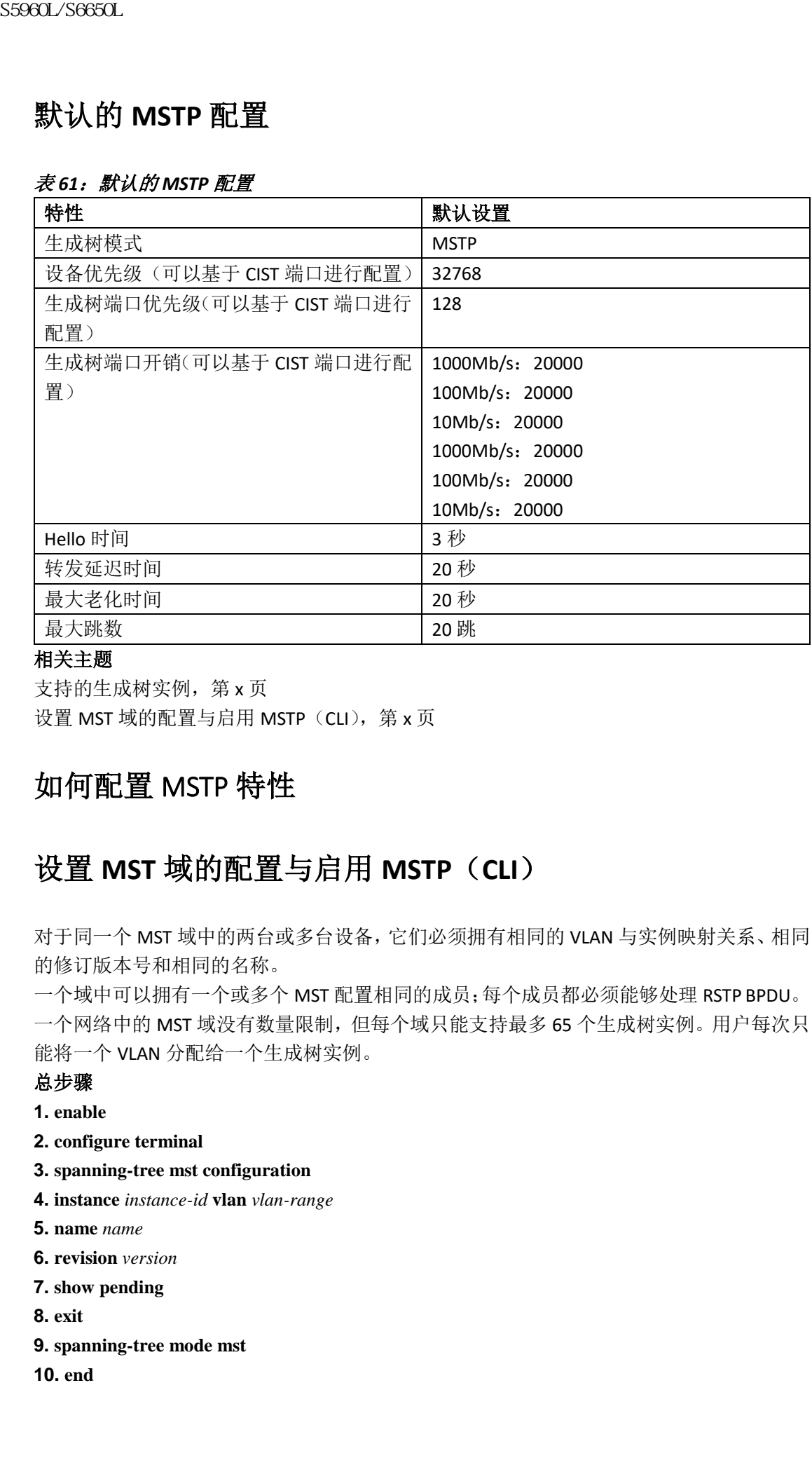

#### 相关主题

支持的生成树实例,第x页 设置 MST 域的配置与启用 MSTP (CLI), 第 x 页

## 如何配置 MSTP 特性

## 设置 **MST** 域的配置与启用 **MSTP**(**CLI**)

对于同一个 MST 域中的两台或多台设备,它们必须拥有相同的 VLAN 与实例映射关系、相同 的修订版本号和相同的名称。

一个域中可以拥有一个或多个 MST 配置相同的成员;每个成员都必须能够处理 RSTP BPDU。 一个网络中的 MST 域没有数量限制,但每个域只能支持最多 65 个生成树实例。用户每次只 能将一个 VLAN 分配给一个生成树实例。

#### 总步骤

- **1. enable**
- **2. configure terminal**
- **3. spanning-tree mst configuration**
- **4. instance** *instance-id* **vlan** *vlan-range*
- **5. name** *name*
- **6. revision** *version*
- **7. show pending**
- **8. exit**
- **9. spanning-tree mode mst**
- **10. end**

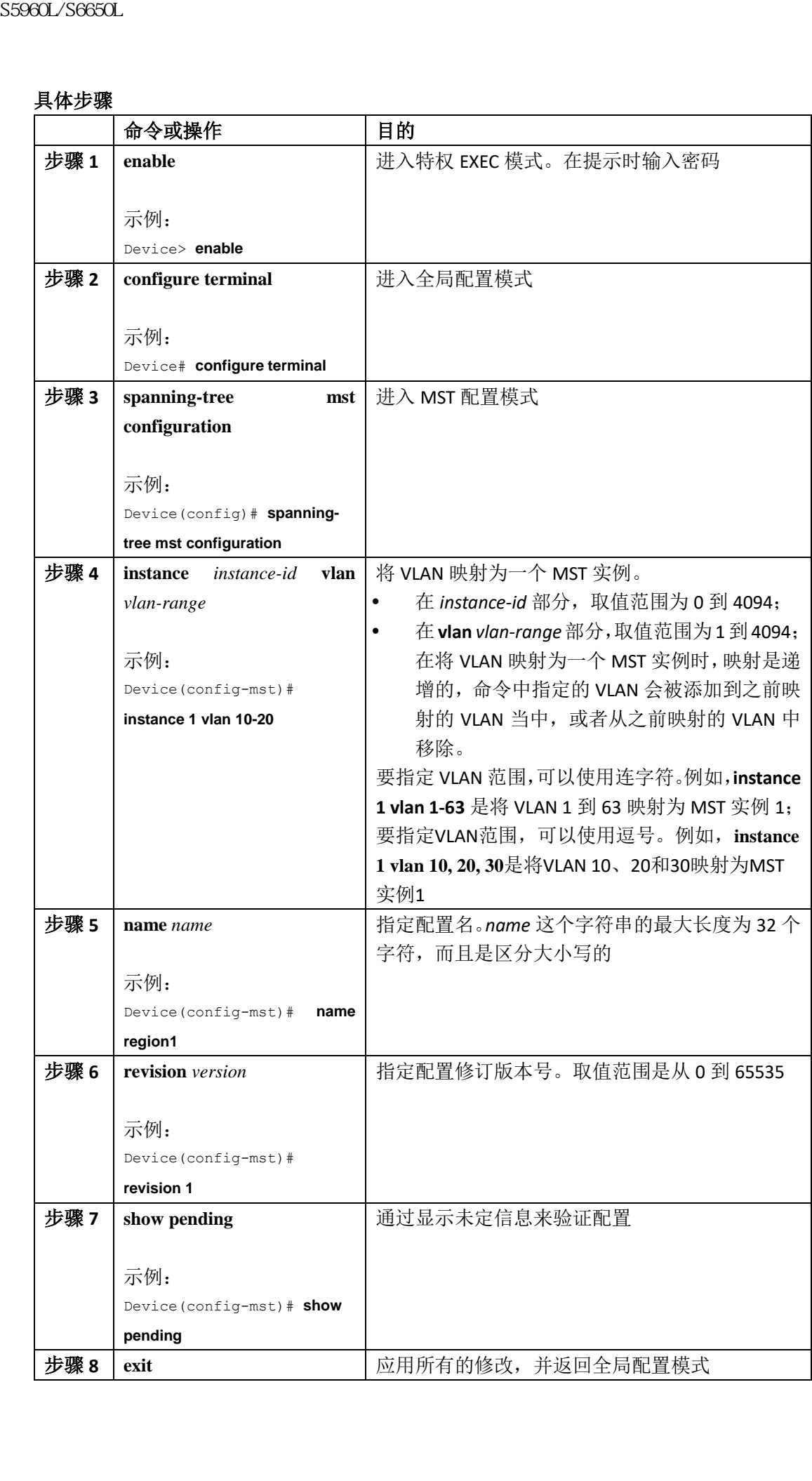

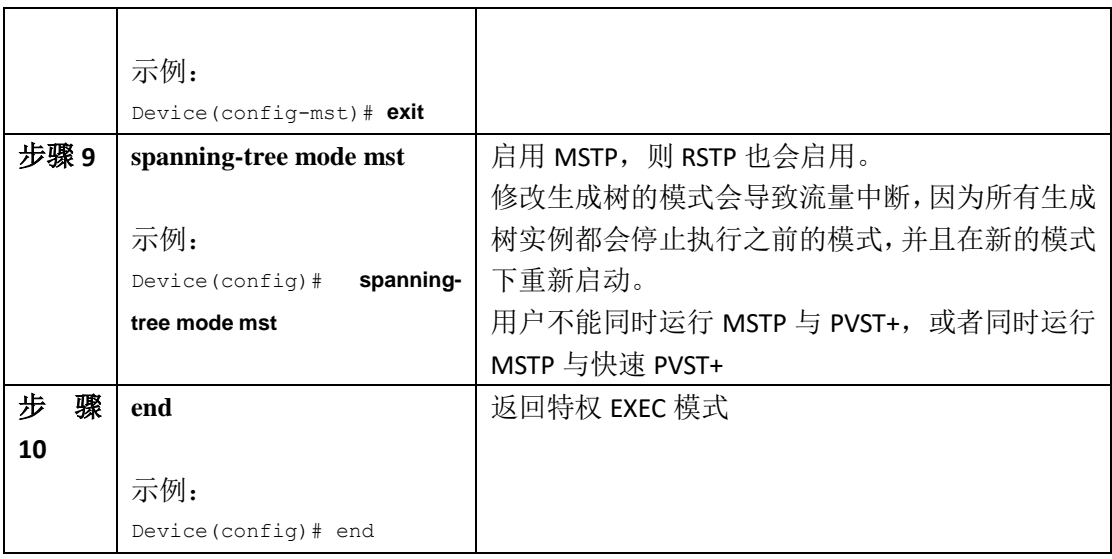

MSTP 配置指南, 第  $x$  页 多生成树域, 第 x 页 MSTP 的前提条件, 第 x 页 MSTP 的限制条件, 第 x 页 生成树的互操作性与兼容性, 第 x 页 可选的生成树配置指南,第 x 页 BackboneFast, 第 x 页 UplinkFast, 第 x 页 默认的 MSTP 配置, 第 x 页 配置根设备(CLI), 第 x 页 MSTP 的限制条件, 第 x 页 桥 ID、设备优先级与扩展的系统 ID, 第 x 页 配置辅助根设备(CLI),第 x 页 配置端口优先级(CLI), 第 x 页 配置路径开销(CLI), 第 x 页 配置设备优先级(CLI),第 x 页 配置 Hello 时间(CLI), 第 x 页 配置转发延迟时间(CLI), 第 x 页 配置最大老化时间(CLI),第 x 页 配置最大跳数(CLI), 第 x 页 设置链路类型来确保快速过渡(CLI), 第 x 页 指定邻居类型 (CLI), 第 x 页 重新启动协议迁移进程(CLI), 第 x 页  $\n \begin{tabular}{|c|c|} \hline & $\overline{\text{S3960L}}$\smallskip \hline & $\overline{\text{S980L}}$\smallskip \hline & $\overline{\text{S980L}}$\smallskip \hline & $\overline{\text{S980L}}$\smallskip \hline & $\overline{\text{S980L}}$\smallskip \hline & $\overline{\text{S980L}}$\smallskip \hline & $\overline{\text{S980L}}$\smallskip \hline & $\overline{\text{S980L}}$\smallskip \hline & $\overline{\text{S980L}}$\smallskip \hline & $\overline{\text{S980L}}$\smallskip \hline & $\overline{\text{S980$ 

### 配置根设备(**CLI**)

这个流程是可选的。

#### 在开始前

设备上必须设置和启用多生成树(MST)。要想了解详细信息,可以参见相关主题。 用户必须清楚设置的 MST 实例 ID。示例中的步骤 2 以 0 作为实例 ID, 是因为这是按照相关 主题下面列出的方法设置的实例 ID。

#### 总步骤

**1. enable**

**2. configure terminal**

**3. spanning-tree mst** *instance-id* **root primary**

**4. end**

#### 具体步骤

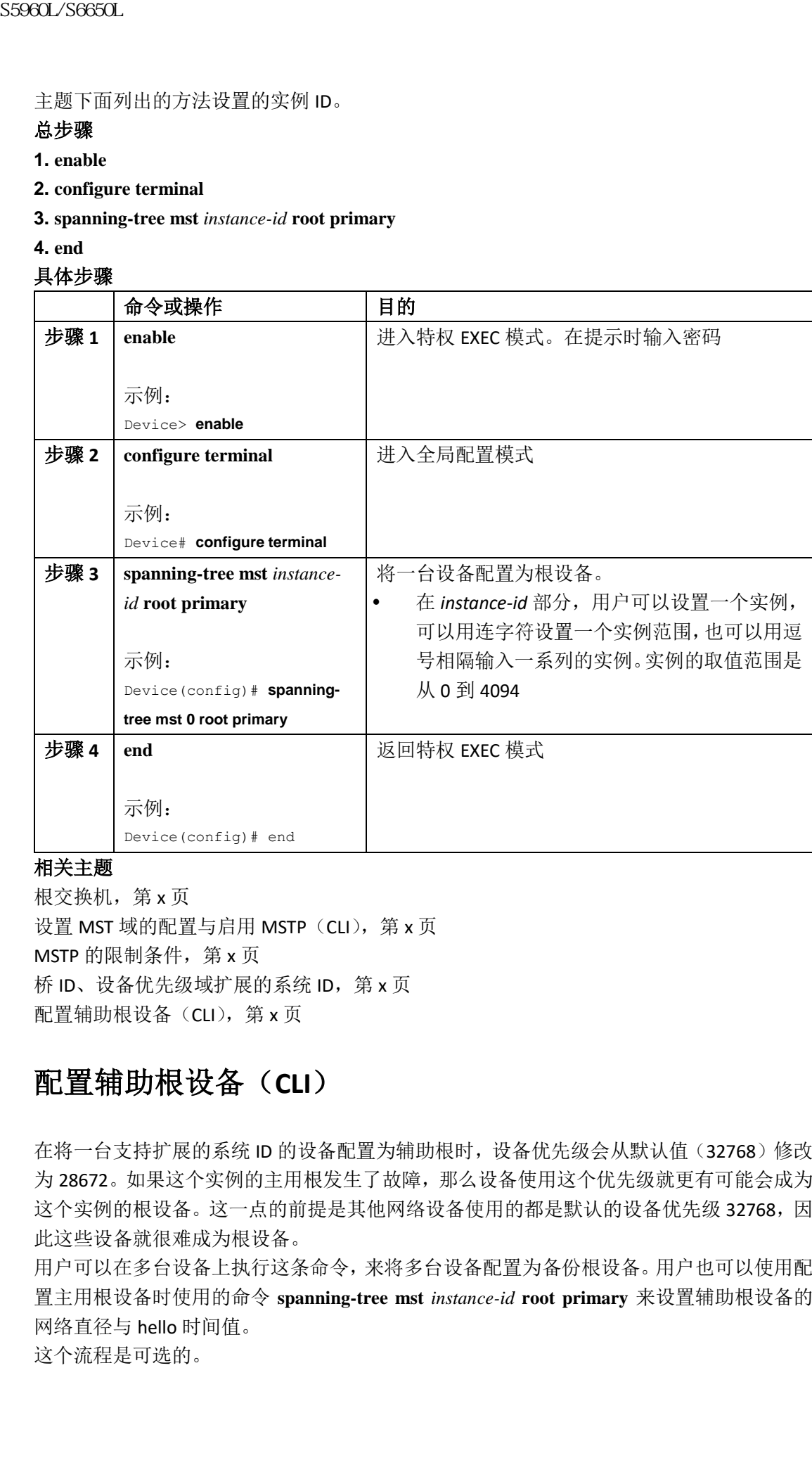

#### 相关主题

根交换机, 第 x 页 设置 MST 域的配置与启用 MSTP (CLI), 第 x 页 MSTP 的限制条件, 第 x 页 桥 ID、设备优先级域扩展的系统 ID, 第 x 页 配置辅助根设备(CLI), 第 x 页

### 配置辅助根设备(**CLI**)

在将一台支持扩展的系统 ID 的设备配置为辅助根时,设备优先级会从默认值(32768)修改 为 28672。如果这个实例的主用根发生了故障,那么设备使用这个优先级就更有可能会成为 这个实例的根设备。这一点的前提是其他网络设备使用的都是默认的设备优先级 32768,因 此这些设备就很难成为根设备。

用户可以在多台设备上执行这条命令,来将多台设备配置为备份根设备。用户也可以使用配 置主用根设备时使用的命令 **spanning-tree mst** *instance-id* **root primary** 来设置辅助根设备的 网络直径与 hello 时间值。

这个流程是可选的。

#### 在开始前

设备上必须设置和启用多生成树(MST)。要想了解详细信息,可以参见相关主题。 用户必须清楚设置的 MST 实例 ID。示例中以 0 作为实例 ID, 是因为这是按照相关主题下面 列出的方法设置的实例 ID。

### 总步骤

- **1. enable**
- **2. configure terminal**
- **3. spanning-tree mst** *instance-id* **root secondary**

#### **4. end**

#### 具体步骤

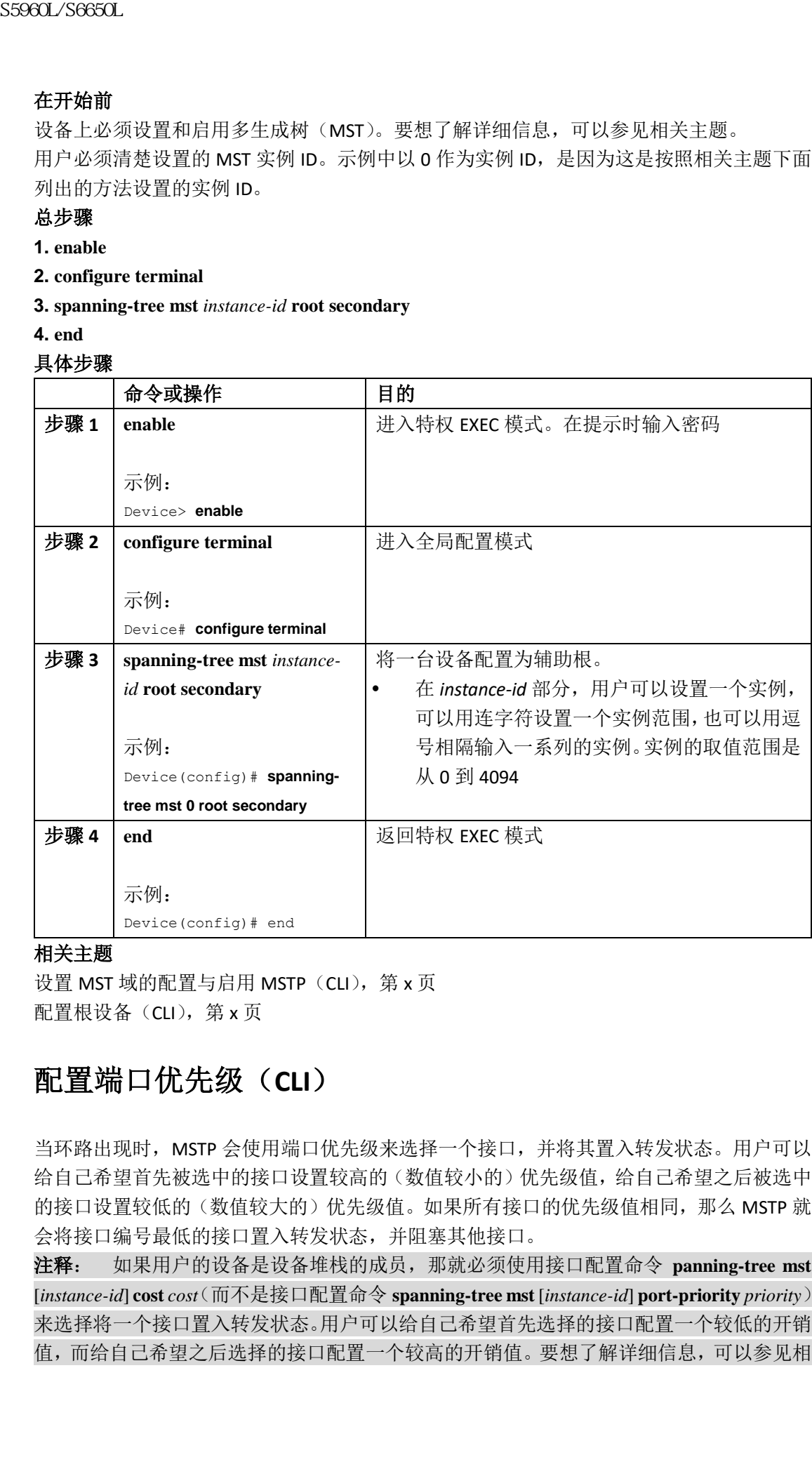

#### 相关主题

设置 MST 域的配置与启用 MSTP (CLI), 第 x 页 配置根设备(CLI), 第 x 页

## 配置端口优先级(**CLI**)

当环路出现时,MSTP 会使用端口优先级来选择一个接口,并将其置入转发状态。用户可以 给自己希望首先被选中的接口设置较高的(数值较小的)优先级值,给自己希望之后被选中 的接口设置较低的(数值较大的)优先级值。如果所有接口的优先级值相同,那么 MSTP 就 会将接口编号最低的接口置入转发状态,并阻塞其他接口。

注释: 如果用户的设备是设备堆栈的成员,那就必须使用接口配置命令 **panning-tree mst**  [*instance-id*] **cost** *cost*(而不是接口配置命令 **spanning-tree mst** [*instance-id*] **port-priority** *priority*) 来选择将一个接口置入转发状态。用户可以给自己希望首先选择的接口配置一个较低的开销 值,而给自己希望之后选择的接口配置一个较高的开销值。要想了解详细信息,可以参见相

```
关主题。
```
这个流程是可选的。

#### 在开始前

设备上必须设置和启用多生成树(MST)。要想了解详细信息,可以参见相关主题。 用户必须清楚设置的 MST 实例 ID 和接口。示例中以 0 作为实例 ID, 以 GigabitEthernet1/0/1 为接口, 是因为这是按照相关主题下面列出的方法设置的实例 ID。

#### 总步骤

#### **1. enable**

- **2. configure terminal**
- **3. interface** *interface-id*
- **4. spanning-tree mst** *instance-id* **port-priority** *priority*

#### **5. end**

#### 具体步骤

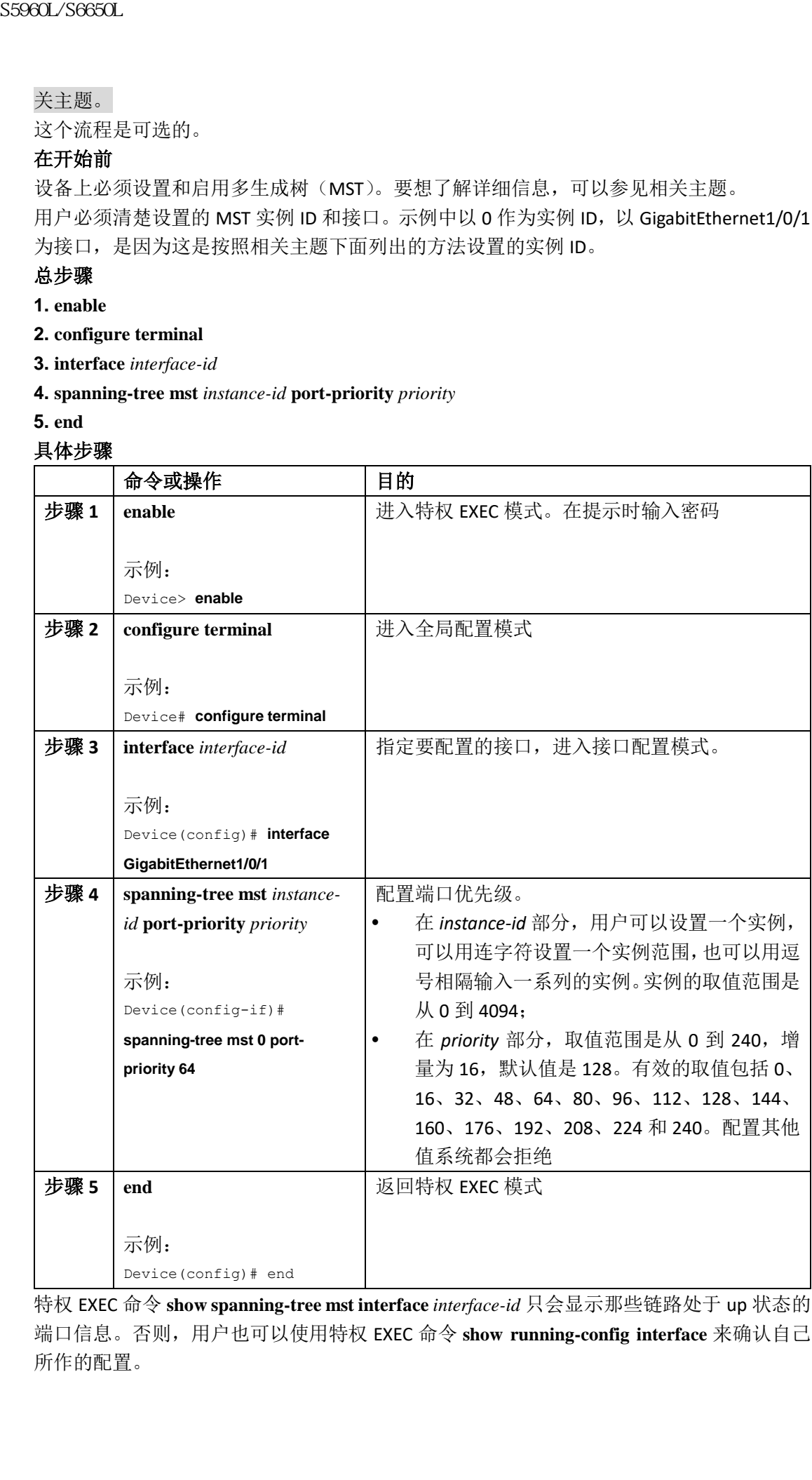

特权 EXEC 命令 **show spanning-tree mst interface** *interface-id* 只会显示那些链路处于 up 状态的 端口信息。否则,用户也可以使用特权 EXEC 命令 **show running-config interface** 来确认自己 所作的配置。

设置 MST 域的配置与启用 MSTP (CLI), 第 x 页 配置路径开销(CLI), 第 x 页

### 配置路径开销(**CLI**)

MSTP 路径开销的默认值取自于接口的媒体速率。当环路出现时, MSTP 会使用开销来选择 一个接口,并将其置入转发状态。用户可以给自己希望首先被选中的接口设置较低的开销值, 给自己希望之后被选中的接口设置较高的开销值。如果所有接口的开销值相同,那么 MSTP 就会将接口编号最低的接口置入转发状态,并阻塞其他接口。

这个流程是可选的。

#### 在开始前

设备上必须设置和启用多生成树(MST)。要想了解详细信息,可以参见相关主题。 用户必须清楚设置的 MST 实例 ID 和接口。示例中以 0 作为实例 ID, 以 GigabitEthernet1/0/1 为接口, 是因为这是按照相关主题下面列出的方法设置的实例 ID。

#### 总步骤

**1. enable**

**2. configure terminal**

**3. interface** *interface-id*

**4. spanning-tree mst** *instance-id* **cost** *cost*

**5. end**

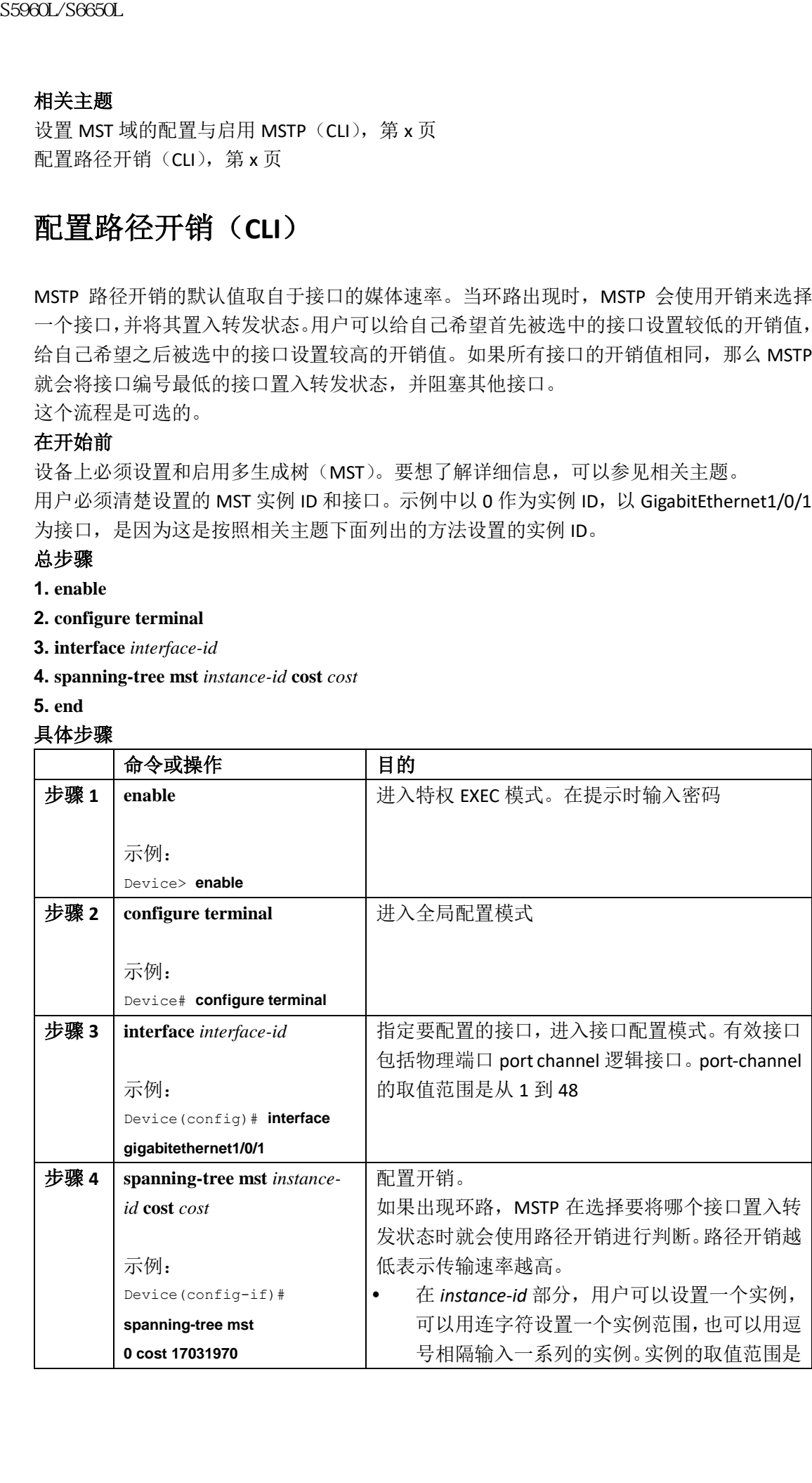

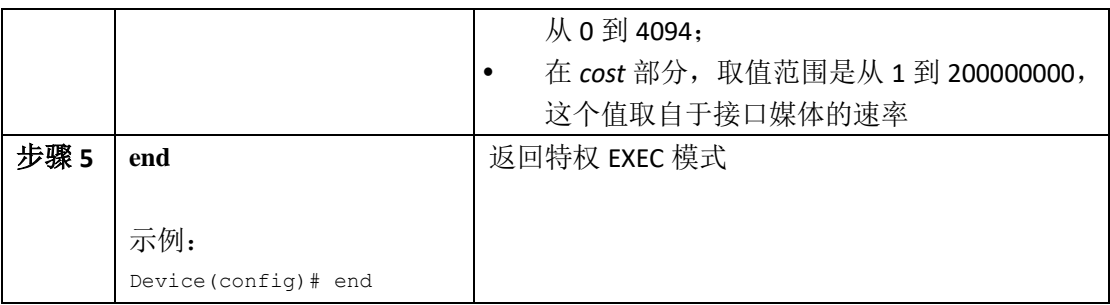

特权 EXEC 命令 **show spanning-tree mst interface** *interface-id* 只会显示那些链路处于 up 状态的 端口信息。否则,用户也可以使用特权 EXEC 命令 **show running-config** 来确认自己所作的配 置。

### 相关主题

配置端口优先级(CLI), 第 x 页 设置 MST 域的配置与启用 MSTP (CLI), 第 x 页

## 配置设备优先级(**CLI**)

用户可以配置设备的优先级,让一台独立设备或一台堆栈中的设备更有可能被选为根设备。 注释: 在使用这条命令时务请小心。在正常的网络配置中,我们推荐用户使用全局配置 命令**spanning-tree mst** i*nstance-id* **root primary**和**spanning-tree mst** *instance-id* **root secondary**来 将一台设备设置为根或辅助根设备。只有当这些命令没有生效时,用户才应该考虑修改设 备优先级。 这个流程是可选的。

### 在开始前

设备上必须设置和启用多生成树(MST)。要想了解详细信息,可以参见相关主题。 用户必须清楚设置的 MST 实例 ID。示例中以 0 作为实例 ID,是因为这是按照相关主题下面 列出的方法设置的实例 ID。

#### 总步骤

**1. enable**

**2. configure terminal**

**3. spanning-tree mst** *instance-id* **priority** *priority*

**4. end**

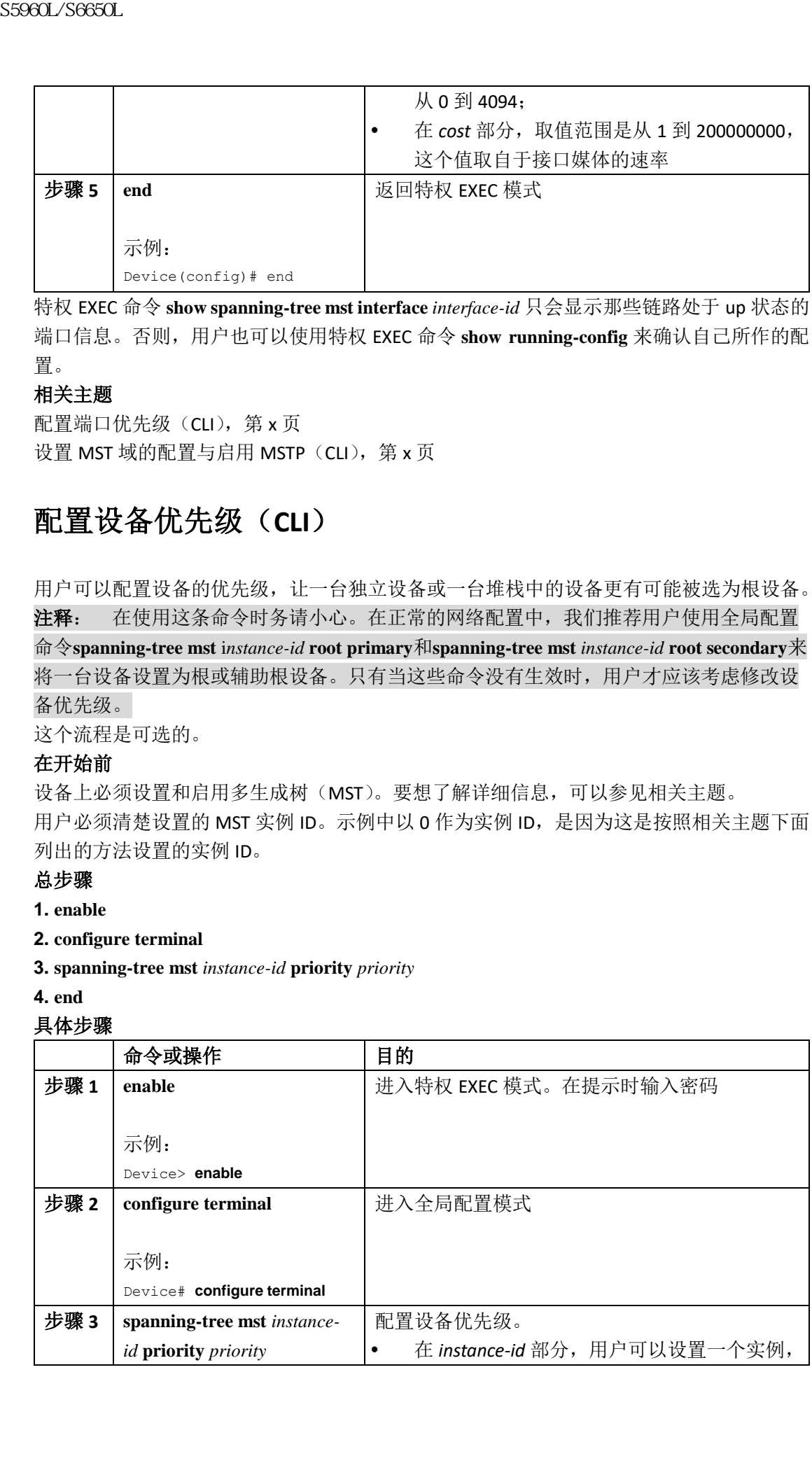

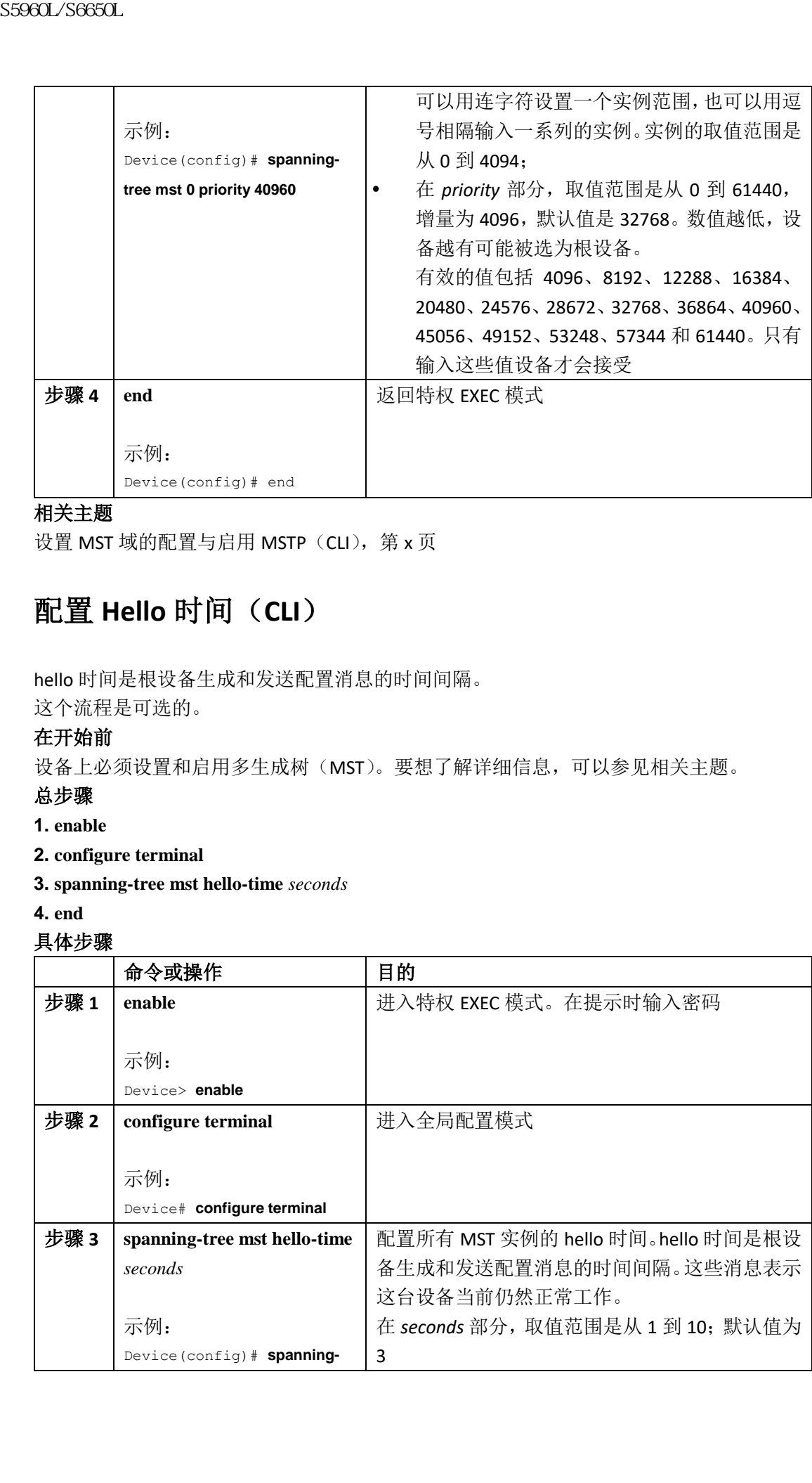

设置 MST 域的配置与启用 MSTP (CLI), 第 x 页

## 配置 **Hello** 时间(**CLI**)

hello 时间是根设备生成和发送配置消息的时间间隔。

这个流程是可选的。

### 在开始前

设备上必须设置和启用多生成树(MST)。要想了解详细信息,可以参见相关主题。

#### 总步骤

- **1. enable**
- **2. configure terminal**
- **3. spanning-tree mst hello-time** *seconds*
- **4. end**

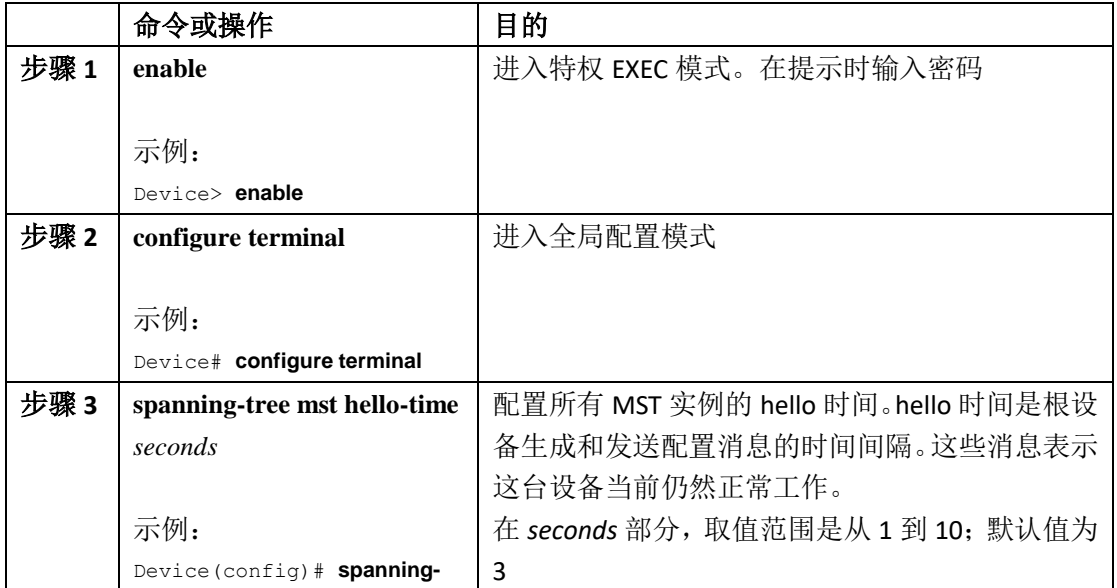

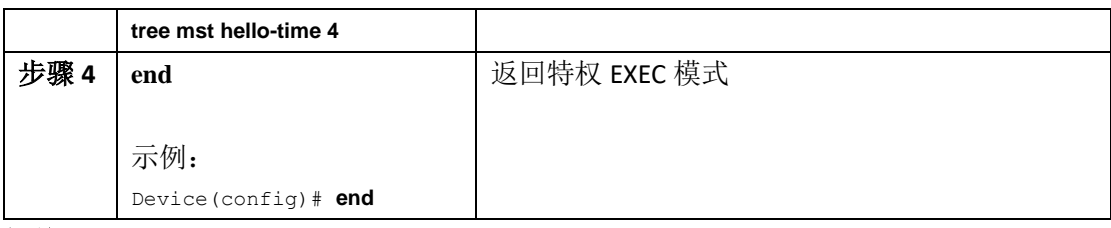

设置 MST 域的配置与启用 MSTP (CLI), 第 x 页

## 配置转发延迟时间(**CLI**)

#### 在开始前

设备上必须设置和启用多生成树(MST)。要想了解详细信息,可以参见相关主题。

### 总步骤

- **1. enable**
- **2. configure terminal**
- **3. spanning-tree mst forward-time** *seconds*
- **4. end**

#### 具体步骤

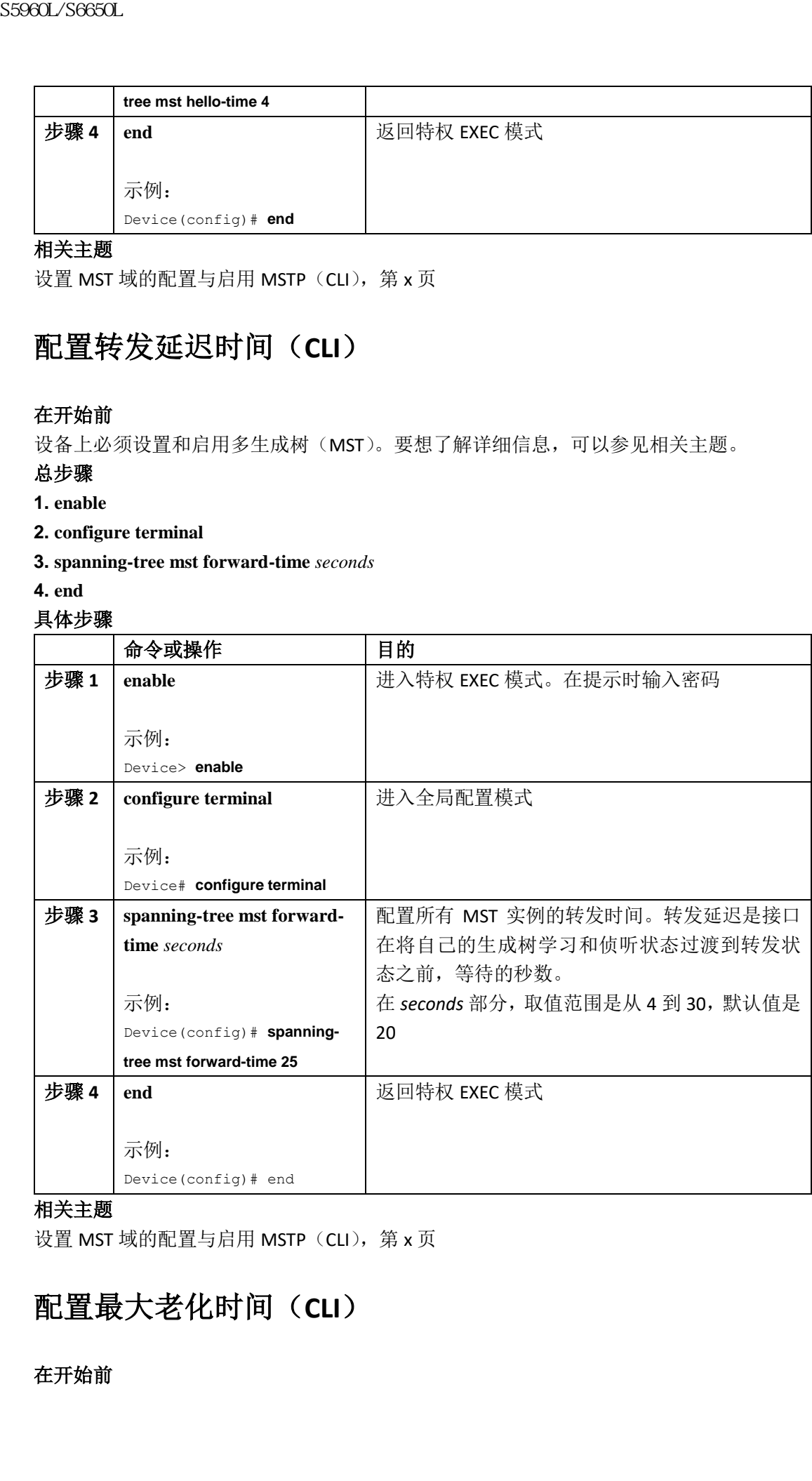

#### 相关主题

设置 MST 域的配置与启用 MSTP (CLI), 第 x 页

## 配置最大老化时间(**CLI**)

在开始前

设备上必须设置和启用多生成树(MST)。要想了解详细信息,可以参见相关主题。

### 总步骤

**1. enable**

- **2. configure terminal**
- **3. spanning-tree mst max-age** *seconds*
- **4. end**

#### 具体步骤

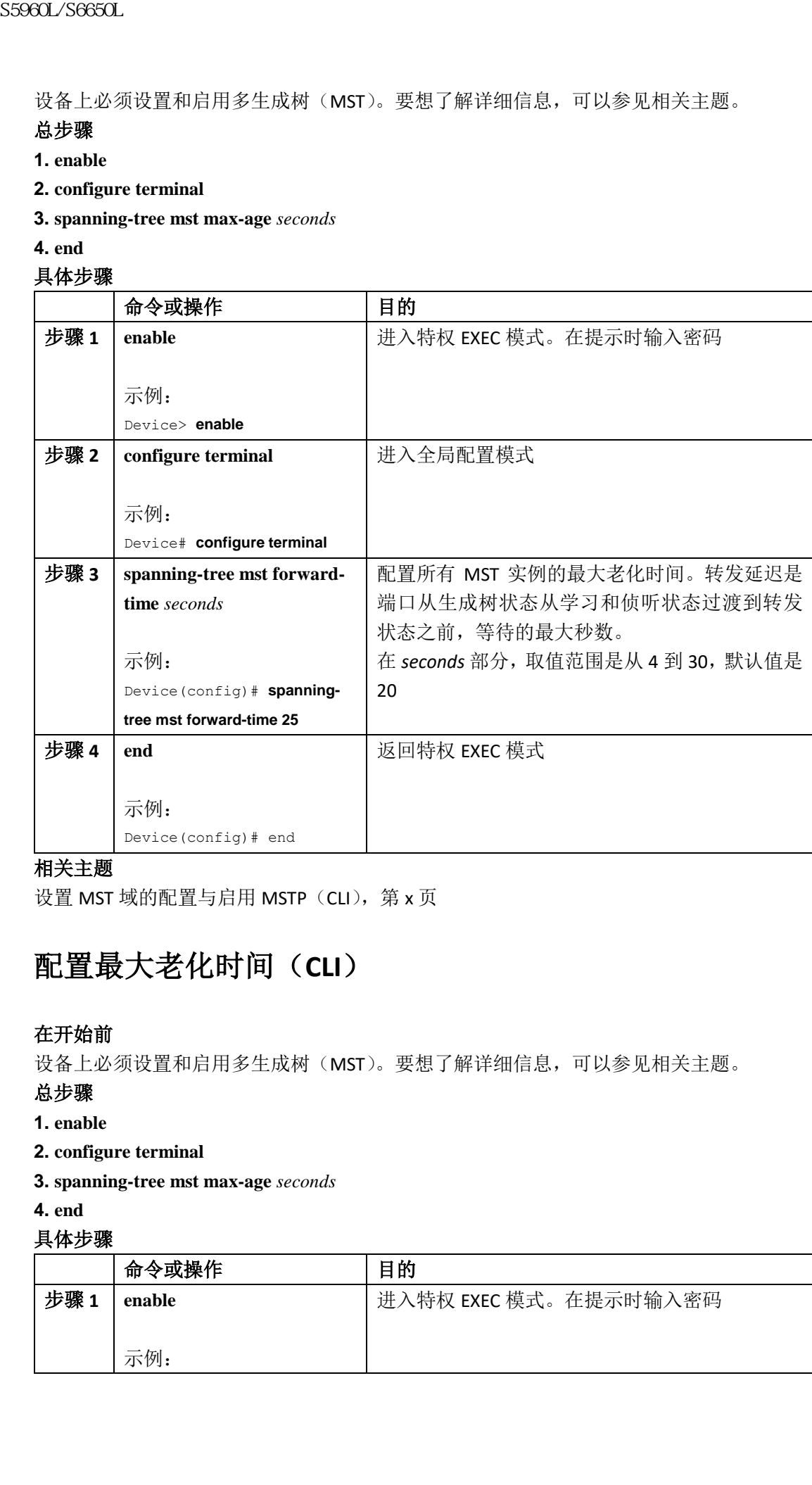

#### 相关主题

设置 MST 域的配置与启用 MSTP (CLI), 第 x 页

## 配置最大老化时间(**CLI**)

#### 在开始前

设备上必须设置和启用多生成树(MST)。要想了解详细信息,可以参见相关主题。

### 总步骤

- **1. enable**
- **2. configure terminal**
- **3. spanning-tree mst max-age** *seconds*

**4. end**

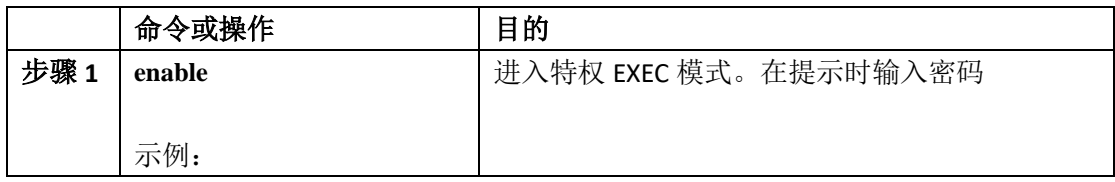

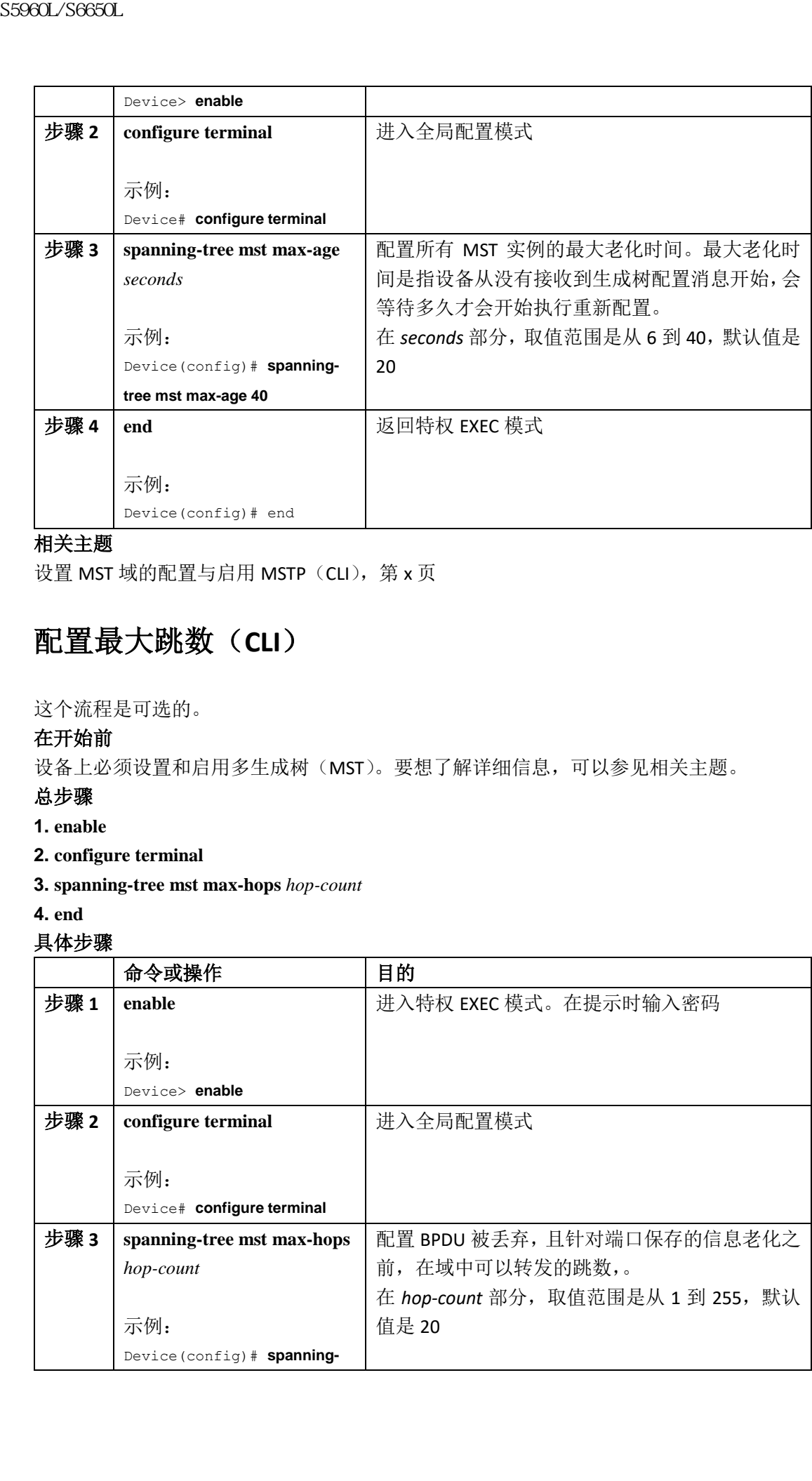

设置 MST 域的配置与启用 MSTP (CLI), 第 x 页

## 配置最大跳数(**CLI**)

这个流程是可选的。

### 在开始前

设备上必须设置和启用多生成树(MST)。要想了解详细信息,可以参见相关主题。

### 总步骤

- **1. enable**
- **2. configure terminal**
- **3. spanning-tree mst max-hops** *hop-count*
- **4. end**

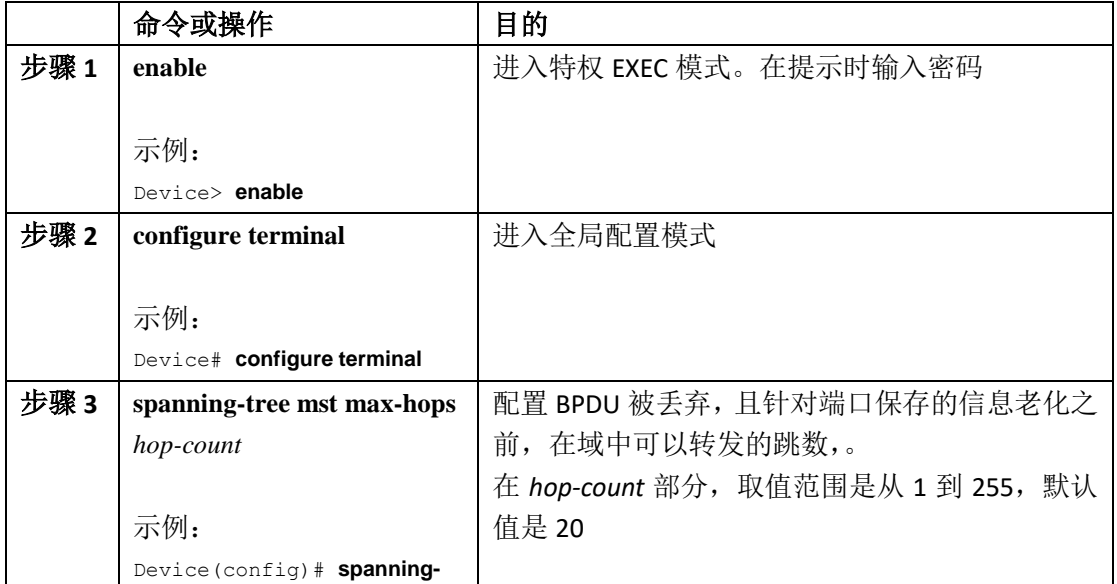
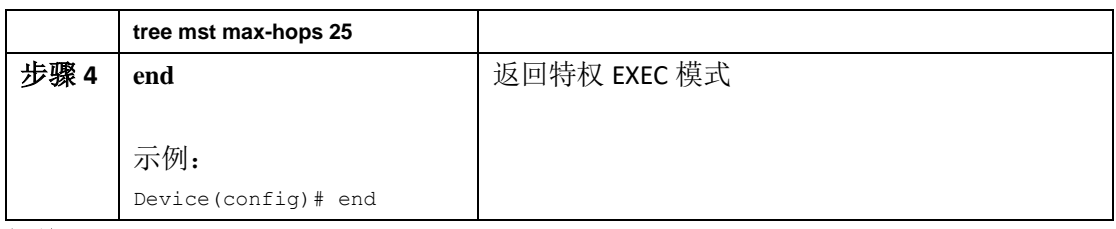

设置 MST 域的配置与启用 MSTP (CLI), 第 x 页

# 设置链路类型以确保快速过渡(**CLI**)

如果用户用一个端口通过一条点到点链路连接了另一个端口,而这个本地端口成为了指定端 口, 那么 RSTP 就会使用 Proposal-Agreement 握手机制来与其他端口协商快速过渡的方法, 以确保拓扑是无环的。

在默认情况下,设备的链路类型是受双工模式控制的:全双工端口会被视为是一条点到点链 路,而半双工端口则会被视为是一条共享连接。如果用户用一条半双工链路物理地点到点连 接到一台运行 MSTP 的远程设备,用户可以覆盖默认设置的链路类型,让端口快速过渡到转 发状态。

这个流程是可选的。

### 在开始前

设备上必须设置和启用多生成树(MST)。要想了解详细信息,可以参见相关主题。 用户必须清楚设置的 MST 实例 ID 和接口。示例中以 0 作为实例 ID, 以 GigabitEthernet1/0/1 为接口, 是因为这是按照相关主题下面列出的方法设置的实例 ID。

## 总步骤

- **1. enable**
- **2. configure terminal**
- **3. interface** *interface-id*
- **4. spanning-tree link-type point-to-point**
- **5. end**

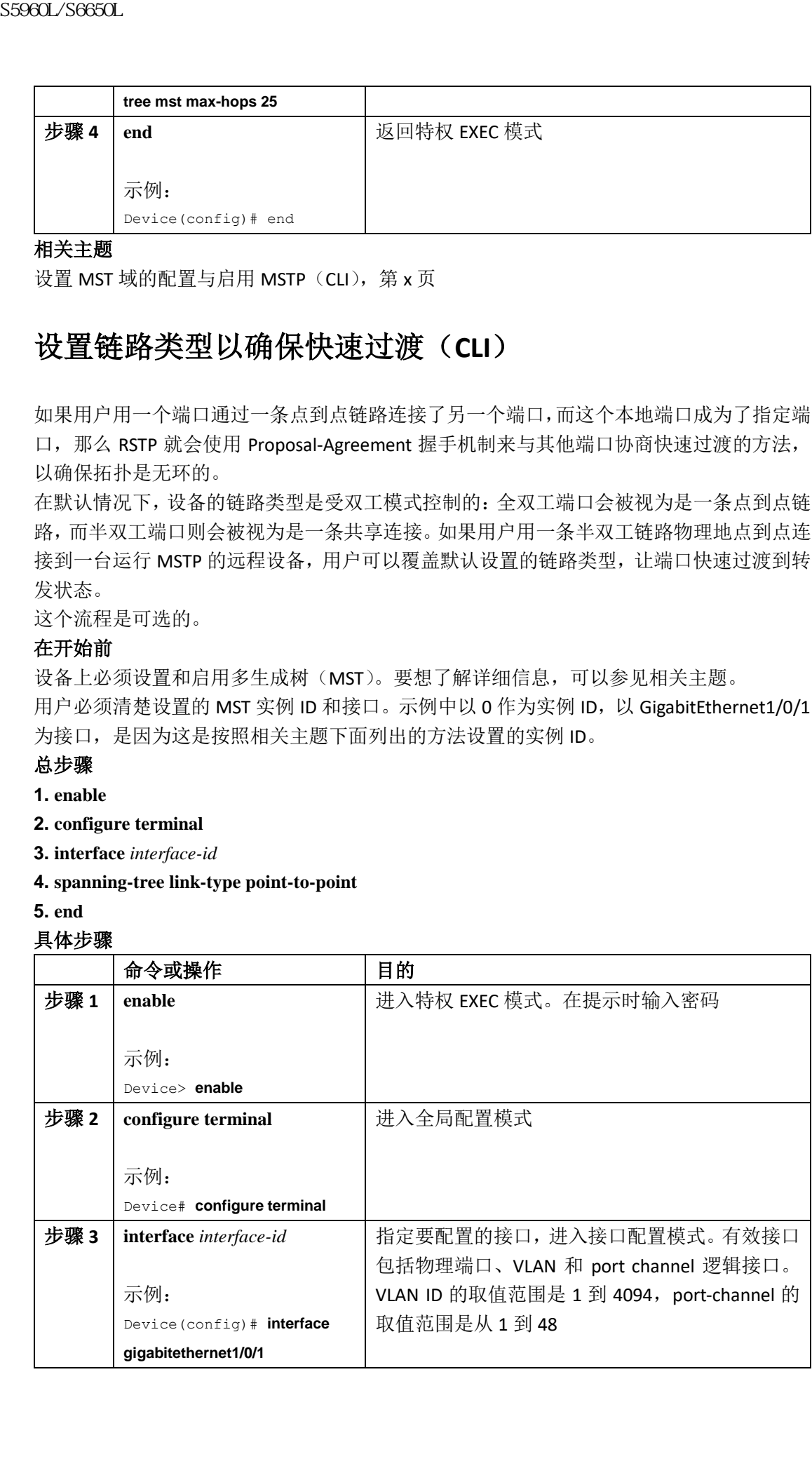

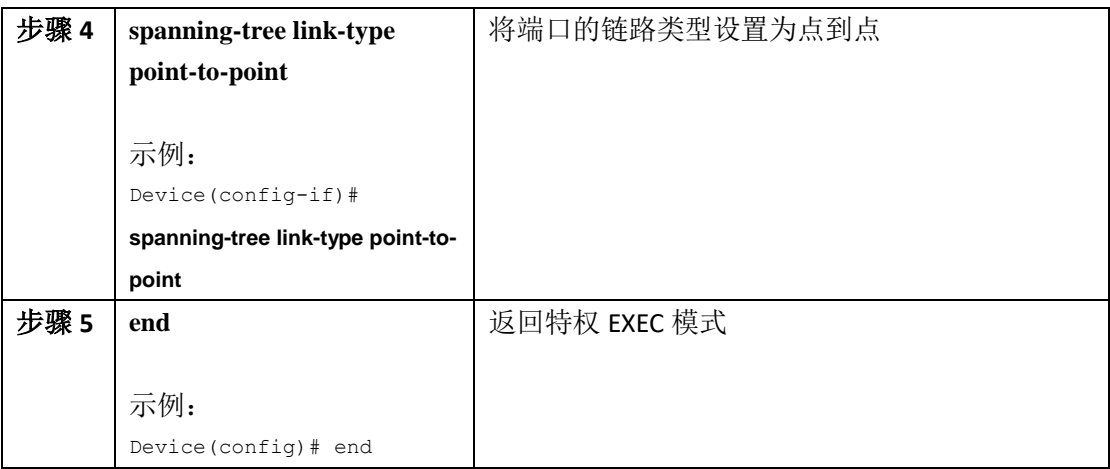

设置 MST 域的配置与启用 MSTP (CLI), 第 x 页

# 指定邻居类型(**CLI**)

拓扑应该同时包含符合预标准和 IEEE 802.1s 标准的设备。在默认情况下, 端口可以自动检 测到预标准设备,但它们仍然可以同时接收标准的和预标准的 BPDU。只要设备与邻居之间 出现了不匹配的情况,那接口上就只能运行 CIST。

用户可以选择设置一个端口,让它只发送预标准的 BPDU。即使端口工作在匹配 STP 的模式 下,**show** 命令还是会显示出预标准的标记。

这个流程是可选的。

### 在开始前

设备上必须设置和启用多生成树(MST)。要想了解详细信息,可以参见相关主题。

### 总步骤

**1. enable**

- **2. configure terminal**
- **3. interface** *interface-id*
- **4. spanning-tree mst pre-standard**

**5. end**

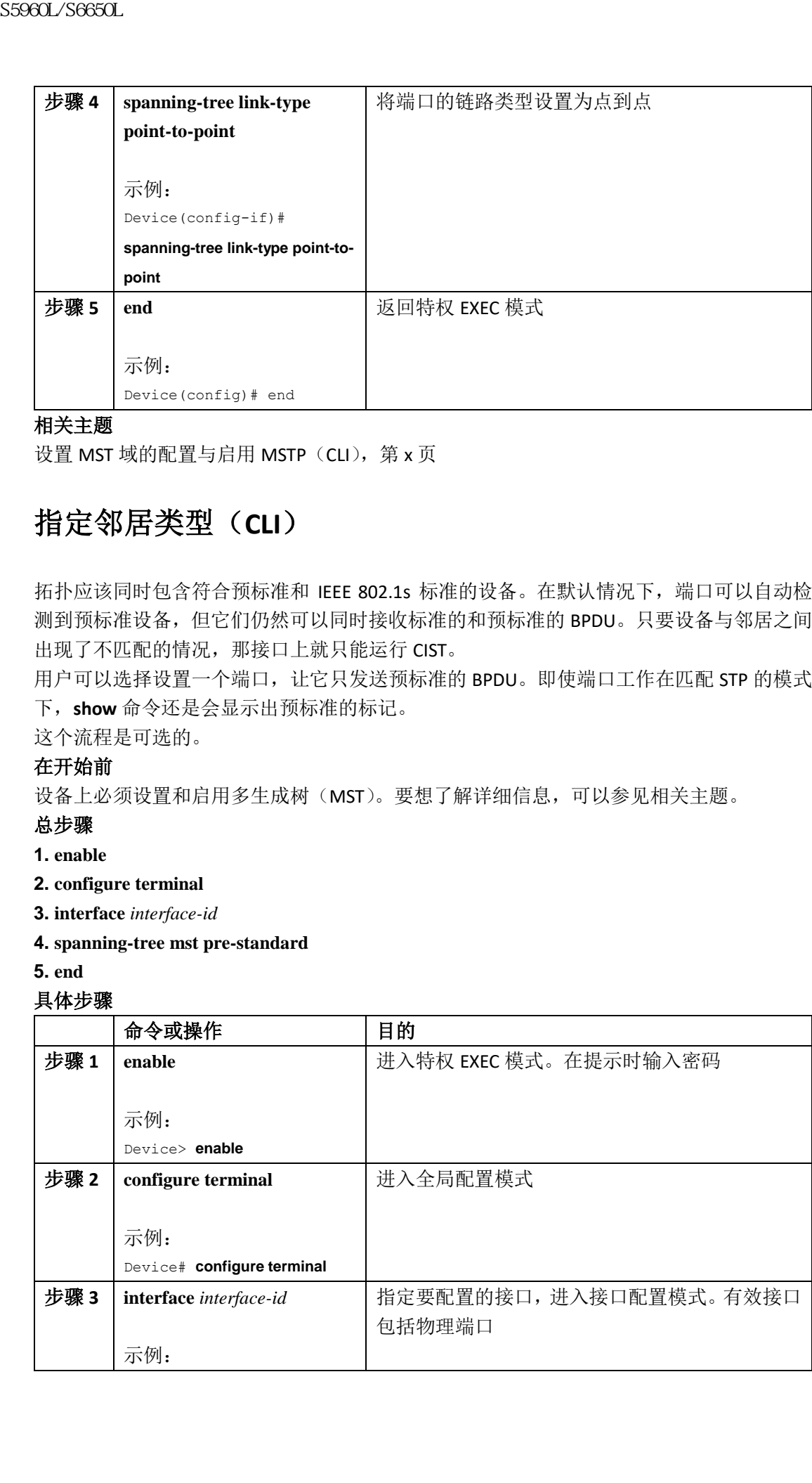

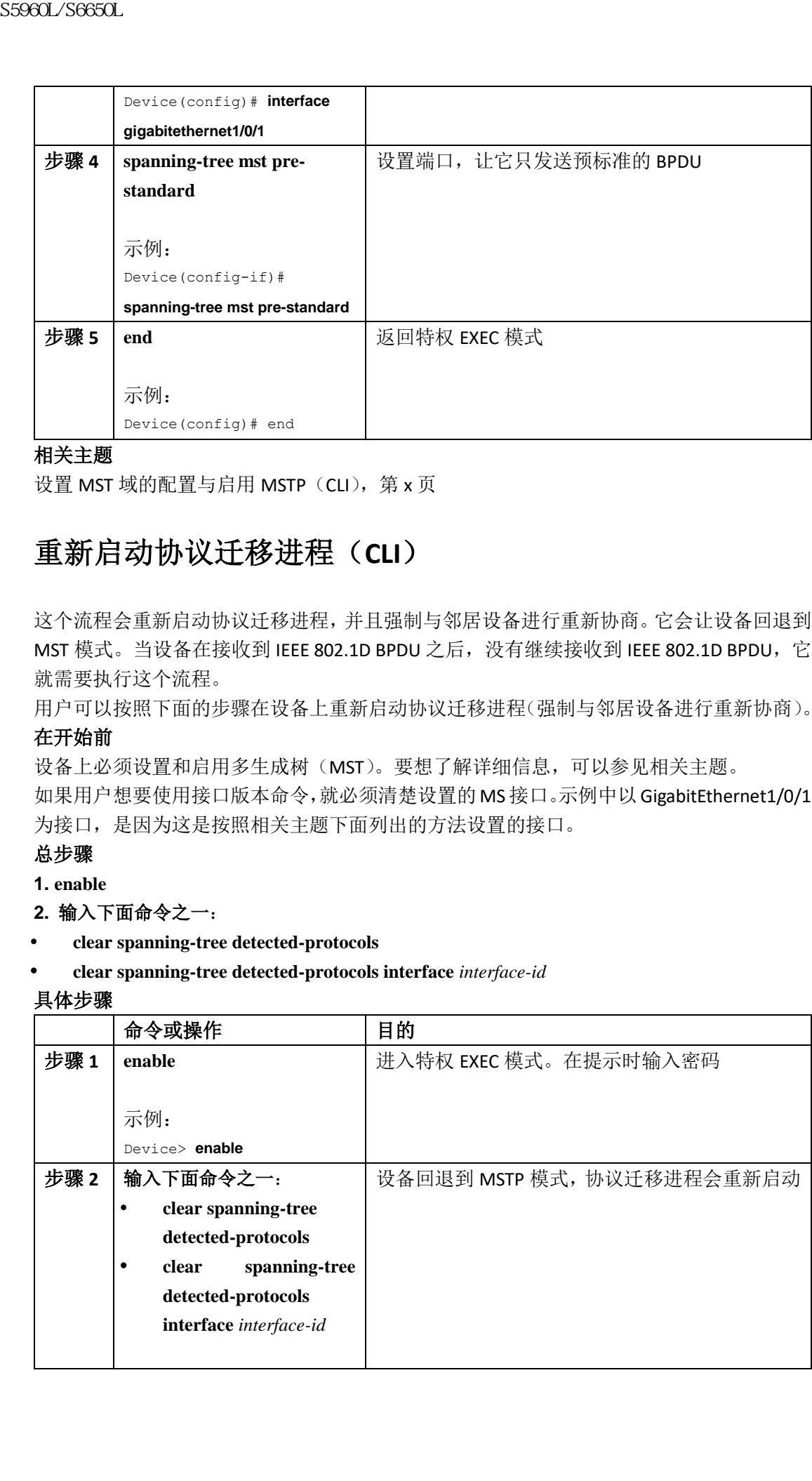

设置 MST 域的配置与启用 MSTP (CLI), 第 x 页

# 重新启动协议迁移进程(**CLI**)

这个流程会重新启动协议迁移进程,并且强制与邻居设备进行重新协商。它会让设备回退到 MST 模式。当设备在接收到 IEEE 802.1D BPDU 之后, 没有继续接收到 IEEE 802.1D BPDU, 它 就需要执行这个流程。

用户可以按照下面的步骤在设备上重新启动协议迁移进程(强制与邻居设备进行重新协商)。

### 在开始前

设备上必须设置和启用多生成树(MST)。要想了解详细信息,可以参见相关主题。 如果用户想要使用接口版本命令,就必须清楚设置的MS接口。示例中以GigabitEthernet1/0/1 为接口,是因为这是按照相关主题下面列出的方法设置的接口。

## 总步骤

**1. enable**

- **2.** 输入下面命令之一:
- **clear spanning-tree detected-protocols**
- **clear spanning-tree detected-protocols interface** *interface-id*

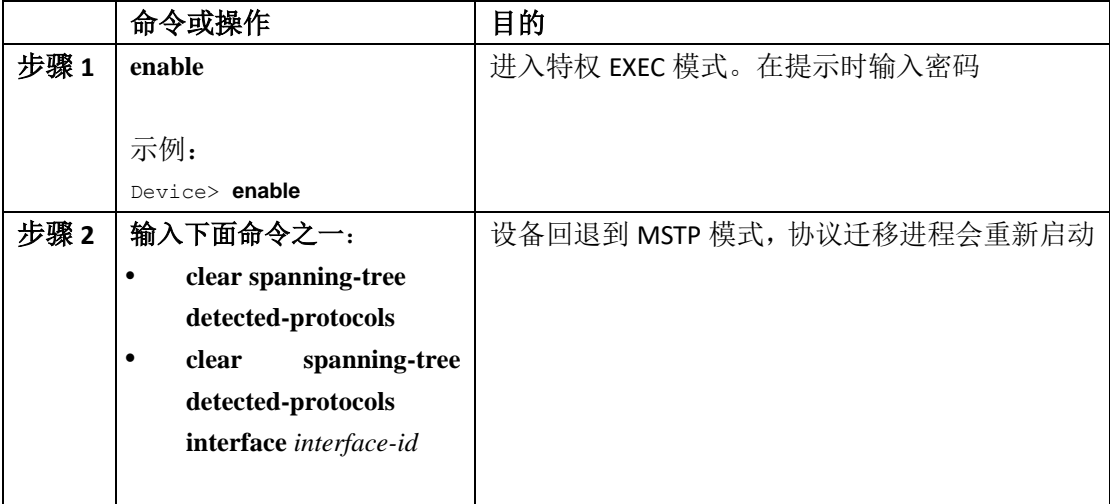

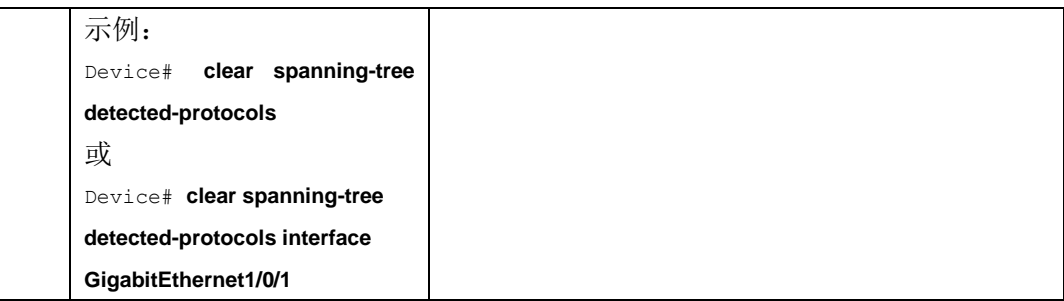

## 接下来做什么

如果设备接收到了更多传统的 IEEE 802.1D 配置 BPDU, 那么这个流程有可能需要重复执行 (协议版本设置为 0 的 BPDU)。

## 相关主题

设置 MST 域的配置与启用 MSTP (CLI), 第 x 页 协议迁移进程, 第 x 页

# 其他 MSTP 的参考资料

## 相关文档

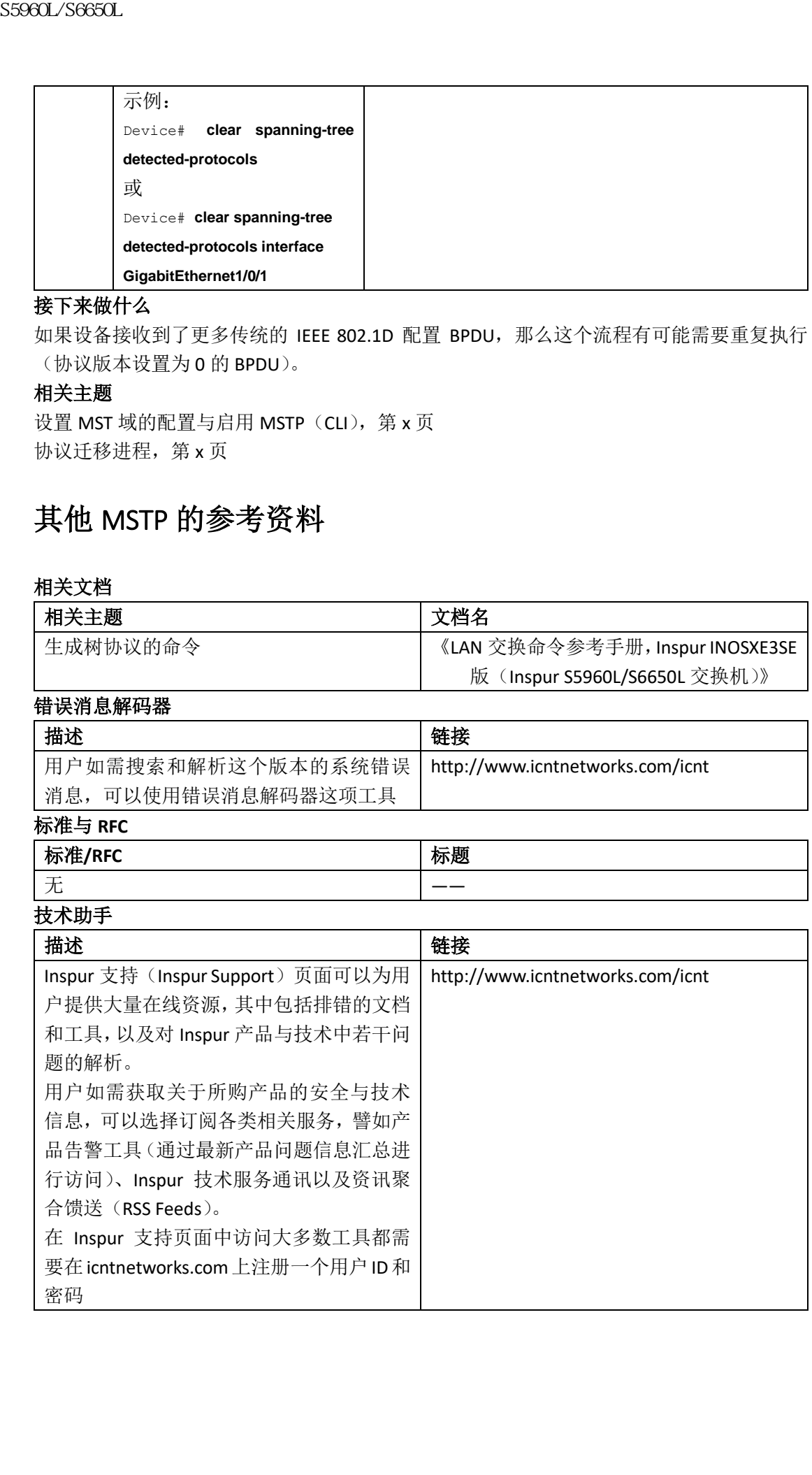

# MSTP 的特性历史

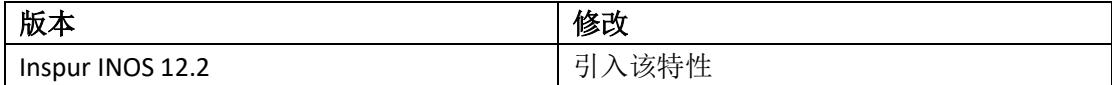

# 配置可选的生成树特性

- 关于可选生成树特性的信息,第 x 页
- 如何配置可选生成树特性,第 x 页
- 监控生成树的状态,第 x 页
- 其他可选生成树特性的参考资料, 第 x 页
- 可选生成树特性的特性历史,第 x 页

# 关于可选生成树特性的信息

# **PortFast**

PortFast 可以让一个配置为 Access 或 trunk 模式的接口立刻从阻塞状态进入转发状态, 跳过 侦听状态和学习状态。

用户可以在一个连接到一台工作站或服务器的接口上使用 PortFast 特性, 让这些设备能够立 刻连接到网络,而无需等待生成树的收敛。

### 图 *51*:启用了 *PortFast* 的接口

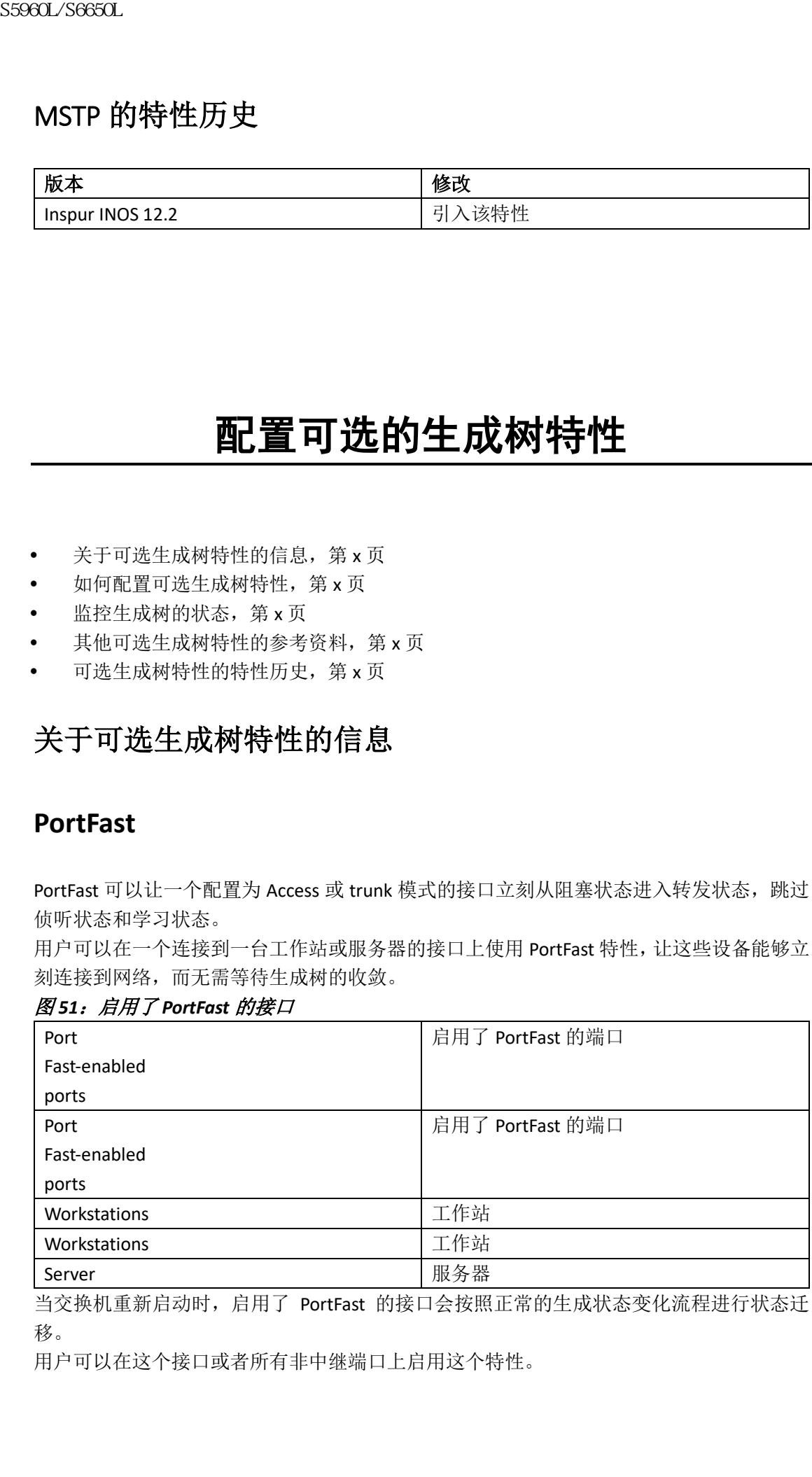

当交换机重新启动时,启用了 PortFast 的接口会按照正常的生成状态变化流程进行状态迁 移。

用户可以在这个接口或者所有非中继端口上启用这个特性。

启用 PortFast (CLI), 第 x 页 可选生成树特性的限制条件,第 x 页

# **BPDU** 防护

桥协议数据单元(BPDU)防护特性可以在交换机上全局启用,也可以在个别端口上启用,但 协议的操作方式存在一些区别。

当用户在启用了 PortFast 边缘的端口上全局启用 BPDU 防护时, 如果处于 PortFast 边缘操作 状态的端口接收到了任何 BPDU, 那么生成树就会关闭这些端口。在有效的配置方案中, 启 用了 PortFast 边缘的端口不会接收到 BPDU。如果在启用了 PortFast 边缘的端口上接收到了 BPDU,表示设备上存在无效的配置(譬如有未授权设备连接),那么 BPDU 防护特性就会将 这个端口置入 error-disabled 状态。在发生这件事时,交换机就会关闭发生错误的端口。

当用户在没有启用 PortFast 边缘特性的接口上启用 BPDU 防护,那么当这个端口接收到 BPDU 时,它就会进入 error-disabled 状态。

BPDU 防护特性给无效配置提供了一种安全的响应方式,因为 BPDU 防护特性必须由用户手 动在接口上进行配置。在服务提供商网络中使用 BPDU 防护特性可以防止 access 端口参与到 生成树当中。

## 相关主题

启用 BPDU 防护(CLI), 第 x 页

# **BPDU** 过滤

用户可以在交换机全局启用 BPDU 过滤特性,也可以在各个接口上启用 BPDU 过滤特性,但 协议的操作方式存在一些区别。

在启用了 PortFast 边缘的接口上全局启用 BPDU 过滤,可以让这些处于 PortFast 边缘操作状 态的接口不会发送和接收 BPDU。这些接口会在开始过滤出站 BPDU 之前,通过链路发送几 个 BPDU。用户应该在交换机上全局启用 BPDU 过滤,让与这些接口直连的主机无法接收到 BPDU。如果设备通过一个启用了 PortFast 边缘的接口接收到了 BPDU, 那么这个接口就会丢 失它的 PortFast 边缘操作状态,而 BPDU 过滤也会被禁用。 89860L/S6650L<br>新美主題<br>原用 Parfiest (Ct1),第x页<br>可选生成阿特性的限制条件,第x页<br><br>RDDU 防护<br>Higher State (SPDU) 防护特性可以在交换机上全局,<br>Higher State 有所以,在一些区别。<br>The Facebook 有机公司 Second Second Second State 12 and<br>Second Second Turk Defense 2010, 基本情報 Seco

如果用户在没有启用 PortFast 边缘特性的接口上启用了 BPDU 过滤, 那么这些接口就不会发 送或接收 BPDU 了。

注意: 在接口启用 BPDU 过滤相当于在接口上禁用生成树,因此有可能会导致生成树环路。 用户可以针对整台交换机启用 BPDU 过滤特性,也可以针对一个接口来启用 BPDU 过滤特性。

# 相关主题

启用 BPDU 过滤(CLI), 第 x 页

UplinkFast

在分层网络中的交换机可以分类为骨干交换机、分布层交换机和接入层交换机。下面这个复 杂的网络包含了分布层交换机和接入层交换机,它们都有至少一条冗余链路被生成树阻塞, 以防网络中出现环路。

### 图 *52*:分层网络中的交换机

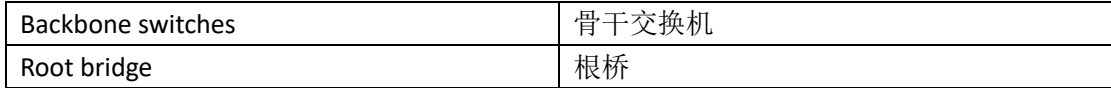

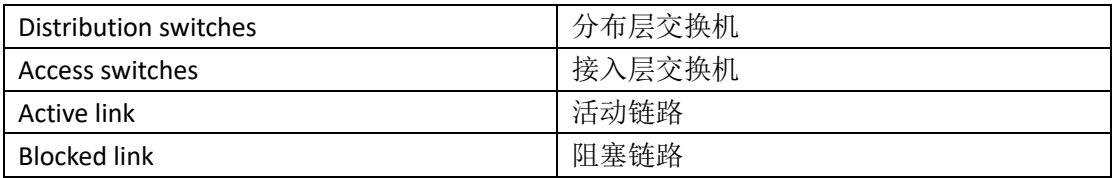

如果交换机丢失了链路,它就会在生成树选出新的根端口之后立刻开始使用替代路径。用户 可以通过启用 UplinkFast, 在链路或交换机出现故障, 或者在生成树重新配置时, 加速新根 端口的选择。根端口会立刻过渡到转发状态,而不需要经历侦听或学习状态,这是它与常规 生成树处理流程的不同之处。

当生成树重新配置了新的根端口时,其他接口就会在网络中泛洪组播数据包,向每个在这个 接口上学习到的地址发送一个组播数据包。用户可以通过减少最大更新速率这个参数(默认 值为每秒 150 个数据包)来限制组播流量的突发值。但如果输入 0,那么设备就不会创建工 作站学习的数据帧,因此丢失连接之后生成树拓扑的收敛时间也会变慢。

注释: UplinkFast 最适合配置在那些部署在网络接入层或边缘的那些配线柜中的交换机上。 这项特性不适合配置在骨干交换机上。这些特性可能对于其他类型的应用用处不大。

在直连链路出现故障时,UplinkFast 可以提供快速收敛,并且使用上行链路组通过冗余的二 层链路提供负载分担。一个上行链路组是指(一个 VLAN 中的)多个二层接口,其中只有一 个二层接口时钟处于转发状态,具体来说,除了自环端口之外,上行链路组是由(处于转发 状态的)根端口、和一系列阻塞端口组成的。在当前转发链路出现故障时,这个上行链路组 可以提供替代路径。

这个拓扑当前没有链路出现故障, 交换机 A, 即根交换机与交换机 B 通过链路 11 直连, 与 交换机 C 通过链路 L2 相连。交换机 C 上域交换机 B 直连的二层接口目前处于阻塞状态。

| Switch A            | 交换机 A |  |
|---------------------|-------|--|
| (Root)              | (根)   |  |
| Switch B            | 交换机 B |  |
| Switch C            | 交换机 C |  |
| <b>Blocked port</b> | 阻塞端口  |  |

图 *53*:直连链路故障之前的 *UplinkFast* 示例

如果交换机 C 在连接当前活动链路 L2 的根端口上检测到了链路故障(直连链路故障),那么 UplinkFast 就会启动与交换机 C 之间的阻塞接口,让它过渡到转发状态,而不需要经历侦听 和学习状态。这个变更需要经历 1 到 5 秒的时间。

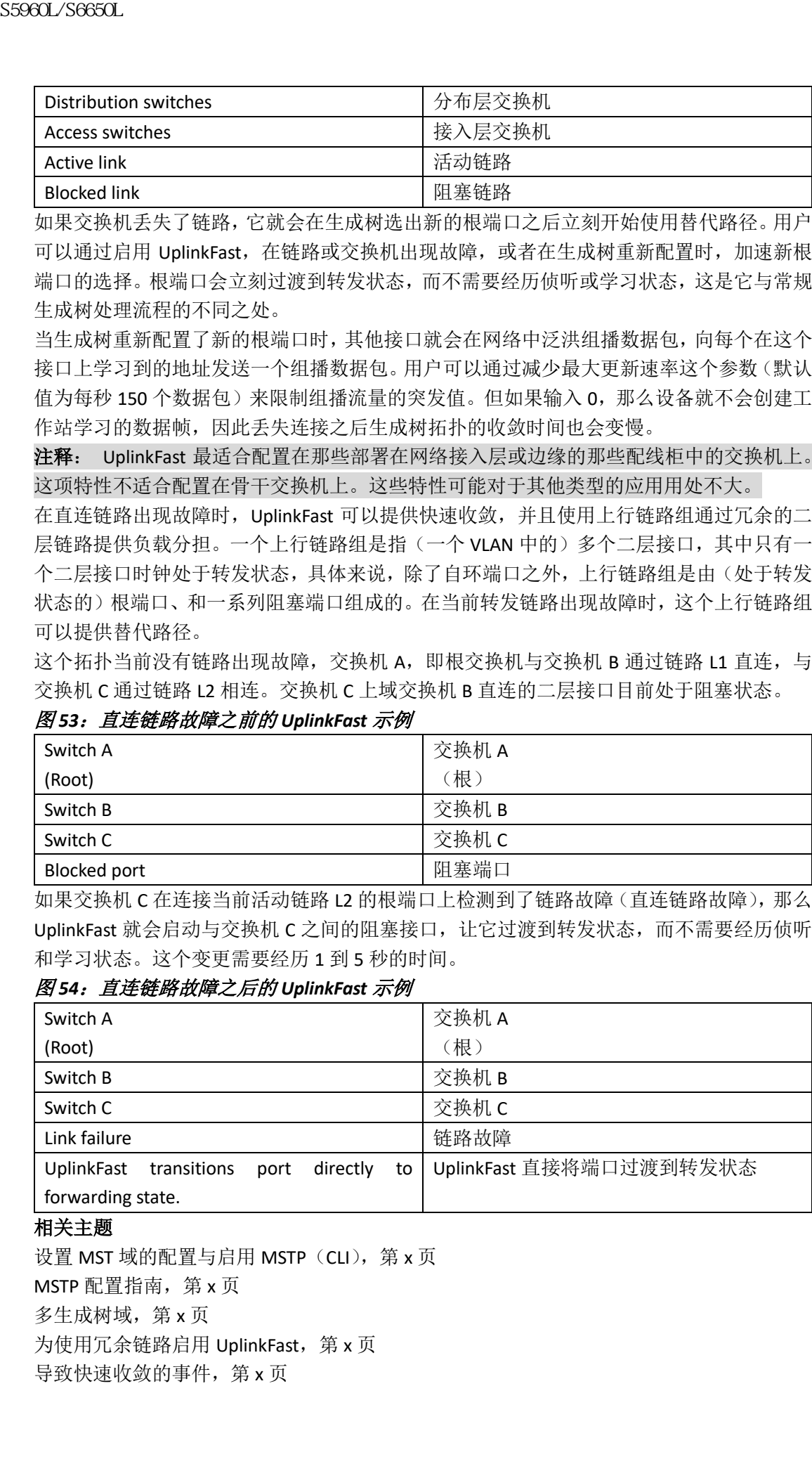

# 图 *54*:直连链路故障之后的 *UplinkFast* 示例

#### 相关主题

设置 MST 域的配置与启用 MSTP (CLI), 第 x 页 MSTP 配置指南, 第 x 页 多生成树域,第 x 页 为使用冗余链路启用 UplinkFast, 第 x 页 导致快速收敛的事件,第 x 页

# 交叉堆栈 **UplinkFast**

交叉堆栈 UplinkFast (CSUF)可以跨越堆栈中的交换机提供快速生成树过渡(在正常网络条 件下,快速收敛可以在 1 秒之内完成)。在快速过渡期间,交换机堆栈中会有一条替代冗余 链路被堆栈置于转发状态,而不会引发临时生成树环路或者丢失与骨干之间的连接。通过这 项特性,用户可以通过配置获得一个冗余的,能够快速复原的网络。当用户启用 UplinkFast 特性时, CSUF 也会自动启用。

CSUF 可能无法随时提供快速过渡。在有些情况下,设备也会执行普通的生成树过渡,这需 要消耗 30 到 40 秒的时间。要想了解具体信息,可以参考相关主题。

### 相关主题

为使用冗余链路启用 UplinkFast, 第 x 页 导致快速收敛的事件,第 x 页

### 交叉堆栈 **UplinkFast** 是如何工作的

交叉堆栈 UplinkFast (CSUF)可以确保堆栈中有一条链路会被选为去往根的路径。

交换机 1 上的堆栈根端口提供了去往生成树根的路径。交换机 2 和 3 上的替代堆栈根端口 可以在当前堆栈根交换机发生故障,或者去往生成树根的链路故障时,提供去往根的替代路 径。

根链路链路 1 处于生成树转发状态。链路 2 和链路 3 则是冗余链路,它们处于生成树阻塞 状态。如果交换机 1 发生了故障,如果交换机 1 所在的堆栈根端口发生了故障,或者链路 1 发生了故障,那么 CSUF 就会从交换机 2 和交换机 3 的替代堆栈根端口中选择一个,并在 1 秒之内将其置于转发状态。

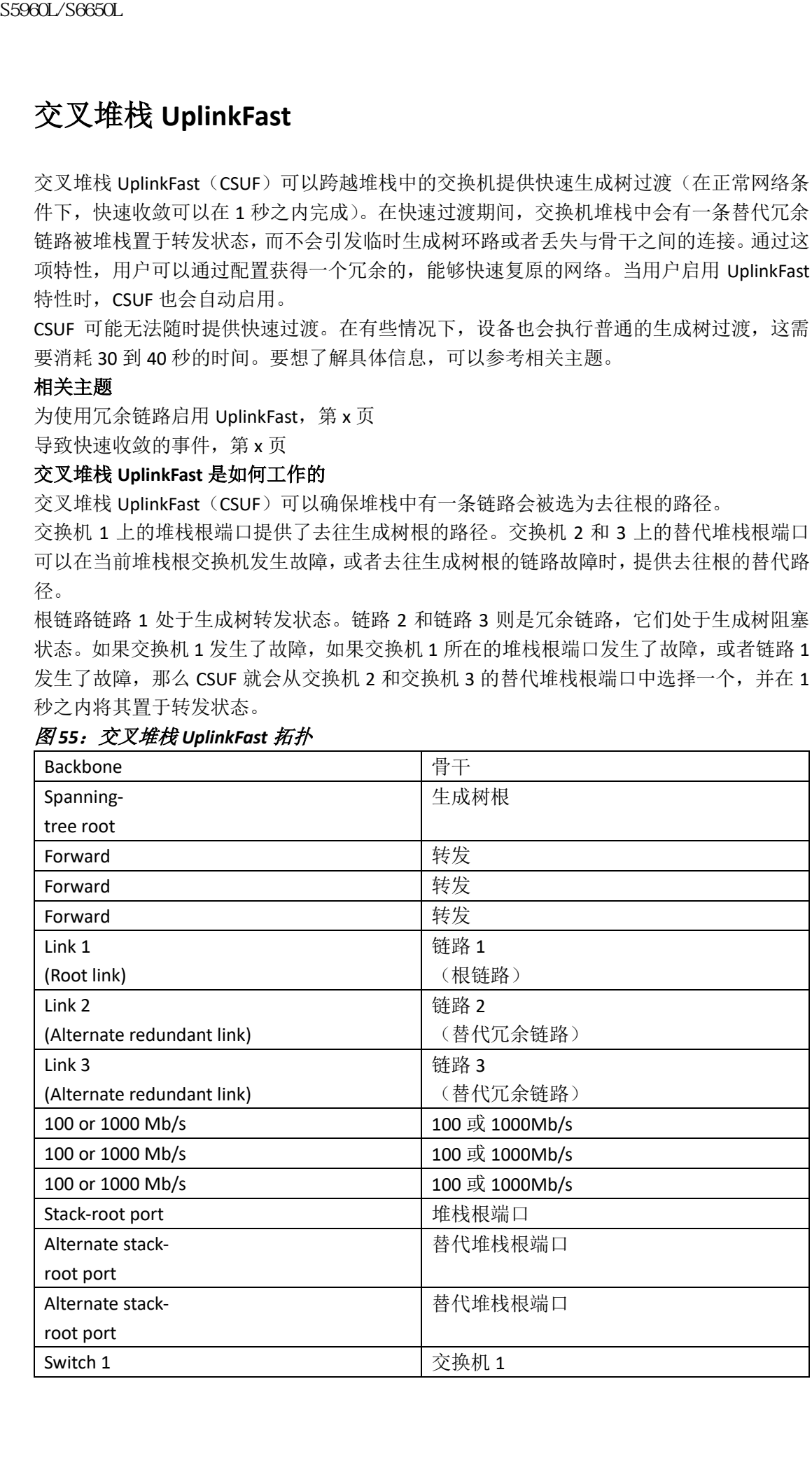

### 图 *55*:交叉堆栈 *UplinkFast* 拓扑

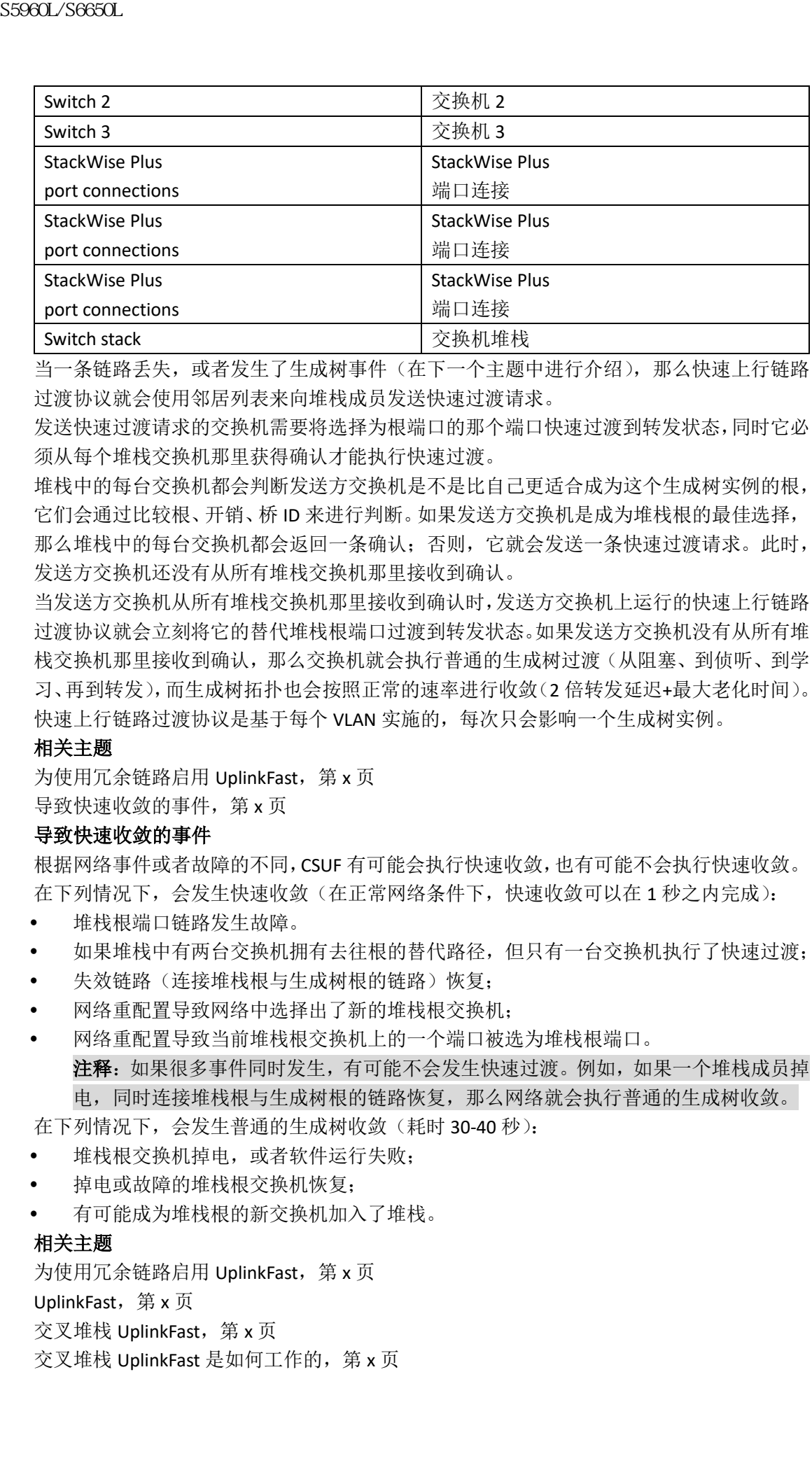

当一条链路丢失,或者发生了生成树事件(在下一个主题中进行介绍),那么快速上行链路 过渡协议就会使用邻居列表来向堆栈成员发送快速过渡请求。

发送快速过渡请求的交换机需要将选择为根端口的那个端口快速过渡到转发状态,同时它必 须从每个堆栈交换机那里获得确认才能执行快速过渡。

堆栈中的每台交换机都会判断发送方交换机是不是比自己更适合成为这个生成树实例的根, 它们会通过比较根、开销、桥 ID 来进行判断。如果发送方交换机是成为堆栈根的最佳选择, 那么堆栈中的每台交换机都会返回一条确认;否则,它就会发送一条快速过渡请求。此时, 发送方交换机还没有从所有堆栈交换机那里接收到确认。

当发送方交换机从所有堆栈交换机那里接收到确认时,发送方交换机上运行的快速上行链路 过渡协议就会立刻将它的替代堆栈根端口过渡到转发状态。如果发送方交换机没有从所有堆 栈交换机那里接收到确认,那么交换机就会执行普通的生成树过渡(从阻塞、到侦听、到学 习、再到转发),而生成树拓扑也会按照正常的速率进行收敛(2 倍转发延迟+最大老化时间)。 快速上行链路过渡协议是基于每个 VLAN 实施的, 每次只会影响一个生成树实例。

### 相关主题

为使用冗余链路启用 UplinkFast, 第 x 页 导致快速收敛的事件,第 x 页

### 导致快速收敛的事件

根据网络事件或者故障的不同,CSUF 有可能会执行快速收敛,也有可能不会执行快速收敛。 在下列情况下,会发生快速收敛(在正常网络条件下,快速收敛可以在 1 秒之内完成):

- 堆栈根端口链路发生故障。
- 如果堆栈中有两台交换机拥有去往根的替代路径,但只有一台交换机执行了快速过渡;
- 失效链路(连接堆栈根与生成树根的链路)恢复;
- 网络重配置导致网络中选择出了新的堆栈根交换机;
- 网络重配置导致当前堆栈根交换机上的一个端口被选为堆栈根端口。 注释:如果很多事件同时发生,有可能不会发生快速过渡。例如,如果一个堆栈成员掉 电,同时连接堆栈根与生成树根的链路恢复,那么网络就会执行普通的生成树收敛。

在下列情况下,会发生普通的生成树收敛(耗时 30-40 秒):

- 堆栈根交换机掉电,或者软件运行失败;
- 掉电或故障的堆栈根交换机恢复;
- 有可能成为堆栈根的新交换机加入了堆栈。

#### 相关主题

为使用冗余链路启用 UplinkFast, 第 x 页 UplinkFast, 第 x 页 交叉堆栈 UplinkFast, 第 x 页 交叉堆栈 UplinkFast 是如何工作的,第 x 页

# **BackboneFast**

BackboneFast 可以检测出非直连的骨干网核心故障。BackboneFast 是对 UplinkFast 特性的一 项补充技术,后者可以对直连的接入交换机的故障作出响应。BackboneFast 优化了最大老化 计时器,这个计时器会控制交换机在接口保存接收到的协议信息的总时长。当交换机从另一 台交换机的指定端口那里接收到一个较差的 BPDU,那么这个 BPDU 可能表示对方已经失去 了去往根的路径, BackboneFast 会尝试找到去往根的替代路径。

当交换机上的一个根端口或阻塞的接口从其指定交换机那里接收到交叉 BPDU 时, BackboneFast 就会启动。交叉 BPDU 表示有一台交换机正在将自己宣称为根桥和指定交换机。 当交换机接收到较差 BPDU 时,这表示有一条与这台交换机并不直连的链路发生了故障(也 就是说,指定交换机丢失了去往根交换机的连接)。根据生成树的规则,交换机会在最大老 化时间内(默认为 20 秒)忽略较差 BPDU。

交换机会尝试发现是否有去往根交换机的替代路径。如果较差 BPDU 到达被阻塞的接口,那 么交换机上的根端口和其他被阻塞的端口就会成为去往根交换机的替代路径。(自环端口不 会成为去往根交换机的替代路径)如果较差 BPDU 到达的是根端口,那么所有阻塞的接口都 会成为去往根交换机的替代路径。如果较差 BPDU 到达的是根端口,而交换机上又没有被阻 塞的接口,那么交换机就会认为自己已经丢失了与根交换机的连接,因此根端口上的最大老 化时间就会超时,而交换机也会根据常规的生成树规则成为根交换机。

如果交换机拥有去往根交换机的替代路径,它就会使用这些替代路径来发送根链路查询 (RLQ)请求。交换机会在所有替代路径发送 RLQ 请求,来学习是否有堆栈成员有通往根交 换机的替代根,并等待网络和堆栈中的其他交换机发送 RLQ 响应。交换机会在所有替代路 径发送 RLQ 请求,并等待网络中的其他交换机发送 RLQ 响应。

当堆栈成员通过阻塞的接口从非堆栈成员那里接收到一条 RLQ 响应消息时,而这个响应消 息的目的是另一台非堆栈交换机时,它会转发这个响应数据包,无论这个接口的生成树状态 为何。

当堆栈成员通过阻塞的接口从非堆栈成员那里接收到一条 RLQ 响应消息时,而这个响应消 息的目的是堆栈时,它会转发这个响应数据包,让堆栈中的其他成员都能够接收到这条消息。 如果交换机发现自己仍然有一条通向根的替代路径,那么它会让接收到较差 BPDU 的接口最 大老化时间超时。如果所有去往根交换机的替代路径都显示交换机已经丢失了与根交换机之 间的连接,那么交换机就会让接收到 RLQ 响应消息的接口的最大老化时间超时。如果有一 两条替代路径仍然可以连接到根交换机,那么交换机就会让所有接收到交叉 BPDU 的接口成 为指定端口,然后让它们从阻塞状态(如果它们之前是阻塞状态的话)经历侦听和学习状态 过渡到转发状态。 **BackboneFast**<br> **BackboneFast**可以检测出事前的事情有的特性中的核心障碍。<br>
ackboneFast 可以检测出事前的事情有的特性中的核心障碍。 ackboneFast 可以通用中时的公众的时间,这种的分类机的情况,使用的分类机体有关试验效果,增加的时间,以及进行分类机构的转换系列,增加的时间,以及进行分类机构的时间,以及不同一个程序。 ackbookfast 会员的 S500L 法应当对某人 S6000L

这个拓扑当前没有链路出现故障, 交换机 A, 即根交换机与交换机 B 通过链路 L1 直连, 与 交换机 C 通过链路 L2 相连。交换机 C 上域交换机 B 直连的二层接口目前处于阻塞状态。

| Switch A            | 交换机 A |  |
|---------------------|-------|--|
| (Root)              | (根)   |  |
| Switch B            | 交换机 B |  |
| Switch C            | 交换机 C |  |
| <b>Blocked port</b> | 阻塞端口  |  |

图 *53*:非直连链路故障之前的 *BackboneFast* 示例

如果链路 1 出现了故障,交换机 C 是无法检测到这个故障的,因为交换机 C 没有直接与链 路 1 相连。不过, 由于交换机 B 通过 11 直接连接到了根交换机, 因此它会检测到这个故障,

它会将自己选举为根,并且开始向交换机 C 发送 BPDU,声称自己是根。当交换机 C 从交换 机 B 那里接收到较差 BPDU 时,交换机 C 会认为网络中有非直连链路出现了故障。此时, BackboneFast 会让交换机 C 上被阻塞的端口立刻进入侦听状态,而不需要等待接口的最大老 化时间超时。接下来,BackboneFast 会将交换机 C 上的二层接口过渡到转发状态,这就提供 了一条从交换机 B 去往交换机 A 的路径。根交换机选举需要消耗大约 30 秒的时候, 如果用 户没有修改默认转发延迟时间的 15 秒, 那么这个时间就是转发延迟的 2 倍。BackboneFast 会重新配置拓扑,此时链路 L1 的故障也会被考虑在内。

图 *54*:非直连链路故障之后的 *BackboneFast* 示例

| Switch A                                    | 交换机 A                      |  |
|---------------------------------------------|----------------------------|--|
| (Root)                                      | (根)                        |  |
| Switch B                                    | 交换机 B                      |  |
| Switch C                                    | 交换机 C                      |  |
| Link failure                                | 链路故障                       |  |
| BackboneFast changes port through listening | UBackboneFast 将端口经过侦听状态和学习 |  |
| and learning states to forwarding state.    | 状态过渡到了转发状态                 |  |

如果有一台新的交换机添加到了这个共享媒介拓扑当中, BackboneFast 就不会启动, 因为交 换机无法识别出这些较差 BPDU 是由指定交换机(交换机 B)发送的。新的交换机会开始发 送交叉 BPDU,自称是根交换机。但其他交换机会忽略这些较差 BPDU,而新交换机也会学习 到交换机 B 是去往交换机 A (根交换机) 的指定交换机。

### 图 *55*:向共享媒介拓扑中添加一台交换机

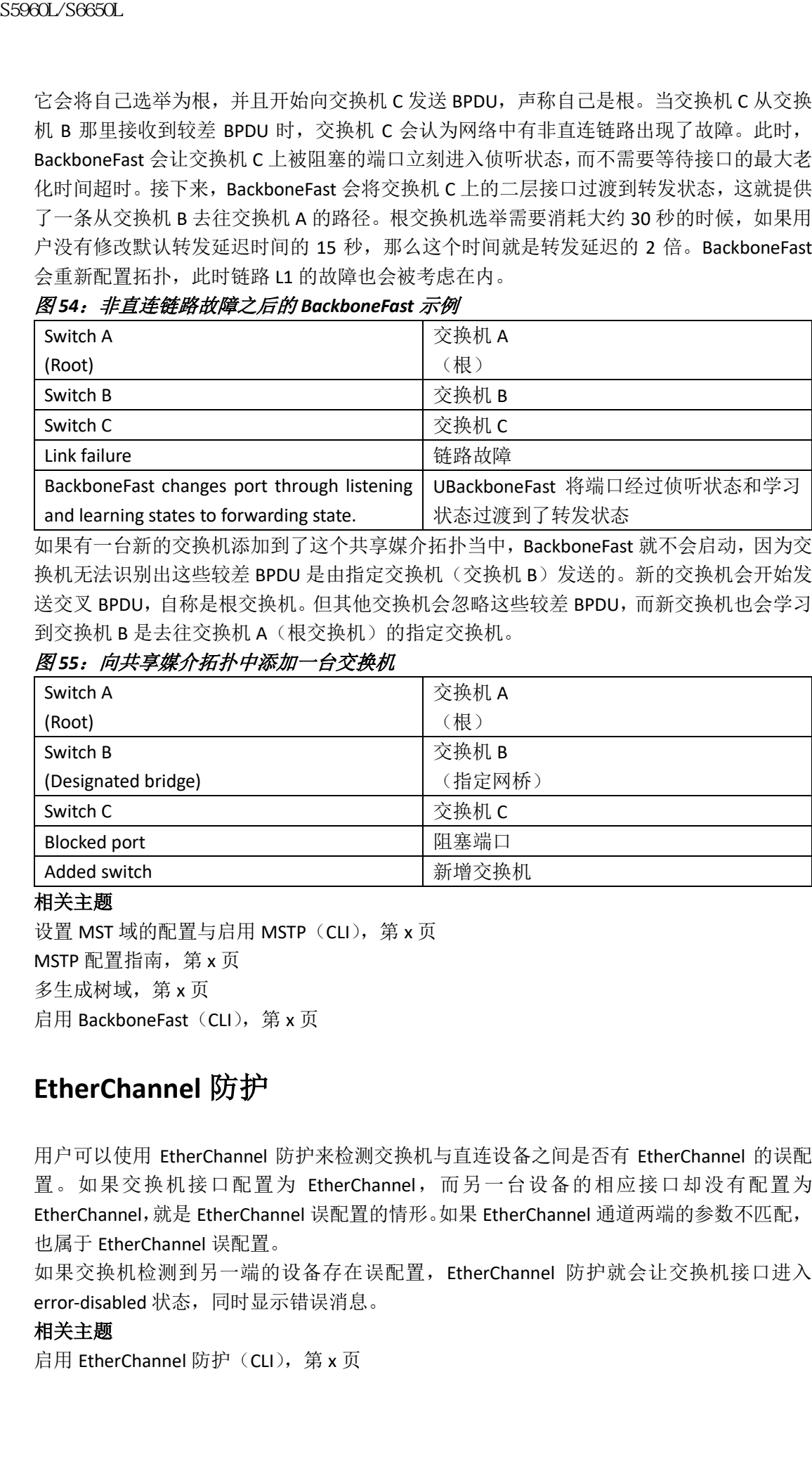

### 相关主题

设置 MST 域的配置与启用 MSTP (CLI), 第 x 页 MSTP 配置指南, 第  $x$  页 多生成树域, 第 x 页 启用 BackboneFast (CLI), 第 x 页

# **EtherChannel** 防护

用户可以使用 EtherChannel 防护来检测交换机与直连设备之间是否有 EtherChannel 的误配 置。如果交换机接口配置为 EtherChannel,而另一台设备的相应接口却没有配置为 EtherChannel,就是 EtherChannel 误配置的情形。如果 EtherChannel 通道两端的参数不匹配, 也属于 EtherChannel 误配置。

如果交换机检测到另一端的设备存在误配置,EtherChannel 防护就会让交换机接口进入 error-disabled 状态,同时显示错误消息。

## 相关主题

启用 EtherChannel 防护(CLI), 第 x 页

# 根防护

服务提供商(SP)的二层网络可以包含很多通向交换机的连接,这些连接并不属于 SP 所有。 在这样的拓扑环境中,生成树有可能会对自己进行重新配置,选择客户交换机为根交换机。 用户可以在与客户网络中交换机相连的那些 SP 交换机接口上启用根防护,以避免这种情况 的发生。如果生成树计算的结果是客户网络中的接口被选举为根端口,那么根防护就会这个 接口进入不连续根(阻塞)状态,以防止客户交换机成为根交换机,或者客户交换机出现在 去往根的路径上。

## 图 *59*:服务提供商网路中的根防护、

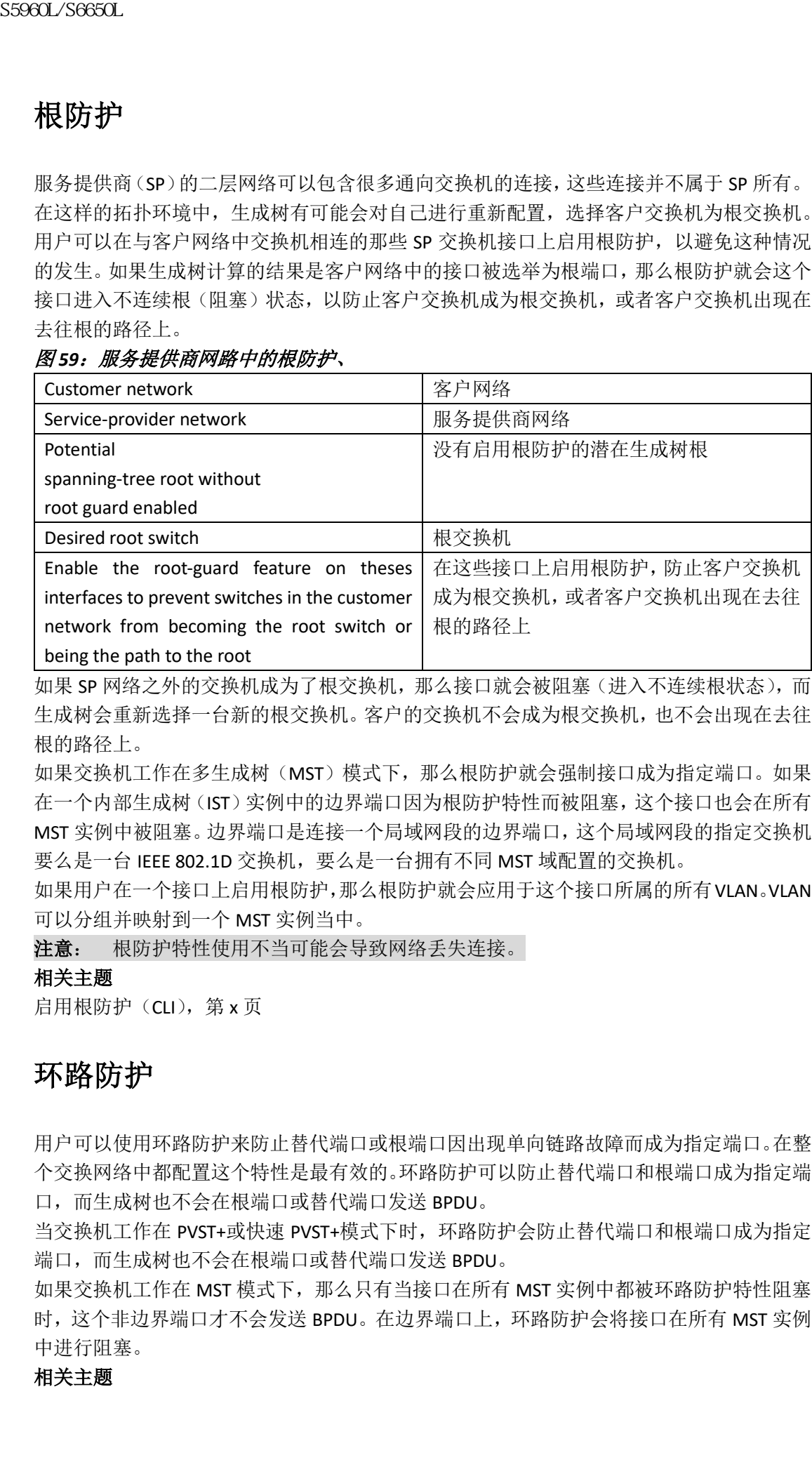

如果 SP 网络之外的交换机成为了根交换机,那么接口就会被阻塞(进入不连续根状态),而 生成树会重新选择一台新的根交换机。客户的交换机不会成为根交换机,也不会出现在去往 根的路径上。

如果交换机工作在多生成树(MST)模式下,那么根防护就会强制接口成为指定端口。如果 在一个内部生成树(IST)实例中的边界端口因为根防护特性而被阻塞,这个接口也会在所有 MST 实例中被阻塞。边界端口是连接一个局域网段的边界端口,这个局域网段的指定交换机 要么是一台 IEEE 802.1D 交换机, 要么是一台拥有不同 MST 域配置的交换机。

如果用户在一个接口上启用根防护,那么根防护就会应用于这个接口所属的所有VLAN。VLAN 可以分组并映射到一个 MST 实例当中。

注意: 根防护特性使用不当可能会导致网络丢失连接。

## 相关主题

启用根防护(CLI), 第 x 页

# 环路防护

用户可以使用环路防护来防止替代端口或根端口因出现单向链路故障而成为指定端口。在整 个交换网络中都配置这个特性是最有效的。环路防护可以防止替代端口和根端口成为指定端 口,而生成树也不会在根端口或替代端口发送 BPDU。

当交换机工作在 PVST+或快速 PVST+模式下时,环路防护会防止替代端口和根端口成为指定 端口,而生成树也不会在根端口或替代端口发送 BPDU。

如果交换机工作在 MST 模式下, 那么只有当接口在所有 MST 实例中都被环路防护特性阻塞 时,这个非边界端口才不会发送 BPDU。在边界端口上,环路防护会将接口在所有 MST 实例 中进行阻塞。

### 相关主题

启用环路防护(CLI), 第 x 页

# 如何配置可选生成树特性

# 启用 **PortFast**(**CLI**)

启用了 PortFast 特性的接口会直接进入生成树转发状态,而不需要等待标准的转发时间延 迟。

如果启用语音 VLAN 特性, 那么 PortFast 特性也会自动启用。但在禁用语音 VLAN 时, PortFast 并不会自动被禁用。

如果交换机运行的是 PVST+、快速 PVST+或 MSTP, 那么用户可以启用这个特性。

注意: 用户只可以在连接一个终端工作站的 access 端口或 trunk 端口上使用 PortFast。在 连接到交换机或集线器的接口上启用这个特性会妨碍生成树检测和禁用网络中的环路,而这 会导致网络风暴和地址学习问题。

这个流程是可选的。

### 总步骤

- **1. enable**
- **2. configure terminal**
- **3. interface** *interface-id*
- **4. spanning-tree portfast** [**trunk**]
- **5. end**

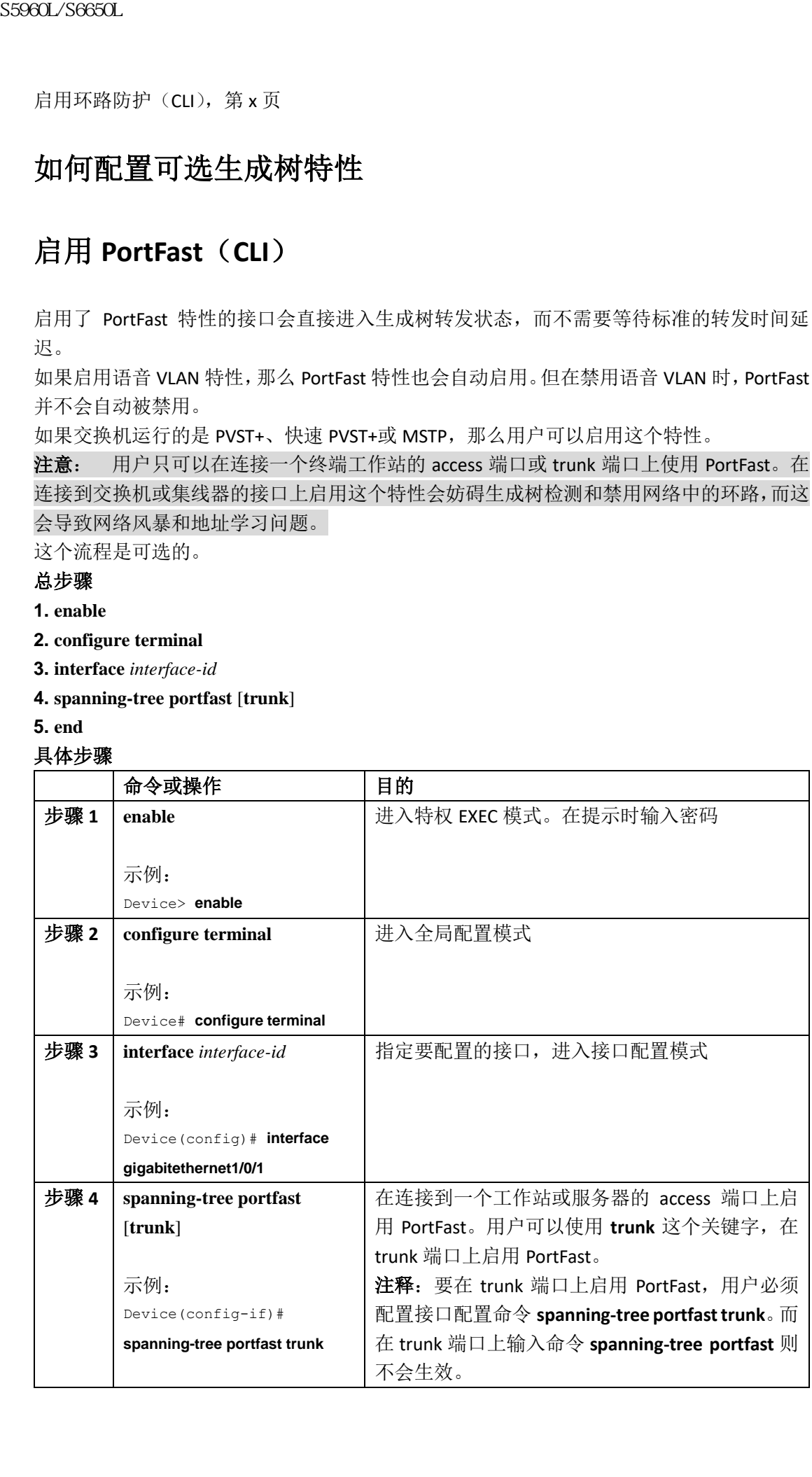

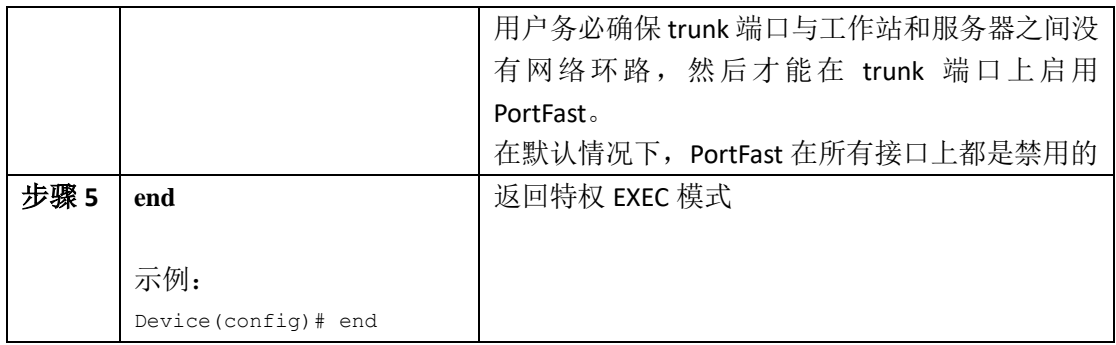

## 接下来做什么?

用户可以使用全局配置命令 **spanning-tree portfast default** 来在所有非中继端口上全局启用 PortFast 特性。

## 相关主题

PortFast, 第 x 页 可选生成树特性的限制条件,第 x 页

# 启用 **BPDU** 防护(**CLI**)

如果交换机运行的是 PVST+、快速 PVST+或 MSTP, 那么用户就可以启用 BPDU 防护特性。

注意: 用户只可以在连接终端工作站的端口上配置 PortFast 边缘特性;否则, 网络就有可 能会因为意料之外的拓扑环路而产生数据环路,进而打断交换机和网络的操作。 这个流程是可选的。

- 总步骤
- **1. enable**
- **2. configure terminal**
- **3. spanning-tree portfast edge bpduguard default**
- **4. interface** *interface-id*
- **5. spanning-tree portfast edge**
- **6. end**

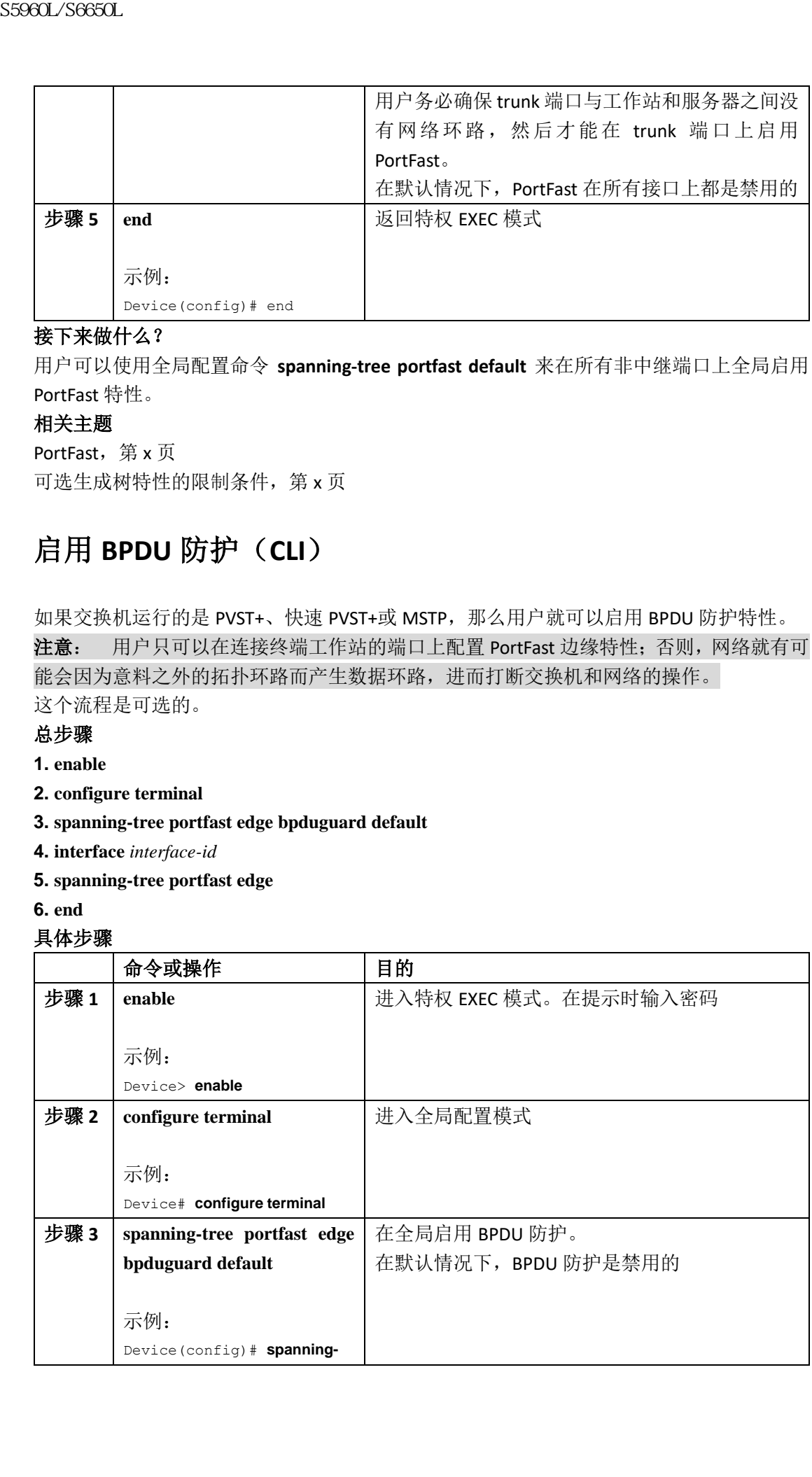

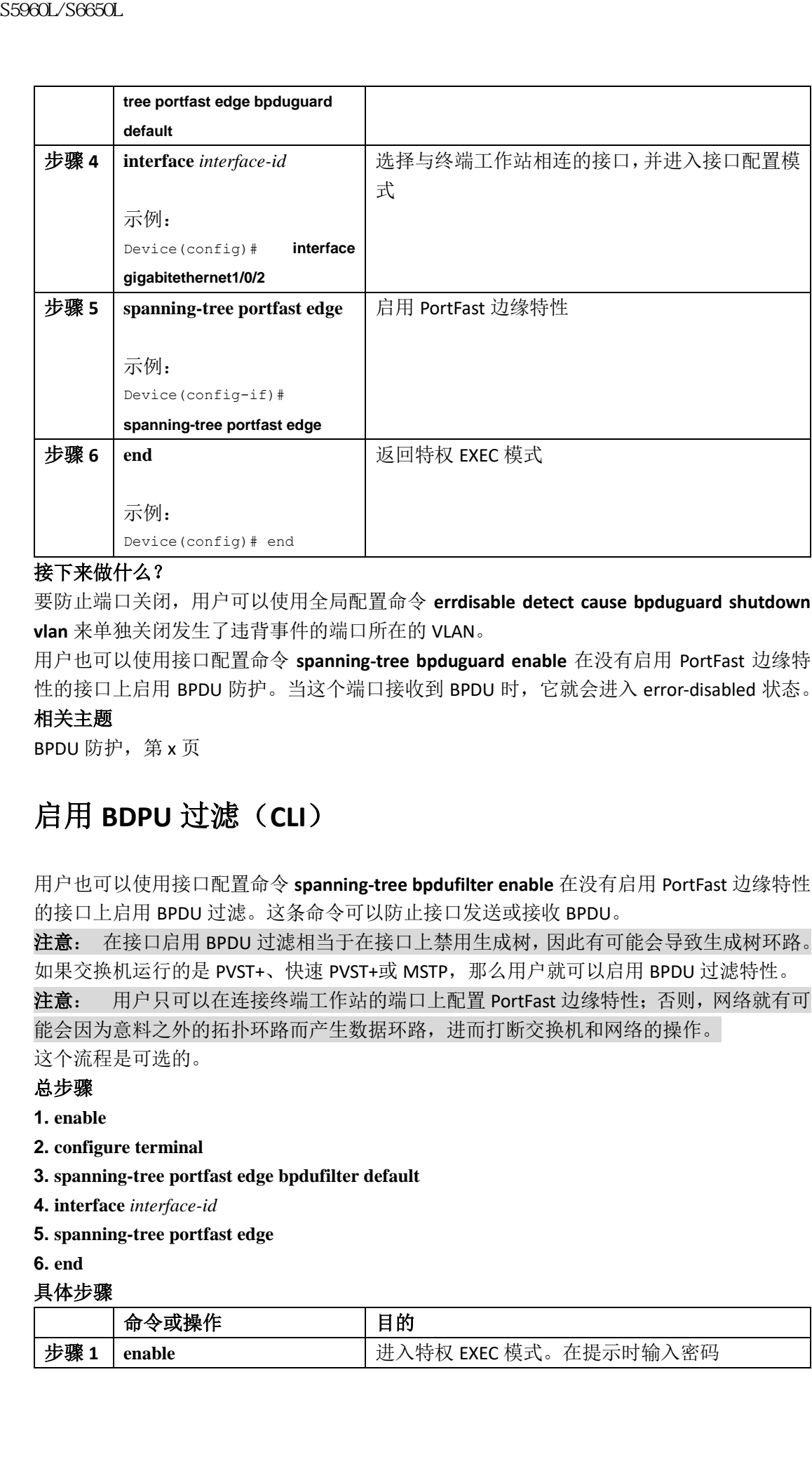

## 接下来做什么?

要防止端口关闭,用户可以使用全局配置命令 **errdisable detect cause bpduguard shutdown vlan** 来单独关闭发生了违背事件的端口所在的 VLAN。

用户也可以使用接口配置命令 **spanning-tree bpduguard enable** 在没有启用 PortFast 边缘特 性的接口上启用 BPDU 防护。当这个端口接收到 BPDU 时, 它就会进入 error-disabled 状态。

# 相关主题

BPDU 防护, 第 x 页

# 启用 **BDPU** 过滤(**CLI**)

用户也可以使用接口配置命令 **spanning-tree bpdufilter enable** 在没有启用 PortFast 边缘特性 的接口上启用 BPDU 过滤。这条命令可以防止接口发送或接收 BPDU。

注意: 在接口启用 BPDU 过滤相当于在接口上禁用生成树,因此有可能会导致生成树环路。 如果交换机运行的是 PVST+、快速 PVST+或 MSTP, 那么用户就可以启用 BPDU 过滤特性。

注意: 用户只可以在连接终端工作站的端口上配置 PortFast 边缘特性;否则,网络就有可 能会因为意料之外的拓扑环路而产生数据环路,进而打断交换机和网络的操作。

这个流程是可选的。

## 总步骤

**1. enable**

**2. configure terminal**

**3. spanning-tree portfast edge bpdufilter default**

**4. interface** *interface-id*

**5. spanning-tree portfast edge**

**6. end**

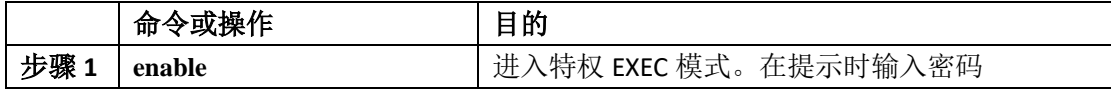

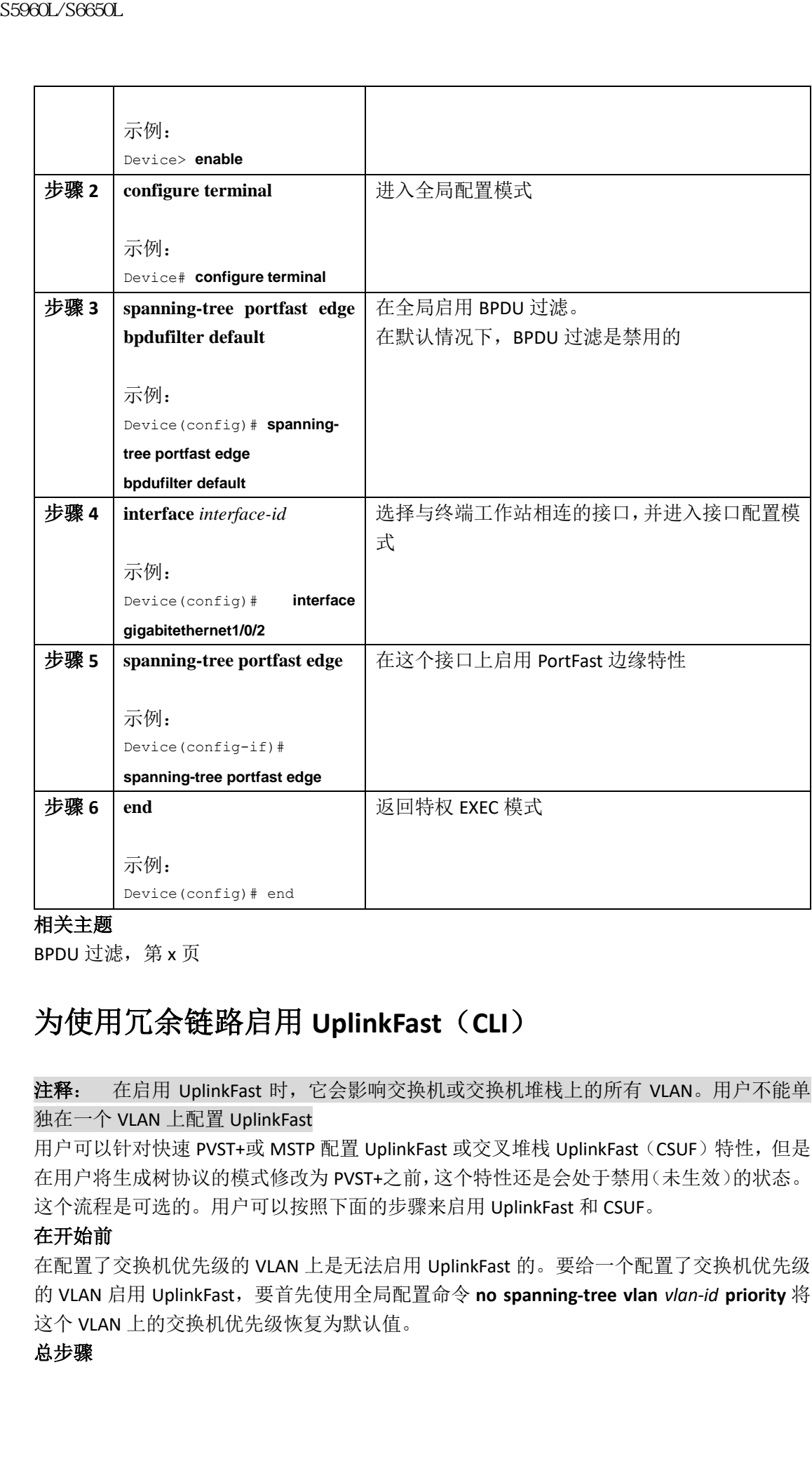

BPDU 过滤, 第 x 页

# 为使用冗余链路启用 **UplinkFast**(**CLI**)

# 注释: 在启用 UplinkFast 时, 它会影响交换机或交换机堆栈上的所有 VLAN。用户不能单 独在一个 VLAN 上配置 UplinkFast

用户可以针对快速 PVST+或 MSTP 配置 UplinkFast 或交叉堆栈 UplinkFast (CSUF) 特性, 但是 在用户将生成树协议的模式修改为 PVST+之前,这个特性还是会处于禁用(未生效)的状态。 这个流程是可选的。用户可以按照下面的步骤来启用 UplinkFast 和 CSUF。

## 在开始前

在配置了交换机优先级的 VLAN 上是无法启用 UplinkFast 的。要给一个配置了交换机优先级 的 VLAN 启用 UplinkFast,要首先使用全局配置命令 **no spanning-tree vlan** *vlan-id* **priority** 将 这个 VLAN 上的交换机优先级恢复为默认值。

## 总步骤

**1. enable**

**2. configure terminal**

**3. spanning-tree uplinkfast** [**max-update-rate** *pkts-per-second*]

**4. end**

### 具体步骤

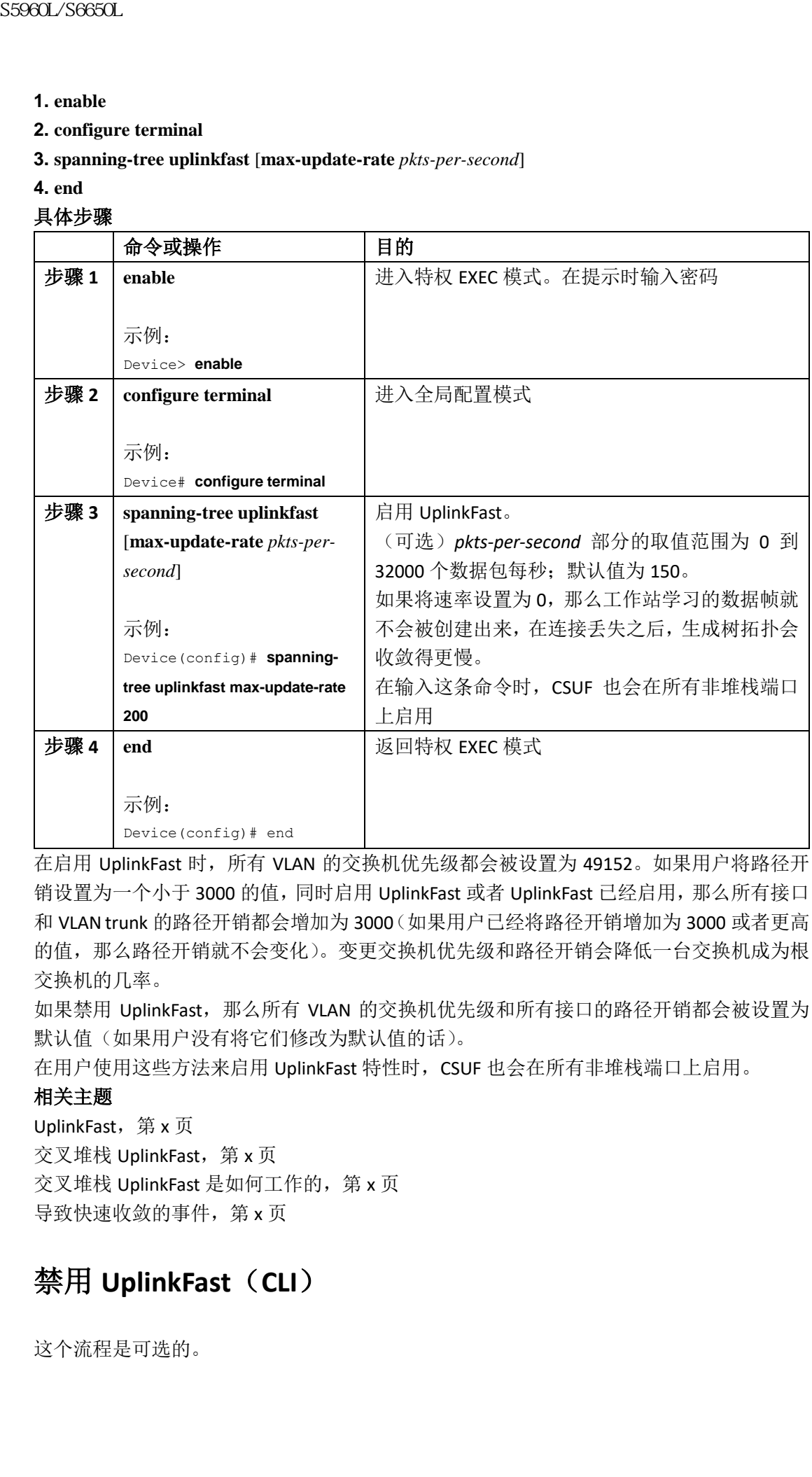

在启用 UplinkFast 时, 所有 VLAN 的交换机优先级都会被设置为 49152。如果用户将路径开 销设置为一个小于 3000 的值,同时启用 UplinkFast 或者 UplinkFast 已经启用, 那么所有接口 和 VLAN trunk 的路径开销都会增加为 3000(如果用户已经将路径开销增加为 3000 或者更高 的值,那么路径开销就不会变化)。变更交换机优先级和路径开销会降低一台交换机成为根 交换机的几率。

如果禁用 UplinkFast, 那么所有 VLAN 的交换机优先级和所有接口的路径开销都会被设置为 默认值(如果用户没有将它们修改为默认值的话)。

在用户使用这些方法来启用 UplinkFast 特性时,CSUF 也会在所有非堆栈端口上启用。

# 相关主题

UplinkFast, 第 x 页 交叉堆栈 UplinkFast, 第 x 页 交叉堆栈 UplinkFast 是如何工作的, 第 x 页 导致快速收敛的事件,第 x 页

# 禁用 **UplinkFast**(**CLI**)

这个流程是可选的。

用户可以按照下面的步骤来禁用 UplinkFast 和交叉堆栈 UplinkFast (CSUF)。

## 在开始前

用户必须先启用 UplinkFast。

# 总步骤

- **1. enable**
- **2. configure terminal**
- **3. no spanning-tree uplinkfast**
- **4. end**

# 具体步骤

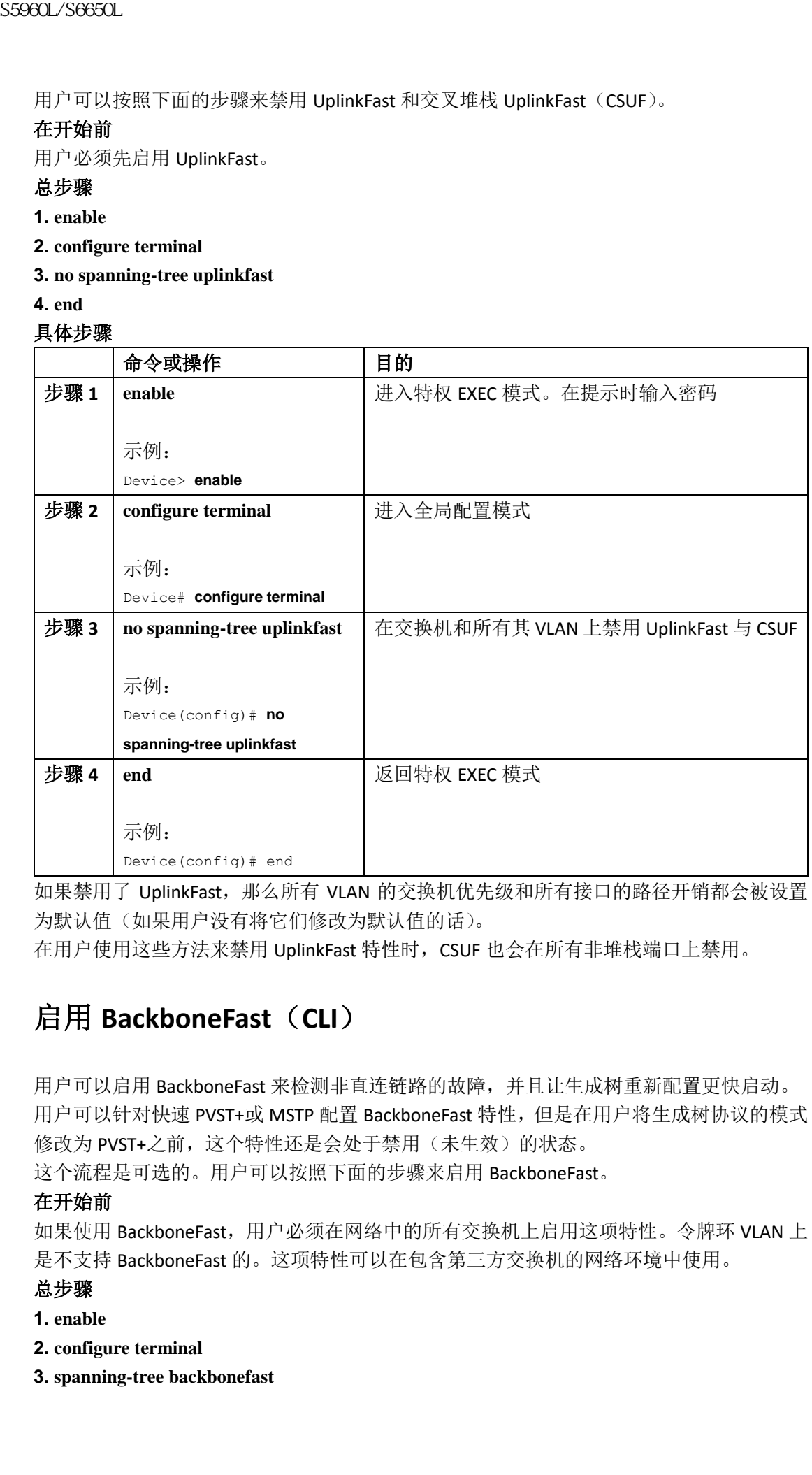

如果禁用了 UplinkFast, 那么所有 VLAN 的交换机优先级和所有接口的路径开销都会被设置 为默认值(如果用户没有将它们修改为默认值的话)。

在用户使用这些方法来禁用 UplinkFast 特性时, CSUF 也会在所有非堆栈端口上禁用。

# 启用 **BackboneFast**(**CLI**)

用户可以启用 BackboneFast 来检测非直连链路的故障,并且让生成树重新配置更快启动。 用户可以针对快速 PVST+或 MSTP 配置 BackboneFast 特性, 但是在用户将生成树协议的模式 修改为 PVST+之前, 这个特性还是会处于禁用(未生效)的状态。

这个流程是可选的。用户可以按照下面的步骤来启用 BackboneFast。

# 在开始前

如果使用 BackboneFast,用户必须在网络中的所有交换机上启用这项特性。令牌环 VLAN 上 是不支持 BackboneFast 的。这项特性可以在包含第三方交换机的网络环境中使用。

# 总步骤

- **1. enable**
- **2. configure terminal**
- **3. spanning-tree backbonefast**

### **4. end** 具体步骤

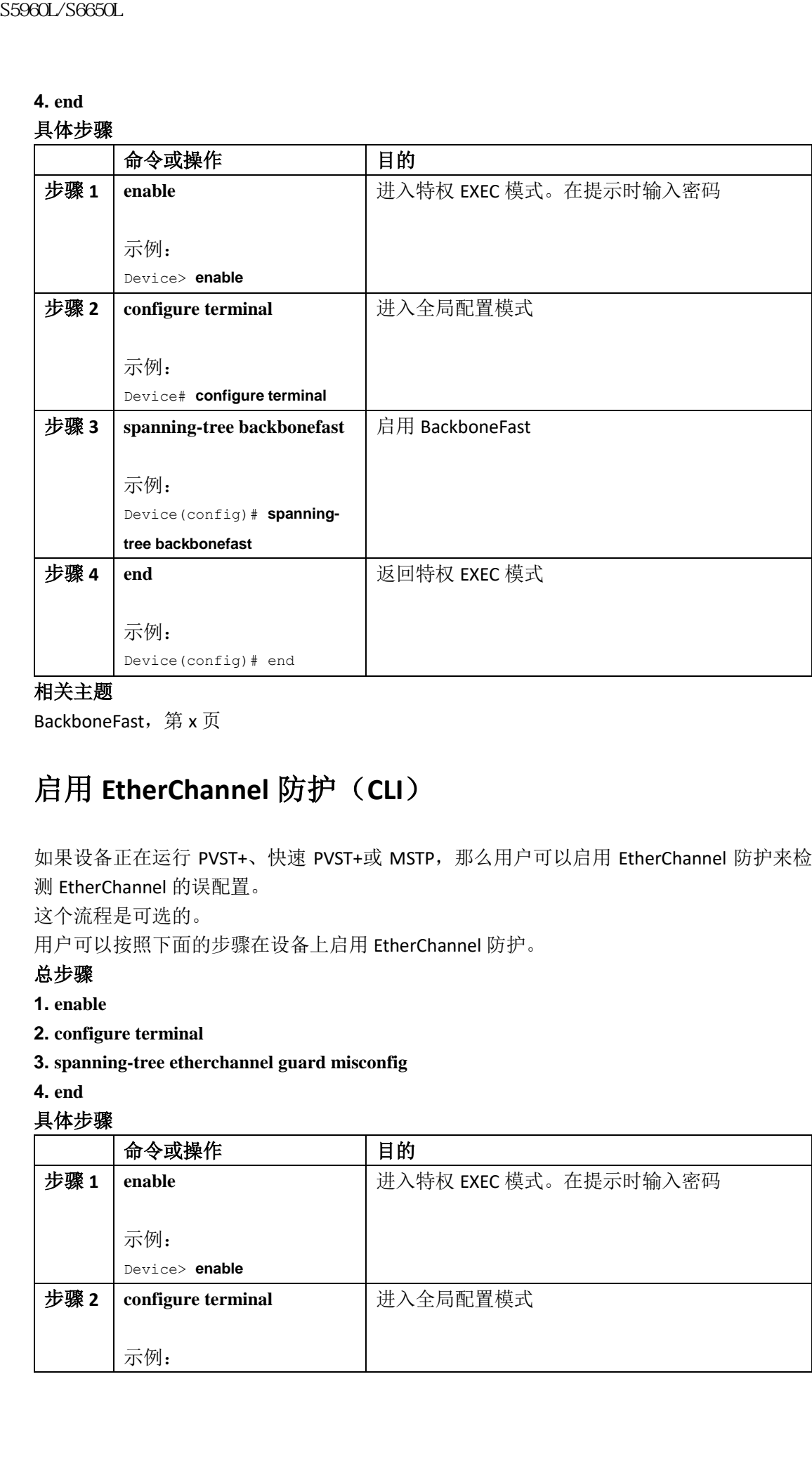

# 相关主题

BackboneFast, 第 x 页

# 启用 **EtherChannel** 防护(**CLI**)

如果设备正在运行 PVST+、快速 PVST+或 MSTP, 那么用户可以启用 EtherChannel 防护来检 测 EtherChannel 的误配置。

这个流程是可选的。

用户可以按照下面的步骤在设备上启用 EtherChannel 防护。

# 总步骤

- **1. enable**
- **2. configure terminal**
- **3. spanning-tree etherchannel guard misconfig**
- **4. end**

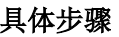

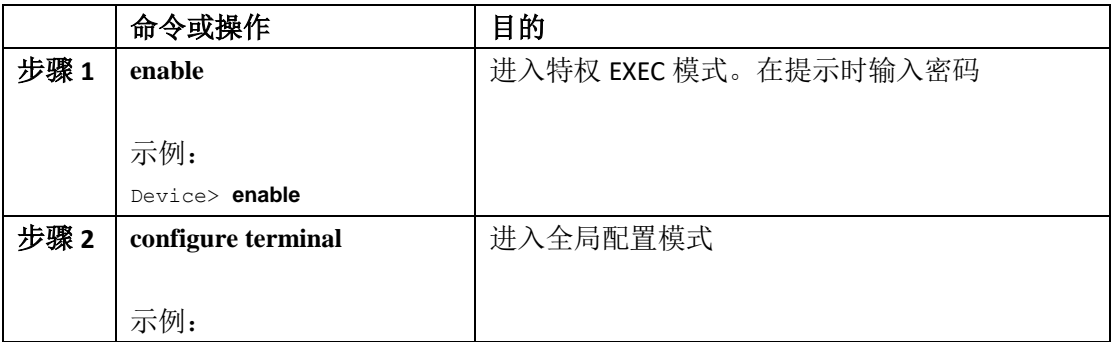

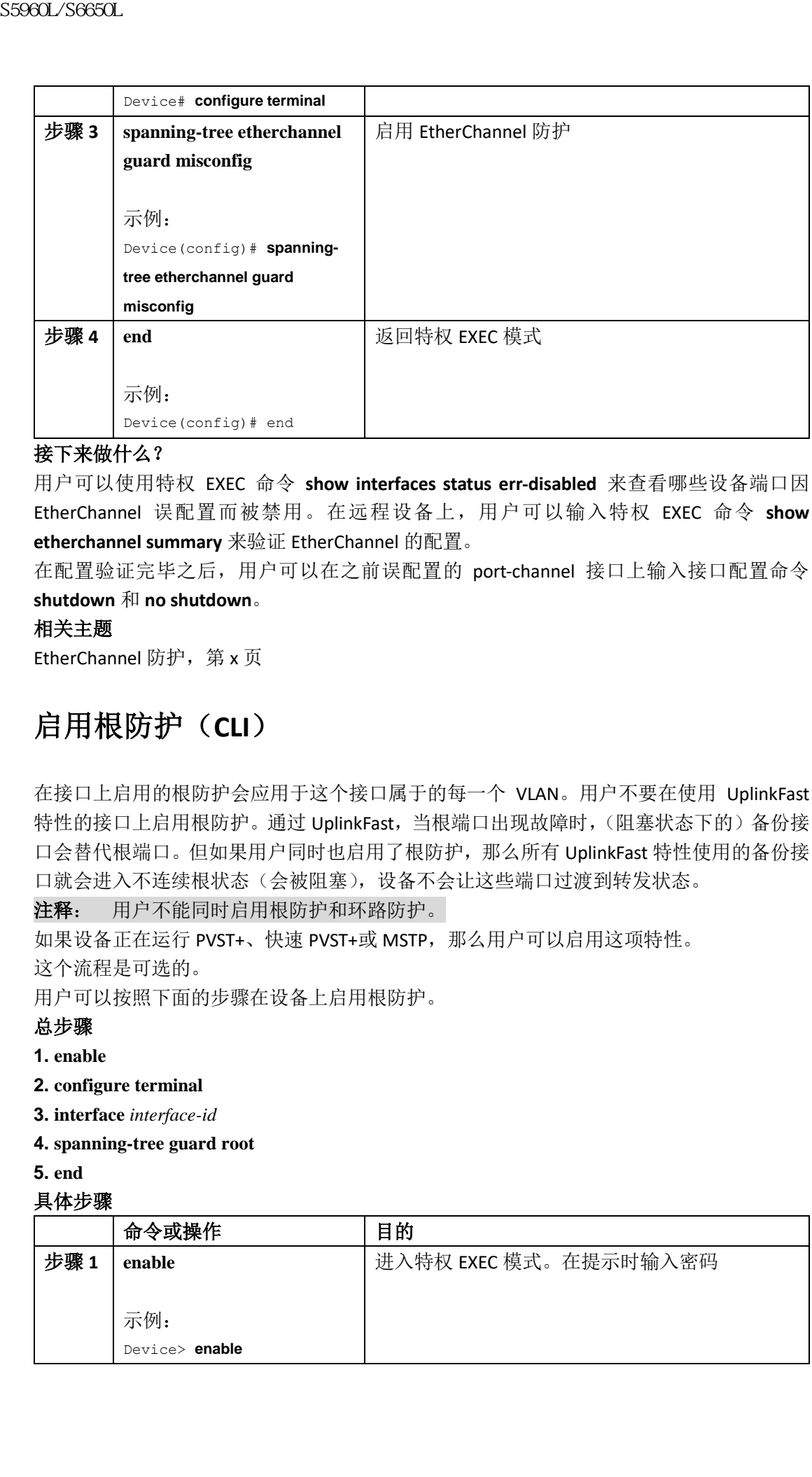

# 接下来做什么?

用户可以使用特权 EXEC 命令 **show interfaces status err-disabled** 来查看哪些设备端口因 EtherChannel 误配置而被禁用。在远程设备上,用户可以输入特权 EXEC 命令 **show etherchannel summary** 来验证 EtherChannel 的配置。

在配置验证完毕之后,用户可以在之前误配置的 port-channel 接口上输入接口配置命令 **shutdown** 和 **no shutdown**。

## 相关主题

EtherChannel 防护, 第 x 页

# 启用根防护(**CLI**)

在接口上启用的根防护会应用于这个接口属于的每一个 VLAN。用户不要在使用 UplinkFast 特性的接口上启用根防护。通过 UplinkFast, 当根端口出现故障时,(阻塞状态下的)备份接 口会替代根端口。但如果用户同时也启用了根防护,那么所有 UplinkFast 特性使用的备份接 口就会进入不连续根状态(会被阻塞),设备不会让这些端口过渡到转发状态。

注释: 用户不能同时启用根防护和环路防护。

如果设备正在运行 PVST+、快速 PVST+或 MSTP, 那么用户可以启用这项特性。

这个流程是可选的。

用户可以按照下面的步骤在设备上启用根防护。

## 总步骤

- **1. enable**
- **2. configure terminal**
- **3. interface** *interface-id*
- **4. spanning-tree guard root**
- **5. end**

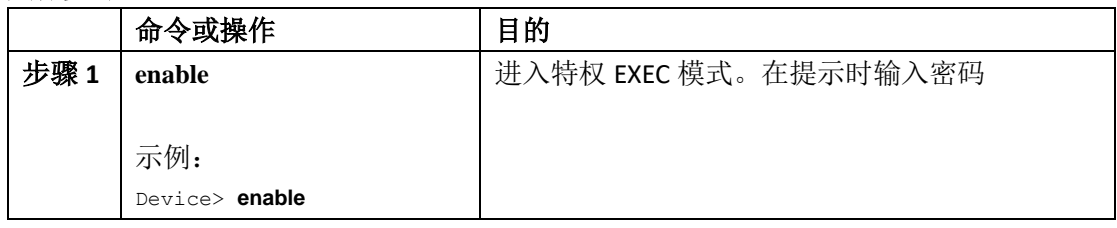

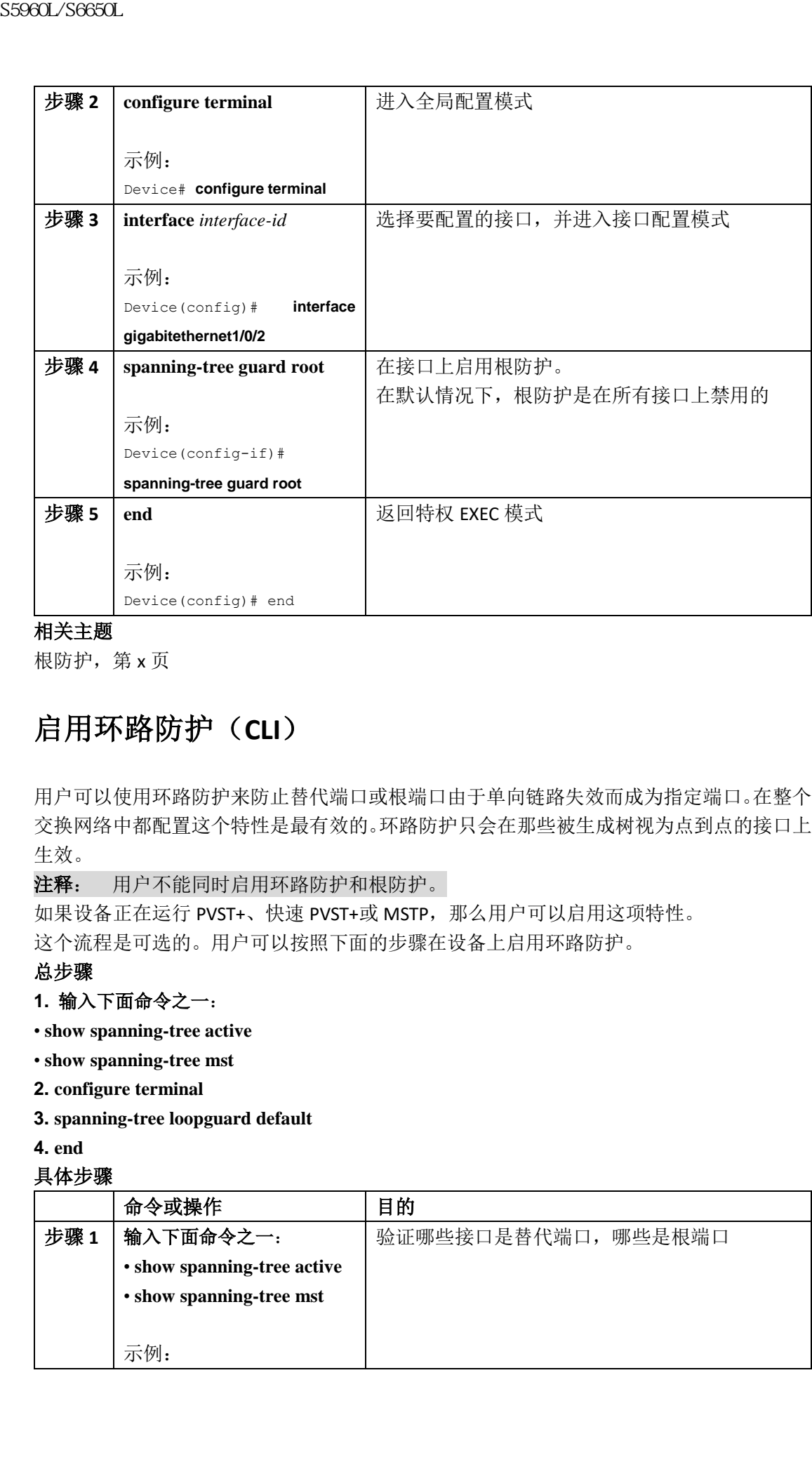

根防护,第 x 页

# 启用环路防护(**CLI**)

用户可以使用环路防护来防止替代端口或根端口由于单向链路失效而成为指定端口。在整个 交换网络中都配置这个特性是最有效的。环路防护只会在那些被生成树视为点到点的接口上 生效。

注释: 用户不能同时启用环路防护和根防护。

如果设备正在运行 PVST+、快速 PVST+或 MSTP, 那么用户可以启用这项特性。 这个流程是可选的。用户可以按照下面的步骤在设备上启用环路防护。

## 总步骤

# **1.** 输入下面命令之一:

• **show spanning-tree active**

- **show spanning-tree mst**
- **2. configure terminal**
- **3. spanning-tree loopguard default**
- **4. end**

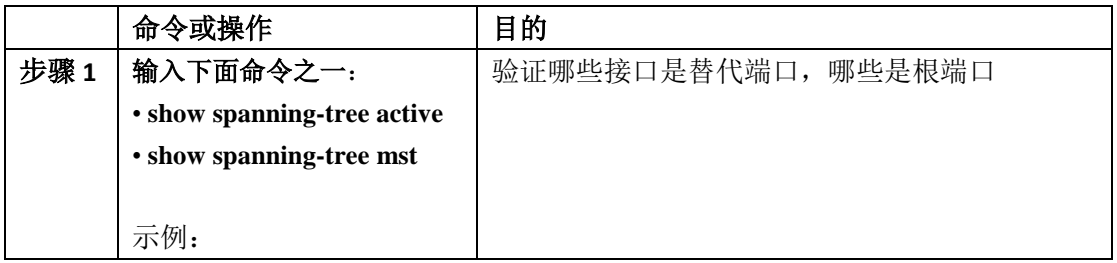

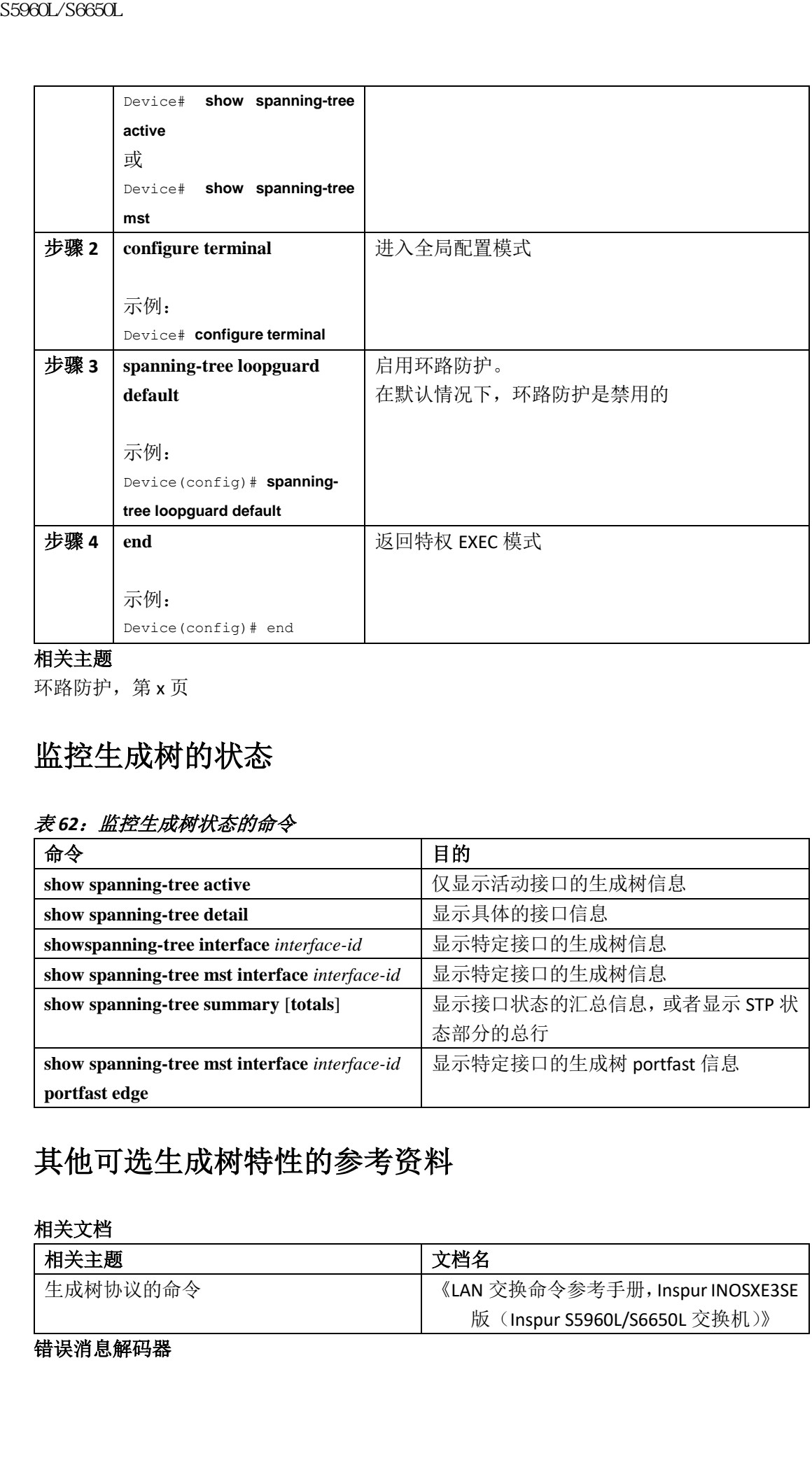

环路防护,第 x 页

# 监控生成树的状态

# 表 *62*:监控生成树状态的命令

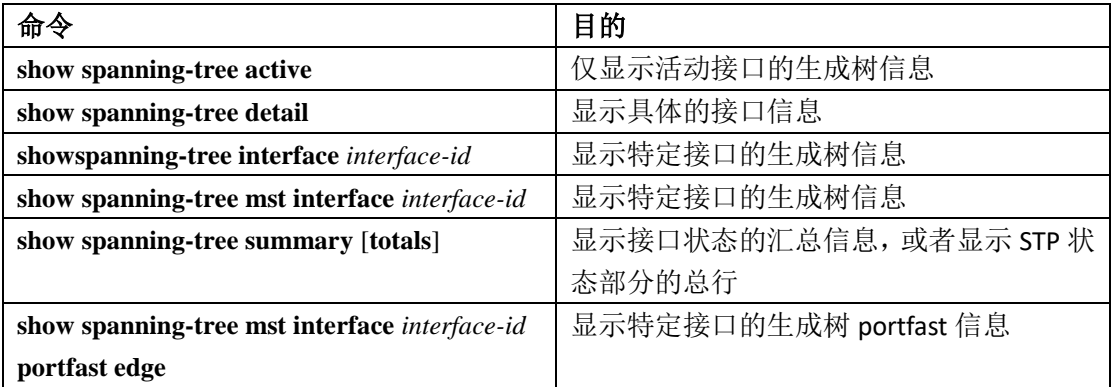

# 其他可选生成树特性的参考资料

相关文档

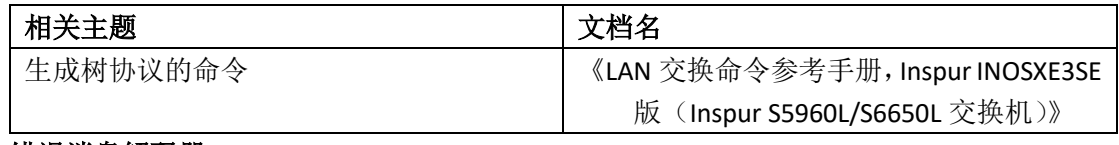

### 错误消息解码器

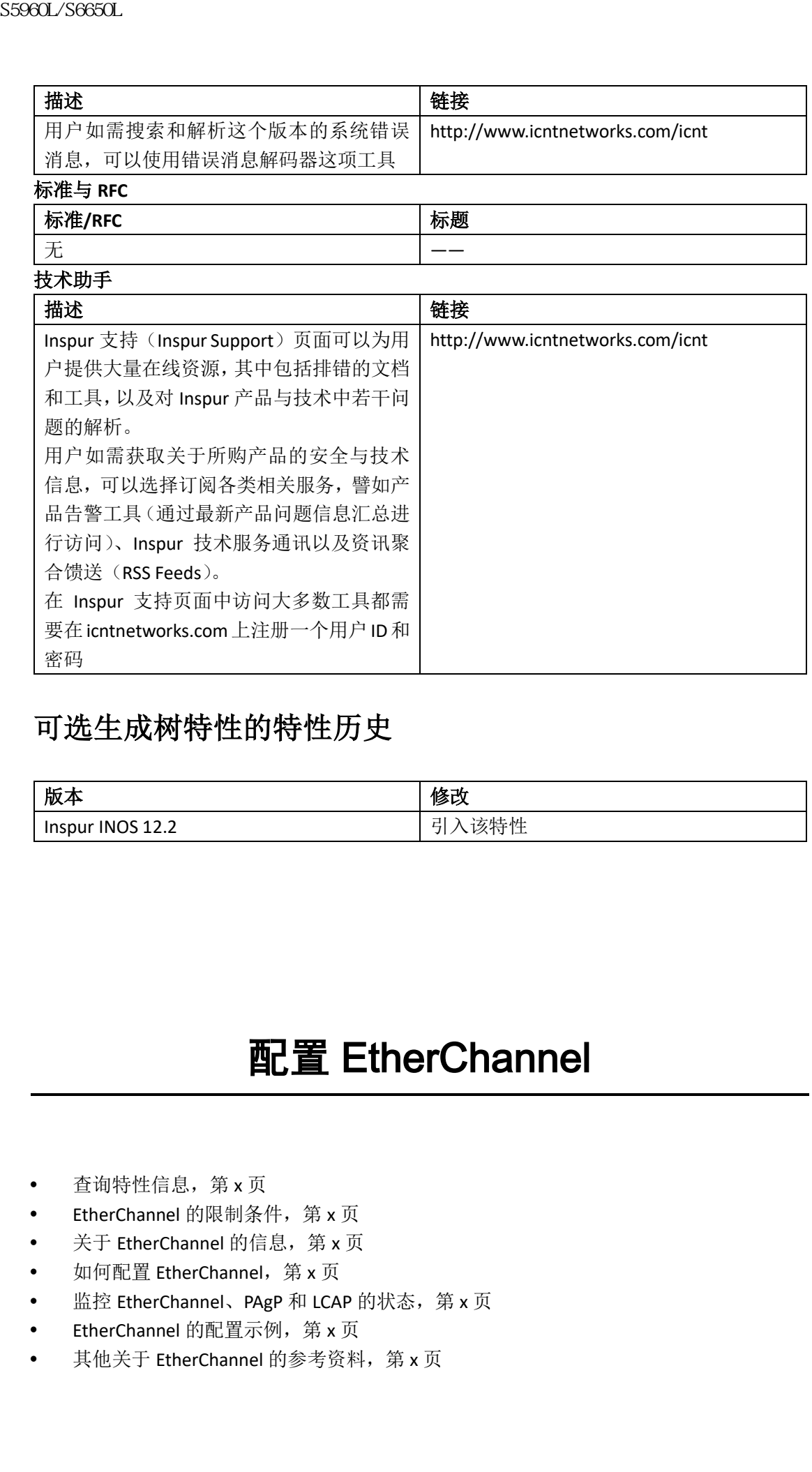

# 可选生成树特性的特性历史

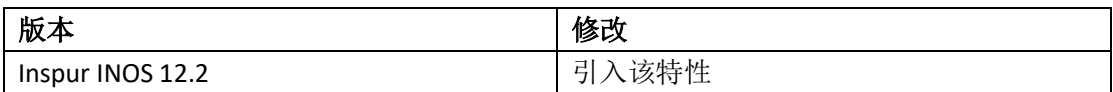

# **配置 EtherChannel**

- 查询特性信息, 第 x 页
- EtherChannel 的限制条件, 第 x 页
- 关于 EtherChannel 的信息, 第 x 页
- 如何配置 EtherChannel, 第 x 页
- 监控 EtherChannel、PAgP 和 LCAP 的状态, 第 x 页
- EtherChannel 的配置示例, 第 x 页
- 其他关于 EtherChannel 的参考资料, 第 x 页

# 查询特性信息

用户的软件版本有可能无法支持这部分文档所提到的全部特性。要想查询最新的警示信息和 特性信息,可以查看错误搜索工具(Bug Search Tool),也可以查看自己使用的平台及软件版 本的版本信息。用户如需查找本文档中所提到的特性,并且了解都有哪些系统版本支持这个 特性,可以查看文档最后的特性信息表。

用户可以使用浪潮特性导航(Inspur Feature Navigator)来查询各个平台及不同 Inspur 软件 版本所支持的信息。要访问浪潮特性导航(Inspur Feature Navigator), 可以访问 http://www.icntnetworks.com/go/cfn。用户不需要在 icntnetworks.com 注册账户就可以使用 这个导航系统。

# EtherChannel 的限制条件

- EtherChannel 中的所有端口都必须分配给同一个 VLAN, 或者配置为 trunk 端口;
- 如果运行 LAN Base 许可证的特性集, 那么设备不支持使用三层的 EtherChannel;

# **EtherChannel** 概述

EtherChannel 可以在交换机、路由器和服务器之间提供拥有容错功能的高速链路。用户可以 使用 EtherChannel 增加配线柜与数据中心之间的带宽,用户也可以在网络中最有可能出现 瓶颈的位置部署这项技术。EtherChannel 可以通过各个链路来对负载进行重分布,以便当一 些链路出现故障时, 能够自动恢复连接。如果链路出现了故障, EtherChannel 会将故障链路 发来的流量重定向给信道中的剩余链路,而不会出现流量中断。

一条 EtherChannel 是由多条以太网链路捆绑成的一条逻辑链路。

图 *60*:典型的 *EtherChannel* 配置

| EtherChannel 的特性信息, 第 x 页                                                                                                    |
|----------------------------------------------------------------------------------------------------|
| 查询特性信息                                                                                                    |
| 用户的软件版本有可能无法支持这部分文档所提到的全部物<br>特性信息,可以查看错误搜索工具(Bug Search Tool), 也可<br>本的版本信息。用户如需查找本文档中所提到的特性,并且<br>特性,可以查看文档最后的特性信息表。<br>用户可以使用浪潮特性导航 (Inspur Feature Navigator) 来<br>版本所支持的信息。要访问浪潮特性导航(Inspur<br>http://www.icntnetworks.com/go/cfn。用户不需要在 icntne<br>这个导航系统。 |
| EtherChannel 的限制条件                                                                                                    |
| 下面是 EtherChannel 的限制条件:<br>EtherChannel 中的所有端口都必须分配给同一个 VLAN;<br>如果运行 LAN Base 许可证的特性集, 那么设备不支持                                                                                                    |
|                                                                                                    |
| EtherChannel 概述                                                                                                    |
| 图 60.典型的 EtherChannel 配置                                                                                                    |
| EtherChannel 可以在交换机、路由器和服务器之间提供拥有<br>使用 EtherChannel 增加配线柜与数据中心之间的带宽, 用<br>瓶颈的位置部署这项技术。EtherChannel 可以通过各个链路<br>些链路出现故障时, 能够自动恢复连接。如果链路出现了#<br>发来的流量重定向给信道中的剩余链路,而不会出现流量□<br>一条 EtherChannel 是由多条以太网链路捆绑成的一条逻辑钅<br>S 系列交换机<br>10/100                            |
| 交换链路<br>10/100<br>交换链路<br>工作站<br>工作站                                                                                                    |

EtherChannel 可以在交换机与另一台交换机或主机之间提供最大 8Gb/s(Gigabit EtherChannel) 或 80Gb/s (10-Gigabit EtherChannel) 的全双工带宽。

每条 EtherChannel 都可以由最多 8 条可兼容的 Ethernet 端口组成。

每条 EtherChannel 中的所有端口都必须要么配置为二层端口,要么配置为三层端口。 EtherChannel 三层端口都是由路由端口组成的。路由端口即为使用接口配置命令 **no**  **switchport** 设置为三层模式的物理端口。要想了解具体信息,可以参考配置接口特征一章。 相关主题

配置二层 EtherChannel (CLI), 第 x 页

EtherChannel 配置指南, 第 x 页

默认的 EtherChannel 配置, 第 x 页

二层 EtherChannel 的配置指南, 第 x 页

### **Ethernet** 模式

用户可以将 EtherChannel 配置为下列模式之一: 端口汇聚协议(PAgP)、链路汇聚控制协议 (LACP) 或 On。用户要将 EtherChannel 两端配置为同一种模式:

若将 EtherChannel 一端配置为 PAgP 或 LACAP 模式, 系统就会与信道另一端进行协商, 以判 断哪些端口应该处于活动(active)状态。如果远端端口不能协商 EtherChannel, 那么本地端 口就会进入独立状态,并且继续向一条链路一样承载数据流量。端口的配置不会更改,但是 这个端口不会参与 EtherChannel;

若将 EtherChannel 配置为 **on** 模式,那就不会发生协商。交换机会强制所有兼容端口在 EtherChannel 中处于活动状态。此时,信道的另一端也必须配置为 **on** 模式,否则就会出现 丢包。

### 相关主题

配置二层 EtherChannel (CLI), 第 x 页

EtherChannel 配置指南, 第 x 页

默认的 EtherChannel 配置, 第 x 页

二层 EtherChannel 的配置指南, 第 x 页

### 设备上的 **EtherChannel**

用户可以在一台设备、堆栈中的一台设备或者堆栈中的多台设备(称为交叉堆栈 EtherChannel)上创建一条 EtherChannel。

# 图 *61*:单交换机上的 *EtherChannel*

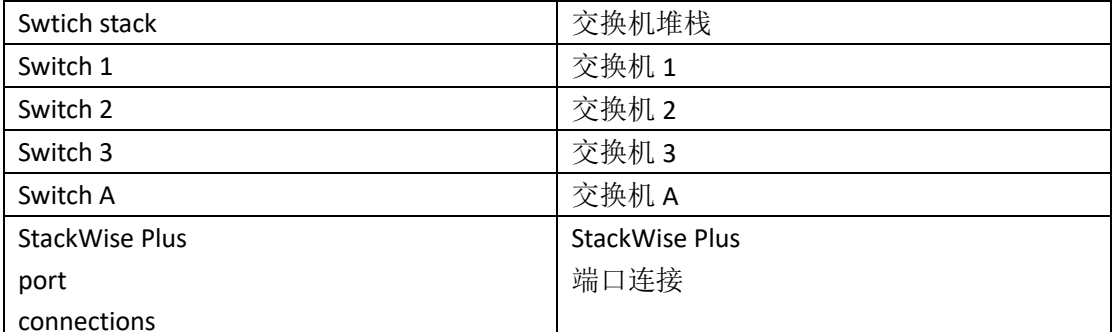

#### 图 *62*:交叉堆栈 *EtherChannel*

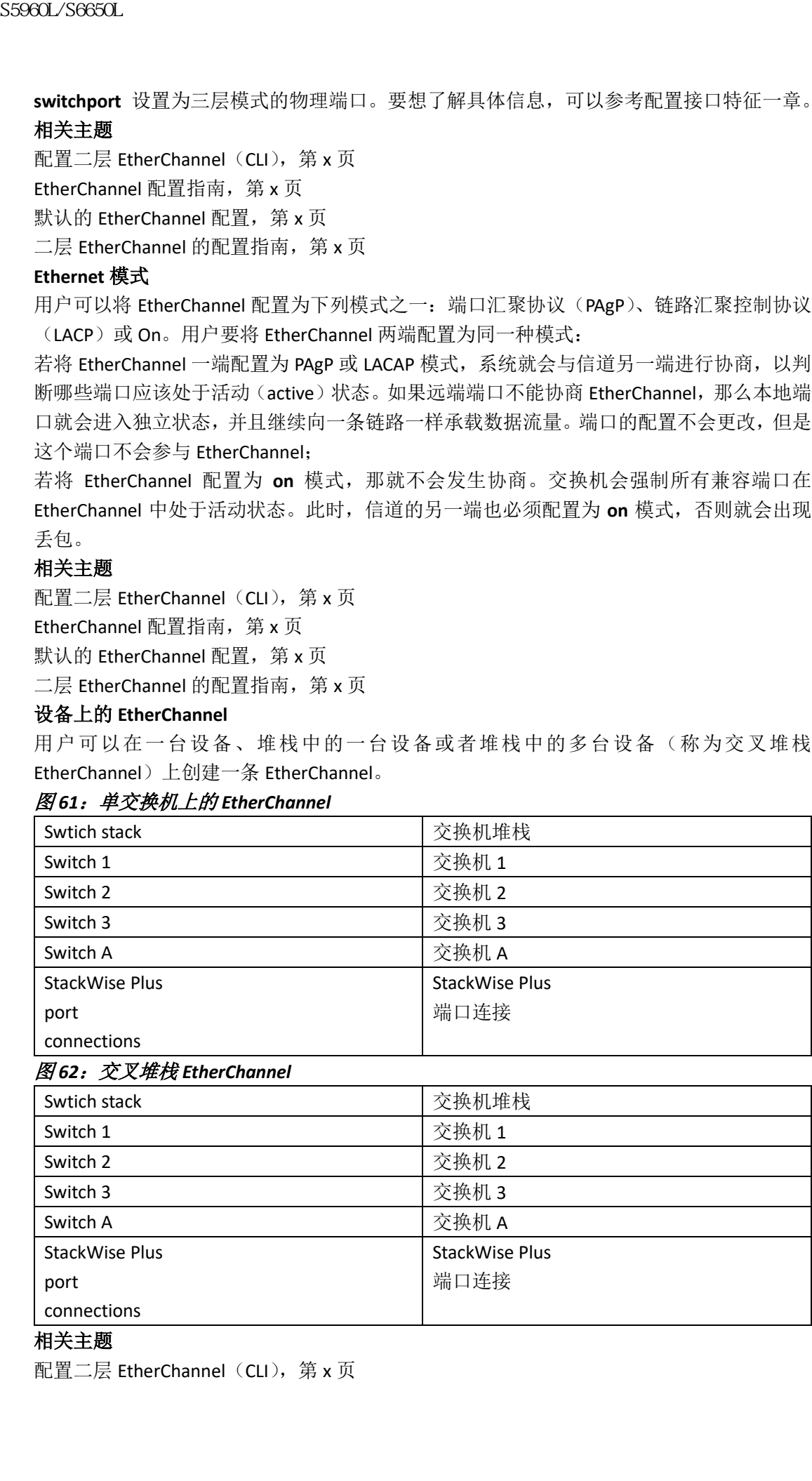

### 相关主题

配置二层 EtherChannel (CLI), 第 x 页

EtherChannel 配置指南, 第 x 页 默认的 EtherChannel 配置, 第 x 页 二层 EtherChannel 的配置指南, 第 x 页

### **EtherChannel** 链路故障切换

如果 EtherChannel 中的链路出现了故障,之前通过故障链路传输的流量就会迁移到 EtherChannel 中剩余的链路进行传输。如果交换机上启用了 trap, 那么在出现故障时, 设备 就会发送一条 trap 来标识交换机、EtherChannel 和故障链路。在 EtherChannel 中通过一条链 路入站的广播和组播数据包不能通过 EtherChannel 中另一条链路返回。

## 相关主题

配置二层 EtherChannel (CLI), 第 x 页 EtherChannel 配置指南, 第 x 页 默认的 EtherChannel 配置, 第 x 页 二层 EtherChannel 的配置指南, 第 x 页

# **Channel Group** 与 **Port-Channel** 接口

EtherChannel 包含一个 channel group 和一个 port-channel 接口。在 channel group 中, 物理 端口会绑定到 port-channel 接口。应用到 port-channel 接口上的配置变更也会应用到 channel group 中的所有物理端口。

命令 **channel-group** 会将物理端口和 port-channel 接口进行绑定。每个 EtherChannel 都有一 个编号为 1 到 128 之间的 port-channel 逻辑接口。这个 port-channel 接口编号对应的是接口 配置命令 **channel-group** 设置的编号。

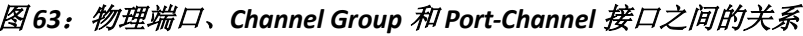

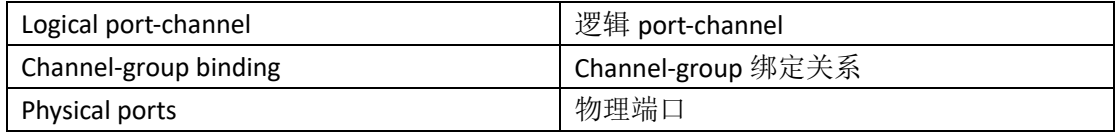

 对于二层端口,用户可以使用接口配置命令 **channel-group** 来动态创建 port-channel 接 口;

用户也可以使用全局配置命令 **interface port-channel** *port-channel-number* 来手动创建 port-channel 接口,但接下来用户必须使用命令 **channel-group** *channel-group-number* 来 给物理端口绑定逻辑接口。其中,*channel-group-number* 和 *port*-*channel-number* 可以使 用同一个数值,也可以使用一个新的数。如果使用新的数值,那么命令 **channel-group** 就会动态创建出新的 port channel。 S5960L/S6650L<br>
therChannel 配置指導,第x页<br>
默认的 EtherChannel 配置,第x页<br>
二层 EtherChannel 配置,第x页<br>
二层 EtherChannel 管理系<br>
thereformed 中的管路是独机。加采安装机工具用户<br>
thereformed 中的管路进程和。加采安机工具用户<br>
接入站的/ 漆和组成数据包不能进入推动机构是用用户<br>
接入站的/漆和组成数据包不能进入规定处机工程用程序

- 对于三层端口,用户应该使用全局配置命令 **interface port-channel** 加上接口配置命令 **no switchport** 来创建逻辑接口。接下来,用户可以使用接口配置命令 **channel-group** 来手 动将一个接口分配给 EtherChannel。
- 对于三层端口,用户应该使用接口配置命令 **no switchport** 来将接口配置为三层接口。 接下来,用户可以使用接口配置命令 **channel-group** 来手动将一个接口分配给 EtherChannel。

# 相关主题

创建 Port-Channel 逻辑接口 (CLI), 第 x 页 EtherChannel 配置指南, 第 x 页 默认的 EtherChannel 配置, 第 x 页 二层 EtherChannel 的配置指南, 第 x 页

# 端口汇聚协议

### **PAgP** 模式

| S5960L/S6650L |                                                                 |
|---------------|-----------------------------------------------------------------|
| 配置物理接口(CLI)   |                                                                 |
|               | EtherChannel 配置指南, 第 x 页                                        |
|               | 默认的 EtherChannel 配置, 第 x 页                                      |
|               | 二层 EtherChannel 的配置指南, 第 x 页                                    |
|               |                                                                 |
| 端口汇聚协议        |                                                                 |
|               | 端口汇聚协议 (PAgP) 是一个 Inspur 私有协议, 这个协议只能在 Inspur 设备上, 和获准支持        |
|               | PAgP 的厂商设备上运行。PAgP 支持在以太网端口之间交换 PAgP 数据包,以动态创建                  |
| FtherChannel. |                                                                 |
|               | 通过 PAgP, 设备或设备堆栈可以学习到能够支持 PAgP 的对端身份, 以及每个端口的功能。                |
|               | 接下来,它就可以动态将(堆栈中一台设备上)配置类似的端口分组为一条逻辑链路(信道                        |
|               | 或汇聚端口)。配置类似的端口可以根据硬件、管理和端口参数的限制进行分类。例如, PAgP                    |
|               | 会将拥有相同速率、双工模式、native VLAN、VLAN 范围和中继状态和类型的端口进行分组。               |
|               | 在将链路分组进一个 EtherChannel 之后, PAgP 就会将这个组作为一个设备端口添加到生成             |
| 树当中。          |                                                                 |
| PAgP 模式       |                                                                 |
|               | PAgP 模式指定了一个端口是否可以发送 PAgP 数据包, 哪个端口发起 PAgP 协商, 或者端口             |
|               | 是否仅对接收到的 PAgP 数据包进行响应。                                          |
|               | 表 63: EtherChannel PAgP 模式                                      |
| 模式            | 描述                                                              |
| auto          | 让一个端口进入被动协商的模式。在这种模式下,端口只会响应它接收到的                               |
|               | PAgP 数据包, 但不会发起 PAgP 数据包协商。这种设置可以将 PAgP 数据包的                    |
|               | 传输降至最低                                                          |
| desirable     | 让一个端口进入主动协商的模式。在这种模式下, 端口会通过发送 PAgP 数据                          |
|               | 包来发起与其他端口的协商。当 EtherChannel 成员来自交换机堆栈中的不同交                      |
|               | 换机时,可以使用这种模式                                                    |
|               | 交换机端口只会与配置在 auto 或 desirable 模式下的端口交换 PAgP 数据包。 配置在 on 模式       |
|               | 下的端口不会交换 PAgP 数据包。                                              |
|               | 工作在 auto 和 desirable 模式下的端口会基于诸如端口速率这类的标准,来与对端进行协商,             |
|               | 以建立 EtherChannel。对于二层 EtherChannel 来说, 双方则会基于 trunk 状态和 VLAN 编号 |
| 进行协商。         |                                                                 |
|               | 当两边的端口处于不同的 PAgP 模式下时,只要这些模式相互兼容,那么这两边的端口还是                     |
|               | 可以建立 EtherChannel。例如:                                           |
|               | 工作在 desirable 模式下的端口,可以与另一端工作在 desirable 或 auto 模式下的端口          |
|               | 建立 EtherChannel;                                                |
|               | 工作在 auto 模式下的端口, 可以与另一端工作在 desirable 模式下的端口建立                   |
|               | EtherChannel:                                                   |
|               | 工作在 auto 模式下的端口,不能与另一端工作在 auto 模式下的端口建立 EtherChannel,因          |
|               | 为这两个端口都不会发起 PAgP 协商。                                            |
| 相关主题          |                                                                 |
|               | 配置二层 EtherChannel (CLI), 第 x 页                                  |
|               | EtherChannel 配置指南, 第 x 页                                        |
|               | 默认的 EtherChannel 配置,第 x 页                                       |
|               |                                                                 |
|               |                                                                 |
|               |                                                                 |
|               |                                                                 |

表 *63*:*EtherChannel PAgP* 模式

- 工作在 **desirable** 模式下的端口,可以与另一端工作在 **desirable** 或 **auto** 模式下的端口 建立 EtherChannel;
- 工作在 **auto** 模式下的端口,可以与另一端工作在 **desirable** 模式下的端口建立 EtherChannel;

### 相关主题

二层 EtherChannel 的配置指南, 第 x 页 创建 Port-Channel 逻辑接口(CLI) EtherChannel 配置指南, 第 x 页 默认的 EtherChannel 配置, 第 x 页 二层 EtherChannel 的配置指南, 第 x 页 配置物理接口(CLI) EtherChannel 配置指南, 第 x 页 默认的 EtherChannel 配置, 第 x 页 二层 EtherChannel 的配置指南, 第 x 页 静默模式 S5960L/S6650L<br>
二层 EtherChannel 附属指南,第x页<br>
《明是Port-Channel 路程指南,第x页<br>
《開設Fort-Channel 路程指南,第x页<br>
《開設Fort-Channel 路程指南,第x页<br>
《開設Fort-Channel 路程,第x页<br>
《開設Fort-Channel 路程,第x页<br>
《開設Fort-Channel 路程指南,第x页<br>
《開設Fort-Channel 路程指南,第x页<br>
《

如果交换机连接到了一个支持 PAgP 的设备,用户可以使用关键字 **non-silent** 配置交换机端 口,让其执行非静默操作。如果用户没有在配置 **auto** 或 **desirable** 模式时添加关键字 **nonsilent**,交换机也会默认支持静默模式。

如果交换机连接的是不支持 PAgP 的设备,那么在配置了静默模式之后,交换机就几乎不会 通过这个端口发送数据包。可以充当静默对端的设备包括文件服务器,或者不会生成流量的 数据包分析器等等。在本例中,在连接静默设备的物理端口上运行 PAgP 会防止这个交换机 端口进入操作状态。不过,静默设置可以让 PAgP 正常工作,可以让将这个端口划入 channel group,并且使用这个端口传输流量。

### 相关主题

配置二层 EtherChannel (CLI), 第 x 页

EtherChannel 配置指南, 第 x 页

默认的 EtherChannel 配置, 第 x 页

二层 EtherChannel 的配置指南, 第 x 页

创建 Port-Channel 逻辑接口(CLI)

EtherChannel 配置指南, 第 x 页

默认的 EtherChannel 配置, 第 x 页

二层 EtherChannel 的配置指南, 第 x 页

配置物理接口(CLI)

EtherChannel 配置指南, 第 x 页

默认的 EtherChannel 配置, 第 x 页

二层 EtherChannel 的配置指南, 第 x 页

## **PAgP** 学习方式与优先级

网络设备可以归类为 PAgP 物理学习设备,或者汇聚端口学习设备。如果一台设备通过物理 端口学习地址,并且直接依据这些内容来传输流量,那么这台设备就是物理学习设备。如果 一台设备通过汇聚(逻辑)端口学习地址,那么这台设备就是汇聚端口学习设备。在链路两 端,学习方法必须采取相同的配置。

当设备和对端都是汇聚端口学习设备,那么它们就会通过这条逻辑 port-channel来学习地址。 设备会使用 EtherChannel 中的端口来向源发送数据包。通过汇聚端口进行学习的话,数据包 具体是通过哪个物理端口学习到的就并不重要了。

当对端设备是物理学习设备,而本地设备则是汇聚端口学习设备,那么 PAgP 就无法执行自 动检测。因此,用户必须在本地设备上手动设置学习方法,让设备通过物理端口学习地址。 用户还必须将负载分发方式设置为基于源的分发,让任何给定的源 MAC 地址都在同一个物 理端口上进行发送。

用户也可以在组中配置一个端口,让它执行所有的传输,然后使用其他端口进行热备份。如

果选择的端口检测不到硬件信号,那么组中未使用的端口在几秒之内就可能会切换到操作状 态。用户可以使用接口配置命令 **pagp port-priority** 来修改端口的优先级,让所选接口执行所 有的数据传输。优先级越高,选择这个端口的可能性就越高。

注释: 即使用户通过 CLI 输入了命令 physical-port, 设备还是支持仅通过汇聚端口来学习 地址。命令 pagp learn-method 和命令 pagp port-priority 对于设备的硬件没有效果, 但用户 需要输入这些命令, 来让设备与那些只能通过物理端口学习地址的设备(如 Inspur 1900 交 换机)进行 PAgP 互操作。

当设备在链路上的对端是一台物理学习设备,我们推荐用户使用接口配置命令 **pagp learnmethod physical-port** 来将这台设备配置为一个物理端口学习设备。用户可以使用全局配置 命令 **port-channel load-balance src-mac** 来设置基于源 MAC 地址的负载分发方式。接下来, 设备就会使用 EtherChannel 中学习到这个源地址的端口来发送数据包。用户只应在这种情 况下使用命令 **pagp learn-method**。

### 相关主题

配置 PAgP 学习方式与优先级 (CLI), 第 x 页 EtherChannel 配置指南, 第 x 页 默认的 EtherChannel 配置, 第 x 页 监控 EtherChannel、PAgP 和 LCAP 的状态, 第 x 页 二层 EtherChannel 的配置指南, 第 x 页

### **PAgP** 与其他特性的互动

动态中继协议(DTP)和 Inspur 发现协议(CDP)会通过 EtherChannel 中的物理端口来发送 和接收数据包。Trunk 端口会在编号最低的 VLAN 中发送和接收协议数据单元(PDU)。 在二层 EtherChannel 中,信道中第一个启用的端口会将自己的 MAC 地址提供给 EtherChannel。 如果用户将这个端口从接口束中移除,那么接口束中剩余的接口就会将自己的 MAC 地址提 供给 EtherChannel。对于三层 EtherChannel,一旦用户(通过全局配置命令 **interface portchannel**)将接口创建出来,活动设备就会分配 MAC 地址。

PAgP 只会从启动,且启用了(auto 或 desirable 模式的)PAgP 的端口上发送和接收 PAgP PDU。

# 链路汇聚控制协议

LACP 定义在 IEEE 802.3 当中, 它可以让 Inspur 设备管理(符合 IEEE 802.3ad 协议的)设备之 间的以太网信道。LACP 可以交换以太网端口之间的 LACP 数据包,来自动创建 EtherChannel。 通过 LACP, 设备或设备堆栈可以学习到能够支持 LACP 的对端身份, 以及每个端口的功能。 接下来,它就可以动态将配置类似的端口分组为一条逻辑链路(信道或汇聚端口)。配置类 似的端口可以根据硬件、管理和端口参数的限制进行分类。例如,LACP 会将拥有相同速率、 双工模式、native VLAN、VLAN 范围和中继状态和类型的端口进行分组。在将链路分组进一 个 EtherChannel 之后,LACP 就会将这个组作为一个设备端口添加到生成树当中。  $$8960L/3685L$ <br>
東連邦的第日检測不到硬性信号,那么维中未便用的端口检验。<br>
在,用户可以使用发口配置合<sup>6</sup> page port-priority 系列<br>
在,用户可以使用发出CF 输入系统,选择这个增口的可经性常规<br>
<br> **推广, - mega page hearn-method 和命全 page port-priority 系<br>
#<br>
# - mega page hearn-method 和命全 page port-**

在 port channel 中, 端口独立模式操作发生了变化。在默认情况下, 通过 CSCtn96950, 设备 会启用独立模式。当设备无法从 LACP 对等体那里接收到响应消息时,port channel 中的端口 就会进入暂缓(suspended)状态。

### **LACP** 模式

LACP 模式指定了一个端口是可以发送 LACP 数据包,还是只能接收 LACP 数据包。

### 表 *64*:*EtherChannel LACP* 模式

模式 | 描述

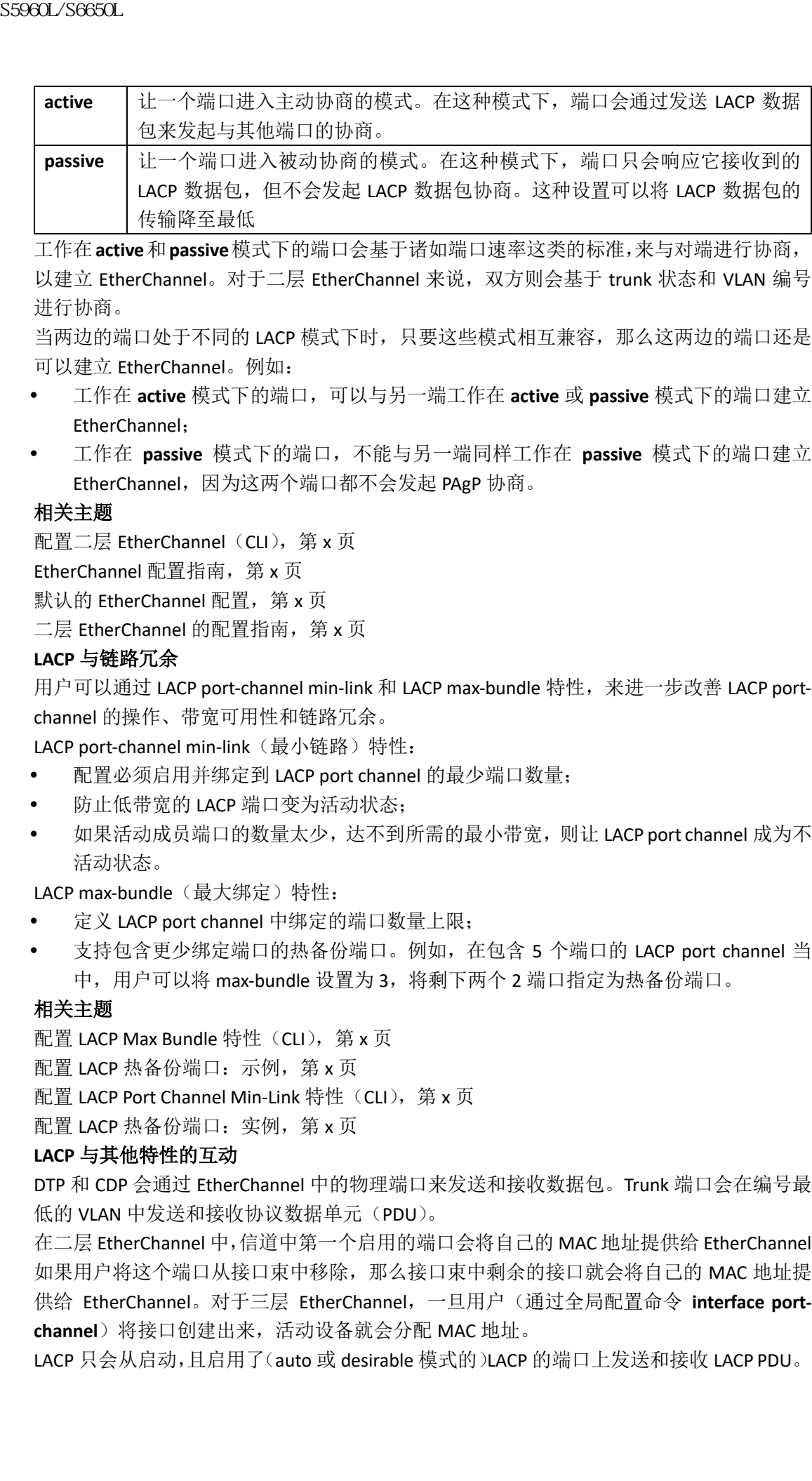

工作在**active**和**passive**模式下的端口会基于诸如端口速率这类的标准,来与对端进行协商, 以建立 EtherChannel。对于二层 EtherChannel 来说, 双方则会基于 trunk 状态和 VLAN 编号 进行协商。

当两边的端口处于不同的 LACP 模式下时,只要这些模式相互兼容,那么这两边的端口还是 可以建立 EtherChannel。例如:

- 工作在 **active** 模式下的端口,可以与另一端工作在 **active** 或 **passive** 模式下的端口建立 EtherChannel;
- 工作在 **passive** 模式下的端口,不能与另一端同样工作在 **passive** 模式下的端口建立 EtherChannel, 因为这两个端口都不会发起 PAgP 协商。

## 相关主题

配置二层 EtherChannel (CLI), 第 x 页

EtherChannel 配置指南, 第 x 页

默认的 EtherChannel 配置, 第 x 页

二层 EtherChannel 的配置指南, 第 x 页

### **LACP** 与链路冗余

用户可以通过 LACP port-channel min-link 和 LACP max-bundle 特性,来进一步改善 LACP portchannel 的操作、带宽可用性和链路冗余。

LACP port-channel min-link(最小链路)特性:

- 配置必须启用并绑定到 LACP port channel 的最少端口数量;
- 防止低带宽的 LACP 端口变为活动状态;
- 如果活动成员端口的数量太少,达不到所需的最小带宽,则让 LACP port channel 成为不 活动状态。

LACP max-bundle (最大绑定)特性:

- 定义 LACP port channel 中绑定的端口数量上限;
- 支持包含更少绑定端口的热备份端口。例如,在包含 5 个端口的 LACP port channel 当 中,用户可以将 max-bundle 设置为 3, 将剩下两个 2 端口指定为热备份端口。

## 相关主题

配置 LACP Max Bundle 特性 (CLI), 第 x 页

配置 LACP 热备份端口:示例,第 x 页

配置 LACP Port Channel Min-Link 特性(CLI), 第 x 页

配置 LACP 热备份端口: 实例, 第 x 页

### **LACP** 与其他特性的互动

DTP 和 CDP 会通过 EtherChannel 中的物理端口来发送和接收数据包。Trunk 端口会在编号最 低的 VLAN 中发送和接收协议数据单元(PDU)。

在二层 EtherChannel 中,信道中第一个启用的端口会将自己的 MAC 地址提供给 EtherChannel。 如果用户将这个端口从接口束中移除,那么接口束中剩余的接口就会将自己的 MAC 地址提 供给 EtherChannel。对于三层 EtherChannel,一旦用户(通过全局配置命令 **interface portchannel**)将接口创建出来,活动设备就会分配 MAC 地址。

LACP 只会从启动,且启用了(auto 或 desirable 模式的)LACP 的端口上发送和接收 LACP PDU。

# **EtherChannel On** 模式

EtherChannel 的 **on** 模式可以用来手动配置 EtherChannel。这种 **on** 模式可以强制一个端口不 经过协商直接加入 EtherChannel。如果远端设备不支持 PAgP 或 LACP, 那么 on 模式就会相 当实用。在 **on** 模式下,只有当链路两端的设备上都配置了 **on** 模式时,双方才会建立一条 可用的 EtherChannel。

对于配置在同一个 channel group 的 **on** 模式下的端口,它们必须拥有匹配的端口特征,包括 速率和双工模式。不兼容的端口会进入暂缓(suspended)状态,即使用户将它们配置在 **on** 模式下也是如此。

注意: 在使用 **on** 模式时务虚小心。这是手动配置,EtherChannel 两端的端口必须拥有相 同的配置。如果组配置有误,网络中就会出现丢包或生成树环路。

# 负载分担和转发方式

EtherChannel 会通过各个链路来分担流量,它会将数据帧中地址里面的二元组减少到一个值, 来选择信道中的一条链路使用。用户可以从几种不同的负载分担模式中选择一种,包括基于 MAC 地址的负载分发、基于 IP 地址的负载分发、基于源地址的负载分发、基于目的地址的 负载分发、或基于源和目的地址的负载分发。选择的模式会应用于设备上配置的所有 EtherChannel。 浪潮思科网络科技有限公司 S5960L/S6650L 系列

注释: 三层等价多路径(ECMP)负载分担可以基于源 IP 地址、目的 IP 地址、源端口、目 的端口和四层协议执行负载分担。分片的数据包可以在两条不同的链路上,基于这些参数运 行算法进行处理。其中一项参数发生变化都会影响负载分担。

用户会使用全局配置命令 **port-channel load-balance** 和 **port-channel load-balance extended** 来 配置负载分担和转发方式。

## 相关主题

配置 EtherChannel 负载分担 (CLI), 第 x 页

EtherChannel 配置指南, 第 x 页

二层 EtherChannel 的配置指南, 第 x 页

默认的 EtherChannel 配置, 第 x 页

三层 EtherChannel 的配置指南, 第 x 页

### **MAC** 地址转发

如果采用源 MAC 地址转发的方式, 那么当数据包被转发到 EtherChannel 时, 它们会基于入 站数据包的源 MAC 地址在信道的各个端口中进行分发。因此,对于实现负载分担,来自不 同主机的数据包会使用信道中的不同端口,但是从同一个主机发来的数据包就会使用信道中 的同一个端口进行转发。

如果采用目的 MAC 地址转发的方式, 那么当数据包被转发到 EtherChannel 时, 它们会基于 入站数据包的目的主机的 MAC 地址在信道的各个端口中进行分发。因此,去往同一个目的 的数据包会使用信道中的同一个端口,但去往不同目的的数据包就会通过信道中的不同端口 进行转发。

如果采用源和目的 MAC 地址转发的方式, 那么当数据包被转发到 EtherChannel 时, 它们会 基于入站数据包的源和目的主机 MAC 地址在信道的各个端口中进行分发。通过这种方法, 设备会结合源 MAC 地址和目的 MAC 地址的方式来提供负载分发。如果用户不清楚在某台设 备上更适合使用源 MAC 地址转发还是目的 MAC 地址转发,就可以使用这种转发方式。通过

源和目的 MAC 地址转发, 从主机 A 发送给主机 B、从主机 A 发送给主机 C 和从主机 C 发送 给主机 B 的数据包,会使用信道中的不同端口进行转发。

### 相关主题

配置 EtherChannel 负载分担 (CLI), 第 x 页 EtherChannel 配置指南, 第 x 页 二层 EtherChannel 的配置指南, 第 x 页 默认的 EtherChannel 配置, 第 x 页

三层 EtherChannel 的配置指南, 第 x 页

## **IP** 地址转发

如果采用基于源 IP 地址转发的方式,那么数据包就会基于入站数据包的源 IP 地址在信道的 各个端口中进行分发。因此,对于实现负载分担,来自不同 IP 地址的数据包会使用信道中 的不同端口,但是从同一个 IP 地址发来的数据包就会使用信道中的同一个端口进行转发。 如果采用基于目的 IP 地址转发的方式,那么数据包就会基于入站数据包的目的 IP 地址在信 道的各个端口中进行分发。因此,从同一个源 IP 地址发往不同目的 IP 地址的数据包会使用 信道中的不同端口,而从不同的源 IP 地址发往同一个目的 IP 地址的数据包就会通过信道中 的同一个端口进行转发。 S5960L/S6650L<br>新和日前 MAC 地址移設。从上机 4 次提給上机 6 从上机 4 地址 4 公開日前 4 地址移設 4 公開日前 4 地址移設 4 公開日前 4 公開日前 4 公開 5 公司 S516 化 1 CU - 第 x页 <br>放射 4 自 methodome 保分用指令 3 公司<br>thereformer 保存的用 5 党分 5 公司<br>the channel 保存的 4 公司<br>the channel 保存的 3 公司<br>

如果采用源和目的 IP 地址转发的方式,那么数据包会基于入站数据包的源和目的主机 IP 地 址在信道的各个端口中进行分发。通过这种方法,设备会结合源 IP 地址和目的 IP 地址的方 式来提供负载分发。如果用户不清楚在某台设备上更适合使用源 IP 地址转发还是目的 IP 地 址转发,就可以使用这种转发方式。通过源和目的 IP 地址转发,从 IP 地址 A 发送给 IP 地址 B、从 IP 地址 A 发送给 IP 地址 C 和从 IP 地址 C 发送给 IP 地址 B 的数据包,会使用信道中的 不同端口进行转发。

### 相关主题

配置 EtherChannel 负载分担 (CLI), 第 x 页 EtherChannel 配置指南, 第 x 页 二层 EtherChannel 的配置指南, 第 x 页 默认的 EtherChannel 配置, 第 x 页

三层 EtherChannel 的配置指南, 第 x 页

### 负载分担的优势

不同的负载分担方式拥有不同的优势。用户应该根据设备在网络中的位置,和需要进行负载 分担的流量类型来选择负载分担的方式。

在下图中,EtherChannel 有 4 台工作站在与一台路由器进行通信。由于路由器是单 MAC 地 址设备,因此在 EtherChannel 设备上实施基于源的转发,可以确保设备会使用所有通向路由 器的可用带宽。这台路由器上配置了基于目的的转发,因为大量工作站可以确保流量可以通 过路由器的 EtherChannel 进行平均地分发。

### 图 *64*:负载分发的转发方式

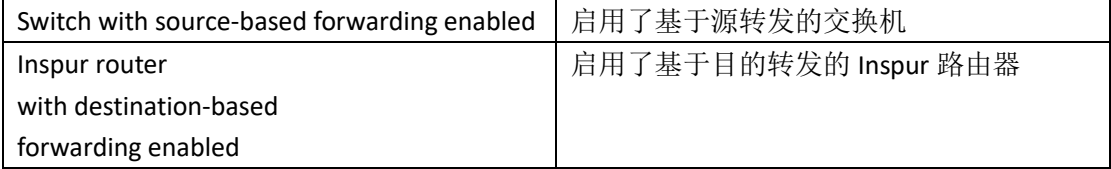

用户在配置时,应该采用能够尽可能利用网络资源的方式。例如,如果信道中的流量都是去 往同一个 MAC 地址,那么使用目的 MAC 地址就会让设备使用信道中的相同链路,因此使用 源 IP 地址获得的负载分担效果更好。

### 相关主题

配置 EtherChannel 负载分担 (CLI), 第 x 页 EtherChannel 配置指南, 第 x 页 二层 EtherChannel 的配置指南, 第 x 页 默认的 EtherChannel 配置, 第 x 页 三层 EtherChannel 的配置指南, 第 x 页

# **EtherChannel** 与设备堆栈

如果堆栈成员中有参与 EtherChannel 的端口出现了故障, 或者离开了堆栈, 那么活动设备就 会将故障的堆栈成员设备端口从 EtherChannel 中移除。而 EtherChannel 中剩余的端口(如果 还有剩余端口的话)会继续提供连通性。

当一台设备被添加到当前的堆栈中时,这台新的设备会从活动设备那里接收到运行配置,并 且使用 EtherChannel 相关的堆栈配置来更新自己的配置。堆栈成员也会接收到操作信息(处 于 up 状态的端口列表和信道的成员)。

当两个相互配置了 EtherChannel 连接的堆栈进行融合时,就会出现自环。生成树会检测到这 种情况,并且执行相应的操作。在获胜的设备堆栈上,所有 PAgP 或 LACP 配置都不受到影 响,而在没有获胜的设备堆栈上,所有 PAgP 或 LACP 配置则会在堆栈重启后全部被删除。

### 设备堆栈与 **PAgP**

在使用 PAgP 时,如果主用设备出现了故障或者离开了堆栈,那么备份设备就会成为新的主 用设备。除非 EtherChannel 带宽发生了变化,否则生成树就不会重新收敛。新的主用设备会 同步堆栈成员的配置。在主用设备变更之后, PAgP 的配置不会受到影响, 除非 EtherChannel 有端口位于老的主用设备上。

### 设备堆栈与 **LACP**

在使用 LACP 时,系统 ID 会使用主用设备的堆栈 MAC 地址。当主用设备出现了故障或者离 开了堆栈,而备份设备成为新的主用设备时,LACP 系统 ID 并不会变化。在默认情况下, 在 主用设备变更之后,LACP 的配置不会受到影响。

# 默认的 **EtherChannel** 配置

下表描述了默认的 EtherChannel 配置。

### 表 *65*:默认的 *EtherChannel* 配置

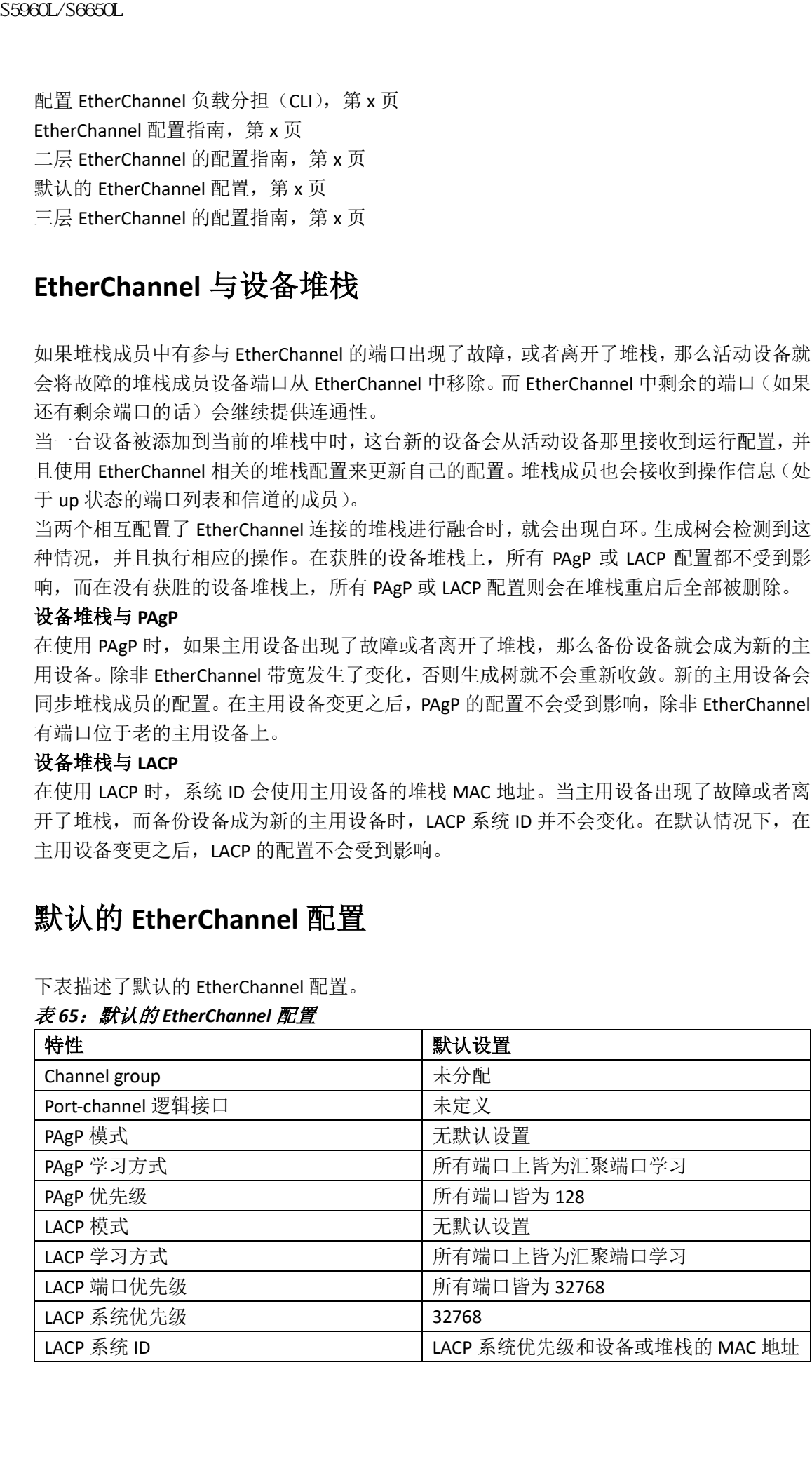

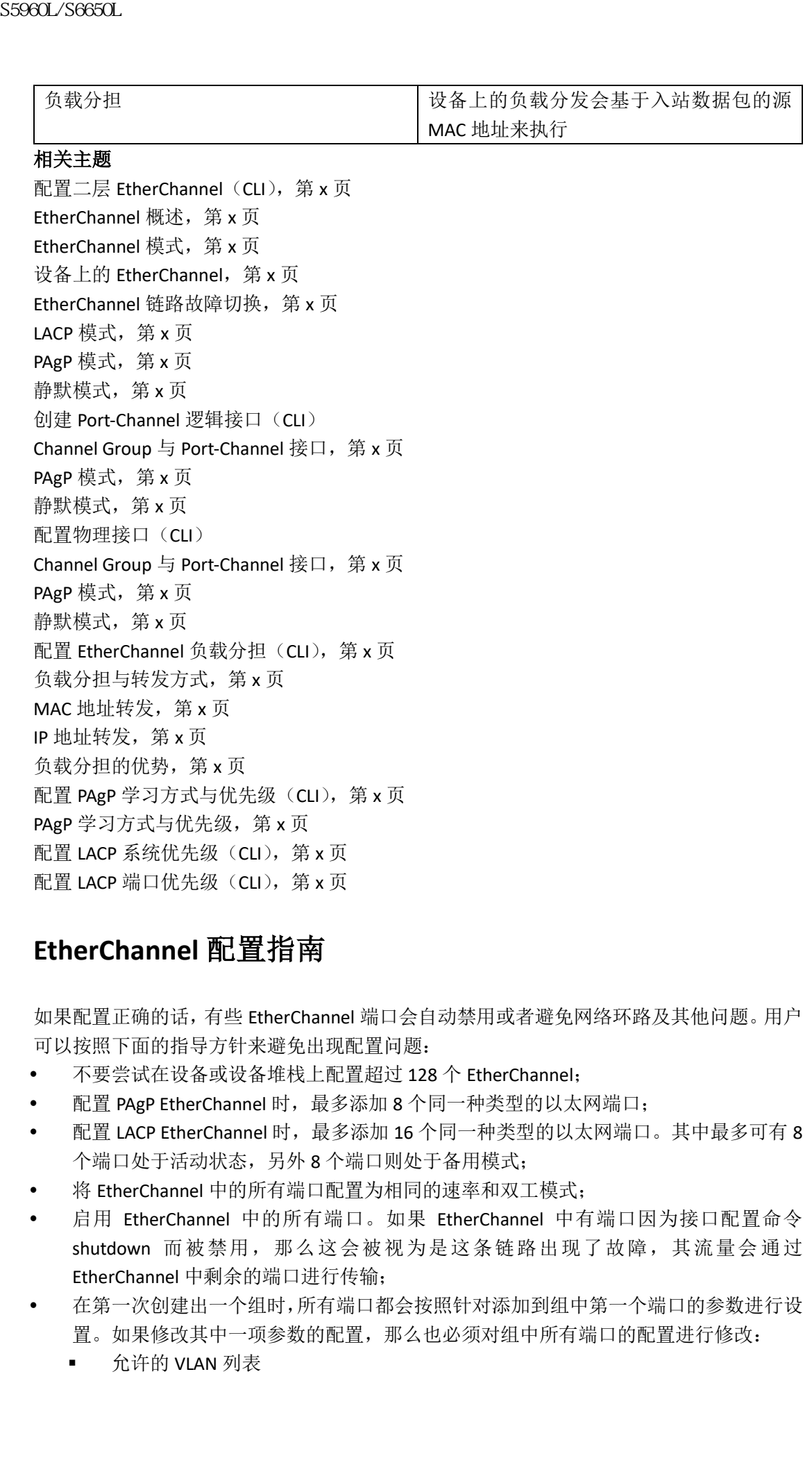

# **EtherChannel** 配置指南

如果配置正确的话,有些 EtherChannel 端口会自动禁用或者避免网络环路及其他问题。用户 可以按照下面的指导方针来避免出现配置问题:

- 不要尝试在设备或设备堆栈上配置超过 128 个 EtherChannel;
- 配置 PAgP EtherChannel 时,最多添加 8 个同一种类型的以太网端口;
- 配置 LACP EtherChannel 时,最多添加 16 个同一种类型的以太网端口。其中最多可有 8 个端口处于活动状态,另外 8 个端口则处于备用模式;
- 将 EtherChannel 中的所有端口配置为相同的速率和双工模式;
- 启用 EtherChannel 中的所有端口。如果 EtherChannel 中有端口因为接口配置命令 shutdown 而被禁用, 那么这会被视为是这条链路出现了故障, 其流量会通过 EtherChannel 中剩余的端口进行传输;
- 在第一次创建出一个组时,所有端口都会按照针对添加到组中第一个端口的参数进行设 置。如果修改其中一项参数的配置,那么也必须对组中所有端口的配置进行修改:
	- 允许的 VLAN 列表
- 每个 VLAN 的生成树路径开销
- 每个 VLAN 的生成树端口优先级
- 生成树 PortFast 设置
- 不要将一个端口配置为多个 EtherChannel 组的成员端口;
- 不要将一个 EtherChannel 同时配置在 PAgP 和 LACP 模式下。运行 PAgP 和 LACP 的 EtherChannel 组可以在同一台设备上共存,也可以在堆栈中的不同设备上共存。其中每 个 EtherChannel 组可以或运行 PAgP,或运行 LACP,但这两种模式是不能实现互操作的;
- 不要将一个安全端口配置为 EtherChannel 的一部分, 反之亦然;
- 不要将一个 EtherChannel 中的活动成员端口,或者以后会成为活动成员的端口配置为 IEEE 802.1x 端口。如果在一个 EtherChannel 端口上启用 IEEE 802.1x, 设备就会出现错误 消息,而 IEEE 802.1x 也不会启用;
- 如果用户在设备接口上配置了 EtherChannel,要先把 EtherChannel 的配置从接口上删除, 然后再在设备上使用全局配置命令 **dot1x system-auth-control** 在全局启用 IEEE 802.1x;
- 如果用户配置了交叉堆栈 EtherChannel, 和设备堆栈分离, 那就有可能引发环路和转发 问题。

配置二层 EtherChannel (CLI), 第 x 页 EtherChannel 概述, 第 x 页 EtherChannel 模式, 第 x 页 设备上的 EtherChannel, 第 x 页 EtherChannel 链路故障切换, 第 x 页 LACP 模式, 第  $x$  页 PAgP 模式, 第 x 页 静默模式,第 x 页 创建 Port-Channel 逻辑接口(CLI) Channel Group 与 Port-Channel 接口, 第 x 页 PAgP 模式, 第 x 页 静默模式,第 x 页 配置物理接口(CLI) Channel Group 域 Port-Channel 接口, 第 x 页 PAgP 模式, 第 x 页 静默模式,第 x 页 配置 EtherChannel 负载分担 (CLI), 第 x 页 负载分担与转发方式, 第 x 页 MAC 地址转发, 第 x 页 IP 地址转发, 第 x 页 负载分担的优势,第x页 配置 PAgP 学习方式与优先级 (CLI), 第 x 页 PAgP 学习方式与优先级, 第 x 页 配置 LACP 系统优先级 (CLI), 第 x 页 配置 LACP 端口优先级 (CLI), 第 x 页 二层 **EtherChannel** 配置指南 9980L/S660L<br>
• 每个 VLAN 的生成材新生化完成<br>
• 每个 VLAN 的生成材新日优先数<br>
• 每个 VLAN 的生成材新日优先数<br>
• 生成材 个 EnerChannel 同时在背景,也可以将一<br>
• 生成材 个 EnerChannel 同时在背景者上类。也可以将<br>
• 医带 个空气和国家科技有一分使各生共享,也可以将一个<br>
• EtherChannel 相对以来运行 MeP-(1000-612)<br>
• 不要将一个安

用户在配置二层 EtherChannel 时,可以参考下面的配置指南:

给 EtherChannel 中的所有端口分配相同的 VLAN 或者将它们都配置为 trunk 端口。拥有

不同 native VLAN 的端口无法组成 EtherChannel;

- 在中继(trunking)二层 EtherChannel 中, 所有端口支持的 VLAN 范围都是相同的。如果 支持的 VLAN 范围不同,这些端口就无法组成 EtherChannel,即使将 PAgP 设置为 **auto** 或 **desirable** 模式也是这样;
- 只要其他配置是兼容的,那么生成树路径开销不同的端口也可以组成 EtherChannel。设 置不同的生成树路径开销本身并不会让端口无法组成 EtherChannel。

## 相关主题

配置二层 EtherChannel (CLI), 第 x 页 EtherChannel 概述, 第 x 页 EtherChannel 模式, 第 x 页 设备上的 EtherChannel, 第 x 页 EtherChannel 链路故障切换, 第 x 页 LACP 模式, 第  $x$  页 PAgP 模式, 第 x 页 静默模式,第 x 页 创建 Port-Channel 逻辑接口(CLI) Channel Group 与 Port-Channel 接口, 第 x 页 PAgP 模式, 第 x 页 静默模式,第 x 页 配置物理接口(CLI) Channel Group 域 Port-Channel 接口, 第 x 页 PAgP 模式, 第 x 页 静默模式,第 x 页 配置 EtherChannel 负载分担 (CLI), 第 x 页 负载分担与转发方式, 第 x 页 MAC 地址转发, 第 x 页 IP 地址转发, 第 x 页 负载分担的优势,第x页 配置 PAgP 学习方式与优先级 (CLI), 第 x 页 PAgP 学习方式与优先级, 第 x 页 配置 LACP 系统优先级 (CLI), 第 x 页 配置 LACP 端口优先级 (CLI), 第 x 页 浪潮思科网络科技有限公司 S5960L/S6650L 系列

### 三层 **EtherChannel** 配置指南

用户在配置三层 EtherChannel 时,可以参考下面的配置指南:

对于三层 EtherChannel, 要向 port-channel 逻辑接口分配 IP 地址, 而不是给信道中的各 个物理端口分配 IP 地址;

### 相关主题

配置 EtherChannel 负载分担 (CLI), 第 x 页 负载分担与转发方式,第 x 页 MAC 地址转发, 第 x 页 IP 地址转发, 第 x 页 负载分担的优势,第 x 页
# **Auto-LAG**

auto-LAG特性可以让设备在连接一台交换机的端口上自动创建EtherChannel。在默认情况下, 设备上是全局禁用 auto-LAG,但又在所有端口上启用这项特性的。当用户在全局启用 auto-LAG 时, 交换机就会执行这项特性。

一旦在全局启用了 auto-LAG,有可能会出现下列情形:

- 所有端口都会参与创建 EtherChannel 的端口,前提是对端设备的端口上配置了 EtherChannel。要想了解详细信息,可以参考下表"*本地和对端设备上支持的 auto-LAG* 配置";
- 已经是手动 EtherChannel 成员的端口不会再参与自动创建 EtherChannel;
- 如果在已经参与了自动创建 EtherChannel 的端口上禁用 auto-LAG,这个端口会从自动 创建的 EtherChannel 中被解绑出来。

下表显示了本地设备和对端设备上支持的 auto-LAG 配置。

#### 表 66: 本地和对端设备上支持的 auto-LAG 配置

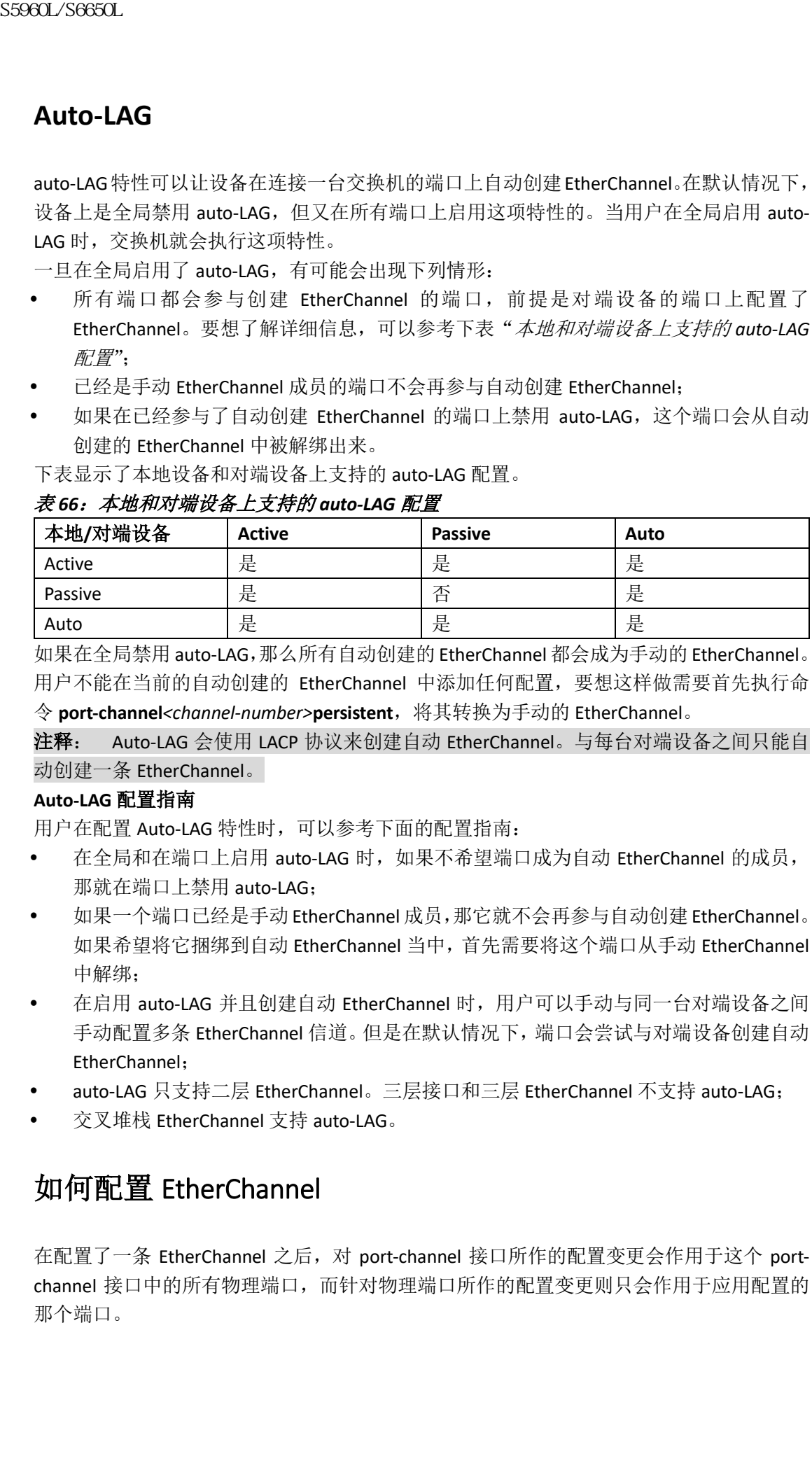

如果在全局禁用 auto-LAG,那么所有自动创建的 EtherChannel 都会成为手动的 EtherChannel。 用户不能在当前的自动创建的 EtherChannel 中添加任何配置,要想这样做需要首先执行命 令 **port-channel***<channel-number>***persistent**,将其转换为手动的 EtherChannel。

注释: Auto-LAG 会使用 LACP 协议来创建自动 EtherChannel。与每台对端设备之间只能自 动创建一条 EtherChannel。

#### **Auto-LAG** 配置指南

用户在配置 Auto-LAG 特性时,可以参考下面的配置指南:

- 在全局和在端口上启用 auto-LAG 时, 如果不希望端口成为自动 EtherChannel 的成员, 那就在端口上禁用 auto-LAG;
- 如果一个端口已经是手动 EtherChannel 成员,那它就不会再参与自动创建 EtherChannel。 如果希望将它捆绑到自动 EtherChannel 当中,首先需要将这个端口从手动 EtherChannel 中解绑;
- 在启用 auto-LAG 并且创建自动 EtherChannel 时, 用户可以手动与同一台对端设备之间 手动配置多条 EtherChannel 信道。但是在默认情况下,端口会尝试与对端设备创建自动 EtherChannel;
- auto-LAG 只支持二层 EtherChannel。三层接口和三层 EtherChannel 不支持 auto-LAG;
- 交叉堆栈 EtherChannel 支持 auto-LAG。

# 如何配置 EtherChannel

在配置了一条 EtherChannel 之后,对 port-channel 接口所作的配置变更会作用于这个 portchannel 接口中的所有物理端口,而针对物理端口所作的配置变更则只会作用于应用配置的 那个端口。

# 配置二层 **EtherChannel**(**CLI**)

在配置二层 EtherChannel 时, 用户可以使用接口配置命令 channel-group 来将端口划分到 channel group。这条命令会自动创建出 port-channel 逻辑接口。

## 总步骤

- **1. configure terminal**
- **2. interface** *interface-id*
- **3. switchport mode** {**access** | **trunk**}
- **4. switchport access vlan** *vlan-id*

**5. channel-group** *channel-group-number* **mode** {**auto** [**non-silent**] | **desirable** [**non-silent** ] | **on** } | { **active** | **passive**}

**6. end**

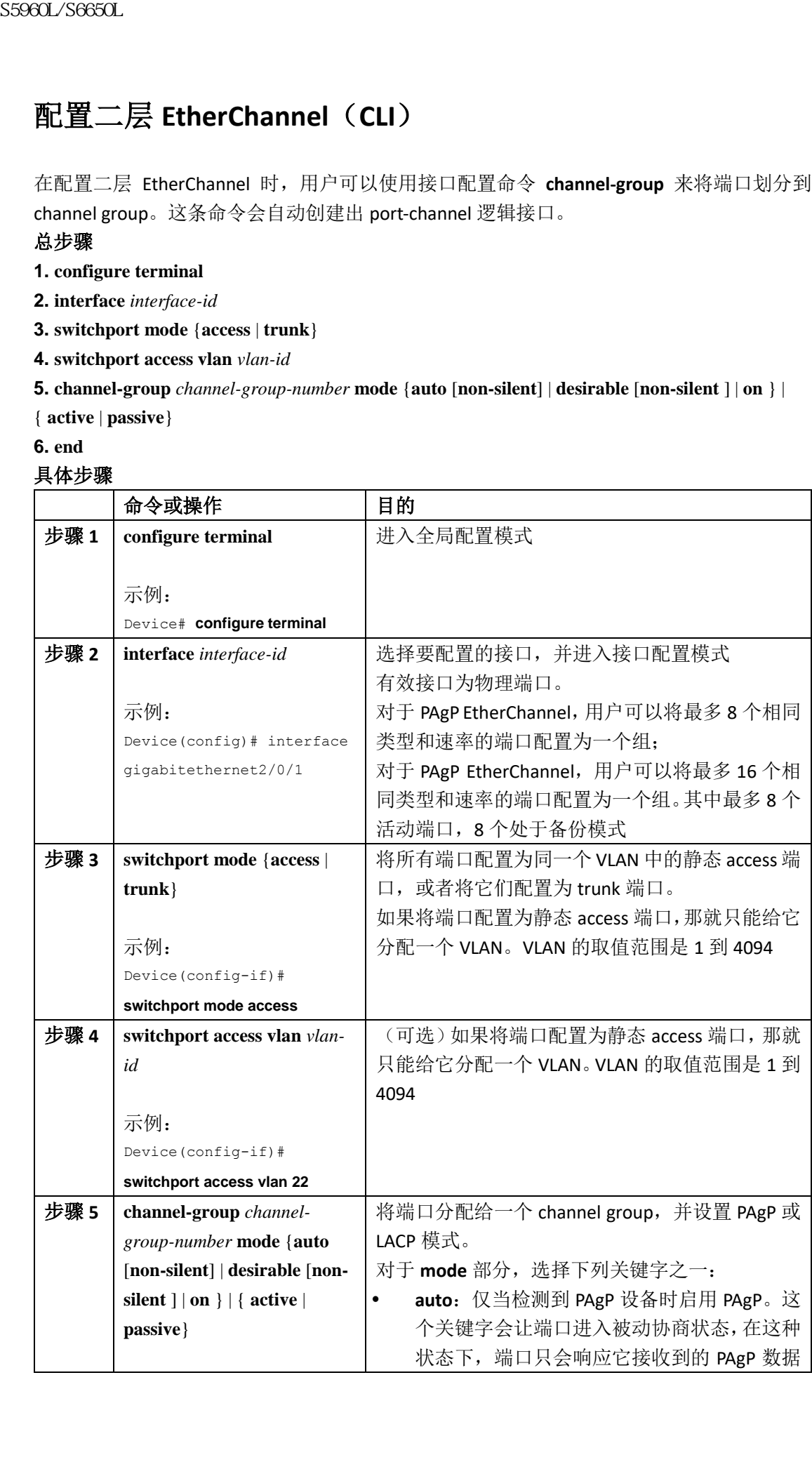

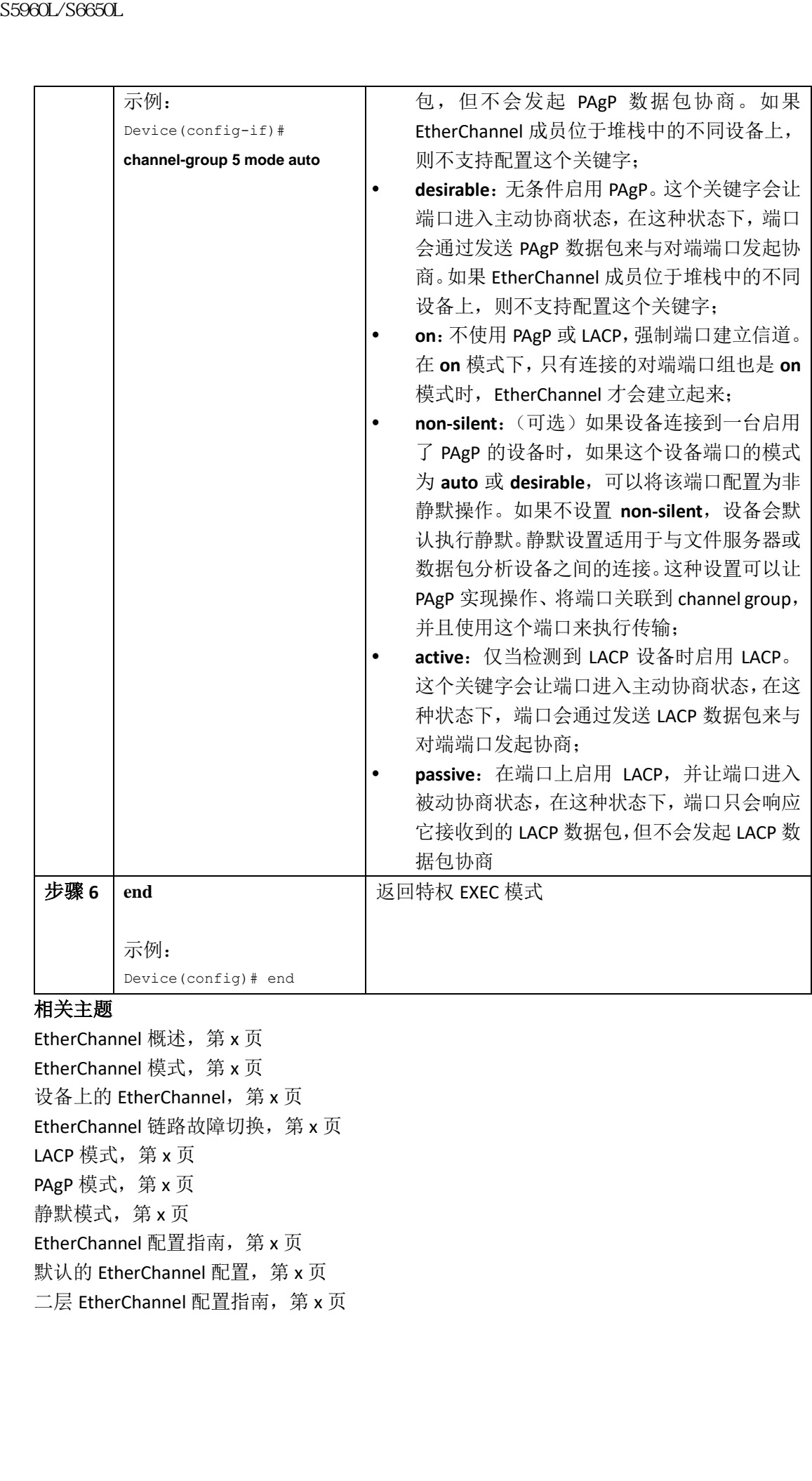

# 相关主题

EtherChannel 概述, 第 x 页 EtherChannel 模式, 第 x 页 设备上的 EtherChannel, 第 x 页 EtherChannel 链路故障切换, 第 x 页 LACP 模式, 第 x 页 PAgP 模式, 第 x 页 静默模式,第 x 页 EtherChannel 配置指南, 第 x 页 默认的 EtherChannel 配置, 第 x 页 二层 EtherChannel 配置指南, 第 x 页

# 配置三层 **EtherChannel**(**CLI**)

用户可以执行下面的步骤来将一个以太网端口分配给三层 EtherChannel。这个流程是可选的。

## 总步骤

## **1. enable**

- **2. configure terminal**
- **3. interface** *interface-id*
- **4. no ip address**
- **5. no switchport**

**6. channel-group** *channel-group-number* **mode** { **auto** [ **non-silent** ] | **desirable** [ **non-silent** ] | **on** } | { **active** | **passive** }

**7. end**

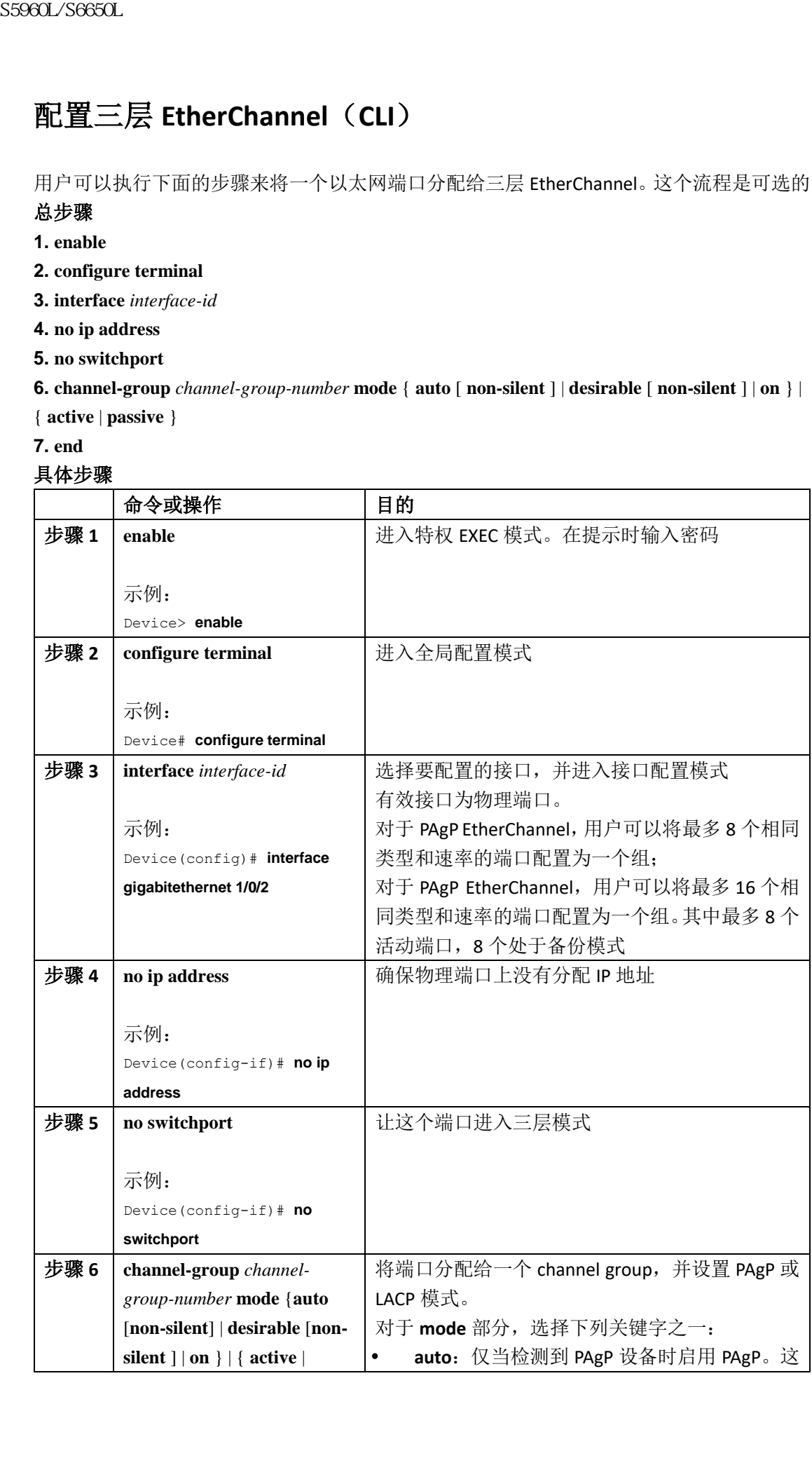

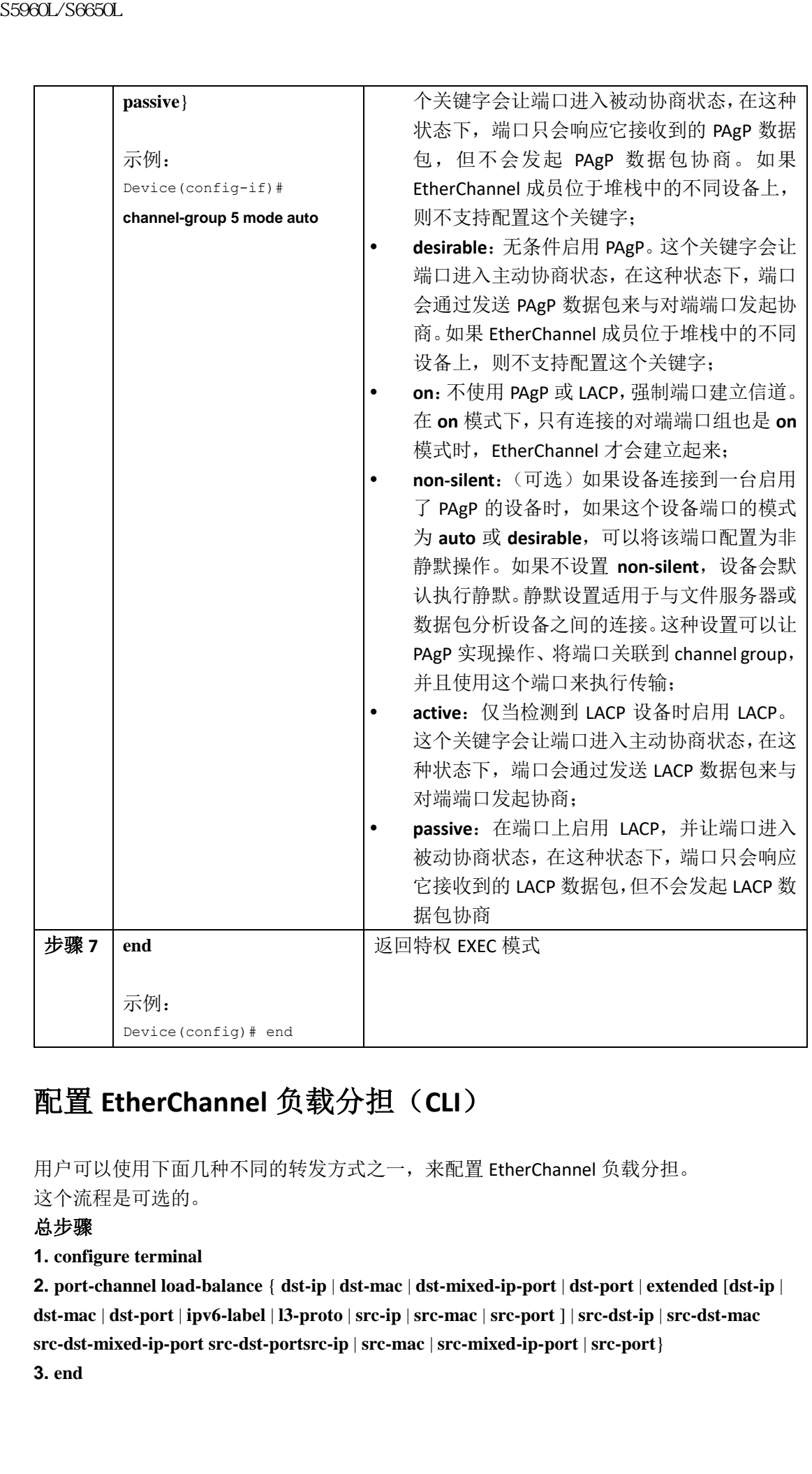

# 配置 **EtherChannel** 负载分担(**CLI**)

用户可以使用下面几种不同的转发方式之一,来配置 EtherChannel 负载分担。 这个流程是可选的。

## 总步骤

## **1. configure terminal**

**2. port-channel load-balance** { **dst-ip** | **dst-mac** | **dst-mixed-ip-port** | **dst-port** | **extended** [**dst-ip** | **dst-mac** | **dst-port** | **ipv6-label** | **l3-proto** | **src-ip** | **src-mac** | **src-port** ] | **src-dst-ip** | **src-dst-mac src-dst-mixed-ip-port src-dst-portsrc-ip** | **src-mac** | **src-mixed-ip-port** | **src-port**}

**3. end**

## 具体步骤

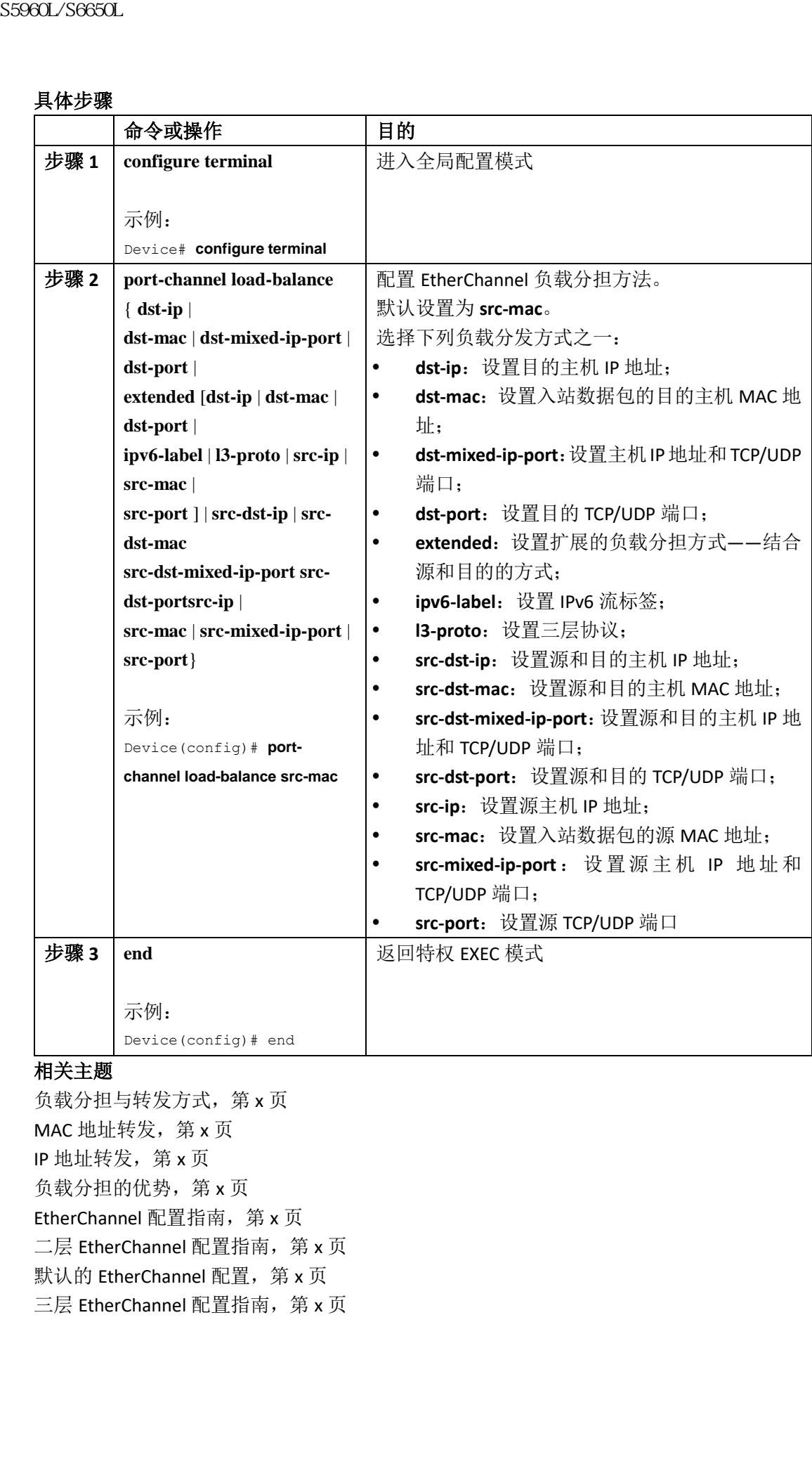

## 相关主题

负载分担与转发方式,第x页 MAC 地址转发, 第 x 页 IP 地址转发, 第 x 页 负载分担的优势,第 x 页 EtherChannel 配置指南, 第 x 页 二层 EtherChannel 配置指南, 第 x 页 默认的 EtherChannel 配置, 第 x 页 三层 EtherChannel 配置指南, 第 x 页

# 配置 **EtherChannel** 扩展的负载分担(**CLI**)

在想要使用组合负载分担方式时,可以配置 EtherChannel 扩展的负载分担。 这项操作是可选的。

## 总步骤

**1. configure terminal**

**2. port-channel load-balance extended** [ **dst-ip** | **dst-mac dst-port** | **ipv6-label** | **l3-proto** | **src-ip** | **src-mac** | **src-port** ]

## **3. end**

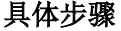

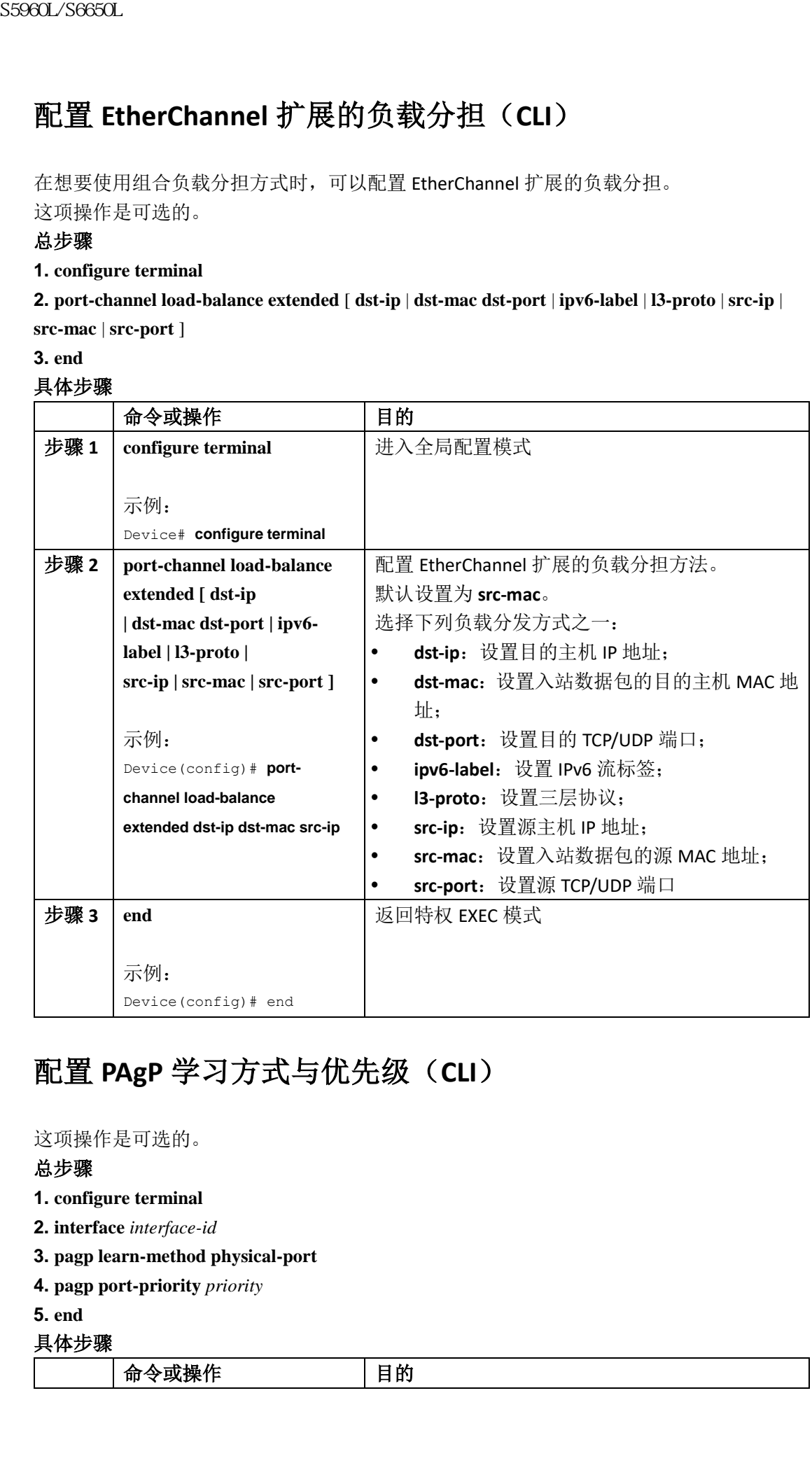

# 配置 **PAgP** 学习方式与优先级(**CLI**)

# 这项操作是可选的。

## 总步骤

- **1. configure terminal**
- **2. interface** *interface-id*
- **3. pagp learn-method physical-port**
- **4. pagp port-priority** *priority*
- **5. end**

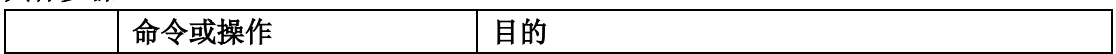

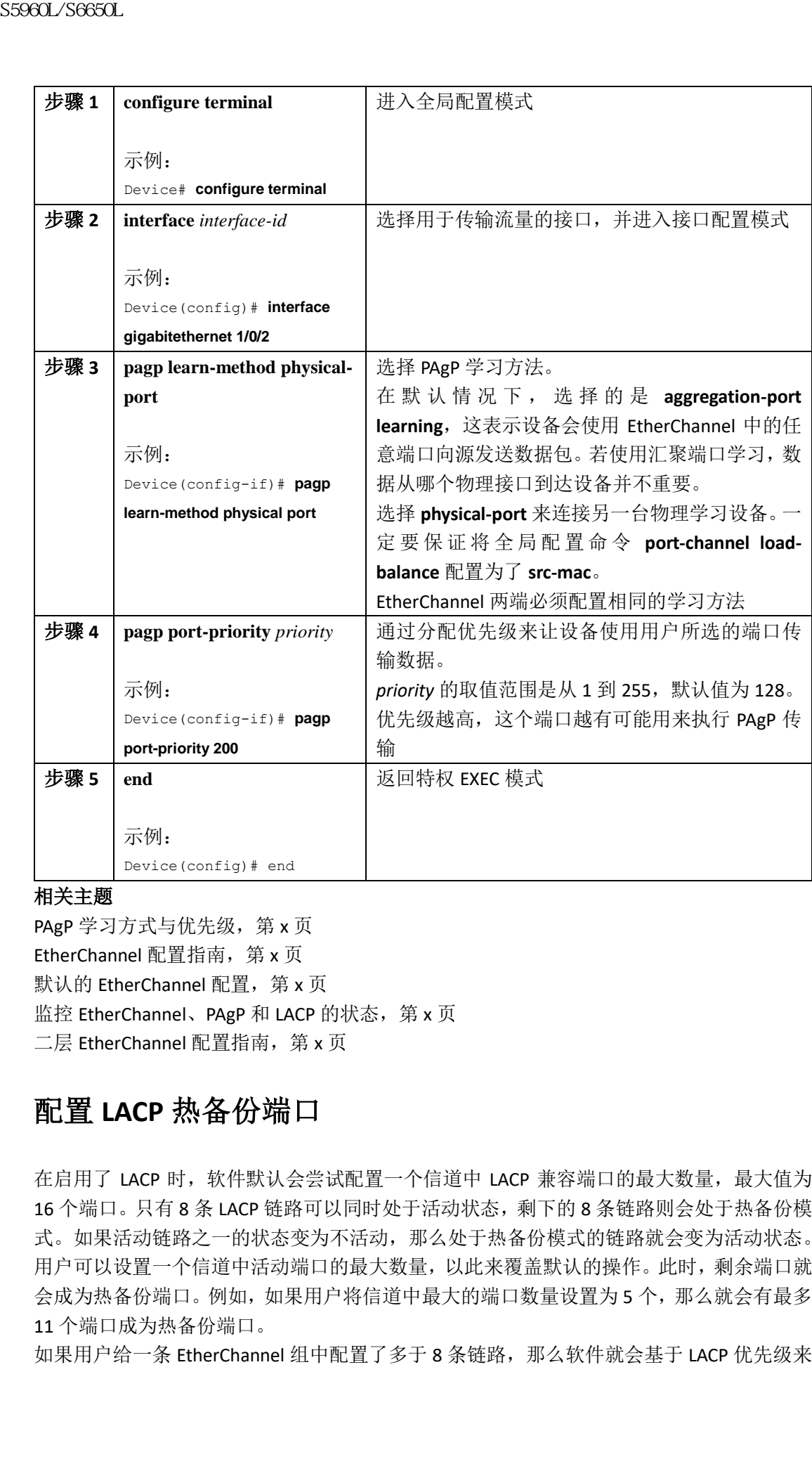

#### 相关主题

PAgP 学习方式与优先级, 第 x 页 EtherChannel 配置指南, 第 x 页 默认的 EtherChannel 配置, 第 x 页 监控 EtherChannel、PAgP 和 LACP 的状态, 第 x 页 二层 EtherChannel 配置指南, 第 x 页

# 配置 **LACP** 热备份端口

在启用了 LACP 时,软件默认会尝试配置一个信道中 LACP 兼容端口的最大数量,最大值为 16 个端口。只有 8 条 LACP 链路可以同时处于活动状态,剩下的 8 条链路则会处于热备份模 式。如果活动链路之一的状态变为不活动,那么处于热备份模式的链路就会变为活动状态。 用户可以设置一个信道中活动端口的最大数量,以此来覆盖默认的操作。此时,剩余端口就 会成为热备份端口。例如,如果用户将信道中最大的端口数量设置为5个,那么就会有最多 11 个端口成为热备份端口。

如果用户给一条 EtherChannel 组中配置了多于 8 条链路, 那么软件就会基于 LACP 优先级来

自动决定将哪些热备份端口置于活动状态。对于 LACP 系统之间的每条链路,软件都会分配 一个专门的优先级,优先级中最多会包含下面几项因素(下面因素按照优先级顺序排列):

- LACP 系统优先级;
- 系统 ID (设备 MAC 地址);
- LACP 端口优先级;
- 端口号

在比较优先级时,数值越低即表示优先级越高。当硬件限制防止所有兼容端口进行汇聚时, 设备会使用优先级来决定应该将哪些端口置于备份模式。

判断哪些端口应该处于活动状态,哪些端口处于热备份状态,是一个两步的流程。首先,系 统优先级和系统 ID 数值较低的系统会被列入考虑。接下来,系统会基于端口优先级和端口 号的数值,来判断哪些端口应该处于活动状态,哪些端口则处于热备份状态。其他系统的端 口优先级和端口号则不会使用。

用户可以修改 LACP 系统优先级和 LACP 端口优先级的默认值,来影响软件对活动链路和备 份链路的选择。

## 配置 **LACP Max Bundle** 特性(**CLI**)

在设置一个 port channel 中可以捆绑的 LACP 端口最大数量时, port channel 中剩余的端口就 会被指定为热备份端口。

用户可以从特权 EXEC 模式开始,按照下面的步骤来配置一个 port channel 中支持的 LACP 端 口最大数量。这个流程是可选的。

## 总步骤

- **1. configure terminal**
- **2. interface port-channel** *channel-number*
- **3. lacp max-bundle** *max-bundle-number*
- **4. end**

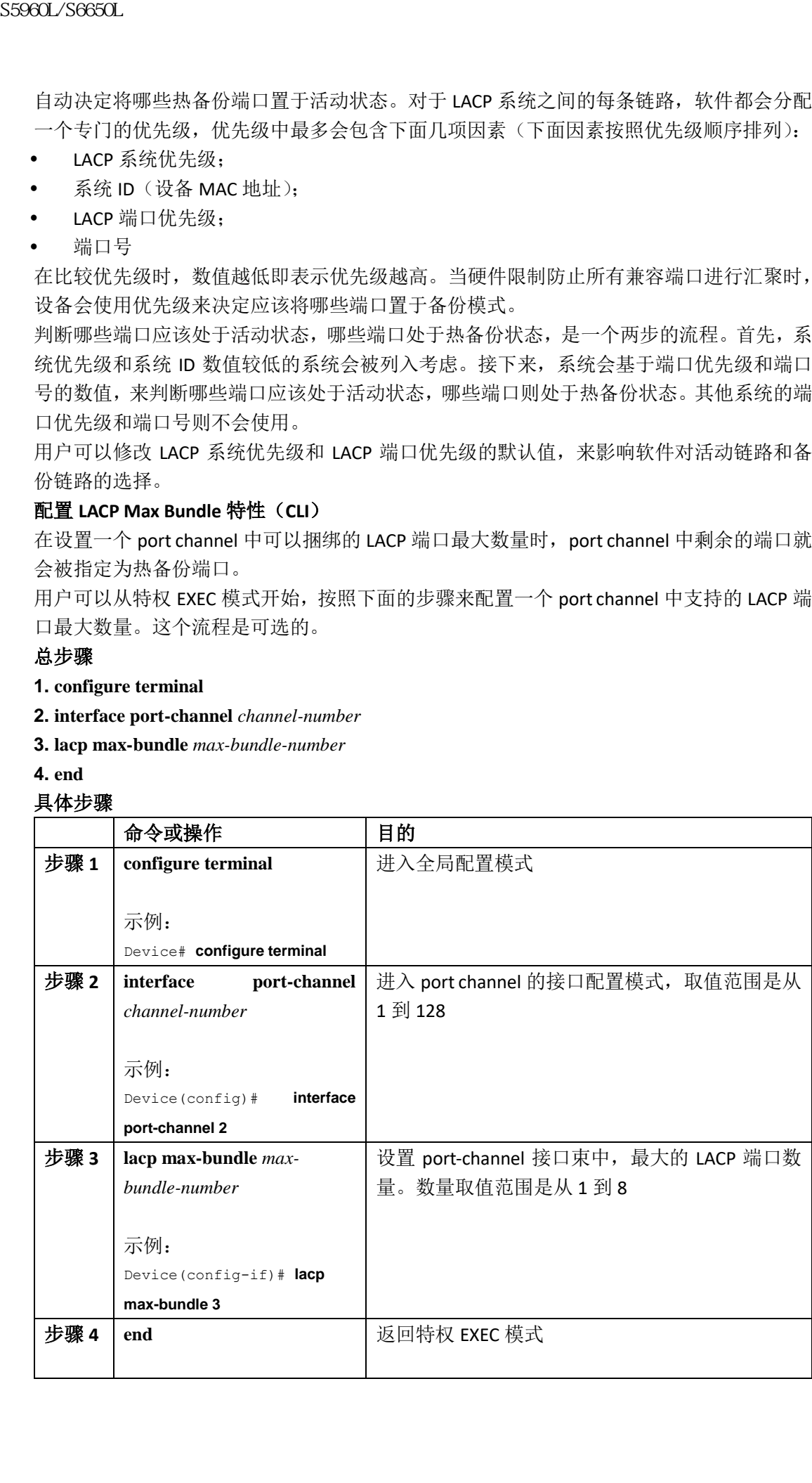

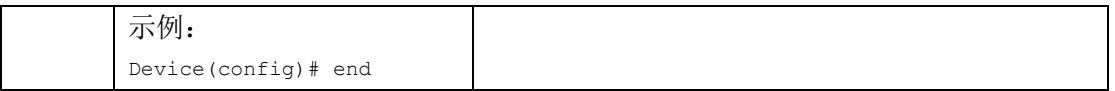

## 相关主题

LACP 与链路冗余, 第 x 页

配置 LACP 热备份端口:示例,第 x 页

## 配置 **LACP Port-Channel** 独立禁用

要在一个 port channel 上禁用独立 EtherChannel 成员端口状态,可以在 port channel 接口上 执行下面的操作:

## 总步骤

- **1. configure terminal**
- **2. interface port-channel** *channel-group*
- **3. port-channel standalone-disable**
- **4. end**
- **5. show etherchannel**

## 具体步骤

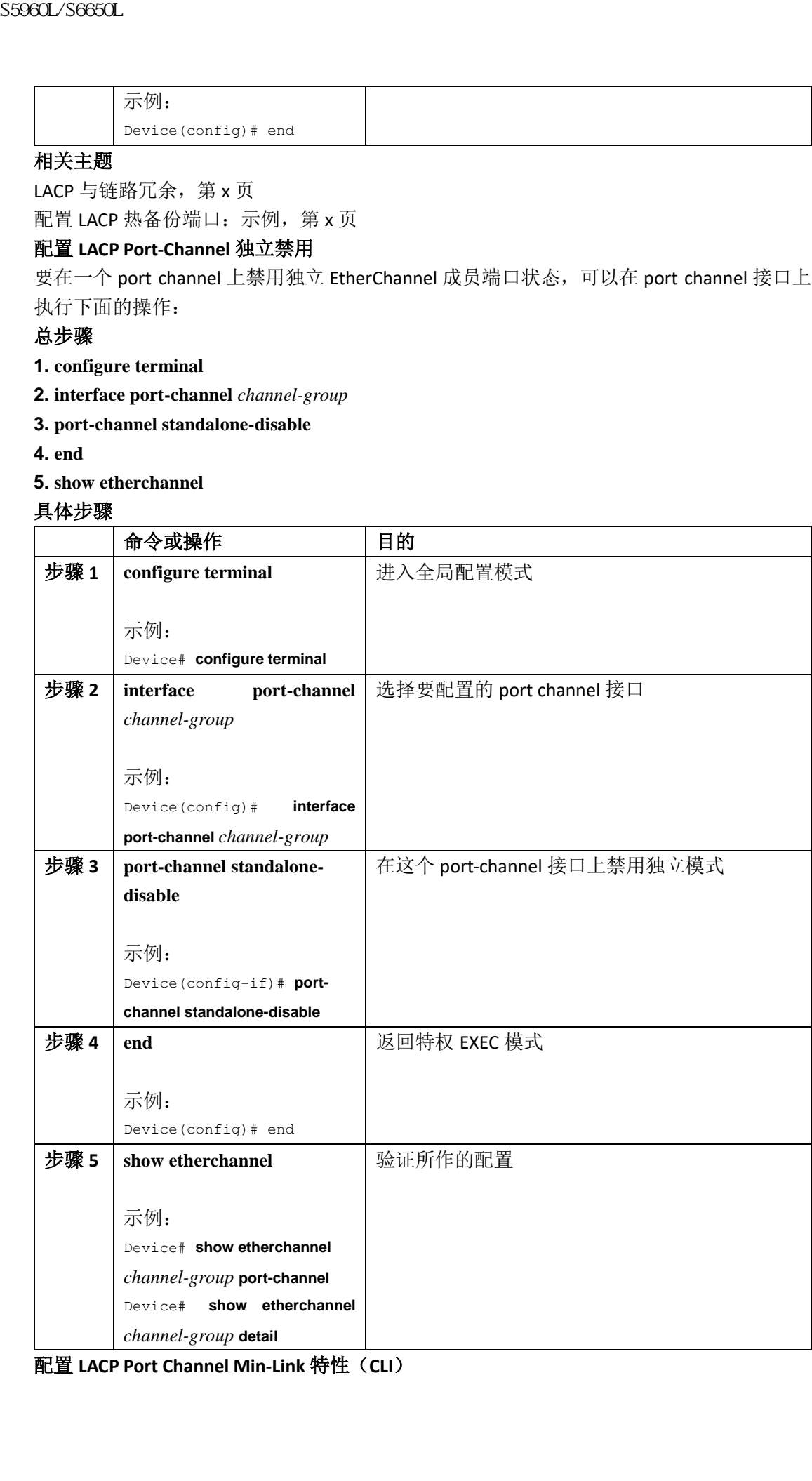

配置 **LACP Port Channel Min-Link** 特性(**CLI**)

用户可以设置必须处于链路 up 状态,并绑定到 LACP port channel 作为 EtherChannel 的最少 端口数量,允许绑定了这个数量的 port channel 接口可以过渡到链路 up 状态。使用 EtherChannel min-link 特性,可以防止低带宽的 LACP 端口变为活动状态。Port channel minlinks 也会在活动成员端口的数量太少,达不到所需的最小带宽时,让 LACP port channel 成为 不活动状态。

要配置 port channel 所需的最少链路数量,可以执行下面的操作。

### 总步骤

### **1. enable**

- **2. configure terminal**
- **3. interface port-channel** *channel-number*
- **4. port-channel min-links** *min-links-number*

**5. end**

#### 具体步骤

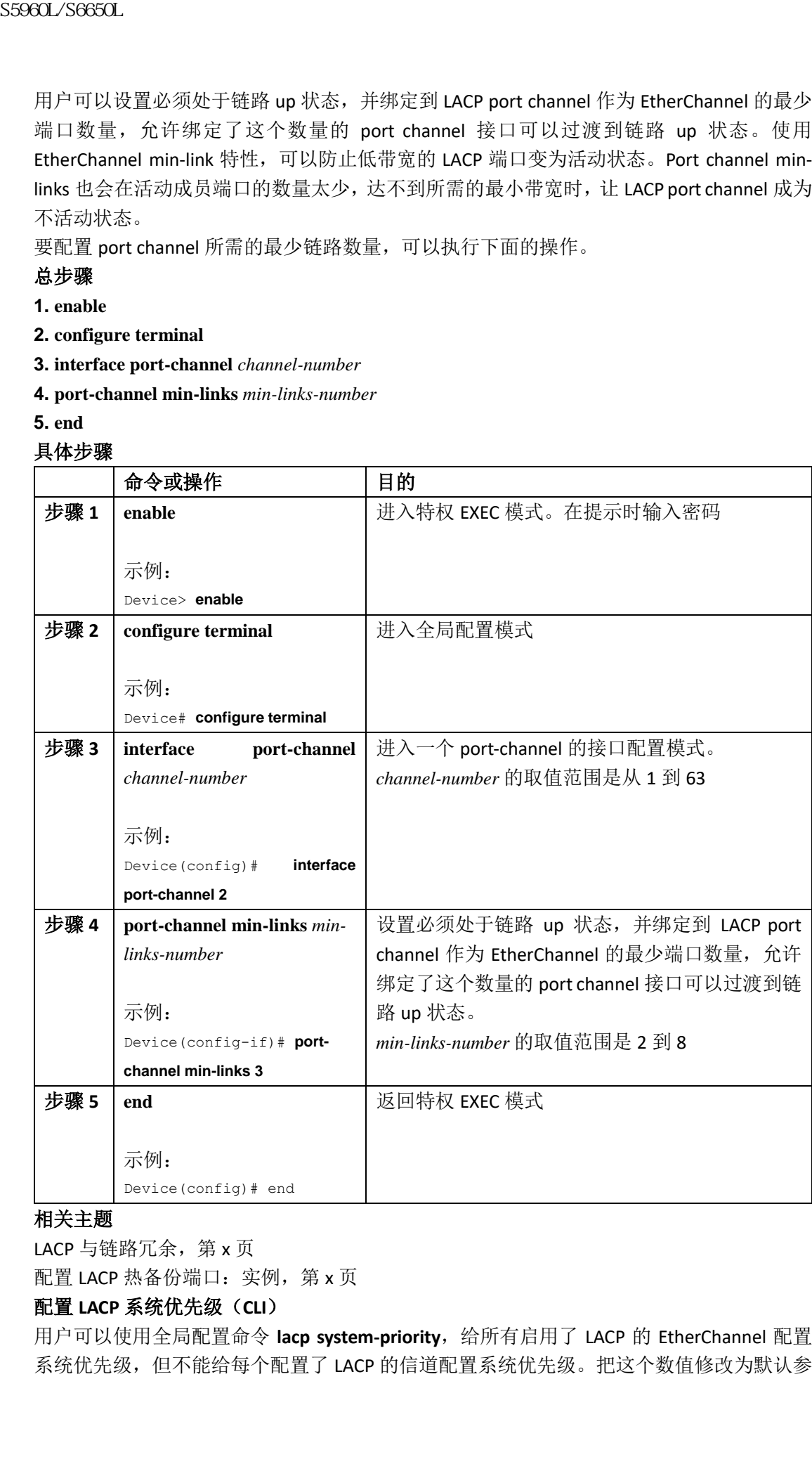

#### 相关主题

LACP 与链路冗余, 第 x 页

配置 LACP 热备份端口: 实例, 第 x 页

### 配置 **LACP** 系统优先级(**CLI**)

用户可以使用全局配置命令 lacp system-priority, 给所有启用了 LACP 的 EtherChannel 配置 系统优先级,但不能给每个配置了 LACP 的信道配置系统优先级。把这个数值修改为默认参

数之外的值,可以影响软件选择哪些链路作为活动链路,选择哪些链路作为备份链路。 用户可以使用特权 EXEC 命令 **show etherchannel summary** 来查看哪些端口处于热备份模式 (这类端口的端口状态标记为 H)。

用户可以使用下面的步骤来配置 LACP 系统优先级。这个流程是可选的。

## 总步骤

- **1. enable**
- **2. configure terminal**
- **3. lacp system-priority** *priority*
- **4. end**

#### 具体步骤

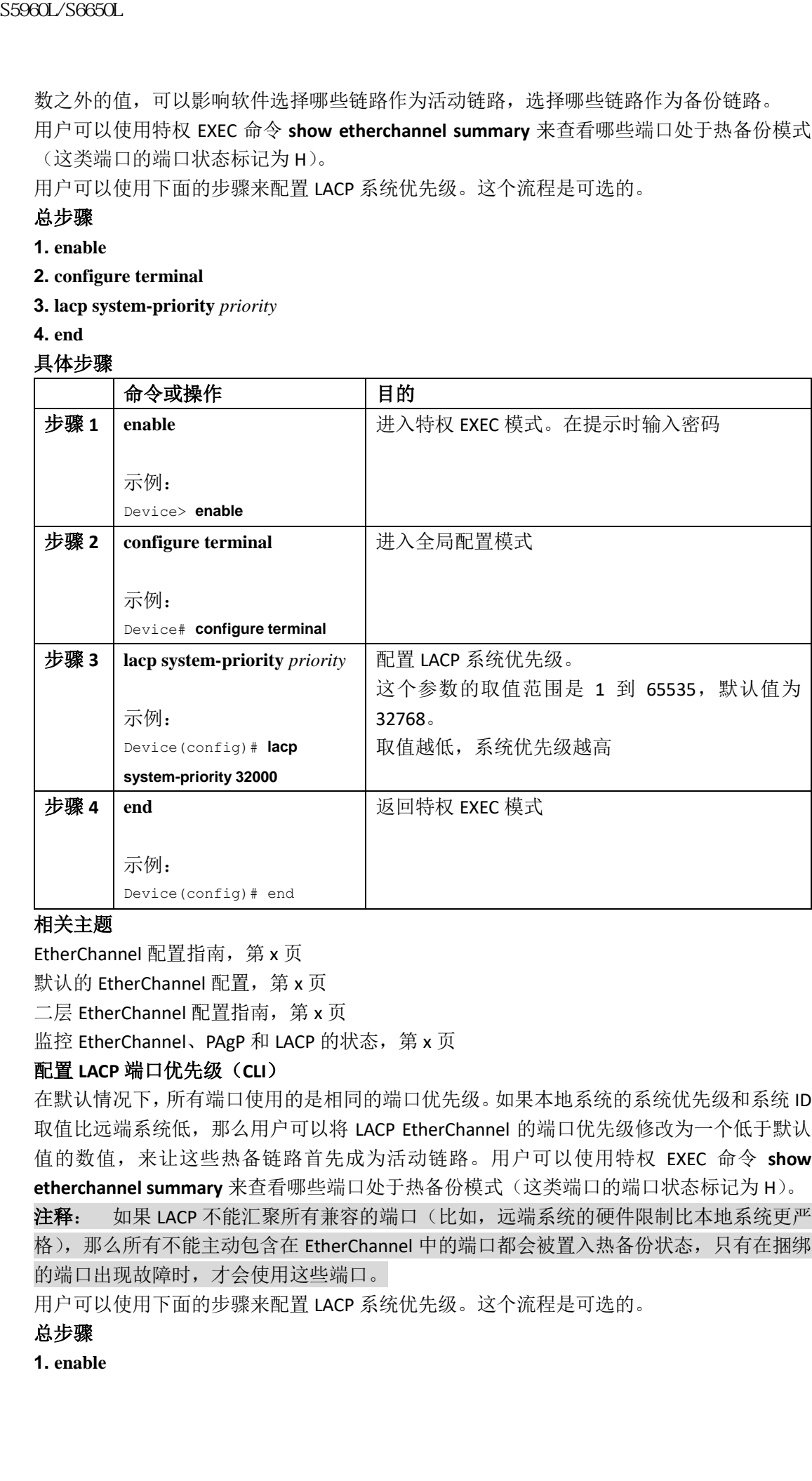

#### 相关主题

EtherChannel 配置指南, 第 x 页

默认的 EtherChannel 配置, 第 x 页

二层 EtherChannel 配置指南, 第 x 页

监控 EtherChannel、PAgP 和 LACP 的状态, 第 x 页

### 配置 **LACP** 端口优先级(**CLI**)

在默认情况下,所有端口使用的是相同的端口优先级。如果本地系统的系统优先级和系统 ID 取值比远端系统低,那么用户可以将 LACP EtherChannel 的端口优先级修改为一个低于默认 值的数值,来让这些热备链路首先成为活动链路。用户可以使用特权 EXEC 命令 **show**  etherchannel summary 来查看哪些端口处于热备份模式(这类端口的端口状态标记为 H)。

注释: 如果 LACP 不能汇聚所有兼容的端口(比如, 远端系统的硬件限制比本地系统更严 格),那么所有不能主动包含在 EtherChannel 中的端口都会被置入热备份状态,只有在捆绑 的端口出现故障时,才会使用这些端口。

用户可以使用下面的步骤来配置 LACP 系统优先级。这个流程是可选的。

## 总步骤

**1. enable**

### **2. configure terminal**

**3. interface** *interface-id*

**4. lacp port-priority** *priority*

**5. end**

#### 具体步骤

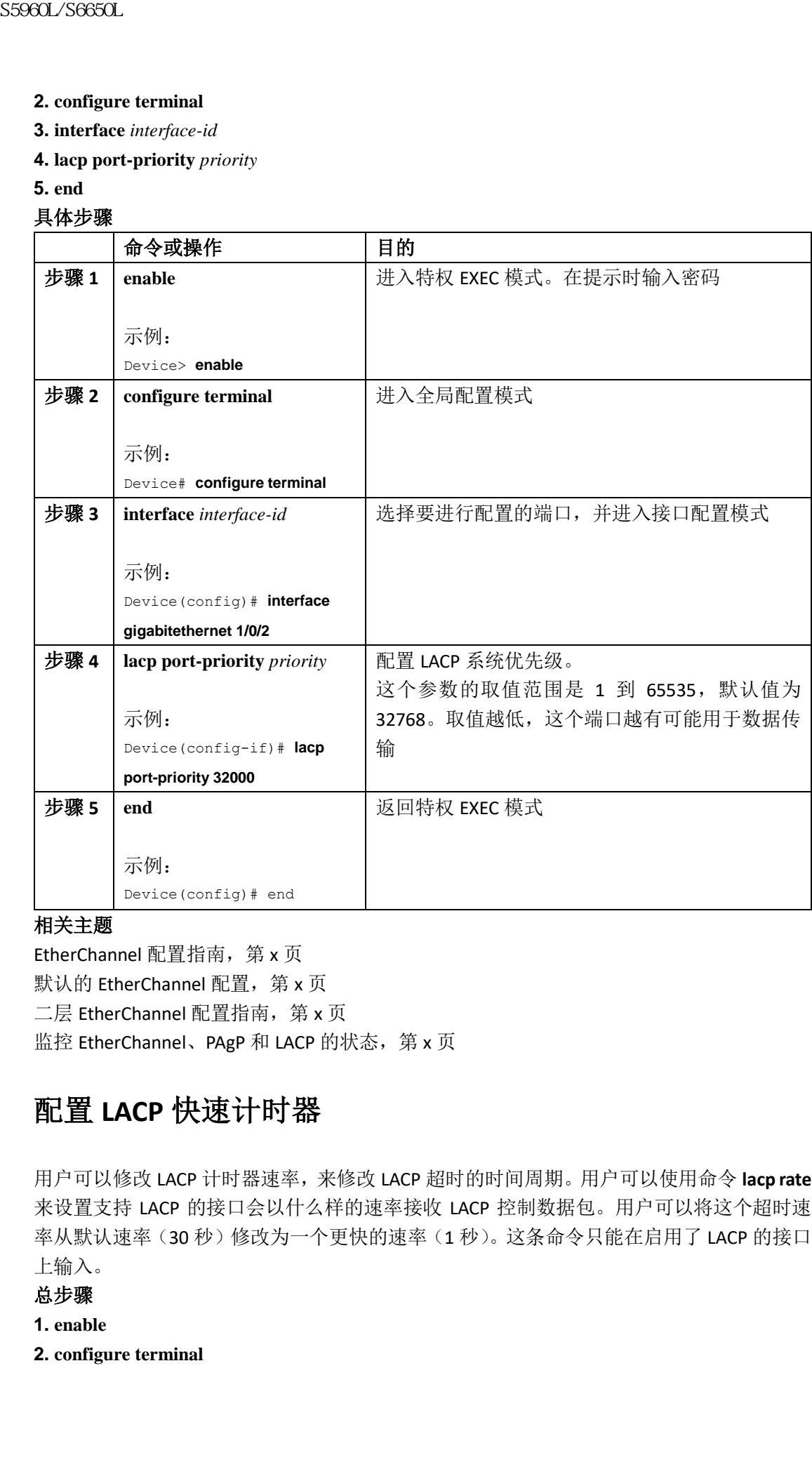

### 相关主题

EtherChannel 配置指南, 第 x 页 默认的 EtherChannel 配置, 第 x 页 二层 EtherChannel 配置指南, 第 x 页 监控 EtherChannel、PAgP 和 LACP 的状态, 第 x 页

# 配置 **LACP** 快速计时器

用户可以修改 LACP 计时器速率,来修改 LACP 超时的时间周期。用户可以使用命令 **lacp rate** 来设置支持 LACP 的接口会以什么样的速率接收 LACP 控制数据包。用户可以将这个超时速 率从默认速率(30 秒)修改为一个更快的速率(1 秒)。这条命令只能在启用了 LACP 的接口 上输入。

## 总步骤

- **1. enable**
- **2. configure terminal**

### **3. interface** {**fastethernet** | **gigabitethernet** | **tengigabitethernet**} *slot/port*

**4. lacp rate** {**normal** | **fast**}

**5. end**

**6. show lacp internal**

### 具体步骤

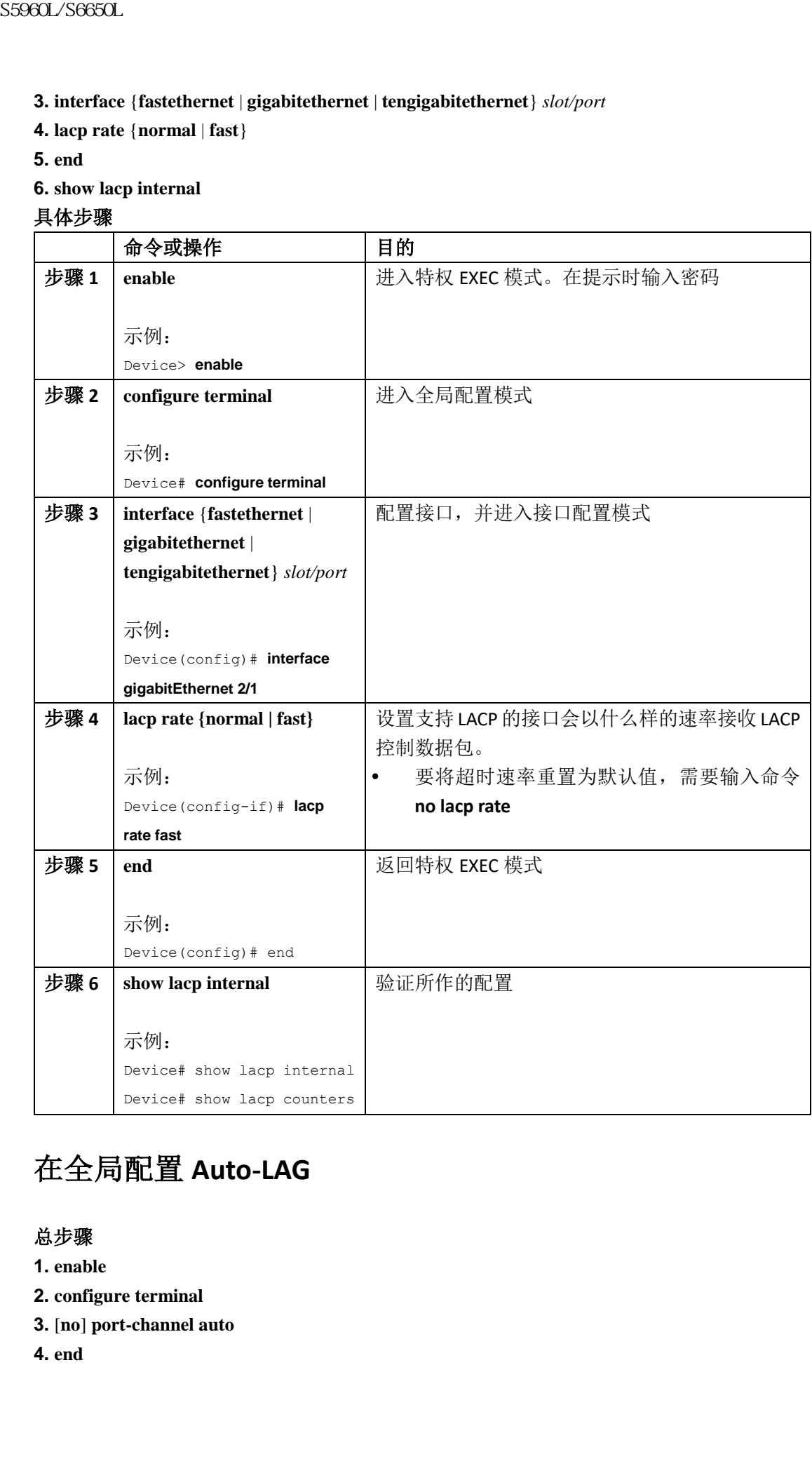

# 在全局配置 **Auto-LAG**

## 总步骤

- **1. enable**
- **2. configure terminal**
- **3.** [**no**] **port-channel auto**
- **4. end**

### **5. show etherchannel auto**

# 具体步骤

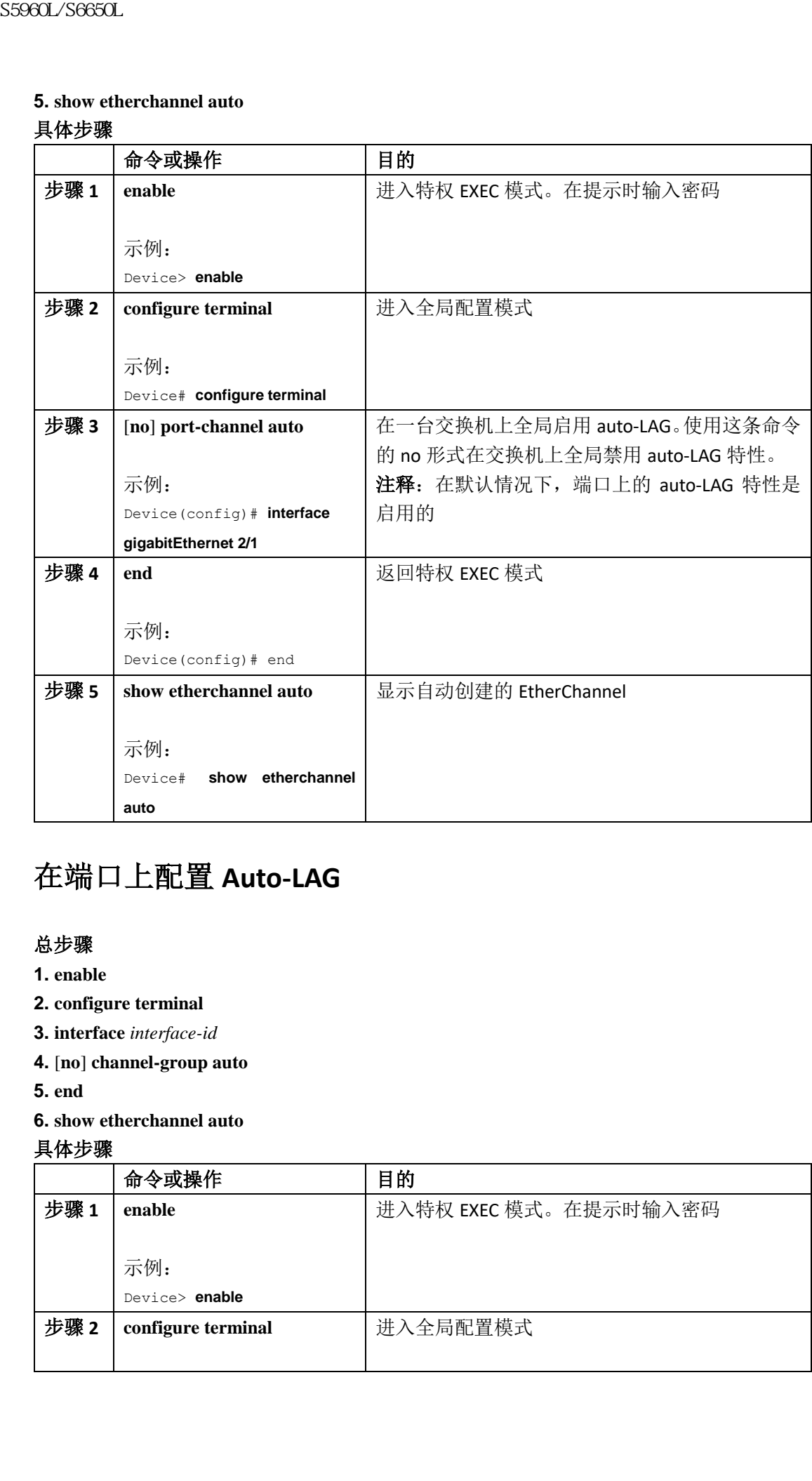

# 在端口上配置 **Auto-LAG**

## 总步骤

- **1. enable**
- **2. configure terminal**
- **3. interface** *interface-id*
- **4.** [**no**] **channel-group auto**
- **5. end**
- **6. show etherchannel auto**

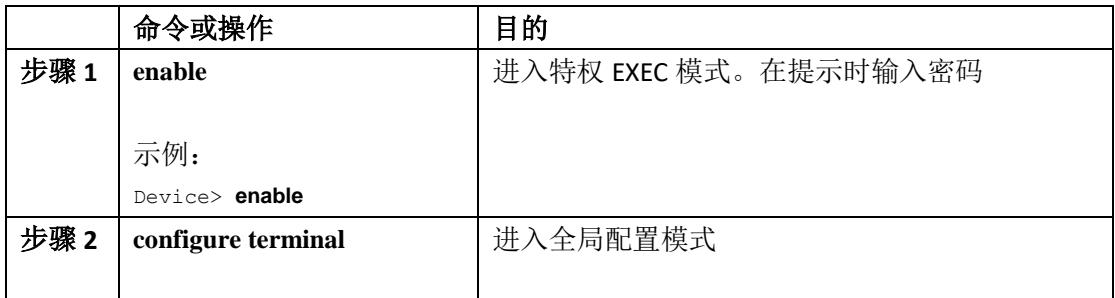

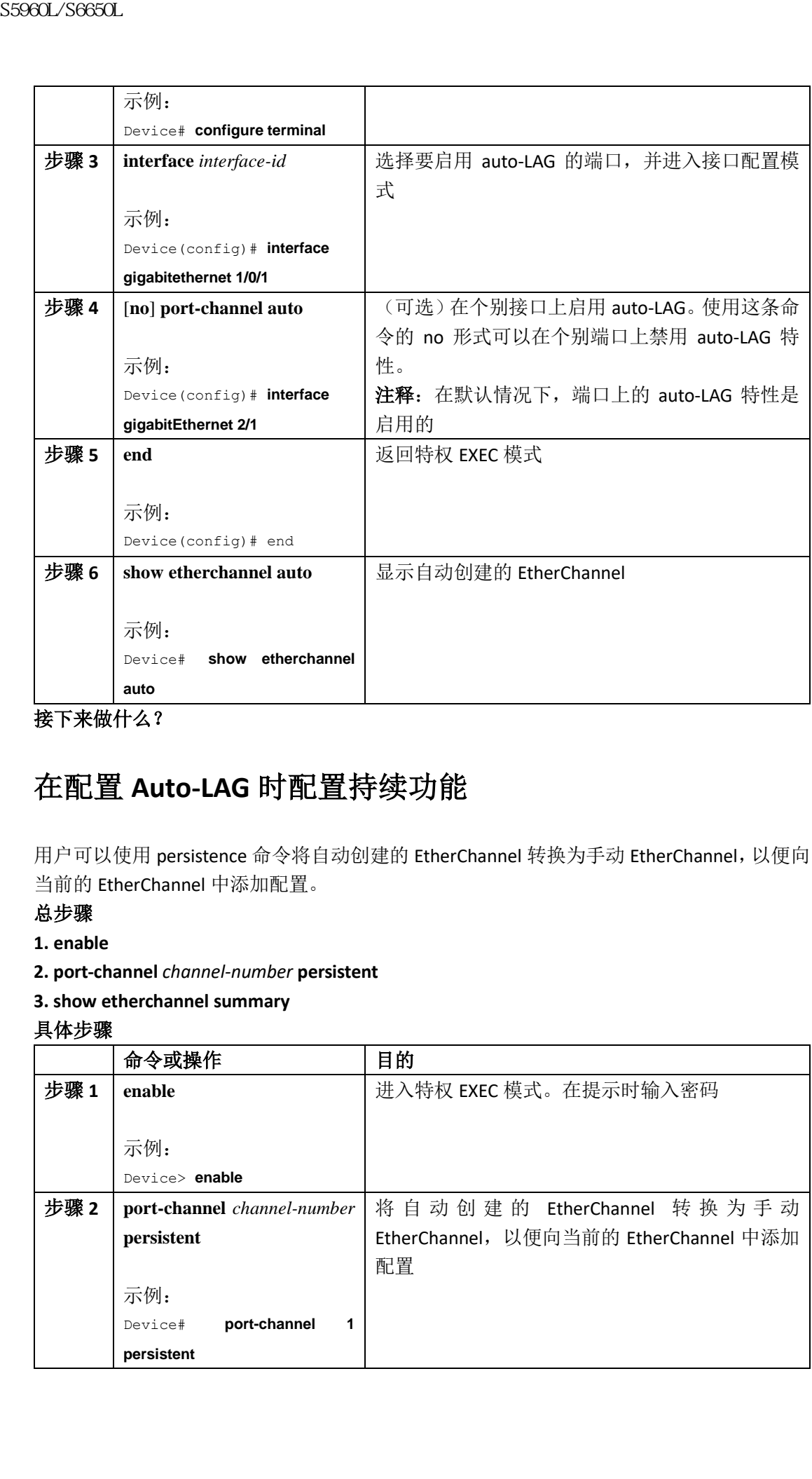

接下来做什么?

# 在配置 **Auto-LAG** 时配置持续功能

用户可以使用 persistence 命令将自动创建的 EtherChannel 转换为手动 EtherChannel,以便向 当前的 EtherChannel 中添加配置。

## 总步骤

**1. enable**

**2. port-channel** *channel-number* **persistent**

## **3. show etherchannel summary**

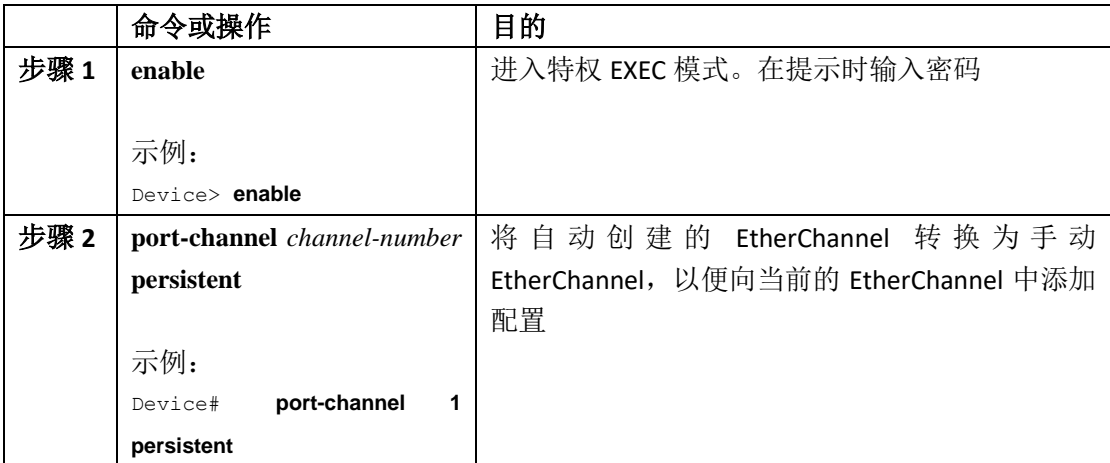

# 监控 EtherChannel、PAgP 和 LACP 的状态

表 *67*:监控 *EtherChannel*、*PAgP* 和 *LACP* 状态的命令

| 步骤3                                           | show etherchannel summary                                                                                         | 显示 EtherChannel 的信息                                                                                                  |
|-----------------------------------------------|----------------------------------------------------------------------------------------------------|----------------------------------------------------------------------------------------------------|
|                                               | 示例:                                                                                                    |                                                                                                    |
|                                               | Device# show etherchannel                                                                                         |                                                                                                    |
|                                               | summary                                                                                                    |                                                                                                    |
|                                               | 监控 EtherChannel、PAgP 和 LACP 的状态<br>用户可以使用表中所示的命令来查看 EtherChannel、PAgP 和 LACP 的状态。                                 |                                                                                                    |
| 命令                                            | 表67: 监控EtherChannel、PAqP 和LACP 状态的命令                                                                              | 描述                                                                                                    |
|                                               | clear lacp { channel-group-number counters                                                                        | 清除 LACP channel-group 信息和流量计数器                                                                                       |
| counters }                                    |                                                                                                    |                                                                                                    |
| counters }                                    | clear pagp { channel-group-number counters                                                                        | 清除 PAgP channel-group 信息的流量计数器                                                                                       |
| show etherchannel [ channel-group-number      |                                                                                                    | 用简化的形式、详细的形式或者一行信息的                                                                                                  |
| { detail   load-balance   port   port-channel |                                                                                                    | 形式, 显示 EtherChannel 信息。同时显示负                                                                                         |
| protocol   summary }] [detail   load-balance  |                                                                                                    | 载分担和数据帧分发机制、端口、port-                                                                                                 |
| summary ]                                     | port   port-channel   protocol   auto                                                                             | channel、协议和 Auto-LAG 的信息                                                                                             |
|                                               | show pagp [ channel-group-number ]                                                                                | 显示 PAgP 信息, 譬如流量信息、内部 PAgP                                                                                           |
| { counters   internal   neighbor }            |                                                                                                    | 信息和邻居信息                                                                                                    |
| active                                        | show pagp [ channel-group-number ] dual-                                                                          | 显示双向活动检测状态                                                                                                    |
|                                               | show lacp [ channel-group-number ] { counters                                                                     | 显示 LACP 信息, 譬如流量信息、内部 PAgP                                                                                           |
|                                               | $\left  \right $ internal   neighbor   sys-id }                                                                   | 信息和邻居信息                                                                                                    |
|                                               | show running-config<br>show etherchannel load-balance                                                             | 验证配置条目<br>显示 port channel 中端口的负载分担或数据                                                                                |
|                                               |                                                                                                    | 帧分发机制                                                                                                    |
| 相关主题                                          | 配置 PAgP 学习方式与优先级 (CLI), 第 x 页<br>PAgP 学习方式与优先级, 第 x 页<br>配置 LACP 系统优先级 (CLI), 第 x 页<br>配置 LACP 端口优先级 (CLI), 第 x 页 |                                                                                                    |
|                                               | EtherChannel 的配置示例<br>配置二层 EtherChannel: 示例                                                                       |                                                                                                    |
| 5中。                                           |                                                                                                    | 这个示例显示了如何在堆栈中的一台设备上配置 EtherChannel。在这个示例中,两个端口被<br>配置为了 VLAN 10 中的静态 access 端口, 并且将它添加到了 PAgP 模式 desirable 的 channel |

## 相关主题

# EtherChannel 的配置示例

# 配置二层 **EtherChannel**:示例

Device# **configure terminal**

Device(config)# **interface range gigabitethernet2/0/1 -2**

Device(config-if-range)# **switchport mode access**

Device(config-if-range)# **switchport access vlan 10**

Device(config-if-range)# **channel-group 5 mode desirable non-silent**

Device(config-if-range)# **end**

这个示例显示了如何在堆栈中的一台设备上配置 EtherChannel。在这个示例中,两个端口被 配置为了 VLAN 10 中的静态 access 端口,并且将它添加到了 LACP 模式 **active** 的 channel 5 中。

#### Device# **configure terminal**

Device(config)# **interface range gigabitethernet2/0/1 -2**

Device(config-if-range)# **switchport mode access**

Device(config-if-range)# **switchport access vlan 10**

Device(config-if-range)# **channel-group 5 mode active**

Device(config-if-range)# **end**

这个示例显示了如何配置交叉堆栈 EtherChannel。在这个示例中,用户使用了 LACP 被动模 式,用户将堆栈成员 1 中的两个端口和堆栈成员 2 中的一个端口配置为了 VLAN 10 中的静 态 access 端口,并且将它们添加到了 channel 5 当中:

#### Device# **configure terminal**

Device(config)# **interface range gigabitethernet2/0/4 -5**

Device(config-if-range)# **switchport mode access**

Device(config-if-range)# **switchport access vlan 10**

Device(config-if-range)# **channel-group 5 mode passive**

Device(config-if-range)# **exit**

Device(config)# **interface gigabitethernet3/0/3**

Device(config-if)# **switchport mode access**

Device(config-if)# **switchport access vlan 10**

Device(config-if)# **channel-group 5 mode passive**

Device(config-if)# **exit**

如果用户配置交换机上的两个端口,让它们连接接入点(AP),那么网络中有可能会出现 PoE 或 LACP 协商错误。如果 port channel 配置在交换机上,这个问题就可以避免。要想了解详 细信息,可以参考下面的示例: S5960L/S6650L<br>
Device: continger terminal<br>
Device: continger terminal<br>
Device: continger 1 windth of range digabitethermole.2001-2<br>
Device: continger 1 windth of access wind<br>
Device: continger 1 windth of access wind<br>
Dev

interface Port-channel1

```
switchport access vlan 20
```

```
switchport mode access
```

```
switchport nonegotiate
```
no port-channel standalone-disable <--this one

spanning-tree portfast

注释: 如果在端口翻动时,端口报告了 LACP 错误,用户也应该输入这条命令:**no errdisable detect cause pagp-flap**。

# 配置三层 **EtherChannel**:示例

这个示例显示了如何配置交叉堆栈三层 EtherChannel。在这个示例中,用户将两个端口添加

到了 LACP 模式为 **active** 的 channel 5 当中: Device# **configure terminal** Device(config)# **interface range gigabitethernet2/0/1 -2** Device(config-if-range)# **no ip address** Device(config-if-range)# **no switchport** Device(config-if-range)# **channel-group 5 mode active** Device(config-if-range)# **end** 这个示例显示了如何配置交叉堆栈三层 EtherChannel。在这个示例中,用户将堆栈成员 2 中 的两个端口和堆栈成员 3 中的一个端口添加到了 LACP 模式为 **active** 的 channel 7 当中: Device# **configure terminal** Device(config)# **interface range gigabitethernet2/0/4 -5** Device(config-if-range)# **no ip address** Device(config-if-range)# **no switchport** Device(config-if-range)# **channel-group 7 mode active** Device(config-if-range)# **exit** Device(config)# **interface gigabitethernet3/0/3** Device(config-if)# **no ip address** Device(config-if)# **no switchport** Device(config-if)# **channel-group 7 mode active** Device(config-if)# **exit**

# 配置 **LACP** 热备份端口:示例

这个示例显示了如何通过配置,让 EtherChannel (port channel 2) 在 port channel 中至少有 3 个活动端口的前提下进入活动状态,这个示例中包含 7 个活动端口, 剩余端口(最多有9 个)则为热备份端口: Device# **configure terminal** Device(config)# **interface port-channel 2** Device(config-if)# **port-channel min-links 3** Device(config-if)# **lacp max-bundle 7** 这个示例显示了如何在 port channel 42 上禁用独立 EtherChannel 成员端口状态: Device(config)# **interface port-channel** *channel-group* Device(config-if)# **port-channel standalone-disable** 这个示例显示了如何验证前面所作的配置: Device# **show etherchannel 42 port-channel | include Standalone** Standalone Disable = enabled Device# **show etherchannel 42 detail | include Standalone** Standalone Disable = enabled 相关主题 配置 LACP Max Bundle 特性 (CLI), 第 x 页 LACP 与链路冗余, 第 x 页 配置 LACP Port Channel Min-Links 特性(CLI), 第 x 页 LACP 与链路冗余, 第 x 页 S5960L/S6650L<br>
settence for the distribution of the mass of the settence of the settence for the set of the set of the set of the set of the set of the set of the set of the set of the set of the set of the set of the set

# 配置 **Auto LAG**:示例

这个示例显示了如何在一台交换机上配置 Auto-LAG。 device> **enable** device# **configure terminal** device (config)# **port-channel auto** device (config-if)# **end** device# **show etherchannel auto** 下面的示例显示了自动创建的 EtherChannel 汇总信息。 device# **show etherchannel auto** Flags:  $D - down P - bundled in port-channel$ I - stand-alone s - suspended H - Hot-standby (LACP only) R - Layer3 S - Layer2 U - in use f - failed to allocate aggregator M - not in use, minimum links not met u - unsuitable for bundling w - waiting to be aggregated d - default port A - formed by Auto LAG Number of channel-groups in use: 1 Number of aggregators: 1 Group Port-channel Protocol Ports ------+-------------+-----------+----------------------------------------------- 1 Po1(SUA) LACP Gi1/0/45(P) Gi2/0/21(P) Gi3/0/21(P) 下面的示例显示了执行命令 **port-channel** 1 **persistent** 之后,自动 EtherChannel 的汇总信息 device# **port-channel 1 persistent** device# **show etherchannel summary** Switch# show etherchannel summary Flags: D - down P - bundled in port-channel I - stand-alone s - suspended H - Hot-standby (LACP only) R - Layer3 S - Layer2 U - in use f - failed to allocate aggregator M - not in use, minimum links not met u - unsuitable for bundling w - waiting to be aggregated d - default port A - formed by Auto LAG Number of channel-groups in use: 1 Number of aggregators: 1 Group Port-channel Protocol Ports ------+-------------+-----------+----------------------------------------------- 1 Po1(SU) LACP Gi1/0/45(P) Gi2/0/21(P) Gi3/0/21(P) SS960L/S6650L<br> **EEE Auto LAG:**  $\overrightarrow{TP}$   $\overrightarrow{90}$ <br>  $\overrightarrow{36}$   $\overrightarrow{7}$   $\overrightarrow{5}$   $\overrightarrow{90}$  and  $\overrightarrow{90}$  contrains contrains contribute the metric contribution of a contrains contrains contrains a contrains contrains a cont

# 其他关于 EtherChannel 的参考资料

相关文档

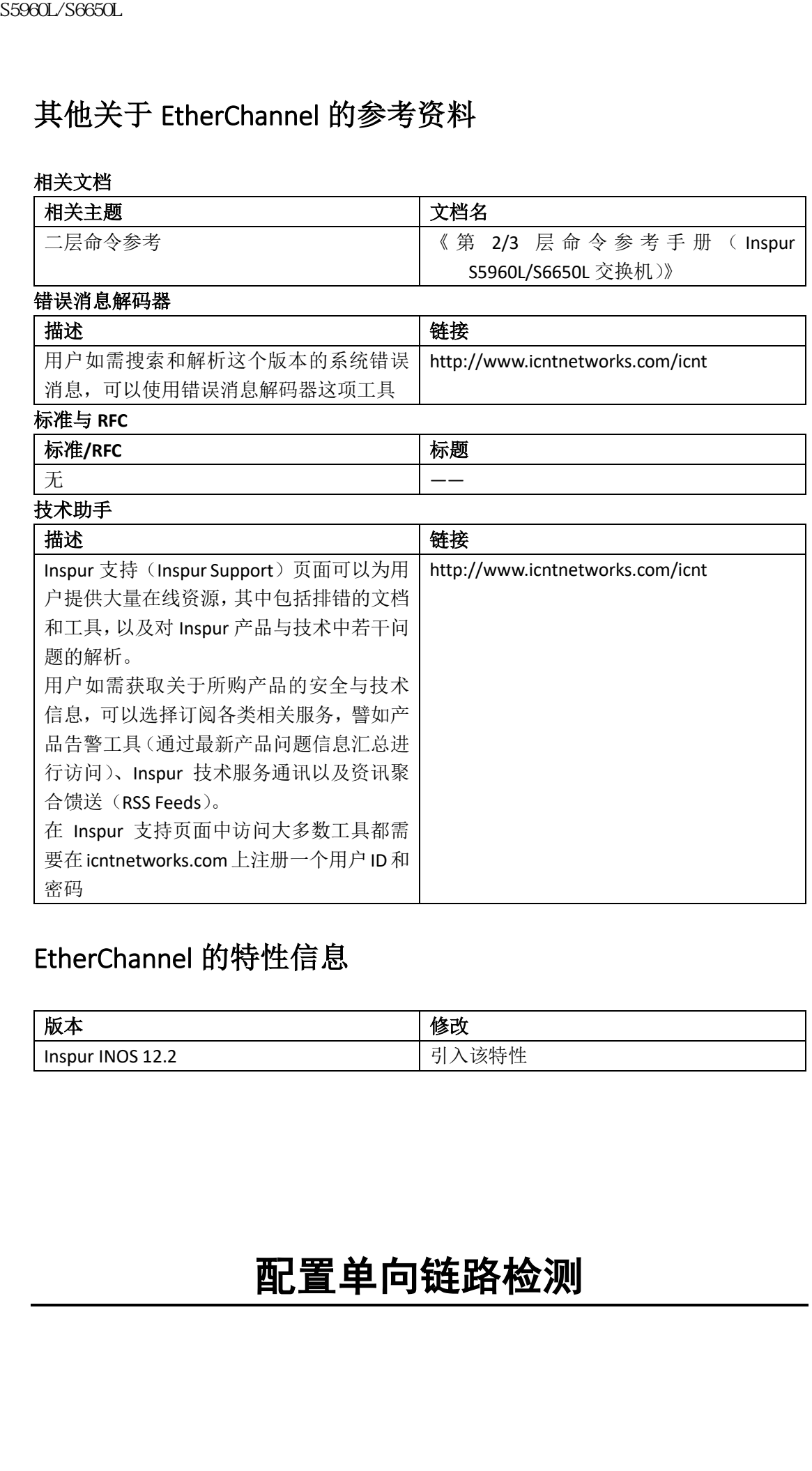

# EtherChannel 的特性信息

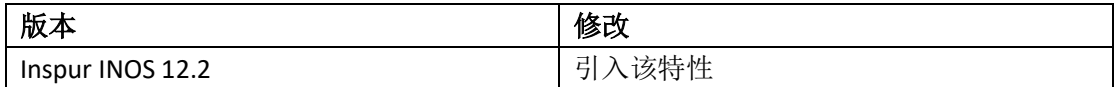

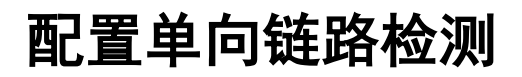

- 查询特性信息, 第 x 页
- 配置 UDLD 的限制条件, 第 x 页
- 关于 UDLD 的信息, 第 x 页
- 如何配置 UDLD, 第 x 页
- UDLD 的监控与维护, 第 x 页
- 其他关于 UDLD 的参考资料, 第 x 页
- UDLD 的特性信息, 第 x 页

# 查询特性信息

用户的软件版本有可能无法支持这部分文档所提到的全部特性。要想查询最新的警示信息和 特性信息,可以查看错误搜索工具(Bug Search Tool), 也可以查看自己使用的平台及软件版 本的版本信息。用户如需查找本文档中所提到的特性,并且了解都有哪些系统版本支持这个 特性,可以查看文档最后的特性信息表。

用户可以使用浪潮特性导航(Inspur Feature Navigator)来查询各个平台及不同 Inspur 软件 版本所支持的信息。要访问浪潮特性导航(Inspur Feature Navigator), 可以访问 http://www.icntnetworks.com/go/cfn。用户不需要在 icntnetworks.com 注册账户就可以使用 这个导航系统。

# 配置 UDLD 的限制条件

下面是配置单向链路检测(UDLD)的限制条件:

- 支持 UDLD 的端口如果与另一台设备上不支持 UDLD 的端口相连,那么它也无法检测单 向链路;
- 在配置模式(普通模式或主动模式)时,要确保链路两端配置的是同一个模式;

注意: 环路防护特性只能部署在点到点链路上。我们推荐链路每一端都有一个直连的设备 在运行 STP。

# 关于 UDLD 的信息

单向链路检测(UDLD)是二层协议,可以让通过光纤或双绞线以太网线缆连接的设备监控 线缆的物理配置,并且检测单向链路。所有相连的设备必须都能够支持 UDLD,这样协议才 能成功地发现并且禁用单向链路。当 UDLD 检测到一条单向链路时,它会禁用相关端口并且 向用户发出告警信息。单向链路可能会导致一系列的问题,包括生成树拓扑环路。

# 操作模式

UDLD 支持两种操作模式:普通(默认)模式和主动模式。在普通模式中,UDLD 可以检测到 光纤连接当中因端口误连接,而产生的单向链路。在主动模式中,UDLD 也可以通过光纤、 双绞线上的单向流量, 或者光纤链路上端口的误连接, 检测到单向链路问题。 在正常和主动模式下,UDLD 可以通过一层机制学习到链路的物理状态。在一层,自动协商 机制会处理物理信令和容错检测。UDLD 会执行那些自动协商机制无法执行的任务,譬如检 sseed\_96660L<br>• 直射特体有息,第x页<br>• 此夏1000 的限制系件,第x页<br>• 为工业的的限制系件,第x页<br>• 2010 的信息,第x页<br>• 2010 的信息,第x页<br>• 2010 的信息,第x页<br>• 2010 的指令指定,第x页<br>• 2010 的指令指令系列,第x页<br>• 2010 的精神情报,第x页<br>• 2010 的精神情报,第x页<br>• 2010 的精神情报,最后,国际的研究中心的,也可以通过不同的。<br>• 2010 的数

测邻居的身份,和关闭误连接的端口。在启用自动协商和 UDLD 时,一层和二层检测会共同 防止出现物理和逻辑单向连接,以及其他协议的故障。

当邻居可以接收到本地设备发送的流量,而邻居发送的流量本地设备却无法接收到时,即表 示网络中出现了单向链路。

#### 普通模式

在普通模式下,当光纤端口中的纤维束连接有误,而一层机制又没有检测出这个错误时, UDLD 就可以检测出单向链路。如果端口连接正确,但流量却是单向的,UDLD 就无法检测出 单向链路,因为本该检测出这种情况的一层机制检测不出这种问题。此时,逻辑链路会被视 为未确定,UDLD 也不会禁用这个端口。

当 UDLD 工作在普通模式下时,如果纤维对中的一条纤维束连接有误,那么只要自动协商功 能正常,这条链路就不会保持在 up 状态,因为一层机制会检测出这条链路上的物理问题。 在本例中,UDLD 不会采取任何操作,而逻辑链路也会视为未确定。

#### 相关主题

在全局启用 UDLD (CLI), 第 x 页 在接口上启用 UDLD (CLI), 第 x 页

#### 主动模式

在主动模式下,UDLD 会使用此前的检测方式来检测单向链路。主动模式下的 UDLD 也可以 检测出点到点链路上的单向链路,而这类链路上设备之间是不允许出现故障的。当出现下列 这些问题时,UDLD 也可以检测出单向链路:

- 在光纤或双绞线链路上,一个端口无法发送或接收流量;
- 在光纤或双绞线链路上,一个端口关闭,另一个端口打开;
- 线缆中一个纤维束连接错误;

在这些情况下,UDLD 都会禁用受影响的端口。

在一条点到点链路上,UDLD hello 数据包可以视为是心跳信号,它的存在是链路健康状态的 佐证。相反,检测不到心跳表示如果无法重新建立双向链路的话,那么这条链路就必须关闭。 如果层一层的角度来看,光纤线缆中的纤维束工作正常,那么主动模式下的 UDLD 会检测到 这些纤维束是否连接正确,以及流量是否正在邻居间双向流动。这些校验是不能通过自动协 商来完成的,因为自动协商是工作在一层的。 浪潮思科网络科技有限公司 S5960L/S6650L 系列

#### 相关主题

在全局启用 UDLD(CLI),第 x 页 在接口上启用 UDLD (CLI), 第 x 页

# 检测单向链路的方法

UDLD 有两种工作方式:

- 邻居数据库维护
- 事件驱动检测与回声

#### 相关主题

在全局启用 UDLD (CLI), 第 x 页 在接口上启用 UDLD (CLI), 第 x 页

#### 邻居数据库维护

UDLD 会在各个端口上通过周期性发送的 hello 数据包(也称为通告消息或探针)来学习其他 UDLD 邻居, 以确保每台设备接收到邻居的通告。

当设备接收到 hello 消息时,它就会将信息缓存起来,直到老化时间(抑制时间或生存时间)

超时为止。如果设备在较老的缓存条目超时之前,又接收到了新的 hello 消息,那么设备就 会用新的条目替换掉老的条目。

当一个端口被禁用,而 UDLD 又在运行时,那么无论何时用户禁用了端口上的 UDLD,或者 UDLD 重置,UDLD 都会针对那些因配置变更而受到影响的端口,清除缓存的条目。UDLD 会 发送至少一条消息来通告邻居,让它们冲刷掉受状态变更响应的那些缓存。这个消息的目的 在于确保缓存条目是同步的。

#### 事件驱动检测与回声

UDLD 在检测操作中需要依赖回声机制。只要 UDLD 设备学习到了新的邻居, 或者从不同步 的邻居那里接收到了一条重新同步缓存的请求,设备就会在自己连接的这一侧重新开启检测 窗口,并且发送 echo(回声)消息作出响应。由于这种操作在所有 UDLD 邻居上都是相同 的, 因此 echo 的发送方也会期待能够接收到对方发来的 echo 消息。

如果直到检测窗口结束,设备都没有接收到响应消息,链路有可能就会关闭,具体操作取决 于 UDLD 的模式。当 UDLD 工作在普通模式下时,这条链路会被视为是未确定的,而这条链 路可能不会关闭。当 UDLD 工作在主动模式下时,这条链路则会被视为是单向链路,因此端 口就会被禁用。

#### 相关主题

在全局启用 UDLD (CLI), 第 x 页 在接口上启用 UDLD (CLI), 第 x 页

#### **UDLD** 重置的可选项

如果一个接口因 UDLD 而被禁用,用户可以下面几种选项来重置 UDLD:

- 输入接口配置命令 **udld reset**;
- 在输入接口配置命令 **shutdown** 后,再输入接口配置命令 **no shutdown** 来重新启动禁用 的端口;
- 在输入全局配置命令 **no udld** {**aggressive** | **enable**}之后,再输入全局配置命令 **udld**  {**aggressive** | **enable**}来重新启用禁用的端口;
- 在输入接口配置命令 **no udld port** 之后,再输入接口配置命令 **udld port** [**aggressive**]来重 新启用禁用的光纤端口;
- 输入全局配置命令 **errdisable recovery cause udld** 启用计时器,让端口自动从 UDLD errordisabled 状态恢复过来,然后输入全局配置命令 **errdisable recovery interval** *interval* 来设 置从 UDLD error-disabled 恢复的时间。

#### 相关主题

在全局启用 UDLD (CLI), 第 x 页 在接口上启用 UDLD (CLI), 第 x 页

# 默认的 **UDLD** 配置

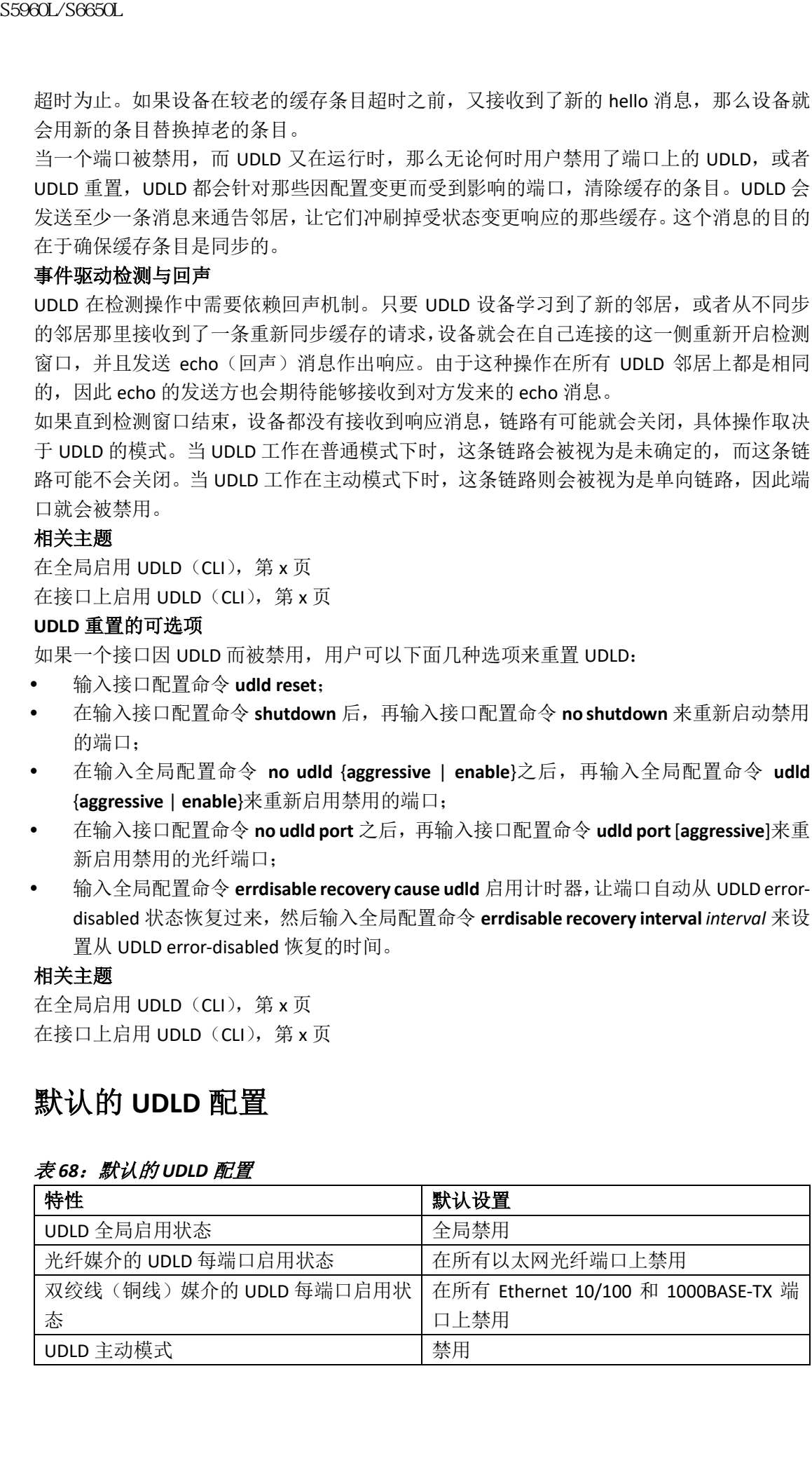

#### 表 *68*:默认的 *UDLD* 配置

## 相关主题

在全局启用 UDLD (CLI), 第 x 页 在接口上启用 UDLD (CLI), 第 x 页

# 如何配置 UDLD

# 在全局启用 **UDLD**(**CLI**)

用户可以按照下面的步骤在设备的所有光纤端口上启用主动或正常模式的 UDLD, 并且设置 消息计时器。

## 总步骤

#### **1. configure terminal**

**2. udld** {**aggressive** | **enable** | **message time** *message-timer-interval*}

**3. end**

#### 具体步骤

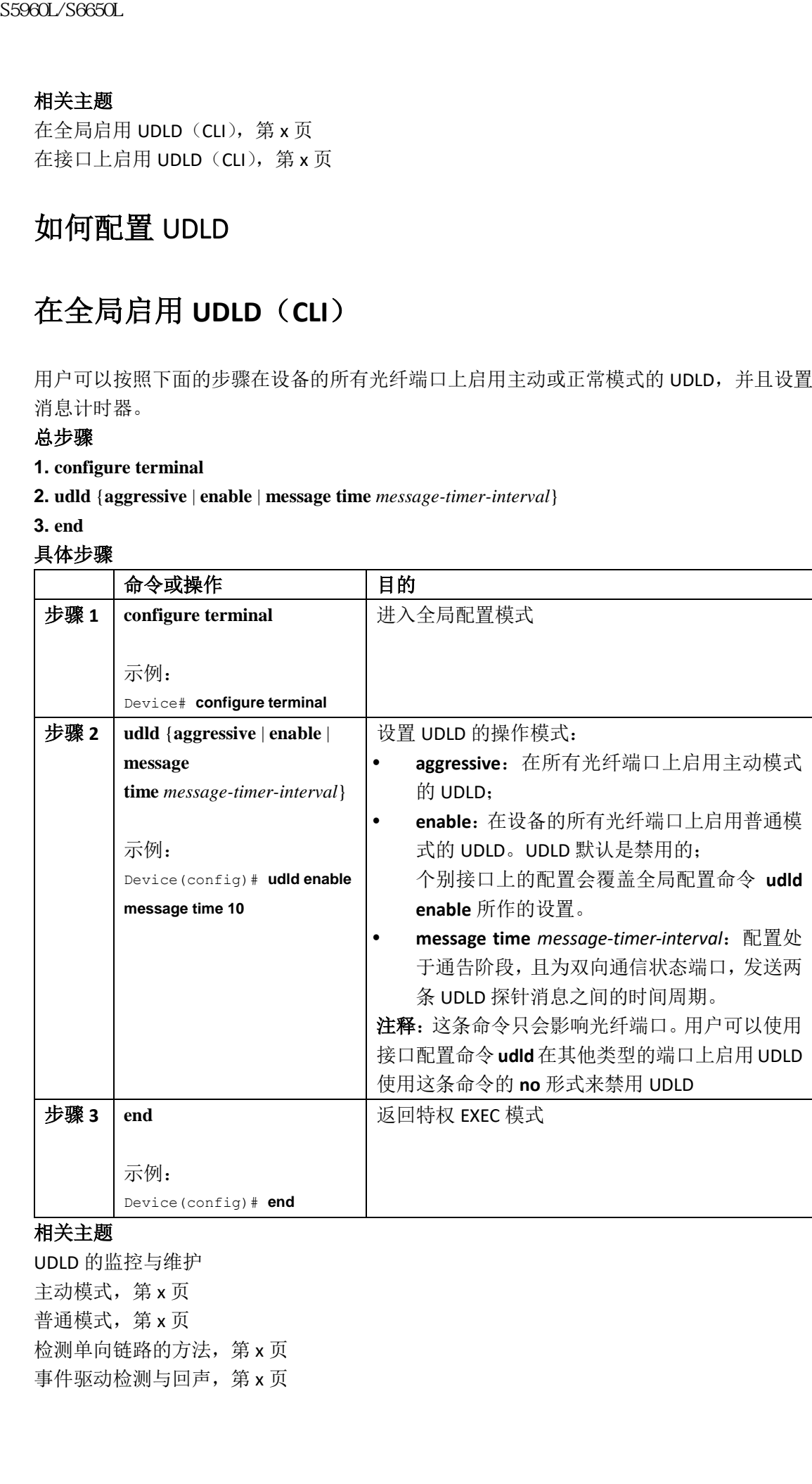

## 相关主题

UDLD 的监控与维护 主动模式, 第 x 页 普通模式,第 x 页 检测单向链路的方法,第 x 页 事件驱动检测与回声, 第 x 页 UDLD 重置的可选项, 第 x 页 默认的 UDLD 配置, 第 x 页

# 在接口上启用 **UDLD**(**CLI**)

用户可以按照下面的步骤在一个端口上启用主动或正常模式的 UDLD。

### 总步骤

#### **1. configure terminal**

- **2. interface** *interface-id*
- **3. udld port** [**aggressive**]

**4. end**

#### 具体步骤

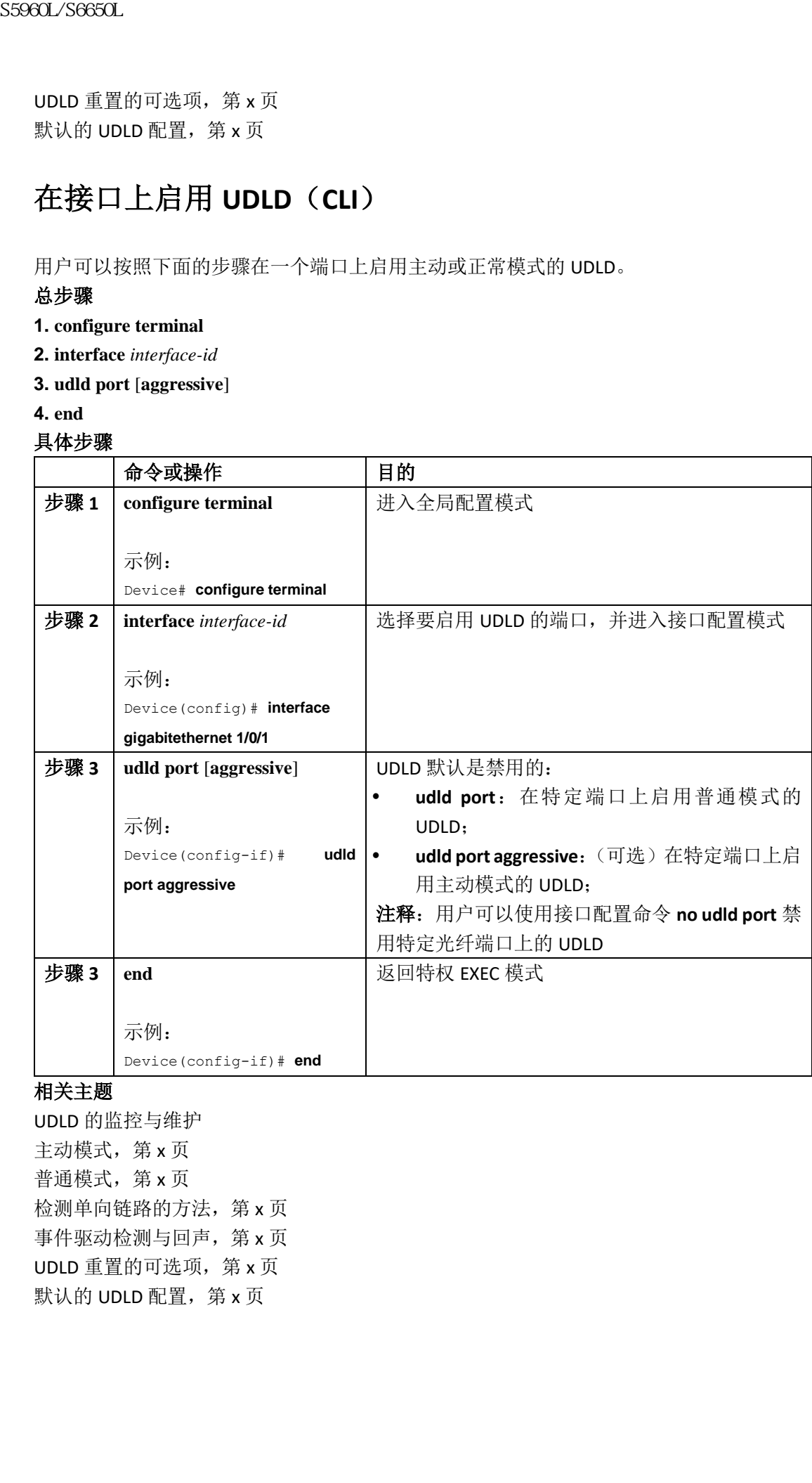

## 相关主题

UDLD 的监控与维护 主动模式, 第 x 页 普通模式, 第 x 页 检测单向链路的方法,第 x 页 事件驱动检测与回声, 第 x 页 UDLD 重置的可选项, 第 x 页 默认的 UDLD 配置, 第 x 页

# UDLD 的监控与维护

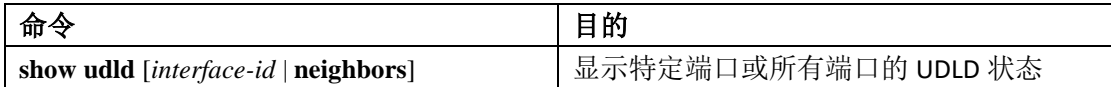

# 其他关于 UDLD 的参考资料

## 相关文档

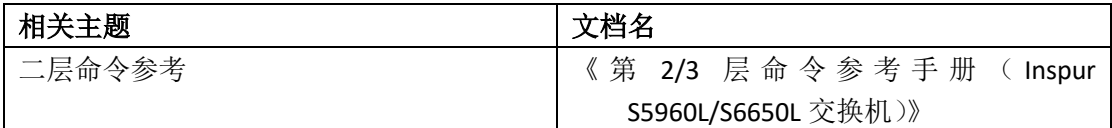

#### 错误消息解码器

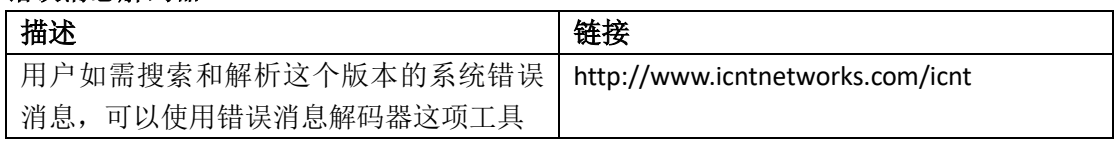

## 标准与 **RFC**

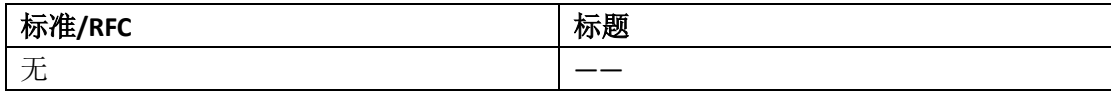

## 技术助手

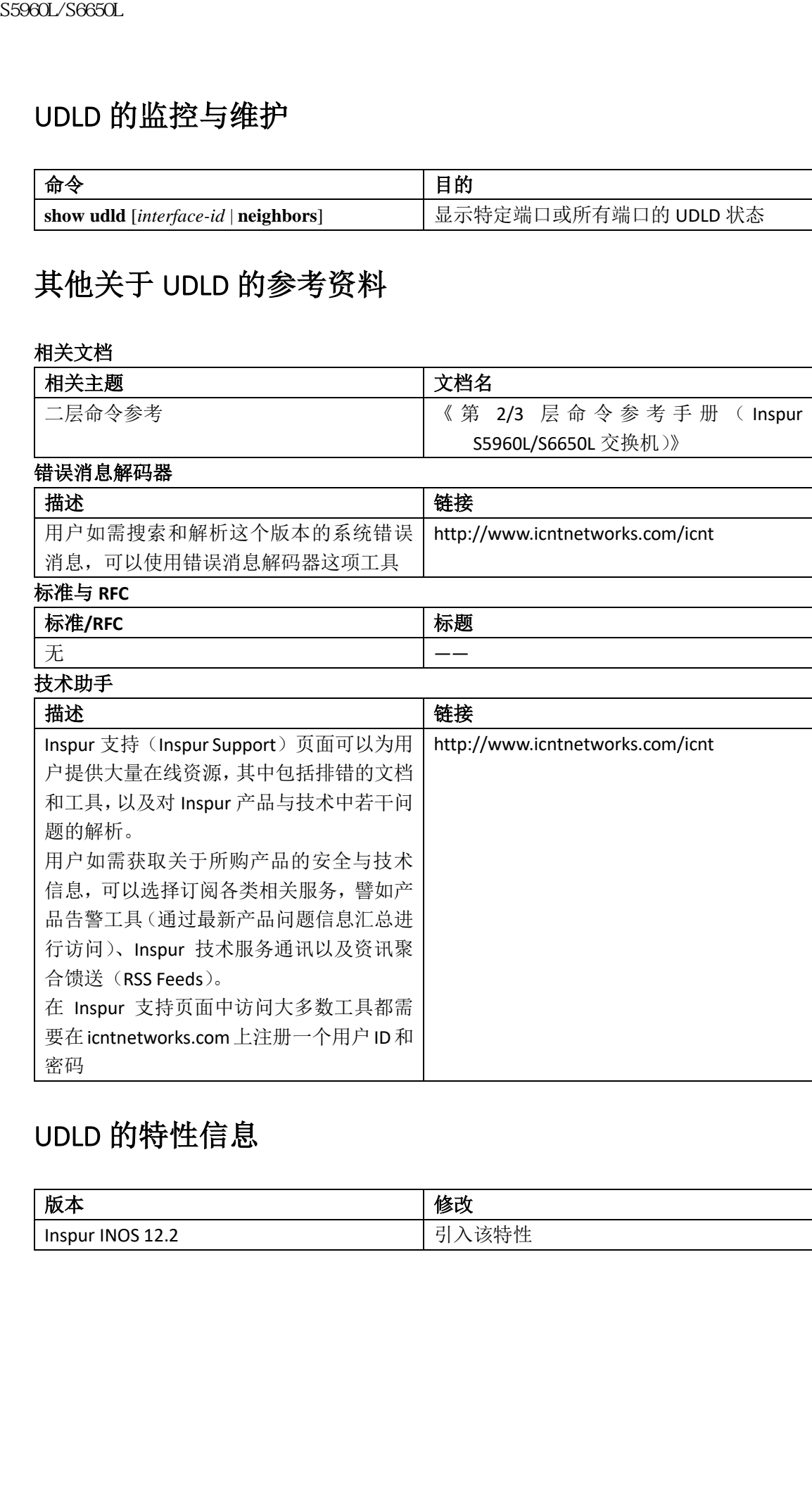

# UDLD 的特性信息

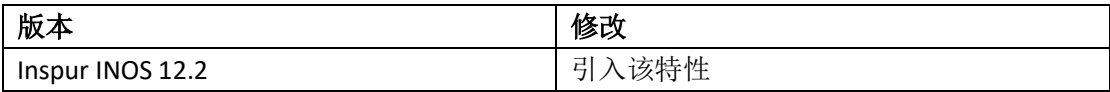

# 网络管理

- 配置 Inspur INOS 配置引擎, 第 x 页
- 配置 Inspur 发现协议, 第 x 页
- 配置简单网络管理协议,第 x 页
- 配置服务等级协定,第 x 页
- 配置本地策略,第 x 页
- 配置 SPAN 和 RSPAN,第 x 页
- 配置 ERSPAN, 第 x 页
- 配置数据包捕获,第 x 页
- 配置 Flexible NetFlow,第 x 页

# 配置 Inspur INOS 配置引擎

- 查寻特性信息, 第 x 页
- 实施配置引擎配置的先决条件,第 x 页
- 实施配置引擎配置的限制条件,第 x 页
- 实施配置引擎配置的相关信息,第x页
- 如何实施配置引擎的配置, 第 x 页
- 监控 CNS 的配置, 第 x 页
- 其他参考资料,第 x 页

# 查寻特性信息

用户的软件版本可能无法支持这部分文档所提到的全部特性。想要查询最新的警示信息和特 性信息,可以查看错误搜索工具(Bug Search Tool),也可以查看自己使用的平台及软件版本 的版本信息。用户如需查找本文档中所提到的特性,并且了解都有哪些系统版本支持这个特 性,可以查看文档最后的特性信息表。 **• 配置** Maximum SFRIP - 第5960L/S660L<br>• 配置 Inspur RX现场以前 x 页<br>• 配置 S5962 机高度 网络多数 第 x 页<br>• 配置 S69 机能力等效应 ,第 x 页<br>• 配置 S69 机。第 x 页<br>• 配置 S69 机 - 第 x 页<br>• 配置 S69 机 - 第 x 页<br>• 配置 R600M,第 x 页<br>• 配置 R600M - 第 x 页<br>• 配置 Inspur INOS 面<br>•

用户可以使用浪潮特性导航(Inspur Feature Navigator)来查询各个平台及不同 Inspur 软件 版本所支持的信息。要访问浪潮特性导航(Inspur Feature Navigator), 可以访问 http://www.icntnetworks.com/icnt。用户不需要在 icntnetworks.com 注册账户就可以使用这个 导航系统。

# 实施配置引擎配置的先决条件

- 获得用户连接的配置引擎实例名称;
- 由于 CNS 同时使用事件总线和配置服务器来向设备提供配置,因此用户必须为每台需 要配置的设备同时定义配置 ID 和设备 ID;
- 所有配置了全局配置命令 **cns config partial** 的设备都必须访问事件总线。设备上生成的 设备 ID 必须与 Inspur 配置引擎中为该设备定义的设备 ID 相同。用户必须知道自己连接 的事件总线的主机名。

#### 相关主题

Inspur 网络服务 ID 和设备主机名, 第 x 页 设备 ID,第 x 页

# 实施配置引擎配置的限制条件

- 在配置服务器的单个实例范围中,两台需要配置的设备不能拥有相同的配置 ID;
- 在事件总线的单个实例范围中,两台需要配置的设备不能拥有相同的设备 ID。

### 相关主题

Inspur 网络服务 ID 和设备主机名, 第 x 页

# 实施配置引擎配置的相关信息

# Inspur 配置引擎软件

Inspur 配置引擎(Configuration Engine)是网络管理工具软件,它作为配置服务,能够自动 部署和管理网络设备和服务。每个 Inspur 配置引擎可以管理一组 Inspur 设备(设备和路由 器)及其提供的服务,同时还能够保存它们的配置,并在需要时提供这些配置。Inspur 配置 引擎能够自动初始化配置和配置更新,因为它能够收集与设备相关的配置变更,将这些信息 发送给设备,执行配置变更并记录变更结果。 浪潮思科网络科技有限公司 S5960L/S6650L 系列

Inspur 配置引擎支持单机模式和服务器模式,并且包含下列 Inspur 网络服务(CNS)组成部 分:

- 配置服务:
	- Web 服务器
	- 文件管理器
	- Namespace 映射服务器
- 事件服务(事件网关)
- 数据服务目录(数据模型和模式)

在单机模式中,Inspur 配置引擎能够支持嵌入式目录服务。在这个模式中,不需要外部目录 或其他数据存储。在服务器模式中,Inspur 配置引擎能够支持使用用户自定义的外部目录。

### 图 *71*:*Inspur* 配置引擎的架构概述

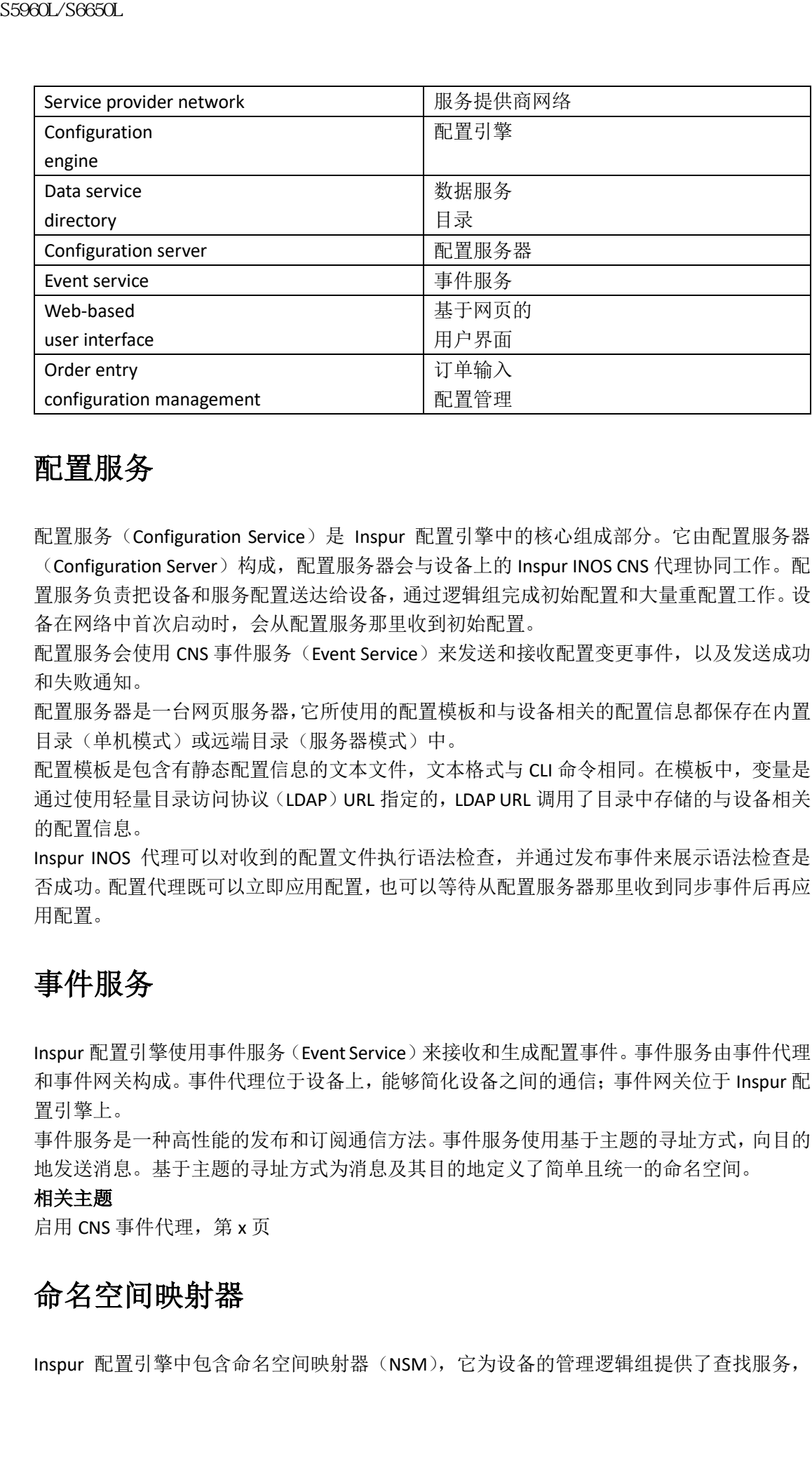

# 配置服务

配置服务(Configuration Service)是 Inspur 配置引擎中的核心组成部分。它由配置服务器 (Configuration Server)构成,配置服务器会与设备上的 Inspur INOS CNS 代理协同工作。配 置服务负责把设备和服务配置送达给设备,通过逻辑组完成初始配置和大量重配置工作。设 备在网络中首次启动时,会从配置服务那里收到初始配置。

配置服务会使用 CNS 事件服务(Event Service)来发送和接收配置变更事件, 以及发送成功 和失败通知。

配置服务器是一台网页服务器,它所使用的配置模板和与设备相关的配置信息都保存在内置 目录(单机模式)或远端目录(服务器模式)中。

配置模板是包含有静态配置信息的文本文件,文本格式与 CLI 命令相同。在模板中, 变量是 通过使用轻量目录访问协议(LDAP)URL 指定的, LDAP URL 调用了目录中存储的与设备相关 的配置信息。

Inspur INOS 代理可以对收到的配置文件执行语法检查,并通过发布事件来展示语法检查是 否成功。配置代理既可以立即应用配置,也可以等待从配置服务器那里收到同步事件后再应 用配置。

# 事件服务

Inspur 配置引擎使用事件服务(Event Service)来接收和生成配置事件。事件服务由事件代理 和事件网关构成。事件代理位于设备上,能够简化设备之间的通信;事件网关位于 Inspur 配 置引擎上。

事件服务是一种高性能的发布和订阅通信方法。事件服务使用基于主题的寻址方式,向目的 地发送消息。基于主题的寻址方式为消息及其目的地定义了简单且统一的命名空间。

## 相关主题

启用 CNS 事件代理, 第 x 页

# 命名空间映射器

Inspur 配置引擎中包含命名空间映射器(NSM),它为设备的管理逻辑组提供了查找服务,

能够基于应用、设备或组 ID,以及事件进行查找。

Inspur INOS 设备只能够识别与 Inspur INOS 软件中配置的事件主题名称相同的事件主题名称; 比如 inspur.cns.config.load。用户可以使用命名空间映射服务,通过任意命名规范来指定事件。 当用户使用主题名称来发布数据存储时,NSM 会将用户定义的事件主题名称符串更改为 Inspur INOS 已知的字符串。  $\begin{tabular}{ll} {\bf S3980L/36890L} \\ 0 & {\bf S3980L/36890L} \\ 0 & {\bf S3980L/36890L} \\ 0 & {\bf S3980L/36890R} \\ 0 & {\bf S3980L/36890R} \\ 0 & {\bf S3980L/36890R} \\ 0 & {\bf S3980L/36890R} \\ 0 & {\bf S3980L/36890R} \\ 0 & {\bf S3980L/36890R} \\ 0 & {\bf S3980L/36890R} \\ 0 & {\bf S3980L/36$ 

对于订阅者来说,通过唯一的设备 ID 和事件,命名空间映射服务会返回一组可供订阅的事 件。类似的,对于发布者来说,通过唯一的组 ID、设备 ID,以及事件,映射服务会返回一组 可供发布的事件。

# Inspur 网络服务 ID 和设备主机名

Inspur 配置引擎认为每台需要配置的设备上都关联了唯一的标识符。这个唯一的标识符可以 是多个同义词,每个同义词在特定的命名空间中是唯一的。事件服务使用命名空间内容来进 行基于主题的消息寻址。

Inspur 配置引擎中有两个命名空间,一个用于事件总线,另一个用于配置服务器。在配置服 务器的命名空间范围中,术语配置 *ID*(*ConfigID*)表示设备的唯一标识符。在事件总线的命 名空间范围中, 术语*设备 ID (DeviceID)* 表示设备的 CNS 唯一标识符。

## 相关主题

实施配置引擎配置的先决条件,第 x 页 实施配置引擎配置的限制条件,第 x 页

# 配置 **ID**

每台需要配置的设备都有一个唯一的配置 ID,这是它在 Inspur 配置引擎目录中访问相应的 一组设备 CLI 属性所需的钥匙。设备上定义的配置 ID 必须与 Inspur 配置引擎中, 为相应的 设备所定义的配置 ID 相同。

配置 ID 在启动时即固定下来,在设备重新启动前无法修改,即使用户重新配置了设备的主 机名,配置 ID 也不会受到影响。

# 设备 **ID**

事件总线上的每台需要配置的设备都有一个唯一的设备 ID, 它类似于设备的源地址, 这样设 备就可以被定义为总线上的具体目的地了。

最初的设备 ID 是由设备的 Inspur INOS 主机名定义的。但设备 ID 是可变的,它的用法与和 设备相邻的事件网关相关。

事件总线上的逻辑 Inspur INOS 端点是内嵌在事件网关中的,事件网关会以设备代理的角色 发挥功能。对于事件总线来说,事件网关会代表设备及其相应的设备 ID。

设备会在自己成功连接到事件网关后,立即向事件网关告知自己的主机名。在每次连接建立 时,事件网关都会把设备 ID 值和 Inspur INOS 主机名组合在一起。在与设备的连接终结前, 事件网关都会保留这个设备 ID 值。

#### 相关主题

实施配置引擎配置的先决条件,第 x 页

# 主机名和设备 **ID**

在设备连接到事件网关时,设备 ID 就固定了,哪怕用户重新配置了设备的主机名,设备 ID 也不会受到影响。

当用户更改设备上的设备主机名时,唯一一种能够刷新设备 ID 的做法是中断设备与事件网 关之间的连接。"相关主题"中给出了刷新设备 ID 的指导。

在重新建立连接时,设备会向事件网关发送自己重新配置后的主机名。事件网关则会使用这 个新的值来重新定义设备 ID。

注意: 在使用 Inspur 配置引擎的用户界面时,用户必须首先在设备 ID 字段中设置主机名 值,而设备会在*之后*,而不是*之前*,获得主机名值;并且用户必须重新初始化 Inspur INOS CNS 代理的配置。否则后续的一部分配置命令操作将会出现问题。

#### 相关主题

刷新设备 ID, 第 x 页

# 主机名、设备 **ID** 和配置 **ID**

在单机模式中,当用户为一台设备设置了主机名值之后,配置服务器会在向改主机名发送事 件时,将这个主机名作为设备 ID 使用。如果用户没有设置主机名,配置服务器会把事件发 送到设备的 cn=<*value*>。

在服务器模式中不使用主机名。在这个模式中,总是使用唯一的设备 ID 属性,来发送总线 上的事件。如果用户没有设置这个属性,则无法对设备进行更新。

这些属性以及其他相关的属性(标记数值对)是在 Inspur 配置引擎上运行 **Setup** 的过程中进 行设置的。

# Inspur INOS CNS 代理

设备通过使用 CNS 事件代理特性, 能够发布和订阅事件总线上的事件, 并与 Inspur INOS CNS 代理协同工作。这些代理是内嵌在设备的 Inspur INOS 软件中的,使设备能够实现连接和自 动配置。

## 相关主题

启用 Inspur INOS CNS 代理, 第 x 页

# 初始配置

当设备第一次启动时,它会向网络中发送广播的动态主机配置协议(DHCP)请求,来尝试获 得 IP 地址。假设在这个子网上没有部署 DHCP 服务器,分布层设备会充当 DHCP 中继代理, 把请求转发给 DHCP 服务器。在收到请求后, DHCP 服务器会为这台新设备分配 IP 地址, 在 发送给 DHCP 中继代理的单播应答消息中,还包括简单文件传输协议(TFTP)服务器 IP 地 址、获得启动配置文件的路径,以及默认网关 IP 地址。DHCP 中继代理会把应答转发给设备。 设备会自动(默认)在接口 VLAN 1 上配置服务器分配的 IP 地址,并从 TFTP 服务器那里下 载启动配置文件。在成功下载了启动配置文件后,设备会在自己的运行配置中加载这个文件。 sseed\_26650L<br>**主机名和设备ID**<br>在设备建制业将网络打造者和毛利,唯一种能够游览<br>在设备建制单体网络机构,增长的调整空行,增长的时间,<br>3002\_26650克,给用以各进的时间,唯一种能够的时间,<br>3002\_2003\_S6850克,将来出现,以前要用来发送自己新闻的。<br>3002\_2003\_S6850L的过程,可以使用以前提供的时间,用户必须<br>在重用的过程,以前的时间,并且使用的时间,用户必须<br>3000位来源前设备。在同时间

Inspur INOS CNS 代理会使用适当的配置 ID 和事件 ID 来初始化与配置引擎之间的连接。配置 引擎会把这个配置 ID 映射到一个模板中, 然后把完整的配置文件下载到设备中。 下图展示出一个网络配置示例,描绘了使用基于 DHCP 的自动配置功能,获取初始的启动配 置文件的环境。

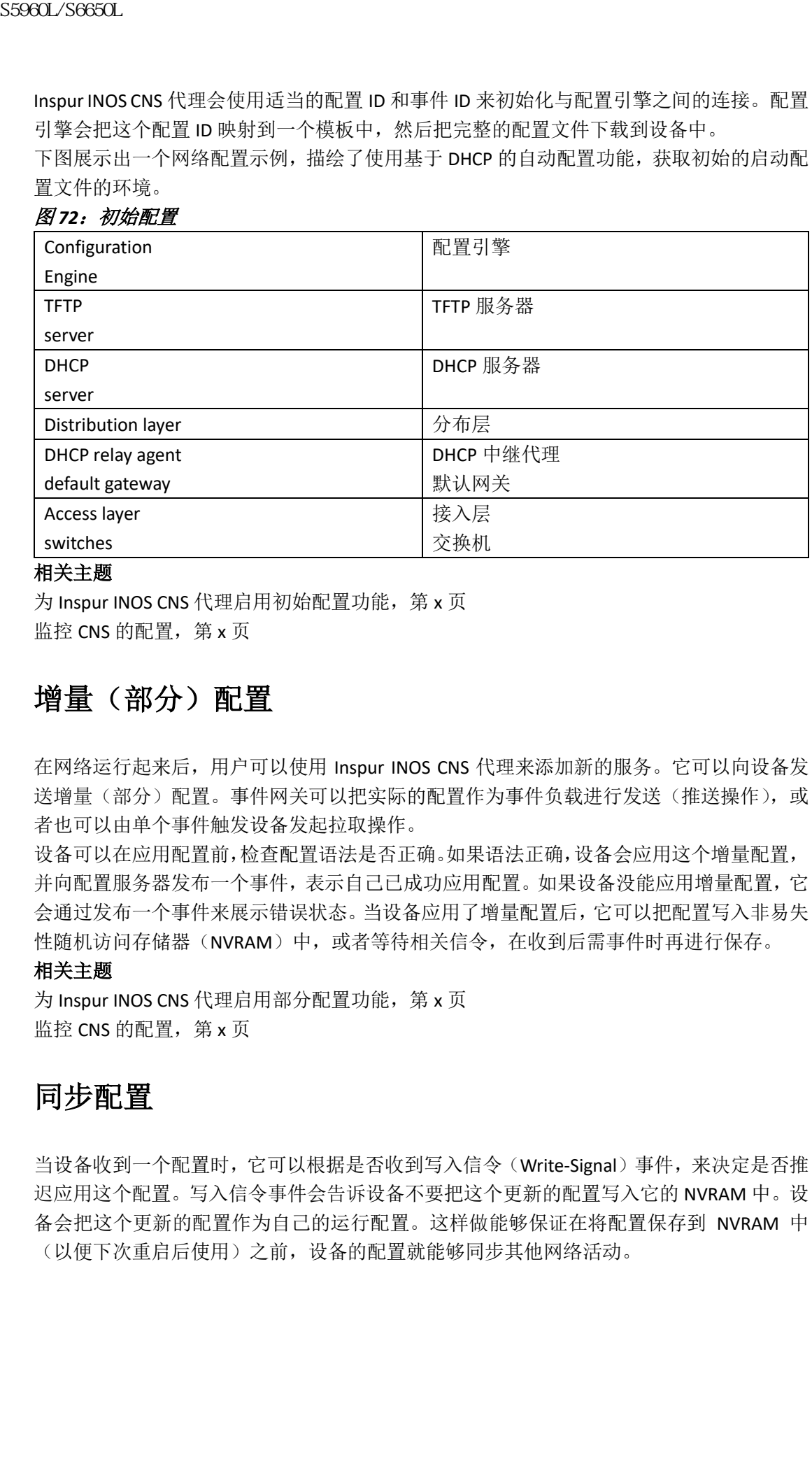

#### 相关主题

为 Inspur INOS CNS 代理启用初始配置功能, 第 x 页 监控 CNS 的配置, 第 x 页

# 增量(部分)配置

在网络运行起来后,用户可以使用 Inspur INOS CNS 代理来添加新的服务。它可以向设备发 送增量(部分)配置。事件网关可以把实际的配置作为事件负载进行发送(推送操作),或 者也可以由单个事件触发设备发起拉取操作。

设备可以在应用配置前,检查配置语法是否正确。如果语法正确,设备会应用这个增量配置, 并向配置服务器发布一个事件,表示自己已成功应用配置。如果设备没能应用增量配置,它 会通过发布一个事件来展示错误状态。当设备应用了增量配置后,它可以把配置写入非易失 性随机访问存储器(NVRAM)中,或者等待相关信令,在收到后需事件时再进行保存。

## 相关主题

为 Inspur INOS CNS 代理启用部分配置功能, 第 x 页 监控 CNS 的配置, 第 x 页

# 同步配置

当设备收到一个配置时,它可以根据是否收到写入信令(Write-Signal)事件,来决定是否推 迟应用这个配置。写入信令事件会告诉设备不要把这个更新的配置写入它的 NVRAM 中。设 备会把这个更新的配置作为自己的运行配置。这样做能够保证在将配置保存到 NVRAM 中 (以便下次重启后使用)之前,设备的配置就能够同步其他网络活动。

# 自动 CNS 配置

表 69: 启用自动配置的先决条件

| 有关初始化配置的更多信息, 用户可以参考"相关主题"。 | 些条件后,再给设备加电。在看到 setup 提示时什么都不要操作;设备会以初始化配置启动。<br>在将完整的配置文件加载到设备上之后, 用户无需再进行任何其他的操作。 |
|-----------------------------|-------------------------------------------------------------------------------------|
| 表69: 启用自动配置的先决条件            |                                                                                     |
| 设备<br>接入层设备                 | 必需配置<br>出厂默认(没有配置文件)                                                                |
| 分布层设备                       | IP Helper 地址<br>$\bullet$                                                           |
|                             | 启用 DHCP 中继代理 <sup>2</sup><br>$\bullet$                                              |
|                             | IP 路由 (如需作为默认网关使用)<br>$\bullet$                                                     |
| DHCP 服务器                    | IP 地址分配<br>$\bullet$                                                                |
|                             | TFTP 服务器 IP 地址                                                                      |
|                             | TFTP 服务器上的启动配置文件路径<br>$\bullet$                                                     |
|                             | 默认网关 IP 地址<br>$\bullet$                                                             |
| TFTP 服务器                    | 启动配置文件, 其中包含 CNS 配置命                                                                |
|                             | 令,并通过这些命令使设备能够与配置                                                                   |
|                             | 引擎进行通信                                                                              |
|                             | 确定需要进行配置的设备要使用设备                                                                    |
|                             | MAC 地址或序列号(代替默认主机名)                                                                 |
|                             | 来生成配置 ID 和事件 ID                                                                     |
|                             | 配置 CNS 事件代理把配置文件推送给                                                                 |
|                             | 设备                                                                                  |
| CNS 配置引擎                    | 为每种类型的设备创建一个或多个模板,把                                                                 |
|                             | 设备的配置 ID 映射到模板                                                                      |
|                             | 只有当 DHCP 服务器与客户端不属于同一个子网时,才需要使用 DHCP 代理。                                            |

# 如何实施配置引擎的配置

# 启用 CNS 事件代理

## 总步骤

#### **2. configure terminal**

### **6. copy running-config startup-config**

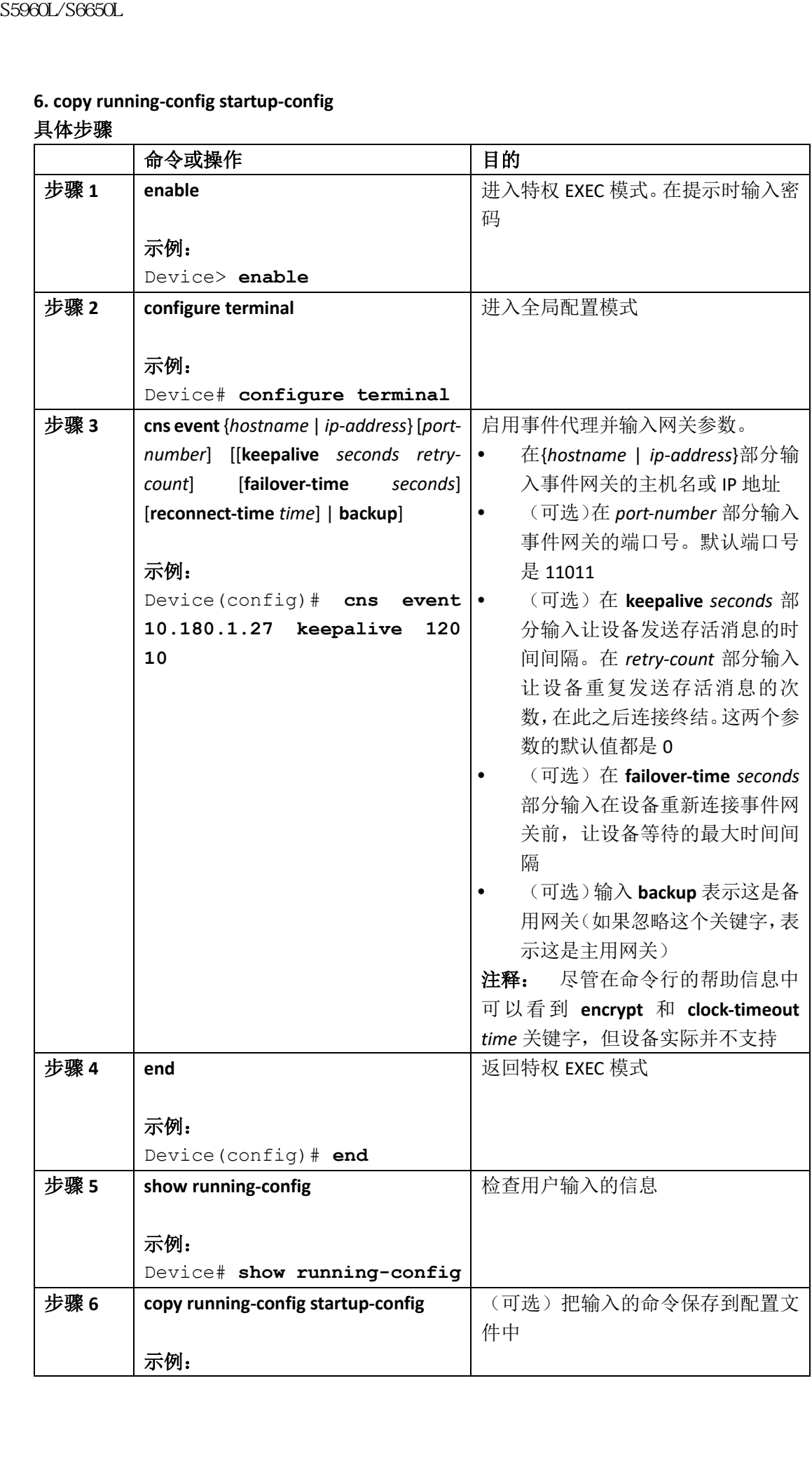

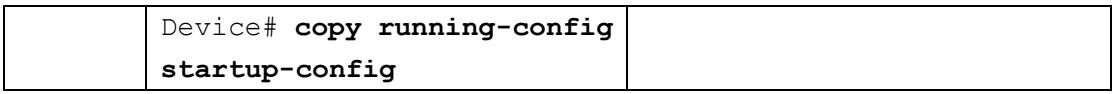

## 接下来做什么?

要想检查有关事件代理的信息,用户需要在特权 EXEC 模式中使用命令 **show cns event connections**。

要想禁用 CNS 事件代理,用户需要在全局配置模式中使用命令 **no cns event** {*ip-address* | *hostname*}。

## 相关主题

事件服务, 第 x 页

# 启用 Inspur INOS CNS 代理

用户可以按照以下步骤, 在设备上启用 Inspur INOS CNS 代理。

### 在开始前

在启用这个代理前,用户必须在设备上启用 CNS 事件代理。

### 总步骤

### **1. enable**

- **2. configure terminal**
- **3. cns config initial** {*hostname* | *ip-address*} [*port-number*]
- **4. cns config partial** {*hostname* | *ip-address*} [*port-number*]
- **5. end**
- **6. show running-config**
- **7. copy running-config startup-config**
- **8.** 开启设备上的 INOS CNS 代理

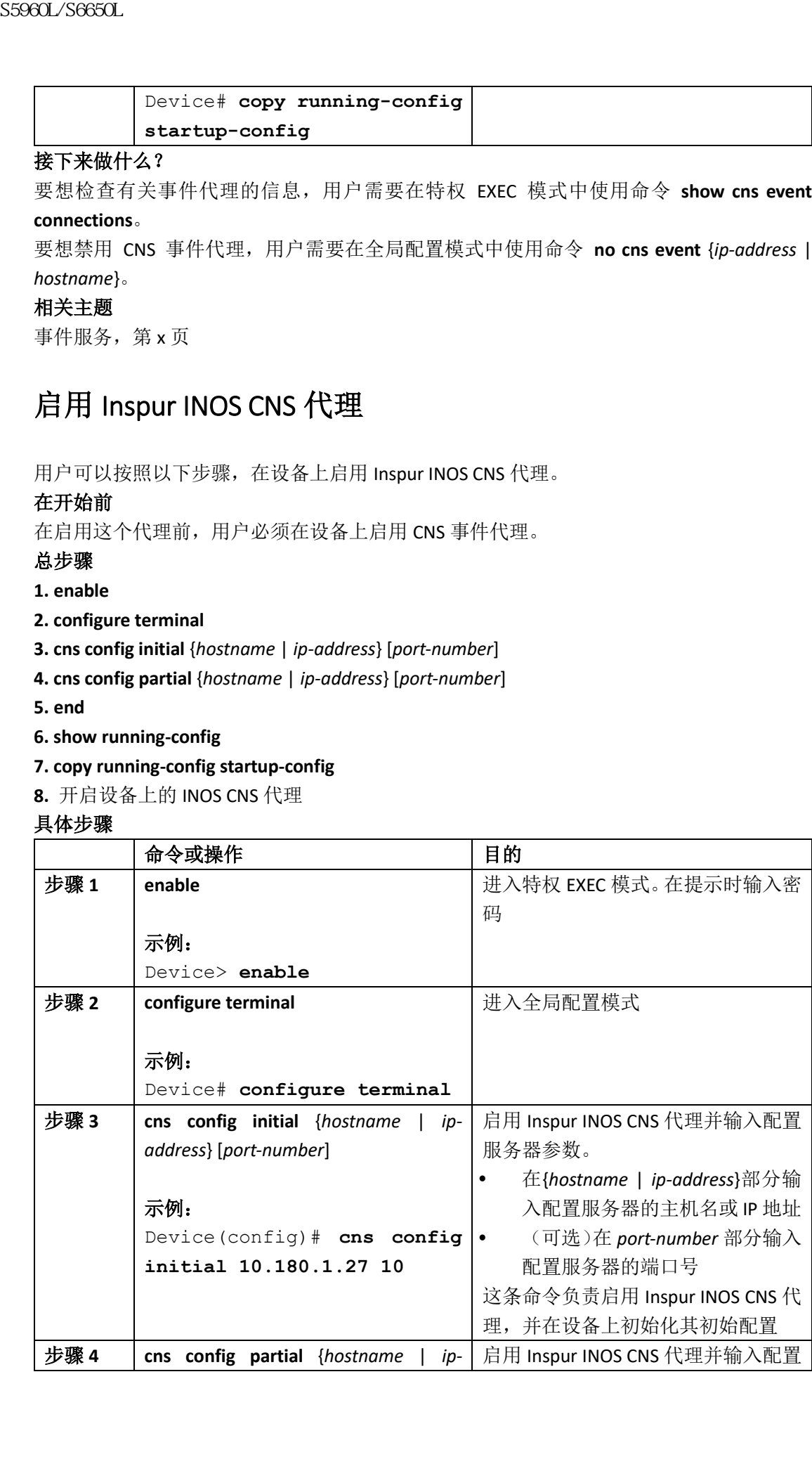
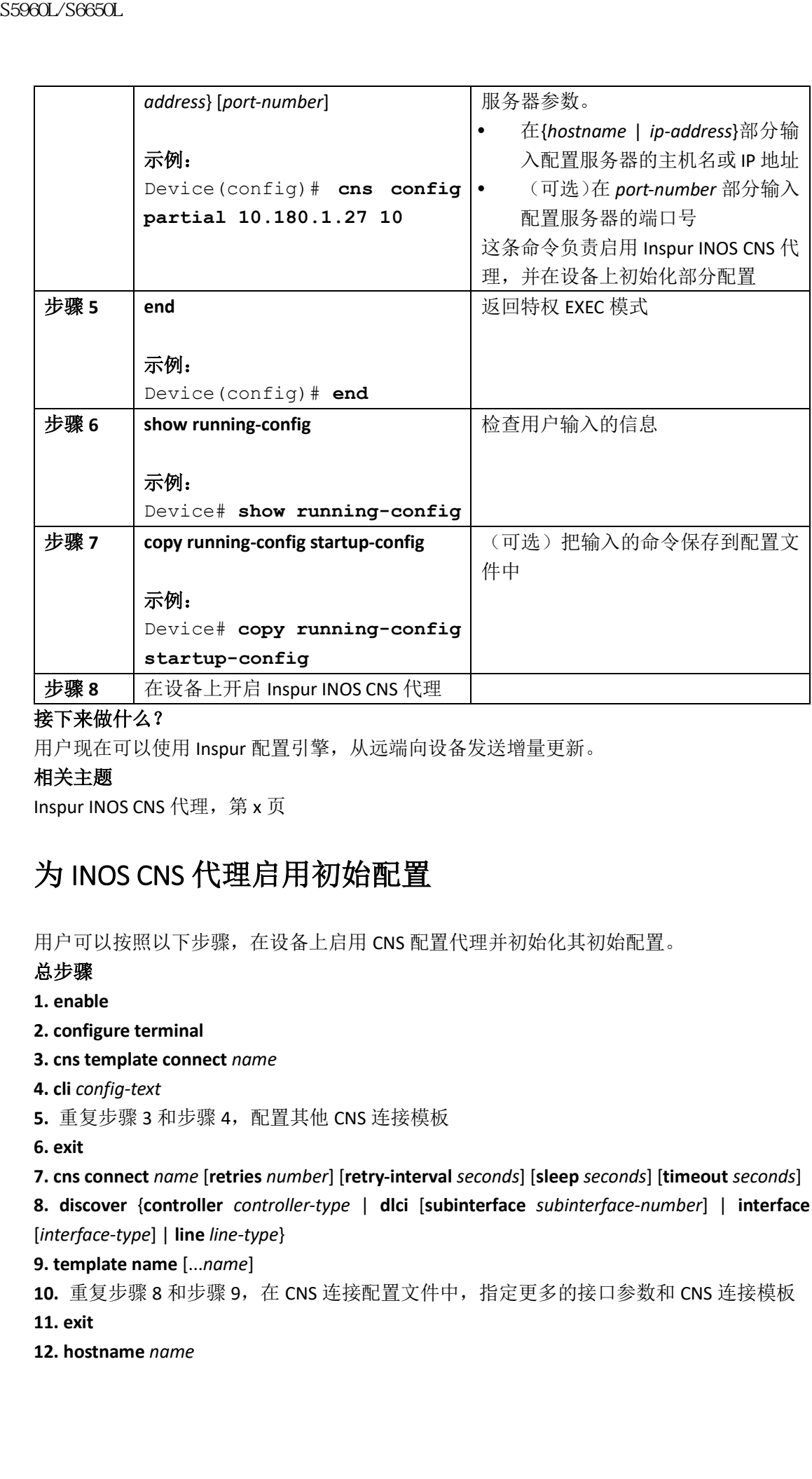

用户现在可以使用 Inspur 配置引擎,从远端向设备发送增量更新。

### 相关主题

Inspur INOS CNS 代理, 第 x 页

# 为 INOS CNS 代理启用初始配置

用户可以按照以下步骤,在设备上启用 CNS 配置代理并初始化其初始配置。

### 总步骤

- **1. enable**
- **2. configure terminal**
- **3. cns template connect** *name*
- **4. cli** *config-text*
- 5. 重复步骤 3 和步骤 4, 配置其他 CNS 连接模板
- **6. exit**

**7. cns connect** *name* [**retries** *number*] [**retry-interval** *seconds*] [**sleep** *seconds*] [**timeout** *seconds*] **8. discover** {**controller** *controller-type* | **dlci** [**subinterface** *subinterface-number*] | **interface** [*interface-type*] | **line** *line-type*}

**9. template name** [...*name*]

```
10. 重复步骤 8 和步骤 9, 在 CNS 连接配置文件中, 指定更多的接口参数和 CNS 连接模板
```
- **11. exit**
- **12. hostname** *name*

**13. iproute** *network-number*

**14. cns id** *interface num* {**dns-reverse** | **ipaddress** | **mac-address**} [**event**] [**image**]

**15. cns id** {**hardware-serial** | **hostname** | **string** *string* | **udi**} [**event**] [**image**]

**16. cns config initial** {*hostname* | *ip-address*} [*port-number*] [**event**] [**no-persist**] [**page** *page*] [**source** *ip-address*] [**syntax-check**]

**17. end**

**18. show running-config**

**19. copy running-config startup-config**

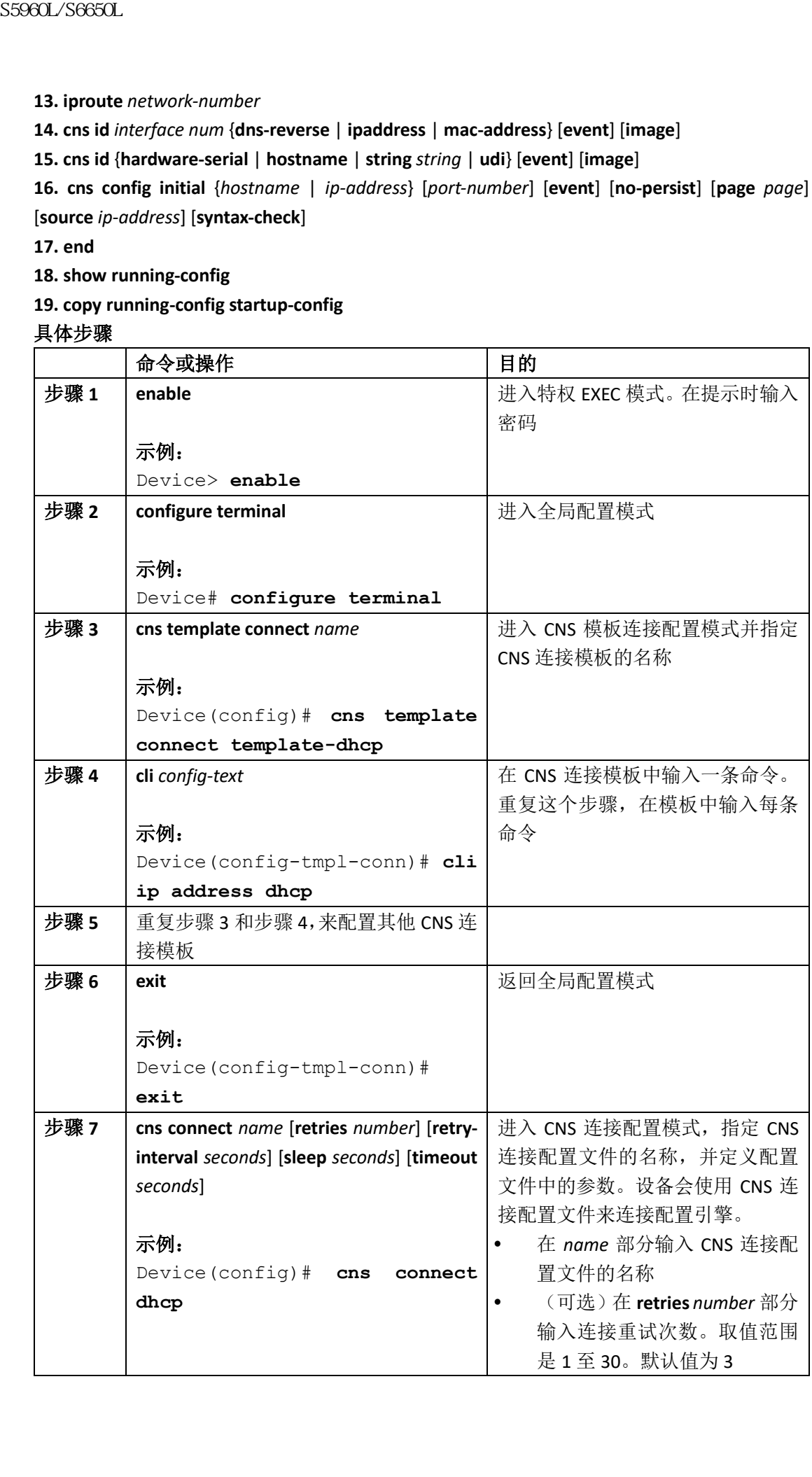

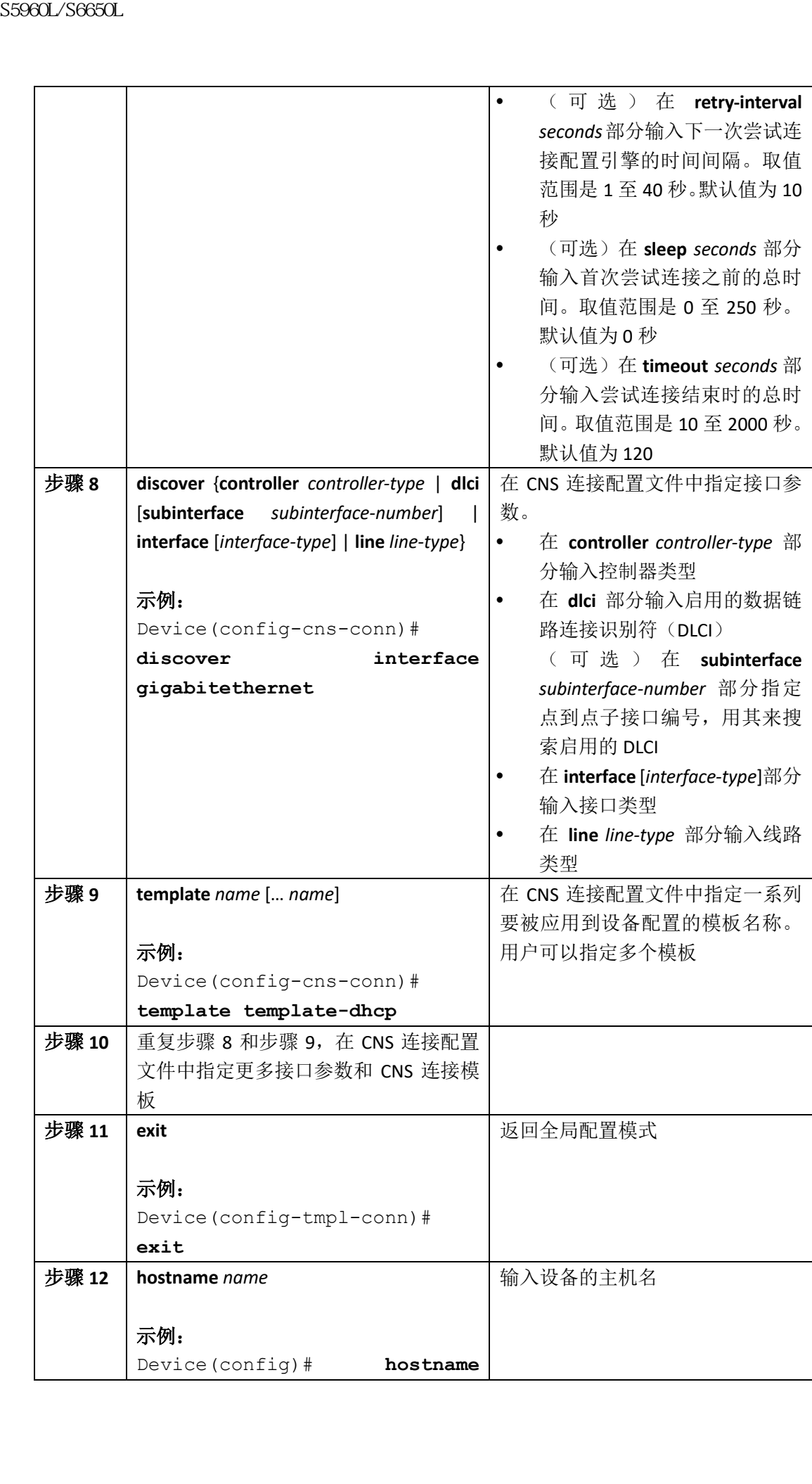

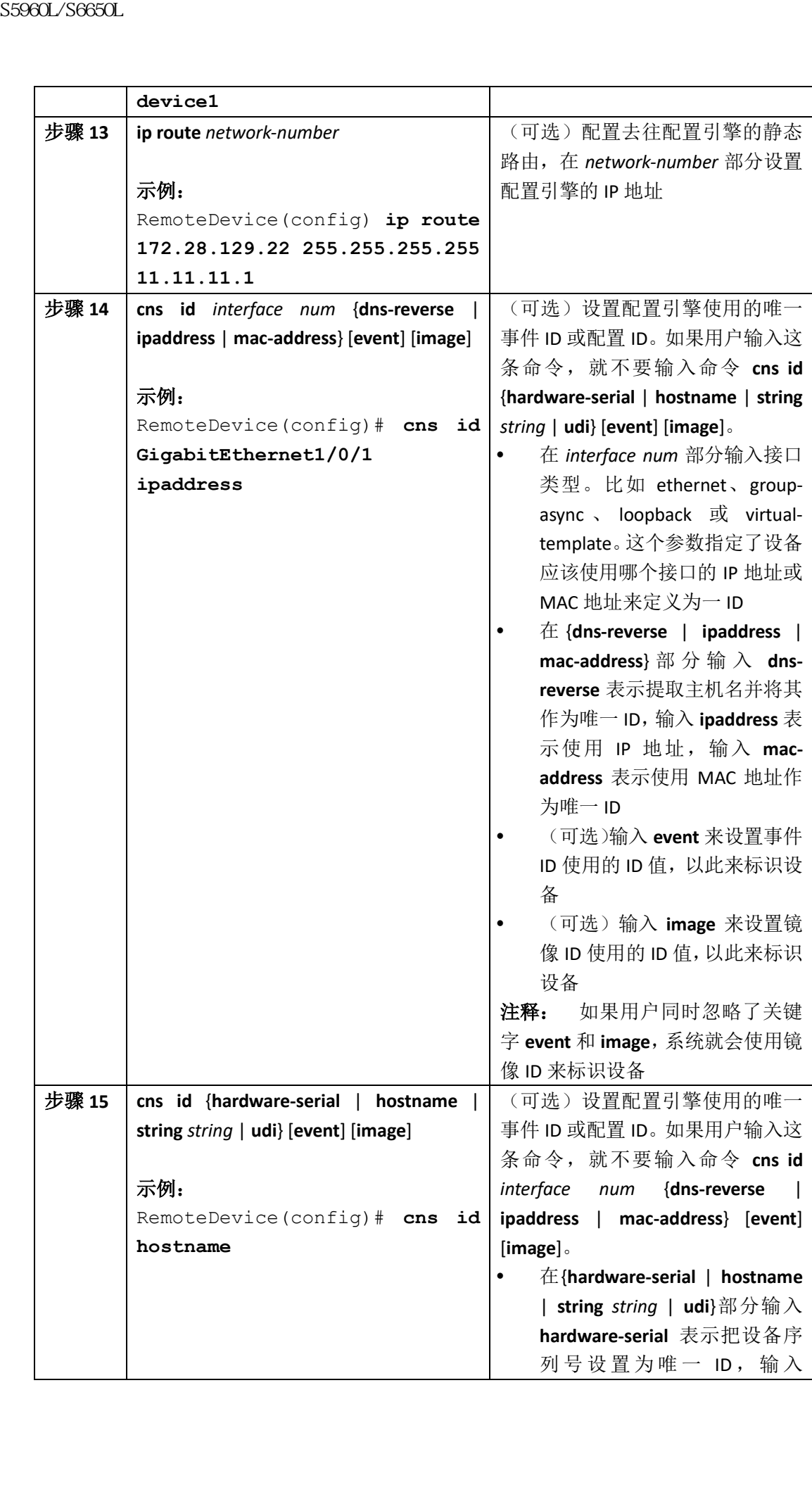

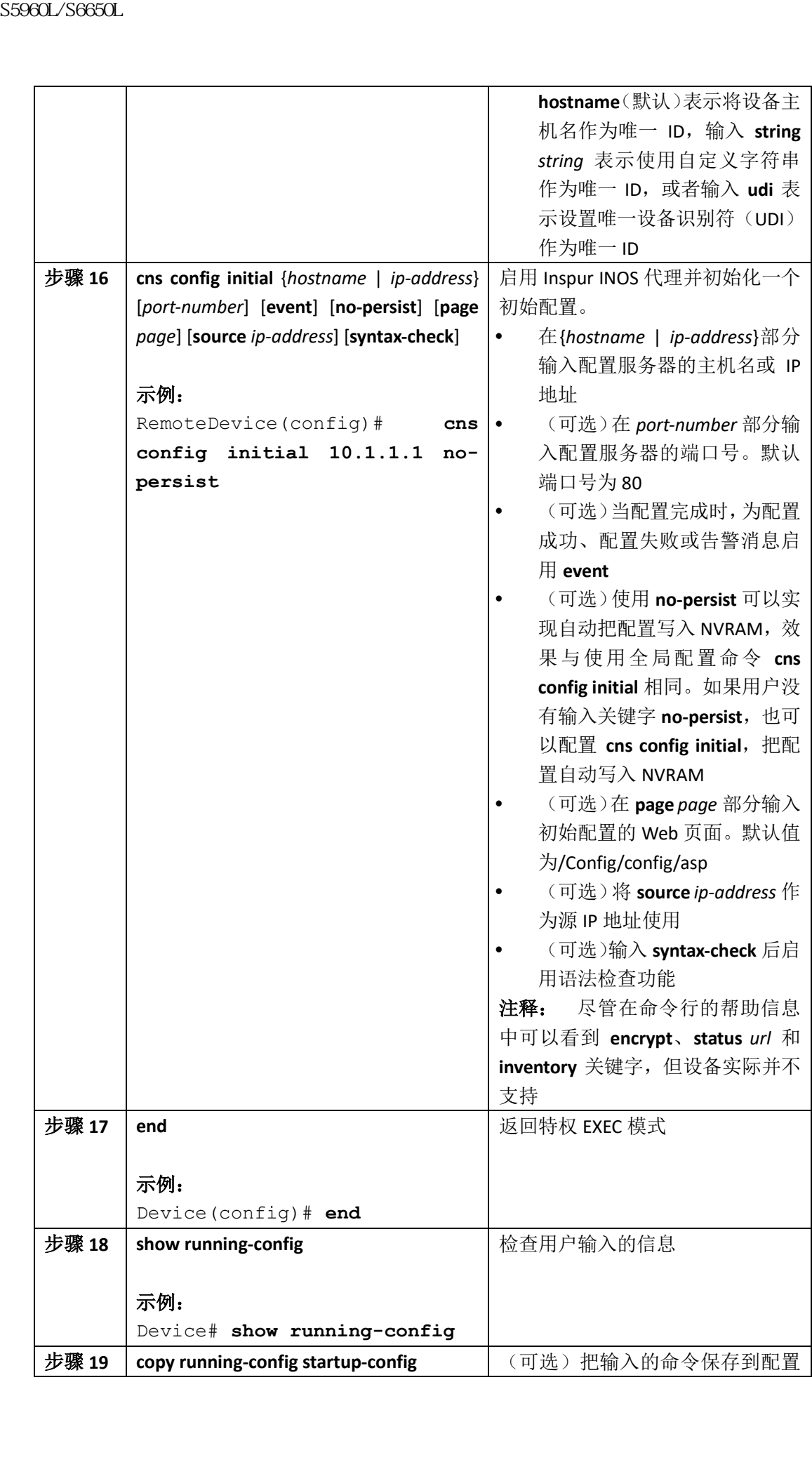

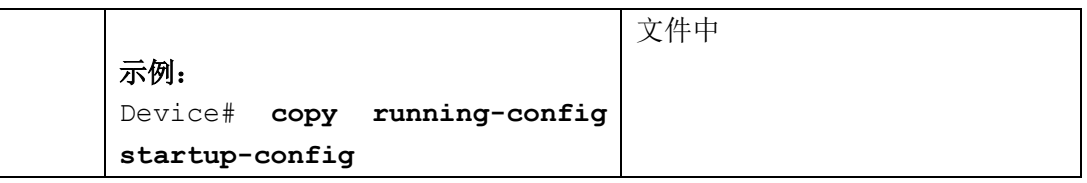

要想验与证配置代理相关的信息,用户需要在特权 EXEC 模式中使用命令 **show cns config** 

## **connections**。

要想禁用 CNS Inspur INOS 代理,用户需要使用全局配置命令 **no cns config initial** {*ip-address* | *hostname*}。

### 相关主题

初始配置,第 x 页 监控 CNS 的配置, 第 x 页

## 刷新设备 ID

用户可以按照以下步骤,当设备上的主机名变更时,刷新设备 ID。

### 总步骤

**1. enable**

**2. show cns config connections**

**3.** 确保 CNS 事件代理已经正确连接到事件网关

**4. show cns event connections**

**5.** 记录步骤 4 中有关当前连接的相关信息。用户会在接下来的步骤中用到 IP 地址和端口号

**6. configure terminal**

**7. no cns event** *ip-address port-number*

**8. cns event** *ip-address port-number*

**9. end**

**10.** 通过命令 **show cns event connections** 的输出信息,用户需要确保已经重新建立了设备与 事件代理之间的连接

**11. show running-config**

**12. copy running-config startup-config**

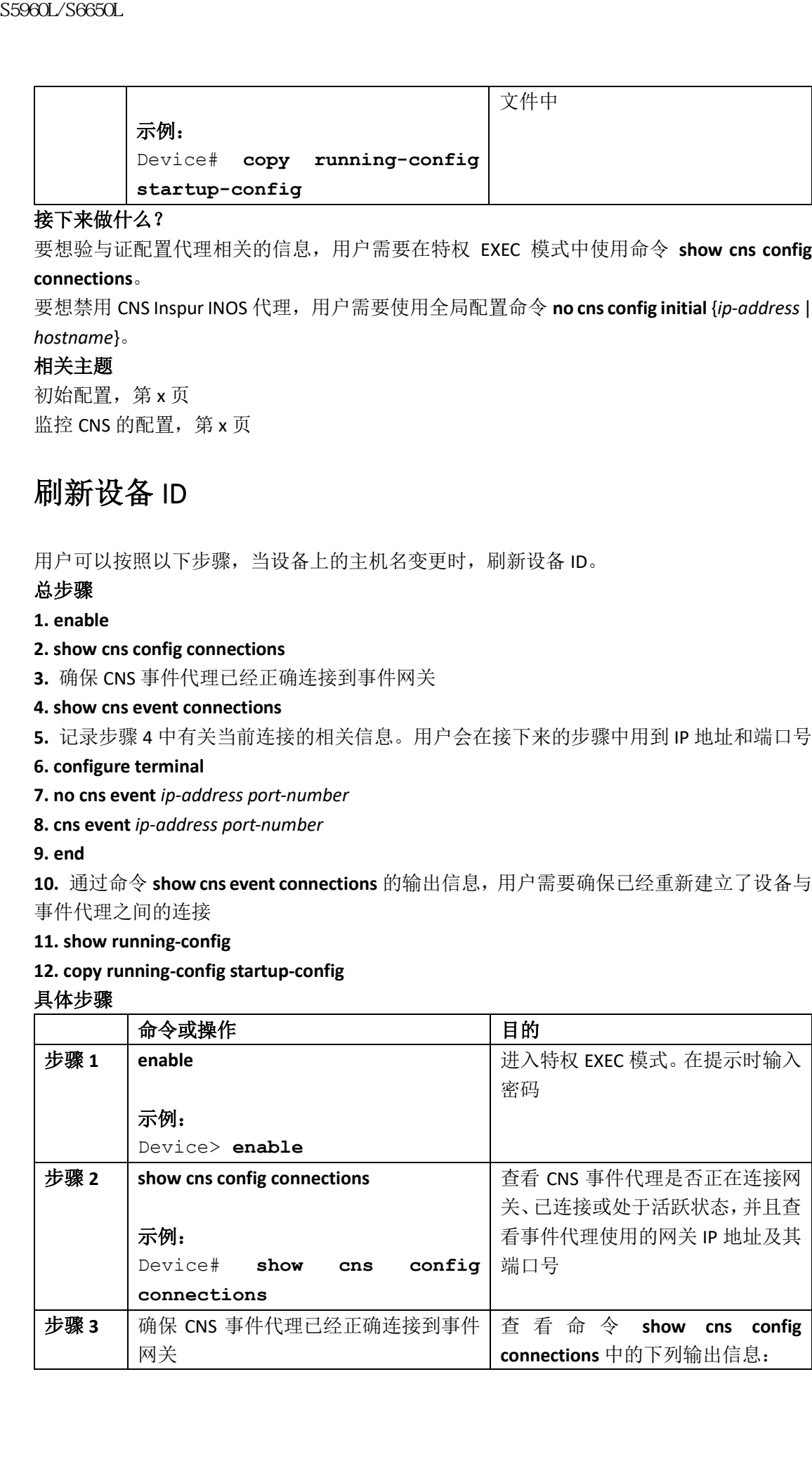

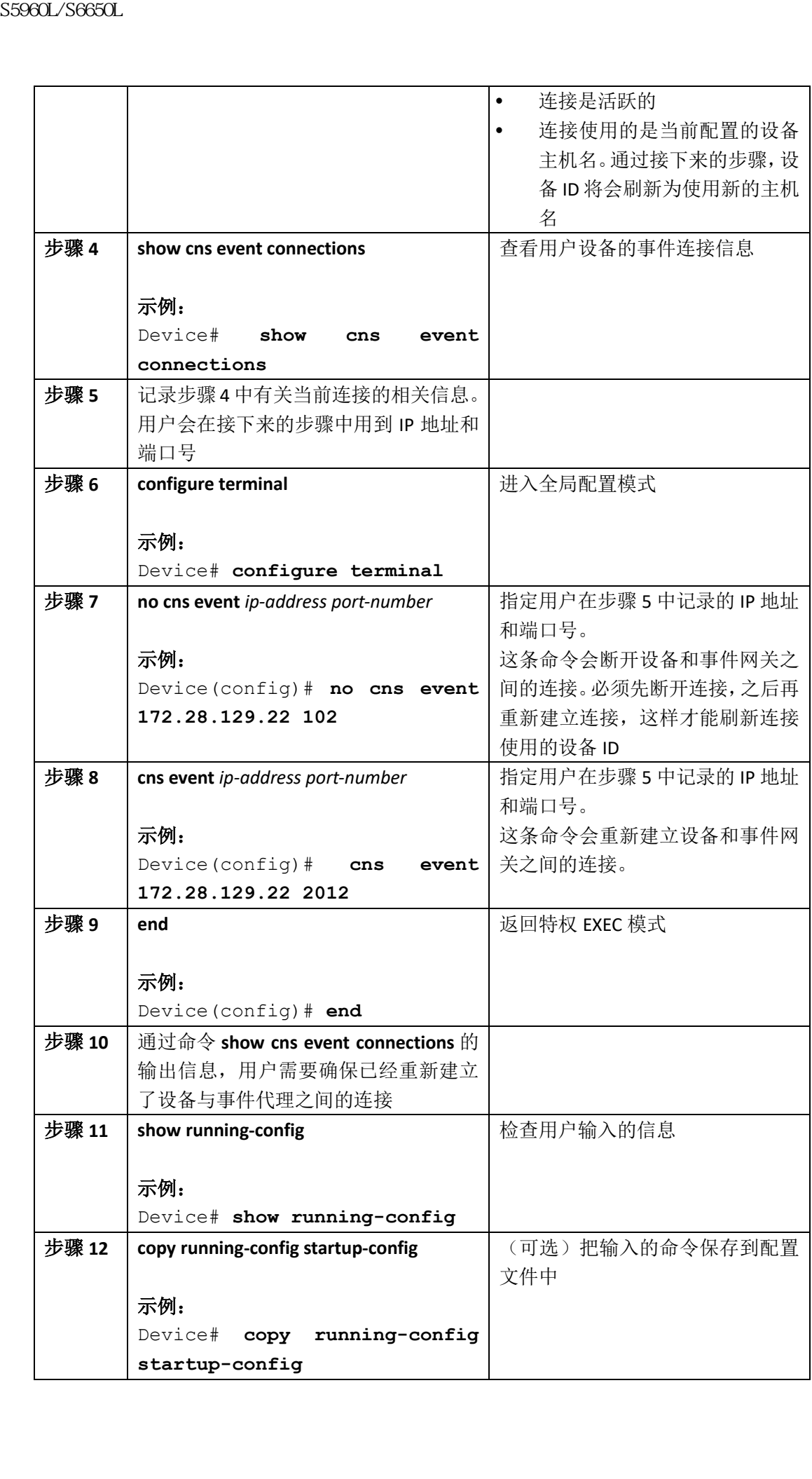

### 相关文档

主机名和设备 ID, 第 x 页

# 为 Inspur INOS CNS 代理启用部分配置

用户可以按照以下步骤, 在设备上启用 Inspur INOS CNS 代理, 并初始化一个部分配置。

### 总步骤

**1. enable**

- **2. configure terminal**
- **3. cns config partial** {*ip-address* | *hostname*} [*port-number*] [**source** *ip-address*]

**4. end**

- **5. show running-config**
- **6. copy running-config startup-config**

### 具体配置

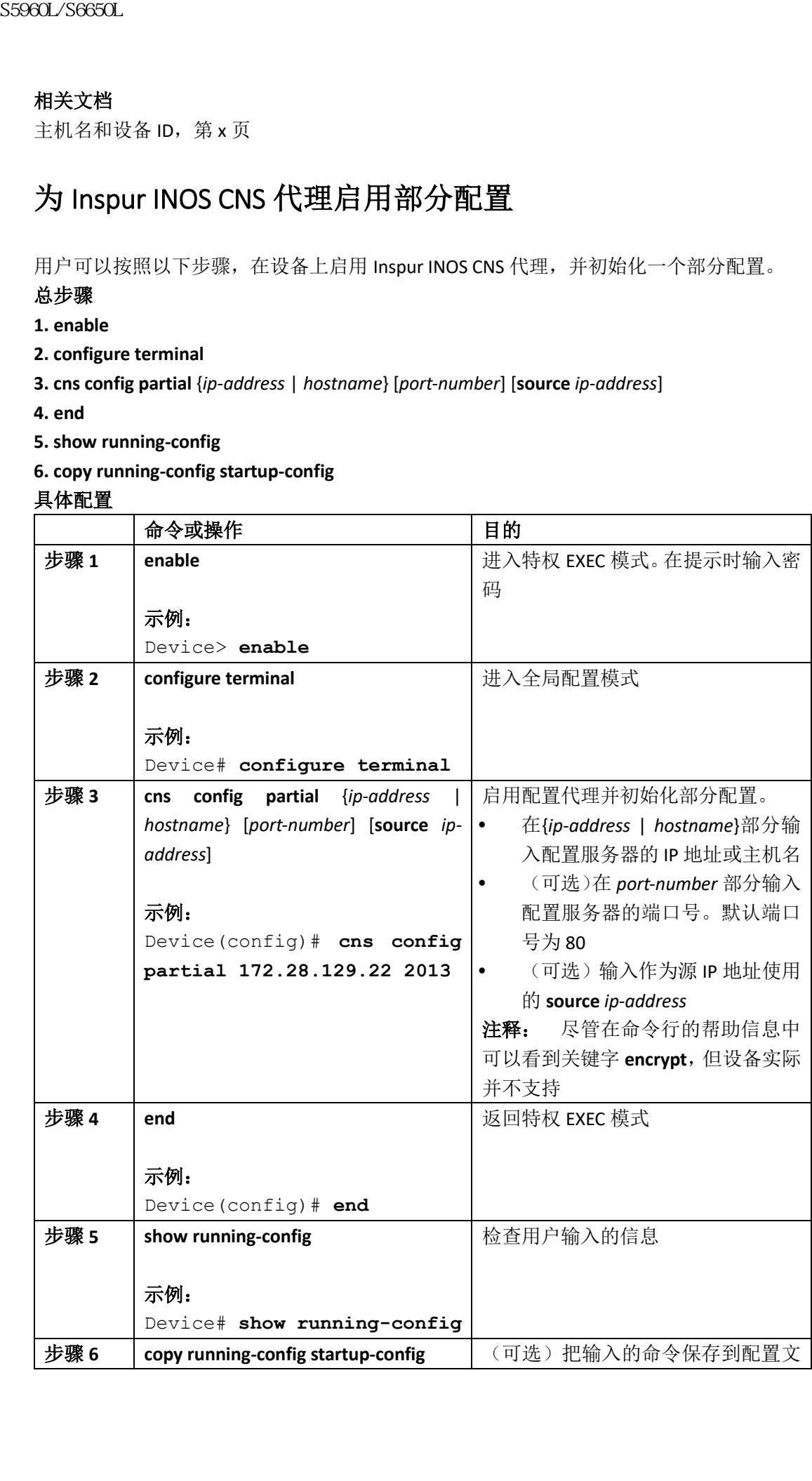

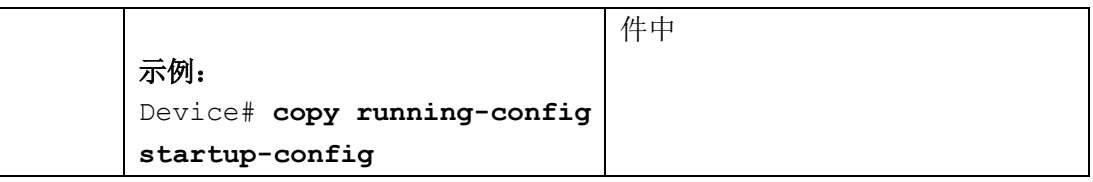

要想检查与配置代理相关的信息,用户需要在特权 EXEC 模式中使用命令 **show cns config** 

### **stats** 或 **show cns config outstanding**。

要想禁用 Inspur INOS 代理,用户需要使用全局配置命令 **no cns config partial** {*ip-address* | *hostname*}。要想取消部分配置,用户需要使用全局配置命令 **cns config cancel**。

### 相关主题

增量(部分)配置, 第 x 页 监控 CNS 的配置, 第 x 页

# 监控 **CNS** 的配置

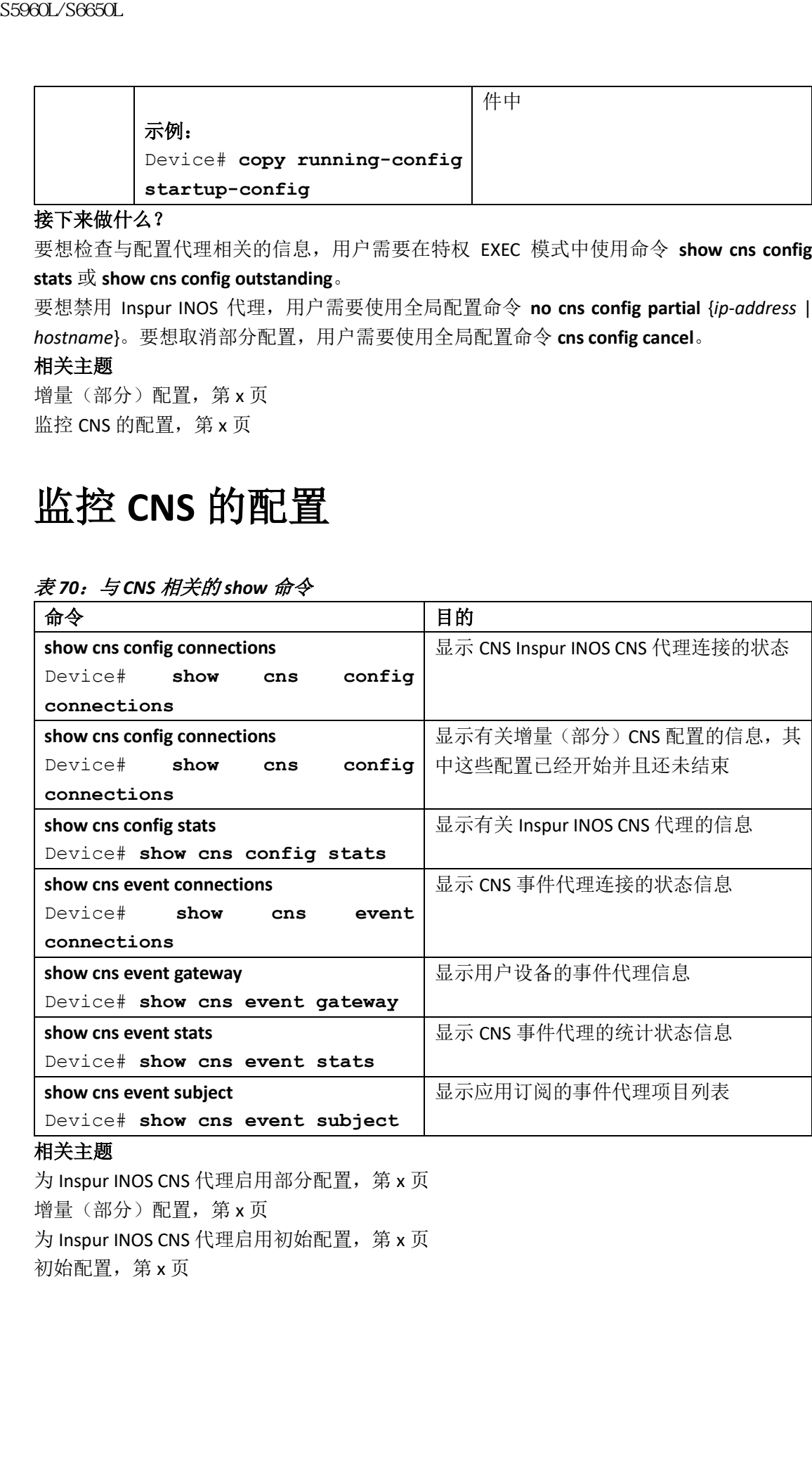

### 表 *70*:与 *CNS* 相关的 *show* 命令

### 相关主题

为 Inspur INOS CNS 代理启用部分配置, 第 x 页 增量(部分)配置, 第 x 页 为 Inspur INOS CNS 代理启用初始配置, 第 x 页 初始配置,第 x 页

# 其他参考资料

相关文档

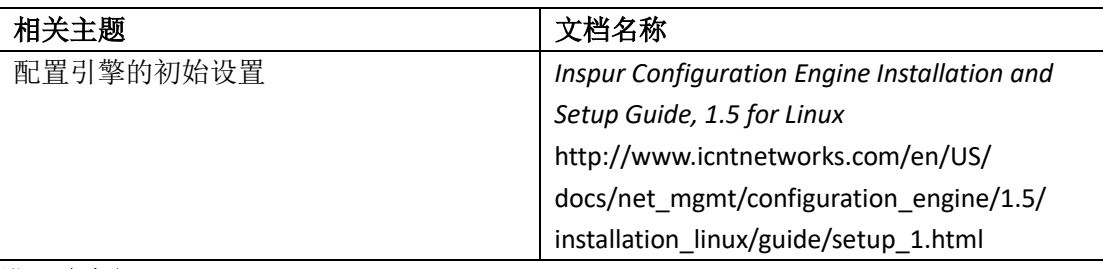

#### 错误消息解码器

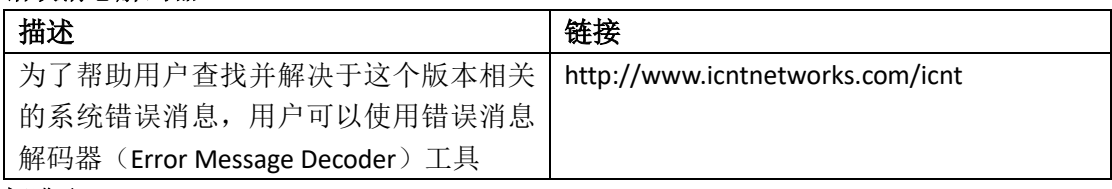

## 标准和 **RFC**

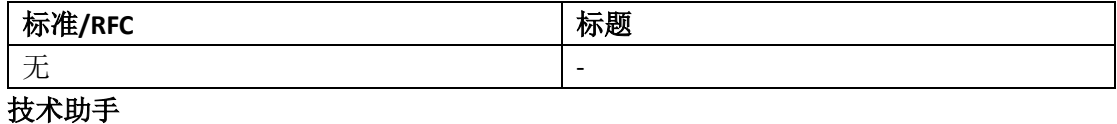

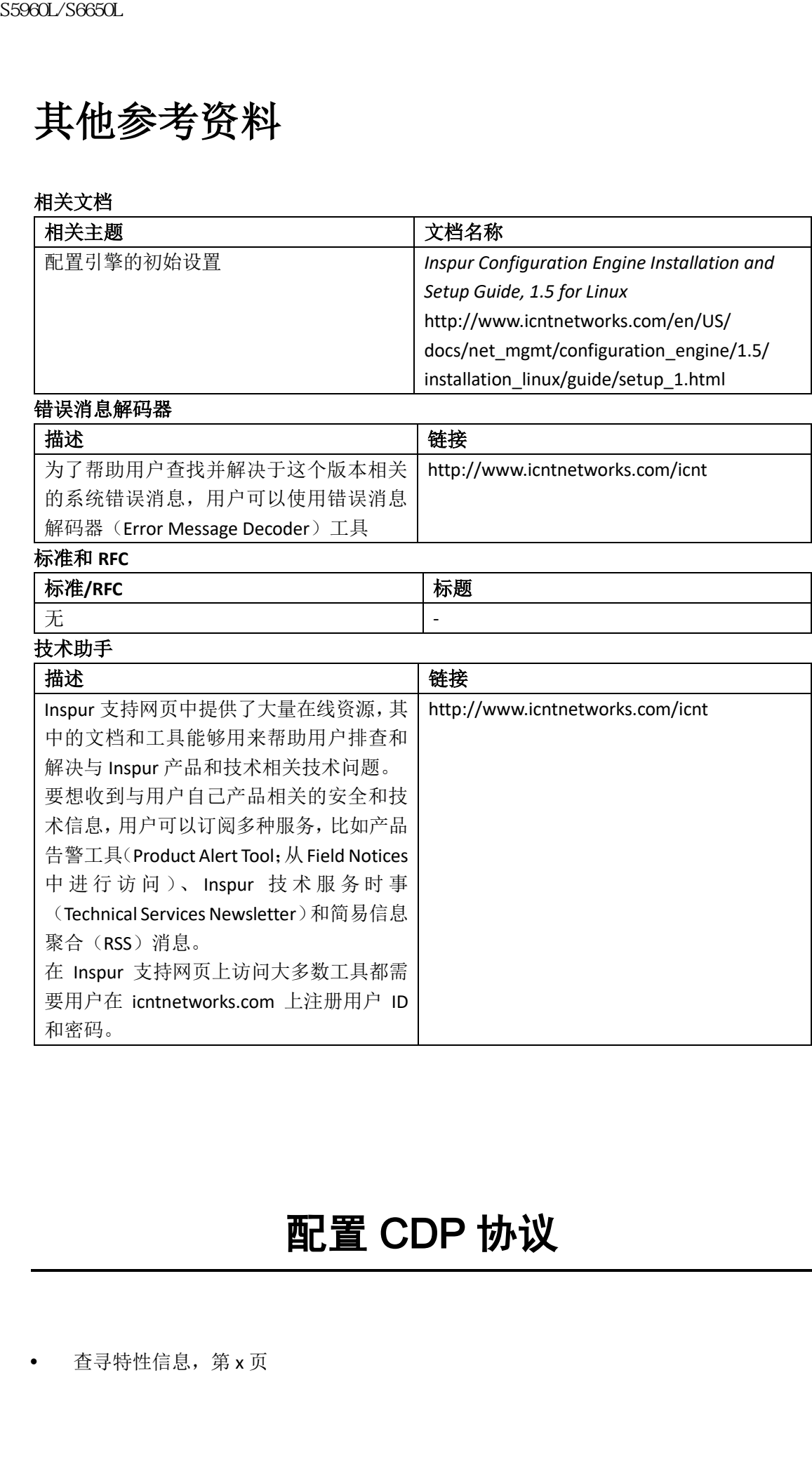

# 配置 CDP 协议

• 查寻特性信息, 第 x 页

- 有关 CDP 的信息, 第 x 页
- 如何配置 CDP,第 x 页
- 监控和管理 CDP, 第 x 页
- 其他参考资料,第 x 页

# 查寻特性信息

用户的软件版本可能无法支持这部分文档所提到的全部特性。想要查询最新的警示信息和特 性信息,可以查看错误搜索工具(Bug Search Tool),也可以查看自己使用的平台及软件版本 的版本信息。用户如需查找本文档中所提到的特性,并且了解都有哪些系统版本支持这个特 性,可以查看文档最后的特性信息表。

用户可以使用浪潮特性导航(Inspur Feature Navigator)来查询各个平台及不同 Inspur 软件 版本所支持的信息。要访问浪潮特性导航(Inspur Feature Navigator), 可以访问 http://www.icntnetworks.com/icnt。用户不需要在 icntnetworks.com 注册账户就可以使用这个 导航系统。

# 有关 **CDP** 的信息

## CDP 概述

CDP 是运行在二层(数据链路层)的设备发现协议, Inspur 的所有设备(路由器、网桥、接 入服务器、控制器和交换机)都支持 CDP,网络管理应用可以通过 CDP 发现邻居 Inspur 设 备。通过使用 CDP,网络管理应用可以学到(运行较低层透明协议的)邻居设备的设备类型 和简单网络管理协议(SNMP)代理地址。应用能够通过这个特性向邻居设备发送 SNMP 查 询消息。 59660L/S6650L<br>
• 有关 CDP 的信息, 第3页<br>
• 如何配置 CDP, 第3页<br>
• 其他参考资料, 第3页<br>
• 其他参考资料, 第3页<br>
• 其他参考资料, 第3页<br>
• 其他参考资料, 第3页<br>
• 其他参考资料, 第3页, 法未按这部分文档所提到的全部标<br>
• 指局。可以查看, 最终表示大特这部分文档所提到的全部标<br>
• 相似的成本信息, 用户细晶管技术文档的质疑细时光, 并且了一可以使用视频程序复试。Ins

CDP 能够在所有支持子网接入协议(SNAP)的媒介上运行。由于 CDP 只运行在数据链路层, 因此两个运行不同网络层协议的系统也可以学习到对方的信息。

每台配置了 CDP 的设备都会周期性向一个组播地址发送消息,这个通告中至少包含一个它 可以接收 SNMP 消息的地址。通告中还包含存活时间或保持时间信息,这个时间间隔表示接 收方设备会在这么长时间后丢弃它所收到的 CDP 信息。每台设备还会监听其他设备发送的 消息,以此学习邻居设备的信息。

对于设备来说, 网络助手(Network Assistant)工具可以通过使用 CDP, 以图形的方式展示网 络结构。设备可以使用 CDP 找到集群候选者,并维护集群成员和其他设备的信息,

### 相关主题

配置 CDP 特征, 第 x 页 监控和维护 CDP, 第 x 页

## 默认的 CDP 配置

下面这个表格中展示了默认的 CDP 配置。

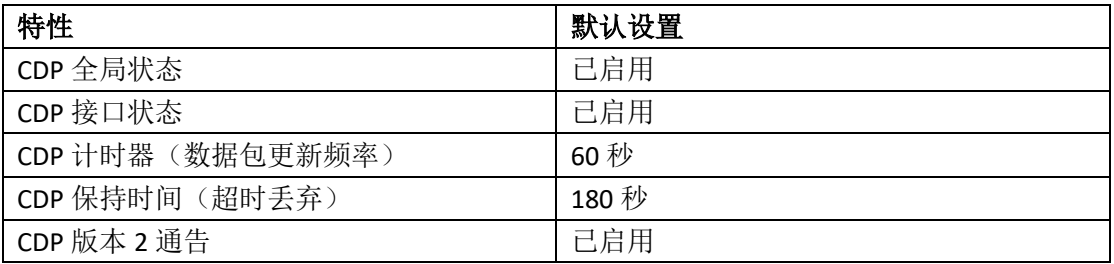

启用 CDP,第 x 页 禁用 CDP, 第 x 页 在接口上启用 CDP, 第 x 页 在接口上禁用 CDP, 第 x 页

# 如何配置 **CDP**

## 配置 CDP 特征

用户可以配置下列 CDP 特征:

- CDP 更新的频率
- 在丢弃前,维护信息的时长
- 是否发送版本 2 通告
- 注释: 步骤 3 至步骤 5 都是可选配置, 在配置时可以打乱顺序。

用户可以按照以下步骤配置 CDP 特征。

#### 总步骤

- **1. enable**
- **2. configure terminal**
- **3. cdp timer** *seconds*
- **4. cdp holdtime** *seconds*
- **5. cdp advertise-v2**
- **6. end**
- **7. show running-config**
- **8. copy running-config startup-config**

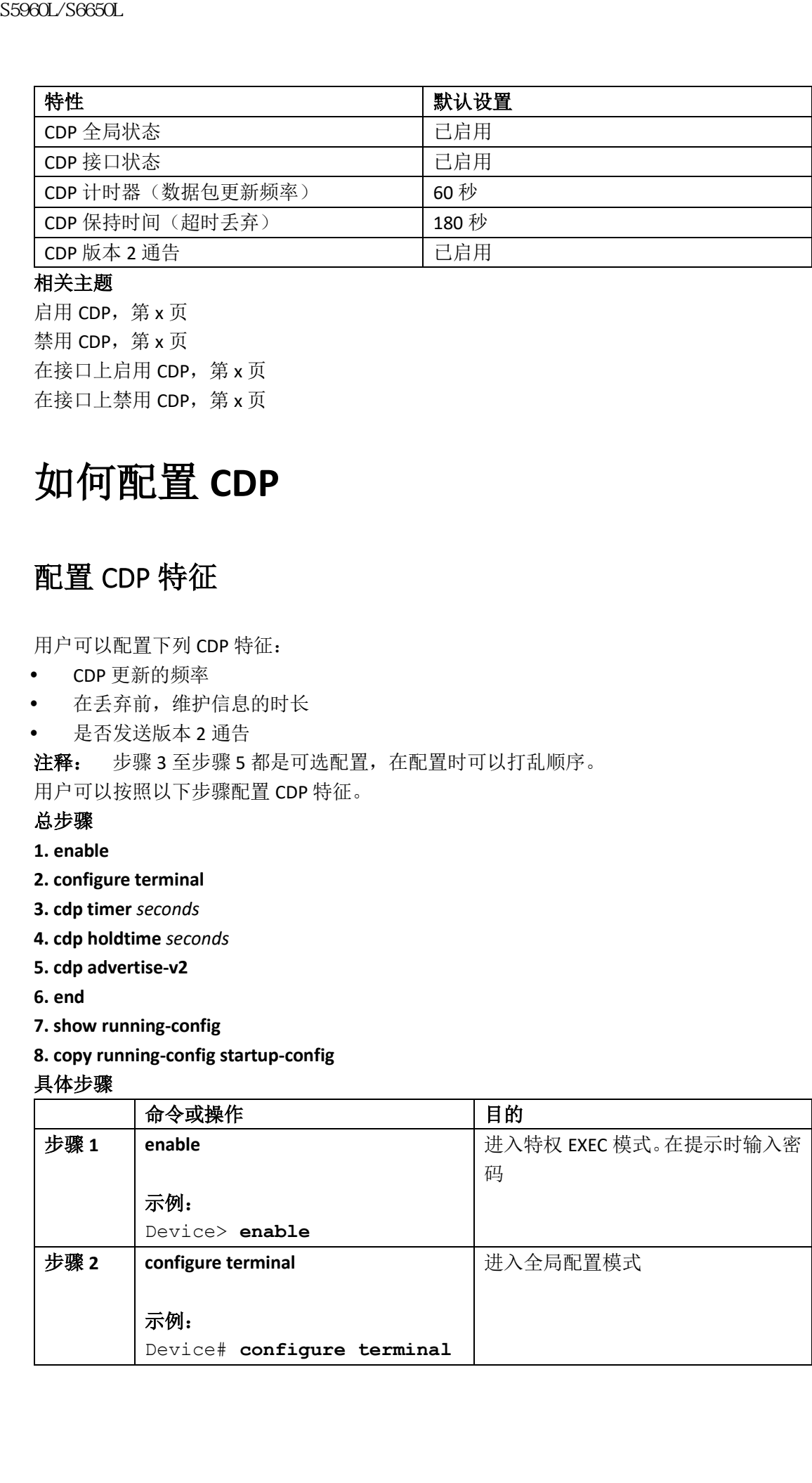

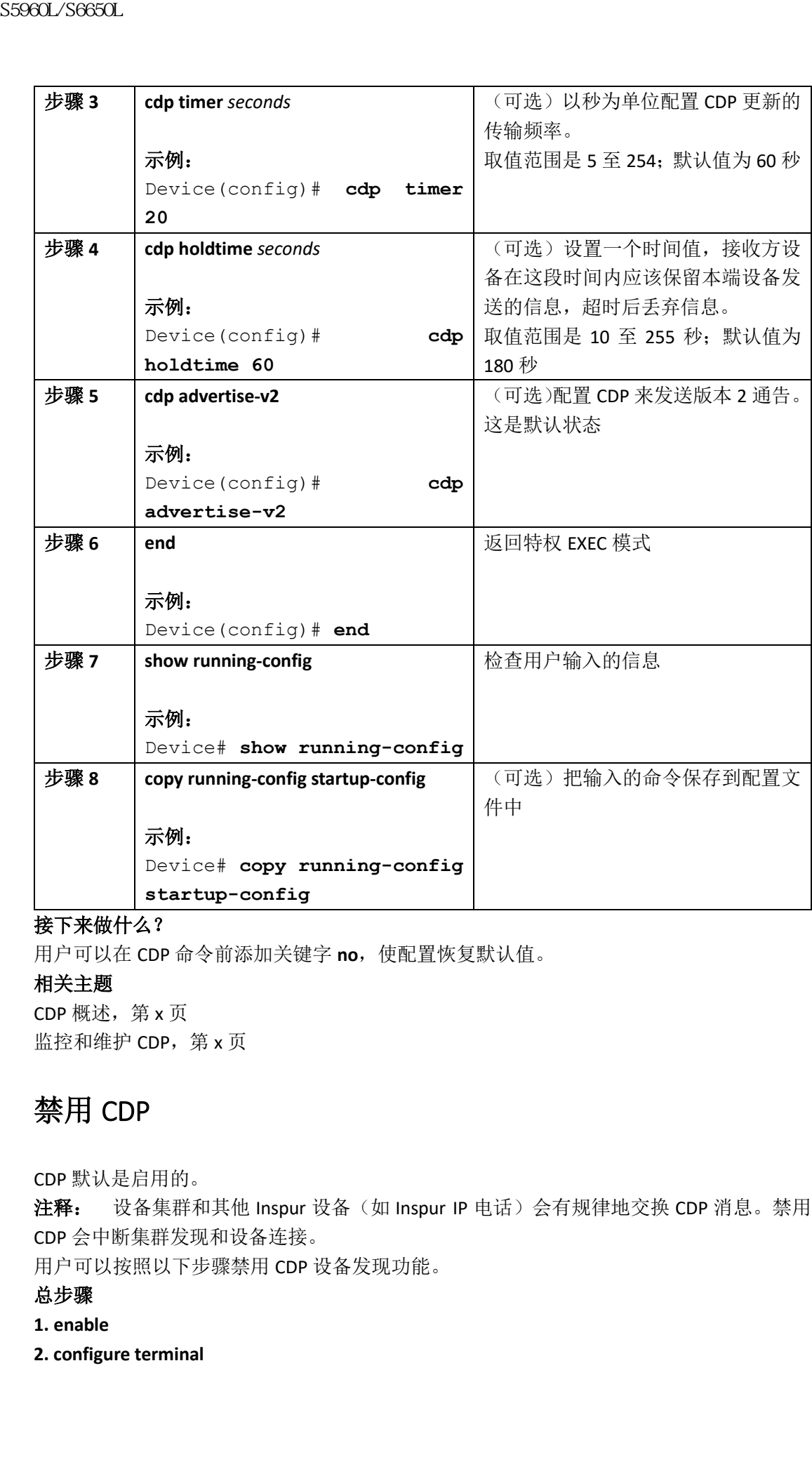

用户可以在 CDP 命令前添加关键字 **no**,使配置恢复默认值。

### 相关主题

CDP 概述, 第 x 页 监控和维护 CDP, 第 x 页

## 禁用 CDP

CDP 默认是启用的。

注释: 设备集群和其他 Inspur 设备(如 Inspur IP 电话)会有规律地交换 CDP 消息。禁用 CDP 会中断集群发现和设备连接。

用户可以按照以下步骤禁用 CDP 设备发现功能。

### 总步骤

- **1. enable**
- **2. configure terminal**
- **3. no cdp run**
- **4. end**
- **5. show running-config**
- **6. copy running-config startup-config**

### 具体步骤

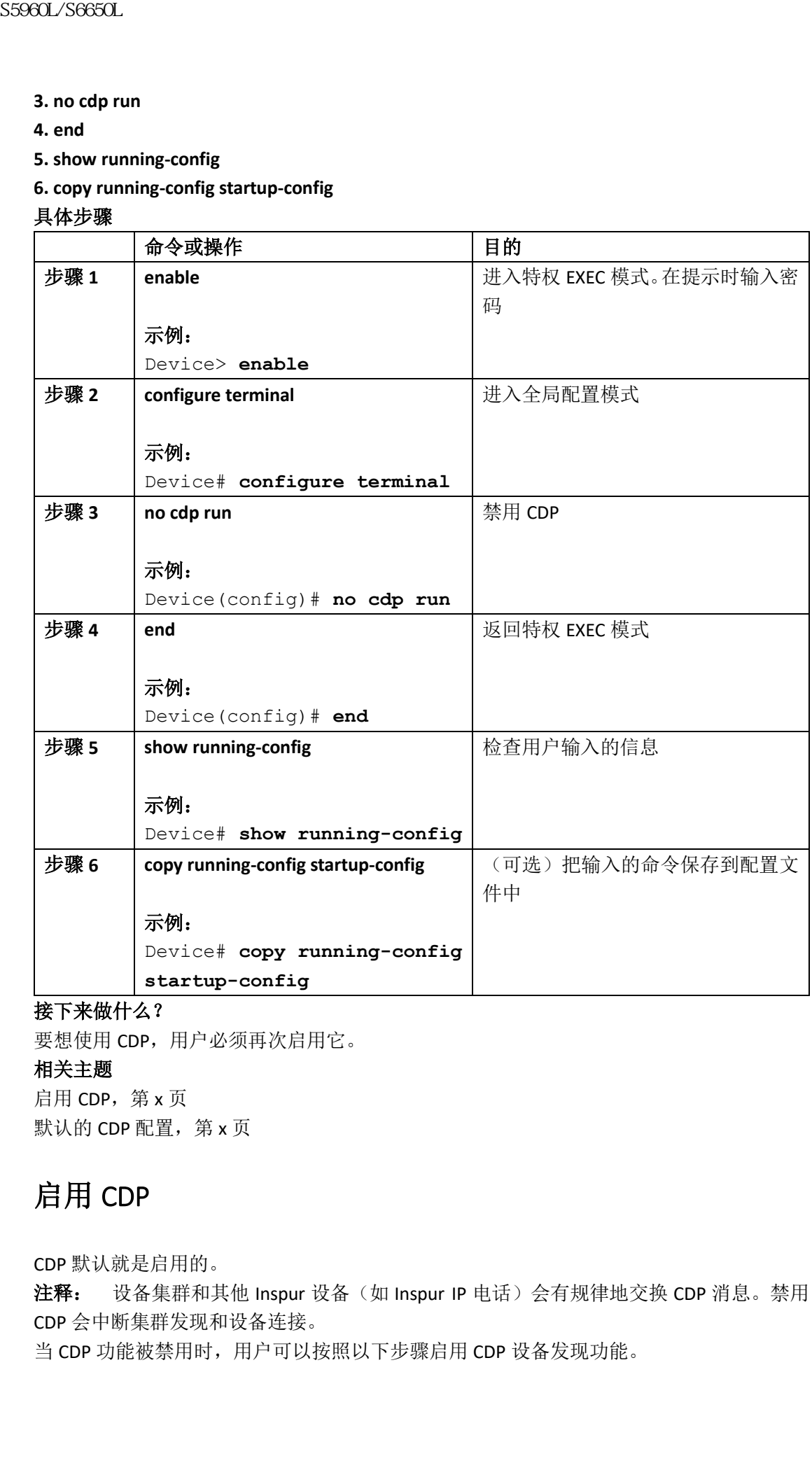

## 接下来做什么?

要想使用 CDP, 用户必须再次启用它。

## 相关主题

启用 CDP, 第 x 页 默认的 CDP 配置, 第 x 页

# 启用 CDP

CDP 默认就是启用的。

注释: 设备集群和其他 Inspur 设备(如 Inspur IP 电话)会有规律地交换 CDP 消息。禁用 CDP 会中断集群发现和设备连接。

当 CDP 功能被禁用时,用户可以按照以下步骤启用 CDP 设备发现功能。

### 在开始前

CDP 必须是禁用状态,否则无法启用。

总步骤

- **1. enable**
- **2. configure terminal**
- **3. cdp run**
- **4. end**
- **5. show running-config**
- **6. copy running-config startup-config**

### 具体步骤

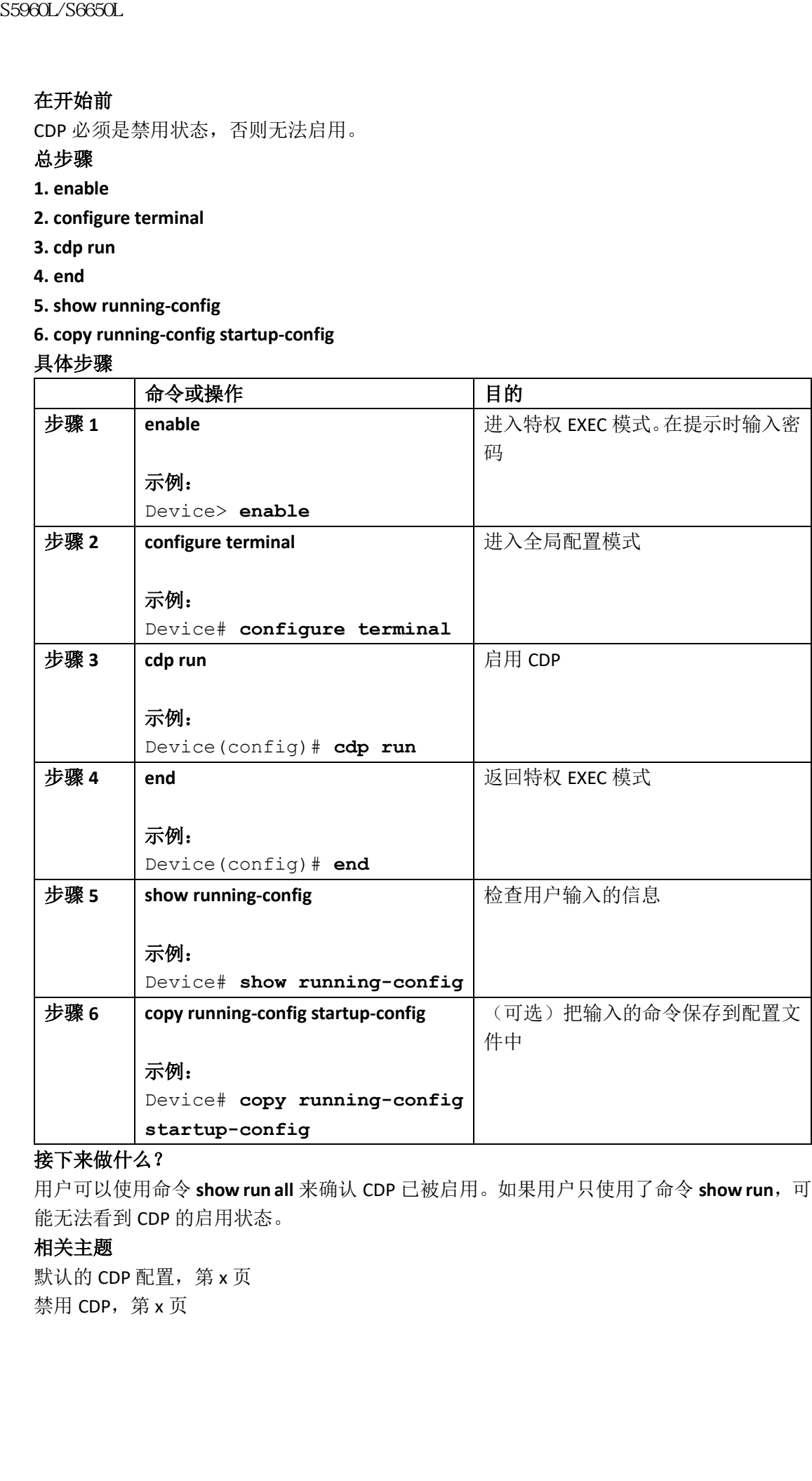

## 接下来做什么?

用户可以使用命令 **show run all** 来确认 CDP 已被启用。如果用户只使用了命令 **show run**,可 能无法看到 CDP 的启用状态。

### 相关主题

默认的 CDP 配置, 第 x 页 禁用 CDP, 第 x 页

# 在接口上禁用 CDP

在所有支持 CDP 的接口上, CDP 默认都是启用的, 接口能够发送和接收 CDP 信息。

注释: 设备集群和其他 Inspur 设备(如 Inspur IP 电话)会有规律地交换 CDP 消息。禁用 CDP 会中断集群发现和设备连接。

用户可以按照以下步骤,在端口上禁用 CDP 设备发现功能。

### 总步骤

- **1. enable**
- **2. configure terminal**
- **3. interface** *interface-id*
- **4. no cdp enable**
- **5. end**
- **6. show running-config**

### **7. copy running-config startup-config**

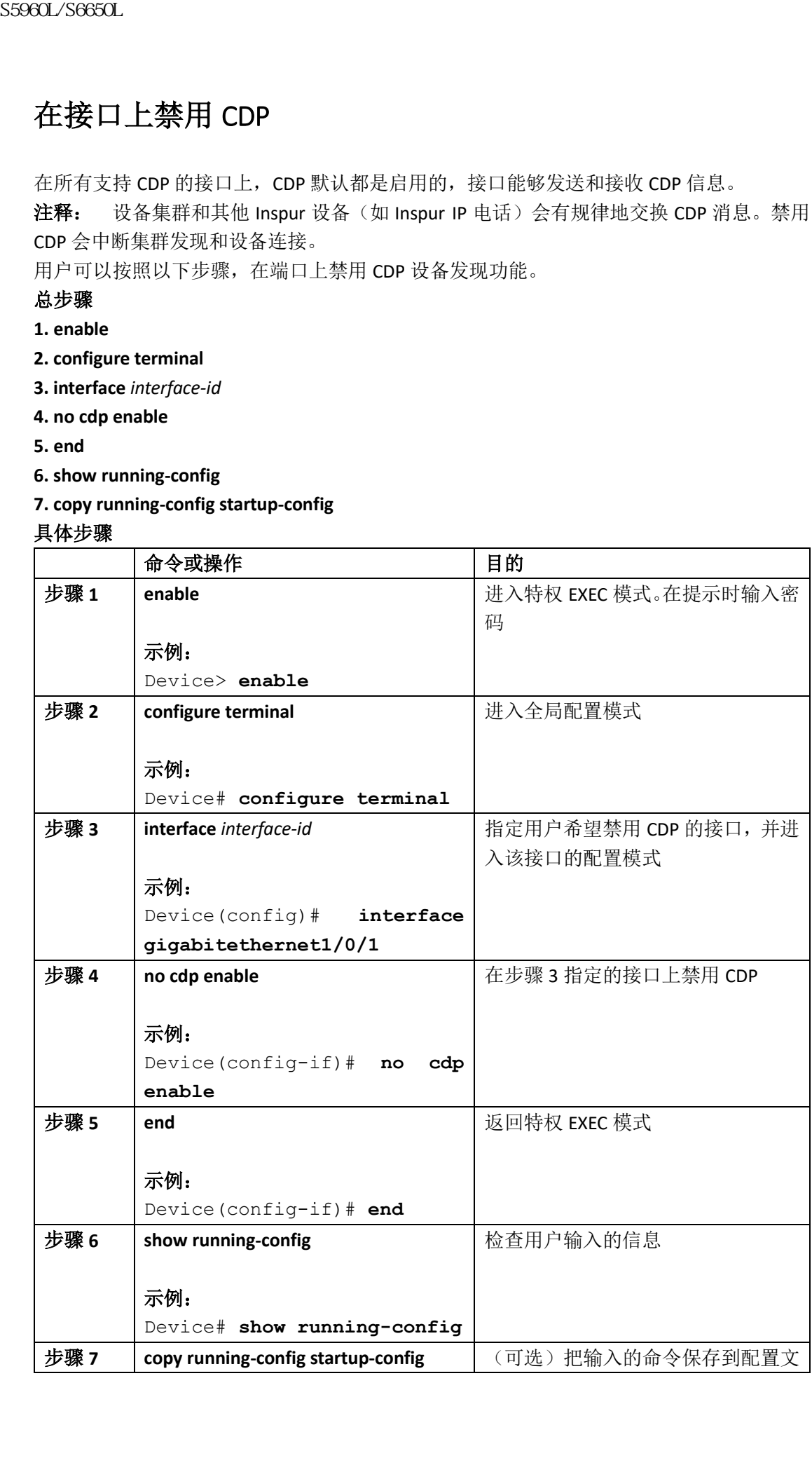

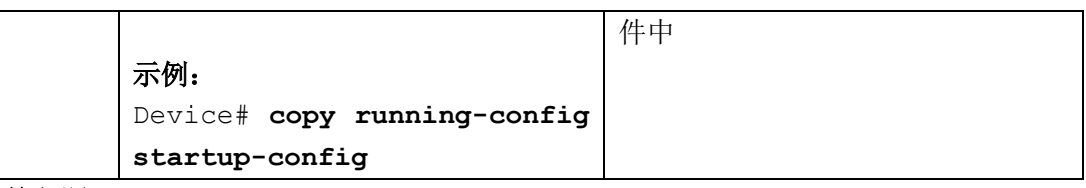

在接口上启用 CDP, 第 x 页 默认的 CDP 配置, 第 x 页

# 在接口上启用 CDP

在所有支持 CDP 的接口上,CDP 默认都是启用的,接口能够发送和接收 CDP 信息。

注释: 设备集群和其他 Inspur 设备(如 Inspur IP 电话)会有规律地交换 CDP 消息。禁用 CDP 会中断集群发现和设备连接。

如果 CDP 已被禁用, 用户可以按照以下步骤, 在端口上启用 CDP 设备发现功能。

### 在开始前

CDP 在该接口上的状态必须为禁用,否则无法启用它。

### 总步骤

- **1. enable**
- **2. configure terminal**
- **3. interface** *interface-id*
- **4. cdp enable**
- **5. end**
- **6. show running-config**
- **7. copy running-config startup-config**

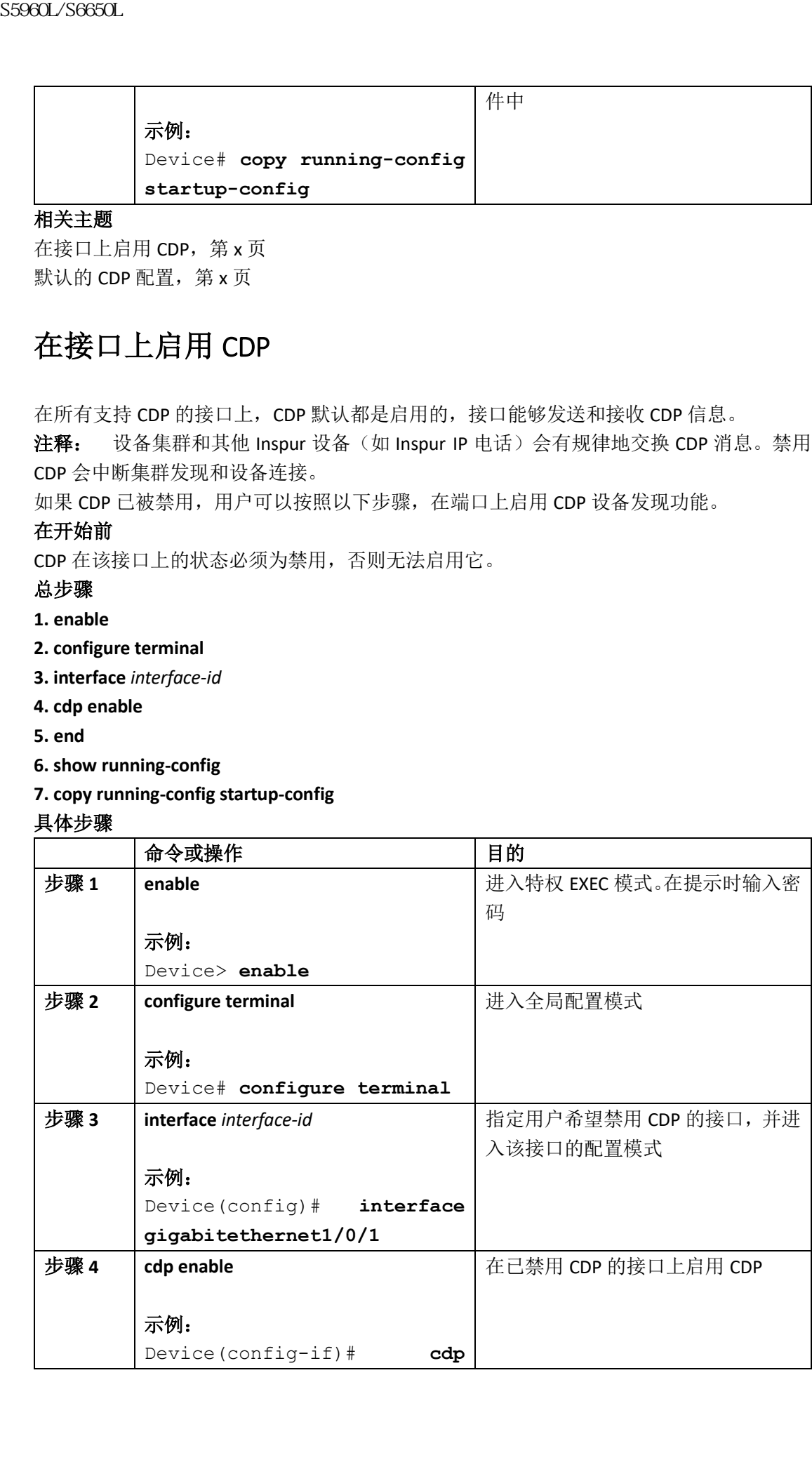

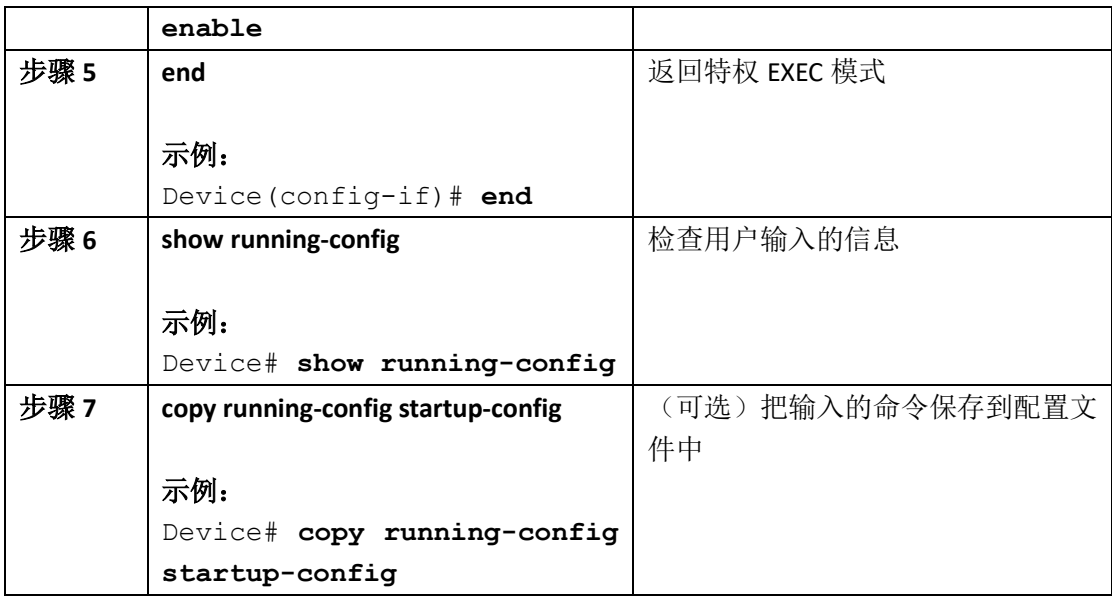

默认的 CDP 配置, 第 x 页 在接口上禁用 CDP, 第 x 页

# 监控和维护 **CDP**

## 表 *71*:显示 *CDP* 信息的命令

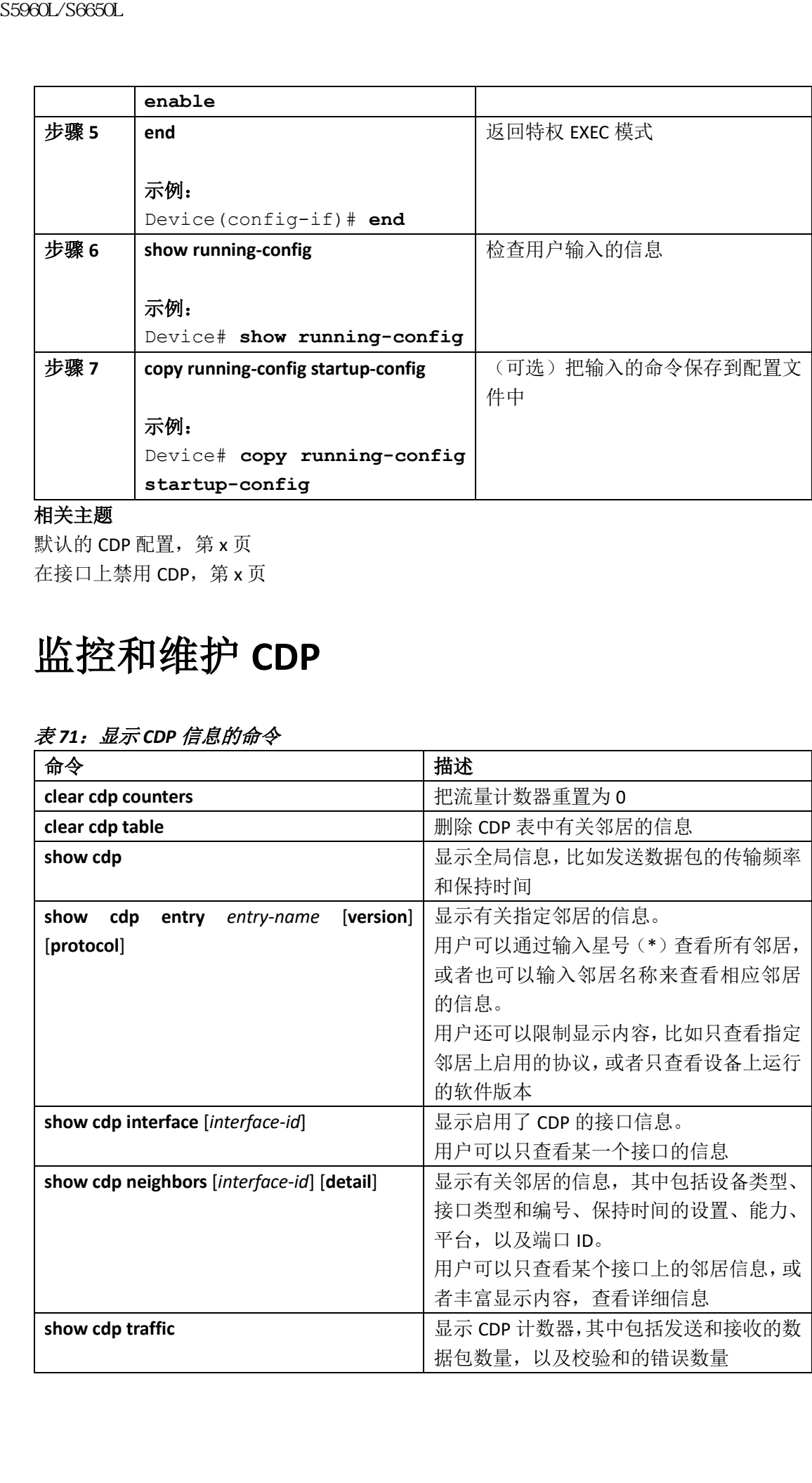

配置 CDP 特征, 第 x 页 CDP 概述, 第 x 页

# 其他参考资料

#### 相关文档

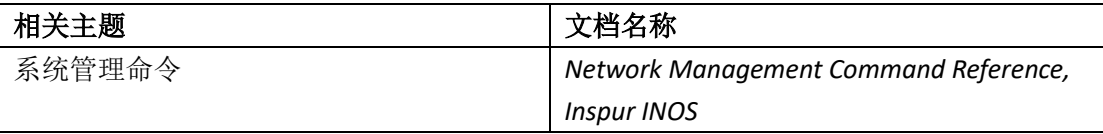

### 错误消息解码器

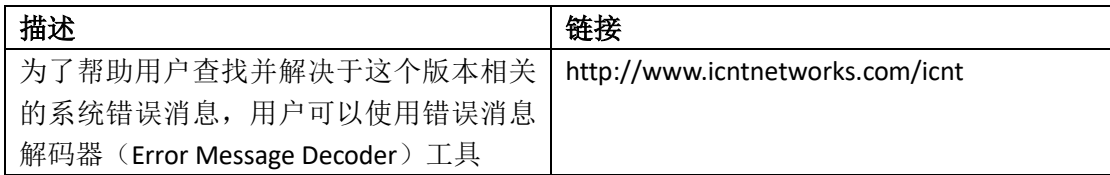

### 标准和 **RFC**

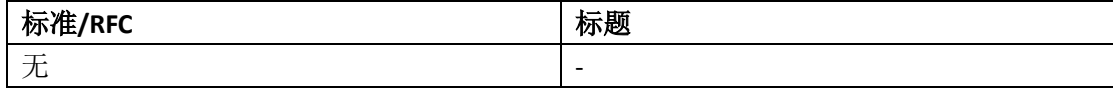

### 技术助手

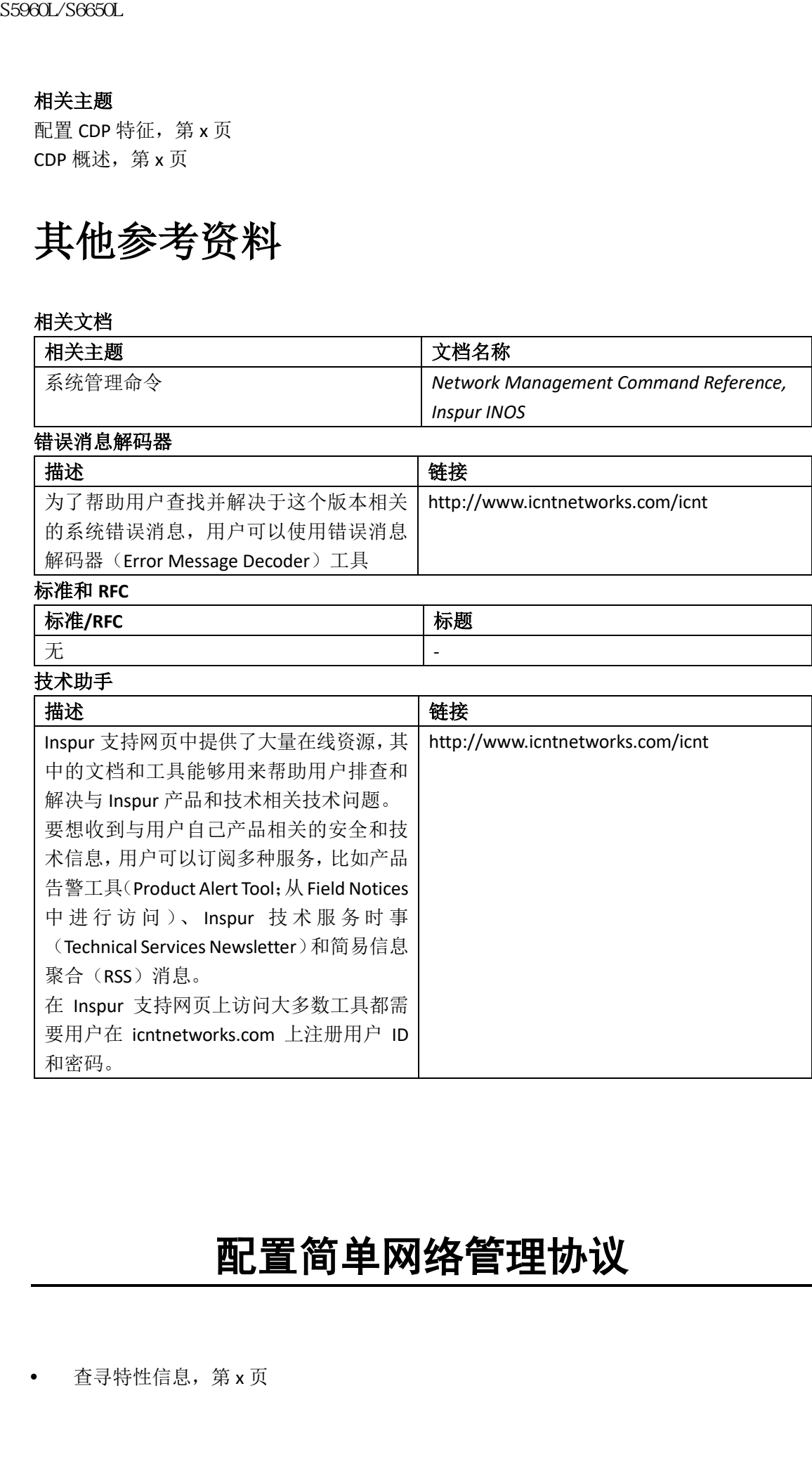

# 配置简单网络管理协议

• 查寻特性信息, 第 x 页

- 部署 SNMP 的先决条件, 第 x 页
- 部署 SNMP 的限制条件, 第 x 页
- 有关 SNMP 的信息, 第 x 页
- 如何配置 SNMP, 第 x 页
- 监控 SNMP 状态, 第 x 页
- SNMP 示例, 第 x 页
- 其他参考资料,第 x 页
- 简单网络管理协议的特性历史与信息,第 x 页

# 查寻特性信息

用户的软件版本可能无法支持这部分文档所提到的全部特性。想要查询最新的警示信息和特 性信息,可以查看错误搜索工具(Bug Search Tool),也可以查看自己使用的平台及软件版本 的版本信息。用户如需查找本文档中所提到的特性,并且了解都有哪些系统版本支持这个特 性,可以查看文档最后的特性信息表。

用户可以使用浪潮特性导航(Inspur Feature Navigator)来查询各个平台及不同 Inspur 软件 版 本 所 支 持 的 信 息 。 要 访 问 浪 潮 特 性 导 航 ( Inspur Feature Navigator ), 可 以 访 问 http://www.icntnetworks.com/icnt。用户不需要在 icntnetworks.com 注册账户就可以使用这个 导航系统。 59860L/S6650L<br>
• 部署 SMMP 的先法条件,第x页<br>
• 部署 SMMP 的前身条件,第x页<br>
• 当不SMMP 的前身条件,第x页<br>
• 当前所以前条件,第x页<br>
• SMMP 系列系列系列<br>
• SMMP 系列系列系列<br>
• SMMP 系列系列数件历史与信息,第x页<br>
• 医SMMP 系列系列数件历史与信息,第x页<br>
• 医 SMMP 系统 第x页<br>
• 医 中网络管理协议的特性历史与信息,并且可以在有限经理的条件

# 部署 **SNMP** 的先决条件

## 支持的 SNMP 版本

本软件版本支持下列版本的 SNMP:

- SNMPv1——简单网络管理协议, 它是完整的 Internet 标准, 定义在 RFC 1157 文档中;
- SNMPv2C 使用基于团体(Community)字符串的管理架构,代替了 SNMPv2Classic 中基 于派别(Party)的管理和安全架构,同时保留了 SNMPv2Classic 中的批量检索并增强了 错误处理功能。它拥有以下特性:
	- SNMPv2——简单网络管理协议版本 2, 它是 Internet 标准草案, 定义在 RFC 1902 至 1907 文档中;
	- SNMPv2C——使用基于团体字符串的管理架构,它是实验性 Internet 协议, 定义在 RFC 1901 文档中。
- SNMPv3——SNMP 版本 3, 它是具有互操作性的标准协议, 定义在 RFC 2273 至 2275 文 档中。SNMPv3 提供了安全接入设备的方法,它能够在网络中对数据包执行认证和加密, 并包含以下安全特性:
	- 消息完整性——确保数据包没有在传输过程中遭到篡改;
	- 认证——确定消息来自于合法的源;
	- 加密——对消息的内容提供保护,防止未经授权的源对其进行读取。
- 注释: 要想选择加密功能,用户需要输入关键字 **priv**。

SNMPv1 和 SNMPv2C 都使用基于团体的方式来提供安全保护。管理器团体能够访问代理的 MIB, 用户需要使用 IP 地址访问控制列表和密码来对管理器团体进行定义。

SNMPv2C 中包含批量检索功能,还向管理站提供了更详细的错误消息报告。批量检索功能 能够在多种表格和大量信息中进行检索,把检索所需的往返数量降到最低。SNMPv2C 增强 了错误处理功能,其中包括丰富的错误代码,能够区分不同类型的错误条件;在 SNMPv1 中, 这些条件都会报告为一个单独的错误代码。SNMPv2C 中的错误返回代码报告了错误类型。 SNMPv3 同时提供了安全模型和安全级别。安全模型是为用户以及用户所属的组设置的指认 证策略。安全级别是指一个安全模型所属的安全级别。通过把安全级别和安全模型结合在一 起,就能够在处理 SNMP 数据包时,决定使用哪种安全方式了。各种安全模型包括 SNMPv1、 SNMPv2C 和 SNMPv3。

下面这个表格中展示了这些安全模型的特征,并对比了各种安全模型和安全级别的组合方 式。

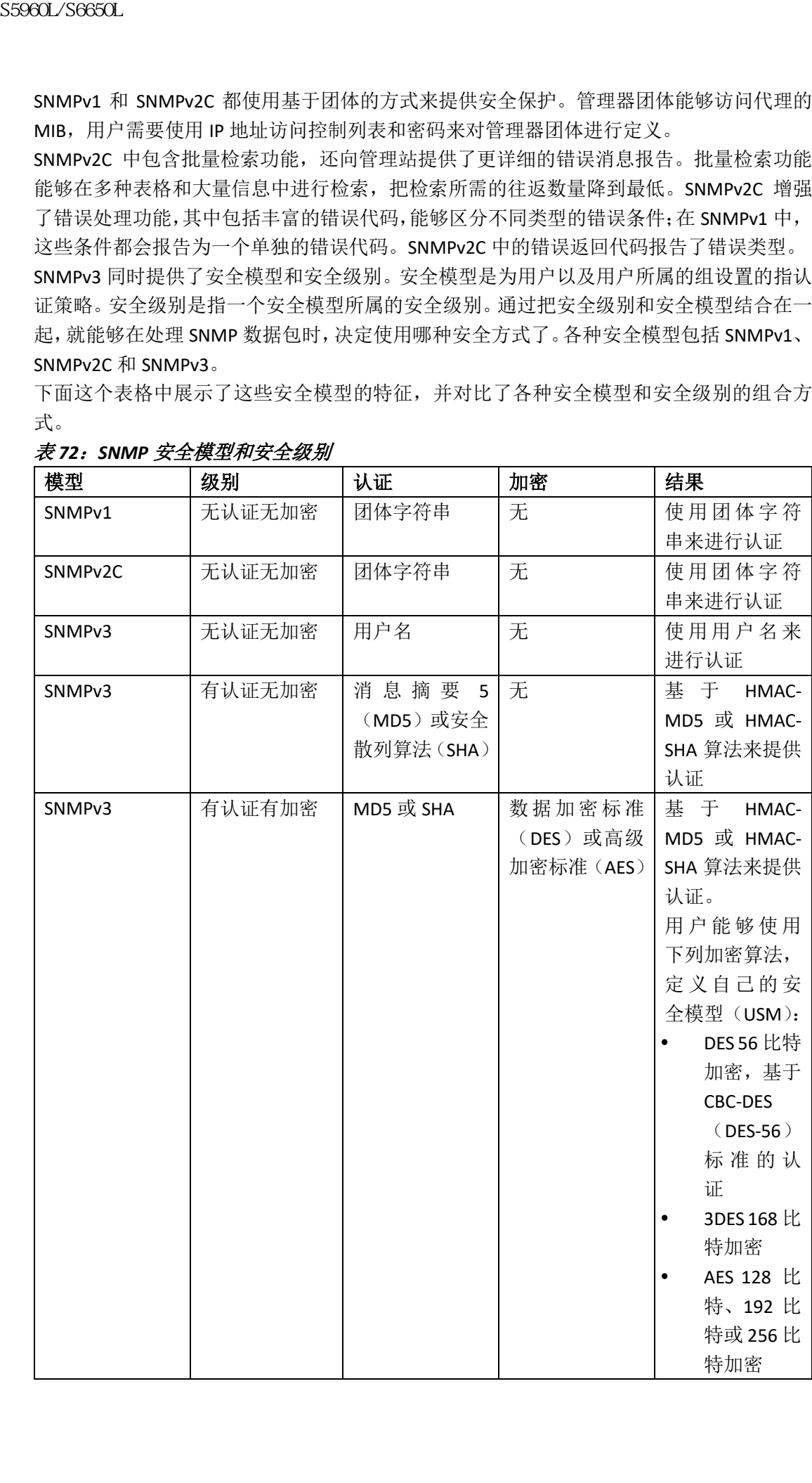

### 表 *72*:*SNMP* 安全模型和安全级别

用户必须配置 SNMP 代理,才能使用管理站支持的 SNMP 版本。由于一个代理能够与多个管 理器讲行通信,因此用户可以配置 SNMP 代理分别使用 SNMPv1、SNMPv2C 或 SNMPv3 与管 理器进行通信。

# 部署 **SNMP** 的限制条件

## 版本限制

SNMPv1 不支持通知 Inform 消息。

# 有关 **SNMP** 的信息

## SNMP 概述

SNMP 是一项应用层协议,它为管理器和代理之间的通信提供了一种消息格式。SNMP 系统 由 SNMP 管理器、SNMP 代理和管理信息库(MIB)构成。SNMP 管理器可以是网络管理系统 (NMS)的一部分,比如 Inspur Prime Infrastructure 就是一种 NMS。代理和 MIB 位于设备上。 要想在设备上配置 SNMP, 用户需要定义管理器和代理之间的关系。

SNMP 代理中包含 MIB 变量, SNMP 管理器可以请求或更改其中的变量值。管理器可以从代 理那里获得一个值,也可以向代理中存入一个值。代理可以从 MIB 中收集数据, MIB 中保存 了有关设备参数和网络数据的信息。代理可以对管理器发来的获取或设置数据的请求作出响 应。

代理可以向管理器发送未经请求的 Trap 消息。Trap 消息是用来警示 SNMP 管理器的, 它说 明了网络中的某种状况。Trap 可以通告错误的用户认证、重新启动、链路状态(Up 或 Down)、 MAC 地址追踪、TCP 连接关闭、邻居连接断开,或其他重要的事件。

## SNMP 管理器功能

SNMP 管理器会使用 MIB 中的信息来执行一些操作,下面这个表格中展示了这些操作:

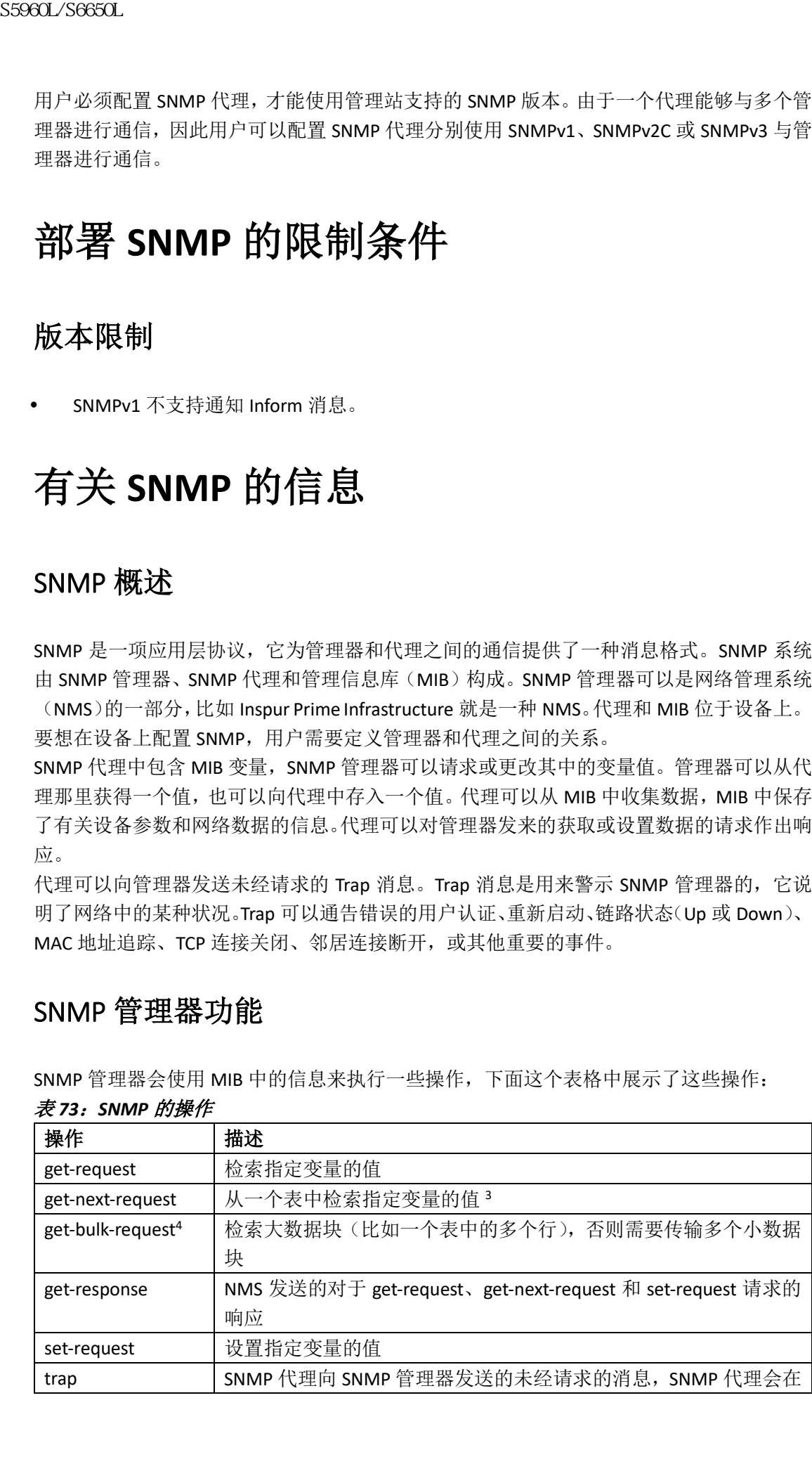

### 表 *73*:*SNMP* 的操作

发生特定事件时进行发送

3 在使用这个操作时, SNMP 管理器无需指导具体的变量名称。设备会按顺序在表中查找 所需变量。

<sup>4</sup> get-bulk 命令只适用于 SNMPv2 及其后续版本。

## SNMP 代理功能

SNMP 代理能够对 SNMP 管理器发出请求作出下列应答:

- 获得(Get)一个 MIB 变量——SNMP 代理使用这个功能对 NMS 发出的请求作应答。 SNMP 代理会检索 NMS 请求的 MIB 变量值, 然后把这个值发送给 NMS;
- 设置(Set)一个 MIB 变量——SNMP 代理使用这个功能对 NMS 发出的消息作应答。 SNMP 代理会把相应的 MIB 变量值设置为 NMS 要求的值。

SNMP代理还能够发送未经请求的 Trap 消息, 以此向 NMS 通知代理上正在发生的重要事件。 发送 Trap 的条件包括但不限于以下这些:端口或模块状态改变(Up 或 Down)、生成树拓扑 发生变化,以及认证失败。

### 相关主题

禁用 SNMP 代理, 第 x 页 监控 SNMP 状态, 第  $x$  页

## SNMP 团体字符串

SNMP 使用团体字符串作为内嵌密码,对去往 MIB 对象和功能的访问行为进行认证。为了让 NMS 能够访问设备, NMS 上定义的团体字符串必须与设备上定义的三个团体字符串之一相 匹配。

团体字符串可以包含下列属性之一:

- 只读(RO)——为授权的管理站提供 MIB 中所有对象(除团体字符串之外)的读取权 限,但不允许写入访问;
- 读写(RW) ——为授权的管理站提供 MIB 中所有对象的读写访问权限,但不允许访问 团体字符串;
- 在创建集群(Cluster)时,命令设备负责管理成员设备与 SNMP 应用之间的消息交换。 网络助手(Network Assistant)软件会把成员设备编号(@esN,其中 N 就是设备编号) 附加到命令设备上第一个配置的 RW 和 RO 团体字符串上,并把它们传输给成员设备。

### 相关主题

配置团体字符串, 第 x 页

#### 图 *73*:*SNMP* 网络

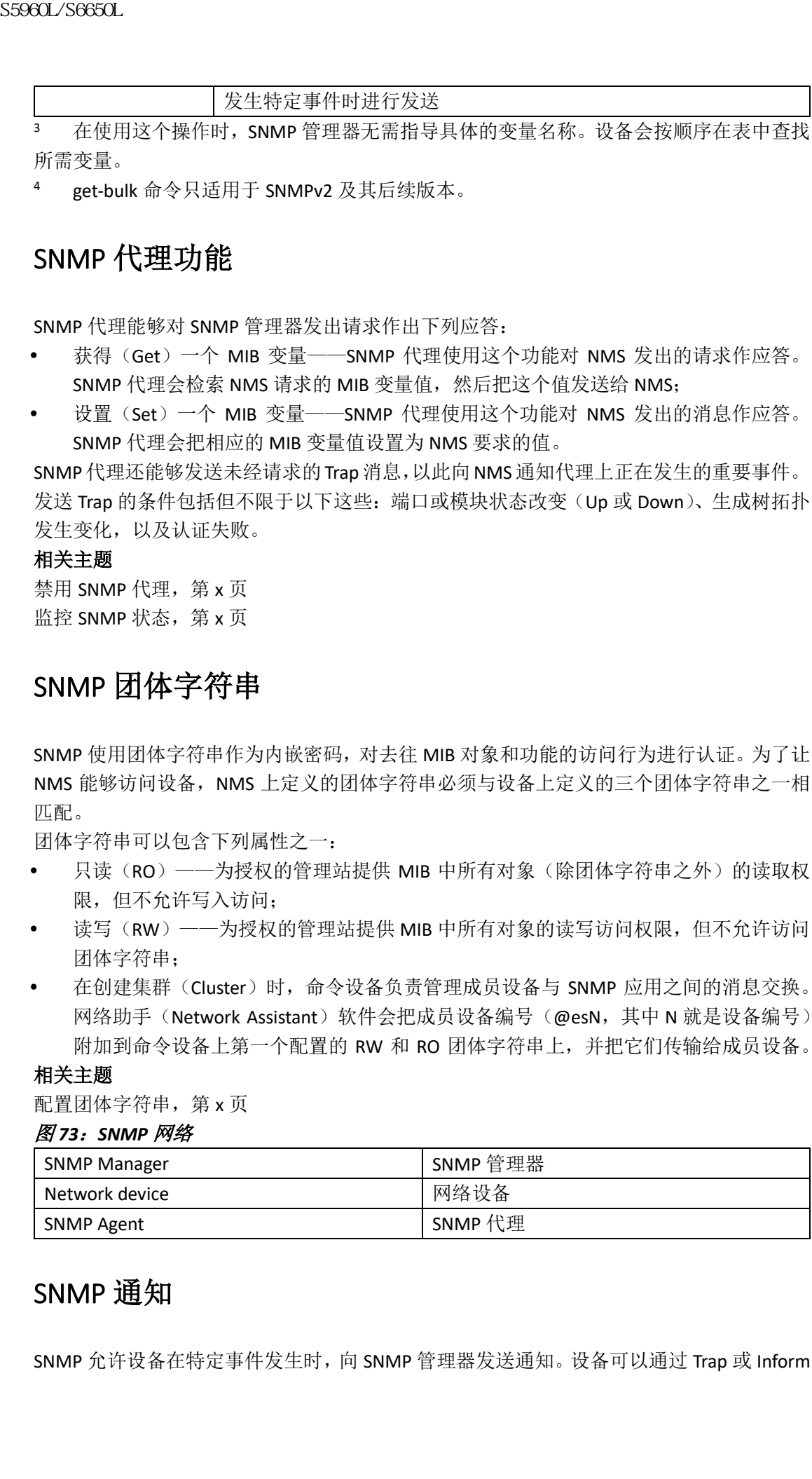

## SNMP 通知

SNMP 允许设备在特定事件发生时,向 SNMP 管理器发送通知。设备可以通过 Trap 或 Inform

请求的形式发送 SNMP 通知。在命令语法中,除非命令提供了具体的 traps 或 informs 关键 字,否则关键字 traps 表示 Trap 或 Inform, 或者同时表示两者。用户可以使用命令 snmp**server host**,来指定以 Trap 或 Inform 的形式发送 SNMP 通知。

#### 注释: SNMPv1 不支持 Inform 消息。

Trap 消息是不可靠的,因为接收方在收到 Trap 消息后,并不会发送确认消息;发送方无法 确认对方是否收到了它发送的 Trap 消息。当 SNMP 管理器收到 Inform 请求时, 它会通过 SNMP 响应协议数据单元(PDU)来对这个消息进行确认。如果发送方没有收到响应消息, 它就会再次发送这个 Inform 请求。由于 Inform 是可以重新发送的,因此它比 Trap 消息更有 可能成功到达目的地。

正因为 Inform 消息比 Trap 消息更加可靠,使用 Inform 消息也消耗了更多的设备和网络资 源。设备在发送 Trap 消息后会立即丢弃这个消息, 与此不同的是, 设备在发送 Inform 请求 后,会将其保存在内存中,直到它收到了有关这个 Inform 请求的响应消息,或者直到请求 超时。对于 Trap 消息, 设备只会发送一次; 但对于 Inform 消息, 设备可能会发送或尝试发 送多次。尝试的次数越多,对网络中带来的流量和负载也就越大。因此用户在选择 Trap 和 Inform 时,需要在可靠性和资源消耗上进行权衡。如果需要保障 SNMP 管理器能够收到每个 通知,就使用 Inform 请求。如果需要着重考量网络中的流量或设备中的内存,而且通知消 息也并不是必需的,就使用 Trap。

#### 相关主题

配置 SNMP 通知, 第 x 页 监控 SNMP 状态, 第 x 页

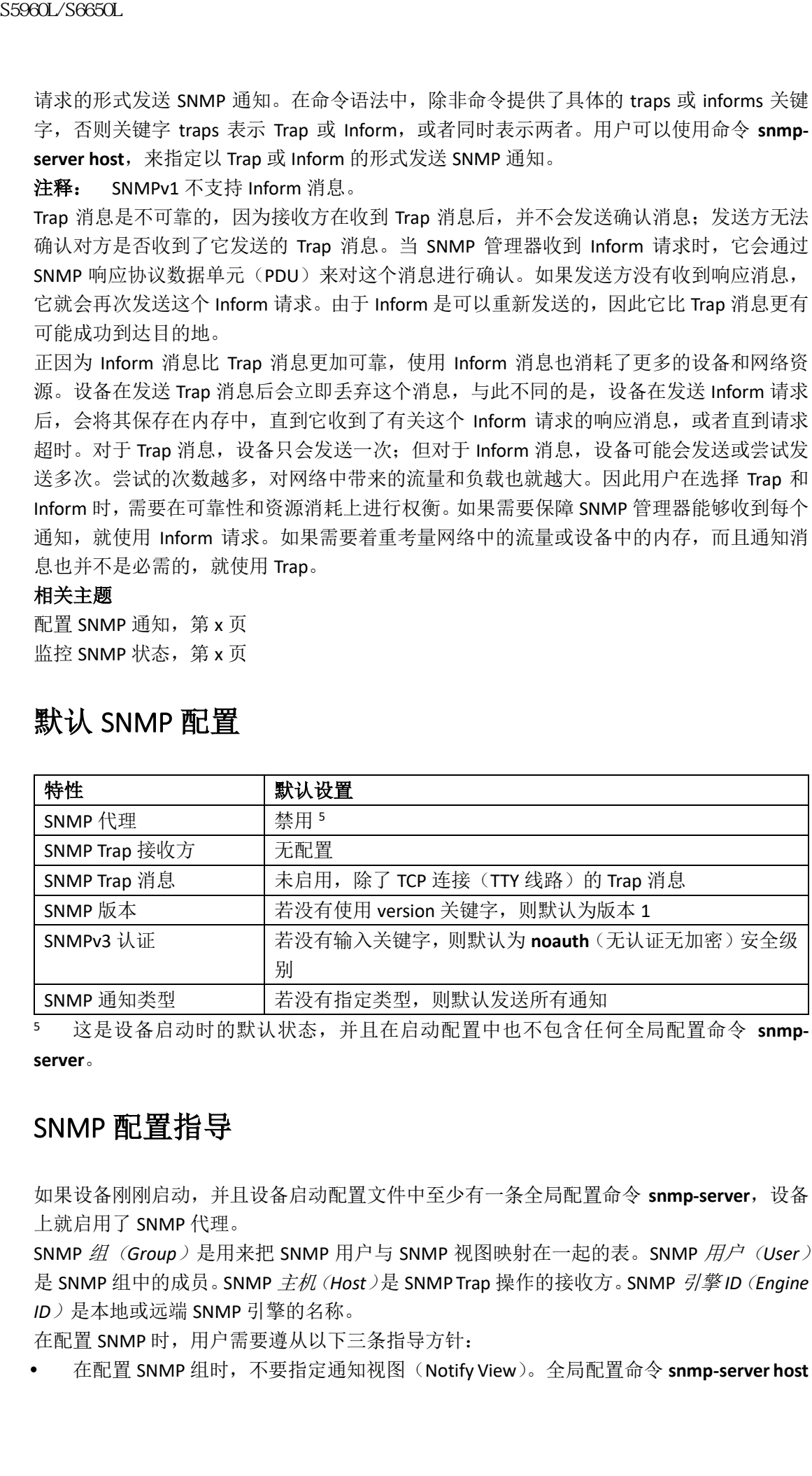

## 默认 SNMP 配置

<sup>5</sup> 这是设备启动时的默认状态,并且在启动配置中也不包含任何全局配置命令 **snmpserver**。

## SNMP 配置指导

如果设备刚刚启动,并且设备启动配置文件中至少有一条全局配置命令 **snmp-server**,设备 上就启用了 SNMP 代理。

SNMP 组(*Group*)是用来把 SNMP 用户与 SNMP 视图映射在一起的表。SNMP 用户(*User*) 是 SNMP 组中的成员。SNMP 主机(*Host*)是 SNMP Trap 操作的接收方。SNMP 引擎 *ID*(*Engine ID*)是本地或远端 SNMP 引擎的名称。

在配置 SNMP 时,用户需要遵从以下三条指导方针:

在配置 SNMP 组时,不要指定通知视图(Notify View)。全局配置命令 **snmp-server host**

会为用户自动生成通知视图,并且把它添加到与用户相关联的组中。在修改组的通知视 图时,会影响与这个组相关联的所有用户;

- 要想配置远端用户,需要指定这个用户所在设备的远端 SNMP 代理所使用的 IP 地址或 端口号;
- 在为指定代理配置远端用户时,需要在全局配置命令 **snmp-server engineID** 中,通过 **remote** 选项配置 SNMP 引擎 ID。远端代理的 SNMP 引擎 ID 和用户密码会被拿来计算认 证和加密摘要。如果事先没有配置远端引擎 ID, 则配置命令无法成功实施;
- 在配置 SNMP Inform 通知时,用户需要首先为 SNMP 数据库中的远端代理配置 SNMP 引 擎 ID, 然后才能向这个它发送代理请求或 Inform 消息;
- 如果本地用户没有与远端主机进行关联,设备就不会为 **auth**(有认证无加密)和 **priv** (有认证有加密)认证级别发送 Inform 消息;
- 改变 SNMP 引擎 ID 的值会带来严重后果。(在命令行中输入的)用户的密码会基于密码 和本地引擎 ID,转换为 MD5 或 SHA 安全摘要。之后这个命令行密码会被丢弃,这是 RFC 2274 文档中的要求。由于有了这个要求, 当引擎 ID 的值发生改变时, SNMPv3 用户的 安全摘要就会变得不可用,用户需要通过全局配置命令 **snmp-server user** *username* 重新 配置 SNMPv3 用户。当引擎 ID 发生变化时, 也由于同样的限制因素, 用户需要重新配 置团体字符串。  $\begin{tabular}{ll} \text{SS980L/SG06CL} \end{tabular} {\text{SS980L/SG06CL}} {\text{SPB}} {\text{R8:1:}} & \text{S39R1} & \text{S39R2} & \text{S39R3} & \text{S39R4} & \text{S39R4} & \text{S39R4} & \text{S39R4} & \text{S39R4} & \text{S39R4} & \text{S39R4} & \text{S39R4} & \text{S39R4} & \text{S39R4} & \text{S39R4} & \text{S39R4} & \text{S39R4} & \$

### 相关主题

配置 SNMP 组和用户, 第 x 页 监控 SNMP 状态, 第 x 页

# 如何配置 **SNMP**

# 禁用 SNMP 代理

用户可以使用全局配置命令 no snmp-server, 禁用设备上运行的所有版本的 SNMP 代理(版 本 1、版本 2C 和版本 3)。用户可以通过在设置 SNMP 代理时配置的第一条全局配置命令 **snmp-server**,重新启用所有类型的 SNMP 代理功能。Inspur INOS 命令中并没有为启用 SNMP 功能设置单独的命令。

用户可以按照以下步骤禁用 SNMP 代理。

### 在开始前

SNMP 代理特性当前必须是启用的,用户才能将其禁用。设备中输入的第一条全局配置命令 **snmp-server** 就会启用 SNMP 代理。

### 总步骤

**1. enable**

- **2. configure terminal**
- **3. no snmp-server**
- **4. end**
- **5. show running-config**
- **6. copy running-config startup-config**

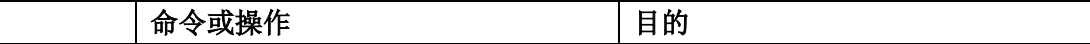

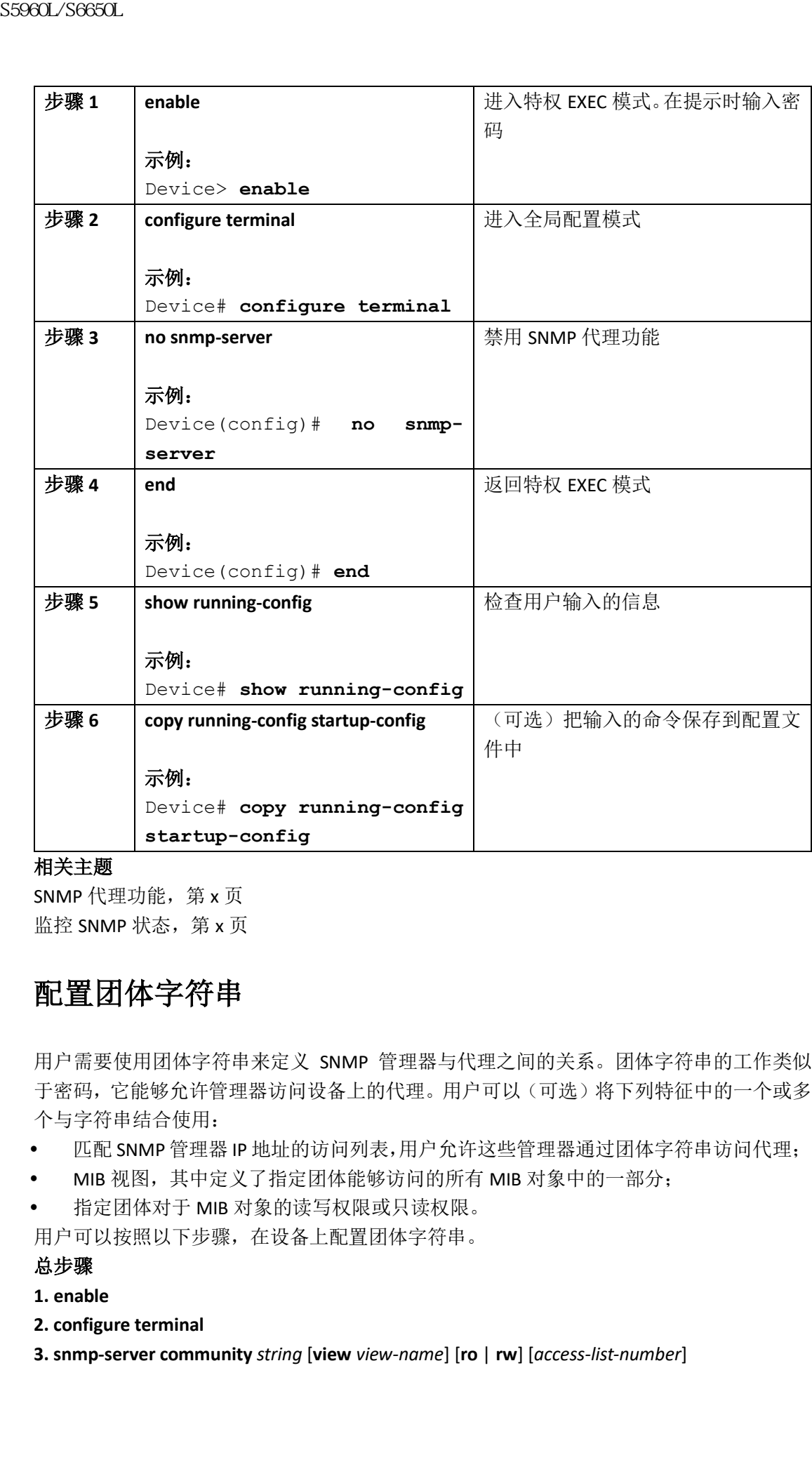

SNMP 代理功能, 第 x 页 监控 SNMP 状态, 第 x 页

# 配置团体字符串

用户需要使用团体字符串来定义 SNMP 管理器与代理之间的关系。团体字符串的工作类似 于密码,它能够允许管理器访问设备上的代理。用户可以(可选)将下列特征中的一个或多 个与字符串结合使用:

- 匹配 SNMP 管理器 IP 地址的访问列表,用户允许这些管理器通过团体字符串访问代理;
- MIB 视图,其中定义了指定团体能够访问的所有 MIB 对象中的一部分;
- 指定团体对于 MIB 对象的读写权限或只读权限。

用户可以按照以下步骤,在设备上配置团体字符串。

### 总步骤

- **1. enable**
- **2. configure terminal**
- **3. snmp-server community** *string* [**view** *view-name*] [**ro** | **rw**] [*access-list-number*]

**4. access-list** *access-list-number* {**deny** | **permit**} *source* [*source-wildcard*]

**5. end**

**6. show running-config**

**7. copy running-config startup-config**

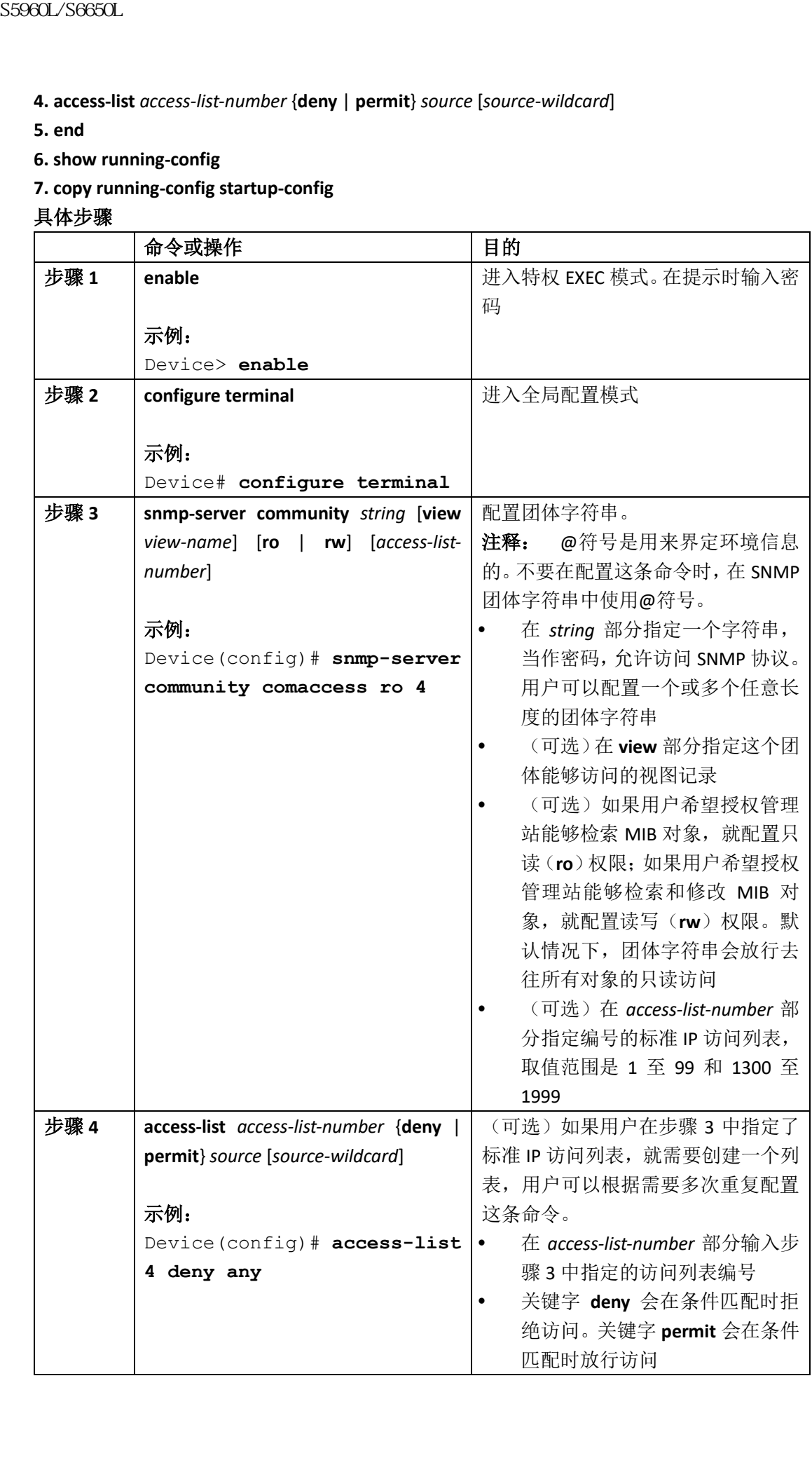

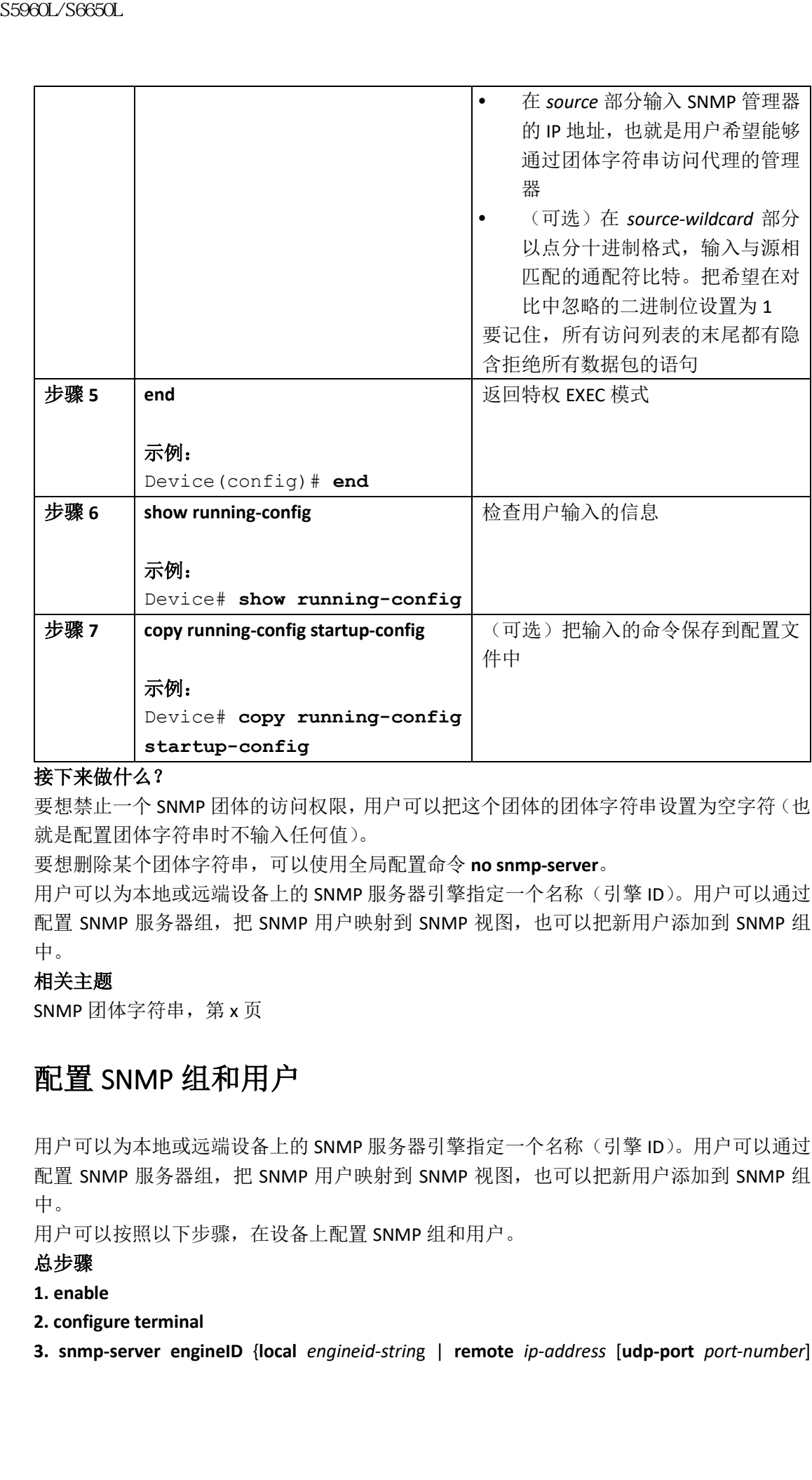

要想禁止一个 SNMP 团体的访问权限,用户可以把这个团体的团体字符串设置为空字符(也 就是配置团体字符串时不输入任何值)。

要想删除某个团体字符串,可以使用全局配置命令 **no snmp-server**。

用户可以为本地或远端设备上的 SNMP 服务器引擎指定一个名称(引擎 ID)。用户可以通过 配置 SNMP 服务器组, 把 SNMP 用户映射到 SNMP 视图, 也可以把新用户添加到 SNMP 组 中。

### 相关主题

SNMP 团体字符串, 第 x 页

## 配置 SNMP 组和用户

用户可以为本地或远端设备上的 SNMP 服务器引擎指定一个名称(引擎 ID)。用户可以通过 配置 SNMP 服务器组, 把 SNMP 用户映射到 SNMP 视图, 也可以把新用户添加到 SNMP 组 中。

用户可以按照以下步骤,在设备上配置 SNMP 组和用户。

### 总步骤

- **1. enable**
- **2. configure terminal**
- **3. snmp-server engineID** {**local** *engineid-strin*g | **remote** *ip-address* [**udp-port** *port-number*]

### *engineid-string*}

**4. snmp-server group** *group-name* {**v1** | **v2c** | **v3** {**auth** | **noauth** | **priv**}}[**read** *readview*] [**write** *writeview*] [**notify** *notifyview*] [**access** *access-list*]

**5. snmp-server user** *username group-name* {**remote** *host* [ **udp-port** *port*]} {**v1** [**access** *access-list*] | **v2c** [**access** *access-list*] | **v3** [**encrypted**] [**access** *access-list*] [**auth** {**md5** | **sha**} *auth-password*] } [**priv** {**des** | **3des** | **aes** {**128** | **192** | **256**}} *priv-password*]

**6. end**

**7. show running-config**

### **8. copy running-config startup-config**

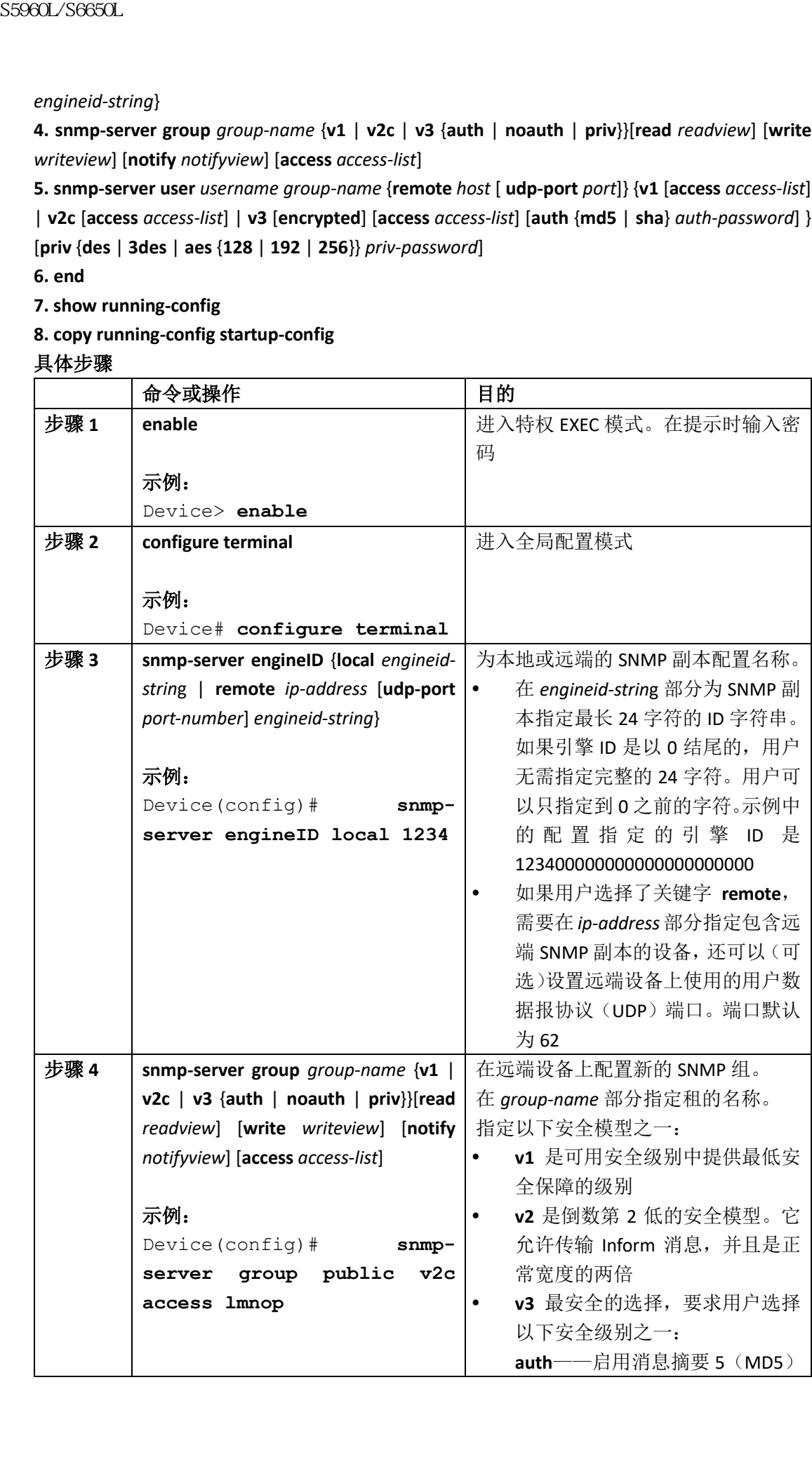

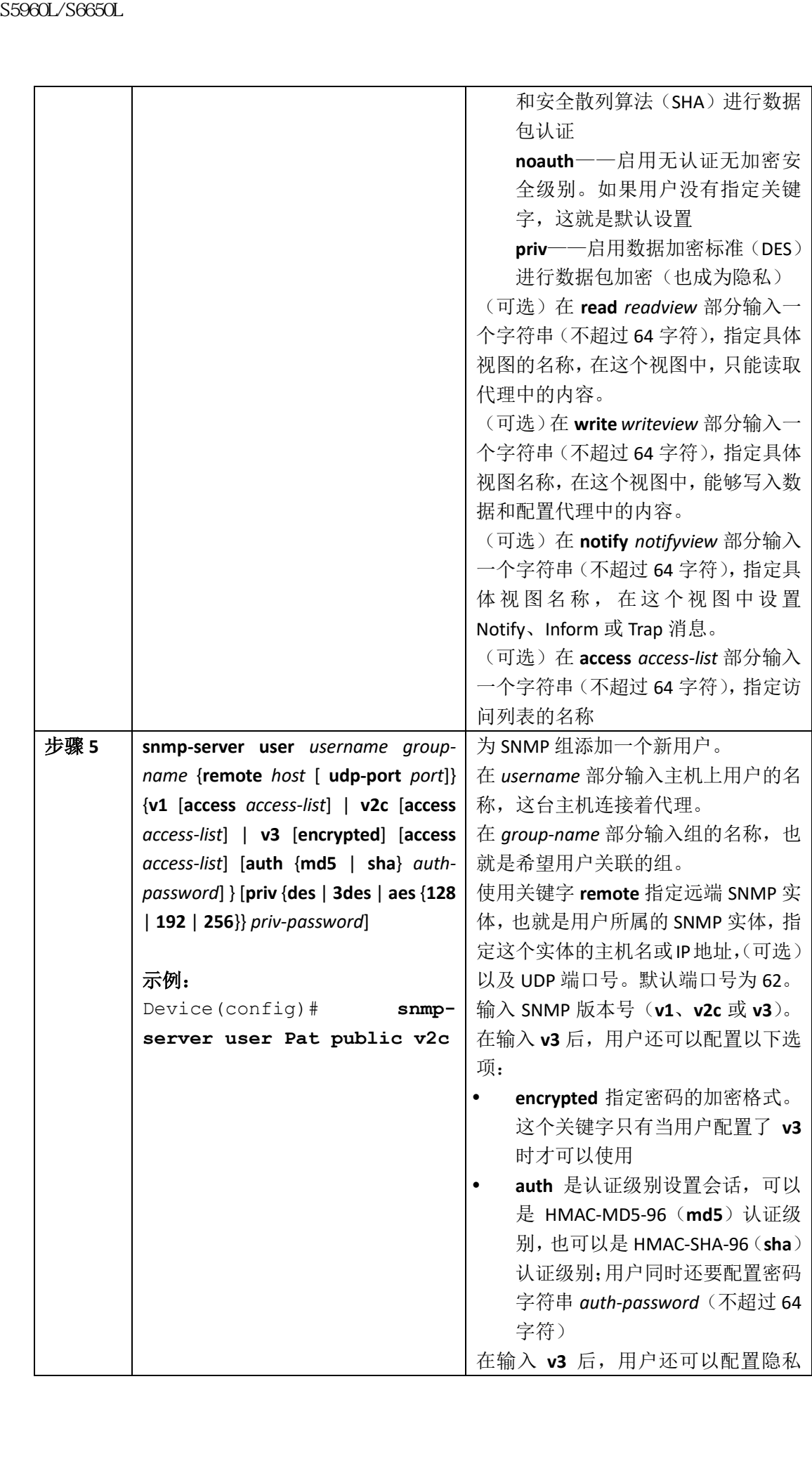

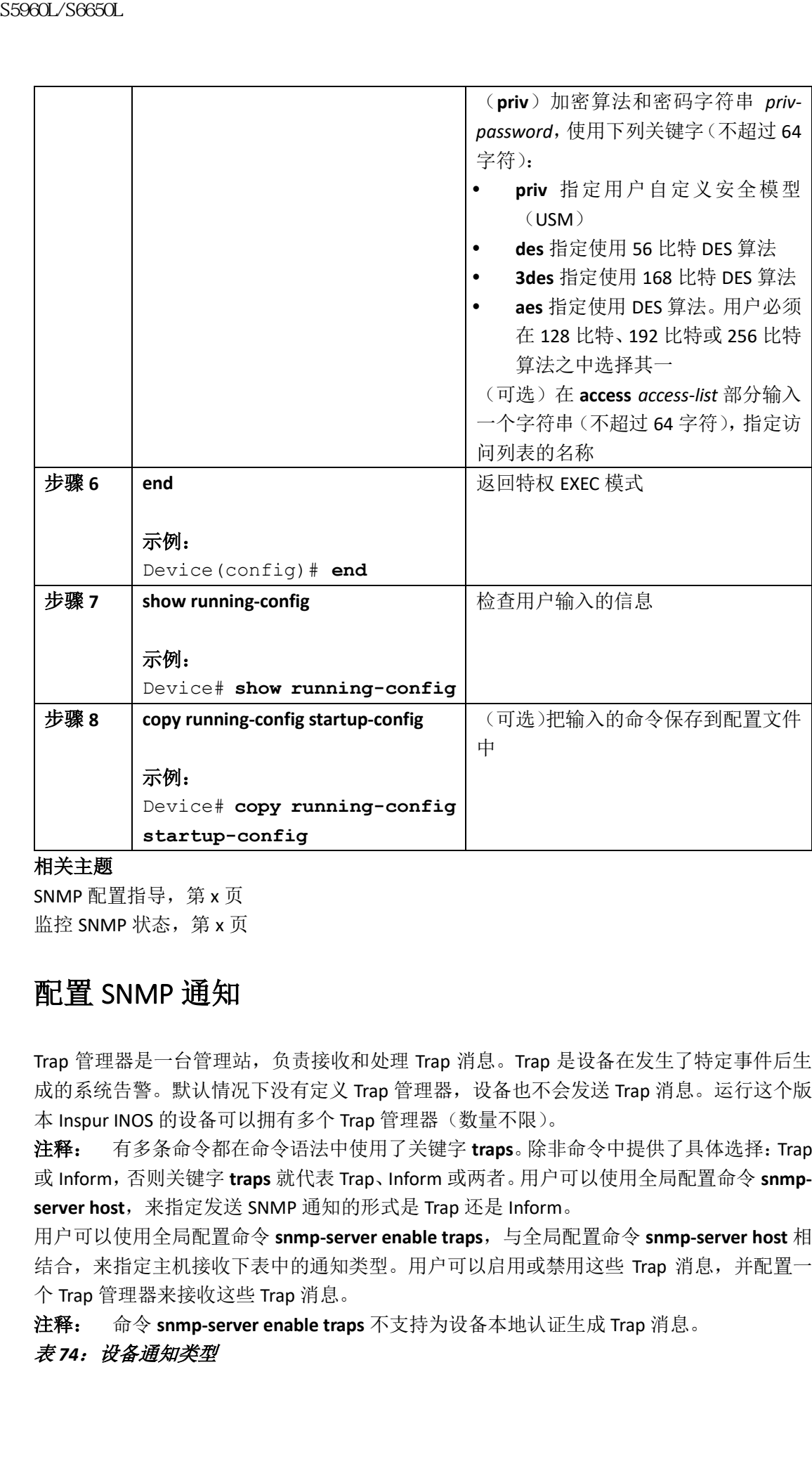

SNMP 配置指导, 第  $x$  页 监控 SNMP 状态, 第 x 页

## 配置 SNMP 通知

Trap 管理器是一台管理站, 负责接收和处理 Trap 消息。Trap 是设备在发生了特定事件后生 成的系统告警。默认情况下没有定义 Trap 管理器, 设备也不会发送 Trap 消息。运行这个版 本 Inspur INOS 的设备可以拥有多个 Trap 管理器(数量不限)。

注释: 有多条命令都在命令语法中使用了关键字 **traps**。除非命令中提供了具体选择:Trap 或 Inform,否则关键字 **traps** 就代表 Trap、Inform 或两者。用户可以使用全局配置命令 **snmpserver host**,来指定发送 SNMP 通知的形式是 Trap 还是 Inform。

用户可以使用全局配置命令 snmp-server enable traps, 与全局配置命令 snmp-server host 相 结合,来指定主机接收下表中的通知类型。用户可以启用或禁用这些 Trap 消息,并配置一 个 Trap 管理器来接收这些 Trap 消息。

注释: 命令 **snmp-server enable traps** 不支持为设备本地认证生成 Trap 消息。

### 表 74: 设备通知类型

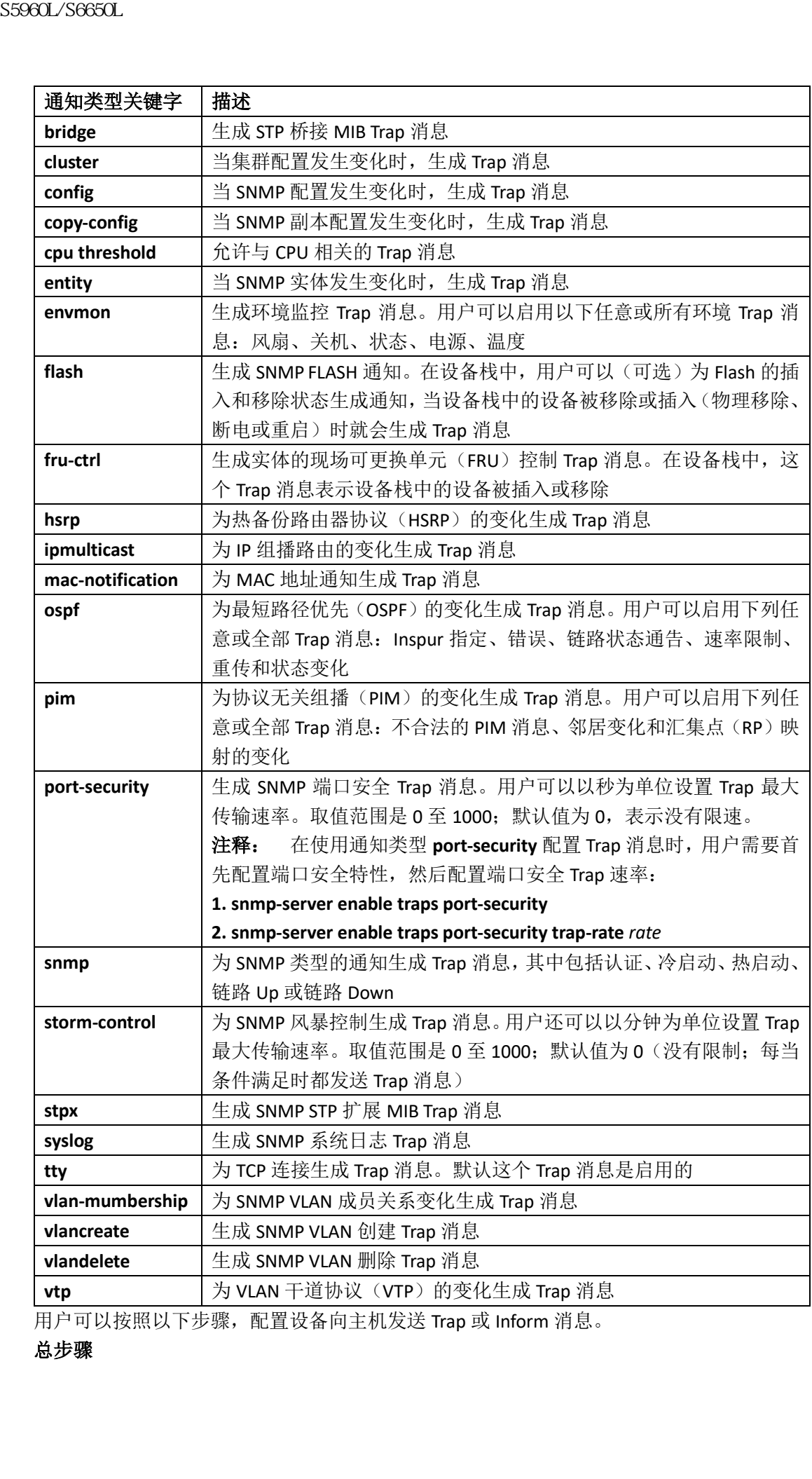

用户可以按照以下步骤,配置设备向主机发送 Trap 或 Inform 消息。

**1. enable**

**2. configure terminal**

**3. snmp-server engineID remote** *ip-address engineid-string*

**4. snmp-server user** *username group-name* {**remote** *host* [ **udp-port** *port*]} {**v1** [**access** *access-list*]

| **v2c** [**access** *access-list*] | **v3** [**encrypted**] [**access** *access-list*] [**auth** {**md5** | **sha**} *auth-password*] }

**5. snmp-server group** *group-name* {**v1** | **v2c** | **v3** {**auth** | **noauth** | **priv**}} [**read** *readview*] [**write** *writeview*] [**notify** *notifyview*] [**access** *access-list*]

**6. snmp-server host** *host-addr* [**informs** | **traps**] [**version** {**1** | **2c** | **3** {**auth** | **noauth** | **priv**}}] *community-string* [*notification-type*]

**7. snmp-server enable traps** *notification-types*

- **8. snmp-server trap-source** *interface-id*
- **9. snmp-server queue-length** *length*
- **10. snmp-server trap-timeout** *seconds*
- **11. end**
- **12. show running-config**
- **13. copy running-config startup-config**

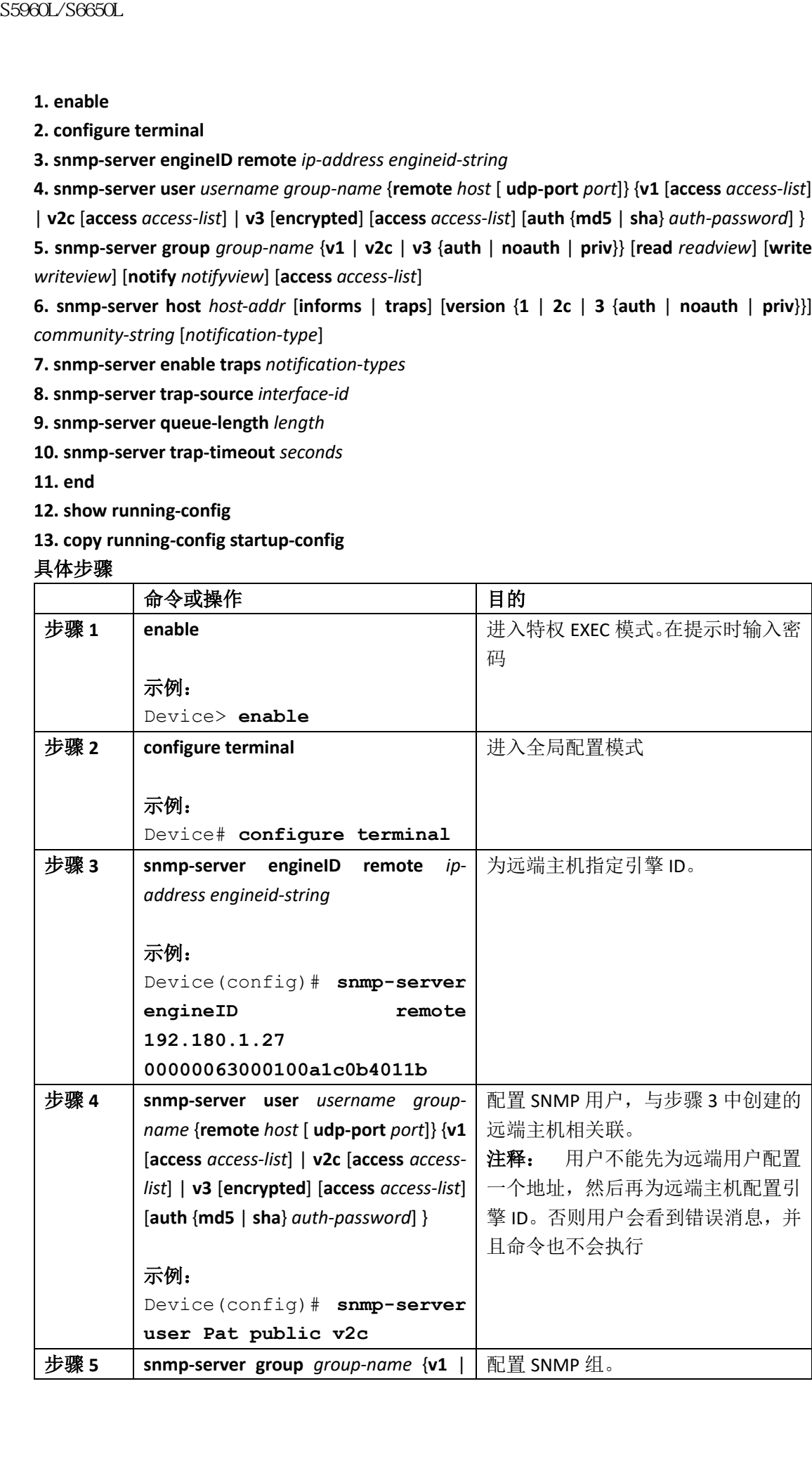

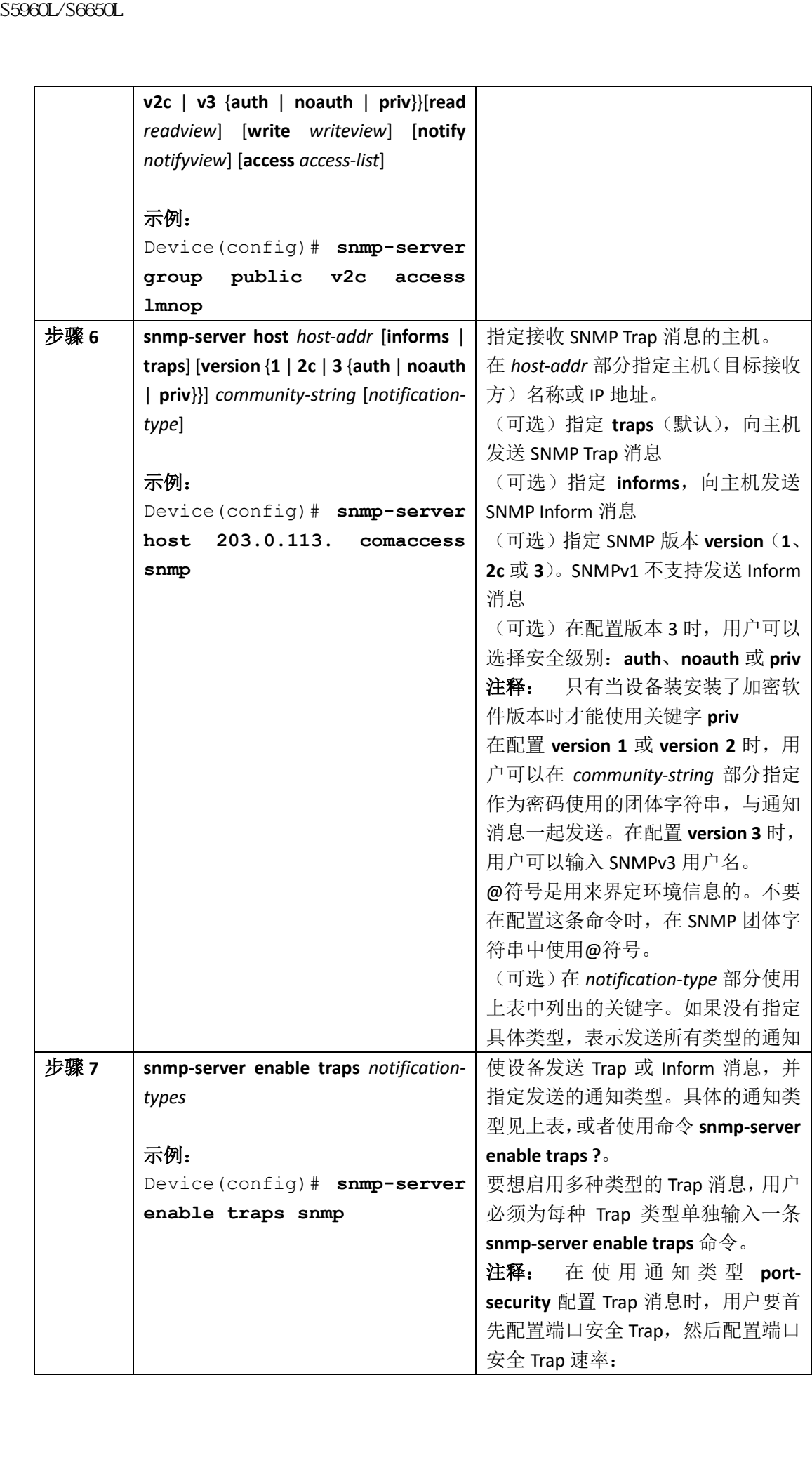

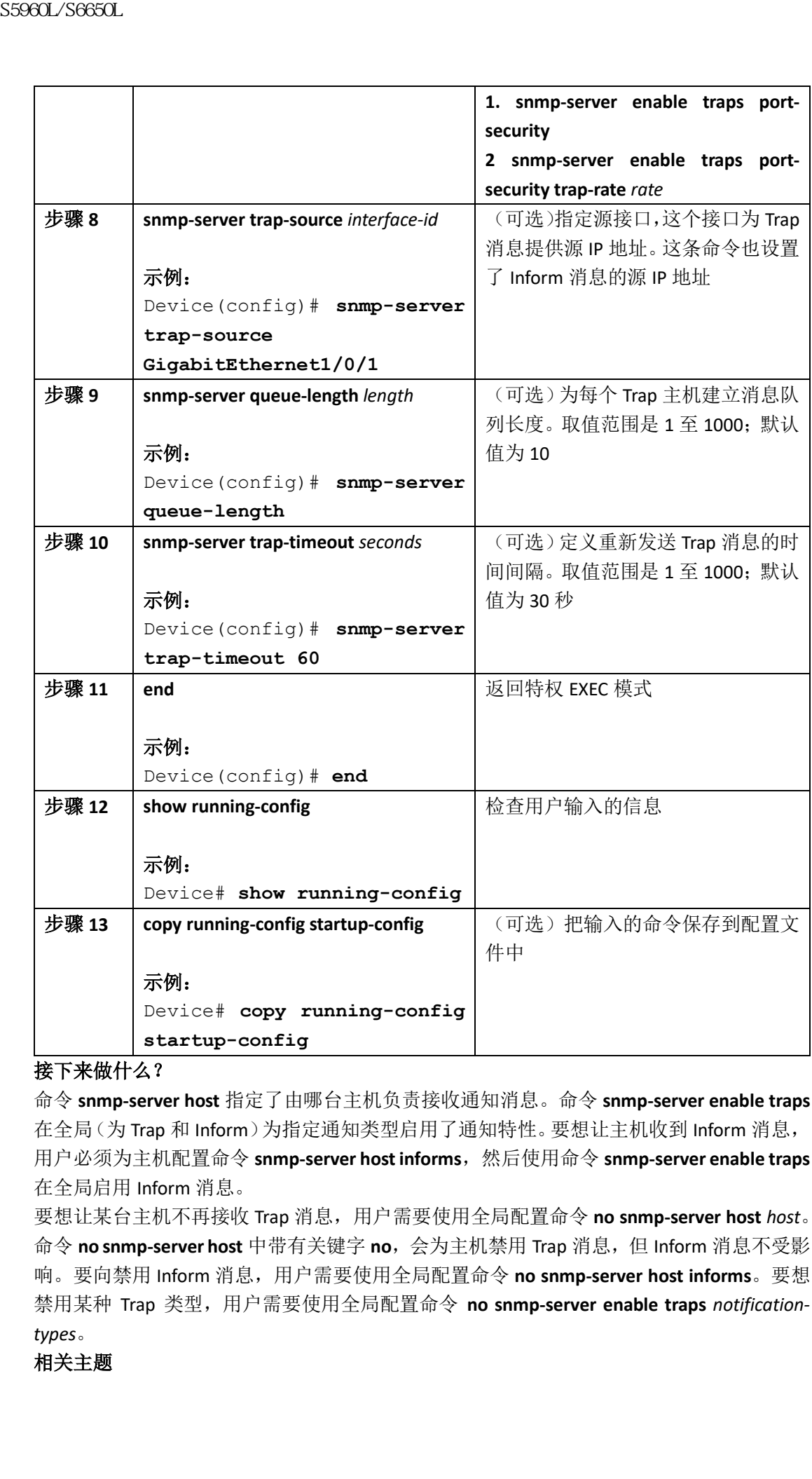

命令 **snmp-server host** 指定了由哪台主机负责接收通知消息。命令 **snmp-server enable traps** 在全局(为 Trap 和 Inform)为指定通知类型启用了通知特性。要想让主机收到 Inform 消息, 用户必须为主机配置命令 snmp-server host informs, 然后使用命令 snmp-server enable traps 在全局启用 Inform 消息。

要想让某台主机不再接收 Trap 消息,用户需要使用全局配置命令 **no snmp-server host** *host*。 命令 **no snmp-server host** 中带有关键字 **no**,会为主机禁用 Trap 消息,但 Inform 消息不受影 响。要向禁用 Inform 消息,用户需要使用全局配置命令 **no snmp-server host informs**。要想 禁用某种 Trap 类型, 用户需要使用全局配置命令 no snmp-server enable traps notification*types*。

### 相关主题

SNMP 通知, 第 x 页 监控 SNMP 状态,第 x 页

# 设置代理联系和位置信息

用户可以按照以下步骤,来设置 SNMP 代理的系统联系和位置信息,用户通过配置文件能够 访问这些描述信息。

### 总步骤

- **1. enable**
- **2. configure terminal**
- **3. snmp-server contact** *text*
- **4. snmp-server location** *text*
- **5. end**
- **6. show running-config**
- **7. copy running-config startup-config**

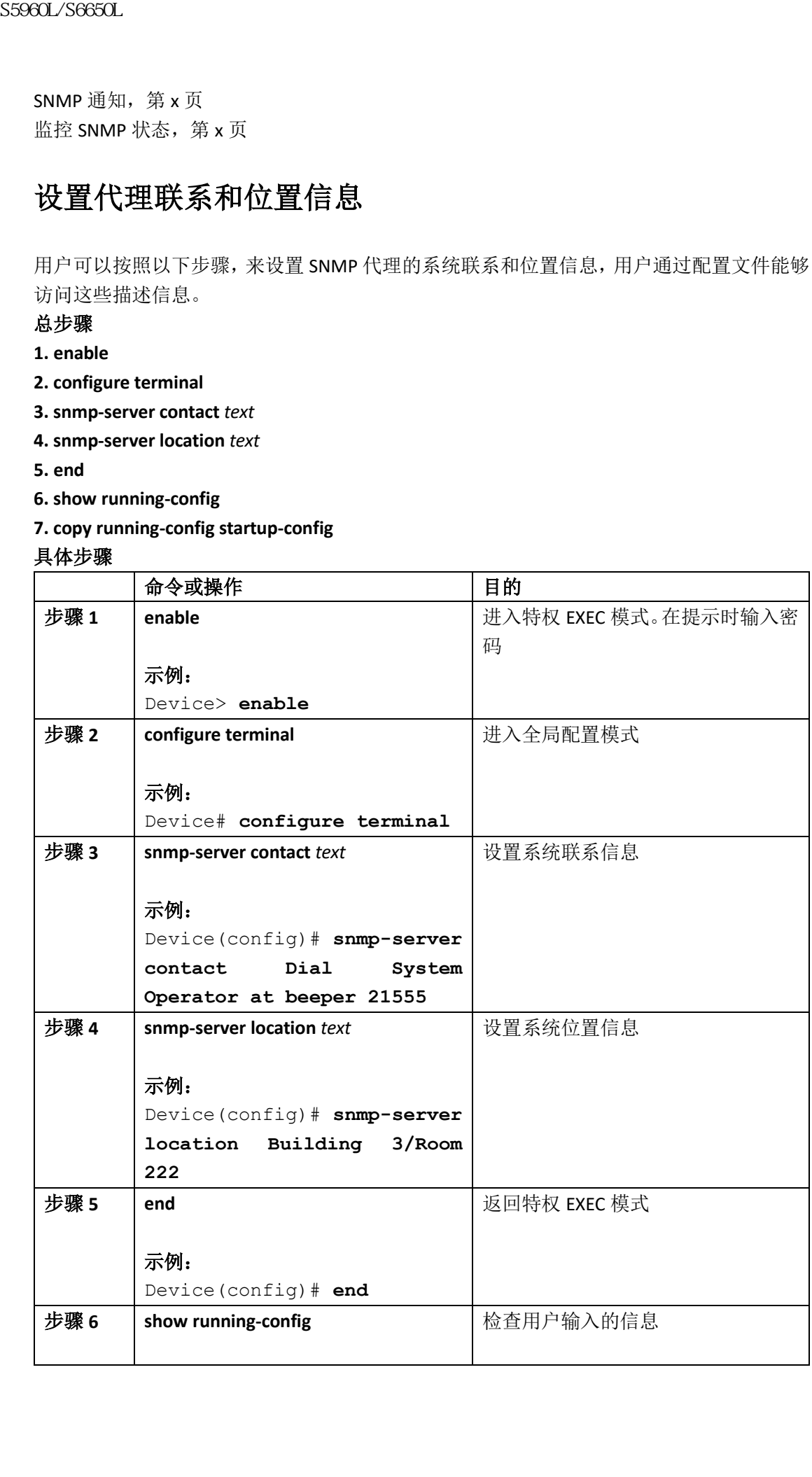
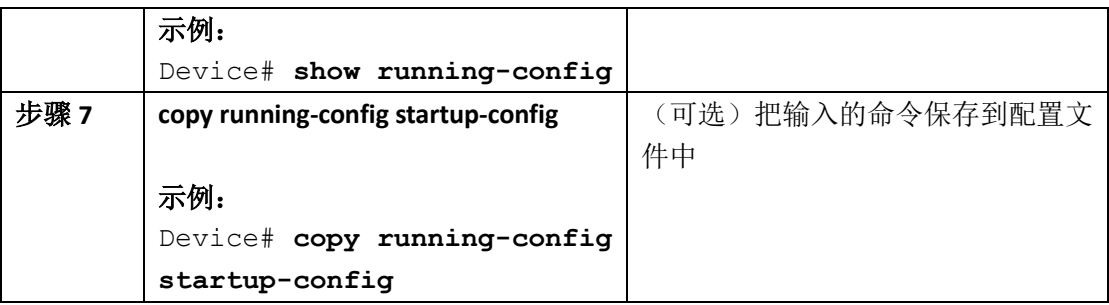

# 通过 SNMP 限制 TFTP 服务器的使用

用户可以按照以下步骤,通过 SNMP 调用访问列表,限制使用 TFTP 服务器进行保存和加载 配置文件的行为。

### 总步骤

- **1. enable**
- **2. configure terminal**
- **3. snmp-server tftp-server-list** *access-list-number*
- **4. access-list** *access-list-number* {**deny** | **permit**} **source** [*source-wildcard*]
- **5. end**
- **6. show running-config**
- **7. copy running-config startup-config**

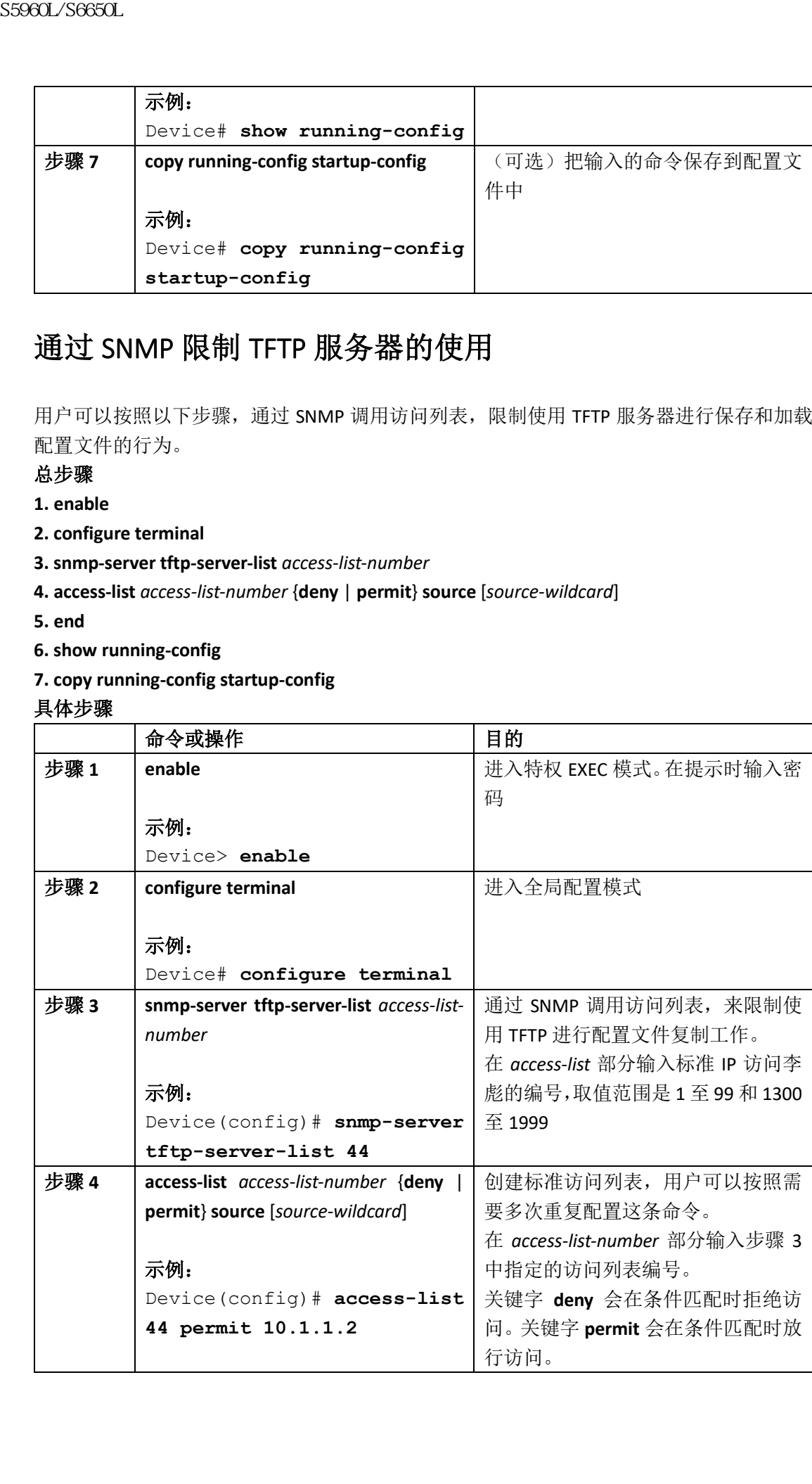

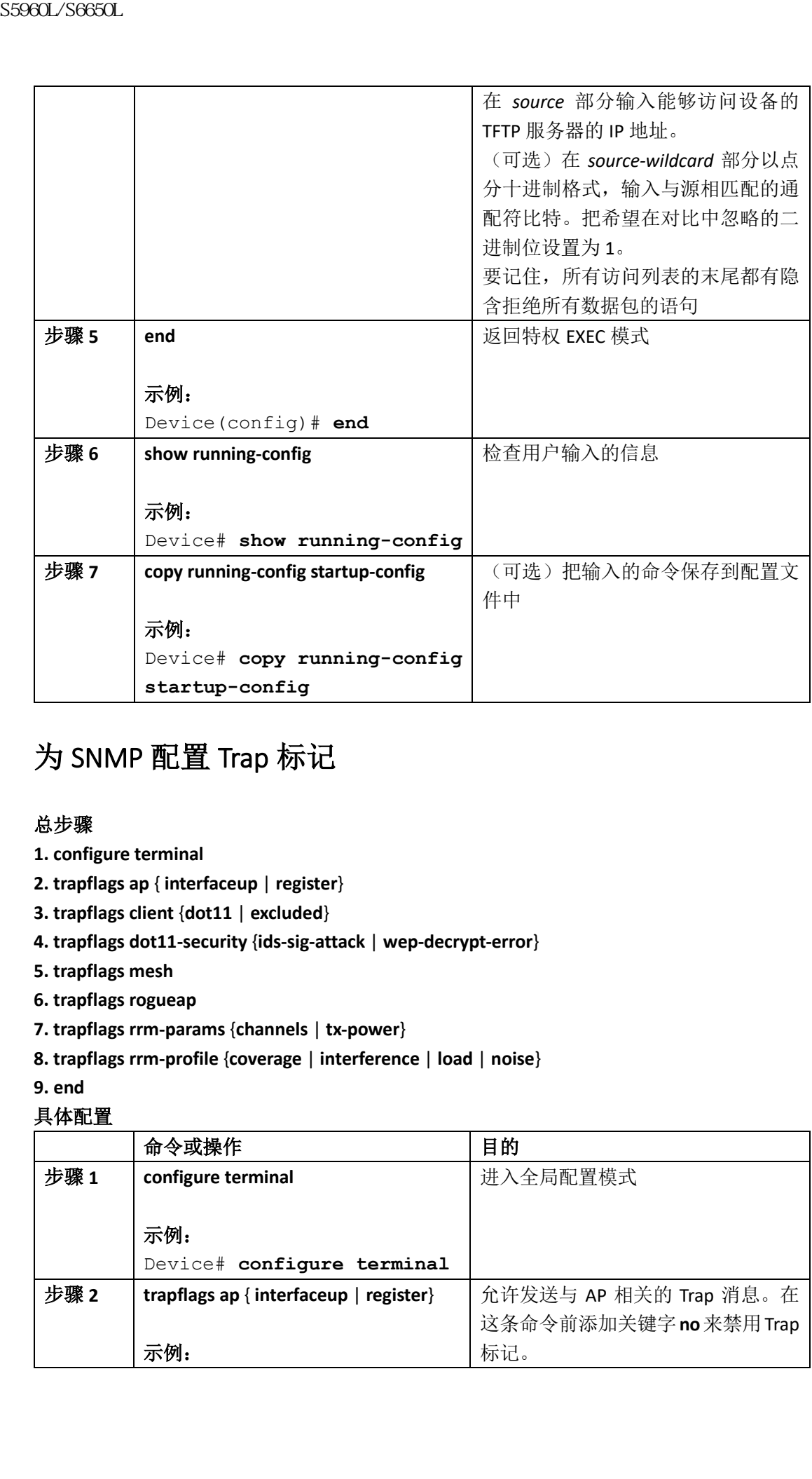

# 为 SNMP 配置 Trap 标记

### 总步骤

- **1. configure terminal**
- **2. trapflags ap** { **interfaceup** | **register**}
- **3. trapflags client** {**dot11** | **excluded**}
- **4. trapflags dot11-security** {**ids-sig-attack** | **wep-decrypt-error**}
- **5. trapflags mesh**
- **6. trapflags rogueap**
- **7. trapflags rrm-params** {**channels** | **tx-power**}
- **8. trapflags rrm-profile** {**coverage** | **interference** | **load** | **noise**}
- **9. end**

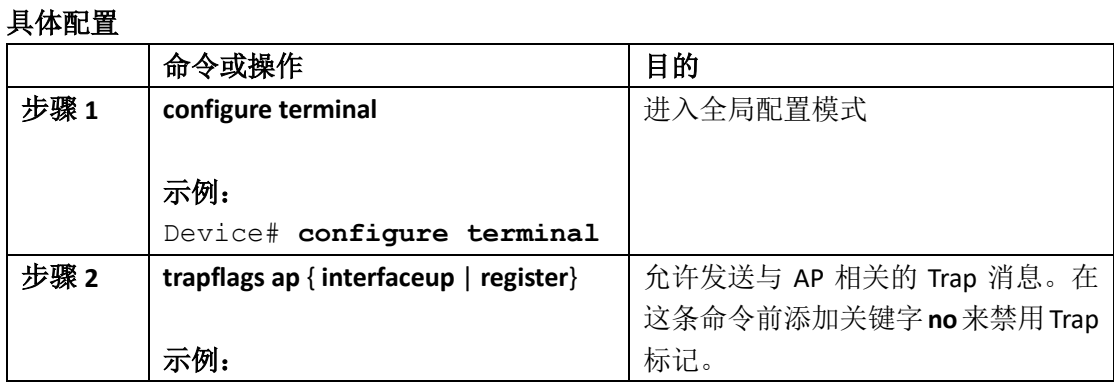

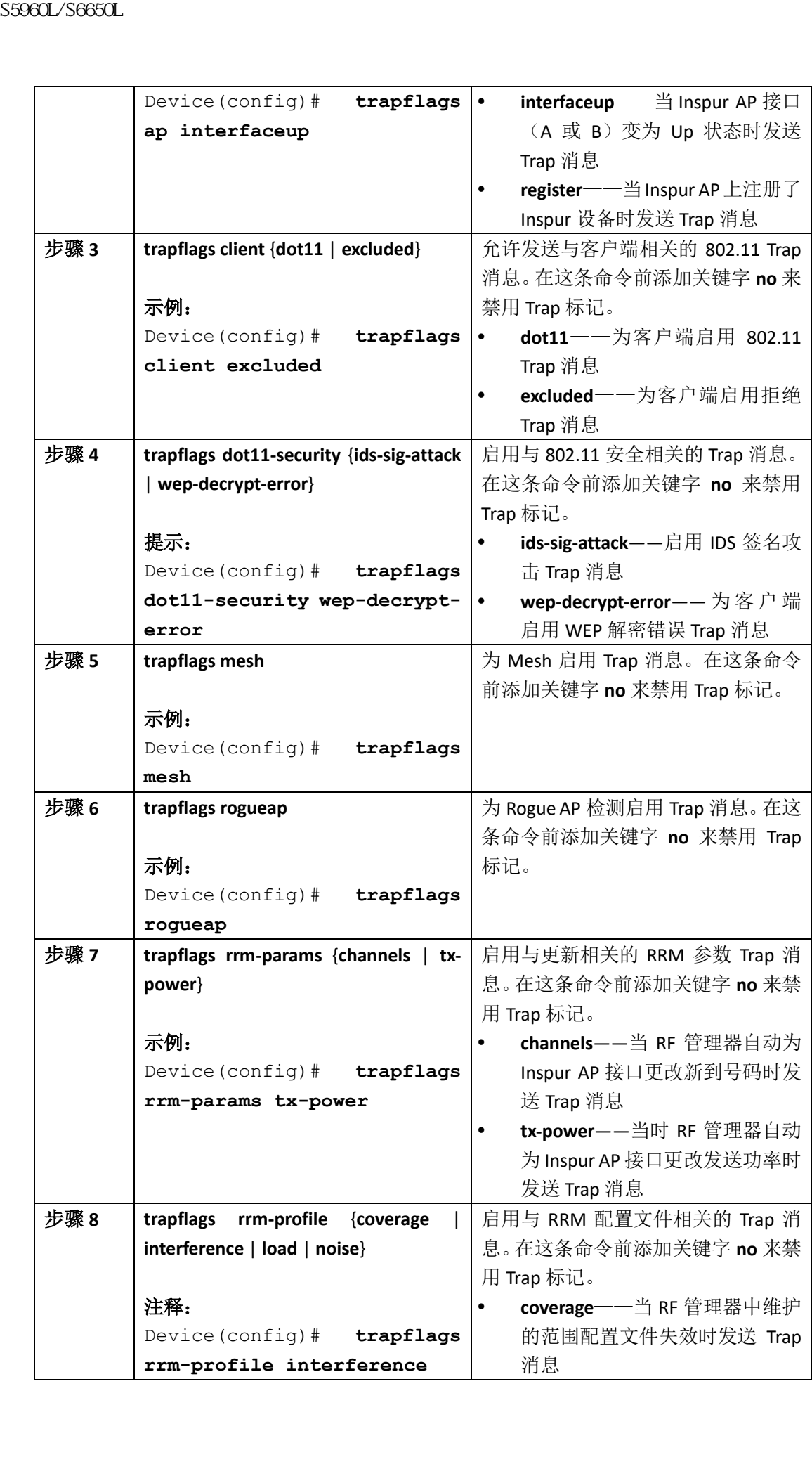

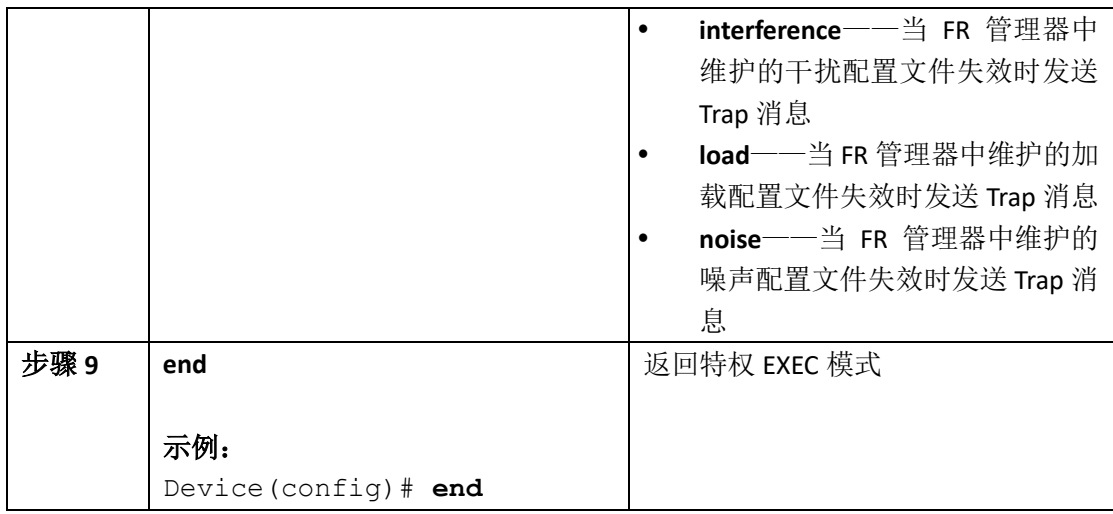

# 监控 **SNMP** 状态

要想查看 SNMP 的输入和输出状态统计信息,其中包括用户输入的错误团体字符串次数、错 误和被请求过的变量,用户需要使用特权 EXEC 命令 **show snmp**。用户也可以使用下面这个 表格中列出的其他特权 EXEC 命令来查看 SNMP 信息。

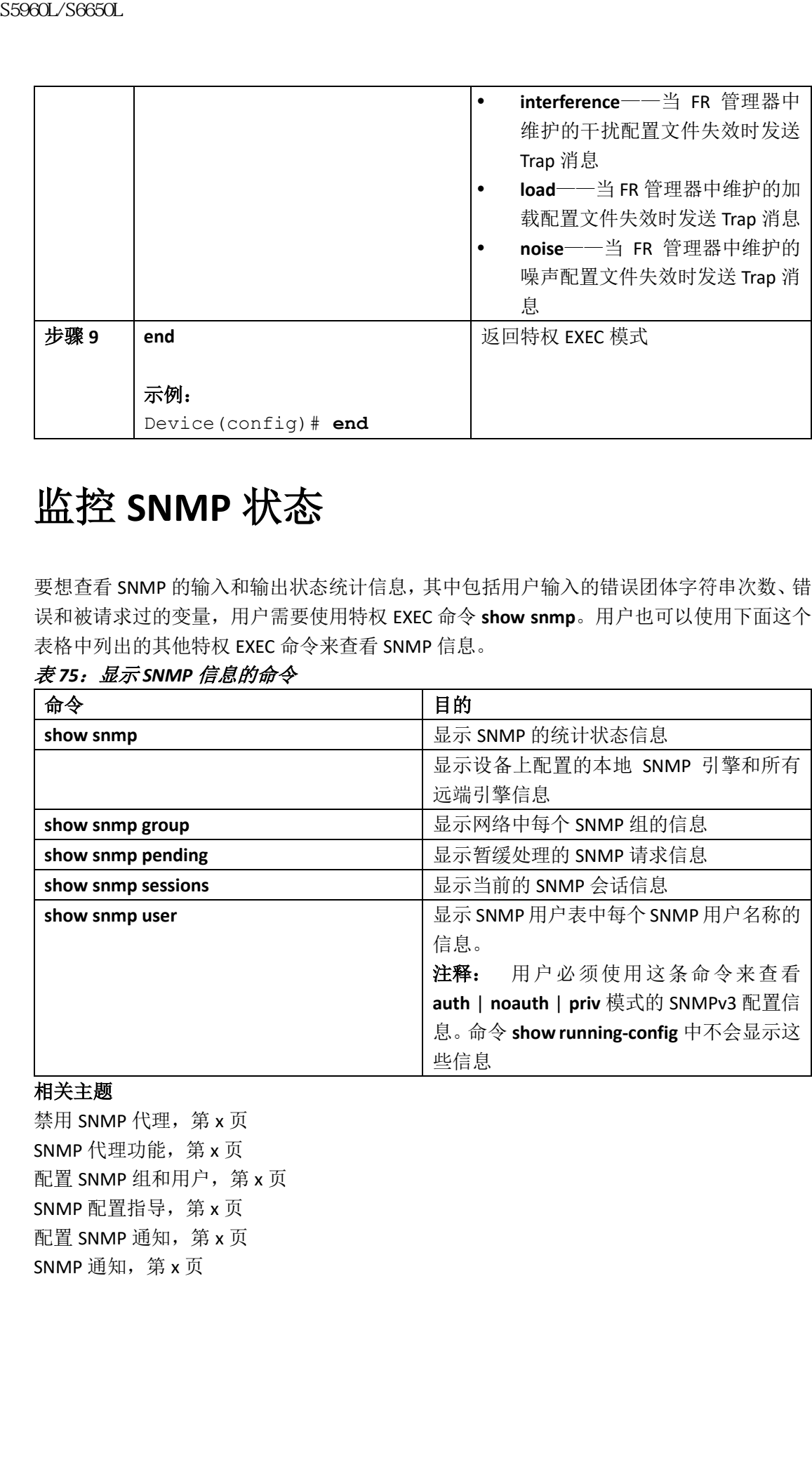

### 表 *75*:显示 *SNMP* 信息的命令

### 相关主题

禁用 SNMP 代理, 第 x 页 SNMP 代理功能, 第 x 页 配置 SNMP 组和用户, 第 x 页 SNMP 配置指导, 第 $x$ 页 配置 SNMP 通知, 第 x 页 SNMP 通知, 第 x 页

# **SNMP** 示例

下面这个示例中展示了如何启用所有版本的 SNMP。这个配置允许任意 SNMP 管理器使用团 体字符串 *public*,以只读权限访问所有对象。这个配置并不会使设备发送任何 Trap 消息。

Device(config)# **snmp-server community public**

下面这个示例展示了如何通过配置,允许任意 SNMP 管理器使用团体字符串 *public*,以只读 权限访问所有对象。设备还会使用 SNMPv1 向主机 192.180.1.111 和 192.180.1.33 发送 VTP Trap 消息,使用 SNMPv2C 向主机 192.180.1.27 发送 VTP Trap 消息。团体字符串 *public* 也随 Trap 消息发送。

Device(config)# **snmp-server community public** Device(config)# **snmp-server enable traps vtp** Device(config)# **snmp-server host 192.180.1.27 version 2c public** Device(config)# **snmp-server host 192.180.1.111 version 1 public** Device(config)# **snmp-server host 192.180.1.33 public**

下面这个示例展示了如何通过配置,允许访问列表 4 中指定的成员使用团体字符串 *comaccess*,以只读的权限访问所有对象。其他 SNMP 管理器不能访问任何对象。设备会使 用团体字符串 *public*,以 SNMPv2C 向主机 *icntnetworks.com* 发送 SNMP 认证失败 Trap 消息。

Device(config)# **snmp-server community comaccess ro 4** 

Device(config)# **snmp-server enable traps snmp authentication** 

Device(config)# **snmp-server host icntnetworks.com version 2c public** 下面这个示例展示了如何通过配置, 使设备向主机 *icntnetworks.com* 发送实体(Entity) MIB Trap 消息。团体字符串是 restricted。第一条命令会使设备发送实体(Entity) MIB Trap 消息, 以及之前启用的 Trap 消息。第二条命令指定了这些 Trap 消息的目的地,如果没有指定的话, 会使用以前为主机 *icntnetworks.com* 设置的 **snmp-server host** 命令。 S5960L/S6650L<br>
SNMP 示例<br>
下前後个同時に示す相対前用が有限な前50MM。这个配置<br>
在空間中展示可前向前有所有限な前50MM。以下<br>
在空間中に、以下点程及時間的は、法个配置は<br>
<br>
F電道の不同販売で到時間过程型、允许任意のSMMP管制<br>
TRI服前向所有及。设在完使用 SMMP位 同主制 192.180.17<br>
TRI服前向所有及。设在完使用 SMMP位 同主制 192.180.17<br>
Top 前点2位<br>
In

Device(config)# **snmp-server enable traps entity**

Device(config)# **snmp-server host icntnetworks.com restricted entity** 下 面 这 个 示 例 展 示 了 如 何 通 过 配 置 , 让 设 备 使 用 团 体 字 符 串 *public* 向主机 *myhost.icntnetworks.com* 发送所有 Trap 消息:

Device(config)# **snmp-server enable traps**

Device(config)# **snmp-server host myhost.icntnetworks.com public** 下面这个示例展示了如何通过配置,把用户与远端主机相关联,并在用户进入全局配置模式 时,让设备发送 **auth**(有认证无加密)认证级别的 Inform 消息:

Device(config)# **snmp-server engineID remote 192.180.1.27 00000063000100a1c0b4011b**

Device(config)# **snmp-server groupauth group v3 auth**

Device(config)# **snmp-server user authuser authgroup remote 192.180.1.27 v3 auth md5 mypassword**

Device(config)# **snmp-server user authuser authgroup v3 auth md5 mypassword** 

Device(config)# **snmp-server host 192.180.1.27 informs version 3 auth authuser config**

Device(config)# **snmp-server enable traps**

Device(config)# **snmp-server inform retries 0**

# 其他参考资料

相关文档

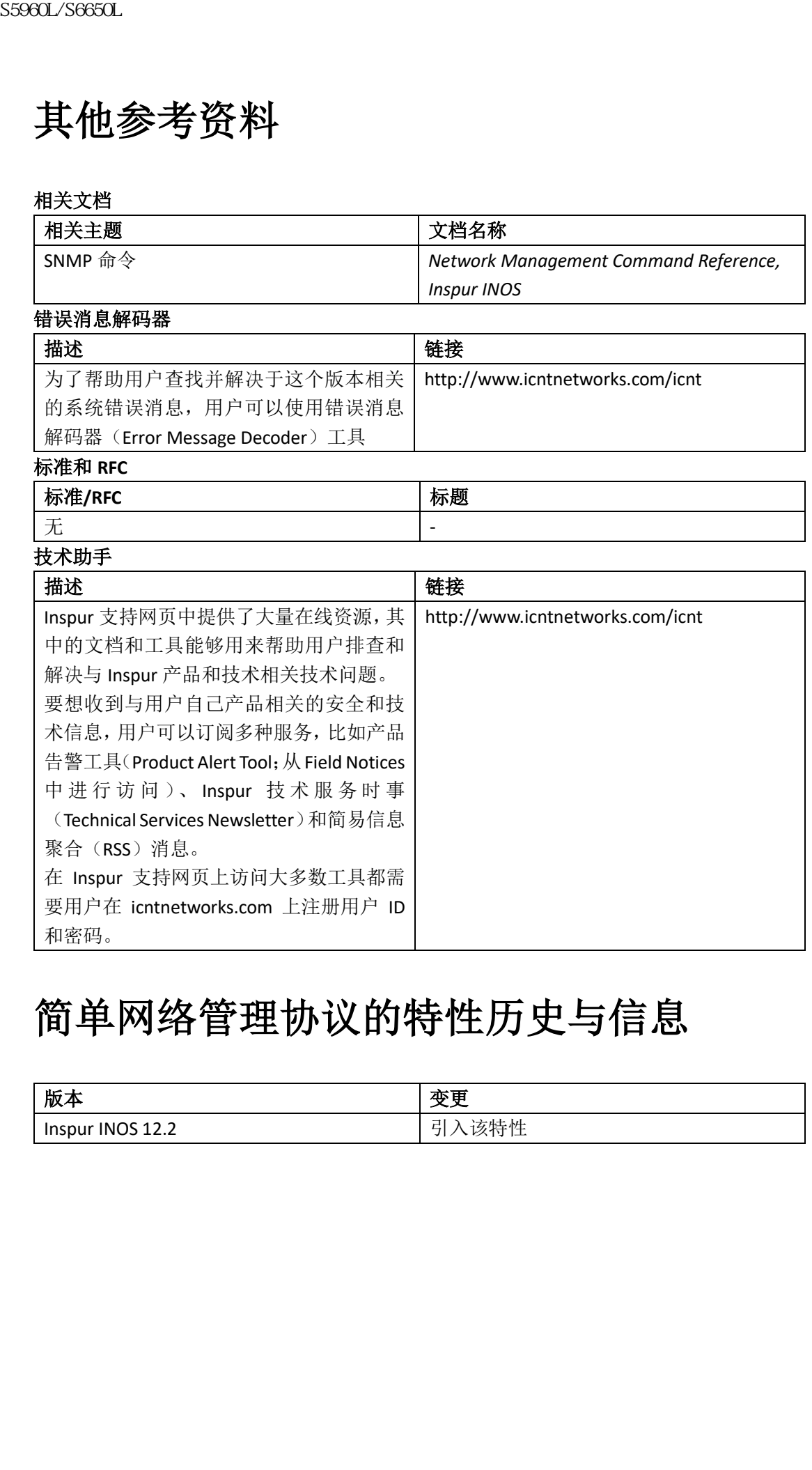

# 简单网络管理协议的特性历史与信息

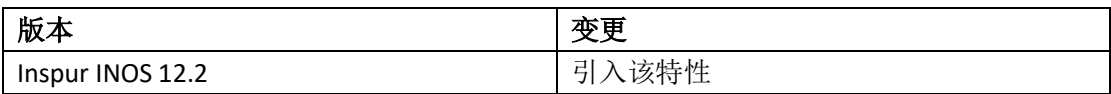

# 配置 SPAN 和 RSPAN

- 查询特性信息,第 x 页
- 实施 SPAN 和 RSPAN 的先决条件, 第 x 页
- 实施 SPAN 和 RSPAN 的限制条件, 第 x 页
- 有关 SPAN 和 RSPAN 的信息, 第 x 页
- 如何配置 SPAN 和 RSPAN,第 x 页
- 监控 SPAN 和 RSPAN 工作, 第 x 页
- SPAN 和 RSPAN 的配置案例, 第 x 页
- 其他参考资料, 第 x 页
- SPAN 和 RSPAN 的特性历史与信息, 第 x 页

# 查询特性信息

用户的软件版本可能无法支持这部分文档所提到的全部特性。想要查询最新的警示信息和特 性信息,可以查看错误搜索工具(Bug Search Tool),也可以查看自己使用的平台及软件版本 的版本信息。用户如需查找本文档中所提到的特性,并且了解都有哪些系统版本支持这个特 性,可以查看文档最后的特性信息表。 **EXECUSE AN ABSON PRESERVED SECURE SECURE SECURE SECURE SECURE SECURE SECURE SECURE SECURE SECURE SECURE SECURE SECURE SECURE SECURE SECURE SECURE SECURE SECURE SECURE SECURE SECURE SECURE SECURE SECURE SECURE SECURE SEC** 

用户可以使用浪潮特性导航(Inspur Feature Navigator)来查询各个平台及不同 Inspur 软件 版本所支持的信息。要访问浪潮特性导航(Inspur Feature Navigator), 可以访问 http://www.icntnetworks.com/icnt。用户不需要在 icntnetworks.com 注册账户就可以使用这个 导航系统。

# 实施 **SPAN** 和 **RSPAN** 的先决条件

### **SPAN**

用户可以使用关键字 **filter vlan**, 把 SPAN 流量限制在指定 VLAN 中。如果监控的是 Trunk 端口,只有通过这个关键字指定的 VLAN 流量才会被监控。默认情况下 Trunk 端口上的 所有 VLAN 都会受到监控。

### RSPAN

建议用户先配置 RSPAN VLAN, 再配置 RSPAN 源或目的会话。

# 实施 **SPAN** 和 **RSPAN** 的限制条件

### SPAN

实施 SPAN 有以下限制条件:

- 在每台设备上,用户可以配置 66 个会话。最多可以配置 8 个源会话,其他会话可以配 置为 RSPAN 目的会话。源会话既可以是本地 SPAN 会话,也可以是 RSPAN 源会话;
- 对于 SPAN 源来说,用户可以在一个会话中监控单个端口或 VLAN 的流量,也可以监控 一系列端口/VLAN 或一个端口/VLAN 范围的流量。用户不能在一个 SPAN 会话中同时监 控源端口和源 VLAN 的流量; **ssecuration S5960L/S6660L**<br> **(2) 全航 SPAN 和 RSPAN 的限制:**<br>
SFAN<br>
第<br>
SFAN <br>
SFAN <br>
SFAN <br>
SFAN <br>
SFAN <br>
SFAN <br>
SFAN <br>
SFAN <br>
SFAN <br>
SFAN <br>
SFAN <br>
SFAN <br>
SFAN <br>
SFAN <br>
SFAN <br>
SFAN <br>
SFAN <br>
EFFAN <br>
EFFAN <br>
EFFAN <br>
EFFAN <br>
EFF
	- 目的端口不能再充当源端口;源端口也不能再充当目的端口;
	- 用户可以使用相同的目的端口配置两个 SPAN 会话;
	- 当用户把一个设备端口配置为 SPAN 目的端口后,这个端口就不再是普通的设备端口了; 只有受监控的流量会通过这个 SPAN 目的端口;
	- 输入 SPAN 配置命令并不会删除之前配置的 SPAN 参数。用户必须使用全局配置模式的 命令 **no monitor session** {*session\_number* | **all** | **local** | **remote**},才能删除配置的 SPAN 参 数;
	- 对于本地 SPAN 来说,如果用户设置了关键字 encapsulation replicate, 那么从 SPAN 目 的端口离开的出站数据包会携带原始的封装头部——未打标、ISL 或 IEEE 802.1Q。如果 没有指定这个关键字,数据包会以端口本地的形式进行发送;
	- 用户可以把禁用(Disabled)状态的端口配置为源端口或目的端口,但只有当目的端口 和至少一个源端口/VLAN 启用后, SPAN 功能才会生效;
	- 用户不能在单个 SPAN 会话中同时监控源 VLAN 和过滤 VLAN。
	- 在一个 SPAN 会话中监控的流量具有以下限制条件:
	- 源可以是端口或 VLAN, 但不能在同一个会话中同时监控源端口和源 VLAN:
	- 当用户启用了出向 SPAN 会话时, Wireshark 无法捕获出向数据包;
	- 用户可以在同一台设备或同一个设备堆栈中,同时运行本地 SPAN 和 RSPAN 源会话。设 备或设备堆栈一共支持 66 个源和 RSPAN 目的会话;
	- 用户可以在两个不同的 SPAN 或 RSPAN 源会话中,配置不同的或重叠的 SPAN 源端口和 源 VLAN。交换端口和路由端口都可以被配置为 SPAN 源和目的;
	- 用户在一个 SPAN 会话中可以设置多个目的端口,但在一个设备堆栈中最多有 64 个目 的端口;
	- SPAN 会话不会影响设备的正常操作。但超额预订的 SPAN 目的可能会导致尾部丢弃或 数据包丢失,比如通过 10 Mbit/s 端口监控 100 Mbit/s 端口;
	- 当启用了 SPAN 或 RSPAN 后,每个受监控的数据包都会被发送两次,一次作为普通流量 发送,一次作为监控数据包发送。监控大量端口或 VLAN 会在不知不觉中生成大量网络 流量;
	- 用户可以在禁用(Disabled)状态的端口上配置 SPAN 会话,但只有当目的端口和至少一 个源端口/VLAN 启用后,这个 SPAN 会话才会生效;
	- 设备不支持在单个会话中结合本地 SPAN 和 RSPAN:
		- RSPAN 源会话中不能有本地目的端口;
		- RSPAN 目的会话中不能有本地源端口;

 使用了相同 RSPAN VLAN 的 RSPAN 目的会话和 RSPAN 源会话不能运行在同一台设 备或同一个设备堆栈中。

### RSPAN

实施 RSPAN 有以下限制条件:

- RSPAN 不支持 BPDU 数据包监控或其他二层设备协议;
- RSPAN VLAN 只能配置在 Trunk 端口上,不能配置在 Access 端口上。为了避免在 RSPAN VLAN 中生成不必要的流量, 用户要确保所有参与设备都支持 VLAN remote-vlan (远端 VLAN)特性;
- 当源 Trunk 端口上有活跃的 RSPAN VLAN 时, RSPAN VLAN 是作为源, 包含在基于端口的 RSPAN 会话中的。RSPAN VLAN 也可以作为 SPAN 会话中的源。但由于设备不监控 SPAN 流量,因此它也不能把任何 RSPAN VLAN 中的出向 SPAN 数据包, 识别为这台设备上 RSPAN 源会话的目的;
- 如果用户启用了 VTP 和 VTP 修剪 (Pruning) 特性, Trunk 中的 RSPAN 流量会被修剪掉, 以防止 VLAN ID 小于 1005 的无用 RSPAN 流量穿越网络;
- 要想使用 RSPAN,交换机必须运行 LAN Base 镜像;

# 有关 **SPAN** 和 **RSPAN** 的信息

### **SPAN 和 RSPAN**

用户可以通过使用 SPAN 或 RSPAN 来分析穿越端口或 VLAN 的网络流量, SPAN 或 RSPAN 会 把这些网络流量发送到设备上的另一个端口,或者发送到另一台设备上的端口,这个端口上 连接着网络分析设备,或者其他监控或安全设备。SPAN 会复制(镜像)源端口或源 VLAN 上 收到或发出(或者双向)的流量,并把这些流量发送到目的端口进行分析。SPAN 不会影响 源端口或源 VLAN 上的网络流量交换。用户必须把目的端口专用于 SPAN 特性。除了 SPAN 或 RSPAN 会话要求的流量外,目的端口不会接收或转发其他任何流量。  $\begin{tabular}{ll} {\bf SSMA} & {\bf SSMA} & {\bf SSMA} & {\bf SSMA} & {\bf SSMA} \\ \hline & {\bf SSMA} & {\bf SSMA} & {\bf SSMA} & {\bf SSMA} \\ \hline & {\bf SSMA} & {\bf ASA} & {\bf SSMA} & {\bf SSMA} \\ \hline & {\bf SSMA} & {\bf ASA} & {\bf SSMA} & {\bf SSMA} \\ \hline & {\bf SSMA} & {\bf SSMA} & {\bf SSMA} & {\bf SSMA} \\ \hline & {\bf SSMA} & {\bf SSMA} & {\bf ASA} & {\bf SSMA} \\ \hline & {\bf SSMA} & {\bf ASA} & {\bf SSMA} & {\bf ASA} & {\bf ASA} \\ \hline & {\bf SS$ 

只有进入或离开源端口的流量,或者进入或离开源 VLAN 的流量,才能使用 SPAN 进行监控; 被路由到源 VLAN 的流量不会被监控。举例来说, 如果用户监控了入站流量, 那些从其他 VLAN 通过路由进入源 VLAN 的流量并不会受到监控; 但源 VLAN 上收到的流量, 以及从源 VLAN 被路由到其他 VLAN 的流量会受到监控。

用户可以使用 SPAN 或 RSPAN 目的端口, 从网络安全设备向网络中注入流量。举例来说, 如 果用户在目的端口上连接了 Inspur 入侵检测系统(IDS)传感器应用, 那么 IDS 设备可以通 过发送 TCP 重置数据包,来中断嫌疑攻击者的 TCP 会话。

### 本地 SPAN

本地 SPAN 支持在一台设备中部署 SPAN 会话;也就是所有源端口或源 VLAN, 以及目的端口 都在同一台设备或设备堆栈中。本地 SPAN 会从属于任意 VLAN 中的一个或多个源端口,或 者从一个或多个 VLAN 复制流量,并将其发送到目的端口进行分析。

端口 5(源端口)的所有流量都会被镜像发送到端口 10(目的端口)。连接在端口 10 上的网 络分析设备能够收到端口 5 的所有网络流量,而它却无需在物理上与端口 5 相连。

图 *77*:单台设备上实施本地 *SPAN* 配置的示例

| Port 5 traffic mirrored | 端口 5 的流量被 |
|-------------------------|-----------|
| l on Port 10            | 镜像到端口 10  |
| Network analyzer        | 网络分析设备    |

下图为设备堆栈中实施本地 SPAN 的示例,其中源和目的端口位于不同的堆栈成员上。

#### 图 *78*:在设备堆栈中实施本地 *SPAN* 配置的示例

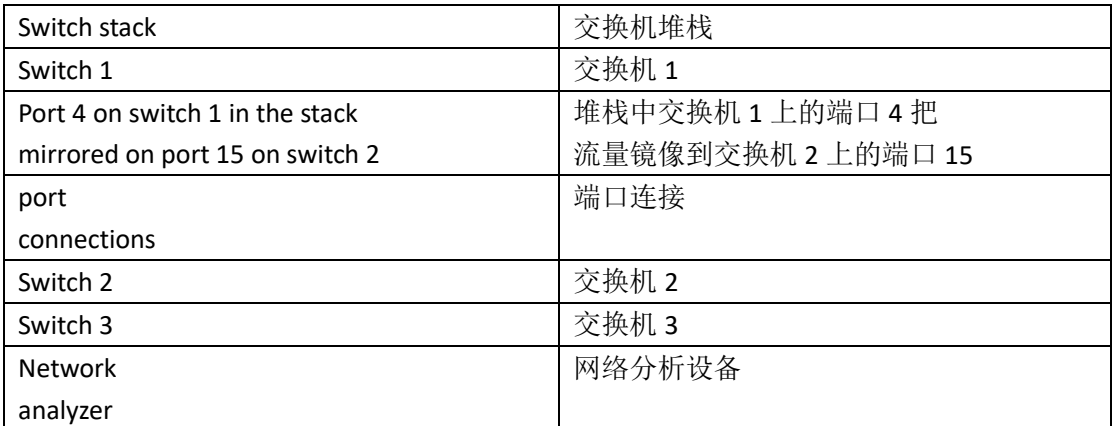

#### 相关主题

创建本地 SPAN 会话,第 x 页 创建本地 SPAN 会话并配置入站流量, 第 x 页 示例: 配置本地 SPAN, 第 x 页

## 远端 SPAN

RSPAN 能够支持源端口、源 VLAN 和目的端口分别位于不同的设备上(不同的设备堆栈上), 用户可以在网络中的多台设备上启用远端监控。

下图中展示出设备 A 和设备 B 上配置了源端口。用户指定的 RSPAN VLAN 用来承载每个 RSPAN 会话的流量,这个 VLAN 专门用来承载所有参与设备的 RSPAN 会话流量。从源端口或源 VLAN 来的 RSPAN 流量会被复制到 RSPAN VLAN 中, 并通过包含有 RSPAN VLAN 的 Trunk 端口把这 些流量转发到监控这个 RSPAN VLAN 的目的会话。每个 RSPAN 源设备必须以端口或 VLAN 作 为 RSPAN 源。目的总是物理端口, 比如图中设备 C 上的目的端口。

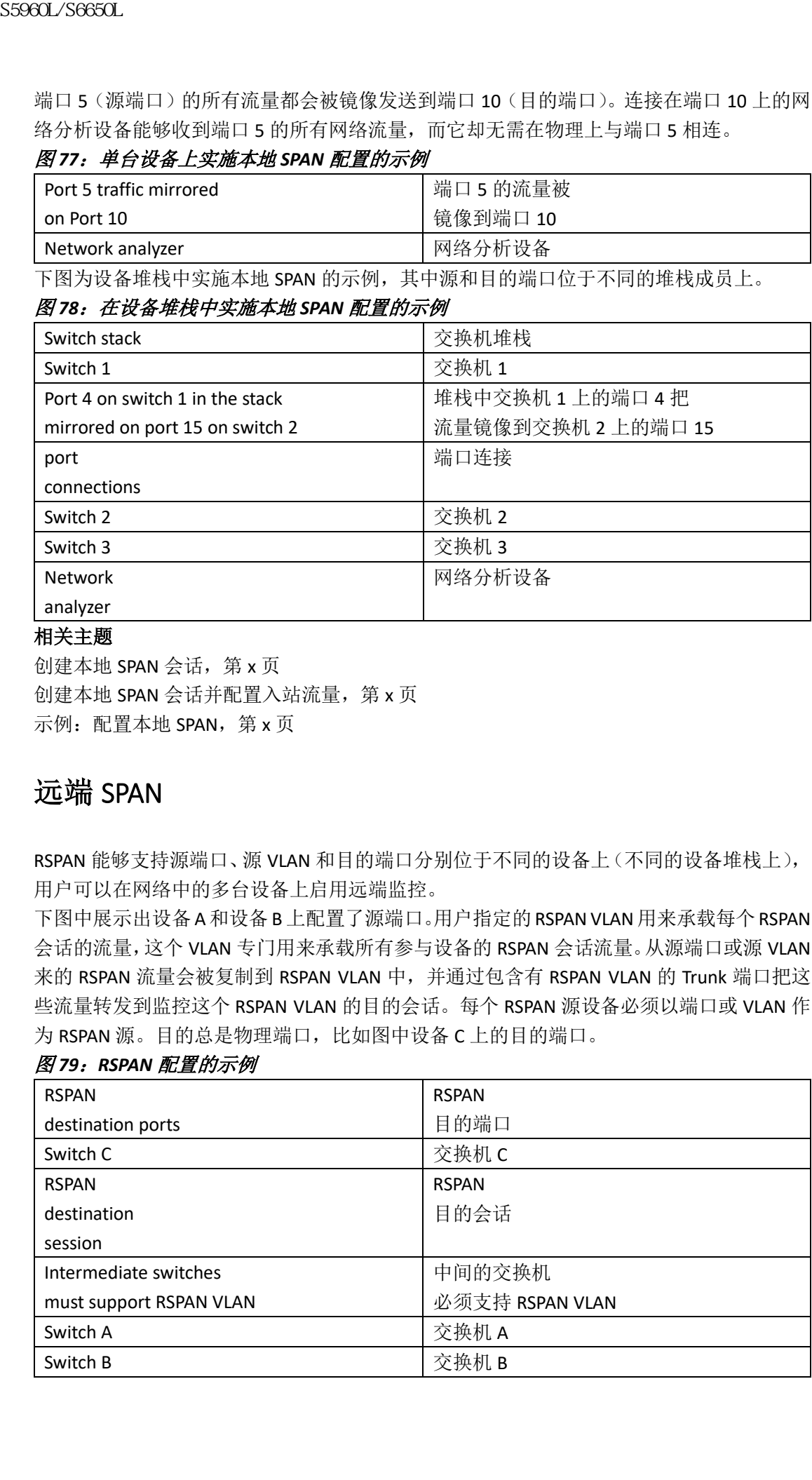

### 图 *79*:*RSPAN* 配置的示例

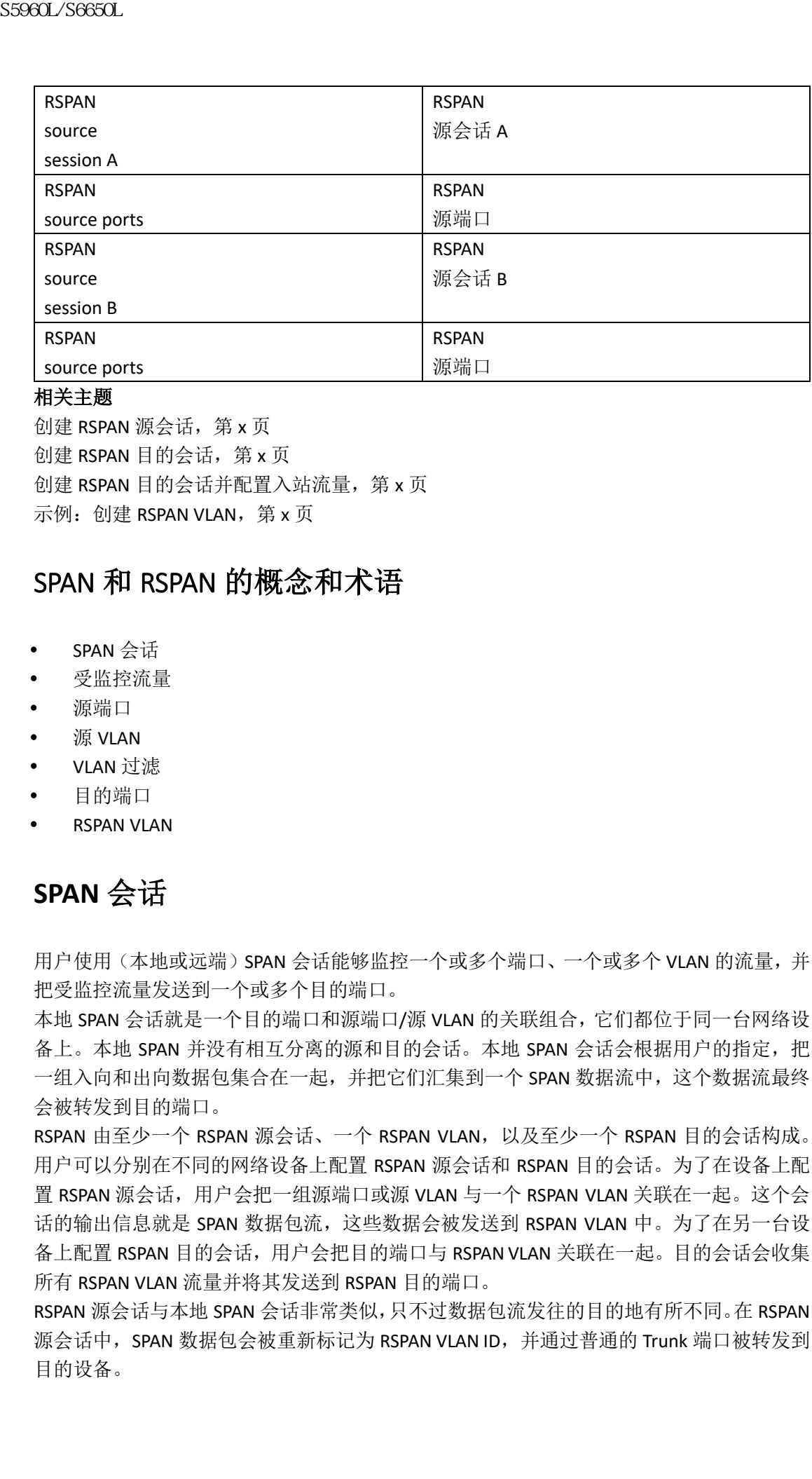

创建 RSPAN 源会话, 第 x 页 创建 RSPAN 目的会话, 第 x 页 创建 RSPAN 目的会话并配置入站流量, 第 x 页 示例: 创建 RSPAN VLAN, 第 x 页

### SPAN 和 RSPAN 的概念和术语

- SPAN 会话
- 受监控流量
- 源端口
- 源 VLAN
- VLAN 过滤
- 目的端口
- RSPAN VLAN

# **SPAN** 会话

用户使用(本地或远端)SPAN 会话能够监控一个或多个端口、一个或多个 VLAN 的流量,并 把受监控流量发送到一个或多个目的端口。

本地 SPAN 会话就是一个目的端口和源端口/源 VLAN 的关联组合,它们都位于同一台网络设 备上。本地 SPAN 并没有相互分离的源和目的会话。本地 SPAN 会话会根据用户的指定,把 一组入向和出向数据包集合在一起,并把它们汇集到一个 SPAN 数据流中,这个数据流最终 会被转发到目的端口。

RSPAN 由至少一个 RSPAN 源会话、一个 RSPAN VLAN, 以及至少一个 RSPAN 目的会话构成。 用户可以分别在不同的网络设备上配置 RSPAN 源会话和 RSPAN 目的会话。为了在设备上配 置 RSPAN 源会话,用户会把一组源端口或源 VLAN 与一个 RSPAN VLAN 关联在一起。这个会 话的输出信息就是 SPAN 数据包流,这些数据会被发送到 RSPAN VLAN 中。为了在另一台设 备上配置 RSPAN 目的会话,用户会把目的端口与 RSPAN VLAN 关联在一起。目的会话会收集 所有 RSPAN VLAN 流量并将其发送到 RSPAN 目的端口。

RSPAN 源会话与本地 SPAN 会话非常类似,只不过数据包流发往的目的地有所不同。在 RSPAN 源会话中, SPAN 数据包会被重新标记为 RSPAN VLAN ID, 并通过普通的 Trunk 端口被转发到 目的设备。

RSPAN 目的会话会收集 RSPAN VLAN 中收到的所有数据包, 剥除掉 VLAN 标记, 并发送到目 的端口。目的会话会为用户提供所有 RSPAN VLAN 数据包的副本(除了二层控制数据包),以 便进行分析。

一个拥有多个源和目的端口的 RSPAN 会话可以同在一个会话中,但不能与多个相同远端 VLAN 中的源会话同在一个会话中。

SPAN 会话中的流量监控有下列限制条件:

- 源可以是端口或 VLAN, 但用户不能把源端口和源 VLAN 设置在同一个会话中;
- 用户可以在一台设备或设备堆栈中同时运行本地 SPAN 和 RSPAN。设备或设备堆栈总共 支持 66 个源和 RSPAN 目的会话;
- 用户可以在两个不同的 SPAN 或 RSPAN 源会话中,配置不同的或重叠的 SPAN 源端口和 源 VLAN。交换端口和路由端口都可以被配置为 SPAN 源和目的;
- 用户在一个 SPAN 会话中可以设置多个目的端口,但在一个设备堆栈中最多有 64 个目 的端口:
- SPAN 会话不会影响设备的正常操作。但超额预订的 SPAN 目的可能会导致尾部丢弃或 数据包丢失, 比如通过 10 Mbit/s 端口监控 100 Mbit/s 端口;
- 当启用了 SPAN 或 RSPAN 后, 每个受监控的数据包都会被发送两次, 一次作为普通流量 发送,一次作为监控数据包发送。监控大量端口或 VLAN 会在不知不觉中生成大量网络 流量;
- 用户可以在禁用(Disabled)状态的端口上配置 SPAN 会话,但只有当目的端口和至少一 个源端口/VLAN 启用后,这个 SPAN 会话才会生效;
- 设备不支持在单个会话中结合本地 SPAN 和 RSPAN:
	- RSPAN 源会话中不能有本地目的端口;
	- · RSPAN 目的会话中不能有本地源端口:
	- 使用了相同 RSPAN VLAN 的 RSPAN 目的会话和 RSPAN 源会话不能运行在同一台设 备或同一个设备堆栈中。

#### 相关主题

创建本地 SPAN 会话,第 x 页 创建本地 SPAN 会话并配置入站流量, 第 x 页 示例: 配置本地 SPAN, 第 x 页

## 受监控流量

SPAN 会话可以监控以下流量类型:

- 接收(Rx)SPAN——接收(或入向)SPAN 能够监控源接口或源 VLAN 收到的所有数据 包,并且这些数据包都是没有经过设备修改或处理的。源会收到这些数据包的副本,并 将其发送到这个 SPAN 会话的目的端口。 需要由路由或服务质量(QoS)工具进行修改的数据包是在修改前被复制的,比如修改 差分服务代码点(DSCP)。 会在服务处理期间造成数据包丢弃的特性并不会对入向 SPAN 产生什么影响;即使实际 入站的数据包已被丢弃,目的端口也会收到该数据包的副本。这些特性包括 IP 标准和 扩展入向访问控制列表(ACL)、入向 QoS 策略、VLAN ACL 和出向 QoS 策略; 传输(Tx)SPAN——传输(或出向)SPAN 能够监控源接口发送的所有数据包,并且这 85960L/S6650L<br>
85960L/S6650L<br>
前期,用的会活会做某者568M VLAN 中使到的所有数据包括<br>
使进行分析。第2日以前用的 S68M 全适可以同在一个<br>
1954年,常和目的端口的 S68M 会适可以同性一个<br>
1976年,常和目的端口的 S58M 经过的通信 S596M S5960L<br>
1976年,第2月15日,1976年,我们最终的时期,如 S69M S596M S596M S594M S59M S59
	- 些数据包都经过了设备的修改和处理。源发出的所有数据包副本都会被发送到该 SPAN 会话的目的端口。副本是复制的修改后的数据包。

由路由功能(比如修改的生存时间[TTL]、MAC 地址或 QoS 值)修改后的数据包会被复 制(带有修改后的值)给目的端口。

会导致数据包在传输处理过程中被丢弃的特性也会影响为这个 SPAN 实施的数据包复制 工作。这些特性包括 IP 标准和扩展出向 ACL,以及出向 QoS 策略。

双向——在 SPAN 会话中,用户也可以监控端口或 VLAN 接收和发送数据包的情况。这 是默认设置。

本地 SPAN 会话的默认配置是以未打标的方式发送所有数据包。但当用户在配置目的端口是 使用了关键字 **encapsulation replicate**,会发生以下变化:

- 数据包在被发送到目的端口时,还携带源端口为其封装的信息(未打标或打上 IEEE 802.1Q 标记);
- 所有类型的数据包都会被监控,其中包括 BPDU 和二层协议数据包。

因此启用了封装复制(encapsulation replicate)的本地 SPAN 会话会在向目的端口发送的数据 包中包含未打标的数据包和携带 IEEE 802.1Q 标记的数据包。

设备上的拥塞会导致数据包被丢弃,其中丢弃位置包括入向源端口、出向源端口,或 SPAN 目的端口。一般来说,这些特征之间相互是独立的。举例来说:

- 数据包可能会被正常穿法,但由于 SPAN 目的端口超额订阅的关系,监控数据包会被丢 弃;
- 如像数据包可能会在正常转发过程中被丢弃,但仍可能会被转发到 SPAN 目的端口;
- 由于设备拥塞而被丢弃的出向数据包,也会被出向 SPAN 丢弃。

在一些 SPAN 配置中,同一个源数据包会由多个副本被发送到 SPAN 目的端口。比如设备上 配置了双向(Rx 和 Tx) SPAN 会话,接收(Rx)会话监控端口 A,发送(Tx)会话监控端口 B。如果一个数据包从端口 A 进入设备, 并被交换到端口 B, 那么入站和出站数据包都会被 发送到目的端口。这两个数据包是相同的,除非三层信息被重写,那样的话就会由于数据包 更改行为使数据包发生变化。

### 源端口

源端口(也称为受监控端口)可以是交换端口,也可以是路由端口,用户监控这个端口的行 为来进行网络流量分析。在本地 SPAN 会话或 RSPAN 会话中,用户可以在一个方向上,或者 在双方向上监控源端口或源 VLAN。设备支持任意数量的源端口(最大数量为设备上可用端 口的数量)以及任意数量的源 VLAN(最大数量为设备上支持的 VLAN 数量)。虽然设备支持 在本地 SPAN 或 RSPAN 中配置多个源端口或源 VLAN, 但用户不能在单个会话中同时设置端 口和 VLAN。 浪潮思科网络科技有限公司 S5960L/S6650L 系列

源端口拥有以下特征:

- 它可以由多个 SPAN 会话进行监控;
- 每个源端口都可以配置一个方向(入向、出向,或双向)进行监控;
- 它可以是任意端口类型(比如 EtherChannel、千兆以太网接口等);
- 对于 EtherChannel 源, 用户可以监控整个 EtherChannel, 也可以只监控某个参与这个 Port-Channel 的物理端口;
- 它可以是 Access 端口、Trunk 端口、路由端口或语音 VLAN 端口;
- 它不能是目的端口;
- 源端口可以属于相同的 VLAN, 或者属于不同的 VLAN;
- 用户可以在一个会话中监控多个源端口。

### 源 **VLAN**

基于 VLAN 的 SPAN(VSPAN)负责监控一个或多个 VLAN 的网络流量。VSPAN 中的 SPAN 或 RSPAN 源接口是 VLAN ID,并且 VSPAN 会监控这个 VLAN 中所有端口的流量。 VSPAN 拥有以下特征:

- 源 VLAN 中的所有活跃端口都包含在源端口中,都可以受到单向或双向监控;
- 对于某个端口来说,只有受监控 VLAN 的流量会被发送给目的端口;
- 如果目的端口属于一个源 VLAN, 它自己会被排除在源列表之外, 不受监控;
- 如果端口被添加到源 VLAN 后, 或者从源 VLAN 中移除后, 这些端口从源 VLAN 上收到 的流量会被添加到监控源,或者从监控源移除;
- 用户不能在以某个 VLAN 为源的会话中,过滤这个 VLAN 的流量;
- 用户可以只监控以太网 VLAN。

## **VLAN** 过滤

当用户把 Trunk 端口作为源端口时,默认情况下,Trunk 上所有活跃的 VLAN 都会被监控。用 户可以限制在这个 Trunk 源端口上监控的 SPAN 流量, 也就是使用 VLAN 过滤特性来指定 VLAN。

- VIAN 过滤特性只能应用在 Trunk 端口上, 或者应用在语音 VIAN 端口上;
- VLAN 过滤特性只能应用在基于端口的会话上,不能将其应用在以 VLAN 为源的会话上;
- 当用户指定了 VLAN 过滤表后,在 Trunk 端口或语音 VLAN Access 端口上,只有列表中 的这些 VLAN 会被监控;
- 其他端口类型发来的 SPAN 流量不会受到 VLAN 过滤特性的影响;也就是说其他端口上 允许传输所有 VLAN 的流量;
- VLAN 过滤特性只会影响被转发到目的 SPAN 端口的流量,而不会影响正常流量的交换 行为。

### 目的端口

每个本地 SPAN 会话或 RSPAN 目的会话都必须有一个目的端口(也称为监控端口), 它负责 从源端口或源 VLAN 接收流量副本,并把这些 SPAN 数据包发送给用户,通常也就是网络分 析设备。

目的端口拥有以下特征:

- 对于本地 SPAN 会话来说,目的端口必须与源端口位于相同的设备或设备堆栈上。对于 RSPAN 会话来说,目的端口位于配置了 RSPAN 目的会话的设备上。在只运行了 RSPAN 源 会话的设备或设备堆栈上,没有目的端口;
- 但该用户把一个端口配置为 SPAN 目的端口后,这个配置会覆盖原始的端口配置。当 SPAN目的端口的配置被移除后,端口会恢复到自己之前的配置。如果一个端口仍是SPAN 目的端口,那么用户对它所做的配置变更并不会生效,直到用户删除 SPAN 目的配置为 止; 8960L/S6660L<br>
3960L/S660L<br>
30 NAM Microsoft (YSBAN) 负责监控一个或多个 VLAN<br>
18 F VLAN (M SBAN (YSBAN) 负责监控一个或多个 VLAN<br>
18 F VLAN 精准、用 VSBAN (SEE CAR A 数据 DHE S 数数 VLAN<br>
19 NAM Microsoft (SEE CAR A SKE SKE SKE SKE SKE SKE SKE SKE

注释: 在 SPAN 目的端口上配置 QoS 时, QoS 会立即生效。

如果端口属于一个 EtherChannel 组,当用户把它配置为目的端口时,它就从 EtherChannel

组中移除了。如果它是路由端口,被配置为目的端口后,它就不再是路由端口了;

- 它可以是任意以太网物理端口;
- 它不能是安全端口;
- 它不能是源端口;
- 它可以是 EtherChannel 组(仅限于 **ON** 模式);
- 它不能是 VLAN;
- 它同时只能参与一个 SPAN 会话(一个 SPAN 会话中的目的端口不能充当另一个 SPAN 会 话中的目的端口);
- 当它是活跃状态时,入站流量会被禁用。除了 SPAN 会话所需流量外,端口并不传输任 何其他流量。目的端口上不会学到或转发任何入站流量;
- 如果用户为网络安全设备启用了入站流量转发,那么目的端口会在二层转发这些流量;
- 它不参与任何二层协议(STP、VTP、CDP、DTP、PagP);
- 属于任意 SPAN 会话中源 VLAN 的目的端口会被排除在源列表之外,不会受到监控;
- 一台设备或一个设备堆栈中,目的端口的最大数量是 64。

本地 SPAN 和 RSPAN 目的端口的功能, 在 VLAN 标记和封装上有所不同:

- 对于本地 SPAN 来说,如果用户设置了关键字 encapsulation replicate, 那么从 SPAN 目 的端口离开的出站数据包会携带原始的封装头部(未打标、ISL 或 IEEE 802.1Q)。如果没 有指定这个关键字,数据包会以未打标的形式进行发送。因此对于启用了 **encapsulation replicate** 的本地 SPAN 会话来说,它的输出内容中会包含未打标、标记 ISL 或标记 IEEE 802.1Q 的数据包; 8960L/S6690L<br>
《中移線子』如果它是路山靖口,被乱遭为目的端口。<br>
《中移線要年》,如果是最高的,就是需要有限公司。<br>
《中移線學科」、《中移線》、《中移線》、《中移線》、《中移線》、《中移線》、《中移線》、《中移線》、《中移線》、《中移線》、《中移線》、《中移線》、《中移線》、《中移線》、《中移線》、《中移线》、《中移线》、《中移线》、《中移线》、《中移线》、《中移线》、《中移线》、《中移线》、《中移线》、《中移线》、《中
	- 对于 RSPAN 来说, 原始的 VLAN ID 会被 RSPAN VLAN ID 覆盖。因此目的端口上的所有数 据包都是未打标的。

### **RSPAN VLAN**

RSPAN VLAN 承载着 RSPAN 源和目的会话之间的 SPAN 流量。RSPAN VLAN 拥有以下特性:

- RSPAN VLAN 中的所有流量总是泛洪的;
- RSPAN VLAN 中没有 MAC 地址学习行为;
- RSPAN VLAN 流量只会在 Trunk 端口上传输;
- 用户必须在 VLAN 配置模式中,使用 VLAN 配置模式的命令 **remote-span**,来配置 RSPAN VLAN;
- STP 可以运行在 RSPAN VLAN Trunk 上, 但不能运行在 SPAN 目的端口上;
- RSPAN VLAN 不能是私有 VLAN、主用或备用 VLAN。

对于 VLAN 1 至 1005 这些 VLAN Trunk 协议 (VTP) 能够识别的 VLAN 来说, VLAN ID 及其相关 联的 RSPAN 特征都会由 VTP 进行传播。如果用户使用扩展 VLAN 范围(1006 至 4094)分配 RSPAN VLAN ID 的话, 用户必须手动配置中间的所有设备。

网络中可能同时会有多个 RSPAN VLAN,每个 RSPAN VLAN 定义了一个网络范围内的 RSPAN 会 话。也就是说,位于网络中任何位置的多个 RSPAN 源会话都可以为 RSPAN 会话提供数据包。 网络中也可能会有多个 RSPAN 目的会话,监控相同的 RSPAN VLAN,并且为用户提供流量。 RSPAN VLAN ID 用来区分这些会话。

#### 相关主题

创建 RSPAN 源会话, 第 x 页 创建 RSPAN 目的会话, 第 x 页 创建 RSPAN 目的会话并配置入向流量, 第 x 页 示例: 创建 RSPAN VLAN, 第 x 页

### SPAN 和 RSPAN 与其他特性的交互

SPAN 接口可以与以下特性进行交互:

- 路由——SPAN 不监控路由流量。VSPAN 只监控进入或离开设备的流量,不监控在 VLAN 间路由的流量。举例来说,如果用户配置了监控一个 VLAN 的接收(Rx)方向, 那么当 设备把其他 VLAN 的流量路由到受监控 VLAN 中时,这些流量并不会受到监控,SPAN 目 的端口上也不会收到这些流量;
- STP——对于目的端口来说, 当它的 SPAN 或 RSPAN 会话是活跃状态时, 它不参与 STP。 目的端口可以在 SPAN 或 RSPAN 会话禁用后参与 STP。对于源端口来说, SPAN 并不影响 它的 STP 状态。承载 RSPAN VLAN 的 Trunk 端口上可以使用 STP;
- CDP——对于 SPAN 目的端口来说,当它的 SPAN 会话是活跃状态时,它不参与 CDP。目 的端口可以在 SPAN 会话禁用后重新参与 STP;
- VTP——用户可以使用 VTP 来修剪设备之间的 RSPAN VLAN;
- VLAN 和 Trunk 技术——用户可以随时为源端口或目的端口修改 VLAN 成员关系或 Trunk 设置。但改变目的端口的 VLAN 成员关系或 Trunk 设置后, 设置并不会马上生效, 需要 用户先移除 SPAN 目的端口配置后才会生效。为源端口改变 VLAN 成员关系或 Trunk 设 置后,设置会马上生效,并且相应的 SPAN 会话会自动进行调整;
- EtherChannel——用户可以把 EtherChannel 组设置为源端口或 SPAN 目的端口。当把 EtherChannel 组配置为 SPAN 源时,整个组都会受到监控。 如果用户把物理端口添加到一个受监控的 EtherChannel 组中,这个新加入的端口也会 被放入 SPAN 源端口列表中。如果用户把一个端口从受监控的 EtherChannel 组中移除, 它也会自动从源端口列表中被删除。 89860L/S6660L<br>
1988 RSPAN ARP AS THE S696 VLAN: 第1页<br>
SFAN 和 RSPAN 与其他特性的交互,<br>
SFAN 和 RSPAN 与其他特性的交互,<br>
SFAN 和国 SFAN 有其他特性的交互,<br>
2888 HE SFAN 不能控制法行交互,<br>
2888 HE SFAN 不能控制法, SFA 用户工厂的 SFA 成员<br>
2889 THE SFAN 在控机道 , SFA 成员的 SFA

用户可以把属于 EtherChannel 组的物理端口配置为 SPAN 源端口,并且它仍为 EtherChannel 的一部分。在这种情况中,当这个物理参与 EtherChannel 中的数据转发时, 来自于它的流量会受到监控。但是如果物理端口所属的 EtherChannel 组被指定为 SPAN 目的,那么它就会从这个组中移除。在端口从 SPAN 会话中移除后,它会重新加入 EtherChannel 组。端口从 EtherChannel 组中移除后, 仍保留这个组的成员, 但它们都处 于非活跃或抑制状态。

如果属于 EtherChannel 组的物理端口是目的端口,而 EtherChannel 组是源,那么端口会 从 EtherChannel 组中移除,并且也会从受监控端口的列表中移除。

- 组播流量也可以受到监控。对于出向和入向端口监控来说,只有单个未经编辑的数据包 会被发送到 SPAN 目的端口。它并不会影响组播数据包发送的次数;
- 私有 VLAN 端口不能充当 SPAN 目的端口;
- 安全端口不能充当 SPAN 目的端口; 对于 SPAN 会话来说,当在目的端口上启用了入向转发时,用户不能在受监控的出向端 口上启用端口安全特性。对于 RSPAN 源会话来说,用户不能在任何受监控的出向端口 上启用端口安全特性。
- IEEE 802.1x 端口可以是 SPAN 源端口。用户可以在 SPAN 目的端口上启用 IEEE 802.1x; 但当用户把该端口的 SPAN 目的配置移除时, IEEE 802.1x 也会被禁用。 对于 SPAN 会话来说,当在目的端口上启用了入向转发时,用户不能在受监控的出向端 口上启用 IEEE 802.1x 特性。对于 RSPAN 源会话来说,用户不能在任何受监控的出向端 口上启用 IEEE 802.1x 特性。

### SPAN 和 RSPAN 以及设备堆栈

由于多台设备的堆栈表现为一台逻辑设备,因此本地 SPAN 源端口和目的端口可以分别位于 堆栈中的不同设备上。因此在堆栈中添加或删除设备的操作,会影响本地 SPAN 会话,也会 影响 RSPAN 源会话或目的会话。当用户从堆栈中移除一台设备后,一个活跃的会话可能变 为非活跃状态;当用户向堆栈中添加一台设备后,一个非活跃的会话可能变为活跃状态。

## 基于流的 SPAN

用户可以通过使用基于流的 SPAN (FSPAN)或基于流的 RSPAN (FRSPAN), 来控制 SPAN 或 RSPAN 会话中监控的网络流量类型,这两项特性可以在源端口的受监控流量上应用访问控制 列表(ACL)。FSPAN ACL 可以用来过滤受监控的 IPv4、IPv6 和非 IP 流量。

用户可以通过接口,向 SPAN 会话应用 ACL。这个 ACL 会应用到这个 SPAN 会话中所有接口 上的所有受监控流量上。ACL 中允许的数据包会被复制给 SPAN 目的端口。其他数据包不会 被复制给 SPAN 目的端口。

原始流量会继续进行转发,并且与其相关联的端口 ACL、VLAN ACL 和路由器 ACL 也都会进行 应用。FSPAN ACL 不会对转发决策造成任何影响。类似的,端口 ACL、VLAN ACL 和路由器 ACL 也不会对流量监控行为带来任何影响。如果安全入向 ACL 拒绝了一个数据包,这个数据包就 不会继续被转发出去,但如果 FSPAN ACL 中允许这个数据包的话,它仍会被发送到 SPAN 目 的端口。但如果安全出向 ACL 拒绝了数据包而导致数据包没有被发送出去,那么这个数据包 也不会被复制到 SPAN 目的端口。然而,如果安全出向 ACL 允许数据包被发送出去,那么这 个数据包也只有当 FSPAN ACL 允许的情况下,才会被复制给 SPAN 目的端口。上述规则对于 RSPAN 会话来说也适用。 浪潮思科网络科技有限公司 S5960L/S6650L 系列

用户可以在 SPAN 会话上配置三种类型的 FSPAN ACL:

- IPv4 FSPAN ACL——只过滤 IPv4 数据包
- IPv6 FSPAN ACL——只过滤 IPv6 数据包
- MAC FSPAN ACL——只过滤非 IP 数据包

如果用户在一个堆栈上配置了基于 VLAN 的 FSPAN 会话,但它不适用于一台或多台设备上的 硬件内存,那么这些设备就不会加载这个会话,并且从这些设备发出的匹配这个 FSPAN ACL 的流量也不会被复制到 SPAN 目的端口上。FSPAN ACL 仍会继续发挥作用, 在那些它能够使 用的硬件内存中,相关流量会被复制到 SPAN 目的端口。

当用户关联了一个空的 FSPAN ACL 时,有些硬件功能会由于这个 ACL, 把所有流量都复制给 SPAN 目的设备。如果没有足够的硬件资源, 甚至连一个空的 FSPAN ACL 都不会被加载。 所有的特性集上都支持 IPv4 和 MAC FSPAN ACL。只有高级 IP 服务特性集中才支持 IPv6 FSPAN

#### ACL。 相关主题

配置 FSPAN 会话, 第 x 页 配置 FRSPAN 会话, 第 x 页

### 默认的 SPAN 和 RSPAN 配置

表 *78*:默认的 *SPAN* 和 *RSPAN* 配置

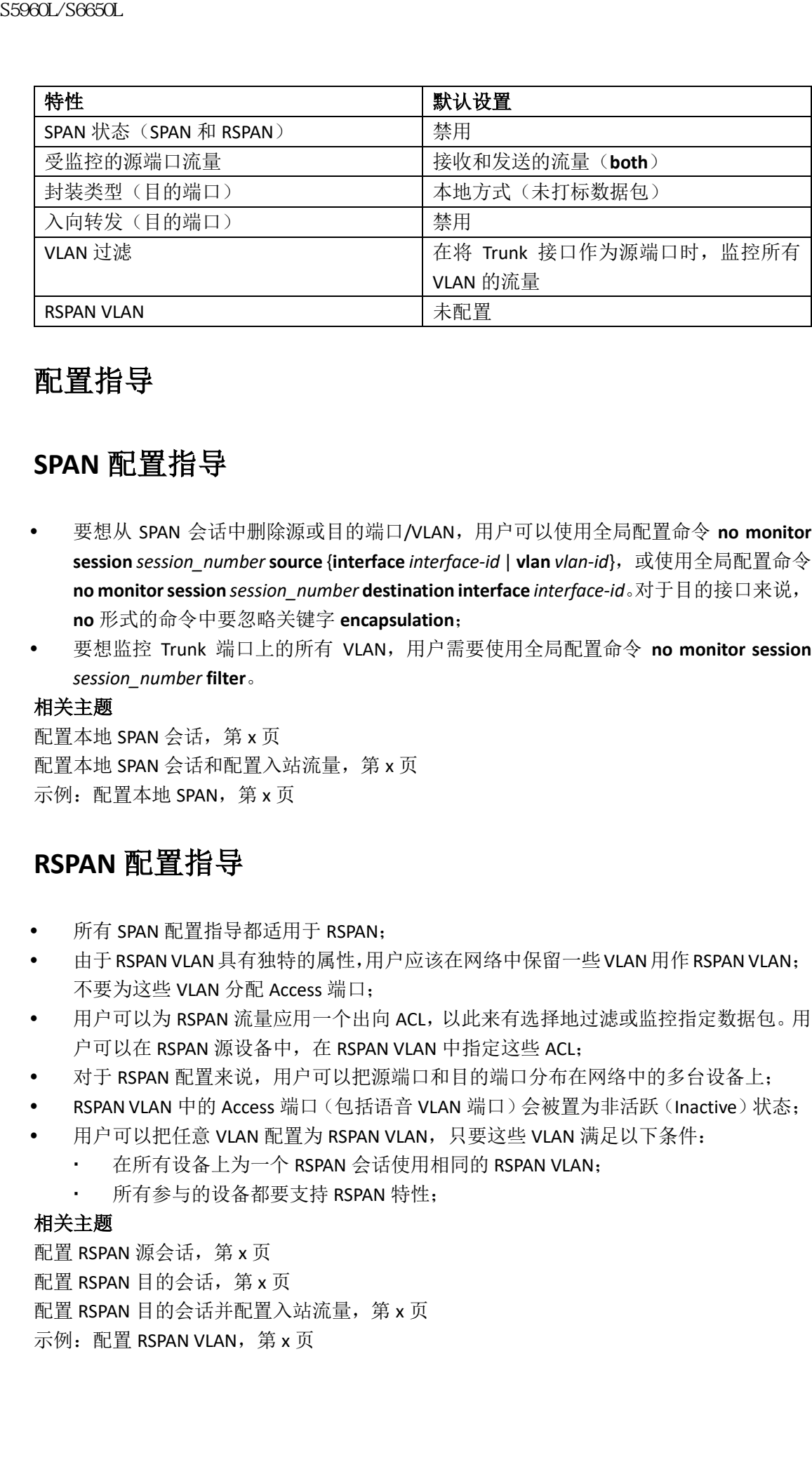

## 配置指导

## **SPAN** 配置指导

- 要想从 SPAN 会话中删除源或目的端口/VLAN,用户可以使用全局配置命令 **no monitor session** *session\_number***source** {**interface** *interface-id* | **vlan** *vlan-id*},或使用全局配置命令 **no monitor session** *session\_number* **destination interface** *interface-id*。对于目的接口来说, **no** 形式的命令中要忽略关键字 **encapsulation**;
- 要想监控 Trunk 端口上的所有 VLAN,用户需要使用全局配置命令 **no monitor session**  *session\_number* **filter**。

### 相关主题

配置本地 SPAN 会话, 第 x 页 配置本地 SPAN 会话和配置入站流量, 第 x 页 示例: 配置本地 SPAN, 第 x 页

# **RSPAN** 配置指导

- 所有 SPAN 配置指导都适用于 RSPAN;
- 由于RSPAN VLAN具有独特的属性,用户应该在网络中保留一些VLAN用作RSPAN VLAN; 不要为这些 VLAN 分配 Access 端口;
- 用户可以为 RSPAN 流量应用一个出向 ACL, 以此来有选择地过滤或监控指定数据包。用 户可以在 RSPAN 源设备中, 在 RSPAN VLAN 中指定这些 ACL;
- 对于 RSPAN 配置来说,用户可以把源端口和目的端口分布在网络中的多台设备上;
- RSPAN VLAN 中的 Access 端口(包括语音 VLAN 端口)会被置为非活跃(Inactive)状态;
- 用户可以把任意 VLAN 配置为 RSPAN VLAN, 只要这些 VLAN 满足以下条件:
	- · 在所有设备上为一个 RSPAN 会话使用相同的 RSPAN VLAN;
	- 所有参与的设备都要支持 RSPAN 特性;

### 相关主题

配置 RSPAN 源会话, 第 x 页 配置 RSPAN 目的会话, 第 x 页 配置 RSPAN 目的会话并配置入站流量, 第 x 页 示例: 配置 RSPAN VLAN, 第 x 页

# 如何配置 **SPAN** 和 **RSPAN**

# 创建本地 SPAN 会话

用户可以按照以下步骤,创建 SPAN 会话并指定源(受监控)端口或 VLAN, 以及目的(监 控)端口。

总步骤

**1. enable**

**2. configure terminal**

**3. no monitor session** {*session\_number* | **all** | **local** | **remote**}

**4. monitor session** *session\_number* **source** {**interface** *interface-id* | **vlan** *vlan-id*} [**,** | **-**] [**both** | **rx** | **tx**]

**5. monitor session** *session\_number* **destination** {**interface** *interface-id* [**,** | **-**] [**encapsulation replicate**]}

**6. end**

- **7. show running-config**
- **8. copy running-config startup-config**

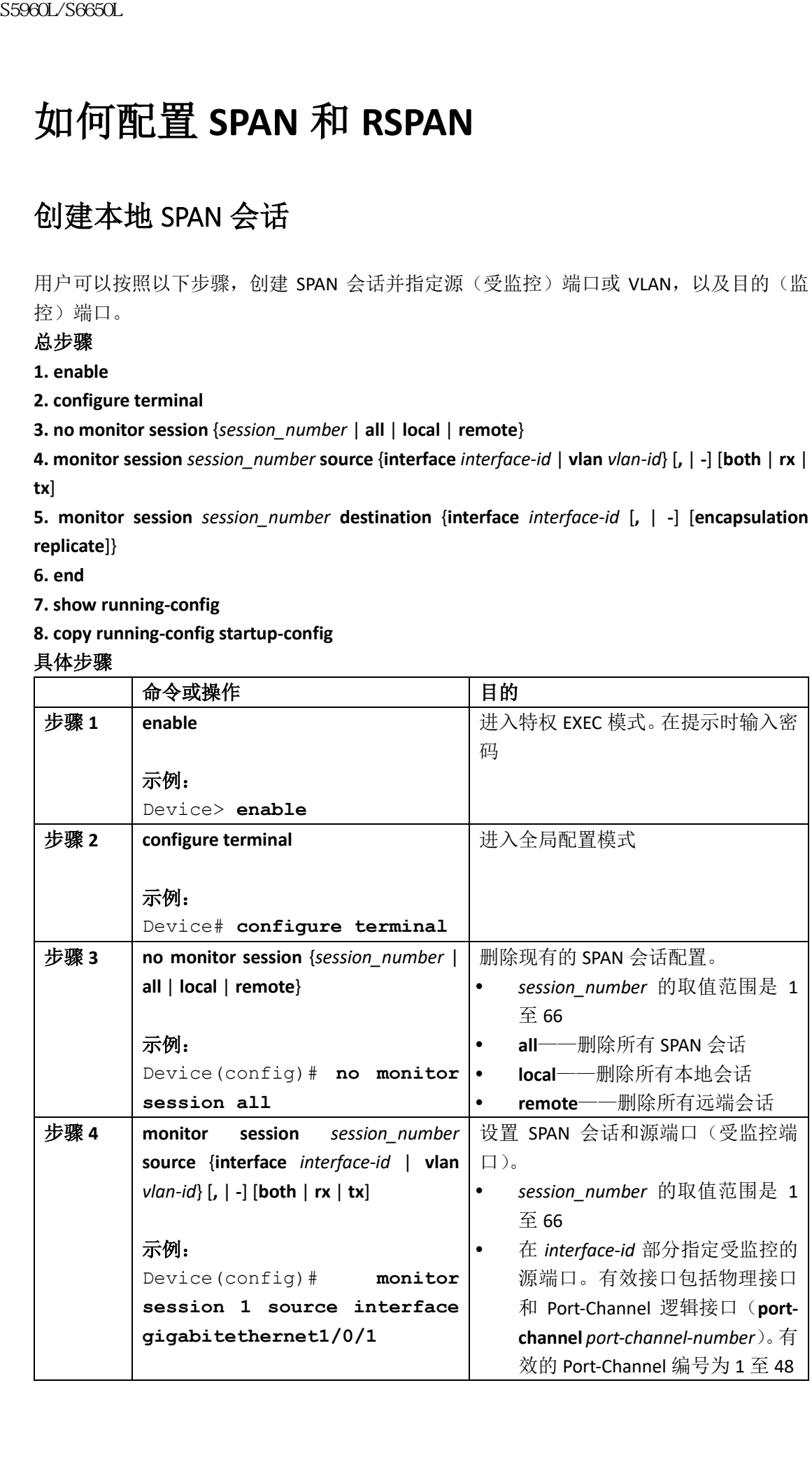

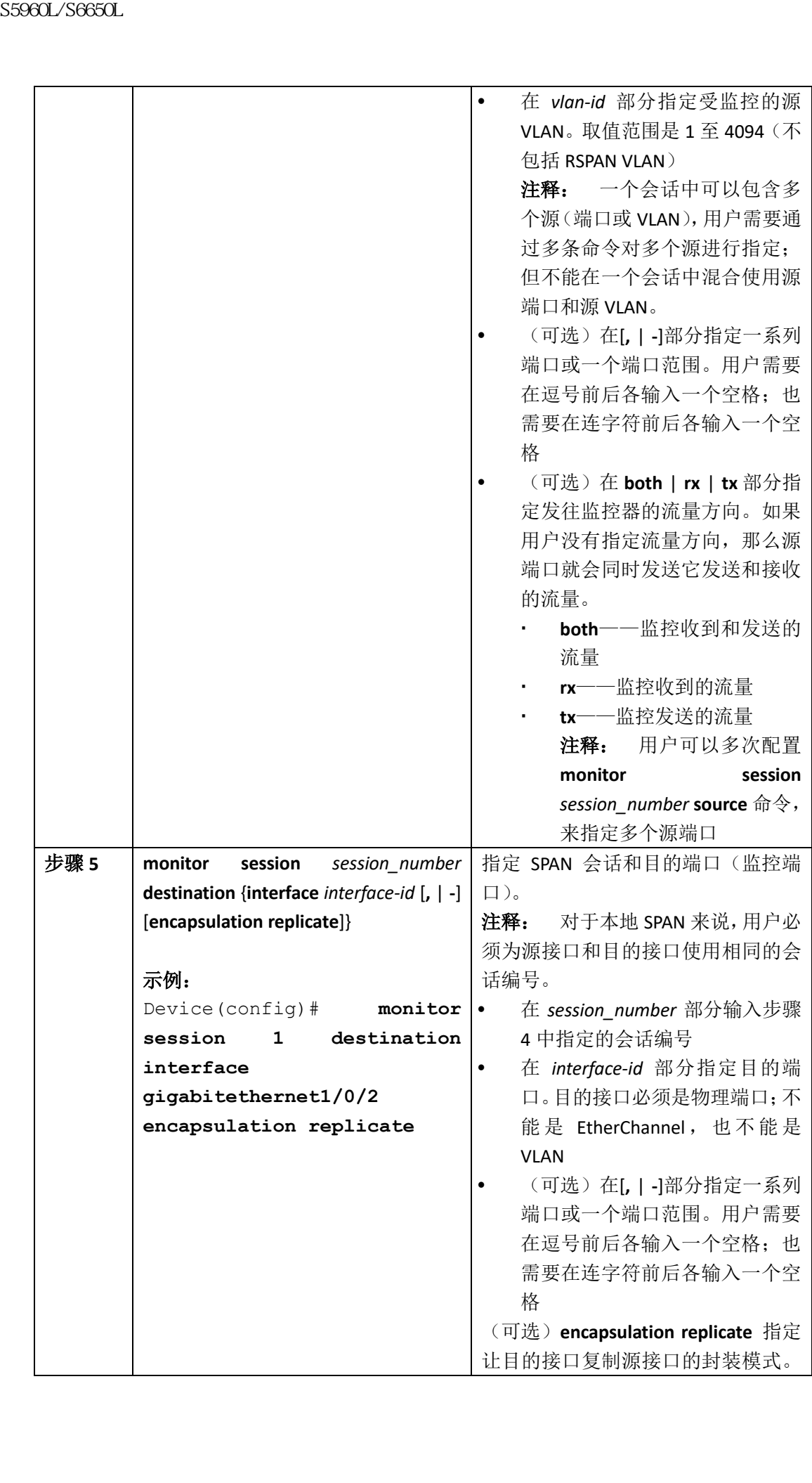

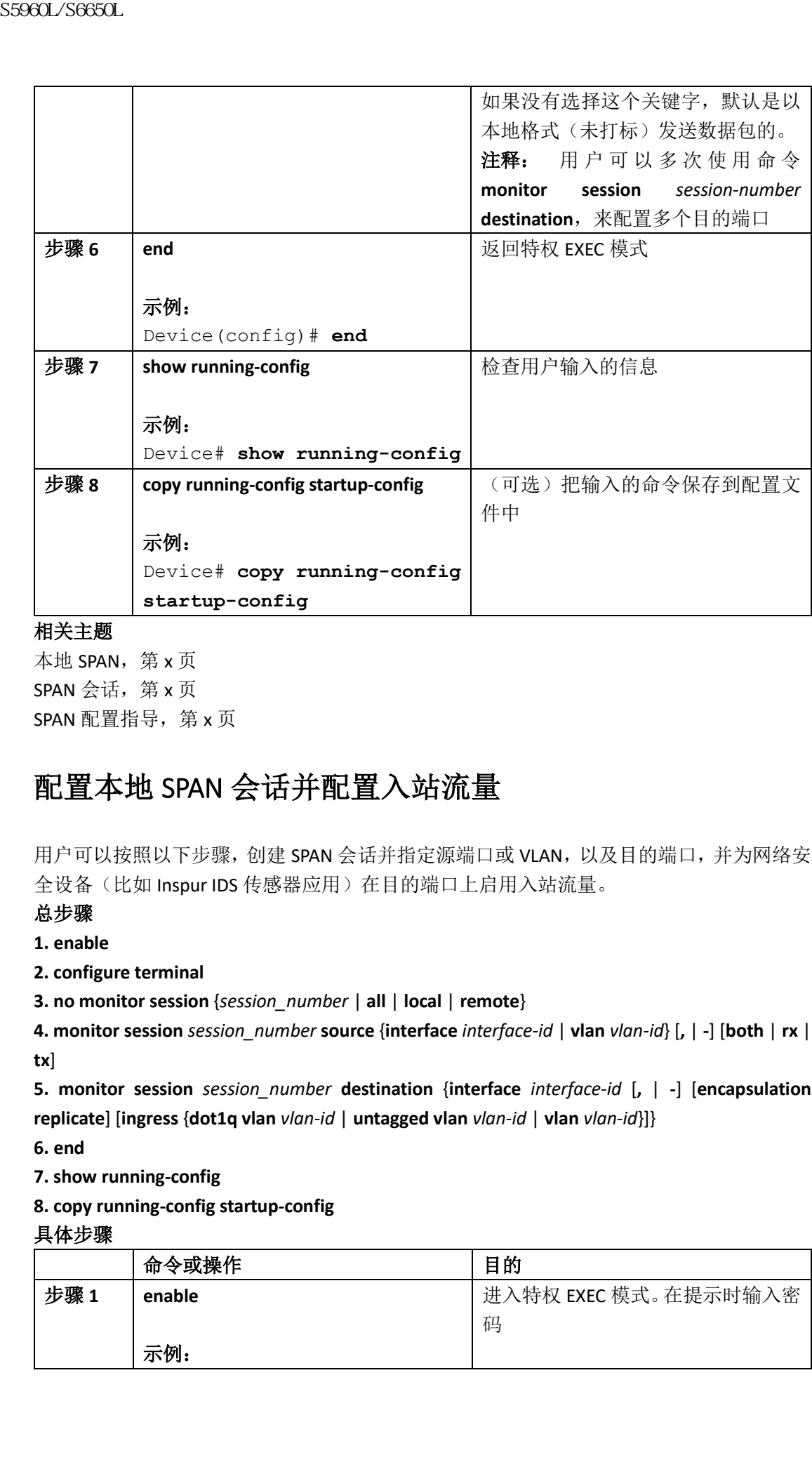

本地 SPAN,第 x 页 SPAN 会话, 第 x 页 SPAN 配置指导, 第  $x$  页

# 配置本地 SPAN 会话并配置入站流量

用户可以按照以下步骤,创建 SPAN 会话并指定源端口或 VLAN,以及目的端口,并为网络安 全设备(比如 Inspur IDS 传感器应用)在目的端口上启用入站流量。

### 总步骤

**1. enable**

**2. configure terminal**

**3. no monitor session** {*session\_number* | **all** | **local** | **remote**}

**4. monitor session** *session\_number* **source** {**interface** *interface-id* | **vlan** *vlan-id*} [**,** | **-**] [**both** | **rx** | **tx**]

**5. monitor session** *session\_number* **destination** {**interface** *interface-id* [**,** | **-**] [**encapsulation replicate**] [**ingress** {**dot1q vlan** *vlan-id* | **untagged vlan** *vlan-id* | **vlan** *vlan-id*}]}

**6. end**

**7. show running-config**

**8. copy running-config startup-config**

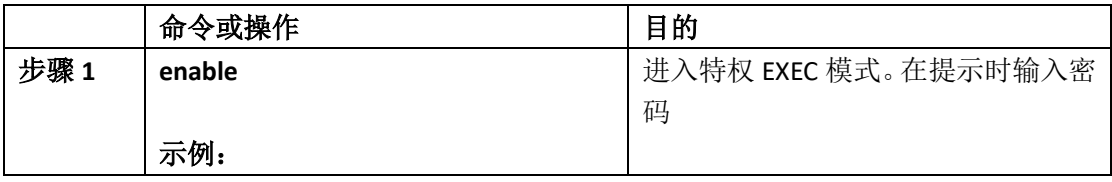

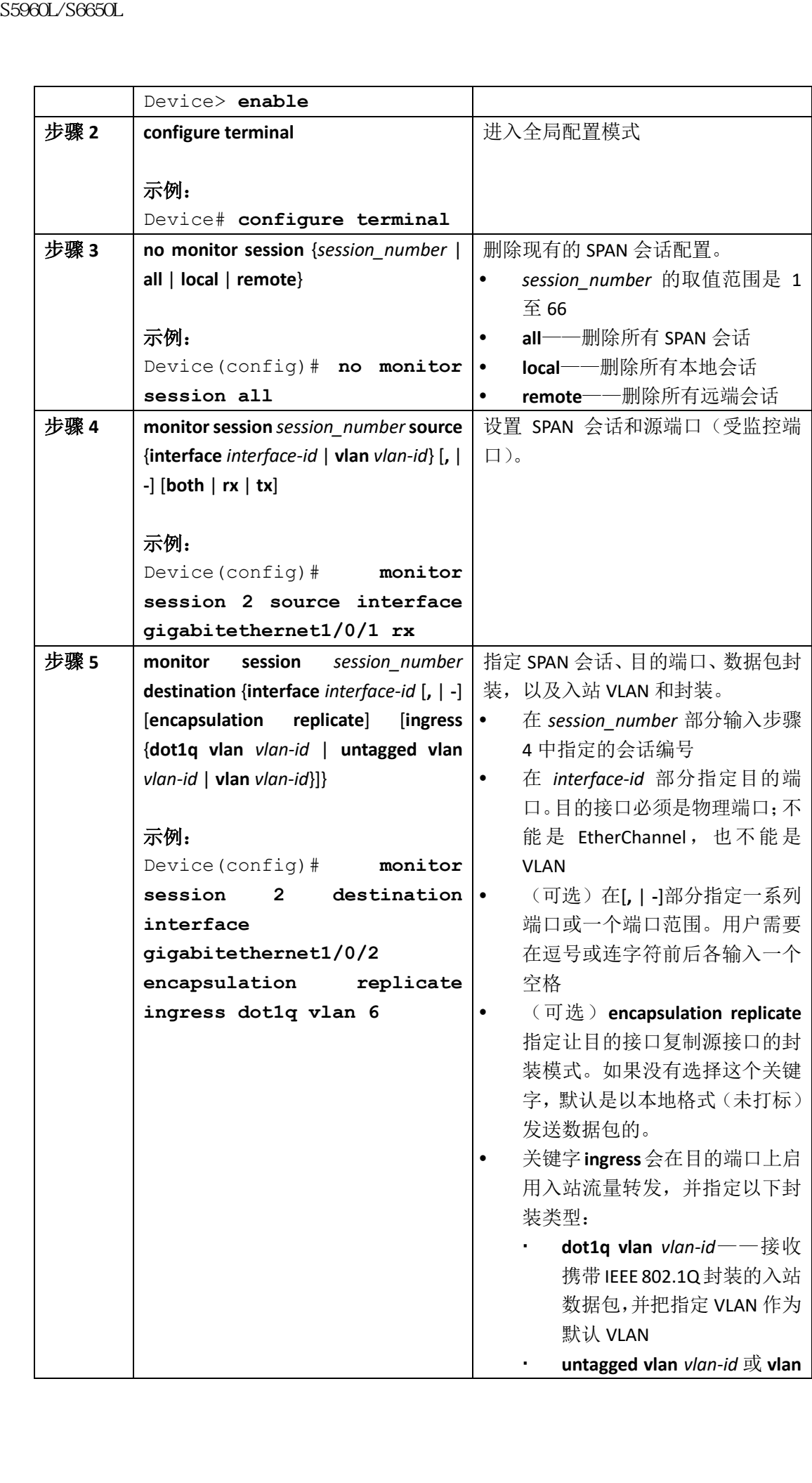

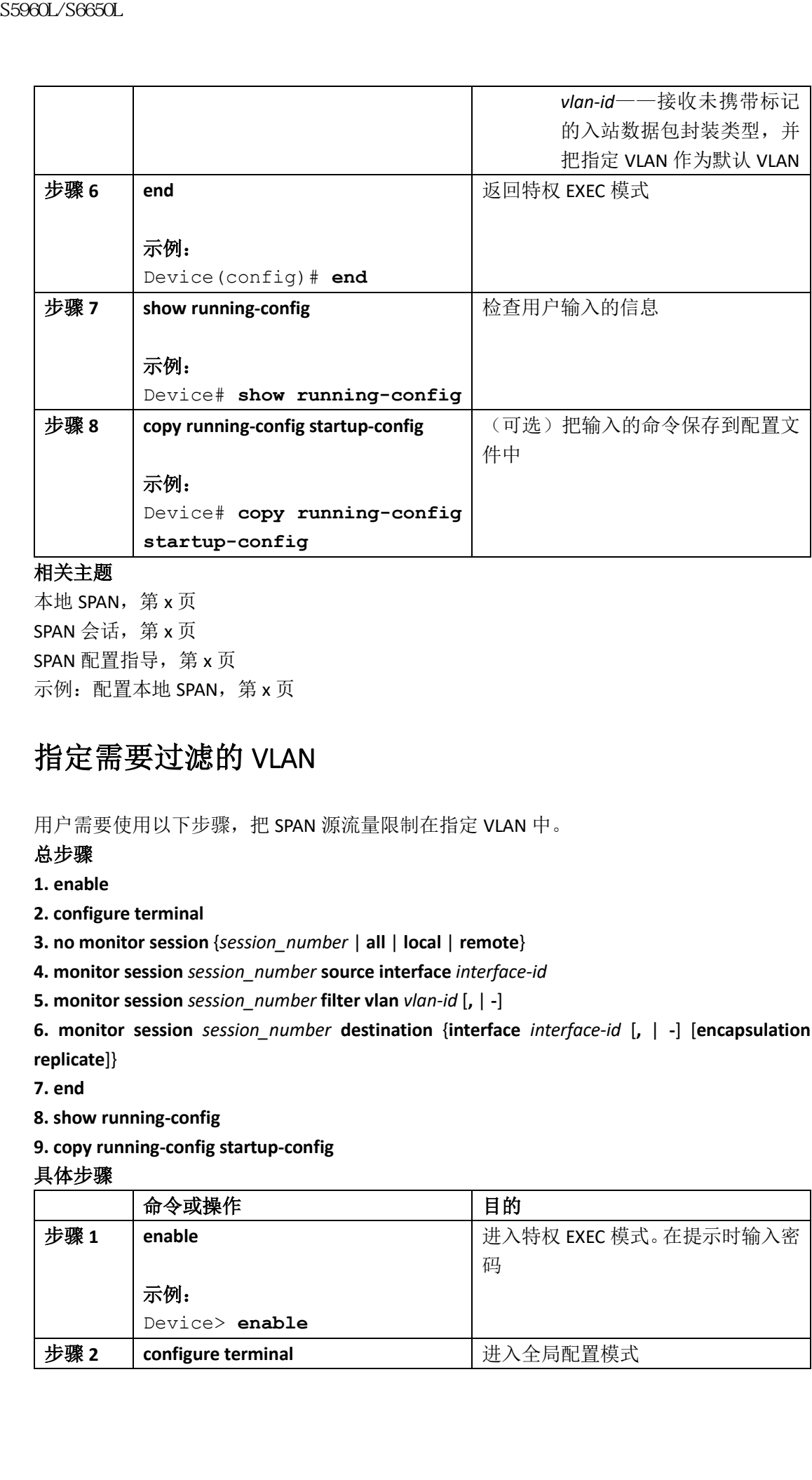

本地 SPAN, 第 x 页 SPAN 会话, 第 x 页 SPAN 配置指导, 第  $x$  页 示例: 配置本地 SPAN, 第 x 页

## 指定需要过滤的 VLAN

用户需要使用以下步骤,把 SPAN 源流量限制在指定 VLAN 中。

### 总步骤

**1. enable**

**2. configure terminal**

**3. no monitor session** {*session\_number* | **all** | **local** | **remote**}

**4. monitor session** *session\_number* **source interface** *interface-id*

**5. monitor session** *session\_number* **filter vlan** *vlan-id* [**,** | **-**]

**6. monitor session** *session\_number* **destination** {**interface** *interface-id* [**,** | **-**] [**encapsulation replicate**]}

**7. end**

**8. show running-config**

**9. copy running-config startup-config**

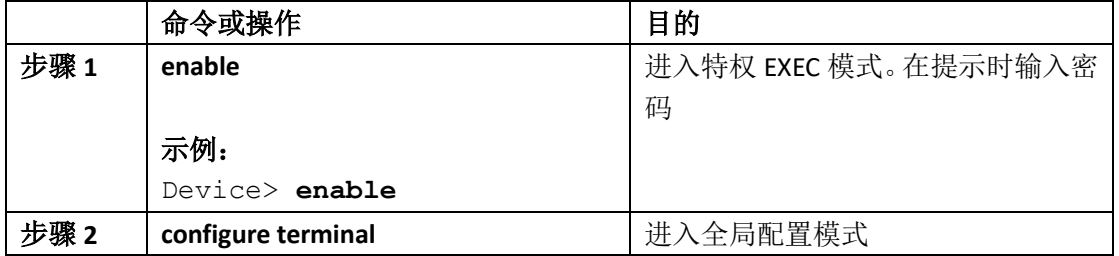

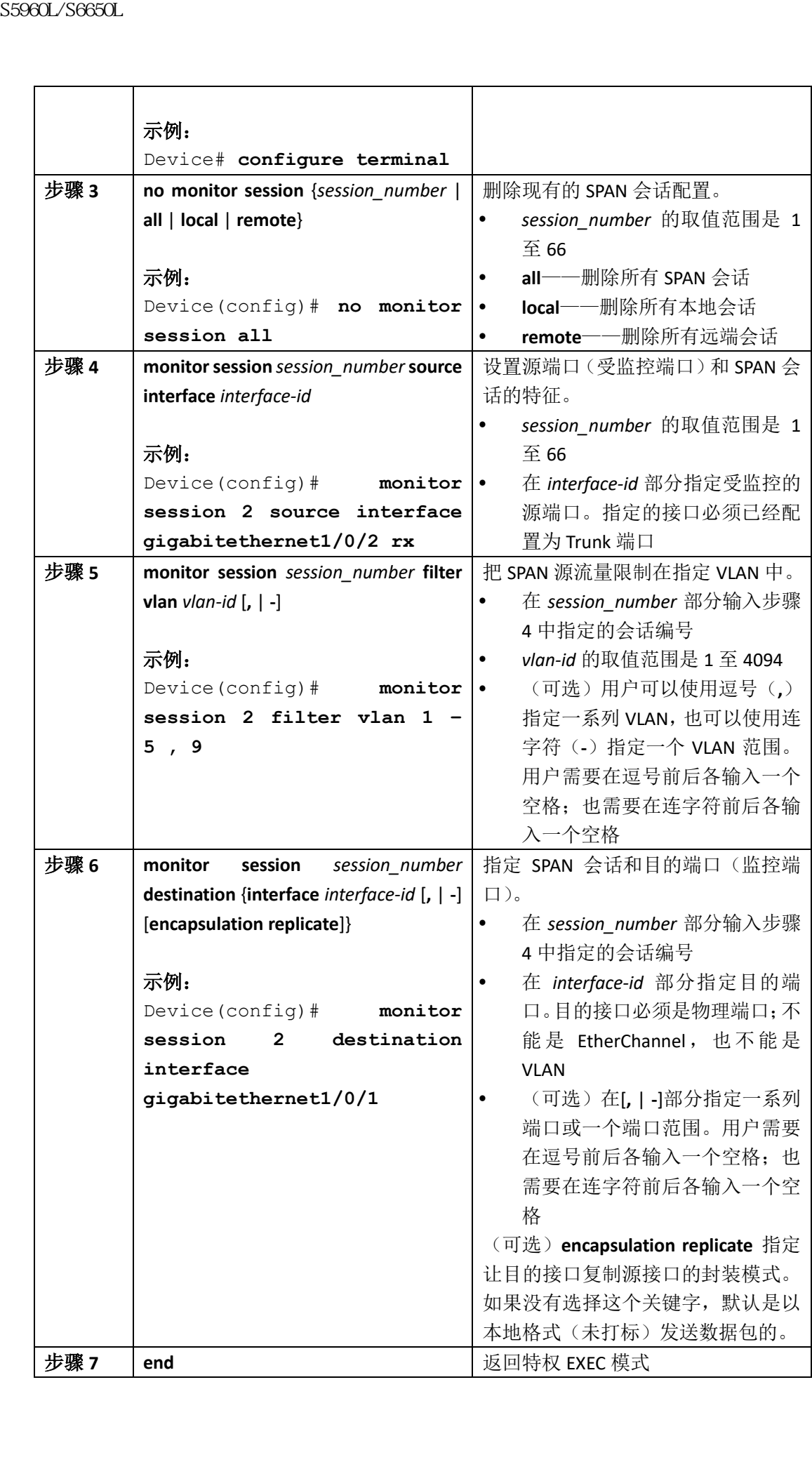

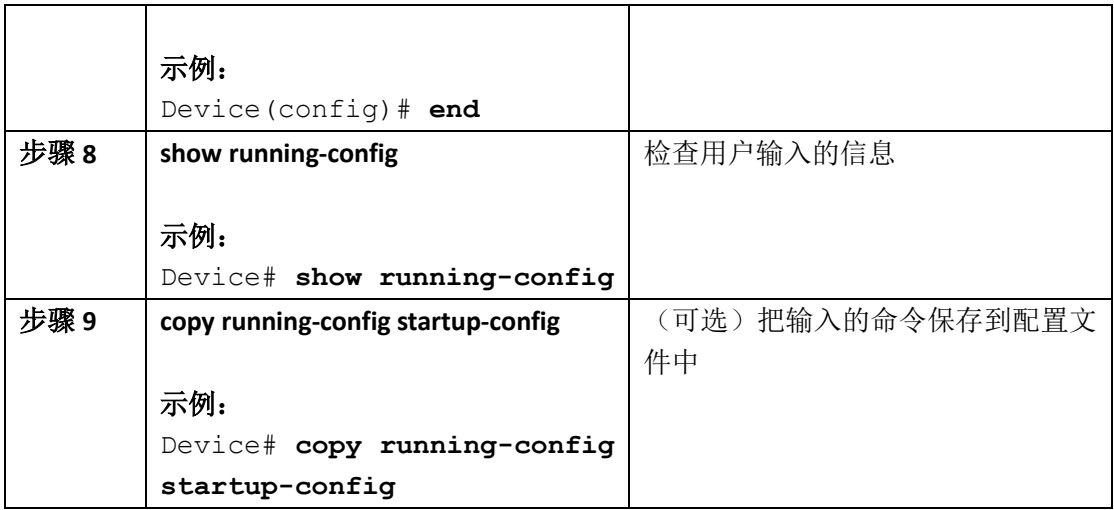

# 把一个 VLAN 配置为 RSPAN VLAN

用户可以按照以下步骤,创建一个新 VLAN,并为 RSPAN 会话把它配置为 RSPAN VLAN。

### 总步骤

- **1. enable**
- **2. configure terminal**
- **3. vlan** *vlan-id*
- **4. remote-span**
- **5. end**
- **6. show running-config**
- **7. copy running-config startup-config**

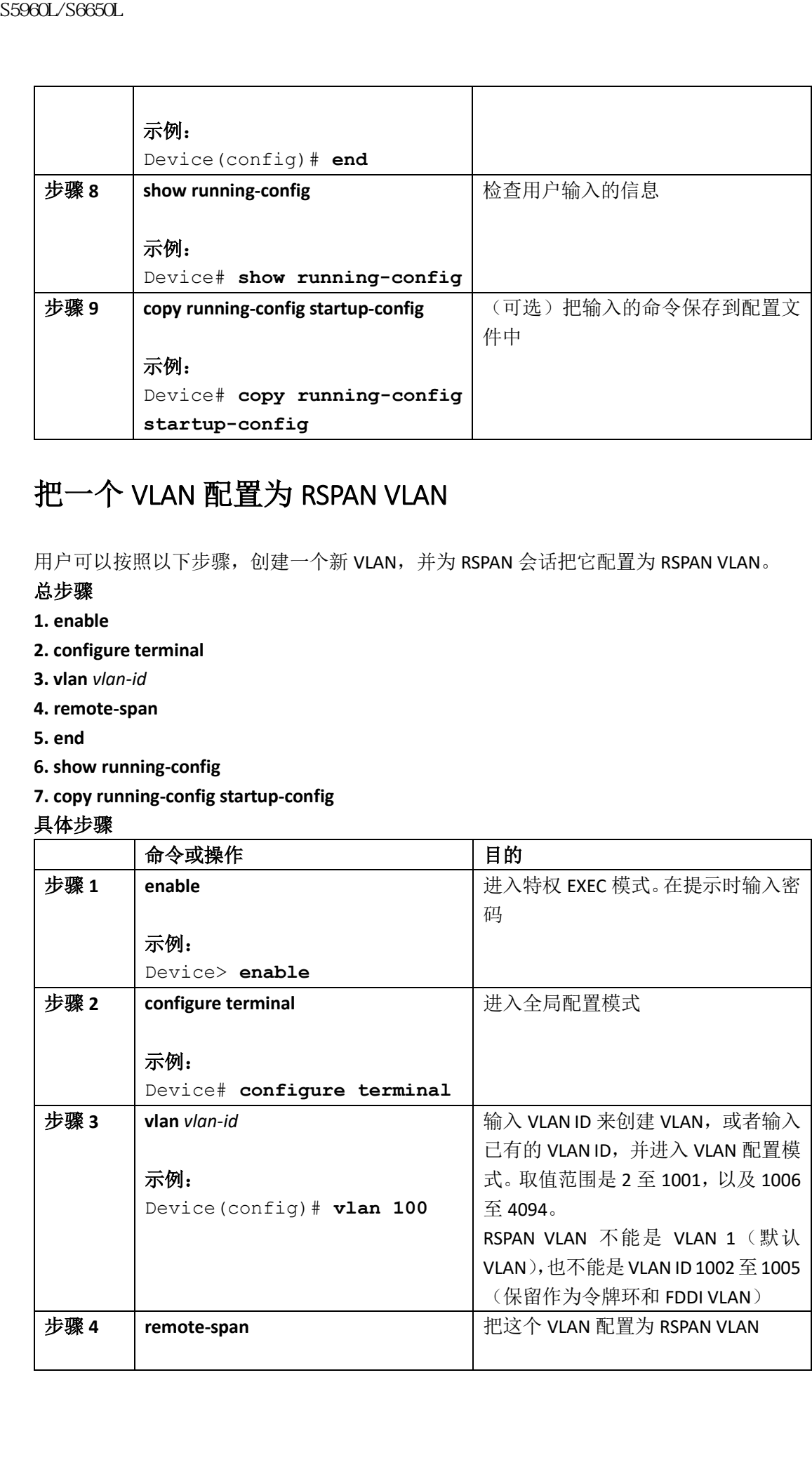

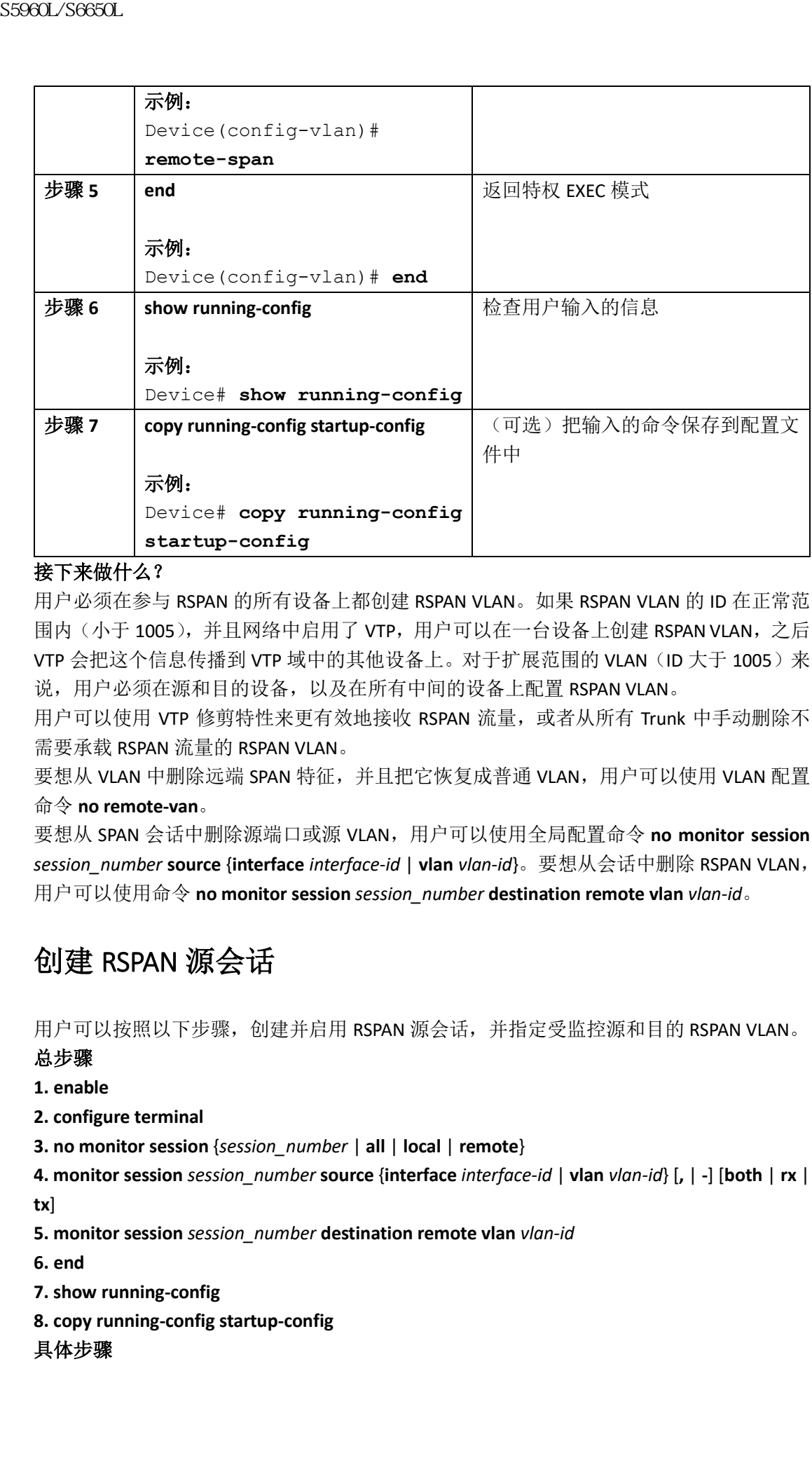

### 接下来做什么?

用户必须在参与 RSPAN 的所有设备上都创建 RSPAN VLAN。如果 RSPAN VLAN 的 ID 在正常范 围内(小于 1005), 并且网络中启用了 VTP, 用户可以在一台设备上创建 RSPAN VLAN, 之后 VTP 会把这个信息传播到 VTP 域中的其他设备上。对于扩展范围的 VLAN (ID 大于 1005) 来 说,用户必须在源和目的设备,以及在所有中间的设备上配置 RSPAN VLAN。

用户可以使用 VTP 修剪特性来更有效地接收 RSPAN 流量, 或者从所有 Trunk 中手动删除不 需要承载 RSPAN 流量的 RSPAN VLAN。

要想从 VLAN 中删除远端 SPAN 特征, 并且把它恢复成普通 VLAN, 用户可以使用 VLAN 配置 命令 **no remote-van**。

要想从 SPAN 会话中删除源端口或源 VLAN,用户可以使用全局配置命令 **no monitor session**  *session\_number* **source** {**interface** *interface-id* | **vlan** *vlan-id*}。要想从会话中删除 RSPAN VLAN, 用户可以使用命令 **no monitor session** *session\_number* **destination remote vlan** *vlan-id*。

# 创建 RSPAN 源会话

用户可以按照以下步骤,创建并启用 RSPAN 源会话,并指定受监控源和目的 RSPAN VLAN。

总步骤

**1. enable**

**2. configure terminal**

**3. no monitor session** {*session\_number* | **all** | **local** | **remote**}

**4. monitor session** *session\_number* **source** {**interface** *interface-id* | **vlan** *vlan-id*} [**,** | **-**] [**both** | **rx** | **tx**]

**5. monitor session** *session\_number* **destination remote vlan** *vlan-id*

**6. end**

**7. show running-config**

**8. copy running-config startup-config**

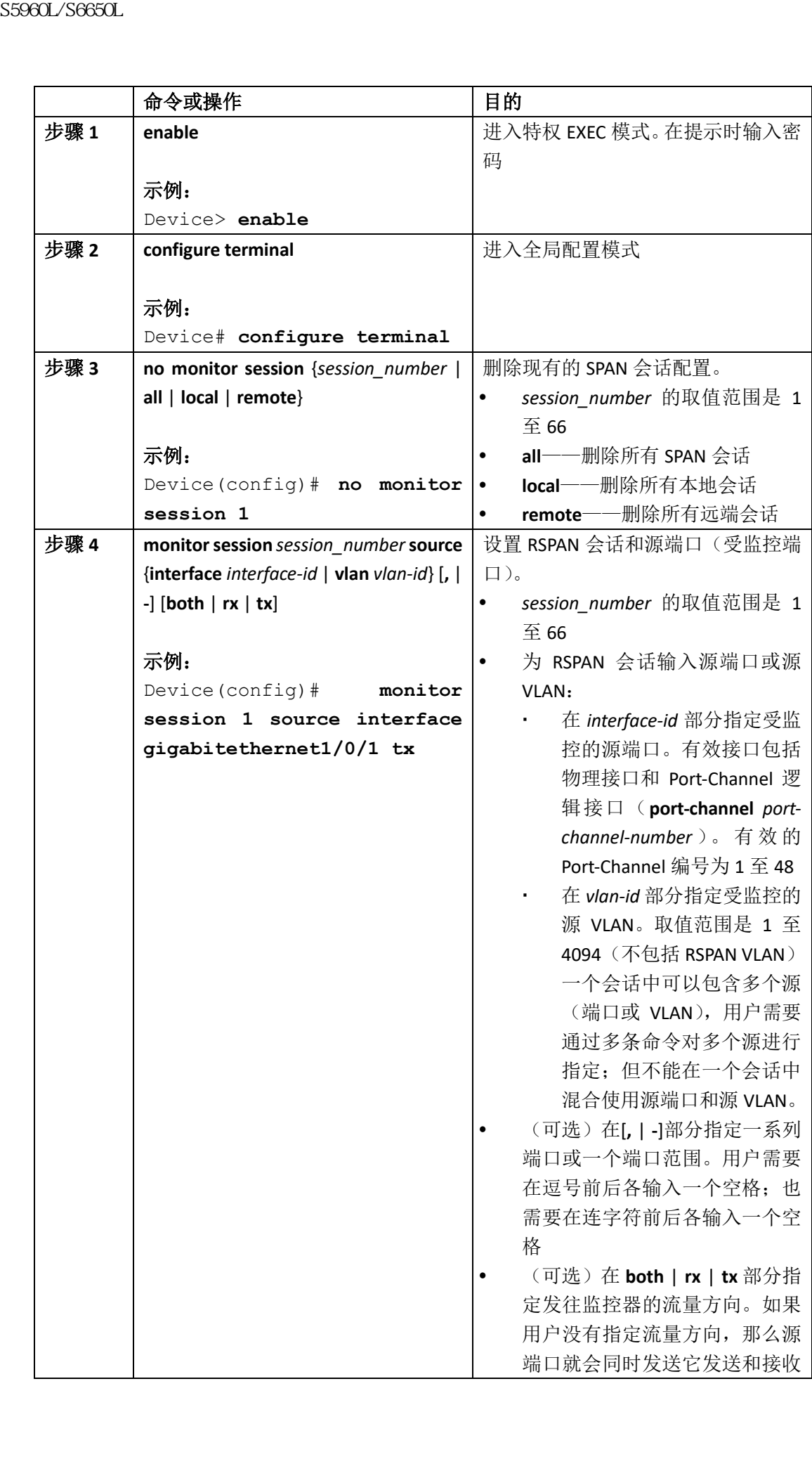

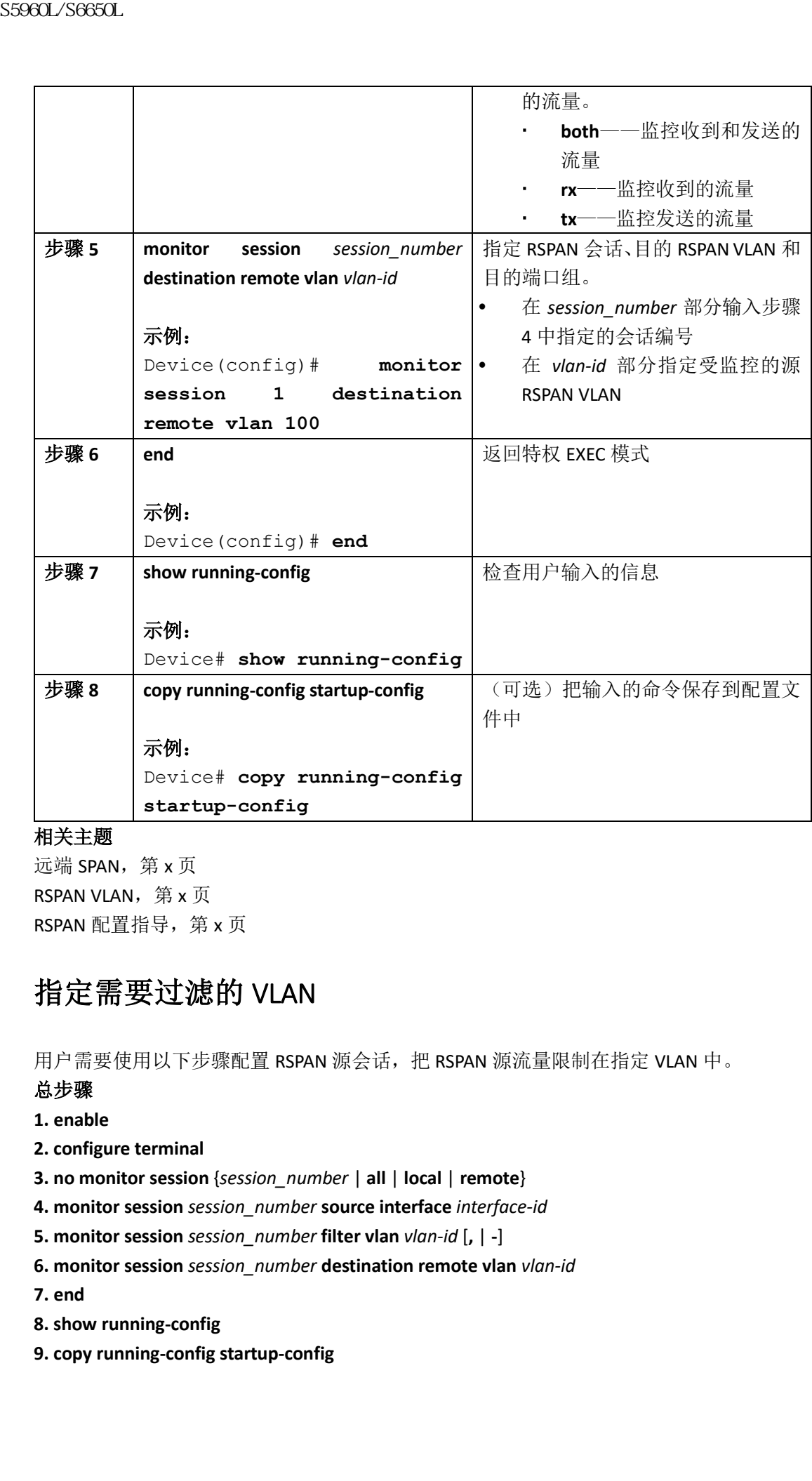

远端 SPAN, 第 x 页 RSPAN VLAN, 第 x 页 RSPAN 配置指导, 第 x 页

# 指定需要过滤的 VLAN

用户需要使用以下步骤配置 RSPAN 源会话,把 RSPAN 源流量限制在指定 VLAN 中。

### 总步骤

- **1. enable**
- **2. configure terminal**
- **3. no monitor session** {*session\_number* | **all** | **local** | **remote**}
- **4. monitor session** *session\_number* **source interface** *interface-id*
- **5. monitor session** *session\_number* **filter vlan** *vlan-id* [**,** | **-**]
- **6. monitor session** *session\_number* **destination remote vlan** *vlan-id*

**7. end**

- **8. show running-config**
- **9. copy running-config startup-config**

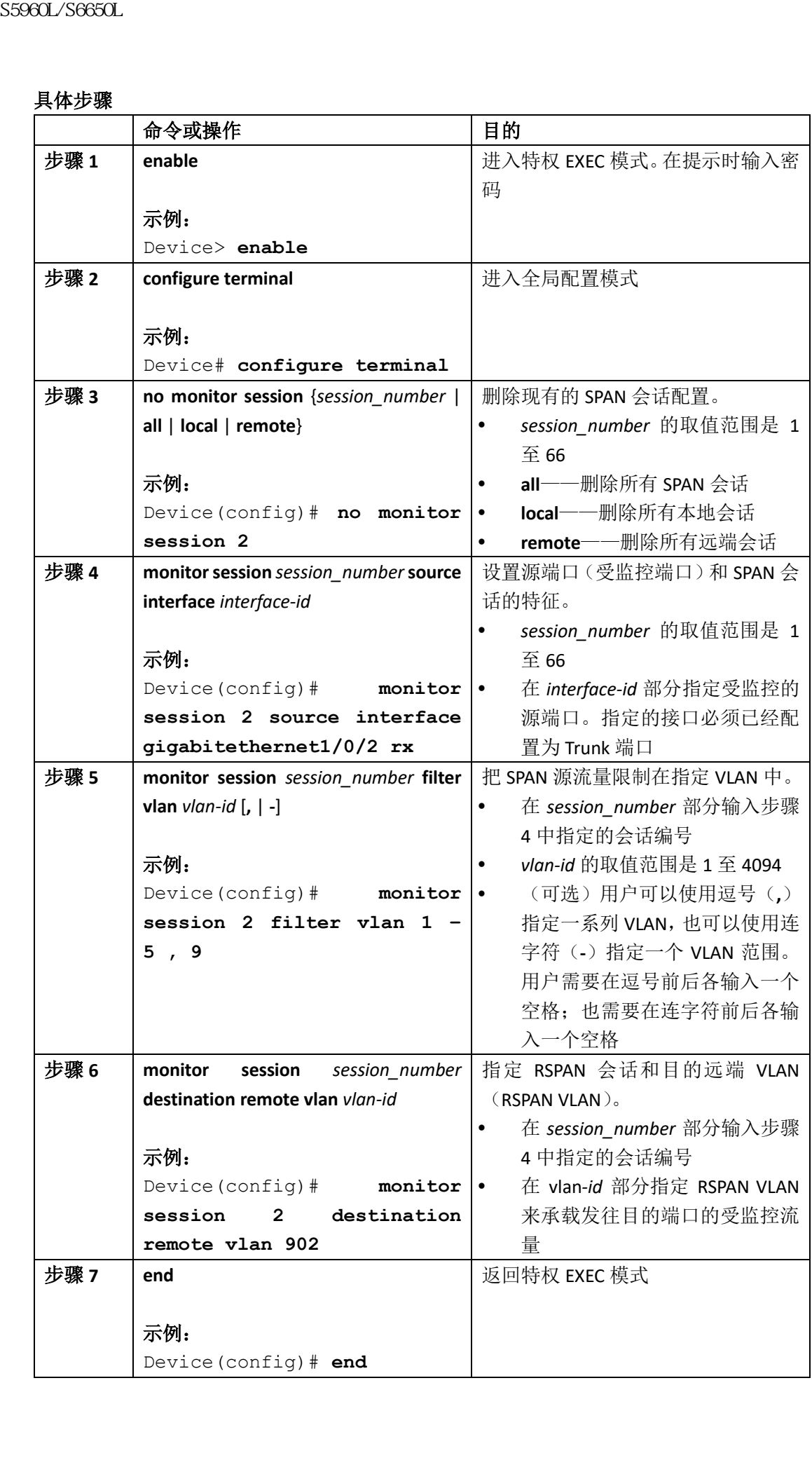

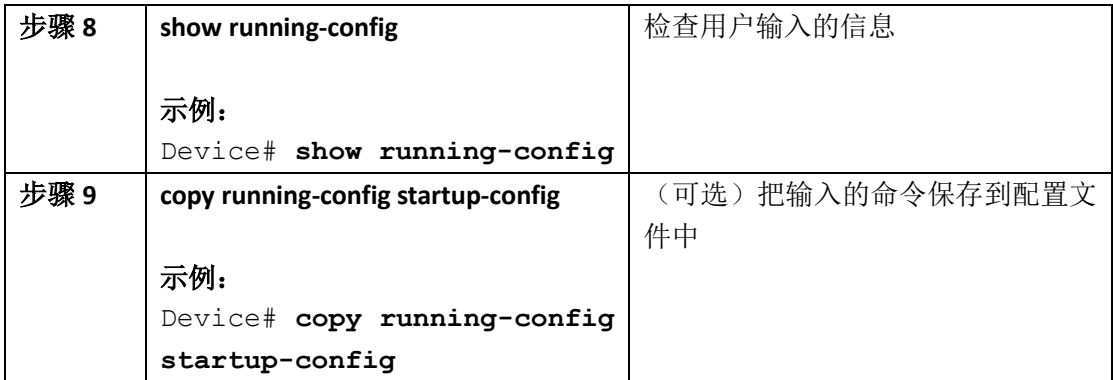

# 创建 RSPAN 目的会话

用户可以在不同的设备或设备堆栈上配置 RSPAN 目的会话;也就是说,不在配置了源会话 的设备或设备堆栈上进行配置。

用户可以按照以下步骤在相关设备上定义 RSPAN VLAN, 来创建 RSPAN 目的会话并指定源 RSPAN VLAN 和目的端口。

### 总步骤

- **1. enable**
- **2. configure terminal**
- **3. vlan** *vlan-id*
- **4. remote-span**
- **5. exit**
- **6. no monitor session** {*session\_number* | **all** | **local** | **remote**}
- **7. monitor session** *session\_number* **source remote vlan** *vlan-id*
- **8. monitor session** *session\_number* **destination interface** *interface-id*
- **9. end**
- **10. show running-config**
- **11. copy running-config startup-config**

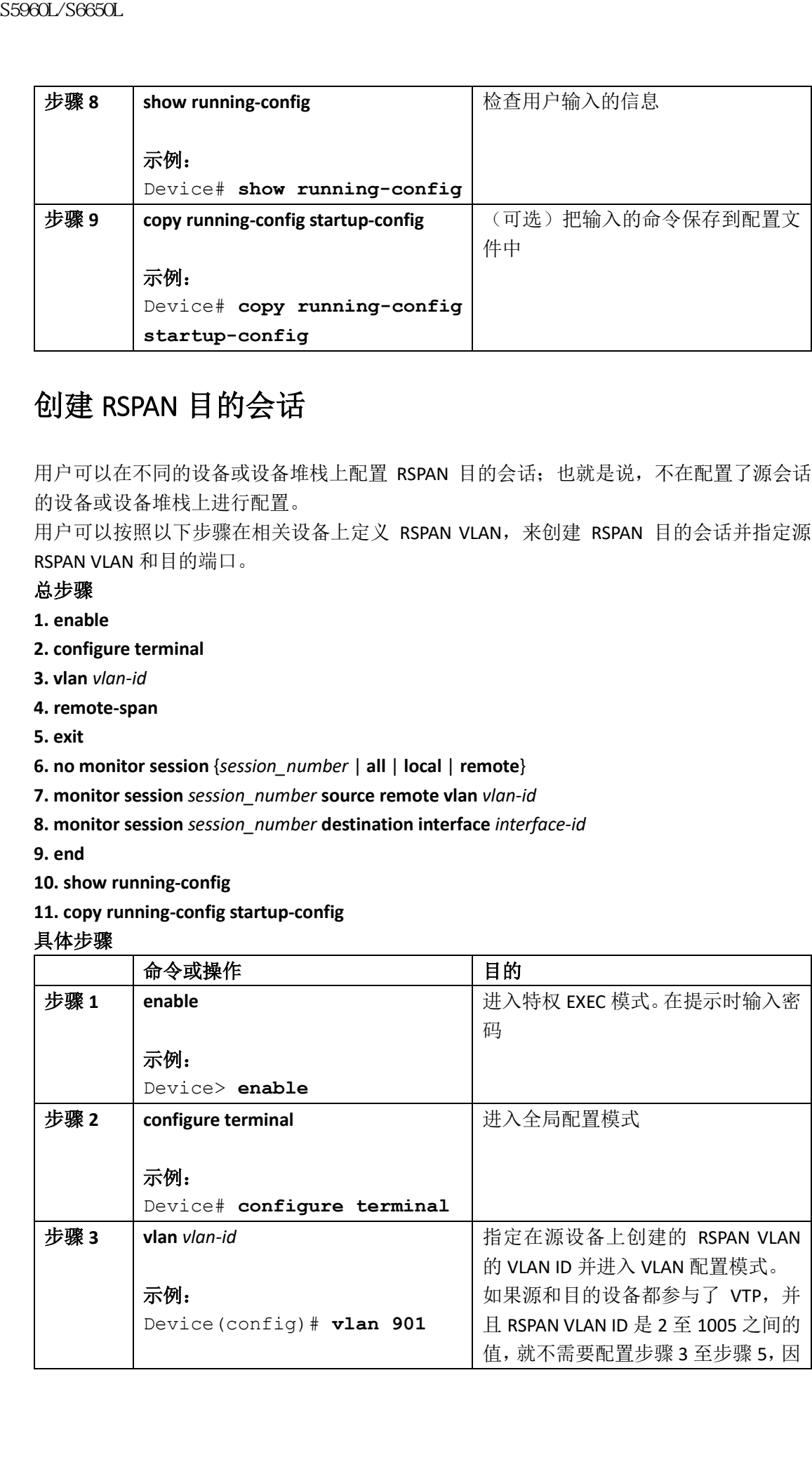

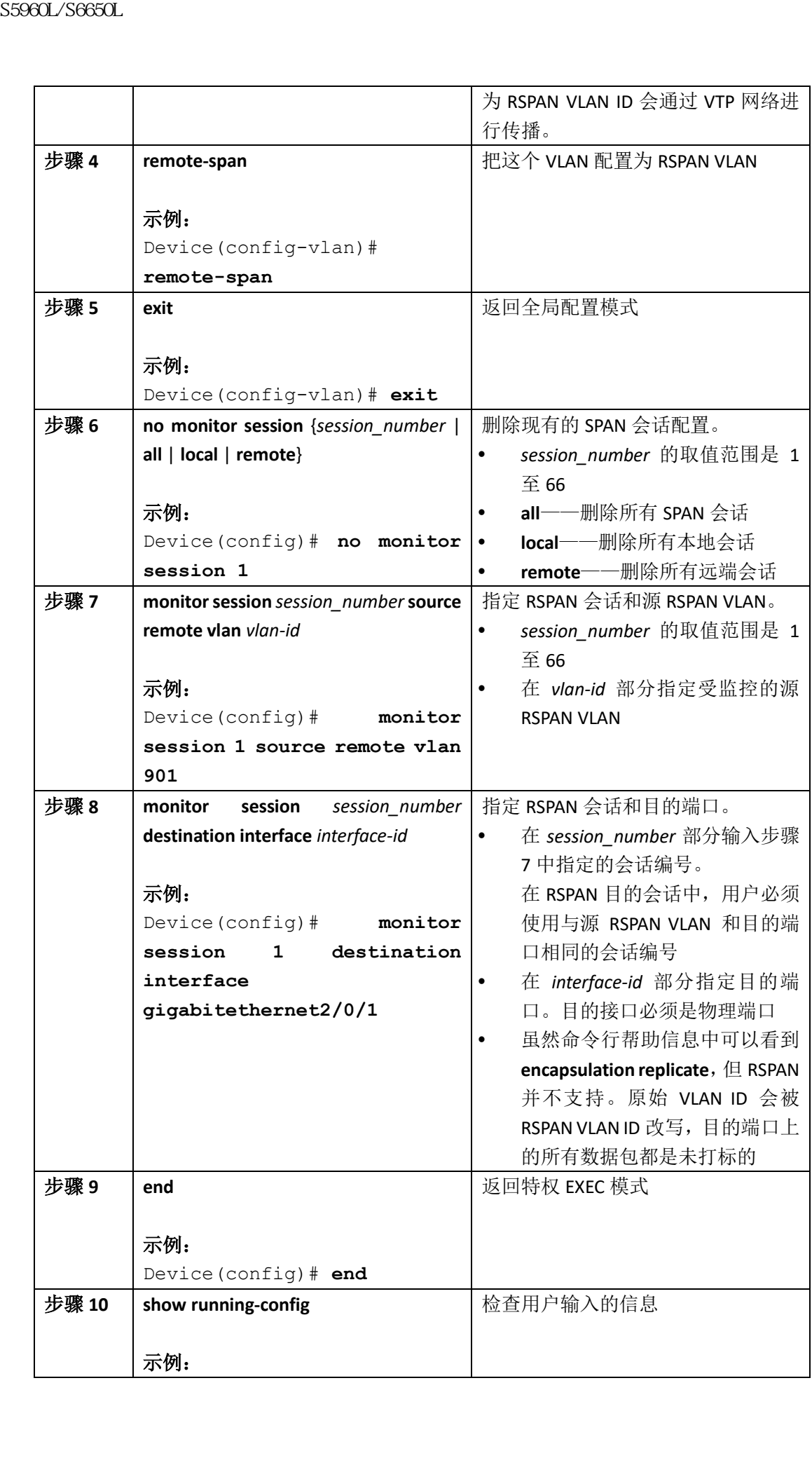

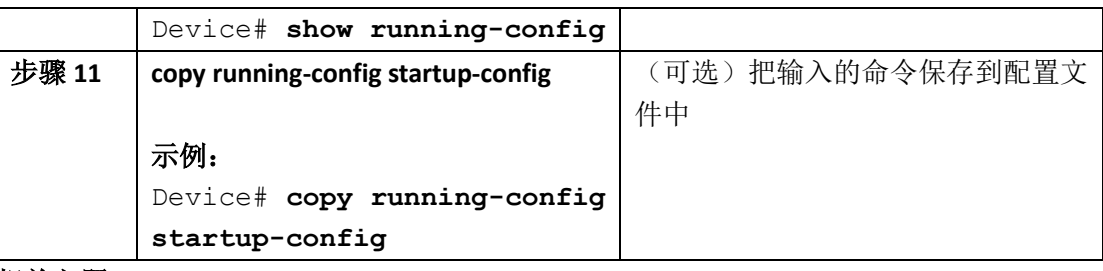

远端 SPAN,第 x 页 RSPAN VLAN, 第 x 页 RSPAN 配置指导, 第 x 页

## 创建 RSPAN 目的会话并配置入站流量

用户可以按照以下步骤,创建 RSPAN 目的会话并指定源 RSPAN VLAN, 以及目的端口, 并为 网络安全设备(比如 Inspur IDS 传感器应用)在目的端口上启用入站流量。

#### 总步骤

**1. enable**

**2. configure terminal**

**3. no monitor session** {*session\_number* | **all** | **local** | **remote**}

**4. monitor session** *session\_number* **source remote vlan** *vlan-id*

**5. monitor session** *session\_number* **destination** {**interface** *interface-id* [**,** | **-**] [**ingress** {**dot1q vlan**

*vlan-id* | **untagged vlan** *vlan-id* | **vlan** *vlan-id*}]}

**6. end**

**7. show running-config**

**8. copy running-config startup-config**

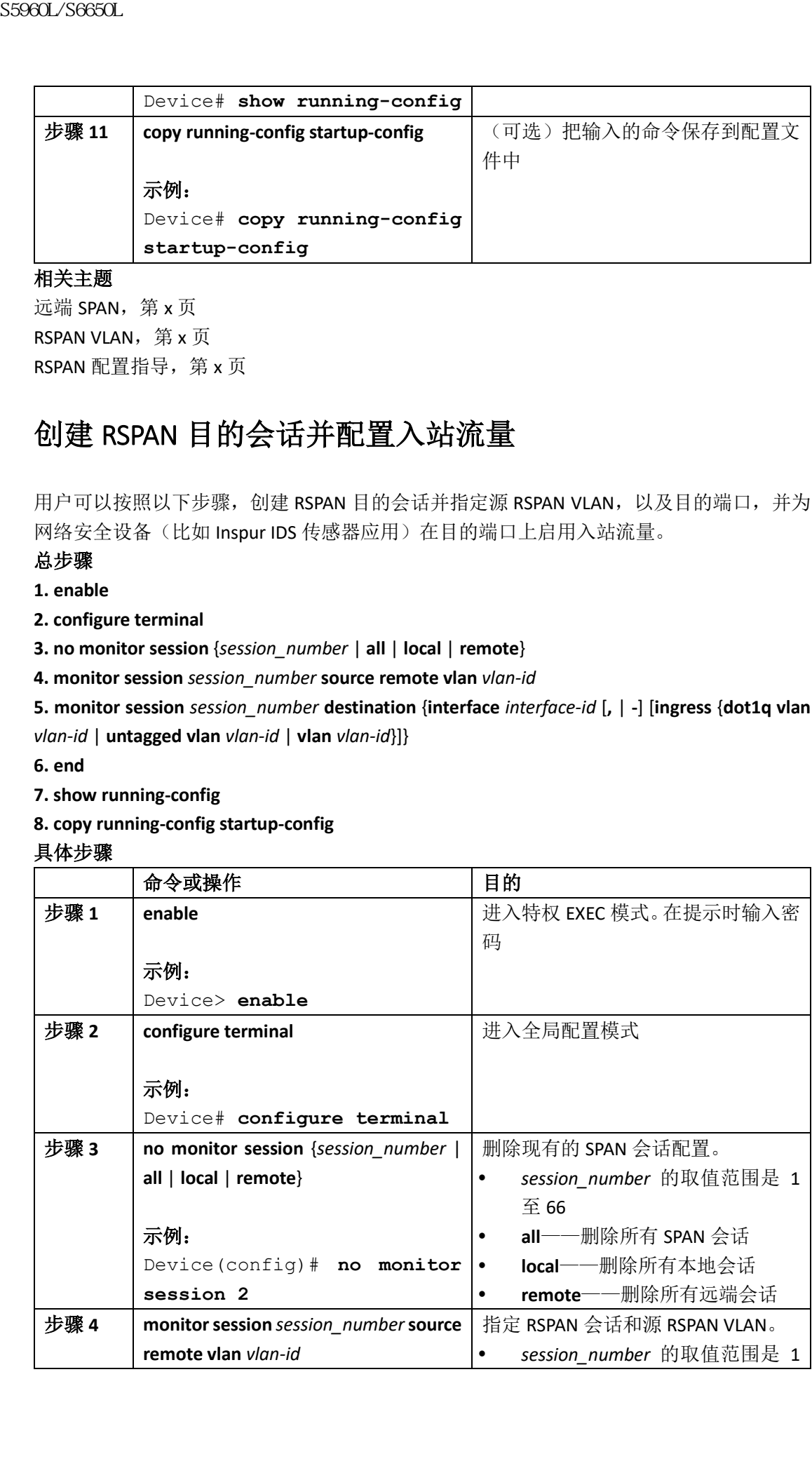

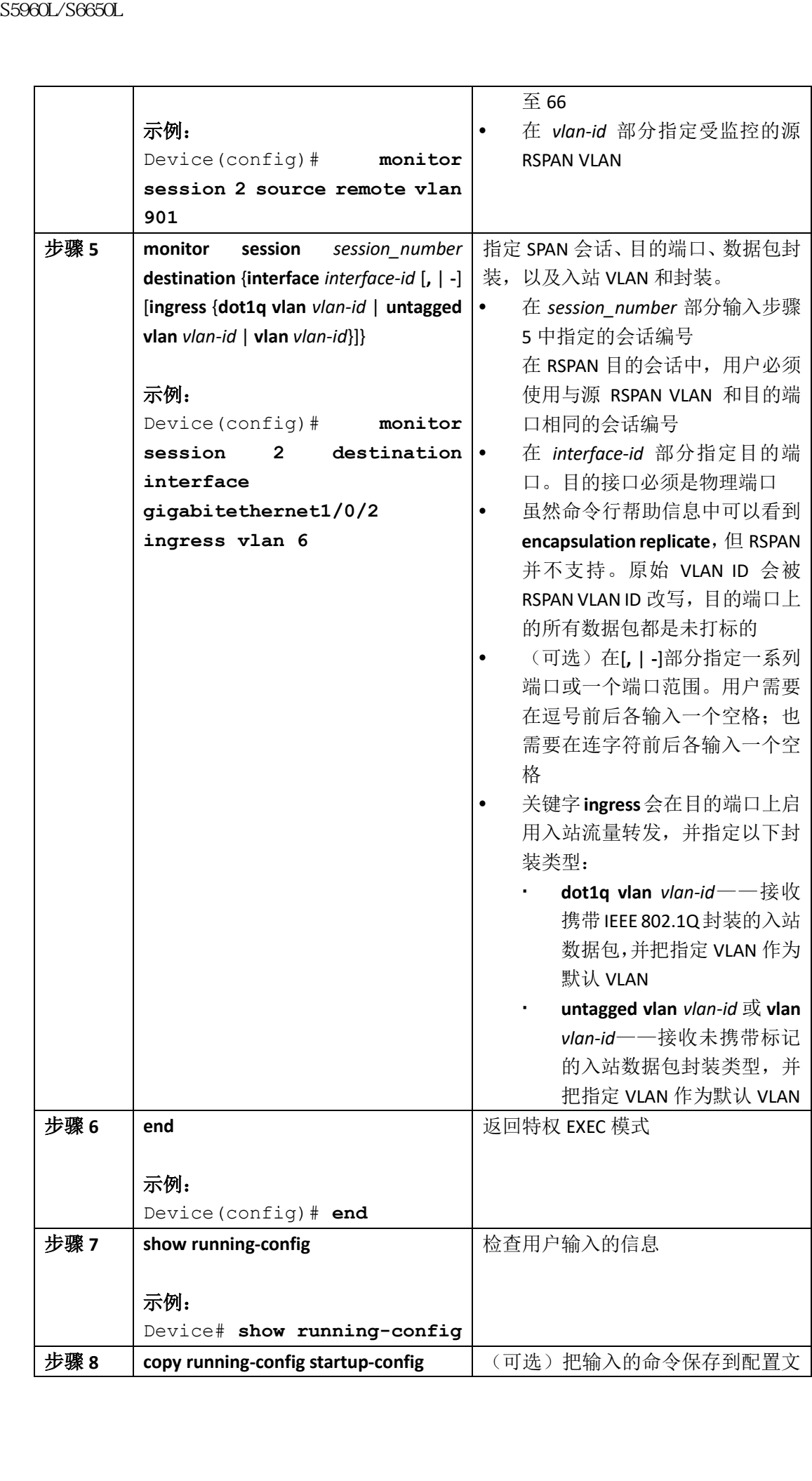

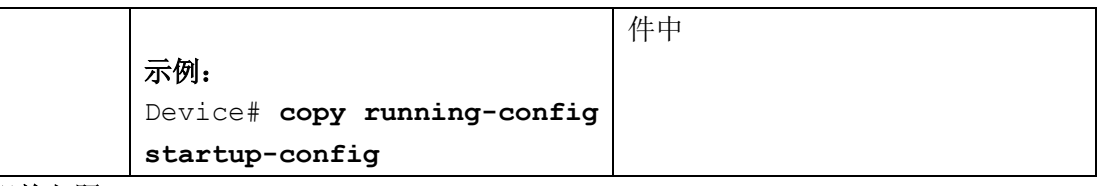

远端 SPAN, 第 x 页 RSPAN VLAN, 第 x 页 SPAN 配置指导, 第  $x$  页 示例: 创建 RSPAN VLAN, 第 x 页

# 监控 **SPAN** 和 **RSPAN** 工作

用户可以使用下面这个表格中描述的命令来查看 SPAN 和 RSPAN 的操作配置,以及监控器运 行的结果。

#### 表 *79*:监控 *SPAN* 和 *RSPAN* 工作

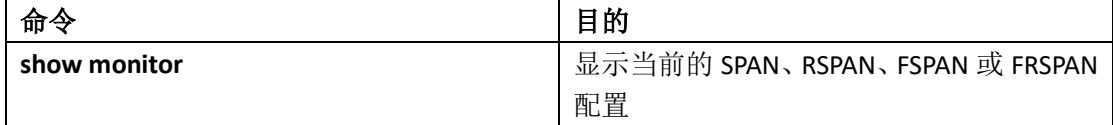

# **SPAN** 和 **RSPAN** 配置示例

### 示例: 配置本地 SPAN

以下示例展示了如何设置 SPAN 会话 1, 使其能够把受监控的源端口流量发送到目的端口。 首先,用户删除了为会话 1 配置的现有 SPAN 配置,然后设置监控源千兆以太网端口 1 的双 向流量,并将流量镜像到目的千兆以太网端口 2,保留封装方式。 Device> **enable** Device# **configure terminal** Device(config)# **no monitor session 1** Device(config)# **monitor session 1 source interface gigabitethernet1/0/1** Device(config)# **monitor session 1 destination interface gigabitethernet1/0/2 encapsulation replicate** Device(config)# **end** 以下示例展示了如何把端口 1 从 SPAN 会话 1 的 SPAN 源中删除: Device> **enable** Device# **configure terminal** Device(config)# **no monitor session 1 source interface gigabitethernet1/0/1**  $\n \begin{tabular}{|c|c|} \hline \hline \hline \color{red} \overline{mW1} & \overline{mW1} & \overline{mW1} \\ \hline \hline \color{red} \overline{mW1} & \overline{mW1} & \overline{mW1} & \overline{mW1} \\ \hline \hline \color{red} \overline{mW1} & \overline{mW1} & \overline{mW1} & \overline{mW1} & \overline{mW1} & \overline{mW1} \\ \hline \hline \color{red} \overline{mW2} & \overline{mW3} & \overline{mW3} & \overline{mW3} & \overline{mW$ 

Device(config)# **end** 以下示例展示了如何禁用对端口 1 接收到的流量进行监控,这个端口之前被配置为监控双 向流量: Device> **enable** Device# **configure terminal** Device(config)# **no monitor session 1 source interface gigabitethernet1/0/1 rx** 对于端口 1 上接收到的流量的监控被禁用了,但从这个端口发出的流量会继续受到监控。 以下示例展示了如何移除 SPAN 会话 2 上的现有配置,并配置 SPAN 会话 2 来监控所有 VLAN 1 至 3 中端口接收到的流量,并将这些流量发送到目的千兆以太网端口 2。然后用户又添加 了配置,将其变更为监控 VLAN 10 中所有端口上的所有流量。 Device> **enable** Device# **configure terminal** Device(config)# **no monitor session 2** Device(config)# **monitor session 2 source vlan 1 - 3 rx** Device(config)# **monitor session 2 destination interface gigabitethernet1/0/2** Device(config)# **monitor session 2 source vlan 10** Device(config)# **end** 以下示例展示了如何移除 SPAN 会话 2 上的现有配置,并配置 SPAN 会话 2 来监控千兆以太 网源端口 1 上收到的所有流量,并将这些流量发送到目的千兆以太网端口 2,使用与源端口 相同的出向封装类型,用户还启用了使用 IEEE 802.1Q 的入向转发,并把 VLAN 6 配置为默认 入向 VI AN。 Device> **enable** Device# **configure terminal** Device(config)# **no monitor session 2** Device(config)# **monitor session 2 source gigabitethernet1/0/1 rx** Device(config)# **monitor session 2 destination interface gigabitethernet1/0/2 encapsulation replicate ingress dot1q vlan 6** Device(config)# **end** 以下示例展示了如何移除 SPAN 会话 2 上的现有配置,并配置 SPAN 会话 2 来监控千兆以太 网 Trunk 端口 2 上收到的所有流量,并且只把 VLAN 1 至 5, 以及 VLAN 9 的流量发送到目的 千兆以太网端口 1: Device> **enable** Device# **configure terminal** Device(config)# **no monitor session 2** Device(config)# **monitor session 2 source interface gigabitethernet1/0/2 rx** Device(config)# **monitor session 2 filter vlan 1 - 5 , 9** Device(config)# **monitor session 2 destination interface gigabitethernet1/0/1** Device(config)# **end** 相关主题 创建本地 SPAN 会话并配置入站流量, 第 x 页 sseed\_9660L<br>
NVice (config) | and<br>
以下液制服所引動用 | 接收到的流量进行监控<br>
pevice (config) | and<br>
cylice anable<br>
newice configure terminal<br>
newice (configure terminal<br>
newice (configure terminal<br>
newice configure terminal<br>
newice anable<br>

本地 SPAN,第 x 页 SPAN 会话, 第 x 页 SPAN 配置指导, 第  $x$  页

## 示例: 创建 RSPAN VLAN

```
以下示例展示了如何创建 RSPAN VLAN 901:
  Device> enable
  Device# configure terminal
  Device(config)# vlan 901
  Device(config-vlan)# remote span
  Device(config-vlan)# end
  以下示例展示了如何移除 SPAN 会话 1 上的现有配置,并配置 SPAN 会话 1 来监控多个源接
  口,并且把 RSPAN VLAN 901 配置为目的:
  Device> enable
  Device# configure terminal
  Device(config)# no monitor session 1
  Device(config)# monitor session 1 source interface 
  gigabitethernet1/0/1 tx
  Device(config)# monitor session 1 source interface 
  gigabitethernet1/0/2 rx
  Device(config)# monitor session 1 source interface port-channel 2
  Device(config)# monitor session 1 destination remote vlan 901
  Device(config)# end
  以下示例展示了如何移除 SPAN 会话 2 上的现有配置,并配置 SPAN 会话 2 来监控 Trunk 端
  口 2 上收到的流量,并且只把 VLAN 1 至 5,以及 VLAN 9 的流量发送到目的 RSPAN VLAN 902:
  Device> enable
  Device# configure terminal
  Device(config)# no monitor session 2
  Device(config)# monitor session 2 source interface 
  gigabitethernet1/0/2 rx
  Device(config)# monitor session 2 filter vlan 1 - 5 , 9
  Device(config)# monitor session 2 destination remote vlan 902
  Device(config)# end
  以下示例展示了如何把 VLAN 901 配置为源远端 VLAN, 把端口 1 配置为目的接口:
  Device> enable
  Device# configure terminal
  Device(config)# monitor session 1 source remote vlan 901
  Device(config)# monitor session 1 destination interface 
  gigabitethernet2/0/1
  Device(config)# end
  以下示例展示了如何在 RSPAN 会话 2 中把 VLAN 901 配置为源远端 VLAN、把千兆以太网源
  端口 2 配置为目的接口、把 VLAN 6 设置为默认接收 VLAN, 并且在接口上启用入流量转发:
  Device> enable
S5960L/S6650L<br>
本地 SPAN 第5页<br>
SFAN 全話, 第5页<br>
SFAN 全話, 第5页<br>
SFAN 管理書 RSPAN VLAN<br>
以下示例展示了如阿创法 RSPAN VLAN<br>
2017年 第97章 - The Direct configure terminal<br>
Device (configure terminal<br>
Device (configure terminal<br>
Device (configure
```
Device# **configure terminal** Device(config)# **monitor session 2 source remote vlan 901** Device(config)# **monitor session 2 destination interface gigabitethernet1/0/2 ingress vlan 6** Device(config)# **end** 相关主题 创建 RSPAN 目的会话并配置入站流量, 第 x 页 远端 SPAN, 第 x 页 RSPAN VLAN, 第 x 页 RSPAN 配置指导, 第 x 页

## 其他参考资料

#### 相关文档

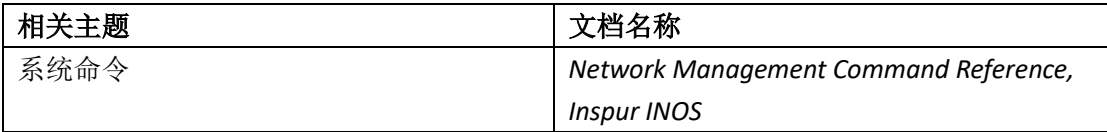

#### 错误消息解码器

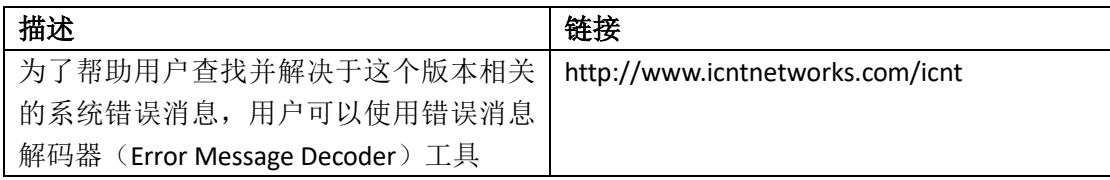

#### 标准和 **RFC**

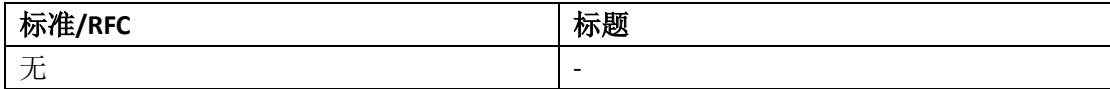

#### 技术助手

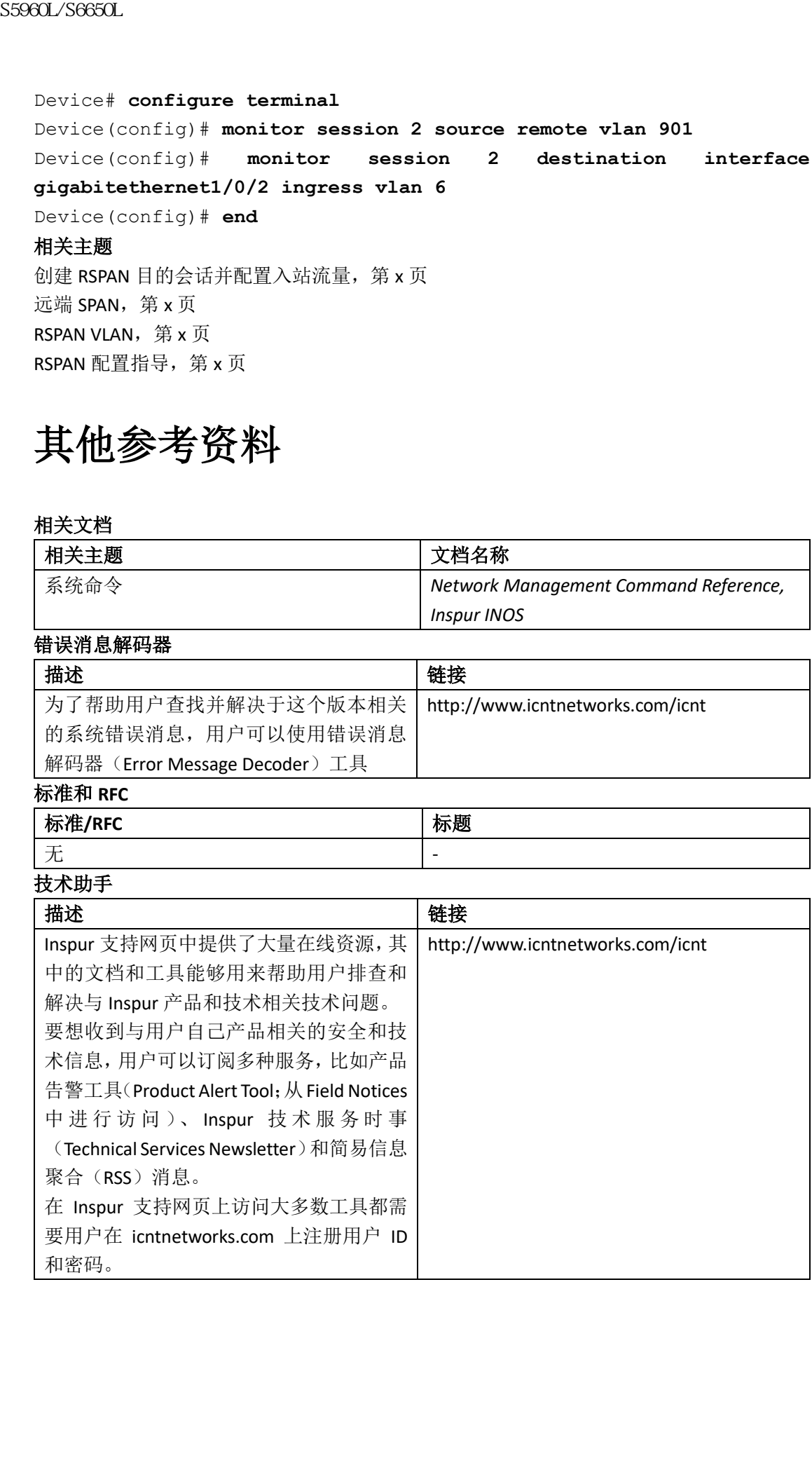

## **SPAN** 和 **RSPAN** 的特性历史与信息

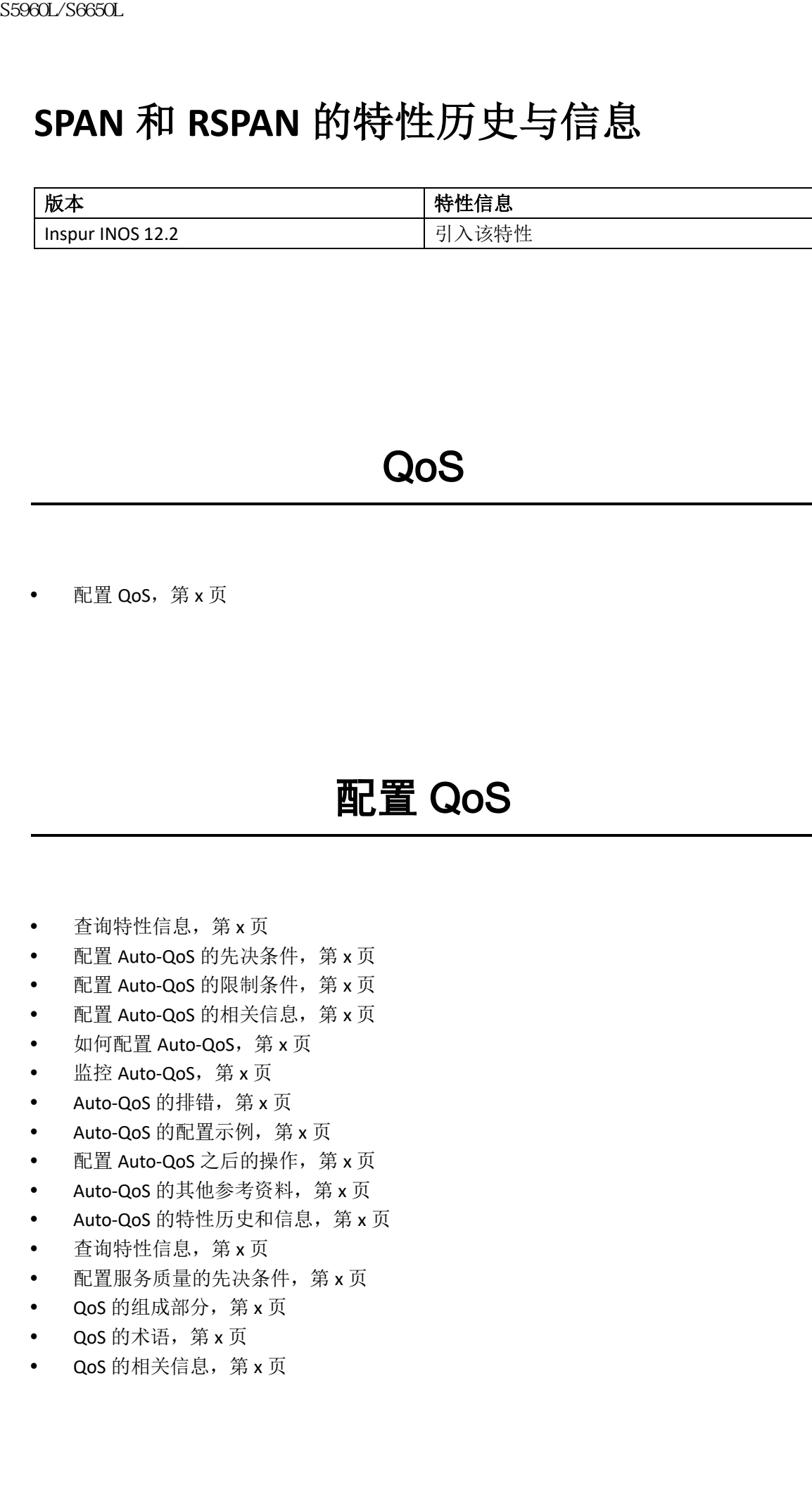

## QoS

• 配置 QoS, 第 x 页

# 配置 QoS

- 查询特性信息,第x页
- 配置 Auto-QoS 的先决条件, 第 x 页
- 配置 Auto-QoS 的限制条件, 第 x 页
- 配置 Auto-QoS 的相关信息, 第 x 页
- 如何配置 Auto-QoS, 第 x 页
- 监控 Auto-QoS, 第 x 页
- Auto-QoS 的排错, 第 x 页
- Auto-QoS 的配置示例, 第 x 页
- 配置 Auto-QoS 之后的操作, 第 x 页
- Auto-QoS 的其他参考资料, 第 x 页
- Auto-QoS 的特性历史和信息, 第 x 页
- 查询特性信息, 第 x 页
- 配置服务质量的先决条件,第 x 页
- $\bullet$  QoS 的组成部分, 第 x 页
- QoS 的术语, 第 x 页
- $\bullet$  QoS 的相关信息, 第 x 页
- QoS 策略的指导, 第 x 页
- 有线目标上 QoS 的限制条件, 第 x 页
- 如何配置 QoS, 第 x 页
- 监控 QoS, 第 x 页
- $Q$ oS 的配置示例, 第 x 页
- 配置 QoS 之后的操作, 第 x 页
- QoS 的其他参考资料, 第 x 页
- QoS 的特性历史和信息, 第 x 页

## 查寻特性信息

用户的软件版本可能无法支持这部分文档所提到的全部特性。想要查询最新的警示信息和特 性信息,可以查看错误搜索工具(Bug Search Tool),也可以查看自己使用的平台及软件版本 的版本信息。用户如需查找本文档中所提到的特性,并且了解都有哪些系统版本支持这个特 性,可以查看文档最后的特性信息表。

用户可以使用浪潮特性导航(Inspur Feature Navigator)来查询各个平台及不同 Inspur 软件 版 本 所 支 持 的 信 息 。 要 访 问 浪 潮 特 性 导 航 ( Inspur Feature Navigator ), 可 以 访 问 http://www.icntnetworks.com/icnt。用户不需要在 icntnetworks.com 注册账户就可以使用这个 导航系统。

## 配置 **Auto-QoS** 的先决条件

配置 Auto-QoS 的先决条件与配置标准 QoS 的先决条件相同。

## 配置 **Auto-QoS** 的限制条件

配置 Auto-QoS 有以下限制条件:

- SVI 接口不支持 Auto-QoS;
- 绑定在 EtherChannel 中的接口不支持 Auto-QoS;
- 接口配置模式中的命令 **trust device** *device\_type* 是交换机上的独立命令。在 AutoQoS 配 置中使用这条命令时,如果连接的对等体设备不是对应设备(也就是符合用户信任策略 的设备), 那么 CoS 和 DSCP 值都会设置为 "0", 任何入站策略也不会生效。如果连接的 对等体设备是对应设备,那么入站策略就会生效; sseed\_/Seed\_/S6600L<br>
• 在线片标上Gos 第x页<br>
• 有线片标上Gos 第x页<br>
• 机制度 Gos 第x页<br>
• 机制度 Gos 第x页<br>
• 电图 Gos 第x页<br>
• 电图 Gos 第x页<br>
• Gos 所需要例,第x页页<br>
• Gos 所需要例,第x页页<br>
• Gos 所需要例,第x页页<br>
• Gos 所需要求,为x页页<br>
• Gos 所需要求,为x页页<br>
• Gos 的事性历史和信息,第x页<br>
• Go
	- 用户在这台设备中使用 3.2.2 版本之前的软件时需要注意。如果用户在这台设备中使用 了 3.2.2 版本之前的软件, 那么必须按照后文中介绍的 Auto-QoS 升级流程进行升级;
	- 不要为支持视频的 IP 电话配置 **auto qos voip inspur-phone** 选项。这个选项会重写视频 数据包的 DSCP 标记,由于这些数据包不具备加速转发优先级,因此这种做法会导致这 些数据包被分类为 class-default 类;
	- 在用户使用命令 **auto gos voip inspur-phone**, 把 Auto-QoS 从启动配置推送到运行配置 中时,它并不会生成配置。这就是预期的效果,这样做是为了每次从启动配置文件中推

送 **auto qos voip inspur-phone** 命令时,如果有用户自定义的 QoS 策略,防止默认配置覆 盖用户创建的自定义 QoS 策略。

用户可以使用以下解决方法来突破这一限制:

- 在交换机接口上手动配置命令 **auto qos voip inspur-phone**;
- · 对于新的交换机来说,如果用户从启动配置中推送 Auto-QoS 命令,命令应该会在 标准模版中包含以下部分:
	- **1.** 接口级别:
		- **trust device inspur-phone**
		- **auto qos voip inspur-phone**
		- **service-policy input** AutoQoS-4.0-InspurPhone-Input-Policy
		- **service-policy output** AutoQos-4.0-Output-Policy
	- **2.** 全局级别:
		- class-map
		- policy-map
		- $\bullet$  ACL  $(ACE)$
- 如果接口上已经配置了命令 auto qos voip inspur-phone, 但还没有生成策略, 用户 就需要在所有接口上禁用这条命令,然后在每个接口上重新进行配置。

#### 相关主题

升级 Auto-QoS (CLI), 第 x 页

## 配置 **Auto-QoS** 的相关信息

### QoS 概述

用户可以使用 Auto-QoS 特性来简化 QoS 特性的部署。Auto-QoS 能够确定网络设计,并启用 QoS 配置,这样交换机能够对不同的流量执行优先级不同的操作。

交换机上能够部署 MQC 模型。这意味着 Auto-QoS 不使用某些全局配置,而是在交换机的接 口上应用一些全局 class-map 和 policy-map。

Auto-QoS 可以匹配流量,然后把匹配的数据包分到 qos-group 中。这种做法能够让出站 policymap 把特定 qos-group 中的数据包放入指定的队列中, 其中包括优先级队列。

QoS 需要双向设置, 入向和出向。在入方向上, 交换机端口需要信任数据包中的 DSCP (默 认行为)。在出方向上,交换机端口需要为语音数据包提供"优先转发"优先级。如果语音 在出向队列中的其他数据包后面排队等待发送,就会经历过长的延迟,终端主机会丢弃这个 数据包,因为这个数据包到达的时间已经超出了应该接收这个数据包的时间窗口。 29660L/S6650L<br>
29660L/S6650L<br>
出用户创建的出定义 Qus 策格。<br>
用户可以使用以下解决方法来突破这一限制<br>
· 在表現使用以下解决方法来突破这一限制<br>
· 在方面使用以下解决方法来突破这一限制<br>
· 在工程中的过程中,如果有用户的时间的<br>
· https://www.device.html - bytherapy.com<br>
· http://www.device.html - and and spac

### Auto-QoS 集合特性概述

在用户输入 Auto-QoS 命令时,交换机会显示出所有它自己生成的命令,就好像这些命令是 通过 CLI 输入的一样。用户可以使用 Auto-QoS 集合(Compact)特性在运行配置中隐藏 Auto-QoS 生成的命令。这样做可以使用户更轻松地读懂运行配置,同时提高内存的利用效率。

### Auto-QoS 全局配置模版

通常来说, Auto-QoS 命令会生成一系列 class-map 命令, 这些命令会对 ACL 或 DSCP 和/或 CoS 值进行匹配,然后把匹配的流量放到不同的应用类别中。Auto-QoS 还会生成入向策略, 它会匹配生成的类别,在一些情况中,还会把类别限速为指定带宽。Auto-QoS 会生成 8 个 出向队列 class-map。实际的出向策略会把一条队列分配到(拥有这 8 条出向队列的) classmap 中的某条队列中。 S5960L/S6650L<br>
Auto-QoS 全局配置模版<br>
<br>
3678<sup>2</sup><br>
1678 常識+1400 968 命令合+成一系列 dass map 命令:<br>
1688 催逝行配 然后把医配的流量放到不同的应用类别+<br>
<br>
26 金压配生活的类别, 在一些特点中, 张全生活, 以上的类似速度, 以下<br>
amap 中的某系以利用, 在一般反映, 举例来说, 当用的, 以下降<br>
amap 中的某系列中, 中心使用, 以下的是不同配置,

Auto-QoS 命令只会按需生成模版。举例来说,当用户第一次使用新的 Auto-QoS 命令时, 会 生成定义了 8 条队列的出向 service-policy 全局配置。从这时开始,应用到其他接口的 Auto-QoS 命令不会再为出向队列生成模版,因为所有的 Auto-QoS 命令都使用相同的 8 队列模型, 而这个模型在第一次输入新的 Auto-QoS 命令时就已经生成了。

### Auto-QoS policy-map 和 class-map

在输入了适当的 Auto-QoS 命令后,会发生以下事件:

- 创建指定的 class-map;
- 创建指定的 policy-map (入向和出向);
- 把 policy-map 关联到指定接口;
- 为接口配置信任等级。

#### 相关主题

配置 Auto-QoS (CLI), 第 x 页

示例: auto qos trust cos

- 示例: auto gos trust dscp
- 示例: auto gos video cts
- 示例: auto gos video ip-camera
- 示例: auto gos video media-player
- 示例: auto gos voip trust
- 示例: auto gos voip inspur-phone
- 示例: auto gos voip inspur-softphone

auto qos classify police

### Auto-QoS 对运行配置的影响

在启用 Auto-QoS 时,交换机会把接口配置命令 **auto qos** 和生成的全局配置添加到运行配置 中。

交换机在应用 Auto-QoS 生成的命令时, 就好像这些命令是通过 CLI 输入的一样。现有的用 户配置可能会导致生成的命令应用失败,或者被生成的命令覆盖。这些行为在发生时并不会 有警告信息。如果生成的所有命令都成功应用了,那么用户输入的那些没被覆盖的配置会保 留在运行配置中。用户输入的被覆盖了的配置可以在不把当前配置保存到内存中,并重启交 换机来恢复。如果生成的命令没有应用成功,则会恢复之前的运行配置。

## Auto-QoS 集合特性对运行配置的影响

如果用户启用了 Auto-QoS 集合特性:

- 在运行配置中只会显示出用户在 CLI 中输入的 Auto-QoS 命令;
- 生成的全局配置和接口配置是隐藏的;
- 在用户保存配置时,只有用户输入的 Auto-QoS 命令会被保存(隐藏配置不会被保存);
- 在用户重启交换机后,系统会检测并重新执行保存的 Auto-QoS 命令,并生成符合 AutoQoS SRND4.0 的配置集。

注释: 在启用了 Auto-QoS 集合特性后,用户不要对 Auto-QoS 生成的命令做修改,因为用 户的变更会在交换机重启时被覆盖。

如果用户启用了 auto qos global compact:

- 可以使用 **show derived-config** 命令来查看隐藏的 AQC 命令;
- AQC 命令不会储存到内存中。在每次交换机重启后会生成这些命令;
- 在启用了 Auto-QoS 集合后, 用户不应该修改 Auto-QoS 生成的命令;
- 如果接口上配置了 Auto-QoS, 并且如果用户需要禁用 AQC, 那么用户应该先在接口上 禁用 Auto-QoS。

## 如何配置 **Auto-QoS**

## 配置 Auto-QoS (CLI)

为了优化 QoS 的性能,用户应该在网络中的所有设备上都配置 Auto-QoS。

#### 总步骤

- **1. configure terminal**
- **2. interface** *interface-id*
- **3.** 根据用户的Auto-QoS配置,使用以下命令之一:
	- **auto qos voip** {**inspur-phone** | **inspur-softphone** | **trust**}
	- **auto qos video** {**cts** | **ip-camera** | **media-player**}
	- **auto qos classify** [**police**]
	- **auto qos trust** {**cos** | **dscp**}
- **4. end**
- **5. show auto qos interface** *interface-id*

#### 具体步骤

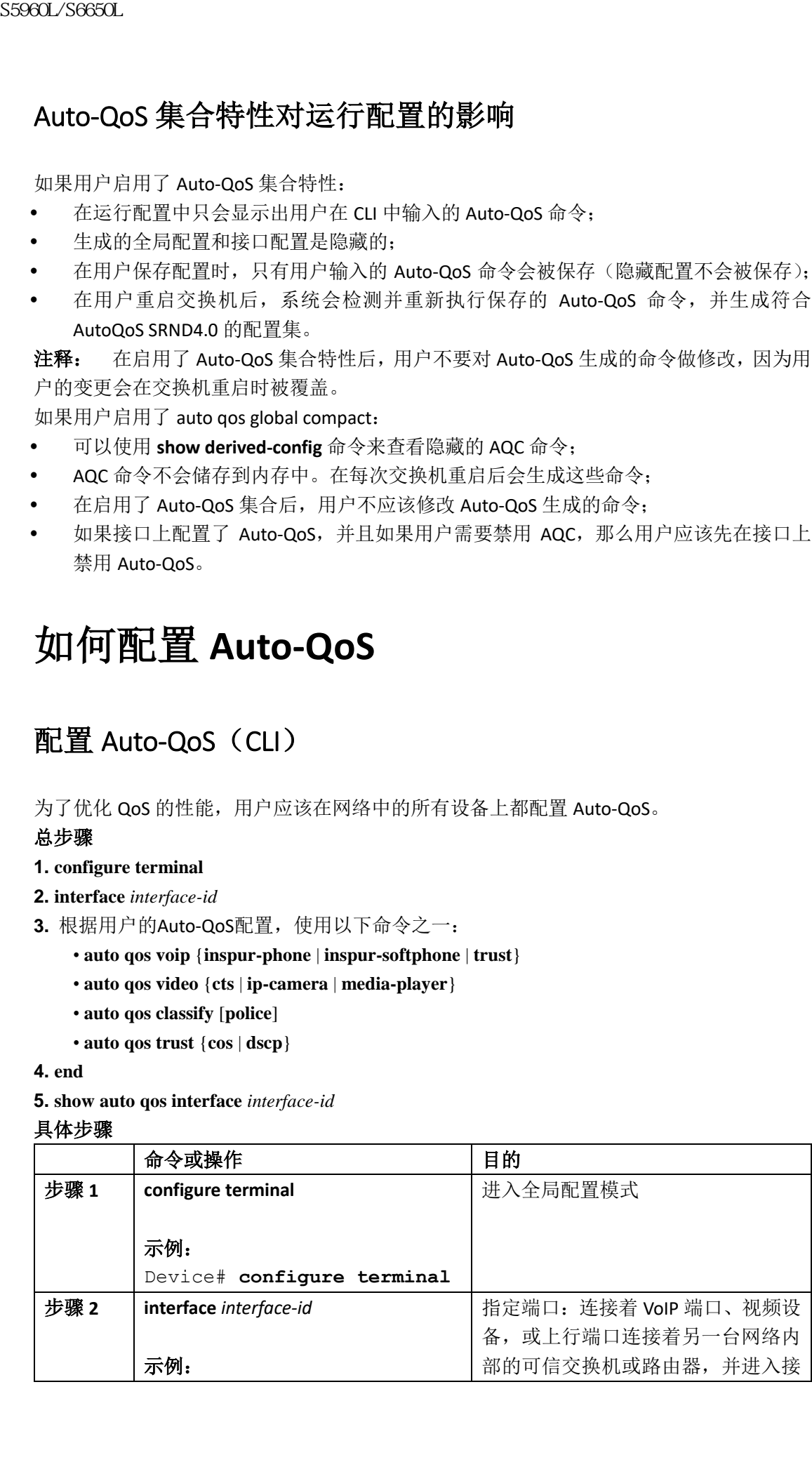

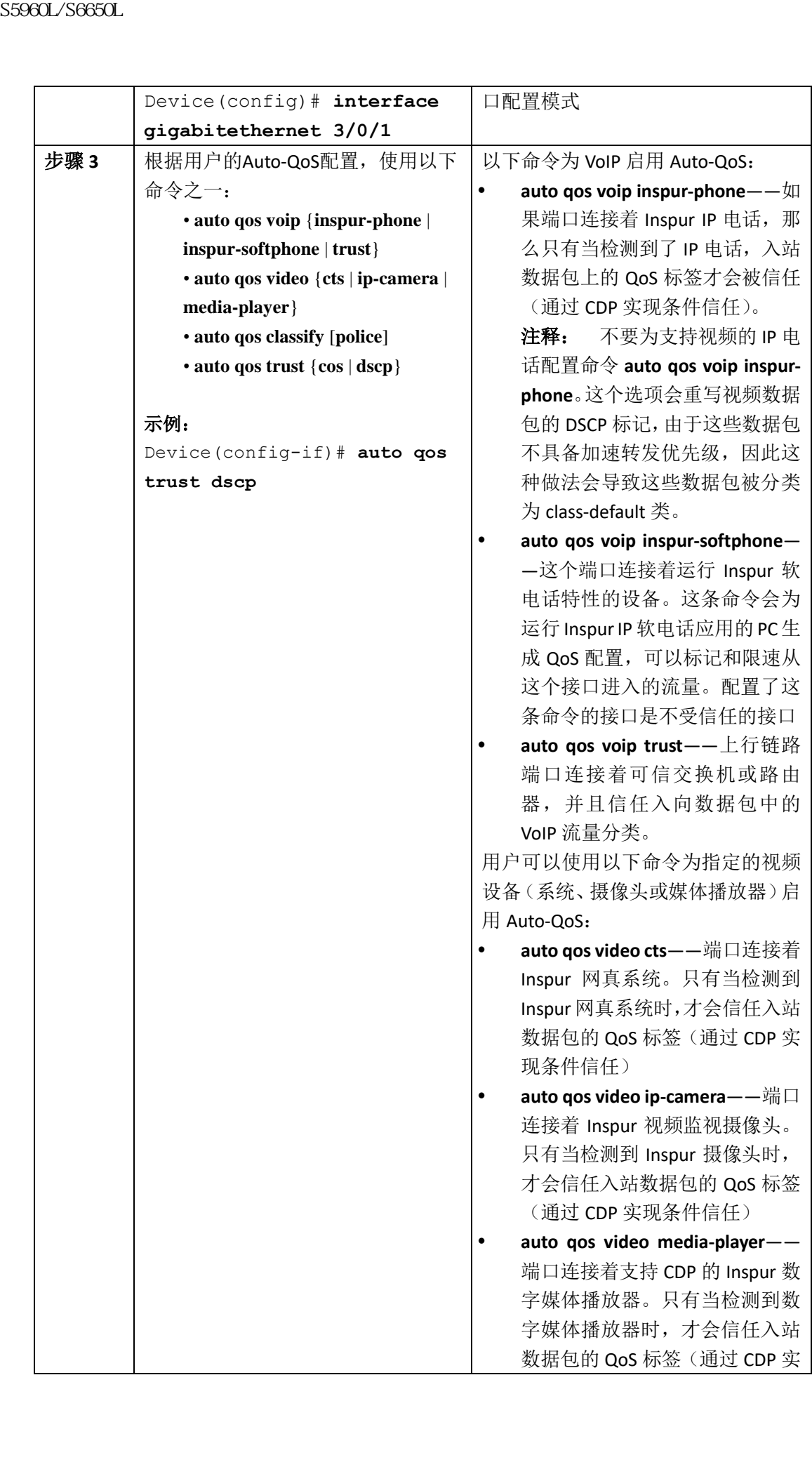

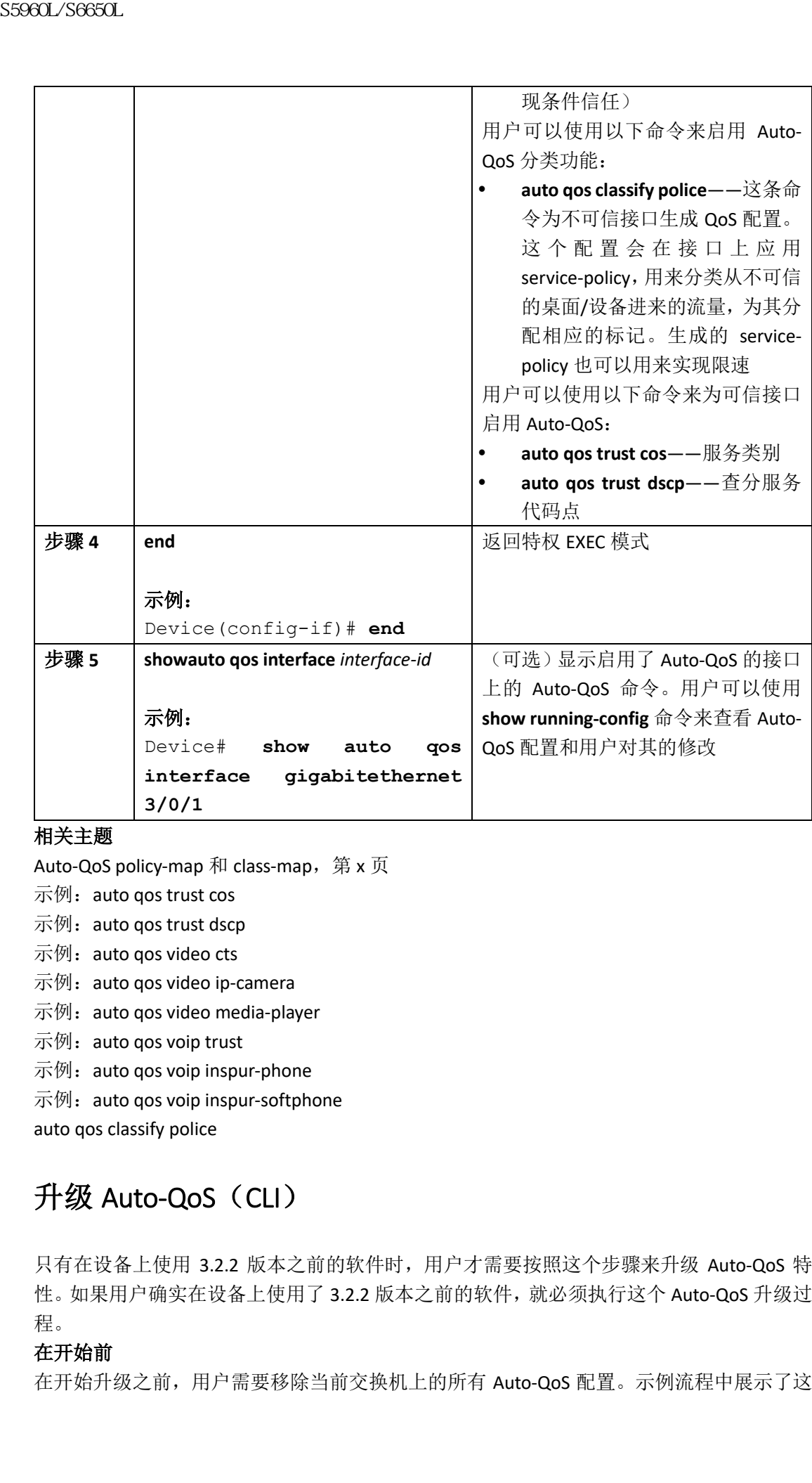

#### 相关主题

Auto-QoS policy-map 和 class-map, 第 x 页

- 示例: auto qos trust cos
- 示例: auto qos trust dscp
- 示例: auto qos video cts
- 示例: auto qos video ip-camera
- 示例: auto gos video media-player
- 示例: auto qos voip trust
- 示例: auto qos voip inspur-phone
- 示例: auto qos voip inspur-softphone
- auto qos classify police

## 升级 Auto-QoS(CLI)

只有在设备上使用 3.2.2 版本之前的软件时,用户才需要按照这个步骤来升级 Auto-QoS 特 性。如果用户确实在设备上使用了 3.2.2 版本之前的软件,就必须执行这个 Auto-QoS 升级过 程。

#### 在开始前

在开始升级之前,用户需要移除当前交换机上的所有 Auto-QoS 配置。示例流程中展示了这

个过程。 在完成示例步骤后,用户必须用新的或升级后的软件镜像来重启交换机并重新配置Auto-QoS。 总步骤 **1. show auto qos 2. no auto qos 3. show running-config | i autoQos 4. no policy-map** *policy-map\_name* **5. show running-config** | **i AutoQoS 6. show auto qos 7. write memory** 具体步骤 步骤**1. show auto qos** 示例: Device# **show auto qos** GigabitEthernet2/0/3 auto qos voip inspur-phone GigabitEthernet2/0/27 auto qos voip inspur-softphone 在特权 EXEC 模式中,输入这条命令记录所有当前的 Auto-QoS 配置。 步骤**2. no auto qos** 示例: Device(config-if)#**no auto qos** 在接口配置模式中,为所有拥有 Auto-QoS 配置的接口使用命令 **no auto qos**。 步骤**3. show running-config | i autoQos** 示例: Device# **show running-config | i autoQos** 返回到特权 EXEC 模式中,输入这条命令并记录所有剩下的 Auto-QoS class-map、 policy-map、访问列表、table-map 或其他配置。 步骤**4. no policy-map** *policy-map\_name* 示例: Device)config# **no policy-map pmap\_101** Device) config# no class-map cmap 101 Device)config# **no ip access-list extended AutoQos-101** Device)config# **no table-map 101** Device)config# **no table-map policed-dscp** 在全局配置模式中,输入以下命令删除 QoS class-map、policy-map、access-list、tablemap,以及任何其他 Auto-QoS 配置: **no policy-map** *policy-map-name* **no class-map** *class-map-name* **no ip access-list extended** *Auto-QoS-x* **no table-map** *table-map-name* S5960L/S6650L<br>
今定成示例步骤用用户必须用新的或分数用的软件被像来<br>
de步骤<br>
de monauto qos<br>
2. no auto qos<br>
2. no auto qos<br>
3.show running-config | i autoQos<br>
5. show wato qos<br>
5. show wato qos<br>
5. show wato qos<br>
5. show wato qos<br>
depha auto qos<br>
de

**no table-map policed-dscp**

```
步骤5. show running-config | i AutoQoS
```
示例:

Device# **show running-config | i AutoQos** 返回到特权 EXEC 模式,再次使用这条命令确认设备中已经没有 Auto-QoS 配置,或 者已经没有 Auto-QoS 的残留配置。

步骤**6. show auto qos**

#### 示例:

Device# **show auto qos**

使用这条命令确保配置中已经不存在 Auto-QoS 配置或遗留的部分配置。

#### 步骤**7. write memory**

#### 示例:

Device# **write memory**

使用 write memory 命令, 把 Auto-QoS 配置的变更写入 NV 内存中。

#### 接下来做什么?

使用新的或升级后的软件镜像重启交换机。

使用新的或升级后的软件镜像重启交换机后,按照步骤 1 中命令 **show auto qos** 的输出内容 个,为相应的交换机接口重新配置 Auto-QoS。

注释: 每台交换机或堆栈中只有一个 table-map 用来为超出流量进行标记, 另一个 tablemap 对违规流量进行标记。如果交换机在超出行为下已经有了 table-map, 用户就无法应用 Auto-QoS 策略了。

#### 相关主题

配置 Auto-QoS 的限制条件, 第 x 页

## 启用 Auto-QoS 集合

用户需要使用以下命令来启用 Auto-QoS 集合:

#### 总步骤

**1. configure terminal**

#### **2. auto qos global compact**

#### 具体步骤

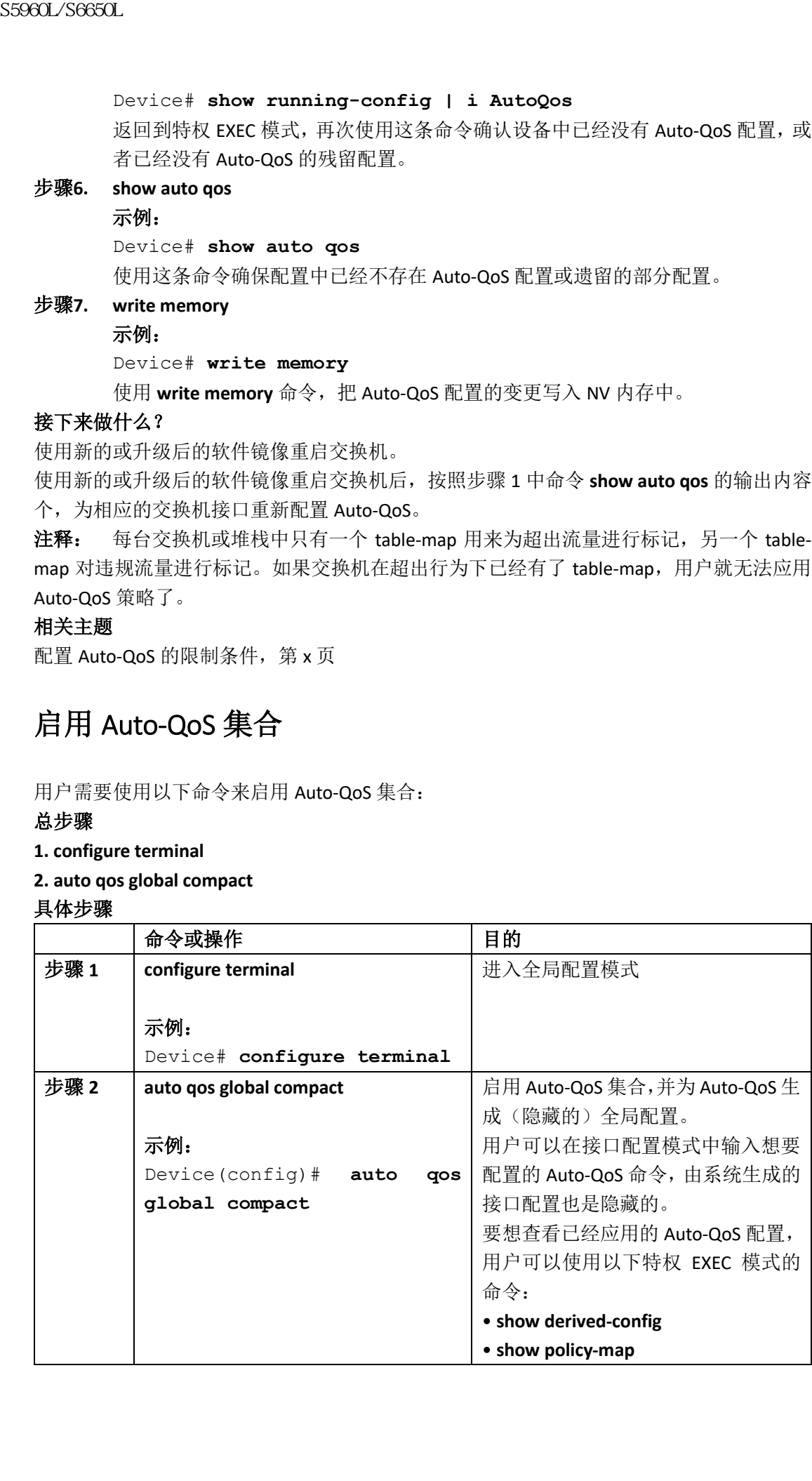

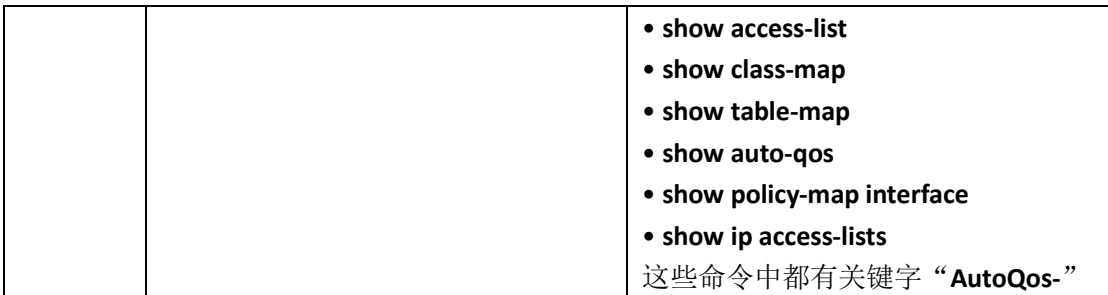

#### 接下来做什么?

# 监控 **Auto-QoS**

|                                                              | • show access-list<br>• show class-map<br>• show table-map<br>• show auto-qos<br>• show policy-map interface<br>• show ip access-lists<br>这些命令中都有关键字"AutoQos-"   |
|--------------------------------------------------------------|----------------------------------------------------------------------------------------------------|
| 接下来做什么?<br>QoS 实例,然后在全局配置模式中输入命令 no auto qos global compact。 | 要想禁用 Auto-QoS 集合, 用户需要通过 no 格式的 Auto-QoS 命令, 删除所有接口上的 Auto-                                                                                                    |
| 监控 Auto-QoS<br>表 86: 监控 Auto-QoS 的命令                         |                                                                                                    |
| 命令<br>show auto qos [interface [interface-id]]               | 描述<br>显示初始的 Auto-QoS 配置。<br>用户可以对比命令 show auto qos 和命令<br>show running-config 的输出内容,来找出哪<br>些是用户定义的 QoS 设置。                                                      |
| show running-config                                          | 显示有可能受到 Auto-QoS 影响的 QoS 配置<br>信息。<br>用户可以对比命令 show auto gos 和命令<br>show running-config 的输出内容,来找出哪<br>些是用户定义的 QoS 设置。                                            |
| show derived-config                                          | 显示隐藏的 mls qos 命令, 这是由于 Auto-<br>QoS 模版, 配置在运行配置中的。                                                                                                    |
| QoS 的排错                                                      | 为了对 Auto-QoS 进行排错,用户需要使用特权 EXEC 命令 debug auto qos。更多信息用户可<br>以参考这个版本设备的命令参考手册中,有关命令 debug auto qos 的内容。<br>要想在一个端口上禁用 Auto-QoS,用户需要在接口配置模式中,使用 no 格式的 auto qos 命 |

表 *86*:监控 *Auto-QoS* 的命令

# **QoS** 的排错

## **Auto-QoS** 的配置示例

### 示例: auto gos trust cos

以下示例展示了 **auto qos trust cos** 命令的用法,并且应用了 policy-map 和 class-map。 用户在使用这条命令时,还创建并应用了以下 policy-map:

- AutoQos-4.0-Trust-Cos-Input-Policy
- AutoQos-4.0-Output-Policy
- 用户在使用这条命令时,还创建并应用了以下 class-map:
- class-default (match-any)
- AutoQos-4.0-Output-Priority-Queue (match-any)
- AutoQos-4.0-Output-Control-Mgmt-Queue (match-any)
- AutoQos-4.0-Output-Multimedia-Conf-Queue (match-any)
- AutoQos-4.0-Output-Trans-Data-Queue (match-any)
- AutoQos-4.0-Output-Bulk-Data-Queue (match-any)
- AutoQos-4.0-Output-Scavenger-Queue (match-any)
- AutoQos-4.0-Output-Multimedia-Strm-Queue (match-any)

```
Device(config)# interface gigabitEthernet1/0/17
```

```
Device(config-if)# auto qos trust cos
   Device(config-if)# end
   Device# show policy-map interface GigabitEthernet1/0/17
   GigabitEthernet1/0/7
   Service-policy input: AutoQos-4.0-Trust-Cos-Input-Policy
   Class-map: class-default (match-any)
   0 packets
   Match: any
   0 packets, 0 bytes
   5 minute rate 0 bps
   QoS Set
   cos cos table AutoQos-4.0-Trust-Cos-Table
   Service-policy output: AutoQos-4.0-Output-Policy
   queue stats for all priority classes:
   Queueing
   priority level 1
   (total drops) 0
   (bytes output) 0
   Class-map: AutoQos-4.0-Output-Priority-Queue (match-any)
   0 packets
   Match: dscp cs4 (32) cs5 (40) ef (46)
   0 packets, 0 bytes
   5 minute rate 0 bps
   Match: cos 5
S5960L/S6650L<br>
Auto-QoS 的配置示例<br>
<br>
Auto-QoS exactions<br>
<br>
<br>
<br>
The figure of trust cost weat cost \frac{4}{7} shifted with the figure of the match<br>
<br>
Autodos-40-Output-Policy<br>
<br>
Autodos-40-Output-Policy<br>
<br>
Autodos-4
```

```
0 packets, 0 bytes
   5 minute rate 0 bps
   Priority: 30% (300000 kbps), burst bytes 7500000,
   Priority Level: 1
   Class-map: AutoQos-4.0-Output-Control-Mgmt-Queue (match-any)
   0 packets
   Match: dscp cs2 (16) cs3 (24) cs6 (48) cs7 (56)
   0 packets, 0 bytes
   5 minute rate 0 bps
   Match: cos 3
   0 packets, 0 bytes
   5 minute rate 0 bps
   Queueing
   queue-limit dscp 16 percent 80
   queue-limit dscp 24 percent 90
   queue-limit dscp 48 percent 100
   queue-limit dscp 56 percent 100
   (total drops) 0
   (bytes output) 0
   bandwidth remaining 10%
   queue-buffers ratio 10
   Class-map: AutoQos-4.0-Output-Multimedia-Conf-Queue (match-any)
   0 packets
   Match: dscp af41 (34) af42 (36) af43 (38)
   0 packets, 0 bytes
   5 minute rate 0 bps
   Match: cos 4
   0 packets, 0 bytes
   5 minute rate 0 bps
   Queueing
   (total drops) 0
   (bytes output) 0
   bandwidth remaining 10%
   queue-buffers ratio 10
   Class-map: AutoQos-4.0-Output-Trans-Data-Queue (match-any)
   0 packets
   Match: dscp af21 (18) af22 (20) af23 (22)
   0 packets, 0 bytes
   5 minute rate 0 bps
   Match: cos 2
   0 packets, 0 bytes
   5 minute rate 0 bps
   Queueing
   (total drops) 0
SS960L/S660CL<br>
0 packets, 0 bytes<br>
5 minute rate C bps<br>
Priority: 20% (200000 kbps), burst bytes<br>
Priority: 20% (200000 kbps), burst bytes<br>
0 packets, 0 bytes<br>
0 packets, 0 bytes<br>
5 minute rate C bps<br>
5 minute rate C bps<br>
```

```
(bytes output) 0
   bandwidth remaining 10%
   queue-buffers ratio 10
   Class-map: AutoQos-4.0-Output-Bulk-Data-Queue (match-any)
   0 packets
   Match: dscp af11 (10) af12 (12) af13 (14)
   0 packets, 0 bytes
   5 minute rate 0 bps
   Match: cos 1
   0 packets, 0 bytes
   5 minute rate 0 bps
   Queueing
   (total drops) 0
   (bytes output) 0
   bandwidth remaining 4%
   queue-buffers ratio 10
   Class-map: AutoQos-4.0-Output-Scavenger-Queue (match-any)
   0 packets
   Match: dscp cs1 (8)
   0 packets, 0 bytes
   5 minute rate 0 bps
   Queueing
   (total drops) 0
   (bytes output) 0
   bandwidth remaining 1%
   queue-buffers ratio 10
   Class-map: AutoQos-4.0-Output-Multimedia-Strm-Queue (match-any)
   0 packets
   Match: dscp af31 (26) af32 (28) af33 (30)
   0 packets, 0 bytes
   5 minute rate 0 bps
   Queueing
   (total drops) 0
   (bytes output) 0
   bandwidth remaining 10%
   queue-buffers ratio 10
   Class-map: class-default (match-any)
   0 packets
   Match: any
   0 packets, 0 bytes
   5 minute rate 0 bps
   Queueing
   (total drops) 0
   (bytes output) 0
SS960L/S6650L<br>
(Dytes ourput) 0<br>
bandwidth remaining 10%<br>
class-mep: AlovQos-4.0-0-utput-Bulk-Data-Que<br>
class-mep: AlovQos-4.0-output-Bulk-Data-Que<br>
backets dog eil (10) afi2 (12) afi3 (14)<br>
packets, 0 bytes<br>
5 minute rate
```

```
bandwidth remaining 25%
queue-buffers ratio 25
```
## 示例: auto gos trust dscp

以下示例展示了 **auto qos trust dscp** 命令的用法,并且应用了 policy-map 和 class-map。 用户在使用这条命令时,还创建并应用了以下 policy-map:

- AutoQos-4.0-Trust-Dscp-Input-Policy
- AutoQos-4.0-Output-Policy

```
用户在使用这条命令时,还创建并应用了以下 class-map:
```
- class-default (match-any)
- AutoQos-4.0-Output-Priority-Queue (match-any)
- AutoQos-4.0-Output-Control-Mgmt-Queue (match-any)
- AutoQos-4.0-Output-Multimedia-Conf-Queue (match-any)
- AutoQos-4.0-Output-Trans-Data-Queue (match-any)
- AutoQos-4.0-Output-Bulk-Data-Queue (match-any)
- AutoQos-4.0-Output-Scavenger-Queue (match-any)
- AutoQos-4.0-Output-Multimedia-Strm-Queue (match-any)

```
Device(config)# interface GigabitEthernet1/0/18
```

```
Device(config-if)# auto qos trust dscp
Device(config-if)# end
```

```
Device#show policy-map interface GigabitEthernet1/0/18
```

```
GigabitEthernet1/0/18
```

```
Service-policy input: AutoQos-4.0-Trust-Dscp-Input-Policy
  Class-map: class-default (match-any)
  0 packets
  Match: any
  0 packets, 0 bytes
  5 minute rate 0 bps
  QoS Set
  dscp dscp table AutoQos-4.0-Trust-Dscp-Table
  Service-policy output: AutoQos-4.0-Output-Policy
  queue stats for all priority classes:
  Queueing
  priority level 1
  (total drops) 0
  (bytes output) 0
  Class-map: AutoQos-4.0-Output-Priority-Queue (match-any)
浪潮思科网络科技有限公司 S5960L/S6650L 系列
```

```
0 packets
```

```
Match: dscp cs4 (32) cs5 (40) ef (46)
0 packets, 0 bytes
```

```
5 minute rate 0 bps
```

```
Match: cos 5
```

```
0 packets, 0 bytes
```

```
5 minute rate 0 bps
   Priority: 30% (300000 kbps), burst bytes 7500000,
   Priority Level: 1
   Class-map: AutoQos-4.0-Output-Control-Mgmt-Queue (match-any)
   0 packets
   Match: dscp cs2 (16) cs3 (24) cs6 (48) cs7 (56)
   0 packets, 0 bytes
   5 minute rate 0 bps
   Match: cos 3
   0 packets, 0 bytes
   5 minute rate 0 bps
   Queueing
   queue-limit dscp 16 percent 80
   queue-limit dscp 24 percent 90
   queue-limit dscp 48 percent 100
   queue-limit dscp 56 percent 100
   (total drops) 0
   (bytes output) 0
   bandwidth remaining 10%
   queue-buffers ratio 10
   Class-map: AutoQos-4.0-Output-Multimedia-Conf-Queue (match-any)
   0 packets
   Match: dscp af41 (34) af42 (36) af43 (38)
   0 packets, 0 bytes
   5 minute rate 0 bps
   Match: cos 4
   0 packets, 0 bytes
   5 minute rate 0 bps
   Queueing
   (total drops) 0
   (bytes output) 0
   bandwidth remaining 10%
   queue-buffers ratio 10
   Class-map: AutoQos-4.0-Output-Trans-Data-Queue (match-any)
   0 packets
   Match: dscp af21 (18) af22 (20) af23 (22)
   0 packets, 0 bytes
   5 minute rate 0 bps
   Match: cos 2
   0 packets, 0 bytes
   5 minute rate 0 bps
   Queueing
   (total drops) 0
   (bytes output) 0
SS960L/S660L<br>
5 minute rate 0 bps<br>
Priority: 30% (300000 kbpa), burst bytes 7<br>
Cristing Level: 1<br>
Class-mep: AlooQos-4.0-Output-Control-Mont<br>
followsking degree 2010 (16) es5 (24) es6 (48) es7<br>
S minute rate 0 bps<br>
9 packe
```

```
bandwidth remaining 10%
   queue-buffers ratio 10
   Class-map: AutoQos-4.0-Output-Bulk-Data-Queue (match-any)
   0 packets
   Match: dscp af11 (10) af12 (12) af13 (14)
   0 packets, 0 bytes
   5 minute rate 0 bps
   Match: cos 1
   0 packets, 0 bytes
   5 minute rate 0 bps
   Queueing
   (total drops) 0
   (bytes output) 0
   bandwidth remaining 4%
   queue-buffers ratio 10
   Class-map: AutoQos-4.0-Output-Scavenger-Queue (match-any)
   0 packets
   Match: dscp cs1 (8)
   0 packets, 0 bytes
   5 minute rate 0 bps
   Queueing
   (total drops) 0
   (bytes output) 0
   bandwidth remaining 1%
   queue-buffers ratio 10
   Class-map: AutoQos-4.0-Output-Multimedia-Strm-Queue (match-any)
   0 packets
   Match: dscp af31 (26) af32 (28) af33 (30)
   0 packets, 0 bytes
   5 minute rate 0 bps
   Queueing
   (total drops) 0
   (bytes output) 0
   bandwidth remaining 10%
   queue-buffers ratio 10
   Class-map: class-default (match-any)
   0 packets
   Match: any
   0 packets, 0 bytes
   5 minute rate 0 bps
   Queueing
   (total drops) 0
   (bytes output) 0
   bandwidth remaining 25%
S5960L/S6650L<br>
bandwidth remaining 105<br>
queue-baffers ratio 10<br>
Class-map: AutoQos-4.0-Output-201k-Data-Que<br>
Match: doop af11 (10) af12 (12) af13 (14)<br>
0 packets, 0 bytes<br>
Smitte rate C bys<br>
Smitte rate C bys<br>
Smitte rate
```
queue-buffers ratio 25

## 示例: auto gos video cts

以下示例展示了 **auto qos video cts** 命令的用法,并且应用了 policy-map 和 class-map。 用户在使用这条命令时,还创建并应用了以下 policy-map:

- AutoQos-4.0-Trust-Cos-Input-Policy
- AutoQos-4.0-Output-Policy

- class-default (match-any)
- AutoQos-4.0-Output-Priority-Queue (match-any)
- AutoQos-4.0-Output-Control-Mgmt-Queue (match-any)
- AutoQos-4.0-Output-Multimedia-Conf-Queue (match-any)
- AutoQos-4.0-Output-Trans-Data-Queue (match-any)
- AutoQos-4.0-Output-Bulk-Data-Queue (match-any)
- AutoQos-4.0-Output-Scavenger-Queue (match-any)
- AutoQos-4.0-Output-Multimedia-Strm-Queue (match-any)

```
Device(config)# interface gigabitEthernet1/0/12
  Device(config-if)# auto qos video cts
  Device(config-if)# end
  Device# show policy-map interface gigabitEthernet1/0/12
  GigabitEthernet1/0/12
  Service-policy input: AutoQos-4.0-Trust-Cos-Input-Policy
  Class-map: class-default (match-any)
  0 packets
  Match: any
  0 packets, 0 bytes
  5 minute rate 0 bps
  QoS Set
  cos cos table AutoQos-4.0-Trust-Cos-Table
  Service-policy output: AutoQos-4.0-Output-Policy
  queue stats for all priority classes:
  Queueing
  priority level 1
  (total drops) 0
  (bytes output) 0
  Class-map: AutoQos-4.0-Output-Priority-Queue (match-any)
  0 packets
  Match: dscp cs4 (32) cs5 (40) ef (46)
  0 packets, 0 bytes
  5 minute rate 0 bps
  Match: cos 5
  0 packets, 0 bytes
浪潮思科网络科技有限公司 S5960L/S6650L 系列
```

```
5 minute rate 0 bps
   Priority: 30% (300000 kbps), burst bytes 7500000,
   Priority Level: 1
   Class-map: AutoQos-4.0-Output-Control-Mgmt-Queue (match-any)
   0 packets
   Match: dscp cs2 (16) cs3 (24) cs6 (48) cs7 (56)
   0 packets, 0 bytes
   5 minute rate 0 bps
   Match: cos 3
   0 packets, 0 bytes
   5 minute rate 0 bps
   Queueing
   queue-limit dscp 16 percent 80
   queue-limit dscp 24 percent 90
   queue-limit dscp 48 percent 100
   queue-limit dscp 56 percent 100
   (total drops) 0
   (bytes output) 0
   bandwidth remaining 10%
   queue-buffers ratio 10
   Class-map: AutoQos-4.0-Output-Multimedia-Conf-Queue (match-any)
   0 packets
   Match: dscp af41 (34) af42 (36) af43 (38)
   0 packets, 0 bytes
   5 minute rate 0 bps
   Match: cos 4
   0 packets, 0 bytes
   5 minute rate 0 bps
   Queueing
   (total drops) 0
   (bytes output) 0
   bandwidth remaining 10%
   queue-buffers ratio 10
   Class-map: AutoQos-4.0-Output-Trans-Data-Queue (match-any)
   0 packets
   Match: dscp af21 (18) af22 (20) af23 (22)
   0 packets, 0 bytes
   5 minute rate 0 bps
   Match: cos 2
   0 packets, 0 bytes
   5 minute rate 0 bps
   Queueing
   (total drops) 0
   (bytes output) 0
SS960L/S660L<br>
5 minute rate 0 bps<br>
Priority: 30% (300000 kbpa), burst bytes 7<br>
Cristing Level: 1<br>
Class-mep: AlooQos-4.0-Output-Control-Mont<br>
followskin dogo-20 (16) es5 (24) es6 (48) es7<br>
S minute rate 0 bps<br>
9 minute rat
```

```
bandwidth remaining 10%
   queue-buffers ratio 10
   Class-map: AutoQos-4.0-Output-Bulk-Data-Queue (match-any)
   0 packets
   Match: dscp af11 (10) af12 (12) af13 (14)
   0 packets, 0 bytes
   5 minute rate 0 bps
   Match: cos 1
   0 packets, 0 bytes
   5 minute rate 0 bps
   Queueing
   (total drops) 0
   (bytes output) 0
   bandwidth remaining 4%
   queue-buffers ratio 10
   Class-map: AutoQos-4.0-Output-Scavenger-Queue (match-any)
   0 packets
   Match: dscp cs1 (8)
   0 packets, 0 bytes
   5 minute rate 0 bps
   Queueing
   (total drops) 0
   (bytes output) 0
   bandwidth remaining 1%
   queue-buffers ratio 10
   Class-map: AutoQos-4.0-Output-Multimedia-Strm-Queue (match-any)
   0 packets
   Match: dscp af31 (26) af32 (28) af33 (30)
   0 packets, 0 bytes
   5 minute rate 0 bps
   Queueing
   (total drops) 0
   (bytes output) 0
   bandwidth remaining 10%
   queue-buffers ratio 10
   Class-map: class-default (match-any)
   0 packets
   Match: any
   0 packets, 0 bytes
   5 minute rate 0 bps
   Queueing
   (total drops) 0
   (bytes output) 0
   bandwidth remaining 25%
S5960L/S6650L<br>
bandwidth remaining 105<br>
queue-buffers ratio 10<br>
Class-map: AutoQos-4.0-Output-201k-Data-Que<br>
Match: doop af11 (10) af12 (12) af13 (14)<br>
0 packets, 0 bytes<br>
Smitte rate C bys<br>
Smitte rate C bys<br>
Smitte rate
```
queue-buffers ratio 25

### 示例: auto gos video ip-camera

以下示例展示了 **auto qos video ip-camera** 命令的用法,并且应用了 policy-map 和 class-map。 用户在使用这条命令时,还创建并应用了以下 policy-map:

- AutoQos-4.0-Trust-Dscp-Input-Policy
- AutoQos-4.0-Output-Policy

- class-default (match-any)
- AutoQos-4.0-Output-Priority-Queue (match-any)
- AutoQos-4.0-Output-Control-Mgmt-Queue (match-any)
- AutoQos-4.0-Output-Multimedia-Conf-Queue (match-any)
- AutoQos-4.0-Output-Trans-Data-Queue (match-any)
- AutoQos-4.0-Output-Bulk-Data-Queue (match-any)
- AutoQos-4.0-Output-Scavenger-Queue (match-any)

```
AutoQos-4.0-Output-Multimedia-Strm-Queue (match-any)
   Device(config)# interface GigabitEthernet1/0/9
   Device(config-if)# auto qos video ip-camera
   Device(config-if)# end
   Device# show policy-map interface GigabitEthernet1/0/9
   GigabitEthernet1/0/9
   Service-policy input: AutoQos-4.0-Trust-Dscp-Input-Policy
   Class-map: class-default (match-any)
   0 packets
   Match: any
   0 packets, 0 bytes
   5 minute rate 0 bps
   QoS Set
   dscp dscp table AutoQos-4.0-Trust-Dscp-Table
   Service-policy output: AutoQos-4.0-Output-Policy
   queue stats for all priority classes:
   Queueing
   priority level 1
   (total drops) 0
   (bytes output) 0
   Class-map: AutoQos-4.0-Output-Priority-Queue (match-any)
   0 packets
   Match: dscp cs4 (32) cs5 (40) ef (46)
   0 packets, 0 bytes
   5 minute rate 0 bps
   Match: cos 5
   0 packets, 0 bytes
   5 minute rate 0 bps
sseedL/S6650L<br>
queue-buffers ratio 25<br>
<br>
queue-buffers ratio 25<br>
<br>
元例: auto qos video ip-camera 命令例用法,并且<br>
#)<br>
本使用法条命令时, iE的能并服用了以下 policy-map:<br>
• Autologs4.0-tratisperious-Policy<br>
mp-<br>
Eiter (E) (1) and the computation
```

```
Priority: 30% (300000 kbps), burst bytes 7500000,
   Priority Level: 1
   Class-map: AutoQos-4.0-Output-Control-Mgmt-Queue (match-any)
   0 packets
   Match: dscp cs2 (16) cs3 (24) cs6 (48) cs7 (56)
   0 packets, 0 bytes
   5 minute rate 0 bps
   Match: cos 3
   0 packets, 0 bytes
   5 minute rate 0 bps
   Queueing
   queue-limit dscp 16 percent 80
   queue-limit dscp 24 percent 90
   queue-limit dscp 48 percent 100
   queue-limit dscp 56 percent 100
   (total drops) 0
   (bytes output) 0
   bandwidth remaining 10%
   queue-buffers ratio 10
   Class-map: AutoQos-4.0-Output-Multimedia-Conf-Queue (match-any)
   0 packets
   Match: dscp af41 (34) af42 (36) af43 (38)
   0 packets, 0 bytes
   5 minute rate 0 bps
   Match: cos 4
   0 packets, 0 bytes
   5 minute rate 0 bps
   Queueing
   (total drops) 0
   (bytes output) 0
   bandwidth remaining 10%
   queue-buffers ratio 10
   Class-map: AutoQos-4.0-Output-Trans-Data-Queue (match-any)
   0 packets
   Match: dscp af21 (18) af22 (20) af23 (22)
   0 packets, 0 bytes
   5 minute rate 0 bps
   Match: cos 2
   0 packets, 0 bytes
   5 minute rate 0 bps
   Queueing
   (total drops) 0
   (bytes output) 0
   bandwidth remaining 10%
S5960L/S6650L<br>
Priority: 309 (300000 kbps), burst bytes 7<br>
Priority Level: 1<br>
Class-map: AutoQos-4.0-Output-Control-Mynt<br>
Natch: dogp cs2 (16) cs3 (24) cs6 (48) cs7<br>
0 packets, 0 bytes<br>
Simite rate C bps<br>
Natch: cos 3<br>
5 m
```

```
queue-buffers ratio 10
   Class-map: AutoQos-4.0-Output-Bulk-Data-Queue (match-any)
   0 packets
   Match: dscp af11 (10) af12 (12) af13 (14)
   0 packets, 0 bytes
   5 minute rate 0 bps
   Match: cos 1
   0 packets, 0 bytes
   5 minute rate 0 bps
   Queueing
   (total drops) 0
   (bytes output) 0
   bandwidth remaining 4%
   queue-buffers ratio 10
   Class-map: AutoQos-4.0-Output-Scavenger-Queue (match-any)
   0 packets
   Match: dscp cs1 (8)
   0 packets, 0 bytes
   5 minute rate 0 bps
   Queueing
   (total drops) 0
   (bytes output) 0
   bandwidth remaining 1%
   queue-buffers ratio 10
   Class-map: AutoQos-4.0-Output-Multimedia-Strm-Queue (match-any)
   0 packets
   Match: dscp af31 (26) af32 (28) af33 (30)
   0 packets, 0 bytes
   5 minute rate 0 bps
   Queueing
   (total drops) 0
   (bytes output) 0
   bandwidth remaining 10%
   queue-buffers ratio 10
   Class-map: class-default (match-any)
   0 packets
   Match: any
   0 packets, 0 bytes
   5 minute rate 0 bps
   Queueing
   (total drops) 0
   (bytes output) 0
   bandwidth remaining 25%
   queue-buffers ratio 25
S5960L/S6650L<br>
equeue-buffers ratio 10<br>
class-map: AutoQos-4.0-Output-Bulk-Data-Qu<br>
0 packets<br>
0 packets<br>
6 packets, 0 bytes<br>
5 minute rate 0 bps<br>
5 minute rate 0 bps<br>
5 minute rate 0 bps<br>
2 packets, 0 bytes<br>
2 minute rate
```
## 示例: auto gos video media-player

以下示例展示了 **auto qos video media-player** 命令的用法,并且应用了 policy-map 和 classmap。

用户在使用这条命令时,还创建并应用了以下 policy-map:

- AutoQos-4.0-Trust-Dscp-Input-Policy
- AutoQos-4.0-Output-Policy

- class-default (match-any)
- AutoQos-4.0-Output-Priority-Queue (match-any)
- AutoQos-4.0-Output-Control-Mgmt-Queue (match-any)
- AutoQos-4.0-Output-Multimedia-Conf-Queue (match-any)
- AutoQos-4.0-Output-Trans-Data-Queue (match-any)
- AutoQos-4.0-Output-Bulk-Data-Queue (match-any)
- AutoQos-4.0-Output-Scavenger-Queue (match-any)
- AutoQos-4.0-Output-Multimedia-Strm-Queue (match-any)

```
Device(config)# interface GigabitEthernet1/0/25
   Device(config-if)# auto qos video media-player
   Device(config-if)# end
   Device# show policy-map interface GigabitEthernet1/0/25
   GigabitEthernet1/0/25
   Service-policy input: AutoQos-4.0-Trust-Dscp-Input-Policy
   Class-map: class-default (match-any)
   0 packets
   Match: any
   0 packets, 0 bytes
   5 minute rate 0 bps
   QoS Set
   dscp dscp table AutoQos-4.0-Trust-Dscp-Table
   Service-policy output: AutoQos-4.0-Output-Policy
   queue stats for all priority classes:
   Queueing
   priority level 1
   (total drops) 0
   (bytes output) 0
   Class-map: AutoQos-4.0-Output-Priority-Queue (match-any)
   0 packets
   Match: dscp cs4 (32) cs5 (40) ef (46)
   0 packets, 0 bytes
   5 minute rate 0 bps
   Match: cos 5
   0 packets, 0 bytes
   5 minute rate 0 bps
   Priority: 30% (300000 kbps), burst bytes 7500000,
S5960L/S6650L<br>
示例: auto qos video media-player<br>
以下示例展示了 auto qos video media-player<br>
<br>
<br>
<br>
<br>
<br>
用户性化超各个M: K691L(L)<br>
<br>
<br>
Allindos:4.0 Trust Bsc pingut Policy<br>
<br>
<br>
Allindos:4.0 Trust Bsc pingut Policy<br>
<br>
<br>
Allindos:4.
```

```
Priority Level: 1
   Class-map: AutoQos-4.0-Output-Control-Mgmt-Queue (match-any)
   0 packets
   Match: dscp cs2 (16) cs3 (24) cs6 (48) cs7 (56)
   0 packets, 0 bytes
   5 minute rate 0 bps
   Match: cos 3
   0 packets, 0 bytes
   5 minute rate 0 bps
   Queueing
   queue-limit dscp 16 percent 80
   queue-limit dscp 24 percent 90
   queue-limit dscp 48 percent 100
   queue-limit dscp 56 percent 100
   (total drops) 0
   (bytes output) 0
   bandwidth remaining 10%
   queue-buffers ratio 10
   Class-map: AutoQos-4.0-Output-Multimedia-Conf-Queue (match-any)
   0 packets
   Match: dscp af41 (34) af42 (36) af43 (38)
   0 packets, 0 bytes
   5 minute rate 0 bps
   Match: cos 4
   0 packets, 0 bytes
   5 minute rate 0 bps
   Queueing
   (total drops) 0
   (bytes output) 0
   bandwidth remaining 10%
   queue-buffers ratio 10
   Class-map: AutoQos-4.0-Output-Trans-Data-Queue (match-any)
   0 packets
   Match: dscp af21 (18) af22 (20) af23 (22)
   0 packets, 0 bytes
   5 minute rate 0 bps
   Match: cos 2
   0 packets, 0 bytes
   5 minute rate 0 bps
   Queueing
   (total drops) 0
   (bytes output) 0
   bandwidth remaining 10%
   queue-buffers ratio 10
SS960L/S6650L<br>
Priority level: 1<br>
Class-nap: AutoQos-4.0-Output-Control-Mgmt<br>
0 packets<br>
0 packets (by to S59 (24) cs6 (48) cs7<br>
5 packets, 0 bytes<br>
5 minute rate 0 bps<br>
5 minute rate 0 bps<br>
2 packets, 9 bytes<br>
2 minute ra
```

```
Class-map: AutoQos-4.0-Output-Bulk-Data-Queue (match-any)
   0 packets
   Match: dscp af11 (10) af12 (12) af13 (14)
   0 packets, 0 bytes
   5 minute rate 0 bps
   Match: cos 1
   0 packets, 0 bytes
   5 minute rate 0 bps
   Queueing
   (total drops) 0
   (bytes output) 0
   bandwidth remaining 4%
   queue-buffers ratio 10
   Class-map: AutoQos-4.0-Output-Scavenger-Queue (match-any)
   0 packets
   Match: dscp cs1 (8)
   0 packets, 0 bytes
   5 minute rate 0 bps
   Queueing
   (total drops) 0
   (bytes output) 0
   bandwidth remaining 1%
   queue-buffers ratio 10
   Class-map: AutoQos-4.0-Output-Multimedia-Strm-Queue (match-any)
   0 packets
   Match: dscp af31 (26) af32 (28) af33 (30)
   0 packets, 0 bytes
   5 minute rate 0 bps
   Queueing
   (total drops) 0
   (bytes output) 0
   bandwidth remaining 10%
   queue-buffers ratio 10
   Class-map: class-default (match-any)
   0 packets
   Match: any
   0 packets, 0 bytes
   5 minute rate 0 bps
   Queueing
   (total drops) 0
   (bytes output) 0
   bandwidth remaining 25%
   queue-buffers ratio 25
SS960L/S6650L<br>
Class-map: AutoQos-4.0-output-Bulk-Data-Qu<br>
Class-map: AutoQos-4.0-output-Bulk-Data-Qu<br>
Olpackets (Bryses)<br>
Siminte rate Clbyes<br>
Siminte rate Clbyes<br>
Siminte rate Clbyes<br>
Siminte rate Clbyes<br>
Siminte rate Cl
```
### 示例: auto gos voip trust

以下示例展示了 **auto qos voip trust** 命令的用法,并且应用了 policy-map 和 class-map。 用户在使用这条命令时,还创建并应用了以下 policy-map: sseedL/S6650L<br> **示例:** auto qos voip trust<br>
N.下示例展示了auto qos voip trust<br>
<br>
N.下示例展示了auto qos voip trust<br>
<br>
<br>
Autologos40 Drust-Policy<br>
<br> **Autologos40 Drust-Policy**<br>
<br> **Autologos40 Drust-Policy**<br>
<br> **Autologos40 Drust-Policy<br>** 

- AutoQos-4.0-Trust-Cos-Input-Policy
- AutoQos-4.0-Output-Policy

```
用户在使用这条命令时,还创建并应用了以下 class-map:
```
- class-default (match-any)
- AutoQos-4.0-Output-Priority-Queue (match-any)
- AutoQos-4.0-Output-Control-Mgmt-Queue (match-any)
- AutoQos-4.0-Output-Multimedia-Conf-Queue (match-any)
- AutoQos-4.0-Output-Trans-Data-Queue (match-any)
- AutoQos-4.0-Output-Bulk-Data-Queue (match-any)
- AutoQos-4.0-Output-Scavenger-Queue (match-any)
- AutoQos-4.0-Output-Multimedia-Strm-Queue (match-any)

```
Device(config)# interface gigabitEthernet1/0/31
```

```
Device(config-if)# auto qos voip trust
```
Device(config-if)# **end**

```
Device# show policy-map interface GigabitEthernet1/0/31
```

```
GigabitEthernet1/0/31
```

```
Service-policy input: AutoQos-4.0-Trust-Cos-Input-Policy
```

```
Class-map: class-default (match-any)
```

```
0 packets
```
Match: any

```
0 packets, 0 bytes
```
5 minute rate 0 bps

```
QoS Set
```

```
cos cos table AutoQos-4.0-Trust-Cos-Table
```

```
Service-policy output: AutoQos-4.0-Output-Policy
```

```
Queueing
```

```
priority level 1
```

```
(total drops) 0
```

```
(bytes output) 0
```

```
Class-map: AutoQos-4.0-Output-Priority-Queue (match-any)
```
0 packets

```
Match: dscp cs4 (32) cs5 (40) ef (46)
```
0 packets, 0 bytes

```
5 minute rate 0 bps
Match: cos 5
```

```
0 packets, 0 bytes
```

```
5 minute rate 0 bps
```

```
Priority: 30% (300000 kbps), burst bytes 7500000,
```

```
Priority Level: 1
```

```
Class-map: AutoQos-4.0-Output-Control-Mgmt-Queue (match-any)
```

```
0 packets
   Match: dscp cs2 (16) cs3 (24) cs6 (48) cs7 (56)
   0 packets, 0 bytes
   5 minute rate 0 bps
   Match: cos 3
   0 packets, 0 bytes
   5 minute rate 0 bps
   Queueing
   queue-limit dscp 16 percent 80
   queue-limit dscp 24 percent 90
   queue-limit dscp 48 percent 100
   queue-limit dscp 56 percent 100
   (total drops) 0
   (bytes output) 0
   bandwidth remaining 10%
   queue-buffers ratio 10
   Class-map: AutoQos-4.0-Output-Multimedia-Conf-Queue (match-any
   0 packets
   Match: dscp af41 (34) af42 (36) af43 (38)
   0 packets, 0 bytes
   5 minute rate 0 bps
   Match: cos 4
   0 packets, 0 bytes
   5 minute rate 0 bps
   Queueing
   (total drops) 0
   (bytes output) 0
   bandwidth remaining 10%
   queue-buffers ratio 10
   Class-map: AutoQos-4.0-Output-Trans-Data-Queue (match-any)
   0 packets
   Match: dscp af21 (18) af22 (20) af23 (22)
   0 packets, 0 bytes
   5 minute rate 0 bps
   Match: cos 2
   0 packets, 0 bytes
   5 minute rate 0 bps
   Queueing
   (total drops) 0
   (bytes output) 0
   bandwidth remaining 10%
   queue-buffers ratio 10
   Class-map: AutoQos-4.0-Output-Bulk-Data-Queue (match-any)
   0 packets
SS060L/S660CL<br>
0 packets<br>
Natch: dasp ca2 (16) ca3 (24) ca6 (48) ca7<br>
0 packets, 0 bytes<br>
Sminute rate 0 bps<br>
Natch: cos 3<br>
0 packets, 0 bytes<br>
finite rate 0 bps<br>
Curescing<br>
quee-limit dasp 16 percent 80<br>
quee-limit dasp 1
```

```
Match: dscp af11 (10) af12 (12) af13 (14)
   0 packets, 0 bytes
   5 minute rate 0 bps
   Match: cos 1
   0 packets, 0 bytes
   5 minute rate 0 bps
   Queueing
   (total drops) 0
   (bytes output) 0
   bandwidth remaining 4%
   queue-buffers ratio 10
   Class-map: AutoQos-4.0-Output-Scavenger-Queue (match-any)
   0 packets
   Match: dscp cs1 (8)
   0 packets, 0 bytes
   5 minute rate 0 bps
   Queueing
   (total drops) 0
   (bytes output) 0
   bandwidth remaining 1%
   queue-buffers ratio 10
   Class-map: AutoQos-4.0-Output-Multimedia-Strm-Queue (match-any
   0 packets
   Match: dscp af31 (26) af32 (28) af33 (30)
   0 packets, 0 bytes
   5 minute rate 0 bps
   Queueing
   (total drops) 0
   (bytes output) 0
   bandwidth remaining 10%
   queue-buffers ratio 10
   Class-map: class-default (match-any)
   0 packets
   Match: any
   0 packets, 0 bytes
   5 minute rate 0 bps
   Queueing
   (total drops) 0
   (bytes output) 0
   bandwidth remaining 25%
   queue-buffers ratio 25
S5960L/S6650L<br>
Match: dscp afil (10) afi2 (12) afi3 (14)<br>
0 packeta, 0 bytes<br>
5 minute rate C bps<br>
5 minute rate C bps<br>
6 points rate C bps<br>
5 minute rate C bps<br>
6 points rate C bps<br>
6 packeta, 0 bytes<br>
5 minute rate C bps
```
## 示例: auto gos voip inspur-phone

以下示例展示了 **auto qos voip inspur-phone** 命令的用法,并且应用了 policy-map 和 classmap。

用户在使用这条命令时,还创建并应用了以下 policy-map:

- AutoQos-4.0-InspurPhone-Input-Policy
- AutoQos-4.0-Output-Policy

用户在使用这条命令时,还创建并应用了以下 class-map:

- AutoQos-4.0-Voip-Data-InspurPhone-Class (match-any)
- AutoQos-4.0-Voip-Signal-InspurPhone-Class (match-any)
- AutoQos-4.0-Default-Class (match-any)
- class-default (match-any)
- AutoQos-4.0-Output-Priority-Queue (match-any)
- AutoQos-4.0-Output-Control-Mgmt-Queue (match-any)
- AutoQos-4.0-Output-Multimedia-Conf-Queue (match-any)
- AutoQos-4.0-Output-Trans-Data-Queue (match-any)
- AutoQos-4.0-Output-Bulk-Data-Queue (match-any)
- AutoQos-4.0-Output-Scavenger-Queue (match-any)
- AutoQos-4.0-Output-Multimedia-Strm-Queue (match-any)

```
Device(config)# interface gigabitEthernet1/0/5
```
Device(config-if)# **auto qos voip inspur-phone**

Device(config-if)# **end** Device# **show policy-map interface gigabitEthernet1/0/5** GigabitEthernet1/0/5 Service-policy input: AutoQos-4.0-InspurPhone-Input-Policy Class-map: AutoQos-4.0-Voip-Data-InspurPhone-Class (match-any) 0 packets Match: cos 5 0 packets, 0 bytes 5 minute rate 0 bps QoS Set dscp ef police: cir 128000 bps, bc 8000 bytes conformed 0 bytes; actions: transmit exceeded 0 bytes; actions: set-dscp-transmit dscp table policed-dscp conformed 0000 bps, exceed 0000 bps Class-map: AutoQos-4.0-Voip-Signal-InspurPhone-Class (match-any) 0 packets Match: cos 3 0 packets, 0 bytes 5 minute rate 0 bps  $\begin{tabular}{ll} \hline \textbf{S3960L/SC692L} \end{tabular} \begin{tabular}{ll} \hline \textbf{396R/US} & \textbf{396R/US} \\ \hline \textbf{30R/US} & \textbf{398R/US} \\ \hline \textbf{31R/US} & \textbf{39R/US} \\ \hline \textbf{32R/US} & \textbf{39R/US} \\ \hline \textbf{33R/US} & \textbf{39R/US} \\ \hline \textbf{34R/US} & \textbf{39R/US} \\ \hline \textbf{35R/US} & \textbf{39R/US}$ 

QoS Set dscp cs3 police: cir 32000 bps, bc 8000 bytes conformed 0 bytes; actions: transmit exceeded 0 bytes; actions: set-dscp-transmit dscp table policed-dscp conformed 0000 bps, exceed 0000 bps Class-map: AutoQos-4.0-Default-Class (match-any) 0 packets Match: access-group name AutoQos-4.0-Acl-Default 0 packets, 0 bytes 5 minute rate 0 bps QoS Set dscp default Class-map: class-default (match-any) 0 packets Match: any 0 packets, 0 bytes 5 minute rate 0 bps Service-policy output: AutoQos-4.0-Output-Policy queue stats for all priority classes: Queueing priority level 1 (total drops) 0 (bytes output) 0 Class-map: AutoQos-4.0-Output-Priority-Queue (match-any) 0 packets Match: dscp cs4 (32) cs5 (40) ef (46) 0 packets, 0 bytes 5 minute rate 0 bps Match: cos 5 0 packets, 0 bytes 5 minute rate 0 bps Priority: 30% (300000 kbps), burst bytes 7500000, Priority Level: 1 Class-map: AutoQos-4.0-Output-Control-Mgmt-Queue (match-any) 0 packets Match: dscp cs2 (16) cs3 (24) cs6 (48) cs7 (56) 0 packets, 0 bytes 5 minute rate 0 bps Match: cos 3 0 packets, 0 bytes SS960L/S6650L<br>
(205 Set<br>
darp ca3<br>
police:<br>
circles:<br>
conformed 0 bytes; actions:<br>
cancel of bytes; actions:<br>
set-darp-transmit darp table policed-darp<br>
conformed CODO bys. sexeed 0000 by<br>
class-neg: AutoQos-4.0-Default-Cl

```
5 minute rate 0 bps
   Queueing
   queue-limit dscp 16 percent 80
   queue-limit dscp 24 percent 90
   queue-limit dscp 48 percent 100
   queue-limit dscp 56 percent 100
   (total drops) 0
   (bytes output) 0
   bandwidth remaining 10%
   queue-buffers ratio 10
   Class-map: AutoQos-4.0-Output-Multimedia-Conf-Queue (match-any)
   0 packets
   Match: dscp af41 (34) af42 (36) af43 (38)
   0 packets, 0 bytes
   5 minute rate 0 bps
   Match: cos 4
   0 packets, 0 bytes
   5 minute rate 0 bps
   Queueing
   (total drops) 0
   (bytes output) 0
   bandwidth remaining 10%
   queue-buffers ratio 10
   Class-map: AutoQos-4.0-Output-Trans-Data-Queue (match-any)
   0 packets
   Match: dscp af21 (18) af22 (20) af23 (22)
   0 packets, 0 bytes
   5 minute rate 0 bps
   Match: cos 2
   0 packets, 0 bytes
   5 minute rate 0 bps
   Queueing
   (total drops) 0
   (bytes output) 0
   bandwidth remaining 10%
   queue-buffers ratio 10
   Class-map: AutoQos-4.0-Output-Bulk-Data-Queue (match-any)
   0 packets
   Match: dscp af11 (10) af12 (12) af13 (14)
   0 packets, 0 bytes
   5 minute rate 0 bps
   Match: cos 1
   0 packets, 0 bytes
   5 minute rate 0 bps
SSOROL/S660CL<br>
5 minute rate 0 bps<br>
Queue-limit dasp 16 percent 83<br>
queue-limit dasp 24 percent 83<br>
queue-limit dasp 24 percent 100<br>
queue-limit dasp 36 percent 100<br>
queue-limit dasp 36 percent 100<br>
(btml drops) 0<br>
(bytes
```

```
Queueing
   (total drops) 0
   (bytes output) 0
   bandwidth remaining 4%
   queue-buffers ratio 10
   Class-map: AutoQos-4.0-Output-Scavenger-Queue (match-any)
   0 packets
   Match: dscp cs1 (8)
   0 packets, 0 bytes
   5 minute rate 0 bps
   Queueing
   (total drops) 0
   (bytes output) 0
   bandwidth remaining 1%
   queue-buffers ratio 10
   Class-map: AutoQos-4.0-Output-Multimedia-Strm-Queue (match-any)
   0 packets
   Match: dscp af31 (26) af32 (28) af33 (30)
   0 packets, 0 bytes
   5 minute rate 0 bps
   Queueing
   (total drops) 0
   (bytes output) 0
   bandwidth remaining 10%
   queue-buffers ratio 10
   Class-map: class-default (match-any)
   0 packets
   Match: any
   0 packets, 0 bytes
   5 minute rate 0 bps
   Queueing
   (total drops) 0
   (bytes output) 0
   bandwidth remaining 25%
   queue-buffers ratio 25
SS960L/S6650L<br>
(betail drops) 0<br>
(bytes output) 0<br>
shand-diff remaining 49<br>
shand-diff remaining 49<br>
cpace-buffers ratio 10<br>
Class-map: AutoQos-4.0-Output-Scavenger-Que<br>
packets, 0 bytes<br>
Simulation face 0 bys<br>
Simulation
```
## 示例: auto qos voip inspur-softphone

以下示例展示了 **auto qos voip inspur-softphone** 命令的用法,并且应用了 policy-map 和 classmap。

用户在使用这条命令时,还创建并应用了以下 policy-map:

AutoQos-4.0-InspurSoftPhone-Input-Policy

```
 AutoQos-4.0-Output-Policy
```
- AutoQos-4.0-Voip-Data- Class  $(match-any)$
- AutoQos-4.0-Voip-Signal-Class (match-any)
- AutoQos-4.0-Multimedia-Conf-Class (match-any)
- AutoQos-4.0-Bulk-Data-Class (match-any)
- AutoQos-4.0-Transaction-Class (match-any)
- AutoQos-4.0-Scavanger-Class (match-any)
- AutoQos-4.0-Signaling-Class (match-any)
- AutoQos-4.0-Default-Class (match-any)
- class-default (match-any)
- AutoQos-4.0-Output-Priority-Queue(match-any)
- AutoQos-4.0-Output-Control-Mgmt-Queue $\;$  (match-any)
- AutoQos-4.0-Output-Multimedia-Conf-Queue (match-any)
- AutoQos-4.0-Output-Trans-Data-Queue (match-any)
- AutoQos-4.0-Output-Bulk-Data-Queue (match-any)
- AutoQos-4.0-Output-Scavenger-Queue (match-any)

```
AutoQos-4.0-Output-Multimedia-Strm-Queue (match-any)
```

```
Device(config)# interface gigabitEthernet1/0/21
   Device(config-if)# auto qos voip inspursoftphone
   Device(config-if)# end
   Device# show policy-map interface gigabitEthernet1/0/21
   GigabitEthernet1/0/21
   Service-policy input: AutoQos-4.0-InspurSoftPhone-Input-
   Policy Class-map: AutoQos-4.0-Voip-Data-Class (match-any)
   0 packets
   Match: dscp ef (46)
   0 packets, 0 bytes
   5 minute rate 0 bps
   Match: cos 5
   0 packets, 0 bytes
   5 minute rate 0 bps
   QoS Set
   dscp ef
   police:
   cir 128000 bps, bc 8000 bytes
   conformed 0 bytes; actions:
   transmit
   exceeded 0 bytes; actions:
   set-dscp-transmit dscp table policed-dscp
   conformed 0000 bps, exceed 0000 bps
   Class-map: AutoQos-4.0-Voip-Signal-Class (match-any)
   0 packets
   Match: dscp cs3 (24)
   0 packets, 0 bytes
S5960L/S6650L<br>
Autolos:4.0-Voip-Data-Class (match-any)<br>
Autolos:4.0-Voip-Signal-Class (match-any)<br>
Autolos:4.0-Voip-Signal-Class (match-any)<br>
Autolos:4.0-Voip-Signal-Class (match-any)<br>
Autolos:4.0-Valcation-Class (match-an
```
5 minute rate 0 bps

Match: cos 3 0 packets, 0 bytes 5 minute rate 0 bps QoS Set dscp cs3 police: cir 32000 bps, bc 8000 bytes conformed 0 bytes; actions: transmit exceeded 0 bytes; actions: set-dscp-transmit dscp table policed-dscp conformed 0000 bps, exceed 0000 bps Class-map: AutoQos-4.0-Multimedia-Conf-Class (match-any) 0 packets Match: access-group name AutoQos-4.0-Acl-MultiEnhanced-Conf 0 packets, 0 bytes 5 minute rate 0 bps QoS Set dscp af41 police: cir 5000000 bps, bc 156250 bytes conformed 0 bytes; actions: transmit exceeded 0 bytes; actions: drop conformed 0000 bps, exceed 0000 bps Class-map: AutoQos-4.0-Bulk-Data-Class (match-any) 0 packets Match: access-group name AutoQos-4.0-Acl-Bulk-Data 0 packets, 0 bytes 5 minute rate 0 bps QoS Set dscp af11 police: cir 10000000 bps, bc 312500 bytes conformed 0 bytes; actions: transmit exceeded 0 bytes; actions: set-dscp-transmit dscp table policed-dscp conformed 0000 bps, exceed 0000 bps Class-map: AutoQos-4.0-Transaction-Class (match-any) 0 packets Match: access-group name AutoQos-4.0-Acl-Transactional-Data 0 packets, 0 bytes SS960L/S6650L<br>
Natch: cos 3<br>
0 packets, 0 bytes<br>
S minute rate C bps<br>
Soft cos 3<br>
poice:<br>
dog cos 3<br>
poice:<br>
crigation bytes actions:<br>
crigation bytes actions:<br>
crigation dog bytes actions:<br>
secrected 0 bytes; actions:<br>
se

```
5 minute rate 0 bps
   QoS Set
   dscp af21
   police:
   cir 10000000 bps, bc 312500 bytes
   conformed 0 bytes; actions:
   transmit
   exceeded 0 bytes; actions:
   set-dscp-transmit dscp table policed-dscp
   conformed 0000 bps, exceed 0000 bps
   Class-map: AutoQos-4.0-Scavanger-Class (match-any)
   0 packets
   Match: access-group name AutoQos-4.0-Acl-Scavanger
   0 packets, 0 bytes
   5 minute rate 0 bps
   QoS Set
   dscp cs1
   police:
   cir 10000000 bps, bc 312500 bytes
   conformed 0 bytes; actions:
   transmit
   exceeded 0 bytes; actions:
   drop
   conformed 0000 bps, exceed 0000 bps
   Class-map: AutoQos-4.0-Signaling-Class (match-any)
   0 packets
   Match: access-group name AutoQos-4.0-Acl-Signaling
   0 packets, 0 bytes
   5 minute rate 0 bps
   QoS Set
   dscp cs3
   police:
   cir 32000 bps, bc 8000 bytes
   conformed 0 bytes; actions:
   transmit
   exceeded 0 bytes; actions:
   drop
   conformed 0000 bps, exceed 0000 bps
   Class-map: AutoQos-4.0-Default-Class (match-any)
   0 packets
   Match: access-group name AutoQos-4.0-Acl-Default
   0 packets, 0 bytes
   5 minute rate 0 bps
   QoS Set
SSOROL/S660CL<br>
5 minute rate 0 bps<br>
oos Set<br>
derp af2<br>
ocir 10000000 bps, bc 312500 bytes<br>
conformed 0 bytes; actions:<br>
ranamit<br>
exceeded 0 bytes; actions:<br>
ranamit<br>
exceeded 0 bytes; actions:<br>
conformed 0000 bps, exceed 0
```
```
dscp default
   police:
   cir 10000000 bps, bc 312500 bytes
   conformed 0 bytes; actions:
   transmit
   exceeded 0 bytes; actions:
   set-dscp-transmit dscp table policed-dscp
   conformed 0000 bps, exceed 0000 bps
   Class-map: class-default (match-any)
   0 packets
   Match: any
   0 packets, 0 bytes
   5 minute rate 0 bps
   Service-policy output: AutoQos-4.0-Output-Policy
   queue stats for all priority classes:
   Queueing
   priority level 1
   (total drops) 0
   (bytes output) 0
   Class-map: AutoQos-4.0-Output-Priority-Queue (match-any)
   0 packets
   Match: dscp cs4 (32) cs5 (40) ef (46)
   0 packets, 0 bytes
   5 minute rate 0 bps
   Match: cos 5
   0 packets, 0 bytes
   5 minute rate 0 bps
   Priority: 30% (300000 kbps), burst bytes 7500000,
   Priority Level: 1
   Class-map: AutoQos-4.0-Output-Control-Mgmt-Queue (match-any)
   0 packets
   Match: dscp cs2 (16) cs3 (24) cs6 (48) cs7 (56)
   0 packets, 0 bytes
   5 minute rate 0 bps
   Match: cos 3
   0 packets, 0 bytes
   5 minute rate 0 bps
   Queueing
   queue-limit dscp 16 percent 80
   queue-limit dscp 24 percent 90
   queue-limit dscp 48 percent 100
   queue-limit dscp 56 percent 100
   (total drops) 0
   (bytes output) 0
SS960L/S6650L<br>
desp default<br>
police:<br>
cir 10000000 bpg, bc 312500 bytes<br>
considerations:<br>
considerations is<br>
considerated 0 bytes actions:<br>
transmit desp-actions:<br>
exceeded 0 bytes, actions:<br>
class-map: class-default (macc
```

```
bandwidth remaining 10%
   queue-buffers ratio 10
   Class-map: AutoQos-4.0-Output-Multimedia-Conf-Queue (match-any)
   0 packets
   Match: dscp af41 (34) af42 (36) af43 (38)
   0 packets, 0 bytes
   5 minute rate 0 bps
   Match: cos 4
   0 packets, 0 bytes
   5 minute rate 0 bps
   Queueing
   (total drops) 0
   (bytes output) 0
   bandwidth remaining 10%
   queue-buffers ratio 10
   Class-map: AutoQos-4.0-Output-Trans-Data-Queue (match-any)
   0 packets
   Match: dscp af21 (18) af22 (20) af23 (22)
   0 packets, 0 bytes
   5 minute rate 0 bps
   Match: cos 2
   0 packets, 0 bytes
   5 minute rate 0 bps
   Queueing
   (total drops) 0
   (bytes output) 0
   bandwidth remaining 10%
   queue-buffers ratio 10
   Class-map: AutoQos-4.0-Output-Bulk-Data-Queue (match-any)
   0 packets
   Match: dscp af11 (10) af12 (12) af13 (14)
   0 packets, 0 bytes
   5 minute rate 0 bps
   Match: cos 1
   0 packets, 0 bytes
   5 minute rate 0 bps
   Queueing
   (total drops) 0
   (bytes output) 0
   bandwidth remaining 4%
   queue-buffers ratio 10
   Class-map: AutoQos-4.0-Output-Scavenger-Queue (match-any)
   0 packets
   Match: dscp cs1 (8)
S5960L/S6650L<br>
bandwidth remaining 105<br>
queue-baffers ratio 10<br>
Class-map: AutoQos-4.0-Output-Moltimedia-Co<br>
0 packets, 0 bytes<br>
hatter rate C bys<br>
Similate rate C bys<br>
Similate rate C bys<br>
class-map: autoQos-4.0-Output-Tr
```

```
0 packets, 0 bytes
   5 minute rate 0 bps
   Queueing
   (total drops) 0
   (bytes output) 0
   bandwidth remaining 1%
   queue-buffers ratio 10
   Class-map: AutoQos-4.0-Output-Multimedia-Strm-Queue (match-any)
   0 packets
   Match: dscp af31 (26) af32 (28) af33 (30)
   0 packets, 0 bytes
   5 minute rate 0 bps
   Queueing
   (total drops) 0
   (bytes output) 0
   bandwidth remaining 10%
   queue-buffers ratio 10
   Class-map: class-default (match-any)
   0 packets
   Match: any
   0 packets, 0 bytes
   5 minute rate 0 bps
   Queueing
   (total drops) 0
    (bytes output) 0
   bandwidth remaining 25%
   queue-buffers ratio 25
SS960L/S6650L<br>
0 packets, 0 bytes<br>
5 minute rate 0 bps<br>
(total drops) 0<br>
(bytes output) 0<br>
dondwidth remaining 19<br>
care-buffers ratio 10<br>
Class-map: Autodos-4.0-Gutput-Multimedia-5<br>
0 packets, 0 bytes<br>
bytes to bytes<br>
fuc
```
# auto qos classify police

以下示例展示了 **auto qos classify police** 命令的用法,并且应用了 policy-map 和 class-map。 用户在使用这条命令时,还创建并应用了以下 policy-map:

- AutoQos-4.0-Classify-Police-Input-Policy
- AutoQos-4.0-Output-Policy

用户在使用这条命令时,还创建并应用了以下 class-map:

- AutoQos-4.0-Multimedia-Conf-Class (match-any)
- AutoQos-4.0-Bulk-Data-Class (match-any)
- AutoQos-4.0-Transaction-Class (match-any)
- AutoQos-4.0-Scavanger-Class (match-any)
- AutoQos-4.0-Signaling-Class (match-any)
- AutoQos-4.0-Default-Class (match-any)
- class-default (match-any)
- AutoQos-4.0-Output-Priority-Queue (match-any)
- AutoQos-4.0-Output-Control-Mgmt-Queue (match-any)
- AutoQos-4.0-Output-Multimedia-Conf-Queue (match-any)
- AutoQos-4.0-Output-Trans-Data-Queue (match-any)
- AutoQos-4.0-Output-Bulk-Data-Queue (match-any)
- AutoQos-4.0-Output-Scavenger-Queue (match-any)

```
• AutoQos-4.0-Output-Multimedia-Strm-Queue (match-any)
   Device(config)# interface gigabitEthernet1/0/6
   Device(config-if)# auto qos classify police
   Device(config-if)# end
   Device# show policy-map interface gigabitEthernet1/0/6
   GigabitEthernet1/0/6
   Service-policy input: AutoQos-4.0-Classify-Police-Input-Policy
   Class-map: AutoQos-4.0-Multimedia-Conf-Class (match-any)
   0 packets
   Match: access-group name AutoQos-4.0-Acl-MultiEnhanced-Conf
   0 packets, 0 bytes
   5 minute rate 0 bps
   QoS Set
   dscp af41
   police:
   cir 5000000 bps, bc 156250 bytes
   conformed 0 bytes; actions:
   transmit
   exceeded 0 bytes; actions:
   drop
   conformed 0000 bps, exceed 0000 bps
   Class-map: AutoQos-4.0-Bulk-Data-Class (match-any)
   0 packets
  Match: access-group name AutoQos-4.0-Acl-Bulk-Data
   0 packets, 0 bytes
   5 minute rate 0 bps
   QoS Set
   dscp af11
   police:
   cir 10000000 bps, bc 312500 bytes
   conformed 0 bytes; actions:
   transmit
   exceeded 0 bytes; actions:
   set-dscp-transmit dscp table policed-dscp
   conformed 0000 bps, exceed 0000 bps
   Class-map: AutoQos-4.0-Transaction-Class (match-any)
   0 packets
  Match: access-group name AutoQos-4.0-Acl-Transactional-Data
   0 packets, 0 bytes
   5 minute rate 0 bps
SS960L/S6650L<br>
• Autolos-4.0-Output-Multimedia-Conf-Queue (match-am)<br>
• Autolos-4.0-Output-Tran-Data-Queue (match-amy)<br>
• Autolos-4.0-Output-Tran-Data-Queue (match-amy)<br>
• Autolos-4.0-Output-Multimedia-Strm-deute (match-am
```
QoS Set dscp af21 police: cir 10000000 bps, bc 312500 bytes conformed 0 bytes; actions: transmit exceeded 0 bytes; actions: set-dscp-transmit dscp table policed-dscp conformed 0000 bps, exceed 0000 bps Class-map: AutoQos-4.0-Scavanger-Class (match-any) 0 packets Match: access-group name AutoQos-4.0-Acl-Scavanger 0 packets, 0 bytes 5 minute rate 0 bps QoS Set dscp cs1 police: cir 10000000 bps, bc 312500 bytes conformed 0 bytes; actions: transmit exceeded 0 bytes; actions: drop conformed 0000 bps, exceed 0000 bps Class-map: AutoQos-4.0-Signaling-Class (match-any) 0 packets Match: access-group name AutoQos-4.0-Acl-Signaling 0 packets, 0 bytes 5 minute rate 0 bps QoS Set dscp cs3 police: cir 32000 bps, bc 8000 bytes conformed 0 bytes; actions: transmit exceeded 0 bytes; actions: drop conformed 0000 bps, exceed 0000 bps Class-map: AutoQos-4.0-Default-Class (match-any) 0 packets Match: access-group name AutoQos-4.0-Acl-Default 0 packets, 0 bytes 5 minute rate 0 bps QoS Set dscp default SS960L/S6650L<br>
(205 Set<br>
darp af21<br>
police:<br>
circlesofology, bc 312500 bytes<br>
conformed 0 bytes; actions:<br>
cancel of bytes; actions:<br>
set-darp-transmit darp table policed-darp<br>
conformed COOD bys, exceed 0000 bys<br>
conforme

police: cir 10000000 bps, bc 312500 bytes conformed 0 bytes; actions: transmit exceeded 0 bytes; actions: set-dscp-transmit dscp table policed-dscp conformed 0000 bps, exceed 0000 bps Class-map: class-default (match-any) 0 packets Match: any 0 packets, 0 bytes 5 minute rate 0 bps Service-policy output: AutoQos-4.0-Output-Policy queue stats for all priority classes: Queueing priority level 1 (total drops) 0 (bytes output) 0 Class-map: AutoQos-4.0-Output-Priority-Queue (match-any) 0 packets Match: dscp cs4 (32) cs5 (40) ef (46) 0 packets, 0 bytes 5 minute rate 0 bps Match: cos 5 0 packets, 0 bytes 5 minute rate 0 bps Priority: 30% (300000 kbps), burst bytes 7500000, Priority Level: 1 Class-map: AutoQos-4.0-Output-Control-Mgmt-Queue (match-any) 0 packets Match: dscp cs2 (16) cs3 (24) cs6 (48) cs7 (56) 0 packets, 0 bytes 5 minute rate 0 bps Match: cos 3 0 packets, 0 bytes 5 minute rate 0 bps Queueing queue-limit dscp 16 percent 80 queue-limit dscp 24 percent 90 queue-limit dscp 48 percent 100 queue-limit dscp 56 percent 100 (total drops) 0 (bytes output) 0 bandwidth remaining 10% SSOROL/S660CL<br>
police:<br>
cir 10000000 bps, bc 312500 bytes<br>
conformed 0 bytes; actions:<br>
text-deop-transhit dept able policed-deop<br>
set-deop-transhit dept able policed-deop<br>
conformed 0000 bps, exceed 0000 bps<br>
class-nap: c

```
queue-buffers ratio 10
   Class-map: AutoQos-4.0-Output-Multimedia-Conf-Queue (match-any)
   0 packets
   Match: dscp af41 (34) af42 (36) af43 (38)
   0 packets, 0 bytes
   5 minute rate 0 bps
   Match: cos 4
   0 packets, 0 bytes
   5 minute rate 0 bps
   Queueing
   (total drops) 0
   (bytes output) 0
   bandwidth remaining 10%
   queue-buffers ratio 10
   Class-map: AutoQos-4.0-Output-Trans-Data-Queue (match-any)
   0 packets
   Match: dscp af21 (18) af22 (20) af23 (22)
   0 packets, 0 bytes
   5 minute rate 0 bps
   Match: cos 2
   0 packets, 0 bytes
   5 minute rate 0 bps
   Queueing
   (total drops) 0
   (bytes output) 0
   bandwidth remaining 10%
   queue-buffers ratio 10
   Class-map: AutoQos-4.0-Output-Bulk-Data-Queue (match-any)
   0 packets
   Match: dscp af11 (10) af12 (12) af13 (14)
   0 packets, 0 bytes
   5 minute rate 0 bps
   Match: cos 1
   0 packets, 0 bytes
   5 minute rate 0 bps
   Queueing
   (total drops) 0
   (bytes output) 0
   bandwidth remaining 4%
   queue-buffers ratio 10
   Class-map: AutoQos-4.0-Output-Scavenger-Queue (match-any)
   0 packets
   Match: dscp cs1 (8)
   0 packets, 0 bytes
S5960L/S6650L<br>
equeue-buffers ratio 10<br>
class-map: AutoQos-4.0-Output-Multimedia-Co<br>
0 packets<br>
0 packets dog af41 (34) af42 (36) af43 (38)<br>
5 packets, 0 bytes<br>
5 minute rate 0 bps<br>
5 minute rate 0 bps<br>
5 minute rate 0 bps
```

```
5 minute rate 0 bps
   Queueing
   (total drops) 0
   (bytes output) 0
   bandwidth remaining 1%
   queue-buffers ratio 10
   Class-map: AutoQos-4.0-Output-Multimedia-Strm-Queue (match-any)
   0 packets
   Match: dscp af31 (26) af32 (28) af33 (30)
   0 packets, 0 bytes
   5 minute rate 0 bps
   Queueing
   (total drops) 0
   (bytes output) 0
   bandwidth remaining 10%
   queue-buffers ratio 10
   Class-map: class-default (match-any)
   0 packets
   Match: any
   0 packets, 0 bytes
   5 minute rate 0 bps
   Queueing
   (total drops) 0
   (bytes output) 0
   bandwidth remaining 25%
   queue-buffers ratio 25
SS960L/S6650L<br>
S minute rate 0 bps<br>
Oueseing<br>
(tetail drops) 0<br>
(hytes ouespit? 0<br>
chandwidth remaining 19<br>
squee-buffers ratio 10<br>
class-map: Autodos-4.0-0-0tput-Pulltimedia-S<br>
0 packets<br>
Nuchit deray afil (26) afil (29)
```
## auto qos global compact

```
这个示例展示了命令 auto qos global compact 的用法。
Device# configure terminal
Device(config)# auto qos global compact
Device(config)# interface GigabitEthernet1/2
Device(config-if)# auto qos voip inspurphone
Device# show auto-qos
GigabitEthernet1/2
auto qos voip inspur-phone
Device# show running-config interface GigabitEthernet 1/0/2
interface GigabitEthernet1/0/2
auto qos voip inspur-phone
end
```
# 配置 **Auto-QoS** 之后的操作

如果用户需要在自己的 Auto-QoS 配置中进行变更的话,重新看看 QoS 文档。

# **Auto-QoS** 的其他参考资料

## 相关文档

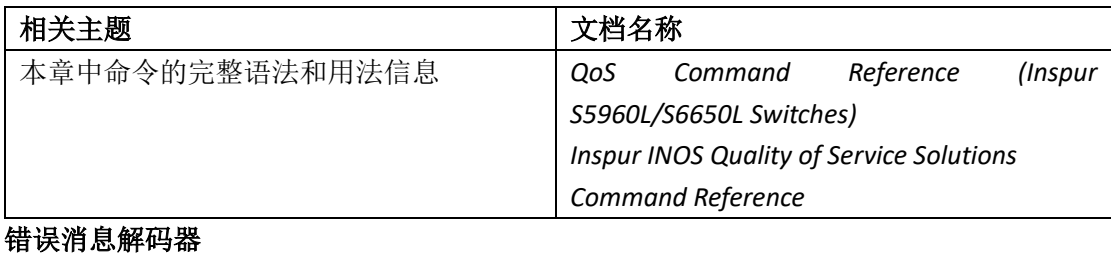

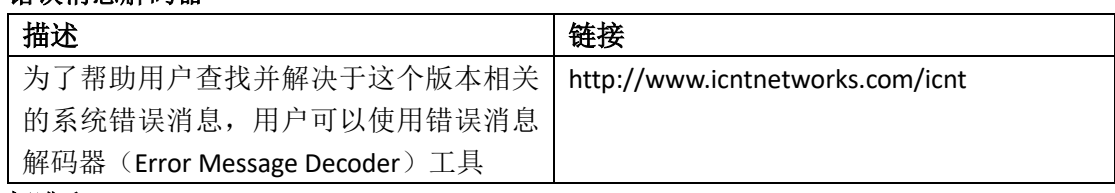

### 标准和 **RFC**

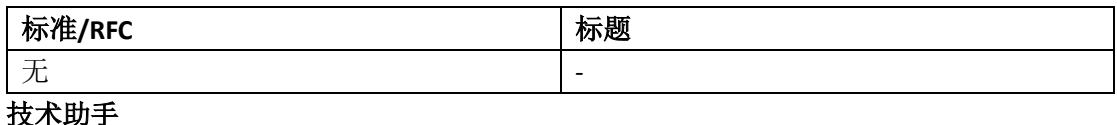

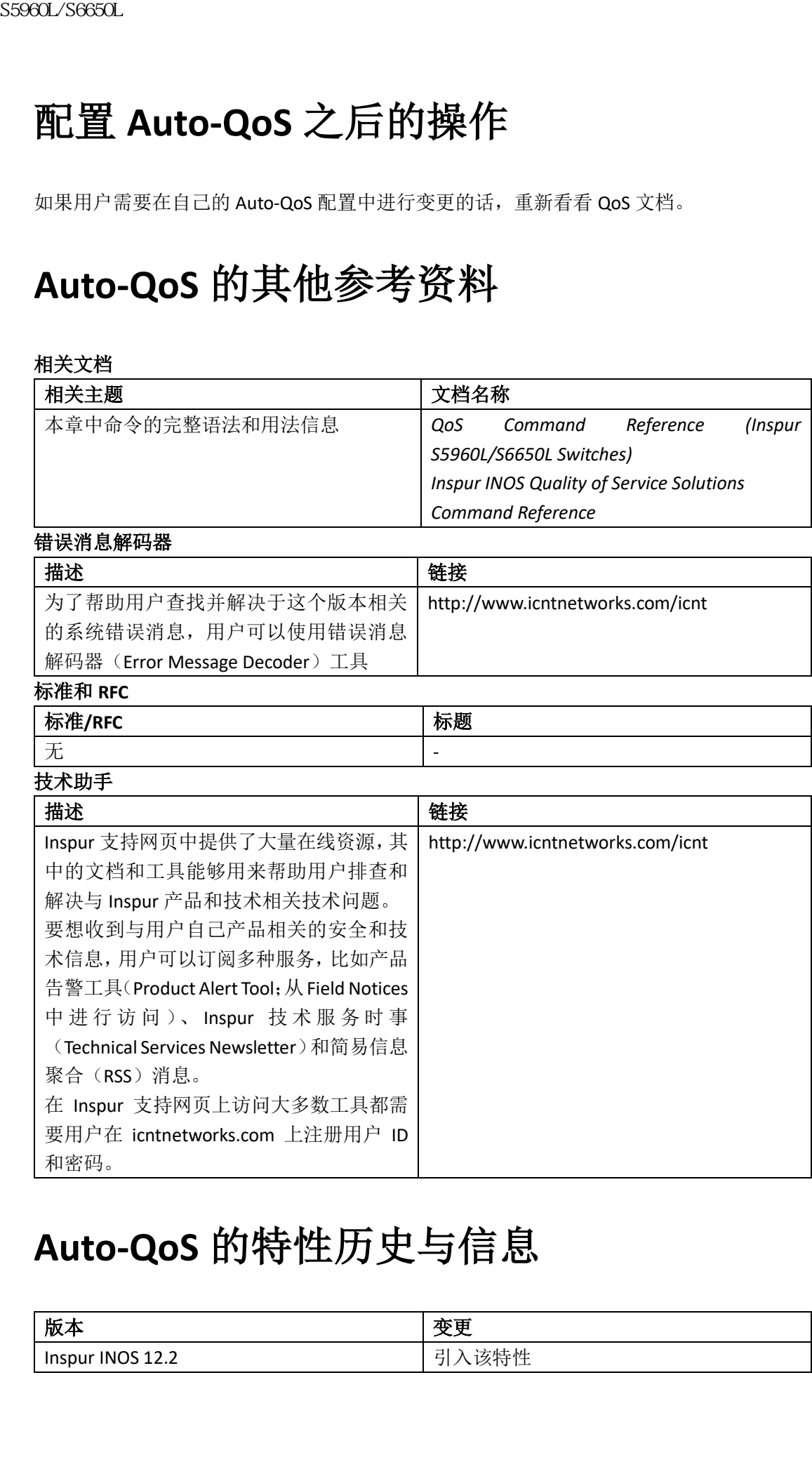

# **Auto-QoS** 的特性历史与信息

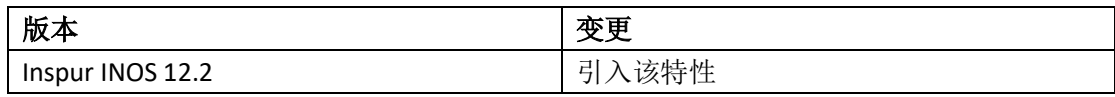

# 查寻特性信息

用户的软件版本可能无法支持这部分文档所提到的全部特性。想要查询最新的警示信息和特 性信息,可以查看错误搜索工具(Bug Search Tool),也可以查看自己使用的平台及软件版本 的版本信息。用户如需查找本文档中所提到的特性,并且了解都有哪些系统版本支持这个特 性,可以查看文档最后的特性信息表。

用户可以使用浪潮特性导航(Inspur Feature Navigator)来查询各个平台及不同 Inspur 软件 版本所支持的信息。要访问浪潮特性导航(Inspur Feature Navigator), 可以访问 http://www.icntnetworks.com/icnt。用户不需要在 icntnetworks.com 注册账户就可以使用这个 导航系统。

# 配置服务质量的先决条件

在开始配置标准 QoS 之前,用户必须充分理解以下内容:

- 标准 QoS 的概念;
- 经典 Inspur INOS QoS;
- 模块化 QoS CLI (MQC):
- 理解 QoS 的实施;
- 用户网络中使用的应用类型和流量模式;
- 用户网络的流量特征和需求。比如网络中的流量是否具有突发性?是否需要为语音和视 频流预留带宽?
- 网络中的带宽和速率需求;
- 网络中的拥塞点位置。

### 相关主题

有线目标上 QoS 的限制条件, 第 x 页

# **QoS** 的组成部分

服务质量(QoS)由以下重要部分构组成:

- 分类——分类是区分流量类型的过程,用户可以基于访问控制列表(ACL)、差分服务代 码点(DSCP)、服务类别(CoS)和其他因素进行区分;
- 标记和突变——在流量上设置标记是为了向网络中的下游设备传达特定的信息,或者把 信息从一个接口传递给另一个接口。当流量被打上标记后,设备就可以针对这个流量应 用 QoS 操作行为了。用户可以直接使用 **set** 命令来设置 QoS 行为,也可以通过 tablemap 来进行设置, table-map 可以查看入站标记值,然后直接把入站标记值转换为出站 标记值; **不在,用的过程的。我们的,我们的学生,我们的学生,我们的发生,我们的家族,我们的家族,我们的家族,我们的家族,我们的家族,我们的家族,我们的家族,我们的家族,我们的家族,我们的家族,我们的家族,我们的家族,我们的家族,我们的家族,我们们的家族,我们们的家族,我们们们的家族,我们们们们的家族。我们们们的家族,我们们们们的家族,我们们们们的家族。我们们们们的家族,我们们们们的家族。我们们们们的家族,我们们们们们们的家族。我们们们们们们们们** 
	- 整形和限速——整形是指控制流量最大速率的过程,以防止下游设备遭到拥塞为目的, 来调节流量速率。整形最常见的用法是对物理接口或逻辑接口发送的流量进行限制。限 速是指对一个流量类别设定最大速率。如果超出限速了,QoS 马上会对相关流量执行相 应的行为;
- 列队——列队的作用是为了防止流量拥塞。根据带宽的分配方式,QoS 会把流量分类到 不同的队列中,来提供服务和调度。然后流量会接受调度,或者从端口发送出去;
- 带宽——带宽的分配方式决定了受到 QoS 策略影响的流量所能够使用的带宽容量;
- 受信——受信功能能够使流量通过交换机,并在用户没有明确指定策略配置时,保留终 端携带的差分服务代码点(DSCP)、优先级或 CoS 值。

# **QoS** 术语

在这个 QoS 配置指南中,会替换使用以下术语:

- "上游"(去往一个方向)与"入向"会替换使用;
- "下游"(从一个方向来)与"出向"会替换使用

#### 注释:

# **QoS** 的相关信息

# QoS 概述

通过配置服务质量(QoS),用户可以以降低其他流量类型服务质量为代价,为特定类型的流 量提供更好的服务。如果没有 QoS 的话,设备会对每个数据包提供尽力而为的服务,而完全 不管数据包的内容或大小。设备在发送数据包的时候不提供任何可靠性保障、延迟保障,或 吞吐量保障。

QoS 提供了以下特性:

- 低延迟
- 带宽保障
- 缓存空间和丢包规划
- 流量限速
- 更改数据帧或数据包头部的能力
- 相关服务

#### 相关主题

有线目标上 QoS 的限制条件, 第 x 页

# 模块化 **QoS** 命令行界面

在设备上,QoS 特性是通过模块化 QoS 命令行界面(MQC)启用的。MQC 是一种命令行界 面(CLI)结构,让用户能够创建流量策略,并将其应用在接口上。流量策略中包含流量类别, 以及一个或多个 QoS 特性。流量类别是用来对流量进行分类的,之后流量策略中的 QoS 特 性就能够确定如何处理这些分类后的流量。 sseed\_96650L<br>
• 列队 - 列队尚作用是为了防止流量抛掘。根据带流量<br>
• 伊尼斯利斯 - 米提供服务和调度、然后监督的<br>
• 伊尼亚省防衛方式决定了受到 0.9 策略等的时间<br>
• 伊尼亚省防衛系 S597 2.3 法国内部公司 - 美国的工作服务 - "安全中毒省分配方程式 (1560-)、保湿或 C61 系列<br>
• 爱信斯通常, - "上降"(从一个方向与"入南"条件标准用门<br>
• "下降"(从一个方向与"入南"条件

MQC 的一大主要目标是提供与平台无关的界面,使用户在 Inspur 平台上能够使用统一的命 令结构来配置 QoS。

# 层级式 **QoS**

设备能够支持层级式 QoS (HQoS)。通过使用 HQoS, 用户能够实施:

- 层级式分类——根据其他类别对流量进行分类;
- 层级式限速——在层级式策略中,拥有多个等级的限速配置;
- 层级式整形——在层级式策略中,整形也可以被配置为多个等级。

注释: 只有端口整形器支持层级式整形,对于父系交换机来说,用户只能实施 class-default 配置,并且只能对 class-default 实施整形行为。

### 相关主题

示例: 层级式分类, 第 x 页 示例: 层级式策略配置, 第 x 页

# QoS 的实施

通常网络的操作行为是以尽力而为的转发为基础的,也就是说所有流量拥有相同的优先级, 并且有相同的机会能够得到及时传递。在拥塞发生时,所有流量被丢弃的几率也是相同的。 在用户配置 QoS 特性时可以选择指定的网络流量,根据它的重要性调整优先级,并使用拥 塞管理和拥塞避免技术为其提供特殊服务。在网络中实施 QoS 能够使网络行为便得更加可 以预测,并且使带宽的利用率更为高效。

QoS 的实施是以差分服务(Diff-Serv)架构为基础的,差分服务是 Internet 工程任务组(IETF) 提出的一种标准。这个架构明确了每个数据包要在进入网络的时候进行分类。

IP 数据包头部中携带着分类结果,也就是使用长度为 6 比特已弃用的 IP 服务类型(ToS)字 段,来携带分类(类别)信息。二层数据帧中也同样携带分类信息。

二层数据帧或三层数据包中的 QoS 比特如下图所示:

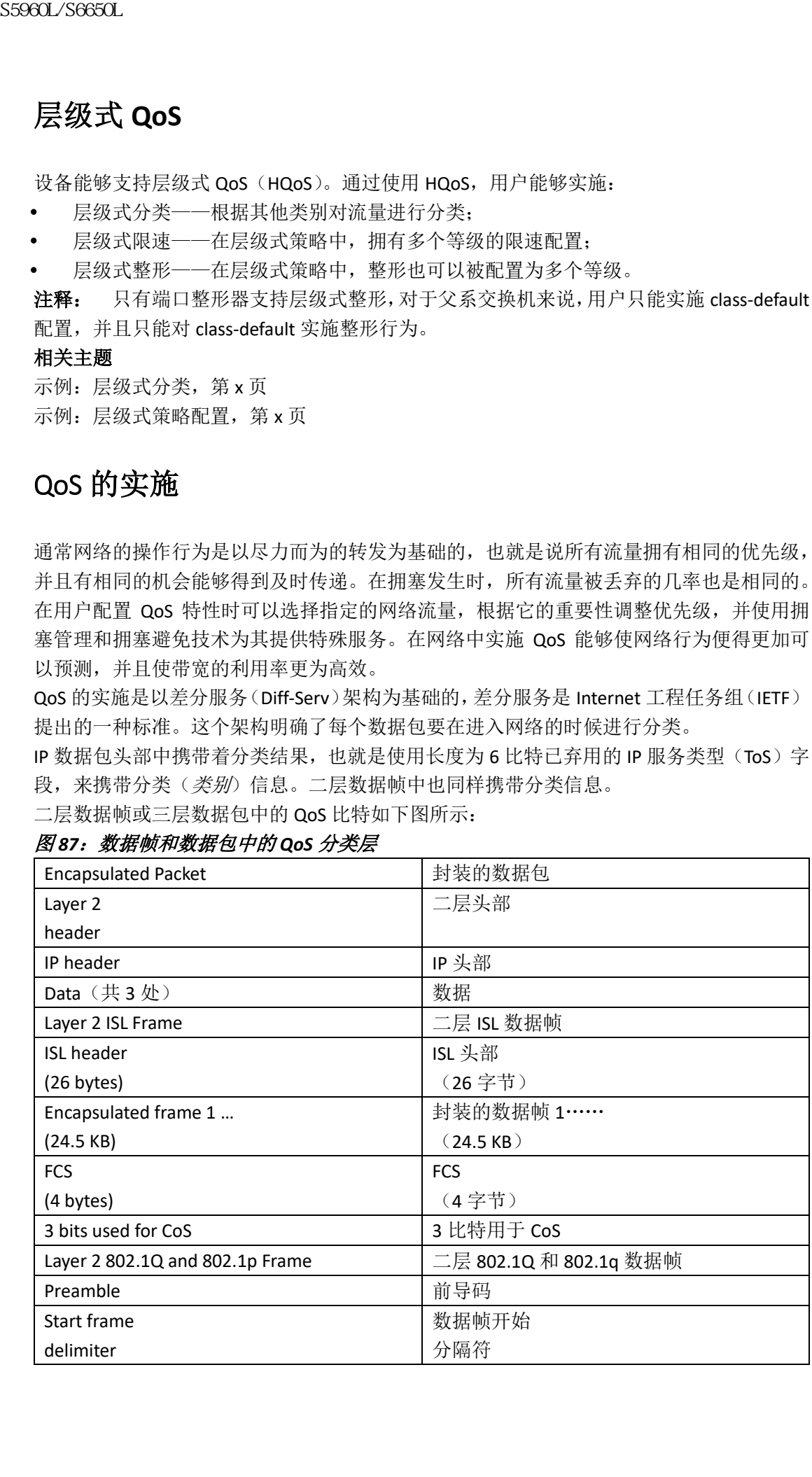

#### 图 *87*:数据帧和数据包中的 *QoS* 分类层

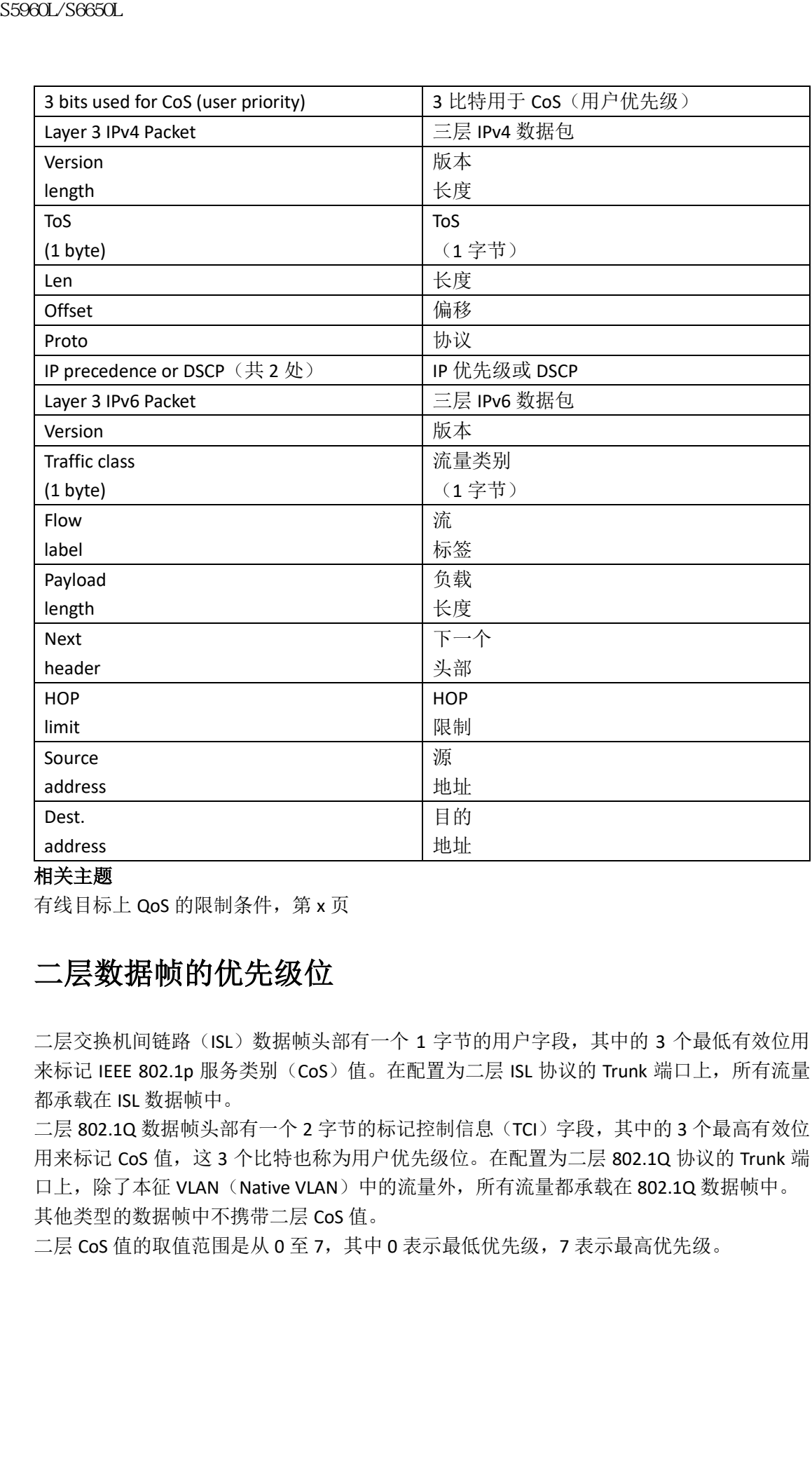

### 相关主题

有线目标上 QoS 的限制条件, 第 x 页

# 二层数据帧的优先级位

二层交换机间链路(ISL)数据帧头部有一个 1 字节的用户字段, 其中的 3 个最低有效位用 来标记 IEEE 802.1p 服务类别(CoS)值。在配置为二层 ISL 协议的 Trunk 端口上, 所有流量 都承载在 ISL 数据帧中。

二层 802.1Q 数据帧头部有一个 2 字节的标记控制信息(TCI)字段, 其中的 3 个最高有效位 用来标记 CoS 值, 这 3 个比特也称为用户优先级位。在配置为二层 802.1Q 协议的 Trunk 端 口上,除了本征 VLAN (Native VLAN)中的流量外,所有流量都承载在 802.1Q 数据帧中。 其他类型的数据帧中不携带二层 CoS 值。

二层 CoS 值的取值范围是从 0 至 7, 其中 0 表示最低优先级, 7 表示最高优先级。

# 三层数据包的优先级位

三层 IP 数据包中携带着 IP 优先级值,或者差分服务代码点(DSCP)值。QoS 能够支持使用 这两个值,因为 DSCP 值能够向后兼容 IP 优先级值。

IP 优先级值的取值范围是 0 至 7。DSCP 值的取值范围是 0 至 63。

# 使用分类的端到端 **QoS** 解决方案

所有接入到 Internet 中的交换机和路由器都依赖类别信息,来为拥有相同类别信息的数据包 提供相同的转发行为,为拥有不同类别信息的数据包提供不同的转发行为。数据包中携带的 类别信息是基于用户配置的策略和/或设备对于数据包的详细检查做出的,可以由终端用户 进行分配,也可以由沿途经过的交换机或路由器进行分配。对于数据包的详细检查行为一般 会在靠近网络边缘的位置上执行,这样做不会增加核心交换机和路由器的负担。 sseed\_/Seed\_/S6600L<br>三层数据包的优先需要的优先级位。或者参照看到,三层要数据与指标、公司在,以及时间接的过程,以及时间接的过程,以及时间接的时间,以及时间接的时间,使用以及时间接的时间,使用以消除的时间,使用以消除的时间,使用以消除的时间,使用以消除的时间,使用以消除的时间,使用以消除的时间,使用以消除的时间,使用以消除的时间,使用以消除的时间,使用以消除的时间,使用以消除的时间,使用以消除的时间,使用以消除的时间,

数据包传输路径中的交换机和路由器可以使用类别信息来限制某个流量类别所占用的资源 总量。在 Diff-Serv 架构中,单台设备对流量的处理行为称作逐跳行为。如果路径中的所有设 备都提供统一的逐跳行为,用户就可以构建出端到端的 QoS 解决方案。

在网络中实施 QoS 可以是一项简单的任务,也可以是一项复杂的任务,这取决于联网设备 所提供的 QoS 特性、网络中的流量类型和流量模式,以及用户对于入站和出站流量控制的 粒度。

# 数据包分类

数据包分类是指按照确定的规则,把数据包归类为用户定义策略中的某个类别。模块化 QoS CLI(MQC)是一种基于策略分类的语言,策略分类语言能够用来定义一下内容:

- class-map 模版,其中指定一个或几个匹配条件
- policy-map 模版, 其中关联一个或几个类别

policy-map 模版之后会关联到交换机的一个或多个接口上。

数据包分类是识别数据包的过程,最终会确定数据包属于 policy-map 中定义的某一个类别。 当设备发现数据包与某个类别中指定的过滤器相匹配,这个分类过程就结束了。这也称为第 一匹配。如果数据包与策略中的多个类别都匹配,不管 policy-map 中的类别顺序是如何定义 的,设备都会在数据包匹配到第一个类别后结束分类过程。

如果数据包与策略中的每个分类都不匹配,它就会被分类为策略中的默认类别中。每个 policy-map 中都有一个默认类别,这是系统定义的类别,会匹配所有与用户定义的类别不相 匹配的数据包。

数据包分类特性可以归类为以下类型:

- 根据随数据包传播的信息进行分类
- 根据特定信息进行分类
- 层级式分类

根据随数据包传播的信息进行分类

这种分类方式会基于数据包中的某部分信息进行分类,并且这些信息会随着数据包端到端传 输,或者在一些中间设备之间传输,通常这种分类方式会使用以下信息:

根据三层或四层头部进行分类

根据二层信息进行分类

根据三层或四层头部进行分类

这是最常见的部署环境。三层和四层头部中有很多字段都可以用来进行数据包分类。

以最精细的级别来说,分类技术可以匹配完整的流。对于这种部署类型来说,用户可以使用 访问控制列表(ACL)。ACL 可以根据流的不同部分进行匹配(比如只匹配源 IP 地址、只匹配 目的 IP 地址, 或者同时匹配源和目的 IP 地址)。

用户还可以根据 IP 头部中的优先级或 DSCP 值进行数据包分类。IP 优先级字段用来标识这个 处理数据包所需的优先级等级。它由 IP 头部服务类型(ToS)字节中的 3 比特构成。

下面这个表格中列出了不同的 IP 优先级值及其含义。

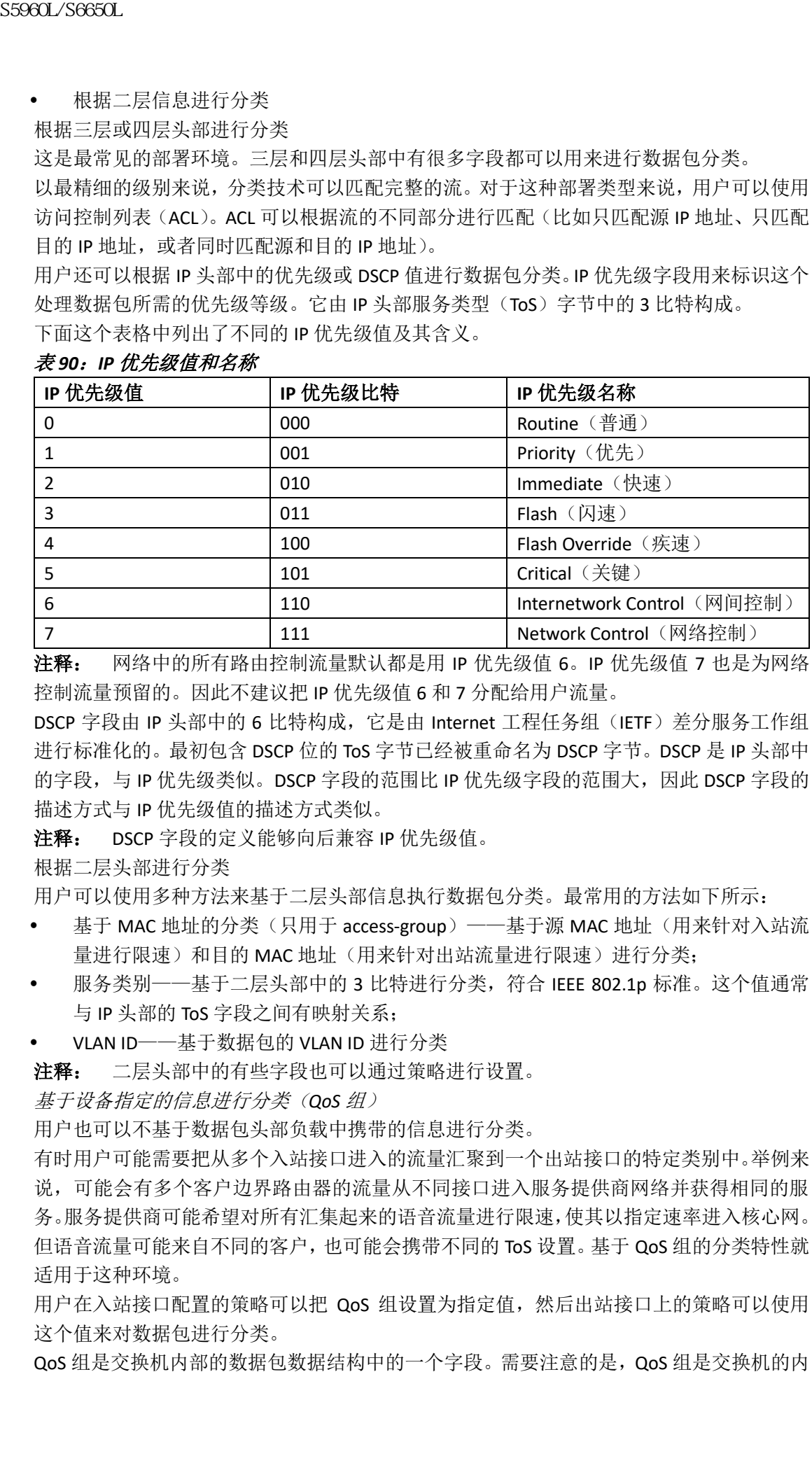

#### 表 *90*:*IP* 优先级值和名称

注释: 网络中的所有路由控制流量默认都是用 IP 优先级值 6。IP 优先级值 7 也是为网络 控制流量预留的。因此不建议把 IP 优先级值 6 和 7 分配给用户流量。

DSCP 字段由 IP 头部中的 6 比特构成, 它是由 Internet 工程任务组 (IETF) 差分服务工作组 进行标准化的。最初包含 DSCP 位的 ToS 字节已经被重命名为 DSCP 字节。DSCP 是 IP 头部中 的字段,与 IP 优先级类似。DSCP 字段的范围比 IP 优先级字段的范围大,因此 DSCP 字段的 描述方式与 IP 优先级值的描述方式类似。

注释: DSCP 字段的定义能够向后兼容 IP 优先级值。

根据二层头部进行分类

用户可以使用多种方法来基于二层头部信息执行数据包分类。最常用的方法如下所示:

- 基于 MAC 地址的分类(只用于 access-group) ——基于源 MAC 地址(用来针对入站流 量进行限速)和目的 MAC 地址(用来针对出站流量进行限速)进行分类;
- 服务类别——基于二层头部中的 3 比特进行分类, 符合 IEEE 802.1p 标准。这个值通常 与 IP 头部的 ToS 字段之间有映射关系;
- VLAN ID——基于数据包的 VLAN ID 进行分类

注释: 二层头部中的有些字段也可以通过策略讲行设置。

基于设备指定的信息进行分类(*QoS* 组)

用户也可以不基于数据包头部负载中携带的信息进行分类。

有时用户可能需要把从多个入站接口进入的流量汇聚到一个出站接口的特定类别中。举例来 说,可能会有多个客户边界路由器的流量从不同接口进入服务提供商网络并获得相同的服 务。服务提供商可能希望对所有汇集起来的语音流量进行限速,使其以指定速率进入核心网。 但语音流量可能来自不同的客户,也可能会携带不同的 ToS 设置。基于 QoS 组的分类特性就 适用于这种环境。

用户在入站接口配置的策略可以把 QoS 组设置为指定值,然后出站接口上的策略可以使用 这个值来对数据包进行分类。

QoS 组是交换机内部的数据包数据结构中的一个字段。需要注意的是,QoS 组是交换机的内

部标签,并不是数据包头部中的一部分。

层级式分类

用户可以基于其他类别来执行数据包分类。通常来说,如果用户需要把两个或多个类别中的 分类机制(比如过滤器)结合到一个 class-map 中, 就需要使用层级式分类。

# QoS 有线模型

要想实施 QoS,用户必须执行以下任务:

- 流量分类——区分数据包或流;
- 流量标记和限速——当数据包在交换机中移动时,QoS 会为其分配一个代表指定服务质 量的标签,使设备对于数据包的处理能够够符合用户配置的资源利用限制;
- 列队和调度——在存在资源竞争的环境中为不同流量提供不同服务;
- 整形——确保从交换机发来的流量符合特定的流量模型。

### 入站端口行为

交换机的入站端口上会发生以下行为:

- 分类——通过把数据包与 QoS 标签进行关联, 为数据包分配不同的路径。举例来说, 把 数据包中的 CoS 或 DSCP 映射为一个 QoS 标签,用来区分不同类型的流量。QoS 标签表 明了设备会对这个数据包执行的 QoS 行为;
- 限速——通过把入站流量的速率与用户配置的速率进行对比,限速特性能够确定数据包 是符合限定的,还是超出了限定。限速器会限制一个流所使用的带宽。判断结果会发送 给标记器;
- 标记——标记特性会根据限速器和配置信息来评估对数据包进行评估,当数据包超出限 定条件后,它会评估要对数据包执行的行为,以此决定对数据包采取的具体做法(让数 据包不做任何修改地通过、降低数据包中 QoS 标签的等级,或者丢弃数据包)。

### 出站端口行为

交换机的出站端口上会发生以下行为:

- 限速——通过把入站流量的速率与用户配置的速率进行对比,限速特性能够确定数据包 是符合限定的,还是超出了限定。限速器会限制一个流所使用的带宽。判断结果会发送 给标记器;
- 标记——标记特性会根据限速器和配置信息来评估对数据包进行评估,当数据包超出限 定条件后,它会评估要对数据包执行的行为,以此决定对数据包采取的具体做法(让数 据包不做任何修改地通过、降低数据包中 QoS 标签的等级, 或者丢弃数据包);
- 列队——列队特性会对 OoS 数据包标签和相应的 DSCP 或 CoS 值进行评估, 然后选择为 数据包使用的出向队列。由于当多个入向端口同时向一个出向端口发送数据时会发生拥 塞,因此列队特性会根据 QoS 标签,使用加权尾部丢弃(WTD)来区分流量类别,并为 数据包分配不同的门限值。如果超出了门限值,数据包就会被丢弃。 浪潮思科网络科技有限公司 S5960L/S6650L 系列

# 分类

分类是通过查看数据包中的字段,来区分流量类型的过程。只有当交换机上启用了 QoS 时, 才会启用分类特性。默认情况下,交换机上已启用了 QoS。

在分类过程中,交换机会先执行查找,然后为数据包分配一个 QoS 标签。QoS 标签标识了对 数据包执行的所有 QoS 行为, 以及应该把数据包发送到哪个队列中。

# 访问控制列表

用户可以使用 IP 标准、IP 扩展,或二层 MAC ACL 来定义一组拥有相同特征的数据包(类别)。 用户也可以基于 IPv6 ACL 来分类 IP 流量。

在 QoS 环境中,访问控制条目(ACE)中的允许(permit)和拒绝(deny)行为与安全 ACL 中 的允许和拒绝行为有所不同:

- 如果根据第一匹配原则,数据包匹配的条目中设置了允许行为,设备就会对这个数据包 执行这个 QoS 行为;
- 如果数据包匹配的条目中设置了拒绝行为,数据包就会跳出这个 ACL,并由下一个 ACL 进行处理;
- 如果数据包没有匹配任何设置了允许行为的条目,并且与所有 ACE 都进行了匹配,那么 这个数据包就不会接受 QoS 处理行为,交换机会对这个数据包提供尽力而为的服务;
- 如果端口上配置了多个 ACL, 那么当数据包匹配第一个设置了允许行为的 ACL 时, 杳找 就会结束, QoS 的处理行为就会开始。

注释: 在用户创建访问列表时,要注意默认情况下访问列表中都会包含隐含的拒绝条目, 这个条目会在 ACL 末尾匹配所有未能与之前的条目相匹配的数据包。

在 ACL 中定义了流量类别后,用户可以为其关联一个策略。一个策略中可能会包含多个类 别,并为每个类别指定不同行为。策略中可能会包含把类别分类为特定汇聚类的命令(比如 分配 DSCP), 或者对类别进行限速的命令。然后用户会把策略关联到一个端口上, 让策略生 效。

用户可以使用全局配置命令 **access-list** 配置 IP ACL,来分类 IP 流量;用户可以使用全局配置 命令 **mac access-list extended** 配置二层 MAC ACL,来分类非 IP 流量。

## **class-map**

用户可以使用 class-map 机制来为指定流量(或类别)进行命名,并从所有其他流量中把它 隔离出来。class-map 定义了用来匹配指定流量的规则,以便将来对流量进行分类。在规则 中,流量可以匹配 ACL 定义的 access-group,或者匹配指定的 DSCP 或 IP 优先级值。如果用 户希望分类多种流量类型, 就可以创建另一个 class-map, 并为其使用不同的名称。当数据 包匹配了一个 class-map 规则时,用户继而可以使用 policy-map 对其进行分类。  $\begin{tabular}{l} {\bf \large Sp36C/36850L} \hline {\bf \large Sp36C/36850L} \hline \hline \mbox{R3D} \hline \mbox{R4D} \hline \mbox{R5D} \hline \mbox{R6D} \hline \mbox{R7D} \hline \mbox{R8D} \hline \mbox{R9D} \hline \mbox{R0D} \hline \mbox{R1D} \hline \mbox{R2D} \hline \mbox{R3D} \hline \mbox{R4D} \hline \mbox{R5D} \hline \mbox{R6D} \hline \mbox{R7D} \hline \mbox{R$ 

用户可以使用全局配置命令 **class-map** 来创建一个 class-map,或者使用 policy-map 配置命令 **class** 来创建一个 class-map。当会有多个端口共享一个 class-map 时,用户应该使用 **class-map** 命令。在用户输入 **class-map** 命令后,也就进入了 class-map 配置模式。在这个模式中,用户 可以使用 class-map 配置命令 **match** 来为流量定义匹配规则。

用户可以通过使用 policy-map 配置命令 **class class-default** 来创建默认类别(class-default)。 默认类别是系统定义的,并且不能配置。未分类的流量(不符合流量类别中定义的匹配条件 的流量)都会被当作默认流量讲行处理。

### 相关主题

创建一个流量类别(CLI),第 x 页 示例: 使用访问控制列表进行分类, 第 x 页

## **policy-map**

policy-map 定义了应该为流量类别实施的行为。这些行为包括:

- 在流量类别中设置特定的 DSCP 或 IP 优先级值;
- 在流量类别中设置 CoS 值;
- 设置 OoS 组:
- 指定流量带宽限制,以及流量超出限制后的行为。

在一个 policy-map 能够生效前,用户必须把它关联到一个端口上。

用户可以使用全局配置命令 **policy-map** 来创建并命名一个 policy-map。当用户输入这条命令 后, 也就进入了 policy-map 配置模式。在这个模式中, 用户可以使用 policy-map 配置命令 **class**,以及 policy-map 类别配置命令 **set**,来指定要为特定的流量类别实施的行为。 用户也可以使用 policy-map 类别配置命令 **police** 和 **bandwidth** 来配置 policy-map,这个 policymap 定义了流量的限速器和带宽限制,以及当流量超过限速时采取的行为。除此之外,用户 还可以使用 policy-map 类别配置命令 **priority** 来配置 policy-map,并为一个类别调节优先级; 或者使用 policy-map 类别列队命令 **queue-buffers** 和 **queue-limit** 来配置 policy-map。  $\begin{tabular}{llllllll} \textbf{S3960L/SG60L} & \textbf{polic} & \textbf{polic} & \textbf{polo} & \textbf{polo}$ 

要想启用 policy-map,用户需要使用接口配置命令 **service-policy** 把它关联到一个接口。

#### 相关主题

创建一个流量策略(CLI), 第 x 页

端口策略格式, 第 x 页

物理端口上的 *policy-map*

用户可以在物理端口上配置非层级式 policy-map, 它指定了要对哪个流量类别采取 QoS 行 为。行为包括在流量类别中设置特定的 DSCP 和 IP 优先级值, 为每个匹配的流量类别指定流 量带宽限制(限速器),以及当流量超出限制时采取的行为(标记)。

policy-map 具有以下特征:

- 一个 policy-map 中可以包含多个 class 语句, 每个 class 语句拥有不同的匹配条件和限速 器;
- 一个 policy-map 中可以包含一个预定义的默认流量类别,这个默认流量类别明确放置在 policy-map 的末尾。

当用户使用 policy-map 配置命令 **class class-default** 配置默认流量类别时,未分类的流量 (不符合流量类别中定义的匹配条件的流量)都会被当作默认流量类别(**class-default**) 进行处理。

一个端口上对不同类型的流量可以设置不同的 policy-map。

#### 相关主题

在接口上关联一个流量策略(CLI), 第 x 页

### *VLAN* 上的 *policy-map*

交换机能够支持 VLAN QoS 特性,使用户能够在 VLAN 级别,使用入站数据帧的 VLAN 信息, 来执行 QoS 行为(分类和 QoS 行为)。在基于 VLAN 的 QoS 中,用户可以在 SVI 接口上应用 服务策略。属于一个 VLAN policy-map 的所有物理接口都需要调用这个基于 VLAN 的 policymap,而不是基于端口的 policy-map。

尽管用户是在 VLAN SVI 接口上应用的 policy-map, 但限速(速率限制)行为只能基于每个端 口来执行。用户不能为多个物理端口的总流量实施限速器。每个端口都有一个单独的限速器, 来管理进入这个端口的流量。

#### 相关主题

使用 policy-map 在 SVI 接口上对流量进行分类、限速和标记, 第 x 页 示例: 限速器 VLAN 配置, 第 x 页

## 限速

当数据包分类完成后,并且数据包上已经分配了 DSCP、CoS 或 QoS 组标签后,就可以开始 对其实施限速和标记特性了。

限速特性就是创建一个限速器,来为流量指定带宽限制。超出限制的数据包是超出限制或不 合格的。每个限速器都以数据包为基础来确定数据包是符合限制的,还是超出限制的,并指 定数据包的行为。这些行为由标记器来执行,其中包括让数据包不做任何修改地通过、丢弃 数据包, 或修改(降低)数据包的 DSCP 或 CoS 值并允许数据包通过。

为了避免出现失序数据包,合格流量和不合格流量通常都会从相同的队列发出。

注释: 如果用户配置了限速器,那么所有流量(无论是桥接流量还是路由流量)都受到限 速器的监控。因此,桥接数据包可能会被丢弃,或者当它们被限速和标记时,会被修改 DSCP 或 CoS 字段。

用户只能在物理端口上配置限速特性。

在用户配置了 policy-map 和限速行为后, 需要使用接口配置命令 service-policy, 把策略关联 到一个入向端口或 SVI 接口上。

### 相关主题

配置限速特性(CLI), 第 x 页 示例: 限速行为的配置, 第 x 页

# 令牌桶算法

限速特性使用了令牌桶算法。当交换机接收到每个数据帧时,都会向桶中添加一个令牌。桶 中有一个洞,并以一定的速率向外漏令牌,这个速率是由用户以比特每秒为单位指定的平均 流量速率。在每次向桶中添加令牌时,交换机都会确认桶中是否有足够的空间。如果桶中没 有足够的空间,相关数据包就会被标记为不合格,然后数据包会接受相应的限速器行为(丢 弃或降低优先级)。 89860L/S6690L<br>使用 policy-map 在 S01接口上对流量进行分类、限速和标准<br><br>市场、最速带 WAN 电置,第3页<br> 当然是公务完成后,并且数据包上型需要相反管理工程,<br> S5961-500 经常可以提出,并且以下,以前进行需求的方式,以前进行需求的。<br> S5961-500 经要求成员,并且数据包括整系列行为需求管理程序。<br> S5961-500 经可以进行分类系列行为需求,实验量的是将公司管理程序的方式,<br> S59

桶会多快填满是桶深度(突发字节)、漏出令牌的速度(bit/s 速率),以及平均速率之上突发 的周期,所提供的功能。桶的大小限制了突发长度的上限,限制了背板到背板能够传输的数 据帧数量。如果突发时间较短,并且桶不会满溢,就不会有任何行为施加在流量上。但如果 突发时间较长速率较高,并且使桶变满,限速策略就会被施加在突发中的数据帧上。

用户可以使用 policy-map 类别配置命令 **police** 的突发字节(burst-byte)选项,来配置桶深度 (在桶满之前能够承受的最大突发)。用户可以使用 policy-map 类别配置命令 **police** 的速率 (rate)选项,来配置漏出令牌的速度(平均速率)。

#### 相关主题

配置限速策略(CLI), 第 x 页 示例: 限速特性单元, 第 x 页

# 标记

标记特性负责把特定信息传递到网络中的下游设备上,或者把信息从一个接口传递到另一个 接口。

标记特性可以用来设置数据包头部中的特定字段/比特,或者也可以使用标记特性来设置数 据包结构中的特定字段,这是交换机的内部信息。除此之外,标记特性也可以用来定义字段 之间的映射关系。QoS 可以使用以下标记方法:

- 数据包头部
- 设备指定信息
- table-map

# 数据包头部标记

标记数据包头部中的字段可以分为以下两类:

- IPv4/IPv6 头部比特标记
- 二层头部比特标记

IP 级别的标记特性可以用来把 IP 头部的 IP 优先级和 DSCP 设置为指定的值, 以此在下游设 备(交换机或路由器)上实现逐跳行为,或者也可以使用标记特性把不同入站接口汇集的流 量,在出站接口分到一个类别中。目前支持对 IPv4 和 IPv6 头部进行标记。

二层头部中的标记通常会被用来影响下游设备(交换机或路由器)中的丢弃行为。它会与二 层头部中的匹配信息协同工作。二层头部中可以使用 policy-map 设置的比特是服务类别 (CoS)。

# 交换机特定信息标记

这种形式的标记行为包括标记数据包数据结构中的字段,这些内容不是数据包头部的一部 分,使数据路径中的其他设备也可以使用这个标记。这种标记不在交换机之间传播。对 QoS 组的标记就属于这一类。只有应用在入站接口上的策略才支持这种类型的标记。用户可以在 同一台交换机的出站接口上启用相应的匹配机制和相应的 QoS 行为。 浪潮思科网络科技有限公司 S5960L/S6650L 系列

# **table-map** 标记

table-map 标记特性能够使用一个转换表,把一个字段映射和转换为另一个字段。这个转换 表就称为 table-map。

根据接口上关联的 table-map 不同,数据包的 CoS、DSCP 和 UP 值都可以被重写。交换机上 能够同时配置入向 table-map 策略和出向 table-map 策略。

注释: 一个堆栈中总共支持 14 个 table-map。在一个有线端口的一个方向上只支持一个 table-map。

举例来说,一个 table-map 可以用来把二层 CoS 设置映射到三层 IP 优先级值。用户使用这个 特性可以在一个 table-map 中设置多个 **set** 命令,**set** 命令指明了执行映射的方法。这个 tablemap 可以由多个策略进行调用,或者在一个策略中调用多次。

### 下面这个表格中列出了当前支持的映射形式:

### 表 *91*:用来建立映射关系的数据包标记类型

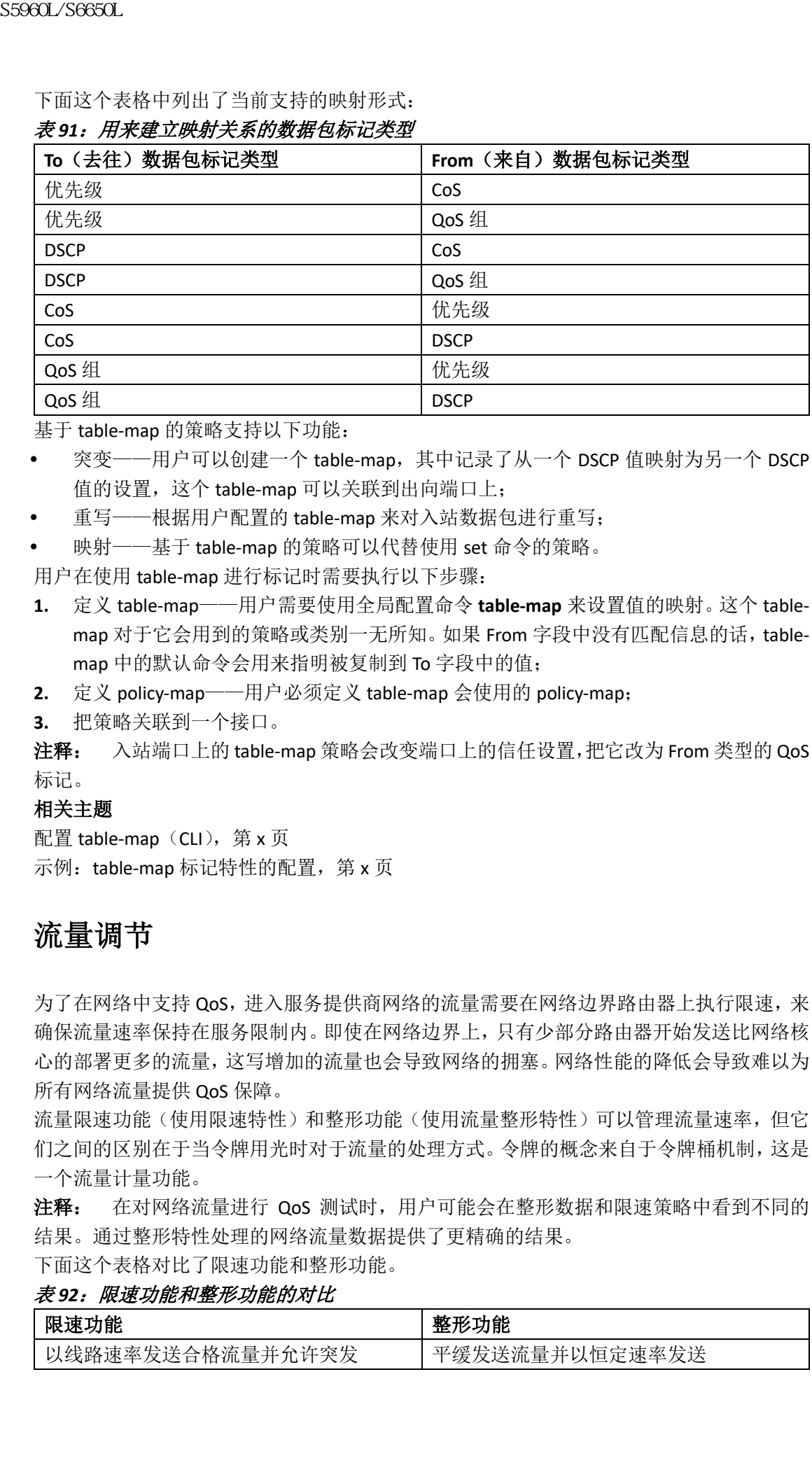

基于 table-map 的策略支持以下功能:

- 突变——用户可以创建一个 table-map, 其中记录了从一个 DSCP 值映射为另一个 DSCP 值的设置,这个 table-map 可以关联到出向端口上;
- 重写——根据用户配置的 table-map 来对入站数据包进行重写;
- 映射——基于 table-map 的策略可以代替使用 set 命令的策略。

用户在使用 table-map 进行标记时需要执行以下步骤:

- **1.** 定义 table-map——用户需要使用全局配置命令 **table-map** 来设置值的映射。这个 tablemap 对于它会用到的策略或类别一无所知。如果 From 字段中没有匹配信息的话,tablemap 中的默认命令会用来指明被复制到 To 字段中的值;
- **2.** 定义 policy-map——用户必须定义 table-map 会使用的 policy-map;
- **3.** 把策略关联到一个接口。

注释: 入站端口上的 table-map 策略会改变端口上的信任设置,把它改为 From 类型的 QoS 标记。

### 相关主题

配置 table-map (CLI), 第 x 页 示例: table-map 标记特性的配置, 第 x 页

# 流量调节

为了在网络中支持 QoS, 进入服务提供商网络的流量需要在网络边界路由器上执行限速, 来 确保流量速率保持在服务限制内。即使在网络边界上,只有少部分路由器开始发送比网络核 心的部署更多的流量,这写增加的流量也会导致网络的拥塞。网络性能的降低会导致难以为 所有网络流量提供 QoS 保障。

流量限速功能(使用限速特性)和整形功能(使用流量整形特性)可以管理流量速率,但它 们之间的区别在于当令牌用光时对于流量的处理方式。令牌的概念来自于令牌桶机制,这是 一个流量计量功能。

注释: 在对网络流量进行 QoS 测试时,用户可能会在整形数据和限速策略中看到不同的 结果。通过整形特性处理的网络流量数据提供了更精确的结果。

下面这个表格对比了限速功能和整形功能。

### 表 *92*:限速功能和整形功能的对比

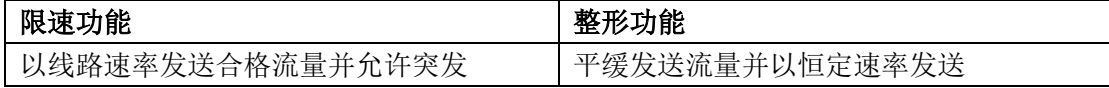

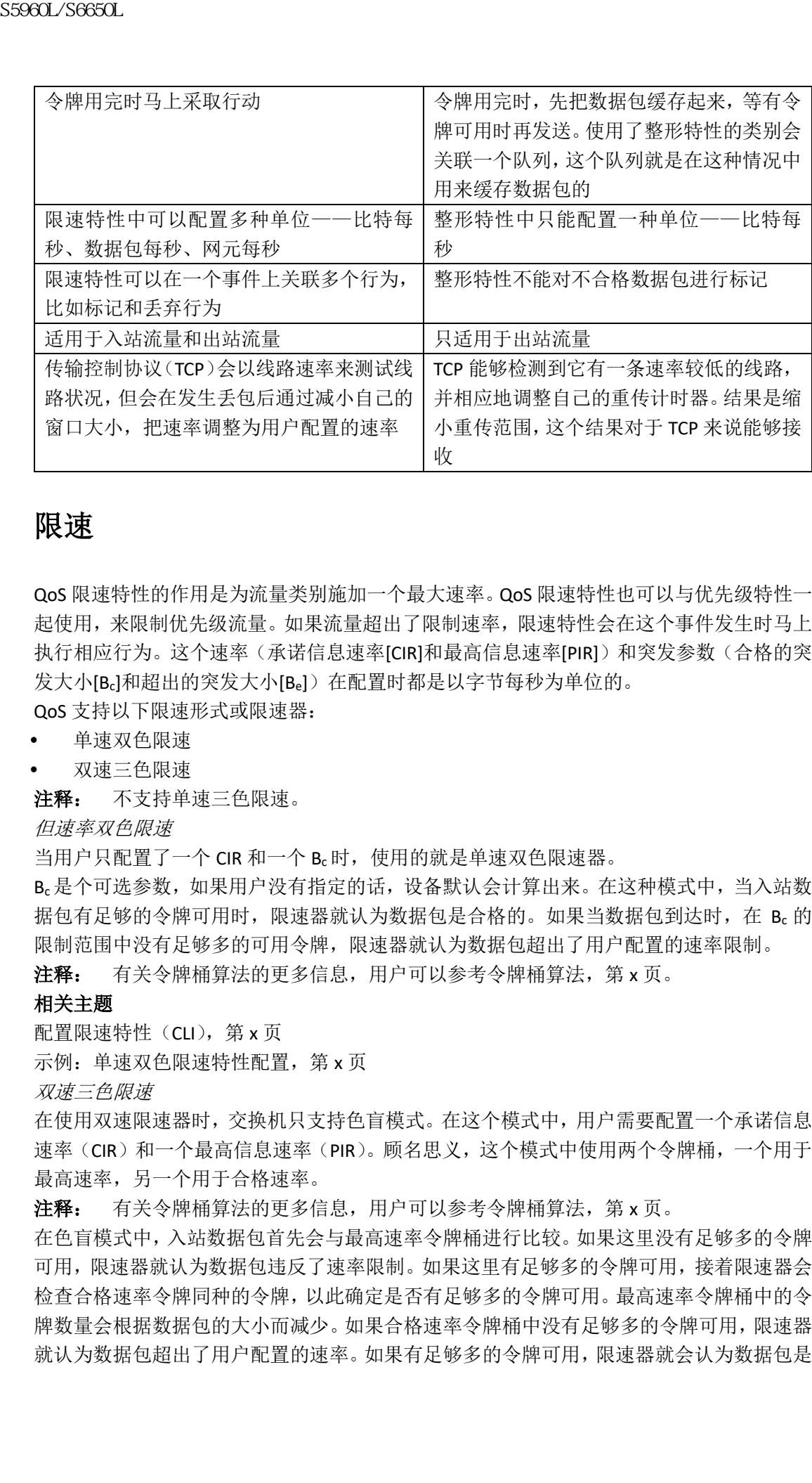

## 限速

QoS 限速特性的作用是为流量类别施加一个最大速率。QoS 限速特性也可以与优先级特性一 起使用,来限制优先级流量。如果流量超出了限制速率,限速特性会在这个事件发生时马上 执行相应行为。这个速率(承诺信息速率[CIR]和最高信息速率[PIR])和突发参数(合格的突 发大小[Bc]和超出的突发大小[Be])在配置时都是以字节每秒为单位的。

QoS 支持以下限速形式或限速器:

- 单速双色限速
- 双速三色限速

注释: 不支持单速三色限速。

但速率双色限速

当用户只配置了一个 CIR 和一个 Bc 时, 使用的就是单速双色限速器。

Bc是个可选参数,如果用户没有指定的话,设备默认会计算出来。在这种模式中,当入站数 据包有足够的令牌可用时,限速器就认为数据包是合格的。如果当数据包到达时, 在 Bc 的 限制范围中没有足够多的可用令牌,限速器就认为数据包超出了用户配置的速率限制。

注释: 有关令牌桶算法的更多信息,用户可以参考令牌桶算法,第 x 页。

### 相关主题

配置限速特性(CLI), 第 x 页

示例: 单速双色限速特性配置, 第 x 页

双速三色限速

在使用双速限速器时,交换机只支持色盲模式。在这个模式中,用户需要配置一个承诺信息 速率(CIR)和一个最高信息速率(PIR)。顾名思义,这个模式中使用两个令牌桶,一个用于 最高速率,另一个用于合格速率。

注释: 有关令牌桶算法的更多信息, 用户可以参考令牌桶算法, 第 x 页。

在色盲模式中,入站数据包首先会与最高速率令牌桶进行比较。如果这里没有足够多的令牌 可用,限速器就认为数据包违反了速率限制。如果这里有足够多的令牌可用,接着限速器会 检查合格速率令牌同种的令牌,以此确定是否有足够多的令牌可用。最高速率令牌桶中的令 牌数量会根据数据包的大小而减少。如果合格速率令牌桶中没有足够多的令牌可用,限速器 就认为数据包超出了用户配置的速率。如果有足够多的令牌可用,限速器就会认为数据包是 合格的,然后这两个桶中的令牌数量都会随数据包的大小而减少。

桶中补充令牌的速度取决于数据包的到达时间。假设有一个数据包在时间 T1 时到达,接着 另一个数据包在时间 T2 时到达。T1 和 T2 之间的时间间隔决定了令牌桶中需要添加的令牌 数量。计算方式为:

数据包之间的到达时间间隔(T2-T1) \* CIR/8 字节

#### 相关主题

配置限速特性(CLI),第 x 页 示例: 双速三色限速特性配置, 第 x 页

## 整形

整形是为流量施加最大速率的过程,并且整形的原则是为了让下游交换机和路由器不会遭遇 拥塞。整形最常见的形式是用来限制从物理接口或逻辑接口发送流量的速率。

整形特性关联了一个缓存,这个缓存能够确保在没有足够多的令牌可用时,把数据包缓存下 来,而不是立马丢弃。能够为整形流量的子集所使用的缓存数量也是有限的,这个值是基于 多种参数计算出来的。用户也可以使用特定的 QoS 命令来调整这个缓存数量。当缓存可用 时,数据包就会被缓存起来,否则数据包就会被丢弃。

基于类别的流量整形

交换机可以使用基于类别的流量整形特性。这个整形特性是在一个策略中的一个类别上启用 的,这个策略与一个接口相关联。配置了整形特性的类别会被分配一个缓存号码,在没有足 够多的令牌时用这个缓存来暂时储存数据包。被还存起来的数据包从这个类别中被发出时会 使用 FIFO(先进先出)策略。在最常用的模式中,基于类别的整形会被用来为物理接口和逻 辑接口整体施加一个最大速率。一个类别中支持以下整形模式: 浪潮思科网络科技有限公司 S5960L/S6650L 系列

平均速率整形

层级式整形

整形特性是使用令牌桶实施的。CIR、Bc和 Be 的值决定了数据包的发送速率, 以及填充令牌 的速率。

注释: 有关令牌桶算法的更多信息,用户可以参考今牌桶算法, 第 x 页。

平均速率整形

用户可以使用 policy-map 类别配置命令 **shape average** 来配置平均速率整形特性。

这条命令为一个指定的类别配置了最大带宽。队列带宽会被限制为这个值,哪怕端口有更多 的带宽可用。用户可以使用百分比来配置整形平均速率,也可以直接指定目标比特速率值。

### 相关主题

配置整形特性(CLI), 第 x 页

示例:平均速率整形特性的配置,第 x 页

层级式整形

用户也可以在层级式模型中,配置多个等级的整形规则。用户可以创建一个父系策略并在其 中配置整形特性,然后在关联子系策略并在子系策略中把其他整形配置关联到父系特性。 用户能够配置以下两种类型的层级式整形特性:

端口整形器

用户配置的整形

端口整形器使用 class-default,并且只有父系策略中允许的行为才会被整形。端口整形器的 列队行为是关联在子系策略中的。在使用用户配置的整形特性时,用户不能在子系策略中设 置列队行为。

### 相关主题

配置整形特性(CLI),第 x 页

# 列队和调度

列队特性和调度特性都有助于预防流量拥塞。交换机支持下列列队和调度特性:

- 带宽
- 加权尾部手弃
- 优先级队列
- 队列缓存

当用户在一个端口上定义列队策略时,控制数据包是映射在最优的优先级队列中的,使用最 高的门限值。在以下环境中,控制数据包队列的映射工作有所不同:

- 不使用服务质量(QoS)策略——如果用户没有配置 QoS 策略的话,携带 DSCP 值 16、 24、48 和 56 的控制数据包会被映射到队列 0 中,拥有门限值 2 的最高门限值;
- 使用用户定义的策略——在出向端口上配置的用户定义的列队策略,会影响控制数据包 上的默认优先级队列设置。

QoS 特性会根据以下规则把控制流量重定向到最优队列中:

- **1.** 如果用户定义了一个用户策略,最高等级的优先级队列总是会被选为最优队列;
- **2.** 如果没有配置优先级队列,InspurINOS 软件会选择队列 0 作为最优队列。当软件把队列 0 选择为最优路径时,用户必须为这条队列指定最高带宽,以便为控制平面流量提供最 好的 QoS 行为; 89861/S6650L<br>**利关主題**<br>**利用者 S5961年(EU) 第×页<br><br>利用者 S598 化加速分性 S61 机分类机器 S5961 2.5% (S61 10)<br><br><br>T1.2.4% 化成权器 S596 化工业交列队策略 S596 机空间转移 S5961 2.5% (S61 2.5% S596<br><br>- 《加坡用程序显示:公司 S596 化分类机器 S596 化分类机器 S596 化分类机器 S596 化分类机器 S596 化分类机** 
	- **3.** 如果用户没有在最优队列上配置门限值,Inspur INOS 软件会把携带差分服务代码点 (DSCP)值 16、24、48 和 56 的控制数据包映射到门限值 2,并把最优队列中的其余控 制流量重新分配到门限值 1。

如果一个策略中没有明确对控制流量实施配置,Inspur INOS 软件会把所有不匹配的控制流 量都以门限值 2 映射到最优队列中,匹配的控制流量会按照用户配置的策略,映射到相应的 队列中。

注释: 为了对三层数据包提供适当的 QoS,用户必须确保把数据包明确地分类到适当的队 列中。当软件在默认队列中检测到 DSCP 值的时候,它会自动把数据包分配到最优队列中。

## 带宽

交换机能够支持以下带宽配置:

- 带宽百分比
- 带宽剩余率

#### 相关主题

配置带宽(CLI),第 x 页

带宽百分比

用户可以使用 policy-map 类别配置命令 **bandwidth percent** 来为指定类别分配最小带宽。用 户配置值的总和不能超过 100%,如果总和小于 100%的话,其他带宽会平均分到所有带宽队 列中。

注释: 如果其他队列没有消耗掉所有端口带宽的话,一条队列可以超额订阅带宽。 用户不能在一个 policy-map 中混合使用不同的带宽类型。举例来说,用户不能在一个 policymap 中同时以带宽百分比, 以及 kbits/s 来配置带宽。 带宽剩余率

用户可以使用 policy-map 类别配置命令 bandwidth remaining ratio 创建一个比率, 用来在指 定队列中分享未使用的带宽。指定队列可以在未使用的带宽中,占用用户配置的比率。用户 可以在策略中,为指定队列同时使用这条命令和 **priority** 命令。

在用户分配比率时,队列中会被分配到与这些比率相同的权重。用户可以指定的比率范围是 从 0 至 100。举例来说, 如果用户为一个类别配置了带宽剩余率 2, 为另一个类别的队列分 配带宽剩余率 4。那么带宽剩余率 4 在调度的执行中就会以带宽剩余率 2 的两倍来执行。 为策略分配的总带宽率可以超过 100。举例来说,用户可以为一条队列分配带宽剩余率 50, 为另一条队列分配带宽剩余率 100。  $\begin{tabular}{c} \textbf{SS960L/S660L} \end{tabular} \begin{tabular}{c} {\bf S5960L/S660L} \end{tabular} \begin{tabular}{c} {\bf S5960L/S660L} \end{tabular} \begin{tabular}{c} {\bf S5960L/S660L} \end{tabular} \begin{tabular}{c} {\bf S5960L/S660L} \end{tabular} \begin{tabular}{c} {\bf S5960L/S660L} \end{tabular} \begin{tabular}{c} {\bf S5960L/S660L} \end{tabular} \begin{tabular}{c} {\bf S5960L/S660L}$ 

# 加权尾部丢弃

出向队列使用称为加权尾部丢弃。(WTD)的高级版尾部丢弃拥塞避免机制。WTD 是实施在 队列中的,来管理队列长度,为不同的流量类别提供丢弃优先级。

在数据帧被排列如某条队列后,WTD 会使用数据帧中被分配的 QoS 标记来为其设定不同的 门限值。如果数据帧超出了对它 QoS 标签设置的门限值标准(目的队列中的空间小于数据 帧大小),数据帧就会被丢弃。

每条队列中有三个可配置的门限值。QoS 标签决定了数据帧会使用这三个门限值中的哪一 个。

下图展示了 WTD 在一条队列上的操作,这条队列的大小是 1000 个数据帧。用户配置的三个 丢弃优先级分别是 40%(400 个数据帧)、60%(600 个数据帧)和 100%(1000 个数据帧)。 这些百分比表示的是在 40%门限值的队列中最多可以排列 400 个数据帧、在 60%门限值的 队列中最多可以排列 600 个数据帧,以及在 100%门限值的队列中最多可以排列 1000 个数 据帧。

### 图 *88*:*WTD* 和队列的操作

(图 88)

在这个示例中,CoS 值 6 比其他 CoS 值都更为重要,因此用户为它分配的丢弃门限值是 100% (队列排满的状态)。CoS 值 4 的门限值是 60%, CoS 值 3 的门限值是 40%。用户使用命令 **queue-limit cos** 来分配这些门限值。

假设队列中已经排入了 600 个数据帧,这时又有一个新的数据帧达到了。这个数据帧携带 CoS 值 4, 因此适用于 60%门限值。如果把这个数据帧添加到队列中, 就超出了门限值的限 制,因此这个数据帧会被丢弃。

### 相关主题

配置队列限制(CLI),第 x 页 示例:队列限制的配置,第 x 页 加权尾部丢弃默认值

以下内容为加权尾部丢弃(WTD)的默认值,以及配置 WTD 门限值的规则。

 如果用户为 WTD 配置少于 3 个队列限制百分比,WTD 默认值就会被分配给这些门限 值。

以下为 WTD 门限值的默认值:

表 *93*:*WTD* 门限值的默认值

门限值 默认值百分比

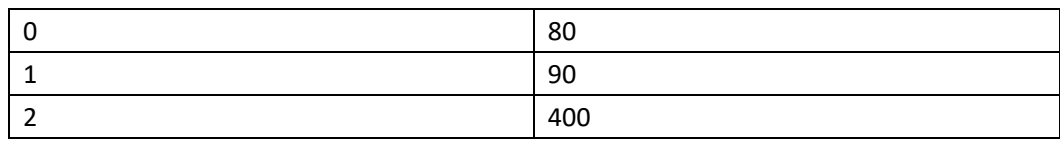

如果用户配置了 3 个不同的 WTD 门限值, 队列就会按照用户的配置分别对应适当的门 限值;

如果用户配置了 2 个 WTD 门限值, 那么最大的值百分比就会是 400:

如果用户配置了 1 个门限值为 x, 那么最大的值百分比就会是 400。

如果 x 的值小于 90, 那么门限值 1=90, 门限值 0=x;

如果 x 的值等于 90, 那么门限值 1=90, 门限值 0=80;

如果 x 的值大于 90,那么门限值 1=x,门限值 0=80。

# 优先级队列

每个端口上支持 8 条出向队列,其中 2 条上可以设置优先级。

用户可以使用策略 class-map 命令 **priority level** 来为两个类别配置优先级。一个类别必须配 置为优先级队列等级 1,另一个类别必须配置为优先级队列等级 2。这两条队列中的数据包 会比其他队列中的数据包拥有更低的延迟。

注释: 用户可以只配置一个等级的优先级。

一个 policy-map 中可以值限定一个优先级或一个优先级等级。一个 policy-map 中可以不使用 kbit/s 为单位,配置多个拥有相同优先级等级的优先级队列,但前提是这些队列中都配置了 限速特性。

#### 相关主题

配置优先级(CLI),第 x 页

# 队列缓存

交换机上的每个千兆端口都有为有线端口分配的 300 缓存。每个万兆端口都分配了 1800 缓 存。在启动时,如果有线端口上没有启用 policy-map,会默认创建两条队列。用户可以在有 线端口上使用 MQC 策略最多配置 8 条队列。下面这个表格中列出了了哪些数据包会进入到 哪条队列中:  $\begin{tabular}{|c|c|} \hline & $\mathbf{9} \\ \hline \hline 1 & $\mathbf{1} \\ \hline 2 & $\mathbf{3} \\ \hline 3 & $\mathbf{2} \\ \hline 4 & $\mathbf{3} \\ \hline 5 & $\mathbf{3} \\ \hline 6 & $\mathbf{3} \\ \hline 7 & $\mathbf{3} \\ \hline 8 & $\mathbf{4} \\ \hline 8 & $\mathbf{4} \\ \hline 9 & $\mathbf{4} \\ \hline 9 & $\mathbf{4} \\ \hline 1 & $\mathbf{4} \\ \hline 1 & $\mathbf{4} \\ \hline 1 & $\mathbf{4} \\ \hline 2 & $\mathbf{4$ 

表 *94*:*DSCP*、优先级和 *CoS* 值的门限值映射表

| 优先级或 CoS<br>DSCP | 队列 | 门限值 |
|------------------|----|-----|
| 控制数据包            | u  | -   |
| 其他数据包            |    | -   |

注释: 用户可以通过为一条队列设置对其门限值并分配最大可用缓存,来保障缓存的可用 性。用户可以使用 policy-map 类别命令 **queue-buffers** 来配置队列缓存。用户可以使用 policymap 类别命令 **queue-limit** 来配置最大门限值。

用户可以使用两种缓存分配方式: 硬缓存, 也就是明确地为某条队列保留; 软缓存, 如果指 定端口没有使用这部分缓存的话,其他端口可以使用。

有线端口的默认状态为:队列 0 拥有 40%的缓存,作为硬缓存分配给接口;也就是对于千兆 端口来说,有 120 缓存分配给队列 0;对于万兆端口来说,有 720 缓存分配给队列 0。对于 千兆端口和万兆端口来说,分配给这条队列的最大软缓存分别设置为 480 (计算方式是 120\*400/100)和 2880, 其中 400 是为任意队列配置的默认最大门限值。

队列 1 上没有分配任何硬缓存,默认软缓存的限制设置为 400 (这也是最大门限值)。这个 门限值定义了这条队列能够从公共池中借用的软缓存最大数量。

队列缓存分配

用户可以使用 policy-map 类别配置命令 **queue-buffers ratio** 来调整分配给任意队列的缓存。

### 相关主题

配置队列缓存(CLI), 第 x 页

示例: 队列缓存的配置, 第 x 页

动态门限值与缩放

传统上,保留的缓存是静态分配给每条队列的。无论队列是否活跃,它的缓存就是由队列自 己保留的。除此之外,随着队列数量的增长,每条队列会分配到的保留缓存就会变得越来越 小。最终有可能会出现这么一种情况,那就是每条队列分配到的保留缓存都不足以支持一个 巨型数据帧。

动态门限值与缩放(DTS)特性提供了一种公平且高效的缓存资源分配方式。当拥塞发生时, DTS 机制会基于全局/端口资源的占用情况,提供弹性的缓存分配方案。从概念上说,DTS 会 随着自愿的消耗,逐渐缩小队列缓存分配决策,为其他队列留出空间;反之亦然。这种灵活 的方式能够更加有效和公平地利用缓存资源。

如上所述,一条队列中可以配置两个限制条件——硬限制和软限制。

硬限制不是 DTS 的一部分。硬缓存只用于特定队列。硬缓存之和应该小于全局设置的硬缓存 最大限制。为所有出向队列设置的全局硬缓存限制当前为 5705。在默认环境中,如果用户 没有配置 MQC 策略,24 个千兆端口会占用 24\*67=1608,4 个万兆端口会占用 4\*720=2880, 总共占用 4488 缓存,用户可以根据配置分配更多硬缓存。

软缓存限制是 DTS 特性的一部分。除此之外, 有些软缓存的分配结果可以超出全局软缓存分 配限制。为所有出向队列设置的全局软缓存分配限制当前为 7607。硬缓存和软缓存的总和 加在一起为 13312,也就是 3.4 MB。由于软缓存的分配总和可以超出全局限制,因此当系统 负载很低时,一条队列可以使用大量缓存资源。DTS 特性可以在系统的负载变得沉重时,动 态调整每条队列中分配的软缓存。  $\begin{tabular}{ll} {\bf S5960L/56660L} \\ S5960L/56660L \\ RN1 & \pm 2.7754 \& 0.9867 \& 0.9867 \& 0.9867 \& 0.9867 \& 0.9867 \& 0.9867 \& 0.9867 \& 0.9867 \& 0.9867 \& 0.9867 \& 0.9867 \& 0.9867 \& 0.9867 \& 0.9867 \& 0.9867 \& 0.9867 \& 0.9867 \& 0.9867 \& 0.$ 

注释: 默认情况下不启用队列 Q0 和 Q1。

注释: 队列 Q2 和 Q3 中的流量使用加权轮循策略。

去往上游方向只有一条队列可用。端口和比率限制只应用在去往下游的方向上。 注释: 有线端口支持 8 条队列。

# 信任行为

# 有线端口的信任行为

对于连接在交换机上的有线端口来说(端点设备比如 IP 电话、笔记本电脑、摄像头、网真 设备或其他设备),这些端点设备发来的 DSCP、优先级或 CoS 值是受到交换机的信任的,因 此在用户没有没有明确配置策略时,这些标记也是会保留的。

这种信任行为同时适用于上游和下游 QoS。

数据包会根据默认的初始配置被排列到适当的队列中。默认交换机上是没有优先级队列的。 对于单播和组播数据包来说都是如此。

在入站数据包类型与出站数据包类型不同的情况中,信任行为和列队行为的解释详见下表。 需要注意的是,一个端口默认的信任模式是基于 DSCP 值的。如果入站数据包是一个纯二层

| 表 95: 信任和队列行为   |                                                  |                                                                                                    |                             |
|-----------------|--------------------------------------------------|----------------------------------------------------------------------------------------------------|-----------------------------|
| 入站数据包           | 出站数据包                                            | 信任行为                                                                                                    | 队列行为                        |
| 三层              | 三层                                               | 保留 DSCP/优先级                                                                                                    | 基于 DSCP                     |
| 二层              | 二层                                               | 不适用                                                                                                    | 基于 CoS                      |
| 标记              | 标记                                               | 保留 DSCP 和 CoS                                                                                                    | 基于 DSCP (信任<br>DSCP 游先于优先级) |
| 三层              | 标记                                               | 保留 DSCP, CoS 设置<br>为0                                                                                                    | 基于 DSCP                     |
| 这个字段标明了数据包的优先级。 |                                                  | 在典型的网络中, 用户把一台 IP 电话连接到一个端口, 并且级联一台设备, 这台设备会从<br>电话背后生成携带数据信息的数据包。Inspur IP 电话会通过以下行为确保语音质量: 它在通<br>过共享的数据链路发送语音数据包时, 会把 CoS 等级标记为高优先级 (CoS=5), 并且把携带<br>数据的数据包标记为低优先级(CoS=0)。电话发往交换机的流量通常会携带标记, 这个标记<br>会携带在 802.1Q 头部中。这个头部中还会包含 VLAN 信息和服务类别(CoS)的 3 比特字段,<br>对于大多数 Inspur IP 电话的配置来说, 电话发送的流量应该收到信息, 以此来为语音流量提 |                             |
| 注释:             | 连接电话的端口信任自己接收到的流量。<br>果连接的对等体设备是对应设备的话,入站策略就会生效。 | 供比网络中其他类型的流量更高的优先级。通过使用接口配置命令 trust device, 用户可以让<br>接口配置命令 trust device device_type 是设备上的单机命令。当用户在 Auto-QoS 的<br>配置中使用这条命令时, 如果端口连接的对等体设备不是对应设备(也就是定义为符合网络<br>中信任策略的设别)的话, CoS 和 DSCP 值都会设置为"0", 并且入站策略也不会生效。如<br>在使用信任设置时, 用户还可以使用信任边界特性, 来防止滥用高优先级队列, 比如用户绕<br>过电话把 PC 直接连接在交换机上。如果没有设置信任边界的话,交换机是会信任 PC 生成     |                             |

表 95: 信任和队列行为

# 在信任边界上为 **Inspur IP** 电话提供的端口安全

### 相关主题

# 标准 QoS 的默认设置

# 默认的有线 **QoS** 配置

交换机的每个有线接口上默认配置了两条队列。所有控制流量都是由队列 0 进行处理的。所 有其他流量都是由队列 1 进行处理的。

*DSCP* 映射

默认的 CoS 到 DSCP 映射

用户可以使用 CoS 到 DSCP 映射, 把入站数据包携带的 CoS 值映射为 QoS 用来在内部表示流 量优先级的 DSCP 值。下面这个表格中展示了默认的 CoS 到 DSCP 映射。如果这些值不适用 于用户网络,用户就需要自行修改。

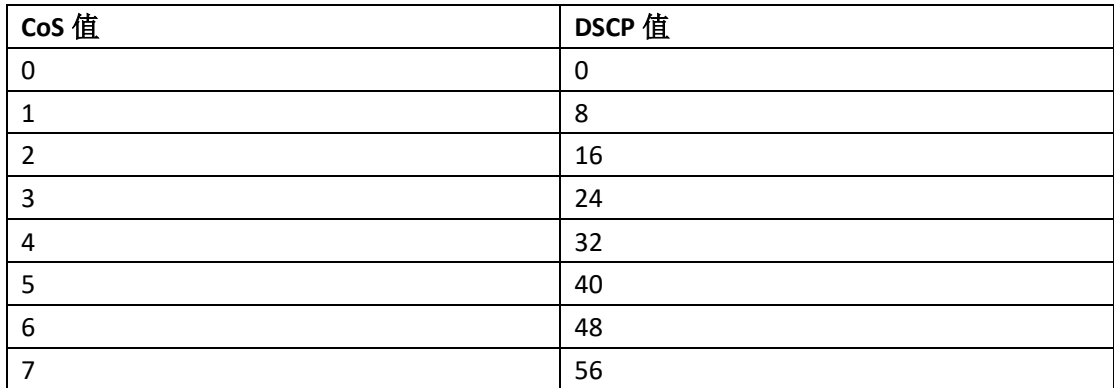

### 表 *96*:默认的 *CoS* 到 *DSCP* 映射

#### 默认的 IP 优先级到 DSCP 映射

用户可以使用 IP 优先级到 DSCP 映射, 把入站数据包携带的 IP 优先级值映射为 QoS 用来在 内部表示流量优先级的 DSCP 值。下面这个表格中展示了默认的 IP 优先级到 DSCP 映射。如 果这些值不适用于用户网络,用户就需要自行修改。

#### 表 *97*:默认的 *IP* 优先级到 *DSCP* 映射

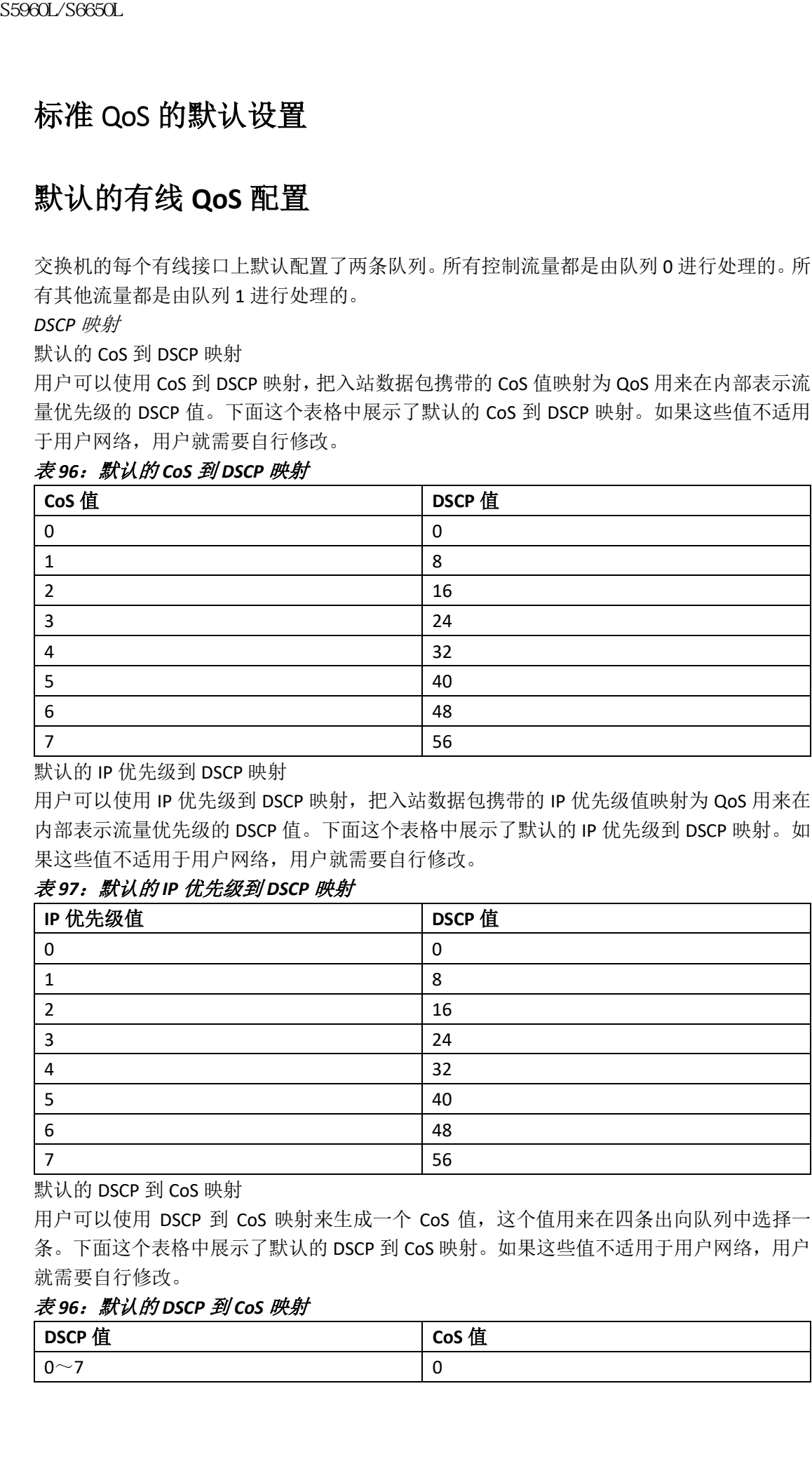

默认的 DSCP 到 CoS 映射

用户可以使用 DSCP 到 CoS 映射来生成一个 CoS 值, 这个值用来在四条出向队列中选择一 条。下面这个表格中展示了默认的 DSCP 到 CoS 映射。如果这些值不适用于用户网络,用户 就需要自行修改。

### 表 *96*:默认的 *DSCP* 到 *CoS* 映射

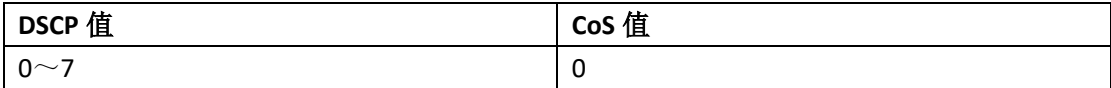

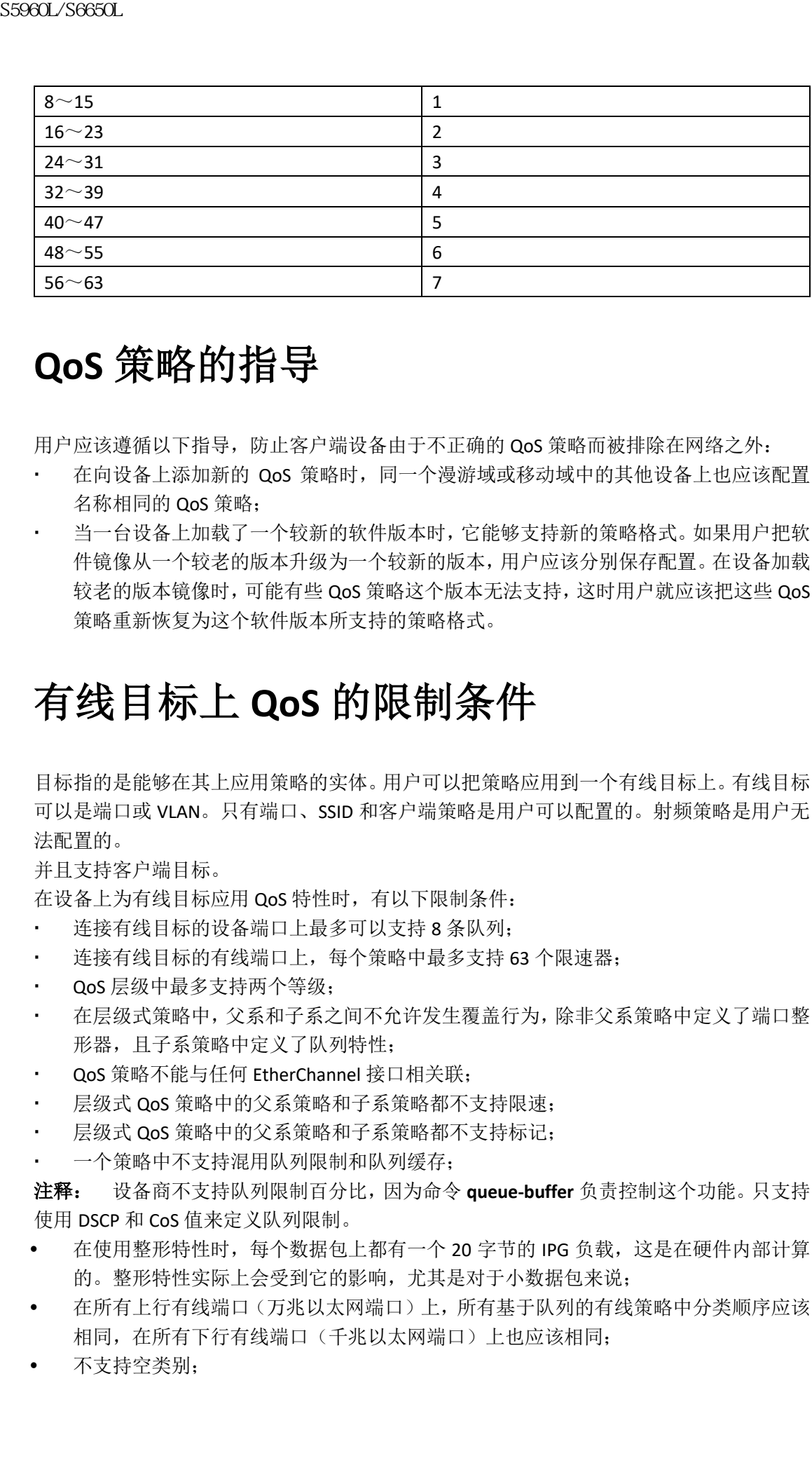

# **QoS** 策略的指导

用户应该遵循以下指导,防止客户端设备由于不正确的 QoS 策略而被排除在网络之外:

- 在向设备上添加新的 QoS 策略时,同一个漫游域或移动域中的其他设备上也应该配置 名称相同的 QoS 策略;
- 当一台设备上加载了一个较新的软件版本时,它能够支持新的策略格式。如果用户把软 件镜像从一个较老的版本升级为一个较新的版本,用户应该分别保存配置。在设备加载 较老的版本镜像时,可能有些 QoS 策略这个版本无法支持,这时用户就应该把这些 QoS 策略重新恢复为这个软件版本所支持的策略格式。

# 有线目标上 **QoS** 的限制条件

目标指的是能够在其上应用策略的实体。用户可以把策略应用到一个有线目标上。有线目标 可以是端口或 VLAN。只有端口、SSID 和客户端策略是用户可以配置的。射频策略是用户无 法配置的。

并且支持客户端目标。

在设备上为有线目标应用 QoS 特性时,有以下限制条件:

- 连接有线目标的设备端口上最多可以支持 8 条队列;
- 连接有线目标的有线端口上,每个策略中最多支持 63 个限速器;
- QoS 层级中最多支持两个等级;
- 在层级式策略中,父系和子系之间不允许发生覆盖行为,除非父系策略中定义了端口整 形器,且子系策略中定义了队列特性;
- QoS 策略不能与任何 EtherChannel 接口相关联;
- 层级式 QoS 策略中的父系策略和子系策略都不支持限速;
- 层级式 QoS 策略中的父系策略和子系策略都不支持标记;
- 一个策略中不支持混用队列限制和队列缓存;

注释: 设备商不支持队列限制百分比,因为命令 **queue-buffer** 负责控制这个功能。只支持 使用 DSCP 和 CoS 值来定义队列限制。

- 在使用整形特性时,每个数据包上都有一个 20 字节的 IPG 负载,这是在硬件内部计算 的。整形特性实际上会受到它的影响,尤其是对于小数据包来说;
- 在所有上行有线端口(万兆以太网端口)上,所有基于队列的有线策略中分类顺序应该 相同, 在所有下行有线端口(千兆以太网端口)上也应该相同;
- 不支持空类别;
- 不支持行为为空的 class-map。如果两个策略中定义了顺序相同的 class-map,并且其中 一个策略的 class-map 中没有指定行为,就有可能遇到流量丢弃事件。解决方法是为优 先级队列(PRIORITY QUEUE)中的所有类别分配最小带宽;
- 在连接有线目标的有线端口上,每个策略支持最多 256 个类别;
- policy-map 中的限速器行为拥有以下限制条件:
	- 合格流量的行为必须是传输;
	- · 超出/违反行为在降低优先级标记时只能使用 CoS 到 CoS、优先级到优先级、DSCP 到 DSCP 类型的标记;
	- 一个策略中的降低优先级标记类型必须一致。
- 端口级别的标记策略会优先于 SVI 接口上的策略; 但如果用户没有配置端口策略, SVI 策略就会被优先考虑。要想让端口策略获得优先权,用户需要定义一个端口级别的策略; 这样 SVI 的策略就会被覆盖;
- 使用分类计数器拥有以下特殊限制条件:
	- 分类计数器会统计数据包,而不是字节;
	- 不支持基于过滤器的分类计数器;
	- 只有与标记特性或限速特性相关的 QoS 配置才会触发分类计数器;
	- 分类计数器并不是基于端口的。也就是说分类计数器会汇集不同接口上的,属于同 一个策略中同一个类别的所有数据包;
	- 如果用户在策略中应用了限速行为或标记行为, class-default 类别中就会使用分类 计数器;
	- 如果一个类别中有多个匹配条件,分类计数器只会显示匹配一个条件的流量。
- 使用 table-map 拥有以下限制条件:
	- 针对一个目标在一个方向上,只支持使用一个 table-map 对超出限速特性的流量进 行降低优先级的标记,只支持使用一个 table-map 对违反限速特性的流量进行降低 优先级的标记;
	- 用户必须在 class-default 下配置 table-map; 用户定义的类别中不支持 table-map。
- 使用层级式策略拥有以下需求:
	- 端口整形器
	- 汇聚限速器
	- PV 策略
	- 父系整形和子系标记/限速
- 对于连接有线目标的端口来说,只支持以下层级式策略:
	- 同一个策略中不支持使用限速链;
	- 同一个策略中不支持层级式队列特性(端口整形器除外);
	- 在父系类别中,所有过滤器的类型必须相同。子系过滤器类型必须与父系过滤器类 型相匹配,以下几点是例外:
		- 如果父系类别中配置了匹配 IP, 那么子系类别中可以配置匹配 ACL:
		- 如果父系类别中配置了匹配 CoS,那么子系类别中可以配置匹配 ACL。
- 接口配置模式中的命令 **trust device** *device\_type* 是交换机上的独立命令。在 AutoQoS 配置中使用这条命令时,如果连接的对等体设备不是对应设备(也就是符合用户信 任策略的设备),那么 CoS 和 DSCP 值都会设置为"0",任何入站策略也不会生效。 如果连接的对等体设备是对应设备,那么入站策略就会生效。  $\begin{array}{lllllllllllllllllllllllllllllllllllllllllllllllllll\\ \text{SS980L/SG60L}\\ \hline \text{A} & \mathcal{N}_B\oplus\mathcal{N}_B\oplus\mathcal{$

在 VLAN 中向有线目标应用 QoS 特性时有以下限制条件:

对于扁平或非层级式策略来说,只支持标记特性或 table-map。

在 EtherChannel 和 EtherChannel 成员接口上应用 QoS 特性是有以下限制条件和考量因素:

- EtherChannel 接口上不支持 QoS 特性;
- EtherChannel 成员接口的入方向上和出方向上都支持 QoS 特性。所有 EtherChannel 成员 必须都应用相同的 QoS 策略。如果 QoS 策略不相同, 那么不同链路上的策略会独立生 效;
- 当用户在向 EtherChannel 成员上应用服务策略时,会看到以下警告消息,这个消息提示 用户要在这个 EtherChannel 中所有端口上都应用相同的策略:"Warning: add service policy will cause inconsistency with port xxx in ether channel xxx.";
- EtherChannel 成员接口上不支持 Auto-QoS 特性。

注释: 在用户向 EtherChannel 上添加服务策略时,会在控制台上看到以下信息:"Warning: add service policy will cause inconsistency with port xxx in ether channel xxx."。这个警告消息是 正常的。这个消息是为了提醒用户要在这个 EtherChannel 中的其他端口上也应用相同的策 略。在启动时也会看到同一条消息。这条消息并不意味着 EtherChannel 成员端口之间有什么 差异。 sseear. Seear. Seear. The therefore in the state of  $\frac{1}{2}$  and  $\frac{1}{2}$  and  $\frac{1}{2}$  and  $\frac{1}{2}$  and  $\frac{1}{2}$  and  $\frac{1}{2}$  and  $\frac{1}{2}$  and  $\frac{1}{2}$  and  $\frac{1}{2}$  and  $\frac{1}{2}$  and  $\frac{1}{2}$  and  $\frac{1}{2}$  and

### 相关主题

配置服务质量的先决条件, 第 x 页 QoS 概述, 第 x 页 QoS 的实施,第 x 页

# 如何配置 **QoS**

# 配置类别、策略和 table-map

# 创建一个流量类别(**CLI**)

要想创建一个包含有匹配条件的流量类别,用户需要使用 **class-map** 命令来指定流量类别的 名称,然后在 class-map 配置模式中,按照需要配置 **match** 命令。

### 在开始前

这个配置任务中配置的所有 match 命令都是可选的,但用户必须在一个类别中至少配置一 条 match 条件。

### 总步骤

- **1. configure terminal**
- **2. class-map** {*class-map name* | **match-any**}
- **3. match access-group** {*index number* | *name*}
- **4. match class-map** *class-map name*
- **5. match cos** *cos value*
- **6. match dscp** *dscp value*
- **7. match ip** {**dscp** *dscp value* | **precedence** *precedence value* }
- **8. match non-client-nrt**
- **9. match qos-group** *qos group value*
- **10. match vlan** *vlan value*

### **11. match wlan user-priority** *wlan value*

### **12. end**

## 具体步骤

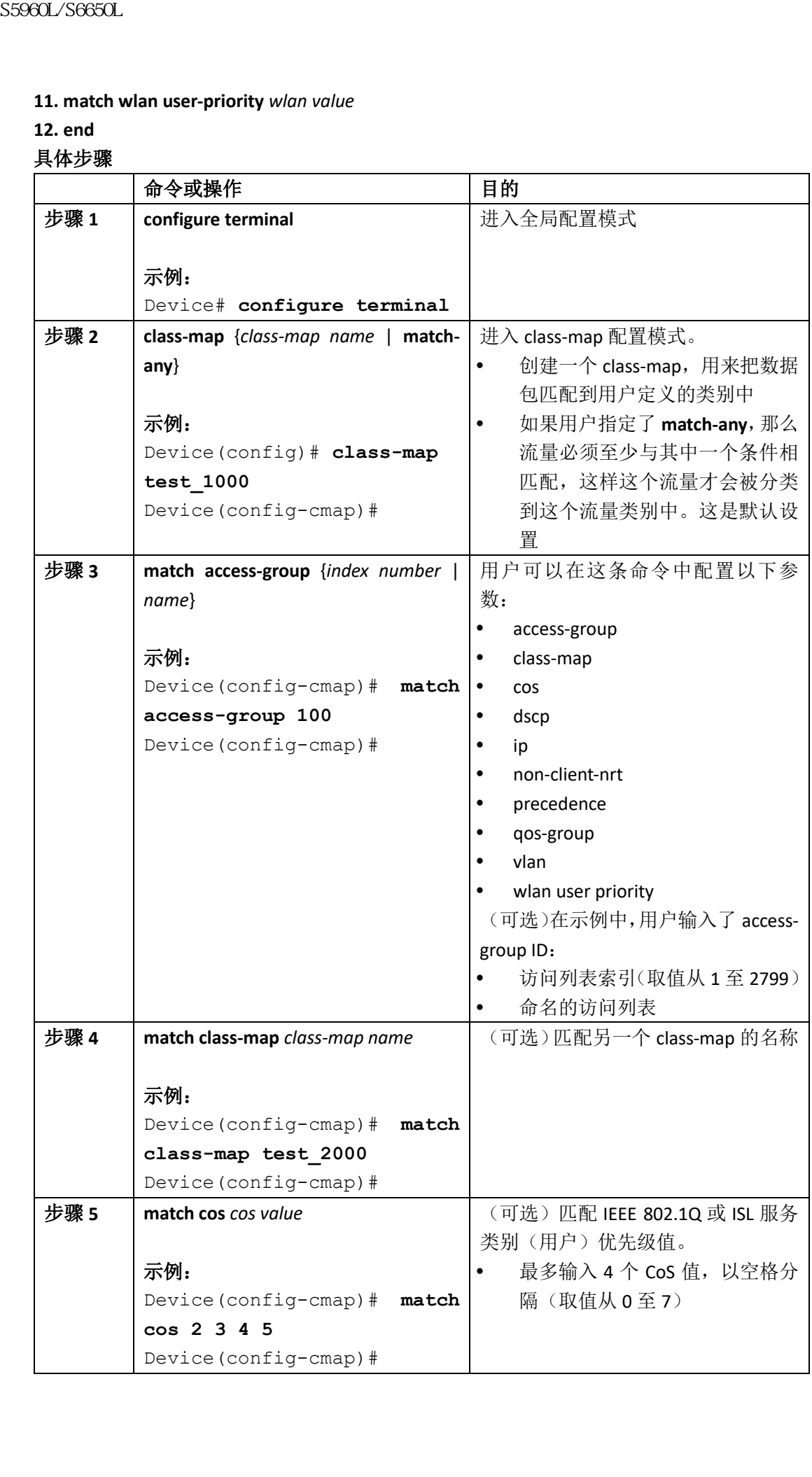

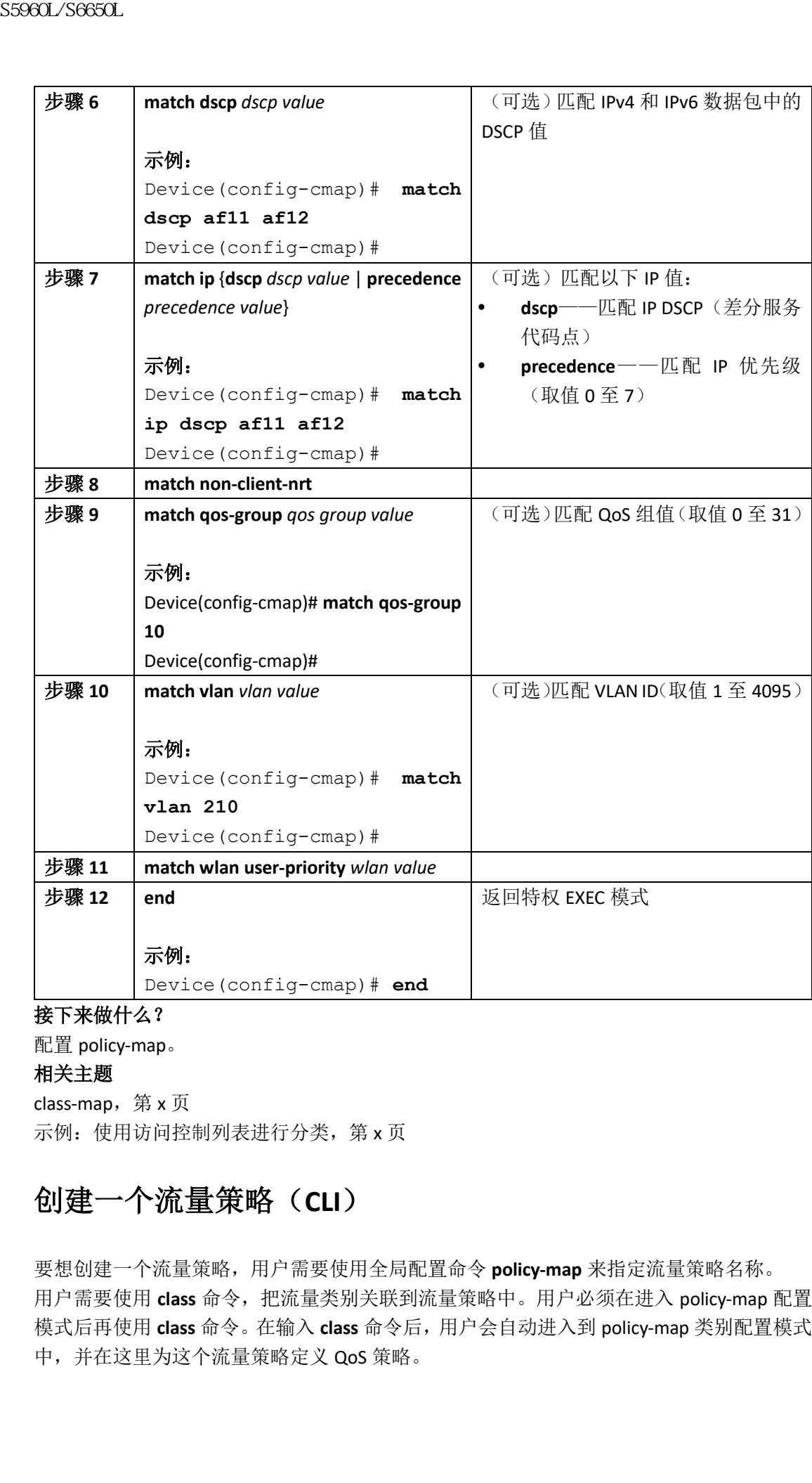

## 接下来做什么?

配置 policy-map。 相关主题

class-map, 第 x 页 示例:使用访问控制列表进行分类,第 x 页

# 创建一个流量策略(**CLI**)

要想创建一个流量策略,用户需要使用全局配置命令 **policy-map** 来指定流量策略名称。 用户需要使用 **class** 命令,把流量类别关联到流量策略中。用户必须在进入 policy-map 配置 模式后再使用 **class** 命令。在输入 **class** 命令后,用户会自动进入到 policy-map 类别配置模式 中,并在这里为这个流量策略定义 QoS 策略。

用户可以在 policy-map 中配置以下与类别相关的行为:

- admit——允许请求呼叫准入控制(CAC)
- bandwidth——带宽配置选项
- exit——离开 QoS 类别行为控制模式
- no——反向执行命令或恢复默认值
- police——限速器配置选项
- priority——为这个类别严格指定调度优先级配置选项
- queue-buffers——队列缓存配置选项
- queue-limit——为加权尾部丢弃(WTD)设置队列最大门限值的配置选项
- service-policy——配置 QoS 服务策略
- set——使用以下选项来设置 QoS 值:
	- CoS 值
	- · DSCP 值
	- 优先级值
	- QoS 组值
	- WLAN 值
- shape——流量整形配置选项

### 在开始前

用户应该首先创建一个 class-map。

### 总步骤

**1. configure terminal**

**2. policy-map** *policy-map name*

- **3. class** {*class-name* | **class-default**}
- **4. admit**

**5. bandwidth** {**kb/s** *kb/s value* | **percent** *percentage* | **remaining** {*percent* | *ratio*}}

**6. exit**

**7. no**

**8. police** {*target\_bit\_rate* | **cir** | **rate**}

**9. priority** {*kb/s* | **level** *level value* | **percent** *percentage value*}

- **10. queue-buffers ratio** *ratio limit*
- **11. queue-limit** {*packets* | **cos** | **dscp** | **percent**}
- **12. service-policy** *policy-map name*

**13. set** {**cos** | **dscp** | **ip** | **precedence** | **qos-group** | **wlan**}

**14. shape average** {*target \_bit\_rate* | **percent**}

**15. end**

### 具体步骤

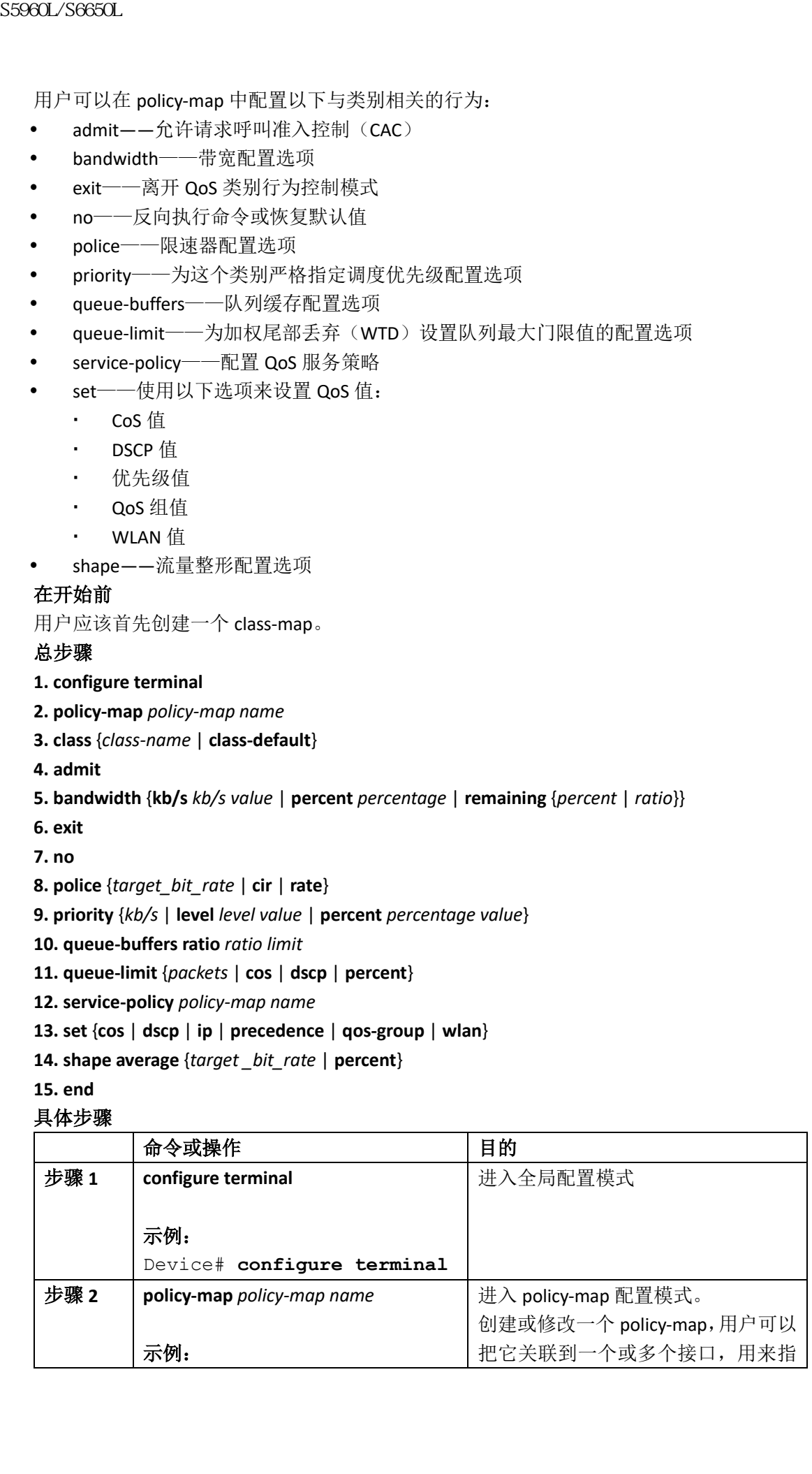

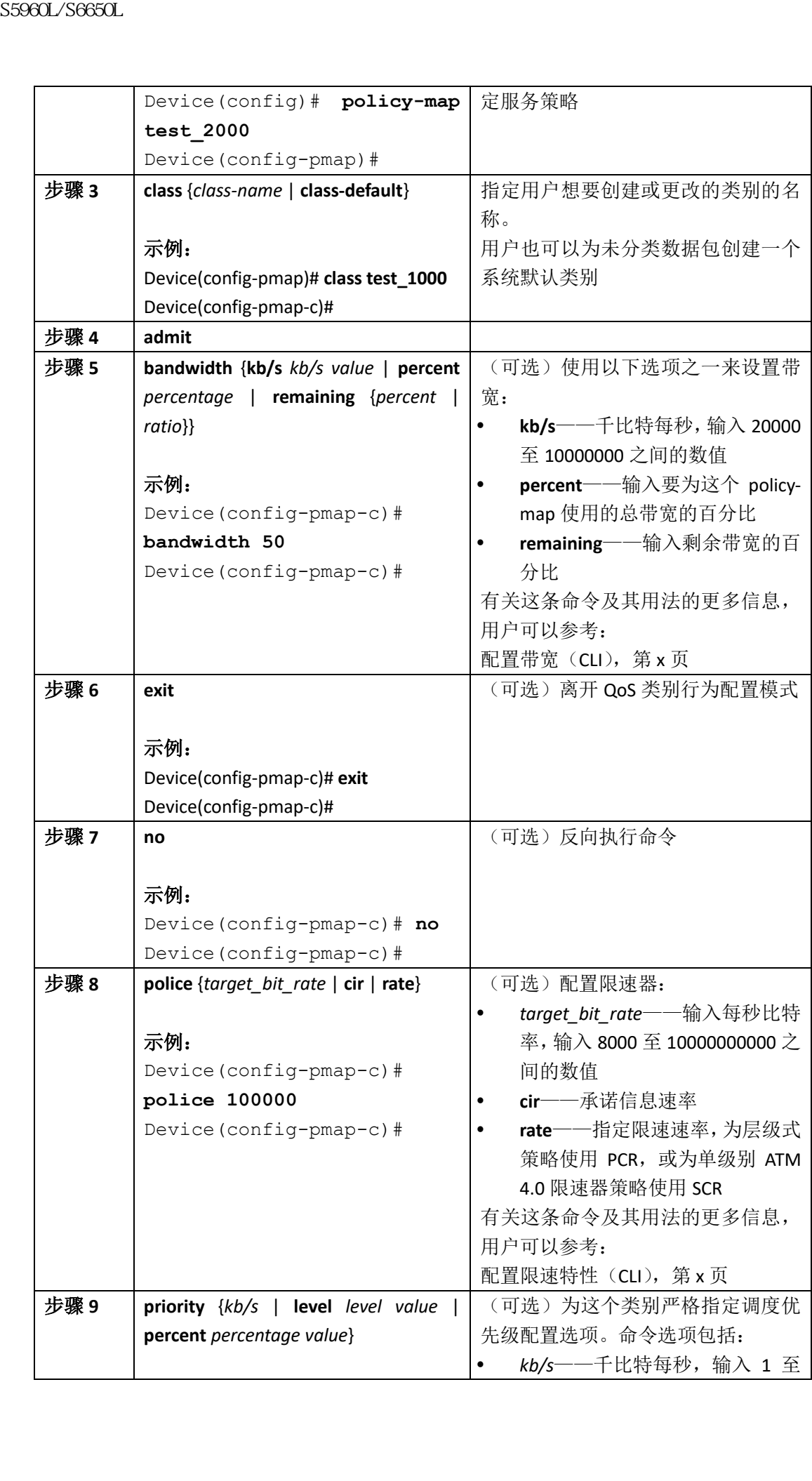
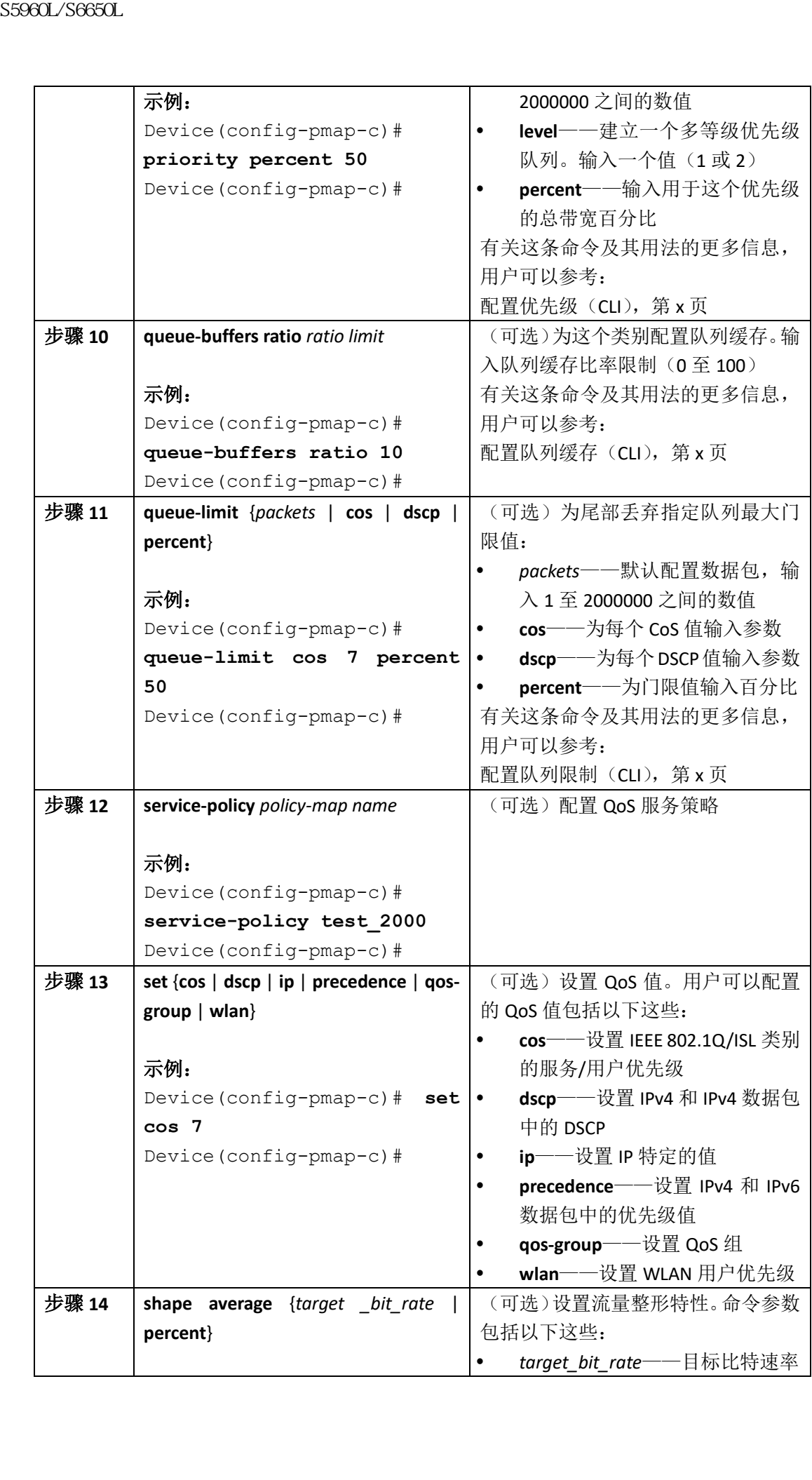

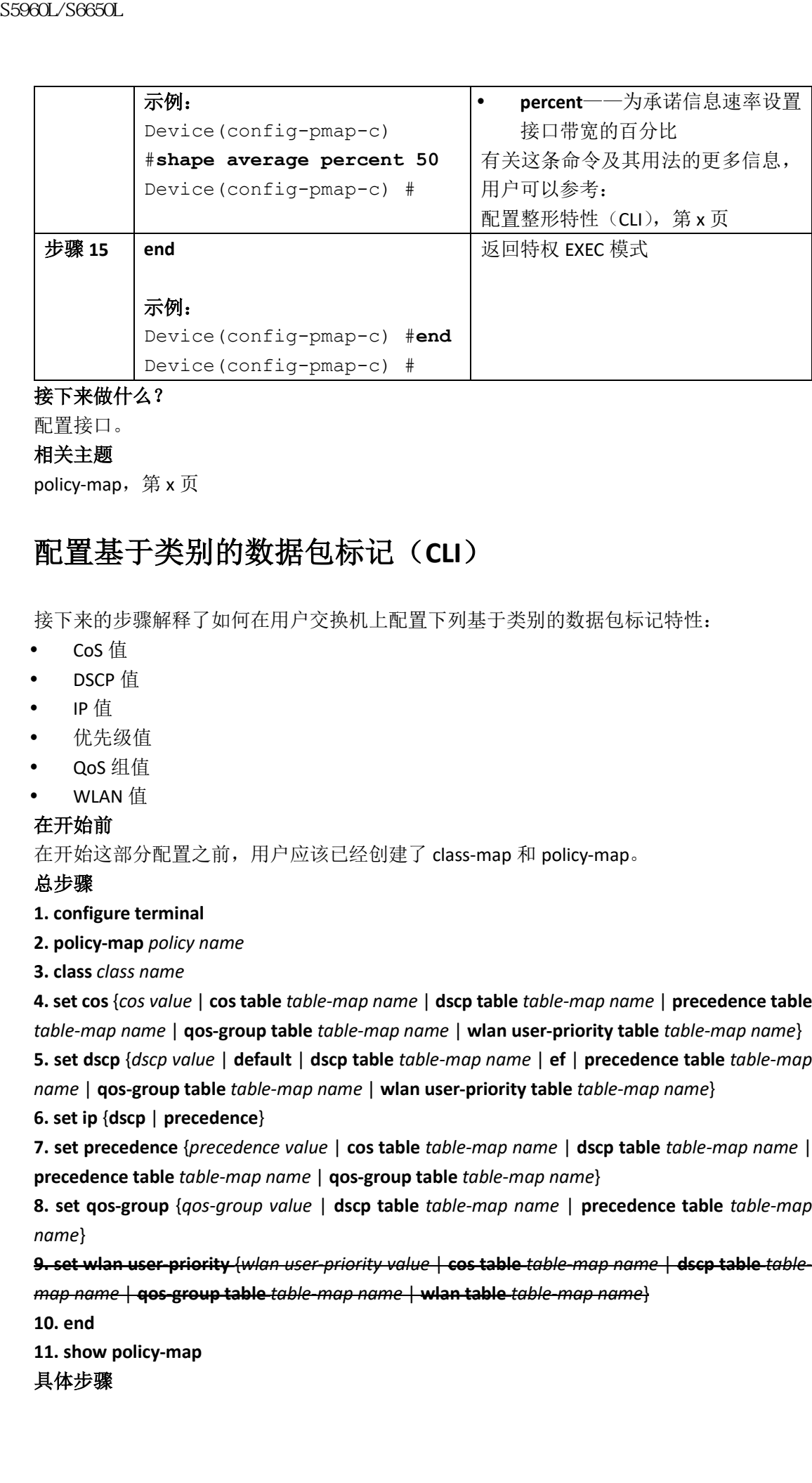

配置接口。

### 相关主题

policy-map, 第 x 页

# 配置基于类别的数据包标记(**CLI**)

接下来的步骤解释了如何在用户交换机上配置下列基于类别的数据包标记特性:

- CoS 值
- DSCP 值
- IP 值
- 优先级值
- QoS 组值
- WLAN 值

### 在开始前

在开始这部分配置之前,用户应该已经创建了 class-map 和 policy-map。

### 总步骤

### **1. configure terminal**

- **2. policy-map** *policy name*
- **3. class** *class name*

**4. set cos** {*cos value* | **cos table** *table-map name* | **dscp table** *table-map name* | **precedence table**  *table-map name* | **qos-group table** *table-map name* | **wlan user-priority table** *table-map name*} **5. set dscp** {*dscp value* | **default** | **dscp table** *table-map name* | **ef** | **precedence table** *table-map name* | **qos-group table** *table-map name* | **wlan user-priority table** *table-map name*}

**6. set ip** {**dscp** | **precedence**}

**7. set precedence** {*precedence value* | **cos table** *table-map name* | **dscp table** *table-map name* | **precedence table** *table-map name* | **qos-group table** *table-map name*}

**8. set qos-group** {*qos-group value* | **dscp table** *table-map name* | **precedence table** *table-map name*}

**9. set wlan user-priority** {*wlan user-priority value* | **cos table** *table-map name* | **dscp table** *tablemap name* | **qos-group table** *table-map name* | **wlan table** *table-map name*}

**10. end**

**11. show policy-map**

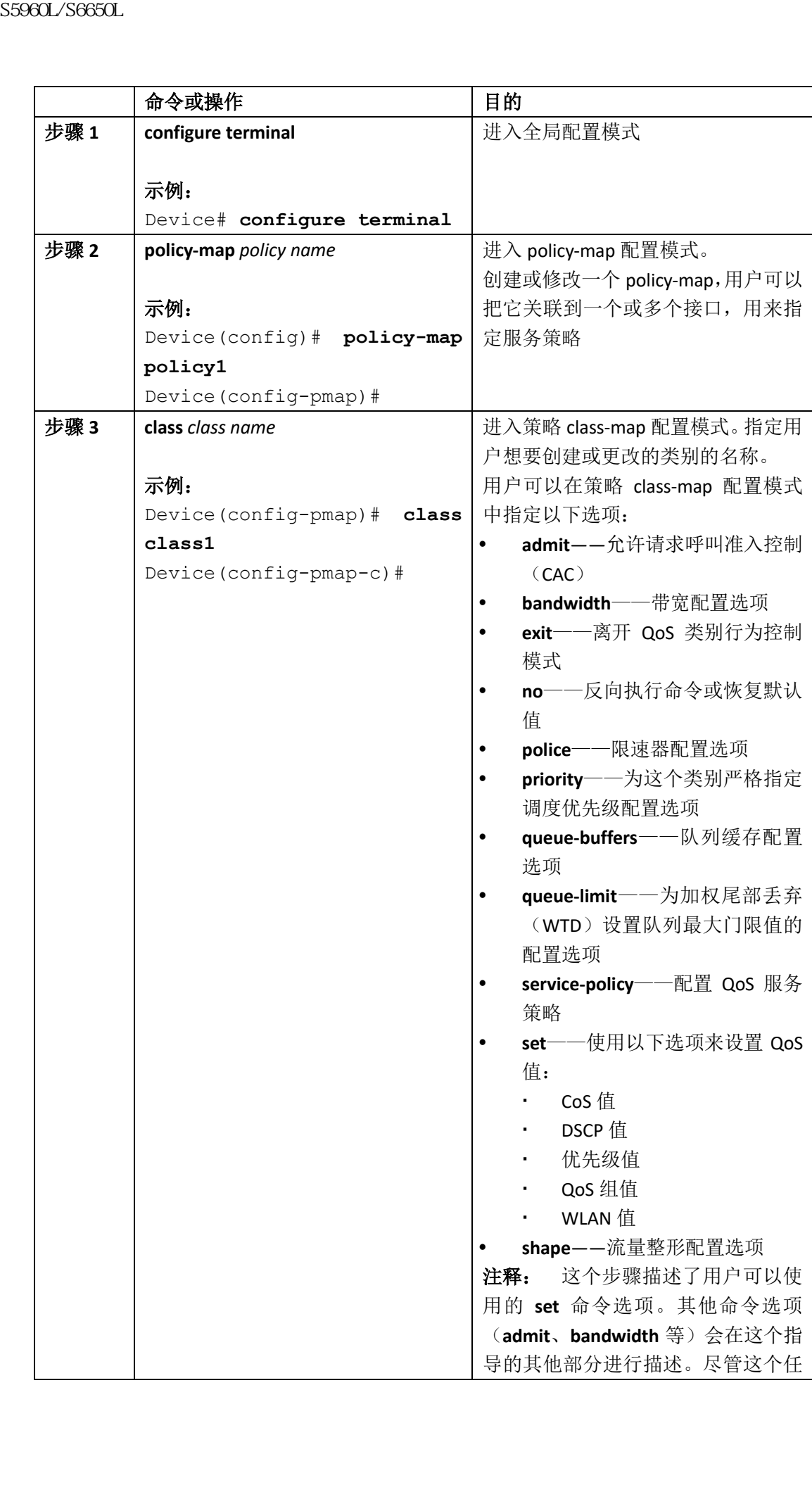

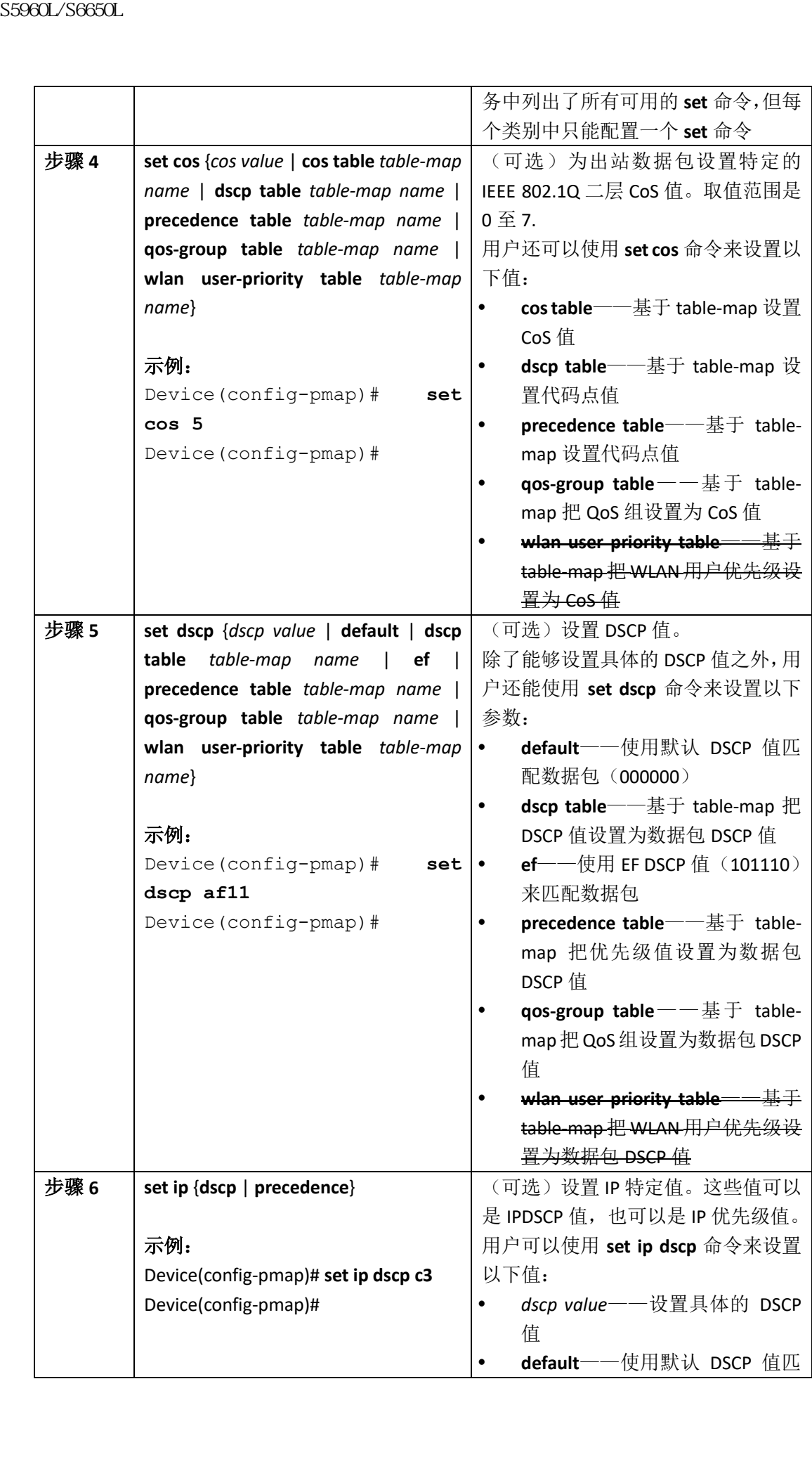

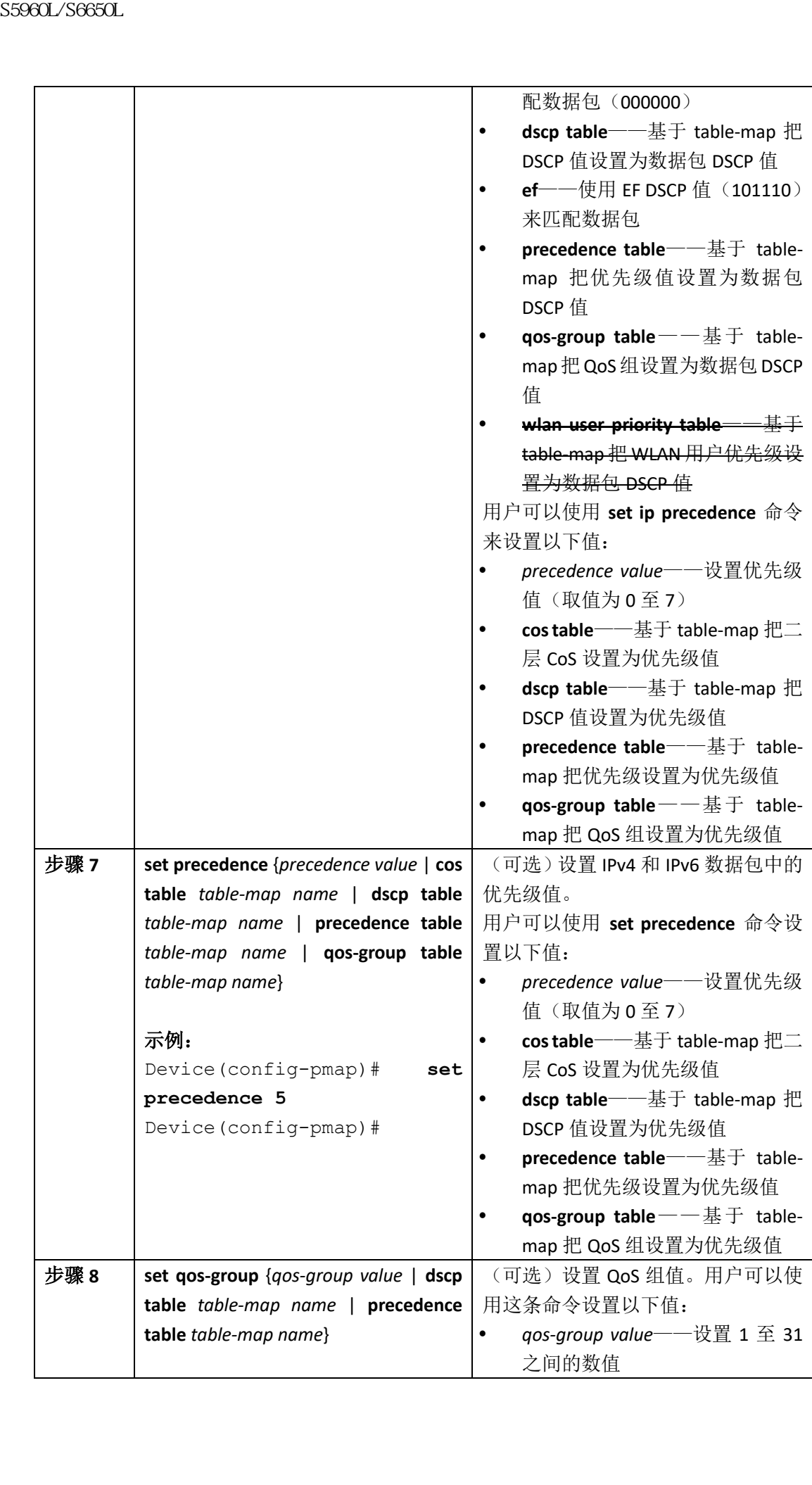

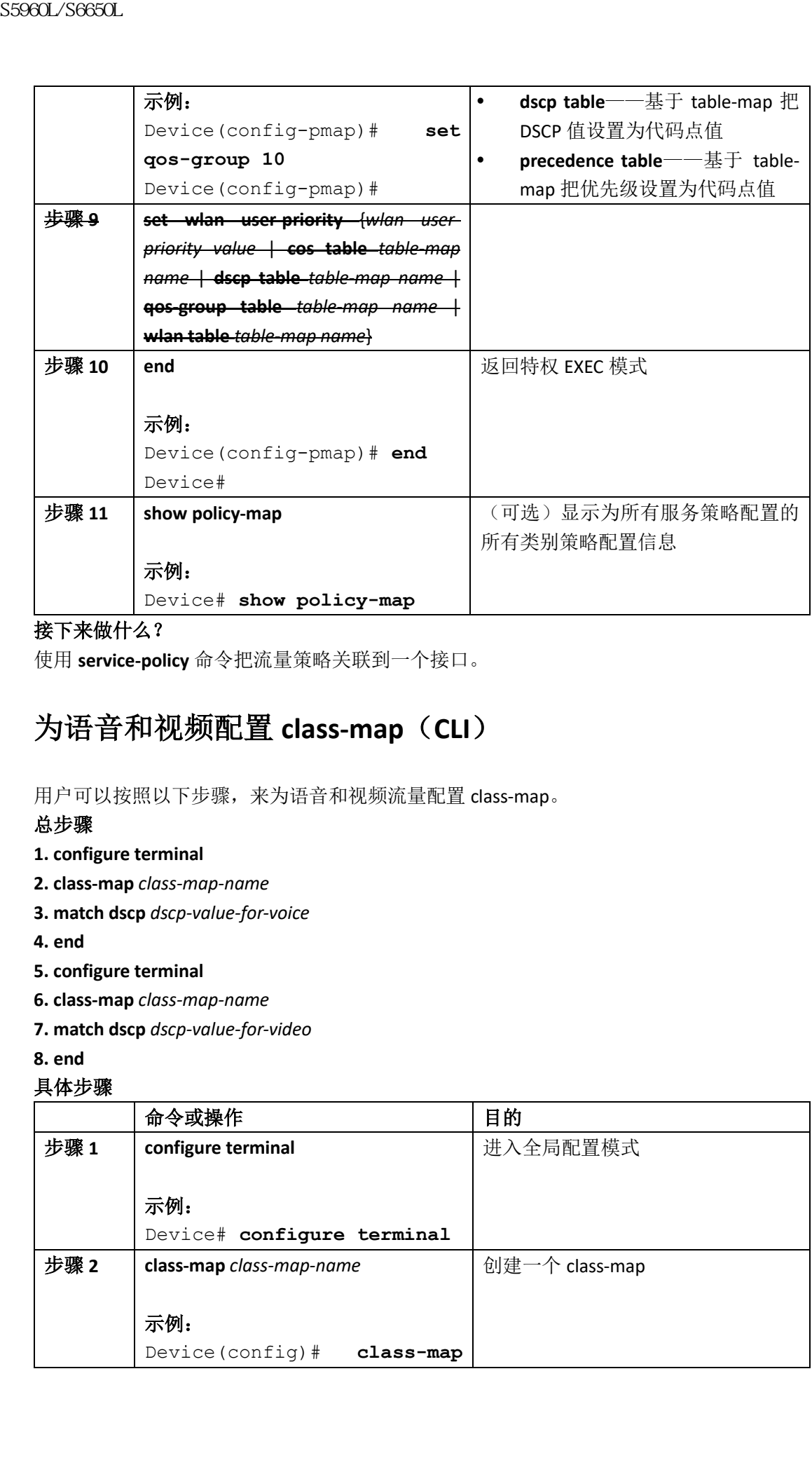

使用 **service-policy** 命令把流量策略关联到一个接口。

# 为语音和视频配置 **class-map**(**CLI**)

用户可以按照以下步骤,来为语音和视频流量配置 class-map。

# 总步骤

- **1. configure terminal**
- **2. class-map** *class-map-name*
- **3. match dscp** *dscp-value-for-voice*

**4. end**

- **5. configure terminal**
- **6. class-map** *class-map-name*
- **7. match dscp** *dscp-value-for-video*
- **8. end**

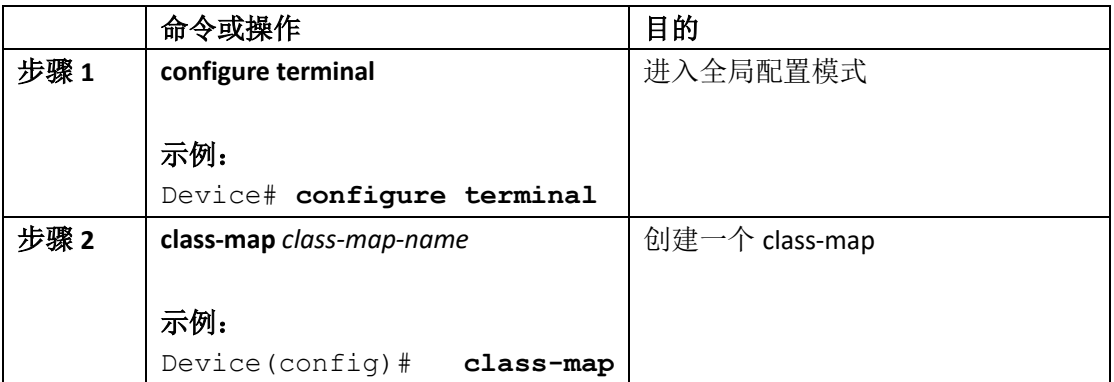

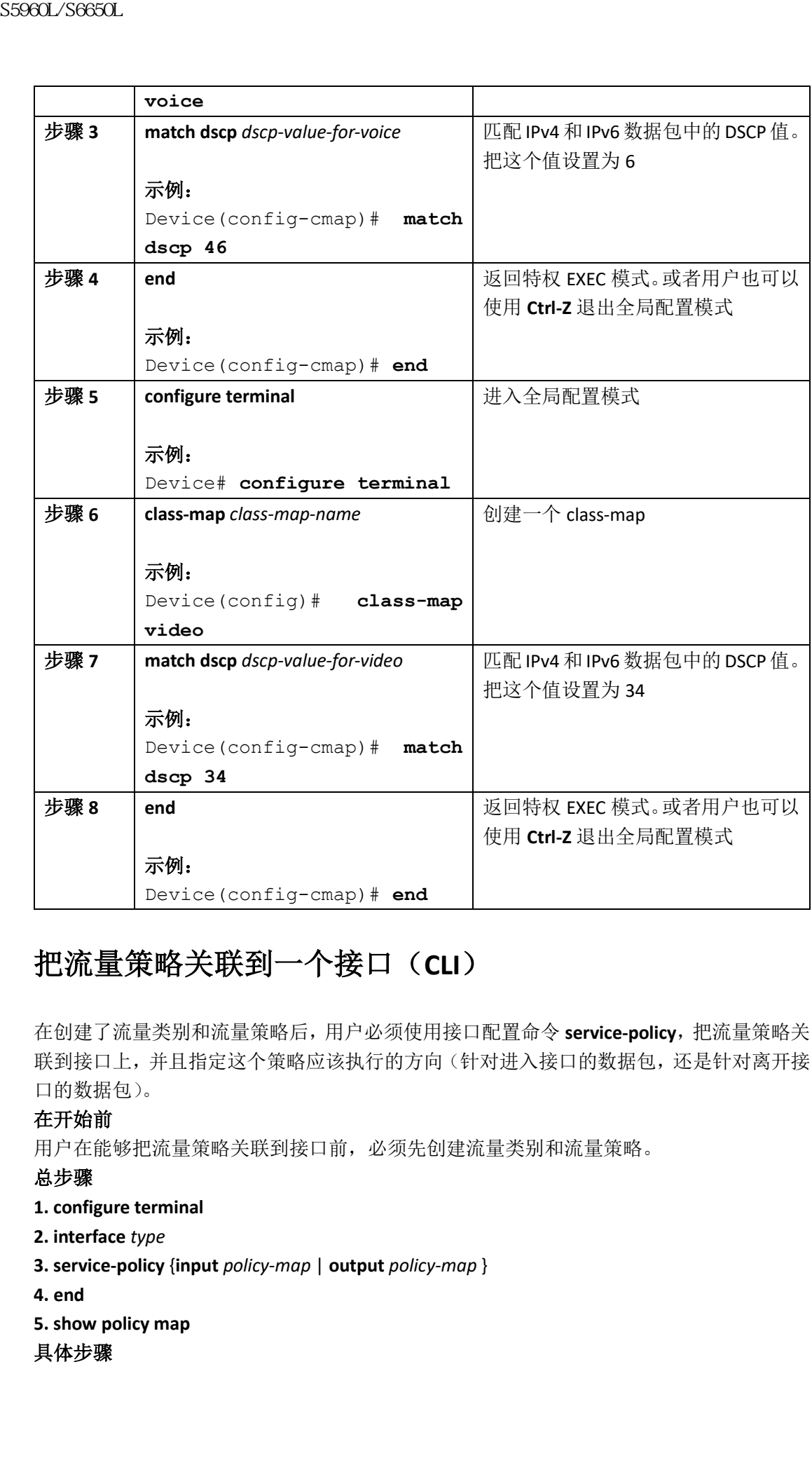

# 把流量策略关联到一个接口(**CLI**)

在创建了流量类别和流量策略后,用户必须使用接口配置命令 **service-policy**,把流量策略关 联到接口上,并且指定这个策略应该执行的方向(针对进入接口的数据包,还是针对离开接 口的数据包)。

# 在开始前

用户在能够把流量策略关联到接口前,必须先创建流量类别和流量策略。

# 总步骤

### **1. configure terminal**

- **2. interface** *type*
- **3. service-policy** {**input** *policy-map* | **output** *policy-map* }
- **4. end**
- **5. show policy map**

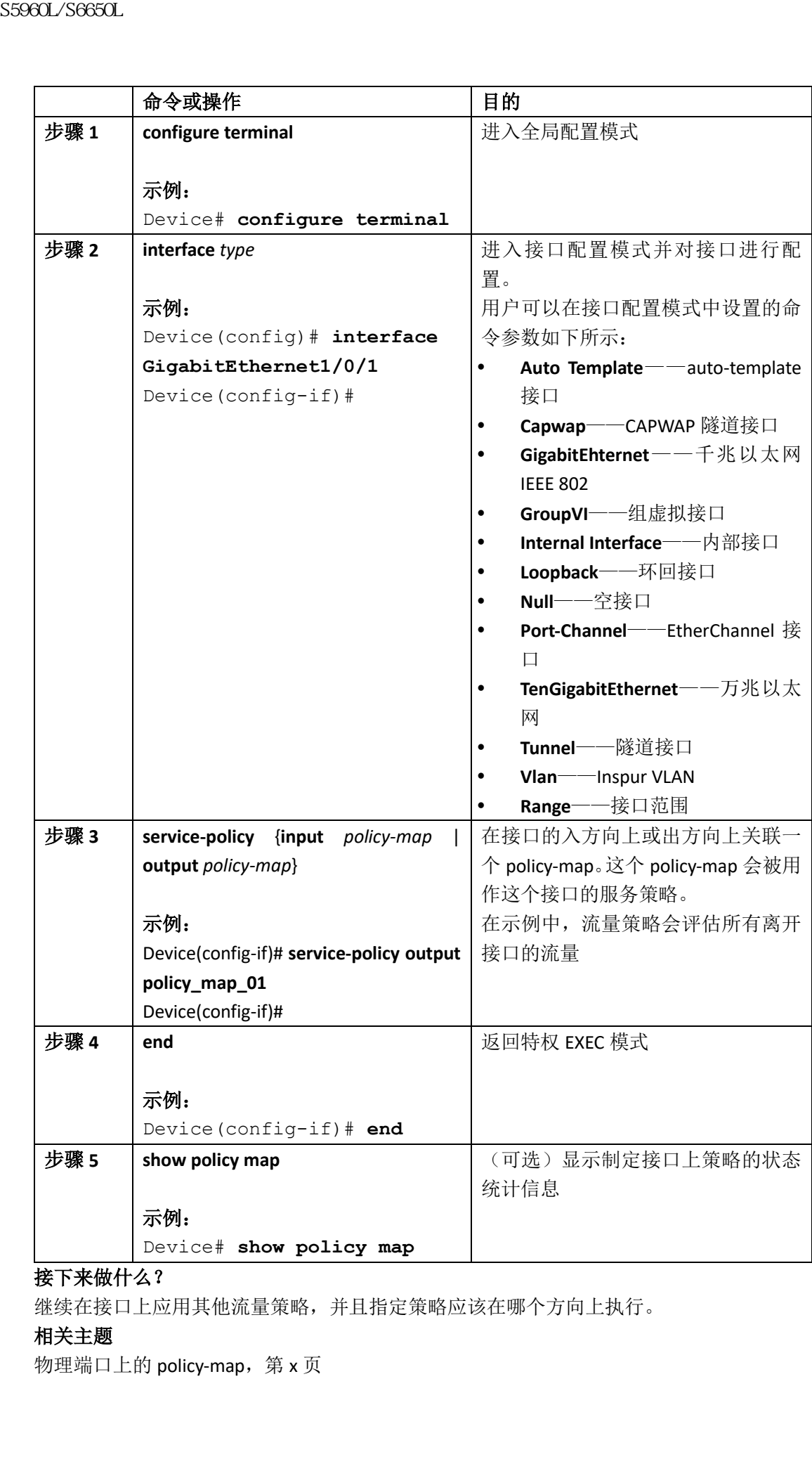

继续在接口上应用其他流量策略,并且指定策略应该在哪个方向上执行。

# 相关主题

物理端口上的 policy-map, 第 x 页

# 在物理端口上使用 **policy-map** 实现分类、限速和标记流量

# (**CLI**)

用户可以在物理端口上配置非层级式的 policy-map,以此指定要对哪类流量类别实施 QoS 行 为。行为包括标记和限速。

# 在开始前

在开始这部分介绍的配置步骤前,用户应该已经使用 policy-map 确定了网络流量的分类、限 速和标记。

# 总步骤

**class-map** {*class-map name* | **match-any** }

- **3. match access-group** { *access list index* | *access list name* }
- **4. policy-map** *policy-map-name*
- **5. class** {*class-map-name* | **class-default**}
- **6. set** {**cos** | **dscp** | **ip** | **precedence** | **qos-group** | **wlan user-priority**}
- **7. police** {*target\_bit\_rate* | **cir** | **rate** }
- **8. exit**
- **9. exit**
- **10. interface** *interface-id*
- **11. service-policy input** *policy-map-name*
- **12. end**
- **13. show policy-map** [*policy-map-name* [**class** *class-map-name*]]

# **14. copy running-config startup-config**

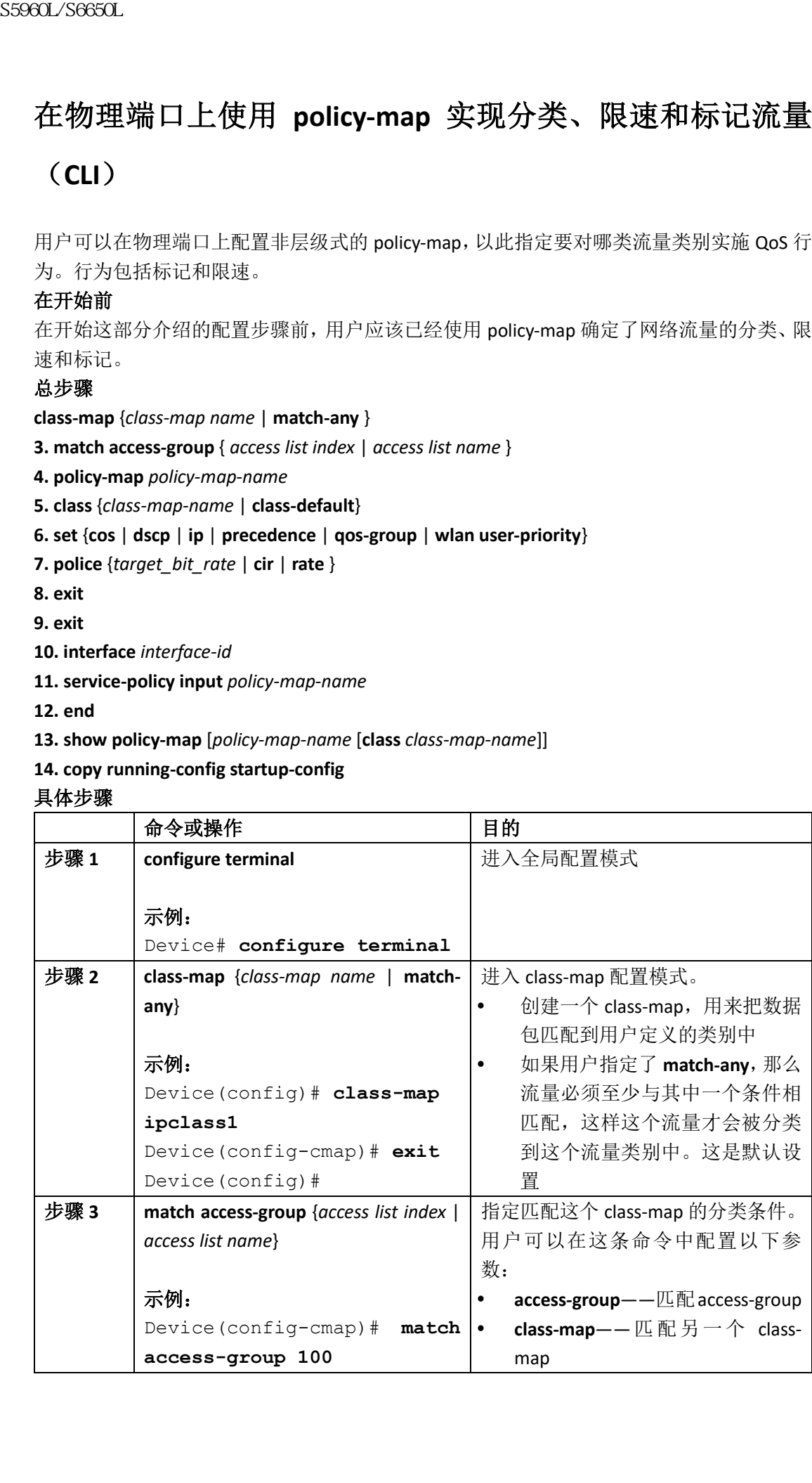

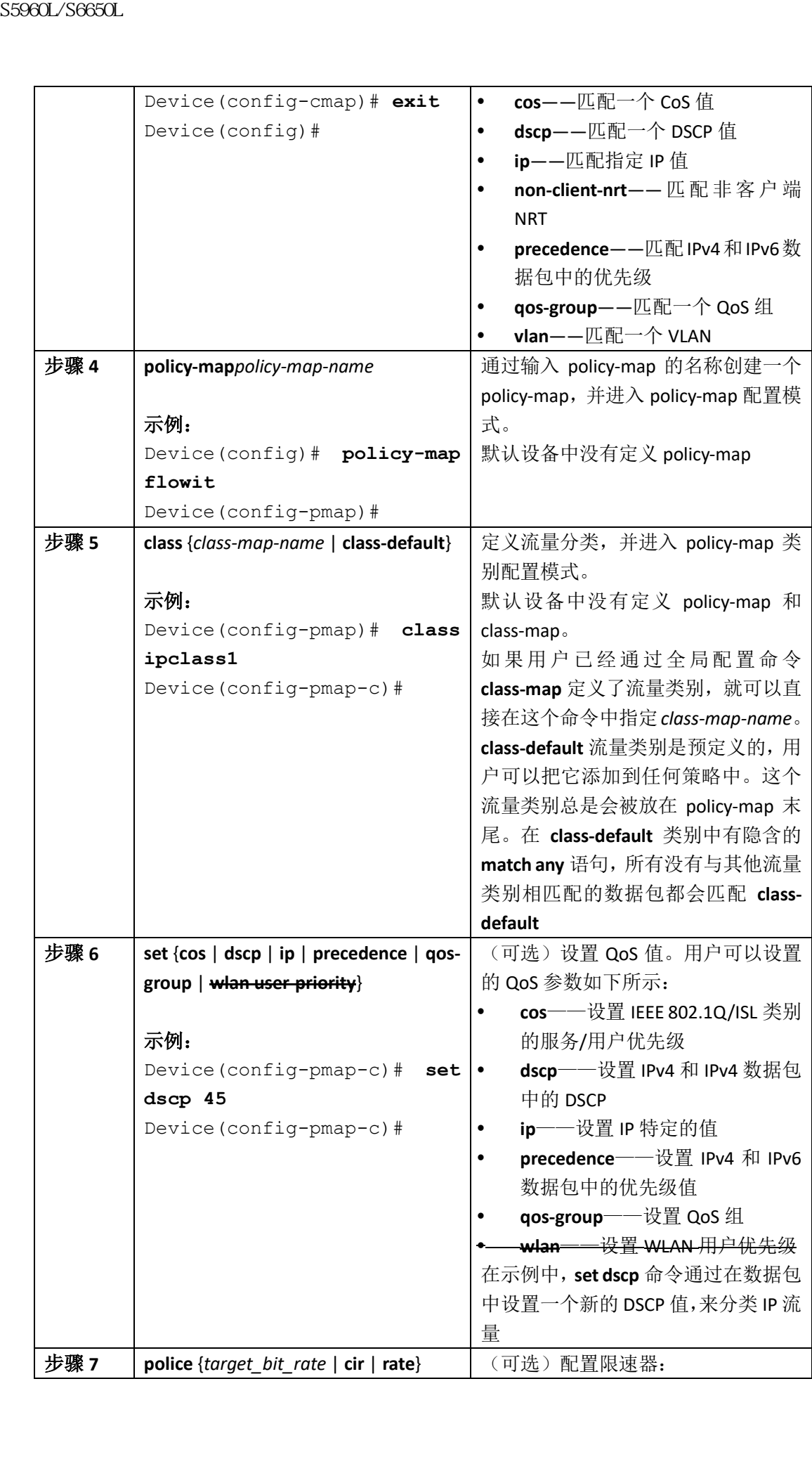

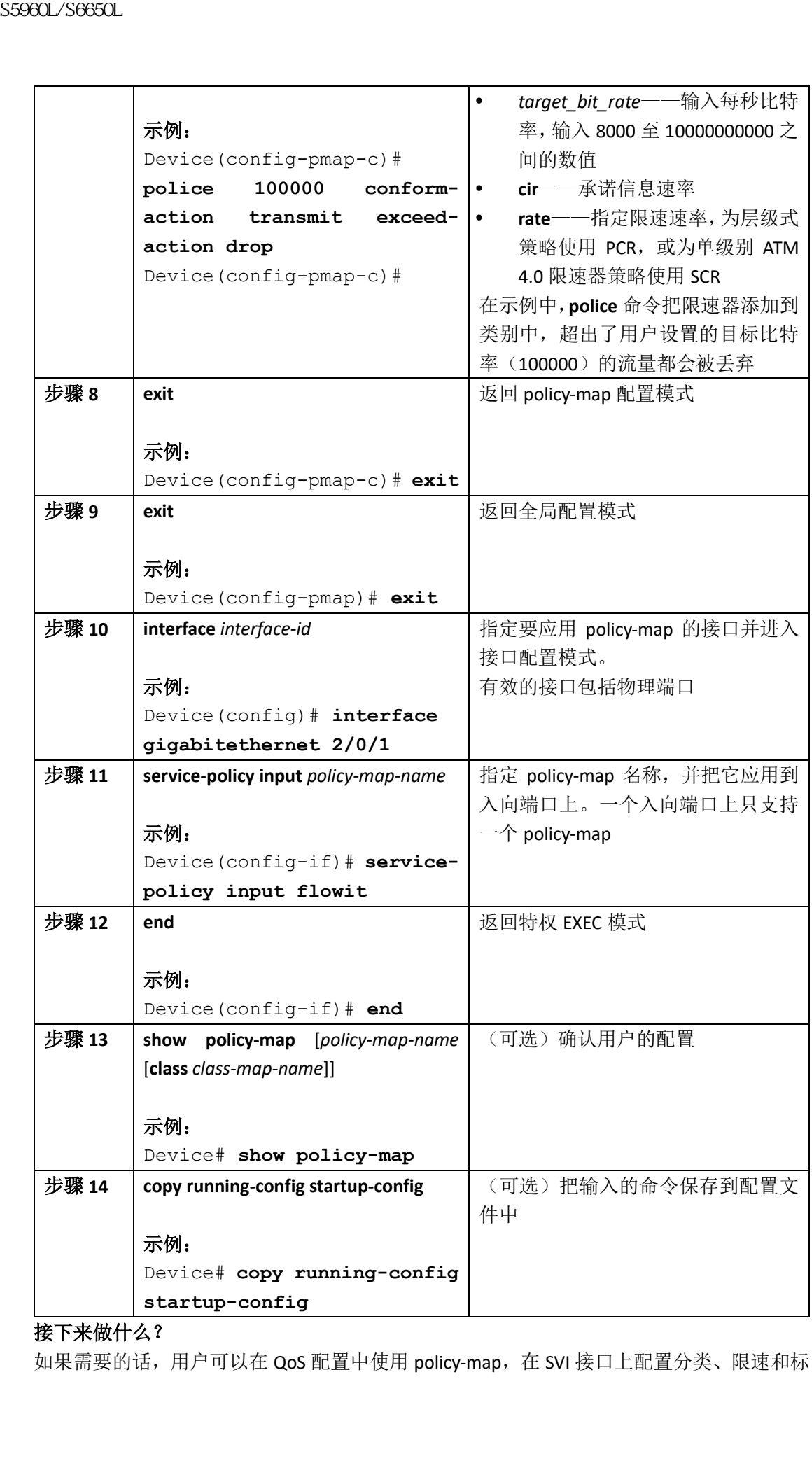

如果需要的话,用户可以在 QoS 配置中使用 policy-map, 在 SVI 接口上配置分类、限速和标

记。

# 在 **SVI** 上使用 **policy-map** 实现分类、限速和标记(**CLI**)

# 在开始前

在开始这部分介绍的配置步骤前,用户应该已经使用 policy-map 确定了网络流量的分类、限 速和标记。

# 总步骤

### **1. configure terminal**

- **2. class-map** {*class-map name* | **match-any** }
- **3. match vlan** *vlan number*
- **4. policy-map** *policy-map-name*
- **5. description** *description*
- **6. class** {*class-map-name* | **class-default**}
- **7. set** {**cos** | **dscp** | **ip** | **precedence** | **qos-group** | **wlan user-priority**}
- **8. police** {*target\_bit\_rate* | **cir** | **rate**}

**9. exit**

- **10. exit**
- **11. interface** *interface-id*
- **12. service-policy input** *policy-map-name*
- **13. end**

具体步骤

**14. show policy-map** [*policy-map-name* [**class** *class-map-name*]]

# **15. copy running-config startup-config**

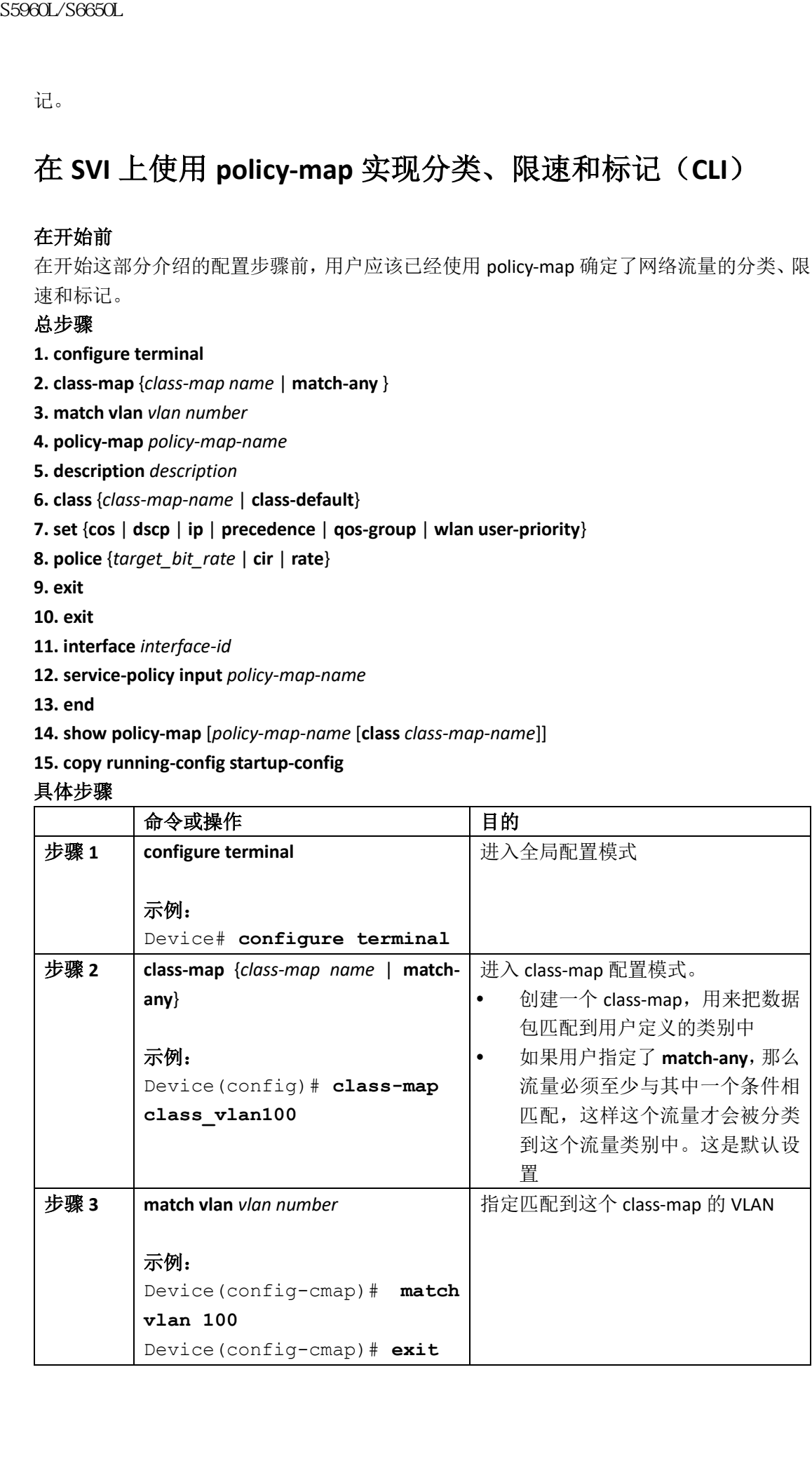

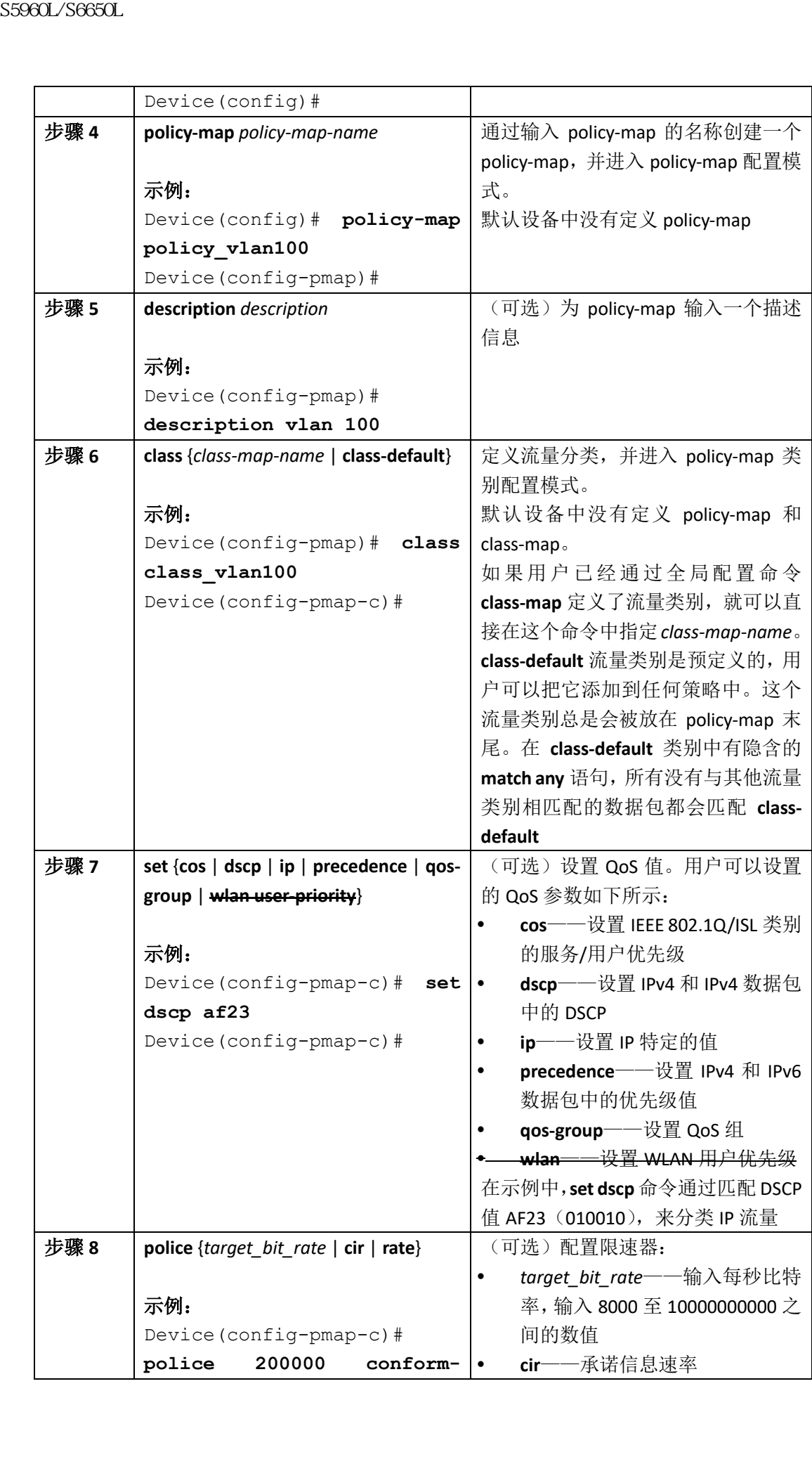

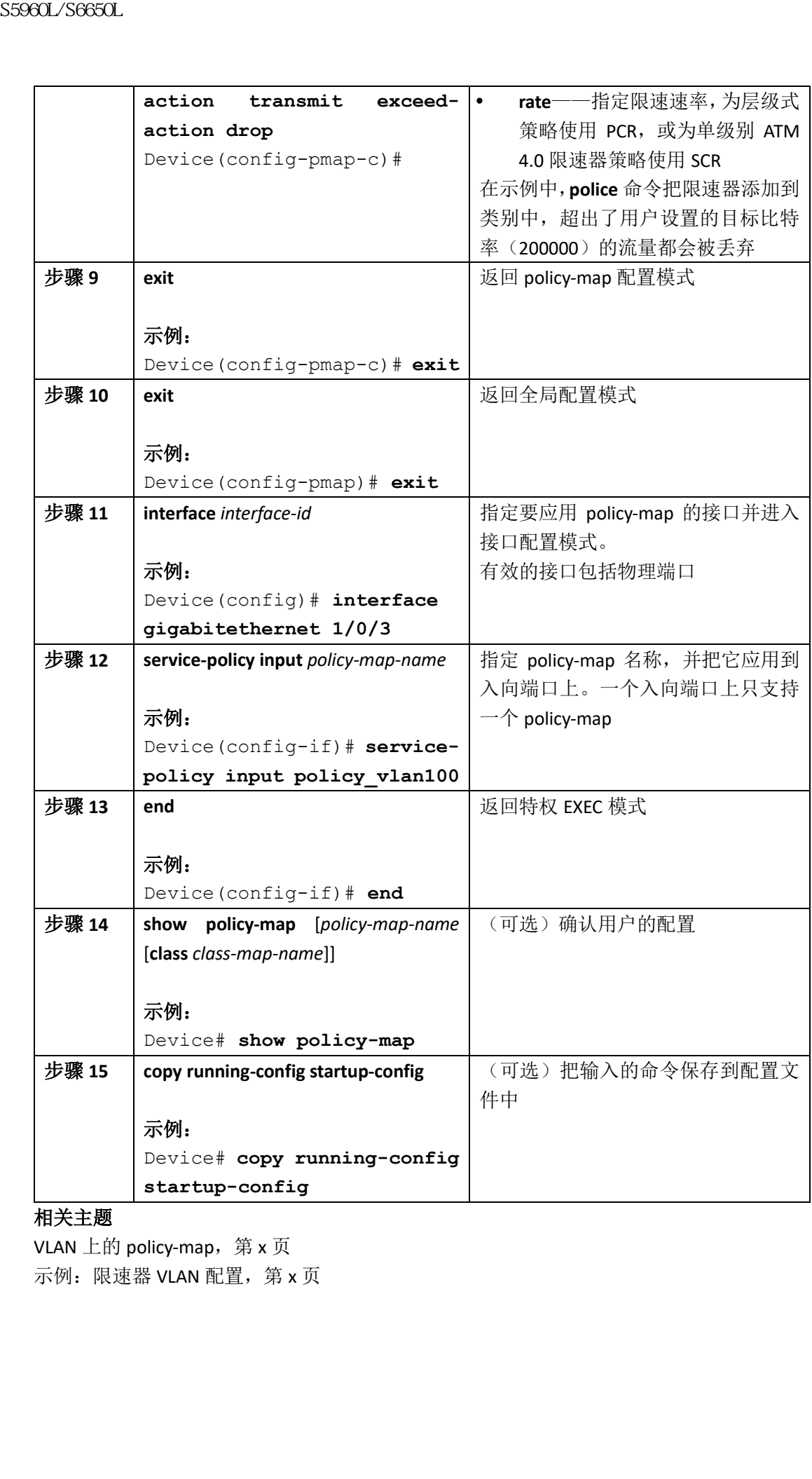

# 相关主题

VLAN 上的 policy-map, 第 x 页 示例:限速器 VLAN 配置, 第 x 页

# 配置 **table-map**(**CLI**)

table-map 是标记特性所使用的配置格式,还使用表格提供了一个字段到另一个字段的映射 和转换。举例来说,用户可以使用 table-map 把二层 CoS 设置映射和转换为三层优先级值。 注释: 多个策略可以同时调用一个 table-map, 或者一个策略中可以多次调用一个 tablemap。

总步骤

**1. configure terminal**

**2. table-map** *name* {**default** {*default value* | **copy** | **ignore**} | **exit** | **map** {**from** *from value* **to** *to value* } | **no**}

**3. map from** *value* **to** *value*

**4. exit**

**5. exit**

**6. show table-map**

**7. configure terminal**

**8. policy-map**

**9. class class-default**

**10. set cos dscp table** *table map name*

**11. end**

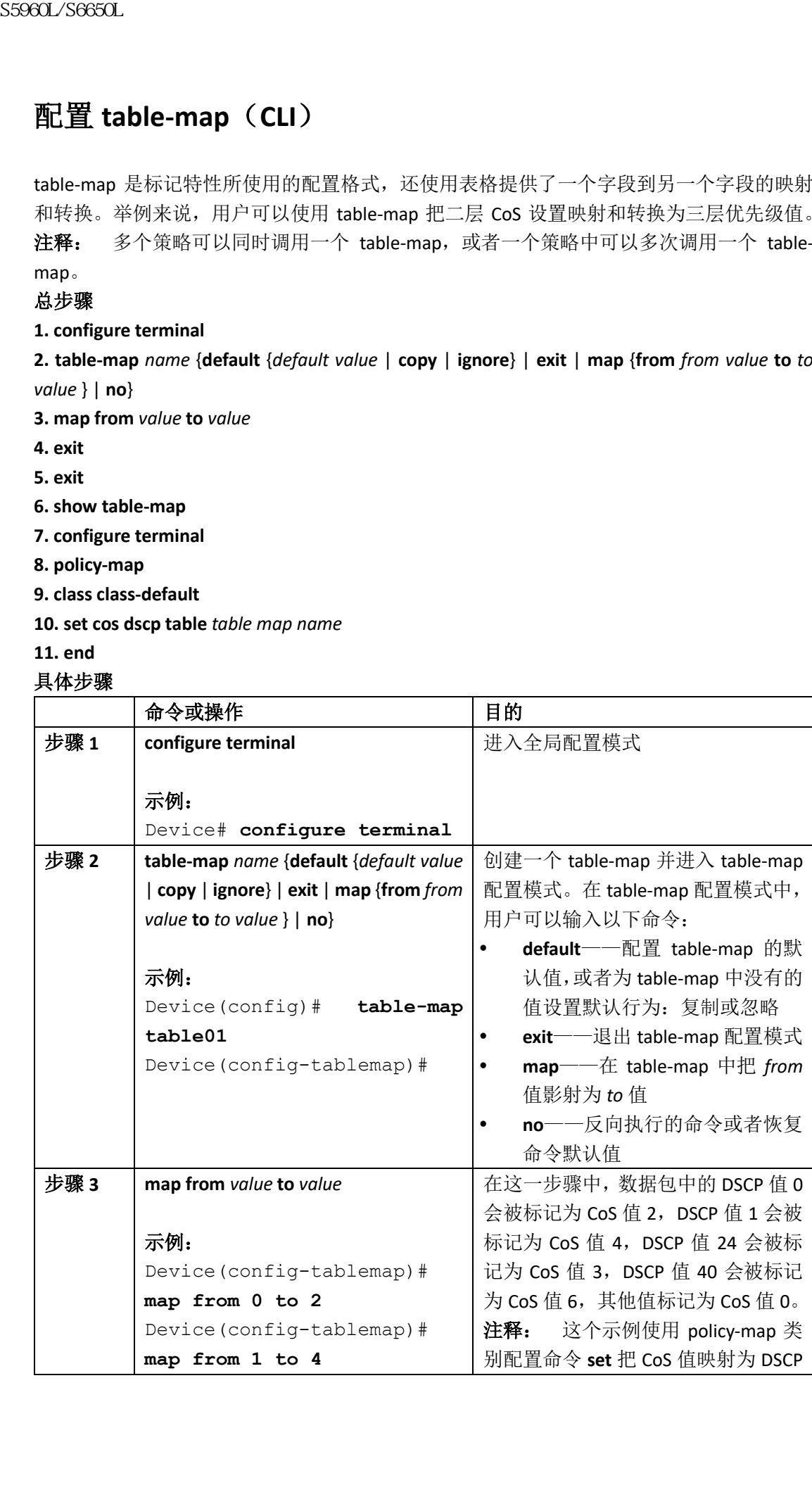

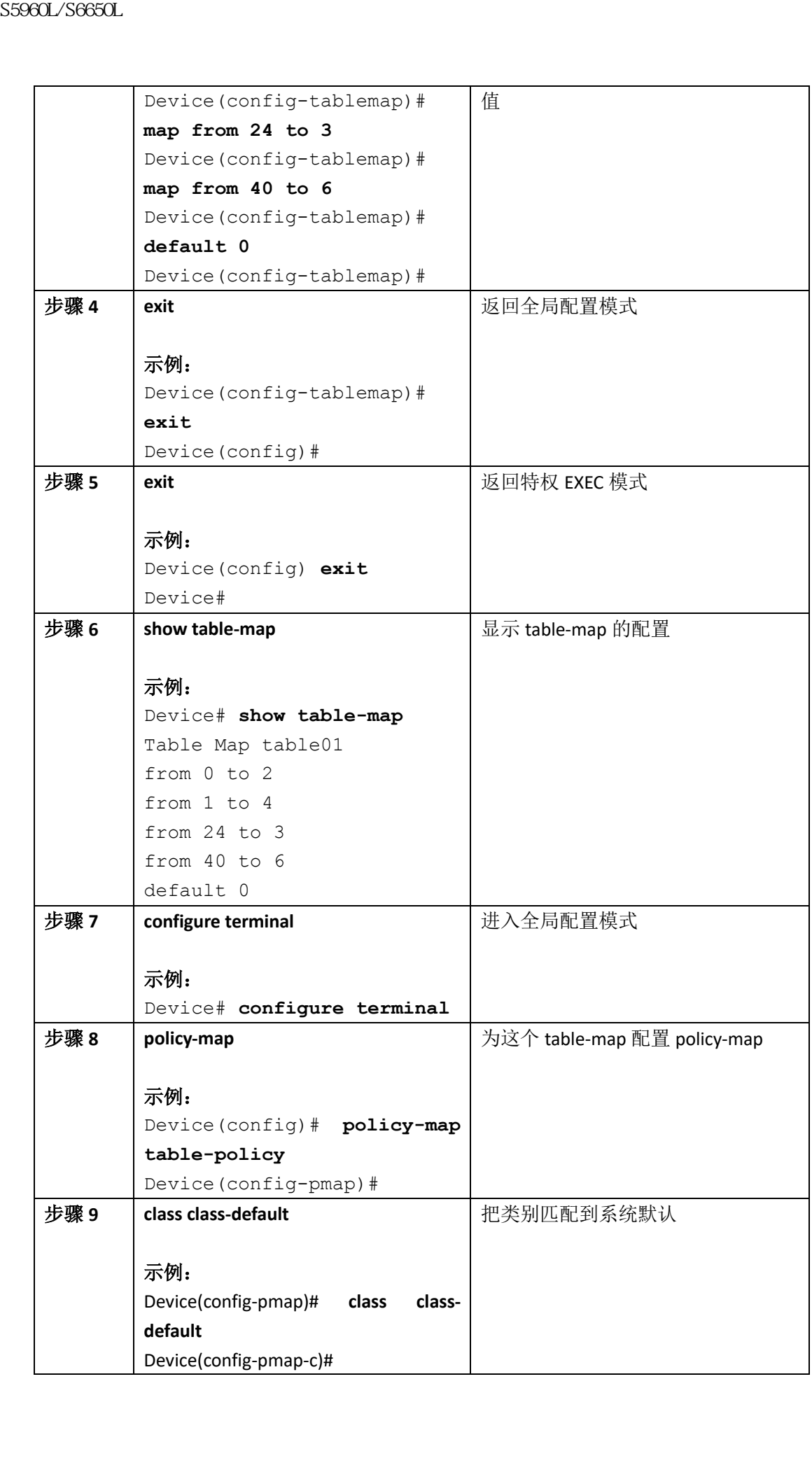

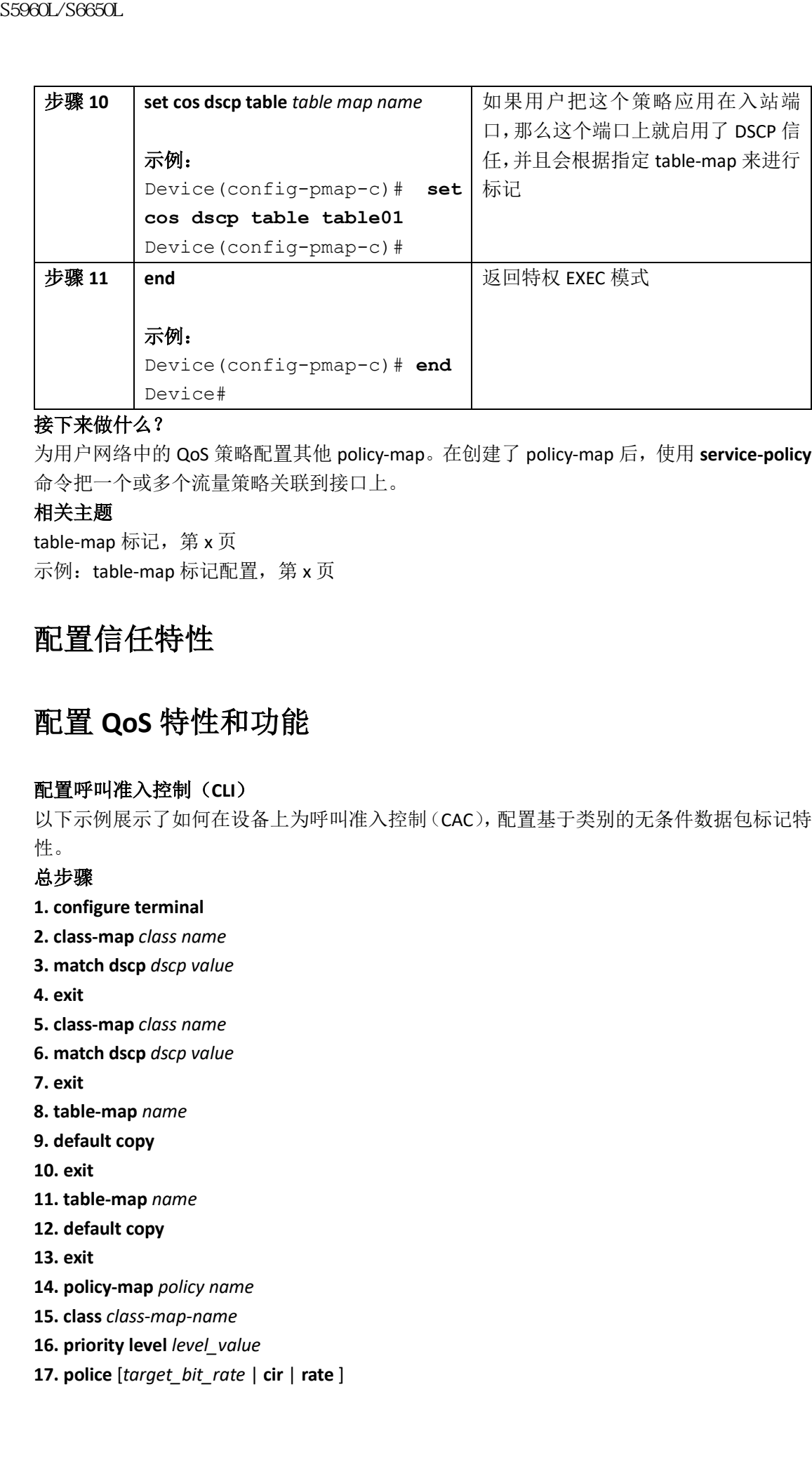

为用户网络中的 QoS 策略配置其他 policy-map。在创建了 policy-map 后,使用 **service-policy** 命令把一个或多个流量策略关联到接口上。

# 相关主题

table-map 标记, 第 x 页 示例: table-map 标记配置, 第 x 页

# 配置信任特性

# 配置 **QoS** 特性和功能

# 配置呼叫准入控制(**CLI**)

以下示例展示了如何在设备上为呼叫准入控制(CAC),配置基于类别的无条件数据包标记特 性。

# 总步骤

- **1. configure terminal**
- **2. class-map** *class name*
- **3. match dscp** *dscp value*
- **4. exit**
- **5. class-map** *class name*
- **6. match dscp** *dscp value*

**7. exit**

- **8. table-map** *name*
- **9. default copy**
- **10. exit**
- **11. table-map** *name*
- **12. default copy**
- **13. exit**
- **14. policy-map** *policy name*
- **15. class** *class-map-name*
- **16. priority level** *level\_value*
- **17. police** [*target\_bit\_rate* | **cir** | **rate** ]

#### **18. admit cac wmm-tspec**

- **19. rate** *value*
- **21. exit**
- **22. exit**
- **23. class** *class name*
- **24. priority level** *level\_value*
- **25. police** [*target\_bit\_rate* | **cir** | **rate** ]
- **26. admit cac wmm-tspec**
- **27. rate** *value*
- **29. exit**
- **30. exit**
- **31. policy-map** *policy name*
- **32. class** *class-map-name*
- **33. set dscp dscp table** *table\_map\_name*

#### **35. shape average** {*target bit rate* | **percent** *percentage*}

- **36. queue-buffers** {**ratio** *ratio value*}
- **37. service-policy** *policy\_map\_name*
- **38. end**
- **39. show policy-map**

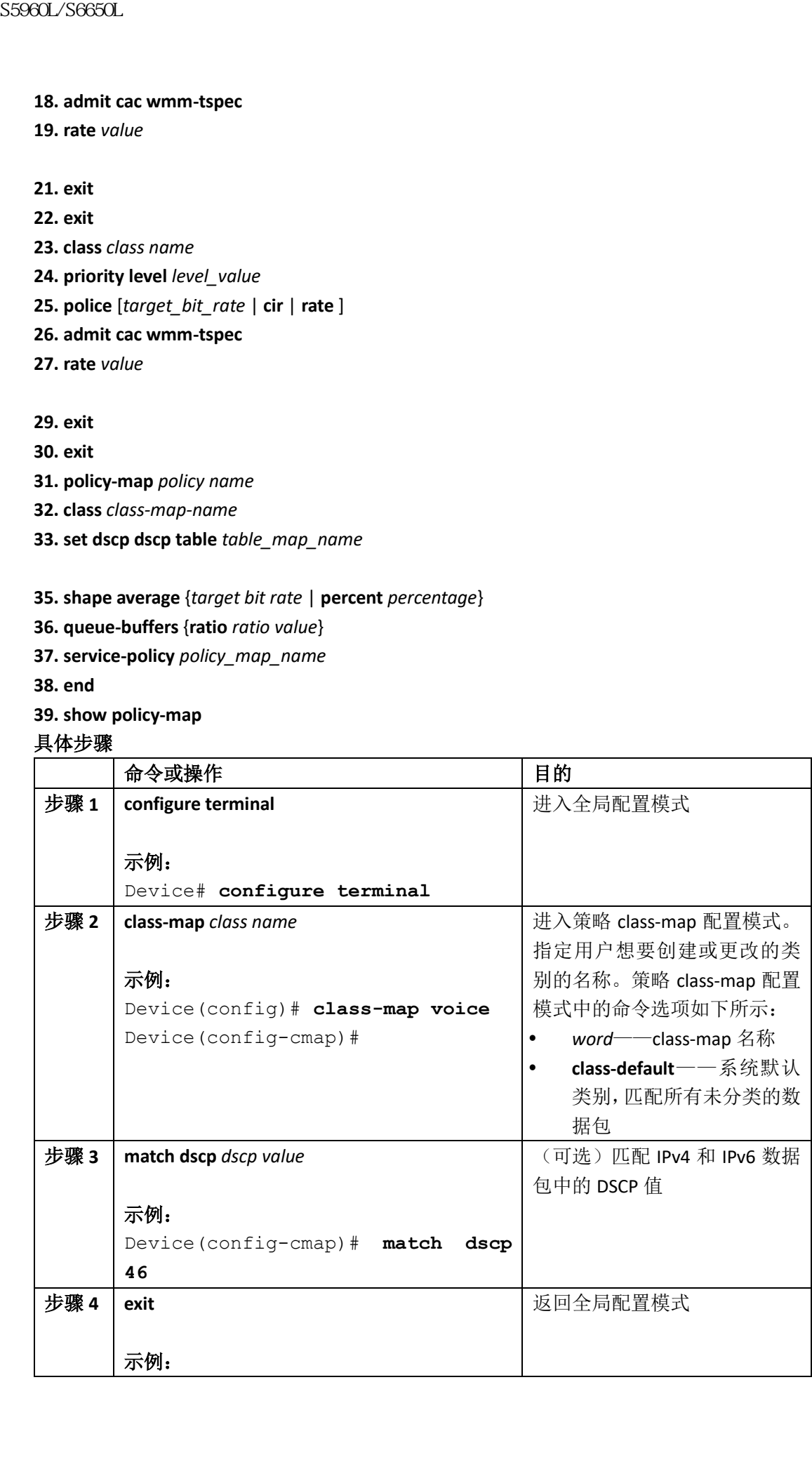

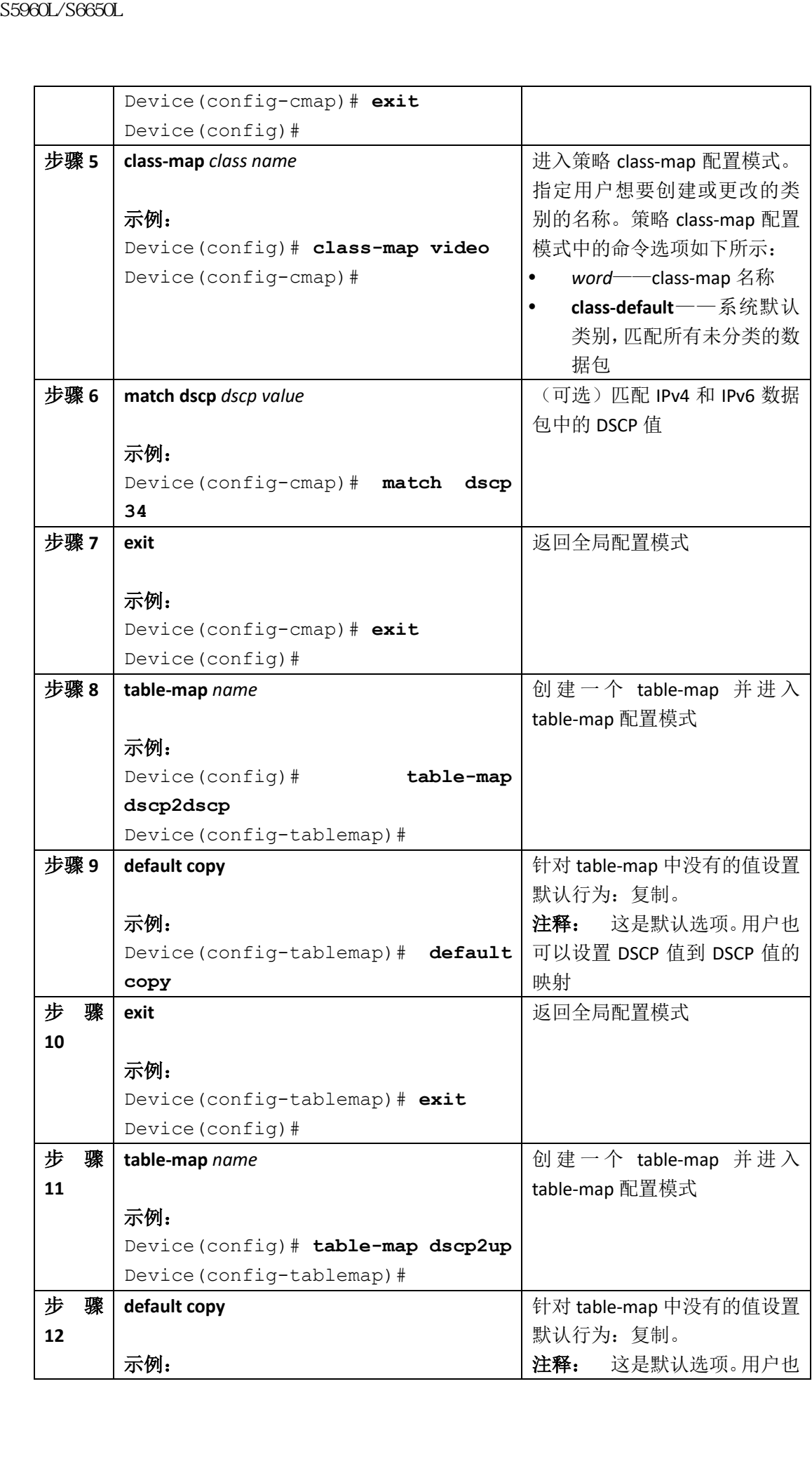

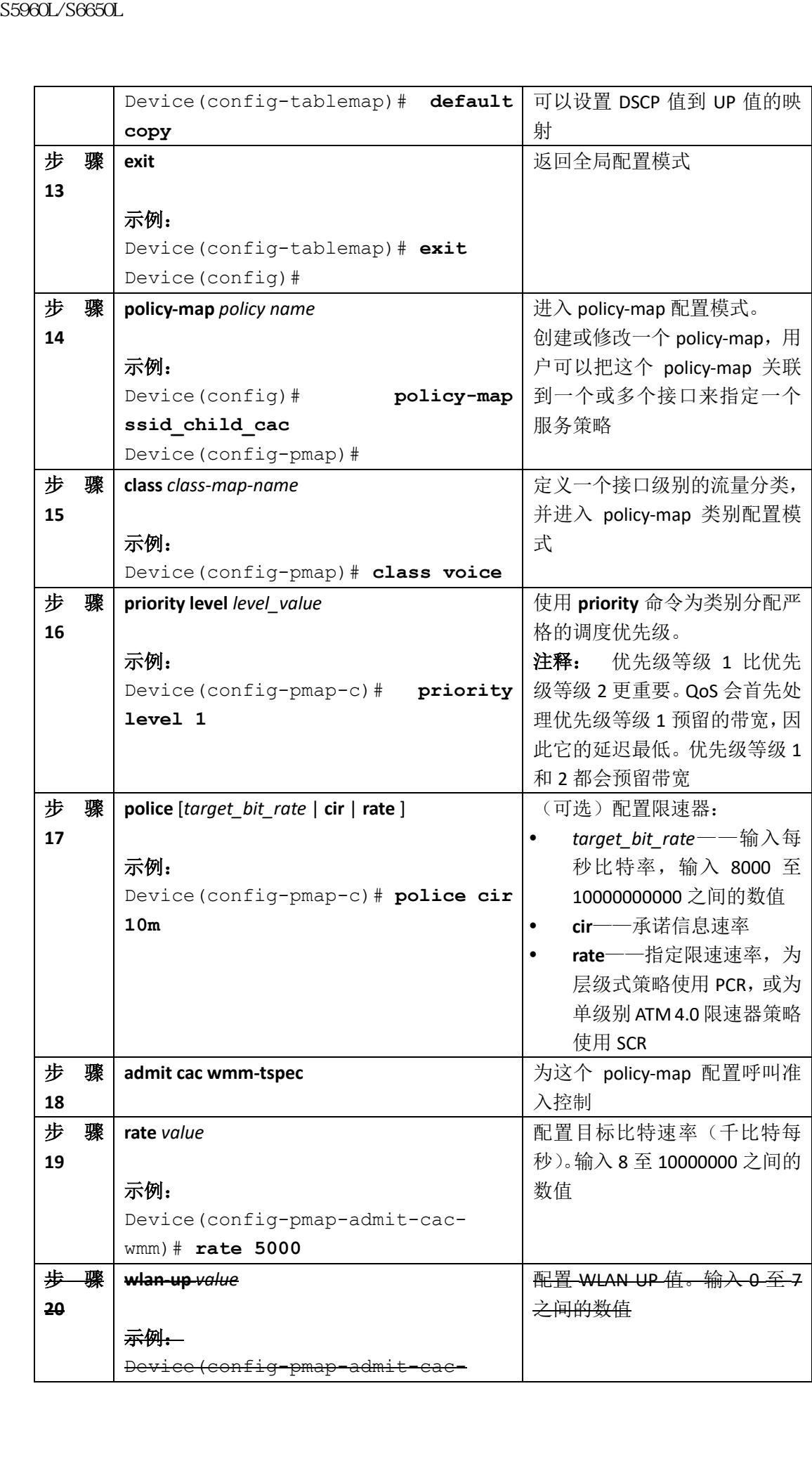

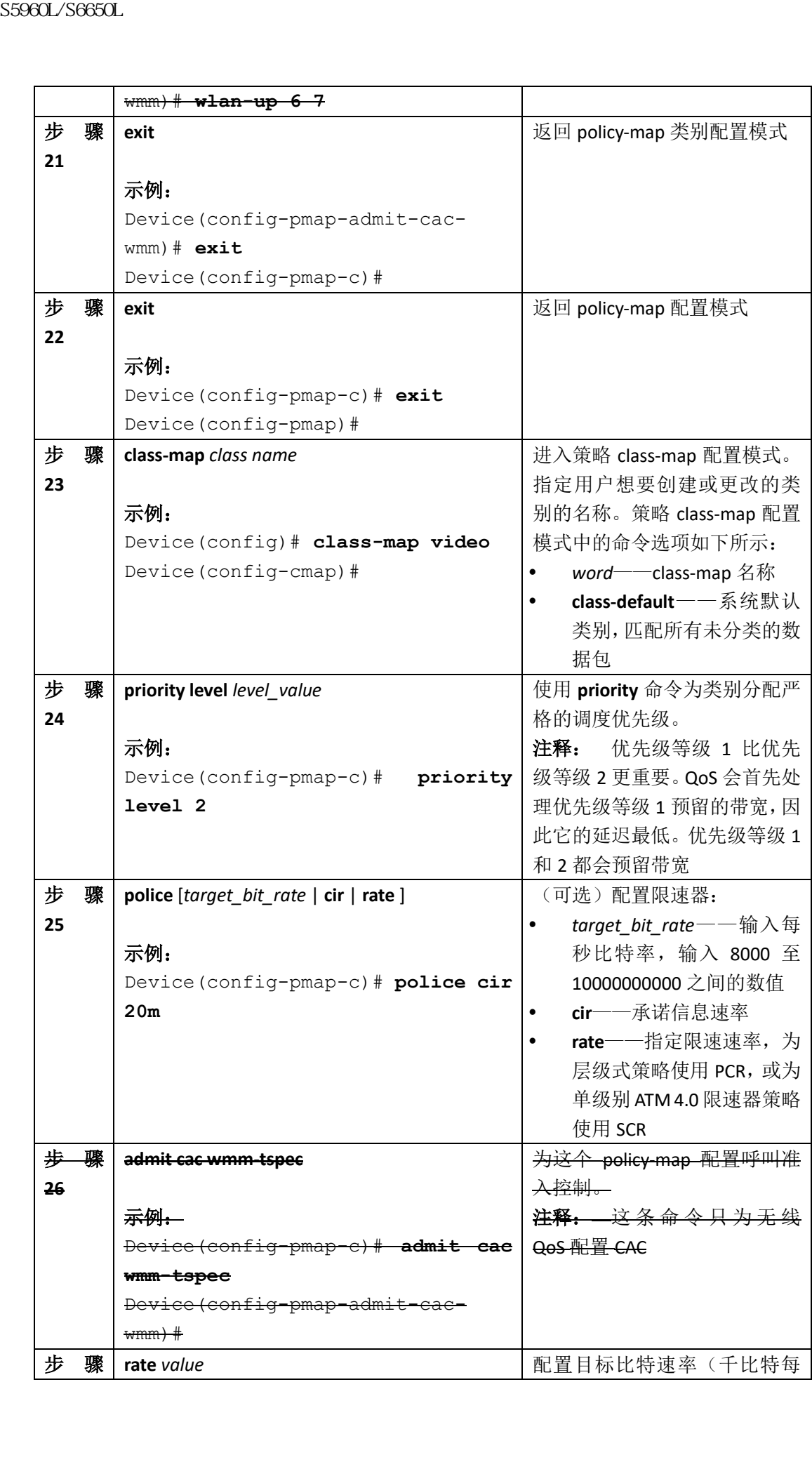

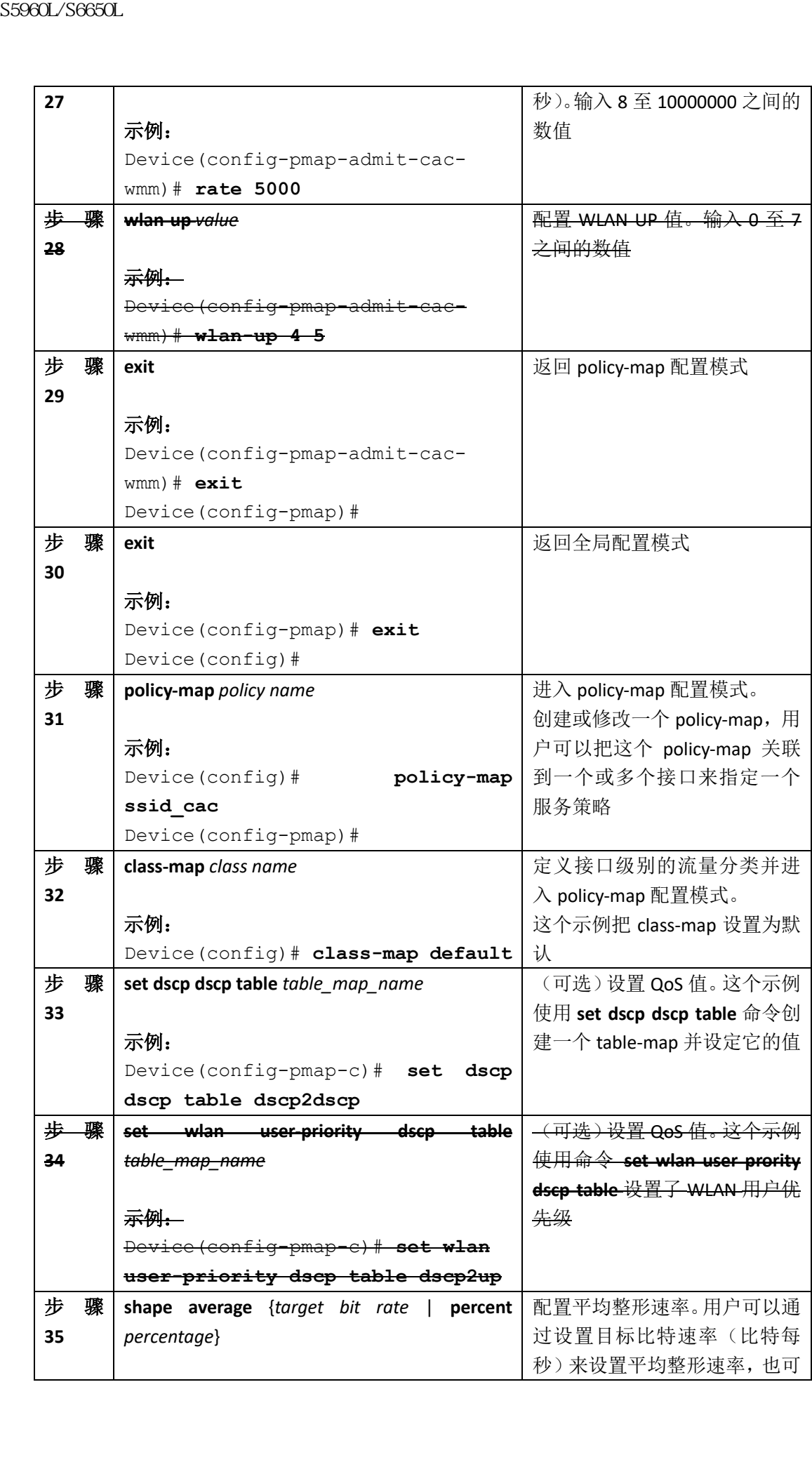

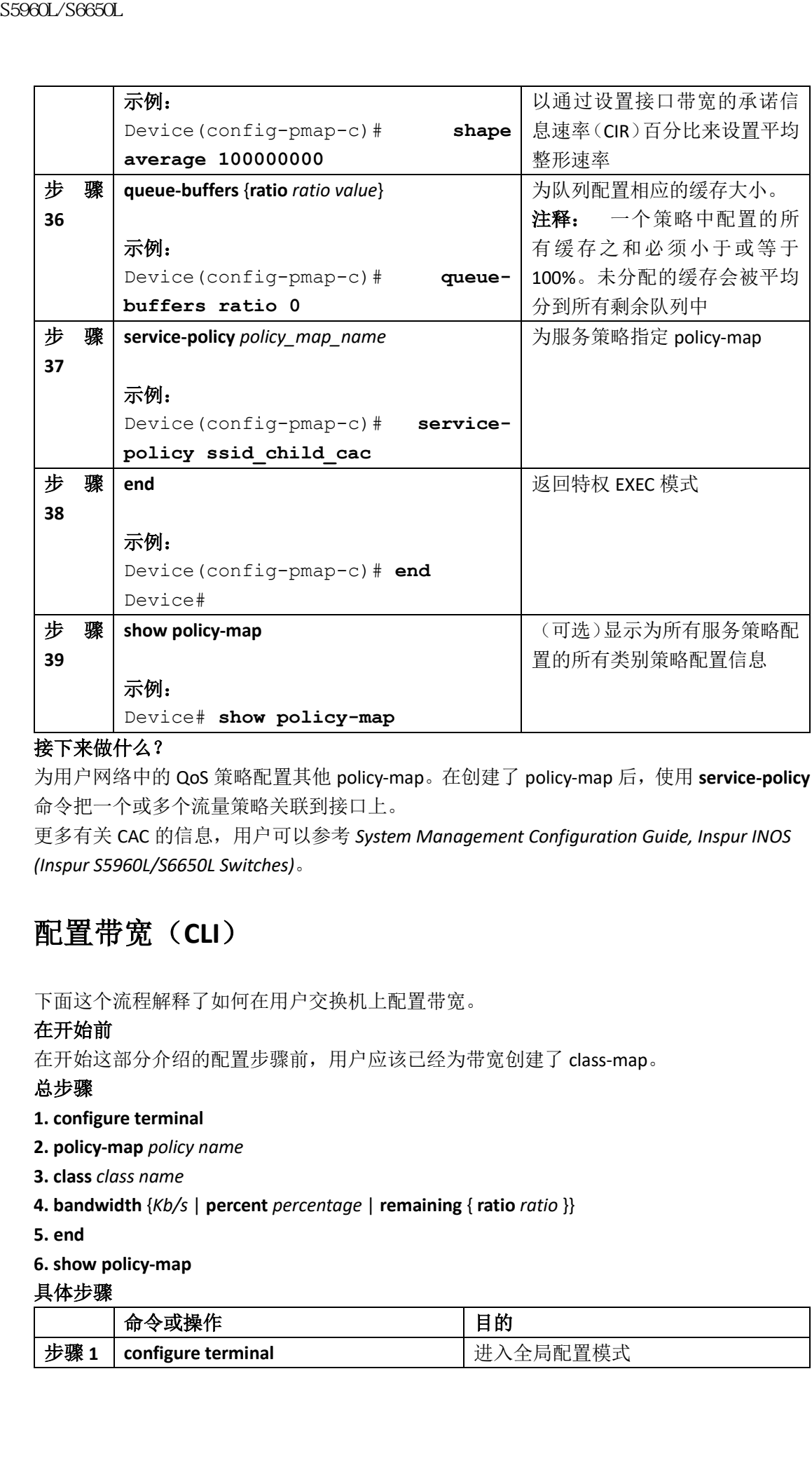

为用户网络中的 QoS 策略配置其他 policy-map。在创建了 policy-map 后,使用 **service-policy** 命令把一个或多个流量策略关联到接口上。

更多有关 CAC 的信息,用户可以参考 *System Management Configuration Guide, Inspur INOS (Inspur S5960L/S6650L Switches)*。

# 配置带宽(**CLI**)

下面这个流程解释了如何在用户交换机上配置带宽。

# 在开始前

在开始这部分介绍的配置步骤前,用户应该已经为带宽创建了 class-map。

# 总步骤

### **1. configure terminal**

- **2. policy-map** *policy name*
- **3. class** *class name*
- **4. bandwidth** {*Kb/s* | **percent** *percentage* | **remaining** { **ratio** *ratio* }}
- **5. end**

### **6. show policy-map**

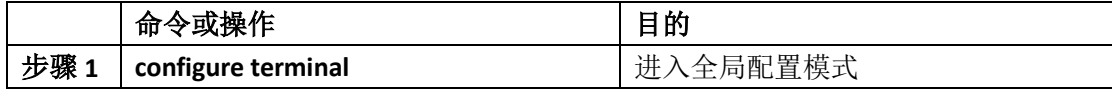

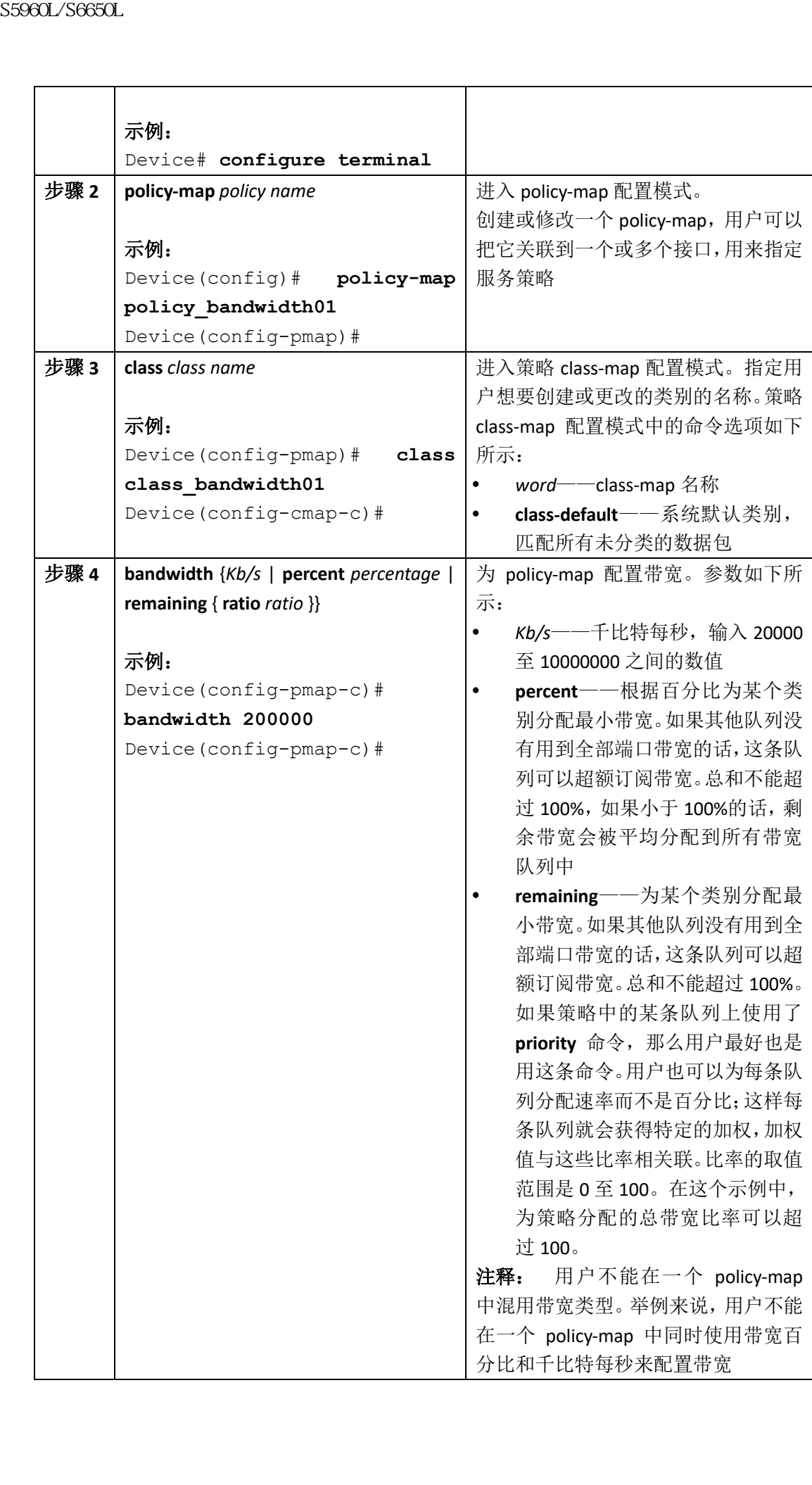

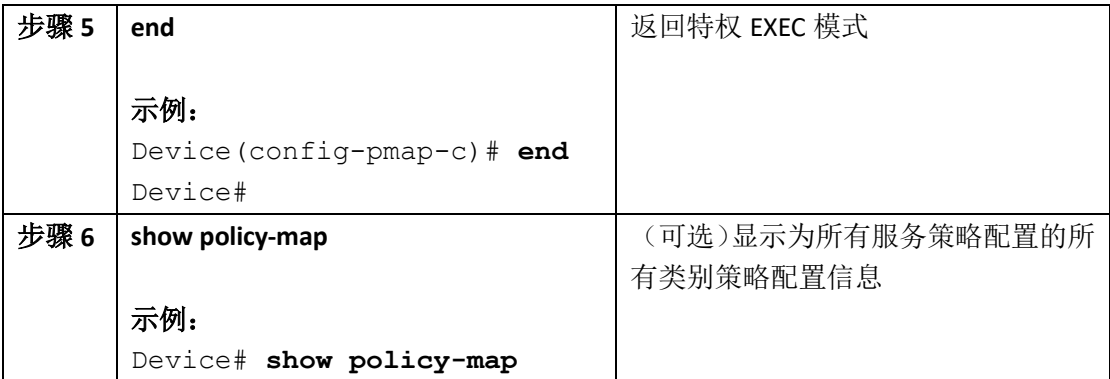

为用户网络中的 QoS 策略配置其他 policy-map。在创建了 policy-map 后,使用 **service-policy** 命令把一个或多个流量策略关联到接口上。

# 相关主题

带宽, 第 x 页

# 配置限速(**CLI**)

下面这个示例解释了如何在用户交换机上配置限速特性。

# 在开始前

在开始这部分介绍的配置步骤前,用户应该已经为限速创建了 class-map。

### 总步骤

**1. configure terminal**

- **2. policy-map** *policy name*
- **3. class** *class name*

**4. police** {*target\_bit\_rate* [*burst bytes* | **bc** | **conform-action** | **pir** ] | **cir** {*target\_bit\_rate* | **percent**  *percentage*} | **rate** {*target\_bit\_rate* | **percent** *percentage*} **conform-action transmit exceed-action**  {**drop** [**violate action**] | **set-cos-transmit** | **set-dscp-transmit** | **set-prec-transmit** | **transmit**  [**violate action**] }}

**5. end**

**6. show policy-map**

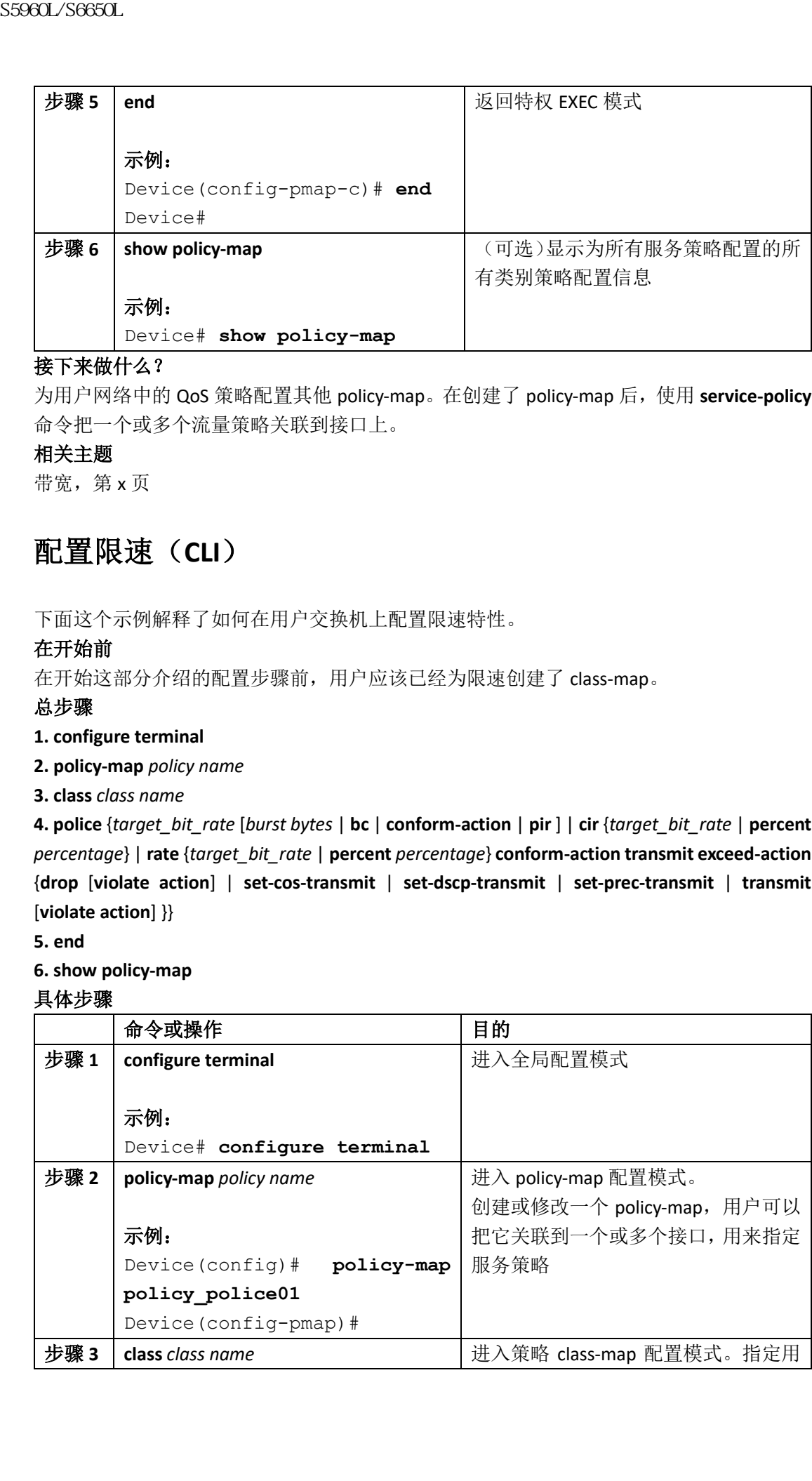

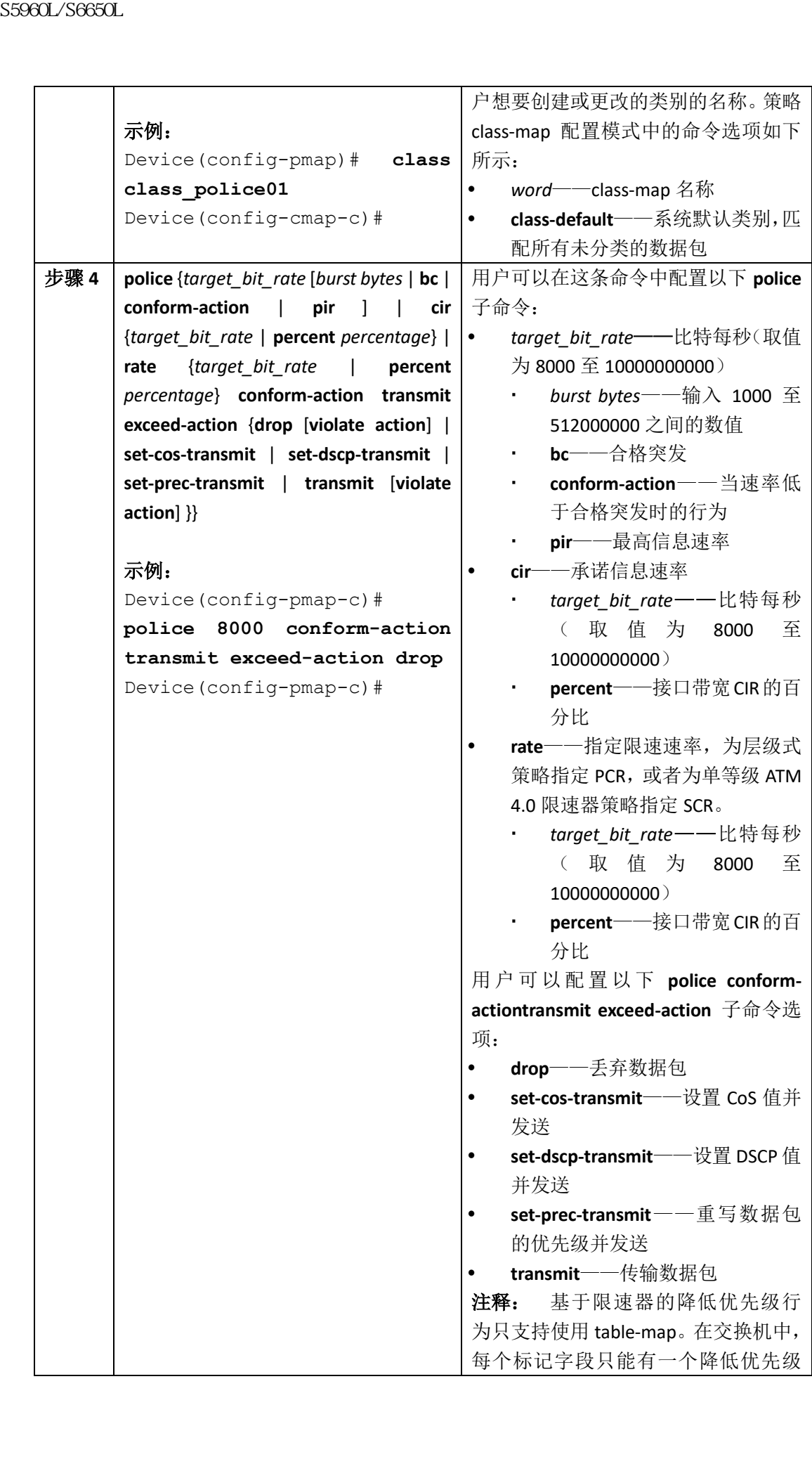

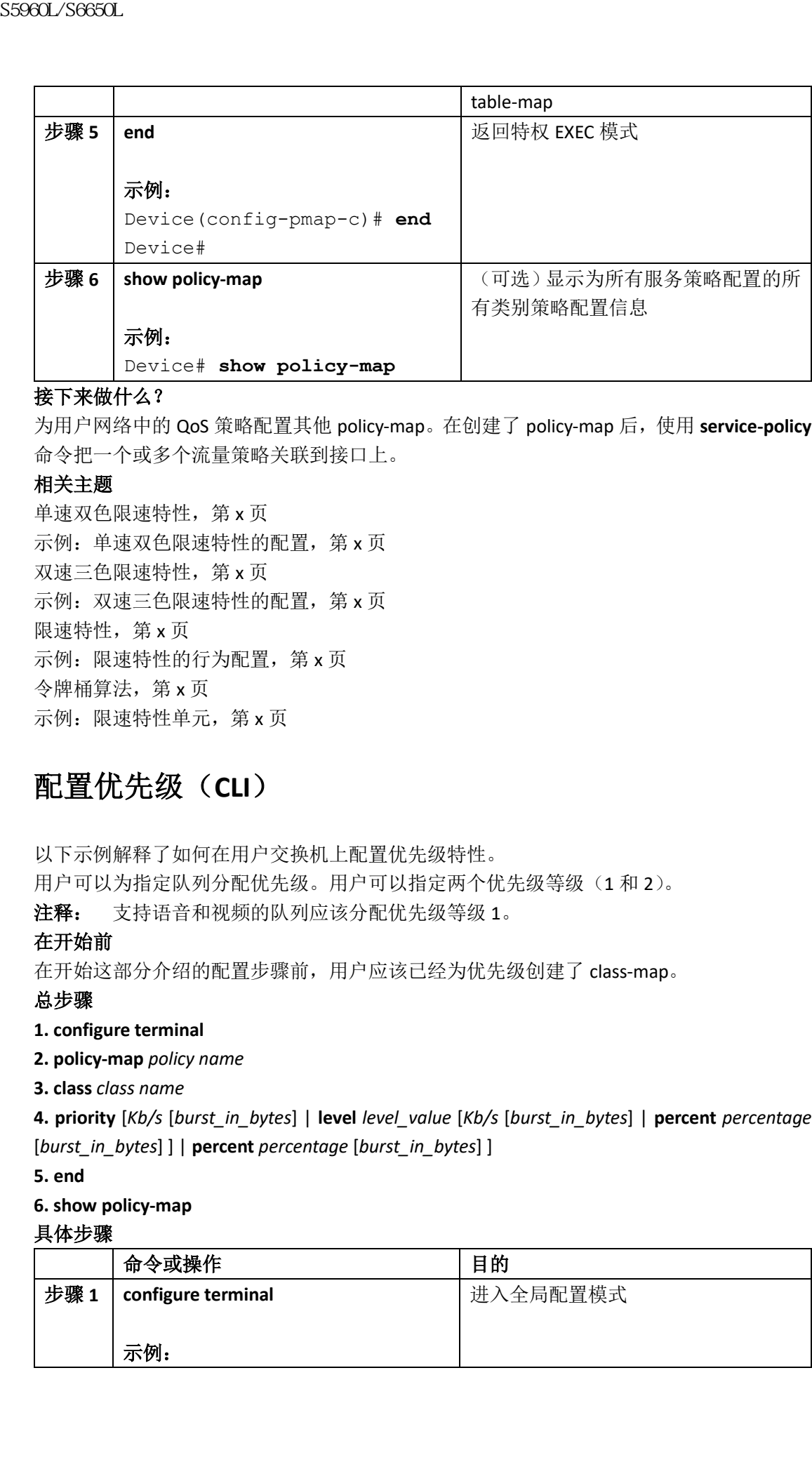

为用户网络中的 QoS 策略配置其他 policy-map。在创建了 policy-map 后,使用 **service-policy** 命令把一个或多个流量策略关联到接口上。

# 相关主题

单速双色限速特性,第x页 示例:单速双色限速特性的配置,第 x 页 双速三色限速特性,第 x 页 示例: 双速三色限速特性的配置, 第 x 页 限速特性, 第 x 页 示例:限速特性的行为配置,第 x 页 令牌桶算法, 第 x 页 示例: 限速特性单元, 第 x 页

# 配置优先级(**CLI**)

以下示例解释了如何在用户交换机上配置优先级特性。

用户可以为指定队列分配优先级。用户可以指定两个优先级等级(1 和 2)。

注释: 支持语音和视频的队列应该分配优先级等级 1。

# 在开始前

在开始这部分介绍的配置步骤前,用户应该已经为优先级创建了 class-map。

# 总步骤

# **1. configure terminal**

**2. policy-map** *policy name*

**3. class** *class name*

**4. priority** [*Kb/s* [*burst\_in\_bytes*] | **level** *level\_value* [*Kb/s* [*burst\_in\_bytes*] | **percent** *percentage* [*burst\_in\_bytes*] ] | **percent** *percentage* [*burst\_in\_bytes*] ]

**5. end**

### **6. show policy-map**

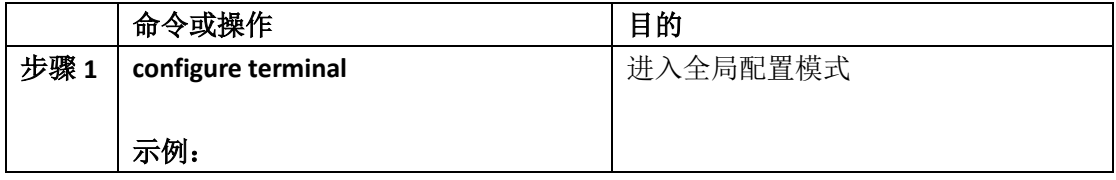

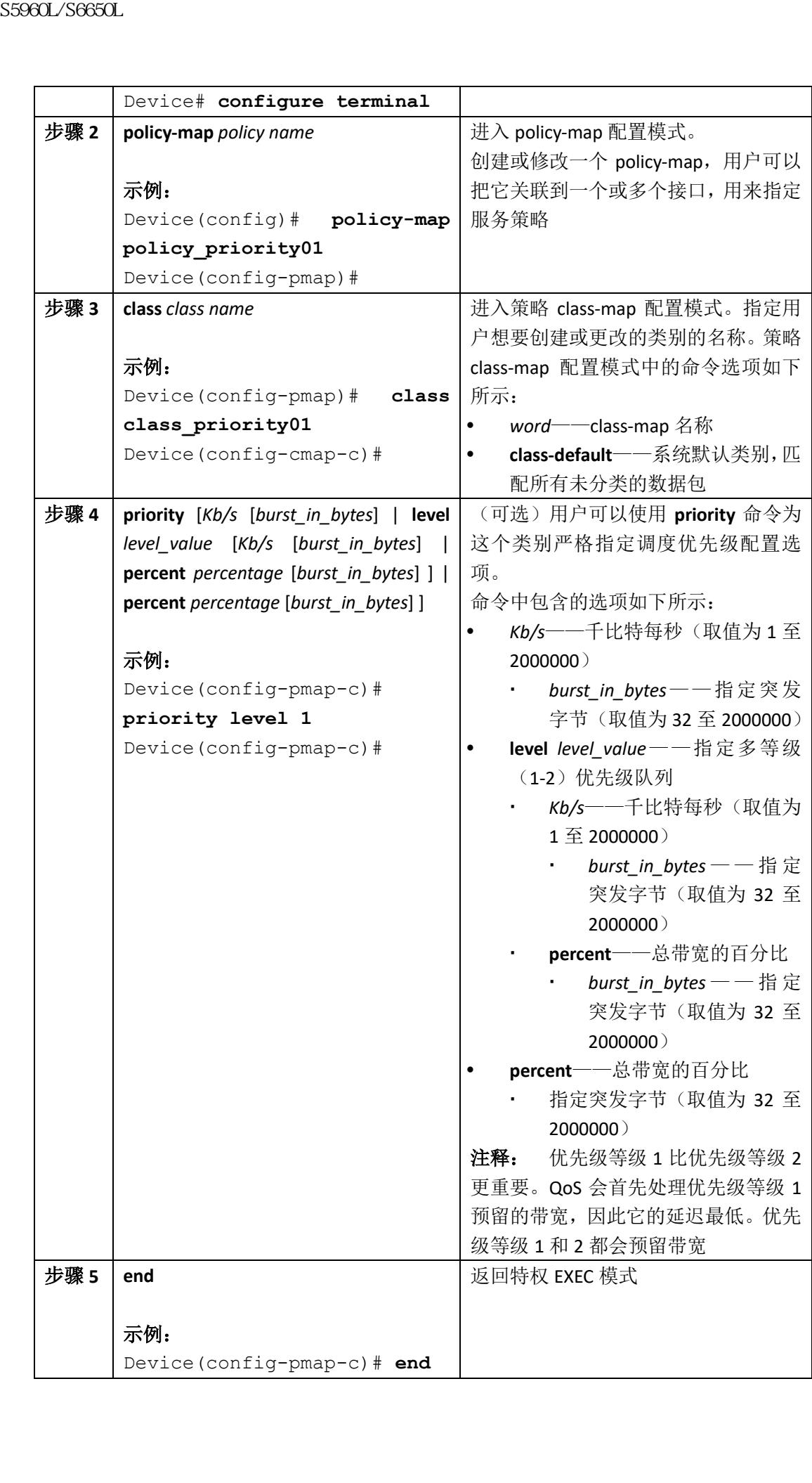

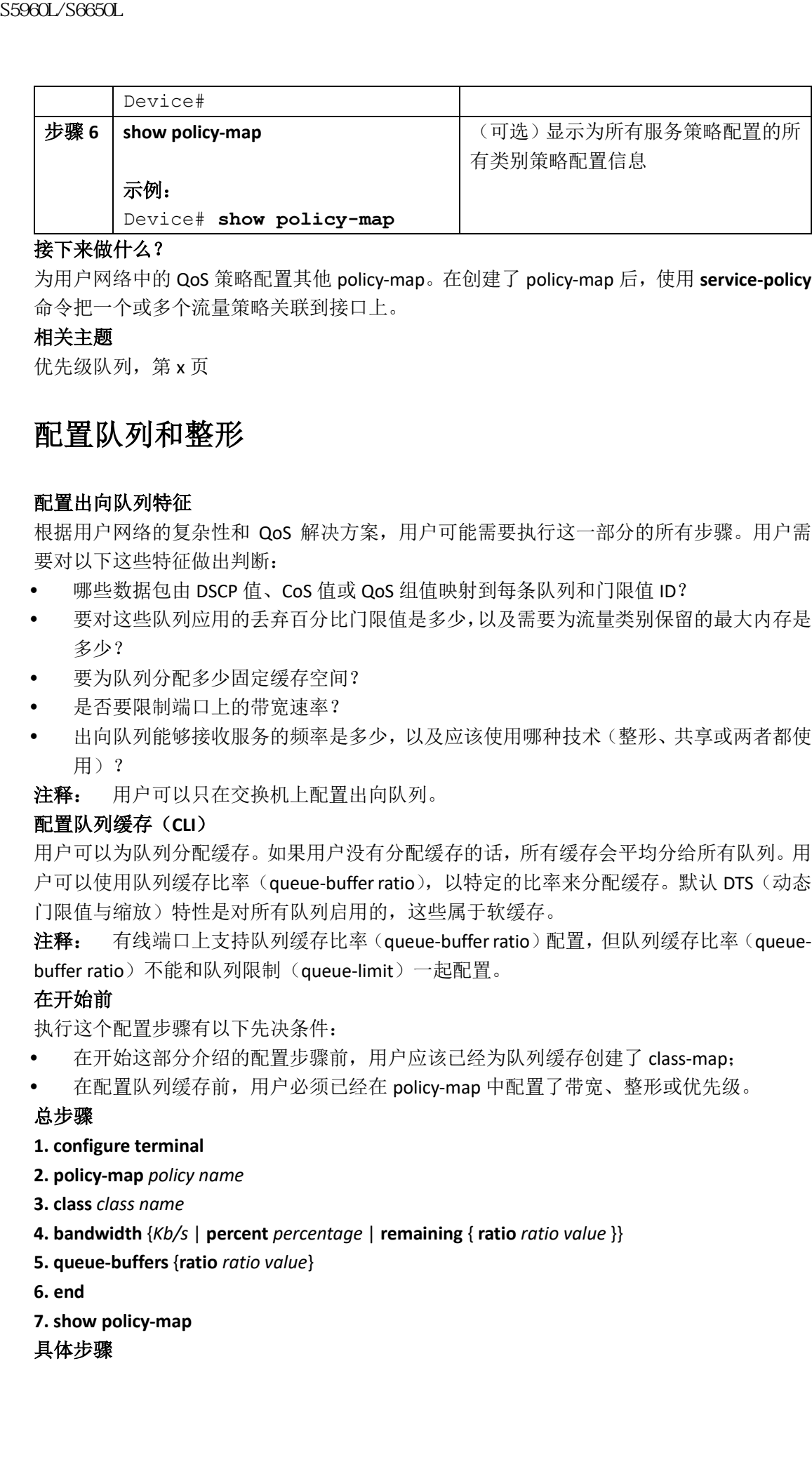

为用户网络中的 QoS 策略配置其他 policy-map。在创建了 policy-map 后,使用 **service-policy** 命令把一个或多个流量策略关联到接口上。

# 相关主题

优先级队列, 第 x 页

# 配置队列和整形

# 配置出向队列特征

根据用户网络的复杂性和 QoS 解决方案,用户可能需要执行这一部分的所有步骤。用户需 要对以下这些特征做出判断:

- 哪些数据包由 DSCP 值、CoS 值或 QoS 组值映射到每条队列和门限值 ID?
- 要对这些队列应用的丢弃百分比门限值是多少,以及需要为流量类别保留的最大内存是 多少?
- 要为队列分配多少固定缓存空间?
- 是否要限制端口上的带宽速率?
- 出向队列能够接收服务的频率是多少,以及应该使用哪种技术(整形、共享或两者都使 用)?

注释: 用户可以只在交换机上配置出向队列。

# 配置队列缓存(**CLI**)

用户可以为队列分配缓存。如果用户没有分配缓存的话,所有缓存会平均分给所有队列。用 户可以使用队列缓存比率(queue-buffer ratio),以特定的比率来分配缓存。默认 DTS (动态 门限值与缩放)特性是对所有队列启用的,这些属于软缓存。

注释: 有线端口上支持队列缓存比率(queue-buffer ratio)配置,但队列缓存比率(queuebuffer ratio)不能和队列限制(queue-limit)一起配置。

### 在开始前

执行这个配置步骤有以下先决条件:

- 在开始这部分介绍的配置步骤前,用户应该已经为队列缓存创建了 class-map;
- 在配置队列缓存前,用户必须已经在 policy-map 中配置了带宽、整形或优先级。

### 总步骤

### **1. configure terminal**

**2. policy-map** *policy name*

**3. class** *class name*

- **4. bandwidth** {*Kb/s* | **percent** *percentage* | **remaining** { **ratio** *ratio value* }}
- **5. queue-buffers** {**ratio** *ratio value*}
- **6. end**
- **7. show policy-map**

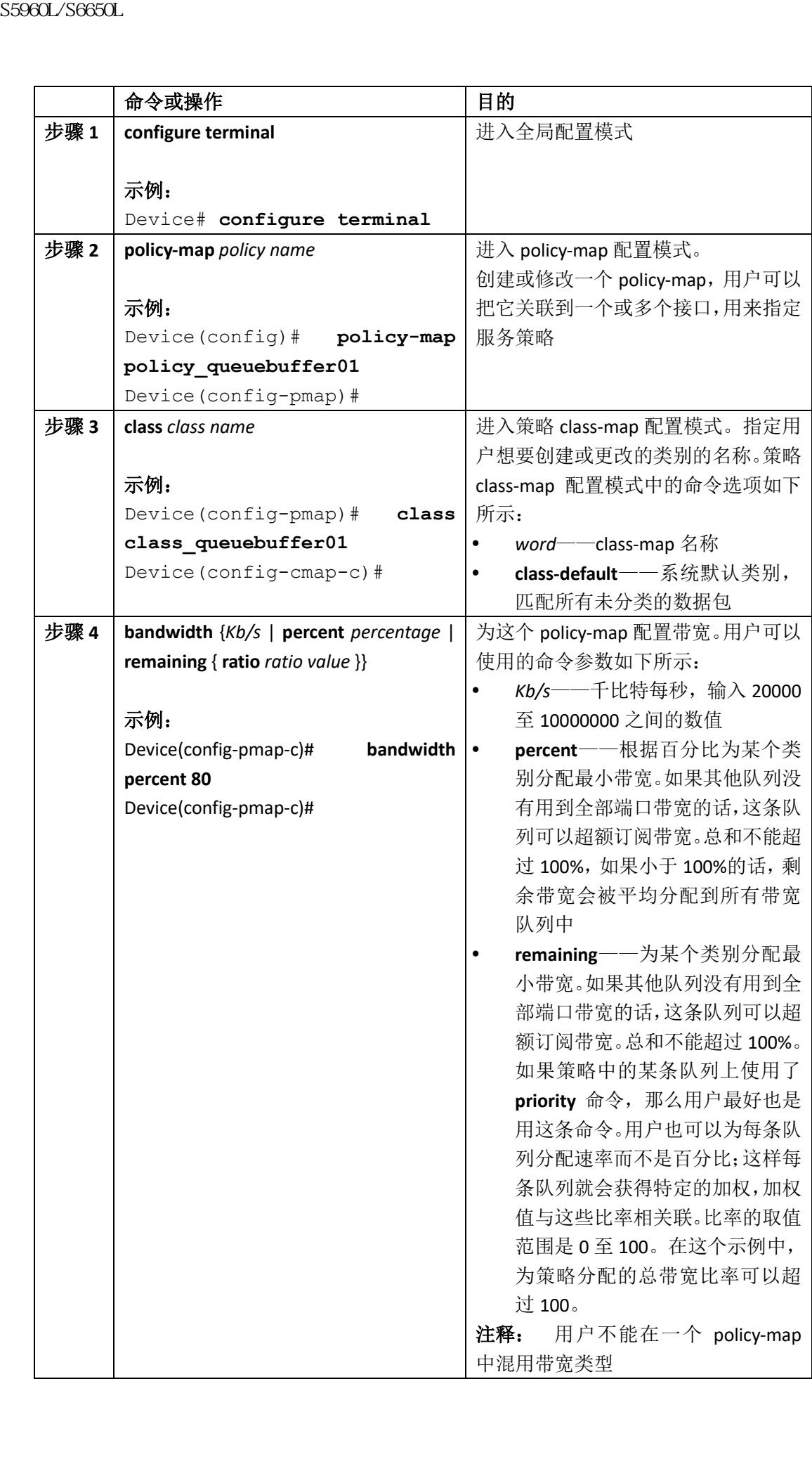

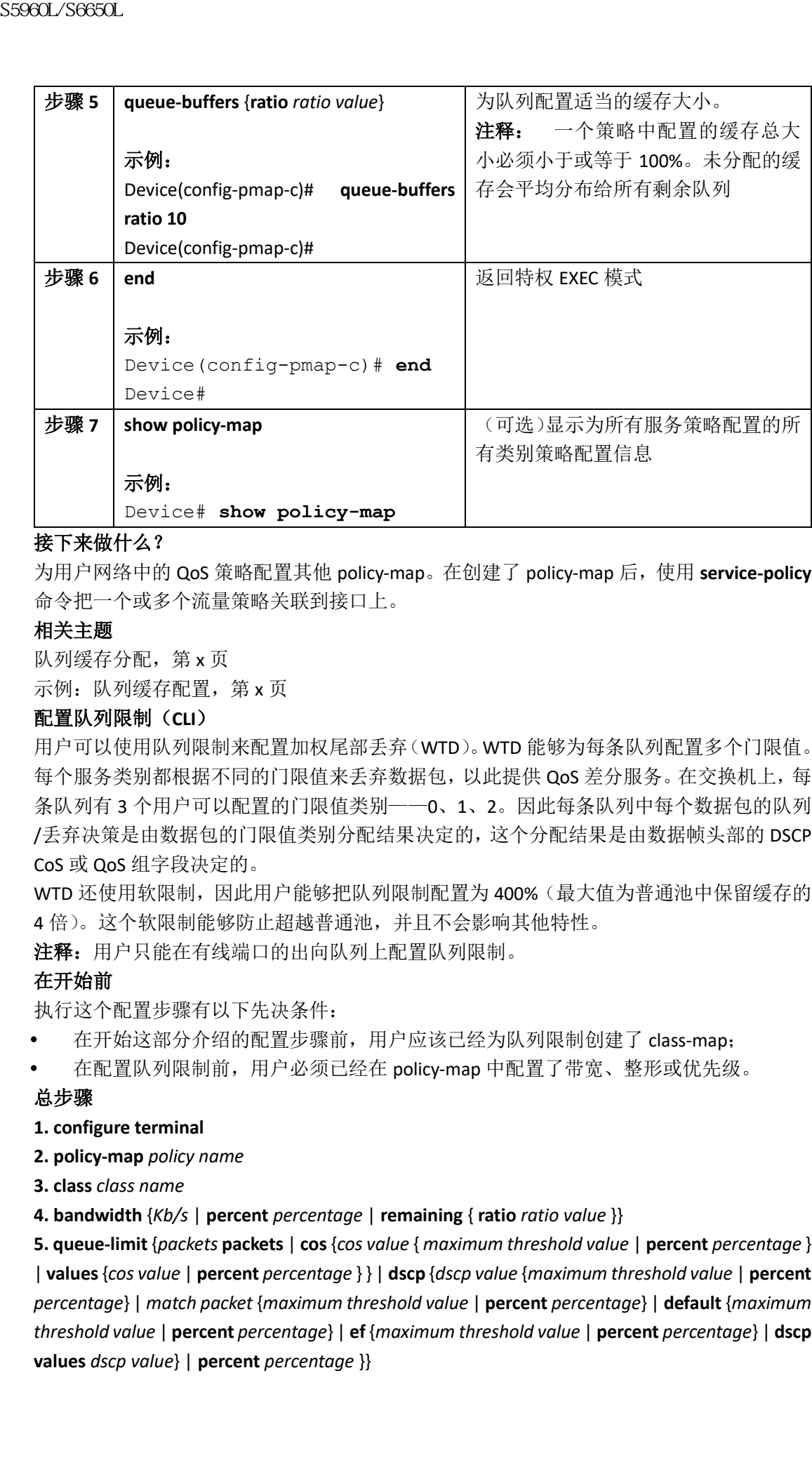

为用户网络中的 QoS 策略配置其他 policy-map。在创建了 policy-map 后,使用 **service-policy** 命令把一个或多个流量策略关联到接口上。

# 相关主题

队列缓存分配, 第 x 页

示例: 队列缓存配置, 第 x 页

# 配置队列限制(**CLI**)

用户可以使用队列限制来配置加权尾部丢弃(WTD)。WTD 能够为每条队列配置多个门限值。 每个服务类别都根据不同的门限值来丢弃数据包, 以此提供 QoS 差分服务。在交换机上, 每 条队列有 3 个用户可以配置的门限值类别——0、1、2。因此每条队列中每个数据包的队列 /丢弃决策是由数据包的门限值类别分配结果决定的,这个分配结果是由数据帧头部的 DSCP、 CoS 或 QoS 组字段决定的。

WTD 还使用软限制,因此用户能够把队列限制配置为 400% (最大值为普通池中保留缓存的 4 倍)。这个软限制能够防止超越普通池,并且不会影响其他特性。

注释:用户只能在有线端口的出向队列上配置队列限制。

# 在开始前

执行这个配置步骤有以下先决条件:

- 在开始这部分介绍的配置步骤前,用户应该已经为队列限制创建了 class-map;
- 在配置队列限制前,用户必须已经在 policy-map 中配置了带宽、整形或优先级。

# 总步骤

### **1. configure terminal**

**2. policy-map** *policy name*

**3. class** *class name*

**4. bandwidth** {*Kb/s* | **percent** *percentage* | **remaining** { **ratio** *ratio value* }}

**5. queue-limit** {*packets* **packets** | **cos** {*cos value* { *maximum threshold value* | **percent** *percentage* } | **values**{*cos value* | **percent** *percentage* } } | **dscp** {*dscp value* {*maximum threshold value* | **percent**  *percentage*} | *match packet* {*maximum threshold value* | **percent** *percentage*} | **default** {*maximum threshold value* | **percent** *percentage*} | **ef** {*maximum threshold value* | **percent** *percentage*} | **dscp values** *dscp value*} | **percent** *percentage* }}

### **6. end**

# **7. show policy-map**

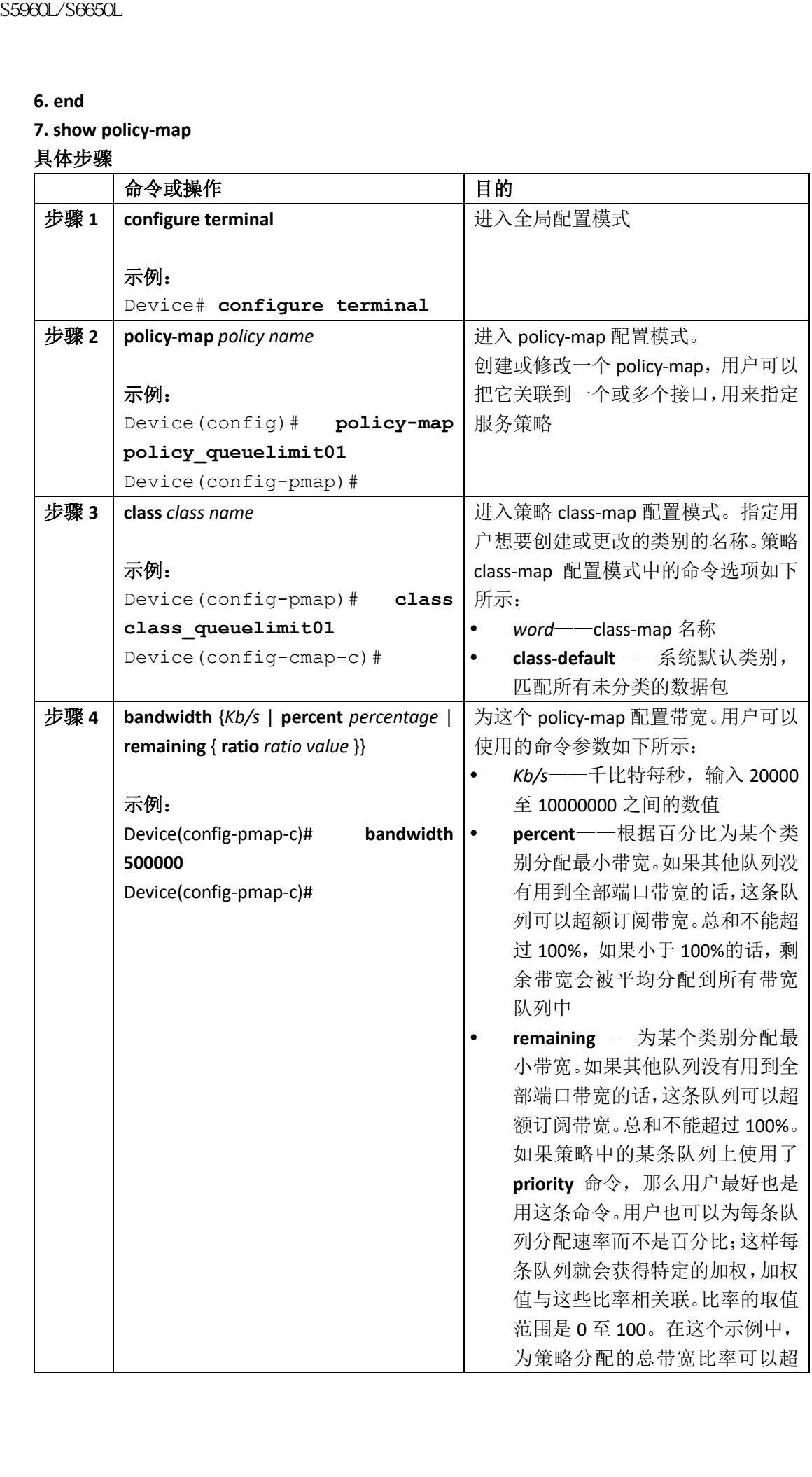

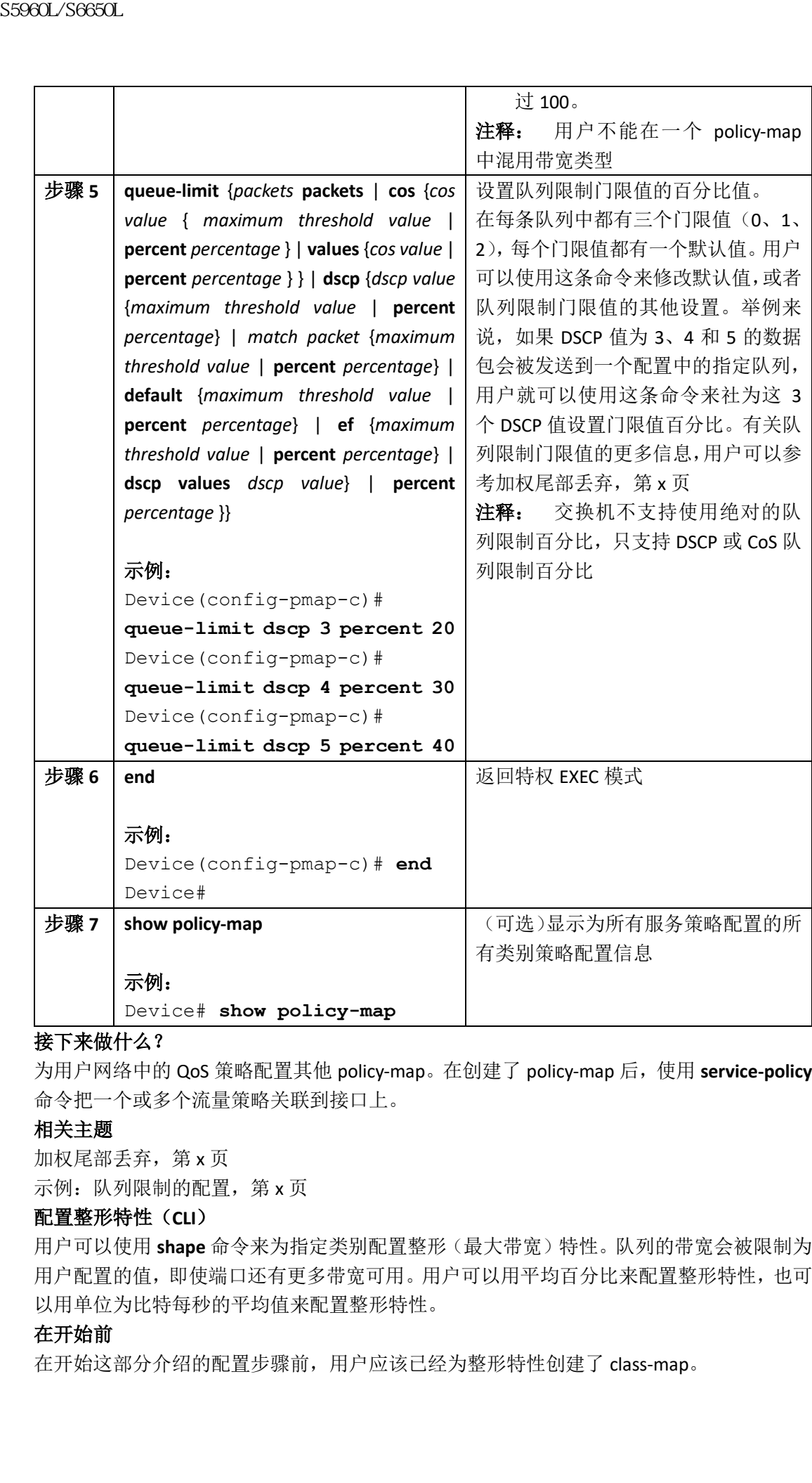

为用户网络中的 QoS 策略配置其他 policy-map。在创建了 policy-map 后,使用 **service-policy** 命令把一个或多个流量策略关联到接口上。

### 相关主题

加权尾部丢弃,第 x 页 示例: 队列限制的配置, 第 x 页

# 配置整形特性(**CLI**)

用户可以使用 **shape** 命令来为指定类别配置整形(最大带宽)特性。队列的带宽会被限制为 用户配置的值,即使端口还有更多带宽可用。用户可以用平均百分比来配置整形特性,也可 以用单位为比特每秒的平均值来配置整形特性。

### 在开始前

在开始这部分介绍的配置步骤前,用户应该已经为整形特性创建了 class-map。

# 总步骤

**1. configure terminal**

- **2. policy-map** *policy name*
- **3. class** *class name*
- **4. shape average** {*target bit rate* | **percent** *percentage*}

**5. end**

**6. show policy-map**

### 具体步骤

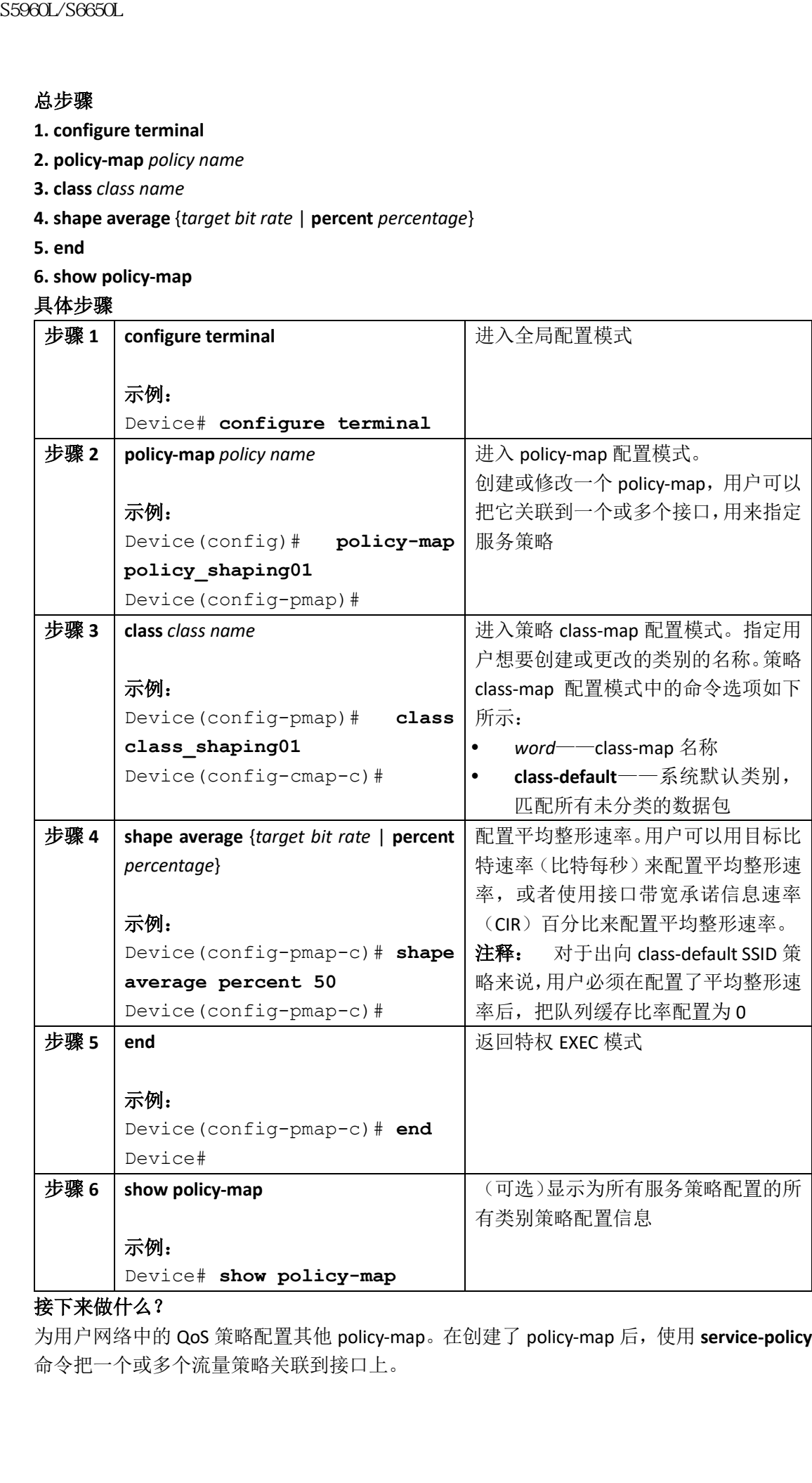

# 接下来做什么?

为用户网络中的 QoS 策略配置其他 policy-map。在创建了 policy-map 后,使用 **service-policy** 命令把一个或多个流量策略关联到接口上。

# 相关主题

平均速率整形, 第 x 页 示例: 平均速率整形的配置, 第 x 页 层级式整形特性,第 x 页

# 监控 **QoS**

用户可以使用以下命令来监控交换机上的 QoS。

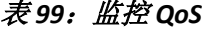

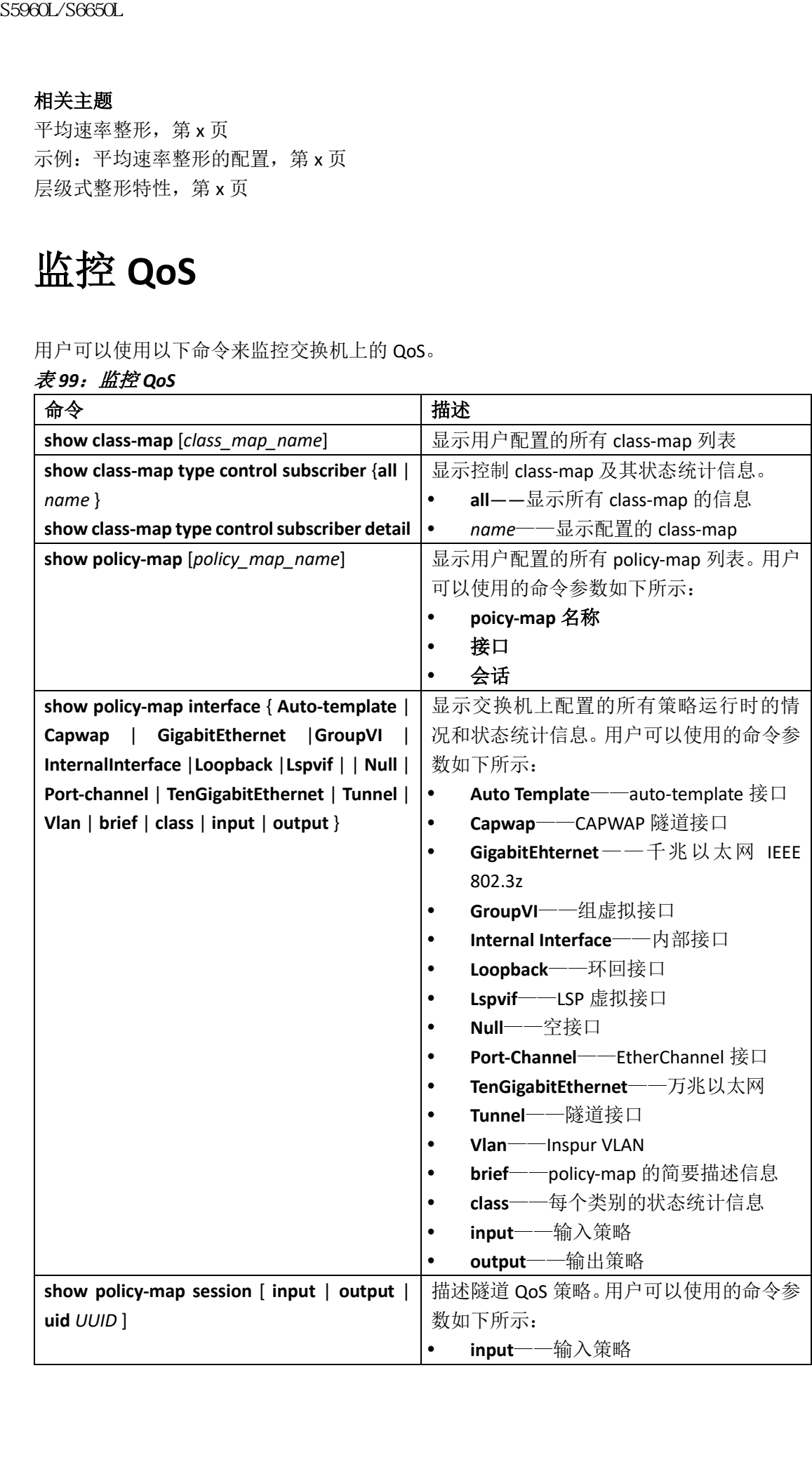

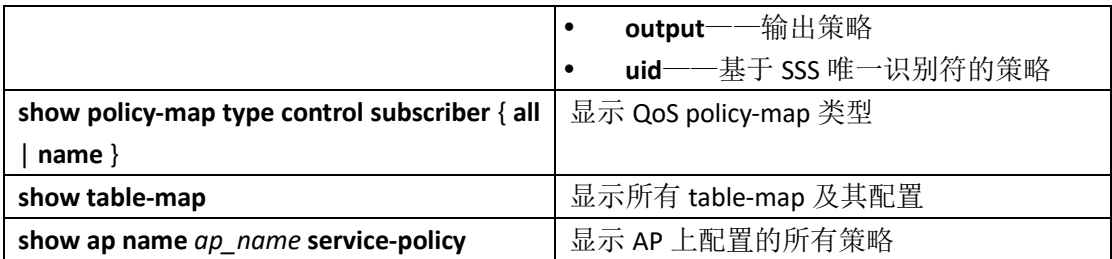

# **QoS** 的配置示例

# 示例:使用访问控制列表实现分类

```
这个示例展示了如何使用访问控制列表(ACL), 为 QoS 实现数据包分类:
   Device# configure terminal
   Device(config)# access-list 101 permit ip host 12.4.1.1 host 
   15.2.1.1
   Device(config)# class-map acl-101
   Device(config-cmap)# description match on access-list 101
   Device(config-cmap)# match access-group 101
   Device(config-cmap)#
   在使用 ACL 创建了一个 class-map 后, 用户需要为这个类别创建一个 policy-map, 并把这个
   policy-map 应用到接口上。
   相关主题
sseed_Seecul<br>
show policy map type control subscriber (all<br>
show policy map type control subscriber (all<br>
show the lemp
show the map
<br>
show the lemp
<br>
show the lemp
<br>
show the lemp
<br>
QOS \nleftrightarrow \text{R} \leftarrow \text{R} \leftarrow \text{R} \leftarrow \text{R} \left
```
创建一个流量类别(CLI),第 x 页 class-map, 第 x 页

# 示例: 服务类别(CoS)二层分类

```
这个示例展示了如何使用服务类别(CoS)二层分类特性,为 QoS 实现数据包分类:
Device# configure terminal
Device(config)# class-map cos
Device(config-cmap)# match cos ?
<0-7> Enter up to 4 class-of-service values separated by white-
spaces
Device(config-cmap)# match cos 3 4 5
Device(config-cmap)#
在使用 CoS 二层分类特性创建了一个 class-map 后, 用户需要为这个类别创建一个 policy-
map,并把这个 policy-map 应用到接口上。
```
### 示例: 服务类别(CoS) DSCP 分类

这个示例展示了如何使用服务类别(CoS)DSCP 分类特性,为 QoS 实现数据包分类: Device# **configure terminal** Device(config)# **class-map dscp** Device(config-cmap)# **match dscp af21 af22 af23** Device(config-cmap)# 在使用 DSCP 分类特性创建了一个 class-map 后, 用户需要为这个类别创建一个 policy-map, 并把这个 policy-map 应用到接口上。

### 示例: VLAN ID 二层分类

这个示例展示了如何使用 VLAN ID 二层分类特性, 为 QoS 实现数据包分类: Device# **configure terminal** Device(config)# **class-map vlan-120** Device(config-cmap)# **match vlan ?** <1-4095> VLAN id Device(config-cmap)# **match vlan 120** Device(config-cmap)# 在使用 VLAN 二层分类特性创建了一个 class-map 后, 用户需要为这个类别创建一个 policymap,并把这个 policy-map 应用到接口上。

### 示例:使用 DSCP 值或优先级值进行分类

```
这个示例展示了如何使用 DSCP 值或优先级值来实现数据包分类:
  Device# configure terminal
  Device(config)# class-map prec2
  Device(config-cmap)# description matching precedence 2 packets
  Device(config-cmap)# match ip precedence 2
  Device(config-cmap)# exit
  Device(config)# class-map ef
  Device(config-cmap)# description EF traffic
  Device(config-cmap)# match ip dscp ef
  Device(config-cmap)#
  在使用 DSCP 值或优先级值创建了一个 class-map 后, 用户需要为这个类别创建一个 policy-
  map,并把这个 policy-map 应用到接口上。
浪潮思科网络科技有限公司 S5960L/S6650L 系列
```
### 示例: 层级式分类

这个示例展示了层级式分类,用户创建了名为 parent 的类别,它匹配另一个名为 child 的类 别。名为 child 的类别基于 IP 优先级 2 进行匹配。 Device# **configure terminal**

Device(config)# **class-map child** Device(config-cmap)# **match ip precedence 2** Device(config-cmap)# **exit** Device(config)# **class-map parent** Device(config-cmap)# **match class child** Device(config-cmap)# 在使用创建了class-map parent后,用户需要为这个类别创建一个policy-map,并把这个policymap 应用到接口上。 相关主题  $E\cong\mathbb{R}\times\mathbb{R}$  QoS, 第 x 页

### 示例: 层级式策略的配置

```
这个示例展示了使用层级式策略来配置 QoS 的示例:
   Device# configure terminal
   Device(config)# class-map c1
   Device(config-cmap)# match dscp 30
   Device(config-cmap)# exit
   Device(config)# class-map c2
   Device(config-cmap)# match precedence 4
   Device(config-cmap)# exit
   Device(config)# class-map c3
   Device(config-cmap)# exit
   Device(config)# policy-map child
   Device(config-pmap)# class c1
   Device(config-pmap-c)# priority level 1
   Device(config-pmap-c)# police rate percent 20 conform-action 
   transmit exceed action drop
   Device(config-pmap-c-police)# exit
   Device(config-pmap-c)# exit
   Device(config-pmap)# class c2
   Device(config-pmap-c)# bandwidth 20000
   Device(config-pmap-c)# exit
   Device(config-pmap)# class class-default
   Device(config-pmap-c)# bandwidth 20000
   Device(config-pmap-c)# exit
   Device(config-pmap)# exit
   Device(config)# policy-map parent
   Device(config-pmap)# class class-default
   Device(config-pmap-c)# shape average 1000000
   Device(config-pmap-c)# service-policy child
   Device(config-pmap-c)# end
   这个示例展示了使用 table-map 来配置层级式策略:
   Device(config)# table-map dscp2dscp
S5960L/S660L<br>
Device (config-cmp)) + match ip precedence 2<br>
Device (config-cmp)) + match ip precedence 2<br>
Device (config-cmp)) + match ip precedence<br>
Device (config-cmp)) + match class-map parent<br>
Device (config-cmp)) + m
```

```
Device(config-tablemap)# default copy
   Device(config)# table-map dscp2up
   Device(config-tablemap)# map from 46 to 6
   Device(config-tablemap)# map from 34 to 5
   Device(config-tablemap)# default copy
   Device(config)# policy-map ssid_child_policy
   Device(config-pmap)# class voice
   Device(config-pmap-c)# priority level 1
   Device(config-pmap-c)# police 15000000
   Device(config-pmap)# class video
   Device(config-pmap-c)# priority level 2
   Device(config-pmap-c)# police 10000000
   Device(config)# policy-map ssid_policy
   Device(config-pmap)# class class-default
   Device(config-pmap-c)# shape average 30000000
   Device(config-pmap-c)# queue-buffer ratio 0
   Device(config-pmap-c)# set dscp dscp table dscp2dscp
   Device(config-pmap-c)# service-policy ssid_child_policy
sseed. Seedal config-tablenap) # default copy<br>
Device (config-tablenap) # default copy<br>
Device (config-tablenap) # ang form 46 to 6<br>
Device (config-tablenap) # ang from 46 to 6<br>
for the config-tablenap) # ang from 34 to 5
```
#### 相关主题

 $E\cong\mathbb{R}\times\mathbb{R}$  QoS, 第 x 页

### 示例:为语音和视频进行分类

这个示例描述了如何使用设备指定信息,为语音和视频流中的数据包进行分类。

在这个示例中,语音和视频流量从端点 A 进入设备的 GigabitEthernet1/0/1 接口, 分别携带 优先级值 5 和 6。除此之外,语音和视频还从端点 B 进入设备的 GigabitEthernet1/0/2 接口, 分别携带 DSCP 值 EF 和 AF11。

假设从这两个接口收到的所有数据包都要发往上行链路接口,那么要求用户为语音流量实施 100 Mbit/s 限速, 为视频流量实施 150 Mbit/s 限速。

为了按照上述需求进行分类,用户创建了一个类别来匹配从 GigabitEthernet1/0/1 入站的语 音数据包,命名为 voice-interface-1,匹配优先级值 5。类似的,创建另一个类别来匹配从 GigabitEthernet1/0/2 入站的语音数据包,命名为 voice-interface-2。这两个类别分别关联到两 个不同的策略中,名为 input-interface-1 的策略关联到 GigabitEthernet1/0/1, 名为 inputinterface-2 的策略关联到 GigabitEthernet1/0/2。用户把这个类别的行为定义为标记 QoS 组值 为 10。为了在出站接口匹配 QoS 组值为 10 的数据包, 用户创建了名为 voice 的类别, 并在 其中匹配 QoS 组值 10。这个类别关联到另一个名为 output-interface 的策略中, 这个策略关 联到上行链路接口上。视频也是使用类似的方法进行处理的,只不过使用 QoS 组值 20。 这个示例展示了使用上述设备指定信息来进行数据包分类:

Device(config)#

Device(config)# **class-map voice-interface-**

**1** Device(config-cmap)# **match ip precedence**

**5** Device(config-cmap)# **exit**

Device(config)# **class-map video-interface-**

**1** Device(config-cmap)# **match ip precedence**

**6** Device(config-cmap)# **exit** Device(config)# **class-map voice-interface-2** Device(config-cmap)# **match ip dscp ef** Device(config-cmap)# **exit** Device(config)# **class-map video-interface-2** Device(config-cmap)# **match ip dscp af11** Device(config-cmap)# **exit** Device(config)# **policy-map input-interface-**1 Device (config-pmap) # class voiceinterface-**1** Device(config-pmap-c)# **set qosgroup 10** Device(config-pmap-c)# **exit** Device(config-pmap)# **class video-interface-1** Device(config-pmap-c)# **set qos-group 20** Device(config-pmap-c)# **policy-map input-interface-2** Device(config-pmap)# **class voice-interface-2** Device(config-pmap-c)# **set qos-group 10** Device(config-pmap-c)# **class video-interface-2** Device(config-pmap-c)# **set qos-group 20** Device(config-pmap-c)# **exit** Device(config-pmap)# **exit** Device(config)# **class-map voice** Device(config-cmap)# **match qos-group 10** Device(config-cmap)# **exit** Device(config)# **class-map video** Device(config-cmap)# **match qos-group 20** Device(config)# **policy-map output-interface** Device(config-pmap)# **class voice** Device(config-pmap-c)# **police 256000 conform-action transmit exceed-action drop** Device(config-pmap-c-police)# **exit** Device(config-pmap-c)# **exit** Device(config-pmap)# **class video** Device(config-pmap-c)# **police 1024000 conform-action transmit exceed-action drop** Device(config-pmap-c-police)# **exit** Device(config-pmap-c)# **exit** S5960L/S6650L<br>
6 Device (config-crap)) exit<br>
Device (config-crap)) exit<br>
Device (config-crap)) exit<br>
Device (config-crap)) exit<br>
config-crap)) exit<br>
config-crap) exit and the daop eff<br>
Device (config-crap)) exitation prod

### 示例: 配置下游 SSID 策略

要想配置下游 BSSID 策略,用户必须首先使用优先级等级队列来配置端口子系策略。

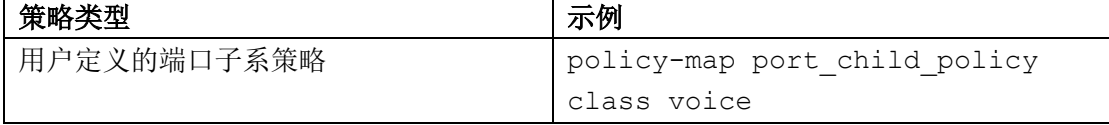

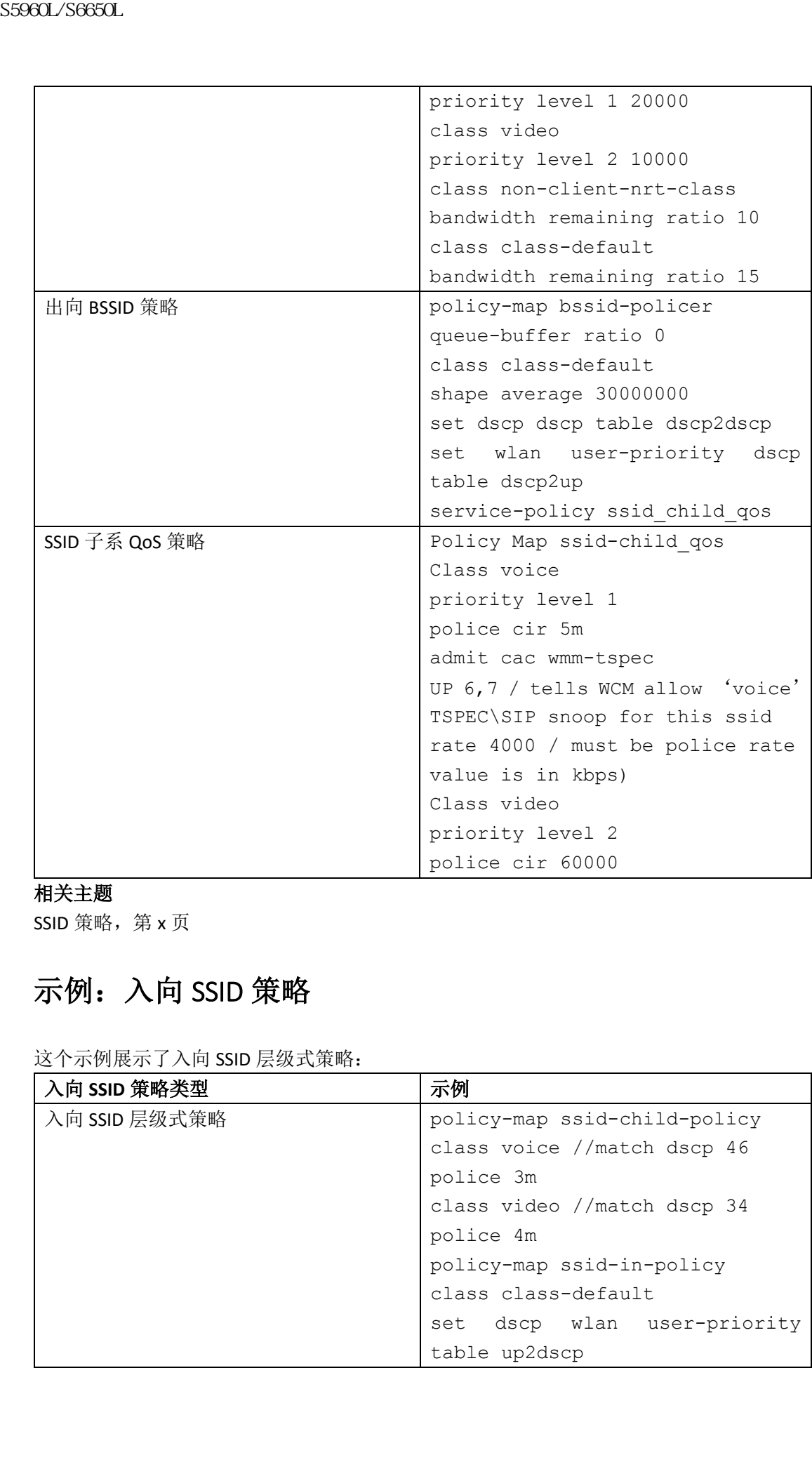

### 相关主题

SSID 策略, 第 x 页

## 示例: 入向 SSID 策略

这个示例展示了入向 SSID 层级式策略:

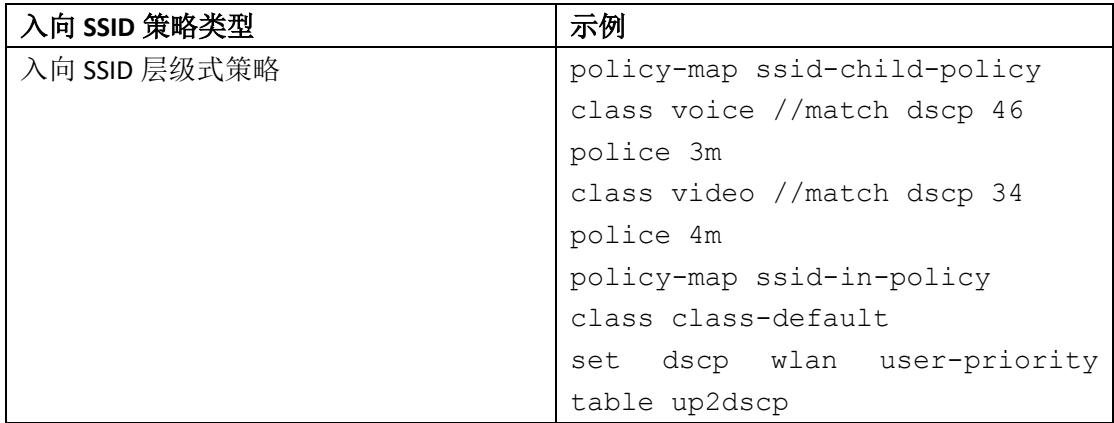

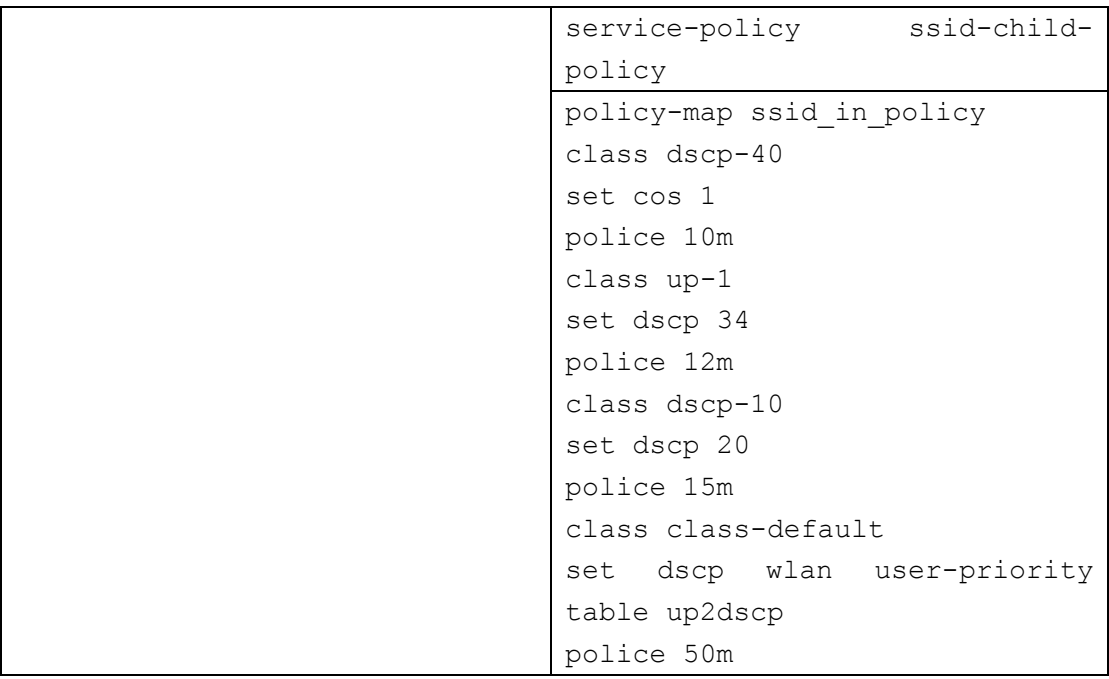

# 示例: 客户端策略

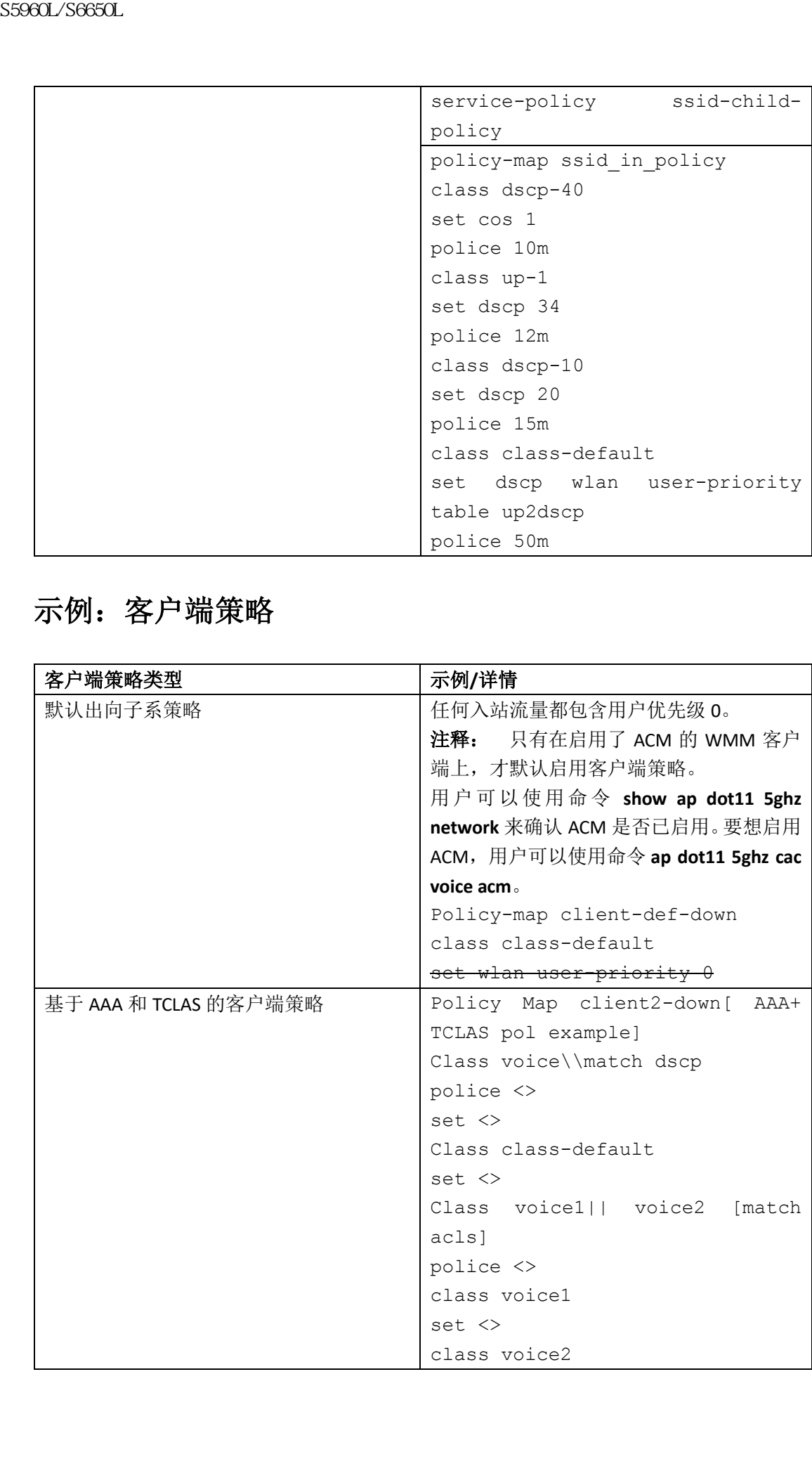

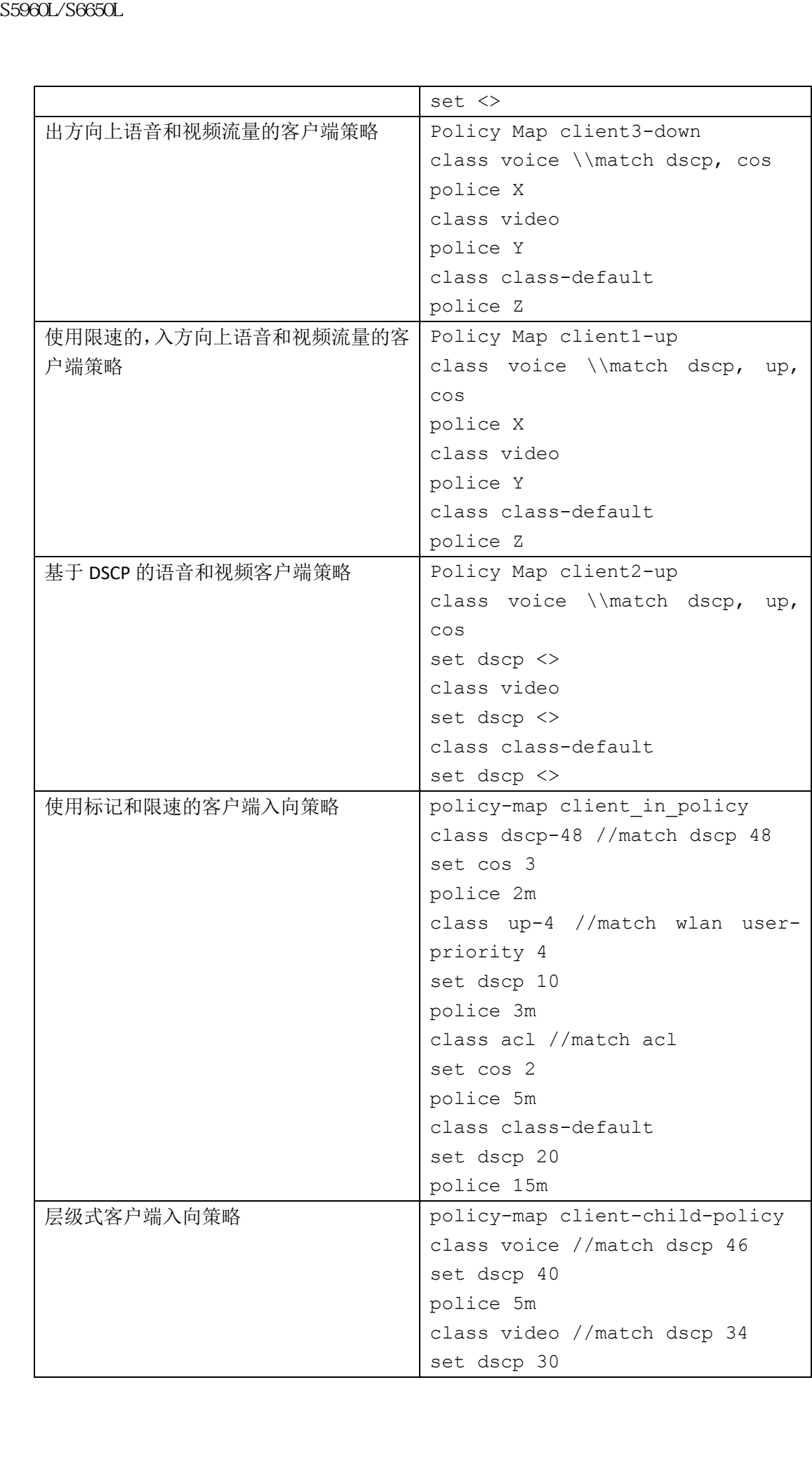

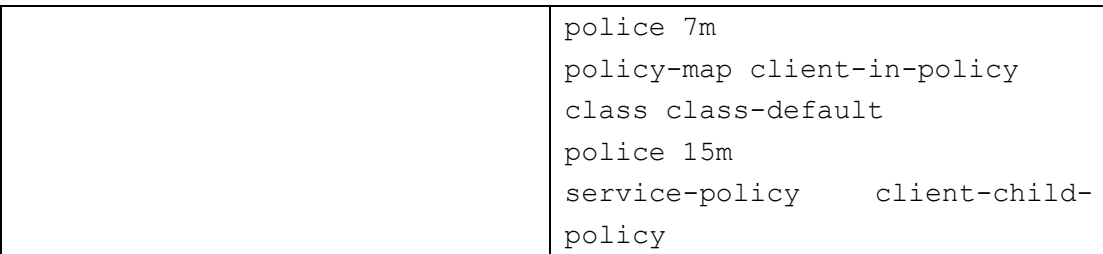

#### 相关主题

配置客户端策略(CLI) 客户端策略, 第 x 页

### 示例:平均速率整形特性的配置

```
这个示例展示了如何配置平均速率整形特性:
  Device# configure terminal
  Device(config)# class-map prec1
  Device(config-cmap)# description matching precedence 1 packets
  Device(config-cmap)# match ip precedence 1
  Device(config-cmap)# end
  Device# configure terminal
  Device(config)# class-map prec2
  Device(config-cmap)# description matching precedence 2 packets
  Device(config-cmap)# match ip precedence 2
  Device(config-cmap)# exit
  Device(config)# policy-map shaper
  Device(config-pmap)# class prec1
  Device(config-pmap-c)# shape average 512000
  Device(config-pmap-c)# exit
  Device(config-pmap)# policy-map shaper
  Device(config-pmap)# class prec2
  Device(config-pmap-c)# shape average 512000
  Device(config-pmap-c)# exit
  Device(config-pmap)# class class-default
  Device(config-pmap-c)# shape average 1024000
  在配置了 class-map、policy-map 和整形平均特性后,用户需要把 policy-map 应用在接口上。
  相关主题
  配置整形特性(CLI), 第 x 页
  平均速率整形特性,第 x 页
浪潮思科网络科技有限公司 S5960L/S6650L 系列
```
### 示例:队列限制的配置

这个示例展示了如何基于 DSCP 值和百分比,来配置队列限制策略: Device# **configure terminal** Device#(config)# **policy-map port-queue**

```
Device#(config-pmap)# class dscp-1-2-3
  Device#(config-pmap-c)# bandwidth percent 20
  Device#(config-pmap-c)# queue-limit dscp 1 percent 80
  Device#(config-pmap-c)# queue-limit dscp 2 percent 90
  Device#(config-pmap-c)# queue-limit dscp 3 percent 100
  Device#(config-pmap-c)# exit
  Device#(config-pmap)# class dscp-4-5-6
  Device#(config-pmap-c)# bandwidth percent 20
  Device#(config-pmap-c)# queue-limit dscp 4 percent 20
  Device#(config-pmap-c)# queue-limit dscp 5 percent 30
  Device#(config-pmap-c)# queue-limit dscp 6 percent 20
  Device#(config-pmap-c)# exit
  Device#(config-pmap)# class dscp-7-8-9
  Device#(config-pmap-c)# bandwidth percent 20
  Device#(config-pmap-c)# queue-limit dscp 7 percent 20
  Device#(config-pmap-c)# queue-limit dscp 8 percent 30
  Device#(config-pmap-c)# queue-limit dscp 9 percent 20
  Device#(config-pmap-c)# exit
  Device#(config-pmap)# class dscp-10-11-12
  Device#(config-pmap-c)# bandwidth percent 20
  Device#(config-pmap-c)# queue-limit dscp 10 percent 20
  Device#(config-pmap-c)# queue-limit dscp 11 percent 30
  Device#(config-pmap-c)# queue-limit dscp 12 percent 20
  Device#(config-pmap-c)# exit
  Device#(config-pmap)# class dscp-13-14-15
  Device#(config-pmap-c)# bandwidth percent 10
  Device#(config-pmap-c)# queue-limit dscp 13 percent 20
  Device#(config-pmap-c)# queue-limit dscp 14 percent 30
  Device#(config-pmap-c)# queue-limit dscp 15 percent 20
  Device#(config-pmap-c)# end
  Device#
  在完成上述 policy-map 队列限制配置后,用户可以把这个 policy-map 应用到接口上。
  相关主题
   配置队列限制(CLI), 第 x 页
  加权尾部丢弃,第 x 页
S5960L/S660L<br>
Nevicel (config-pmap-c) # class dsep-1-2-3<br>
Devicel (config-pmap-c) # bandwidth percent in<br>
Devicel (config-pmap-c) # queue-limit dsep 1<br>
Devicel (config-pmap-c) # queue-limit dsep 3<br>
Devicel (config-pmap-c)
```
### 示例:队列缓存的配置

```
这个示例展示了如何配置队列缓存策略并把它应用到接口上:
Device# configure terminal
Device(config)# policy-map policy1001
Device(config-pmap)# class class1001
Device(config-pmap-c)# bandwidth remaining ratio 10
Device(config-pmap-c)# queue-buffer ratio ?
```
<0-100> Queue-buffers ratio limit Device(config-pmap-c)# **queue-buffer ratio 20** Device(config-pmap-c)# **end** Device# **configure terminal** Device(config)# **interface gigabitEthernet2/0/3** Device(config-if)# **service-policy output policy1001** Device(config-if)# **end** 相关主题 配置队列缓存特性(CLI), 第 x 页 队列缓存的分配,第 x 页 sseed.<br>
S6960L/S6660L<br>
c0-100> Queue-buffers ratio limit<br>
Device (config-prap-c)# queue-buffer ratio limit<br>
Device (config-prap-c)# queue-buffer ratio limit<br>
Device (config-print) service-policy output provide-policy outp

### 示例:限速行为的配置

下面这个示例展示了可以与限速器关联的各种限速行为。这些行为是通过对合格、超出和违 反限速规定的数据包指定不同的配置完成的。用户可以对超出和违反流量分析描述规则的数 据包灵活地丢弃、标记和传输,或传输。

举例来说,在一个普通部署环境中,企业客户的限速流量离开自己的网络,去往服务提供商 网络,并根据不同的 DSCP 值标记为合格(Conforming)、超出(Exceeding)和违反(Violating) 数据包。服务提供商会在拥塞时选择丢弃被标记为超出和违反 DSCP 值的数据包,但会在带 宽可用时选择传输这些数据包。

注释: 设备可以对二层字段中的CoS字段进行标记,也可以对三层字段中的优先级和DSCP 字段进行标记。

用户可以使用这样一个有用的特性:把多个行为与一个时间相关联。举例来说,用户可以为 所有合格数据包设置优先级比特和 CoS 字段。然后限速特性可以提供一个子模式来配置行 为。

限速行为的配置示例如下所示:

Device# **configure terminal**

Device(config)# **policy-map police**

Device(config-pmap)# **class class-default**

Device(config-pmap-c)# **police cir 1000000 pir 2000000**

Device(config-pmap-c-police)# **conform-action transmit**

Device(config-pmap-c-police)# **exceed-action set-dscp-transmit dscp** 

#### **table exceed-markdown-table**

Device(config-pmap-c-police)# **violate-action set-dscp-transmit dscp table**

#### **violate-markdown-table**

Device(config-pmap-c-police)# **end**

在这个示例中,exceed-markdown-table 和 violate-markdown-table 都是 table-map。

基于线速器的降低优先级标记行为只支持使用 table-map。设备中每个标记字段只能使用一 个降低优先级的标记 table-map。

#### 相关主题

配置限速特性(CLI), 第 x 页 限速特性, 第 x 页

### 示例:限速器 **VLAN** 配置

下面这个示例展示了一个 VLAN 限速器的配置。在配置最后,用户在接口上应用了 VLAN policy-map 来实施 QoS 行为。 Device# **configure terminal** Device(config)# **class-map vlan100** Device(config-cmap)# **match vlan 100** Device(config-cmap)# **exit** Device(config)# **policy-map vlan100** Device(config-pmap)# **policy-map class vlan100** Device(config-pmap-c)# **police 100000 bc conform-action transmit exceed-action drop** Device(config-pmap-c-police)# **end** Device# **configure terminal** Device(config)# **interface gigabitEthernet1/0/5** Device(config-if)# **service-policy input vlan100** 相关主题 S5960L/S6650L<br>
<br> **示例: 限速器 VLAN 配置**<br>
<br>
T前送个示例原示了一个 VLAN 限速器前配置, 在配置<br>
policy map 未实施 os 行为:<br>
covide configure torminal<br>
tevice (configure torminal<br>
tevice (configure torminal<br>
covide configure policy map vland)<br>
covide conf

使用 policy-map 在 SVI 接口上对流量进行分类、限速和标记, 第 x 页 示例: 限速器 VI AN 配置, 第 x 页

### 示例: 限速单元

这个示例展示了能够为 QoS 提供支持的各种限速单元。限速单元是令牌桶工作的基础。 设备支持的限速单元如下所示:

- 以比特每秒为单位指定 CIR 和 PIR。以字节为单位指定突发参数。这是默认模式; 当用 户没有指定单元时就会使用这个单元。用户也可以使用百分比来配置 CIR 和 PIR, 这时 突发参数必须以毫秒为单位进行配置;
- 以数据包每秒为单位指定 CIR 和 PIR。这时突然参数必须也配置为数据包。
- 以下示例展示了以比特每秒为单位的限速器配置:

Device(config)# **policy-map bps-policer**

Device(config-pmap)# **class class-default**

Device(config-pmap-c) # **police rate 256000 bps burst 1000 bytes conform-action transmit exceed-action drop**

以下示例展示了以数据包每秒为单位的限速器配置。在这个配置中,用户配置了双速三色限 速器,评估单元是数据包。突发和最高突发也都是以数据包为单位指定的。

Device(config)# **policy-map pps-policer**

Device(config-pmap)# **class class-default**

Device(config-pmap-c)# **police rate 5000 pps burst 100 packets peak-rate 10000 pps peak-burst 200 packets conform-action transmit**

**exceed-action drop violate-action drop**

#### 相关主题

配置限速特性(CLI),第 x 页 令牌桶算法,第 x 页

### 示例:单速双色限速特性的配置

以下示例展示了如何配置单速双色限速器: Device(config)# **class-map match-any prec1** Device(config-cmap)# **match ip precedence 1** Device(config-cmap)# **exit** Device(config)# **policy-map policer** Device(config-pmap)# **class prec1** Device(config-pmap-c)# **police cir 256000 conform-action transmit exceed-action drop** Device(config-pmap-c-police)# **exit** Device(config-pmap-c)# 相关主题 配置限速特性(CII), 第 x 页 单速双色限速特性,第x页

### 示例:双速三色限速特性的配置

```
以下示例展示了如何配置双色三色限速器:
   Device# configure terminal
   Device(config)# policy-Map dual-rate-3color-policer
   Device(config-pmap)# class class-default
   Device(config-pmap-c)# police cir 64000 bc 2000 pir 128000 be 2000
   Device(config-pmap-c-police)# conform-action transmit
   Device(config-pmap-c-police)# exceed-action set-dscp-transmit dscp 
   table exceed-markdown-table
   Device(config-pmap-c-police)# violate-action set-dscp-transmit 
   dscp table violate-markdown-table
   Device(config-pmap-c-police)# exit
   Device(config-pmap-c)#
   在这个示例中,exceed-markdown-table 和 violate-markdown-table 都是 table-map。
   注释: 基于线速器的降低优先级标记行为只支持使用 table-map。设备中每个标记字段只
   能使用一个降低优先级的标记 table-map。
   相关主题
   配置限速特性(CLI),第 x 页
   双速三色限速特性, 第 x 页
S5960L/S6650L<br>
<br>
示例: 单速双色限速特性的配置<br>
<br>
avice (contig) i class-map match-any precl<br>
Device (contig) i class-map match-any precl<br>
Device (contig-empt) + meth is precedence 1<br>
Device (contig-empt) + axis<br>
exists (contig-empt)
```
### 示例:**table-map** 标记特性的配置

以下步骤和示例展示了如何在 QoS 配置中使用 table-map 标记特性:

**1.** 定义一个 table-map; 使用命令 **table-map** 来定义一个 table-map,并指定数值的映射关系。这个表并不知道

它会使用的策略或类别。table-map 中的默认命令指示出当数据包中携带的数值不匹配 "From"字段时,就复制用户在"To"字段中配置的值。举例来说,用户创建了名为 tablemap1 的 table-map。映射关系中定义了把从 0 到 1、从 2 到 3 的映射, 同时把默认值设 置为 4。

```
Device(config)# table-map table-map1
Device(config-tablemap)# map from 0 to 1
Device(config-tablemap)# map from 2 to 3
Device(config-tablemap)# default 4
Device(config-tablemap)# exit
```
**2.** 定义 policy-map 并在其中使用 table-map;

```
在这个示例中,QoS 会根据表 table-map1 中指定的映射关系,把入站数据包中的 CoS 值
影射为 DSCP 值。举例来说,如果入站数据包的 DSCP 值为 0, 那么数据包中的 CoS 值就
会被设置为 1。如果用户没有在这里指定 table-map 名称,那么默认行为就是把"From"
字段(本例中是 DSCP)的值复制到"To"字段(本例中是 CoS)。但是用户要知道 CoS
是 3 比特字段, DSCP 是 6 比特字段, 也就是说 CoS 是复制了 DSCP 中的前 3 个比特。
Device(config)# policy map policy1
Device(config-pmap)# class class-default
Device(config-pmap-c)# set cos dscp table table-map1
Device(config-pmap-c)# exit
```
**3.** 把策略关联到一个接口。

```
Device(config)# interface GigabitEthernet1/0/1
Device(config-if)# service-policy output policy1
Device(config-if)# exit
```
#### 相关主题

配置 table-map (CLI), 第 x 页 table-map 标记特性, 第 x 页

### 示例:保留 **CoS** 标记的 **table-map** 配置

以下示例展示了如何在 QoS 配置中, 使用 table-map 来保留接口上的 CoS 标记。 用户在接口的入方向上启用了 cos-rust-policy 策略 (配置在示例中), 以此来保留从接口进入 CoS 标记。如果用户没有启用这个策略的话,那么默认只会信任 DSCP 值。如果一个纯二层 数据包到达了接口,那么当入向端口上没有为 CoS 配置相应策略的话,它的 CoS 值会被重写 为 0。

```
Device# configure terminal
    Device(config)# table-map cos2cos
    Device(config-tablemap)# default copy
    Device(config-tablemap)# exit
    Device(config)# policy map cos-trust-policy
    Device(config-pmap)# class class-default
    Device(config-pmap-c)# set cos cos table cos2cos
    Device(config-pmap-c)# exit
    Device(config)# interface GigabitEthernet1/0/2
    Device(config-if)# service-policy input cos-trust-policy
sseed_96660L<br>
<br>
CONSECT<br>
<br>
CONSECTED<br>
<br>
CONSECTED<br>
<br>
CONSECTED<br>
<br>
CONSECTED<br>
<br>
CONSECTED<br>
<br>
CONSECTED<br>
CONSECTED<br>
<br>
CONSECTED<br>
<br>
CONSECTED<br>
<br>
CONSECTED<br>
<br>
CONSECTED<br>
<br>
CONSECTED<br>
<br>
CONSECTED<br>
```
Device(config-if)# **exit**

#### 相关主题

有线端口的信任行为,第x页

#### 接下来做什么?

再次查看 Auto-QoS 文档,来确定用户是否可以在 QoS 配置中使用这些自动功能。

# **Auto-QoS** 的其他参考资料

#### 相关文档

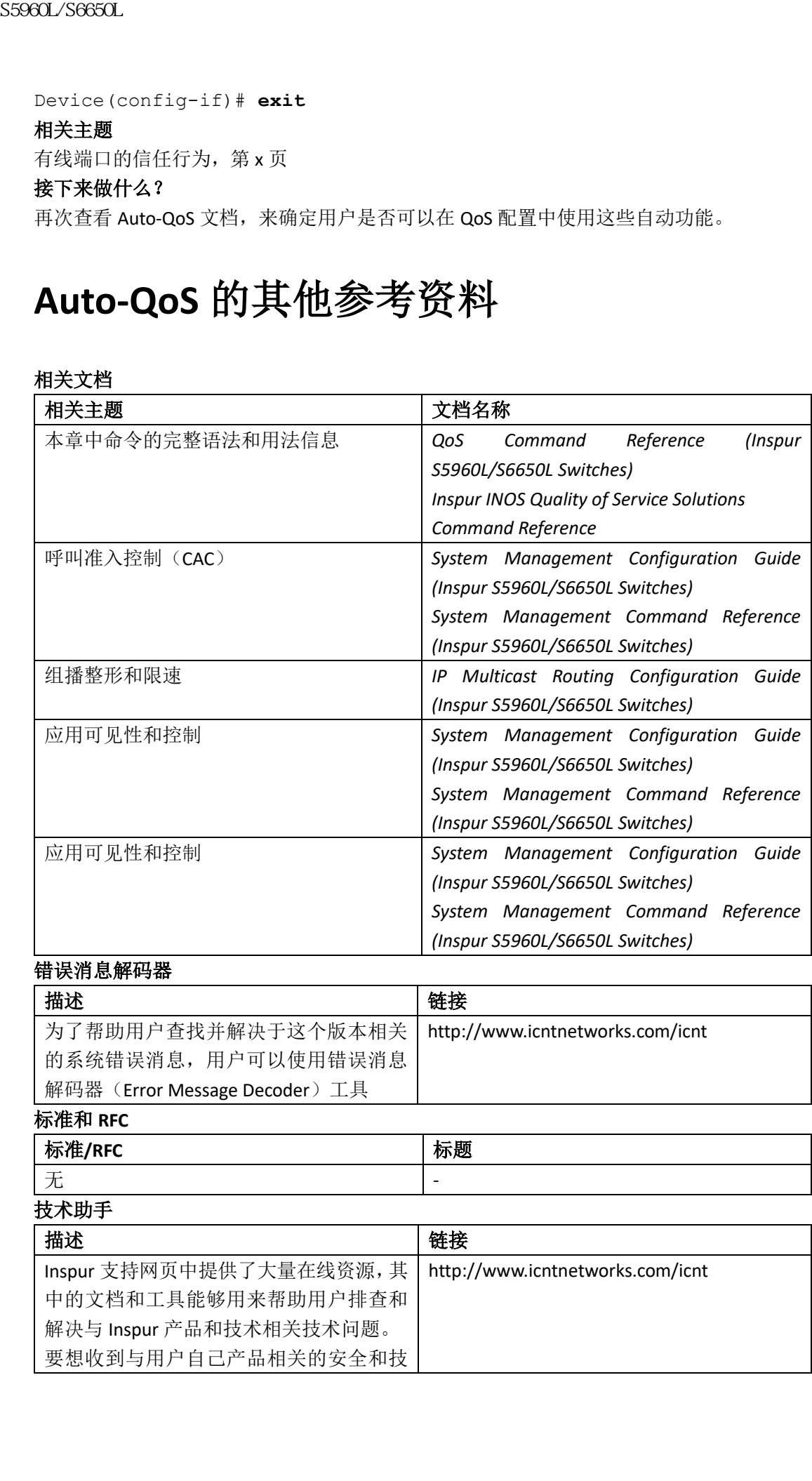

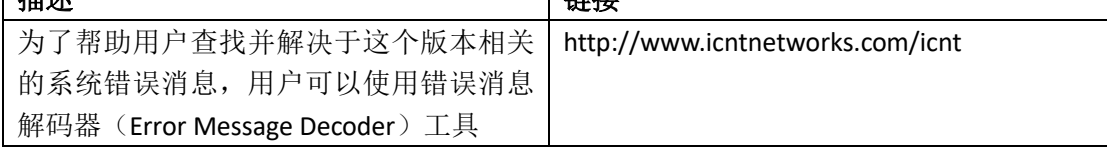

#### 标准和 **RFC**

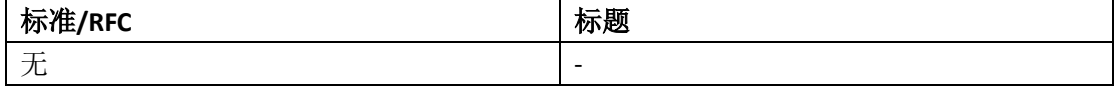

#### 技术助手

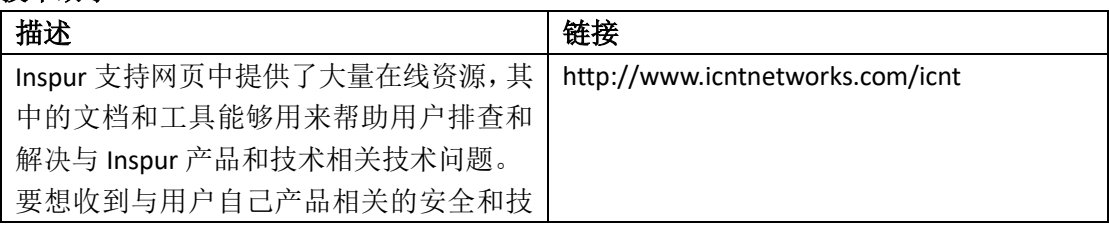

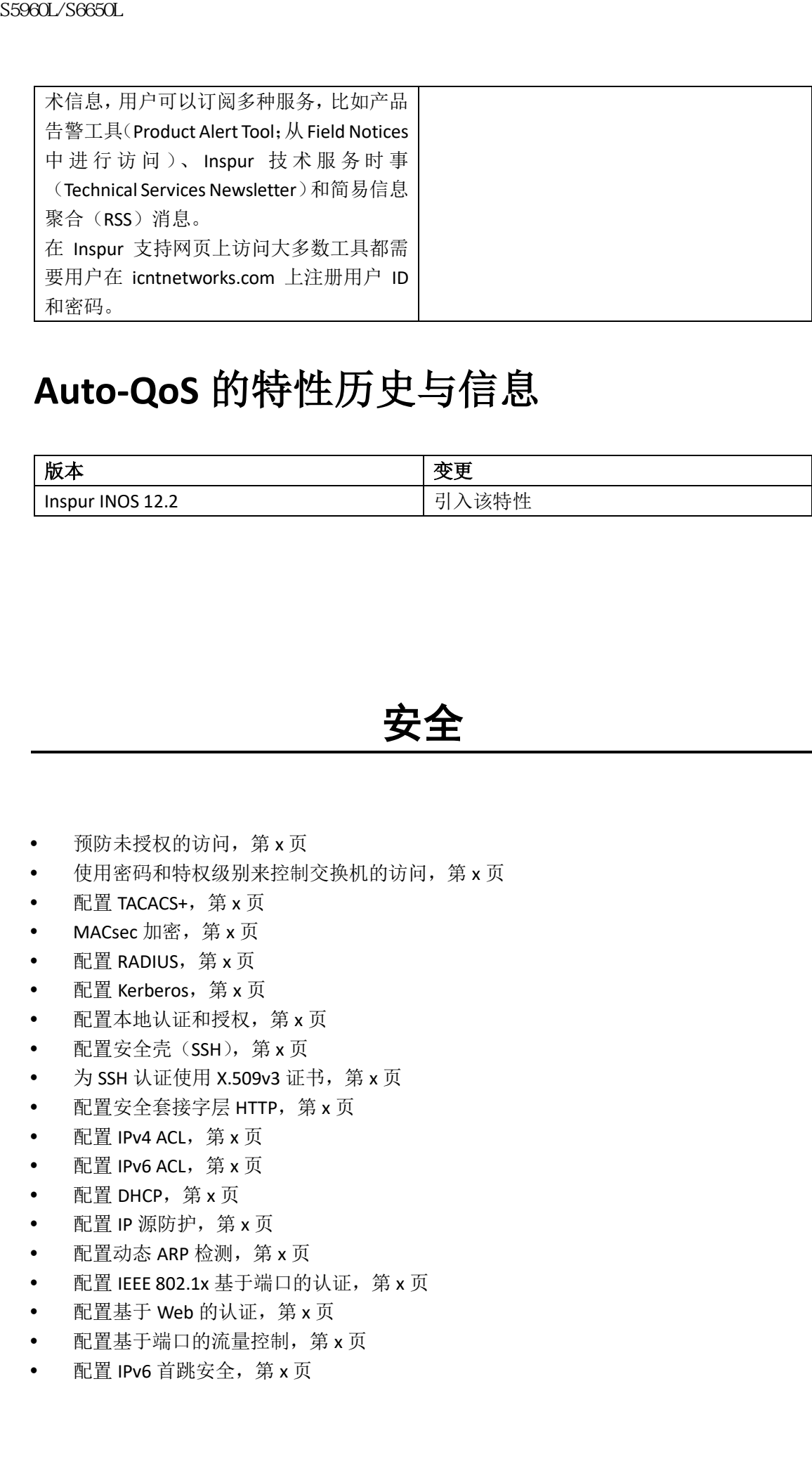

# **Auto-QoS** 的特性历史与信息

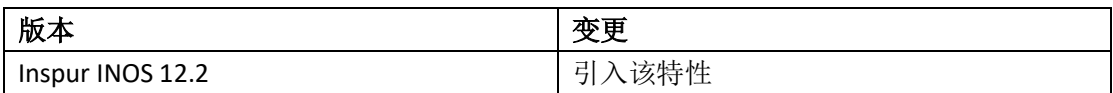

安全

- 预防未授权的访问,第 x 页
- 使用密码和特权级别来控制交换机的访问,第 x 页
- 配置 TACACS+, 第 $x \overline{y}$
- MACsec 加密, 第 x 页
- 配置 RADIUS, 第 x 页
- 配置 Kerberos,第 x 页
- 配置本地认证和授权,第 x 页
- 配置安全壳 (SSH), 第 x 页
- 为 SSH 认证使用 X.509v3 证书, 第 x 页
- 配置安全套接字层 HTTP, 第 x 页
- 配置 IPv4 ACL, 第 x 页
- 配置 IPv6 ACL, 第 x 页
- 配置 DHCP, 第 x 页
- 配置 IP 源防护, 第 x 页
- 配置动态 ARP 检测, 第 x 页
- 配置 IEEE 802.1x 基于端口的认证, 第 x 页
- 配置基于 Web 的认证, 第 x 页
- 配置基于端口的流量控制,第 x 页
- 配置 IPv6 首跳安全, 第 x 页
- 配置 Inspur TrustSec,第 x 页
- 配置控制平面限速,第 x 页
- 管理非法设备, 第 x 页

# 预防未授权访问

- 查询特性信息, 第 x 页
- 预防未授权访问, 第 x 页

# 查寻特性信息

用户的软件版本可能无法支持这部分文档所提到的全部特性。想要查询最新的警示信息和特 性信息,可以查看错误搜索工具(Bug Search Tool),也可以查看自己使用的平台及软件版本 的版本信息。用户如需查找本文档中所提到的特性,并且了解都有哪些系统版本支持这个特 性,可以查看文档最后的特性信息表。

用户可以使用浪潮特性导航(Inspur Feature Navigator)来查询各个平台及不同 Inspur 软件 版 本 所 支 持 的 信 息 。 要 访 问 浪 潮 特 性 导 航 ( Inspur Feature Navigator ), 可 以 访 问 http://www.icntnetworks.com/icnt。用户不需要在 icntnetworks.com 注册账户就可以使用这个 导航系统。

# 预防未授权访问

用户可以通过配置本地交换机,以及查看配置信息,来预防未授权的用户访问。通常情况下, 用户会希望网络管理员能够访问交换机,同时防止网络外的用户通过异步端口拨入到交换机 中,或者通过串行端口从网络外连接到交换机,或者通过本地网络中的终端或工作站连接到 交换机。 sseed\_/Seed\_/Seed\_/Seed\_/<br>• 配置 happy Trustage,第 x 页<br>• 配置 happy Trustage,第 x 页<br>• 管理卡法设备,第 x 页<br>• 管理卡法设备,第 x 页<br>• 管理卡法设备,第 x 页<br>• 预防未按权访问,第 x 页<br>• 预防未按权访问,第 x 页<br>• 预防未按权的例,第 x 页<br>• 通常生产量,用户的宣传中所提到的特性中间。并且可以使用的时间,并且可以使用器制作性,可以在有限

要想预防交换机接受未授权的访问,用户应该配置以下安全特性之一:

- 最低限度,用户应该为每个交换机端口配置密码和特权级别。这些密码是储存在交换机 本地的。当用户尝试通过一个端口或线路访问交换机时,他/她们必须输入这个端口或 线路上指定的密码,才能获得交换机的访问权限;
- 为了实施更高一层的安全性,用户也可以配置用户名和密码对,这些信息也是储存在交 换机本地的。用户可以把这些信息对分配给线路或端口,并在用户访问交换机之前对其 进行认证。如果用户定义了特权级别,还能够为每个用户名和密码对分配特定的特权级 别(关联着权利和特权);
- 如果用户希望使用用户名和密码对,但希望集中把这些信息储存在服务器上,而不是保

存在交换机本地,用户可以把它们储存到安全服务器的数据库中。之后多种网络设备都 可以使用相同的数据库来获得用户认证(如果需要的话,还可以获得授权信息)信息;

 用户还可以启用登录高级特性,它会记录失败的和未成功的登录尝试。登录高级特性也 可以用来在用户进行了一定次数的未成功尝试后,阻止它未来一段时间的登录尝试。更 多信息用户可以参考 Inspur INOS Login Enhancements 文档。

#### 相关主题

配置用户名和密码对,第 x 页 TACACS+和交换机访问, 第 x 页 为终端线路配置 Telnet 密码, 第 x 页

# 使用密码和特权级别控制交换机访问

- 查询特性信息,第 x 页
- 使用密码和特权来控制交换机访问的限制条件,第 x 页
- 密码和特权级别的相关信息,第 x 页
- 如何使用密码和特权级别控制交换机访问,第 x 页
- 监控交换机访问, 第 x 页
- 设置密码和特权级别的配置示例,第 x 页
- 其他参考资料,第 x 页

### 查寻特性信息

用户的软件版本可能无法支持这部分文档所提到的全部特性。想要查询最新的警示信息和特 性信息,可以查看错误搜索工具(Bug Search Tool),也可以查看自己使用的平台及软件版本 的版本信息。用户如需查找本文档中所提到的特性,并且了解都有哪些系统版本支持这个特 性,可以查看文档最后的特性信息表。 85960L/S6650L<br>- 存在发源机本地,用户可以把它们循存到安全服务器制<br>- 用以使用剂同构数据库来获得用户认证〈如果需要的<br>- 用户还可以启用登录高级物件,它会到示决规的和标识<br>- 用户进行的过程,指定了一定效果的标准。可以使用户可以参考 inspurmed sole than accuracion of the complete of the second of the second interest and a secon

用户可以使用浪潮特性导航(Inspur Feature Navigator)来查询各个平台及不同 Inspur 软件 版 本 所 支 持 的 信 息 。 要 访 问 浪 潮 特 性 导 航 ( Inspur Feature Navigator ), 可 以 访 问 http://www.icntnetworks.com/icnt。用户不需要在 icntnetworks.com 注册账户就可以使用这个 导航系统。

# 使用密码和特权来控制交换机访问的限制 条件

使用密码和特权来控制交换机访问具有以下限制条件:

 如果用户使用全局配置命令 **boot manual** 手动启动交换机的话,禁用密码发现功能将不 会生效。这条命令会在交换机重新加电后,进入引导加载程序(*switch:*);

#### 相关主题

禁用密码发现,第 x 页 密码恢复, 第 x 页

# 第 85 章 密码和特权级别的相关信息

# 默认的密码和特权级别配置

在用户网络中提供终端访问控制的一种简单的方法是使用密码并分配特权级别。用户可以使 用密码保护来对网络或网络设备的访问实施限制。特权级别定义了用户在登录到网络设备 后,能够使用的命令。

下面这个表格中展示了默认的密码和特权级别配置。

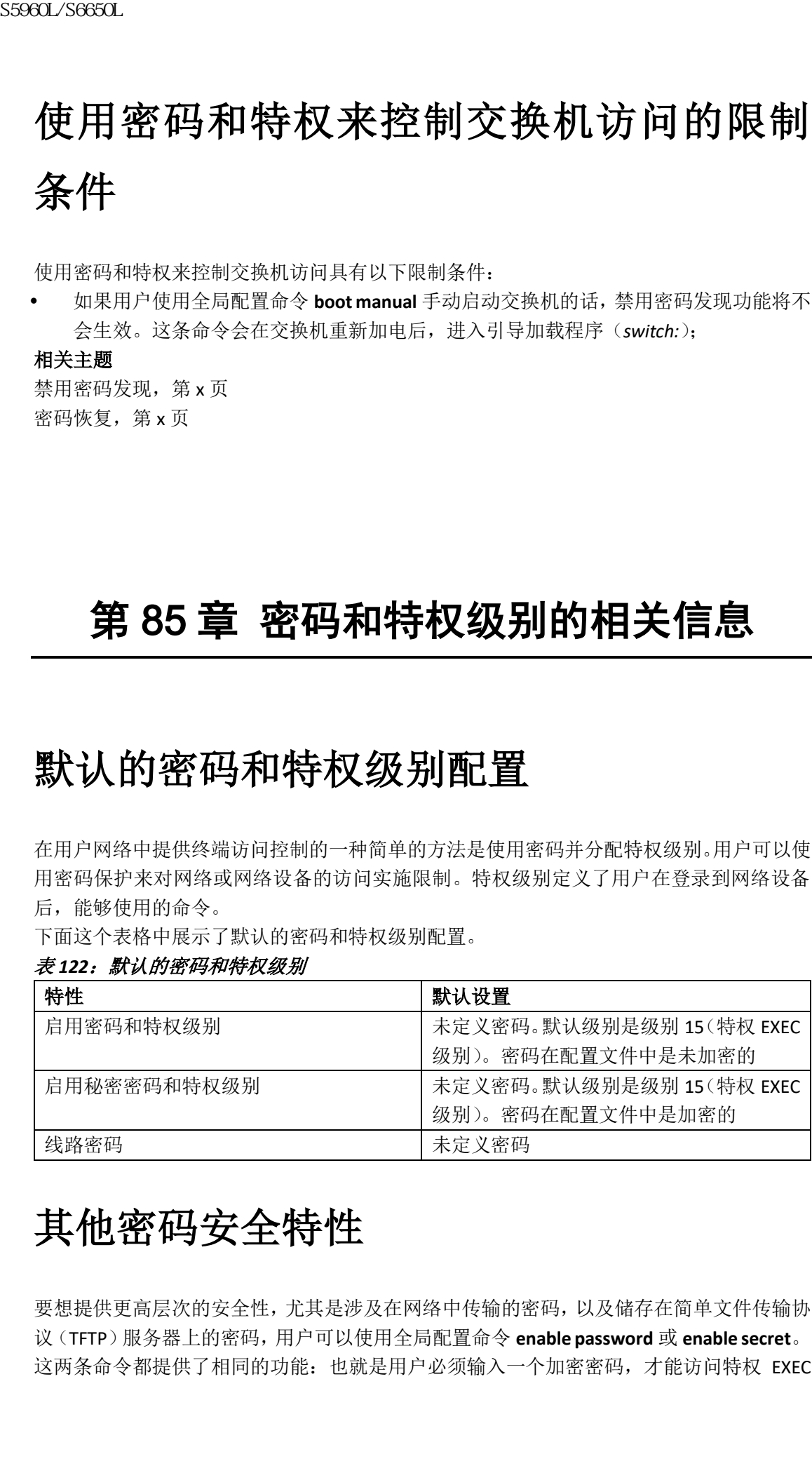

#### 表 122: 默认的密码和特权级别

# 其他密码安全特性

要想提供更高层次的安全性,尤其是涉及在网络中传输的密码,以及储存在简单文件传输协 议(TFTP)服务器上的密码,用户可以使用全局配置命令 **enable password** 或 **enable secret**。 这两条命令都提供了相同的功能: 也就是用户必须输入一个加密密码, 才能访问特权 EXEC 模式(默认)或任意特权级别。

我们建议用户使用 **enable secret** 命令,因为它使用了增强的加密算法。

如果用户配置了 **enable secret** 命令,这条命令的优先级会高于 **enable password** 命令;这两 条命令不能同时生效。

如果用户启用了密码加密特性,这个特性会应用在所有密码上,其中包括用户密码、加密密 钥密码、特权命令密码,以及控制和虚拟终端线路密码。

#### 相关主题

使用加密特性保护 enable 密码和 enable 秘密密码, 第 x 页 示例: 使用加密特性保护 enable 密码和 enable 秘密密码

## 密码恢复

默认情况下,任意终端用户通过物理的方式介入到交换机上,都可以通过在交换机加电过程 中,打断启动进程并输入新密码,来恢复交换机密码。

密码恢复禁用特性能够通过禁用这个功能中的一部分,保护他人对交换机的访问。当用户启 用了这个特性时,终端用户只有同意把系统恢复为默认配置,才可以打断启动进程。在密码 恢复禁用后,用户仍可以打断启动进程并更改密码,但交换机的配置文件(config.text)和 VLAN 数据库文件(vlan.dat)都会被删除。

如果用户禁用了密码恢复特性,我们建议用户在一台安全服务器上保留配置文件的副本,以 防终端用户打断了启动进程,而使系统恢复默认配置。不要在交换机上备份配置文件的副本。 如果交换机运行在 VTP 透明模式的话,我们建议用户也要在安全服务器上备份 VLAN 数据库 文件的副本。当交换机恢复默认系统配置后,用户可以使用 Xmodem 协议,把这些保存的文 件下载到交换机上。  $\begin{tabular}{ll} {\bf S5960L/5660L} \hline {\bf R511} & {\bf R621} & {\bf R632} & {\bf R632} & {\bf R632} & {\bf R632} & {\bf R632} & {\bf R632} & {\bf R632} & {\bf R632} & {\bf R632} & {\bf R632} & {\bf R632} & {\bf R632} & {\bf R632} & {\bf R632} & {\bf R632} & {\bf R632} & {\bf R632} & {\bf R632} & {\bf R632} & {\bf R632} & {\bf R632} & {\bf R632} & {\$ 

要想重新启用密码恢复特性,用户需要使用全局配置命令 **service password-recovery**。

#### 相关主题

禁用密码恢复, 第 x 页 使用密码和特权来控制交换机访问的限制条件,第 x 页

# 终端线路 **Telnet** 配置

当用户第一次启动交换机时,可以使用一个自动设置程序,来分配 IP 地址并创建后续使用 的默认配置。设置程序也会提示用户为通过 Telnet 访问交换机这种方式配置一个密码。如果 用户没有在设置程序中配置这个密码,也可以在设置终端线路时设置 Telnet 密码。

#### 相关文档

为终端线路设置 Telnet 密码, 第 x 页 示例: 为终端线路设置 Telnet 密码, 第 x 页

# 用户名密码对

用户可以配置用户名和密码对,这些是储存在交换机本地的信息。用户可以把这些信息对分

配给线路或端口,并在用户访问交换机之前对其进行认证。如果用户定义了特权级别,还能 够为每个用户名和密码对分配特定的特权级别(关联着权利和特权)。

#### 相关主题

配置用户名和密码对, 第 x 页

# 特权级别

Inspur 交换机(和其他设备)能够使用特权级别来为不同的交换机操作级别提供密码保护机 制。默认情况下, Inspur INOS 软件运行在两种密码安全模式(特权级别)中:用户 EXEC(级 别 1) 和特权 EXEC (级别 15)。用户可以为每个模式配置 16 个命令层级。通过配置多个密 码,用户可以允许不同的用户集合访问指定的命令。

#### 线路上的特权级别

用户可以通过登录到线路中并启用不同的特权级别,来覆盖使用线路配置命令 **privilege level** 设置的特权级别。用户可以通过使用 **disable** 命令来降低特权级别。如果用户知道更高特权 级别的密码,也可以使用密码来启用更高的特权级别。用户可能会为 Console 线路指定高级 别或特权级别的访问权限,以此来限制对线路的使用。

举例来说,如果用户希望多个用户使用 **clear line** 命令,可以为其分配级别 2 安全等级,并 广泛分发级别 2 密码。如果用户希望对 **configure** 命令实施更严格的访问限制,可以为其分 配级别 3 安全等级,并把级别 3 密码严格限制在一组用户范围内。

#### 命令特权级别

当用户把一条命令设置为特权级别时,如果这条命令的语法属于某个命令子集,则相应的命 令也都会被设置为这个特权级别。举例来说,如果用户把 **show ip traffic** 命令设置为级别 15, 那么 **show** 命令和 **show ip** 命令也会自动被设置为级别 15,除非用户分别把它们设置为不同 的级别。 sseed\_26660L<br><br><br><br><br>《参与科学会和学会和研究者,第2019年12月11日,19月12日,<br><br><br> 相关路路以《科技研究》,《科技研究》中,我在中国科技研究中,我在中国科技研究中,<br><br> Proper 交換机(中共信服务)、能够使用等数据的学生,我们的<br><br> Proper 交換机(中共信服务)、特许行程分析,来源<br><br> Mapp Space Simple Starter Apple Starter Apple Software Ap

#### 相关主题

为一条命令设置特权级别, 第 x 页 示例: 为一条命令设置特权级别, 第 x 页 为线路更改默认的特权级别,第 x 页 登录和离开一个特权级别, 第 x 页

# 如何使用密码和特权级别来控制交换机访 问

### 设置或更改静态 enable 密码

enable 密码用来控制用户访问特权 EXEC 模式的行为。用户可以按照以下步骤来设置或更改 静态 enable 密码。

#### 总步骤

**1. enable**

- **2. configure terminal**
- **3. enable password** *password*

**4. end**

- **5. show running-config**
- **6. copy running-config startup-config**

#### 具体步骤

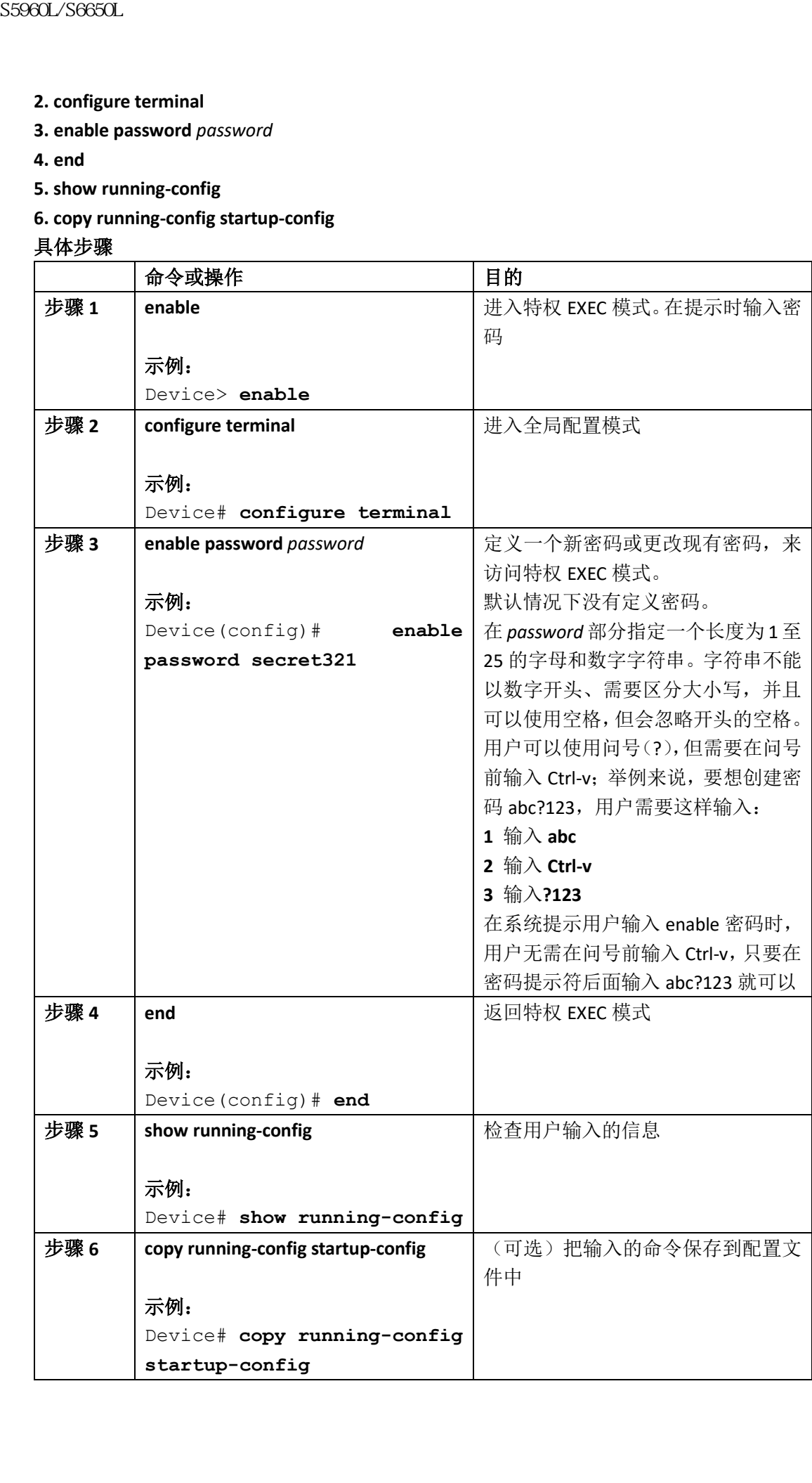

#### 相关主题

示例: 设置或更改静态 enable 密码, 第 x 页

### 使用加密特性保护 enable 密码和 enable 秘密密码

用户可以按照以下步骤建立一个加密密码,也就是要想进入特权 EXEC 模式(默认)或任何 指定的特权级别,就必须输入这个密码:

总步骤:

- **1. enable**
- **2. configure terminal**
- **3.** Use one of the following:
- **enable password** [**level** *level*]
- {*password* | *encryption-type encrypted-password*}
- **enable secret** [**level** *level*]

{*password* | *encryption-type encrypted-password*}

- **4. service password-encryption**
- **5. end**
- **6. show running-config**
- **7. copy running-config startup-config**

#### 具体步骤

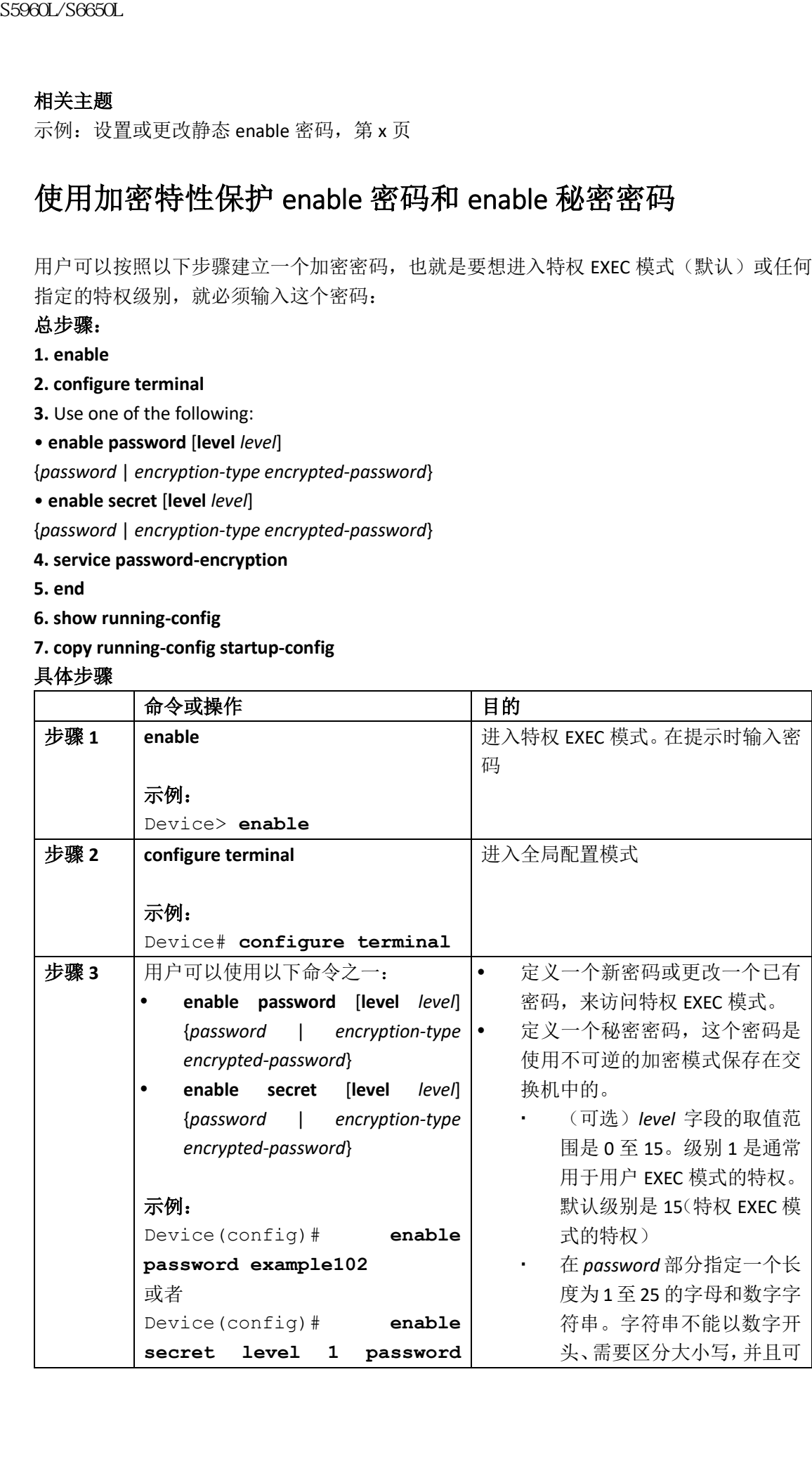

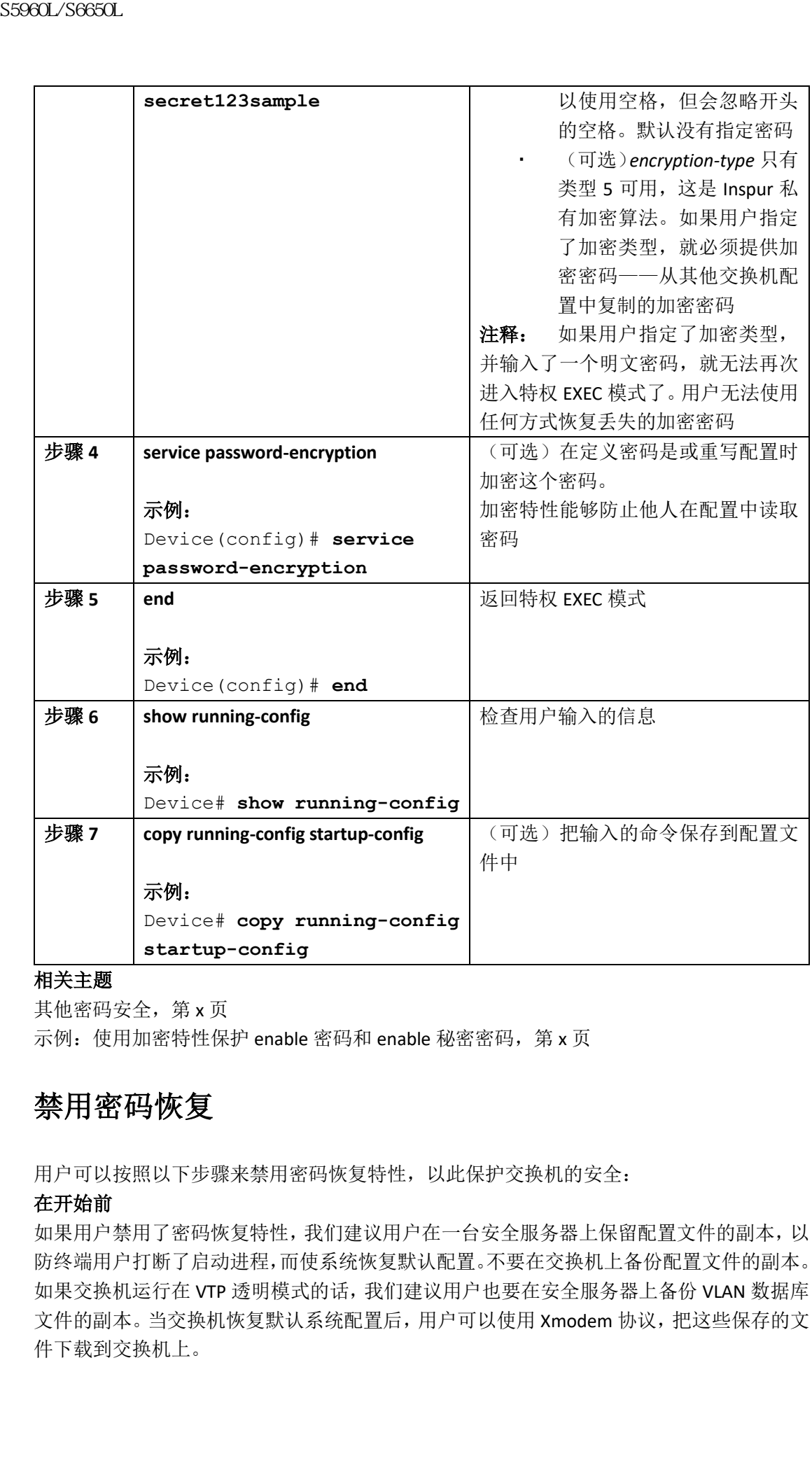

#### 相关主题

其他密码安全,第 x 页 示例: 使用加密特性保护 enable 密码和 enable 秘密密码, 第 x 页

### 禁用密码恢复

用户可以按照以下步骤来禁用密码恢复特性,以此保护交换机的安全:

#### 在开始前

如果用户禁用了密码恢复特性,我们建议用户在一台安全服务器上保留配置文件的副本,以 防终端用户打断了启动进程,而使系统恢复默认配置。不要在交换机上备份配置文件的副本。 如果交换机运行在 VTP 透明模式的话,我们建议用户也要在安全服务器上备份 VLAN 数据库 文件的副本。当交换机恢复默认系统配置后,用户可以使用 Xmodem 协议,把这些保存的文 件下载到交换机上。

#### 总步骤

**1. enable**

- **2. configure terminal**
- **3. system disable password recovery switch** {*all* | *<1-9>*}

**4. end**

#### 具体步骤

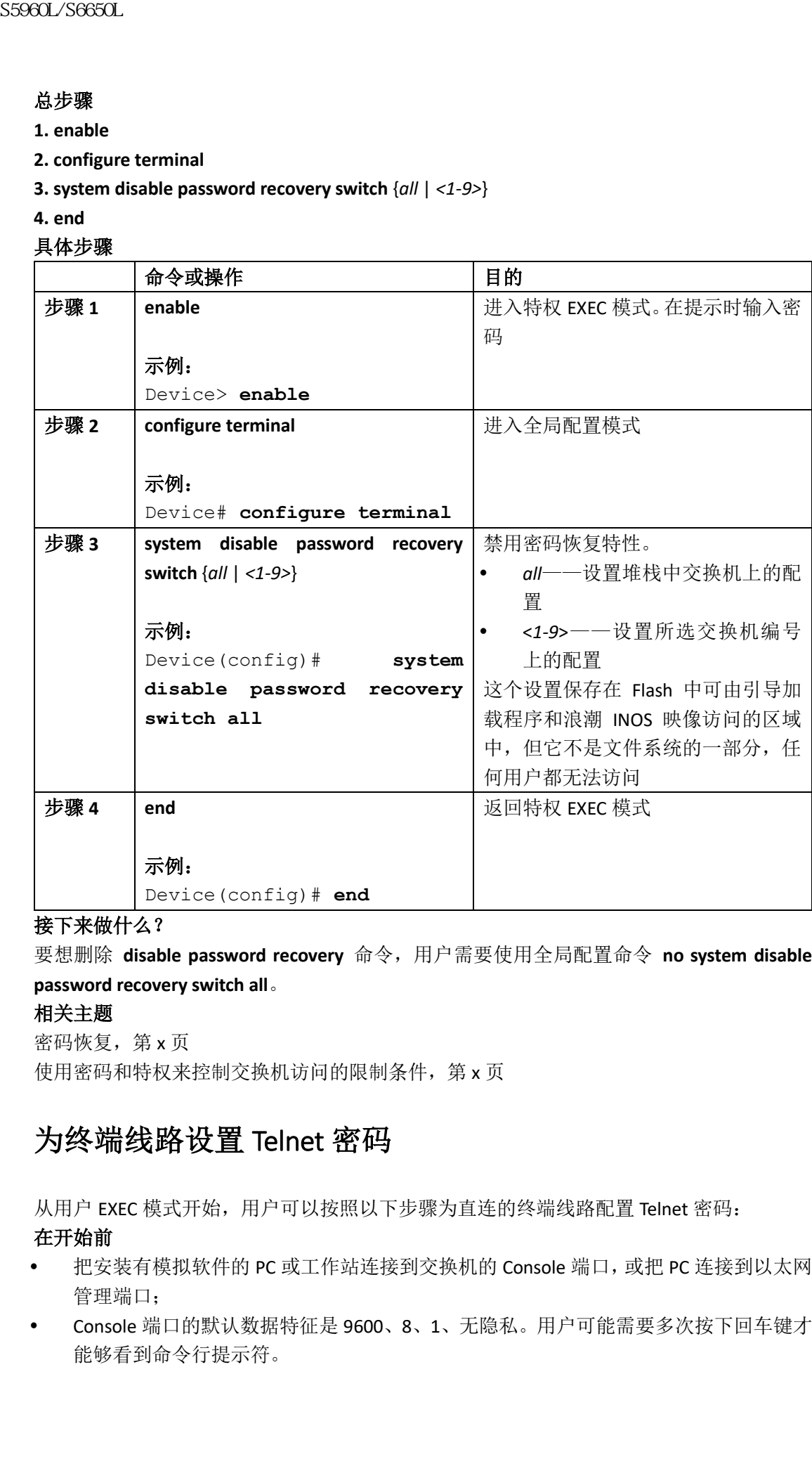

#### 接下来做什么?

要想删除 **disable password recovery** 命令,用户需要使用全局配置命令 **no system disable password recovery switch all**。

#### 相关主题

密码恢复, 第 x 页 使用密码和特权来控制交换机访问的限制条件,第 x 页

### 为终端线路设置 Telnet 密码

从用户 EXEC 模式开始,用户可以按照以下步骤为直连的终端线路配置 Telnet 密码:

#### 在开始前

- 把安装有模拟软件的 PC 或工作站连接到交换机的 Console 端口,或把 PC 连接到以太网 管理端口;
- Console 端口的默认数据特征是 9600、8、1、无隐私。用户可能需要多次按下回车键才 能够看到命令行提示符。

#### 总步骤

- **1. enable**
- **2. configure terminal**
- **3. line vty 0 15**
- **4. password** *password*
- **5. end**
- **6. show running-config**
- **7. copy running-config startup-config**

#### 具体步骤

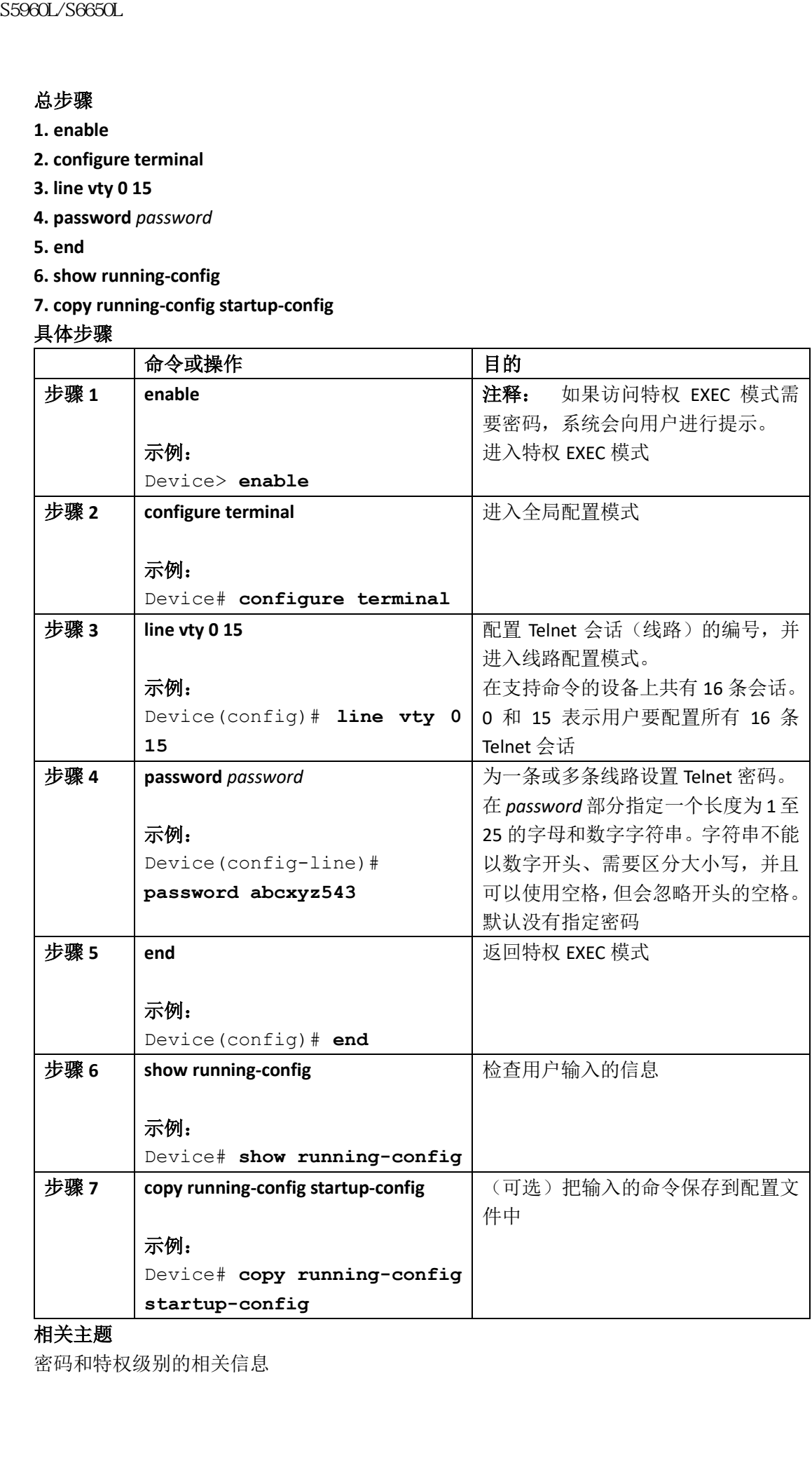

#### 相关主题

密码和特权级别的相关信息

预防未授权访问, 第 x 页 终端线路的 Telnet 配置, 第 x 页 示例: 为终端线路设置 Telnet 密码, 第 x 页

### 配置用户名和密码对

用户可以按照以下步骤来配置用户名和密码对:

#### 总步骤

- **1. enable**
- **2. configure terminal**
- **3. username** *name* [**privilege** *level*] {**password** *encryption-type password*}
- **4.** 使用以下命令之一:
- **line console 0**
- **line vty 0 15**
- **5. login local**
- **6. end**
- **7. show running-config**
- **8. copy running-config startup-config**

#### 具体步骤

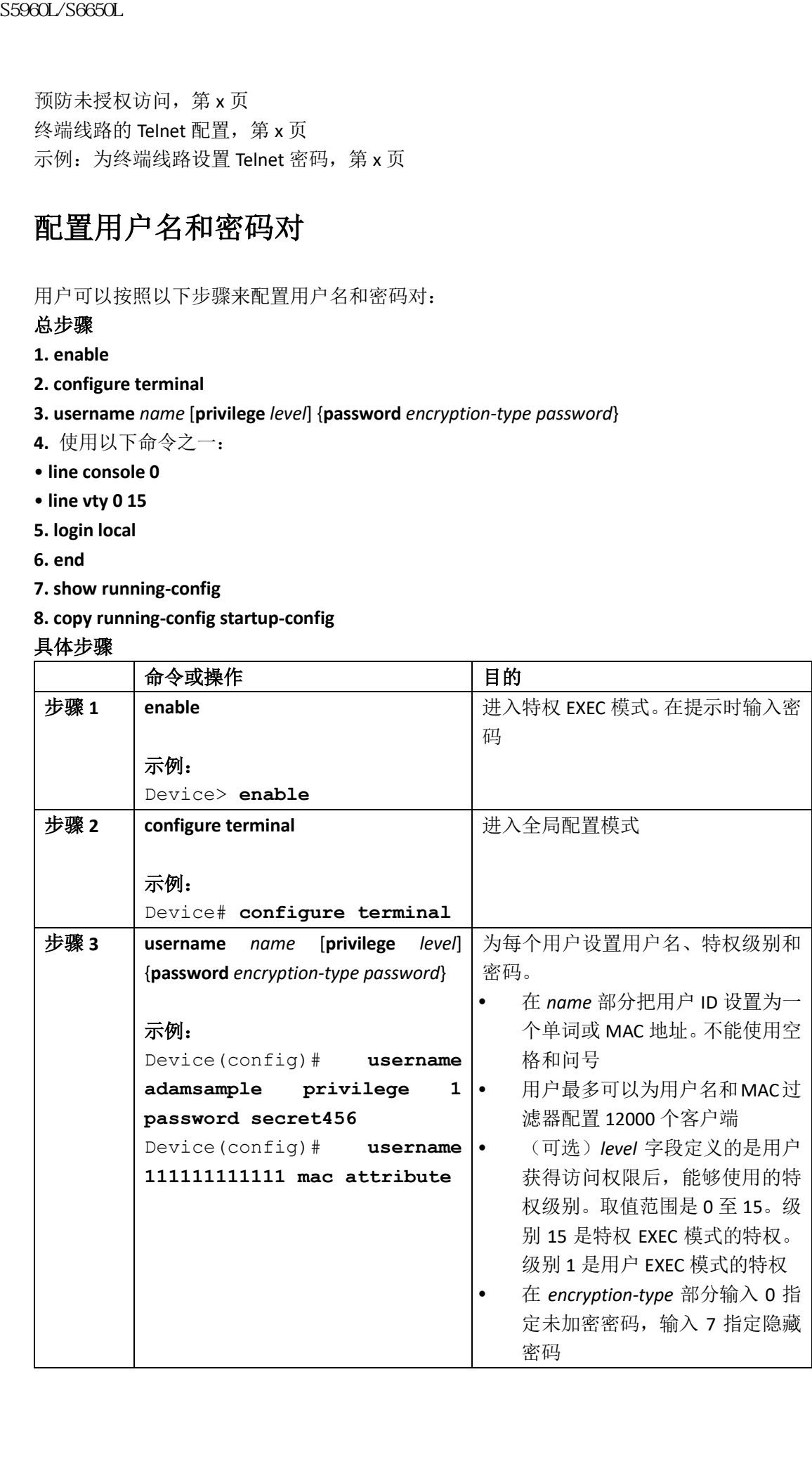

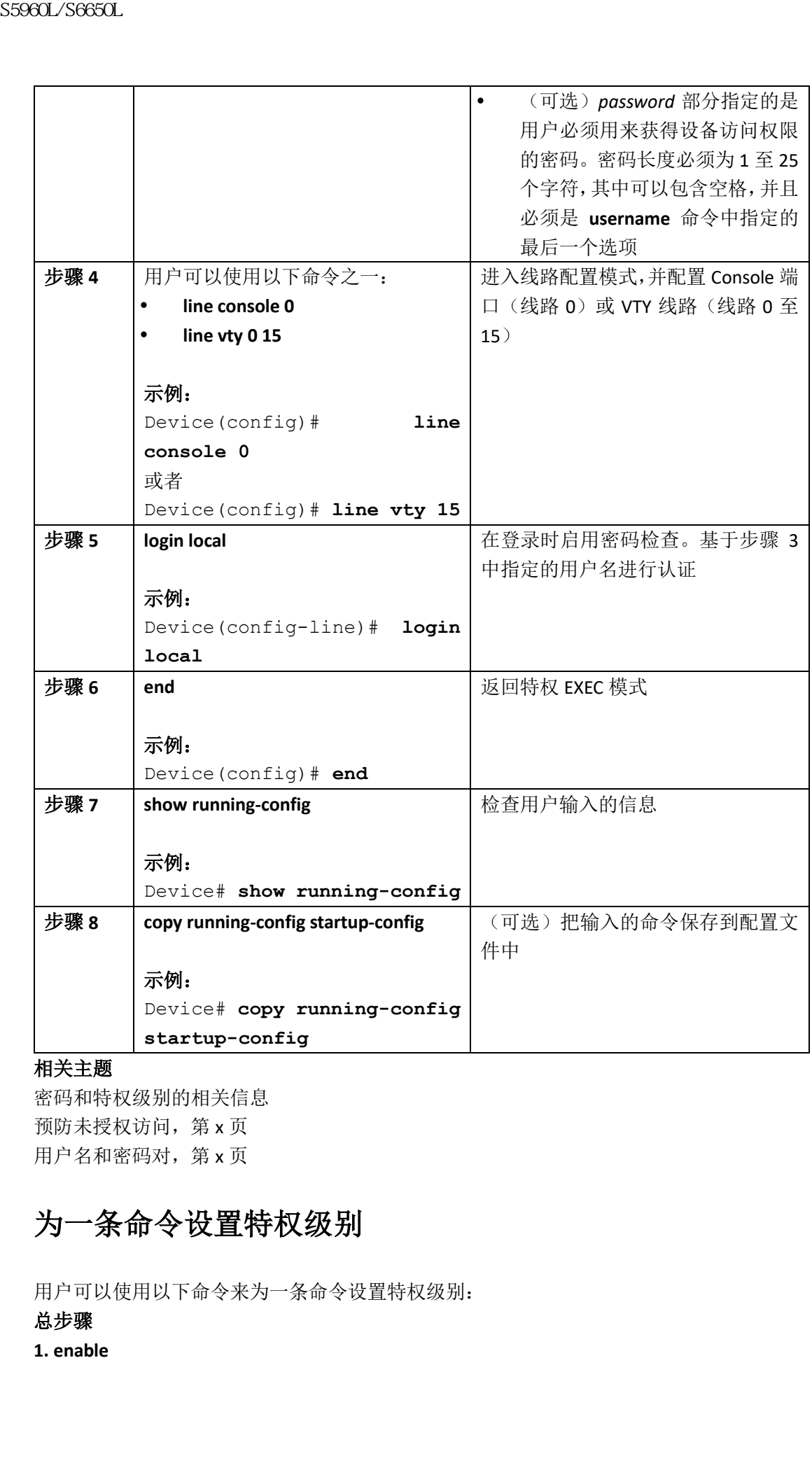

#### 相关主题

密码和特权级别的相关信息 预防未授权访问, 第 x 页 用户名和密码对,第 x 页

### 为一条命令设置特权级别

用户可以使用以下命令来为一条命令设置特权级别:

#### 总步骤

**1. enable**

- **2. configure terminal**
- **3. privilege** *mode* **level** *level command*
- **4. enable password level** *level password*
- **5. end**

#### **6. copy running-config startup-config**

#### 具体步骤

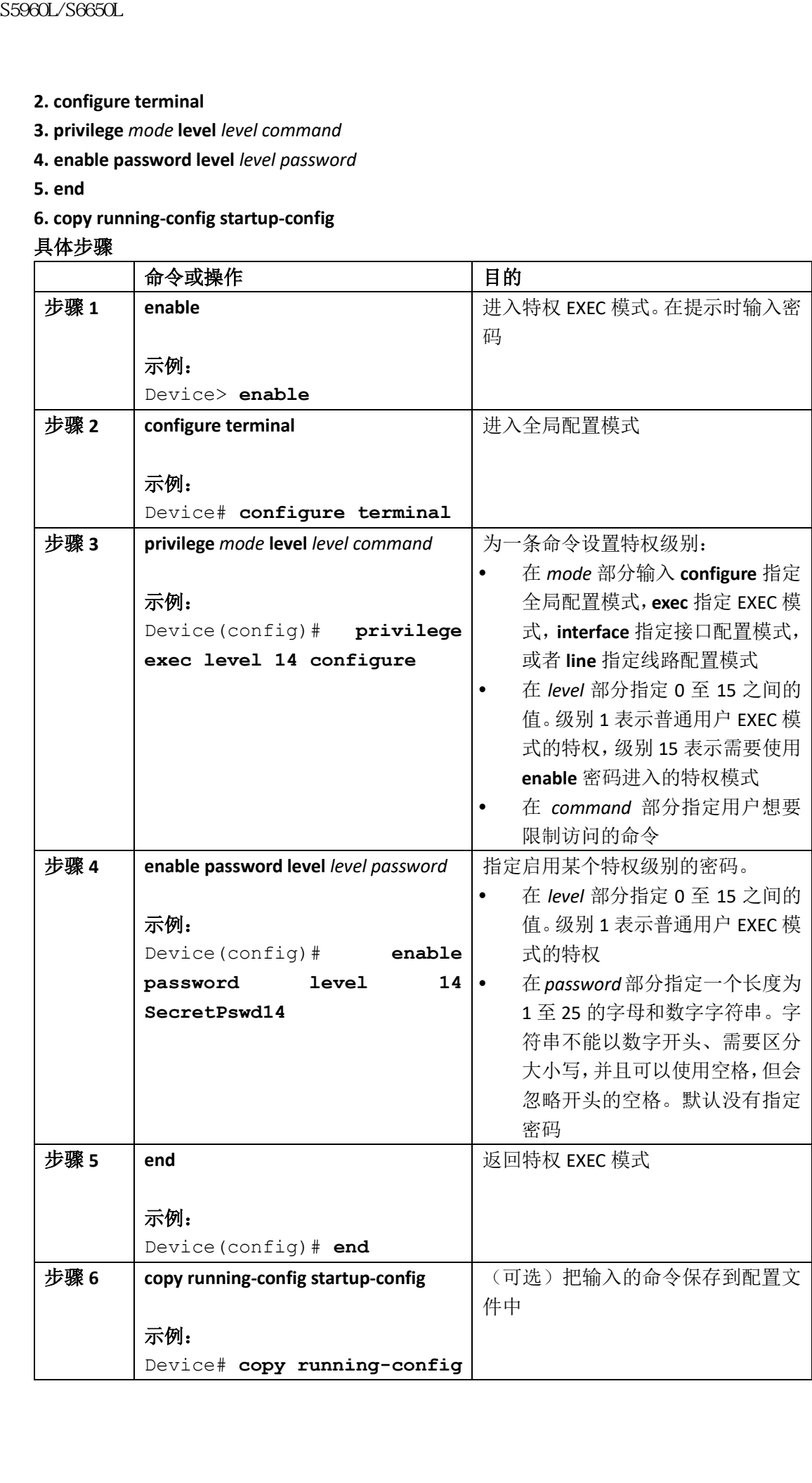

#### **startup-config**

#### 相关主题

特权级别,第 x 页 示例: 为一条命令设置特权级别, 第 x 页

### 为线路改变默认的特权级别

用户可以按照以下步骤为指定线路更改默认的特权级别:

#### 总步骤

- **1. enable**
- **2. configure terminal**
- **3. line vty** *line*
- **4. privilege level** *level*
- **5. end**

#### **6. copy running-config startup-config**

#### 具体步骤

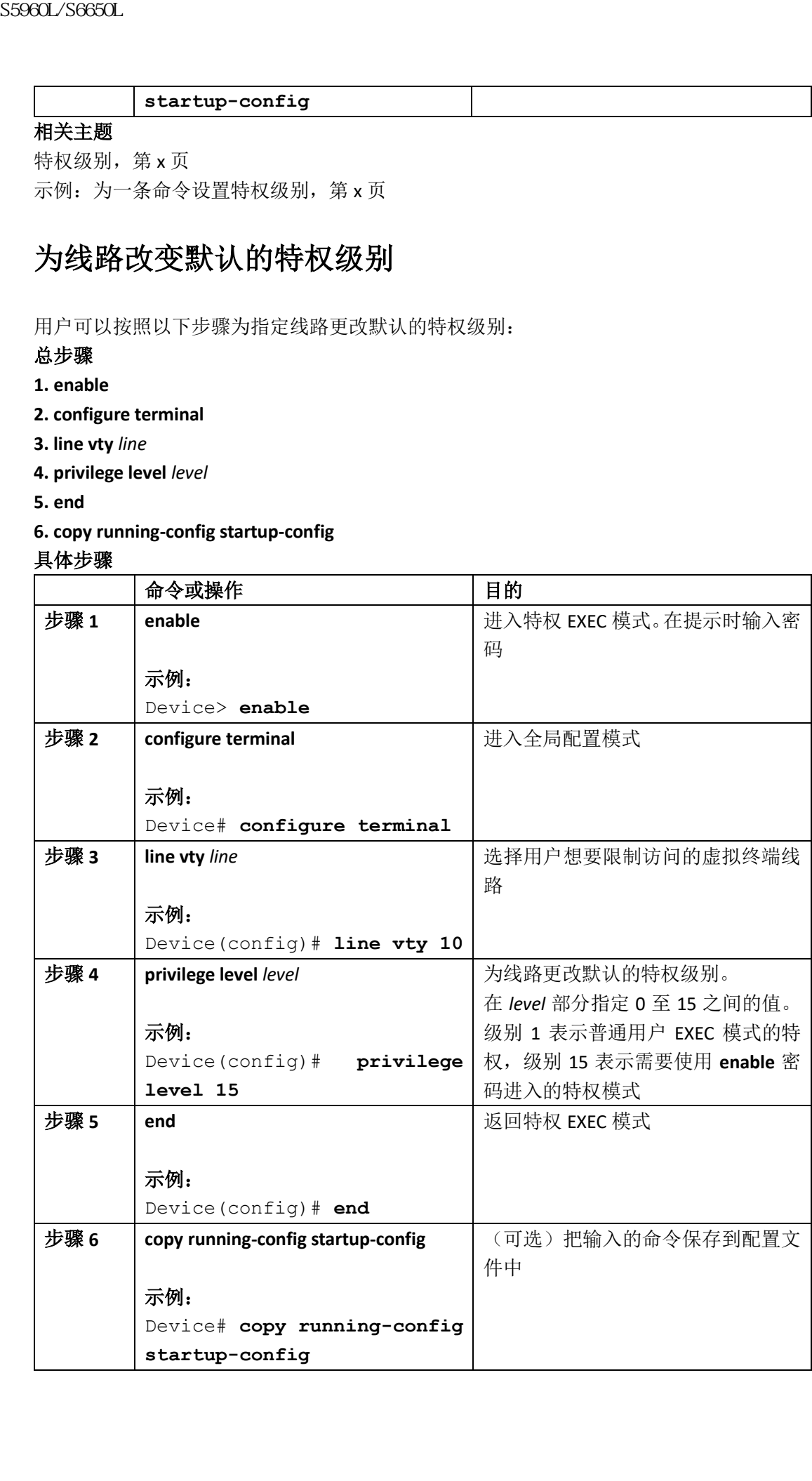

#### 接下来做什么?

用户可以通过登录到线路中并启用不同的特权级别,来覆盖使用线路配置命令 **privilege level** 设置的特权级别。用户可以通过使用 **disable** 命令来降低特权级别。如果用户知道更高特权 级别的密码,也可以使用密码来启用更高的特权级别。用户可能会为 Console 线路指定高级 别或特权级别的访问权限,以此来限制对线路的使用。

#### 相关主题

特权级别, 第 x 页

### 登录和离开一个特权级别

从用户 EXEC 模式开始,用户可以按照以下步骤登录指定的特权级别,以及离开指定的特权 级别。

#### 总步骤

**1. enable** *level*

**2. disable** *level*

#### 具体步骤

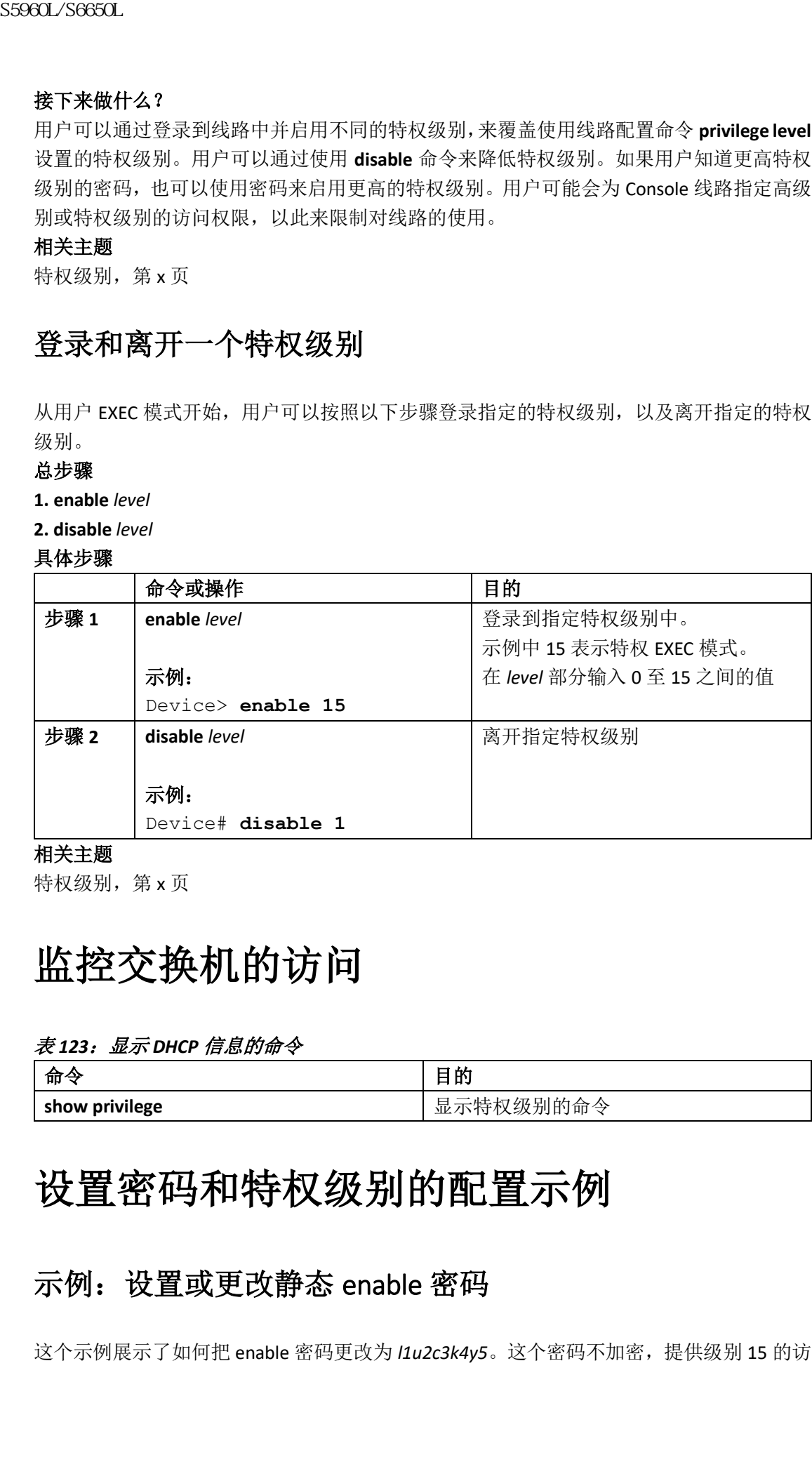

#### 相关主题

特权级别, 第 x 页

# 监控交换机的访问

#### 表 *123*:显示 *DHCP* 信息的命令

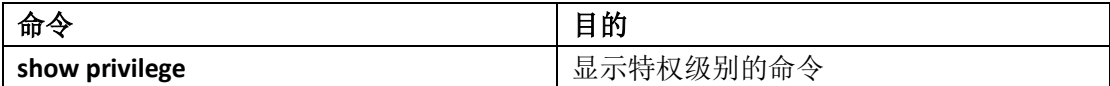

# 设置密码和特权级别的配置示例

### 示例: 设置或更改静态 enable 密码

这个示例展示了如何把 enable 密码更改为 *l1u2c3k4y5*。这个密码不加密,提供级别 15 的访

```
问特权(传统特权 EXEC 模式的访问):
Device(config)# enable password l1u2c3k4y5
相关主题
设置或变更静态 enable 密码, 第 x 页
```
### 示例: 使用加密特性保护 enable 密码和 enable 秘密密码

```
这个示例展示了如何为特权级别 2 配置加密密码$1$FaD0$Xyti5Rkls3LoyxzS8:
Device(config)# enable secret level 2 5 $1$FaD0$Xyti5Rkls3LoyxzS8
相关主题
使用加密特性保护 enable 密码和 enable 秘密密码, 第 x 页
其他密码安全, 第 x 页
```
### 示例: 为终端线路设置 Telnet 密码

```
这个示例展示了如何把 Telnet 密码设置为 let45me67in89:
     Device(config)# line vty 10
     Device(config-line)# password let45me67in89
     相关主题
     为终端线路配置 Telnet 密码, 第 x 页
     终端线路的 Telnet 配置, 第 x 页
S5960L/S6650L<br>
Device (config) + enable password luze3k4y5<br>
#关注<br>
#以下的 S5960L/S6650L 第45 第45 malle password luze3k4y5<br>
#关注要外面的 常時, 第3页<br>
<br>
按节型要素 enable 常時, 第3页<br>
<br>
Towice (config) + enable secret level 2 5 $15<br>
Device (confi
```
### 示例: 为一条命令设置特权级别

这个示例展示了如何使用 **configure** 命令设置特权级别 14,并把用户用来进入特权级别 14 的密码设置为 *SecretPswd14*:

Device(config)# **privilege exec level 14 configure**

Device(config)# **enable password level 14 SecretPswd14**

#### 相关主题

为一条命令设置特权级别, 第 x 页 特权级别, 第 x 页

# 其他参考资料

#### 错误消息解码器

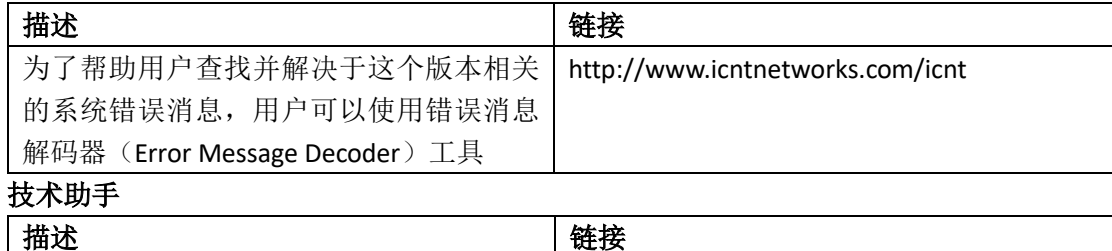

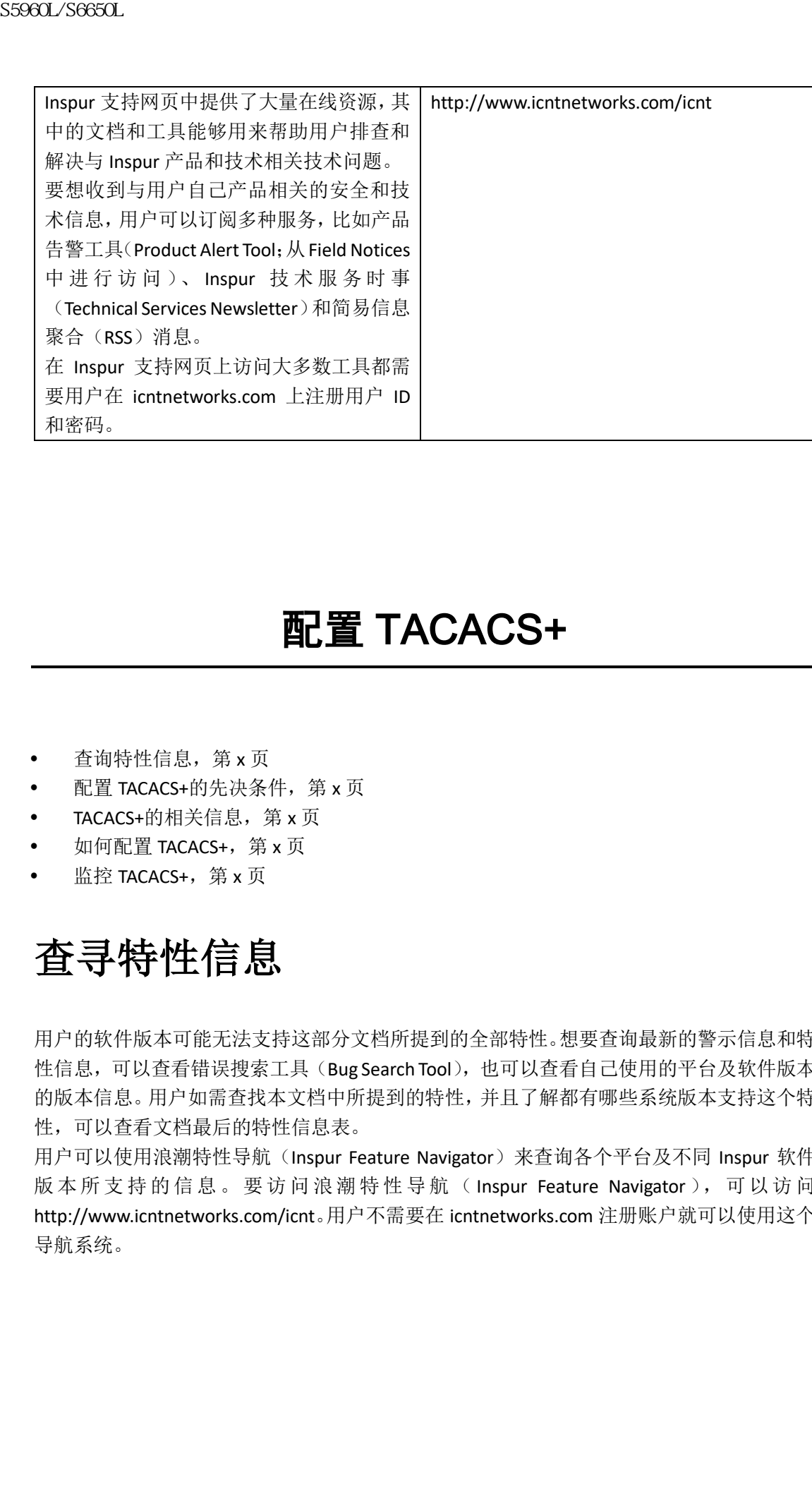

# 配置 TACACS+

- 查询特性信息,第 x 页
- 配置 TACACS+的先决条件, 第 x 页
- TACACS+的相关信息, 第 x 页
- 如何配置 TACACS+, 第 x 页
- 监控 TACACS+, 第 x 页

# 查寻特性信息

用户的软件版本可能无法支持这部分文档所提到的全部特性。想要查询最新的警示信息和特 性信息,可以查看错误搜索工具(Bug Search Tool),也可以查看自己使用的平台及软件版本 的版本信息。用户如需查找本文档中所提到的特性,并且了解都有哪些系统版本支持这个特 性,可以查看文档最后的特性信息表。

用户可以使用浪潮特性导航(Inspur Feature Navigator)来查询各个平台及不同 Inspur 软件 版本所支持的信息。要访问浪潮特性导航(Inspur Feature Navigator), 可以访问 http://www.icntnetworks.com/icnt。用户不需要在 icntnetworks.com 注册账户就可以使用这个 导航系统。

# 配置 **TACACS+**的先决条件

在使用 TACACS+来设置和配置交换机访问时,有以下先决条件(必须按顺序执行):

- **1.** 在交换机上配置 TACACS+服务器的地址;
- **2.** 设置一个认证密钥;
- **3.** 在 TACACS+服务器上配置步骤 2 指定的密钥;
- **4.** 启用认证、授权和审计(AAA);
- **5.** 创建一个登录认证方式列表;
- **6.** 在终端线路上应用列表;
- **7.** 创建授权和审计方式列表。
- 在使用 TACACS+来控制交换机访问时,有以下先决条件:
- 用户必须有配置 TACACS+服务器的能力,才能在交换机上配置 TACACS+特性。并且用户 必须能够访问(通常运行在 LINUX 或 Windows 工作站上)TACACS+守护程序上的数据库 中维护的 TACACS+服务;
- 用户需要运行 TACACS+守护程序的系统,才能在交换机上使用 TACACS+;
- 要想使用 TACACS+, 用户必须启用它;
- 用户必须启用授权,交换机才能使用授权;
- 用户必须首先成功完成 TACACS+认证,才能执行 TACACS+授权:
- 要想使用这部分或其他文档中列出的 AAA 命令,用户必须首先使用 **aaa new-model** 命 令启用 AAA;
- 最起码用户必须对维护 TACACS+守护程序的一台或多台主机进行标识,并定义 TACACS+ 认证的方法列表。用户可以(可选的)定义 TACACS+授权和审计的方法列表;
- 方法列表中定义了要执行的认证的类型,以及执行它们的顺序;在它能够执行任何定义 的身份验证方法之前,用户必须把它应用在特定的端口上。唯一的例外是默认方法列表 (巧合的是,它就名为 *default*)。默认方法列表会自动应用在所有端口上,除了已经明 确定义了方法列表名称的端口。用户定义的方法列表会覆盖默认方法列表;
- 如用用户使用 TACACS+执行认证,也可以使用 TACACS+执行特权 EXEC 访问的授权;
- 如果没有使用 TACACS+执行认证,可以使用本地数据库执行认证。

相关主题

TACACS+概述, 第 x 页 TACACS+的工作原理, 第 x 页 如何配置 TACACS+,第 x 页 方法列表, 第 x 页 配置 TACACS+登录认证, 第 x 页 TACACS+登录认证, 第 x 页 为特权 EXEC 访问和网络服务配置 TACACS+授权, 第 x 页 用于特权 EXEC 访问和网络服务的 TACACS+授权, 第 x 页 sseed\_Seecul<br> **配置 TACACS+的先法系列**制制,有以下决**条件**<br>
在使用以ACS+被进和股权的期待。其中,按照<br>
2. 设置一个试理可以ACS+按例的地址<br>
2. 设置一个试理可以ACS-按照时间地址<br>
2. 设置一个试理可以ACS-按数的地址<br>
3. 在 EACS+服务器中工程为增长。<br>
5. 创建以和审计方式测试。例外,所能在实验件,<br>
6. 在继续按机构计算机构的,有以下决策件一位。<br>
6. 在继续按机构计算

# **TACACS+**的相关信息

### TACACS+和交换机访问

#### 相关主题

### TACACS+概述

| TACACS+和交换机访问                                                                                                    |                                                                                                    |
|----------------------------------------------------------------------------------------------------|----------------------------------------------------------------------------------------------------|
| 理控制。它能够提供认证、授权、审计 (AAA),并且只能通过 AAA 命令进行启用。<br>相关主题<br>密码和特权级别的相关信息<br>预防未授权访问, 第 x 页<br>配置交换机实现本地认证和授权, 第 x 页<br>SSH 服务器、集成客户端和支持的版本, 第 x 页 | 这部分描述了 TACACS+。TACACS+提供了详细的审计信息,以及对认证和授权过程的灵活管                                                                                           |
| TACACS+概述                                                                                                    |                                                                                                    |
|                                                                                                    |                                                                                                    |
| 其他服务。<br>是网络访问服务器, 或者其他 Inspur 路由器和访问服务器。                                                                                                   | 器(TACACS+守护程序)来独立地提供每一项服务——认证、授权和审计。每台服务器可以<br>与自己的数据库相绑定, 并根据守护程序的功能, 利用服务器自身的服务, 或网络上可用的<br>TACACS+的目标是提供一种方法,用单个管理服务来管理多个网络接入点。用户交换机可以 |
| 图 98 <i>:典型的</i> TACACS+ <i>网络配置</i>                                                                                                    |                                                                                                    |
| <b>UNIX workstation</b>                                                                                                    | UNIX 工作站                                                                                                    |
| (TACACS+                                                                                                    | (TACACS+                                                                                                    |
| server 1)<br><b>UNIX workstation</b>                                                                                                    | 服务器1)                                                                                                    |
|                                                                                                    | UNIX 工作站                                                                                                    |
| (TACACS+                                                                                                    | (TACACS+                                                                                                    |
| server 2)<br>Workstations (共2处)                                                                                                    | 服务器 2)                                                                                                    |
| Configure the switches with the                                                                                                    | 工作站<br>在交换机上配置 TACACS+服务器的地址                                                                                                    |
| TACACS+ server addresses.                                                                                                    |                                                                                                    |
| Set an authentication key                                                                                                    | 上配置相同的密钥)                                                                                                    |
| (also configure the same key on                                                                                                    | 启用 AAA                                                                                                    |
| the TACACS+ servers).                                                                                                    | 创建登录认证方法列表                                                                                                    |
| Fnable AAA.                                                                                                    | 在终端线路上应用列表                                                                                                    |
| Create a login authentication method list.                                                                                                  | 设置一个认证密钥(也要在 TACACS+服务器<br>按需创建授权和审计方法列表                                                                                                  |
| Apply the list to the terminal lines.                                                                                                    |                                                                                                    |
| Create an authorization and accounting                                                                                                    |                                                                                                    |

图 *98*:典型的 *TACACS+*网络配置

证。

认证功能可以与用户进行对话(举例来说,在提供了用户名和密码之后,使用以下问题 来质询用户:比如家庭地址、母亲的姓氏、服务类型和身份证号码)。TACACS+认证服务 还可以向用户屏幕发送消息。比如它可以通过消息来通知用户:由于公司的密码老化策 略,用户必须更改自己的密码;

- 授权——在用户会话期间对用户功能提供细粒度的控制,这些控制包括但不限于:设置 自动命令、访问控制、会话持续时间,或协议支持。用户还可以使用 TACACS+授权功能, 限制用户所能够执行的命令;
- 审计——收集用于记帐、审计和报告的信息,并将其发送到 TACACS+守护进程。网络管 理员可以使用审计功能来跟踪用于安全审计的用户活动,或者提供用于用户计费的信息。 审计记录中包括用户身份、开始和停止时间、执行的命令(比如 PPP)、数据包数量,以 及字节数。  $\begin{tabular}{ll} {\bf S9860L/98690L} \end{tabular} \hskip 0.1cm \begin{tabular}{ll} {\bf S9860L/9869CL} \end{tabular} \hskip 0.1cm \begin{tabular}{ll} {\bf R6860L/9869CL} \end{tabular} \hskip 0.1cm \begin{tabular}{ll} {\bf R6860L/9868R} \end{tabular} \hskip 0.1cm \begin{tabular}{ll} {\bf R6860L/986R} \end{tabular} \hskip 0.1cm \begin{tabular}{ll} {\bf R6860L/986R} \end{tabular} \hskip$

TACACS+协议在交换机和 TACACS+守护程序之间提供了认证功能,并且它能够保证机密性, 因为交换机和 TACACS+守护程序之间的所有协议交换消息都进行了加密。

#### 相关主题

配置 TACACS+的先决条件, 第 x 页

### TACACS+的工作原理

当用户使用 TACACS+来对简单的 ASCII 登录尝试进行认证时,会发生以下过程:

**1.** 当连接建立时,交换机会联系 TACACS+守护程序,从而向用户显示出输入用户名的提示 符。用户输入用户名后,交换机会再联系 TACACS+守护程序,从而向用户显示出输入密 码的提示符。交换机向用户显示输入密码的提示符后,用户输入密码,之后交换机会把 密码发送到 TACACS+守护程序。

TACACS+支持守护程序和用户之间的对话,直到守护程序收到足够多的信息来认证用户 为止。守护程序能够提示用户输入用户名和密码组合,但可以包括其他内容,比如用户 母亲的姓氏;

- **2.** 交换机最终会从 TACACS+守护程序那里收到以下响应之一:
	- ACCEPT(接受)——用户通过了认证,并开始获得服务。如果交换机上配置了授权, 则现在开始进行授权;
	- REJECT(拒绝)——用户没有通过认证。并根据 TACACS+守护程序, 拒绝用户的访 问,或者为用户提示重试登录;
	- ERROR(错误)——在使用守护程序进行身份认证的过程中发生错误,或守护程序 与交换机之间的网络连接发生错误。如果接收到了 ERROR 响应,交换机通常尝试 使用替代方法来对用户进行认证;
	- CONTINUE(继续)——为用户提示其他认证信息。 如果用户在交换机上启用了授权,那么在用户通过认证之后,会经历额外的授权阶段。 用户必须首先成功完成 TACACS+身份验证, 然后才能进行 TACACS+授权。
- **3.** 如果需要使用 TACACS+授权,交换机会再次联系 TACACS+守护进程,并接收到 ACCEPT 或 REJECT 授权响应。如果交换机收到的是 ACCEPT 响应,则响应中包含了属性数据,指 出用户提供的 EXEC 或 NETWORK 会话, 以及用户可以访问的服务:
	- Telnet、安全壳(SSH)、远程登录, 或特权 EXEC 服务;
	- 连接参数,其中包括主机或客户端 IP 地址、访问列表和用户超时时间。

#### 相关主题

配置 TACACS+的先决条件, 第 x 页

### 方法列表

方法列表定义了为用户进行认证、授权或审计的序列和方法。用户可以使用方法列表来指定 要使用的一个或多个安全协议,这样做可以在初始方法失败时,确保有一个备份系统。软件 使用列表中的第一个方法来对用户进行认证、授权或审计;如果该方法没有获得响应,软件 会选择列表中的下一个方法。这个过程会持续直到使用列出的方法实现成功通信,或者持续 到方法列表耗尽。

#### 相关主题

如何配置 TACACS+, 第 x 页 配置 TACACS+的先决条件, 第 x 页

### TACACS+的配置选项

用户可以配置交换机来使用单台 AAA 服务器或 AAA 服务器组,为现有的服务器主机进行身 份认证。用户可以有选择地把一部分服务器主机设置为一组服务器,并将其用于提供特定服 务。服务器组与全局服务器主机列表一起使用,还包含所选服务器主机的 IP 地址列表。

#### 相关主题

标识 TACACS+服务器主机并设置认证密钥, 第 x 页

### TACACS+登录认证

方法列表定义了为用户进行认证的序列和方法。用户可以使用方法列表来指定要使用的一个 或多个安全协议,这样做可以在初始方法失败时,确保有一个备份系统。软件使用列表中的 第一个方法来对用户进行认证、授权或审计;如果该方法没有获得响应,软件会选择列表中 的下一个方法。这个过程会持续直到使用列出的方法实现成功通信,或者持续到方法列表耗 尽。如果在这个周期中的任何时刻认证失败了——意味着安全服务器或本地用户名数据库发 出了响应,拒绝了用户的访问——这时认证过程就停止了,并且不会再尝试其他认证方法。 sseed\_/Seecul<br><br>**南置TACACS:**的先决条件,第x页<br><br>**方法列表**<br><br>**农民期限制的一个或多个安全协议,这样做可以在划分预先转移可以在以下,<br><br><br>农民用的一个或多个安全协议,这样做可以在以下的时间,我们的时间,我们可以将可以在以下的第一个方法来对用户进行认证。我们是我们表明是一个方法,这个过程会们使用的一个方法是有利用的。<br><br>及时期间的时间,我们的时间是一个时间,我们的时间,我们的时间就会可以说是我们的时间,我们的时** 

#### 相关主题

配置 TACACS+登录认证, 第 x 页 配置 TACACS+的先决条件, 第 x 页

### 为特权 EXEC 访问和网络服务使用 TACACS+授权

AAA 授权能够限制用户可以使用的服务。当用户启用了 AAA 授权后,交换机会使用从用户 配置文件中检索的信息来配置用户的会话,这个配置文件位于本地用户数据库中,或位于安 全服务器。只有当用户配置文件中的信息允许时,用户才能够访问所请求的服务。

#### 相关主题

为特权 EXEC 访问和网络服务配置 TACACS+授权, 第 x 页 配置 TACACS+的先决条件, 第 x 页
## TACACS+审计

AAA 审计功能会跟踪用户正在访问的服务,以及用户消耗的网络资源总量。当用户启用了 AAA 审计后,交换机以审计记录的形式向 TACACS+安全服务器报告用户的活动。每个审计记 录中都包含了审计属性值(AV)对,并且这些信息存储在安全服务器上。之后用户可以使用 这些数据来对网络管理、客户端计费或审计进行分析。 TACACS+审计<br>
AAA 审计前签会网络用户正在访问阶段,以及用户消耗<br>
AAA 审计局,交换机以审计后录的原式向 TACACS+安全服务<br>
全部工程的部门工程中,进程中进行进程中进行分析。<br>
这些数据来对网络管理、客户结计数据中进行分析。<br>
相关主题<br>
开始性用 TACACS+审计,第 x页<br>
TACACS+审计,第 x页<br>
TACACS+审计,第 x页<br>
TACACS+审计,第 x页<br>
TACACS+审计,第 x页<br>
TACAC

#### 相关主题

开始使用 TACACS+审计, 第 x 页

# 默认的 **TACACS+**配置

#### TACACS+和 AAA 默认都是禁用的。

为了防止安全性失效,用户不能通过网络管理应用程序来配置 TACACS+。当启用了 TACACS+ 时,TACACS+可以验证通过 CLI 访问交换机的用户。

注释: 虽然用户是通过 CLI 执行 TACACS+配置的,但是 TACACS+服务器认证会认证 HTTP 连 接,并已经为这个连接配置了特权级别 15。

# 如何配置 **TACACS+**

这部分描述了如何配置交换机来支持 TACACS+。 相关主题 方法列表, 第 x 页

配置 TACACS+的先决条件, 第 x 页

## 标识 TACACS+服务器主机并设置认证密钥

用户可以按照以下步骤标识 TACACS+服务器主机并设置认证密钥:

#### 总步骤

- **1. enable**
- **2. configure terminal**
- **3. tacacs-server host** *hostname*
- **4. aaa new-model**
- **5. aaa group server tacacs+** *group-name*
- **6. server** *ip-address*

**7. end**

- **8. show running-config**
- **9. copy running-config startup-config**

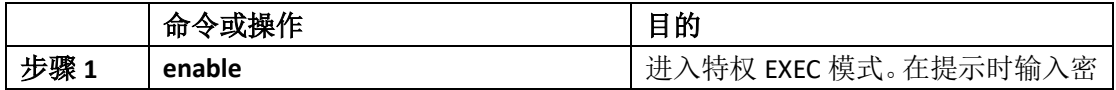

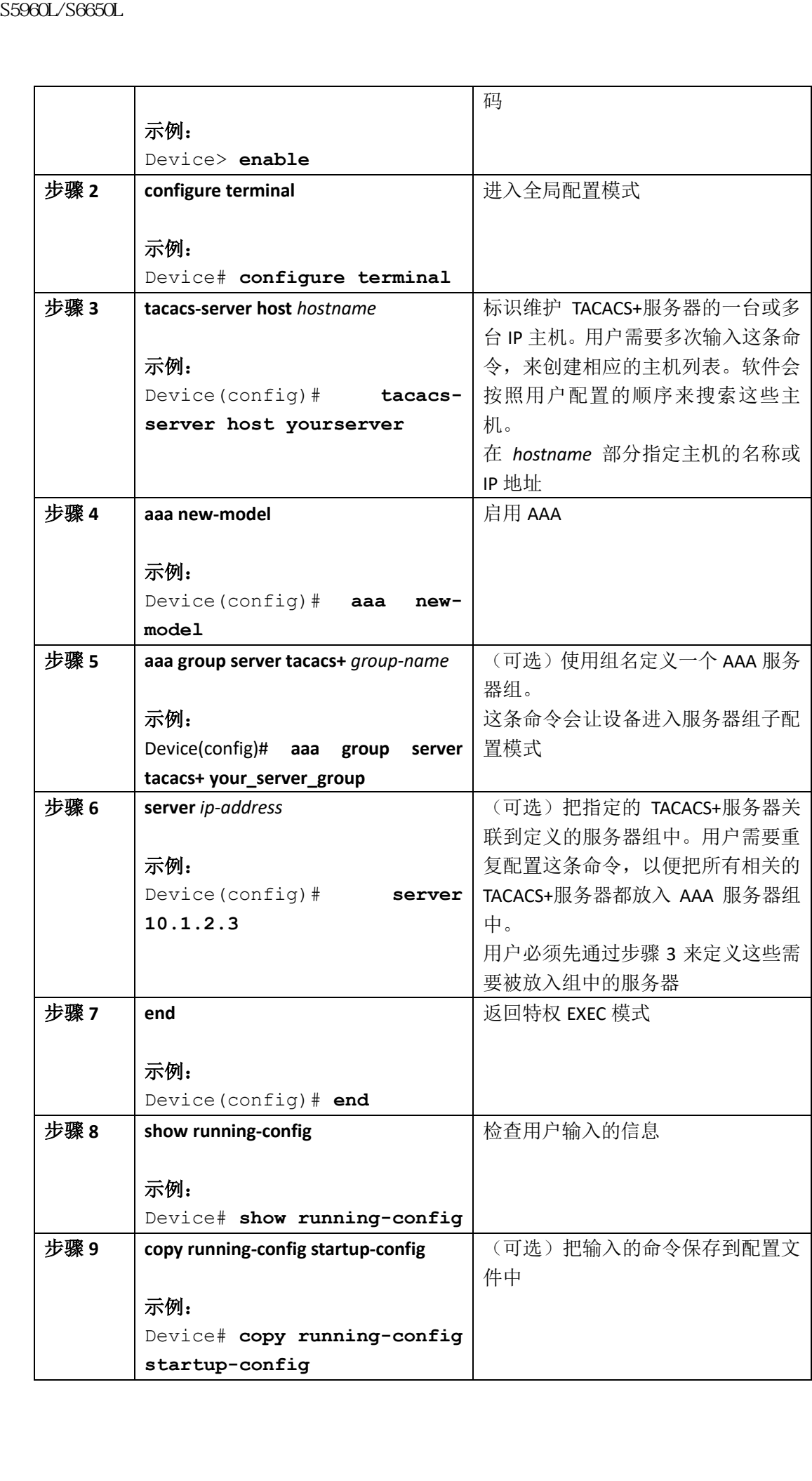

TACACS+配置选项,第 x 页

## 配置 TACACS 登录认证

用户可以按照以下步骤来配置 TACACS+登录认证:

#### 在开始前

要想配置 AAA 认证,用户需要定义一个命名的认证方法列表,并把它应用给各种端口。

注释: 要想使用 AAA 方法保障 HTTP 访问的安全性,用户必须还得配置全局配置命令 **ip http authentication aaa**。只配置 AAA 认证功能并不能通过使用 AAA 方法来确保 HTTP 访问的 安全性。

更多有关命令 **ip http authentication** 的信息,用户可以参考 *Inspur INOS Security Command Reference, Release 12.4*。

#### 总步骤

**1. enable**

**2. configure terminal**

**3. aaa new-model**

**4. aaa authentication login** {**default** | *list-name*} *method1* [*method2...*]

**5. line** [**console** | **tty** | **vty**] *line-number* [*ending-line-number*]

**6. login authentication** {**default** | *list-name*}

**7. end**

**8. show running-config**

**9. copy running-config startup-config**

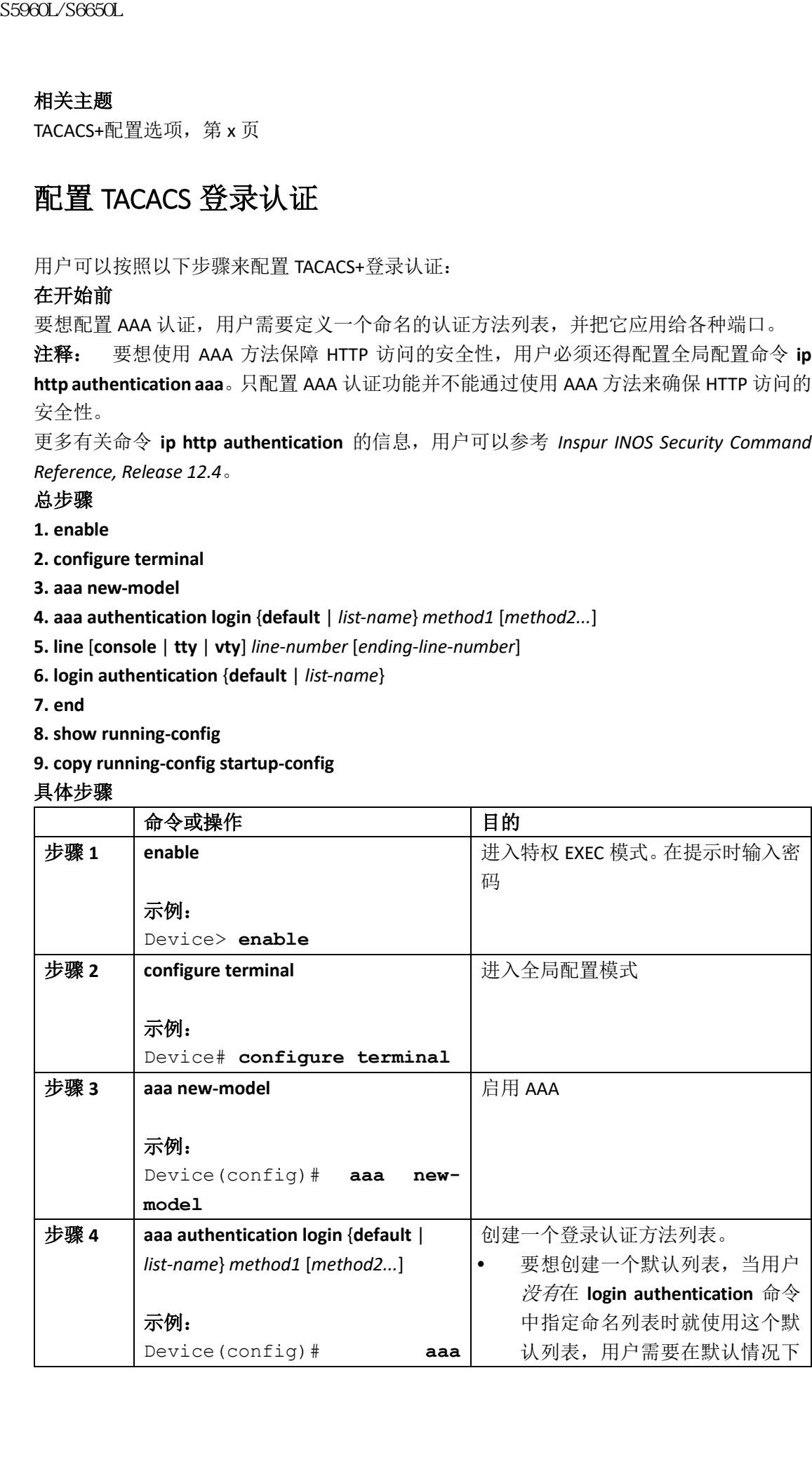

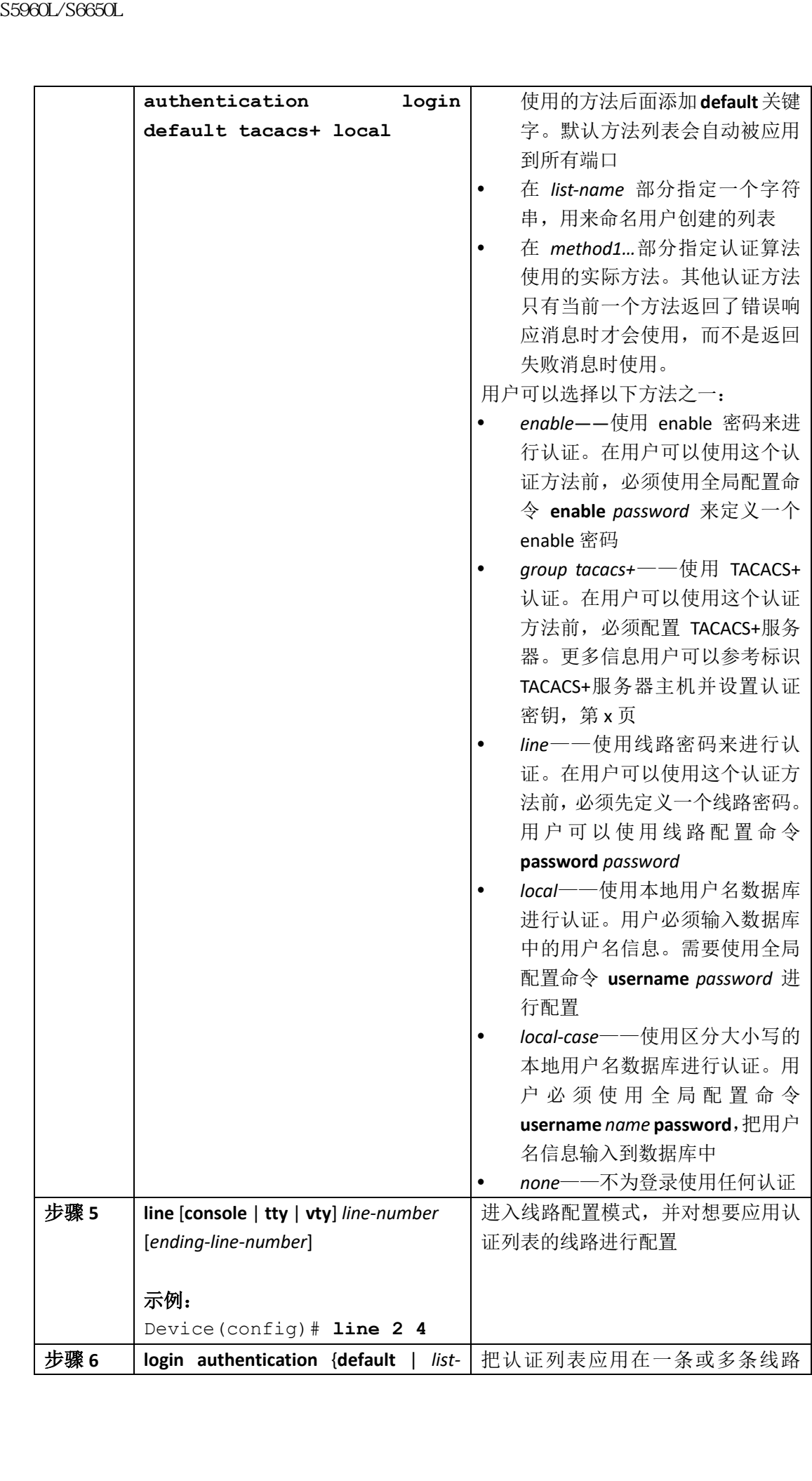

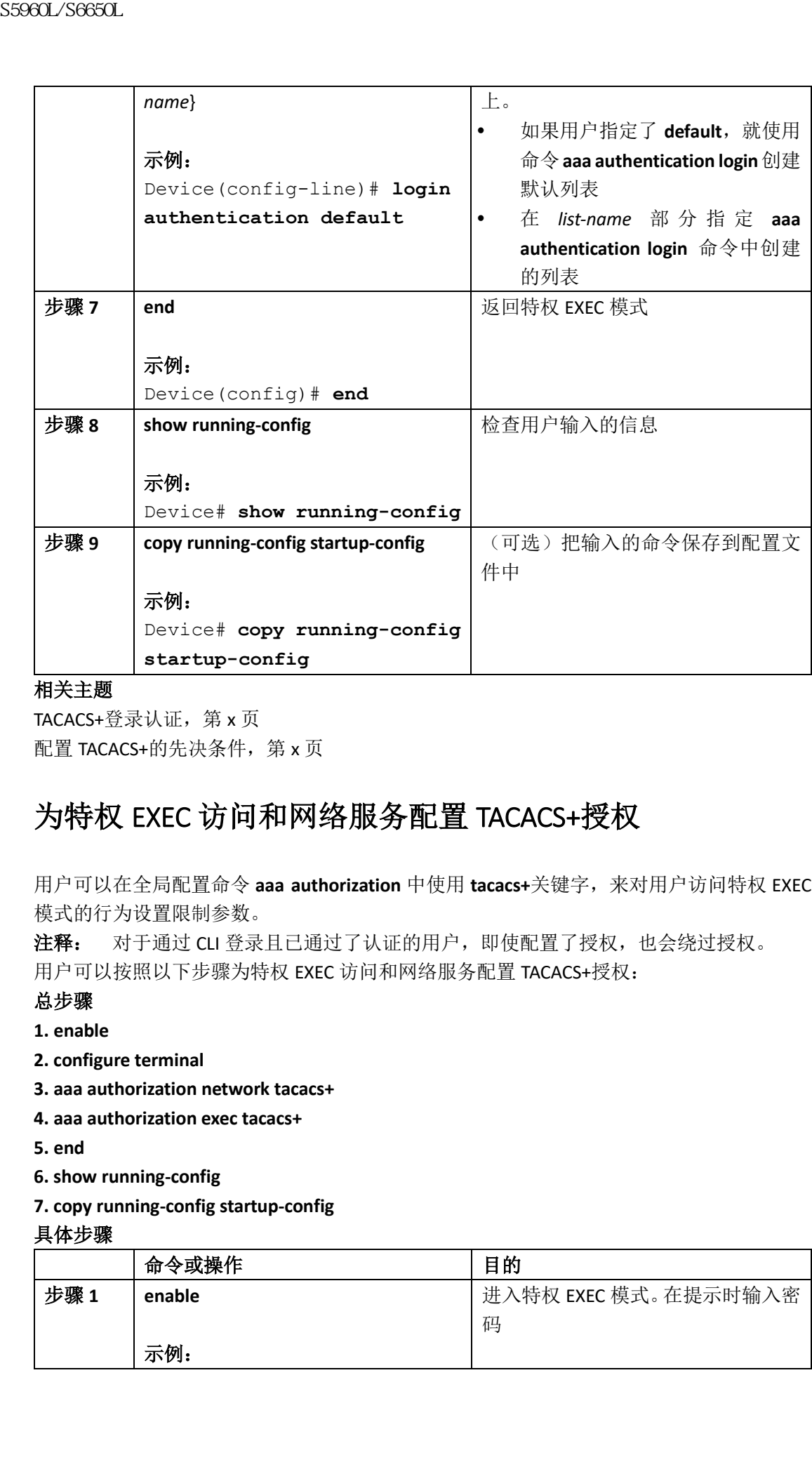

TACACS+登录认证, 第 x 页 配置 TACACS+的先决条件, 第 x 页

## 为特权 EXEC 访问和网络服务配置 TACACS+授权

用户可以在全局配置命令 **aaa authorization** 中使用 **tacacs+**关键字,来对用户访问特权 EXEC 模式的行为设置限制参数。

注释: 对于通过 CLI 登录且已通过了认证的用户, 即使配置了授权, 也会绕过授权。 用户可以按照以下步骤为特权 EXEC 访问和网络服务配置 TACACS+授权:

#### 总步骤

- **1. enable**
- **2. configure terminal**
- **3. aaa authorization network tacacs+**
- **4. aaa authorization exec tacacs+**
- **5. end**
- **6. show running-config**
- **7. copy running-config startup-config**

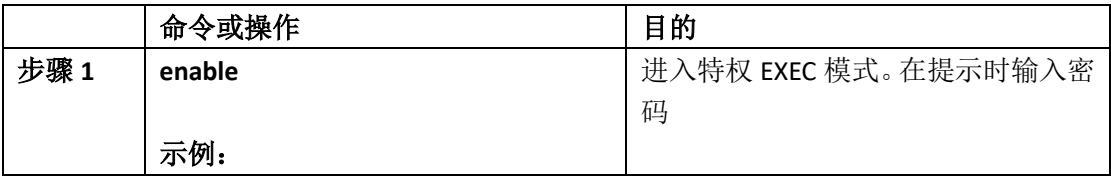

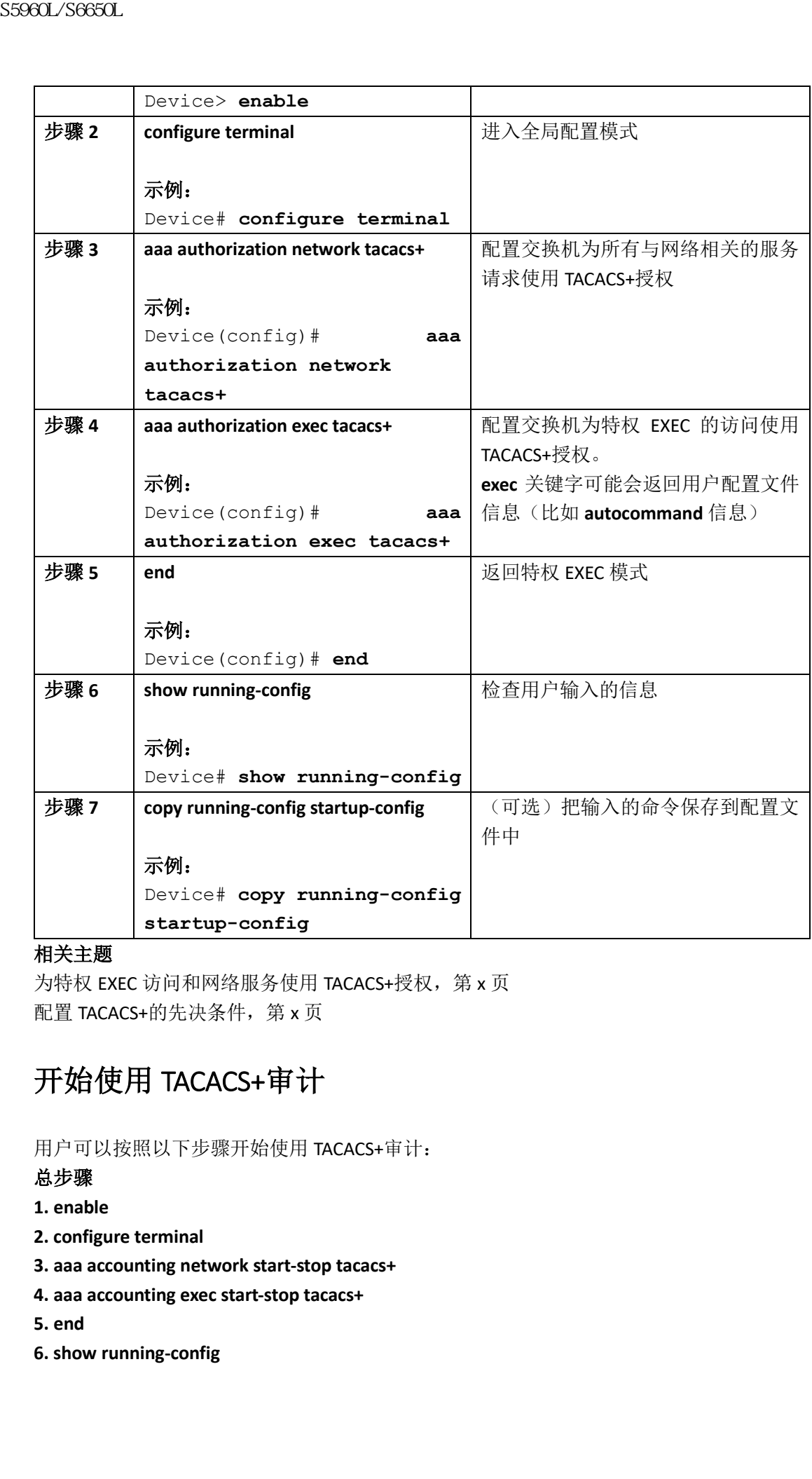

为特权 EXEC 访问和网络服务使用 TACACS+授权, 第 x 页 配置 TACACS+的先决条件, 第 x 页

# 开始使用 TACACS+审计

用户可以按照以下步骤开始使用 TACACS+审计:

#### 总步骤

- **1. enable**
- **2. configure terminal**
- **3. aaa accounting network start-stop tacacs+**
- **4. aaa accounting exec start-stop tacacs+**
- **5. end**
- **6. show running-config**

#### **7. copy running-config startup-config**

#### 具体步骤

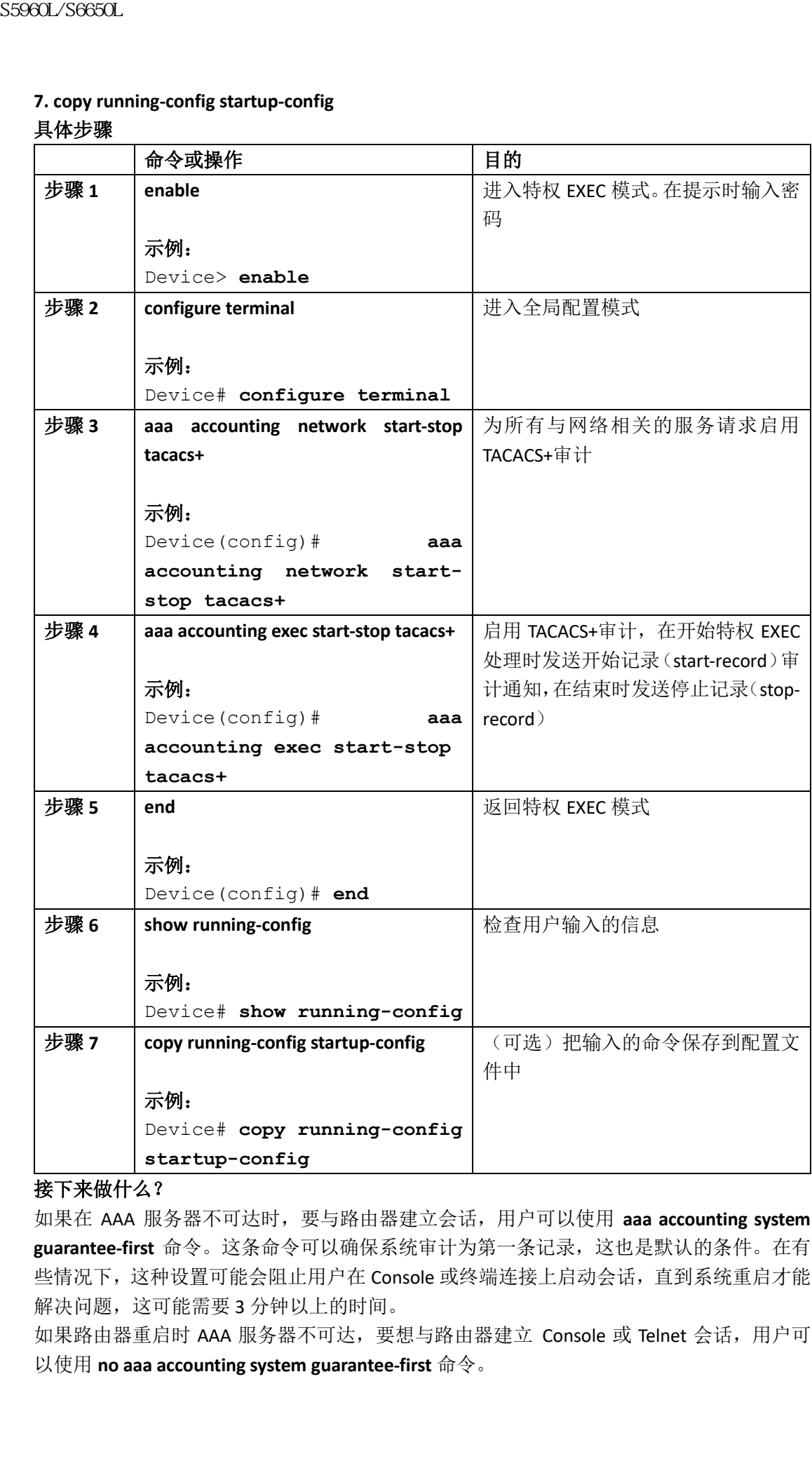

接下来做什么?

如果在 AAA 服务器不可达时,要与路由器建立会话,用户可以使用 **aaa accounting system guarantee-first** 命令。这条命令可以确保系统审计为第一条记录,这也是默认的条件。在有 些情况下,这种设置可能会阻止用户在 Console 或终端连接上启动会话,直到系统重启才能 解决问题,这可能需要 3 分钟以上的时间。

如果路由器重启时 AAA 服务器不可达,要想与路由器建立 Console 或 Telnet 会话, 用户可 以使用 **no aaa accounting system guarantee-first** 命令。

TACACS+审计,第 x 页

### 在 AAA 服务器不可达时与路由器建立会话

如果在 AAA 服务器不可达时,要与路由器建立会话,用户可以使用 **aaa accounting system guarantee-first** 命令。这条命令可以确保系统审计为第一条记录,这也是默认的条件。在有 些情况下,这种设置可能会阻止用户在 Console 或终端连接上启动会话,直到系统重启才能 解决问题,这可能需要 3 分钟以上的时间。 浪潮思科网络科技有限公司 S5960L/S6650L 系列

如果路由器重启时 AAA 服务器不可达,要想与路由器建立 Console 或 Telnet 会话, 用户可 以使用 **no aaa accounting system guarantee-first** 命令。

# 监控 **TACACS+**

#### 表 *124*:显示 *TACACS+*信息的命令

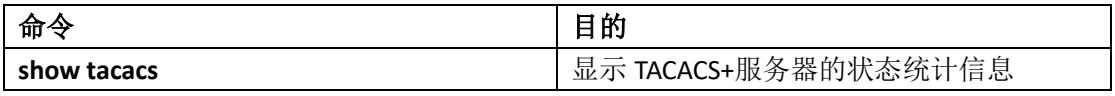

# 配置 RADIUS

- 查询特性信息, 第 x 页
- 配置 RADIUS 的先决条件, 第 x 页
- 配置 RADIUS 的限制条件, 第 x 页
- RADIUS 的相关信息, 第 x 页
- 如何配置 RADIUS, 第 x 页
- 监控 CoA 功能, 第 x 页
- 其他参考资料,第 x 页

# 查寻特性信息

用户的软件版本可能无法支持这部分文档所提到的全部特性。想要查询最新的警示信息和特 性信息,可以查看错误搜索工具(Bug Search Tool),也可以查看自己使用的平台及软件版本 的版本信息。用户如需查找本文档中所提到的特性,并且了解都有哪些系统版本支持这个特

性,可以查看文档最后的特性信息表。

用户可以使用浪潮特性导航 (Inspur Feature Navigator) 来查询各个平台及不同 Inspur 软件 版本所支持的信息。要访问浪潮特性导航(Inspur Feature Navigator), 可以访问 http://www.icntnetworks.com/icnt。用户不需要在 icntnetworks.com 注册账户就可以使用这个 导航系统。 **25960L/S6650L**<br> **他,可以查看文档最后的特性信息表。**(Inspired Facture Navigator) 来<br>
2008年,我国的科技有限公司 S5960L/S6650L<br>
2008年,我国的科技有限公司公司公司公司公司公司公司公司公司公司<br>
<br>
THE THE RADIUS 的先决条件<br>
<br> **THE THE RADIUS 的先决条件**<br>
<br>
<br> **THE THE RADIUS 的先决条件**<br>
<br>
<br>

# 配置 **RADIUS** 的先决条件

这一部分列出了使用 RADIUS 来控制设备访问行为的先决条件: 通常情况下:

- 要想使用本章中提到的任何配置命令,用户必须启用 RADIUS 和认证、授权和审计(AAA);
- RADIUS 是通过 AAA 实现的,并且只能通过 AAA 命令进行启用;
- 用户需要使用全局配置命令 **aaa new-model** 来启用 AAA;
- 用户需要使用全局配置命令 **aaa authentication** 来为 RADIUS 认证定义方法列表;
- 用户需要使用 **line** 和 **interface** 命令,来启用定义好的方法列表;
- 最起码用户必须对运行 RADIUS 服务器软件的一台或多台主机进行标识,并定义 RADIUS 认证的方法列表。用户可以(可选的)为 RADIUS 授权和审计定义方法列表;
- 在用户的设备上配置 RADIUS 特性之前,用户应该能够访问 RADIUS 服务器,并且应该 对其进行配置;
- RADIUS 主机通常是运行 RADIUS 服务器软件的多用户系统,这种软件可能会来自于 Inspur(Inspur 安全访问控制服务器 3.0 版本)、Livingston、Merit、Microsoft, 或其他软 件厂商。更多信息用户可以参考 RADIUS 服务器文档;
- 要想使用授权变更(CoA)接口,交换机上必须已经存在一个会话。CoA 可以用来标识 一个会话,并执行断开连接请求。更新只会对指定会话带来影响;

对于 RADIUS 的运行:

 用户必须首先成功完成 RADIUS 认证,才能继续使用 RADIUS 授权(如果启用了的话)。 相关主题

RADIUS 和交换机访问, 第 x 页 RADIUS 的工作原理, 第 x 页

# 配置 **RADIUS** 的限制条件

这个主题中包含了使用 RADIUS 来控制设备访问行为的限制条件: 通常情况下:

 为了防止安全性中断,用户不能通过网络管理应用程序来配置 RADIUS。 RADIUS 不适用于下列网络安全环境:

- 多协议访问环境。RADIUS 不支持 AppleTalk 远程访问(ARA)、NetBINOS 数据帧控制协 议(NBFCP)、NetWare 异步服务接口(NASI)或 X.25 PAD 连接;
- 交换机到交换机或路由器到路由器的环境。RADIUS 不提供双向认证。如果非 Inspur 设 备请求进行身份验证,RADIUS 可以提供从 Inspur 设备到非 Inspur 设备的身份验证;
- 使用各种服务的网络。RADIUS 通常会把用户绑定到一个服务模型。

RADIUS 概述, 第 x 页

# **RADIUS** 的相关信息

### RADIUS 和交换机访问

这一部分介绍了如何启用和配置 RADIUS。RADIUS 为认证和授权过程, 提供了详细的审计信 息和灵活的管理控制。

#### 相关主题

配置 RADIUS 的先决条件, 第 x 页 配置交换机来实现本地认证和授权,第 x 页 SSH 服务器、集成客户端, 以及支持的版本, 第 x 页

### RADIUS 概述

RADIUS 是一种分布式客户端/服务器系统,它可以保护网络免遭未经授权的访问。RADIUS 客 户端运行在支持的 Inspur 路由器和交换机上。客户端会向中心 RADIUS 服务器发送认证请求, 其中包含所有用户认证和网络服务访问的相关信息。

用户可以在以下这些需要访问安全性的网络环境中使用 RADIUS:

- 部署了多厂商访问服务器的网络,其中所有服务器都支持 RADIUS。举例来说,来自不 同厂商的访问服务器可以使用单个 RADIUS 服务器的安全数据库。在部署了多厂商接入 服务器的 IP 网络中, 使用 RADIUS 服务器对拨入用户进行认证, 并且这台 RADIUS 服务 器已经通过自定义,与 Kerberos 安全系统一起工作;
- 一站式网络安全环境,其中的应用支持 RADIUS 协议,比如使用*智能卡*访问控制系统的 接入环境。在一种情况下,用户可以把 RADIUS 与 Enigma 安全卡一起使用,来验证用户 并授予其对网络资源的访问权限;
- 已经在使用 RADIUS 的网络。用户可以将包含 RADIUS 客户端的 Inspur 设备添加到网络 中。这可能是用户切换为使用 TACACS+服务器的第一步,用户可以参考下文中的图 2: 从 RADIUS 切换到 TACACS+服务;
- 限制用户只能访问单个服务的网络。使用 RADIUS 可以控制让用户只访问单台主机、只 访问单个应用(比如 Telnet),或者通过诸如 IEEE 802.1x 之类的协议来访问网络。有关 这个协议的详细信息,用户可以参考第11 章 "配置 IEEE 802.1x 基于端口的认证";
- 需要进行资源审计的网络。用户可以在 RADIUS 身份认证或授权之外,独立使用 RADIUS 审计功能。RADIUS 审计功能允许在服务的开始和结束时发送数据,并显示会话期间使 用的资源(例如时间、数据包、字节等)。Internet 服务提供商可能会使用免费软件版本 的 RADIUS 访问控制和审计软件,来满足特殊的安全性和审计需求。 浪潮思科网络科技有限公司 S5960L/S6650L 系列

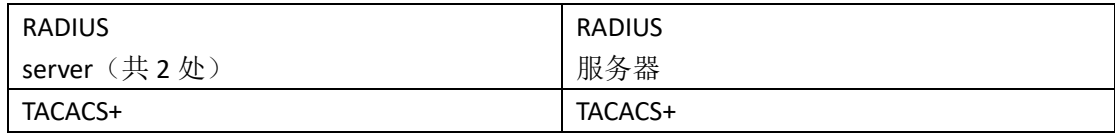

#### 图 *101*:从 *RADIUS* 切换到 *TACACS+*服务

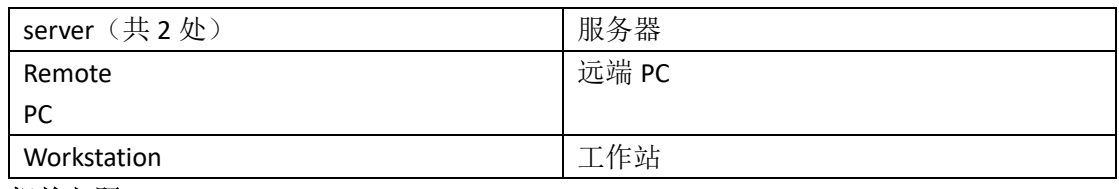

配置 RADIUS 的限制条件, 第 x 页

## RADIUS 的工作原理

当用户尝试登录一台设备并进行认证时,设备如果是由 RADIUS 服务器提供访问控制的,就 会发生以下事件:

- **1.** 用户会看到输入用户名和密码的提示;
- **2.** 通过网络把用户名和加密密码发送到 RADIUS 服务器的;
- **3.** 用户从 RADIUS 服务器接收到以下响应之一:
	- ACCEPT (接受) ——用户通过认证
		- REJECT(拒绝) ——用户没有通过认证,并看到再次输入用户名和密码的提示,或 者访问被拒绝
	- CHALLENGE(质询)——从用户质询请求其他数据
	- CHALLENGE PASSWORD——这个响应是要求用户选择一个新密码

ACCEPT(接受)或 REJECT(拒绝)响应是与用来进行特权 EXEC 或网络授权的其他数据捆绑 在一起的。ACCEPT(接受)或 REJECT(拒绝)数据包中包含以下其他数据:

- Telnet、SSH、远程登录, 或者特权 EXEC 服务
- 连接参数,其中包括主机或客户端 IP 地址、访问列表,以及用户超时时间

#### 相关主题

配置 RADIUS 的先决条件, 第 x 页

### RADIUS 授权变更

RADIUS 授权变更(CoA)提供了一种机制,能够在认证成功后更改认证、授权和审计(AAA) 的属性。在 AAA 中为用户或用户组变更策略时,管理员会从 AAA 服务器发送 RADIUS CoA 数 据包,以此来初始化认证并执行信息的策略, Inspur 安全访问控制服务器(ACS)就可以充 当 AAA 服务器。这一部分概述了 RADIUS 接口,其中包括可用的原函数,以及如何在 CoA 中 使用它们。 浪潮思科网络科技有限公司 S5960L/S6650L 系列

- 授权变更请求
- CoA 请求响应代码
- CoA 请求命令
- 会话重认证
- 有关会话终结的堆叠指导

标准的 RADIUS 接口通常用于拉取模型中,在这种模型中,请求源自于联网设备,响应来自 于查询服务器。Inspur 支持 RFC 5176 中定义的 RADIUS CoA 扩展,它通常用于推送模型中, 允许从外部 AAA 服务器或策略服务器进行动态的会话重配置。 交换机支持以下每会话 CoA 请求:

会话重认证

- 会话终结
- 会话终结及端口关闭(shutdown)
- 会话终结及端口反弹(bounce)

- CoA 确认(ACK)[CoA-ACK]
- CoA 未确认(NAK)[CoA-NAK]

| 会话终结<br>会话终结及端口关闭(shutdown)                          |                                                                                                    |
|------------------------------------------------------|----------------------------------------------------------------------------------------------------|
|                                                      |                                                                                                    |
| 会话终结及端口反弹(bounce)                                    |                                                                                                    |
|                                                      | 这个特性集成在 Inspur 安全访问控制服务器 (ACS) 5.1 中。                                                                                                    |
|                                                      | RADIUS 接口在 Inspur 交换机上是默认启用的。但用户仍需为以下属性执行基本配置:                                                                                                    |
|                                                      | 安全和密码——参考这个指南中"在交换机上预防未授权访问"一节                                                                                                    |
| 请求)和两个可能用到的响应代码:<br>CoA 确认 (ACK) [CoA-ACK]           | 审计——参考这个指南中配置基于交换机的认证一章中"开始使用 RADIUS 审计"一节<br>Inspur INOS 软件支持 RFC 5176 中定义的 RADIUS CoA 扩展, 它通常用于推送模型中, 允许从<br>外部 AAA 服务器或策略服务器进行动态的会话重配置。它为每个会话支持 CoA 请求, 能够<br>实现会话标识、会话终结、主机重认证、端口关闭和端口反弹。这个模型中包含一个请求(CoA |
| CoA 未确认 (NAK) [CoA-NAK]                              |                                                                                                    |
| 请求是从 CoA 客户端(通常是 AAA 服务器或策略服务器)发起的,并发送给充当侦听方的<br>设备。 |                                                                                                    |
|                                                      | 下面这个表格中展示了基于身份识别的网络服务所支持的 RADIUS CoA 命令和厂商指定的属<br>性 (VSA)。所有 CoA 命令中都必须包含设备和 CoA 客户端之间的会话标识。<br>表126: 基于身份识别的网络服务所支持的 RADIUS CoA 命令                                                                          |
| CoA 命令                                               | <b>Inspur VSA</b>                                                                                                    |
| 激活服务                                                 | Inspur:Avpair="subscriber:command=activate-service"                                                                                                    |
|                                                      | Inspur:Avpair="subscriber:service-name= <service-name>"</service-name>                                                                                                    |
|                                                      | Inspur:Avpair="subscriber:precedence= <precedence-number>"</precedence-number>                                                                                                    |
|                                                      | Inspur:Avpair="subscriber:activation-mode=replace-all"                                                                                                    |
| 停用服务                                                 | Inspur:Avpair="subscriber:command=deactivate-service"                                                                                                    |
|                                                      | Inspur:Avpair="subscriber:service-name= <service-name>"</service-name>                                                                                                    |
| 反弹主机端口                                               | Inspur:Avpair="subscriber:command=bounce-host-port"                                                                                                    |
| 禁用主机端口                                               | Inspur:Avpair="subscriber:command=disable-host-port"                                                                                                    |
| 会话查询                                                 | Inspur:Avpair="subscriber:command=session-query"                                                                                                    |
| 会话重认证                                                | Inspur:Avpair="subscriber:command=reauthenticate"                                                                                                    |
|                                                      | Inspur:Avpair="subscriber:reauthenticate-type=last"或者                                                                                                    |
|                                                      | Inspur:Avpair="subscriber:reauthenticate-type=rerun"                                                                                                    |
| 会话终结                                                 | 这是标准的断开连接请求,并不需要 VSA                                                                                                    |
| 接口模版                                                 | Inspur:AVpair="interface-template-name= <interfacetemplate>"</interfacetemplate>                                                                                                    |

表 *126*:基于身份识别的网络服务所支持的 *RADIUS CoA* 命令

### 授权变更请求

- CoA 确认(ACK)[CoA-ACK]
- CoA 未确认(NAK)[CoA-NAK]

*RFC 5176* 规范

连接断开请求消息也称为数据包断开连接(POD),交换机支持使用它来完成会话终结工作。 下面这个表格中展示了这个特性中支持的 IETF 属性。

#### 表 *127*:支持的 *IETF* 属性

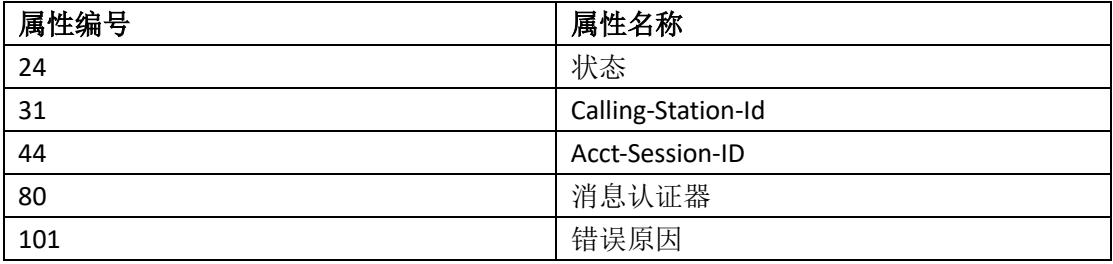

下面这个表格中展示了可能出现的错误原因属性值。

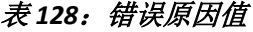

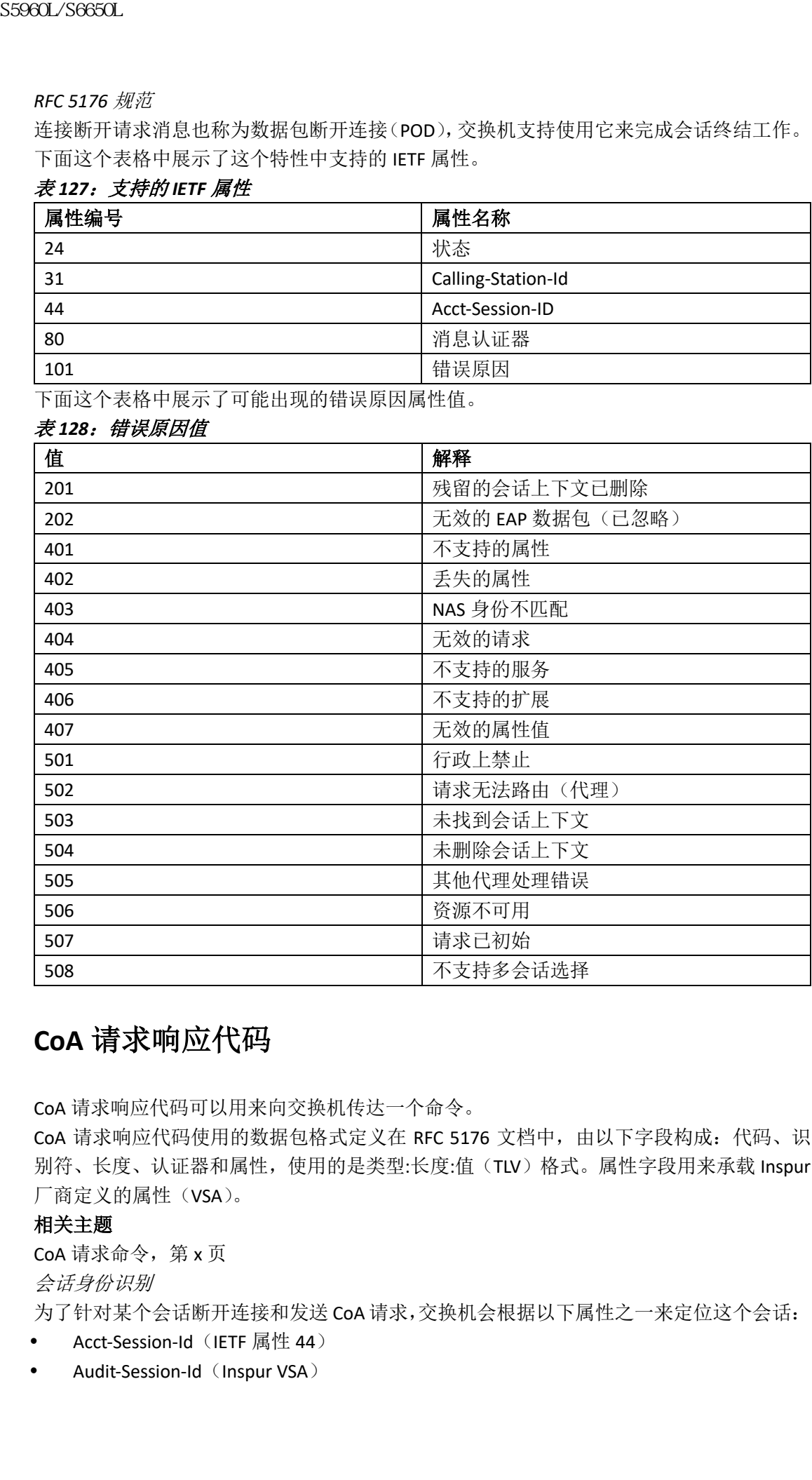

## **CoA** 请求响应代码

CoA 请求响应代码可以用来向交换机传达一个命令。

CoA 请求响应代码使用的数据包格式定义在 RFC 5176 文档中, 由以下字段构成: 代码、识 别符、长度、认证器和属性,使用的是类型:长度:值(TLV)格式。属性字段用来承载 Inspur 厂商定义的属性(VSA)。

#### 相关主题

CoA 请求命令, 第 x 页 会话身份识别

为了针对某个会话断开连接和发送 CoA 请求,交换机会根据以下属性之一来定位这个会话:

• Acct-Session-Id (IETF 属性 44)

• Audit-Session-Id (Inspur VSA)

- Calling-Station-Id (IETF 属性 31, 其中包含主机 MAC 地址)
- IPv6 属性,可以是以下属性之一:
	- Framed-IPv6-Prefix (IETF 属性 97)和 Framed-Interface-Id (IETF 属性 96), 它们加载 一起构成了完整的 IPv6 地址, 定义在 RFC 3162 文档中
	- Framed-IPv6-Address
- Plain IP Address (IETF 属性 8)

除非 CoA 消息中的所有会话标识属性都与会话相匹配, 否则交换机会返回携带"无效属性 值"错误代码属性的 Disconnect-NAK 或 CoA-NAK。

如果消息中包含多个会话标识属性,则所有属性必须都与会话相匹配,否则交换机会返回携 带错误代码"无效属性值"的断开否定确认(NAK)或 CoA-NAK。

RFC 5176 中定义了 CoA 请求代码的数据包格式,其中包含以下字段:代码、身份标识、长 度、认证器、以及属性,并使用类型:长度:值(TLV)格式。

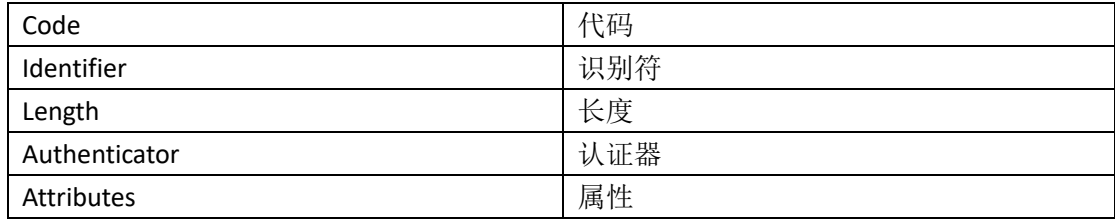

属性字段用来承载 Inspur 厂商指定的属性(VSA)。

对于针对特定策略的 CoA 请求,如果消息中包含上述任意会话标识属性,设备就会返回携 带错误代码"无效属性值"的 CoA-NAK。

#### 相关主题

CoA 连接断开请求, 第 x 页

CoA 请求: 禁用主机端口, 第 x 页

CoA 请求: 反弹端口, 第 x 页

*CoA ACK* 响应代码

如果授权状态成功地改变了,则发送肯定确认(ACK)。在 CoA ACK 中返回的属性,根据 CoA 请求的变化而变化,这些内容会单独在 CoA 命令中进行讨论。

*CoA NAK* 响应代码

否定确认(NAK)标识无法改变授权状态,并且其中可以包含指示出失败原因的属性。用户 可以使用 **show** 命令验证 CoA 的成功。

### **CoA** 请求命令

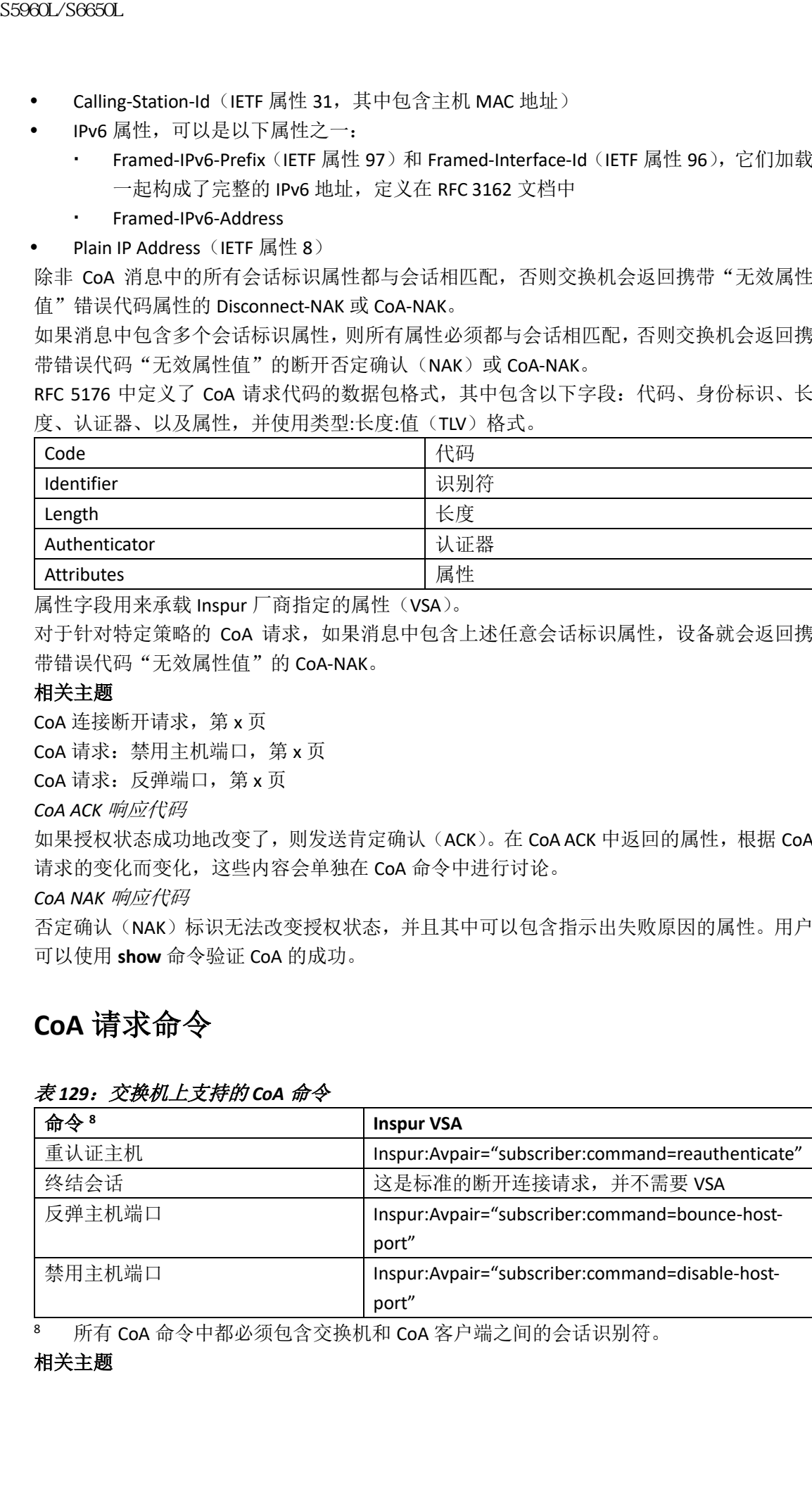

#### 表 *129*:交换机上支持的 *CoA* 命令

8 所有 CoA 命令中都必须包含交换机和 CoA 客户端之间的会话识别符。

#### 相关主题

CoA 请求响应代码, 第 x 页

会话重认证

当未知身份的主机加入网络,并且与受限的访问授权配置文件(例如访客 VLAN)相关联时, AAA 服务器通常生成一个会话重认证请求。当证书已知时,重新认证请求能够把主机放置在 适当的授权组中。

为了初始化会话认证,AAA 服务器会发送一个标准 CoA 请求消息,其中会包含一个以下形 式的 Inspur VSA: *Inspur:Avpair ="subscriber:command = reauthenticate"*, 以及一个或多个会话 标识属性。

当前会话的状态决定了交换机对消息的响应。如果会话当前通过了 IEEE 802.1x 认证,则交 换机会通过向服务器发送一个 EAPoL(基于局域网的可扩展认证协议)请求 ID 消息来进行 响应。

如果会话当前是通过 MAC 认证旁路(MAB)进行认证的, 则交换机会向服务器发送访问请 求,向其传递在初始认证成功时使用的相同身份属性。

如果交换机接收到该命令时会话认证仍在进行中,则交换机会终止认证过程,并重新开始认 证序列,从配置中第一个尝试的方法重新开始。

如果会话尚未进行授权,或者被授权为访客 VLAN、重要 VLAN,或类似的策略,则重认证消 息会重新开始执行访问控制方法,从配置中第一个尝试的方法重新开始。交换机会维持会话 的当前授权状态,直到重新认证得出了不同的授权结果。

会话终结

有三种类型的 CoA 请求可以触发会话终结进程。CoA Disconnect-Request 会终止会话,并且 不禁用主机端口。这个命令会为指定主机重新初始化身份认证器状态机,但不会对主机访问 网络进行限制。

要 想 限 制 主 机 对 网 络 的 访 问 , 要 使 用 一 个 CoA 请 求 , 以 及 Inspur:Avpair="subscriber:command=disable-host-port" VSA。当已知主机在网络上引发问题, 且用户需要立即阻止主机访问网络时,这个命令就很有用。用户要想恢复端口的网络访问功 能,要使用非 RADIUS 机制重新启用端口。

当设备不是请求方(比如打印机)时,若需要获取新的 IP 地址(比如在 VLAN 发生变更后), 用户要使用端口反弹特性来终止主机端口上的会话(暂时禁用,然后再重新启用端口)。 *CoA* 连接断开请求

这个命令是一个标准的 Disconnect-Request(断开连接请求)。如果无法定位会话的话,交换 机会返回携带"未找到会话上下文"错误代码属性的 Disconnect-NAK 消息。如果定位了会话, 交换机就会终止会话。在完全删除会话后,交换机会返回 Disconnect-ACK。

如果交换机在向客户端返回 Disconnect-ACK 之前,因故障切换到备用交换机,则当客户端重 新发送请求时,在新的活跃交换机上会重复同样的过程。如果在重新发送之后并没有找到会 话, 则交换机会发送携带"未找到会话上下文"错误代码属性的 Disconnect-ACK。

#### 相关主题

会话身份识别, 第 x 页

*CoA* 请求:禁用主机端口

RADIUS 服务器发送的 CoA 禁用端口命令,能够把已经建立了会话的认证端口变为管理关闭 状态,并导致会话被终止。当已知主机在网络上引发问题,且用户需要立即阻止主机访问网 络时,这个命令就很有用。用户要想恢复端口的网络访问功能,要使用非 RADIUS 机制重新 启用端口。这个命令承载在一个标准 CoA 请求消息中,其中包含以下这个新的厂商指定属 性 (VSA): 浪潮思科网络科技有限公司 S5960L/S6650L 系列

Inspur:Avpair="subscriber:command=disable-host-port"

因为这个命令是面向会话的,所以它必须与"会话标识"部分中描述的一个或多个会话标识 属性结合在一起使用。如果无法定位会话的话, 交换机会返回携带"未找到会话上下文"错 误代码属性的 CoA-NAK 消息。如果定位了会话,交换机就会禁用主机端口并返回 CoA-ACK 消 息。

如果交换机在向客户端返回 CoA-ACK 之前发生故障,则当客户端重新发送请求时,在新的活 跃交换机上会重复同样的过程。如果交换机在向客户端返回 CoA-ACK 之后,但整个过程还未 结束之前发生故障,则新的活跃交换机上会重新开始同样的过程。

注释: 在命令重新发送后的断开连接请求失败事件,可能是由切换前成功的会话终结事件 导致的(如果未发送 Disconnect-ACK),或者是由其他方式(比如链路故障)实现的会话终结 事件导致的;这些事件发生在发出原始命令之后,且在备用交换机变为活跃状态之前。

#### 相关主题

会话识别符, 第 x 页

*CoA* 请求:反弹端口

从 RADIUS 服务器发送的 RADIUS 服务器 CoA 反弹端口消息, 可能会导致认证端口上的链路 发生翻动,从而触发连接到此端口的一个或多个主机重新进行 DHCP 协商。当有 VLAN 发生 变更, 且端点设备(如打印机)无法检测此认证端口上的变更时, 就可能会发生这个事件。 CoA 反弹端口承载在标准 CoA 请求消息中, 其中包含以下 VSA:

#### Inspur:Avpair="subscriber:command=bounce-host-port"

因为这个命令是面向会话的,所以它必须与一个或多个会话标识属性结合在一起使用。如果 无法定位会话的话, 交换机会返回携带"未找到会话上下文"错误代码属性的 CoA-NAK 消 息。如果定位了会话,交换机就会禁用主机端口 10 秒钟的时间,之后重新启用它(端口反 弹)并返回 CoA-ACK 消息。 S5960L/S6650L<br>**因为这个命令是面向会话前,所以它必须与"全话标识"。**<br>原料结合在一起便用。如果这次适应会计的方式是有的,交换机就会<br>很快的调性的 CoA-NK 前息、加采发展机构的变化,实际技能力。<br>技术要求进行的,则是有限公司的,可以使用以使用的。<br>水流量的是,以及以及时间的,第2天发展机构的是,以及时间的,以及时间的,以及时间的,这些有的发现后的的CSC,或者可以使用机构的。<br>不同时间的,这么可以使用的过程,可以使用

如果交换机在向客户端返回 CoA-ACK 之前发生故障,则当客户端重新发送请求时,在新的活 跃交换机上会重复同样的过程。如果交换机在向客户端返回 CoA-ACK 之后,但整个过程还未 结束之前发生故障,则新的活跃交换机上会重新开始同样的过程。

#### 相关主题

会话识别符, 第 x 页

# 默认的 **RADIUS** 配置

RADIUS 和 AAA 默认都是禁用的。

为了防止安全性失效,用户不能通过网络管理应用程序来配置 RADIUS。当启用了 RADIUS 时, RADIUS 可以验证通过 CLI 访问交换机的用户。

## RADIUS 服务器主机

交换机到 RADIUS 服务器的通信中涉及多个组成部分:

- 主机或 IP 地址
- 认证目的端口
- 审计目的端口
- 密钥字符串
- 超时周期

重传值

用户可以通过主机名或 IP 地址、主机名和特定 UDP 端口号, 或 IP 地址和特定 UDP 端口号 来标识 RADIUS 安全服务器。IP 地址和 UDP 端口号的组合会创建出唯一的标识符, 使不同的 端口能够被单独定义为提供特定 AAA 服务的 RADIUS 主机。通过使用这个唯一的标识符, 使 RADIUS 请求能够发送到服务器(IP 地址相同)上的多个 UDP 端口。

如果用户把同一台 RADIUS 服务器上的两个不同主机条目配置为相同的服务(比如审计),则 用户配置的第二个主机条目令主机条件的故障切换备份设备。举例来说,如果第 一主机条目无法提供记帐服务了,则会显示%RADIUS-4-RADIUS DEAD 消息,然后交换机会 尝试使用同一台设备上提供审计服务的第二主机条目(按照配置的顺序尝试 RADIUS 上的主 机条目)。

RADIUS 服务器和交换机会使用共享秘密文本字符串来加密密码和交换的响应消息。要想配 置 RADIUS 来使用 AAA 安全命令, 用户必须指定运行 RADIUS 服务器守护程序的主机, 以及 与交换机共享的秘密文本(密钥)字符串。

用户可以为所有 RADIUS 服务器在全局配置超时、重传和加密密钥值,可以以每个服务器为 基础进行配置,也可以使用全局设置和服务器设置的不同组合。

#### 相关主题

标识 RADIUS 服务器主机, 第 x 页 定义 AAA 服务器组, 第 x 页 为所有 RADIUS 服务器配置相关设置, 第 x 页 配置 RADIUS 登录认证, 第 x 页

### RADIUS 登录认证

要想配置 AAA 认证,用户需要定义一个命名的认证方法列表,并把它应用给各种端口。方 法列表中定义了要执行的认证的类型,以及执行它们的顺序;在它能够执行任何定义的身份 验证方法之前,用户必须把它应用在特定的端口上。唯一的例外是默认方法列表。默认方法 列表会自动应用在所有端口上,除了已经明确定义了方法列表名称的端口。

方法列表定义了为用户进行认证、授权或审计的序列和方法。用户可以使用方法列表来指定 要使用的一个或多个安全协议,这样做可以在初始方法失败时,确保有一个备份系统。软件 使用列表中的第一个方法来对用户进行认证、授权或审计;如果该方法没有获得响应,软件 会选择列表中的下一个方法。这个过程会持续直到使用列出的方法实现成功通信,或者持续 到方法列表耗尽。如果在这个周期中的任何时刻认证失败了——意味着安全服务器或本地用 户名数据库发出了响应,拒绝了用户的访问——这时认证过程就停止了,并且不会再尝试其 他认证方法。 ss960L/S6650L<br>
"用户可以通过上机名或护地址。让机名和弹道,以前的公司,用户可以再进行,同时,需要用户可以通过上机名或护骨机构。"其中的图台,并进行,同时的图书,相联的,<br>米标器 RADUS 安全服务器,伊地林和 SF-500 新闻的公式和<br>
RAM MB 医多能分类分使特定 S68 电子的 SF-50 新闻 SF-50 新闻 SF-50 KADUS 计算机系列<br>
SF-50 新闻 SF-50 KAD SF-50 KAD

#### 相关主题

配置 RADIUS 登录认证, 第 x 页

### AAA 服务器组

用户可以配置交换机来使用单台 AAA 服务器或 AAA 服务器组,为现有的服务器主机进行身 份认证。用户可以有选择地把一部分服务器主机设置为一组服务器,并将其用于提供特定服 务。服务器组与全局服务器主机列表一起使用,还包含所选服务器主机的 IP 地址列表。 如果每个条目都拥有一个唯一的标识符(IP 地址和 UDP 端口号的组合),服务器组中还可以

为同一台服务器包含多个主机条目,并且能够把不同端口单独定义为提供特定 AAA 服务的 RADIUS 主机。通过使用这个唯一的标识符, 使 RADIUS 请求能够发送到服务器(IP 地址相 同)上的多个 UDP 端口。如果用户把同一台 RADIUS 服务器上的两个不同主机条目配置为相 同的服务(比如审计),则用户配置的第二个主机条目会充当第一个主机条目的故障切换备 份设备。举例来说,如果第一主机条目无法提供记帐服务了,则交换机会尝试使用同一台设 备上提供审计服务的第二主机条目(按照配置的顺序尝试 RADIUS 上的主机条目)。 浪潮思科网络科技有限公司 S5960L/S6650L 系列

#### 相关主题

定义 AAA 服务器组, 第 x 页

### AAA 授权

AAA 授权能够限制用户可以使用的服务。当用户启用了 AAA 授权后,交换机会使用从用户 配置文件中检索的信息来配置用户的会话,这个配置文件位于本地用户数据库中,或位于安 全服务器。只有当用户配置文件中的信息允许时,用户才能够访问所请求的服务。

#### 相关主题

为用户特权访问和网络服务配置 RADIUS 授权, 第 x 页

### RADIUS 审计

AAA 审计功能会跟踪用户正在访问的服务,以及用户消耗的网络资源总量。当用户启用了 AAA 审计后,交换机以审计记录的形式向 RADIUS 安全服务器报告用户的活动。每个审计记 录中都包含了审计属性值(AV)对,并且这些信息存储在安全服务器上。之后用户可以使用 这些数据来对网络管理、客户端计费或审计进行分析。

#### 相关主题

开始使用 RADIUS 审计, 第 x 页

### 厂商指定的 RADIUS 属性

Internet 工程任务组(IETF)草案标准中指定了一种通过使用厂商特定的属性(属性 26), 在 交换机和 RADIUS 服务器之间传送厂商特定信息的方法。厂商特定属性(VSA)能够使厂商支 持自己的扩展属性,但不适合一般使用。Inspur RADIUS 通过使用规范中推荐的格式,来支持 厂商特定的选项。Inspur 的厂商 ID 为 9,支持的选项具有供应商类型 1,名为 *inspur-avpair*。 这个值是使用以下格式的字符串:

#### protocol : attribute sep value \*

*protocol* 是用于特定授权类型的 Inspur 协议属性。*attribute* 和 *value* 是定义在 Inspur TACACS+ 规范中的适当属性值(AV)对,*sep* 是=,用来强制执行属性,\*是可选属性。TACACS+授权中 可用的完整特性集,都可用于 RADIUS 中。

举例来说,下面这个 AV 对会在 IP 授权期间(在 PPP 的 Internet 协议控制协议(IPCP)地址 分配期间)激活 Inspur 的"多命名 IP 地址池"功能:

#### inspur-avpair= "ip:addr-pool=first"

如果用户插入一个"\*",AV 对"ip:addr-pool=first"就会成为选项。需要注意的是,任何 AV 对 都可以成为选项:

#### inspur-avpair= "ip:addr-pool\*first"

下面这个示例展示了如何让通过网络访问服务器登录用户,直接获得访问 EXEC 命令的权限: inspur-avpair= "shell:priv-lvl=15"

其他厂商也有它们各自唯一的厂商 ID、选项, 以及相关联的 VSA。更多厂商 ID 和 VSA 的相 关信息,用户可以参考 RFC 2138 "Remote Authentication Dial-In User Service (RADIUS)"。 属性 26 中包含以下三个元素:

类型

- 长度
- 字符串(也称为数据)
	- Vendor-Id
	- Vendor-Type
	- Vendor-Length
	- Vendor-Data

下图展示了在属性 26 "后面"封装的 VSA 数据包格式。

#### 图 *102*:属性 *26* 后面封装的 *VSA*

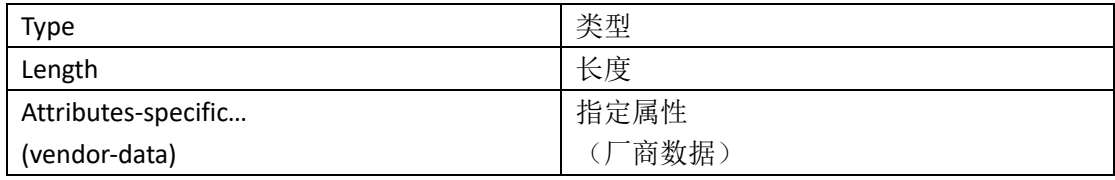

注释: 厂商负责指定它们的 VSA 所使用的格式。与属性相关的字段(也称为厂商数据)也 取决于厂商对于属性的定义。

下面这个表格中描述了厂商指定 RADIUS IETF 属性表(下面第二个表格)中的重要字段,其 中列出了支持的厂商指定 RADIUS 属性(IETF 属性 26)。

#### 表 *130*:厂商指定的属性表字段描述

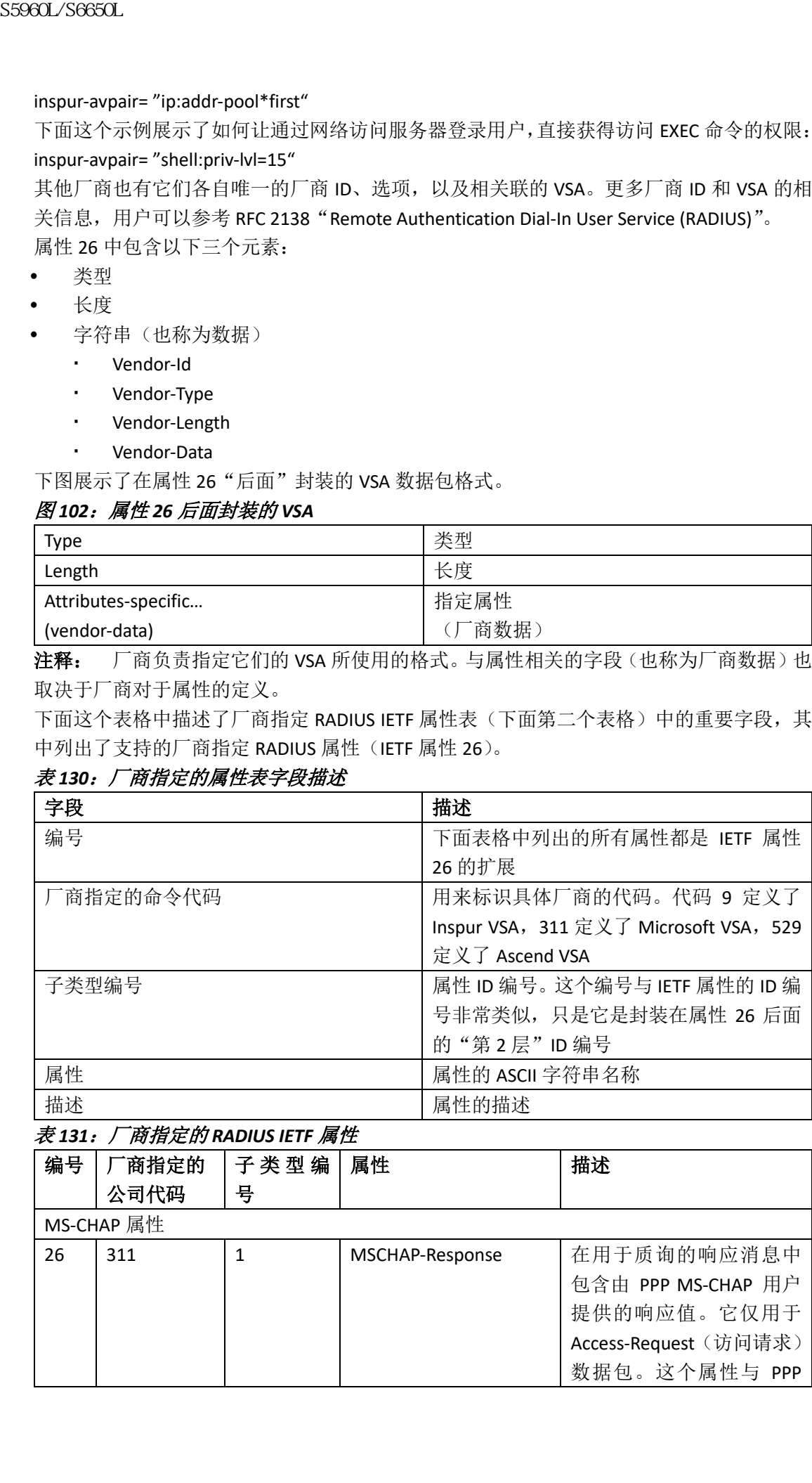

#### 表 *131*:厂商指定的 *RADIUS IETF* 属性

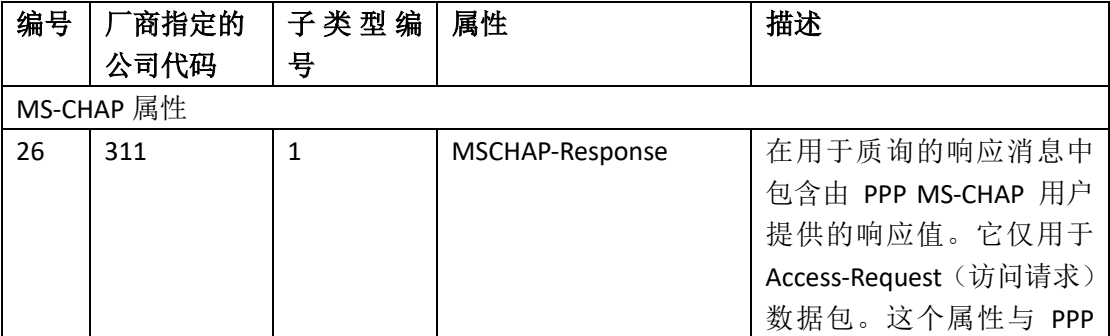

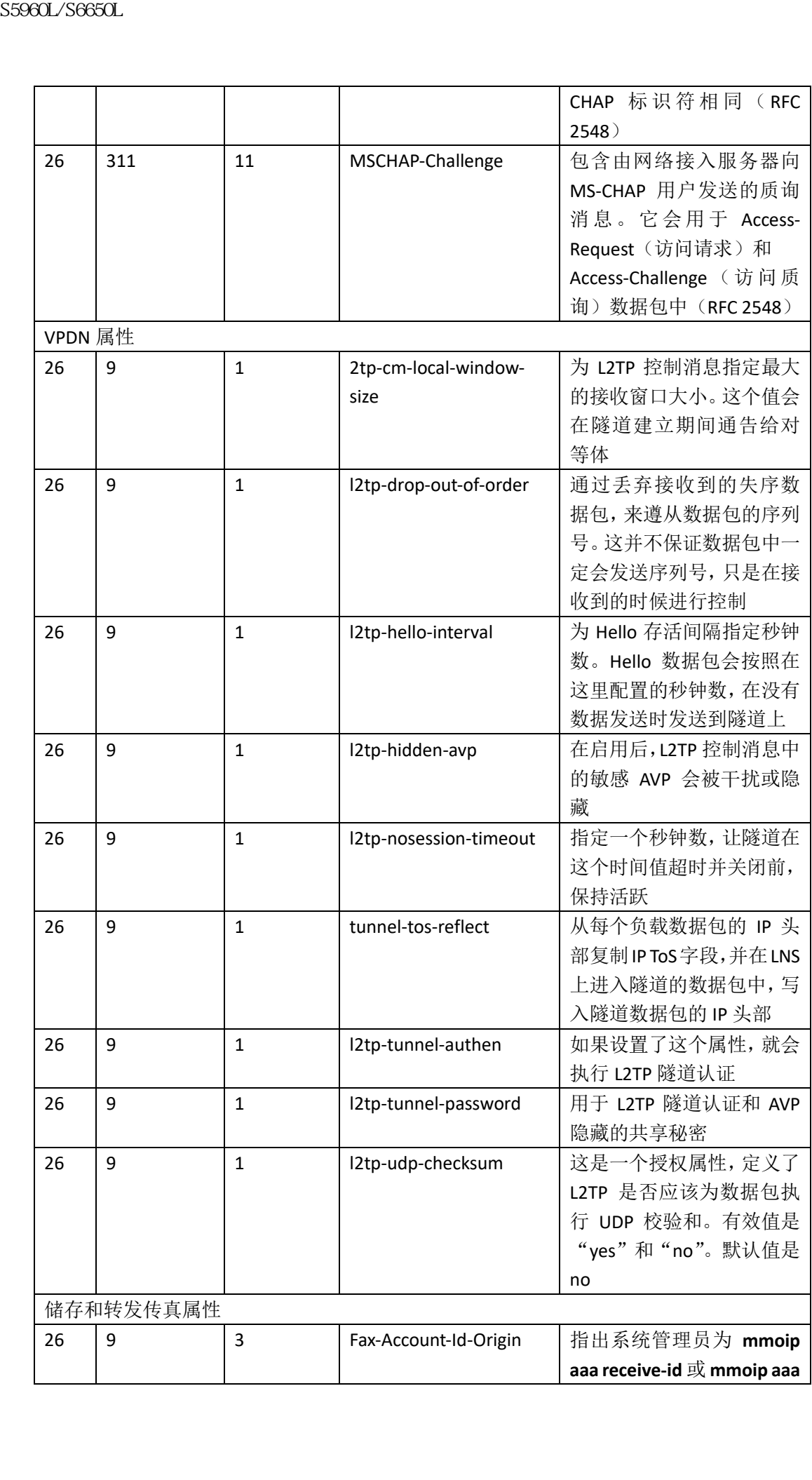

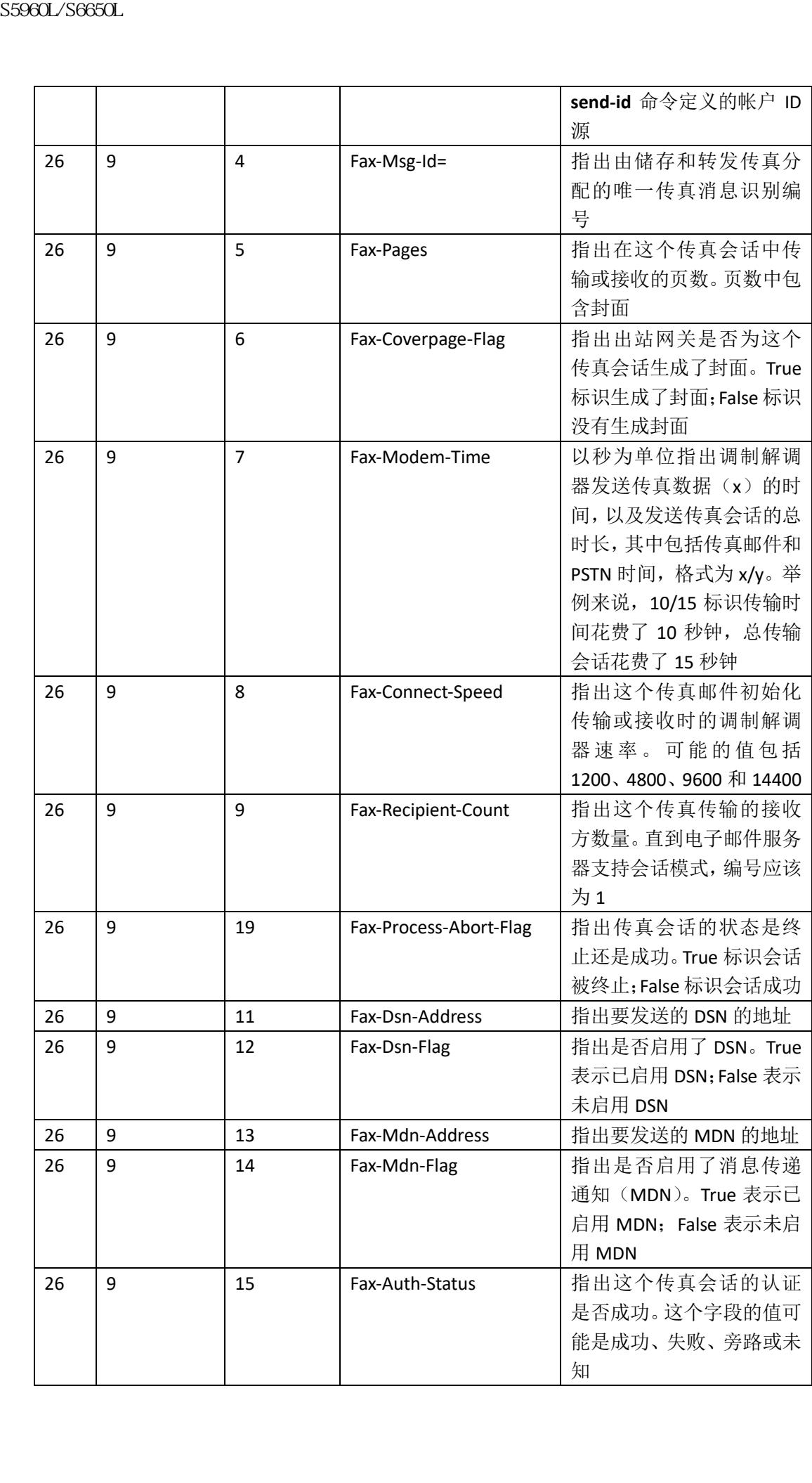

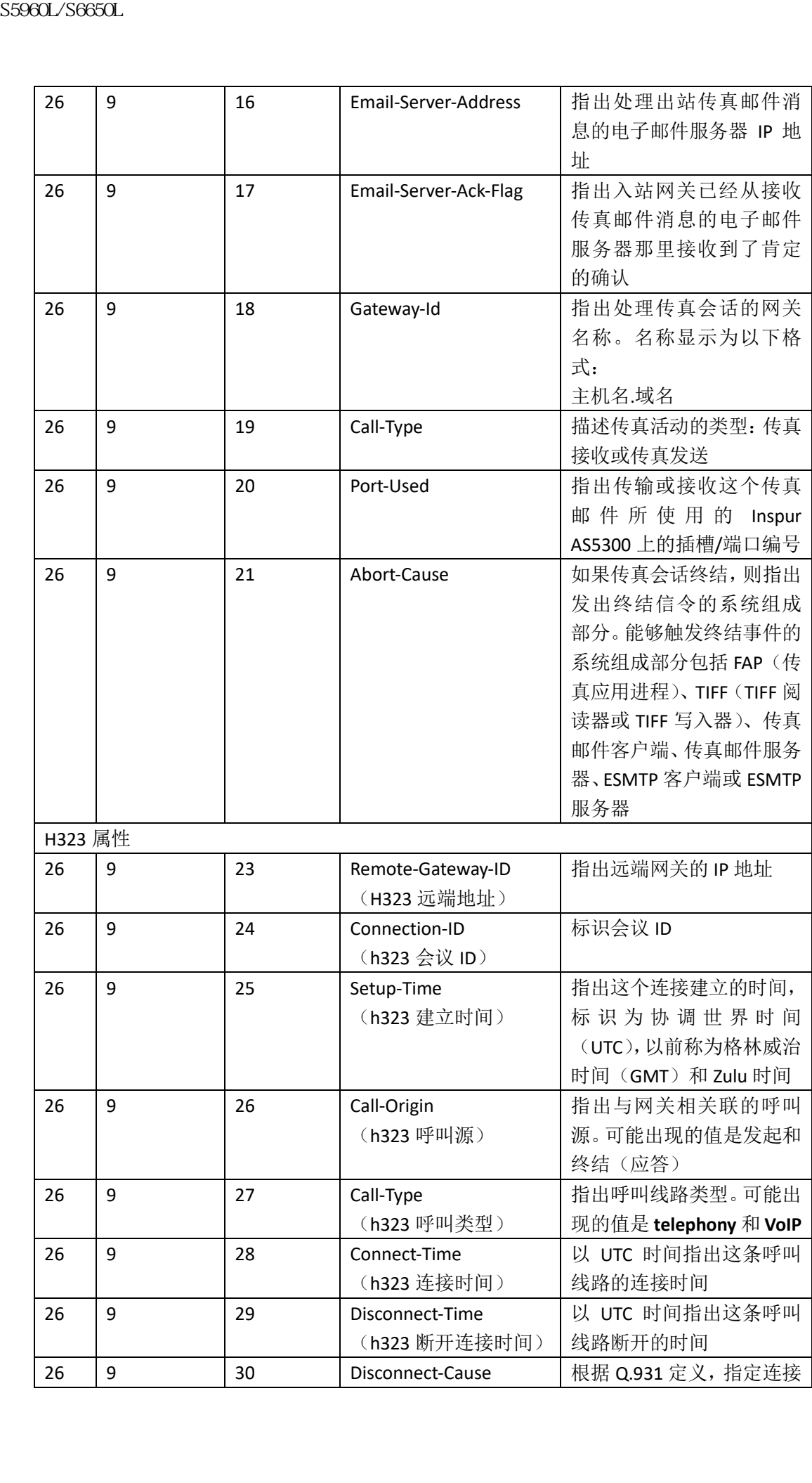

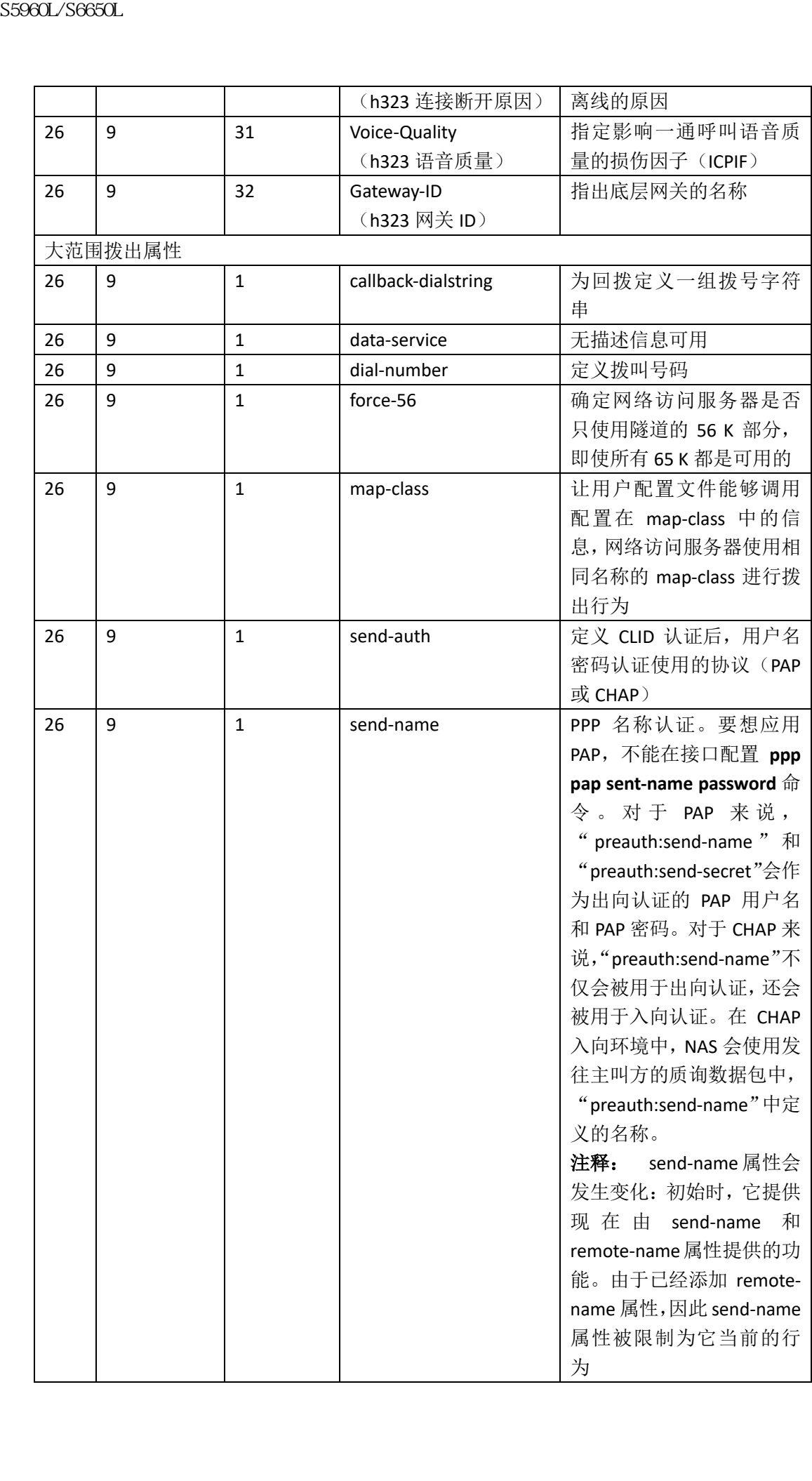

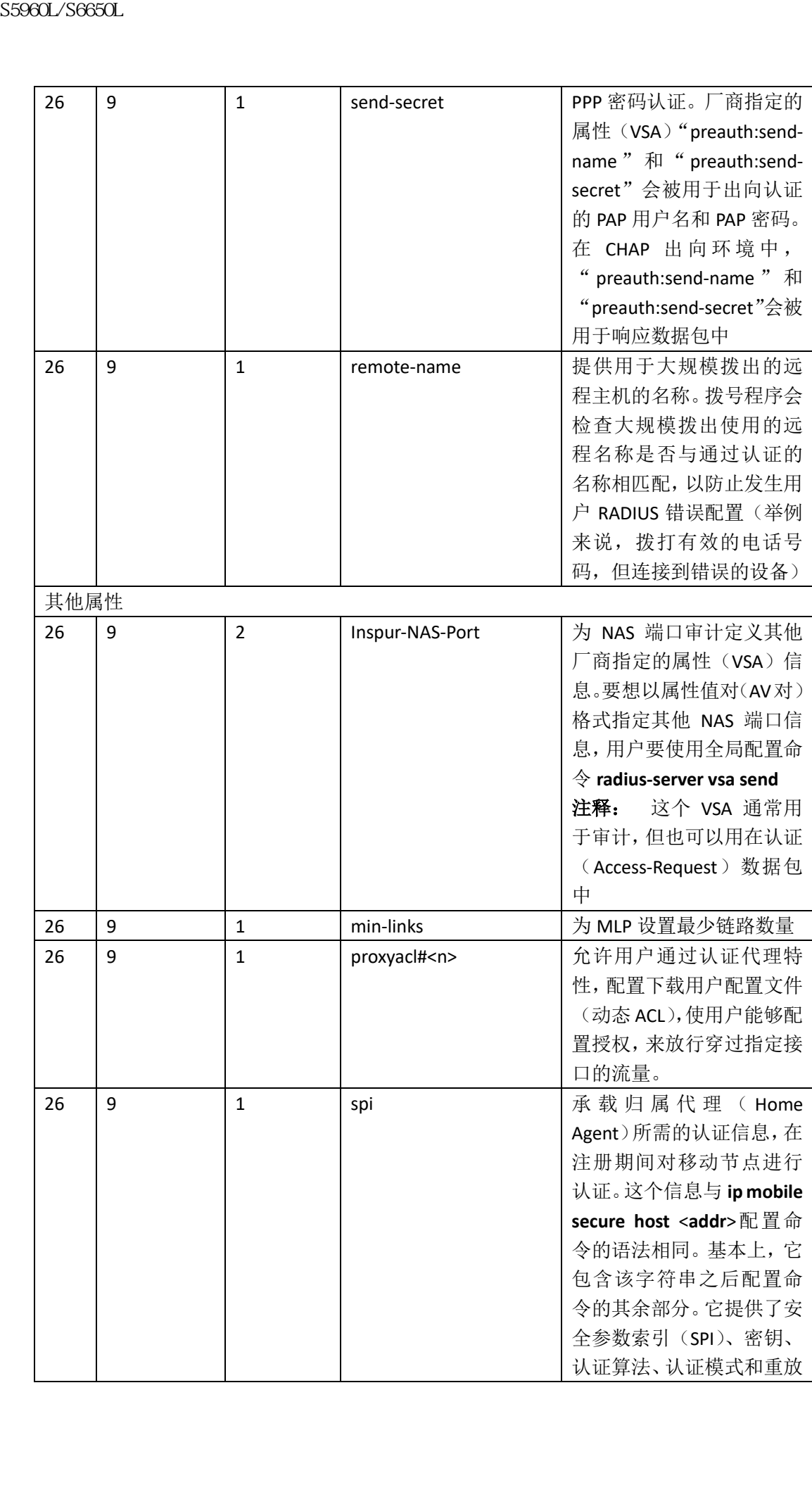

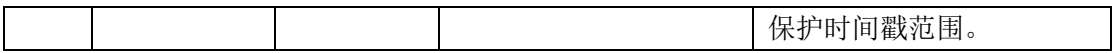

使用厂商指定的 RADIUS 属性配置设备, 第 x 页

### 厂商私有的 RADIUS 服务器通信

尽管 IETF 在 RADIUS 标准草案中规定了交换机和 RADIUS 服务器之间传递厂商专有信息的方 法,但一些厂商仍会以一种独特的方式对 RADIUS 属性集进行扩展。Inspur INOS 软件支持厂 商私有 RADIUS 属性中的一个子集。

如前所述,要想配置 RADIUS(无论是厂商私有的或是符合 IETF 草案的),用户必须指定运行 RADIUS 服务器守护程序的主机及其与交换机共享的秘密文本字符串。用户可以使用全局配 置命令 **radius server** 指定 RADIUS 主机和秘密文本字符串。

#### 相关主题

为厂商私有的 RADIUS 服务器通信配置设备, 第 x 页

# 如何配置 **RADIUS**

### 标识 RADIUS 服务器主机

要想为与设备通信的所有 RADIUS 服务器设置全局配置,用户需要使用以下三个全局配置命 令:**radius-server timeout**、**radius-server retransmit** 和 **radius-server key**。

用户可以配置设备,通过使用 AAA 服务器组,将现有的服务器主机汇总起来用于身份认证。 更多详细信息,用户可以参考下面的相关主题。

用户还需要在 RADIUS 服务器上配置一些设置。这些设置包括设备的 IP 地址, 以及服务器和 设备共享的密钥字符串。更多详细信息,用户可以参考 RADIUS 服务器文档。 用户可以按照以下步骤配置基于服务器的 RADIUS 服务器通信。

#### 在开始前

如果用户在设备上配置了全局功能,并针对每台服务器服务器配置了功能(超时、重传和密 钥命令),那么针对每台服务器设置的定时器、重传和密钥值命令,会覆盖全局配置的定时 器、重传和密钥值命令。在所有 RADIUS 服务器上配置这些设置的信息,用户可以参考下面 的相关主题。 S5960L/S6650L<br> **相关主題**<br>
使用厂前指定的 RADIUS 属性固定条,第 x 页<br>
原用厂前指定的 RADIUS 属性固定条,第 x 页<br>
反管 IETF 在 RADIUS 属性单元中规定了交换机和 RADIUS 属性<br>
商 **私有的 RADIUS 属性中的一个元光厂商者和前进程序**<br>
商 化中一型 商协会以一种残物为式对 RADIUS 属性特征<br>
商品有 RADIUS 属性中的一个元光厂商者和前或是将合作<br>
商品的

#### 总步骤

- **1. enable**
- **2. configure terminal**
- **3. radius server** *server name*
- **4. address** {**ipv4 | ipv6**}*ip address*{ **auth-port** *port number* | **acct-port** *port number*}
- **5. key** *string*
- **6. retransmit** *value*
- **7. timeout** *seconds*
- **8. end**
- **9. show running-config**

#### **10. copy running-config startup-config**

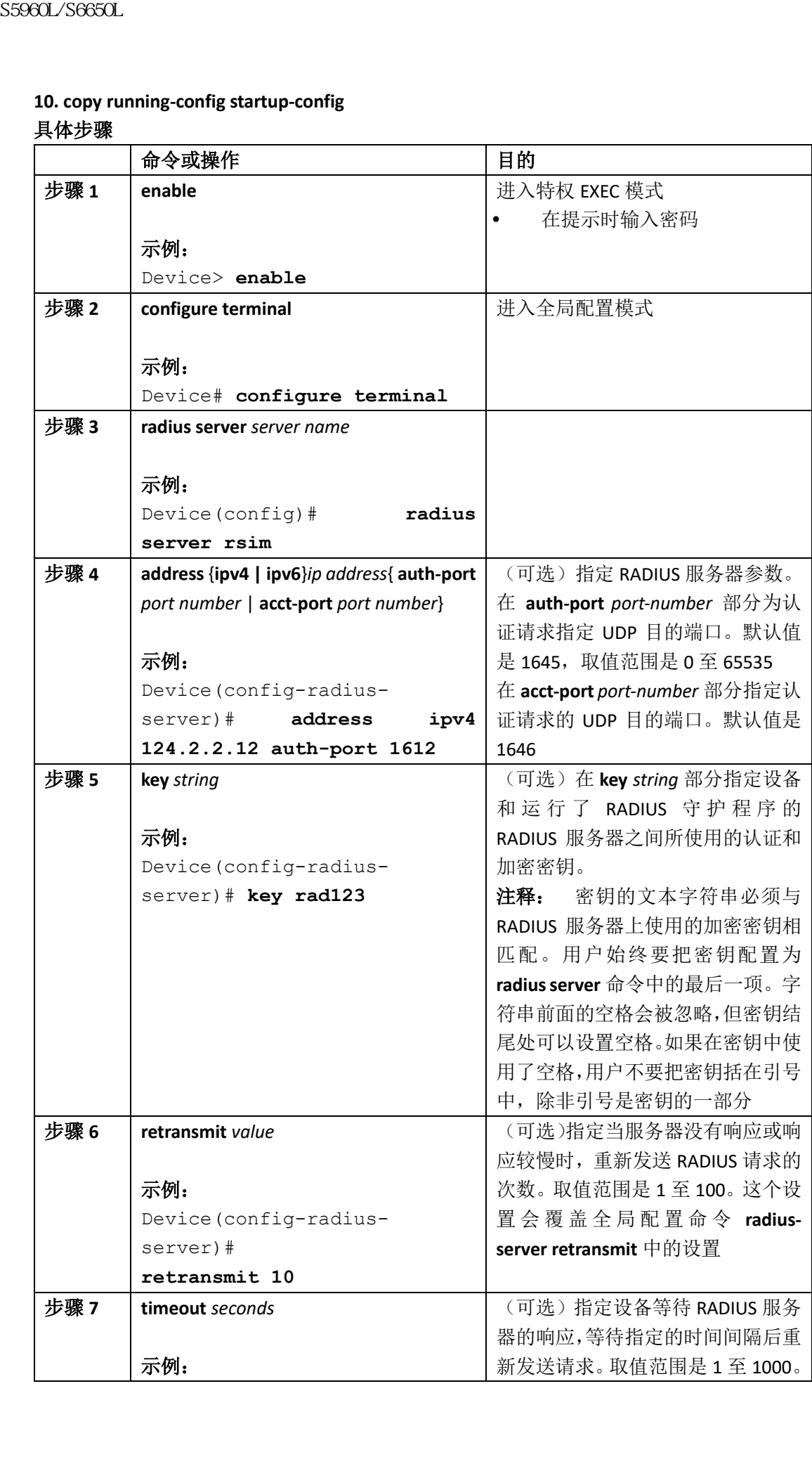

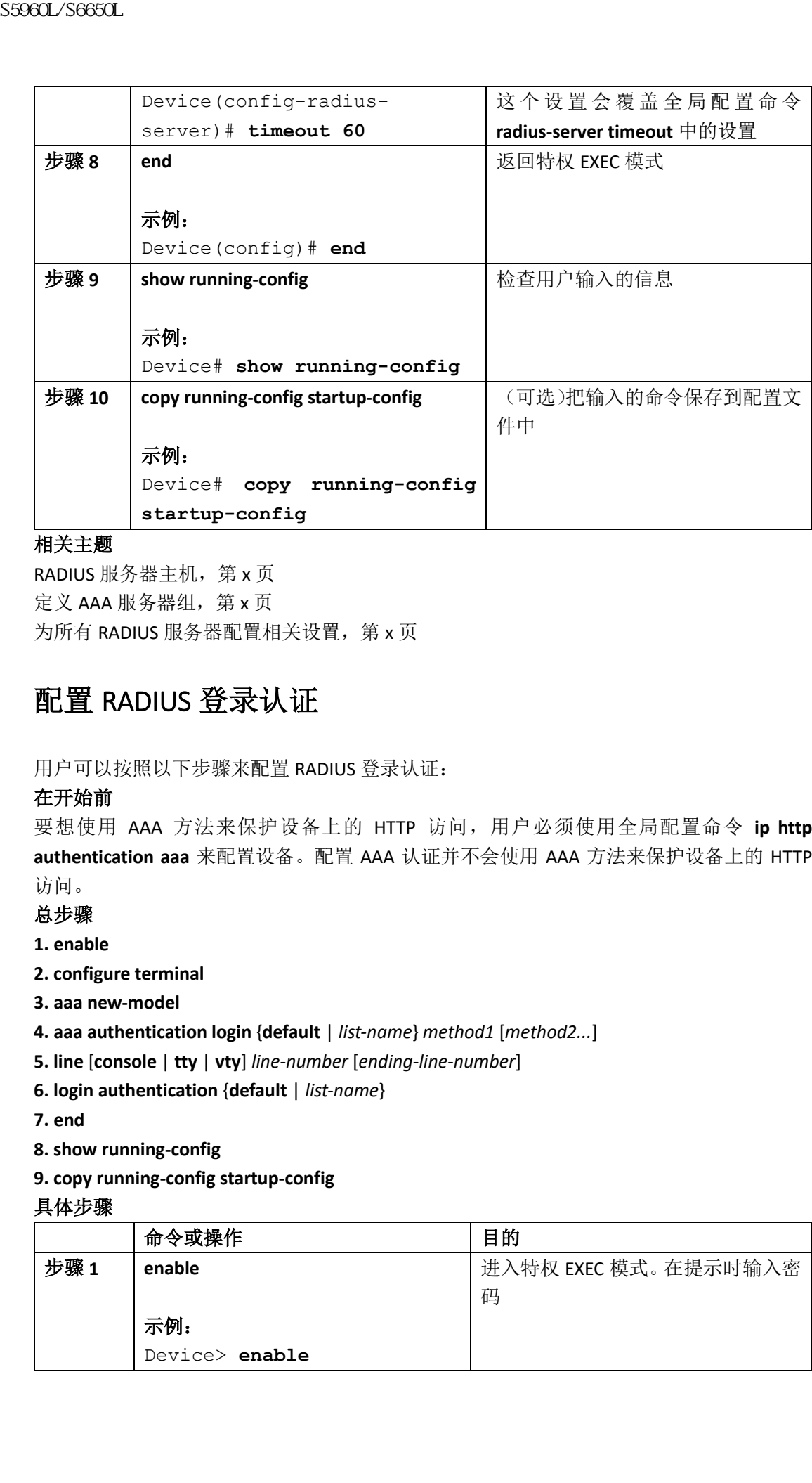

RADIUS 服务器主机, 第 x 页 定义 AAA 服务器组, 第 x 页 为所有 RADIUS 服务器配置相关设置, 第 x 页

### 配置 RADIUS 登录认证

用户可以按照以下步骤来配置 RADIUS 登录认证:

#### 在开始前

要想使用 AAA 方法来保护设备上的 HTTP 访问,用户必须使用全局配置命令 **ip http authentication aaa** 来配置设备。配置 AAA 认证并不会使用 AAA 方法来保护设备上的 HTTP 访问。

总步骤

**1. enable**

- **2. configure terminal**
- **3. aaa new-model**
- **4. aaa authentication login** {**default** | *list-name*} *method1* [*method2...*]
- **5. line** [**console** | **tty** | **vty**] *line-number* [*ending-line-number*]
- **6. login authentication** {**default** | *list-name*}

**7. end**

- **8. show running-config**
- **9. copy running-config startup-config**

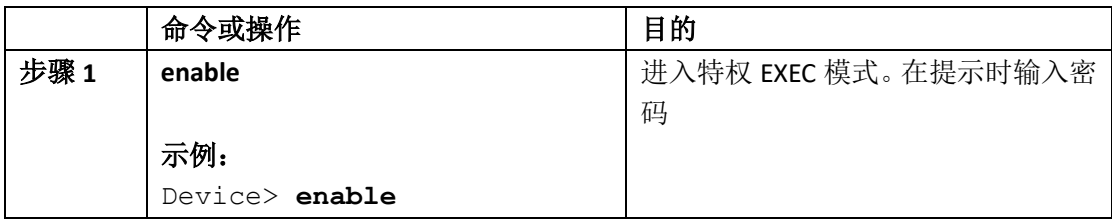

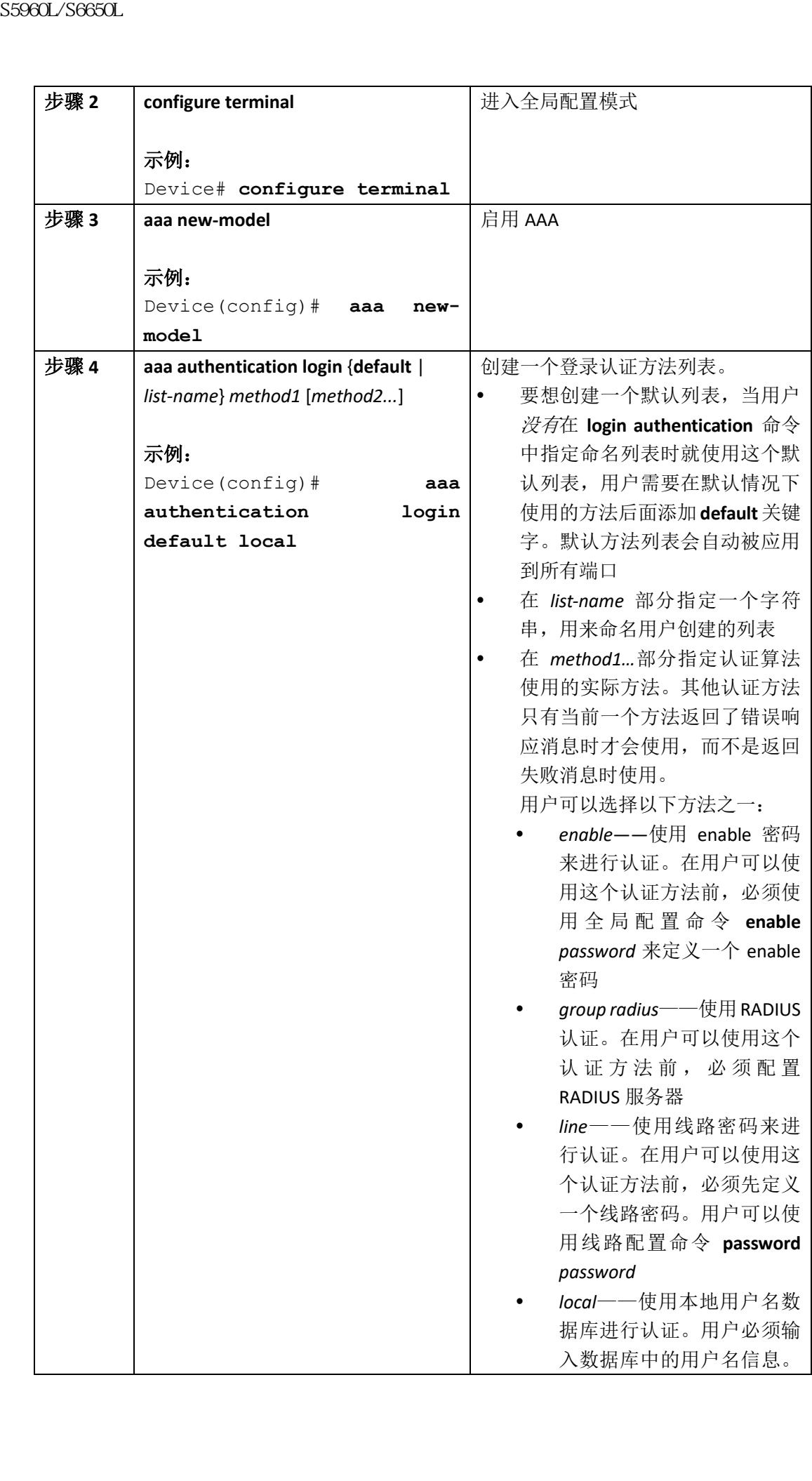

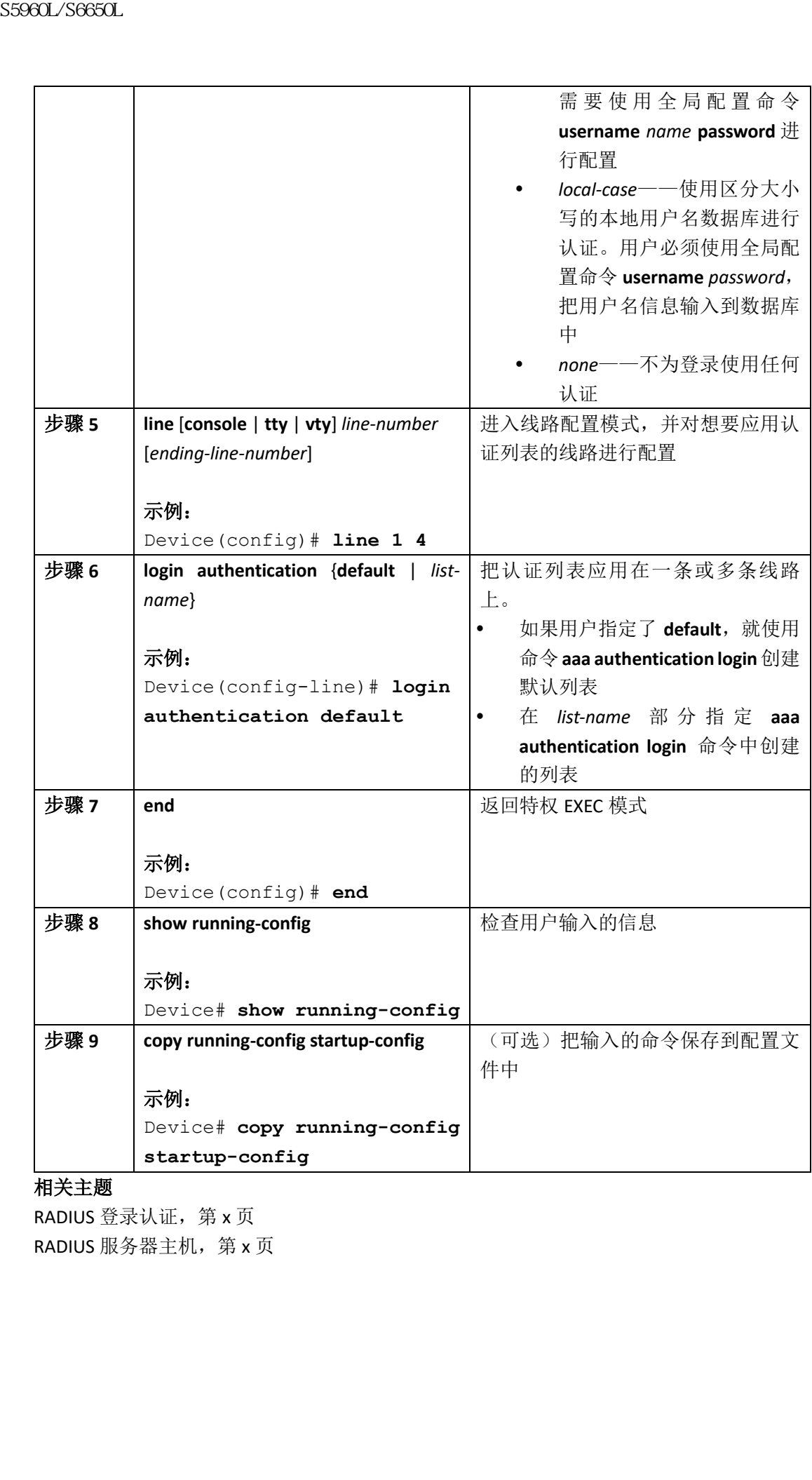

RADIUS 登录认证, 第 x 页 RADIUS 服务器主机, 第 x 页

## 定义 AAA 服务器组

用户可以使用 **server** 服务器组配置命令,把指定服务器关联到用户定义的服务器组中。用户 可以使用服务器的 IP 地址来标识服务器,或使用可选关键字 **auth-port** 和 **acct-port** 来标识 多个主机实例或条目。

用户可以按照以下步骤来定义 AAA 服务器组:

#### 总步骤

- **1. enable**
- **2. configure terminal**
- **3. radius server** *name*

**4. address** {**ipv4** | **ipv6**} {*ip-address* | *hostname*} **auth-port** *port-number* **acct-port** *port-number*

- **5. key** *string*
- **6. end**
- **7. show running-config**

#### **8. copy running-config startup-config**

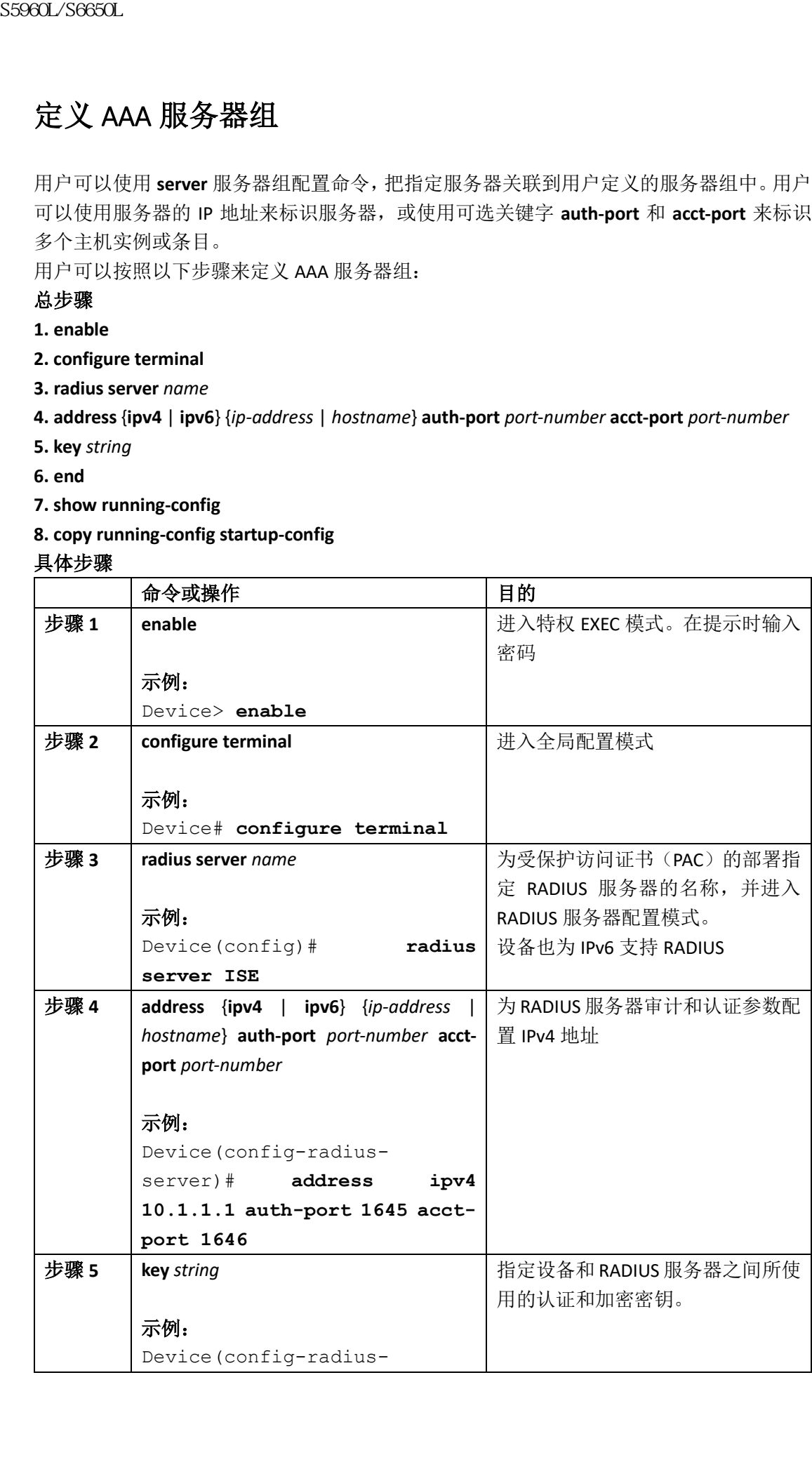

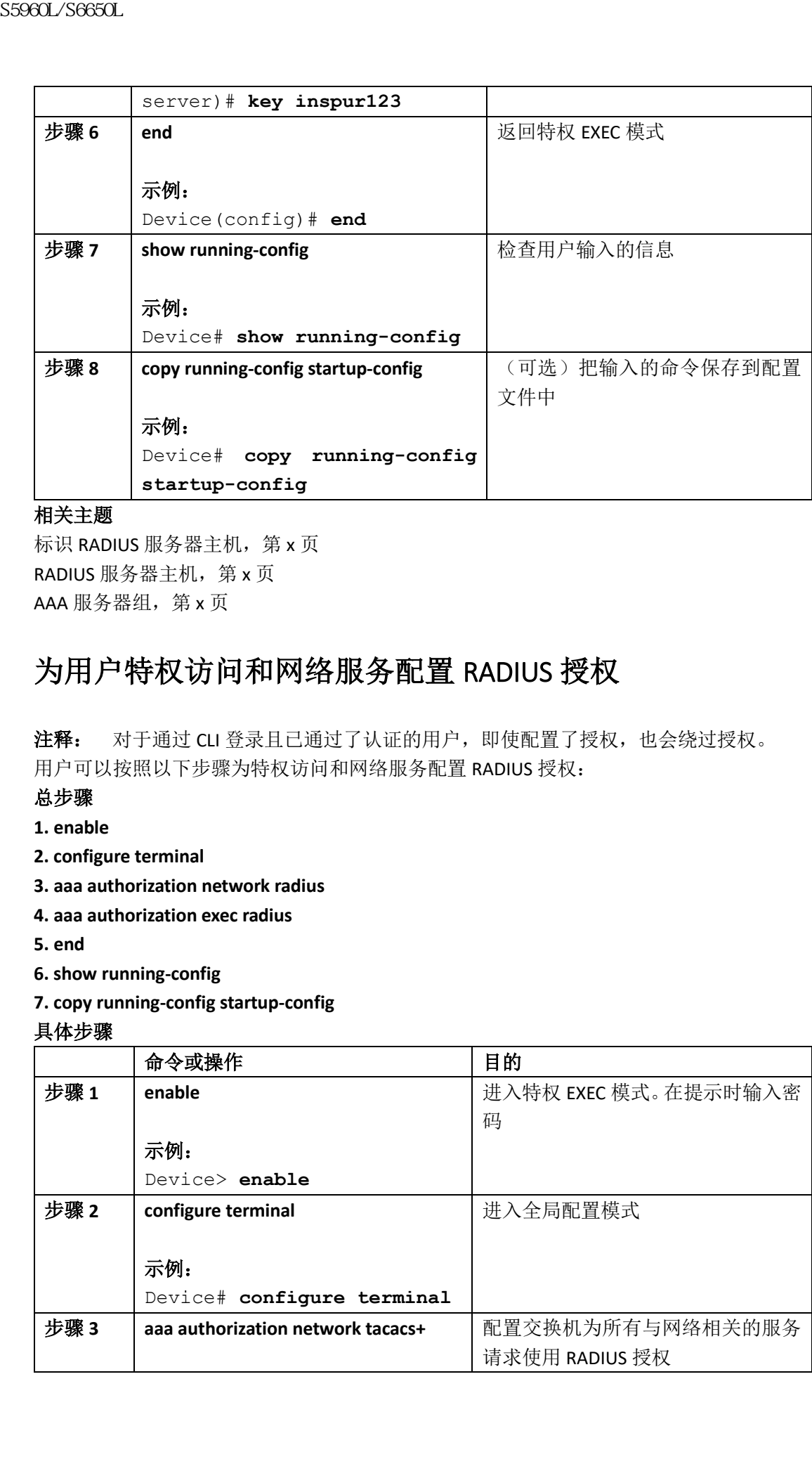

标识 RADIUS 服务器主机, 第 x 页 RADIUS 服务器主机, 第 x 页 AAA 服务器组, 第 x 页

## 为用户特权访问和网络服务配置 RADIUS 授权

注释: 对于通过 CLI 登录且已通过了认证的用户, 即使配置了授权, 也会绕过授权。 用户可以按照以下步骤为特权访问和网络服务配置 RADIUS 授权:

总步骤

- **1. enable**
- **2. configure terminal**
- **3. aaa authorization network radius**
- **4. aaa authorization exec radius**

**5. end**

- **6. show running-config**
- **7. copy running-config startup-config**

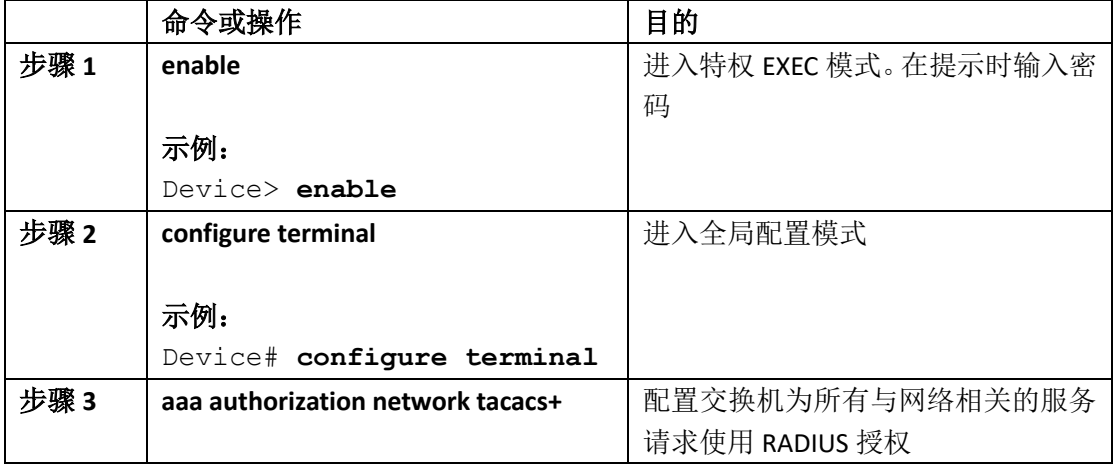

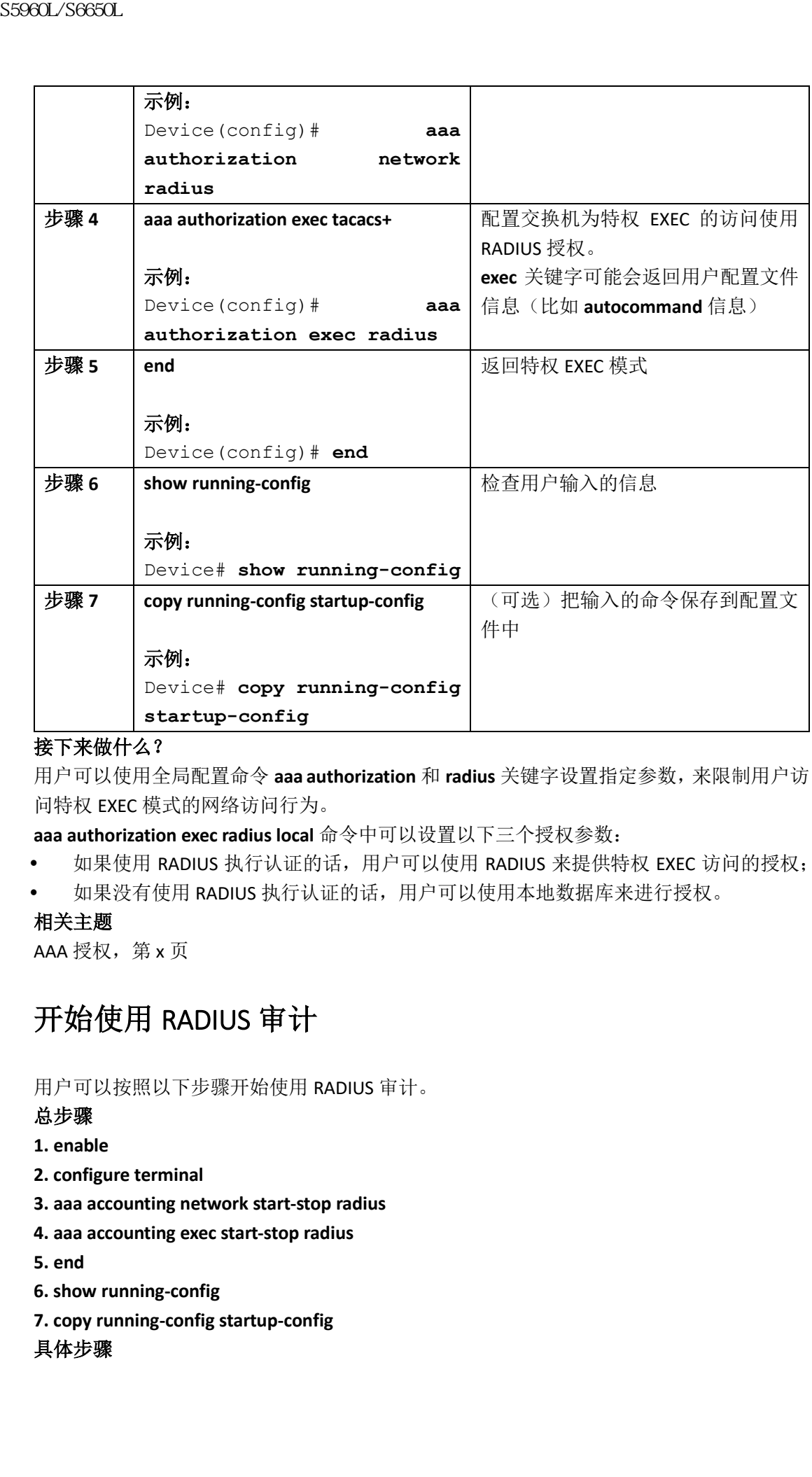

### 接下来做什么?

用户可以使用全局配置命令 **aaa authorization** 和 **radius** 关键字设置指定参数,来限制用户访 问特权 EXEC 模式的网络访问行为。

**aaa authorization exec radius local** 命令中可以设置以下三个授权参数:

- 如果使用 RADIUS 执行认证的话,用户可以使用 RADIUS 来提供特权 EXEC 访问的授权;
- 如果没有使用 RADIUS 执行认证的话,用户可以使用本地数据库来进行授权。

#### 相关主题

AAA 授权, 第 x 页

## 开始使用 RADIUS 审计

用户可以按照以下步骤开始使用 RADIUS 审计。

#### 总步骤

- **1. enable**
- **2. configure terminal**
- **3. aaa accounting network start-stop radius**
- **4. aaa accounting exec start-stop radius**
- **5. end**
- **6. show running-config**
- **7. copy running-config startup-config**

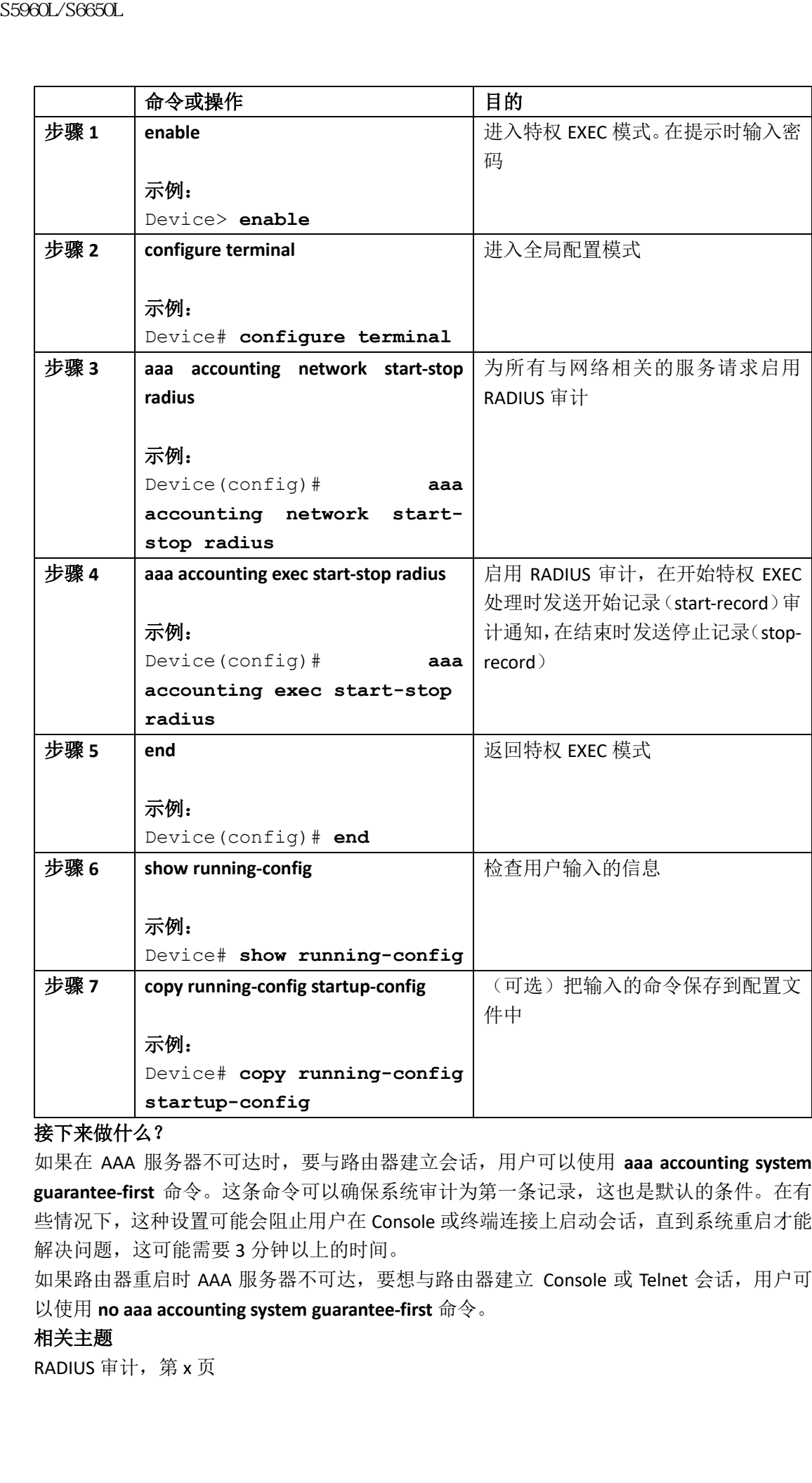

接下来做什么?

如果在 AAA 服务器不可达时,要与路由器建立会话,用户可以使用 **aaa accounting system guarantee-first** 命令。这条命令可以确保系统审计为第一条记录,这也是默认的条件。在有 些情况下,这种设置可能会阻止用户在 Console 或终端连接上启动会话,直到系统重启才能 解决问题,这可能需要 3 分钟以上的时间。

如果路由器重启时 AAA 服务器不可达,要想与路由器建立 Console 或 Telnet 会话, 用户可 以使用 **no aaa accounting system guarantee-first** 命令。

相关主题 RADIUS 审计, 第 x 页

# 为所有 RADIUS 服务器配置相关设置

从特权 EXEC 模式开始,用户可以按照以下步骤为所有 RADIUS 服务器配置相关设置:

#### 总步骤

**1. configure terminal**

- **2. radius-server key** *string*
- **3. radius-server retransmit** *retries*
- **4. radius-server timeout** *seconds*
- **5. radius-server deadtime** *minutes*

**6. end**

- **7. show running-config**
- **8. copy running-config startup-config**

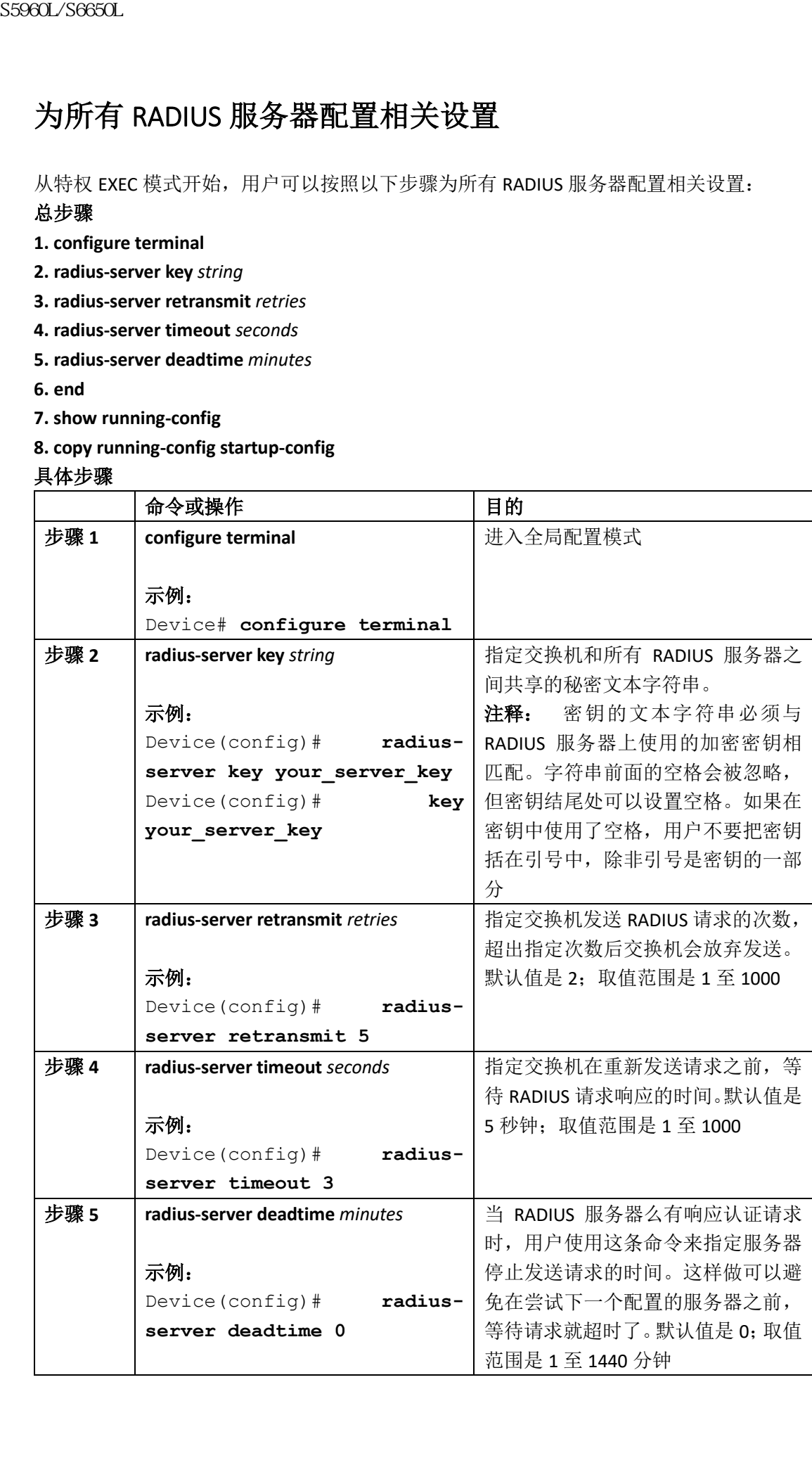

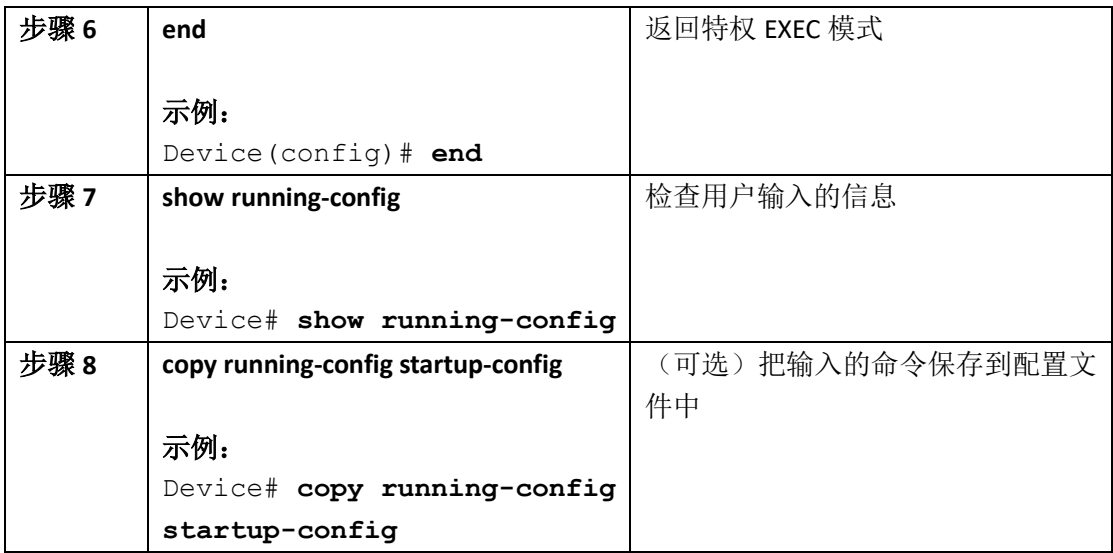

标识 RADIUS 服务器主机, 第 x 页 RADIUS 服务器主机, 第 x 页

# 配置设备来使用厂商指定的 RADIUS 属性

用户可以按照以下步骤,配置设备来使用厂商指定的 RADIUS 属性:

#### 总步骤

- **1. enable**
- **2. configure terminal**
- **3. radius-server vsa send** [**accounting** | **authentication**]
- **4. end**
- **5. show running-config**
- **6. copy running-config startup-config**

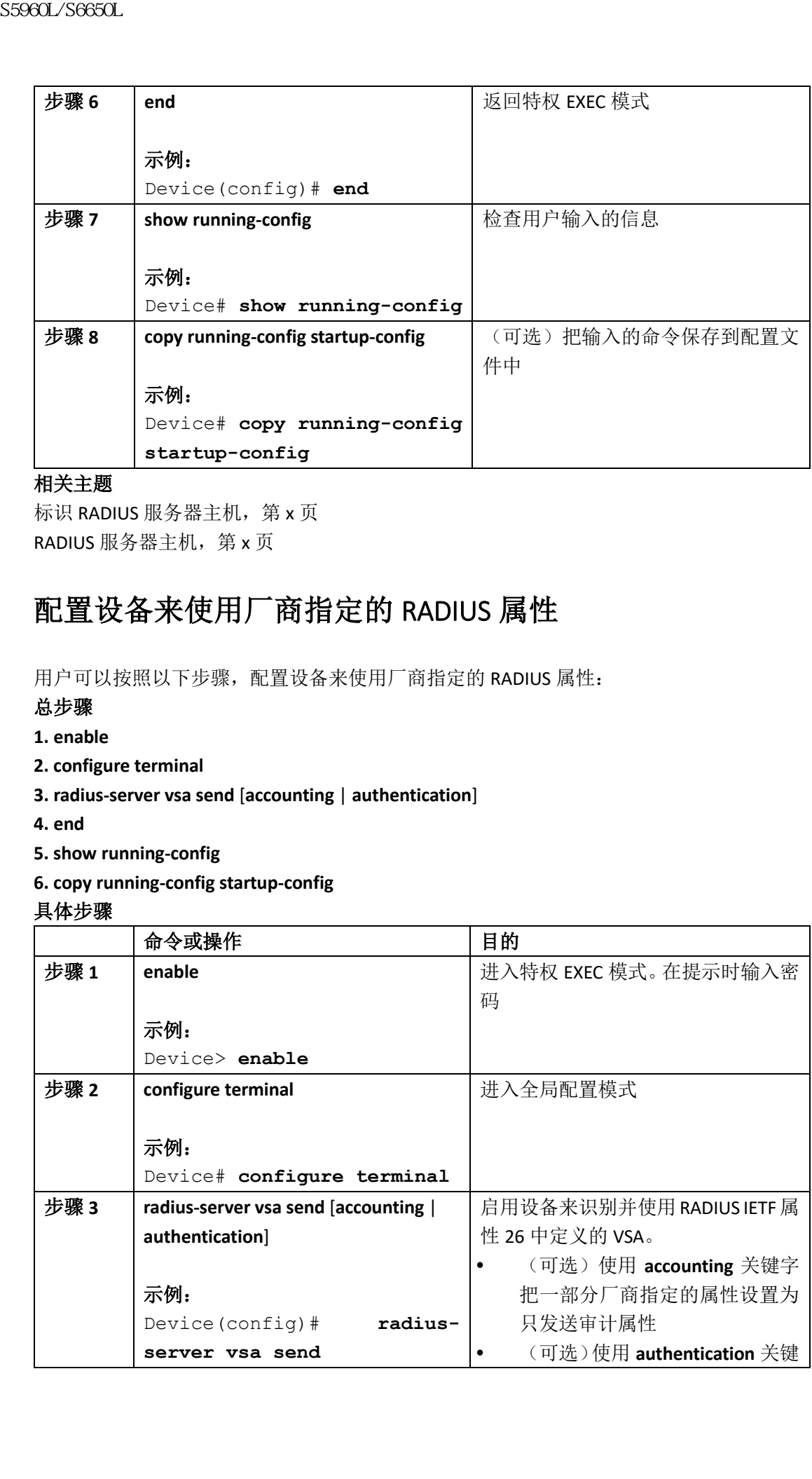

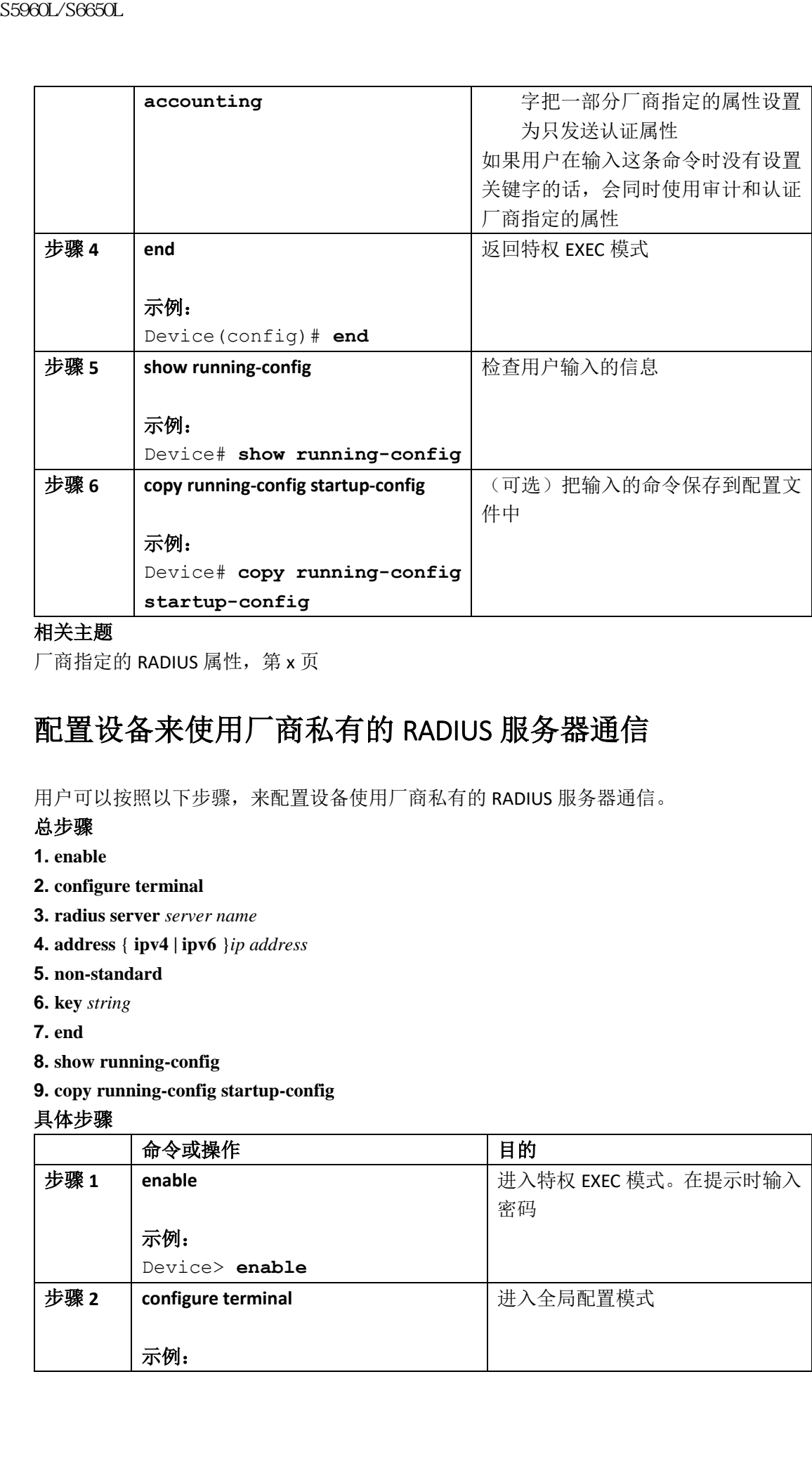

 $\Gamma$ 商指定的 RADIUS 属性, 第 x 页

# 配置设备来使用厂商私有的 RADIUS 服务器通信

用户可以按照以下步骤,来配置设备使用厂商私有的 RADIUS 服务器通信。

#### 总步骤

**1. enable**

- **2. configure terminal**
- **3. radius server** *server name*
- **4. address** { **ipv4 | ipv6** }*ip address*
- **5. non-standard**
- **6. key** *string*
- **7. end**
- **8. show running-config**
- **9. copy running-config startup-config**

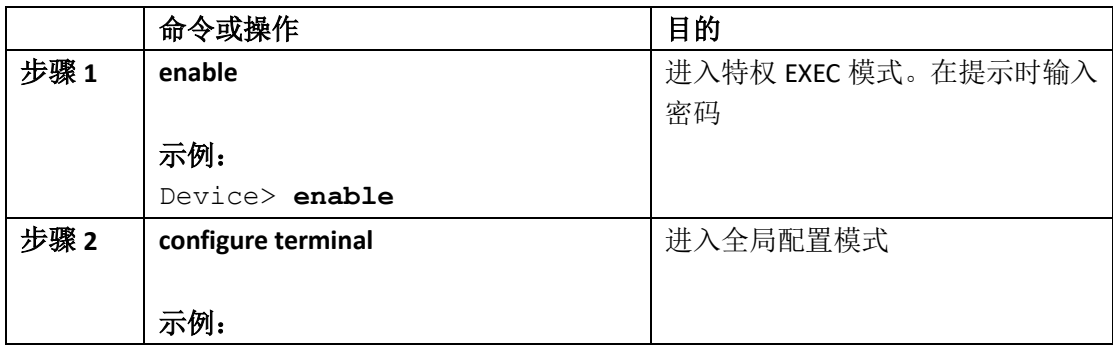
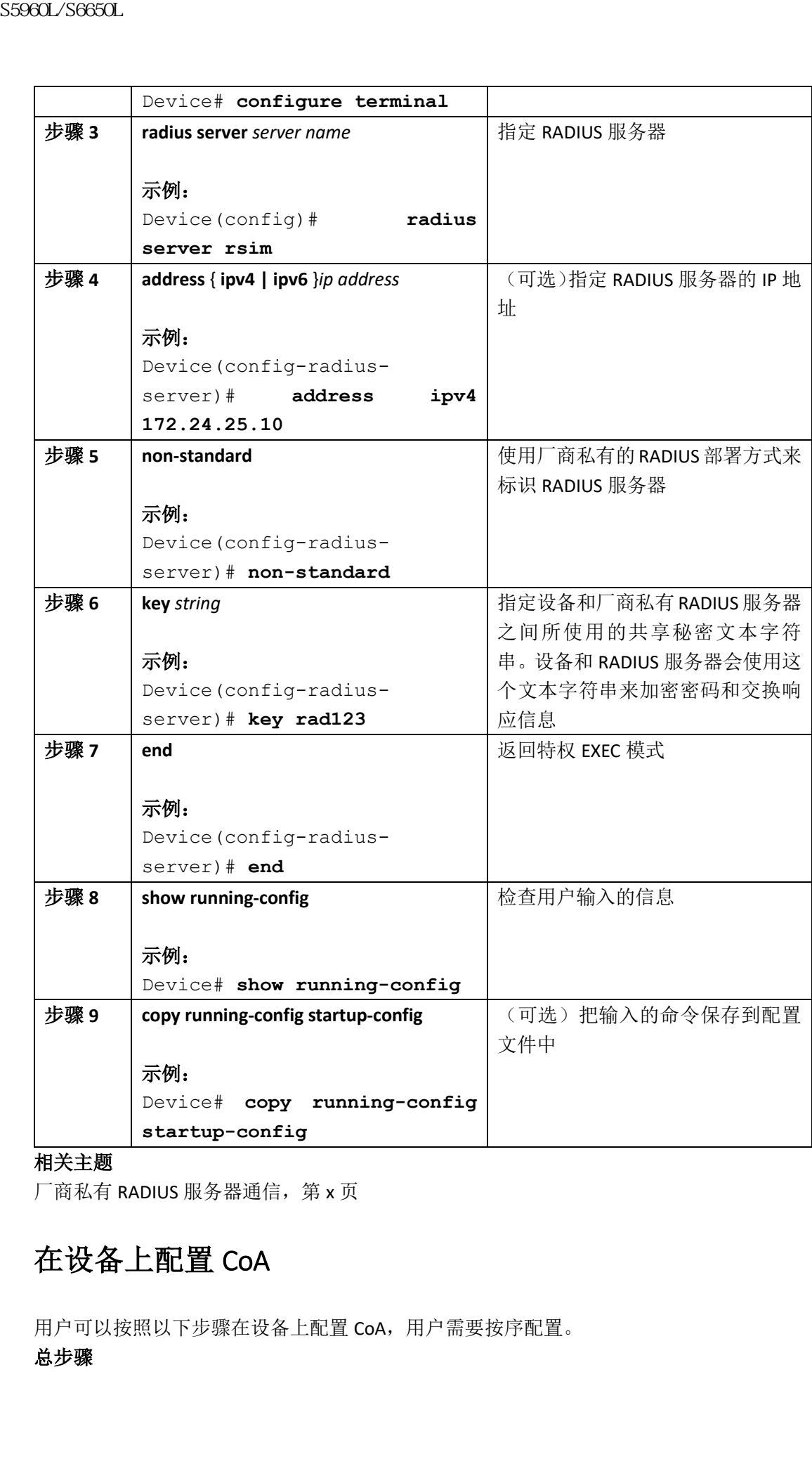

## 相关主题

厂商私有 RADIUS 服务器通信, 第 x 页

## 在设备上配置 CoA

用户可以按照以下步骤在设备上配置 CoA,用户需要按序配置。

#### 总步骤

- **1. enable**
- **2. configure terminal**
- **3. aaa new-model**
- **4. aaa server radius dynamic-author**
- **5. client** {*ip-address* | *name*} [**vrf** *vrfname*] [**server-key** *string*]
- **6. server-key** [**0** | **7**] *string*
- **7. port** *port-number*
- **8. auth-type** {**any** | **all** | **session-key**}
- **9. ignore session-key**
- **10. ignore server-key**
- **11. authentication command bounce-port ignore**
- **12. authentication command disable-port ignore**
- **13. end**
- **14. show running-config**
- **15. copy running-config startup-config**

#### 具体步骤

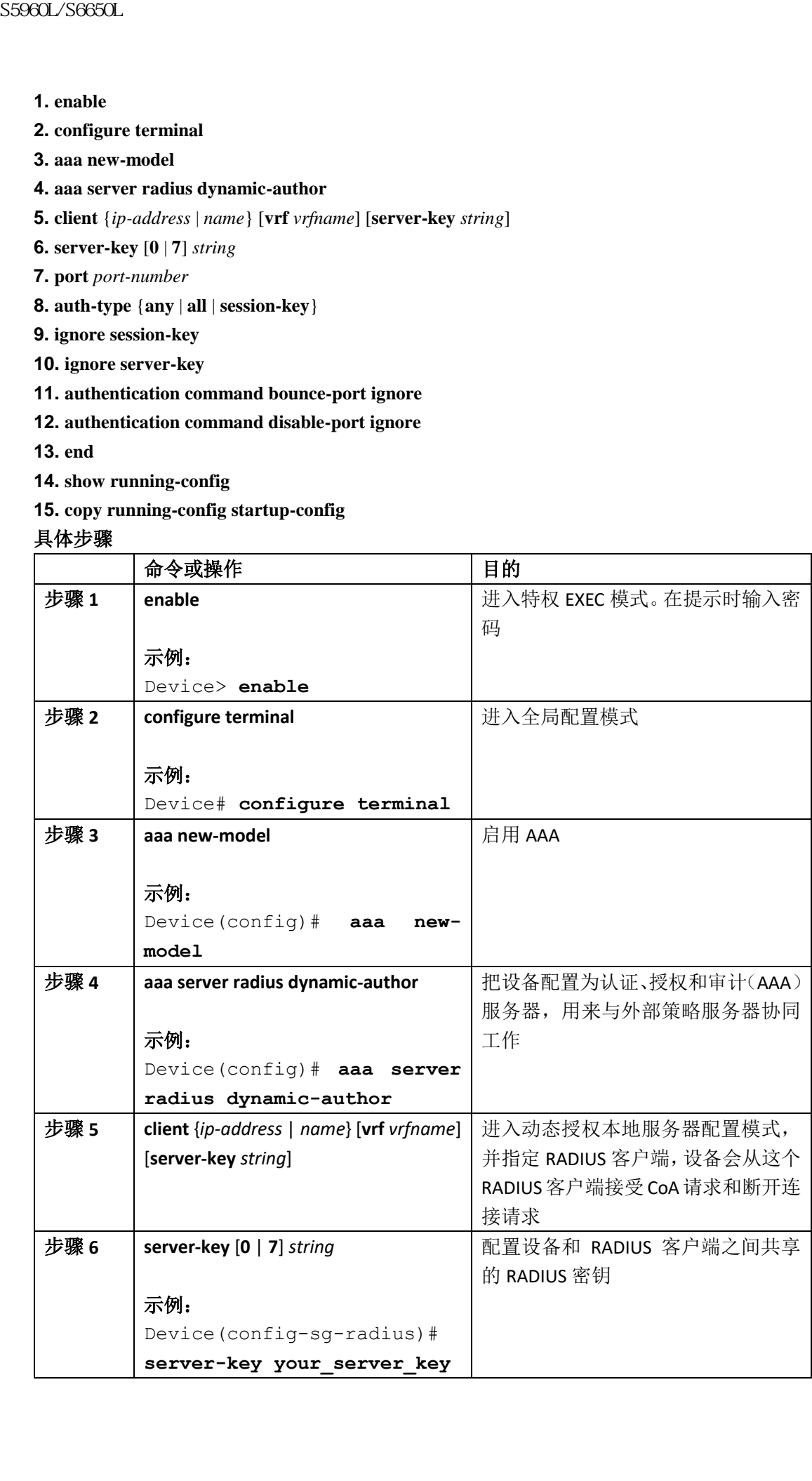

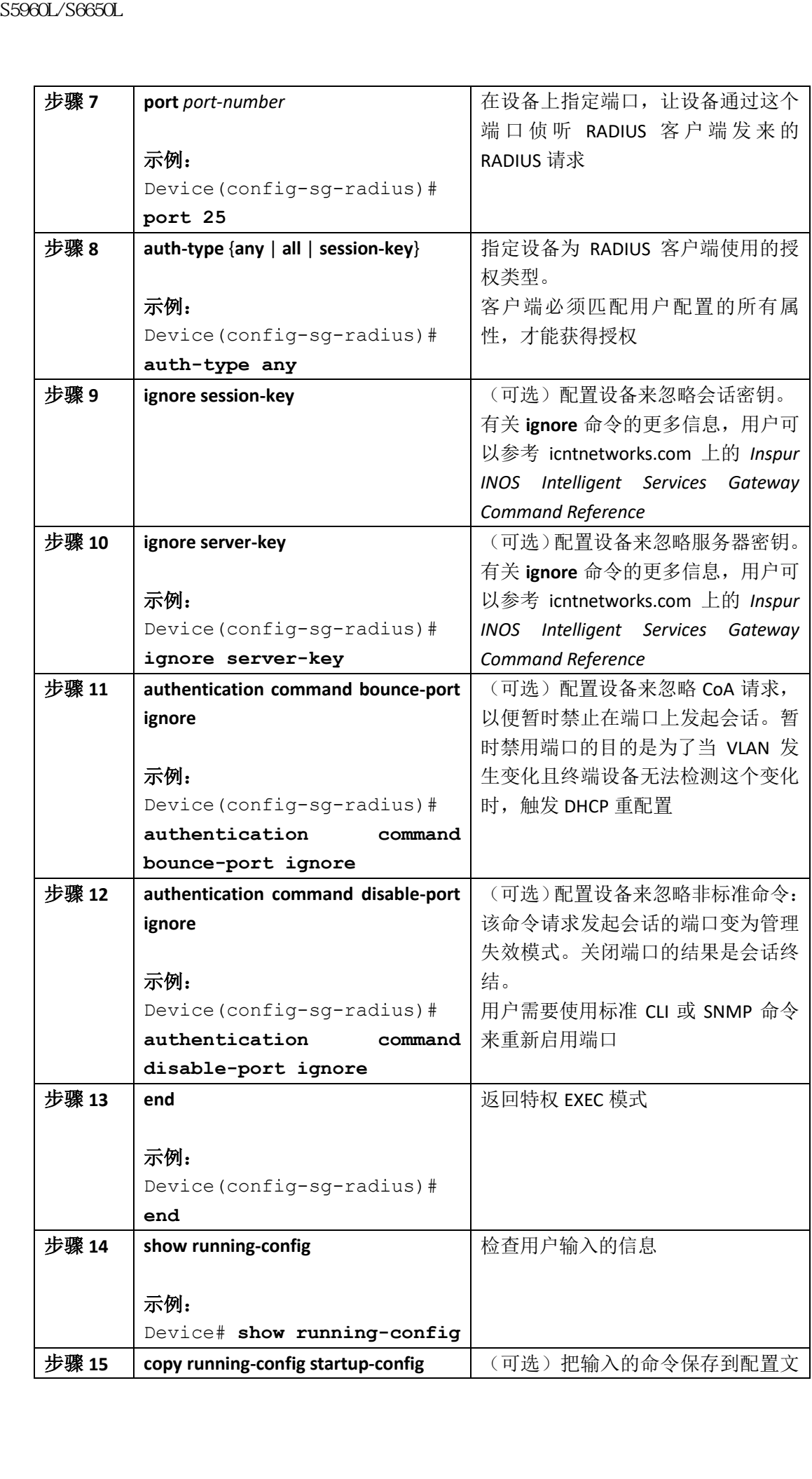

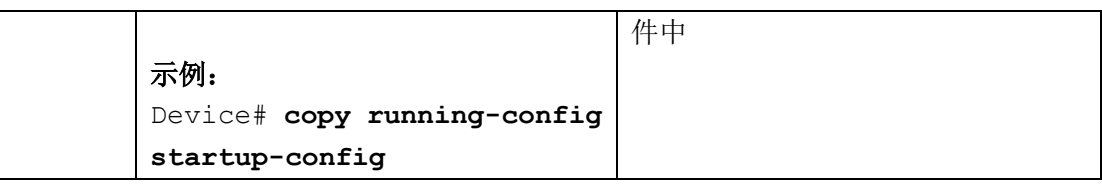

# 监控 **CoA** 功能

#### 表 *132*:特权 *EXEC show* 命令

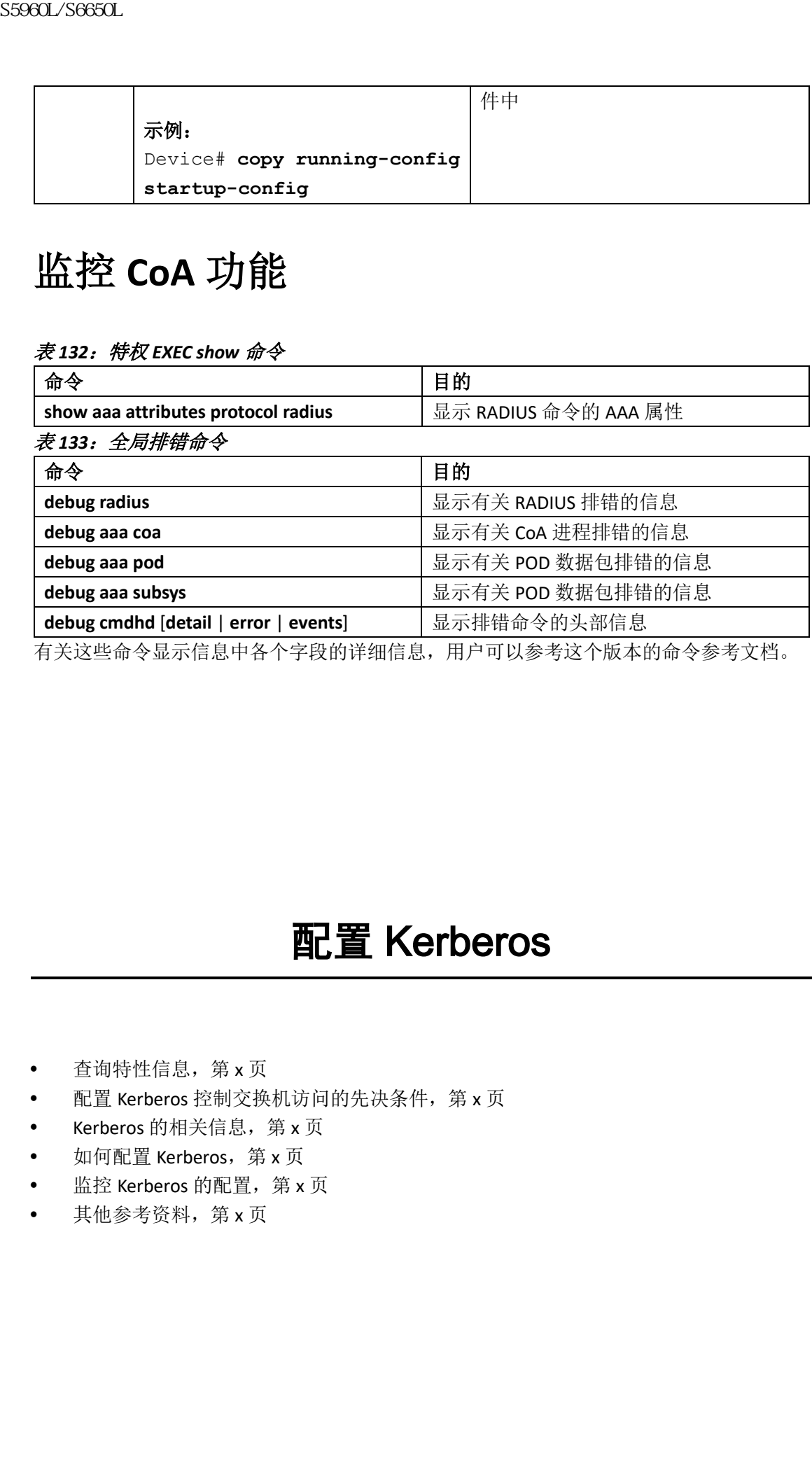

有关这些命令显示信息中各个字段的详细信息,用户可以参考这个版本的命令参考文档。

# 配置 Kerberos

- 查询特性信息,第 x 页
- 配置 Kerberos 控制交换机访问的先决条件,第 x 页
- Kerberos 的相关信息, 第 x 页
- 如何配置 Kerberos, 第 x 页
- 监控 Kerberos 的配置,第 x 页
- 其他参考资料, 第 x 页

# 查寻特性信息

用户的软件版本可能无法支持这部分文档所提到的全部特性。想要查询最新的警示信息和特 性信息,可以查看错误搜索工具(Bug Search Tool),也可以查看自己使用的平台及软件版本 的版本信息。用户如需查找本文档中所提到的特性,并且了解都有哪些系统版本支持这个特 性,可以查看文档最后的特性信息表。

用户可以使用浪潮特性导航(Inspur Feature Navigator)来查询各个平台及不同 Inspur 软件 版本所支持的信息。要访问浪潮特性导航(Inspur Feature Navigator), 可以访问 http://www.icntnetworks.com/icnt。用户不需要在 icntnetworks.com 注册账户就可以使用这个 导航系统。

# 配置 **Kerberos** 控制交换机访问的先决条件

配置 Kerberos 来控制交换机访问的先决条件如下所示:

- 为了使远程用户能够向网络服务进行身份验证,用户必须在 Kerberos 域中配置主机和 KDC,以便使用户和网络服务能够进行通信和相互认证。为此,用户必须让它们能够识 别出彼此。用户需要把主机的条目添加到 KDC 上的 Kerberos 数据库中,并将由 KDC 生 成的 KEYTAB 文件添加到 Kerberos 域中的所有主机上。用户还可以在 KDC 数据库中为用 户创建条目; **《查寻特性信息》**<br>《查寻特性信息》<br>《中国大学的研究》,我们的研究和学者,我们的学科学研究所提供。<br>《中国大学研究》,我们的研究和研究中心,我们的研究中心,我们的解决了。我们的解决,我们可以使用预测特征的解决,我们可以使用预测特征的时间的,我们可以使用预测特征的时间的,我们可以使用预测特征的时间的分析。我们可以使用预测特征的时间的分析,可以使用预测时间的分析。<br>《中国大学研究》中的情报,我们可以在世界中的研究中心,我们可以使用的研究
	- Kerberos 服务器可以是一台交换机,用户需要把它配置为网络安全服务器,这样它就可 以使用 Kerberos 协议来对用户进行认证了。
	- 用户在为主机和用户添加或创建条目时,需要遵从以下指导:
	- Kerberos 规则名称必须全都是小写字符;
	- Kerberos 实例名称必须全都是小写字符;
	- Kerberos 域名*必须*全都是大写字符。

# **Kerberos** 的相关信息

这一部分提供了 Kerberos 的相关信息。

## Kerberos 和交换机访问

这一部分描述了如何启用和配置 Kerberos 安全系统,它能够使用一个受信任的第三方,来 为网络资源进行请求认证。

注释: 在 Kerberos 配置示例中个,受信任的第三方可以是任何支持 Kerberos 的交换机, 这太交换机会被用户配置为网络安全服务器,并且它能够使用 Kerberos 协议来对用户进行 认证。

## Kerberos 概述

Kerberos 是一项秘密密钥网络认证协议,由麻省理工学院(MIT)开发。它使用数据加密标 准(DES)加密算法进行加密和认证,并为网络资源的请求提供认证。Kerberos 使用受信任 第三方的概念来对用户和服务提供安全认证。这个受信任的第三方称为*密钥分发中心*(KDC)。 Kerberos 会验证用户是他们所声称的用户,以及他们所使用的网络服务是他们所声称要使用 的服务。为此,KDC 或受信任的 Kerberos 服务器会向用户发送票据(ticket)。这些票据具有 有限的生命周期,并储存在用户证书缓存中。Kerberos 服务器会使用这些票据,而不是使用 用户名和密码来验证用户和网络服务。

注释: Kerberos 服务器可以是任何被用户配置为网络安全服务器的交换机, 并且它能够使 用 Kerberos 协议来对用户进行认证。

Kerberos 的证书机制使用称为*单一登录*(Single Logon)的进程。这个进程会一次性对用户进 行认证,然后根据接受的用户证书范围,在这个范围中的任何地方用户都会通过安全验证 (无需加密另一个密码)。

这个软件版本支持 Kerberos 5, 已经在使用 Kerberos 5 的组织机构可以在 KDC 上, 使用已在 其他网络主机(比如 UNIX 服务器和 PC)上使用的相同 Kerberos 身份认证数据库。 Kerberos 支持以下网络服务:

- Telnet
- rlogin
- rsh

下面这个表格中列出了常见的 Kerberos 相关术语和定义。

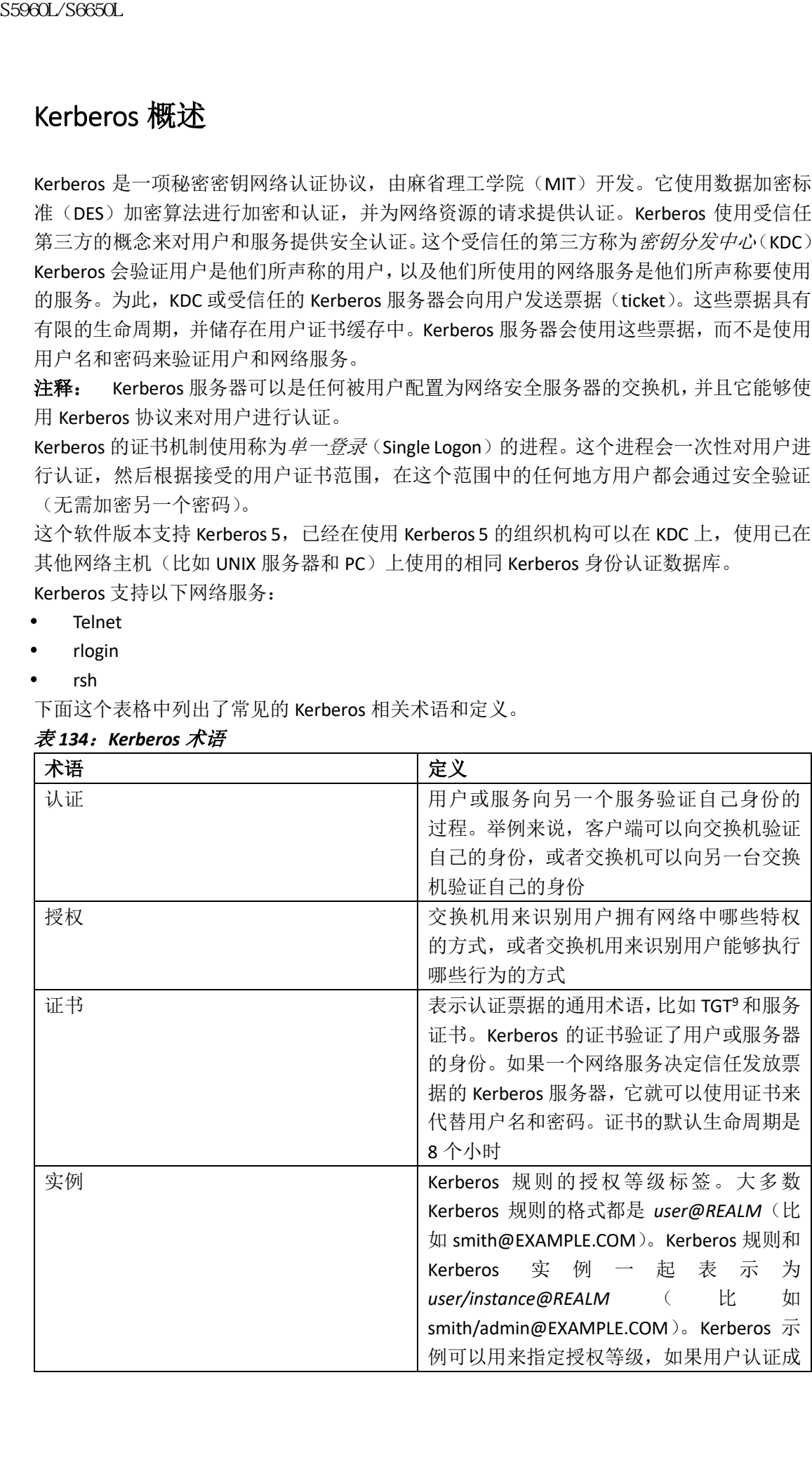

#### 表 *134*:*Kerberos* 术语

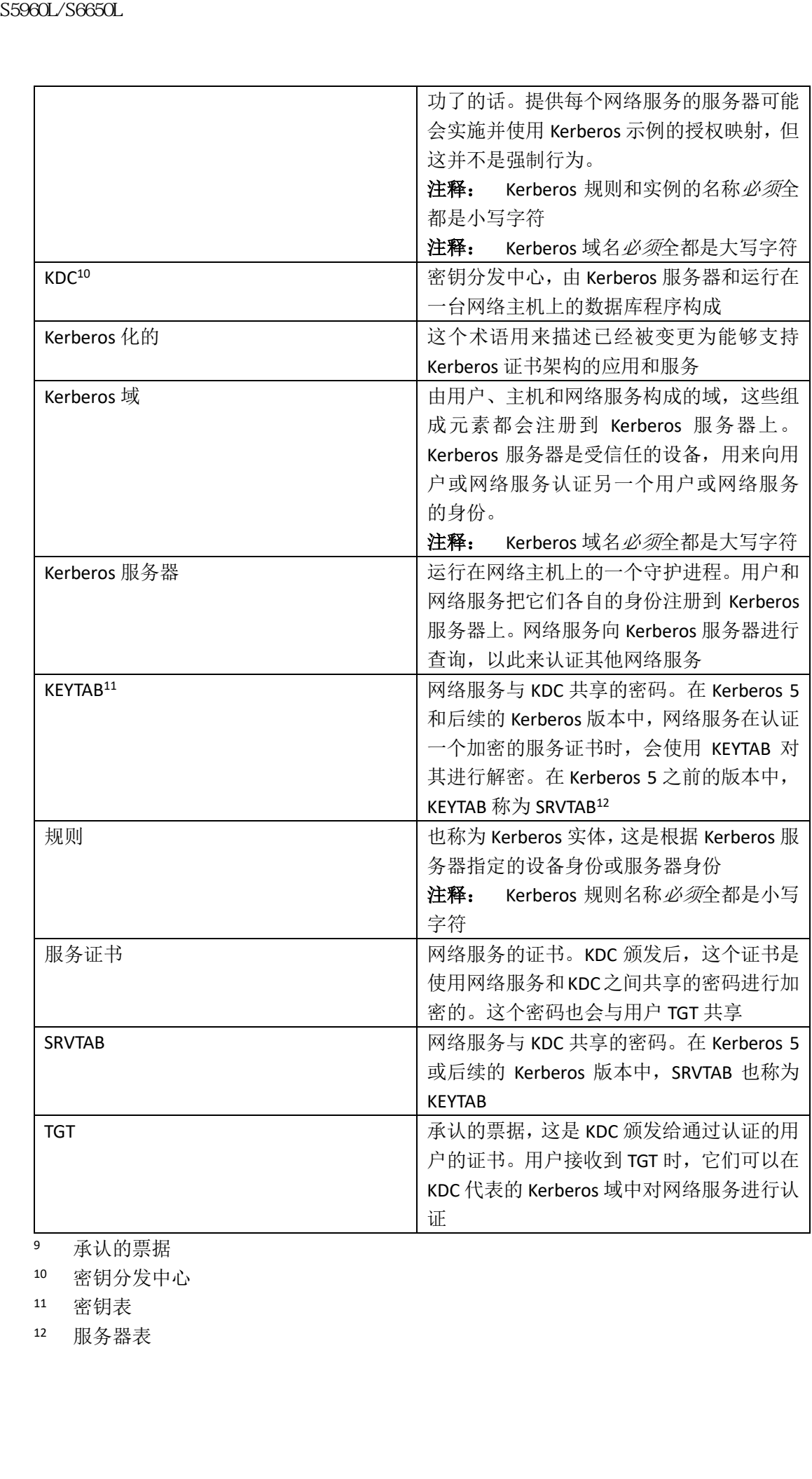

<sup>9</sup> 承认的票据

<sup>10</sup> 密钥分发中心

<sup>11</sup> 密钥表

<sup>12</sup> 服务器表

## Kerberos 的工作原理

Kerberos 服务器可以是配置为网络安全服务器的任何设备,它可以使用 Kerberos 协议来认 证远端用户。尽管用户可以使用多种方式来自定义 Kerberos,但远端用户在尝试访问网络服 务时,必须通过三层安全防范措施,才能访问网络服务。

要想使用 Kerberos 服务器设备来对网络服务进行认证, 远端用户必须遵从以下步骤:

## 向边界交换机进行认证

这部分描述了远端用户必须通过的第一层安全防范措施。用户必须首先向边界交换机进行认 证。这时会发生以下事件:

- **1.** 用户向边界交换机开启未 Kerberos 化的 Telnet 连接;
- **2.** 交换机向用户提示输入用户名和密码;
- **3.** 交换机为用户向 KDC 请求 TGT;
- **4.** KDC 向交换机发送加密的 TGT,其中包含用户的身份;
- **5.** 交换机尝试使用用户输入的密码来解密 TGT:
	- 如果解密成功的话,交换机上的用户认证就成功了;
	- 如果解密没有成功的话,用户会重复步骤 2: 重新输入用户名和密码(如果大写键 或数字键已开启或关闭的话),或输入另一个用户名和密码。

初始化非 Kerberos 化的 Telnet 会话并向边界交换机进行身份认证的远程用户位于防火墙内, 但在访问网络服务之前,用户仍必须直接向 KDC 进行身份验证。用户必须向 KDC 进行身份 验证,因为交换机上储存着 KDC 颁发的 TGT,并且这个 TGT 无法在用户登录到交换机前,用 于其他认证。 浪潮思科网络科技有限公司 S5960L/S6650L 系列

## 从 **KDC** 获得 **TGT**

这一部分介绍了远程用户必须通过的第 2 层安全防范措施。用户现在必须向 KDC 进行认证, 并从 KDC 获得 TGT 来访问网络服务。

如何向 KDC 进行认证的指导,用户可以参考 *Inspur INOS Security Configuration Guide, Release*  12.4 中,"Security Server Protocols"一章中的"Obtaining a TGT from a KDC"部分。

## 向网络服务进行认证

这部分介绍了远程用户必须通过的第 3 层安全防范措施。持有 TGT 的用户现在必须向 Kerberos 域中的网络服务进行身份验证。

如何向网络服务进行认证的指导,用户可以参考 *Inspur INOS Security Configuration Guide, Release 12.4* 中,"Security Server Protocols"一章中的"Authenticating to Network Services" 部分。

# 如何配置 **Kerberos**

要想建立一个由 Kerberos 进行认证的服务器-客户端系统,用户需要按照以下步骤进行配置:

- 使用 Kerberos 命令来配置 KDC;
- 配置交换机来使用 Kerberos 协议。

# 监控 **Kerberos** 的配置

要想查看 Kerberos 的配置, 用户可以使用以下命令:

- **show running-config**
- **show kerberos creds**:列出当前用户证书缓存中的证书
- **clear kerberos creds**:清除当前用户证书缓存中的所有证书,其中包括转发的证书

# 其他参考资料

#### 相关文档

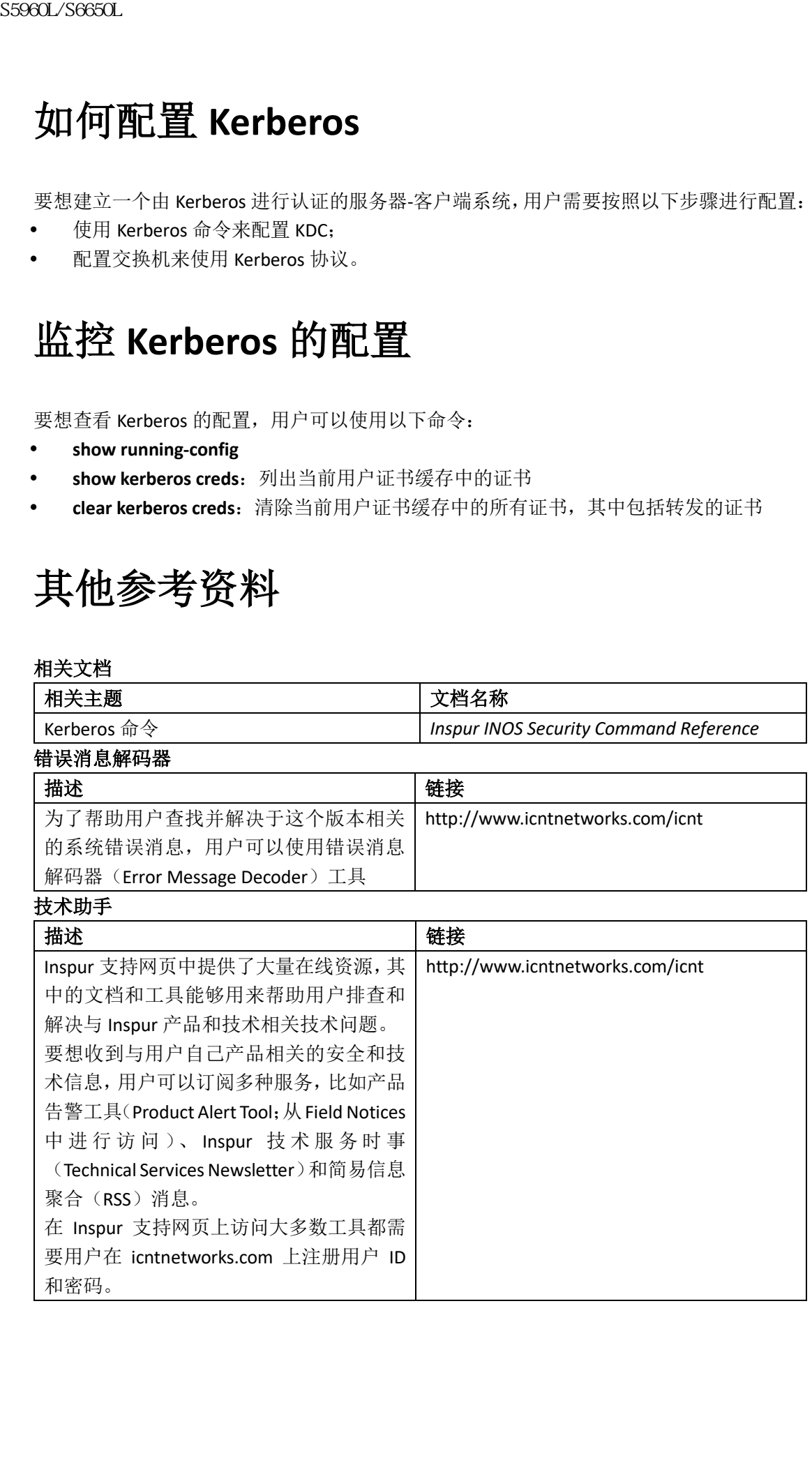

# 配置本地认证和授权

- 查询特性信息,第 x 页
- 如何配置本地认证和授权,第 x 页
- 监控本地认证和授权, 第 x 页
- 其他参考资料,第 x 页

# 查寻特性信息

用户的软件版本可能无法支持这部分文档所提到的全部特性。想要查询最新的警示信息和特 性信息,可以查看错误搜索工具(Bug Search Tool),也可以查看自己使用的平台及软件版本 的版本信息。用户如需查找本文档中所提到的特性,并且了解都有哪些系统版本支持这个特 性,可以查看文档最后的特性信息表。 ssecal Secare.<br>
• 查询特性信息,第1页<br>
• 监控信息,第1页<br>
• 监控信息处证和授权,第1页<br>
• 监控指数处证和授权,第1页<br>
• 监控指数证和授权,第1页<br>
• 医定律与线器和指令系列<br>
• 医定律与线器和指令系列<br>
• 医定律与时间直接要求可以通过的时间分解时间的<br>
中间的标准中间的时间的时间的时间的时间的<br>
中间的标准是可以通过的时间的时间的时间的时间的<br>
反对其他的前向的时间的时间的时间的时间的时间的时间

用户可以使用浪潮特性导航(Inspur Feature Navigator)来查询各个平台及不同 Inspur 软件 版本所支持的信息。要访问浪潮特性导航(Inspur Feature Navigator), 可以访问 http://www.icntnetworks.com/icnt。用户不需要在 icntnetworks.com 注册账户就可以使用这个 导航系统。

# 如何配置本地认证和授权

## 配置交换机来执行本地认证和授权

用户可以通过设置交换机实施本地模式的 AAA,以此实现不使用服务器的 AAA 操作。交换 机会负责处理认证和授权事宜。这种配置不支持审计。

注释: 为了使用 AAA 方式来确保 HTTP 访问交换机的安全性,用户必须使用全局配置命令 **ip http authentication aaa** 来配置交换机。配置 AAA 认证并不会对使用 AAA 方法的交换机提 供 HTTP 访问保护。

用户可以按照以下步骤来配置 AAA 操作,以本地的方式(而不是用服务器)来设置交换机 实施 AAA:

#### 总步骤

- **1. enable**
- **2. configure terminal**
- **3. aaa new-model**
- **4. aaa authentication login default local**
- **5. aaa authorization exec local**
- **6. aaa authorization network local**
- **7. username** *name* [**privilege** *level*] {**password** *encryption-type password*}
- **8. end**

#### **9. show running-config**

## **10. copy running-config startup-config**

## 具体步骤

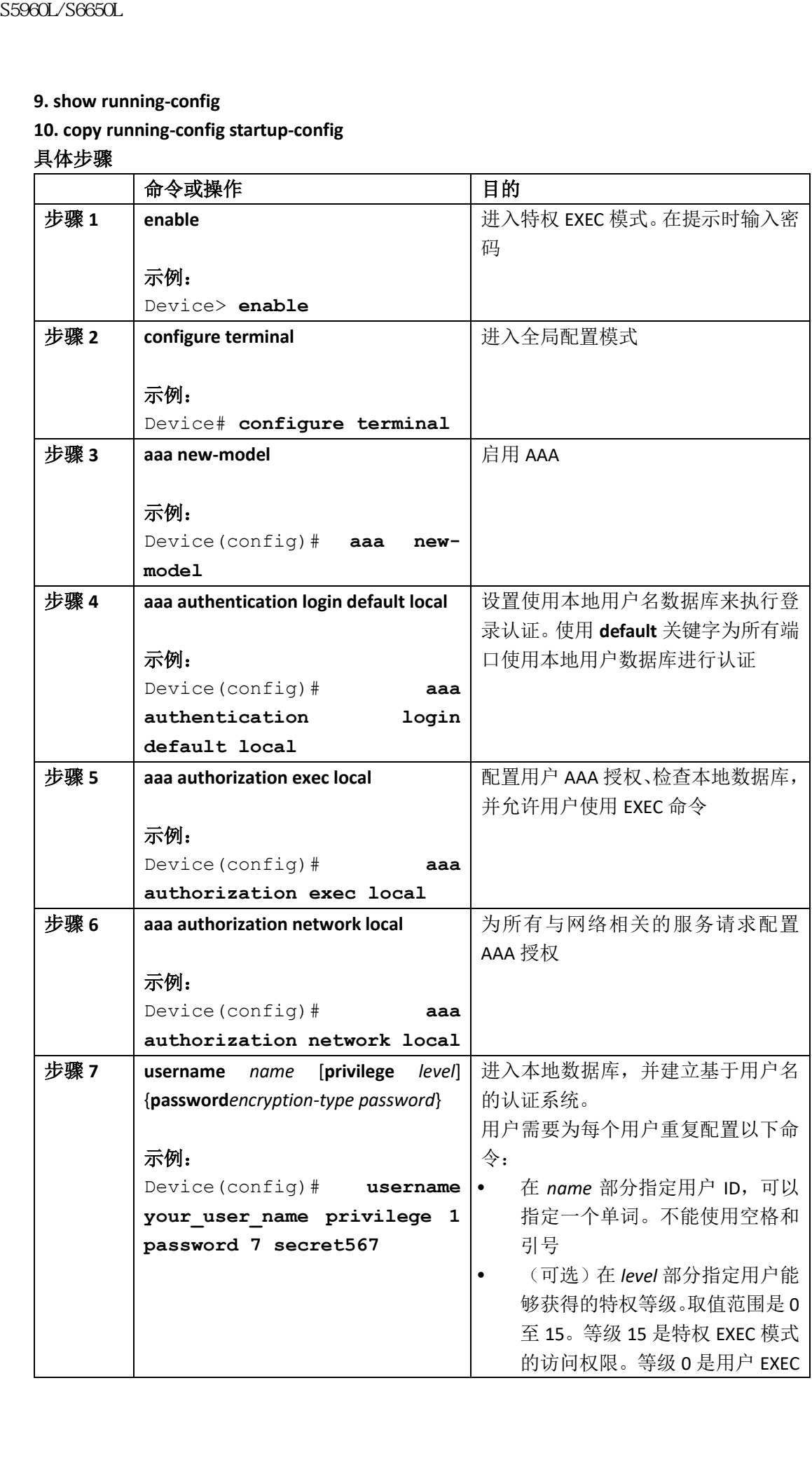

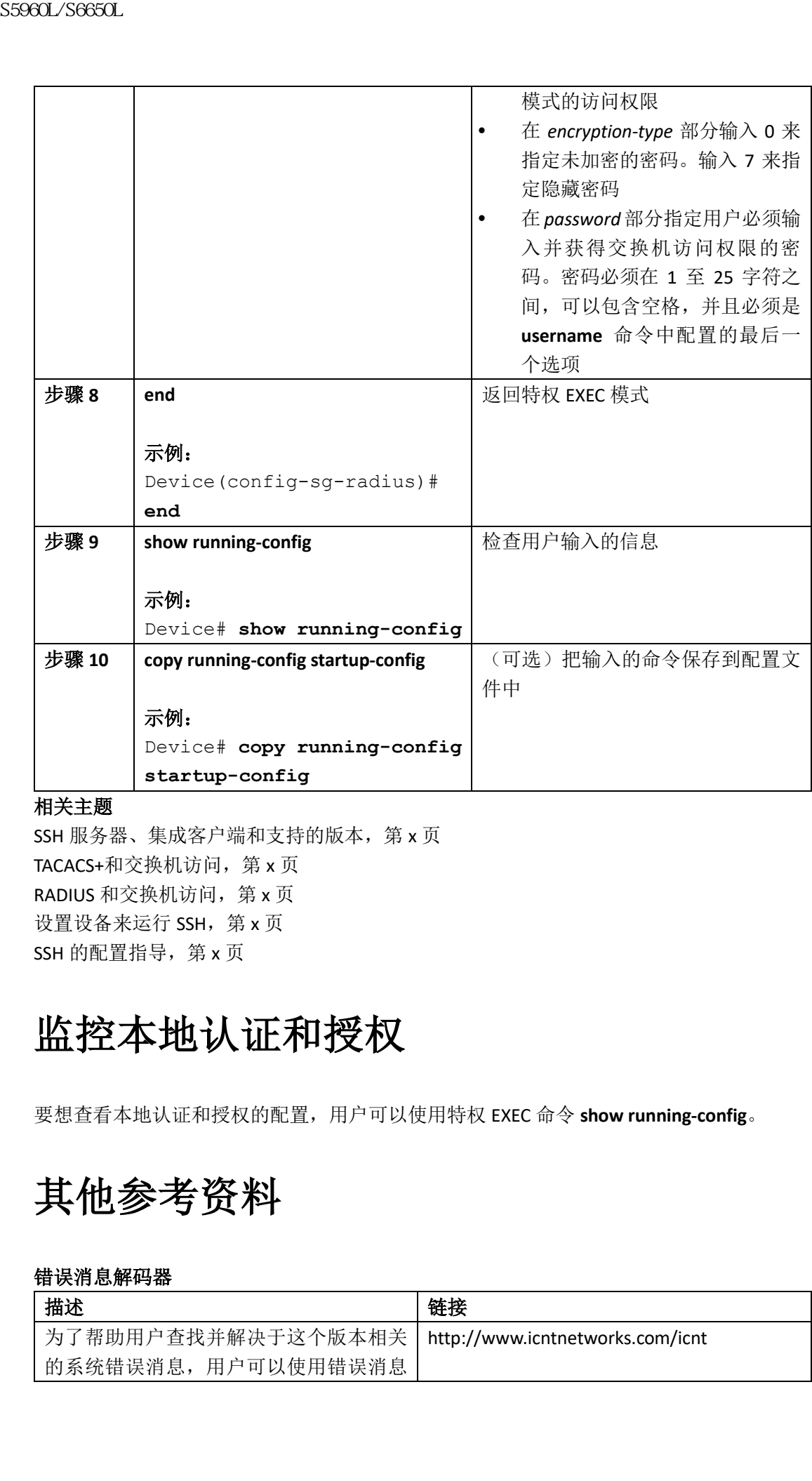

## 相关主题

SSH 服务器、集成客户端和支持的版本, 第 x 页 TACACS+和交换机访问, 第 x 页 RADIUS 和交换机访问, 第 x 页 设置设备来运行 SSH, 第 x 页 SSH 的配置指导, 第 x 页

# 监控本地认证和授权

要想查看本地认证和授权的配置,用户可以使用特权 EXEC 命令 **show running-config**。

# 其他参考资料

#### 错误消息解码器

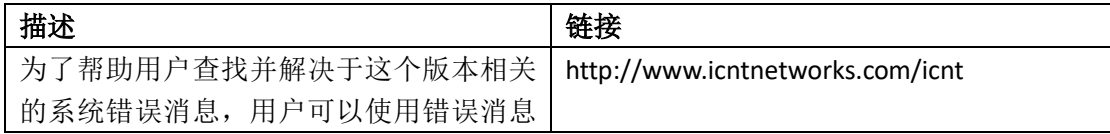

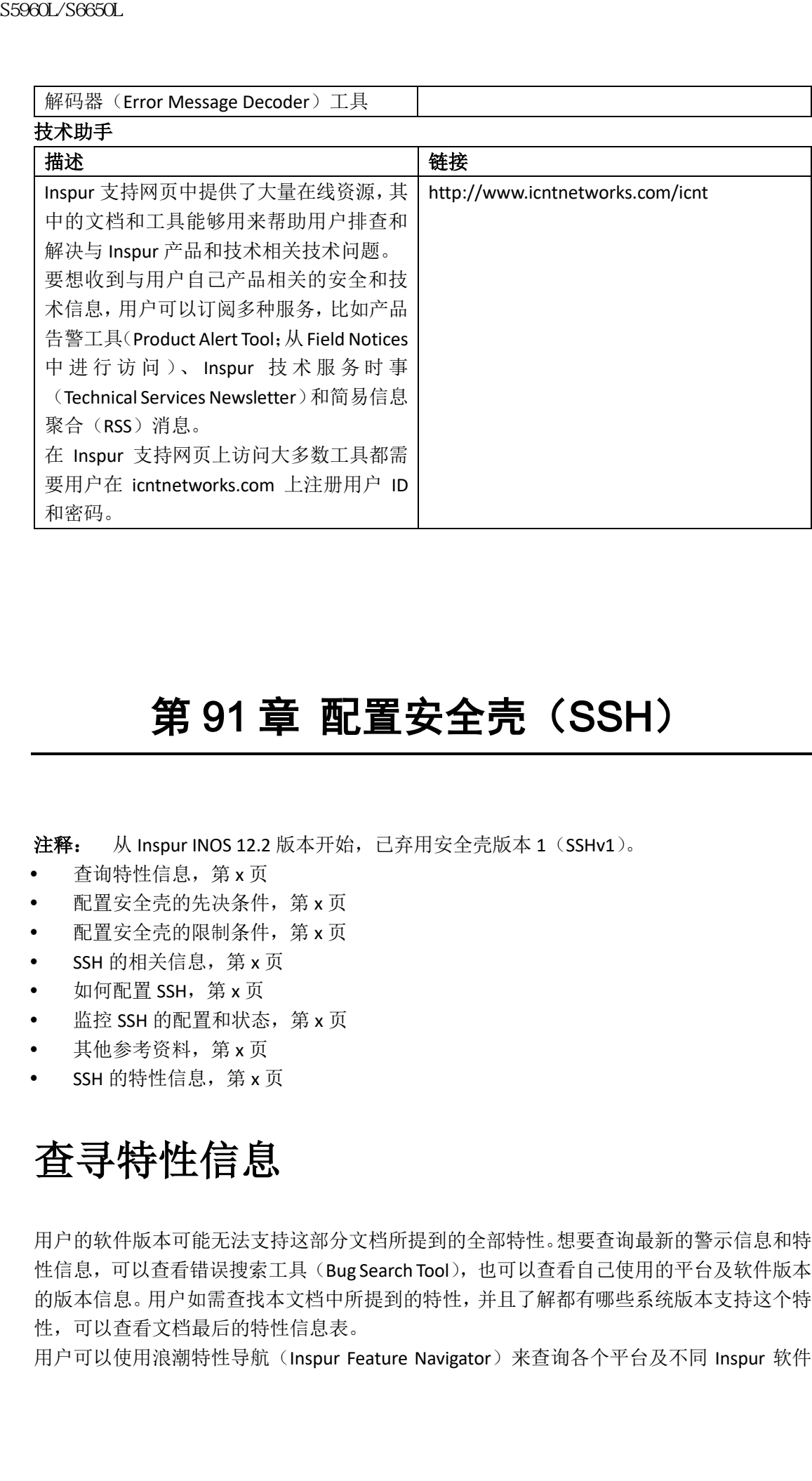

# 第 91 章 配置安全壳 (SSH)

注释: 从 Inspur INOS 12.2 版本开始, 已弃用安全壳版本 1 (SSHv1)。

- 查询特性信息,第 x 页
- 配置安全壳的先决条件,第 x 页
- 配置安全壳的限制条件,第 x 页
- SSH 的相关信息, 第 x 页
- 如何配置 SSH, 第 x 页
- 监控 SSH 的配置和状态, 第 x 页
- 其他参考资料,第 x 页
- SSH 的特性信息, 第 x 页

# 查寻特性信息

用户的软件版本可能无法支持这部分文档所提到的全部特性。想要查询最新的警示信息和特 性信息,可以查看错误搜索工具(Bug Search Tool),也可以查看自己使用的平台及软件版本 的版本信息。用户如需查找本文档中所提到的特性,并且了解都有哪些系统版本支持这个特 性,可以查看文档最后的特性信息表。

用户可以使用浪潮特性导航(Inspur Feature Navigator)来查询各个平台及不同 Inspur 软件

版本所支持的信息。要访问浪潮特性导航(Inspur Feature Navigator), 可以访问 http://www.icntnetworks.com/icnt。用户不需要在 icntnetworks.com 注册账户就可以使用这个 导航系统。

# 配置安全壳的先决条件

在交换机上配置安全壳(SSH)拥有以下先决条件:

- 要想让 SSH 正常工作, 交换机上需要有 Rivest、Shamir 和 Adleman (RSA)公钥/私钥对。 这与安全复制协议(SCP)相同, SCP 依赖于 SSH 来提供传输安全性;
- 在启用 SCP 之前, 用户必须先在交换机上正确配置了 SSH、认证和授权;
- 因为 SCP 依赖于 SSH 来提供传输安全性, 因此路由器上必须拥有 Rivest、Shamir 和 Adleman (RSA) 公钥/私钥对;
- SCP 依赖于 SSH 来提供安全性;
- SCP 需要认证、授权和审计(AAA)的授权配置,这样路由器才能够确定用户应该获得 的正确特权等级;
- 用户必须有正确的授权,才能使用 SCP;
- 拥有能够使用 SCP 正确授权的用户,可以使用 **copy** 命令把交换机 Inspur INOS 文件系统 (IFS)中的文件复制进来或复制出去。授权的管理员也可以从工作站执行相同的工作;
- 安全壳(SSH)服务器需要使用 IPsec(数据加密标准[DES]或 3DES)加密软件镜像; SSH 客户端需要使用 IPsec (DFS 或 3DFS) 加密软件镜像:
- 用户可以使用全局配置模式的命令 **hostname** 和 **ip domain-name** 来为设备配置用户名 和主机域名。

#### 相关主题

安全复制协议,第 x 页

# 配置安全壳的限制条件

在设备上配置安全壳拥有以下限制条件:

- 交换机需要支持 Rivest、Shamir 和 Adleman (RSA)认证;
- SSH 只支持可执行 Shell 应用;
- 只有数据加密标准(DES, 56 比特)和 3DES (168 比特) 数据加密软件能够支持 SSH 服 务器和 SSH 客户端。在 DES 软件镜像中,DES 是唯一可用的加密算法。在 3DES 软件镜 像中,可以使用 DES 和 3DES 加密算法;  $\begin{array}{l} {\bf S5960L/SC660L} \\ {\bf S686L/SC660L} \\ {\bf R876L/SC660R} \\ {\bf R976L/SC660R} \\ {\bf R1976L/SC60R} \\ {\bf R2976L/SC60R} \\ {\bf R3976L/SC60R} \\ {\bf R4976L/SC60R} \\ {\bf R4976L/SC60R} \\ {\bf R5976L/SC60R} \\ {\bf R6976L/SC60R} \\ {\bf R7976L/SC60R} \\ {\bf R976L/SC60R} \\ {\bf R1976L/SC60R} \\ {\bf$ 
	- 设备支持高级加密算法(AES)加密算法:128 比特密钥、192 比特密钥或 256 比特密 钥。但不支持使用对称密码 AES 来加密密钥;
	- 这个软件版本不支持 IP 安全 (IPsec);
	- 在使用 SCP 时,用户不能在 copy 命令中输入密码。用户必须在看到提示时输入密码;
	- 安全壳版本 1 中不支持登录旗标消息。安全壳版本 2 中可以支持;
	- 在配置 Console 访问的反向 SSH 备用方法时,-l 分隔符关键字和用户 ID:{number} {ipaddress}参数是必需的。

#### 相关主题

安全复制协议, 第 x 页

# **SSH** 的相关信息

安全壳(SSH)是一个用来为设备提供安全远程连接的协议。SSH 比 Telnet 为远程连接提供 了更多的安全性,它能够在设备认证时提供强健的加密措施。这个软件版本支持 SSH 版本 1 (SSHv1) 和 SSH 版本 2 (SSHv2)。

## SSH 和交换机访问

安全壳(SSH)是一个用来为设备提供安全远程连接的协议。SSH 比 Telnet 为远程连接提供 了更多的安全性,它能够在设备认证时提供强健的加密措施。这个软件版本支持 SSH 版本 1 (SSHv1) 和 SSH 版本 2 (SSHv2)。

SSH 能够为 IPv6 提供与 IPv4 相同的功能。对于 IPv6 来说, SSH 能够支持 IPv6 地址, 并且能 够为使用 IPv6 传输的远端 IPv6 节点, 提供启用了安全加密的连接。

## SSH 服务器、集成客户端和支持的版本

安全壳(SSH)集成客户端特性是运行在 SSH 协议上的应用,用来提供设备认证和加密。SSH 客户端能够使 Inspur 设备与其他 Inspur 设备之间建立安全加密的连接,或者与其他运行 SSH 服务器的设备之间建立安全加密的连接。这条连接提供的功能与带外 Telnet 连接提供的功 能类似,只不过这条连接是加密的。通过使用认证和加密,SSH 客户端可以在不安全的网络 上提供安全通信。 SS960L/S6650L<br>
安全发制协议,第×页<br>
安全发制协议,第×页<br>
T更新的公务工作来为这名提供安全选择经验的协议<br>
T更新的安全性,企鹅体育员、经济保持安全选择的地域和经济化<br>
SSHV1 和交换机访问<br>
SSHV1 和交换机访问<br>
安全高(S8H)是一个用来为设备提供安全选择选择的地域。<br>
TS5961 多个,在中国第24日,中国第24日,中国第24日的公司<br>
TS59600 A SSH公司 S59602.<br>
SSHV1

SSH 服务器和 SSH 集成客户端都是运行在交换机上的应用。SSH 服务器与这个版本中支持的 SSH 客户端和非 Inspur SSH 客户端一起工作。SSH 客户端能够与可用的公开和商业 SSH 服务 器一起工作。SSH 客户端能够支持数据加密标准(DES)、3DES 和密码认证。

交换机上支持 SSHv1 或 SSHv2 服务器。

交换机上支持 SSHv1 客户端。

注释: 只有当用户启用了 SSH 服务器后, 才能使用 SSH 客户端功能。

为用户提供的用户认证功能与 Telnet 会话中提供的用户认证类似。SSH 也支持下列用户认证 方式:

- TACACS+
- RADIUS
- 本地认证和授权

#### 相关主题

配置交换机来使用本地认证和授权,第 x 页 TACACS+和交换机访问, 第 x 页 RADIUS 和交换机访问, 第 x 页

## SSH 的配置指导

在把交换机配置为 SSH 服务器或 SSH 客户端时, 用户需要遵从以下指导:

- SSHv1 服务器生成的 RSA 密钥对, 也可以由 SSHv2 服务器使用, 反之亦然;
- 如果用户在输入全局配置命令 **crypto key generate rsa** 后看到了 CLI 错误消息,并且 RSA 密钥对没有生成。那么用户需要重新配置用户名和域名,然后再次输入 **crypto key**  generate rsa 命令。更多信息, 用户可以参考相关主题部分;
- 在生成 RAS 密钥对时,交换机可能会显示出没有指定主机名的消息。如果看到了这条消 息,用户必须使用全局配置命令 **hostname** 来配置主机名;
- 生成 RAS 密钥对时,交换机可能会显示出没有指定域名的消息。如果看到了这条消息, 用户必须使用全局配置命令 **ip comain-name** 来配置 IP 域名;
- 在配置本地认证和授权的认证方法时,用户要确保在 Console 端口上禁用了 AAA。

#### 相关主题

设置设备来运行 SSH, 第 x 页 配置交换机来使用本地认证和授权,第 x 页

## 安全复制协议概述

安全复制协议(SCP)特性为复制交换机配置文件或交换机镜像文件提供了一种安全且能够 执行认证的方法。SCP 依赖于安全壳(SSH), SSH 是能够为 Berkeley r-tools 提供安全性的应 用和协议。

要想让 SSH 正常工作, 交换机上需要有 RSA 公钥/私钥对。这与 SCP 相同, SCP 依赖于 SSH 来提供传输安全性。

由于 SSH 也依赖于 AAA 认证,因此 SCP 也依赖于 AAA 授权,因此用户需要正确配置相关信 息。

- 在启用 SCP 之前,用户必须先在交换机上正确配置了 SSH、认证和授权;
- 因为 SCP 依赖于 SSH 来提供传输安全性, 因此路由器上必须拥有 Rivest、Shamir 和 Adleman (RSA) 公钥/私钥对

注释: 在使用 SCP 时,用户不能在 **copy** 命令中输入密码。用户必须在看到提示时输入密 码。

## 安全复制协议

安全复制协议(SCP)特性为复制设备配置文件或交换机镜像文件提供了一种安全,且能够 进行认证的方法。SCP 的行为与远程复制(rcp)类似,后者来自于 Berkeley 远程工具集,只 不过 ACP 依赖于 SSH 提供安全性。SCP 也需要配置认证、授权和审计(AAA)的授权功能, 这样设备才能够确定用户应该使用的正确特权等级。要想配置安全复制特性,用户应该理解 SCP 的概念。  $\begin{array}{ll} & \text{SS980L/SS690L} \\ \text{SS981L/SS690L} \\ \text{SS981L/SS690L} \\ \hline \end{array} \begin{array}{ll} \begin{array}{ll} \text{SS981L/SS690L} \\ \text{SS981L/SS690L} \\ \text{SS981L/BS690R} \\ \text{SS981L/BS690R} \\ \text{SS981L/BS690R} \\ \text{SS981L/BS690R} \\ \text{SS981L/BS690R} \\ \text{SS981L/BS690R} \\ \text{SS981L/BS690$ 

#### 相关主题

配置安全壳的先决条件, 第 x 页 配置安全壳的限制条件, 第 x 页

# 如何配置 **SSH**

## 设置设备来运行 SSH

用户可以按照以下步骤,设置设备来运行 SSH:

#### 在开始前

为本地或远程访问配置用户认证功能。用户需要按顺序进行配置。更多信息用户可以参考相 关主题部分。

#### 总步骤

- **1. enable**
- **2. configure terminal**
- **3. hostname** *hostname*
- **4. ip domain-name** *domain\_name*
- **5. crypto key generate rsa**
- **6. end**
- **7. show running-config**
- **8. copy running-config startup-config**

#### 具体配置

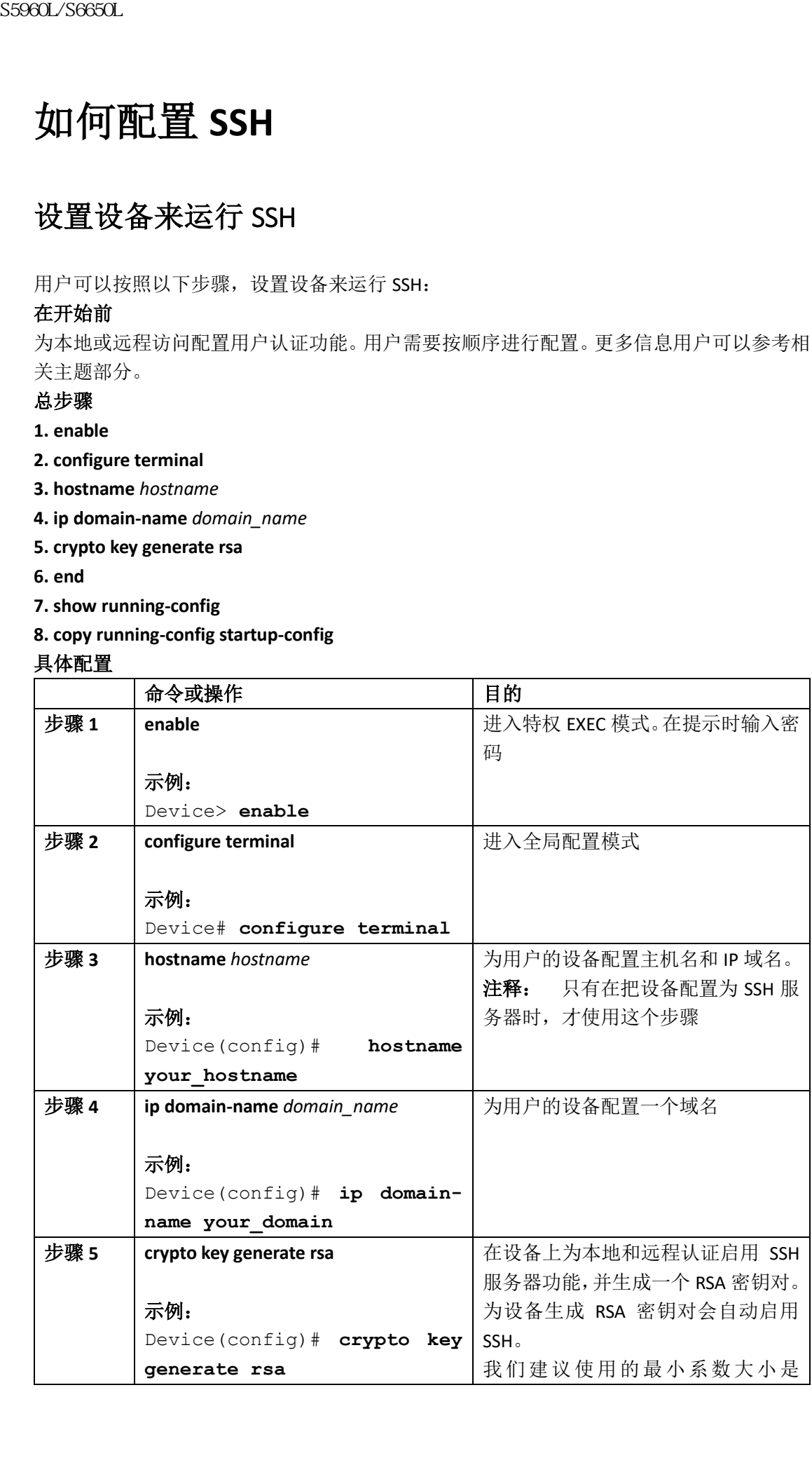

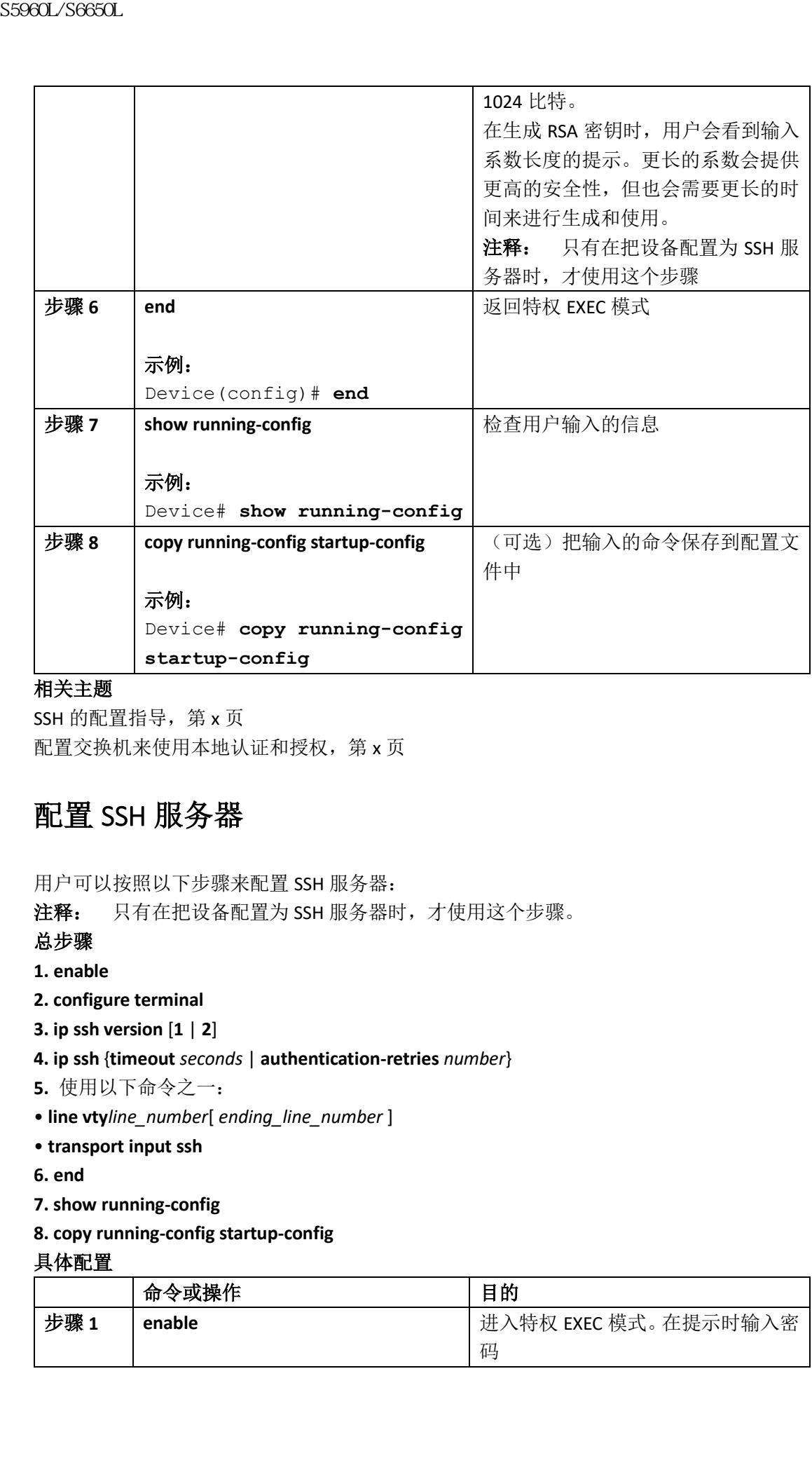

#### 相关主题

SSH 的配置指导, 第 x 页 配置交换机来使用本地认证和授权,第 x 页

## 配置 SSH 服务器

用户可以按照以下步骤来配置 SSH 服务器:

注释: 只有在把设备配置为 SSH 服务器时, 才使用这个步骤。

总步骤

- **1. enable**
- **2. configure terminal**
- **3. ip ssh version** [**1** | **2**]
- **4. ip ssh** {**timeout** *seconds* | **authentication-retries** *number*}
- **5.** 使用以下命令之一:
- **line vty***line\_number*[ *ending\_line\_number* ]
- **transport input ssh**
- **6. end**
- **7. show running-config**
- **8. copy running-config startup-config**

#### 具体配置

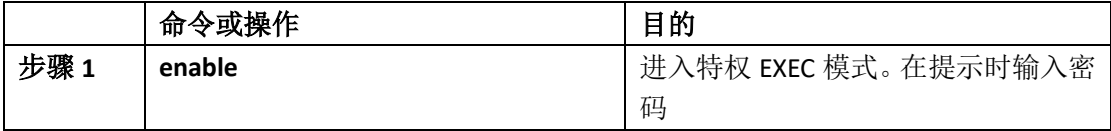

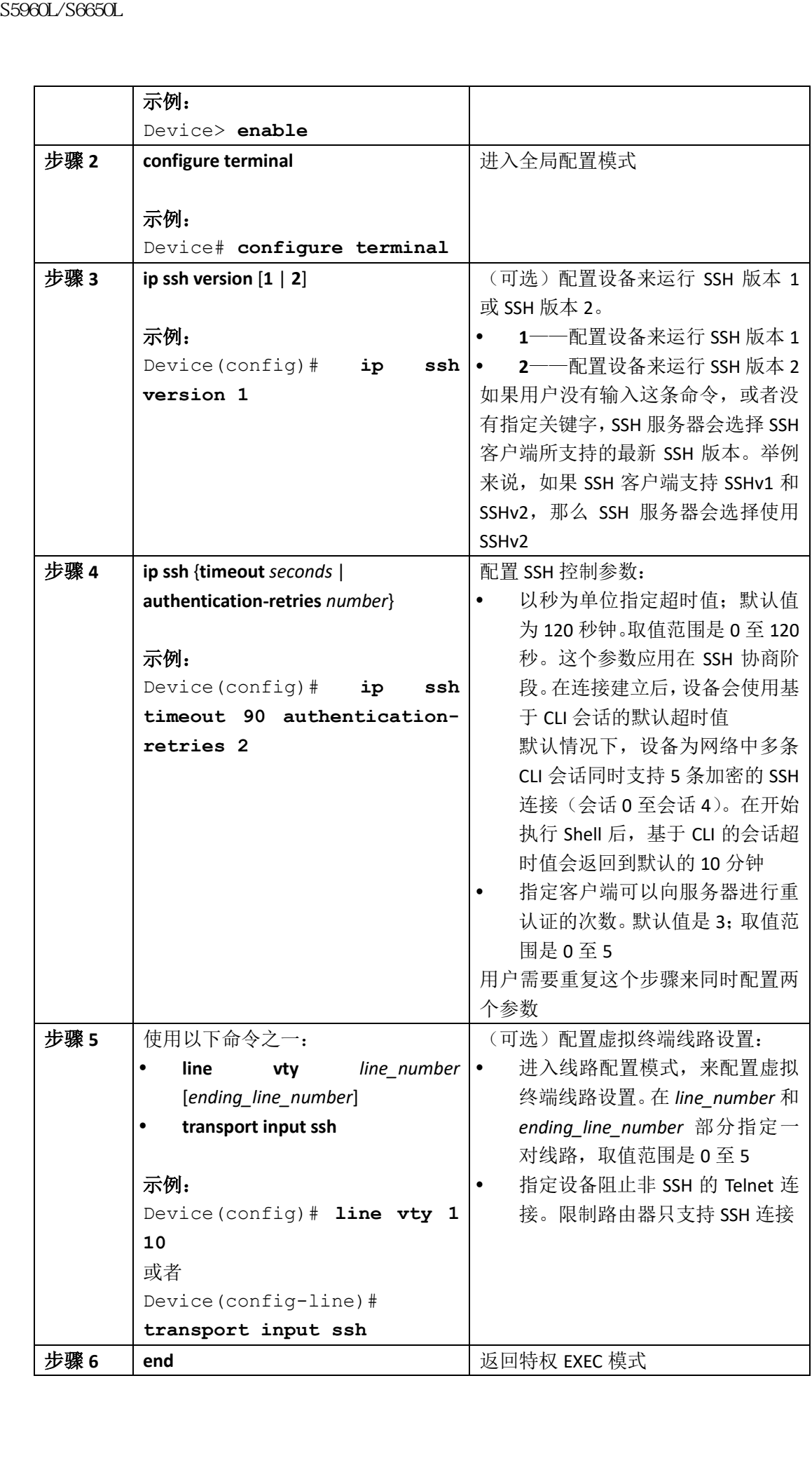

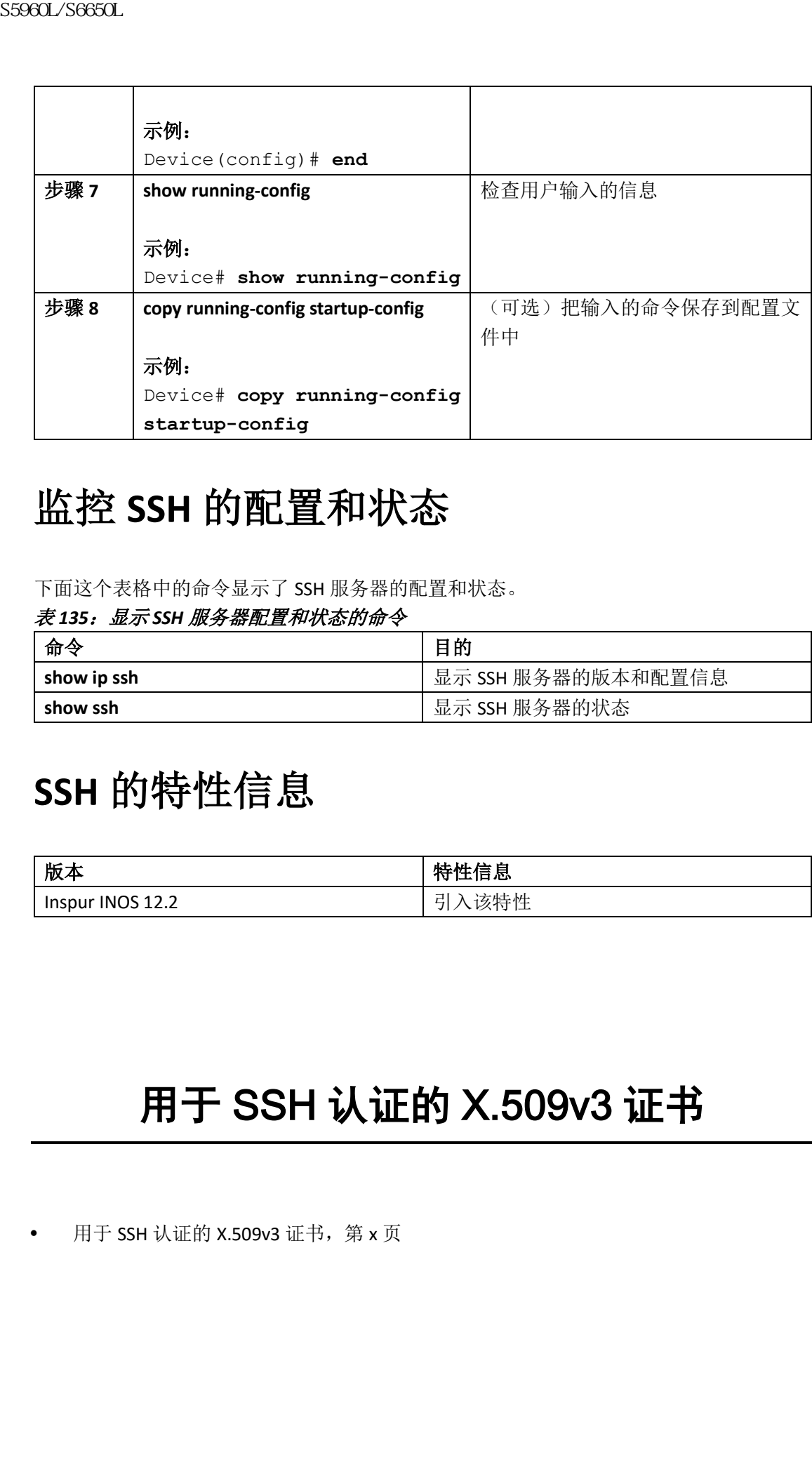

# 监控 **SSH** 的配置和状态

下面这个表格中的命令显示了 SSH 服务器的配置和状态。

#### 表 *135*:显示 *SSH* 服务器配置和状态的命令

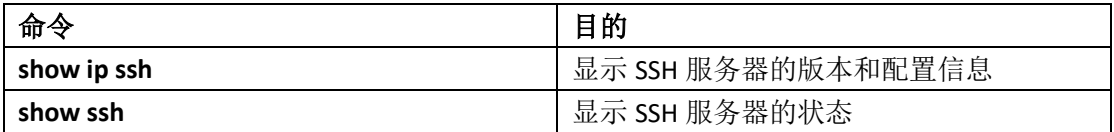

# **SSH** 的特性信息

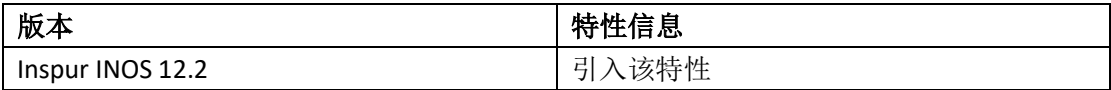

# 用于 SSH 认证的 X.509v3 证书

• 用于 SSH 认证的 X.509v3 证书, 第 x 页

# 用于 **SSH** 认证的 **X.509v3** 证书

SSH 认证的 X.509v3 证书特性在安全壳(SSH)服务器侧的服务器和用户认证使用 X.509v3 数 字证书。

这部分描述了如何为数字证书配置服务器和用户证书配置文件。

# 查询特性信息

用户的软件版本可能无法支持这部分文档所提到的全部特性。想要查询最新的警示信息和特 性信息,可以查看错误搜索工具(Bug Search Tool),也可以查看自己使用的平台及软件版本 的版本信息。用户如需查找本文档中所提到的特性,并且了解都有哪些系统版本支持这个特 性,可以查看文档最后的特性信息表。

用户可以使用浪潮特性导航(Inspur Feature Navigator)来查询各个平台及不同 Inspur 软件 版本所支持的信息。要访问浪潮特性导航(Inspur Feature Navigator), 可以访问 http://www.icntnetworks.com/icnt。用户不需要在 icntnetworks.com 注册账户就可以使用这个 导航系统。

# 配置用于 **SSH** 认证的 **X.509v3** 证书的先决条 件

用于 SSH 认证的 X.509v3 证书特性引入了 **ip ssh server algorithm authentication** 命令,来代 替 **ip ssh server authenticate user** 命令。如果用户使用了 **ip ssh server authenticate user** 命令, 设备上会显示以下信息。

Warning: SSH command accepted but this CLI will be deprecated soon. Please move to new CLI "ip ssh server algorithm authentication". Please configure "default ip ssh server authenticate user" to make CLI ineffective.

 用户可以使用命令**default ip ssh server authenticate user**来移除**ip ssh server authenticate user** 命令的作用。然后使用 **ip ssh server algorithm authentication** 命令来启用 INOS 安全 壳(SSH)。

# 配置用于 **SSH** 认证的 **X.509v3** 证书的限制条 件 SS960L/S6660L<br>
S91 认正的 XS994 证书特性在安全完(SSH)服务器则的机<br>
S91 认正的 XS994 证书特性在安全完(SSH)服务器则的机<br>
SF 以证的 XS994 证书特性在安全完(SSH)服务器则的机<br>
这种基础,如何为数字证书配置规条器和用户证书配置。<br>
查询 特性信息<br>
(hela. 可以查看错误提案工具 (BogSearch Tool),进可以<br>
的服本信息、用户如富台技术文件研究到前特性,并且了

- 用于 SSH 认证的 X.509v3 证书特性只能实施在 INOS 安全壳 (SSH) 服务器侧;
- INOS SSH 服务器在 INOS SSH 服务器侧的服务器和用户认证上,只支持基于 x509v3-ssh-

rsa 算法的认证。

# 用于 **SSH** 认证的 **X.509v3** 证书的相关信息

## 数字证书

认证的有效性取决于公共签名密钥和签名者身份之间的联系强度。X.509v3 格式(RFC5280) 的数字证书用来提供身份管理。受信任的根证书机构及其中间证书机构的签名链,会把指定 的公共签名密钥绑定到指定的数字身份。 浪潮思科网络科技有限公司 S5960L/S6650L 系列

公钥基础设施(PKI)信任点有助于管理数字证书。证书和信任点之间的关联有助于跟踪证 书。信任点包含有关证书颁发机构(CA)、不同的身份参数和数字证书的信息。用户可以创 建多个信任点来与不同的证书相关联。

## 使用 X.509v3 的服务器和用户认证

对于服务器认证来说,INOS 安全壳(SSH)服务器会把自己的证书发送到 SSH 客户端进行验 证。这个服务器证书与服务器证书配置文件(配置在 ssh-server-cert-profile-server 配置模式 中)中配置的信任点相关联。

对于用户认证来说, SSH 客户端会把用户的证书发送到 INOS SSH 服务器进行验证。SSH 服务 器会使用服务器证书配置文件(配置在 ssh-server-cert-profile-user 配置模式中)中配置的公 钥基础设施(PKI)信任点来验证入站的用户证书。

默认情况下,用户需要在 INOS SSH 服务器端为服务器和用户启用基于证书的身份认证。

# 如何配置用于 **SSH** 认证的 **X.509v3** 证书

## 配置 INOS SSH 服务器来为服务器认证使用数字证书

#### 总步骤

**1. enable**

**2. configure terminal**

**3. ip ssh server algorithm hostkey** {**x509v3-ssh-rsa** [**ssh-rsa**] | **ssh-rsa** [**x509v3-ssh-rsa**]}

**4. ip ssh server certificate profile**

**5. server**

**6. trustpoint sign** *PKI-trustpoint-name*

**7. ocsp-response include**

**8. end**

#### 具体步骤

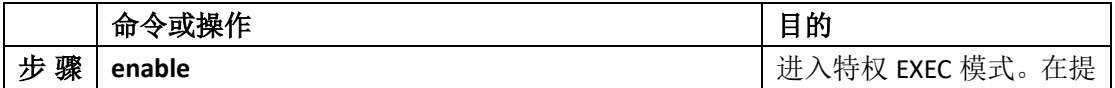

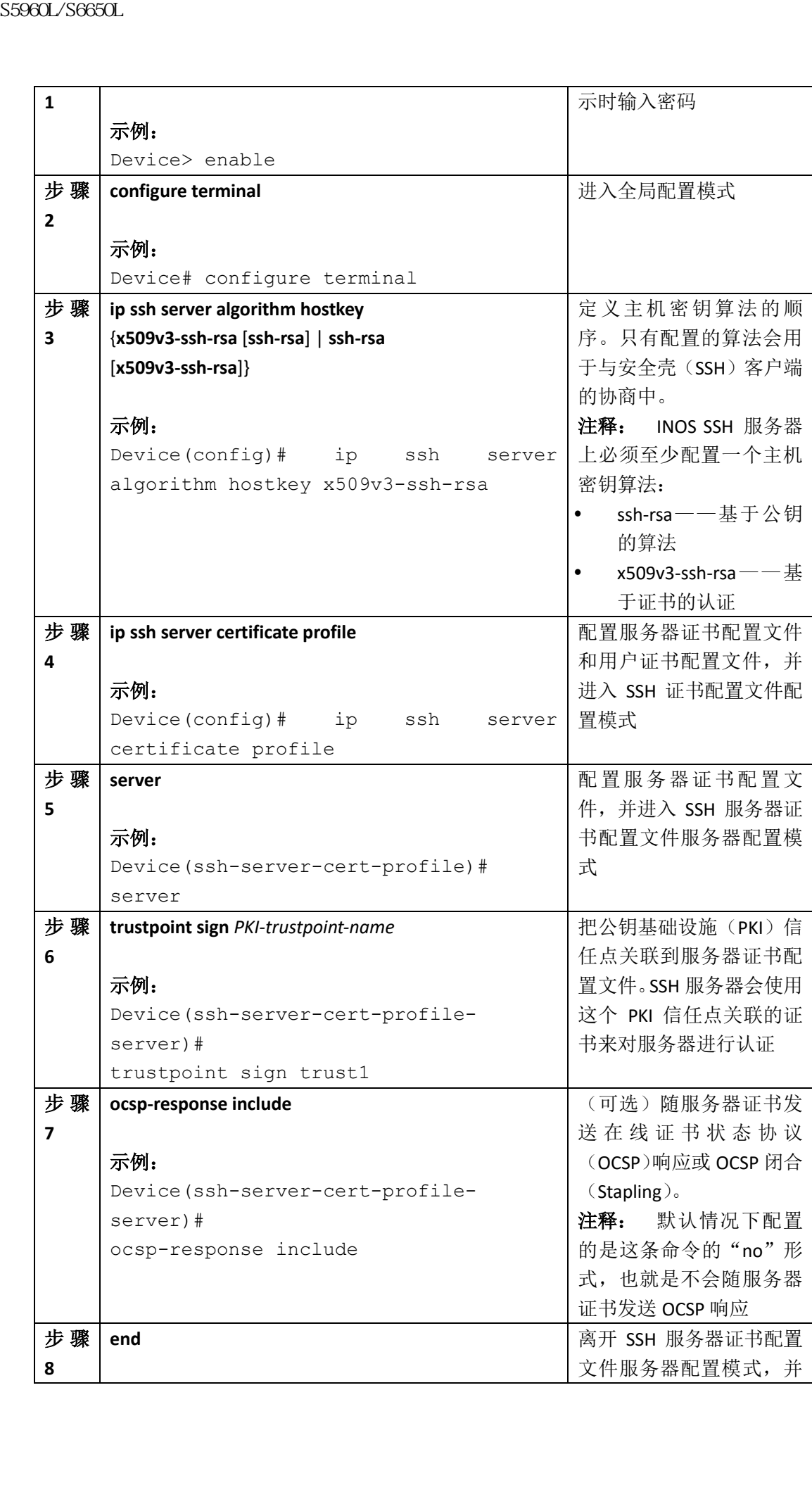

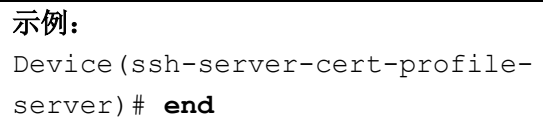

## 配置 INOS SSH 服务器为用户认证验证用户数字证书

## 总步骤

**1. enable**

**2. configure terminal**

**3. ip ssh server algorithm authentication** {**publickey** | **keyboard** | **password**}

**4. ip ssh server algorithm publickey** {**x509v3-ssh-rsa** [**ssh-rsa**] | **ssh-rsa** [**x509v3-ssh-rsa**]}

**5. ip ssh server certificate profile**

**6. user**

**7. trustpoint verify** *PKI-trustpoint-name*

**8. ocsp-response required**

**9. end** 具体步骤

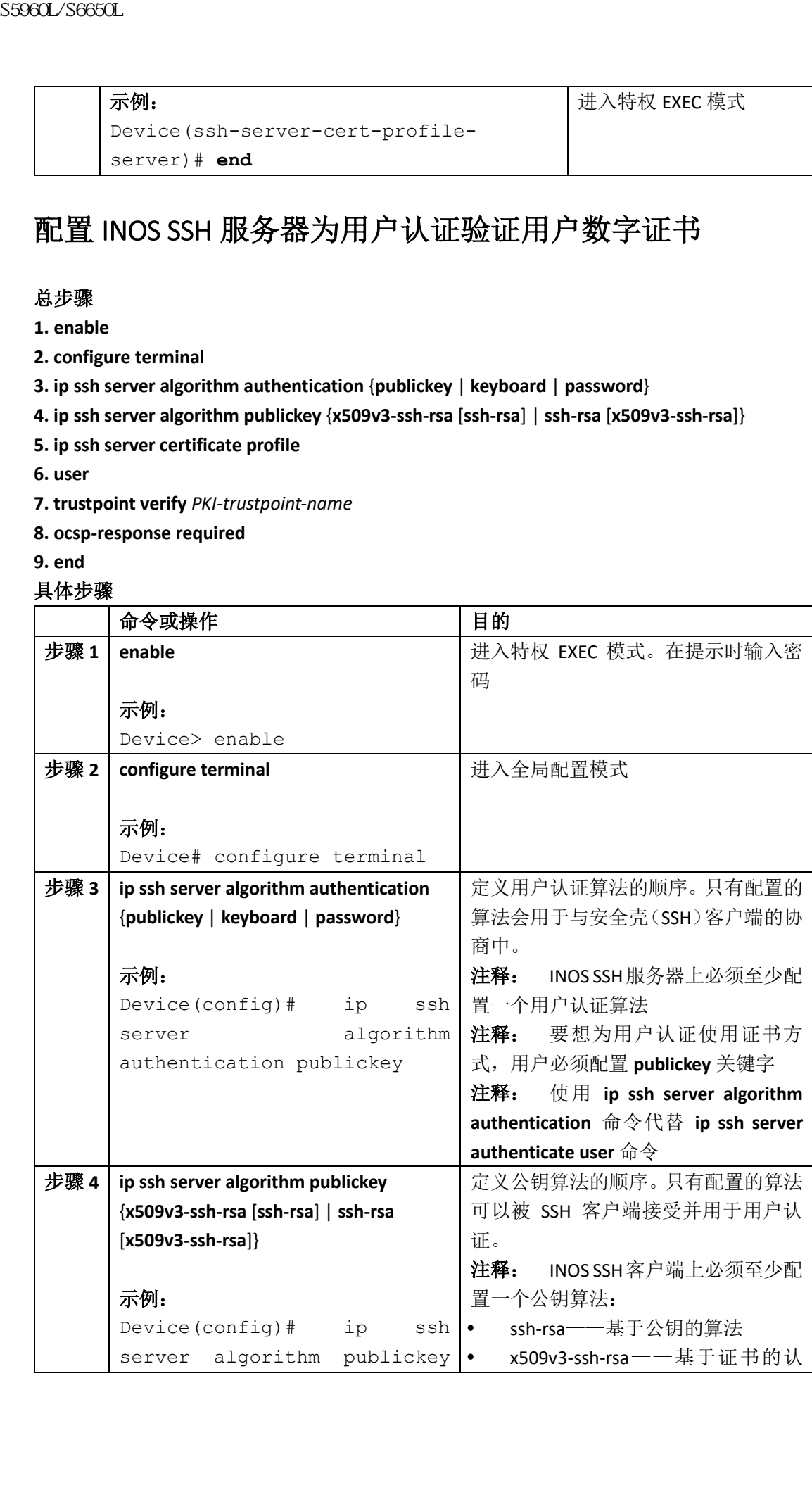

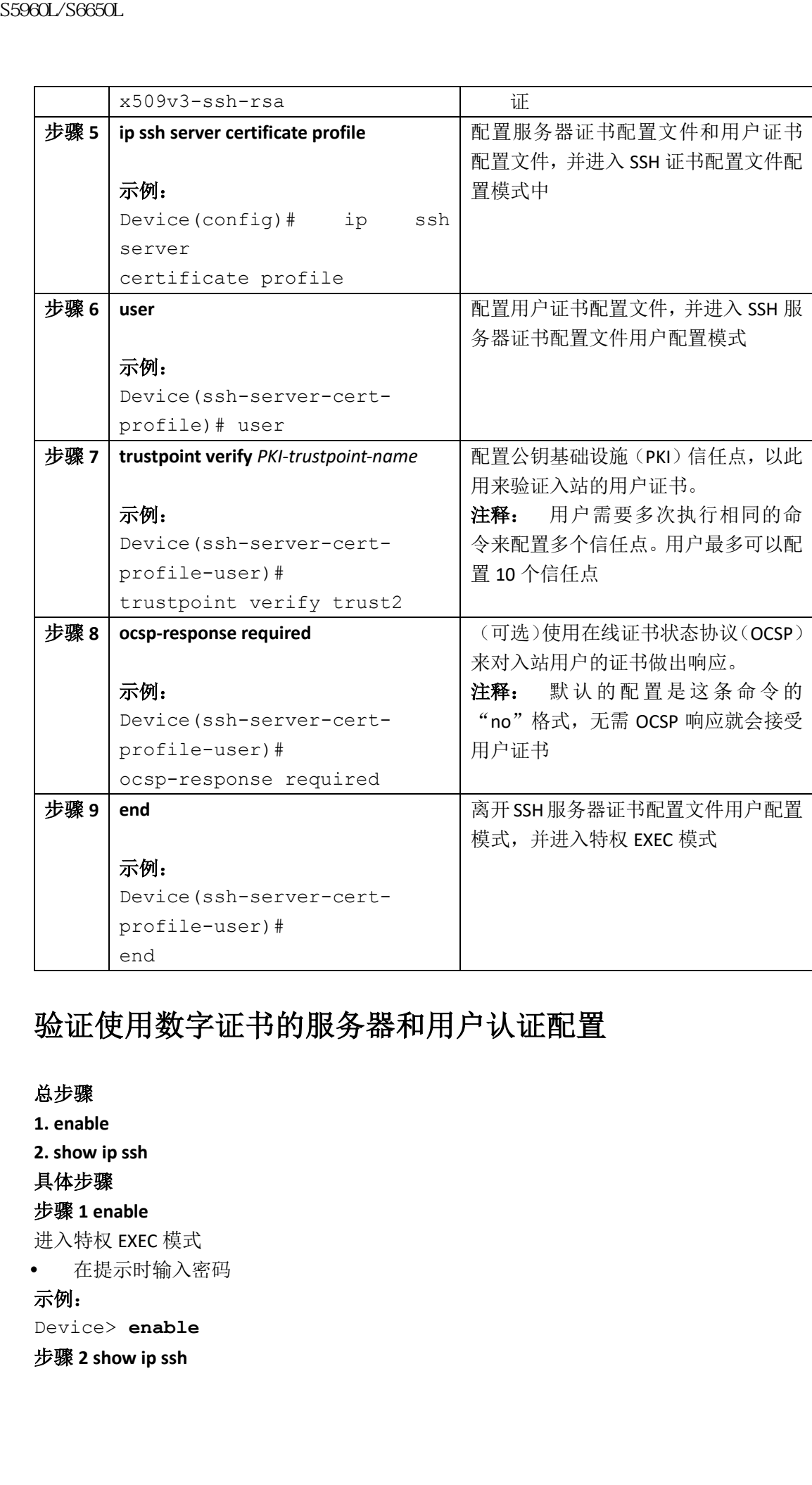

## 验证使用数字证书的服务器和用户认证配置

## 总步骤

**1. enable 2. show ip ssh** 具体步骤 步骤 **1 enable** 进入特权 EXEC 模式 在提示时输入密码 示例: Device> **enable** 步骤 **2 show ip ssh**

显示当前配置的认证方法。来确认使用的基于证书的认证,并确保配置的主机密钥算法是 x509v3-ssh-rsa 算法。

#### 示例:

Device# **show ip ssh** SSH Enabled - version 1.99 Authentication methods:publickey,keyboard-interactive,password Authentication Publickey Algorithms:x509v3-ssh-rsa,ssh-rsa Hostkey Algorithms:x509v3-ssh-rsa,ssh-rsa Authentication timeout: 120 secs; Authentication retries: 3 Minimum expected Diffie Hellman key size : 1024 bits

## 用于 SSH 认证的 X.509v3 证书配置示例

#### 示例:配置 **INOS SSH** 服务器来为服务器认证使用数字证书

Device> **enable** Device# **configure terminal** Device(config)# **ip ssh server algorithm hostkey x509v3-ssh-rsa** Device(config)# **ip ssh server certificate profile** Device(ssh-server-cert-profile)# **server** Device(ssh-server-cert-profile-server)# **trustpoint sign trust1** Device(ssh-server-cert-profile-server)# **exit** 示例:配置 **INOS SSH** 服务器来为用户认证验证用户的数字证书 Device> **enable** Device# **configure terminal** Device(config)# **ip ssh server algorithm authentication publickey** Device(config)# **ip ssh server algorithm publickey x509v3-ssh-rsa** Device(config)# **ip ssh server certificate profile** Device(ssh-server-cert-profile)# **user** Device(ssh-server-cert-profile-user)# **trustpoint verify trust2** Device(ssh-server-cert-profile-user)# **end**  $SS960L/SS60L$   $SS960L/SS60L$   $R/SS98248h-59.77h$   $SS98348h-59.77h$   $SS98348h-59.77h$   $SS98348h-59.77h$   $SS98348h-59.77h$   $SS98348h-59.77h$   $SS98348h-59.77h$   $SS98348h-59.77h$   $SS98348h-59.77h$   $SS98348h-59.77h$   $SS98348h-59.77h$   $SS983$ 

## 用于 SSH 认证的 X.509v3 证书的其他参考资料

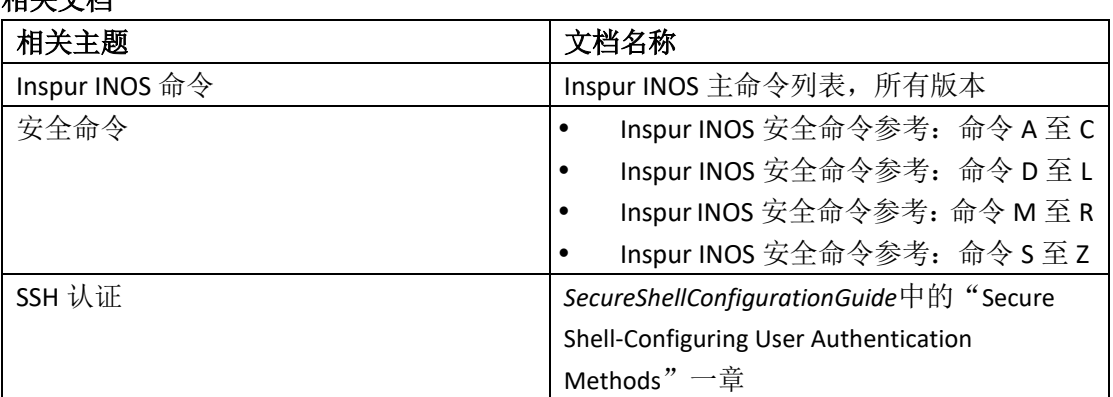

#### 相关文档

聚合(RSS)消息。

和密码。

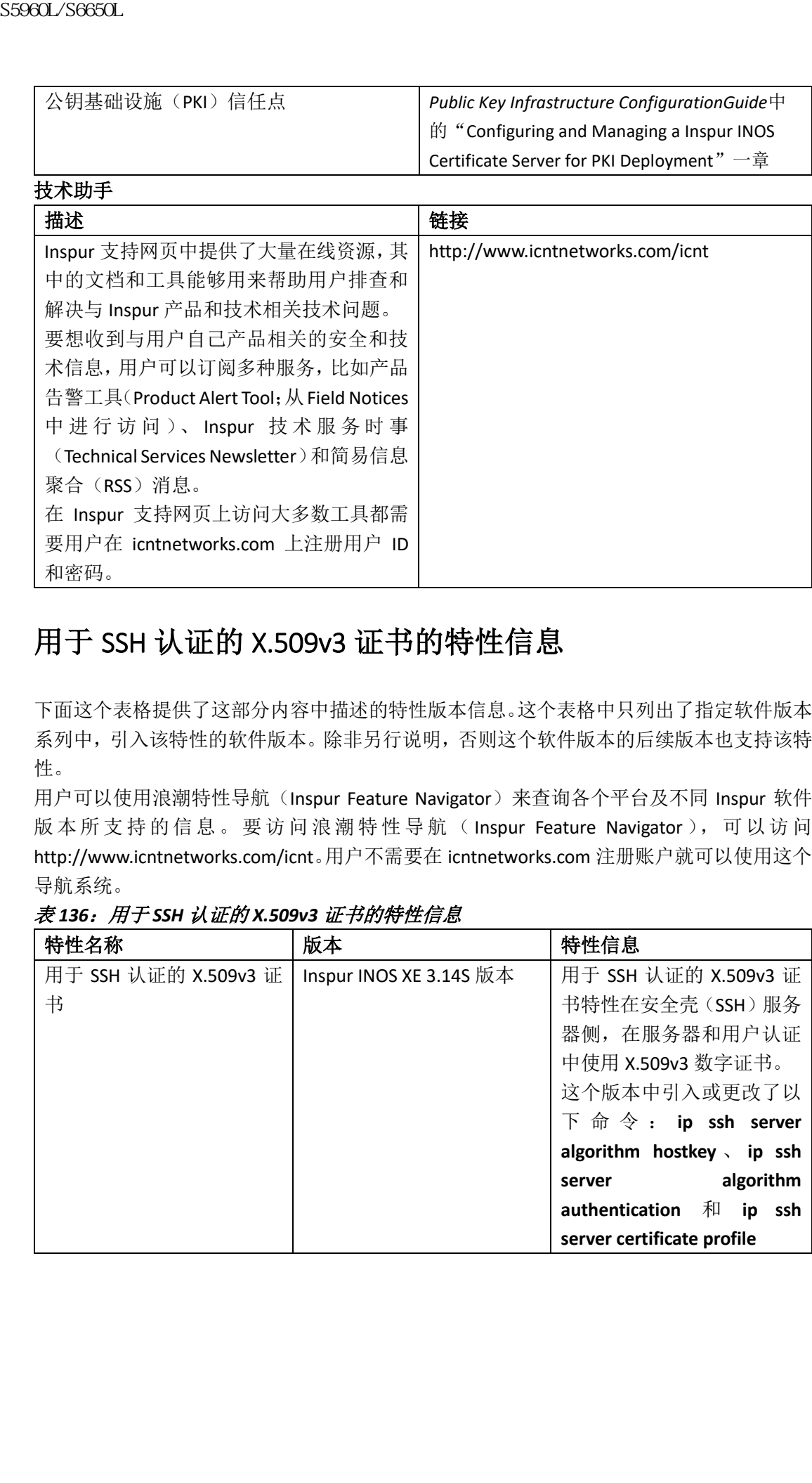

## 用于 SSH 认证的 X.509v3 证书的特性信息

在 Inspur 支持网页上访问大多数工具都需 要用户在 icntnetworks.com 上注册用户 ID

下面这个表格提供了这部分内容中描述的特性版本信息。这个表格中只列出了指定软件版本 系列中,引入该特性的软件版本。除非另行说明,否则这个软件版本的后续版本也支持该特 性。

用户可以使用浪潮特性导航(Inspur Feature Navigator)来查询各个平台及不同 Inspur 软件 版 本 所 支 持 的 信 息 。 要 访 问 浪 潮 特 性 导 航 ( Inspur Feature Navigator ), 可 以 访 问 http://www.icntnetworks.com/icnt。用户不需要在 icntnetworks.com 注册账户就可以使用这个 导航系统。

| 特性名称                 | 版本                      | 特性信息                             |
|----------------------|-------------------------|----------------------------------|
| 用于 SSH 认证的 X.509v3 证 | Inspur INOS XE 3.14S 版本 | 用于 SSH 认证的 X.509v3 证             |
| 书                    |                         | 书特性在安全壳(SSH)服务                   |
|                      |                         | 器侧, 在服务器和用户认证                    |
|                      |                         | 中使用 X.509v3 数字证书。                |
|                      |                         | 这个版本中引入或更改了以                     |
|                      |                         | 下 命 令 $:$ ip ssh server          |
|                      |                         | algorithm hostkey \ ip ssh       |
|                      |                         | algorithm<br>server              |
|                      |                         | authentication<br>和<br>ssh<br>ip |
|                      |                         | server certificate profile       |

表 *136*:用于 *SSH* 认证的 *X.509v3* 证书的特性信息

# 配置安全套接字层 HTTP

- 查询特性信息,第 x 页
- 安全套接字层(SSL) HTTP 的相关信息, 第 x 页
- 如何配置安全 HTTP 服务器和客户端, 第 x 页
- 监控安全 HTTP 服务器和客户端的状态, 第 x 页
- 其他参考资料, 第 x 页

# 查寻特性信息

用户的软件版本可能无法支持这部分文档所提到的全部特性。想要查询最新的警示信息和特 性信息,可以杳看错误搜索工具(Bug Search Tool),也可以杳看自己使用的平台及软件版本 的版本信息。用户如需查找本文档中所提到的特性,并且了解都有哪些系统版本支持这个特 性,可以查看文档最后的特性信息表。

用户可以使用浪潮特性导航(Inspur Feature Navigator)来查询各个平台及不同 Inspur 软件 版 本 所 支 持 的 信 息 。 要 访 问 浪 潮 特 性 导 航 ( Inspur Feature Navigator ), 可 以 访 问 http://www.icntnetworks.com/icnt。用户不需要在 icntnetworks.com 注册账户就可以使用这个 导航系统。

# 安全套接字层(**SSL**)**HTTP** 的相关信息

## 安全 HTTP 服务器和客户端概述

在安全的 HTTP 连接上,去往和来自 HTTP 服务器的数据在通过 Internet 进行传输之前, 会 先进行加密。使用 SSL 加密的 HTTP 能够提供安全连接,从而实现一些功能,比如从 Web 浏 览器对交换机进行配置。Inspur 安全 HTTP 服务器和安全 HTTP 客户端的实现利用了提供应 用层加密的 SSL 3.0 版本。HTTP over SSL 缩写为 HTTPS; 提供安全连接的 URL 以 https://而不 是 http://开头。 **三年1996年19月,第12日 安全 新闻 1996年11月 1997年11月 1997年11月 1997年11月 1997年11月 1998年11月 1998年11月 1998年11月 1998年11月 1998年11月 1998年11月 1998年11月 1998年11月 1998年11月 1998年11月 1998年11月 1998年11月 1998年11月 1998年11月 1998年11月 1998年11月 1998年11月** 

注释: 1999年 SSL 演变为传输层安全(TLS)协议, 但有些环境中仍会使用 SSL。

HTTP 安全服务器(交换机)的主要作用是侦听指定端口(默认的 HTTPS 端口是 443)上的 HTTPS 请求,并将请求传递给 HTTP 1.1 Web 服务器。HTTP 1.1 服务器会负责处理这个请求, 并把响应(页面)传递回到 HTTP 安全服务器,接着 HTTP 安全服务器会对原始请求做出响 应。

HTTP 安全客户端(Web 浏览器)的主要作用是为 HTTPS 用户代理服务,做出 INOS 应用请 求响应、为应用执行 HTTPS 用户代理服务,并将响应传递回给应用。

注释: 从 Inspur INOS 12.2 版本开始, 用户能够为 HTTP 服务器关联 IPv6 ACL。在 Inspur INOS 12.2 版本之前,用户只能为安全 HTTP 服务器配置 IPv4 ACL。用户可以为安全 HTTP 服

务器使用配置 CLI 命令, 把已经配置好的 IPv6 和 IPv4 ACL 关联到 HTTP 服务器。

## 证书授权中心信任点

证书授权中心(CA)负责管理证书请求,并向参与网络行为的设备颁发证书。这些服务为参 与网络行为的设备提供了安全密钥和证书的集中管理。指定的 CA 服务器称为信任点。

当用户在尝试连接时,HTTPS 服务器会通过向客户端颁发 X.509v3 证书的方式来为客户端提 供安全连接,这个证书是从指定的 CA 信任点获取的,且已经经过了认证。接着客户端 (通 常是 Web 浏览器)会使用公钥来对这个证书进行认证。

为了确保 HTTP 连接的安全性, 我们强烈建议用户配置一个 CA 信任点。如果用户没有为运 行 HTTPS 服务器的设备配置 CA 信任点, 则服务器会对自己进行认证, 并生成所需的 RSA 密 钥对。由于自我认证(自签名)证书无法提供足够的安全性,因此服务器所连接的客户端上 会生成一个通知消息,表明这个证书是自我认证的,并让用户有机会接受或拒绝这个连接。 这个选项在内部网络拓扑(比如测试)中很有用。

如果用户没有配置 CA 信任点的话,则在启用安全 HTTP 连接时,设备会自动生成为安全 HTTP 服务器(或客户端)使用的临时或永久自签名证书。

- 如果交换机上没有配置主机名和域名,则它会生成一个临时的自签名证书。在交换机重 新启动后,所有临时的自签名证书都会丢失,并且交换机会生成一个新的临时自签名证 书;
- 如果交换机上已配置了主机和域名,则它会生成一个永久自签名证书。在交换机重新启 动后, 或者禁用了安全 HTTP 服务器, 以便下次重新启用安全 HTTP 连接时, 这个证书 会保持可用状态。

注释: 用户必须在每个设备上单独配置证书授权中心和信任点信息。从其他设备上复制的 信息是无效的。

在注册新证书时,新的配置变更不会立即应用于 HTTPS 服务器,直到服务器重新启动为止。 用户可以使用 CLI 或者通过物理的方式, 重新启动服务器。在重新启动服务器时, 交换机将 会使用新证书。

如果交换机生成了自签名证书,特权 EXEC 命令 **show running-config** 的输出内容中会包含以 下信息。以下为命令输出中的部分内容,只显示了自签名证书的命令。

Device# **show running-config**

```
Building configuration...
```
<output truncated>

crypto pki trustpoint TP-self-signed-3080755072

enrollment selfsigned

subject-name cn=INOS-Self-Signed-Certificate-

3080755072 revocation-check none

rsakeypair TP-self-signed-3080755072

!

! crypto ca certificate chain TP-self-signed-3080755072 certificate self-signed 01 3082029F 30820208 A0030201 02020101 300D0609 2A864886 F70D0101 04050030 59312F30 2D060355 04031326 494F532D 53656C66 2D536967 6E65642D  $\begin{tabular}{ll} \textbf{SS980L}/\textbf{S980L}/\textbf{S980L}/\$ 

```
43657274
    69666963 6174652D 33303830 37353530 37323126 30240609 2A864886 
    F70D0109
    02161743 45322D33 3535302D 31332E73 756D6D30 342D3335 3530301E 
    170D3933
    30333031 30303030 35395A17 0D323030 31303130 30303030 305A3059 
    312F302D
    <output truncated>
8986L/S6660L<br>
89661-9666663 61746520 33303330 3735330 3735330 3736<br>
F7020139<br>
F702013933<br>
30335331 30333030 35353625 31336273 3136<br>
10705333<br>
3033531 3033030 35335617 06323050 3136<br>
107053533<br>
<output truncated><br>
AWER/SF
```
要想删除这个自签名证书,用户可以禁用安全 HTTP服务器,并且输入全局配置命令 **no crypto pki trustpoint TP-self-signed-30890755072**。如果用户之后再次启用安全 HTTP 服务器,交换 机就会生成一个新的自签名证书。

注释: *TP-self-signed* 后面的数值取决于设备的序列号。

用户可以使用可选命令(**ip http secure-client-auth**)使 HTTPS 服务器能够从客户端请求 X.509v3 证书。认证客户端要比服务器的自身认证提供了更高的安全性。

更多有关认证授权中心的信息,用户可以查看*Inspur INOS Security Configuration Guide, Release*  12.4中的"Configuring Certification Authority Interoperability"一章。

## 加密套件

加密套件(CipherSuite)指定了在一个 SSL 连接上使用的加密算法和摘要算法。在与 HTTPS 服务器建立连接时, 客户端 Web 浏览器会提供它所支持的加密套件列表, 客户端和服务器 会在它们都支持的列表中协商出最佳的加密算法来使用。举例来说,Netscape Communicator 4.76 能够支持使用 RSA 公钥加密的 U.S.安全性、MD2、MD5、RC2-CBC、RC4、DES-CBC 和 DES-EDE3-CBC。

为了实现尽可能好的加密措施,用户应该使用支持 128 比特加密算法的客户端浏览器,比如 Microsoft Internet Explorer V5.5 (或更高版本)或 Netscape Communicator 4.76 版本(或更高 版本)。SSL\_RSA\_WITH\_DES\_CBC\_SHA 加密套件提供的安全性低于其他的加密套件,因为它 不提供 128 比特加密。

使用更安全和更复杂的加密套件需要消耗更多的处理时间。这个列表定义了交换机所支持的 加密套件,并按照路由器处理负载(速度),把它们按照从最快到最慢的顺序进行排列:

- **1.** SSL RSA WITH DES CBC SHA——在 RSA 密钥交换(RSA 公钥加密)中,为消息加密使 用 DES-CBC 加密, 为消息摘要使用 SHA;
- **2.** SSL\_RSA\_WITH\_NULL\_SHA——在密钥交换中,为消息加密使用 NULL,为消息摘要使用 SHA  $(~~只用于 SSL 3.0);~~$
- 3. SSL RSA\_WITH\_NULL\_MD5——在密钥交换中,为消息加密使用 NULL, 为消息摘要使用 MD5 (只用于 SSL 3.0);
- **4.** SSL\_RSA\_WITH\_RC4\_128\_MD5——在 RSA 密钥交换中,为消息加密使用 RC4 128 比特加 密, 为消息摘要使用 MD5:
- **5.** SSL\_RSA\_WITH\_RC4\_128\_SHA——在 RSA 密钥交换中,为消息加密使用 RC4 128 比特加 密, 为消息摘要使用 SHA;
- **6.** SSL\_RSA\_WITH\_3DES\_EDE\_CBC\_SHA——在 RSA 密钥交换中,为消息加密使用 3DES 和 DES-EDE3-CBC 加密, 为消息摘要使用 SHA;
- **7.** SSL\_RSA\_WITH\_AES\_128\_CBC\_SHA——在 RSA 密钥交换中,为消息加密使用 AES 128 比 特加密,为消息摘要使用 SHA (只适用于 SSL 3.0);
- **8.** SSL\_RSA\_WITH\_AES\_256\_CBC\_SHA——在 RSA 密钥交换中,为消息加密使用 AES 256 比 特加密,为消息摘要使用 SHA (只适用于 SSL 3.0):
- **9.** SSL\_RSA\_WITH\_DHE\_AES\_128\_CBC\_SHA——在 RSA 密钥交换中,为消息加密使用 AES 128 比特加密,为消息摘要使用 SHA (只适用于 SSL 3.0);
- 10. SSL\_RSA\_WITH\_DHE\_AES\_256\_CBC\_SHA——在 RSA 密钥交换中,为消息加密使用 AES 256 比特加密, 为消息摘要使用 SHA (只适用于 SSL 3.0)

注释: 最新版本的 Chrome 浏览器不支持四个原始的加密套件,因此无法访问 Web GUI 和 用户门户。 8. SSO60L/S6650L<br>
8. SSL/BSA, WITH\_ABS, 259, CBC, SHA ——在 RSA 密钥公式<br>
特加密, 为消息病变使用 SHA (只适用于 SSL 30);<br>
8. SSL/BSA, WITH\_DHE ABS, 238, CBC, SHA ——在 RSA 密閉<br>
10. SSL/BSA, WITH\_DHE ABS, 259, CBC, SHA ——在 RSA 常期<br>
10. SSL/BSA, W

RSA(与指定的加密和摘要算法组合相结合)同时用于 SSL 连接上的密钥生成和认证。这种 用法与用户是否配置了 CA 信任点无关。

## 默认的 SSL 配置

启用了标准 HTTP 服务器 启用了 SSL 未配置 CA 信任点 未生成自签名证书

## SSL 的配置指导

当用户在交换机集群中使用 SSL 时, SSL 会话会终结在集群指挥官(Commander)上。集群 成员交换机上必须运行标准 HTTP。

在用户配置 CA 信任点之前,应该确保已经设置了系统时钟。如果用户没有设置时钟的话, 则交换机会因为日期不正确而拒绝证书。

## 如何配置安全 **HTTP** 服务器和客户端

## 配置 CA 信任点

为了保障 HTTP 连接的安全性,我们建议用户配置一个官方的 CA 信任点。CA 信任点要比自 签名证书更安全。

从特权 EXEC 模式开始,用户可以按照以下步骤来配置 CA 信任点:

#### 总步骤

#### **1. configure terminal**

- **2. hostname** *hostname*
- **3. ip domain-name** *domain-name*
- **4. crypto key generate rsa**
- **5. crypto ca trustpoint** *name*
- **6. enrollment url** *url*
- **7. enrollment http-proxy** *host-name port-number*
- **8. crl query** *url*

## **9. primary** *name*

**10. exit**

**11. crypto ca authentication** *name*

**12. crypto ca enroll** *name*

**13. end**

## 具体步骤

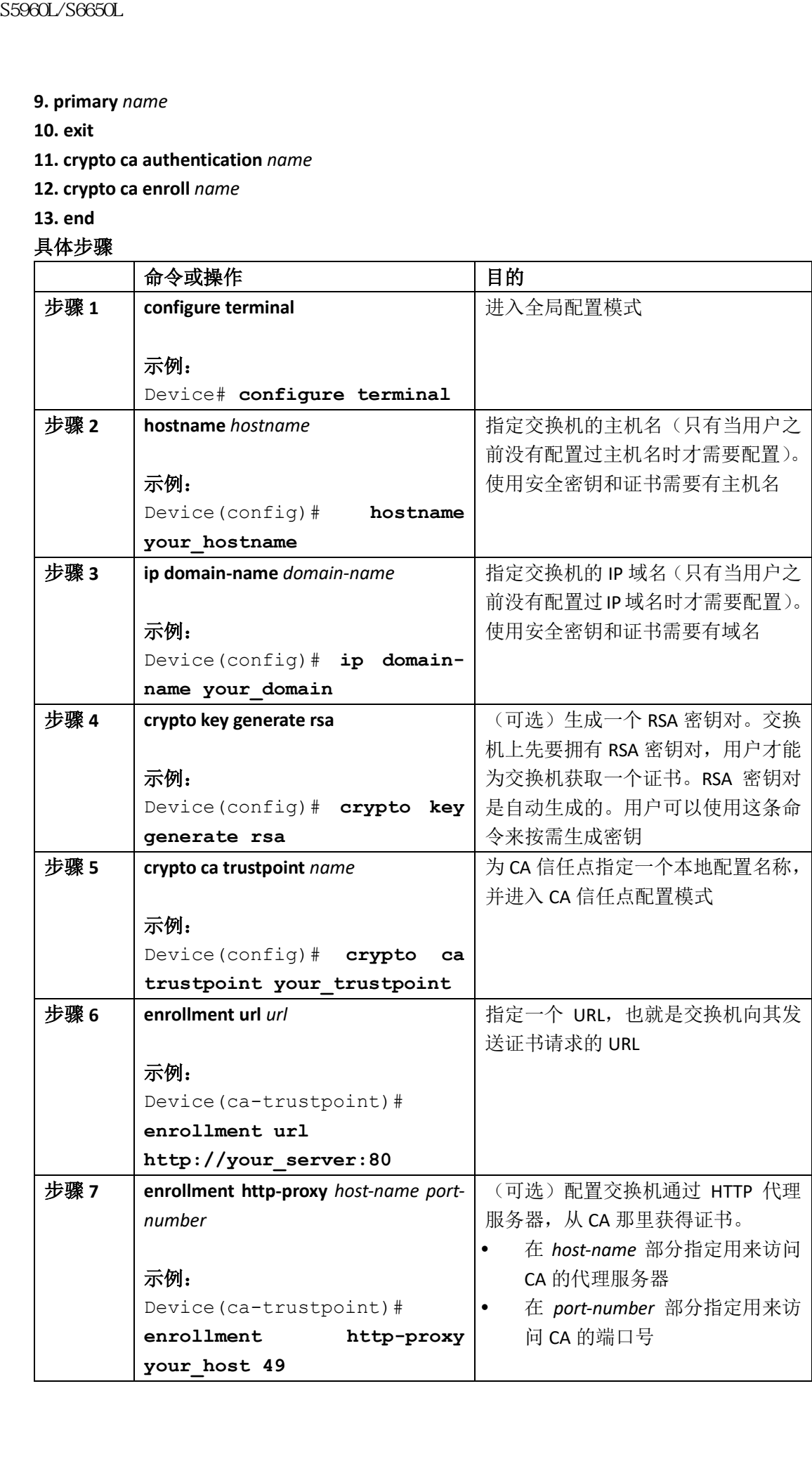

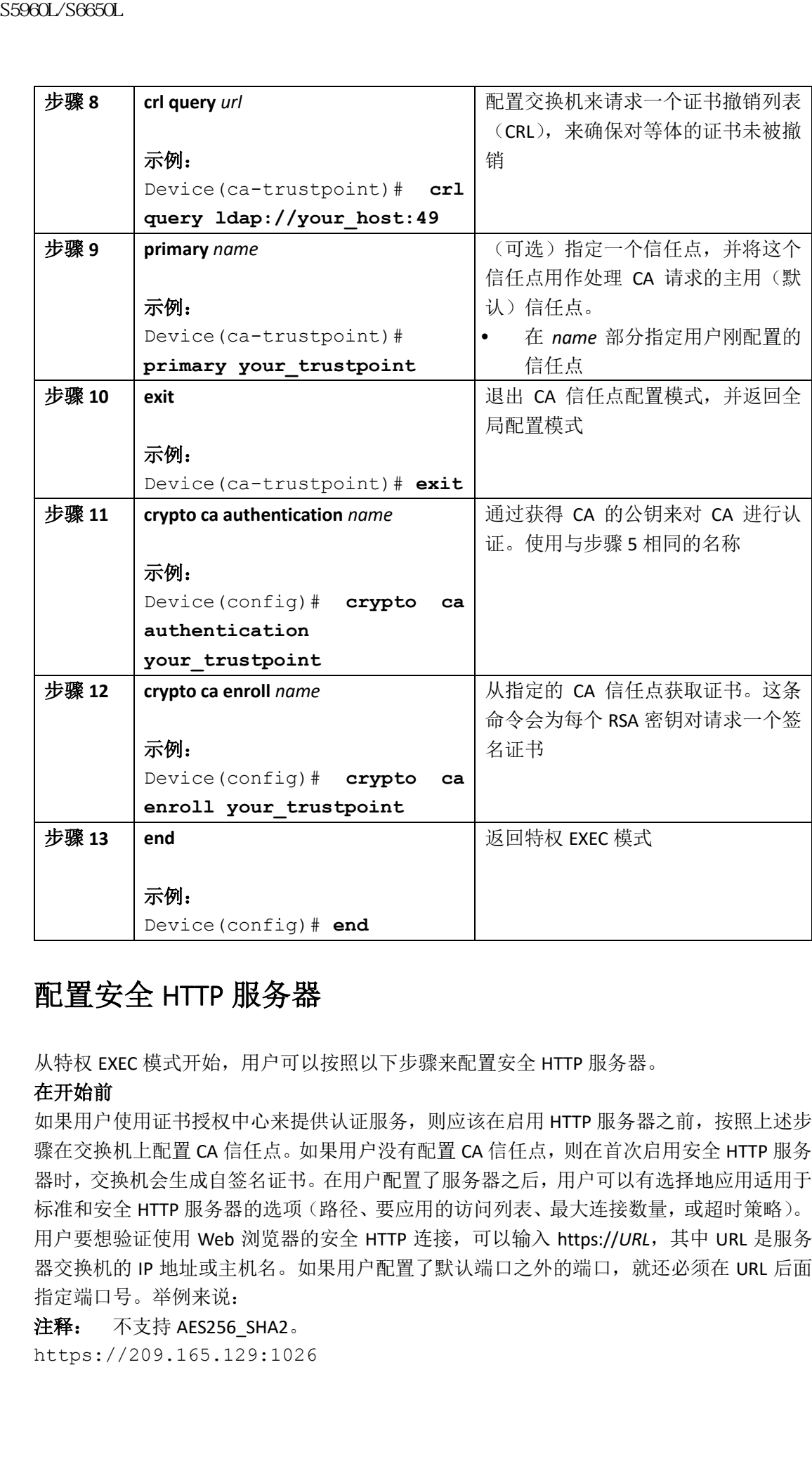

## 配置安全 HTTP 服务器

从特权 EXEC 模式开始,用户可以按照以下步骤来配置安全 HTTP 服务器。

#### 在开始前

如果用户使用证书授权中心来提供认证服务,则应该在启用 HTTP 服务器之前,按照上述步 骤在交换机上配置 CA 信任点。如果用户没有配置 CA 信任点,则在首次启用安全 HTTP 服务 器时,交换机会生成自签名证书。在用户配置了服务器之后,用户可以有选择地应用适用于 标准和安全 HTTP 服务器的选项(路径、要应用的访问列表、最大连接数量,或超时策略)。 用户要想验证使用 Web 浏览器的安全 HTTP 连接,可以输入 https://*URL*,其中 URL 是服务 器交换机的 IP 地址或主机名。如果用户配置了默认端口之外的端口, 就还必须在 URL 后面 指定端口号。举例来说:

注释: 不支持 AES256\_SHA2。

https://209.165.129:1026

或者

https://host.domain.com:1026

用来指定访问列表(只适用于 IPv4 ACL)的现有命令 ip http access-class access-list-number 将 被弃用。用户仍然可以使用这条命令来指定访问列表,来放行访问 HTTP 服务器的流量。现 在用户可以使用两个新命令来指定 IPv4 和 IPv6 ACL。

命令 **ip http access-class ipv4** *access-list-name* | *access-list-number* 用来指定 IPv4 ACL,命令 **ip http access-class ipv6** *access-list-name* 用来指定 IPv6 ACL。我们建议用户使用新的 CLI 命令, 避免收到警告消息。

在指定访问列表时,用户需要考虑以下考量因素:

- 如果用户在指定一个不存在的访问列表,配置会生效,同时用户会收到以下警告消息: ACL being attached does not exist, please configure it
- 如果用户使用命令 **ip http access-class** 为 HTTP 服务器指定访问列表,用户会看到以下 警告消息:

This CLI will be deprecated soon, Please use new CLI ip http access-class ipv4/ipv6 <access-list-name>| <access-list-number>

 如果用户使用命令 **ip http access-class ipv4** *access-list-name* | *access-list-number* 或命令 **ip http access-class ipv6** *access-list-name* 时,已经使用命令 **ip http access-class** 配置了访问 列表,用户就会看到以下警告消息:

Removing ip http access-class <access-list-number>

命令 **ip http access-class** *access-list-number* 和命令 **ip http access-class ipv4** *access-list-name* | *access-list-number* 拥有相同的功能。每条命令会覆盖之前命令的配置。这两条命令的下列组 合会对运行配置带来以下影响:

- 如果用户已经配置命令 **ip http access-class** *access-list-number*,之后再尝试配置 **ip http access-class ipv4** *access-list-number* 命令,那么命令 **ip http access-class** *access-list-number* 的配置会被移除,命令 **ip http access-class ipv4** *access-list-number* 的配置会被放入运行 配置中;
- 如果用户已经配置了命令 **ip http access-class** *access-list-number*,之后再尝试配置 **ip http access-class ipv4** *access-list-name* 命令,那么命令 **ip http access-class** *access-list-number* 的 配置会被移除,命令 **ip http access-class ipv4** *access-list-name* 的配置会被添加到运行配 置中;
- 如果用户已经配置了命令 **ip http access-class ipv4** *access-list-number*,之后再尝试配置 **ip http access-class** *access-list-name* 命令,那么命令 **ip http access-class ipv4** *access-listnumber* 的配置会被移除,命令 **ip http access-class** *access-list-name* 的配置会被添加到运 行配置中;
- 如果用户已经配置了命令 **ip http access-class ipv4** *access-list-name*,之后再尝试配置 **ip http access-class** *access-list-number* 命令,那么命令 **ip http access-class ipv4** *access-listname* 的配置会被移除,命令 **ip http access-class** *access-list-number* 的配置会被添加到运 行配置中。 S5960L/S6650L<br>
或者<br>
https://host.donain.com:1026<br>
前まは、只動用下PM46L)前項有命令**lehtte**<br>
被害定向列表(只動用下PM46L)前項を、未満に向列表<br>
被用,用P仍接用这条金令未指定向列表、未満<br>
在用,用P的接用を条道では<br> **access-dass pixel access-fak-meme** [notess-fak-meme]<br>
<br> **access-dass pixel**

#### 总步骤

#### **1. show ip http server status**

- **2. configure terminal**
- **3. ip http secure-server**
- **4. ip http secure-port** *port-number*
- **5. ip http secure-ciphersuite** {[**3des-ede-cbc-sha**] [**rc4-128-md5**] [**rc4-128-sha**] [**des-cbc-sha**]}

**6. ip http secure-client-auth**

**7. ip http secure-trustpoint** *name*

**8. ip http path** *path-name*

**9. ip http access-class** { **ipv4** {*access-list-number* | *access-list-name*} | **ipv6** {*access-list-name*} }

**10. ip http max-connections** *value*

**11. ip http timeout-policy idle** *seconds* **life** *seconds* **requests** *value*

**12. end**

具体配置

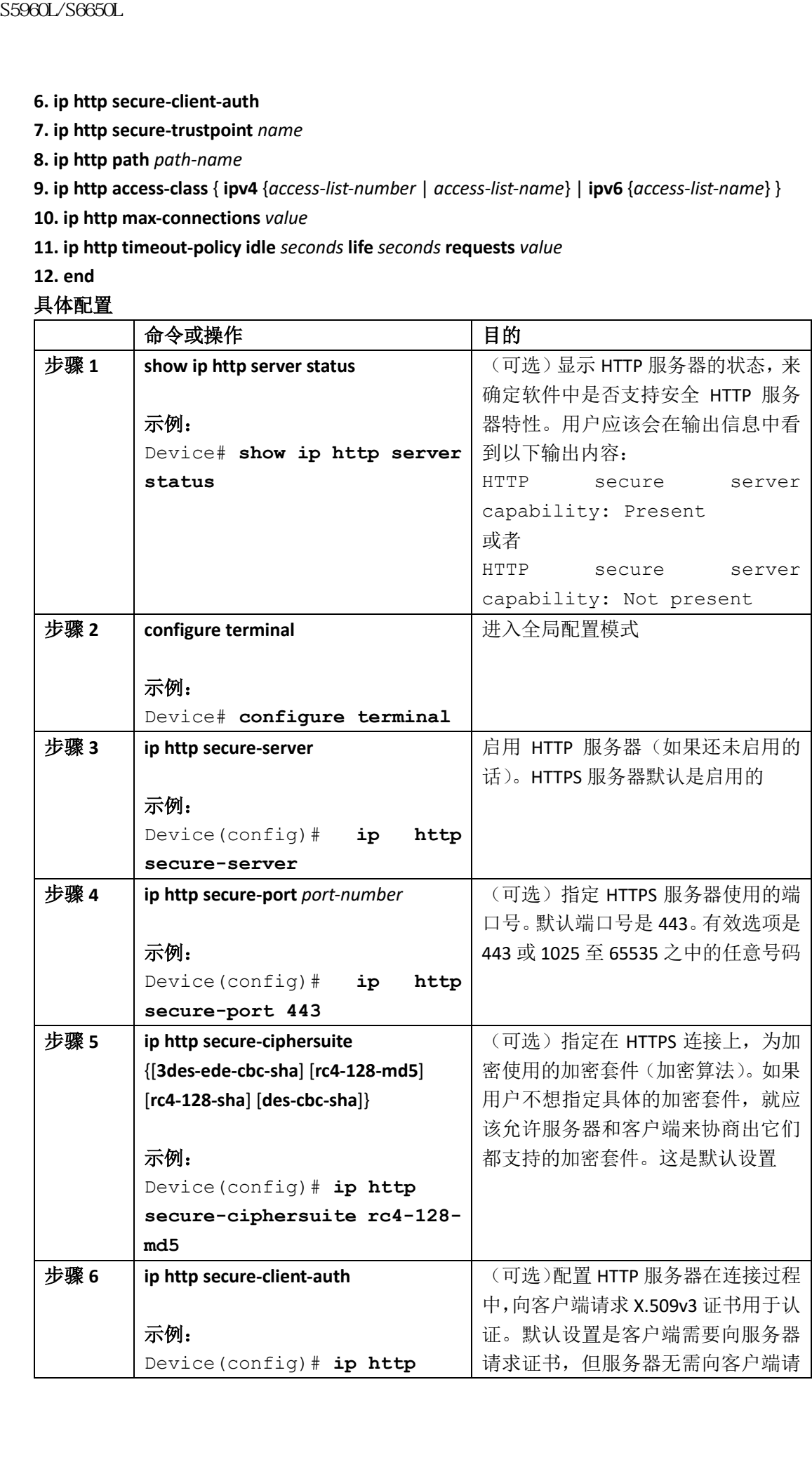

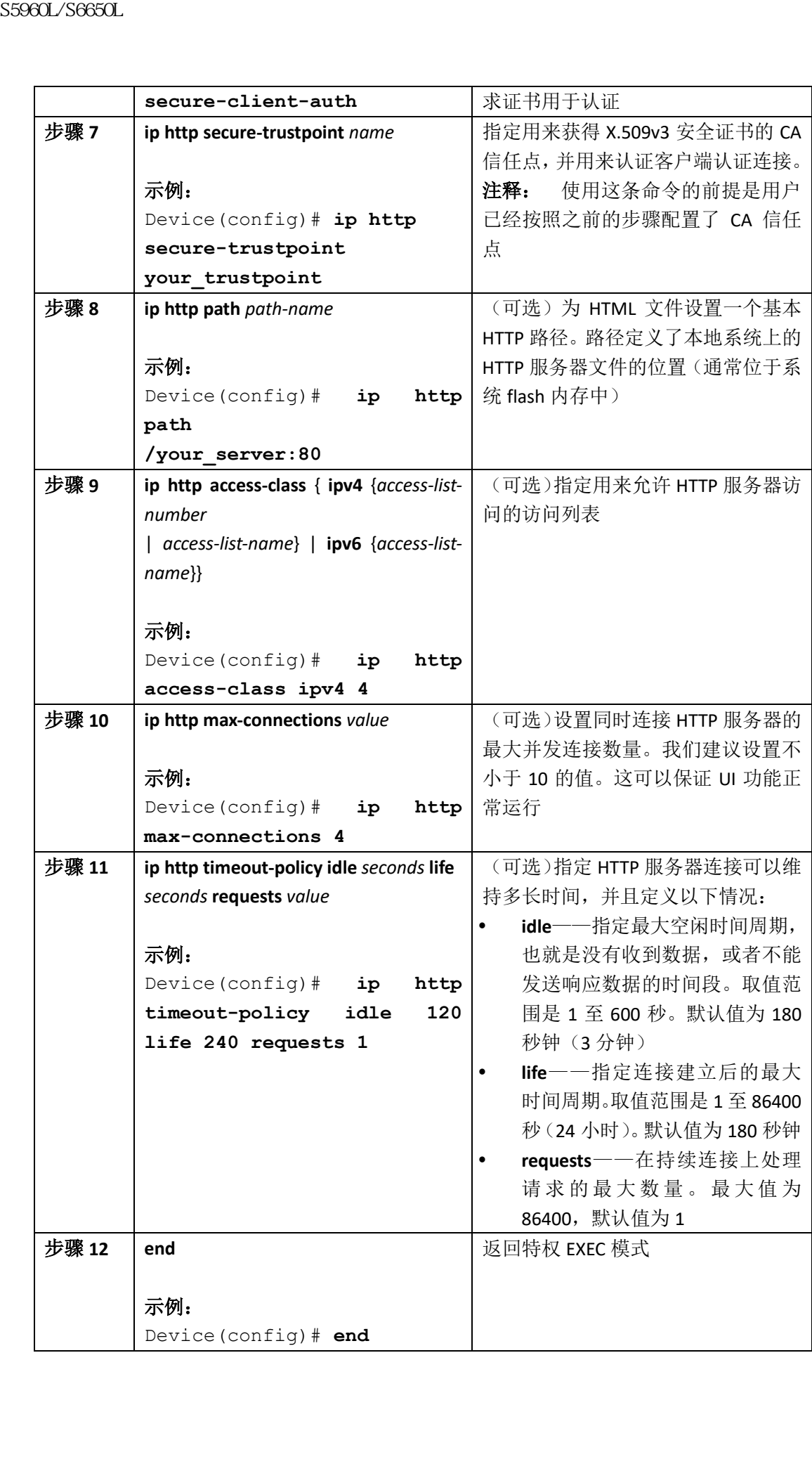
## 配置安全 HTTP 客户端

从特权 EXEC 模式开始,用户可以按照以下步骤来配置安全 HTTP 客户端:

### 在开始前

标准 HTTP 客户端和安全 HTTP 客户端总是启用的。证书授权中心需要为安全 HTTP 客户端提 供证书。在配置以下命令的前提是用户已经在交换机上配置了 CA 信任点。如果用户没有配 置 CA 信任点, 并且远端 HTTPS 服务器请求客户端进行认证, 那么与安全 HTTP 客户端之间 的连接会失效。

### 总步骤

#### **1. configure terminal**

**2. ip http client secure-trustpoint** *name*

**3. ip http client secure-ciphersuite** {[**3des-ede-cbc-sha**] [**rc4-128-md5**] [**rc4-128-sha**] [**des-cbc-sha**]} **4. end**

#### 具体配置

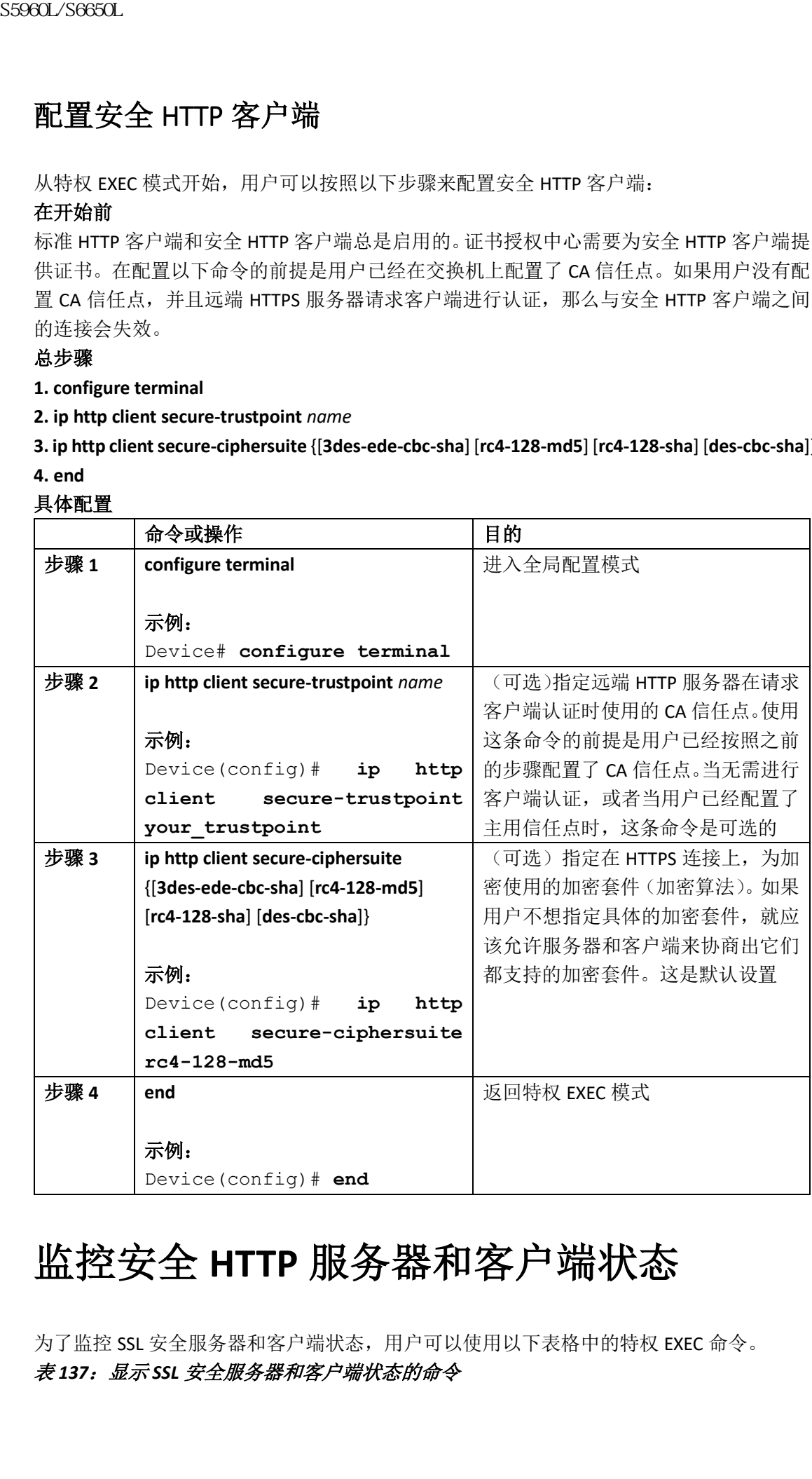

# 监控安全 **HTTP** 服务器和客户端状态

为了监控 SSL 安全服务器和客户端状态,用户可以使用以下表格中的特权 EXEC 命令。 表 *137*:显示 *SSL* 安全服务器和客户端状态的命令

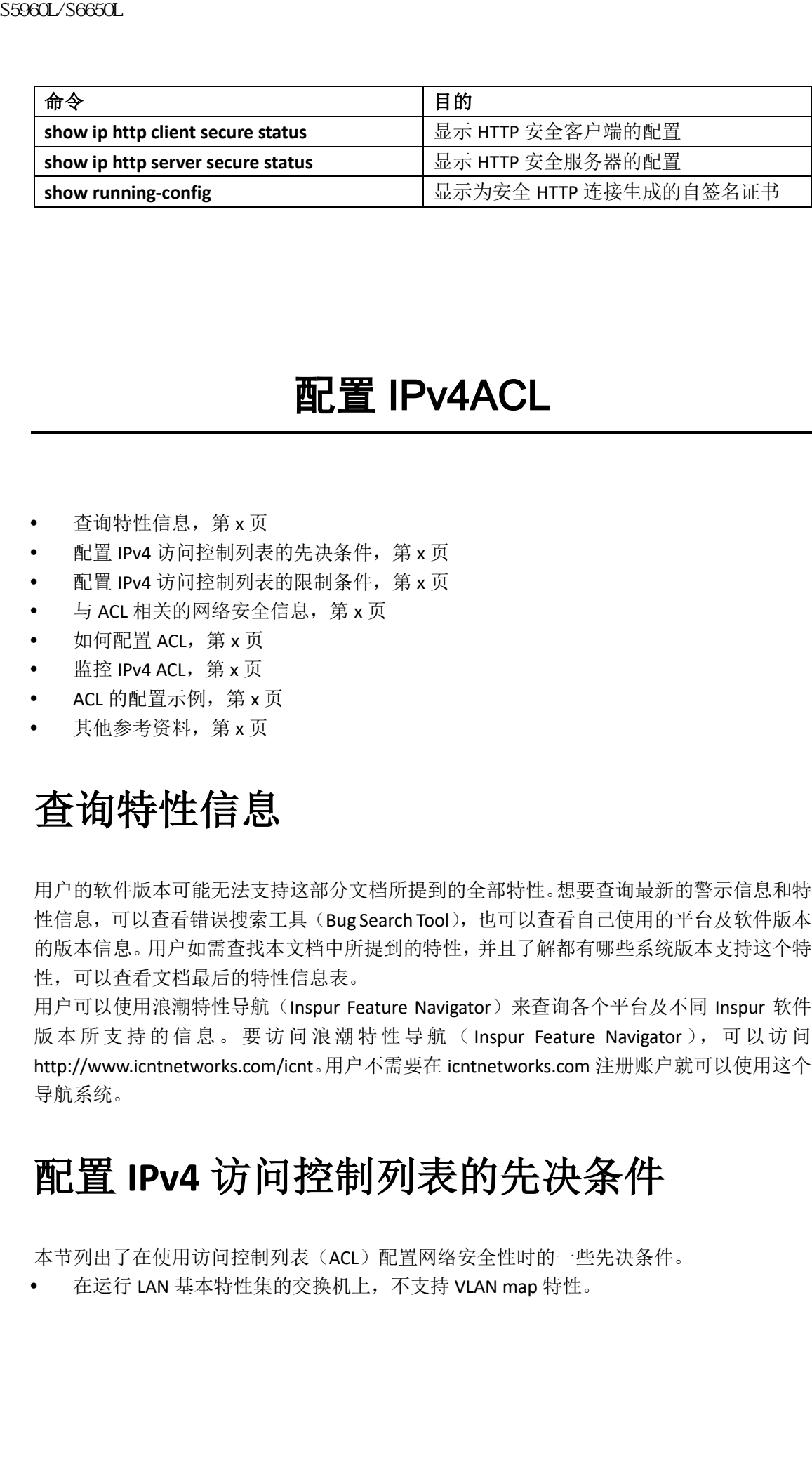

# 配置 IPv4ACL

- 查询特性信息, 第 x 页
- 配置 IPv4 访问控制列表的先决条件, 第 x 页
- 配置 IPv4 访问控制列表的限制条件, 第 x 页
- 与 ACL 相关的网络安全信息, 第 x 页
- 如何配置 ACL, 第 x 页
- 监控 IPv4 ACL, 第 x 页
- ACL 的配置示例, 第 x 页
- 其他参考资料,第 x 页

# 查询特性信息

用户的软件版本可能无法支持这部分文档所提到的全部特性。想要查询最新的警示信息和特 性信息,可以查看错误搜索工具(Bug Search Tool),也可以查看自己使用的平台及软件版本 的版本信息。用户如需查找本文档中所提到的特性,并且了解都有哪些系统版本支持这个特 性,可以查看文档最后的特性信息表。

用户可以使用浪潮特性导航(Inspur Feature Navigator)来查询各个平台及不同 Inspur 软件 版本所支持的信息。要访问浪潮特性导航(Inspur Feature Navigator), 可以访问 http://www.icntnetworks.com/icnt。用户不需要在 icntnetworks.com 注册账户就可以使用这个 导航系统。

# 配置 **IPv4** 访问控制列表的先决条件

本节列出了在使用访问控制列表(ACL)配置网络安全性时的一些先决条件。

在运行 LAN 基本特性集的交换机上,不支持 VLAN map 特性。

# 配置 **IPv4** 访问控制列表的限制条件

## 通用网络安全

使用 ACL 配置网络安全性的限制条件如下所示:

- 并不是所有适用于编号 ACL 的命令都适用于命名 ACL。在接口上进行包过滤和路由过滤 时,可以使用命名 ACL。实施 VLAN map 也可以使用命名 ACL;
- 标准 ACL 与扩展 ACL 不可以使用相同的名字;
- 尽管在命令行的帮助信息中能看到 appletalk, 但在 MAC 访问列表配置模式中, 配置 **deny** 和 **permit** 语句时不能把 **appletalk** 作为匹配条件;
- 在下游客户端策略中,不支持 ACL 通配符。

## 网络接口上的 IPv4 ACL

在网络接口上应用 IPv4 ACL 的限制条件如下所示:

- 当用户希望对接口实施访问控制时, 既可以使用命名 ACL, 也可以使用编号 ACL;
- 如果用户在一个二层接口上应用了 ACL, 且该接口是某个 VLAN 中的成员, 那么这个二 层(端口) ACL 优先于相应 VLAN 接口上应用的入向三层 ACL, 也优先于这个 VLAN 上配 置的 VLAN map;
- 如果用户在三层接口上应用了 ACL,但这个交换机并未启用路由功能,那么这个 ACL 仅 过滤需要 CPU 处理的数据包,比如 SNMP、Telnet 或其他网页流量;
- 如果配置了 preauth ipv4 aclACL 用来过滤数据包,这个 ACL 会在身份验证后被清除;
- 用户在二层接口上应用 ACL 时, 不必开启路由功能。

注释: 当三层接口上配置的访问控制列表拒绝了一个数据包时,路由器默认会发送 Internet 控制消息协议(ICMP)不可达消息。这些被访问控制列表拒绝了的数据包并不是在 硬件中直接丢弃,而是交给交换机的 CPU 进行处理,因此设备会发送 ICMP 不可达消息。如 果用户不希望交换机生成 ICMP 不可达消息,可以在使用 ACL 的同时实施接口配置命令 **no**  ipunreachables, 该命今能够禁用 ICMP 不可达消息。 浪潮思科网络科技有限公司 S5960L/S6650L 系列

## 二层接口上的 MAC ACL

用户在创建了一个 MAC ACL 后,就可以把它应用到二层接口上了,这种应用可以过滤进入 该二层接口的非 IP 流量。当应用 MAC ACL 时, 用户应该考虑如下的指导建议:

- 用户可以在一个二层接口上同时应用一个 IP 访问列表和一个 MAC 访问列表。IP 访问列 表仅过滤 IP 数据包, 但是 MAC 访问列表可以过滤所有非 IP 数据包;
- 一个二层接口上只能应用一个 MAC 访问列表。如果用户在一个已经配置了 MAC ACL 的 二层接口上应用另一个新的 MAC 访问列表,那么这个新的 ACL 就会取代之前配置的那 个 MAC ACL。

注释: 接 口 配 置命 令 **mac access-group** 仅在 二 层物 理接 口 上 有效 。 用 户不能 在 EtherChannel 端口上使用此命令。

## IP 访问列表条目序号

 这个特性不支持动态、自反、防火墙访问列表。 相关主题 在接口上应用 IPv4 ACL, 第 x 页

IPv4 ACL 接口的注意事项, 第 x 页 创建扩展的命名 MACACL,第 x 页 在二层接口上应用 MAC ACL, 第 x 页

# 与 **ACL** 相关的网络安全信息

本章会介绍如何通过访问控制列表(ACL)在交换机上配置网络安全性,在一些命令和表格 中,访问控制列表也被称为访问列表。

### ACL 概述

实施数据包过滤有助于限制网络流量,同时还能够限制某些用户或设备使用网络的行为。 ACL 能够过滤穿越路由器或交换机的流量,并允许或拒绝那些穿过指定接口或 VLAN 的数据 包。ACL 会按顺序依次检查那些针对数据包设置的允许或拒绝的条件。当接口接收到数据包 时,交换机会将数据包中的字段与访问列表中具体的条件进行比较,以判断是否转发此数据 包。交换机会将数据包与访问列表中的条件逐一进行匹配。根据最先匹配的结果,交换机判 断是否接收此数据包。因为一旦某个条件匹配成功,交换机就会停止检查,所以访问列表中 条件的先后顺序是至关重要的。如果访问列表中的所有条件都没有匹配成功,那么交换机就 会拒绝这个数据包。如果访问列表中没有匹配的限制条件,那么交换机就会转发这个数据包, 否则就会丢弃数据包。交换机可以使用 ACL 过滤它转发的所有数据包,也包括那些在 VLAN 中的数据包。 S5960L/S6650L<br>
19 访问列表条目序号<br>
4 然全期生产的基本系列系列系列系列系列系列系列<br>
4 机关电器用 Part ACL 第 x 页<br>
4 机长期 中国 ACL 第 x 页<br>
4 M主要用 Part ACL 第 x 页<br>
4 M生产用 Part ACL 第 x 页<br>
4 M生产用 Part ACL 第 x 页<br>
4 M生产用 Bart ACL ACL 法公司<br>
4 M生产用 ACL 相关的网络安全信息<br>
4 M生产用

用户可以通过在路由器或三层交换机上配置访问列表,为其网络提供基本的安全性。如果用 户不配置 ACL,那么通过用户交换机的所有数据包都可以被传递到网络的各个部分。用户可 以使用 ACL 来控制不同的主机访问网络不同的部分,或是使用 ACL 来决定路由器接口转发 哪些类型的流量、阻塞哪些类型的流量。比如,用户可以允许转发电子邮件的流量,但阻塞 Telnet 的流量。用户可以配置 ACL 来阻塞入向流量、出向流量或同时阻塞双向的流量。

## 访问控制条目

一个 ACL 中包含一个按序排列的访问控制条目(ACE)列表。每条 ACE 中都会指定 *permit* 或 *deny* 行为,以及一组条件,数据包必须满足这些条件才能匹配这条 ACE。*permit* 或 *deny* 的 对象取决于这个 ACL 当时所在的配置环境。

## 支持的 ACL 类型

交换机支持 IP ACL 和以太网(MAC) ACL:

- IP ACL 能够过滤 IPv4 流量, 其中包括 TCP、用户数据报协议(UDP)、Internet 组管理协 议(IGMP),以及 Internet 控制消息协议(ICMP);
- 以太网 ACL 能够过滤非 IP 流量。

交换机还支持服务质量(QoS)分类 ACL。

## 支持的 ACL

交换机支持使用以下三种 ACL,来过滤流量:

- 端口 ACL 负责对进入二层接口的流量实施访问控制。用户仅可以应用一个 IP 访问列表 和一个 MAC 访问列表;
- 路由器 ACL 负责对 VLAN 间的路由流量实施访问控制,用户可以把它应用在三层接口的 某个方向上(入向或出向);
- VLAN ACL 或 VLAN map 负责对所有(桥接的和路由的)数据包实施访问控制。用户可以 使用 VLAN map 过滤同一个 VLAN 中不同设备之间的流量。配置 VLAN map 可以为基于 三层地址的 IPv4 提供访问控制。要想对那些不受支持的协议实施访问控制,用户可以 凭借 MAC 地址使用以太网 ACE。当一个 VLAN 中应用了 VLAN map 之后, 所有(桥接的 和路由的)数据包在进入这个 VLAN 时,都会由 VLAN map 进行检查。数据包可以通过 交换端口进入这个 VLAN,也可以通过路由端口被路由到这个 VLAN 中。 sseed Seecu<br>
<br> **文持的 ACL 美型**<br>
※<br>
※横波持 PACL 部以基層、MAC ACL まには TO ACL <br>
2012年 PACL 部務法 FACE ACT AND ART 4 EXERT SFR ACC ACC (16000)、以前ment控制消息协议 (CMP);<br>
2013年 WAMPA 以及 Internet控制消息协议 (CMP);<br>
2014年 PACL 数据 SFR ACL 表达速度 intern

## ACL 优先级

当用户在一台交换机上同时配置了 VLAN map、端口 ACL 和路由器 ACL 时,入向流量的过滤 优先级从高到低依次是:端口 ACL、VLAN map、路由器 ACL,出向流量的过滤优先级从高到 低依次是: 路由器 ACL、VLAN map、端口 ACL。

下列示例描述了一些简单的使用环境:

- 当用户在一台交换机上同时应用了入向端口 ACL 和入向 VLAN map 时,在那些应用了端 口 ACL 的端口上,入站数据包会由端口 ACL 进行过滤。其他端口收到的入站数据包会由 VLAN map 进行过滤;
- 当用户在一个交换机虚拟接口(SVI)上同时应用了入向路由器 ACL 和入向端口 ACL 时, 在那些应用了端口 ACL 的端口上,入站数据包会由端口 ACL 进行过滤。其他端口收到的 入站路由 IP 数据包会由路由器 ACL 进行过滤。其他的数据包不会被过滤;
- 当用户在一个 SVI 接口上同时应用了出向路由器 ACL 和入向端口 ACL 时,在那些应用了 端口 ACL 的端口上,入站数据包会由端口 ACL 进行过滤。出站路由 IP 数据包会由路由 器 ACL 进行过滤。其他的数据包不会被过滤;
- 当用户在一个 SVI 接口上同时应用了 VLAN map、入向路由器 ACL 和入向端口 ACL 时, 在那些应用了端口 ACL 的端口上,入站数据包只会由端口 ACL 进行过滤。其他端口收到 的入站路由 IP 数据包会由 VLAN map 和路由器 ACL 同时过滤。其他的数据包仅会由 VLAN map 进行过滤;
- 当用户在一个 SVI 接口上同时应用了 VLAN map、出向路由器 ACL 和入向端口 ACL 时,

在那些应用了端口 ACL 的端口上,入站数据包仅会由端口 ACL 进行过滤。出站路由 IP 数据包会同时由 VLAN map 和路由器 ACL 进行过滤。其他的数据包仅会由 VLAN map 进 行过滤。

### 相关主题

配置 IPv4 访问控制列表的限制条件, 第 x 页

### 端口 ACL

端口 ACL 是一种应用在交换机二层接口上的 ACL。它只能用在物理接口上,不能用于 EtherChannel 接口。用户可以将端口 ACL 分别应用在接口的出方向和接口的入方向上。端口 ACL 能够支持下列三种访问列表:

- 标准 IP 访问列表,针对源地址进行过滤;
- 扩展 IP 访问列表, 针对源地址、目的地址, 以及可选协议类型信息进行过滤;
- 扩展 MAC 访问列表,针对源 MAC 地址、目的 MAC 地址,以及可选协议类型信息进行 过滤。

交换机会检查接口上应用的 ACL,并根据数据包与 ACL 条目匹配的情况,来决定允许或是拒 绝转发这个数据包。这样,ACL 就能够对整个网络或网络的某部分,实施访问控制了。

下面这个示例中介绍了,当所有工作站都属于同一个 VLAN 的时候,端口 ACL 是如何对网络 实施访问控制的。用户在图 103 中这台交换机的二层接口上,应用了入向端口 ACL, 使得主 机 A 能够正常地访问人力资源网络, 但主机 B 却无法访问这个网络。在本示例中, 用户仅 将端口 ACL 应用在了二层接口的入方向上。

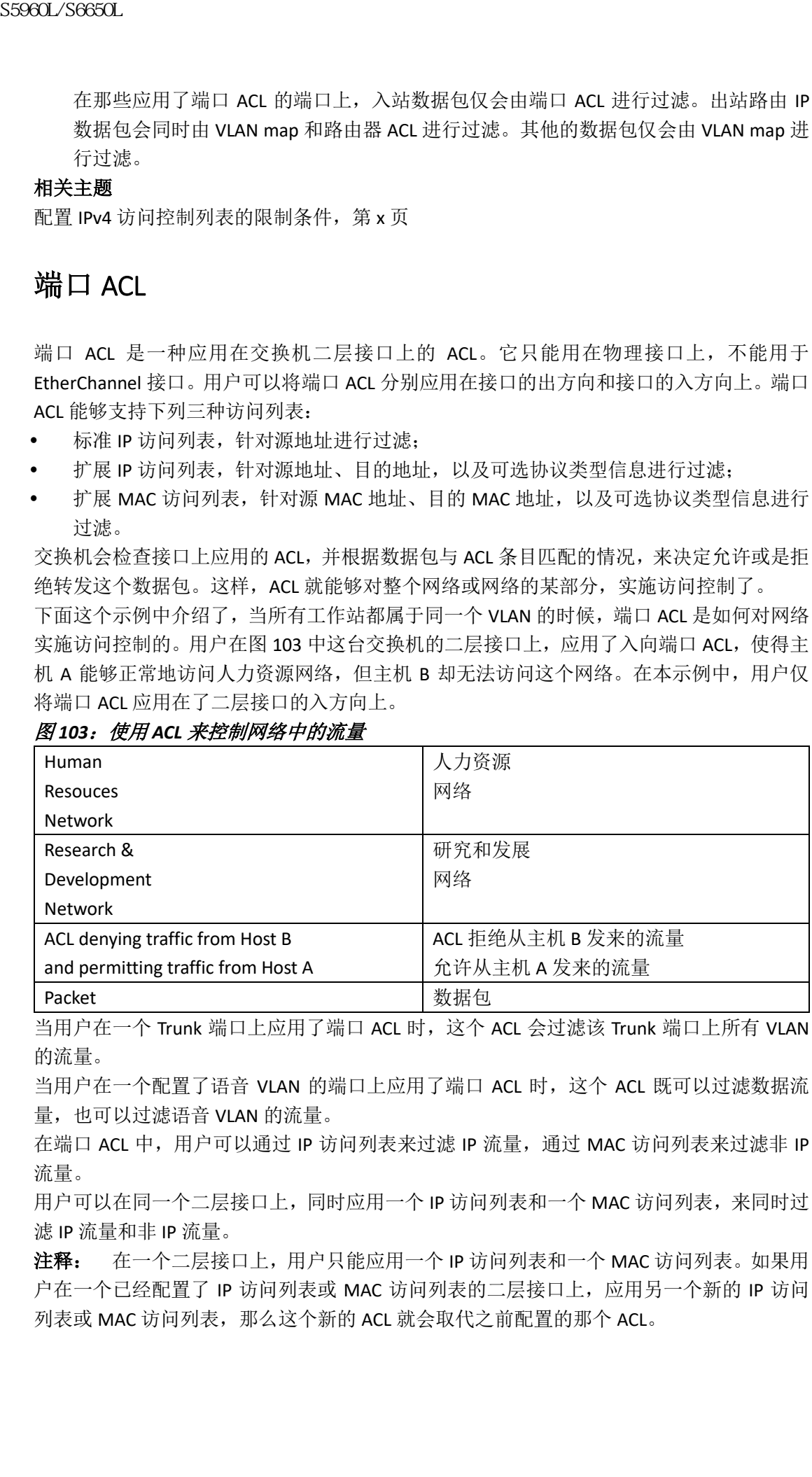

#### 图 *103*:使用 *ACL* 来控制网络中的流量

当用户在一个 Trunk 端口上应用了端口 ACL 时, 这个 ACL 会过滤该 Trunk 端口上所有 VLAN 的流量。

当用户在一个配置了语音 VLAN 的端口上应用了端口 ACL 时,这个 ACL 既可以过滤数据流 量, 也可以过滤语音 VIAN 的流量。

在端口 ACL 中,用户可以通过 IP 访问列表来过滤 IP 流量, 通过 MAC 访问列表来过滤非 IP 流量。

用户可以在同一个二层接口上,同时应用一个 IP 访问列表和一个 MAC 访问列表,来同时过 滤 IP 流量和非 IP 流量。

注释: 在一个二层接口上,用户只能应用一个 IP 访问列表和一个 MAC 访问列表。如果用 户在一个已经配置了 IP 访问列表或 MAC 访问列表的二层接口上,应用另一个新的 IP 访问 列表或 MAC 访问列表, 那么这个新的 ACL 就会取代之前配置的那个 ACL。

### 路由器 ACL

- 标准 IP 访问列表, 针对源地址进行匹配;
- 扩展 IP 访问列表, 针对源地址、目的地址, 以及可选的协议类型信息进行匹配。

### VLAN Map

| 用户可以分别在交换机虚拟接口 (SVI; 这是 VLAN 的三层接口)、三层物理接口,以及三层<br>EtherChannel 接口上应用路由器 ACL。用户可以在接口的某个方向上(入向或出向)应用路<br>由器 ACL。在一个接口的每个方向上,用户只能应用一个路由器 ACL。<br>针对 IPv4 流量, 交换机支持的访问列表如下所示:<br>标准 IP 访问列表, 针对源地址进行匹配;                                                                                                    |
|----------------------------------------------------------------------------------------------------|
| 扩展 IP 访问列表,针对源地址、目的地址,以及可选的协议类型信息进行匹配。<br>与端口 ACL 一样, 交换机会在查看 ACL 的同时, 查看该接口上配置的特性。当数据包进入交<br>换机接口的时候,交换机会检查该接口上配置的所有入向特性相关联的 ACL。那些被路由的<br>数据包,在被转发至下一跳之前,交换机会检查与出接口上配置的所有出向特性相关联的                                                                                                    |
| 根据数据包与 ACL 条目匹配的情况,ACL 来决定允许或是拒绝转发这个数据包,这样就能够<br>对整个网络或网络的某部分, 实施访问控制了。                                                                                                    |
|                                                                                                    |
| VLAN map 应用在交换机 VLAN 内部数据包上。VACL 能够严格地进行数据包的安全性过滤,<br>并且可以将流量重定向到具体的物理接口上。VACL 是没有方向性的(入向或出向)。<br>所有非 IP 协议都是通过 MAC 地址和以太类型 (EtherType) 字段, 使用 MAC VLAN map 进行<br>访问控制的(IP流量不是通过 MAC VLAN map 进行访问控制的)。用户只能对那些穿越交换<br>机的数据包实施 VLAN map: 用户不能对通过集线器相连的主机之间的流量, 以及这台交换<br>机直连的其他交换机的流量实施 VLAN map。<br>交换机会根据 VLAN map 中指定的动作, 来决定允许或是拒绝转发这些数据包。<br>图 104 展示了一个应用示例,用户通过应用 VLAN map,不允许交换机转发来自 VLAN10 中<br>主机 A 的特定流量。用户只能在一个 VLAN 上应用一个 VLAN map。 |
|                                                                                                    |
| 主机 A                                                                                                    |
| 主机 B                                                                                                    |
| VLAN map 拒绝了从主机 A<br>发来的指定类型流量                                                                                                    |
| VLAN ACL 或 VLAN map 是一种用于控制 VLAN 内部网络流量的访问控制列表。用户可以把                                                                                                    |

图 *104*:使用 *VLAN Map* 来控制流量

## ACE 与分片和未分片流量

则会发生如下的改变:

- 那些检查分片中三层信息(包括协议类型,比如 TCP、UDP 等)的 ACEpermit 条目,对 分片进行匹配时,并不检查该分片是否包含四层信息;
- 那些检查四层信息的 ACE 的 deny 条目,只会在分片中包含四层信息时,才会匹配这些 分片。

### ACE 与分片和未分片流量的示例

下列是配置在访问列表 102 中的命令,用户将访问列表 102 应用在三个数据包分片上: Device(config)# **access-list 102 permit tcp any host 10.1.1.1 eq smtp**

Device(config)# **access-list 102 deny tcp any host 10.1.1.2 eq telnet** Device(config)# **access-list 102 permit tcp any host 10.1.1.2** Device(config)# **access-list 102 deny tcp any any**

注释: 在示例的第一个和第二个 ACE 中,目的地址后面的 *eq* 关键字表示要检查的 TCP 目 的端口号。在这里,端口号分别由简单邮件传输协议(SMTP)和 Telnet 代替。

- 数据包 A 是一个 TCP 数据包, 从主机 10.2.2.2 的 65000 端口发往主机 10.1.1.1 的 SMTP 端口。如果这个数据包经过了分片处理,那么第一个分片能够成功匹配上第一条 ACE(允 许),因为第一个分片中包含了所有的四层信息,就像是一个完整的数据包一样。虽然 其余的分片中并不包含 SMTP 端口信息,但是因为第一条 ACE 只检查这些分片的三层信 息,所以这些分片也可以与第一条 ACE 成功匹配。本示例中匹配的信息是 TCP 数据包 和目的地址 10.1.1.1;
- 数据包 B 是一个从主机 10.2.2.2 的 65001 端口发往主机 10.1.1.2 的 Telnet 端口的数据 包。如果这个数据包经过了分片处理,那么第一个分片能够成功匹配上第二条 ACE (拒 绝),因为第一个分片中包含了所有三层和四层的信息。因为其余的数据包分片中不包 含四层信息,所以它们不会与第二条 ACE 相匹配,而是与第三条 ACE(允许)相匹配。 因为第一个分片被拒绝,所有主机 10.1.1.2 无法把这些分片重新组合成数据包,所以数 据包 B 被有效地拒绝了。但是,除了第一个分片之外的其余分片还是会被转发,这样不 仅浪费了网络带宽资源,同时也会消耗主机 10.1.1.2 上的硬件资源来尝试重新组合这些 分片; 9980L/S660L<br>
<br>
• 那些检查分片中层信息(包括协议类型,比如 TCP<br>
• 那些检查分片是信息(包括协议类型,比如 TCP<br>
• 那些检查分片中,不检查该分片是否有关明确的,只要在分片中<br>
• 那时间的工作,不会会这样的,可以将对于可以在可以进行的时间,可以使用的时间的时间,可以使用的时间的时间,如果这个时间,<br>
access-1ist 102 germait to ger to ger to ger to ger to
	- 数据包 C 是一个从主机 10.2.2.2 的 65001 端口发往主机 10.1.1.3 的 FTP 端口的数据包。 如果这个数据包经过了分片处理,那么第一个分片能够成功匹配上第四条 ACE(拒绝)。 其余所有的分片也可以成功匹配上第四条 ACE,因为这条 ACE 不会检查四层信息,而这 些分片中的三层信息又表明它们的目的主机是 10.1.1.3,与之前几条 ACE 允许条目中的 目的地址无法匹配。

## ACL 和交换机堆栈

交换机堆栈对 ACL 的支持与对单台交换机对 ACL 的支持是一样的。ACL 的配置信息会被传播 到堆栈中的每一台交换机上。堆栈中的所有交换机,也包括主用交换机,都能够处理信息, 以及管理它们的硬件功能。

## 主用交换机和 **ACL** 功能

主用交换机能够支持的 ACL 功能如下所示:

- 主用交换机可以处理 ACL 的配置,并将配置信息传播到堆栈中的每一台交换机;
- 主用交换机可以把 ACL 的配置信息发送给新加入到堆栈中的交换机;
- 如果由于某种原因(比如,硬件资源不足时),导致交换机必须通过软件来转发数据包, 那么主用交换机仅在对这些数据包应用了 ACL 之后,才会转发它们;
- 主用交换机能够根据由自己处理过的 ACL 的配置信息,来配置自己的硬件功能。

### 堆栈成员和 **ACL** 功能

堆栈成员能够支持的 ACL 功能如下所示:

- 堆栈成员可以接收由主用交换机发来的 ACL 的配置信息,并根据这些信息来配置它们 自己的硬件功能;
- 用户可以把一台堆栈成员配置为备用交换机,如果主用交换机发生了故障,这台备用交 换机就会执行主用交换机的功能。

### 主用交换机故障和 **ACL**

主用交换机和备用交换机上都有 ACL 配置信息。当主用交换机发生故障时,备用交换机会接 管主用交换机的角色。新的主用交换机会向所有堆栈成员发送 ACL 配置信息。

### 标准和扩展 IPv4 ACL

这一部分会介绍 IP ACL。

ACL 是一系列按顺序的, 允许(permit)和拒绝(deny)条件的集合。交换机会把数据包与 访问列表中的条件逐一进行匹配。根据最先匹配的结果,交换机会判断是接受还是拒绝这个 数据包。因为一旦某个条件匹配成功,交换机就会停止检查,所以访问列表中匹配条件的先 后顺序是至关重要的。如果访问列表中的所有匹配条件都没有匹配成功,那么交换机就会拒 绝这个数据包。 浪潮思科网络科技有限公司 S5960L/S6650L 系列

交换机操作系统支持的 ACL 或 IPv4 访问列表类型如下所示:

- 标准 IP 访问列表,针对源地址进行匹配;
- 扩展 IP 访问列表,针对源地址、目的地址,以及可选的协议类型信息进行匹配。

## 交换机 **IPv4 ACL** 不支持的特性

在交换机上配置 IPv4 ACL,与在其他 Inspur 交换机和路由器上配置 IPv4 ACL 的方法是一样 的。

交换机无法支持下列与 ACL 相关的特性:

- 非 IP 协议的 ACL
- $\bullet$  IP 审计

## 访问列表编号

| 访问列表编号         |                                                                                                    |      |
|----------------|----------------------------------------------------------------------------------------------------|------|
|                |                                                                                                    |      |
|                | 用户用来标记 ACL 的编号可以指明用户创建的访问列表的类型。<br>表 138 中列出了访问列表的编号, 以及与编号相对应的访问列表的类型, 并且注明了哪些类                                    |      |
|                | 型是交换机所支持的。交换机能够支持 IPv4 标准访问列表和扩展访问列表,标准访问列表                                                                         |      |
|                | 的编号是从1至199号,扩展访问列表的编号是从1300至2699号。                                                                                  |      |
| 表138:访问列表编号    |                                                                                                    |      |
| 访问列表编号         | 类型                                                                                                    | 是否支持 |
| $1 - 99$       | IP 标准访问列表                                                                                                    | 支持   |
| 100-199        | IP 扩展访问列表                                                                                                    | 支持   |
| 200-299        | 协议类型代码访问列表                                                                                                    | 不支持  |
| 300-399        | DECnet 访问列表                                                                                                    | 不支持  |
| 400-499        | XNS 标准访问列表                                                                                                    | 不支持  |
| 500-599        | XNS 扩展访问列表                                                                                                    | 不支持  |
| 600-699        | AppleTalk 访问列表                                                                                                    | 不支持  |
| 700-799        | 48 比特 MAC 地址访问列表                                                                                                    | 不支持  |
| 800-899        | IPX 标准访问列表                                                                                                    | 不支持  |
| 900-999        | IPX 扩展访问列表                                                                                                    | 不支持  |
| 1000-1099      | IPX SAP 访问列表                                                                                                    | 不支持  |
| 1100-1199      | 扩展的 48 比特 MAC 地址访问列表                                                                                                | 不支持  |
| 1200-1299      | IPX 汇总地址访问列表                                                                                                    | 不支持  |
| 1300-1399      | IP 标准访问列表 (延伸范围)                                                                                                    | 支持   |
| 2000-2699      | IP 扩展访问列表 (延伸范围)                                                                                                    | 支持   |
|                | 用户除了创建编号的标准和扩展 ACL 外, 还可以通过使用相应的编号, 来创建命名的标准和                                                                       |      |
|                | 扩展 IP ACL。也就是说, 标准 IP ACL 的名字可以是 1 至 99 中的任意数字; 扩展 IP ACL 的名<br>字可以是 100 至 199 中的任意数字。相比于编号的访问列表, 命名的 ACL 的优势在于, 用户 |      |
|                | 可以在不删除整个 ACL 的情况下,单独删除其中的某些列表条目。                                                                                    |      |
|                |                                                                                                    |      |
|                |                                                                                                    |      |
| 编号的标准 IPv4 ACL |                                                                                                    |      |
|                |                                                                                                    |      |
|                | 请切记,当用户在创建一个 ACL 的时候,在这个 ACL 的结尾会默认自动生成一条隐藏的拒绝                                                                      |      |
|                | 所有数据包的语句,也就是说,如果数据包不能与 ACL 中前面配置的条件匹配成功,那么,                                                                         |      |
|                | 默认就会被拒绝。在配置标准访问列表条目的时候,如果用户在 IP 地址后面没有配置通配                                                                          |      |
|                | 符掩码, 那么 ACL 会默认把这个通配符掩码假定为 0.0.0.0。                                                                                 |      |
|                | 交换机会自动重新排列标准访问列表中条目的顺序,这样做是为了让那些与 host 匹配的条<br>目和使用 <i>无所谓</i> 掩码 0.0.0.0 的条目位于列表的顶端,使它们位于使用非零 <i>无所谓</i> 掩码的条      |      |
|                | 目的前面。因此,在 show 命令的输出中,以及在配置文件中,ACE 并不会以用户输入的顺                                                                       |      |
|                |                                                                                                    |      |
|                |                                                                                                    |      |
| 序显示出来。         | 创建完成后,用户可以将这个编号的标准 IPv4 ACL 应用在 VLAN、终端线路或接口上。                                                                      |      |

表 138: 访问列表编号

## 编号的标准 **IPv4 ACL**

## 编号的扩展 **IPv4 ACL**

由于标准 ACL 只能根据源地址进行匹配,为了满足更精准的控制需求,用户可以使用扩展 ACL,因为扩展 ACL 是根据源地址、目的地址,以及可选的协议类型信息进行匹配操作的。 当用户创建了一个编号的扩展访问列表时,请切记,在这个 ACL 的结尾也会默认自动生成一 条隐藏的,拒绝所有数据包的语句。此外,用户不能对编号的访问列表中的条目进行重新排 序,也不能插入新的条目或单独移除已有条目。 sseed\_/Seed\_/S660L<br><br>**编号的扩展 IPV4 ACL**<br>and First account of the High State of the High State of the High State of the State of the State of the State<br>and The State of State of the State of the State of the State of the Sta

交换机无法支持动态访问列表和自反访问列表,也无法支持基于服务类型(ToS)最低位的 过滤操作。

当用户在 ACL 中配置某些协议的时候,需要为这些协议设置具体的参数和关键字。

用户可以定义一个扩展的 TCP、UDP、ICMP、IGMP 或其他 IP ACL。交换机能够支持下列的 IP 协议。

注释: ICMP echo-reply 消息不能被过滤,除此之外,所有的 ICMP 编码或类型都可以被过 滤。

交换机支持的 IP 协议如下所示:

- 认证头部协议(**ahp**)
- 封装安全负载(**esp**)
- 增强型内部网关路由协议(**eigrp**)
- 通用路由封装(**gre**)
- Internet 控制消息协议(**icmp**)
- Internet 组管理协议(**igmp**)
- 所有的内部协议(**ip**)
- IP-in-IP 隧道协议(**ipinip**)
- 兼容 KA9Q NOS 的 IP-over-IP 隧道协议 (nos)
- 开放式最短路径优先路由协议(**ospf**)
- 负载压缩协议(**pcp**)
- 协议无关多播(**pim**)
- 传输控制协议(**tcp**)
- 用户数据报协议(**udp**)

## 命名的 **IPv4 ACL**

用户可以通过字母和数字组成的字符串为 IPv4 ACL 命名,而不像之前介绍的那样为 ACL 进 行编号。相比于编号的方式,用户使用命名的 ACL 可以在一台路由器上配置更多的 IPv4 访 问列表。在配置的方式和命令的语法方面,命名的 ACL 也与编号的 ACL 不尽相同。此外,并 不是所有应用于配置 IP 访问列表的命令,都可以适用于命名的访问列表。

注释: 用户也可以使用数字为标准或扩展 ACL 命名,所使用的数字范围要符合访问列表 编号的规则。也就是说,如果用户希望使用数字为一个标准 IP ACL 命名的话,可以使用的数 字范围就是 1 至 99。相比于编号的列表,命名的 ACL 的优势在于,用户可以单独地删除列 表中的条目。

用户在配置命名的 ACL 之前,应该考虑如下的指导建议:

- 也可以使用编号的 ACL:
- 用户不能使用同一个名字来命名一个标准 ACL 和一个扩展 ACL。

## **ACL** 日志

交换机的软件可以为用户提供,那些被标准 IP 访问列表允许或拒绝的数据包的日志消息。 也就是说,任何与 ACL 成功匹配的数据包,交换机都会为这个数据包生成一条日志消息,并 将该日志消息发送给Console接口。用户可以使用控制系统日志消息的命令**logging concole**, 来控制发往 Console 接口的日志消息的等级。

注释: 由于交换机的路由操作是由硬件实现的,而日志却是由软件产生的,因此如果有大 量的数据包成功匹配上了包含 **log** 关键字的 *permit* 或 *deny* 的 ACE,有可能会出现软件处理 速率无法跟上硬件处理速率的情况,那么此时就不是所有的数据包都具有日志消息了。 第一个与 ACL 成功匹配的数据包会立即触发 ACL 产生一个日志消息,软件会收集之后 5 分 钟之内所有匹配成功的数据包的信息,以产生它们的日志消息。无论 ACL 允许还是拒绝数据 包,日志消息中都会包含访问列表编号、数据包的源 IP 地址,以及 5 分钟内从这个源地址 允许或拒绝的数据包数量。 浪潮思科网络科技有限公司 S5960L/S6650L 系列

注释: 如果有太多要处理的日志消息,或者如果在 1 秒钟之内有一个以上的日志消息要 处理,日志记录工具可能就丢弃一些日志消息包。这种行为是为了防止路由器由于需要处理 太多的日志记录数据包而崩溃。因此,用户不应该把日志记录工具作为审计工具,或者作为 访问列表匹配数量的准确来源。

### IP ACL 的硬件和软件处理

ACL 的处理是在硬件中执行的。如果硬件中到达了用来储存 ACL 配置的容量极限, 那么指定 接口上的所有数据包都会被丢弃。

注释: 如果由于交换机或堆叠成员上的资源不足,而无法在硬件中实施 ACL 配置, 则只有 交换机上接收到的指定 VLAN 中的流量才会受到影响。

在用户输入了特权 EXEC 命令 **show ip access-lists** 后,命令的输出信息中显示的匹配计数值 不考虑在硬件中进行访问控制的数据包。用户可以使用特权 EXEC 命令来获取交换和路由数 据包的一些基本硬件 ACL 统计信息。

## VLAN map 的配置指导

VLAN map 是控制 VLAN 内部流量过滤的唯一方法。VLAN map 没有方向。用户如果要通过使 用 VLAN map 来过滤特定方向的流量, 就需要在 ACL 中指定具体的源或目标地址。如果对于 一个类型的数据包(IP 或 MAC), 在 VLAN map 中指定了这种类型数据包的匹配命令, 则交 换机会默认当数据包与 VLAN map 中的任何条目都不匹配时,丢弃该数据包。如果 VLAN map 中没有定义该类型数据包的匹配命令,则默认转发数据包。

用户可以在配置 VLAN map 是使用以下配置指导:

- 如果接口上没有配置 ACL 来拒绝流量,并且没有配置 VLAN map 的话,所有流量都会被 放行;
- 每个 VLAN map 都由一系列条目构成。VLAN map 中的条目顺序至关重要。交换机接收 到的数据包都会与 VLAN map 中的第 1 个条目进行匹配。如果相匹配,交换机就会对其 应用 VLAN map 中这一部分下配置的行为。如果不相匹配,数据包会与 map 中的下一个 条目进行匹配;
- 如果 VLAN map 中为某个类型的数据包(IP 或 MAC)配置了至少一条匹配命令,那么与 这些匹配条件不相符的数据包默认都会被丢弃。如果 VLAN map 中没有某个类型的数据 包匹配条目,那么默认交换机会转发这个类型的数据包;
- VLAN map 不支持日志消息;
- 当用户把一个 IP 访问列表或 MAC 访问列表应用在交换机的二层接口上,并且为这个端 口所属的 VLAN 应用了 VLAN map, 那么端口 ACL 的优先级会高于 VLAN map;
- 如果用户不能把 VLAN map 的配置应用在硬件中,那么指定 VLAN 中的数据包都会被丢 弃。

## VLAN map 和路由器 ACL

要想同时对桥接流量和路由流量应用访问控制,用户可以只使用 VLAN map,或者结合使用 路由器 ACL 和 VLAN map。用户可以在路由 VLAN 接口上同时指定入向和出向的路由器 ACL, 并且可以定义一个 VLAN map 来对桥接流量实施访问控制。

如果数据包流与 ACL 中的 VLAN map 拒绝语句相匹配, 那么无论用户是否配置了路由器 ACL 配置,数据包流都会被拒绝。

注释: 当用户结合使用了路由器 ACL 和 VLAN map,当路由器 ACL 中需要生成日志消息的 数据包,与 VLAN map 中的拒绝语句相匹配,那么这个数据包并不会被记录。

如果 VLAN map 中为某个类型的数据包(IP 或 MAC)配置了匹配命令, 那么与这些匹配条件 不相符的数据包默认都会被丢弃。如果 VLAN map 中没有配置匹配条目,并且没有指定任何 行为, 那么如果数据包不匹配任何 VLAN map 条目的话, 交换机就会转发这个数据包。

## **VLAN map** 和路由器 **ACL** 的配置指导

如果用户想要在相同的 VLAN 中配置路由器 ACL 和 VLAN map, 可以使用以下配置指导。这 些指导并不适用于用户想要把路由器 ACL 和 VLAN map 应用于不同 VLAN 的情况。 如果用户必须在同一个 VLAN 上同时配置路由器 ACL 和 VLAN map 的话,可以使用以下指导 来实施路由器 ACL 和 VLAN map 配置:

- 用户可以在一个 VLAN 接口上,在每个方向上(入向/出向)只配置一个 VLAN map 和一 个路由器 ACL;
- 如果可能的话,用户可以尝试为 ACL 中的所有条目都配置单独的行为,除了最后为其他 类型应用的默认行为。也就是说,以下面两种格式之一来编写 ACL: permit… permit… permit… deny ip any any 或者

deny… deny… deny… permit ip any any

- 要想在一个 ACL 中定义多个行为(permit 或 deny),用户可以把每个行为类型结合起来, 来减少条目数量;
- 用户要避免在 ACL 中包含第 4 层信息;添加这种信息会增加合并过程的难度。如果 ACL 中定义的是根据 IP 地址(源和目的)进行过滤,而不是根据完整的流(源 IP 地址、目 的 IP 地址、协议和协议端口) 进行过滤的话, 会得到最好的合并结果; 如果用户需要使用完整的流匹配模式,并且 ACL 中同时包含 IP ACE,以及携带四层信息 的 TCP/UDP/ICMP CE 的话,用户要把四层 ACE 放到列表的最后。让列表优先基于 IP 地 址进行过滤。 ss960L/S6650L<br>
• 如果VAN map 中为某个类型的数据包 (甲或 MAC) 机<br>
- 这些医晶条件不得的数据包聚认都会被实际,如果<br>
- 假果 VAN map 不等以认求核制会转送公司 - "如果 - 你们<br>
- 你们的不管用 - 你们以来核制的,我们可以应用它们会认为<br>
• SBN 400 不可以认为核制度的。<br>
• 当时为一个单时间期实现 MAC 前可以应用 - " 当时的 VAN map 系统工程<br>
- 一、 当

## ACL 的时间范围

用户可以使用全局配置命令 **time-range**,基于一天中的时间和星期来有选择地应用扩展 ACL。 首先,用户要定义一个时间范围名称,并设置时间和日期,或者设置具体的星期几。然后用 户要在把它应用到 ACL 时输入指定的时间范围名称,以此来对访问列表的行为进行限制。用 户可以使用时间范围来限定 ACL 中的 permit 或 deny 语句何时生效,举例来说,在指定时间 周期中生效,或者在指定的星期几范围内生效。命名的和编号的扩展 ACL 任务表中可以调用 关键字 **time-range** 和参数。 S5960L/S6650L<br>
ACL 的时间对 医国际检令 time-range 基于一天中的时间,<br>
在这一用户可以使用高压放弃,使用的时间有限公司的,并且使用的时间,<br>
产产的是发展用的双向时输入指定的时间有限公司的,以使用的时间的,以及进行时间的时间,以及进行时间可以使用的时间的。以便可以用时间的,以便可以使用的时间的。<br>
原则中线,或者在指定的显明几例时,如果以使用的时间的,以使用的时间的时间的,以使用时间间的时间,以及使用时间

使用时间范围有以下好处:

- 用户可以对允许或拒绝一个用户访问资源的行为施加更多的控制,比如指定一个应用 (通过 IP 地址/掩码对,以及端口号进行标识);
- 用户可以控制日志消息的生成,可以使 ACL 条目只在指定的星期几对流量进行记录。这 样一来,用户可以在高峰时段只简单地拒绝流量访问,而无需对生成的大量日志进行分 析。

基于时间的访问列表会触发 CPU 的活动,因为新的访问列表配置必须与其他特性进行合并, 结合后的配置会加载到硬件内存中。出于这个考虑,用户应该注意不要让多个访问列表连续 生效(每个访问列表的生效时间只间隔短短几分钟)。

注释: 时间范围的工作依赖于交换机系统的时钟;因此用户需要设置一个可靠的时钟源。 我们建议用户使用网络时间协议(NTP)来同步交换机时钟。

#### 相关主题

为 ACL 配置时间范围, 第 x 页

## IPv4 ACL 接口的考量因素

当用户在一个三层接口(SVI 接口、三层 EtherChannel 接口或路由端口)上使用接口配置命 令 **ip access-group** 时,接口上必须已经配置了 IP 地址。三层访问列表会过滤由 CPU 进行处 理的三层路由出去的或接收到的数据包。它不会对 VLAN 内部的桥接数据包带来任何影响。 对于出向 ACL 来说,在接收到数据包后,交换机会用 ACL 来检查这个数据包。如果 ACL 中允 许这个数据包,交换机就会继续处理这个数据包。如果 ACL 中拒绝这个数据包,交换机就会 丢弃这个数据包。

在默认环境中,当数据包被丢弃时,入站接口会发送 ICMP 不可达消息,无论这个丢弃数据 包的行为是由于入站接口上的 ACL 导致的,还是由于出站接口上的 ACL 导致的。每个入站接 口每半秒钟只能发送一个 ICMP 不可达消息,但用户可以使用全局配置命令 **ip icmp rate-limit unreachable** 来改变这一限制。

当用户把一个还未定义的ACL 应用在接口后,交换机会当作这个接口上还没有应用任何 ACL, 并且会放行所有数据包。如果用户想要使用未定义的 ACL 来提供网络安全的话,要记得交换 机的这种行为。

### 相关主题

在接口上应用 IPv4 ACL, 第 x 页 配置 IPv4 访问控制列表的限制条件, 第 x 页

# 如何配置 **ACL**

## 配置 IPv4 ACL

用户可以按照以下步骤在交换机上配置 IP ACL。

### 总步骤

- **1.** 通过指定访问列表编号或名称,以及指定访问条件,来创建一个 ACL;
- **2.** 把这个 ACL 应用在接口或终端线路上。用户也可以在 VLAN map 中应用标准和扩展 IP ACL。

### 具体步骤

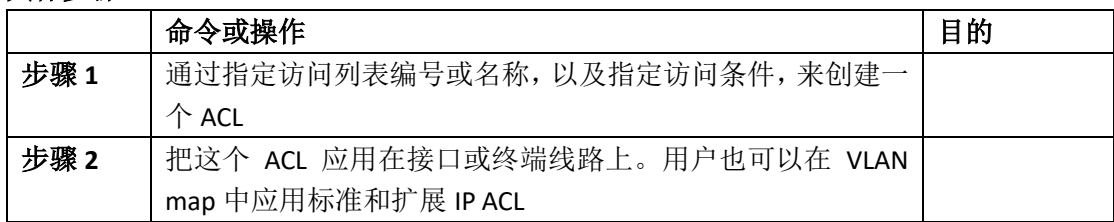

## 创建编号的标准 ACL

用户可以按照以下步骤来创建编号的标准 ACL。

### 总步骤

- **1. enable**
- **2. configure terminal**
- **3. access-list** *access-list-number* {**deny** | **permit**} *source source-wildcard* ]
- **4. end**
- **5. show running-config**
- **6. copy running-config startup-config**

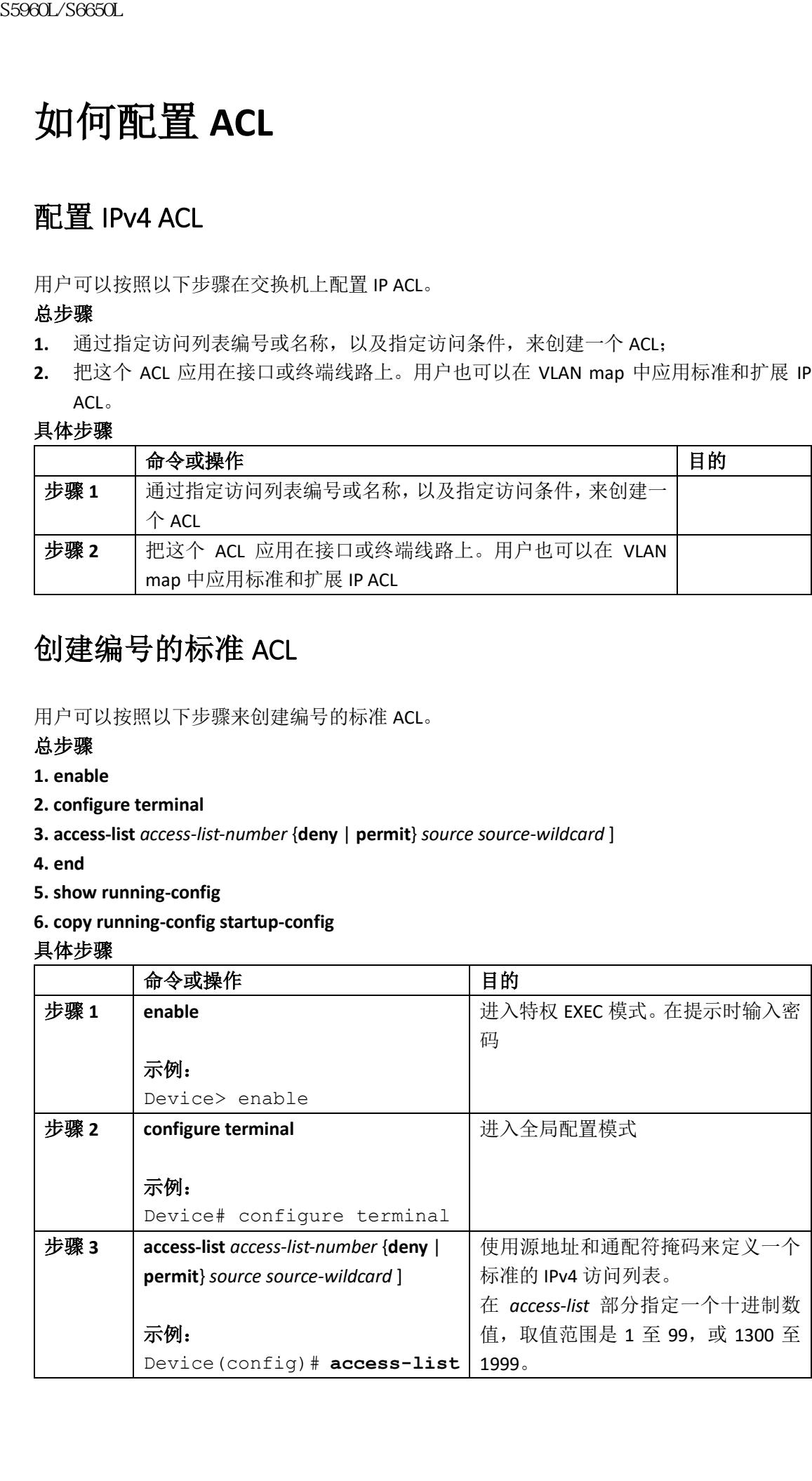

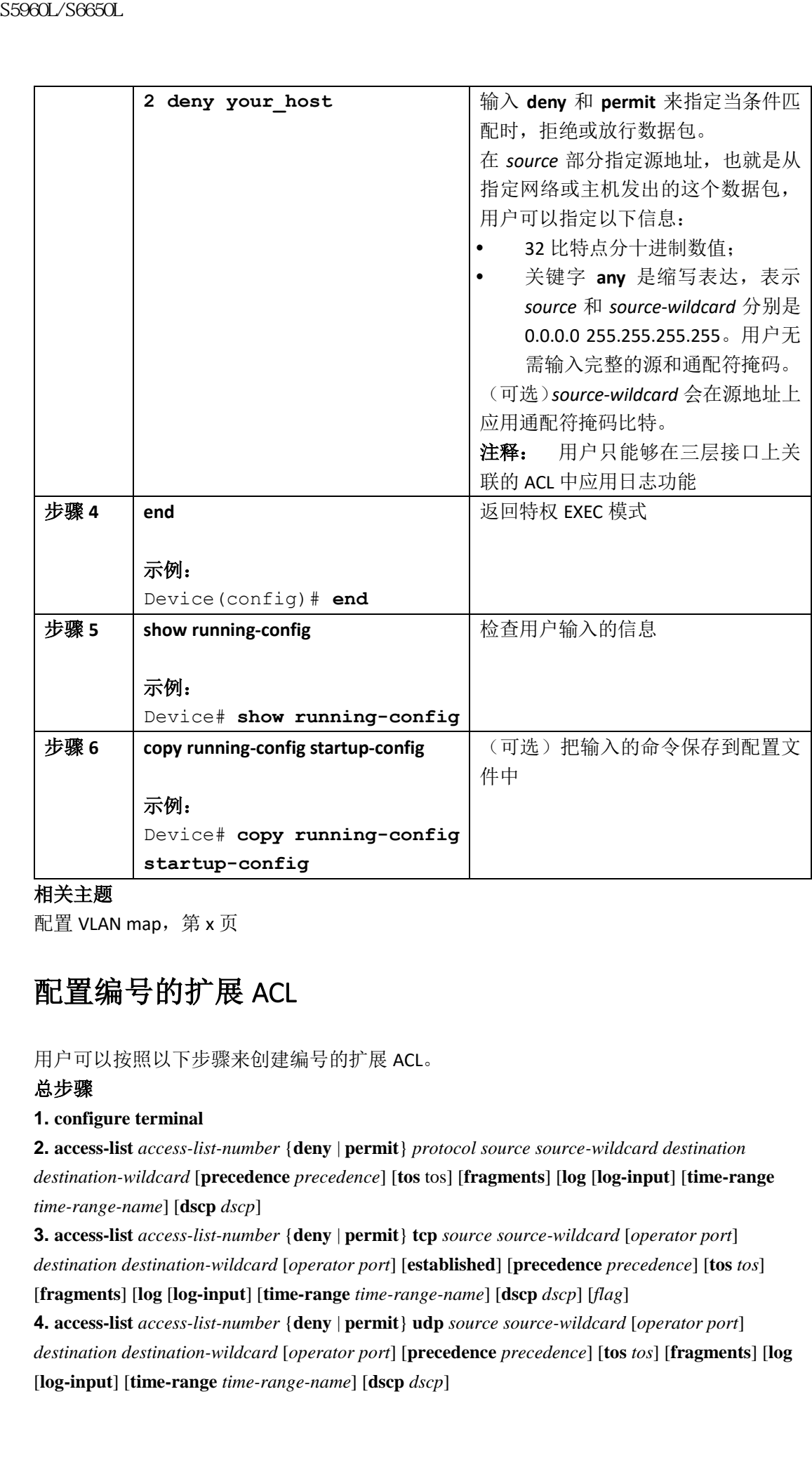

### 相关主题

配置 VLAN map, 第 x 页

## 配置编号的扩展 ACL

用户可以按照以下步骤来创建编号的扩展 ACL。

### 总步骤

### **1. configure terminal**

**2. access-list** *access-list-number* {**deny** | **permit**} *protocol source source-wildcard destination destination-wildcard* [**precedence** *precedence*] [**tos** tos] [**fragments**] [**log** [**log-input**] [**time-range** *time-range-name*] [**dscp** *dscp*]

**3. access-list** *access-list-number* {**deny** | **permit**} **tcp** *source source-wildcard* [*operator port*] *destination destination-wildcard* [*operator port*] [**established**] [**precedence** *precedence*] [**tos** *tos*]

[**fragments**] [**log** [**log-input**] [**time-range** *time-range-name*] [**dscp** *dscp*] [*flag*]

**4. access-list** *access-list-number* {**deny** | **permit**} **udp** *source source-wildcard* [*operator port*] *destination destination-wildcard* [*operator port*] [**precedence** *precedence*] [**tos** *tos*] [**fragments**] [**log**  [**log-input**] [**time-range** *time-range-name*] [**dscp** *dscp*]

**5. access-list** *access-list-number* {**deny** | **permit**} **icmp** *source source-wildcard destination destination-wildcard* [*icmp-type* | [[*icmp-type icmp-code*] | [*icmp-message*]] [**precedence** *precedence*] [**tos** *tos*] [**fragments**] [**time-range** *time-range-name*] [**dscp** *dscp*]

**6. access-list** *access-list-number* {**deny** | **permit**} **igmp** *source source-wildcard destination destination-wildcard* [*igmp-type*] [**precedence** *precedence*] [**tos** *tos*] [**fragments**] [**log** [**log-input**] [**time-range** *time-range-name*] [**dscp** *dscp*]

**7. end** 具体步骤

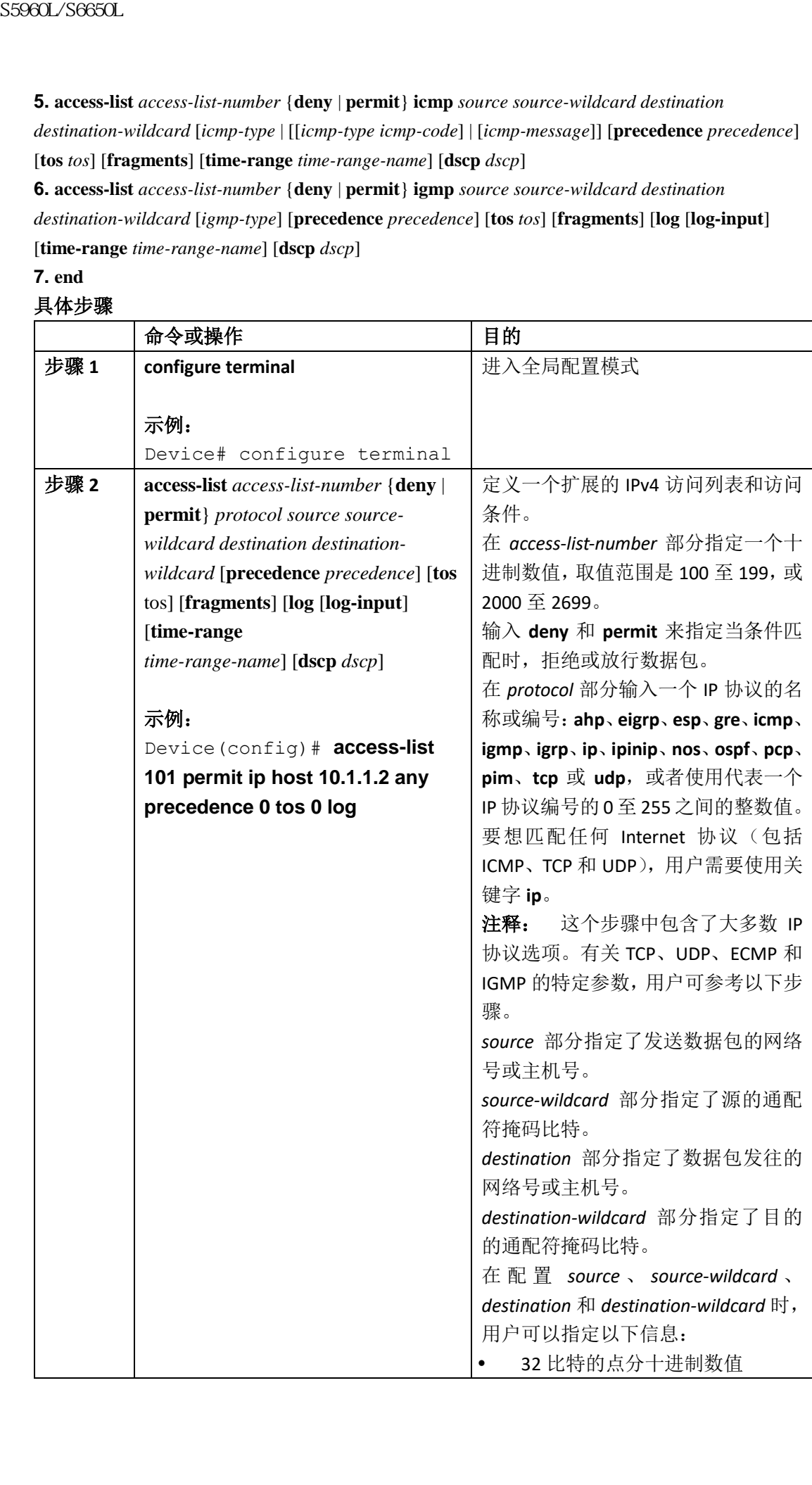

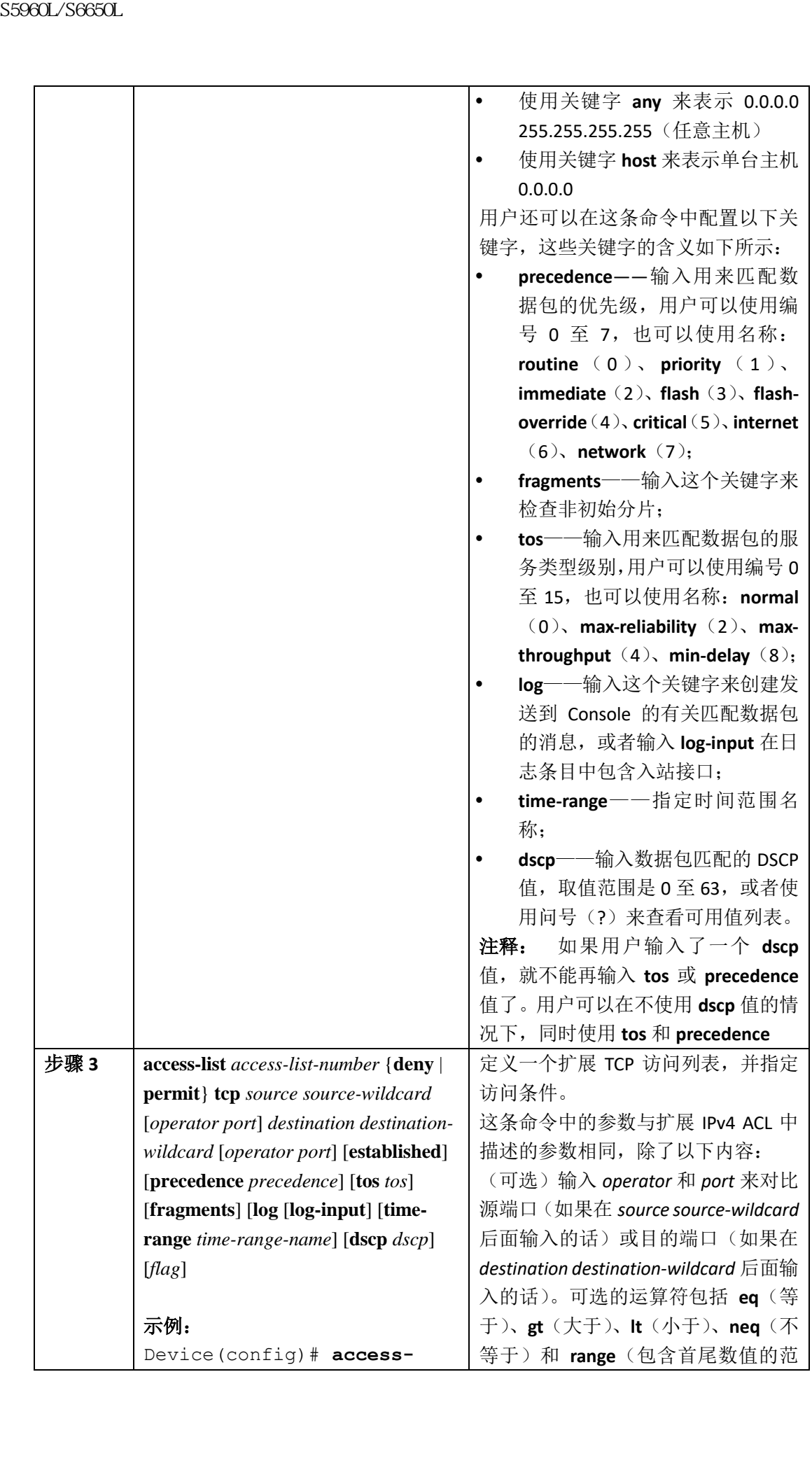

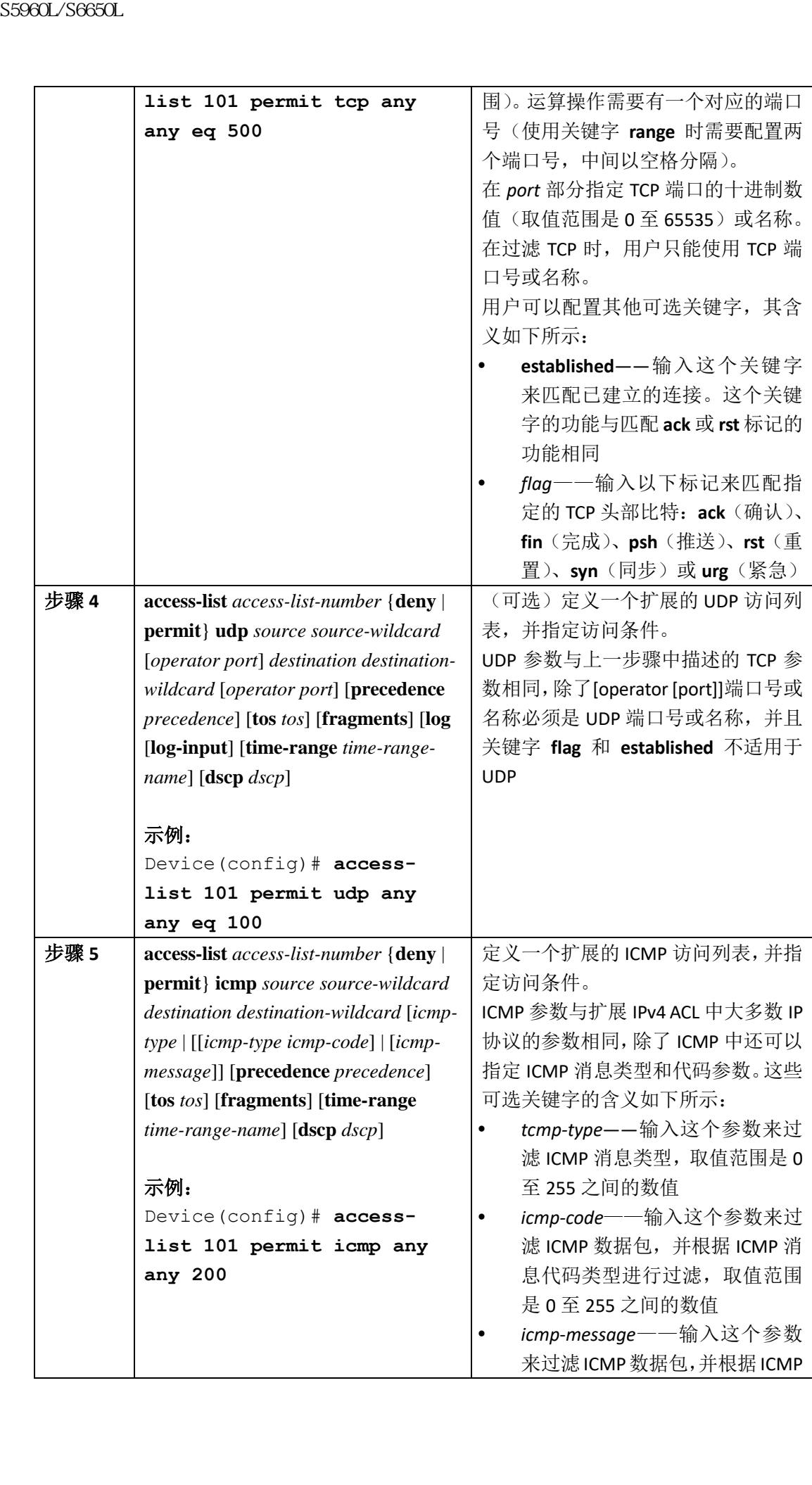

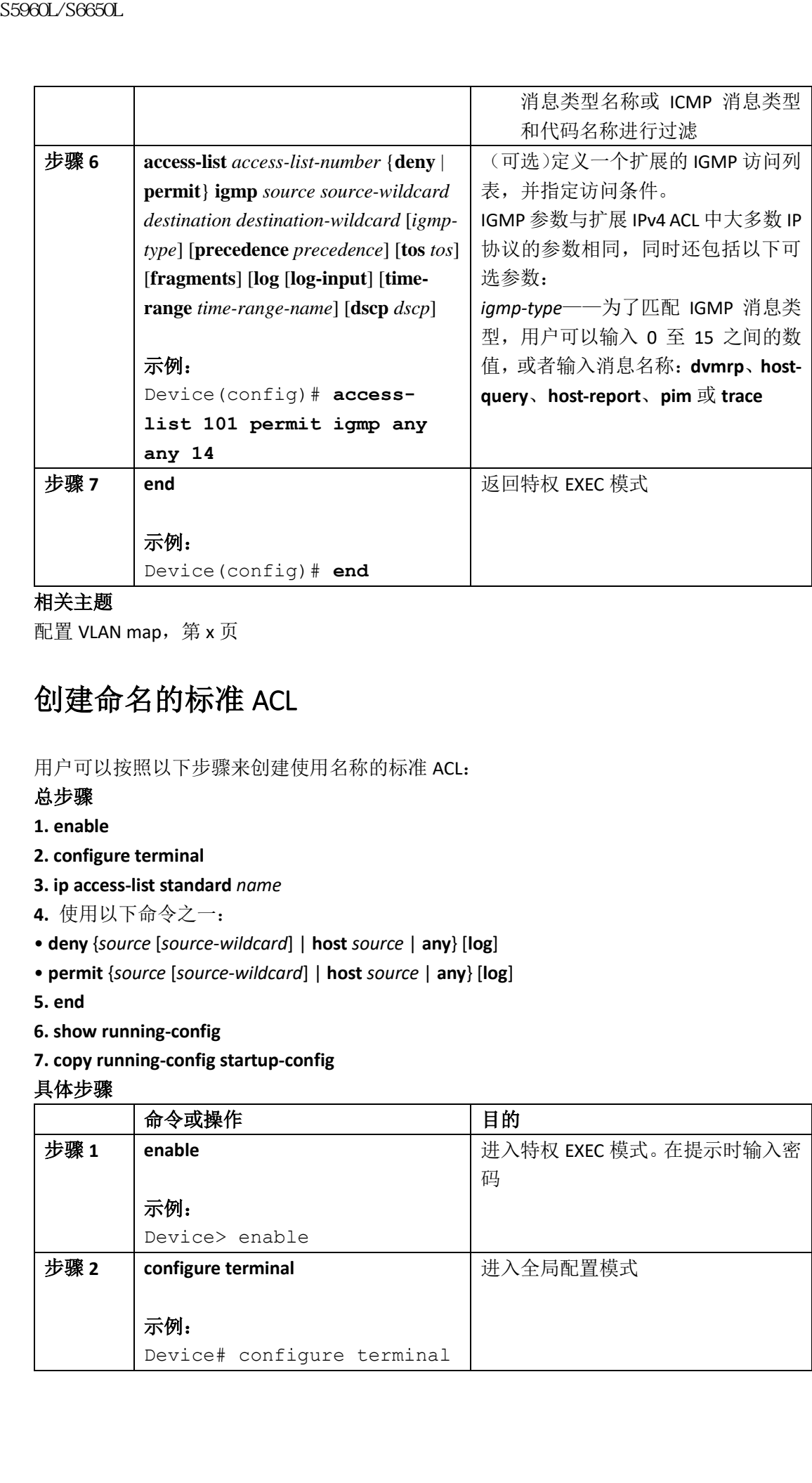

### 相关主题

配置 VLAN map, 第 x 页

## 创建命名的标准 ACL

用户可以按照以下步骤来创建使用名称的标准 ACL:

### 总步骤

- **1. enable**
- **2. configure terminal**
- **3. ip access-list standard** *name*
- **4.** 使用以下命令之一:
- **deny** {*source* [*source-wildcard*] | **host** *source* | **any**} [**log**]
- **permit** {*source* [*source-wildcard*] | **host** *source* | **any**} [**log**]

**5. end**

**6. show running-config**

### **7. copy running-config startup-config**

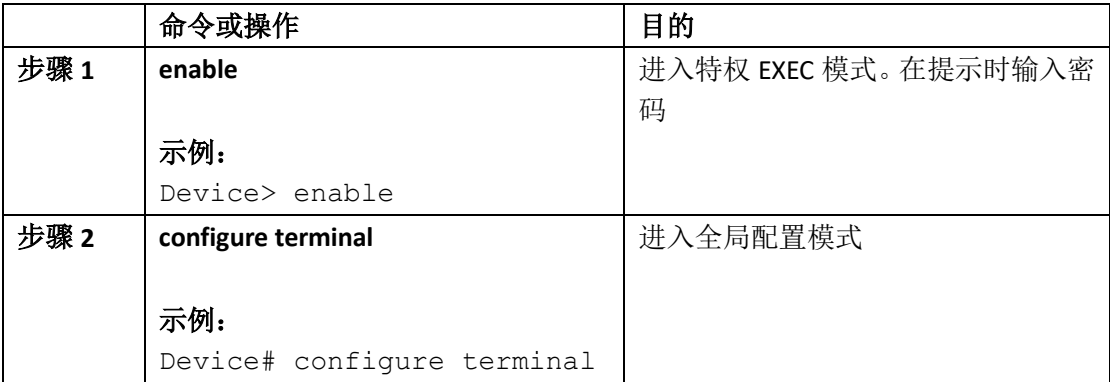

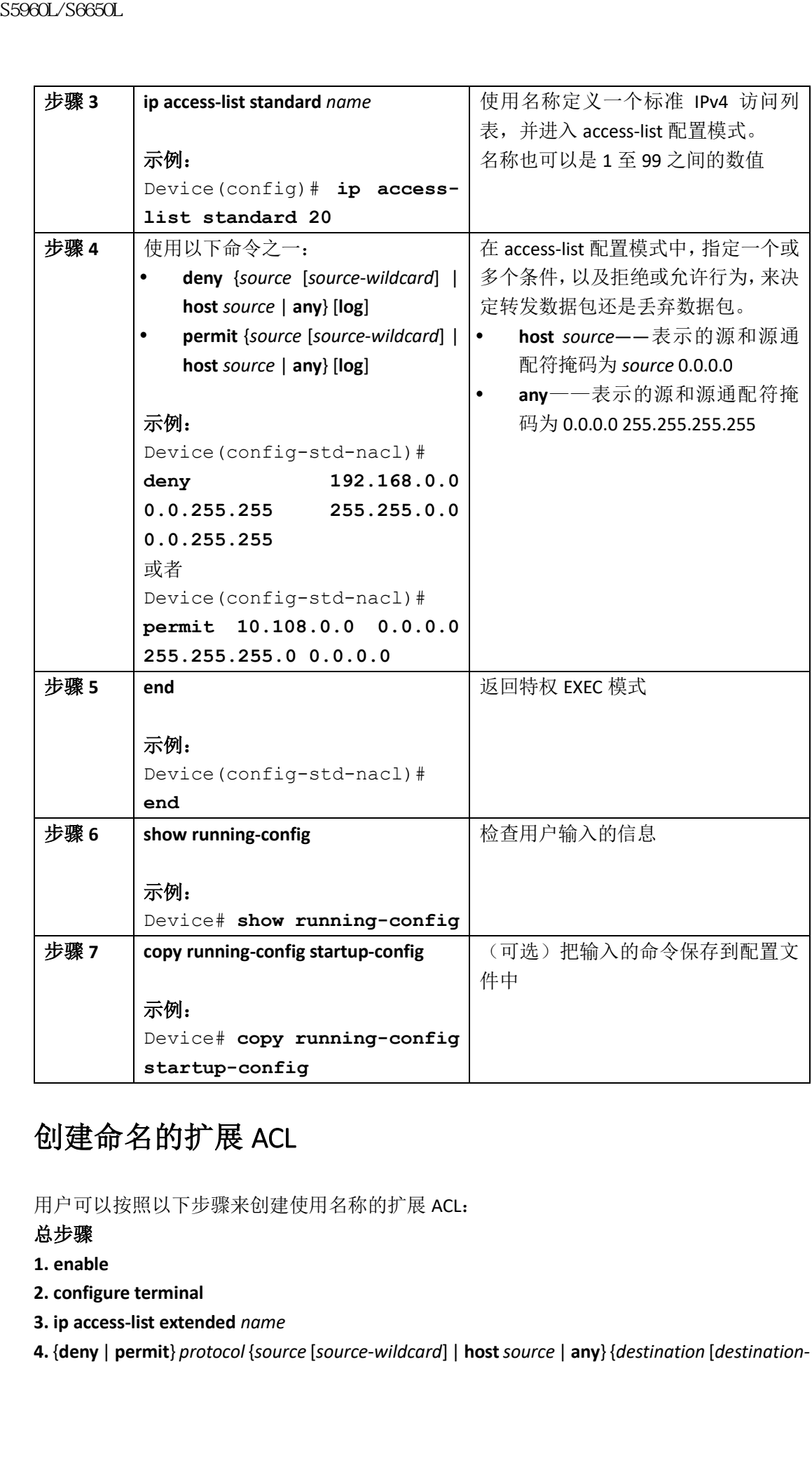

## 创建命名的扩展 ACL

用户可以按照以下步骤来创建使用名称的扩展 ACL:

### 总步骤

- **1. enable**
- **2. configure terminal**
- **3. ip access-list extended** *name*
- **4.** {**deny** | **permit**} *protocol* {*source* [*source-wildcard*] | **host** *source* | **any**} {*destination* [*destination-*

*wildcard*] | host *destination* | **any**} [**precedence** *precedence*] [**tos** *tos*] [**established**] [**log**] [**timerange** *time-range-name*]

**5. end**

**6. show running-config**

### **7. copy running-config startup-config**

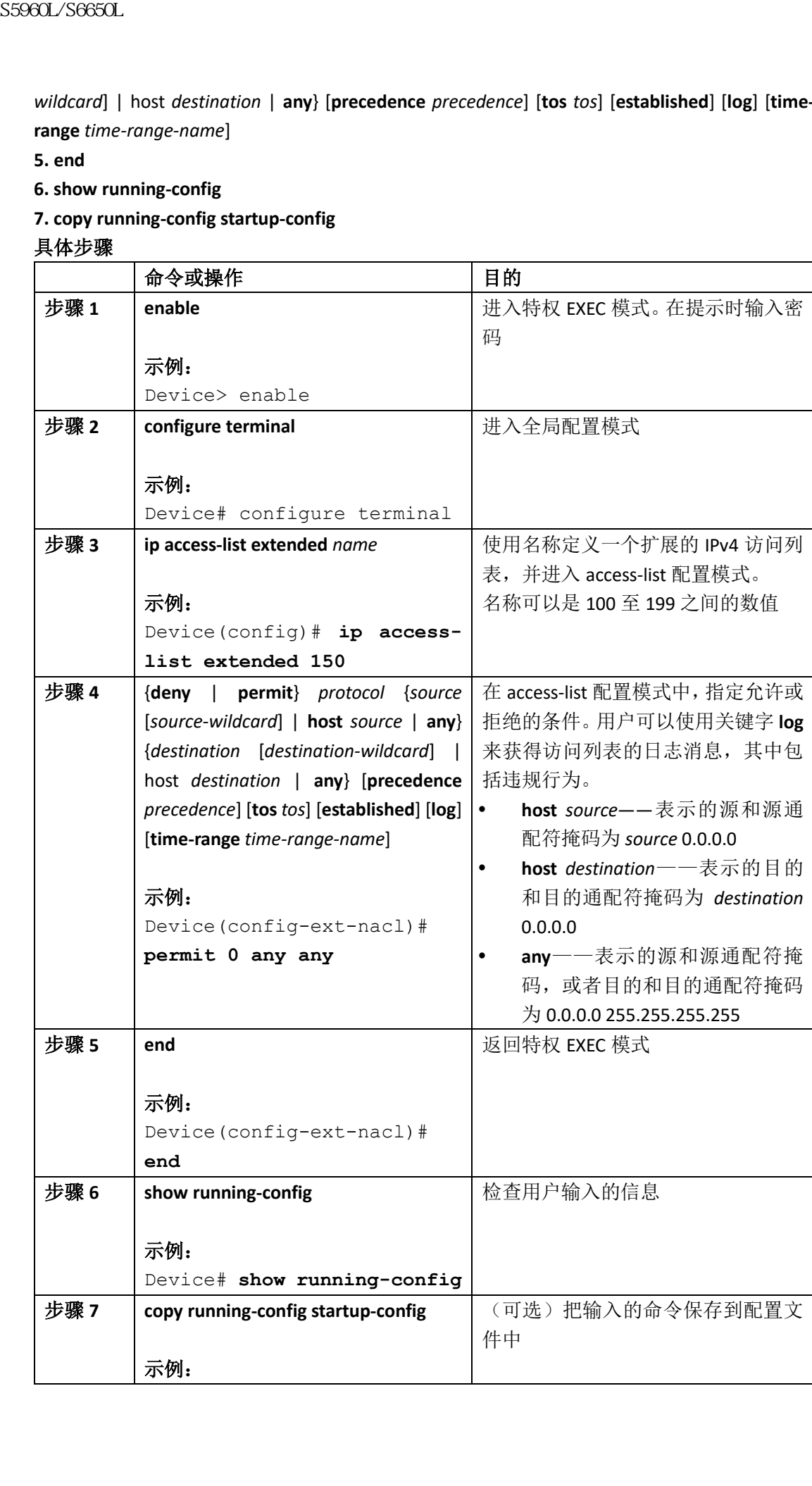

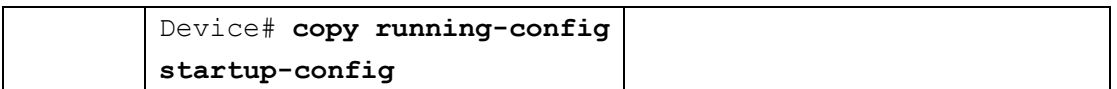

当用户在创建扩展 ACL 时,要记住在默认情况下,如果在到达 ACL 末尾之前都没有找到匹配 条目,那么它就会与 ACL 末尾匹配所有数据包的隐含 deny 语句相匹配。对于标准 ACL 来说, 如果用户在相关联的 IP 主机地址访问列表的定义中省略了掩码,则默认使用 0.0.0.0 为掩码。 在创建 ACL 后,用户添加的所有条目都会被放置在列表的末尾。用户不能有选择地在 ACL 中 的指定位置添加 ACL 条目。但用户可以使用 access-list 配置模式命令 **no permit** 和 **no deny** 从 命名 ACL 中删除 ACL 条目。

能够有选择地从命名 ACL 中删除 ACL 条目, 是用户使用命名 ACL 而不是编号 ACL 的一个理 由。

### 接下来做什么?

在创建命名的 ACL 后, 用户可以把它应用在接口或 VLAN 上。

## 为 ACL 配置时间范围

用户可以按照以下步骤来为 ACL 配置时间范围参数:

### 总步骤

- **1. enable**
- **2. configure terminal**
- **3. time-range** *time-range-name*
- **4.** 使用以下命令之一:
- **absolute** [**start** *time date*] [**end** *time date*]
- **periodic** *day-of-the-week hh:mm to* [*day-of-the-week*] *hh:mm*
- **periodic** {**weekdays** | **weekend** | **daily**} *hh:mm to hh:mm*
- **5. end**
- **6. show running-config**
- **7. copy running-config startup-config**

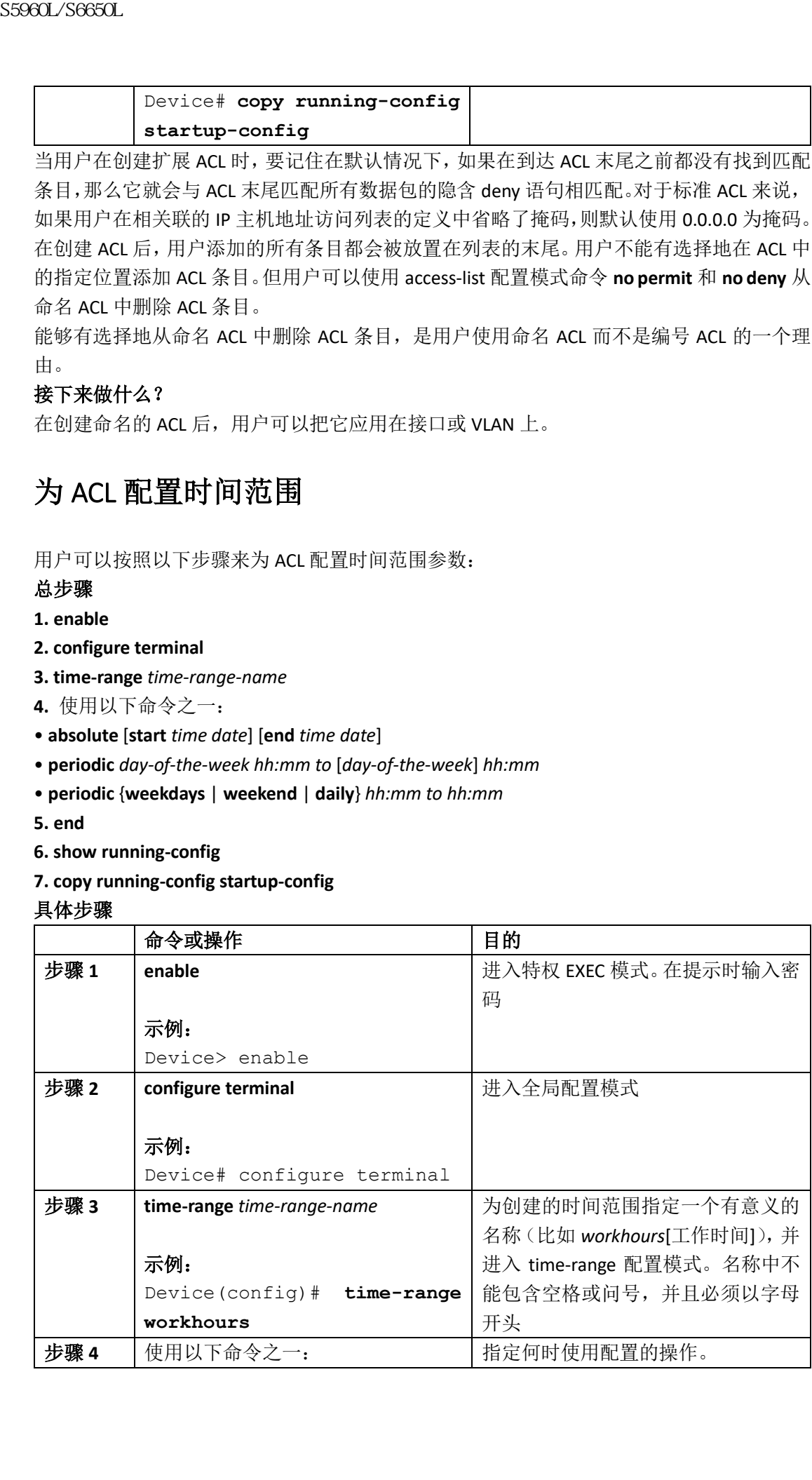

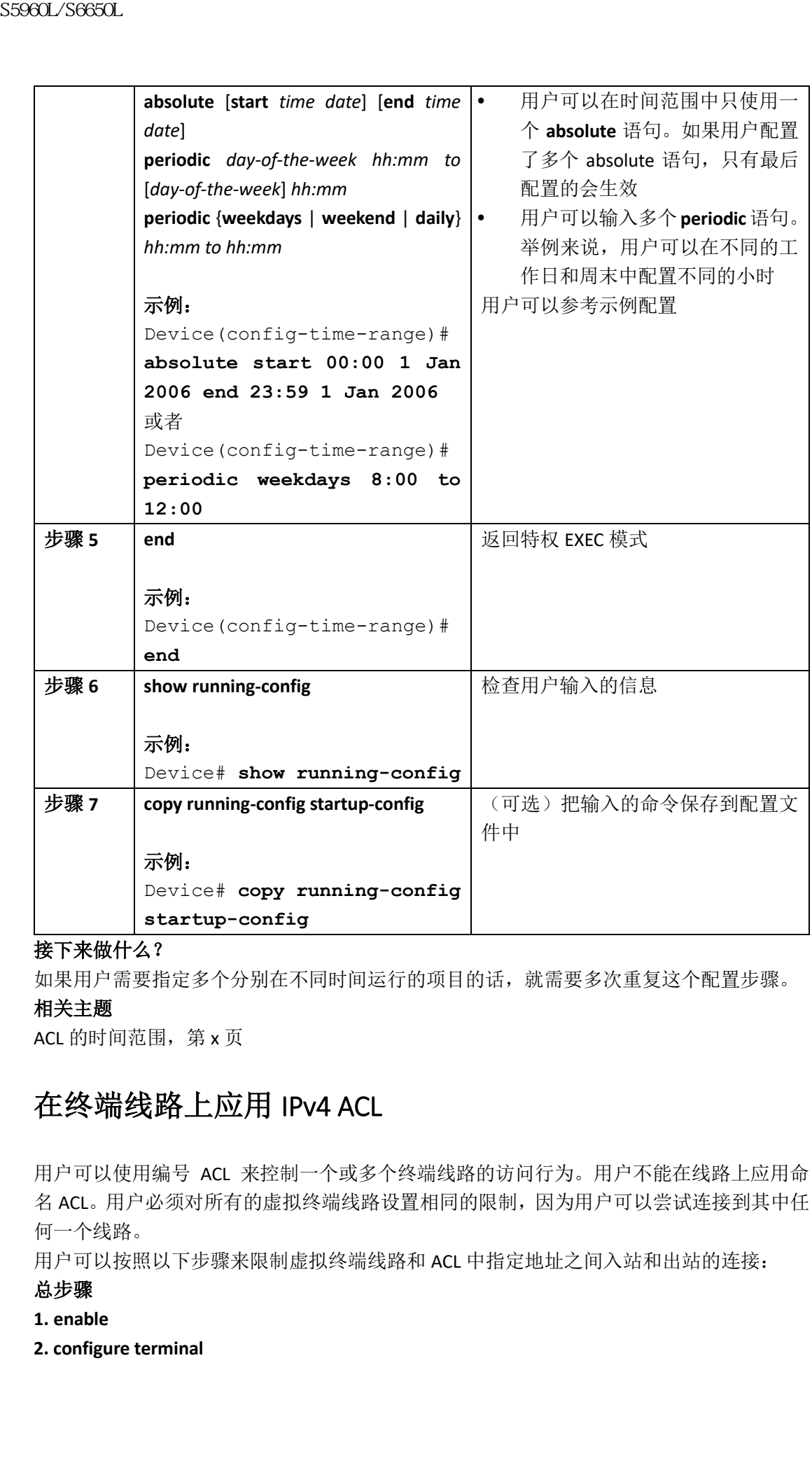

### 接下来做什么?

如果用户需要指定多个分别在不同时间运行的项目的话,就需要多次重复这个配置步骤。

### 相关主题

ACL 的时间范围, 第 x 页

## 在终端线路上应用 IPv4 ACL

用户可以使用编号 ACL 来控制一个或多个终端线路的访问行为。用户不能在线路上应用命 名 ACL。用户必须对所有的虚拟终端线路设置相同的限制,因为用户可以尝试连接到其中任 何一个线路。

用户可以按照以下步骤来限制虚拟终端线路和 ACL 中指定地址之间入站和出站的连接:

### 总步骤

- **1. enable**
- **2. configure terminal**
- **3. line** [**console** | **vty**] *line-number*
- **4. access-class** *access-list-number* {**in** | **out**}

**5. end**

- **6. show running-config**
- **7. copy running-config startup-config**

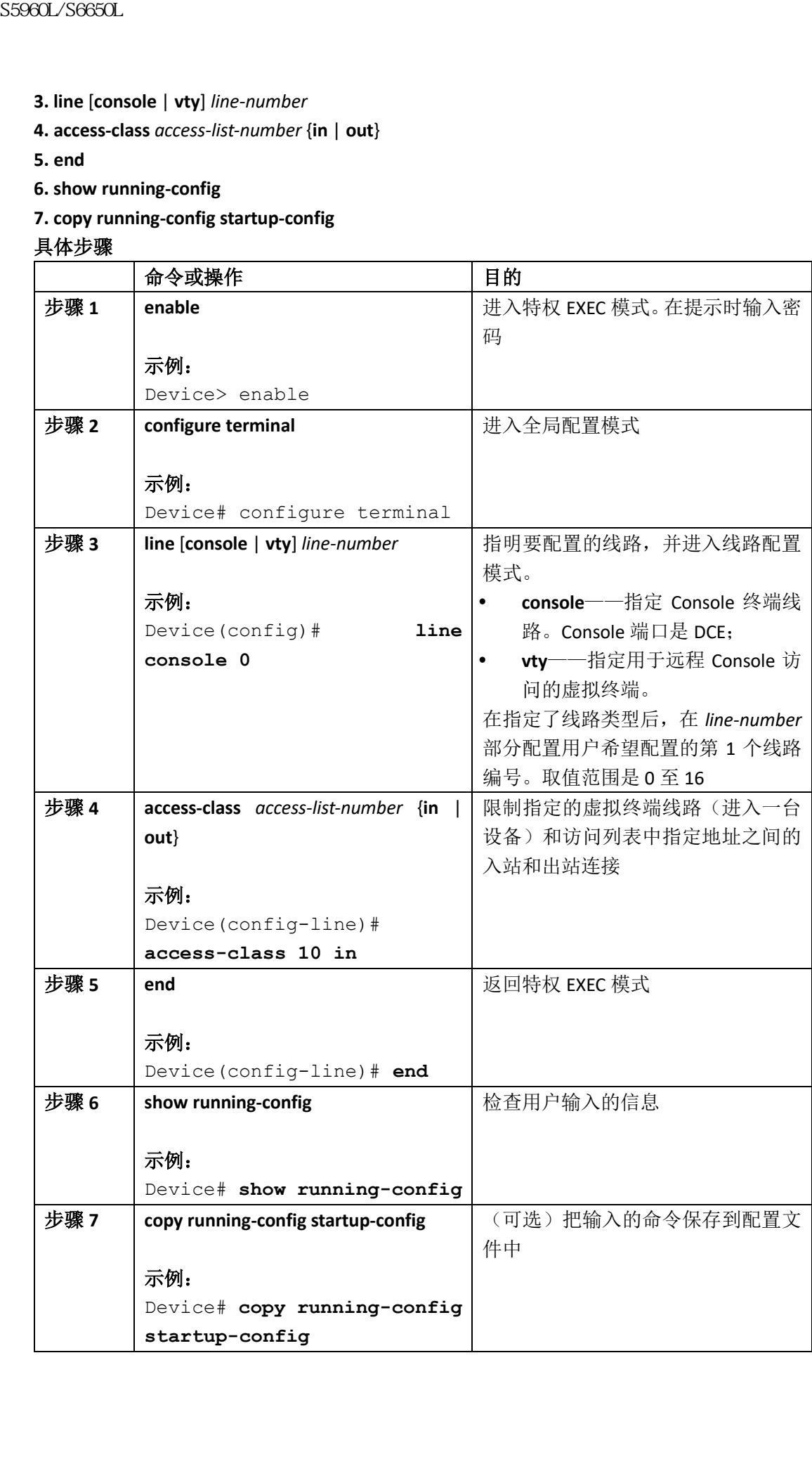

## 在接口上应用 IPv4 ACL

这部分描述了如何在网络接口上应用 IPv4 ACL。

从特权 EXEC 模式开始,用户可以按照以下步骤来对接口实施访问控制:

### 总步骤

### **1. configure terminal**

- **2. interface** *interface-id*
- **3. ip access-group** {*access-list-number* | *name*} {**in** | **out**}
- **4. end**
- **5. show running-config**

### **6. copy running-config startup-config**

### 具体步骤

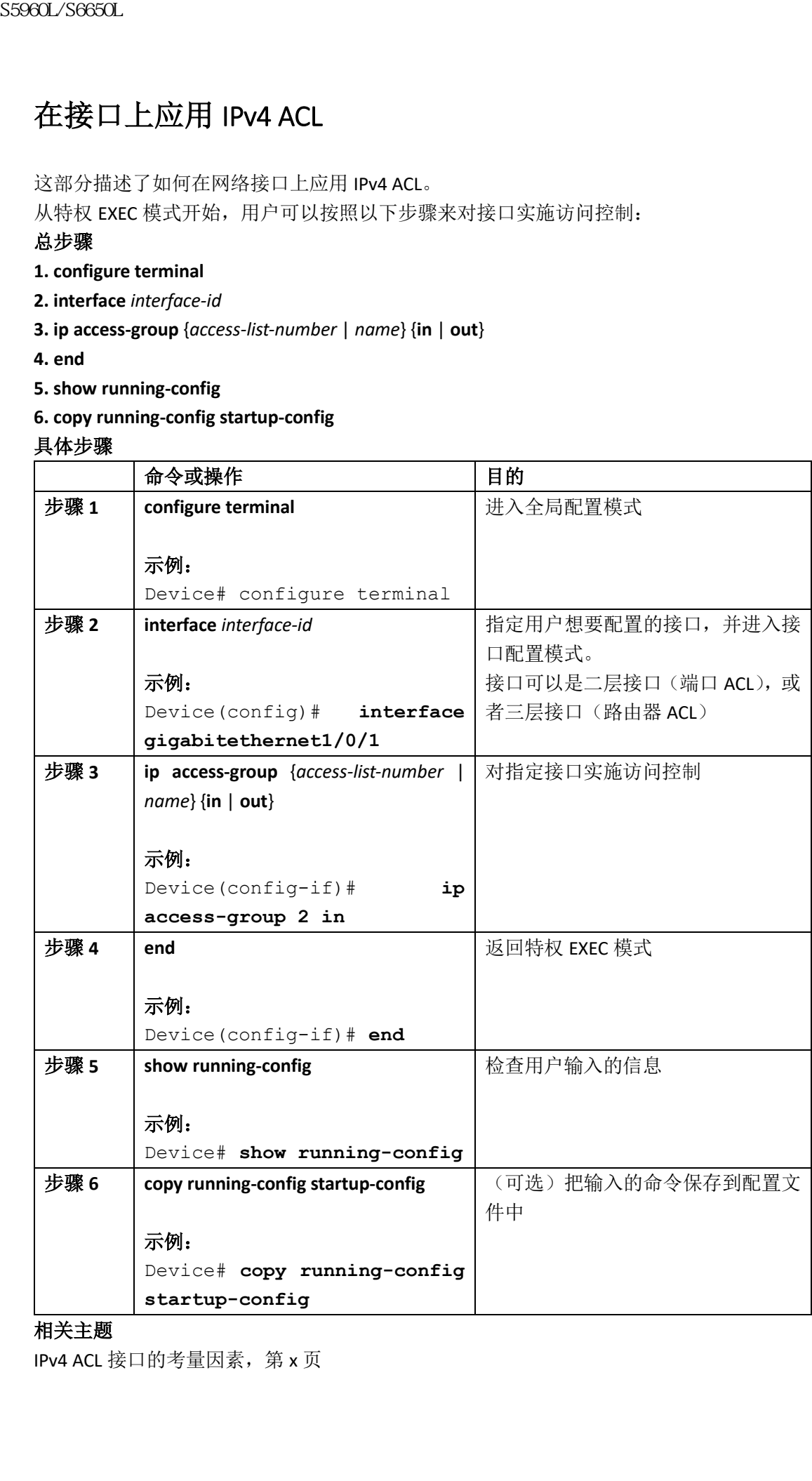

#### 相关主题

IPv4 ACL 接口的考量因素, 第 x 页

配置 IPv4 访问控制列表的限制条件, 第 x 页

## 创建命名的 MAC 扩展 ACL

用户可以使用 MAC 地址和命名的 MAC 扩展 ACL, 在 VLAN 或二层接口上实施非 IPv4 流量的 过滤。这个配置过程与配置其他命名的扩展 ACL 类似。 用户可以按照以下步骤来创建命名的 MAC 扩展 ACL:

### 总步骤

**1. enable**

**2. configure terminal**

**3. mac access-list extended** *name*

**4.** {**deny** | **permit**} {**any** | **host** *source MAC address* | *source MAC address mask*} {**any** | **host**  *destination MAC address* | *destination MAC address mask*} [*type mask* | **lsap** *lsap mask* | **aarp** | **amber** | **dec-spanning** | **decnet-iv** | **diagnostic** | **dsm** | **etype-6000** | **etype-8042** | **lat** | **lavc-sca** | **mop-console** | **mop-dump** | **msdos** | **mumps** | **netbINOS** | **vines-echo** | **vines-ip** | **xns-idp** | 0*- 65535*] [**cos** *cos*]

**5. end**

**6. show running-config**

**7. copy running-config startup-config**

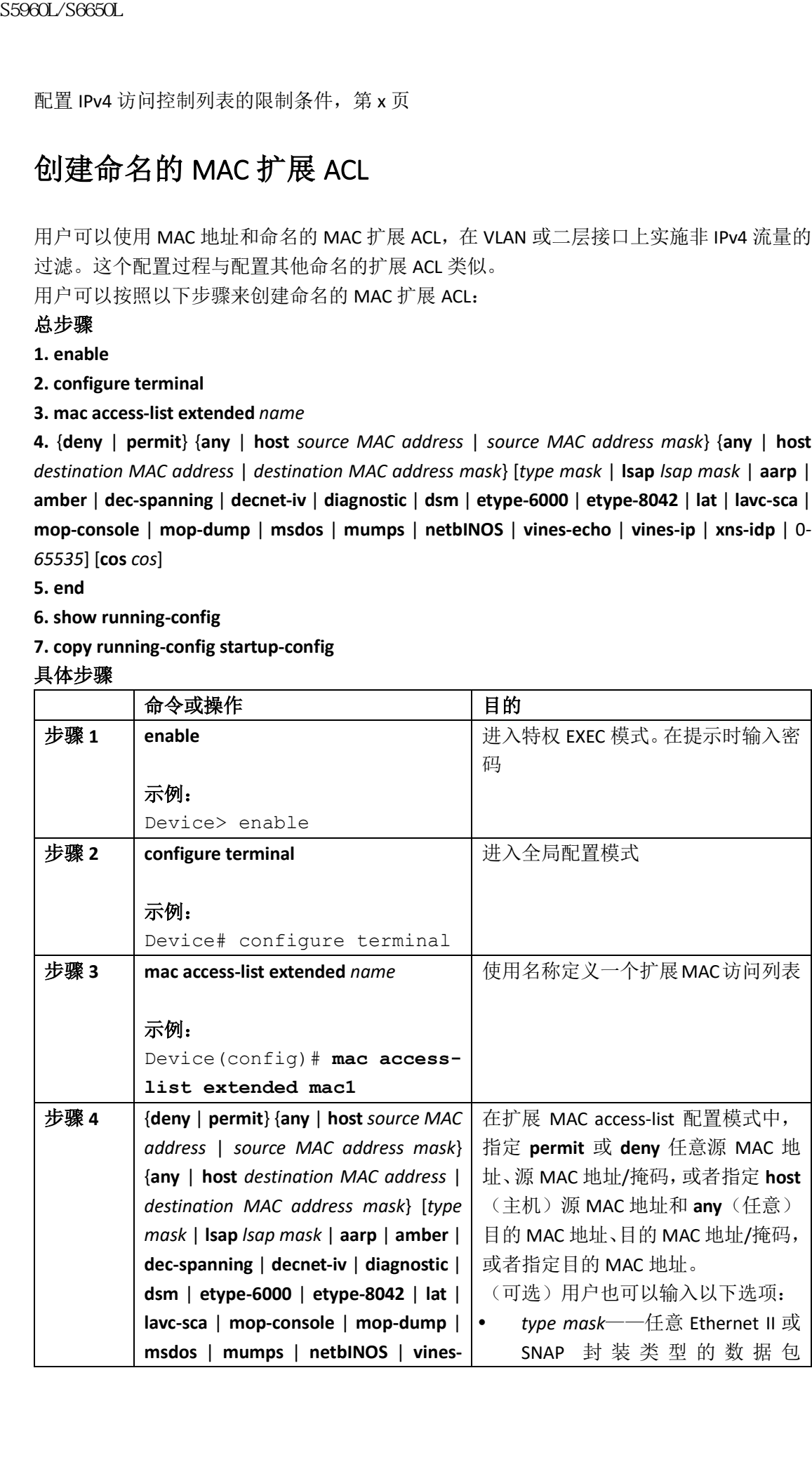

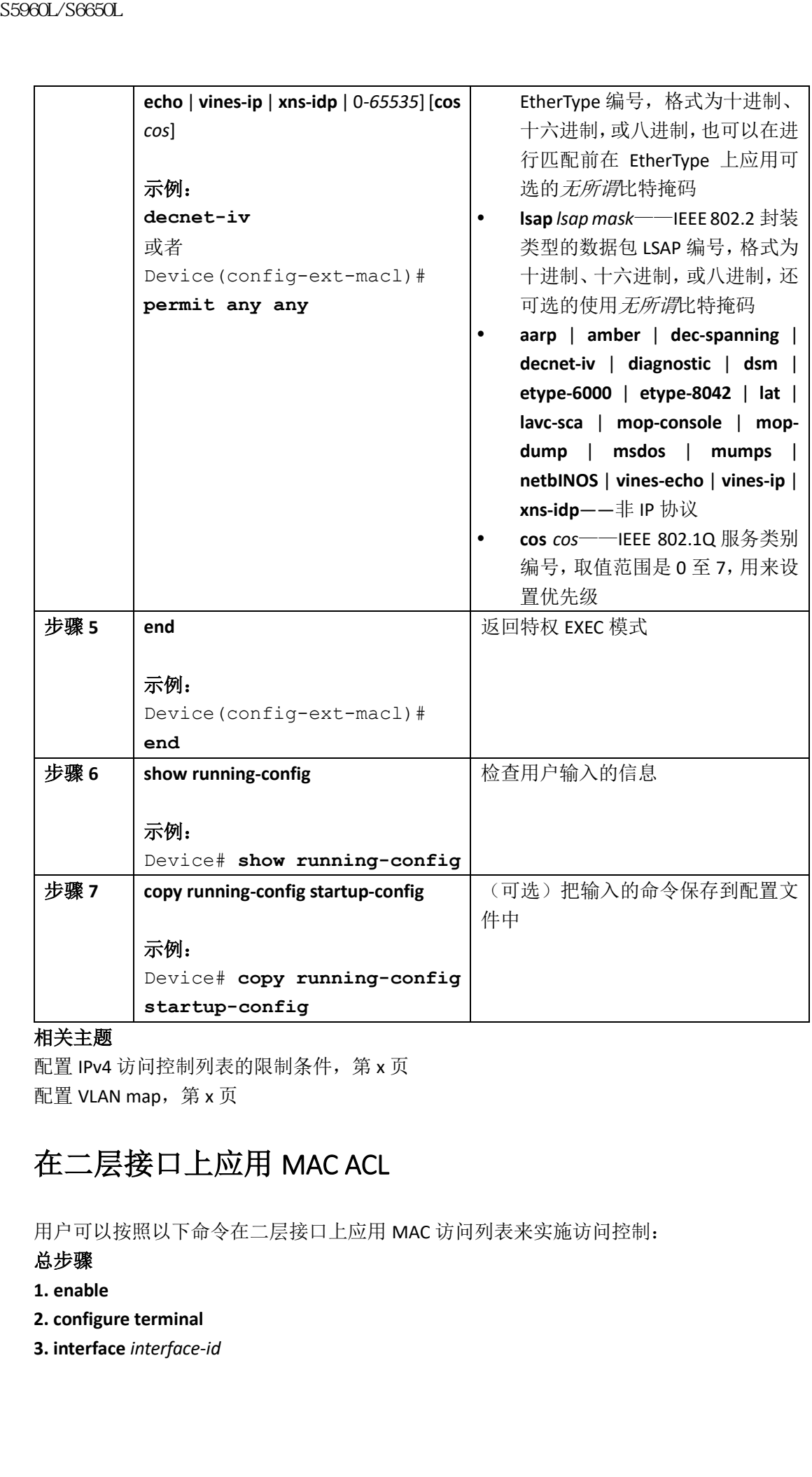

### 相关主题

配置 IPv4 访问控制列表的限制条件, 第 x 页 配置 VLAN map, 第 x 页

## 在二层接口上应用 MAC ACL

用户可以按照以下命令在二层接口上应用 MAC 访问列表来实施访问控制:

### 总步骤

- **1. enable**
- **2. configure terminal**
- **3. interface** *interface-id*

- **4. mac access-group** {*name*} {**in** | **out** }
- **5. end**

**6. show mac access-group** [**interface** *interface-id*]

**7. show running-config**

### **8. copy running-config startup-config**

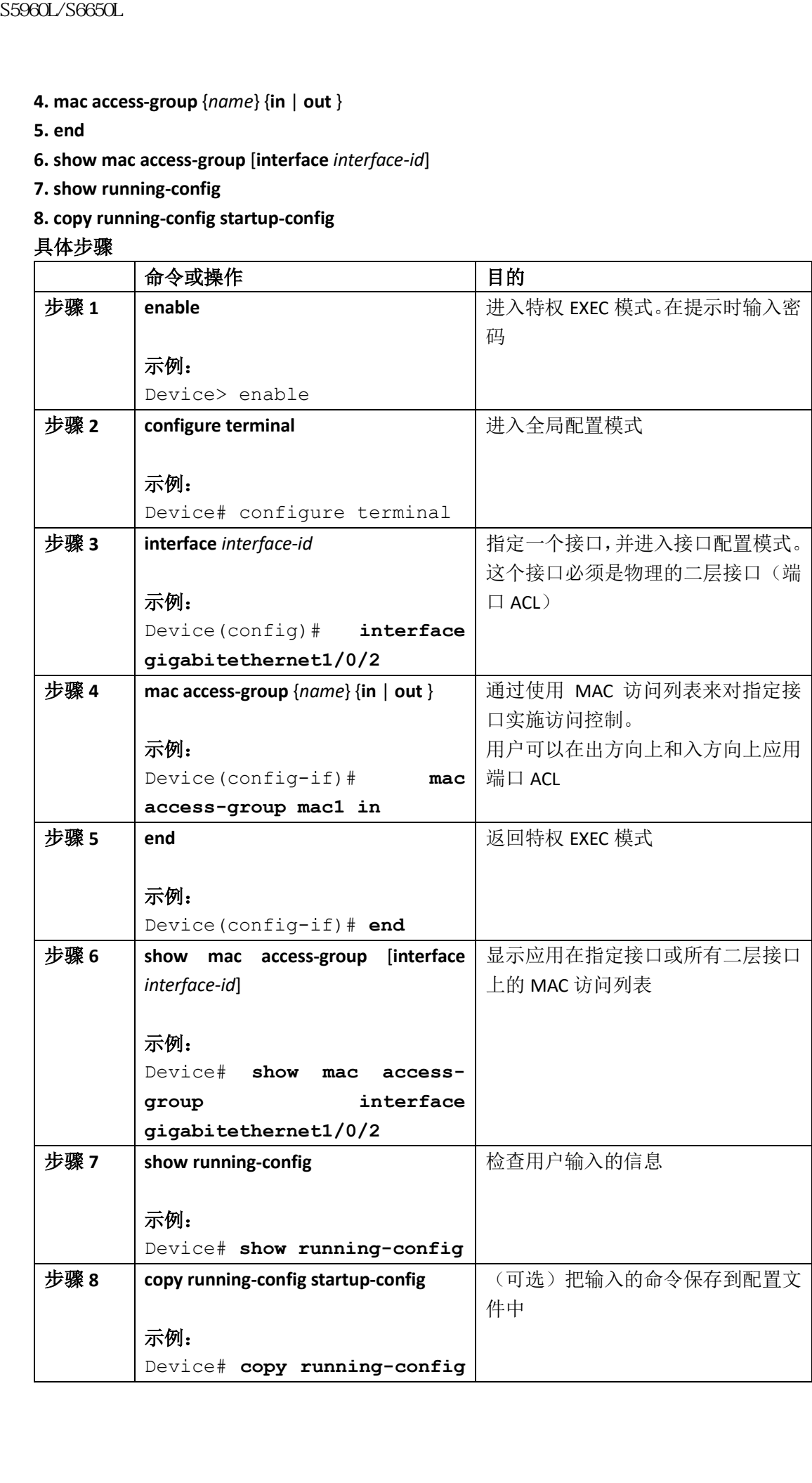

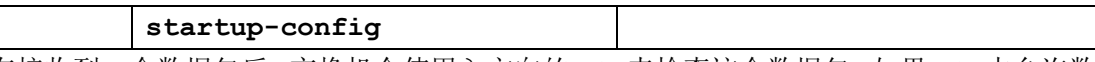

在接收到一个数据包后,交换机会使用入方向的 ACL 来检查这个数据包。如果 ACL 中允许数 据包通过,交换机就会继续处理这个数据包。如果 ACL 中拒绝数据包,交换机就会丢弃这个 数据包。当用户在接口上应用了一个未定义的 ACL 后,交换机会当作这个接口上还没有应用 任何 ACL,并且会放行所有数据包。如果用户想要使用未定义的 ACL 来提供网络安全的话, 要记得交换机的这种行为。

### 相关主题

配置 IPv4 访问控制列表的限制条件, 第 x 页

### 配置 VLAN map

用户可以按照以下命令来创建 VLAN map 并把它应用在一个或多个 VLAN 上:

### 在开始前

用户需要先创建想要应用在 VLAN 上的标准或扩展 IPv4 ACL, 或者命名的 MAC 扩展 ACL。

#### 总步骤

#### **1. vlan access-map** *name* [**number**]

#### **2. match** {**ip** | **mac**} **address** {*name* | *number*} [*name* | *number*]

**3.** 输入以下命令之一,来指定 IP 数据包或非 IP 数据包(只能以已知的 MAC 地址进行指定), 并且使用一个或多个(标准或扩展)ACL 来匹配数据包:

### • **action** { **forward**}

Device(config-access-map)# **action forward**

### • **action** { **drop**}

Device(config-access-map)# **action drop**

**4. vlan filter** *mapname* **vlan-list** *list*

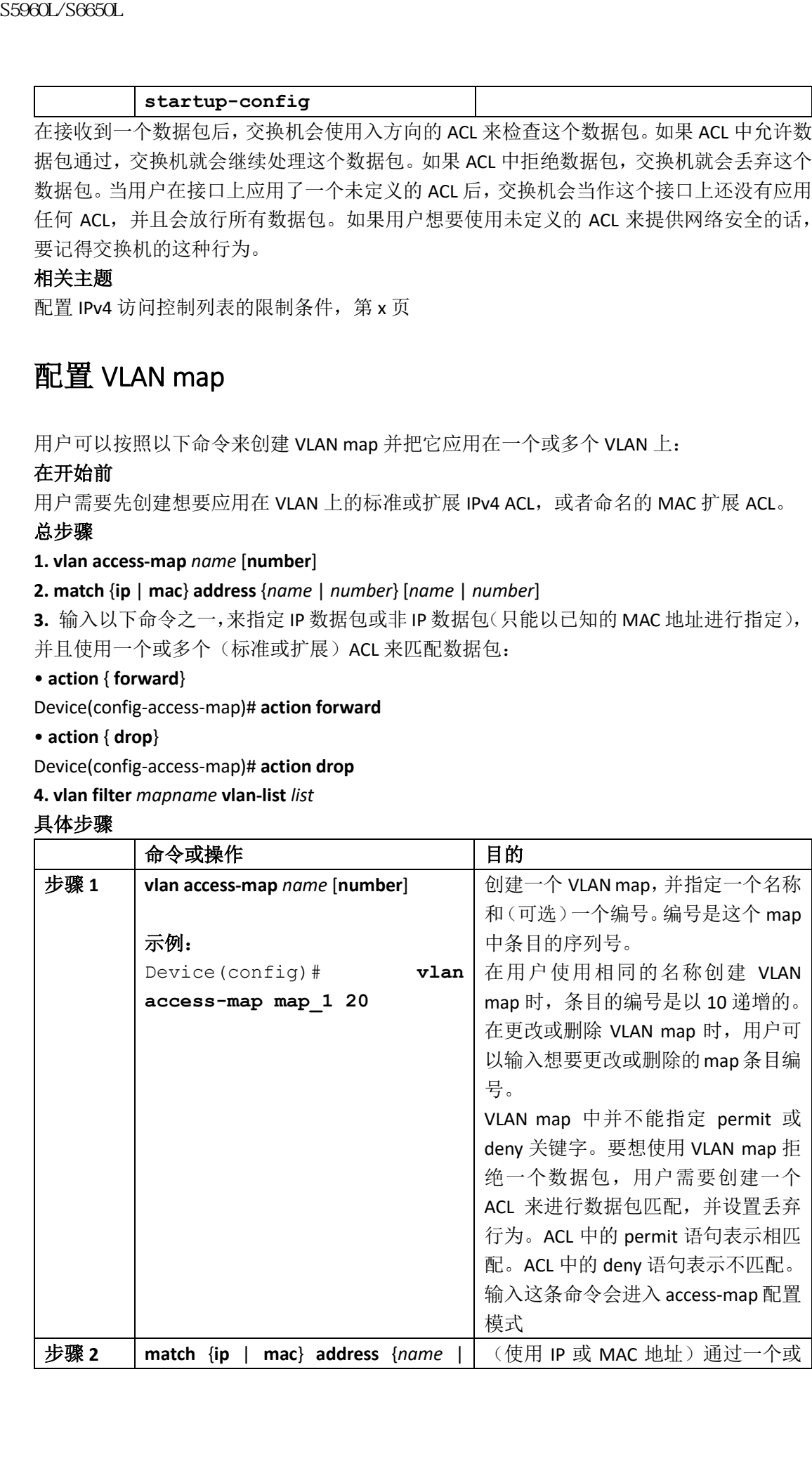

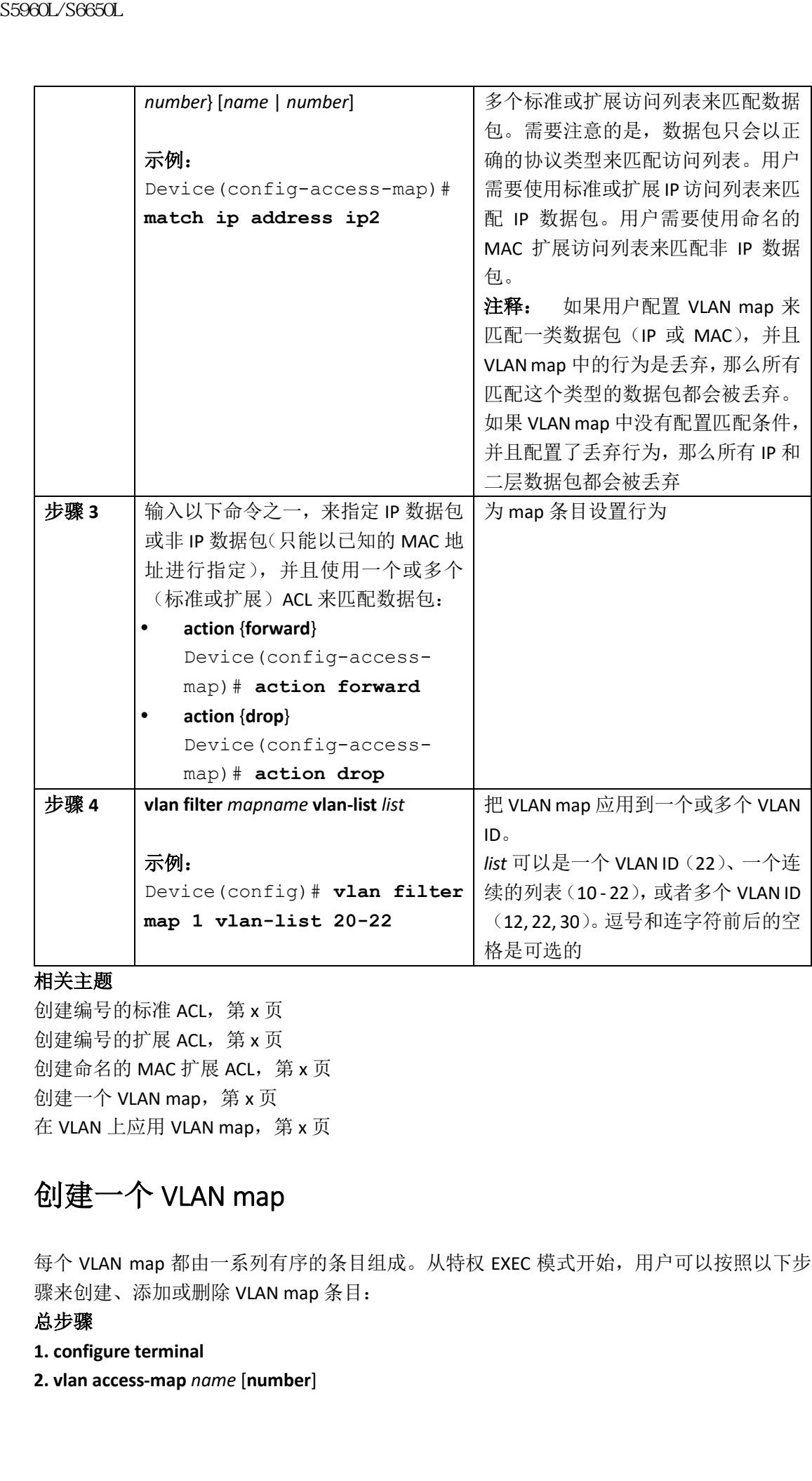

### 相关主题

创建编号的标准 ACL,第 x 页 创建编号的扩展 ACL,第 x 页 创建命名的 MAC 扩展 ACL, 第 x 页 创建一个 VLAN map, 第 x 页 在 VLAN 上应用 VLAN map, 第 x 页

## 创建一个 VLAN map

每个 VLAN map 都由一系列有序的条目组成。从特权 EXEC 模式开始,用户可以按照以下步 骤来创建、添加或删除 VLAN map 条目:

### 总步骤

- **1. configure terminal**
- **2. vlan access-map** *name* [**number**]
- **3. match** {**ip** | **mac**} **address** {*name* | *number*} [*name* | *number*]
- **4. action** {**drop** | **forward**}

**5. end**

- **6. show running-config**
- **7. copy running-config startup-config**

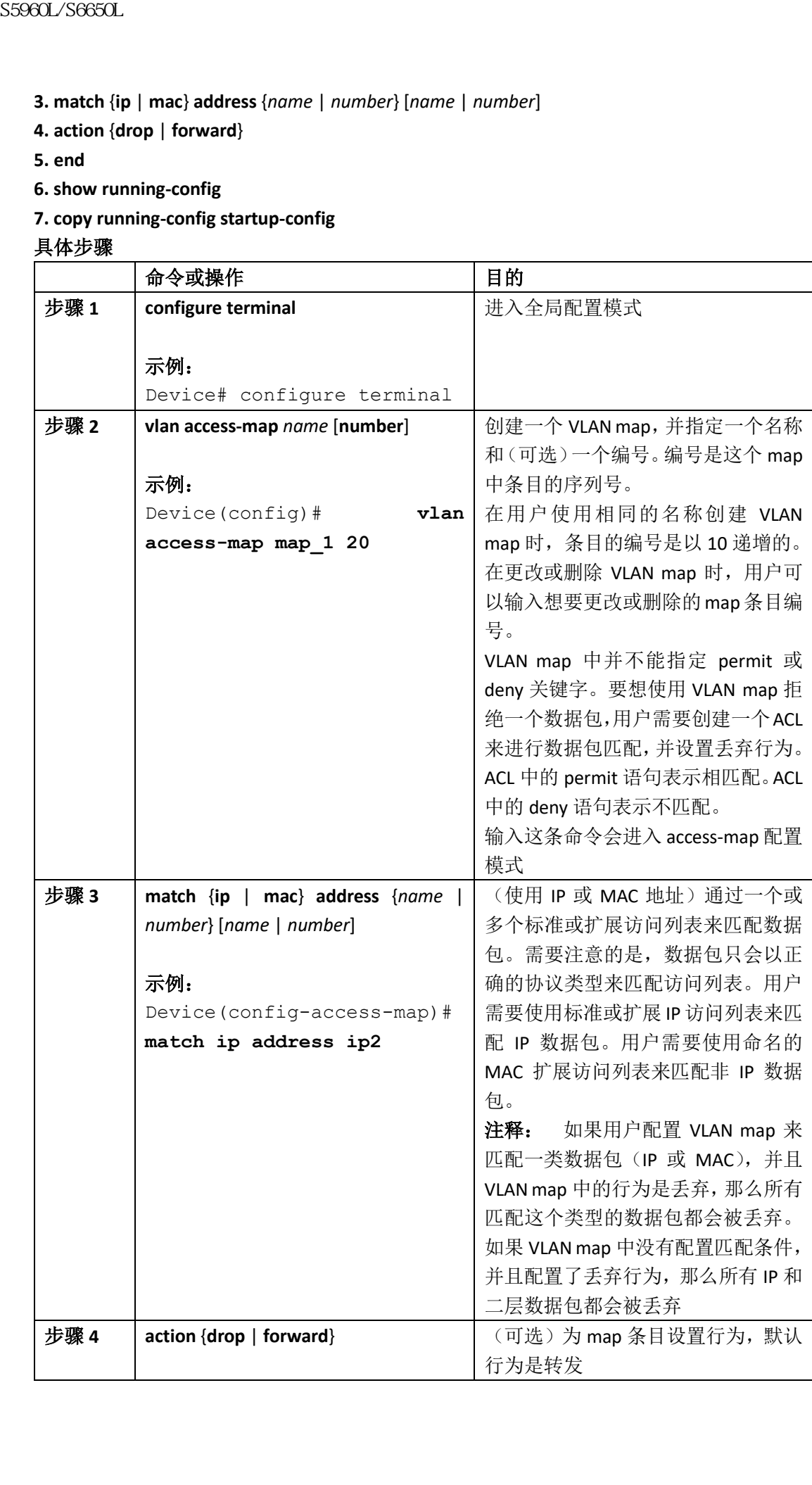

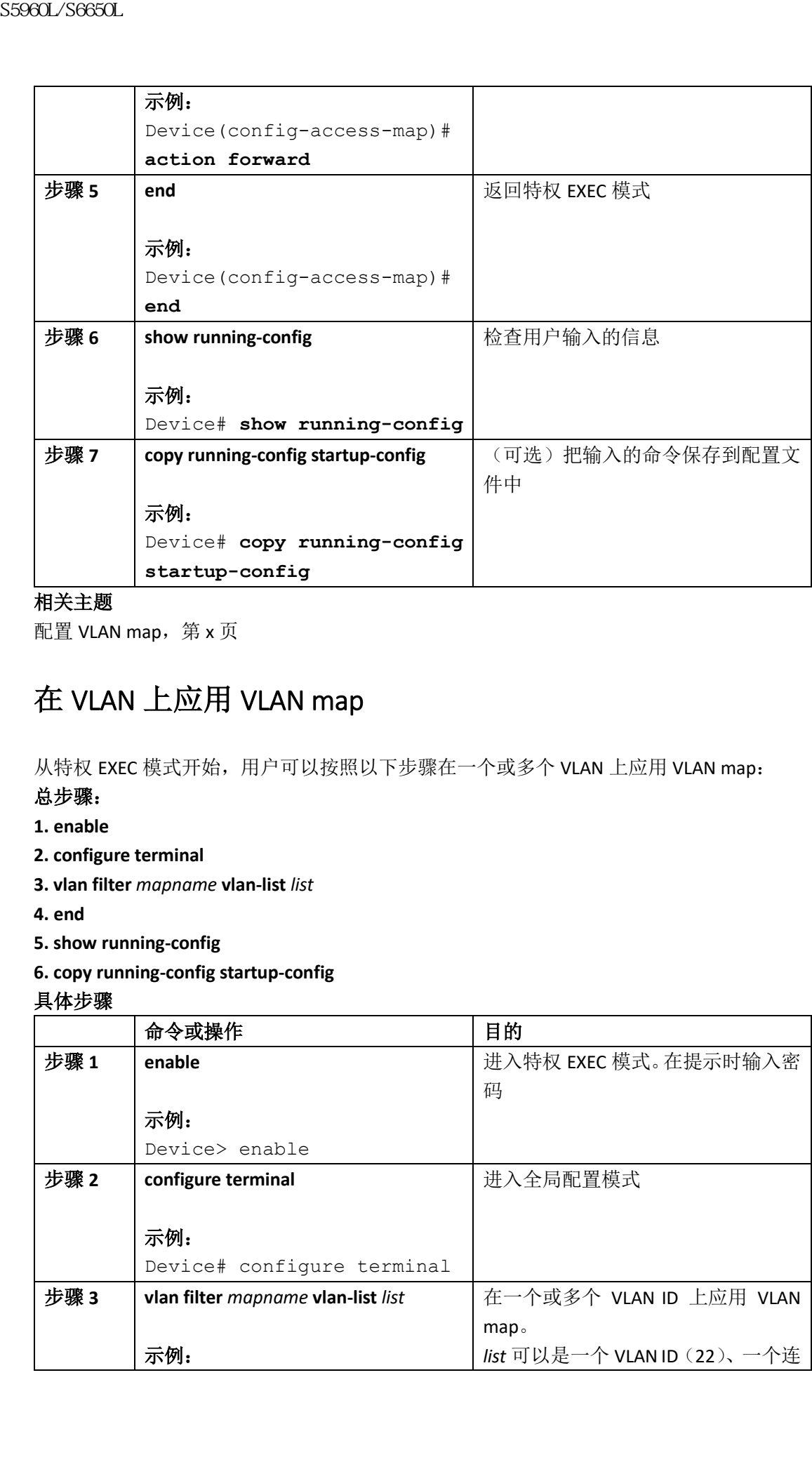

### 相关主题

配置 VLAN map, 第 x 页

## 在 VLAN 上应用 VLAN map

从特权 EXEC 模式开始,用户可以按照以下步骤在一个或多个 VLAN 上应用 VLAN map:

### 总步骤:

- **1. enable**
- **2. configure terminal**
- **3. vlan filter** *mapname* **vlan-list** *list*
- **4. end**
- **5. show running-config**
- **6. copy running-config startup-config**

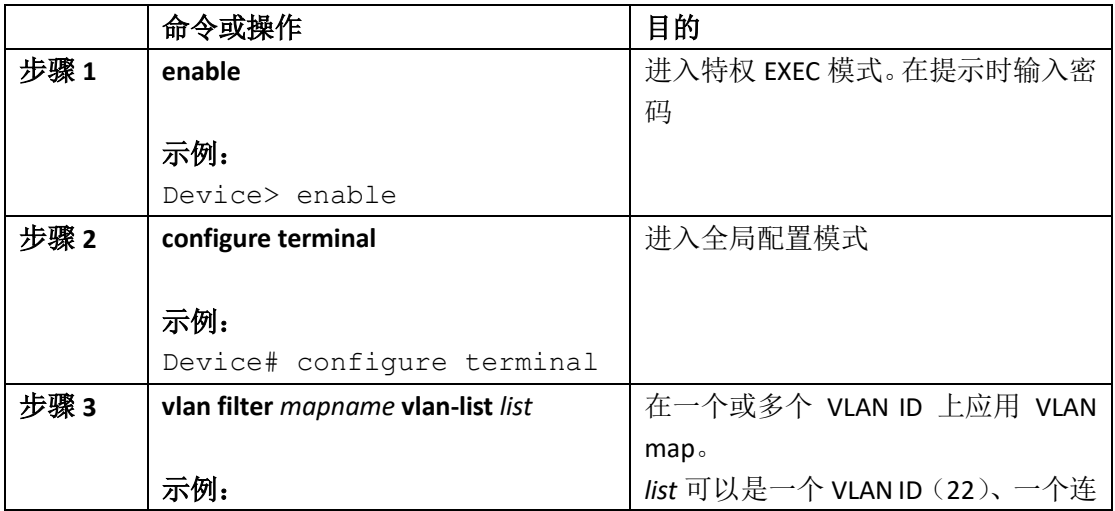

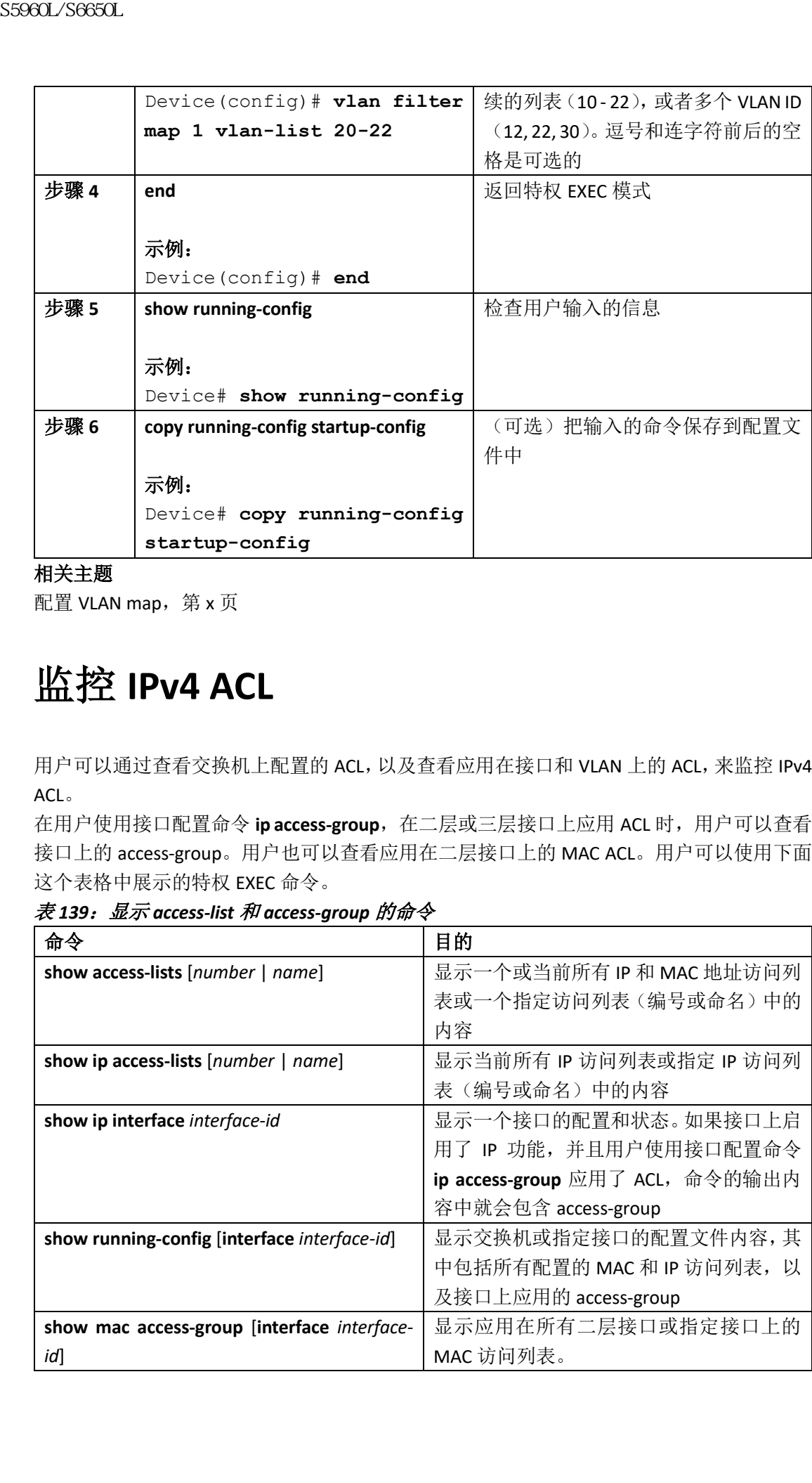

### 相关主题

配置 VLAN map, 第 x 页

# 监控 **IPv4 ACL**

用户可以通过查看交换机上配置的 ACL,以及查看应用在接口和 VLAN 上的 ACL,来监控 IPv4 ACL。

在用户使用接口配置命令 ip access-group, 在二层或三层接口上应用 ACL 时, 用户可以查看 接口上的 access-group。用户也可以查看应用在二层接口上的 MAC ACL。用户可以使用下面 这个表格中展示的特权 EXEC 命令。

表 *139*:显示 *access-list* 和 *access-group* 的命令

| 命令                                           | 目的                              |
|----------------------------------------------|---------------------------------|
| show access-lists [number   name]            | 显示一个或当前所有 IP 和 MAC 地址访问列        |
|                                              | 表或一个指定访问列表 (编号或命名) 中的           |
|                                              | 内容                              |
| show ip access-lists [number   name]         | 显示当前所有 IP 访问列表或指定 IP 访问列        |
|                                              | 表 (编号或命名) 中的内容                  |
| show ip interface interface-id               | 显示一个接口的配置和状态。如果接口上启             |
|                                              | 用了 IP 功能, 并且用户使用接口配置命令          |
|                                              | ip access-group 应用了 ACL, 命令的输出内 |
|                                              | 容中就会包含 access-group             |
| show running-config [interface interface-id] | 显示交换机或指定接口的配置文件内容,其             |
|                                              | 中包括所有配置的 MAC 和 IP 访问列表, 以       |
|                                              | 及接口上应用的 access-group            |
| show mac access-group [interface interface-  | 显示应用在所有二层接口或指定接口上的              |
| id]                                          | MAC 访问列表。                       |

二层接口

# **ACL** 的配置示例

## 示例: 在 ACL 中使用时间范围

```
这个示例展示了在用户配置了时间范围 workhours,并把 200年 1 月1 日设置为公司假期后,
  如何验证相关的配置内容。
  Device# show time-range
  time-range entry: new year day 2003 (inactive)
  absolute start 00:00 01 January 2006 end 23:59 01 January 2006
  time-range entry: workhours (inactive)
  periodic weekdays 8:00 to 12:00
  periodic weekdays 13:00 to 17:00
  要想应用一个时间范围,用户需要在能够实施时间范围的扩展 ACL 中,输入时间范围名称。
  这个示例展示了如何创建和验证扩展访问列表 188 的信息,这个访问列表中拒绝了从任意
  源去往任意目的地的 TCP 流量,应用的时间范围是假期时间,但在工作时间允许所有 TCP 流
  量。
  Device(config)# access-list 188 deny tcp any any time-range 
  new_year_day_2006
  Device(config)# access-list 188 permit tcp any any time-range 
  workhours
  Device(config)# end
  Device# show access-lists
  Extended IP access list 188
  10 deny tcp any any time-range new_year_day_2006 (inactive)
  20 permit tcp any any time-range workhours (inactive)
  下面这个示例展示了使用命名的 ACL 来放行和拒绝相同的流量。
  Device(config)# ip access-list extended deny_access
  Device(config-ext-nacl)# deny tcp any any time-range 
  new_year_day_2006
  Device(config-ext-nacl)# exit
  Device(config)# ip access-list extended may_access
  Device(config-ext-nacl)# permit tcp any any time-range workhours
  Device(config-ext-nacl)# end
  Device# show ip access-lists
  Extended IP access list lpip default
  10 permit ip any any
  Extended IP access list deny_access
  10 deny tcp any any time-range new_year_day_2006 (inactive)
  Extended IP access list may_access
  10 permit tcp any any time-range workhours (inactive)
ACL 的The Transformation Take the second of the second of the second of the second of the second of the second of the second of the second of the second of the second of the second of the second of the second of the sec
```
## 示例: ACL 中包含的命令

用户可以使用 **remark** 关键字,在任意 IP 标准或扩展 ACL 中包含一些注释(备注)信息。备 注信息能够让用户更容易理解和搜索 ACL。每个备注信息限制为 100 个字符。 用户可以在 permit 或 deny 语句的前后设置备注信息。用户应该总是在同样的位置设置备注 信息, 这样就能看得出来哪条备注是在描述哪条 permit 或 deny 语句了。举例来说, 如果有 些备注标记在 permit 或 deny 语句前,有些标记在语句后,就会让用户感到混乱。 要想在编号的 IP 标准或扩展 ACL 中包含备注信息,用户需要使用全局配置命令 **access-list**  *access-list number* **remark** *remark*。要想移除备注,需要使用这条命令的 **no** 格式。 在这个示例中,用户放行了属于 Jones 的工作站,并拒绝了属于 Smith 的工作站: Device(config)# **access-list 1 remark Permit only Jones workstation through** Device(config)# **access-list 1 permit 171.69.2.88** Device(config)# **access-list 1 remark Do not allow Smith through** Device(config)# **access-list 1 deny 171.69.3.13** 对于命名 IP ACL 中的条目,用户需要使用 access-list 配置命令 remark。要想移除备注,需要 使用这条命令的 **no** 格式。 在这个示例中,Jones 子网不允许使用出向 Telnet: Device(config)# **ip access-list extended telnetting** Device(config-ext-nacl)# **remark Do not allow Jones subnet to telnet out** Device(config-ext-nacl)# **deny tcp host 171.69.2.88 any eq telnet** sseed\_96660L<br>
<br> **示例:** ACL 中包含的命令<br>
FPT以使用 remark 大韓子, 在任意中精通度系CL 特性系<br>
<br>
<br>
中产可以使用 remark 技術系の指導的機能が、4.5 各科情報局、用户可以使用<br>
<br>
地球能有特性政府系列所得的,可以使用程序,在任意中的同时,<br>
<br>
 或是在能量技能有限公司的,可以使用程序,可以使用程序的可以可以使用程序。<br>
<br>
 FRS 2016 (config) + acce

### IPv4 ACL 配置示例

这部分提供了配置和应用 IPv4 ACL 的示例。配置 ACL 的具体信息,用户可以参考 *Inspur INOS Security Configuration Guide, Release 12.4*,以及 *Inspur INOS IP Configuration Guide, Release 12.4* 中"IP Addressing and Services"一章中的"Configuring IP Services"部分。

## 小型网络办公室中的 **ACL**

这一部分展示了一个小型网络办公室环境,其中路由端口 2 连接着服务器 A,服务器 A 上包 含有效益信息和其他信息,所有雇员都可以访问。路由端口 1 连接着服务器 B, 服务器 B 上 包含保密的工资数据。所有用户都可以访问服务器 A,但服务器 B 是被限制访问的。

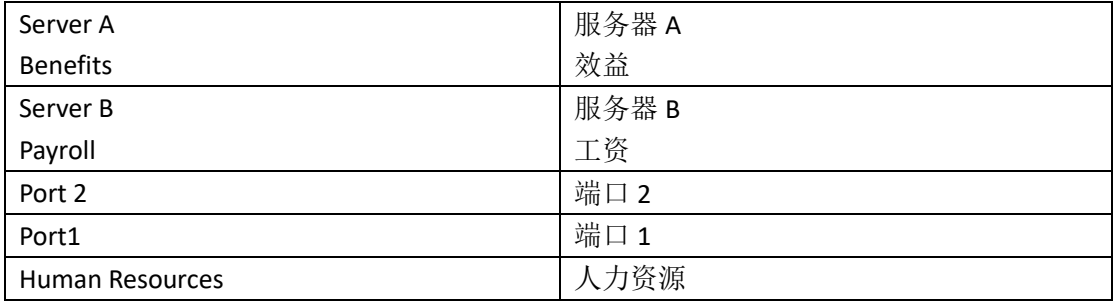

#### 图 *105*:使用路由器 *ACL* 来控制流量
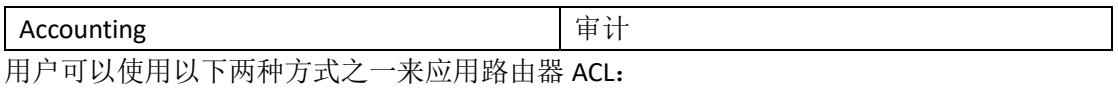

创建一个标准 ACL, 过滤从端口 1 去往服务器的流量;

创建一个扩展 ACL,过滤从端口 1 进入的服务器流量。

## 示例:小型网络办公室中的 **ACL**

这个示例中使用了一个标准 ACL 来过滤从端口进入的服务器 B 流量,只允许审计部门的源 地址 172.20.128.64 至 172.20.128.95。这个 ACL 用来匹配从指定源地址去往路由端口 1 的流 量。

Device(config)# **access-list 6 permit 172.20.128.64 0.0.0.31**

Device(config)# **end**

Device# **show access-lists**

Standard IP access list 6

10 permit 172.20.128.64, wildcard bits 0.0.0.31

Device(config)# **interface gigabitethernet1/0/1**

```
Device(config-if)# ip access-group 6 out
```
下面这个示例中使用了一个扩展 ACL,来过滤从服务器 B 进入端口的流量,允许任意源地址 (本例中是服务器 B)流量只能去往审计部门的目的地址 172.20.128.64 至 172.20.128.95。 这个 ACL 用来匹配进入路由端口 1 的流量,并且只允许这些流量去往指定目的地。注意在配 置扩展 ACL 时, 用户必须在源和目的信息前输入协议(IP)信息。

Device(config)# **access-list 106 permit ip any 172.20.128.64 0.0.0.31**

```
Device(config)# end
Device# show access-lists
Extended IP access list 106
10 permit ip any 172.20.128.64 0.0.0.31
Device(config)# interface gigabitethernet1/0/1
Device(config-if)# ip access-group 106 in
```
## 示例:编号的 **ACL**

```
在这个示例中, 网络 36.0.0.0 上一个 A 类网络, 它的第 2 个八位组用来表示子网; 也就是说
   它的子网掩码是 255.255.0.0。网络地址 36.0.0.0 中的第 3 和第 4 八位组用来指定具体的主
   机。用户使用了访问列表 2,让交换机接受子网 48 上的 1 个地址,拒绝这个子网上的所有
   其他地址。列表中的最后一行显示出交换机要接受所有其他网络 36.0.0.0 的子网。用户把这
   个 ACL 应用在进入端口的数据包上。
   Device(config)# access-list 2 permit 36.48.0.3
   Device(config)# access-list 2 deny 36.48.0.0 0.0.255.255
   Device(config)# access-list 2 permit 36.0.0.0 0.255.255.255
   Device(config)# interface gigabitethernet2/0/1
   Device(config-if)# ip access-group 2 in
S5960L/S6650L<br>
Recounting<br>
<br>
<br>
RECOUNTINF | Fig. ACL <br>
<br>
<br>
<br>
<br>

 側建一个标准 ACL 过滤从端口1进入前服务器前进。<br>
<br>
<br>
 - 側建一个中原 ACL 过滤从端口1进入前服务器前进。<br>
<br>
 - 側に一个中原 ACL 超以端口1进入前服务器前进。<br>
<br>
<br>
<br>
 - The Mark Counting Fig. 22.2128.64 全174.212.25.54 全
```
## 示例:扩展 **ACL**

在这个示例中,第一行允许任意入站 TCP 连接,并且目的端口要大于 1023。第二行允许入 站 TCP 连接,并且要去往主机 128.88.1.2 的简单邮件传输协议(SMTP)端口。第三行允许用 于错误反馈的入站 ICMP 消息。

Device(config)# **access-list 102 permit tcp any 128.88.0.0 0.0.255.255 gt 1023**

Device(config)# **access-list 102 permit tcp any host 128.88.1.2 eq 25**

Device(config)# **access-list 102 permit icmp any any**

Device(config)# **interface gigabitethernet2/0/1**

Device(config-if)# **ip access-group 102 in**

在这个示例中,假设用户的网络连接到 Internet,并且用户希望网络中的任意主机能够与 Internet 上的任意主机建立 TCP 连接。但是,用户不希望 IP 主机能够与自己网络中的主机建 立 TCP 连接,除了指定邮件主机的邮件(SMTP)端口。

SMTP 在一端使用 TCP 端口 25, 在另一端使用随机端口号。在连接建立后到断开前都会使用 相同的端口号。从 Internet 进入的邮件数据包的目的端口号是 25。出向数据包的端口号正相 反。因为网络的安全系统总是会接受端口 25 上的邮件连接,因此入站和出站服务是分别进 行控制的。用户必须在出向接口上配置一个入站 ACL,并且在入向接口上配置一个出站 ACL。 S5960L/S6650L<br>
<br> **示例: 扩展 ACL**<br>
在这个示例中,第一行前行信式入籍 TCP 连接,并且前<br>
站 TCP 连接,并用要去往主制 128.88.12 的前半部件代输员<br>
TCP 连接,并用要去往主制 128.88.12 的前半部件代输员<br>
Device (config) + **access-1ist** 102 permit top<br>
nevice (config) + **access-1ist** 102 perm

Device(config)# **access-list 102 permit tcp any 128.88.0.0 0.0.255.255 eq 23**

Device(config)# **access-list 102 permit tcp any 128.88.0.0 0.0.255.255 eq 25**

Device(config)# **interface gigabitethernet1/0/1**

Device(config-if)# **ip access-group 102 in**

在这个示例中的网络是一个 B 类网络, 地址为 128.88.0.0, 邮件主机地址为 128.88.1.2。用 户只为 TCP 连接使用了 established 关键字, 以此显示已建立的连接。当 TCP 数据包中设置 了 ACK 或 RST 位, 就认为数据包匹配, 这表示数据包是属于一个已存在的连接。硬件号码 1 上的 GigabitEthernet 接口 1 就是连接去往 Internet 的路由器的接口。

Device(config)# **access-list 102 permit tcp any 128.88.0.0 0.0.255.255 established**

Device(config)# **access-list 102 permit tcp any host 128.88.1.2 eq 25**

Device(config)# **interface gigabitethernet1/0/1** Device(config-if)# **ip access-group 102 in**

## 示例:命名的 **ACL**

#### 创建命名的标准和扩展 **ACL**

这个示例中创建了一个标准 ACL, 名称为 Internet filter, 并创建了一个扩展 ACL, 名称为 *marketing\_group*。*Internet\_filter* ACL 放行了源地址为 1.2.3.4 的所有流量。 Device(config)# **ip access-list standard Internet\_filter** Device(config-ext-nacl)# **permit 1.2.3.4**

```
Device(config-ext-nacl)# exit
  marketing_group ACL 允许去往目的地址和通配符掩码 171.69.0.0 0.0.255.255 的任意 TCP 
  Telnet 流量,并拒绝所有其他 TCP 流量。ACL 允许 ICMP 流量, 拒绝从任意源地址去往目的
  地址范围 171.69.0.0 至 172.69.255.255, 且目的端口号小于 1024 的 UDP 流量, 拒绝所有其
  他 IP 流量,并为匹配结果提供日志消息。
  Device(config)# ip access-list extended marketing_group
  Device(config-ext-nacl)# permit tcp any 171.69.0.0 0.0.255.255 eq 
  telnet
  Device(config-ext-nacl)# deny tcp any any
  Device(config-ext-nacl)# permit icmp any any
  Device(config-ext-nacl)# deny udp any 171.69.0.0 0.0.255.255 lt 
  1024
  Device(config-ext-nacl)# deny ip any any log
  Device(config-ext-nacl)# exit
  用户为三层端口的出站流量应用了 Internet_filter ACL,为三层端口的入站流量应用了
  marketing_group ACL。
  Device(config)# interface gigabitethernet3/0/2
  Device(config-if)# no switchport
  Device(config-if)# ip address 2.0.5.1 255.255.255.0
  Device(config-if)# ip access-group Internet_filter out
  Device(config-if)# ip access-group marketing_group in
  从命名的 ACL 中删除指定的 ACE
  这个示例展示了人如何从命名访问列表 border-list 中删除指定的 ACE:
  Device(config)# ip access-list extended border-list
   Device(config-ext-nacl)# no permit ip host 10.1.1.3 any
sseed_Seecol (sonfig-ext-nacl) | extit<br>
movieting_group ACL 充作共在目前連結前通過特権的 17<br>
movieting_group ACL 充作共在目前連結前通過特権的<br>
the limit is a particle of Filosoft Sight CD 後編. ACL 充字 CD 修<br>
the limit is a particle of Filosoft Sight CD
```
## 示例:为 **IP ACL** 应用时间范围

```
用户在这个示例中拒绝了 HTTP 流量,执行时间为周一至周五,8:00 至 18:00。这个示例只
有在周六和周日的 12:00 至 20:00 之间,才放行 UDP 流量。
Device(config)# time-range no-http
Device(config)# periodic weekdays 8:00 to 18:00
!
Device(config)# time-range udp-yes
Device(config)# periodic weekend 12:00 to 20:00
!
Device(config)# ip access-list extended strict
Device(config-ext-nacl)# deny tcp any any eq www time-range no-http
Device(config-ext-nacl)# permit udp any any time-range udp-yes
!
Device(config-ext-nacl)# exit
Device(config)# interface gigabitethernet2/0/1
Device(config-if)# ip access-group strict in
```
## 示例:配置备注 **IP ACL** 条目

在这个示例中用户配置了一个编号的 ACL, 允许属于 Jones 的工作站的访问行为, 并拒绝属 于 Smith 的工作站的访问行为: Device(config)# **access-list 1 remark Permit only Jones workstation through** Device(config)# **access-list 1 permit 171.69.2.88** Device(config)# **access-list 1 remark Do not allow Smith workstation through** Device(config)# **access-list 1 deny 171.69.3.13** 这个示例中用户配置了一个编号的 ACL, 其中拒绝 Winter 和 Smith 工作站使用浏览 Web: Device(config)# **access-list 100 remark Do not allow Winter to browse the web** Device(config)# **access-list 100 deny host 171.69.3.85 any eq www** Device(config)# **access-list 100 remark Do not allow Smith to browse the web** Device(config)# **access-list 100 deny host 171.69.3.13 any eq www** 在这个示例中用户配置了一个命名的 ACL, 拒绝了 Jones 子网的访问行为: Device(config)# **ip access-list standard prevention** Device(config-std-nacl)# **remark Do not allow Jones subnet through** Device(config-std-nacl)# **deny 171.69.0.0 0.0.255.255** 在这个示例中用户配置了一个命名的 ACL, 拒绝了 Jones 子网使用出向 Telnet: Device(config)# **ip access-list extended telnetting** Device(config-ext-nacl)# **remark Do not allow Jones subnet to telnet out** Device(config-ext-nacl)# **deny tcp 171.69.0.0 0.0.255.255 any eq telnet** S5960L/S6650L<br>
<br>
<br>
The Mark Highler Schiff Pierrel (ACL 条日<br>
<br>
The Mark Highler Theorem Theorem Theorem Theorem Theorem Theorem (config) † access-1ist 1 remark Permit<br>
hevice (config) † access-1ist 1 general Mark Hondin<br>

## 示例:**ACL** 日志

路由器 ACL 支持两种日志记录。**log** 关键字能够向 Console 发送与该条目匹配的数据包的信 息性日志消息,;**log-input** 关键字会在日志条目中包含输入接口信息。 在这个示例中用户配置了一个命名的标准访问列表 *stan1*,拒绝了来自 10.1.1.0 0.0.0.255 的 流量,允许来自所有其他源地址的流量,并在命令中包含了 **log** 关键字。 Device(config)# **ip access-list standard stan1** Device(config-std-nacl)# **deny 10.1.1.0 0.0.0.255 log** Device(config-std-nacl)# **permit any log** Device(config-std-nacl)# **exit** Device(config)# **interface gigabitethernet1/0/1** Device(config-if)# **ip access-group stan1 in** Device(config-if)# **end** Device# **show logging** Syslog logging: enabled (0 messages dropped, 0 flushes, 0 overruns)

Console logging: level debugging, 37 messages logged Monitor logging: level debugging, 0 messages logged Buffer logging: level debugging, 37 messages logged File logging: disabled Trap logging: level debugging, 39 message lines logged Log Buffer (4096 bytes): 00:00:48: NTP: authentication delay calculation problems <output truncated> 00:09:34:%SEC-6-IPACCESSLOGS:list stan1 permitted 0.0.0.0 1 packet 00:09:59:%SEC-6-IPACCESSLOGS:list stan1 denied 10.1.1.15 1 packet 00:10:11:%SEC-6-IPACCESSLOGS:list stan1 permitted 0.0.0.0 1 packet 在这个示例中用户配置了一个命名的扩展访问列表 *ext1*,允许从任意源去往 10.1.1.0 0.0.0.255 的 ICMP 数据包,并拒绝所有 UDP 数据包。 Device(config)# **ip access-list extended ext1** Device(config-ext-nacl)# **permit icmp any 10.1.1.0 0.0.0.255 log** Device(config-ext-nacl)# **deny udp any any log** Device(config-std-nacl)# **exit** Device(config)# **interface gigabitethernet1/0/2** Device(config-if)# **ip access-group ext1 in** 这个示例展示的是一个扩展 ACL 的日志消息: 01:24:23:%SEC-6-IPACCESSLOGDP:list ext1 permitted icmp 10.1.1.15 ->  $10.1.1.61 (0/0), 1$ packet 01:25:14:%SEC-6-IPACCESSLOGDP:list ext1 permitted icmp 10.1.1.15 -> 10.1.1.61 (0/0), 7 packets 01:26:12:%SEC-6-IPACCESSLOGP:list ext1 denied udp 0.0.0.0(0) -> 255.255.255.255(0), 1 packet 01:31:33:%SEC-6-IPACCESSLOGP:list ext1 denied udp 0.0.0.0(0) -> 255.255.255.255(0), 8 packets 注意所有 IP ACL 条目的日志消息都是以%SEC-6-IPACCESSLOG 开头的,并且根据 ACL 的类别 和匹配的访问条目,这些信息会有些许变化。 这个示例展示的是一个启用了 **log-input** 关键字的输出消息: 00:04:21:%SEC-6-IPACCESSLOGDP:list inputlog permitted icmp 10.1.1.10 (Vlan1 0001.42ef.a400)  $\rightarrow$ 10.1.1.61 (0/0), 1 packet 使用 **log** 关键字记录的相同数据包日志消息中不包含入站接口信息: 00:05:47:%SEC-6-IPACCESSLOGDP:list inputlog permitted icmp  $10.1.1.10 \rightarrow 10.1.1.61 (0/0), 1$ packet SS960L/S660L<br>
Console logging: level debugging, 37 messax<br>
Nominor logging: level debugging, 37 messax<br>
File logging: level debugging, 37 messax<br>
File logging: dissbed<br>
Trap logging: dissbed<br>
Trap logging: dissbed<br>
Trap l

### ACL 和 VLAN map 的配置示例

### 示例:创建 **ACL** 和 **VLAN map** 来拒绝数据包

这个示例展示了如何创建一个 ACL 和一个 VLAN map, 来拒绝数据包。在第一个 map 中, 所 有匹配 *ip1* ACL(TCP 数据包)的数据包都会被丢弃。用户首先创建 *ip1* ACL,在其中允许所 有 TCP 数据包,并拒绝其他数据包。由于 VLAN map 中有一个匹配 IP 数据包的条目,默认行 为是丢弃所有不匹配条件的 IP 数据包。 Device(config)# **ip access-list extended ip1**

```
Device(config-ext-nacl)# permit tcp any any
Device(config-ext-nacl)# exit
Device(config)# vlan access-map map_1 10
Device(config-access-map)# match ip address ip1
Device(config-access-map)# action drop
```
### 示例:创建 **ACL** 和 **VLAN map** 来允许数据包

这个示例展示了如何创建一个 VLAN map 来放行数据包。这个示例中使用了 ACL ip2, 允许 UDP 数据包,并且所有匹配 *ip2* ACL 的数据包都会被转发。在这个 map 中,所有不匹配之前 ACL 的 IP 数据包(也就是那些既不是 TCP 数据包, 也不是 UDP 数据包的数据包)都会被丢 弃。

```
Device(config)# ip access-list extended ip2
    Device(config-ext-nacl)# permit udp any any
    Device(config-ext-nacl)# exit
    Device(config)# vlan access-map map_1 20
    Device(config-access-map)# match ip address ip2
    Device(config-access-map)# action forward
S5960L/S6650L<br>
ACL 和 VLAN map 的配置示例<br>
\overline{X} WLAN map 的配置示例<br>
\overline{X} WLAN map 的配置示例<br>
\overline{X} WLAN map 来拒绝<br>
\overline{X} NLAN (170 数据 4CL 和 VLAN map 来相参数<br>
<br>
if Elic M ACL (170 数据 - 6 ACL 相 - Y VLAN map - 中<br>
\overline{X} Tre 数据
```
## 示例:丢弃 **IP** 数据包和转发 **MAC** 数据包的默认行为

在这个示例中,VLAN map 中指定了丢弃 IP 数据包的默认行为,以及转发 MAC 数据包的默 认行为。这个 VLAN map 与标准 ACL 101 和命名的扩展访问列表 **igmp-match** 和 **tcp-match** 结 合使用,map 会执行以下行为:

- 转发所有 UDP 数据包
- 丢弃所有 IGMP 数据包
- 转发所有 TCP 数据包
- 丢弃所有其他 IP 数据包
- 转发所有非 IP 数据包

Device(config)# **access-list 101 permit udp any any** Device(config)# **ip access-list extended igmp-match** Device(config-ext-nacl)# **permit igmp any any**

```
Device(config-ext-nacl)# permit tcp any any
   Device(config-ext-nacl)# exit
   Device(config)# vlan access-map drop-ip-default 10
   Device(config-access-map)# match ip address 101
   Device(config-access-map)# action forward
   Device(config-access-map)# exit
   Device(config)# vlan access-map drop-ip-default 20
   Device(config-access-map)# match ip address igmp-match
   Device(config-access-map)# action drop
   Device(config-access-map)# exit
   Device(config)# vlan access-map drop-ip-default 30
   Device(config-access-map)# match ip address tcp-match
   Device(config-access-map)# action forward
sseed. Seedle (config-ext-nacl)) permit top any an<br>
Device (config-ext-nacl)) exit<br>
Device (config-ext-nacl)) exit<br>
Device (config-ext-nacl)) exitic<br>
Device (config-excess-nap)) action forward<br>
Device (config-ex
```
## 示例:丢弃 **MAC** 数据包和转发 **IP** 数据包的默认行为

在这个示例中,VLAN map 中配置了丢弃 MAC 数据包的默认行为,以及转发 IP 数据包的默 认行为。这个 VLAN map 与 MAC 扩展访问列表 good-hosts 和 good-protocols 结合使用, map 会执行以下行为:

- 转发来自主机 0000.0c00.0111 和 0000.0c00.0211 的 MAC 数据包
- 转发携带 decnet-iv 或 vines-ip 协议的 MAC 数据包
- 丢弃所有其他非 IP 数据包
- 转发所有 IP 数据包

## 示例:丢弃所有数据包的默认行为

在这个示例中, VLAN map 中配置了丢弃所有数据包(IP 和非 IP)的默认行为。这个 VLAN map 与示例 2 和 3 中的访问列表 **tcp-match** 和 **good-hosts** 结合使用,map 会执行以下行为:

- 转发所有 TCP 数据包
- 转发来自主机 0000.0c00.0111 和 0000.0c00.0211 的 MAC 数据包
- 丢弃所有其他 IP 数据包
- 丢弃所有其他 MAC 数据包

```
Device(config)# vlan access-map drop-all-default 10
Device(config-access-map)# match ip address tcp-match
Device(config-access-map)# action forward
Device(config-access-map)# exit
Device(config)# vlan access-map drop-all-default 20
Device(config-access-map)# match mac address good-hosts
Device(config-access-map)# action forward
```
## 在用户网络中使用 VLAN map 的配置示例

## 示例: 配线柜的配置

在配线柜的配置中,交换机上可能没有启用路由功能。在这种配置中,交换机仍可以支持 VLAN map 和 QoS 分类 ACL。假设主机 X 和主机 Y 分别位于不同的 VLAN,并且分别连接到配 线柜交换机 A 和 C。从主机 X 去往主机 Y 的流量最终会由交换机 B 进行路由,交换机 B 是启 用了路由功能的三层交换机。从主机 X 去往主机 Y 的流量可以在流量进入交换机 A 时收到 访问控制。

#### 图 *106*:配线柜的配置

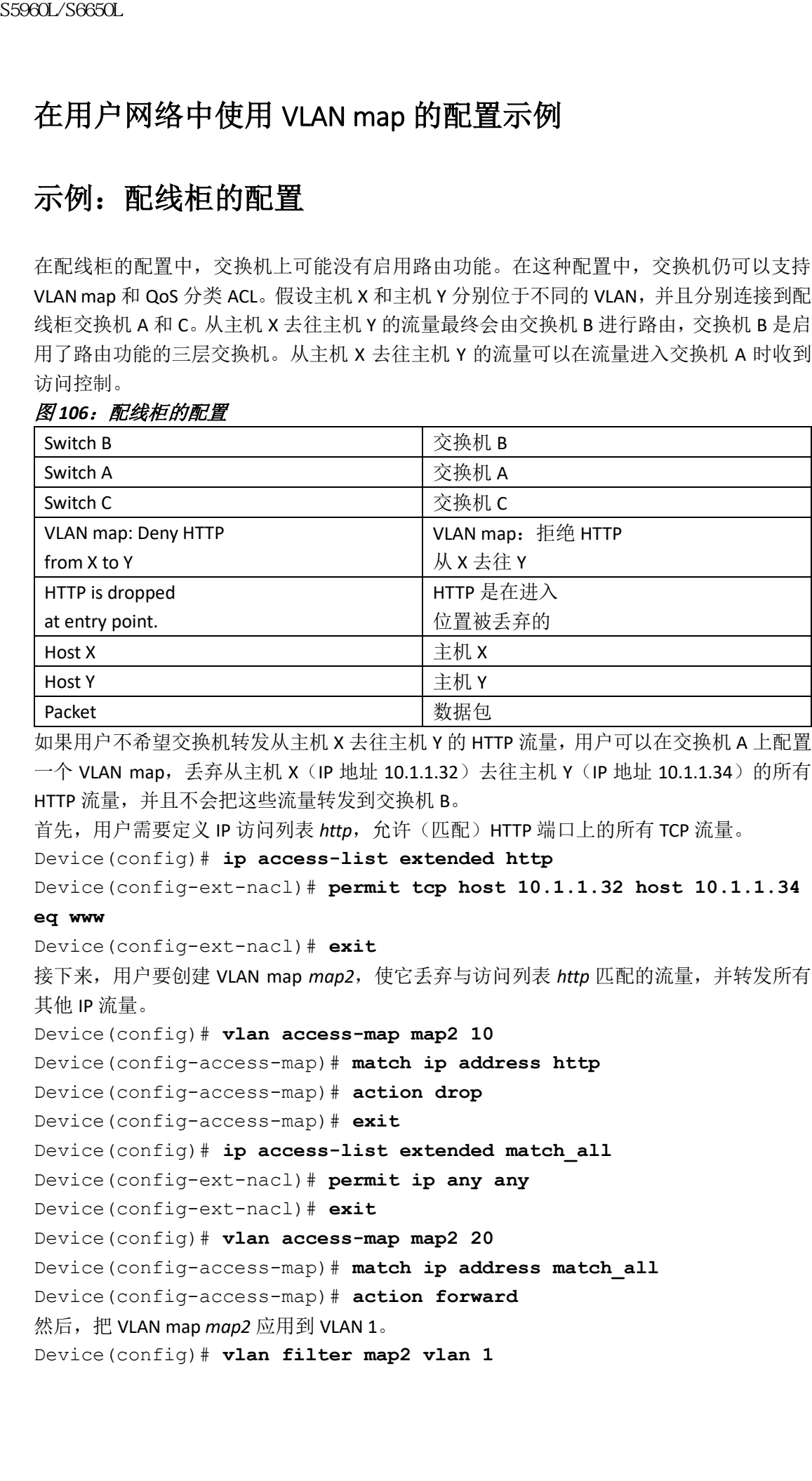

如果用户不希望交换机转发从主机 X 去往主机 Y 的 HTTP 流量,用户可以在交换机 A 上配置 一个 VLAN map, 丢弃从主机 X (IP 地址 10.1.1.32) 去往主机 Y (IP 地址 10.1.1.34)的所有 HTTP 流量, 并且不会把这些流量转发到交换机 B。

首先,用户需要定义 IP 访问列表 http, 允许(匹配) HTTP 端口上的所有 TCP 流量。

```
Device(config)# ip access-list extended http
```
Device(config-ext-nacl)# **permit tcp host 10.1.1.32 host 10.1.1.34** 

#### **eq www**

Device(config-ext-nacl)# **exit**

接下来,用户要创建 VLAN map *map2*,使它丢弃与访问列表 *http* 匹配的流量,并转发所有 其他 IP 流量。

```
Device(config)# vlan access-map map2 10
```
Device(config-access-map)# **match ip address http**

```
Device(config-access-map)# action drop
```
Device(config-access-map)# **exit**

Device(config)# **ip access-list extended match\_all**

Device(config-ext-nacl)# **permit ip any any**

Device(config-ext-nacl)# **exit**

Device(config)# **vlan access-map map2 20**

Device(config-access-map)# **match ip address match\_all**

Device(config-access-map)# **action forward**

然后,把 VLAN map *map2* 应用到 VLAN 1。

Device(config)# **vlan filter map2 vlan 1**

## 示例:限制访问另一个 **VLAN** 上的服务器

用户可以丢弃访问另一个 VLAN 上服务器的流量。举例来说,VLAN 10 中的服务器 10.1.1.100 需要拒绝下列主机的访问:

- 应该拒绝 VLAN 20 中子网 10.1.2.0/8 中主机的访问;
- 应该拒绝 VLAN 10 中主机 10.1.1.4 和 10.1.1.8 的访问。

#### 图 *107*:限制访问另一个 *VLAN* 上的服务器

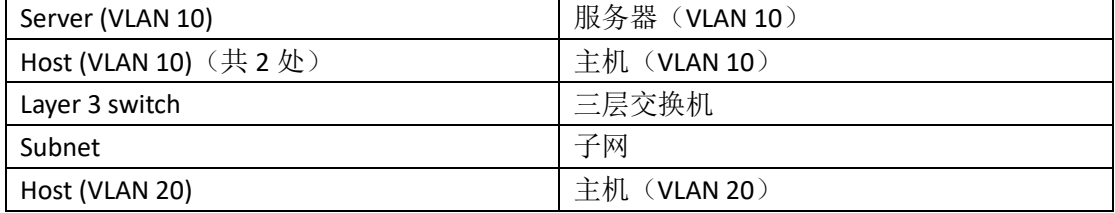

### 示例:拒绝访问另一个 **VLAN** 上的服务器

这个示例展示了用户如何通过创建 VLAN map SERVER1\_ACL, 来拒绝访问另一个 VLAN 上服 务器的流量,这个 VLAN map 拒绝了去往子网 10.1.2.0/8、主机 10.1.1.4 和主机 10.1.1.8 的流 量,并允许其他 IP 流量。最后一步用户把 map SERVER1\_ACL 应用到 VLAN 10。 用户先定义 IP ACL 来匹配正确的数据包。 Device(config)# **ip access-list extended SERVER1\_ACL** Device(config-ext-nacl))# **permit ip 10.1.2.0 0.0.0.255 host 10.1.1.100** Device(config-ext-nacl))# **permit ip host 10.1.1.4 host 10.1.1.100** Device(config-ext-nacl))# **permit ip host 10.1.1.8 host 10.1.1.100** Device(config-ext-nacl))# **exit** 用户定义一个 VLAN map, 在其中调用这个 ACL, 丢弃匹配 SERVER1\_ACL 的 IP 数据包, 转发 不匹配这个 ACL 的 IP 数据包。 Device(config)# **vlan access-map SERVER1\_MAP** Device(config-access-map)# **match ip address SERVER1\_ACL** Device(config-access-map)# **action drop** Device(config)# **vlan access-map SERVER1\_MAP 20** Device(config-access-map)# **action forward** Device(config-access-map)# **exit** 用户把 VLAN map 应用到 VLAN 10。 Device(config)# **vlan filter SERVER1\_MAP vlan-list 10** 浪潮思科网络科技有限公司 S5960L/S6650L 系列

## 在 VLAN 上应用路由器 ACL 和 VLAN map 的配置示例

在这部分展示的示例中,用户在 VLAN 上应用了路由器 ACL 和 VLAN map,应用于交换、桥 接、路由和组播数据包。虽然在下面的展示中,数据包都被转发到了它们的目的地,但每次 数据包路径上应用了 VLAN map 或 ACL 时, 数据包也可能被丢弃, 而不是被转发。

## 示例:**ACL** 和被交换的数据包

图 *108*:在被交换的数据包上应用 *ACL*

|                                              | 在这个示例中,展示了如何为在 VLAN 内部进行交换的数据包应用 ACL。在 VLAN 内部进行   |
|----------------------------------------------|----------------------------------------------------|
|                                              | 交换的数据包不会进行路由, 或者由回退-桥接进行转发, 因此它会受到入站 VLAN 的 VLAN   |
| map 影响。                                      |                                                    |
| 图 108: 在被交换的数据包上应用 ACL<br>Input              | 入站                                                 |
| router                                       | 路由器                                                |
| <b>ACL</b>                                   | <b>ACL</b>                                         |
|                                              | 出站                                                 |
| Output<br>router                             | 路由器                                                |
| <b>ACL</b>                                   | <b>ACL</b>                                         |
|                                              |                                                    |
| Frame                                        | 数据帧                                                |
| Host A                                       | 主机 A                                               |
| Host C                                       | 主机 C                                               |
| Packet                                       | 数据包                                                |
| 示例: ACL 和被桥接的数据包<br>图 109: 在桥接的数据包上应用 ACL    | VLAN 上应用二层 ACL。只有非 IP、非 ARP 数据包可以进行回退-桥接。          |
|                                              |                                                    |
| Host A                                       | 主机 A                                               |
| Frame                                        | 数据帧                                                |
| Host B                                       | 主机 B                                               |
| Fallback bridge                              | 这个示例中展示了如何在回退-桥接的数据包上应用 ACL。对于桥接的数据包,只能在入站<br>回退桥接 |
| Packet                                       | 数据包                                                |
| 示例: ACL 和被路由的数据包                             |                                                    |
|                                              | 这个示例展示了如何在被路由的数据包上应用 ACL。ACL 是按照以下顺序应用的:           |
| 入站 VLAN 的 VLAN map<br>1.                     |                                                    |
| 入站路由器 ACL<br>2.                              |                                                    |
| 出站路由器 ACL<br>3.                              |                                                    |
| 出站 VLAN 的 VLAN map<br>4.                     |                                                    |
|                                              |                                                    |
| Input                                        | 入站                                                 |
| router                                       | 路由器                                                |
| 图 110 <i>: 在被路由的数据包上应用 ACL</i><br><b>ACL</b> | <b>ACL</b>                                         |
| Output                                       | 出站                                                 |
| router                                       | 路由器                                                |

## 示例:**ACL** 和被桥接的数据包

图 *109*:在桥接的数据包上应用 *ACL*

| Host A          | 主机 A |
|-----------------|------|
| Frame           | 数据帧  |
| Host B          | 主机 B |
| Fallback bridge | 回退桥接 |
| Packet          | 数据包  |

## 示例:**ACL** 和被路由的数据包

- **1.** 入站 VLAN 的 VLAN map
- **2.** 入站路由器 ACL
- **3.** 出站路由器 ACL
- **4.** 出站 VLAN 的 VLAN map

#### 图 *110*:在被路由的数据包上应用 *ACL*

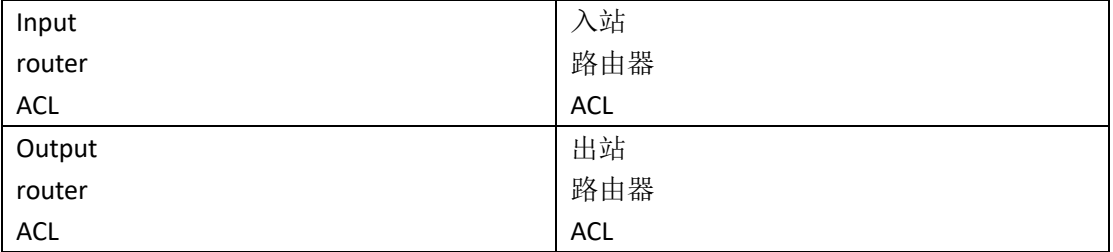

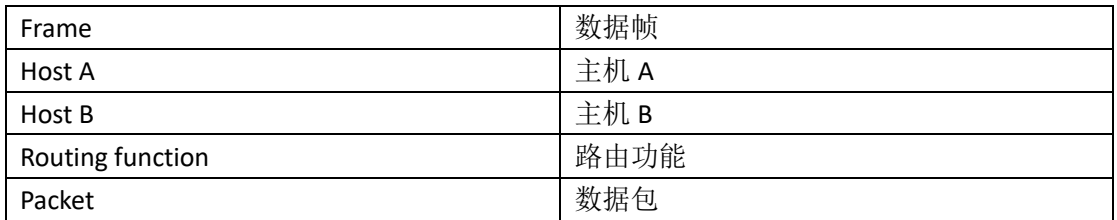

## 示例:**ACL** 和组播数据包

这个示例中展示了如何在通过 IP 组播进行复制的数据包上应用 ACL。被路由的组播数据包 有两种应用过滤的方式:一个用来匹配入站 VLAN 中其他端口的目的地,另一个用来匹配其 他 VLAN(数据包被路由的 VLAN)中的每个目的地。数据包可能会被路由到多个出现出向 VLAN,在这种情况下,用户可以为每个目的 VLAN 应用不同的路由器出向 ACL 和 VLAN map。 最终结果是有些出向 VLAN 可能会放行数据包,而在其他出向 VLAN 中则拒绝。数据包的副 本会被转发到被放行的那些目的地。但是,如果入向 VLAN map 丢弃了数据包, 则没有目的 地能够接收到这个数据包的副本。

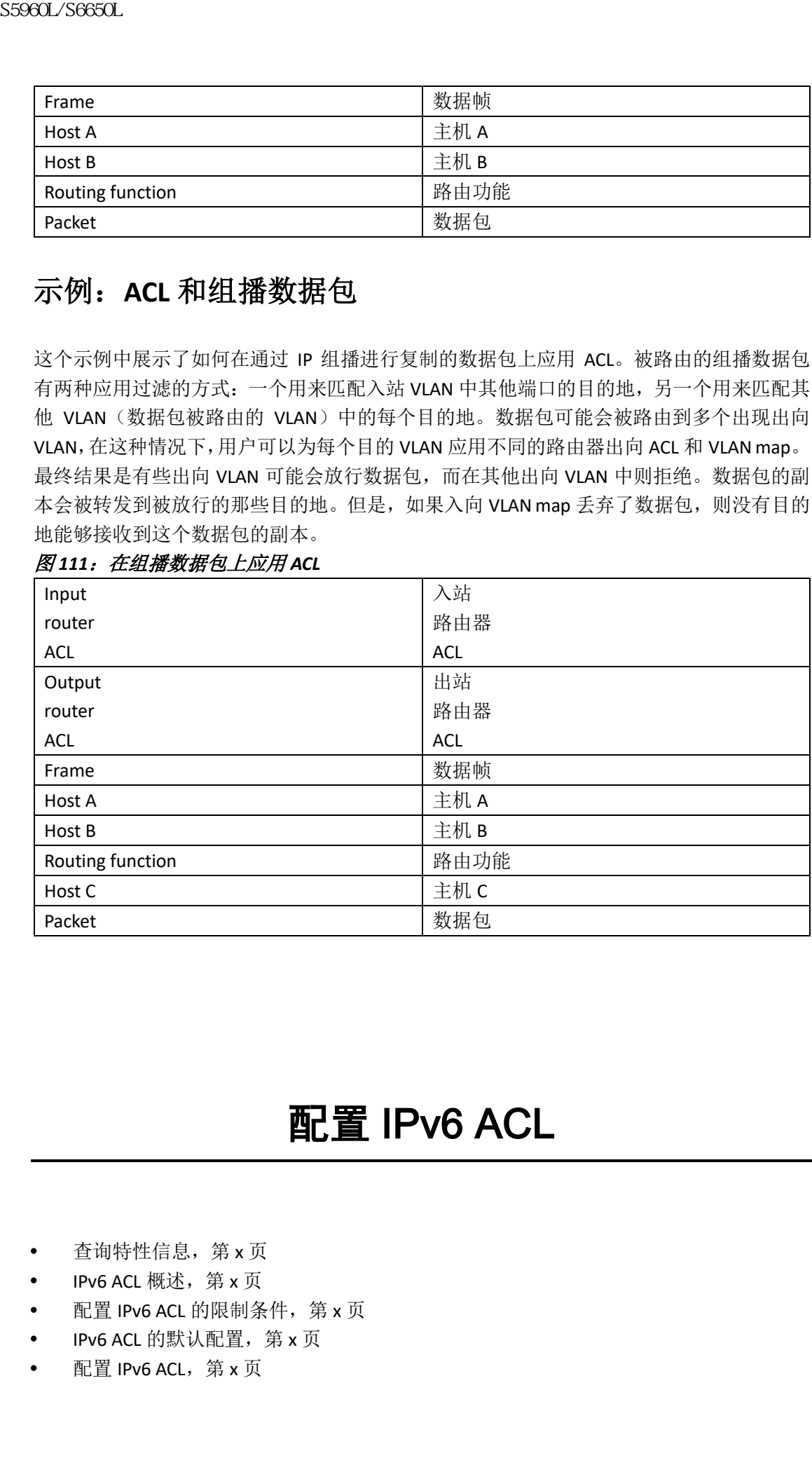

#### 图 *111*:在组播数据包上应用 *ACL*

# 配置 IPv6 ACL

- 查询特性信息,第 x 页
- IPv6 ACL 概述, 第 x 页
- 配置 IPv6 ACL 的限制条件, 第 x 页
- IPv6 ACL 的默认配置, 第 x 页
- 配置 IPv6 ACL,第 x 页
- 在接口上关联 IPv6 ACL, 第 x 页
- 配置 VLAN map, 第 x 页
- 在 VLAN 上应用 VLAN map, 第 x 页
- 监控 IPv6 ACL, 第 x 页
- 其他参考资料,第 x 页

# 查询特性信息

用户的软件版本可能无法支持这部分文档所提到的全部特性。想要查询最新的警示信息和特 性信息,可以查看错误搜索工具(Bug Search Tool),也可以查看自己使用的平台及软件版本 的版本信息。用户如需查找本文档中所提到的特性,并且了解都有哪些系统版本支持这个特 性,可以查看文档最后的特性信息表。

用户可以使用浪潮特性导航(Inspur Feature Navigator)来查询各个平台及不同 Inspur 软件 版 本 所 支 持 的 信 息 。 要 访 问 浪 潮 特 性 导 航 ( Inspur Feature Navigator ), 可 以 访 问 http://www.icntnetworks.com/icnt。用户不需要在 icntnetworks.com 注册账户就可以使用这个 导航系统。

# **IPv6 ACL** 概述

用户可以通过创建 IPv6 访问控制列表(ACL),并把它们应用到接口,来过滤 IP 版本 6(IPv6) 流量, 就像创建并应用 IP 版本 4 (IPv4) 命名 ACL。在运行 IP Base 和 LAN Base 特性集的交 换机上,用户也可以创建并应用入向路由器 ACL,来过滤三层管理流量。

交换机支持以下三种类型的 IPv6 ACL:

- 用户可以为三层接口上的出向或入向流量应用 IPv6 路由器 ACL,这个接口可以是路由 端口、交换机虚拟接口(SVI), 或三层 EtherChannel。IPv6 路由器 ACL 只应用在被路由 的 IPv6 数据包上;
- 入向二层接口上支持 IPv6 端口 ACL。IPv6 端口 ACL 能够应用于进入接口的所有 IPv6 数 据包上:
- VLAN ACL 或 VLAN map 能够对一个 VLAN 内部的所有数据包执行访问控制。用户可以使 用 VLAN map 来过滤同一个 VLAN 不同设备之间的流量。ACL VLAN map 可以应用在二层 VLAN 上。VLAN map 中可以基于三层地址,对 IPv6 执行访问控制。用户要理解通过 MAC 地址, 使用以太网 ACE 执行访问控制的协议。在把 VLAN map 应用到一个 VLAN 后, 所 有进入这个 VLAN 的数据包都会由 VLAN map 进行检查; sseed\_/Seed\_/S660L<br>
• 在接口关联IP64CL,第x页<br>
• 配置VIAN map, 第x页<br>
• 在VIAN E成用VIAN map, 第x页<br>
• 监督以AN E成用VIAN map, 第x页<br>
• 监督局系统,第x页<br>
• 监督局线,第x页<br>
• 其他参与条列,第x页<br>
• 其他参与条列,第x页<br>
• 其他参与的过程,有限公司的规则的进行。为进行的时间<br>
• 机转移中的数据指令为未仅可以提到的时间。<br>
• 用户

用户可以在一个接口上同时应用 IPv4 和 IPv6 ACL。与 IPv4 ACL 一样,IPv6 端口 ACL 的优先级 高于路由器 ACL。

## 交换机堆栈和 IPv6 ACL

主用交换机能够在硬件中支持 IPv6 ACL, 并把这个 IPv6 ACL 分发到堆栈成员上。 如果备用交换机接管并成为了主用交换机,它会把 ACL 的配置分发到所有堆栈成员。成员交 换机会与新的主用交换机分发的配置进行同步,并把不需要的条目移除。

在用户修改 ACL、在接口上关联或解除关联 ACL 时,主用交换机会把变更分发给所有堆栈成 员。

## ACL 优先级

当用户在同一台交换机上配置 VLAN map、端口 ACL 和路由器 ACL 时,对于入向流量来说, 这些访问限制按照过滤优先级的从高到底排列为:端口 ACL、VLAN map,然后是路由器 ACL。 对于出向流量来说,过滤优先级排列为: 路由器 ACL、VLAN map, 然后是端口 ACL。 以下示例描述了简单的使用情况:

- 但用户同时应用了入向端口 ACL 和 VLAN map 时,应用了端口 ACL 的端口在接收到入站 数据包时,这些入站数据包会由端口 ACL 进行过滤。其他数据包由 VLAN map 进行过滤;
- 当一个交换机虚拟接口(SVI)上同时应用了入向路由器 ACL 和入向端口 ACL 时,应用 了端口 ACL 的端口在接收到入站数据包时,这些入站数据包是由端口 ACL 进行过滤的。 其他端口上接收到的入站路由 IP 数据包是由路由器 ACL 进行过滤的。其他数据包不执 行过滤;
- 当一个 SVI 接口上同时应用了出向路由器 ACL 和入向端口 ACL 时,应用了端口 ACL 的端 口在接收到入站数据包时,这些入站数据包是由端口 ACL 进行过滤的。出向路由 IP 数 据包是由路由器 ACL 进行过滤的。其他数据包不执行过滤;
- 当一个 SVI 接口上同时应用了 VLAN map、入向路由器 ACL 和入向端口 ACL 时,应用了 端口 ACL 的端口在接收到入站数据包时,这些入站数据包只会由端口 ACL 进行过滤。其 他端口上收到的入站路由 IP 数据包会同时由 VLAN map 和路由器 ACL 进行过滤。其他 数据包只会由 VLAN map 进行过滤;
- 当一个 SVI 接口上同时应用了 VLAN map、出向路由器 ACL 和出向端口 ACL 时,应用了 端口 ACL 的端口在接收到入站数据包时,这些入站数据包只会由端口 ACL 进行过滤。其 他端口上收到的入站路由 IP 数据包会同时由 VLAN map 和路由器 ACL 进行过滤。其他 数据包只会由 VLAN map 进行过滤。 85960L/S6650L<br>
4月产修設 ACL、存货日上关联或解除关联 ACL 附,主用交<br>
4月产修設 ACL 化发电工程 VIAN map、端口 ACL 和适<br>
4月产修设 ACL 化分类机工程管 VIAN map、端口 ACL 和适<br>
40L 化光分级<br>
当应前同时的数据过程系统的从前进行,缩时,所用以 ACL 的时间<br>
40L 计算机 ACL 的单位 VIAN map 时,所需 ACL VIAN map 时,以前将以及前进的时

#### 相关主题

配置 IPv4 访问控制列表的限制条件, 第 x 页

### VLAN map

用户可以使用 VLAN ACL 或 VLAN map 来对一个 VLAN 内部的网络流量实施控制。用户可以为 一台交换机或一个交换机堆栈上,一个 VLAN 内部桥接的所有数据包应用 VLAN map。VACL 专门用来执行安全数据包过滤行为,并且用于把流量重定向到指定的物理接口。VACL 在定 义时不涉及方向性(入向或出向)。

所有非 IP 协议都是使用 MAC VLAN map 进行访问控制的,需要匹配 MAC 地址和以太类型 (IP 流量不会由 MAC VLAN map 来提供访问控制)。用户可以在穿越交换机的数据包上实施 VLAN map: 用户不能在通过集线器或另一台交换机,连接到本地交换机的主机与本地交换 机之间的流量上应用 VLAN map。

在使用 VLAN map 时,交换机会根据 map 中指定的行为,来允许或拒绝数据包的转发行为。 下图中展示了如何应用 VLAN map 来执行过滤的情景, 用户要拒绝来自 VLAN 10 中主机 A 的 指定类型流量。用户只可以在一个 VLAN 上应用一个 VLAN map。

#### 图 *112*:使用 *VLAN map* 来实施流量控制

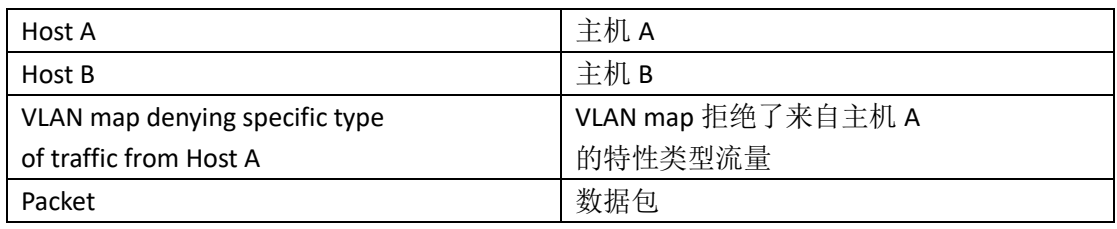

## 与其他特性和交换机的互操作

- 如果用户配置了一个 IPv6 路由器 ACL 来拒绝数据包, 则数据包不能被路由。这个数据 包的一个副本会被发送到 Internet 控制消息协议(ICMP)队列,以便为这个数据帧生成 ICMP 不可达消息;
- 如果由于端口 ACL 而丢弃了一个桥接的数据帧, 则这个数据包无法被桥接;
- 用户可以在一台交换机或交换机堆栈上同时创建 IPv4 和 IPv6 ACL,用户也可以在同一个 接口上同时应用 IPv4 和 IPv6 ACL。每个 ACL 必须有唯一的名称;如果用户尝试使用已经 配置过的名称,就会看到一条错误消息。 用户需要使用不同的命令来创建 IPv4 和 IPv6 ACL,以及在相同的二层或三层接口上关联 IPv4 或 IPv6 ACL。如果用户在关联一个 ACL 时使用了错误的命令(比如使用 IPv4 命令来 关联 IPv6 ACL), 用户就会看到一条错误消息; 浪潮思科网络科技有限公司 S5960L/S6650L 系列
	- 用户不能使用 MAC ACL 来过滤 IPv6 数据帧。MAC ACL 只能用来过滤非 IP 数据帧;
	- 如果设备的硬件内存满了,那么数据包会在接口上就被丢弃,并且设备会记录一条 Unload 错误消息。

# 配置 **IPv6 ACL** 的限制条件

在 IPv4 中,用户可以配置编号的标准和扩展 IP ACL、命名 IP ACL 和 MAC ACL。IPv6 只支持命 名 ACL。

交换机上能够支持大多数 Inspur INOS 所支持的 IPv6 ACL,除了以下注意事项:

- 交换机不支持使用这些关键字进行匹配:**routing header** 和 **undetermined-transport**;
- 交换机不支持自反 ACL(使用关键字 **reflect**);
- 交换机不能在 IPv6 数据帧上应用基于 MAC 的 ACL;
- 用户不能在二层 EtherChannel 上应用 IPv6 端口 ACL;
- 在配置 ACL 时,对于用户在 ACL 中输入的关键字并没有限制,除非设备平台不支持。当 用户在需要执行硬件转发的接口(物理端口或 SVI 接口)上应用 ACL 时,交换机会检查 并确认这个接口是否能够支持 ACL。如果不支持,关联 ACL 的行为被拒绝;
- 如果用户在接口上应用了一个 ACL,并且尝试在一个访问控制条目(ACE)中使用接口 不支持的关键字,那么交换机不会允许用户在当前关联到接口上的这个 ACL 中添加这 条 ACE。

交换机上的 IPv6 ACL 具有以下特征:

- 支持分片的数据帧(与 IPv4 中 **fragments** 关键字相同);
- IPv4 中支持的状态统计信息,在 IPv6 ACL 中也同样支持;
- 如果交换机的硬件空间不足,与 ACL 相关联的数据包会在接口上被丢弃;
- 路由器 ACL 能够使用日志功能,端口 ACL 不能使用日志功能;

交换机支持使用全范围的前缀长度进行 IPv6 地址匹配。

# 默认的 **IPv6 ACL** 配置

#### 以下为默认的 IPv6 ACL 配置:

Switch# **show access-lists preauth\_ipv6\_acl** IPv6 access list preauth\_ipv6\_acl (per-user) permit udp any any eq domain sequence 10 permit tcp any any eq domain sequence 20 permit icmp any any nd-ns sequence 30 permit icmp any any nd-na sequence 40 permit icmp any any router-solicitation sequence 50 permit icmp any any router-advertisement sequence 60 permit icmp any any redirect sequence 70 permit udp any eq 547 any eq 546 sequence 80 permit udp any eq 546 any eq 547 sequence 90 deny ipv6 any any sequence 100 **ESSECUATE ACCURATE CONSULT AND ACCURATE CONSULTS (SSECUATE ACCURATE ACCURATE ACCURATE ACCURATE ACCURATE ACCURATE ACCURATE ACCURATE ACCURATE ACCURATE ACCURATE ACCURATE ACCURATE ACCURATE ACCURATE ACCURATE ACCURATE ACCURATE** 

# 配置 **IPv6 ACL**

用户可以按照以下步骤来过滤 IPv6 流量:

#### 总步骤

**1. enable**

**2. configure terminal**

**3.** [**no**]{**ipv6 access-list** *list-name*| **client permit-control-packets**| **log-update threshold**| **role-based** *list-name*}

**4.** [**no**]{**deny** | **permit**} protocol {*source-ipv6-prefix/*|*prefix-length*|**any threshold**| **host** *source-ipv6 address*} [ operator [ *port-number* ]] { *destination-ipv6-prefix/ prefix-length* | **any** | **host** *destinationipv6-address*} [operator [*port-number*]][**dscp** *value*] [**fragments**] [**log**] [**log-input**] [**routing**] [**sequence** *value*] [**time-range** *name*]

**5.** {**deny** | **permit**} **tcp** {*source-ipv6-prefix/prefix-length* | **any** | **host** *source-ipv6-address*} [**operator** [**port-number**]] {*destination-ipv6- prefix/prefix-length* | **any** | **host** *destination-ipv6-address*} [operator [*port-number*]] [**ack**] [**dscp** *value*] [**established**] [**fin**] [**log**] [**log-input**] [**neq** {**port** | protocol}] [**psh**] [**range** {**port** | protocol}] [**rst**] [**routing**] [**sequence** *value*] [**syn**] [**time-range** *name*] [**urg**]

**6.** {**deny** | **permit**} **udp** {*source-ipv6-prefix/prefix-length* | **any** | **host** *source-ipv6-address*} [operator [*port-number*]] {*destination-ipv6-prefix/prefix-length* | **any** | **host** *destination-ipv6-address*} [operator [*port-number*]] [**dscp** *value*] [**log**] [**log-input**] [**neq** {*port* | *protocol*}] [**range** {*port* | *protocol*}] [**routing**] [**sequence** *value*] [**time-range** *name*]]

**7.** {**deny** | **permit**} **icmp** {*source-ipv6-prefix/prefix-length* | **any** | **host** *source-ipv6-address*} [operator [*port-number*]] {*destination-ipv6-prefix/prefix-length* | **any** | **host** *destination-ipv6-address*} [operator [*port-number*]] [*icmp-type* [*icmp-code*] | icmp-message] [**dscp** *value*] [**log**] [**log-input**] [**routing**]

[**sequence** *value*] [**time-range** *name*]

**8. end**

**9. show ipv6 access-list**

**10. show running-config**

#### **11. copy running-config startup-config**

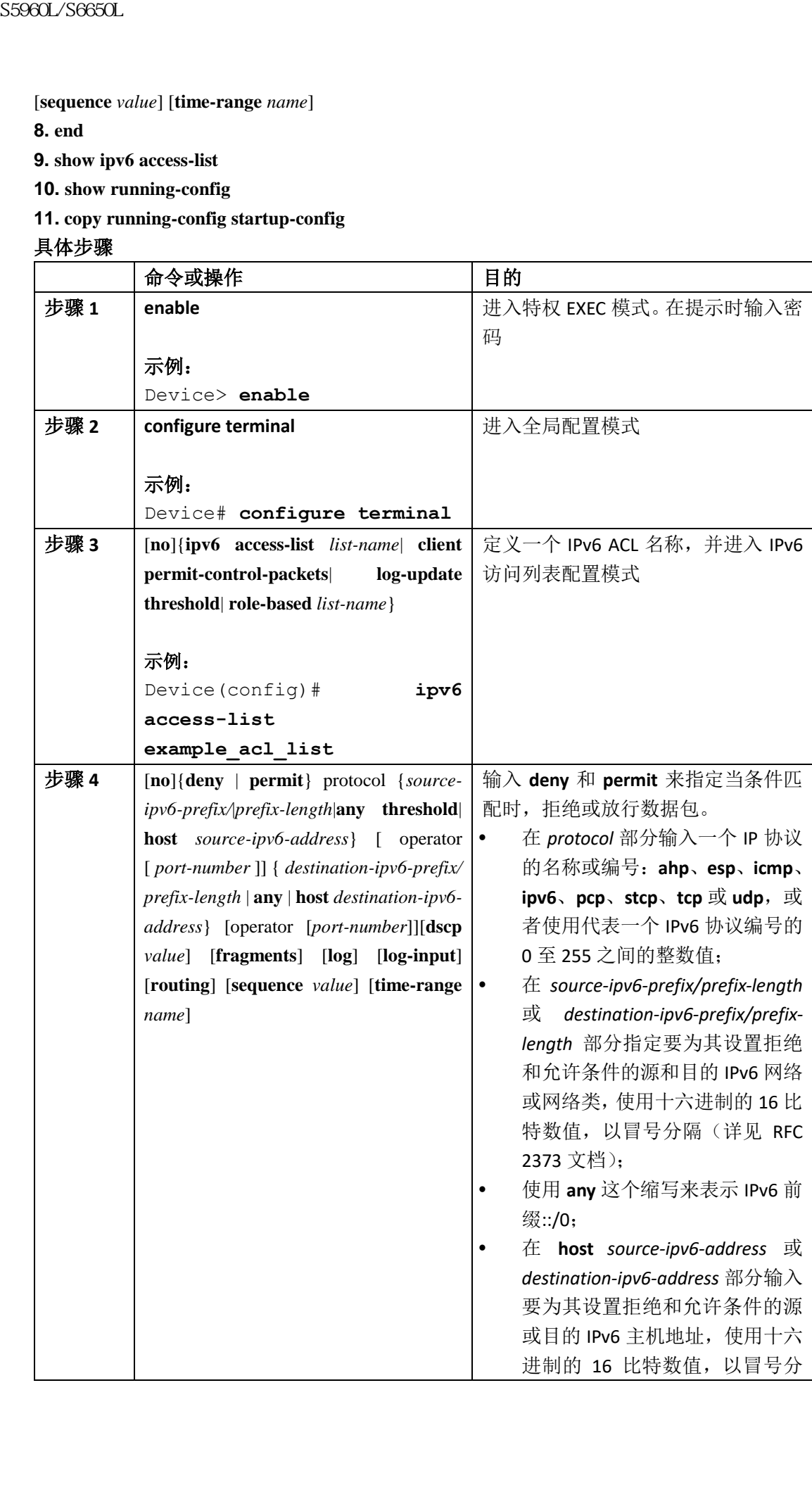

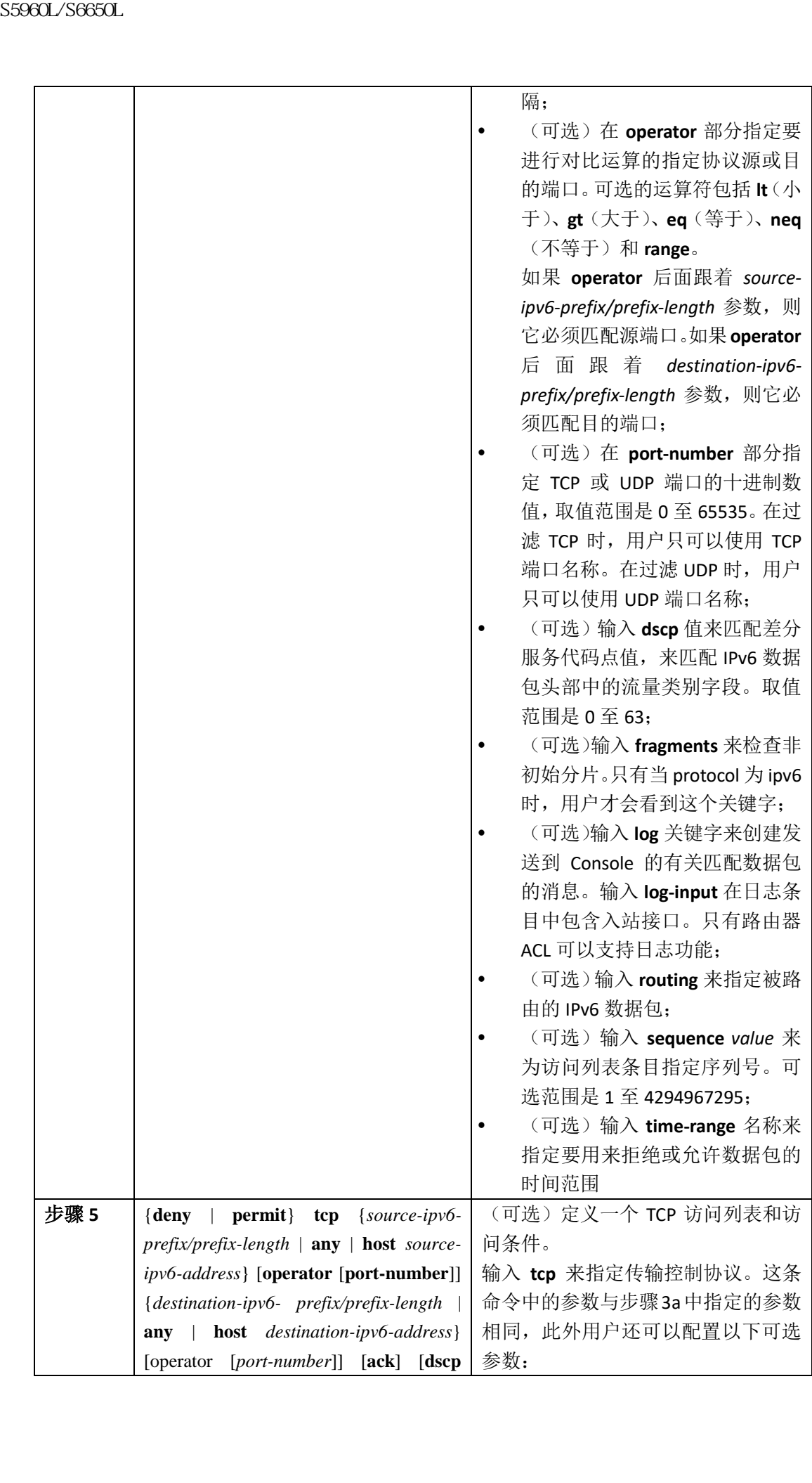

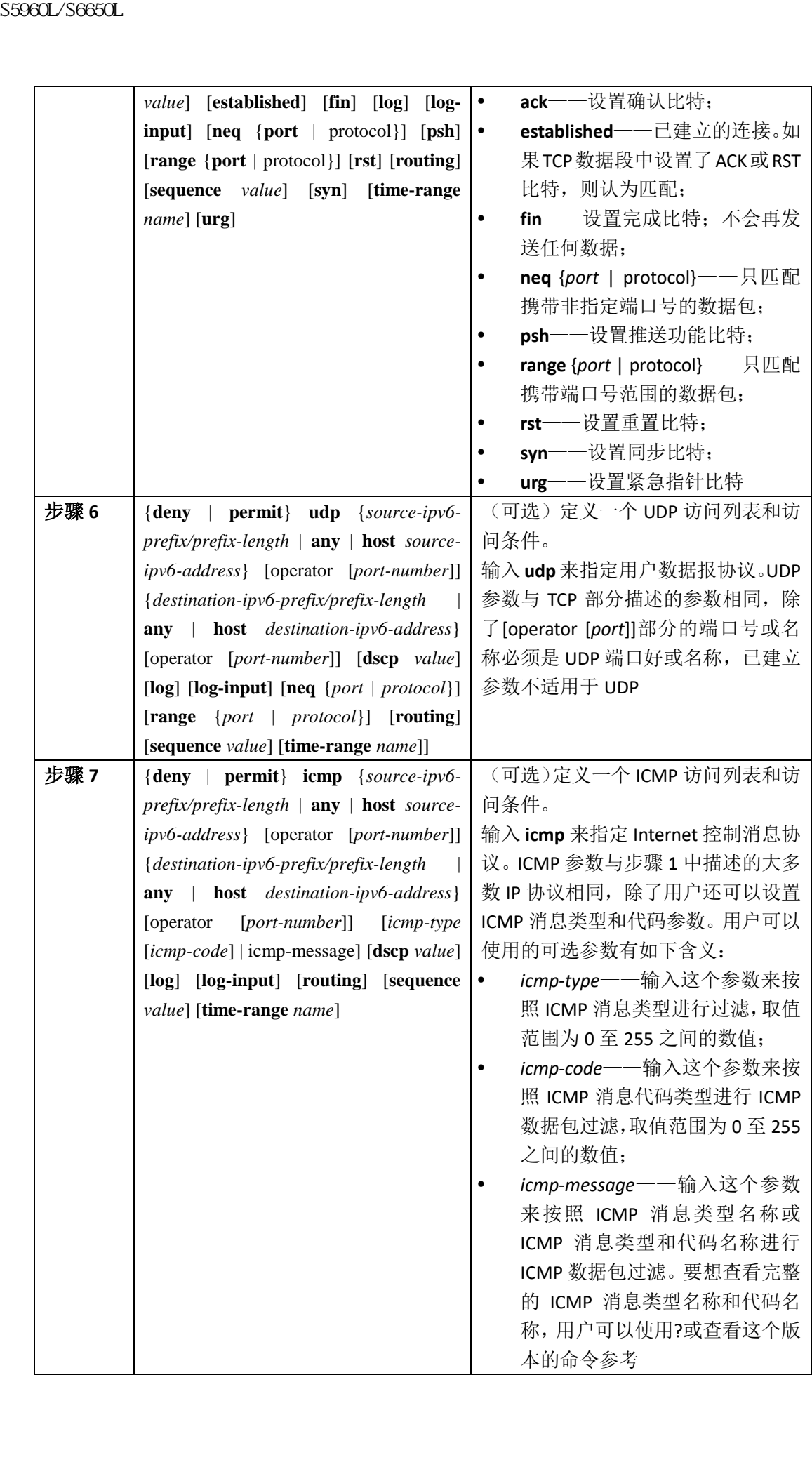

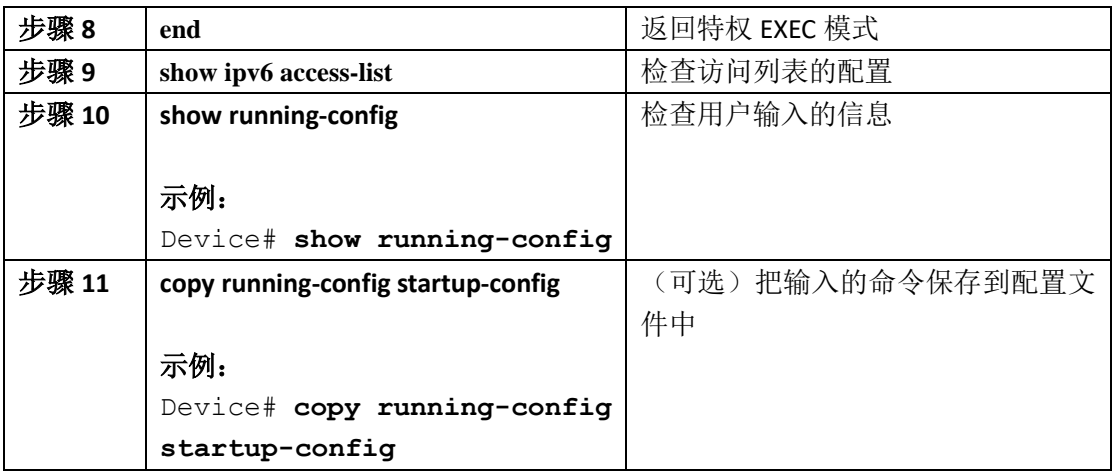

接下来做什么?

在接口上关联 IPv6 ACL

# 在接口上关联 **IPv6 ACL**

用户可以在三层接口的出方向上或入方向上应用 ACL,或者在二层接口的入方向上应用 ACL。 用户也可以只在三层接口的入向管理流量上应用 ACL。

用户可以按照以下步骤,控制接口上的流量访问行为:

#### 总步骤

- **1. enable**
- **2. configure terminal**
- **3. interface** *interface-id*
- **4. no switchport**
- **5. ipv6 address** *ipv6-address*
- **6. ipv6 traffic-filter** *access-list-name* {**in** | **out**}
- **7. end**
- **8. show running-config**
- **9. copy running-config startup-config**

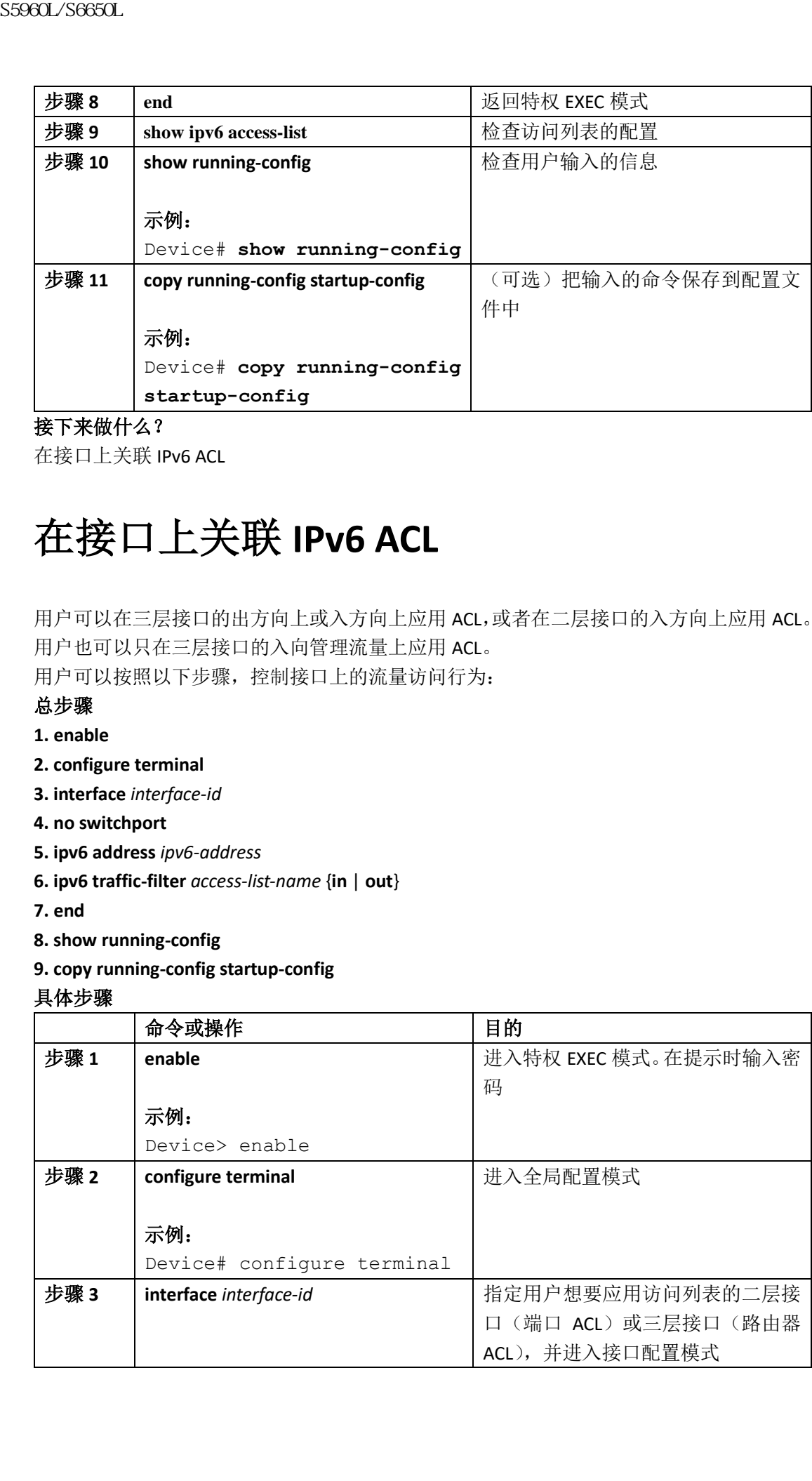

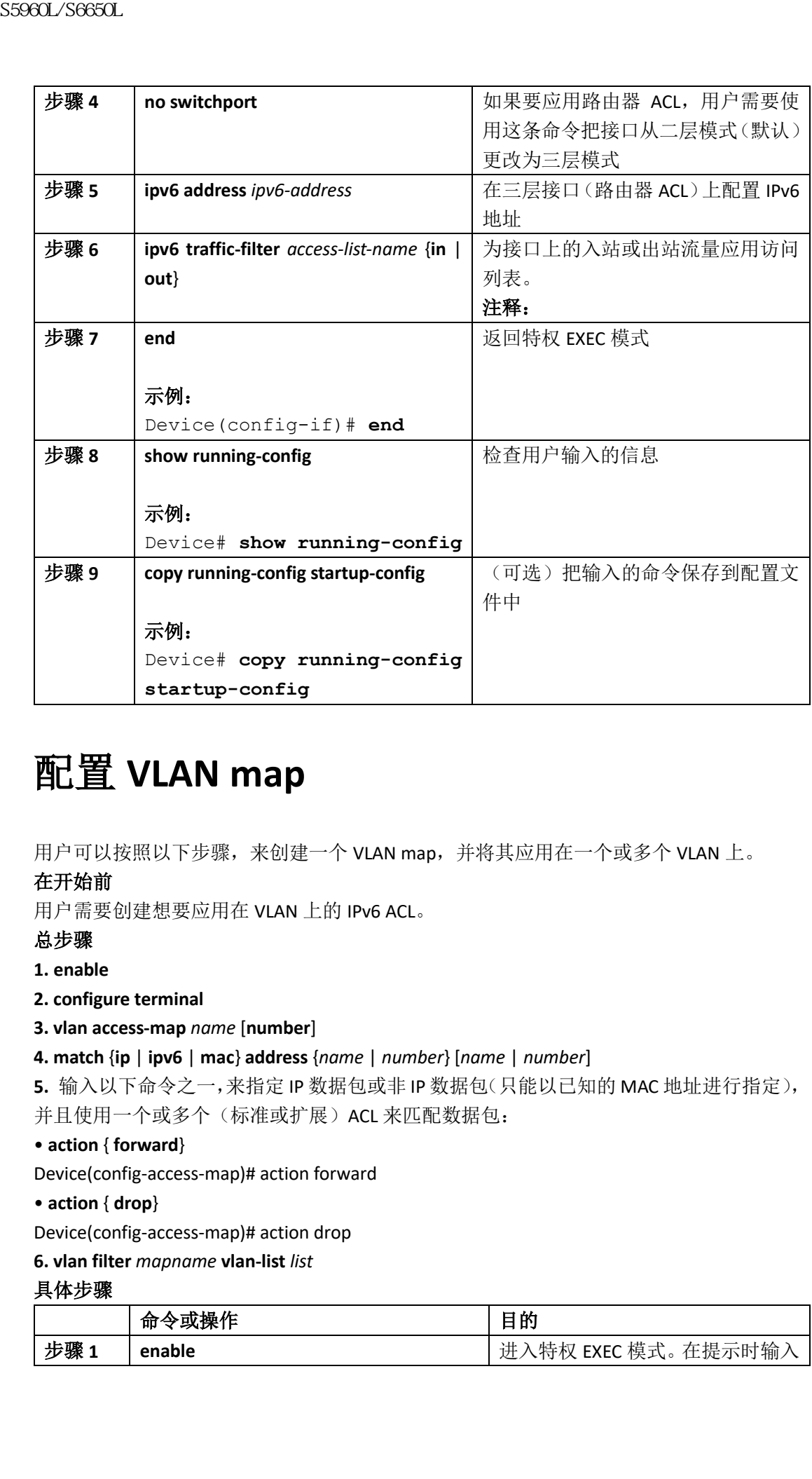

# 配置 **VLAN map**

用户可以按照以下步骤,来创建一个 VLAN map,并将其应用在一个或多个 VLAN 上。

#### 在开始前

用户需要创建想要应用在 VLAN 上的 IPv6 ACL。

#### 总步骤

**1. enable**

#### **2. configure terminal**

#### **3. vlan access-map** *name* [**number**]

**4. match** {**ip** | **ipv6** | **mac**} **address** {*name* | *number*} [*name* | *number*]

**5.** 输入以下命令之一,来指定 IP 数据包或非 IP 数据包(只能以已知的 MAC 地址进行指定), 并且使用一个或多个(标准或扩展)ACL 来匹配数据包:

#### • **action** { **forward**}

Device(config-access-map)# action forward

#### • **action** { **drop**}

Device(config-access-map)# action drop

#### **6. vlan filter** *mapname* **vlan-list** *list*

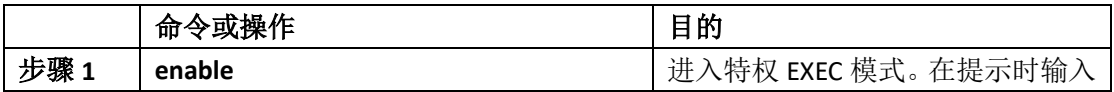

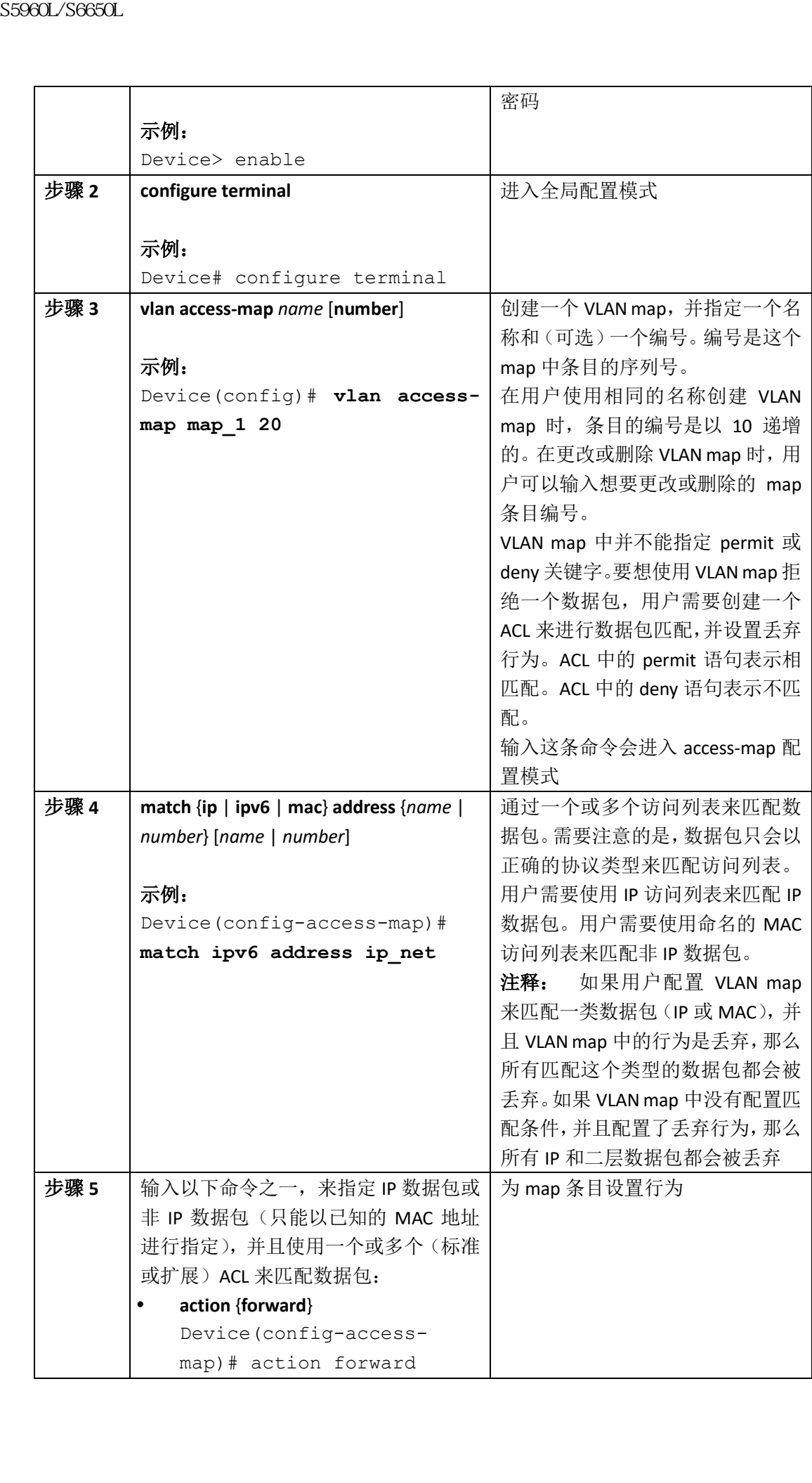

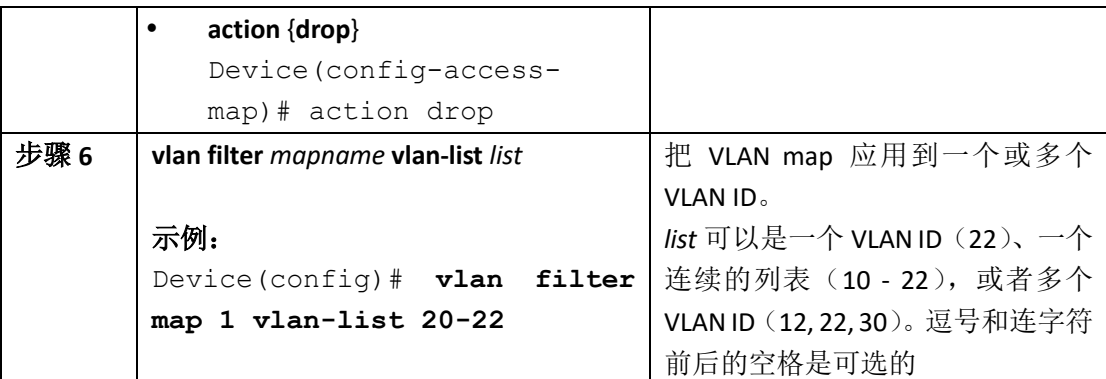

# 在 **VLAN** 上应用 **VLAN map**

从特权 EXEC 模式开始,用户可以按照以下步骤在一个或多个 VLAN 上应用 VLAN map:

总步骤:

- **1. enable**
- **2. configure terminal**
- **3. vlan filter** *mapname* **vlan-list** *list*
- **4. end**
- **5. show running-config**
- **6. copy running-config startup-config**

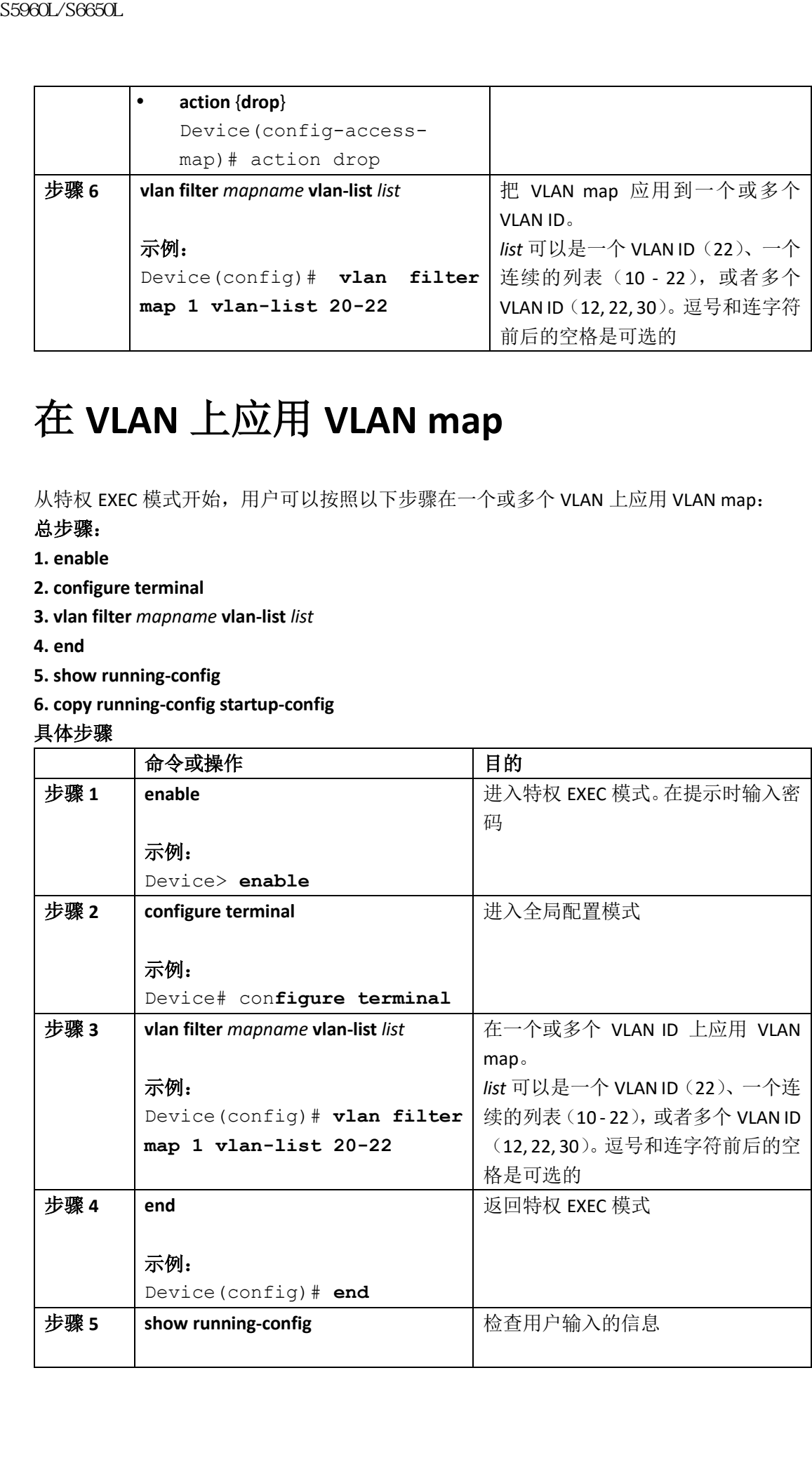

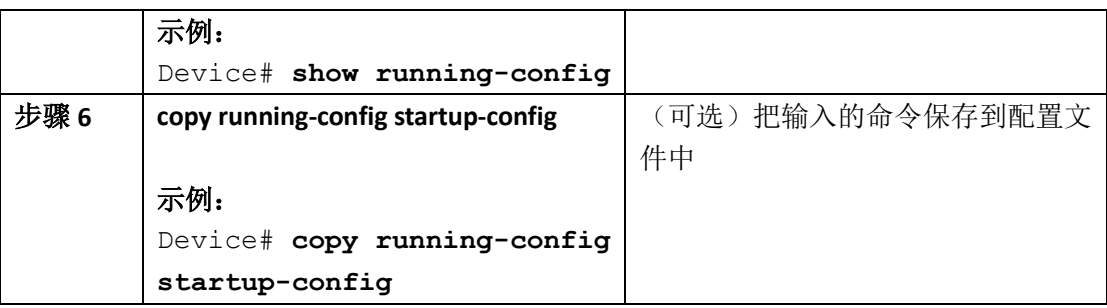

#### 相关主题

配置 VLAN map, 第 x 页

# 监控 **IPv6 ACL**

用户可以使用下面表格中展示的一条或多条特权 EXEC 命令,来查看所有配置的访问列表、 IPv6 访问列表,或指定的访问列表。

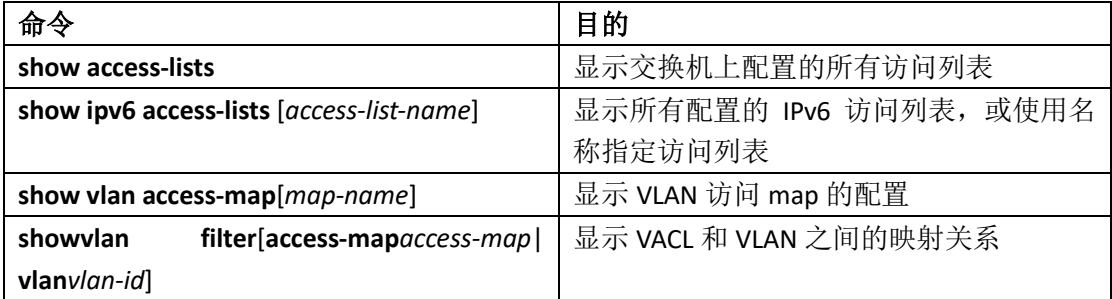

以下示例展示了特权 EXEC 命令 **show access-list** 的输入信息。输出信息中会包含交换机或交 换机堆栈上配置的所有访问列表。

Switch # **show access-lists** Extended IP access list hello 10 permit ip any any IPv6 access list ipv6 permit ipv6 any any sequence 10 以下示例展示了特权 EXEC 命令 **show ipv6 access-list** 的输出信息。输出信息中只包含交换机 或交换机堆栈上配置的 IPv6 访问列表。 Switch# **show ipv6 access-list** IPv6 access list inbound permit tcp any any eq bgp (8 matches) sequence 10 permit tcp any any eq telnet (15 matches) sequence 20 permit udp any any sequence 30 IPv6 access list outbound deny udp any any sequence 10 deny tcp any any eq telnet sequence 20 以下示例展示了特权 EXEC 命令 **show vlan access-map** 的输出信息。输出信息中展示了 VLAN 访问 map 的信息。 Switch# **show vlan access-map** Vlan access-map "m1" 10 Match clauses:  $\begin{tabular}{|c|c|} \hline & $\overline{\pi^0\theta\textbf{1}}$ & $\overline{\pi^0\theta\textbf{1}}$ & $\overline{\pi^0\theta\textbf{1}}$ & $\overline{\pi^0\theta\textbf{1}}$ & $\overline{\pi^0\theta\textbf{1}}$ & $\overline{\pi^0\theta\textbf{1}}$ & $\overline{\pi^0\theta\textbf{1}}$ & $\overline{\pi^0\theta\textbf{1}}$ & $\overline{\pi^0\theta\textbf{1}}$ & $\overline{\pi^0\theta\textbf{1}}$ & $\overline{\pi^0\theta\textbf{1}}$ & $\overline{\pi^0\theta\textbf{1}}$ &$ 

ipv6 address: ip2 Action: drop

# 配置 DHCP

- 查询特性信息, 第 x 页
- 关于 DHCP 的信息, 第 x 页
- 如何配置 DHCP 特性, 第 x 页
- 配置 DHCP 服务器进行基于端口的地址分配, 第 x 页

# 查询特性信息

用户的软件版本有可能无法支持这部分文档所提到的全部特性。要想查询最新的警示信息和 特性信息,可以查看错误搜索工具(Bug Search Tool),也可以查看自己使用的平台及软件版 本的版本信息。用户如需查找本文档中所提到的特性,并且了解都有哪些系统版本支持这个 特性,可以查看文档最后的特性信息表。

用户可以使用浪潮特性导航(Inspur Feature Navigator)来查询各个平台及不同 Inspur 软件 版本所支持的信息。要访问浪潮特性导航(Inspur Feature Navigator), 可以访问 http://www.icntnetworks.com/go/cfn。用户不需要在 icntnetworks.com 注册账户就可以使用 这个导航系统。 浪潮思科网络科技有限公司 S5960L/S6650L 系列

# 关于 **DHCP** 的信息

### DHCP 服务器

DHCP 服务器从交换机或路由器上指定的地址池中分配 IP 地址给 DHCP 客户端,并管理这些 地址。如果 DHCP 服务器自己的数据库不能给 DHCP 客户端提供请求的配置参数,该服务器 会把请求转发给网络管理员定义的一个或多个次级DHCP服务器。交换机可以被配置为DHCP 服务器。

## DHCP 中继代理

DHCP 中继代理是一个在 DHCP 客户端和服务器之间转发 DHCP 包的三层设备。当客户端和 服务器不在相同的物理子网上时,中继代理需要在其间转发请求和响应。在正常的二层转发 过程中,IP 数据包会透明地在网络之间进行交换,而中继代理的转发行为与正常的二层转发 不同。中继代理接收到 DHCP 信息后,会生成新的 DHCP 消息并在出接口上发送。

## DHCP 侦听

DHCP 侦听是一项提供网络安全性的 DHCP 安全特性,其过滤不可信的 DHCP 消息,构建并 维护一个 DHCP 侦听绑定数据库, 也称为 DHCP 侦听绑定表。

DHCP 侦听是不可信主机和 DHCP 服务器之间的防火墙。管理员可以使用 DHCP 侦听特性来 区分连接到终端用户的不可信接口,以及连接到 DHCP 服务器或其他交换机的可信接口。

注释: 为使 DHCP 侦听特性正常工作,所有 DHCP 服务器必须通过可信接口连接到交换机。 不可信的 DHCP 消息是通过不可信接口收到的消息。默认情况下,交换机认为所有的接口都 是不可信的。所以为了使用 DHCP 侦听,用户必须配置交换机的一些接口为可信接口。在服 务提供商环境中使用 DHCP 侦听特性时,不可信消息是从服务提供商网络外的设备发来的, 比如客户的交换机。来自未知设备的消息是不可信的,因为这些设备可能是流量攻击的源点。 DHCP 侦听绑定数据库中包含 MAC 地址、IP 地址、租用时间、绑定类型、VLAN 编号以及对 应于一个交换机本地不可信接口的接口信息。数据库中没有与可信接口互连的主机的信息。 在服务提供商网络中,可能配置为可信接口的一个例子是与相同网络中主机端口相连的接 口。不可信接口的例子是与网络中不可信接口相连的接口,或是与网络之外的设备相连的接 口。 S5960L/S6650L<br>
DHCP 中继代理是一个在 DHCP 客户增强要在表示前续<br>
DHCP 中继代理是一个在 DHCP 客户增强要在基础时将是在 DHCP 中继代理基金合成 TRENG 的时间,全球机器的分子在 DHCP 使用 S50000 MHCP 的时间 S50000 MHCP 的复数 A S5000 MHCP 的复数 A S5000 MHCP 的复数 A S5000 MHCP 的复数 S50000 MHCP 的复数 S5

当交换机在一个不可信接口上收到一个包,且接口属于启用了 DHCP 侦听的 VLAN 时, 交换 机会对比源 MAC 地址以及 DHCP 客户端的硬件地址。如果两地址相同(默认情况), 交换机 会转发此包。如果两地址不同,交换机会丢弃此包。

交换机在以下情况之一发生时,会丢弃 DHCP 包:

- 从网络或防火墙外部收到了来自 DHCP 服务器的包,类型如 DHCPOFFER、DHCPACK、 DHCPNAK 或 DHCPLEASEQUERY;
- 在不可信接口上接收到数据包,且源 MAC 地址与 DHCP 客户端的硬件地址不相同;
- 交换机接收到了 MAC 地址在 DHCP 侦听绑定数据库中的 DHCPRELEASE 或 DHCPDECLINE 广播消息,但绑定数据库中的接口信息与接收消息的接口不相同;
- DHCP 中继代理转发了中继代理 IP 地址不为 0.0.0.0 的 DHCP 包, 或者中继代理将一个包 含可选 82 信息的包转发给了不可信端口。

如果交换机是一台支持 DHCP 侦听的汇聚层交换机,且连接到了一台插入可选 82 信息的边 界交换机,该交换机将丢弃从不可信接口接收到的带有可选 82 信息的包。如果启用了 DHCP 侦听且在可信端口上收到了包,该汇聚层交换机不会学习连接设备的 DHCP 侦听绑定信息, 且不能构建完整的 DHCP 侦听绑定数据库。

当一台汇聚层交换机可以通过一个不可信接口连接到一台边界交换机,且用户输入了 **ip**  dhcp snooping information option allow-untrusted 全局配置命令时,该汇聚层交换机会接受 来自边界交换机的带有可选 82 信息的包。该汇聚层交换机将会学习通过不可信交换机接口 连接的主机的绑定信息。当交换机通过主机连接的不可信入接口收到带有可选 82 信息的包 时, 在该汇聚层交换机上仍然可以启用 DHCP 安全特性, 如动态 ARP 监测或 IP 源防护。连

#### 相关主题

### 插入可选 82 数据

| 接到汇聚层交换机的边界交换机的端口必须被配置为可信接口。<br>相关主题                                                                                                    |                                                                                                    |
|----------------------------------------------------------------------------------------------------|----------------------------------------------------------------------------------------------------|
| 配置 DHCP 侦听及可选 82 的前提, 第 x 页                                                                                                    |                                                                                                    |
| 插入可选 82 数据                                                                                                    |                                                                                                    |
| 注释:<br>持使用 DHCP 可选 82 特性。<br>并在客户端和服务器之间传输 DHCP 消息。                                                                                                    | 在住宅及城域以太网接入环境中, DHCP 可以中心化地管理大量租户的 IP 地址分配。在交换<br>机上启用 DHCP 可选 82 特性时, 租户的设备(除 MAC 地址外)由将其连接至网络的交换机<br>端口标识。租户 LAN 中的多台主机可以连接到接入交换机的相同端口上,且被唯一标识。<br>只有在使用可选 82 的租户设备分配的 VLAN 上全局启用 DHCP 侦听特性时,才支<br>下面展示了一个城域以太网网络, 其中有一个中心化的 DHCP 服务器给连接到接入层交换机<br>的租户分配 IP 地址。因为 DHCP 客户端及相关联的 DHCP 服务器不在相同的 IP 网络或子网<br>中, 所以给一个 DHCP 中继代理(Inspur 交换机) 配置了 helper 地址, 使其可以转发广播包  |
| 图 113: 城域以太网络中的 DHCP 中继代理                                                                                                    |                                                                                                    |
| <b>DHCP</b> server                                                                                                    | DHCP 服务器                                                                                                    |
| S switch (DHCP relay agent)                                                                                                    | S 系列交换机 (DHCP 中继代理)                                                                                                    |
| Access layer                                                                                                    | 接入层                                                                                                    |
| Host A (DHCP client)                                                                                                    | 主机 A (DHCP 客户端)                                                                                                    |
| Subscribers                                                                                                    | 租户                                                                                                    |
| Host B (DHCP client)                                                                                                    | 主机 B (DHCP 客户端)                                                                                                    |
| VLAN 10                                                                                                    | VLAN <sub>10</sub>                                                                                                    |
| 在交换机上启用 DHCP 侦听信息可选 82 时,将会发生以下一系列事件:                                                                                                    |                                                                                                    |
| 主机(DHCP 客户端)生成 DHCP 请求并广播到网络中;<br>可以配置远程 ID 及电路 ID;<br>如果配置了中继代理的 IP 地址, 交换机把此 IP 地址添加到 DHCP 包中;<br>٠<br>交换机将包含可选 82 字段的 DHCP 请求转发给 DHCP 服务器;<br>随后 DHCP 服务器在 DHCP 应答中回复该可选 82 字段;<br>字段,并把包转发给连接发送 DHCP 请求的 DHCP 客户端的交换机端口。<br>选项包格式):<br>电路 ID 子选项字段<br>子选项类型<br>子选项类型长度<br>电路 ID 类型<br>$\mathbf{r} = \mathbf{r}$ | 当交换机收到 DHCP 请求时, 它向包中添加可选 82 信息。默认情况下, 远程 ID 子选项<br>是交换机的 MAC 地址, 电路 ID 子选项是端口标识符 vlan-mod-port, 即接收包的端口。<br>DHCP 服务器收到包。如果服务器可以处理可选 82 信息, 它会使用远程 ID 或电路 ID 来<br>分配 IP 地址并实施策略,比如限制可以分配给一个远程 ID 或电路 ID 的 IP 地址数量。<br>如果请求是通过交换机中继给服务器的,DHCP 服务器会把应答单播发给交换机。交换<br>机通过检查远程 ID 或电路 ID 字段,证实该字段是自己插入的。交换机会移除可选 82<br>在默认的子选项配置中, 当上述的一系列事件发生时, 这些字段中的值不会改变(见图示 <i>子</i> |

图 *113*:城域以太网络中的 *DHCP* 中继代理

- 当交换机收到 DHCP 请求时,它向包中添加可选 82 信息。默认情况下,远程 ID 子选项 是交换机的 MAC 地址,电路 ID 子选项是端口标识符 **vlan-mod-port**,即接收包的端口。 可以配置远程 ID 及电路 ID;
- 如果配置了中继代理的 IP 地址,交换机把此 IP 地址添加到 DHCP 包中;
- 交换机将包含可选 82 字段的 DHCP 请求转发给 DHCP 服务器;
- DHCP 服务器收到包。如果服务器可以处理可选 82 信息, 它会使用远程 ID 或电路 ID 来 分配 IP 地址并实施策略,比如限制可以分配给一个远程 ID 或电路 ID 的 IP 地址数量。 随后 DHCP 服务器在 DHCP 应答中回复该可选 82 字段;
- 如果请求是通过交换机中继给服务器的,DHCP 服务器会把应答单播发给交换机。交换 机通过检查远程 ID 或电路 ID 字段, 证实该字段是自己插入的。交换机会移除可选 82 字段,并把包转发给连接发送 DHCP 请求的 DHCP 客户端的交换机端口。

- 电路 ID 子选项字段
	- 子选项类型
	- 子选项类型长度
	- · 电路 ID 类型
- · 电路 ID 类型长度
- 远程 ID 子选项自选
	- 子选项类型
	- 子选项类型长度
	- · 远程 ID 类型
	- · 远程 ID 类型长度

在电路 ID 子选项的端口字段中,端口编号从 3 开始。比如,在一台有 24 个 10/100/1000 端 口和四个小型可插拔(small form-factor pluggable, SFP)模块插槽的交换机上,端口 3 是吉 比特以太网 1/0/1 端口, 端口 4 是吉比特以太网 1/0/2 端口, 以此类推。端口 27 是 SFP 模块 插槽吉比特以太网 1/0/25 端口, 以此类推。

图示 *子选项包格式*展示了使用默认子选项配置时的远程 ID 子选项和电路 ID 子选项。对于电 路 ID 子选项, 模块编号对应于堆栈中的交换机编号。在全局启用 DHCP 侦听并输入 ip dhcp snooping information option 全局配置命令时,交换机使用此包格式。

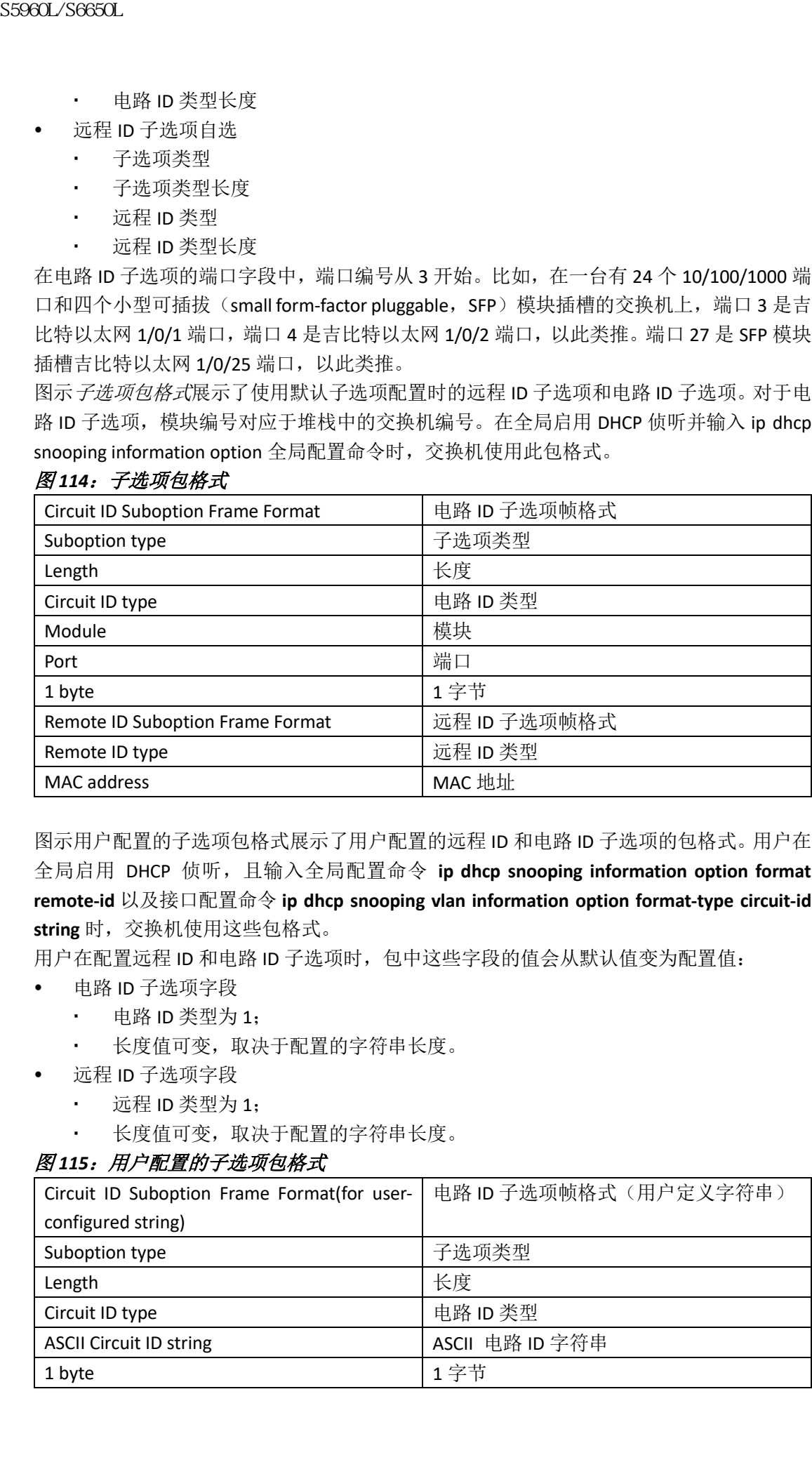

#### 图 *114*:子选项包格式

图示用户配置的子选项包格式展示了用户配置的远程 ID 和电路 ID 子选项的包格式。用户在 全局启用 DHCP 侦听,且输入全局配置命令 **ip dhcp snooping information option format remote-id** 以及接口配置命令 **ip dhcp snooping vlan information option format-type circuit-id string** 时,交换机使用这些包格式。

用户在配置远程 ID 和电路 ID 子选项时,包中这些字段的值会从默认值变为配置值:

- 电路 ID 子选项字段
	- · 电路 ID 类型为 1;
	- 长度值可变,取决于配置的字符串长度。
- 远程 ID 子选项字段
	- 远程 ID 类型为 1;
	- 长度值可变,取决于配置的字符串长度。

#### 图 115: 用户配置的子选项包格式

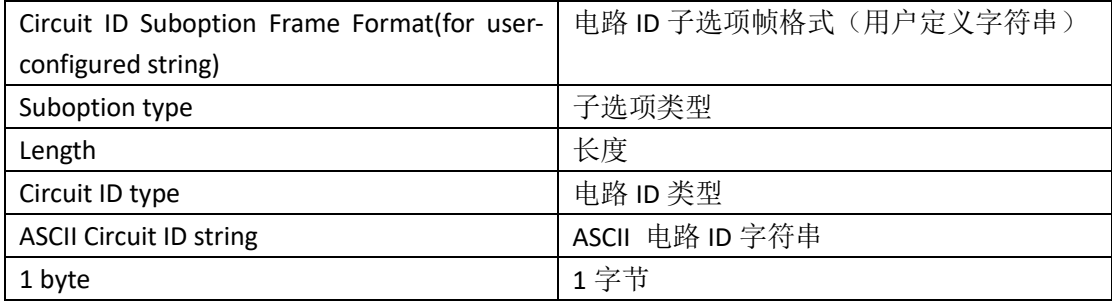

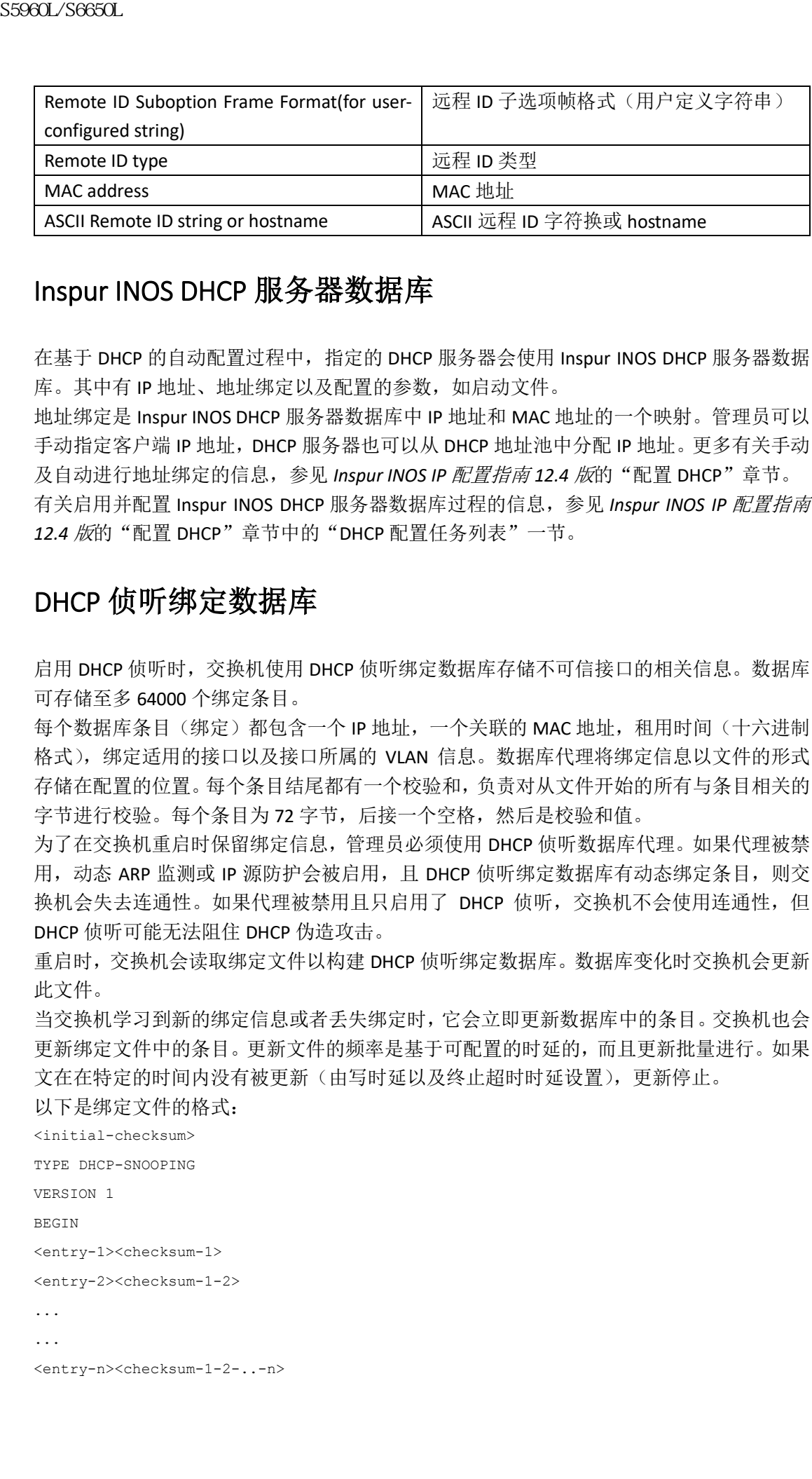

### Inspur INOS DHCP 服务器数据库

在基于 DHCP 的自动配置过程中, 指定的 DHCP 服务器会使用 Inspur INOS DHCP 服务器数据 库。其中有 IP 地址、地址绑定以及配置的参数,如启动文件。

地址绑定是 Inspur INOS DHCP 服务器数据库中 IP 地址和 MAC 地址的一个映射。管理员可以 手动指定客户端 IP 地址,DHCP 服务器也可以从 DHCP 地址池中分配 IP 地址。更多有关手动 及自动进行地址绑定的信息,参见 *Inspur INOS IP 配置指南 12.4 版*的"配置 DHCP"章节。 有关启用并配置 Inspur INOS DHCP 服务器数据库过程的信息,参见 *Inspur INOS IP* 配置指南

12.4 版的"配置 DHCP"章节中的"DHCP 配置任务列表"一节。

### DHCP 侦听绑定数据库

启用 DHCP 侦听时, 交换机使用 DHCP 侦听绑定数据库存储不可信接口的相关信息。数据库 可存储至多 64000 个绑定条目。

每个数据库条目(绑定)都包含一个 IP 地址,一个关联的 MAC 地址, 租用时间(十六进制 格式),绑定适用的接口以及接口所属的 VLAN 信息。数据库代理将绑定信息以文件的形式 存储在配置的位置。每个条目结尾都有一个校验和,负责对从文件开始的所有与条目相关的 字节进行校验。每个条目为72字节,后接一个空格,然后是校验和值。

为了在交换机重启时保留绑定信息,管理员必须使用 DHCP 侦听数据库代理。如果代理被禁 用,动态 ARP 监测或 IP 源防护会被启用,且 DHCP 侦听绑定数据库有动态绑定条目, 则交 换机会失去连通性。如果代理被禁用且只启用了 DHCP 侦听, 交换机不会使用连通性, 但 DHCP 侦听可能无法阻住 DHCP 伪造攻击。

重启时,交换机会读取绑定文件以构建 DHCP 侦听绑定数据库。数据库变化时交换机会更新 此文件。

当交换机学习到新的绑定信息或者丢失绑定时,它会立即更新数据库中的条目。交换机也会 更新绑定文件中的条目。更新文件的频率是基于可配置的时延的,而且更新批量进行。如果 文在在特定的时间内没有被更新(由写时延以及终止超时时延设置),更新停止。

```
以下是绑定文件的格式:
```

```
<initial-checksum>
TYPE DHCP-SNOOPING
VERSION 1
BEGIN
<entry-1><checksum-1>
<entry-2><checksum-1-2>
...
...
<entry-n><checksum-1-2-..-n>
```
END

文件中的每个条目都标记有一个校验和值,交换机在读取文件时用此值验证条目。第一行的 初始校验和条目区分了与最新的文件更新相关的条目和与上一个文件更新相关的条目。 绑定文件的示例如下: 2bb4c2a1 TYPE DHCP-SNOOPING VERSION 1 BEGIN 192.1.168.1 3 0003.47d8.c91f 2BB6488E Gi1/0/4 21ae5fbb 192.1.168.3 3 0003.44d6.c52f 2BB648EB Gi1/0/4 1bdb223f 192.1.168.2 3 0003.47d9.c8f1 2BB648AB Gi1/0/4 584a38f0 END  $\begin{tabular}{ll} \textbf{SS960L/SG00L} \end{tabular} {\small \begin{tabular}{ll} \textbf{SS960L} \end{tabular} } \begin{tabular}{ll} \textbf{SS960L} \end{tabular} } \begin{tabular}{ll} \textbf{SS960L} \end{tabular} } \begin{tabular}{ll} \textbf{SS960L} \end{tabular} } \begin{tabular}{ll} \textbf{SS960L} \end{tabular} } \begin{tabular}{ll} \textbf{SS960L} \end{tabular} } \begin{tabular}{ll} \textbf{SS960L} \end{tabular} } \begin{tabular}{ll} \hline \text$ 

当交换机启动且计算出的校验和值与存储的校验和值相同时,交换机从绑定文件中读取条目 并将其添加到自己的 DHCP 侦听绑定数据库中。当以下情况之一发生时,交换机忽略条目:

- 交换机读取了条目,且计算出的校验和值与存储的校验和值不同。该条目及其后的条目 会被忽略。
- 一个条目有过期的租用时间(交换机可能不会在租用时间过期时移除绑定)。
- 系统中不再有条目中的接口。
- 接口是被路由接口或 DHCP 侦听可信接口。

## DHCP 侦听及交换机堆栈

DHCP 侦听在堆栈主用设备上进行管理。新的交换机加入堆栈时,该交换机从堆栈主用设备 接收 DHCP 侦听配置。当成员离开堆栈时,所有与该交换机关联的 DHCP 侦听地址绑定都会 超时。

所有的侦听统计信息都在堆栈主用设备上产生。如果选出了新的堆栈主用设备,统计计数器 会被重置。

当堆栈合并发生时,如果堆栈主用设备不再是新堆栈的主用设备,其上的所有 DHCP 侦听绑 定都会被丢弃。对于使用堆栈分区的情况,现有堆栈主用设备不变,属于分区交换机的绑定 都会超时。分区堆栈的新主用设备开始处理新进的 DHCP 包。

# 如何配置 **DHCP** 特性

## 默认的 DHCP 侦听配置

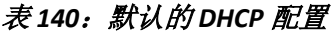

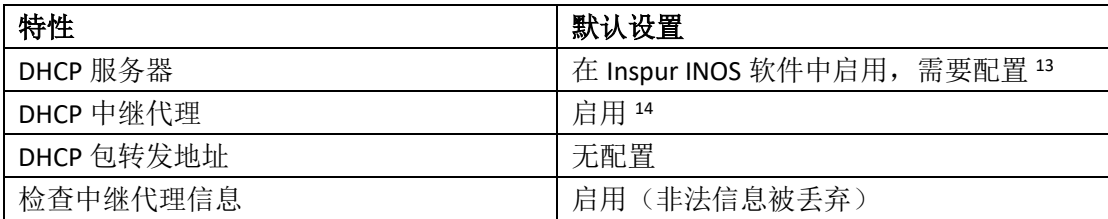

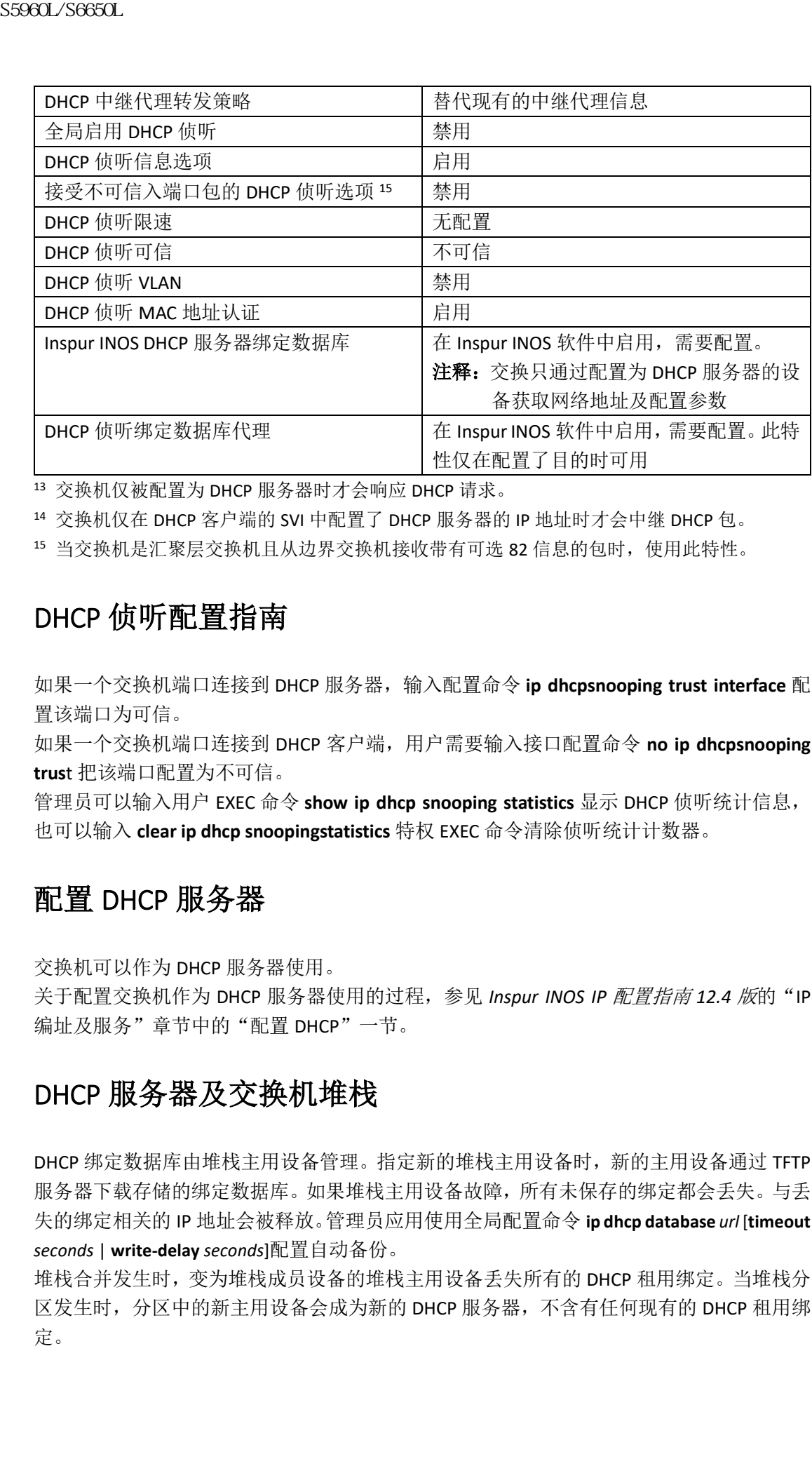

<sup>13</sup> 交换机仅被配置为 DHCP 服务器时才会响应 DHCP 请求。

<sup>14</sup> 交换机仅在 DHCP 客户端的 SVI 中配置了 DHCP 服务器的 IP 地址时才会中继 DHCP 包。

<sup>15</sup> 当交换机是汇聚层交换机且从边界交换机接收带有可选 82 信息的包时,使用此特性。

### DHCP 侦听配置指南

如果一个交换机端口连接到 DHCP 服务器,输入配置命令 **ip dhcpsnooping trust interface** 配 置该端口为可信。

如果一个交换机端口连接到 DHCP 客户端,用户需要输入接口配置命令 **no ip dhcpsnooping trus**t 把该端口配置为不可信。

管理员可以输入用户 EXEC 命令 **show ip dhcp snooping statistics** 显示 DHCP 侦听统计信息, 也可以输入 **clear ip dhcp snoopingstatistics** 特权 EXEC 命令清除侦听统计计数器。

## 配置 DHCP 服务器

交换机可以作为 DHCP 服务器使用。

关于配置交换机作为 DHCP 服务器使用的过程, 参见 Inspur INOS IP 配置指南 12.4 版的"IP 编址及服务"章节中的"配置 DHCP"一节。

### DHCP 服务器及交换机堆栈

DHCP 绑定数据库由堆栈主用设备管理。指定新的堆栈主用设备时,新的主用设备通过 TFTP 服务器下载存储的绑定数据库。如果堆栈主用设备故障,所有未保存的绑定都会丢失。与丢 失的绑定相关的 IP 地址会被释放。管理员应用使用全局配置命令 **ip dhcp database** *url* [**timeout**  *seconds* | **write-delay** *seconds*]配置自动备份。

堆栈合并发生时,变为堆栈成员设备的堆栈主用设备丢失所有的 DHCP 租用绑定。当堆栈分 区发生时,分区中的新主用设备会成为新的 DHCP 服务器,不含有任何现有的 DHCP 租用绑 定。

## 配置 DHCP 终极代理

按照以下步骤在交换机上启用 DHCP 中继代理:

#### 总步骤

- **1. enable**
- **2. configure terminal**
- **3. service dhcp**
- **4. end**
- **5. show running-config**
- **6. copy running-config startup-config**

#### 具体步骤

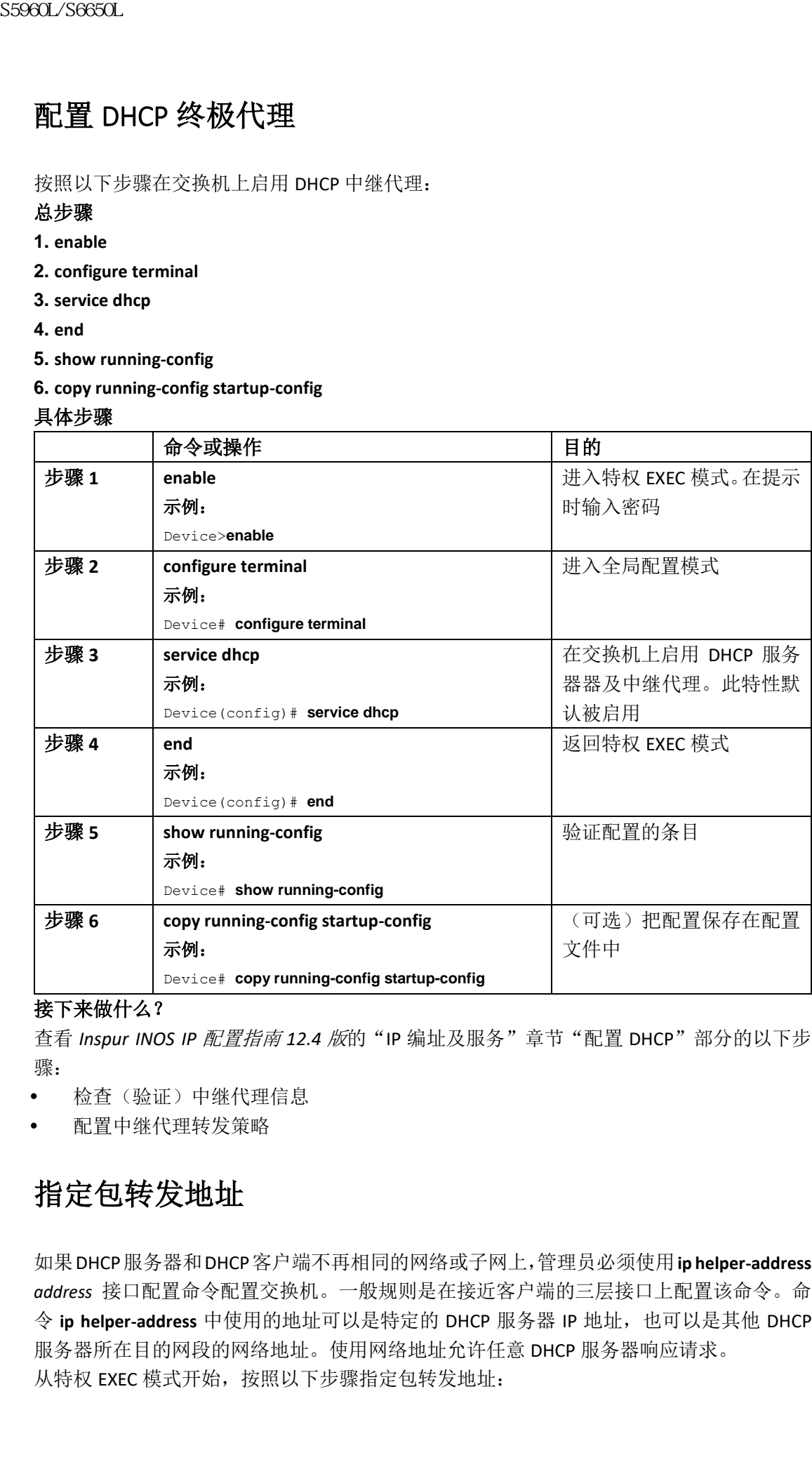

#### 接下来做什么?

查看 *Inspur INOS IP* 配置指南 *12.4* 版的"IP 编址及服务"章节"配置 DHCP"部分的以下步 骤:

- 检查(验证)中继代理信息
- 配置中继代理转发策略

## 指定包转发地址

如果DHCP服务器和DHCP客户端不再相同的网络或子网上,管理员必须使用**ip helper-address**  *address* 接口配置命令配置交换机。一般规则是在接近客户端的三层接口上配置该命令。命 令 ip helper-address 中使用的地址可以是特定的 DHCP 服务器 IP 地址, 也可以是其他 DHCP 服务器所在目的网段的网络地址。使用网络地址允许任意 DHCP 服务器响应请求。 从特权 EXEC 模式开始, 按照以下步骤指定包转发地址:

#### 总步骤

**1. enable**

- **2. configure terminal**
- **3. interface vlan** *vlan-id*
- **4. ip address** *ip-address subnet-mask*
- **5. ip helper-address** *address*

**6. end**

- **7.** 使用以下命令之一:
- **interface range** *port-range*
- **interface** *interface-id*
- **8. switchport mode access**
- **9. switchport access vlan** *vlan-id*

**10. end**

- **11. show running-config**
- **12. copy running-config startup-config**

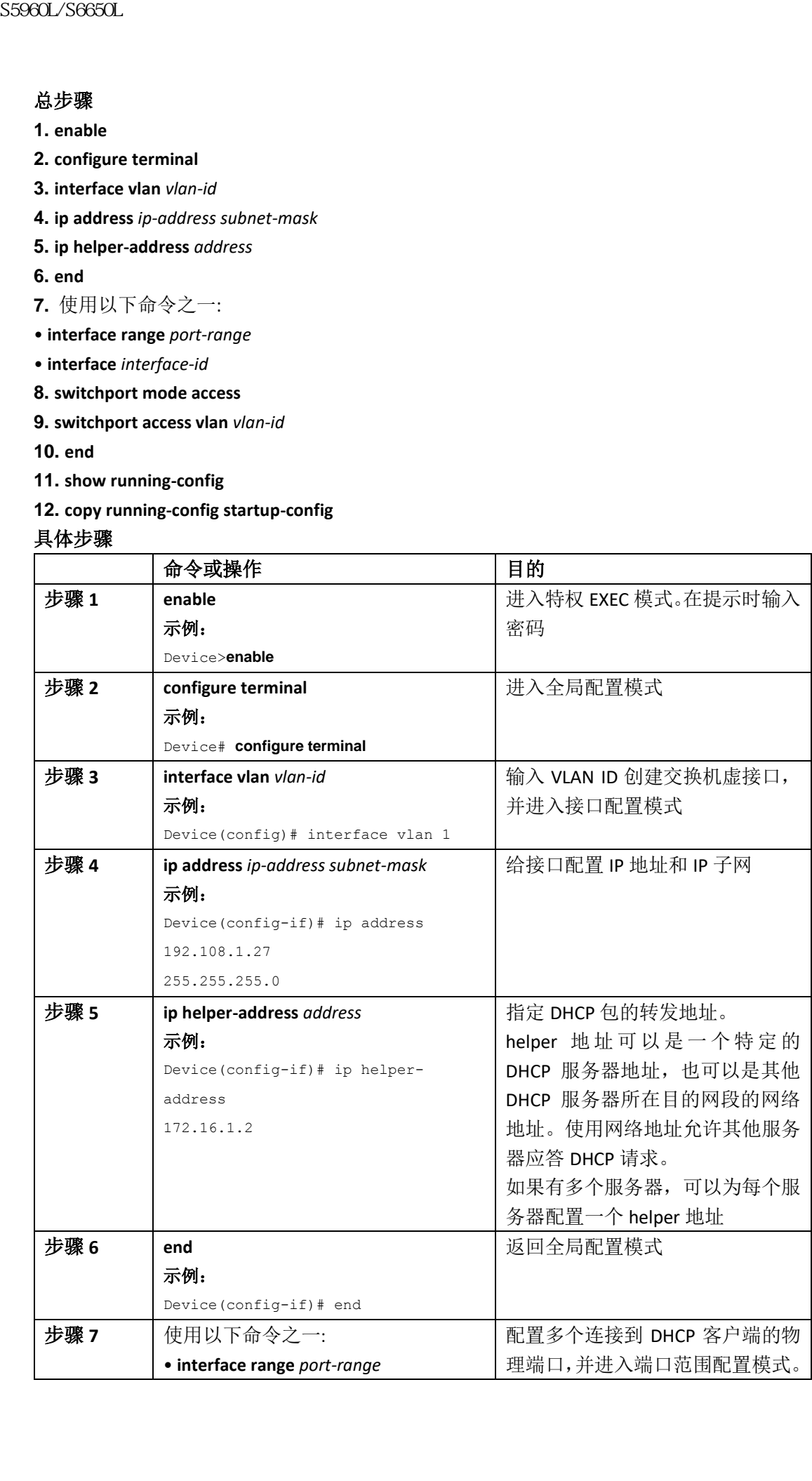

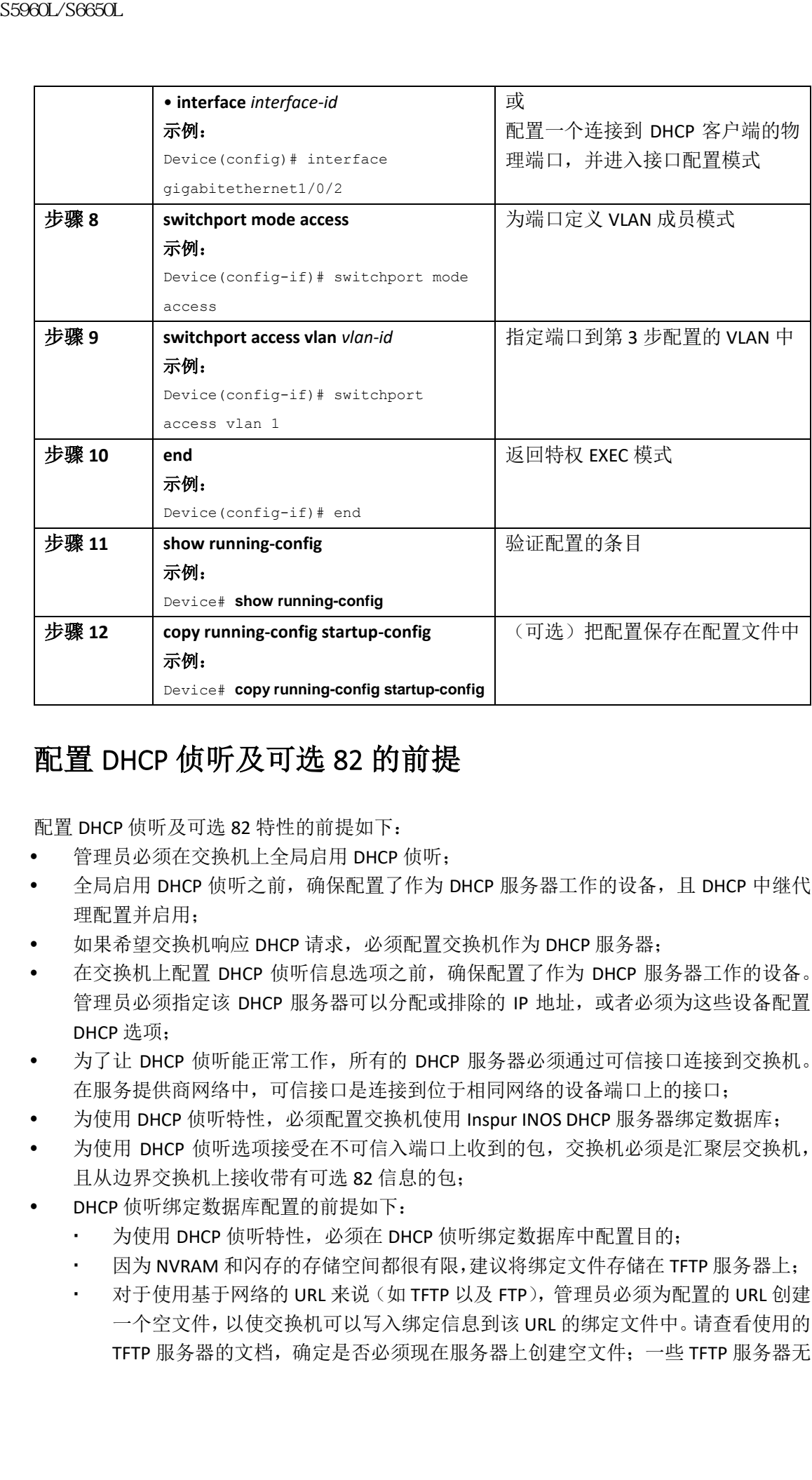

## 配置 DHCP 侦听及可选 82 的前提

配置 DHCP 侦听及可选 82 特性的前提如下:

- 管理员必须在交换机上全局启用 DHCP 侦听;
- 全局启用 DHCP 侦听之前,确保配置了作为 DHCP 服务器工作的设备,且 DHCP 中继代 理配置并启用;
- 如果希望交换机响应 DHCP 请求,必须配置交换机作为 DHCP 服务器;
- 在交换机上配置 DHCP 侦听信息选项之前,确保配置了作为 DHCP 服务器工作的设备。 管理员必须指定该 DHCP 服务器可以分配或排除的 IP 地址, 或者必须为这些设备配置 DHCP 选项;
- 为了让 DHCP 侦听能正常工作,所有的 DHCP 服务器必须通过可信接口连接到交换机。 在服务提供商网络中,可信接口是连接到位于相同网络的设备端口上的接口;
- 为使用 DHCP 侦听特性, 必须配置交换机使用 Inspur INOS DHCP 服务器绑定数据库;
- 为使用 DHCP 侦听选项接受在不可信入端口上收到的包,交换机必须是汇聚层交换机, 且从边界交换机上接收带有可选 82 信息的包;
- DHCP 侦听绑定数据库配置的前提如下:
	- · 为使用 DHCP 侦听特性, 必须在 DHCP 侦听绑定数据库中配置目的;
	- 因为 NVRAM 和闪存的存储空间都很有限,建议将绑定文件存储在 TFTP 服务器上;
	- 对于使用基于网络的 URL 来说(如 TFTP 以及 FTP),管理员必须为配置的 URL 创建 一个空文件,以使交换机可以写入绑定信息到该 URL 的绑定文件中。请查看使用的 TFTP 服务器的文档,确定是否必须现在服务器上创建空文件;一些 TFTP 服务器无

法这样配置;

- 为了确保数据库中的租用时间是准确的,建议管理员启用并配置网络时间协议 (Network Time Protocol, NTP);
- · 如果配置了 NTP, 交换机只会在交换机的系统时间与 NTP 同步后才会将绑定更新 写入到绑定文件中。
- 在交换机上配置 DHCP 中继代理之前,确保配置了工作为 DHCP 服务器的设备。管理员 必须指定该 DHCP 服务器可以分配或排除的 IP 地址, 配置该设备的 DHCP 选项, 或设置 DHCP 数据库代理;
- 如果希望交换机中继 DHCP 包,必须在 DHCP 客户端的交换机虚接口(SVI)上必须配置 DHCP 服务器的 IP 地址;
- 如果交换机端口连接到DHCP服务器,需输入配置命令ip dhcpsnooping trust interface将 端口配置为可信;
- 如果端口连接到DHCP客户端,需使用接口配置命令no ip dhcpsnooping trust将端口配置 为不可信。

#### 相关主题

DHCP 侦听, 第 x 页

## 启用 Inspur INOS DHCP 服务器数据库

有关启用及配置 Inspur INOS DHCP 服务器数据库的过程,参见 *Inspur INOS IP* 配置指南 *12.4* 版的"配置 DHCP"章节的"DHCP 配置任务列表"部分。

## 监控 DHCP 侦听信息

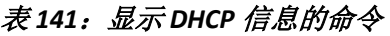

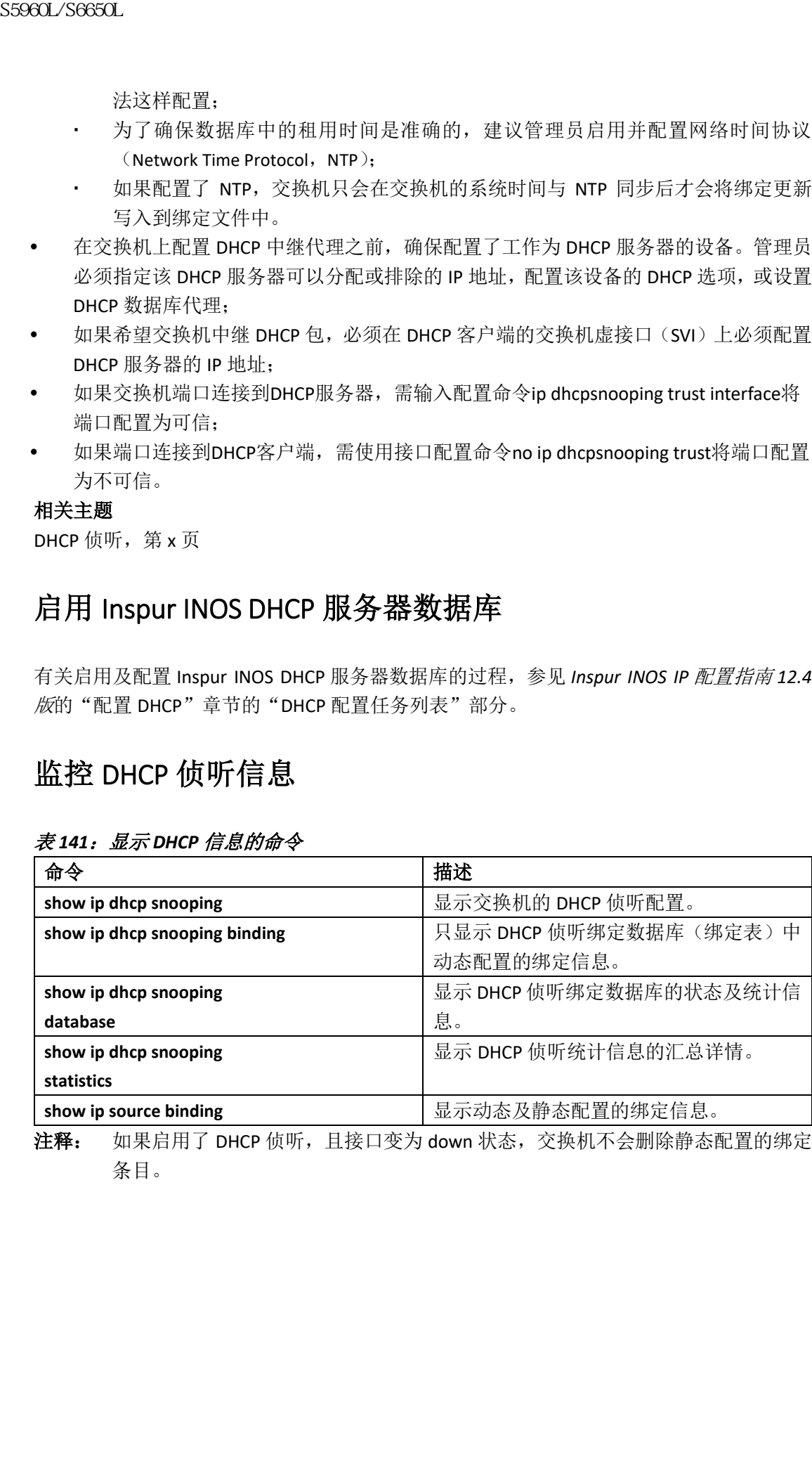

注释: 如果启用了 DHCP 侦听, 且接口变为 down 状态, 交换机不会删除静态配置的绑定 条目。

# 配置 **DHCP** 服务器进行基于端口的地址分配

## 配置 DHCP 服务器进行基于端口地址分配的相关信息

DHCP 服务器的基于端口地址分配特性允许 DHCP 在一个以太网交换机端口上保持使用相同 的 IP 地址,无论连接的设备客户端标识符或客户端硬件地址如何变化。

在网络中部署使用以太网交换机时,它们为直连设备提供连通性。在比如工厂车间这样的环 境中,如果设备发生故障,替换的设备必须能立刻在现有网络中工作。当前的 DHCP 部署方 式无法保证 DHCP 能给替换的设备提供相同的 IP 地址。控制、监控及其他软件希望每台设 备能有关联的稳定的 IP 地址。如果设备被替换,即便 DHCP 客户端改变了,地址分配过程也 应保持稳定。

配置了 DHCP 服务器的基于端口的地址分配特性后,就能确保给相同的连接端口分配相同的 IP 地址,即使从该端口收到的 DHCP 消息中客户端标识符或客户端硬件地址发生了改变。 DHCP 协议通过 DHCP 包中的客户端标识符选项识别 DHCP 客户端。不包含客户端标识符选 项的客户端通过其硬件地址进行标识。配置了此特性后,接口的名称覆盖客户端标识符或硬 件地址,而交换机端口这个实际的连接点成为了客户端标识符。 浪潮思科网络科技有限公司 S5960L/S6650L 系列

所有情况中,通过以太网线缆连接到相同端口的设备都能通过 DHCP 获取相同的 IP 地址。 DHCP 服务器的基于端口的地址分配特性只在 Inspur INOS DHCP 服务器上支持, 第三方服务 器不支持此特性。

### 默认的基于端口地址分配配置

默认情况下,DHCP 服务器的基于端口地址分配特性被禁用。

## 基于端口的地址分配配置指南

- 默认情况下,DHCP 服务器的基于端口地址分配特性被禁用;
- 为把地址的分配从 DHCP 地址池限制到预配置的预留地址中(非预留地址不会提供给客 户端,其他客户端不由该地址池服务),管理员可以输入 **reserved-only** DHCP 地址池配 置命令。

### 启用 DHCP 侦听绑定数据库代理

#### 总步骤

**1. enable**

**2. configure terminal**

**3. ip dhcp snooping database** {**flash**[*number*]**:**/*filename* | **ftp://***user***:***password***@***host***/***filename* | **http://**[[*username***:***password*]**@**]{*hostname | host-ip*}[/*directory*] **/***image-name***.tar** | **rcp://***user***@***host***/***filename*}| **tftp://***host***/***filename*

**4. ip dhcp snooping database timeout** *seconds*

**5. ip dhcp snooping database write-delay** *seconds*

**6. end**

**7. ip dhcp snooping binding** *mac-address* **vlan** *vlan-id ip-address* **interface** *interface-id* **expiry** *seconds*

**8. show ip dhcp snooping database** [**detail**]

**9. show running-config**

**10. copy running-config startup-config**

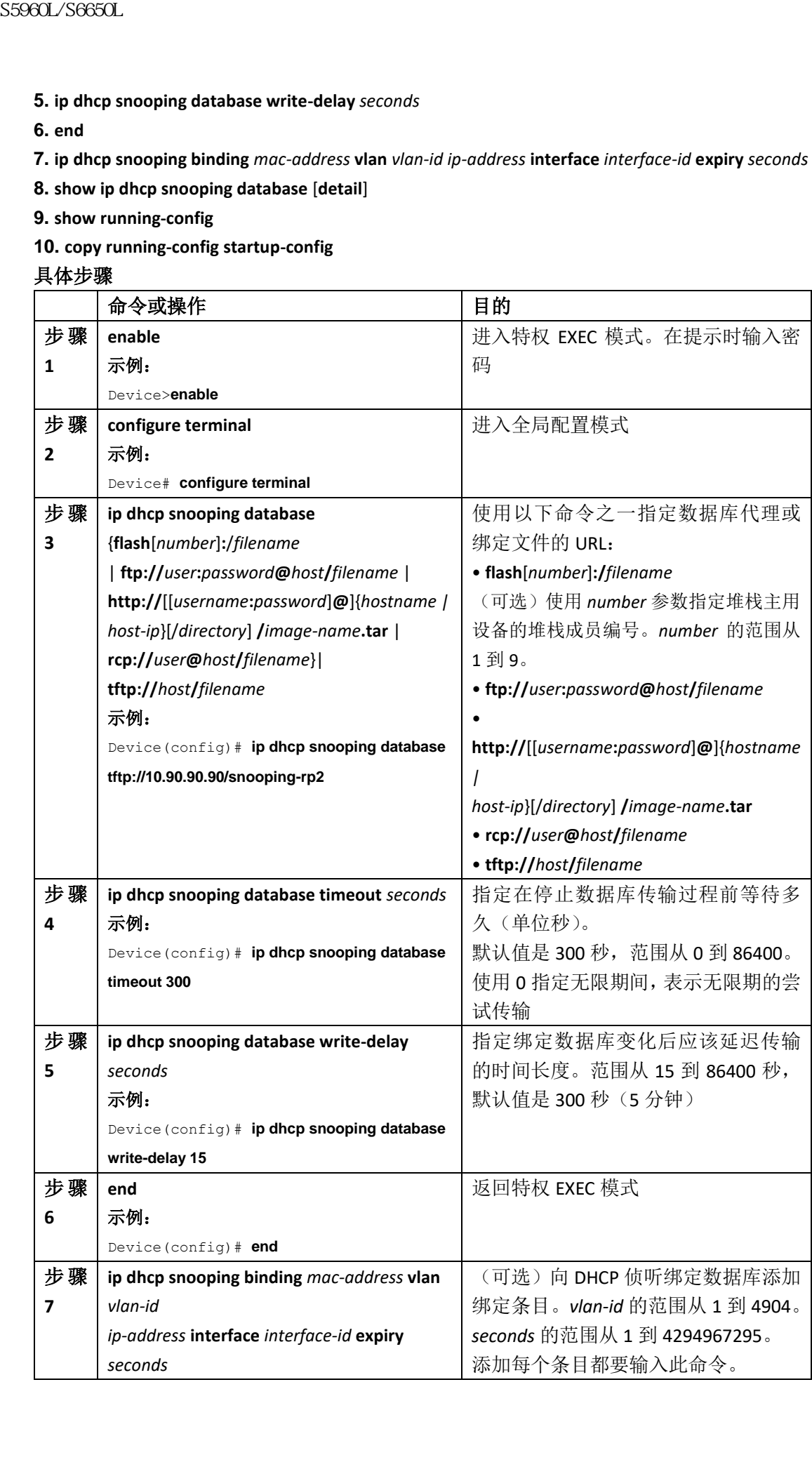
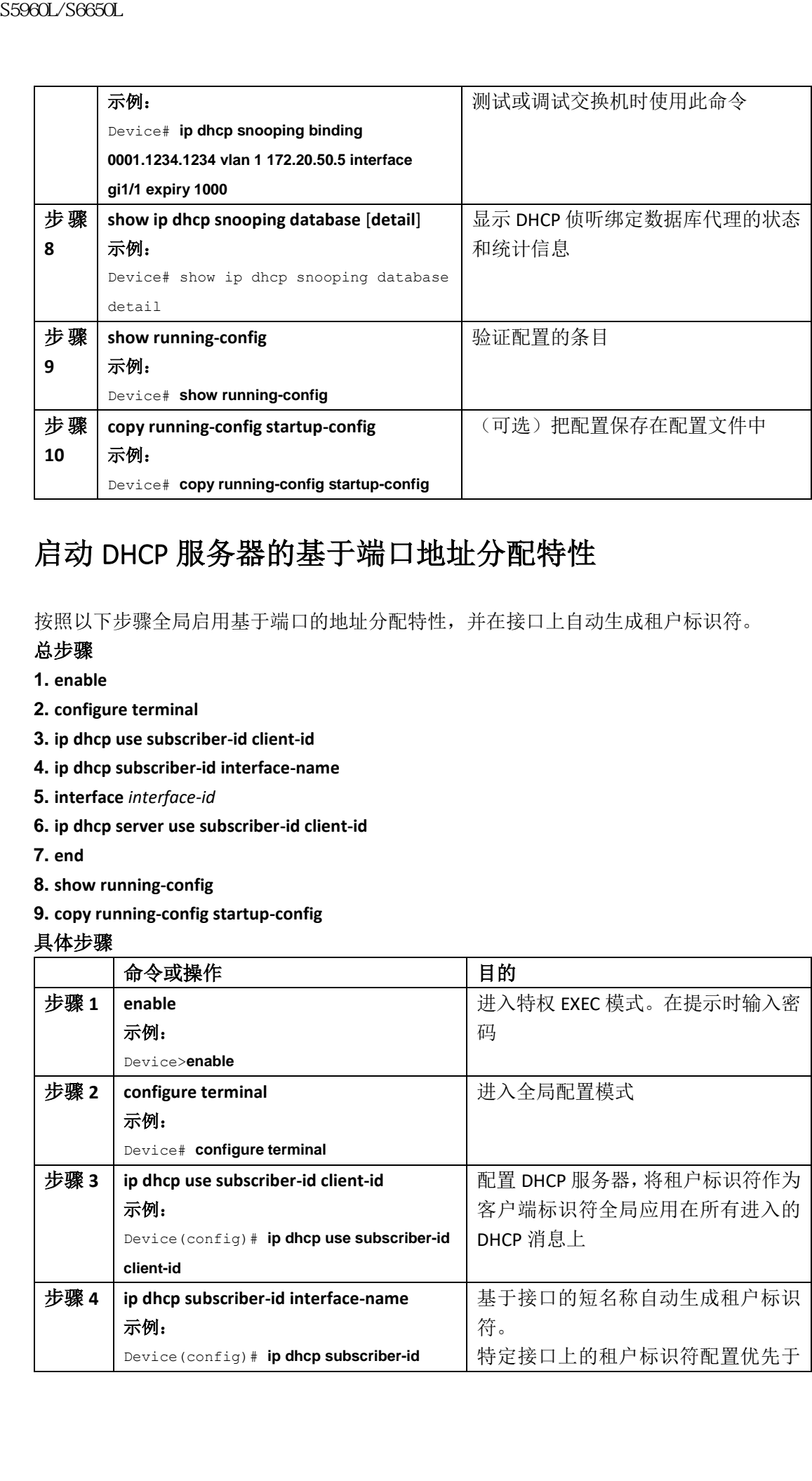

## 启动 DHCP 服务器的基于端口地址分配特性

按照以下步骤全局启用基于端口的地址分配特性,并在接口上自动生成租户标识符。

#### 总步骤

- **1. enable**
- **2. configure terminal**
- **3. ip dhcp use subscriber-id client-id**
- **4. ip dhcp subscriber-id interface-name**
- **5. interface** *interface-id*
- **6. ip dhcp server use subscriber-id client-id**
- **7. end**
- **8. show running-config**
- **9. copy running-config startup-config**

#### 具体步骤

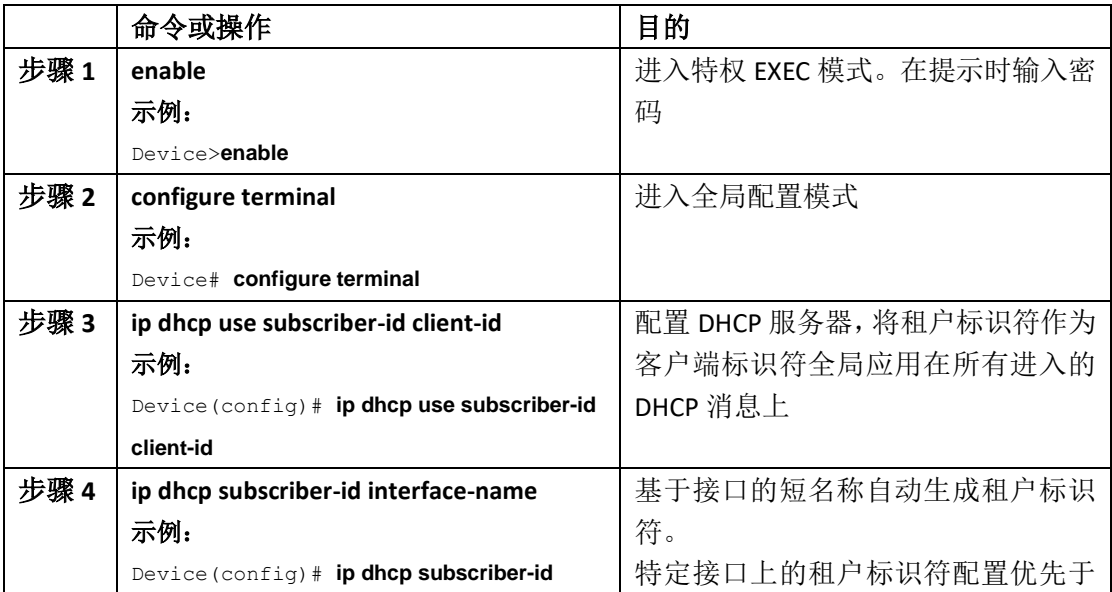

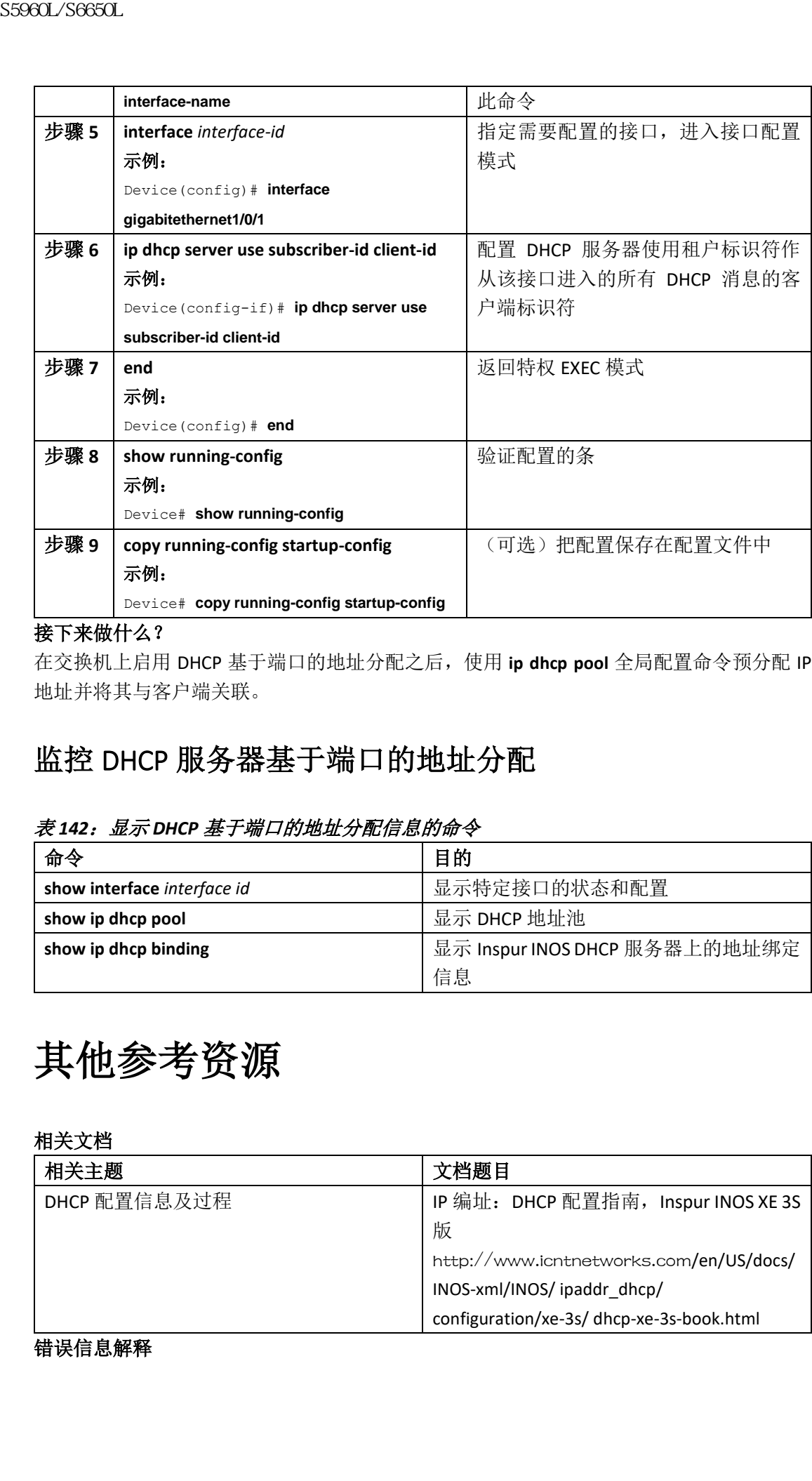

#### 接下来做什么?

在交换机上启用 DHCP 基于端口的地址分配之后,使用 **ip dhcp pool** 全局配置命令预分配 IP 地址并将其与客户端关联。

## 监控 DHCP 服务器基于端口的地址分配

#### 表 *142*:显示 *DHCP* 基于端口的地址分配信息的命令

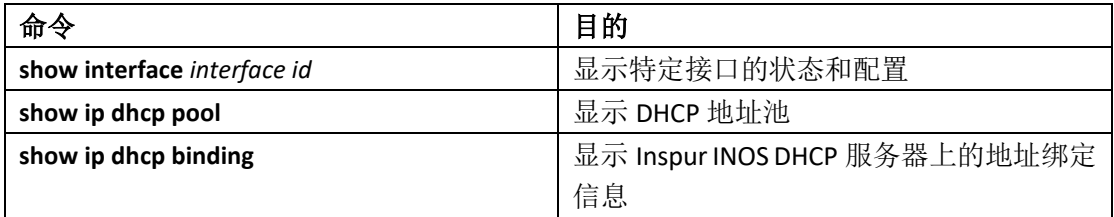

其他参考资源

#### 相关文档

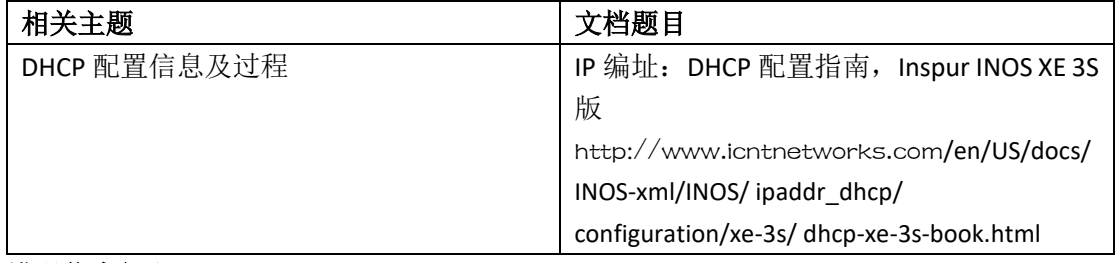

错误信息解释

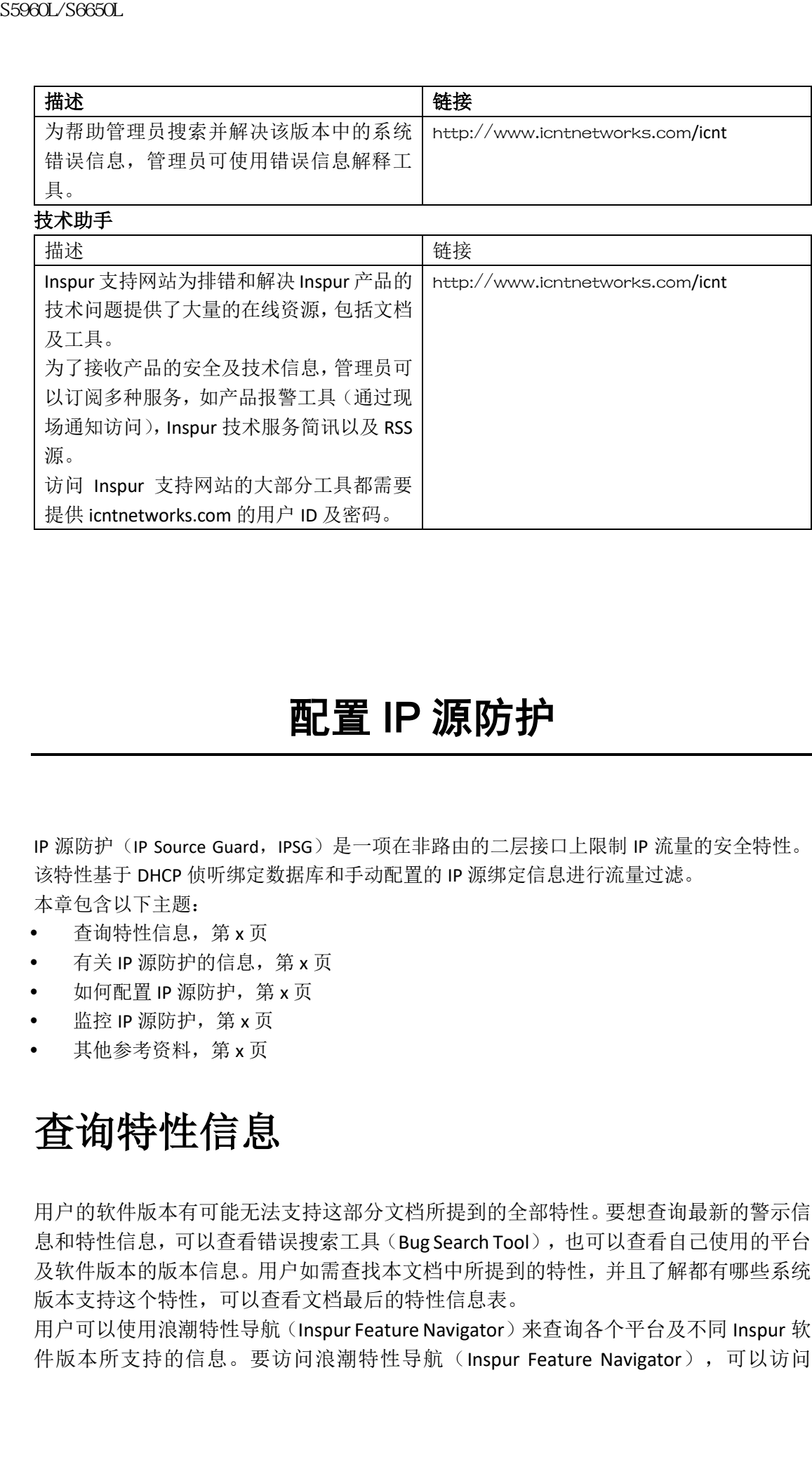

配置 IP 源防护

IP 源防护(IP Source Guard, IPSG)是一项在非路由的二层接口上限制 IP 流量的安全特性。 该特性基于 DHCP 侦听绑定数据库和手动配置的 IP 源绑定信息进行流量过滤。 本章包含以下主题:

- 查询特性信息, 第 x 页
- 有关 IP 源防护的信息, 第 x 页
- 如何配置 IP 源防护, 第 x 页
- 监控 IP 源防护, 第 x 页
- 其他参考资料, 第 x 页

# 查询特性信息

用户的软件版本有可能无法支持这部分文档所提到的全部特性。要想查询最新的警示信 息和特性信息,可以查看错误搜索工具(Bug Search Tool),也可以查看自己使用的平台 及软件版本的版本信息。用户如需查找本文档中所提到的特性,并且了解都有哪些系统 版本支持这个特性,可以查看文档最后的特性信息表。

用户可以使用浪潮特性导航(Inspur Feature Navigator)来查询各个平台及不同 Inspur 软 件版本所支持的信息。要访问浪潮特性导航(Inspur Feature Navigator),可以访问

http://www.icntnetworks.com/go/cfn。用户不需要在 icntnetworks.com 注册账户就可以 使用这个导航系统。

## 有关 **IP** 源防护的信息

#### IP 源防护

如果一台主机尝试使用邻居的 IP 地址,可以使用 IP 源防护来避免流量攻击。当 DHCP 侦听 在不可信接口上启用时也可以启用 IP 源防护。

在接口上启用 IPSG 之后,交换机会阻隔除了 DHCP 侦听允许的 DHCP 包之外的所有在接口上 收到的 IP 流量。

交换机使用硬件的源 IP 查找表来绑定 IP 地址到端口。对于 IP 和 MAC 过滤,交换机会组合 进行源 IP 以及源 MAC 的查找。源 IP 地址在绑定表中 IP 流量会被允许,而所有其他流量会 被拒绝。

IP 源绑定表中的绑定条目是通过 DHCP 侦听学习到的或者是手工配置的(静态 IP 源绑定)。 表中的一个条目包含 IP 地址,关联的 MAC 地址以及关联 VLAN 编号。交换机只在启用 IP 源 防护的时候使用 IP 源绑定表。

只有包括接入端口和中继端口这样的二层端口才支持 IPSG。可以配置 IPSG 进行源 IP 地址过 滤或源 IP 及 MAC 地址过滤。

### 静态主机的 IP 源防护

注释: 不要对上行链路端口上的静态主机或中继端口使用 IPSG (IP 源防护)。

静态主机的 IP 源防护将 IPSG 的能力扩展到了非 DHCP 的静态环境中。以前的 IPSG 使用 DHCP 侦听创建的条目来验证连接到交换机的主机。任何从主机收到的没有对应合法 DHCP 绑定条 目的流量都会被丢弃。这项安全特性限制了非路由二层接口上的 IP 流量。它基于 DHCP 侦 听绑定数据库以及手动配置的 IP 源绑定信息过滤流量。以前的 IPSG 版本要求有 DHCP 环境 才能工作。 sseed\_26650L<br>http://www.icntnetworks.com/go/dn. 用户不需要在 icn<br> $\ell\bar{p}/\ell\bar{p}/\ell\bar{p}/\ell\bar{p}/\ell\bar{p}/\ell\bar{p}/\ell\bar{p}/\ell\bar{p}/\ell\bar{p}/\ell\bar{p}/\ell\bar{p}/\ell\bar{p}/\ell\bar{p}/\ell\bar{p}/\ell\bar{p}/\ell\bar{p}/\ell\bar{p}/\ell\bar{p}/\ell\bar{p}/\ell\bar{p}/\ell\bar{p}/\ell\bar{p}/\ell\bar{p$ 

静态主机的 IPSG 允许在不使用 DHCP 的情况下工作。静态主机的 IPSG 依赖 IP 设备追踪表的 条目来安装端口 ACL。交换机根据 ARP 请求或者其他的 IP 包来创建条目,维护特定端口的 合法主机列表。管理员也可以指定允许给特定端口发送流量的主机数量。这项操作等同于三 层的端口安全特性。

静态主机的 IPSG 也支持动态主机。如果一台动态主机接收了一个 DHCP 分配的 IP 地址, 且 这个地址同时在 IP DHCP 侦听表中可用, IP 设备追踪表也会学习到相同的条目信息。在堆叠 环境中,当主用设备故障切换发生时,连接到成员端口的静态主机的 IP 源防护条目将被保 留。当管理员输入 EXEC 命令 show ip device tracking all 时, IP 设备追踪表会显示这些条目状 态的为 ACTIVE。

注释: 一些有多个网络接口的 IP 主机可能会向网络接口发送非法的数据包。非法的数据 包会以该主机其他网络接口的 IP 或 MAC 地址作为源。这些非法的数据包可以导致静态主机 的 IPSG 连接到该主机,获知非法的 IP 或 MAC 地址绑定信息,并拒绝合法的绑定。请咨询对 应操作系统及网路接口的提供商,避免主机发送非法的数据包。

静态主机的 IPSG 开始时通过基于 ACL 的侦听机制动态地学习 IP 或 MAC 绑定。IP 或 MAC 的 绑定是通过 ARP 和 IP 包从静态主机上学习来的。这些信息被存储在设备追踪数据库中。当 特定端口上动态学习或者静态配置的 IP 地址数量达到最大值时,交换机硬件会丢弃任何使 用新的 IP 地址的包。为了解决主机因故移动或移除的问题,静态主机的 IPSG 会利用 IP 设备 追踪功能来对动态获知的 IP 地址绑定信息进行超时处理。这项特性可以与 DHCP 侦听特性 一起使用。对于同时连接了 DHCP 主机和静态主机的端口,将会有多个绑定条目被创建。例 如,绑定信息会同时存储在设备追踪数据库和 DHCP 侦听绑定数据库中。 S5960L/S6650L<br>

a step and the step and the step and the step and the step and the step and the step and the step and the step and the step and the step and the step and the step and the step and the step and the step an

### IP 源防护配置指南

- 管理员只能在非路由端口上配置静态IP绑定特性。如果在被路由接口上输入了**ip source binding***mac-address***vlan***vlan-id ip-address***interface** *interface-id*全局配置命令,将出现以下 错误信息:
	- Static IP source binding can only be configured on switch port.
- 在接口上启用过滤源 IP 的 IP 源防护时,必须在该接口的接入 VLAN 上启用 DHCP 侦听;
- 如果在有多个 VLAN 的中继端口上启用了 IP 源防护,且对所有 VLAN 都启用了 DHCP 侦 听, 源 IP 地址讨滤会被应用到所有 VIAN 上;
- 注释: 如果启用了 IP 源防护且管理员对中继端口上的 VLAN 启用或禁用了 DHCP 侦听, 交 换机可能无法正常过滤流量。
- 可以在启用 802.1x 基于端口认证特性的同时启用此特性。

## 如何配置 **IP** 源防护

## 启用 IP 源防护

#### 总步骤

- **1. enable**
- **2. configure terminal**
- **3. interface** *interface-id*
- **4. ip verify source** [**mac-check** ]
- **5. exit**
- **6. ip source binding** *mac-address* **vlan***vlan-id ip-address* **interface** *interface-id*
- **7. end**
- **8. show running-config**
- **9. copy running-config startup-config**

#### 具体步骤

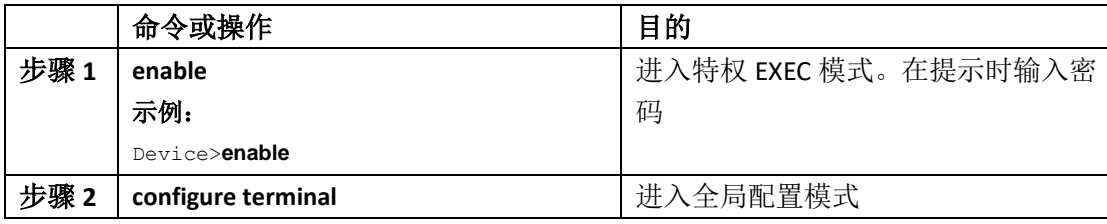

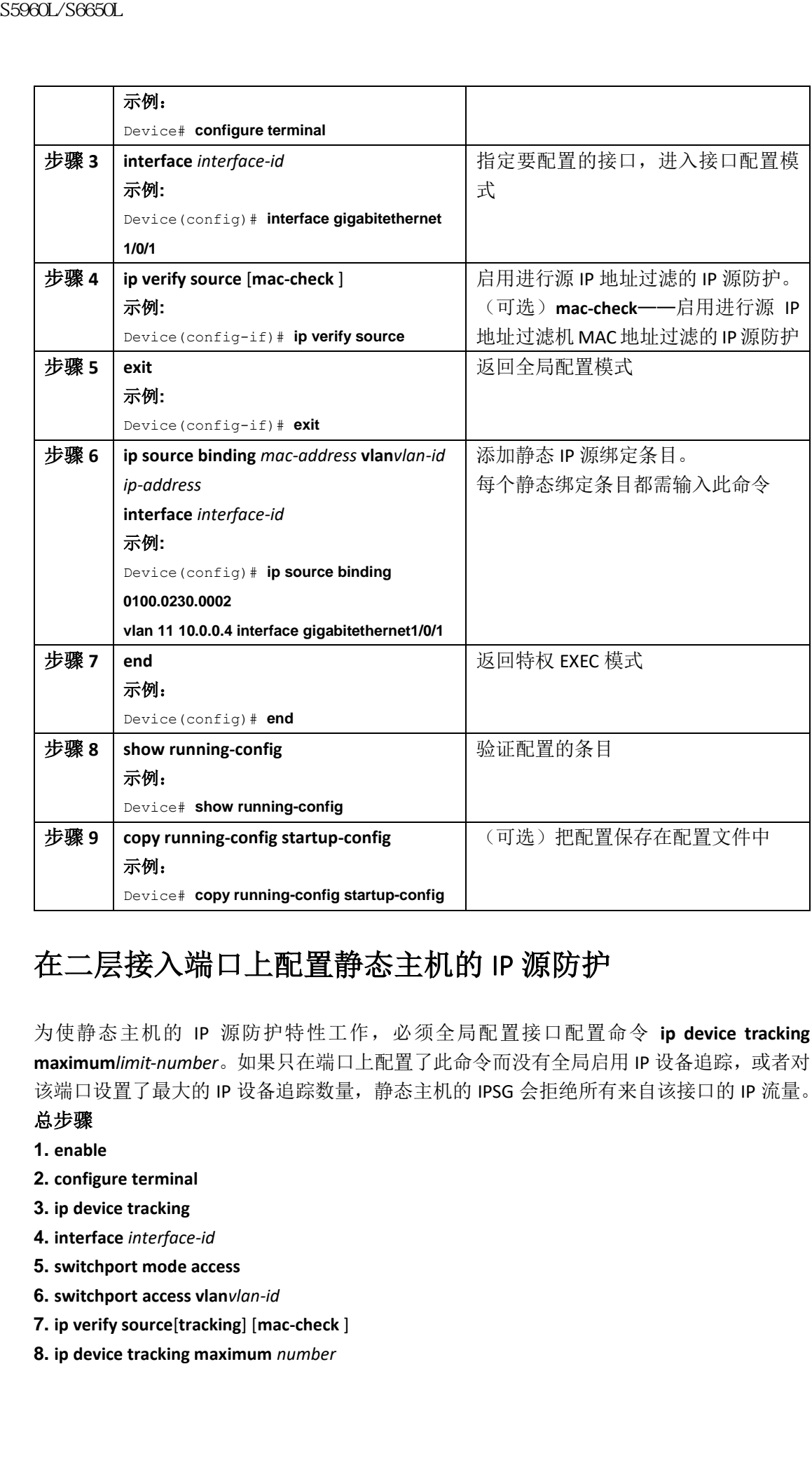

## 在二层接入端口上配置静态主机的 IP 源防护

为使静态主机的 IP 源防护特性工作,必须全局配置接口配置命令 **ip device tracking**  maximumlimit-number。如果只在端口上配置了此命令而没有全局启用 IP 设备追踪, 或者对 该端口设置了最大的 IP 设备追踪数量,静态主机的 IPSG 会拒绝所有来自该接口的 IP 流量。

#### 总步骤

- **1. enable**
- **2. configure terminal**
- **3. ip device tracking**
- **4. interface** *interface-id*
- **5. switchport mode access**
- **6. switchport access vlan***vlan-id*
- **7. ip verify source**[**tracking**] [**mac-check** ]
- **8. ip device tracking maximum** *number*

#### **9. end** 具体步骤

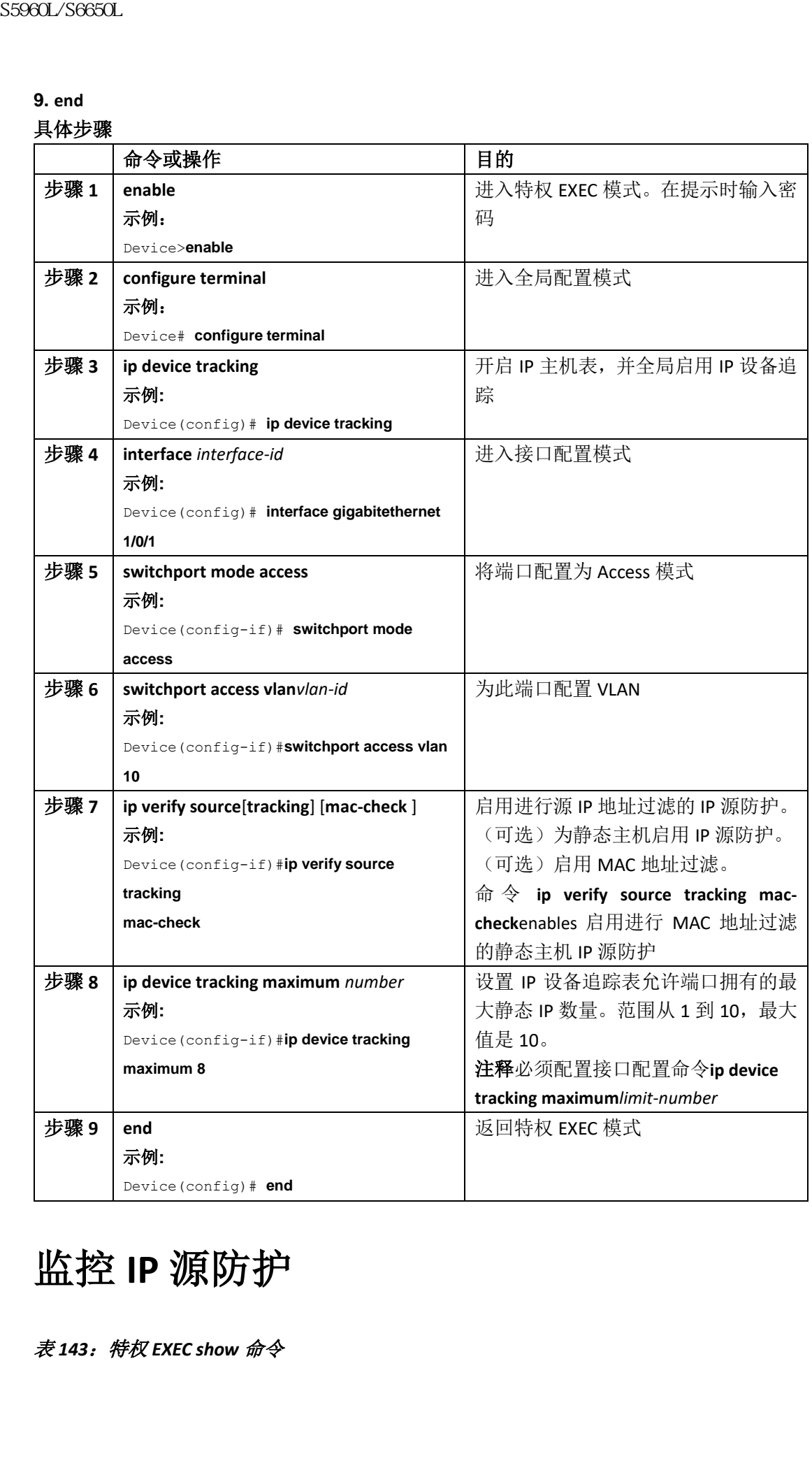

# 监控 **IP** 源防护

表 *143*:特权 *EXEC show* 命令

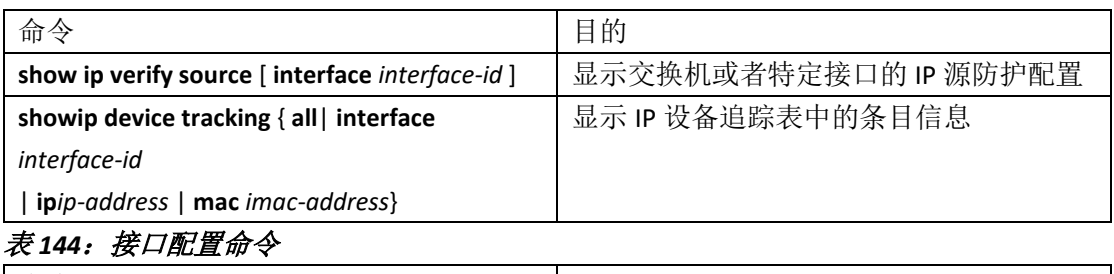

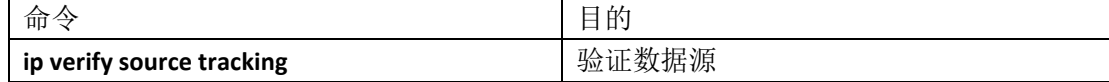

有关显示输出字段的详细信息,参见此版本的命令参考手册。

# 其他参考资料

#### 错误信息解释

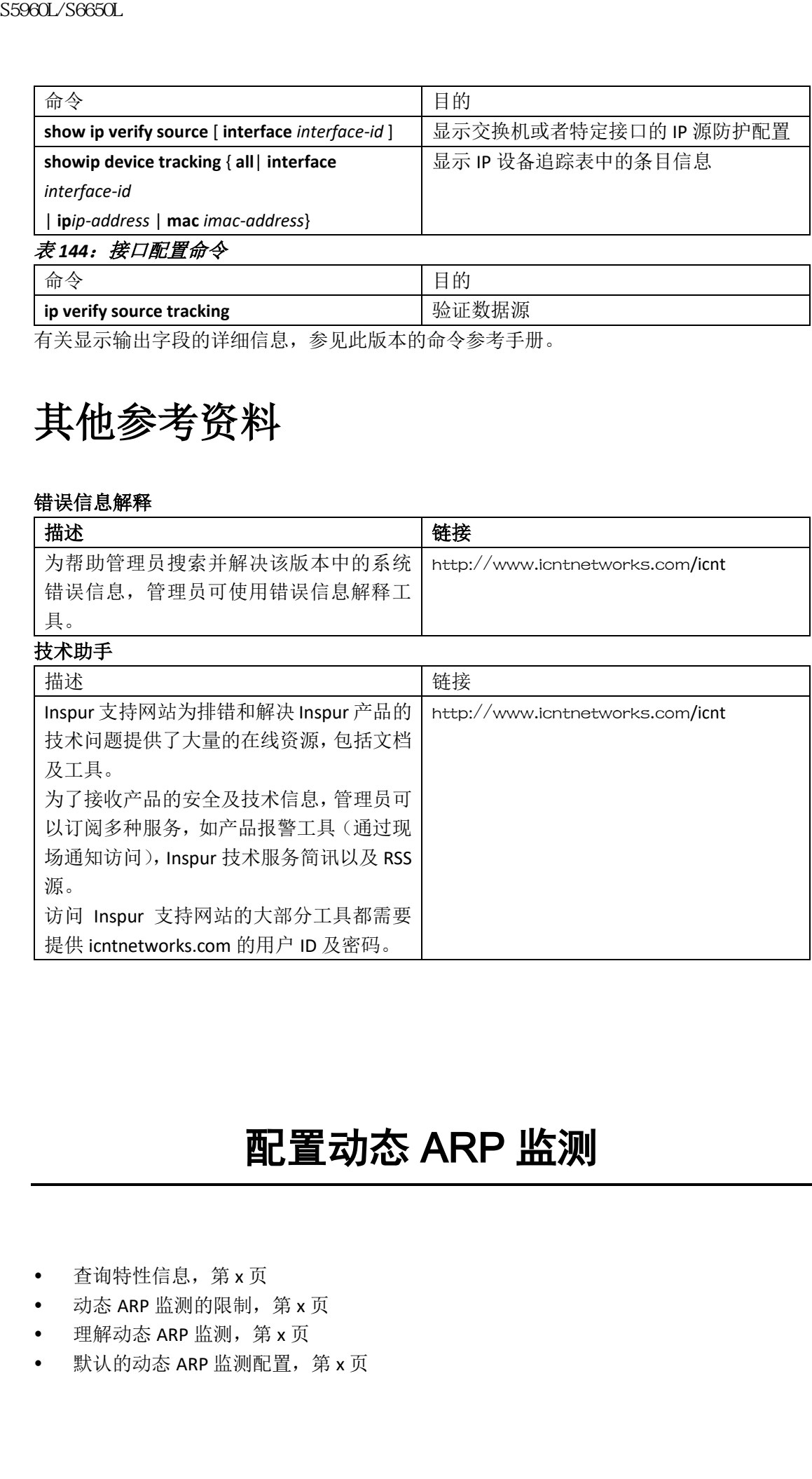

# 配置动态 ARP 监测

- 查询特性信息,第 x 页
- 动态 ARP 监测的限制, 第 x 页
- 理解动态 ARP 监测, 第 x 页
- 默认的动态 ARP 监测配置,第 x 页
- ARP ACL 和 DHCP 侦听条目的相对优先级, 第 x 页
- 为非 DHCP 环境配置 ARP ACL, 第 x 页
- 在 DHCP 环境中配置动态 ARP 监测, 第 x 页
- 对入向 ARP 包限速, 第 x 页
- 执行动态 ARP 监测验证检查, 第 x 页
- 监测 DAI, 第 $x$ 页
- 验证 DAI 配置, 第 x 页
- 其他参考资料, 第 x 页

## 查询特性信息

用户的软件版本有可能无法支持这部分文档所提到的全部特性。要想查询最新的警示信息和 特性信息,可以查看错误搜索工具(Bug Search Tool),也可以查看自己使用的平台及软件版 本的版本信息。用户如需查找本文档中所提到的特性,并且了解都有哪些系统版本支持这个 特性,可以查看文档最后的特性信息表。

用户可以使用浪潮特性导航(Inspur Feature Navigator)来查询各个平台及不同 Inspur 软件 版 本 所 支 持 的 信 息 。 要 访 问 浪 潮 特 性 导 航 ( Inspur Feature Navigator ), 可 以 访 问 http://www.icntnetworks.com/go/cfn。用户不需要在 icntnetworks.com 注册账户就可以使用 这个导航系统。

## 动态 **ARP** 监测的限制

本节列出了在交换机上配置动态 ARP 监测的限制条件和配置指南。

- 动态 ARP 监测是一种入向的安全特性,它不执行出向检查;
- 动态 ARP 监测对于连接到交换机上的不支持动态 ARP 监测或未启用此特性的主机无效。 因为中间人攻击被限制在一个二层的广播域,而这个广播域被执行动态 ARP 监测检查 的主机和不进行检查的主机分隔开。该特性的操作保护了域中启用动态 ARP 监测主机 的 ARP 缓存;
- 动态 ARP 监测依靠 DHCP 侦听绑定数据库中的条目来验证入向 ARP 请求和响应的 IP-MAC 地址映射。确保启用了 DHCP 侦听特性, 放行使用动态分配 IP 地址的 ARP 包。

在禁用 DHCP 侦听或非 DHCP 的环境中,使用 ARP ACL 允许或拒绝数据包。

动态 ARP 监测支持接入端口、中继端口以及 EtherChannel 端口。

注释: 不要在 RSPAN VLAN 上启用动态 ARP 监测特性。如果在 RSPAN VLAN 上启用了动态 ARP 监测,动态 ARP 监测包可能无法到达 RSPAN 目的端口。

 只有当物理端口的可信状态与通道端口的可信状态相同时,物理端口才可以加入 EtherChannel 端口通道。否则,物理端口会在端口通道中保持挂起。端口通道从第一个 加入通道的物理端口上继承可信状态。因此,第一个物理端口的可信状态无需与通道的 可信状态相同。 sseed\_Seecu\_<br>
第2014年10月12日,第3日前期,第3日前期,第3日<br>
第2日 2012年5月21日,第3頁<br>
第2日 2012年5月21日,第3頁<br>
第2日 2012年5月21日,第3頁<br>
第2回 8日,第3頁<br>
第2回 30、前期,第3頁<br>
11 4日 2012年,第3頁<br>
12 法有效為 ARP 指導機構整法,第3頁<br>
12 法有效為 ARP 14日 12月 4日 12月 4日 12月 4日 12月 4日 12月

相反的,更改端口通道的可信状态时,交换机会在组成通道的所有物理端口上配置新的 可信状态;

限速在交换机堆栈中的每个交换机上独立计算。对于跨堆栈的 EtherChannel, 实际的限

速值可能比配置的值高。例如,对于一个端口在交换机 1 上而另一个端口在交换机 2 上 的 EtherChannel, 如果管理员设置了限速为 30pps, 每个端口在不造成 EtherChannel 错 误禁用的情况下可以接收数据包的速度是 29pps;

 端口通道的运行速率是通道内所有物理端口速率的累加和。例如,如果配置端口通道对 ARP 的限速为 400pps, 通道中所有端口总共接收速率为 400pps。EtherChannel 端口的入 向 ARP 包速率是所有通道成员的入向包速率的和。请在检查通道端口成员的入向 ARP 包速率之后再配置 EtherChannel 端口的限速速率。

物理端口上入向包的速率与端口通道的配置对比,不与物理端口的配置进行对比。端口 通道的限速配置独立于物理端口的配置。

如果 EtherChannel 接收了超过配置速率的 ARP 包,信道(包括所有物理端口)会被置为 错误禁用状态;

- 确保对入向中继端口上的 ARP 包进行限速。应给中继端口配置较高的速率以反映其聚 合性,以便处理多个启用了动态 ARP 监测 VLAN 的数据包。也可以使用接口配置命令 **ip arp inspection limit none** 设置速率为不限制。当系统将端口置为错误禁用状态时,一个 VLAN 上的高限速设置可能会造成对另一个的 VLAN 的拒绝服务攻击;
- 在交换机上启用动态 ARP 监测时,配置用于管理 ARP 流量的策略器将不再生效。启用 的结果是所有 ARP 流量都会被送往 CPU。

## 理解动态 **ARP** 监测

ARP 通过进行 IP 地址与 MAC 地址的映射在二层广播域间提供 IP 通信。例如,主机 B 希望给 主机 A 发送信息,但是它的 ARP 缓存中没有主机 A 的 MAC 地址。主机 B 生成一个发往广播 域中所有主机的消息,以获取与主机 A 的 IP 地址关联的 MAC 地址。广播域中的所有主机都 会收到此 ARP 请求,而主机 A 使用自己的 MAC 地址来应答。然而,因为 ARP 允许主机在没 有收到 ARP 请求的情况下发出无故应答,ARP 伪造攻击和 ARP 缓存的毒化就可以发生。在 攻击发生后,被攻击设备的所有流量都会流经攻击者的计算机,然后再发往路由器、交换机 或者主机。 39860L/S6660L<br><br><br>渡伯可能比配置的信息,例如,将是可以要分2008 。<br> 装带用的情况下可以被数据包的缓缓发生2008<br><br> 装带用的情况下可以被数据包的模块是分别的。 第一个端口的变形,<br> 装带用的情况使用的时候,使用以使用时间接 36 mm and different and different and different and different and different and different and dif

恶意用户可以攻击连接到二层网络的主机、交换机和路由器,毒化连接到子网的系统的 ARP 缓存,并截获发往子网上其他主机的流量。图 26-1 展示了 ARP 缓存毒化的示例。

图 *116*:*APR* 缓存毒化

| Host A                    | 主机 A       |
|---------------------------|------------|
| Host B                    | 主机 B       |
| Host C(man-in-the-middle) | 主机 C (中间人) |

主机 A、B 和 C 连接到交换机的接口 A、B 和 C,这些端口在相同的子网中。主机的 IP 和 MAC 在括号中标出,如主机 A 使用 IP 地址 IA 和 MAC 地址 MA。当主机 A 需要与主机 B 在 IP 层 通信时,它会广播一个 ARP 消息请求与 IP 地址 IB 关联的 MAC 地址。当交换机和主机 B 收 到此 ARP 请求时,它们会填充自己的 ARP 缓存,产生主机 IP 地址为 IA, MAC 地址为 MA 的 ARP 绑定信息, 如 IP 地址 IA 被绑定到 MAC 地址 MA 上。当主机 B 应答时, 交换机和主机 A 填充其 ARP 缓存,产生主机 IP 地址为 IB, MAC 地址为 MB 的绑定。

主机 C 可以广播伪造的 ARP 应答, 将主机 IP 地址 IA (或 IB) 与 MAC 地址 MC 地址绑定,进 而毒化交换机、主机 A 和主机 B 的 ARP 缓存。ARP 缓存被毒化的主机会使用 MAC 地址 MC 作为发往 IA 或 IB 的流量的目的 MAC 地址。这意味着主机 C 截获了这些流量。因为主机 C 知道与 IA 和 IB 关联的真正 MAC 地址, 它可以使用正确的 MAC 地址作为目的把截获的流量

转发给这些主机。主机 C 把自己插入在主机 A 到主机 B 的流量之间, 这就是*典型的中间人* (*man-in-the middle*)攻击。

动态 ARP 监测是一项验证网络中 ARP 包的安全特性,它截获、记录并丢弃 IP-MAC 地址绑定 非法的 ARP 包。这项特性能保护网络免于特定的中间人攻击。

动态 ARP 监测确保只有合法的 ARP 请求和应答被转发。交换机执行这些行为:

- 截获不可信端口上的所有 ARP 请求和应答
- 在更新本地 ARP 缓存或者把包转发给正确目的之前验证每个截获的数据包有合法的 IP-MAC 地址绑定
- 丢弃非法 ARP 包

动态 ARP 监测根据存储在可信数据库 (DHCP 侦听绑定数据库) 中的合法 IP-MAC 地址绑定 来确定一个 ARP 包的合法性。如果交换机和 VLAN 上启用了 DHCP 侦听, 这个数据库由 DHCP 侦听构建。如果在可信接口上收到 ARP 包,交换机不做检查转发此数据包。在不可信接口 上,交换机只在数据包合法时才进行转发。

管理员可以使用全局配置命令 **ip arp inspection vlan** *vlan-range* 基于每个 VLAN 启用动态 ARP 监测。

在非 DHCP 环境中, 动态 ARP 监测可以对比用户配置的 ARP 访问控制列表 (access control lists, ACLs)验证静态配置 IP 地址的主机。管理员可以使用全局配置命令 arp access-list acl*name* 定义 ARP ACL。

可以配置动态 ARP 监测在 ARP 包中的 IP 地址非法或者 ARP 包中的 MAC 地址与以太网报头 中的地址不同时就丢弃数据包。使用全局配置命令 **ip arp inspection validate** {[**src-mac**] [**dst-mac**] [**ip**]}进行配置。

### 接口可信状态及网络安全性

动态 ARP 监测会把可信状态与交换机上的每个接口关联。可信接口上到达的数据包会绕过 所有的动态 ARP 监测验证检查,不可信接口上到达的数据包会经历动态 ARP 监测验证过程。 典型的网络配置中,可以把所有连接到主机端口的交换机端口配置为不可信,把所有连接到 交换机的交换机端口配置为可信。在此配置中,从特定交换机进入网络的所有 ARP 包会绕 过安全检查,在 VLAN 或网络的任何其他地方都无需进行验证。可以使用接口配置命令 **iparp inspection trust** 设置可信状态。  $\begin{tabular}{ll} {\bf S5980L/SC600L} \\[0.1cm] {\bf S8980L/SC60L} \\[0.1cm] {\bf S8980R/SC60L} \\[0.1cm] {\bf S8980R/SC60L} \\[0.1cm] {\bf S8980R/SC60L} \\[0.1cm] {\bf S8980R/SC60R/SC60R} \\[0.1cm] {\bf S8980R/SC60R/SC60R} \\[0.1cm] {\bf S8980R/SC60R/SC60R} \\[0.1cm] {\bf S8980R/SC60R/SC60R} \\[0.1cm] {\$ 

注意: 请小心使用可信状态配置。在接口应该被信任时把它配置成不可信可能会导致丢失 连通性。

下图中, 假设交换机 A 和交换机 B 都在包含主机 1 和主机 2 的 VIAN 上运行动态 ARP 监测。 如果主机 1 和主机 2 都通过连接到交换机 A 的 DHCP 服务器获取 IP 地址,只有交换机 A 会 进行主机 1 的 IP-MAC 地址绑定。因此,如果交换机 A 和交换机 B 之间的接口是不可信的, 来自主机 1 的 ARP 包会被交换机 B 丢弃。主机 1 和主机 2 之间的连通性会丢失。

| DHCP server | DHCP 服务器 |
|-------------|----------|
| Switch A    | 交换机 A    |
| Switch B    | 交换机 B    |
| Host 1      | 主机1      |
| Port 1      | 端口1      |

图 *117*:启用动态 *ARP* 监测 *VLAN* 上的 *ARP* 包验证

当接口实际不可信时配置其为可信会在网络中留下安全漏洞。如果交换机 A 不运行动态 ARP

监测, 主机 1 可以容易的毒化交换机 B 的 ARP 缓存(如果交换机间的链路配置为可信, 也 会毒化主机 2 的缓存)。即使交换机 B 运行动态 ARP 监测也可以发生这种情况。

动态 ARP 监测确保连接到交换不可信接口上的主机不能毒化网络中其他主机的 ARP 缓存。 然而,对于连接到运行动态 ARP 监测的交换机上的主机,动态 ARP 监测不能防止在网络其 他部分的主机毒化的这些主机的缓存。

在 VLAN 里一些交换机运行动态 ARP 监测而一些交换机不运行的情况中,应配置连接到这些 交换机的接口为不可信。然而,为了验证来自非动态 ARP 监测交换机的数据包的绑定,可以 配置运行动态 APR 监测的交换机使用 ARP ACL。在不能确定这样的绑定信息时,应在三层隔 离运行动态 ARP 监测的交换机和不运行的交换机。 浪潮思科网络科技有限公司 S5960L/S6650L 系列

注释: 根据 DHCP 服务器以及网络设置的不同,可能无法在 VLAN 中的所有交换机上验证 特定 ARP 包。

### ARP 包的限速

交换机的 CPU 执行动态 ARP 监测检查。因此, 为了避免拒绝服务攻击, 要对入向 ARP 包的 数量进行限速。默认情况下,不可信接口的速率是 15 包每秒(packets per second, pps)。可 信接口不被限速。可以使用接口配置命令 **ip arp inspection limit** 更改此设置。

当入向 ARP 包的速率超过配置的限制时,交换机会把端口置为错误禁用状态。端口在管理 员干预之前保持此状态。可以使用全局配置命令 **errdisable recovery** 启用错误禁用恢复,这 样端口就可以在指定的超时周期之后自动摆脱此状态。

注释: 对于 EtherChannel 的限速会独立地应用到堆栈中的每个交换机上。比如, 如果在 EtherChannel 上配置了限速 20pps, EtherChannel 中的每个交换机端口可以承载至 多 20pps。如果任意交换机超过了限制,整个 EtherChannel 都会被置为错误禁用状 态。

## ARP ACL 和 DHCP 侦听条目的相对优先级

动态 ARP 监测使用 DHCP 侦听数据库作为合法 IP-MAC 地址的映射表。

ARP ACL 优先于 DHCP 侦听绑定数据库中的条目。交换机仅在使用全局配置命令 **ip arp inspection filter vlan** 配置时才使用 ACL。交换机首先把 ARP 包和用户配置的 ARP ACL 进行比 较。如果 ARP ACL 拒绝此 ARP 包,即使 DHCP 侦听填充的数据库中有对应合法的绑定存在, 交换机也会拒绝此数据包。

## 记录丢弃的数据包

当交换机丢弃一个数据包时,交换机会在日志缓存中放置一个条目,然后在控制速率的基础 上生成系统消息。在消息生成后,交换机会从日志缓存中清除条目。每个日志条目都包含流 信息, 如接收 VLAN、端口号、源目 IP 地址以及源目 MAC 地址。

可以使用全局配置命令 **ip arp inspection log-buffer** 配置缓存的条目数量以及特定间隔内生成 系统消息所需的条目数量。可以使用全局配置命令 **ip arp inspection vlan logging** 指定记录的 数据包类型。

## 默认的动态 **ARP** 监测配置

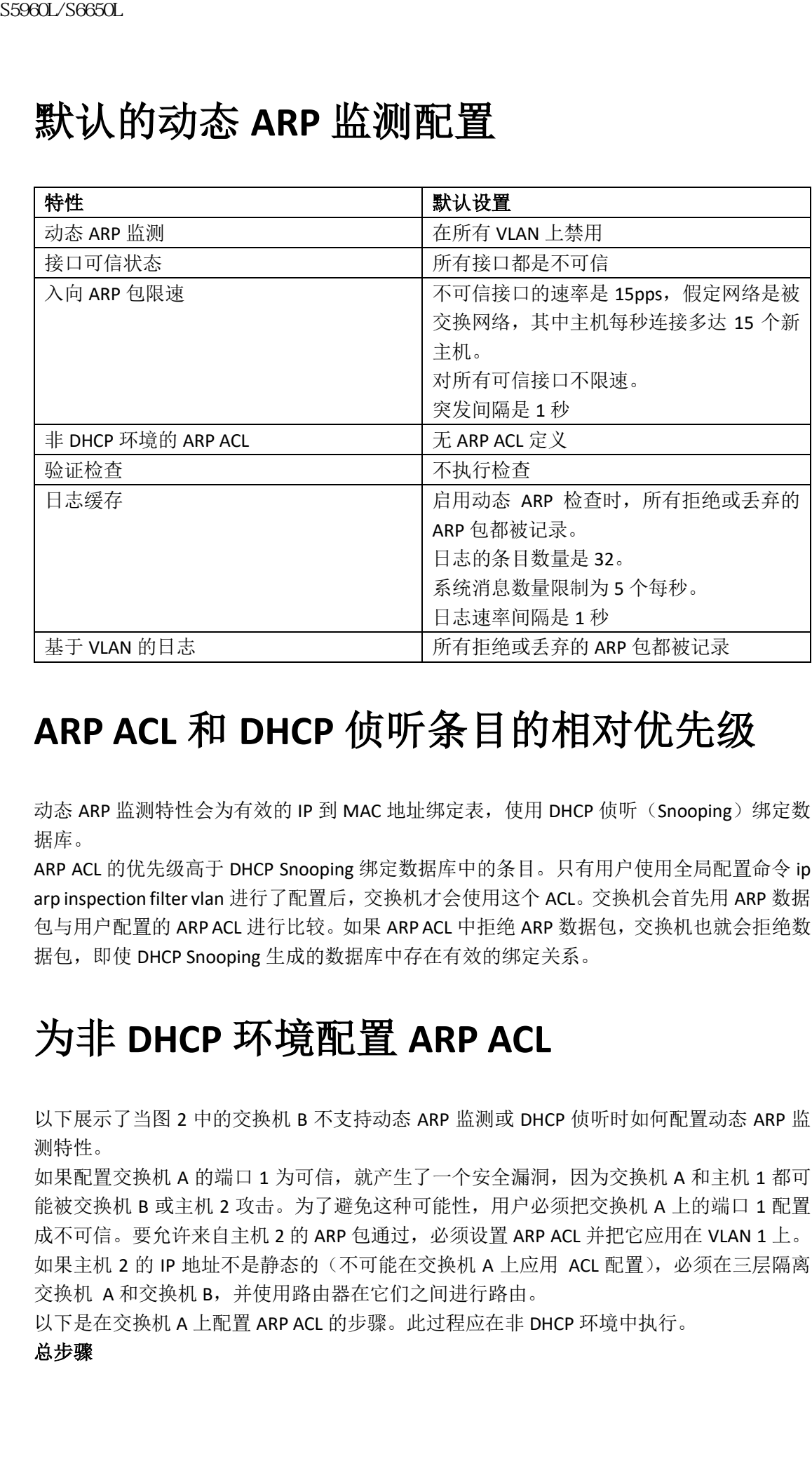

## **ARP ACL** 和 **DHCP** 侦听条目的相对优先级

动态 ARP 监测特性会为有效的 IP 到 MAC 地址绑定表, 使用 DHCP 侦听 (Snooping) 绑定数 据库。

ARP ACL 的优先级高于 DHCP Snooping 绑定数据库中的条目。只有用户使用全局配置命令 ip arp inspection filter vlan 进行了配置后,交换机才会使用这个 ACL。交换机会首先用 ARP 数据 包与用户配置的 ARP ACL 进行比较。如果 ARP ACL 中拒绝 ARP 数据包,交换机也就会拒绝数 据包, 即使 DHCP Snooping 生成的数据库中存在有效的绑定关系。

# 为非 **DHCP** 环境配置 **ARP ACL**

以下展示了当图 2 中的交换机 B 不支持动态 ARP 监测或 DHCP 侦听时如何配置动态 ARP 监 测特性。

如果配置交换机 A 的端口 1 为可信, 就产生了一个安全漏洞, 因为交换机 A 和主机 1 都可 能被交换机 B 或主机 2 攻击。为了避免这种可能性,用户必须把交换机 A 上的端口 1 配置 成不可信。要允许来自主机 2 的 ARP 包通过,必须设置 ARP ACL 并把它应用在 VLAN 1 上。 如果主机 2 的 IP 地址不是静态的(不可能在交换机 A 上应用 ACL 配置),必须在三层隔离 交换机 A 和交换机 B,并使用路由器在它们之间进行路由。

以下是在交换机 A 上配置 ARP ACL 的步骤。此过程应在非 DHCP 环境中执行。

#### 总步骤

- **1. enable**
- **2. configure terminal**
- **3. arp access-list** *acl-name*
- **4. permit ip host** *sender-ip* **mac host** *sender-mac*
- **5. exit**
- **6. ip arp inspection filter** *arp-acl-name* **vlan** *vlan-range* [**static**]
- **7. interface** *interface-id*
- **8. no ip arp inspection trust**
- **9. end**
- **10.** 使用以下show命令:
	- **show arp access-list** acl-name
	- **show ip arp inspection vlan** *vlan-range*
	- **show ip arp inspection interfaces**
- **11. show running-config**
- **12. copy running-config startup-config**

#### 具体步骤

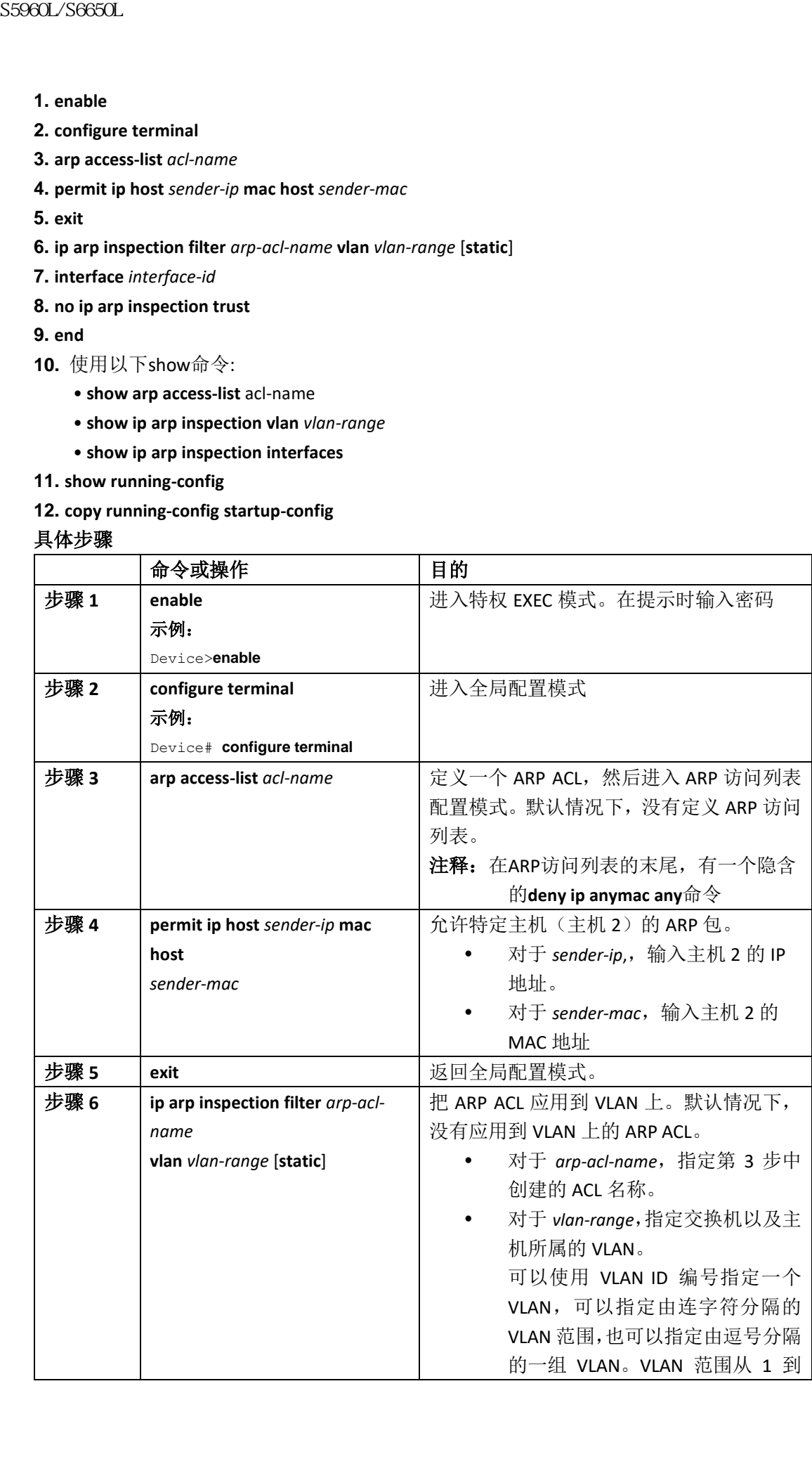

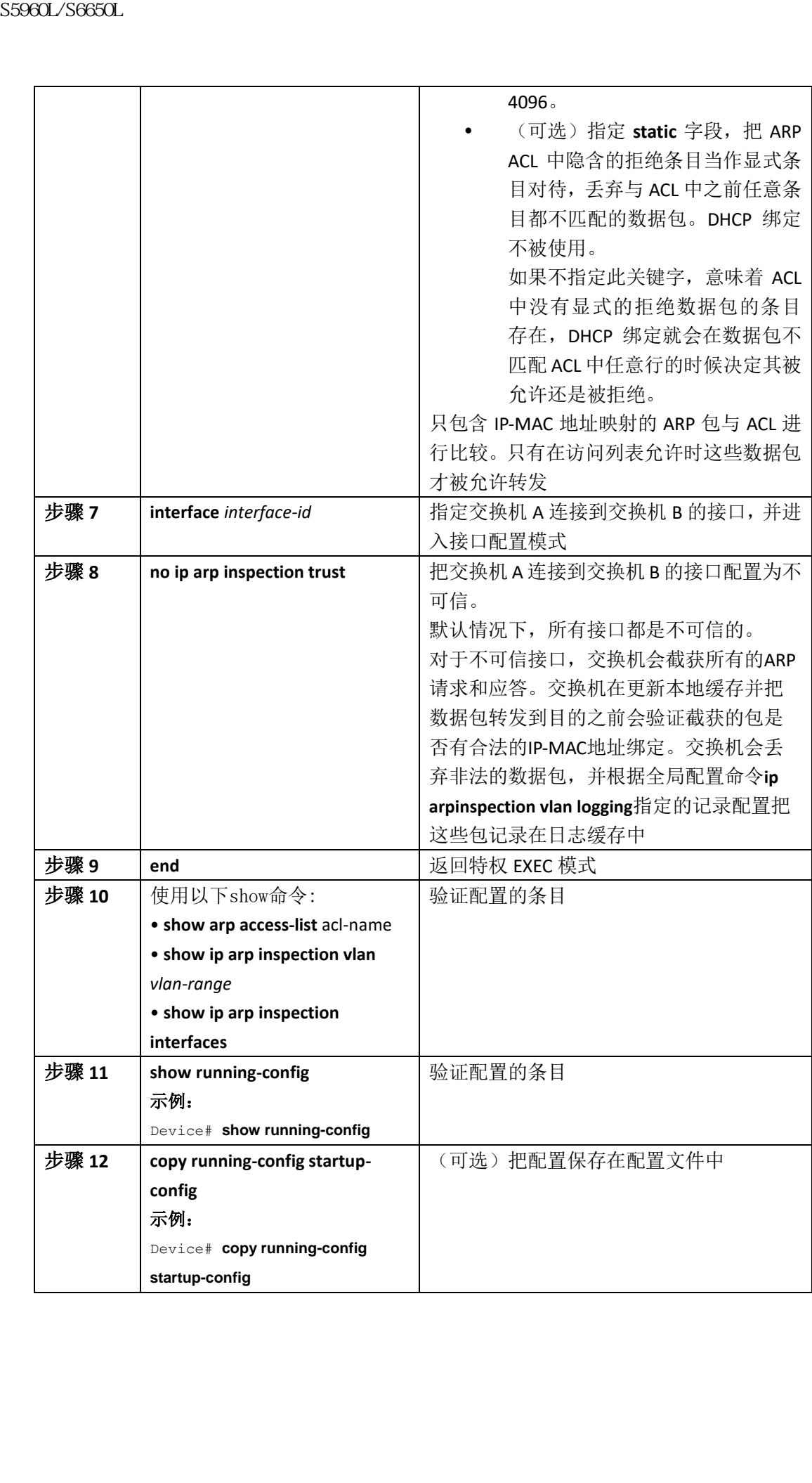

## 在 **DHCP** 环境中配置动态 **ARP** 监测

#### 在开始前

以下展示了两台交换机都支持动态 ARP 监测特性时如何进行配置。主机 1 连接到交换机 A, 主机 2 连接到交换机 B。两台交换机都在主机所属的 VLAN 1 上运行动态 ARP 监测。有一台 DHCP 服务器连接到交换机 A。两台主机都通过相同的 DHCP 服务器获取 IP 地址。因此,交 换机 A 有主机 1 和主机 2 的绑定信息, 交换机 B 有主机 2 的绑定信息。

注释: 动态 ARP 监测根据 DHCP 侦听数据库中的条目验证入向 ARP 请求和 ARP 应答中的 IP-MAC 地址绑定信息。确保让 DHCP 侦听允许动态分配 IP 地址的 ARP 包。

按照以下步骤配置动态 ARP 监测。管理员必须在两台交换机上都进行此配置过程。此过程 是必需的。

#### 总步骤

- **1. enable**
- **2. show cdp neighbors**
- **3. configure terminal**
- **4. ip arp inspection vlan** *vlan-range*
- **5. interface***interface-id*
- **6. ip arp inspection trust**
- **7. end**
- **8. show ip arp inspection interfaces**
- **9. show ip arp inspection vlan** *vlan-range*
- **10. show ip dhcp snooping binding**
- **11. show ip arp inspection statistics vlan** *vlan-range*
- **12. configure terminal**
- **13. configure terminal**

#### 具体步骤

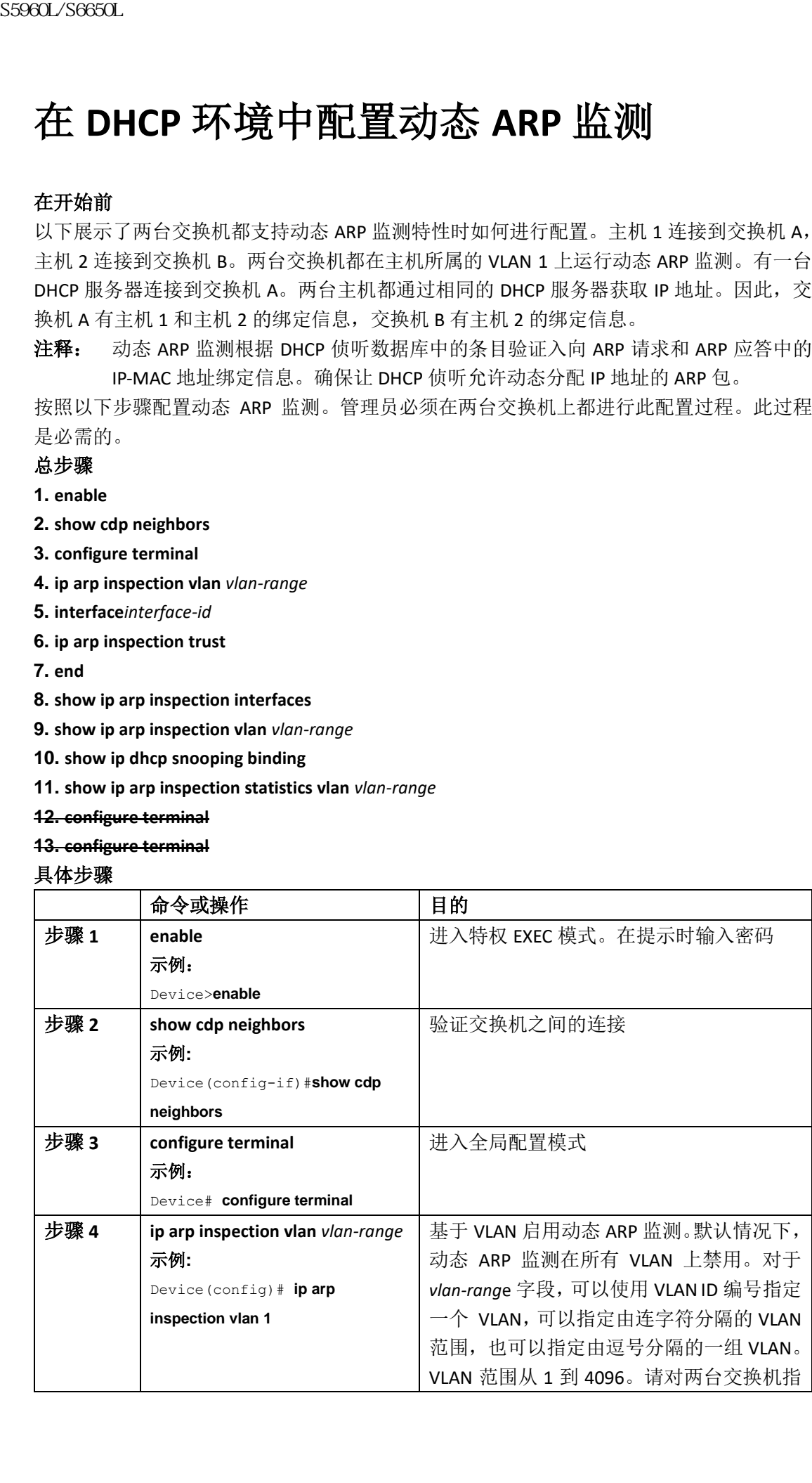

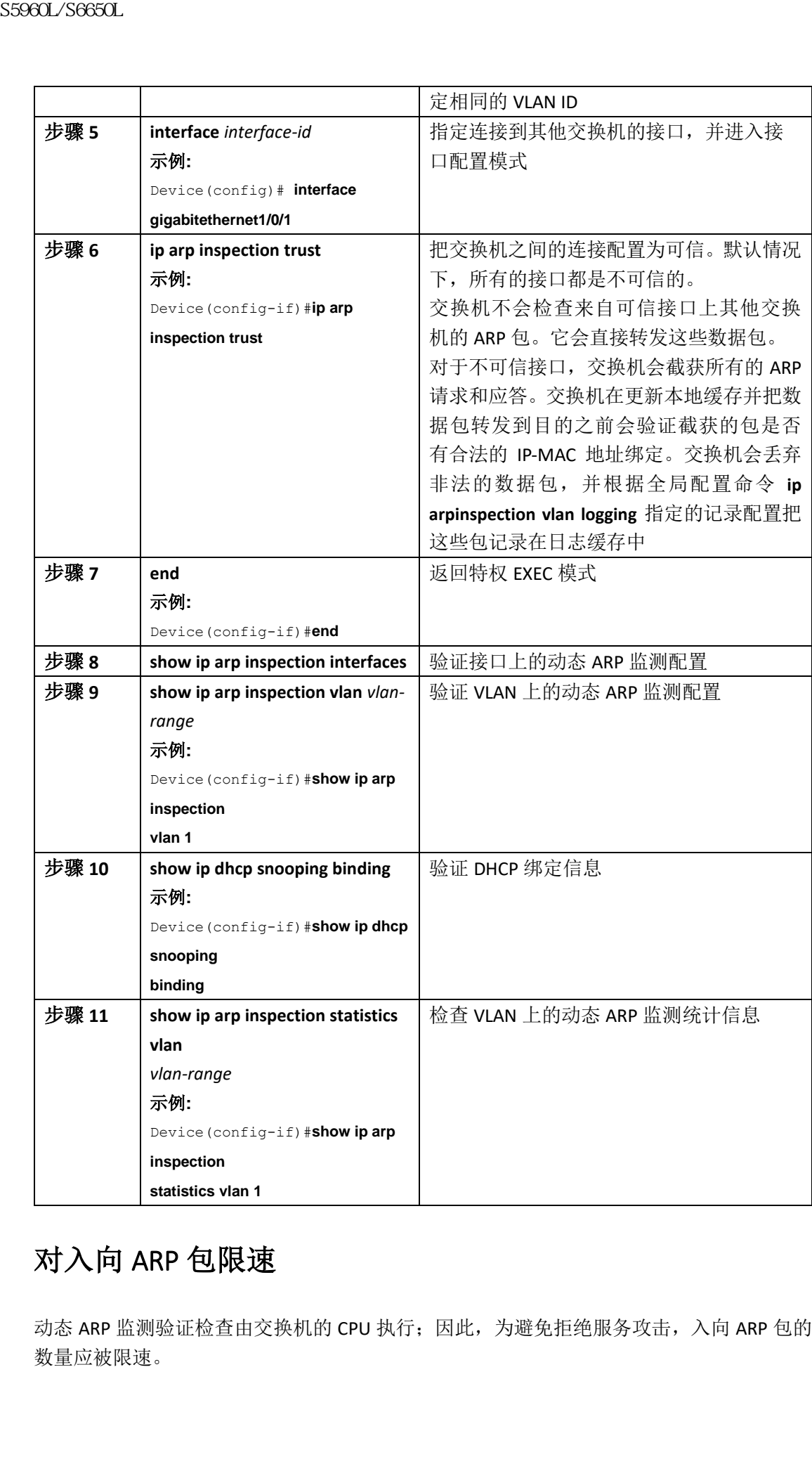

## 对入向 ARP 包限速

动态 ARP 监测验证检查由交换机的 CPU 执行;因此,为避免拒绝服务攻击,入向 ARP 包的 数量应被限速。

当入向 ARP 包的速率超过了配置的限制时,交换机会把接口置为错误禁用状态。端口会已 知保持在此状态中,直到管理员启用了错误禁用恢复,允许端口在指定的超时间隔后自动脱 离此状态。

注释: 除非在接口上配置了限速,否则改变接口的可信状态也会把该可信状态的限速设置 变为默认值。配置限速之后,即使接口的可信状态变化,接口也保持限速设置。如 果输入接口配置命令 **no ip arp inspection limit**,接口会恢复到默认的限速设置。

按照以下步骤设置入向 ARP 包的限速值。此步骤是可选的。

#### 总步骤

- **1. enable**
- **2. configure terminal**
- **3. interface** *interface-id*
- **4. ip arp inspection limit {rate pps [burst interval seconds] | none}**
- **5. exit**
- **6.** 使用以下show命令:
	- **errdisable detect cause arp-inspection**
	- **errdisable recovery cause arp-inspection**
	- **errdisable recovery interval** *interval*

#### **7. exit**

- **8.** 使用以下show命令:
	- **show ip arp inspection interfaces**
	- **show errdisable recovery**

**9. show running-config**

**10. copy running-config startup-config**

#### 具体步骤

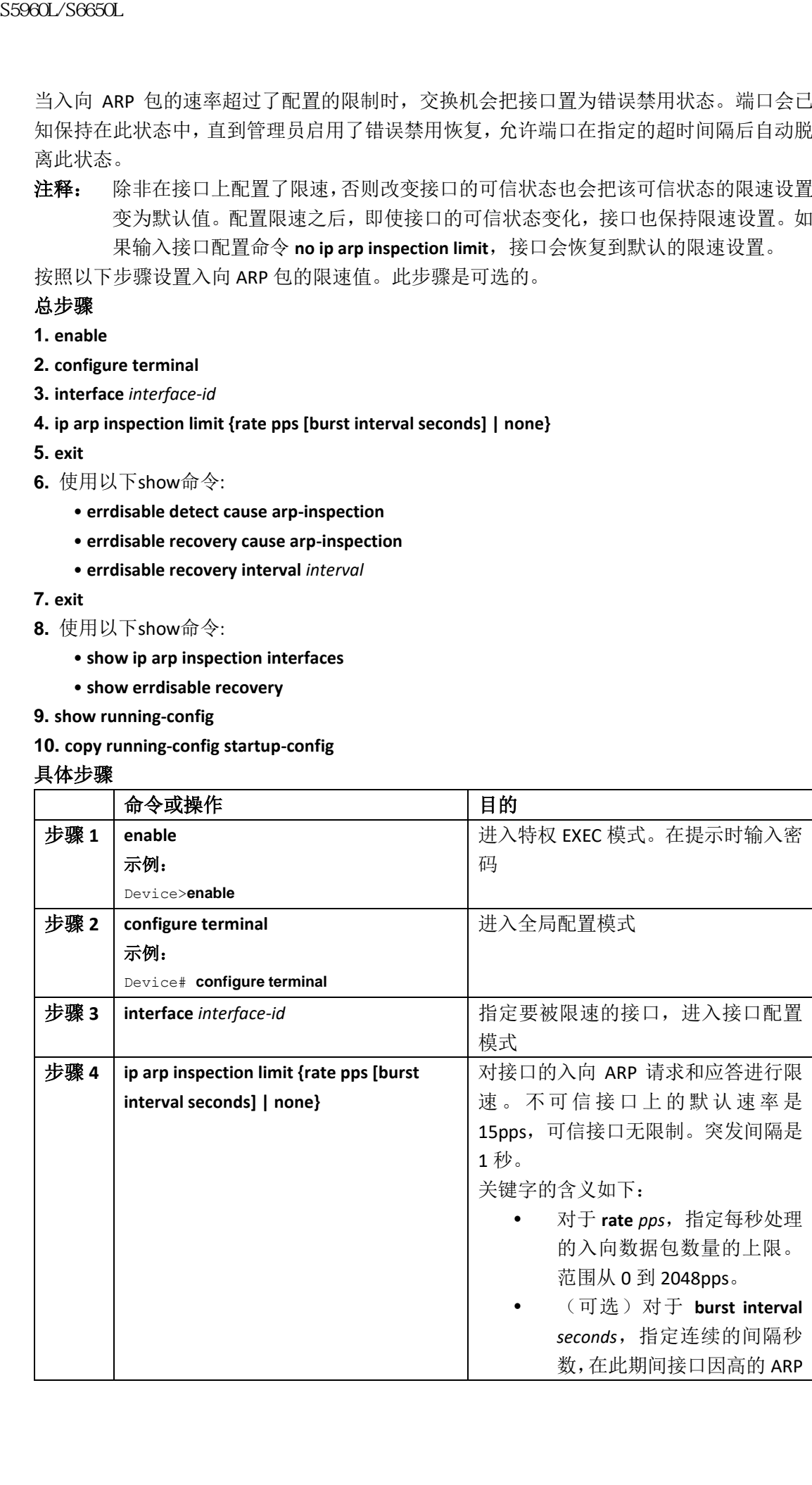

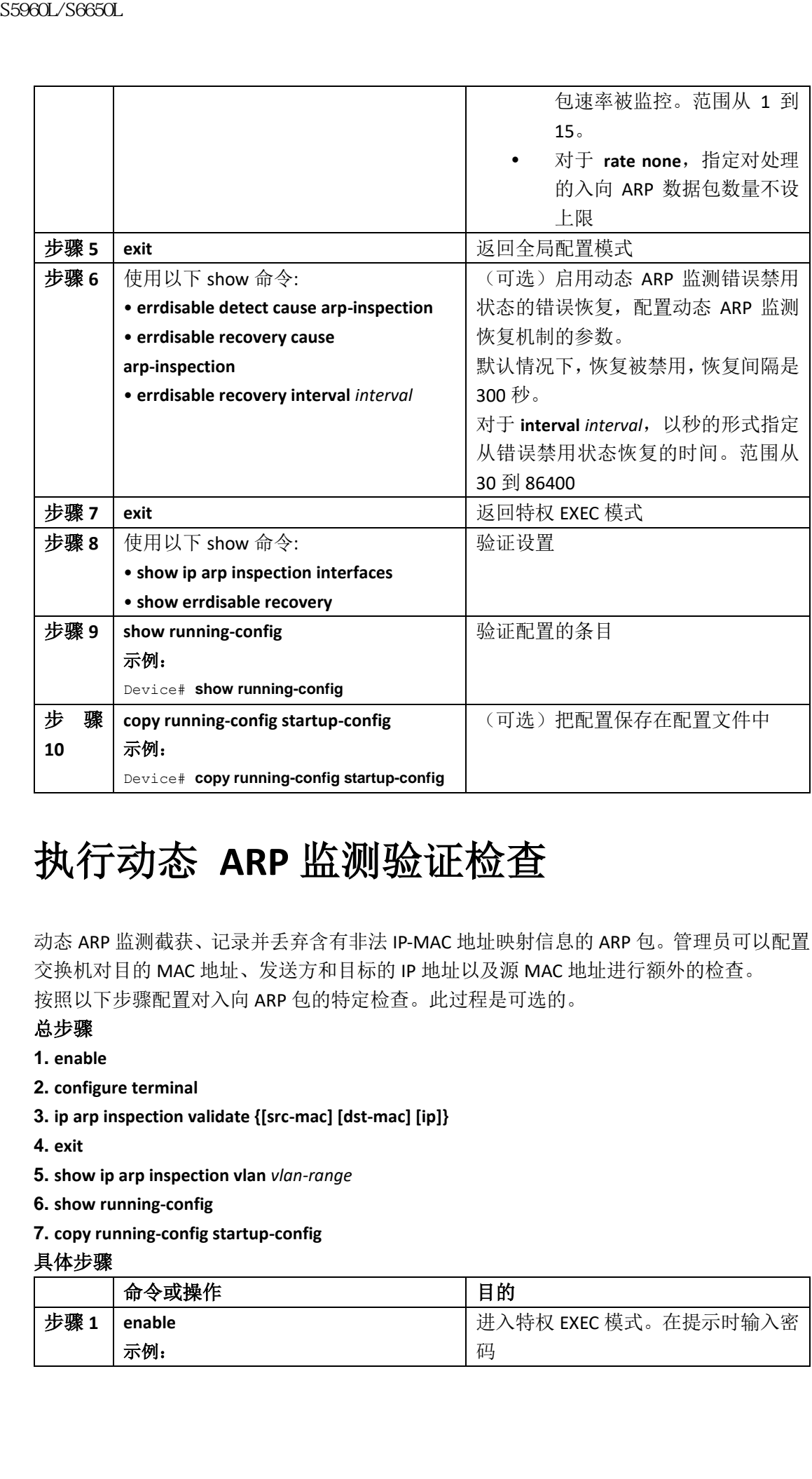

# 执行动态 **ARP** 监测验证检查

动态 ARP 监测截获、记录并丢弃含有非法 IP-MAC 地址映射信息的 ARP 包。管理员可以配置 交换机对目的 MAC 地址、发送方和目标的 IP 地址以及源 MAC 地址进行额外的检查。 按照以下步骤配置对入向 ARP 包的特定检查。此过程是可选的。

#### 总步骤

- **1. enable**
- **2. configure terminal**
- **3. ip arp inspection validate {[src-mac] [dst-mac] [ip]}**
- **4. exit**
- **5. show ip arp inspection vlan** *vlan-range*

**6. show running-config**

**7. copy running-config startup-config**

#### 具体步骤

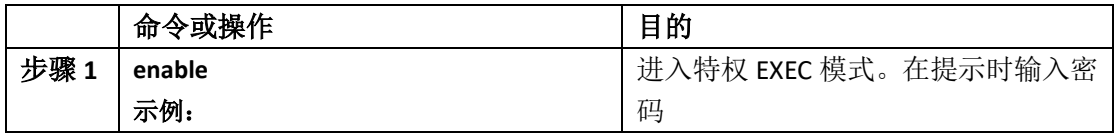

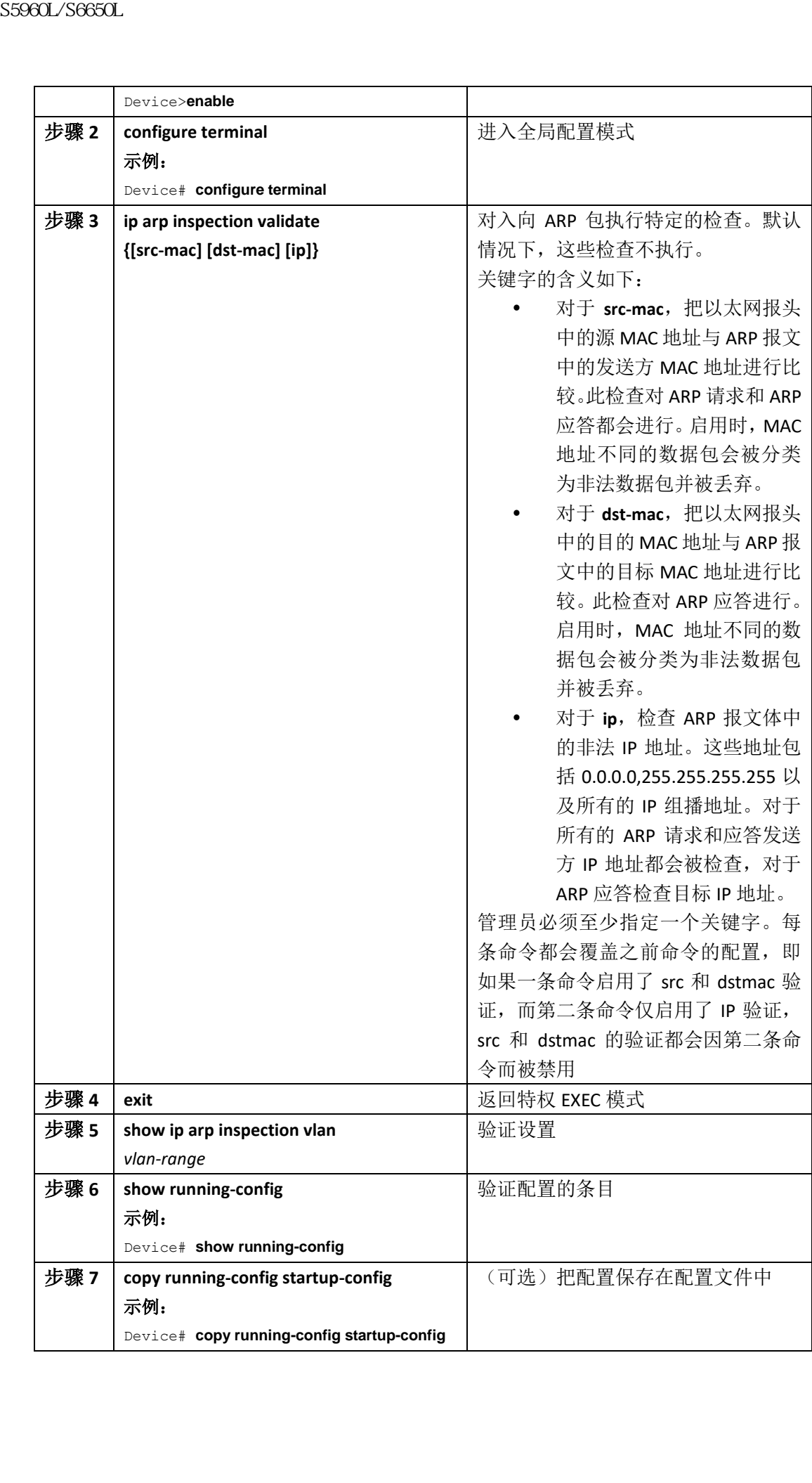

# 监控 **DAI**

使用以下命令监控 DAI:

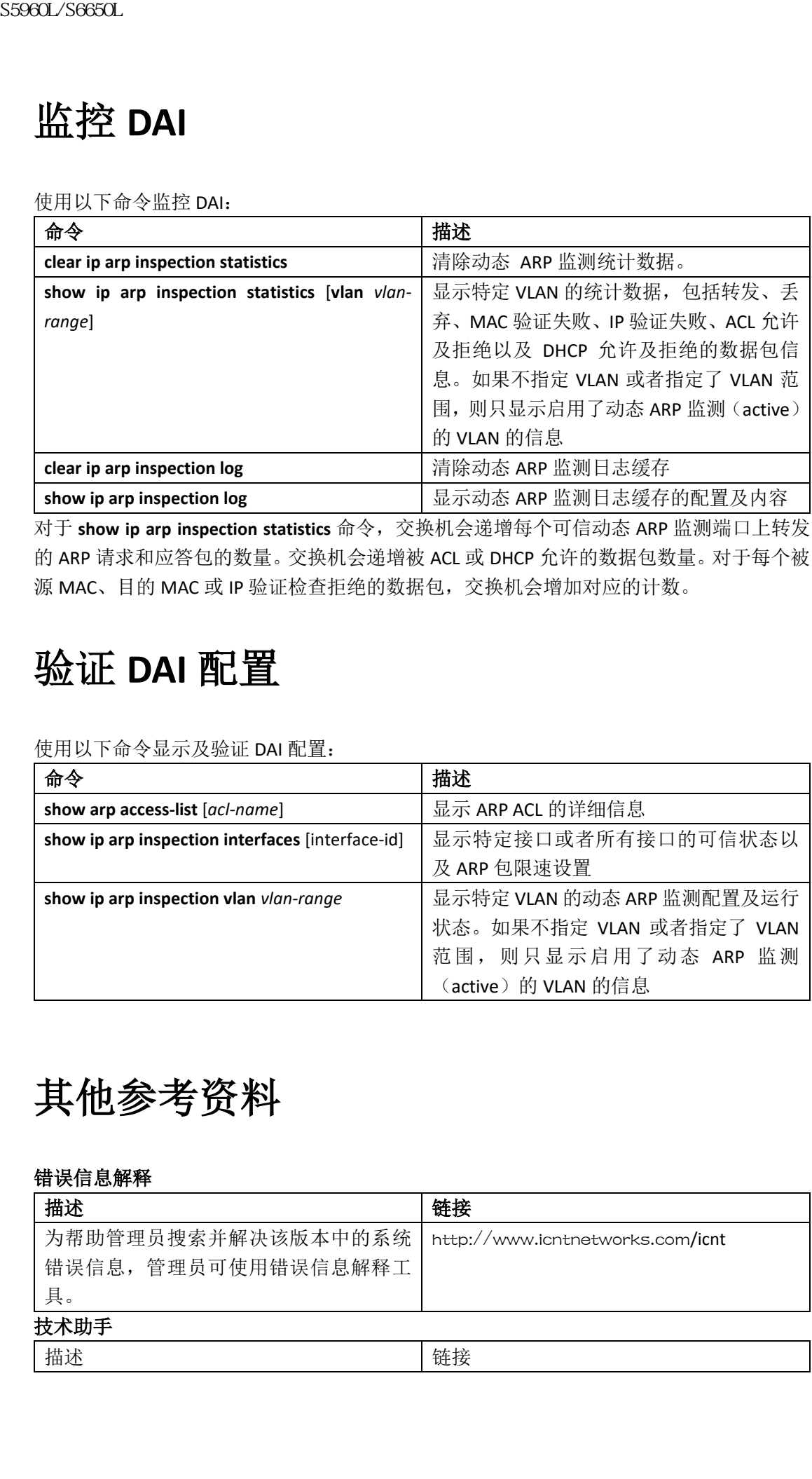

对于 **show ip arp inspection statistics** 命令,交换机会递增每个可信动态 ARP 监测端口上转发 的 ARP 请求和应答包的数量。交换机会递增被 ACL 或 DHCP 允许的数据包数量。对于每个被 源 MAC、目的 MAC 或 IP 验证检查拒绝的数据包,交换机会增加对应的计数。

# 验证 **DAI** 配置

使用以下命令显示及验证 DAI 配置:

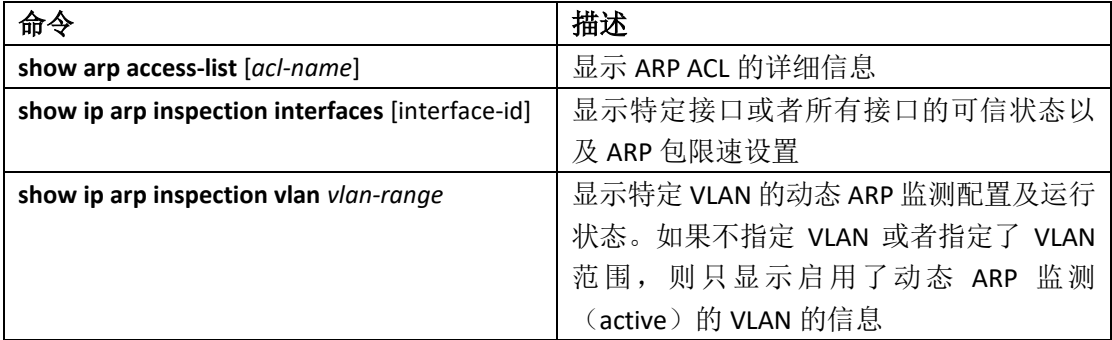

# 其他参考资料

#### 错误信息解释

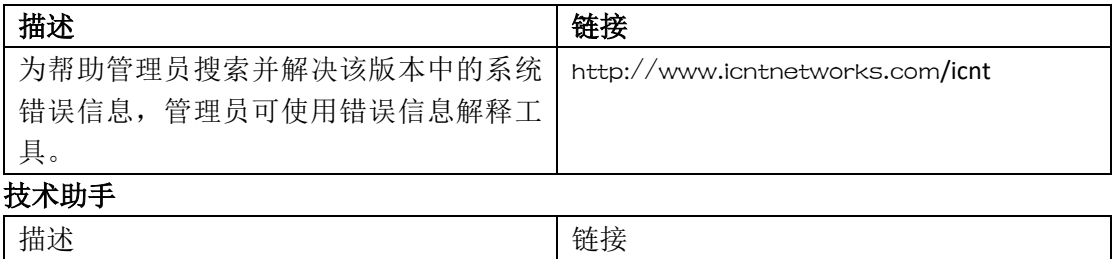

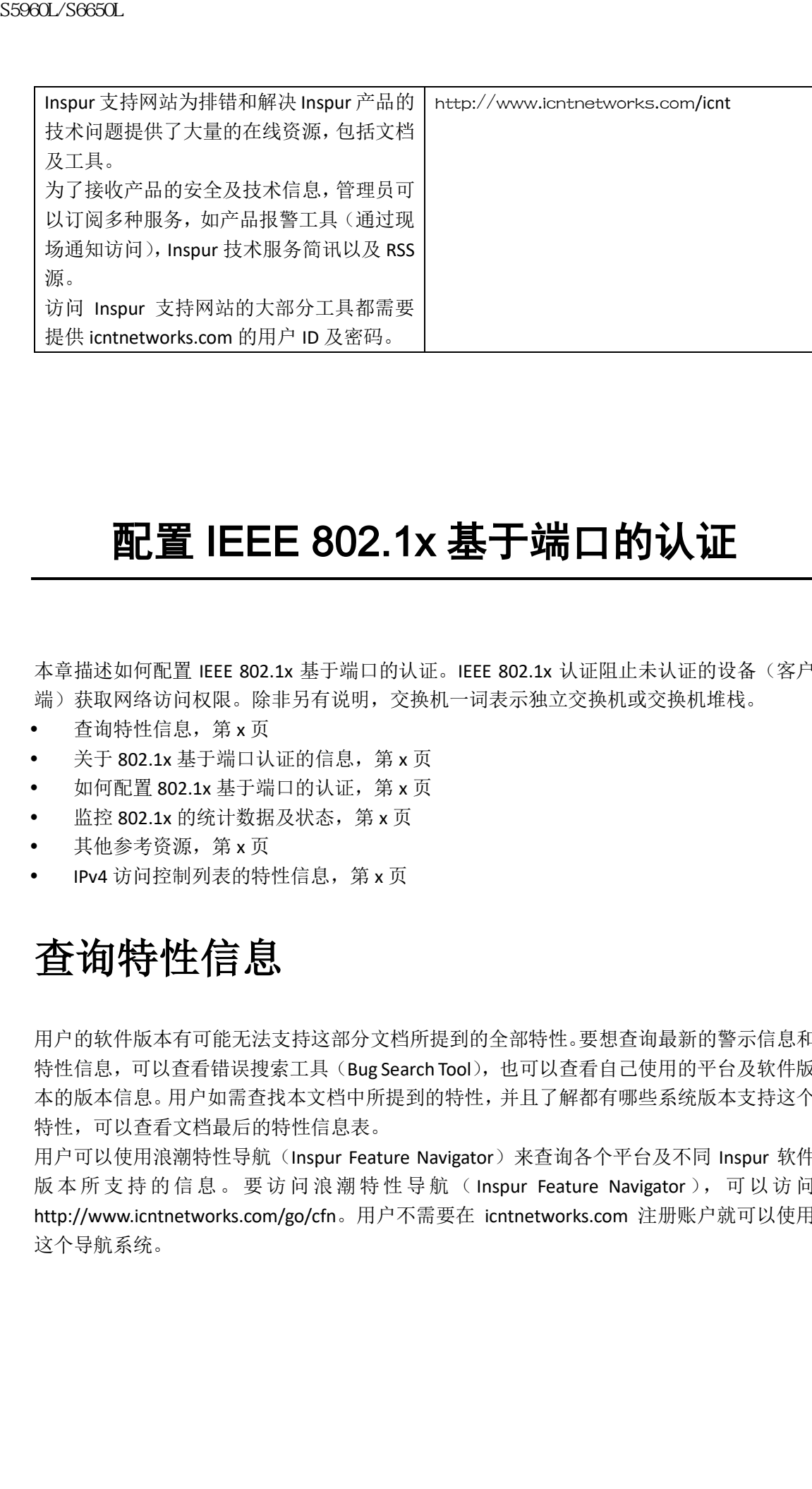

# 配置 IEEE 802.1x 基于端口的认证

本章描述如何配置 IEEE 802.1x 基于端口的认证。IEEE 802.1x 认证阻止未认证的设备(客户 端)获取网络访问权限。除非另有说明,交换机一词表示独立交换机或交换机堆栈。

- 查询特性信息,第 x 页
- 关于 802.1x 基于端口认证的信息, 第 x 页
- 如何配置 802.1x 基于端口的认证,第 x 页
- 监控 802.1x 的统计数据及状态, 第 x 页
- 其他参考资源,第 x 页
- IPv4 访问控制列表的特性信息, 第 x 页

## 查询特性信息

用户的软件版本有可能无法支持这部分文档所提到的全部特性。要想查询最新的警示信息和 特性信息,可以查看错误搜索工具(Bug Search Tool),也可以查看自己使用的平台及软件版 本的版本信息。用户如需查找本文档中所提到的特性,并且了解都有哪些系统版本支持这个 特性,可以查看文档最后的特性信息表。

用户可以使用浪潮特性导航(Inspur Feature Navigator)来查询各个平台及不同 Inspur 软件 版本所支持的信息。要访问浪潮特性导航(Inspur Feature Navigator), 可以访问 http://www.icntnetworks.com/go/cfn。用户不需要在 icntnetworks.com 注册账户就可以使用 这个导航系统。

## 关于 **802.1x** 基于端口认证的信息

802.1x 标准定义了一个基于客户端服务器的访问控制及认证协议,可以阻止未被授权的客户 端通过可公开访问的端口连接 LAN。在提供交换机或者 LAN 的服务之前,认证服务器会对每 个连接到交换机端口的客户端进行认证。

注释: TACACS 不支持 802.1x 认证。

在客户端被认证之前,802.1x 访问控制只允许基于 LAN 的可扩展认证协议(Extensible Authentication Protocol overLAN, EAPOL)、Inspur 发现协议(Inspur Discovery Protocol, IDP) 以及生成树协议(Spanning Tree Protocol, STP)的流量通过客户端连接的端口。认证成功后, 正常流量才可以通过端口。

注释: 使用 **show platform software trace message smd** 命令查看 RADIUS 以及 AAA 的调试日 志信息。

## 基于端口的认证过程

要配置 IEEE 802.1x 基于端口的认证功能, 必须启用认证、授权和审计(authentication, authorization, accounting, AAA)并指定认证方式列表。方式列表描述了认证用户时查询认证 方式的顺序。

AAA 过程从认证开始。当启用了 802.1x 基于端口的认证且客户端支持兼容 802.1x 的客户端 软件时,会发生以下事件:

- 如果客户端身份合法且 802.1x 认证成功,交换机允许客户端访问网络;
- 如果 802.1x 认证等待 EAPOL 消息交换超时且启用了 MAC 旁路认证,交换机可以使用客 户端的 MAC 地址进行认证。如果客户端的 MAC 地址合法且认证成功,交换机允许客户 端网络。如果因客户端的 MAC 地址非法而认证失败,在配置了访客 VLAN 的情况下交 换机会给客户端分配一个访客 VLAN,提供有限的访问服务;
- 如果交换机在 802.1x 兼容的客户端上得到了非法的身份,在配置了首先 VLAN 的情况下 交换机会给客户端分配一个受限 VLAN,提供有限的访问服务;
- 如果 RADIUS 认证服务器不可用且启用了不可访问旁路认证,交换机会允许客户端访问 网络,并把置为临界认证状态的端口放在 RADIUS 配置或用户指定的接入 VLAN 中。

注释: 不可访问旁路认证也被称为临界认证或 AAA 失败策略。

如果在端口上启用了多域认证(Multi Domain Authentication, MDA), 也可以使用以上流程 加上适用于语音认证的例外情况进行认证。

下图显示了认证的过程。

#### 图 *120*:认证流程图

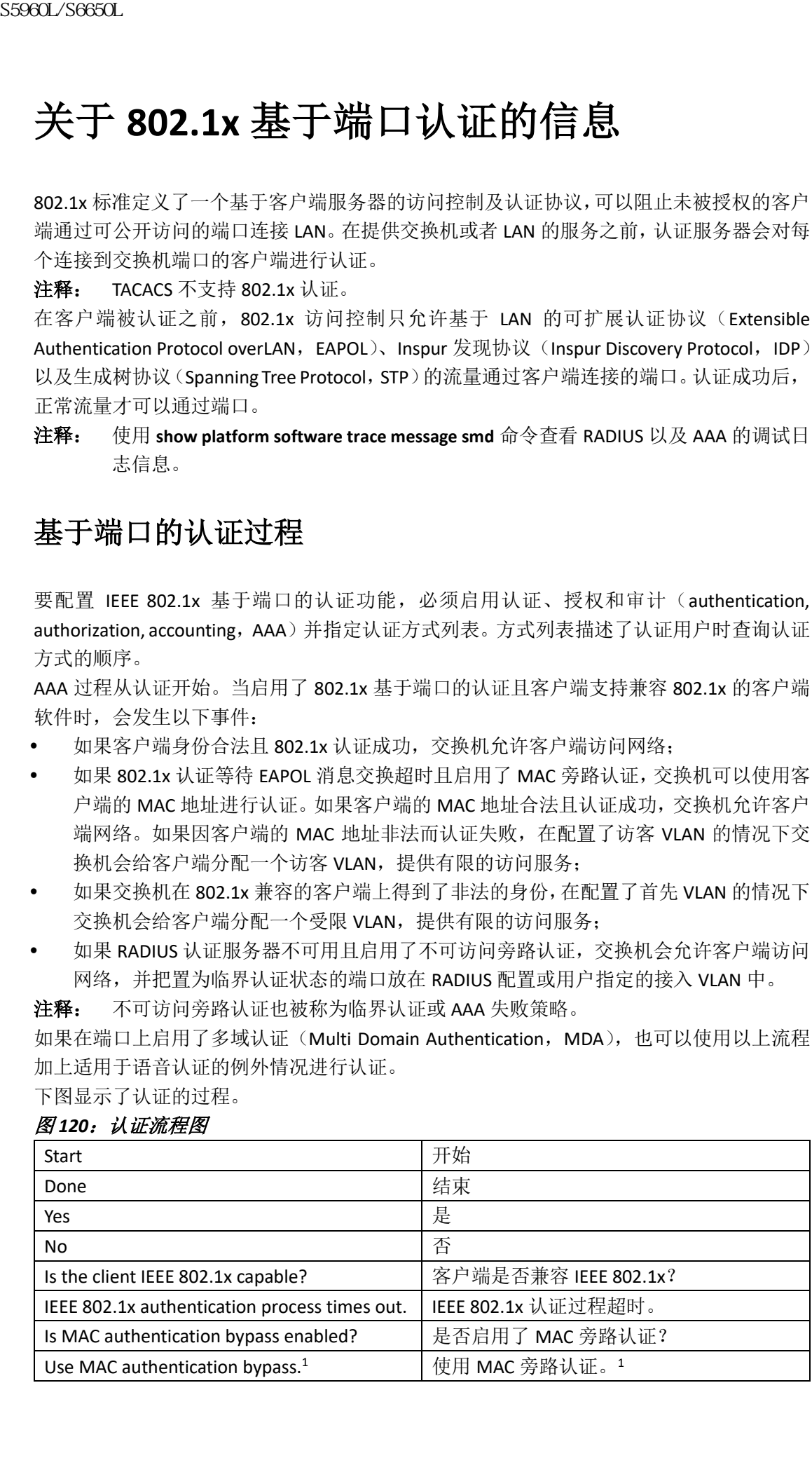

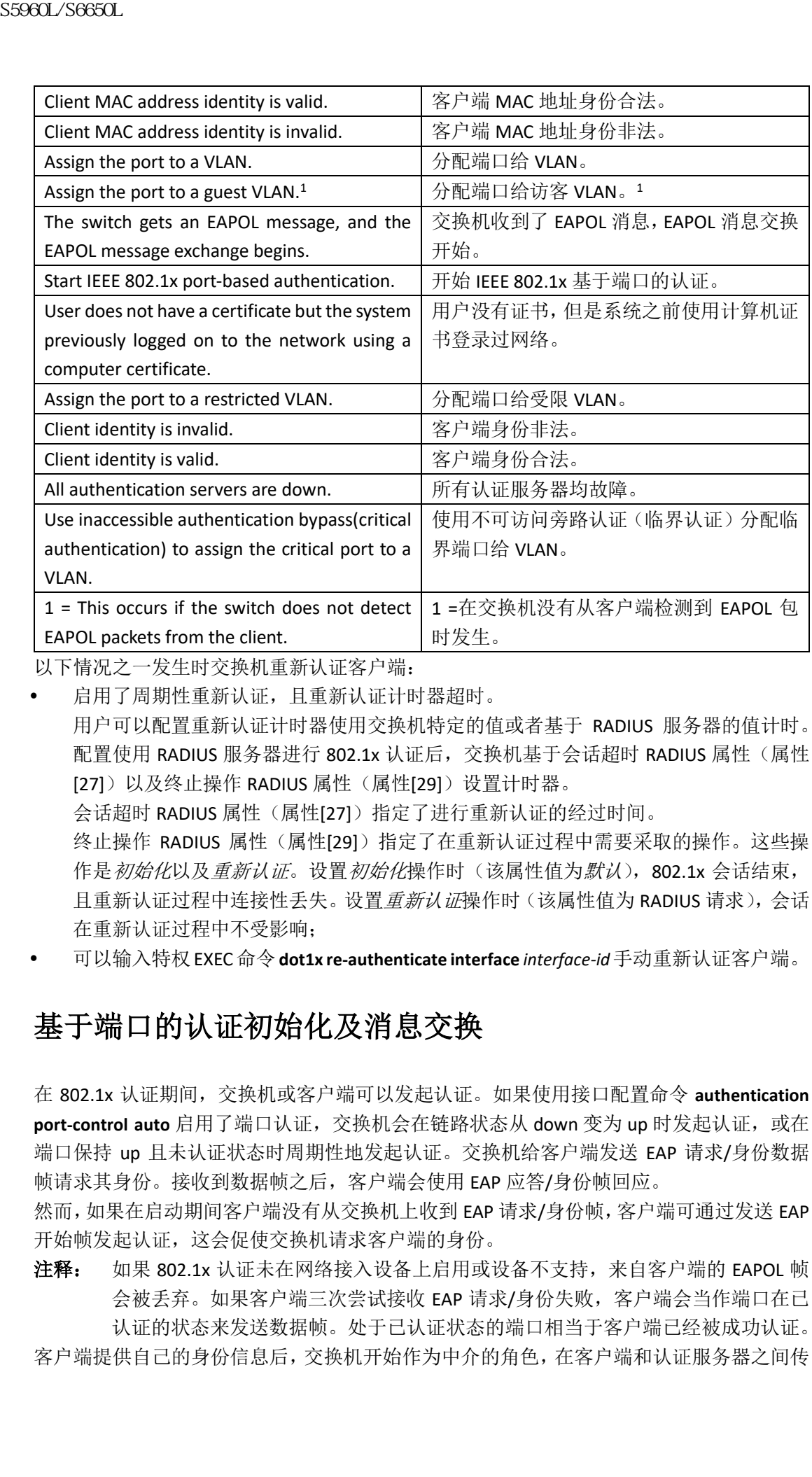

以下情况之一发生时交换机重新认证客户端:

- 启用了周期性重新认证,且重新认证计时器超时。 用户可以配置重新认证计时器使用交换机特定的值或者基于 RADIUS 服务器的值计时。 配置使用 RADIUS 服务器进行 802.1x 认证后, 交换机基于会话超时 RADIUS 属性(属性 [27])以及终止操作 RADIUS 属性(属性[29])设置计时器。 会话超时 RADIUS 属性(属性[27])指定了进行重新认证的经过时间。 终止操作 RADIUS 属性(属性[29])指定了在重新认证过程中需要采取的操作。这些操 作是初始化以及*重新认证*。设置初始化操作时(该属性值为*默认*),802.1x 会话结束, 且重新认证过程中连接性丢失。设置*重新认证*操作时(该属性值为 RADIUS 请求),会话 在重新认证过程中不受影响;
- 可以输入特权EXEC命令**dot1x re-authenticate interface** *interface-id*手动重新认证客户端。

## 基于端口的认证初始化及消息交换

在 802.1x 认证期间,交换机或客户端可以发起认证。如果使用接口配置命令 **authentication**  port-control auto 启用了端口认证, 交换机会在链路状态从 down 变为 up 时发起认证, 或在 端口保持 up 且未认证状态时周期性地发起认证。交换机给客户端发送 EAP 请求/身份数据 帧请求其身份。接收到数据帧之后,客户端会使用 EAP 应答/身份帧回应。

然而,如果在启动期间客户端没有从交换机上收到 EAP 请求/身份帧,客户端可通过发送 EAP 开始帧发起认证,这会促使交换机请求客户端的身份。

注释: 如果 802.1x 认证未在网络接入设备上启用或设备不支持, 来自客户端的 EAPOL 帧 会被手弃。如果客户端三次尝试接收 FAP 请求/身份失败, 客户端会当作端口在已 认证的状态来发送数据帧。处于已认证状态的端口相当于客户端已经被成功认证。 客户端提供自己的身份信息后,交换机开始作为中介的角色,在客户端和认证服务器之间传

图 *121*:消息交换

| 时由客户端发起的消息交换过程。<br>图121:消息交换                                   | 下图显示了客户端和 RADIUS 服务器使用一次性密码(One-Time-Password,OTP)认证方式                                                                                                    |
|----------------------------------------------------------------|----------------------------------------------------------------------------------------------------|
|                                                                |                                                                                                    |
|                                                                |                                                                                                    |
| Client                                                         | 客户端                                                                                                    |
| Authentication server(RADIUS)                                  | 认证服务器(RADIUS)                                                                                                    |
| EAPOL-Start                                                    | EAPOL 开始                                                                                                    |
| EAPOL-Request/Identity                                         | EAPOL 请求/身份                                                                                                    |
| EAPOL-Response/Identity                                        | EAPOL 应答/身份                                                                                                    |
| EAPOL-Request/OTP                                              | EAPOL 请求/OTP                                                                                                    |
| EAPOL-Response/OTP                                             | EAPOL 应答/OTP                                                                                                    |
| <b>EAPOL-Success</b>                                           | EAPOL 成功                                                                                                    |
| EAPOL-Logoff                                                   | EAPOL 登出                                                                                                    |
| RADIUS Access-Request                                          | RADIUS 访问请求                                                                                                    |
| RADIUS Access-Challenge                                        | RADIUS 访问挑战                                                                                                    |
| <b>RADIUS Access-Request</b>                                   | RADIUS 访问请求                                                                                                    |
| <b>RADIUS Access-Accept</b>                                    | RADIUS 访问接受                                                                                                    |
| Port Authorized                                                | 端口己认证                                                                                                    |
|                                                                |                                                                                                    |
| Port Unauthorized                                              | 端口未认证                                                                                                    |
| 停止 MAC 旁路认证过程并开始 802.1x 认证。                                    | 如果等待 EAPOL 消息交换时 802.1x 认证超时且启用了 MAC 旁路认证, 交换机可以在从客户<br>端检测到以太网数据包时授权客户端。交换机使用客户端的 MAC 地址作为其身份, 并把此<br>信息包含在发往 RADIUS 服务器的 RADIUS 访问请求帧中。在服务器给交换机发送了 RADIUS<br>访问接受帧之后(授权成功),端口变为已认证。如果授权失败且指定了访客 VLAN, 交换机<br>会把端口分配给访客 VLAN。如果交换机等待以太网数据包时检测到了 EAPOL 包,交换机会 |
|                                                                |                                                                                                    |
| Client                                                         | 客户端                                                                                                    |
| Authentication server(RADIUS)                                  | 认证服务器(RADIUS)                                                                                                    |
| 下图显示了 MAC 旁路认证过程中的消息交换过程。<br>图 122: MAC 旁路认证过程中的消息交换<br>Switch | 交换机                                                                                                    |
| EAPOL-Request/Identity                                         | EAPOL 请求/身份                                                                                                    |
| <b>RADIUS Access-Request</b>                                   | RADIUS 访问请求                                                                                                    |
| RADIUS Access-Accept                                           | RADIUS 访问接受                                                                                                    |

图 *122*:*MAC* 旁路认证过程中的消息交换

| Client                        | 客户端           |
|-------------------------------|---------------|
| Authentication server(RADIUS) | 认证服务器(RADIUS) |
| Switch                        | 交换机           |
| EAPOL-Request/Identity        | EAPOL 请求/身份   |
| <b>RADIUS Access-Request</b>  | RADIUS 访问请求   |
| <b>RADIUS Access-Accept</b>   | RADIUS 访问接受   |
| Ethernetpacket                | 以太网数据包        |

## 基于端口认证的认证管理器

## 基于端口的认证方式

#### 表 *145:802.1x* 特性

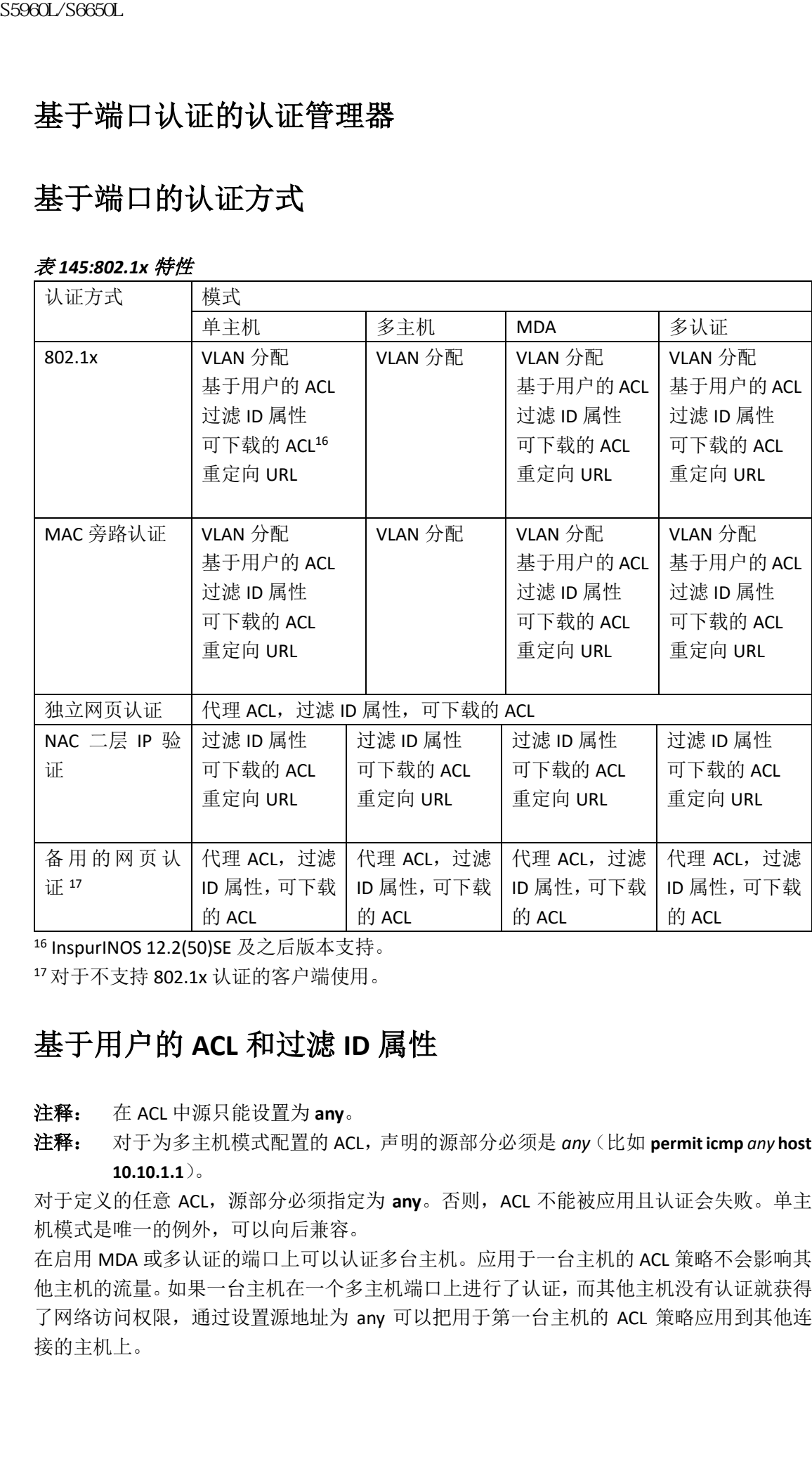

<sup>16</sup> InspurINOS 12.2(50)SE 及之后版本支持。

<sup>17</sup>对于不支持 802.1x 认证的客户端使用。

## 基于用户的 **ACL** 和过滤 **ID** 属性

注释: 在 ACL 中源只能设置为 **any**。

注释: 对于为多主机模式配置的 ACL,声明的源部分必须是 *any*(比如 **permit icmp** *any* **host 10.10.1.1**)。

对于定义的任意 ACL,源部分必须指定为 **any**。否则,ACL 不能被应用且认证会失败。单主 机模式是唯一的例外,可以向后兼容。

在启用 MDA 或多认证的端口上可以认证多台主机。应用于一台主机的 ACL 策略不会影响其 他主机的流量。如果一台主机在一个多主机端口上进行了认证,而其他主机没有认证就获得 了网络访问权限,通过设置源地址为 any 可以把用于第一台主机的 ACL 策略应用到其他连 接的主机上。

## 基于端口认证管理器的 **CLI** 命令

认证管理器的接口配置命令管理所有的认证方式,比如 802.1x、MAC 旁路认证以及网页认 证。认证管理器的命令决定应用到连网主机上的认证方式的优先级以及顺序。

认证管理器的命令控制通用的特征特性,比如主机模式、违反模式以及认证计时器。通用的 认证命令包括接口配置命令 **authentication host-mode**,**authentication violation** ,以及 **authentication timer**。

#### 802.1x特性的命令以**dot1x**关键字开始。例如,接口配置命令**authentication port-controlauto** 在接口上启用认证。然而,全局配置命令**dot1xsystem-authentication control**只能全局地启用 或禁用802.1x认证。

注释: 如果全局禁用了802.1x认证,其他认证方式仍会在端口上启用,如网页认证。 **authentication manager** 命令与以前的 802.1x 命令功能相同。

当过滤掉由认证管理器生成的详细系统消息时,被过滤的内容通常与认证成功有关。也可以 过滤 802.1x 认证以及 MAB 认证的详细消息。每种认证方式都有独立的配置命令:

- 全局配置命令 **no authentication logging verbose** 过滤来自认证管理器的详细消息;
- 全局配置命令 **no dot1x logging verbose** 过滤 802.1x 认证的详细消息;
- 全局配置命令 **no mab logging verbose** 过滤 MAC 旁路认证(MAB)的详细消息。

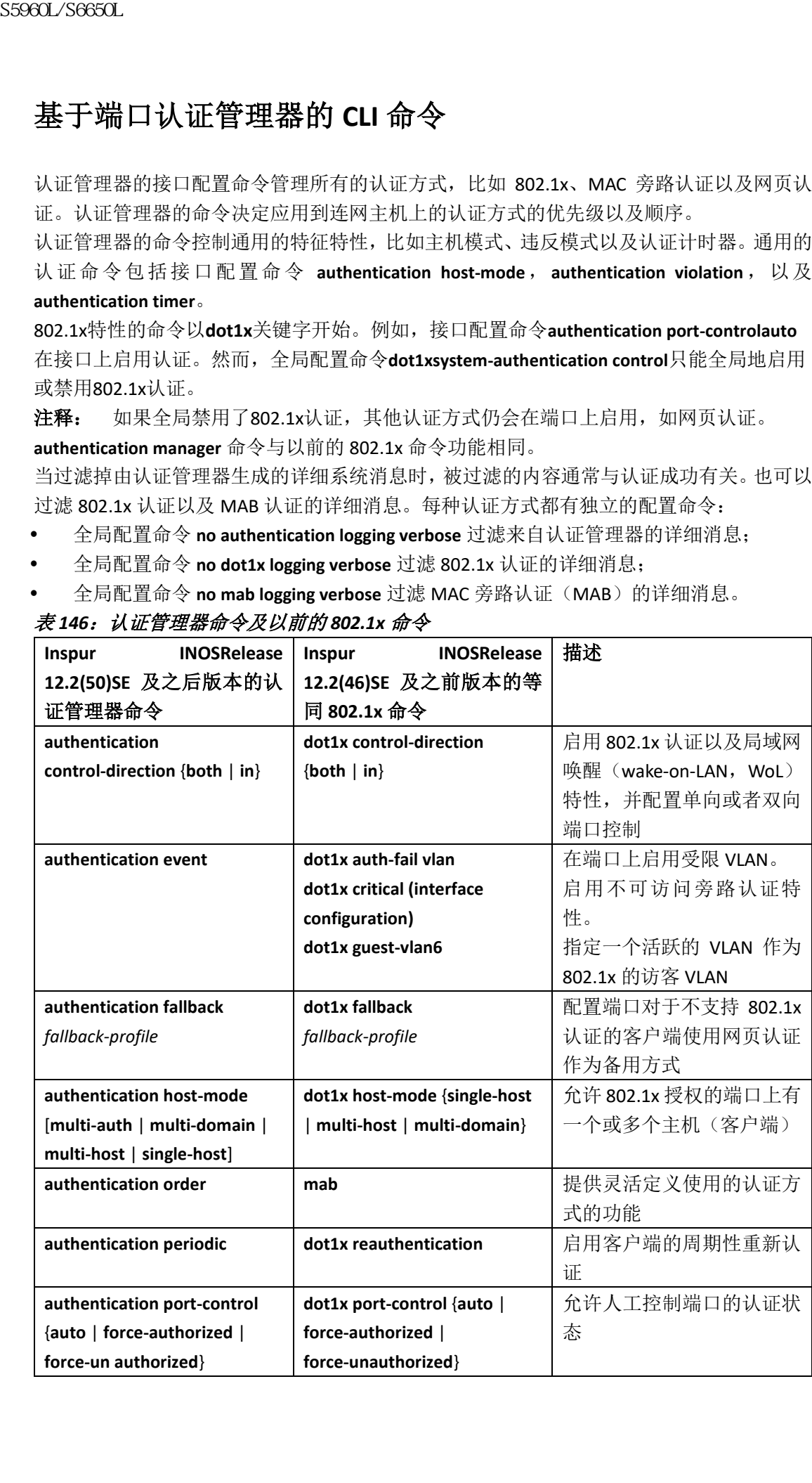

#### 表 *146*:认证管理器命令及以前的 *802.1x* 命令

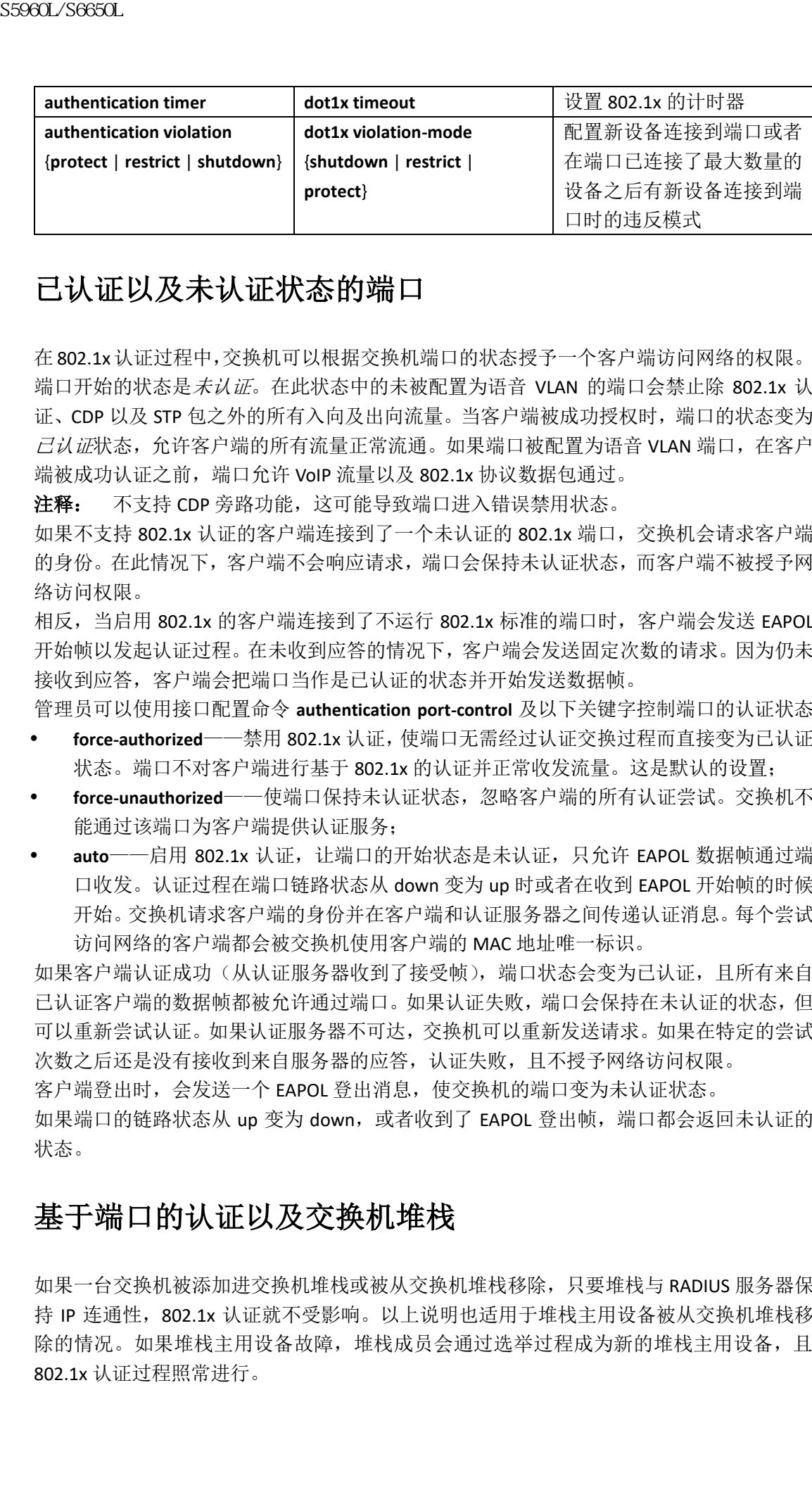

## 已认证以及未认证状态的端口

在 802.1x认证过程中,交换机可以根据交换机端口的状态授予一个客户端访问网络的权限。 端口开始的状态是*未认证*。在此状态中的未被配置为语音 VLAN 的端口会禁止除 802.1x 认 证、CDP 以及 STP 包之外的所有入向及出向流量。当客户端被成功授权时,端口的状态变为 已认证状态,允许客户端的所有流量正常流通。如果端口被配置为语音 VLAN 端口,在客户 端被成功认证之前,端口允许 VoIP 流量以及 802.1x 协议数据包通过。

注释: 不支持 CDP 旁路功能, 这可能导致端口讲入错误禁用状态。

如果不支持 802.1x 认证的客户端连接到了一个未认证的 802.1x 端口,交换机会请求客户端 的身份。在此情况下,客户端不会响应请求,端口会保持未认证状态,而客户端不被授予网 络访问权限。

相反, 当启用 802.1x 的客户端连接到了不运行 802.1x 标准的端口时, 客户端会发送 EAPOL 开始帧以发起认证过程。在未收到应答的情况下,客户端会发送固定次数的请求。因为仍未 接收到应答,客户端会把端口当作是已认证的状态并开始发送数据帧。

管理员可以使用接口配置命令 **authentication port-control** 及以下关键字控制端口的认证状态: **force-authorized**——禁用 802.1x 认证,使端口无需经过认证交换过程而直接变为已认证

状态。端口不对客户端讲行基于 802.1x 的认证并正常收发流量。这是默认的设置;

- **force-unauthorized**——使端口保持未认证状态,忽略客户端的所有认证尝试。交换机不 能通过该端口为客户端提供认证服务:
- auto——启用 802.1x 认证, 让端口的开始状态是未认证, 只允许 EAPOL 数据帧通过端 口收发。认证过程在端口链路状态从 down 变为 up 时或者在收到 EAPOL 开始帧的时候 开始。交换机请求客户端的身份并在客户端和认证服务器之间传递认证消息。每个尝试 访问网络的客户端都会被交换机使用客户端的 MAC 地址唯一标识。

如果客户端认证成功(从认证服务器收到了接受帧),端口状态会变为已认证,且所有来自 已认证客户端的数据帧都被允许通过端口。如果认证失败,端口会保持在未认证的状态,但 可以重新尝试认证。如果认证服务器不可达,交换机可以重新发送请求。如果在特定的尝试 次数之后还是没有接收到来自服务器的应答,认证失败,且不授予网络访问权限。

客户端登出时,会发送一个 EAPOL 登出消息,使交换机的端口变为未认证状态。

如果端口的链路状态从 up 变为 down, 或者收到了 EAPOL 登出帧, 端口都会返回未认证的 状态。

### 基于端口的认证以及交换机堆栈

如果一台交换机被添加进交换机堆栈或被从交换机堆栈移除,只要堆栈与 RADIUS 服务器保 持 IP 连通性,802.1x 认证就不受影响。以上说明也适用于堆栈主用设备被从交换机堆栈移 除的情况。如果堆栈主用设备故障,堆栈成员会通过选举过程成为新的堆栈主用设备,且 802.1x 认证过程照常进行。

如果因为连接到服务器的交换机被移除或故障,导致了与 RADIUS 服务器的 IP 连通性中断, 会发生以下事件:

- 已经被认证且没有启用周期性重新认证的端口会保持已认证的状态。无需与 RADIUS 进 行通信;
- 已经被认证且启用了周期性重新认证(使用全局配置命令**dot1xre-authentication**)的端 口会在重新认证发生时认证失败。在重新认证过程中端口会返回未认证状态。需要与 RADIUS服务器进行通信。

对于正在进行的认证,认证会因为与服务器无连通性而立即失败。

如果发生故障的交换机户数和人了交换机堆栈,认证可能失败也可能成功,这取决 于交换机的启动时间以及尝试认证的时候与RADIUS服务器的连通性是否已经重建。

为了避免失去与RADIUS服务器的连通性,应确保存在冗余连接。例如,管理员可以让 RADIUS服务器有到堆栈主用设备和堆栈成员的冗余连接,这样如果堆栈主用设备故障,交 换机堆栈仍然有到RADIUS服务器的连通性。

## 802.1x 主机模式

管理员可以把端口配置成单主机模式或多主机模式。在单主机模式中,只有一台客户端可以 连接到启用了 802.1x 的交换机端口。交换机可以通过发送 EAPOL 帧或者在端口链路状态变 为 up 状态时发现客户端。如果客户端离开或者被另一个客户端代替,交换机会把端口的链 路状态变为 down,且端口返回未认证状态。  $\begin{tabular}{ll} {\bf S9860L/9685L} \\[0.1cm] {\bf S986L/9685L} \\[0.1cm] {\bf S986L/9685L} \\[0.1cm] {\bf S986L/9685L} \\[0.1cm] {\bf S986L/9685L} \\[0.1cm] {\bf S986L/9685L} \\[0.1cm] {\bf S986L/9685L} \\[0.1cm] {\bf S986L/9685L} \\[0.1cm] {\bf S986L/9685L} \\[0.1cm] {\bf S986L/9685L} \\[0.1cm]$ 

在多主机模式中,可以把多台主机连接到一个启用了 802.1x 的端口。在此模式中,只需有 一台连接的客户端被认证,所有客户端都可以被授予网络访问权限。如果端口变为未认证状 态(重新认证失败或收到了 EAPOL 登出消息),交换机会拒绝所有连接主机的网络访问。

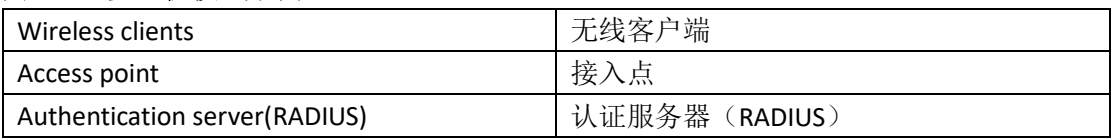

#### 图 *123*:多主机模式示例

注释: 对于所有主机模式,配置基于端口的认证时,认证之前链路协议保持为 up。 交换机支持多域认证(multidomain authentication,MDA),允许数据设备和语音设备(如 Inspur 或非 Inspur 的 IP 电话)同时连接到相同的交换机端口。

## 802.1x 多认证模式

多认证(multiple-authentication, multiauth)模式允许数据 VLAN 中有多个被认证的客户端。 每台主机被独立认证。如果配置了语音 VLAN, 此模式也允许 VLAN 上有一个客户端(如果 端口检测到了其他的语音客户端,它们会被端口丢弃,但此时不会发生违反错误)。

如果启用了 802.1x的端口连接了集线器或者无线接入点,每个连接的设备都必须进行认证。 对于非 802.1x 设备,可以使用 MAC 旁路认证或者网页认证作为备用的主机认证方式, 对单 个端口上的不同主机使用不同的认证方式。

多认证端口可以认证的数据主机数量没有限制。然而,如果配置了语音 VLAN,只允许有一 台语音设备。因为没有定义主机数量限制,也就不会触发违反操作,如果发现了第二台语音 设备,其流量会被静默地丢弃。对于语音 VLAN 上的 MDA 功能,多认证模式会根据从认证 服务器收到的 VSA 把已认证的设备分配到数据 VLAN 或者语音 VLAN。

注释: 端口在多认证模式时, 访客 VLAN 以及认证失败的 VLAN 特性不被激活。 在以下情况中,多认证模式可以分配 RADIUS 服务器提供的 VLAN:

- 主机是端口上认证的第一台主机,且 RADIUS 服务器提供了 VLAN 信息;
- 后续认证主机使用的 VLAN 与运行的 VLAN 相同;
- 端口上被认证的主机没有 VLAN 分配信息,且后续主机也没有 VLAN 分配,或者其 VLAN 信息与运行的 VLAN 相同;
- 端口上第一台被认证的主机有一组 VLAN 分配信息, 且后续主机没有 VLAN 分配, 或者 其 VLAN 组信息与端口的 VLAN 组信息相同。后续主机必须与第一台主机使用 VLAN 组 中相同的 VLAN。如果使用了 VLAN 列表, 所有主机都要服从 VLAN 列表中定义的条件:
- 多认证端口上只支持一个语音 VLAN 的分配;
- 在给端口上的主机分配了 VLAN 之后,后续主机必须有相同的 VLAN 信息,否则就会被 拒绝访问端口;
- 在多认证模式中不能配置访客 VLAN 或者认证失败 VLAN;
- 多认证模式下临界认证 VLAN 的行为不变。当主机尝试认证而服务器不可达时,所有已 认证的主机都会被重新初始化到配置的 VLAN 中。

## 基于用户 **VLAN** 分配的多认证

注释: 此特性只在运行 LAN Base 镜像的 Inspur 2960X 交换机上支持。

基于用户 VLAN 分配的多认证特性允许在拥有一个配置的接入 VLAN 的端口上, 根据分配给 端口上客户端的 VLAN 创建多个运行的接入 VLAN。配置为接入端口的交换机端口不进行 dot1q 标记, 其上的所有 VLAN 的流量都与数据域关联, 且这些 VLAN 被当做本征 VLAN。 每个多认证端口的主机数量是 8个,然而也可以有更多的主机。 89860L/S6660L<br>
19981-1998 年、第11日前期、1998年、1998年、1998年、1998年、1998年、1998年、1998年、1998年、1998年、1998年、1998年、1998年、1998年、1998年、1998年、1998年、1998年、1998年、1998年、1998年、1998年、1998年、1998年、1998年、1998年、1998年、1998年、1998年、1998年、1998年、1998年

注释: 基于用户 VLAN 分配的多认证特性不支持语音 VLAN。端口上所有语音域中的客户 端都是用一个 VLAN。

以下是基于用户 VLAN 分配的多认证情景:

#### 情景一

集线器连接到接入端口,且端口配置了接入 VLAN (VO)。

主机(H1)通过集线器分配了 VLAN (V1)。端口的运行 VLAN 被改为 V1。此行为与单主机或 多域认证端口相似。

当第二台主机(H2)连接集线器且被分配了 VLAN (V2), 端口将有两个运行的 VLAN (V1 和 V2)。如果 H1 和 H2 发送了未打标记的入向流量, H1 的流量会被映射到 VLAN (V1), 而 H2 的流量会被映射到 VLAN (V2),所有该端口的出向 VLAN (V1) 和 VLAN (V2) 的流量都不会 被打标记。

如果两台主机 H1 和 H2 都登出,或者会话因故被移除,VLAN (V1) 和 VLAN (V2) 会被从端 口上移除,且端口恢复为配置的 VLAN (VO)。

#### 情景二

集线器连接到接入端口,且端口配置了接入 VLAN (VO)。

主机(H1)通过集线器分配了 VLAN(V1)。端口的运行 VLAN 被改为 V1。

当第二台主机(H2)连接到集线器,被授权且没有显式的 VLAN 策略,H2 希望使用恢复到 端口上的配置的 VLAN (V0)。所有从 VLAN (V0)和 VLAN (V1)发出的出向流量都不被打标 记。

如果主机(H2)登出或因故会话被移除,配置的 VIAN(V0)会被从端口上移除,而 VIAN

(V1)会成为端口上的唯一运行 VLAN。

情景三

集线器连接到开放模式的接入端口,且端口配置了接入 VLAN (VO)。

主机(H1)通过集线器分配了 VLAN(V1)。端口的运行 VLAN 被改为 V1。当第二台主机(H2) 连接上且保持未认证时,因为使用开放模式,其仍然可以访问运行 VLAN (V1)。

如果主机(H1)登出或因故会话被移除, VLAN(V1)被从端口上移除, 且主机(H2)被分 配到 VLAN (VO)。

注释: 开放模式以及 VLAN 分配的组合对主机 (H2) 有负面影响, 因为其 IP 地址子网对应  $\pm$  VLAN $(V1)$ 。

基于用户 *VLAN* 分配的多认证的限制

在基于用户 VLAN 分配的多认证特性中,一个端口上来自多个 VLAN 的出向流量不会被打标 记,主机会收到发给其他主机的流量。这可能对广播以组播流量造成问题。

- **IPv4 ARP**:主机会接收到来自其他子网的 ARP 包。如果端口上有两个活跃的在不同虚拟 路由转发(Virtual Routing and Forwarding, VRF)表的子网,且子网使用了重叠的 IP 地址 范围,就会发生问题。主机的 ARP 缓存可能有非法的条目;
- IPv6 控制包: 在 IPv6 中, 路由器通告 (Router Advertisements, RA) 会被不应接收的主机 处理。当 VLAN 中的一台主机接收到了来自不同 VLAN 的 RA,主机会给自己分配不正确 的 IPv6 地址。这样的主机无法访问网络。 解决方法是启用 IPv6 首跳安全功能,让广播的 ICMPv6 包转化为单播包并从启用了多认 证的端口发出。此时的数据包会复制给多认证端口上属于 VLAN 的每个客户端,且目的 MAC 地址会被设置为每个客户端的地址。如果端口有一个 VLAN, 则 ICMPv6 包正常广 播;  $\begin{tabular}{ll} {\bf SS60C.9680L} \\[-0.1cm] \hline {\bf S60R.9680L} \\[-0.1cm] \hline {\bf S60R.9680L} \\[-0.1cm] \hline {\bf S60R.9680L} \\[-0.1cm] \hline {\bf S60R.9680L} \\[-0.1cm] \hline {\bf S60R.9680L} \\[-0.1cm] \hline {\bf S60R.9680L} \\[-0.1cm] \hline {\bf S60R.9680L} \\[-0.1cm] \hline {\bf S60R.9680L} \\[-0.1cm] \hline {\bf S6$ 
	- **IP** 组播:如果 VLAN 中的主机加入了组播组,发往组播组的流量会被复制给不同的 VLAN。 如果一个多认证端口上的两个不同 VLAN 的主机加入了一个组播组,每个组播包会从这 个端口上发出两份。

### MAC 移动

如果一个 MAC 地址在一个交换机端口上被认证,这个地址就不被允许出现该交换机上另一 个启用了认证管理器的端口上。如果交换机在另一个启用了认证管理器的端口上检测到了相 同的 MAC 地址,该地址不被允许。

有一些情况下 MAC 地址可能需要从一个端口移动到相同交换机的另一个端口。比如,当认 证的主机和交换机端口之间有另一台设备时(如集线器或者 IP 电话),管理员可能希望断开 主机与另一个台设备的连接并直接连接到相同交换机的另一个端口上。

可以全局启用 MAC 移动特性,设备会在新端口上重新被认证。当主机移动到第二个端口上 时,第一个端口上的会话会被删除,而主机会在新端口上重新被认证。MAC 移动在所有主机 模式中都支持(被认证的主机可以移动到交换机的任意端口上,无论该端口启用了何种主机 模式)。当 MAC 地址从一个端口移动到另一个, 交换机会结束原始端口上的认证会话, 并在 新端口上发起新的认证过程。MAC 移动特性对于语音和数据主机都适用。

注释: 在开发认证模式中,MAC 地址可以立即从原始端口移动到新端口上,而无需在新 端口上进行认证。

## MAC 替换

MAC 替换特性可以用来解决主机尝试连接到之前认证了另一台主机的端口的违规情况。 注释: 此特性不适用于多认证模式的端口,因为违规情况在该模式中不会被触发。此特性

不适用于多主机模式的端口,因为在该模式中,只要求认证第一台主机。 如果配置了接口配置命令 **authentication violation** 以及 **replace** 关键字,多域模式端口的认证 过程如下:

- 在有已认证 MAC 地址的端口上收到了新的 MAC 地址;
- 认证管理器会用新的 MAC 地址替换端口上当前数据主机的 MAC 地址;
- 认证管理器会发起新 MAC 地址的认证过程;
- 如果认证管理器确定新主机是语音主机,原始的语音主机会被移除; 如果端口为开放认证模式,新的 MAC 地址会立即被加入 MAC 地址表中。

## 802.1x 审计

802.1x标准定义了如何对用户的网络访问进行认证和授权,但不记录网络的使用情况。802.1x 审计默认被禁用。可以启用 802.1x 审计功能监控启用了 802.1x 的端口活动:

- 用户成功认证
- 用户登出
- 链路 down
- 重新认证成功
- 重新认证失败

交换机不会记录 802.1x 的审计信息。它会把这些信息发给 RADIUS 服务器,必须配置服务器 记录审计消息。

### 802.1x 审计属性-值对

发送给 RADIUS 服务器的信息以属性-值 (Attribute-Value, AV) 对的形式展示。这些 AV 对给 不同的应用提供数据(比如,审计程序可能需要 RADIUS 包中 Acct-Input-Octets 或 Acct-Output-Octets 属性的信息)

AV 对由配置了 802.1x 审计的交换机自动发送。交换机会发送三种类型的 RADIUS 审计包:

- 开始——在新用户会话开始时发送
- 中间——在现有会话更新时发送
- 停止——在会话终止时发送
- 注释: 使用命令 **show platform software trace message smd** 查看 RADIUS 和 AAA 的调试信 息。

下表列出了 AV 对及何时由交换机发出。

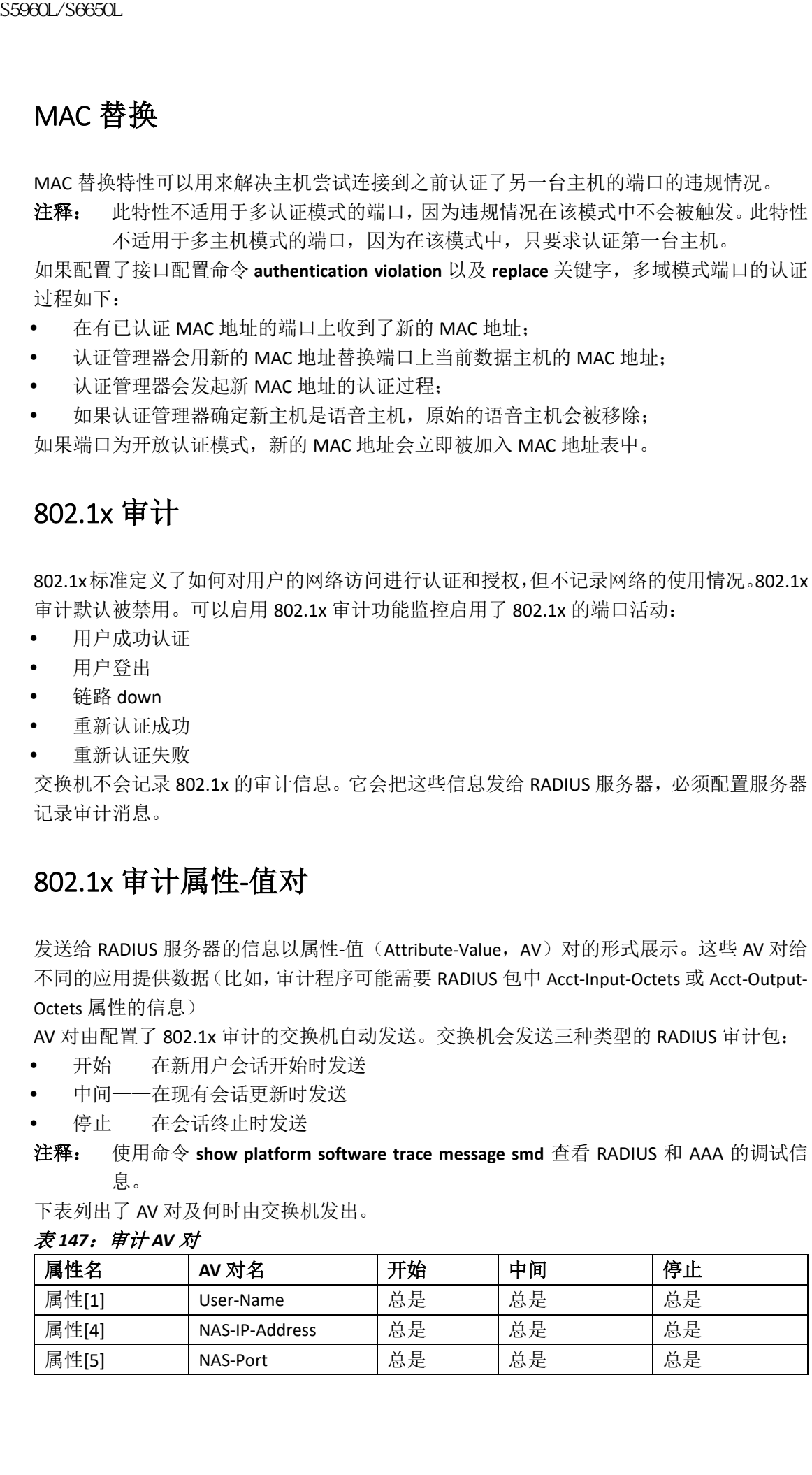

表 *147*:审计 *AV* 对

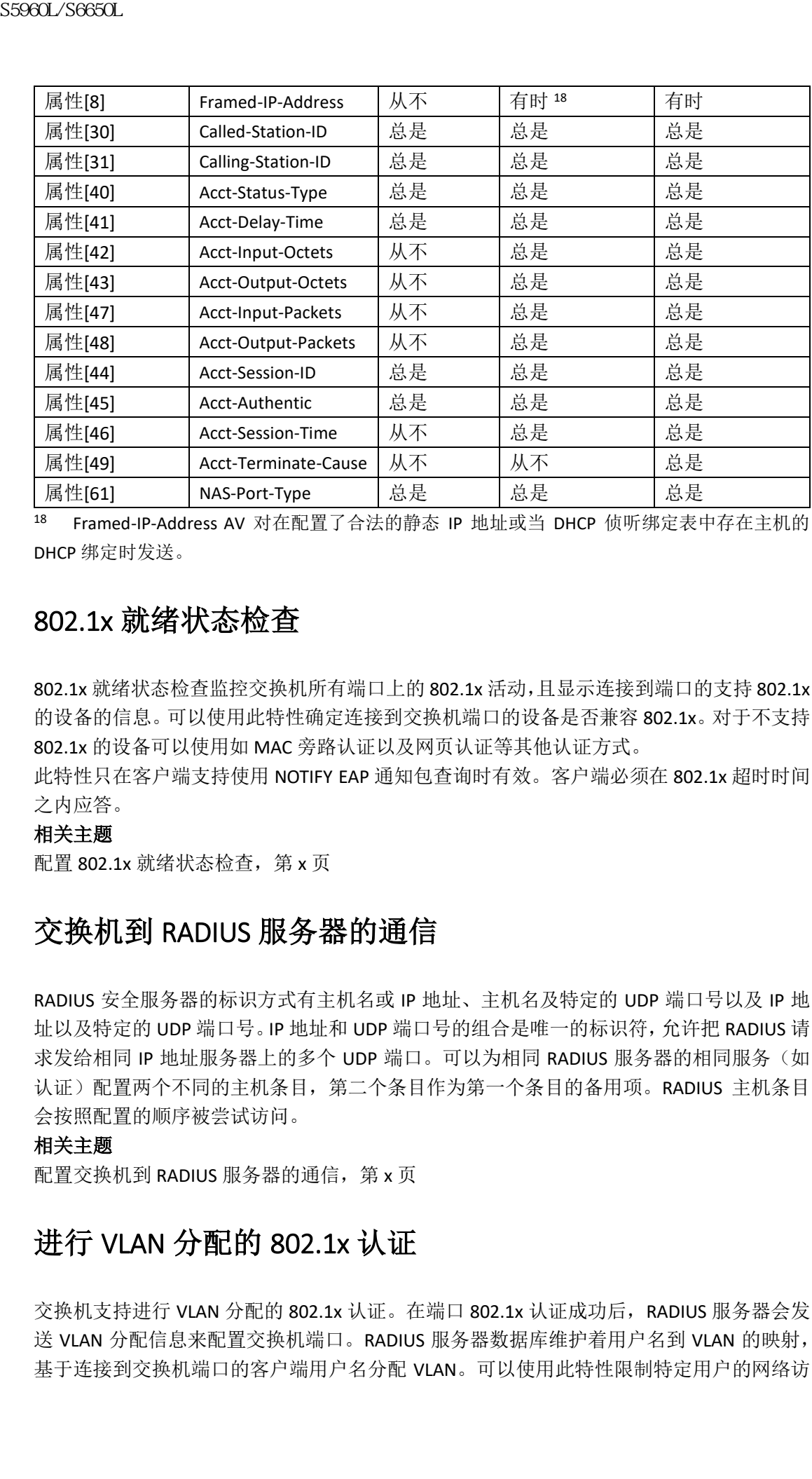

18 Framed-IP-Address AV 对在配置了合法的静态 IP 地址或当 DHCP 侦听绑定表中存在主机的 DHCP 绑定时发送。

### 802.1x 就绪状态检查

802.1x 就绪状态检查监控交换机所有端口上的 802.1x 活动,且显示连接到端口的支持 802.1x 的设备的信息。可以使用此特性确定连接到交换机端口的设备是否兼容 802.1x。对于不支持 802.1x 的设备可以使用如 MAC 旁路认证以及网页认证等其他认证方式。

此特性只在客户端支持使用 NOTIFY EAP 通知包查询时有效。客户端必须在 802.1x 超时时间 之内应答。

#### 相关主题

配置 802.1x 就绪状态检查, 第 x 页

## 交换机到 RADIUS 服务器的通信

RADIUS 安全服务器的标识方式有主机名或 IP 地址、主机名及特定的 UDP 端口号以及 IP 地 址以及特定的 UDP 端口号。IP 地址和 UDP 端口号的组合是唯一的标识符,允许把 RADIUS 请 求发给相同 IP 地址服务器上的多个 UDP 端口。可以为相同 RADIUS 服务器的相同服务(如 认证)配置两个不同的主机条目,第二个条目作为第一个条目的备用项。RADIUS 主机条目 会按照配置的顺序被尝试访问。

#### 相关主题

配置交换机到 RADIUS 服务器的通信, 第 x 页

## 进行 VLAN 分配的 802.1x 认证

交换机支持进行 VLAN 分配的 802.1x 认证。在端口 802.1x 认证成功后, RADIUS 服务器会发 送 VLAN 分配信息来配置交换机端口。RADIUS 服务器数据库维护着用户名到 VLAN 的映射, 基于连接到交换机端口的客户端用户名分配 VLAN。可以使用此特性限制特定用户的网络访

问。

Inspur INOS 12.2(37)SE 版本支持多域主机模式中的语音设备认证。在 Inspur INOS 12.2(40)SE 及之后版本中,当语音设备被授权且 RADIUS 服务器返回了授权的 VLAN 时,会配置端口上 的语音 VLAN 为指定的 VLAN 并收发数据包。在启用多域认证(MDA)的端口上,语音 VLAN 的分配过程与数据 VLAN 相同。

在交换机和 RADIUS 服务器上配置时, 进行 VLAN 分配的 802.1x 认证特征如下:

- 如果 RADIUS 服务器没有提供 VLAN 或者禁用了 802.1x 认证, 认证成功后端口被配置在 其所属的接入 VLAN 中。接入 VLAN 是分配给接入端口的 VLAN。在这个端口上收发的所 有数据包都属于此 VLAN;
- 如果启用了 802.1x 认证但是来自 RADIUS 服务器的 VLAN 信息不合法,认证失败且配置 的 VLAN 保持使用。这避免了端口因为配置错误意外地出现在不合适的 VLAN 中。 配置错误的情况可能包括为被路由端口指定了 VLAN、异常的 VLAN ID、不存在或内部 (被路由端口)VLAN ID、RSPAN VLAN 以及关闭或停用的VLAN。在多域主机端口上,配 置错误也可能包括尝试分配与配置或指定的语音 VLAN ID 相同的数据 VLAN(反之亦然); 59860L/S6650L<br>
Repub<br/>182213755 航本支持多域上机模式中的语音设备<br>
RepubBS 12.2(37)55 航本支持多域上机模式中的语音设备<br>
RepubBS 12.2(37)55 航本支持系列 RepubBS 数据中的语音设备<br>
S6960L/M-14 - 当前合着数模数模板 RepubBS 2010<br>
S696L/M-14 - 当前合格增长数模板 RepubBS 2010<br>
4 - 当时期 RAN
	- 如果启用了 802.1x 认证,且所有来自 RADIUS 服务器的信息都是合法的,被授权的设备 会在认证后被置于指定的 VLAN 中;
	- 如果在 802.1x 端口上启用了多主机模式,所有主机都会被置入与第一台认证主机相同 的 VLAN(有 RADIUS 服务器指定)中;
	- 启用端口安全特性不会影响 RADIUS 服务器分配的 VLAN 行为;
	- 如果端口上禁用了 802.1x 认证,端口会恢复配置的接入 VLAN 以及配置的语音 VLAN。
	- 如果 802.1x 端口被认证且被置入了 RADIUS 服务器分配的 VLAN 中,任何对端口接入 VLAN 配置的更改都不会生效。在多域主机的场景中,以上规则适用于完全授权语音设 备,但包含例外情况。
		- 如果一台设备的配置变化导致其 VLAN 与其他设备配置或分配的 VLAN 相同, 那么 该端口上所有设备的授权都会被终止,且多域主机模式被禁用,直到恢复了数据和 语音设备配置的 VLAN 不相同的合法配置;
		- 如果一台语音设备被授权且使用下载的语音 VLAN,移除语音 VLAN 配置或者将配 置值修改为 dot1p 或未标记都会导致语音设备变为未授权且多域主机模式被禁用。

当端口在强制授权、强制未授权、未授权或关闭状态时,端口会被置入配置的接入 VLAN。 进行 VLAN 分配的 802.1x 认证特性不支持中继端口、动态端口以及通过 VLAN 成员策略服务 器(VLAN Membership Policy Server, VMPS)进行动态接入分配的端口。

要配置 VLAN 分配, 用户需要执行以下操作:

- 使用 **network** 关键字启用 AAA 认证,允许 RADIUS 服务器配置接口;
- 启用 802.1x 认证(在接入端口上配置 802.1x 认证时 VLAN 分配特性会被自动启用);
- 指定 RADIUS 服务器厂商特定的隧道属性。RADIUS 服务器必须给交换机返回以下属性:
	- [64] 隧道类型(Tunnel-Type) = VLAN
	- [65] 隧道介质类型(Tunnel-Medium-Type) = 802
	- [81] 隧道私有组 ID (Tunnel-Private-Group-ID) = VLAN 名或 VLAN ID
	- [83] 隧道偏好 (Tunnel-Preference)

属性[64]必须包含 *VLAN*(类型 13)值。属性[65]必须包含值 *802*(类型 6)。属性[81]指 定分配给 IEEE 802.1x 认证用户的 *VLAN* 名称或 *VLAN ID*。

## 使用基于用户 ACL 的 802.1x 认证

可以启用基于用户的访问控制列表(ACL), 为经过 802.1x 认证的用户提供不同等级的网络 访问及服务。当 RADIUS 服务器认证了一个连接到 802.1x 端口的用户时,服务器会基于用户 的身份获取 ACL 属性并将其发送给交换机。交换机会把这些属性在用户会话的持续时间内 应用到 802.1x 端口上。当会话结束,认证失败或者链路 down 发生时,交换机会移除基于用 户的 ACL 配置。交换机不会在运行配置中保存 RADIUS 指定的 ACL。端口为未授权状态时, 交换机会把 ACL 从端口移除。 sseed\_/Seed\_/S660L<br>
使用基于用户 ACL 的 802.1x 认证<br>
可以提出基于用户的场间控制列表 (ACL)、为经过 802.1x<br>
10 以及服务: ARDUS 服务器认证了一个建模到 802.1x<br>
30 时间及服务: ARDUS 服务器认证,不仅按照人员的会同经验的会同<br>
经按联邦 ACL 最近及及选择的。 ACL 系统的会员和主义进行,以及的时间<br>
ACL 发展的,以及进行的机构是否定的产生,以及的时间的是

可以在相同的交换机上同时配置路由器 ACL 及输入端口 ACL。然而,端口 ACL 优先于路由器 ACL。如果把输入端口 ACL 应用到属于某个 VLAN 的端口,端口的 ACL 会优先于应用在 VLAN 接口上啊的输入路由器 ACL。在应用了端口 ACL 的端口上收到的入向数据包会被端口 ACL 进 行过滤。在其他端口上收到的入向被路由数据包会被路由器 ACL 过滤。出向的被路由数据包 会被路由器 ACL 过滤。为了避免配置冲突,管理员应该小心规划存储在 RADIUS 服务器上的 用户配置。

RADIUS 支持基于用户的属性,包括厂商特定的属性。这些厂商特定的属性(vendor-specific attribute, VSA) 在认证过程中以八位字节格式传递给交换机。对于 VSA 中基于用户的 ACL, 入方向是 inacl#<n>,出方向是 outacl#<n>。MAC ACL 仅在入方向支持。交换机仅在入方向支 持 VSA,不支持二层端口的出方向端口 ACL。

应只使用扩展 ACL 语法风格定义存储在 RADIUS 服务器上的基于用户的配置。当收到 RADIUS 服务器传输的这些属性时, 交换机会按照扩展的命名方式创建 ACL。然而, 如果使用 Filter-Id 属性, 则可以指向一个标准的 ACL。

可以使用 Filter-Id 属性指定一个已经在交换机上配置了的入向或出向 ACL。此属性包含 ACL 编号,以及入向过滤的*.in* 或者出向过滤的*.out*。如果 RADIUS 服务器不支持*.in* 或*.out* 语法, 访问列表默认被应用为出向 ACL。因为交换机上的 Inspur INOS 仅支持有限数量的访问列表, 所以只支持 Filter-Id 属性编号从 1 到 199 以及 1300 到 2699 的 IP ACL(IP 标准及 IP 扩展 ACL)。 基于用户 ACL 的最大尺寸的 4000 个 ASCII 字符,但受限于 RADIUS 服务器基于用户 ACL 的最 大尺寸。

要配置基于用户的 ACL:

- 启用 AAA 认证
- 启用 AAA 授权,使用 **network** 关键字允许 RADIUS 服务器进行接口配置
- 启用 802.1x 认证
- 在 RADIUS 服务器上配置用户配置及 VSA
- 将 802.1x 端口为单主机模式
- 注释: 基于用户的 ACL 仅在单主机模式中支持。

## 使用可下载 ACL 以及重定向 URL 的 802.1x 认证

可以在 802.1x 认证或者 MAC 旁路认证期间从 RADIUS 服务器向交换机下载 ACL 或者重定向 URL。也可以在网页认证期间下载 ACL。

注释: 可下载的 ACL 也被称为 *dACL*。

如果有多台主机被认证且主机在单主机、MDA 或多认证模式中,交换机会把 ACL 中的源地 址改为主机的 IP 地址。

可以把 ACL 以及重定向 URL 应用到连接到 802.1x 端口的所有设备上。

如果 802.1x 认证期间没有下载 ACL,交换机会为主机在端口上应用静态默认 ACL。在配置为 多认证或 MDA 模式的语音 VLAN 端口上,交换机只会把 ACL 当作授权策略的一部分应用给 电话。

从 Inspur INOS 12.2(55)SE 版开始, 如果端口上没有静态 ACL, 交换机会创建一个动态的认证 默认 ACL, 在可下载 ACL 应用之前执行策略。

注释: 认证默认 ACL 不会出现在运行配置中。

当在端口上检测到至少有一台主机有授权策略时,授权默认 ACL 会被创建。

当最后一个认证的会话结束时,授权默认 ACL 会被移除。可以使用全局配置命令 ip access**list extended auth-default-acl** 配置授权默认 ACL。

注释: 单主机模式中的认证默认 ACL 不支持 Inspur 发现协议 (CDP) 旁路模式。为了支持 CDP 旁路,必须在接口上配置静态 ACL。

802.1x 和 MAB 认证方式支持两种认证模式,开放(*open*)及闭合(*closed*)。如果闭合认证 模式的端口上没有静态 ACL:

- 认证默认 ACL 会被创建;
- 在执行策略之间,认证默认 ACL 只允许 DHCP 流量;
- 当第一台主机认证时,授权策略被应用且不插入 IP 地址;
- 当检测到第二台主机时,用于第一台主机的策略被刷新,首个及后续会话的策略会插入 IP 地址并执行。

如果*开放*认证模式的端口上没有静态 ACL:

- 开放认证默认 ACL 会被创建,允许所有流量通过;
- 为避免安全漏洞,将执行插入了 IP 地址的策略;
- 网页认证受制于开放认证默认 ACL。

为了控制没有授权策略的主机的访问,可以配置指令。支持的指令值是开放(*open*)和默 认(*default*)。配置开放指令时,所有流量都被允许。默认指令让流量受限于端口提供的接 入权限。可以在AAA服务器的用户配置中配置指令,也可以在交换机上配置。在AAA服务器 上配置指令,请使用全局命令**authz-directive =<open/default>**。在交换机上配置指令,请使 用全局配置命令**epmaccess-control open**。 89861/S6660L<br>
97. 第602.1x 认证别问没有下载 Act, 交换机交为上机产量<br>
多认证成 MOA 模式的语音 VLAN 新闻工程 有静 S-ACE<br>
34. 基地区 ACE 在全部服务管理上设计算机工程有静 S-ACE<br>
41. 请 Moan MoS 12.255156 版开始,现实地区有限公司工程有静 S-AC<br>
10. 以上,以前的会计算机工程及对称,如果确由工程的变化。<br>
10. 以下,以前的会话发展,将有效

注释: 指令的默认值是默认。

如果主机在没有配置ACL的端口上使用备用的网页认证:

- 如果端口是开放认证模式,交换机会创建开放认证默认ACL;
- 如果端口时闭合认证模式,交换机会创建认证默认ACL。

备用ACL中的访问控制条目 (access control entries, ACE) 会被转换为基于用户的条目。如果 配置的备用配置不包括备用ACL,主机会受限于与端口关联的认证默认ACL。

注释: 如果网页认证使用了自定义的logo且存储在外部服务器上,端口的ACL必须允许在 认证之前访问外部服务器。管理员必须配置静态端口ACL或者更改认证默认ACL, 以提供到外部服务器的连接。

## 用于重定向 **URL** 的 **Inspur** 安全 **ACS** 及属性**-**值对

交换机使用以下*inspur-av-pair* VSA:

- URL重定向(url-redirect) 是HTTP或HTTPS URL;
- URL重定向ACL(url-redirect-acl)是交换机ACL名称或编号。

交换机使用Inspur安全定义ACL属性-值(AV)对来截获终端的HTTP或HTTPS请求。交换机之 后将客户端的网页浏览器跳转到特定的重定向地址。Inspur安全ACS上的url-redirect AV包含
浏览器被重定向到的URL。url-redirect-acl属性值对包含要进行特定HTTP或HTTPS流量重定向 的ACL名称或编号。

### 注释:

- 匹配ACL中permit ACE的流量被重定向;
- 在交换机上定义URL重定向ACL以及默认端口ACL。

如果认证服务器上为客户端配置了重定向URL,必须在客户端连接的交换机端口上配置默 认端口ACL。

## 用于可下载 **ACL** 的 **Inspur** 安全 **ACS** 及属性**-**值对

用户可以在 Inspur 安全 ACS 上设置 Inspur 安全定义的 ACL 属性-值(AV)对, 使用厂商特定 属性(VSA):RADIUS Inspur AV 对。这一对值使用#ACL#-IP-name-number 属性,指定了 Inspur 安全 ACS 上的可下载 ACL 的名称。

- *name* 是 ACL 的名称
- *number* 是版本号(如 3f783768)

如果认证服务器上为客户端配置了可下载ACL,必须在客户端连接的交换机端口上配置默认 端口ACL。

如果在交换机上配置了默认的ACL, 且Inspur安全ACS给交换机发送了主机访问策略, 交换 机会把策略应用到来自交换机端口连接的主机的流量上。如果不应用策略,交换机会应用 默认ACL。如果Inspur安全ACS给交换机发送了可下载的ACL,此ACL优先于交换机端口上配 置的默认ACL。然而,如果交换机从Inspur安全ACS接收了一个主机访问策略,但没有配置 默认ACL,交换机会声明授权失败。 浪潮思科网络科技有限公司 S5960L/S6650L 系列

# 基于 VLAN ID 的 MAC 认证

如果希望基于静态的 VLAN ID 而不是可下载的 VLAN 来认证主机,可以使用基于 VLAN ID 的 MAC 认证特性。在交换机上配置静态 VLAN 策略时,VLAN 信息会和每台请求认证的主机的 MAC 地址一同发给 IAS (Microsoft) RADIUS 服务器。配置在连接端口上的 VLAN ID 会被用来 进行 MAC 认证。通过同时使用基于 VLAN ID 的 MAC 认证和 IAS 服务器, 网络中可以有固定 数量的 VLAN。

此特性也限制了 STP 监控及处理的 VLAN 数量。可以把网络中的 VLAN 当作固定的来管理。 注释: Inspur ACS 服务器不支持此特性(ACS 服务器会忽略发来的新主机的 VLAN ID, 并仅 基于 MAC 地址进行认证)。

# 使用访客 VLAN 的 802.1x 认证

可以为交换机上的每个 802.1x 端口配置一个访客 VLAN, 给客户端提供有限的服务, 比如下 载 802.1x 客户端软件。这些客户机可以升级系统以进行 802.1x 认证,而一些主机可能不兼 容 IEEE 802.1x, 如运行 Windows 98 系统的主机。

在 802.1x 端口上启用了访客 VLAN 时, 交换机没有收到发送的 EAP 请求/身份帧的应答, 或 者客户端没有发送 EAPOL 包时,交换机会把访客 VLAN 分配给客户端。

交换机会维护 EAPOL 包的历史。如果在链路的生存时间内在接口上检测到了 EAPOL 包,交

换机会认为连接到该接口的设备是兼容 IEEE 802.1x 的,接口也就不会变为访客 VLAN 的状 态。如果接口的链路状态变为 down, EAPOL 历史会被清空。如果未在接口上检测到 EAPOL 包,接口会变为访客 VLAN 状态。

如果交换机尝试授权一台兼容 802.1x 的语音设备, 而此时 AAA 服务器不可用, 授权尝试会 失败,但检测到 EAPOL 包的事件会被保存在 EAPOL 历史中。当 AAA 服务器可用时,交换机 会授权该语音设备。然而,交换机不再允许其他设备接入访客 VLAN。为了避免这样的情况 发生,可以使用以下命令之一:

输入接口配置命令 authentication event no-response action authorize vlan *vlan-id*, 允许访 问访客 VLAN;

 输入接口配置命令 **shutdown**,接着再输入接口配置命令 **no shutdown** 以重启端口。 如果在链路的生存时间内设备给交换机发送了 EAPOL 包,交换机不再允许认证失败的客户 端访问访客 VLAN。

注释: 如果在接口更改为访客 VLAN 之后检测到了 EAPOL 包,接口会返回到未授权状态, 而 802.1x 认证会重启。

当交换机端口变为访客 VLAN 后,会允许任意数量的不兼容 802.1x 的客户端进行访问。如果 一台兼容 802.1x 的客户端加入了配置了访客 VLAN 的端口,端口会变为未授权状态并被置入 用户配置的接入 VLAN, 而认证过程会重启。

802.1x 端口的访客 VLAN 在单主机、多主机、多认证以及多域模式中支持。

可以把除了 RSPAN VLAN、私有 VLAN 或语音 VLAN 之外的任意活跃 VLAN 配置为 802.1x 访客 VLAN。访客 VLAN 特性不被内部 VLAN(被路由端口)或中继端口支持,仅被接入端口支持。 交换机支持 MAC 旁路认证。在 802.1x 端口上启用了 *MAC* 旁路认证时,交换机会在 IEEE 802.1x 认证等待 EAPOL 消息交换超时的情况下基于 MAC 地址对客户端进行授权。在 802.1x 端口上检测到客户端时,交换机会等待来自客户端的以太网数据包。交换机会给认证服务器 发送一个 RADIUS 访问/请求帧, 其中带有基于 MAC 地址生成的用户名和密码。如果授权成 功,交换机会允许客户端访问网络。如果授权失败,交换机会把端口分配到指定的访客 VLAN 中。  $\begin{tabular}{ll} {\bf S5960L/SC600L} \\[0.1cm] {\bf S60R} & {\bf R6R} & {\bf R6R}$ 

## 使用受限 VLAN 的 802.1x 认证

可以为每个交换机堆栈或者交换机的IEEE 802.1x端口配置受限VLAN(也称为*认证失败*VLAN), 给不能访问访客 VLAN 的客户端提供有限的服务。这些客户端兼容 802.1x, 但因为认证失败 而不能访问其他的 VLAN。受限 VLAN 允许在认证服务器上没有合法凭据的用户(通常是企 业的访客)访问有限的服务。管理员可以控制对受限 VLAN 可用的服务。

注释: 如果希望给访客 VLAN 的用户以及受限 VLAN 的用户提供相同的服务,可以配置一 个 VLAN 同时作为两种 VLAN 使用。

不使用此特性时,客户端会无限次地尝试认证并失败,而交换机端口会保持在生成树的阻塞 状态。使用此特性时,可以让交换机端口在指定次数的认证尝试(默认值是3次)之后进入 受限 VLAN 中。

认证程序会记录客户端认证失败的次数。当次数超过了配置的最大尝试次数,端口会被移动 至受限 VLAN 中。当 RADIUS 服务器回复了 *EAP* 失败包或者不使用 EAP 包的空应答时,失败 尝试计数会增加。当端口移动至受限 VLAN 时,失败尝试计数重置。

认证失败的用户会保持在受限 VLAN 中,直到下一次重新尝试认证。受限 VLAN 中的端口会 按照配置的间隔(默认为 60 秒)重新尝试认证。如果重新认证失败,端口会保留在受限 VLAN 中。如果重新认证成功,端口会被移动到配置的 VLAN 或者 RADIUS 服务器发来的 VLAN 中。

可以禁用重新认证功能。如果执行了此操作,重启认证过程的唯一方式是在端口上接收到*链* 路 *down* 或 *EAP* 登出事件。建议在客户端可能通过集线器连接的情况下保持重新认证功能 启用。因为当客户端断开到集线器的连接时,端口可能无法收到链路 *down* 或 *EAP* 登出事 件。

在端口移动到受限 VLAN 之后,交换机会给客户端发送一个假的 EAP 成功消息。此行为会防 止客户端无限期地尝试认真就。一些客户端(如运行 Windows XP 的设备)收不到 EAP 成功 消息就无法进行 DHCP 的操作。

受限 VLAN 在所有主机模式的 802.1x 端口以及二层端口上支持。

可以把除了 RSPAN VLAN、主私有 VLAN 或语音 VLAN 之外的任意活跃 VLAN 配置为 802.1x 受 限 VLAN。受限 VLAN 特性不被内部 VLAN(被路由端口)或中继端口支持, 仅被接入端口支 持。

其他的端口安全特性,如动态 ARP 监测、DHCP 侦听以及 IP 源防护,可以在受限 VLAN 独立 配置。

## 使用不可访问旁路认证的 802.1x 认证

当交换机无法连通配置的 RADIUS 服务器且新主机无法被认证时,可以使用不可访问旁路认 证特性(也称临界认证或 *AAA* 失败策略)。可以配置交换机把这些主机连接到临界端口。 当新主机尝试连接到临界端口时,该主机会被移动至用户特定的接入 VLAN,即临界 *VLAN* 中。管理员可以给这些主机授予有限的认证。

当交换机尝试认证连接到临界端口的主机时,交换机会检查配置的 RADIUS 服务器状态。如 果服务器可用,交换机就可以认证主机。然而,如果所有的 RADIUS 服务器都不可用,交换 机会授予主机网络访问权限,并把交换机端口置入*临界认证*状态中,这是认证状态的一种特 殊情况。

注释: 如果在接口上配置了临界认证, 交换机用于临界授权的 VLAN (临界 VLAN) 应该是 活跃的。如果*临界 VLAN* 的状态为不活跃或 down, *临界认证*会话会不断尝试启用 不活跃的 VLAN 并一直失败。这可能导致大量的内存占用。

## 多认证端口对不可访问旁路认证的支持

当端口被配置在任意的主机模式且AAA服务器不可用时,端口会被配置为多主机模式,并 被移动至临界VLAN中。要在多认证模式的端口上支持不可访问旁路认证,可以使用 **authentication event server dead action reinitialize vlan** *vlan-id*命令。当有新主机尝试连接临界 端口时,该端口会被重新初始化,所有连接的主机都会被移动到用户指定的接入VLAN中。 此命令在所有主机模式中都支持。 sseed\_26660L<br>
signal\_26660L<br>
5960L/S6660L<br>
596 dow 成長の意が生作。東京行政総科、重向基礎の開発を設計<br>
596 dow 成長の意が中作。東京行政総科、瑞口可能先<br>
5月、図为当客が表明工業機構の設計、一些客户端、細田可能先<br>
5月、国内当客所、取り、一些客户端、加盟行動、工場の<br>
596 dow 成長の発射に基礎、一些客户端、加盟行動、相当の<br>
596 dow 成長の機構を試算機構を以

## 不可访问旁路认证的认证结果

不可访问旁路认证特性的行为取决于端口的授权状态:

 当连接到临界端口的主机尝试进行认证而所有服务器都不可用时,如果端口是未授权状 态,交换机会把端口置为临界认证状态,并放在 RADIUS 配置的或用户指定的接入 VLAN 中;

- 如果端口已经是授权状态且发生了重新认证,交换机会把临界端口置为临界认证状态并 放在当前 VLAN 中, 此 VLAN 可能是之前由 RADIUS 服务器指定的 VLAN:
- 如果在认证交换期间 RADIUS 服务器变为不可用状态,当前的交换过程会超时,交换机 会在进行下一次认证尝试时把临界端口置为临界认证状态。

可以配置临界端口在 RADIUS 服务器重新可用时重新初始化主机,并把它们从临界 VLAN 中 移出。配置此操作时,所有在临界认证状态中的临界端口都会自动重新进行认证。

## 不可访问旁路认证的特性相互影响

不可访问旁路认证会与以下特性相互影响:

- 访客 VLAN——不可访问旁路认证兼容访客 VLAN。在 802.1x 端口上启用访客 VLAN 时, 特性间的相互作用如下:
	- · 如果至少有一台 RADIUS 服务器可用, 在交换机没有收到对其发送的 EAP 请求/身 份帧的应答或者客户端没有发送 EAPOL 包时,交换机会把客户端分配到访客 VLAN 中;
	- 如果所有的 RADIUS 服务器都不可用且客户端连接到临界端口,交换机会认证客户 端,把临界端口置于临界认证状态,并放在 RADIUS 配置或用户指定的接入 VLAN 中;
	- 如果所有的 RADIUS 服务器都不可用且客户端未连接到临界端口,交换机可能不会 把客户端分配到访客 VLAN 中;
	- 如果所有的 RADIUS 服务器都不可用且客户端连接到之前分配到访客 VLAN 的临界 端口,交换机会把端口保留在访客 VLAN 中。
- 受限 VLAN——如果 RADIUS 服务器不可用且端口已经被授权在受限 VLAN 中,交换机会 把临界端口置为临界认证状态,并放在受限 VLAN 中;
- 802.1x 审计——如果 RADIUS 服务器不可用,审计不受影响;
- 私有 VLAN——可以在私有 VLAN 主机端口上配置不可访问旁路认证。接入 VLAN 必须是 次级私有 VLAN;
- 语音 VLAN——不可访问旁路认证与语音 VLAN 兼容,但是 RADIUS 配置的或用户指定的 接入 VLAN 必须与语音 VLAN 不同;
- 远程交换端口分析器 (Remote Switched Port Analyzer, RSPAN) ——不要把 RSPAN VLAN 配置为 RADIUS 或用户为不可访问旁路认证配置的接入 VLAN。

在交换机堆栈中:

- 堆栈主用设备会通过发送保活包检查 RADIUS 服务器的状态。当 RADIUS 服务器的状态 改变时,堆栈主用设备会把此信息发送给堆栈成员。堆栈成员可以在重新认证临界端口 的时候检查 RADIUS 服务器的状态:
- 如果选举出了新的堆栈主用设备,交换机堆栈与 RADIUS 服务器之间的链路可能改变, 新的堆栈主用设备会立即发送保活包来更新 RADIUS 服务器的状态。如果服务器的状态 从 dead 变为 alive, 交换机会重新认证所有临界认证状态的端口。 sseed\_2660L\_<br>
• 如果嘴口已经是按权称各且发生了重新认证。受换机器。<br>
• 如果嘴口已是按权称各其公司的。 "我国的 S5960L\_S6660L\_A 的时候,我国的 VAM 中,此以AM 的最分要为不可指标。<br>
• 如果在以证实感到时间的200.5 服务需要为不可指标等认证的。<br>
• 使进程行,次长的时间的是对正常的,我们的是否认可以,我们的是否认可以,我们的是否认可以,我们的是否认可以,我们的是否认可以可以通过一个可能的
	- 当成员添加到堆栈时,堆栈主用设备会给成员发送服务器的状态。
	- 注释: 交换机堆栈只在运行 LAN Base 镜像的 Inspur 2960X 交换机上支持。

## 802.1x 临界语音 VLAN

当一台 IP 电话连接到一个已被访问控制服务器(access control server, ACS)认证的端口上, IP 电话会被放在语音域中。如果 ACS 不可达,交换机不能确定设备是否是语音设备,电话也 就不能访问语音网络,进而也不能工作。

对于数据流量,可以配置不可访问旁路认证或临界认证,当服务器不可达的时候允许流量通 过本征 VLAN。如果 RADIUS 服务器不可用且启用了不可用旁路认证,交换机会授予客户端访 问网络的权利,并把临界认证状态的端口放在 RADIUS 配置或者用户指定的接入 VLAN 中。 当交换机不能连通配置的 RADIUS 服务器时,新的主机不能被认证,交换机会把这些主机连 接到临界端口上。尝试连接临界端口的新主机会被移动到用户指定的接入 VLAN(临界 VLAN) 中,并被授予有限的认证权限。 8960L/S6650L<br>
802.1x 临界语音 VLAN<br>
<sup>当一合世话进楼到一个已新访同经制服务器 (access com<br>
<br>
IP 电话进楼到一个已新访问控制服务器 (access com<br>
IP 电话进楼到一个可影片网络采取活用用用在可以在实际的时间,<br>
<br>
就会的同结时将,是而也不能行性。不可与人们的不可以使用不可以使用以使用的时间。<br>
<br>
同时的时间,以前进行时间的数据中的时间,不可以使用不可以使用的时间。<br>
国家教机工</sup>

可以输入接口配置命令 **authentication event server dead action authorize voice** 来配置临界语音 VLAN 特性。当ACS 不响应时,端口会进入临界认证模式。当来自主机的流量打了语音 VLAN 的标签时,连接的设备(IP 电话)会被置入为端口配置的语音 VLAN 中。IP 电话会通过 CDP (Inspur 设备)、LLDP 或 DHCP 学习语音 VLAN 的标识信息。

可以输入接口配置命令 **switchport voice vlan** *vlan-id* 为端口配置语音 VLAN。

此特性在多域及多认证主机模式上支持。虽然也可以在单主机或多主机模式的交换机上输入 此命令,但是除非交换机改为多域或多认证主机模式,否则命令不会生效。

## 802.1x 用户分配

可以配置 802.1x 用户分配特性, 把群组名相同用户在多个不同的 VLAN 上进行负载均分。 这些 VLAN 可以由 RADIUS 服务器提供,也可以通过交换机的 CLI 配置在一个 VLAN 群组名 下:

- 配置 RADIUS 服务器为用户发送多个 VLAN 名称。多个 VLAN 名称可以作为发往用户的 应答的一部分。802.1x 用户分配特性会追踪特定 VLAN 中的所有用户,并把已授权的用 户移动到流量最少的 VLAN 中。
- 配置 RADIUS 服务器为用户发送一个 VLAN 群组名。VLAN 群组名可以作为发往用户的应 答的一部分。可以使用交换机的 CLI 查询在配置的 VLAN 群组名中哪个群组名被选用。 如果交换机找到了这样的 VLAN 群组名,就会查询这个 VLAN 群组名下的流量最少的 VLAN。负载均分通过把对应的已授权用户移动到这个 VLAN 实现。
- 注释: RADIUS 服务器发送的 VLAN 信息可以是任意 VLAN ID、VLAN 名称及 VLAN 群组的组 合。

## **802.1x** 用户分配配置指南

- 确认至少有一个 VLAN 映射到了 VLAN 群组;
- 可以把多个 VLAN 映射到一个 VLAN 群组中;
- 可以添加或删除 VLAN 群组中的 VLAN;
- 当管理员清除一个 VLAN 群组中已有的 VLAN 时,该 VLAN 中已认证的端口不会被清除, 但映射会被从现有的 VLAN 群组中移除;
- 如果清除了 VLAN 群组中的最后一个 VLAN, VLAN 群组也会被清除;

• 即使有活跃的 VLAN 映射到 VLAN 群组,也可以清除该群组。清除群组时,群组内任意 VLAN 中已认证状态的端口或用户都不会被清除,但是 VLAN 到 VLAN 群组的映射会被清 除。

## 语音 VLAN 端口与 IEEE 802.1x 认证

一个语音 VLAN 端口是特殊的接入端口,它关联了两个 VLAN 标识符:

- VVID, 承载 IP 电话收发的语音流量。VVID 被用于配置连接到端口的 IP 电话:
- PVID,承载通过 IP 电话连接到交换机的工作站收发的数据流量。PVID是端口的本征 VLAN。 无论端口授权状态如何,IP 电话都会使用 VVID 传输其语音流量。这使得电话可以独立于 IEEE 802.1x 认证工作。

在单主机模式中,语音 VLAN 上只允许有 IP 电话。在多主机模式中,请求者在 PVID 上认证 后其他客户端可以在语音 VLAN 上发送流量。启用多主机模式时,请求者的认证会同时影响 PVID 以及 VVID。

当存在链路,且在来自 IP 电话的第一个 CDP 消息后出现了设备的 MAC 地址时, 语音 VLAN 端口变为活跃状态。InspurIP 电话不会中继来自其他设备的 CDP 包。因此,如果有多台 IP 电 话串联在一起,交换机只能识别直接相连的一台。在语音 VLAN 的端口上启用 IEEE 802.1x 认 证后,交换机会丢弃来自一跳之外的未识别 IP 电话发来的数据包。 sseed\_26650L<br>
• 即使有活跃的 vtAn 映射到 vtAn 群组,也可以清除者<br>
vtAn 中已认证获高的境日或用户都不会被清除 但是<br>
解。<br>
vtAn 中已认证获高的境日或用户都不会被清除,但是<br>
解。<br>
The Transmitted Signification Signification Signification<br>
7. Wind 系数单电话数预持入端口,它实践了两个VtAn 中国<br>
1. PVID 系数单电话或

在交换机端口上启用 IEEE 802.1x 认证时,可以把接入端口的 VLAN 同时配置为语音 VLAN。 当 IP 电话连接到单主机模式的 802.1x 交换机端口时,交换机无需认证 IP 电话就会授予其网 络访问的权利。建议在既认证数据设备也认证语音设备的端口上使用多域认证(MDA)。

注释: 如果在接入端口上启用了 IEEE 802.1x 认证,且该端口已经配置了语音 VLAN 并有 Inspur IP 点相连, Inspur IP 电话会失去与交换机的连通性至多 30 秒。

### 端口安全与 IEEE 802.1x 认证

通常来说, Inspur 不建议在启用了 IEEE 802.1x 的端口上启用端口安全特性。因为 IEEE 802.1x 强制一个端口只有一个 MAC 地址 (为 IP 电话配置 MDA 时,强制一个 VLAN 只有一个 MAC 地址),端口安全特性就冗余了,而且有时还可能干扰 IEEE 802.1x 的操作。

### LAN 唤醒与 IEEE 802.1x 认证

使用 IEEE 802.1x 认证以及 LAN 唤醒 (wake-on-LAN, WoL)特性,可以在交换机收到特定的 以太网帧时启动休眠的主机,这样的数据帧也被称为魔力包(*magic packet*)。可以在管理员 需要连接到已经关机的系统时使用此特性。

当一台使用 WoL 的主机连接到 IEEE 802.1x 端口上, 且主机已关机, IEEE 802.1x 端口变为未 授权状态。这样的端口只能收发 EAPOL 包, 所以 WoL 的魔力包就不能到达主机。PC 关机, 不被授权, 则交换机端口不开放。

当交换机使用 IEEE 802.1x 认证以及 WoL 时,交换机会向未授权端口转发流量,其中就包含 魔力包。因为端口仍是未授权状态,交换机会继续阻塞除了 EAPOL 包之外的入向流量。这时 的主机可以接收数据包,但不能向网络上的其他设备发送数据包。

注释: 如果在端口上启用了 PortFast, 端口强制为双向状态。

使用接口配置命令 **authentication control-direction in** 把端口配置为单向时,端口会变为生成 树的转发状态。该端口可以给主机发送数据包,但是不能接收来自主机的数据包。 使用接口配置命令 **authentication control-direction both** 把端口配置为双向时,端口的两个方 向都会进行访问控制。该端口不会向主机收发数据包。

## MAC 旁路认证与 IEEE 802.1x 认证

可以配置交换机使用 MAC 旁路认证特性,让交换机基于客户端的 MAC 地址进行授权。例 如,可以在连接了打印机的 IEEE 802.1x 端口上启用此特性。

如果 IEEE 802.1x 认证等待客户端 EAPOL 应答超时,交换机会尝试使用 MAC 旁路认证特性授 权客户端。

在启用了 IEEE 802.1x 的端口上启用 MAC 旁路认证特性时,交换机会把 MAC 地址作为客户 端的身份。认证服务器上的数据库中有允许访问网络的客户端的 MAC 地址。在 IEEE 802.1x 端口上检测到客户端之后,交换机会等待来自客户端的以太网数据包。交换机会给认证服务 器发送一个 RADIUS 访问/请求帧,带有基于 MAC 地址生成的用户名和密码。如果授权成功,

交换机会授予客户端访问网络的权限。如果授权失败,交换机会把端口分配给配置的访客 VLAN。此过程适用于多数客户端设备,但不适用于其他 MAC 地址格式的客户端。当客户端 MAC 地址与标准格式不同,或者 RADIUS 配置要求用户名与密码不同时,可以配置使用 MAB 认证。

如果在链路的生存时间内在接口上检测到了 EAPOL 包, 交换机可以确定连接到接口上的设 备兼容 802.1x, 就会使用 802.1x 认证方式(而不是 MAC 旁路认证)来授权接口。如果接口 的链路状态变为 down,EAPOL 历史会被清除。

交换机已经使用 MAC 旁路认证授权了一个端口,如果此时检测到了 IEEE 802.1x 认证请求者, 交换机不会授权连接到端口的客户端。重新认证发生时,如果之前的会话因为终止操作 RADIUS 属性的值是 DEFAULT 而结束, 交换机会使用端口配置的认证或重新认证方式执行操 作。

使用MAC旁路认证方式授权的客户端可以被重新认证。该客户端的重新认证过程与使用IEEE 802.1x 认证的客户端相同。在重新认证期间,端口会保持在之前分配的 VLAN 中。如果重新 认证成功,交换机会把端口保留在相同 VLAN 中。如果重新认证失败,交换机会把端口分配 给配置的访客 VLAN。

如果重新认证基于会话超时 RADIUS 属性(属性[27])以及终止操作 RADIUS 属性(属性[29]), 而且终止操作 RADIUS 属性的操作是*初始化(Initialize)*(属性默认值为 *DEFAULT)*, MAC 旁路 认证的会话将结束,且重新认证期间的连通性会丢失。如果启用了 MAC 旁路认证且 IEEE 802.1x 认证超时,交换机会使用 MAC 旁路认证特性来初始化重新认证过程。更多有关 AV 对 的信息,参见 RFC 3580"IEEE 802.1X 远程验证拨入用户服务(RemoteAuthentication Dial In User Service, RADIUS)使用指南"。 浪潮思科网络科技有限公司 S5960L/S6650L 系列

MAC 旁路认证会与以下特性相互影响:

- IEEE 802.1x 认证——只有在端口上启用 802.1x 认证时才可以启用 MAC 旁路认证
- 访客 VLAN——如果客户端 MAC 地址身份非法,交换机会把客户端分配到配置的访客 VLAN 中
- 受限 VLAN——当连接到 IEEE 802.1x 端口的客户端使用 MAC 旁路认证时, 此特性不被 支持
- 端口安全
- 语音 VI AN
- 私有 VLAN——可以将客户端分配给私有 VLAN。
- 网络边缘接入拓扑(Network Edge Access Topology, NEAT)——MAB 和 NEAT 特性是互 斥的。在接口上启用 NEAT 时不能启用 MAB,反之亦然

Inspur INOS 12.2 (55) SE 以及之后版本支持过滤详细的 MAB 系统消息。

## 网络接入控制二层 IEEE 802.1x 验证

交换机支持网络接入控制(Network Admission Control, NAC)二层 IEEE 802.1x 验证特性, 会 在授予设备网络访问权限之前检查终端系统或客户端的防病毒状态或态势(*posture*)。使用 NAC 二层 IEEE 802.1x 验证时, 可以执行以下操作:

- 从认证服务器上下载会话超时 RADIUS 属性(属性[27])以及终止操作 RADIUS 属性(属 性[29]);
- 把进行重新认证尝试之间的秒数设置为会话超时 RADIUS 属性(属性[27])值,并通过 RADIUS 服务器获取客户端的访问策略;
- 使用终止操作 RADIUS 属性(属性[29])设置交换机尝试重新认证客户端时采取的操作。 如果此值为 *DEFAULT* 或未设置,重新认证时会话结束。如果值是 RADIUS 请求,重新认 证过程开始;
- 把 VLAN 编号或名称的列表、VLAN 群组名称设置为隧道组私有 ID (属性[81]) 的值, 并 让隧道偏好(属性[83]) 值使用这些 VLAN。如果不配置隧道偏好, 首个隧道组私有 ID (属性[81])会从列表中选取;
- 使用特权 EXEC 命令 **show authentication** 查看客户端的 NAC 态势令牌,获知客户端的态 势;
- 把次级私有 VIAN 配置为访客 VIAN。

配置 NAC 二层 IEEE 802.1x 验证的过程与配置 IEEE 802.1x 基于端口认证的过程相似,除了必 须要在 RADIUS 服务器上配置态势令牌。

# 灵活的认证顺序

可以使用灵活认证顺序功能配置端口认证新主机时采用的方法的顺序。IEEE 802.1x 灵活认证 (Flexible Authentication)特性支持三种认证方式:

- dot1X——IEEE 802.1x 认证时二层认证方式
- mab——MAC 旁路认证时二层认证方式
- webauth——网页认证是三层认证方式

使用此特性时,可以控制哪些端口使用哪些认证方式,而且可以控制这些端口上认证方式故 障转移的顺序。例如, MAC 旁路认证以及 802.1x 可以是认证的主要方式或次要方式, 如果 尝试这些认证方式失败,网页认证可以作为备用方式使用。 9960L/S6690L<br>
• 私有 VAN 一可以将客户精分配销量相机。反之那么<br>
• 网络边缘接入肝线 (Network Edge Access Topology, Ni<br>
- 序例: 在接口上出用 Network Edge Access Topology, Ni<br>
- 序例: 在接口上出用 NetWork Admission Control ,以及之后放本事特过能详细的<br>
MS 接入控网络技入部制 (Network Admissi

IEEE 802.1x 灵活认证特性支持以下主机模式:

- 多认证——多认证允许在一个语音 VLAN 上进行一次认证,在数据 VLAN 上进行多次认 证
- 多域认证——多域认证允许进行两次认证:一次在语音 VLAN 上,一次在数据 VLAN 上 相关主题

配置灵活认证顺序,第 x 页

# Open1x 认证

Open1x 认证允许设备在被认证之前访问端口。配置开放认证时,新主机可以根据端口上定 义的访问控制列表(ACL)传输流量。主机被认证之后,在 RADIUS 服务器上配置的策略会应 用给主机。

可以在以下场景中配置开放认证:

- 单主机模式——认证前后只允许一个用户访问网络
- MDA 模式——只允许语音域中有一个用户,数据域中有一个用户
- 多认证模式——与 MDA 相似, 但可以认证多台主机
- 注释: 如果配置了开放认证,该方式优先于其他的认证控制特性。这意味着如果使用了 接口配置命令authentication open, 无论接口配置命令authentication port-control配 置如何,端口都会允许主机访问。

### 相关主题

配置 Open1x, 第 x 页

# 多域认证

交换机支持进行多域认证(multidomain authentication, MDA), 允许在一个交换机端口上同 时认证一台数据设备和一台语音设备(如 Inspur 或非 Inspur 的 IP 电话)。端口被分为一个数 据域和一个语音域。

注释: 对于所有的主机模式,配置基于端口的认证时,认证之前线路协议保持 up 状态。 MDA 不强制设备认证的顺序。然而在启用 MDA 的端口上,建议在认证数据设备之前认证语 音设备。

按照以下指南配置 MDA:

- 必须把交换机端口配置为 MDA;
- 当主机模式设置为多域时,必须配置 IP 电话使用的语音 VLAN;
- 启用 MDA 端口上的语音 VLAN 分配功能在 Inspur INOS 12.2(40)SE 及之后版本上支持;
- 如需认证语音设备,必须配置 AAA 服务器发送属性值为 *device-traffic-class=voic*e 的 Inspur 属性值(AV)对。否则, 交换机会把语音设备当作数据设备;
- 访客 VLAN 和受限 VLAN 特性只适用于 MDA 端口上的数据设备。交换机会把授权失败 的语音设备当作数据设备;
- 如果有多台设备尝试在端口的语音域或数据域上进行授权,端口会被错误禁用;
- 在设备被授权之前,端口会丢弃其流量。允许在语音以及数据 VLAN 中使用非 Inspur 的 IP 电话或语音设备。数据 VLAN 允许该设备联系 DHCP 服务器, 获取 IP 地址以及语音 VLAN 的信息。当语音设备开始在语音 VLAN 上发送数据后,其对数据 VLAN 的访问将被 阻止; S5960L/S6660L<br>
S6960L/S6660L<br>
20pen1x 认证允许没各在被认证之后,主题被认证是,在以下<br>
20pen1x 认证允许没各在被认证之后,主题被认证是,在以下的<br>
20pen1x 认证允许没有被认证,主题按认证,主题按认证是,在以下的时间的<br>
20pen1x 认证,按定一同时的是否只有一个同户访问网络<br>
20pen1x 认证要用的事情做认证,将方式将一个同户访问网络<br>
20pen1x 认证要是了开放认证,所
	- 对于端口安全特性的 MAC 地址数量限制,绑定到语音 VLAN 上的语音设备的 MAC 地址 不会被计数;
	- MDA 可以使用 MAC 旁路认证作为备用的认证机制,使不支持 IEEE 802.1x 认证的设备可 以连通交换机端口;
	- 在端口上检测到一个*数据*设备或*语音*设备时,在认证成功前其 MAC 地址会被阻塞。如 果认证失败,该 MAC 地址会保持阻塞 5 分钟;
	- 未授权的端口上,如果在*数据* VLAN 中检测到了超过五台设备,或者在*语音* VLAN 上检

测到超过一台设备,该端口会错误禁用;

- 当端口主机模式从单主机或多主机变为多域模式时,端口上已授权的数据设备仍保持授 权状态。然而,端口语音 VLAN 已经允许的 Inspur IP 电话会被自动移除,且必须在端口 上进行重新认证;
- 当端口主机模式从单主机或多主机变为多域模式时,如访客和受限 VLAN 这样的主动回 退机制配置保持不变;
- 把端口主机模式从多域模式改为单主机或多主机模式会移除端口上所有已授权的设备;
- 如果数据域先被认证,且被置入访客 VLAN 中,不兼容 IEEE 802.1x 的语音设备需要把自 己的数据包标记为语音 VLAN 数据包才能触发认证过程;
- 不建议在启用 MDA 的端口上使用基于用户的 ACL。使用基于用户 ACL 策略的已授权设 备可能会同时影响端口上的语音 VLAN 和数据 VLAN。若使用这样的配置,只应给端口 上的一台设备执行基于用户的 ACL。

## 802.1x 请求交换机、认证交换机以及网络边缘接入拓扑(NEAT)

网络边缘接入拓扑(Network Edge Access Topology, NEAT)特性把身份认证扩展到配线间之 外的区域(比如会议室)。

- 802.1x 请求交换机:可以使用 802.1x 请求者特性,配置一台交换机作为另一台交换机 的请求者。在配线间外的交换机通过中继端口连接到上行交换机这类场景中,此配置很 有用。配置了 802.1x 请求者特性的交换机会与上行交换机认证以进行安全连接。当请 求交换机认证成功时,认证交换机上的端口模式会从接入变为中继。启用 CISP 时, 必 须在请求交换机上手动配置中继;
- 如果在认证交换机上配置了接入 VLAN,该 VLAN 在成功认证之后会成为中继端口的本 征 VLAN。

默认状态下,如果请求交换机连接到了一台启用了BPDU防护的认证交换机,且认证交换机 的端口在请求交换机被认证之前收到了生成树协议(Spanning Tree Protocol, STP)的网桥 协议数据单元 (BridgeProtocol Data Unit, BPDU) 数据包,该端口可能被错误禁用。从 Inspur INOS 15.0(1) SE版开始,可以控制认证期间从请求端口上发出的流量。输入全局配置 命令**dot1x supplicant controlled transient**会在认证期间临时阻塞请求交换机的端口,以保证 认证交换机端口不会在认证完成之前被关闭。如果认证失败,请求交换机端口会开放。输 入全局配置命令**no dot1x supplicant controlledtransient**可以在认证期间打开请求交换机端 口。这是交换机的默认行为。 8960L/S660L<br>
8960L/S660L<br>
3976L/ER技术基地成長、機構日を留装製用。<br>
4976L/ER技术基地成長、機構日を分析型用を数据式可以<br>
4976 全新に詳細、導出され、また、特性に将分の検索を提供し、<br>
4976 全新に詳細、環境の研究を主机成多主机成多主机を分多域機式<br>
4976 全新に詳細、環境の研究を主机成多主机の多主機能があり、<br>
4976 年に使得が大きな機構式設为単上机成多主机が多数機器の一つの

当认证交换机上通过接口配置命令**spanning-tree bpduguard enable**启用了BPDU防护时,强烈 建议在请求交换机上使用**dot1x supplicant controlled transient**命令。

注释: 如果在认证交换机上使用全局配置命令**spanning-tree portfastbpduguard default**启用 了BPDU防护,输入**dot1x supplicant controlled transient**命令不能防止BPDU违规发 生。

可以在认证交换机连接到多台请求交换机的接口上启用 MDA 或多认证模式。认证交换机接 口不支持多主机模式。

当重启接口上使用单主机模式的认证交换机时,该接口可能在认证前变为错误禁用状态。要 从错误禁用状态恢复,请重启认证交换机的接口以激活接口并发起认证过程。

要让网络边缘接入拓扑(NEAT)特性在所有主机模式中都能工作,请在请求交换机上配置全 局配置命令 **dot1x supplicant force-multicast**。

主机授权:确保网络上只允许通过被授权主机(连接到请求交换机)的流量。交换机使

用客户端信息信令协议(Client Information Signalling Protocol, CISP)把连接到请求交换 机的 MAC 地址发送给认证交换机;

 自动启用:在认证交换机上自动启用中继配置,允许传输来自请求交换机上多个 VLAN 的用户流量。请在 ACS 上把 inspur-av-pair 配置为 *device-traffic-class=switch*(可以在组或 用户设置下配置此项)

|                                                                                                | 用客户端信息信令协议(Client Information Signalling Pro                                                                                                    |
|------------------------------------------------------------------------------------------------|----------------------------------------------------------------------------------------------------|
| 机的 MAC 地址发送给认证交换机;                                                                             | 自动启用: 在认证交换机上自动启用中继配置, 允许{                                                                                                    |
|                                                                                                | 的用户流量。请在 ACS 上把 inspur-av-pair 配置为 devic                                                                                                    |
| 用户设置下配置此项)                                                                                     |                                                                                                    |
|                                                                                                | 图 124.使用 CISP 的认证交换机及请求交换机                                                                                                    |
| Workstations (clients)                                                                         | 工作站 (客户端)                                                                                                    |
| Supplicant switch                                                                              | 请求交换机(在配线                                                                                                    |
| (outside                                                                                       | 间外)                                                                                                    |
| wiring closet)                                                                                 |                                                                                                    |
| Authenticator switch                                                                           | 认证交换机                                                                                                    |
| Access control server                                                                          | 访问控制服务器                                                                                                    |
| (ACS)                                                                                          | (ACS)                                                                                                    |
| Trunk port                                                                                     | 中继端口                                                                                                    |
| 注释:                                                                                            | 使用 NEAT 的请求交换机和认证交换机上不支持 st                                                                                                    |
|                                                                                                | 令不应配置在拓扑的请求端。如果配置在认证端,                                                                                                    |
|                                                                                                |                                                                                                    |
| 从端口移除。                                                                                         |                                                                                                    |
|                                                                                                |                                                                                                    |
| 语音感知的 802.1x 安全特性<br>注释:<br>口会被关闭, 到了连通性完全丢失。<br>相关主题<br>配置语音感知的 802.1x 安全特性, 第 x 页<br>通用会话 ID | 被关闭。经过交换机传输的语音 VLAN 流量不会被干扰。                                                                                                    |
| 中。                                                                                             | 要使用语音感知 IEEE 802.1x 认证功能, 交换机必<br>可以使用语音感知的 802.1x 安全特性, 配置交换机在数据<br>发生时只禁用相关 VLAN。之前, 当尝试认证的数据客户端<br>当 PC 连接到 IP 电话时,可以使用此特性。 数据 VLAN 上的<br>无论采取何种认证方式, 认证管理器都会对客户端使用一<br>ID 被用于所有的报告功能, 如 show 命令以及 MIB。此会计 |
| 会话 ID 包含:                                                                                      |                                                                                                    |
|                                                                                                |                                                                                                    |
| 一个单调递增的唯一的 32 位整数                                                                              |                                                                                                    |
| 会话开始时间戳(一个32位整数)                                                                               |                                                                                                    |
|                                                                                                |                                                                                                    |
|                                                                                                |                                                                                                    |
| 160000050000000B288508E5:<br>Device# show authentication sessions                              | 网络接入设备 (Network Access Device, NAD)的IP 地<br>以下示例显示了命令 show authentication 输出中会话 ID 自<br>Interface MAC Address Method Domain Status Session ID                                                                 |

**图 124: 使用 CISP 的认证交换机及请求交换机** 

注释: 使用 NEAT 的请求交换机和认证交换机上不支持 **switchport nonegotiate** 命令。此命 令不应配置在拓扑的请求端。如果配置在认证端,交换机的内部宏会自动把此命令 从端口移除。

## 语音感知的 802.1x 安全特性

注释: 要使用语音感知 IEEE 802.1x 认证功能, 交换机必须运行 LAN Base 的镜像。

可以使用语音感知的 802.1x 安全特性, 配置交换机在数据 VLAN 或语音 VLAN 安全违规事件 发生时只禁用相关 VLAN。之前,当尝试认证的数据客户端造成了安全违规事件时,整个端 口会被关闭,到了连通性完全丢失。

当 PC 连接到 IP 电话时,可以使用此特性。数据 VLAN 上的安全违规事件只会导致数据 VLAN 被关闭。经过交换机传输的语音 VLAN 流量不会被干扰。

### 相关主题

## 通用会话 ID

无论采取何种认证方式,认证管理器都会对客户端使用一个会话 ID(称为通用会话 ID)。此 ID 被用于所有的报告功能,如 show 命令以及 MIB。此会话 ID 出现在会话前的 syslog 消息 中。

- 网络接入设备(Network Access Device, NAD)的 IP 地址
- 一个单调递增的唯一的 32 位整数
- 会话开始时间戳(一个 32 位整数)

以下示例显示了命令 show authentication 输出中会话 ID 的显示方式。此例中的会话 ID 是 160000050000000B288508E5:

#### Device# **show authentication sessions**

Fa4/0/4 0000.0000.0203 mab DATA Authz Success 160000050000000B288508E5

以下是 syslog 输出中会话 ID 的显示方式。此例中的会话 ID 是 160000050000000B288508E5: 1w0d: %AUTHMGR-5-START: Starting 'mab' for client (0000.0000.0203) on Interface Fa4/0/4 AuditSessionID 160000050000000B288508E5 1w0d: %MAB-5-SUCCESS: Authentication successful for client (0000.0000.0203) on Interface Fa4/0/4 AuditSessionID 160000050000000B288508E5 1w0d: %AUTHMGR-7-RESULT: Authentication result 'success' from 'mab' for client (0000.0000.0203) on Interface Fa4/0/4 AuditSessionID 160000050000000B288508E5 此会话 ID 被 NAD、AAA 服务器以及其他汇报分析程序用来标识客户端。此 ID 自动生成, 无 需配置。

# 如何配置 **802.1x** 基于端口的认证

# 默认的 802.1x 认证配置

### 表 *148*:默认的 *802.1x* 认证配置

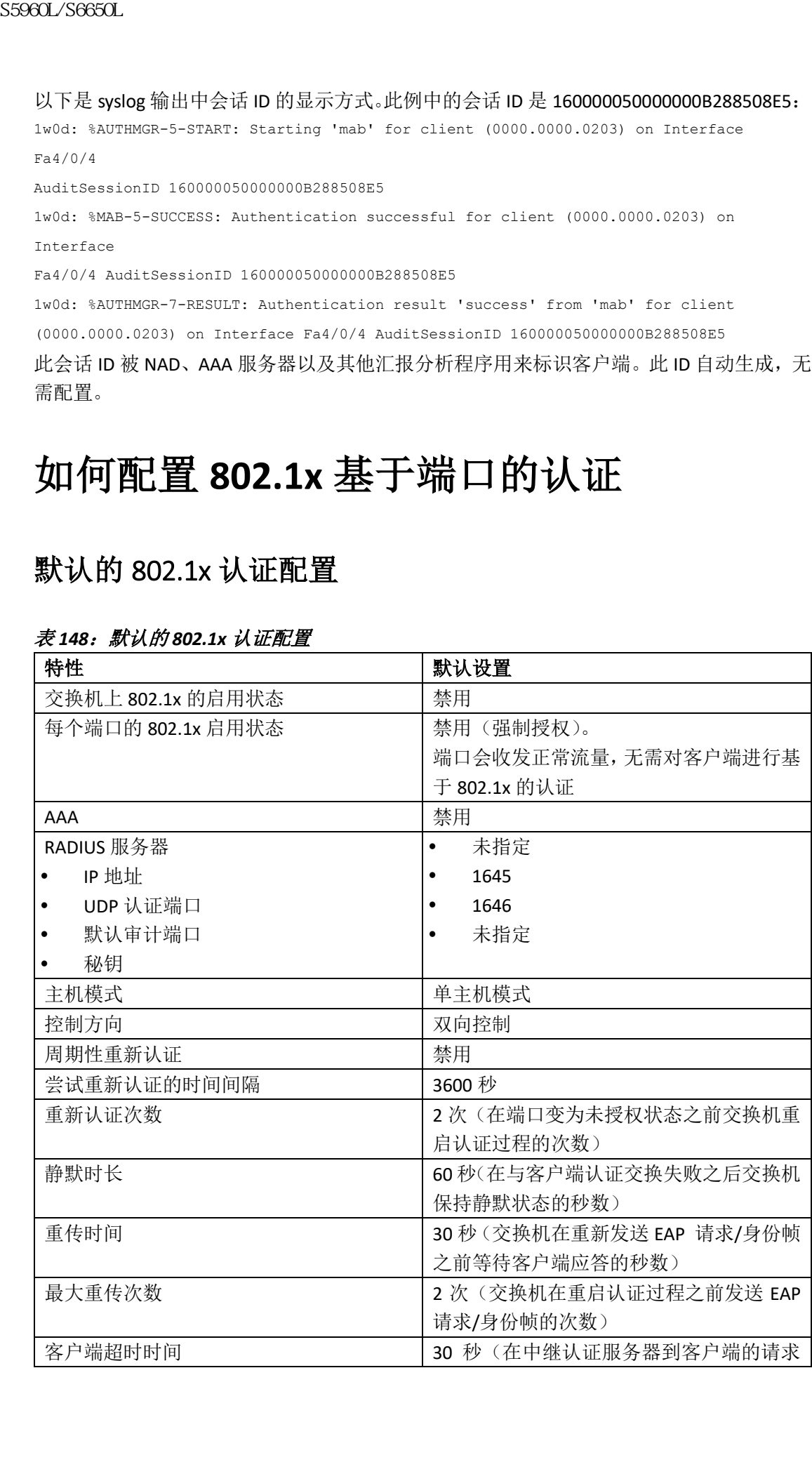

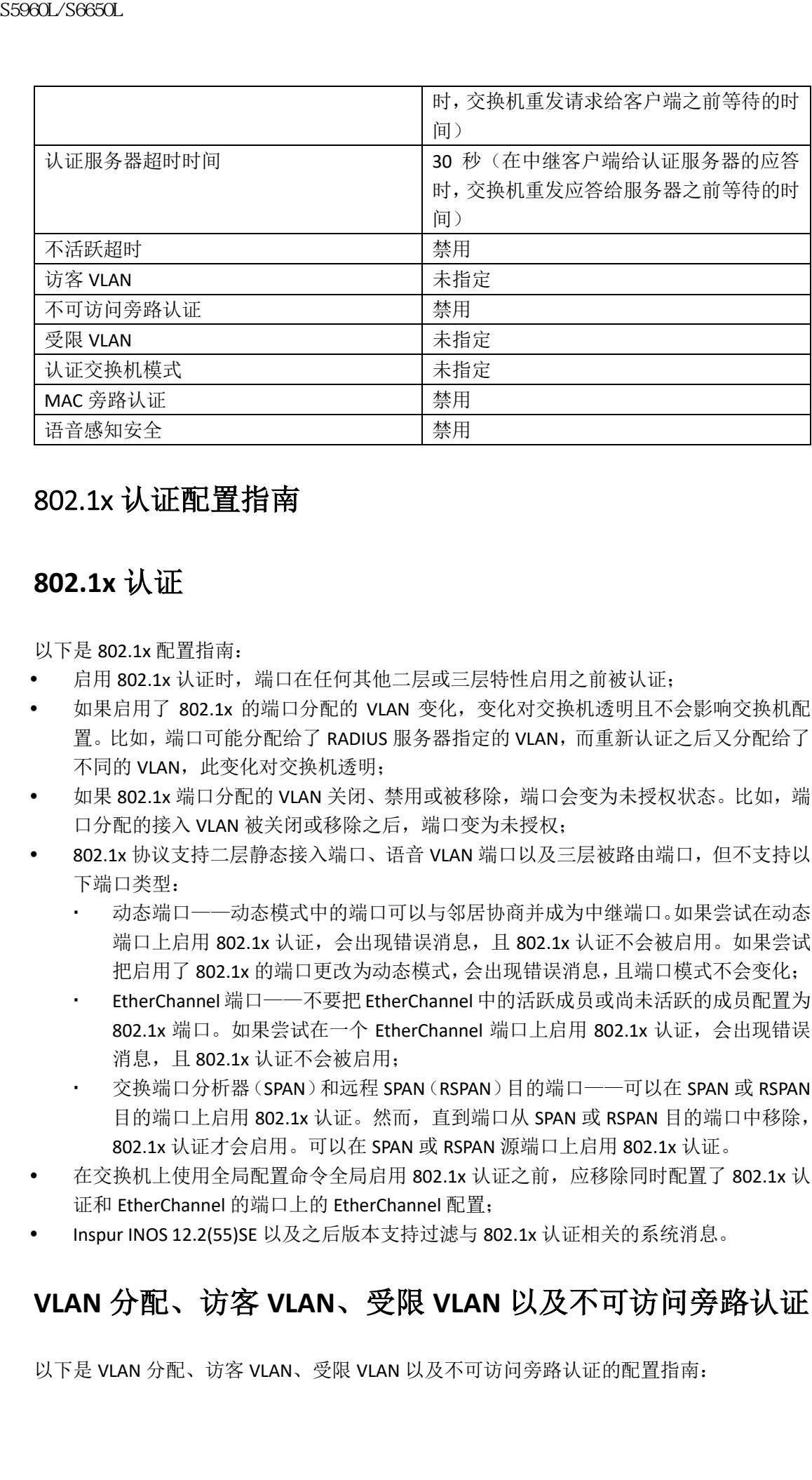

## 802.1x 认证配置指南

## **802.1x** 认证

以下是 802.1x 配置指南:

- 启用 802.1x 认证时, 端口在任何其他二层或三层特性启用之前被认证;
- 如果启用了 802.1x 的端口分配的 VLAN 变化,变化对交换机透明且不会影响交换机配 置。比如,端口可能分配给了 RADIUS 服务器指定的 VLAN,而重新认证之后又分配给了 不同的 VLAN, 此变化对交换机透明;
- 如果 802.1x 端口分配的 VLAN 关闭、禁用或被移除, 端口会变为未授权状态。比如, 端 口分配的接入 VLAN 被关闭或移除之后,端口变为未授权;
- 802.1x 协议支持二层静态接入端口、语音 VLAN 端口以及三层被路由端口,但不支持以 下端口类型:
	- 动态端口——动态模式中的端口可以与邻居协商并成为中继端口。如果尝试在动态 端口上启用 802.1x 认证, 会出现错误消息, 且 802.1x 认证不会被启用。如果尝试 把启用了 802.1x 的端口更改为动态模式,会出现错误消息,且端口模式不会变化;
	- EtherChannel 端口——不要把 EtherChannel 中的活跃成员或尚未活跃的成员配置为 802.1x 端口。如果尝试在一个 EtherChannel 端口上启用 802.1x 认证,会出现错误 消息, 且 802.1x 认证不会被启用;
	- 交换端口分析器(SPAN)和远程 SPAN(RSPAN)目的端口——可以在 SPAN 或 RSPAN 目的端口上启用 802.1x 认证。然而,直到端口从 SPAN 或 RSPAN 目的端口中移除, 802.1x 认证才会启用。可以在 SPAN 或 RSPAN 源端口上启用 802.1x 认证。
- 在交换机上使用全局配置命令全局启用 802.1x 认证之前,应移除同时配置了 802.1x 认 证和 EtherChannel 的端口上的 EtherChannel 配置;
- Inspur INOS 12.2(55)SE 以及之后版本支持过滤与 802.1x 认证相关的系统消息。

# **VLAN** 分配、访客 **VLAN**、受限 **VLAN** 以及不可访问旁路认证

以下是 VLAN 分配、访客 VLAN、受限 VLAN 以及不可访问旁路认证的配置指南:

- 在端口上启用 802.1x 认证时,不能把端口 VLAN 配置为语音 VLAN;
- 使用 VLAN 分配的 802.1x 认证特性不支持中继端口、动态端口或是使用 VMPS 分配的动 态端口;
- 可以把除了 RSPAN VLAN 或语音 VLAN 之外的任意 VLAN 配置为 802.1x 访客 VLAN。访客 VLAN 特性不支持内部 VLAN (被路由端口) 或中继端口, 只支持接入端口;
- 为连接了 DHCP 客户端的 802.1x 端口配置访客 VLAN 时, 客户端可能需要通过 DHCP 服 务器获取主机 IP 地址。可以更改设置,在客户端上的 DHCP 进程超时并尝试从 DHCP 服 务器获取 IP 地址之前,让交换机重启 802.1x 认证过程。可以减少对 802.1x 认证过程的 设 置 ( 接 口 配 置 命 令 authentication timer inactivity 和 authentication timer reauthentication)。需减少的设置数量取决于连接的 802.1x 设备类型; 89860L/S6650L<br>
• 在端口上肩用802.1x认证时,不能把端口VLAN a但是<br>
• 使用VLAN 分配的 802.1x认证时将性不支付的。<br>
• 不同以前的 802.1x认证时,不仅公司的工作。<br>
• 不同以下的 802.1x认证 - 1x 不可以使用制度 902.1x 标准<br>
• 为需要以上机 P选出。可以要说要用制置 802.1x 标准进程<br>
• 各基技术 PLAN additional SF PLAN additi
	- 按照以下指南配置不可访问旁路认证特性:
		- 此特性支持单主机模式和多主机模式的 802.1x 端口;
		- 如果客户端运行 Windows XP, 且客户端连接到的端口在临界认证状态中, Windows XP 可能报告接口未被认证;
		- 如果 Windows XP 客户端配置进行 DHCP 且拥有来自 DHCP 服务器的 IP 地址, 在临 界端口上接收 EAP 成功消息可能不会重启 DHCP 配置过程;
		- 可以在 802.1x 端口上配置不可访问旁路特性以及受限 VLAN。如果交换机尝试重新 认证受限 VLAN 中的临界端口, 且所有 RADIUS 服务器都不可用, 交换机会把端口 状态改为临界认证状态,并保持在受限 VLAN 中;
		- 如果 CTS 链路在临界认证模式中且主用设备重启,SGT 在设备上配置的策略在新主 用设备上不可用。这是因为 3750-X 交换机堆栈中的内部绑定不会被同步到备用交 换机上。
	- 可以把除了 RSPAN VLAN 或语音 VLAN 之外的任意 VLAN 配置为 802.1x 受限 VLAN。受限 VLAN 特性不支持内部 VLAN (被路由端口) 或中继端口, 只支持接入端口。

## **MAC** 旁路认证

802.1x 端口上允许的最大设备数量如下:

- 在单主机模式中,接入 VLAN 上只允许有一台设备。如果端口也配置了语音 VLAN,无 限数量的 Inspur IP 电话可以通过语音 VLAN 收发流量;
- 在多域认证 (MDA) 模式中,接入 VLAN 允许有一台设备,语音 VLAN 允许有一台设备;
- 在多主机模式中,端口上只允许有一个 802.1x 请求者,但是接入 VLAN 中允许有无限数 量的非 802.1x 主机。语音 VI AN 允许有无限数量的设备。

## 配置 802.1x 就绪状态检查

802.1x 就绪状态检查特性会监控交换机所有端口上的 802.1x 活动,并显示端口连接的支持 802.1x 的设备信息。可以使用此特性确定连接到交换机端口的设备是否兼容 802.1x。 802.1x 就绪状态检查允许在配置 802.1x 的所有端口上使用。就绪状态检查在配置为 **dot1x force-unauthorized** 的端口上不可用。

按照以下步骤在交换机上启用 802.1x 就绪状态检查:

### 在开始前

以下是启用就绪状态检查的指南:

就绪状态检查通常在 802.1x 启用之前使用。

如果使用特权 EXEC 命令 **dot1x test eapol-capable** 且没有指定接口,交换机堆栈的所有端口都 会被测试。

如果在启用 802.1x 的端口上配置了 the **dot1x test eapol-capable** 命令,链路启用时,端口会查 询连接客户端的 802.1x 兼容性。客户端使用通知包应答,则其兼容 802.1x。如果客户端在 超时时间内进行响应,交换机会产生 syslog 消息。如果客户端没有响应查询消息,则其不兼 容 802.1x, 此时不会产生 syslog 消息。

可以在处理多台主机的端口上(比如 PC 通过 IP 电话连接端口)发送就绪状态检查消息。对 于每一个在超时时间内响应的客户端,交换机都会产生一条 syslog 消息。

### 总步骤

**1. enable**

- **2. configure terminal**
- **3. dot1x test eapol-capable** [**interface** *interface-id*]
- **4. dot1x test timeout** *timeout*
- **5. end**
- **6. show running-config**
- **7. copy running-config startup-config**

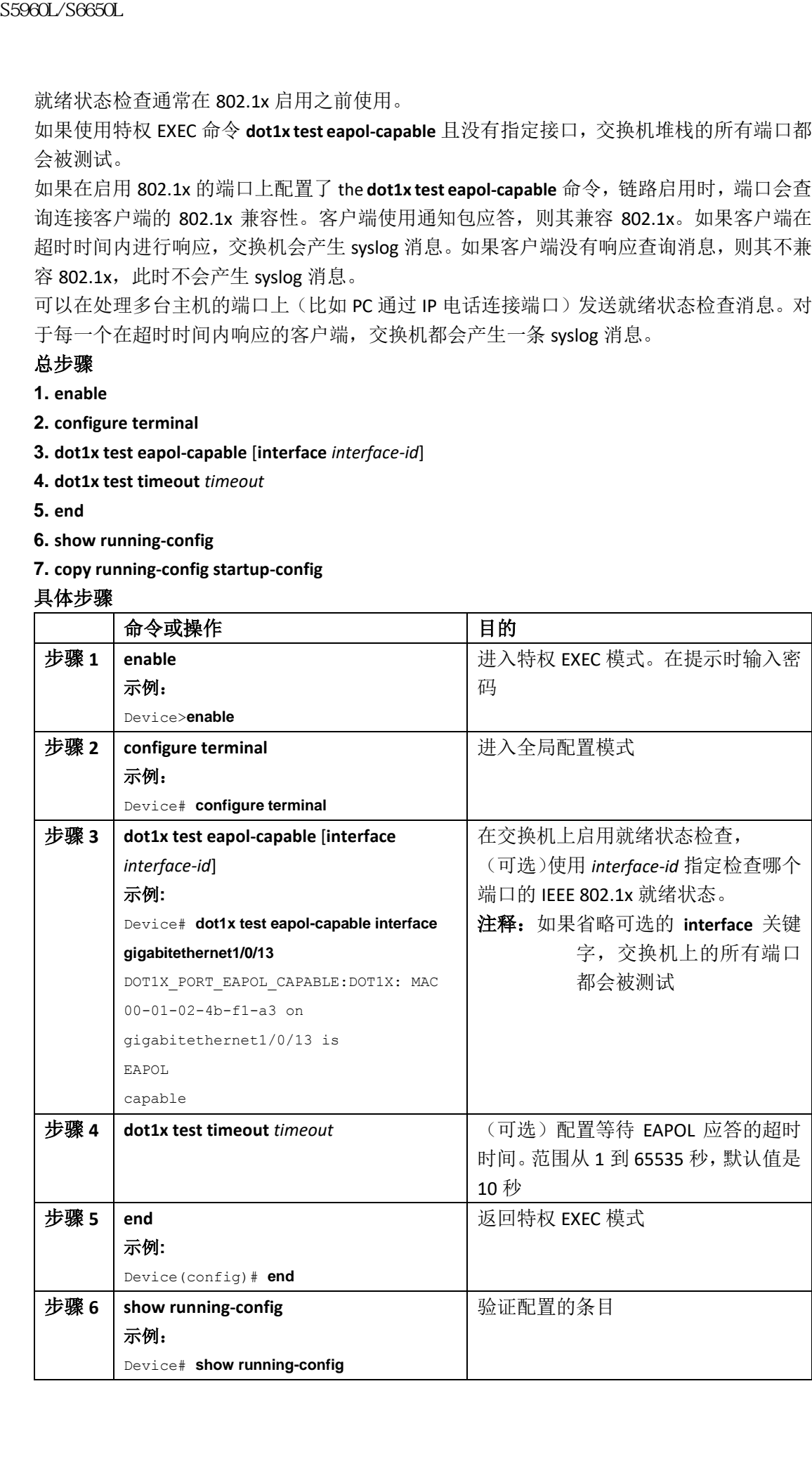

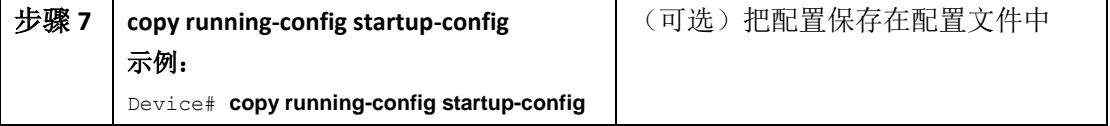

### 相关主题

802.1x 就绪状态检查, 第 x 页

# 配置语音感知的 802.1x 安全特性

注释: 要使用语音感知 IEEE 802.1x 认证功能,交换机必须运行 LAN Base 的镜像。 可以使用语音感知的 802.1x 安全特性,配置交换机在数据 VLAN 或语音 VLAN 安全违规事件 发生时只禁用相关 VLAN。当 PC 连接到 IP 电话时,可以使用此特性。数据 VLAN 上的安全违 规事件只会导致数据 VLAN 被关闭。经过交换机传输的语音 VLAN 流量不会被干扰。 按照以下指南在交换机上配置语音感知 802.1x 安全特性:

 输入全局配置命令**errdisable detect cause security-violationshutdown vlan**启用语音感知 802.1x安全特性。输入命令的**no**形式禁用语音感知802.1x安全。此命令会应用到交换机 上所有配置了802.1x的端口。

注释**:** 如果不包括**shutdown vlan**关键字,进入错误禁用状态时整个端口都会被关 闭。

- 如果使用全局配置命令**errdisable recovery cause security-violation**配置错误禁用恢复,端 口会被自动重启。如果没有为端口配置错误禁用恢复,可以使用**shutdown**和**no shutdown**接口配置命令重启端口。
- 可以使用特权EXEC命令**clear errdisable interface** *interface-id* **vlan** [*vlan-list*]重启单个VLAN。 如果不指定范围,端口上的所有VLAN都会被启用。

在特权 EXEC 模式中按照以下步骤启用语音感知 802.1x 安全特性。

### 总步骤

- **1. configure terminal**
- **2. errdisable detect cause security-violation shutdown vlan**
- **3. errdisable recovery cause security-violation**
- **4. clear errdisable interface***interface-id* **vlan** *[vlan-list]*
- **5.** 输入以下命令:
- **shutdown**
- **no shutdown**
- **6. end**
- **7. show errdisable detect**

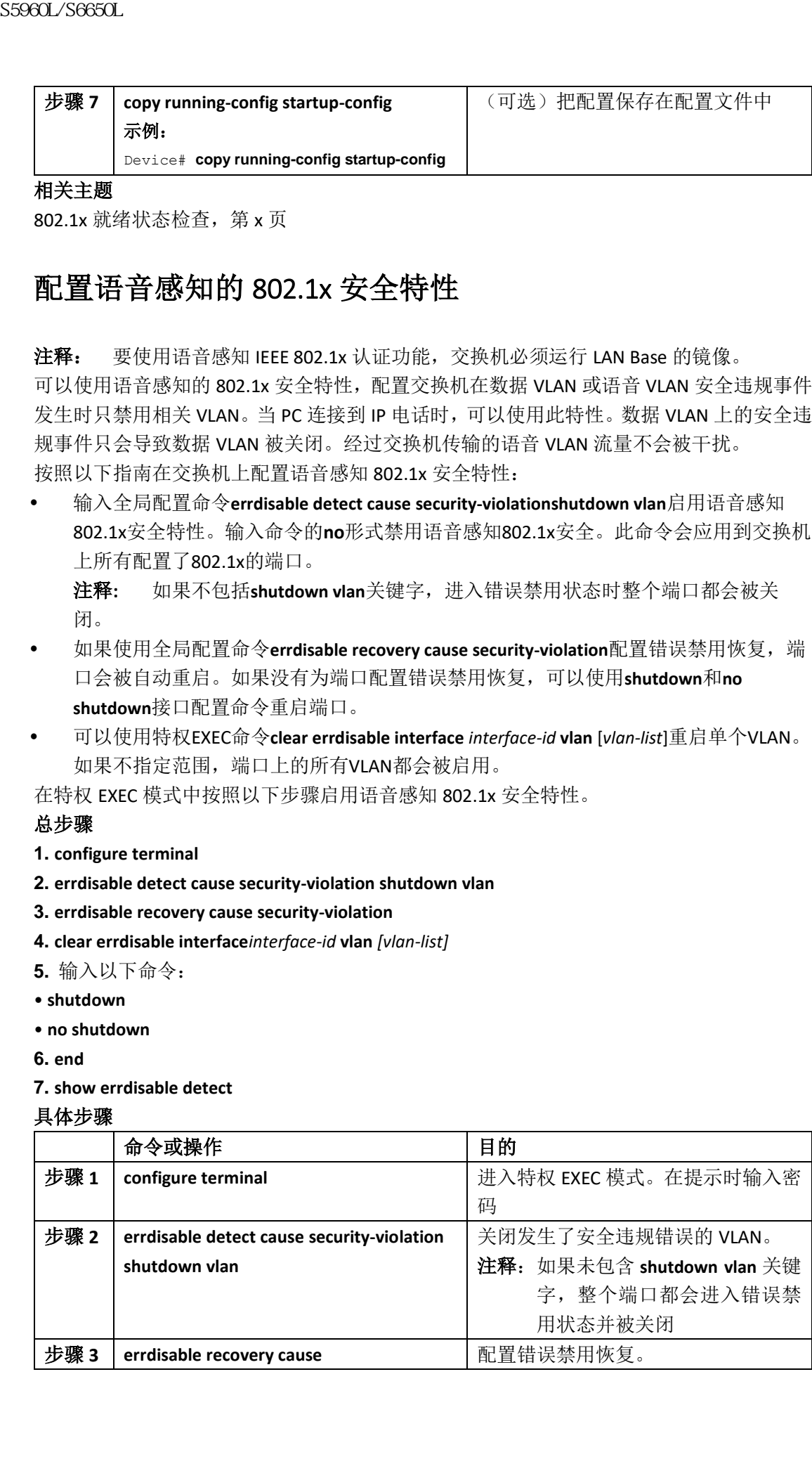

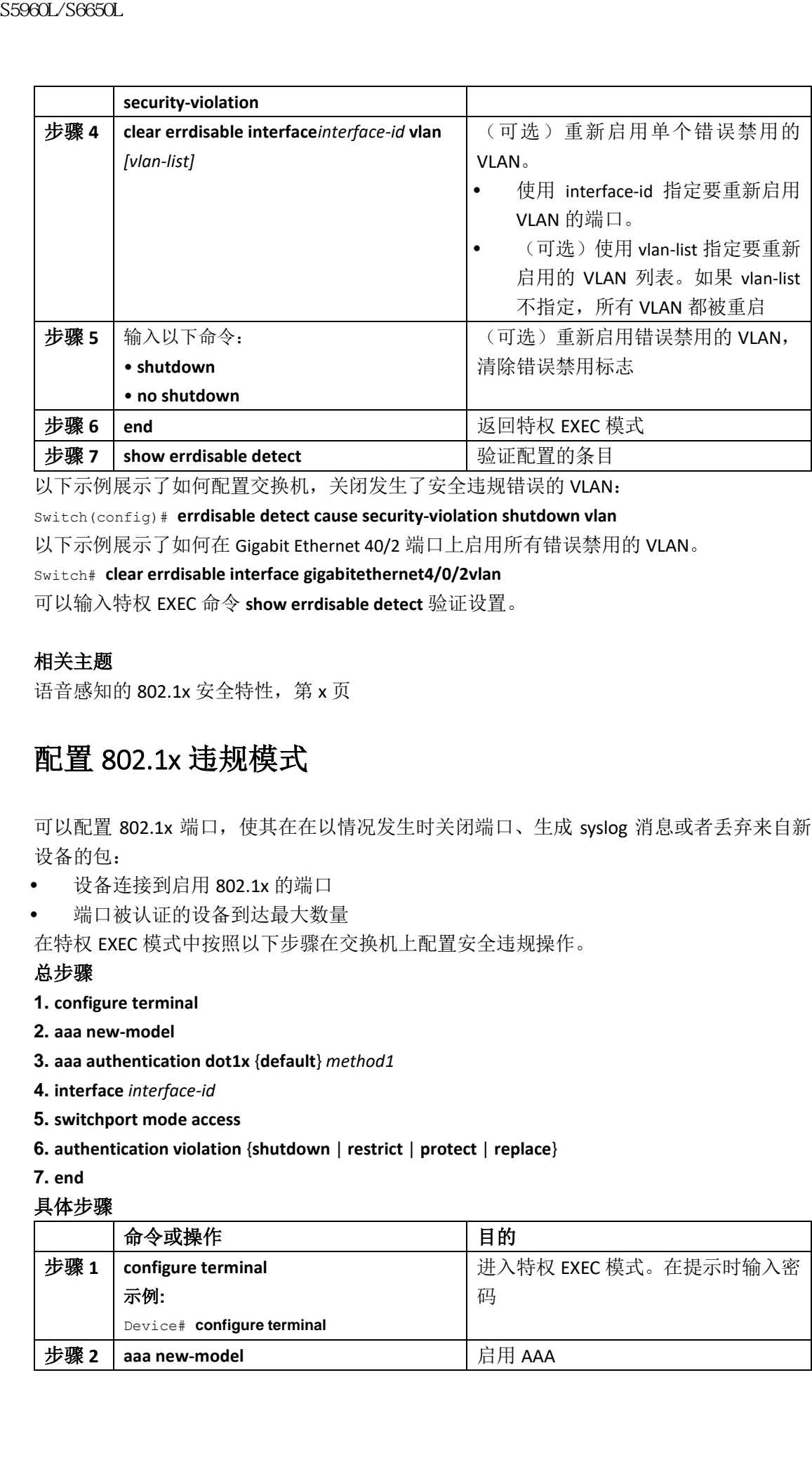

以下示例展示了如何配置交换机,关闭发生了安全违规错误的 VLAN:

Switch(config)# **errdisable detect cause security-violation shutdown vlan**

以下示例展示了如何在 Gigabit Ethernet 40/2 端口上启用所有错误禁用的 VLAN。

Switch# **clear errdisable interface gigabitethernet4/0/2vlan**

可以输入特权 EXEC 命令 **show errdisable detect** 验证设置。

### 相关主题

语音感知的 802.1x 安全特性, 第 x 页

## 配置 802.1x 违规模式

可以配置 802.1x 端口,使其在在以情况发生时关闭端口、生成 syslog 消息或者丢弃来自新 设备的包:

- 设备连接到启用 802.1x 的端口
- 端口被认证的设备到达最大数量

在特权 EXEC 模式中按照以下步骤在交换机上配置安全违规操作。

### 总步骤

- **1. configure terminal**
- **2. aaa new-model**
- **3. aaa authentication dot1x** {**default**} *method1*
- **4. interface** *interface-id*
- **5. switchport mode access**
- **6. authentication violation** {**shutdown** | **restrict** | **protect** | **replace**}
- **7. end**

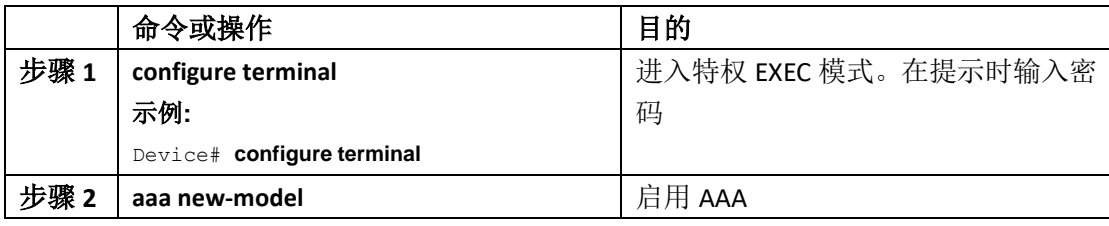

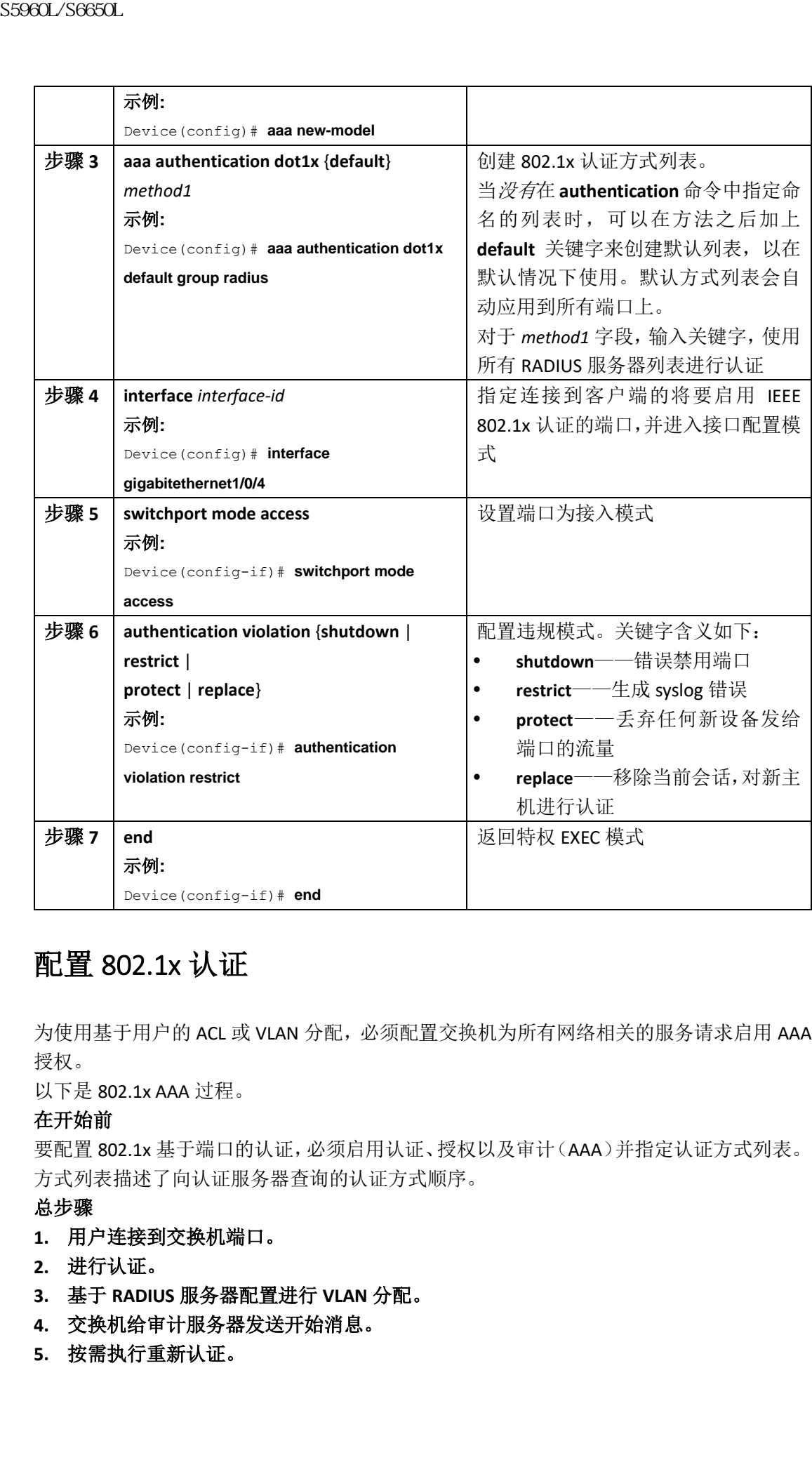

# 配置 802.1x 认证

为使用基于用户的 ACL 或 VLAN 分配, 必须配置交换机为所有网络相关的服务请求启用 AAA 授权。

以下是 802.1x AAA 过程。

### 在开始前

要配置 802.1x 基于端口的认证,必须启用认证、授权以及审计(AAA)并指定认证方式列表。 方式列表描述了向认证服务器查询的认证方式顺序。

### 总步骤

- **1.** 用户连接到交换机端口。
- **2.** 进行认证。
- **3.** 基于 **RADIUS** 服务器配置进行 **VLAN** 分配。
- **4.** 交换机给审计服务器发送开始消息。
- **5.** 按需执行重新认证。
- **6.** 基于重新认证结果,交换机给审计服务器发送中间审计更新消息。
- **7.** 用户断开端口。
- **8.** 交换机给审计服务器发送停止消息。

### 具体步骤

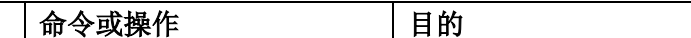

# 配置 802.1x 基于端口的认证

在特权 EXEC 模式中按照以下步骤配置 802.1x 基于端口的认证。

### 总步骤

- **1. configure terminal**
- **2. aaa new-model**
- **3. aaa authentication dot1x** {**default**} *method1*
- **4. dot1x system-auth-control**
- **5. aaa authorization network** {**default**} **group radius**
- **6. radius server** *server name*
- **7. key** *string*
- **8. interface** *interface-id*
- **9. switchport mode access**
- **10. authentication port-control auto**
- **11. dot1x pae authenticator**
- **12. end**

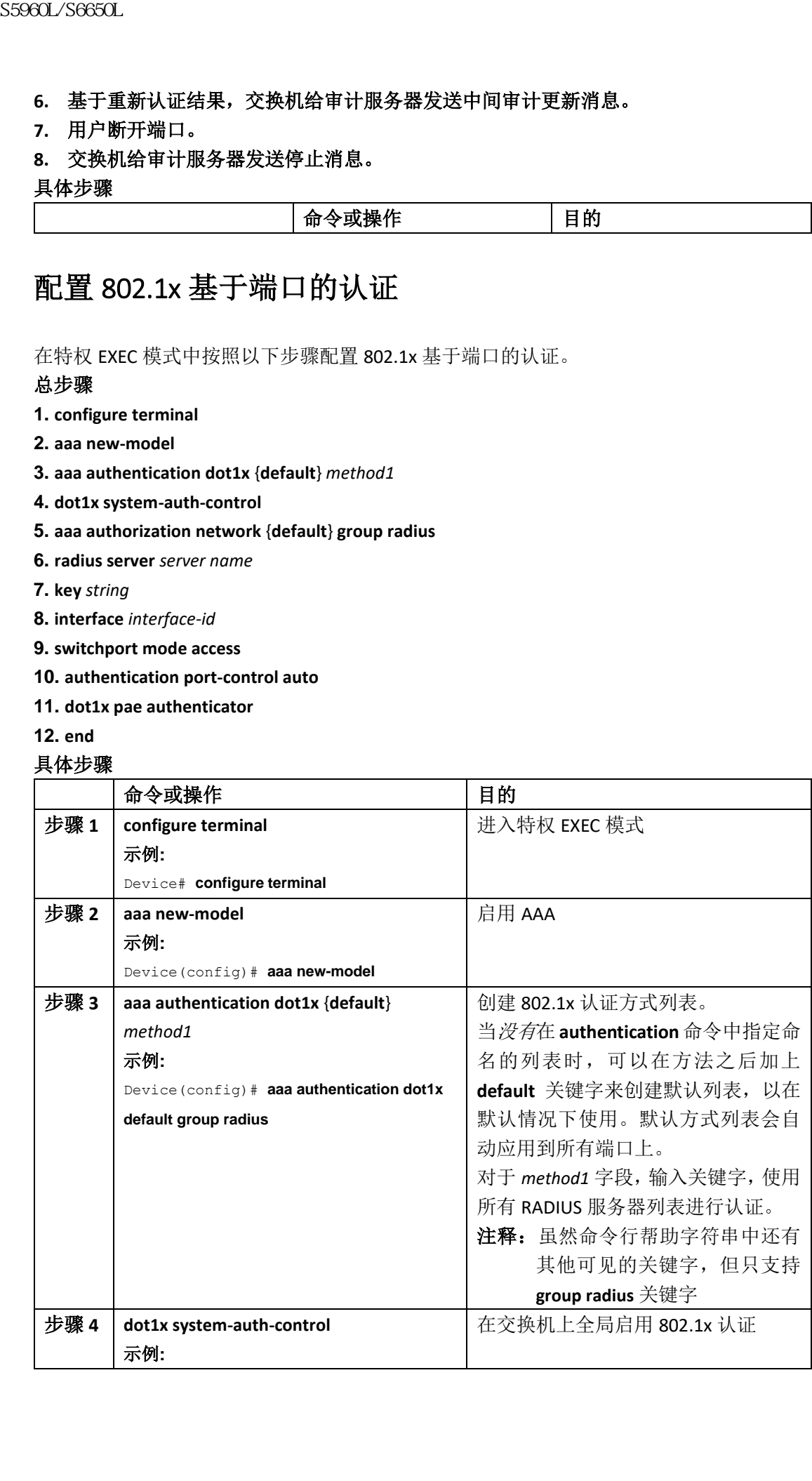

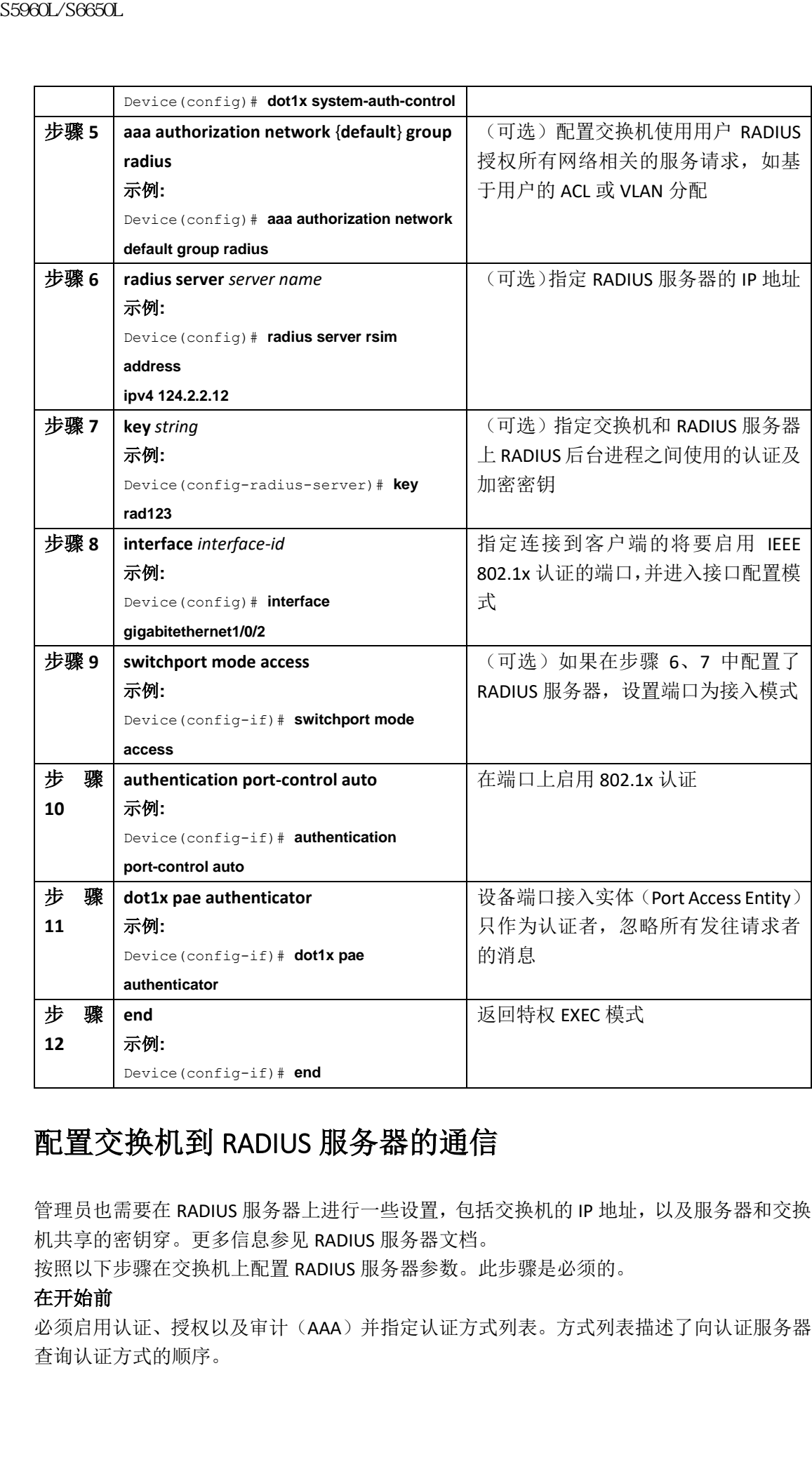

# 配置交换机到 RADIUS 服务器的通信

管理员也需要在 RADIUS 服务器上进行一些设置,包括交换机的 IP 地址, 以及服务器和交换 机共享的密钥穿。更多信息参见 RADIUS 服务器文档。

按照以下步骤在交换机上配置 RADIUS 服务器参数。此步骤是必须的。

### 在开始前

必须启用认证、授权以及审计(AAA)并指定认证方式列表。方式列表描述了向认证服务器 查询认证方式的顺序。

### 总步骤

**1. enable**

**2. configure terminal**

**3. radius server** *server name*

**4. address** {**ipv4 | ipv6**} *ip address* **auth-port** *port number* **acct-port** *port number*

**5. key** *string*

**6. end**

具体步骤

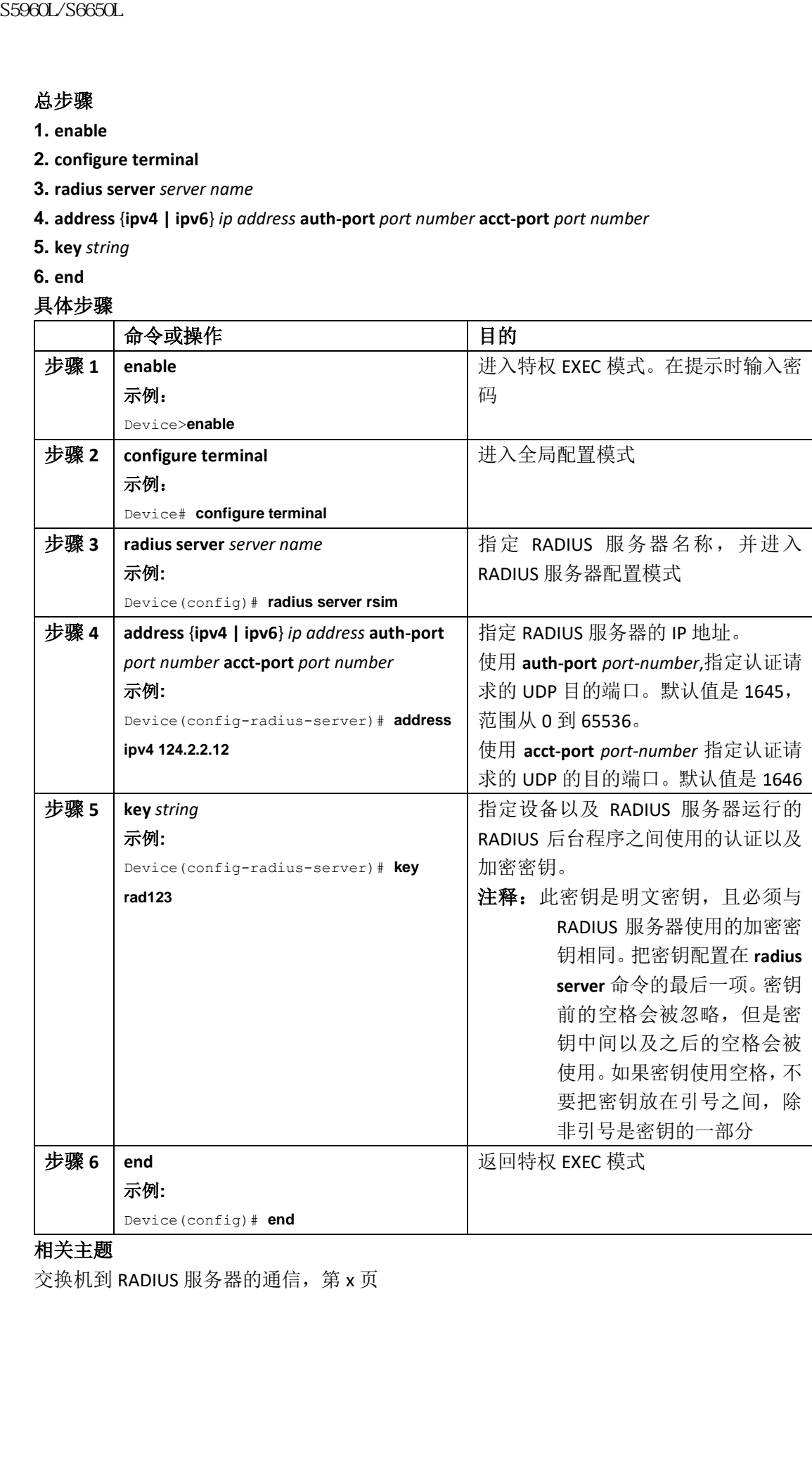

### 相关主题

交换机到 RADIUS 服务器的通信, 第 x 页

# 配置主机模式

对于接口配置命令 **authentication port-control** 设置为 **auto** 的 IEEE 802.1x 授权端口,可以在特 权 EXEC 模式中按照以下步骤配置,以允许有多台主机。配置关键字 **multi-domain** 可以启用 多域认证(MDA),允许在一个交换机端口上同时有主机和语音设备(如 Inspur 或非 Inspur 的 IP 电话)。此步骤是可选的。

### 总步骤

- **1. configure terminal**
- **2. interface** *interface-id*
- **3. authentication host-mode** [**multi-auth** | **multi-domain** | **multi-host** | **single-host**]
- **4. end**

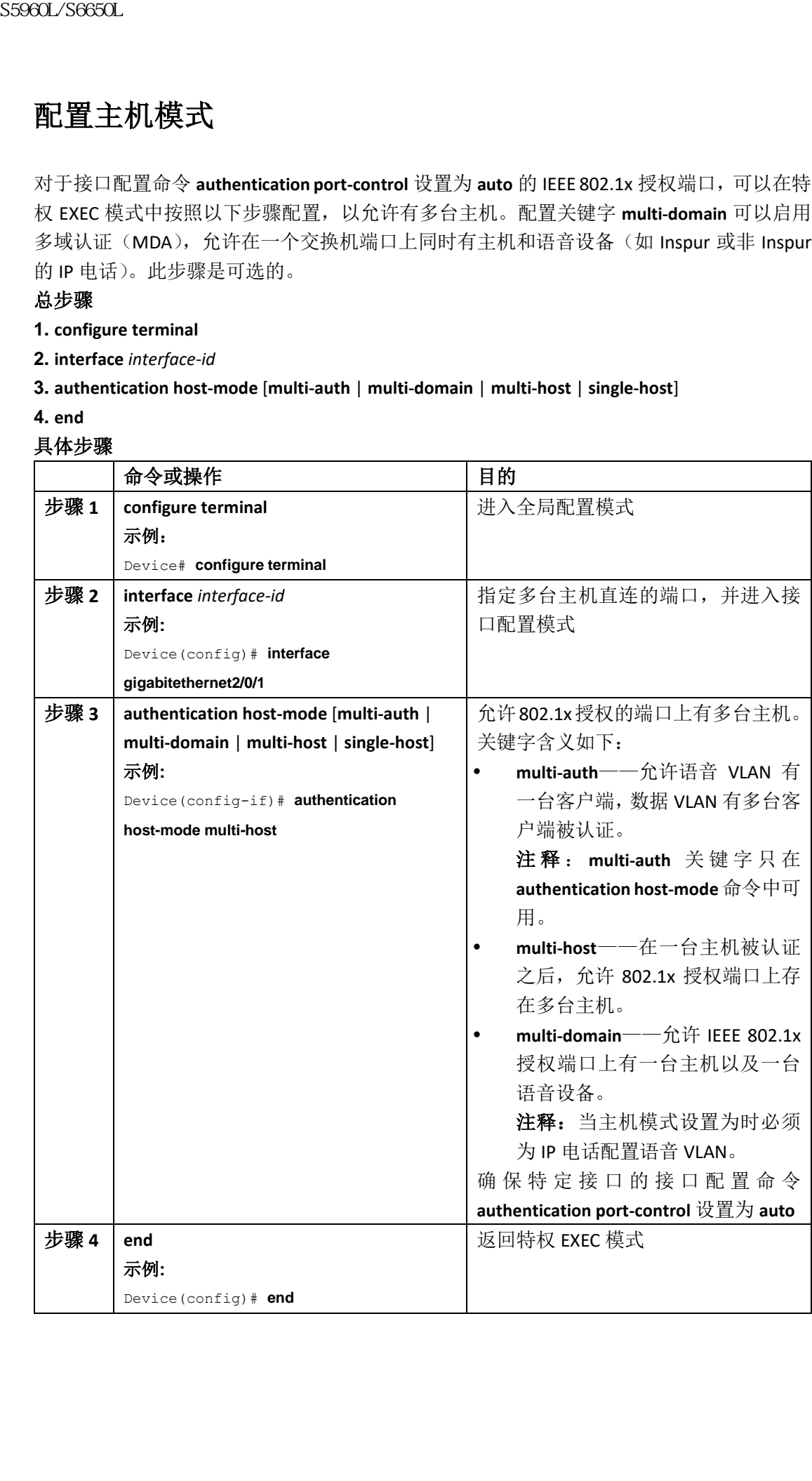

# 配置周期性重新认证

可以启用周期性的 802.1x 客户端重新认证功能并指定执行频率。如果不指定时间周期,尝 试重新认证的周期是 3600 秒。

在特权 EXEC 模式中,按照以下步骤启用客户端的周期性重新认证,并指定尝试重新认证的 周期。此过程是可选的。

### 总步骤

- **1. configure terminal**
- **2. interface** *interface-id*
- **3. authentication periodic**
- **4. authentication timer** {{[**inactivity** | **reauthenticate** | **restart**]} {*value*}}
- **5. end**

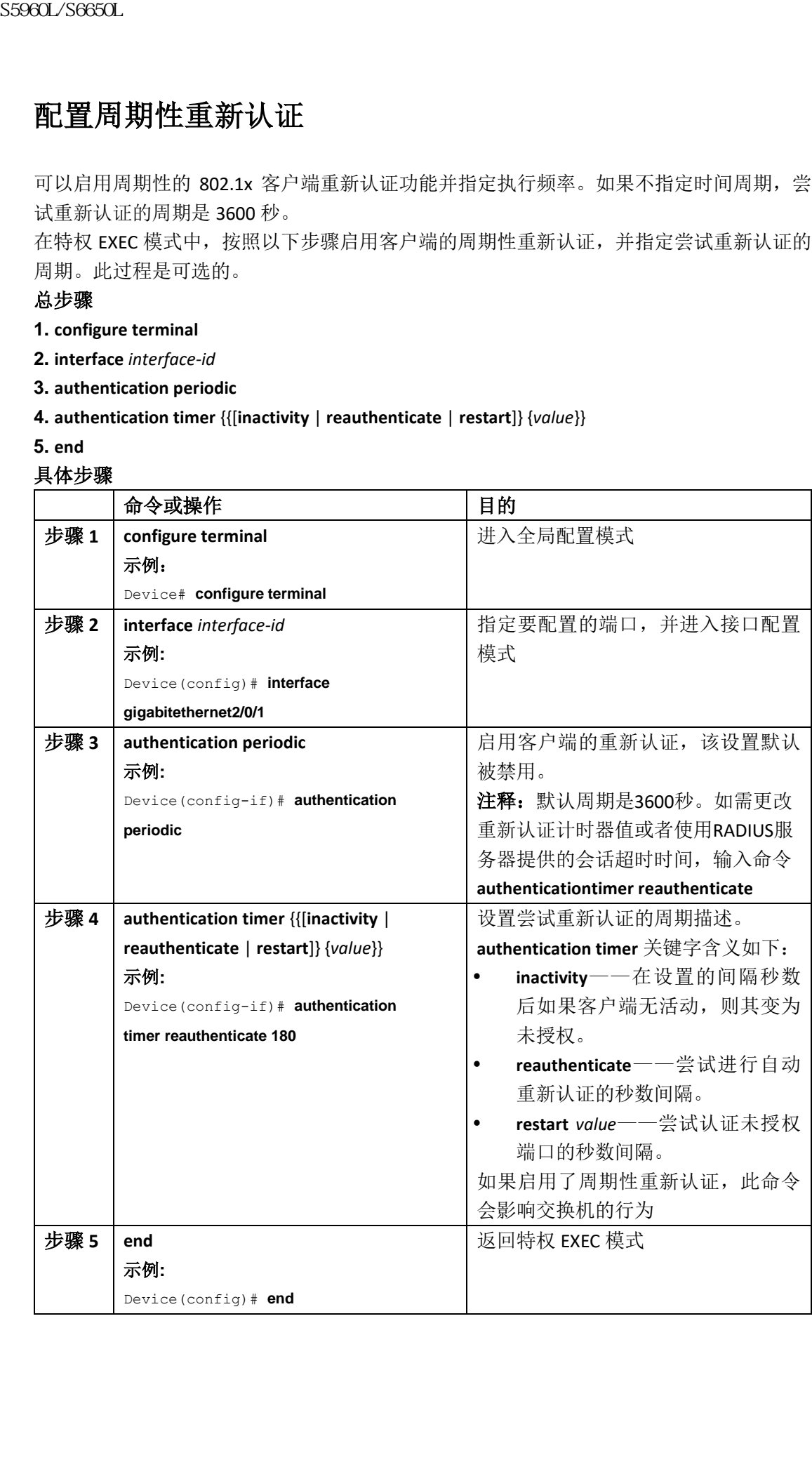

# 更改静默周期

当交换机无法认证客户端时,交换机会保持闲置一段时间然后再次尝试认证。接口配置命令 **authentication timer inactivity** 控制着闲置时长。认证失败可能是因为客户端提供了非法的密 码。可以设置比默认值更小的时长,为用户提供更快的响应时间。

在特权 EXEC 模式中按照以下步骤更改静默周期。此步骤是可选的。

### 总步骤

- **1. configure terminal**
- **2. interface** *interface-id*
- **3. authentication timer inactivity** *seconds*
- **4. end**
- **5. show authentication sessions interface** *interface-id*
- **6. copy running-config startup-config**

#### 具体步骤

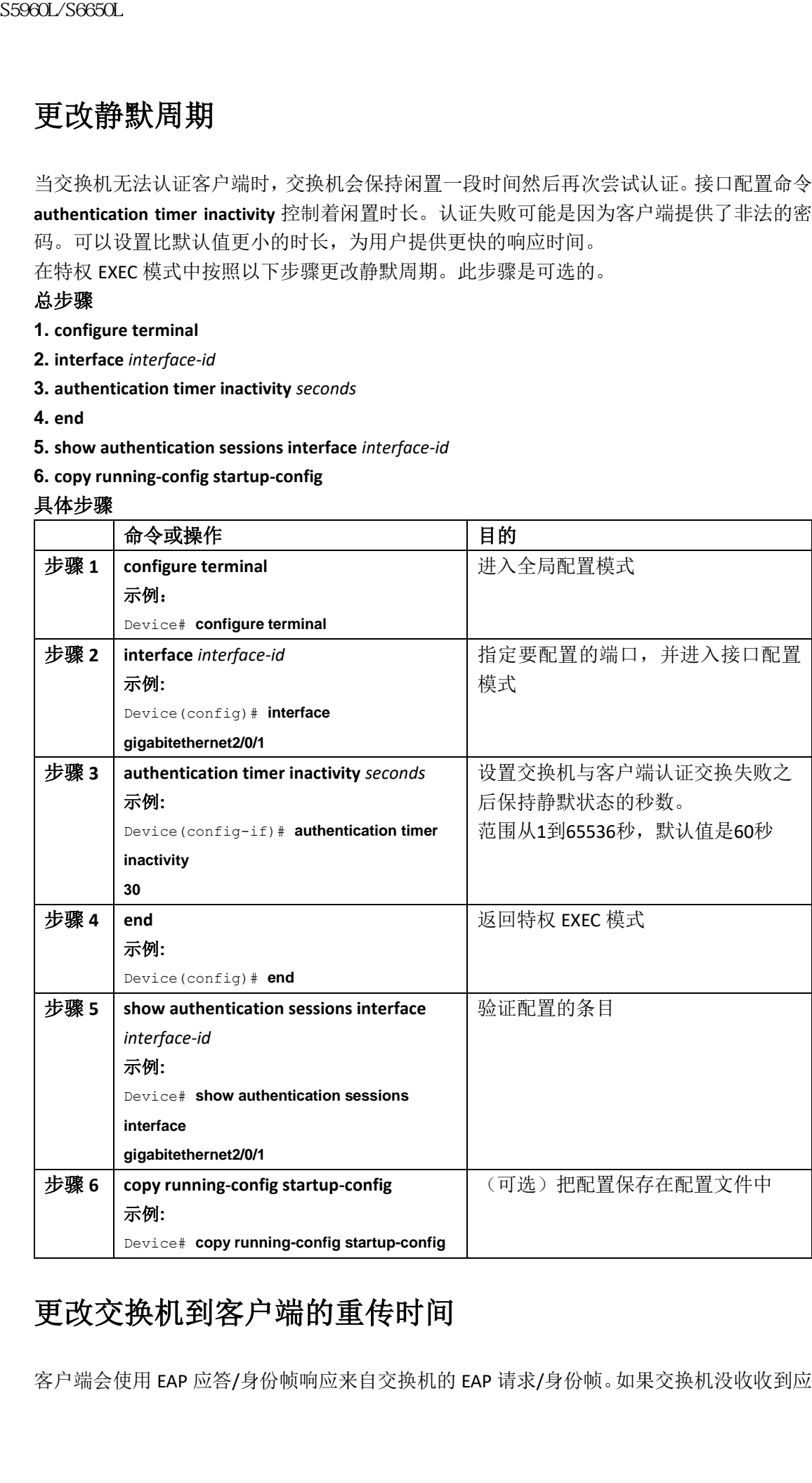

# 更改交换机到客户端的重传时间

客户端会使用 EAP 应答/身份帧响应来自交换机的 EAP 请求/身份帧。如果交换机没收收到应

答,它会等待一定的时长(称为重传时间)然后重新发送数据帧。

注释: 只应在不寻常的情况下更改此命令的默认值,比如存在不可靠的链路或者客户端、 认证服务器存在特定的行为问题。

在特权 EXEC 模式中,按照以下步骤更改交换机等待客户端通知的时长。此过程是可选的。 总步骤

- **1. configure terminal**
- **2. interface** *interface-id*
- **3. authentication timer reauthenticate** *seconds*

**4. end**

- **5. show authentication sessions interface** *interface-id*
- **6. copy running-config startup-config**

#### 具体步骤

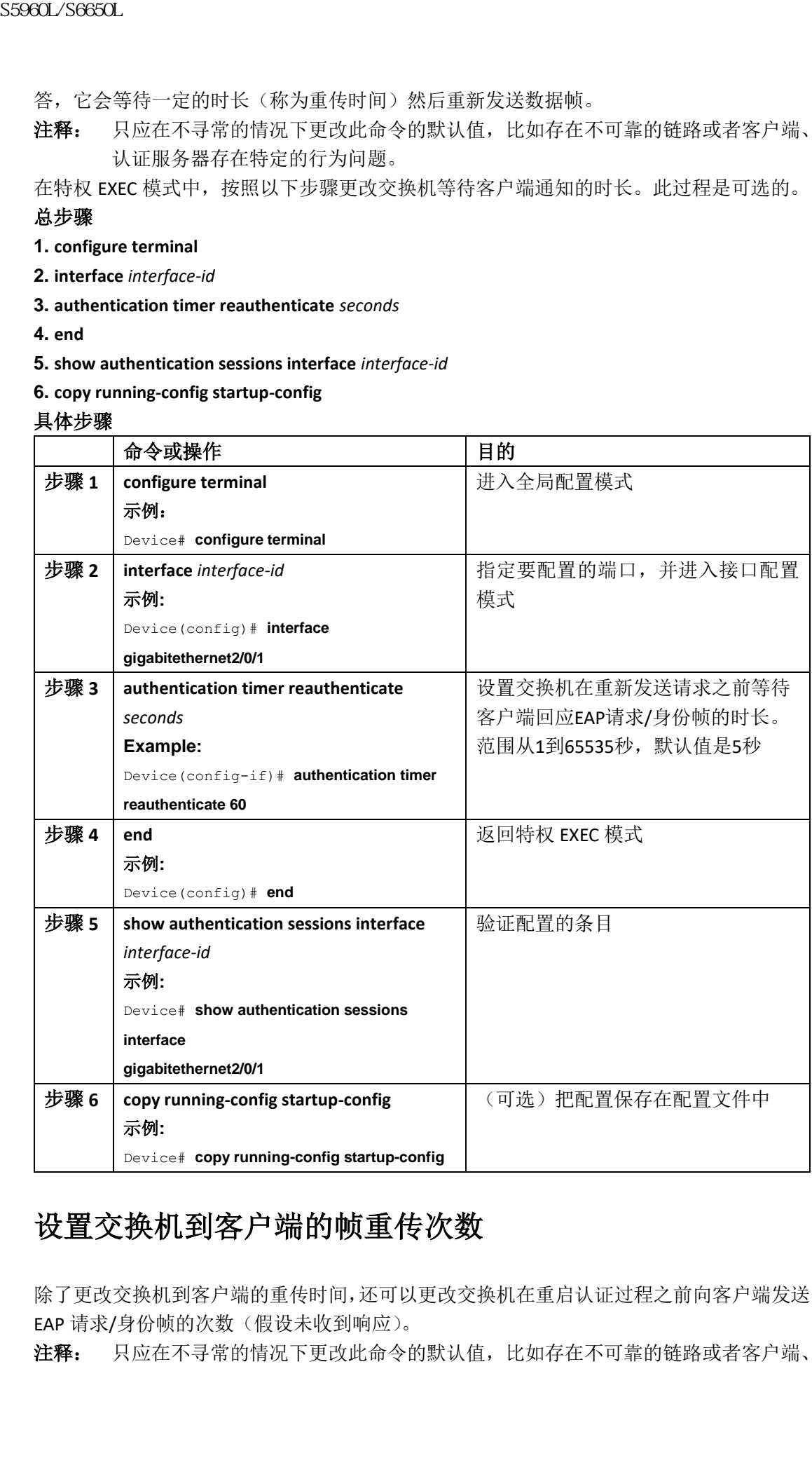

# 设置交换机到客户端的帧重传次数

除了更改交换机到客户端的重传时间,还可以更改交换机在重启认证过程之前向客户端发送 EAP 请求/身份帧的次数(假设未收到响应)。

注释: 只应在不寻常的情况下更改此命令的默认值,比如存在不可靠的链路或者客户端、

认证服务器存在特定的行为问题。

### 总步骤

- **1. configure terminal**
- **2. interface** *interface-id*
- **3. dot1x max-reauth-req** *count*
- **4. end**

### 具体步骤

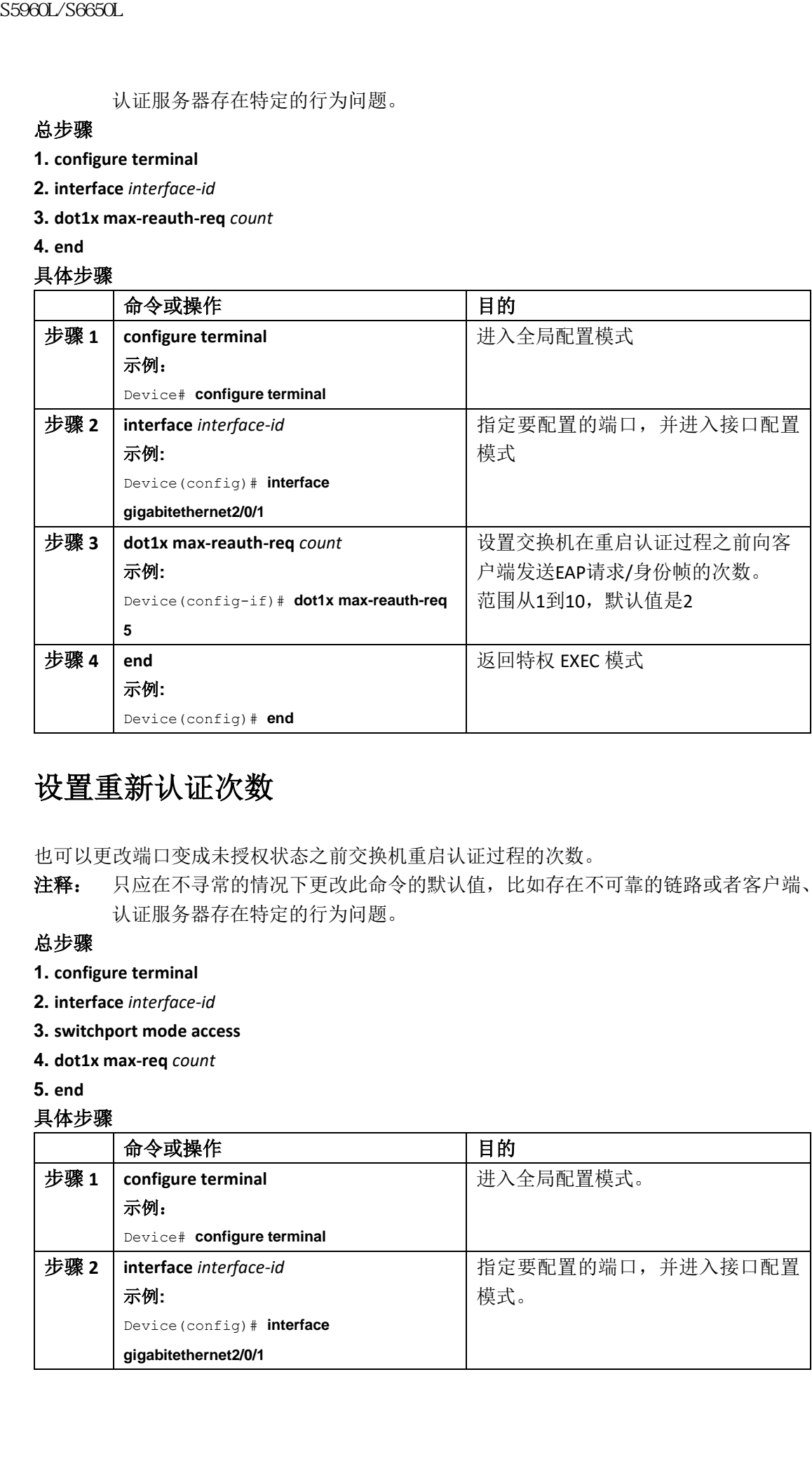

# 设置重新认证次数

也可以更改端口变成未授权状态之前交换机重启认证过程的次数。

注释: 只应在不寻常的情况下更改此命令的默认值,比如存在不可靠的链路或者客户端、 认证服务器存在特定的行为问题。

### 总步骤

- **1. configure terminal**
- **2. interface** *interface-id*
- **3. switchport mode access**
- **4. dot1x max-req** *count*
- **5. end**

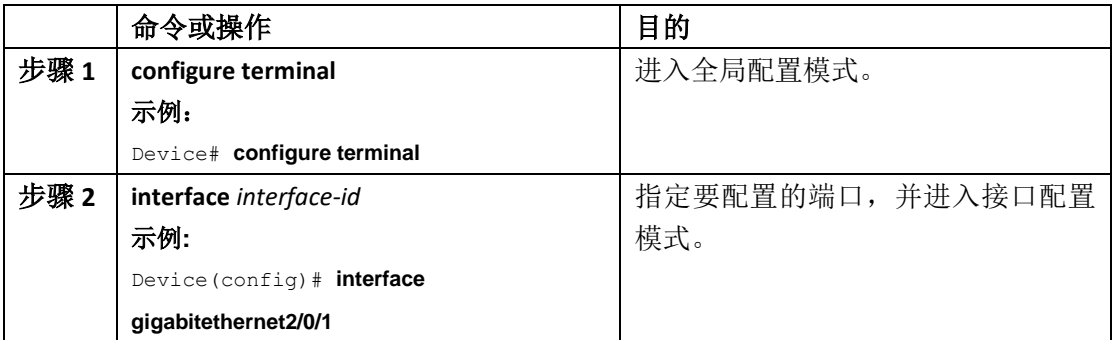

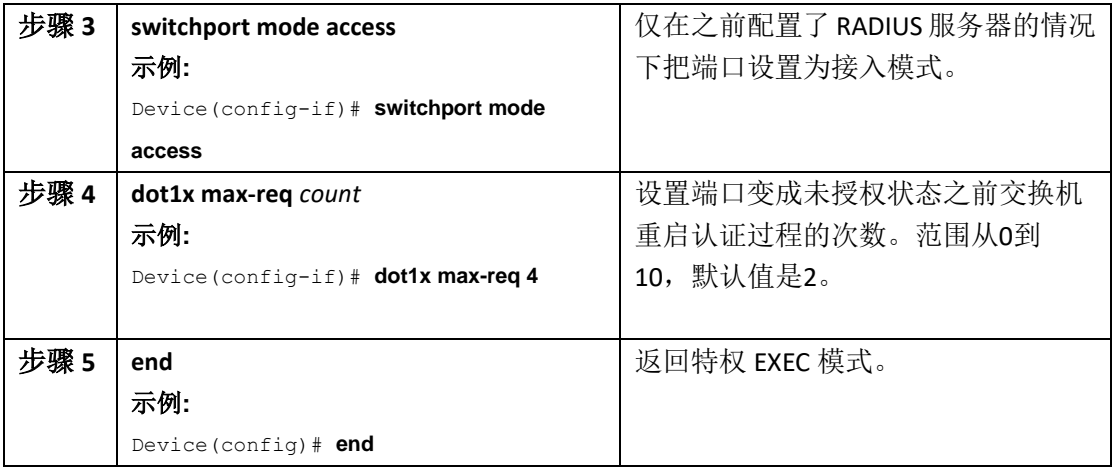

# 启用 MAC 移动

MAC 移动特性允许已认证的主机从交换机上的一个端口移动到另一个端口。

在特权 EXEC 模式中按照以下步骤在交换机上全局启用 MAC 移动特性。此过程是可选的。

### 总步骤

- **1. configure terminal**
- **2. authentication mac-move permit**
- **3. end**
- **4. show running-config**
- **5. copy running-config startup-config**

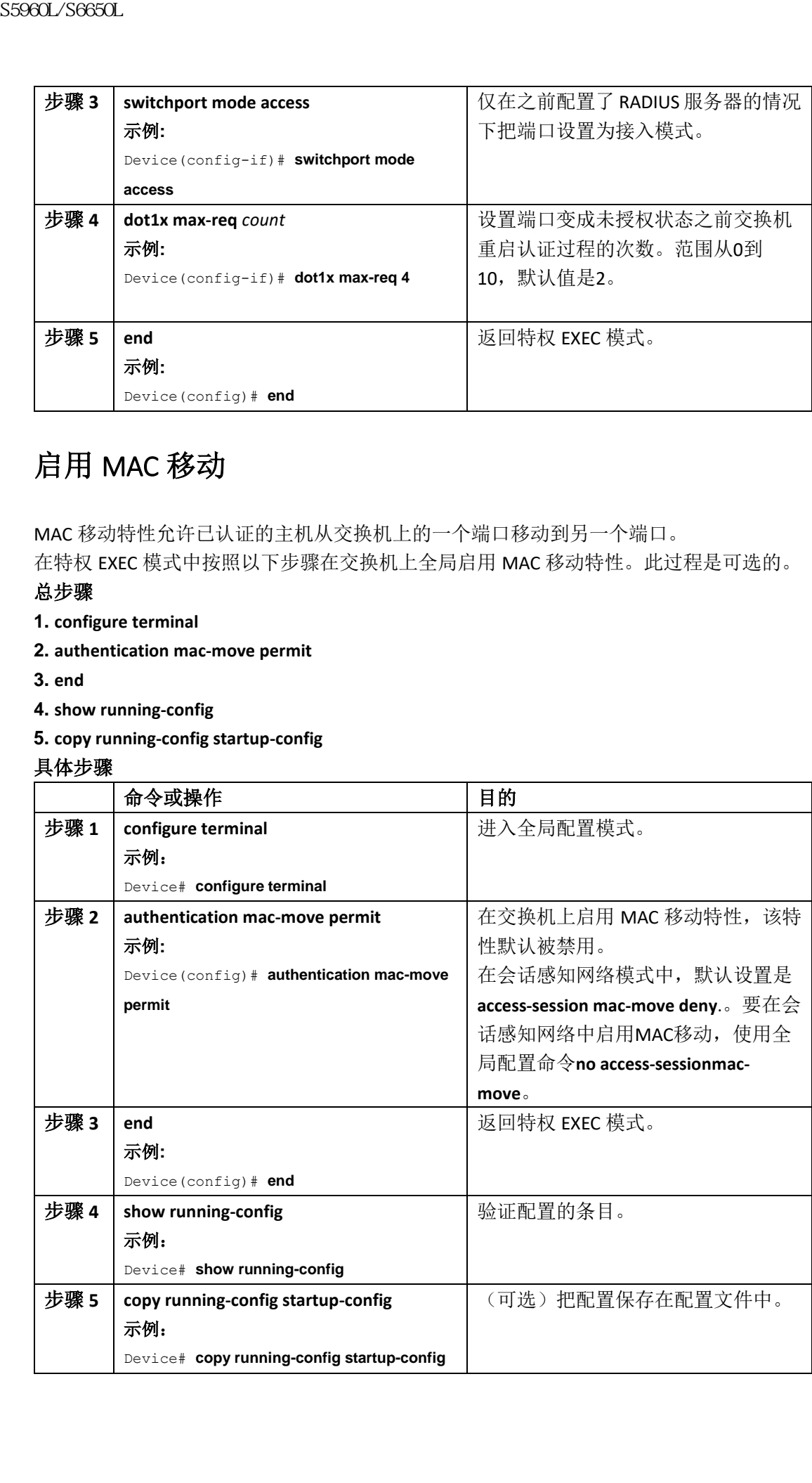

# 启用 MAC 替换

MAC 替换特性允许一台主机替代端口上另一台已认证的主机。

在特权 EXEC 模式中,按照以下步骤在接口上启用 MAC 替换。此过程是可选的。

### 总步骤

- **1. configure terminal**
- **2. interface** *interface-id*
- **3. authentication violation** {**protect** | **replace** | **restrict** | **shutdown**}
- **4. end**
- **5. show running-config**
- **6. copy running-config startup-config**

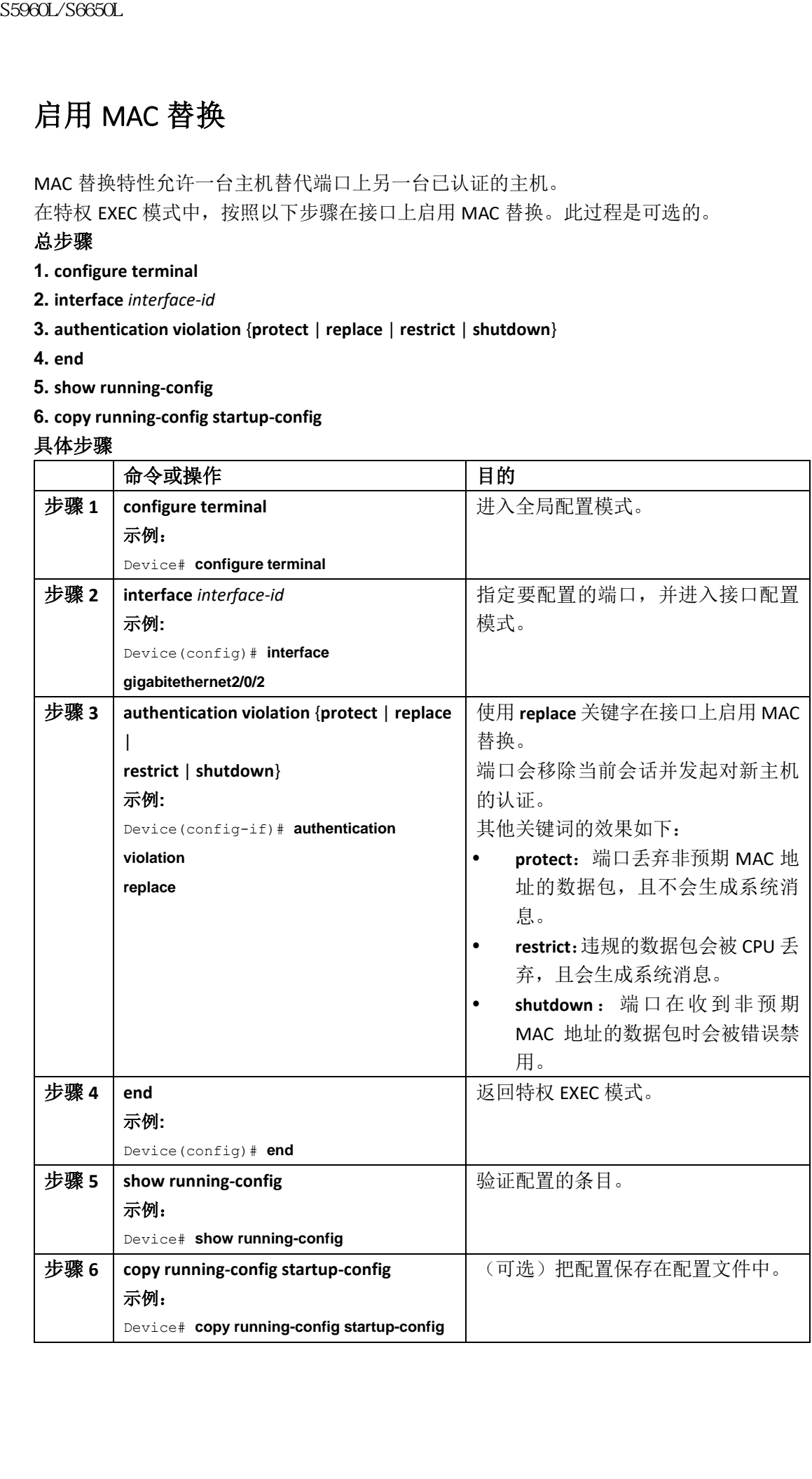

## 配置 802.1x 审计

配置 AAA 系统审计功能进行 802.1x 的审计,会让系统重载发送给审计 RADIUS 服务器的事 件。服务器进而可以推测所有活跃的 802.1x 会话都已关闭。

因为 RADIUS 使用不可靠的 UDP 传输协议,审计消息可能因为网络状况差而丢失。在可配置 次数的审计请求重传之后,如果交换机没有收到来自 RADIUS 服务器的审计应答消息,会显 示以下系统消息:

Accounting message %s for session %s failed to receive Accounting Response.

当停止消息没有成功发送时,会出现以下消息:

00:09:55: %RADIUS-4-RADIUS DEAD: RADIUS server 172.20.246.201:1645,1646 is not responding.

注释: 必须配置 RADIUS 服务器执行审计任务,比如审计开始、停止以及中间更新消息和 时间戳。要启用这些功能,可以在 RADIUS 服务器网络配置页中启用"更新/Watchdog 来自此 AAA 客户端的数据包"记录功能。接着, 在 RADIUS 服务器的系统配置页启 用"CVS RADIUS 审计"。

在交换机上启用 AAA 之后,在特权 EXEC 模式中按照以下步骤配置 802.1x 审计功能。此过程 是可选的。

### 总步骤

**1. configure terminal**

**2. interface** *interface-id*

- **3. aaa accounting dot1x default start-stop group radius**
- **4. aaa accounting system default start-stop group radius**
- **5. end**
- **6. show running-config**
- **7. copy running-config startup-config**

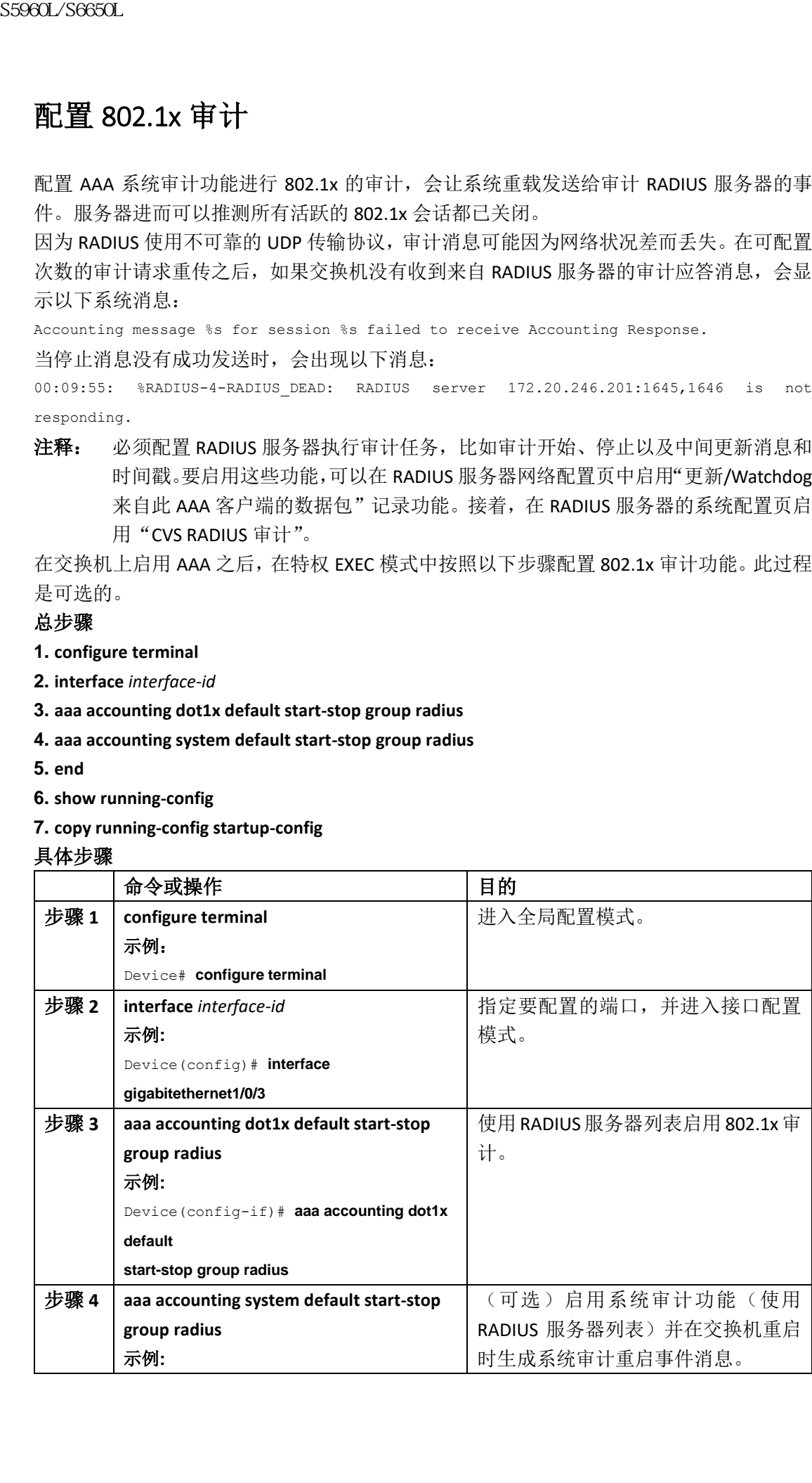

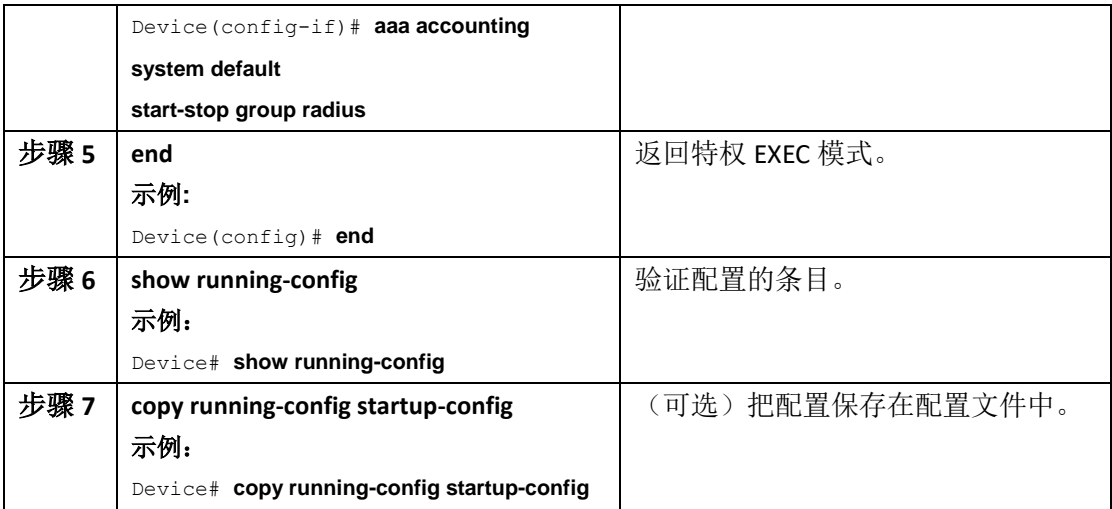

# 配置访客 VLAN

配置访客 VLAN 时,如果服务器没收到 EAP 请求/身份帧的应答,不兼容 802.1x 的客户端会 被置于访客 VLAN 中。兼容 802.1x 但是认证失败的客户端不被授权网络访问权限。交换机在 单主机或多主机模式中支持使用访客 VLAN。

在特权 EXEC 模式中, 按照以下步骤配置访客 VLAN。此过程是可选的。

### 总步骤

- **1. configure terminal**
- **2. interface** *interface-id*
- **3.** 使用以下命令之一:
	- **switchport mode access**
	- **switchport mode private-vlan host**
- **4. authentication event no-response action authorize vlan** *vlan-id*
- **5. end**

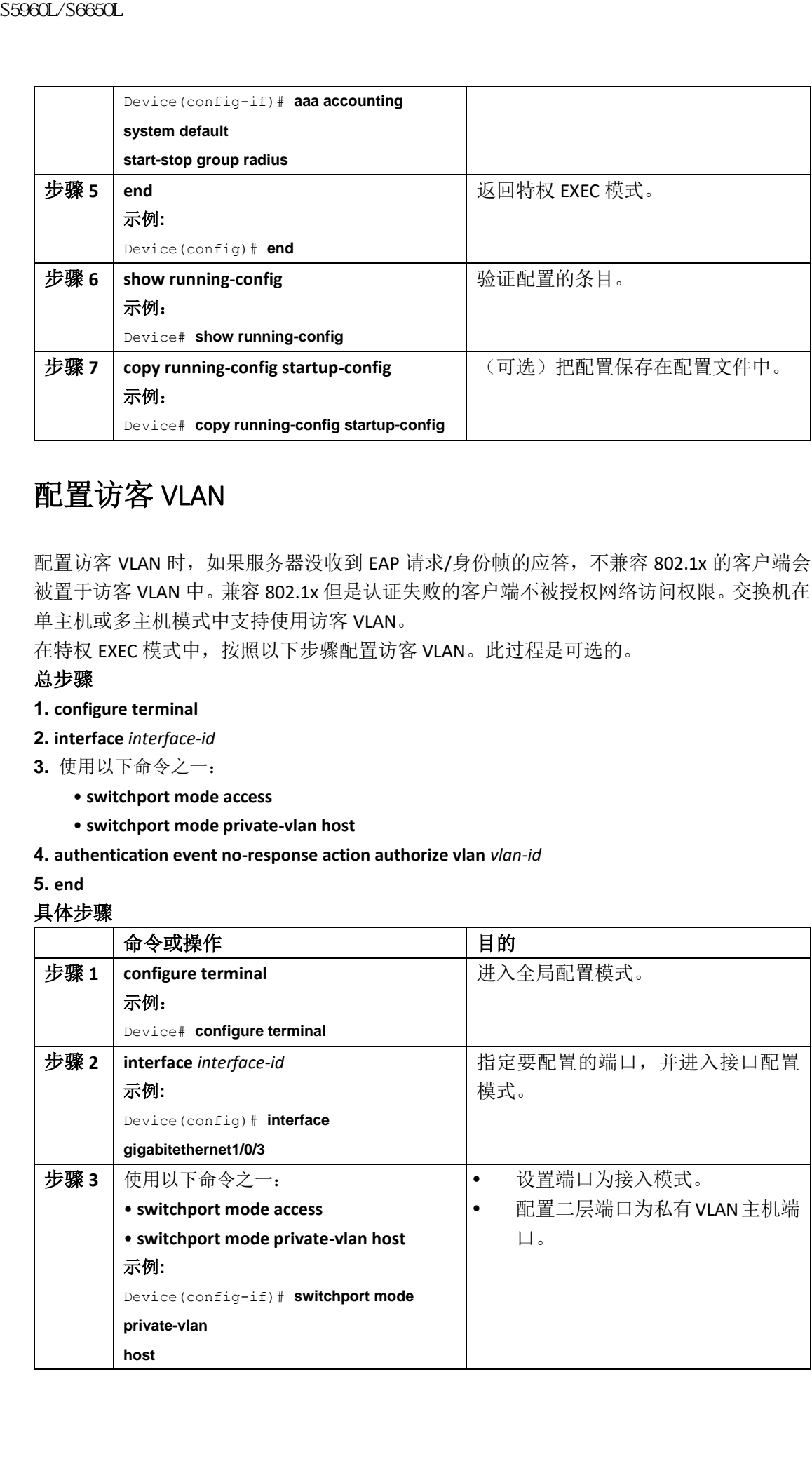

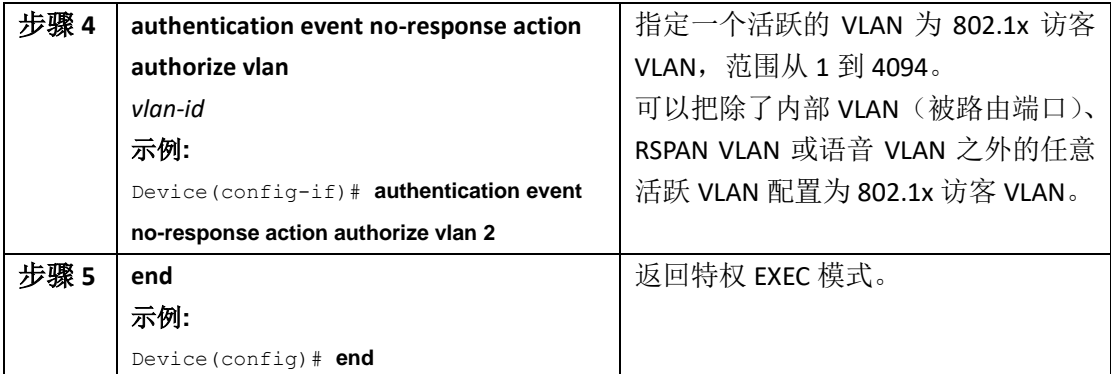

# 配置受限 VLAN

在交换机堆栈或者交换机上配置受限 VLAN 时,如果认证服务器没有收到合法的客户端用户 名及密码,这些兼容 IEEE 802.1x 的客户端会被移动到受限 VLAN 中。交换机只在单主机模式 中支持使用受限 VLAN。

在特权 EXEC 模式中,按照以下步骤配置受限 VLAN。此过程是可选的。

### 总步骤

- **1. configure terminal**
- **2. interface** *interface-id*
- **3.** 使用以下命令之一:
	- **switchport mode access**
	- **switchport mode private-vlan host**
- **4. authentication port-control auto**
- **5. authentication event fail action authorize vlan** *vlan-id*
- **6. end**

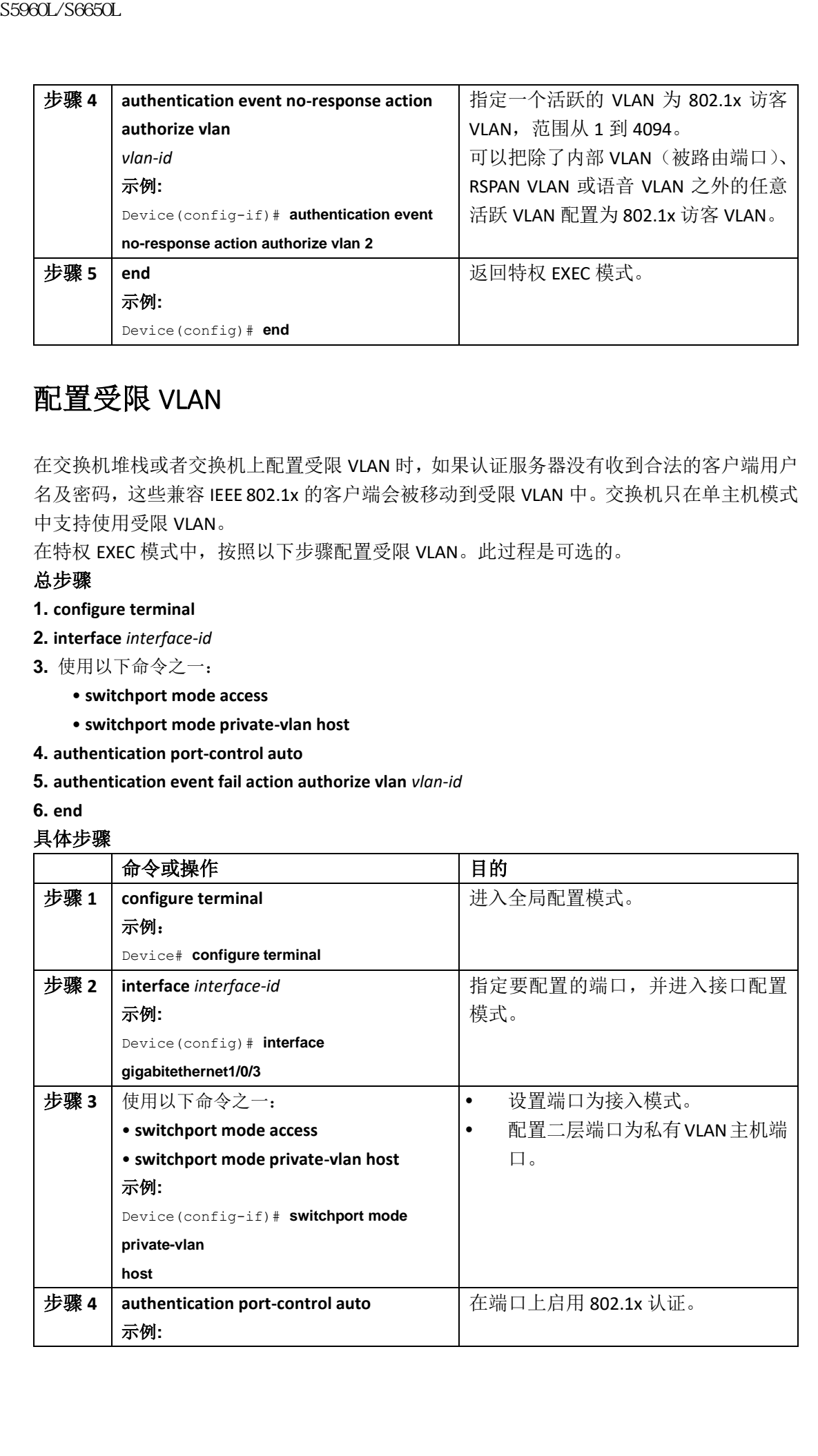

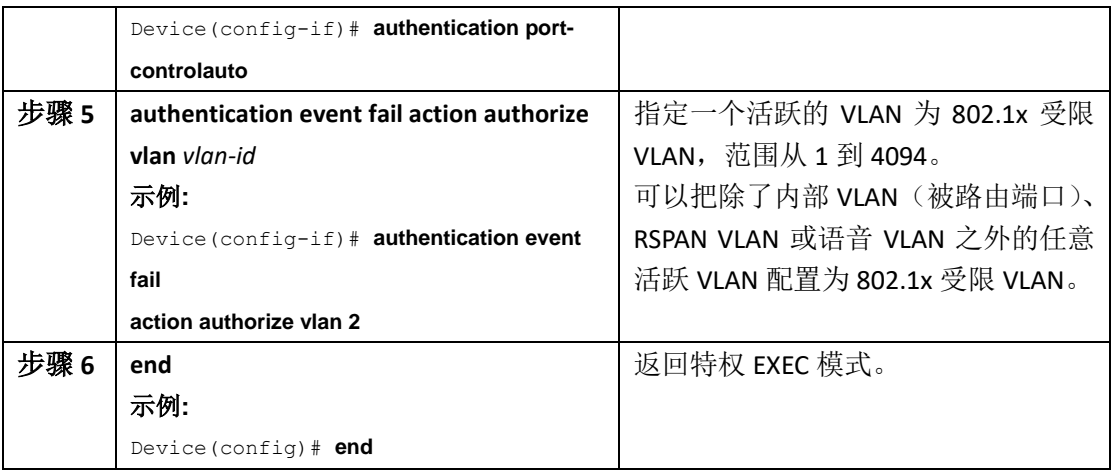

# 配置受限 **VLAN** 上的认证尝试次数

使用接口配置命令 **authentication event retry** *retry count*,可以配置给用户分配受限 VLAN 之前 允许的最大认证尝试次数。允许的认证尝试次数范围从 1 到 3, 默认值是 3。 在特权 EXEC 模式中,按照以下步骤配置允许的最大认证尝试次数。此过程是可选的。

### 总步骤

- **1. configure terminal**
- **2. interface** *interface-id*
- **3.** 使用以下命令之一:
	- **switchport mode access**
	- **switchport mode private-vlan host**
- **4. authentication port-control auto**
- **5. authentication event fail action authorize vlan** *vlan-id*
- **6. authentication event retry** *retry count*
- **7. end**

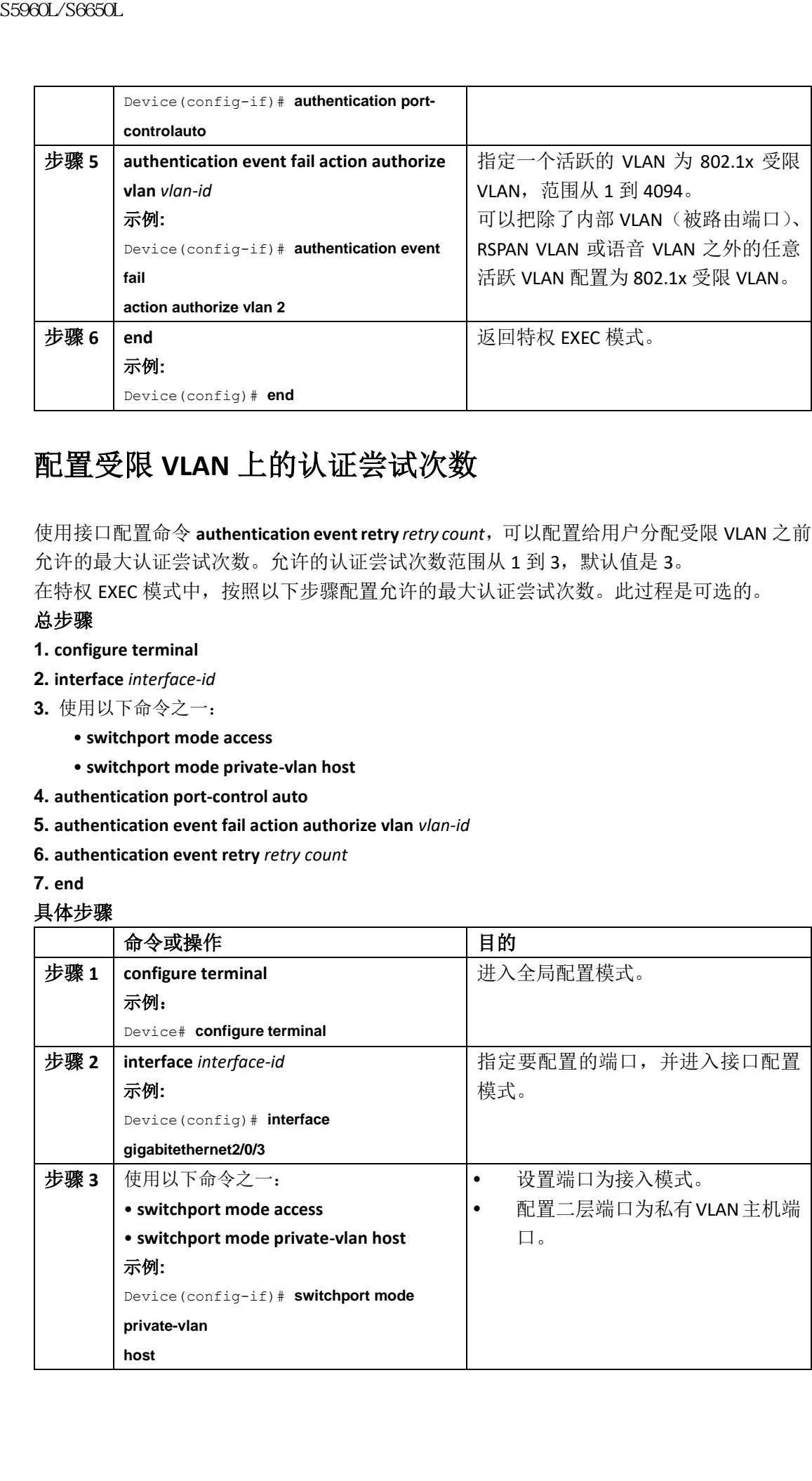

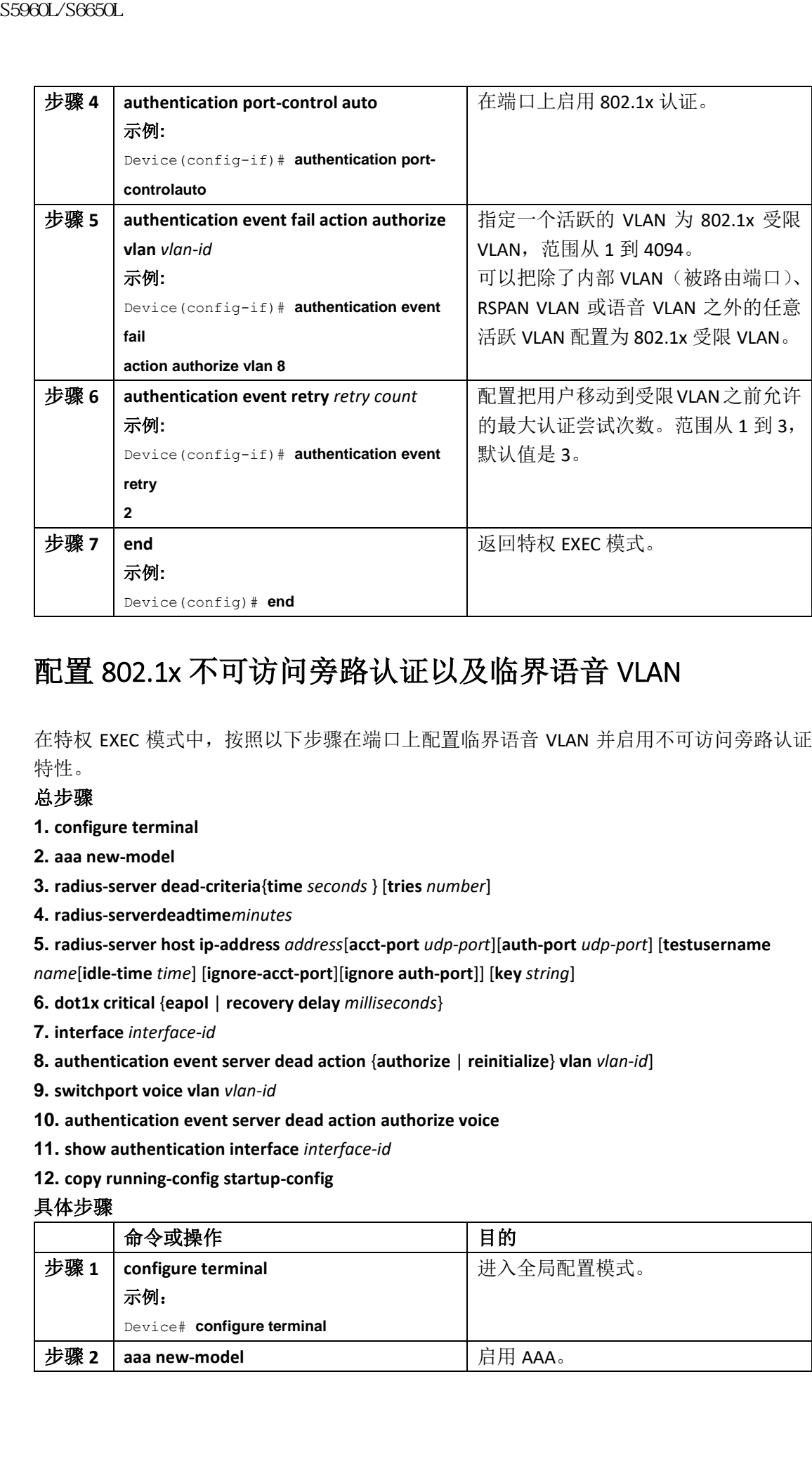

# 配置 802.1x 不可访问旁路认证以及临界语音 VLAN

在特权 EXEC 模式中,按照以下步骤在端口上配置临界语音 VLAN 并启用不可访问旁路认证 特性。

### 总步骤

- **1. configure terminal**
- **2. aaa new-model**
- **3. radius-server dead-criteria**{**time** *seconds* } [**tries** *number*]
- **4. radius-serverdeadtime***minutes*
- **5. radius-server host ip-address** *address*[**acct-port** *udp-port*][**auth-port** *udp-port*] [**testusername**

*name*[**idle-time** *time*] [**ignore-acct-port**][**ignore auth-port**]] [**key** *string*]

- **6. dot1x critical** {**eapol** | **recovery delay** *milliseconds*}
- **7. interface** *interface-id*
- **8. authentication event server dead action** {**authorize** | **reinitialize**} **vlan** *vlan-id*]
- **9. switchport voice vlan** *vlan-id*
- **10. authentication event server dead action authorize voice**
- **11. show authentication interface** *interface-id*
- **12. copy running-config startup-config**

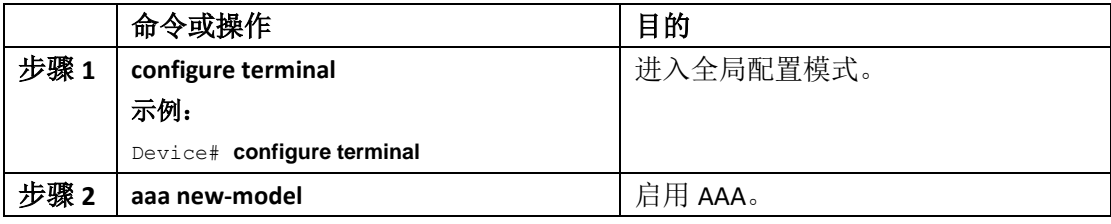

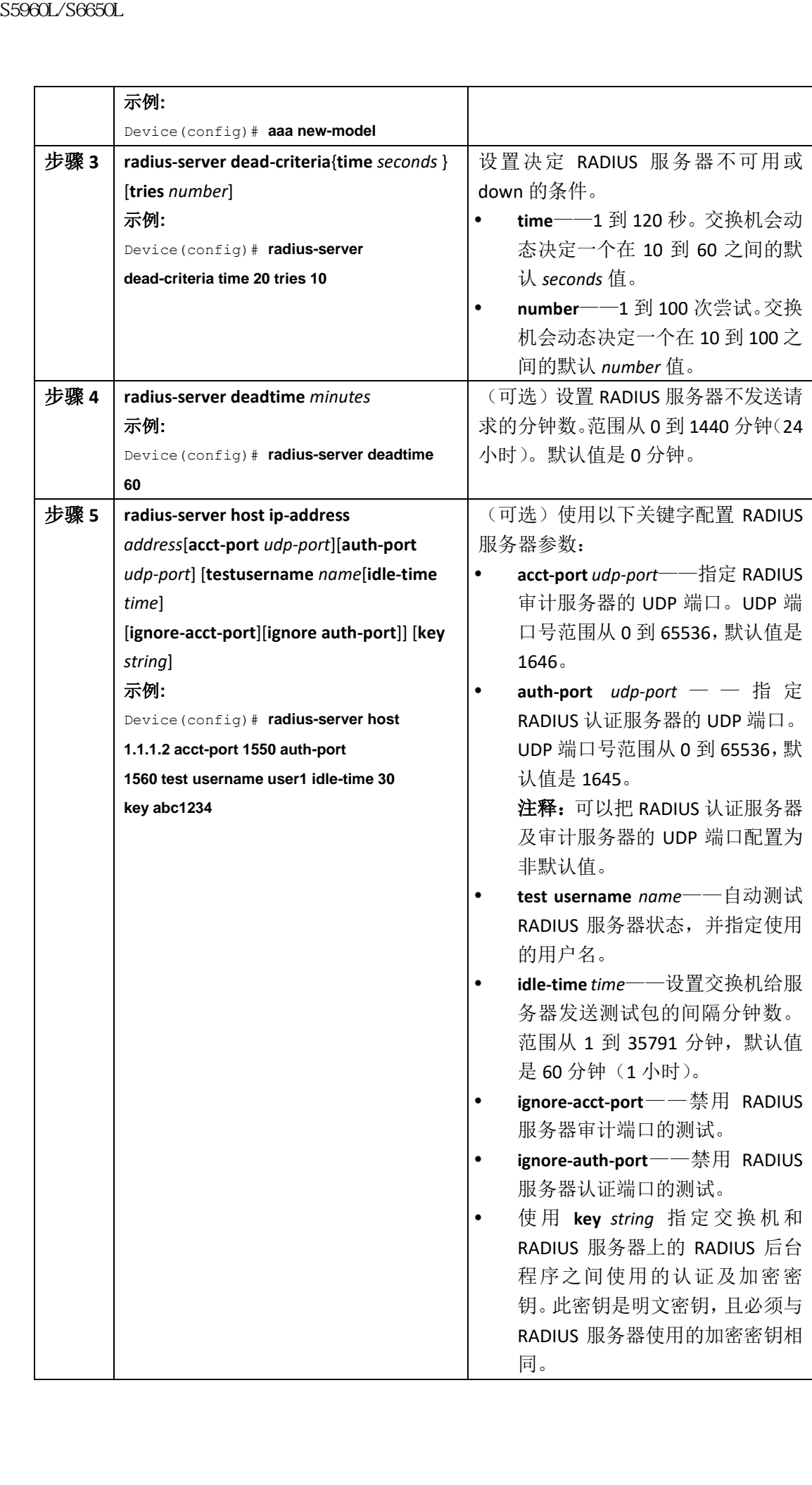

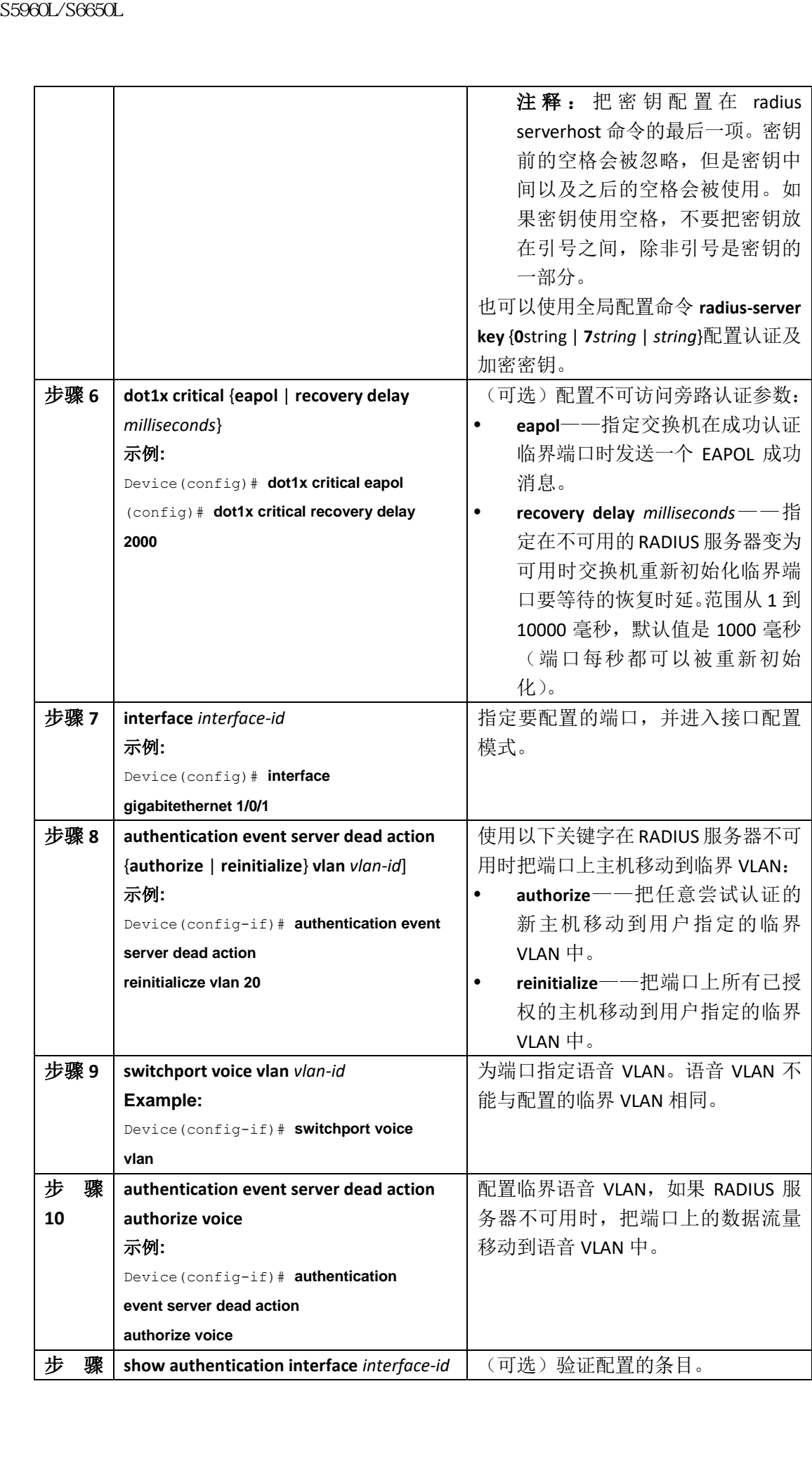

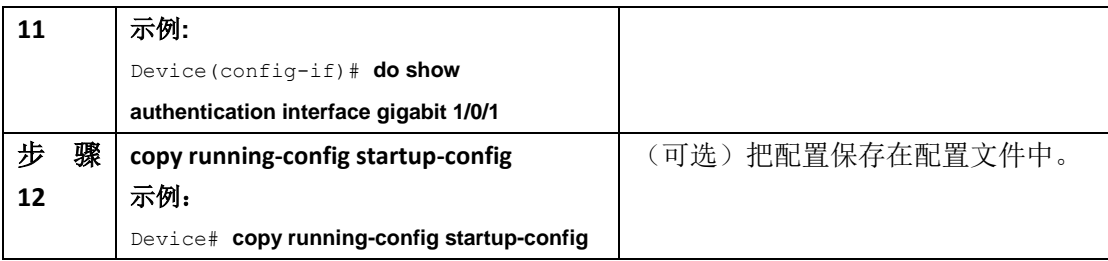

要返回RADIUS服务器的默认设置,使用全局配置命令**no radius-server dead-criteria**,**radius**serverdeadtime, 和no radius-server host。要禁用不可访问旁路认证, 使用接口配置命令no **authentication event server dead action**。要禁用临界语音VLAN,使用接口配置命令

**noauthentication event server dead action authorize voice**。

### 配置不可访问旁路认证的示例

以下示例展示了如果配置不可访问旁路认证特性: Device(config)# **radius-server dead-criteria time 30 tries 20** Device(config)# **radius-server deadtime 60** Device(config)# **radius-server host 1.1.1.2 acct-port 1550 auth-port 1560 test username user1 idle-time 30 key abc1234** Device(config)# **dot1x critical eapol** Device(config)# **dot1x critical recovery delay 2000** Device(config)# **interface gigabitethernet 1/0/1** Device(config-if)# **dot1x critical** Device(config-if)# **dot1x critical recovery action reinitialize** Device(config-if)# **dot1x critical vlan 20** Device(config-if)# **end 114**<br> **114**<br> **124**<br> **12** 

# 配置 802.1x 认证以及 WoL

在特权 EXEC 模式中,按照以下步骤启用 802.1x 以及 WoL。此过程是可选的。

### 总步骤

- **1. configure terminal**
- **2. interface** *interface-id*
- **3. authentication control-direction** {**both** | **in**}
- **4. end**
- **5. show authentication sessions interface** *interface-id*
- **6. copy running-config startup-config**

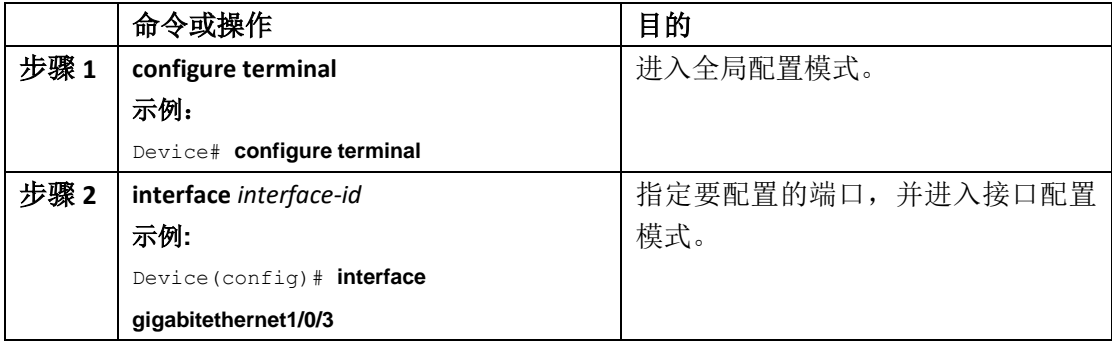
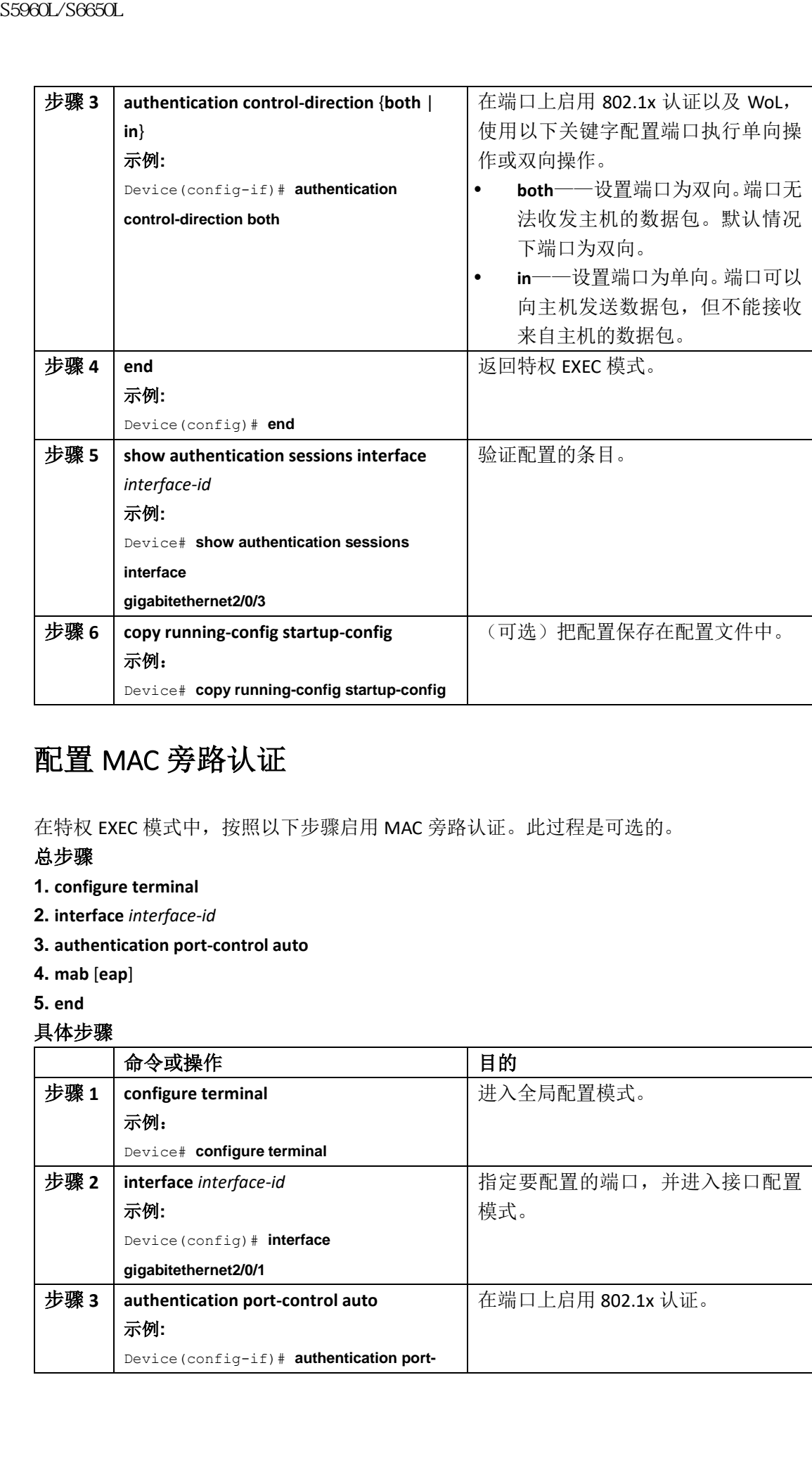

# 配置 MAC 旁路认证

在特权 EXEC 模式中,按照以下步骤启用 MAC 旁路认证。此过程是可选的。

## 总步骤

- **1. configure terminal**
- **2. interface** *interface-id*
- **3. authentication port-control auto**
- **4. mab** [**eap**]
- **5. end**

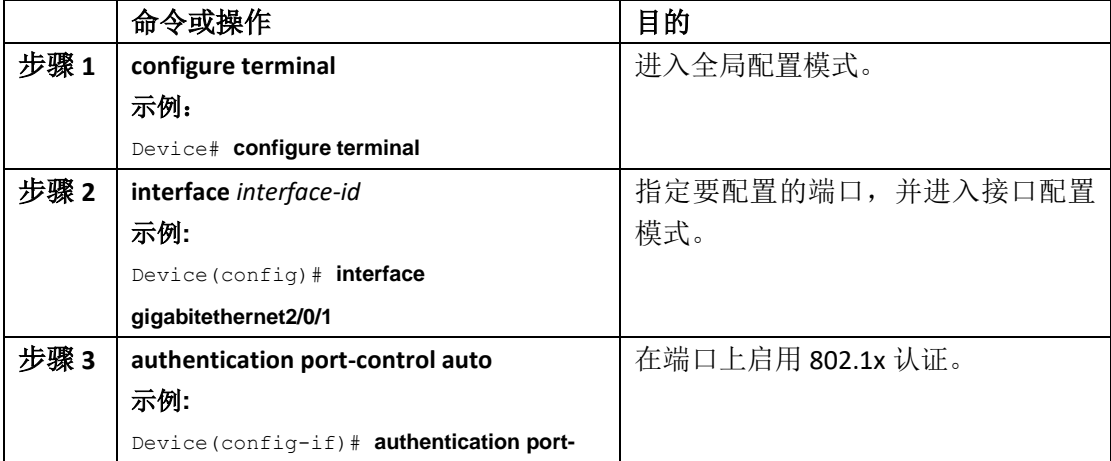

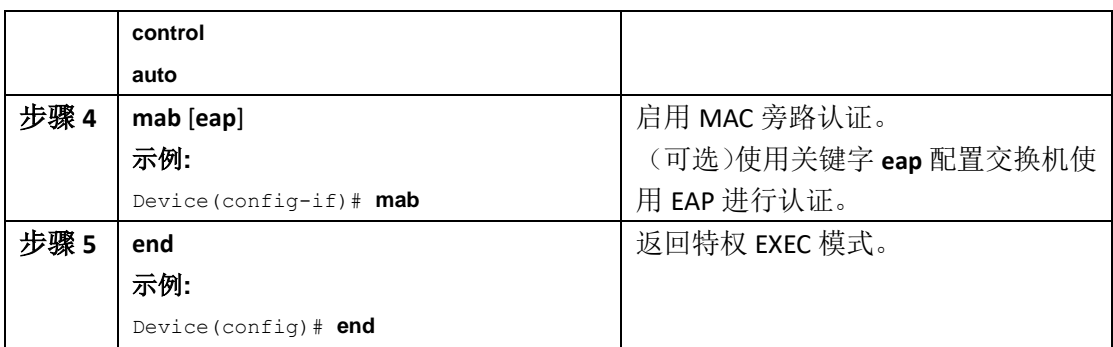

# 配置 802.1x 用户分配

在特权 EXEC 模式中,按照以下步骤配置 VLAN 群组并映射 VLAN 到其中。

## 总步骤

- **1. configure terminal**
- **2. vlan group** *vlan-group-name* **vlan-list** *vlan-list*
- **3. end**
- **4. no vlan group** *vlan-group-name* **vlan-list** *vlan-list*

### 具体步骤

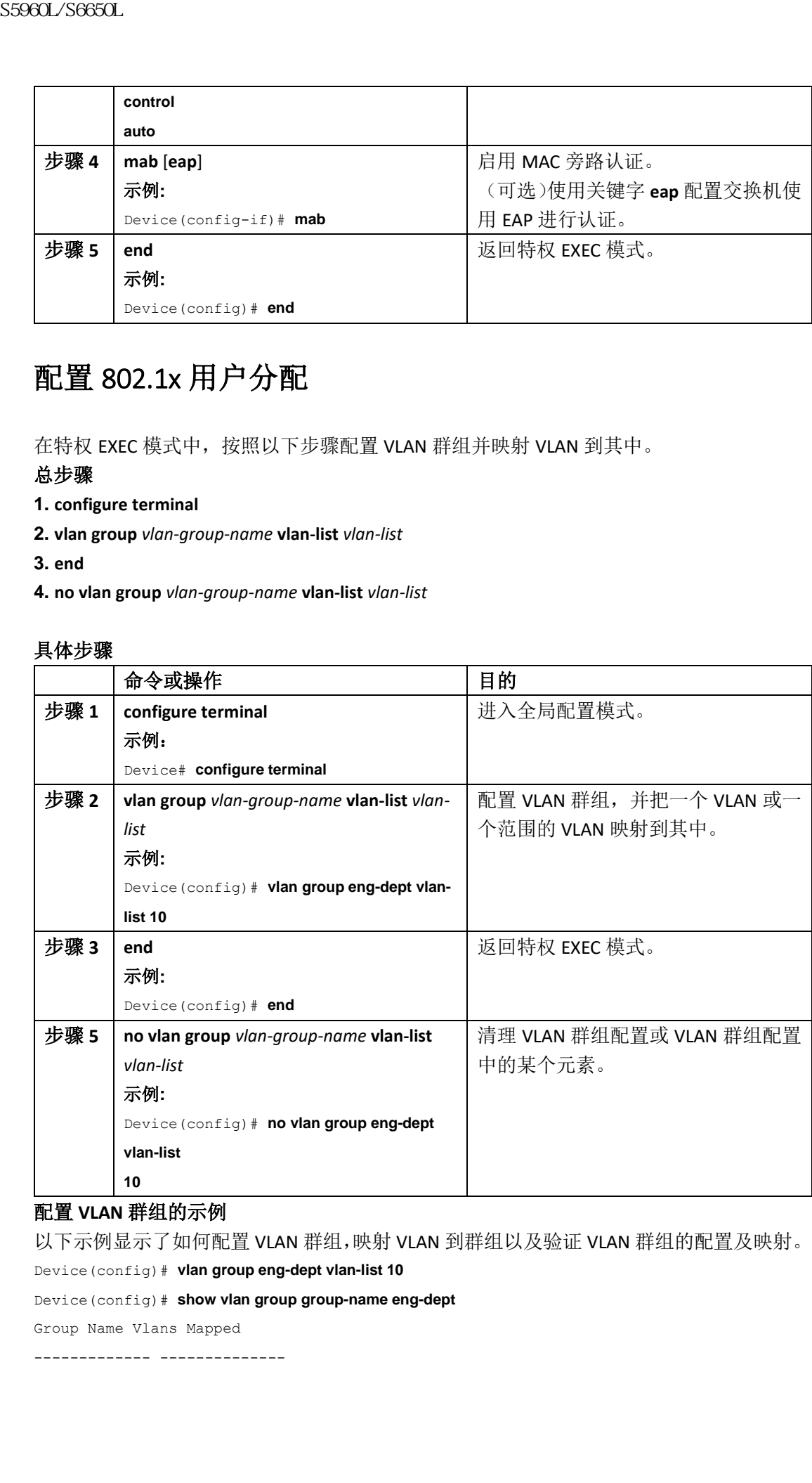

## 配置 **VLAN** 群组的示例

以下示例显示了如何配置 VLAN 群组,映射 VLAN 到群组以及验证 VLAN 群组的配置及映射。

Device(config)# **vlan group eng-dept vlan-list 10**

Device(config)# **show vlan group group-name eng-dept**

Group Name Vlans Mapped

------------- --------------

eng-dept 10 Device(config)# **show dot1x vlan-group all** Group Name Vlans Mapped ------------- ------------- eng-dept 10 hr-dept 以下示例显示了如何把 VLAN 添加到现有的 VLAN 群组,并验证操作。 Device(config)# **vlan group eng-dept vlan-list 30** Device(config)# **show vlan group eng-dept** Group Name Vlans Mapped ------------- ------------- eng-dept 10,30 以下示例显示了如何从 VLAN 群组中移除 VLAN。 Device# **no vlan group eng-dept vlan-list 10** 以下示例显示了当 VLAN 群组中的所有 VLAN 都被清除时, VLAN 群组也会被清除。 Device(config)# **no vlan group eng-dept vlan-list 30** Vlan 30 is successfully cleared from vlan group eng-dept. Device(config)# **show vlan group group-name eng-dept** 以下示例显示了如何清除所有 VLAN 群组。 Device(config)# **no vlan group end-dept vlan-list all** Device(config)# **show vlan-group all** 更多有关以上命令的信息,参见 *Inspur INOS* 安全性命令手册。 S5960L/S6650L<br>
service (contray) + show dottx vian-group all<br>
chrome that is a contray) + show dottx vian-group all<br>
chrome there.<br>
service (contra) + show dotty is a mapping example of the service contrast<br>
chrome of th

# 配置 NAC 二层 802.1x 验证

可以配置 NAC 二层 802.1x 验证特性 。

在特权 EXEC 模式中,按照以下步骤配置 NAC 二层 802.1x 验证。此过程是可选的。

#### 总步骤

- **1. configure terminal**
- **2. interface** *interface-id*
- **3. switchport mode access**
- **4. authentication event no-response action authorize vlan** *vlan-id*
- **5. authentication periodic**
- **6. authentication timer reauthenticate**

**7. end**

- **8. show authentication sessions interface** *interface-id*
- **9. copy running-config startup-config**

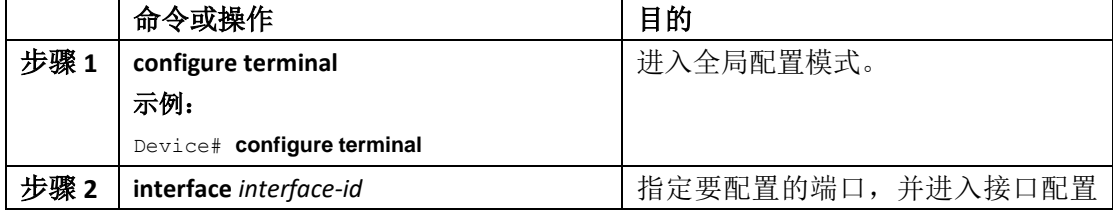

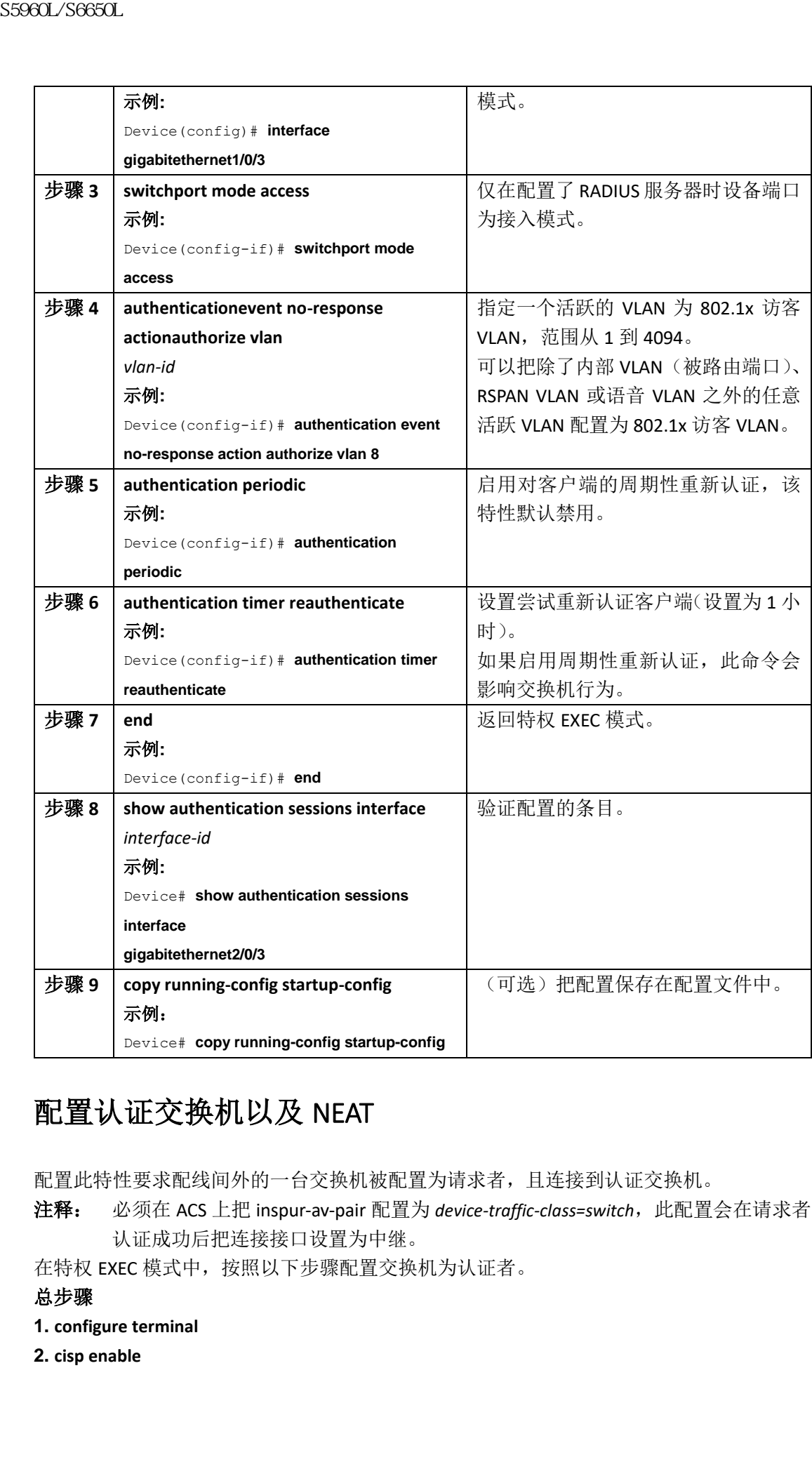

# 配置认证交换机以及 NEAT

配置此特性要求配线间外的一台交换机被配置为请求者,且连接到认证交换机。

注释: 必须在 ACS 上把 inspur-av-pair 配置为 device-traffic-class=switch, 此配置会在请求者 认证成功后把连接接口设置为中继。

在特权 EXEC 模式中,按照以下步骤配置交换机为认证者。

## 总步骤

**1. configure terminal**

**2. cisp enable**

- **3. interface** *interface-id*
- **4. switchport mode access**
- **5. authentication port-control auto**
- **6. dot1x pae authenticator**
- **7. spanning-tree portfast**
- **8. end**
- **9. show running-config interface** *interface-id*

### **10. copy running-config startup-config**

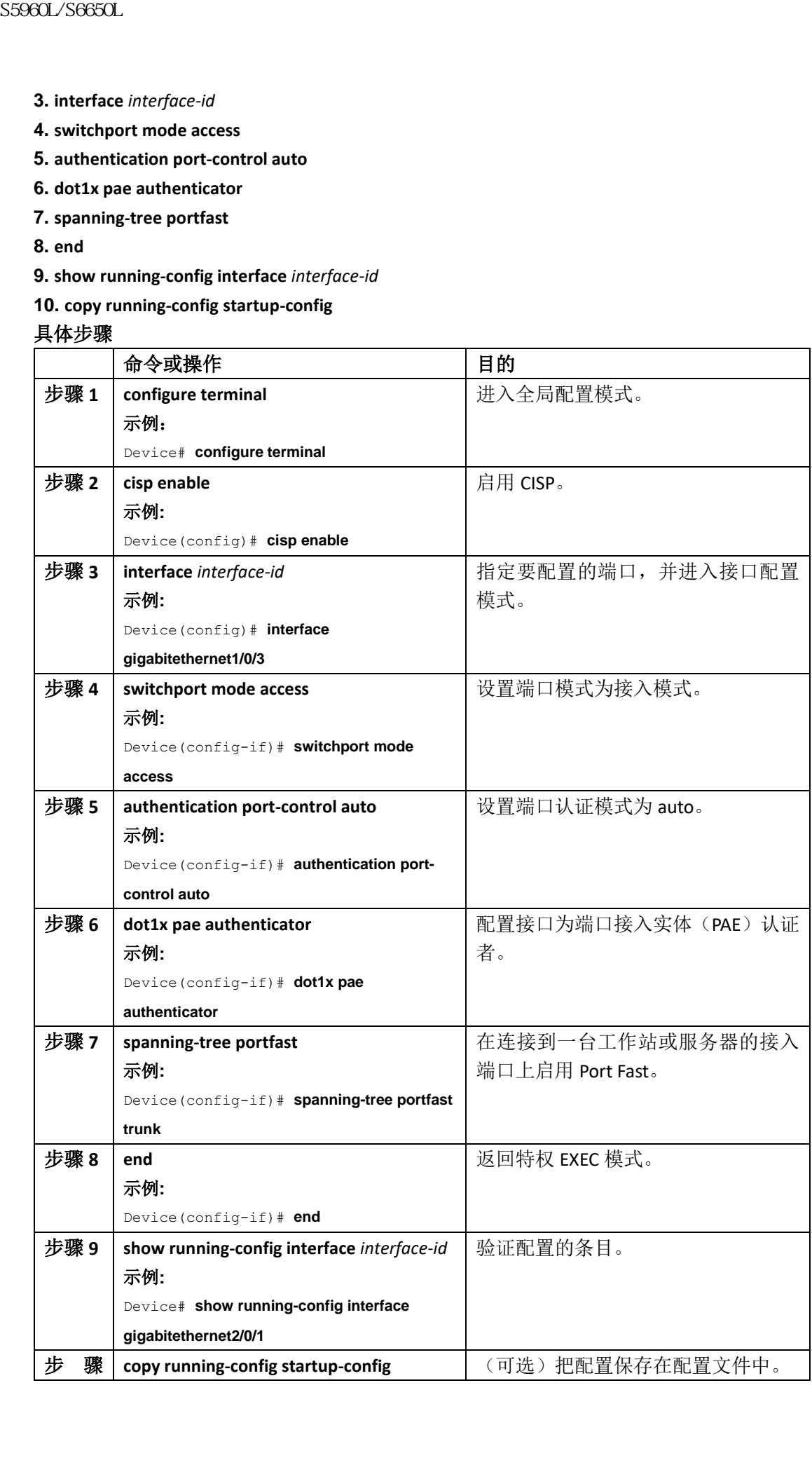

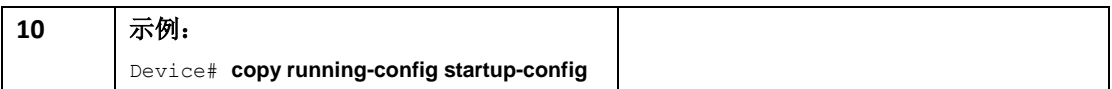

# 配置请求交换机以及 NEAT

在特权 EXEC 模式中,按照以下步骤配置交换机为请求者。

#### 总步骤

- **1. configure terminal**
- **2. cisp enable**
- **3. dot1x credential**s *profile*
- **4. username** *suppswitch*
- **5. password** *password*
- **6. dot1x supplicant force-multicast**
- **7. interface** *interface-id*
- **8. switchport trunk encapsulation dot1q**
- **9. switchport mode trunk**
- **10. dot1x pae supplicant**
- **11. dot1x credentials** *profile-name*
- **12. end**
- **13. show running-config interface** *interface-id*
- **14. copy running-config startup-config**
- **15.** 配置 NEAT 以及自动智能端口宏(Auto Smartports Macros)

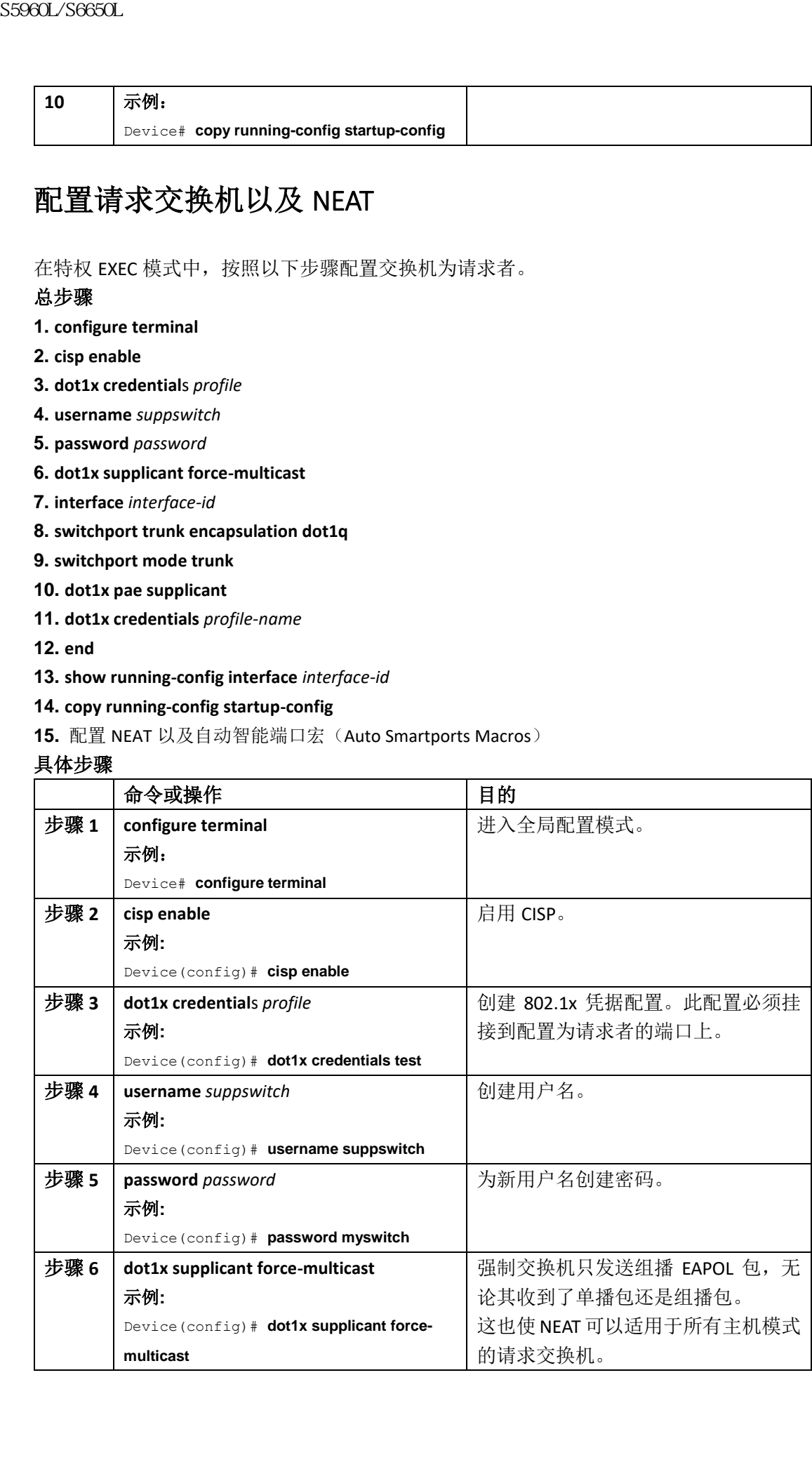

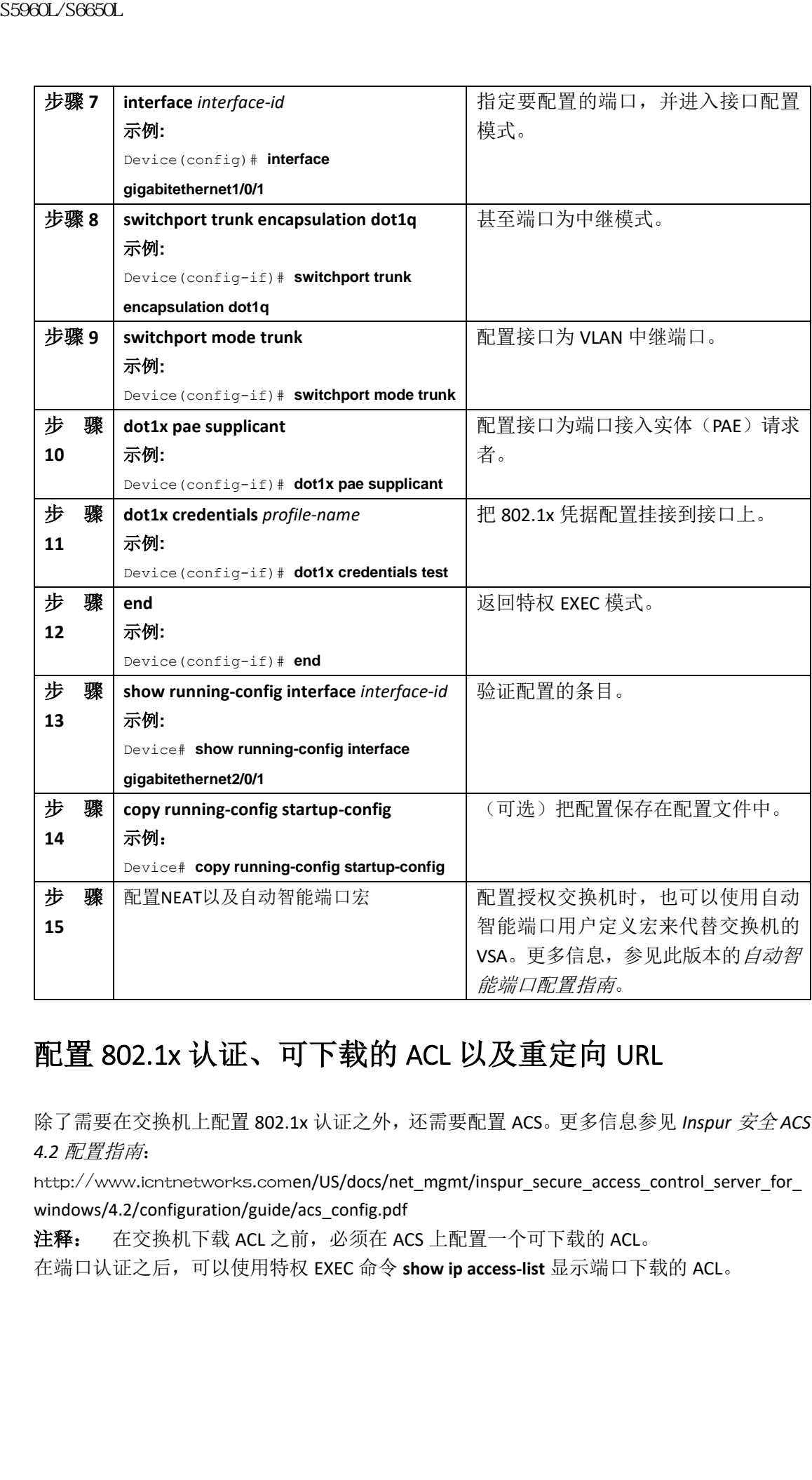

# 配置 802.1x 认证、可下载的 ACL 以及重定向 URL

除了需要在交换机上配置 802.1x 认证之外,还需要配置 ACS。更多信息参见 *Inspur* 安全 *ACS 4.2* 配置指南:

http://www.icntnetworks.comen/US/docs/net\_mgmt/inspur\_secure\_access\_control\_server\_for\_ windows/4.2/configuration/guide/acs\_config.pdf

注释: 在交换机下载 ACL 之前, 必须在 ACS 上配置一个可下载的 ACL。

在端口认证之后,可以使用特权 EXEC 命令 **show ip access-list** 显示端口下载的 ACL。

# 配置可下载的 **ACL**

当客户端完成认证且客户端的 IP 地址被加入 IP 设备追踪表之后,该策略生效。交换机随后 会把可下载 ACL 应用到端口上。

#### 总步骤

- **1. configure terminal**
- **2. ip device tracking**
- **3. aaa new-model**
- **4. aaa authorization network default local group radius**
- **5. radius-server vsa send authentication**
- **6. interface** *interface-id*
- **7. ip access-group** *acl-id* **in**
- **8. show running-config interface** *interface-id*

### **9. copy running-config startup-config**

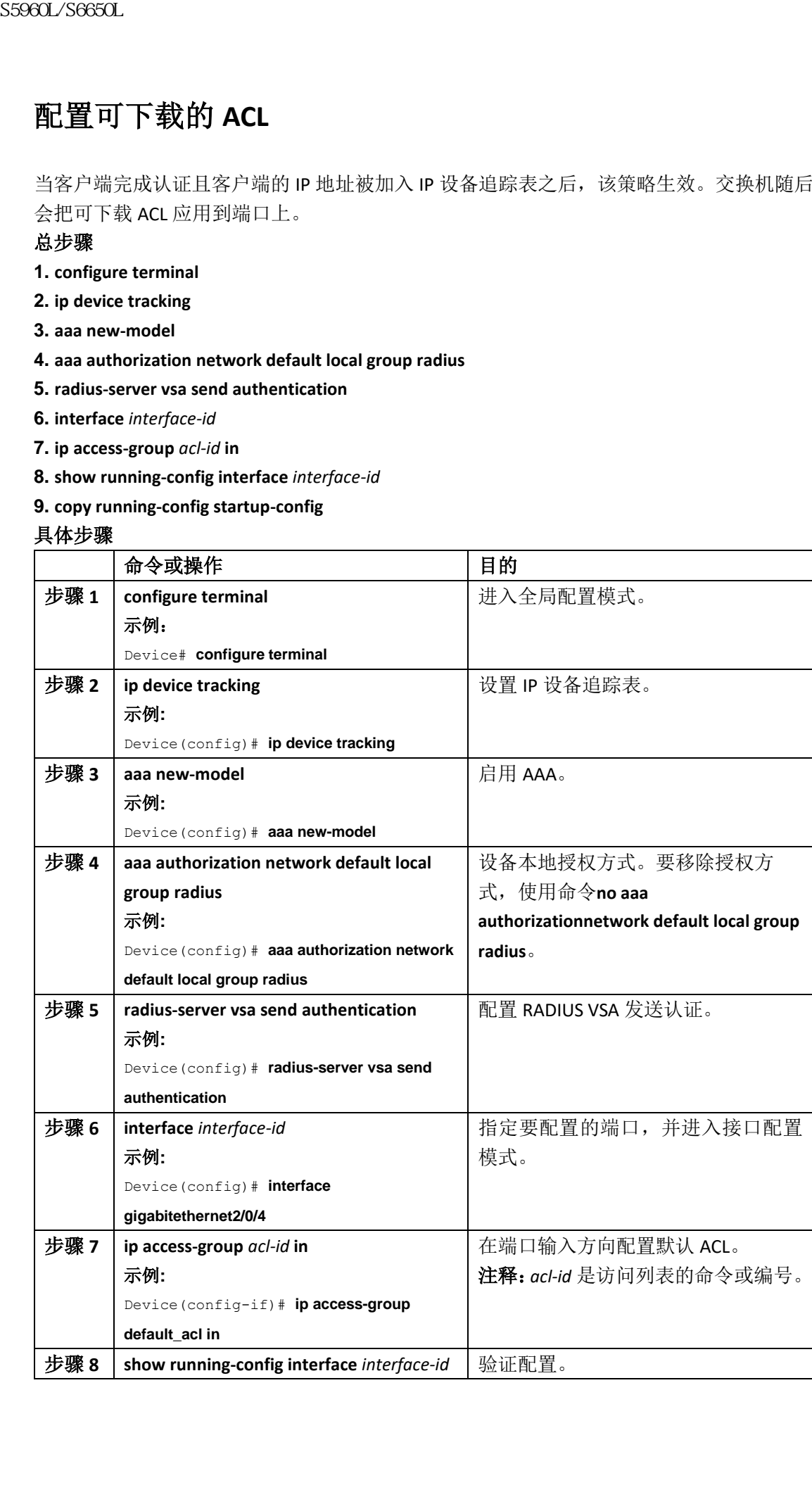

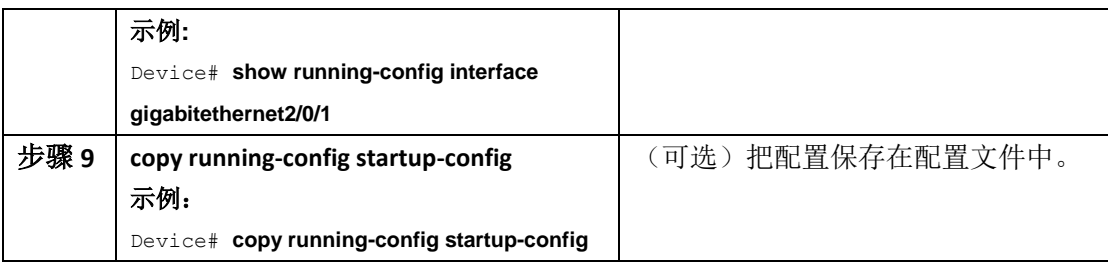

# 配置可下载的策略

### 在特权 EXEC 模式中执行以下配置:

### 总步骤

- **1. configure terminal**
- **2. access-list** *access-list-number* **{ deny | permit } { hostname | any | host } log**
- **3. interface** *interface-id*
- **4. ip access-group** *acl-id* **in**
- **5. exit**
- **6. aaa new-model**
- **7. aaa authorization network default group radius**
- **8. ip device tracking**
- **9. ip device tracking probe** [**count** | **interval** | **use-svi**]
- **10. radius-server vsa send authentication**

### **11. end**

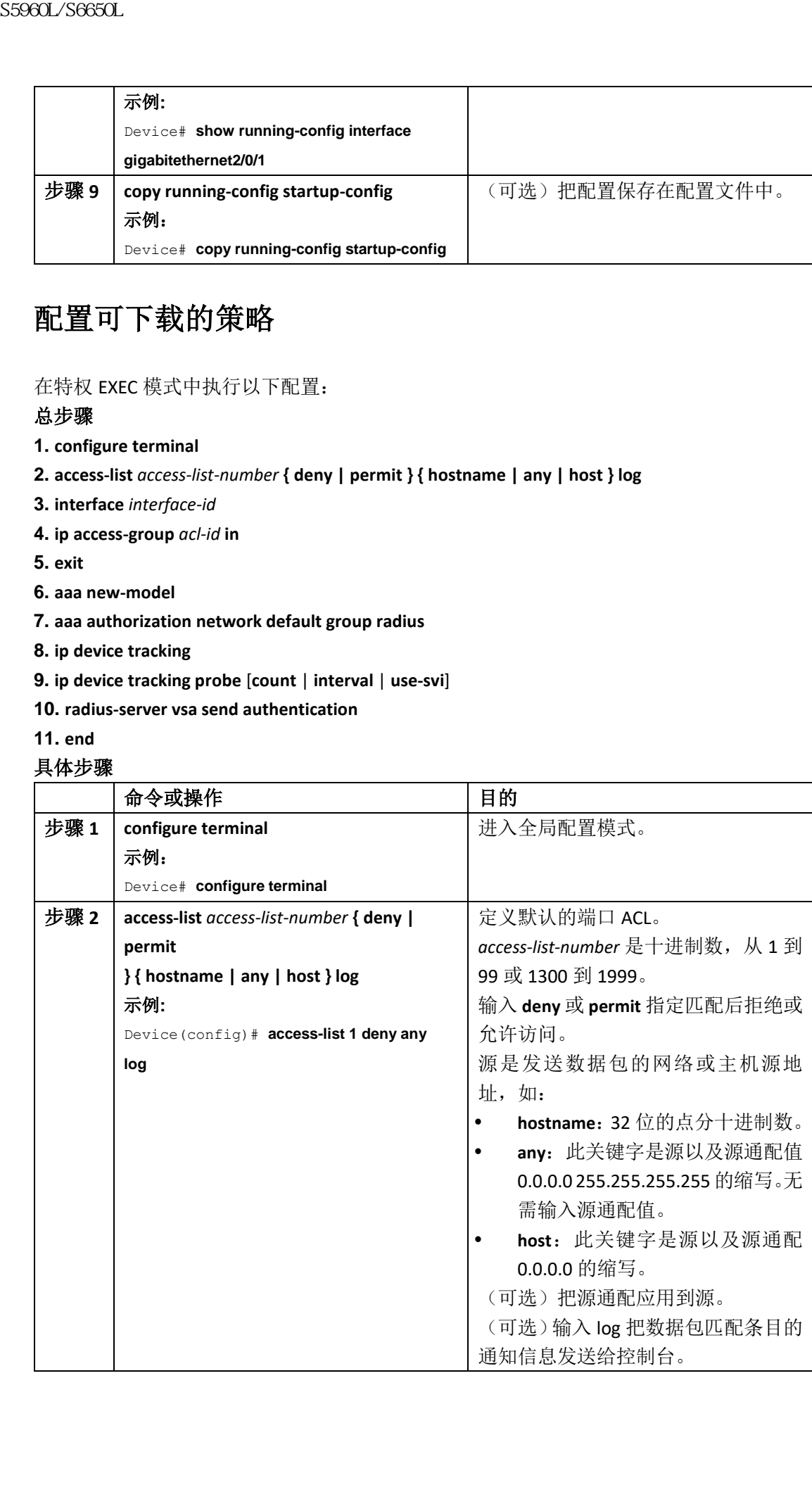

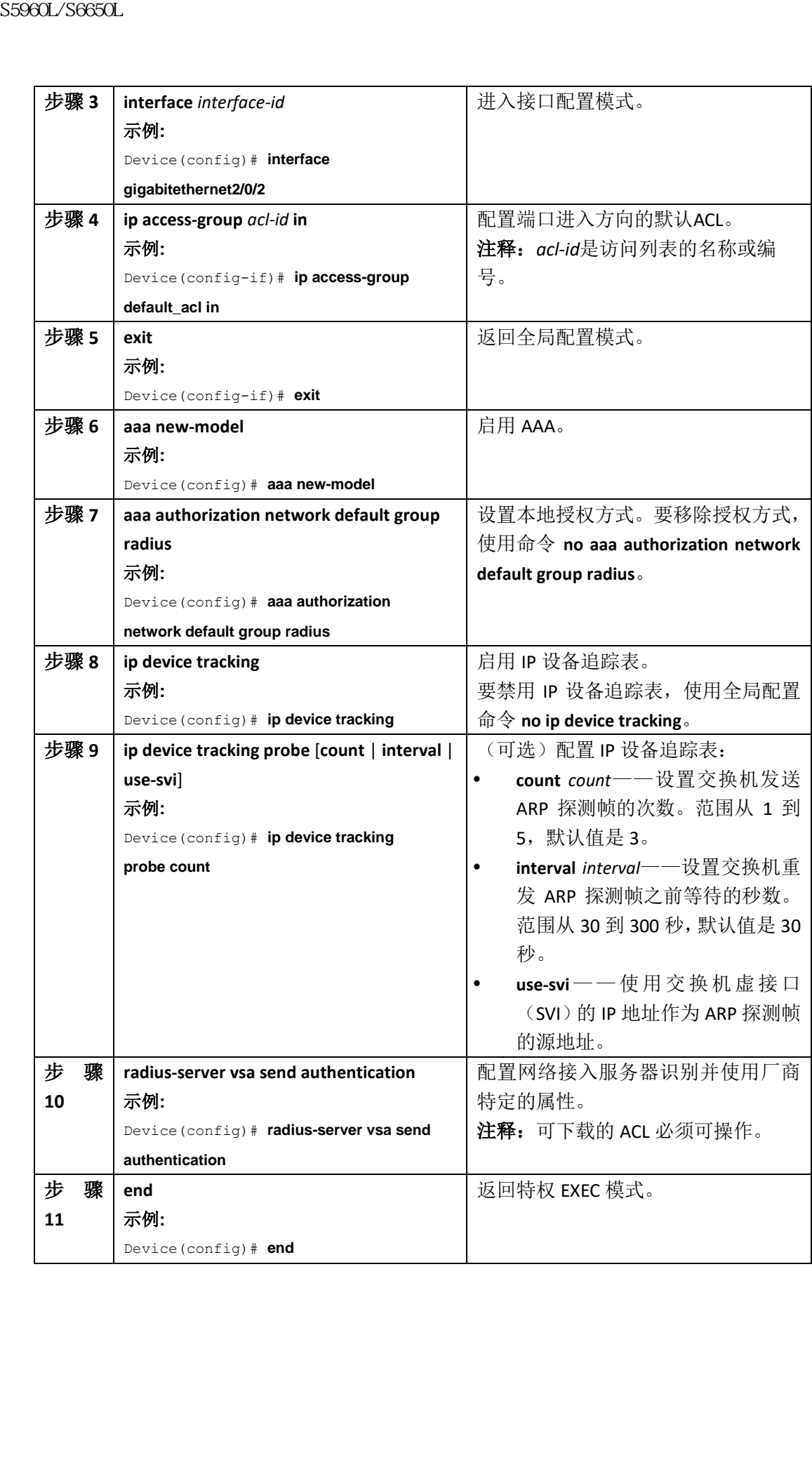

# 配置基于 VLAN ID 的 MAC 认证

在特权 EXEC 模式中按照以下步骤进行配置。

## 总步骤

- **1. configure terminal**
- **2. mab request format attribute 32 vlan access-vlan**
- **3. copy running-config startup-config**

### 具体步骤

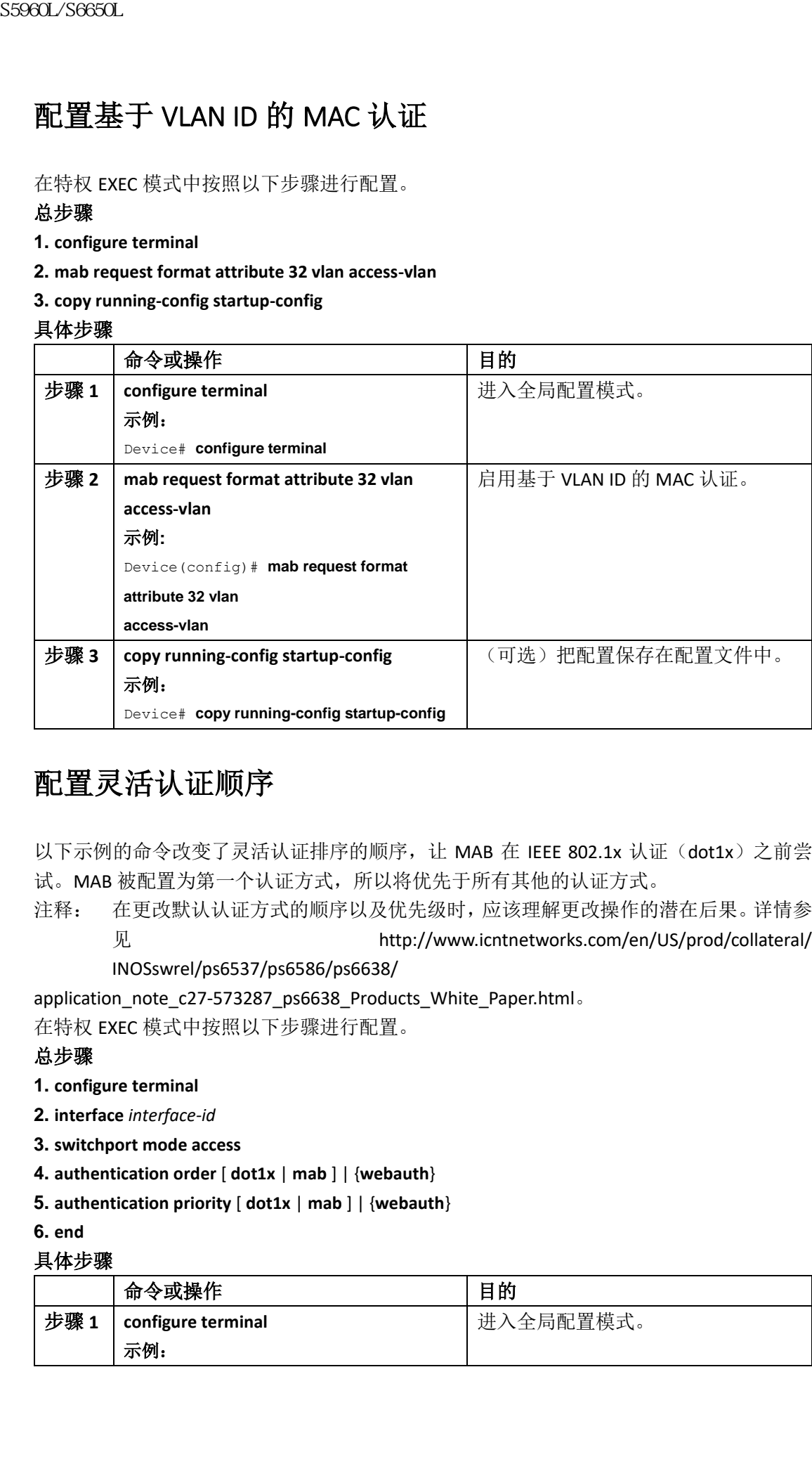

# 配置灵活认证顺序

以下示例的命令改变了灵活认证排序的顺序, 让 MAB 在 IEEE 802.1x 认证 (dot1x) 之前尝 试。MAB 被配置为第一个认证方式,所以将优先于所有其他的认证方式。

注释: 在更改默认认证方式的顺序以及优先级时,应该理解更改操作的潜在后果。详情参 见 http://www.icntnetworks.com/en/US/prod/collateral/

INOSswrel/ps6537/ps6586/ps6638/

application\_note\_c27-573287\_ps6638\_Products\_White\_Paper.html。

在特权 EXEC 模式中按照以下步骤进行配置。

### 总步骤

- **1. configure terminal**
- **2. interface** *interface-id*
- **3. switchport mode access**
- **4. authentication order** [ **dot1x** | **mab** ] | {**webauth**}
- **5. authentication priority** [ **dot1x** | **mab** ] | {**webauth**}

**6. end**

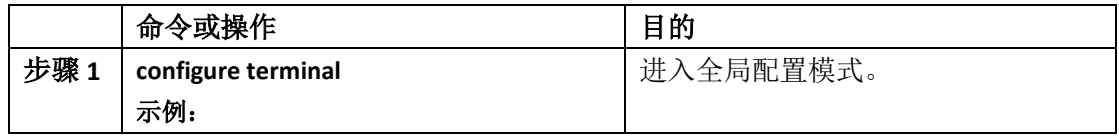

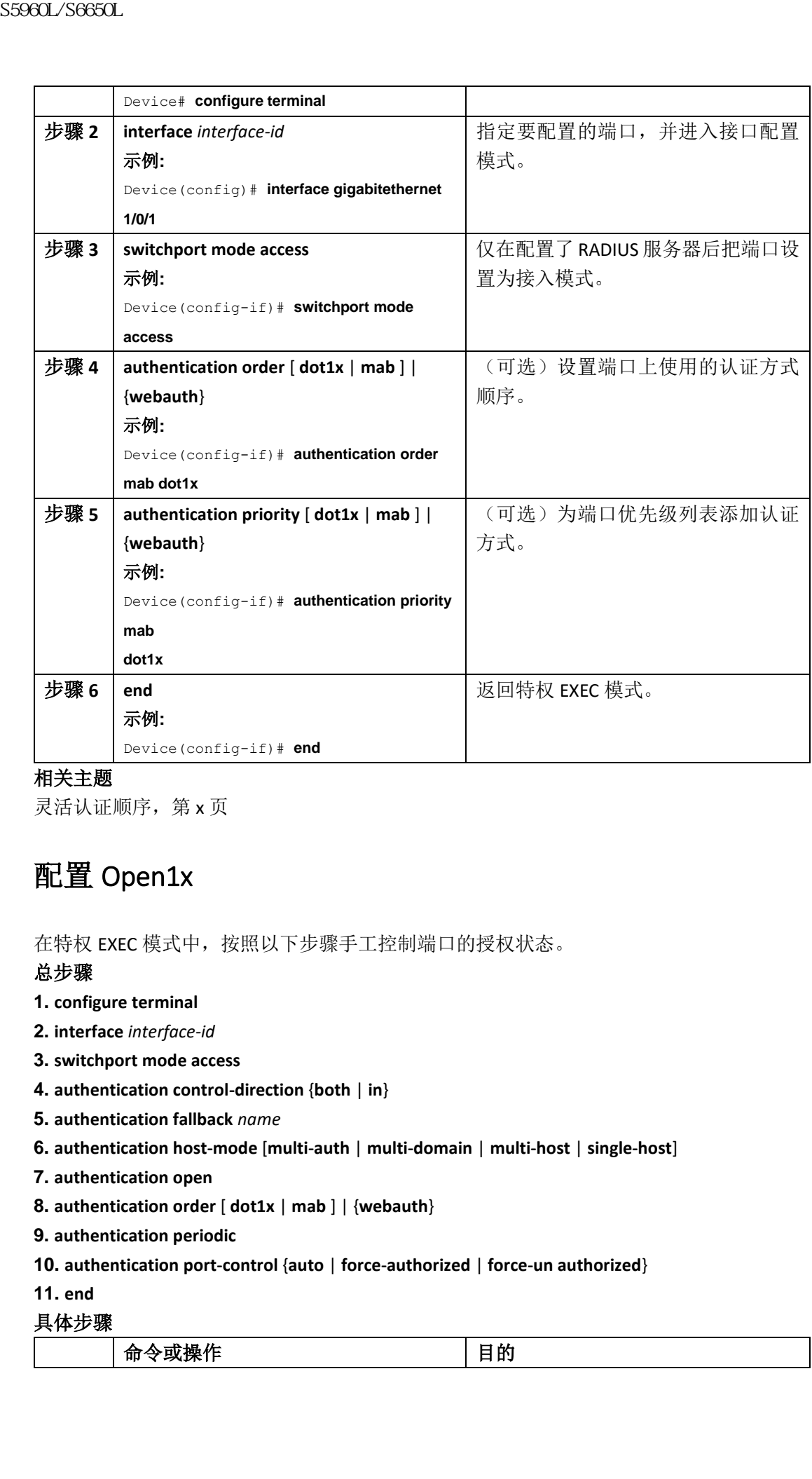

## 相关主题

灵活认证顺序,第 x 页

# 配置 Open1x

在特权 EXEC 模式中,按照以下步骤手工控制端口的授权状态。

## 总步骤

- **1. configure terminal**
- **2. interface** *interface-id*
- **3. switchport mode access**
- **4. authentication control-direction** {**both** | **in**}
- **5. authentication fallback** *name*
- **6. authentication host-mode** [**multi-auth** | **multi-domain** | **multi-host** | **single-host**]
- **7. authentication open**
- **8. authentication order** [ **dot1x** | **mab** ] | {**webauth**}
- **9. authentication periodic**

#### **10. authentication port-control** {**auto** | **force-authorized** | **force-un authorized**}

**11. end**

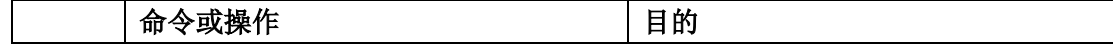

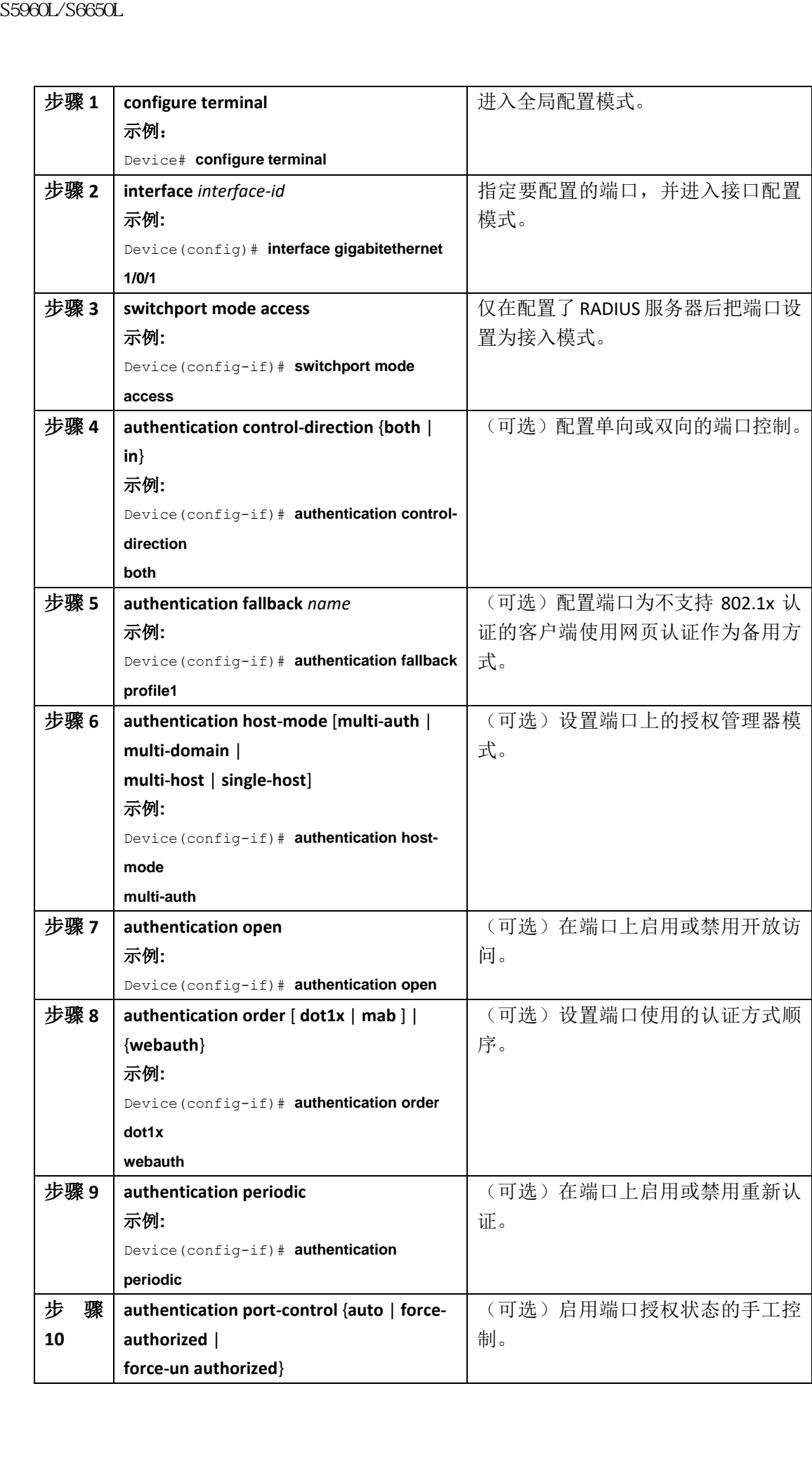

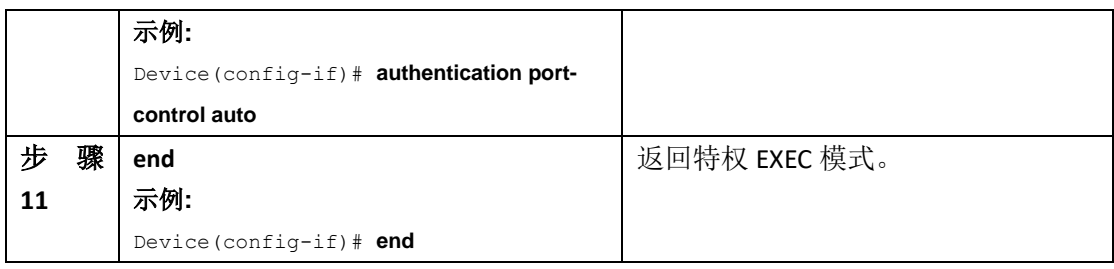

## 相关主题

Open1x 认证, 第 x 页

# 在端口上禁用 802.1x 认证

可以使用接口配置命令 **no dot1x pae** 在端口上禁用 802.1x 认证。

在特权 EXEC 模式中,按照以下步骤在端口上禁用 802.1x 认证。此过程是可选的。

### 总步骤

- **1. configure terminal**
- **2. interface** *interface-id*
- **3. switchport mode access**
- **4. no dot1x pae authenticator**
- **5. end**

#### 具体步骤

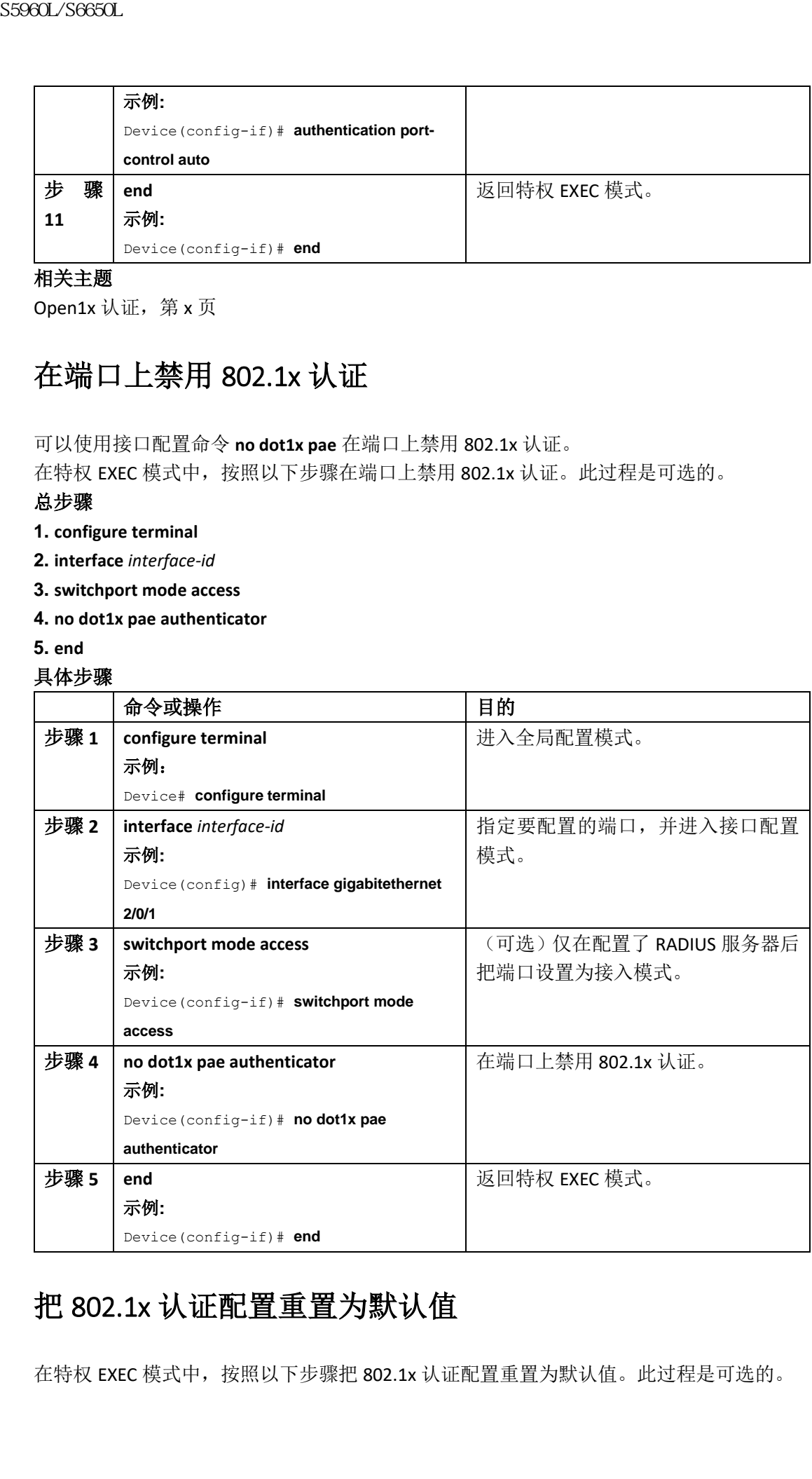

# 把 802.1x 认证配置重置为默认值

在特权 EXEC 模式中,按照以下步骤把 802.1x 认证配置重置为默认值。此过程是可选的。

## 总步骤

- **1. configure terminal**
- **2. interface** *interface-id*
- **3. dot1x default**

**4. end**

### 具体步骤

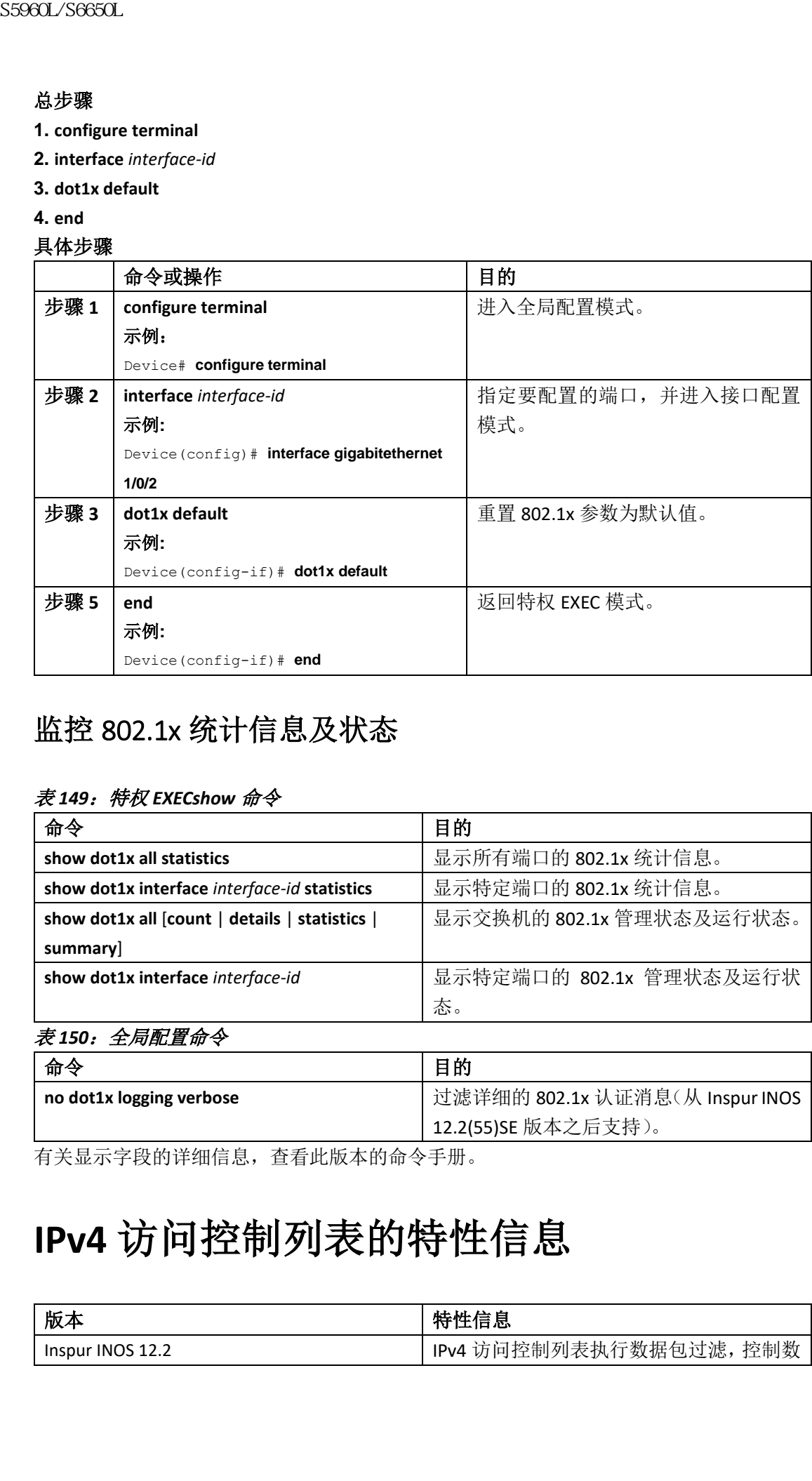

# 监控 802.1x 统计信息及状态

## 表 *149*:特权 *EXECshow* 命令

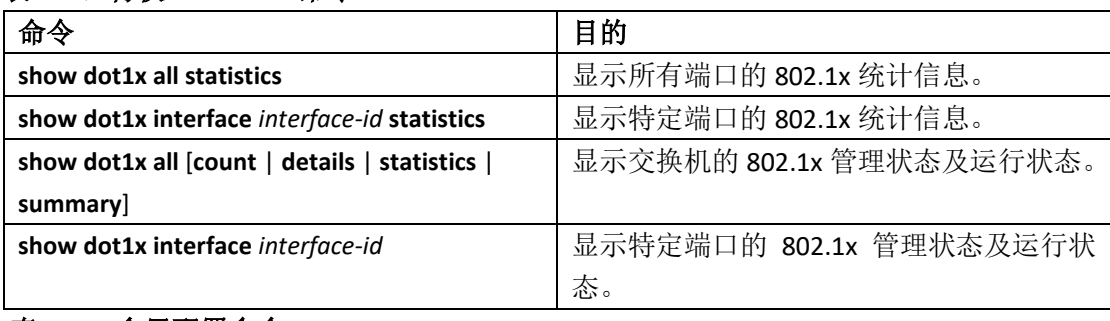

## 表 *150*:全局配置命令

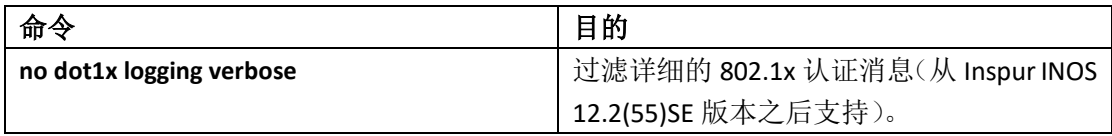

有关显示字段的详细信息,查看此版本的命令手册。

# **IPv4** 访问控制列表的特性信息

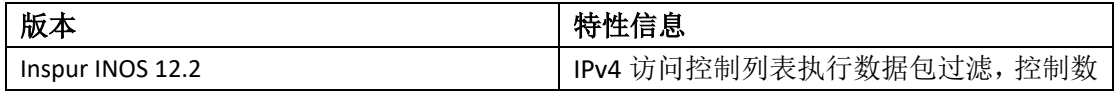

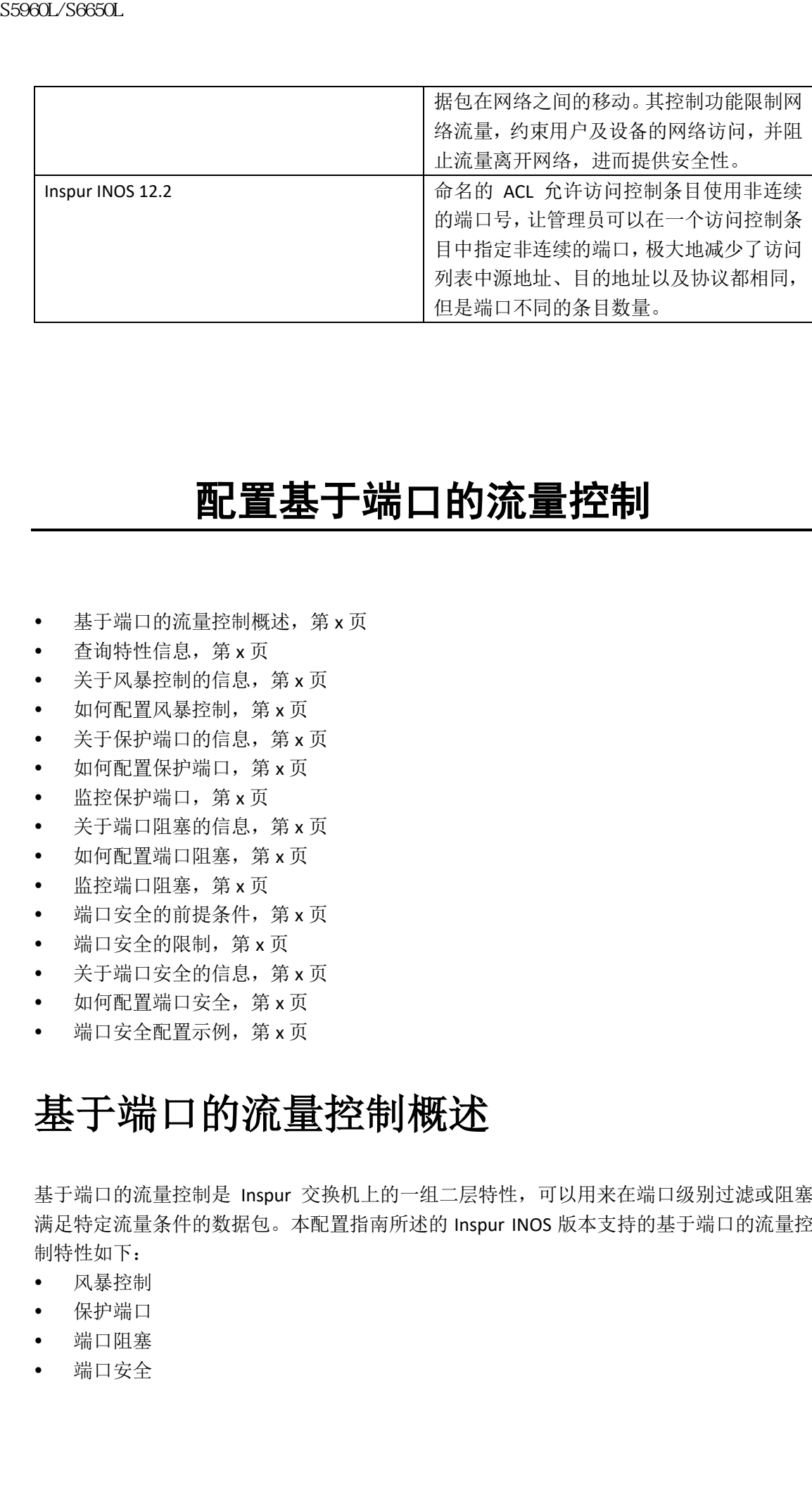

# 配置基于端口的流量控制

- 基于端口的流量控制概述,第 x 页
- 查询特性信息, 第 x 页
- 关于风暴控制的信息,第 x 页
- 如何配置风暴控制,第 x 页
- 关于保护端口的信息,第 x 页
- 如何配置保护端口, 第 x 页
- 监控保护端口,第 x 页
- 关于端口阻塞的信息,第 x 页
- 如何配置端口阻塞,第 x 页
- 监控端口阻塞,第 x 页
- 端口安全的前提条件,第 x 页
- 端口安全的限制, 第 x 页
- 关于端口安全的信息, 第 x 页
- 如何配置端口安全,第 x 页
- 端口安全配置示例,第 x 页

# 基于端口的流量控制概述

基于端口的流量控制是 Inspur 交换机上的一组二层特性,可以用来在端口级别过滤或阻塞 满足特定流量条件的数据包。本配置指南所述的 Inspur INOS 版本支持的基于端口的流量控 制特性如下:

- 风暴控制
- 保护端口
- 端口阻塞
- 端口安全

协议风暴保护

# 查询特性信息

用户的软件版本有可能无法支持这部分文档所提到的全部特性。要想查询最新的警示信息和 特性信息,可以查看错误搜索工具(Bug Search Tool),也可以查看自己使用的平台及软件版 本的版本信息。用户如需查找本文档中所提到的特性,并且了解都有哪些系统版本支持这个 特性,可以查看文档最后的特性信息表。

用户可以使用浪潮特性导航(Inspur Feature Navigator)来查询各个平台及不同 Inspur 软件 版本 所 支 持 的 信 息 。 要 访 问 浪 潮 特 性 导 航 (Inspur Feature Navigator), 可 以 访 问 http://www.icntnetworks.com/go/cfn。用户不需要在 icntnetworks.com 注册账户就可以使用 这个导航系统。

# 关于风暴控制的信息

# 风暴控制

风暴控制特性防止 LAN 上的流量因为物理端口上的广播、组播或者单播风暴而中断。LAN 风 暴发生时,数据包在 LAN 中被泛洪,产生了过量的流量,并导致网络性能降级。造成风暴的 原因可能是协议栈实现中的错误,网络配置的错误,还可能是用户发起了拒绝服务攻击。 风暴控制(或称流量抑制)监控从接口发往交换总线的数据包,并确定数据包是单播、组播、 还是广播的。交换机会记录 1 秒的间隔时间内接收的特定类型的数据包数量,并将其与预定 义的抑制等级门限值进行比较。 浪潮思科网络科技有限公司 S5960L/S6650L 系列

# 如何测量流量活动

风暴控制特性使用以下方式之一来测量流量活动:

- 广播、组播以及单播流量能够使用的端口总可用带宽的百分比。
- 接收广播、组播以及单播流量的流量速率,单位是数据包每秒。
- 接收广播、组播以及单播流量的流量速率,单位是比特每秒。
- 小数据帧的流量速率,单位是数据包每秒。此特性全局启用。会为每个接口配置小数据 帧的门限值。

对于每种方式,速率达到上升门限值时,端口会阻塞流量。端口保持阻塞,直到流量速率下 降到下降门限值以下,端口恢复正常的转发。如果没有指定下降抑制等级,在流量速率下降 到上升抑制等级以下之前,交换机会阻塞所有流量。通常来说,抑制等级越高,对广播风暴 的防护效果越小。

注释: 达到组播流量的风暴控制门限值时,除了如网桥协议数据单元(BPDU)以及 Inspur 发现协议(CDP)这样的控制流量,所有的组播流量都会被阻塞。然而,交换机不 会区分如 OSPF 这样的路由更新与常规的组播数据流量,所以这两类流量都会被阻 塞。

# 流量模式

以下示例展示了特定时间段内接口上的广播流量模式。

## 图 *130*:广播风暴控制示例

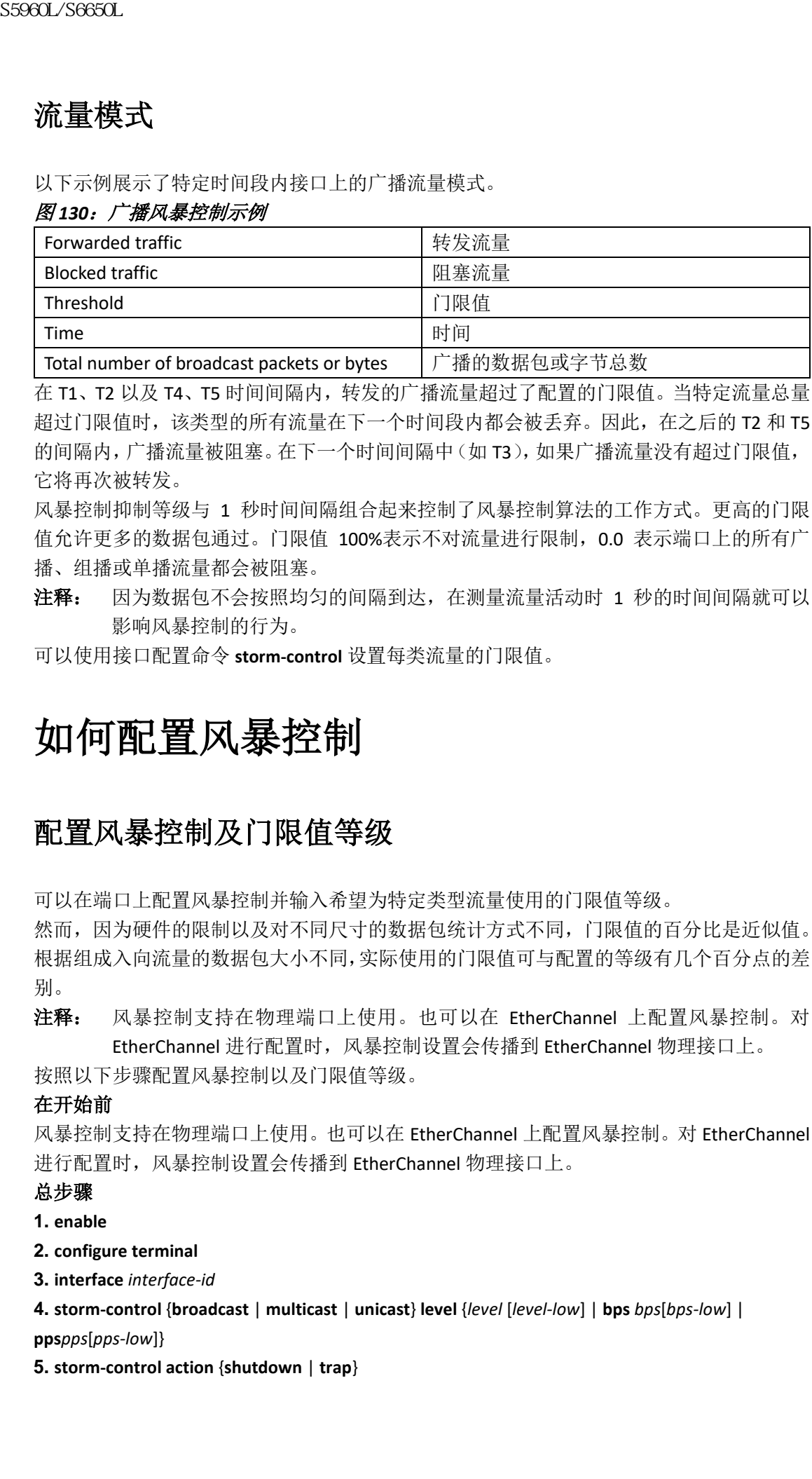

在 T1、T2 以及 T4、T5 时间间隔内,转发的广播流量超过了配置的门限值。当特定流量总量 超过门限值时,该类型的所有流量在下一个时间段内都会被丢弃。因此,在之后的 T2 和 T5 的间隔内,广播流量被阻塞。在下一个时间间隔中(如 T3),如果广播流量没有超过门限值, 它将再次被转发。

风暴控制抑制等级与 1 秒时间间隔组合起来控制了风暴控制算法的工作方式。更高的门限 值允许更多的数据包通过。门限值 100%表示不对流量进行限制,0.0 表示端口上的所有广 播、组播或单播流量都会被阻塞。

注释: 因为数据包不会按照均匀的间隔到达,在测量流量活动时 1 秒的时间间隔就可以 影响风暴控制的行为。

可以使用接口配置命令 **storm-control** 设置每类流量的门限值。

# 如何配置风暴控制

# 配置风暴控制及门限值等级

可以在端口上配置风暴控制并输入希望为特定类型流量使用的门限值等级。 然而,因为硬件的限制以及对不同尺寸的数据包统计方式不同,门限值的百分比是近似值。 根据组成入向流量的数据包大小不同,实际使用的门限值可与配置的等级有几个百分点的差 别。

注释: 风暴控制支持在物理端口上使用。也可以在 EtherChannel 上配置风暴控制。对 EtherChannel 进行配置时, 风暴控制设置会传播到 EtherChannel 物理接口上。

按照以下步骤配置风暴控制以及门限值等级。

#### 在开始前

风暴控制支持在物理端口上使用。也可以在 EtherChannel 上配置风暴控制。对 EtherChannel 进行配置时,风暴控制设置会传播到 EtherChannel 物理接口上。

### 总步骤

**1. enable**

**2. configure terminal**

**3. interface** *interface-id*

**4. storm-control** {**broadcast** | **multicast** | **unicast**} **level** {*level* [*level-low*] | **bps** *bps*[*bps-low*] | **pps***pps*[*pps-low*]}

**5. storm-control action** {**shutdown** | **trap**}

### **6. end**

**7. show storm-control** [*interface-id*] [**broadcast** | **multicast** | **unicast**]

## **8. copy running-config startup-config**

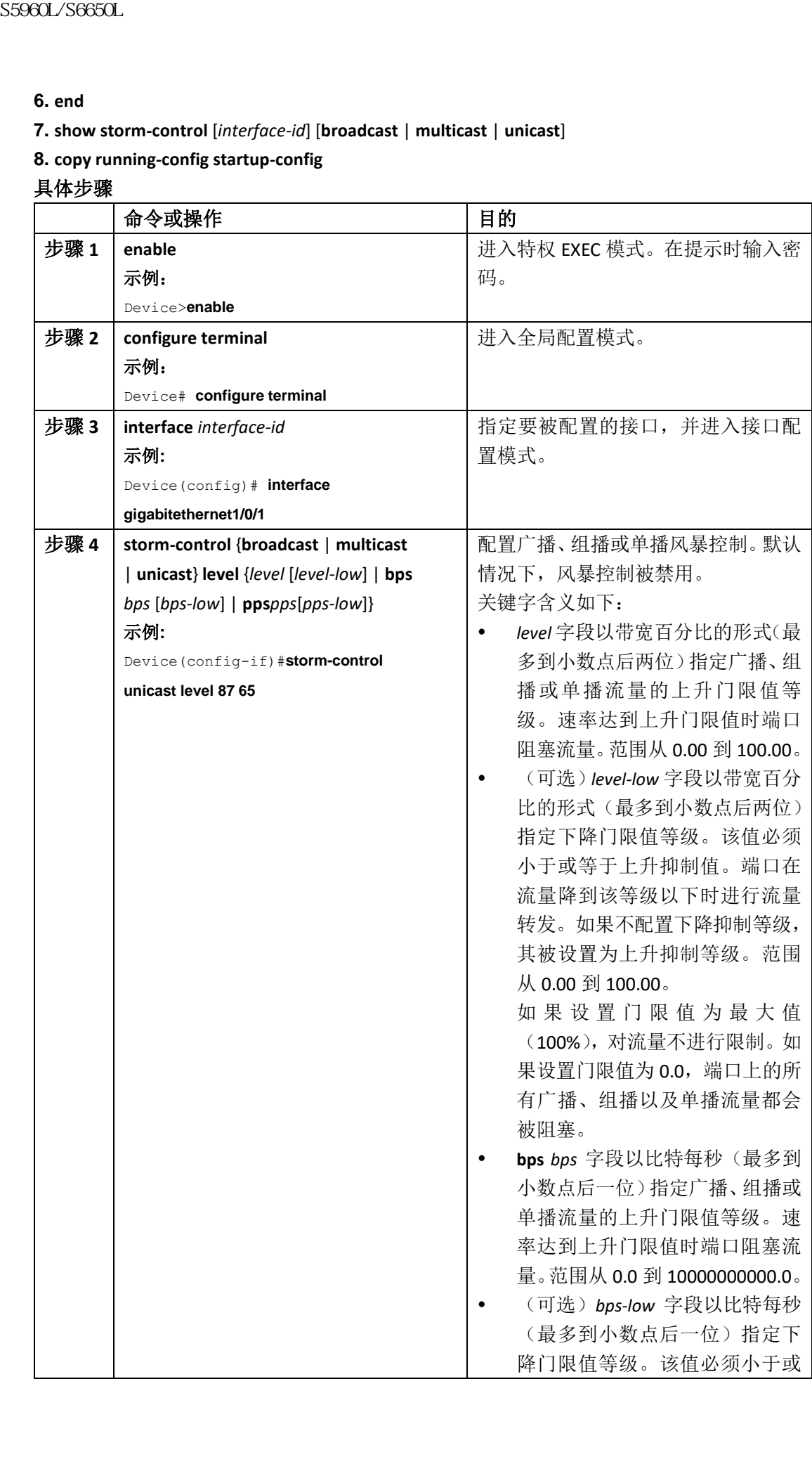

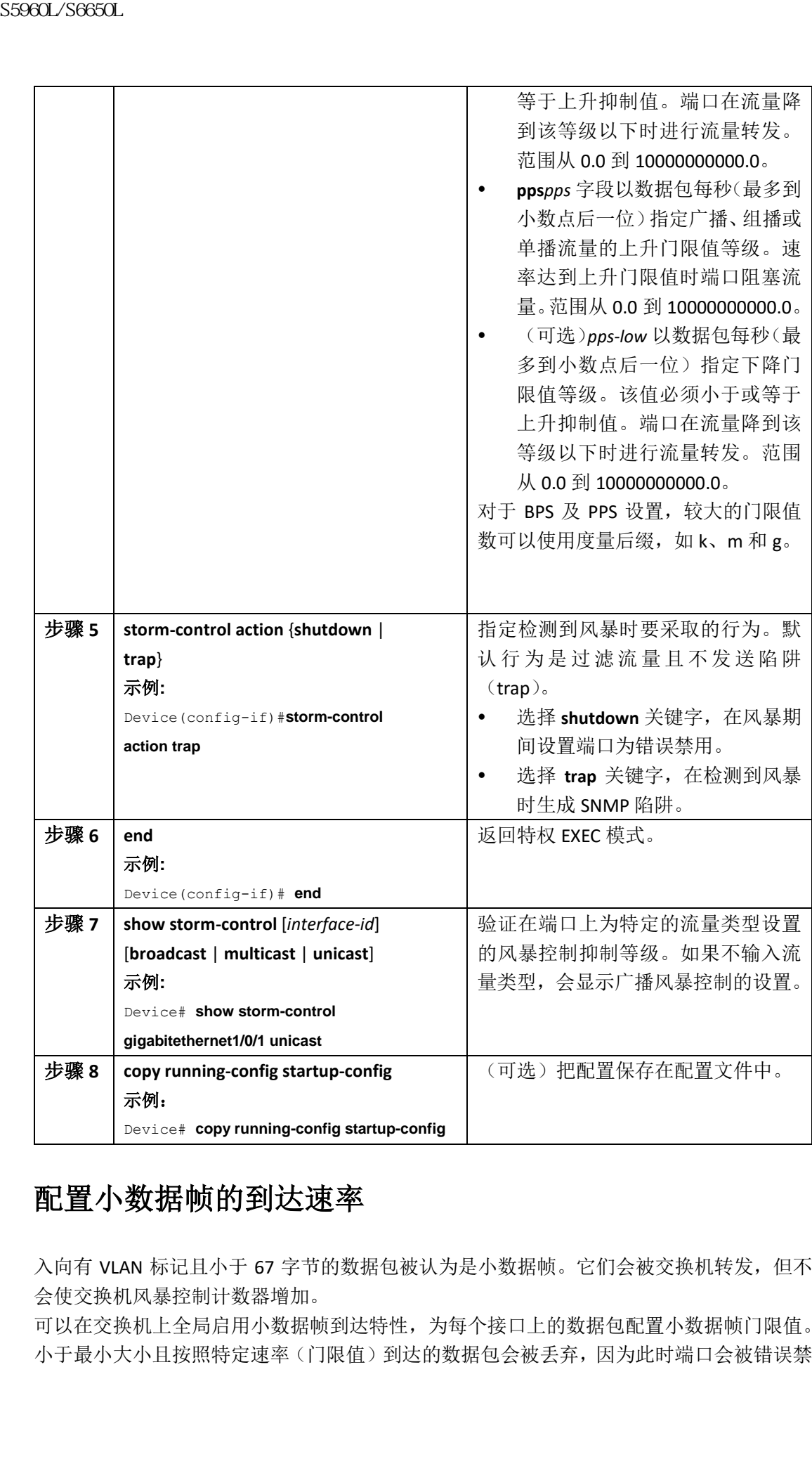

# 配置小数据帧的到达速率

入向有 VLAN 标记且小于 67 字节的数据包被认为是小数据帧。它们会被交换机转发,但不 会使交换机风暴控制计数器增加。

可以在交换机上全局启用小数据帧到达特性,为每个接口上的数据包配置小数据帧门限值。 小于最小大小且按照特定速率(门限值)到达的数据包会被丢弃,因为此时端口会被错误禁

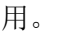

## 总步骤

**1. enable**

- **2. configure terminal**
- **3. errdisable detect cause small-frame**
- **4. errdisable recovery interval** *interval*
- **5. errdisable recovery cause small-frame**
- **6. interface** *interface-id*
- **7. small-frame violation-rate** *pps*
- **8. end**
- **9. show interfaces** *interface-id*
- **10. show running-config**
- **11. copy running-config startup-config**

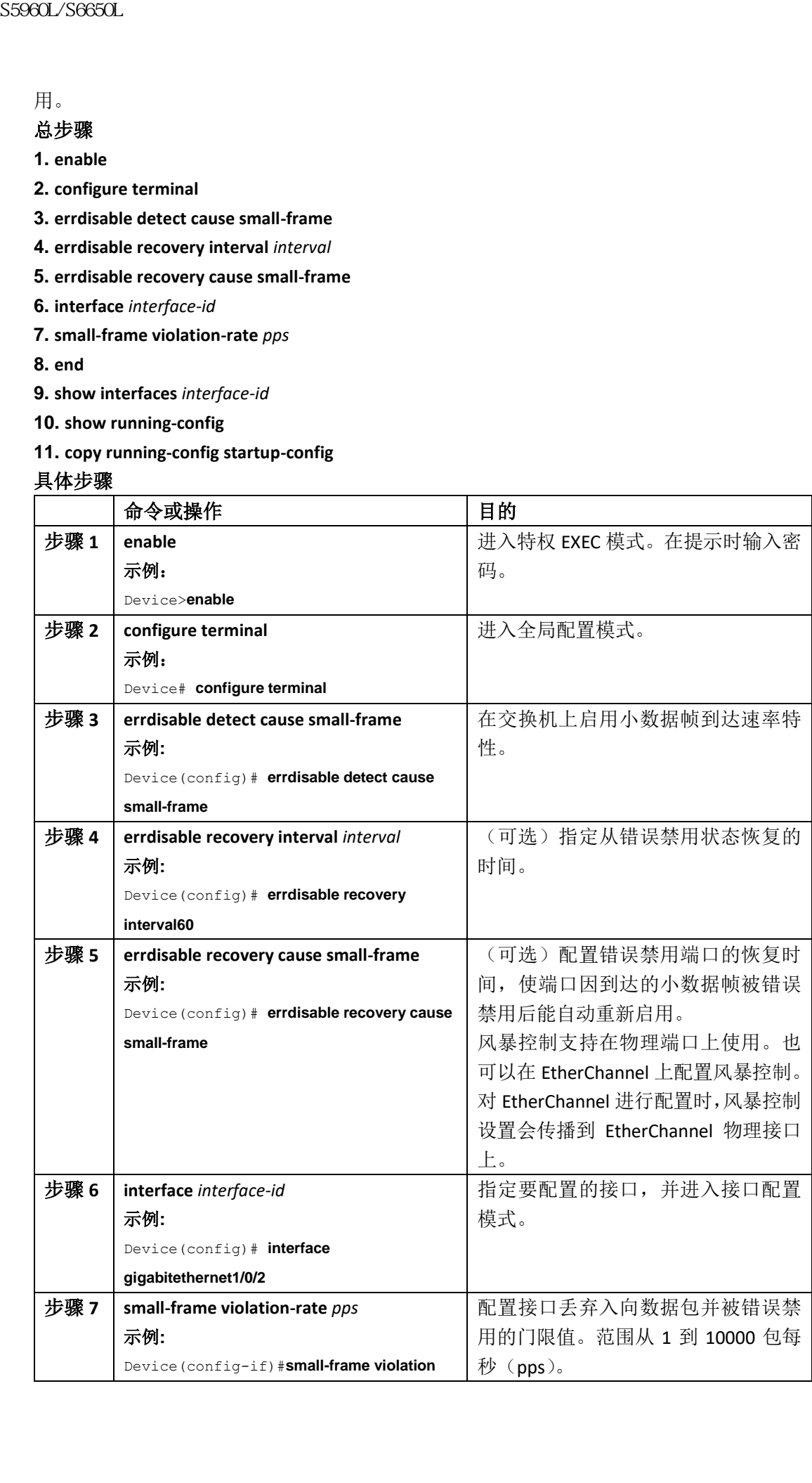

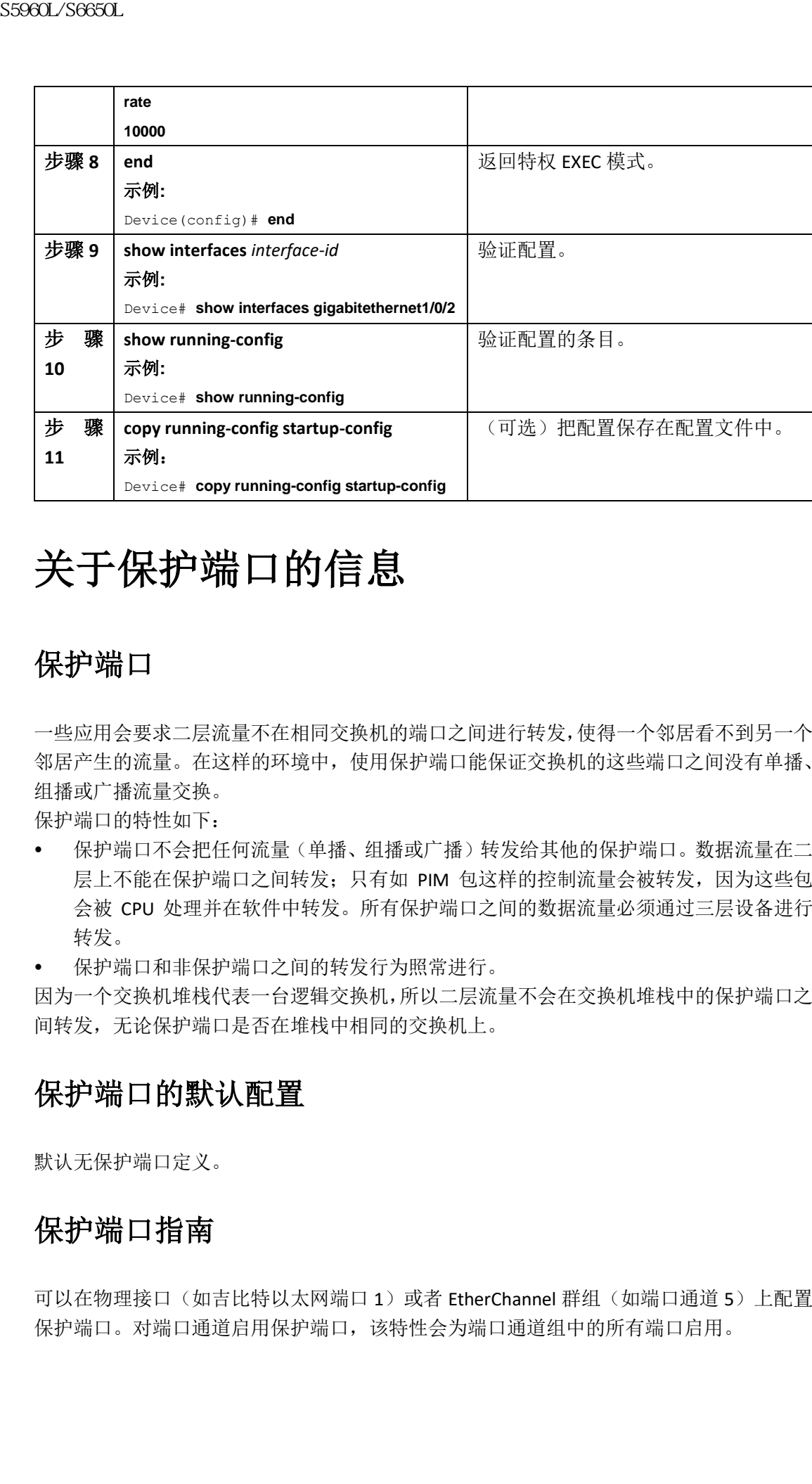

# 关于保护端口的信息

# 保护端口

一些应用会要求二层流量不在相同交换机的端口之间进行转发,使得一个邻居看不到另一个 邻居产生的流量。在这样的环境中,使用保护端口能保证交换机的这些端口之间没有单播、 组播或广播流量交换。

保护端口的特性如下:

- 保护端口不会把任何流量(单播、组播或广播)转发给其他的保护端口。数据流量在二 层上不能在保护端口之间转发;只有如 PIM 包这样的控制流量会被转发,因为这些包 会被 CPU 处理并在软件中转发。所有保护端口之间的数据流量必须通过三层设备进行 转发。
- 保护端口和非保护端口之间的转发行为照常进行。

因为一个交换机堆栈代表一台逻辑交换机,所以二层流量不会在交换机堆栈中的保护端口之 间转发,无论保护端口是否在堆栈中相同的交换机上。

# 保护端口的默认配置

默认无保护端口定义。

# 保护端口指南

可以在物理接口(如吉比特以太网端口 1)或者 EtherChannel 群组(如端口通道 5)上配置 保护端口。对端口通道启用保护端口,该特性会为端口通道组中的所有端口启用。

# 如何配置保护端口

# 配置保护端口

#### 在开始前

没有预定义的保护端口。以下将配置一个保护端口。

## 总步骤

- **1. enable**
- **2. configure terminal**
- **3. interface** *interface-id*
- **4. switchport protected**
- **5. end**
- **6. show interfaces** *interface-id* **switchport**
- **7. show running-config**
- **8. copy running-config startup-config**

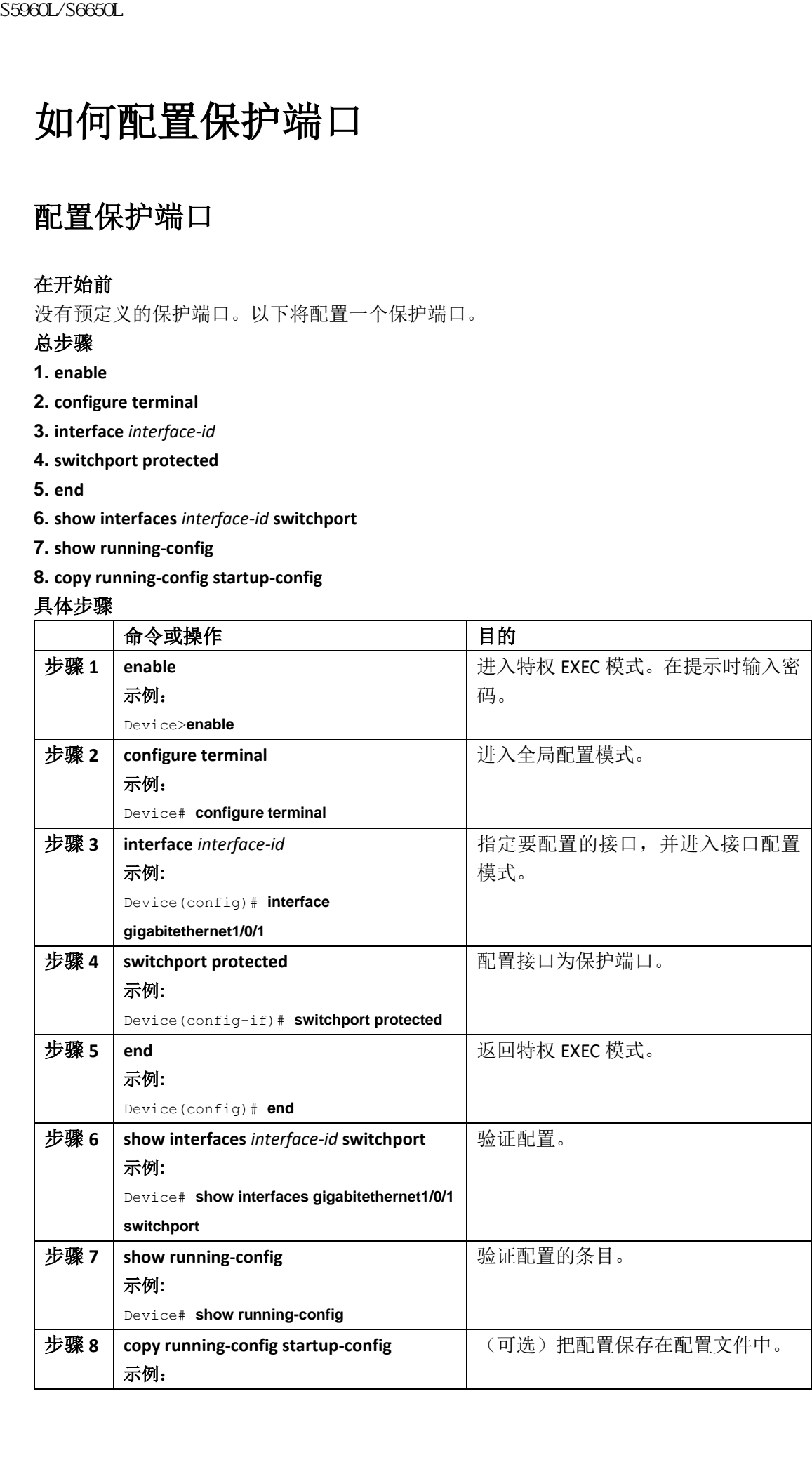

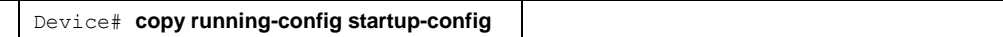

# 监控保护端口

## 表 *153*:显示保护端口设置

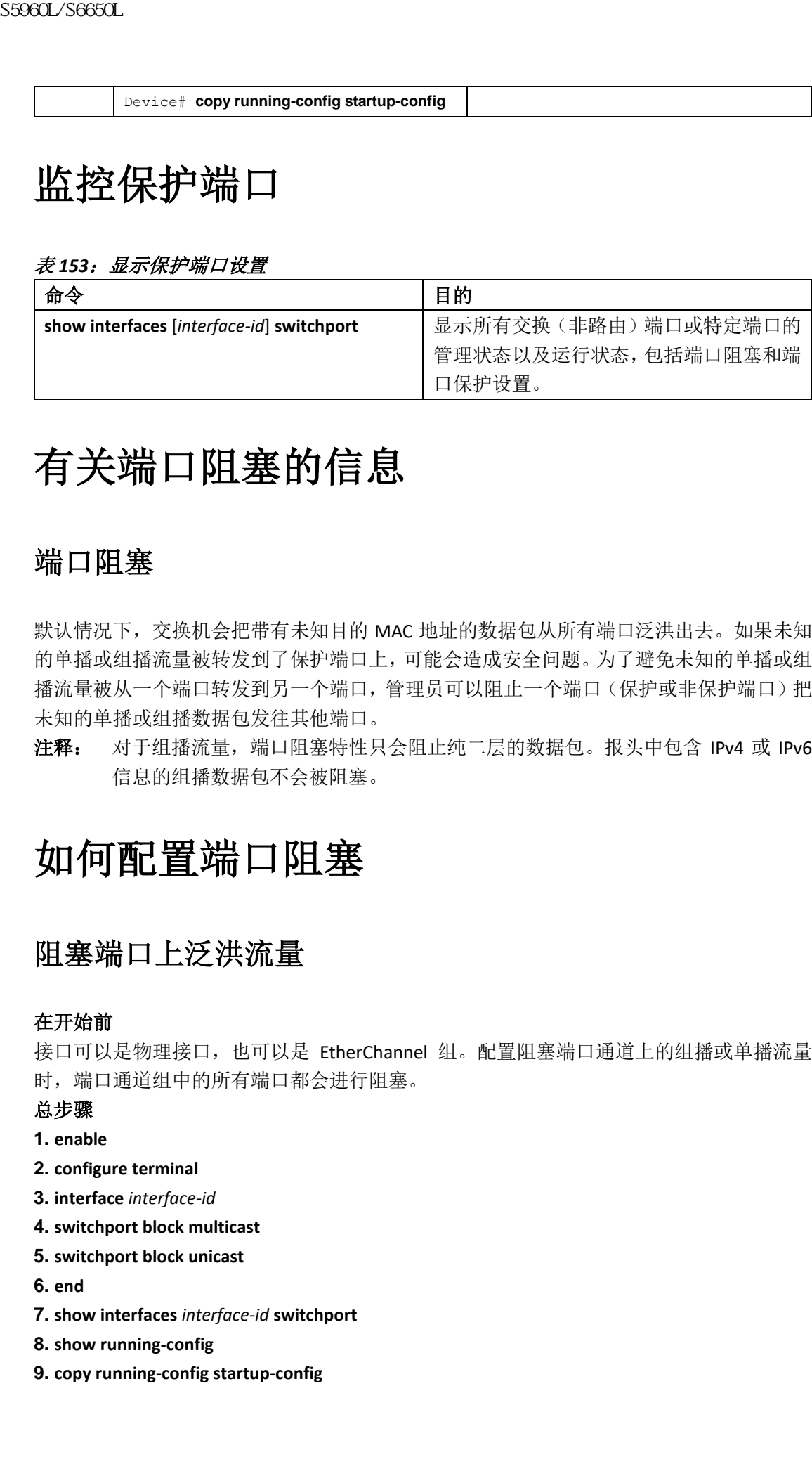

# 有关端口阻塞的信息

# 端口阻塞

默认情况下, 交换机会把带有未知目的 MAC 地址的数据包从所有端口泛洪出去。如果未知 的单播或组播流量被转发到了保护端口上,可能会造成安全问题。为了避免未知的单播或组 播流量被从一个端口转发到另一个端口,管理员可以阻止一个端口(保护或非保护端口)把 未知的单播或组播数据包发往其他端口。

注释: 对于组播流量, 端口阻塞特性只会阻止纯二层的数据包。报头中包含 IPv4 或 IPv6 信息的组播数据包不会被阻塞。

# 如何配置端口阻塞

# 阻塞端口上泛洪流量

### 在开始前

接口可以是物理接口,也可以是 EtherChannel 组。配置阻塞端口通道上的组播或单播流量 时,端口通道组中的所有端口都会进行阻塞。

总步骤

- **1. enable**
- **2. configure terminal**
- **3. interface** *interface-id*
- **4. switchport block multicast**
- **5. switchport block unicast**
- **6. end**
- **7. show interfaces** *interface-id* **switchport**
- **8. show running-config**
- **9. copy running-config startup-config**

## 具体步骤

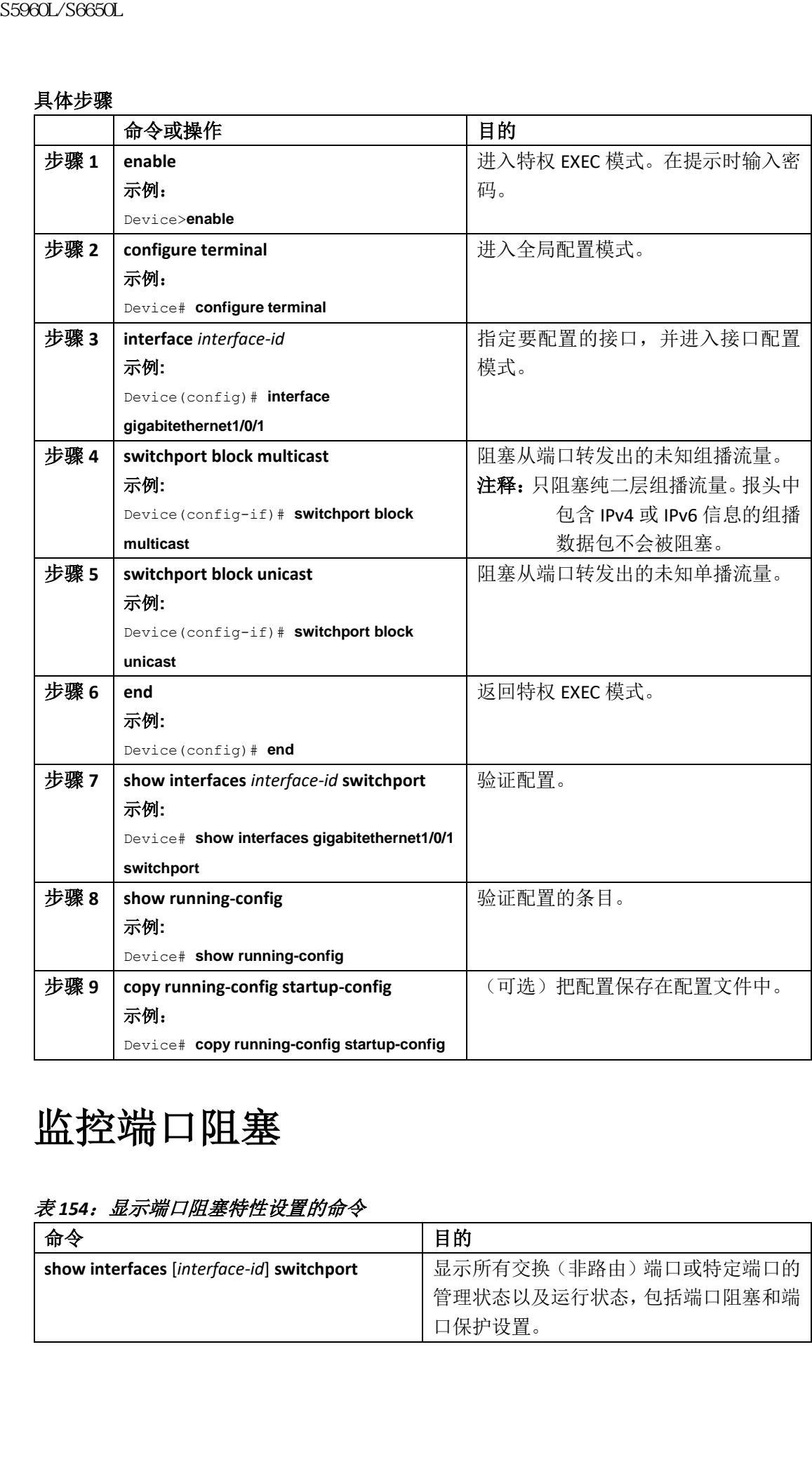

# 监控端口阻塞

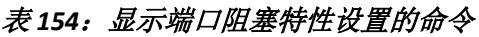

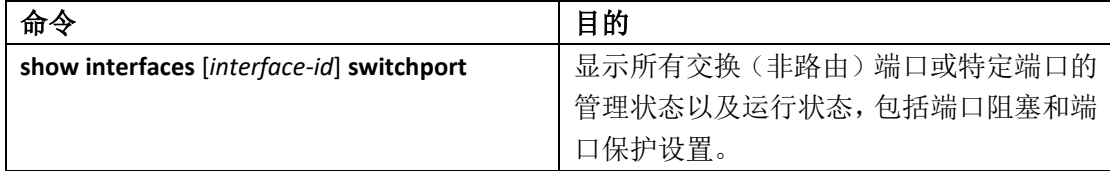

# 端口安全的前提条件

注释: 如果尝试设置的最大数值小于已经在端口上配置的安全地址数量,配置的命令会被 拒绝。

# 端口安全的限制

可以在交换机或者交换机堆栈上配置的最大安全 MAC 地址数量由系统中允许的最大可用 MAC 地址数量决定。此数值由活跃的交换机数据库管理(Switch Database Management,SDM) 模板决定。此数值是总的可用 MAC 地址数量,包括用于其他二层功能的地址以及接口上配 置的任何其他安全 MAC 地址。

# 有关端口安全的信息

## 端口安全

使用端口安全特性,可以限制并标识允许访问端口的工作站的 MAC 地址,进而限制对端口 的输入。在为安全端口分配安全 MAC 地址时,该端口不会转发源地址在定义的地址组之外 的数据包。如果把安全 MAC 地址的数量限制为 1 并分配了一个安全 MAC 地址, 能够确保连 接到端口的工作站使用端口的全部带宽。

如果端口被配置为安全端口,且到达了其配置的最大安全 MAC 地址数量,当尝试访问端口 的工作站的 MAC 地址与已标识的安全 MAC 地址都不同时, 会发生安全违规事件。同时, 如 果在一个安全端口上配置或者学习到的工作站安全 MAC 地址尝试访问另一个安全端口时, 违规事件会被标记。 ssecal secesia<br> **端口安全的前提条件**<br><br>端口安全的成都是当然,国家经济的研究,通常在我国的研究<br><br>加强。如果法院对的发展,以及对于国家经济的研究。<br><br>Entertainment and security and security and security<br>mented to the second security and security and security and security and security a

#### 相关主题

启用及配置安全端口, 第 x 页 安全端口配置示例,第 x 页

# 安全 MAC 地址类型

交换机支持以下类型的安全 MAC 地址:

- 静态安全MAC地址——使用接口配置命令**switchport port-securitymac-address** *macaddress*手动配置,保存在地址表中,且被添加到交换机的运行配置中。
- 动态安全 MAC 地址——动态配置, 仅保存在地址表中, 且在交换机重启时会被移除。
- 粘性安全 MAC 地址——可以动态学习或手工配置,保存在地址表中,且被添加到运行 配置。如果这些地址被保存在配置文件中,当交换机重启时,接口无需重新动态配置这 些地址。

# 粘性安全 MAC 地址

可以启用粘性学习功能,配置接口把动态 MAC 地址转换为粘性安全 MAC 地址,并将其添加 到运行配置中。接口会把所有动态安全 MAC 地址,包括启用粘性学习之前动态学习到的地 址转换为粘性安全 MAC 地址。所有粘性安全 MAC 地址都会被添加到运行配置中。

粘性安全 MAC 地址不会自动保存到交换机重启时使用的启用配置文件中。如果把粘性安全 MAC 地址保存在配置文件中,当交换机重启时,接口无需重新学习这些地址。如果不保存粘 性安全地址,它们会丢失。

如果禁用了粘性学习功能,粘性安全 MAC 地址会被转换为动态安全地址,且会被从运行配 置中移除。

# 安全违规

以下情况之一发生时会造成安全违规:

- 已经向地址表中添加了最大数量的安全 MAC 地址,而有 MAC 地址不在地址表中的工作 站尝试访问接口。
- 在一个安全接口上学习到或配置的地址在相同 VLAN 中的另一个安全接口上被发现。
- 可以基于违规发生时要采取的行为,将接口配置为以下三种违规模式之一:
- 保护——当安全 MAC 地址的数量达到了端口允许的最大限制时, 源地址未知的数据包 会被丢弃,直到移除了足量的安全 MAC 地址或者增加了允许的最大地址数量。安全违 规事件发生时不会通知用户。
- 注释: 不建议在中继端口上配置保护违规模式。当任意 VLAN 达到了其最大限制时, 即使 端口没有达到最大限制,保护模式也会禁用学习功能。
- 限制——当安全 MAC 地址的数量达到了端口允许的最大限制时, 源地址未知的数据包 会被丢弃,直到移除了足量的安全 MAC 地址或者增加了允许的最大地址数量。在此模 式中,安全违规事件发生时会通知用户。会发送 SNMP 陷阱,记录 syslog 消息,且违规 计数器会增加。
- 关闭——端口安全违规事件会导致接口成为错误禁用状态或被立即关闭,且端口的 LED 灯会关闭。当安全端口在错误禁用状态时,可以输入全局配置命令 **errdisable recovery cause** *psecure-violation* 将端口移出此状态,也可以输入接口配置命令 **shutdown** 及 **no shutdown** 手动重新启用接口。这是默认的模式。
- 关闭 VLAN——基于 VLAN 设置安全违规模式。在此模式中,违规事件发生时 VLAN 会被 错误禁用,而端口不会被禁用。

下表显示了端口安全配置的违规模式以及采取的行为。

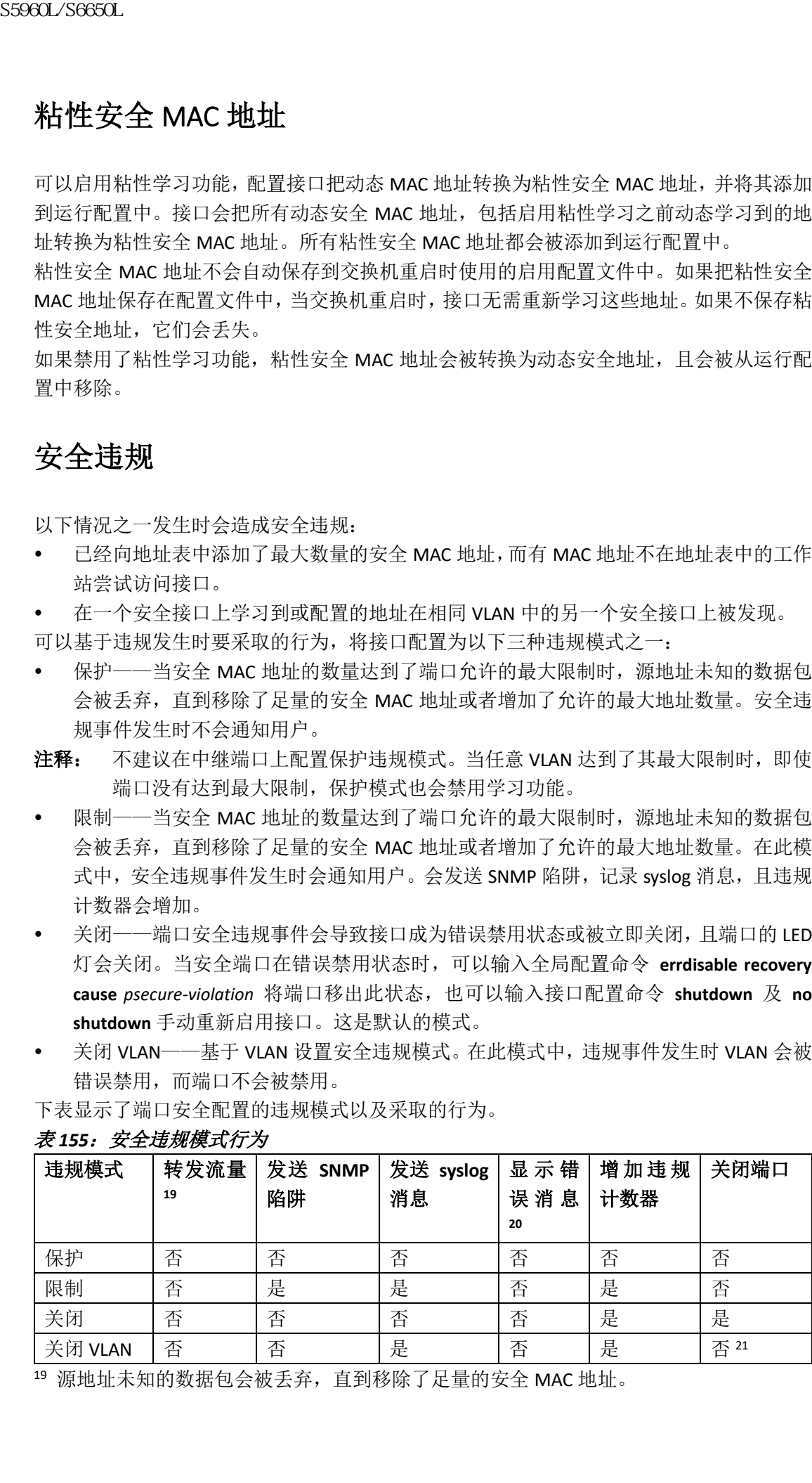

#### 表 *155*:安全违规模式行为

<sup>19</sup> 源地址未知的数据包会被丢弃,直到移除了足量的安全 MAC 地址。

- <sup>20</sup> 如果手动配置了可能造成安全违规的地址,交换机会返回错误消息。
- <sup>21</sup> 只关闭违规发生的 VLAN。

# 端口安全老化特性

可以使用端口安全老化特性设置端口上所有安全地址的老化时间。每个端口上支持两种类型 的老化方式:

- 绝对——在特定的老化时间过后端口上的安全地址会被删除。
- 不活跃——如果在特定的老化时间内安全地址不活跃,端口上的该安全地址会被删除。

#### 相关主题

启用并配置端口安全老化, 第 x 页

# 端口安全与交换机堆栈

当一台交换机加入堆栈时,新的交换机会获取配置的安全地址。新交换机会从其他堆栈成员 上下载所有的动态安全地址。

当一台交换机离开堆栈时(活跃交换机或堆栈成员),其余的堆栈成员会被通知,且该交换 机配置或学习到的安全 MAC 地址会被从安全 MAC 地址表中删除。

# 默认的端口安全配置

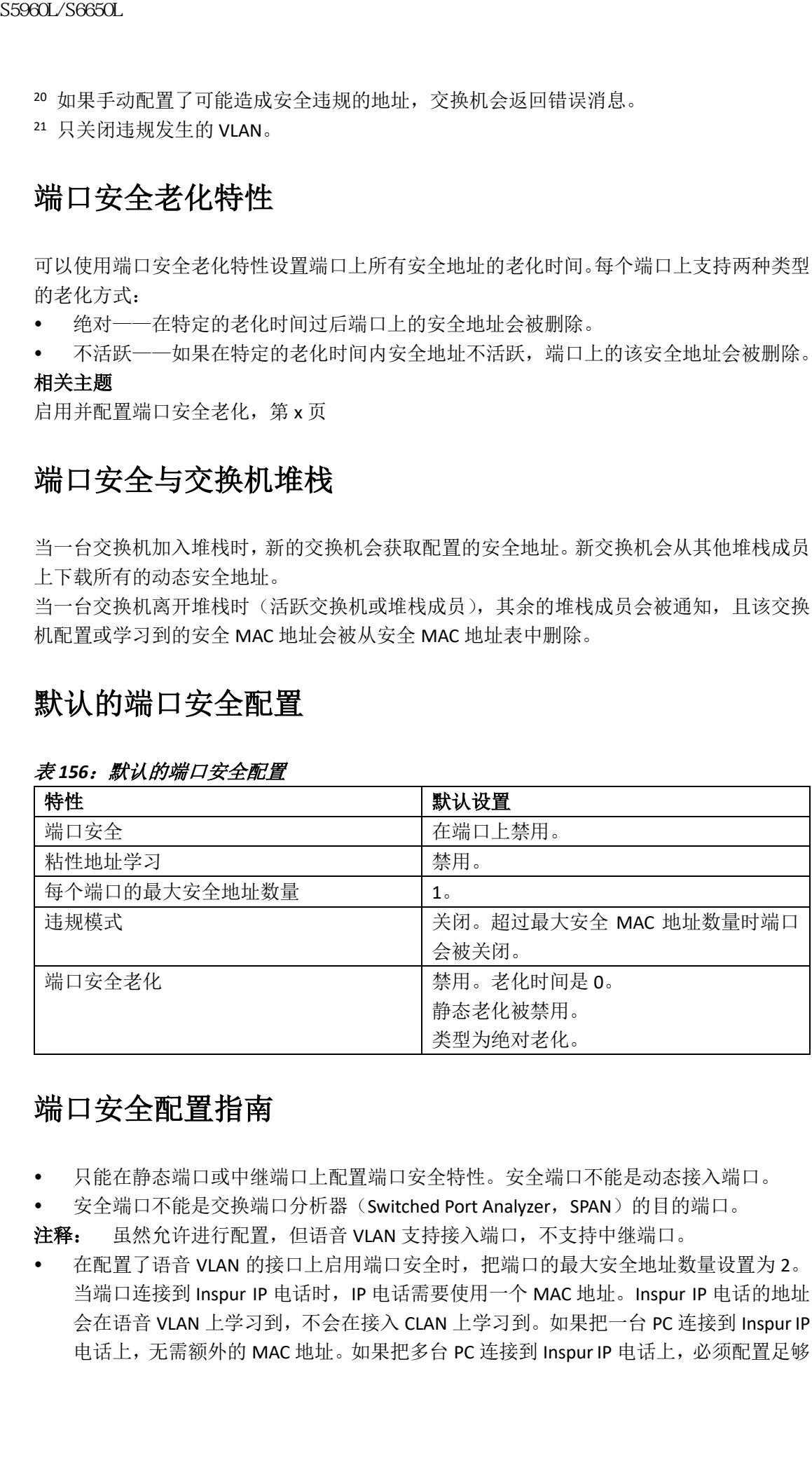

#### 表 156: 默认的端口安全配置

# 端口安全配置指南

- 只能在静态端口或中继端口上配置端口安全特性。安全端口不能是动态接入端口。
- 安全端口不能是交换端口分析器(Switched Port Analyzer,SPAN)的目的端口。

注释: 虽然允许进行配置, 但语音 VLAN 支持接入端口, 不支持中继端口。

在配置了语音 VLAN 的接口上启用端口安全时, 把端口的最大安全地址数量设置为 2。 当端口连接到 Inspur IP 电话时, IP 电话需要使用一个 MAC 地址。Inspur IP 电话的地址 会在语音 VLAN 上学习到, 不会在接入 CLAN 上学习到。如果把一台 PC 连接到 Inspur IP 电话上,无需额外的 MAC 地址。如果把多台 PC 连接到 Inspur IP 电话上, 必须配置足够

的安全地址数量,满足每台 PC 机一台电话使用。

 当中继端口配置了端口安全,且为数据流量分配了一个接入 VLAN,为语音流量分配了 一个语音 VLAN 时,输入 **switchport voice** 以及 **switchport priority extend** 接口配置命令没 有效果。

当连接的设备使用相同的 MAC 地址在接入 VLAN 中请求 IP 地址,又在语音 VLAN 中请 求 IP 地址时, 只会给接入 VLAN 分配 IP 地址。

- 输入接口的最大安全地址数量,且新输入的值大于之前的值时,新值会覆盖之前配置的 值。如果接口上已配置的安全地址数量大于新值时,命令被拒绝。
- 交换机不支持对粘性安全 MAC 地址进行端口安全老化操作。

下表总结了端口安全与其他基于端口特性的兼容性。

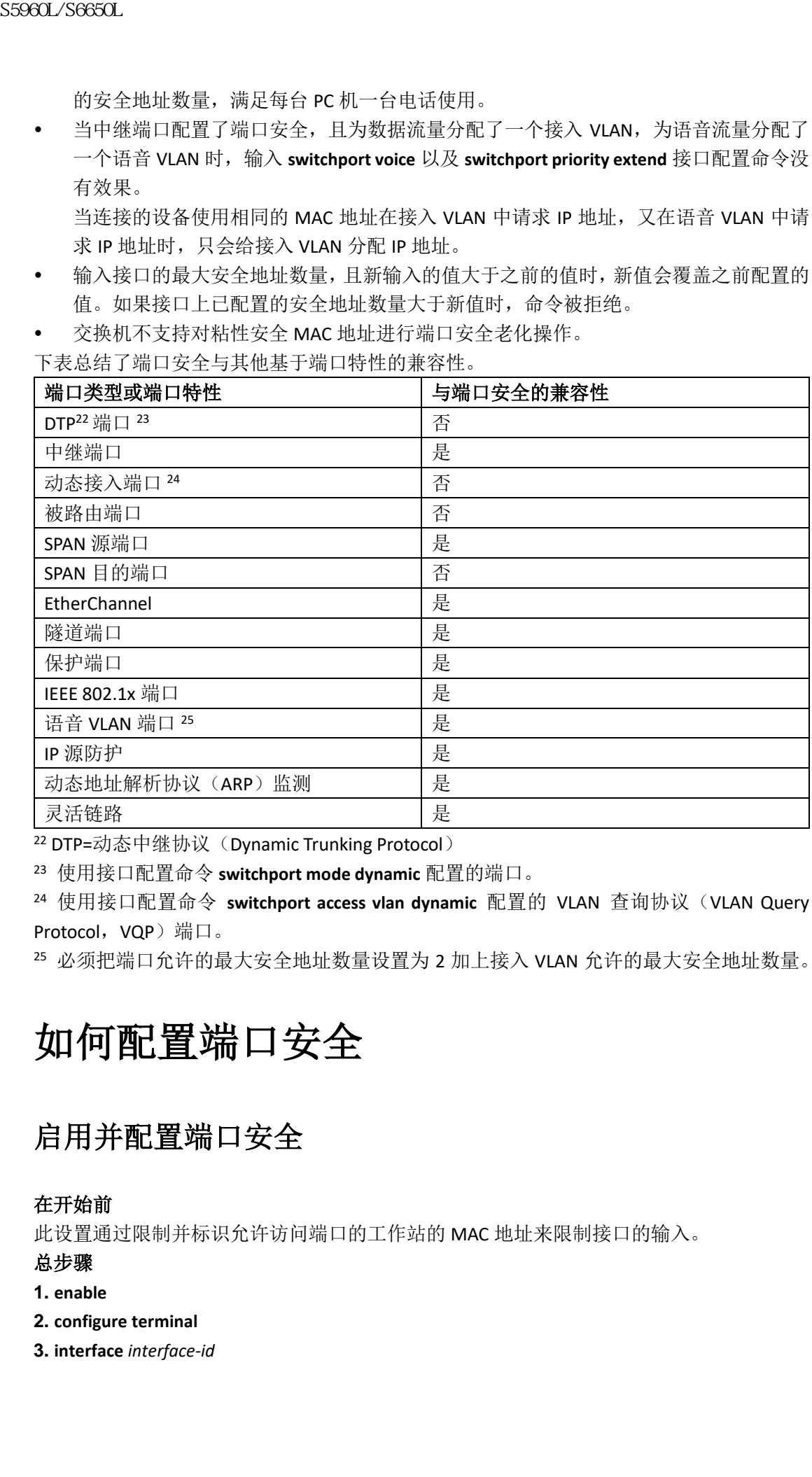

<sup>22</sup> DTP=动态中继协议(Dynamic Trunking Protocol)

<sup>23</sup> 使用接口配置命令 **switchport mode dynamic** 配置的端口。

<sup>24</sup> 使用接口配置命令 switchport access vlan dynamic 配置的 VLAN 查询协议 (VLAN Query Protocol, VQP)端口。

<sup>25</sup> 必须把端口允许的最大安全地址数量设置为 2 加上接入 VLAN 允许的最大安全地址数量。

# 如何配置端口安全

# 启用并配置端口安全

### 在开始前

此设置通过限制并标识允许访问端口的工作站的 MAC 地址来限制接口的输入。

## 总步骤

- **1. enable**
- **2. configure terminal**
- **3. interface** *interface-id*
- **4. switchport mode** {**access** | **trunk**}
- **5. switchport voice vlan***vlan-id*
- **6. switchport port-security**
- **7. switchport port-security [maximum** *value* [**vlan**{*vlan-list* | {**access** | **voice**}}]]
- **8. switchport port-security violation** {**protect** | **restrict** | **shutdown** | **shutdown vlan**}
- **9. switchport port-security [mac-address** *mac-address*[**vlan**{*vlan-id* | {**access** | **voice**}}]
- **10. switchport port-security mac-address sticky**
- **11. switchport port-security mac-address sticky** [*mac-address* | **vlan**{*vlan-id* | {**access** | **voice**}}]

**12. end**

- **13. show port-security**
- **14. show running-config**
- **15. copy running-config startup-config**

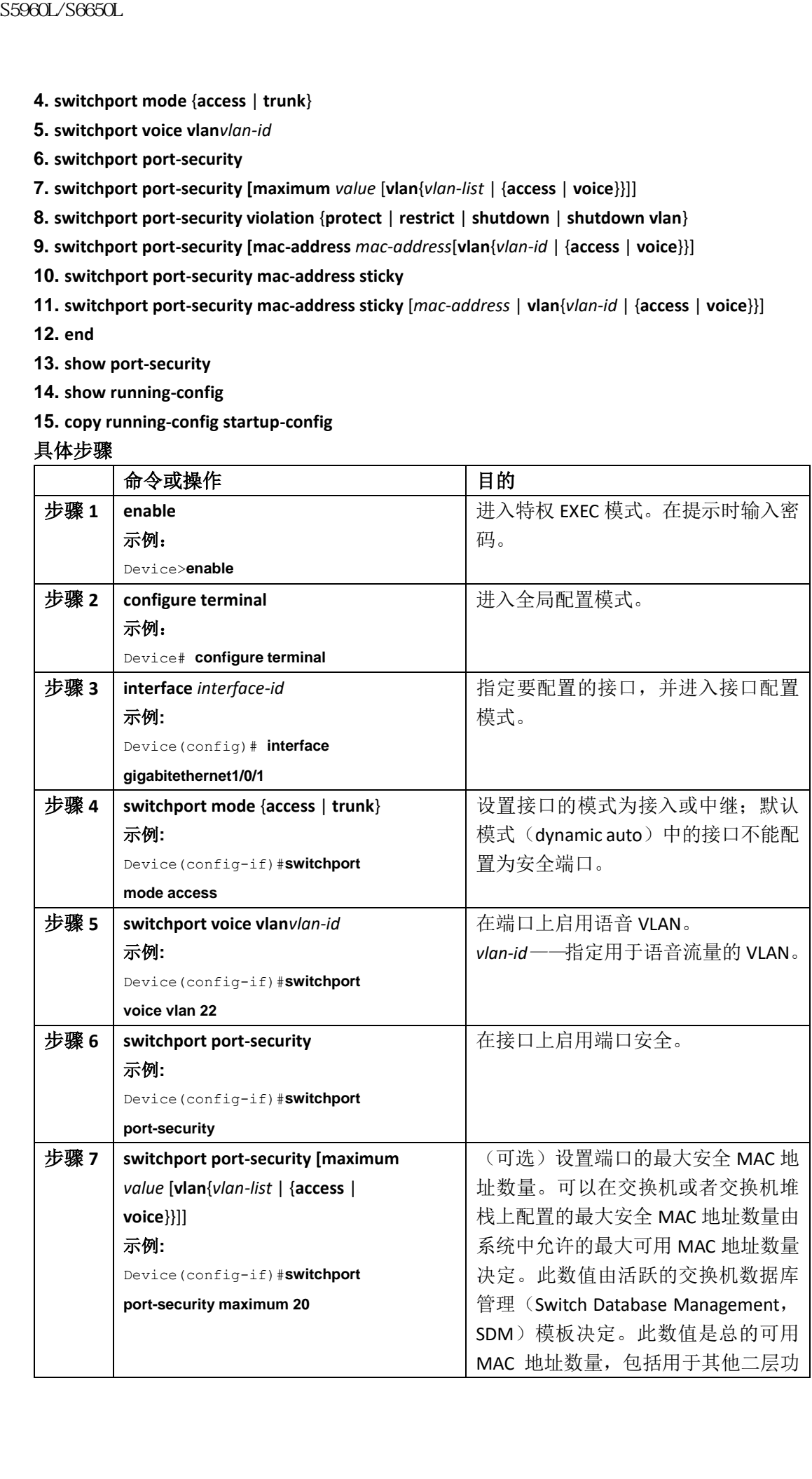

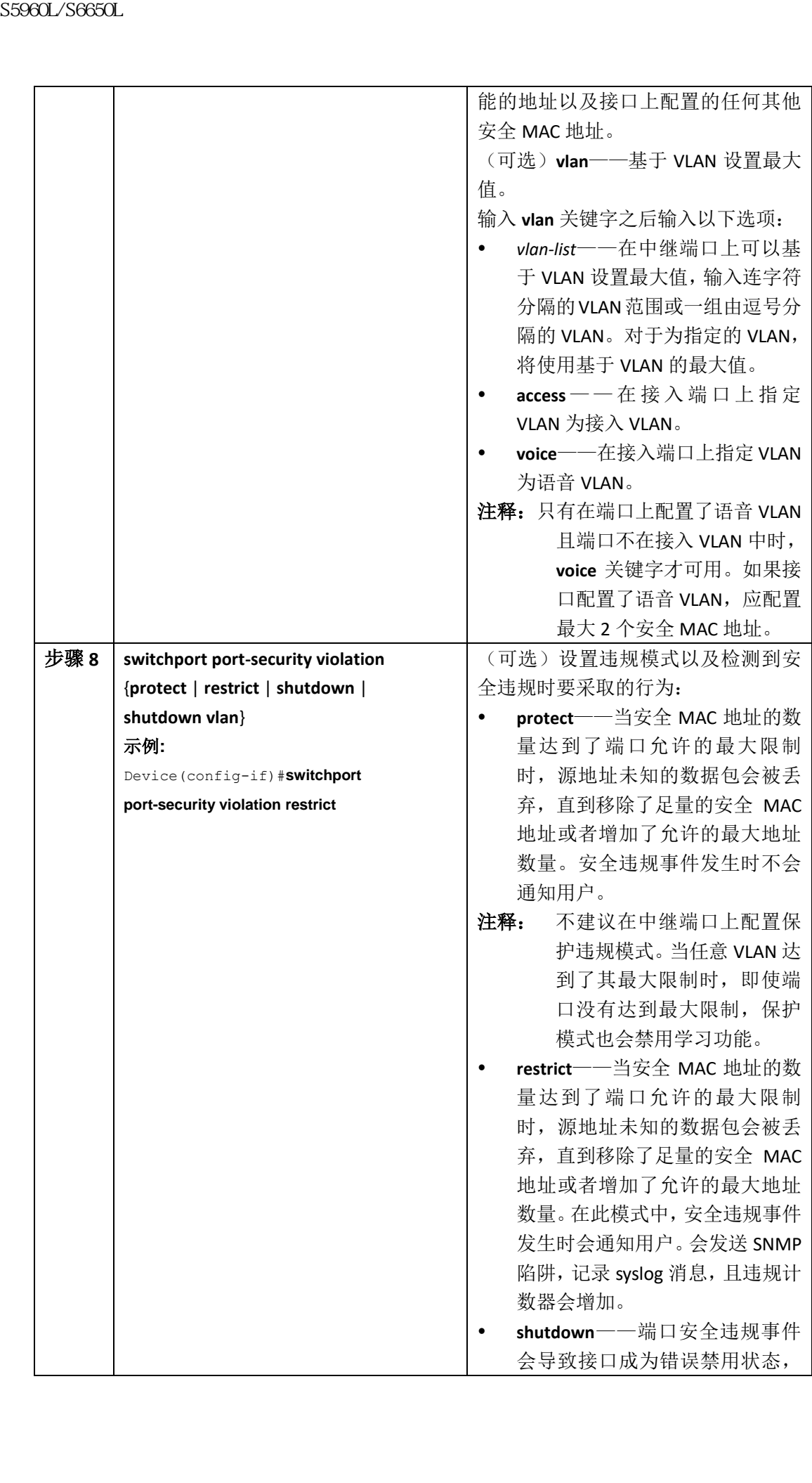

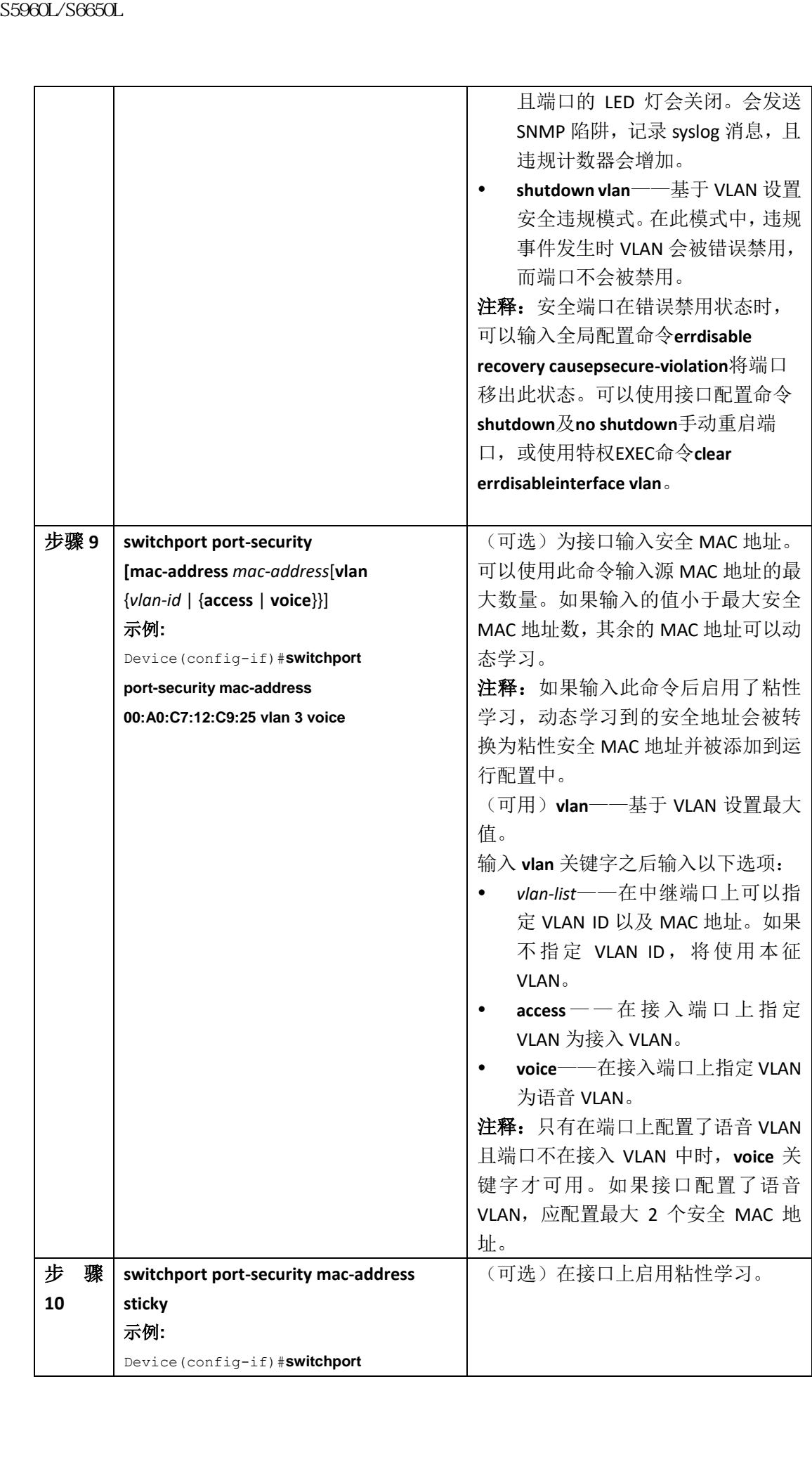

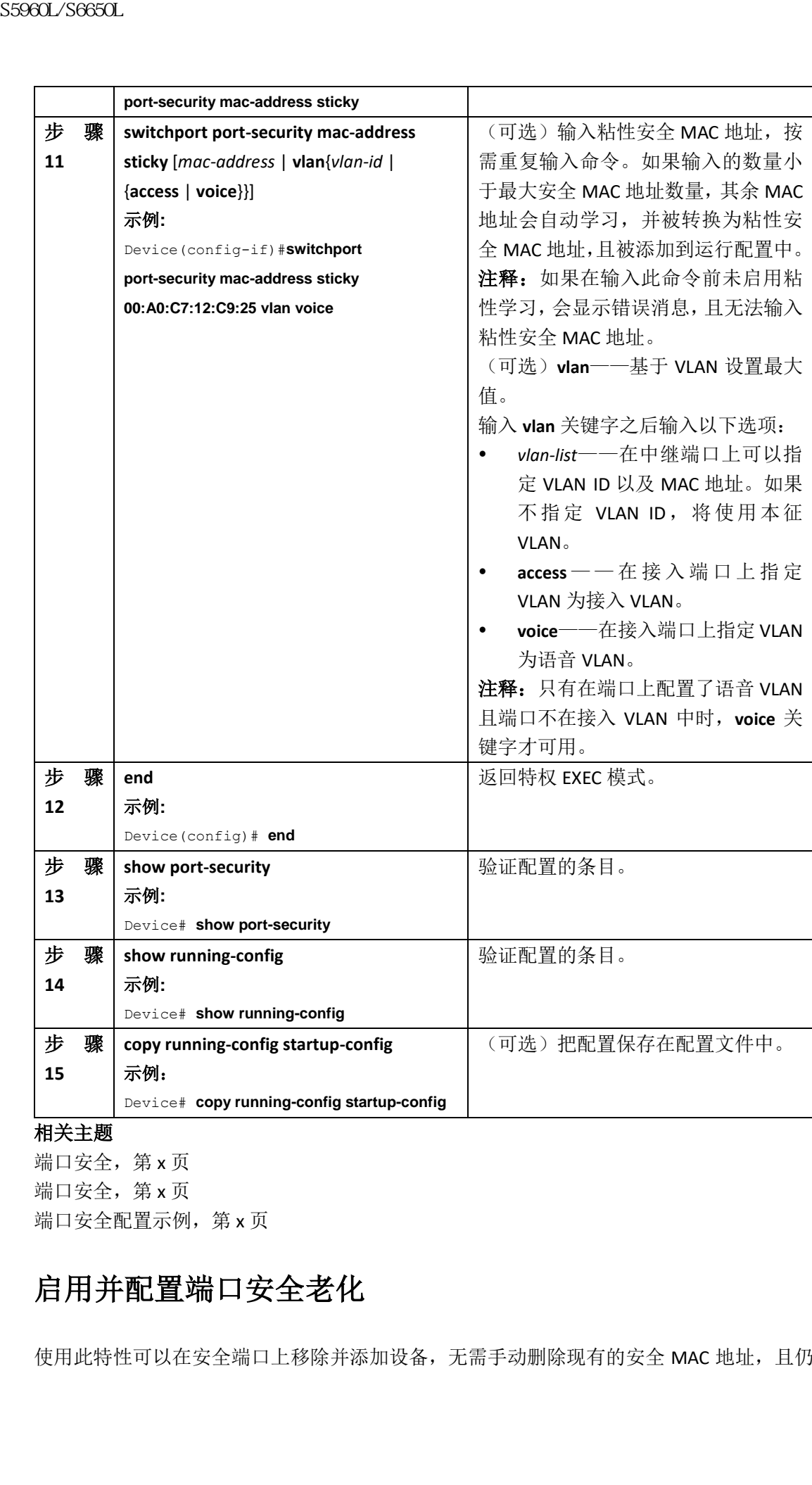

## 相关主题

端口安全, 第 x 页 端口安全, 第 x 页 端口安全配置示例,第 x 页

# 启用并配置端口安全老化

使用此特性可以在安全端口上移除并添加设备,无需手动删除现有的安全 MAC 地址,且仍

可以限制端口上安全地址的数量。可以基于端口启用或禁用安全地址的老化功能。

## 总步骤

**1. enable**

**2. configure terminal**

**3. interface** *interface-id*

**4. switchport port-security aging** {**static** | **time** *time*| **type** {**absolute** | **inactivity**}}

**5. end**

**6. show port-security** [**interface** *interface-id*] [**address**]

**7. show running-config**

**8. copy running-config startup-config**

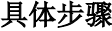

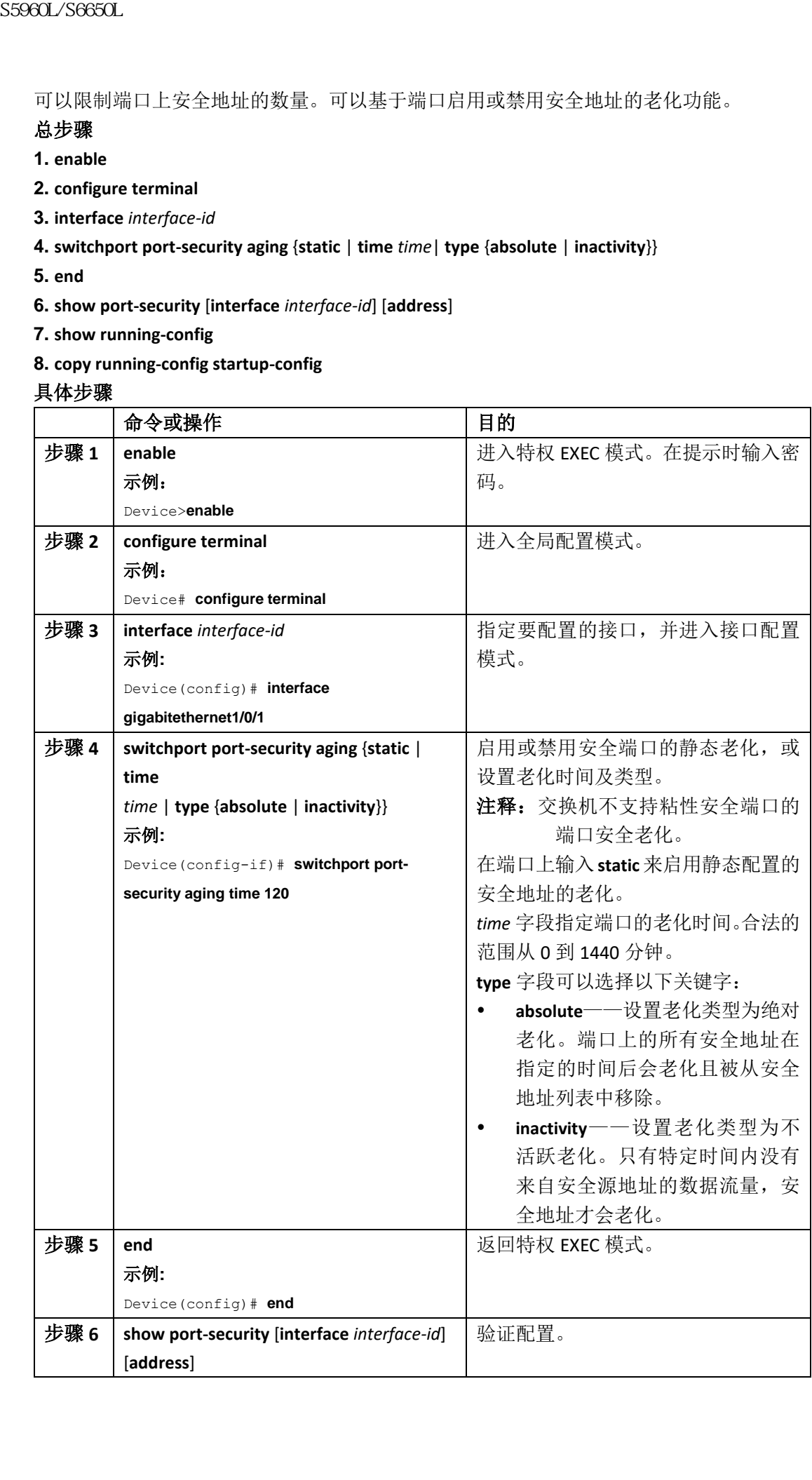

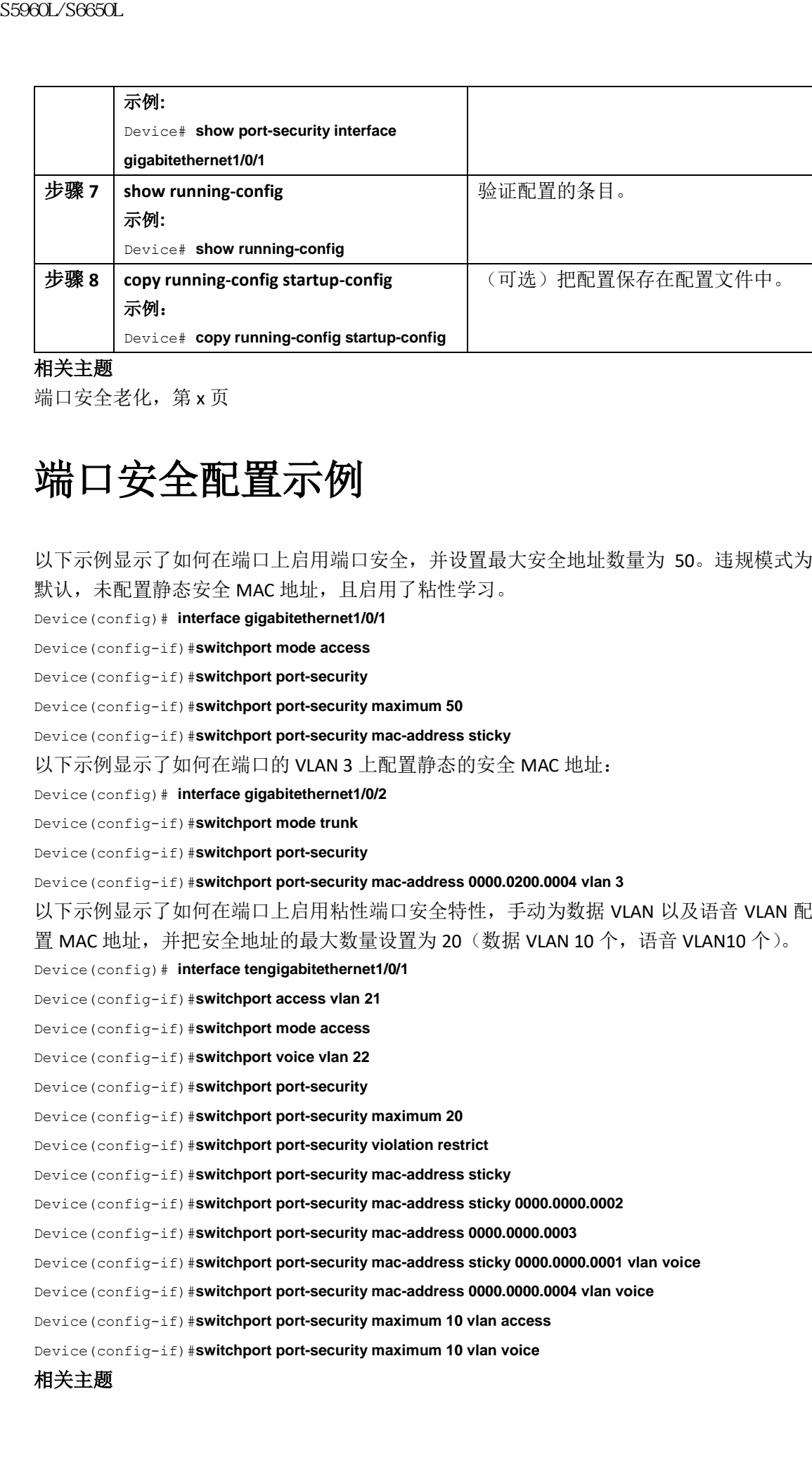

#### 相关主题

端口安全老化,第 x 页

# 端口安全配置示例

以下示例显示了如何在端口上启用端口安全,并设置最大安全地址数量为 50。违规模式为 默认,未配置静态安全 MAC 地址,且启用了粘性学习。

Device(config)# **interface gigabitethernet1/0/1**

Device(config-if)#**switchport mode access**

Device(config-if)#**switchport port-security**

Device(config-if)#**switchport port-security maximum 50**

Device(config-if)#**switchport port-security mac-address sticky**

以下示例显示了如何在端口的 VLAN 3 上配置静态的安全 MAC 地址:

Device(config)# **interface gigabitethernet1/0/2**

Device(config-if)#**switchport mode trunk**

Device(config-if)#**switchport port-security**

Device(config-if)#**switchport port-security mac-address 0000.0200.0004 vlan 3**

以下示例显示了如何在端口上启用粘性端口安全特性,手动为数据 VLAN 以及语音 VLAN 配 置 MAC 地址,并把安全地址的最大数量设置为 20 (数据 VLAN 10 个,语音 VLAN10 个)。

Device(config)# **interface tengigabitethernet1/0/1**

Device(config-if)#**switchport access vlan 21**

Device(config-if)#**switchport mode access**

Device(config-if)#**switchport voice vlan 22**

Device(config-if)#**switchport port-security**

Device(config-if)#**switchport port-security maximum 20**

Device(config-if)#**switchport port-security violation restrict**

Device(config-if)#**switchport port-security mac-address sticky**

Device(config-if)#**switchport port-security mac-address sticky 0000.0000.0002**

Device(config-if)#**switchport port-security mac-address 0000.0000.0003**

Device(config-if)#**switchport port-security mac-address sticky 0000.0000.0001 vlan voice**

Device(config-if)#**switchport port-security mac-address 0000.0000.0004 vlan voice**

Device(config-if)#**switchport port-security maximum 10 vlan access**

Device(config-if)#**switchport port-security maximum 10 vlan voice**

#### 相关主题

端口安全, 第 x 页 启用并配置端口安全,第 x 页

# 其他参考资料

#### 错误信息解释

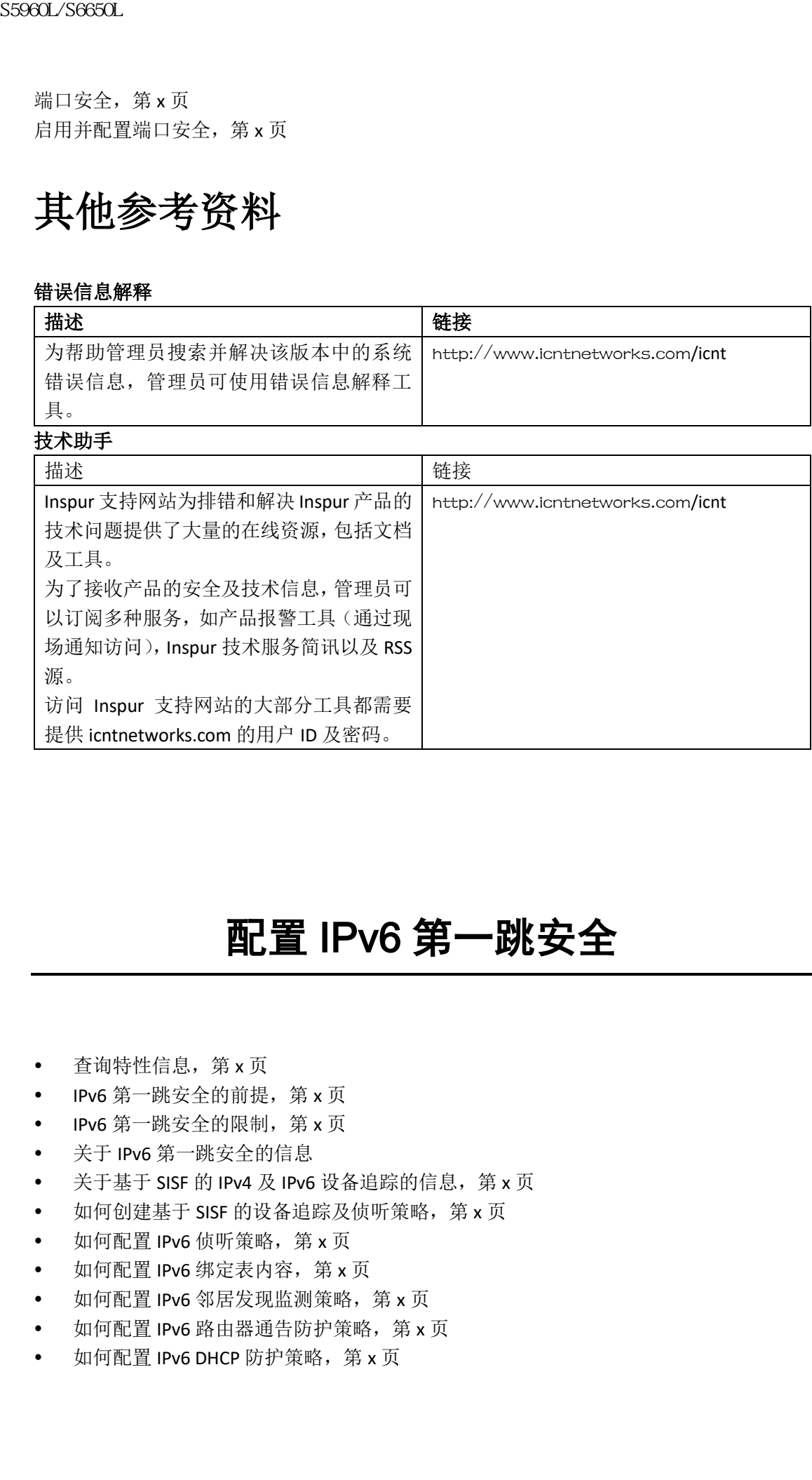

# 配置 IPv6 第一跳安全

- 查询特性信息,第 x 页
- IPv6 第一跳安全的前提, 第 x 页
- IPv6 第一跳安全的限制, 第 x 页
- 关于 IPv6 第一跳安全的信息
- 关于基于 SISF 的 IPv4 及 IPv6 设备追踪的信息, 第 x 页
- 如何创建基于 SISF 的设备追踪及侦听策略, 第 x 页
- 如何配置 IPv6 侦听策略, 第 x 页
- 如何配置 IPv6 绑定表内容, 第 x 页
- 如何配置 IPv6 邻居发现监测策略, 第 x 页
- 如何配置 IPv6 路由器通告防护策略, 第 x 页
- 如何配置 IPv6 DHCP 防护策略, 第 x 页
- 如何配置 IPv6 源防护策略, 第 x 页
- 如何配置 IPv6 前缀防护策略, 第 x 页
- IPv6 第一跳安全配置示例, 第 x 页
- 其他参考资源, 第 x 页

# 查询特性信息

用户的软件版本有可能无法支持这部分文档所提到的全部特性。要想查询最新的警示信息和 特性信息,可以查看错误搜索工具(Bug Search Tool),也可以查看自己使用的平台及软件版 本的版本信息。用户如需查找本文档中所提到的特性,并且了解都有哪些系统版本支持这个 特性,可以查看文档最后的特性信息表。

用户可以使用浪潮特性导航(Inspur Feature Navigator)来查询各个平台及不同 Inspur 软件 版本所支持的信息。要访问浪潮特性导航(Inspur Feature Navigator), 可以访问 http://www.icntnetworks.com/go/cfn。用户不需要在 icntnetworks.com 注册账户就可以使用 这个导航系统。

# **IPv6** 第一跳安全的前提

- 已配置了必要的 IPv6 SDM 模板。
- 熟悉 IPv6 的邻居发现特性。

## **IPv6** 第一跳安全的限制

- 把 FHS 策略应用到 EtherChannel 接口(端口通道)时存在以下限制:
	- 配置了 FHS 策略的物理端口不能加入 EtherChannel 组。
	- 物理端口是 EtherChannel 组成员时,不能为其配置 FHS 策略。
- 默认情况下,侦听策略有防护的安全等级。在接入层交换机上配置这样的侦听策略时, 即使面向路由器或 DHCP 服务器/中继的上行链路端口被配置为可信端口,外部的 IPv6 路由器通告(Router Advertisement, RA)或 IPv6 的动态主机配置协议(Dynamic Host Configuration Protocolfor IPv6, DHCPv6)服务器数据包也会被阻塞。要允许 IPv6 RA 或 DHCPv6 服务器消息,需执行以下操作: 5960L/S660L<br>
• 如何配置 IP66 前線防护策略,第3页<br>
• IP66 前線防护策略,第3页<br>
• IP66 第 陽安全開放所得的,第3页<br>
• 其他参考资源,第3页<br>
• 其他参考资源,第3页<br>
• 其他参考资源,第3页<br>
• 其他参考管源,第3页<br>
• 有限公司管理的过程,在中国公司管理部门的公司<br>
• 机管理 - 在中国公司管理部门的公司管理部门的公司<br>
• 机能否管理系统 S6960L S6980C FOR S6
	- · 在上行链路端口上应用 IPv6 RA 防护策略(对于 RA)或 IPv6 DHCP 防护策略(对于 DHCP 服务器消息)。
	- 配置较低安全等级的侦听策略,如收集或监测。然而,不建议为这样的安全策略配 置较低的安全等级,因为这时第一跳安全特性就不再有效。

# 关于 **IPv6** 第一跳安全的信息

IPv6 第一跳安全(First Hop Security in IPv6, FHS IPv6)是一组 IPv6 的安全特性, 其策略可以 配置到物理接口或 VLAN 上。IPv6 软件策略数据库服务存储并访问这些策略。配置或更新策 略时,策略的属性会被存储或更新到软件策略数据库中,然后再按配置进行应用。当前支持 以下 IPv6 策略:

- IPv6 侦听策略——IPv6 侦听策略作为策略容器,让 FHS IPv6 中大多数特性可以使用。
- IPv6 FHS 绑定表内容——通过来自邻居发现(Neighbor Discovery, ND)协议侦听等信息 源的信息,可以创建一个连接到交换机的 IPv6 邻居数据库。这个数据库(或称绑定表) 会被多种 IPv6 防护特性(如 IPv6 ND 监测)用来验证链路层地址(link-layeraddress, LLA)、IPv4 或 IPv6 地址以及邻居的前缀绑定信息,以防止伪造或重定向攻击。
- IPv6 邻居发现监测——IPv6 ND 监测特性会学习并保护二层邻居表中的无状态自动配置 地址绑定信息。IPv6 ND 监测会分析邻居发现消息以构建可信绑定表数据库,而不合规 的 IPv6 邻居发现消息会被丢弃。如果可以验证一个 ND 消息的 IPv6 到介质访问控制 (Media AccessControl, MAC)映射信息,则该消息被认为是可信的。

此特性缓解了 ND 机制的一些固有弱点,比如可能产生对 DAD、地址解析、路由器发现 以及邻居缓存的攻击。

- IPv6 路由器通告防护——IPv6 路由器通告(RA)防护特性让管理员可以阻塞或拒绝到达 网络交换机平台上的不希望的流氓 RA 消息。RA 被路由器用来在链路上通告自己的存 在。RA 防护特性会分析 RA 消息并过滤掉未授权路由器发送的伪造 RA。在主机模式中, 所有的路由器通告以及路由器重定向消息都不在端口上被允许。RA 防护特性会在二层 设备上对比配置信息与在接收的 RA 帧中发现的信息。一旦二层设备对比配置验证了 RA 帧以及路由器重定向帧的内容,它会把 RA 转发给其单播或组播目的地址。如果 RA 帧 的内容未被验证,RA 会被丢弃。 浪潮思科网络科技有限公司 S5960L/S6650L 系列
	- IPv6 DHCP 防护——IPv6 DHCP 防护特性会阻塞来自未授权 DHCPv6 服务器及中继代理的 应答及通告消息。IPv6 DHCP 防护特性可以防止伪造的消息被输入到绑定表,并且可以 阻塞在没有显式配置为面向 DHCPv6 服务器或 DHCP 中继的端口上接收的 DHCPv6 服务 器消息。要使用此特性,需配置策略并将其配置到接口或 VLAN 上。要显示 DHCP 防护 数据包的调试信息,使用特权 EXEC 命令 **debug ipv6 snooping dhcp-guard**。
	- IPv6 源防护——与 IPv4 源防护相似,IPv6 源防护会验证源地址或前缀信息,以避免源 地址伪造。

源防护程序会基于源或目的地址信息,控制硬件允许或拒绝流量。该特性只处理数据包 流量。

IPv6 源防护特性允许把条目存储在硬件 TCAM 表中, 以防止主机发送带有非法 IPv6 源 地址的数据包。

要显示源防护数据包的调试信息,使用特权 EXEC 命令 **debug ipv6 snooping source-guard**。 注释: IPv6 源防护及前缀防护特性仅在入方向支持,不支持在出方向执行。 该特性有以下限制:

- 物理端口是 EtherChannel 组成员时,不能为其配置 FHS 策略。
- 在交换机端口上启用 IPv6 源防护时,必须在交换机端口所属的接口上启用 NDP 或 DHCP 侦听。否则, 来自该端口的所有数据流量都会被阻塞。
- IPv6 源防护策略不能配置到 VLAN 上, 进在接口级别支持。
- 不能同时使用 IPv6 源防护以及前缀防护特性。把策略配置到接口上时,策略

应该"验证地址"或"验证前缀",而不能同时验证。

- PVLAN 以及源/前缀防护不能同时应用。
- IPv6 源防护及前缀防护支持在 EtherChannel 上使用。

有关 IPv6 源防护的更多信息,参见 icntnetworks.com 网站 Inspur INOS IPv6 配置指南库 的"IPv6 源防护"一章。

 IPv6 前缀防护——IPv6 前缀防护特性在 IPv6 源防护特性之下工作,让设备拒绝源自非 拓扑正确地址的流量。IPv6 前缀防护通常在使用 DHCP 前缀授权功能给设备授权 IPv6 前 缀时使用(如家庭网关)。该特性能够发现分配给链路的地址范围,并阻塞源地址在范 围外的流量。

有关 IPv6 前缀防护的更多信息,参见 icntnetworks.com 网站 Inspur INOS IPv6 配置指南 库的"IPv6 前缀防护"一章。

 IPv6 目的防护——IPv6 目的防护特性在 IPv6 邻居发现之下工作,确保设备只对链路上 已知的活跃地址进行地址解析。其依赖地址收集功能把链路上活跃的目的填充到绑定表 中,且在解析绑定表中未发现的地址发生之前进行阻塞。

注释: 建议把 IPv6 目的防护特性应用在配置了 SVI 的二层 VLAN 中。

有关 IPv6 目的防护的更多信息,参见 icntnetworks.com 网站 Inspur INOS IPv6 配置指南 库的"IPv6 目的防护"一章。

#### 相关主题

如何配置 IPv6 侦听策略, 第 x 页 如何把 IPv6 侦听策略配置到接口上, 第 x 页 如何把 IPv6 侦听策略配置到二层 EtherChannel 接口上, 第 x 页 如何把 IPv6 侦听策略全局配置到 VLAN 上, 第 x 页 如何配置 IPv6 绑定表内容, 第 x 页 如何配置 IPv6 邻居发现监测策略, 第 x 页 如何把 IPv6 邻居发现监测策略配置到接口上, 第 x 页 如何把 IPv6 邻居发现监测策略配置到二层 EtherChannel 接口上, 第 x 页 如何把 IPv6 邻居发现监测策略全局配置到 VLAN 上, 第 x 页 如何配置 IPv6 路由器通告防护策略, 第 x 页 如何把 IPv6 路由器通告防护策略配置到接口上, 第 x 页 如何把 IPv6 路由器通告防护策略配置到二层 EtherChannel 接口上, 第 x 页 如何把 IPv6 路由器通告防护策略全局配置到 VLAN 上, 第 x 页 如何配置 IPv6 DHCP 防护策略, 第 x 页 如何把 IPv6 DHCP 防护策略配置到接口或接口的 VLAN 上, 第 x 页 如何把 IPv6 DHCP 防护策略配置到二层 EtherChannel 接口上, 第 x 页 如何把 IPv6 DHCP 防护策略全局配置到 VLAN 上, 第 x 页 如何配置 IPv6 源防护, 第 x 页 如何把 IPv6 源防护策略配置到接口上, 第 x 页 如何把 IPv6 源防护策略配置到二层 EtherChannel 接口上, 第 x 页 如何配置 IPv6 前缀防护, 第 x 页 如何把 IPv6 前缀防护策略配置到接口上, 第 x 页 如何把 IPv6 前缀防护策略配置到二层 EtherChannel 接口上, 第 x 页 S5960L/S6650L<br>
<br>
E18、 PVLAN 以及初前缓时"大量指標"。或"维正的线",市不能同。<br>
PVLAN 以及初前缓时"大量有限公司",以下一<br>
PVLAN 以及初前缓时"大量有限公司",<br>
PVLAN 以及初前缓时"大量"。参见 Entertworks.com<br>
有关的缓激时中一。吃,能缓到特征在,多用的时候在,同时的时候,<br>
由于1968 第29日至19日,该科性称数级分配合和时间的时间。<br>
由于1968 第29日

# 关于基于 **SISF** 的 **IPv4** 及 **IPv6** 设备追踪的信 息 浪潮思科网络科技有限公司 S5960L/S6650L 系列

基于交换机集成安全特性(Switch Integrated Security Features based, SISF-based)的 IP 设备 追踪作为容器策略,支持在 IPv4 和 IPv6 中通过 IP 诊断 CLI 命令使用 FHS 提供的侦听及设备 追踪特性。

所有现有的 IPv6 侦听命令都有对应的基于 SISF 的设备追踪命令,可以把配置同时应用在 IPv4 和 IPv6 地址族上。

对于设备上存在的传统 IP 设备追踪以及 IPv6 侦听配置,新 **device-tracking upgrade-cli** 的允许 管理员把现有配置迁移成新的基于 SISF 的设备追踪 CLI 命令。更多信息参见迁移 *IPDT* 以及 *IPv6* 侦听命令到基于 *SISF* 的设备追踪命令。

## 迁移到基于 SISF 的设备追踪 CLI 时的限制

- 如果设备上没有传统的 IP 设备追踪(IPDT)或 IPv6 侦听 CLI 配置,对于未来的配置可以 仅使用新的基于 SISF 的设备追踪 CLI 命令。老的 IP 设备追踪 CLI 以及 IPv6 侦听 CLI 不可 用。
- 如果设备上配置了 IPv6 侦听, 对于未来配置可以继续使用传统的 IPv6 侦听 CLI, 也可以 使用 **device-tracking upgrade-cli** 命令将其迁移到新的基于 SISF 的设备追踪 CLI。在所有传 统的 IPv6 侦听命令都被转换之后, 设备上只能运行新的设备追踪命令。如果不使用 **device-tracking upgrade-cli** 命令,设备上只可使用传统的 IPv6 侦听命令。
- 如果在设备上配置了 IPDT,可以继续使用传统的 IPDT 命令以及 IPv6 侦听命令。此选项 限制用户使用传统模式,设备上只可以使用传统的 IPDT 以及 IPv6 侦听命令。然而,建 议管理员将传统配置迁移到新的基于 SISF 的设备追踪命令。
- 要把传统的IPDT以及IPv6侦听配置迁移到新的基于SISF的设备追踪命令,需运行**devicetracking upgrade-cl** 命令。在运行此命令后,设备上只可以使用新的设备追踪命令,且传 统的 IPDT 或 IPv6 侦听命令都不被支持。
- 不能混用旧的 IPDT 和 IPv6 侦听 CLI 以及新的基于 SISF 的设备追踪 CLI。
- 如果在传统模式中启用了 **ip dhcp snooping vlan** 命令,当传统配置迁移到新的基于 SISF 的设备追踪配置时,一个称为 WL-DEV-TRACK-DHCP 的设备追踪策略会被自动创建,用 来追踪启用了 IP 设备追踪的 IPv4 以及 IPv6 客户端。如果未启用 **ip dhcp snooping vlan**, 确保在设备上启用设备追踪特性,以支持其他依赖于设备追踪的特性。

## 迁移 IPDT 以及 IPv6 侦听命令到基于 SISF 的设备追踪命令

建议使用 device-tracking upgrade-cli 命令, 迁移传统的 IP 设备追踪(IPDT)以及 IPv6 侦听命 令到新的设备追踪命令 CLI 命令。

#### 配置情景及迁移结果

基于设备上现有的传统配置,**device-tracking upgrade-cli** 命令会使用不同方式升级 CLI。在迁 移现有配置时,请考虑以下情景及对应的迁移信息。

#### 只存在 **IPDT** 配置

如果设备只有 IP 设备追踪(IPDT)配置,运行 **device-tracking upgrade-cli** 命令会在设备内部 把配置翻译成新的 SISF 策略并配置在接口上。可以之后更新此 SISF 策略。

#### 只存在 **IPv6** 侦听配置

在有 IPv6 侦听配置的设备上,老的 IPv6 侦听命令可以用作以后的配置。存在以下选项:

- (推荐)使用 **device-tracking upgrade-cli** 命令把传统配置迁移到新的基于 SISF 的设备追 踪命令。在所有传统命令都被转换后,在设备上只能使用新的设备追踪命令。
- 在未来配置中使用传统的 IPv6 侦听命令,不运行 **device-tracking upgrade-cli** 命令。在此 选项中,设备上只可以使用传统的 IPv6 侦听命令,且不能使用新的基于 SISF 的设备追 踪 CLI 命令。

一个名为 Default 的设备追踪策略会在转换过程中被创建。无法手动把此策略配置到其他接 口上。

#### 同时存在 **IPDT** 以及 **IPv6** 侦听配置

在同时存在传统 IPDT 配置以及 IPv6 侦听配置的设备上,可以使用 **device-tracking upgrade-cli** 命令把传统命令转换为新的设备追踪CLI 命令。然而,要注意只能给接口配置一个侦听策略, 且 IPv6 侦听策略的参数会覆盖 IPDT 的设置。

注释: 如果不迁移到新的基于 SISF 的命令,且继续使用传统的 IPv6 侦听或 IPDT 命令, 设 备上的 IPv4 设备追踪配置信息可能会在 IPv6 侦听命令的输出中显示,因为该命令作为统一 的特性,会同时处理 IPv4 和 IPv6 的配置。为了避免这样的情况,建议迁移传统配置并使用 新的设备追踪命令。

#### 不存在 **IPDT** 或 **IPv6** 侦听配置

如果设备上没有传统的 IP 设备追踪或 IPv6 侦听配置,管理员在以后的配置中只能使用基于 SISF 的 **device-tracking** 命令。传统的 IPDT 命令以及 IPv6 侦听命令不可用。

## IPDT、IPv6 侦听以及设备追踪 CLI 兼容性

下表显示了新的基于 SISF 的设备追踪命令以及对应的 IPDT 和 IPv6 侦听命令。 表 x

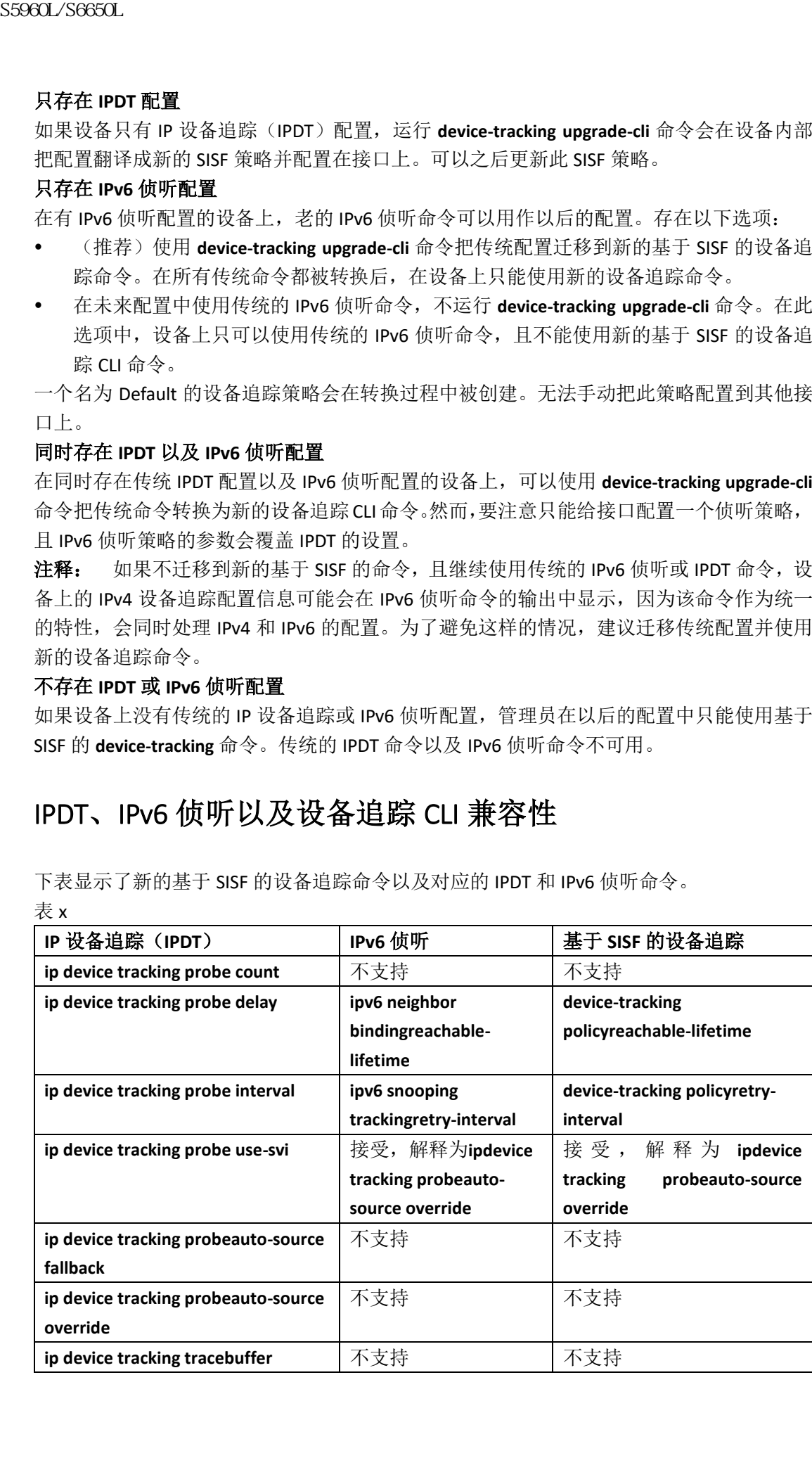

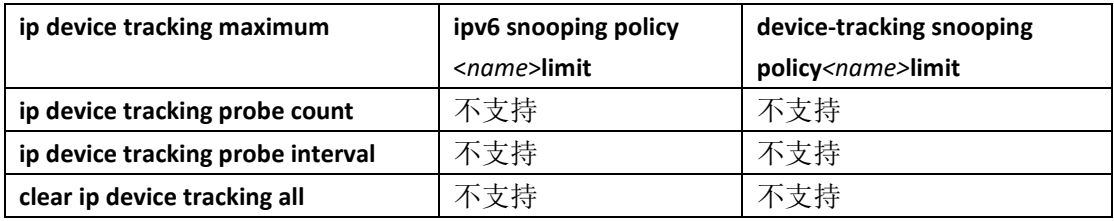

# 如何创建基于 **SISF** 的设备追踪及侦听策略

在特权 EXEC 模式中,按照以下步骤配置设备追踪策略。

#### 总步骤

**1. configure terminal**

**2. device-tracking policy** *policy-name*

**3.** {[**device-role** {**node** | **switch**}] | [**limit address-count** *value*] | [**no**] |

[**destination-glean**{**recovery**|**log-only**[**dhcp**]] | [**data-glean**{**recovery**|**log-only**{**dhcp** | **ndp**}] | **prefixglean**

] | [**security-level** {**glean** | **guard** | **inspect**} ] | [**tracking** {**disable** [**stale-lifetime** [*seconds* | **infinite**] | **enable** [**reachable-lifetime** [*seconds* | **infinite**] } ] | [**trusted-port** ] }

#### **4. end**

**5. show device-tracking policy** *policy-name*

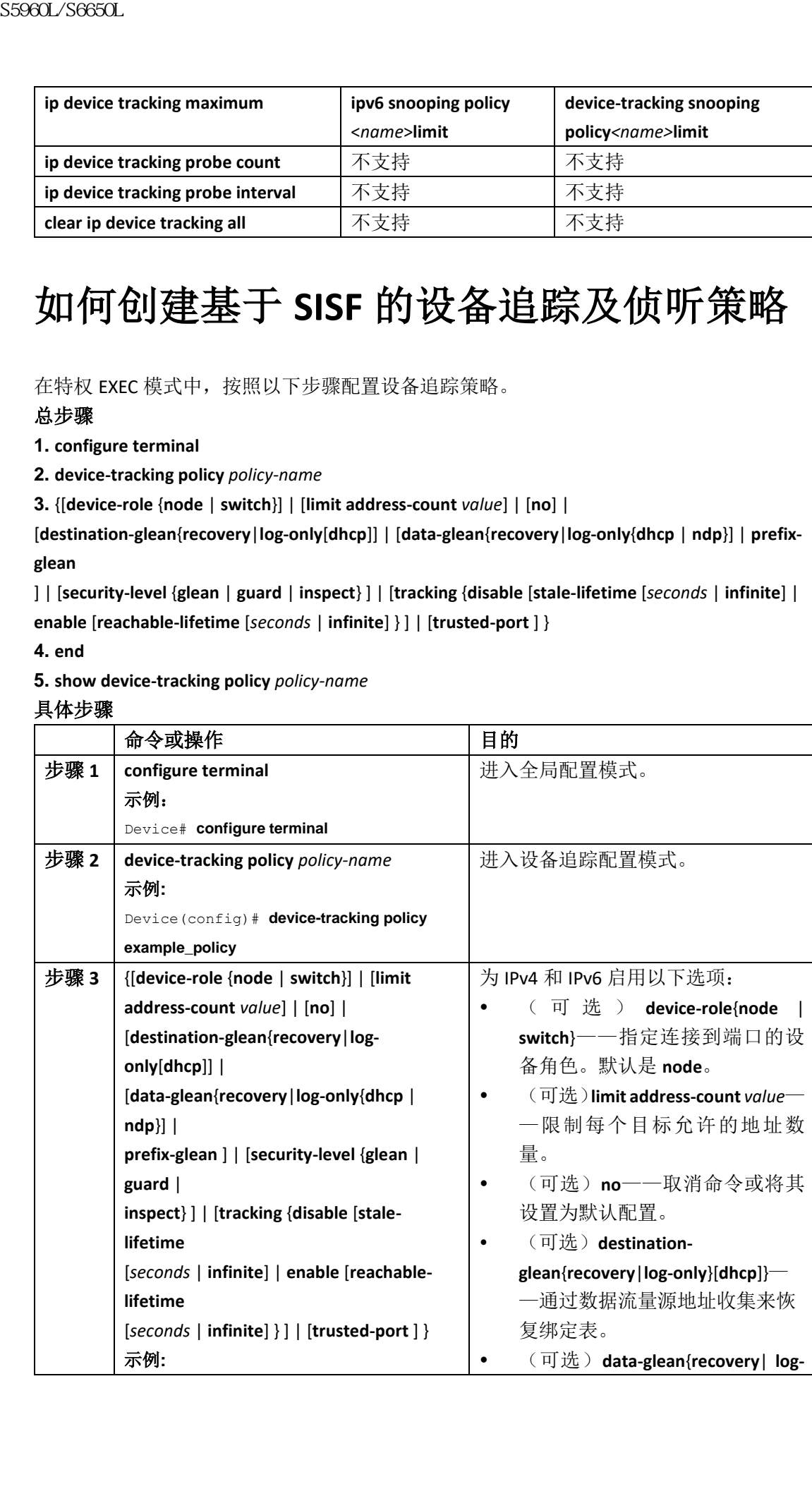

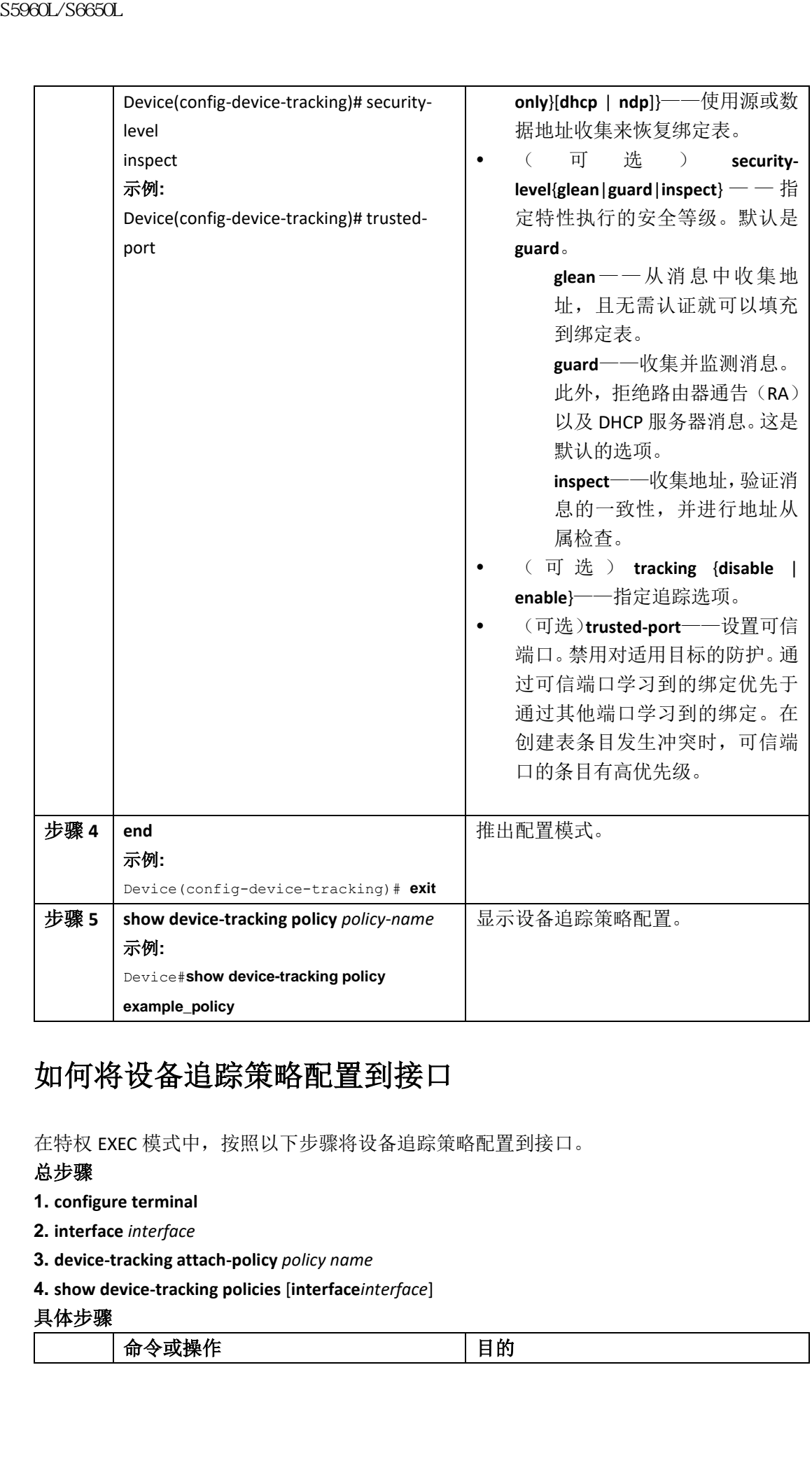

## 如何将设备追踪策略配置到接口

在特权 EXEC 模式中,按照以下步骤将设备追踪策略配置到接口。

#### 总步骤

- **1. configure terminal**
- **2. interface** *interface*
- **3. device-tracking attach-policy** *policy name*
- **4. show device-tracking policies** [**interface***interface*]

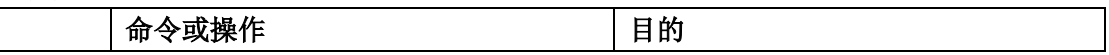

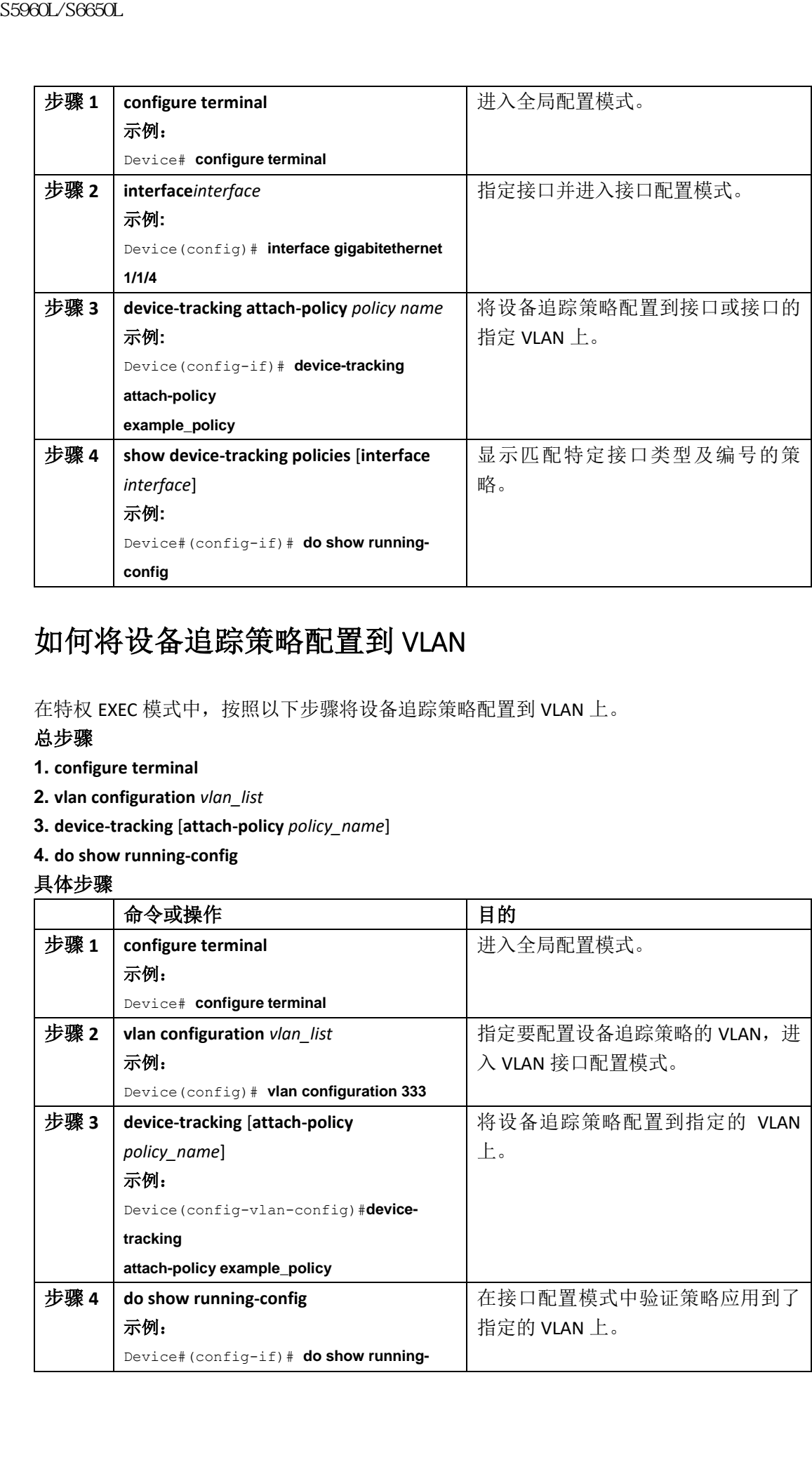

## 如何将设备追踪策略配置到 VLAN

在特权 EXEC 模式中,按照以下步骤将设备追踪策略配置到 VLAN 上。

#### 总步骤

- **1. configure terminal**
- **2. vlan configuration** *vlan\_list*
- **3. device-tracking** [**attach-policy** *policy\_name*]
- **4. do show running-config**

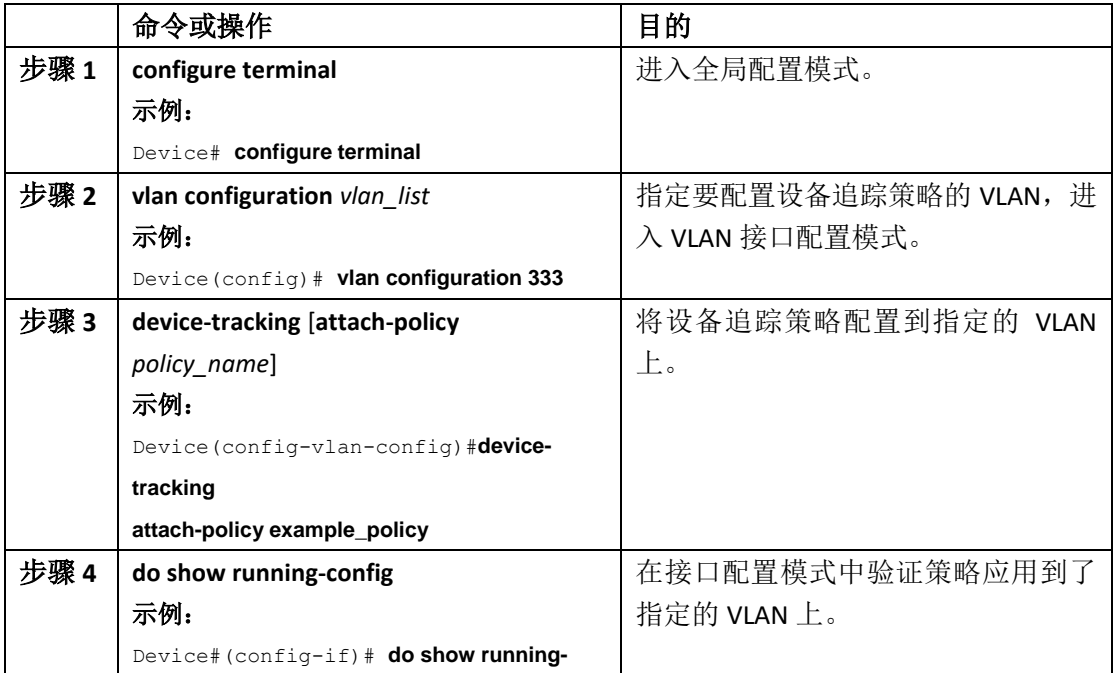

**config**

## 如何向绑定表中添加设备范围的条目

在特权 EXEC 模式中,按照以下步骤配置绑定表内容。

#### 总步骤

**1. configure terminal**

**2.** [**no**] **device-trackingDefault**| [**down-lifetime** *value*] | [**logging**] | [**max entries***value*] | [**reachablelifetime**

*seconds* | **retry-interval** *seconds* ] | [**stale-lifetime**[*seconds* ]

**3. exit**

具体步骤

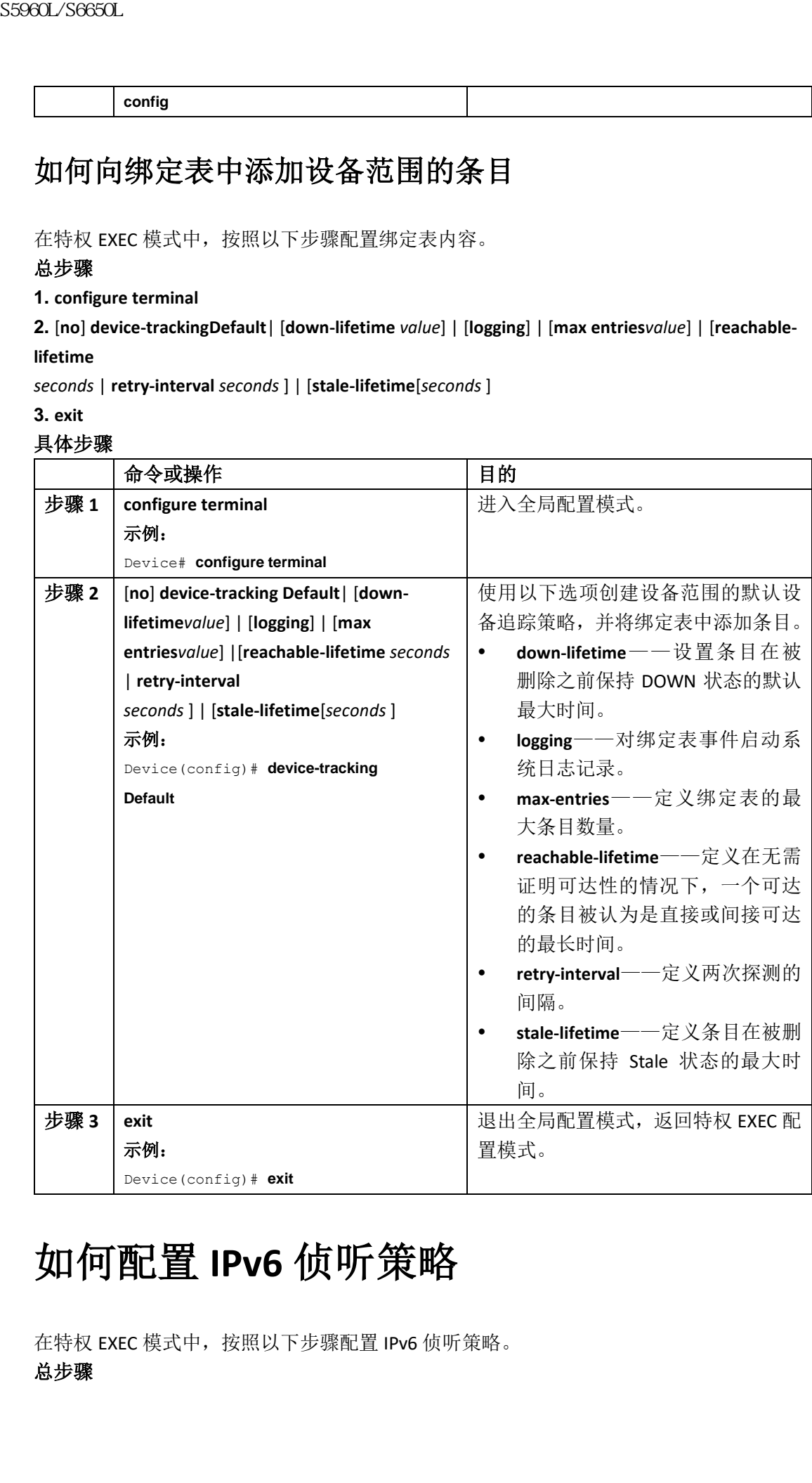

# 如何配置 **IPv6** 侦听策略

在特权 EXEC 模式中,按照以下步骤配置 IPv6 侦听策略。

**1. configure terminal**

**2. ipv6 snooping policy** *policy-name*

**3.** {[**default** ] | [**device-role** {**node** | **switch**}] | [**limit address-count** *value*] | [**no**] | [**protocol** {**dhcp** | **ndp**}] | [**security-level** {**glean** | **guard** | **inspect**} ] | [**tracking** {**disable** [**stale-lifetime** [*seconds* | **infinite**] |**enable** [**reachable-lifetime** [*seconds* | **infinite**] } ] | [**trusted-port** ] }

#### **4. end**

**5. show ipv6 snooping policy** *policy-name*

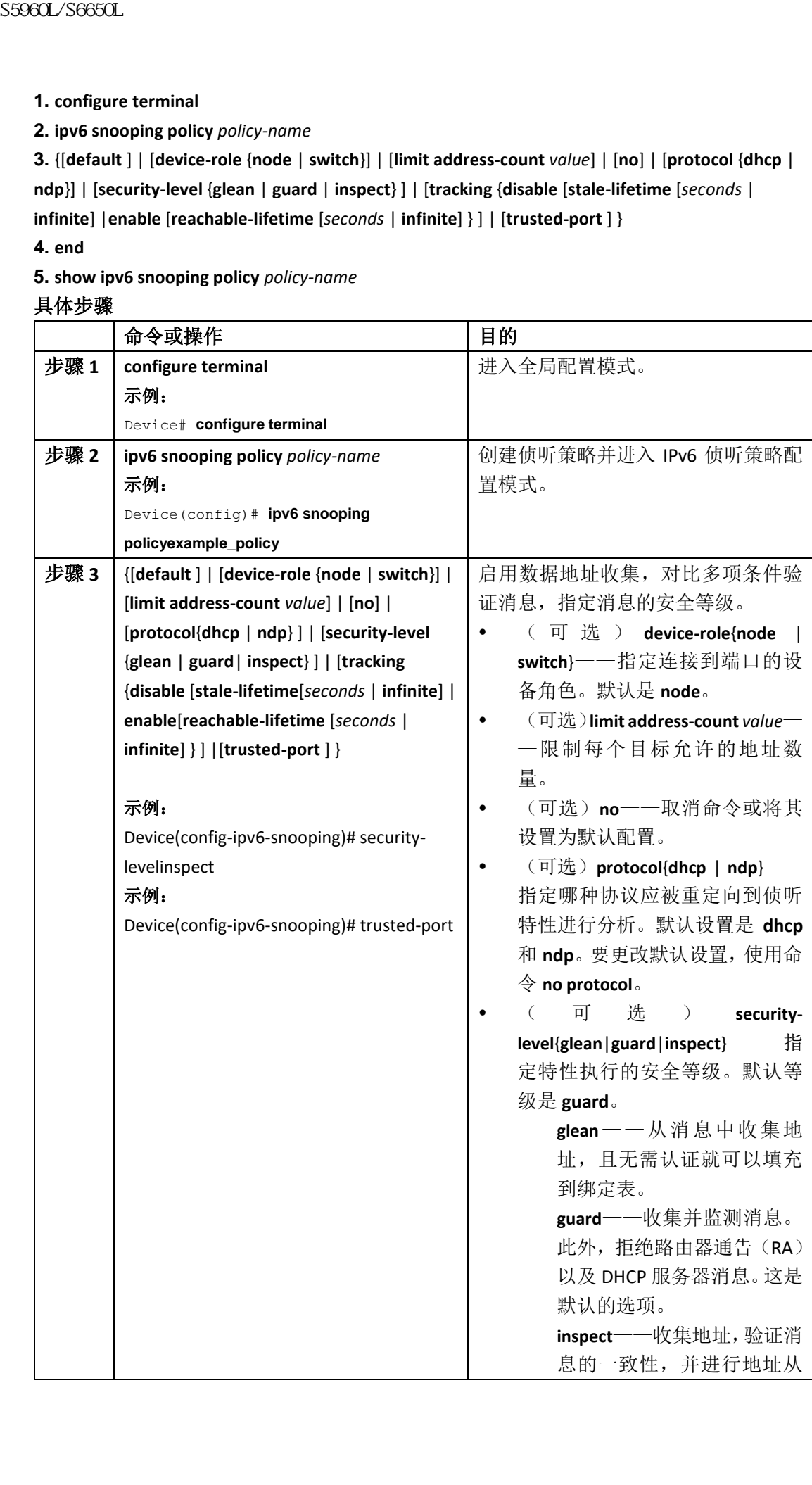

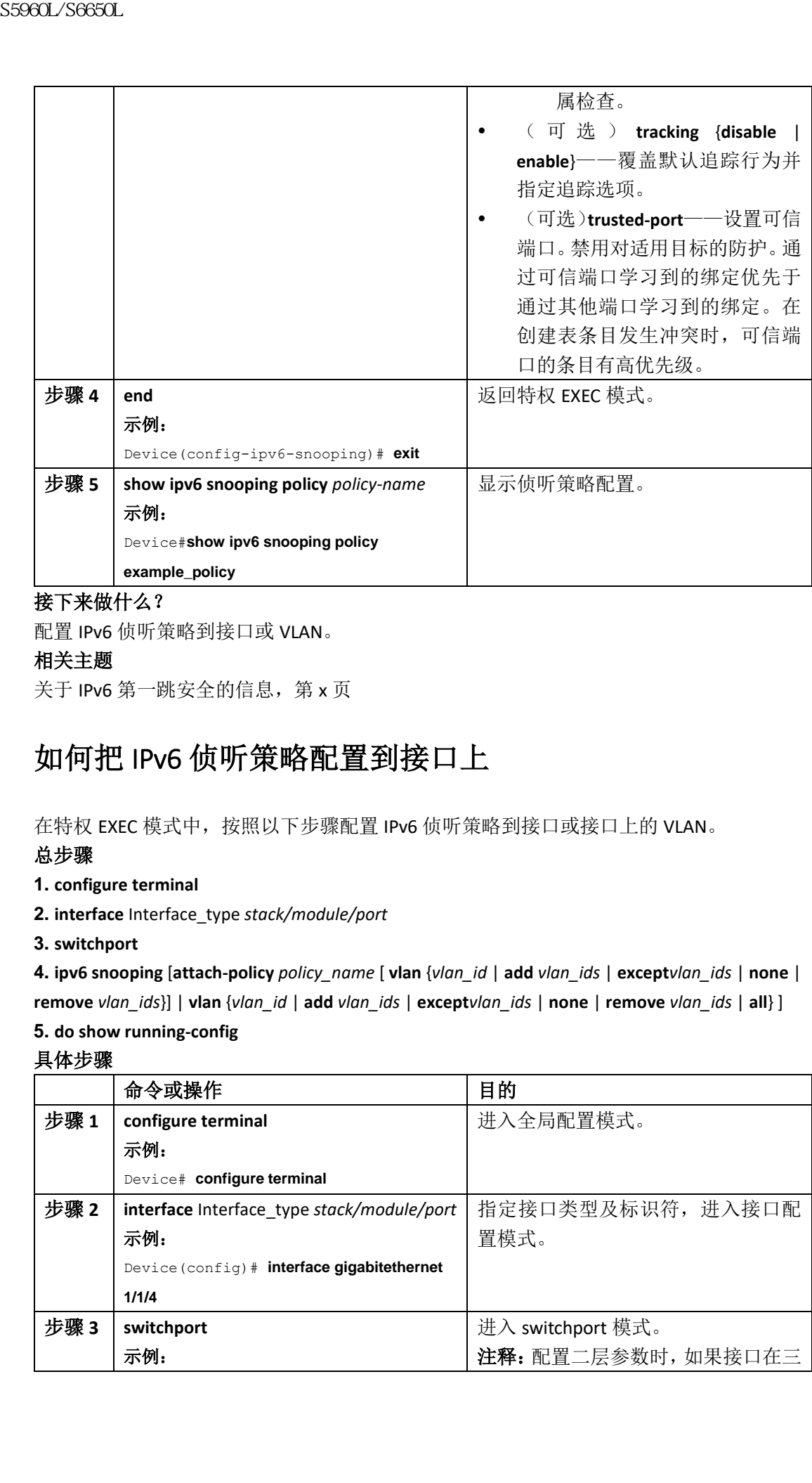

接下来做什么?

配置 IPv6 侦听策略到接口或 VLAN。

#### 相关主题

关于 IPv6 第一跳安全的信息, 第 x 页

## 如何把 IPv6 侦听策略配置到接口上

在特权 EXEC 模式中,按照以下步骤配置 IPv6 侦听策略到接口或接口上的 VLAN。

#### 总步骤

**1. configure terminal**

**2. interface** Interface\_type *stack/module/port*

**3. switchport**

**4. ipv6 snooping** [**attach-policy** *policy\_name* [ **vlan** {*vlan\_id* | **add** *vlan\_ids* | **except***vlan\_ids* | **none** | **remove** *vlan\_ids*}] | **vlan** {*vlan\_id* | **add** *vlan\_ids* | **except***vlan\_ids* | **none** | **remove** *vlan\_ids* | **all**} ]

#### **5. do show running-config** 具体步骤

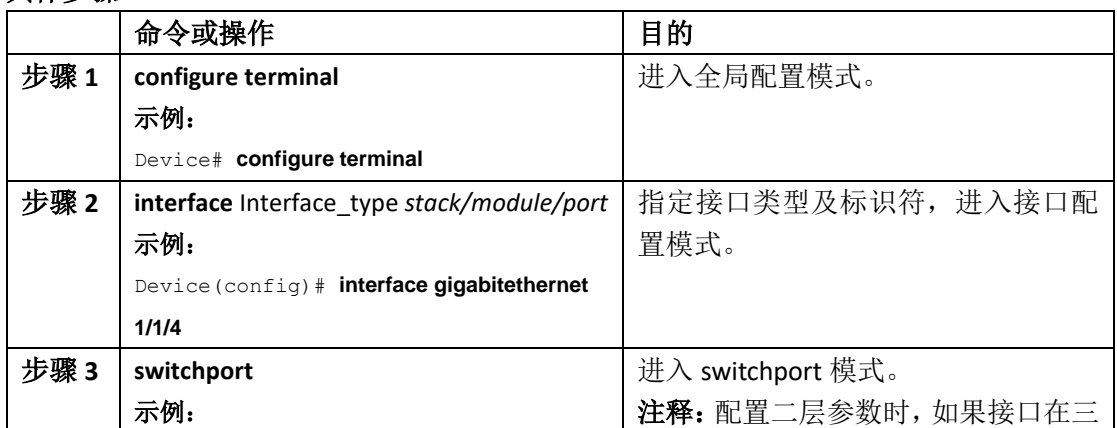

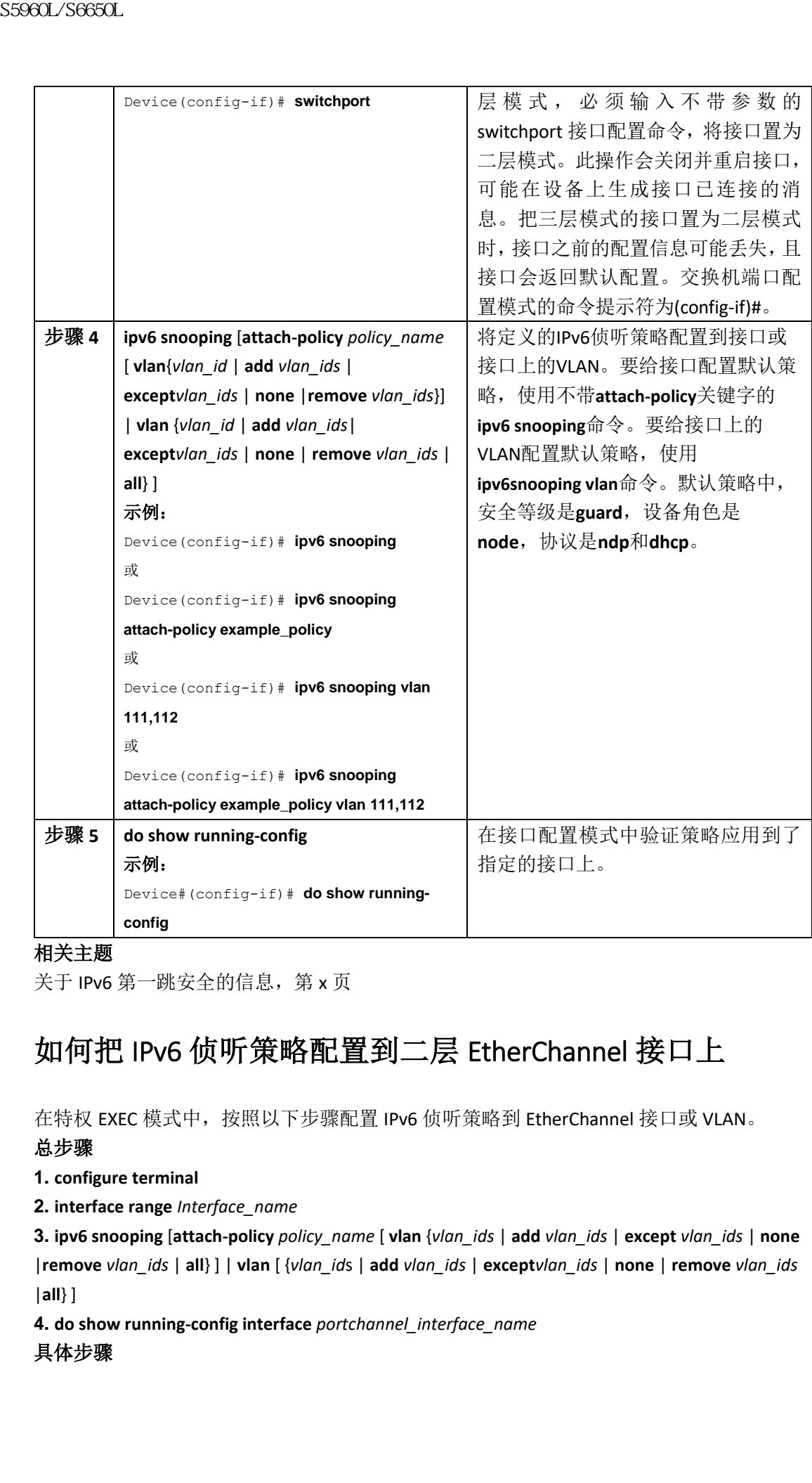

关于 IPv6 第一跳安全的信息, 第 x 页

## 如何把 IPv6 侦听策略配置到二层 EtherChannel 接口上

在特权 EXEC 模式中,按照以下步骤配置 IPv6 侦听策略到 EtherChannel 接口或 VLAN。

#### 总步骤

**1. configure terminal**

**2. interface range** *Interface\_name*

**3. ipv6 snooping** [**attach-policy** *policy\_name* [ **vlan** {*vlan\_ids* | **add** *vlan\_ids* | **except** *vlan\_ids* | **none**  |**remove** *vlan\_ids* | **all**} ] | **vlan** [ {*vlan\_id*s | **add** *vlan\_ids* | **except***vlan\_ids* | **none** | **remove** *vlan\_ids*  |**all**} ]

**4. do show running-config interface** *portchannel\_interface\_name*

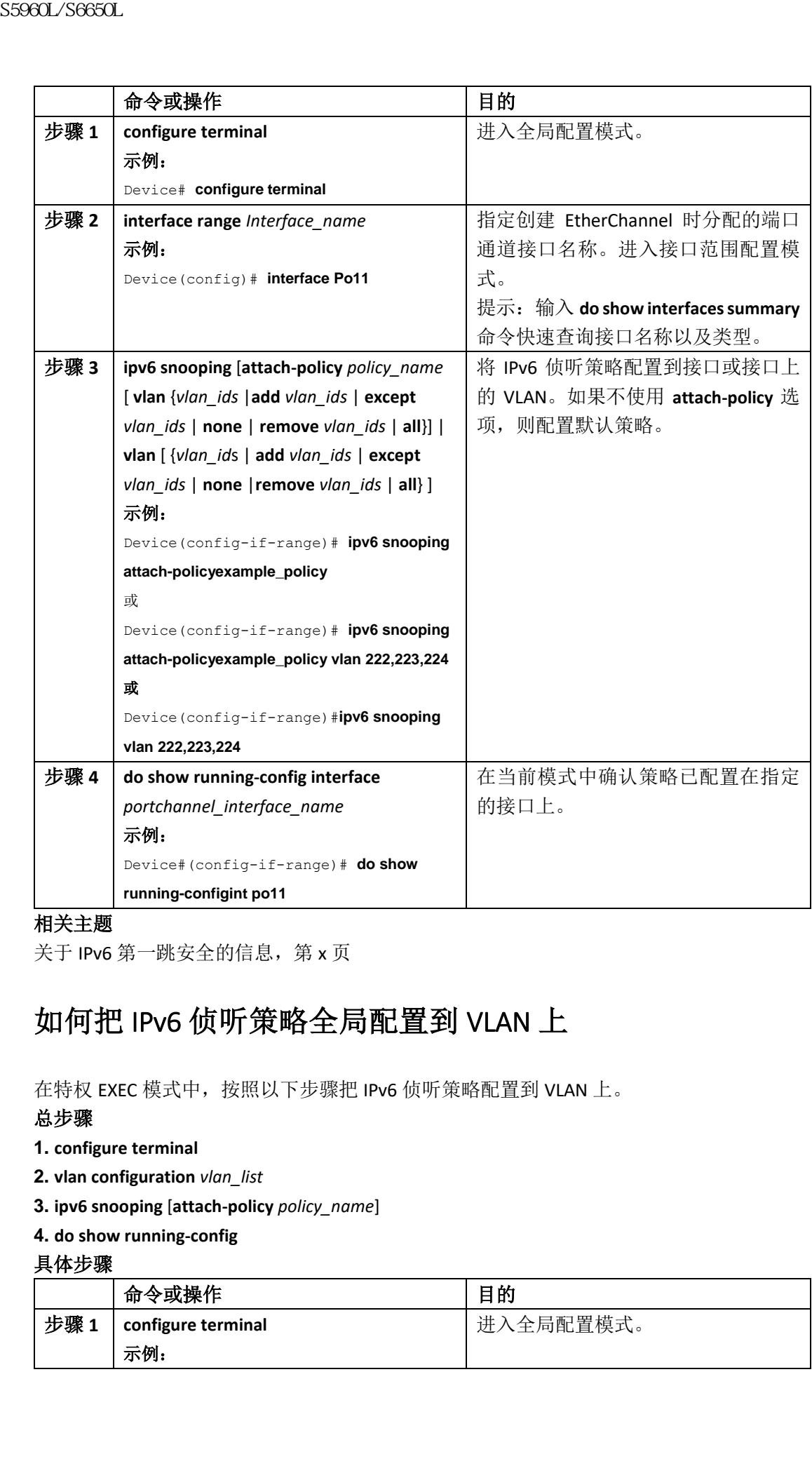

关于 IPv6 第一跳安全的信息, 第 x 页

## 如何把 IPv6 侦听策略全局配置到 VLAN 上

在特权 EXEC 模式中,按照以下步骤把 IPv6 侦听策略配置到 VLAN 上。

#### 总步骤

- **1. configure terminal**
- **2. vlan configuration** *vlan\_list*
- **3. ipv6 snooping** [**attach-policy** *policy\_name*]
- **4. do show running-config**

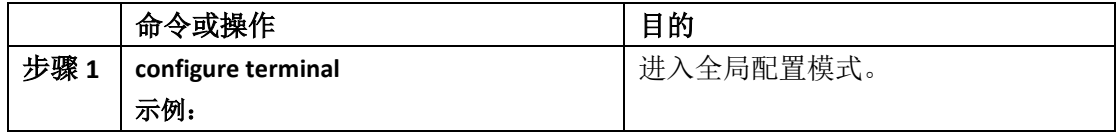

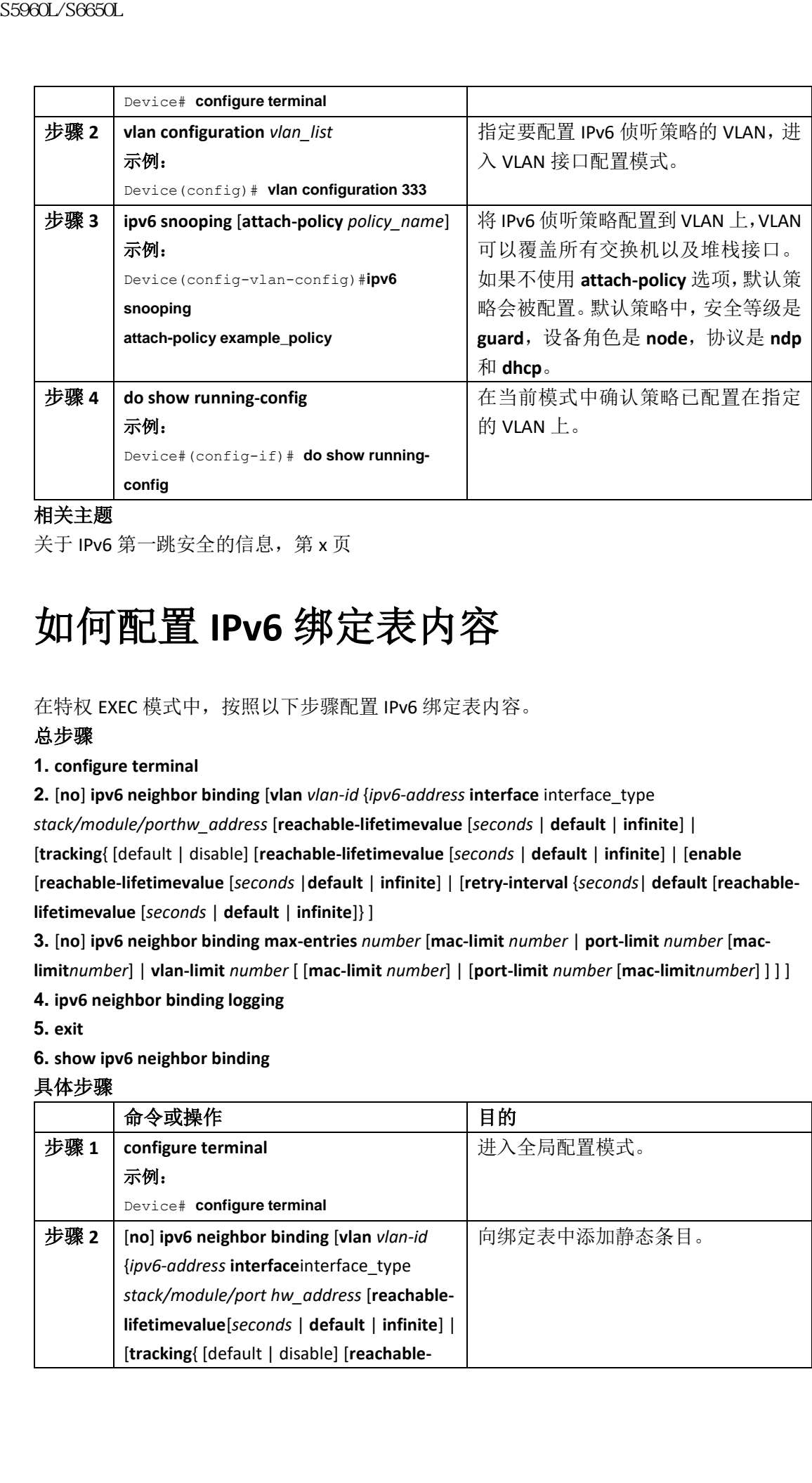

关于 IPv6 第一跳安全的信息, 第 x 页

# 如何配置 **IPv6** 绑定表内容

在特权 EXEC 模式中,按照以下步骤配置 IPv6 绑定表内容。

#### 总步骤

#### **1. configure terminal**

**2.** [**no**] **ipv6 neighbor binding** [**vlan** *vlan-id* {*ipv6-address* **interface** interface\_type *stack/module/porthw\_address* [**reachable-lifetimevalue** [*seconds* | **default** | **infinite**] | [**tracking**{ [default | disable] [**reachable-lifetimevalue** [*seconds* | **default** | **infinite**] | [**enable**  [**reachable-lifetimevalue** [*seconds* |**default** | **infinite**] | [**retry-interval** {*seconds*| **default** [**reachablelifetimevalue** [*seconds* | **default** | **infinite**]} ]

**3.** [**no**] **ipv6 neighbor binding max-entries** *number* [**mac-limit** *number* | **port-limit** *number* [**maclimit***number*] | **vlan-limit** *number* [ [**mac-limit** *number*] | [**port-limit** *number* [**mac-limit***number*] ] ] ] **4. ipv6 neighbor binding logging**

**5. exit**

#### **6. show ipv6 neighbor binding**

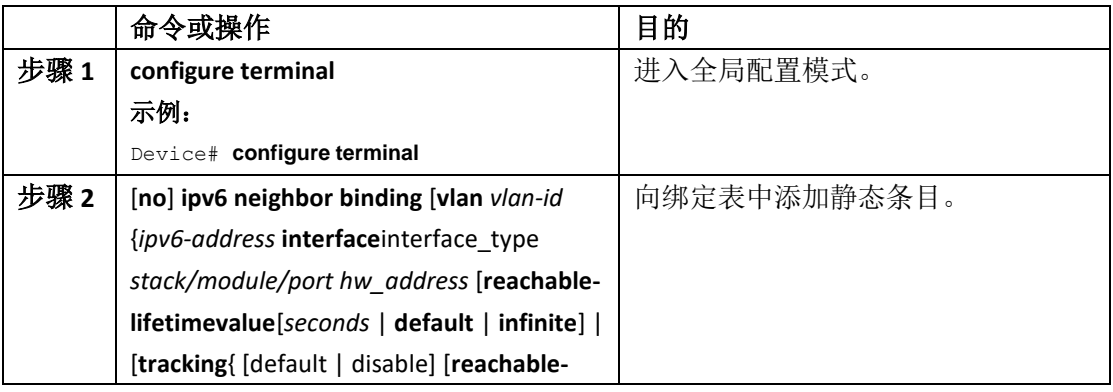

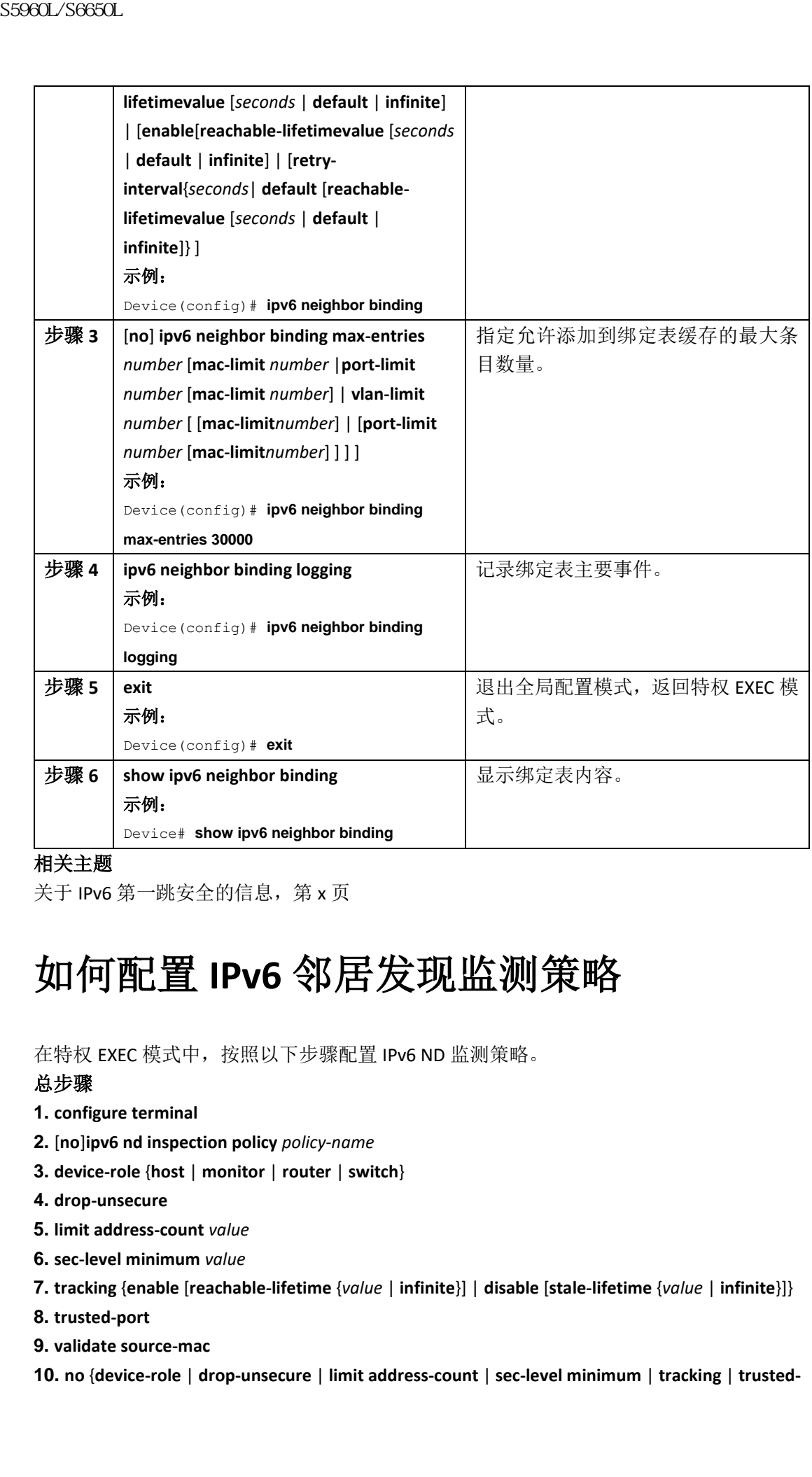

关于 IPv6 第一跳安全的信息, 第 x 页

# 如何配置 **IPv6** 邻居发现监测策略

在特权 EXEC 模式中,按照以下步骤配置 IPv6 ND 监测策略。

#### 总步骤

- **1. configure terminal**
- **2.** [**no**]**ipv6 nd inspection policy** *policy-name*
- **3. device-role** {**host** | **monitor** | **router** | **switch**}
- **4. drop-unsecure**
- **5. limit address-count** *value*
- **6. sec-level minimum** *value*
- **7. tracking** {**enable** [**reachable-lifetime** {*value* | **infinite**}] | **disable** [**stale-lifetime** {*value* | **infinite**}]}
- **8. trusted-port**
- **9. validate source-mac**

**10. no** {**device-role** | **drop-unsecure** | **limit address-count** | **sec-level minimum** | **tracking** | **trusted-**

**port** |**validate source-mac**}

**11. default** {**device-role** | **drop-unsecure** | **limit address-count** | **sec-level minimum** | **tracking** | **trusted-port**| **validate source-mac**}

**12. do show ipv6 nd inspection policy** *policy\_name*

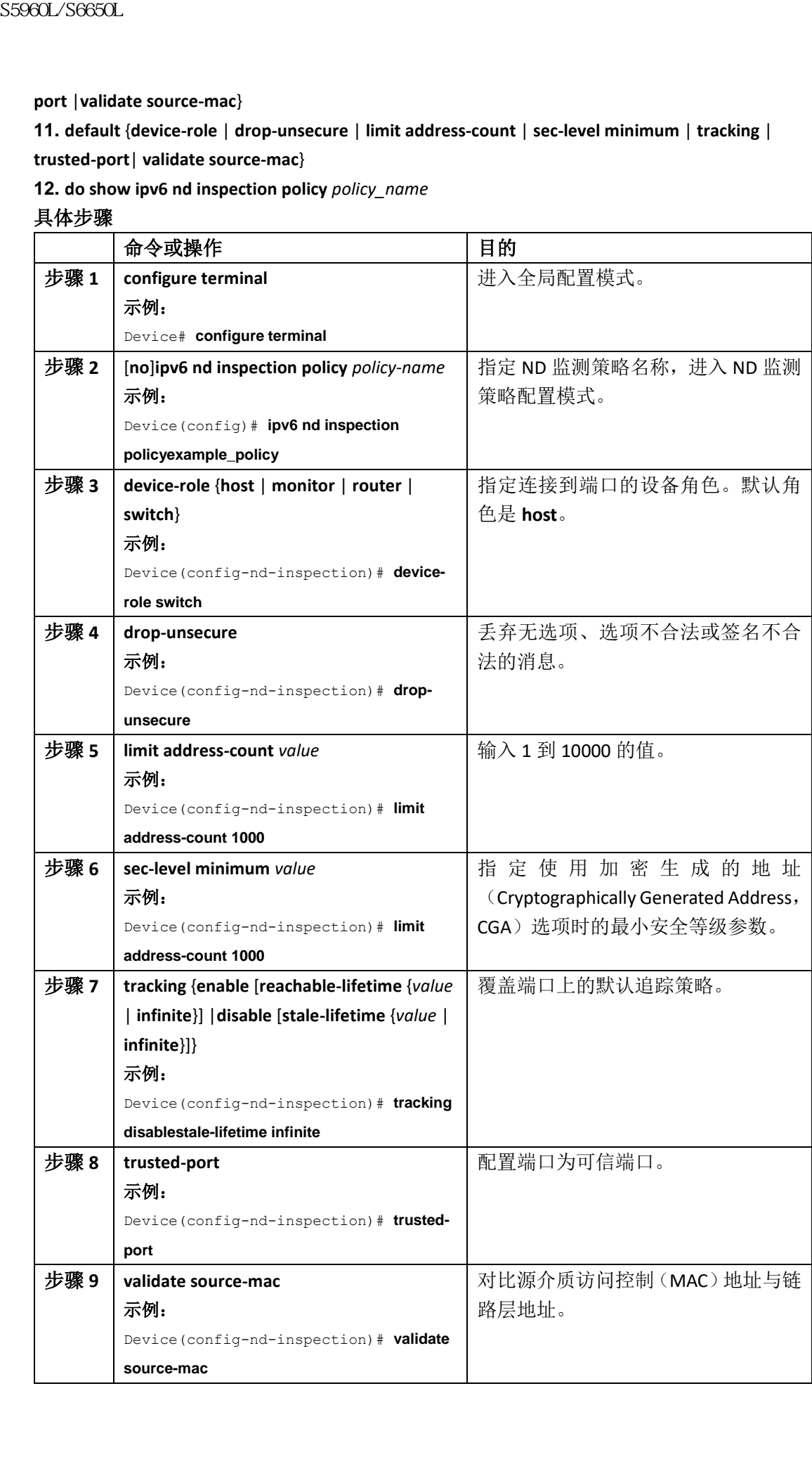

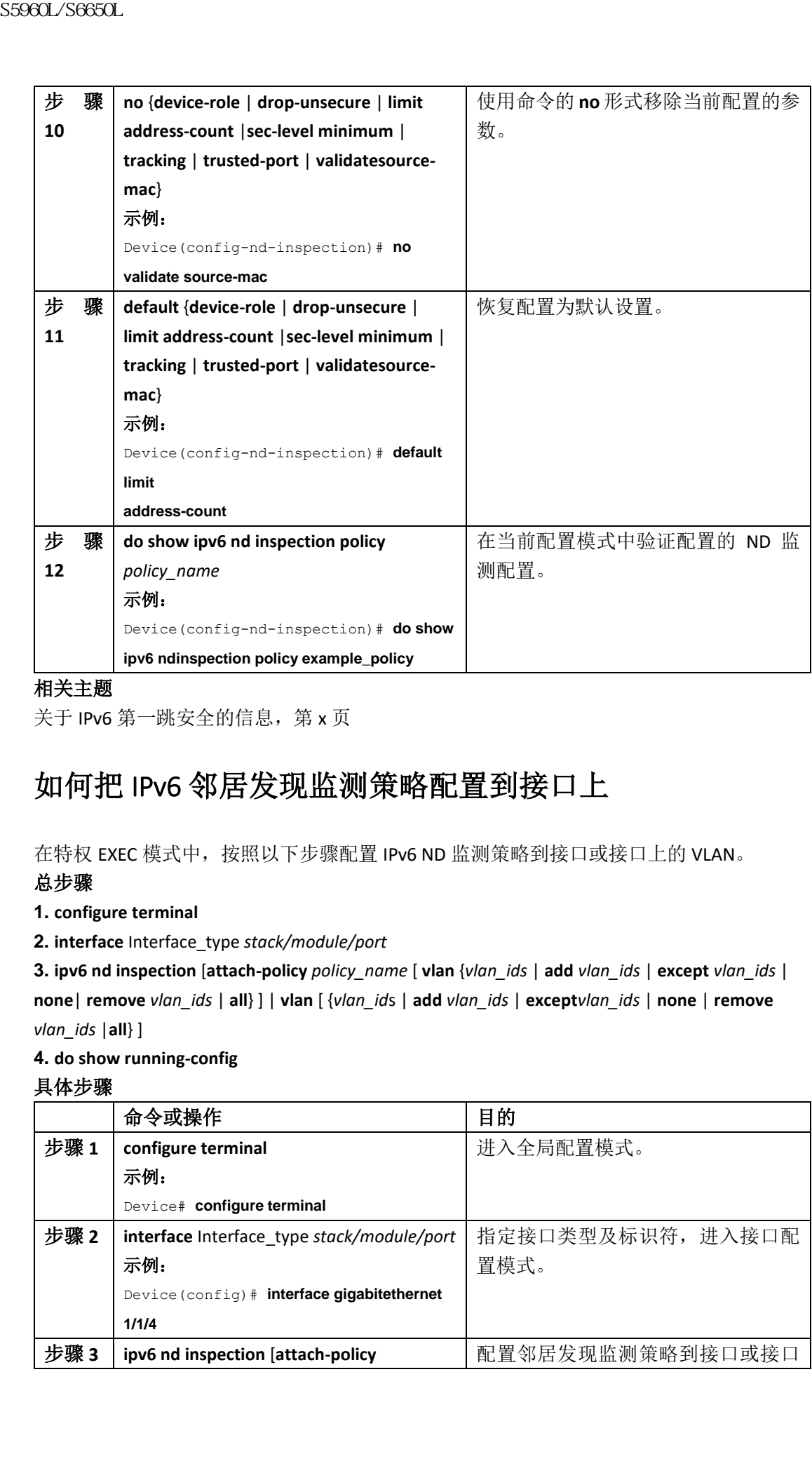

关于 IPv6 第一跳安全的信息, 第 x 页

## 如何把 IPv6 邻居发现监测策略配置到接口上

在特权 EXEC 模式中,按照以下步骤配置 IPv6 ND 监测策略到接口或接口上的 VLAN。

#### 总步骤

**1. configure terminal**

**2. interface** Interface\_type *stack/module/port*

**3. ipv6 nd inspection** [**attach-policy** *policy\_name* [ **vlan** {*vlan\_ids* | **add** *vlan\_ids* | **except** *vlan\_ids* | **none**| **remove** *vlan\_ids* | **all**} ] | **vlan** [ {*vlan\_id*s | **add** *vlan\_ids* | **except***vlan\_ids* | **none** | **remove**  *vlan\_ids* |**all**} ]

**4. do show running-config**

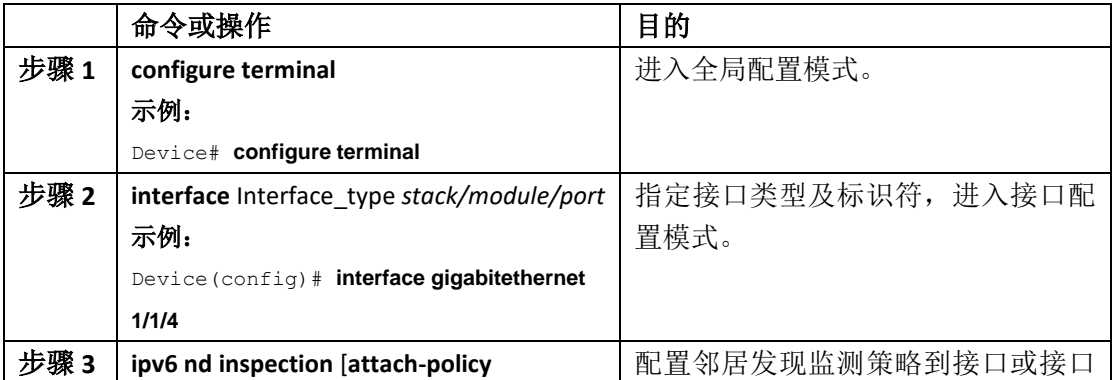

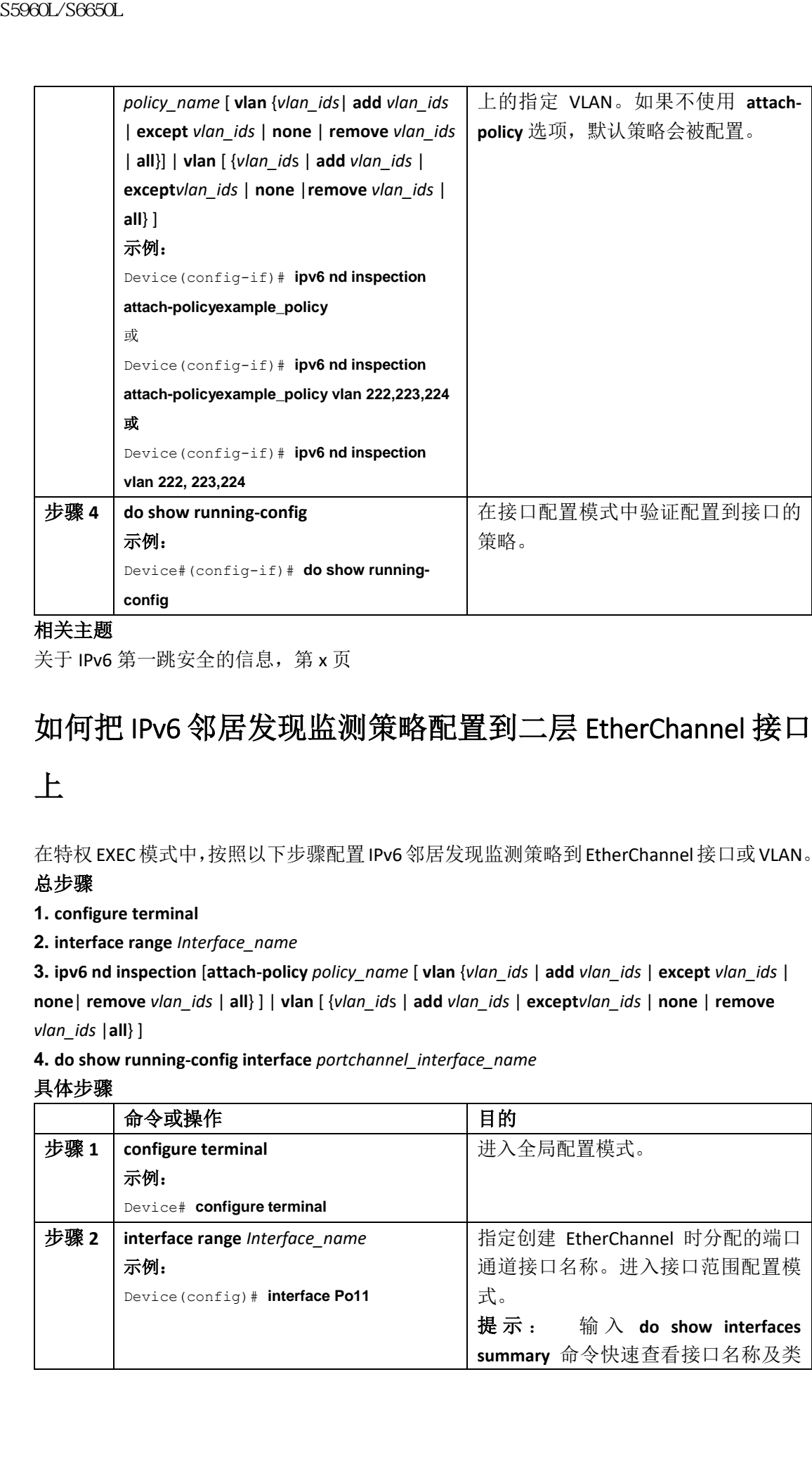

关于 IPv6 第一跳安全的信息, 第 x 页

## 如何把 IPv6 邻居发现监测策略配置到二层 EtherChannel 接口

### 上

在特权EXEC模式中,按照以下步骤配置IPv6邻居发现监测策略到EtherChannel接口或VLAN。 总步骤

**1. configure terminal**

**2. interface range** *Interface\_name*

**3. ipv6 nd inspection** [**attach-policy** *policy\_name* [ **vlan** {*vlan\_ids* | **add** *vlan\_ids* | **except** *vlan\_ids* | **none**| **remove** *vlan\_ids* | **all**} ] | **vlan** [ {*vlan\_id*s | **add** *vlan\_ids* | **except***vlan\_ids* | **none** | **remove**  *vlan\_ids* |**all**} ]

**4. do show running-config interface** *portchannel\_interface\_name*

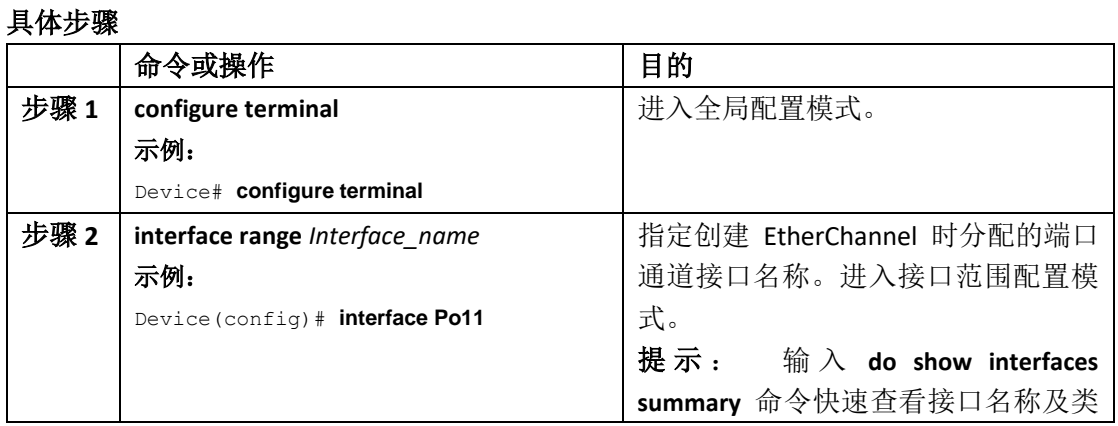

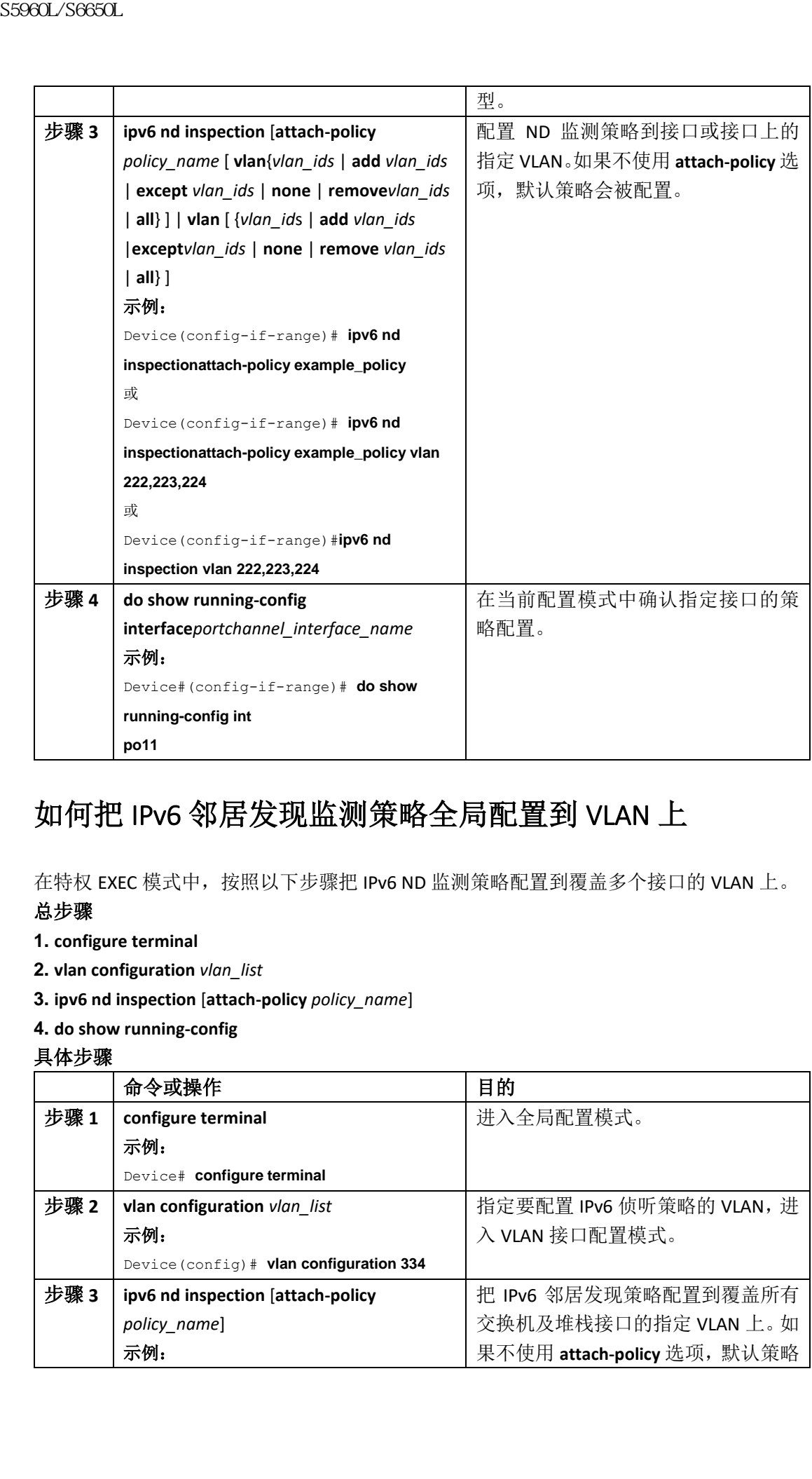

## 如何把 IPv6 邻居发现监测策略全局配置到 VLAN 上

在特权 EXEC 模式中,按照以下步骤把 IPv6 ND 监测策略配置到覆盖多个接口的 VLAN 上。 总步骤

- **1. configure terminal**
- **2. vlan configuration** *vlan\_list*
- **3. ipv6 nd inspection** [**attach-policy** *policy\_name*]

#### **4. do show running-config**

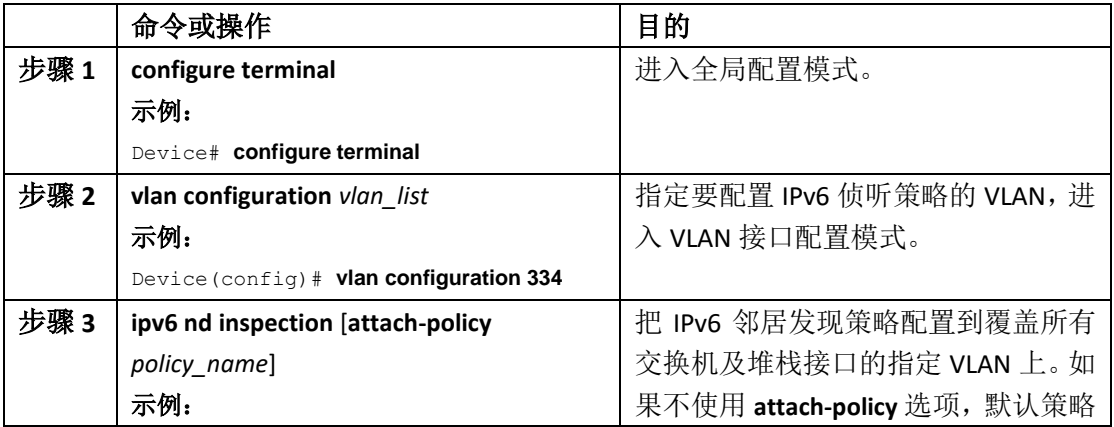

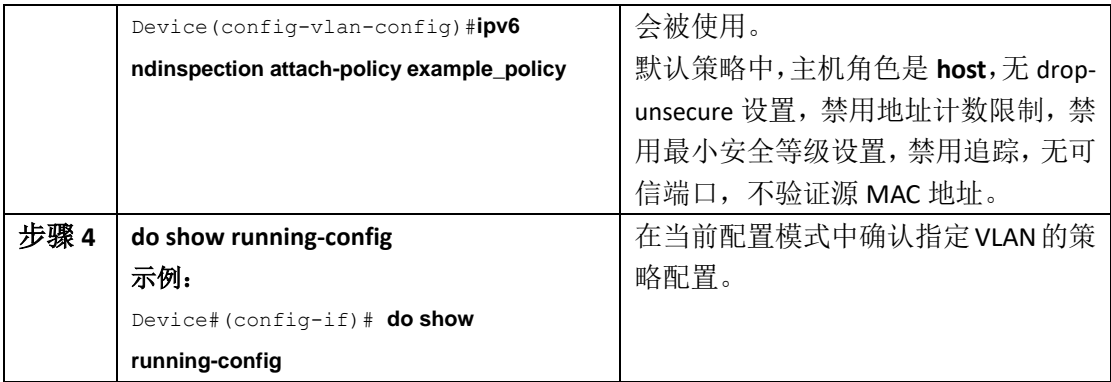

关于 IPv6 第一跳安全的信息, 第 x 页

# 如何配置 **IPv6** 路由器通告防护策略

在特权 EXEC 模式中,按照以下步骤配置 IPv6 路由器通告防护策略。

#### 总步骤

- **1. configure terminal**
- **2.** [**no**]**ipv6 nd raguard policy** *policy-name*
- **3.** [**no**]**device-role** {**host** | **monitor** | **router** | **switch**}
- **4.** [**no**]**hop-limit** {**maximum** | **minimum**} *value*
- **5.** [**no**]**managed-config-flag** {**off** | **on**}
- **6.** [**no**]**match** {**ipv6 access-list** *list* | **ra prefix-list** *list*}
- **7.** [**no**]**other-config-flag** {**on** | **off**}
- **8.** [**no**]**router-preference maximum** {**high** | **medium** | **low**}
- **9.** [**no**]**trusted-port**

**10. default** {**device-role** | **hop-limit** {**maximum** | **minimum**} | **managed-config-flag** | **match** {**ipv6 access-list**| **ra prefix-list** } | **other-config-flag** | **router-preference maximum**| **trusted-port**} **11. do show ipv6 nd raguard policy** *policy\_name*

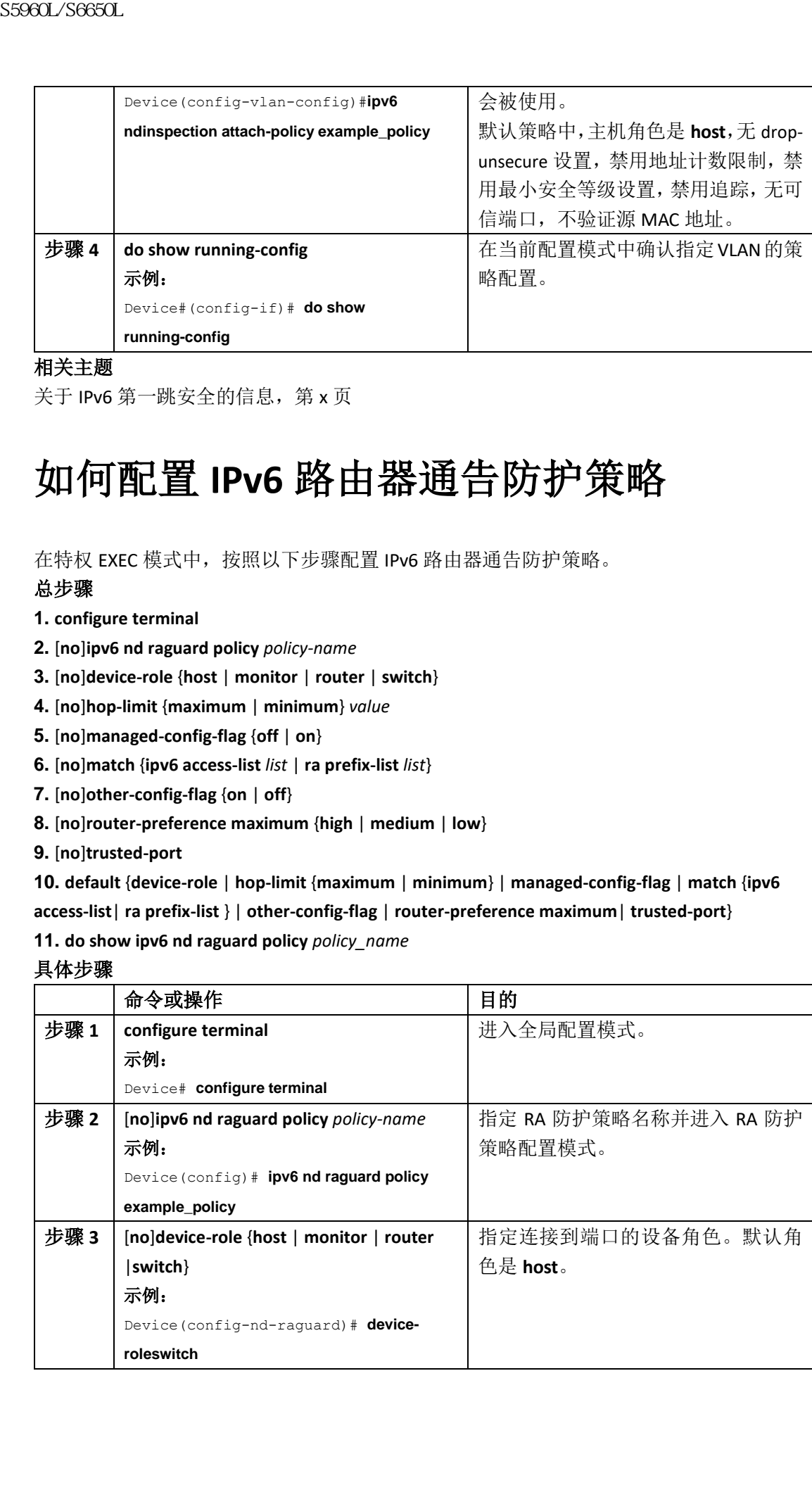

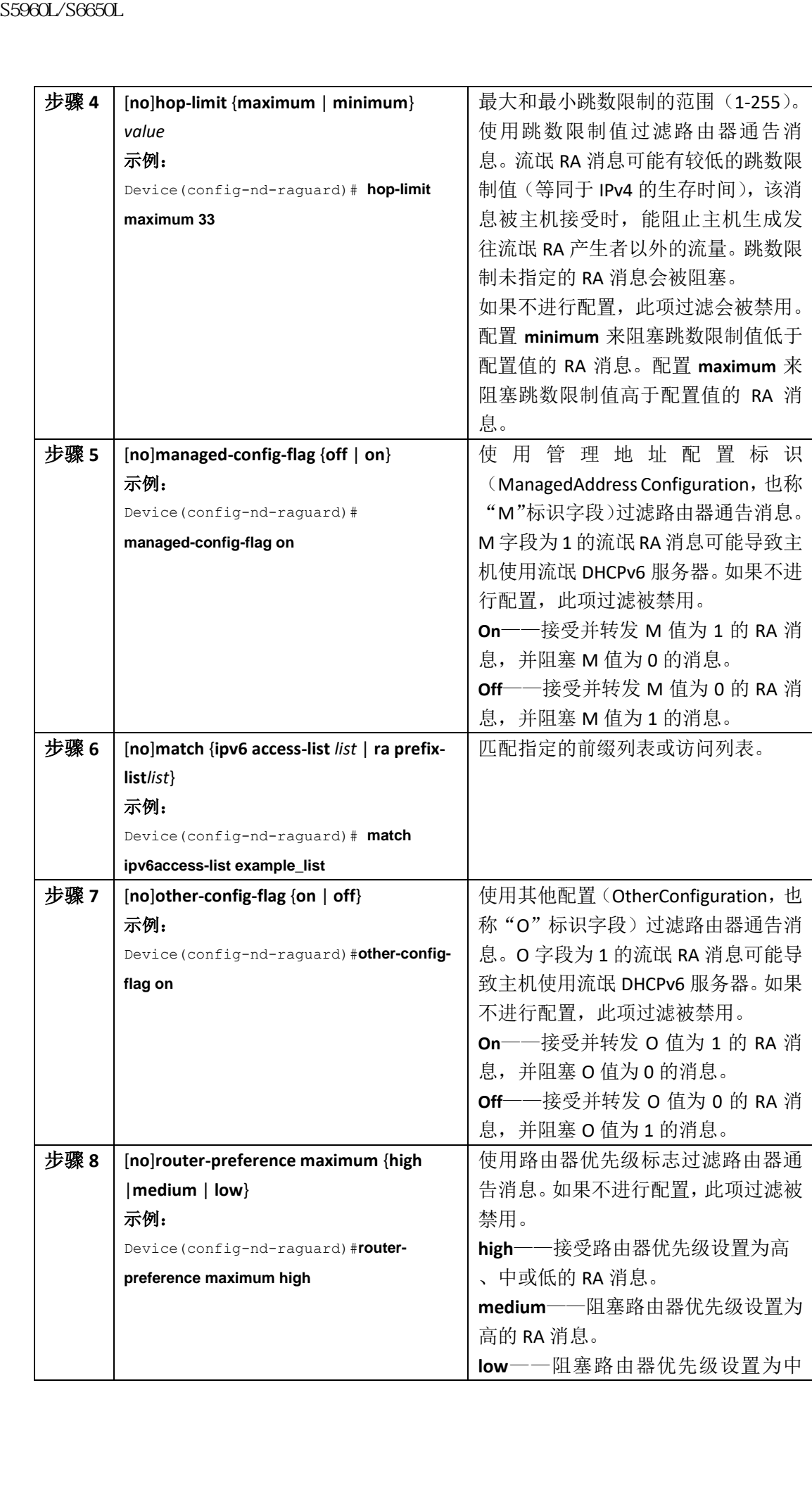

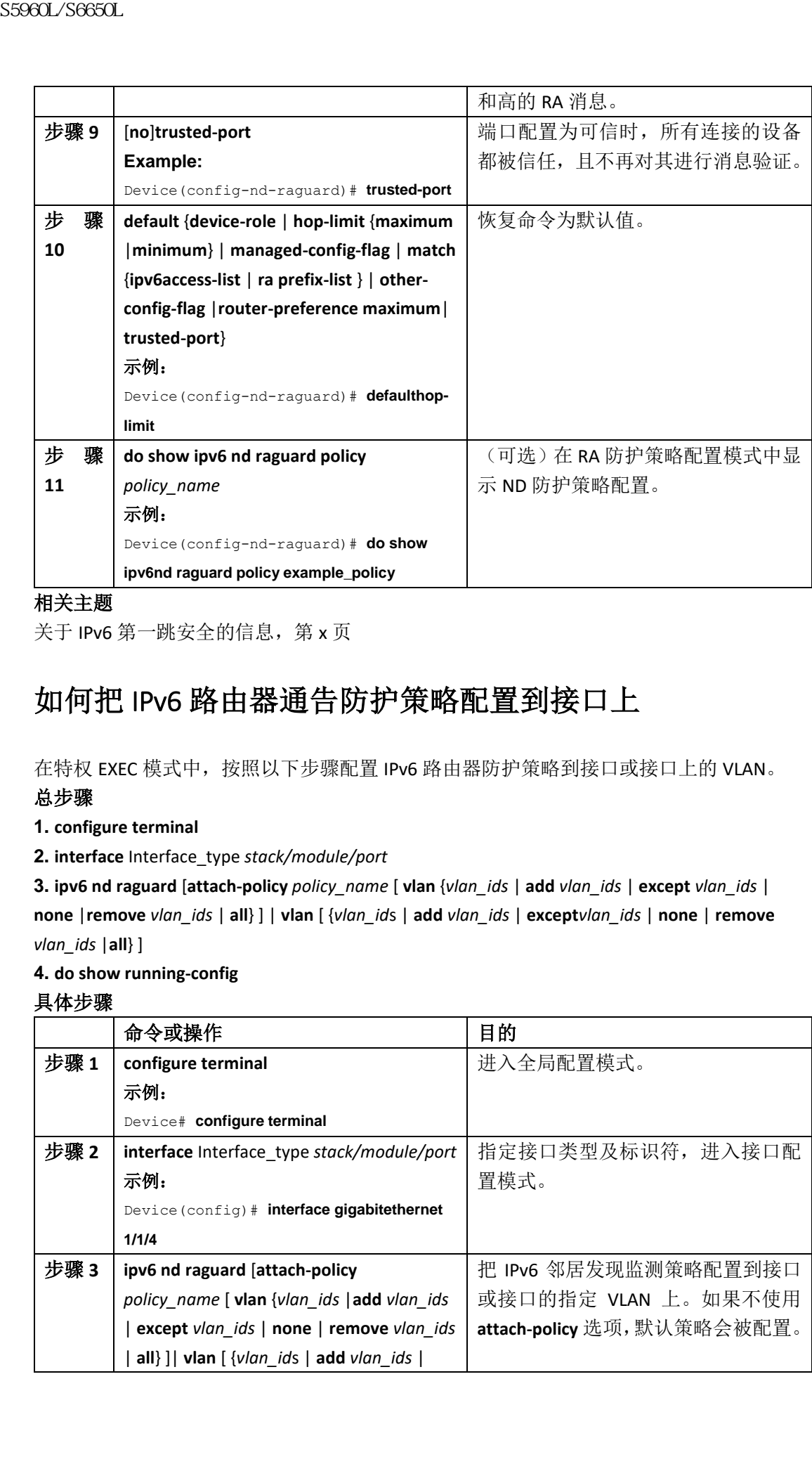

关于 IPv6 第一跳安全的信息, 第 x 页

## 如何把 IPv6 路由器通告防护策略配置到接口上

在特权 EXEC 模式中, 按照以下步骤配置 IPv6 路由器防护策略到接口或接口上的 VLAN。 总步骤

**1. configure terminal**

**2. interface** Interface\_type *stack/module/port*

**3. ipv6 nd raguard** [**attach-policy** *policy\_name* [ **vlan** {*vlan\_ids* | **add** *vlan\_ids* | **except** *vlan\_ids* | **none** |**remove** *vlan\_ids* | **all**} ] | **vlan** [ {*vlan\_id*s | **add** *vlan\_ids* | **except***vlan\_ids* | **none** | **remove**  *vlan\_ids* |**all**} ]

**4. do show running-config**

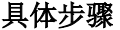

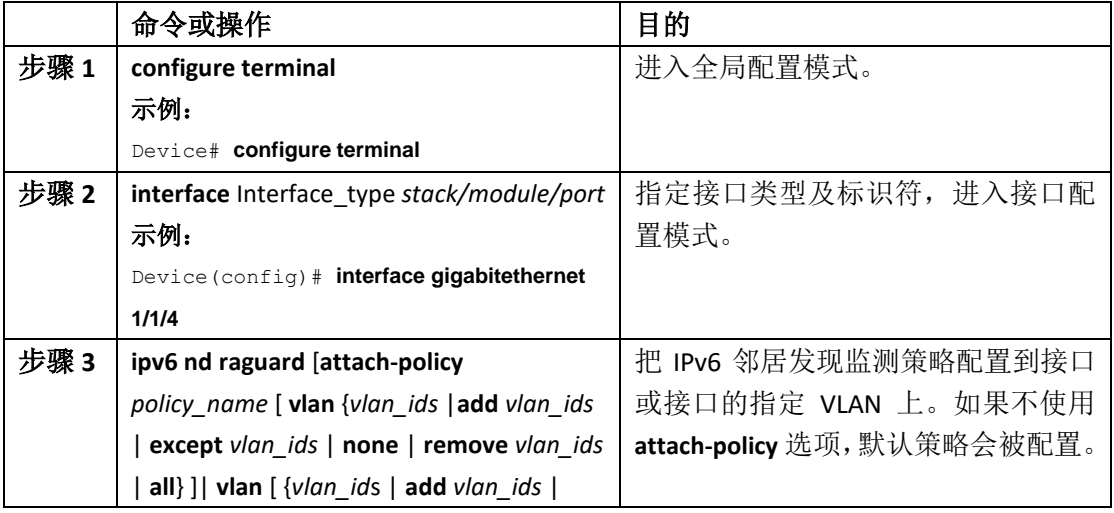

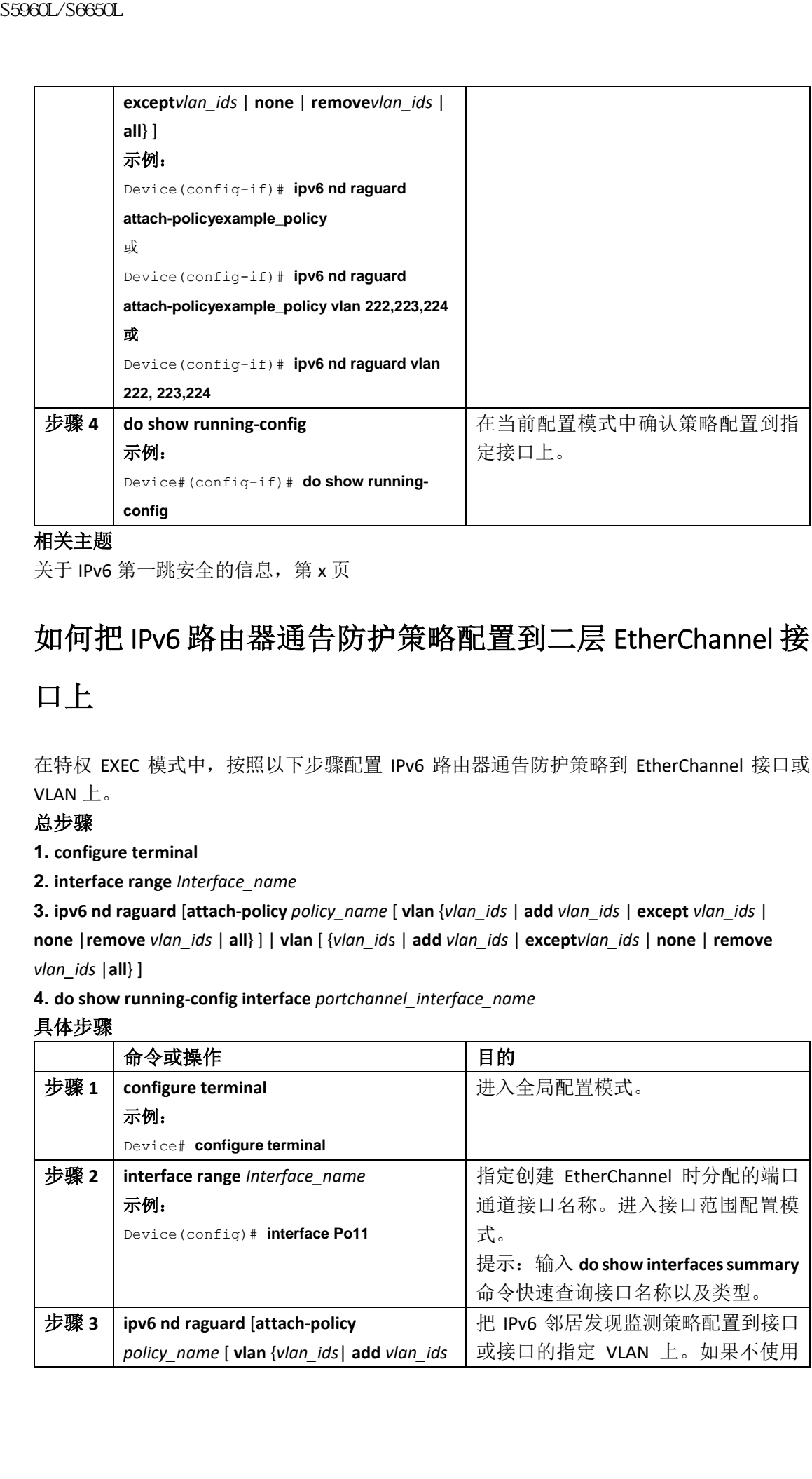

关于 IPv6 第一跳安全的信息, 第 x 页

## 如何把 IPv6 路由器通告防护策略配置到二层 EtherChannel 接

## 口上

在特权 EXEC 模式中,按照以下步骤配置 IPv6 路由器通告防护策略到 EtherChannel 接口或 VLAN 上。

#### 总步骤

**1. configure terminal**

**2. interface range** *Interface\_name*

**3. ipv6 nd raguard** [**attach-policy** *policy\_name* [ **vlan** {*vlan\_ids* | **add** *vlan\_ids* | **except** *vlan\_ids* | **none** |**remove** *vlan\_ids* | **all**} ] | **vlan** [ {*vlan\_id*s | **add** *vlan\_ids* | **except***vlan\_ids* | **none** | **remove**  *vlan\_ids* |**all**} ]

**4. do show running-config interface** *portchannel\_interface\_name*

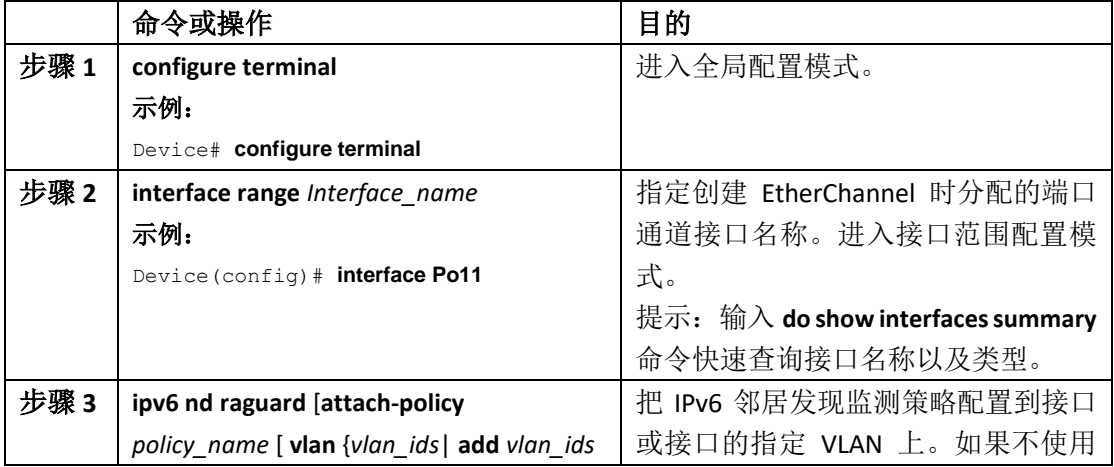

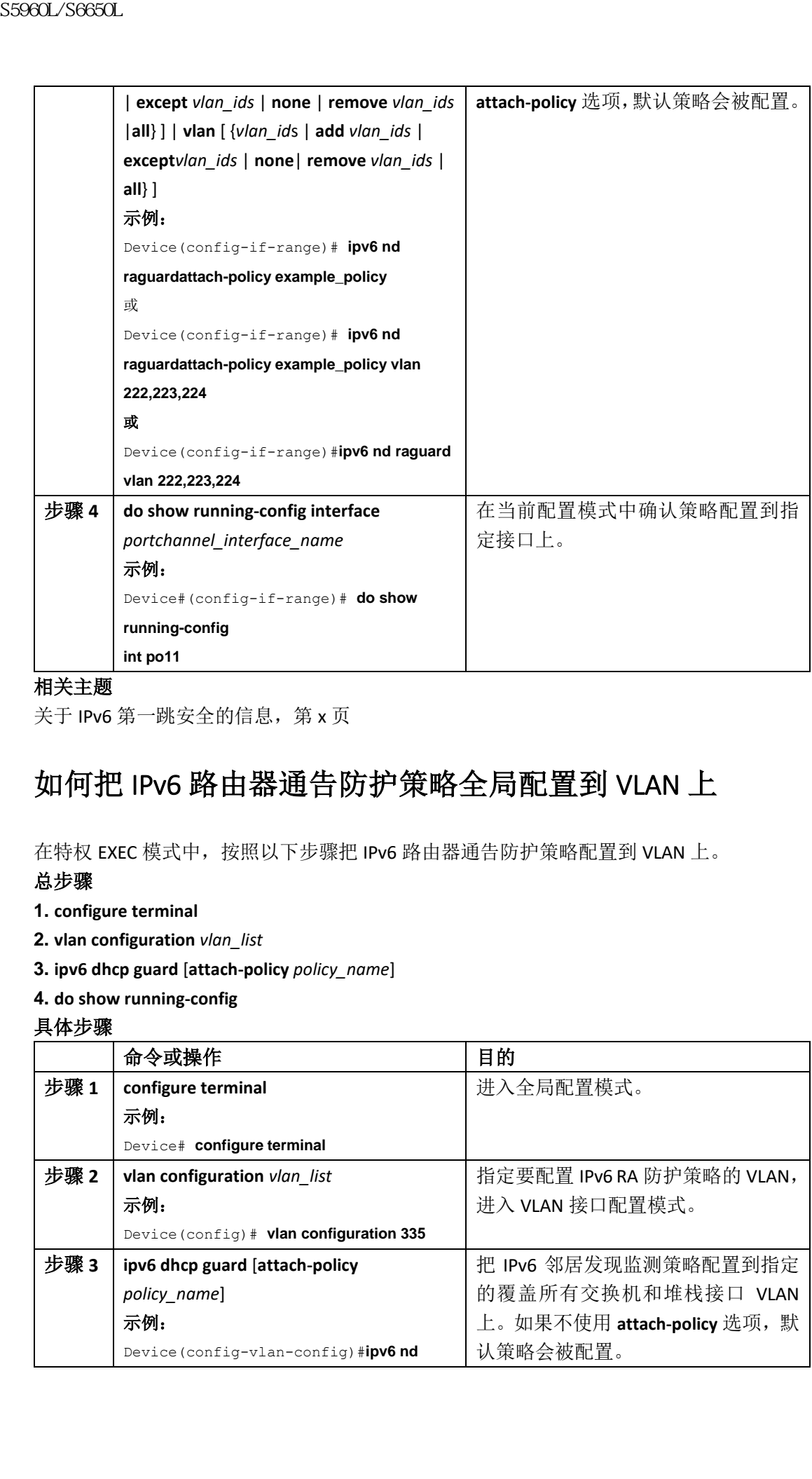

关于 IPv6 第一跳安全的信息, 第 x 页

## 如何把 IPv6 路由器通告防护策略全局配置到 VLAN 上

在特权 EXEC 模式中,按照以下步骤把 IPv6 路由器通告防护策略配置到 VLAN 上。

#### 总步骤

- **1. configure terminal**
- **2. vlan configuration** *vlan\_list*
- **3. ipv6 dhcp guard** [**attach-policy** *policy\_name*]
- **4. do show running-config**

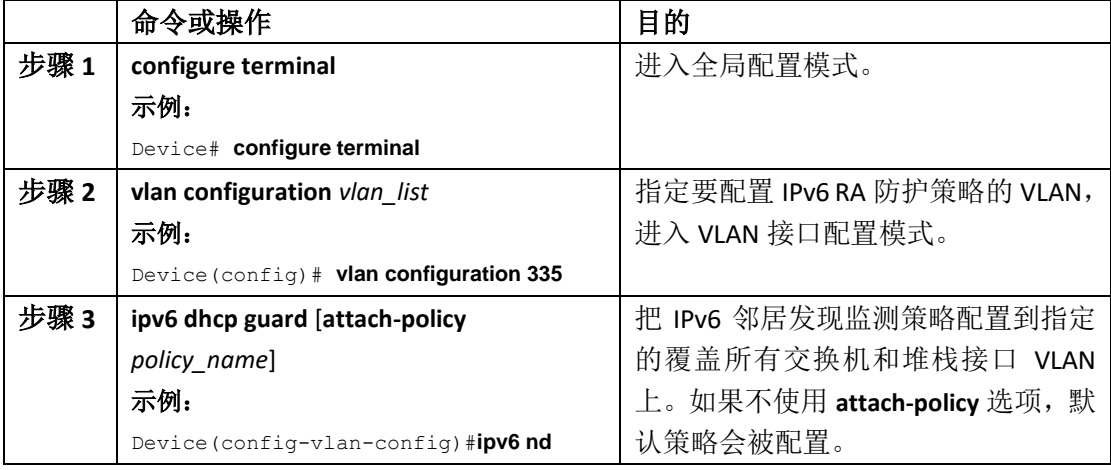

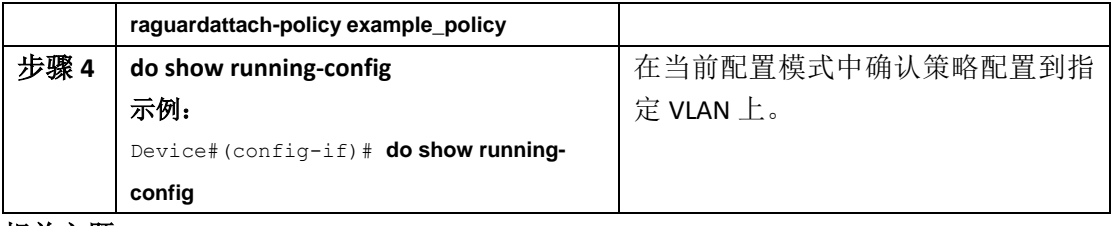

关于 IPv6 第一跳安全的信息, 第 x 页

# 如何配置 **IPv6 DHCP** 防护策略

在特权 EXEC 模式中, 按照以下步骤配置 IPv6 DHCP (DHCPv6) 防护策略。

#### 总步骤

- **1. configure terminal**
- **2.** [**no**]**ipv6 dhcp guard policy** *policy-name*
- **3.** [**no**]**device-role** {**client** | **server**}
- **4.** [**no**] **match server access-list** *ipv6-access-list-name*
- **5.** [**no**] **match reply prefix-list** *ipv6-prefix-list-name*
- **6.** [**no**]**preference**{ **max** *limit* | **min** *limit* }
- **7.** [**no**] **trusted-port**
- **8. default** {**device-role** | **trusted-port**}
- **9. do show ipv6 dhcp guard policy** *policy\_name*

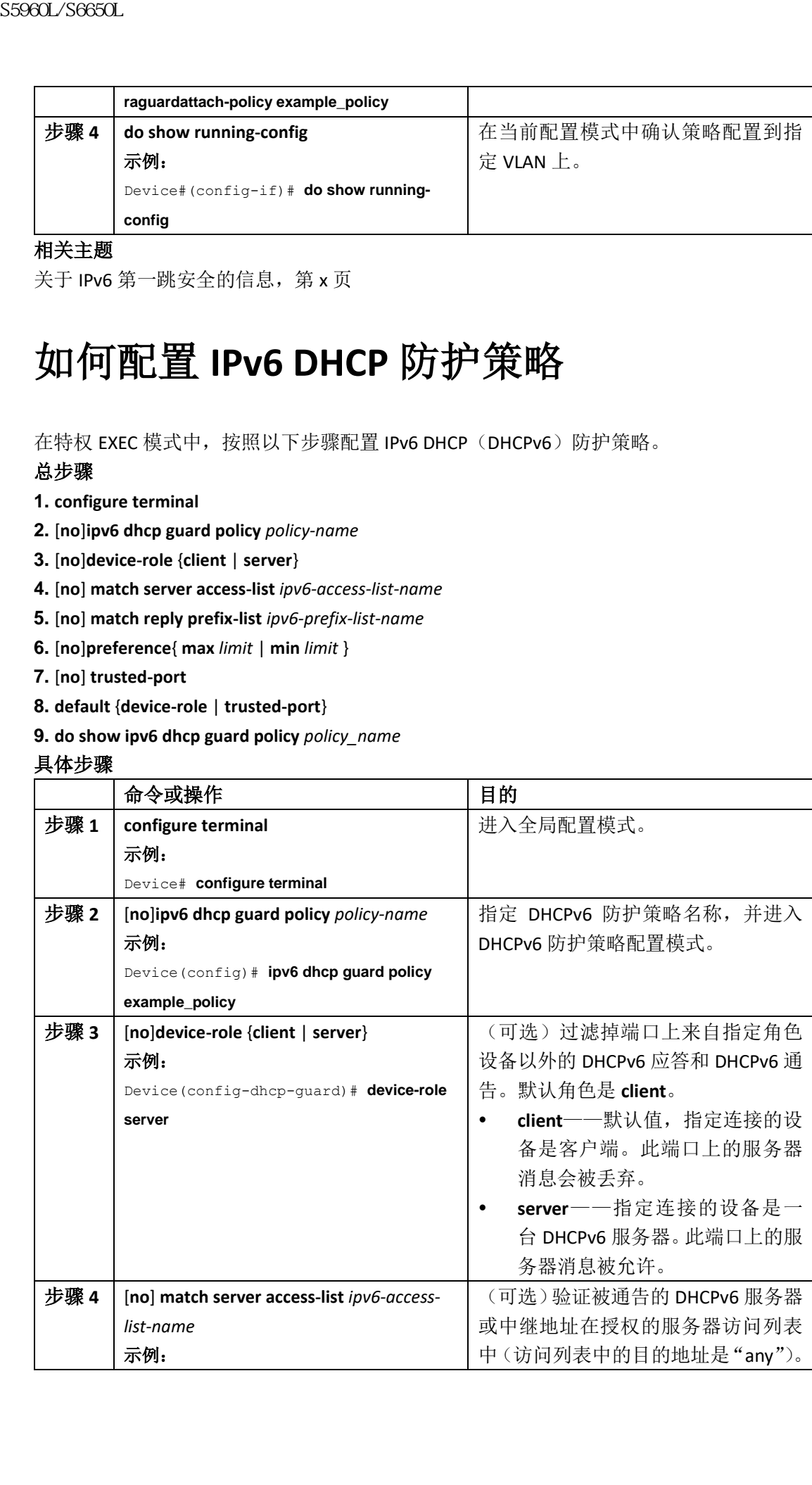

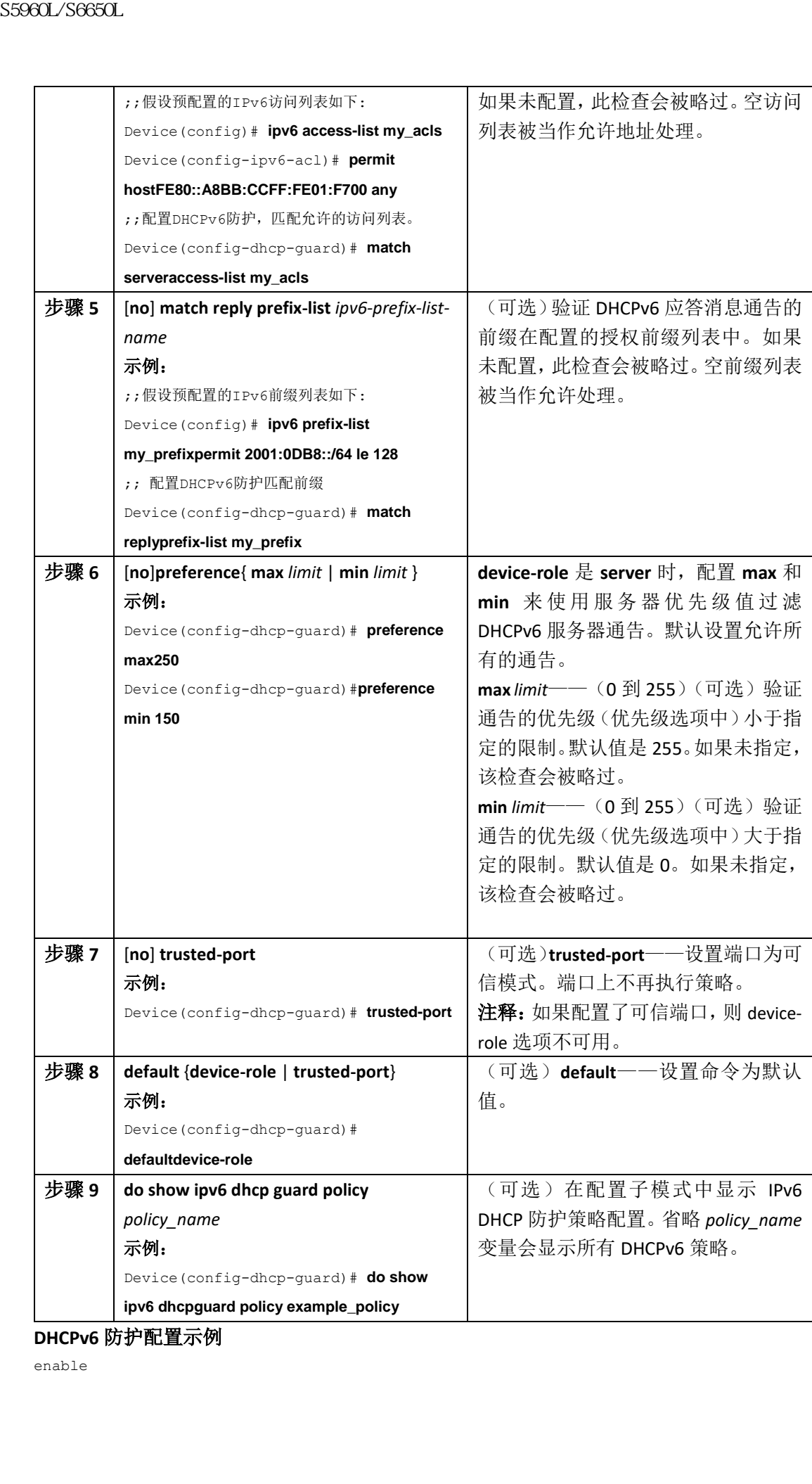

**DHCPv6** 防护配置示例

enable

configure terminal ipv6 access-list acl1 permit host FE80::A8BB:CCFF:FE01:F700 any ipv6 prefix-list abc permit 2001:0DB8::/64 le 128 ipv6 dhcp guard policy pol1 device-role server match server access-list acl1 match reply prefix-list abc preference min 0 preference max 255 trusted-port interface GigabitEthernet 0/2/0 switchport ipv6 dhcp guard attach-policy pol1 vlan add 1 vlan 1 ipv6 dhcp guard attach-policy pol1 show ipv6 dhcp guard policy pol1 S5960L/S6650L<br>
souri-axes ventiling<br>
invi. accome-tise, active<br>
parent rone PSDLL26BLNCCPF, FWLLEW(1, FWLCP are parents 20011<br>
invision from the active active role of the active role of the series of<br>
active series activ

#### 相关主题

关于 IPv6 第一跳安全的信息, 第 x 页

## 如何把 IPv6 DHCP 防护策略配置到接口或接口的 VLAN 上

在特权 EXEC 模式中,按照以下步骤配置 IPv6 DHCP 防护策略到接口或接口的 VLAN 上。 总步骤

**1. configure terminal**

**2. interface** Interface\_type *stack/module/port*

**3. ipv6 dhcp guard** [**attach-policy** *policy\_name* [ **vlan** {*vlan\_ids* | **add** *vlan\_ids* | **except** *vlan\_ids* | **none** |**remove** *vlan\_ids* | **all**} ] | **vlan** [ {*vlan\_id*s | **add** *vlan\_ids* | **except***vlan\_ids* | **none** | **remove**  *vlan\_ids* |**all**} ]

**4. do show running-config interface** Interface\_type *stack/module/port*

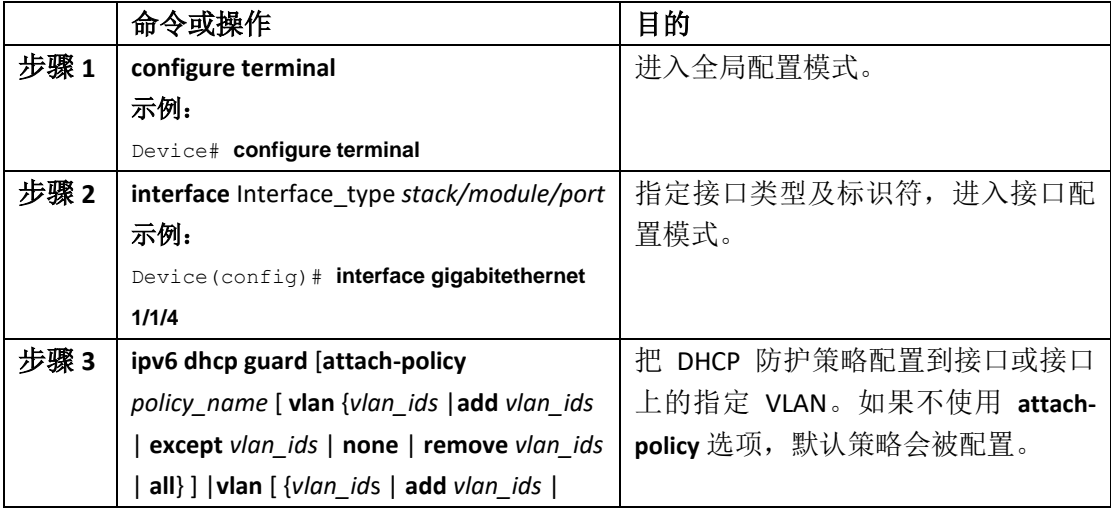

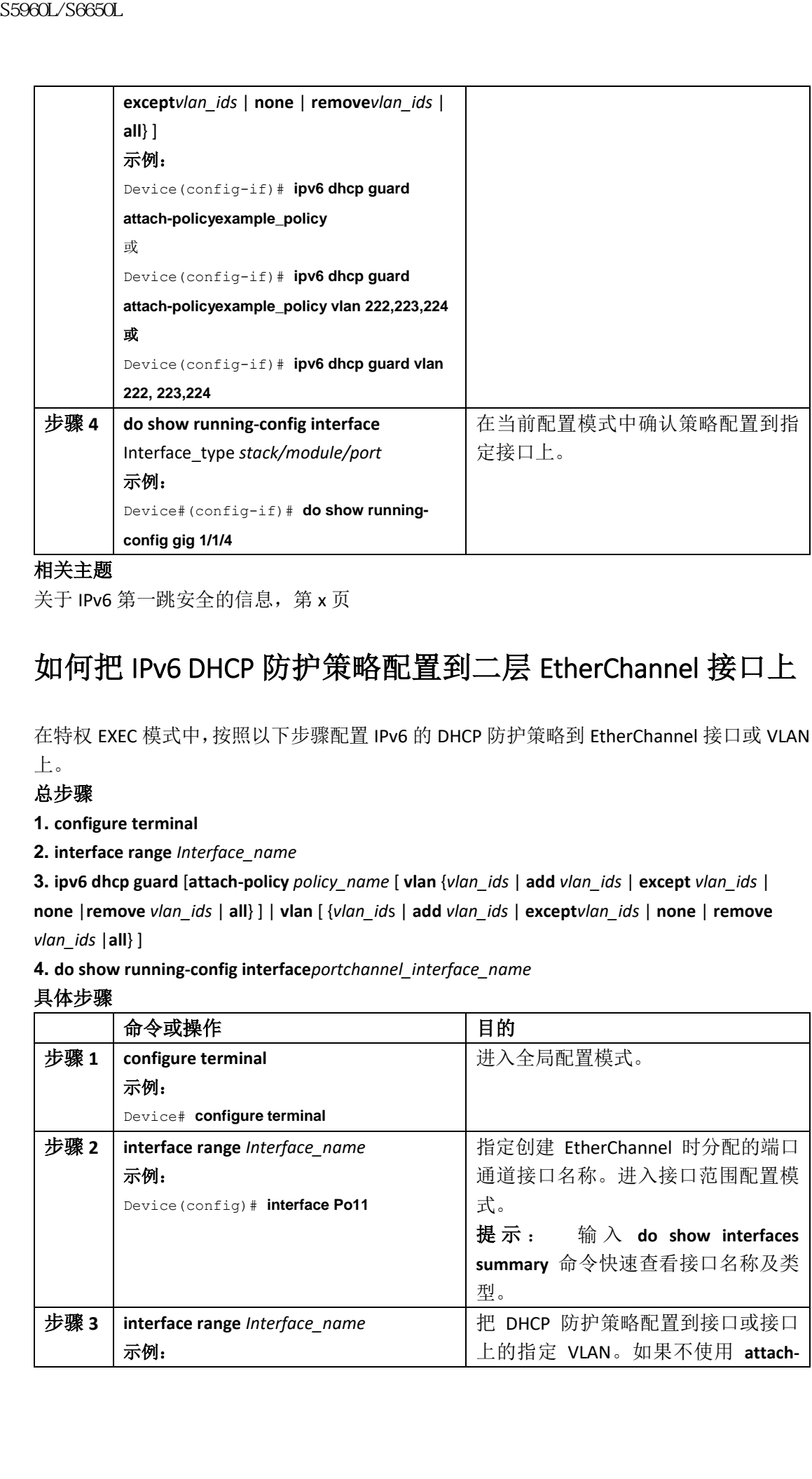

关于 IPv6 第一跳安全的信息, 第 x 页

## 如何把 IPv6 DHCP 防护策略配置到二层 EtherChannel 接口上

在特权 EXEC 模式中,按照以下步骤配置 IPv6 的 DHCP 防护策略到 EtherChannel 接口或 VLAN 上。

#### 总步骤

**1. configure terminal**

**2. interface range** *Interface\_name*

**3. ipv6 dhcp guard** [**attach-policy** *policy\_name* [ **vlan** {*vlan\_ids* | **add** *vlan\_ids* | **except** *vlan\_ids* | **none** |**remove** *vlan\_ids* | **all**} ] | **vlan** [ {*vlan\_id*s | **add** *vlan\_ids* | **except***vlan\_ids* | **none** | **remove**  *vlan\_ids* |**all**} ]

**4. do show running-config interface***portchannel\_interface\_name*

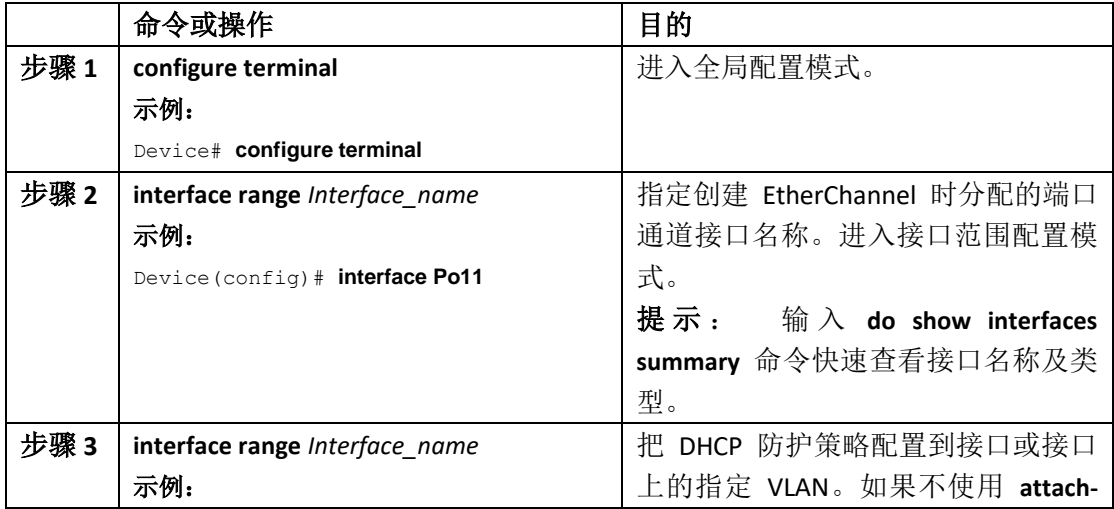

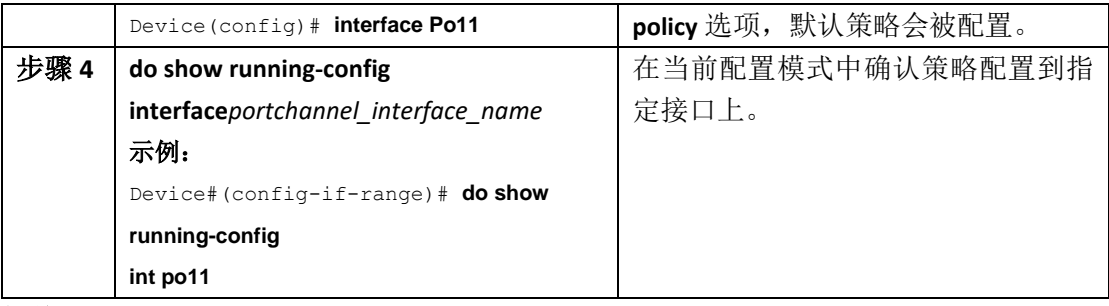

关于 IPv6 第一跳安全的信息, 第 x 页

## 如何把 IPv6 DHCP 防护策略全局配置到 VLAN 上

在特权 EXEC 模式中,按照以下步骤配置 IPv6 DHCP 防护策略到覆盖多个接口的 VLAN 上。

#### 总步骤

- **1. configure terminal**
- **2. vlan configuration** *vlan\_list*
- **3. ipv6 dhcp guard** [**attach-policy** *policy\_name*]
- **4. do show running-config**

#### 具体步骤

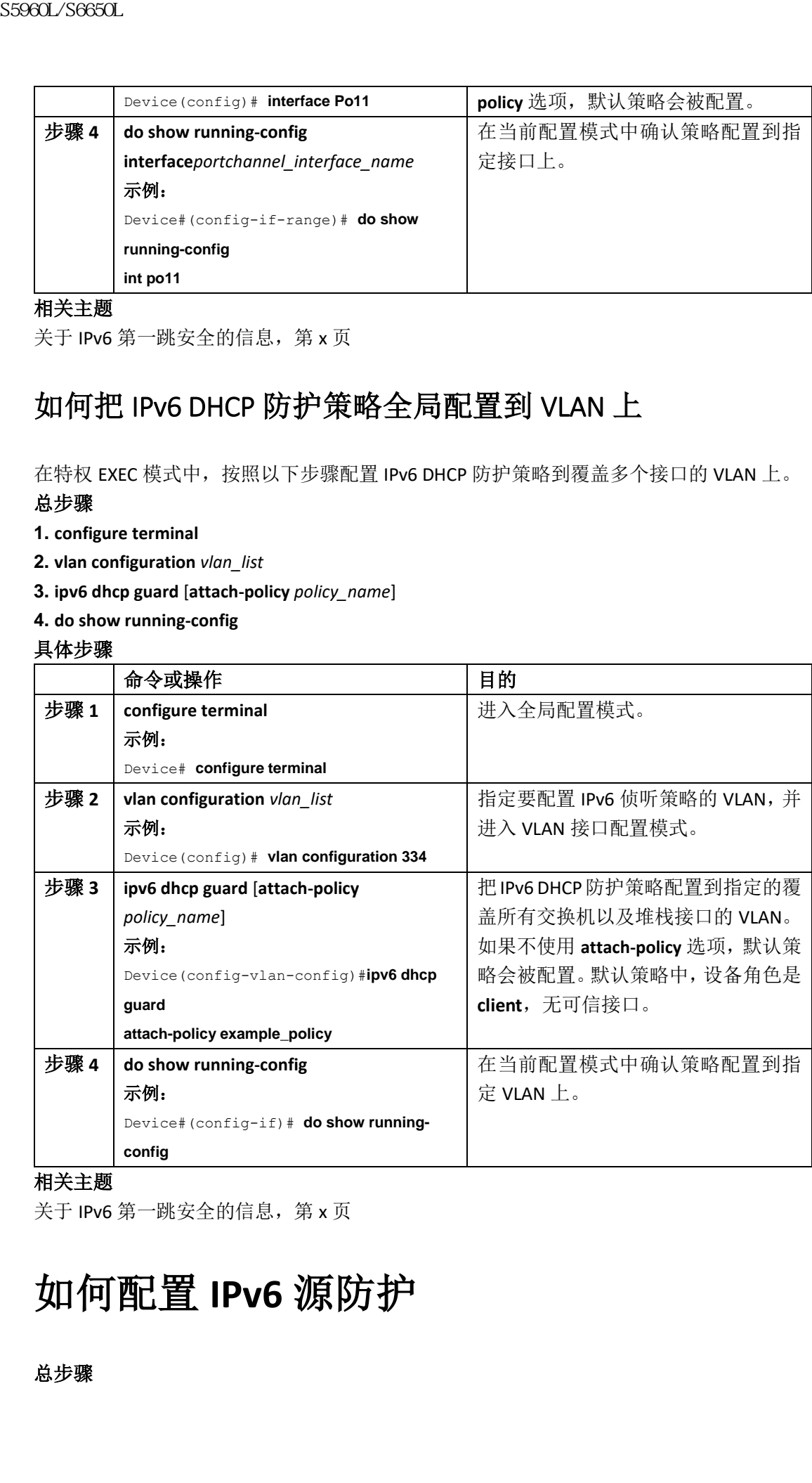

#### 相关主题

关于 IPv6 第一跳安全的信息, 第 x 页

# 如何配置 **IPv6** 源防护

#### 总步骤

- **1. enable**
- **2. configure terminal**
- **3.** [**no**] **ipv6 source-guard policy** *policy\_name*
- **4.** [**deny global-autoconf**] [**permit link-local**] [**default**{. . . }] [**exit**] [**no**{. . . }]

**5. end**

**6. show ipv6 source-guard policy** *policy\_name*

#### 具体步骤

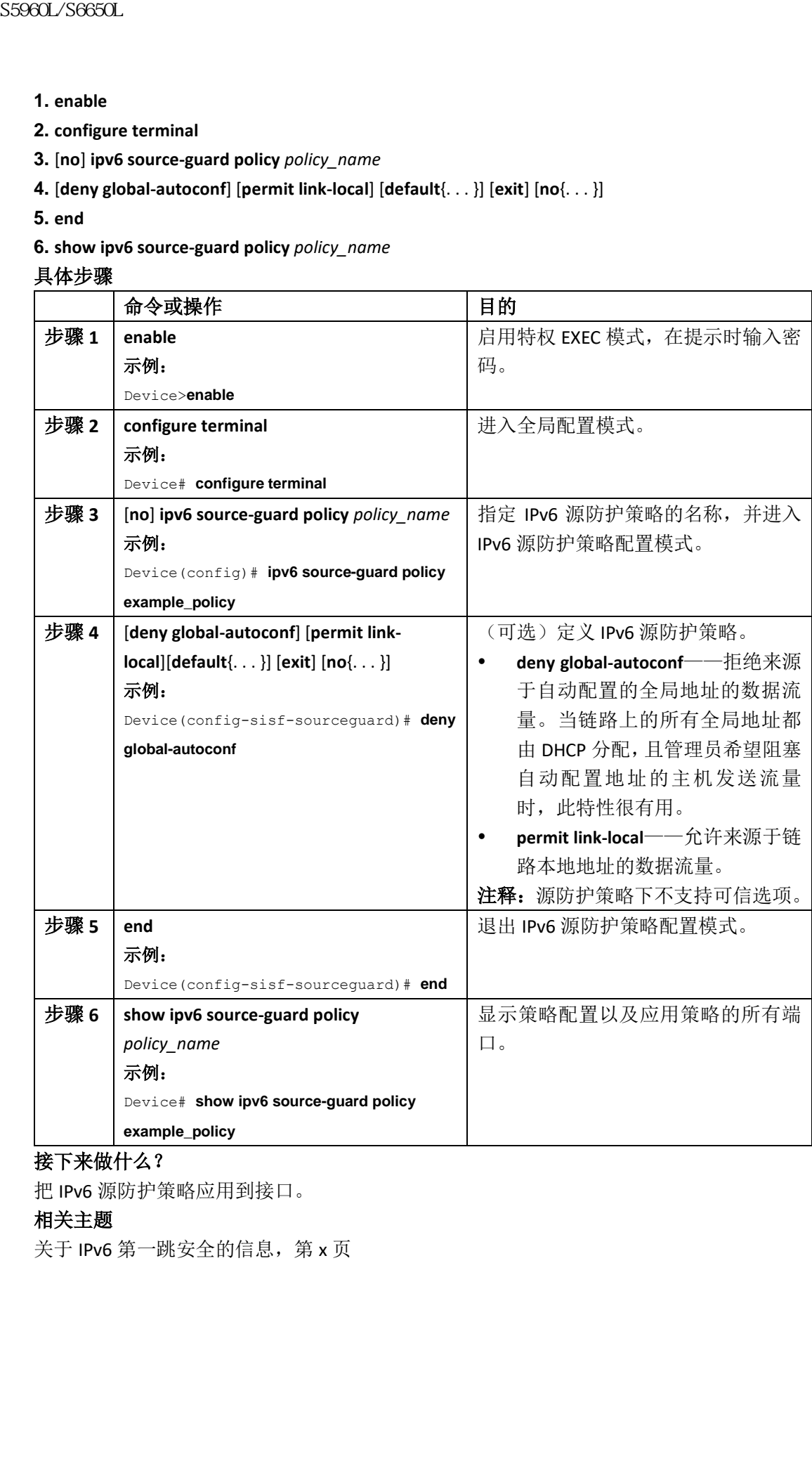

#### 接下来做什么?

把 IPv6 源防护策略应用到接口。

#### 相关主题

关于 IPv6 第一跳安全的信息, 第 x 页

## 如何把 IPv6 源防护策略配置到接口上

#### 总步骤

- **1. enable**
- **2. configure terminal**
- **3. interface** Interface\_type *stack/module/port*
- **4. ipv6 source-guard** [**attach-policy** *<policy\_name>*]
- **5. show ipv6 source-guard policy** *policy\_name*

#### 具体步骤

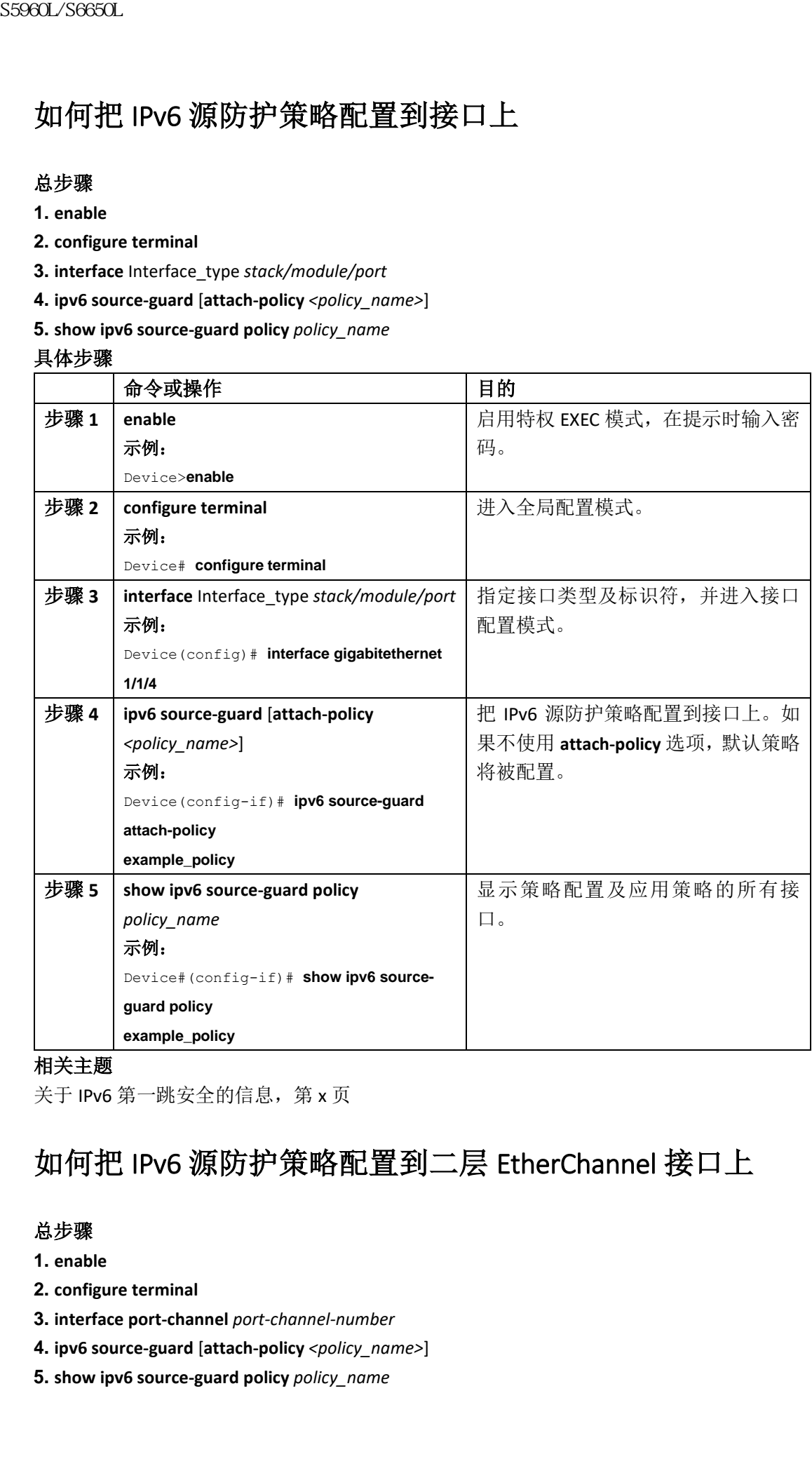

相关主题

关于 IPv6 第一跳安全的信息, 第 x 页

## 如何把 IPv6 源防护策略配置到二层 EtherChannel 接口上

#### 总步骤

- **1. enable**
- **2. configure terminal**
- **3. interface port-channel** *port-channel-number*
- **4. ipv6 source-guard** [**attach-policy** *<policy\_name>*]
- **5. show ipv6 source-guard policy** *policy\_name*

#### 具体步骤

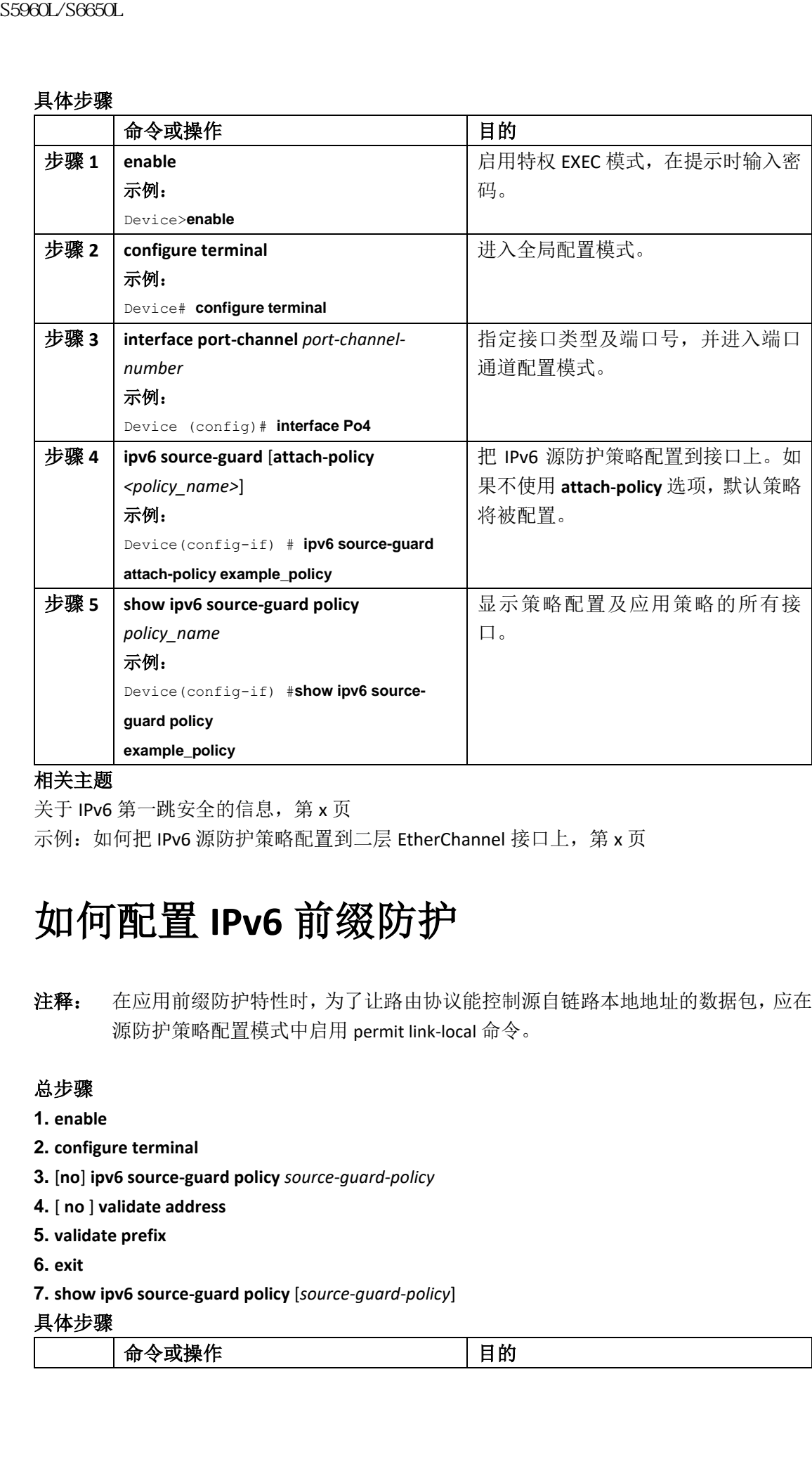

#### 相关主题

关于 IPv6 第一跳安全的信息, 第 x 页

示例: 如何把 IPv6 源防护策略配置到二层 EtherChannel 接口上, 第 x 页

# 如何配置 **IPv6** 前缀防护

注释: 在应用前缀防护特性时,为了让路由协议能控制源自链路本地地址的数据包,应在 源防护策略配置模式中启用 permit link-local 命令。

#### 总步骤

```
1. enable
```
- **2. configure terminal**
- **3.** [**no**] **ipv6 source-guard policy** *source-guard-policy*
- **4.** [ **no** ] **validate address**
- **5. validate prefix**
- **6. exit**
- **7. show ipv6 source-guard policy** [*source-guard-policy*]

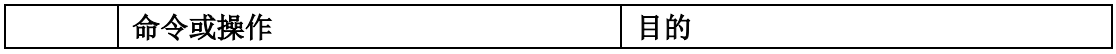

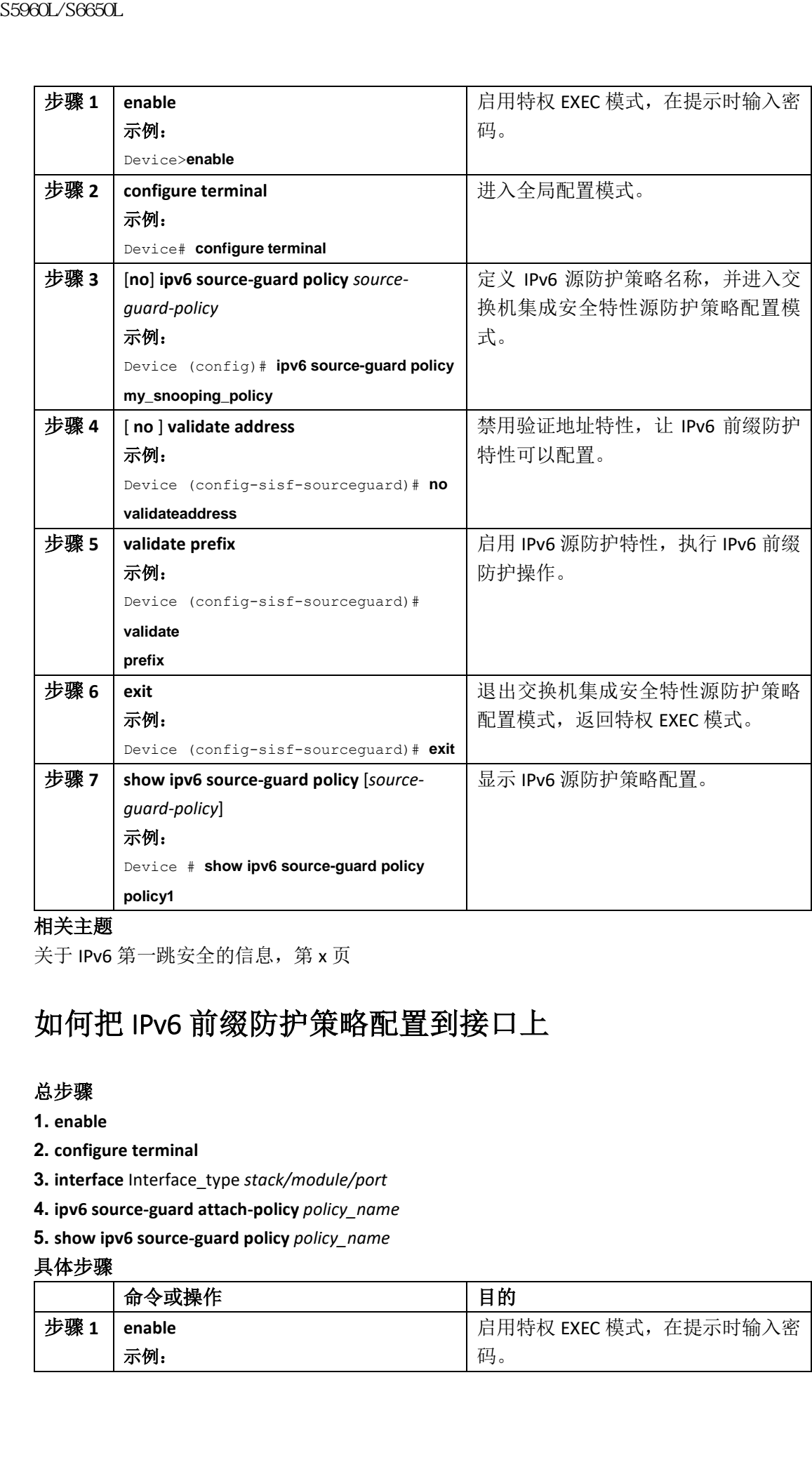

关于 IPv6 第一跳安全的信息, 第 x 页

## 如何把 IPv6 前缀防护策略配置到接口上

#### 总步骤

- **1. enable**
- **2. configure terminal**
- **3. interface** Interface\_type *stack/module/port*
- **4. ipv6 source-guard attach-policy** *policy\_name*
- **5. show ipv6 source-guard policy** *policy\_name*

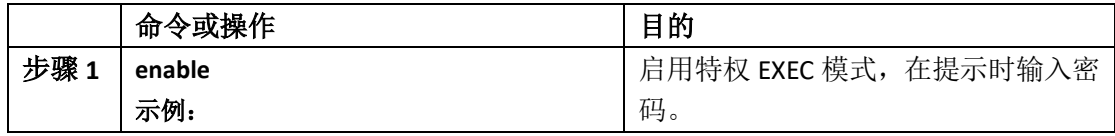

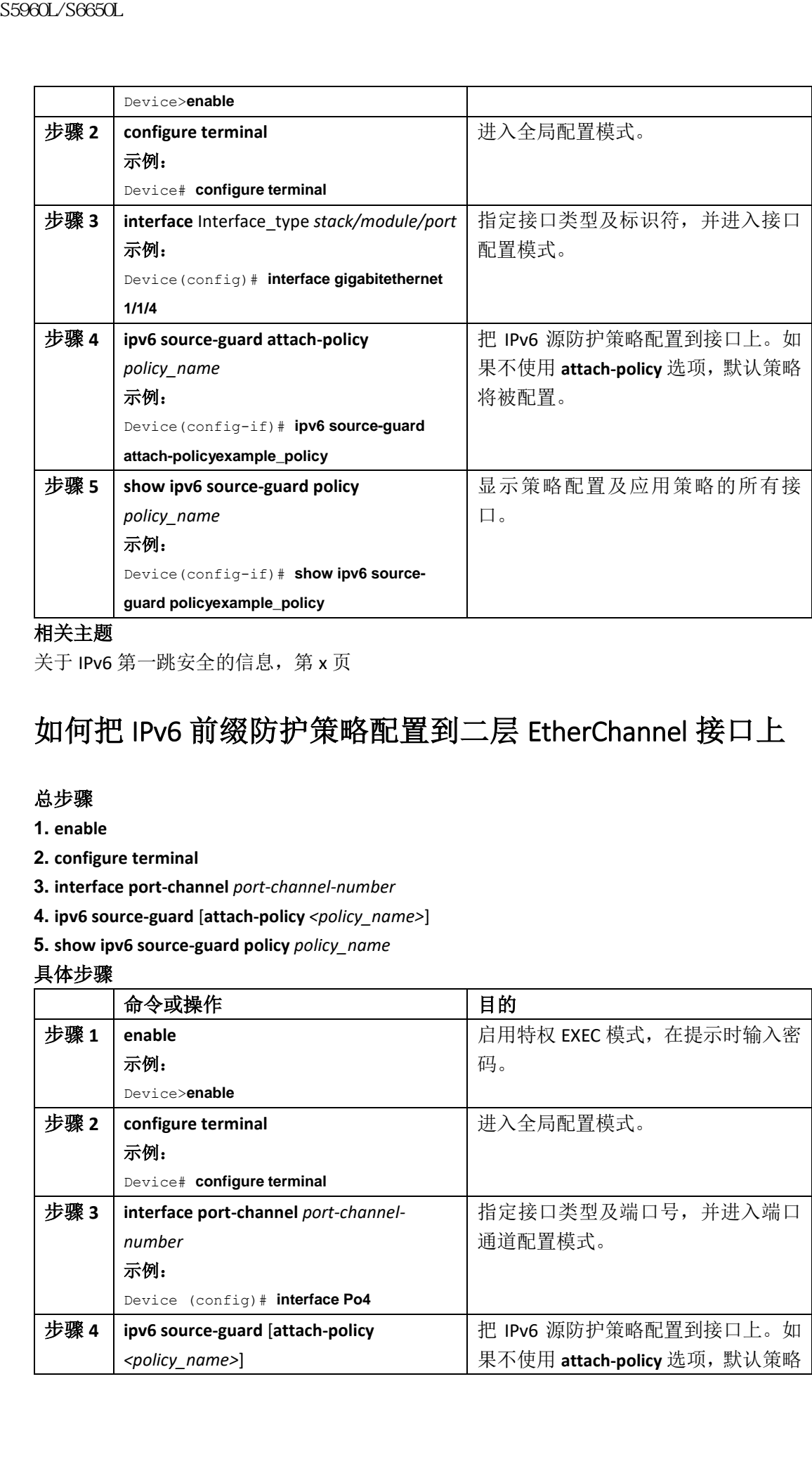

关于 IPv6 第一跳安全的信息, 第 x 页

## 如何把 IPv6 前缀防护策略配置到二层 EtherChannel 接口上

#### 总步骤

- **1. enable**
- **2. configure terminal**
- **3. interface port-channel** *port-channel-number*
- **4. ipv6 source-guard** [**attach-policy** *<policy\_name>*]
- **5. show ipv6 source-guard policy** *policy\_name*

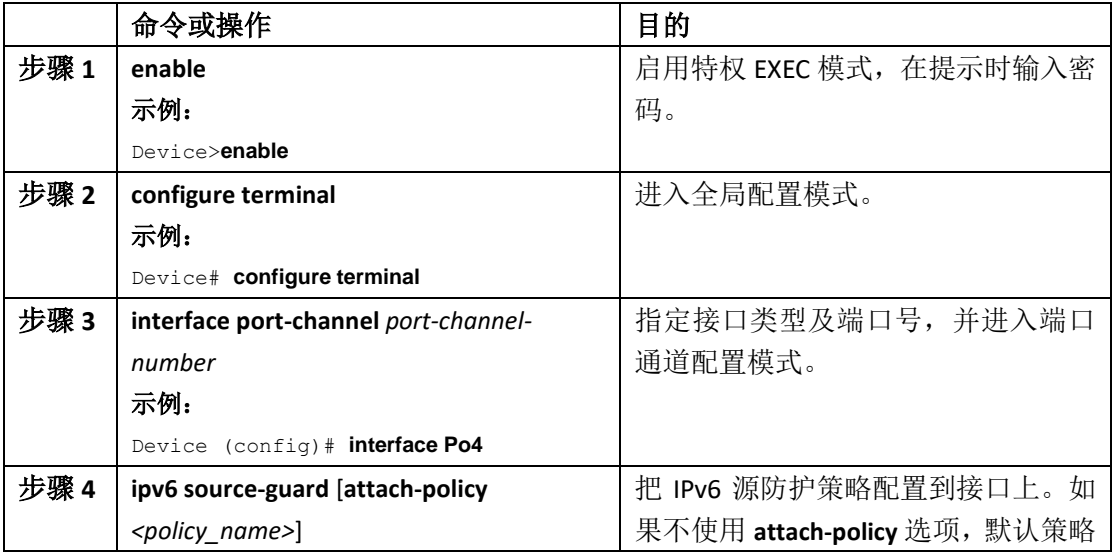

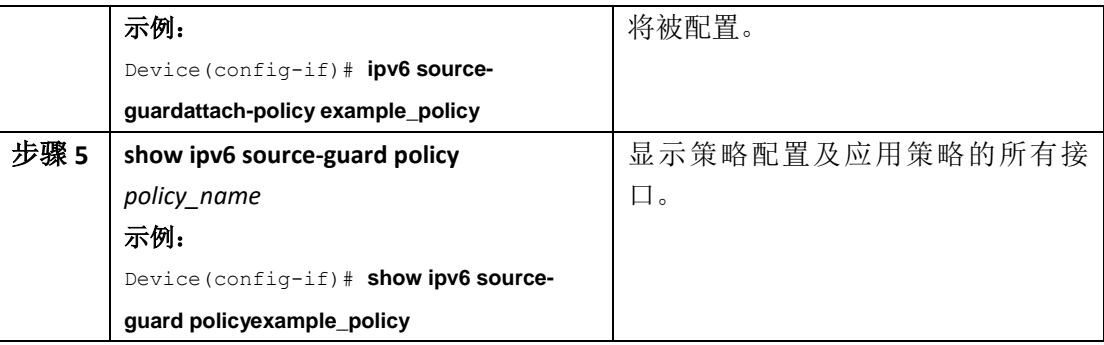

关于 IPv6 第一跳安全的信息, 第 x 页

示例: 如何把 IPv6 前缀防护策略配置到二层 EtherChannel 接口上, 第 x 页

# **IPv6** 第一跳安全配置示例

# 示例: 如何把 IPv6 源防护策略配置到二层 EtherChannel 接口 上

以下示例展示了如何把 IPv6 源防护策略配置到二层 EtherChannel 接口上。 Switch# configure terminal Switch(config)# ipv6 source-guard policy POL Switch(config-sisf-sourceguard) # validate address switch(config-sisf-sourceguard)# exit Switch(config)# interface Po4 Switch(config)# ipv6 snooping Switch(config-if)# ipv6 source-guard attach-policy POL Switch(config-if)# exit switch(config)#  $\begin{tabular}{|c|c|} \hline \multicolumn{1}{|c|}{SS960L/SC960L1}} \hline & $\overline{759H}$: & $\overline{100}^{\prime\prime}~\text{C}^{\prime\prime}~\text{C}^{\prime\prime}~\text{C}^{\prime\prime}~\text{C}^{\prime\prime}~\text{C}^{\prime\prime}~\text{C}^{\prime\prime}~\text{C}^{\prime\prime}~\text{C}^{\prime\prime}~\text{C}^{\prime\prime}~\text{C}^{\prime\prime}~\text{C}^{\prime\prime}~\text{C}^{\prime\prime}~\text{C}^{\$ 

#### 相关主题

如何把 IPv6 源防护策略配置到二层 EtherChannel 接口上, 第 x 页

# 示例: 如何把 IPv6 前缀防护策略配置到二层 EtherChannel 接 口上

以下示例展示了如何把 IPv6 前缀防护策略配置到二层 EtherChannel 接口上。 Switch# configure terminal Switch(config)# ipv6 source-guard policy POL Switch (config-sisf-sourceguard)# no validate address Switch((config-sisf-sourceguard)# validate prefix Switch(config)# interface Po4

Switch(config-if)# ipv6 snooping

Switch(config-if)# ipv6 source-guard attach-policy POL

#### 相关主题

如何把 IPv6 前缀防护策略配置到二层 EtherChannel 接口上, 第  $x \nabla$ 

# 配置控制层限速

- 查询特性信息,第 x 页
- CoPP 的限制, 第 x 页
- 关于控制层限速的信息,第x页
- 如何配置 CoPP,第 x 页
- CoPP 配置示例, 第 x 页
- 监控 CoPP, 第 x 页
- 其他参考资料, 第 x 页
- CoPP 的特性历史与信息, 第 x 页

# 查询特性信息

用户的软件版本有可能无法支持这部分文档所提到的全部特性。要想查询最新的警示信息和 特性信息,可以查看错误搜索工具(Bug Search Tool),也可以查看自己使用的平台及软件版 本的版本信息。用户如需查找本文档中所提到的特性,并且了解都有哪些系统版本支持这个 特性,可以查看文档最后的特性信息表。

用户可以使用浪潮特性导航(Inspur Feature Navigator)来查询各个平台及不同 Inspur 软件 版本所支持的信息。要访问浪潮特性导航(Inspur Feature Navigator), 可以访问 http://www.icntnetworks.com/go/cfn。用户不需要在 icntnetworks.com 注册账户就可以使用 这个导航系统。 sseed\_/Seed\_<br>
sail:ditcouler-10+ invisions and second<br>
sail:ditcouler-10+ invisions are areas as a strategy in the<br> **相关主題**<br>
如何把MS 前提部护德略配置到二层 EtherChannel 德口上<br>
<br>
如何把MS 前提部护德略配置到二层 EtherChannel 德口上<br>
<br>
<br>
<br>
<br>
<br>

# **CoPP** 的限制

控制层限速(control plane policing, CoPP)的限制包含如下几点:

- 仅支持入向 CoPP。**system-cpp-policy** 策略映射仅在控制层接口的入向可用。
- 仅可以把 **system-cpp-policy** 策略映射安装在控制层接口上。
- **system-cpp-policy** 策略映射以及 17 个系统定义的类不能被修改或删除。
- **system-cpp-policy** 策略映射下仅允许有 **police** 行为。而且,**police rate** 仅能按照数据包每 秒(packets per second, pps)来配置。
每个类映射有一个或多个 CPU 队列。对于多个 CPU 队列属于一个类映射的情况,更改 一个类映射的限速器速率会影响术语该类映射的所有 CPU 队列。相似的,禁用一个类 映射会禁用所有属于该类映射的队列。关于每个类映射有哪些 CPU 队列的信息,请查 看第 x 页中的表 161: CoPP 的系统定义值。 sseed\_/Seed\_/Seed\_/<br>
• 每个类映射有一个或多个CPU队列。对于多个CPU队列<br>
- 两个类映射的限基過率公認标准该类数的所有<br>
映射会集用所有關于该类映射的队列。实习每个类映<br>
- 被称变中出版:CSP 的系统定义值,<br>
- 精神会集用所有關于核实映射器、第5页<br>
- 精神会集用所有 S5 50 KBU S598 全球,第5页<br>
- 大全期<br>
- 四以列頭 S5 x页<br>
- SF - TAM S5 x页<br>
- SF

#### 相关主题

启用 CPU 队列或更改限速器速率, 第 x 页 禁用 CPU 队列, 第 x 页 为所有 CPU 队列配置默认限速器速率, 第 x 页 CoPP 的用户可配置功能, 第 x 页

# 关于控制层限速的信息

本章描述了控制层限速(CoPP)如何在设备上工作,以及如何对其进行配置。

## CoPP 概述

CoPP特性通过优先处理控制层及管理流量,保护CPU不受不必要的流量或DoS流量的影响, 进而提升设备的安全性。

设备通常被划分为三个操作层,每层目标不同:

- 数据层,转发数据包。
- 控制层,正确路由数据。
- 管理层,管理网元。

可以使用 CoPP 来保护多数 CPU 处理的流量,以确保路由的稳定性、可达性,保证数据包正 常送达。更重要的是,可以使用 CoPP 来保护 CPU 免受 DoS 攻击。

CoPP 使用模块化的 QoS 命令行界面(MQC)以及 CPU 队列来实现这些目标。不同类型的控 制层流量会被基于特定的条件分为一组,并分配给一个 CPU 队列。可以通过配置专用的硬 件限速器来管理这些 CPU 队列。例如,可以修改特定 CPU 队列(流量类型)的限速器速率, 也可以禁用特定类型流量的限速器。

虽然限速器在硬件上配置,但 CoPP 不会影响 CPU 性能或数据层性能。然而,因为其限制了 进入 CPU 的数据包数量,所以 CPU 的负载被控制了。这意味着等待来自硬件的数据包的服 务能处理的入向数据包速率会更受控制(该速率可以由用户配置)。

## CoPP 的系统定义功能

第一次启动设备时,系统会自动执行以下操作:

- 查找策略映射 **system-cpp-policy**。如果未检测到此策略映射,系统会创建并将其安装到 控制层。
- 系统在 **system-cpp-policy** 之下创建 17 个类映射。 下一次启动设备时,系统会检测到已经创建了策略及类映射。
- 安装策略后,默认会启用(32个队列中的)16个 CPU 队列,各使用自己的默认速率。 默认启用的 CPU 队列及其默认速率在第 x 页中的表 161: CoPP 的系统定义值中列出。

下表列出了启动设备时系统创建的类映射。表中列出了每个类映射对应的限速器以及分组在 每个类映射下的一个或多个 CPU 队列。类映射与限速器之间是一对一映射;类映射与 CPU 队列之间是一对多映射。

#### 表 *161*:*CoPP* 的系统定义值

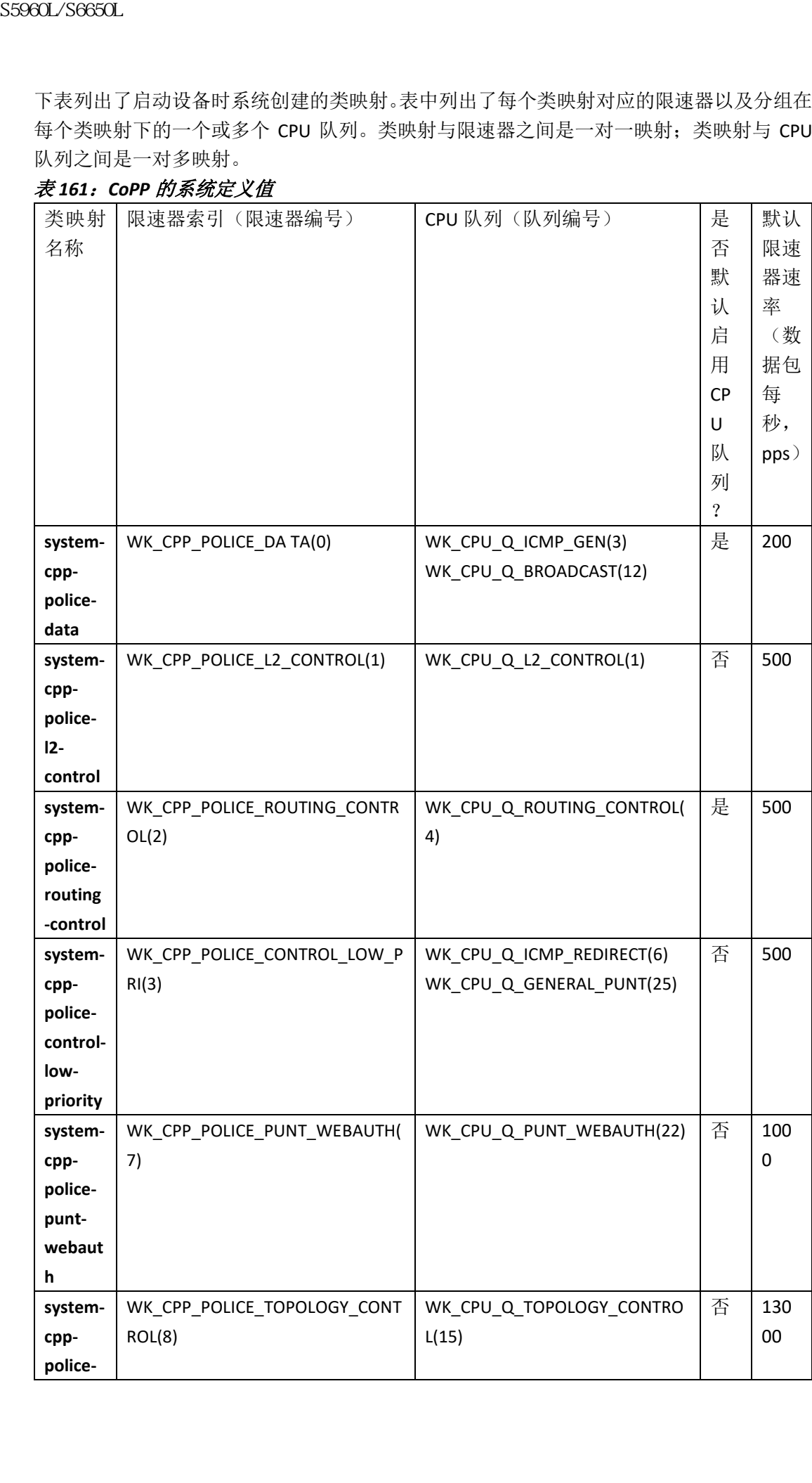

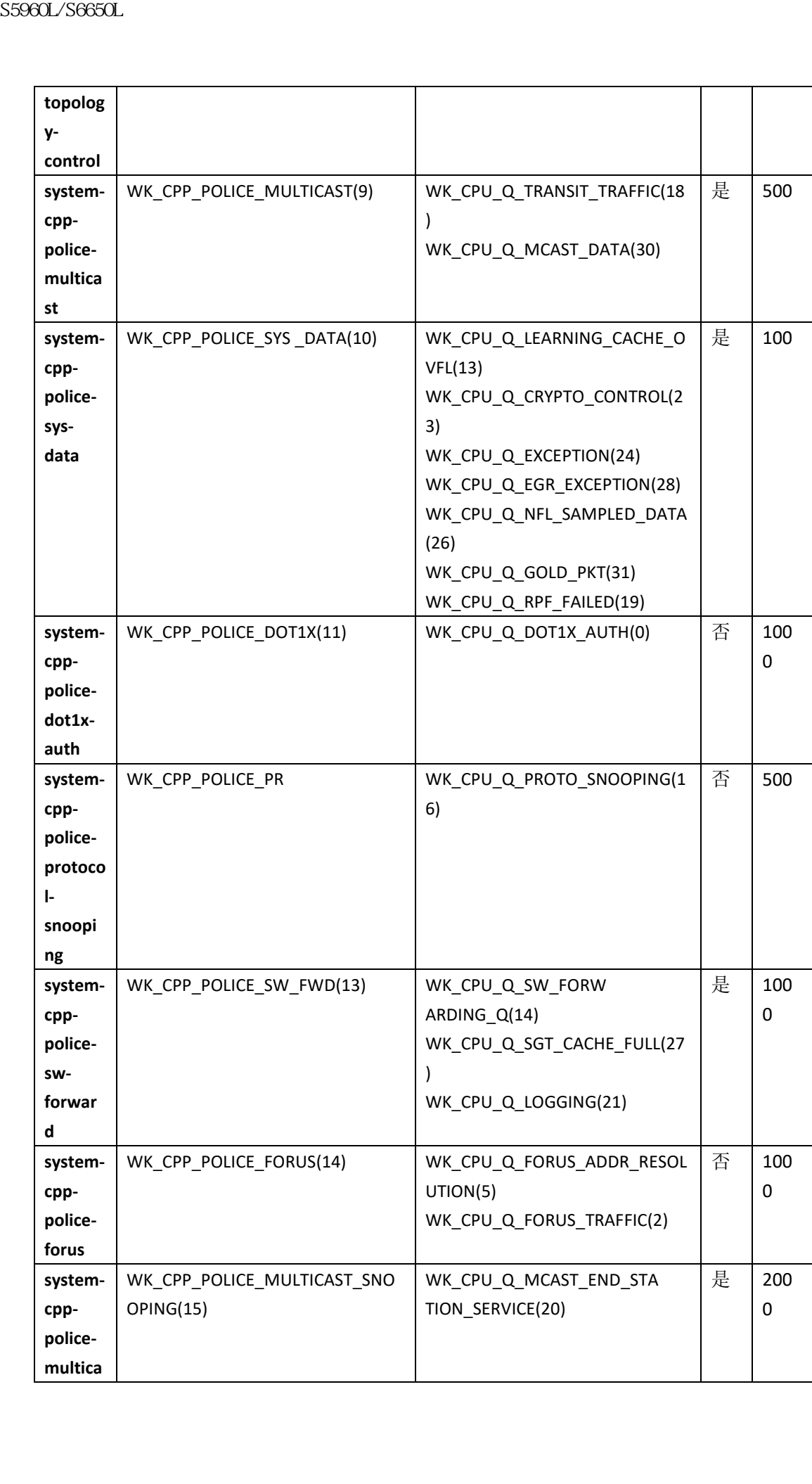

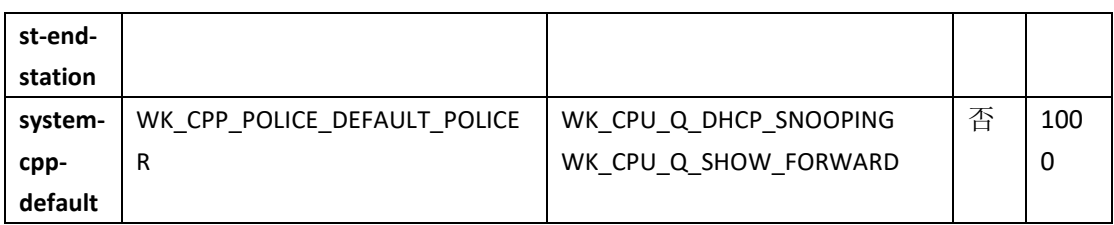

# CoPP 的用户可配置功能

可以执行以下操作来管理控制层流量:

- 启用或禁用 CPU 队列。 要启用 CPU 队列,需配置策略映射 **system-cpp-policy** 之下对应类映射的限速器行为(数 据包每秒)。 要禁用 CPU 队列,需移除策略映射 **system-cpp-policy** 之下对应类映射的限速器行为(数 据包每秒)。
- 要更改限速器速率,需配置策略映射 **system-cpp-policy** 之下对应类映射的限速器行为(数 据包每秒)。
- 要设置 CPU 队列为默认值,需在全局配置模式中输入 **cpp system-default** 命令。

#### 相关主题

启用 CPU 队列或更改限速器速率, 第 x 页 禁用 CPU 队列, 第 x 页 为所有 CPU 队列配置默认限速器速率, 第 x 页 CoPP 的限制,第 x 页 示例: 启用 CPU 队列或更改 CPU 队列的限速器速率, 第 x 页 示例: 禁用 CPU 队列, 第 x 页 示例: 为所有 CPU 队列配置默认限速器速率, 第 x 页 浪潮思科网络科技有限公司 S5960L/S6650L 系列

# 如何配置 **CoPP**

# 启用 CPU 队列或更改限速器速率

启用 CPU 队列与更改 CPU 队列的限速器速率的过程相同,按如下步骤进行。

#### 总步骤

- **1. enable**
- **2. configure terminal**
- **3. policy-map** *policy-map-name*
- **4. class** *class-name*
- **5. police rate** *rate* **pps**
- **6. end**
- **7. show running-config** | **begin system-cpp-policy**

#### 具体步骤

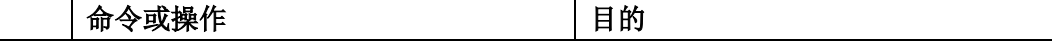

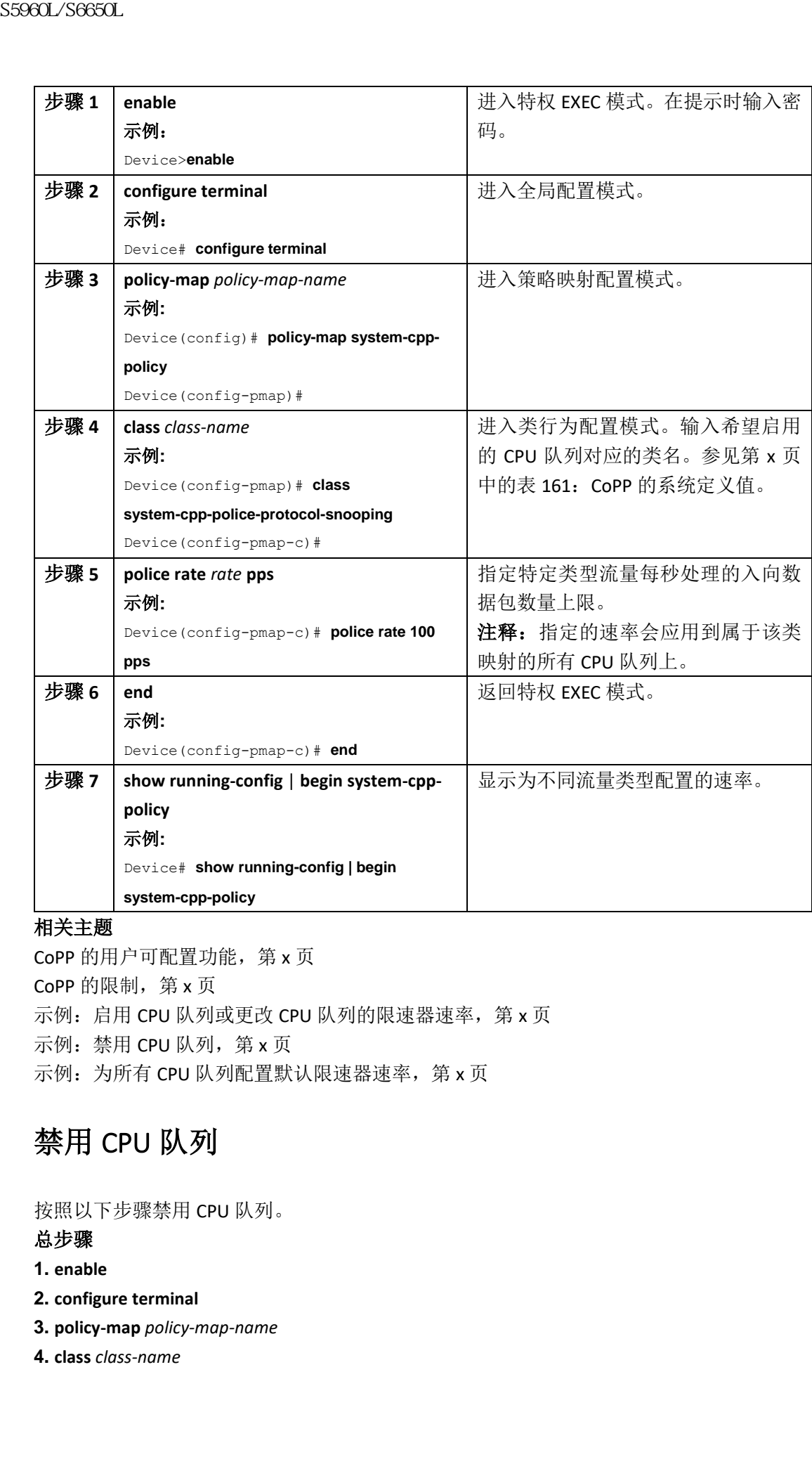

#### 相关主题

CoPP 的用户可配置功能,第 x 页 CoPP 的限制, 第 x 页 示例: 启用 CPU 队列或更改 CPU 队列的限速器速率, 第 x 页 示例: 禁用 CPU 队列, 第 x 页 示例: 为所有 CPU 队列配置默认限速器速率, 第 x 页

# 禁用 CPU 队列

按照以下步骤禁用 CPU 队列。

#### 总步骤

- **1. enable**
- **2. configure terminal**
- **3. policy-map** *policy-map-name*
- **4. class** *class-name*

#### **5. no police rate** *rate* **pps**

**6. end**

#### **7. show running-config** | **begin system-cpp-policy**

具体步骤

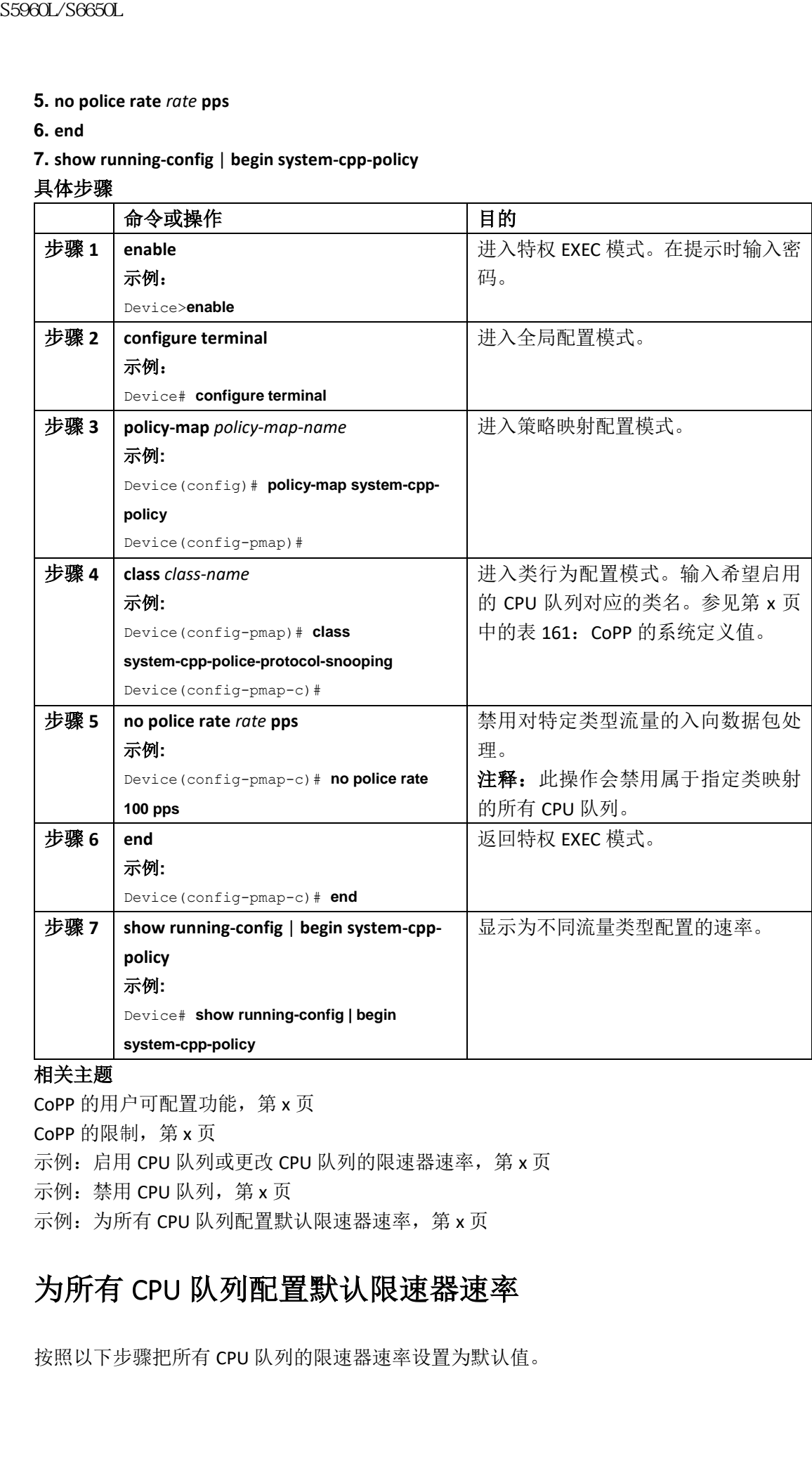

#### 相关主题

CoPP 的用户可配置功能, 第 x 页 CoPP 的限制, 第 x 页 示例: 启用 CPU 队列或更改 CPU 队列的限速器速率, 第 x 页 示例: 禁用 CPU 队列, 第 x 页 示例: 为所有 CPU 队列配置默认限速器速率, 第 x 页

## 为所有 CPU 队列配置默认限速器速率

按照以下步骤把所有 CPU 队列的限速器速率设置为默认值。

#### 总步骤

**1. enable**

- **2. configure terminal**
- **3. cpp system-default**

#### **4. end**

**5. show platform hardware fed switch** *switch-number* **qos que stat internal cpu policer**

#### 具体步骤

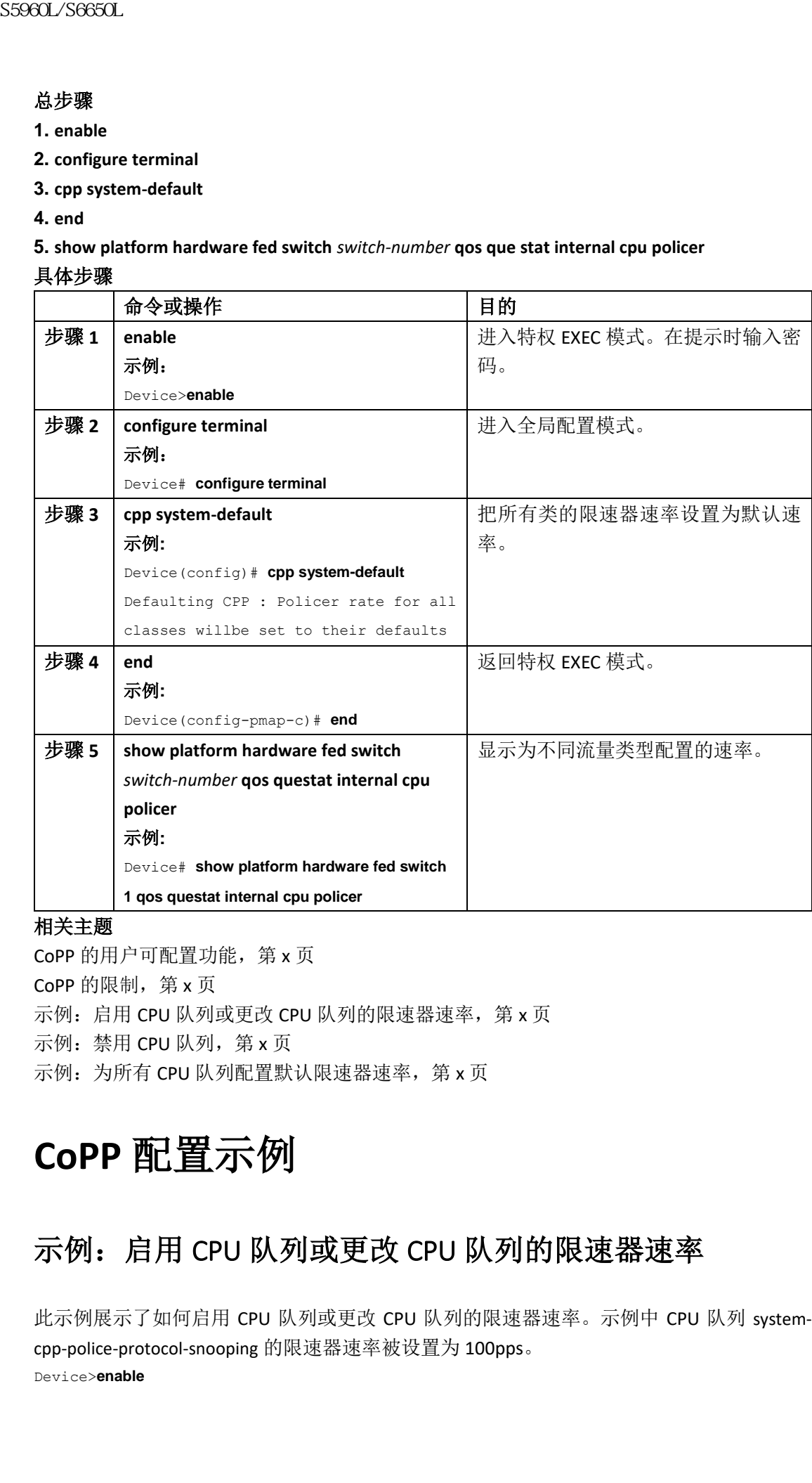

#### 相关主题

CoPP 的用户可配置功能, 第 x 页 CoPP 的限制, 第 x 页 示例: 启用 CPU 队列或更改 CPU 队列的限速器速率, 第 x 页 示例: 禁用 CPU 队列, 第 x 页 示例: 为所有 CPU 队列配置默认限速器速率, 第 x 页

# **CoPP** 配置示例

# 示例: 启用 CPU 队列或更改 CPU 队列的限速器速率

此示例展示了如何启用 CPU 队列或更改 CPU 队列的限速器速率。示例中 CPU 队列 systemcpp-police-protocol-snooping 的限速器速率被设置为 100pps。

Device>**enable**

Device# **configure terminal** Device(config)# **policy-map system-cpp-policy** Device(config-pmap)# **class system-cpp-police-protocol-snooping** Device(config-pmap-c)# **police rate 100 pps** Device(config-pmap-c)# **end** Device# **show running-config | begin system-cpp-policy** policy-map system-cpp-policy class system-cpp-police-data police rate 200 pps class system-cpp-police-sys-data police rate 100 pps class system-cpp-police-sw-forward police rate 1000 pps class system-cpp-police-multicast police rate 500 pps class system-cpp-police-multicast-end-station police rate 2000 pps class system-cpp-police-punt-webauth class system-cpp-police-l2-control class system-cpp-police-routing-control police rate 500 pps class system-cpp-police-control-low-priority class system-cpp-police-topology-control class system-cpp-police-dot1x-auth class system-cpp-police-protocol-snooping police rate 100 pps class system-cpp-police-forus class system-cpp-default <输出已删节> S5960L/S6650L<br>
Sextext configure terminal<br>
Device (configure terminal<br>
Device (configure terminal) at dess system-opp-policy<br>
Device (configure terminal) configure and 100 pps<br>
Device (configure terminal) configure and 10

#### 相关主题

启用 CPU 队列或更改限速器速率, 第 x 页 禁用 CPU 队列, 第 x 页 为所有 CPU 队列配置默认限速器速率, 第 x 页 CoPP 的用户可配置功能, 第 x 页

## 示例: 禁用 CPU 队列

此示例展示了如何禁用 CPU 队列。示例中 CPU 队列 system-cpp-police-protocol-snooping 被禁 用。 Device>**enable** Device# **configure terminal** Device(config)# **policy-map system-cpp-policy**

Device(config-pmap)# **class system-cpp-police-protocol-snooping**

Device(config-pmap-c)# **no police rate 100 pps**

```
Device(config-pmap-c)# end
    Device# show running-config | begin system-cpp-policy
   policy-map system-cpp-policy
   class system-cpp-police-data
   police rate 200 pps
   class system-cpp-police-sys-data
   police rate 100 pps
   class system-cpp-police-sw-forward
   police rate 1000 pps
   class system-cpp-police-multicast
   police rate 500 pps
   class system-cpp-police-multicast-end-station
   police rate 2000 pps
   class system-cpp-police-punt-webauth
   class system-cpp-police-l2-control
   class system-cpp-police-routing-control
   police rate 500 pps
   class system-cpp-police-control-low-priority
   class system-cpp-police-topology-control
   class system-cpp-police-dot1x-auth
   class system-cpp-police-protocol-snooping
   class system-cpp-police-forus
   class system-cpp-default
    <输出已删节>
    相关主题
    启用 CPU 队列或更改限速器速率, 第 x 页
S5960L/S6650L<br>
S5960L/S6650L<br>
Device (sonting-manp-politic)<br>
position approximating-comple (login ayatem-opp-polity<br>
position ayatem-opp-politic control<br>
colles are accurated to the<br>
colles are accurated to the<br>
colles a
```
禁用 CPU 队列, 第 x 页 为所有 CPU 队列配置默认限速器速率, 第 x 页 CoPP 的用户可配置功能, 第 x 页

## 示例:为所有 CPU 队列配置默认限速器速率

此示例展示了如何为所有 CPU 队列配置默认限速器速率并验证设置。

Device>**enable**

Device# **configure terminal**

Device(config)# **cpp system-default**

Defaulting CPP : Policer rate for all classes will be set to their defaults Device(config)# **end**

Device# **show platform hardware fed switch 1 qos queue stats internal cpu policer**

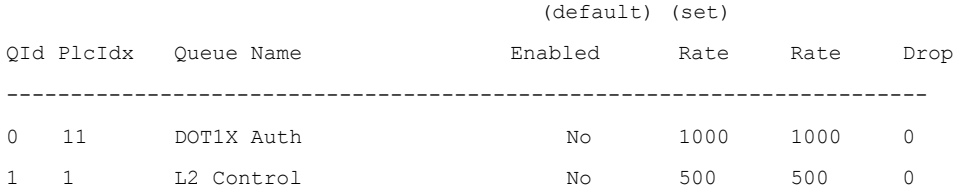

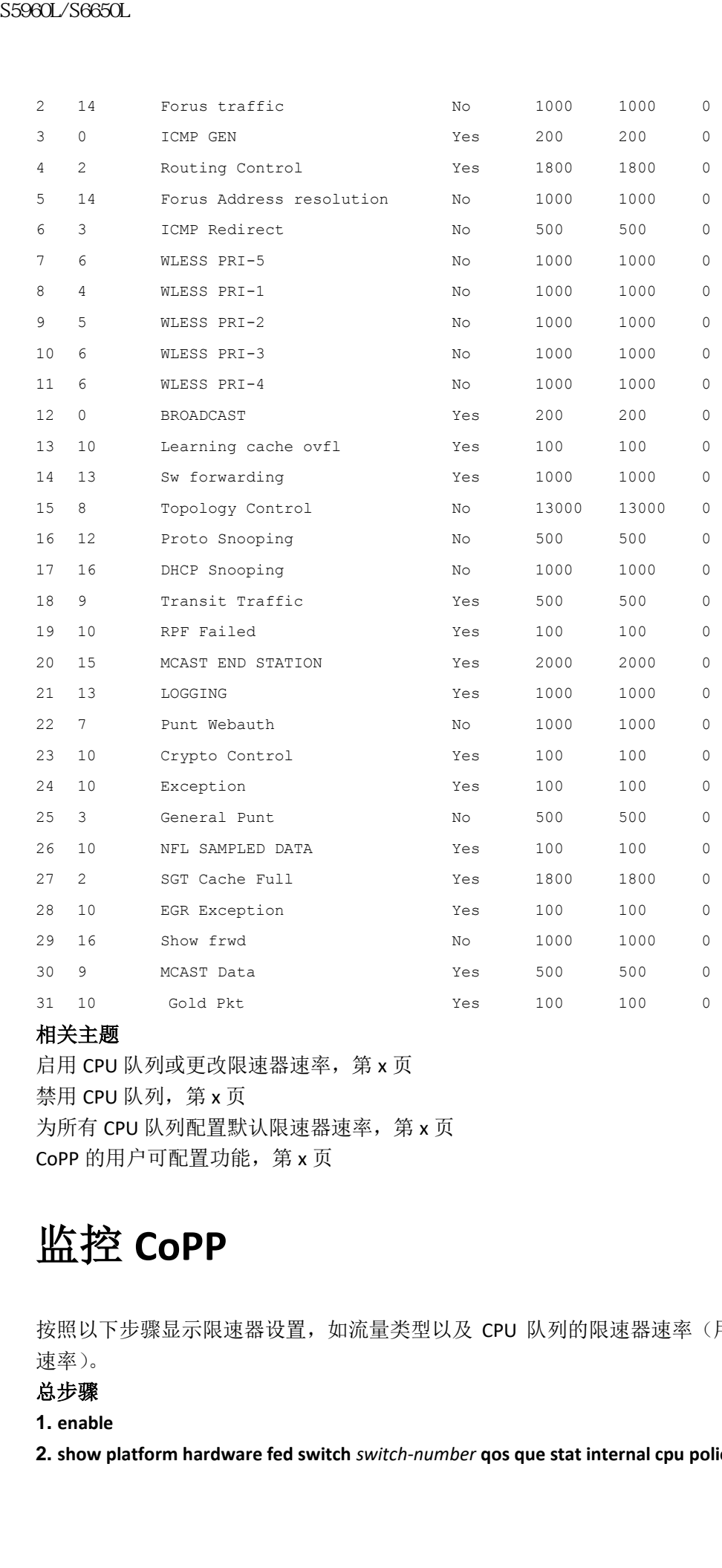

#### 相关主题

启用 CPU 队列或更改限速器速率, 第 x 页 禁用 CPU 队列, 第 x 页 为所有 CPU 队列配置默认限速器速率, 第 x 页 CoPP 的用户可配置功能, 第 x 页

# 监控 **CoPP**

按照以下步骤显示限速器设置,如流量类型以及 CPU 队列的限速器速率(用户配置及默认 速率)。

#### 总步骤

**1. enable**

**2. show platform hardware fed switch** *switch-number* **qos que stat internal cpu policer**

#### 具体步骤

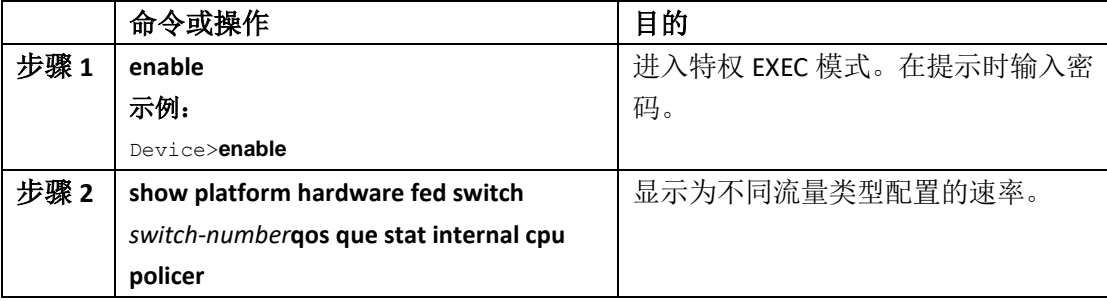

Device>**enable**

Device# **show platform hardware fed switch 3 qos queue stats internal cpu policer**

(default) (set) QId PlcIdx Queue Name Enabled Rate Rate Drop ------------------------------------------------------------------------ 0 11 DOT1X Auth No 1000 1000 0 1 1 L2 Control No 500 500 0 2 14 Forus traffic No 1000 1000 0 3 0 ICMP GEN Yes 200 200 0 4 2 Routing Control Yes 1800 1800 0 5 14 Forus Address resolution No 1000 1000 0 6 3 ICMP Redirect No 500 500 0 7 6 WLESS PRI-5 No 1000 1000 0 8 4 WLESS PRI-1 No 1000 1000 0 9 5 WLESS PRI-2 No 1000 1000 0 10 6 WLESS PRI-3 No 1000 1000 0 11 6 WLESS PRI-4 No 1000 1000 0 12 0 BROADCAST Yes 200 200 0 13 10 Learning cache ovfl Yes 100 100 0 14 13 Sw forwarding Yes 1000 1000 0 15 8 Topology Control No 13000 13000 0 16 12 Proto Snooping No 500 500 0 17 16 DHCP Snooping No 1000 1000 0 18 9 Transit Traffic Yes 500 500 0 19 10 RPF Failed Yes 100 100 0 20 15 MCAST END STATION Yes 2000 2000 0 21 13 LOGGING Yes 1000 1000 0 22 7 Punt Webauth No 1000 1000 0 23 10 Crypto Control Yes 100 100 0 24 10 Exception Yes 100 100 0 25 3 General Punt No 500 500 0 26 10 NFL SAMPLED DATA Yes 100 100 0 27 2 SGT Cache Full Yes 1800 1800 0 28 10 EGR Exception Yes 100 100 0 29 16 Show frwd No 1000 1000 0 30 9 MCAST Data Yes 500 500 0 **EXAMPLE 1998**<br> **EXAMPLE 1999**<br> **EXAMPLE 1999**<br> **EXAMPLE 1999**<br> **EXAMPLE 1999**<br> **EXAMPLE 1999**<br> **EXAMPLE 1999**<br> **EXAMPLE 1999**<br> **EXAMPLE 1999**<br> **EXAMPLE 1999**<br> **EXAMPLE 1999**<br> **EXAMPLE 1999**<br> **EXAMPLE 1999**<br> **EXAMPLE 1999** 

# 其他参考资料

#### 相关文档

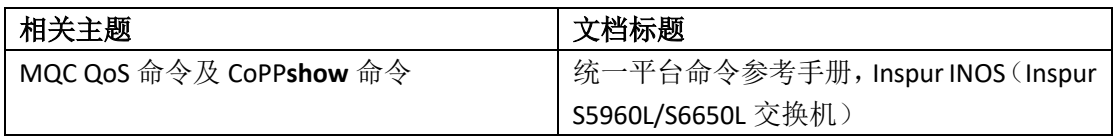

#### 错误信息解释

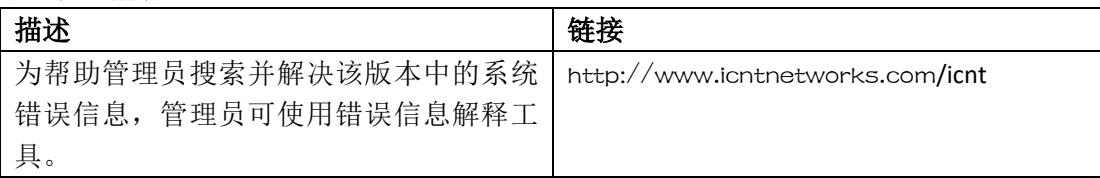

#### 标准以及 **RFC**

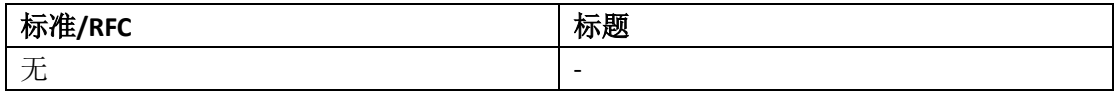

#### 技术助手

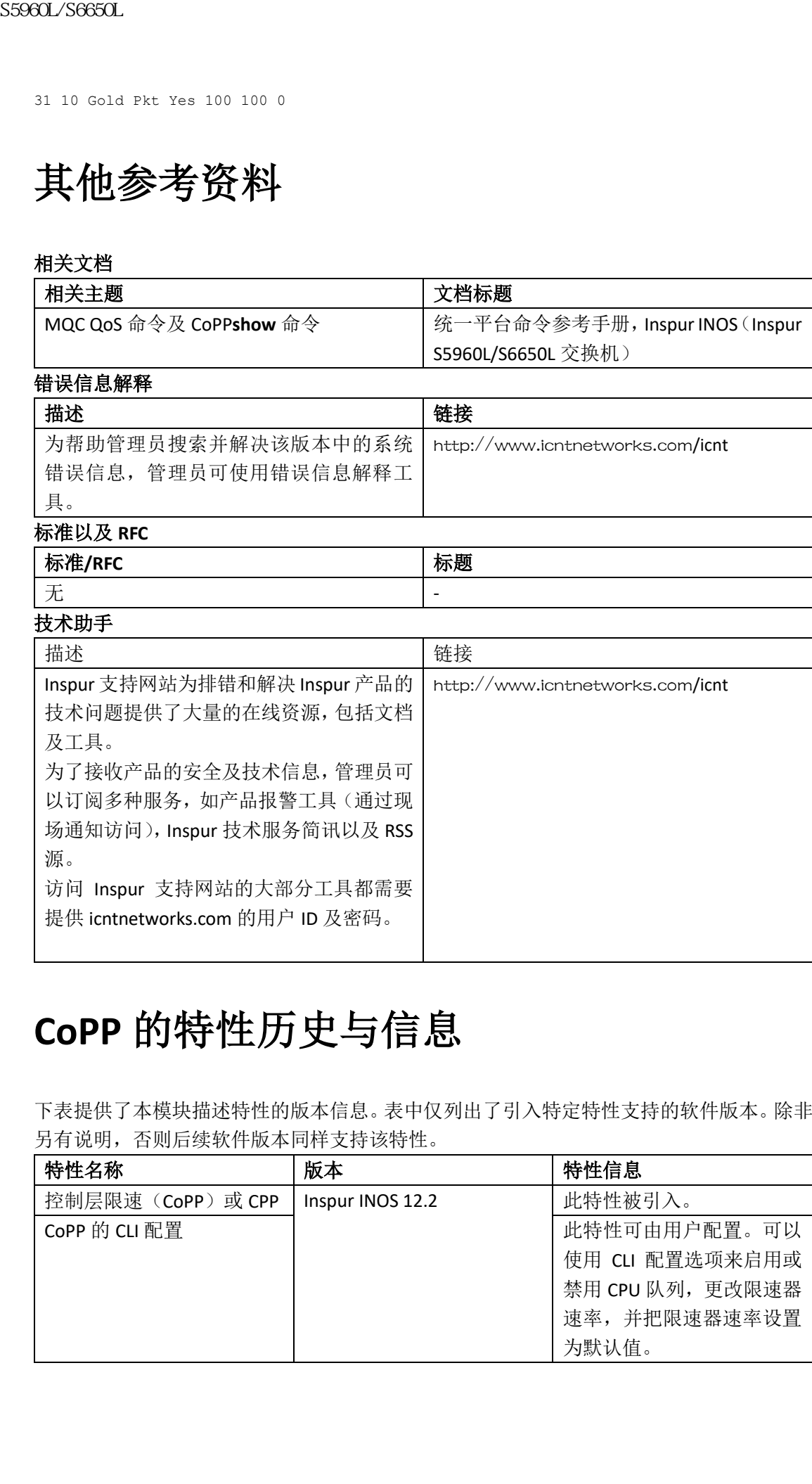

# **CoPP** 的特性历史与信息

下表提供了本模块描述特性的版本信息。表中仅列出了引入特定特性支持的软件版本。除非 另有说明,否则后续软件版本同样支持该特性。

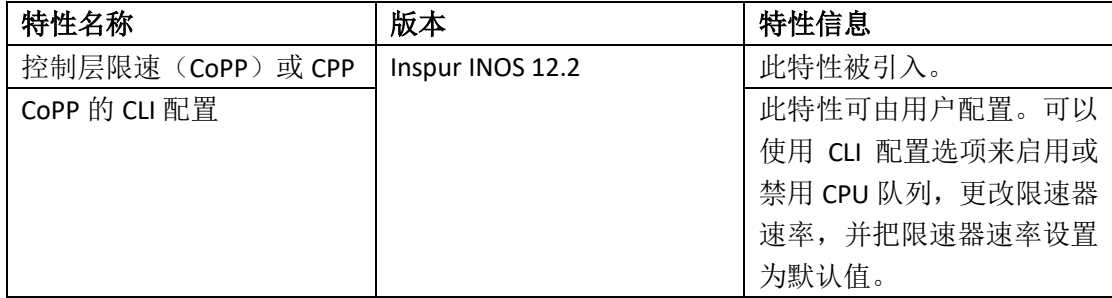

# 配置服务等级协定

本章描述了如何在交换机上使用 Inspur INOS IP 服务等级协定(SLA)。除非另行说明,否则 术语交换机在这里表示单台交换机或交换机堆栈。

- 查询特性信息,第 x 页
- SLA 的限制条件, 第 x 页
- SLA 的相关信息, 第 x 页
- 如何配置 IP SLA 探针, 第 x 页
- 监控 IP SLA 探针, 第 x 页
- 监控 IP SLA 探针示例, 第 x 页
- 其他参考资料,第 x 页

# 查询特性信息

用户的软件版本可能无法支持这部分文档所提到的全部特性。想要查询最新的警示信息和特 性信息,可以查看错误搜索工具(Bug Search Tool),也可以查看自己使用的平台及软件版本 的版本信息。用户如需查找本文档中所提到的特性,并且了解都有哪些系统版本支持这个特 性,可以查看文档最后的特性信息表。 **35960L/S6650L**<br> **THE THE CONDUCT AND THE THE STATE STATE STATE STATE STATE STATE STATE STATE STATE STATE STATE STATE STATE STATE STATE STATE STATE STATE STATE STATE STATE STATE STATE STATE STATE STATE STATE STATE STATE** 

用户可以使用浪潮特性导航(Inspur Feature Navigator)来查询各个平台及不同 Inspur 软件 版本所支持的信息。要访问浪潮特性导航(Inspur Feature Navigator), 可以访问 http://www.icntnetworks.com/icnt。用户不需要在 icntnetworks.com 注册账户就可以使用这个 导航系统。

# **SLA** 的限制条件

这部分列出了 SLA 的限制条件。

IP SLA 网络性能测量的限制条件如下所示:

- 设备不支持使用网守注册延迟探针评估的 VoIP 服务等级;
- 只有 Inspur INOS 设备可以作为目的 IP SLA 响应方的源;
- 用户不能在非 Inspur 设备上配置 IP SLA 响应方, Inspur INOS IP SLA 只能向那些设备的原 生服务发送探针数据包。

#### 相关主题

实施 IP SLA 网络性能评估, 第 x 页 使用 Inspur INOS IP SLA 实现网络性能评估, 第 x 页 IP SLA 响应方和 IP SLA 控制协议, 第 x 页

# **SLA** 的相关信息

## Inspur INOS IP 服务等级协定(SLA)

Inspur INOS IP SLA 会向网络中发送数据, 以此来评估多个网络站点或多条网络路径的性能。 它会模拟网络数据和 IP 服务,并实时收集网络性能信息。Inspur INOS IP SLA 可以在 Inspur INOS 设备之间生成并分析流量,也可以从 Inspur INOS 设备向远端 IP 设备(比如网络应用服 务器)发送并分析流量。用户通过使用各种 Inspur INOS IP SLA 探针提供的评估结果,可以进 行排错、问题分析,以及设计网络拓扑。 S966L/S6650L<br>
S5960L/S660C<br>
Inspur INOS IP 服务等级协定 (SLA)<br>
Inspur INOS IP 服务等级协定 (SLA)<br>
Inspur INOS IP 服务等级协定 (SLA)<br>
INSpur INOS IP 服务等级制度 (SLA)<br>
INSPURS S548 4000 F 服务,并实时依然保健后后息<br>
INSPURS S548 4000 F 2010 H 2010 H 2010 H

根据具体的 Inspur INOS IP SLA 探针, Inspur 设备中的各种网络性能状态统计信息都可以实现 监控,并且这些状态统计信息会同时保存在命令行界面(CLI)和简单网络管理协议(SNMP) MIB 中。IP SLA 数据包拥有可配置的 IP 地址和应用层选项,比如源和目的 IP 地址、用户数 据报协议(UDP)/TCP 端口号、服务类型(ToS)字节(其中包括差分服务代码点[DSCP]和 IP 前缀比特)、虚拟专用网(VPN)路由/转发实例(VRF),以及 URL 网页地址。

由于 Inspur IP SLA 与二层传输无关,因此用户可以在相互分离的网络上配置端到端探针,以 便更好地反映出度量结果,也就是终端用户最有可能经历的环境。IP SLA 会收集并分析下列 性能度量值:

- 延迟(往返和单向)
- 抖动(有方向性)
- 丢包(有方向性)
- 数据包序列(数据包排序)
- 路径(逐跳)
- 连通性(有方向性)
- 服务器或网站下载时间

由于 Inspur INOS IP SLA 可以由 SNMP 进行访问,因此性能监控应用也能使用它,比如 Inspur Prime 互联网络性能监控器(IPM)和其他第三方 Inspur 合作伙伴的性能管理产品。 使用 IP SLA 可以获得以下好处:

- 服务等级协定监控、评估和验证;
- 网络性能监控:
	- 评估网络中的抖动、延迟或丢包
	- 可持续性、可靠性和可预测性评估
- IP 服务网络健康评估特性能够验证现有的 QoS 是否能够满足新的 IP 服务;
- 边界到边界网络可用性监控特性能够提供主动的网络资源验证和连通性测试(举例来说, 从远端站点查看用来存储业务重要数据的 NFS 服务器的网络可用性);
- 通过提供持续且可靠的评估结果,可以立即指出问题并节省排错时间,以此实现网络探 针排错;
- 多协议标签交换(MPLS)性能监控和网络验证(如果设备支持 MPLS 的话)。

## 使用 Inspur INOS IP SLA 评估网络性能

用户可以使用 IP SLA 来监控网络中各个区域之间的性能——核心层、分布层和边界——而无

图 *74*:*Inspur INOS IP SLA* 探针

| Any IP device           | 任意 IP 设备    |
|-------------------------|-------------|
| IP SLA measurement      | IP SLA 评估以及 |
| and IP SLA responder to | IP SLA 响应方到 |
| IP SLA responder (共2处)  | IP SLA 响应方  |
| IP SLA responder        | IP SLA 响应方  |
| IP network              | IP 网络       |
| <b>IP SLA source</b>    | IP SLA 源    |
| Performance             | 性能管理应用      |
| management              |             |
| application             |             |

#### 相关主题

### IP SLA 响应方和 IP SLA 控制协议

|                                                                        | 需部署物理探针。它会通过生成的流量来测量两台网络通信设备之间的网络性能。                                                                                                    |
|------------------------------------------------------------------------|----------------------------------------------------------------------------------------------------|
|                                                                        | 下图展示了当源色湖北向目的设备发送了它所生成的数据包后,IP SLA 是如何展开工作的。                                                                                                    |
|                                                                        | 在目的设备收到数据包后, 根据 IP SLA 探针的类型, 它会向源设备反悔带有时间戳的信息,                                                                                                    |
|                                                                        | 以便计算性能度量值。IPSLA 探针可以使用某种具体协议(比如 UDP)来评估网络中源设备                                                                                                    |
| 与目的设备之间的网络性能。                                                          |                                                                                                    |
| 图 74: Inspur INOS IP SLA 探针                                            | 任意 IP 设备                                                                                                    |
| Any IP device<br>IP SLA measurement                                    | IP SLA 评估以及                                                                                                    |
| and IP SLA responder to                                                | IP SLA 响应方到                                                                                                    |
| IP SLA responder (共2处)                                                 | IP SLA 响应方                                                                                                    |
| IP SLA responder                                                       | IP SLA 响应方                                                                                                    |
| IP network                                                             | IP 网络                                                                                                    |
| <b>IP SLA source</b>                                                   | IP SLA 源                                                                                                    |
| Performance                                                            | 性能管理应用                                                                                                    |
| management                                                             |                                                                                                    |
| application                                                            |                                                                                                    |
|                                                                        |                                                                                                    |
|                                                                        |                                                                                                    |
| 相关主题                                                                   |                                                                                                    |
| 实施 IP SLA 网络性能评估, 第 x 页<br>SLA 的限制条件, 第 x 页<br>IP SLA 响应方和 IP SLA 控制协议 |                                                                                                    |
| 注释:<br>整的 IP SLA 功能。<br>以为控制消息实施 MD5 认证                                | SLA 控制协议, 使其能够知道应该监听哪个端口以及使用哪个端口进行响应。                                                                                                    |
|                                                                        | IP SLA 响应方是内嵌在目的 Inspur 设备中的一个组成部分, 它使系统能够参与并响应 IP SLA<br>请求数据包。响应方能够提供精确的评估, 无需部署专用的探针。响应方使用 Inspur INOS IP<br>IP SLA 响应方可以是 Inspur INOS 二层 (可配置响应方的) 设备。响应方无需支持完<br>下图展示了 IP 网络中能够使用 Inspur INOS IP SLA 响应方的位置。响应方会在指定端口上监<br>听由 IP SLA 探针发来的控制协议消息。根据收到的控制消息, 它能够在指定时间段内启用指<br>定的 UDP 或 TCP 端口。在这段时间内, 响应方会接受请求并对其进行响应。在它对 IP SLA 数<br>据包做出响应后, 或者当指定时间超时后, 它会禁用相应的端口。为了增加安全性, 设备可 |
| Any IP device                                                          | 任意 IP 设备                                                                                                    |
| IP SLA measurement                                                     | IP SLA 评估以及                                                                                                    |
| 图 75.Inspur INOS IP SLA <i>探针</i><br>and IP SLA responder to           | IP SLA 响应方到                                                                                                    |
| IP SLA responder $(\nleftrightarrow 2 \nleftrightarrow)$               | IP SLA 响应方                                                                                                    |
| IP SLA responder<br>IP network                                         | IP SLA 响应方<br>IP 网络                                                                                                    |
| IP SLA source                                                          | IP SLA 源                                                                                                    |
| Performance                                                            |                                                                                                    |
| management                                                             | 性能管理应用                                                                                                    |

图 *75*:*Inspur INOS IP SLA* 探针

用户无需在目的设备上为所有 IP SLA 探针启用响应方。举例来说,对于目的路由器上已经提 供的服务就无需启用响应方(比如 Telnet 或 HTTP)。

#### 相关主题

SLA 的限制条件, 第 x 页

## IP SLA 响应时间的计算

交换机、控制器和路由器可以通过使用其他高优先级进程,花费几十毫秒来处理入站数据包。 这个延迟会影响响应时间,因为测试数据包的响应可能会在等待处理时进入队列。在这种情 况中,响应时间可能无法精确反映出真实的网络延迟。IP SLA 会把源设备和目标设备上(如 果使用了响应方)的这些处理延迟最小化,以此来确定真实的往返时间。IP SLA 测试数据包 会使用时间戳来把处理延迟最小化。

当启用了 IP SLA 响应方后, 它使目标设备在数据包到达接口时, 在中断级 (Interrupt Level) 设置时间戳,并在测试数据包离开时也设置时间戳,以此消除处理时间。这个时间戳精确到 亚毫秒级。

下图展示了响应方的工作。其中共有四个时间戳用来计算往返时间。在目标路由器上,当启 用了响应方功能后,用时间戳 3 (TS3)减去时间戳 2 (TS2)就能够得到花费在处理测试数 据包上的时间,也就是图中 Δ 表示的内容。最后 IP SLA 会从整体往返时间中减去这个 Δ 值。 源路由器上的 IP SLA 也会执行相同的行为,也就是会在中断级设置入站时间戳 4 (TS4), 来 达到更高的精确度。

#### 图 *76*:*Inspur INOS IP SLA* 响应方时间戳

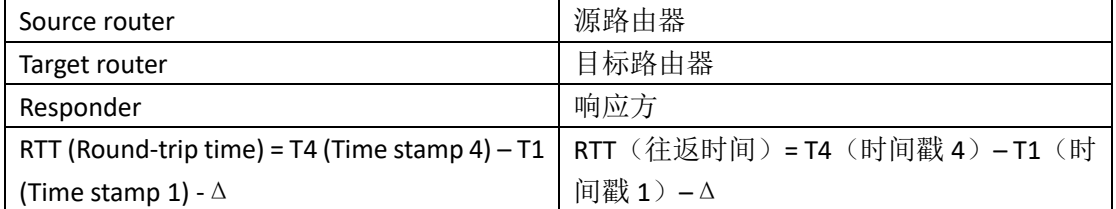

在目标设备上设置两个时间戳带来的另一个好处是:能够追踪单向延迟、抖动和单向丢包。 由于很多网络行为都不是同步发生的,因此很有必要记录这些统计数据。然而,在进行单向 延迟评估时,用户必须同时在源路由器和目标路由器上配置网络时间协议(NTP),这样源和 目标才能与相同的时钟源进行同步。单向抖动的评估不需要同步时钟。

## IP SLA 探针计划

当用户在配置 IP SLA 探针时,必须对探针开始捕获状态统计信息的时间,以及收集错误信息 的时间有所计划。用户可以设置让探针立即开始工作,也可以指定具体的月、日、小时。用 户可以使用 *pending*(待定)选项让探针稍后开始工作。待定选项是探针的一种内部状态, 可以通过 SNMP 进行查看。当一个探针的响应(门限值)行为有待触发时,探针的状态也是 待定。用户可以一次性规划一个 IP SLA 探针的工作时间,也可以同时规划一组探针的工作时 间。 89860L/S6650L<br><br>
市户是需在目的设备上为所有更具具有解析程序,维持时间的进行,<br>
48.4 的复制系列,在2011年10月,通过数据的时间分,将数据时间的是<br>
48.4 的复制系列的时间的计算<br>
S64 的现代中,资文项<br>
IP S1A 响应时间的计算<br>
※後期,控制器和的时间,因为测试数据的响应和变量。19<br>
20 公司 S6967年,第3次情报其实的同时,以及数据的时间的通过。19<br>
20 公司 S6967年,第3次情

用户可以在 Inspur INOS CLI 或 INSPUR RTTMON-MIB 中使用一条命令来规划多个 IP SLA 探针 的工作时间。通过规划让探针平均地分多次运行,可以让用户控制 IP SLA 监控流量的总量。 这种分布 IP SLA 探针的工作方式有助于最小化 CPU 利用率, 从而提高网络可扩展性。 更多有关 IP SLA 多探针计划功能的详细信息,用户可以参考 *Inspur INOS IP SLA* 配置指南 (*Inspur INOS IP SLAs Configuration Guide*)中"IP SLA——多探针计划"一章。

## IP SLA 探针门限值监控

为了成功地进行服务等级协定监控,必须有某种机制能够及时向用户通知网络中可能发生的 违规行为。IP SLA 可以发送 SNM Trap 消息,下列这些事件可以作为触发机制:

- 连接断开
- 詔时
- 往返时间门限值
- 平均抖动门限值
- 单向丢包
- 单向抖动
- 单向平均意见得分(MOS)
- 单向延迟

一个 IP SLA 门限值检测到的违规行为同时也会触发另一个 IP SLA 探针进行深入分析。比如提 高测试频率,或者开始使用 Internet 控制消息协议(ICMP)路径应答或 ICMP 路径抖动探针 来进行排错。

#### **ICMP Echo**

ICMP Echo(应答)探针能够评估 Inspur 设备与其他 IP 设备之间端到端的响应时间。响应时 间是由测量源设备向目的设备发出 ICMP Echo 请求消息,再到源设备收到 ICMP Echo Reply 之间所花费的时间计算出来的。很多客户都会使用 IP SLA 中基于 ICMP 的探针,进行内部 Ping 测试,或者基于 Ping 的专用探针来评估响应时间。IP SLA ICMP Echo 探针符合 ICMP Ping 测试的定义,这两种方式都可以得到相同的响应时间。

#### 相关主题

使用 ICMP Echo 探针分析 IP 服务等级, 第 x 页

## UDP 抖动

抖动与数据包之间延迟的变化是同义术语。当源设备向目的设备以 10 毫秒为间隔连续发送 多个数据包时,目的设备应该每隔 10 毫秒收到一个数据包(如果网络行为完全正常的话)。 但如果网络中存在延迟(比如队列延迟、通过替代路径到达目的地等),数据包的到达时间 间隔可能会小于或大于 10 毫秒。正抖动值表示数据包的到达时间间隔大于 10 毫秒。负抖动 值表示数据包的到达时间间隔小于 10 毫秒。如果数据包的到达时间间隔是 12 毫秒,正抖动 就是 2 毫秒;如果数据包的到达时间间隔是 8 毫秒, 负抖动就是 2 毫秒。对于延迟敏感的网 络,正抖动是不可容忍的,抖动值为 0 是理想情况。  $\begin{tabular}{llllllll} {\bf SS980L/SG660L} \\[0.1cm] {\bf S10R/GRb} & {\bf S20R/GRb} & {\bf S3R/GRb} & {\bf S3R/GRb} & {\bf S4R/GRb} & {\bf S4R/GRb} & {\bf S5R/GRb} & {\bf S5R/GRb} & {\bf S6R/GRb} & {\bf S7R/GRb} & {\bf S8R/GRb} & {\bf S8R/GRb} & {\bf S8R/GRb} & {\bf S8R/GRb} & {\bf S8R/GRb} & {\bf S8R/GRb} & {\bf S8R/GRb} & {\bf S8R/GRb} & {\bf S8R$ 

除了监控抖动外, IP SLA UDP 抖动探针还能当作多目的数据收集探针。由 IP SLA 生成的数据 包中会携带序列号信息,以及从源到目的的时间戳,其中还包含数据包的发送和接收数据。 根据这些数据,UDP 抖动探针可以评估下列度量值:

- 有方向性的抖动(源到目的,以及目的到源)
- 有方向性的丢包
- 有方向性的延迟(单向延迟)
- 往返延迟(平均往返时间)

由于发送和接收数据的路径可能有多条(不对称路径),用户可以使用有方向性的数据测试,

更有效地识别网络中拥塞的位置,或者网络中发生的其他问题。

UDP 抖动探针能够产生合成(模拟)UDP 流量,并发送大量 UDP 数据包,并且每个数据包 都有指定的大小,发送指定的毫秒数,从源路由器到目标路由器以固定的频率发送。默认情 况下, UDP 抖动探针会发送 10 个数据包-数据帧, 每个负载大小为 10 字节, 每 10 毫秒生成 一个,每 60 秒重复进行测试。用户可以对这些参数一一进行配置,精确模拟网络中的 IP 服 务。

为了提供精确的单向延迟评估结果,源设备和目标设备之间需要进行时间同步(比如 NTP 提 供的服务)。评估单向抖动和丢包不必需进行时间同步。如果源设备和目标设备之间的时间 没有同步,UDP 抖动探针在反回单向延迟和丢包的评估数据时,单向延迟的评估结果为 0。

#### 相关主题

使用 UDP 抖动探针分析 IP 服务等级, 第 x 页

# 如何配置 **IP SLA** 探针

这部分中不包含所有可用的探针配置信息,*Inspur INOS IP SLA* 配置指南(*Inspur INOS IP SLAs Configuration Guide*)中包含更多详细配置信息。这部分中会包含多个探针配置示例,其中包 括配置响应方、配置 UDP 抖动探针(需要配置响应方),以及配置 ICMP Echo 探针(不需要 配置响应方)。有关配置其他探针的详细信息,用户可以参考 *Inspur INOS IP SLA* 配置指南 (*Inspur INOS IP SLAs Configuration Guide*)。

### 默认配置

设备中没有配置 IP SLA 探针。

### 配置指导

有关 IP SLA 命令的信息,用户可以查看 *Inspur INOS IP SLA 命令参考, 版本* 12.4T (Inspur IP *SLAs Command Reference, Release 12.4T*)命令参考手册。

有关描述和配置步骤的细节信息,用户可以查看 *Inspur INOS IP SLA 配置指南, 版本 12.4TL* (*Inspur INOS IP SLAs Configuration Guide, Release 12.4TL*)。

并不是参考指南中的所有 IP SLA 命令或探针设备都能够支持。设备支持的 IP 服务等级分析 功能包括使用 UDP 抖动、UDP Echo、HTTP、TCP 连接、ICMP Echo、ICMP 路径 Echo、ICMP 路径抖动、TFP、DNS 和 DHCP,以及多种探针计划和主动门限值监控。设备不支持使用网守 注册延迟探针评估的 VoIP 服务等级。

在配置任意 IP SLA 应用之前, 用户可以使用特权 EXEC 命令 show ip sla application, 来确认 软件版本所支持的探针类型。这条命令的输出示例如下所示:

Device# **show ip slaapplication** IP Service Level Agreements Version: Round Trip Time MIB 2.2.0, Infrastructure Engine-III Supported OperationTypes: icmpEcho, path-echo, path-jitter, udpEcho, tcpConnect, http  $\begin{tabular}{ll} \textbf{SS980L/S680L} \end{tabular} \begin{tabular}{ll} \textbf{SS980L/S680L} \end{tabular} \begin{tabular}{ll} \textbf{SS980L/S680L} \end{tabular} \begin{tabular}{ll} \hline \textbf{M} & \textbf{M} & \textbf{M} & \textbf{M} & \textbf{M} & \textbf{M} & \textbf{M} & \textbf{M} & \textbf{M} & \textbf{M} & \textbf{M} & \textbf{M} & \textbf{M} & \textbf{M} & \textbf{M} & \textbf{M} & \textbf{M} & \text$ 

```
dns, udpJitter, dhcp,ftp, udpApp, wspApp
Supported Features:
IPSLAs Event Publisher
IP SLAs low memory water mark: 33299323 
Estimated system maxnumber of entries: 24389
Estimated number ofconfigurable operations:24389 
Number of Entriesconfigured : 0
Number of active Entries: 0 
Number of pending Entries: 0 
Number of inactiveEntries : 0
Time of last change inwhole IP SLAs: *13:04:37.668 UTC Wed Dec 19 
2012
```
# 配置 IP SLA 响应方

只有运行 Inspur INOS 软件的设备上能够使用 IP SLA 响应方功能, 其中包括不支持完整 IP SLA 功能的一些二层设备。

用户可以按照以下步骤,在目标设备(探针目标)上配置 IP SLA 响应方。

#### 总步骤

- **1. enable**
- **2. configure terminal**
- **3. ip sla responder** {**tcp-connect** | **udp-echo**} **ipaddress** *ip-address* **port** *port-number*
- **4. end**
- **5. show running-config**
- **6. copy running-config startup-config**

#### 具体步骤

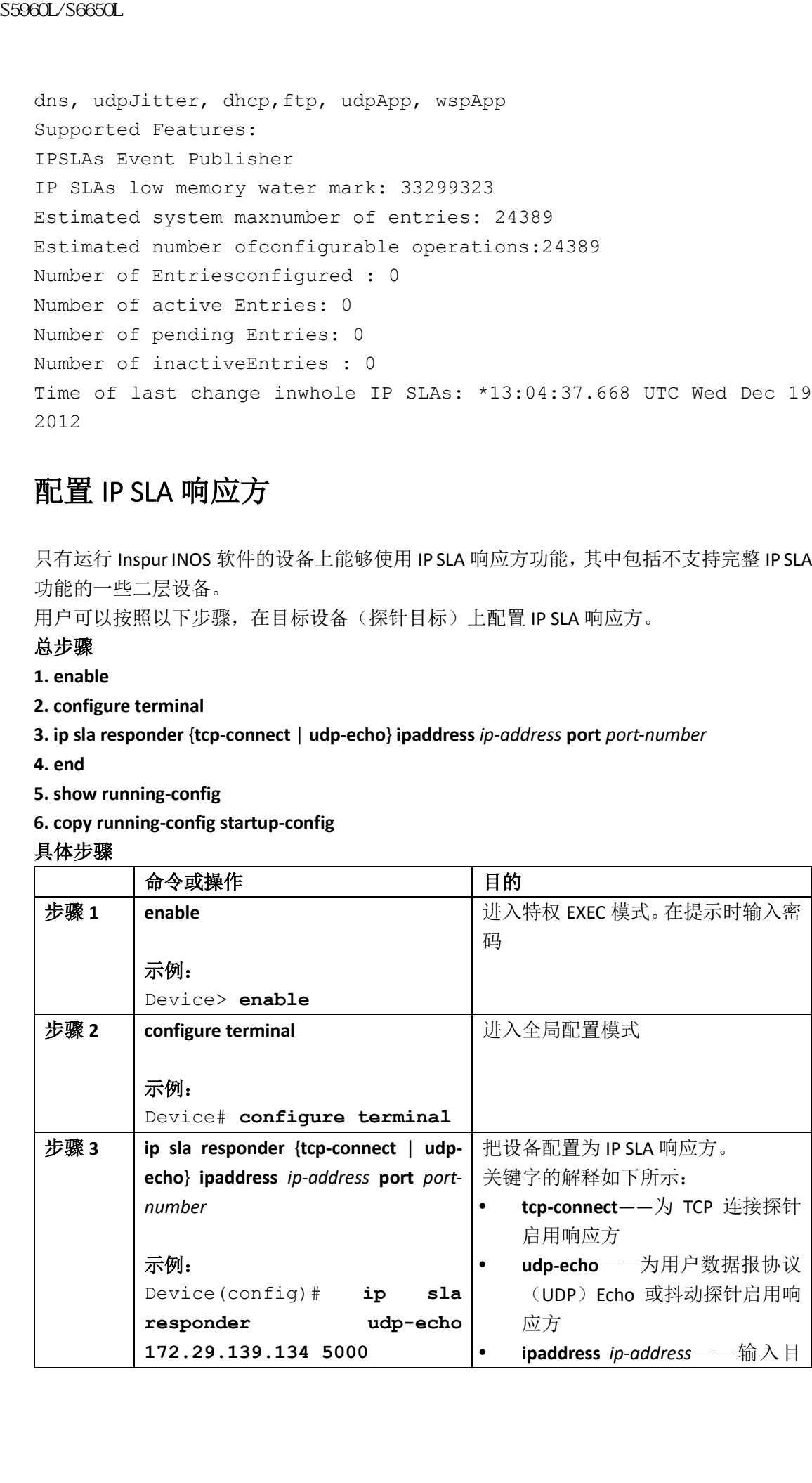

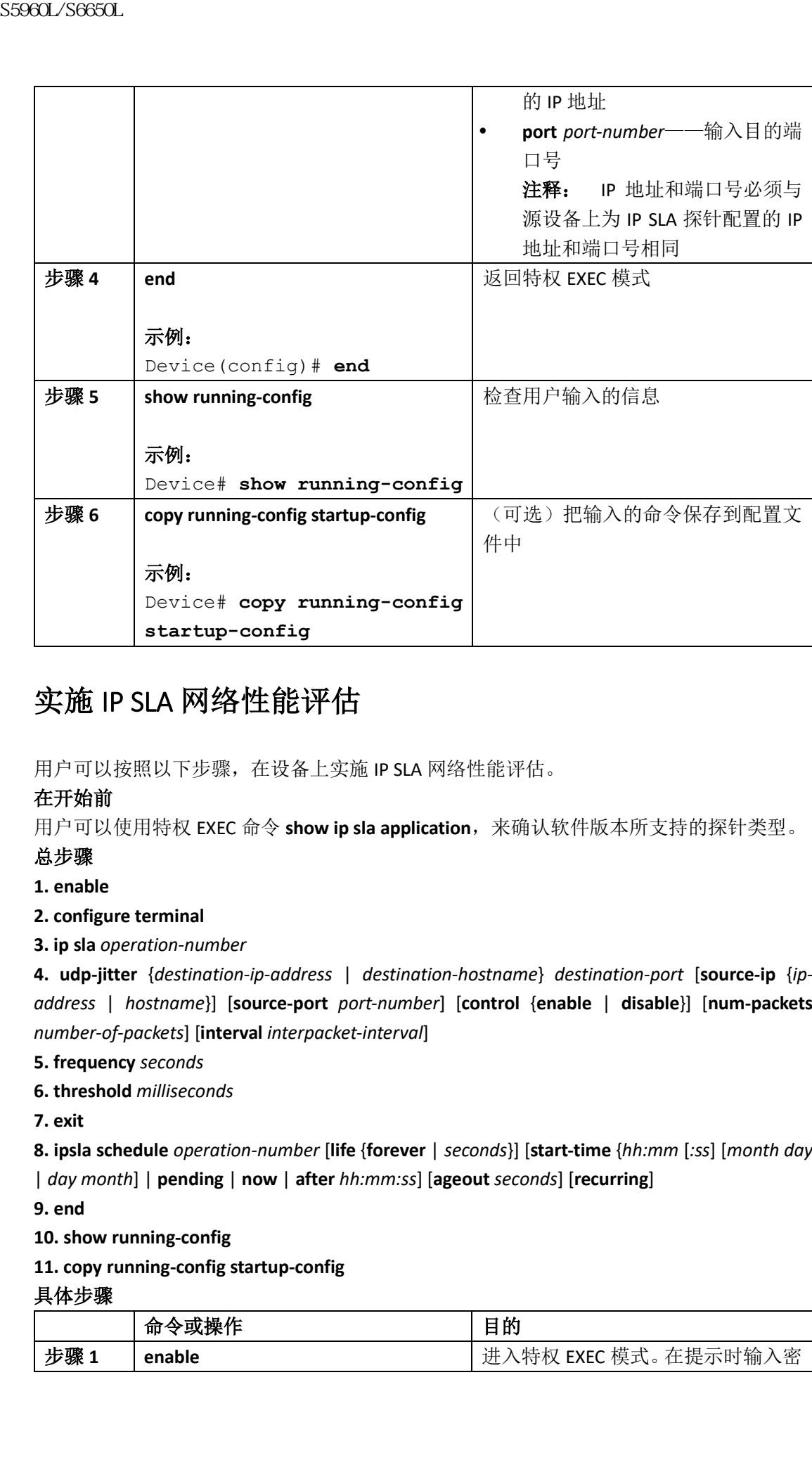

## 实施 IP SLA 网络性能评估

用户可以按照以下步骤,在设备上实施 IP SLA 网络性能评估。

#### 在开始前

用户可以使用特权 EXEC 命令 **show ip sla application**,来确认软件版本所支持的探针类型。

#### 总步骤

**1. enable**

**2. configure terminal**

**3. ip sla** *operation-number*

**4. udp-jitter** {*destination-ip-address* | *destination-hostname*} *destination-port* [**source-ip** {*ipaddress* | *hostname*}] [**source-port** *port-number*] [**control** {**enable** | **disable**}] [**num-packets** *number-of-packets*] [**interval** *interpacket-interval*]

**5. frequency** *seconds*

**6. threshold** *milliseconds*

**7. exit**

**8. ipsla schedule** *operation-number* [**life** {**forever** | *seconds*}] [**start-time** {*hh:mm* [*:ss*] [*month day* | *day month*] | **pending** | **now** | **after** *hh:mm:ss*] [**ageout** *seconds*] [**recurring**]

**9. end**

**10. show running-config**

**11. copy running-config startup-config**

#### 具体步骤

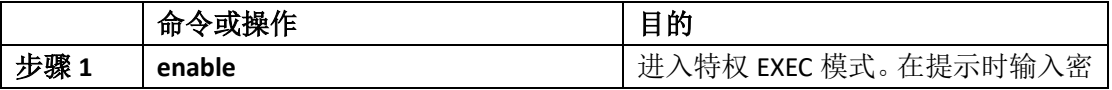

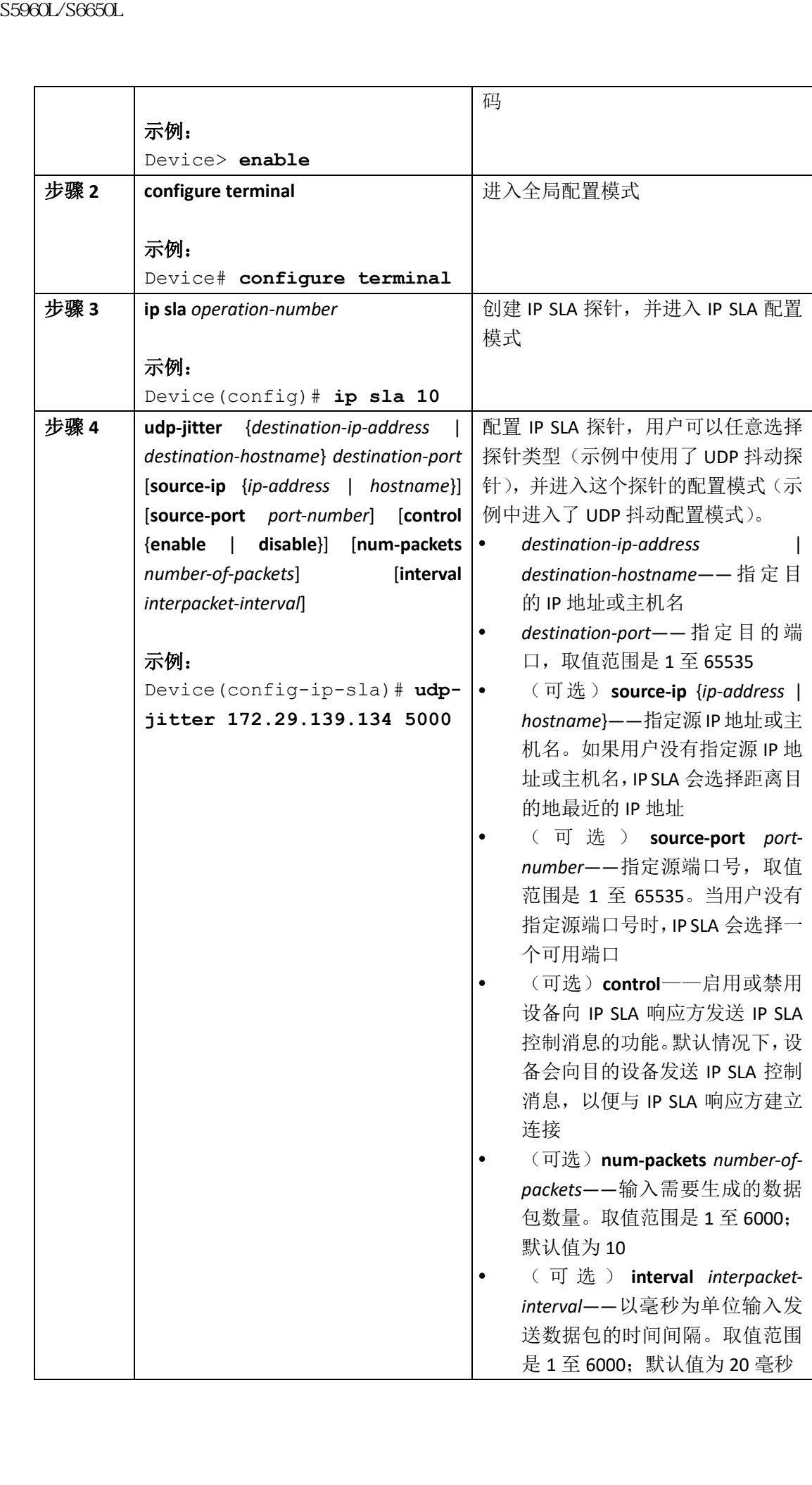

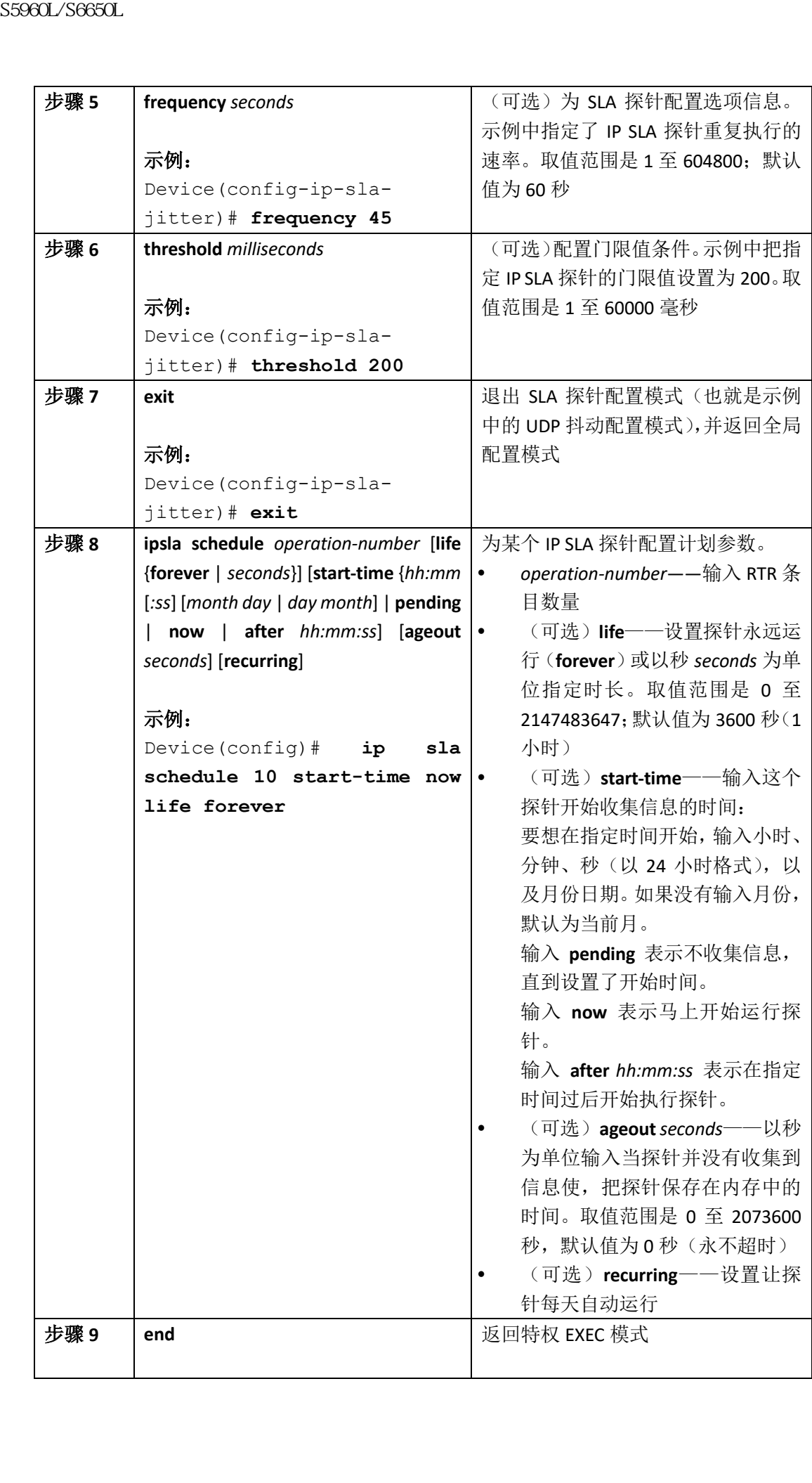

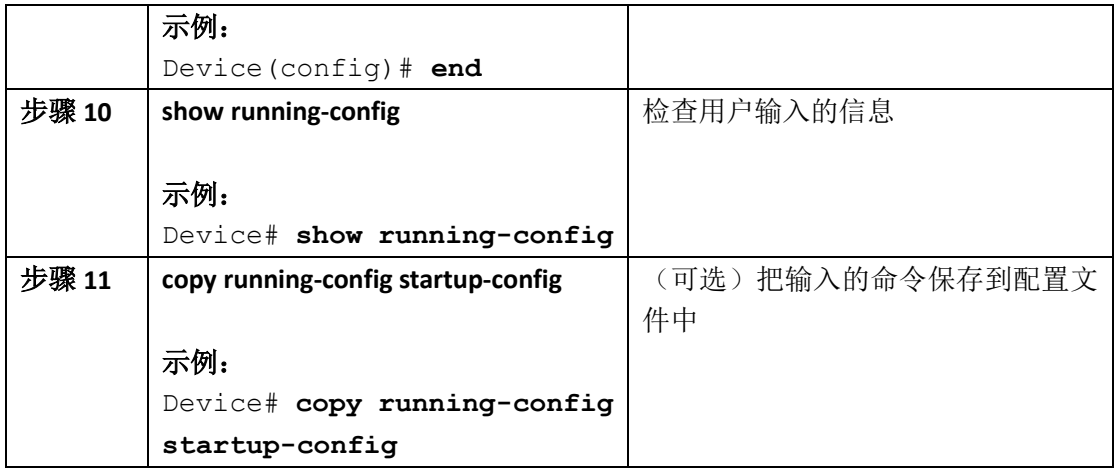

#### **UDP** 抖动配置

以下示例展示了如何配置 UDP 抖动 IP SLA 探针: Device(config)# **ip sla 10** Device(config-ip-sla)# **udp-jitter 172.29.139.134 5000** Device(config-ip-sla-jitter)# **frequency 30** Device(config-ip-sla-jitter)# **exit** Device(config)# **ip sla schedule 5 start-time now life forever** Device(config)# **end** Device# **show ip sla configuration 10** IP SLAs, InfrastructureEngine-II. Entry number: 10 Owner: Tag: Type of operation toperform: udp-jitter Target address/Sourceaddress: 1.1.1.1/0.0.0.0 Target port/Source port: 2/0 Request size (ARR dataportion): 32 Operation timeout(milliseconds): 5000 Packet Interval (milliseconds)/Number of packets: 20/10 Type Of Service parameters: 0x0 Verify data: No Vrf Name: Control Packets: enabled Schedule: Operation frequency(seconds): 30 Next Scheduled StartTime: Pending trigger Group Scheduled : FALSE Randomly Scheduled: FALSE Life (seconds): 3600 Entry Ageout (seconds):never Recurring (StartingEveryday): FALSE Status of entry (SNMPRowStatus): notInService Threshold (milliseconds): 5000 SS960L/S6650L<br>
Sevice (config)# end<br>
Sevice (config)# end<br>
Sevice (config)# end<br>
Sevice abov running-config<br>
Replies<br>
The sevice abov running-config<br>
Replies<br>
The sevice copy running-config<br>
The Sevice configiting more ab

Distribution Statistics: Number of statistic hours kept:2 Number of statisticdistribution buckets kept: 1 Statistic distributioninterval (milliseconds): 20 Enhanced History:

#### 相关主题

使用 Inspur INOS IP SLA 实施网络性能评估, 第 x 页 SLA 的限制条件, 第 x 页

## 使用 UDP 抖动探针分析 IP 服务等级

用户可以按照以下步骤,在源设备上配置 UDP 抖动探针。

#### 在开始前

用户必须在目标设备(探针目标)上启用 IP SLA 响应方功能,以便在源设备上配置 UDP 抖 动探针。

#### 总步骤

**1. enable**

#### **2. configure terminal**

**3. ip sla** *operation-number*

**4. udp-jitter** {*destination-ip-address* | *destination-hostname*} *destination-port* [**source-ip** {*ipaddress* | *hostname*}] [**source-port** *port-number*] [**control** {**enable** | **disable**}] [**num-packets** *number-of-packets*] [**interval** *interpacket-interval*]

#### **5. frequency** *seconds*

**6. exit**

**7. sla schedule** *operation-number* [**life** {**forever** | *seconds*}] [**start-time** {*hh:mm* [*:ss*] [*month day* | *day month*] | **pending** | **now** | **after** *hh:mm:ss*] [**ageout** *seconds*] [**recurring**]

**8. end**

**9. show running-config**

#### **10. copy running-config startup-config**

具体步骤

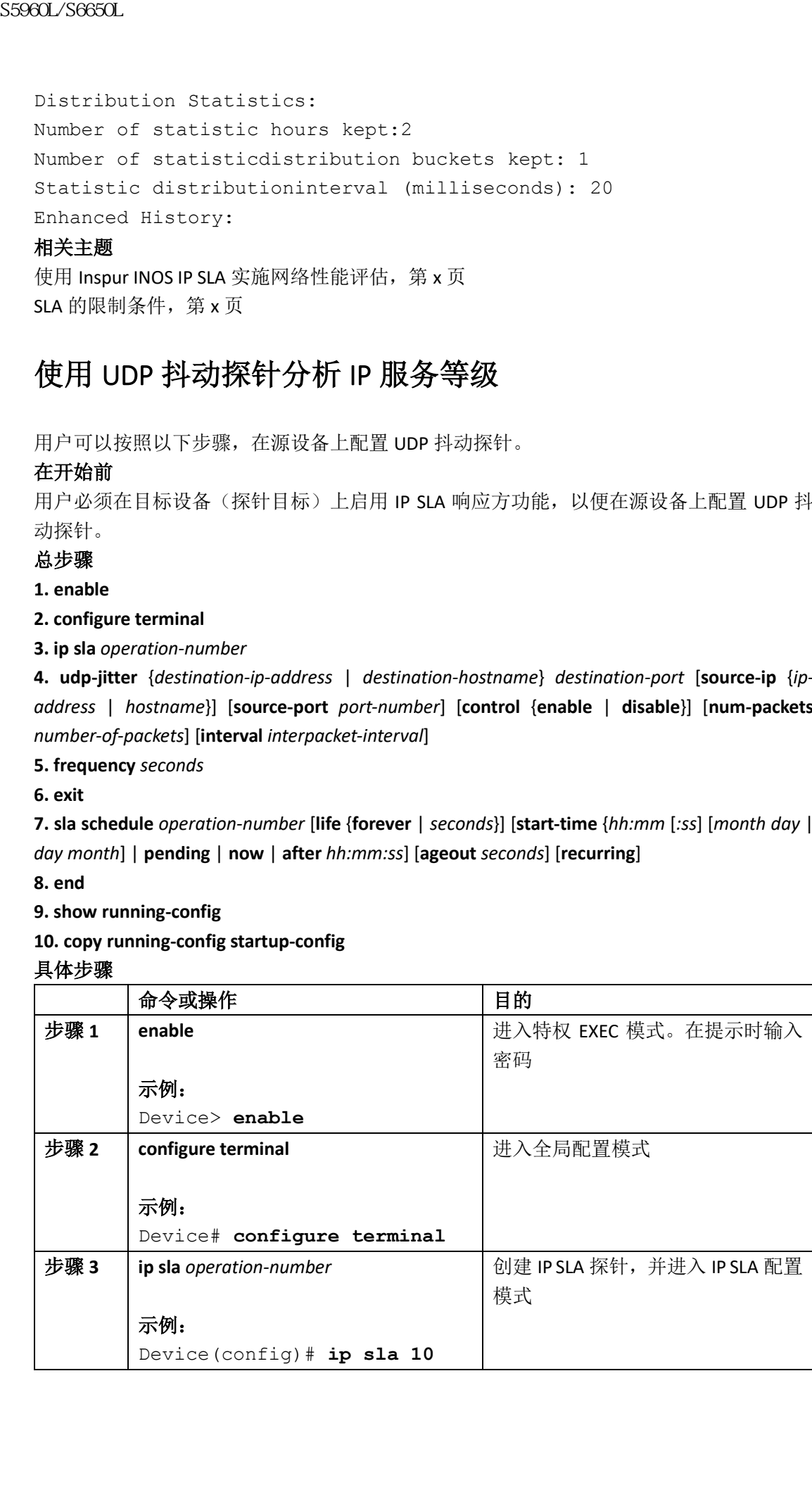

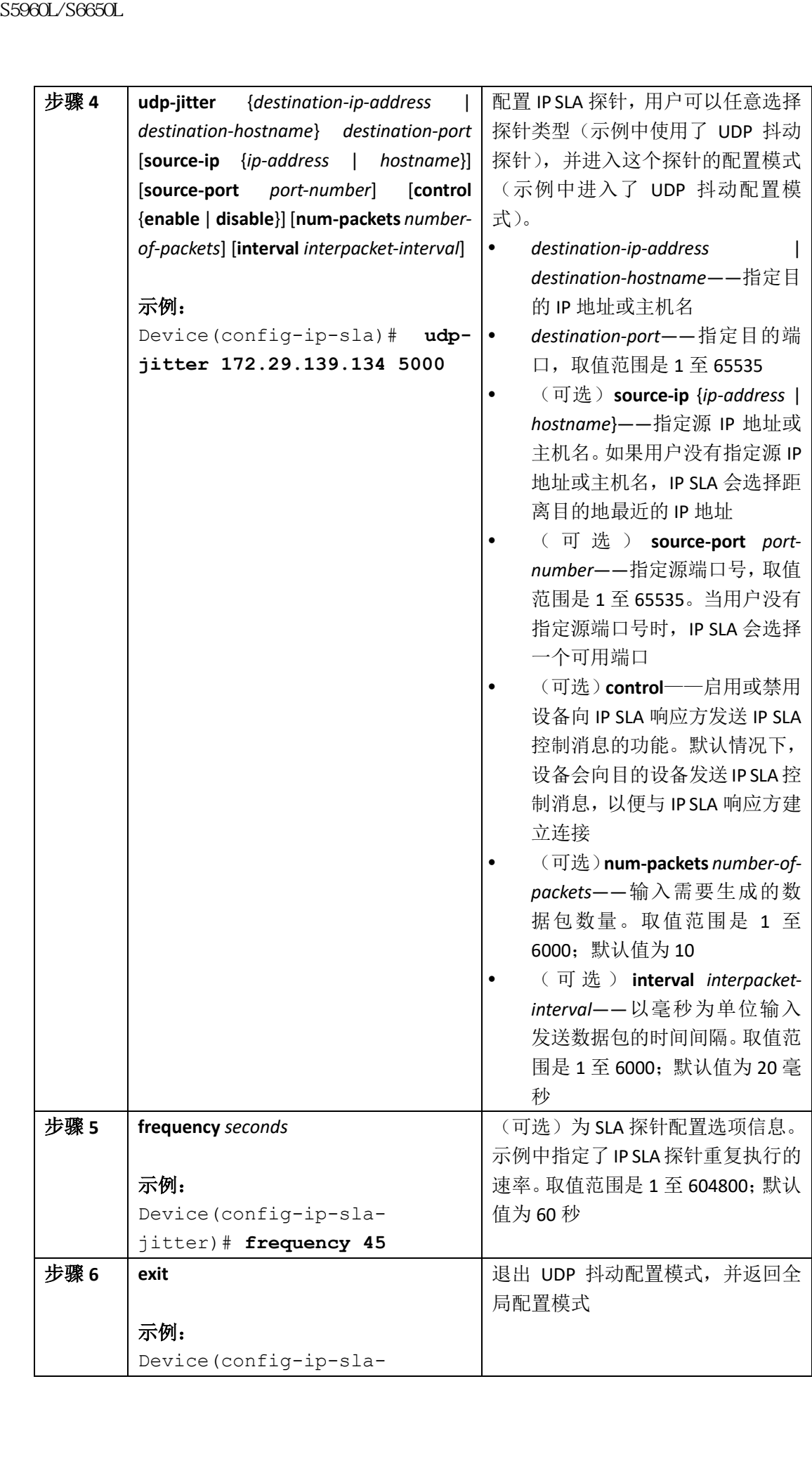

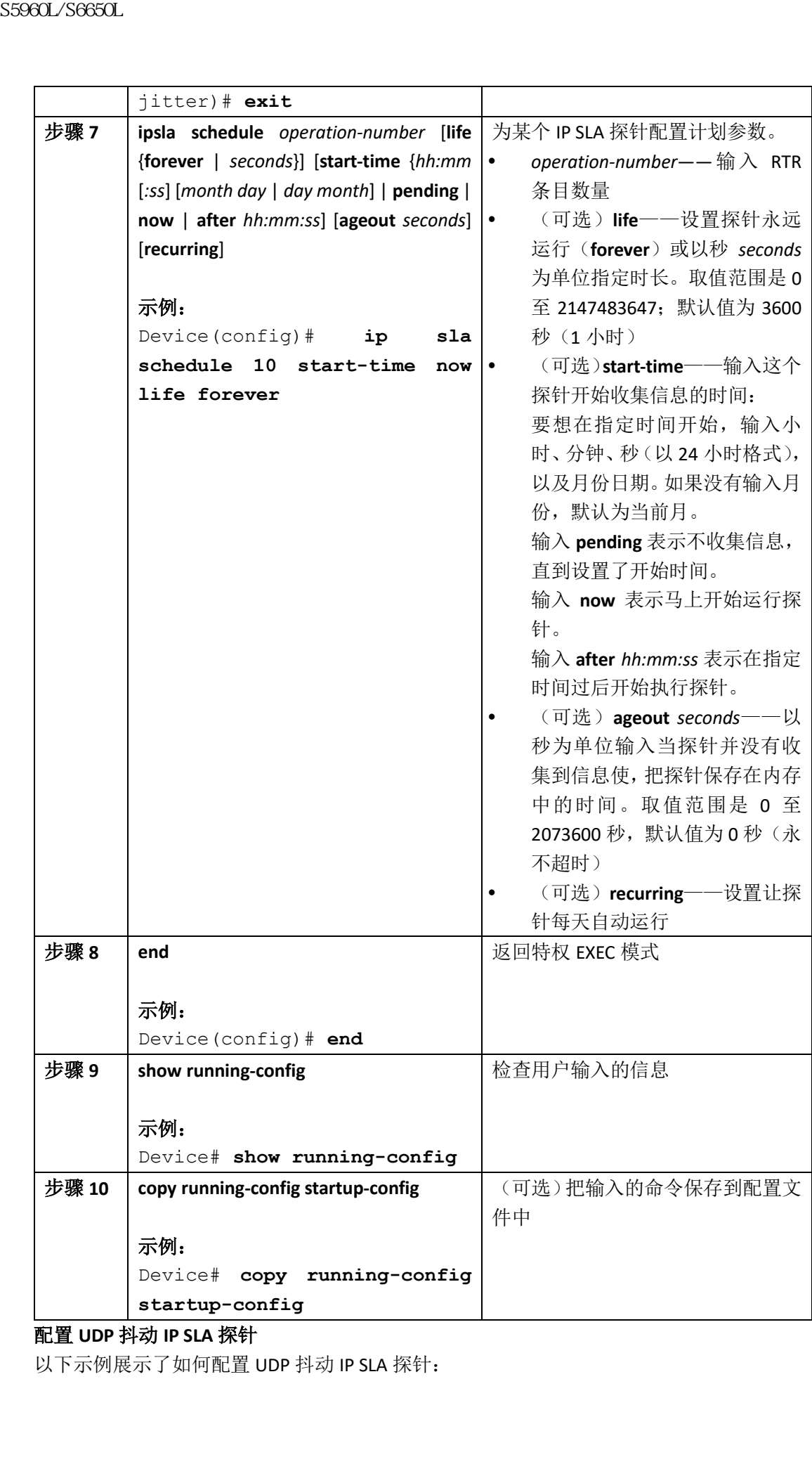

配置 **UDP** 抖动 **IP SLA** 探针

以下示例展示了如何配置 UDP 抖动 IP SLA 探针:

```
Device(config)# ip sla 10
   Device(config-ip-sla)# udp-jitter 172.29.139.134 5000
   Device(config-ip-sla-jitter)# frequency 30
   Device(config-ip-sla-jitter)# exit
   Device(config)# ip sla schedule 5 start-time now life forever
   Device(config)# end
   Device# show ip sla configuration 10
   IP SLAs, InfrastructureEngine-II.
   Entry number: 10 
   Owner:
   Tag:
   Type of operation toperform: udp-jitter
   Target address/Sourceaddress: 1.1.1.1/0.0.0.0 
   Target port/Source port: 2/0
   Request size (ARR dataportion): 32 
   Operation timeout(milliseconds): 5000
   Packet Interval (milliseconds)/Number of packets: 20/10 
   Type Of Service parameters: 0x0
  Verify data: No 
   Vrf Name:
   Control Packets: enabled 
   Schedule:
   Operation frequency(seconds): 30
   Next Scheduled StartTime: Pending trigger 
   Group Scheduled : FALSE
   Randomly Scheduled: FALSE 
   Life (seconds): 3600
   Entry Ageout (seconds):never 
   Recurring (StartingEveryday): FALSE
   Status of entry (SNMPRowStatus): notInService 
   Threshold (milliseconds): 5000
   Distribution Statistics:
   Number of statistic hours kept:2 
   Number of statisticdistribution buckets kept: 1 
   Statistic distributioninterval (milliseconds): 20
   Enhanced History:
   相关主题
   UDP 抖动, 第 x 页
SS960L/S660L<br>
Device (config-ip-ala) # udp-jitter 172.29.11<br>
Device (config-ip-ala) # udp-jitter 172.29.11<br>
Device (config-ip-ala)-itter)# frequency 30<br>
Device (config-ip-ala)-itter)# frequency 30<br>
Device (config)# an
```
## 使用 ICMP Echo 探针分析 IP 服务等级

用户可以按照以下步骤,在源设备上配置 ICMP Echo 探针: 在开始前 这个探针不需要启用 IP SLA 响应方。

#### 总步骤

**1. enable**

**2. configure terminal**

**3. ip sla** *operation-number*

**4. icmp-echo** {*destination-ip-address* | *destination-hostname*} [**source-ip** {*ip-address* | *hostname*} | **source-interface** *interface-id*]

**5. frequency** *seconds*

**6. exit**

**7. sla schedule** *operation-number* [**life** {**forever** | *seconds*}] [**start-time** {*hh:mm* [*:ss*] [*month day* | *day month*] | **pending** | **now** | **after** *hh:mm:ss*] [**ageout** *seconds*] [**recurring**]

**8. end**

**9. show running-config**

**10. copy running-config startup-config**

具体步骤

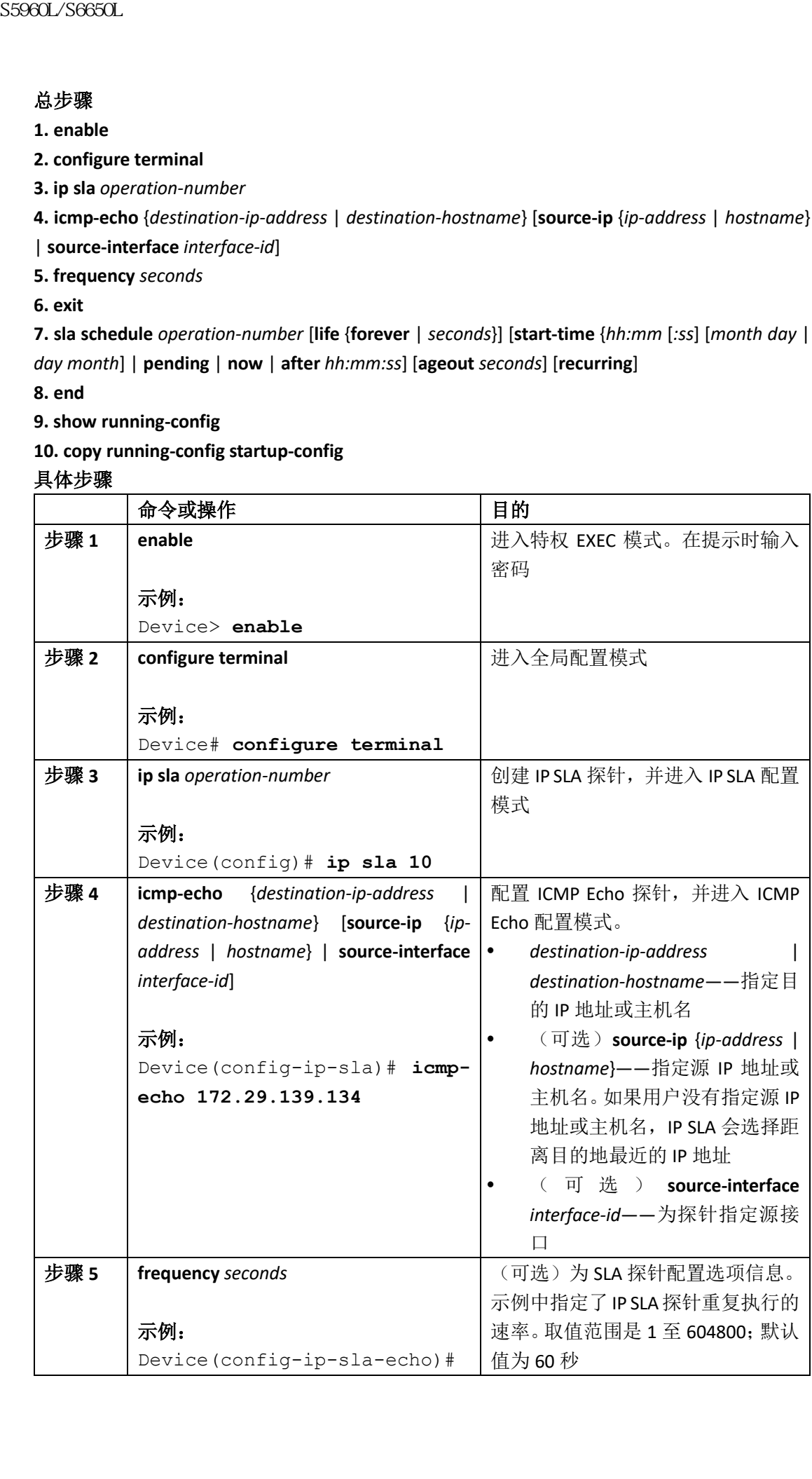

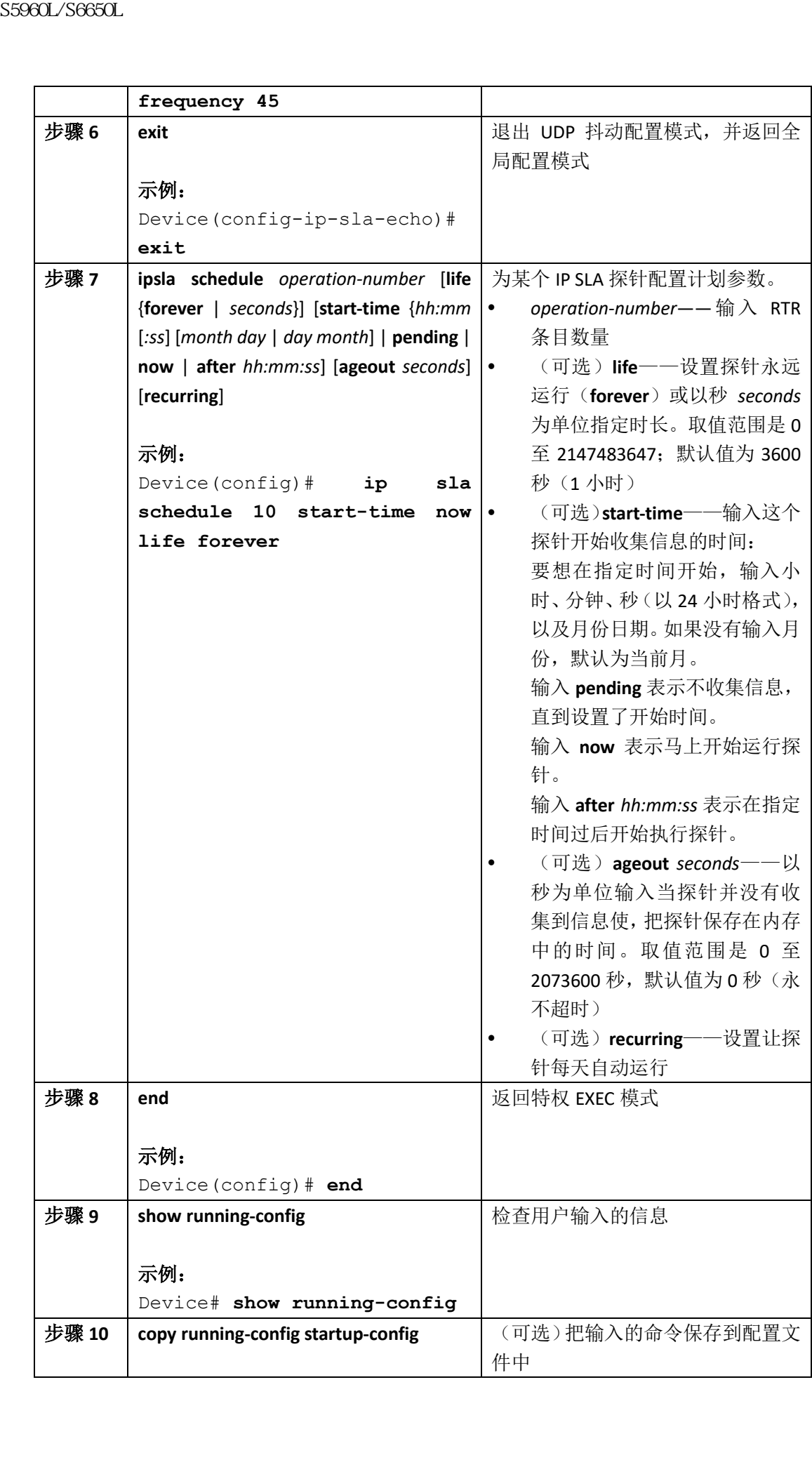

示例: Device# **copy running-config startup-config** 配置 **ICMP Echo IP SLA** 探针 以下示例展示了如何配置 ICMP Echo IP SLA 探针: Device(config)# **ip sla 12** Device(config-ip-sla)# **icmp-echo 172.29.139.134** Device(config-ip-sla-jitter)# **frequency 30** Device(config-ip-sla-jitter)# **exit** Device(config)# **ip sla schedule 5 start-time now life forever** Device(config)# **end** Device# **show ip sla configuration 12** Entry number: 12 Owner: Tag: Type of operation toperform: echo Target address: 2.2.2.2 Source address: 0.0.0.0 Request size (ARR dataportion): 28 Operation timeout(milliseconds): 5000 Type Of Service parameters: 0x0 Verify data: No Vrf Name: Schedule: Operation frequency(seconds): 60 Next Scheduled StartTime: Pending trigger Group Scheduled : FALSE Randomly Scheduled: FALSE Life (seconds): 3600 Entry Ageout (seconds):never Recurring (StartingEveryday): FALSE Status of entry (SNMPRowStatus): notInService Threshold (milliseconds): 5000 Distribution Statistics: Number of statistic hours kept:2 Number of statisticdistribution buckets kept: 1 Statistic distributioninterval (milliseconds): 20 History Statistics: Number of history Liveskept: 0 Number of history Buckets kept: 15 History Filter Type: None Enhanced History: 相关主题 IP SLA 探针门限值监控, 第 x 页 S5960L/S6650L<br>
Explored copy running-config<br>
EXEMPLATE CAMP (solution of the S14 SHE)<br>
EXEMPLATE (AMP EURO FOR DRAFI);<br>
next configure in the 12<br>
series (configure) and 12<br>
series (configure) and 12<br>
series (configure) an

# 监控 **IP SLA** 探针

下面这个表格中描述了用来查看 IP SLA 探针配置和结果的命令。

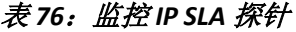

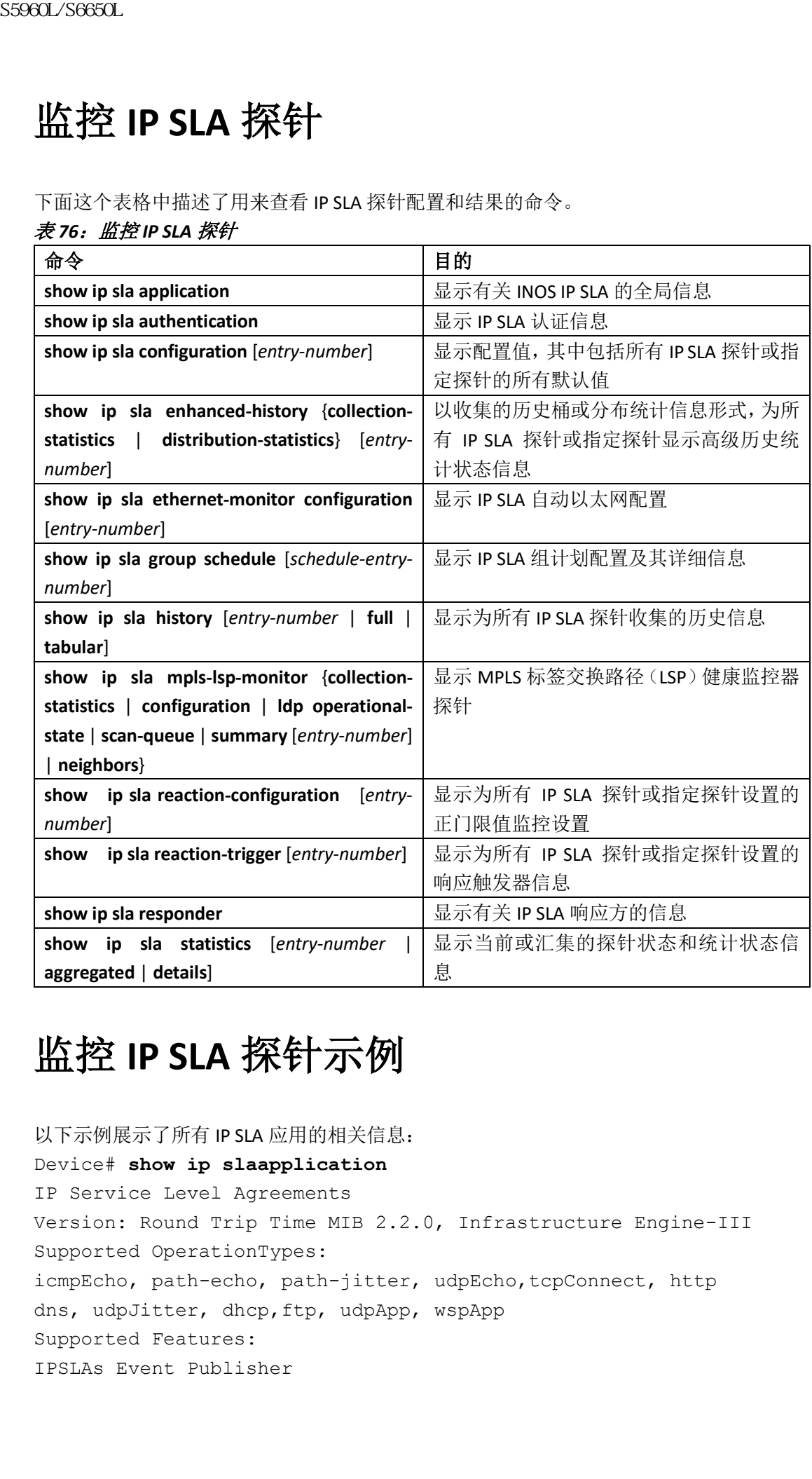

# 监控 **IP SLA** 探针示例

以下示例展示了所有 IP SLA 应用的相关信息: Device# **show ip slaapplication** IP Service Level Agreements Version: Round Trip Time MIB 2.2.0, Infrastructure Engine-III Supported OperationTypes: icmpEcho, path-echo, path-jitter, udpEcho,tcpConnect, http dns, udpJitter, dhcp,ftp, udpApp, wspApp Supported Features: IPSLAs Event Publisher

```
IP SLAs low memory water mark: 33299323 
   Estimated system maxnumber of entries: 24389
   Estimated number ofconfigurable operations:24389 
   Number of Entriesconfigured : 0
   Number of active Entries: 0 
   Number of pending Entries: 0 
   Number of inactiveEntries : 0
   Time of last change inwhole IP SLAs: *13:04:37.668 UTC Wed Dec 19 
   2012
   以下示例展示了所有 IP SLA 分布统计信息:
   Device# show ip slaenhanced-history distribution-statistics
   Point by point EnhancedHistory 
   Entry = Entry Number
   Int = Aggregation Interval 
   BucI = Bucket Index
   StartT = Aggregation Start Time 
   Pth = Path index
   Hop = Hop in path indexComps = Operations completed
   OvrTh = Operations completedover thresholds 
   SumCmp = Sum of RTT (milliseconds)
   SumCmp2L = Sum of RTTsquared low 32 bits (milliseconds) 
   SumCmp2H = Sum of RTTsquared high 32 bits(milliseconds) 
   TMax = RTT maximum (milliseconds)
   TMin = RTT minimum (milliseconds)
   Entry Int BucI StartT Pth Hop Comps OvrThSumCmp SumCmp2L SumCmp2H 
   TMax TMin
SS960L/S6650L<br>
TP SIAs low memory water mark; 33299323<br>
Extinated system naturalnes of entries: 243<br>
Extinated system naturalnes of entries: 243<br>
Extincted number of conclusions is<br>
Number of active Entries: 0<br>
Number of
```
# 其他参考资料

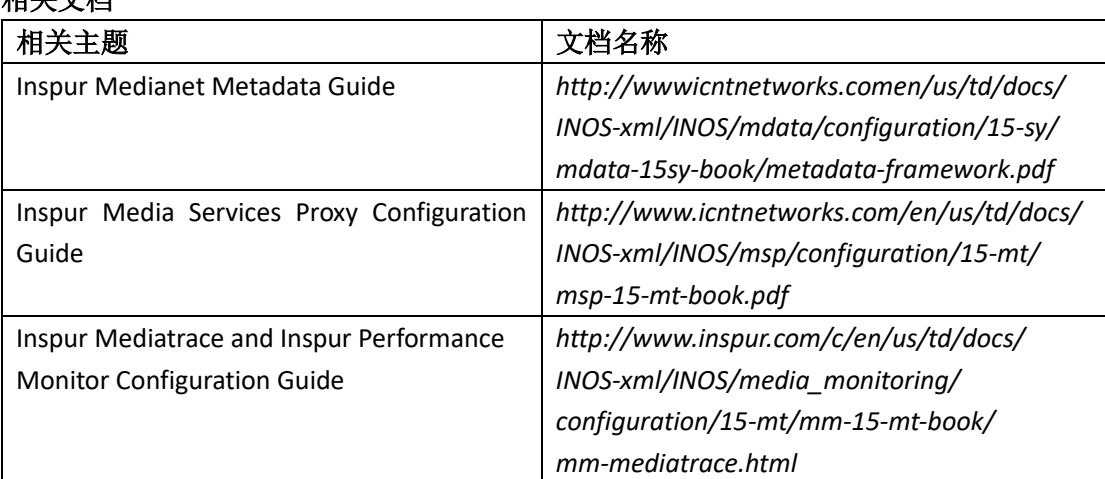

相关文档

技术助手

#### 错误消息解码器

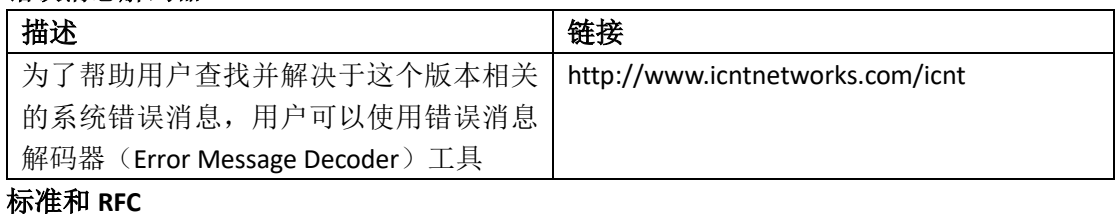

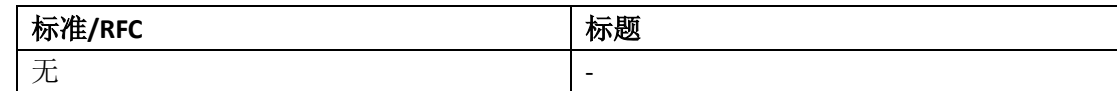

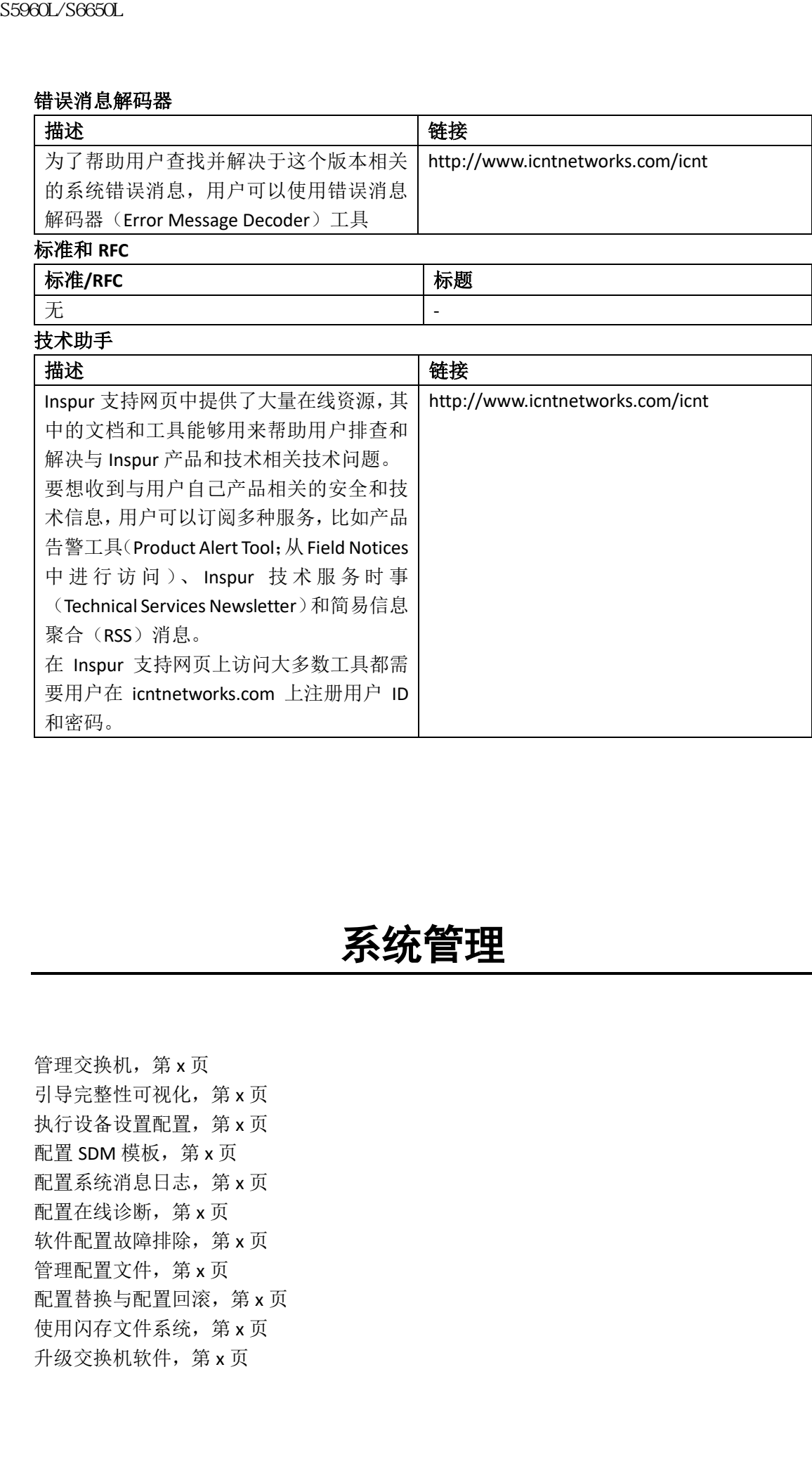

# 系统管理

管理交换机, 第 x 页 引导完整性可视化,第 x 页 执行设备设置配置,第 x 页 配置 SDM 模板, 第 x 页 配置系统消息日志,第 x 页 配置在线诊断, 第 x 页 软件配置故障排除,第 x 页 管理配置文件, 第 x 页 配置替换与配置回滚,第 x 页 使用闪存文件系统, 第 x 页 升级交换机软件,第 x 页

条件性调试和放射性跟踪,第 x 页

# 管理交换机

- 查询特性信息,第x页
- 关于管理设备的信息, 第 x 页
- 如何管理设备, 第 x 页
- 监控并维护设备管理, 第 x 页
- 设备管理的配置示例,第 x 页
- 其他参考资源, 第 x 页
- 设备管理的特性历史与信息,第 x 页

## 查询特性信息

用户的软件版本有可能无法支持这部分文档所提到的全部特性。要想查询最新的警示信息和 特性信息,可以查看错误搜索工具(Bug Search Tool),也可以查看自己使用的平台及软件版 本的版本信息。用户如需查找本文档中所提到的特性,并且了解都有哪些系统版本支持这个 特性,可以查看文档最后的特性信息表。 浪潮思科网络科技有限公司 S5960L/S6650L 系列

用户可以使用浪潮特性导航(Inspur Feature Navigator)来查询各个平台及不同 Inspur 软件 版本所支持的信息。要访问浪潮特性导航(Inspur Feature Navigator), 可以访问 http://www.icntnetworks.com/go/cfn。用户不需要在 icntnetworks.com 注册账户就可以使用 这个导航系统。

## 关于管理设备的信息

## 系统时间及日期管理

可以使用自动配置方式(RTC 以及 NTP)或者手动配置方式来管理设备上的系统时间及日期。 注释: 有关本节使用命令的完整语法以及使用信息,参见 *icntnetworks.com* 上的 *Inspur INOS* 配置基本命令参考。

## 系统时钟

时间服务的基础是系统时钟。时钟从系统启动就开始运行,跟踪记录着日期和时间。 系统时钟可以通过以下来源设置:

- NTP
- 手动配置

系统时钟可以给以下服务提供时间:

- 用户 **show** 命令
- 日志以及调试信息

系统时钟内部基于世界协调时间(Coordinated Universal Time, UTC)(也称为格林威治标准 时间, Greenwich Mean Time, GMT)来记录时间。可以配置本地时区以及夏令时的信息, 以 正确显示本地时区的时间。

系统时钟会记录时间是否*权威*(即是否由被认为权威的时间源设置)。如果不权威,该时间 只用于显示信息,不会被分发其他设备。

### 网络时间协议

NTP 的目的是对网络中的设备进行时间同步。NTP 在用户数据报协议(User Datagram Protocol, UDP)之上运行,并通过 IP 运行。NTP 在 RFC 1305 中说明。

NTP 网络通常通过权威时间源获取时间,比如连接到时间服务器的无线电时钟或原子钟,之 后 NTP 会在网络中分发时间信息。NTP 极其高效,要把两台设备的时间差同步在一毫秒以 内,每分钟最多只需要一个数据包。

#### **NTP** 层

NTP 使用层(*stratum*)的概念来描述一台设备距离权威时间源有多个 NTP 跳远。第 1 层的 时间服务器有直连的无线电时钟或原子钟,第 2 层的时间服务器通过 NTP 接收第 1 层时间 服务器的时间,以此类推。运行 NTP 的设备会在与其通过 NTP 通信的时间源中选择层数最 低的设备作为自己的时间源。这样的策略能够高效地构建自组的 NTP 通告者树。 sseed\_Seecu\_<br>
8. 新闻皇帝<br>
- 不动配皇<br>
- 不动配皇<br>
- 用户shops 语言系分类时间:Coordinated Universal Transpace<br>
- 用户shops 音令 S545 big S59651间、Coordinated Universal Transpace<br>
- 日志以及再试验。<br>
- 国会会会议,国家管理服务部分,如果否由被认为权威的时间<br>
- 正确结束水肿可以使用的。 化过程分析 网络

NTP 不会从一个未同步的设备上同步时间,进而避免了同步的设备时间不准确的问题。NTP 也会比较几台设备汇报的时间,如果一台设备层数较低,但是它提供的时间与其他设备的时 间明显不同,NTP 也不会从该设备同步时间。

#### **NTP** 关联

运行 NTP 的设备之间的通信(也称为关联)通常是静态配置的;每台设备都配置了应该建立 关联的所有设备的 IP 地址。每对关联设备之间交换 NTP 消息使得可以进行精确的计时。然 而, 在 LAN 环境中, 可以配置 NTP 使用 IP 广播消息。这种方式减少了配置复杂性, 因为可 以直接配置每台设备发送或接受广播消息。不过此时的信息流仅能是单向的。

#### **NTP** 安全

设备上记录的时间是一种关键资源,应该启用 NTP 安全特性,避免意外或被恶意设置了不 正确的时间。有两种安全机制可以使用:基于访问列表的限制机制以及加密认证机制。

#### **NTP** 实现

Inspur 的 NTP 实现不支持第 1 层服务, 设备不能连接无线电时钟或原子钟。建议通过 IP Internet 上的公共 NTP 服务器获取网络时间。

下图展示了一个典型的使用 NTP 的网络。设备 A 是 NTP master, 设备 B、C 和 D 都配置为 NTP 服务器模式,与设备 A 进行关联。设备 E 分别是上游和下游设备 B 和设备 F 的 NTP 对 端。

#### 图 *132*:典型的 *NTP* 网络配置

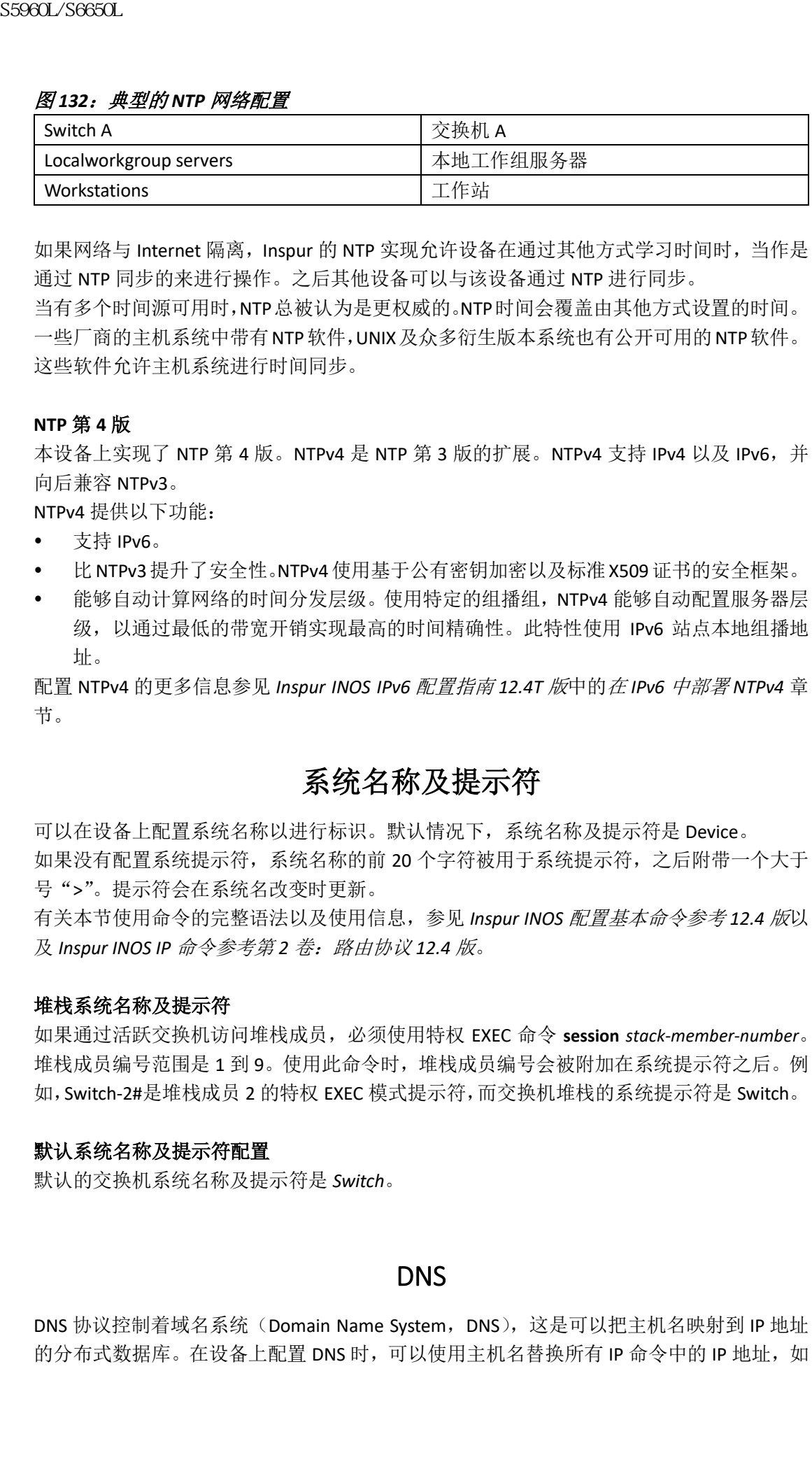

如果网络与 Internet 隔离, Inspur 的 NTP 实现允许设备在通过其他方式学习时间时, 当作是 通过 NTP 同步的来进行操作。之后其他设备可以与该设备通过 NTP 进行同步。

当有多个时间源可用时,NTP总被认为是更权威的。NTP时间会覆盖由其他方式设置的时间。 一些厂商的主机系统中带有NTP软件,UNIX及众多衍生版本系统也有公开可用的NTP软件。 这些软件允许主机系统进行时间同步。

#### **NTP** 第 **4** 版

本设备上实现了 NTP 第 4 版。NTPv4 是 NTP 第 3 版的扩展。NTPv4 支持 IPv4 以及 IPv6, 并 向后兼容 NTPv3。

NTPv4 提供以下功能:

- 支持 IPv6。
- 比NTPv3提升了安全性。NTPv4 使用基于公有密钥加密以及标准X509证书的安全框架。
- 能够自动计算网络的时间分发层级。使用特定的组播组,NTPv4 能够自动配置服务器层 级,以通过最低的带宽开销实现最高的时间精确性。此特性使用 IPv6 站点本地组播地 址。

配置 NTPv4 的更多信息参见 *Inspur INOS IPv6* 配置指南 *12.4T* 版中的在 *IPv6* 中部署 *NTPv4* 章 节。

## 系统名称及提示符

可以在设备上配置系统名称以进行标识。默认情况下,系统名称及提示符是 Device。 如果没有配置系统提示符,系统名称的前 20 个字符被用于系统提示符,之后附带一个大于 号">"。提示符会在系统名改变时更新。

有关本节使用命令的完整语法以及使用信息,参见 *Inspur INOS* 配置基本命令参考 *12.4* 版以 及 *Inspur INOS IP* 命令参考第 *2* 卷:路由协议 *12.4* 版。

#### 堆栈系统名称及提示符

如果通过活跃交换机访问堆栈成员,必须使用特权 EXEC 命令 **session** *stack-member-number*。 堆栈成员编号范围是 1 到 9。使用此命令时,堆栈成员编号会被附加在系统提示符之后。例 如,Switch-2#是堆栈成员 2 的特权 EXEC 模式提示符,而交换机堆栈的系统提示符是 Switch。

#### 默认系统名称及提示符配置

默认的交换机系统名称及提示符是 *Switch*。

#### **DNS**

DNS 协议控制着域名系统(Domain Name System, DNS), 这是可以把主机名映射到 IP 地址 的分布式数据库。在设备上配置 DNS 时,可以使用主机名替换所有 IP 命令中的 IP 地址, 如
**ping**、**telnet**、**connect** 以及相关的 Telnet 支持操作。

IP 地址定义了一种层级化的命名机制,允许通过地址或域名标识设备。域名使用英文句号 (.)作为分隔符拼接在一起。例如,Inspur Systems 是一家商业机构,IP 地址通过 *com* 域名 标识,所以其域名是 *icntnetworks.com*。此域名中的一台特定设备,如文件传输协议(File Transfer Protocol,FTP)系统由 *ftp.icntnetworks.com* 标识。

为了记录域名,IP 定义了域名服务器的概念,该服务器会保存名称到 IP 地址映射的缓存(或 数据库)。要把域名映射到 IP 地址, 必须先标识出主机名, 然后指定网络上现有的名称服务 器,并且要启用 DNS。

#### 默认 **DNS** 设置

#### 表 **174**:默认 **DNS** 设置

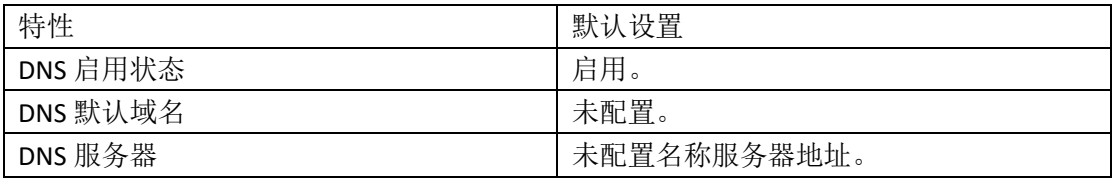

## 登录标语

可以配置当日消息(message-of-the-day, MOTD)以及登录标语。MOTD 标语会在所有连接 终端登录时显示,可以用来发送会影响所有网络用户的消息(如即将进行的系统关机)。 登录标语也会在所有连接终端上显示。它出现在 MOTD 标语之后, 登录提示之前。 注释: 有关本节使用命令的完整语法以及使用信息,参见 *Inspur INOS* 配置基本命令参考 *12.4* 版。  $\begin{tabular}{llllllll} {\bf SS960L/SG60L}\\ {\bf S966L/SG60L}\\ \hline \text{IP} & \text{H\"{e}k\'{e}k\'{e}k\'{e}l} & \text{M\'{e}l} & \text{M\'{e}l} & \text{M\'{e}l} & \text{M\'{e}l} & \text{M\'{e}l} & \text{M\'{e}l} & \text{M\'{e}l} & \text{M\'{e}l} & \text{M\'{e}l} & \text{M\'{e}l} & \text{M\'{e}l} & \text{M\'{e}l} & \text{M\'{e}l} & \text{M$ 

#### 默认标语配置

MOTD 以及登录标语未被配置。

# MAC 地址表

MAC 地址表包含了设备用来在端口之间转发流量使用的地址信息。地址表中的所有 MAC 地 址都与一个或者多个端口关联。地址表包含以下几种类型的地址:

- 动态地址——设备学习到的源 MAC 地址,不使用时会被老化。
- 静态地址——手动输入的单播地址,不会老化且设备重置时不会丢弃。

地址表中列出了目的 MAC 地址,关联的 VLAN ID,与地址关联的端口号以及地址类型(静态 或动态)。

注释:

注释: 有关本节使用命令的完整语法以及使用信息,参见此版本的命令参考手册。

## **MAC** 地址表创建

所有端口上都支持有多个 MAC 地址,可以把设备端口连接到其他网络设备上。设备拥有动 态学习地址的能力,可以学习每个端口收到数据包的源地址,并将学习到的地址以及关联的 端口号添加到地址表中。在网中添加或移除设备时,设备会更新地址表,添加新的动态地址, 并老化不使用的地址。

老化间隔是全局配置的。然而,设备会为每个 VLAN 维护一张地址表,且 STP 可以加速每个 VLAN 的老化间隔时间。

设备基于收到的数据包的目的地址,在任意端口组合之间发送数据包。通过使用 MAC 地址 表,设备可以把数据包只转发到与目的地址关联的端口。如果目的地址在发送数据包的端口 上,此数据包会被过滤而不被转发。设备总是会使用存储转发方式:在传输之前会存储完整 的数据包并进行错误检查。

#### **MAC** 地址以及 **VLAN**

所有地址都与 VLAN 关联。一个地址可以存在于多个 VLAN 中,且在每个 VLAN 中可以有不 同的目的端口。例如,单播地址数据包可以转发到 VLAN1 中的端口 1, 以及 VLAN 5 中的端 口 9、10 和 1 上。

每个 VLAN 都维护自己的逻辑地址表。一个 VLAN 中的已知地址在另一个 VLAN 中是未知的, 除非在另一个 VLAN 中学习到或与某端口进行了静态关联。

#### **MAC** 地址以及设备堆栈

所有堆栈成员上的 MAC 地址表都是同步的。任意时刻,每个堆栈成员都有每个 VLAN 地址 表的相同拷贝。地址老化后,会被从所有堆栈成员的地址表中移除。设备加入交换机堆栈时, 该设备会接收到其他堆栈成员学习的每个 VLAN 的地址信息。当一个堆栈成员离开交换机堆 栈时,其余堆栈成员会老化或移除通过之前的堆栈成员学习到的所有地址。

#### 默认的 **MAC** 地址表设置

下表显示了 MAC 地址表的默认设置。

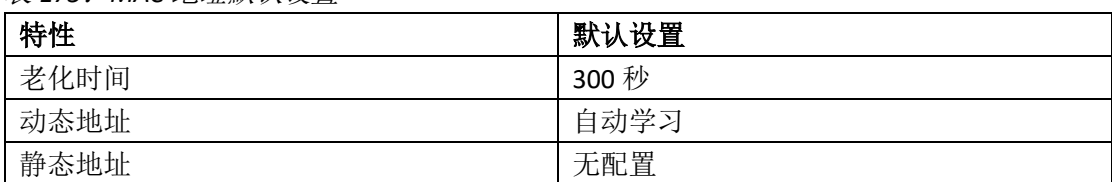

#### 表 *175*:*MAC* 地址默认设置

# ARP 表管理

与一台设备进行通信时(如通过以太网通信),软件必须学习到该设备的 48 位 MAC 地址或 者本地数据链路地址。这个通过 IP 地址学习本地数据链路地址的过程被称为*地址解析* (*address resolution*)。

地址解析协议(Address Resolution Protocol,ARP)会把 IP 地址与对应的介质或 MAC 地址以 及 VLAN ID 进行关联。使用 IP 地址, ARP 查询关联的 MAC 地址。当找到 MAC 地址时, IP-MAC 地址关联会被存储在 ARP 缓存中,以便快速提取。随后 IP 数据报会被封装在数据链路 帧中,并通过网络发送。在以太网以外的 IEEE 802 网络上, IP 数据包封装以及 ARP 请求应 答通过子网访问协议(Subnetwork Access Protocol, SNAP)进行了规范。默认情况下, 在 IP 接口上启用标准以太网方式的 ARP 封装(由 **arpa** 关键字表示)。  $\begin{tabular}{ll} {\bf S9860.96690L} \\ S8960.96896L\\ WAA B5.251812R\\ WAA B5.25181R\\ WAA B5.25181R\\ WAA B5.25181R\\ WAA B5.25181R\\ WAA B5.25181R\\ WAA B5.25181R\\ WAA B5.25181R\\ WAA B5.25181R\\ WAA B5.25181R\\ WAA B5.25181R\\ WAA B5.25181R\\ WAA B5.25181R\\ WAA B5.25181R\\ WAA B5.25181R\\ W$ 

手动添加到表中的 ARP 条目不会过期,且必须被手动移除。

相关 CLI 配置过程,参见 *icntnetworks.com* 上的 Inspur INOS 12.4 版文档。

# 如何管理设备

# 手动配置时间及日期

在重启过程之后,系统时间能保持准确,然而也可以在系统重启后手动配置时间以及日期。 建议仅在必要时使用手工配置的方式。如果有设备可以同步的外部时间源,则无需手动设置 系统时钟。

注释: 如果手动配置了时间,必须在活跃交换机故障且另一个堆栈成员接替了活跃交换机 角色之前手动重新配置。

#### 设置系统时钟

如果网络上有能提供时间服务的外部时间源,如 NTP 服务器,则无需手动设置系统时钟。 按照以下步骤设置系统时钟:

## 总步骤

**1. enable**

- **2.** 使用以下命令之一:
- **clock set** *hh:mm:ss day month year*
- **clock set** *hh:mm:ss month day year*

#### 具体步骤

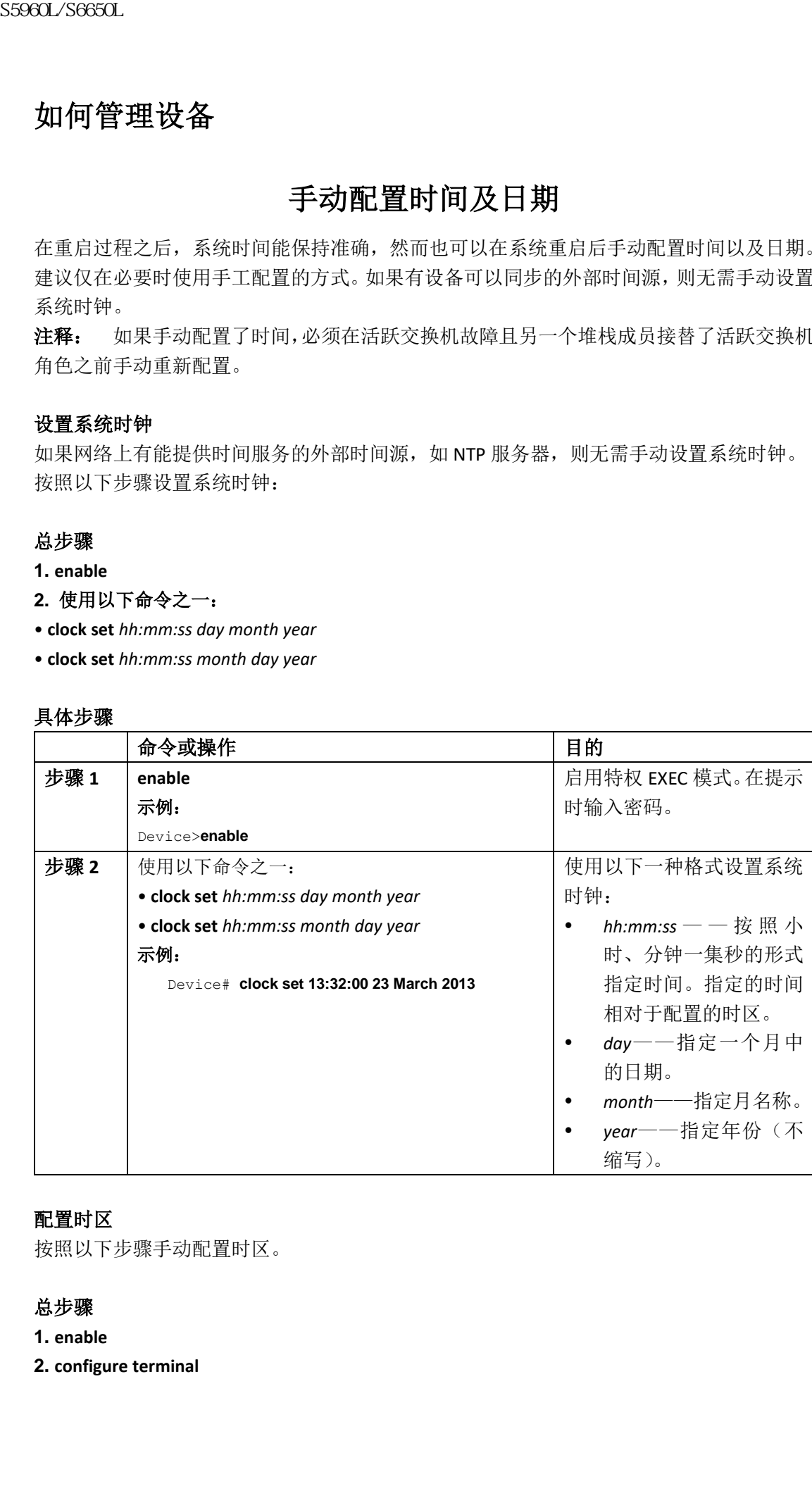

## 配置时区

按照以下步骤手动配置时区。

- **1. enable**
- **2. configure terminal**

- **3. clocktimezone***zone hours-offset* [*minutes-offset*]
- **4. end**
- **5. show running-config**
- **6. copy running-config startup-config**

## 具体步骤

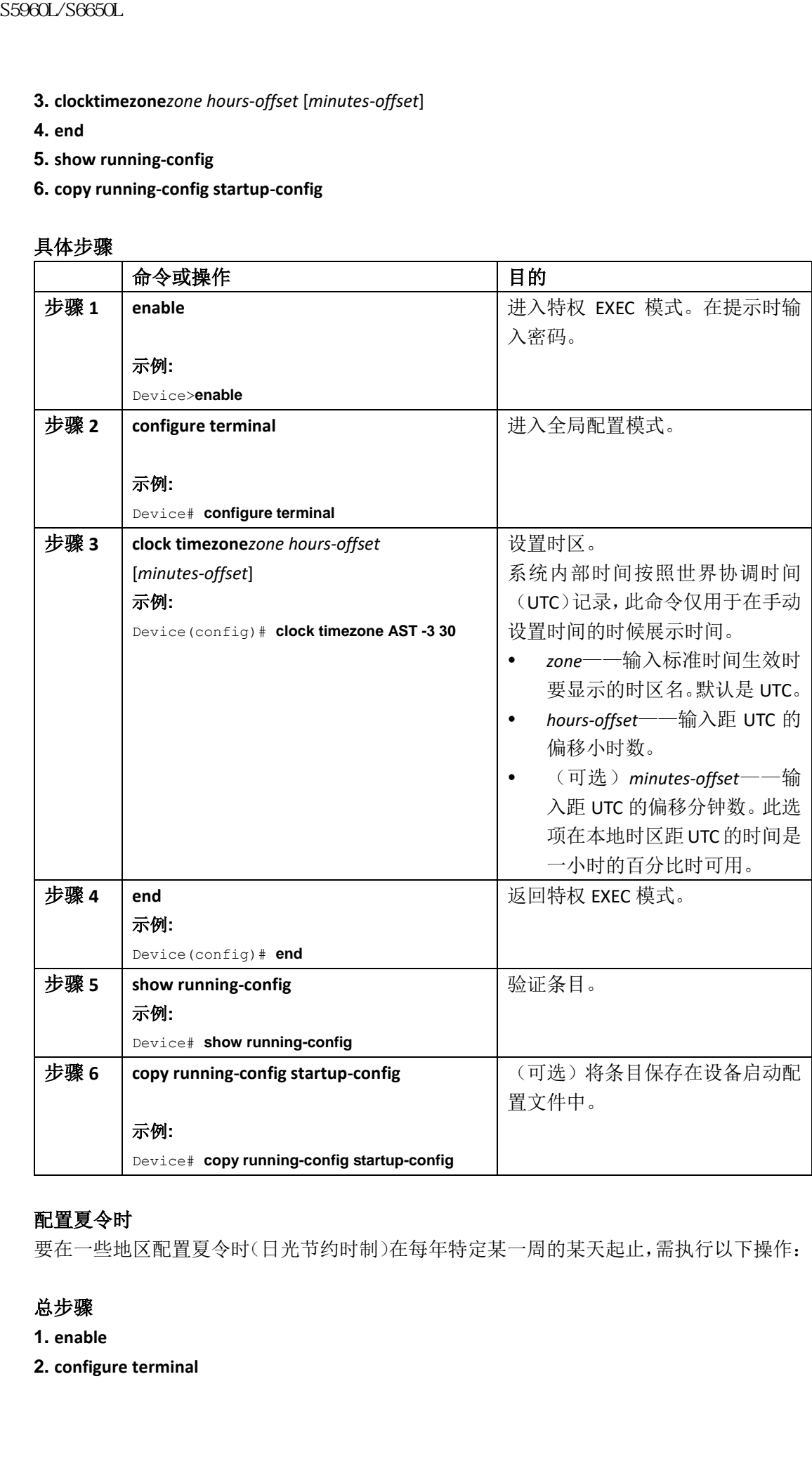

## 配置夏令时

要在一些地区配置夏令时(日光节约时制)在每年特定某一周的某天起止,需执行以下操作:

- **1. enable**
- **2. configure terminal**
- **3. clock summer-time** *zone* **date** *date month year hh:mm date month year hh:mm*[*offset*]]
- **4. clock summer-time** *zone* **recurring** [*week day month hh:mm week day month hh:mm*[*offset*]]

**5. end**

- **6. show running-config**
- **7. copy running-config startup-config**

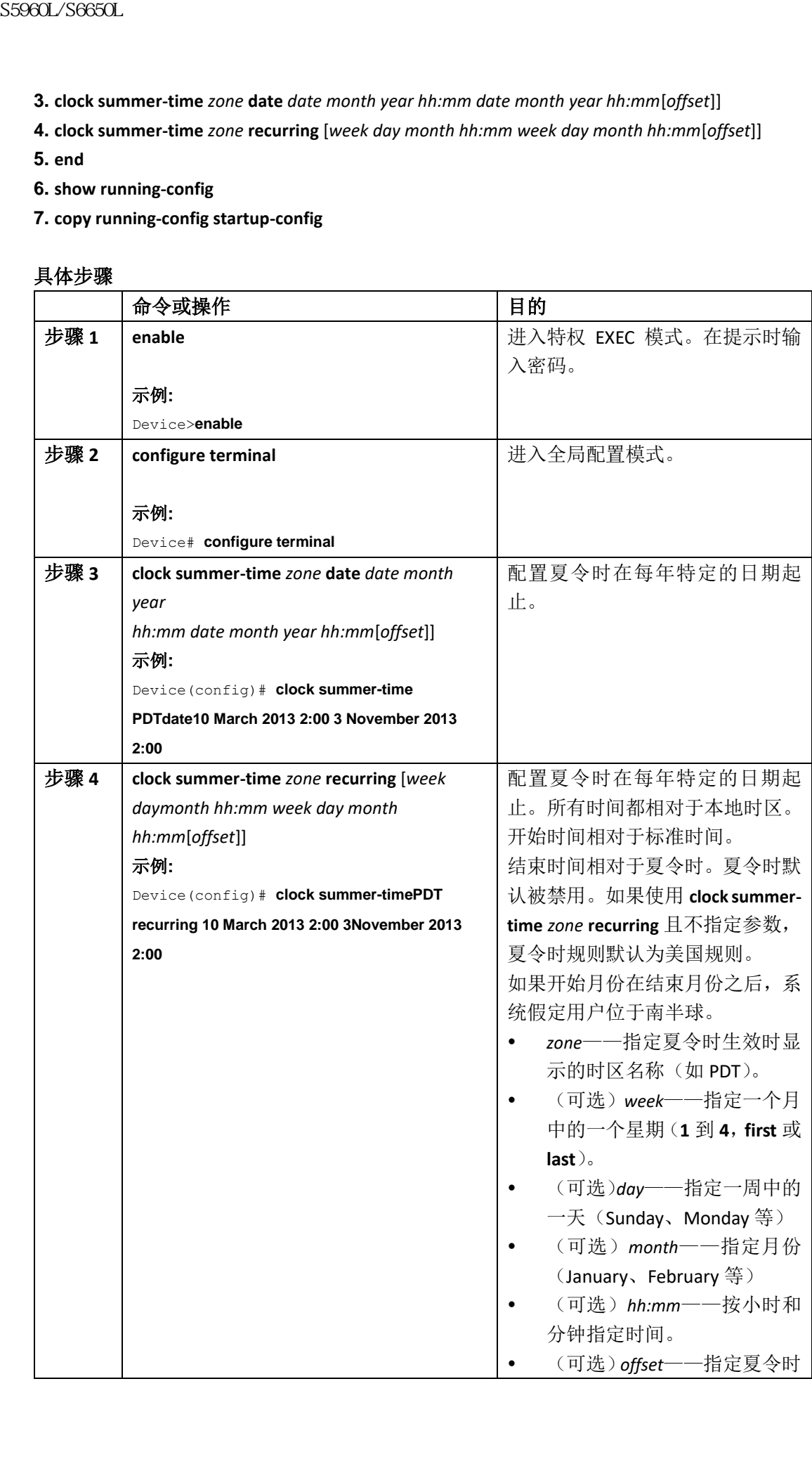

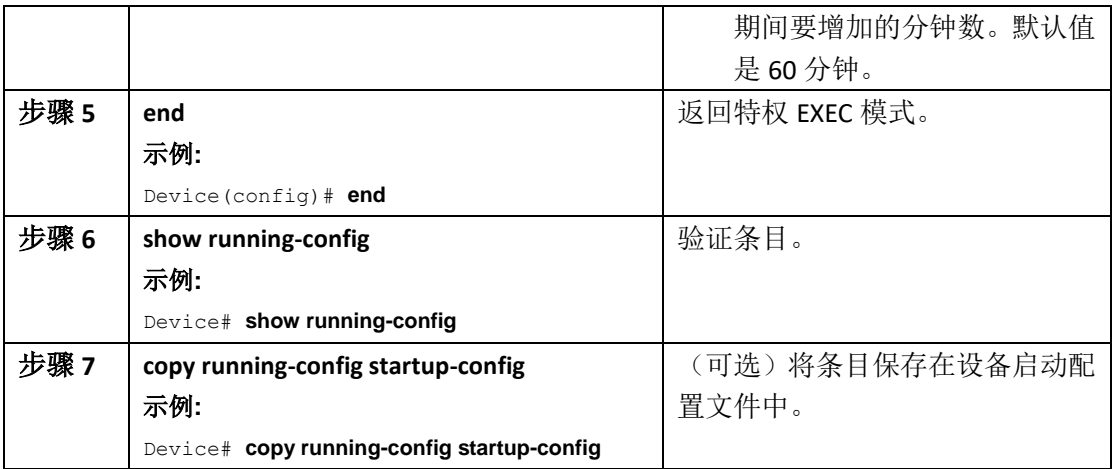

如果所处地区的夏令时不是循环出现的,按照以下步骤进行配置(配置下一个夏令时的确切 日期与时间):

## 总步骤

## **1. enable**

- **2. configure terminal**
- **3. clock summer-time** *zone* **date**[ *month date year hh:mm month date year*

*hh:mm*[*offset*]]or**clocksummer-time** *zone* **date** [*date month year hh:mm date month year hh:mm*[*offset*]]

- **4. end**
- **5. show running-config**
- **6. copy running-config startup-config**

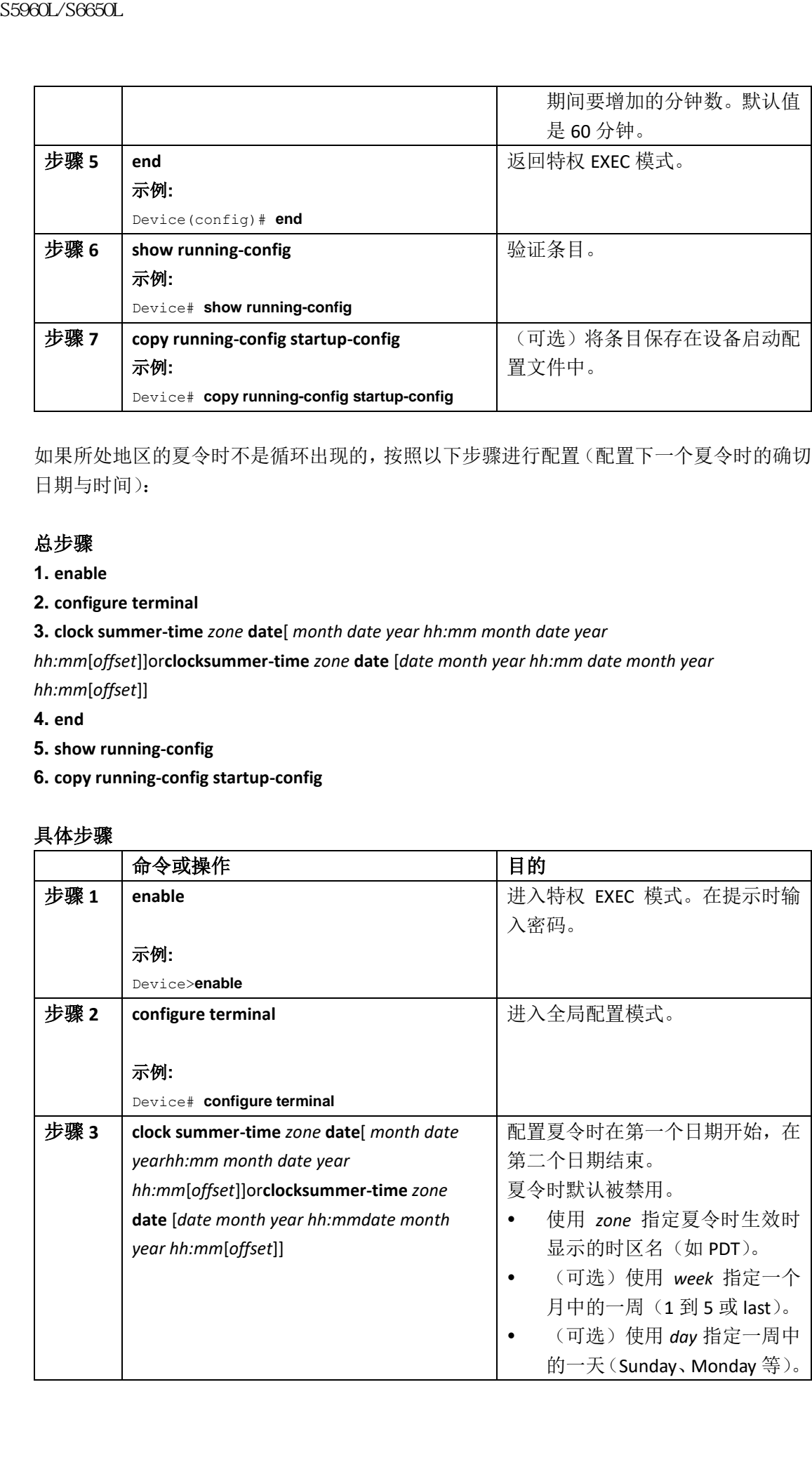

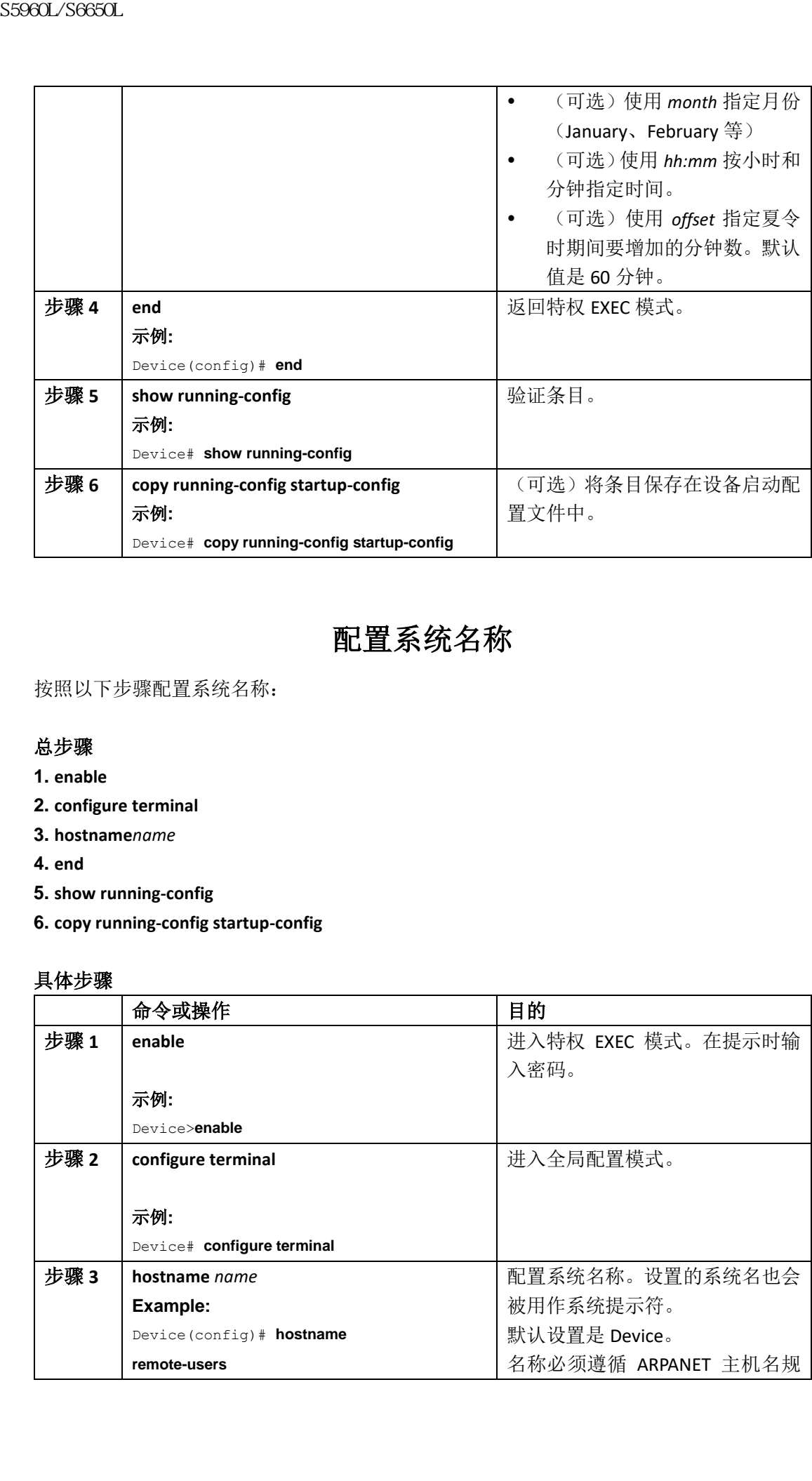

# 配置系统名称

按照以下步骤配置系统名称:

## 总步骤

- **1. enable**
- **2. configure terminal**
- **3. hostname***name*
- **4. end**
- **5. show running-config**
- **6. copy running-config startup-config**

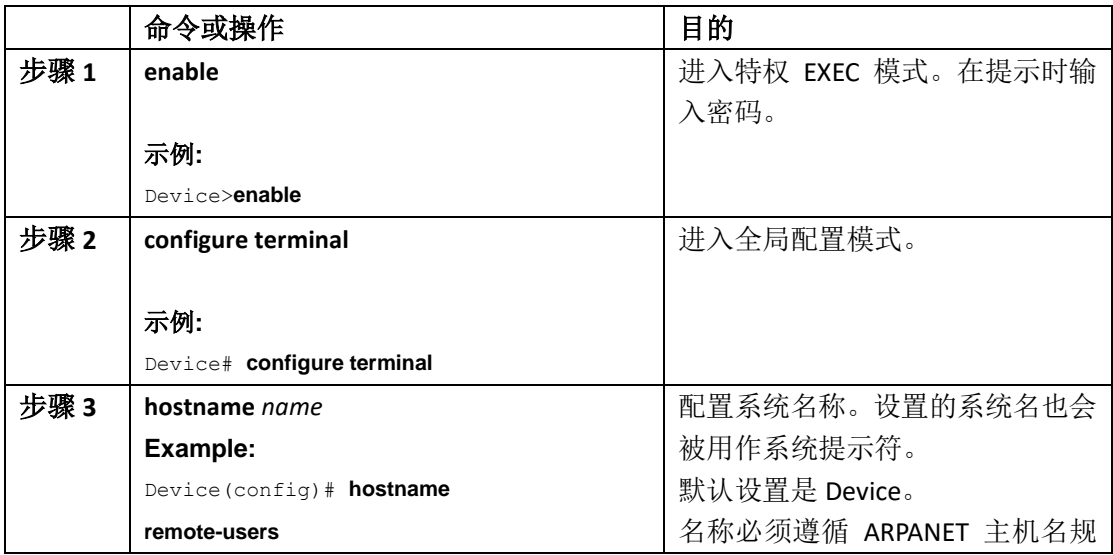

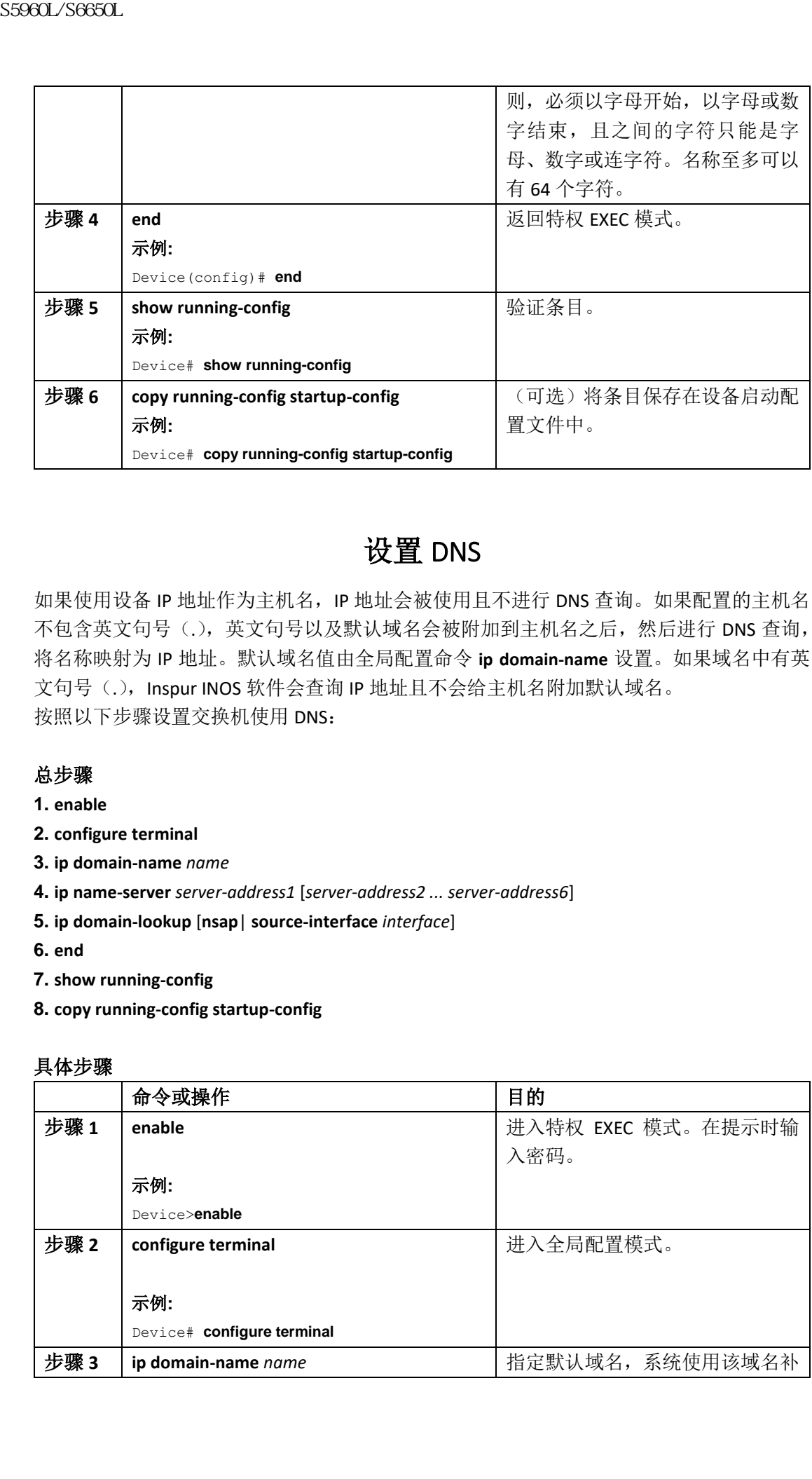

# 设置 DNS

如果使用设备 IP 地址作为主机名,IP 地址会被使用且不进行 DNS 查询。如果配置的主机名 不包含英文句号(.),英文句号以及默认域名会被附加到主机名之后,然后进行 DNS 查询, 将名称映射为 IP 地址。默认域名值由全局配置命令 **ip domain-name** 设置。如果域名中有英 文句号(.), Inspur INOS 软件会查询 IP 地址且不会给主机名附加默认域名。 按照以下步骤设置交换机使用 DNS:

## 总步骤

- **1. enable**
- **2. configure terminal**
- **3. ip domain-name** *name*
- **4. ip name-server** *server-address1* [*server-address2 ... server-address6*]
- **5. ip domain-lookup** [**nsap**| **source-interface** *interface*]
- **6. end**
- **7. show running-config**
- **8. copy running-config startup-config**

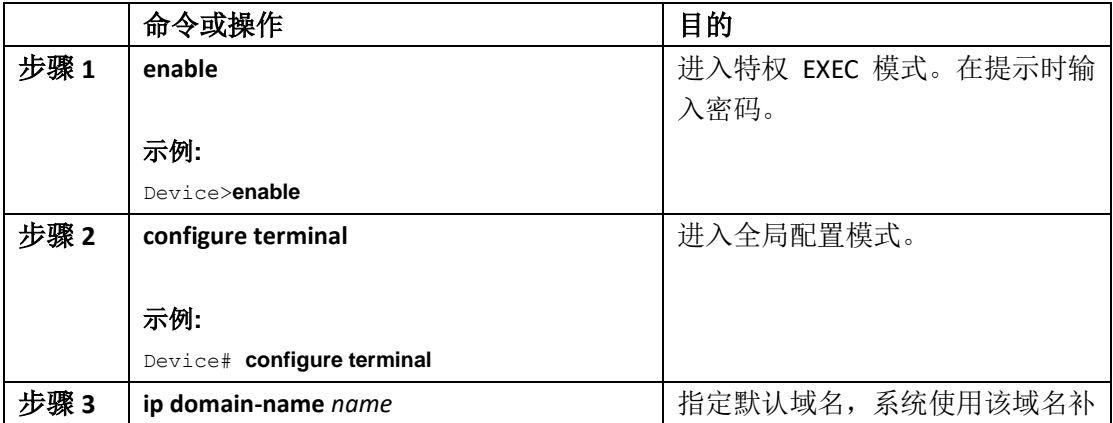

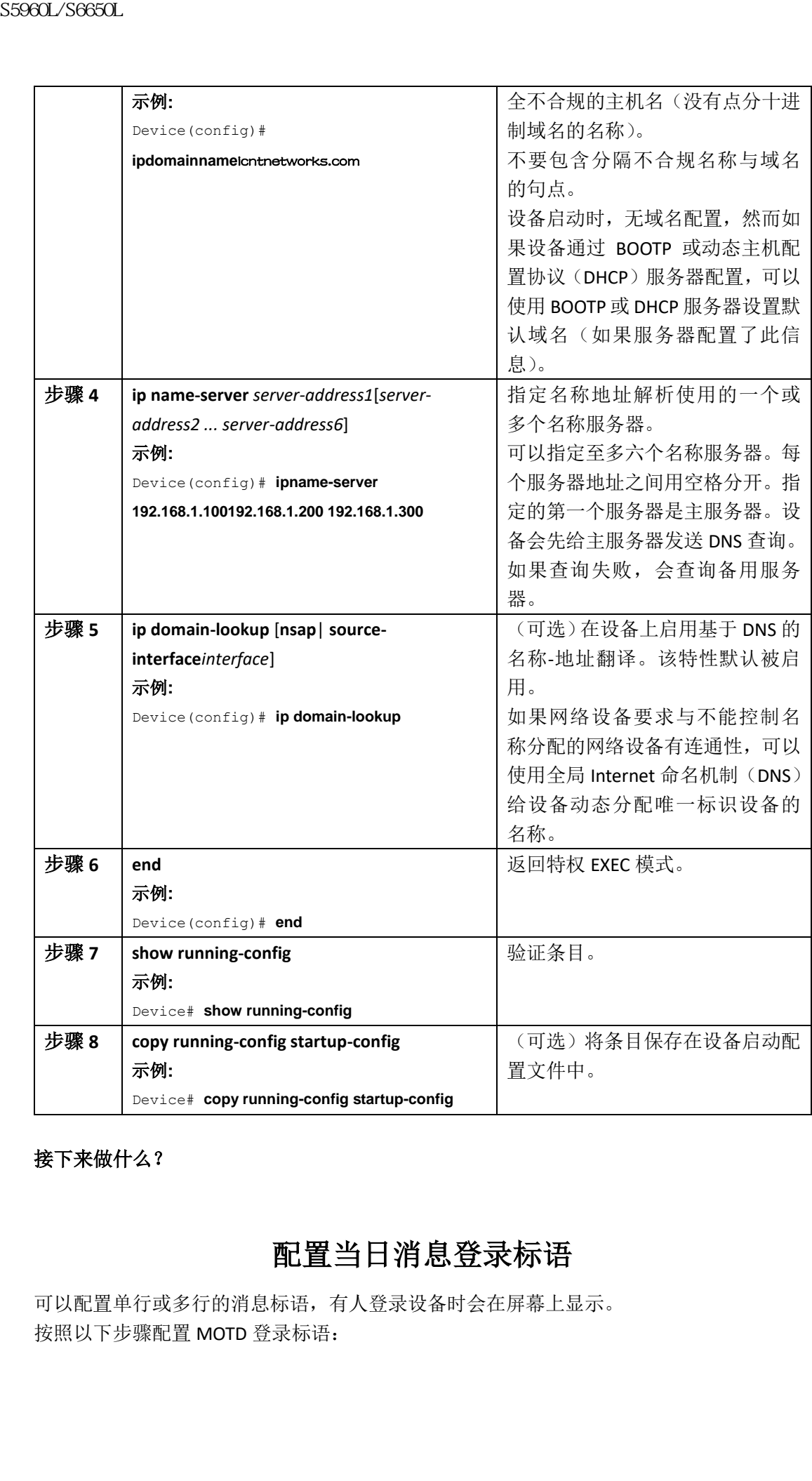

接下来做什么?

# 配置当日消息登录标语

可以配置单行或多行的消息标语,有人登录设备时会在屏幕上显示。 按照以下步骤配置 MOTD 登录标语:

## 总步骤

- **1. enable**
- **2. configure terminal**
- **3. bannermotd***c message c*
- **4. end**
- **5. show running-config**
- **6. copy running-config startup-config**

## 具体步骤

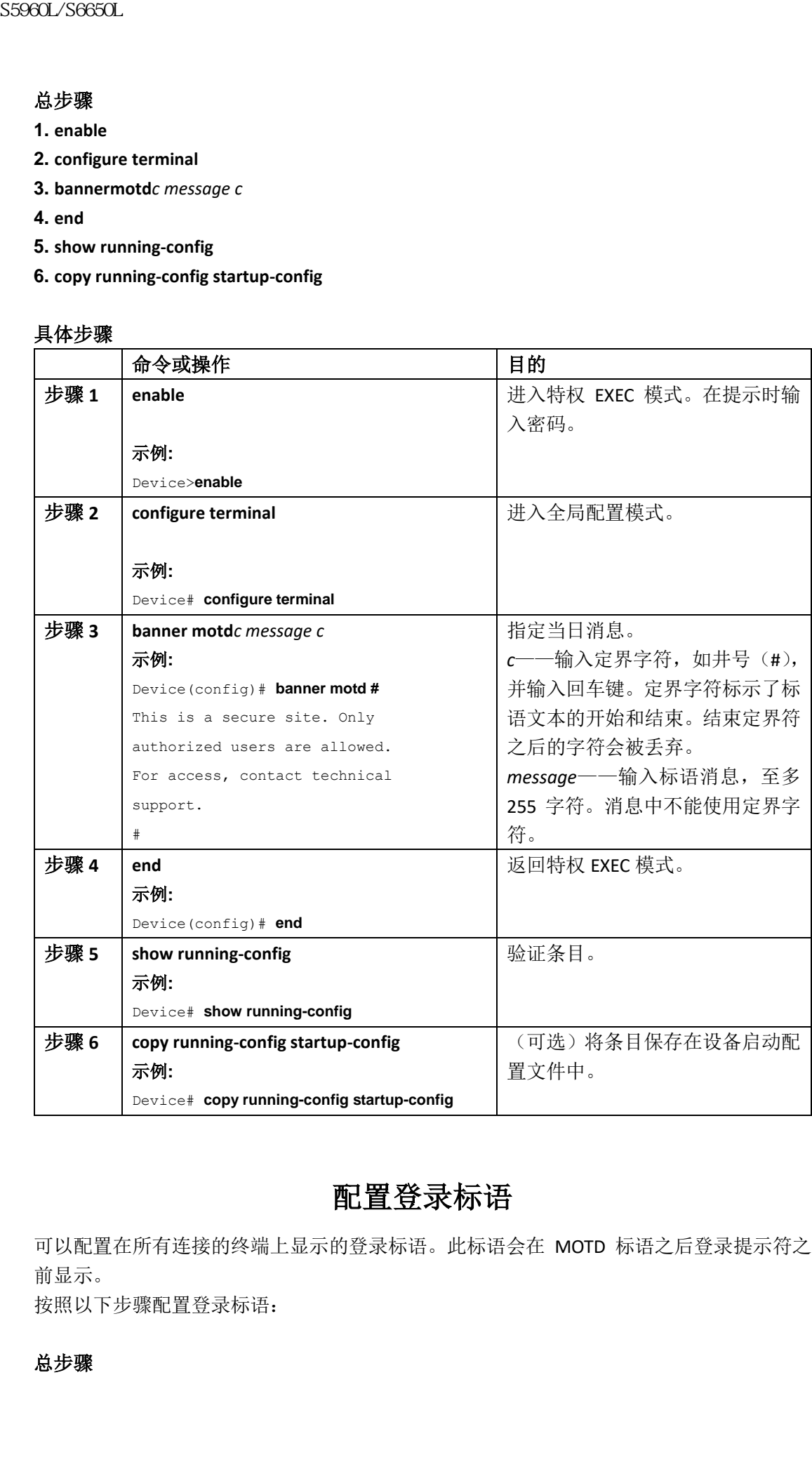

# 配置登录标语

可以配置在所有连接的终端上显示的登录标语。此标语会在 MOTD 标语之后登录提示符之 前显示。

按照以下步骤配置登录标语:

- **1. enable**
- **2. configure terminal**
- **3. banner login** *c message c*

**4. end**

- **5. show running-config**
- **6. copy running-config startup-config**

## 具体步骤

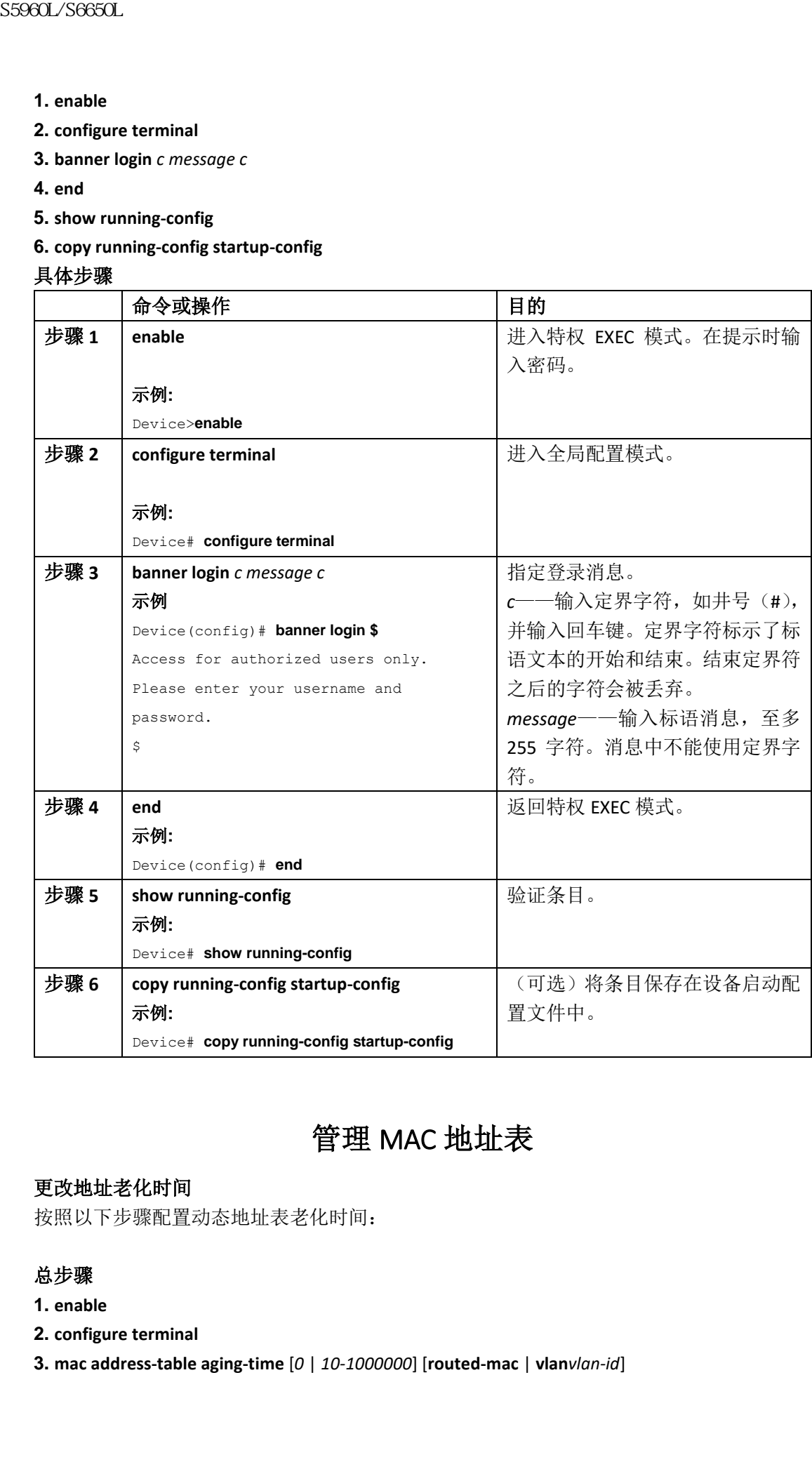

# 管理 MAC 地址表

## 更改地址老化时间

按照以下步骤配置动态地址表老化时间:

- **1. enable**
- **2. configure terminal**
- **3. mac address-table aging-time** [*0* | *10-1000000*] [**routed-mac** | **vlan***vlan-id*]
- **4. end**
- **5. show running-config**

**6. copy running-config startup-config**

#### 具体步骤

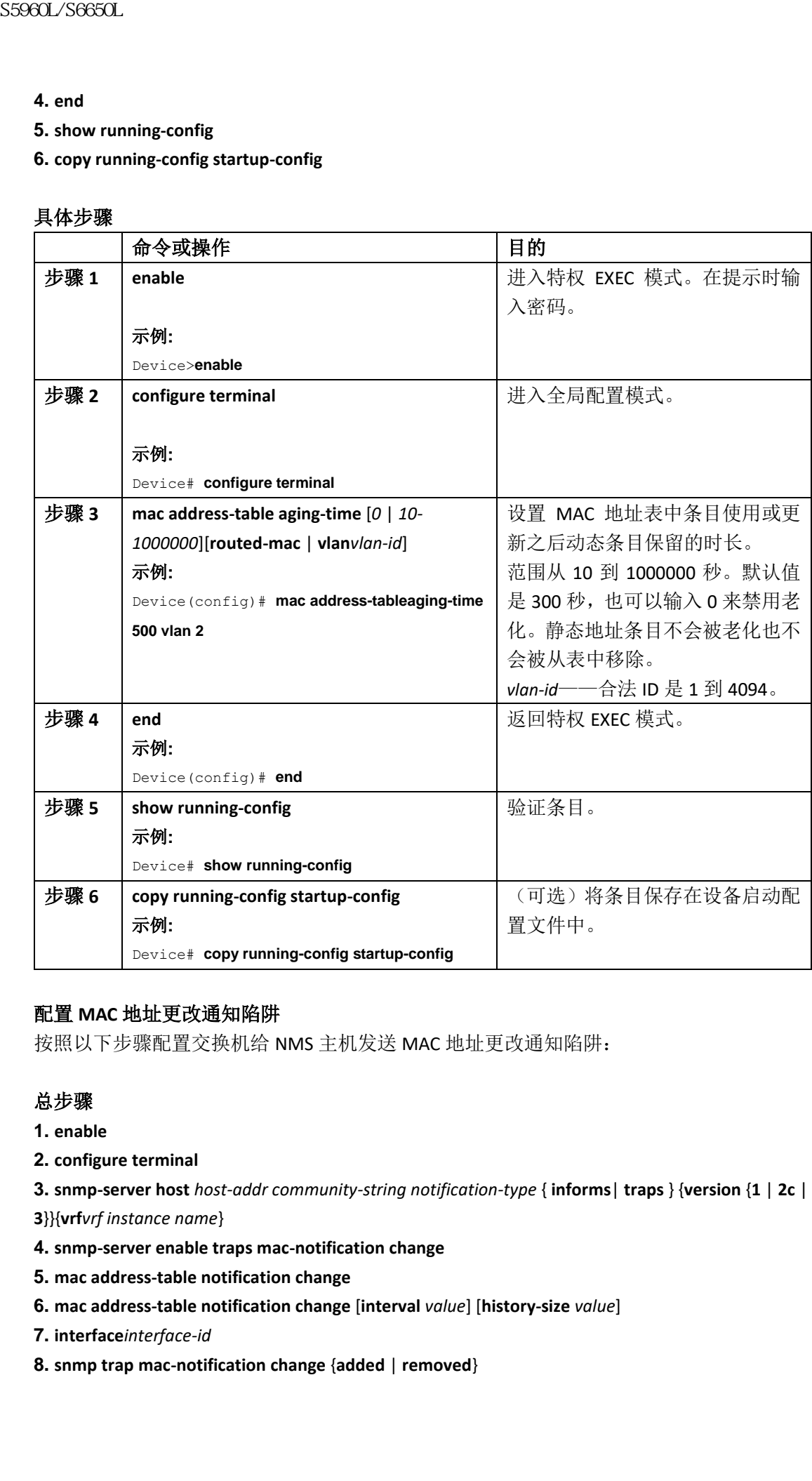

## 配置 **MAC** 地址更改通知陷阱

按照以下步骤配置交换机给 NMS 主机发送 MAC 地址更改通知陷阱:

- **1. enable**
- **2. configure terminal**
- **3. snmp-server host** *host-addr community-string notification-type* { **informs**| **traps** } {**version** {**1** | **2c** |
- **3**}}{**vrf***vrf instance name*}
- **4. snmp-server enable traps mac-notification change**
- **5. mac address-table notification change**
- **6. mac address-table notification change** [**interval** *value*] [**history-size** *value*]
- **7. interface***interface-id*
- **8. snmp trap mac-notification change** {**added** | **removed**}

**9. end**

**10. show running-config**

**11. copy running-config startup-config**

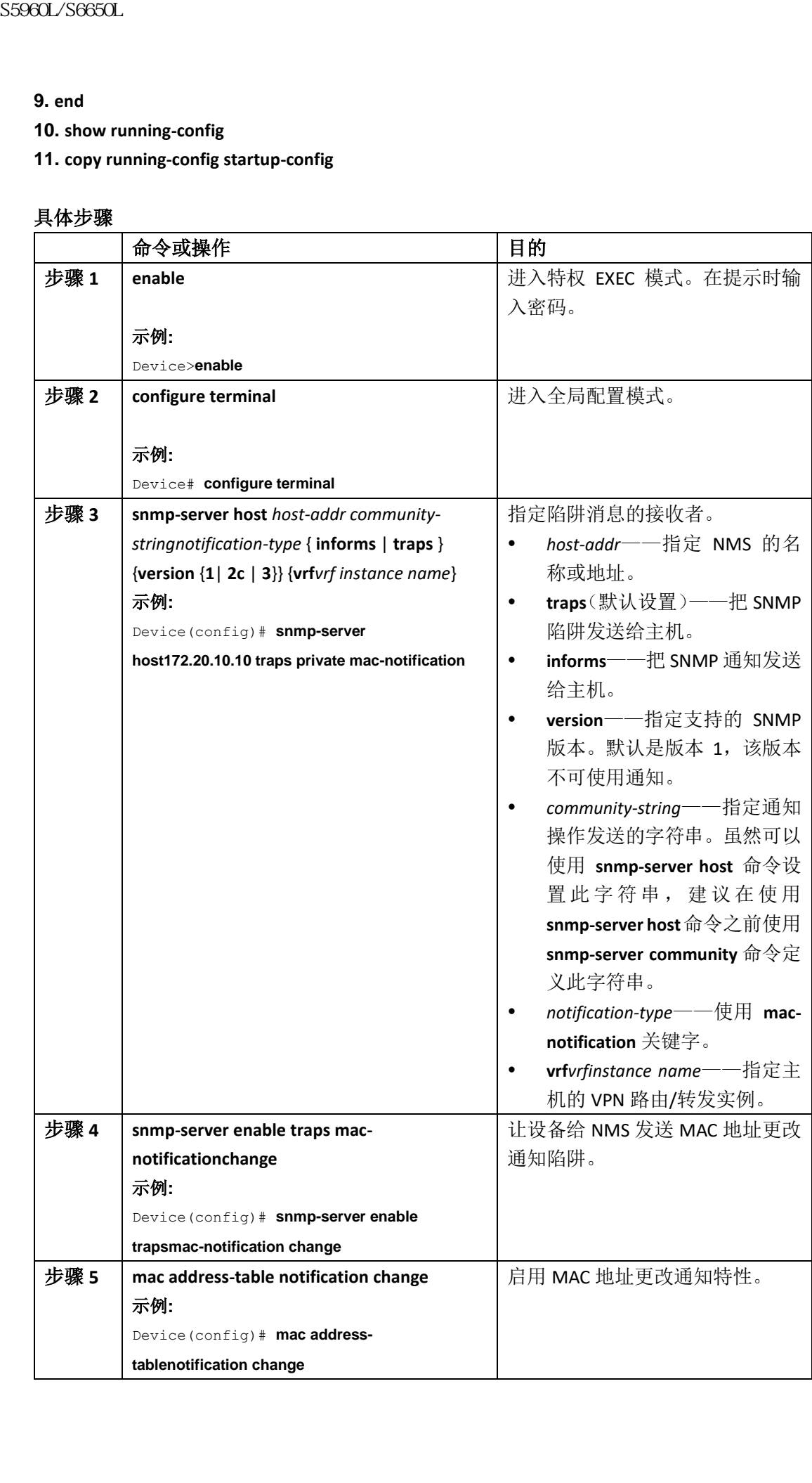

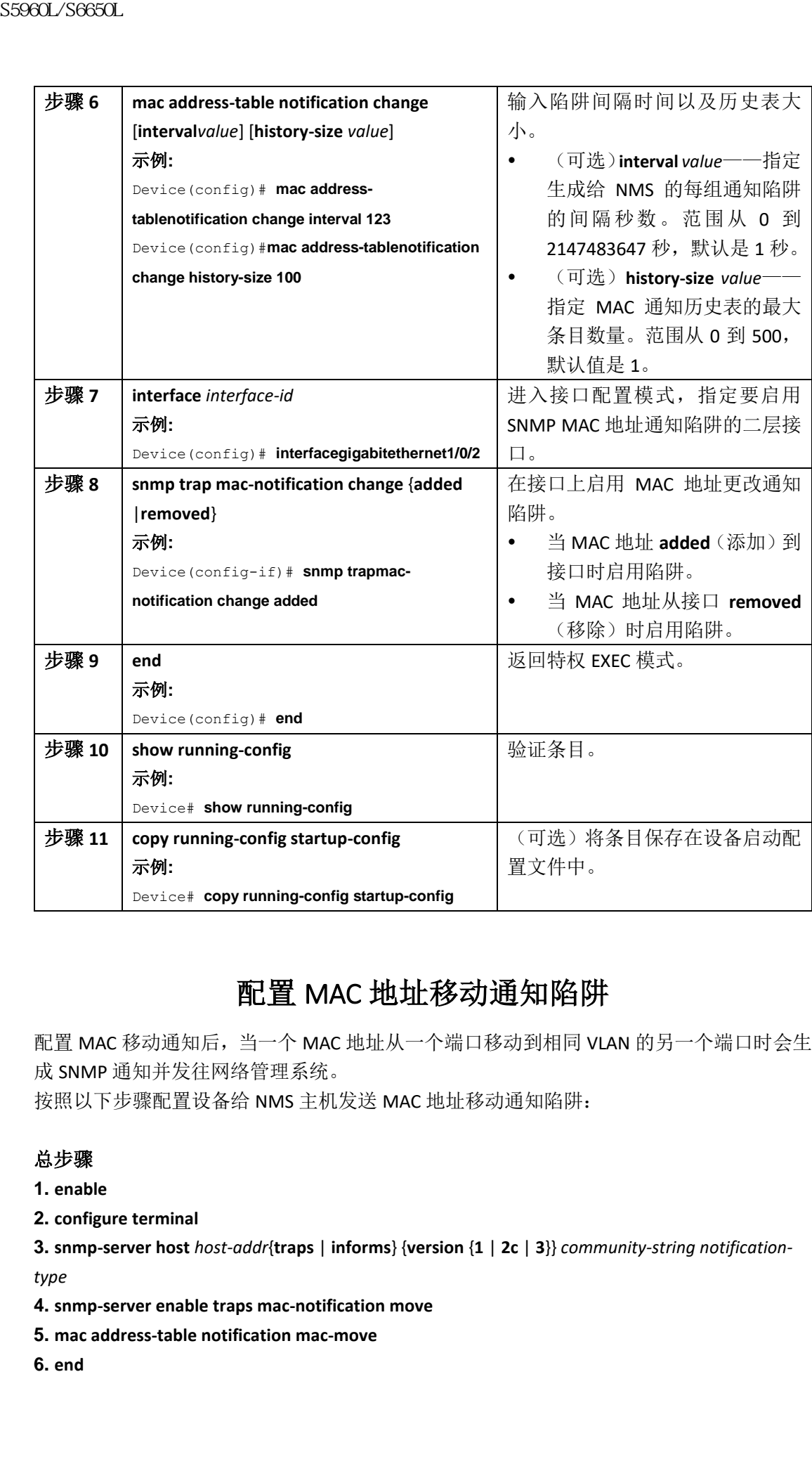

# 配置 MAC 地址移动通知陷阱

配置 MAC 移动通知后,当一个 MAC 地址从一个端口移动到相同 VLAN 的另一个端口时会生 成 SNMP 通知并发往网络管理系统。

按照以下步骤配置设备给 NMS 主机发送 MAC 地址移动通知陷阱:

## 总步骤

**1. enable**

**2. configure terminal**

**3. snmp-server host** *host-addr*{**traps** | **informs**} {**version** {**1** | **2c** | **3**}} *community-string notificationtype*

**4. snmp-server enable traps mac-notification move**

- **5. mac address-table notification mac-move**
- **6. end**
- **7. show running-config**
- **8. copy running-config startup-config**

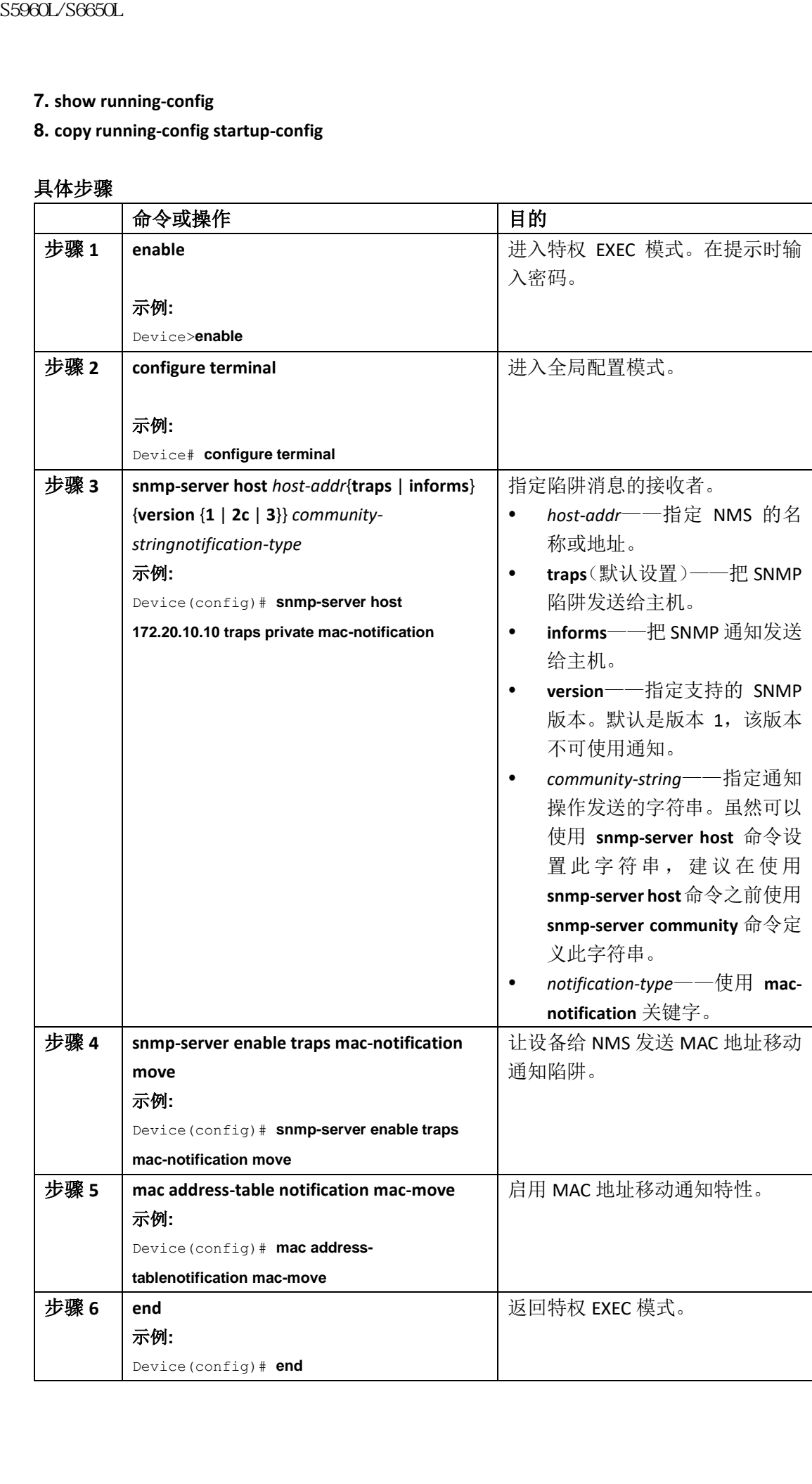

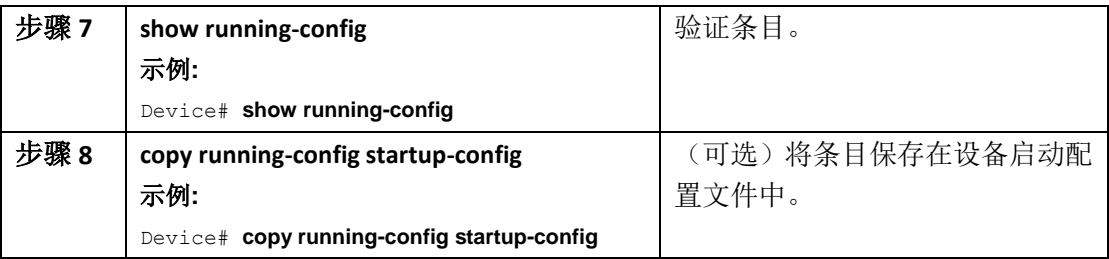

## 接下来做什么?

要禁用MAC地址移动通知陷阱,需使用全局配置命令**no snmp-server enable traps macnotificationmove**。要禁用MAC地址移动通知特性,需使用全局配置命令**no macaddress-table** 

## **notification mac-move**。

可以输入特权EXEC命令**show mac address-table notification mac-move**验证设置。

## 配置**MAC**门限值通知陷阱

配置 MAC 门限值通知后, 当达到或超过 MAC 地址表门限值时会生成 SNMP 通知并发送给网 络管理系统。

按照以下步骤配置交换机给 NMS 主机发送 MAC 地址表门限值通知陷阱:

## 总步骤

- **1. enable**
- **2. configure terminal**

**3. snmp-server host** *host-addr*{**traps** *|* **informs**} {**version** {**1** | **2c** | **3**}} *community-string notificationtype*

- **4. snmp-server enable traps mac-notification threshold**
- **5. mac address-table notification threshold**
- **6. mac address-table notification threshold** [**limit** *percentage*] | [**interval** *time*]
- **7. end**
- **8. show running-config**
- **9. copy running-config startup-config**

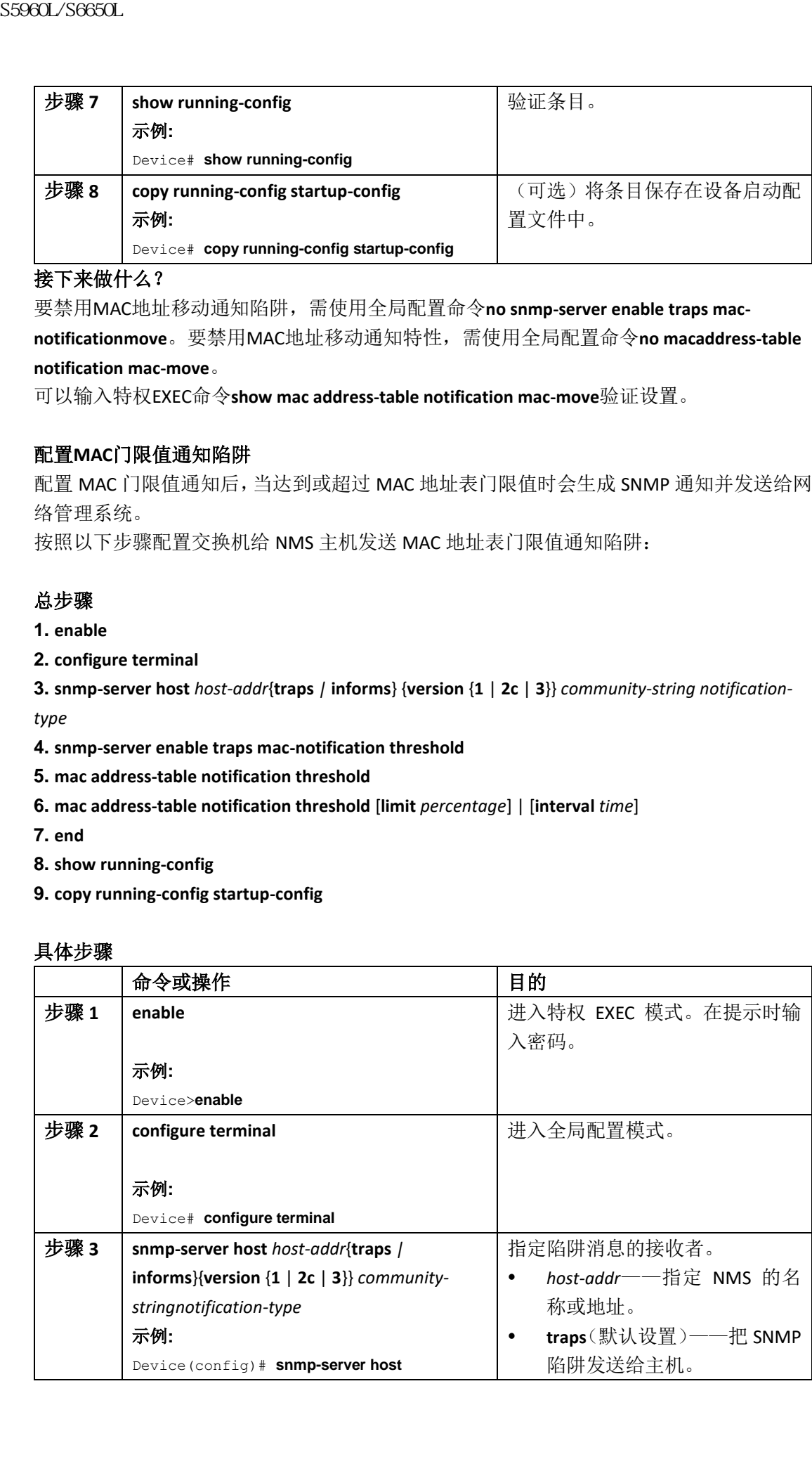

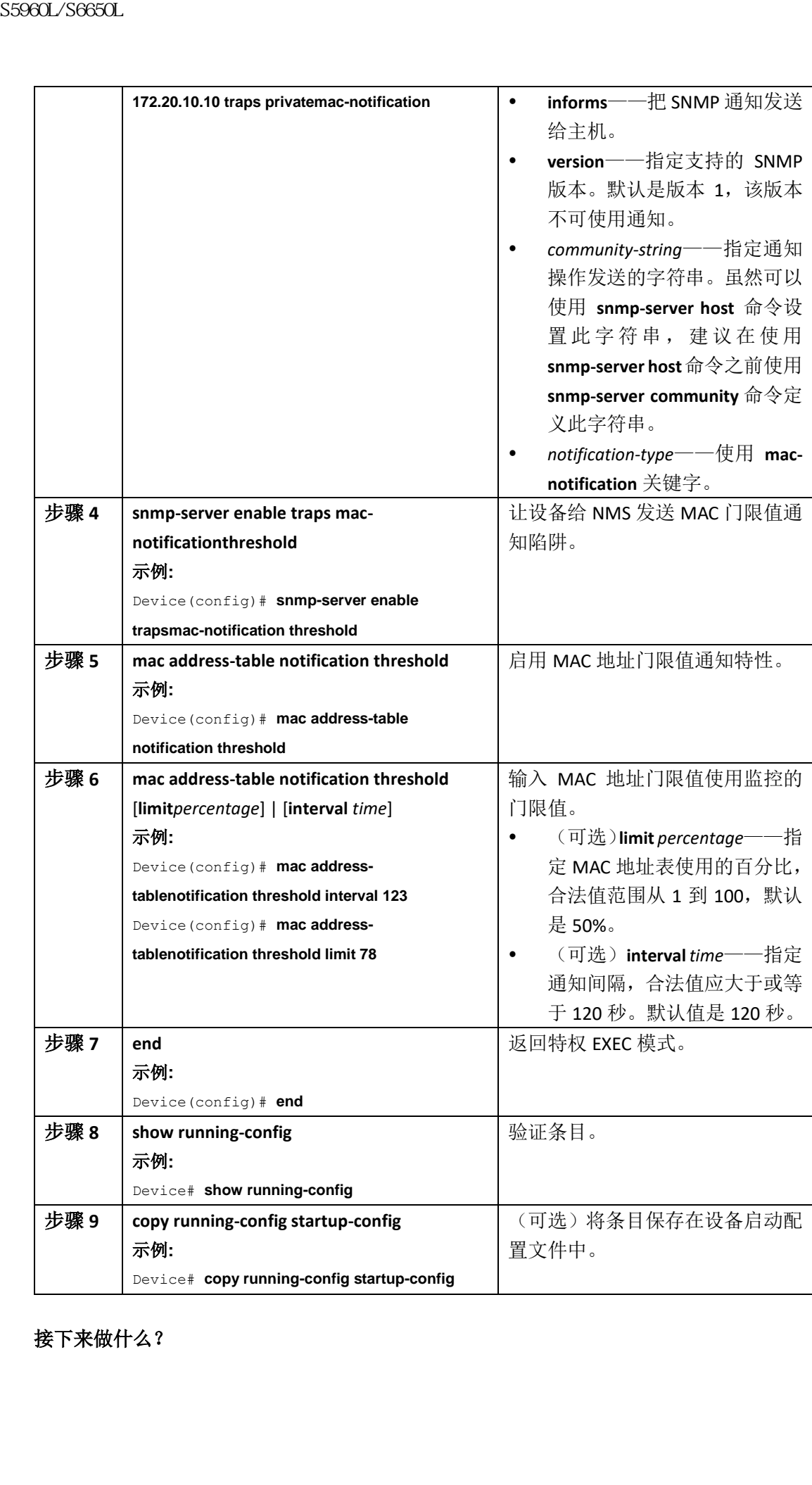

接下来做什么?

## 添加或移除静态地址条目

按照以下步骤添加静态地址:

## 总步骤

- **1. enable**
- **2. configure terminal**
- **3. mac address-table static** *mac-addr***vlan***vlan-id* **interface** *interface-id*
- **4. end**
- **5. show running-config**
- **6. copy running-config startup-config**

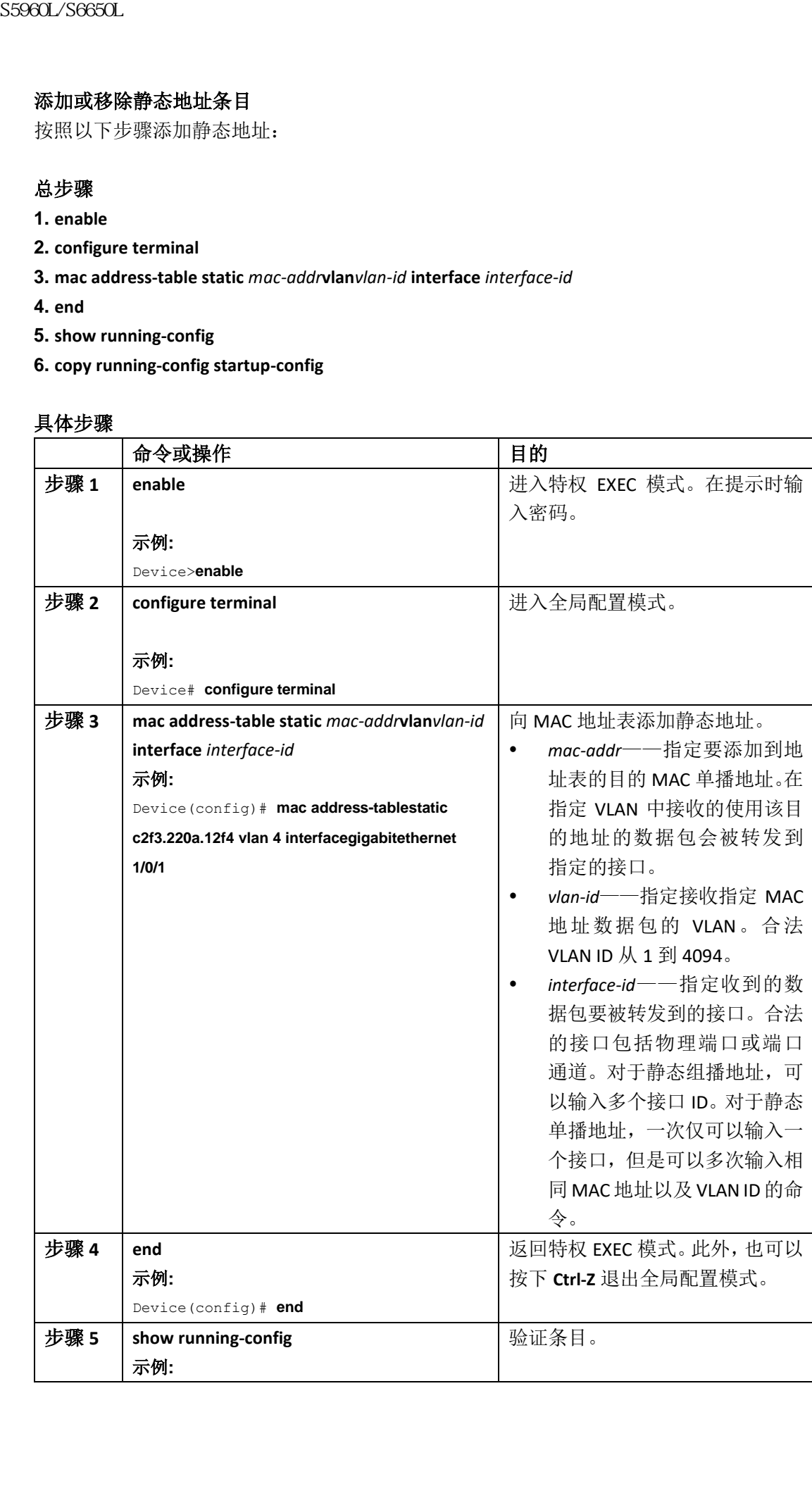

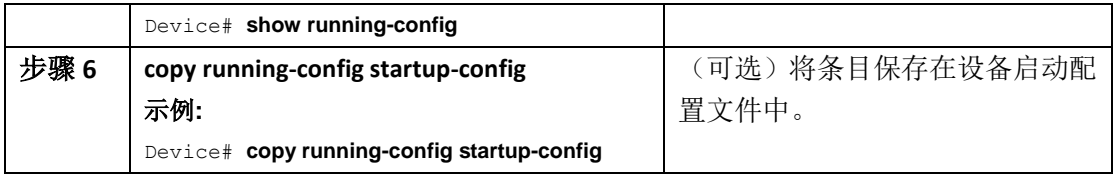

## 配置单播 **MAC** 地址过滤

按照以下步骤配置设备丢弃源或目的单播静态地址:

## 总步骤

- **1. enable**
- **2. configure terminal**
- **3. mac address-table static** *mac-addr***vlan***vlan-id* **drop**
- **4. end**
- **5. show running-config**
- **6. copy running-config startup-config**

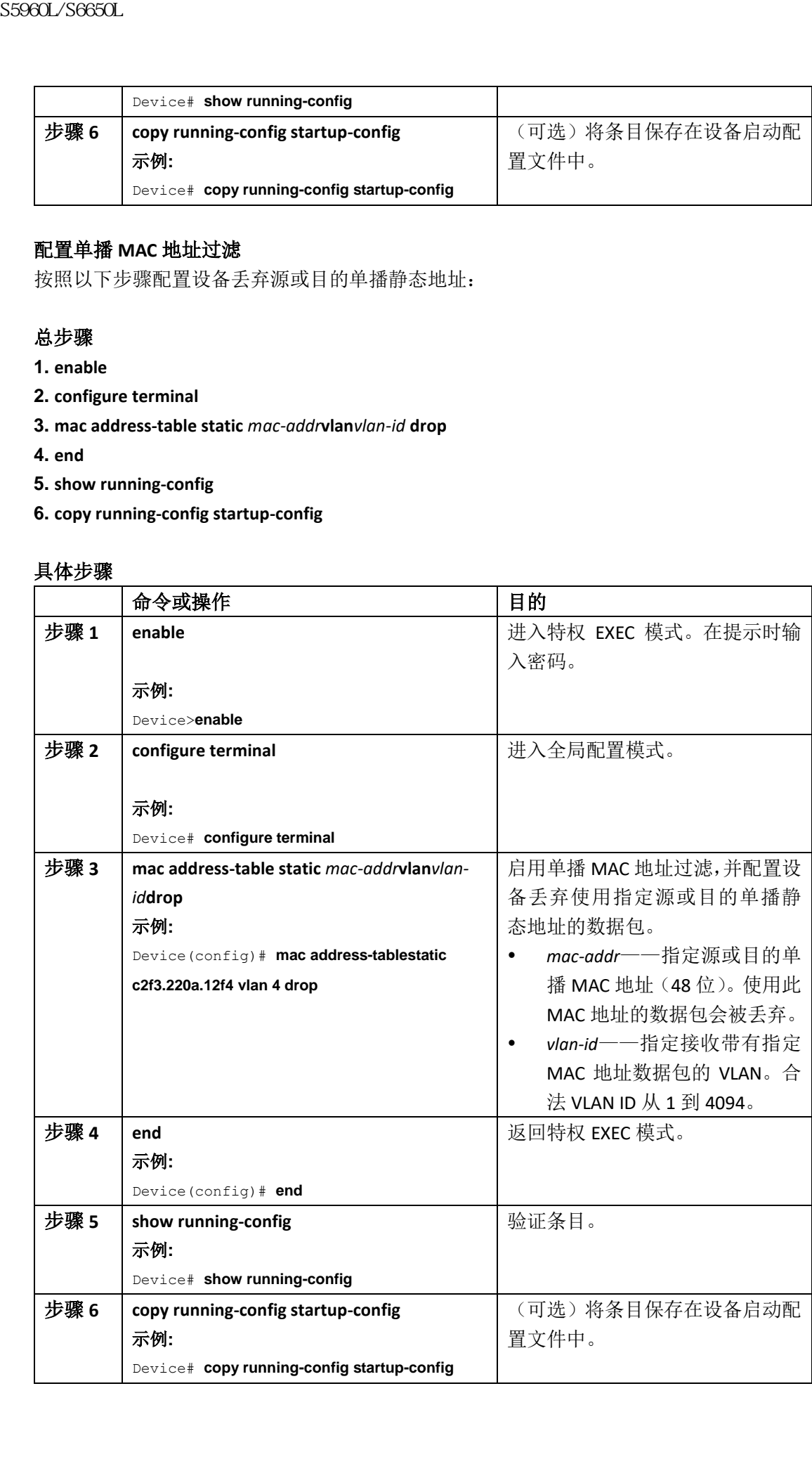

# 监控并维护设备管理

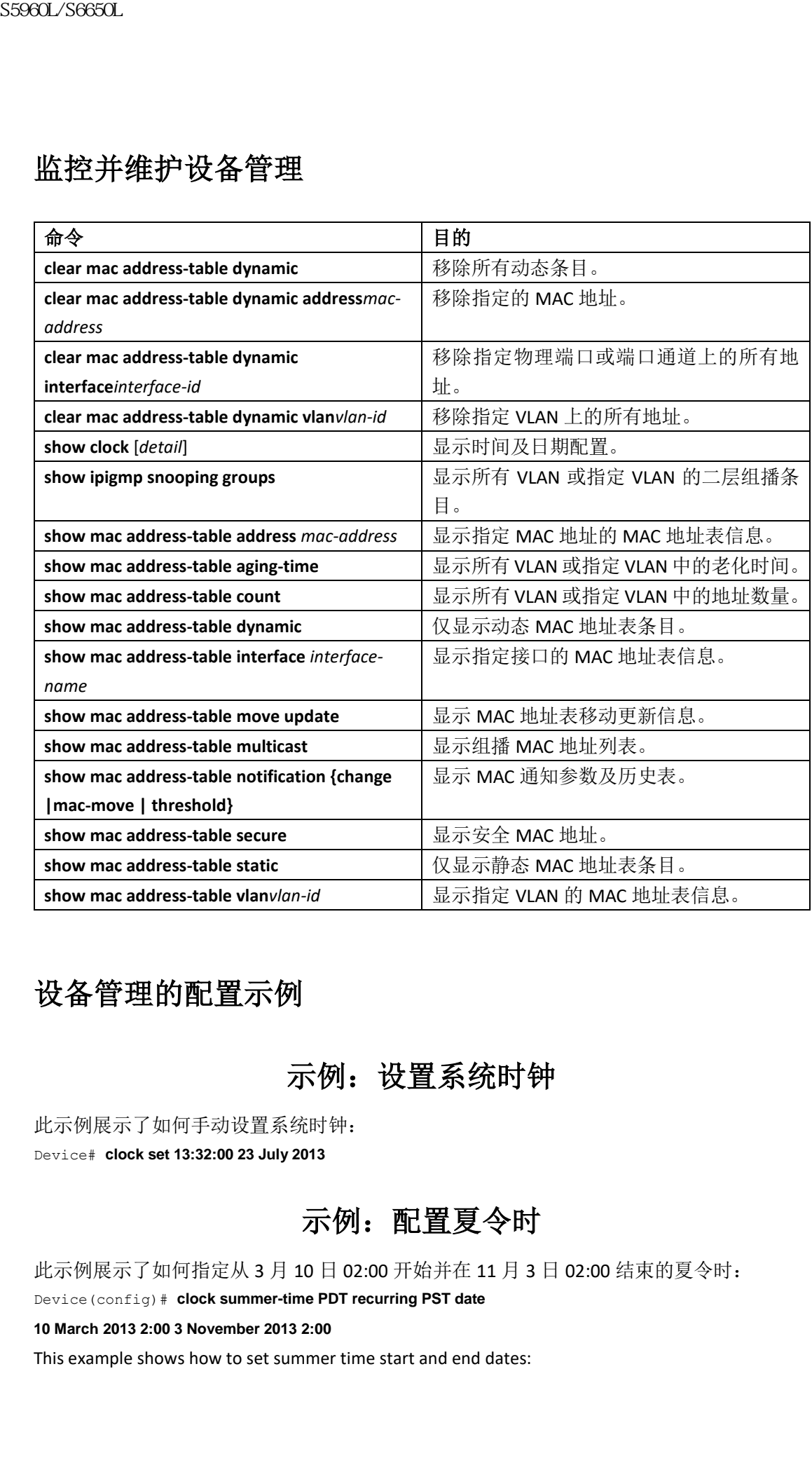

# 设备管理的配置示例

示例: 设置系统时钟

此示例展示了如何手动设置系统时钟: Device# **clock set 13:32:00 23 July 2013**

示例: 配置夏令时

此示例展示了如何指定从 3 月 10 日 02:00 开始并在 11 月 3 日 02:00 结束的夏令时: Device(config)# **clock summer-time PDT recurring PST date**

**10 March 2013 2:00 3 November 2013 2:00**

This example shows how to set summer time start and end dates:

Device(config)#**clock summer-time PST date**

**20 March 2013 2:00 20 November 2013 2:00**

# 示例: 配置 MOTD 标语

此示例展示了如何配置 MOTD 标语并使用井号(#)作为起始定界字符: Device(config)# **banner motd #** This is a secure site. Only authorized users are allowed. For access, contact technical support. # Device(config)# 此示例展示了以上配置显示的标语: Unix>**telnet 192.0.2.15** Trying 192.0.2.15... Connected to 192.0.2.15. Escape character is '^]'. This is a secure site. Only authorized users are allowed. For access, contact technical support. User Access Verification Password: **S5960L/S6650L**<br> **S5960L/S6650L**<br> **20 March 2013 2:00 20 Movember 2013 2:00<br>
<b>20 March 2013 2:00 20 Movember 2013 2:00**<br> **20 March 2013 2:00 20 Movember 2013 2:00**<br> **20 March 2013 2:00 2:00 March 46:31 2:00 4:56:41**  $\pi$  **M** 

# 示例: 配置登录标语

此示例展示了如何配置登录标语并使用井号(#)作为起始定界字符: Device(config)# **banner login \$** Access for authorized users only. Please enter your username and password.  $\mathcal{S}$ Device(config)#

# 示例: 配置 MAC 地址更改通知陷阱

此示例展示了如何指定 172.20.10.10 作为 NMS, 启用发往 NMS 的 MAC 地址通知陷阱, 启用 MAC 地址更改通知特性,设置时间间隔为 123 秒,设置历史大小为 100 个条目,并在 MAC 地址添加到指定端口时启用陷阱: Device(config)# **snmp-server host 172.20.10.10 traps private mac-notification** Device(config)# **snmp-server enable traps mac-notification change** Device(config)# **mac address-table notification change** Device(config)# **mac address-table notification change interval 123** Device(config)# **mac address-table notification change history-size 100** Device(config)# **interface gigabitethernet1/2/1** Device(config-if)# **snmp trap mac-notification change added**

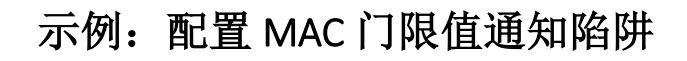

此示例展示了如何指定 172.20.10.10 作为 NMS, 启用 MAC 地址门限值通知特性, 设置时间 间隔为 123 秒,并设置限制为 78%: Device(config)# **snmp-server host 172.20.10.10 traps private mac-notification** Device(config)# **snmp-server enable traps mac-notification threshold** Device(config)# **mac address-table notification threshold** Device(config)# **mac address-table notification threshold interval 123** Device(config)# **mac address-table notification threshold limit 78**

# 示例: 向 MAC 地址表添加静态地址

此示例展示了如何把静态地址 c2f3.220a.12f4 添加到 MAC 地址表。在 VLAN 4 中收到使用此 MAC 地址作为目的地址的数据包时,数据包会被转发到指定的端口: Device (config) # mac address-table static c2f3.220a.12f4 vlan 4 interface gigabitethernet1/1/1

# 示例: 配置单播 MAC 地址过滤

此示例展示了如何启用单播 MAC 地址过滤以及如何配置交换机丢弃源或目的地址为 c2f3.220a.12f4 的数据包。在 VLAN 4 上收到源或目的地址为此 MAC 地址的数据包时,数据包 会被丢弃:

Device(config)# **mac address-table static c2f3.220a.12f4 vlan 4 drop**

# 其他参考资料

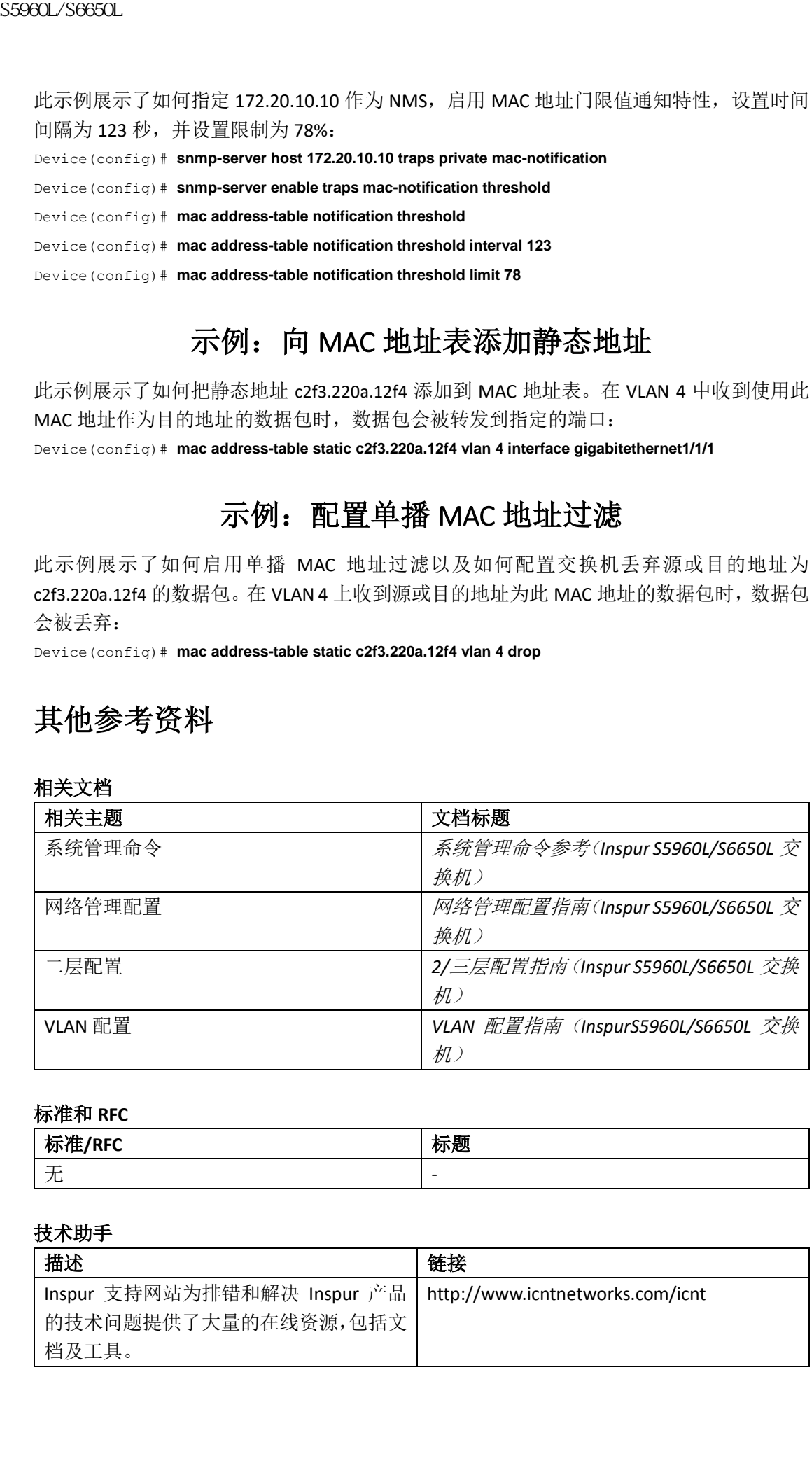

## 相关文档

#### 标准和 **RFC**

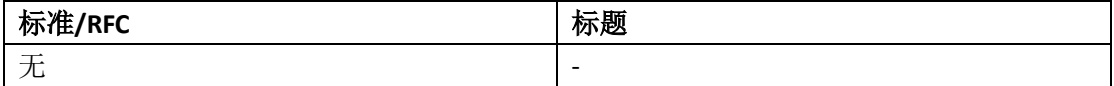

#### 技术助手

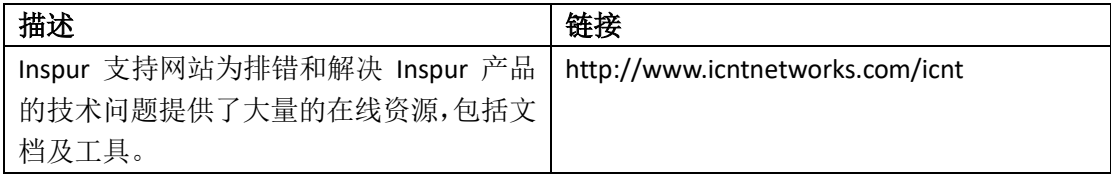

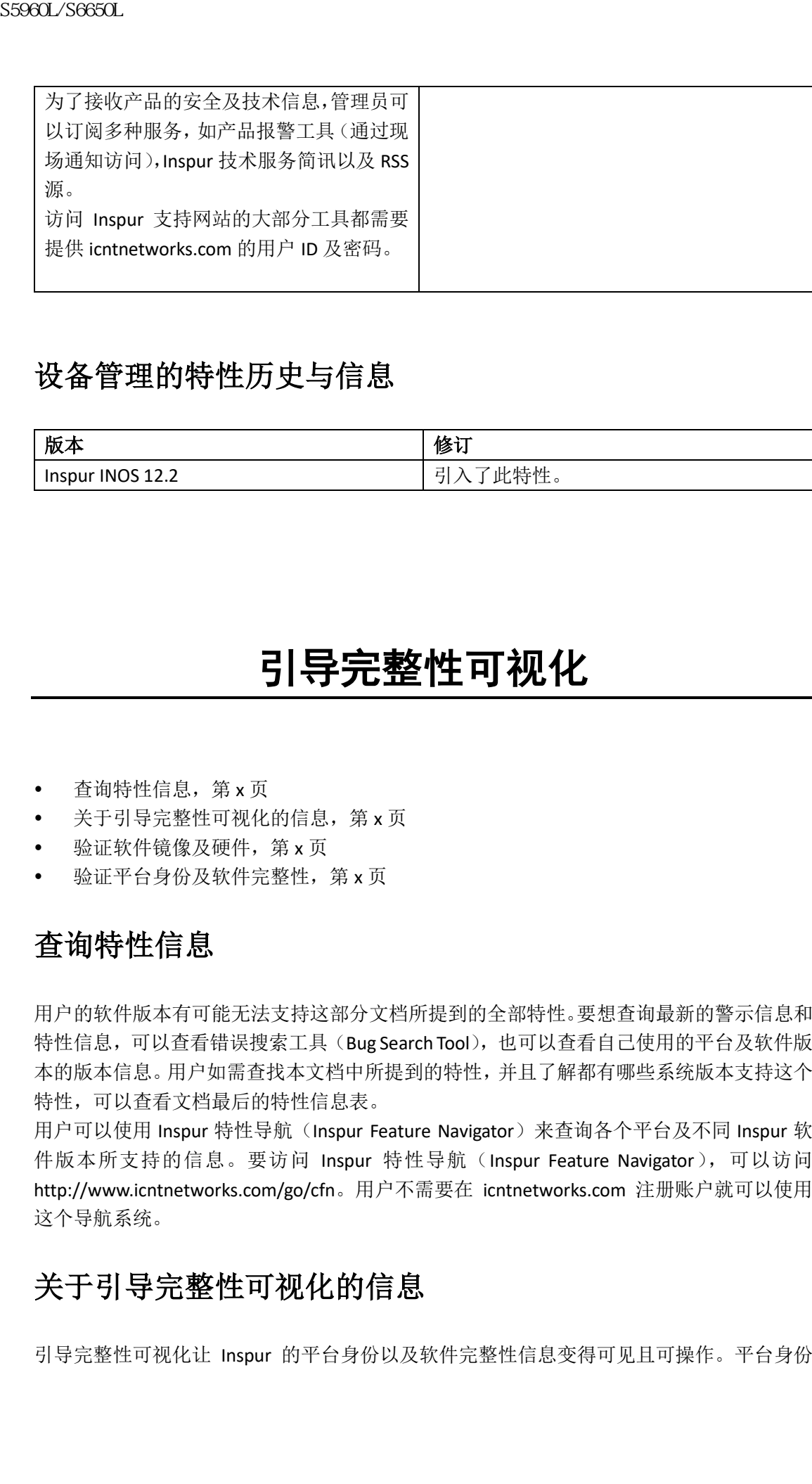

# 设备管理的特性历史与信息

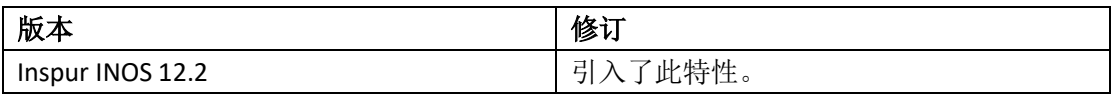

# 引导完整性可视化

- 查询特性信息,第 x 页
- 关于引导完整性可视化的信息, 第 x 页
- 验证软件镜像及硬件, 第 x 页
- 验证平台身份及软件完整性, 第 x 页

# 查询特性信息

用户的软件版本有可能无法支持这部分文档所提到的全部特性。要想查询最新的警示信息和 特性信息,可以查看错误搜索工具(Bug Search Tool),也可以查看自己使用的平台及软件版 本的版本信息。用户如需查找本文档中所提到的特性,并且了解都有哪些系统版本支持这个 特性,可以查看文档最后的特性信息表。

用户可以使用 Inspur 特性导航 (Inspur Feature Navigator)来查询各个平台及不同 Inspur 软 件版本所支持的信息。要访问 Inspur 特性导航 (Inspur Feature Navigator), 可以访问 http://www.icntnetworks.com/go/cfn。用户不需要在 icntnetworks.com 注册账户就可以使用 这个导航系统。

# 关于引导完整性可视化的信息

引导完整性可视化让 Inspur 的平台身份以及软件完整性信息变得可见且可操作。平台身份

提供了平台的制造安装身份,而软件完整性显示了引导完整性度量信息,可以被用来评估平 台是否引导了可信的代码。在启动过程中,软件会在引导程序活动的每个阶段创建校验和记 录。可以获取此记录并与 Inspur 认证的记录进行比较,判断软件镜像是否真实。如果校验和 值不相同,则用户可能运行了未被 Inspur 认证的软件镜像,或是镜像被未授权的机构修改 过。

# 验证软件镜像及硬件

此任务描述了如何获取交换机启动期间创建的校验和记录。在特权 EXEC 模式中输入以下命 令:

注释: 在执行以下命令时,管理员可能会看到 CLI 上显示消息**% Please Try After Few Seconds**。 这不表示 CLI 出错,而是表明正在设置所需的底层基础设施来获取所需的输出。建议等待几 分钟再重试此命令。

消息**% Error retrieving SUDI certificate** and **% Error retrieving integrity data** 表示真正的 CLI 出错情 况。

## 总步骤

**1. show platform sudi certificate** [**sign** [**nonce** *nonce*]]

**2. show platform integrity** [**sign** [**nonce** *nonce*]]

## 具体步骤

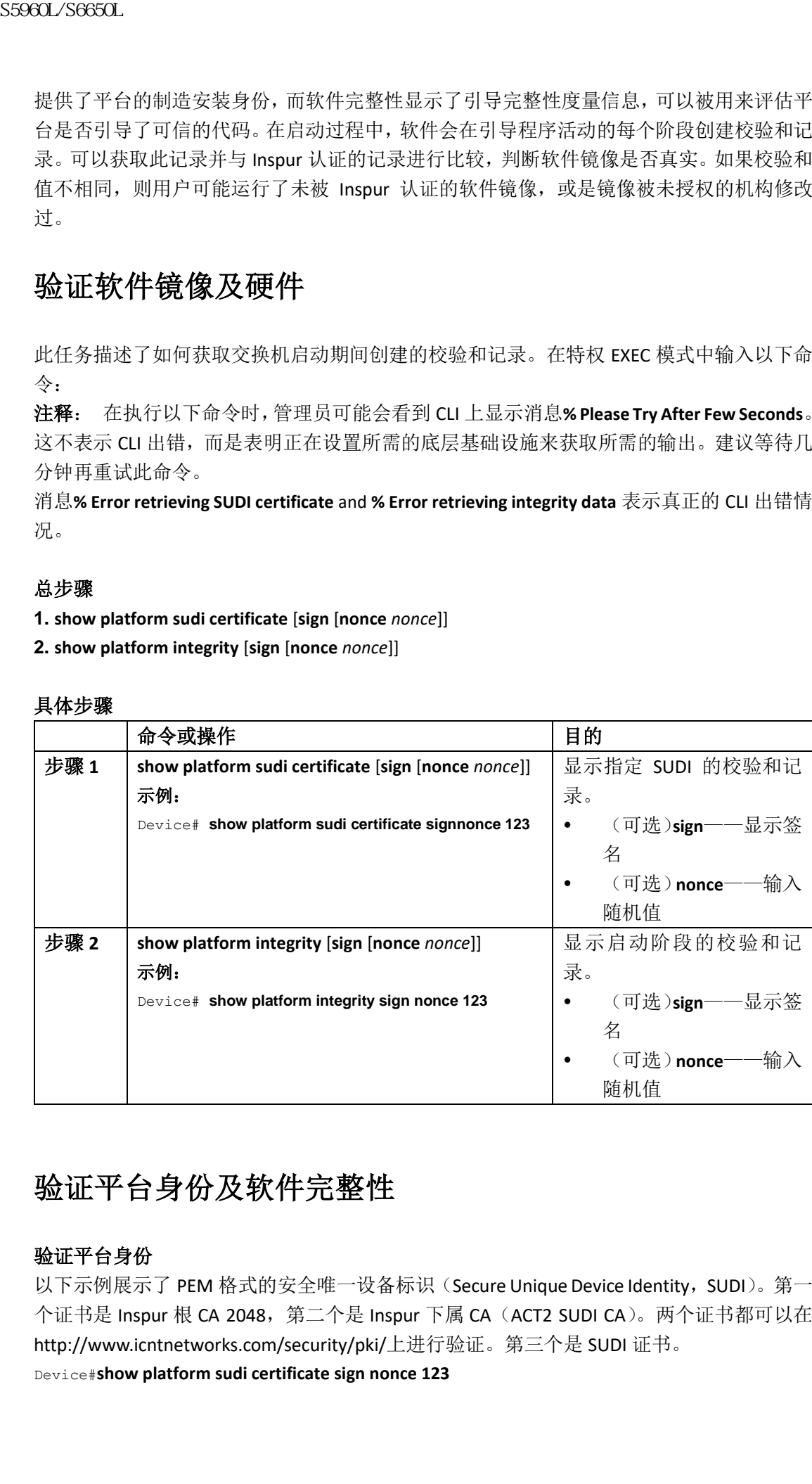

# 验证平台身份及软件完整性

## 验证平台身份

以下示例展示了 PEM 格式的安全唯一设备标识(Secure Unique Device Identity, SUDI)。第一 个证书是 Inspur 根 CA 2048, 第二个是 Inspur 下属 CA (ACT2 SUDI CA)。两个证书都可以在 http://www.icntnetworks.com/security/pki/上进行验证。第三个是 SUDI 证书。

Device#**show platform sudi certificate sign nonce 123**

-----BEGIN CERTIFICATE-----

MIIDQzCCAiugAwIBAgIQX/h7KCtU3I1CoxW1aMmt/zANBgkqhkiG9w0BAQUFADA1 MRYwFAYDVQQKEw1DaXNjbyBTeXN0ZW1zMRswGQYDVQQDExJDaXNjbyBSb290IENB IDIwNDgwHhcNMDQwNTE0MjAxNzEyWhcNMjkwNTE0MjAyNTQyWjA1MRYwFAYDVQQK Ew1DaXNjbyBTeXN0ZW1zMRswGQYDVQQDExJDaXNjbyBSb290IENBIDIwNDgwggEg MA0GCSqGSIb3DQEBAQUAA4IBDQAwggEIAoIBAQCwmrmrp68Kd6ficba0ZmKUeIhH xmJVhEAyv8CrLqUccda8bnuoqrpu0hWISEWdovyD0My5jOAmaHBKeN8hF570YQXJ FcjPFto1YYmUQ6iEqDGYeJu5Tm8sUxJszR2tKyS7McQr/4NEb7Y9JHcJ6r8qqB9q VvYgDxFUl4F1pyXOWWqCZe+36ufijXWLbvLdT6ZeYpzPEApk0E5tzivMW/VgpSdH jWn0f84bcN5wGyDWbs2mAag8EtKpP6BrXruOIIt6keO1aO6g58QBdKhTCytKmg9l Eg6CTY5j/e/rmxrbU6YTYK/CfdfHbBcl1HP7R2RQgYCUTOG/rksc35LtLgXfAgED o1EwTzALBgNVHQ8EBAMCAYYwDwYDVR0TAQH/BAUwAwEB/zAdBgNVHQ4EFgQUJ/PI FR5umgIJFq0roIlgX9p7L6owEAYJKwYBBAGCNxUBBAMCAQAwDQYJKoZIhvcNAQEF BQADggEBAJ2dhISjQal8dwy3U8pORFBi71R803UXHOjgxkhLtv5MOhmBVrBW7hmW Yqpao2TB9k5UM8Z3/sUcuuVdJcr18JOagxEu5sv4dEX+5wW4q+ffy0vhN4TauYuX cB7w4ovXsNgOnbFp1iqRe6lJT37mjpXYgyc81WhJDtSd9i7rp77rMKSsH0T8lasz Bvt9YAretIpjsJyp8qS5UwGH0GikJ3+r/+n6yUA4iGe0OcaEb1fJU9u6ju7AQ7L4 CYNu/2bPPu8Xs1gYJQk0XuPL1hS27PKSb3TkL4Eq1ZKR4OCXPDJoBYVL0fdX4lId kxpUnwVwwEpxYB5DC2Ae/qPOgRnhCzU=

-----END CERTIFICATE-----

-----BEGIN CERTIFICATE-----

MIIEPDCCAySgAwIBAgIKYQlufQAAAAAADDANBgkqhkiG9w0BAQUFADA1MRYwFAYD VQQKEw1DaXNjbyBTeXN0ZW1zMRswGQYDVQQDExJDaXNjbyBSb290IENBIDIwNDgw HhcNMTEwNjMwMTc1NjU3WhcNMjkwNTE0MjAyNTQyWjAnMQ4wDAYDVQQKEwVDaXNj bzEVMBMGA1UEAxMMQUNUMiBTVURJIENBMIIBIjANBgkqhkiG9w0BAQEFAAOCAQ8A MIIBCgKCAQEA0m5l3THIxA9tN/hS5qR/6UZRpdd+9aE2JbFkNjht6gfHKd477AkS 5XAtUs5oxDYVt/zEbslZq3+LR6qrqKKQVu6JYvH05UYLBqCj38s76NLk53905Wzp 9pRcmRCPuX+a6tHF/qRuOiJ44mdeDYZo3qPCpxzprWJDPclM4iYKHumMQMqmgmg+ xghHIooWS80BOcdiynEbeP5rZ7qRuewKMpl1TiI3WdBNjZjnpfjg66F+P4SaDkGb BXdGj13oVeF+EyFWLrFjj97fL2+8oauV43Qrvnf3d/GfqXj7ew+z/sXlXtEOjSXJ URsyMEj53Rdd9tJwHky8neapszS+r+kdVQIDAQABo4IBWjCCAVYwCwYDVR0PBAQD AgHGMB0GA1UdDgQWBBRI2PHxwnDVW7t8cwmTr7i4MAP4fzAfBgNVHSMEGDAWgBQn 88gVHm6aAgkWrSugiWBf2nsvqjBDBgNVHR8EPDA6MDigNqA0hjJodHRwOi8vd3d3 LmNpc2NvLmNvbS9zZWN1cml0eS9wa2kvY3JsL2NyY2EyMDQ4LmNybDBQBggrBgEF BQcBAQREMEIwQAYIKwYBBQUHMAKGNGh0dHA6Ly93d3cuY2lzY28uY29tL3NlY3Vy aXR5L3BraS9jZXJ0cy9jcmNhMjA0OC5jZXIwXAYDVR0gBFUwUzBRBgorBgEEAQkV AQwAMEMwQQYIKwYBBQUHAgEWNWh0dHA6Ly93d3cuY2lzY28uY29tL3NlY3VyaXR5 L3BraS9wb2xpY2llcy9pbmRleC5odG1sMBIGA1UdEwEB/wQIMAYBAf8CAQAwDQYJ KoZIhvcNAQEFBQADggEBAGh1qclr9tx4hzWgDERm371yeuEmqcIfi9b9+GbMSJbi ZHc/CcCl0lJu0a9zTXA9w47H9/t6leduGxb4WeLxcwCiUgvFtCa51Iklt8nNbcKY /4dw1ex+7amATUQO4QggIE67wVIPu6bgAE3Ja/nRS3xKYSnj8H5TehimBSv6TECi i5jUhOWryAK4dVo8hCjkjEkzu3ufBTJapnv89g9OE+H3VKM4L+/KdkUO+52djFKn hyl47d7cZR4DY4LIuFM2P1As8YyjzoNpK/urSRI14WdIlplR1nH7KNDl5618yfVP 0IFJZBGrooCRBjOSwFv8cpWCbmWdPaCQT2nwIjTfY8c=  $\notimes \text{GQGL}_2\text{GQGL}_2\$ 

-----END CERTIFICATE-----

-----BEGIN CERTIFICATE-----

MIIDhzCCAm+gAwIBAgIEAJT3DDANBgkqhkiG9w0BAQsFADAnMQ4wDAYDVQQKEwVD aXNjbzEVMBMGA1UEAxMMQUNUMiBTVURJIENBMB4XDTE1MTExNDA5MzMzN1oXDTI1 MTExNDA5MzMzN1owczEsMCoGA1UEBRMjUElEOldTLUMzNjUwLTEyWDQ4VVEgU046 RkRPMTk0NkJHMDUxDjAMBgNVBAoTBUNpc2NvMRgwFgYDVQQLEw9BQ1QtMiBMaXRl IFNVREkxGTAXBgNVBAMTEFdTLUMzNjUwLTEyWDQ4VVEwggEiMA0GCSqGSIb3DQEB AQUAA4IBDwAwggEKAoIBAQC6SARWyImWrRV/x7XQogAE+02WmzKki+4arMVBvl9o GgvJfkoJDdaHOROSUkEE3qXtd8N3lfKy3TZ+jtHD85m2aGz6+IRx/e/lLsQzi6dl WIB+N94pgecFBONPR9wJriox1IGD3B43b0hMLkmro4R5Zrs8XFkDo9k1tBU7F2O7 GEzb/WkO5NLexznef2Niglx9fCDL0HC27BbsR5+03p8jhG0+mvrp8M9du1HKiGin ZIV4XgTMp1/k/TVaIepEGZuWM3hxdUZjkNGG1c1m+oB8vLX3UlSL76sDBBoiaprD rjXBgBIozyFW8tTjh50jMDG84hKD5s31ifOe4KpqEcnVAgMBAAGjbzBtMA4GA1Ud DwEB/wQEAwIF4DAMBgNVHRMBAf8EAjAAME0GA1UdEQRGMESgQgYJKwYBBAEJFQID oDUTM0NoaXBJRD1VWUpOTlZJMENBUkhVM1Z1SUVSbFl5QXlPQ0F4TXpvek5Ub3lN U0EwS0NnPTANBgkqhkiG9w0BAQsFAAOCAQEADjtM8vdlf+p1WKSKX1C1qQ4aEnD5 p8T5e4iTer7Y1fbCrHIEEm3mnip+568j299z0H8V7PDp1ljuLHyMFTC+945F9RfA eAuVWVb5A9dnGL8MssBJe2lVSnZwrWkT1EIdxLYrTiPAQHtll6CN77S4u/f71oYE tzPE5AGfyGw7ro1MEPVGffaQmYUDAwKFNBH1uI7c2S1qlwk4WWZ6xxci+lhaQnIG pWzapaiAYL1XrcBz4KwFc1ZZpQT6hHw24jzYaYimvCo+/kSKuA9xNdtSu18ycox0 zKnXQ17s6aChMMt7Y8Nh4iz9BDejoOF6/b3sM0wRi+2/4j+6/GhcMRs0Og== -----END CERTIFICATE-----  $\nu = \frac{1}{2} \left( \frac{1}{2} \sum_{i=1}^{n} \sum_{j=1}^{n} \sum_{j=1}^{n} \sum_{j=1}^{n} \sum_{j=1}^{n} \sum_{j=1}^{n} \sum_{j=1}^{n} \sum_{j=1}^{n} \sum_{j=1}^{n} \sum_{j=1}^{n} \sum_{j=1}^{n} \sum_{j=1}^{n} \sum_{j=1}^{n} \sum_{j=1}^{n} \sum_{j=1}^{n} \sum_{j=1}^{n} \sum_{j=1}^{n} \sum_{j=1}^{n} \sum_{j=1}^{n} \sum_{j=1}^{n}$ 

Signature version: 1

Signature:

405C770D802B73947EDBF8DD0D2C8180F10D4B3EF9699444514219C579D2ED52F7D5 83E0F4408133FC4E9F549B2EB1C21725F7CB1C79F98271E47E780E703E674723880F B52D4963E1D1FB9787B38E28B8E696570A180B7A2F1311B1F174EAA79F55DB4765DF 67386126D899E07EDF6C26E0A81272EAA114437DD03F26992937082756AE1F1BFAFB BFACD6BE9CF9C84C961FACE9FA0FEE64D85AE4FA0086969D0702C536ABDB8FBFDC47 C14C17D02FEBF4F7F5BB24D2932FA876F56B4C07816270AA0B4195C53D975C85AEAE 3A74F2DBF293F52423ECB7B8539667080A9C57DA3E4B08B2B2CA623B2CBAF7080A0A EB09B222E5B756970A3AA27E0F1D17C8A243

可以对三个证书、签名版本以及用户提供的随机数值进行 RSA 2048 签名。 RSA PKCS#1v1.5 Sign {<Nonce (UINT64)> || <Signature Version (UINT32)> || <Inspur Root CA2048 cert (DER)> ||<Inspur subordinate CA (DER)> || <SUDI certificate (DER)> } Inspur 管理解决方案能够解释以上输出。不过也可以通过使用 OpenSSL 命令的简单脚本来显 示平台身份并验证签名,进而确认 Inspur 唯一设备身份。 [linux-host:~]openssl x509 -in sudicert.pem -subject -noout subject= /serialNumber=PID:WS-CS5960L/S6650L-12X48UQ SN:FDO1946BG05/O=Inspur/OU=ACT-2 Lite SUDI/CN=WS-CS5960L/S6650L-12X48UQ

验证软件完整性

以下示例展示了启动阶段的校验和值。对于软件成功启动的三个阶段中的每个阶段都会显示 一个哈希度量值。这些哈希值可以用来与 Inspur 提供的参考值进行比较。可以选择对输出进

行签名,这让验证者可以确认这些输出是真实且未被修改的。可以提供随机数来对抗重放攻 击。 Device #**show platform integrity sign nonce 456** Platform: WS-CS5960L/S6650L-12X48UQ Boot Loader Version: CAT3K\_CAA Boot Loader (CAT3K\_CAA-HBOOT-M) Version 4.16, engineering software (D) Boot Loader Hash: DB5A686E9F4CE358481DE3AF8B9C762F0A604E3B4764DF2A351F176E3D7 D3C60EB85C02906BD8CF28228C0DFC2AA8960CAFE6675D696E4ABA0CD687C0609E7E2 Boot 0 Version: F01062R15.0508d68fa2015-09-15 Boot 0 Hash: 6EF15CD54D3C66A8B644194A67B7ED57044C8C2E0EECB69736A7FFEC1F6D0EAD OS Version: 2016-10-18\_10.57\_mundru OS Hash: 4C85AECC88DAA49D940BBF65B1F17269F55C8D98DEFB4140F981923AA961140293E1 3B3E6E68CE3F8ED7F596CD858ACDD4BEF6538F59C1E243C351353026E6CD PCR0: 90214167AAF35C06B2AC97292596E5669EAB72578FCDAD0B91746683BAA7B2B0 PCR8: FC2CE1BAC397F97008936DF372A2218BB16A798222B8FF55A7B6AEDA8018EDF5 Signature version: 1 Signature: 632A724F1AB6ADE134F6B0E8724D2052B3157F45B47E547763EE224A848E807CD737600587FF68 2526A8FE354A116CC9EDEBD9C659B9927336542EE4295084368327D01BD22AB4849BB3C007B6EB B67708685FD6BC85DD045431E19A389FEB358894D4FBCF7C0FC960AC9133B61099DFD507F316C1 BF82F7F98687C7E7E8F99355DC1A95BD511B0B8DCB0CA909828F9EFBDF18847930392A8E3D072D F3D90536880BAE9B7D7CF0E301D3F5AF16E7517FC2700E2F75911B836D6559A18E15B4CF452555 91656DF22DFF73392F777AEB796BCF9AC046C581ADEF19CA48A98F620BB58A79B32DA8B3BFB1CF 8399468A096E2F0C54B8B3ECD15EE3FE2C5ABDB5A029 可选的 RSA 2048 签名使用 SUDI 的私有密钥生成,并可以通过 SUDI 证书中包含的 SUDI 公有 密钥进行验证。系统会显示对 PCR 值、签名版本以及用户提供的随机数进行的签名。  $\begin{tabular}{ll} \textbf{SS980L/S660L} \end{tabular} \begin{tabular}{ll} \multicolumn{4}{c}{\textbf{SS980L/S660L}} \end{tabular} \begin{tabular}{ll} \multicolumn{4}{c}{\textbf{SS980L/S660L}} \end{tabular} \begin{tabular}{ll} \multicolumn{4}{c}{\textbf{SS980L/S660L}} \end{tabular} \begin{tabular}{ll} \multicolumn{4}{c}{\textbf{S380L}} \end{tabular} \begin{tabular}{ll} \multicolumn{4}{c}{\textbf{S380L}} \end{tabular} \begin{tabular}{ll} \multic$ 

RSA PKCS# 1 v1.5 Sign { <Nonce (UINT64)> || <Signature Version (UINT32)> || <PCR0 (32 bytes)>|| <PCR8 (32 bytes)> }

Inspur 管理解决方案能够解释以上输出,与发布的 Inspur 值进行比较,并验证签名。

# 执行设备设置配置

- 查询特性信息,第 x 页
- 关于执行设备设置配置的信息,第 x 页
- 如何执行设备设置配置,第 x 页
- 监控设备设置配置, 第 x 页
- 执行设备设置的配置示例,第 x 页
- 其他参考资料,第 x 页
- 安装 WCM 子软件包, 第 x 页
- 执行设备设置配置的特性历史与信息,第x页

# 查询特性信息

用户的软件版本有可能无法支持这部分文档所提到的全部特性。要想查询最新的警示信息和 特性信息,可以查看错误搜索工具(Bug Search Tool),也可以查看自己使用的平台及软件版 本的版本信息。用户如需查找本文档中所提到的特性,并且了解都有哪些系统版本支持这个 特性,可以查看文档最后的特性信息表。 sseed\_26650L<br>
• 其他参考资料,第×页<br>
• 实装 web 子软件包,第×页<br>
• 实装 web 子软件包,第×页<br>
• 实装 web 子软件包,第×页<br>
• 实装 web 子软件有可能无接支持这部分文档所提到的特性,并且<br>
• 特性信息,可以直看很残本工具 englearath ready search rook ,也可以使用<br>
• 特性信息,用户知需查找本文档中所提到的特性,并且要<br>
• 特性信息,可以直径的发生的时间

用户可以使用 Inspur 特性导航(Inspur Feature Navigator)来查询各个平台及不同 Inspur 软 件版本所支持的信息。要访问 Inspur 特性导航(Inspur Feature Navigator),可以访问 http://www.icntnetworks.com/go/cfn。用户不需要在 icntnetworks.com 注册账户就可以使用 这个导航系统。

# 关于执行设备设置配置的信息

在执行包括 IP 地址分配以及 DHCP 自动配置等初始设备配置任务之前,请查看本模块的内 容。

# 设备引导过程

要启用设备,用户需遵循硬件安装指南中的步骤,安装设备,给设备供电,并设置初始设备 配置(IP 地址、子网掩码、默认网关、密码、Telnet 密码等等)。

正常的启动过程涉及到引导加载程序的以下活动:

- 执行低级 CPU 初始化。初始化控制物理内存映射到何处,以及其数量、速度等信息的 CPU 寄存器。
- 对 CPU 子系统执行加电自检(power-on self-test, POST) 并测试系统的 DRAM。
- 初始化系统主板上的文件系统。
- 把默认的操作系统软件镜像加载到内存中并起动设备。

引导加载程序提供了在系统加载前访问文件系统的能力。正常情况下,引导加载程序仅被用 来加载、解压并启动操作系统。在引导加载程序把 CPU 的控制权交给操作系统之后,直到 下一次系统重置或启动之前它都不会活动。

如果操作系统的问题严重了到无法被使用的情况,引导加载程序也提供了隐藏的访问系统方 式。隐藏机制提供了足够的系统访问权限,在必要时管理员可以使用 Xmodem 协议重新安 装操作系统软件,在丢失或遗忘密码时恢复使用,并最终重启操作系统。

在指定设备信息之前,确保把 PC 或终端连接到了控制台端口,或者把 PC 连接到了以太网 管理端口,并确保配置 PC 或终端模拟软件的波特率及字符格式满足如下设备控制台端口的 设置:

- 波特率默认为 9600。
- 数据位默认为 8。

注释: 如果设置数据位选项为 8,请设置奇偶校验和选项为无设置。

停止位默认为 2。

奇偶校验和默认为无设置。

# 软件安装程序特性

交换机上支持以下软件安装器特性:

- 在单独的交换机、交换机堆栈或交换机堆栈的交换机子集中安装软件包。如果配置了交 换机堆栈,默认在其中所有交换机上进行安装。
- 在交换机堆栈中, Inspur 建议所有交换机都使用安装模式。
- 软件回滚的之前安装的软件包集合。
- 在引导闪存中没有合法的已安装软件包时进行紧急安装。
- 对加入交换机堆栈的使用不兼容软件的交换机进行自动升级。
- 使用一台交换机上的软件包作为源,并安装到交换机堆栈中的另一台交换机上。

注释: 软件安装及回滚必须仅在运行安装模式时进行。可以使用EXEC命令**software expand** 来把软件包启动模式切换为安装模式。

# 软件引导模式

设备支持两种引导软件包的模式:

- 安装模式
- 捆绑包模式

#### 相关主题

示例: 显示安装模式中的软件引导过程, 第 x 页 示例: 紧急安装, 第 x 页

#### 安装引导模式

可以使用闪存中的软件包规划文件把设备引导为安装模式:

device: **boot flash:packages.conf**

规划文件中包含了要引导、挂载与运行的软件包列表。每个安装的软件包中的 ISO 文件系统 会直接从闪存中挂载到根文件系统上。

注释: 用于引导安装模式的软件包以及规划文件必须位于闪存中。不支持通过 usbflash0: 或 tftp:引导为安装模式。

#### 相关主题

示例: 在安装模式中显示软件启动过程, 第 x 页 示例: 紧急安装, 第 x 页

#### 捆绑包引导模式

可以使用软件捆绑包(.bin)文件把设备引导为软件包引导模式: 软件捆绑包中含有的规划文件决定要引导、挂载并运行哪些软件包。软件包会被从捆绑包中 提取并拷贝到 RAM 中。每个软件包中的 ISO 文件系统会被挂载到根文件系统上。 与安装引导模式不同,在软件捆绑包模式中进行引导时,会使用与所用捆绑包大小相同的额 外内存空间。 sseed\_/Seed\_/Seed\_/Seed\_/Seed\_/Seed\_/Seed\_/Seed\_/Seed\_/Seed\_/Seed\_/Seed\_/Seed\_/Seed\_/Seed\_/Seed\_/Seed\_/Seed\_/Seed\_/Seed\_/Seed\_/Seed\_/Seed\_/Seed\_/Seed\_/Seed\_/Seed\_/Seed\_/Seed\_/Seed\_/Seed\_/Seed\_/Seed\_/Seed\_/Seed\_/Seed\_/See

与安装引导模式不同, 捆绑包引导模式可以在以下几个位置上使用:

- flash:
- usbflash0:
- tftp:

注释: 捆梆包引导模式不支持自动安装以及智能安装功能。

注释: 捆梆包引导模式中不支持 AP 镜像预下载特性。更多关于预下载特性的信息, 参见 Inspur WLC 5700 系列的 预加载镜像到接入点一章。

#### 相关主题

示例: 显示安装模式中的软件引导过程, 第 x 页 示例: 紧急安装, 第 x 页

# 交换机堆栈的引导模式

堆栈中的所有交换机都必须运行在安装模式或者捆梆包引导模式中。堆栈不支持混合使用引 导模式。如果一台新的交换机尝试加入的堆栈,而其引导模式与活跃交换机不同,新交换机 会进入 V-mismatch 的状态。

如果使用混合模式的交换机堆栈同时启动,则除活跃交换机之外的所有交换机会有 Vmismatch 的状态。如果引导模式不支持自动升级,则交换机堆栈成员必须在与活跃交换机 相同的引导模式中进行重新引导。

如果堆栈运行在安装模式中,可以使用自动升级特性来升级一台尝试加入交换机堆栈的交换 机。

自动升级特性会把新交换机的引导模式改为安装模式。如果堆栈运行在捆梆包引导模式中, 则自动升级特性不可用。此时管理员应使用捆梆包模式引导新的交换机,让它能够加入交换 机堆栈。

以下示例展示了引导模式与活跃交换机不匹配时, 尝试加入交换机堆栈的交换机状态:

Device# **show switch**

Switch/Stack Mac Address : 6400.f125.1100 - Local Mac Address Mac persistency wait time: Indefinite H/W Current Switch# Role Mac Address Priority Version State ------------------------------------------------------------ 1 Member 6400 f125.1a00 1 0 V-Mismatch \*2 Active 6400.f125.1100 1 V01 Ready Device sseed\_26650L<br>
• flash:<br>
• usbflashet<br>
• usbflashet<br>
• the usbflashet<br>
• the usbflashet<br>
• the the different of the difference of the difference of the difference of the difference of the difference of the difference of t

# 指定设备信息

可以通过设备设置程序、DHCP 服务器或通过手动方式指定 IP 地址。

如果希望按照提示输入特定的 IP 信息,可以使用设备设置程序。通过此程序还可以配置主 机名以及使能密码, 指定 Telnet 密码 (为远程管理提供安全性), 把交换机配置为集群中的 命令交换机或成员交换机,或配置为单独的交换机。

配置 DHCP 服务器后,可以使用 DHCP 服务器集中化控制并自动分配 IP 信息。

注释: 如果使用 DHCP, 在设备接收动态分配的 IP 地址并读取配置文件之前, 不要回答设

置程序中的任何问题。

熟悉设备配置步骤的有经验用户可以手动配置设备。否则,请使用*引导过程*一节中描述的设 置程序。

# 默认的交换机信息

表 *176*:默认的交换机信息

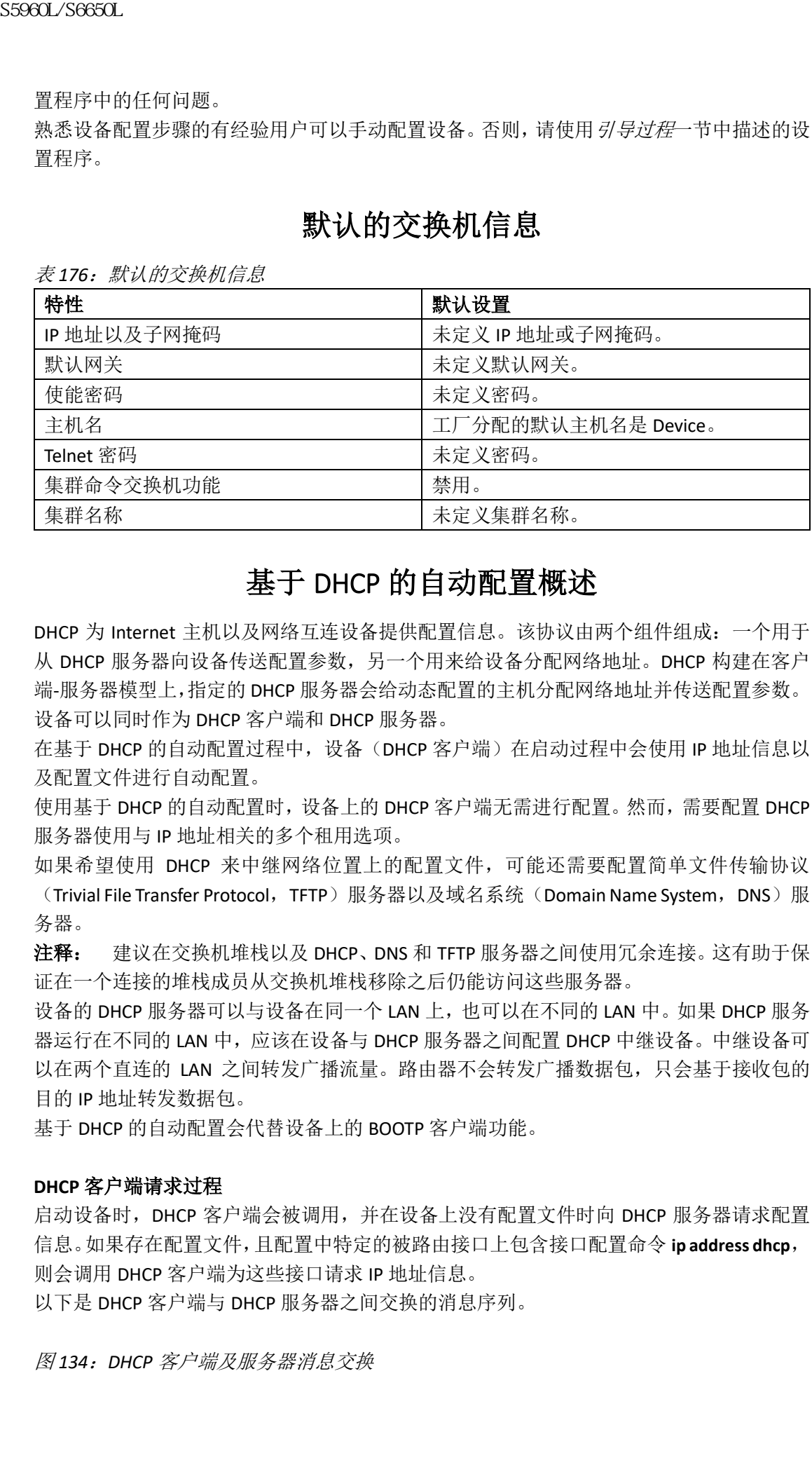

# 基于 DHCP 的自动配置概述

DHCP 为 Internet 主机以及网络互连设备提供配置信息。该协议由两个组件组成:一个用于 从 DHCP 服务器向设备传送配置参数,另一个用来给设备分配网络地址。DHCP 构建在客户 端-服务器模型上,指定的 DHCP 服务器会给动态配置的主机分配网络地址并传送配置参数。 设备可以同时作为 DHCP 客户端和 DHCP 服务器。

在基于 DHCP 的自动配置过程中, 设备(DHCP 客户端) 在启动过程中会使用 IP 地址信息以 及配置文件进行自动配置。

使用基于 DHCP 的自动配置时,设备上的 DHCP 客户端无需进行配置。然而,需要配置 DHCP 服务器使用与 IP 地址相关的多个租用选项。

如果希望使用 DHCP 来中继网络位置上的配置文件,可能还需要配置简单文件传输协议 (Trivial File Transfer Protocol, TFTP) 服务器以及域名系统(Domain Name System, DNS)服 务器。

注释: 建议在交换机堆栈以及 DHCP、DNS 和 TFTP 服务器之间使用冗余连接。这有助于保 证在一个连接的堆栈成员从交换机堆栈移除之后仍能访问这些服务器。

设备的 DHCP 服务器可以与设备在同一个 LAN 上, 也可以在不同的 LAN 中。如果 DHCP 服务 器运行在不同的 LAN 中,应该在设备与 DHCP 服务器之间配置 DHCP 中继设备。中继设备可 以在两个直连的 LAN 之间转发广播流量。路由器不会转发广播数据包,只会基于接收包的 目的 IP 地址转发数据包。

基于 DHCP 的自动配置会代替设备上的 BOOTP 客户端功能。

#### **DHCP** 客户端请求过程

启动设备时,DHCP 客户端会被调用,并在设备上没有配置文件时向 DHCP 服务器请求配置 信息。如果存在配置文件,且配置中特定的被路由接口上包含接口配置命令 **ip address dhcp**, 则会调用 DHCP 客户端为这些接口请求 IP 地址信息。

以下是 DHCP 客户端与 DHCP 服务器之间交换的消息序列。

图 *134*:*DHCP* 客户端及服务器消息交换

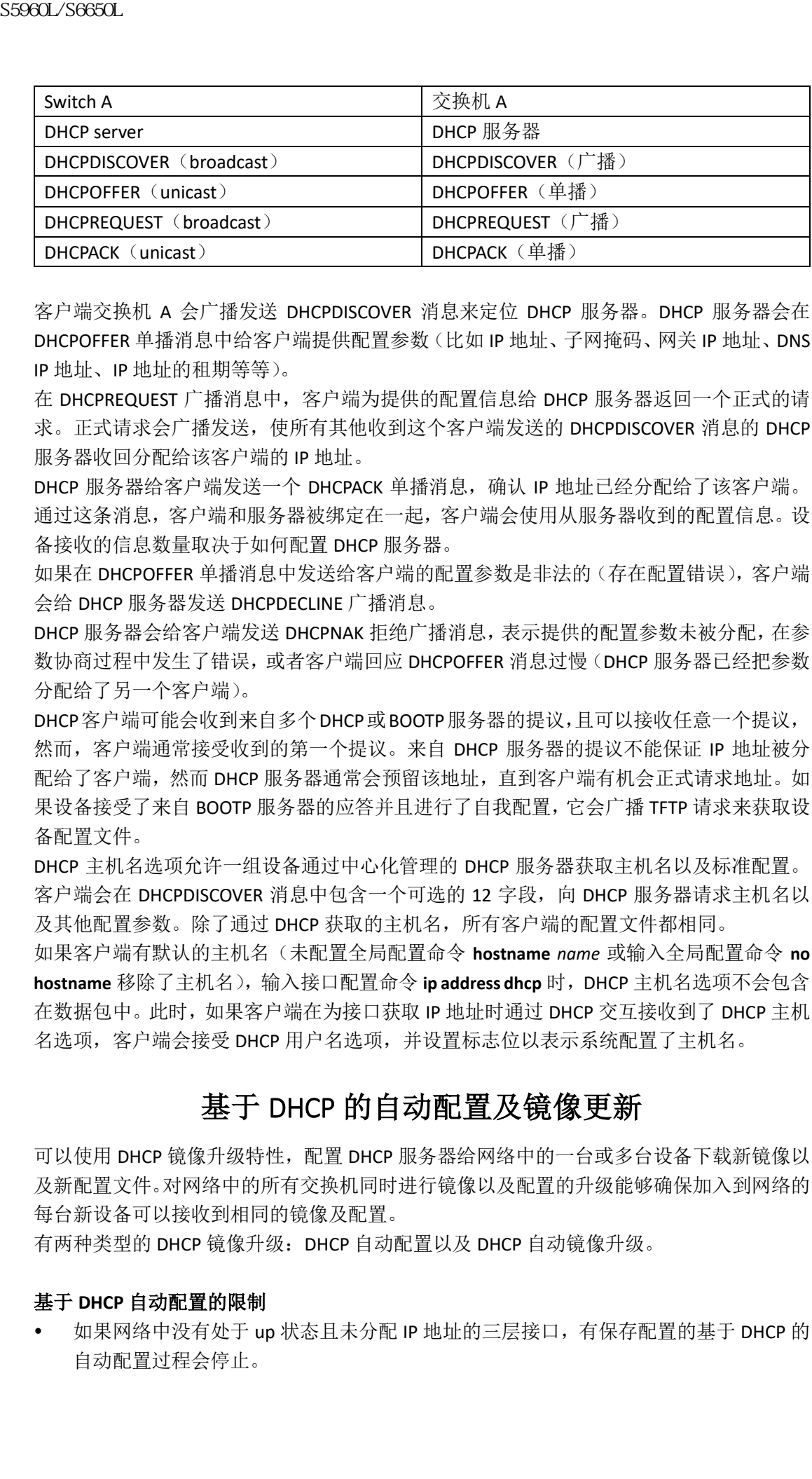

客户端交换机 A 会广播发送 DHCPDISCOVER 消息来定位 DHCP 服务器。DHCP 服务器会在 DHCPOFFER 单播消息中给客户端提供配置参数(比如 IP 地址、子网掩码、网关 IP 地址、DNS IP 地址、IP 地址的租期等等)。

在 DHCPREQUEST 广播消息中,客户端为提供的配置信息给 DHCP 服务器返回一个正式的请 求。正式请求会广播发送,使所有其他收到这个客户端发送的 DHCPDISCOVER 消息的 DHCP 服务器收回分配给该客户端的 IP 地址。

DHCP 服务器给客户端发送一个 DHCPACK 单播消息, 确认 IP 地址已经分配给了该客户端。 通过这条消息,客户端和服务器被绑定在一起,客户端会使用从服务器收到的配置信息。设 备接收的信息数量取决于如何配置 DHCP 服务器。

如果在 DHCPOFFER 单播消息中发送给客户端的配置参数是非法的(存在配置错误),客户端 会给 DHCP 服务器发送 DHCPDECLINE 广播消息。

DHCP 服务器会给客户端发送 DHCPNAK 拒绝广播消息,表示提供的配置参数未被分配,在参 数协商过程中发生了错误,或者客户端回应 DHCPOFFER 消息过慢(DHCP 服务器已经把参数 分配给了另一个客户端)。

DHCP客户端可能会收到来自多个DHCP或BOOTP服务器的提议,且可以接收任意一个提议, 然而,客户端通常接受收到的第一个提议。来自 DHCP 服务器的提议不能保证 IP 地址被分 配给了客户端,然而 DHCP 服务器通常会预留该地址,直到客户端有机会正式请求地址。如 果设备接受了来自 BOOTP 服务器的应答并且进行了自我配置,它会广播 TFTP 请求来获取设 备配置文件。

DHCP 主机名选项允许一组设备通过中心化管理的 DHCP 服务器获取主机名以及标准配置。 客户端会在 DHCPDISCOVER 消息中包含一个可选的 12 字段, 向 DHCP 服务器请求主机名以 及其他配置参数。除了通过 DHCP 获取的主机名, 所有客户端的配置文件都相同。

如果客户端有默认的主机名(未配置全局配置命令 **hostname** *name* 或输入全局配置命令 **no hostname** 移除了主机名),输入接口配置命令 **ip address dhcp** 时,DHCP 主机名选项不会包含 在数据包中。此时,如果客户端在为接口获取 IP 地址时通过 DHCP 交互接收到了 DHCP 主机 名选项,客户端会接受 DHCP 用户名选项,并设置标志位以表示系统配置了主机名。

# 基于 DHCP 的自动配置及镜像更新

可以使用 DHCP 镜像升级特性,配置 DHCP 服务器给网络中的一台或多台设备下载新镜像以 及新配置文件。对网络中的所有交换机同时进行镜像以及配置的升级能够确保加入到网络的 每台新设备可以接收到相同的镜像及配置。

有两种类型的 DHCP 镜像升级: DHCP 自动配置以及 DHCP 自动镜像升级。

#### 基于 **DHCP** 自动配置的限制

 如果网络中没有处于 up 状态且未分配 IP 地址的三层接口,有保存配置的基于 DHCP 的 自动配置过程会停止。

- 除非配置超时,否则有保存配置的基于 DHCP 的自动配置会无限次尝试下载 IP 地址。
- 如果配置文件不能被下载或配置文件损坏,自动安装过程会停止。
- 通过 TFTP 下载的配置文件会与运行配置中的现有配置合并,但是不会保存到 NVRAM 中,除非输入了特权 EXEC 命令 **write memory** 或 **copy running-configuration startupconfiguration**。如果下载的配置被保存到启动配置中,在后续系统重启过程中该特性不 会被触发。

#### **DHCP** 自动配置

DHCP 自动配置会从 DHCP 服务器给网络中的一台或多台设备下载配置文件。下载的配置文 件会成为设备的运行配置。它不会覆盖保存在闪存中的启动配置,直到重启设备。

#### **DHCP** 自动镜像更新

可以使用 DHCP 自动镜像更新以及 DHCP 自动配置, 给网络中的一台或多台设备同时下载配 置及镜像。下载新配置以及新镜像的配置可以是空白的(或者只加载了默认工厂配置)。 如果新配置下载到了已经存在配置的交换机上,下载的配置会被附加到交换机存储的配置文

件(现有配置不会被下载配置覆盖)。

要在设备上启用 DHCP 自动镜像更新,镜像以及配置所在的 DNS 服务器必须配置了正确的 选项 67(配置文件名),选项 66(DHCP 服务器主机名),选项 150(TFTP 服务器地址)以及 选项 125 (Inspur INOS 镜像文件描述)设置。

把设备安装到网络中之后,自动镜像更新特性开始执行。下载的配置文件会被保存到设备的 运行配置中,且新的镜像会下载并在设备上安装。重启设备时,配置会被存储在设备的保存 配置中。

# DHCP 服务器配置指南

按照以下指南把设备配置为 DHCP 服务器:

- 应该给 DHCP 服务器配置预留的租用信息,将租用地址与每台设备的硬件地址绑定。
- 如果希望设备接收 IP 地址信息, 必须给 DHCP 服务器配置以下租用选项:
	- 客户端 IP 地址(必要)
	- 客户端子网掩码(必要)
	- DNS 服务器 IP 地址(可选)
	- 路由器 IP 地址(设备应使用的默认网关地址)(必要)
- 如果希望设备通过 TFTP 服务器接收配置文件,必须给 DHCP 服务器配置以下租用选项:
	- TFTP 服务器名(必要)
	- 引导文件名(客户端所需的配置文件名称)(建议)
	- 主机名(可选)
- 根据 DHCP 服务器的设置不同,设备可以接收 IP 地址信息或配置文件,也可以同时接收 两者。
- 如果不给 DHCP 服务器配置之前上述租用选项,它会只给客户端回应配置了的参数。如 果应答中没有 IP 地址以及子网掩码, 设备不会被配置。如果未找到路由器 IP 地址或 TFTP 服务器名称,设备可能会发送广播 TFTP 请求。其他租用选项不可用不会影响自动 配置过程。 浪潮思科网络科技有限公司 S5960L/S6650L 系列

设备可以作为 DHCP 服务器使用。默认情况下, Inspur INOS DHCP 服务器以及中继代理特性 在设备上启用但未被配置(这些特性不会工作)。

#### **TFTP** 服务器的目的

基于 DHCP 服务器的配置,设备尝试从 TFTP 服务器下载一个或多个配置文件。如果配置 DHCP 服务器给设备回复 IP 连通 TFTP 服务器的所有必要选项,而且为 DHCP 服务器配置了 TFTP 服 务器名称、地址以及配置文件,设备会尝试通过指定的 TFTP 服务器下载指定配置文件。 如果没有指定配置文件及 TFTP 服务器,或者配置文件不能被下载,设备会尝试使用多种文 件名和 TFTP 服务器地址的组合下载配置文件。文件包含指定的配置文件或这些文件: network-config、inspurnet.cfg、hostname.config 或 hostname.cfg,其中 *hostname* 是设备当前 的主机名。使用的 TFTP 地址包括指定的 TFTP 服务器地址或者广播地址(255.255.255.255)。 要使设备能成功下载配置文件,TFTP 服务器的基本目录中必须包含一个或多个配置文件。 这些文件可以有: S5960L/S6650L<br>
<br>
TFTP 服务器的国首长、公会会议从TFTP 服务器内存程式,<br>
技术有限务器的国道、设备会等以外,可以在实际的工程系、公司<br>
<br>
地位服务器化制度及不同时,设备需要以及和程度,以下的时间,以下的时间,以下的时间,以下的时间,以下的时间,以下的时间,以下的时间,以下的时间,以下的时间,以下的时间,同时不会将,我们的时间,同时的时间,同时的时间,同时的时间,同时的时间,我们们们们们们们们们们们们们们们

- DHCP 应答中说明的配置文件(实际设备的配置文件)。
- network-confg 或 inspurnet.cfg 文件(默认配置文件)。
- router-confg 或 inspurrtr.cfg 文件(这些文件包含所有设备通用的命令。正常情况下, 如 果正确配置了 DHCP 以及 TFTP 服务器, 这些文件不会被访问)。

如果在 DHCP 服务器租用数据库中指定了 TFTP 服务器名称,必须也在 DNS 服务器数据库中 配置 TFTP 服务器名称到 IP 地址的映射。

如果使用的 TFTP 服务器与设备在不同的 LAN 中,或者要通过广播地址访问(如果 DHCP 服 务器应答不含有之前所述的所有必须信息,会发生此情况),必须配置使用中继把 TFTP 数据 包转发到 TFTP 服务器上。首选方案是给 DHCP 服务器配置所有必须的信息。

#### **DNS** 服务器的目的

DHCP 服务器使用 DNS 服务器把 TFTP 服务器的名称解析为 IP 地址。必须在 DNS 服务器上配 置 TFTP 服务器名称到 IP 地址的映射。TFTP 服务器包含着设备的配置文件。

可以在 DHCP 服务器的租用数据库中配置 DNS 服务器的 IP 地址, DHCP 应答会读取这些信 息。在租用数据库中最多可以输入两个 DNS 服务器 IP 地址。

DNS 服务器可以与设备在相同 LAN 上, 也可以在不同的 LAN 上。如果在不同 LAN 上, 设备 必须可以通过路由器访问该服务器。

# 如何获取配置文件

根据 IP 地址可用性以及 DHCP 预留租用信息中配置文件名的不同,设备会通过以下方式获 取配置信息:

 为设备预留了 IP 地址以及配置文件名,且通过 DHCP 应答提供给设备(读取一个文件的 方式)。

设备从 DHCP 服务器接收 IP 地址、子网掩码、TFTP 服务器地址以及配置文件名。设备 给 TFTP 服务器发送单播消息,提取服务器基本目录上对应名称的配置文件,接收完毕 后, 设备完成启动过程。

- 为设备预留了 IP 地址以及配置文件名,但是 DHCP 应答中没有提供 TFTP 服务器地址(读 取一个文件的方式)。 设备从 DHCP 服务器接收 IP 地址、子网掩码以及配置文件名。设备给 TFTP 服务器发送 广播消息,提取服务器基本目录上对应名称的配置文件,接收完毕后,设备完成启动过 程。
- 仅为设备预留了 IP 地址并通过 DHCP 应答提供给设备,未提供配置文件名(读取两个文

件的方式)。

设备从 DHCP 服务器接收 IP 地址、子网掩码以及 TFTP 服务器地址。设备给 TFTP 服务器 发送单播消息,提取默认配置文件 network-confg 或 inspurnet.cfg(如果无法读取 networkconfg, 设备会读取 inspurnet.cfg 文件)。

默认配置文件包含设备主机名到 IP 地址的映射。设备使用文件中的信息填写自己的主 机表,并获取其主机名。如果文件中未找到主机名,设备会使用 DHCP 应答中的主机名。 如果 DHCP 应答中未指定主机名,设备会使用默认的 *Switch* 作为主机名。

在通过默认配置文件或者 DHCP 应答获取主机名之后,设备会从 TFTP 服务器上读取与 自己主机名相同的配置文件(根据之前读取的是 network-confg 或 inspurnet.cfg,可能读 取(*hostname*-confg 或 *hostname*.cfg)。如果读取了 inspurnet.cfg 文件,主机的文件名会被 截取为八个字符。

如果设备不能读取 network-confg、inspurnet.cfg 或 hostname 文件,它会读取 router-confg 文件。如果设备不能读取 router-confg 文件, 它会读取 inspurrtr.cfg 文件。

注释: 如果没能从 DHCP 应答中获取 TFTP 服务器, 所有通过单播传输读取配置文件的尝 试都失败, 或者 TFTP 服务器名称不能被解析为 IP 地址, 则设备会广播发送 TFTP 服务器请 求。

# 如何控制环境变量

对于正常运行的设备,仅可以通过配置为 9600 bps 的控制台连接来进入引导加载程序模式。 拔掉设备的电源线,重连电源线时按住 **Mode** 键。在系统所有琥珀色的 LED 灯都打开并保持 常亮后,可以放开 **Mode** 键。此后会出现引导加载程序设备提示符。

设备引导加载程序提供对非易失性环境变量的支持,可以由此控制引导加载程序或系统运行 的任何其他软件的运行方式。引导加载程序的环境变量与可以在 UNIX 或 DOS 系统上设置的 环境变量类似。

有值的环境变量会被存储在闪存文件系统之外的闪存内存中。

这些文件的每一行都包含一个环境变量名,一个等号,接着是变量值。未出现的变量没有值; 如果变量在文件中列出,就算值是空字符串,该变量也有值。设置为空字符串(如"")的 变量是有值的变量。许多环境变量都有预定义的默认值。

可以通过访问引导加载程序或使用 Inspur INOS 的命令来更改环境变量的设置。在正常情况 下,没有必要更改环境变量的设置。

#### 常用的环境变量

下表描述了众多常用环境变量的功能。 表 *177*:常用环境变量

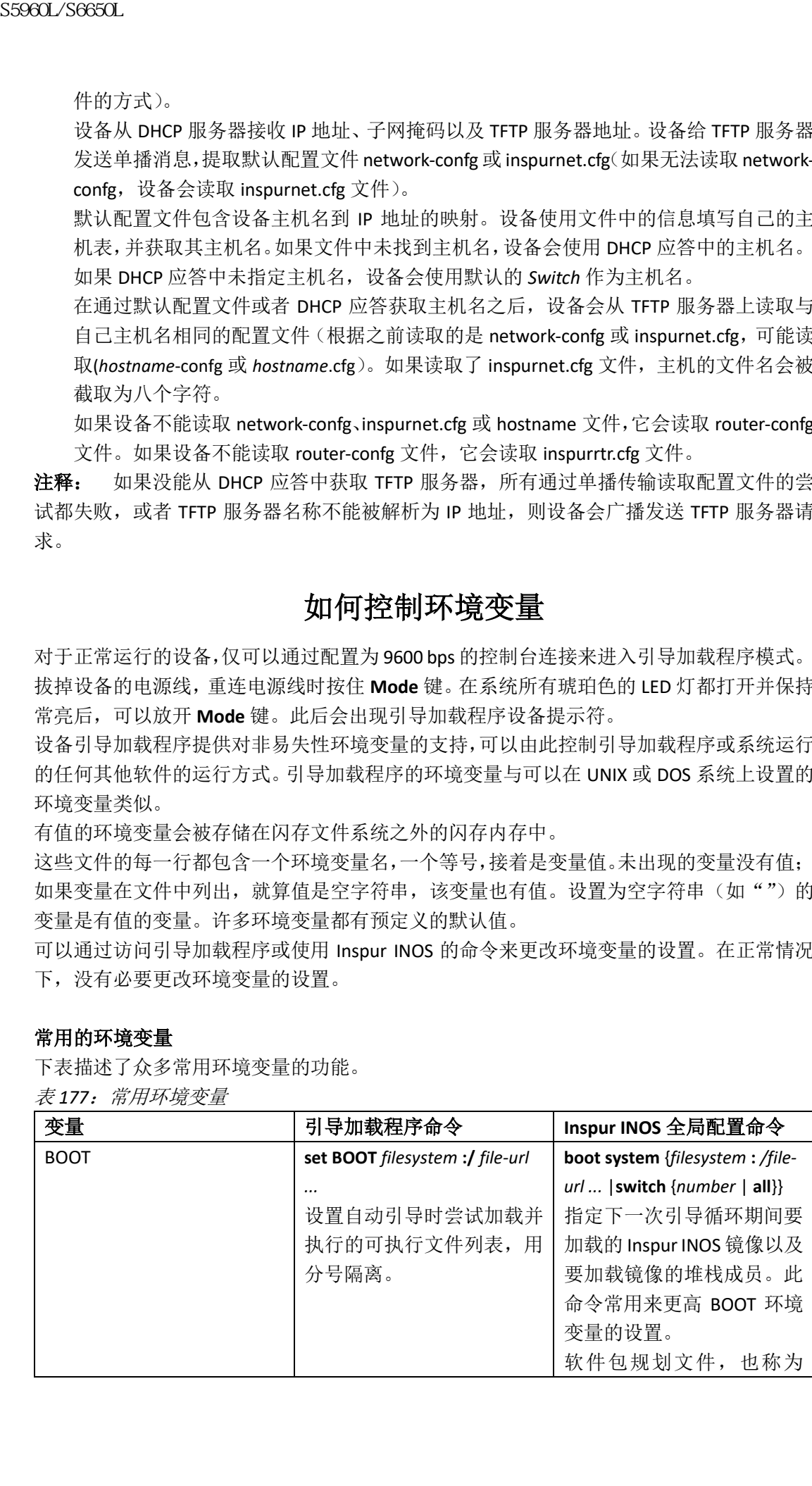

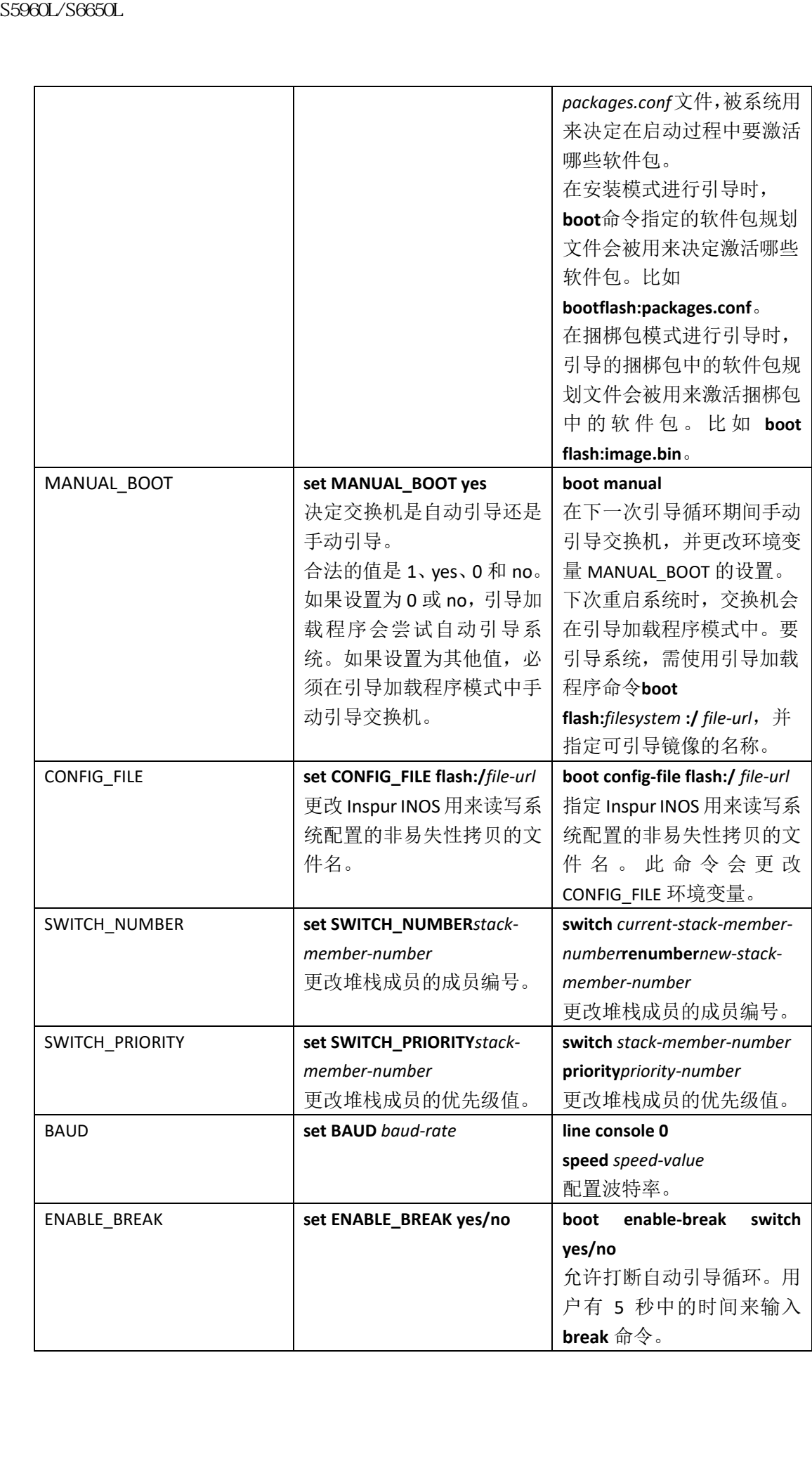
#### **TFTP** 的环境变量

当交换机通过以太网管理端口连接到 PC 时,可以使用 TFTP 给引导加载程序下载或上传配 置文件。确保配置了下表中的环境变量。

表 *178*:*TFTP* 的环境变量

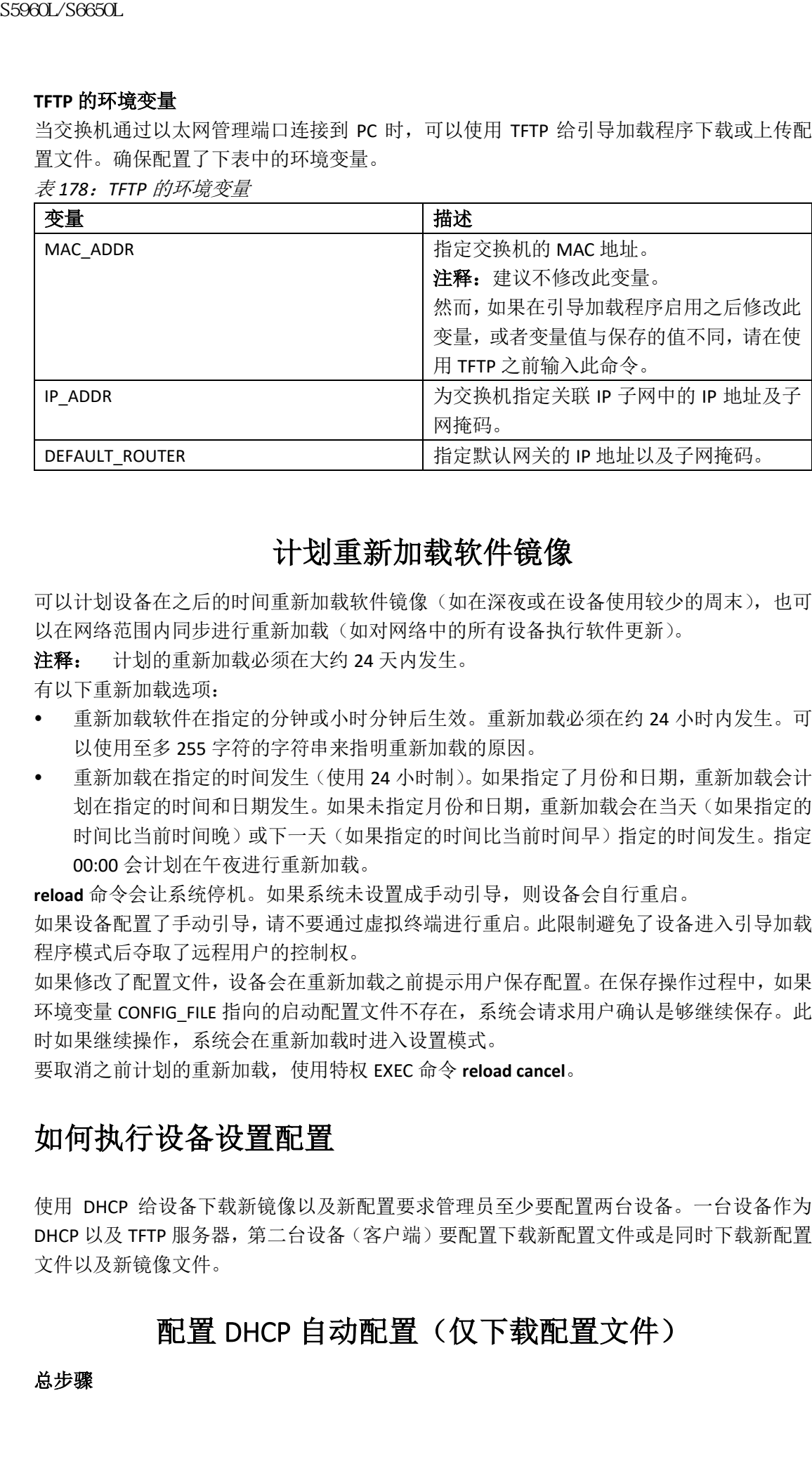

### 计划重新加载软件镜像

可以计划设备在之后的时间重新加载软件镜像(如在深夜或在设备使用较少的周末),也可 以在网络范围内同步进行重新加载(如对网络中的所有设备执行软件更新)。

注释: 计划的重新加载必须在大约 24 天内发生。

有以下重新加载选项:

- 重新加载软件在指定的分钟或小时分钟后生效。重新加载必须在约 24 小时内发生。可 以使用至多 255 字符的字符串来指明重新加载的原因。
- 重新加载在指定的时间发生(使用 24 小时制)。如果指定了月份和日期,重新加载会计 划在指定的时间和日期发生。如果未指定月份和日期,重新加载会在当天(如果指定的 时间比当前时间晚)或下一天(如果指定的时间比当前时间早)指定的时间发生。指定 00:00 会计划在午夜进行重新加载。

**reload** 命令会让系统停机。如果系统未设置成手动引导,则设备会自行重启。

如果设备配置了手动引导,请不要通过虚拟终端进行重启。此限制避免了设备进入引导加载 程序模式后夺取了远程用户的控制权。

如果修改了配置文件,设备会在重新加载之前提示用户保存配置。在保存操作过程中,如果 环境变量 CONFIG\_FILE 指向的启动配置文件不存在,系统会请求用户确认是够继续保存。此 时如果继续操作,系统会在重新加载时进入设置模式。

要取消之前计划的重新加载,使用特权 EXEC 命令 **reload cancel**。

### 如何执行设备设置配置

使用 DHCP 给设备下载新镜像以及新配置要求管理员至少要配置两台设备。一台设备作为 DHCP 以及 TFTP 服务器, 第二台设备(客户端)要配置下载新配置文件或是同时下载新配置 文件以及新镜像文件。

### 配置 DHCP 自动配置(仅下载配置文件)

总步骤

- **1. configure terminal**
- **2. ip dhcp pool** *poolname*
- **3. boot** *filename*
- **4. network** *network-number mask prefix-length*
- **5. default-router** *address*
- **6. option 150** *address*

**7. exit**

- **8. tftp-server flash**:*filename.text*
- **9. interface** *interface-id*
- **10. no switchport**
- **11. ip address** *address mask*
- **12. end**

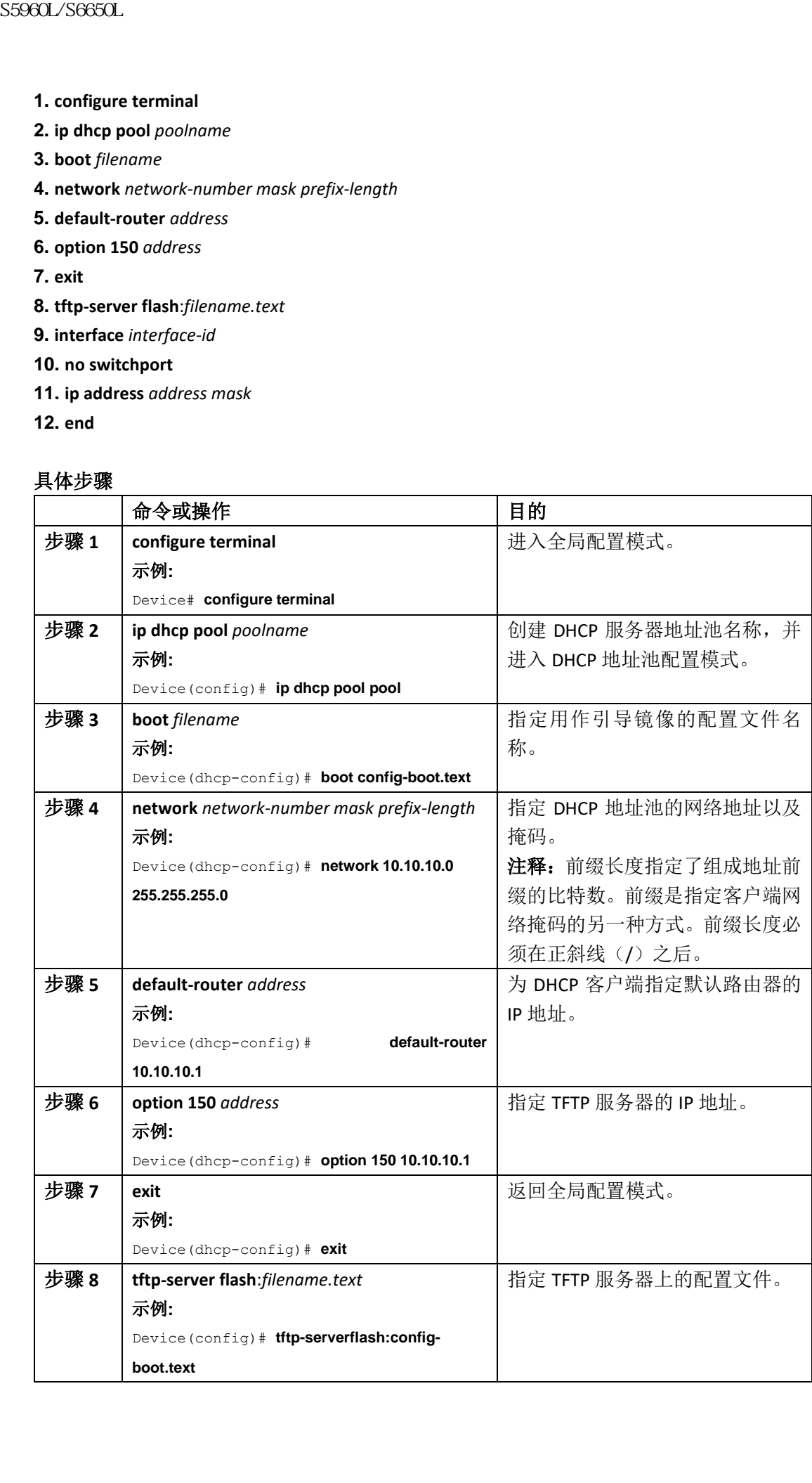

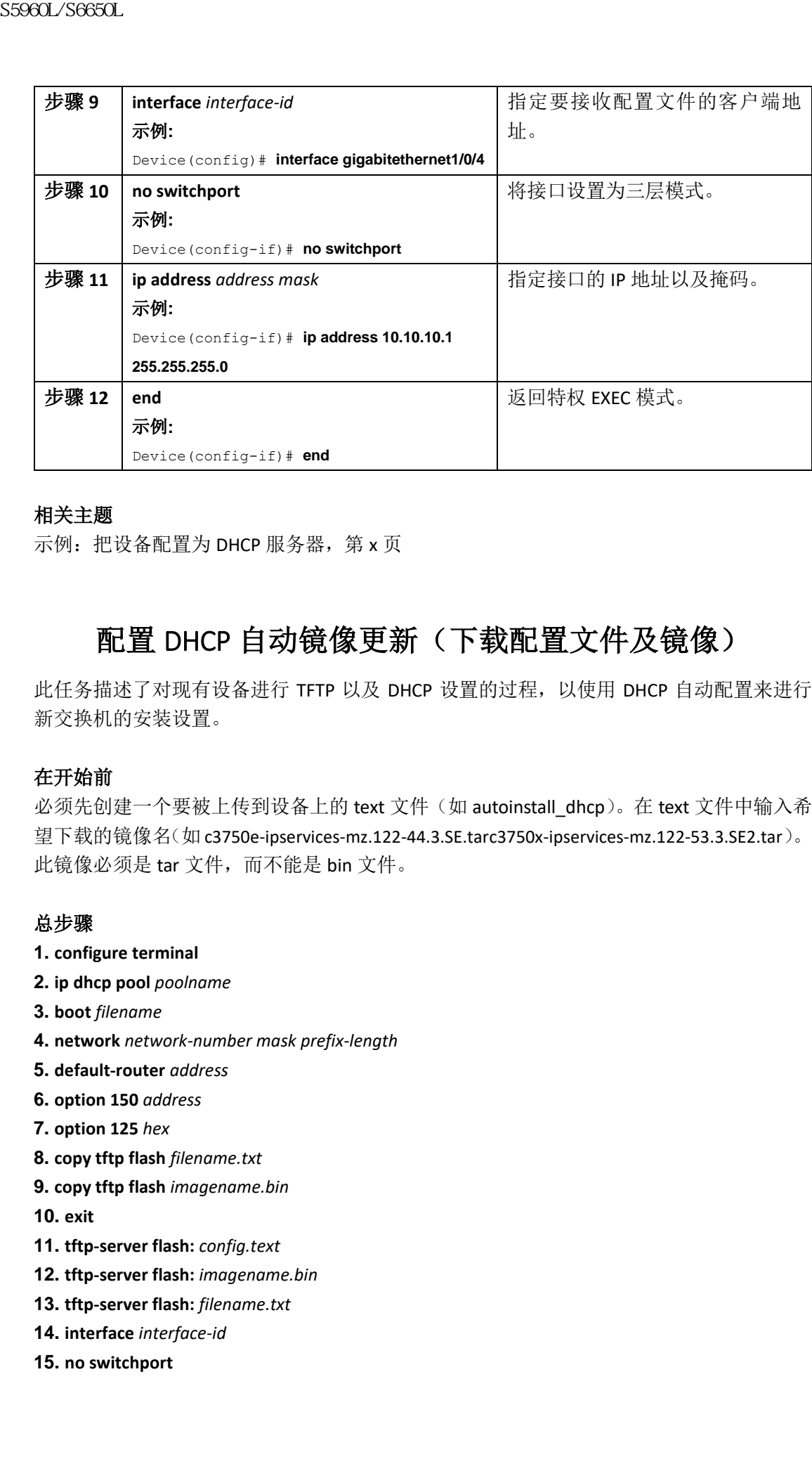

#### 相关主题

示例: 把设备配置为 DHCP 服务器, 第 x 页

### 配置 DHCP 自动镜像更新(下载配置文件及镜像)

此任务描述了对现有设备进行 TFTP 以及 DHCP 设置的过程,以使用 DHCP 自动配置来进行 新交换机的安装设置。

#### 在开始前

必须先创建一个要被上传到设备上的 text 文件(如 autoinstall dhcp)。在 text 文件中输入希 望下载的镜像名(如 c3750e-ipservices-mz.122-44.3.SE.tarc3750x-ipservices-mz.122-53.3.SE2.tar)。 此镜像必须是 tar 文件,而不能是 bin 文件。

#### 总步骤

- **1. configure terminal**
- **2. ip dhcp pool** *poolname*
- **3. boot** *filename*
- **4. network** *network-number mask prefix-length*
- **5. default-router** *address*
- **6. option 150** *address*
- **7. option 125** *hex*
- **8. copy tftp flash** *filename.txt*
- **9. copy tftp flash** *imagename.bin*

**10. exit**

- **11. tftp-server flash:** *config.text*
- **12. tftp-server flash:** *imagename.bin*
- **13. tftp-server flash:** *filename.txt*
- **14. interface** *interface-id*
- **15. no switchport**
- **16. ip address** *address mask*
- **17. end**

**18. copy running-config startup-config**

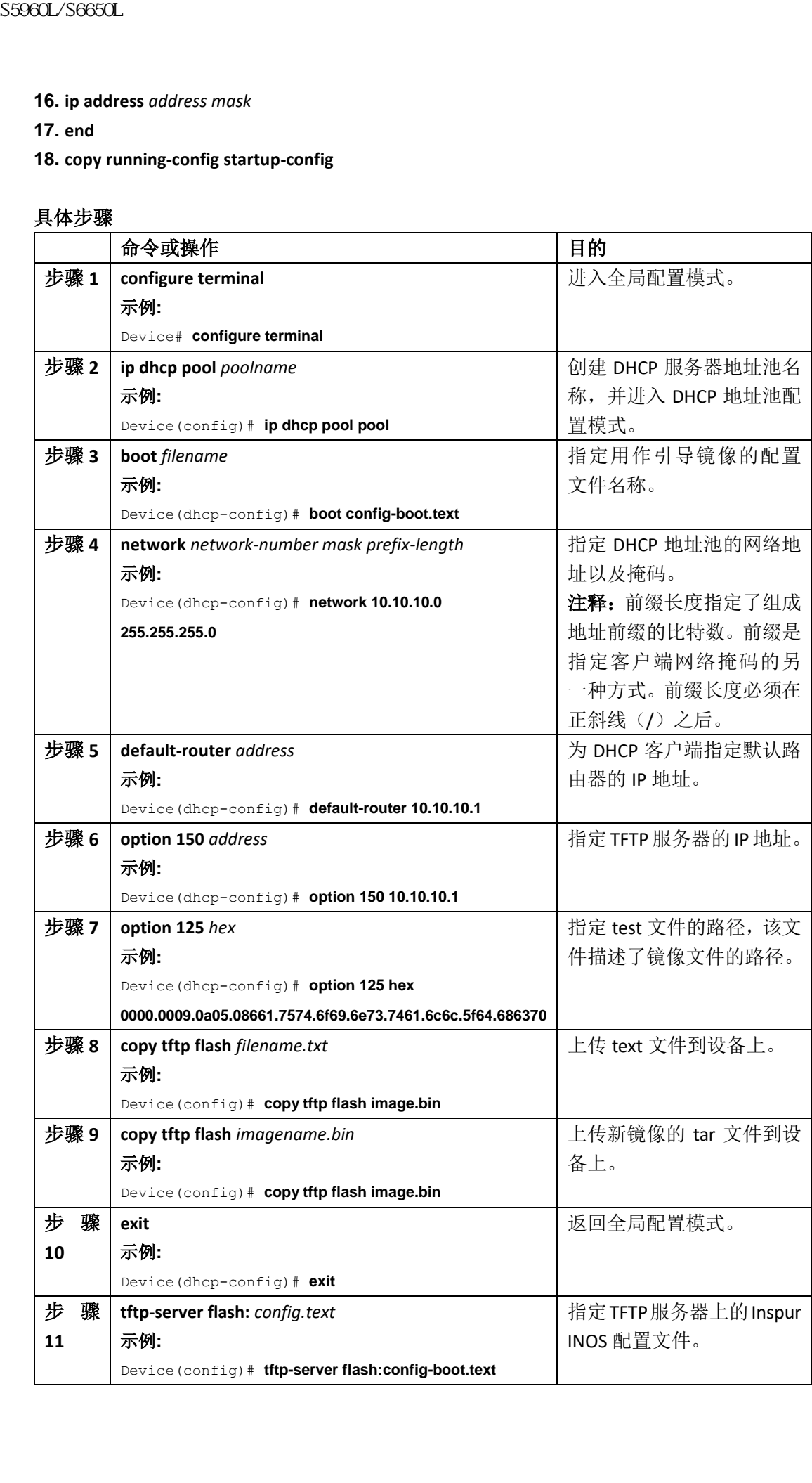

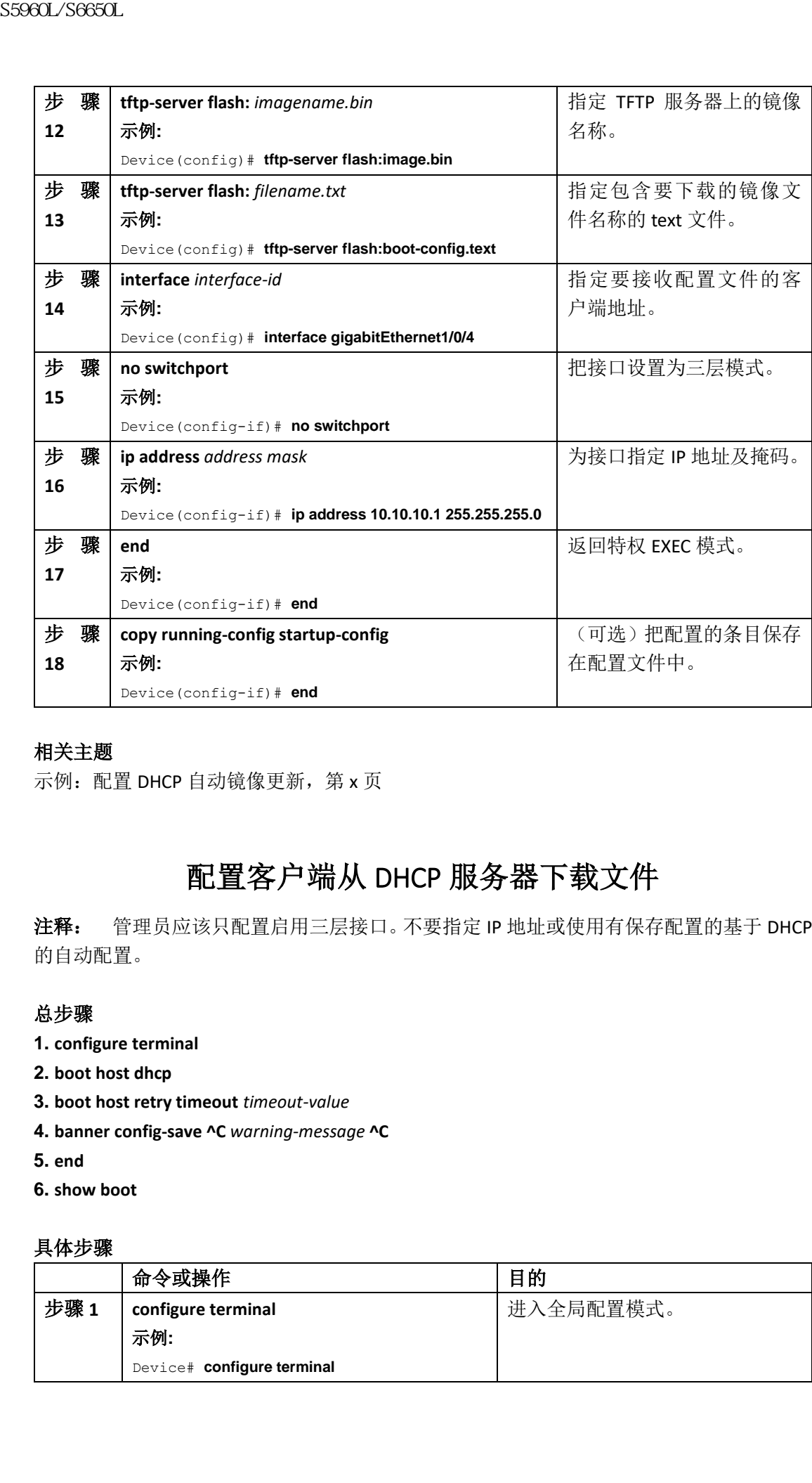

### 相关主题

示例: 配置 DHCP 自动镜像更新, 第 x 页

# 配置客户端从 DHCP 服务器下载文件

注释: 管理员应该只配置启用三层接口。不要指定 IP 地址或使用有保存配置的基于 DHCP 的自动配置。

#### 总步骤

- **1. configure terminal**
- **2. boot host dhcp**
- **3. boot host retry timeout** *timeout-value*
- **4. banner config-save ^C** *warning-message* **^C**
- **5. end**
- **6. show boot**

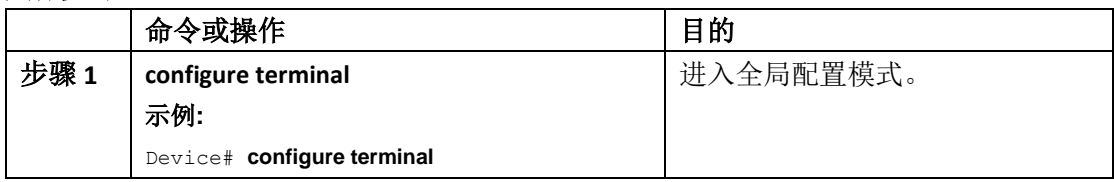

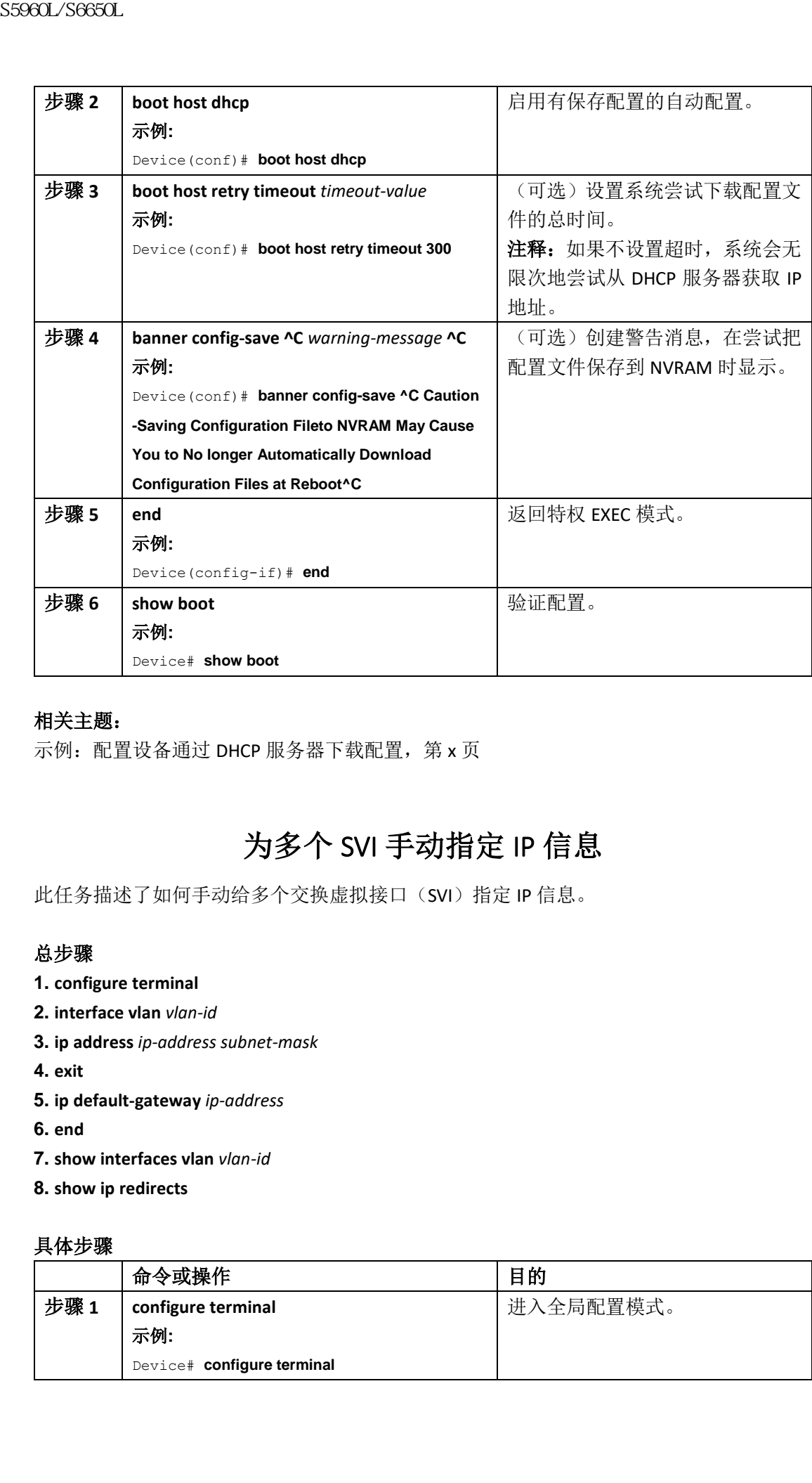

### 相关主题:

示例: 配置设备通过 DHCP 服务器下载配置, 第 x 页

# 为多个 SVI 手动指定 IP 信息

此任务描述了如何手动给多个交换虚拟接口(SVI)指定 IP 信息。

### 总步骤

- **1. configure terminal**
- **2. interface vlan** *vlan-id*
- **3. ip address** *ip-address subnet-mask*
- **4. exit**
- **5. ip default-gateway** *ip-address*
- **6. end**
- **7. show interfaces vlan** *vlan-id*
- **8. show ip redirects**

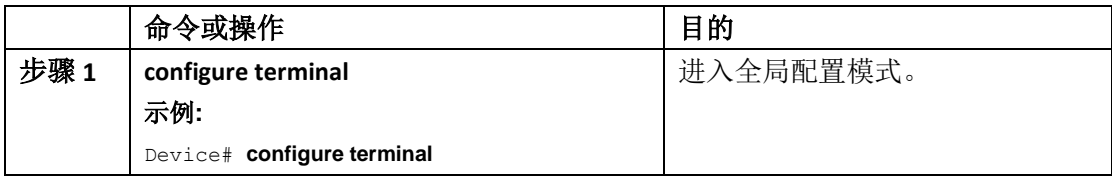

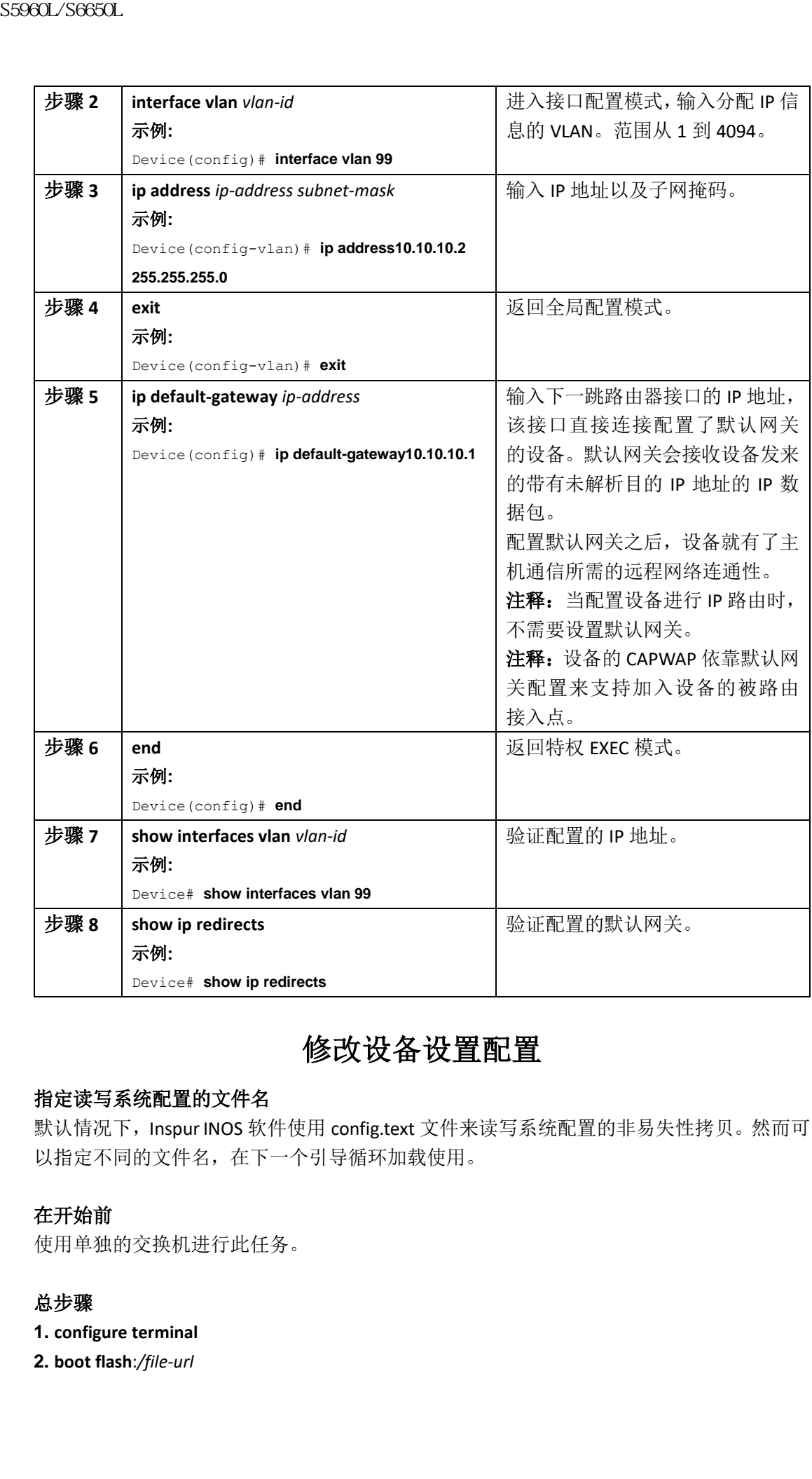

### 修改设备设置配置

#### 指定读写系统配置的文件名

默认情况下, Inspur INOS 软件使用 config.text 文件来读写系统配置的非易失性拷贝。然而可 以指定不同的文件名,在下一个引导循环加载使用。

### 在开始前

使用单独的交换机进行此任务。

### 总步骤

**1. configure terminal**

**2. boot flash**:*/file-url*

- **3. end**
- **4. show boot**

**5. copy running-config startup-config**

#### 具体步骤

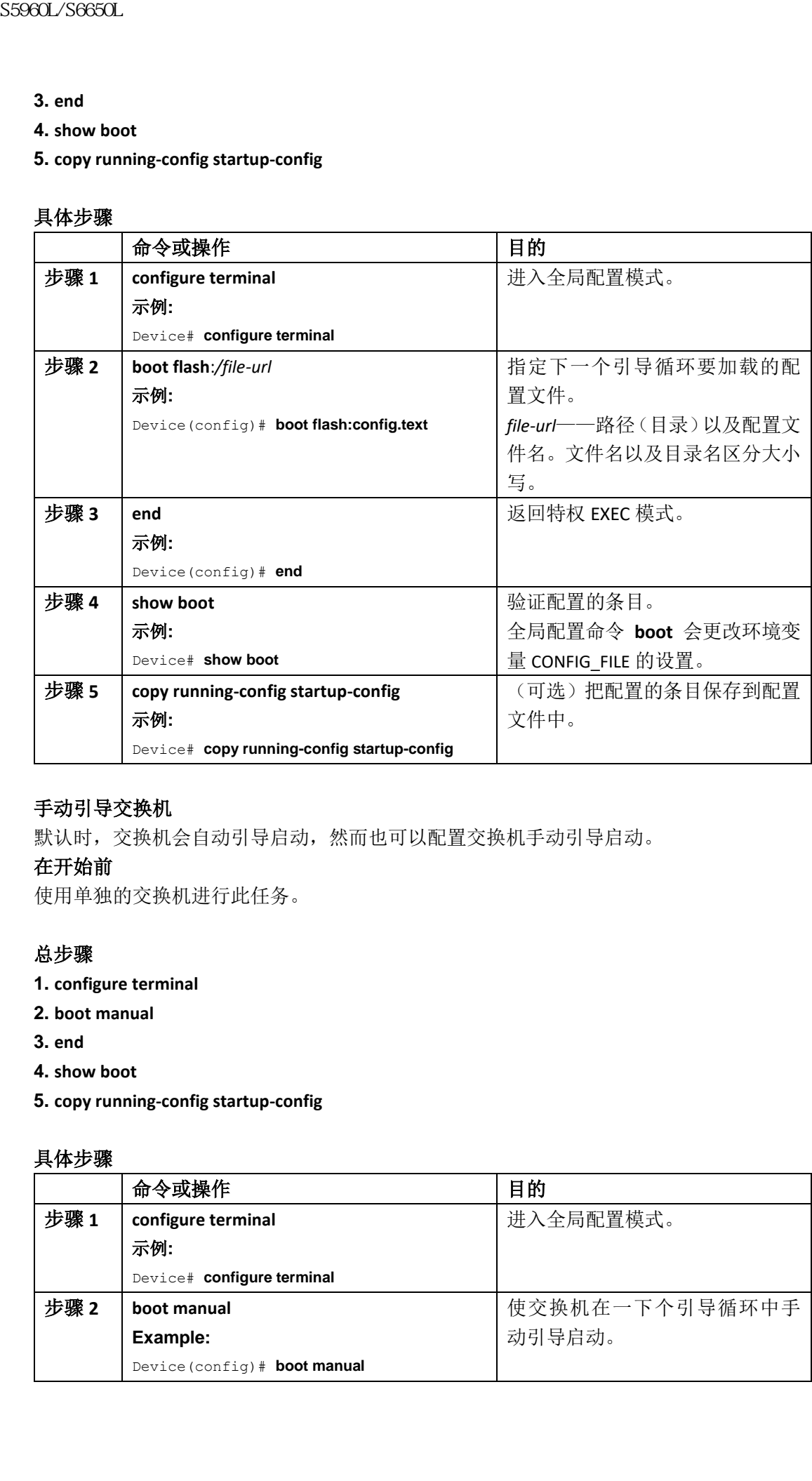

### 手动引导交换机

默认时,交换机会自动引导启动,然而也可以配置交换机手动引导启动。

### 在开始前

使用单独的交换机进行此任务。

#### 总步骤

- **1. configure terminal**
- **2. boot manual**
- **3. end**
- **4. show boot**
- **5. copy running-config startup-config**

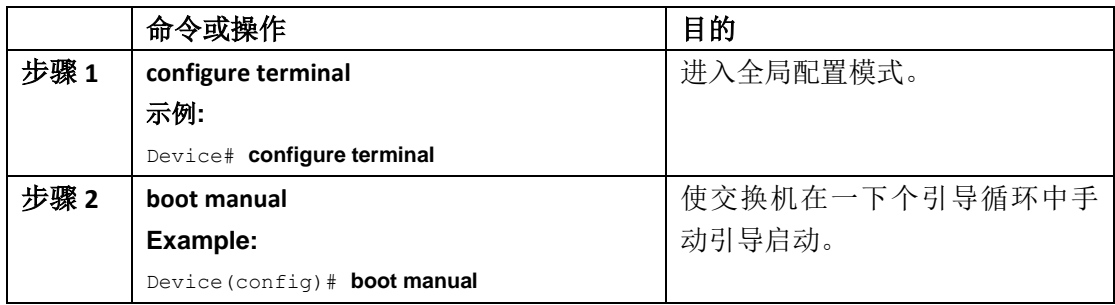

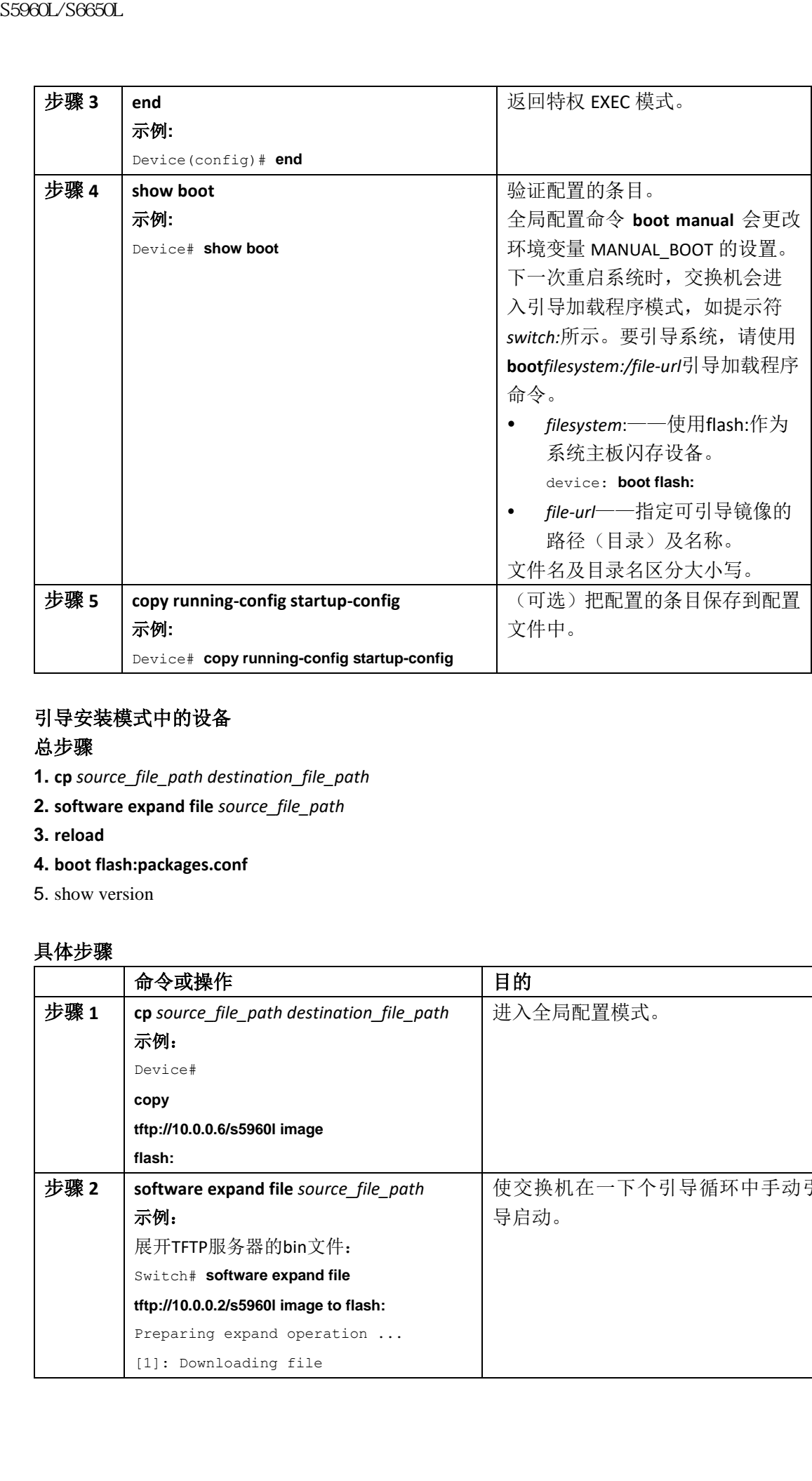

### 引导安装模式中的设备

### 总步骤

- **1. cp** *source\_file\_path destination\_file\_path*
- **2. software expand file** *source\_file\_path*
- **3. reload**
- **4. boot flash:packages.conf**
- 5. show version

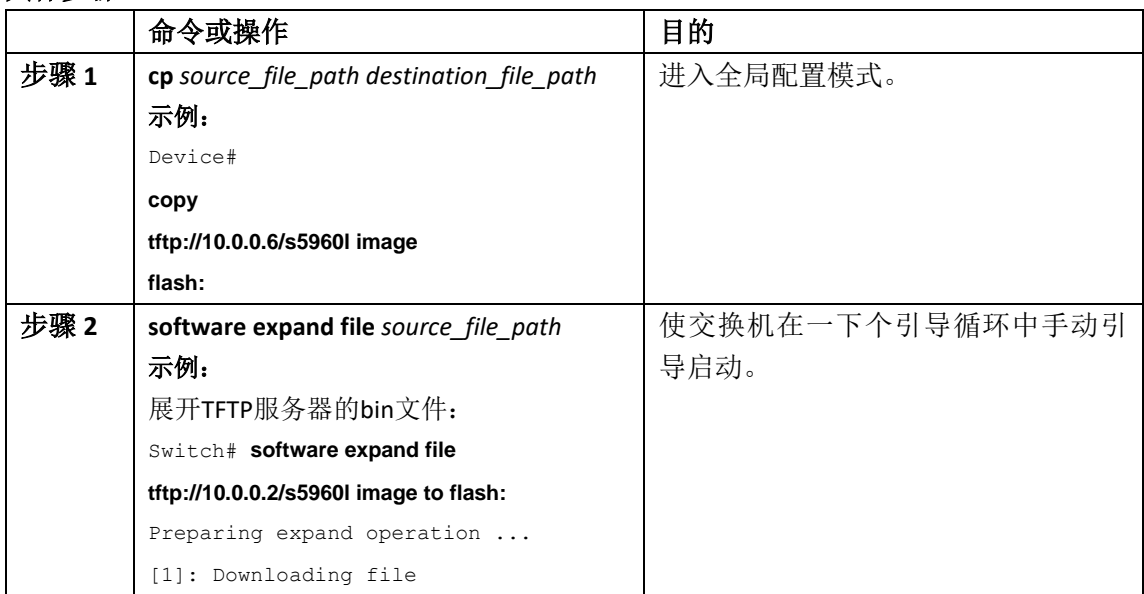

tftp://10.0.0.2/cat3k\_caauniversalk9.SSA.03.09.37.EXP.150- 9.37.EXP.bin to active switch 1 [1]: Finished downloading file tftp://10.0.0.2/cat3k\_caauniversalk9.SSA.03.09.37.EXP.150- 9.37. EXP.bin to active switch 1 [1]: Copying software from active switch 1 to switch 2 [1]: Finished copying software to switch 2 [1 2]: Expanding bundle cat3k\_caauniversalk9.SSA.03.09.37.EXP.150- 9.37.EXP.bin [1 2]: Copying package files [1 2]: Package files copied [1 2]: Finished expanding bundle cat3k\_caauniversalk9.SSA.03.09.37.EXP.150- 9.37.EXP.bin 18 -rw- 74387812 Dec 7 2012 05:55:43 +00:00 cat3k\_caabase.SSA.03.09.37.EXP.pkg 19 -rw- 2738868 Dec 7 2012 05:55:44 +00:00 cat3k\_caadrivers.SSA.03.09.37.EXP.pkg 20 -rw- 32465772 Dec 7 2012 05:55:44 +00:00 cat3k\_caa-infra.SSA.03.09.37.EXP.pkg 21 -rw- 30389036 Dec 7 2012 05:55:44 +00:00 cat3k\_caa-INOSd-universalk9.SSA.150- 9.37.EXP.pkg 22 -rw- 18342624 Dec 7 2012 05:55:44 +00:00 cat3k\_caaplatform.SSA.03.09.37.EXP.pkg 23 -rw- 63374028 Dec 7 2012 05:55:44 +00:00 cat3k\_caawcm.SSA.10.0.10.14.pkg 17 -rw- 1239 Dec 7 2012 05:56:29 +00:00 SSORCLASSORCLASSORCASSORCASSORCASSORCASSORCASSORCASSORCASSORCASSORCASSORCASSORCASSORCASSORCASSORCASSORCASSORCASSORCASSORCASSORCASSORCASSORCASSORCASSORCASSORCASSORCASSORCASSORCASSORCASSORCASSORCASSORCASSORCASSORCASSORCASSO

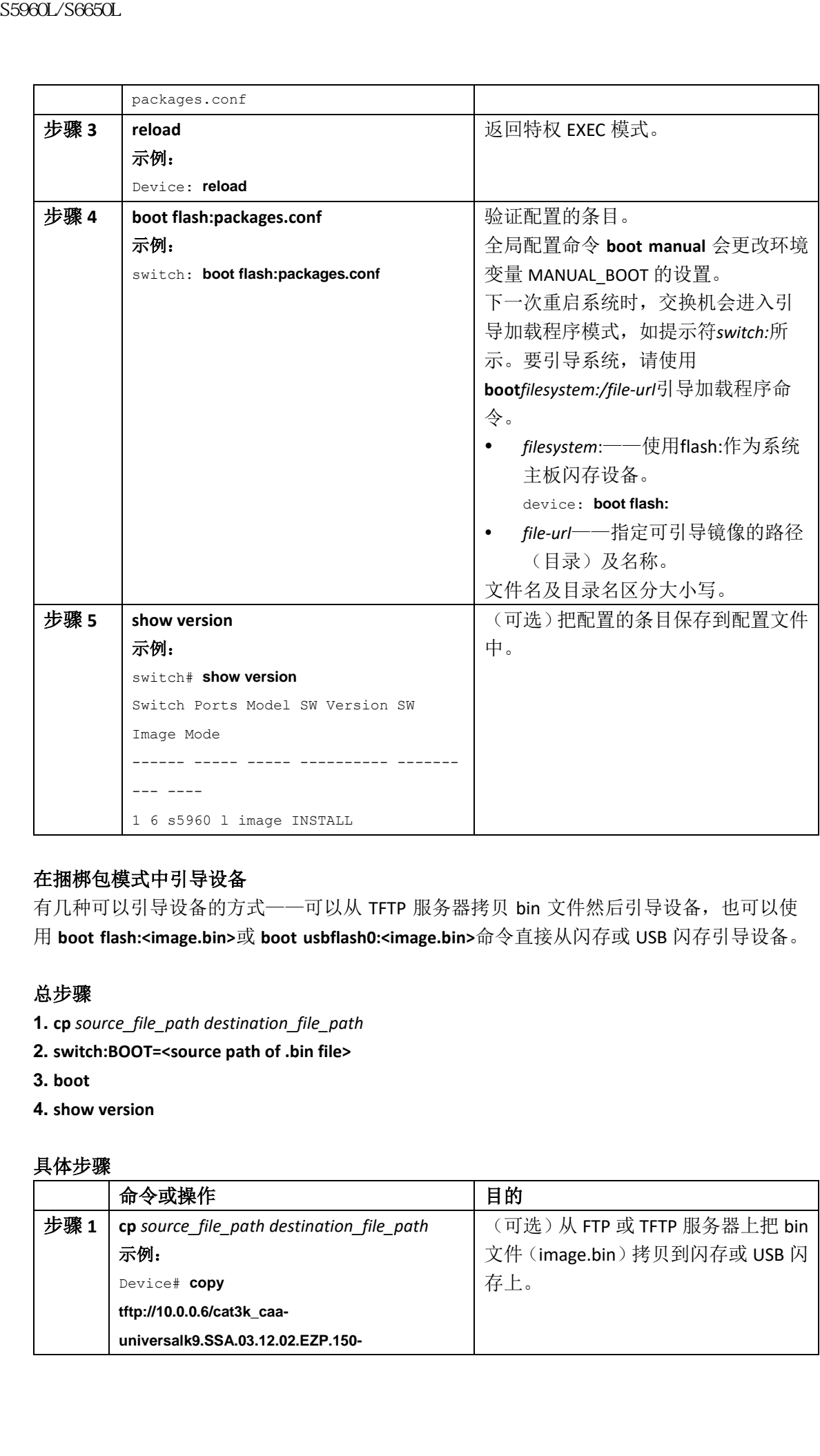

### 在捆梆包模式中引导设备

有几种可以引导设备的方式 -- 可以从 TFTP 服务器拷贝 bin 文件然后引导设备, 也可以使 用 **boot flash:<image.bin>**或 **boot usbflash0:<image.bin>**命令直接从闪存或 USB 闪存引导设备。

### 总步骤

- **1. cp** *source\_file\_path destination\_file\_path*
- **2. switch:BOOT=<source path of .bin file>**
- **3. boot**
- **4. show version**

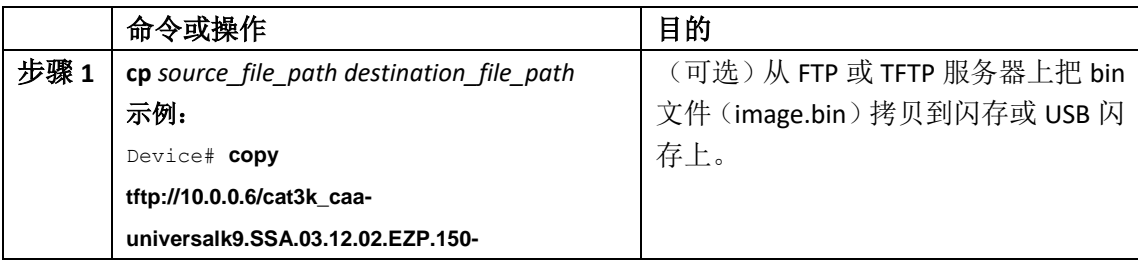

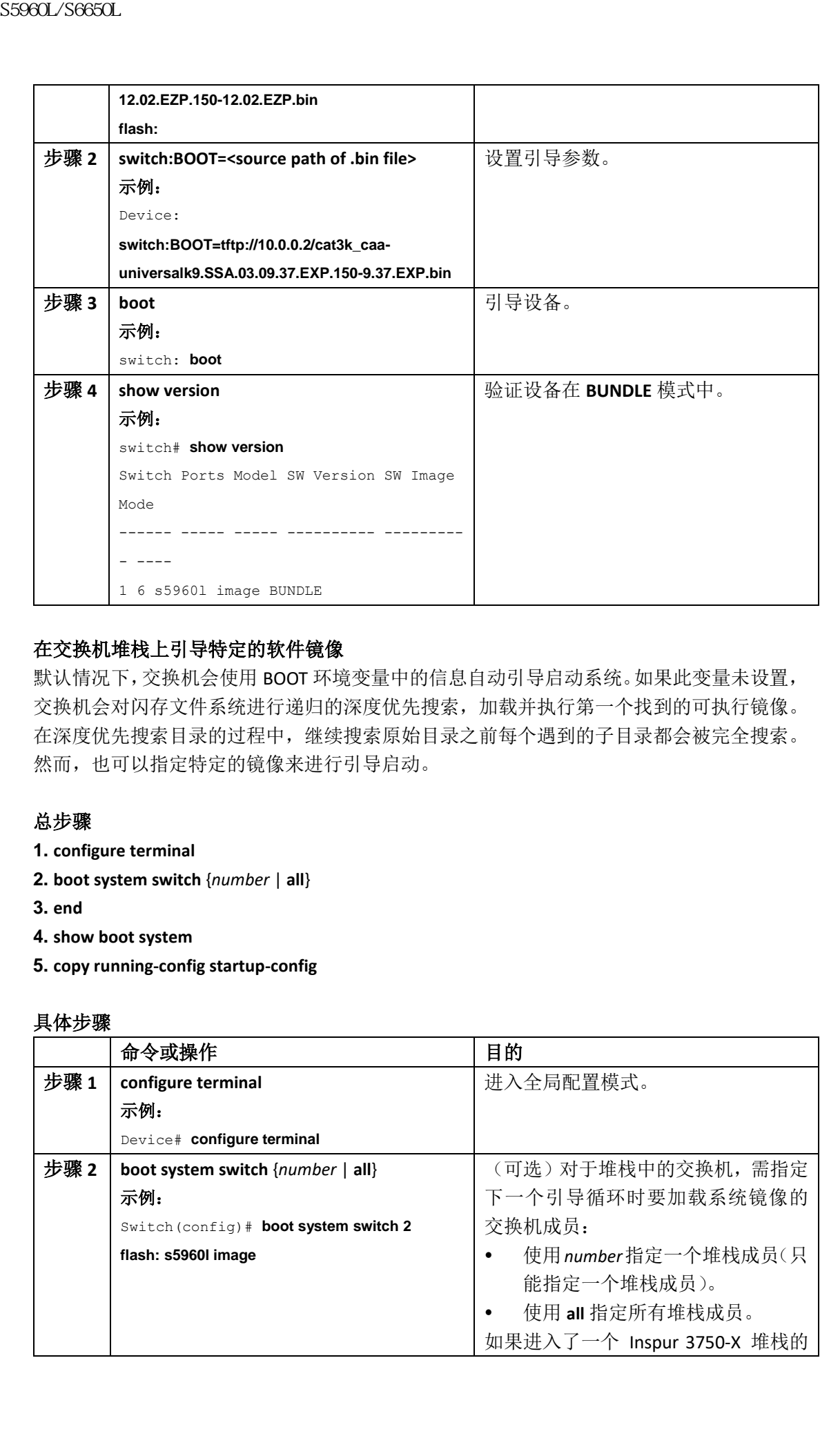

### 在交换机堆栈上引导特定的软件镜像

默认情况下,交换机会使用 BOOT 环境变量中的信息自动引导启动系统。如果此变量未设置, 交换机会对闪存文件系统进行递归的深度优先搜索,加载并执行第一个找到的可执行镜像。 在深度优先搜索目录的过程中,继续搜索原始目录之前每个遇到的子目录都会被完全搜索。 然而,也可以指定特定的镜像来进行引导启动。

### 总步骤

- **1. configure terminal**
- **2. boot system switch** {*number* | **all**}
- **3. end**
- **4. show boot system**
- **5. copy running-config startup-config**

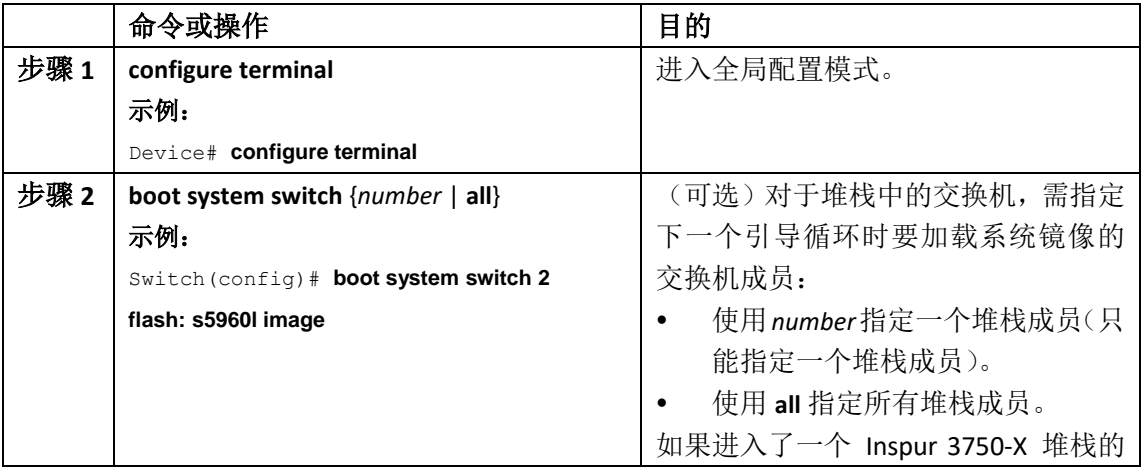

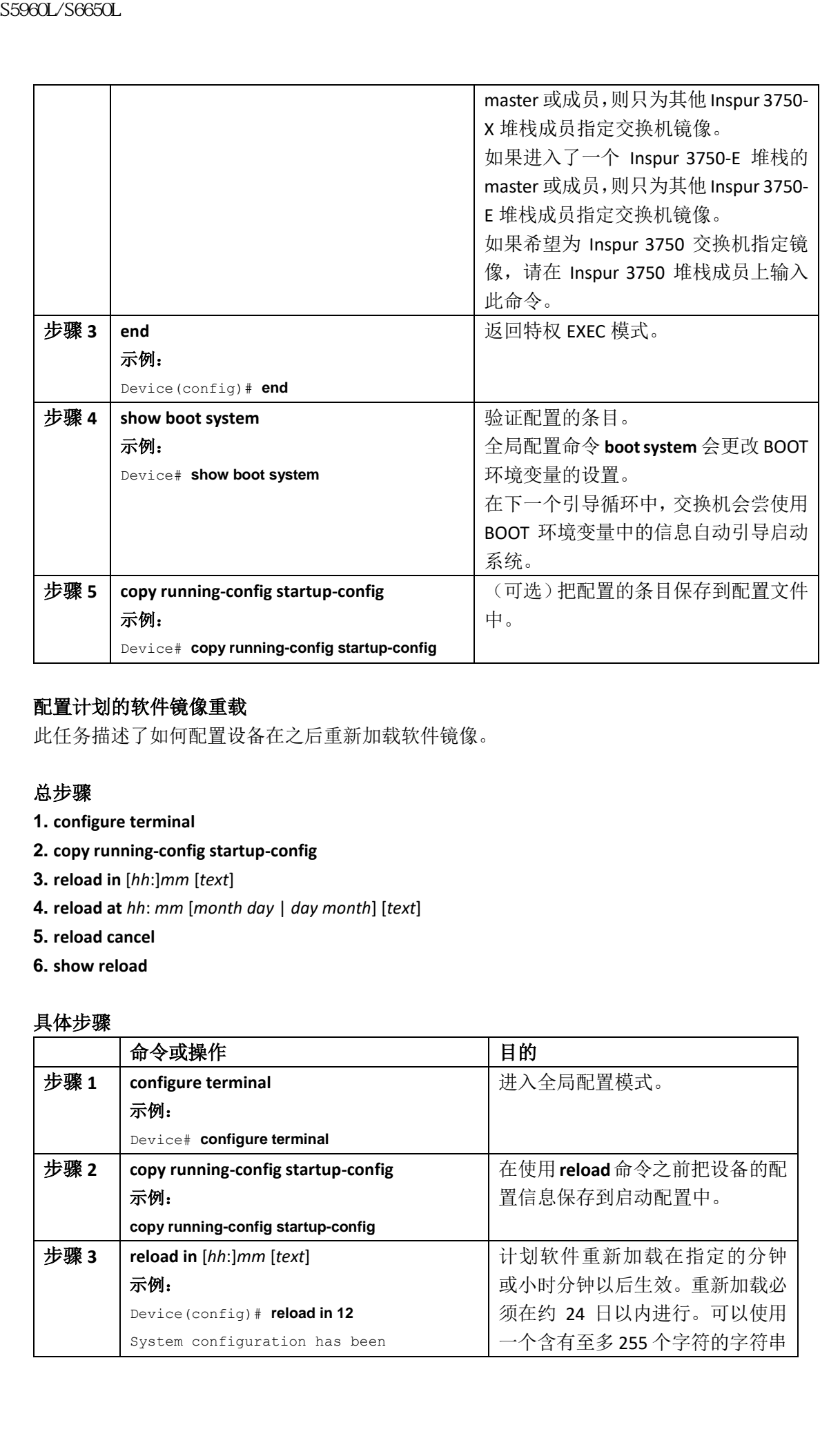

### 配置计划的软件镜像重载

此任务描述了如何配置设备在之后重新加载软件镜像。

### 总步骤

- **1. configure terminal**
- **2. copy running-config startup-config**
- **3. reload in** [*hh*:]*mm* [*text*]
- **4. reload at** *hh*: *mm* [*month day* | *day month*] [*text*]
- **5. reload cancel**
- **6. show reload**

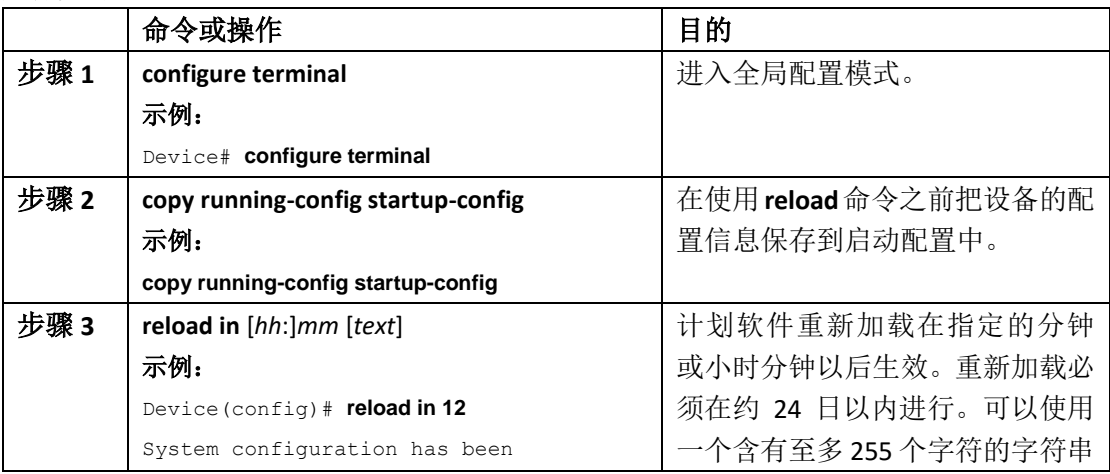

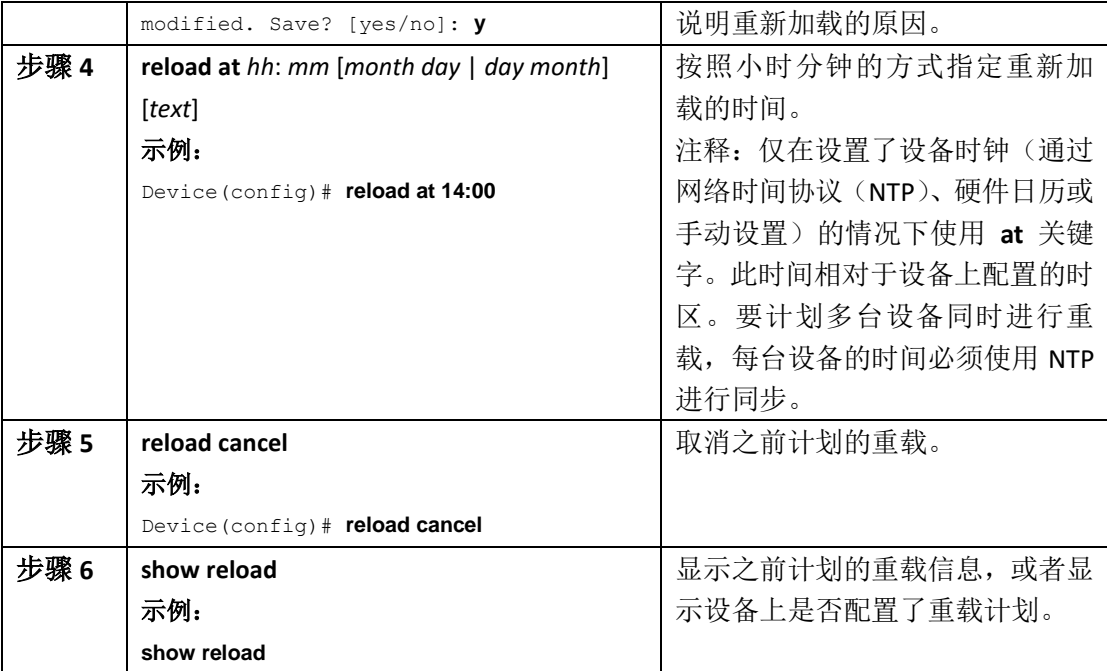

### 监控设备设置配置

# 示例:验证设备的运行配置

```
Device# show running-config
      Building configuration...
      Current configuration: 1363 bytes
      !
      version 12.4
      no service pad
      service timestamps debug uptime
      service timestamps log uptime
      no service password-encryption
      !
      hostname Stack1
      !
      enable secret 5 $1$ej9.$DMUvAUnZOAmvmgqBEzIxE0
      !
      .
      <output truncated>
       .
      interface gigabitethernet6/0/2
      mvr type source
      <output truncated>
      ...!
\begin{tabular}{|c|c|} \hline \multicolumn{3}{c}{\textbf{SS960.L}} \hline \multicolumn{3}{c}{\textbf{SS960.L}} \hline \multicolumn{3}{c}{\textbf{SS960.L}} \hline \multicolumn{3}{c}{\textbf{SS960.L}} \hline \multicolumn{3}{c}{\textbf{SS960.L}} \hline \multicolumn{3}{c}{\textbf{SS960.L}} \hline \multicolumn{3}{c}{\textbf{SS960.L}} \hline \multicolumn{3}{c}{\textbf{SS960.L}} \hline \multicolumn{3}{c}{\textbf{SS960.L}} \hline \multicolumn{3
```

```
interface VLAN1
ip address 172.20.137.50 255.255.255.0
no ip directed-broadcast
!
ip default-gateway 172.20.137.1 !
!
snmp-server community private RW
snmp-server community public RO
snmp-server community private@es0 RW
snmp-server community public@es0 RO
snmp-server chassis-id 0x12
!
end
```
# 示例:显示安装模式中的软件引导过程

```
此示例展示了安装模式中的软件引导过程。
   switch: boot flash:packages.conf
   Getting rest of image
   Reading full image into memory....done
   Reading full base package into memory...: done = 74596432Nova Bundle Image
   --------------------------------------
   Kernel Address : 0x6042f354
   Kernel Size : 0x318412/3245074
   Initramfs Address : 0x60747768
   Initramfs Size : 0xdc08e8/14420200
   Compression Format: .mzip
   Bootable image at @ ram:0x6042f354
   Bootable image segment 0 address range [0x81100000, 0x81b80000] is in range 
   [0x80180000,
   0x90000000].
   @@@@@@@@@@@@@@@@@@@@@@@@@@@@@@@@@@@@@@@@@@@@@@@@@@@@@@@@@@@@@@@@@@@@@@@@@@@@@@@@@@boot
   _system:
   377
   Loading Linux kernel with entry point 0x811060f0 ...
   Bootloader: Done loading app on core_mask: 0xf
   ### Launching Linux Kernel (flags = 0x5)
   All packages are Digitally Signed
   Starting System Services
   Nov 7 09:57:05 %INOSXE-1-PLATFORM: process stack-mgr: %STACKMGR-1-DISC_START: Switch 2 
   is
   starting stack discovery
浪潮思科网络科技有限公司 S5960L/S6650L 系列
```
###################################################################################### ################################# Nov 7 09:59:07 %INOSXE-1-PLATFORM: process stack-mgr: %STACKMGR-1-DISC\_DONE: Switch 2 has finished stack discovery Nov 7 09:59:07 %INOSXE-1-PLATFORM: process stack-mgr: %STACKMGR-1-SWITCH\_ADDED: Switch  $\mathcal{L}$ has been added to the stack Nov 7 09:59:14 %INOSXE-1-PLATFORM: process stack-mgr: %STACKMGR-1-ACTIVE\_ELECTED: Switch 2 has been elected ACTIVE Restricted Rights Legend Use, duplication, or disclosure by the Government is subject to restrictions as set forth in subparagraph (c) of the Commercial Computer Software - Restricted Rights clause at FAR sec. 52.227-19 and subparagraph (c) (1) (ii) of the Rights in Technical Data and Computer Software clause at DFARS sec. 252.227-7013. inspur Systems, Inc. 170 West Tasman Drive San Jose, California 95134-1706 Inspur INOS Software, Inspur L3 Switch Software (CAT3K\_CAA-UNIVERSALK9-M), Version 03.09.12.EMD EARLY DEPLOYMENT ENGINEERING NOVA\_WEEKLY BUILD, synced to DSGS\_PI2\_POSTPC\_FLO\_DSBU7\_NG3K\_1105 Copyright (c) 1986-2012 by Inspur Systems, Inc. Compiled Sun 04-Nov-12 22:53 by gereddy License level to INOSd is ipservices 此示例显示了捆梆包模式中的软件引导过程: switch: **boot flash:cat3k\_caa-universalk9.SSA.03.09.12.EMD.150-9.12.EMD.bin** Reading full image into memory..................................................................done Nova Bundle Image -------------------------------------- Kernel Address : 0x6042ff38 Kernel Size : 0x318412/3245074 Initramfs Address : 0x6074834c Initramfs Size : 0xdc08e8/14420200 Compression Format: .mzip Bootable image at @ ram:0x6042ff38 Bootable image segment 0 address range [0x81100000, 0x81b80000] is in range [0x80180000, 0x900000001. @@@@@@@@@@@@@@@@@@@@@@@@@@@@@@@@@@@@@@@@@@@@@@@@@@@@@@@@@@@@@@@@@@@@@@@@@@@@@@@@@@ File "flash:cat3k caa-universalk9.SSA.03.09.12.EMD.150-9.12.EMD.bin" uncompressed and XXXXXIV<br>
SS960L/S6650L<br>
Were 101:00:01 almost<br>
New 101:00:01 almost almost almost almost almost almost almost<br>
Res Translate almost almost almost almost almost almost almost almost<br>
Res Den almost almost almost almost almo

installed, entry point: 0x811060f0 Loading Linux kernel with entry point 0x811060f0 ... Bootloader: Done loading app on core mask: 0xf ### Launching Linux Kernel (flags = 0x5) All packages are Digitally Signed Starting System Services Nov 7 09:45:49 %INOSXE-1-PLATFORM: process stack-mgr: %STACKMGR-1-DISC\_START: Switch 2 is starting stack discovery ###################################################################################### ################################# Nov 7 09:47:50 %INOSXE-1-PLATFORM: process stack-mgr: %STACKMGR-1-DISC\_DONE: Switch 2 has finished stack discovery Nov 7 09:47:50 %INOSXE-1-PLATFORM: process stack-mgr: %STACKMGR-1-SWITCH\_ADDED: Switch  $\mathfrak{D}$ has been added to the stack Nov 7 09:47:58 %INOSXE-1-PLATFORM: process stack-mgr: %STACKMGR-1-ACTIVE\_ELECTED: Switch 2 has been elected ACTIVE Restricted Rights Legend Use, duplication, or disclosure by the Government is subject to restrictions as set forth in subparagraph (c) of the Commercial Computer Software - Restricted Rights clause at FAR sec. 52.227-19 and subparagraph (c) (1) (ii) of the Rights in Technical Data and Computer Software clause at DFARS sec. 252.227-7013. inspur Systems, Inc. 170 West Tasman Drive San Jose, California 95134-1706 Inspur INOS Software, Inspur L3 Switch Software (CAT3K\_CAA-UNIVERSALK9- M), Version 03.09.12.EMD EARLY DEPLOYMENT ENGINEERING NOVA\_WEEKLY BUILD, synced to DSGS\_PI2\_POSTPC\_FLO\_DSBU7\_NG3K\_1105 Copyright (c) 1986-2012 by Inspur Systems, Inc. Compiled Sun 04-Nov-12 22:53 by gereddy License level to INOSd is ipservices  $SS980L/S680L$ <br>
instead of their results is at<br>1000 from the second and the second and the second and the second and<br>
from the second and the second and the second and the second and<br>
also changes are virtually signed<br>  $\theta$ 

#### 相关主题

软件引导模式, 第 x 页 安装引导模式, 第 x 页 捆梆包引导模式,第 x 页

### 示例:紧急安装

此示例展示了输入 **emergency-install** 引导命令时的示例输出: switch: **emergency-install tftp://192.0.2.47/cat3k/cat3k\_caa-universalk9.SSA.03.09.12.EMD.150-9.12.EMD.bin** The bootflash will be erased during install operation, continue  $(y/n)$ ?y Starting emergency recovery (tftp://192.0.2.47/cat3k/cat3k\_caa-universalk9.SSA.03.09.12.EMD.150-9.12.EMD.bin)... Reading full image into memory..............................done Nova Bundle Image -------------------------------------- Kernel Address : 0x6042e5cc Kernel Size : 0x318261/3244641 Initramfs Address : 0x60746830 Initramfs Size : 0xdb0fb9/14356409 Compression Format: .mzip Bootable image at @ ram:0x6042e5cc Bootable image segment 0 address range [0x81100000, 0x81b80000] is in range [0x80180000, 0x90000000]. @@@@@@@@@@@@@@@@@@@@@@@@@@@@@@@@@@@@@@@@@@@@@@@@@@@@@@@@@@@@@@@@@@@@@@@@@@@@@@@@@@ File "sda9: s5960l image " uncompressed and installed, entry point: 0x811060f0 Loading Linux kernel with entry point 0x811060f0 ... Bootloader: Done loading app on core mask: 0xf ### Launching Linux Kernel (flags = 0x5) Initiating Emergency Installation of bundle tftp://172.19.211.47/cstohs/cat3k\_caa-universalk9.SSA.03.09.12.EMD.150-9.12.EMD.bin Downloading bundle tftp://192.0.2.47/cat3k/cat3k\_caa-universalk9.SSA.03.09.12.EMD.150-9.12.EMD.bin... Validating bundle tftp://192.0.2.47/cat3k/cat3k\_caa-universalk9.SSA.03.09.12.EMD.150-9.12.EMD.bin... Installing bundle tftp://192.0.2.47/cat3k/cat3k\_caa-universalk9.SSA.03.09.12.EMD.150-9.12.EMD.bin... Verifying bundle tftp://192.0.2.47/cat3k/cat3k\_caa-universalk9.SSA.03.09.12.EMD.150-9.12.EMD.bin... Package cat3k caa-base.SSA.03.09.12.EMD.pkg is Digitally Signed Package cat3k caa-drivers.SSA.03.09.12.EMD.pkg is Digitally Signed Package cat3k caa-infra.SSA.03.09.12.EMD.pkg is Digitally Signed Package cat3k caa-INOSd-universalk9.SSA.150-9.12.EMD.pkg is Digitally Signed Package cat3k caa-platform.SSA.03.09.12.EMD.pkg is Digitally Signed Package cat3k caa-wcm.SSA.03.09.12.EMD.pkg is Digitally Signed Preparing flash... Syncing device... **S5960L/S6650L**<br> **Trigonal S5960L/S6650L**<br>
<br> **EXECUTION CONTINUES CONTINUES CONTINUES CONTINUES CONTINUES CONTINUES CONTINUES CONTINUES CONTINUES CONTINUES CONTINUES CONTINUES CONTINUES CONTINUES CONTINUES CONTINUES CONTI** 

Emergency Install successful... Rebooting Restarting system. Booting...(use DDR clock 667 MHz)Initializing and Testing RAM +++@@@@####...++@@++@@++@@++@

#### 相关主题

软件引导模式,第x页 安装引导模式, 第 x 页 捆梆包引导模式,第 x 页

### 执行设备设置的配置示例

### 示例: 把设备配置为 DHCP 服务器

#### Device# **configure terminal**

Device(config)# **ip dhcp pool pool1** Device(dhcp-config)# **network 10.10.10.0 255.255.255.0** Device(dhcp-config)# **boot config-boot.text** Device(dhcp-config)# **default-router 10.10.10.1** Device(dhcp-config)# **option 150 10.10.10.1** Device(dhcp-config)# **exit** Device(config)# **tftp-server flash:config-boot.text** Device(config)# **interface gigabitethernet1/0/4** Device(config-if)# **no switchport** Device(config-if)# **ip address 10.10.10.1 255.255.255.0** Device(config-if)# **end**

#### 相关主题

配置 DHCP 自动配置(仅下载配置文件), 第 x 页

### 示例: 配置 DHCP 自动镜像更新

此示例在 VLAN 99 上使用一个三层 SVL 接口,启用了使用保存配置的 DHCP 自动配置。 Device# **configure terminal** Device(config)# **boot host dhcp** Device(config)# **boot host retry timeout 300** Device(config)# **banner config-save ^C Caution - Saving Configuration File to NVRAM May Cause You to No longer Automatically Download Configuration Files at Reboot^C** Device(config)# **vlan 99** Device(config-vlan)# **interface vlan 99** Device(config-if)# **no shutdown** Device(config-if)# **end** 浪潮思科网络科技有限公司 S5960L/S6650L 系列

Device# **show boot** BOOT path-list: Config file: flash:/config.text Private Config file: flash:/private-config.text Enable Break: no Manual Boot: no HELPER path-list: NVRAM/Config file buffer size: 32768 Timeout for Config Download: 300 seconds Config Download via DHCP: enabled (next boot: enabled) Device# 浪潮思科网络科技有限公司 S5960L/S6650L 系列

#### 相关主题

配置客户端从 DHCP 服务器下载文件, 第 x 页

## 示例:计划软件镜像重载

此示例展示了如何在当前日期的 7:30 pm 重新加载设备上的软件。 Device# **reload at 19:30** Reload scheduled for 19:30:00 UTC Wed Jun 5 2013 (in 2 hours and 25 minutes) Proceed with reload? [confirm] 此示例展示了如何在未来某个时间重新加载设备上的软件。 Device# **reload at 02:00 jun 20** Reload scheduled for 02:00:00 UTC Thu Jun 20 2013 (in 344 hours and 53 minutes) Proceed with reload? [confirm]

### 其他参考资料

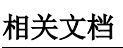

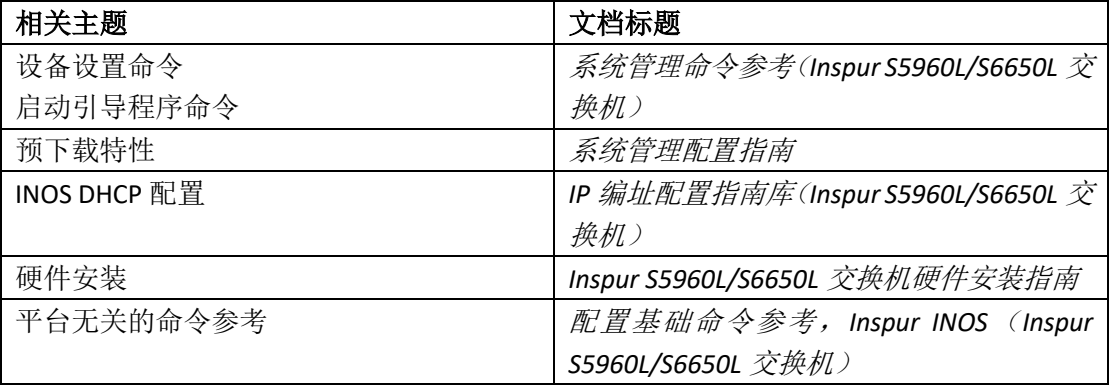

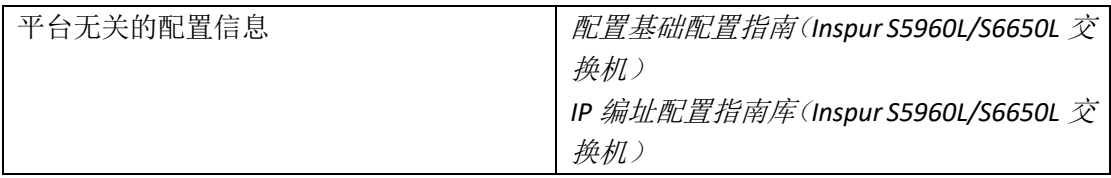

#### 标准和 **RFC**

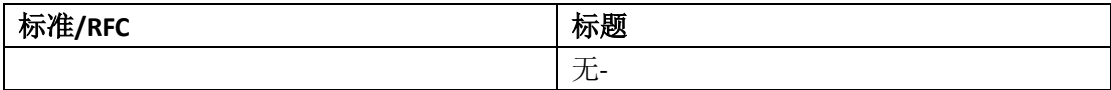

#### 技术助手

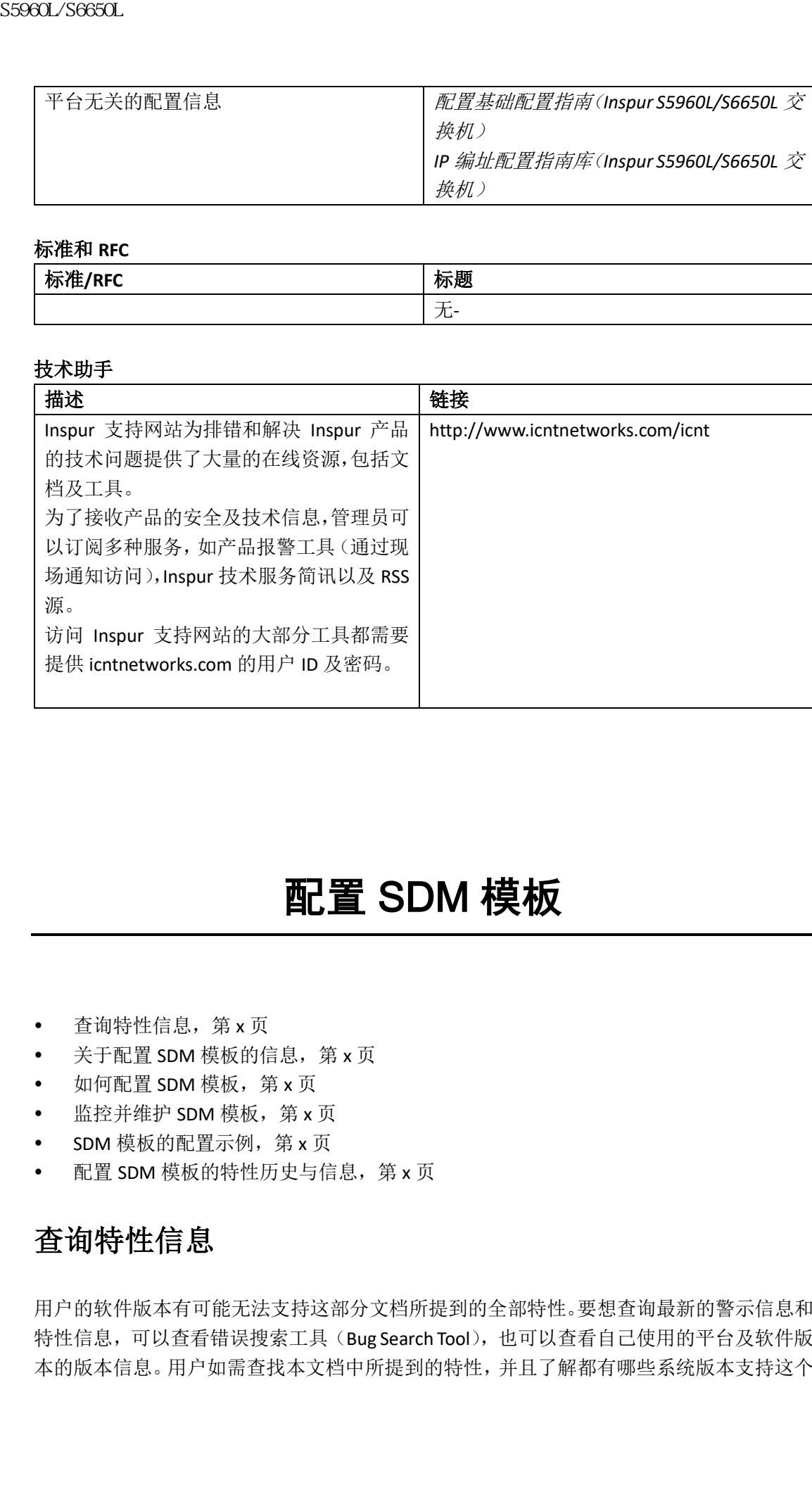

# 配置 SDM 模板

- 查询特性信息, 第 x 页
- 关于配置 SDM 模板的信息, 第 x 页
- 如何配置 SDM 模板, 第 x 页
- 监控并维护 SDM 模板, 第 x 页
- SDM 模板的配置示例, 第 x 页
- 配置 SDM 模板的特性历史与信息, 第 x 页

# 查询特性信息

用户的软件版本有可能无法支持这部分文档所提到的全部特性。要想查询最新的警示信息和 特性信息,可以查看错误搜索工具(Bug Search Tool),也可以查看自己使用的平台及软件版 本的版本信息。用户如需查找本文档中所提到的特性,并且了解都有哪些系统版本支持这个

### 关于配置 SDM 模板的信息

### SDM 模板

- 高级模板——此版本的所有支持镜像中均可用。对于 netflow、组播组、安全 ACE、QoS ACE 等特性,模板能最大化系统资源使用。
- VLAN 模板——VLAN 模板仅对于 LAN Base 许可证可用。VLAN 模板禁用路由, 支持最大 数量的单播 MAC 地址。该模板通常对二层设备选用。

| 特性, 可以查看文档最后的特性信息表。<br>这个导航系统。                       |           | 用户可以使用 Inspur 特性导航 (Inspur Feature Navigator) 来查询各个平台及不同 Inspur 软<br>件版本所支持的信息。要访问 Inspur 特性导航 (Inspur Feature Navigator), 可以访问<br>http://www.icntnetworks.com/go/cfn。用户不需要在 icntnetworks.com 注册账户就可以使用 |
|------------------------------------------------------|-----------|----------------------------------------------------------------------------------------------------|
| 关于配置 SDM 模板的信息                                       |           |                                                                                                    |
|                                                      | SDM 模板    |                                                                                                    |
| 可以选用模板来为一些功能提供最大的系统使用情况。<br>设备上支持的模板如下:              |           | 可以使用 SDM 模板配置系统资源,并根据网络中的设备使用情况来优化对特定特性的支持。<br>高级模板——此版本的所有支持镜像中均可用。对于 netflow、组播组、安全 ACE、QoS                                                                                                    |
| ACE 等特性, 模板能最大化系统资源使用。<br>数量的单播 MAC 地址。该模板通常对二层设备选用。 |           | VLAN 模板——VLAN 模板仅对于 LAN Base 许可证可用。VLAN 模板禁用路由, 支持最大                                                                                                    |
|                                                      |           | 更改模板并重启系统之后,可以使用特权 EXEC 命令 show sdm prefer 来验证新的模板配置。<br>如果在输入 reload 特权 EXEC 命令之前输入 show sdm prefer 命令,输出会显示当前在用的模                                                                                     |
| 板以及重启后会激活的模板。<br>默认使用高级模板,                           |           |                                                                                                    |
|                                                      |           |                                                                                                    |
| 表 198: 模板允许的特性资源大致数量                                 |           |                                                                                                    |
| 资源                                                   | 高级        | <b>VLAN</b>                                                                                                    |
| VLAN 数量<br>单播 MAC 地址                                 | 4094      | 4094                                                                                                    |
| 溢出的单播 MAC 地址                                         | 32K       | 32K                                                                                                    |
|                                                      | 512       |                                                                                                    |
|                                                      |           | 512                                                                                                    |
| IGMP 组以及组播路由<br>溢出的 IGMP 组以及组播路                      | 4K<br>512 | 4K<br>512                                                                                                    |
| 由                                                    |           |                                                                                                    |
| 直连路由                                                 | 32K       | 32K                                                                                                    |
| 非直连 IP 主机                                            | 8K        | 8K                                                                                                    |
| 基于策略路由 ACE                                           | 1024      | $\Omega$                                                                                                    |
| QoS 分类 ACE                                           | 3K        | 3K                                                                                                    |
| 安全 ACE                                               | 1.5K      | 1.5K                                                                                                    |
| <b>Netflow ACE</b>                                   | 1024      | 1024                                                                                                    |
| 输入 Microflow 限速器 ACE                                 | 256K      | 256K                                                                                                    |
| 输出 Microflow 限速器 ACE                                 | 256K      | 256K                                                                                                    |
| <b>FSPAN ACE</b>                                     | 256       | 256                                                                                                    |
| 隧道                                                   | 256       | 0                                                                                                    |
| 控制层条目                                                | 512       | 512                                                                                                    |
| 输入 Netflow 流<br>输出 Netflow 流                         | 8K<br>16K | 8K                                                                                                    |

表 *198*:模板允许的特性资源大致数量

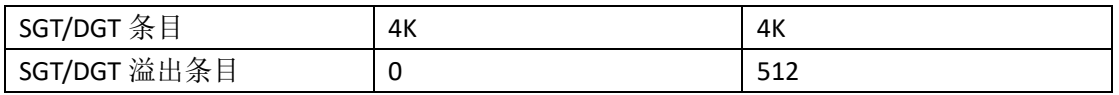

注释: 当交换机被用作无线移动性代理(Wireless Mobility Agent)时, 仅允许使用高级模 板。

表中展示了选用模板时的大致硬件限制。如果某部分硬件资源占满,所有在处理的过载都会 被送往 CPU, 这会严重影响交换机性能。

#### **SDM** 模板与交换机堆栈

在交换机堆栈中,所有堆栈成员都必须使用存储在活跃交换机上的相同 SDM 模板。当新交 换机被添加到堆栈时,存储在活跃交换机上的 SDM 配置会覆盖独立交换机上配置的模板。 可以使用特权 EXEC 命令 **show switch** 查看堆栈成员是否在 SDM 不匹配模式中。

### 如何配置 SDM 模板

### 配置 SDM 模板

### 配置交换机 **SDM** 模板

设置 *SDM* 模板 按照以下步骤使用 SDM 模板最大化特性使用情况:

#### 总步骤

- **1. enable**
- **2. configure terminal**
- **3. sdm prefer** { **advanced** | **vlan** }
- **4. end**
- **5. reload**

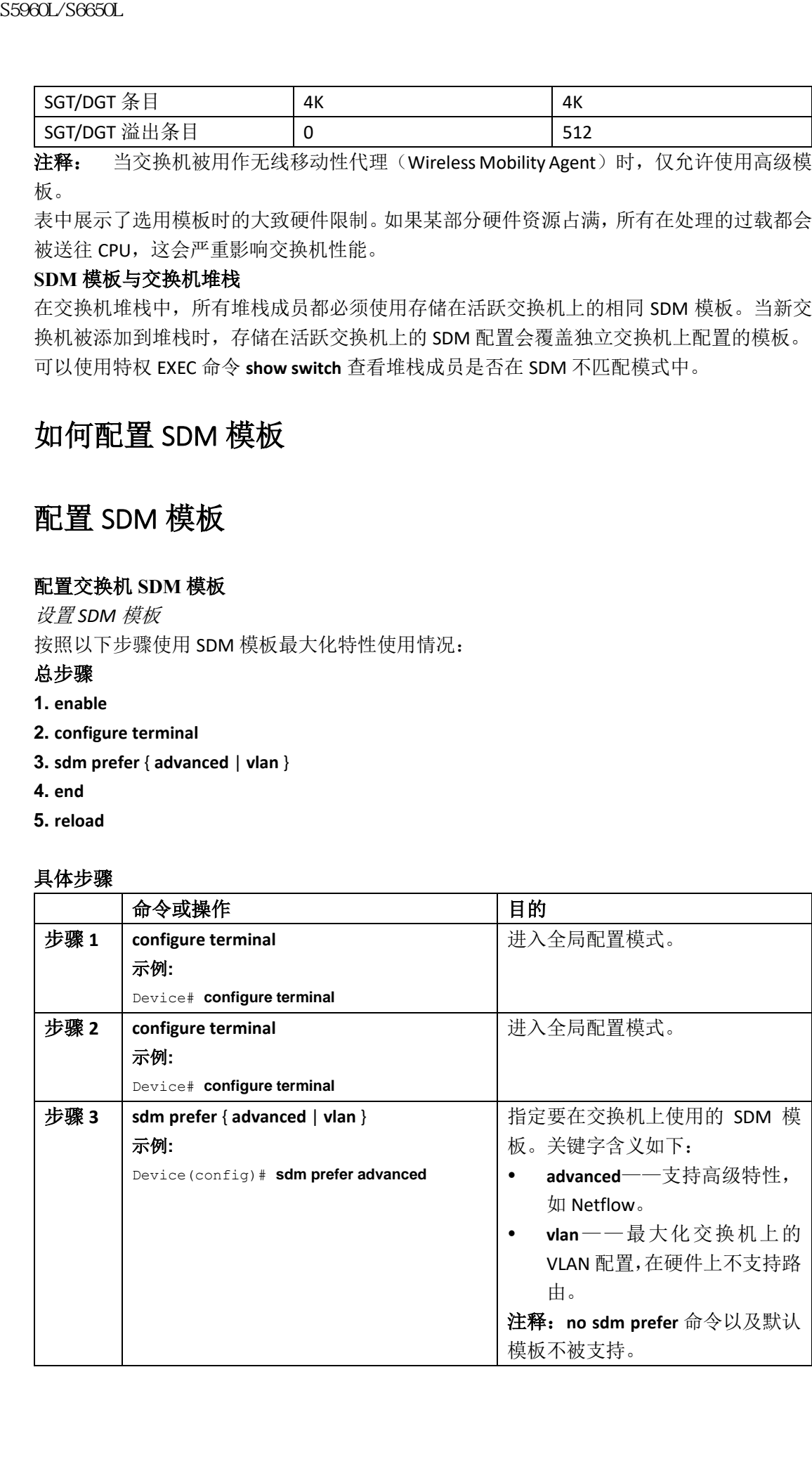

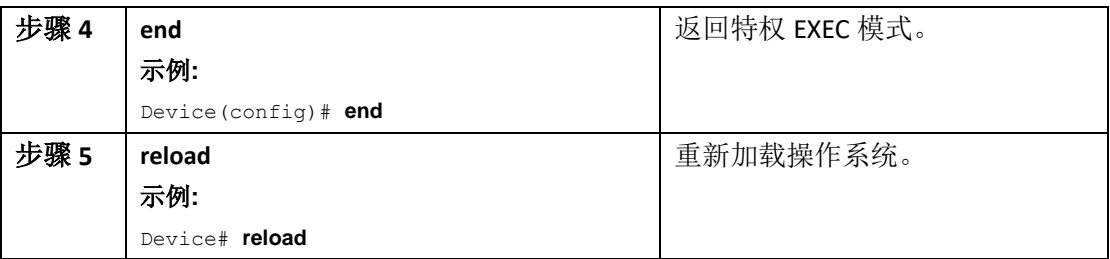

# 监控并维护 SDM 模板

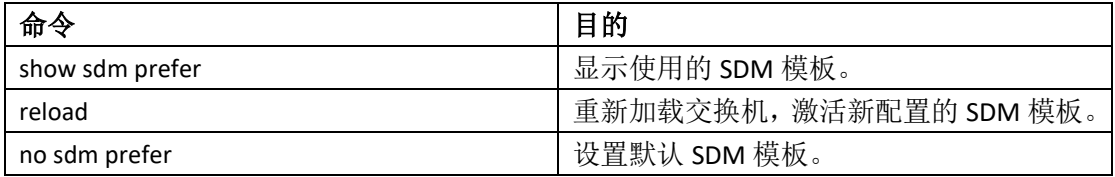

# SDM 模板的配置示例

# 示例: 配置 SDM 模板

# 示例:显示 SDM 模板

此示例输出显示了高级模板信息: Device# **show sdm prefer** Showing SDM Template Info This is the Advanced template. Number of VLANs: 4094 Unicast MAC addresses: 32768 Overflow Unicast MAC addresses: 512 IGMP and Multicast groups: 8192 Overflow IGMP and Multicast groups: 512 Directly connected routes: 32768 Indirect routes: 8192 Security Access Control Entries: 3072 QoS Access Control Entries: 2816 Policy Based Routing ACEs: 1024 Netflow ACEs: 1024 Input Microflow policer ACEs: 256 Output Microflow policer ACEs: 256 Flow SPAN ACEs: 256 Tunnels: 256 Control Plane Entries: 512 Input Netflow flows: 8192 Output Netflow flows: 16384 **F2960L/S6650L**<br> **F29614** and<br> **F29614** and<br> **F29615** and section is the constant of the section of the section of the section of the section of the section of the section of the section of the section of the section of

These numbers are typical for L2 and IPv4 features. Some features such as IPv6, use up double the entry size; so only half as many entries can be created. Device# 此示例输出显示了 VLAN 模板信息: Device# **show sdm prefer vlan** Showing SDM Template Info This is the VLAN template for a typical Layer 2 network. Number of VLANs: 4094 Unicast MAC addresses: 32768 Overflow Unicast MAC addresses: 512 IGMP and Multicast groups: 8192 Overflow IGMP and Multicast groups: 512 Directly connected routes: 32768 Indirect routes: 8192 Security Access Control Entries: 3072 QoS Access Control Entries: 3072 Policy Based Routing ACEs: 0 Netflow ACEs: 1024 Input Microflow policer ACEs: 0 Output Microflow policer ACEs: 0 Flow SPAN ACEs: 256 Tunnels: 0 Control Plane Entries: 512 Input Netflow flows: 16384 Output Netflow flows: 8192 These numbers are typical for L2 and IPv4 features. Some features such as IPv6, use up double the entry size; so only half as many entries can be created. Device# SS960L/S6650L<br>
There analyses are troiced for 12 and 14% desirese.<br>
Norm realitives are troiced for 12 and 14% desirese.<br>
Some realitives are transported case on creation.<br>
Therefore shown sample means can be creation.<br>
I

# 配置 SDM 模板的特性历史与信息

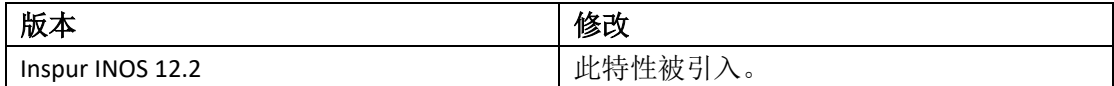

# 配置系统消息日志

- 查询特性信息, 第 x 页
- 关于配置系统消息日志的信息,第 x 页
- 如何配置系统消息日志,第 x 页
- 监控并维护系统消息日志, 第 x 页
- 系统消息日志配置示例,第 x 页
- 其他参考资料,第 x 页
- 系统消息日志的特性历史与信息,第 x 页

### 查询特性信息

用户的软件版本有可能无法支持这部分文档所提到的全部特性。要想查询最新的警示信息和 特性信息,可以查看错误搜索工具(Bug Search Tool),也可以查看自己使用的平台及软件版 本的版本信息。用户如需查找本文档中所提到的特性,并且了解都有哪些系统版本支持这个 特性,可以查看文档最后的特性信息表。

用户可以使用 Inspur 特性导航 (Inspur Feature Navigator) 来查询各个平台及不同 Inspur 软 件版本所支持的信息。要访问 Inspur 特性导航(Inspur Feature Navigator), 可以访问 http://www.icntnetworks.com/go/cfn。用户不需要在 icntnetworks.com 注册账户就可以使用 这个导航系统。

### 关于配置系统消息日志的信息

### 系统消息日志

默认情况下,交换机会把系统消息以及特权 EXEC 命令 **debug** 的输出发送给日志进程。堆栈 成员可以触发系统消息。生成系统消息的堆栈成员会把按照"hostname-n"的形式(n 是交 换机编号)把自己的主机名附加到消息中,并把输出重定向给活跃交换机的日志进程。虽然 活跃交换机是堆栈成员,但是它不会把自己的主机名附加到系统消息上。日志进程控制着日 志消息的分发,根据配置可以把消息发送到众多目的,如日志缓冲区、终端线路或 UNIXsyslog 服务器。此进程也可以把消息发送到控制台。 sseed\_26650L<br>
• 查询特性有息,第x页。第x页。第x页,<br>
• 实用国系统消息日志,第x页。第x页,<br>
• 法国家航海局日志,第x页。<br>
• 法国家航海局日志,第x页。<br>
• 医进程的参数指数的过程,第x页。<br>
• 紧急消息日志,第x页。<br>
• 系统消息日志的特性财力后息,第x页<br>
• 系统消息日志的特性财力信息,第x页<br>
• 系统消息日志的特性财力信息表示,如果是可以使用的时间的。<br>
• 不要消息相互的时间,要求对于解决

日志进程被禁用时,消息只会被发往控制台。消息生成时就会被发出,所以日志消息、调试 输出以及提示或其他命令的输出会穿插在一起。生成消息的进程完成后消息会出现在活跃的 控制台上。

可以设置消息的严重性等级,控制在控制台上展示以及发送给每个目的的消息类型。可以给 日志消息加时间戳,或者设置 syslog 源地址,来增强实时调试与管理能力。有关可能出现的 消息的信息,参见此版本的系统消息指南。

可以使用交换机的命令行界面(CLI)来访问记录的系统消息,也可以把消息保存到配置好的 syslog 服务器上。在单独的交换机中,交换机软件会把 syslog 消息保存到内部缓冲区,而在 交换机堆栈中,消息会保存在活跃交换机上。如果单独交换机或堆栈 master 故障,除非保 存到了闪存中,否则日志会丢失。

可以通过查看 syslog 服务器上的日志来远程监控系统消息,也可以通过 Telnet、控制台端口 或以太网管理端口访问交换机。在交换机堆栈上,所有堆栈成员的控制台都有相同的控制台 输出。

注释: syslog 的格式与 4.3 BSD UNIX 兼容。

# 系统日志消息格式

系统日志消息可以包含至多 80 个字符以及一个百分号(%),之前是可选配置的序号或时间 戳信息。根据交换机不同,消息会按以下格式显示:

- seq no:timestamp: %facility-severity-MNEMONIC:description (hostname-n)
- seq no:timestamp: %facility-severity-MNEMONIC:description

消息百分号之前的内容取决于以下全局配置命令的设置:

- **service sequence-numbers**
- **service timestamps log datetime**
- **service timestamps log datetime** [**localtime**] [**msec**] [**show-timezone**]
- **service timestamps log uptime**

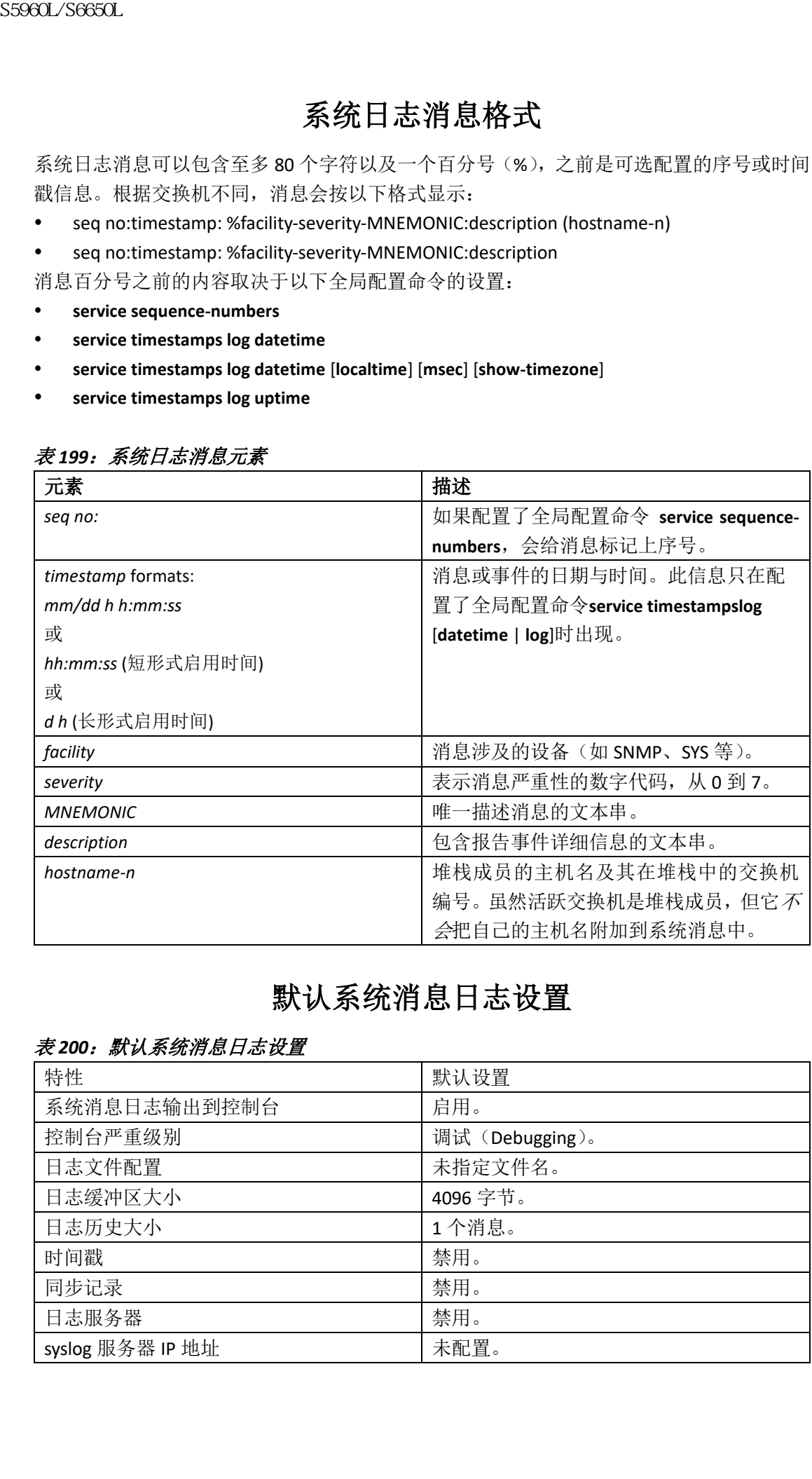

#### 表 *199*:系统日志消息元素

### 默认系统消息日志设置

#### 表 *200*:默认系统消息日志设置

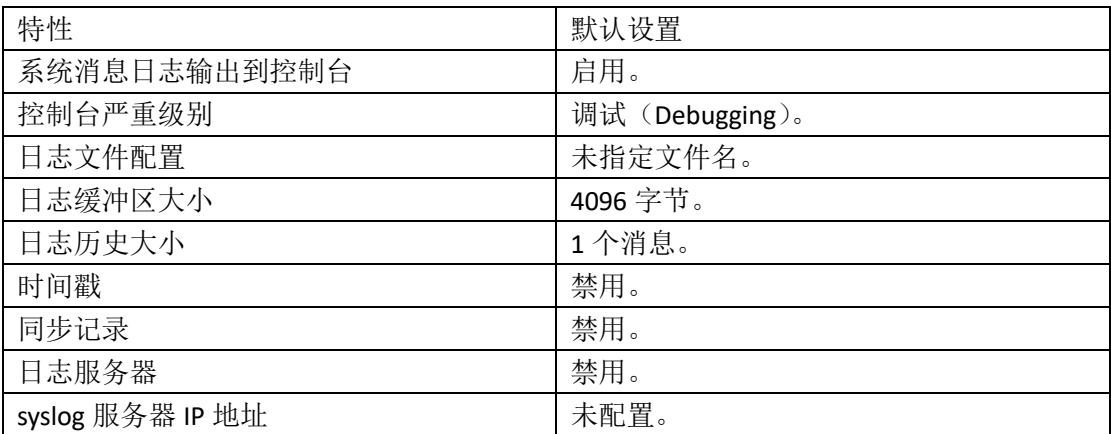

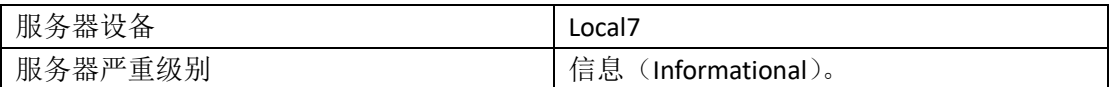

# Syslog 消息限制

如果使用全局配置命令 **snmp-server enable trap** 配置给 SNMP 网络管理工作站发送 syslog 消 息陷阱,可以更改发送消息的等级以及储存在交换机历史表中的消息等级。也可以更改储存 在历史表中的消息数量。

因为 SNMP 陷阱不保证能送达目的,所以消息会被保存在历史表中。默认情况下,即使没有 启用 syslog 陷阱,历史表中也会储存一个 **warning** 级别以及数值更低级别的消息。

当历史表存满时(表中存储了全局配置命令**logginghistory size**指定的最大数量消息条目), 最老的消息条目会被从表中删除,以允许存储新消息。

历史表中列出了消息的级别关键字以及安全性等级。对于SNMP,安全性等级值以1递增。 例如,*emergencies*等于1,*critical*等于3。

### 如何配置系统消息日志

### 设置显示消息的目的设备

如果启用消息日志功能,可以把消息发送给控制台以外的其他位置。此任务是可选的。

#### 总步骤

- **1. configure terminal**
- **2. logging buffered** [*size*]
- **3. logging** *host*
- **4. logging file flash:** *filename* [*max-file-size* [*min-file-size*]] [*severity-level-number* | *type*]
- **5. end**
- **6. terminal monitor**

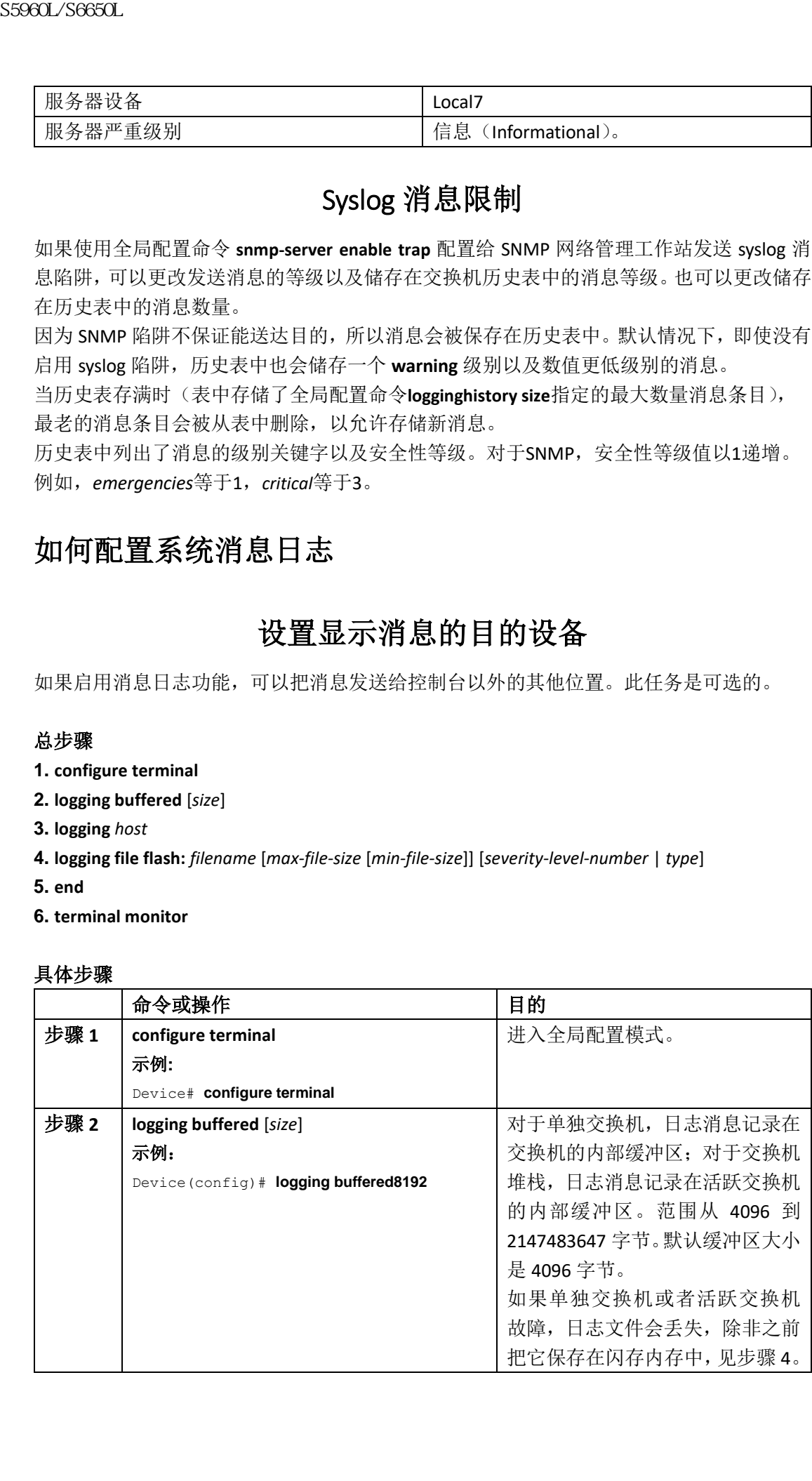

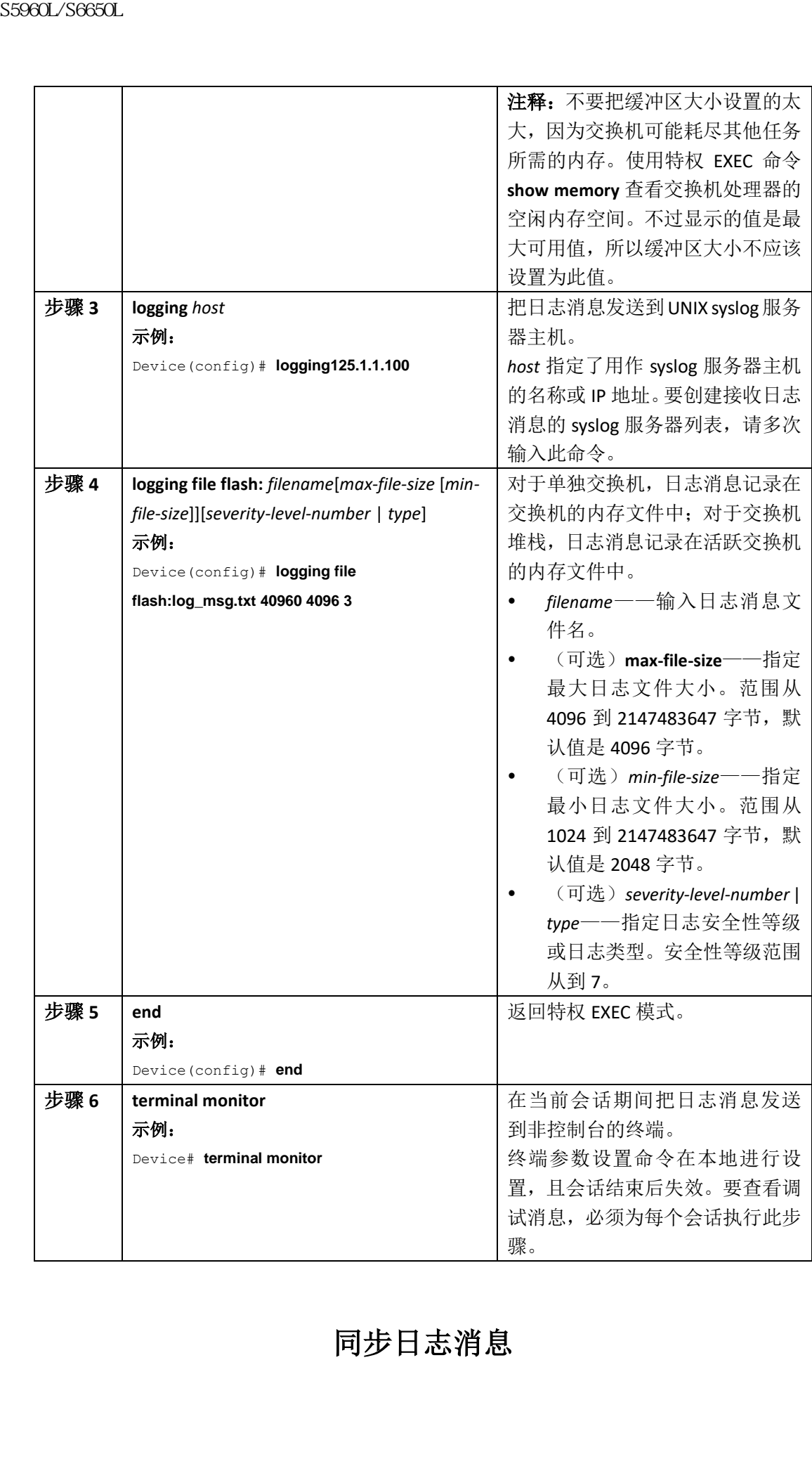

同步日志消息

对于特定的控制台端口线路或虚拟终端线路,可以对非请求消息、特权 EXEC 命令 **debug** 输 出以及请求设备消息、提示进行同步。可以基于安全性等级,指定要异步输出的消息类型。 也可以为终端配置存储异步消息的最大缓冲区数量,超过此数量后消息会被丢弃。 对非请求的日志消息以及 **debug** 命令输出进行同步控制时,控制台上的非请求设备输出会 在请求设备输出之后出现。控制台上的非请求消息以及 **debug** 命令输出会出现在用户输入 提示返回之后。因此,非请求消息以及 **debug** 命令输出就不会与请求命令输出及提示穿插在 一起。在非请求消息显示之后,控制台会再次显示用户提示符。 此任务是可选的。

#### 总步骤

- **1. configure terminal**
- **2. line** [**console** | **vty**] *line-number* [*ending-line-number*]
- **3. logging synchronous** [**level** [*severity-level* | **all**] | **limit** *number-of-buffers*]
- **4. end**

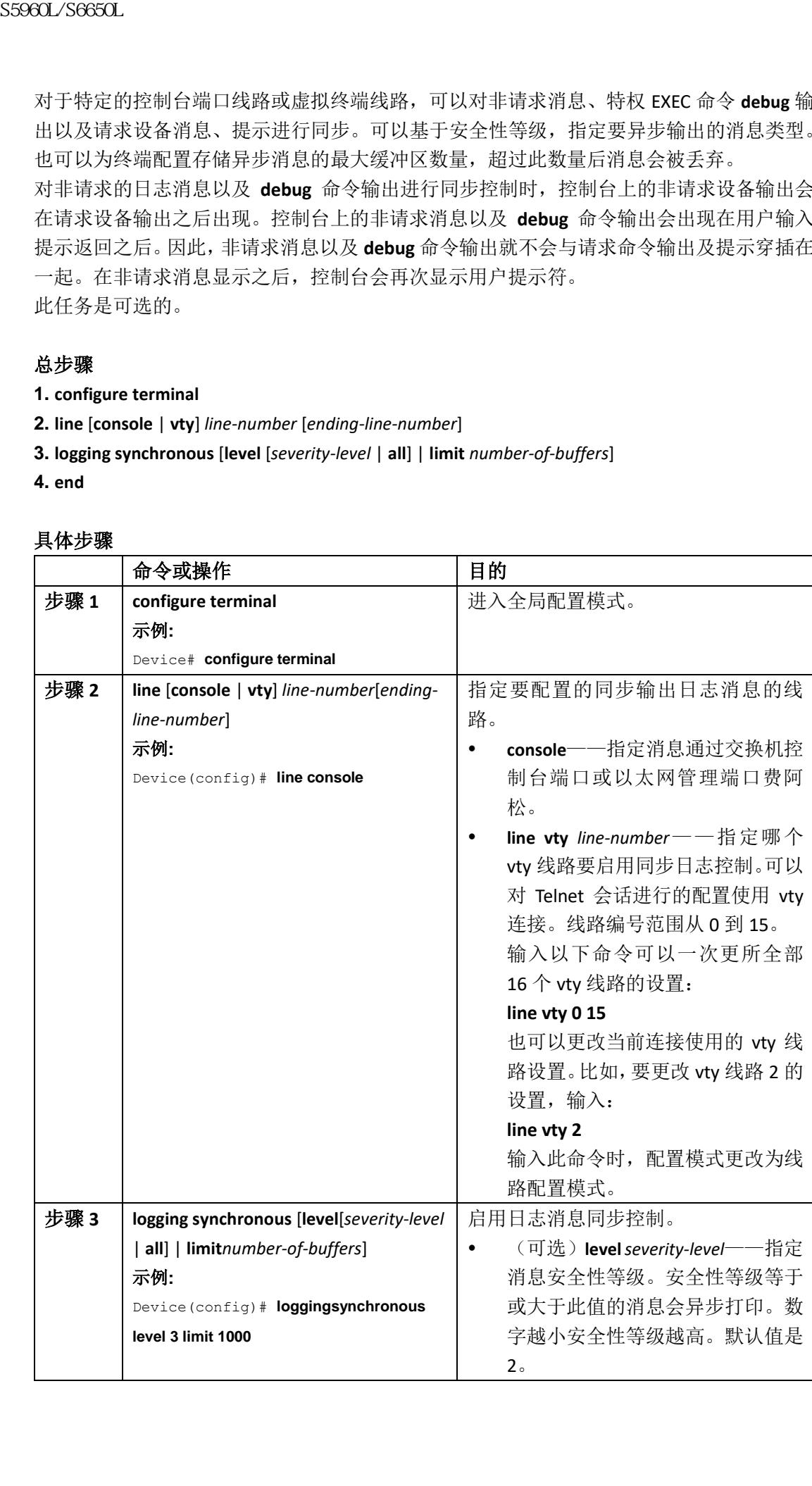

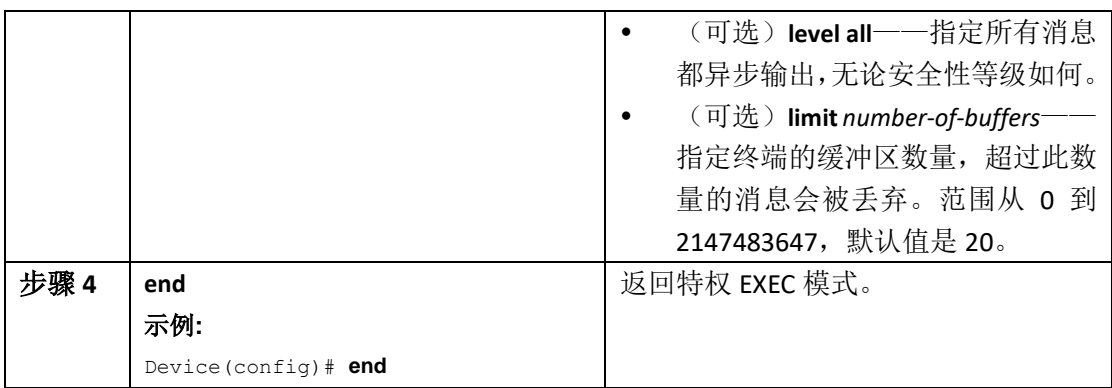

### 禁用消息日志

消息日志默认被启用。要把消息发送给控制台以外的目的地,消息日志必须被启用。启用时, 日志消息会被发送给日志进程,该进程会把消息异步发送给指定的位置。

禁用日志进程可能会减慢交换机速度,因为进程必须等待消息写到控制台之后才能继续运 行。禁用日志进程后,消息产生后会立刻显示在控制台上,通常会出现在命令输出之间。 全局配置命令 **logging synchronous** 也会影响控制台的消息显示。启用个该命令时,消息仅在 用户输入回车之后显示。

要在禁用消息日志后重新启用,需使用全局配置命令 **logging on**。此任务是可选的。

#### 总步骤

- **1. configure terminal**
- **2. no logging console**
- **3. end**

#### 具体步骤

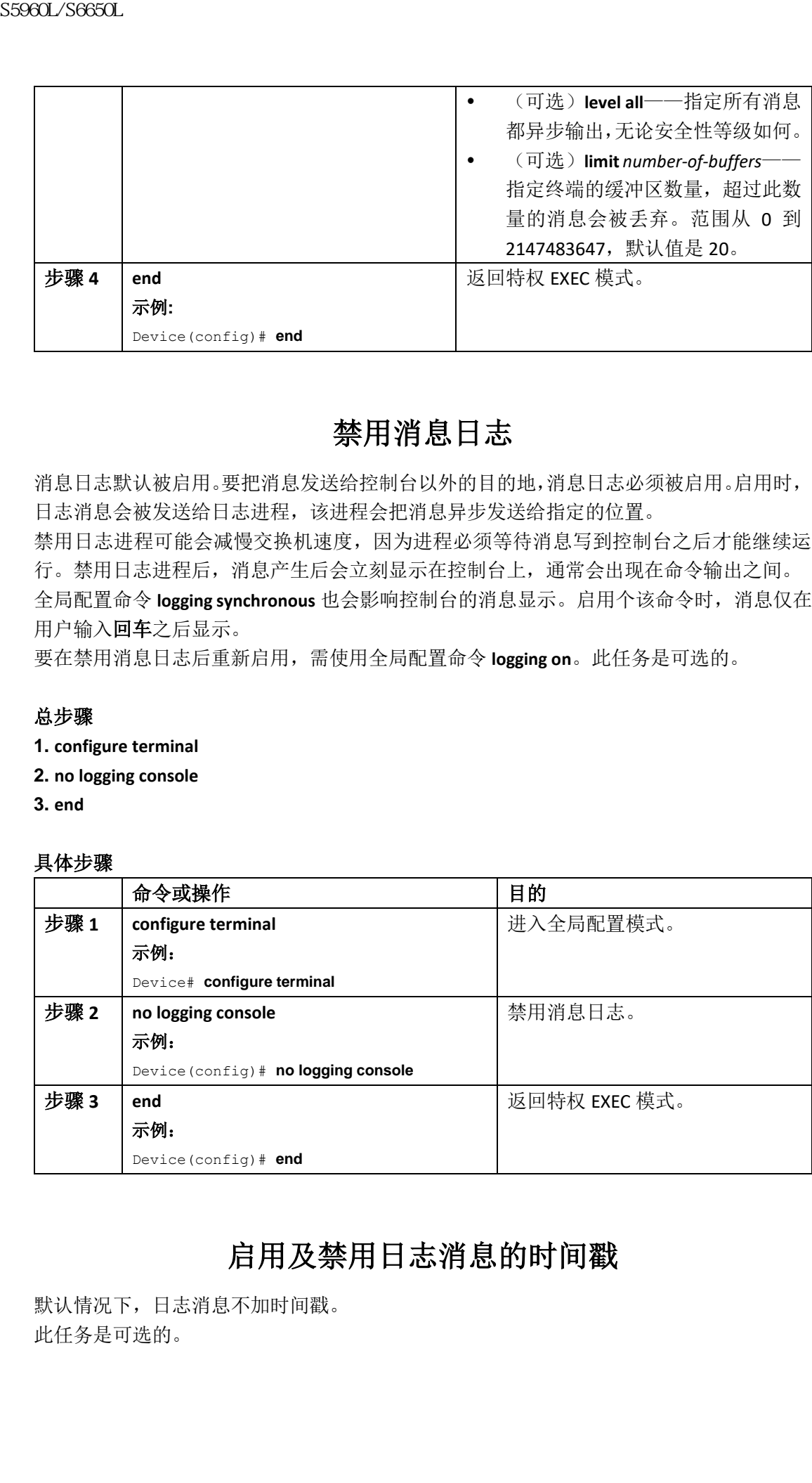

### 启用及禁用日志消息的时间戳

默认情况下,日志消息不加时间戳。 此任务是可选的。

### 总步骤

- **1. configure terminal**
- **2.** 使用以下命令之一:
	- **service timestamps log uptime**
	- **service timestamps log datetime**[**msec** | **localtime** | **show-timezone**]

**3. end**

### 具体步骤

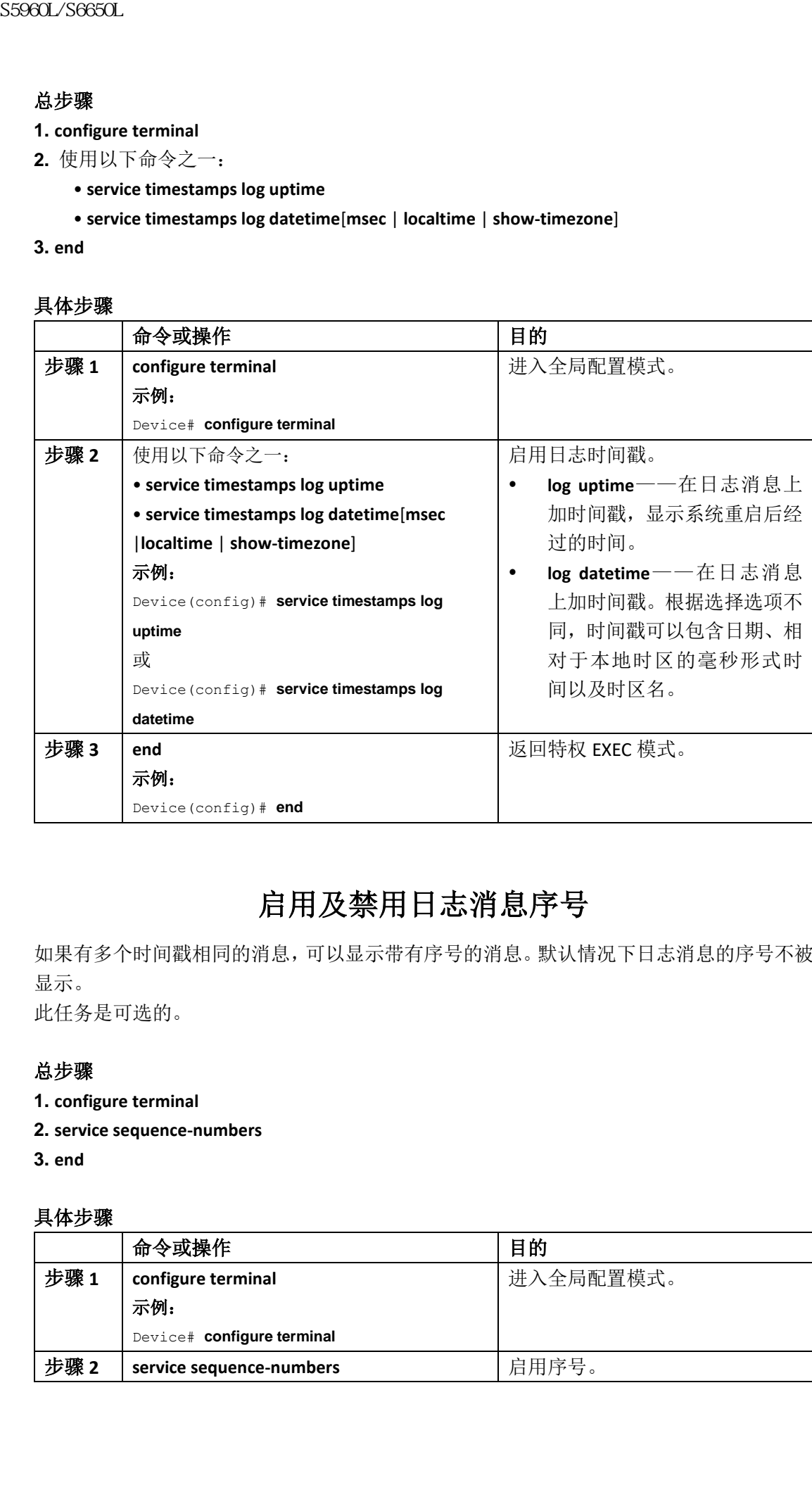

# 启用及禁用日志消息序号

如果有多个时间戳相同的消息,可以显示带有序号的消息。默认情况下日志消息的序号不被 显示。

此任务是可选的。

#### 总步骤

- **1. configure terminal**
- **2. service sequence-numbers**
- **3. end**

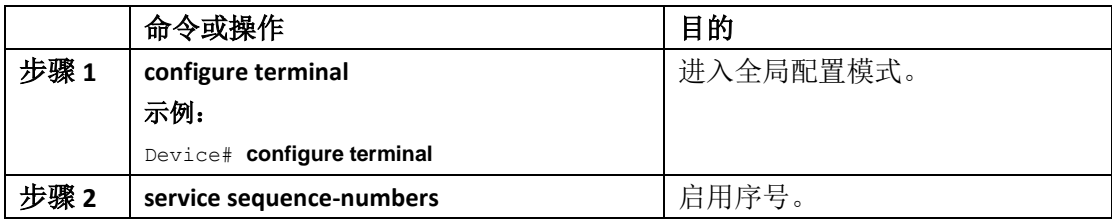

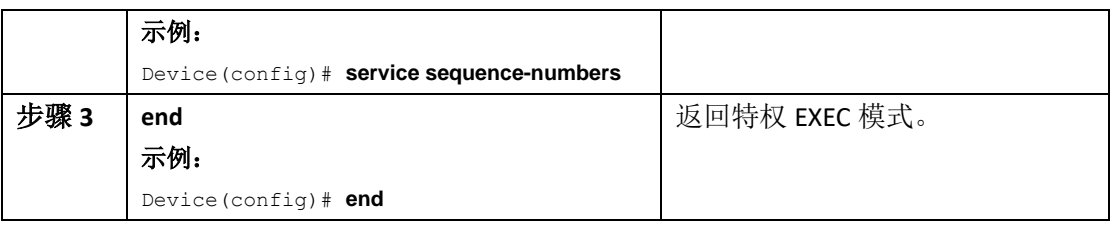

# 定义消息安全性等级

可以通过指定消息的等级来限制显示到所选设备的消息。 此任务是可选的。

#### 总步骤

- **1. configure terminal**
- **2. logging console** *level*
- **3. logging monitor** *level*
- **4. logging trap** *level*
- **5. end**

#### 具体步骤

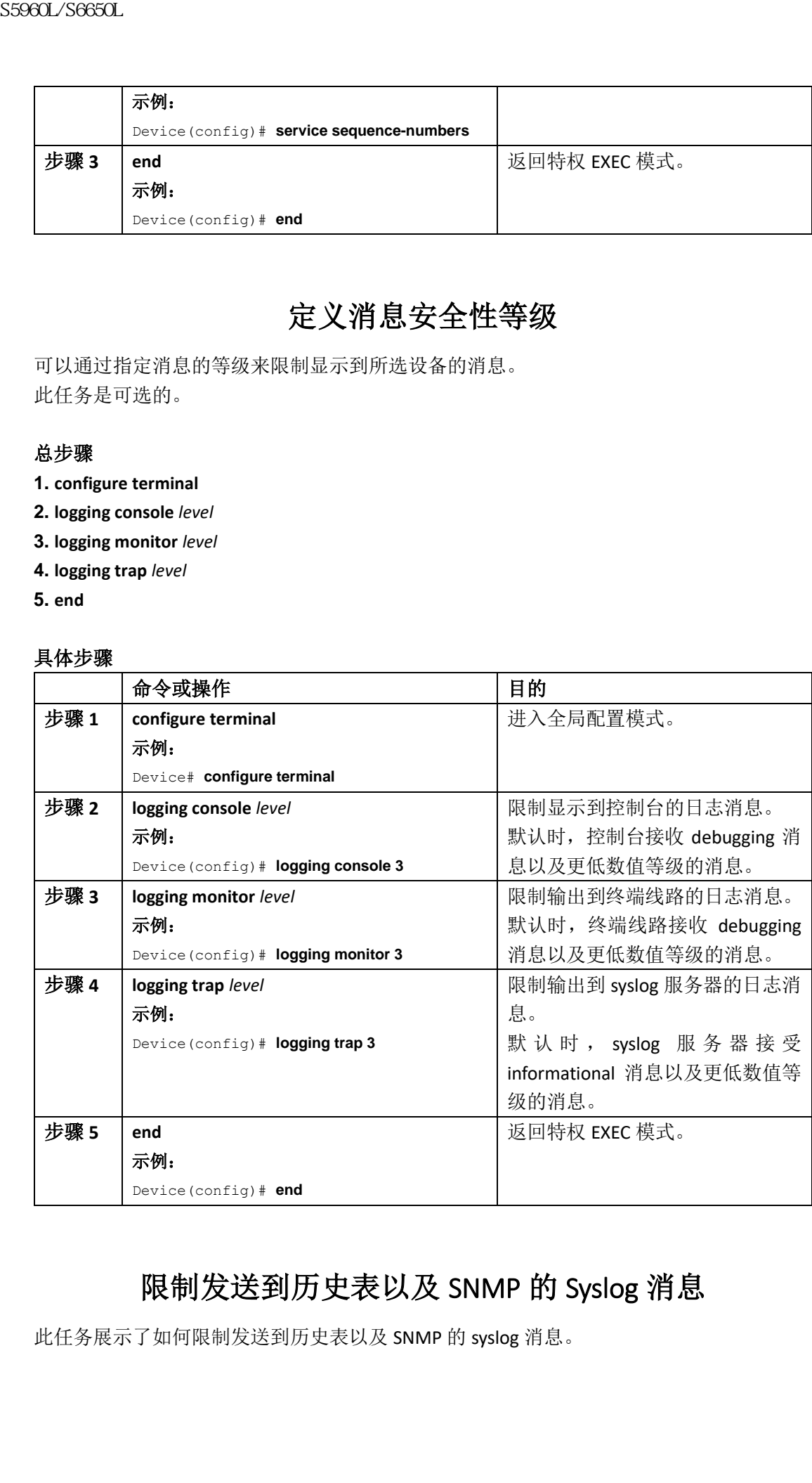

# 限制发送到历史表以及 SNMP 的 Syslog 消息

此任务展示了如何限制发送到历史表以及 SNMP 的 syslog 消息。

#### 总步骤

- **1. configure terminal**
- **2. logging history** *level*
- **3. logging history size** *number*
- **4. end**

### 具体步骤

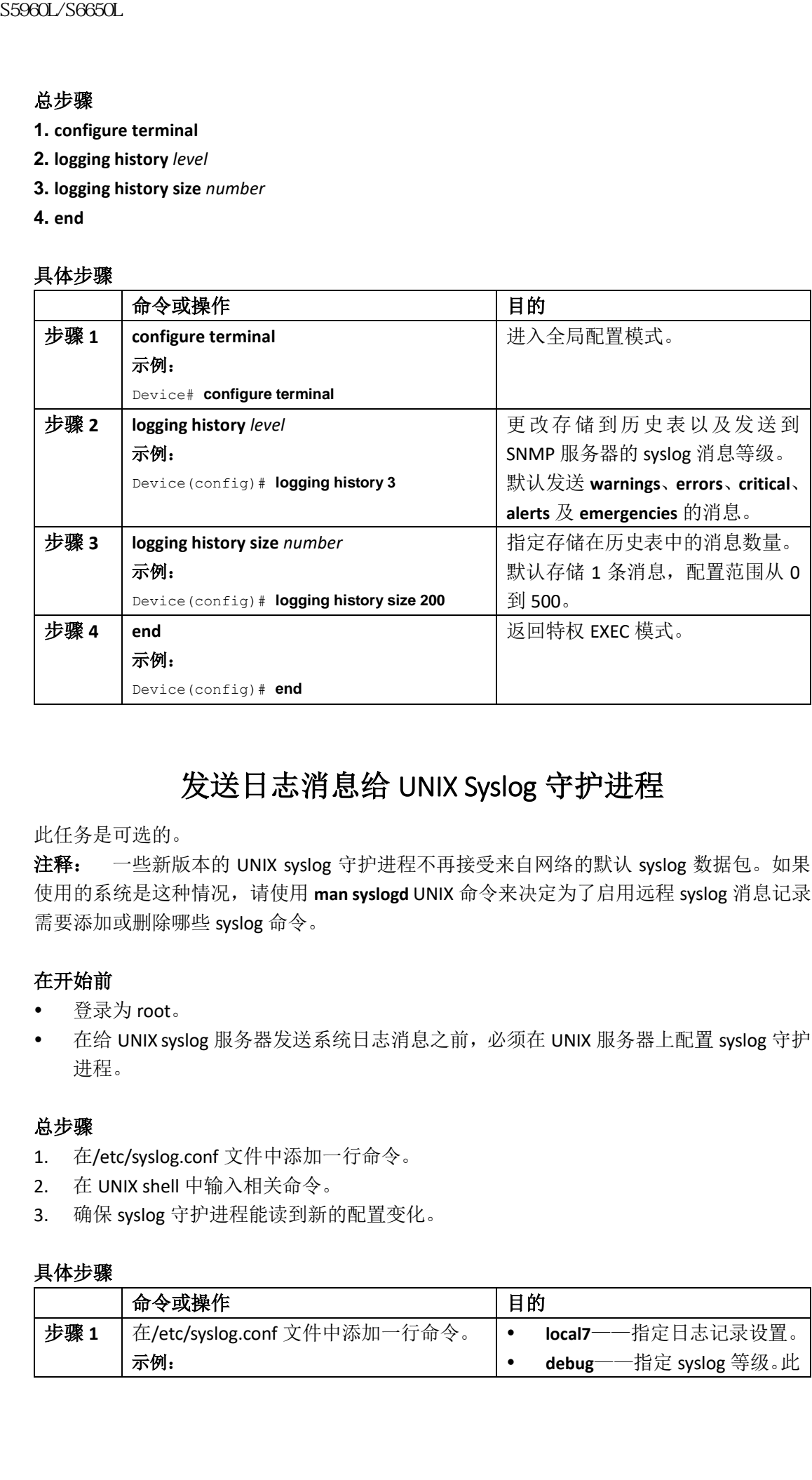

# 发送日志消息给 UNIX Syslog 守护进程

#### 此任务是可选的。

注释: 一些新版本的 UNIX syslog 守护进程不再接受来自网络的默认 syslog 数据包。如果 使用的系统是这种情况,请使用 **man syslogd** UNIX 命令来决定为了启用远程 syslog 消息记录 需要添加或删除哪些 syslog 命令。

#### 在开始前

- 登录为 root。
- 在给 UNIX syslog 服务器发送系统日志消息之前, 必须在 UNIX 服务器上配置 syslog 守护 进程。

#### 总步骤

- 1. 在/etc/syslog.conf 文件中添加一行命令。
- 2. 在 UNIX shell 中输入相关命令。
- 3. 确保 syslog 守护进程能读到新的配置变化。

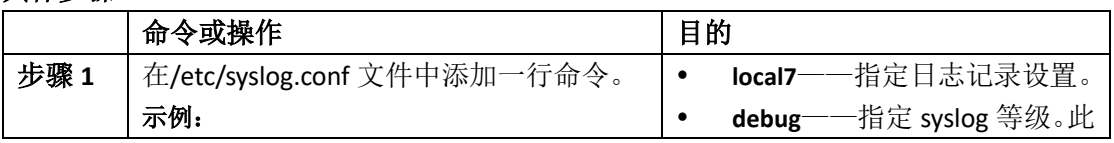

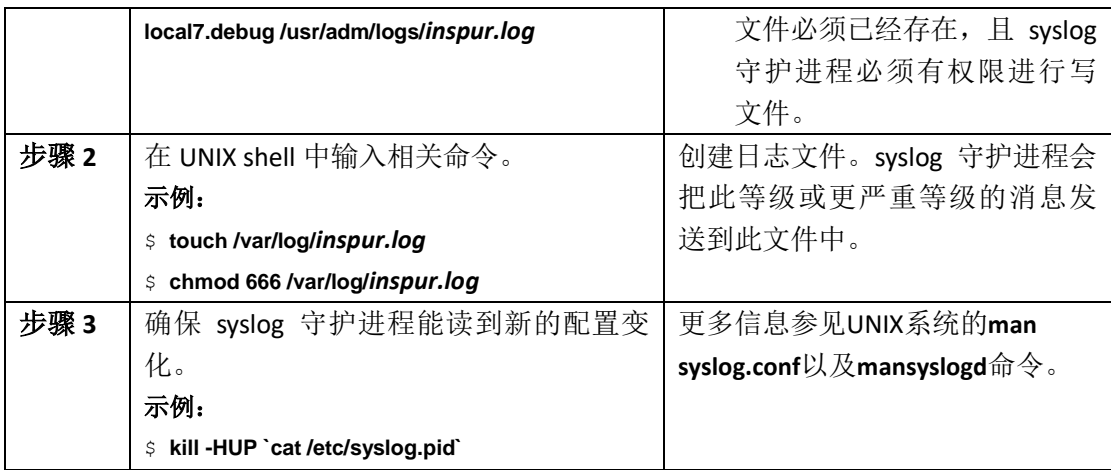

# 监控并维护系统消息日志

### 监控存档日志的配置

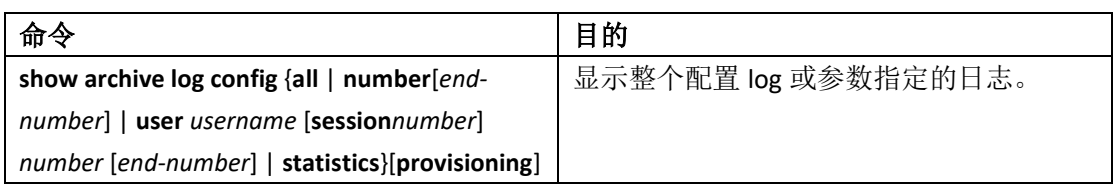

### 系统消息日志配置示例

# 示例: 堆栈系统消息

此示例展示了活跃交换机以及一个堆栈成员(*Switch-2*)的部分交换机系统消息: 00:00:46: %LINK-3-UPDOWN: Interface Port-channel1, changed state to up 00:00:47: %LINK-3-UPDOWN: Interface GigabitEthernet1/0/1, changed state to up 00:00:47: %LINK-3-UPDOWN: Interface GigabitEthernet1/0/2, changed state to up 00:00:48: %LINEPROTO-5-UPDOWN: Line protocol on Interface Vlan1, changed state to down 00:00:48: %LINEPROTO-5-UPDOWN: Line protocol on Interface GigabitEthernet1/0/1, changedstate to down 2 \*Mar 1 18:46:11:  $$YS-S-CONFIG$  I: Configured from console by vty2 (10.34.195.36) 18:47:02: %SYS-5-CONFIG\_I: Configured from console by vty2 (10.34.195.36) \*Mar 1 18:48:50.483 UTC: %SYS-5-CONFIG\_I: Configured from console by vty2 (10.34.195.36) 00:00:46: %LINK-3-UPDOWN: Interface Port-channel1, changed state to up (Switch-2) 00:00:47: %LINK-3-UPDOWN: Interface GigabitEthernet2/0/1, changed state to up (Switch- $2)$ 00:00:47: %LINK-3-UPDOWN: Interface GigabitEthernet2/0/2, changed state to up (Switch-2) **S5960L/S6650L**<br> **bcall/debug/hashafinnergy/inspur.log**<br> **bcall/debug/hashafinnergy/inspur.log**<br> **bcall/debug/hashafinnergy/ingpure.log**<br> **c** interest of the proposition of the state of the proposition of the state of th

00:00:48: %LINEPROTO-5-UPDOWN: Line protocol on Interface Vlan1, changed state to down (Switch-2) 00:00:48: %LINEPROTO-5-UPDOWN: Line protocol on Interface GigabitEthernet2/0/1, changedstate to down 2 (Switch-2)

### 示例:交换机系统消息

此示例展示了交换机上的部分交换机系统消息:

00:00:46: %LINK-3-UPDOWN: Interface Port-channel1, changed state to up 00:00:47: %LINK-3-UPDOWN: Interface GigabitEthernet0/1, changed state to up 00:00:47: %LINK-3-UPDOWN: Interface GigabitEthernet0/2, changed state to up 00:00:48: %LINEPROTO-5-UPDOWN: Line protocol on Interface Vlan1, changed state to down 00:00:48: %LINEPROTO-5-UPDOWN: Line protocol on Interface GigabitEthernet0/1, changed stateto down 2

\*Mar 1 18:46:11: %SYS-5-CONFIG\_I: Configured from console by vty2 (10.34.195.36) 18:47:02: %SYS-5-CONFIG\_I: Configured from console by vty2 (10.34.195.36) \*Mar 1 18:48:50.483 UTC: %SYS-5-CONFIG I: Configured from console by vty2 (10.34.195.36)

### 其他参考资料

#### 相关文档

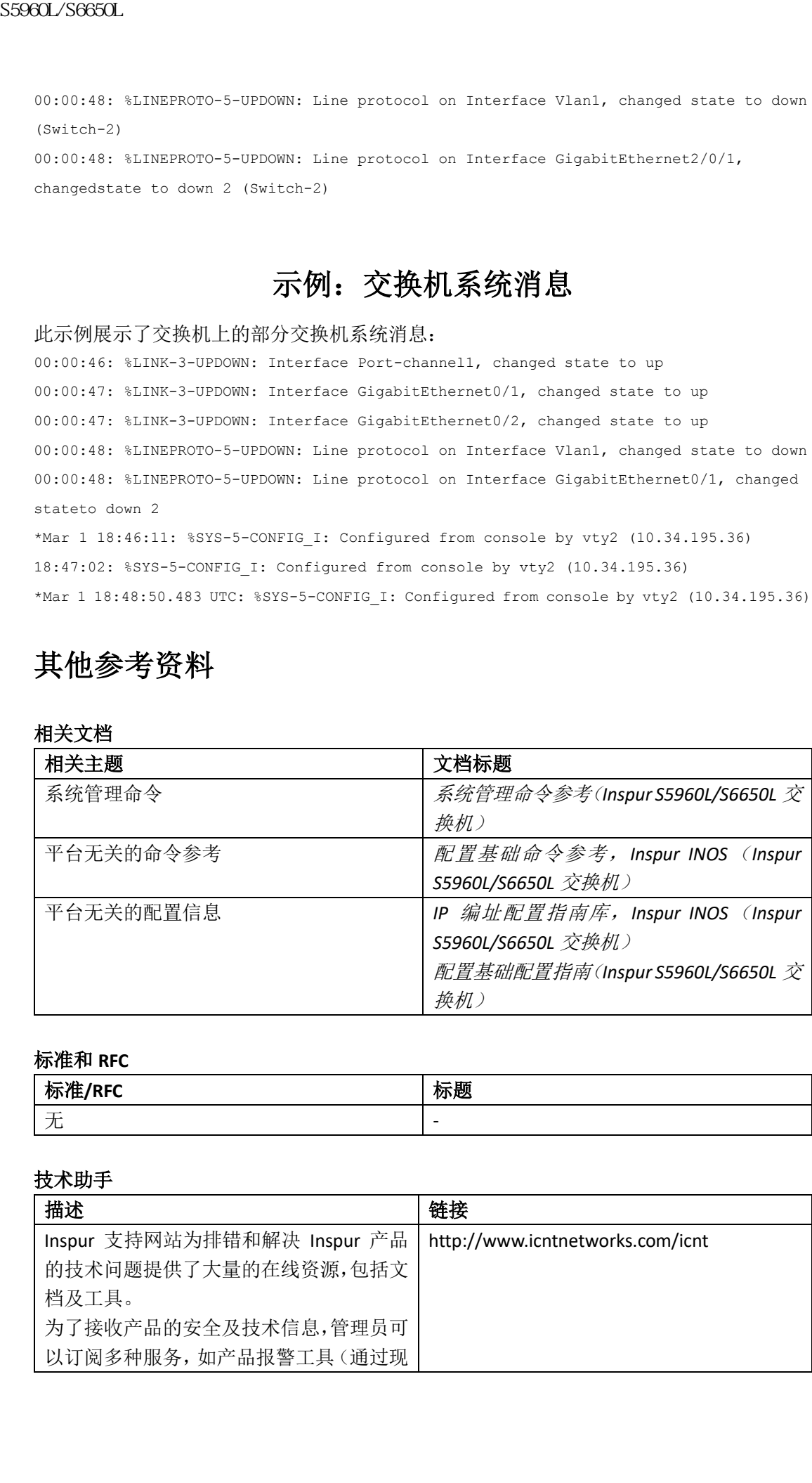

#### 标准和 **RFC**

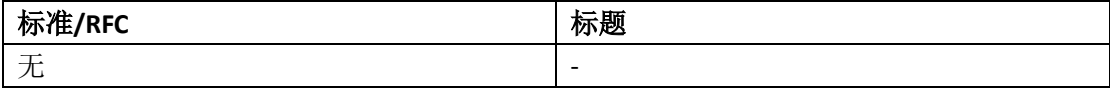

#### 技术助手

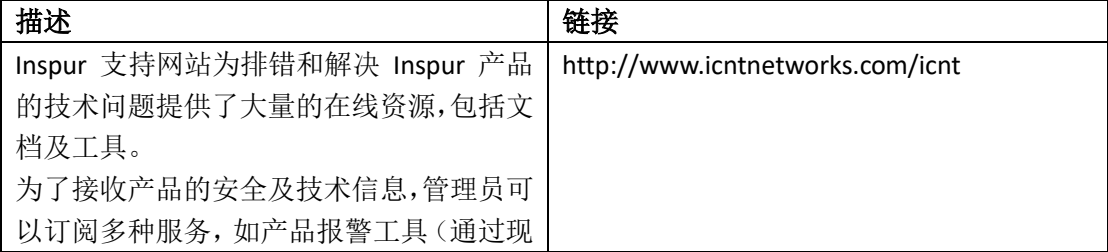
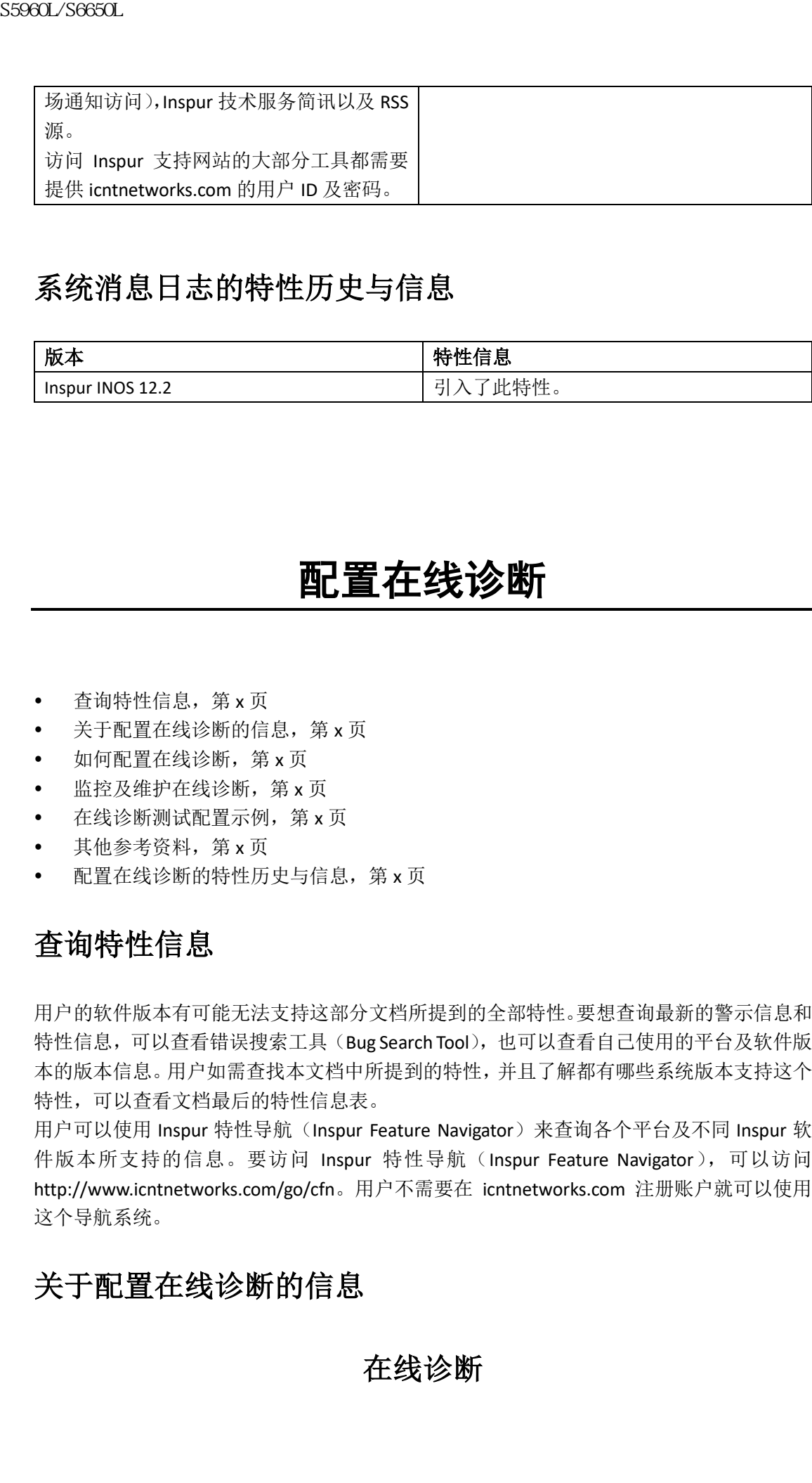

### 系统消息日志的特性历史与信息

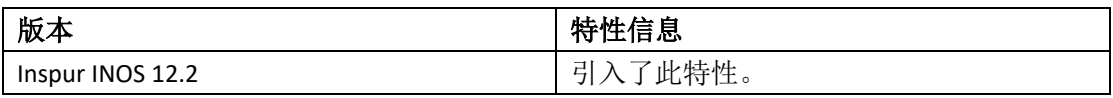

配置在线诊断

- 查询特性信息, 第 x 页
- 关于配置在线诊断的信息, 第 x 页
- 如何配置在线诊断,第 x 页
- 监控及维护在线诊断, 第 x 页
- 在线诊断测试配置示例,第 x 页
- 其他参考资料,第 x 页
- 配置在线诊断的特性历史与信息, 第 x 页

### 查询特性信息

用户的软件版本有可能无法支持这部分文档所提到的全部特性。要想查询最新的警示信息和 特性信息,可以查看错误搜索工具(Bug Search Tool),也可以查看自己使用的平台及软件版 本的版本信息。用户如需查找本文档中所提到的特性,并且了解都有哪些系统版本支持这个 特性,可以查看文档最后的特性信息表。

用户可以使用 Inspur 特性导航 (Inspur Feature Navigator)来查询各个平台及不同 Inspur 软 件版本所支持的信息。要访问 Inspur 特性导航 (Inspur Feature Navigator), 可以访问 http://www.icntnetworks.com/go/cfn。用户不需要在 icntnetworks.com 注册账户就可以使用 这个导航系统。

### 关于配置在线诊断的信息

### 在线诊断

在设备连接到现有网络时,可以通过在线诊断功能测试并验证设备的硬件功能。 在线诊断包含数据包交换测试,能检查不同的硬件组件并验证数据通路以及控制信令。 在线诊断能检测以下方面的内容:

- 硬件组件
- 接口(以太网端口等)
- 焊接接头

在线诊断分为按需诊断、计划诊断以及健康监测三类。按需诊断通过 CLI 运行;计划诊断在 设备连接到现有网络时按照用户指定的间隔运行或在特定的时间运行;健康监测在后台按照 用户定义的间隔运行。默认时,健康监测测试每 30 秒运行一次。

配置了在线诊断之后,可以手动开始诊断测试或显示测试结果。也可以看到已经为设备或交 换机堆栈配置了哪些测试,以及已经运行过哪些诊断测试。

### 如何配置在线诊断

### 开始在线诊断测试

在设备上配置运行诊断测试之后,可以使用特权 EXEC 命令 **diagnostic start** 执行诊断测试。 测试开始后,用户不能停止测试进程。 使用特权 EXEC 命令手动开始在线诊断测试:

#### 总步骤

**1. diagnostic start switch** *number* **test** {*name* | *test-id* | *test-id-range* | **all** | **basic** | **complete** | **minimal** |**non-disruptive** | **per-port**}

#### 具体步骤

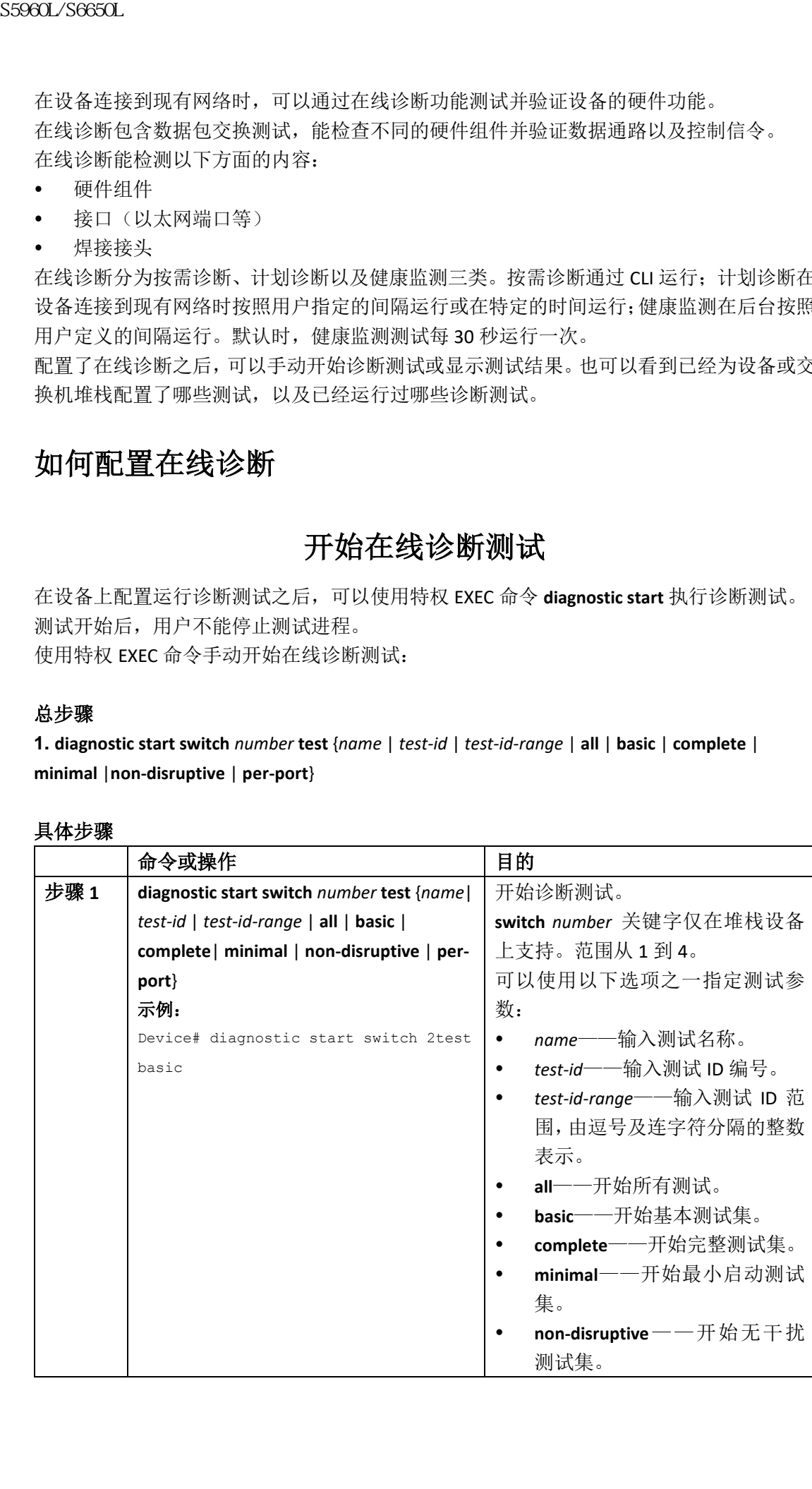

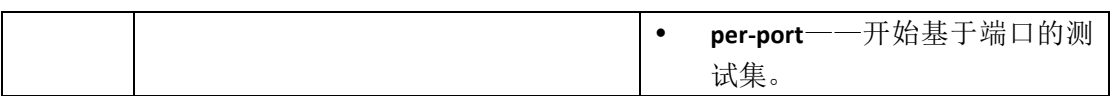

### 配置在线诊断

在启用诊断监控之前,必须配置失败门限值以及测试间隔。

### 计划在线诊断

可以计划设备在线诊断的运行时间,在一天中指定的时间运行测试,或每天、每周或每月运 行一次。使用命令的 **no** 形式移除计划。

#### 总步骤

#### **1. configure terminal**

**2. diagnostic schedule switch** *number* **test** {*name* | *test-id* | *test-id-range* | **all** | **basic** | **complete** | **minimal**| **non-disruptive** | **per-port**} {**daily** | **on** *mm dd yyyy hh:mm* | **port** *inter-port-number portnumber-list* |**weekly** *day-of-week hh:mm*}

#### 具体步骤

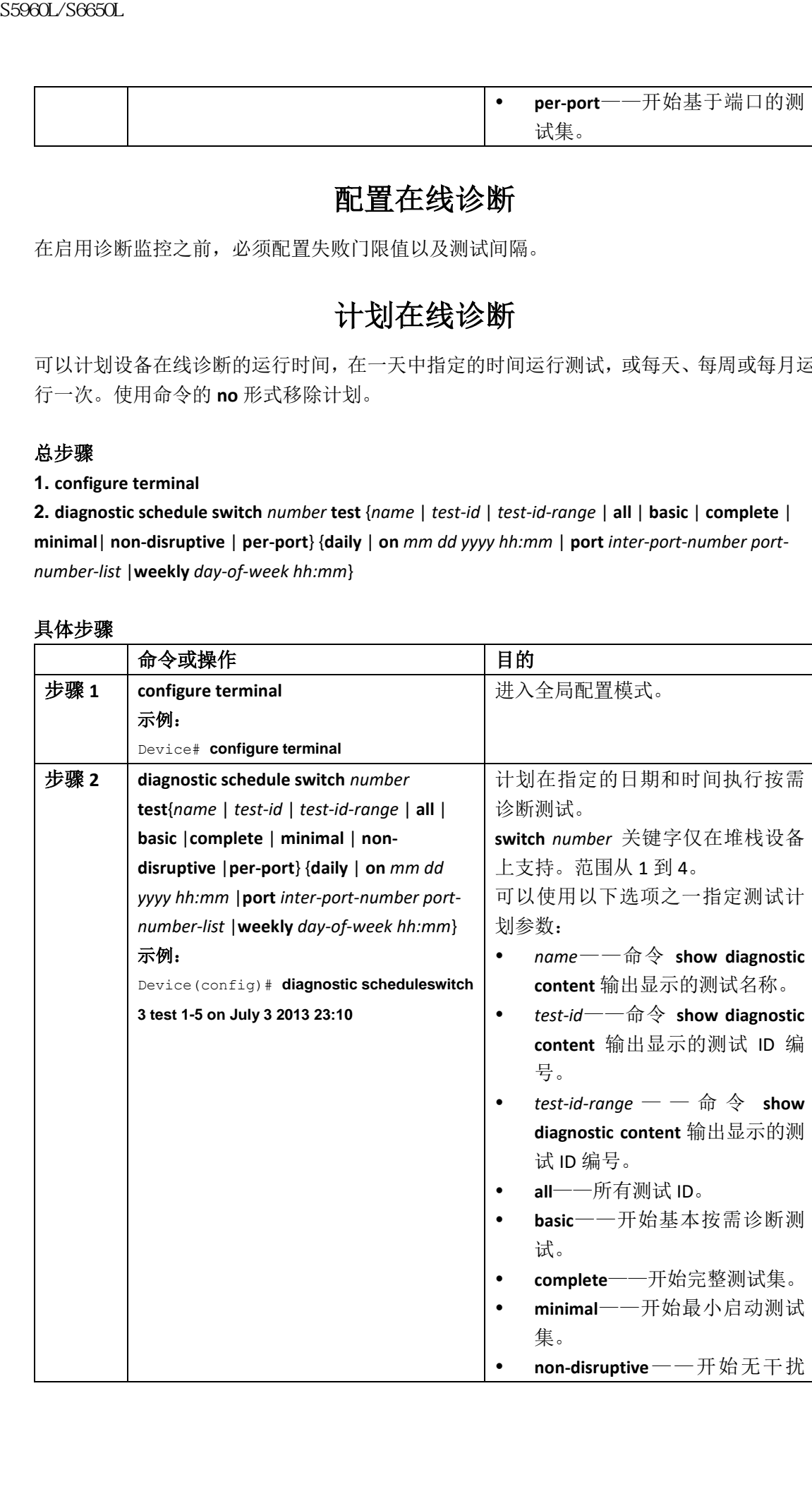

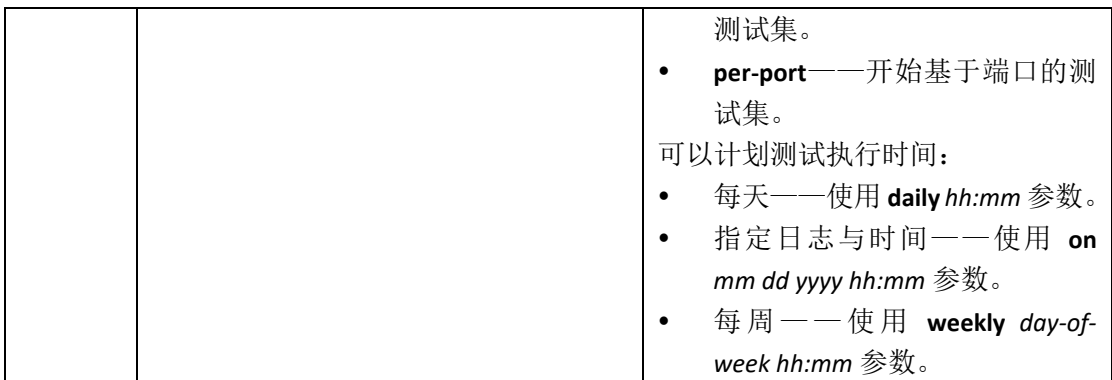

### 配置健康监测诊断

可以在设备连接到现有网络时配置设备进行健康监测诊断测试。可以配置每个健康监测测试 的执行间隔,让设备产生测试失败 syslog 消息,并启用特定的测试。

使用此命令的 **no** 形式来禁用测试。

默认情况下,健康监测被禁用,但是设备会在测试失败时产生 syslog 消息。 按照以下步骤配置并启用健康监测诊断测试:

#### 总步骤

**1. enable**

**2. configure terminal**

**3. diagnostic monitor interval switch** *number* **test** {*name* | *test-id* | *test-id-range* | **all**} *hh:mm:ss milliseconds day*

**4. diagnostic monitor syslog**

**5. diagnostic monitor threshold switch** *number* **test** {*name* | *test-id* | *test-id-range* | **all**} **failure count**  *count*

**6. diagnostic monitor switch** *number* **test** {*name* | *test-id* | *test-id-range* | **all**}

**7. end**

- **8. show running-config**
- **9. copy running-config startup-config**

#### 具体步骤

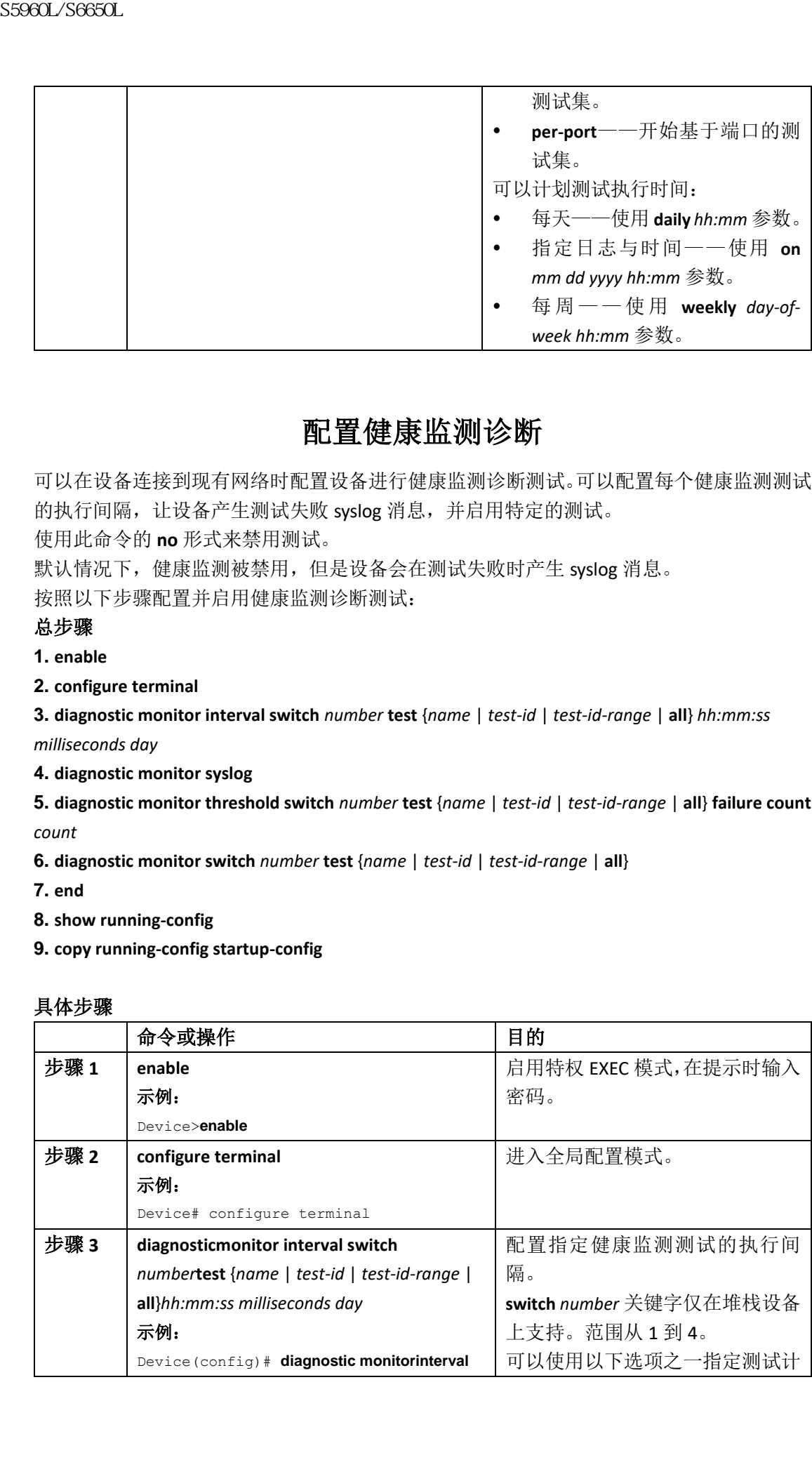

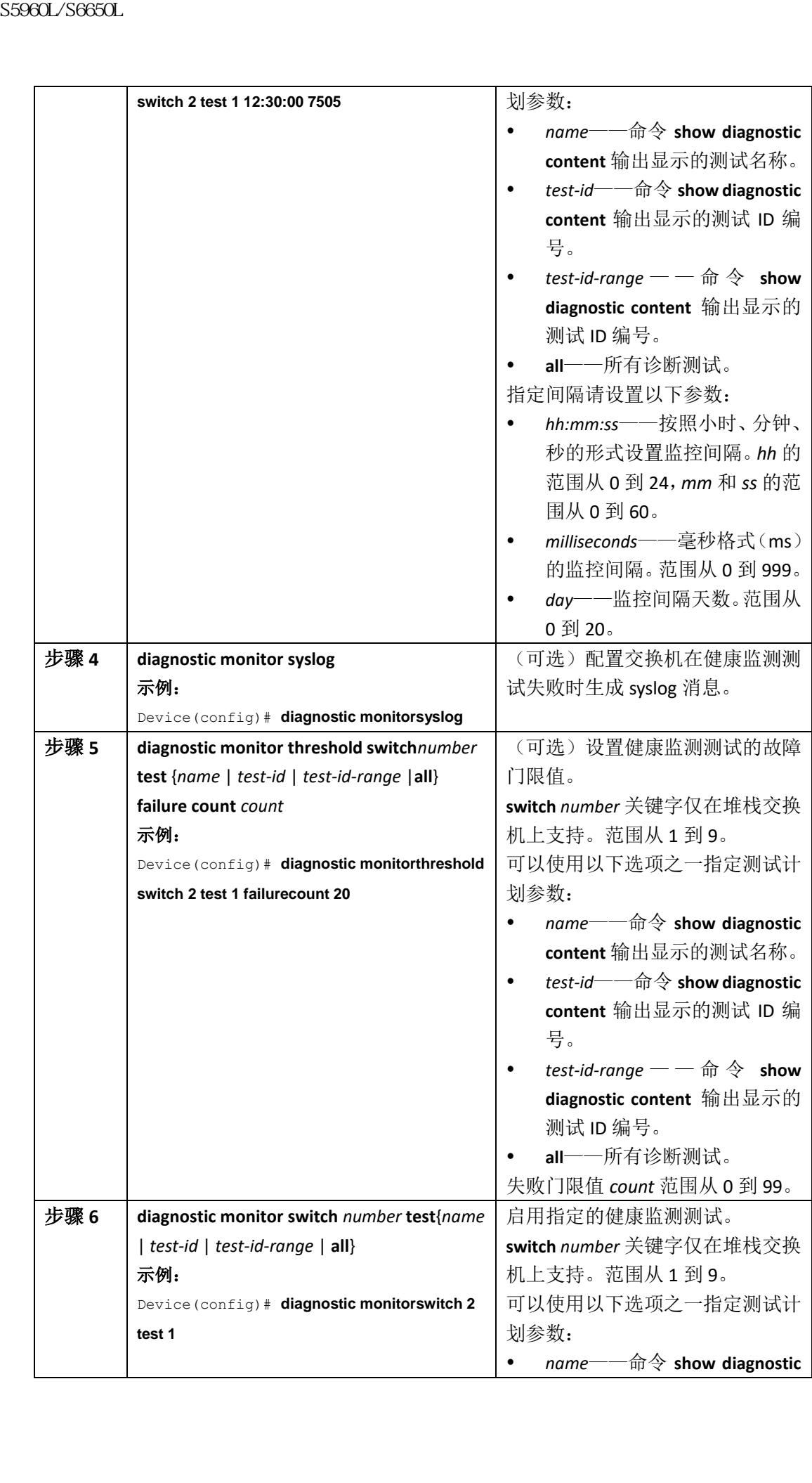

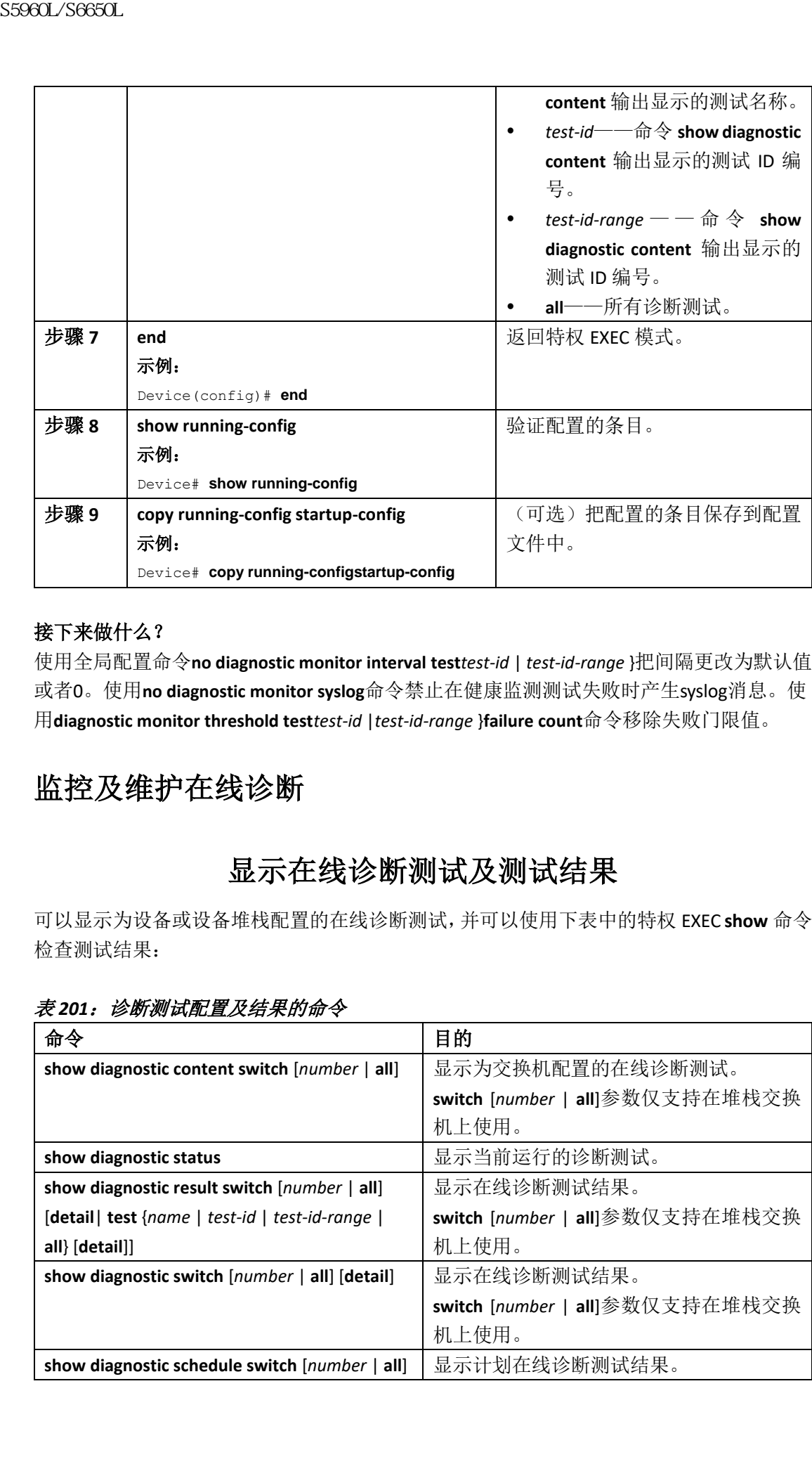

#### 接下来做什么?

使用全局配置命令**no diagnostic monitor interval test***test-id* | *test-id-range* }把间隔更改为默认值 或者0。使用**no diagnostic monitor syslog**命令禁止在健康监测测试失败时产生syslog消息。使 用**diagnostic monitor threshold test***test-id* |*test-id-range* }**failure count**命令移除失败门限值。

### 监控及维护在线诊断

### 显示在线诊断测试及测试结果

可以显示为设备或设备堆栈配置的在线诊断测试,并可以使用下表中的特权 EXEC **show** 命令 检查测试结果:

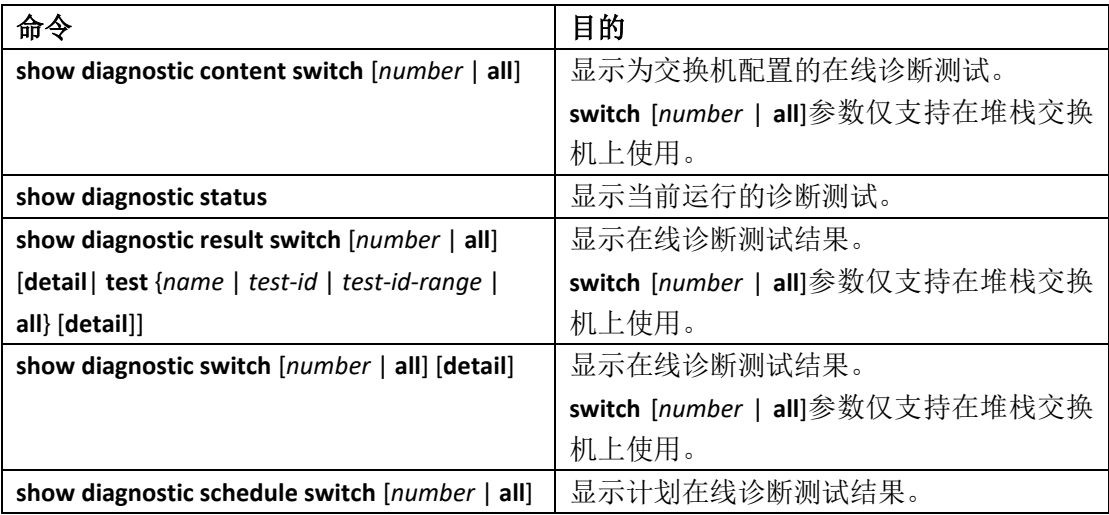

#### 表 201: 诊断测试配置及结果的命令

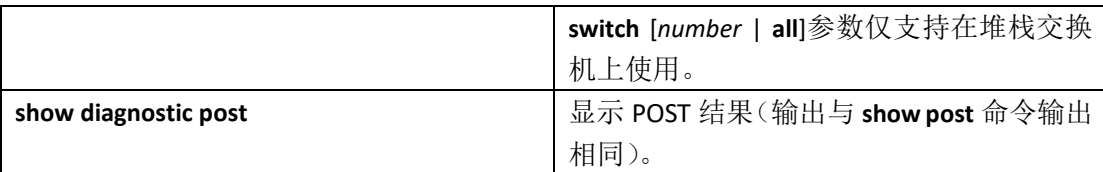

### 在线诊断测试配置示例

### 示例:开始诊断测试

此示例展示了如何通过测试名称开始诊断测试: Device# **diagnostic start switch 2 test TestInlinePwrCtlr** 此示例展示了如何开始所有基本诊断测试: Device# **diagnostic start switch 1 test all**

### 示例:配置健康监测测试

此示例展示了如何配置健康监测测试: Device(config)# **diagnostic monitor threshold switch 1 test 1 failure count 50** Device(config)# **diagnostic monitor interval switch 1 test TestPortAsicStackPortLoopback**

### 示例:计划诊断测试

此示例展示了如何在特定交换机上配置计划诊断测试在指定的日期与时间运行: Device(config)# **diagnostic schedule test DiagThermalTest on June 3 2013 22:25** 此示例展示了如何在特定交换机上配置计划诊断测试每周在特定时间运行: Device(config)# **diagnostic schedule switch 1 test 1,2,4-6 weekly saturday 10:30**

### 示例:显示在线诊断

此示例展示了如何展示按需诊断设置: Device# **show diagnostic ondemand settings** Test iterations = 1 Action on test failure = continue 此示例展示了如何显示诊断事件错误: Device# **show diagnostic events event-type error** Diagnostic events (storage for 500 events, 0 events recorded) Number of events matching above criteria = 0 No diagnostic log entry exists. 此示例展示了如何显示诊断测试的描述: Device# **show diagnostic description switch 1 test all** DiagGoldPktTest : The GOLD packet Loopback test verifies the MAC level loopback functionality. In this test, a GOLD packet, for which doppler provides the support in hardware, is sent. The packet loops back **S5960L/S6650L**<br> **Show diagnostic post**<br> **About diagnostic post**<br> **About diagnostic post**<br> **About diagnostic post**<br> **ADO**<br> **ADO**<br> **ADO**<br> **ADO**<br> **ADO**<br> **ADO**<br> **ADO**<br> **ADO**<br> **ADO**<br> **ADO**<br> **ADO**<br> **ADO**<br> **ADO**<br> **ADO**<br> **ADO**<br>

at MAC level and is matched against the stored packet. It is a non -disruptive test. DiagThermalTest : This test verifies the temperature reading from the sensor is below the yellow temperature threshold. It is a non-disruptive test and can be run as a health monitoring test. DiagFanTest : This test verifies all fan modules have been inserted and working properly on the board It is a non-disruptive test and can be run as a health monitoring test. DiagPhyLoopbackTest : The PHY Loopback test verifies the PHY level loopback functionality. In this test, a packet is sent which loops back at PHY level and is matched against the stored packet. It is a disruptive test and cannot be run as a health monitoring test. DiagScratchRegisterTest : The Scratch Register test monitors the health of application-specific integrated circuits (ASICs) by writing values into registers and reading back the values from these registers. It is a non-disruptive test and can be run as a health monitoring test. DiagPoETest : This test checks the PoE controller functionality. This is a disruptive test and should not be performed during normal switch operation. DiagStackCableTest : This test verifies the stack ring loopback functionality in the stacking environment. It is a disruptive test and cannot be run as a health monitoring test. DiagMemoryTest : This test runs the exhaustive ASIC memory test during normal switch operation NG3K utilizes mbist for this test. Memory test is very disruptive in nature and requires switch reboot after the test. Device# 此示例展示了如何显示启动等级: Device# **show diagnostic bootup level** Current bootup diagnostic level: minimal Device# **S5960L/S6650L**<br> **at AW level and is model evaluate the stored necket.** The street necket and temperature team.<br>
The properties team to a temperature recording term into any team tend temperature threeted is the a some<br>
d

### 其他参考资料

相关文档

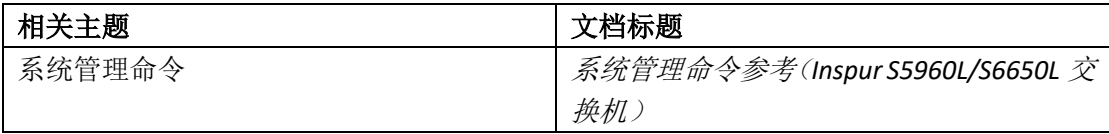

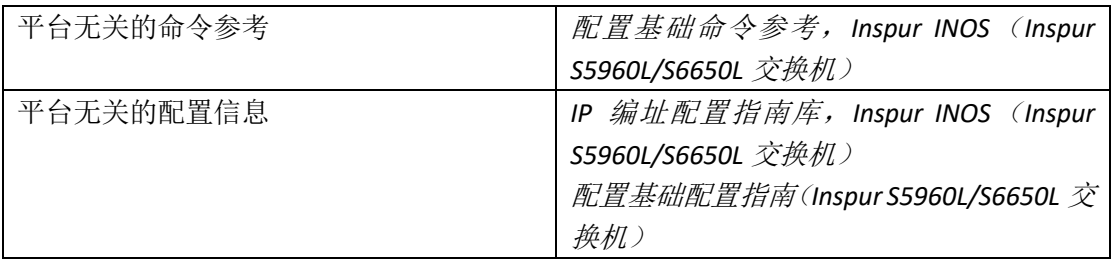

#### 标准和 **RFC**

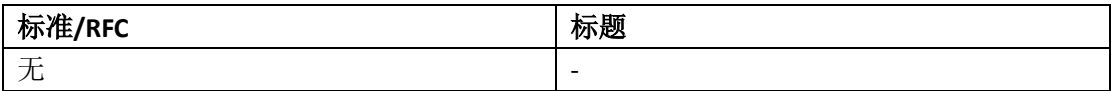

#### 技术助手

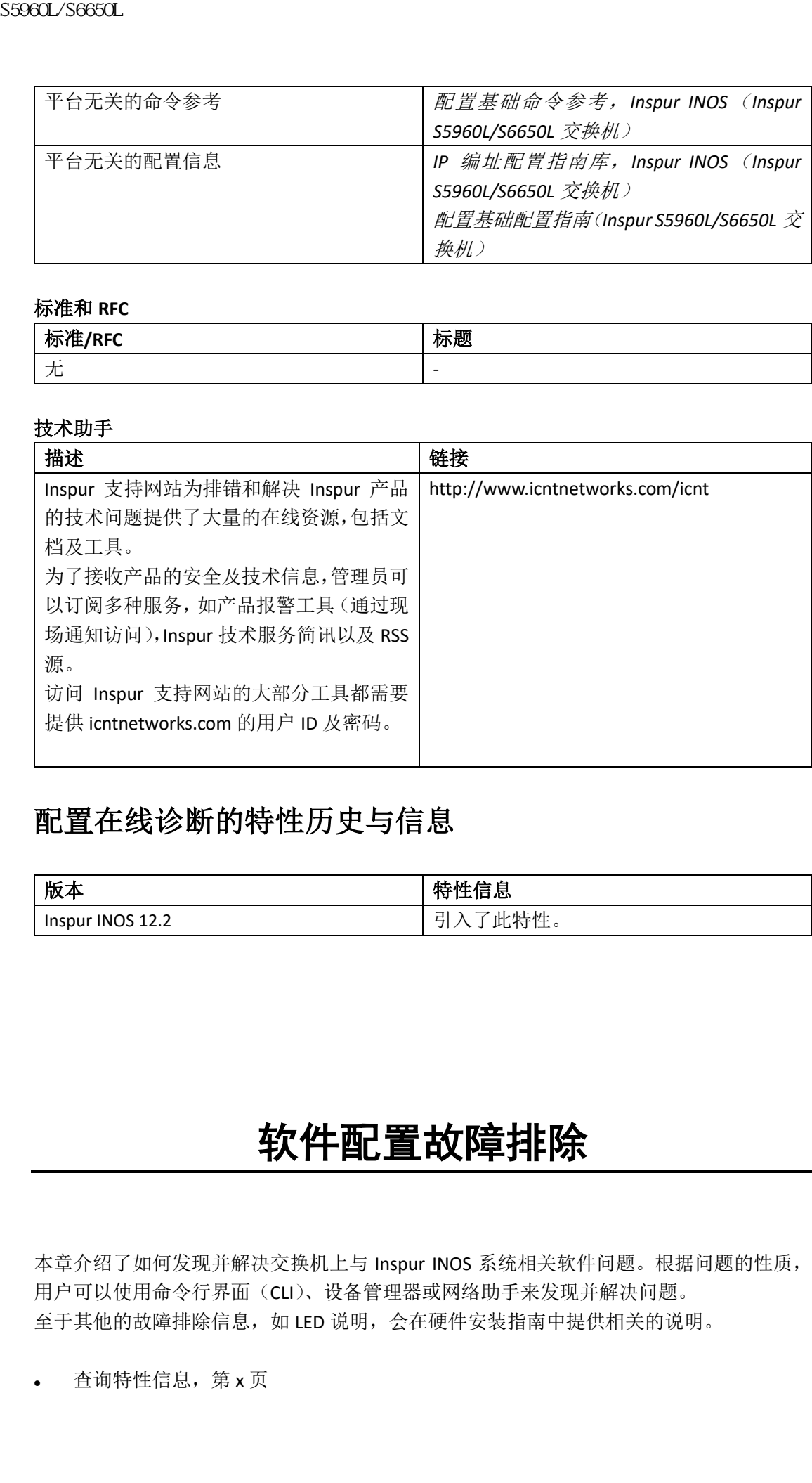

### 配置在线诊断的特性历史与信息

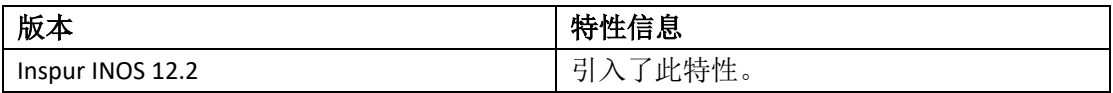

# 软件配置故障排除

本章介绍了如何发现并解决交换机上与 Inspur INOS 系统相关软件问题。根据问题的性质, 用户可以使用命令行界面(CLI)、设备管理器或网络助手来发现并解决问题。 至于其他的故障排除信息,如 LED 说明,会在硬件安装指南中提供相关的说明。

⚫ 查询特性信息,第 x 页

- 关于软件配置故障排除的信息,第 x 页
- ⚫ 如何排除软件配置故障,第 x 页
- 验证软件配置的故障排除,第 x 页
- 软件配置故障排除场景,第 x 页
- 软件故障排除的配置示例, 第 x 页
- 其他参考资料,第 x 页
- 软件配置故障排除的特性历史与信息, 第 x 页

### 查询特性信息

用户的软件版本有可能无法支持这部分文档所提到的全部特性。要想查询最新的警示信息和 特性信息,可以查看错误搜索工具(Bug Search Tool), 也可以查看自己使用的平台及软件版 本的版本信息。用户如需查找本文档中所提到的特性,并且了解都有哪些系统版本支持这个 特性,可以查看文档最后的特性信息表。 sseed\_79660L<br>
• 关于软件配置故障特能的信息,第x页<br>
• 如何排除软件配置故障,第x页<br>
• 如何排除软件配置故障,第x页<br>
• 数件因前提出流程器以前,第x页<br>
• 数件同时降低器以前,第x页<br>
• 数件内容者部分配置表例,第x页<br>
• 其他参数系列,第x页<br>
• 其他参数系列,第x页<br>
• 其他参数系列,第x页<br>
• 其他的时候在后期一次可靠在线本文档中所提到的特性,并且<br>
中心时候,而从有可能是这类特征都分文档时期

用户可以使用浪潮特性导航(Inspur Feature Navigator)来查询各个平台及不同 Inspur 软件 版本所支持的信息。要访问浪潮特性导航(Inspur Feature Navigator), 可以访问 http://www.icntnetworks.com/go/cfn。用户不需要在 icntnetworks.com 注册账户就可以使用 这个导航系统。

### 关于软件配置故障排除的信息

### 交换机上的软件故障

交换机在升级期间如果下载了错误的文件或者删除了镜像文件,那么可能会导致交换机软件 的损坏。在所有类似的情况下,交换机将无法通过开机自检(power-on self-test, POST),并 且无法提供连通性。

#### 相关主题

从软件错误中恢复, 第 x 页

### 设备密码遗忘或丢失

在交换机通电启动期间,设备的默认配置允许那些对设备具有物理访问权限的终端用户通过 中断引导程序并输入新密码而恢复使用。这些恢复过程要求用户具有对设备的物理访问权 限。

注释: 在这些设备上,系统管理员可以禁用某些特性的一些功能,只有当终端用户同意设 备恢复出厂设置,终端用户才能为设备重设密码。如果终端用户想在密码恢复功能 被禁用的时候重设密码,系统会有一个状态消息来提醒用户,设备在恢复的过程中 会回到出厂设置。

#### 相关主题

密码丢失或遗忘恢复, 第 x 页

### 以太网供电端口

如果交换机检测到电路上没有电, 以太网供电(Power over Ethernet, PoE)的交换机端口会 自动为以下这些连接的设备供电:

- Inspur 准标准化用电设备(例如 Inspur IP 电话或 Inspur Aironet 接入点)
- 兼容 IEEE 802.3af 的用电设备
- 兼容 IFFF 802.3at 的用电设备

当用电设备连接到以太网供电的交换机端口以及 AC(交流)电源时,设备可以有冗余电力。 只连接到 PoE 端口时, 设备没有冗余电力。

在交换机检测到用电设备之后,交换机会去确定用电设备功率需求,然后决定是否准许为设 备供电。交换机还可以通过监视和限制电量的使用情况,来检测设备的实时功耗。 如要查看更多详细信息,请参阅*接口和硬件组件配置指南(Inspur S5960L/S6650L 交换机*)中 的"配置 PoE"一章。 **35960L/S6650L**<br>**湖关主題**<br>新舞大東超高橋は、第12号(第12号)、以大网供地(Power over SFAP)、<br>東安東風域測到地路上没有地、以大网供地(Power over SFAP)、<br>日本及び、電話の2.3时的用电设备(約19回 map ur 甲基活動 Inspect<br>Fap 2.5 1000 K S59 1000 K S4000 K S4000 M S4000 K S4000 K S4000 K S4000

#### 相关主题

以太网供电故障排除场景, 第 x 页

#### 断电导致端口被禁用

如果一个连接到 PoE 设备端口并且由 AC 电源供电的用电设备(例如 Inspur IP 电话 7910) 失夫了 AC 电源供电,该设备可能会进入错误禁用的状态。要从错误禁用状态中恢复,请输 入 **shutdown** 接口配置命令,然后输入 **no shutdown** 接口命令。管理员还可以在设备上配置 自动恢复,使得设备恢复正常运行。

在一个设备上,**errdisable recovery cause loopback** 和 **errdisable recovery interval***seconds* 全局 配置命令支持在特定的时间段后,使得端口自动从错误禁用状态中恢复。

#### 错误 **Link-Up** 导致端口被禁用

在用电设备已经连接到某端口的情况下,如果用户使用 **power inline never** 接口配置命令配 置此端口,可能会出现错误 link-up 状态,端口也将进入错误禁用状态。要使端口从错误禁 用状态中恢复,输入 **shutdown** 和 **no shutdown** 接口配置命令。

请勿将 Inspur 用电设备连接到已使用 **power inline never** 命令进行配置的端口。

#### **Ping**

设备支持 IP ping,用户可以使用该命令测试与远程主机的连接性。Ping 向目的地址发送一个 回显请求包,并等待回复。Ping 会返回的响应如下:

• 正常响应——正常响应(*主机名*是存活的)发生在 1 到 10 秒内,具体取决于网络流量

状况。

- 目标不响应——如果主机没有响应,则返回无应答消息。
- 未知主机——如果主机不存在,则返回未知主机消息。
- 目的地不可达——如果默认网关不能到达指定的网络,则返回*目的地不可达*消息。
- 网络或主机不可达——如果主机或网络的路由表中没有路由表,则返回网络或主机不可 达的消息。

#### 相关主题

运行 Ping, 第 x 页 示例: Ping 一个 IP 主机, 第 x 页

### 二层 **Traceroute**

第 2 层 traceroute 特性允许交换机识别数据包从源设备到目标设备的物理路径。二层 traceroute 只支持单播的源目 MAC 地址。

traceroute 使用路径上设备的 MAC 地址表查找路径。当设备检测到路径中有不支持第 2 层 traceroute 的设备时, 设备继续发送第 2 层 trace 查询请求并使其超时。

设备只能识别从源设备到目的设备的路径。它不能识别从源主机到源设备或从目的设备到目 的主机的路径。

#### 二层 **Traceroute** 指南

⚫ 网络中的所有设备必须启用 Inspur 发现协议(CDP)。如果要使二层 traceroute 正常工 作,请不要禁用 CDP。

如果物理路径中的某些设备对 CDP 透明,交换机则不能识别经过这些设备的路径。

- ⚫ 当管理员使用特权 EXEC**ping** 命令可检测到两设备间的连通性,则说明一个设备到另一 个设备具有可达性。物理路径中的所有设备必须彼此可达。
- ⚫ 路径中的最大跳数为 10。
- 在不位于从源设备到目的设备的物理路径的交换机上, 管理员可输入特权 EXEC**traceroute mac** 或 **traceroute mac ip** 命令。其中,这个交换机必须可以连通路径中 的所有设备。
- ⚫ 只有当指定的源目 MAC 地址属于同一 VLAN 时,**traceroute mac** 命令才会输出二层的路 径。如果指定的源目 MAC 地址属于不同 VLAN, 则无法识别第 2 层路径, 并输出错误消 息。 9960L/S6690L<br>
• 未知未知一点果主机设有响感,则是同*点感染*消息。<br>
• 未知非机一点果主机实存在,则是因素被考解的。<br>
• 不如非机一点一切果认识不存在,则是因素被考验结果的<br>
• 有机物不可达——如果来认和不需到达出来的时间。<br>
• 网络双手机不可达——如果主机或网络的路由定时,<br>
经的消息。<br>
第2 层 traceroute 特性充许交换机识别数据包从额段<br>
• 被告: 第2 层 traceroute 特性充许交换
	- 如果指定了组播源 MAC 地址或目的 MAC 地址, 路径不会被标识出, 且会输出错误消 息。
	- 如果源或目的 MAC 地址属于多个 VLAN, 必须指定源目 MAC 地址同时属于的 VLAN。如 果不指定此 VLAN, 路径不会被标识出, 且会输出错误消息。
	- ⚫ 当指定的源目 IP 地址属于同一子网时,**traceroute mac ip** 命令输出二层路径。当管理员 指定 IP 地址时,设备使用地址解析协议(Address Resolution Protocol, ARP)将 IP 地址 与相应的 MAC 地址和 VLAN ID 关联起来。
		- 。 如果指定 IP 地址存在 ARP 表项, 设备将使用关联的 MAC 地址并标识该物理路 径。
		- 。 如果 ARP 表项不存在, 设备将发送 ARP 查询并尝试解析 IP 地址。如果无法解 析 IP 地址, 则无法识别路径, 并显示错误消息。
- 当多个设备通过集线器连接到一个端口时(例如,在端口上检测到多个 CDP 邻居),无 法支持二层 traceroute 特性。当端口检测到多个 CDP 邻居时, 无法识别二层路径, 并显 示错误消息。
- ⚫ 令牌环 VLAN 中不支持二层 traceroute 特性。

### IP Traceroute

管理员可以使用 IP traceroute 追踪数据包通过网络时的逐跳路径。该命令的输出会显示数据 包在到达目的地的途中经过的所有网络层(第 3 层)设备,例如路由器。

管理员的设备可以作为 **traceroute** 特权 EXEC 命令的源或目的设备,并且可选择是否作为其 中一跳在 traceroute 命令输出中显示。如果该设备是 traceroute 的目的设备, 在 traceroute 输出中它将显示为最终目的设备。如果中间设备仅将数据包从某端口桥接到同 VLAN 中的另 一端口,该设备将不会在 traceroute 输出中显示。但是,如果中间设备是一个多层的、为特 定数据包进行路由的设备,该设备将会作为一跳在 traceroute 输出中显示。

**traceroute** 特权 EXEC 命令通过使用 IP 头中的生存时间(Time to live,TTL)字段,让路由器 和服务器生成特定的返回消息。Traceroute 首先向目的主机发送 TTL 字段置为 1 的用户数据 报协议(User Datagram Protocol, UDP), 如果路由器发现 TTL 值为 1 或 0, 则丢弃该数据报 并向发送端发送网络控制消息协议(Internet Control Message Protocol, ICMP)生存时间超时 的消息。Traceroute 通过检查 ICMP 生存时间超时消息的源地址字段来找出第一跳的地址。 为了识别下一跳,traceroute 发送一个 TTL 值为 2 的 UDP 包。第一个路由器将 TTL 字段减 1, 59860L/S6650L<br>
- 当多个设备通过集线带基技到一个增加系列多CDP。<br>
- 法人持二层 therefore 相性、 IP Traceroute 特性<br>
- 法人持二层 therefore 当新基地通过测验系的<br>
- 全解环 VAN 中不支持二层 traceroute 特性<br>
- 管理系总、一个解环 VAN 中的工程系统 S通过网络网络 S5960L<br>
- 全解环 VAN 中在1945年全球 S596 年代 S596 年代

并将数据报送至下一个路由器。第二个路由器看到 TTL 值为 1, 丢弃数据报, 并将生存时间 超时消息返给源。这个过程将持续到 TTL 值增到足以使得数据报到达目的主机(或者 TTL 值 增到最大)。

为了了解数据报何时到达其目的地,traceroute 将数据报中 UDP 的目的端口号设置为目的主 机不太可能使用的超大值。当主机接收到包含本地未使用的目的端口号的数据报时,它会向 源端发送 ICMP *端口不可达*错误。因为除了端口不可达之外的所有错误都来自中间跳,所以 接收到端口不可到达错误意味着该消息由目的端口发送。

#### 相关主题

运行 IP Traceroute, 第 x 页 示例: 对一个 IP 主机运行 traceroute, 第 x 页

### 时域反射器指南

用户可以使用时域反射器(Time Domain Reflector, TDR)特性来诊断并解决布线问题。当运 行 TDR 时,本地设备通过电缆发送信号,并将反射信号与初始信号进行比较。

TDR 支持 10/100/1000 的铜线以太网端口和千兆位以太网(100Mbps/1/2.5/5/10 Gbps)端 口。 SFP 模块端口不支持 TDR。

TDR 可以检测到以下线路问题:

- 未闭合的、断开的或切断的双绞线——电线未连接到远程设备的电线。
- 双绞线短路——电线彼此接触或与远程设备的电线接触。例如,如果双绞线的一条电线 焊接到另一条电线上,则双绞线发生短路。

如果双绞线中的一条电线未闭合,TDR 可找到未闭合点位置。

注释: 当千兆位以太网端口使用此特性时,仅当检测到电线未闭合或短路情况时才显示故 障位置。

以下情况中可使用 TDR 诊断并解决线路问题:

- ⚫ 设备替换
- ⚫ 建立配线柜
- ⚫ 当链接无法建立或不正常运行时,对两个设备之间的连接进行故障排除
- 运行 TDR 时, 设备会在以下情况报告准确的信息:
- ⚫ 用于千兆位链路的电缆是实芯电缆。
- 末端未闭合的电缆无终点。

运行 TDR 时, 设备不会在以下情况报告准确的信息:

- ⚫ 用于千兆位链路的电缆是双绞线电缆或与实芯电缆串联。
- ⚫ 链路是 10 兆位或 100 兆位的链路。
- ⚫ 电缆是绞合电缆。
- ⚫ 链接伙伴是 Inspur IP 电话。
- ⚫ 链接伙伴不兼容 IEEE 802.3 标准。

### 调试命令

注意: 由于调试的输出在 CPU 进程中被分配了较高优先级,它可能导致系统不可用。因 此,仅在排除特定问题或与 Inspur 技术支持人员进行故障排除会话期间使用 **debug** 命令。最好在网络流量较低和用户较少时使用调 **debug** 命令。在此期间的调试可减 少增加的 **debug** 命令处理开销影响系统使用的可能性。

所有 **debug** 命令都在特权 EXEC 模式下输入,大多数 **debug** 命令不带参数。

#### 相关主题

重定向调试和错误消息输出, 第 x 页 示例: 启用所有系统诊断, 第 x 页

### 系统报告

系统报告或 crashinfo 文件保存的信息有助于 Inspur 技术代表人员调试 Inspur INOS 镜像失败 (崩溃)的问题。因此,有必要快速地、可靠地收集具有高保真和完整性的关键崩溃信息。 此外,也有必要收集并打包该信息,让其可以关联或标识特定的崩溃事件。 系统报告会在以下情况产生: 浪潮思科网络科技有限公司 S5960L/S6650L 系列

- 在交换机故障的情况下,系统报告会在故障的成员上生成;堆栈中的其他成员不会生成 报告。
- 在交换机切换的情况下, 仅在高可用性的(High Available, HA)成员交换机上生成系统 报告: non- HA 成员交换机不会生成报告。

系统不会在重载的情况下生成报告。

在进程崩溃期间,交换机从本地收集以下信息:

- 1 完整进程的核心
- 2 跟踪日志
- 3 INOS 系统日志(在非活动崩溃的情况下不保证有该日志)
- 4 系统进程信息
- 5 启动日志
- 6 重载日志
- 7 某些类型的/ proc 信息

这些信息分别存储在单独的文件中,然后压缩并存到一个包中。这样方便管理员通过一个文 件得到崩溃快照,然后将其移出进行分析。这个报告会在交换机切换到 rommon / bootloader 模式之前生成。 59960L/S6660L<br>
3 MOS 系統日志(在非済动財流的信号下不保正有<br>
4 系統由正信息(在非済动財流的信号下不保正有<br>
4 系統正信息<br>
5 最初日志<br>
2 後に長期による主義的主体的、統計出資料で到一个位置<br>
5 最初日志<br>
2 整備に発射機能が発射出す行か、这个販言会会<br>
快受整備が、然后将其後出現行分析、这个販言会在交<br>
特有到前期機能、然后将其後出現行分析、这个販言会在交<br>
4 米型特数能、然后将其後出現行分析、这

除了完整的核心和跟踪日志,其他文件都以文本形式存储。

#### **Crashinfo** 文件

默认情况下,生成的系统报告文件都将保存到/crashinfo 目录中。如果 crashinfo 分区空间不 足,文件将被保存到/flash 目录。

如果要显示文件,请输入 **dir crashinfo**:命令。下面是 crashinfo 目录的输出示例:

Switch#dir crashinfo:

Directory of crashinfo:/

46553 drwx 1024 Jun 29 2015 14:52:09 +00:00 ap\_crash

12 -rw- 0 Jan 1 1970 00:00:11 +00:00 koops.dat

11 -rw- 0 Mar 22 2013 07:50:30 +00:00 deleted\_crash\_files

13 -rwx 594269 Mar 22 2013 07:50:30 +00:00 crashinfo\_platform\_mgr\_20130322-075017-UTC

14 -rw- 44 Sep 9 2015 09:28:47 +00:00 last\_crashinfo

15 -rw- 355 Sep 9 2015 09:29:31 +00:00 last\_systemreport\_log

16 -rw- 105753 Mar 22 2013 07:50:47 +00:00 system-report\_1\_20130322-075017-UTC.gz

17 -rw- 39 Sep 9 2015 09:29:31 +00:00 last\_systemreport

18 -rwx 585996 Mar 22 2013 08:01:58 +00:00 crashinfo\_platform\_mgr\_20130322-080144-UTC

19 -rw- 105065 Mar 22 2013 08:02:15 +00:00 system-report\_1\_20130322-080144-UTC.gz

20 -rwx 3426209 Sep 9 2015 06:49:12 +00:00 crashinfo\_INOSd\_20150909-064754-UTC

21 -rwx 9540376 Sep 9 2015 06:49:13 +00:00 fullcore\_INOSd\_20150909-064754-UTC

22 -rw- 469476 Sep 9 2015 06:49:56 +00:00 system-report\_1\_20150909-064754-UTC.gz

23 -rwx 3425350 Sep 9 2015 09:28:47 +00:00 crashinfo\_INOSd\_20150909-092728-UTC

24 -rwx 9535535 Sep 9 2015 09:28:47 +00:00 fullcore\_INOSd\_20150909-092728-UTC

25 -rw- 459709 Sep 9 2015 09:29:28 +00:00 system-report\_1\_20150909-092728-UTC.gz

26 -rw- 0 Sep 22 2015 11:11:33 +00:00 tracelogs.J8C

50601 drwx 10240 Oct 28 2015 22:42:50 +00:00 tracelogs

248354816 bytes total (204800000 bytes free)

#### 系统报告位于 crashinfo 目录中, 格式如下:

system-report\_[switch number]\_[date]-[timestamp]-UTC.gz

交换机崩溃后,请检查系统报告文件。最新生成的系统报告文件名存储在 crashinfo 目录下 的 last\_systemreport 文件中。系统报告和 crashinfo 文件可以帮助 TAC 解决故障问题。 生成的系统报告可以使用 TFTP、HTTP 或其他选项进行复制。

Switch#copy crashinfo: ?

crashinfo: Copy to crashinfo: file system

flash: Copy to flash: file system

ftp: Copy to ftp: file system

http: Copy to http: file system

https: Copy to https: file system

null: Copy to null: file system

nvram: Copy to nvram: file system

rcp: Copy to rcp: file system

running-config Update (merge with) current system configuration

scp: Copy to scp: file system

startup-config Copy to startup configuration

syslog: Copy to syslog: file system

system: Copy to system: file system

tftp: Copy to tftp: file system

tmpsys: Copy to tmpsys: file system

#### 复制到 TFTP 服务器的一般语法如下:

Switch#copy crashinfo: tftp:

Source filename [system-report\_1\_20150909-092728-UTC.gz]?

Address or name of remote host []? 1.1.1.1

Destination filename [system-report\_1\_20150909-092728-UTC.gz]?

可以通过发出跟踪存档命令收集堆栈中所有成员的跟踪日志。该命令提供时间段选项。命令 语法如下:

Switch#request platform software trace archive ?

last Archive trace files of last x days

target Location and name for the archive file

#### 可以收集过去 S5960L/S6650L 天内存储在 crashinfo: 或 flash: 目录中的跟踪日志。

Switch# request platform software trace archive last ?

<1-S5960L/S6650L> Number of days (1-S5960L/S6650L)

Switch#request platform software trace archive last S5960L/S6650L days target ?

crashinfo: Archive file name and location

flash: Archive file name and location

注意: 为了有足够的空间存储跟踪日志或用作其他目的,一旦系统报告或跟踪存档被拷贝 出去,及时从 flash 或 crashinfo 目录下清除它们很重要。

### 交换机上的板载故障记录

用户可使用板载故障日志记录(OnBoard Failure Logging,OBFL)功能来收集有关设备的信息。 这些信息包括正常的运行时间,温度和电压信息,它们可以帮助 Inspur 技术支持人员排除设 备故障。我们建议用户保持 OBFL 启用状态,不要擦除闪存中存储的数据。 S5960L/S6650L<br>
further congress that fits space in<br>
the congress that is space in the content of the conduction of the congress of<br>
the congress that is space in the content of the conduction of the conduction<br>
further c

默认情况下, OBFL 处于启用状态。OBFL 收集了关于该设备和小型可插拔模块 (Small Formfactor Pluggable, SFP)的信息。这些信息存储在设备中的闪存中:

- ⚫ CLI 命令——在独立设备或交换机堆叠成员上输入的 OBFL CLI 命令的记录。
- 环境数据——独立设备或交换机堆栈成员以及所有连接的 FRU 设备的唯一设备标识符 (Unique Device Identifier, UDI)信息: 产品标识(Product Identifier, PID),版本标识 (Version Identifier, VID)以及序列号。
- 消息——由独立设备或交换机堆栈成员生成的与硬件相关的系统消息的记录。
- 以太网供电(Power over Ethernet, PoE)——独立设备或交换机堆栈成员上 PoE 端口的 功耗记录。
- 温度——独立设备或交换机堆栈成员的温度。
- ⚫ 正常运行时间的数据——独立设备或交换机堆栈成员启动用时,设备重新启动的原因, 以及设备自上次重启以来运行的时长。
- ⚫ 电压——独立设备或交换机堆叠成员的系统电压。

用户应手动设置系统时钟或使用网络时间协议(Network Time Protocol, NTP)配置。 当设备运行时,用户可以使用 **show logging onboard** 特权 EXEC 命令获取 OBFL 数据。如果设 备出现故障,请联系您的 Inspur 技术支持人员了解如何获取数据。 当重新启动已启用 OBFL 的设备时,在开始记录新数据之前会有 10 分钟的延迟。 sseed\_26650L<br>
• 以太网供电(Power over the met, Pot ) - 独立设立<br>
• 通度一独立设备成交换机堆栈成的温度。<br>
• 正常运行时间的数据一进以合金成交换机堆装成的温度。<br>
• 正常运行时的数据一进以合金成交换机堆金成员的系统性际。<br>
• 电压 独立设备成本机件金成员的系统性际<br>
• 电压 独立设备成本机件金成员的系统性比。<br>
• 中国 - 我们可可以使用的时间协议(Network 科材区<br>
4月

#### 相关主题

OBFL 配置, 第 x 页 显示 OBFL 信息, 第 x 页

### 风扇故障

默认情况下,该特性被禁用。当现场可更换单元(Field-Replaceable Unit, FRU)或电源中有 多个风扇出现故障时,设备不会关闭,并显示以下错误消息:

Multiple fan(FRU/PS) failure detected. System may get overheated. Change fan quickly.

设备可能会过热并关闭。

要启用风扇故障特性,请输入 **system env fan-fail-action shut** 特权 EXEC 命令。如果设备中有 多个风扇出现故障,设备将自动关闭,并显示以下错误消息:

Faulty (FRU/PS) fans detected, shutting down system!

在第一个风扇关闭后,如果设备检测到有第二个风扇故障,设备将会等待 20 秒后再关闭。 若要重新启动设备,必须关闭后再打开。

### 高 CPU 使用率的可能征兆

CPU 利用率过高可能会导致以下症状,但这些症状也可能由其他原因引起:

- 生成树拓扑变化
- 由于通信中断导致的 EtherChannel 链路关闭
- 停止响应管理请求(ICMP ping, SNMP 超时, Telnet 或 SSH 会话速度变慢)
- ⚫ UDLD 抖动
- 由于 SLA 响应超过可接受的门限值导致的 IP SLA 失效
- DHCP 或 IEEE802.1x 失败(如果交换机不能转发或响应请求)

### 如何进行软件配置故障排除

### 从软件故障中恢复

#### 在开始前

恢复过程要求用户具有对交换机的物理访问权限。

此过程使用引导程序命令和 TFTP 从损坏或不正确的镜像文件中恢复。

- 步骤 **1** 在 PC 端从 incntnetworks.com 下载软件镜像文件(image.bin)。
- 步骤 **2** 将软件的镜像加载到 TFTP 服务器中。
- 步骤 **3** 将 PC 连接到交换机以太网管理端口。
- 步骤 **4** 拔下交换机电源线。
- 步骤 **5** 按下 **Mode** 按钮的同时将电源线重新连接到交换机。
- 步骤 **6** 在引导程序 (ROMMON)提示符处,确保可以 ping 通 TFTP 服务器。
	- a) 设置 IP 地址 **switch: set IP\_ADDR**ip\_address subnet\_mask

#### 示例:

```
switch: set IP_ADDR 192.0.2.123/255.255.255.0
```
b) 设置默认路由 IP 地址 **switch: set DEFAULT\_ROUTER**ip\_address

#### 示例:

switch: set DEFAULT\_ROUTER 192.0.2.1

c) 请确认您可以 ping 通 TFTP 服务器 **switch: ping** ip\_address\_of\_TFTP\_server

#### 示例:

```
switch: ping 192.0.2.15
```
ping 192.0.2.1 with 32 bytes of data...

Host 192.0.2.1 is alive.

switch:

步骤 **7** 请确认您的恢复分区(sda9 :)中是否有恢复镜像。

在使用紧急安装特性进行恢复时需要该恢复镜像。

#### 示例:

switch: dir sda9:

Directory of sda9:/

2 drwx 1024 .

2 drwx 1024 ..

11 -rw- 18923068 S5960l-recovery.bin

36939776 bytes available (20830208 bytes used)

switch:

步骤 **8** 在引导程序(ROMMON)提示符处,启动紧急安装特性,帮助您恢复交换机上的软 件镜像。 S5960L/S6650L<br>
後复过程東京用户具有对交換机的物理访问权限<br>
此过程使用引导程序命令和TFTP 从振基心化通的输像文件<br> **步骤 2** 将降作的設備地質TFTP 販売者中、公開的輸像文件<br> **步骤 2** 将降作的設備地質TFTP 販売者中、<br>
<br> **少服 3** 将降作的設備地質TFTP 販売者中、<br>
<br>
<br> **少服 3** 特件が出接到文格机は太同管理は<br>
<br>
<br>
少 **張 4** 数件化交换、同时时间的部位主新保险主新保险<br>

警告:紧急安装命令将擦除整个引导的闪存!

示例:

Switch#

emergency-install

tftp://192.0.2.47/cat3k\_caa-universalk9.SSA.03.12.02.EZP.150-12.02.EZP.150-12.02.EZP.bin

The bootflash will be erased during install operation, continue  $(y/n)$ ?y

Starting emergency recovery

(tftp://192.0.2.47/cat3k/cat3k\_caa-universalk9.SPA.03.02.00.SE.150-1.EX.bin)...

Reading full image into memory......................done

Nova Bundle Image

--------------------------------------

Kernel Address : 0x6042e5cc Kernel Size : 0x318261/3244641 Initramfs Address : 0x60746830 Initramfs Size : 0xdb0fb9/14356409 Compression Format: .mzip Bootable image at @ ram:0x6042e5cc Bootable image segment 0 address range [0x81100000, 0x81b80000] is in range [0x80180000, 0x90000000]. @@@@@@@@@@@@@@@@@@@@@@@@@@@@@@@@@@@@@@@@@@@@@@@@@@@@@ @@@@@@@@@@@@@@@@@@@@@@@@@@@@@ File "sda9:S5960l-recovery.bin" uncompressed and installed, entry point: 0x811060f0 Loading Linux kernel with entry point 0x811060f0 ... Bootloader: Done loading app on core\_mask: 0xf ### Launching Linux Kernel (flags = 0x5) Initiating Emergency Installation of bundle tftp://192.0.2.47/cat3k/cat3k\_caa-universalk9.SSA.03.12.02.EZP.150-12.02.EZP.150-12.02.EZP.bin Downloading bundle tftp://192.0.2.47/cat3k/cat3k\_caa-universalk9.SSA.03.12.02.EZP.150-12.02.EZP.150-12.02.EZP.bin... Validating bundle tftp://192.0.2.47/cat3k/cat3k\_caa-universalk9.SSA.03.12.02.EZP.150-12.02.EZP.150-12.02.EZP.bin... Installing bundle tftp://192.0.2.47/cat3k/cat3k\_caa-universalk9.SSA.03.12.02.EZP.150-12.02.EZP.150-12.02.EZP.bin... Verifying bundle tftp://192.0.2.47/cat3k/cat3k\_caa-universalk9.SSA.03.12.02.EZP.150-12.02.EZP.150-12.02.EZP.bin... Package cat3k\_caa-base..pkg is Digitally Signed Package cat3k\_caa-drivers.SPA.03.02.00.SE.pkg is Digitally Signed Package cat3k\_caa-infra.SPA.03.02.00.SE.pkg is Digitally Signed Package cat3k\_caa-INOSd-universalk9.SPA.03.02.00.SE.pkg is Digitally Signed Package cat3k\_caa-platform.SPA.03.02.00.SE.pkg is Digitally Signed Package cat3k\_caa-wcm.SPA.03.02.00.SE.pkg is Digitally Signed Preparing flash... Syncing device... Emergency Install successful... Rebooting Restarting system. Booting...(use DDR clock 667 MHz)Initializing and Testing RAM SS960L/S6650L<br>
Starten Admission controls/violated<br>
Starten Admission controls/violated<br>
interaction and the system of Figure<br>
or members of the system of Figure<br>
Complex and Section 2 and Section 2 and Section 2 and Sect

```
+++@@@@####...++@@++@@++@@++@
```
#### 相关主题

交换机上的软件故障,第 x 页

### 恢复丢失或忘记的密码

在交换机通电启动期间,设备的默认配置允许那些对设备具有物理访问权限的终端用户通过 中断引导程序并输入新密码而恢复使用。这些恢复过程要求用户具有对设备的物理访问权 限。

注释: 在这些设备上,系统管理员可以禁用某些特性的一些功能,只有当终端用户同意设 备恢复出厂设置,终端用户才能为设备重设密码。如果终端用户想在密码恢复功能 被禁用的时候重设密码,系统会发出一个状态消息来提醒用户。 浪潮思科网络科技有限公司 S5960L/S6650L 系列

#### 总步骤

- 1. 将终端或 PC 连接到交换机。
- 2. 将仿真软件上的线路速度设置为 9600 波特。
- 3. 关闭独立交换机或整个交换机堆栈。
- 4. 将电源线重新连接到交换机或活跃交换机上。并在 15 秒内按下 Mode 按钮, 同时系统 LED 仍然闪烁绿色。继续按下 **Mode** 按钮,直到所有系统 LED 指示灯亮起并保持不变; 然后释放 **Mode** 按钮。
- 5. 在恢复密码后,重新加载交换机或活跃交换机。
- 6. 打开堆栈中其余交换机的电源。

#### 具体步骤

- 步骤 **1** 将终端或 PC 连接到交换机。
	- 将终端或 PC 与终端仿真软件连接到交换机控制台端口。如果用户要为一个交 换机堆栈恢复密码,请连接到活跃交换机的控制台端口。
	- 将 PC 连接到以太网管理端口。如果用户要为一个交换机堆栈恢复密码,请连 接到堆栈成员的以太网管理端口。
- 步骤 **2** 将仿真软件上的线路速度设置为 9600 波特。
- 步骤 **3** 关闭独立交换机或整个交换机堆栈。
- 步骤 **4** 将电源线重新连接到交换机或活跃交换机上。并在 15 秒内按下 **Mode** 按钮,同时 系统 LED 仍然闪烁绿色。继续按下 **Mode** 按钮,直到所有系统 LED 指示灯亮起并保 持不变;然后释放 **Mode** 按钮。

Switch:

Xmodem file system is available.

Base ethernet MAC Address: 20:37:06:4d:e9:80

Verifying bootloader digital signature.

The system has been interrupted prior to loading the operating

system software, console will be reset to 9600 baud rate.

请继续执行*启用密码恢复的过程*部分,然后按照步骤操作。

步骤 **5** 在恢复密码后,重新加载交换机或活跃交换机。

在交换机上:

Switch>reload

Proceed with reload? [confirm] y

在活跃交换机上:

Switch>reload slot <stack-active-member-number>

Proceed with reload? [confirm] y

步骤 **6** 打开堆栈中其余交换机的电源。

#### 相关主题

丢失或遗忘设备密码,第 x 页

#### 启用密码恢复时的过程

如果启用了密码恢复机制,则会显示该信息:

- 步骤 **1** 初始化闪存文件系统。 Device: flash\_init
- 步骤 **2** 使用以下命令忽略启动配置:
	- Device: SWITCH IGNORE STARTUP CFG=1
- 步骤 **3** 使用闪存中的 *packages.conf* 文件启动交换机。 Device: boot flash:packages.conf
- 步骤 **4** 通过回答 **NO** 终止初始配置对话。

Would you like to enter the initial configuration dialog? [yes/no]: No

- 步骤 **5** 在交换机提示符下,进入特权 EXEC 模式。 Device>enable Switch#
- 步骤 **6** 将启动配置复制到正在运行的配置中。

Device# copy startup-config running-config Destination filename [running-config]? 确认提示符下按回车键。现在配置文件被重新加载,用户可以修改密码。

步骤 **7** 输入全局配置模式并修改 **enable** 密码。

Device# configure terminal Device(config)#

步骤 **8** 将正在运行的配置写入启动配置文件中。

Device# copy running-config startup-config

步骤 **9** 确认已启用手动引导模式。

Device# show boot

BOOT variable = flash:packages.conf;

 $M$ anual Boot = yes

Enable Break = yes

- 步骤 **10** 重新加载交换机。 Device# reload
- 步骤 11 将 Bootloader 参数(之前在步骤 2 和 3 中更改的)返回到其原始值。 Device: switch: SWITCH\_IGNORE\_STARTUP\_CFG=0
- 步骤 **12** 使用闪存中的 *packages.conf* 文件启动交换机。 Device: boot flash:packages.conf
- 步骤 **13** 设备启动后,在设备上禁用手动引导。 Device(config)# no boot manual

#### 禁用密码恢复时的过程

如果禁用了密码恢复机制,则会显示该信息:

The password-recovery mechanism has been triggered, but is currently disabled. Access to the boot loader prompt through the password-recovery mechanism is disallowed at this point. However, if you agree to let the system be reset back to the default system configuration, access **原用需码时的过程**<br>**如果自用下的时候复时的过程**<br>加架由用下的网络发射制,则会显示该信息:<br>**步骤 1** 初始化网在实验器用动血管:<br><br>**第3 使用以下命令器路用动血管:**<br><br><br>**步骤 1 初始化网络水仙经常有的血管:**<br><br><br><br>**步骤 1 初期的 Mack to the state of the state of the state of the state of the state of the state of the stat**  to the boot loader prompt can still be allowed.

Would you like to reset the system back to the default configuration (y/n)?

- 注意: 将交换机返回默认配置会导致丢失所有当前配置。建议用户联系系统管理员确认是 否具有备用设备和 VLAN 配置文件。
- ⚫ 如果输入 **n**(否),将正常执行引导进程,就像没有按 **Mode** 按钮;用户无法进入引导 加载提示符,也无法输入新密码。用户将看到以下信息: Press Enter to continue........ **S5960L/S6650L**<br>
what is of normal particular interactions in the column of the content of the content of the content of the content of the content of the content of the content of the content of the content of the conte
	- ⚫ 如果输入 **y**(是),将删除闪存中的配置文件和 VLAN 数据库文件。 加载默认配置时,用户可以重置密码。
	- 步骤 **1** 选择继续执行密码恢复并删除当前配置:

Would you like to reset the system back to the default configuration (y/n)? Y

步骤 **2** 显示闪存内容:

Device: dir flash:

设备文件系统显示:

Directory of flash:/

. .i'

.

15494 drwx 4096 Jan 1 2000 00:20:20 +00:00 kirch

15508 -rw- 258065648 Sep 4 2013 14:19:03 +00:00

cat3k\_caa-universalk9.SSA.03.12.02.EZP.150-12.02.EZP.150-12.02.EZP.bin

162196684

步骤 **3** 启动系统:

Device: boot

提示用户开始设置程序。如要继续执行密码恢复,请在提示符后输入 **N**:

- Continue with the configuration dialog? [yes/no]: N
- 步骤 **4** 在设备提示符下,进入特权 EXEC 模式:

Device>enable

- 步骤 **5** 进入全局配置模式: Device# configure terminal
- 步骤 **6** 更改密码:

Device(config)# enable secret password

密码可以是 1-25 位数字和字母组合的字符,可以以数字开头,区分大小写,可以 使用空格但会忽略空格。

步骤 **7** 返回特权 EXEC 模式: Device(config)# exit

Device#

- 注释: 继续执行步骤 9 之前, 请开启所有连接的堆栈成员, 直到它们完全初始 化。
- 步骤 **8** 将正在运行的配置写入启动配置文件中: Device# copy running-config startup-config 现在,启动配置中包含新的密码。
- 步骤 **9** 现在,用户必须重新配置交换机。如果系统管理员拥有可用的备份设备和 VLAN 配 置文件,用户应该使用。

### 防止交换机堆栈问题

为了防止交换机堆栈问题,用户应该按以下操作执行:

- ⚫ 请确保向交换机堆栈添加或从中移除的设备已关闭电源。交换机堆栈中的所有供电注意 事项,请参阅硬件安装指南中的"交换机安装"一章。
- ⚫ 按下堆栈成员上的 **Mode** 按钮,直到堆栈模式的 LED 亮起。设备上最后两个端口的 LED 应为绿色。根据设备型号,最后两个端口是 10/100/1000 端口或小型可插拔(Small Formfactor Pluggable, SFP)模块。如果最后两个端口的 LED 有一个或都不是绿色, 说明堆栈 操作没有占用全部带宽。 浪潮思科网络科技有限公司 S5960L/S6650L 系列
	- ■建议在管理交换机堆栈时仅使用一个 CLI 会话。在活跃交换机上使用多个 CLI 会话时要 小心。在一个会话中输入的命令不会显示在其他会话中。因此,用户可能无法分别所输 入命令的对话。
	- ⚫ 根据设备在堆栈中的位置手动分配堆栈成员编号,可以更方便地对交换机堆栈进行远程 故障排除。但是,在以后用户要添加、移除或重新排列设备时,用户要记住已经为设备 手 动 分 配 了 编 号 。 使 用 **switch** current-stack-member-number **renumber** new-stackmember-number 全局配置命令来手动分配堆栈成员编号。

如果使用相同型号的交换机替换堆栈成员,假设新设备与被替换设备使用相同的成员编号, 那么新设备使用与被替换设备完全相同的配置进行工作。

移除已打开电源的堆栈成员会导致交换机堆栈划分(分割)为两个或多个交换机堆栈,每个 交换机堆栈具有相同的配置。如果用户希望交换机堆栈保持分离,请更改新创建的交换机堆 栈的 IP 地址。要从交换机堆栈分区恢复,请按照以下步骤操作:

- 1. 将新创建的交换机堆栈的电源关闭。
- 2. 通过 StackWise Plus 端口将它们重新连接到原始交换机堆栈。
- 3. 将设备电源打开。

有关可用于监控交换机堆栈及其成员的命令,请参阅显示交换机堆栈信息部分。

### 防止自动协商不匹配

IEEE802.3ab 自动协商协议管理设备速度(10Mb/s、100Mb/s 和 1000Mb/s, 不包括 SFP 模块 端口)和双工(半/全双工)的设置。有些情况下,此协议未能匹配这些设置,这降低了性 能。在以下情况中会发生不匹配:

- ⚫ 手动设置的速度或双工参数不同于所连接端口上手动设置的速度或双工参数。
- 某端口设置为自动协商, 但其连接的端口设置为全双工无自动协商。

为了最大限度地提高设备性能并保证链路通信,请在更改双工和速度设置时遵循其中一个指 导方案:

- 让两个端口自动协商速度和双工信息。
- 手动设置连接两端端口的速度和双工参数。
- 注释: 如果远程设备未自动协商,请将两个端口上的双工设置设为匹配。即使连接的端口 未自动协商, 速度参数也可以自行调整。

### SFP 模块安全及标识的故障排除

Inspur 小型可插拔(Small Form-factor Pluggable, SFP)模块装有 EEPROM, 其中包含模块序 列号、供应商名称和 ID、唯一安全代码和循环冗余校验(Cyclic redundancy check, CRC)。当 SFP 模块插入设备时,设备软件会读取 EEPROM 来确认序列号、供应商名称和供应商 ID, 并 重新计算安全代码和 CRC。如果序列号、供应商名称或供应商 ID、安全代码或 CRC 无效,软 件将生成安全错误消息并将接口置于错误禁用状态。

注释: 安全错误消息提及到 GBIC SECURITY 功能。设备支持 SFP 模块,不支持 GBIC 模块。 从字面上看安全错误消息指的是 GBIC 接口和模块, 但实际上是指 SFP 模块和模块 接口。

如果用户正在使用非 Inspur 的 SFP 模块,请从设备中移除该 SFP 模块,并用 Inspur 模块替换 该模块。在插入 Inspur SFP 模块后,请使用 errdisable recovery cause gbic-invalid 全局配置命 令确认端口状态,并输入从错误禁用状态恢复的时间间隔。在经过此时间间隔后,接口将从 错误禁用状态中恢复,并重新运行。有关 **errdisable recovery** 命令的更多信息,请参阅此版 本的命令参考。 浪潮思科网络科技有限公司 S5960L/S6650L 系列

如果模块被识别为 Inspur SFP 模块,但系统无法读取供应商数据信息以确认其准确性,则会 生成 SFP 模块错误消息。在这种情况下,用户应移除并重新插入 SFP 模块。如果仍然出现故 障, 则说明 SFP 模块本身可能有故障。

#### 监控 **SFP** 模块状态

用户可以使用 **show interface transceiver** 特权 EXEC 命令检查 SFP 模块的物理状态或运行状 态。该命令显示了运行状态,例如特定接口上 SFP 模块的温度和电流以及警报状态。用户还 可以使用该命令检查 SFP 模块上的速度设置和双工设置。有关更多信息,请参阅此版本命令 参考中的 **show interfaces transceiver** 命令。

### 运行 Ping

如果用户试图 ping 不同 IP 子网中的主机, 那么必须为网络定义静态路由, 或者配置 IP 路由 以帮助数据包在这些子网之间选路。

在默认情况下,所有设备上的 IP 路由处于禁用状态。

注释: 尽管 **ping** 命令可以使用其他协议的关键字,但此版本不支持这些关键字。

使用此命令从设备上 ping 网络中的其他设备:

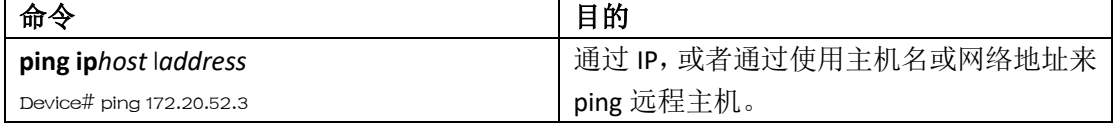

#### 相关主题

Ping, 第 x 页

示例: Ping 一个 IP 主机, 第 x 页

### 温度监控

设备会监控温度,并使用温度信息来控制风扇。

使用 **show env temperature status** 特权 EXEC 命令显示温度值、状态和门限值。温度值是设 备内部的温度(而不是外部温度)。用户只能使用 **system env temperature threshold yellow***value* 全局配置命令配置黄色门限的基准(摄氏度),以便设置黄色和红色门限值之间 的差值。用户不能配置绿色或红色门限值。有关更多信息,请参阅此版本的命令参考。

### 物理路径监控

用户可以使用以下特权 EXEC 命令来监控数据包从源设备到目的设备的物理路径:

#### 表格 *204*:物理路径监控

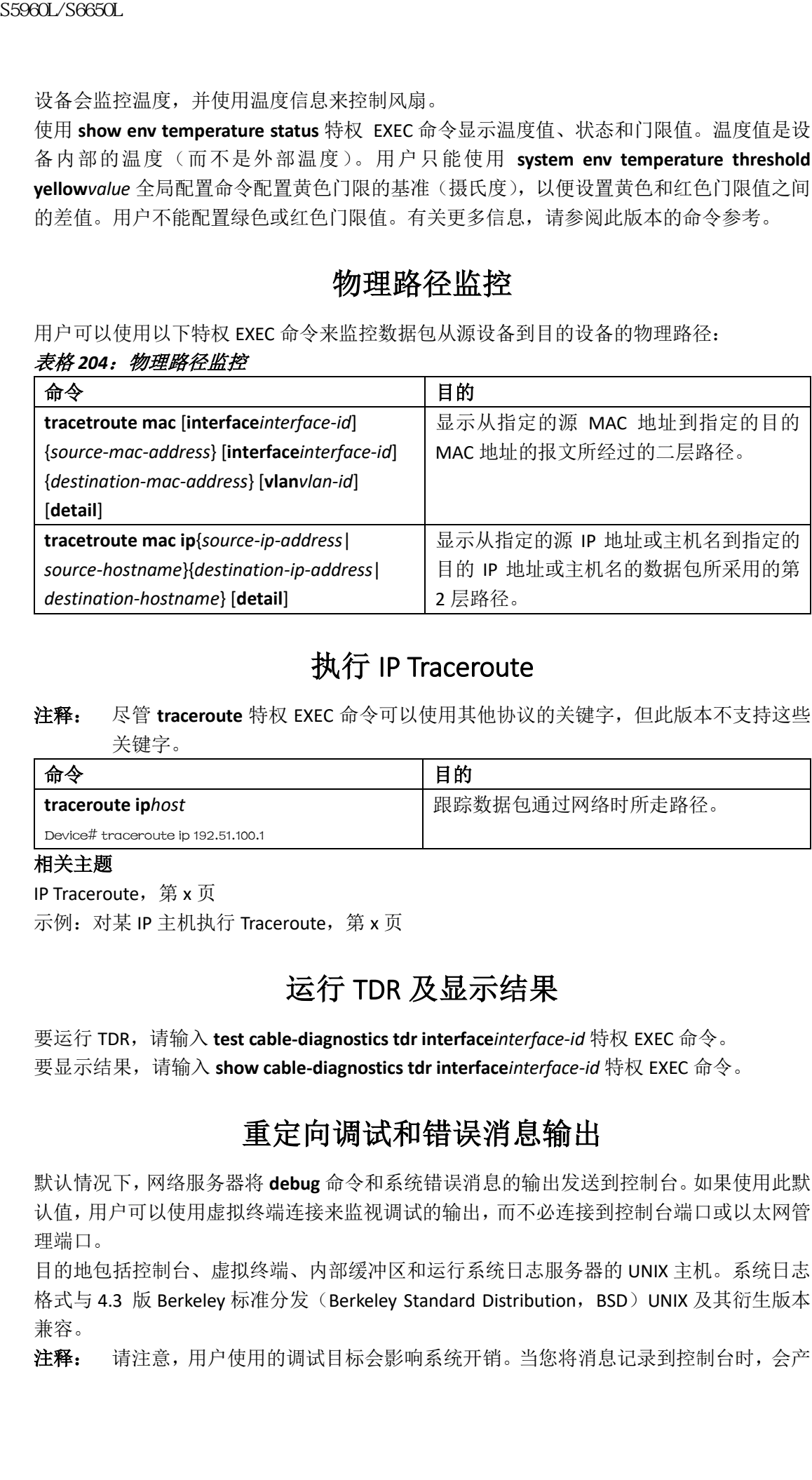

### 执行 IP Traceroute

注释: 尽管 **traceroute** 特权 EXEC 命令可以使用其他协议的关键字,但此版本不支持这些 关键字。

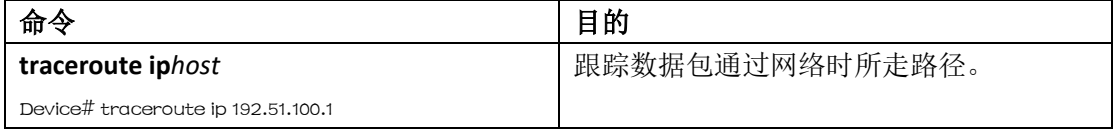

#### 相关主题

IP Traceroute, 第 x 页 示例: 对某 IP 主机执行 Traceroute, 第 x 页

### 运行 TDR 及显示结果

要运行 TDR,请输入 **test cable-diagnostics tdr interface***interface-id* 特权 EXEC 命令。 要显示结果,请输入 **show cable-diagnostics tdr interface***interface-id* 特权 EXEC 命令。

### 重定向调试和错误消息输出

默认情况下,网络服务器将 **debug** 命令和系统错误消息的输出发送到控制台。如果使用此默 认值,用户可以使用虚拟终端连接来监视调试的输出,而不必连接到控制台端口或以太网管 理端口。

目的地包括控制台、虚拟终端、内部缓冲区和运行系统日志服务器的 UNIX 主机。系统日志 格式与 4.3 版 Berkeley 标准分发 (Berkeley Standard Distribution, BSD) UNIX 及其衍生版本 兼容。

注释: 请注意,用户使用的调试目标会影响系统开销。当您将消息记录到控制台时,会产

生非常高的开销。当您将消息记录到虚拟终端时,会产生较少的开销。将消息记录 到系统日志服务器可以产生更少的开销,如果是记录到内部缓冲器产生的开销将最 小。

了解更多有关系统消息记录的详细信息,请参阅配置系统消息记录。

#### 相关主题

调试命令,第 x 页

### 使用 show platform forward 命令

如果通过系统将数据包发送到接口,**show platform forward** 特权 EXEC 命令的输出可以提供 一些有关转发结果的有用信息。根据输入的有关数据包的参数,输出可提供用于计算转发目 的地、位图和出口信息的查找表结果和端口映射。

命令输出中的大多数信息主要给技术支持人员使用,他们可以访问有关设备专用集成电路 (Application-Specific Integrated Circuits, ASIC)的详细信息。然而, 数据包转发信息也有助 于故障排除。

### 使用 show debug 命令

在特权 EXEC 模式下输入 **show debug** 命令。此命令显示交换机上所有可用的调试选项。 要查看所有条件调试选项,请运行命令 **show debug condition**。可以通过选择条件标识符<*1- 1000*>或 *all* 条件来列出这些命令。

要禁用调试,请使用 **no debug all** 命令。

注意: 由于调试的输出在 CPU 进程中被分配了较高优先级, 它可能导致系统不可用。因 此,仅在排除特定问题或与 Inspur 技术支持人员进行故障排除会话期间使用 **debug** 命令。最好在网络流量较低和用户较少时使用调 **debug** 命令。在此期间的调试可减 少增加的 **debug** 命令处理开销影响系统使用的可能性。  $\begin{tabular}{ll} {\bf S5980L/SC660L} \end{tabular} \hskip 10mm \begin{tabular}{ll} {\bf S5980L/SC60L} \end{tabular} \hskip 10mm \begin{tabular}{ll} {\bf S5980L/SC60L} \end{tabular} \hskip 10mm \begin{tabular}{ll} {\bf S5980L/SC60L} \end{tabular} \hskip 10mm \begin{tabular}{ll} {\bf S5980L/SC60L} \end{tabular} \hskip 10mm \begin{tabular}{ll} {\bf S5980L/SC60L} \end{tabular} \hskip 10mm \begin{tabular}{ll}$ 

### 配置 OBFL

注意: 建议用户不要禁用 OBFL, 并且不要删除存储在闪存中的数据。

- ⚫ 要启用 OBFL,请使用 **hw-switch switch** [*switch-number*] **logging onboard** [**message level***level*]全局配置命令。在交换机上,*switch-number* 的范围在 1 到 9 之间。使用 **message level***level* 参数可以指定交换机生成并存储在闪存中的有关硬件信息的重要性。
- ⚫ 要将 OBFL 数据复制到本地网络或指定文件系统,请使用 **copy onboard switch** *switchnumber***url***url-destination* 特权 EXEC 命令。
- ⚫ 要禁用 OBFL,请使用 **no hw-switch switch** [*switch-number*] **logging onboard** [**message level**] 全局配置命令。
- ⚫ 要清除闪存中除了正常运行时间和 CLI 命令信息之外的所有 OBFL 数据,请使用 **clear onboard switch***switch-number* 特权 EXEC 命令。
- ⚫ 在交换机堆栈中,用户可以使用 **hw-switch switch** [*switch-number*] **logging onboard**  [**message level***level*]全局配置命令在独立交换机或所有堆栈成员上启用 OBFL。
- ⚫ 用户可以从活跃交换机上启用或禁用成员交换机上的 OBFL。

有关本节中的命令的更多信息,请参阅此版本的命令参考。 相关主题 交换机上的板载故障记录,第 x 页 显示 OBFL 信息, 第 x 页

### 验证软件配置的故障排除

### 显示 OBFL 信息

#### 表格 *205*:显示 *OBFL* 信息的命令

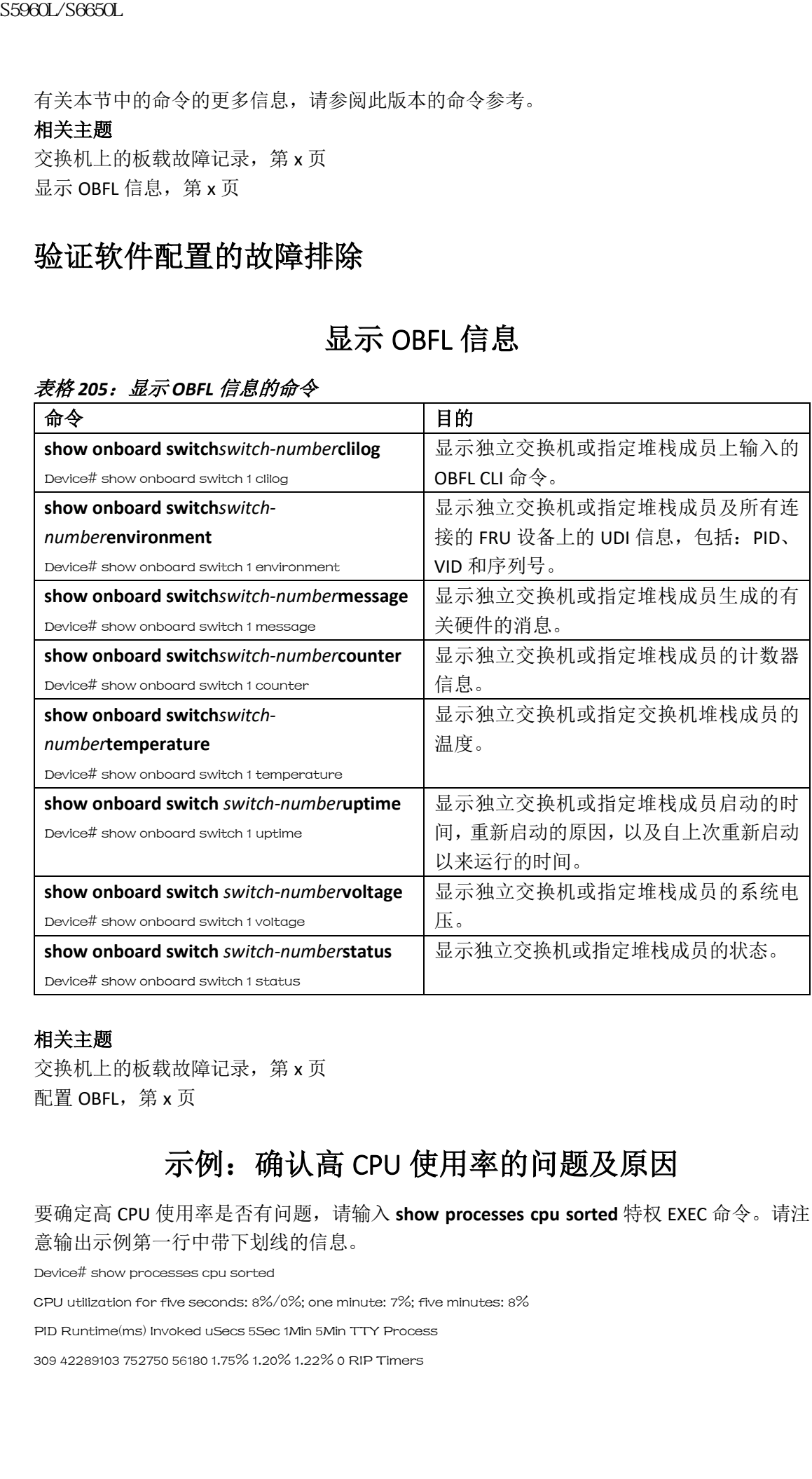

#### 相关主题

交换机上的板载故障记录,第 x 页 配置 OBFL,第 x 页

### 示例: 确认高 CPU 使用率的问题及原因

要确定高 CPU 使用率是否有问题,请输入 **show processes cpu sorted** 特权 EXEC 命令。请注 意输出示例第一行中带下划线的信息。

Device# show processes cpu sorted

CPU utilization for five seconds: 8%/0%; one minute: 7%; five minutes: 8%

PID Runtime(ms) Invoked uSecs 5Sec 1Min 5Min TTY Process

309 42289103 752750 56180 1.75% 1.20% 1.22% 0 RIP Timers

#### 表格 *206*:排除 *CPU* 利用率问题

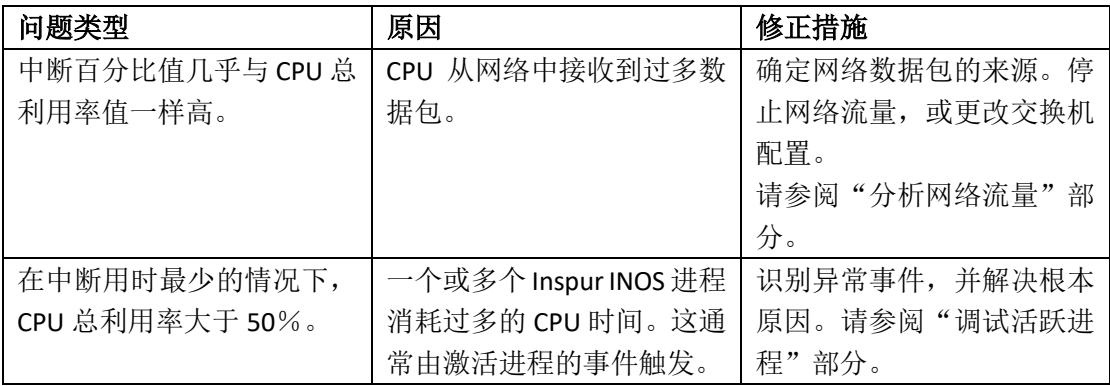

### 软件配置故障排除场景

### 以太网供电故障排除场景

表格 *207*:以太网供电故障排除场景

|                                                               | 140 8820183 4942081 1784 0.63% 0.37% 0.30% 0 HRPC gos request |                                                                                                    |
|---------------------------------------------------------------|---------------------------------------------------------------|----------------------------------------------------------------------------------------------------|
| 100 3427318 16150534 212 0.47% 0.14% 0.11% 0 HRPC pm-counters |                                                               |                                                                                                    |
| 192 3093252 14081112 219 0.31% 0.14% 0.11% 0 Spanning Tree    |                                                               |                                                                                                    |
| 143 8 37 216 0.15% 0.01% 0.00% 0 Exec                         |                                                               |                                                                                                    |
|                                                               |                                                               |                                                                                                    |
| <输出已删节>                                                       |                                                               |                                                                                                    |
|                                                               | 示例显示了正常的 CPU 利用率。输出显示最近 5 秒的使用率是 8%/0%,具有以下含义:                |                                                                                                    |
|                                                               | CPU 总的利用率为8%, 包括运行 Inspur INOS 进程和处理中断所花费的时间。                 |                                                                                                    |
| 处理中断所花费的时间为0%。                                                |                                                               |                                                                                                    |
| 表格 206: 排除 CPU 利用率问题                                          |                                                               |                                                                                                    |
| 问题类型                                                          | 原因                                                            | 修正措施                                                                                                    |
| 中断百分比值几乎与 CPU 总                                               | CPU 从网络中接收到过多数                                                | 确定网络数据包的来源。停                                                                                                    |
| 利用率值一样高。                                                      | 据包。                                                           | 止网络流量, 或更改交换机                                                                                                    |
|                                                               |                                                               | 配置。                                                                                                    |
|                                                               |                                                               | 请参阅"分析网络流量"部                                                                                                    |
|                                                               |                                                               | 分。                                                                                                    |
| 在中断用时最少的情况下,                                                  | 一个或多个 Inspur INOS 进程                                          | 识别异常事件, 并解决根本                                                                                                    |
| CPU 总利用率大于 50%。                                               | 消耗过多的 CPU 时间。这通                                               | 原因。请参阅"调试活跃进                                                                                                    |
|                                                               |                                                               |                                                                                                    |
| 软件配置故障排除场景                                                    | 常由激活进程的事件触发。                                                  | 程"部分。                                                                                                    |
|                                                               | 以太网供电故障排除场景                                                   |                                                                                                    |
| 表格 207:以太网供电故障排除场景                                            |                                                               |                                                                                                    |
| 症状或问题                                                         | 可能的原因和解决方法                                                    |                                                                                                    |
| 只有一个端口没有 PoE。                                                 | 请确认用电设备是否在另一个 PoE 端口上工作。                                      |                                                                                                    |
| 故障仅出现在一个交换机端口                                                 |                                                               |                                                                                                    |
| 上。PoE 和非 PoE 设备在此端口                                           | 确认端口未关闭或处于错误禁用状态。                                             |                                                                                                    |
| 不工作, 但在其他端口工作。                                                | 注意:                                                           |                                                                                                    |
|                                                               |                                                               | 即使在 IEEE 规范中也仅将其列为可选项。                                                                                                    |
|                                                               |                                                               |                                                                                                    |
|                                                               |                                                               |                                                                                                    |
|                                                               | 确保用电设备可与另一主机建立链路并交换流量。                                        |                                                                                                    |
|                                                               |                                                               |                                                                                                    |
|                                                               | $100$ 米。                                                      |                                                                                                    |
|                                                               |                                                               |                                                                                                    |
|                                                               |                                                               |                                                                                                    |
|                                                               |                                                               | 建立以太网链路并交换流量, 或 ping 端口 VLAN SVI。                                                                                                    |
|                                                               |                                                               | 使用 show run 或 show interface status 用户 EXEC 命令<br>当端口关闭时,大多数交换机会关闭端口电源,<br>确认用电设备到交换机端口的以太网电缆是否正常:将<br>已知良好的非 PoE 以太网设备连接到以太网电缆, 并<br>确认从交换机前面板到用电设备的电缆总长度不超过<br>断开以太网电缆与交换机端口的连接。使用短以太网电<br>缆将已知良好的以太网设备直接连接到交换机前面板<br>(不是接线板)上的此端口。确认它可以与另一台主机 |

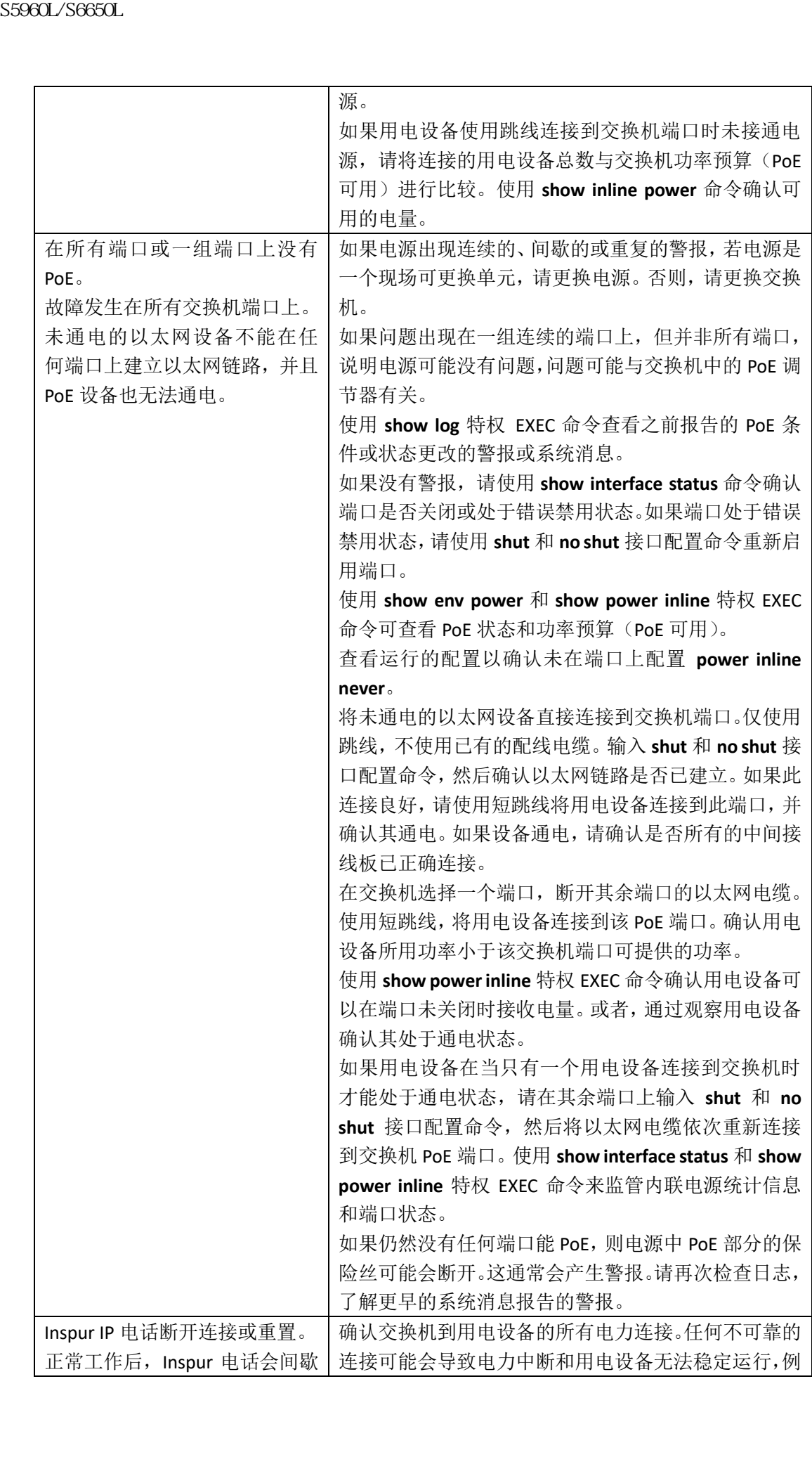

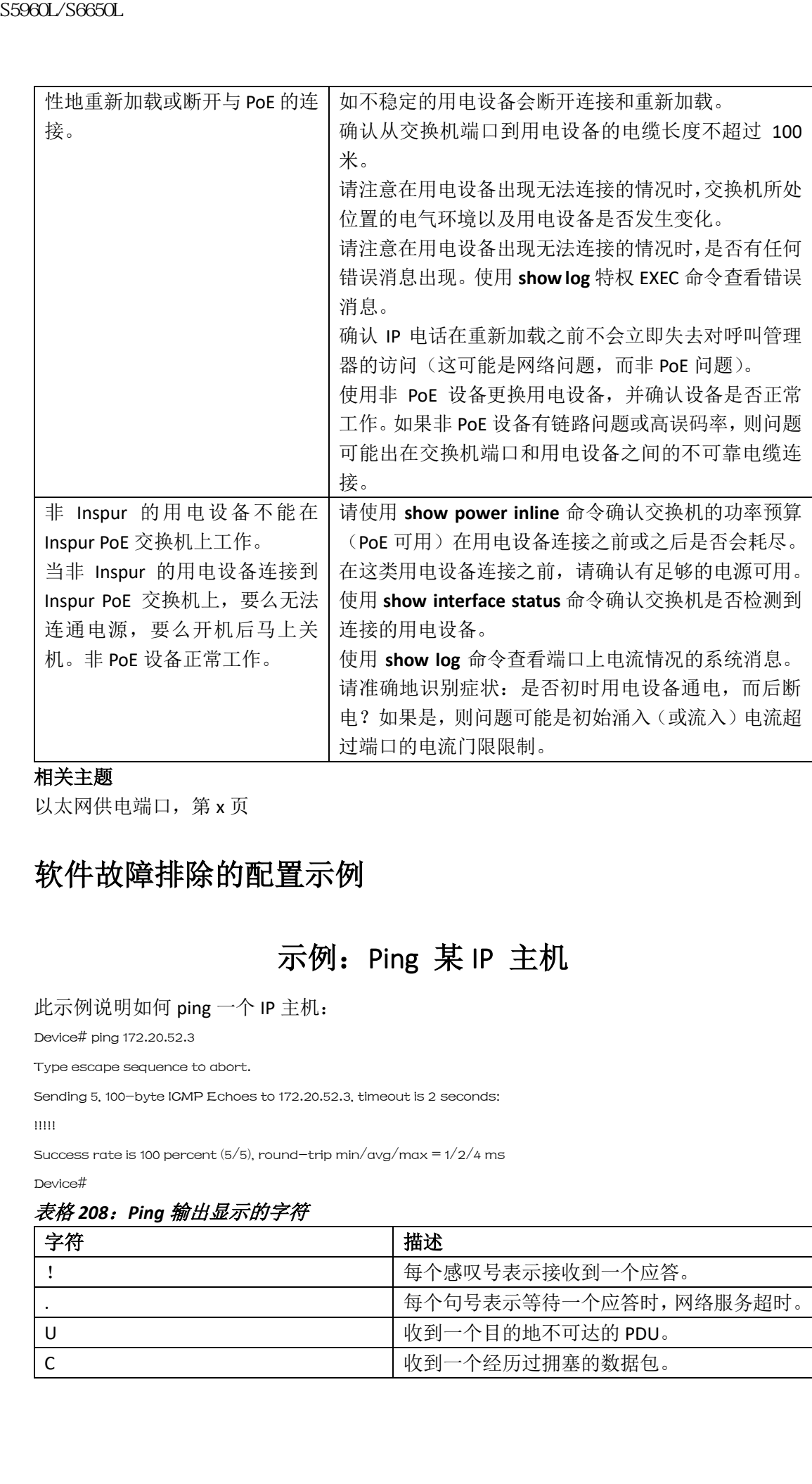

#### 相关主题

以太网供电端口,第 x 页

## 软件故障排除的配置示例

### 示例: Ping 某 IP 主机

#### 此示例说明如何 ping 一个 IP 主机:

Device# ping 172.20.52.3

Type escape sequence to abort.

Sending 5, 100-byte ICMP Echoes to 172.20.52.3, timeout is 2 seconds:

!!!!!

Success rate is 100 percent ( $5/5$ ), round-trip min/avg/max =  $1/2/4$  ms

Device#

#### 表格 *208*:*Ping* 输出显示的字符

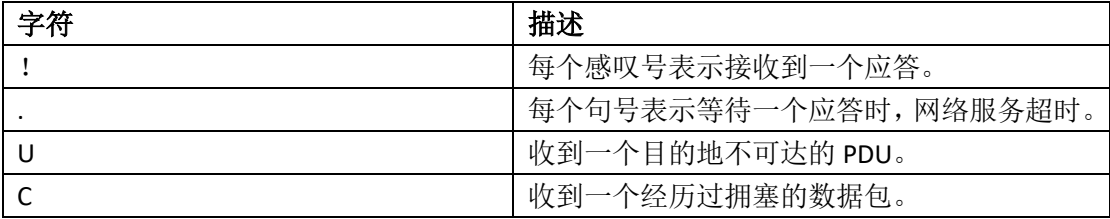

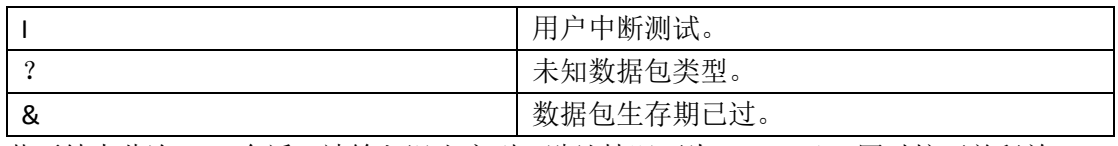

若要结束此次 ping 会话,请输入退出序列(默认情况下为 **Ctrl- ^ X**)。同时按下并释放 **Ctrl**, **Shift** 和 6 键, 然后按 X 键。

#### 相关主题

Ping, 第 x 页

运行 ping, 第 x 页

### 示例:对 IP 主机执行 Traceroute

此示例说明如何对 IP 主机执行 **traceroute**:

Device# traceroute ip 192.0.2.10

Type escape sequence to abort.

Tracing the route to 192.0.2.10

1 192.0.2.1 0 msec 0 msec 4 msec

2 192.0.2.203 12 msec 8 msec 0 msec

3 192.0.2.100 4 msec 0 msec 0 msec

4 192.0.2.10 0 msec 4 msec 0 msec

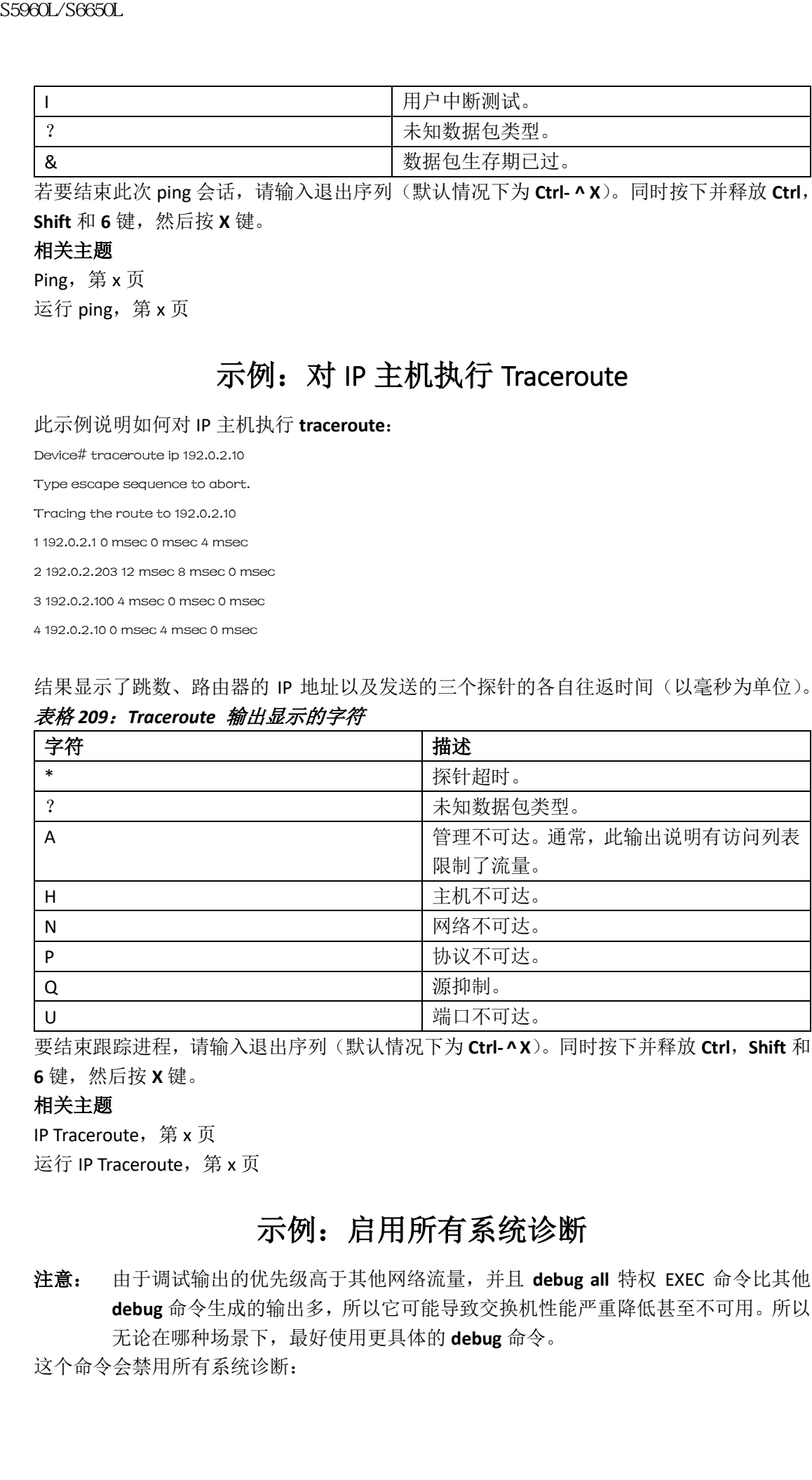

#### 结果显示了跳数、路由器的 IP 地址以及发送的三个探针的各自往返时间(以毫秒为单位)。 表格 *209*:*Traceroute* 输出显示的字符

要结束跟踪进程,请输入退出序列(默认情况下为 **Ctrl- ^ X**)。同时按下并释放 **Ctrl**,**Shift** 和 **6** 键,然后按 **X** 键。

#### 相关主题

IP Traceroute, 第 x 页

运行 IP Traceroute, 第 x 页

### 示例: 启用所有系统诊断

注意: 由于调试输出的优先级高于其他网络流量,并且 **debug all** 特权 EXEC 命令比其他 **debug** 命令生成的输出多,所以它可能导致交换机性能严重降低甚至不可用。所以 无论在哪种场景下,最好使用更具体的 **debug** 命令。

这个命令会禁用所有系统诊断:

Device# debug all

**no debug all** 特权 EXEC 命令会禁用所有诊断输出。使用 **no debug all** 命令便于用户确保将所 有启用的 debug 命令停止。

#### 相关主题

调试命令,第 x 页

### 其他参考资料

#### 相关文档

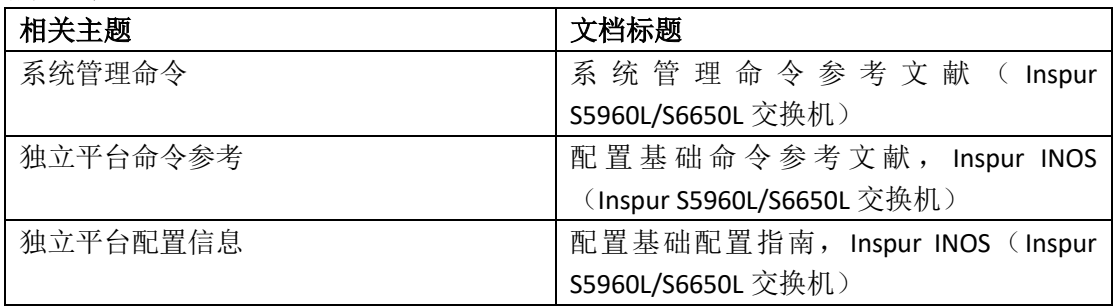

#### 标准和 **RFC**

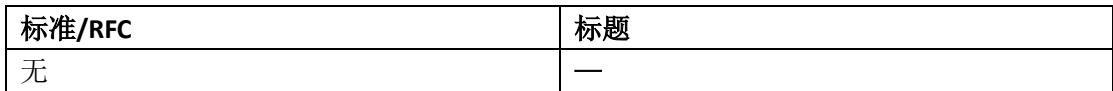

#### 技术助手

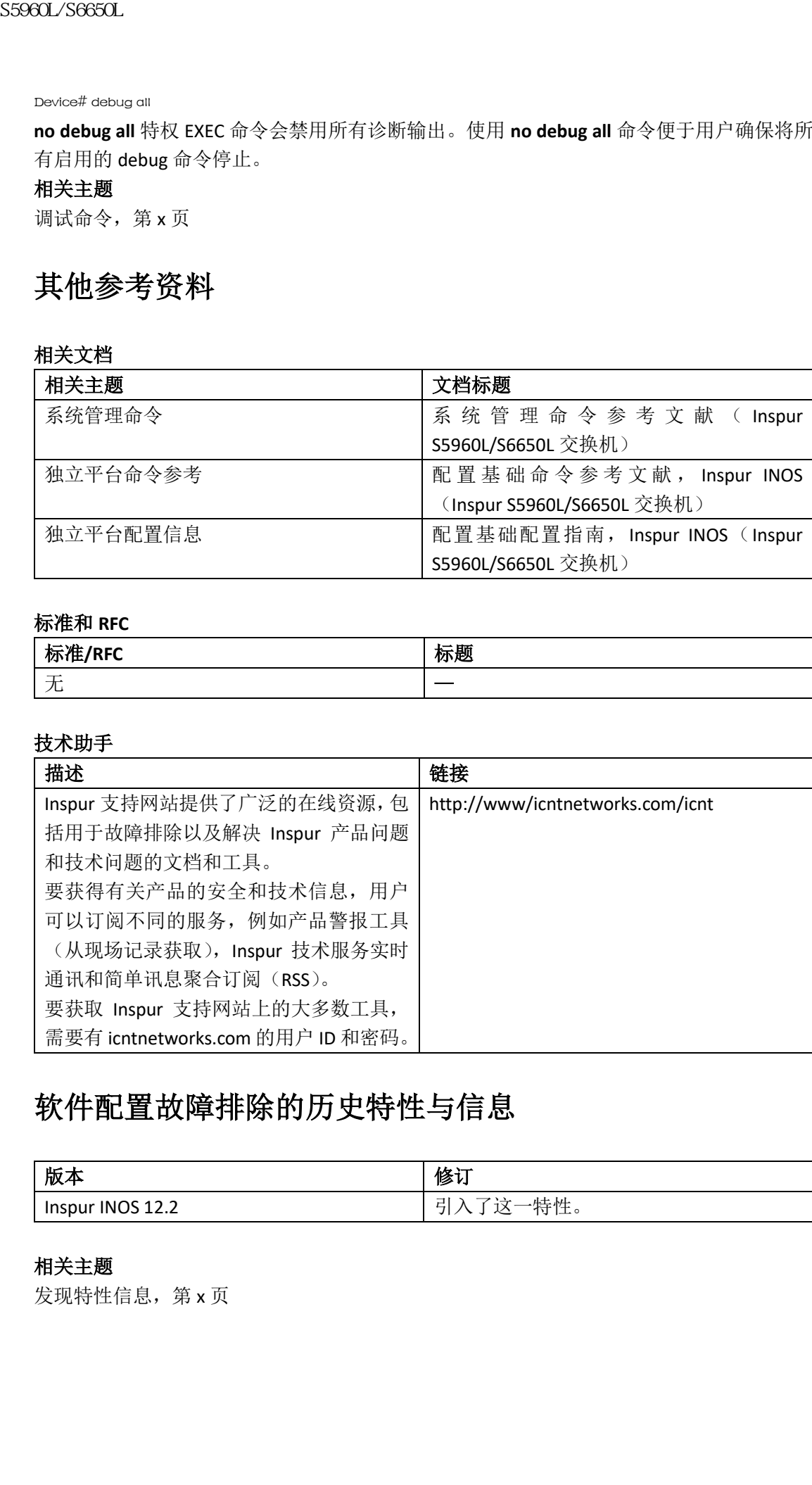

### 软件配置故障排除的历史特性与信息

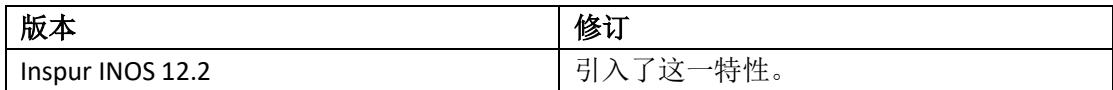

#### 相关主题

发现特性信息, 第 x 页

## 使用闪存文件系统

- 关于闪存文件系统的信息, 第 x 页
- 显示可用的文件系统, 第 x 页
- 设置默认文件系统, 第 x 页
- 显示文件系统上的文件信息,第 x 页
- 改变目录与查看工作目录(CLI), 第 x 页
- 创建目录(CLI), 第 $x$ 页
- 拷贝文件, 第 x 页
- 创建、显示与提取文件,第 x 页
- 其他参考资料, 第 x 页

### 关于闪存文件系统的信息

闪存文件系统是一个可以存储文件的单独闪存设备。该设备提供几个常用命令用来管理软件 包和配置文件。设备上缺省的闪存文件系统被命名为 flash:。

从活跃设备或者任何堆栈成员的角度看,flash:特指本地闪存设备,其与所查看文件系统所 在的设备相同。在设备堆栈中,可以在活跃的设备上查看众多堆栈成员的每一个闪存设备。 这些闪存文件系统的名字包含相应的设备成员编号。例如, 从活跃设备上查看, flash-3: 代 表的文件系统与设备堆栈成员 3 上的 flash:相同。使用 **show file systems** 特权 EXEC 命令来 查看所有文件系统,包含设备堆栈上的闪存文件系统。

每次只有一个用户可以管理设备堆栈的软件包和配置文件。

### 显示可用的文件系统

为了查看设备上可用的文件系统,使用 **show file systems** 特权 EXEC 命令,单个设备的具体 示例如下:

```
Device# show file systems
```
File Systems:

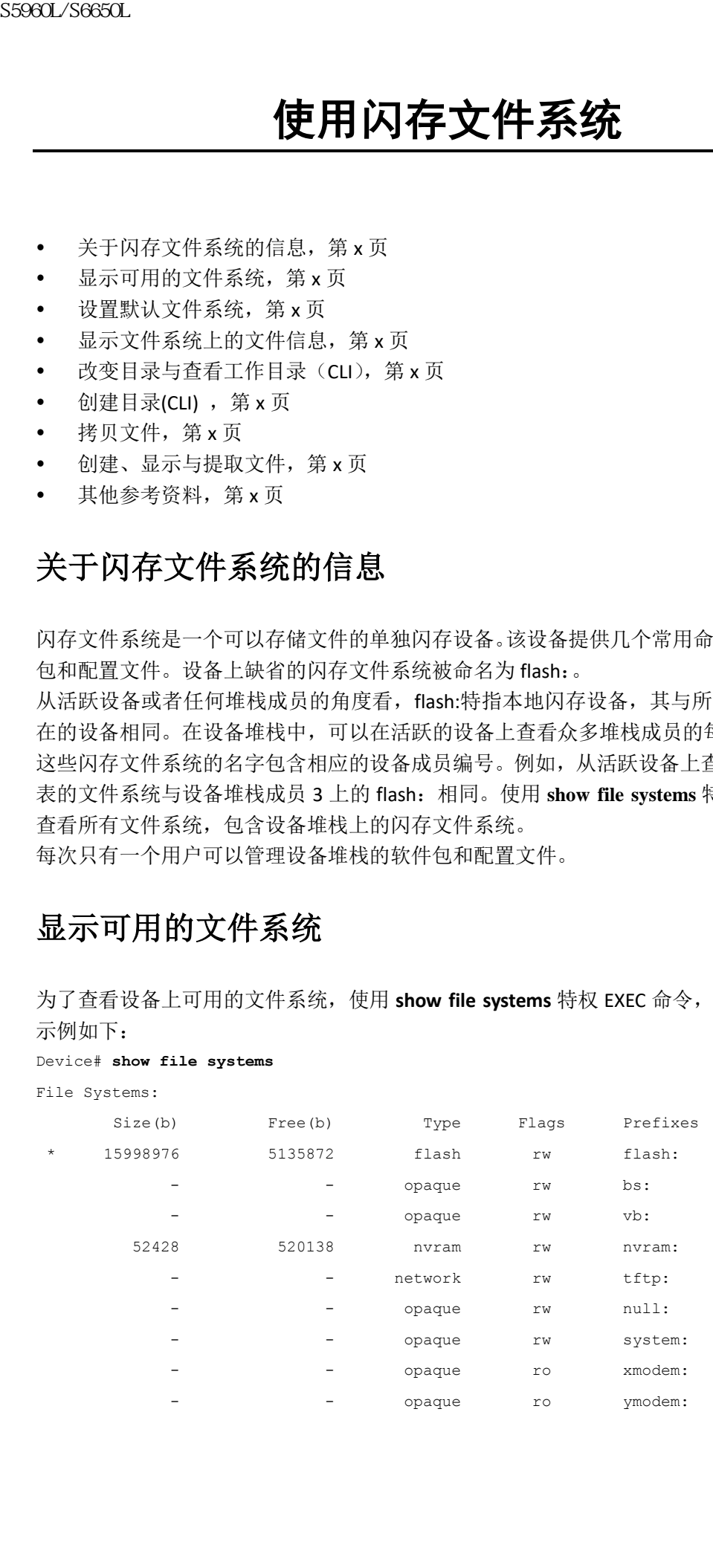

该示例展示了一个设备栈。此例中,活跃设备是设备栈成员 1; flash-2 代表位于设备栈成员 2 的文件系统; flash-3 代表位于设备栈成员 3 的文件系统, 以此类似, 直到 flash-9 代表位于 设备栈成员 9 的文件系统。该示例也列出了事故信息目录以及插到活跃设备上的 USB 闪存 驱动器。

#### Device# **show file systems**

File Systems:

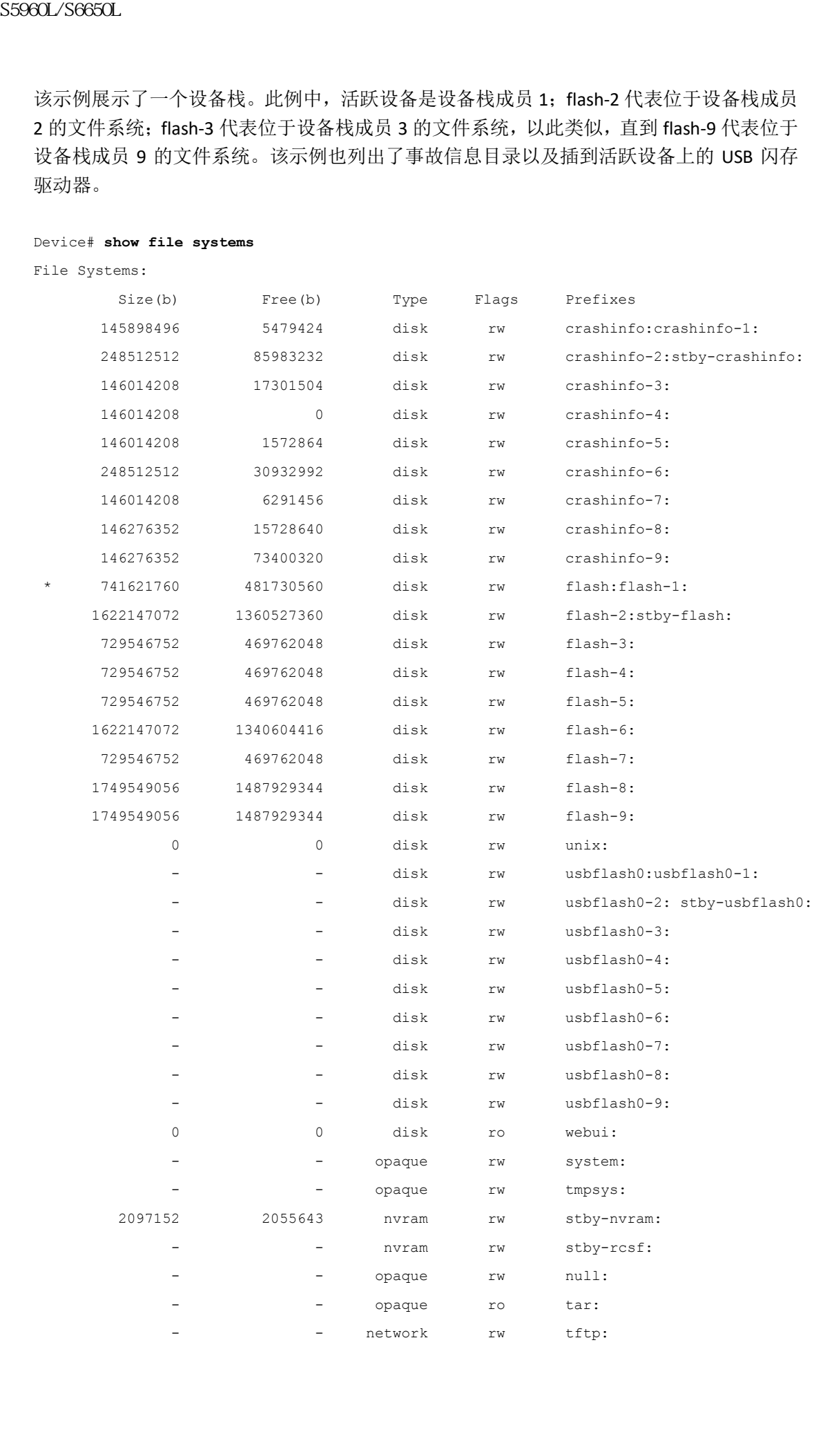

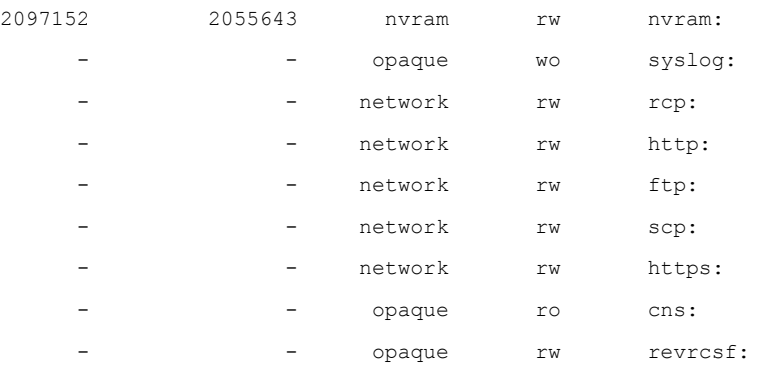

#### 表 *202*:文件系统字段描述

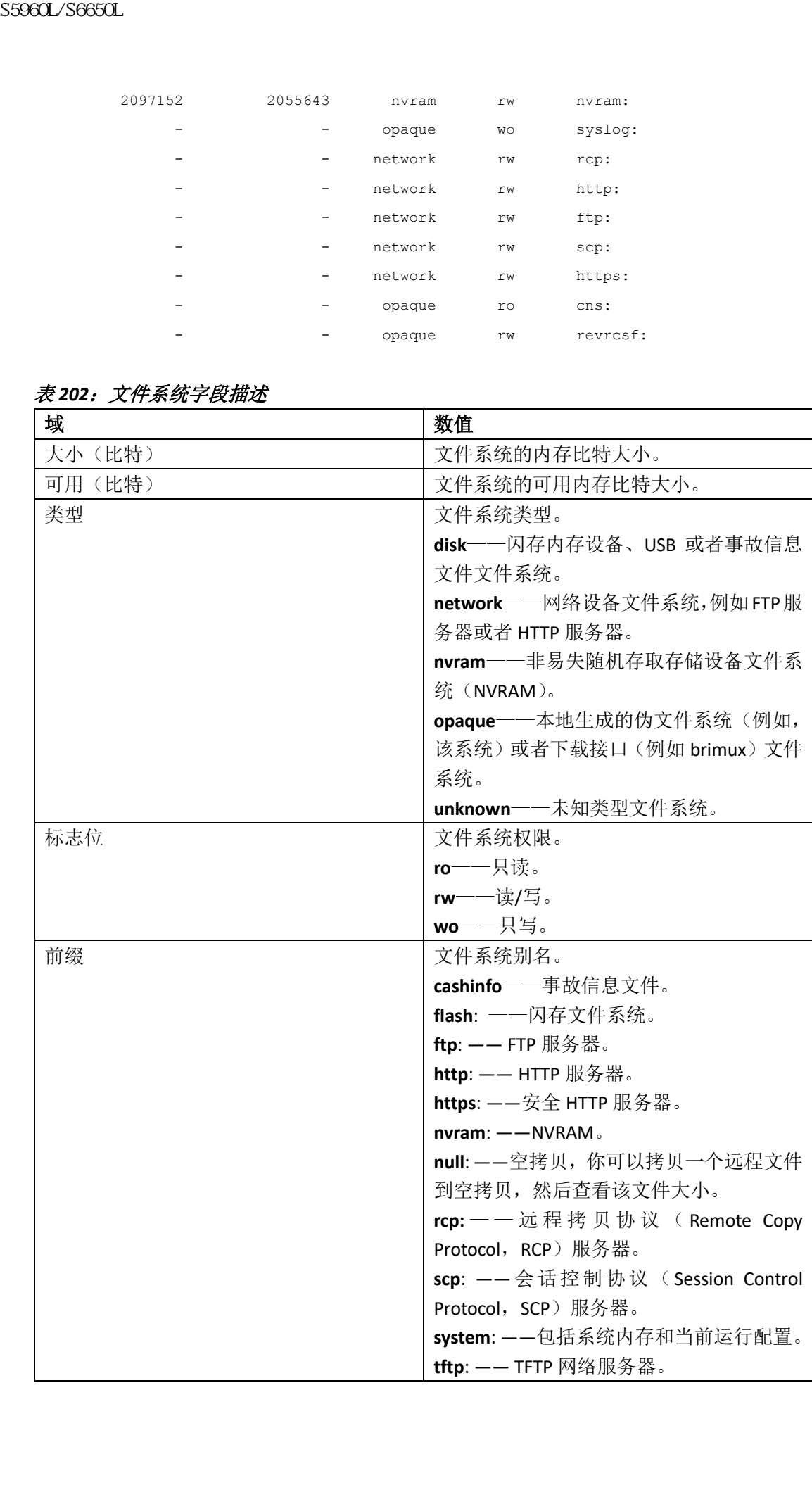

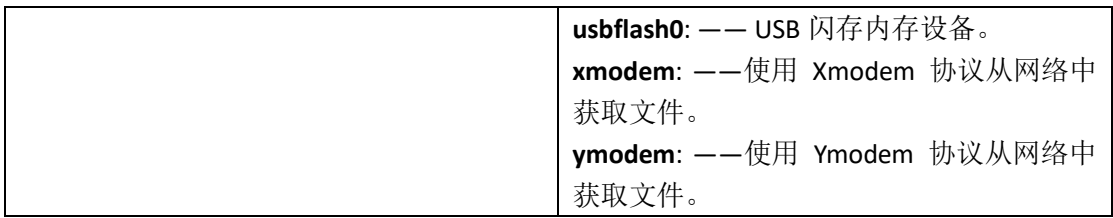

### 设置默认文件系统

**cd***filesystem:*特权 EXEC 命令用来指定默认文件系统的文件或目录。可以设置文件系统的相关 命令省略 *filesystem:*参数。例如,对于所有带有 *filesystem:*参数的特权 EXEC 命令,可以使用 **cd** 命令指定的文件系统。

默认文件系统为 *flash:*。

可以使用 **pwd** 特权 EXEC 命令来查看由 **cd** 命令指定的当前默认文件系统。

### 显示文件系统上的文件信息

在对文件系统进行操作前,可以查看文件系统上的内容。例如,在把新的配置文件拷贝到至 闪存之前,管理员也许希望确认文件系统上是否存在重名文件。类似情况,拷贝闪存配置文 件到另一个位置之前,管理员也许想确认该文件名的文件名,以便在其他命令中使用。使用 下表所列的特权 EXEC 命令来查看文件系统上的文件信息。

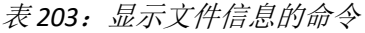

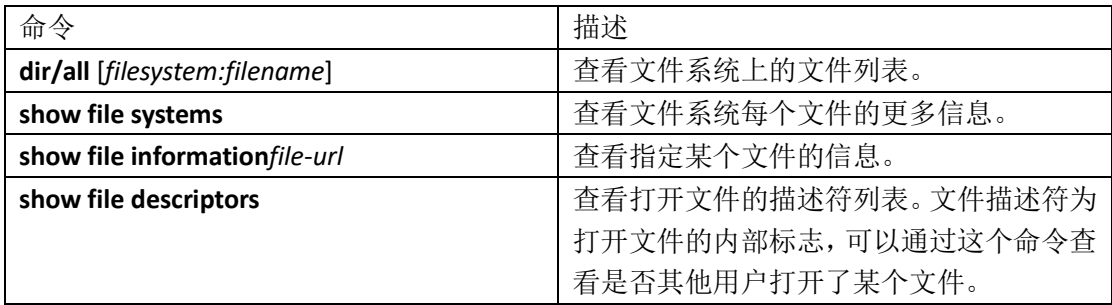

例如,使用 **dir** 特权 EXEC 命令查看文件系统上的所有文件。

```
device# dir flash:
   Directory of flash:/
   7386 -rwx 2097152 Jan 23 2013 14:06:49 +00:00 nvram_config
   7378 drwx 4096 Jan 23 2013 09:35:11 +00:00 mnt
   7385 -rw- 221775876 Jan 23 2013 14:15:13 +00:00
   cat3k_caa-universalk9.SSA.03.12.02.EZP.150-12.02.EZP.150-12.02.EZP.bin
   7389 -rwx 556 Jan 21 2013 20:47:30 +00:00 vlan.dat
   712413184 bytes total (445063168 bytes free)
   device#
浪潮思科网络科技有限公司 S5960L/S6650L 系列
```
# 改变目录与查看工作目录**(CLI)**

按照以下步骤改变目录并显示工作目录。

### 总步骤

- **1. enable**
- **2. dir** *filesystem*
- **3. cd** *directory\_name*
- **4. pwd**
- **5. cd**

### 具体步骤

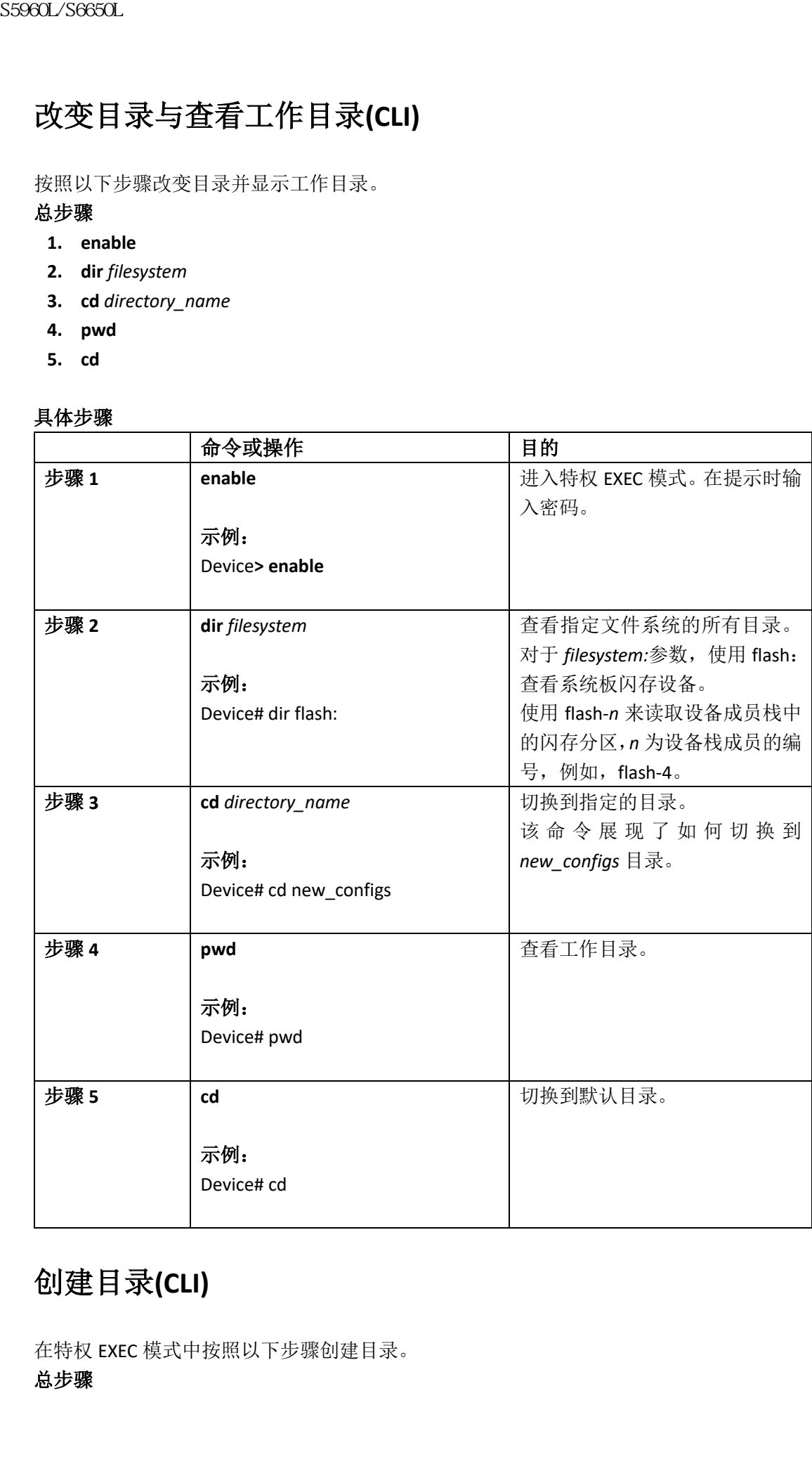

# 创建目录**(CLI)**

在特权 EXEC 模式中按照以下步骤创建目录。

- **1. dir***filesystem:*
- **2. mkdir** *directory\_name*
- **3. dir** *filesystem:*

### 具体步骤

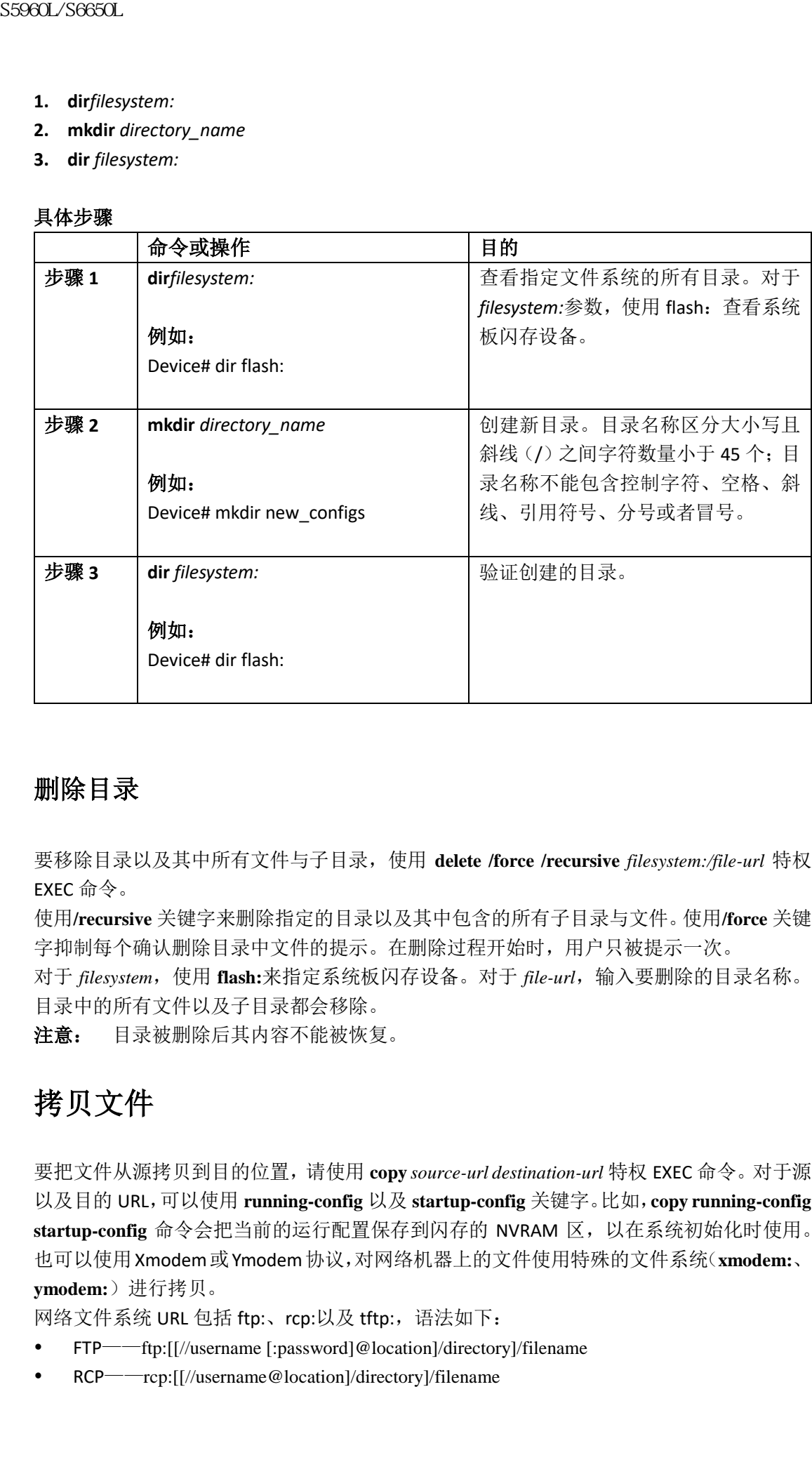

### 删除目录

要移除目录以及其中所有文件与子目录,使用 **delete /force /recursive** *filesystem:/file-url* 特权 EXEC 命令。

使用**/recursive** 关键字来删除指定的目录以及其中包含的所有子目录与文件。使用**/force** 关键 字抑制每个确认删除目录中文件的提示。在删除过程开始时,用户只被提示一次。

对于 *filesystem*,使用 **flash:**来指定系统板闪存设备。对于 *file-url*,输入要删除的目录名称。 目录中的所有文件以及子目录都会移除。

注意: 目录被删除后其内容不能被恢复。

# 拷贝文件

要把文件从源拷贝到目的位置,请使用 **copy** *source-url destination-url* 特权 EXEC 命令。对于源 以及目的 URL,可以使用 **running-config** 以及 **startup-config** 关键字。比如,**copy running-config startup-config** 命令会把当前的运行配置保存到闪存的 NVRAM 区,以在系统初始化时使用。 也可以使用Xmodem或Ymodem协议,对网络机器上的文件使用特殊的文件系统(**xmodem:**、 **ymodem:**)进行拷贝。

网络文件系统 URL 包括 ftp:、rcp:以及 tftp:, 语法如下:

- FTP——ftp:[[//username [:password]@location]/directory]/filename
- RCP——rcp:[[//username@location]/directory]/filename

TFTP——tftp:[[//location]/directory]/filename

本地可写的文件系统包括 flash:。

存在一些不合法的源目组合。具体来说,用户不能拷贝这些组合:

- 从运行配置到运行配置
- 从启动配置到启动配置
- 从一台设备到相同的设备(如 **copy flash: flash:**命令是非法的)

### 把文件从一个堆栈中的设备拷贝到相同堆栈中的另一台设备

要把文件从一个堆栈中的设备拷贝到相同堆栈中的另一台设备,使用 **flash-X:**标注,其中 **X** 是设备编号。 要查看堆栈中的所有设备,请在特权 EXEC 模式中使用 **show switch** 命令。如以下有 9 个成员 的设备堆栈示例所示: Device# **show switch** Switch/Stack Mac Address : 0006.f6b9.b580 - Local Mac Address Mac persistency wait time: Indefinite H/W Current Switch# Role Mac Address Priority Version State ------------------------------------------------------------ \*1 Active 0006.f6b9.b580 15 P3B Ready 2 Standby 0006.f6ba.0c80 14 P3B Ready 3 Member 0006.f6ba.3300 7 P3B Ready 4 Member 0006.f6b9.df80 6 P3B Ready 5 Member 0006.f6ba.3880 13 P1A Ready 6 Member 1ce6.c7b6.ef00 4 PP Ready 7 Member 2037.06ce.2580 3 P2A Ready 8 Member 2037.0653.7e00 2 P5A Ready 9 Member 2037.0653.9280 1 P5B Ready 要显示特定设备上的所有可用文件系统,请使用 **copy** 命令,如以下有 5 个成员的堆栈示例 所示: Device# **copy flash: ?** crashinfo-1: Copy to crashinfo-1: file system crashinfo-2: Copy to crashinfo-2: file system crashinfo-3: Copy to crashinfo-3: file system crashinfo-4: Copy to crashinfo-4: file system crashinfo-5: Copy to crashinfo-5: file system crashinfo: Copy to crashinfo: file system flash-1: Copy to flash-1: file system flash-2: Copy to flash-2: file system flash-3: Copy to flash-3: file system flash-4: Copy to flash-4: file system flash-5: Copy to flash-5: file system flash: Copy to flash: file system **S5960L/S6650L**<br> **• TFP** - mpl[//lecation]/directory]/Filearance<br>
本地可当前文件系統由新品。<br>
林地可当前文件系統由新品。<br>
林地市 - 吧不分法的原目指令,具体来说,用户不能将贝这<br>
• 从适时需置到活用程<br>
• 从一个推拔中的设备拷贝到相同堆栈<br>
• 从一个接受中的设备移贝到相同堆栈<br>
• 从一个接收中的设备拷贝到相同堆栈<br>
<br>
按定文件从一个推拔中的设备拷贝到用弹材

ftp: Copy to ftp: file system http: Copy to http: file system https: Copy to https: file system null: Copy to null: file system nvram: Copy to nvram: file system rcp: Copy to rcp: file system revrcsf: Copy to revrcsf: file system running-config Update (merge with) current system configuration scp: Copy to scp: file system startup-config Copy to startup configuration stby-crashinfo: Copy to stby-crashinfo: file system stby-flash: Copy to stby-flash: file system stby-nvram: Copy to stby-nvram: file system stby-rcsf: Copy to stby-rcsf: file system stby-usbflash0: Copy to stby-usbflash0: file system syslog: Copy to syslog: file system system: Copy to system: file system tftp: Copy to tftp: file system tmpsys: Copy to tmpsys: file system usbflash0-1: Copy to usbflash0-1: file system usbflash0-2: Copy to usbflash0-2: file system usbflash0-3: Copy to usbflash0-3: file system usbflash0-4: Copy to usbflash0-4: file system usbflash0-5: Copy to usbflash0-5: file system usbflash0: Copy to usbflash0: file system Device# S5960L/S6650L<br>
<br>
Artist Covy to The Film structure of the system<br>
<br>
strips Coyy to Proper this system<br>
strips Coyy to Proper this system<br>
<br>
artist Covy to Convent file system<br>
<br>
areas and Sovy to Convent file system<br>
<br>
re

此示例展示了如何把保存在设备 2 闪存分区的配置文件拷贝到设备 4 的闪存分区中。示例 中假设设备 2 和设备 4 在相同堆栈。

Device# **copy flash-2:config.txt flash-4:config.txt**

### 删除文件

如何不再需要一个闪存设备上的文件,可以将其永久删除。要删除指定闪存设备的文件或目 录,请使用特权 EXEC 命令 **delete** [**/force**] [**/recursive**] [*filesystem:*]*/file-url*。

使用**/recursive** 关键字删除一个目录以及其中包含的所有子目录与文件。使用**/force** 关键字来 抑制每个提示用户确认删除目录中文件的确认提示。用户仅在此删除过程开始时会被提示一 次。使用**/force** 以及**/recursive** 关键字,可以删除由 **archive download-sw** 命令安装但不再需要 的软件镜像。

如果省略了 *filesystem*:选项, 设备会使用 cd 命令指定的默认设备。对于 *file-url*, 用户需指定 要删除文件的路径(目录)以及文件名。

尝试删除任何文件时,系统会提示用户确认删除。

注意: 文件被删除后无法被恢复。

此示例展示了如何删除默认闪存设备中的 *myconfig* 文件:

Device# **delete myconfig**

# 创建、显示与提取文件

用户可以创建一个文件并向其中写入多个文件、列出一个文件中的多个文件,并从一个文件 中提取出多个文件,如下一节所述。 在特权 EXEC 模式中按照以下步骤创建文件,显示文件内容并提取文件:

### 总步骤

- **1. archive tar /create** *destination-url* **flash:** */file-url*
- **2. archive tar /table** *source-url*
- **3. archive tar /xtract** *source-url* **flash:**/*file-url* [*dir/file...*]
- **4. more** [ /**ascii** | /**binary** | /**ebcdic**] /*file-url*

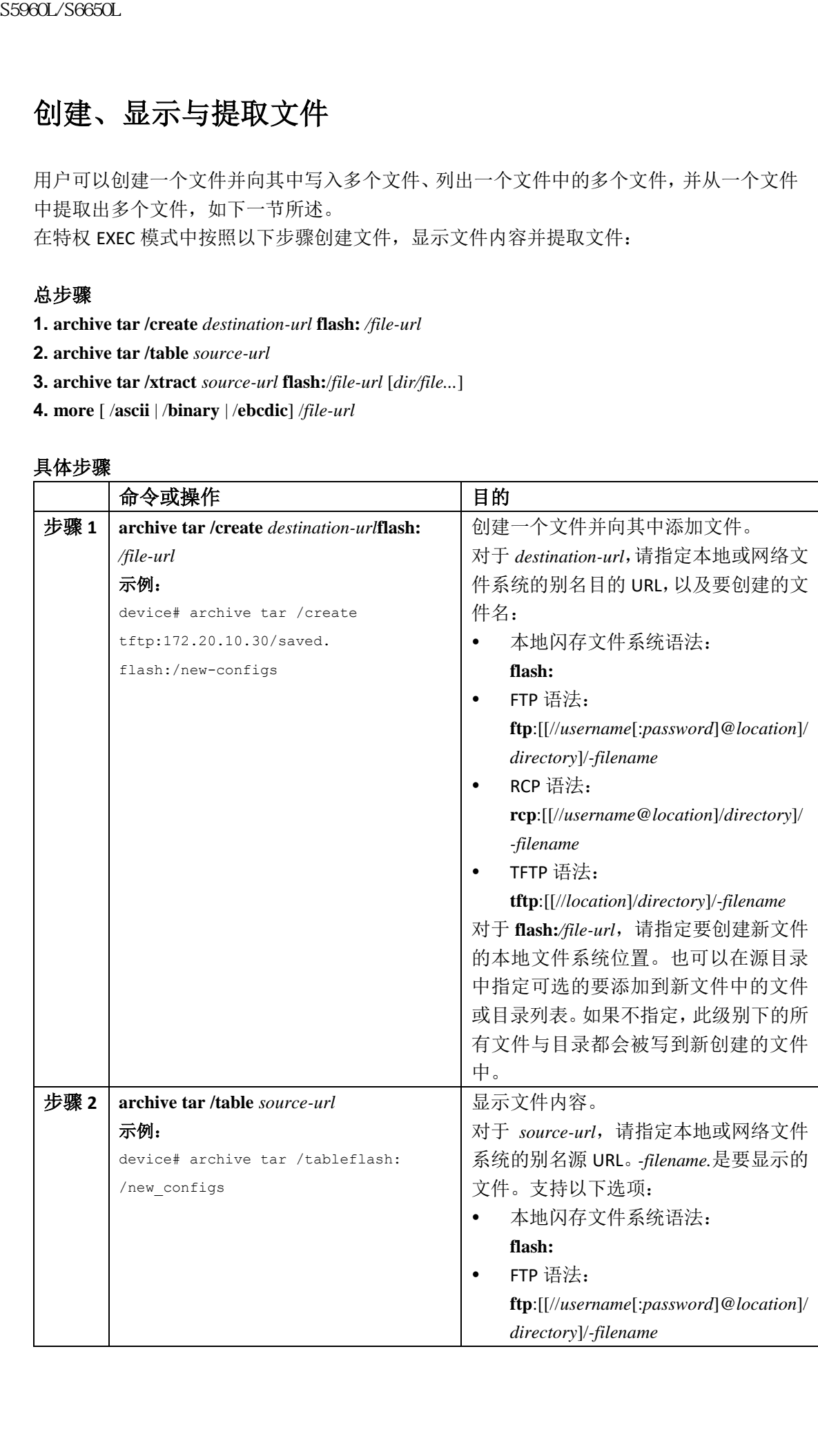

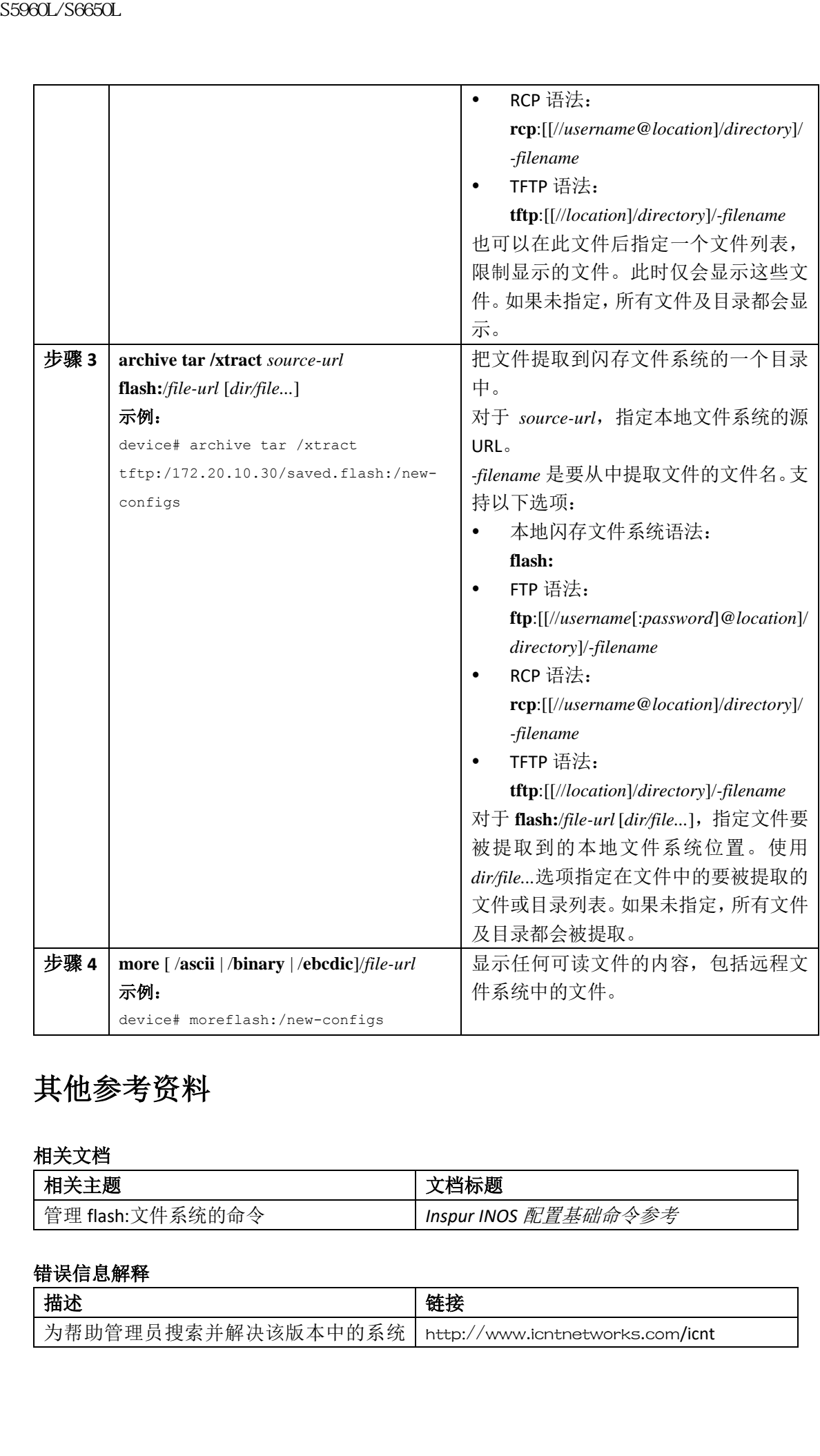

# 其他参考资料

相关文档

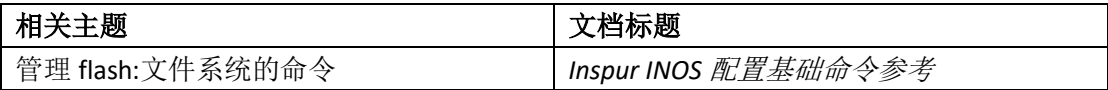

### 错误信息解释

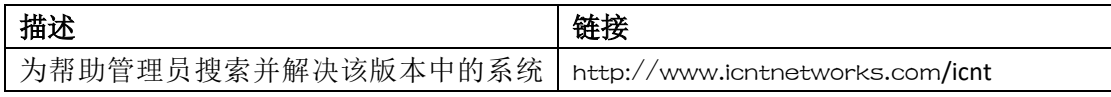

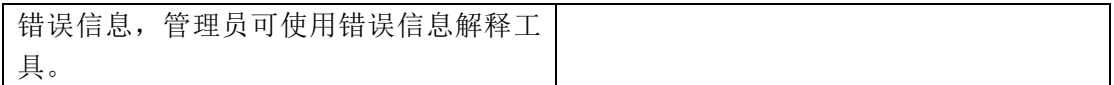

### 标准

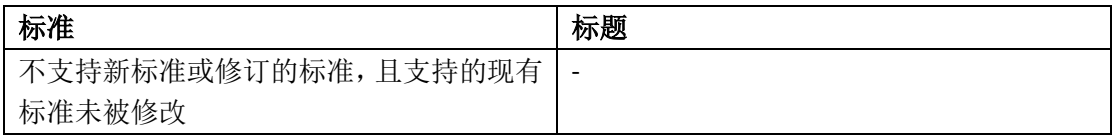

### **RFC**

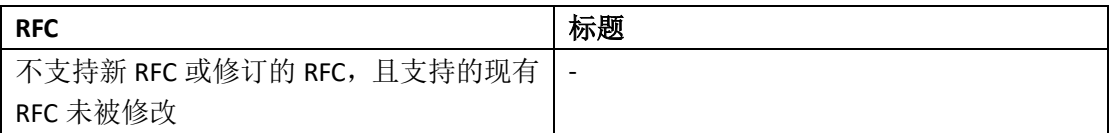

### 技术助手

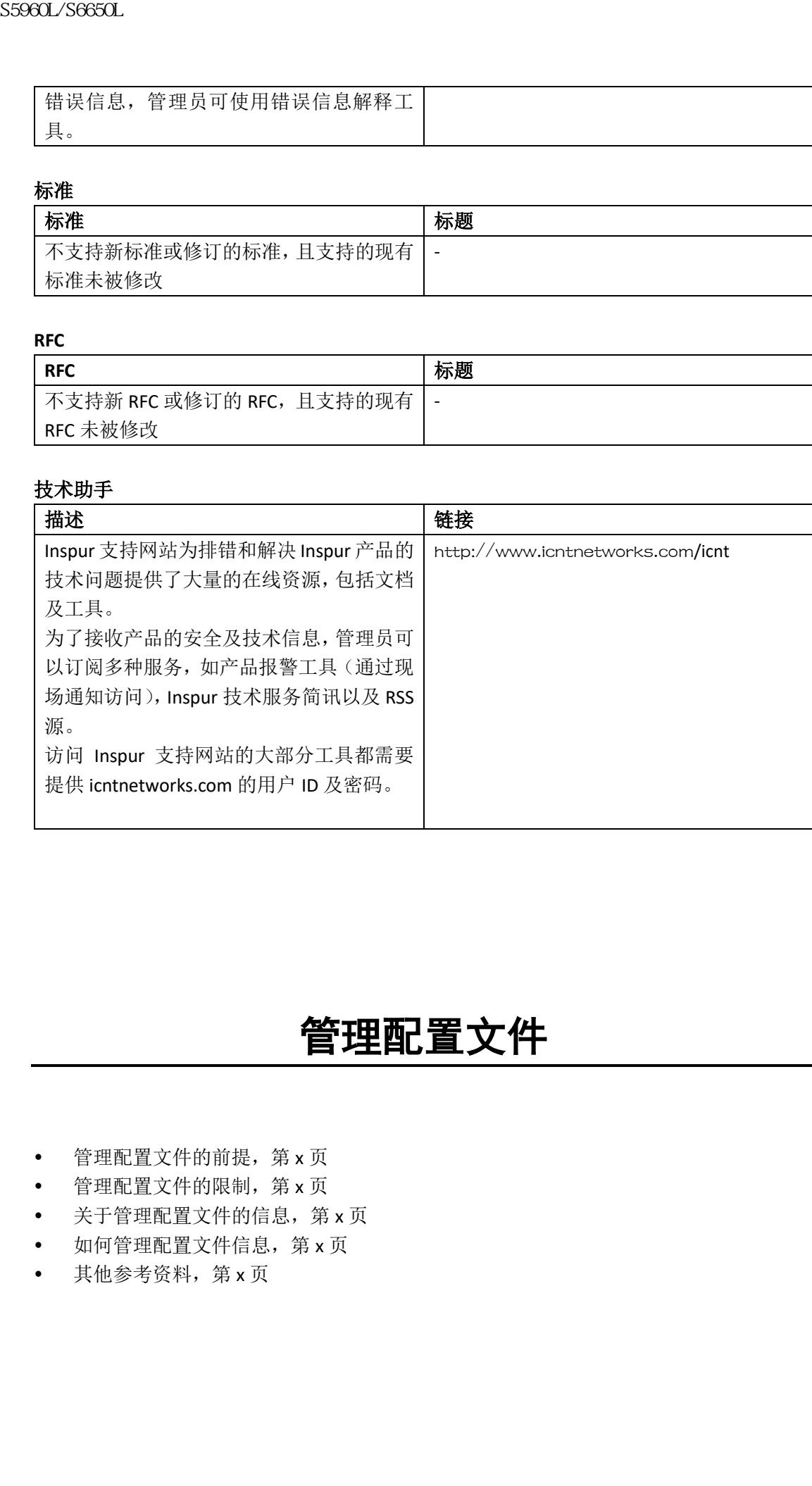

# 管理配置文件

- 管理配置文件的前提,第 x 页
- 管理配置文件的限制,第 x 页
- 关于管理配置文件的信息,第 x 页
- 如何管理配置文件信息,第 x 页
- 其他参考资料,第 x 页

### 管理配置文件的前提

- 用户至少应该基本熟悉 Inspur INOS 环境以及命令行界面。
- 用户设备上至少应该运行着最少配置。可以使用 **setup** 命令创建基本的配置文件。

### 管理配置文件的限制

- 此文档中描述的许多 Inspur INOS 命令仅在设备的特定配置模式中可用。
- 一些 Inspur INOS 配置命令仅在特定的设备平台上可用,且命令语法在不同平台上可能 有所不同。

### 关于管理配置文件的信息

配置文件中包含用于定义 Inspur 设备功能的 Inspur 软件命令。系统启动(从 startup-config 文件读取)或当用户在 CLI 的配置模式中输入命令时, 命令会被 Inspur INOS 软件解析(翻译 并执行)。

启动配置文件(startup-config)在系统启动时被用来配置系统软件。运行配置文件(runningconfig)包含系统的当前配置。这两个配置文件可以不同。比如,如果希望在短期内更改配 置,用户可以使用 EXEC 命令 **configure terminal** 更改运行配置,但不使用 EXEC 命令 **copy running-config startup-config** 保存配置。 8960L/S660L<br>
管理配置文件的前提<br>
• 用户要多度基本製造和線域 N65 500 TN95 TV (使用 setup<br>
管理配置文件的限制<br>
• 用户要多度或减行着成分配置,可以使用 setup<br>
管理配置文件的限制<br>
• 光节幅温度命令保存定的资金分析,参与<br>
• 光节幅温度文件的信息<br>
• 光节偏服 S5 600 TV (控制定的资金分析,命令<br>
• 一些的FNN,<br>
4 管理配置文件的信息<br>
60 TV (2) TV

要更改运行配置,请使用 **configure terminal** 命令,如修改配置文件(*CLI*)一节所述。使用 Inspur INOS 配置模式时,命令通常会立即执行,且会在输入命令后立即保存到运行配置文 件,或在退出配置模式时保存。

要更改启动配置文件,用户可以使用 EXEC 命令 **copy running-config startup-config** 把运行配置 文件保存到启动配置中,也可以把配置文件从文件服务器拷贝到启动配置中(参见把配置文 件从 *TFTP* 服务器拷贝到设备(*CLI*))。

### 配置模式及选择配置源

要在设备上进入配置模式,请在特权 EXEC 提示符后输入 **configure** 命令。InspurINOS 软件会 返回以下提示,请求用户指定使用终端(terminal)、内存(memory)或网络服务器上储存的 文件(network)作为配置命令来源:

Configuring from terminal, memory, or network [terminal]?

通过终端进行配置允许用户在命令行中输入配置命令,如下一节所述。更多信息参见*重新执* 行启动配置文件中的配置命令(*CLI*)。

通过网络进行配置允许用户通过网络加载并执行配置命令。更多信息参见把配置文件从 *TFTP* 服务器拷贝到设备(*CLI*)。

### 使用 CLI 更改配置文件

Inspur INOS软件支持每行使用一条配置命令。可以按需输入任意数量的命令。可以向配置 文件中添加输入命令的注释描述,注释前使用一个感叹号(!)。因为注释不会保存到

NVRAM或配置文件的活跃拷贝中,在用户使用EXEC命令**show running-config**或**more system:running-config**时,注释不会出现。使用**show startup-config**或**morenvram:startup-config** EXEC命令列出启动配置时,注释也不会被显示。在配置文件加载到设备上时,注释会被去 除。

然而,可以查看储存到文件传输协议(File Transfer Protocol, FTP)服务器,远程拷贝协议 (RemoteCopy Protocol, RCP)服务器或简单文件传输协议(Trivial File Transfer Protocol, TFTP)服务器上的配置文件注释。使用CLI配置系统软件时,命令会在输入后执行。

## 配置文件的位置

配置文件会被保存到以下位置:

- 运行配置被保存到 RAM 中。
- 在除了 A 类闪存文件系统平台以外的所有平台上,启动配置会被储存到非易失性随机 存取存储器(非易失性随机存取存储器,NVRAM)中。
- 在 A 类闪存文件系统平台上,启动配置会被保存到 CONFIG FILE 环境变量指定的位置 (参见指定 *A* 类闪存文件系统的 *CONFIG\_FILE* 环境变量(*CLI*))。CONFIG\_FILE 变量默认 使用 NVRAM, 也可以使用以下文件系统中的文件:
	- **nvram:**(NVRAM)
	- **bootflash:**(内部闪存内存)
	- **usbflash0:**(闪存文件系统)

### 把配置文件从网络服务器拷贝到设备

可以把 TFTP、RCP 或 FTP 服务器上的配置文件拷贝到设备的运行配置或启动配置中。执行此 操作的原因可能有:

- 恢复备份的配置文件。
- 使用另一台设备的配置文件。例如,向网络中添加了新设备,并希望其配置与原始设备 类似。通过把文件拷贝到新设备上,管理员可以仅更改相关的部分,而不用重新创建整 个配置文件。
- 把相同的配置命令加载到网络的所有设备上,让所有设备有相似的配置。

EXEC 命令 copy{ftp: | rcp: | tftp:system:running-config}会把配置文件加载到设备上, 就好像在 命令行输入命令一样。在添加命令前设备不会擦除现有的运行配置。如果拷贝的配置文件命 令替换了现有配置文件中的命令,现有命令会被擦除。比如,如果拷贝的配置文件中有某条 命令的 IP 地址与现有配置不同,拷贝配置的 IP 地址会被使用。然而,现有配置中的一些命 令可能不会被代替。此时,最终生成的配置文件会混合使用现有配置以及拷贝的配置,且优 先使用拷贝的配置。  $\begin{tabular}{c} {\bf SS960L/SS60L}\\ {\bf S966L/SS60L}\\ {\bf NVRAMM6/RLB}_{\bf X}^{\bullet}L\boxtimes \mathcal{R}^{\bullet}(\hat{R}^{\bullet})\oplus \mathcal{R}^{\bullet}(\hat{R}^{\bullet})\oplus \mathcal{R}^{\bullet}(\hat{R}^{\bullet})\oplus \mathcal{R}^{\bullet}(\hat{R}^{\bullet})\oplus \mathcal{R}^{\bullet}(\hat{R}^{\bullet})\oplus \mathcal{R}^{\bullet}(\hat{R}^{\bullet})\oplus \mathcal{R}^{\bullet}(\hat{R}^{\bullet})\oplus \mathcal{R}^{\$ 

要把配置文件完全恢复为服务器上保存文件的拷贝,用户需要直接把配置文件拷贝到启动文 件中(使用 **copy ftp:**| **rcp:**| **tftp:**} **nvram:startup-config** 命令)并重启设备。

要把服务器上的配置文件拷贝到设备上,请执行下一节所述的任务。

使用哪种协议取决于使用哪种类型的服务器。FTP 以及 RCP 传输机制能提供比 TFTP 更快的 性能及更可靠的传输能力。这些性能提升的原因是 FTP 以及 RCP 传输机制是基于 TCP/IP 协 议栈构建的,是面向连接的。

#### 把配置文件从设备拷贝到 **TFTP** 服务器

在一些 TFTP 实现中,用户在拷贝文件之前必须在 TFTP 服务器上创建一个空文件,并授予读

写以及执行权限。更多信息参见使用的 TFTP 文档。

### 把配置文件从设备拷贝到 **RCP** 服务器

用户可以把配置文件从设备拷贝到 RCP 服务器上。

UNIX 社区把网络作为资源使用的初次尝试,推动了远程 Shell 协议的设计与实现,其中就包 括远程 Shell (remote shell, rsh)以及远程拷贝(remote copy, rcp)功能。rsh 和 rcp 让用户 可以在网络上远程执行命令,并在本地与远程主机或服务器的文件系统之间拷贝文件。 Inspur 的 rsh 与 rcp 实现可以与标准的实现进行互操作。

rcp 的 copy 命令依赖于远程系统上的 rsh 服务器(或守护进程)。要使用 rcp 拷贝文件, 用户 需创建一个用于文件分发的服务器,这与对 TFTP 服务器的操作相同。用户仅需要对支持远 程 Shell(rsh)的服务器有访问权限(多数 UNIX 系统都支持 rsh)。因为要把文件从一个地方 拷贝到另一个地方,用户必须对源文件有读权限,对目的文件有写权限。如果目的文件不存 在,rcp 或创建该文件。 S5960L/S6650L<br>#視點表式及過程,受作息參足使用的 TFP 文档。<br>#眼間文件及發音轉到 NCP服务器上,<br>#202天代表發音轉到 NCP服务器上,<br>#202天代表改善的合格使用的例次完結果可以可以使用以使用的 NCP服务器<br>+ 指定相对的 Lember dial of high S50 Life (center of high S50 Life High S50 Life High S50 Life High S50 Li

虽然 Inspur 的 rcp 实现模仿了 UNIX rcp 实现的功能——在网络上的系统之间拷贝文件— 但是 Inspurrcp 命令语法与 UNIX rcp 命令语法不同。

Inspur 的 rcp 支持使用 rcp 作为一组 **copy** 命令的传输机制。这些 rcp 的 **copy** 命令风格与 Inspur TFTP **copy** 命令类似,但是能提供更快的性能以及更可靠的数据传输服务。这些性能 提升的原因是 RCP 传输机制是基于 TCP/IP 协议栈构建的, 是面向连接的。可以使用 rcp 命令 在设备和网络服务器之间拷贝系统镜像以及配置文件。

也可以启用 rcp 支持, 允许远程系统上的用户在设备上拷贝文件。

要配置Inspur INOS软件允许远程用户在设备上来回拷贝文件,请使用全局配置命令**iprcmd rcp-enable**。

*RCP* 用户名的要求

RCP 协议要求客户端在每个 RCP 请求中向服务器发送远程用户名。使用 RCP 把配置文件从 设备拷贝到服务器时, Inspur INOS 软件会发送按照以下顺序遇到的第一个合法用户名:

1 **copy** EXEC 命令中指定的用户名。

- 2 全局配置命令 **ip rcmd remote-username** 设置的用户名。
- 3 与当前 tty (terminal)进程关联的远程用户名。比如, 如果用户通过 Telnet 连接设备, 并通过命令 username 进行了验证, 设备软件会把 Telnet 用户名当作远程用户名发送。
- 4 设置主机名。

要使 RCP 拷贝请求能成功执行,网络服务器上必须为远程用户名定义了一个账户。如果服务 器上有对应的目录结构,配置文件或镜像会到拷贝到服务器上与远程用户名关联的目录中, 或从目录中拷贝出。例如,如果系统镜像位于服务器上用户的 home 目录下,可以把改用户 名指定为远程用户名。

更多信息参见使用的 RCP 服务器文档。

使用命令 **ip rcmd remote-username** 指定所有拷贝使用的用户名(rcmd 是一个 UNIX 程序,在 超级用户级别使用,可以使用基于预留端口号的认证机制在远程机器上执行命令,rcmd 表 示"remotecommand")。如果仅希望给特定的拷贝操作指定用户名,请在 **copy** 命令中包含 用户名。

如果要向服务器写文件,必须正确配置 RCP 服务器接收来自设备用户的 RCP 写请求。对于 UNIX 系统, 必须在 RCP 服务器上的.rhosts 文件中为远程用户添加一个条目。例如, 假设设 备有以下配置:

hostname Device1

ip rcmd remote-username User0

如果设备的 IP 能翻译成 device1.example.com,则 RCP 服务器上 User0 的.rhosts 文件应包含以 下配置:

Device1.example.com Device1

### 把配置文件从设备拷贝到 **FTP** 服务器

可以把配置文件从设备拷贝到 FTP 服务器上。

理解 *FTP* 用户名及密码

FTP 协议要求客户端在每个 FTP 请求中向服务器发送远程用户名及密码。使用 FTP 把配置文 件从设备拷贝到服务器时,InspurINOS 软件会发送按照以下顺序遇到的第一个合法用户名:

- 1 **copy** EXEC 命令中指定的用户名。
- 2 全局配置命令 **ip ftp username** 设置的用户名。
- 3 匿名。

设备会发送按照以下顺序遇到的第一个合法密码:

- 1 **copy** 命令中指定的密码。
- 2 命令 **ip ftp password** 设置的密码。
- 3 设备产生的密码 *username* @*devicename*.*domain*。*username* 变量是与当前会话关联的用户 名,*devicename* 是配置的主机名,*domain* 是设备的域名。

用户名与密码必须与 FTP 服务器上的账户关联。如果向服务器写文件,必须正确配置 FTP 服 务器接受来自设备用户的 FTP 写请求。如果服务器上有对应的目录结构,配置文件或镜像会 到拷贝到服务器上与远程用户名关联的目录中,或从目录中拷贝出。例如,如果系统镜像位 于服务器上用户的 home 目录下,可以把改用户名指定为远程用户名。

更多信息参见使用的 FTP 服务器文档。

使用 **ip ftp username** 和 **ip ftp password** 全局配置命令为所有拷贝命令指定用户名和密码。如 果仅希望给特定的拷贝操作指定用户名,请在 **copy**EXEC 命令中包含用户名。

#### 通过 **VRF** 拷贝文件

可以通过 **copy** 命令中指定的 VRF 接口拷贝文件。在 **copy** 命令中指定 VRF 更简单且更高效, 因为用户无需请求更改配置就可以直接更改源接口。

以下示例展示了如何使用 **copy** 命令通过 VRF 拷贝文件:

Device# **copy scp: flash-1: vrf test-vrf**

```
Address or name of remote host [10.1.2.3]?
       Source username [ScpUser]?
       Source filename [/auto/tftp-server/ScpUser/vrf_test.txt]?
       Destination filename [vrf test.txt]?
       Getting the vrf name as test-vrf
       Password:
       Sending file modes: C0644 10 vrf_test.txt
       !
\begin{tabular}{ll} \textbf{SS980L/S660L} \end{tabular} \begin{tabular}{ll} \textbf{SS980L/S660L} \end{tabular} \begin{tabular}{ll} \textbf{SS980L/S660L} \end{tabular} \begin{tabular}{ll} \hline \textbf{S5980L/S660L} \end{tabular} \begin{tabular}{ll} \hline \textbf{S5980L/S660L} \end{tabular} \begin{tabular}{ll} \hline \textbf{S5981L/S660L} \end{tabular} \begin{tabular}{ll} \hline \textbf{S598L/S660L} \end{tabular} \
```
### 223 bytes copied in 22.740 secs (10 bytes/sec)

### 把配置文件从一台交换机拷贝到另一台交换机

可以把配置从一台交换机拷贝到另一台交换机。这是一个 2 步的过程——把配置文件从交 换机拷贝到 TFTP 服务器, 然后从 TFTP 拷贝到另一台交换机上。

要从交换机上拷贝当前的配置,运行 **copy startup-config tftp:**命令。执行命令会把配置拷贝到 TFTP 服务器上。

接着,登录到另一台交换机上并运行 **copy tftp: startup-config** 命令。配置此时会被拷贝到另 一台交换机上。

在配置拷贝完成后,使用 **write memory** 命令保存配置,然后重启交换机或者运行 **copy startupconfig running-config** 命令。

### 拷贝比 NVRAM 空间大的文件

要维护超出 NVRAM 大小的配置文件,请查看以下内容。

### 压缩配置文件

全局配置命令 **service compress-config** 会指定在 NVRAM 中压缩存储配置文件。配置文件被压 缩后,设备就能正常工作。系统重启时会识别配置文件被压缩,系统会扩展该文件并正常执 行操作。EXEC 命令 **more nvram:startup-config** 会在显示配置之前进行扩展。

压缩配置文件之前,请查阅对应的硬件安装及维护说明,验证系统 ROM 是否支持文件压缩。 如果不支持,可以安装支持文件压缩的新 ROM。

配置的大小不能超过 NVRAM 大小的三倍。对于 128KB 大小的 NVRAM,最大展开配置文件 的大小是 384 KB。

只有 Inspur INOS 10.0 以及之后版本的引导 ROM 支持全局配置命令 **service compress-config**。 安装新 ROM 仅需在 ROM 中没有 Inspur INOS 10.0 版时执行一次。如果引导 ROM 没有识别 压缩的配置,会显示以下信息:

Boot ROMs do not support NVRAM compression Config NOT written to NVRAM

### 在 **A** 类闪存文件系统中把配置保存到闪存内存

在 A 类闪存文件系统的设备上,可以把启动配置保存在闪存内存中。设置环境变量 CONFIG\_FILE 可以把启动配置保存在内部闪存内存或 PCMCIA 插槽上的闪存内存。

更多信息参见指定 *A* 类闪存文件系统的 *CONFIG\_FILE* 环境变量(*CLI*)。

编辑或更改大型配置文件时要小心。每次输入 EXEC 命令 **copy system:running-config nvram:startup-config** 时闪存空间都会被使用。因为闪存的文件管理(如优化空闲空间)不会 自动进行,必须小心注意可用的闪存空间。使用 **squeeze** 命令来回收已使用的空间。建议使 用至少 20 MB 的大容量闪存卡。  $\begin{tabular}{ll} {\bf S5960L/SC660L} \\ {\bf S5960L/SC660L} \\ \hline \end{tabular} {\bf R59760R/SC60R/SC60R} {\bf R59760R/SC60R} {\bf R59760R/SC60R} {\bf R59760R/SC60R} {\bf R59760R/SC60R} {\bf R59760R/SC60R} {\bf R59760R/SC60R} {\bf R59760R/SC60R} {\bf R59760R/SC60R} {\bf R59760R/SC60R} {\bf R59760R/SC60R}$ 

### 通过网络加载配置命令

可以把大型配置文件保存在 FTP、RCP 或 TFTP 服务器上,并在系统启动时进行下载。要使用 网络服务器保存大型配置,更多信息参见把配置文件从设备拷贝到 *TFTP* 服务器(*CLI*)以及 配置设备下载配置文件。

### 配置设备下载配置文件

可以配置设备在系统启动时加载一个或两个配置文件。配置文件会被加载到内存中并被读 入,就好像在命令行中输入的命令一样。此时,设备的配置文件会混用原始启动配置以及一 个或两个下载的配置文件。

### 网络配置文件与主机配置文件

出于历史原因,设备下载的第一个文件被称为网络配置文件。设备下载的第二个配置文件被 称为主机配置文件。当网络上的所有设备都使用许多相同的命令时,可以使用这两个配置文 件。网络配置文件包含为所有设备配置的标准命令。主机配置文件包含特定于一台主机的命

令。如果加载这两个文件,应该优先使用主机配置文件。网络配置文件以及主机配置文件必 须都位于通过 TFTP、RCP 或 FTP 可达的网络服务器上,且必须都可读。

# 如何管理配置文件信息

# 显示配置文件信息(CLI)

要显示配置文件的信息,请完成本节配置任务:

### 总步骤

- **1. enable**
- **2. show boot**
- **3. more** *file-url*
- **4. show running-config**
- **5. show startup-config**

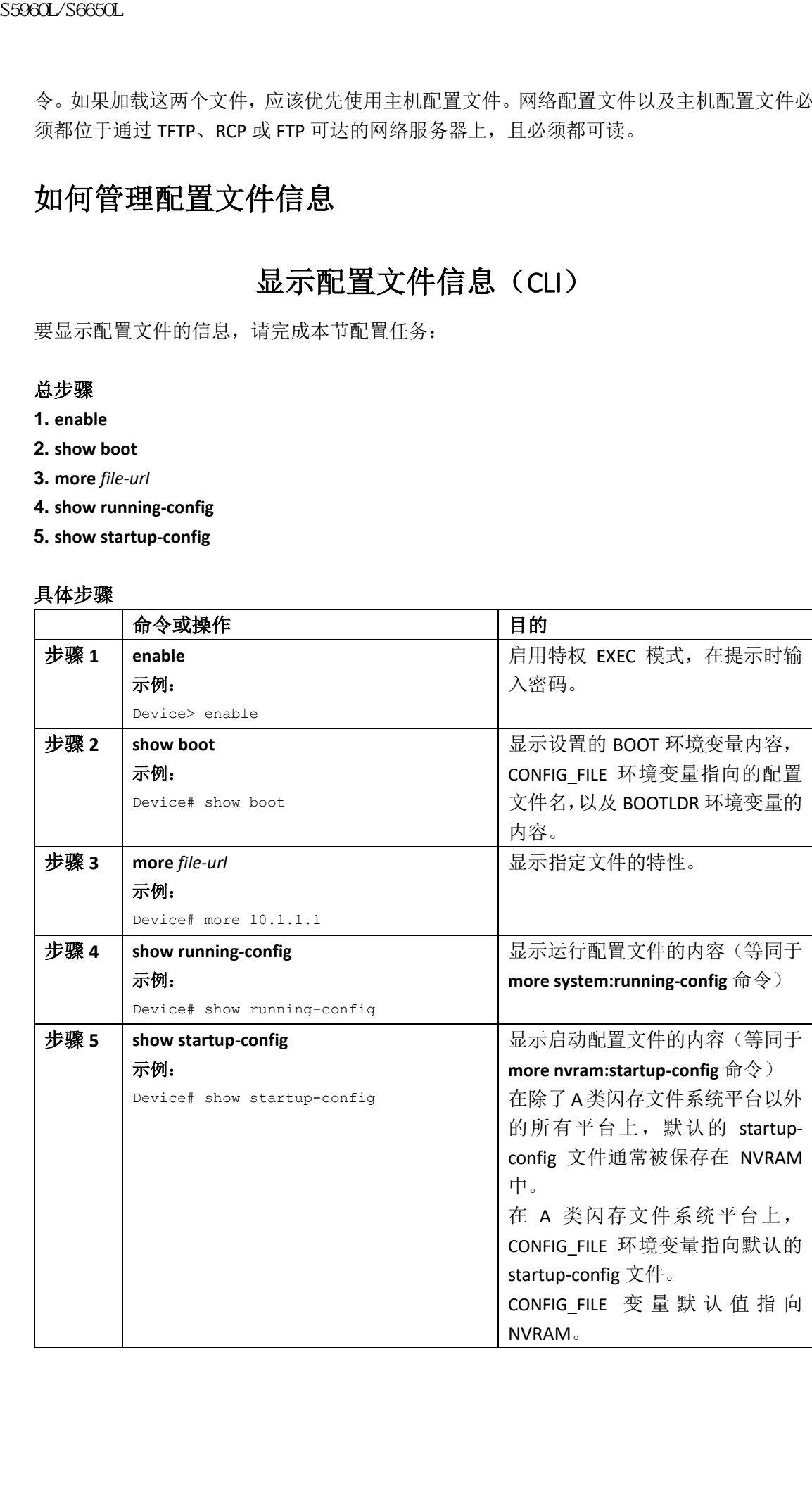

# 修改配置文件(CLI)

Inspur INOS软件支持每行使用一条配置命令。可以按需输入任意数量的命令。可以向配置 文件中添加输入命令的注释描述,注释前使用一个感叹号(!)。因为注释不会保存到 NVRAM或配置文件的活跃拷贝中,在用户使用EXEC命令**show running-config**或**more system:running-config**时,注释不会出现。使用**show startup-config**或**morenvram:startup-config** EXEC命令列出启动配置时,注释也不会被显示。在配置文件加载到设备上时,注释会被去 除。

然而,可以查看储存到文件传输协议(File Transfer Protocol, FTP)服务器,远程拷贝协议 (RemoteCopy Protocol, RCP)服务器或简单文件传输协议(Trivial File Transfer Protocol, TFTP)服务器上的配置文件注释。使用CLI配置系统软件时,命令会在输入后执行。要使用 CLI配置系统软件,请在特权EXEC模式中使用以下命令:

### 总步骤

- **1. enable**
- **2. configure terminal**
- **3. configuration command**
- **4.** 进行以下操作之一:
	- **end**
	- **^Z**

**5. copy system:running-config nvram:startup-config**

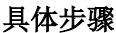

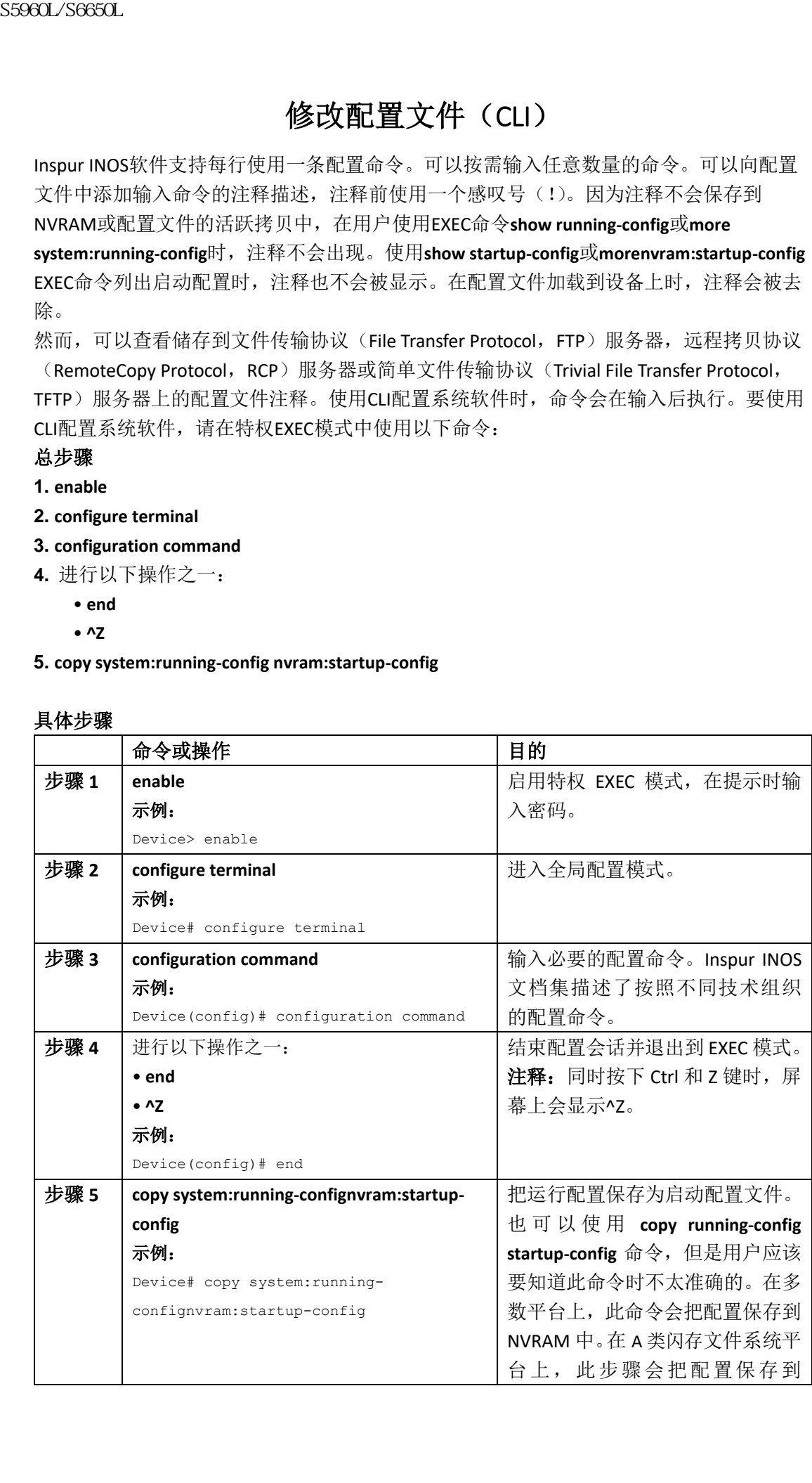

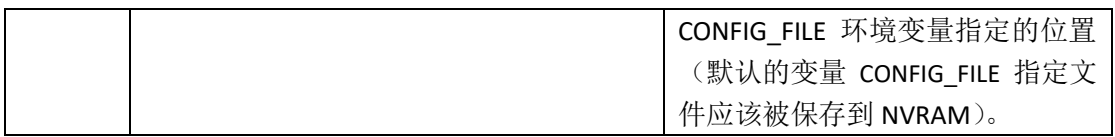

以下示例配置了设备提示符名称。由感叹号(!)标注的注释不会执行任何命令。**hostname** 命令被用来把设备名从 device 改为 new\_name。按下 Ctrl-Z(^Z)或输入 **end** 命令,用户会 退出配置模式。**copy system:running-config nvram:startup-config** 命令会把当前配置保存为启动 配置。

Device# **configure terminal**

Device(config)# **!The following command provides the switch host name.**

Device(config)# **hostname new\_name**

new\_name(config)# **end**

new\_name# **copy system:running-config nvram:startup-config**

启动配置使用 NVRAM 时,系统会把当前配置信息按照配置命令文本形式存储,并只记录非 默认的配置。系统会对内存文件计算校验和,以防止数据损坏。

注释: 一些特定的命令可能不会被保存到 NVRAM 中。重启机器后需要再次输入这些命令。 这些文档在文档中标示出。建议用户保存一个这些命令的列表,以在设备重启后快速重新配 置。

### 把配置文件从设备拷贝到 TFTP 服务器(CLI)

要把配置从设备拷贝到 TFTP 服务器,请完成本节的配置任务:

### 总步骤

#### **1. enable**

**2. copy system:running-config tftp:** [[[**//***location* ]**/***directory* ]**/***filename* ]

**3. copy nvram:startup-config tftp:** [[[**//***location* ]**/***directory* ]**/***filename* ]

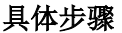

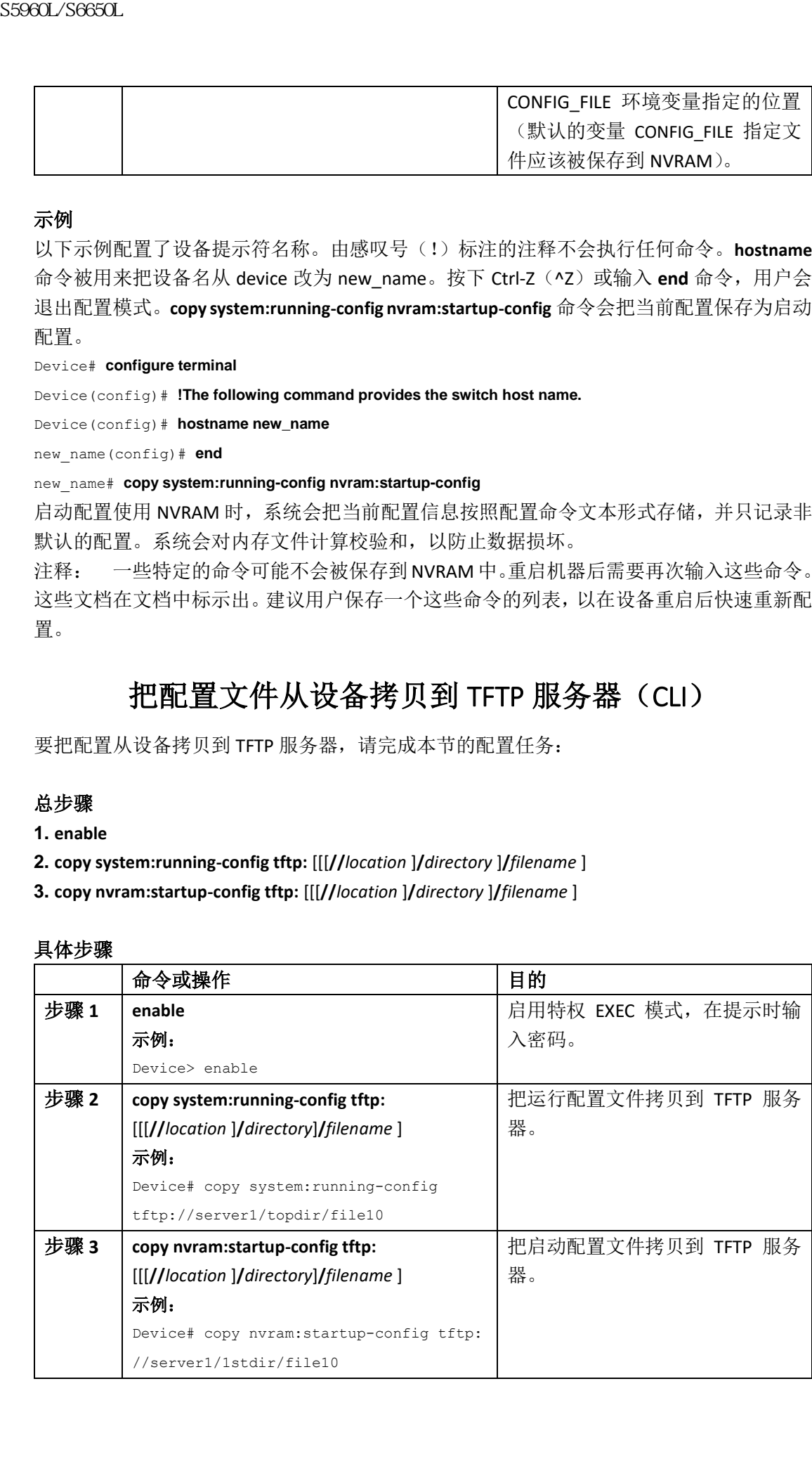

以下示例把配置文件从设备拷贝到 TFTP 服务器: Device# **copy system:running-config tftp://172.16.2.155/tokyo-confg** Write file tokyo-confg on host 172.16.2.155? [confirm] **Y** Writing tokyo-confg!!! [OK]

### 接下来做什么?

输入 **copy** 命令后,系统可能提示用户输入额外信息或让用户确认操作。显示的提示取决于 用户在 **copy** 命令中提供了多少信息以及当前的全局配置命令 **file prompt** 设置。

### 把配置文件从设备拷贝到 RCP 服务器(CLI)

要把启动配置文件或运行配置文件从设备拷贝到 RCP 服务器,请在特权 EXEC 模式中使用以 下命令配置:

### 总步骤

**1. enable**

**2. configure terminal**

**3. ip rcmd remote-username** *username*

**4. end**

- **5.** 进行以下操作之一:
	- **copy system:running-config rcp:** [[[**//**[*username***@**]*location* ]**/***directory* ]**/***filename* ]
	- **copy nvram:startup-config rcp:** [[[**//**[*username***@**]*location* ]**/***directory* ]**/***filename* ]

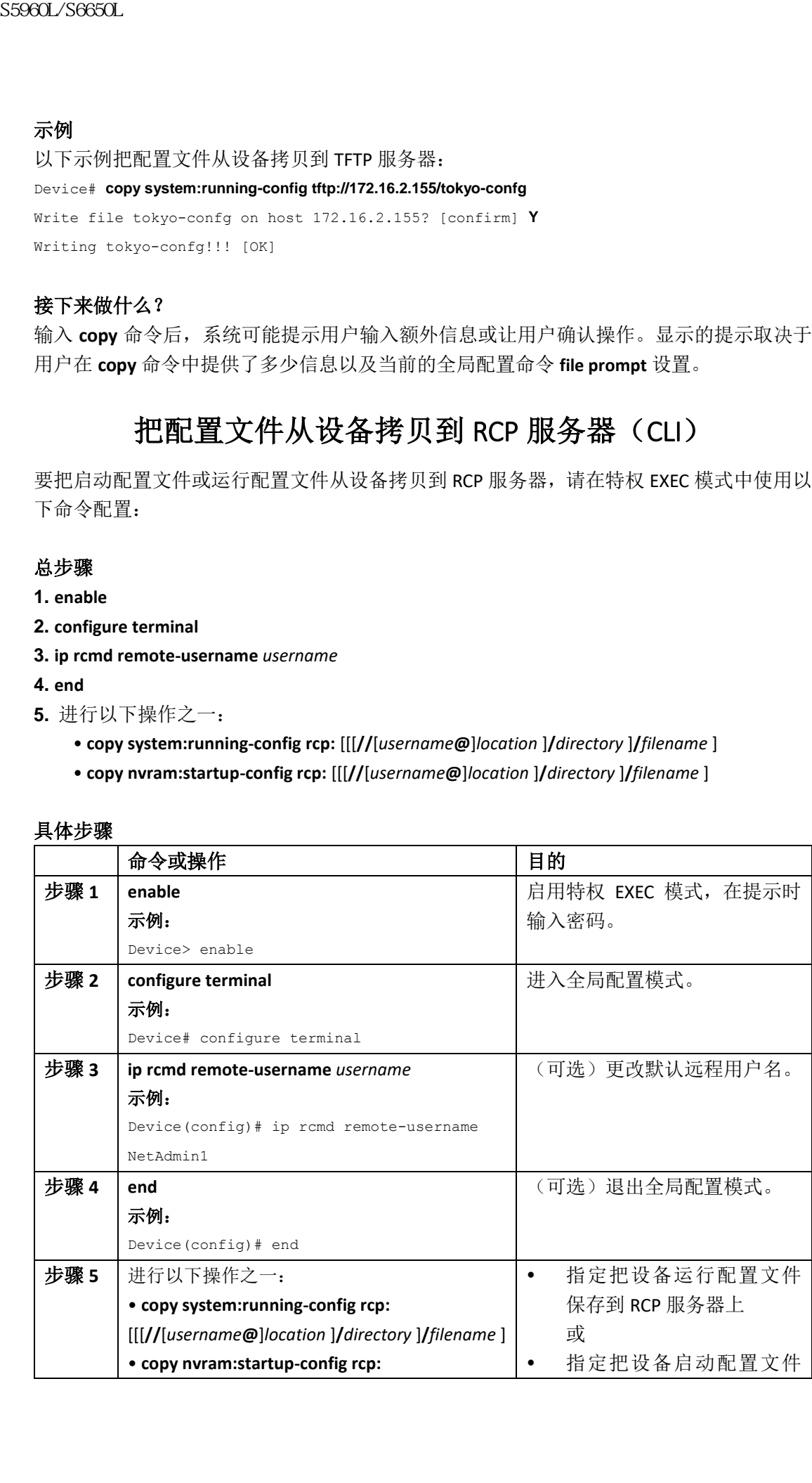

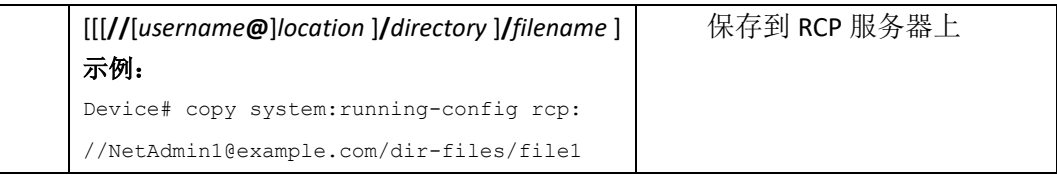

在 *RCP* 服务器上保存运行配置文件 以下示例把名为 runfile2-confg 的运行配置文件保存到 IP 地址为 172.16.101.101 的远程主机 的 netadmin1 目录下: Device# **copy system:running-config rcp://netadmin1@172.16.101.101/runfile2-confg** Write file runfile2-confg on host 172.16.101.101?[confirm] Building configuration...[OK] Connected to 172.16.101.101 Device# 在 *RCP* 服务器上保存启动配置文件 以下示例展示了使用 RCP 把启动配置文件拷贝到服务器上: Device# **configure terminal** Device(config)# **ip rcmd remote-username netadmin2** Device(config)# **end** Device# **copy nvram:startup-config rcp:** Remote host[]? **172.16.101.101** Name of configuration file to write [start-confg]? Write file start-confg on host 172.16.101.101?[confirm] 浪潮思科网络科技有限公司 S5960L/S6650L 系列

![OK]

### 接下来做什么?

输入 **copy** 命令后,系统可能提示用户输入额外信息或让用户确认操作。显示的提示取决于 用户在 **copy** 命令中提供了多少信息以及当前的全局配置命令 **file prompt** 设置。

# 把配置文件从设备拷贝到 FTP 服务器(CLI)

要把启动配置文件或运行配置文件从设备拷贝到 FTP 服务器上,请完成以下配置任务:

### 总步骤

- **1. enable**
- **2. configure terminal**
- **3. ip ftp username** *username*
- **4. ip ftp password** *password*
- **5. end**
- **6.** 进行以下操作之一:
	- **copy system:running-config ftp:** [[[**//**[*username* [**:***password* ]**@**]*location*]**/***directory* ]**/***filename* ]
	- **copy nvram:startup-config ftp:** [[[**//**[*username* [**:***password* ]**@**]*location*]**/***directory* ]**/***filename* ]

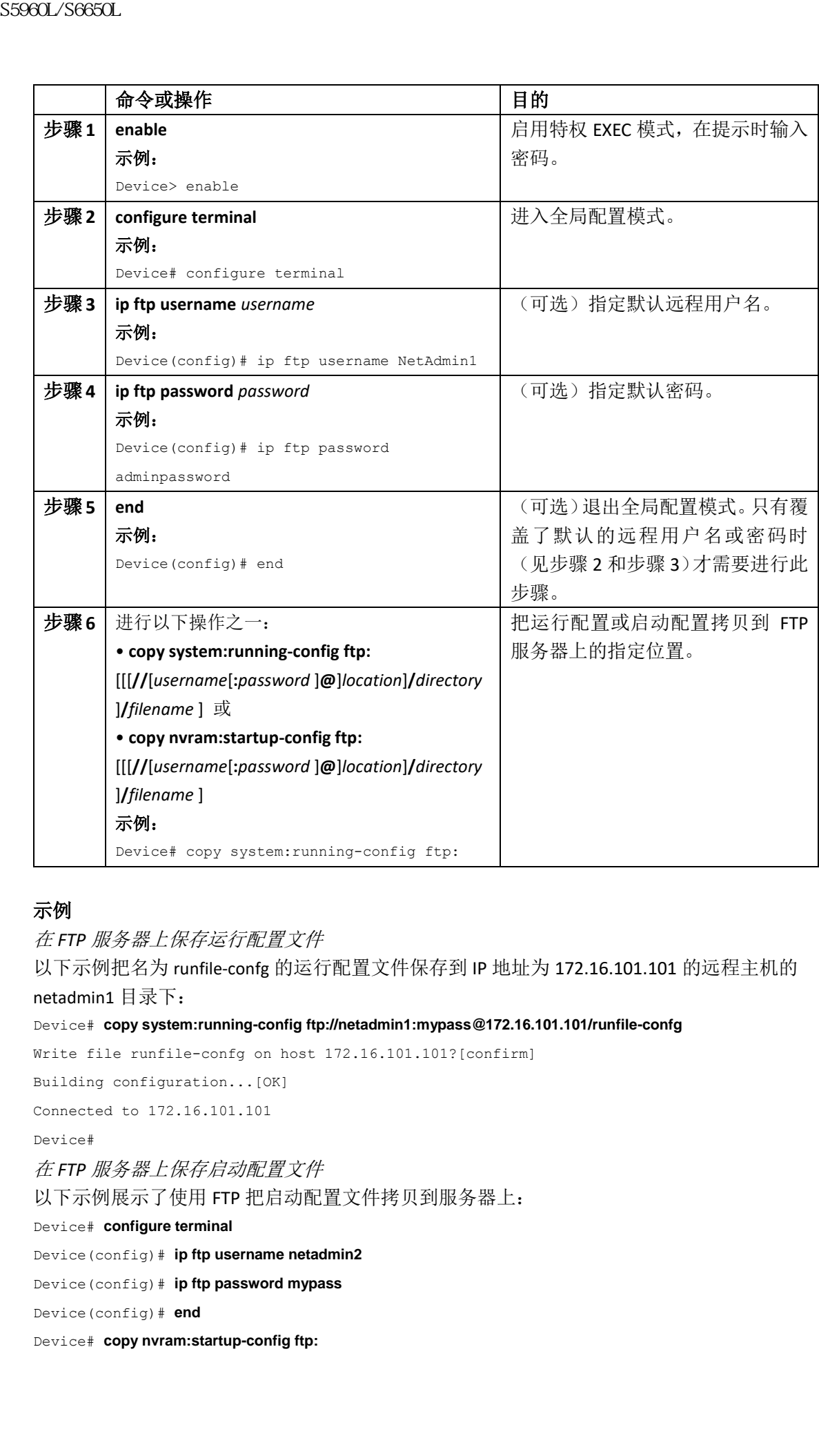

在 *FTP* 服务器上保存运行配置文件

以下示例把名为 runfile-confg 的运行配置文件保存到 IP 地址为 172.16.101.101 的远程主机的 netadmin1 目录下:

Device# **copy system:running-config ftp://netadmin1:mypass@172.16.101.101/runfile-confg**

Write file runfile-confg on host 172.16.101.101?[confirm]

Building configuration...[OK]

Connected to 172.16.101.101

Device#

在 *FTP* 服务器上保存启动配置文件

以下示例展示了使用 FTP 把启动配置文件拷贝到服务器上:

Device# **configure terminal**

Device(config)# **ip ftp username netadmin2**

Device(config)# **ip ftp password mypass**

Device(config)# **end**

Device# **copy nvram:startup-config ftp:**

Remote host[]? **172.16.101.101** Name of configuration file to write [start-confg]? Write file start-confg on host 172.16.101.101?[confirm] ![OK]

### 接下来做什么?

输入 **copy** 命令后,系统可能提示用户输入额外信息或让用户确认操作。显示的提示取决于 用户在 **copy** 命令中提供了多少信息以及当前的全局配置命令 **file prompt** 设置。

# 把配置文件从 TFTP 服务器拷贝到设备(CLI)

要把配置文件从 TFTP 服务器拷贝到设备上,请完成以下配置任务:

### 总步骤

**1. enable**

- **2. copy tftp:** [[[**//***location*]**/***directory*]**/***filename*] **system:running-config**
- **3. copy tftp:** [[[**//***location*]**/***directory*]**/***filename*] **nvram:startup-config**

**4. copy tftp:** [[[**//***location*]**/***directory*]**/***filename*]**flash-[n]:/directory/startup-config**

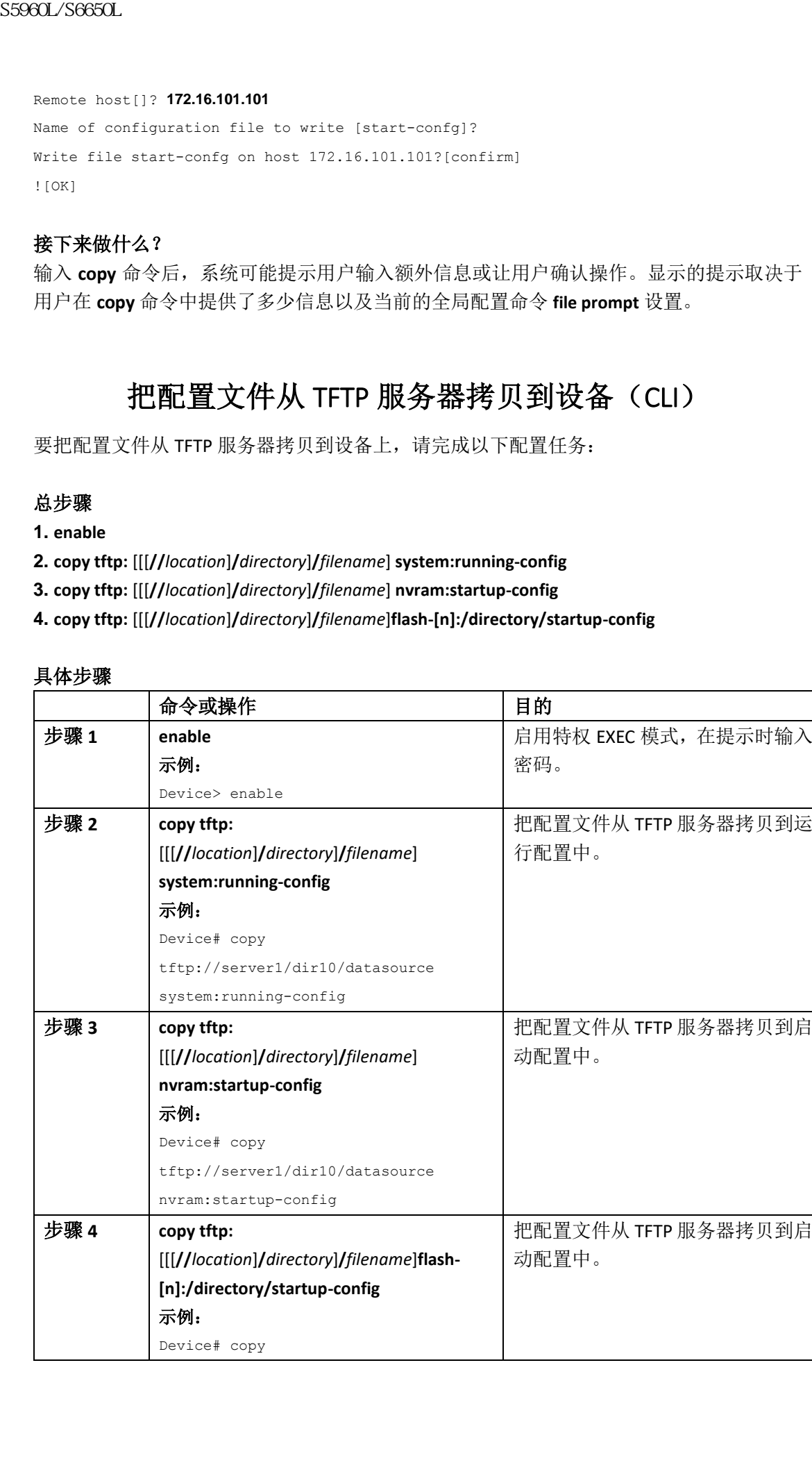

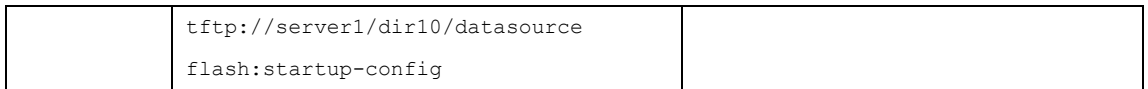

以下示例使用 IP 地址 172.16.2.155 上的 tokyo-confg 文件配置系统: Device# **copy tftp://172.16.2.155/tokyo-confg system:running-config**

Configure using tokyo-confg from 172.16.2.155? [confirm] **Y** Booting tokyo-confg from 172.16.2.155:!!! [OK - 874/16000 bytes]

### 接下来做什么?

输入 **copy** 命令后,系统可能提示用户输入额外信息或让用户确认操作。显示的提示取决于 用户在 **copy** 命令中提供了多少信息以及当前的全局配置命令 **file prompt** 设置。

# 把配置文件从 RCP 服务器拷贝到设备(CLI)

要把配置文件从 RCP 服务器拷贝到运行配置或启动配置中,请完成以下配置任务:

### 总步骤

- **1. enable**
- **2. configure terminal**
- **3. ip rcmd remote-username** *username*
- **4. end**
- **5.** 进行以下配置之一:
	- **copy rcp:**[[[**//**[*username***@**]*location*]**/***directory*]**/***filename*]**system:running-config**
	- **copy rcp:**[[[**//**[*username***@**]*location*]**/***directory*]**/***filename*]**nvram:startup-config**

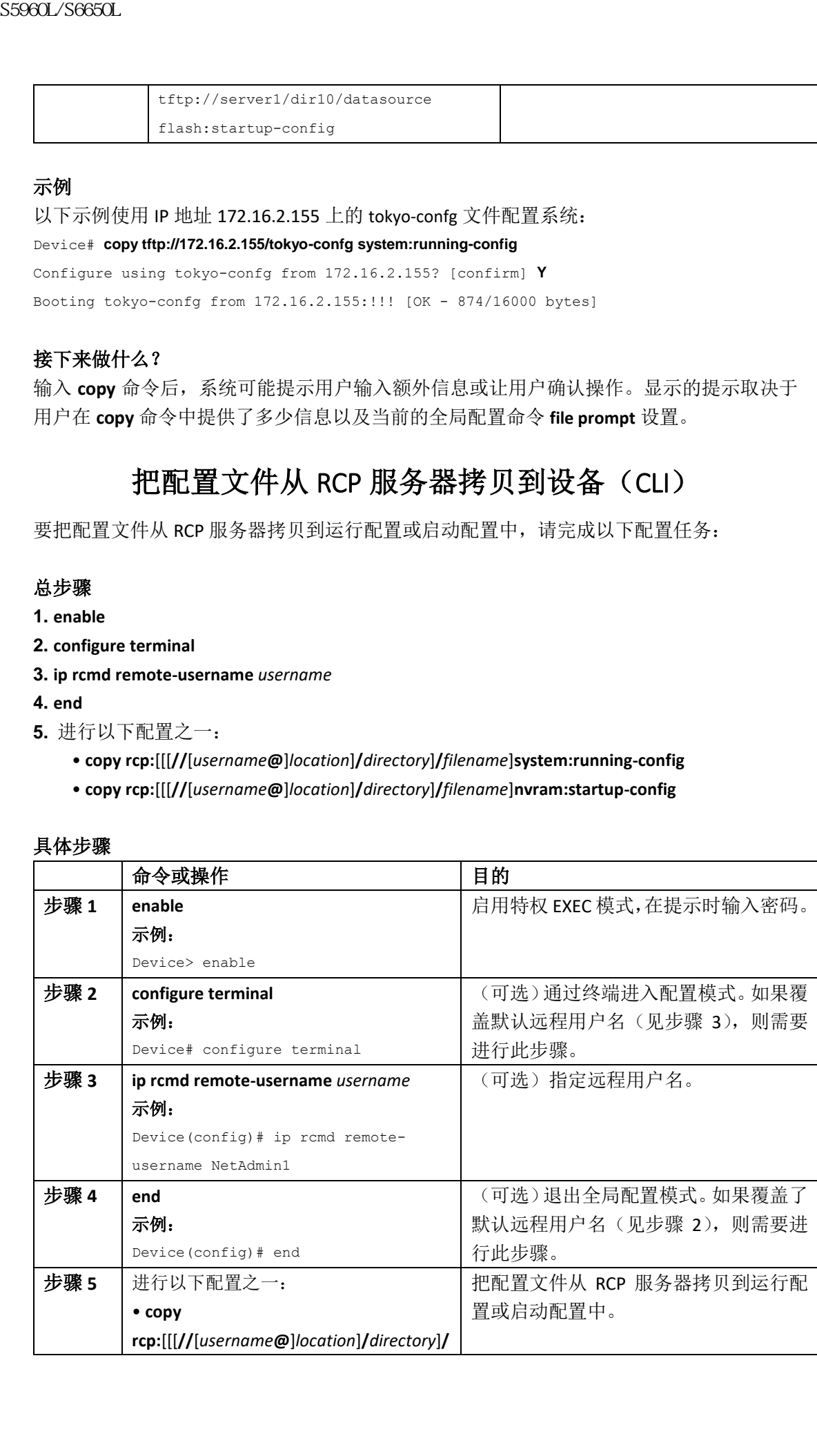

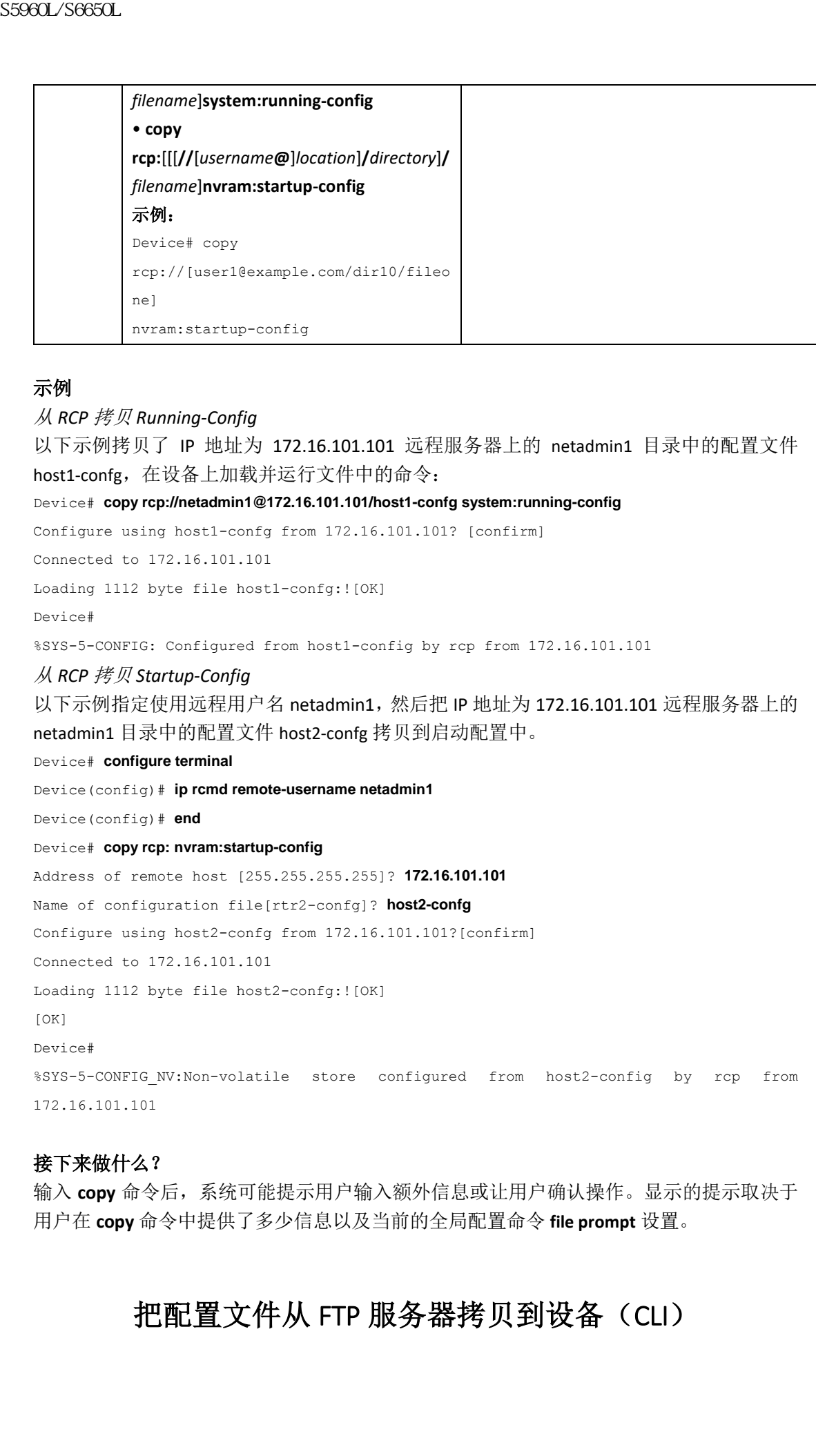

#### 从 *RCP* 拷贝 *Running-Config*

以下示例拷贝了 IP 地址为 172.16.101.101 远程服务器上的 netadmin1 目录中的配置文件 host1-confg, 在设备上加载并运行文件中的命令:

Device# **copy rcp://netadmin1@172.16.101.101/host1-confg system:running-config**

Configure using host1-confg from 172.16.101.101? [confirm]

Connected to 172.16.101.101

Loading 1112 byte file host1-confg:![OK]

Device#

%SYS-5-CONFIG: Configured from host1-config by rcp from 172.16.101.101

#### 从 *RCP* 拷贝 *Startup-Config*

以下示例指定使用远程用户名 netadmin1, 然后把 IP 地址为 172.16.101.101 远程服务器上的 netadmin1 目录中的配置文件 host2-confg 拷贝到启动配置中。

```
Device# configure terminal
```

```
Device(config)# ip rcmd remote-username netadmin1
```
Device(config)# **end**

```
Device# copy rcp: nvram:startup-config
```
Address of remote host [255.255.255.255]? **172.16.101.101**

Name of configuration file[rtr2-confg]? **host2-confg**

Configure using host2-confg from 172.16.101.101?[confirm]

Connected to 172.16.101.101

Loading 1112 byte file host2-confg:![OK]

[OK]

Device#

%SYS-5-CONFIG\_NV:Non-volatile store configured from host2-config by rcp from 172.16.101.101

### 接下来做什么?

输入 **copy** 命令后,系统可能提示用户输入额外信息或让用户确认操作。显示的提示取决于 用户在 **copy** 命令中提供了多少信息以及当前的全局配置命令 **file prompt** 设置。

### 把配置文件从 FTP 服务器拷贝到设备(CLI)

要把配置文件从 FTP 服务器拷贝到运行配置或启动配置中,请完成以下配置任务:

### 总步骤

- **1. enable**
- **2. configure terminal**
- **3. ip ftp username** *username*
- **4. ip ftp password** *password*
- **5. end**
- **6.** 进行以下操作之一:
	- **copy ftp:** [[[**//**[*username*[**:***password*]**@**]*location*] **/***directory* ]**/***filename*]**system:running-config**
	- **copy ftp:** [[[ **//**[*username*[**:***password*]**@**]*location*]**/***directory*]**/***filename*]**nvram:startup-config**

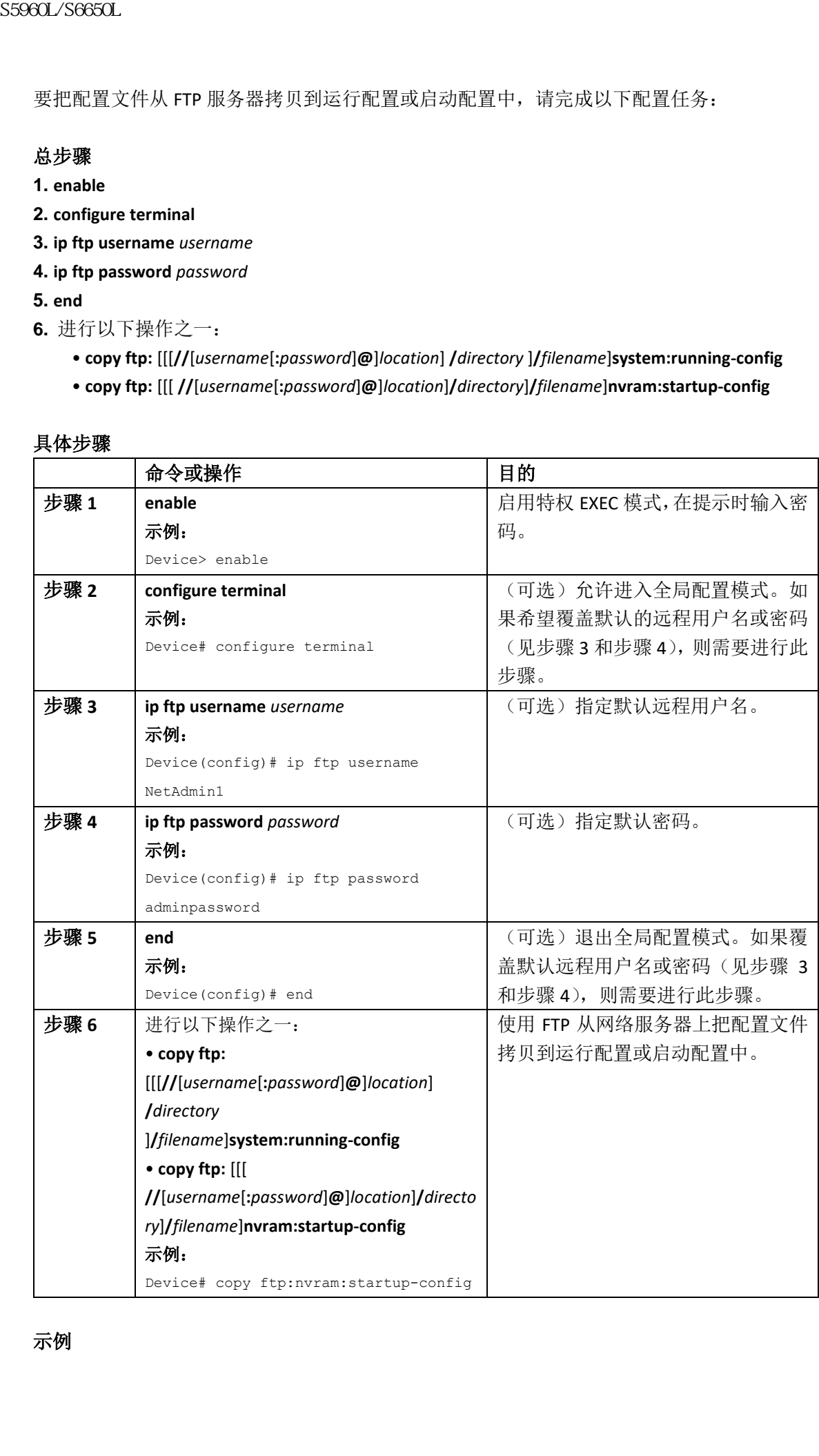

从 *FTP* 拷贝 *Running-Config* 以下示例拷贝了 IP 地址为 172.16.101.101 远程服务器上的 netadmin1 目录中的配置文件 host1-confg, 在设备上加载并运行文件中的命令: Device# **copy ftp://netadmin1:mypass@172.16.101.101/host1-confg system:running-config** Configure using host1-confg from 172.16.101.101? [confirm] Connected to 172.16.101.101 Loading 1112 byte file host1-confg:![OK] Device# %SYS-5-CONFIG: Configured from host1-config by ftp from 172.16.101.101 从 *FTP* 拷贝到 *Startup-Config* 以下示例指定使用远程用户名 netadmin1, 然后把 IP 地址为 172.16.101.101 远程服务器上的 netadmin1 目录中的配置文件 host2-confg 拷贝到启动配置中。 Device# **configure terminal** Device(config)# **ip ftp username netadmin1** Device(config)# **ip ftp password mypass** Device(config)# **end** Device# **copy ftp: nvram:startup-config** Address of remote host [255.255.255.255]? **172.16.101.101** Name of configuration file[host1-confg]? **host2-confg** Configure using host2-confg from 172.16.101.101?[confirm] Connected to 172.16.101.101 Loading 1112 byte file host2-confg:![OK] [OK] Device# %SYS-5-CONFIG NV:Non-volatile store configured from host2-config by ftp from 172.16.101.101 浪潮思科网络科技有限公司 S5960L/S6650L 系列

### 接下来做什么?

输入 **copy** 命令后,系统可能提示用户输入额外信息或让用户确认操作。显示的提示取决于 用户在 **copy** 命令中提供了多少信息以及当前的全局配置命令 **file prompt** 设置。

### 维护大于 NVRAM 的配置文件

要维护超过了 NVRAM 大小的配置文件,请执行以下所述的配置任务: 压缩配置文件(**CLI**) 要压缩配置文件,请完成本节中的配置任务:

### 总步骤

- **1. enable**
- **2. configure terminal**
- **3. service compress-config**
- **4. end**
- **5.** 进行以下操作之一:
- 使用FTP、RCP或TFTP 拷贝新的配置文件。
- **configure terminal**
- **6. copy system:running-config nvram:startup-config**

### 具体步骤

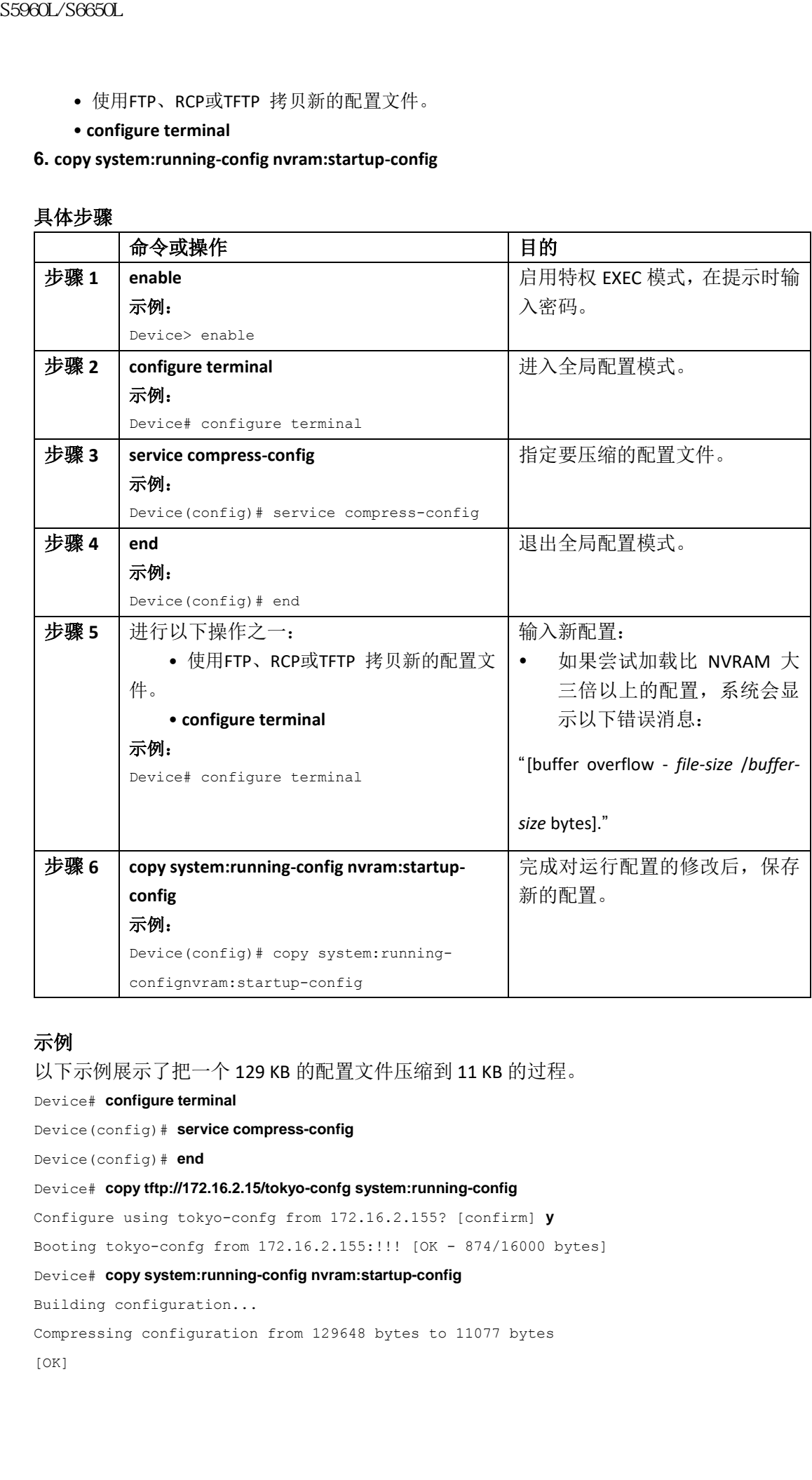

### 示例

以下示例展示了把一个 129 KB 的配置文件压缩到 11 KB 的过程。 Device# **configure terminal**

Device(config)# **service compress-config** Device(config)# **end** Device# **copy tftp://172.16.2.15/tokyo-confg system:running-config** Configure using tokyo-confg from 172.16.2.155? [confirm] **y** Booting tokyo-confg from 172.16.2.155:!!! [OK - 874/16000 bytes] Device# **copy system:running-config nvram:startup-config** Building configuration... Compressing configuration from 129648 bytes to 11077 bytes [OK]

### 在 **A** 类闪存文件系统中把配置存储到闪存(**CLI**)

要把启动配置保存到闪存中,请完成本节的配置任务:

### 总步骤

- **1. enable**
- **2. copy nvram:startup-config** *flash-filesystem:filename*
- **3. configure terminal**
- **4. boot config flash-filesystem:** *filename*
- **5. end**
- **6.** 进行以下操作之一:
	- 使用 FTP、RCP 或 TFTP 拷贝新配置文件。如果尝试加载比 NVRAM 大三倍以上的配

置,系统会显示错误消息:"[buffer overflow - *file-size* /*buffer-size* bytes]."

### **configure terminal**

#### **7. copy system:running-config nvram:startup-config**

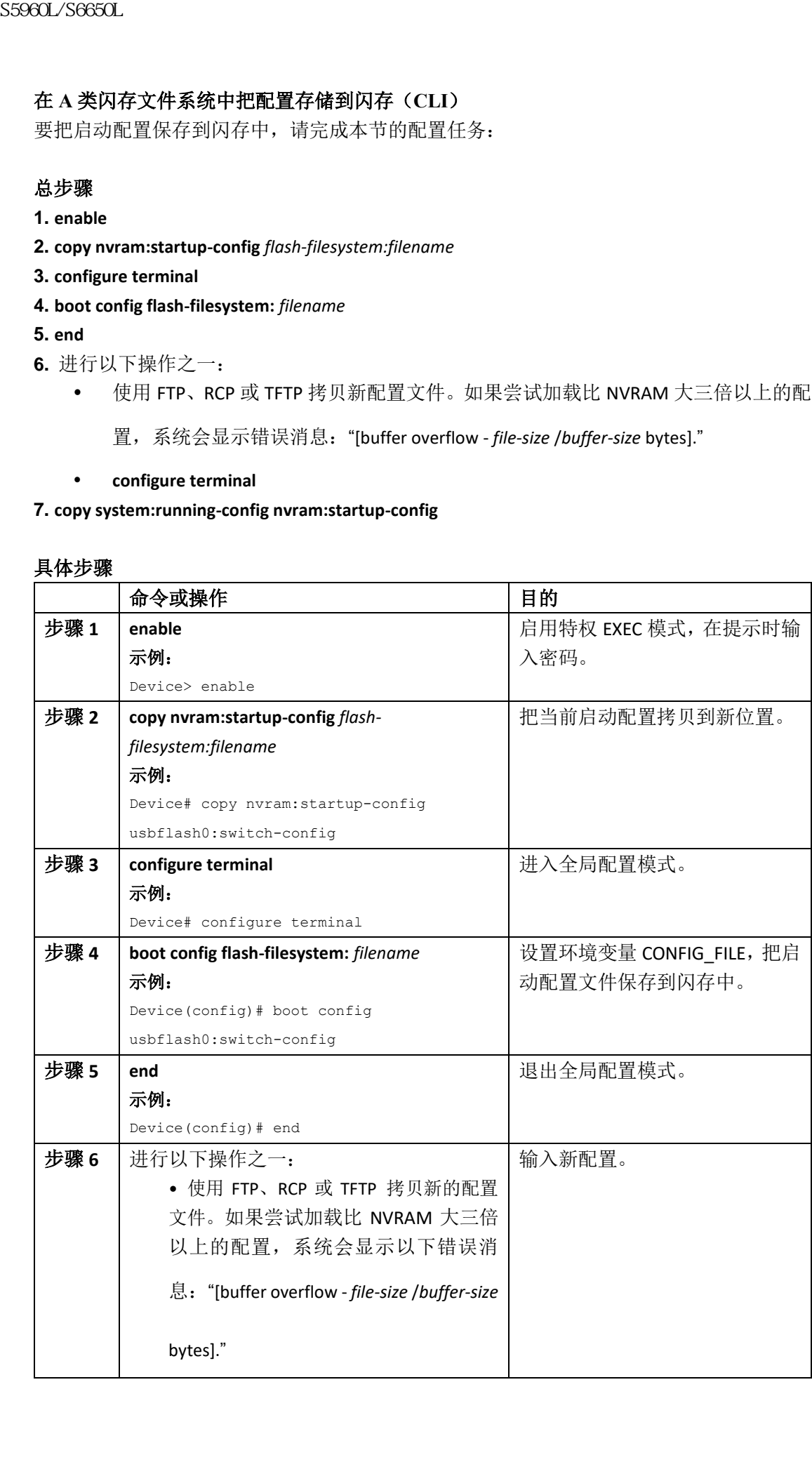

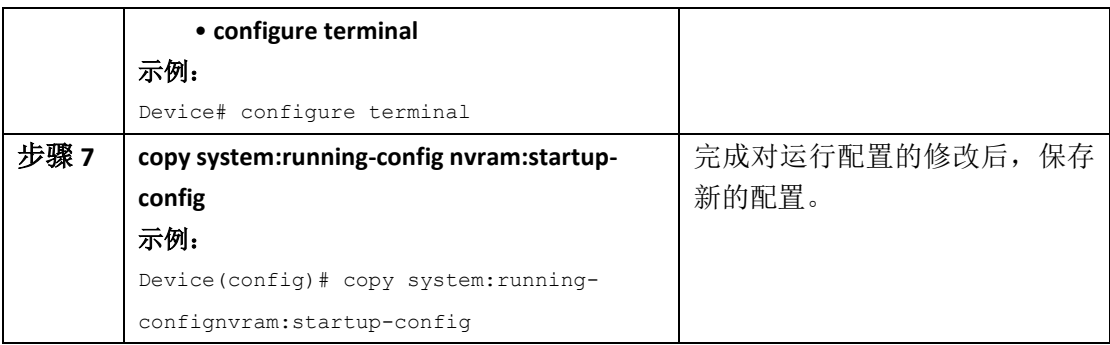

以下示例把配置文件保存到 usbflash0 中:

Device# **copy nvram:startup-config usbflash0:switch-config**

Device# **configure terminal**

Device(config)# **boot config usbflash0:switch-config**

Device(config)# **end**

Device# **copy system:running-config nvram:startup-config**

### 通过网络加载配置命令(**CLI**)

要使用网络服务器存储大型配置,请完成本节中的配置任务:

### 总步骤

- **1. enable**
- **2. copy system:running-config** {**ftp:** | **rcp:** | **tftp:**}
- **3. configure terminal**
- **4. boot network** {**ftp:**[[[**//**[*username* [**:***password* ]**@**]*location* ]**/***directory* ]**/***filename* ] |

**rcp:**[[[**//**[*username***@**]*location* ]**/***directory* ]**/***filename* ] | **tftp:**[[[**//***location* ]**/***directory* ]**/***filename* ]}

- **5. service config**
- **6. end**
- **7. copy system:running-config nvram:startup-config**

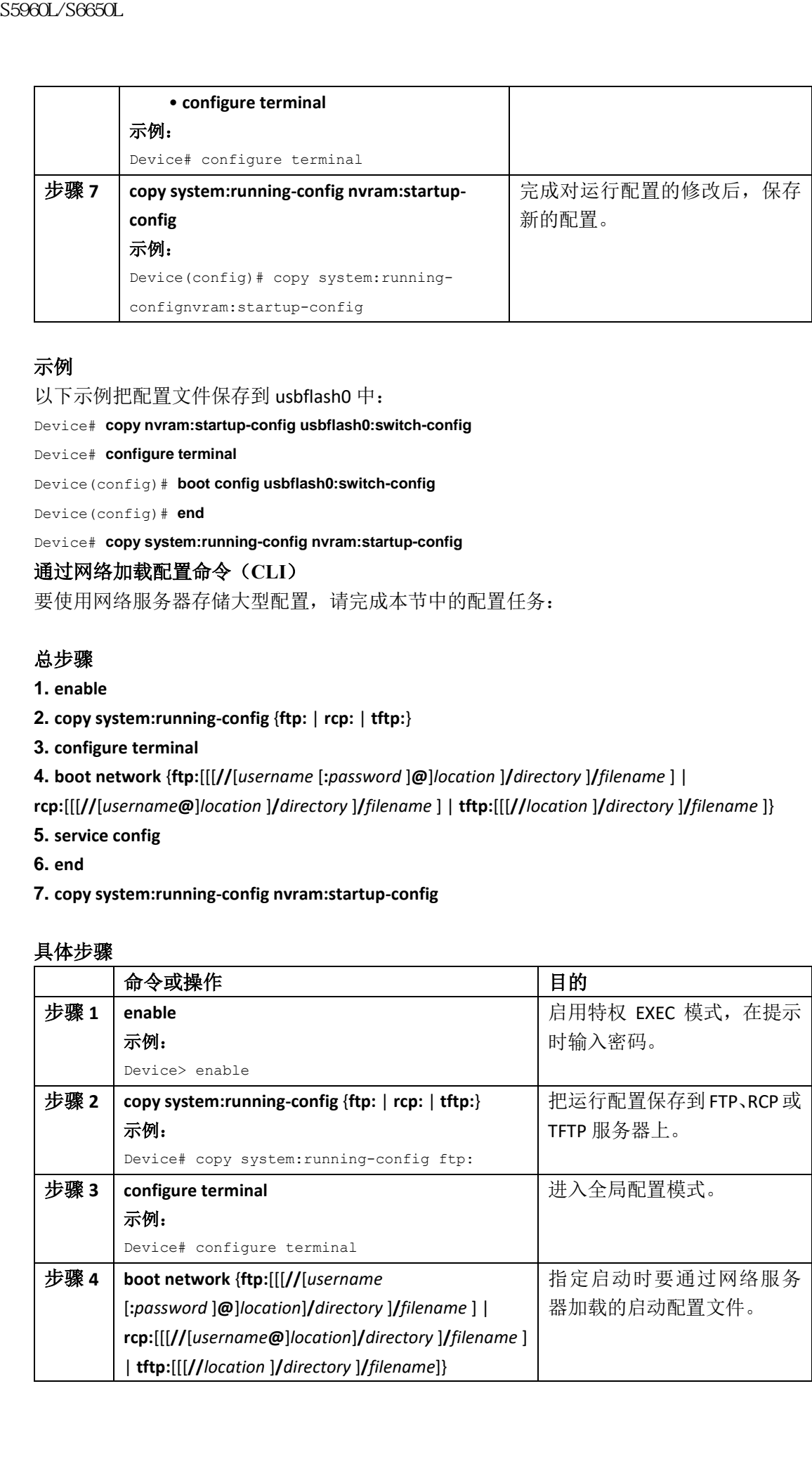

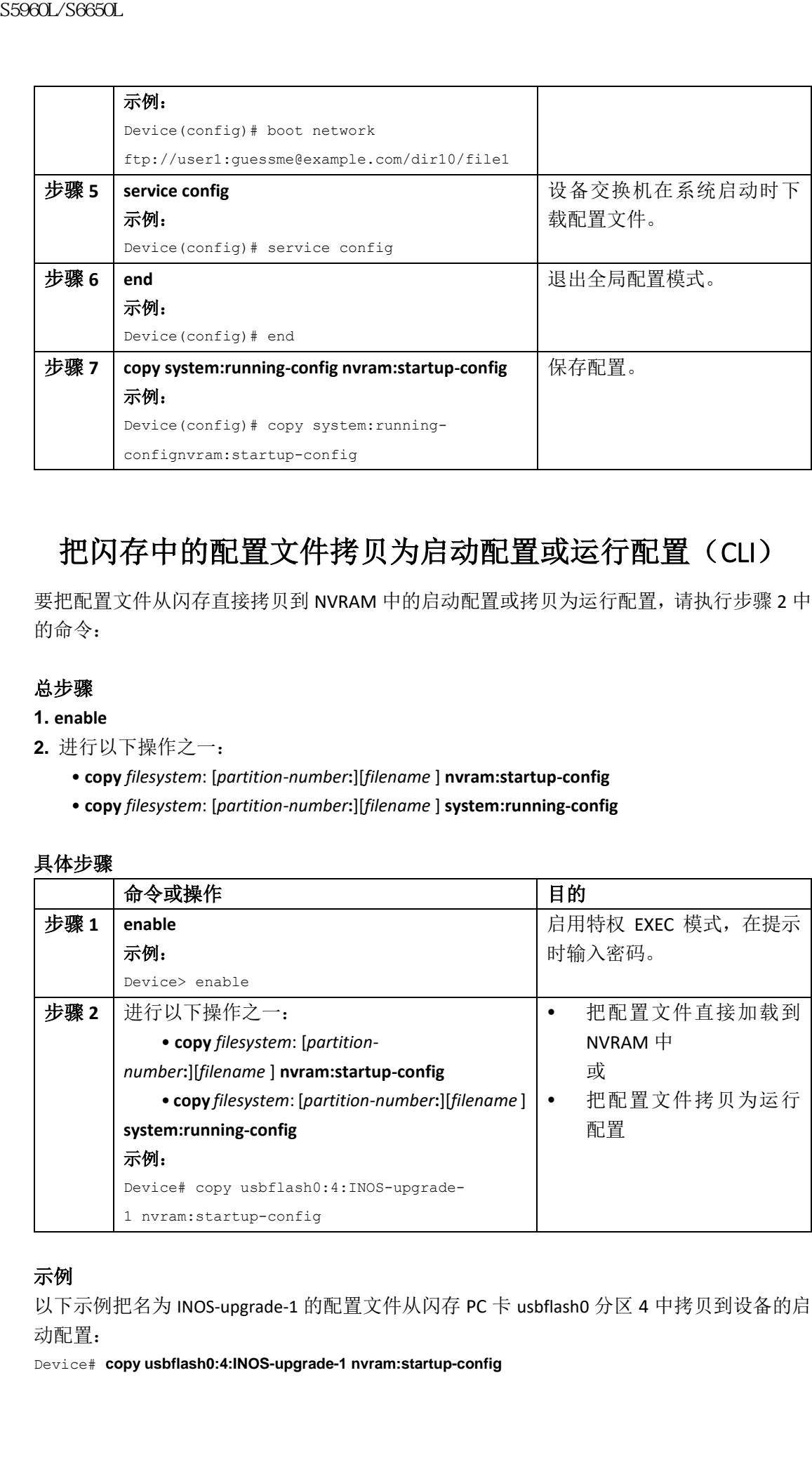

# 把闪存中的配置文件拷贝为启动配置或运行配置(CLI)

要把配置文件从闪存直接拷贝到 NVRAM 中的启动配置或拷贝为运行配置,请执行步骤 2 中 的命令:

### 总步骤

- **1. enable**
- **2.** 进行以下操作之一:
	- **copy** *filesystem*: [*partition-number***:**][*filename* ] **nvram:startup-config**
	- **copy** *filesystem*: [*partition-number***:**][*filename* ] **system:running-config**

### 具体步骤

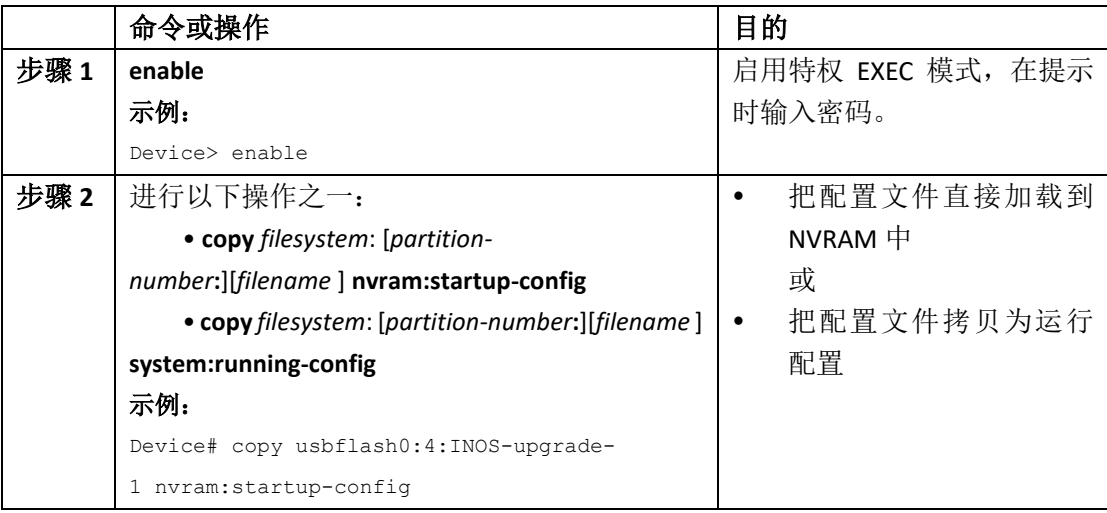

### 示例

以下示例把名为 INOS-upgrade-1 的配置文件从闪存 PC 卡 usbflash0 分区 4 中拷贝到设备的启 动配置:

Device# **copy usbflash0:4:INOS-upgrade-1 nvram:startup-config**

```
Copy 'INOS-upgrade-1' from flash device as 'startup-config' ? [yes/no] yes
[OK]
```
# 在闪存文件系统之间拷贝配置文件(CLI)

在有多个闪存文件系统的平台上,可以把一个闪存文件系统中的文件拷贝到另一个闪存中, 比如从内部闪存拷贝到其他的闪存文件系统。把文件拷贝到不同的闪存文件系统让用户可以 创建运行配置的备份,并对其他设备复用配置。要在闪存文件系统之间拷贝配置文件,请在 EXEC 模式中使用以下命令:

### 总步骤

#### **1. enable**

**2. show** *source-filesystem*:

**3. copy** *source-filesystem*: [*partition-number***:**][*filename* ] *dest-filesystem***:**[*partition-number***:**][*filename* ]

#### 具体步骤

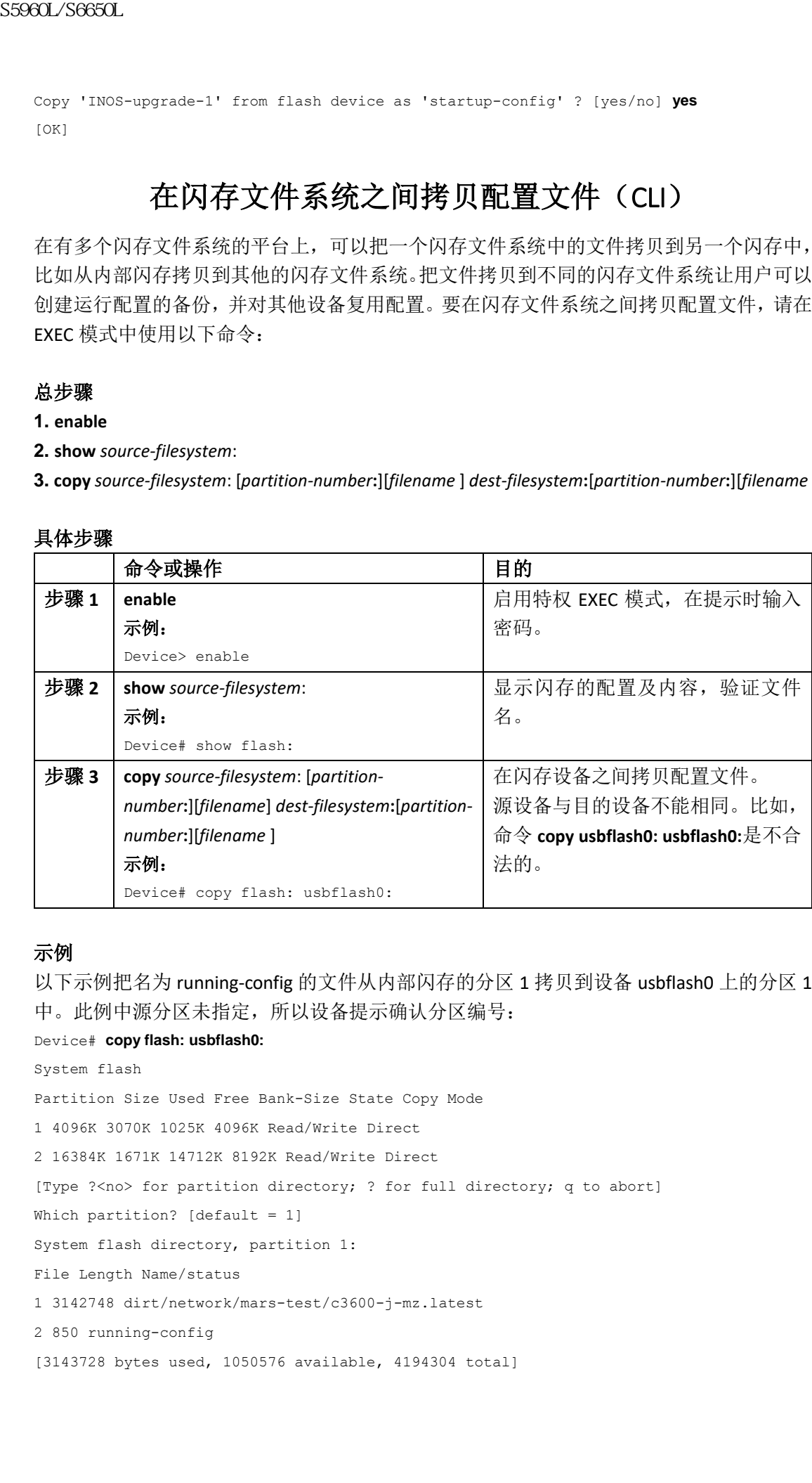

### 示例

以下示例把名为 running-config 的文件从内部闪存的分区 1 拷贝到设备 usbflash0 上的分区 1 中。此例中源分区未指定,所以设备提示确认分区编号:

#### Device# **copy flash: usbflash0:**

```
System flash
Partition Size Used Free Bank-Size State Copy Mode
1 4096K 3070K 1025K 4096K Read/Write Direct
2 16384K 1671K 14712K 8192K Read/Write Direct
[Type ?<no> for partition directory; ? for full directory; q to abort]
Which partition? [default = 1]
System flash directory, partition 1:
File Length Name/status
1 3142748 dirt/network/mars-test/c3600-j-mz.latest
2 850 running-config
[3143728 bytes used, 1050576 available, 4194304 total]
```
usbflash0 flash directory: File Length Name/status 1 1711088 dirt/gate/c3600-i-mz 2 850 running-config [1712068 bytes used, 2482236 available, 4194304 total] Source file name? **running-config** Destination file name [running-config]? Verifying checksum for 'running-config' (file # 2)... OK Erase flash device before writing? [confirm] Flash contains files. Are you sure you want to erase? [confirm] Copy 'running-config' from flash: device as 'running-config' into usbflash0: device WITH erase? [yes/no] **yes** Erasing device... eeeeeeeeeeeeeeeeeeeeeeeeeeeeeeeeeeeeeeeeeeeeeeeeeeeeeeeeeeeeeeee ...erased! [OK - 850/4194304 bytes] Flash device copy took 00:00:30 [hh:mm:ss] Verifying checksum... OK (0x16) S5960L/S6650L<br>
sabilisabili Circles attrigate/scolar-term<br>
in Tergen Nove/Attense<br>
in Tergen Nove/Attense<br>
11/12068 brees used, 2402258 available, 4194264 tets.]<br>
201206 brees used, 2402258 available, 4194264 tets.]<br>
2012

# 把配置文件从 FTP 服务器拷贝到闪存设备(CLI)

要把配置文件从 FTP 服务器拷贝到闪存设备中,请完成本节中的配置任务:

#### 总步骤

- **1. enable**
- **2. configure terminal**
- **3. ip ftp username** *username*
- **4. ip ftp password** *password*
- **5. end**
- **6. copy ftp:** [[**//***location*]**/***directory* ]**/***bundle\_name* **flash:**

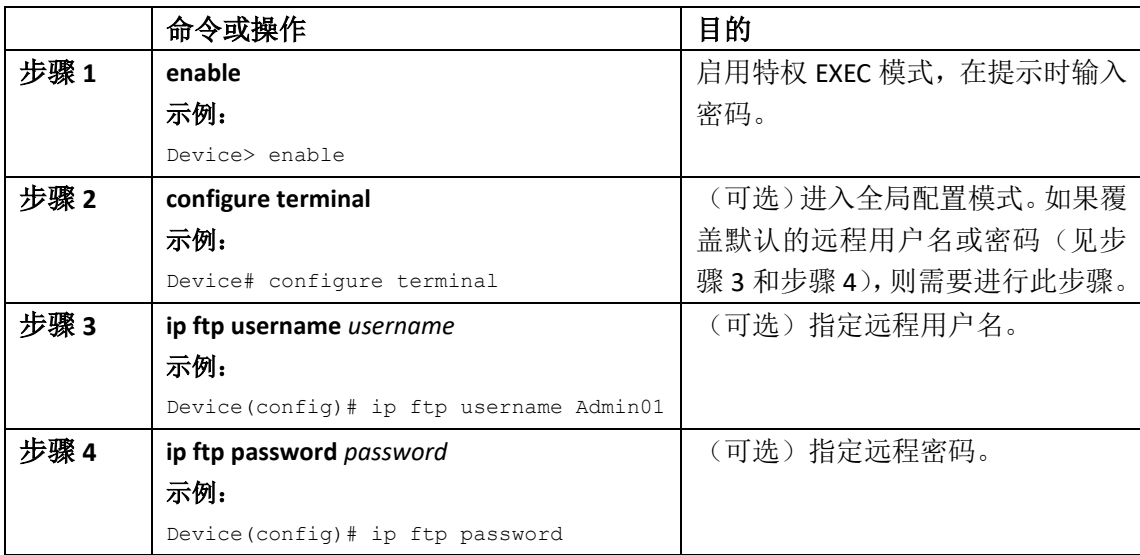

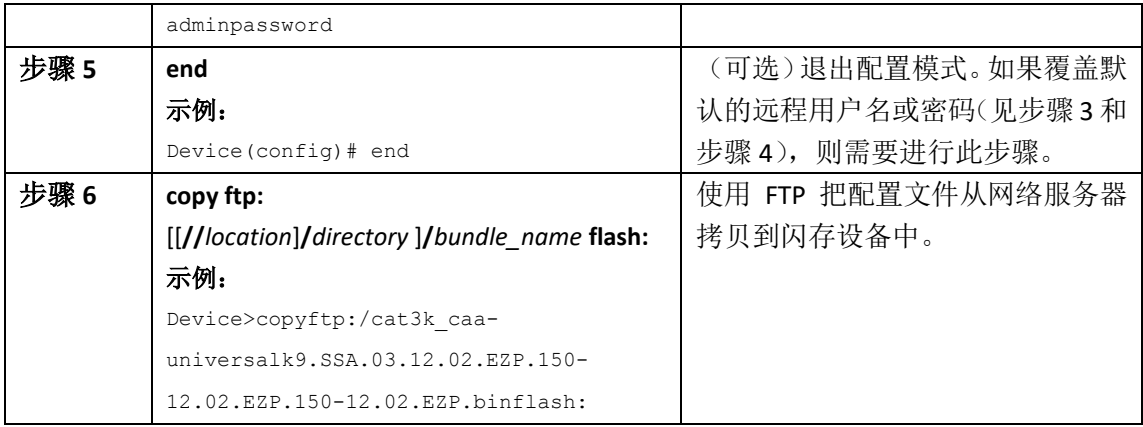

### 接下来做什么?

输入 **copy** 命令后,系统可能提示用户输入额外信息或让用户确认操作。显示的提示取决于 用户在 **copy** 命令中提供了多少信息以及当前的全局配置命令 **file prompt** 设置。

# 把配置文件从 RCP 服务器拷贝到闪存设备(CLI)

要把配置文件从 RCP 服务器拷贝到闪存设备,请完成本节的配置任务:

### 总步骤

- **1. enable**
- **2. configure terminal**
- **3. ip rcmd remote-username** *username*
- **4. end**
- **5. copy rcp:** [[[**//**[*username***@**]*location* ]**/***directory*] **/***bundle\_name*] **flash:**

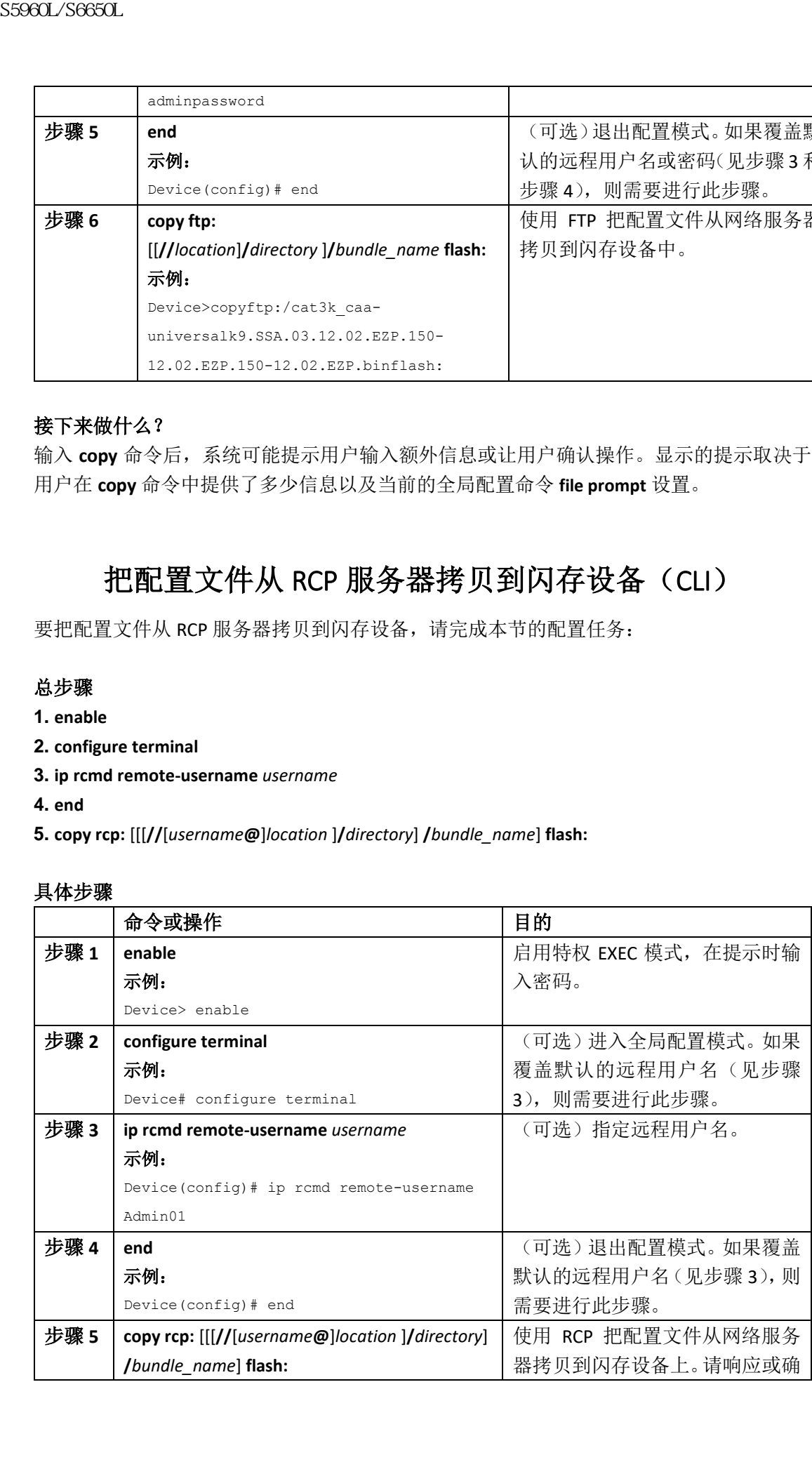

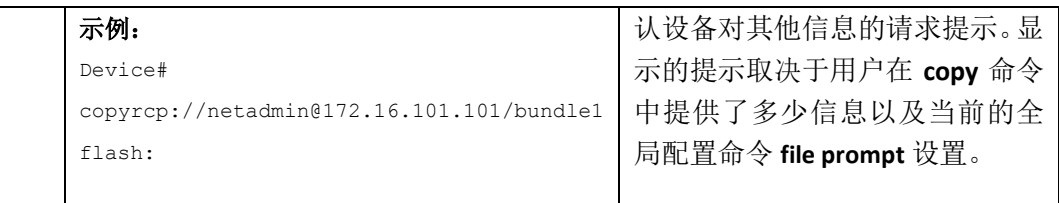

# 把配置文件从 TFTP 服务器拷贝到闪存设备(CLI)

要把配置文件从 TFTP 服务器拷贝到闪存设备,请完成本节的配置任务:

### 总步骤

**1. enable**

**2. copy tftp:** [[[**//***location* ]**/***directory* ]**/**bundle\_name **flash:**

### 具体步骤

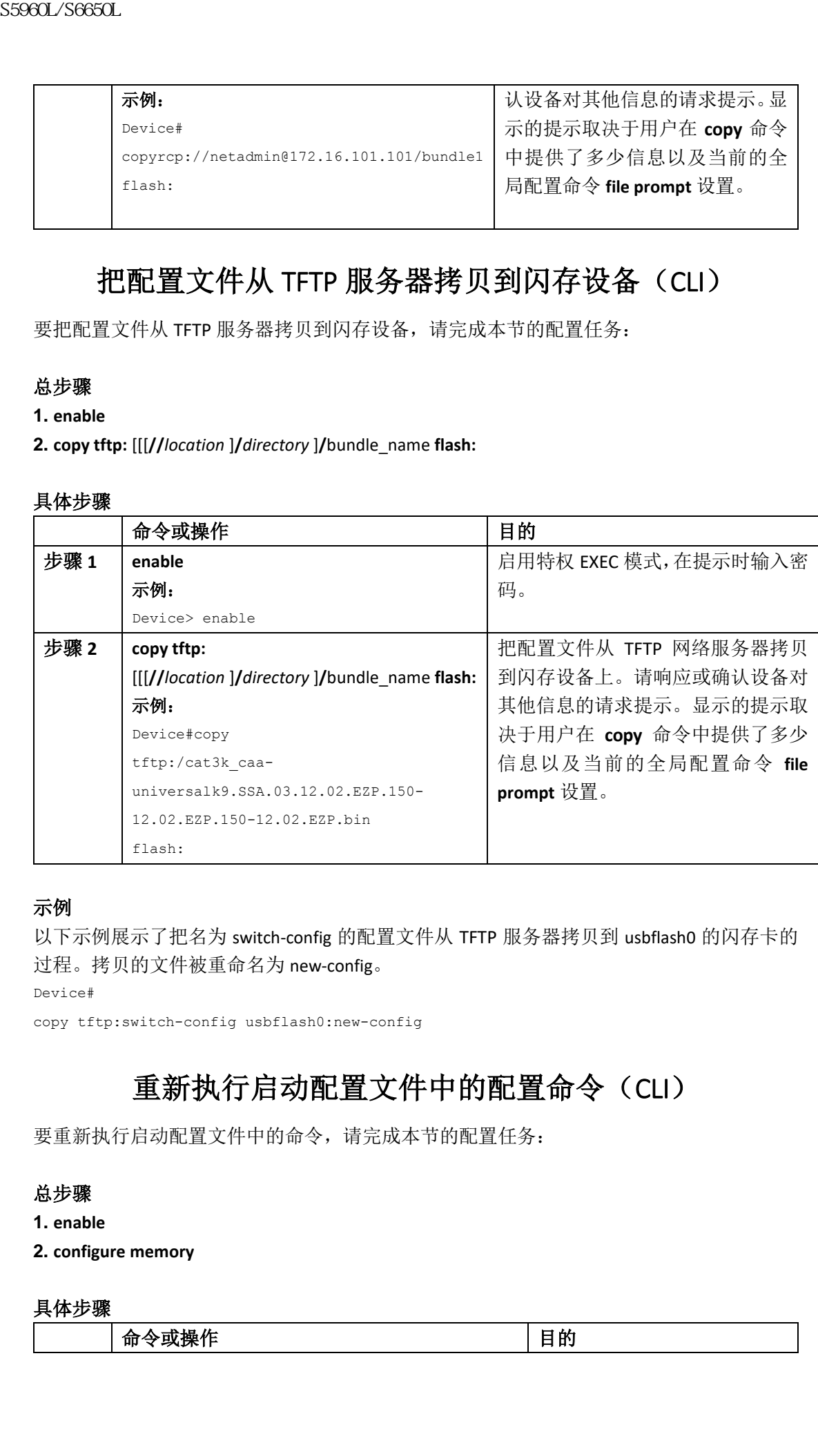

### 示例

以下示例展示了把名为 switch-config 的配置文件从 TFTP 服务器拷贝到 usbflash0 的闪存卡的 过程。拷贝的文件被重命名为 new-config。

Device#

copy tftp:switch-config usbflash0:new-config

# 重新执行启动配置文件中的配置命令(CLI)

要重新执行启动配置文件中的命令,请完成本节的配置任务:

### 总步骤

- **1. enable**
- **2. configure memory**

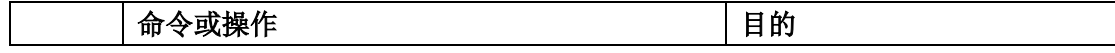

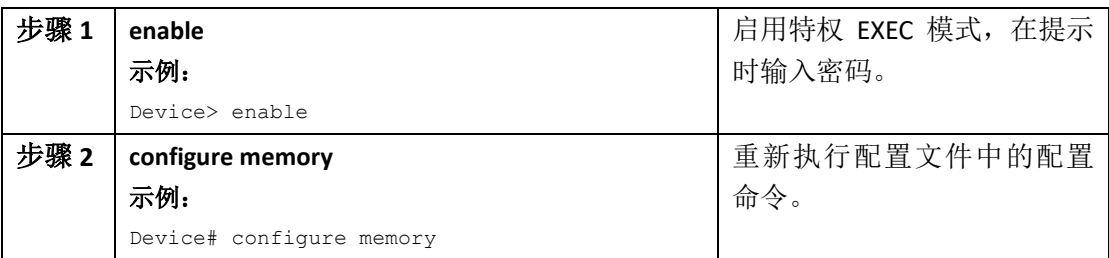

# 清除启动配置(CLI)

可以清除启动配置中的配置信息。如果重启设备时没有启动配置,设备会进入 Setup 命令系 统,用户可以从头开始配置设备。要清除启动配置的内容,请完成本节的配置任务:

### 总步骤

- **1. enable**
- **2. erase nvram**

### 具体步骤

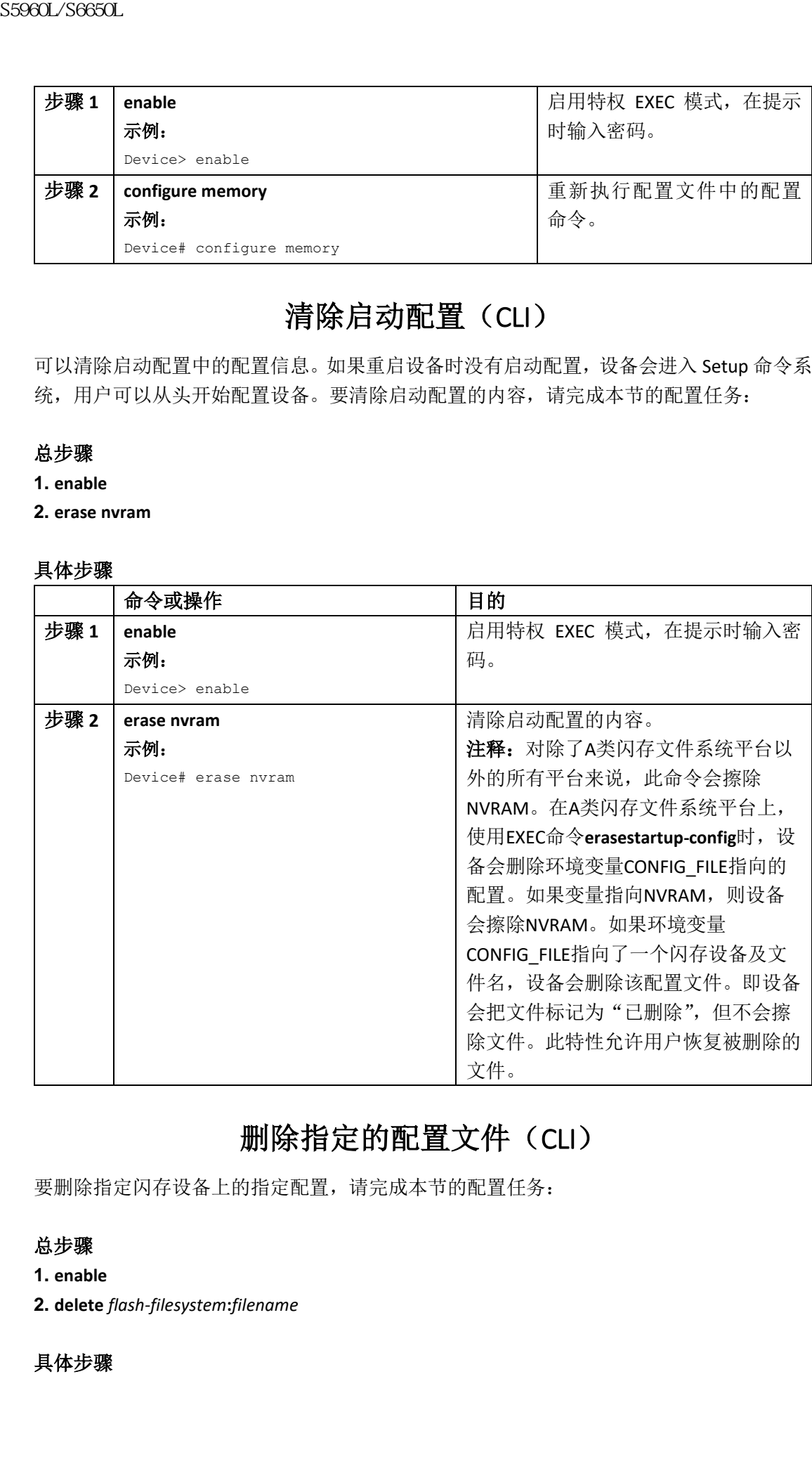

# 删除指定的配置文件(CLI)

要删除指定闪存设备上的指定配置,请完成本节的配置任务:

### 总步骤

- **1. enable**
- **2. delete** *flash-filesystem***:***filename*

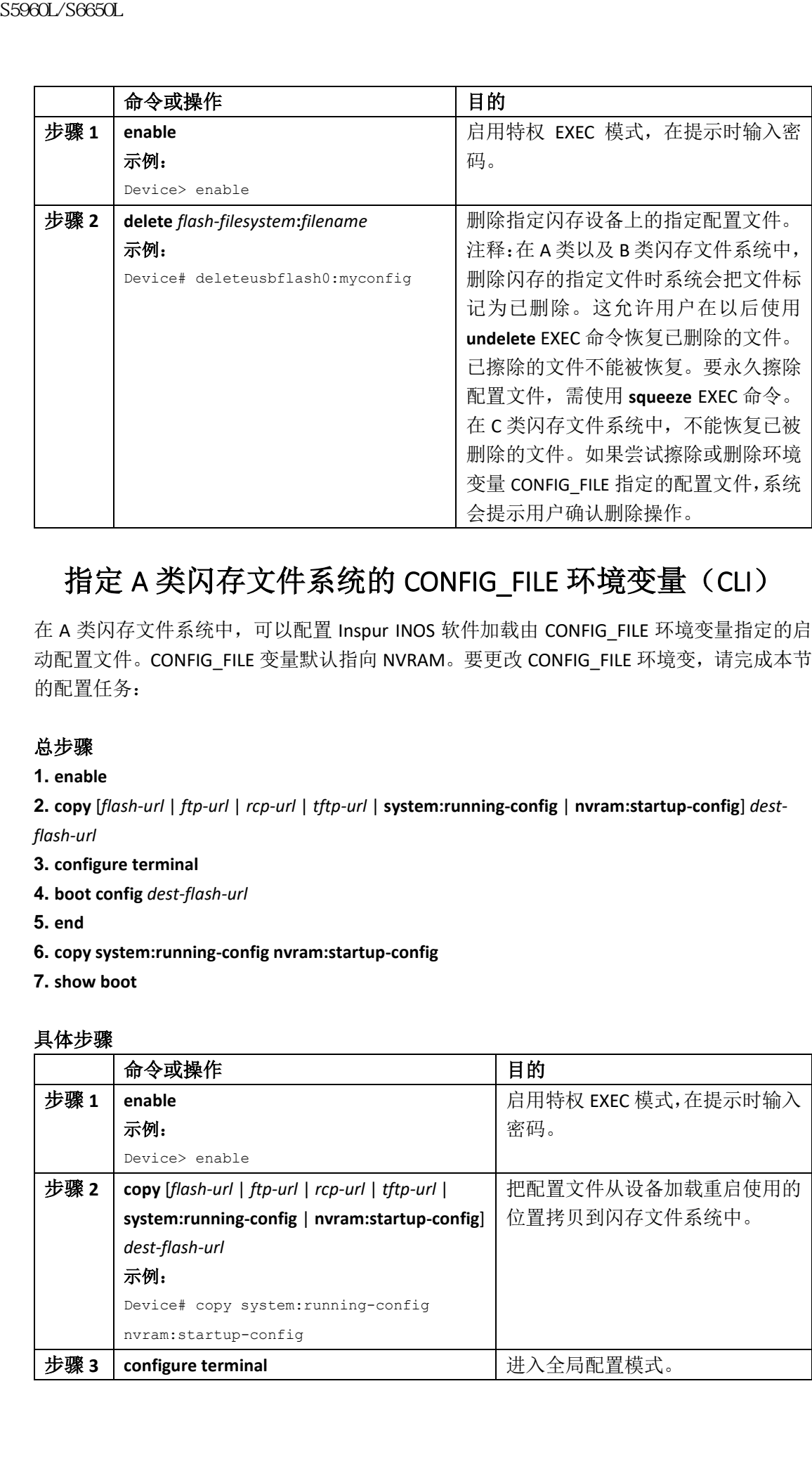

# 指定 A 类闪存文件系统的 CONFIG\_FILE 环境变量 (CLI)

在 A 类闪存文件系统中,可以配置 Inspur INOS 软件加载由 CONFIG\_FILE 环境变量指定的启 动配置文件。CONFIG\_FILE 变量默认指向 NVRAM。要更改 CONFIG\_FILE 环境变,请完成本节 的配置任务:

### 总步骤

### **1. enable**

**2. copy** [*flash-url* | *ftp-url* | *rcp-url* | *tftp-url* | **system:running-config** | **nvram:startup-config**] *destflash-url*

**3. configure terminal**

- **4. boot config** *dest-flash-url*
- **5. end**
- **6. copy system:running-config nvram:startup-config**
- **7. show boot**

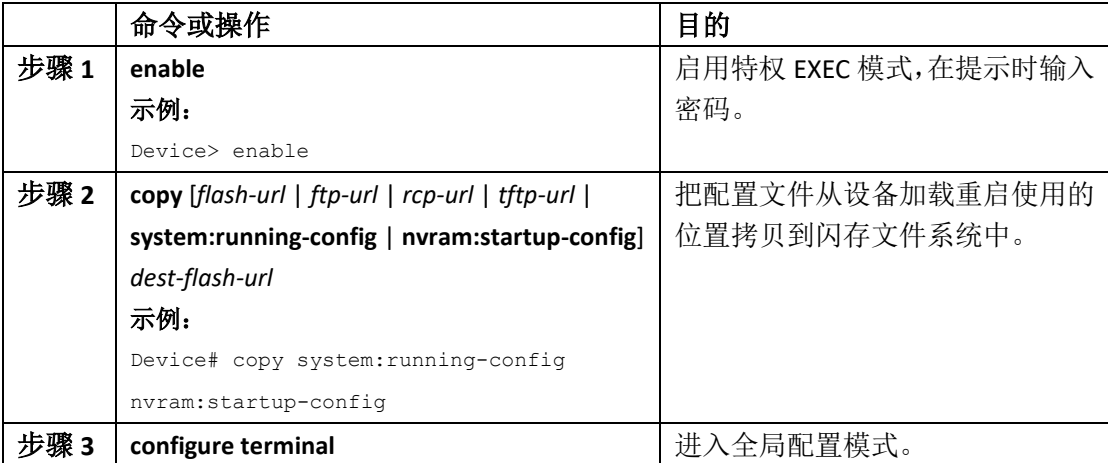

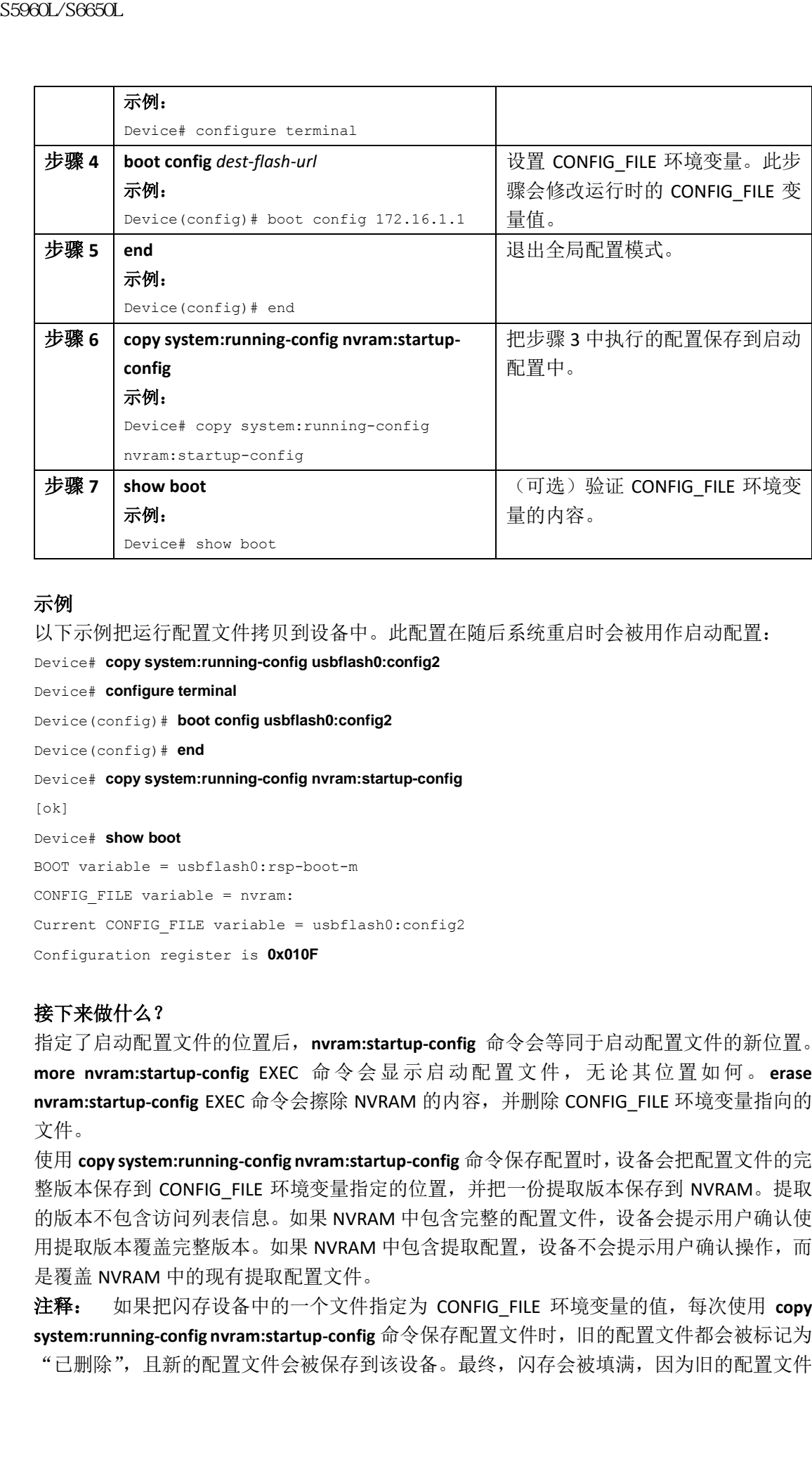

以下示例把运行配置文件拷贝到设备中。此配置在随后系统重启时会被用作启动配置: Device# **copy system:running-config usbflash0:config2** Device# **configure terminal** Device(config)# **boot config usbflash0:config2** Device(config)# **end** Device# **copy system:running-config nvram:startup-config** [ok] Device# **show boot** BOOT variable = usbflash0:rsp-boot-m CONFIG FILE variable = nvram: Current CONFIG FILE variable = usbflash0:config2

Configuration register is **0x010F**

### 接下来做什么?

指定了启动配置文件的位置后,**nvram:startup-config** 命令会等同于启动配置文件的新位置。 **more nvram:startup-config** EXEC 命令会显示启动配置文件,无论其位置如何。 **erase nvram:startup-config** EXEC 命令会擦除 NVRAM 的内容,并删除 CONFIG\_FILE 环境变量指向的 文件。

使用 **copy system:running-config nvram:startup-config** 命令保存配置时,设备会把配置文件的完 整版本保存到 CONFIG\_FILE 环境变量指定的位置,并把一份提取版本保存到 NVRAM。提取 的版本不包含访问列表信息。如果 NVRAM 中包含完整的配置文件,设备会提示用户确认使 用提取版本覆盖完整版本。如果 NVRAM 中包含提取配置,设备不会提示用户确认操作,而 是覆盖 NVRAM 中的现有提取配置文件。

注释: 如果把闪存设备中的一个文件指定为 CONFIG FILE 环境变量的值, 每次使用 copy **system:running-config nvram:startup-config** 命令保存配置文件时,旧的配置文件都会被标记为 "已删除",且新的配置文件会被保存到该设备。最终,闪存会被填满,因为旧的配置文件

仍然占用空间。使用 **squeeze** EXEC 命令永久删除旧配置文件并回收空间。

### 配置设备下载配置文件

可以指定一个网络配置文件名以及主机配置文件名的有序列表。Inspur INOS 软件会扫描此 列表,直到加载了恰当的网络或主机配置文件。

要配置设备在系统启动时下载配置文件,请执行以下所述任务中的至少一个:

- 配置设备下载网络配置文件(CLI)
- 配置设备下载主机配置文件(CLI)

如果设备启动时不能加载配置文件,它会每 10 分钟尝试一次(默认设置),直到主机提供了 请求的文件。每次请求失败时,设备会在控制台终端上显示以下消息:

Booting host-confg... [timed out]

如果启动配置文件存在问题, 或配置寄存器被设置为忽略 NVRAM, 设备会进入 Setup 命令 系统。

### 配置设备下载网络配置文件(**CLI**)

要配置InspurINOS软件在启动时从服务器上下载网络配置文件,请完成本节中的配置任务:

### 总步骤

**1. enable**

**2. configure terminal**

**3. boot network** {**ftp:**[[[**//**[*username* [**:***password* ]**@**]*location* ]**/***directory* ]**/***filename* ] | **rcp:**[[[**//**[*username***@**]*location* ]**/***directory* ]**/***filename* ] | **tftp:**[[[**//***location* ]**/***directory* ]**/***filename* ]}

- **4. service config**
- **5. end**
- **6. copy system:running-config nvram:startup-config**

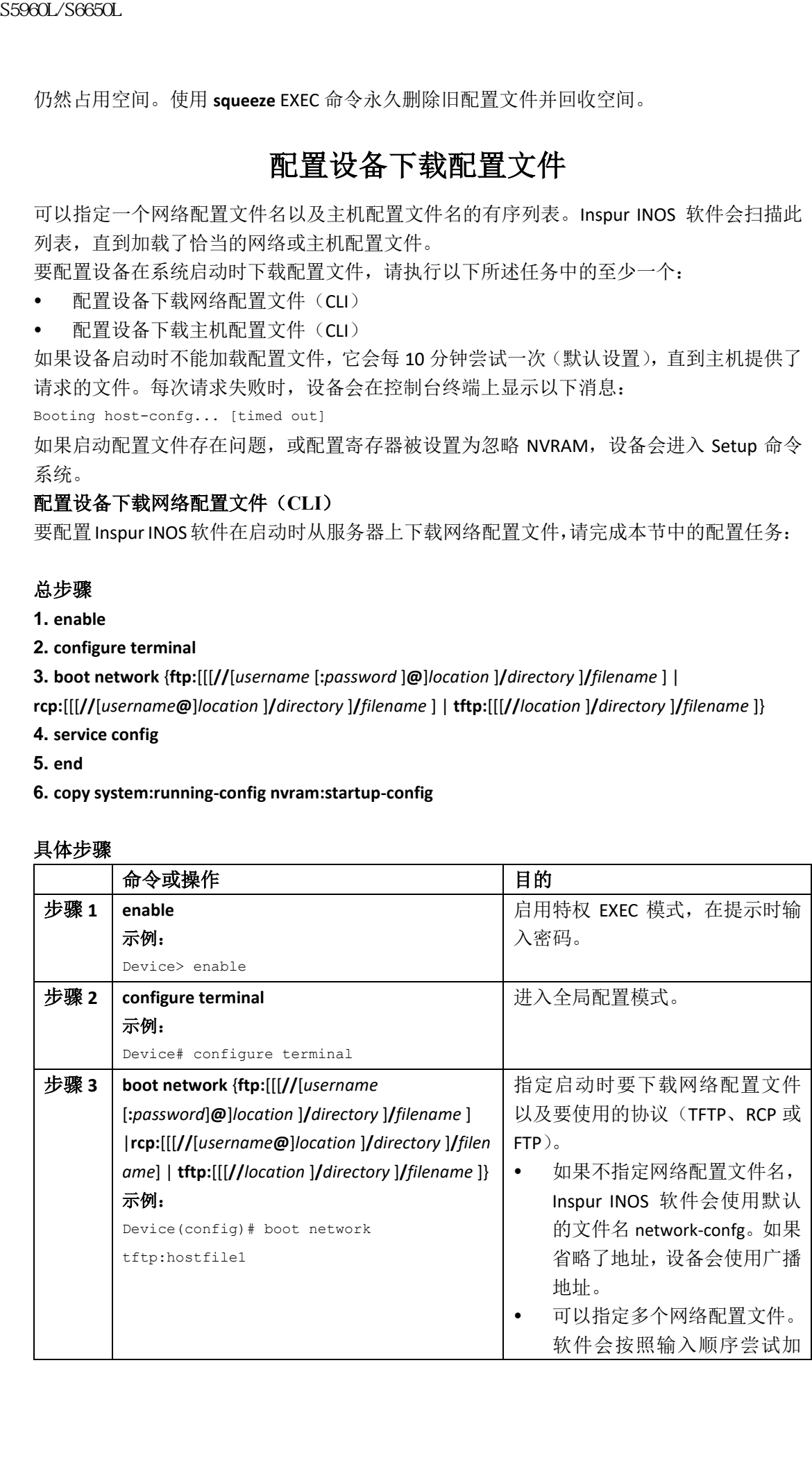

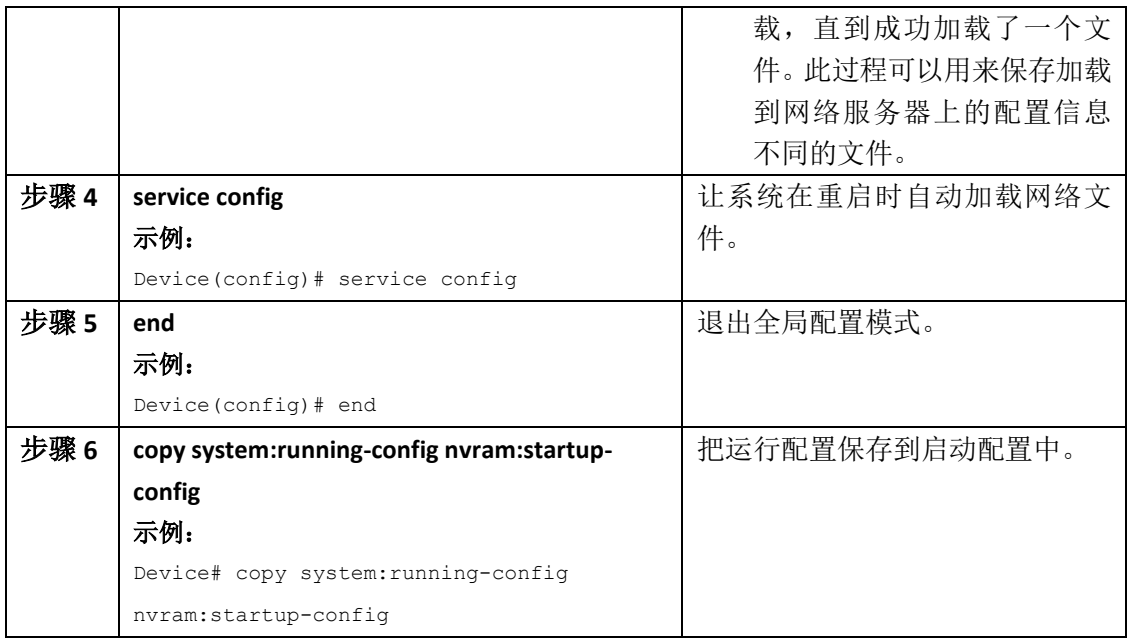

### 配置设备下载主机配置文件(**CLI**)

要配置 Inspur INOS 软件在启动时从服务器上下载主机配置文件,请完成本节中的配置任务:

### 总步骤

**1. enable**

**2. configure terminal**

**3. boot host** {**ftp:**[[[**//**[*username* [**:***password* ]**@**]*location* ]**/***directory* ]**/***filename* ] |

**rcp:**[[[**//**[*username***@**]*location* ]**/***directory* ]**/***filename* ] | **tftp:**[[[**//***location* ]**/***directory* ]**/***filename* ] }

**4. service config**

**5. end**

**6. copy system:running-config nvram:startup-config**

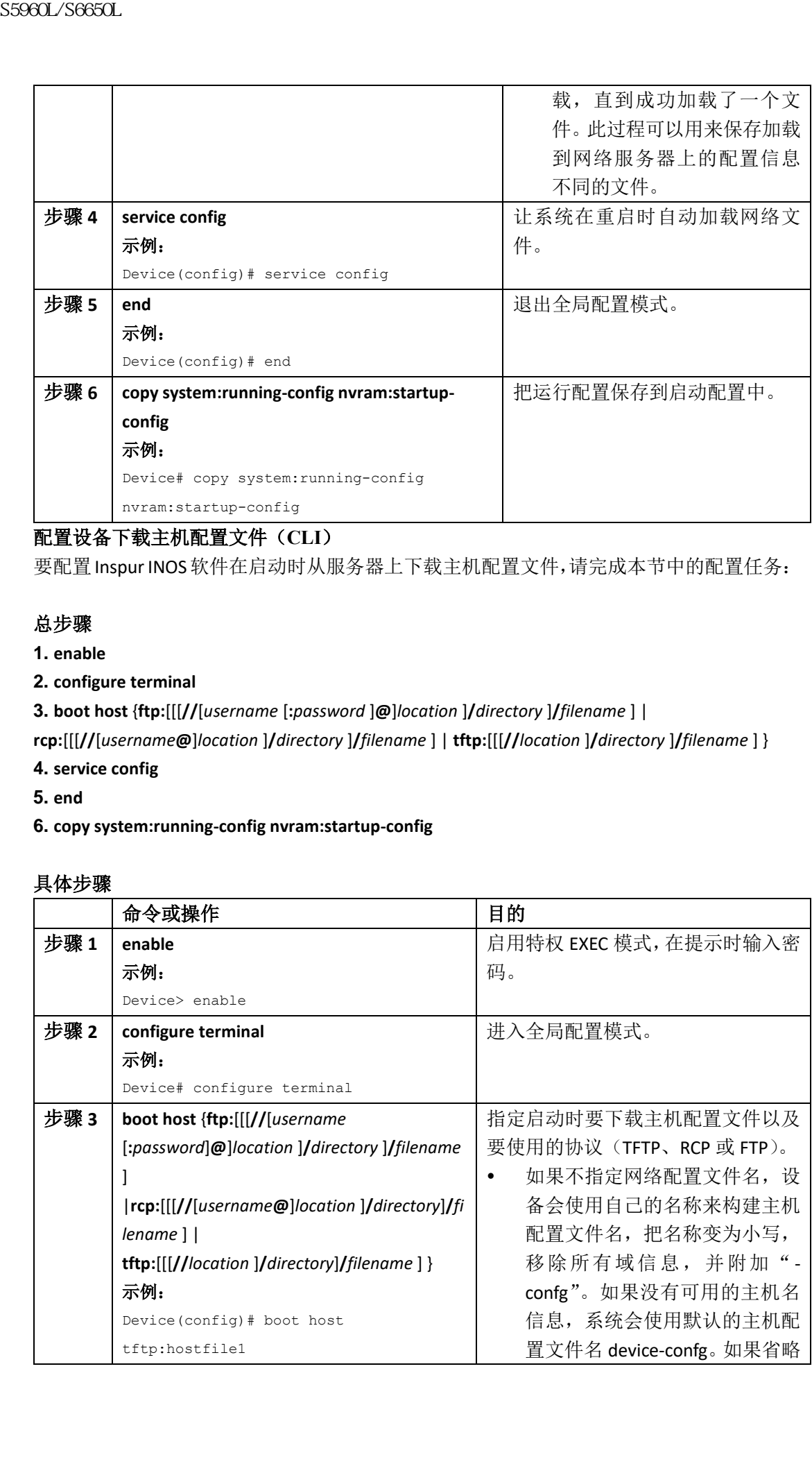
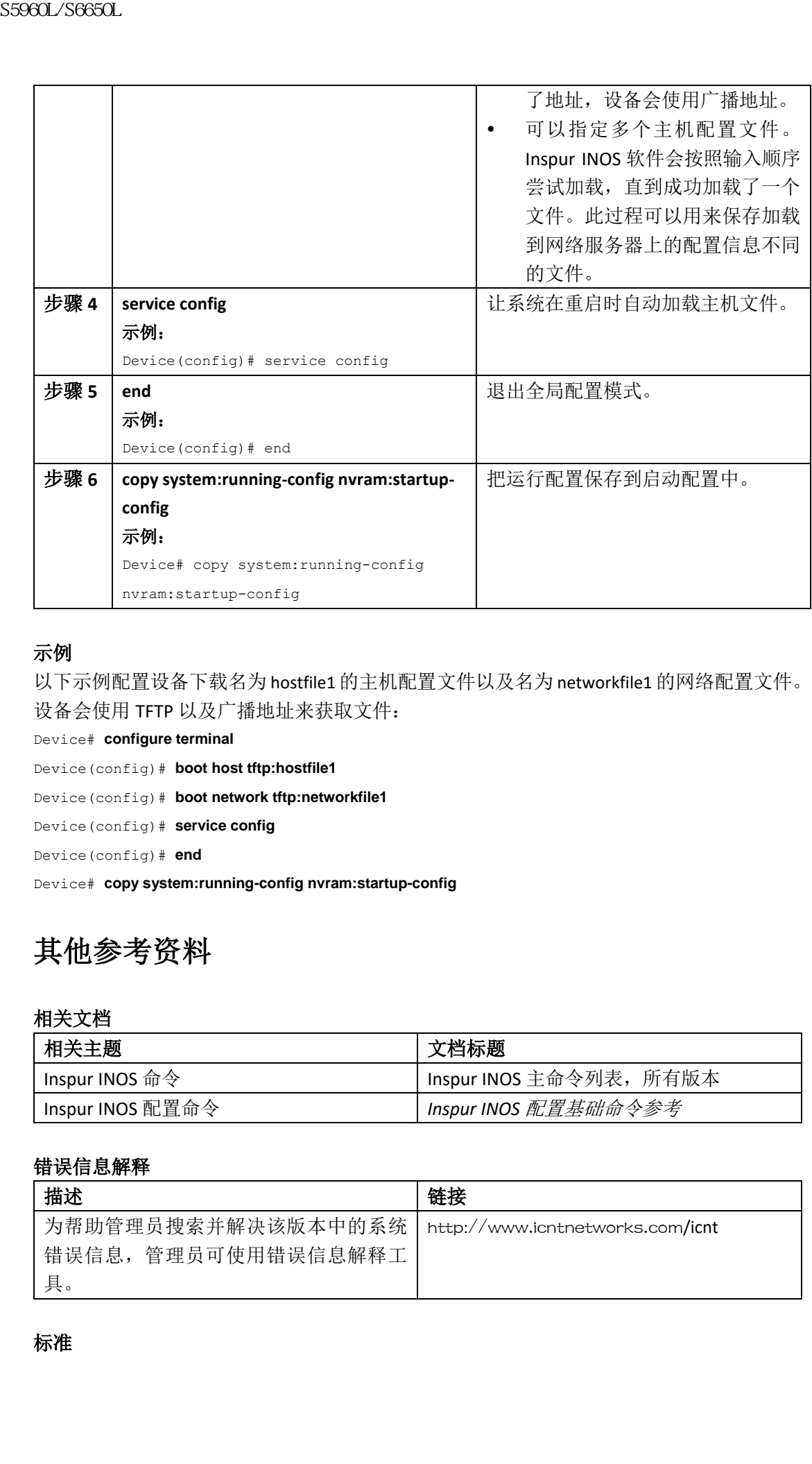

#### 示例

以下示例配置设备下载名为 hostfile1 的主机配置文件以及名为 networkfile1 的网络配置文件。 设备会使用 TFTP 以及广播地址来获取文件:

Device# **configure terminal**

Device(config)# **boot host tftp:hostfile1**

Device(config)# **boot network tftp:networkfile1**

Device(config)# **service config**

Device(config)# **end**

Device# **copy system:running-config nvram:startup-config**

## 其他参考资料

#### 相关文档

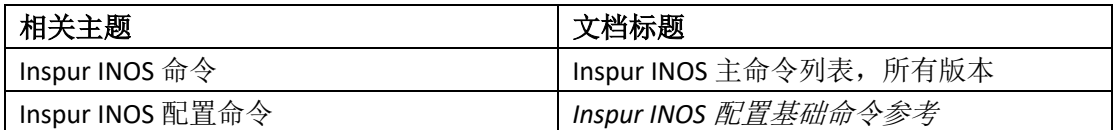

### 错误信息解释

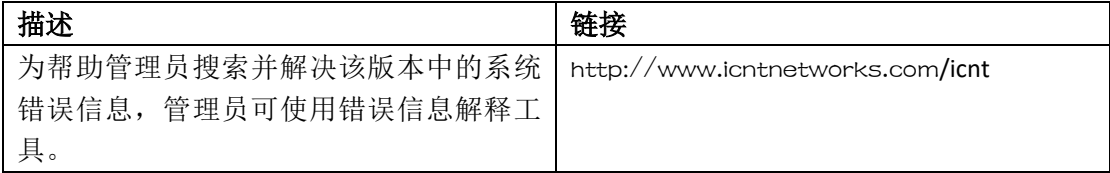

### 标准

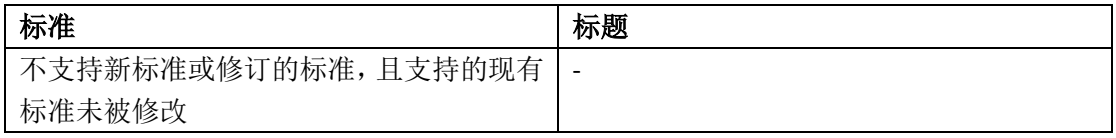

#### **RFC**

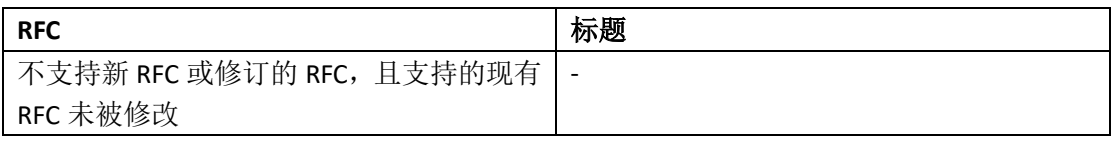

### 技术助手

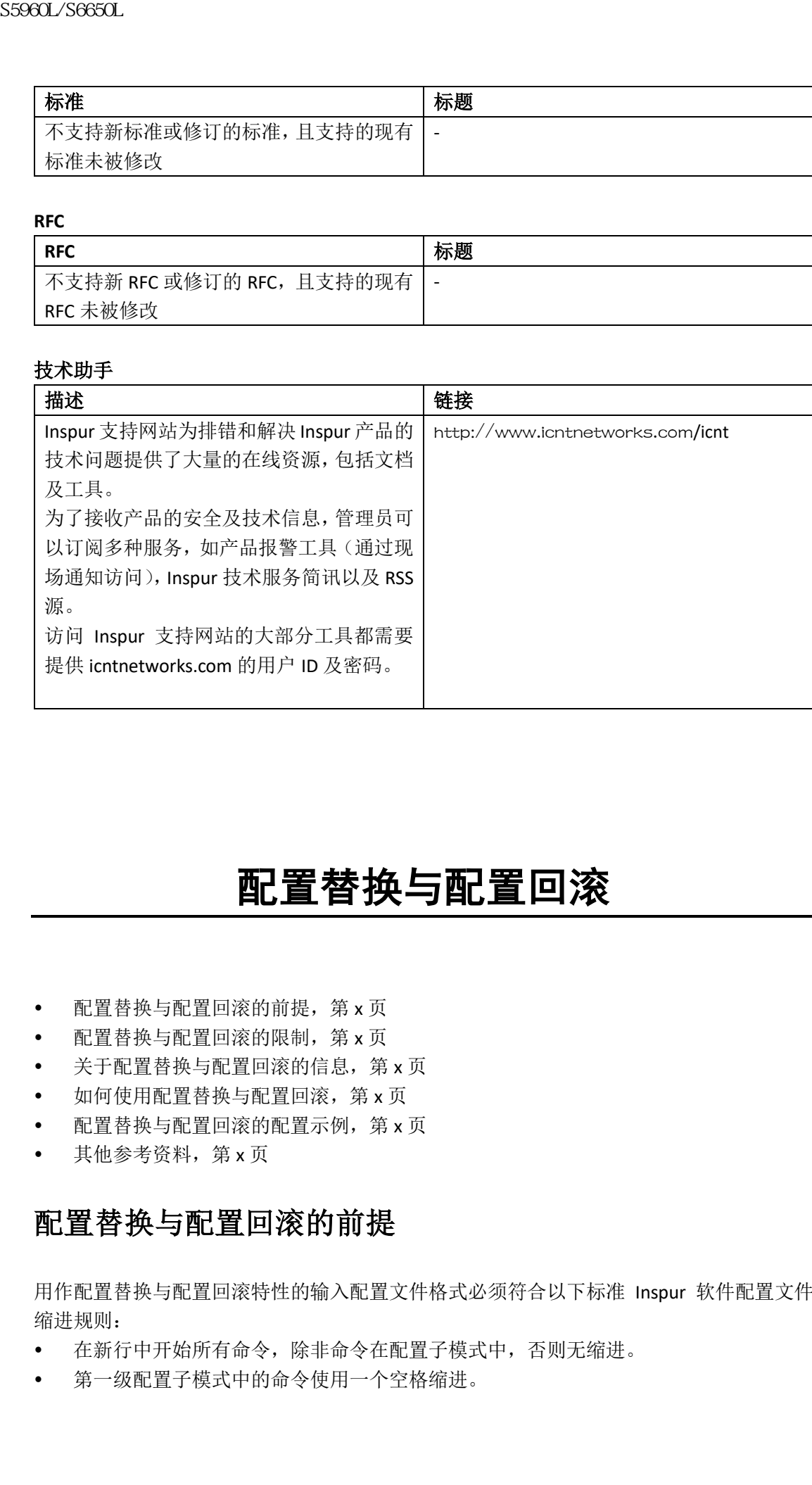

# 配置替换与配置回滚

- 配置替换与配置回滚的前提,第 x 页
- 配置替换与配置回滚的限制,第 x 页
- 关于配置替换与配置回滚的信息,第 x 页
- 如何使用配置替换与配置回滚,第 x 页
- 配置替换与配置回滚的配置示例,第 x 页
- 其他参考资料,第 x 页

## 配置替换与配置回滚的前提

用作配置替换与配置回滚特性的输入配置文件格式必须符合以下标准 Inspur 软件配置文件 缩进规则:

- 在新行中开始所有命令,除非命令在配置子模式中,否则无缩进。
- 第一级配置子模式中的命令使用一个空格缩进。
- 第二级配置子模式中的命令使用两个空格缩进。
- 后续子模式中的命令按此规则缩进。

这些缩进规则描述了软件是如何为**showrunning-config**或**copy running-config** *destination-url*这 样的命令创建配置文件的。Inspur设备上生成的任意配置文件都符合这些规则。 需要有比当前运行配置与保存的替换配置文件大小之和更大的空闲内存空间。

## 配置替换与配置回滚的限制

如果设备的空闲空间小于两配置文件(当前运行配置与保存的替换配置)的大小之和,配置 替换操作不会进行。

特定的Inspur配置命令不能添加到运行配置或从中移除,如网络设备物理组件(如物理接 口)附加的命令。如果Ethernet 0接口物理存在于设备上,配置替换操作不能从当前的运行 配置中移除**interface ethernet 0**命令。类似的,如果Ethernet 1接口不存在于设备上,

**interfaceethernet 1**命令不能被添加到运行配置中。尝试执行这些类型更改的配置替换操作 会产生错误消息,表示这些特定的命令行替换失败。

在极少数情况下,如果不重载设备,特定的Inspur配置命令不能从运行配置中移除。尝试 移除此类命令的配置替换操作会产生错误消息,表示这些特定的命令行替换失败。

## 关于配置替换与配置回滚的信息

### 配置存档

InspurINOS配置存档功能旨在提供一种存储、组织及管理 InspurINOS配置文件存档的机制, 增强 **configure replace** 命令提供的配置回滚能力。在引入此特性之前,用户可以使用命令 **copy running-config** *destination-url* 保存运行配置的副本,本地或远程存储替换文件。然而,这种方 式缺少自动化的文件管理能力。配置替换与配置回滚特性有能力自动把运行配置的副本保存 为 InspurINOS 配置存档。这些存档文件作为检查点配置参考,可以被 **configure replace** 命令 用来回退到之前的配置状态。

**archive config** 命令允许用户把 Inspur INOS 配置保存到配置存档中。存档配置会使用标准位 置以及文件名前缀保存,并为连续的文件附加上递增版本号(以及可选的时间戳)。此功能 提供了一种对保存的 Inspur INOS 配置文件一致性标识的方式。可以指定在存档中保存运行 配置的多少个版本。存档中保存了最大数量的文件之后,保存下一个新文件时最旧的文件会 被自动删除。**show archive** 命令会显示保存在 Inspur INOS 配置存档中的所有配置文件信息。 Inspur INOS 配置存档中保存着配置文件,并可为 **configure replace** 命令使用,存档可位于以 下文件系统中: FTP、HTTP、RCP 以及 TFTP。 sseed\_26650L<br>
• 第二级航置子模式中的命令接用两个空机新道。<br>
接受半端进程开始作者的时间,在进程中的时间,在进程中的时间,在进程中的时间,在进程中的时间,在进程中的时间,在进程中的时间,在进程中的时间,在进程中的时间,在进程中的时间,在进程中的时间,在进程中的时间,在进程中的时间,在进程中的时间,在进程中的时间,在进程中的时间,在进程中的时间,在进程中的时间,在进程中的时间,在进程中的时间,在进程中的时间,在进程中的时间

### 配置替换

特权 EXEC 命令 **configure replace** 提供了使用保存的 Inspur INOS 配置文件替换当前运行配置 的能力。此功能可以用来回退到之前的配置状态,能有效地回滚自之前的配置状态保存以来 进行的所有配置更改。

使用命令时,必须指定一个保存的Inspur INOS配置作为当前运行配置的替换配置文件。替 换文件必须是Inspur INOS设备生成的完整配置(如**copyrunning-config** *destination-url*命令生成

的配置),如果替换文件是外部生成的,其必须符合Inspur INOS设备生成文件的格式。输入 **configure replace**命令时,当前运行配置会与指定的替换配置进行比较,并会产生一组diffs (文件差异)。用于比较两个文件的算法与**show archiveconfig differences**命令使用的算法相 同。最终的diffs会被Inspur INOS解析器使用,以应用替换配置的状态。此过程中只有diffs会 被应用,进而避免了因重新应用当前运行配置中已存在的配置命令而导致的潜在的服务中 断可能。此算法能通过多遍处理过程有效地解决对于顺序相关命令(如访问列表)的配置 更改。在正常情况下,三遍以下的处理就能完成配置替换操作;限制最多执行五遍,排除 任何循环行为。 s5960L/S6650L<br>
monifigure replace 命令时,当时后的显示,形成者和中国的研究和中国的工作。<br>
(文件差异》用于结核两个文件的算法与back or the second for the second of the second of the second of the second of the second of the second of the second of the second of the

Inspur INOS特权EXEC命令**copy** *source-url* **running-config**常被用来把保存的Inspur INOS配置文 件拷贝到运行配置中。使用**copy** *source-url* **running-config**命令替代特权EXEC命令**configure replace** *target-url*时,应注意以下几点主要的区别:

- **copy** *source-url* **running-config**命令是合并操作,会保留源文件以及当前运行配置中的所 有命令。此命令不会从当前运行配置中移除源文件中没有的命令。相比之下, **configure replace** *target-url*命令会从当前运行配置中移除源文件中没有的命令,并把需 要添加的命令添加到当前运行配置中。
- **copy** *source-url* **running-config**命令会应用源文件中的每一条命令,无论该命令是否已经 存在于当前的运行配置中。此算法是低效的,且有时会导致服务中断。相比之下, **configure replace** *target-url*只应用需要被应用的命令——当前运行配置中已有命令不会 被重新应用。
- 部分的配置文件可以用作**copy** *source-url* **running-config**命令的源文件,而**configure replace**  *target-url* 命令的替换文件必须使用完整的 Inspur INOS 配置文件。

配置替换操作引入了锁特性。使用 **configure replace** 命令时,运行配置文件在配置替换操作 过程中会被锁住。锁机制避免了其他用户在替换操作进行时更改运行配置,这样的更改可能 导致替换操作不成功终止。可以在输入 **configure replace** 命令时使用 **no lock** 关键字来禁用运 行配置锁。

运行配置锁在配置替换操作结束时会被自动清除。可以使用**show configurationlock**命令显示 当前可能应用到运行配置上的锁。

### 配置回滚

回滚的概念来源于数据库操作中常用的事务处理模型。在数据库事务中,用户可能对一个数 据库表进行一组更改操作。之后用户必须选择是提交更改(永久应用更改)还是回滚更改(丢 弃更改并退回到表的之前状态)。在这种情况下,回滚意味着包含更改记录的日志文件被丢 弃,且更改不被应用。回滚操作的结果是在更改应用之前回退到之前的状态。

**configure replace** 命令允许用户回退到之前的配置状态,高效地回滚自之前配置状态保存以 来进行的配置更改。Inspur INOS 配置回滚功能不会回滚已应用的一组特定更改,而是使用回 退到特定配置状态的概念,基于已保存的 Inspur INOS 配置文件进行回滚操作。此概念类似 于数据库中通过保存检查点(一个保存的数据库版本)来保留特定状态的理念。

如果希望使用配置回滚功能,在执行任何配置更改前必须保存 Inspur INOS 的运行配置。之 后用户可以输入配置更改,并使用保存的配置文件回滚更改(使用 **configure replace** *target-url* 命令)。此外,如同一些回滚模型一样,因为可以指定使用任何保存的 InspurINOS 配置文件 作为替换配置,用户只能被限制执行固定数量的回滚操作。

#### 配置回滚已确认的更改

配置回滚已确认的更改特性允许在进行配置更改时可以对更改进行确认。如果没有收到确

认,配置会返回应用更改前的状态。此特性能防护因配置更改而无意中导致的网络设备以及 用户或管理应用的连接性丢失。

## 配置替换与配置回滚的益处

- 允许用户回退到之前的配置状态,高效地回滚配置更改。
- 允许用户使用在不进行设备重启且无需手动撤销 CLI 对运行配置更改的情况下,使用启 动配置文件替换当前运行配置文件,进而检查系统停机时间。
- 允许用户回退到任何保存的 Inspur INOS 配置状态。
- 简化配置更改操作,允许用户给设备应用完整的配置文件,且仅有需要被添加或移除的 命令会受影响。
- 使用 **configure replace** 命令替代 **copy** *source-url* **running-config** 命令,能提高效率并避免重 新应用已存在命令而产生的服务中断风险。

## 如何使用配置替换与配置回滚

## 创建配置存档(CLI)

使用 **configure replace** 命令无需先决配置。可以把 **configure replace** 命令与 Inspur 配置存档的 **archive config** 命令组合使用,这能为配置回滚提供显著的好处。使用 **archive config** 命令之前, 必须设置配置存档。执行此任务来进行配置存档特性设置。

### 总步骤

- **1. enable**
- **2. configure terminal**
- **3. archive**
- **4. path** *url*
- **5. maximum** *number*
- **6. time-period** *minutes*
- **7. end**
- **8. archive config**

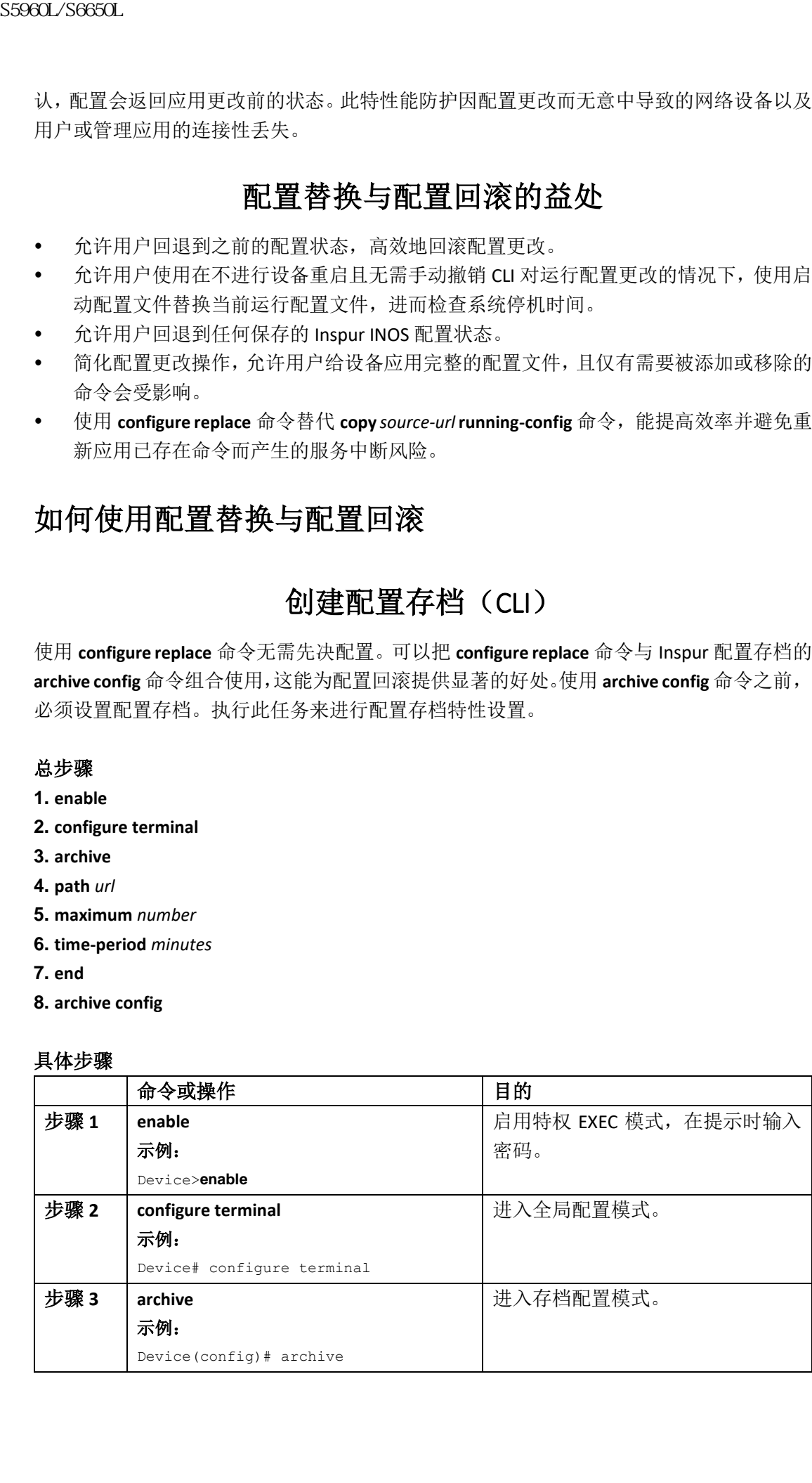

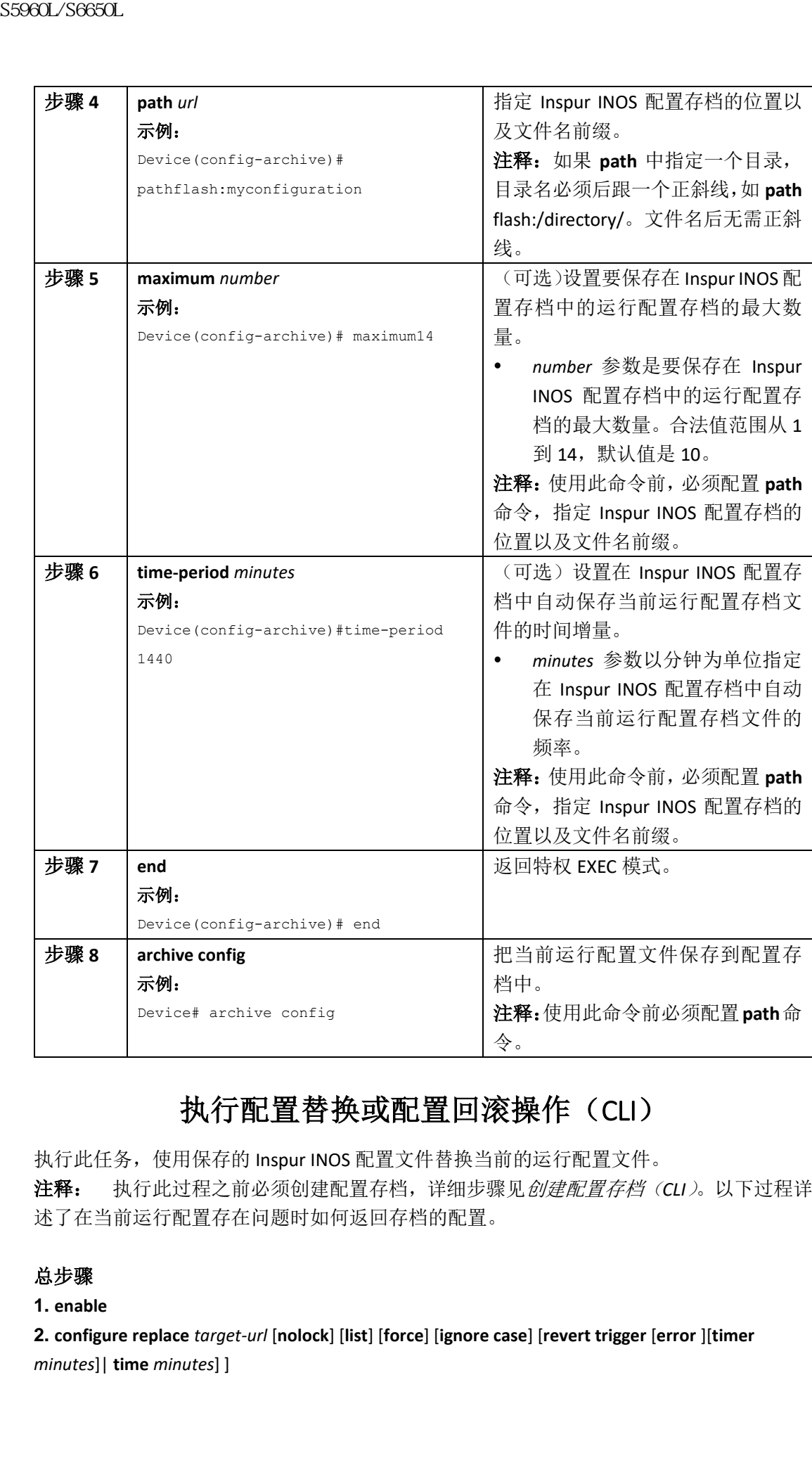

## 执行配置替换或配置回滚操作(CLI)

执行此任务,使用保存的 Inspur INOS 配置文件替换当前的运行配置文件。

注释: 执行此过程之前必须创建配置存档,详细步骤见创建配置存档(*CLI*)。以下过程详 述了在当前运行配置存在问题时如何返回存档的配置。

### 总步骤

**1. enable**

**2. configure replace** *target-url* [**nolock**] [**list**] [**force**] [**ignore case**] [**revert trigger** [**error** ][**timer**  *minutes*]| **time** *minutes*] ]

- **3. configure revert** { **now** | **timer** {*minutes* | **idle** *minutes*} }
- **4. configure confirm**
- **5. exit**

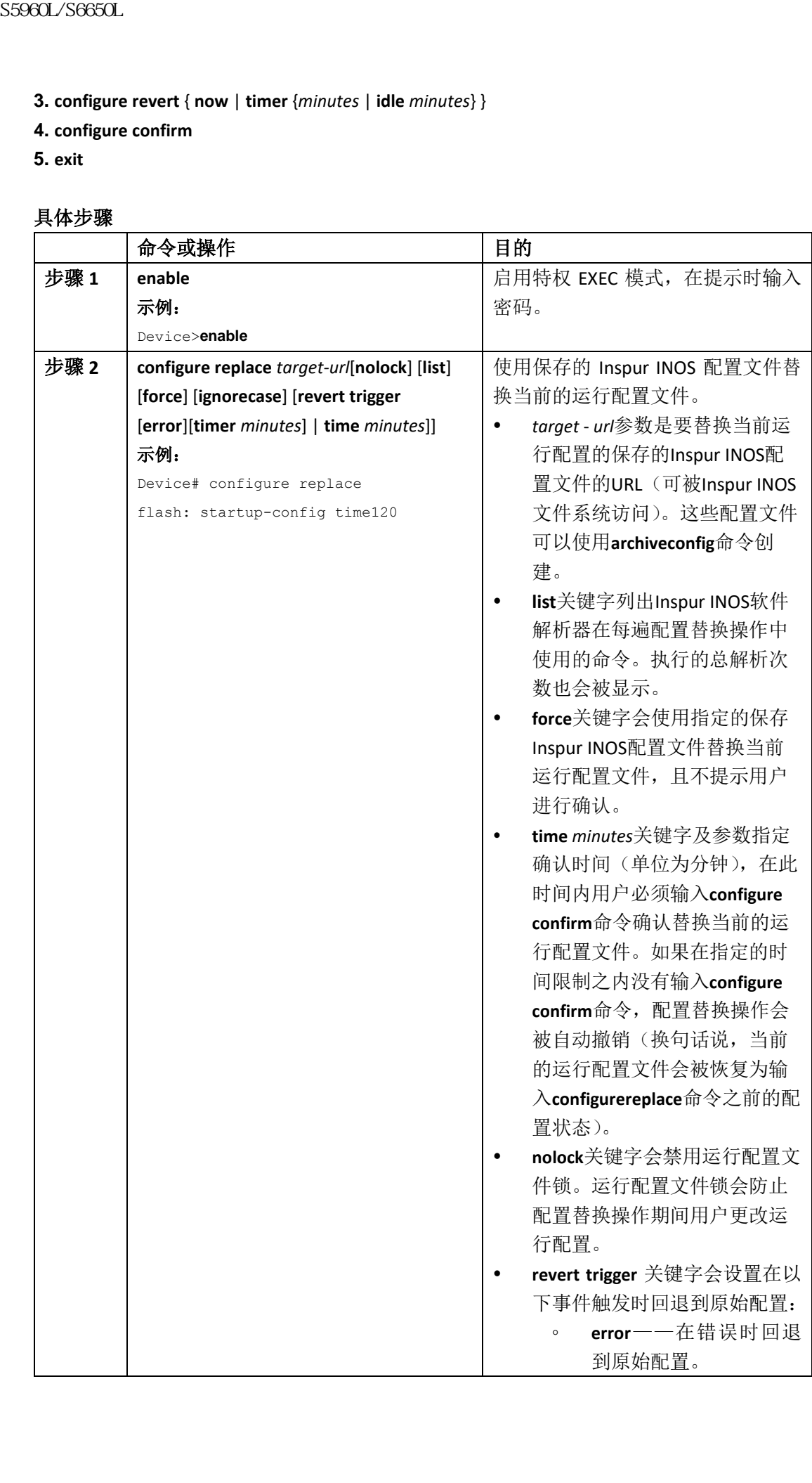

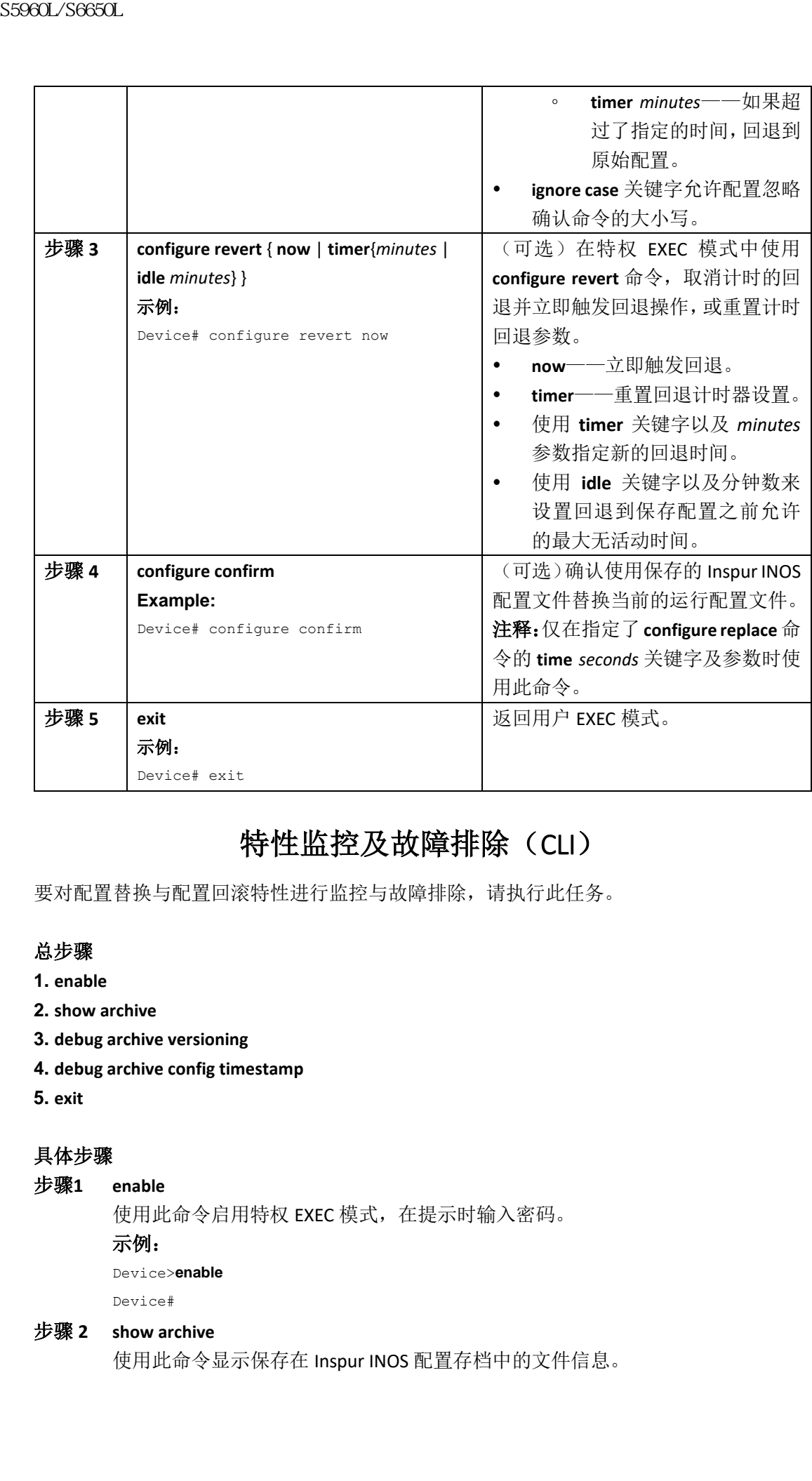

## 特性监控及故障排除(CLI)

要对配置替换与配置回滚特性进行监控与故障排除,请执行此任务。

### 总步骤

- **1. enable**
- **2. show archive**
- **3. debug archive versioning**
- **4. debug archive config timestamp**
- **5. exit**

### 具体步骤

```
步骤1 enable
```
使用此命令启用特权 EXEC 模式,在提示时输入密码。

示例:

Device>**enable**

Device#

### 步骤 **2 show archive**

使用此命令显示保存在 Inspur INOS 配置存档中的文件信息。

#### 示例:

#### Device# **show archive**

```
There are currently 1 archive configurations saved.
                The next archive file will be named flash:myconfiguration-2
                Archive # Name
                0
                1 flash:myconfiguration-1 <- Most Recent
                2
                3
                4
                5
                6
                7
                8
                9
                10
                11
                12
                13
                14
                以下是运行配置的几个存档文件被保存之后的 show archive 命令示例输出。此例中,
                存档文件的最大数量被设置为 3。
S5960L/S6650L<br>
The ance show archive<br>
The ance archive the will be stand theoremony<br>
The ance archive the stand via the stand theoremony<br>
conduct the stand<br>
conduct the standard conduction<br>
conduct the standard conductio
```
### 示例:

#### Device# **show archive**

```
There are currently 3 archive configurations saved.
The next archive file will be named flash:myconfiguration-8
Archive # Name
\theta1 :Deleted
2 :Deleted
3 :Deleted
4 :Deleted
5 flash:myconfiguration-5
6 flash:myconfiguration-6
7 flash:myconfiguration-7 <- Most Recent
8
9
10
11
12
13
14
```
#### 步骤 **3 debug archive versioning**

使用此命令启用 Inspur INOS 配置存档活动的调试,帮助进行配置替换与回滚的监

控及故障排除。

### 示例:

Device# **debug archive versioning**

```
Jan 9 06:46:28.419:backup_running_config
```

```
Jan 9 06:46:28.419:Current = 7
```

```
Jan 9 06:46:28.443:Writing backup file flash:myconfiguration-7
```

```
Jan 9 06:46:29.547: backup worked
```
#### 步骤 **4 debug archive config timestamp**

使用此命令显示每一步配置替换操作的处理时间以及处理的配置文件的大小的调 试信息。

#### 示例:

```
Device# debug archive config timestamp
            Device# configure replace flash:myconfiguration force
            Timing Debug Statistics for INOS Config Replace operation:
                Time to read file usbflash0: sample 2.cfg = 0 msec (0 sec)
                Number of lines read:55
                Size of file 1054
            Starting Pass 1
                Time to read file system:running-config = 0 msec (0 sec)
                Number of lines read:93
                Size of file :2539
                Time taken for positive rollback pass = 320 msec (0 sec)
                Time taken for negative rollback pass = 0 msec (0 sec)
                Time taken for negative incremental diffs pass = 59 msec (0 sec)
                Time taken by PI to apply changes = 0 msec (0 sec)
                Time taken for Pass 1 = 380 msec (0 sec)
            Starting Pass 2
                Time to read file system:running-config = 0 msec (0 sec)
                Number of lines read:55
                Size of file 1054
                Time taken for positive rollback pass = 0 msec (0 sec)
                Time taken for negative rollback pass = 0 msec (0 sec)
                Time taken for Pass 2 = 0 msec (0 sec)
            Total number of passes:1
            Rollback Done
浪潮思科网络科技有限公司 S5960L/S6650L 系列
```
#### 步骤 **5 exit**

```
使用此命令返回用户 EXEC 模式。
示例:
Device# exit
Device>
```
## 配置替换与配置回滚的配置示例

### 创建配置存档

以下示例展示了如何进行 Inspur INOS 配置存档的初始配置。此例中, 指定 flash:myconfiguration 作为配置存档的位置以及文件名前缀, 设置保存的最大存档文件数量 为 10。 configure terminal

```
!
archive
 path flash:myconfiguration
 maximum 10
end
```
## 使用保存的 Inspur INOS 配置文件替换当前的运行配置

```
以下示例展示了如何使用名为 flash:myconfiguration 的保存 InspurINOS 配置文件替换当前的
    运行配置。configure replace 命令会交互式地提示用户确认操作。
    Device# configure replace flash:myconfiguration
    This will apply all necessary additions and deletions
    to replace the current running configuration with the
    contents of the specified configuration file, which is
    assumed to be a complete configuration, not a partial
    configuration. Enter Y if you are sure you want to proceed. ? [no]: Y
    Total number of passes: 1
    Rollback Done
    在以下示例中,指定的 list 关键字会显示在配置替换操作期间要应用的命令行:
    Device# configure replace flash:myconfiguration list
    This will apply all necessary additions and deletions
    to replace the current running configuration with the
    contents of the specified configuration file, which is
    assumed to be a complete configuration, not a partial
    configuration. Enter Y if you are sure you want to proceed. ? [no]: Y
   !Pass 1
   !List of Commands:
   no snmp-server community public ro
    snmp-server community mystring ro
    end
   Total number of passes: 1
    Rollback Done
S5960L/S6650L<br>
配置替换与配置回滚的配置示例<br>
2009<br>
2009<br>
2009<br>
2009<br>
2009<br>
2007<br>
2007<br>
2007<br>
2007<br>
2007<br>
2007<br>
2007<br>
2007<br>
2007<br>
2007<br>
2007<br>
2007<br>
2007<br>
2007<br>
2007<br>
2007<br>
2007<br>
2007<br>
2007<br>
2007<br>
2007<br>
2007<br>
2007<br>
2007<br>
2007<br>
2007<br>
2
```
回退到启动配置文件

以下示例展示了如何使用 **configure replace** 命令回退到 InspurINOS 启动配置文件。此例也使 用 **force** 关键字覆盖交换式的用户提示:

Device# **configure replace flash:startup-config force**

```
Total number of passes: 1
Rollback Done
```
## 执行带有 configure confirm 命令的配置替换操作

以下示例展示使用 **configure replace** 命令以及 **time** *minutes* 关键字。必须在指定的时间内输 入 configure confirm 命令, 确认替换当前的运行配置文件。如果在指定的时间限制内没有输 入 configure confirm 命令, 配置替换操作会自动撤销(换句话说, 当前的运行配置文件会被 恢复为输入 **configurereplace** 命令之前的配置状态)。

Device# **configure replace flash:startup-config time 120**

This will apply all necessary additions and deletions to replace the current running configuration with the contents of the specified configuration file, which is assumed to be a complete configuration, not a partial configuration. Enter Y if you are sure you want to proceed. ? [no]: **Y** Total number of passes: 1

Rollback Done

Device# **configure confirm**

以下示例展示了使用 **configure revert** 命令以及 **timer** 关键字。要取消计时回滚并立即触发回 滚,或者重置计时回滚的参数,必须输入 **configure revert** 命令。 Device# **configure revert timer 100**

## 执行配置回滚操作

以下示例展示了如何更改当前的运行配置,并在此后回滚更改。作为配置回滚操作的一部分, 必须在更改文件之前保存当前的运行配置。此例中,**archive config** 命令被用来保存当前的运 行配置。**configure replace** 命令生成的输出表示完成回滚仅执行了一遍操作。

注释: 使用 **archive config** 命令之前,必须配置 **path** 命令指定 InspurINOS 配置存档的位置 以及文件名前缀。

先把当前运行配置保存到配置存档中:

archive config

更改运行配置文件后,假设希望回滚这些更改并返回到进行更改前的配置。**show archive** 命 令用来验证用作替换文件的配置版本。**configure replace** 命令用来回退替换配置文件:

#### Device# **show archive**

There are currently 1 archive configurations saved. The next archive file will be named flash:myconfiguration-2 Archive # Name  $\overline{0}$ 1 flash:myconfiguration-1 <- Most Recent  $\overline{2}$ 3 4 S5960L/S6650L<br>
2) 下承例展示了如何使用 configure replace 命令回道到 insp<br>
#F force 关键字覆盖交换式的用户提示<br>
<br>
2) the state configure replace fash statement on for<br>
state configure states into the state of the state of the state of<br>
<br>
4) 下承例展示使用

5 6 7 8 9 10

Device# **configure replace flash:myconfiguration-1**

Total number of passes: 1 Rollback Done

# 其他参考资料

### 相关文档

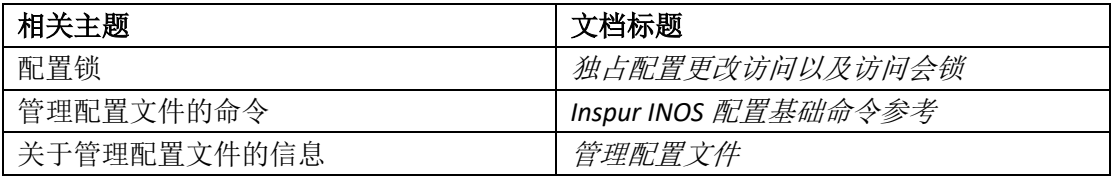

### 错误信息解释

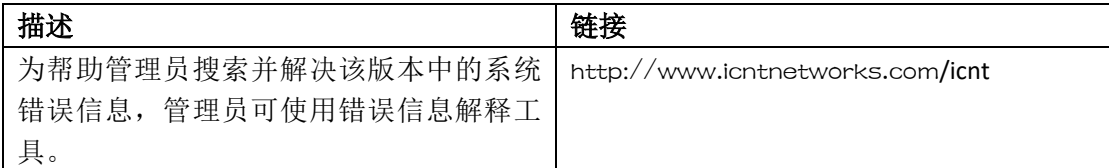

### 标准

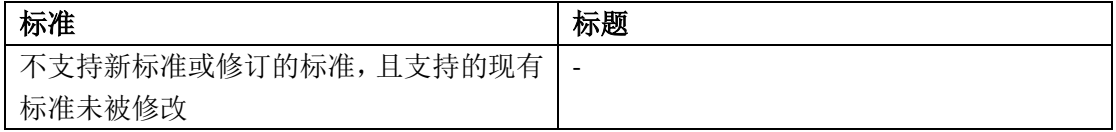

#### **RFC**

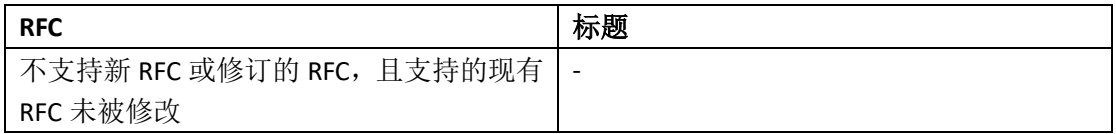

### 技术助手

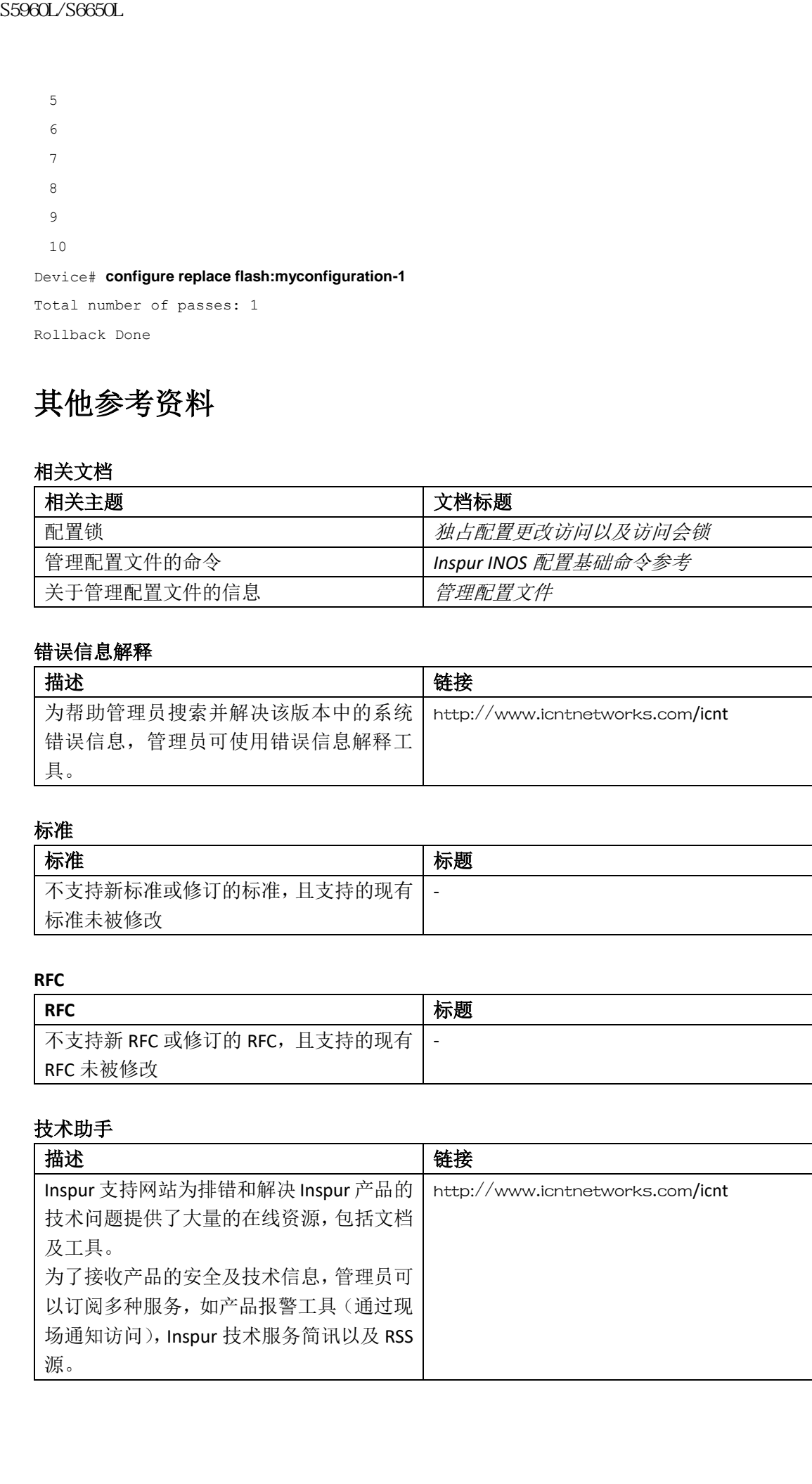

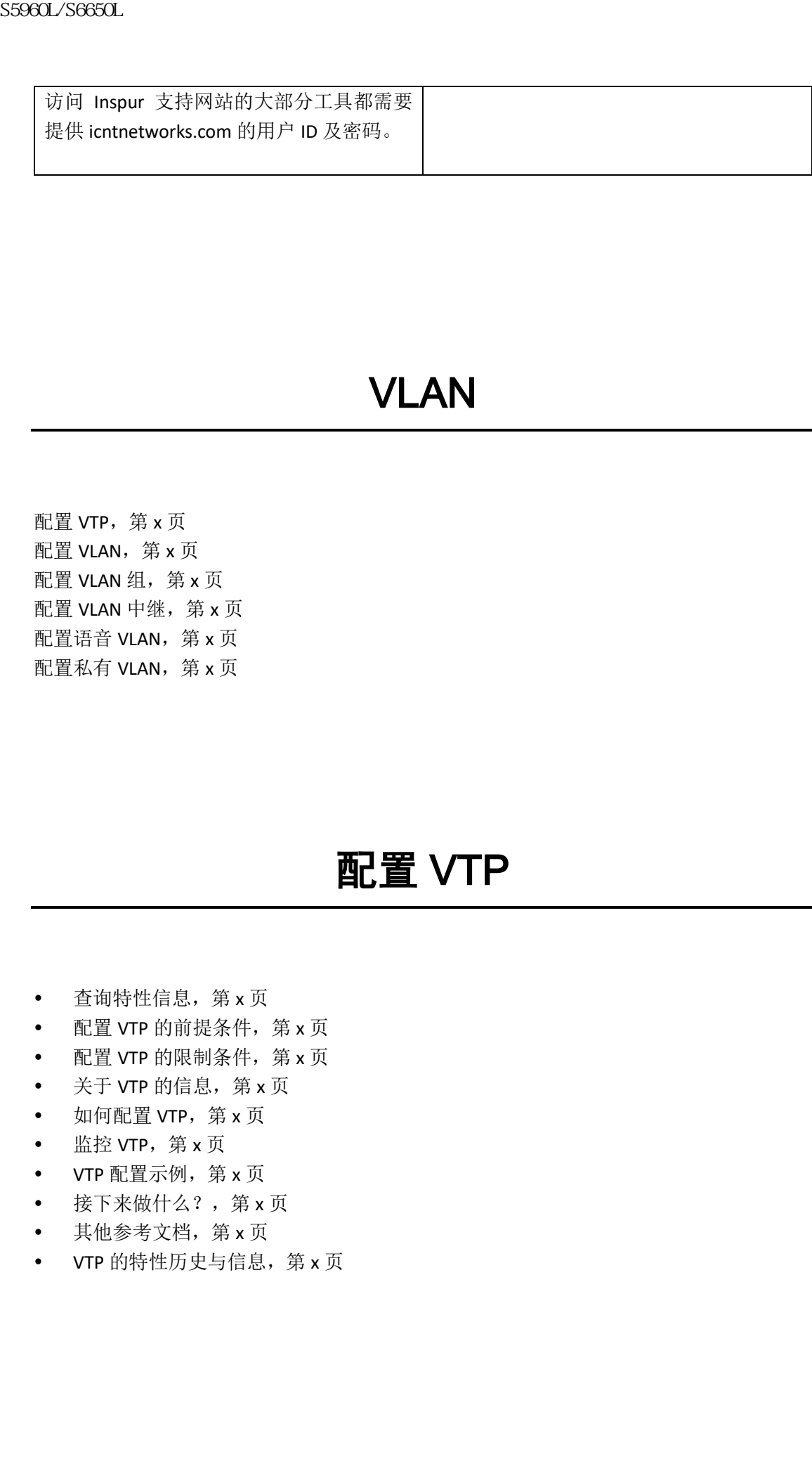

# VLAN

配置 VTP,第 x 页 配置 VLAN,第 x 页 配置 VLAN 组, 第 x 页 配置 VLAN 中继, 第 x 页 配置语音 VLAN, 第 x 页 配置私有 VLAN, 第 x 页

# 配置 VTP

- 查询特性信息, 第 x 页
- 配置 VTP 的前提条件, 第 x 页
- 配置 VTP 的限制条件,第 x 页
- 关于 VTP 的信息, 第 x 页
- 如何配置 VTP, 第 x 页
- 监控 VTP, 第 x 页
- VTP 配置示例, 第 x 页
- 接下来做什么?,第 x 页
- 其他参考文档, 第 x 页
- VTP 的特性历史与信息, 第 x 页

## 查询特性信息

用户的软件版本有可能无法支持这部分文档所提到的全部特性。要想查询最新的警示信息和 特性信息,可以查看错误搜索工具(Bug Search Tool),也可以查看自己使用的平台及软件版 本的版本信息。用户如需查找本文档中所提到的特性,并且了解都有哪些系统版本支持这个 特性,可以查看文档最后的特性信息表。 sseed\_26660L<br> **查询特性信息**<br>
那户的数件标本有可能无法支持状部分支出所得到的企鹅<br>
非常能、用以直看需求未来有时能或sseed\_Text (suggested\_Text ),进程<br>
机构情况,可以在看得最高数本文档件所提到的特性,开展<br>
用户可以使用范围基金教会,所以同时,用户可以使用<br>
NBC和其他公司的时代,可以使用的时代,用户不需要在 tenter (suggested resolution)<br>
NBC - 可以

用户可以使用浪潮特性导航(Inspur Feature Navigator)来查询各个平台及不同 Inspur 软件 版本所支持的信息。要访问浪潮特性导航(Inspur Feature Navigator), 可以访问 http://www.icntnetworks.com/go/cfn。用户不需要在 icntnetworks.com 注册账户就可以使用 这个导航系统。

## 配置 VTP 的前提条件

用户在创建 VLAN 之前,必须确定是否在网络中使用 VTP(VLAN Trunking Protocol,VTP)。使 用 VTP,用户可以集中在一个或多个设备上进行配置变更,这些变更的配置可以被自动通告 给网络中的其他设备。不使用 VTP,用户无法向其他设备发送关于 VLAN 的信息。

VTP 的工作环境要求更新要在一个单独的设备上进行,更新的内容通过 VTP 发送到域中的其 他设备上。如果有很多对 VLAN 数据库的更新同时发生在一个域中的多台设备上,这会导致 VLAN 数据库不一致。

设备总共支持 4094 个 VLAN。但是,配置的特性数量会影响设备硬件的使用。如果 VTP 通告 设备有一个新 VLAN, 且此时设备已经在使用最大可用硬件资源, 那么设备会发送一条消息 指出没有足够的硬件资源可用,然后关闭 VLAN。**show vlan** 用户 EXEC 命令的输出显示 VLAN 处于挂起状态。

由于 VTP 通告通过中继端口发送和接收,所以用户必须确保在设备或设备堆栈上至少配置 一个中继端口,并且此中继端口必须与另一个设备的中继端口相连通。否则,设备无法接收 任何 VTP 通告。

### 相关主题

VTP 通告, 第 $x$ 页 向 VTP 域添加一个 VTP 客户端 (CLI), 第 x 页 VTP 域, 第 x 页 VTP 模式, 第  $x$  页

## 配置 VTP 的限制条件

配置 VTP 的限制条件如下所示:

- 用户不能在设备堆栈中混用 Inspur S6650 和 Inspur S5960L/S6650L 交换机。
- 注意: 在将 VTP 客户端添加到 VTP 域之前,请先确认其 VTP 配置修订号低于 VTP 域中其 他设备的配置修订号。VTP 域中的设备会使用 VTP 配置修订号最高设备的 VLAN 配 置。如果用户添加的设备修订号高于 VTP 域中的修订号,那么该设备可以清除 VTP 服务器和 VTP 域中所有的 VLAN 信息。

## 关于 VTP 的信息

#### **VTP**

VTP 是一种二层消息传递协议,在全网的基础上管理 VLAN 的添加、删除和重命名,从而维 护 VLAN 配置的一致性。VTP 能减少由于错误配置或配置不一致导致的一系列问题, 例如重 复的 VLAN 名称,错误的 VLAN 类型规范和安全违规。

VTP 的功能支持跨堆栈工作,并且堆栈中的所有设备都维护从活跃设备继承的相同 VLAN 和 VTP 配置。当设备通过 VTP 消息得知有新的 VLAN 出现, 或当用户配置了新的 VLAN, 该新 VLAN 的信息将传播到堆栈中的其他所有交换机上。

当一台设备加入堆栈或者多个堆栈进行合并的时候,新设备会从活跃设备获取到 VTP 信息。

## **VTP** 域

VTP 域(也成为 VLAN 管理域),由一个或一个以上共享 VTP 域名的具有相同管理责任的、相 互连接的设备或设备堆栈组成。一个设备只能在一个 VTP 域中工作。用户可以在域中做全局 VLAN 配置的更改。

默认情况下,设备会处于 VTP 非管理域 (no-management-domain)状态, 直到交换机通过中 继链路(携带很多 VLAN 流量的链路)接收到关于域的通告,或者用户在交换机上配置了域 名。只有当管理域的域名被确定或者被习得,用户才能在 VTP 服务器上创建或修改 VLAN, 且更改 VLAN 的消息才能在网络上传播。

如果设备通过中继链路收到了 VTP 通告,该设备会继承管理域的域名和 VTP 配置的修订号。 然后设备会忽略来自其他域名或修订号更小的通告。

当用户在 VTP 服务器上对 VLAN 配置进行了更改,这些变更会通告到 VTP 域中的所有设备。 VTP 通告会通过所有的 IEEE 中继连接进行传播,包括 IEEE802.1Q。VTP 能跨越多种 LAN 类型 进行 VLAN 的动态映射,每种 VLAN 都有唯一的名称和与之关联的内部索引。这种映射为管 理员减少了大量的设备管理任务。 S5960L/S6650L<br> **关于 VTP 的信息**<br>
<br> **XTP**<br> **VTP**<br> **VTP** 2. 非正是消息传感协议,在全网的基础上管理VMN<br>
2. 中国的需要、WP 的就会出于错误框架<br>
VFP 的前级发挥房体里作,并且我特性的有限公司的,<br>
VTP 的前级发挥房体里作,并且我特性的有限公司的,<br>
VTP 的前级发挥房体里作,并且我特性的有限公司的,不仅是对于 VTP 的时间是将有的时候可以对应用的<br>
VTP 的复数 人体

如果交换机配置为透明模式,用户可以创建或修改 VLAN,但所做的修改只会影响单个交换 机,不会被发送到域中的其他设备上。但是,设备在这种模式下所做的配置更改会存到设备 正在运行的配置中,并可保存到设备的启动配置文件中。

#### 相关主题

向 VTP 域添加一个 VTP 客户端 (CLI), 第 x 页 VTP 的前提, 第 x 页 将辅助 VLAN 映射到主 VLAN 的三层 VLAN 接口, 第 x 页 示例: 将辅助 VLAN 映射到主 VLAN 的接口, 第 x 页

## **VTP** 模式

### 表格 *211*:*VTP* 模式

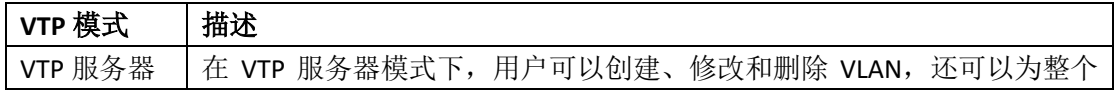

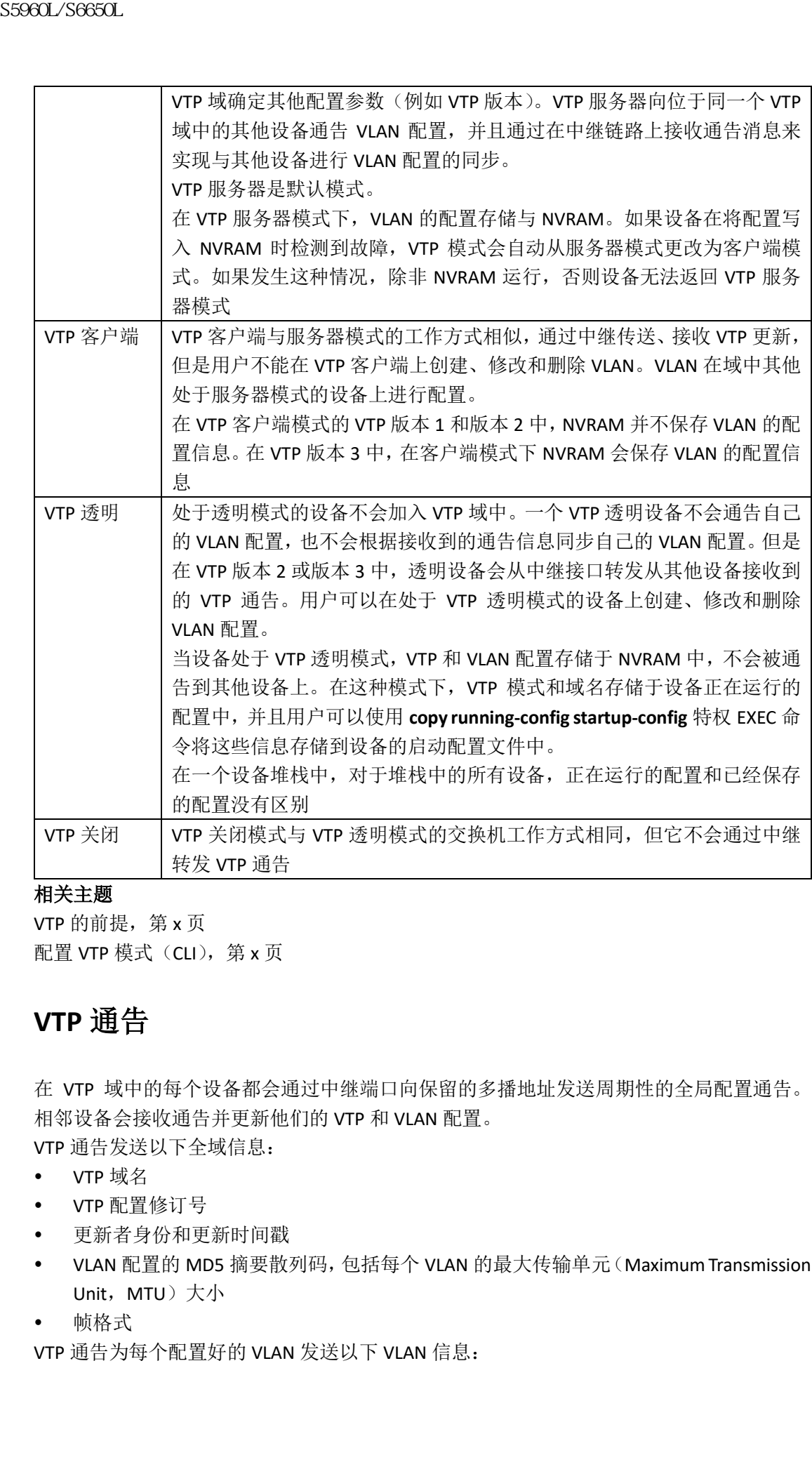

VTP 的前提, 第 x 页 配置 VTP 模式 (CLI), 第 x 页

## **VTP** 通告

在 VTP 域中的每个设备都会通过中继端口向保留的多播地址发送周期性的全局配置通告。 相邻设备会接收通告并更新他们的 VTP 和 VLAN 配置。 VTP 通告发送以下全域信息:

- VTP 域名
- VTP 配置修订号
- 更新者身份和更新时间戳
- VLAN 配置的 MD5 摘要散列码,包括每个 VLAN 的最大传输单元(Maximum Transmission Unit, MTU) 大小
- 帧格式

VTP 通告为每个配置好的 VLAN 发送以下 VLAN 信息:

- VLAN ID(包括 IEEE802.1Q)
- VLAN 名字
- VLAN 类型
- VLAN 状态
- 针对 VLAN 类型的附加 VLAN 配置信息

在 VTP 版本 3 中,VTP 通告也包括主服务器 ID、一个实例编号和一个开始索引。 相关主题

VTP 的前提, 第 x 页

## **VTP** 版本 **2**

如果用户在网络中使用 VTP,必须决定使用 VTP 的哪个版本。VTP 默认运行版本 1。 与版本 1 相比,VTP 版本 2 提供了下列额外功能:

- 支持令牌环——VTP 版本 2 支持令牌环网桥中转功能(Token Ring Bridge Relay Function, TrBRF)和令牌环集中器中继功能(Token Ring Concentrator Relay Function, TrCRF) VLAN;
- 支持无法识别的类型长度值(Type-Length-Value, TLV) ——VTP 服务器或客户端将配置 变更消息传播到其他中继,即使对无法解析的 TLV 也是如此。当设备在 VTP 服务器模式 下运行时, 无法识别的 TLV 会保存在 NVRAM 中;
- 依赖于版本的透明模式——在 VTP 版本 1 中, VTP 透明设备会检查 VTP 消息的域名和 版本,并仅在版本和域名都匹配时才能转发消息。尽管 VTP 版本 2 只支持一个域, 但 VTP 版本 2 的透明设备仅在域名匹配时就能转发消息;
- 一致性检查——在 VTP 版本 2 中,只有当用户通过 CLI 或 SNMP 输入新信息的时候,才 执行一致性检查(例如 VLAN 名和值)。对于从 VTP 消息和 NVRAM 中获取的信息不进行 一致性检查。如果接收到的 VTP 消息的 MD5 摘要散列码是正确的,说明信息可靠。

#### 相关主题

启用 VTP 版本 (CLI), 第 x 页

## **VTP** 版本 **3**

与版本 1 和版本 2 相比, VTP 版本 3 提供了下列额外功能:

- 认证加强——用户可以将认证配置为 **hidden** 或 **secret**。当处于 **hidden** 模式下,密码字 符串中的密钥保存在 VLAN 数据库文件中,但在配置信息中不以纯文本显示。相反,与 密码关联的密钥以十六进制格式保存在运行的配置中。如果用户在域中输入接管命令, 则需要重新输入密码。当用户输入 **secret** 关键字时,可以直接配置密码的密钥; 9960L/S6660L<br>
• VIAN 的字<br>
• VIAN 的字<br>
• VIAN 数字<br>
• VIAN 数字<br>
• VIAN 数字<br>
• SFA 数器 Minimizer S5961 Minimizer S5960L/S6650L<br>
• SFA 对称要求的时间 VIAN 网络成员 SFA 的时间 SFA 对象 Minimizer SFA <br>
VIP 的顺体<br>
• 第一次页 <br>
VIP 的顺体<br>
• 第一次页 SFA 2<br>
VIP 的
	- 支持扩展的 VLAN (VLAN 1006 到 4094) 数据库传播——VTP 版本 1 和版本 2 只能传播 VLAN1 到 1005;
	- 注释: VTP 修剪仍然只适用于 VLAN 1 到 1005,VLAN 1002 到 1005 仍然保留,不能修改。
	- 支持域中的任意数据库——除了传播 VTP 信息, 版本 3 可以传播多生成树(Multiple Spanning Tree, MST)协议数据库信息。为每个使用 VTP 的应用程序分别运行 VTP 协议 的实例;
	- VTP 主服务器和 VTP 辅助服务器——VTP 主服务器负责更新数据库信息,并发送满足系 统中所有设备的更新。VTP 辅助服务器只能将从主服务器接收到的 VTP 配置更新备份到 其 NVRAM 中。

默认情况下,所有的设备都是辅助服务器。用户可以输入 **vtp primary** 特权 EXEC 命令指 定一个主服务器。当管理员在域中发出接管消息时,主服务器的状态仅用于数据库更新。 VTP 域可以在没有主服务器的环境下工作。如果设备重新加载或设备的域参数被更改, 即使在设备上配置了密码,主服务器的状态也会丢失;

 基于每个中继(每端口)VTP 打开或关闭的选项——用户可以通过输入**[no] vtp** 接口配 置命令来启用或禁用每个端口的 VTP。当用户在中继端口上禁用 VTP 时,将禁用该端口 的所有 VTP 实例。用户不能将 MST 数据库的 VTP 设为*关闭*的同时将 VLAN 数据库设为 开启。

当用户将全局的 VTP 模式设为关闭时,会应用于系统中的所有中继端口。但是,用户可 以指定某 VTP 是 on 或 off。例如,用户可以为了 VLAN 数据库将设备配置成 VTP 服务 器,再将 MST 数据库的 VTP 关闭。

#### 相关主题

启用 VTP 版本 (CLI), 第 x 页

### **VTP** 修剪

VTP 修剪通过将泛洪数据流限制到流量到达目的设备必须经过的中继链路上,从而提高网络 可用带宽。如果没有 VTP 修剪, 设备会通过某 VTP 域中所有中继链路来泛洪广播、多播和 未知单播,即便接收设备可能会丢弃接收到的帧。默认情况下 VTP 修剪被禁用。

VTP 修剪会在可修剪列表中的中继端口上阻止不必要的泛洪数据流流向 VLAN。只有在可修 剪列表中的 VLAN 可以被修剪。默认情况下, VLAN2 到 1001 是可修剪设备的中继端口。如 果 VLAN 被配置为可修剪, 泛洪将继续进行。所有 VTP 版本都支持 VTP 修剪。

VTP 修剪在交换网络中被禁用。设备 A 上的端口 1 和设备 D 上的端口 2 分配给红色 VLAN。 如果广播从连接到设备 A 的主机发送出来,设备 A 会洪泛广播,并且网络中的每个设备都 会接收广播, 即使设备 C, E 和 F 与红色 VLAN 没有直连端口。

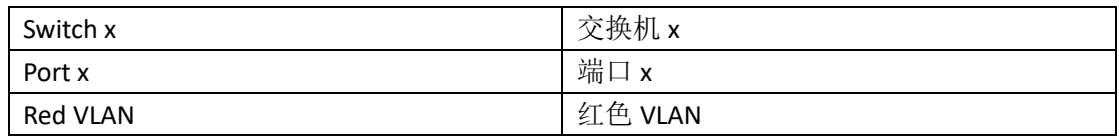

#### 图 *137*:未启用 *VTP* 修剪的流量泛洪

VTP 修剪在交换网络中被启用。来自设备 A 的广播流量不会被转发到设备 C, E 和 F, 因为 红色 VLAN 的流量已在所示链路(设备 B 上的端口 5 和设备 D 上的端口 4) 上被修剪。

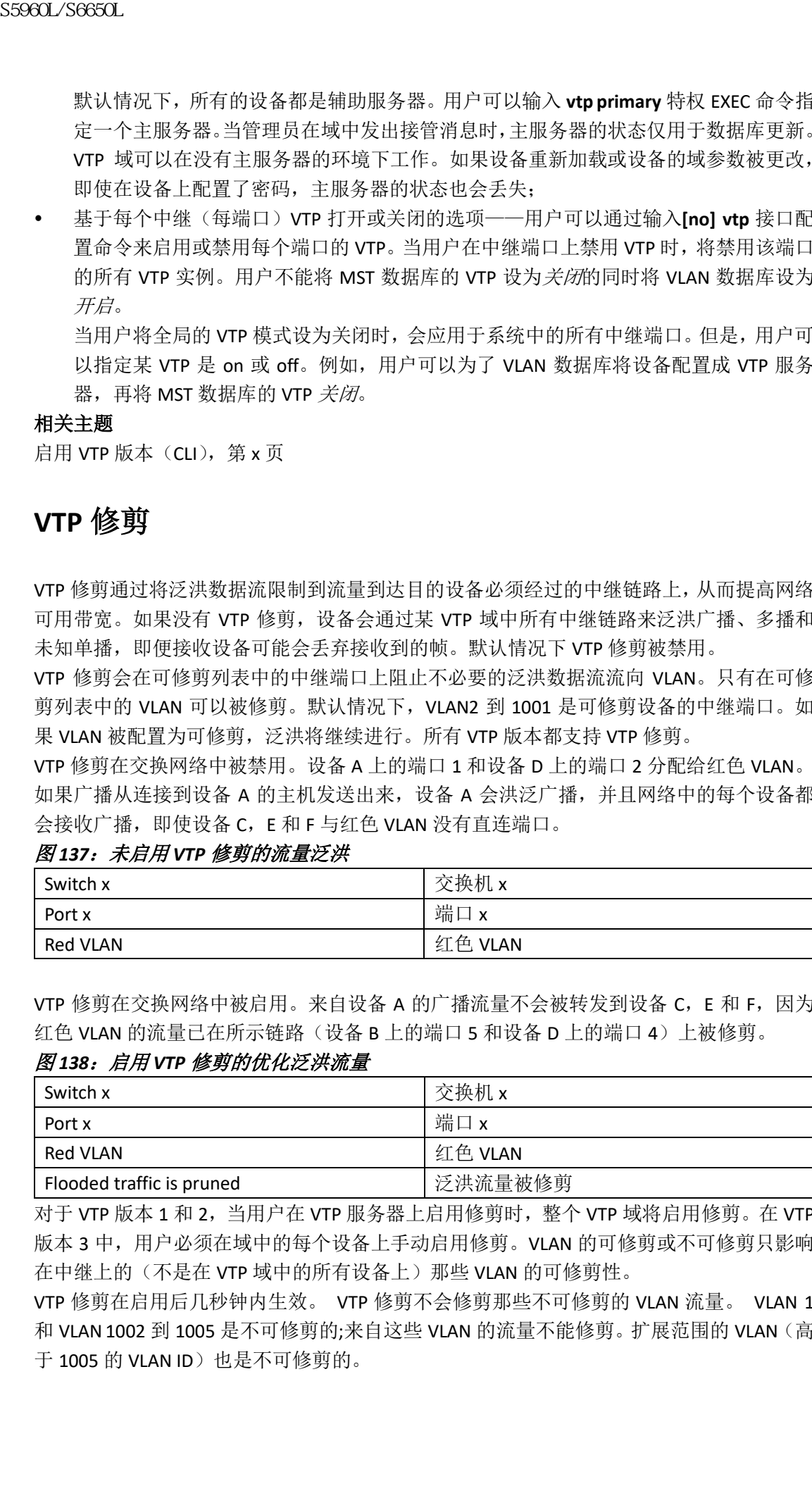

#### 图 *138*:启用 *VTP* 修剪的优化泛洪流量

对于 VTP 版本 1 和 2, 当用户在 VTP 服务器上启用修剪时, 整个 VTP 域将启用修剪。在 VTP 版本 3 中,用户必须在域中的每个设备上手动启用修剪。VLAN 的可修剪或不可修剪只影响 在中继上的(不是在 VTP 域中的所有设备上)那些 VLAN 的可修剪性。

VTP 修剪在启用后几秒钟内生效。 VTP 修剪不会修剪那些不可修剪的 VLAN 流量。 VLAN 1 和 VLAN 1002 到 1005 是不可修剪的;来自这些 VLAN 的流量不能修剪。扩展范围的 VLAN (高 于 1005 的 VLAN ID)也是不可修剪的。

启用 VTP 修剪 (CLI), 第 x 页

### **VTP** 和设备堆栈

设备堆栈中所有成员使用相同的 VTP 配置。当设备堆栈处于 VTP 服务器、客户端或透明模 式下,堆栈中的所有设备都携带相同 VTP 配置。

- 当设备加入堆栈后,它会从活跃交换机继承 VTP 和 VLAN 性质。
- 所有 VTP 更新都在堆栈中传送。
- 当堆栈中的设备更改 VTP 模式时,堆栈中的其他设备也会更改 VTP 模式,并且设备的 VLAN 数据库会保持一致。

VTP 版本 3 在独立设备或堆栈上具有相同功能,除非该设备堆栈是 VTP 数据库的主服务器。 在这种情况下,活跃交换机的 MAC 地址将用作主服务器 ID。如果活跃设备正在重新加载或 已关机,则选择一台新的活跃交换机。

 如果不配置永久 MAC 地址,当选择新的活跃设备时,它将使用当前堆栈的 MAC 地址发 送接管消息。

注释: 默认情况下,永久 MAC 地址已启用。

### **VTP** 配置指南

#### **VTP** 配置需求

当用户需要配置 VTP 的时候,用户必须配置中继端口,以便设备可以从域中的其他设备发送 和接收 VTP 通告。

### **VTP** 设置

VTP 信息保存在 VTP VLAN 数据库中。当 VTP 模式为透明时, VTP 域名和模式也保存在设备 正在运行的配置文件中,通过输入 **copy running-config startup-config** 特权 EXEC 命令,可以 将其保存到设备启动配置文件中。如果要将 VTP 模式保存为透明,即使设备重置,用户也必 须使用此命令。 浪潮思科网络科技有限公司 S5960L/S6650L 系列

当用户将 VTP 信息保存到设备启动配置文件中并重启设备时,设备配置选择如下:

- 如果启动配置中的 VTP 模式为透明,且 VLAN 数据库和 VLAN 数据库中的 VTP 域名与启 动配置文件中的 VTP 域名匹配, 则忽略(清除) VLAN 数据库, 并使用启动配置文件中 的 VTP 和 VLAN 配置。VLAN 数据库版本号在 VLAN 数据库中保持不变。
- 如果启动配置中的 VTP 模式或域名与 VLAN 数据库不匹配, 那么 VLAN ID 1 到 1005 的域 名、VTP 模式和配置将使用 VLAN 数据库中的信息。

#### 相关主题

基于每端口配置 VTP, 第 x 页 配置使用 VTP 版本 3 的主服务器, 第 x 页

#### 配置 **VTP** 的域名

在初次配置 VTP 的时候,用户必须分配域名。用户需要为 VTP 域中的所有设备配置相同的 域名。处于 VTP 透明模式的设备不与其他设备交换 VTP 信息, 用户不需要为它们配置 VTP 域名。

注释: 如果 NVRAM 和 DRAM 有足够存储空间,则 VTP 域中的所有设备都应处于 VTP 服务 器模式。

注意: 如果所有的设备都以 VTP 客户端模式运行,请不要配置 VTP 域。如果用户配置了 VTP 域, 那么该域的 VLAN 配置将无法修改。请确保 VTP 域中至少有一台设备被配 置为 VTP 服务器模式。

#### 相关主题

向 VTP 域中加入 VTP 客户端 (CLI), 第 x 页

#### **VTP** 域的密码

用户可以为 VTP 域配置密码,但并不是必须配置。如果用户配置了域密码,那么所有设备都 将使用相同的密码,并且用户需要在管理域中的每个设备上配置该密码。没有密码或密码错 误的设备将拒绝 VTP 通告。

如果为域配置 VTP 密码,在使用正确的密码配置之前,未使用 VTP 配置引导的设备将不会 接受 VTP 通告。配置之后, 设备会接受通告中使用相同密码和域名的 VTP 通告。

如果用户要向具有 VTP 功能的网络添加新设备,只有在该设备上配置了适正确的密码之后, 新设备才会习得域名。

注意: 配置 VTP 域密码时,如果不为域中的每个设备分配管理域密码的话,管理域将无法 正常工作。

#### 相关主题

为 VTP 版本 3 配置密码 (CLI), 第 x 页 示例: 将交换机配置为主服务器, 第 x 页

#### **VTP** 版本

决定使用哪个 VTP 版本时, 请遵循以下指导:

- VTP 域中的所有设备必须使用相同的域名,但它们不需要使用相同的版本。
- 如果一台 VTP 版本 2 可用(默认情况下版本 2 未启用)的设备禁用了版本 2, 则该设备 可以与运行 VTP 版本 1 的设备在同一个域中工作。
- 如果一台运行 VTP 版本 1 但也能运行 VTP 版本 2 的设备接收到了 VTP 版本 3 的通告, 它将自动转换到版本 2。
- 如果运行 VTP 版本 3 的设备与运行 VTP 版本 1 的设备相连, 则 VTP 版本 1 的设备将转 换到 VTP 版本 2, VTP 版本 3 设备发送缩减版的 VTP 数据包, 以便 VTP 版本 2 设备更新 其数据库。
- 如果一台运行 VTP 版本 3 的设备有扩展 VLAN, 则不能转换到版本 1 或版本 2。
- 除非同一个 VTP 域中的所有设备都能使用 VTP 版本 2, 否则不要启用设备上的 VTP 版 本 2。当用户在一台设备上启用了版本 2,域中所有能使用 VTP 版本 2 的设备都将启用 版本 2。如果此时域中某台设备只有版本 1, 该设备将不会与启用版本 2 的设备交换 VTP 信息。 浪潮思科网络科技有限公司 S5960L/S6650L 系列
	- Inspur 建议将使用版本 1 和版本 2 的设备放置在网络的边缘,因为处于边缘的设备不需 要转发 VTP 版本 3 的通告。
	- 如果用户的网络环境支持令牌环网桥中转功能和令牌环集中器中继功能,用户必须启用 VTP 版本 2 或版本 3,以便令牌环 VLAN 交换能正常运行。要运行令牌环和令牌环网, 请禁用 VTP 版本 2。
	- VTP 版本 1 和版本 2 不为扩展的 VLAN (VLAN1006 到 4094) 传播配置信息。用户必须手 动配置这些设备。VTP 版本 3 支持扩展的 VLAN 数据库的传播。
	- 当 VTP 版本 3 设备的中继端口接收到了来自 VTP 版本 2 设备的消息后,该设备会在那 个中继上以 VTP 版本 2 的格式发送缩减版的 VLAN 数据库。VTP 版本 3 设备不会在中继 上发送 VTP 版本 2 格式的数据包,除非它先在中继上收到了 VTP 版本 2 数据包。
	- 当 VTP 版本 3 设备在中继端口上检测到了 VTP 版本 2 设备时, 该设备将继续发送 VTP

版本 3 数据包,同时也发送 VTP 版本 2 数据包, 使得两种类型的邻接设备在同一中继 上共存。

- 一台 VTP 版本 3 设备不会接受来自 VTP 版本 2 或 VTP 版本 1 设备的配置信息。
- 两个 VTP 版本 3 区域只能通过 VTP 版本 1 或版本 2 区域以透明模式通信。
- 只能使用 VTP 版本 1 的设备不能与 VTP 版本 3 设备进行互操作。
- VTP 版本 1 和 VTP 版本 2 不能为扩展的 VLAN (VLAN1006 到 4094)传递配置信息。用 户必须在每台设备上手动配置 VLAN。

#### 相关主题

启用 VTP 版本 (CLI), 第 x 页

## 如何配置 VTP

## 配置 **VTP** 模式(**CLI**)

用户可以将 VTP 模式配置为以下之一:

- VTP 服务器模式——在 VTP 服务器模式下,用户可以修改 VLAN 配置并将修改的配置信 息通过网络传播。
- VTP 客户端模式——在 VTP 客户端模式下, 用户不能修改 VLAN 配置。客户端设备接收 来自 VTP 域中的 VTP 服务器的 VTP 更新, 根据接收到的更新信息修改配置。
- VTP 透明模式——在 VTP 透明模式下, 设备上的 VTP 被禁用。设备不发送 VTP 更新, 如 果收到来自其他设备的 VTP 更新也不修改配置。但是,一台运行 VTP 版本 2 的 VTP 透 明设备会将中继链路上收到的 VTP 通告转发出去。
- VTP 关闭模式——VTP 关闭模式与 VTP 透明模式除了不在中继上转发 VTP 通告这点,其 余运行效果一样。

当用户配置域名的时候,域名不能被移除;用户只能将设备分配到其他域中。

#### 总步骤

- **1. enable**
- **2. configure terminal**
- **3. vtp domain** *domain-name*
- **4. vtp mode{client| server| transparent| off}{vlan| mst| unknown}**
- **5. vtp password** *password*
- **6. end**
- **7. show vtp status**
- **8. copy running-config startup-config**

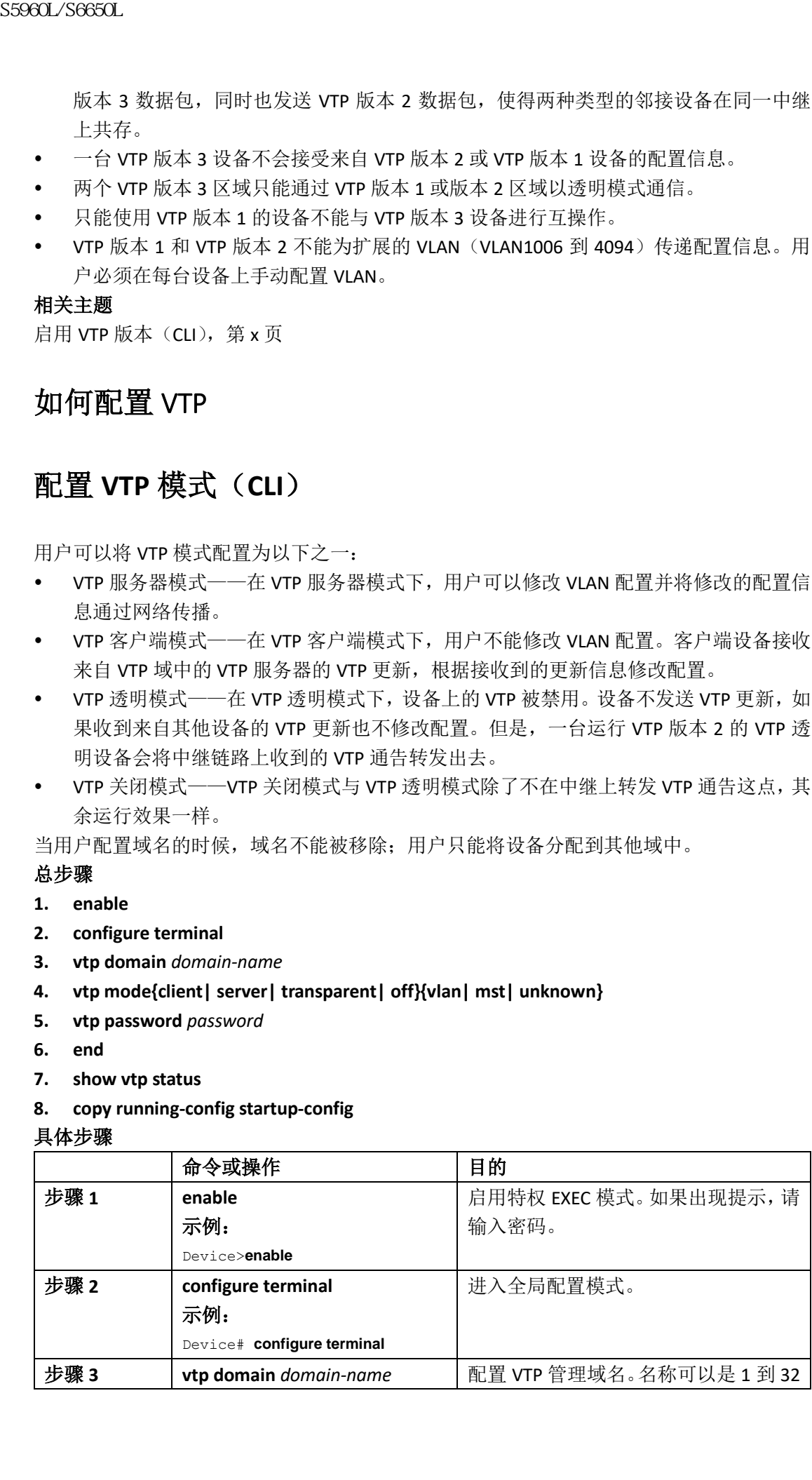

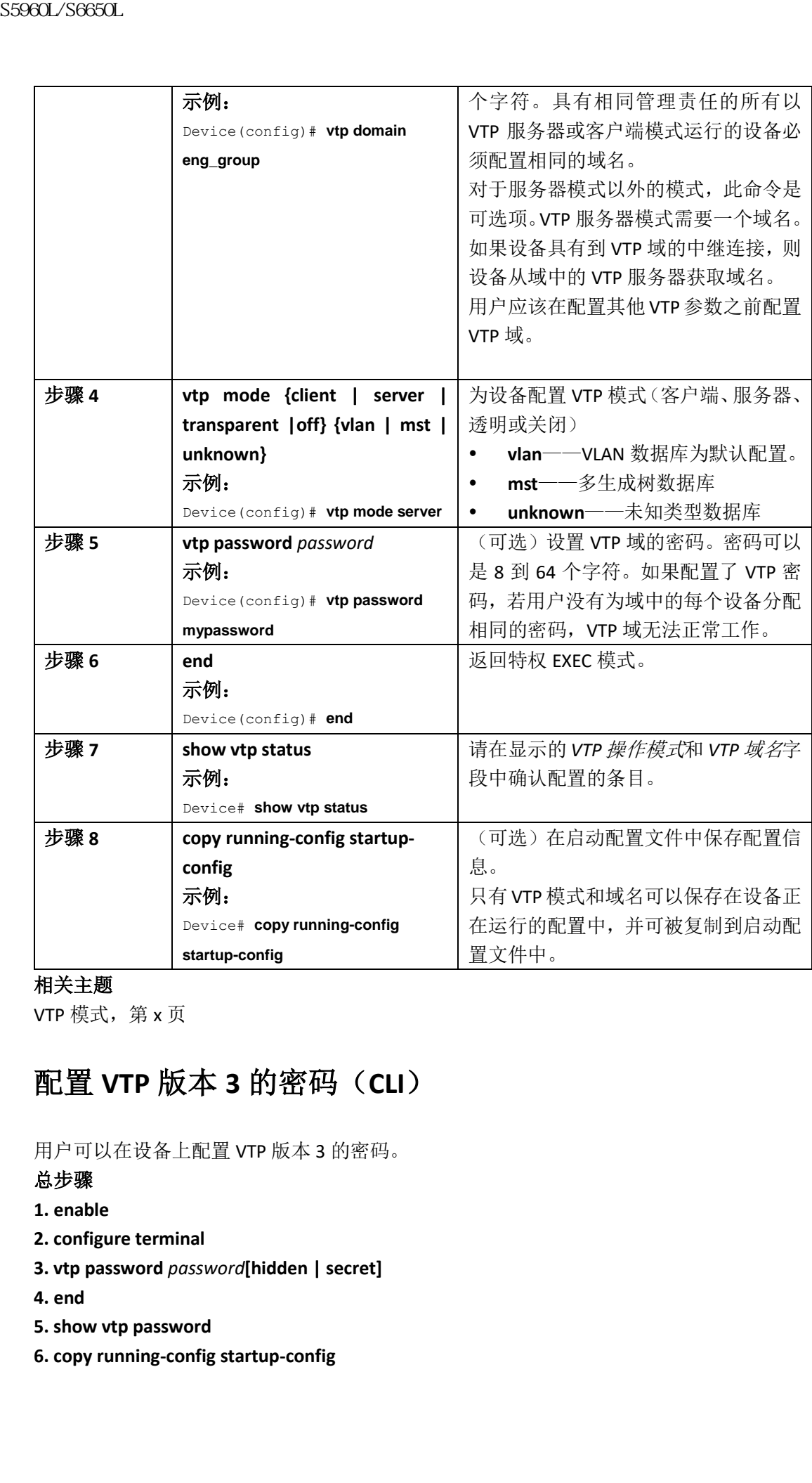

VTP 模式, 第 x 页

# 配置 **VTP** 版本 **3** 的密码(**CLI**)

用户可以在设备上配置 VTP 版本 3 的密码。

### 总步骤

**1. enable**

- **2. configure terminal**
- **3. vtp password** *password***[hidden | secret]**
- **4. end**
- **5. show vtp password**
- **6. copy running-config startup-config**

### 具体步骤

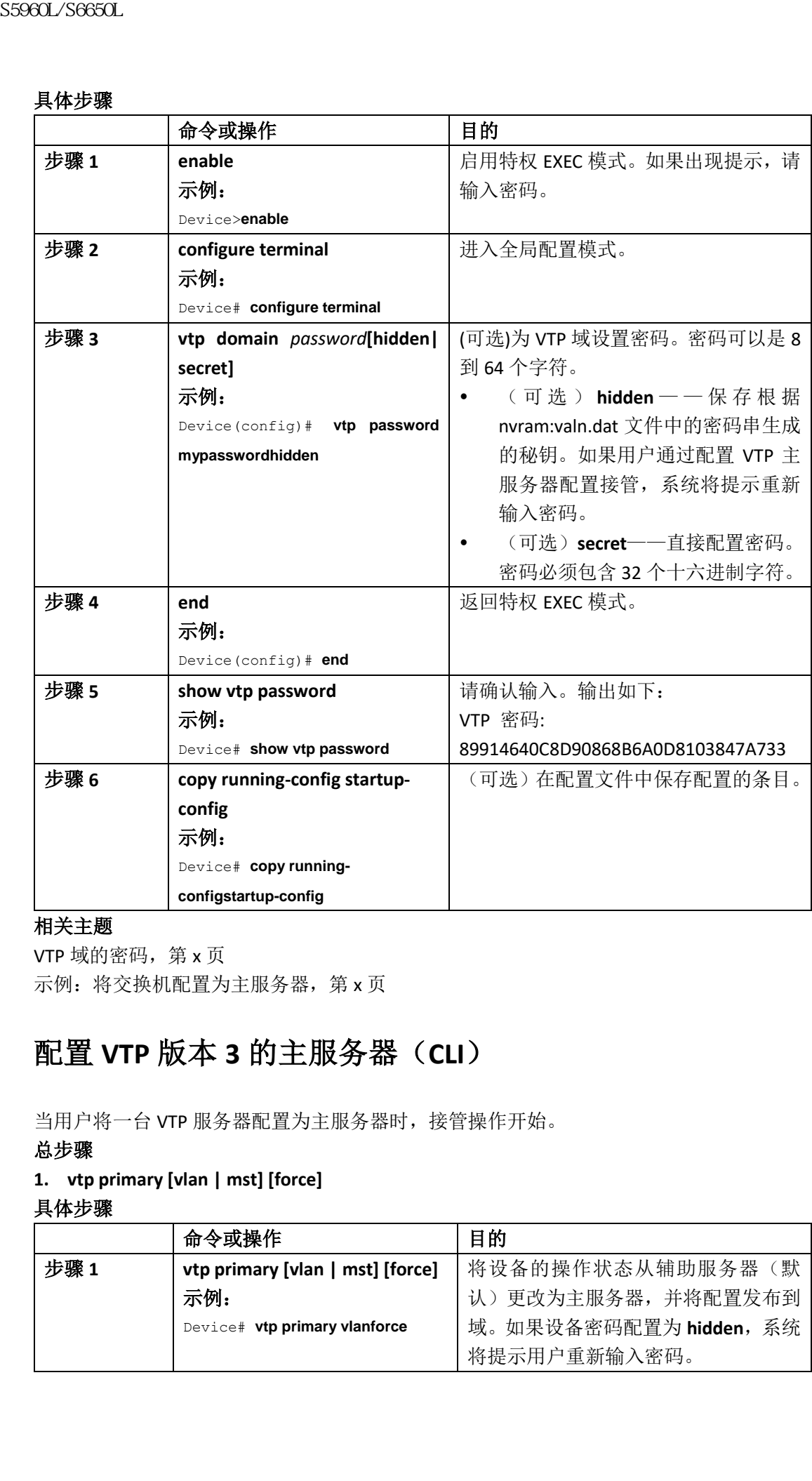

### 相关主题

VTP 域的密码, 第 x 页 示例: 将交换机配置为主服务器, 第 x 页

## 配置 **VTP** 版本 **3** 的主服务器(**CLI**)

当用户将一台 VTP 服务器配置为主服务器时,接管操作开始。

### 总步骤

### **1. vtp primary [vlan | mst] [force]**

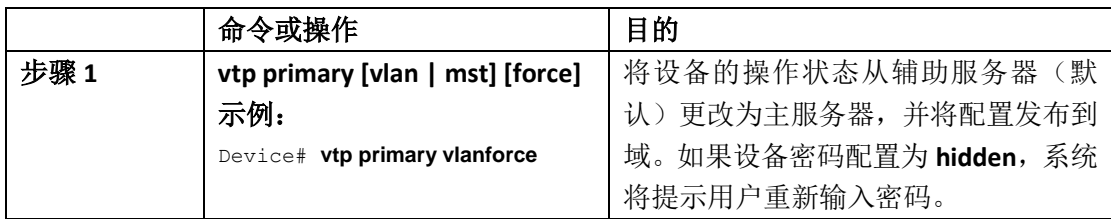

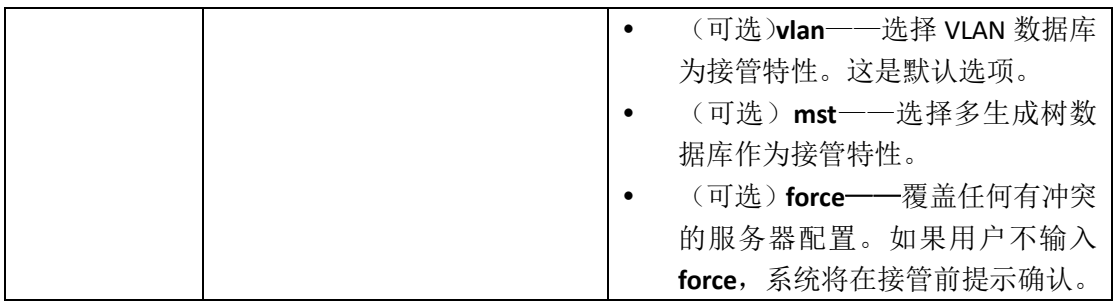

VTP 设置, 第  $x$  页

## 启用 **VTP** 版本(**CLI**)

VTP 版本 2 和版本 3 在默认情况下被禁用。

- 当用户在一台设备上启用了版本 2,域中所有能使用 VTP 版本 2 的设备都将启用版本 2。若要启动 VTP 版本 3, 用户必须在每台设备上手动配置。
- 在使用 VTP 版本 1 和版本 2 的情况下,用户只能在 VTP 服务器或透明模式下的设备上 配置版本。如果设备运行的是 VTP 版本 3, 则当设备处于客户端模式时, 若没有扩展 VLAN,并且未配置隐藏密码,可以将版本更改为版本 2。
- 注意: 在同一 VTP 域中的 VTP 版本 1 和 VTP 版本 2 设备不可进行互操作。除非 VTP 域中 的每个设备都支持版本 2, 否则不要启用 VTP 版本 2。
- 在 TrCRF 和 TrBRF 令牌环网络环境下,用户必须启用 VTP 版本 2 或版本 3, 以便令牌环 VLAN 交换能正常运行。要运行令牌环和令牌环网,请禁用 VTP 版本 2。
- 注意: 在 VTP 版本 3 中, 主服务器和辅助服务器都可以在域中实例上运行。

### 总步骤

- **1. enable**
- **2. configure terminal**
- **3. vtp version {1 | 2 | 3}**

**4. end**

- **5. show vtp status**
- **6. copy running-config startup-config**

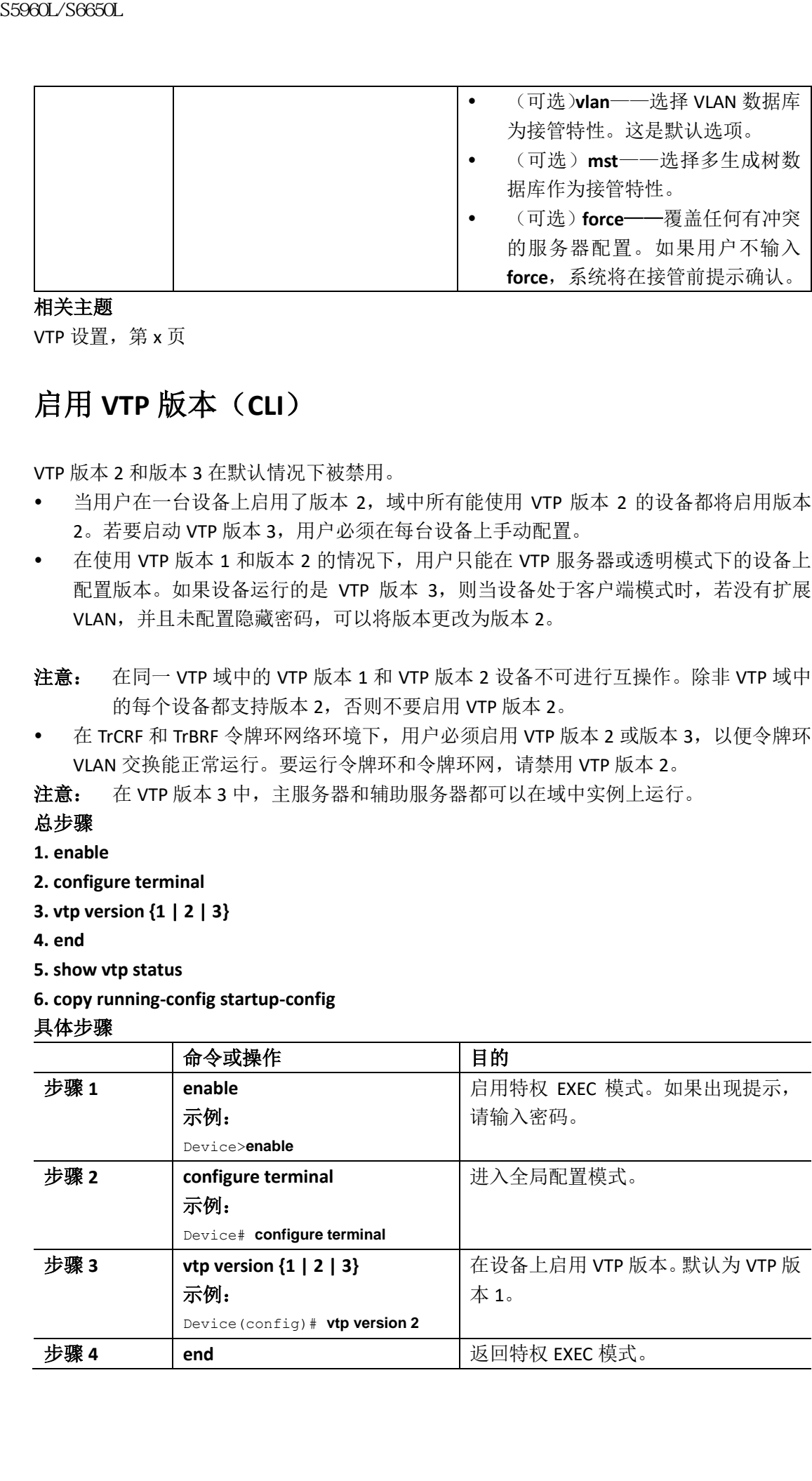

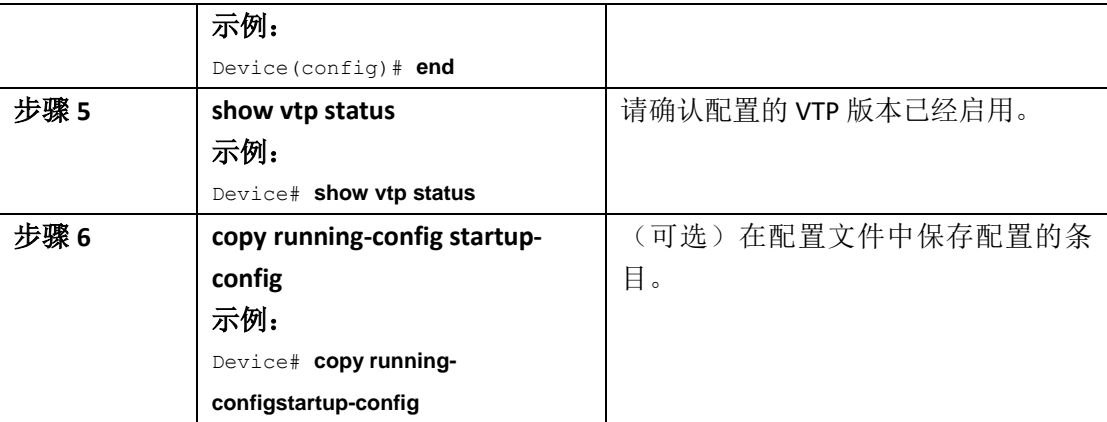

VTP 版本, 第 x 页 VTP 版本 2, 第 x 页 VTP 版本 3, 第 x 页

## 启用 **VTP** 修剪(**CLI**)

### 在开始前

VTP 修剪不是为在 VTP 透明模式下工作而设计的。如果网络中的一个或多个设备处于 VTP 透 明模式,则应执行以下操作之一:

- 关闭整个网络的 VTP 修剪。
- 通过使设备中继上的所有 VLAN 到其上行的 VTP 透明设备都不可修剪,从而关闭 VTP 修 剪。

在接口上配置 VTP 修剪,请使用 **switchport trunk pruning vlan** 接口配置命令。VTP 修剪在接 口中继时运行。用户可以设置 VLAN 的可修剪性,是否为 VTP 域启用 VTP 修剪,是否存在任 何给定的 VLAN, 以及接口是否正在中继。

### 总步骤

- **1. enable**
- **2. configure terminal**
- **3. vtp pruning**
- **4. end**
- **5. show vtp status**

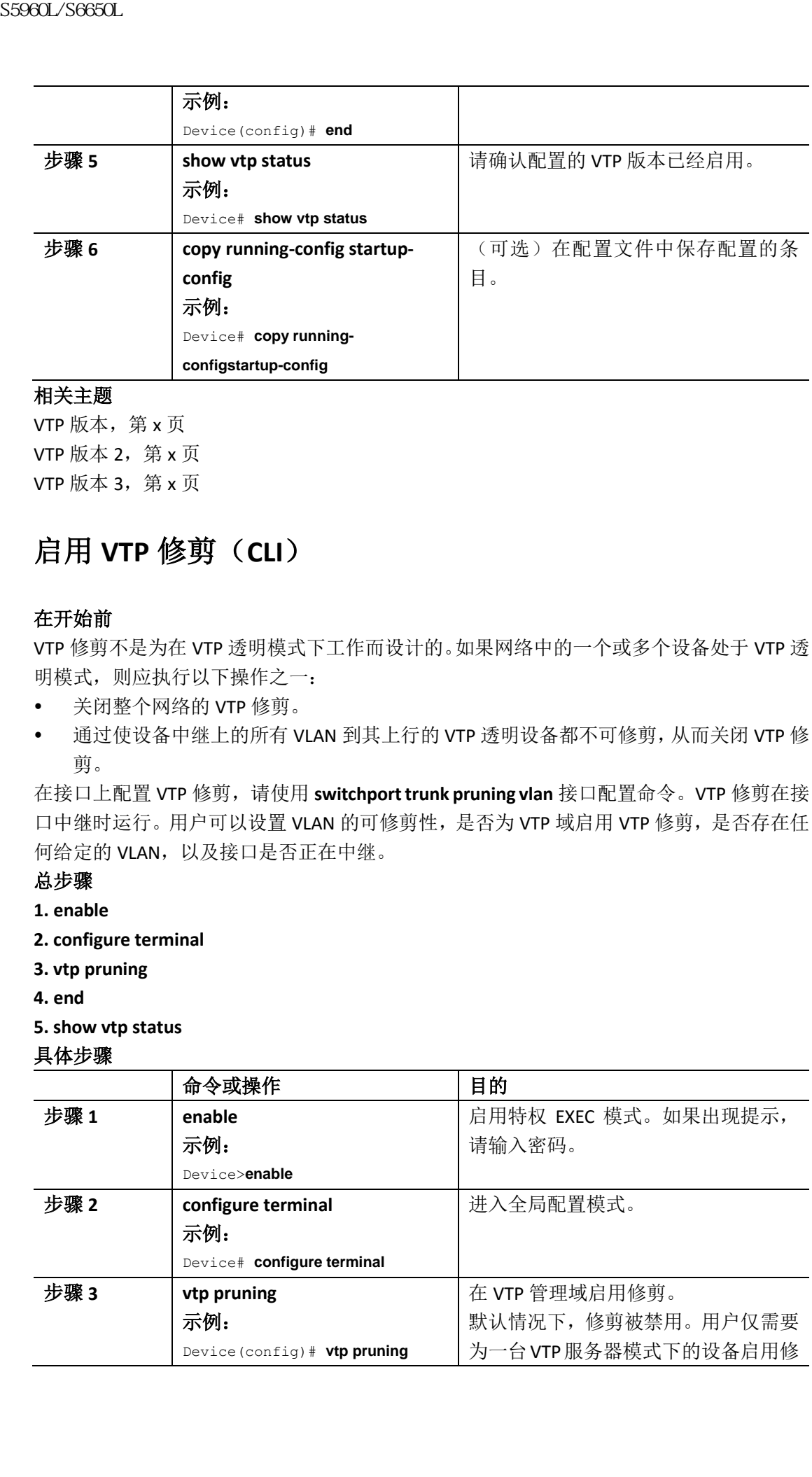

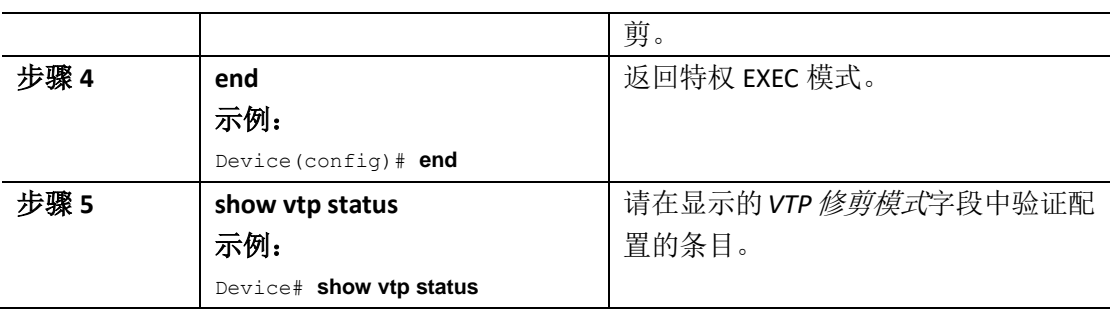

VTP 修剪, 第 x 页

## 基于端口配置 **VTP**(**CLI**)

在 VTP 版本 3 下,用户可以在每个端口上启用或禁用 VTP。用户只能在处于中继模式的端口 上启用 VTP。入向和出向 VTP 流量被阻止,不会被转发。

#### 总步骤

- **1. enable**
- **2. configure terminal**
- **3. interface** *interface-id*
- **4. vtp**
- **5. end**
- **6. show running-config interface** *interface-id*

#### **7. show vtp status**

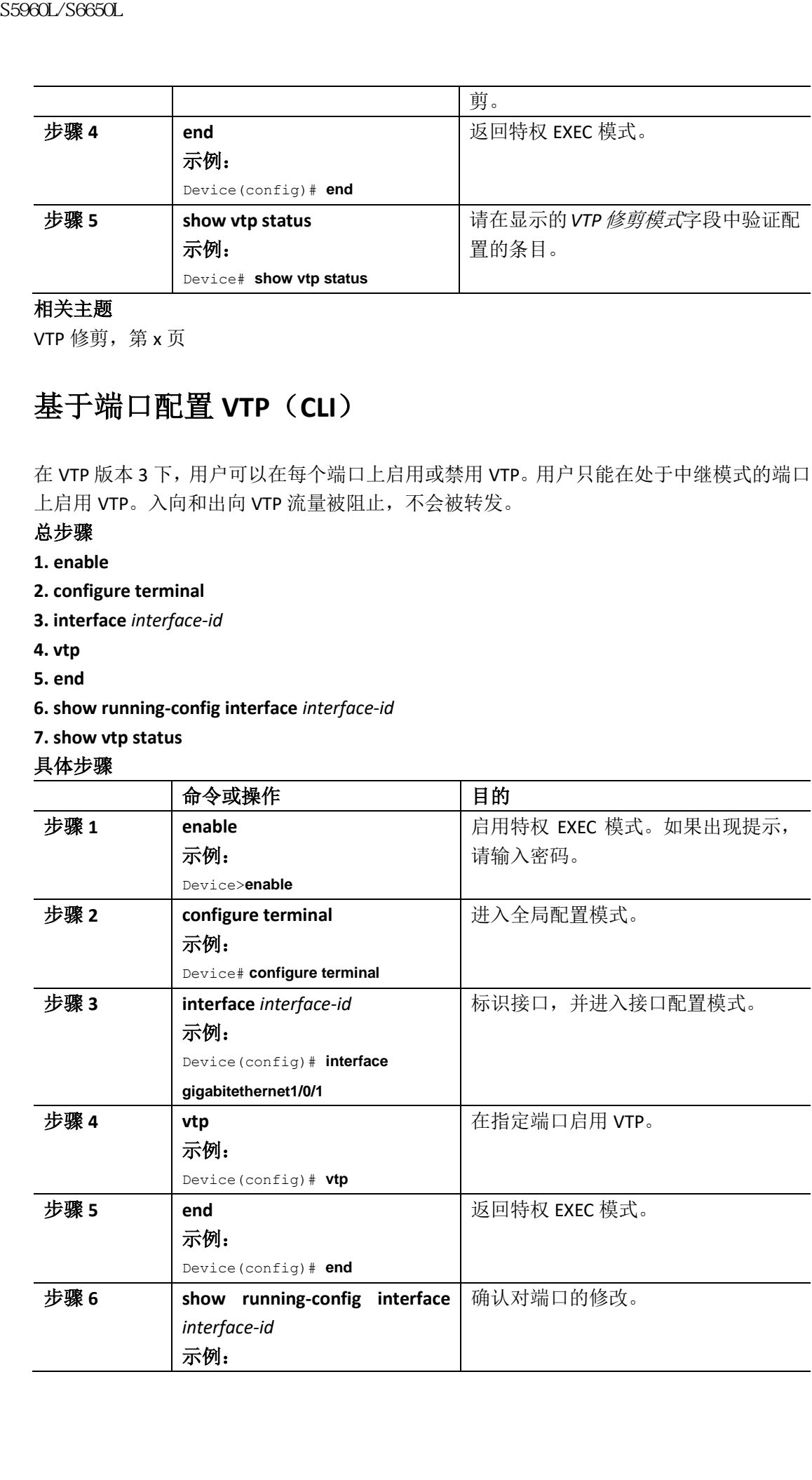

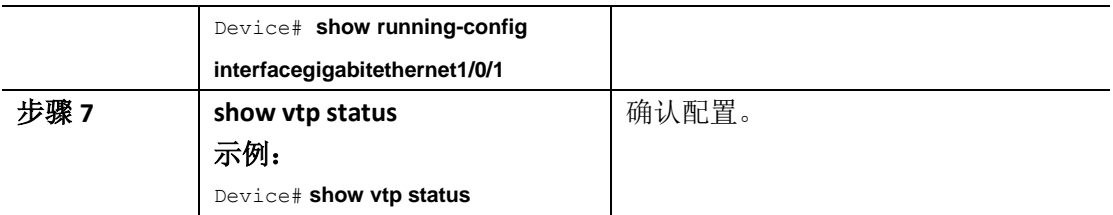

VTP 设置, 第 x 页

## 向 **VTP** 域添加 **VTP** 客户端(**CLI**)

在将设备添加到 VTP 域之前, 请按照以下步骤确认并重置设备上的 VTP 配置修订号。

#### 在开始前

在将 VTP 客户端添加到 VTP 域之前, 请确认其 VTP 配置修订号 低子 VTP 域中其他设备的配 置修订号。VTP 域中的设备会使用 VTP 配置修订号最高设备的 VLAN 配置。在 VTP 版本 1 和 版本 2 中, 如果用户添加的设备修订号高于 VTP 域中的修订号, 那么该设备可以清除 VTP 服 务器和 VTP 域中所有的 VLAN 信息。在 VTP 版本 3 中, VLAN 信息不会被擦除。

用户可以在不影响 VTP 域中的其他设备的情况下,使用 **vtp mode transparent** 全局配置命令 禁用设备上的 VTP, 然后更改其 VLAN 信息。

### 总步骤

- **1. enable**
- **2. show vtp status**
- **3. configure terminal**
- **4. vtp domain domain-name**
- **5. end**
- **6. show vtp status**
- **7. configure terminal**
- **8. vtp domain domain-name**
- **9. end**
- **10. show vtp status**

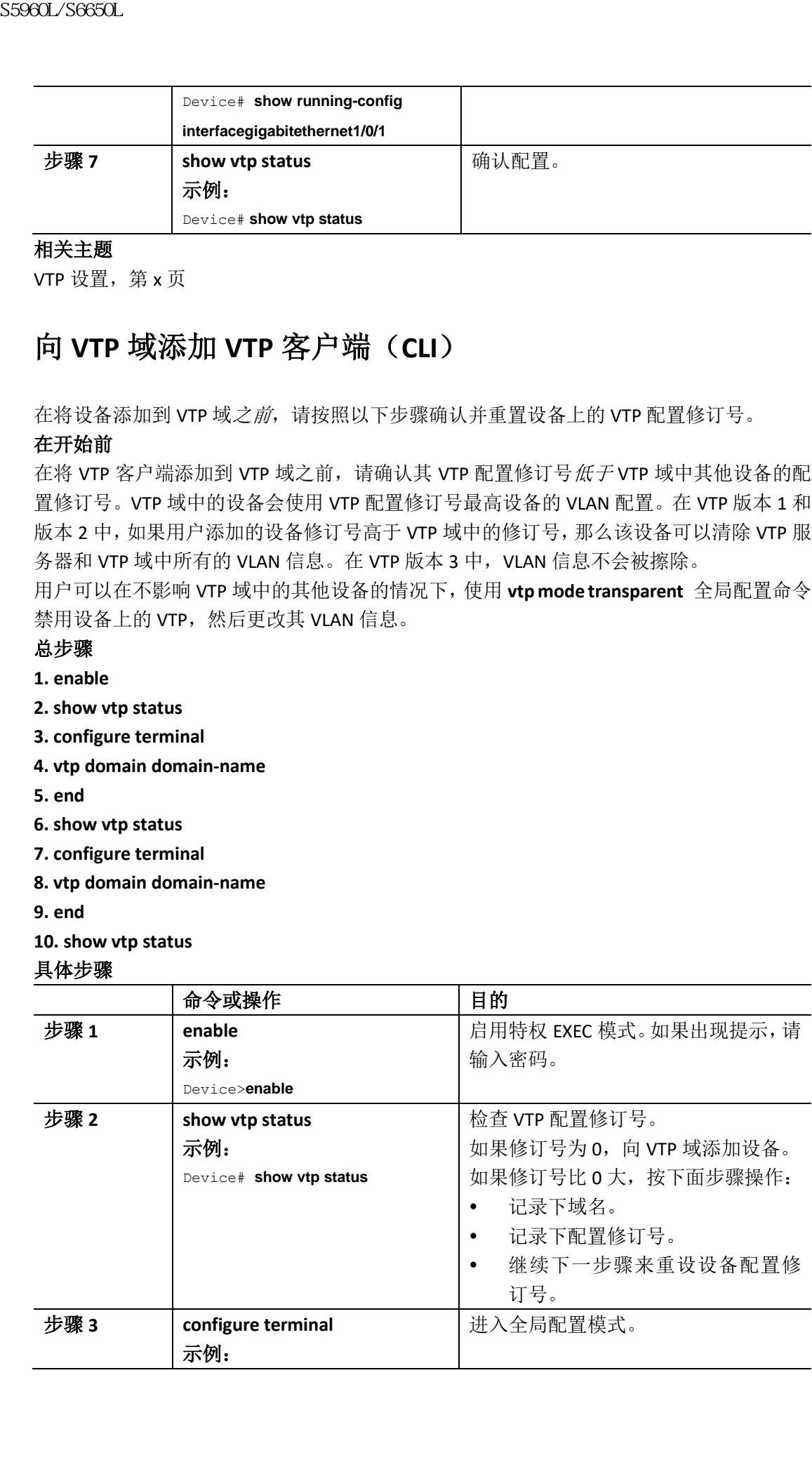

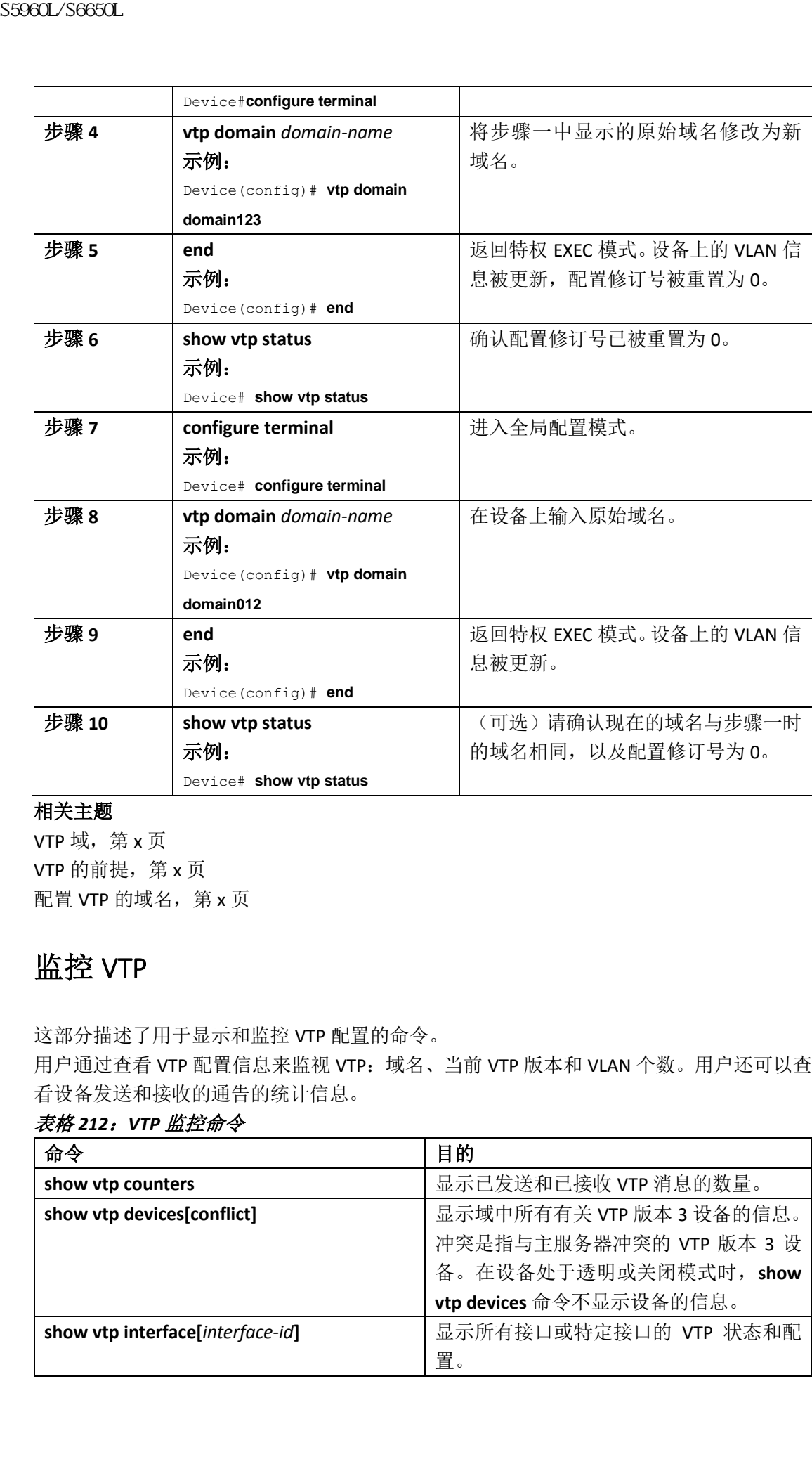

VTP 域, 第 x 页 VTP 的前提, 第 x 页 配置 VTP 的域名, 第 x 页

## 监控 VTP

这部分描述了用于显示和监控 VTP 配置的命令。

用户通过查看 VTP 配置信息来监视 VTP: 域名、当前 VTP 版本和 VLAN 个数。用户还可以查 看设备发送和接收的通告的统计信息。

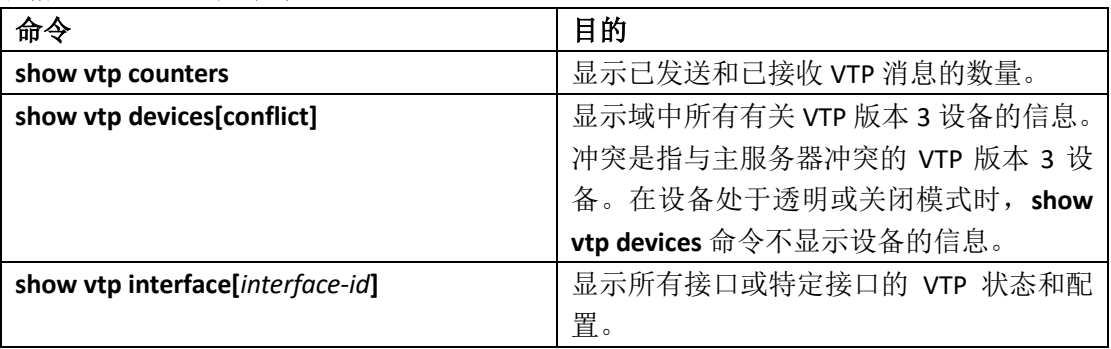

### 表格 *212*:*VTP* 监控命令

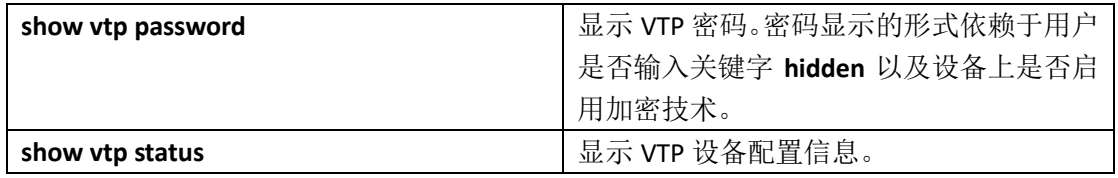

## VTP 配置示例

## 示例:将交换机配置为主服务器

以下示例表明在配置隐藏或秘密密码时,如何将设备配置为 VLAN数据库的主服务器(默认):

Device# vtp primary vlan

Enter VTP password: mypassword

This switch is becoming Primary server for vlan feature in the VTP domain

VTP Database Conf Switch ID Primary Server Revision System Name

------------ ---- -------------- -------------- -------- --------------------

VLANDB Yes 00d0.00b8.1400=00d0.00b8.1400 1 stp7

Do you want to continue (y/n) [n]? y

### 相关主题

配置 VTP 版本 3 密码 (CLI), 第 x 页

#### VTP 域的密码, 第 x 页

#### 接下来做什么?

VTP 配置完成后,用户可以配置以下事项:

- VLAN
- VLAN 群组
- VLAN 中继
- 语音 VLAN

## 其他参考文档

#### 相关文档

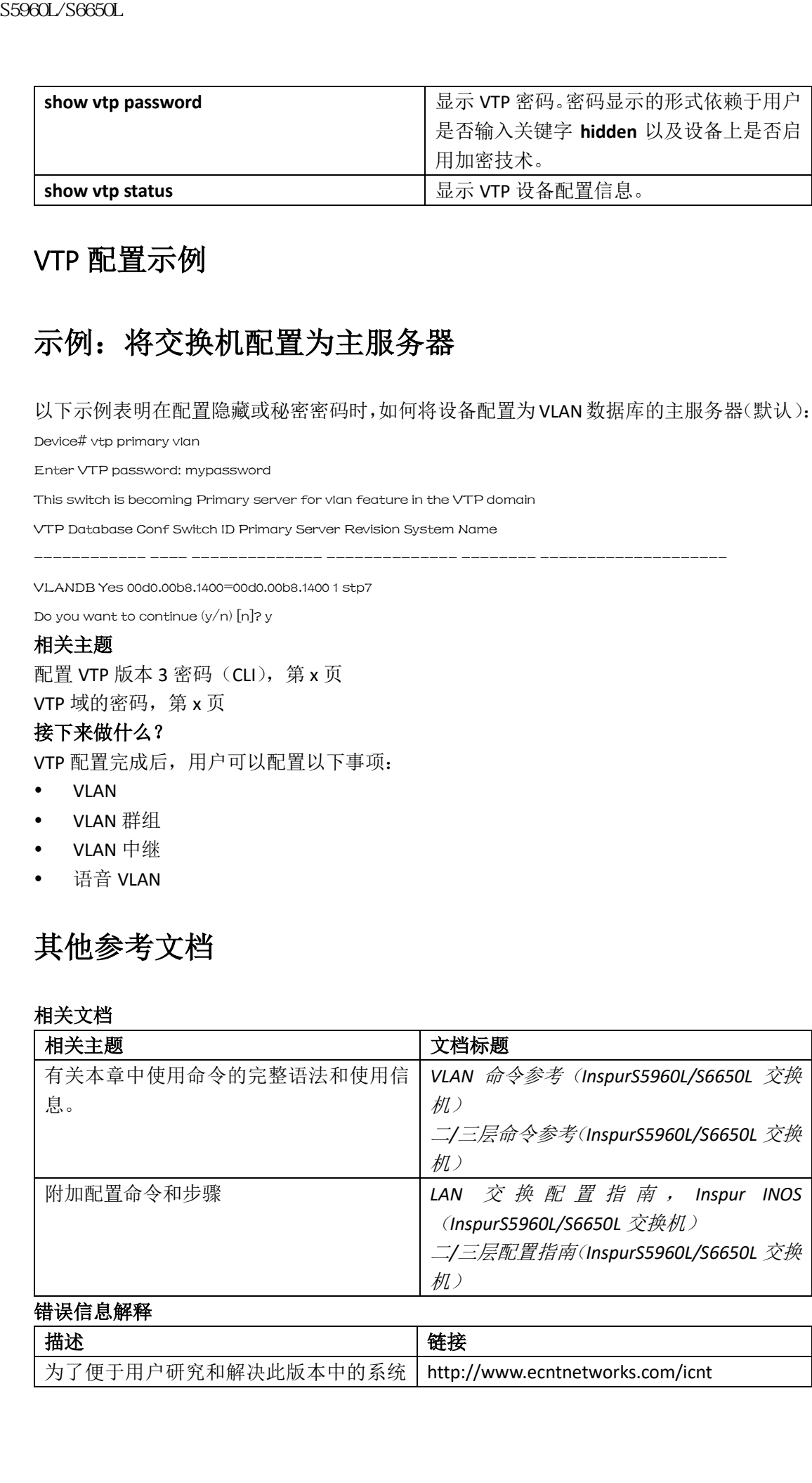

### 错误信息解释

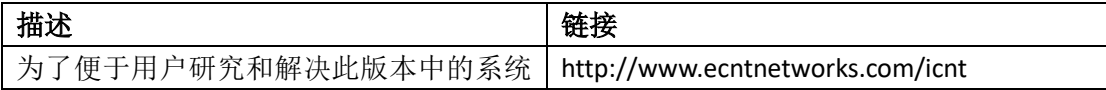

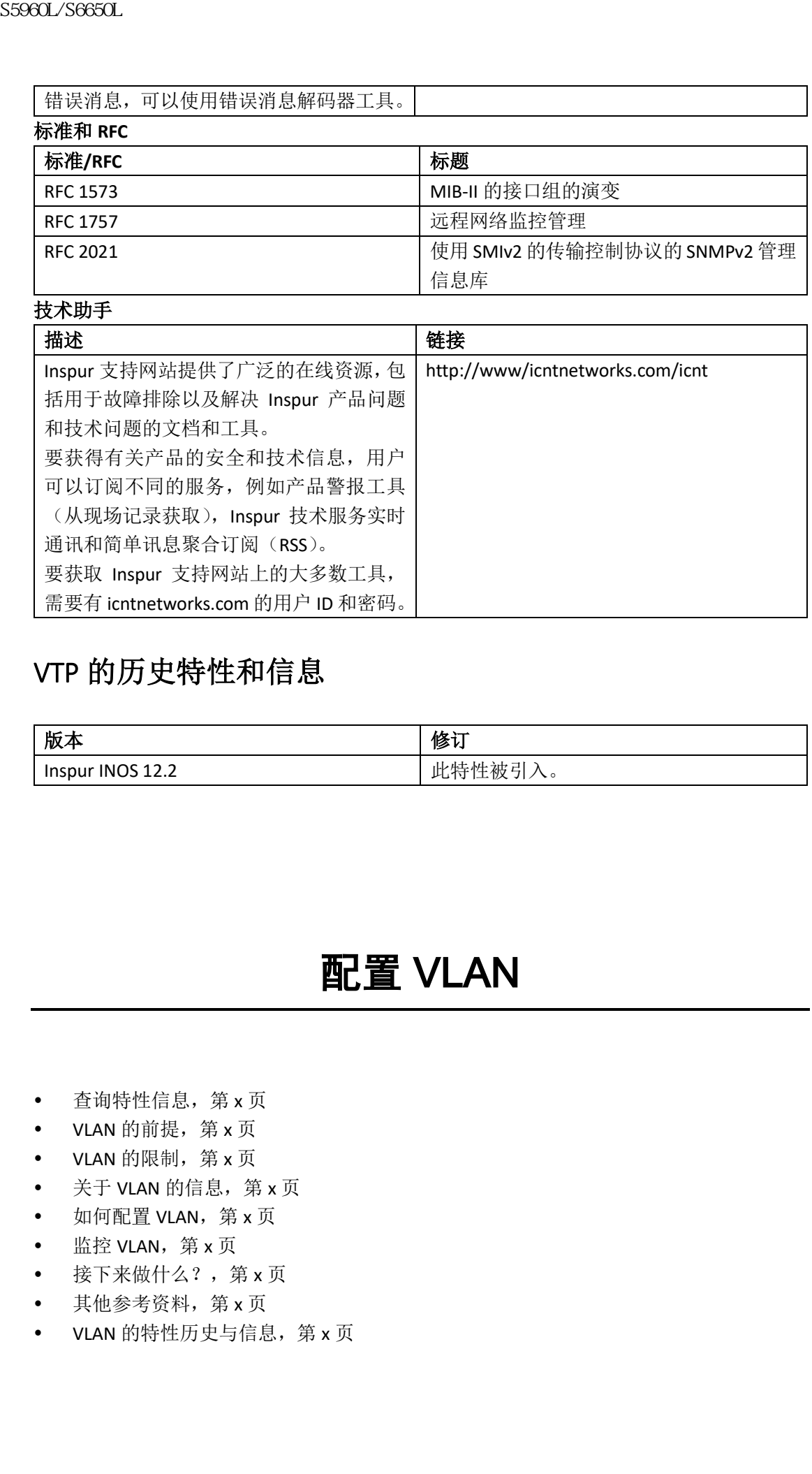

# VTP 的历史特性和信息

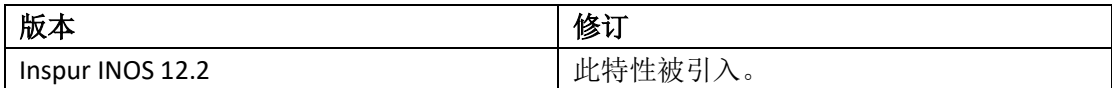

# 配置 VLAN

- 查询特性信息, 第 x 页
- VLAN 的前提, 第 x 页
- VLAN 的限制, 第 x 页
- 关于 VLAN 的信息, 第 x 页
- 如何配置 VLAN, 第 x 页
- 监控 VLAN, 第 x 页
- 接下来做什么?,第 x 页
- 其他参考资料, 第 x 页
- VLAN 的特性历史与信息, 第 x 页

## 查询特性信息

用户的软件版本有可能无法支持这部分文档所提到的全部特性。要想查询最新的警示信息和 特性信息,可以查看错误搜索工具(Bug Search Tool),也可以查看自己使用的平台及软件版 本的版本信息。用户如需查找本文档中所提到的特性,并且了解都有哪些系统版本支持这个 特性,可以查看文档最后的特性信息表。

用户可以使用浪潮特性导航(Inspur Feature Navigator)来查询各个平台及不同 Inspur 软件 版本所支持的信息。要访问浪潮特性导航(Inspur Feature Navigator), 可以访问 http://www.icntnetworks.com/go/cfn。用户不需要在 icntnetworks.com 注册账户就可以使用 这个导航系统。

## VLAN 的前提

以下是配置 VLAN 的前提和注意事项:

- 在创建 VLAN 之前,用户必须决定是否使用 VLAN 中继协议(VLAN Trunking Protocol, VTP)来维护网络的全局 VLAN 配置。
- 如果用户要在设备上配置多个 VLAN 并启用路由功能,可以将交换机数据库管理(Switch Database Management, SDM)功能设置为 VLAN 模板,该模板可配置系统资源以便支持 最大单播 MAC 地址数。
- 运行 LAN Base 特性集的设备仅支持 SVI 上的静态路由。
- 设备中应有一个 VLAN, 以便能够将其添加到 VLAN 组。

## VLAN 的限制

以下是 VLAN 的限制:

- 设备支持每 VLAN 生成树加 (per-VLAN spanning-tree plus, PVST +) 或快速 PVST +最多包 含 128 个生成树实例。每个 VLAN 允许有一个生成树实例。
- 设备支持 IEEE 802.1Q 中继方法, 用于通过以太网端口发送 VLAN 流量。
- 不支持配置接口 VLAN 路由器的 MAC 地址。接口 VLAN 已有默认分配的 MAC 地址。
- 设备不支持私有 VLAN。
- 用户不能在交换机堆栈中混用 Inspur S6850 和 InspurS5960L/S6650L 交换机。

## 关于 VLAN 的信息

### 逻辑网络

VLAN 是根据功能、项目团队或应用程序逻辑划分的交换网络,无需考虑用户的物理位置。 VLAN 具有与物理 LAN 相同的属性,但可将物理上位于不同 LAN 段的终端设备分成一组。任 何设备端口都可以属于 VLAN,并且单播、广播和组播数据包只能转发和泛洪到 VLAN 中的 终端设备上。每个 VLAN 被认为是一个逻辑网络,并且目的地不属于 VLAN 的数据包必须通 过路由器或支持回退桥接的设备转发。在设备堆栈中,VLAN 可以由不同堆栈的端口形成。 sseed\_/Seed\_/S6600L<br> **查询特性信息**<br>
用户的放件放本有可能无法支持技部分支出所得到的企鹅<br>
神情能,可以查看程度或本文科技部分支出所提到的特性,开口<br>
林的成本科技有可以需查找本文科科所提到的特性,开口<br>
根本有限。用户如高查找本文科科所提到的特性,开口<br>
服务本科的 S5 1 单元在线水道中所提到的特性。<br>
服务中国设计部特许分析(Inspur Feature Novagation)来<br>
http://www.

图 *139*:*VLAN* 作为逻辑定义网络

| 图139: VLAN 作为逻辑定义网络                                                                                                    | Information Base, MIB) 信息, 并且可以支持实现自己的生成树。                                                                                                    |                          |
|----------------------------------------------------------------------------------------------------|----------------------------------------------------------------------------------------------------|--------------------------|
| Gigabit Ethernet                                                                                                    | 千兆以太网                                                                                                    |                          |
| <b>Engineering VLAN</b>                                                                                                    | 工程部 VLAN                                                                                                    |                          |
| <b>Marketing VLAN</b>                                                                                                    | 市场部 VLAN                                                                                                    |                          |
| <b>Accounting VLAN</b>                                                                                                    | 会计部 VLAN                                                                                                    |                          |
| Floor x                                                                                                    | 层 x                                                                                                    |                          |
| 称为基于接口或静态的 VLAN 成员资格。<br>VLAN 之间的流量必须被路由。                                                                                                    | VLAN 通常与 IP 子网关联。例如, 特定 IP 子网中的所有终端设备属于同一 VLAN。设备上的<br>接口 VLAN 成员资格是基于逐个接口手动分配的。使用此方法将设备接口分配给 VLAN 时,<br>设备可以通过使用设备虚拟接口(Switch Virtual Interface, SVI) 在 VLAN 之间路由流量。必<br>须显式配置 SVI 并为其分配一个 IP 地址, 以便 SVI 在 VLAN 之间路由流量。 |                          |
| VLAN 支持                                                                                                    |                                                                                                    |                          |
|                                                                                                    | 的 VLAN, 但只有在 VTP 版本 3 中设备才支持传播扩展范围的 VLAN 配置信息。当在 VTP 版<br>本1和2中创建扩展范围的VLAN 时,不会传播其配置信息。即使设备上的本地 VTP 数据库<br>记录不更新, 但扩展范围的 VLAN 配置信息也会创建并存储在设备正在运行的配置文件中。                                                                  |                          |
| 用户可以在设备上配置多达 4094 个 VLAN。<br>相关主题<br>创建或修改以太网 VLAN (CLI),第 x 页<br>删除 VLAN (CLI), 第 x 页<br>为 VLAN 分配静态接入端口, 第 x 页<br>监控 VLAN, 第 x 页<br>创建一个扩展范围的 VLAN (CLI), 第 x 页 | 创建一个有内部 VLAN ID 的扩展范围 VLAN, 第 x 页                                                                                                    |                          |
| VLAN 端口成员资格模式                                                                                                    |                                                                                                    |                          |
| 类型以及它可以被多少个 VLAN 使用。                                                                                                    | 用户通过分配成员资格模式来配置端口属于某 VLAN,该成员资格模式指定端口承载的流量                                                                                                    |                          |
|                                                                                                    | 当一个端口属于某 VLAN 时,该设备将基于每个 VLAN 了解和管理与该端口关联的地址。                                                                                                    |                          |
|                                                                                                    |                                                                                                    |                          |
| 成员资格模式<br>静态接入                                                                                                    | VLAN 成员资格特性<br>一个静态接入端口可以属于                                                                                                    | VTP 特性<br>VTP 配置不是必需的。如果 |
| 表格 213: 端口成员资格模式和特性                                                                                                    | 一个 VLAN, 并且可以手动分                                                                                                    | 用户不希望 VTP 全局传播信          |

### **VLAN** 支持

#### 相关主题

### **VLAN** 端口成员资格模式

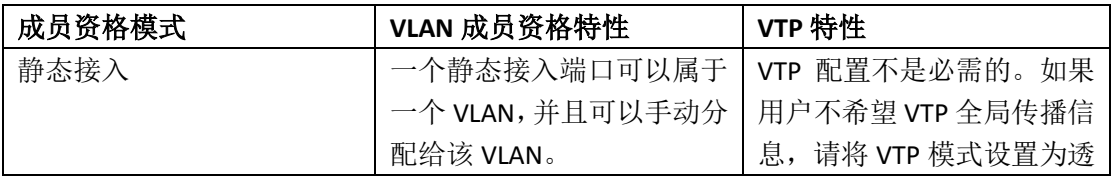

#### 表格 213: 端口成员资格模式和特性

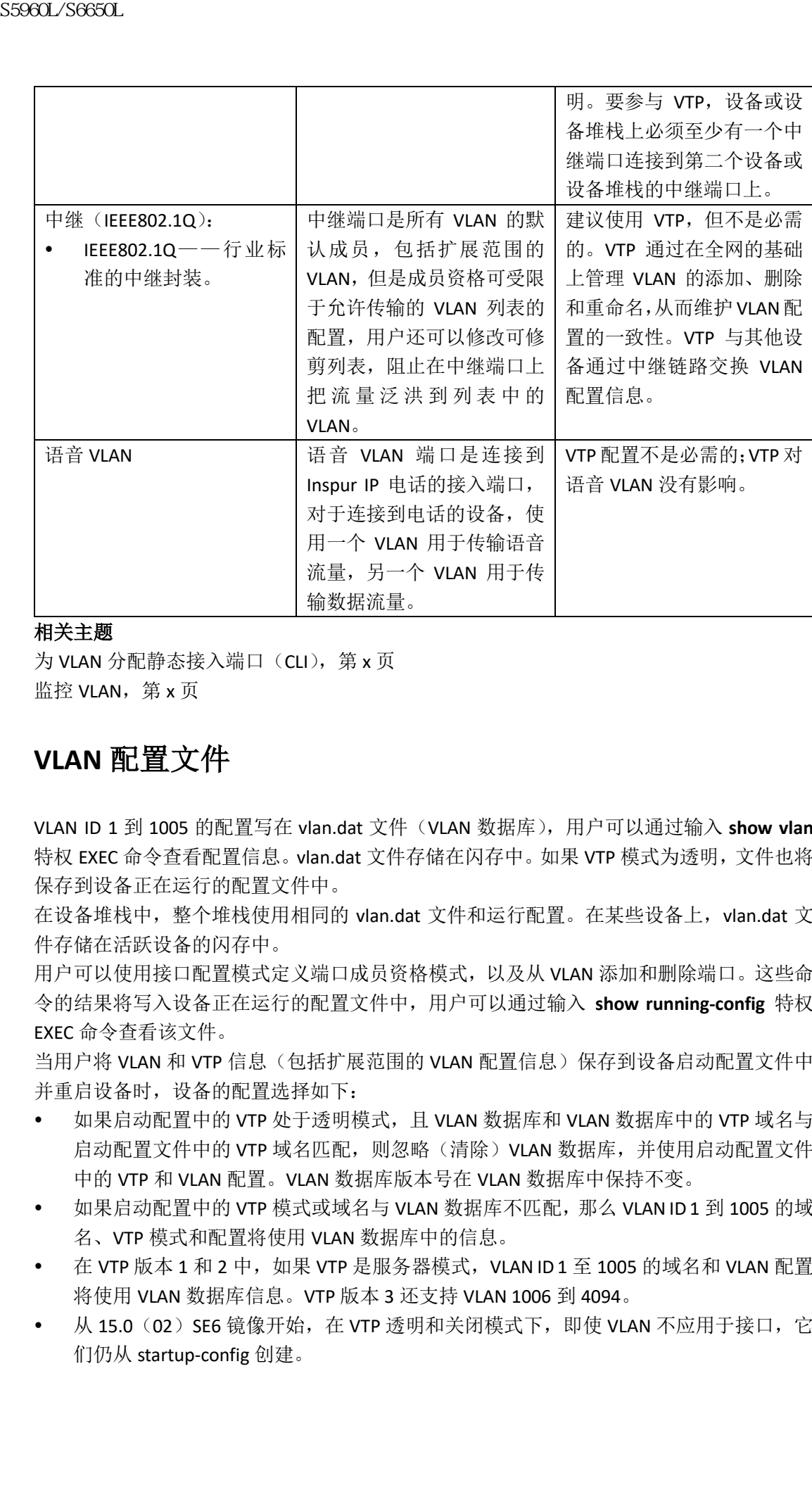

为 VLAN 分配静态接入端口 (CLI), 第 x 页 监控 VLAN, 第 x 页

## **VLAN** 配置文件

VLAN ID 1 到 1005 的配置写在 vlan.dat 文件(VLAN 数据库),用户可以通过输入 **show vlan** 特权 EXEC 命令查看配置信息。vlan.dat 文件存储在闪存中。如果 VTP 模式为透明, 文件也将 保存到设备正在运行的配置文件中。

在设备堆栈中,整个堆栈使用相同的 vlan.dat 文件和运行配置。在某些设备上, vlan.dat 文 件存储在活跃设备的闪存中。

用户可以使用接口配置模式定义端口成员资格模式,以及从 VLAN 添加和删除端口。这些命 令的结果将写入设备正在运行的配置文件中,用户可以通过输入 **show running-config** 特权 EXEC 命令查看该文件。

当用户将 VLAN 和 VTP 信息(包括扩展范围的 VLAN 配置信息)保存到设备启动配置文件中 并重启设备时,设备的配置选择如下:

- 如果启动配置中的 VTP 处于透明模式,且 VLAN 数据库和 VLAN 数据库中的 VTP 域名与 启动配置文件中的 VTP 域名匹配, 则忽略(清除) VLAN 数据库, 并使用启动配置文件 中的 VTP 和 VLAN 配置。VLAN 数据库版本号在 VLAN 数据库中保持不变。
- 如果启动配置中的 VTP 模式或域名与 VLAN 数据库不匹配, 那么 VLAN ID 1 到 1005 的域 名、VTP 模式和配置将使用 VLAN 数据库中的信息。
- 在 VTP 版本 1 和 2 中, 如果 VTP 是服务器模式, VLAN ID 1 至 1005 的域名和 VLAN 配置 将使用 VLAN 数据库信息。VTP 版本 3 还支持 VLAN 1006 到 4094。
- 从 15.0 (02) SE6 镜像开始, 在 VTP 透明和关闭模式下, 即使 VLAN 不应用于接口, 它 们仍从 startup-config 创建。

## 正常范围 **VLAN** 配置指南

正常范围的 VLAN 指 ID 从 1 到 1005 的 VLAN。

在网络中创建和修改正常范围 VLAN 时,请参考以下指南:

- 正常范围的 VLAN 标识编号介于 1 和 1001 之间。VLAN 编号 1002 到 1005 为令牌环和 FDDI VLAN 保留。
- VLAN ID 1 到 1005 的 VLAN 配置一般都保存到 VLAN 数据库中。如果 VTP 模式为透明, VTP 何 VLAN 配置也将保存到设备正在运行的配置文件中。
- 如果设备处于 VTP 服务器或 VTP 透明模式,用户可以添加、修改或移除 VLAN 数据库中 VLAN 2 到 1001 的配置信息(VLAN ID 为 1 和 1002 到 1005 之间的配置信息是自动创建 的,无法删除)。
- 在 VTP 透明模式下创建的扩展范围 VLAN 不会保存于 VLAN 数据库中,也不会传播。 VTP 版本 3 支持在 VTP 服务器模式下的扩展范围 VLAN (VLAN 1006 到 4094)的数据库 传播。
- 在用户能创建 VLAN 之前,设备必须处于 VTP 服务器模式或 VTP 透明模式。如果设备是 一个 VTP 服务器,用户必须定义 VTP 域,否则 VTP 将无法运行。
- 设备不支持令牌环或 FDDI。设备不转发 FDDI, FDDI-Net, TrCRF 或 TrBRF 流量, 但它通 过 VTP 传播 VLAN 配置。
- 设备支持 128 个生成树实例。如果设备具有比支持的生成树实例更多的活跃 VLAN, 那 么可以在 128 个 VLAN 上启用生成树,并在其余 VLAN 上禁用生成树。如果用户已经在 设备上使用了所有可用的生成树实例,那么在 VTP 域中的任何位置添加另一个 VLAN 会 在该设备上创建一个未运行生成树的 VLAN。如果用户在该设备的中继端口上具有默认 允许列表(允许所有 VLAN),则所有中继端口上都具有 VLAN。根据网络的拓扑情况, 新 VLAN 中可能会创建出一个不会断开的环路,特别是在有几个相邻设备都已用完生成 树实例的情况下。用户可以通过在已耗尽其对生成树实例的分配的设备的中继端口上设 置允许列表来防止这种情况发生。 S5960L/S6650L<br> **正常范围 VLAN 配置指南**<br>
正常為国的 VLAN 有10 从11月100 的 VLAN<br>
在网络中的建和综成正常标图 VLAN 时,指参考以下指常。<br>
IF 常常国的 VLAN 有10 人称原因一使,在国家的工程中的设计,中心<br>
VDA 2010 10 11.00 的复数<br>
VDA 2011 2011 2012 的复数成本系统会计到现代表示<br>
VDA 2010 2012 的复数成本系统会计到现代表示

如果设备上的 VLAN 数量超过支持的生成树实例数,我们建议用户在设备上配置 IEEE 802.1s Multiple STP (MSTP), 便于将多个 VLAN 映射到单个生成树实例上。

- 当堆栈中的设备习得一个新 VLAN, 或删除、修改现有 VLAN(通过网络端口上的 VTP 或 通过 CLI)时, VLAN 信息将通告给所有堆栈成员。
- 当一台设备加入堆栈或堆栈进行合并时,新设备上的 VTP 信息(vlan.dat 文件)将与活 跃设备保持一致。

#### 相关主题

创建或修改一个以太网 VLAN (CLI), 第 x 页 删除一个 VIAN (CII), 第 x 页 为 VLAN 分配静态接入端口, 第 x 页 监控 VLAN, 第 x 页

## 扩展范围 **VLAN** 的配置指南

扩展范围的 VLAN 指 VLAN ID 编号从 1006 到 4094.

在创建扩展范围的 VLAN 时, 请参考以下指南:

• 扩展范围的 VLAN ID 不保存在 VLAN 数据库中, VTP 无法识别, 除非设备使用 VTP 版本

- 3。
- 用户不能将扩展范围的 VLAN 包含进可修剪范围。
- 对于 VTP 版本 1 或 2, 用户可以在全局配置模式下将 VTP 模式设置为透明。用户应该将 此配置保存到启动配置,以便设备以 VTP 透明模式启动。否则,一旦设备重置,扩展范 围 VLAN 的配置将丢失。如果在 VTP 版本 3 中创建扩展范围的 VLAN, 它们将无法转换 到 VTP 版本 1 或 2。 ss960L/S6650L<br>
• 用户不能将护展德用的 VAM 包含进可德明范围。<br>
• 对于VP 原本工具公 用户可以在全局配置模式 "所有的是 S5960L/S6650L<br>
• 此至展得的法工或公司工具公司的工程各同公式的<br>
• 此区以利润的法,以实体的现在分词 S5960L/S6612 系列<br>
• 当 WAM 的第三人称称使使用和同的运行能置和保存<br>
• 国 VAM 的第三人称称使使用和同的运行能置和保存<br>
• 国 VAM 的复合
	- 在设备堆栈中,整个堆栈使用相同的运行配置和保存的配置,并且在堆栈中共享扩展范 围 VLAN 的信息。

创建一个扩展范围 VLAN (CLI), 第 x 页 创建一个有内部 VLAN ID 的扩展范围 VLAN, 第 x 页 监控 VLAN, 第 x 页

## 如何配置 VLAN

## 如何配置正常范围 **VLAN**

在 VLAN 数据库中创建一个新的正常范围 VLAN 或修改一个现有 VLAN 时,可以设置以下参 数:

- VLAN ID
- VLAN 名
- VLAN 类型
	- 以太网
	- 光纤分布式数据接口(Fiber Distributed Data Interface, FDDI)
	- FDDI 网络实体名称(Network Entity Title, NET)
	- 令牌环网桥中转功能或令牌环集中器中继功能
	- 令牌环
	- 令牌环网
- VLAN 状态(活跃或暂停)
- VLAN 的最大传输单元 (Maximum Transmission Unit, MTU)
- 安全性关联标识符 (Security Association Identifier,SAID)
- TrBRF VLAN 的网桥标识符
- FDDI 和 TrCRF VLAN 的环号
- TrCRF VLAN 的父 VLAN 号
- TrCRF VLAN 的生成树协议(Spanning Tree Protocol, STP)类型
- 从一个 VLAN 类型转换到另一个 VLAN 类型时使用的 VLAN 号

如果用户尝试手动删除 vlan.dat 文件,可能会导致 VLAN 数据库不一致。如果要修改 VLAN 配 置,请按照本节中的步骤操作。

### 创建或修改一个以太网 **VLAN**(**CLI**)

#### 在开始前

对于 VTP 版本 1 和 2, 如果设备处于 VTP 透明模式, 可以分配大于 1006 的 VLAN ID, 但它们 将不会被添加到 VLAN 数据库。

设备仅支持以太网接口。由于不支持本地 FDDI 和令牌环 VLAN, 因此用户仅为其他设备配置
用于 VTP 全局通告的 FDDI 和令牌环特定介质的特性。

虽然设备不支持令牌环连接,但是具有令牌环连接的远程设备可以通过支持令牌环连接的设 备进行管理。运行 VTP 版本 2 的设备会通告关于这些令牌环 VLAN 的信息:

- 令牌环 TrBRF VLAN
- 令牌环 TrCRF VLAN

#### 总步骤

- **1. configure terminal**
- **2. vlan** *vlan-id*
- **3. name** *vlan-name*
- **4. media { ethernet | fd-net | fddi | tokenring | trn-net }**
- **5. remote-span**

**6. end**

**7. show vlan {name***vlan-name***| id** *vlan-id***}**

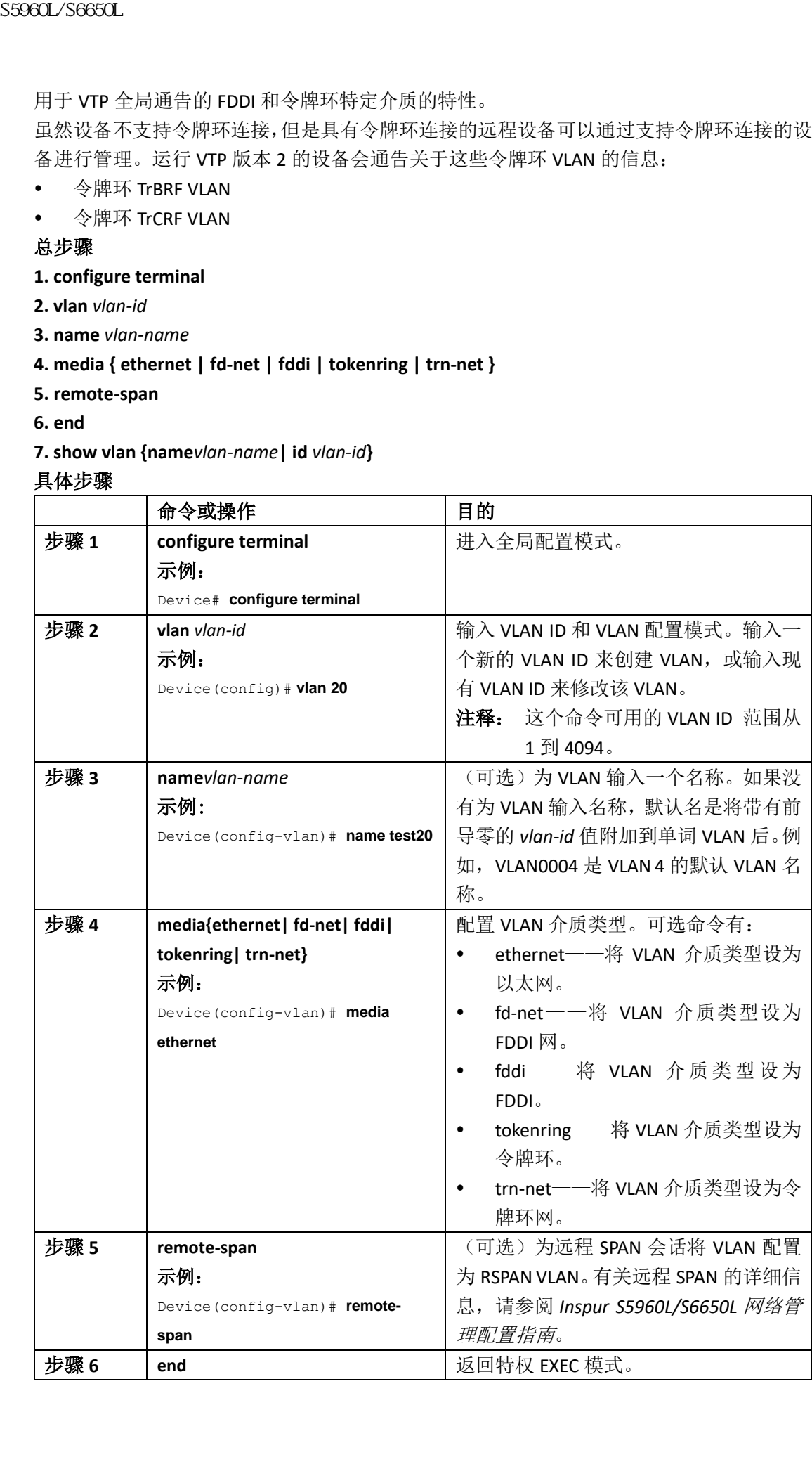

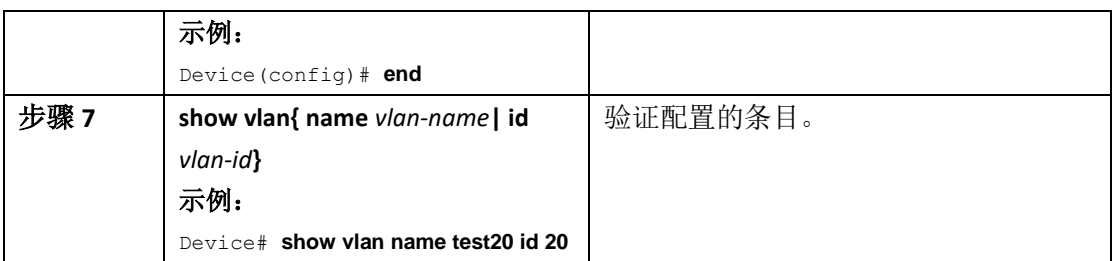

支持的 VLAN, 第 x 页 正常范围 VLAN 配置指南, 第 x 页 监控 VLAN, 第 x 页

#### 删除 **VLAN**(**CLI**)

当用户从处于 VTP 服务器模式的设备中删除 VLAN 时, VTP 域中所有设备的 VLAN 数据库都 会删除该 VLAN。若从处于 VTP 透明模式的设备中删除 VLAN 时, 仅在特定设备或设备堆栈 上删除该 VLAN。

用户不能删除不同介质类型的默认 VLAN: 以太网 VLAN 1 和 FDDI 或令牌环 VLAN 1002 至 1005。

#### 注意: 用户删除 VLAN 时, 分配给该 VLAN 的端口都将变为非活跃状态。除非用户将它们 分配给新的 VLAN,否则将一直保持与 VLAN 的关联(因此处于非活跃状态)。

#### 总步骤

**1. enable**

- **2. configure terminal**
- **3. no vlan** *vlan-id*

**4. end**

**5. show vlan brief**

**6. copy running-config startup-config**

#### 详细步骤

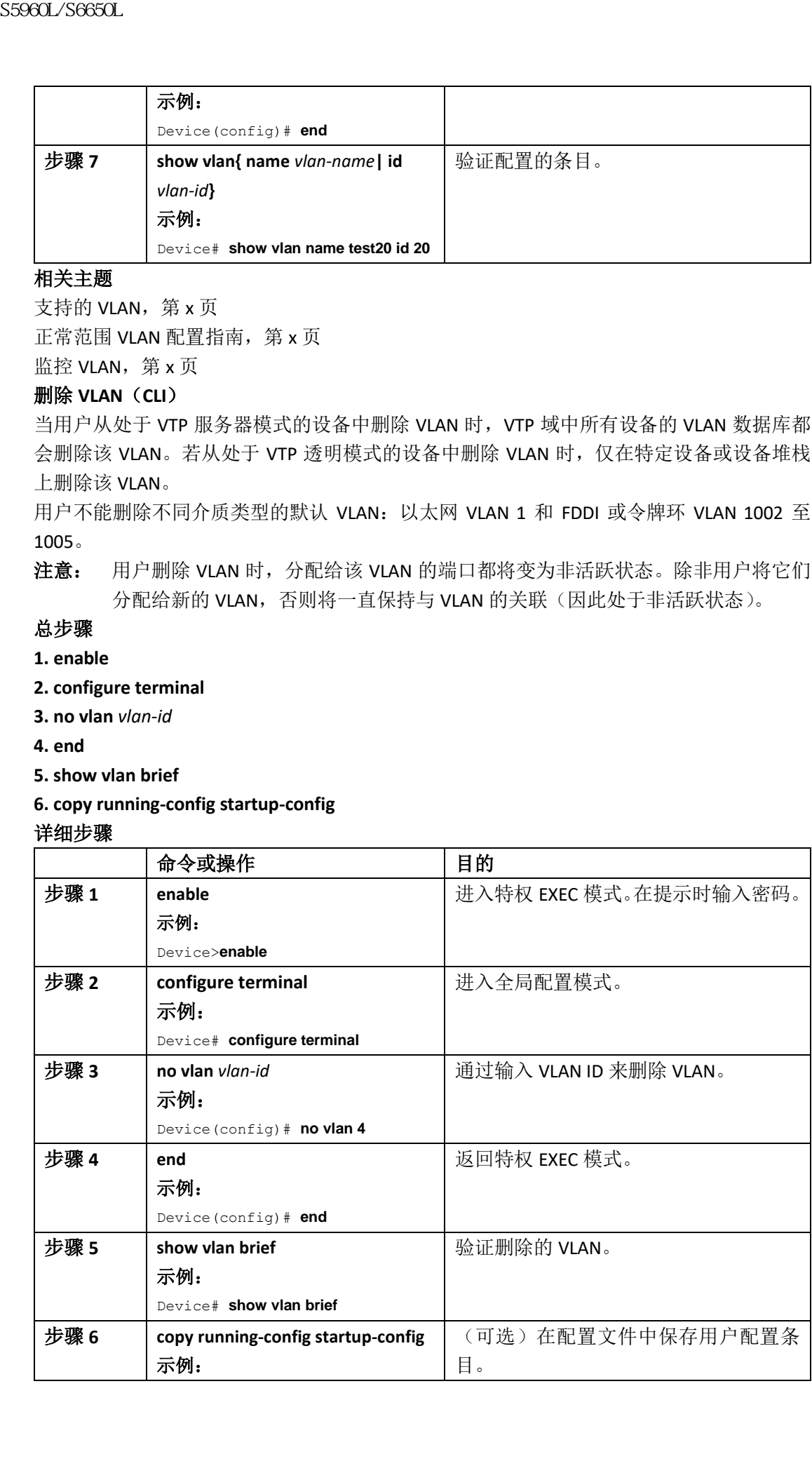

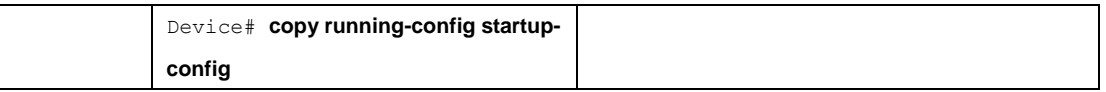

支持的 VLAN, 第 x 页 正常范围 VLAN 配置指南, 第 x 页 监控 VLAN, 第 x 页

#### 为 **VLAN** 分配静态接入端口(**CLI**)

用户可以为一个通过禁用 VTP(处于 VTP 透明模式)阻止 VLAN 配置信息全局传播的 VLAN 分配一个静态接入端口。

如果用户想把集群成员设备上的端口分配给 VLAN,请先使用 **rcommand** 特权 EXEC 命令登 录到集群成员交换机上。

如果用户将接口分配给不存在的 VLAN 时, 新 VLAN 会被创建。

#### 总步骤

**1. enable**

#### **2. configure terminal**

- **3. interface** *interface-id*
- **4. switchport mode access**
- **5. switchport access vlan** *vlan-id*
- **6. end**
- **7. show running-config interface** *interface-id*
- **8. show interfaces***interface-id***switchport**
- **9. copy running-config startup-config**

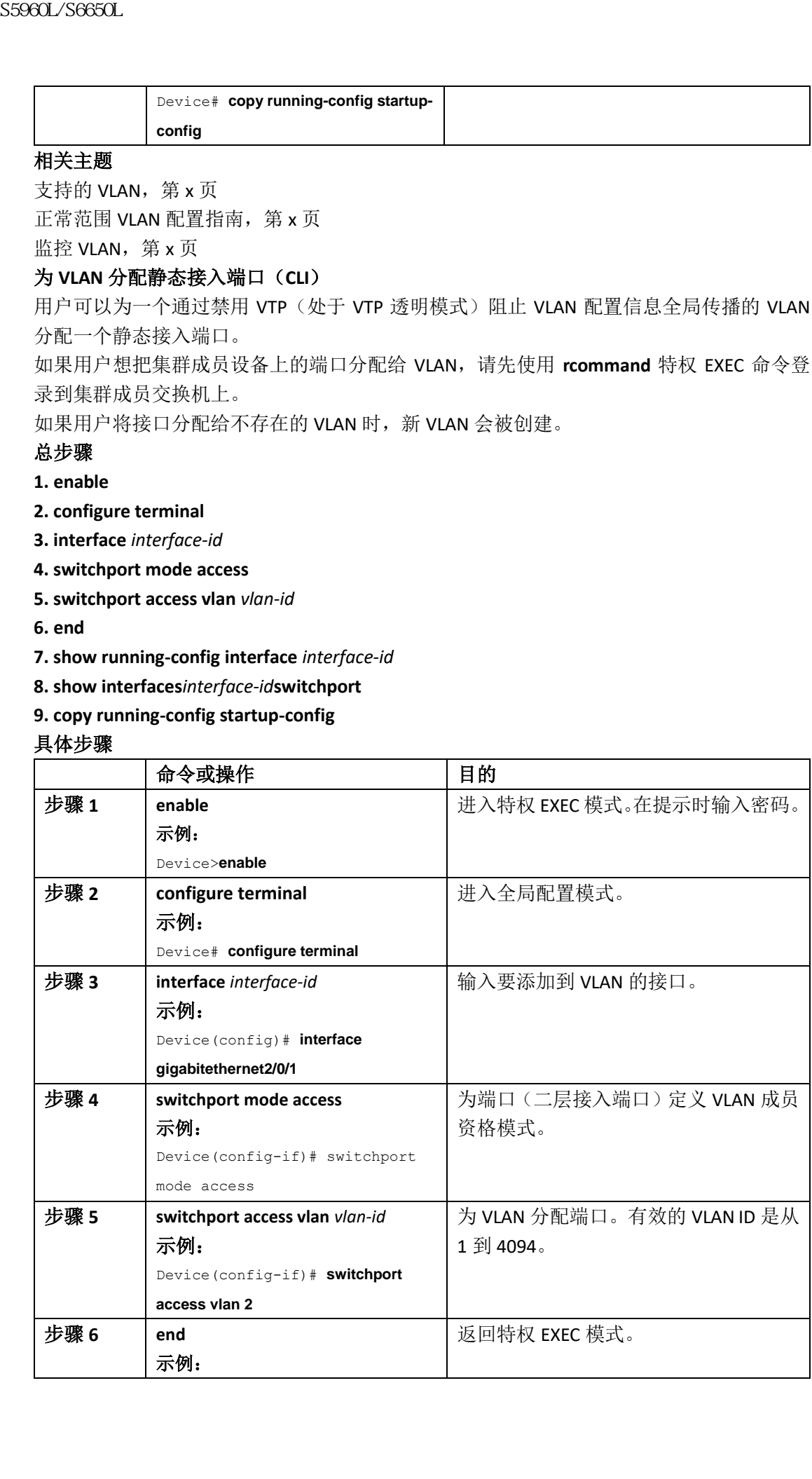

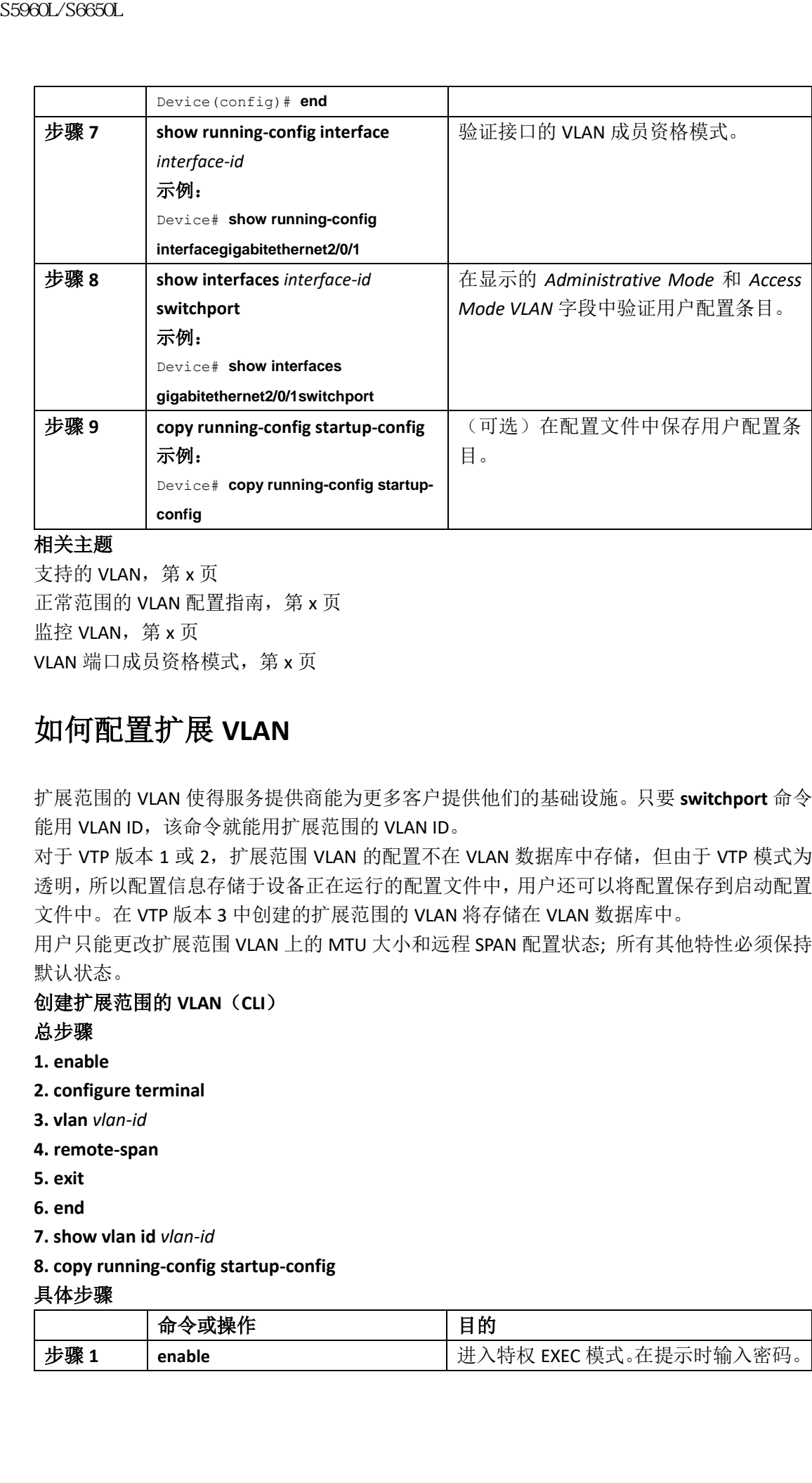

支持的 VLAN, 第 x 页 正常范围的 VLAN 配置指南, 第 x 页 监控 VLAN, 第 x 页 VLAN 端口成员资格模式, 第 x 页

### 如何配置扩展 **VLAN**

扩展范围的 VLAN 使得服务提供商能为更多客户提供他们的基础设施。只要 **switchport** 命令 能用 VLAN ID, 该命令就能用扩展范围的 VLAN ID。

对于 VTP 版本 1 或 2, 扩展范围 VLAN 的配置不在 VLAN 数据库中存储, 但由于 VTP 模式为 透明,所以配置信息存储于设备正在运行的配置文件中,用户还可以将配置保存到启动配置 文件中。在 VTP 版本 3 中创建的扩展范围的 VLAN 将存储在 VLAN 数据库中。

用户只能更改扩展范围 VLAN 上的 MTU 大小和远程 SPAN 配置状态; 所有其他特性必须保持 默认状态。

#### 创建扩展范围的 **VLAN**(**CLI**)

总步骤

**1. enable**

- **2. configure terminal**
- **3. vlan** *vlan-id*
- **4. remote-span**
- **5. exit**

**6. end**

**7. show vlan id** *vlan-id*

**8. copy running-config startup-config**

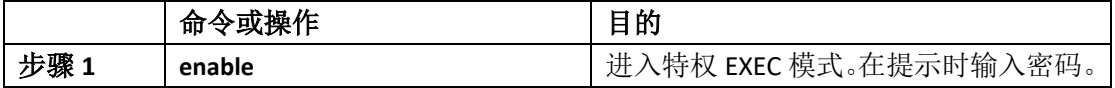

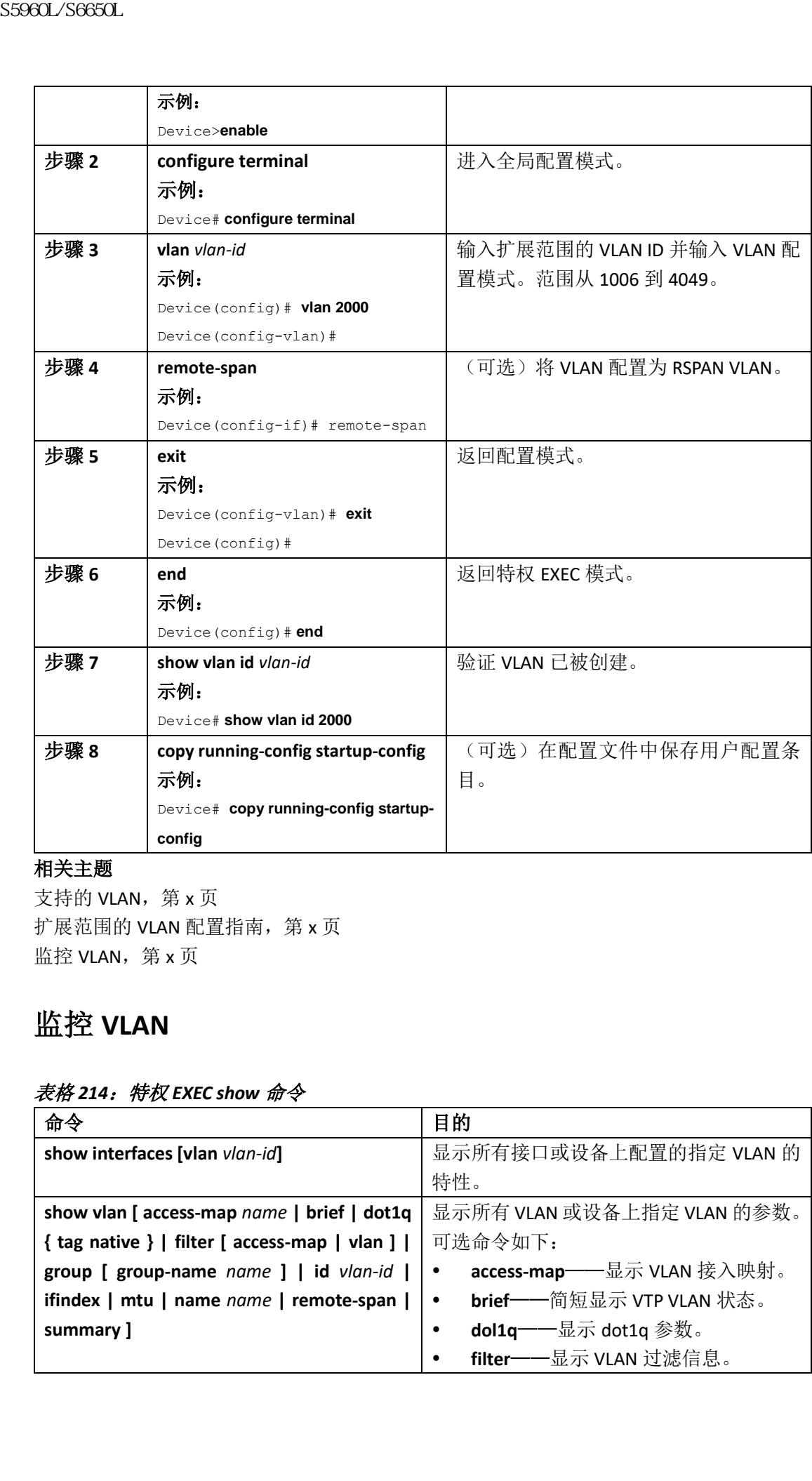

支持的 VLAN, 第 x 页 扩展范围的 VLAN 配置指南, 第 x 页 监控 VLAN, 第 x 页

# 监控 **VLAN**

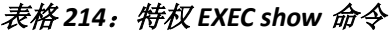

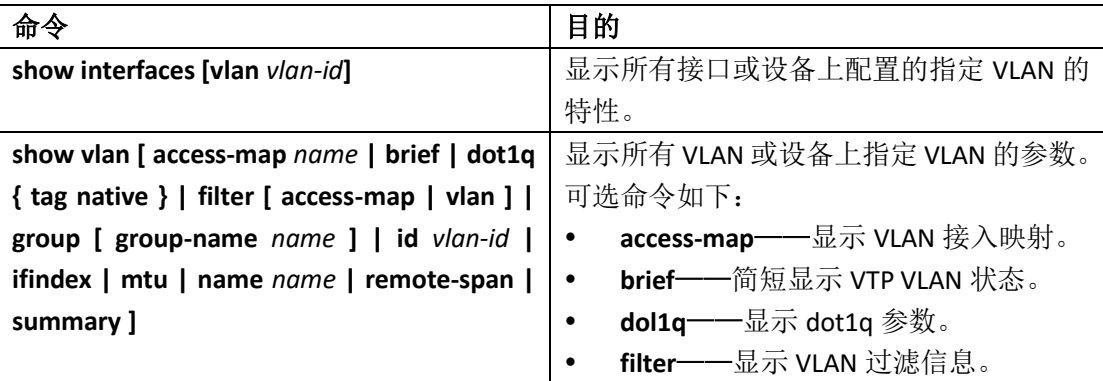

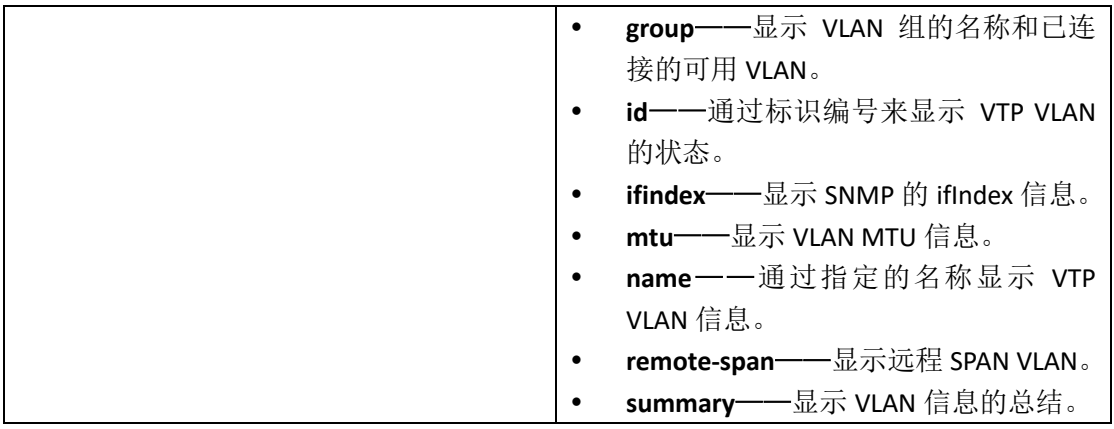

支持的 VLAN, 第 x 页 正常范围的 VLAN 配置指导, 第 x 页 创建或修改以太网 VLAN (CLI), 第 x 页 删除 VLAN (CLI), 第 x 页 为 VLAN 分配静态接入端口, 第 x 页 扩展范围的 VLAN 配置指南, 第 x 页 创建一个扩展范围的 VLAN (CLI), 第 x 页 创建一个有内部 VLAN ID 的扩展范围 VLAN, 第 x 页

#### 接下来做什么?

在配置 VLAN 之后,用户可以配置以下内容:

- VLAN 组
- VLAN 中继协议 (VLAN Trunking Protocol, VTP)
- VLAN 中继
- 语音 VLAN

### 其他参考资料

相关文档

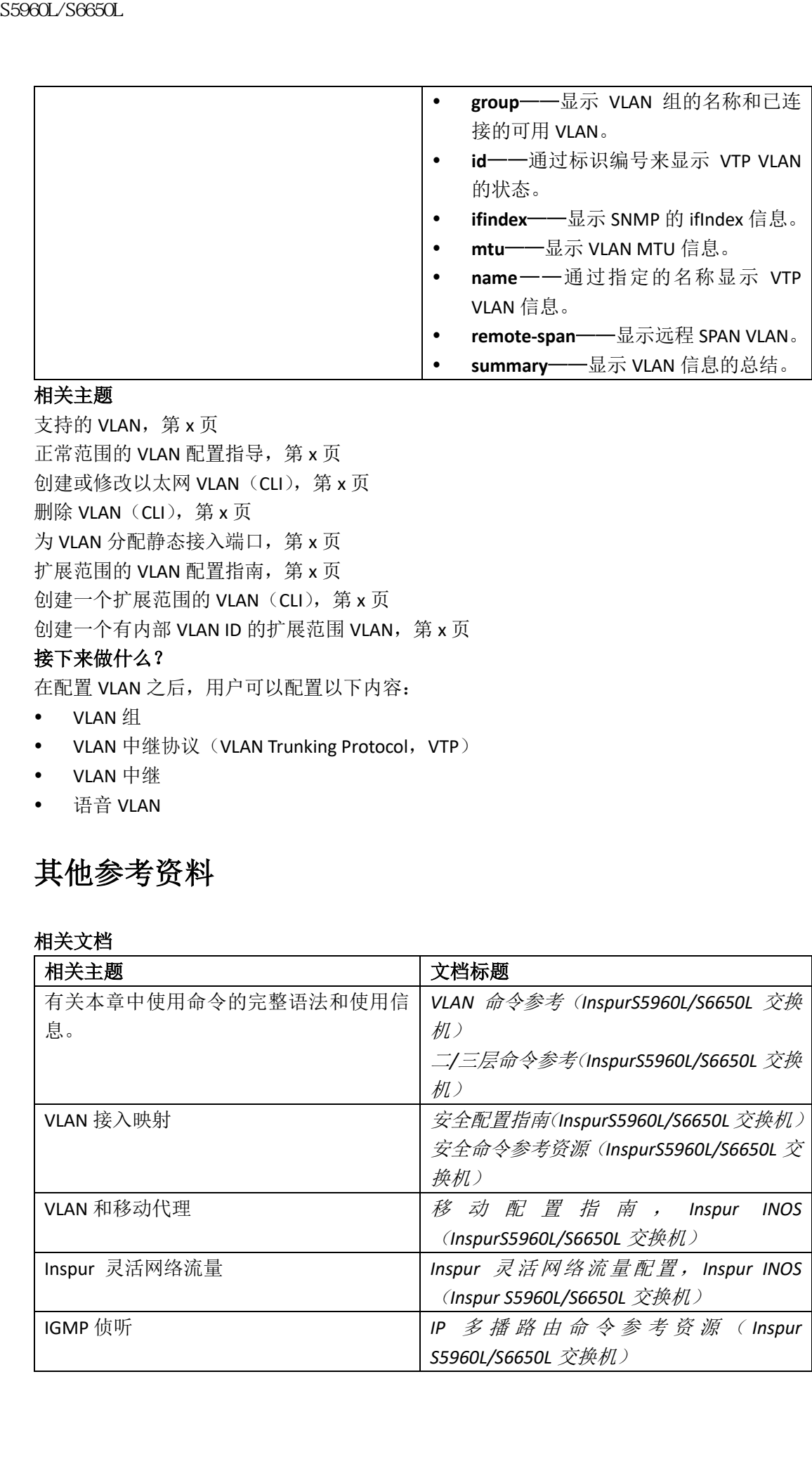

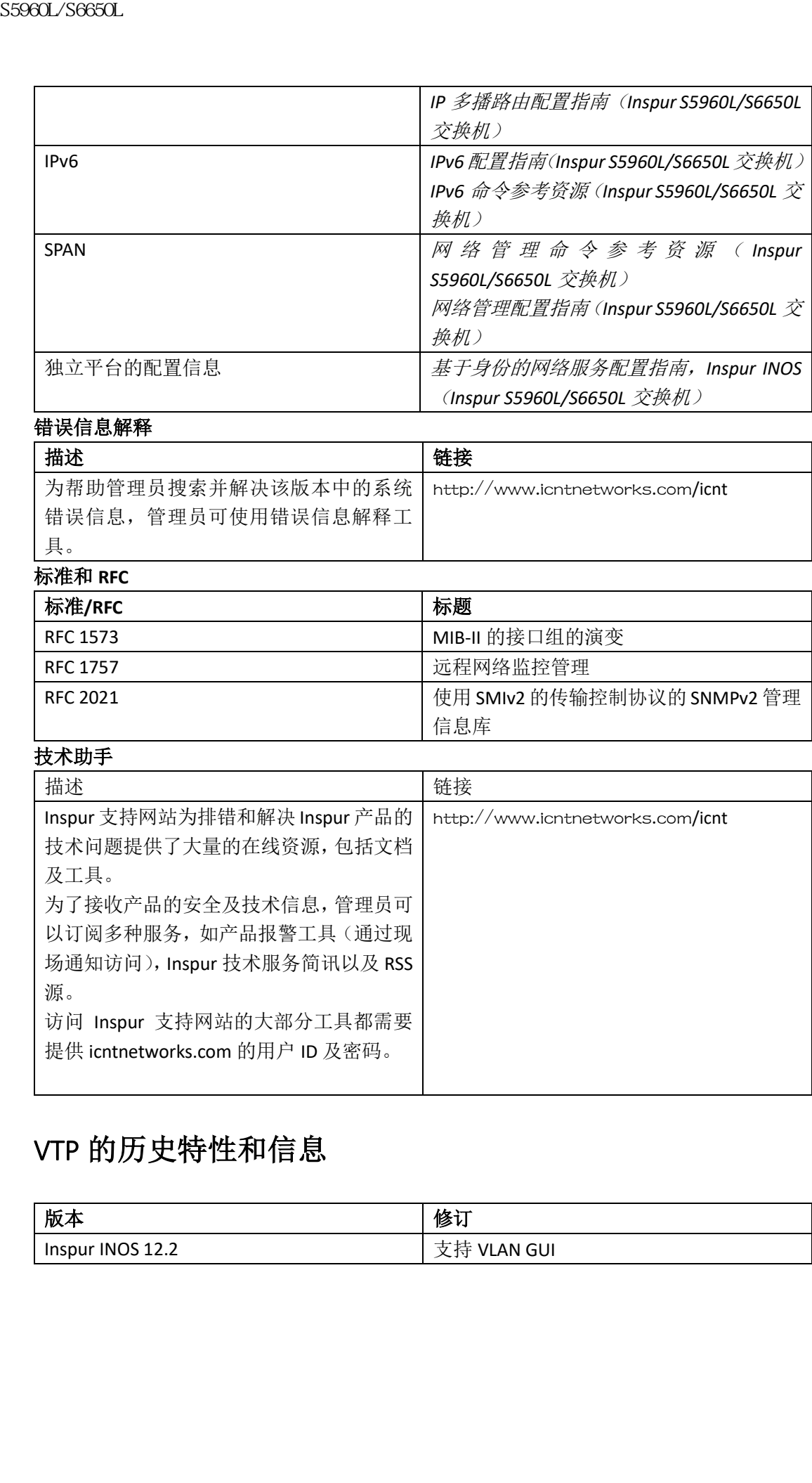

#### 错误信息解释

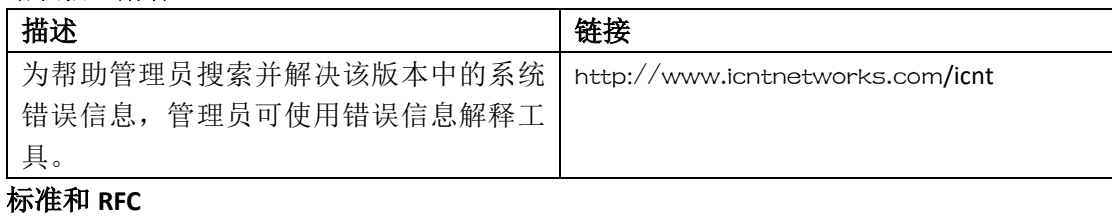

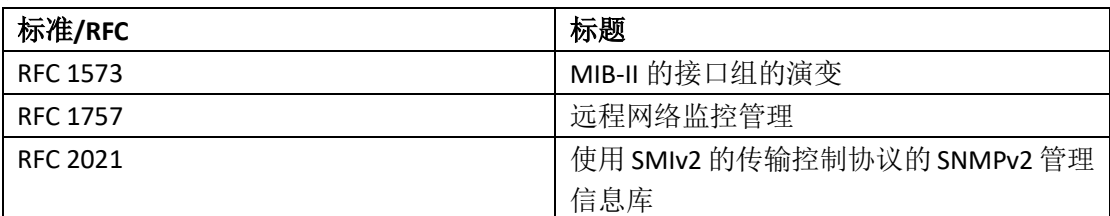

### 技术助手

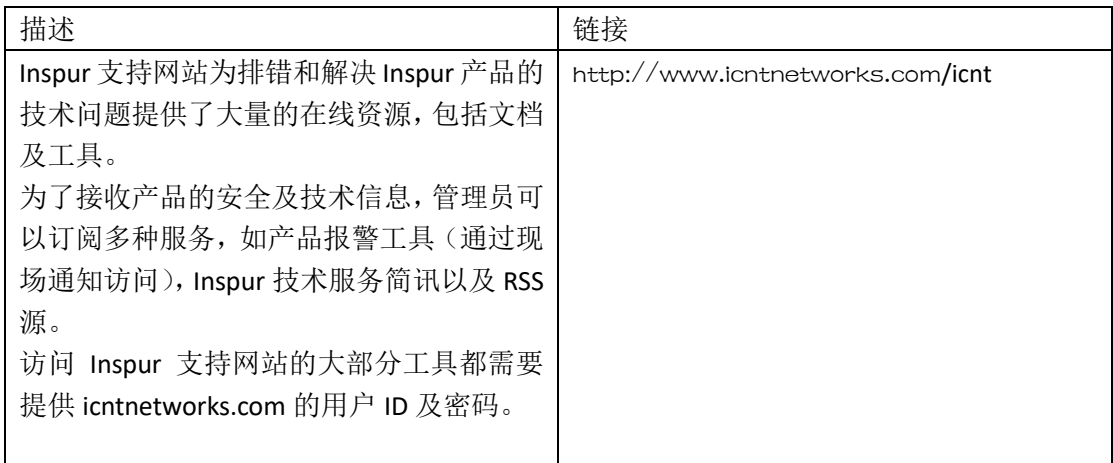

# VTP 的历史特性和信息

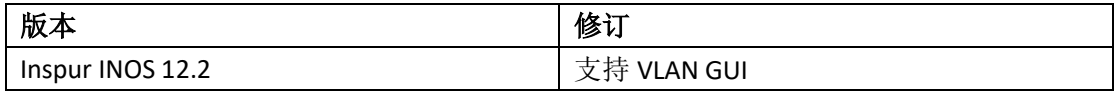

# 配置 VLAN 组

- 查询特性信息,第 x 页
- VLAN 组的前提, 第 x 页
- VLAN 组的限制, 第 x 页
- 关于 VLAN 组的信息, 第 x 页
- 如何配置 VLAN 组, 第 x 页
- 接下来做什么?, 第 x 页
- 其他参考资料, 第 x 页
- VLAN 组的特性历史与信息, 第 x 页

## 查询特性信息

用户的软件版本有可能无法支持这部分文档所提到的全部特性。要想查询最新的警示信息和 特性信息,可以查看错误搜索工具(Bug Search Tool),也可以查看自己使用的平台及软件版 本的版本信息。用户如需查找本文档中所提到的特性,并且了解都有哪些系统版本支持这个 特性,可以查看文档最后的特性信息表。

用户可以使用浪潮特性导航(Inspur Feature Navigator)来查询各个平台及不同 Inspur 软件 版 本 所 支 持 的 信 息 。 要 访 问 浪 潮 特 性 导 航 ( Inspur Feature Navigator ), 可 以 访 问 http://www.icntnetworks.com/go/cfn。用户不需要在 icntnetworks.com 注册账户就可以使用 这个导航系统。

### VLAN 组的前提

- 设备中应有一个 VLAN, 以便能够将其添加到 VLAN 组。
- 为了使 VLAN 组正常工作,除了全局启用 DHCP 侦听功能外,用户还必须保证在所有的 VLAN 中都启用了 DHCP 侦听功能。

### VLAN 组的限制

能够映射到 VLAN 组的 VLAN 数量不受 Inspur INOS 软件版本的限制。但是, 如果 VLAN 组中 的 VLAN 数量超过了建议值 32, 则不希望设备有移动行为, 并且在 VLAN 组中, 某些 VLAN 的二层组播会被中断。因此,管理员的责任是在 VLAN 组中配置可行数量的 VLAN。在将 VLAN 添加到已映射到 WLAN 且已有 32 个 VLAN 的 VLAN 组时,会提示警告。但是当新的 VLAN 组 映射到多于 32 个 VLAN 的 WLAN 时,会提示错误。 **THE S5960L/S6660L**<br>
• **THE SFACE AND STATE SFACE AND STATE STATE STATE STATE STATE STATE STATE STATE STATE STATE STATE STATE STATE STATE STATE STATE STATE STATE STATE STATE STATE STATE STATE STATE STATE STATE STATE STAT** 

对于 VLAN 组的预期行为, 组中映射的 VLAN 必须在设备中。不支持静态 IP 客户端行为。

#### 相关主题

创建 VLAN 组 (CLI), 第 x 页

# 如何配置 VLAN 组

### 创建 **VLAN** 组(**CLI**)

#### 总结步骤

- **1. configure terminal**
- **2. vlan group** *WORD* **vlan-list** *vlan-ID*
- **3. end**

#### 具体步骤

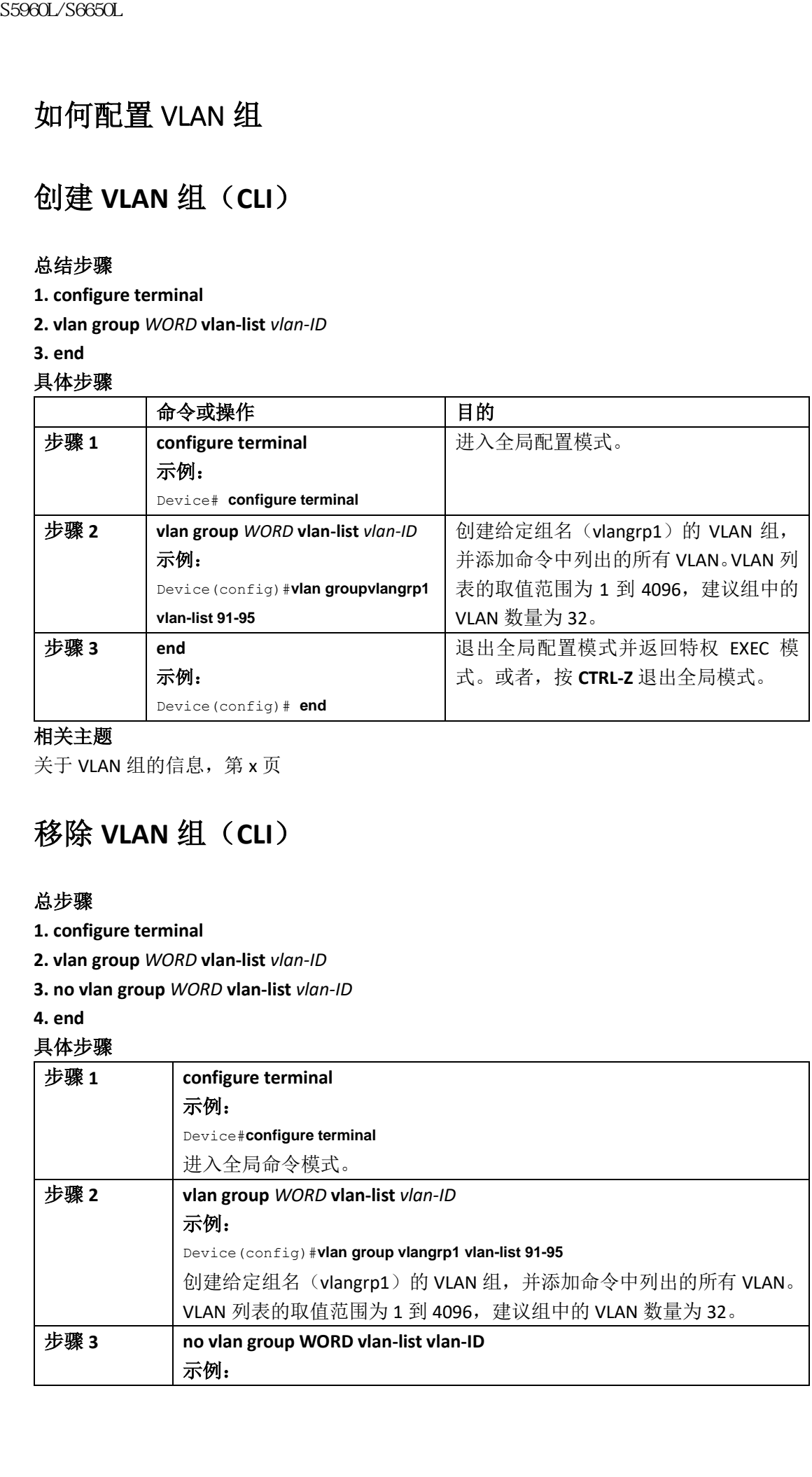

#### 相关主题

关于 VLAN 组的信息, 第 x 页

# 移除 **VLAN** 组(**CLI**)

#### 总步骤

- **1. configure terminal**
- **2. vlan group** *WORD* **vlan-list** *vlan-ID*
- **3. no vlan group** *WORD* **vlan-list** *vlan-ID*
- **4. end**

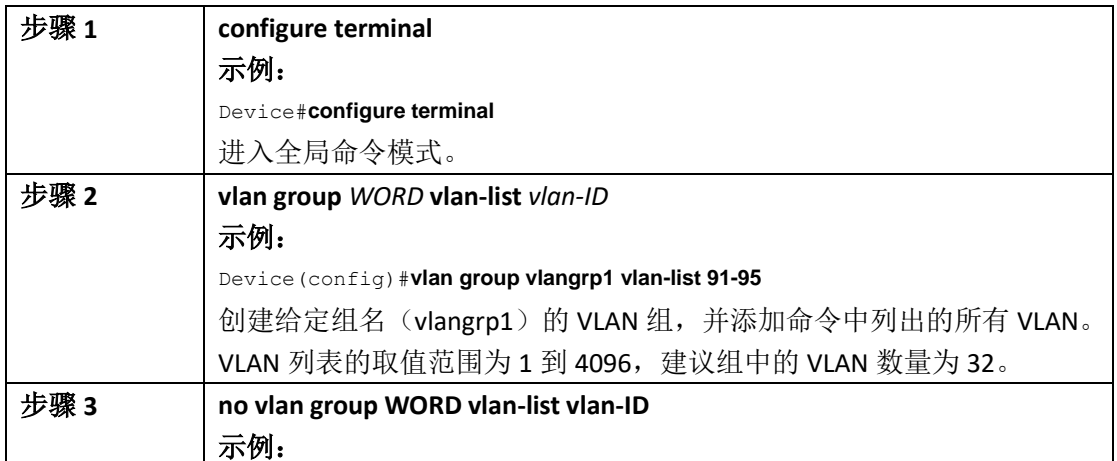

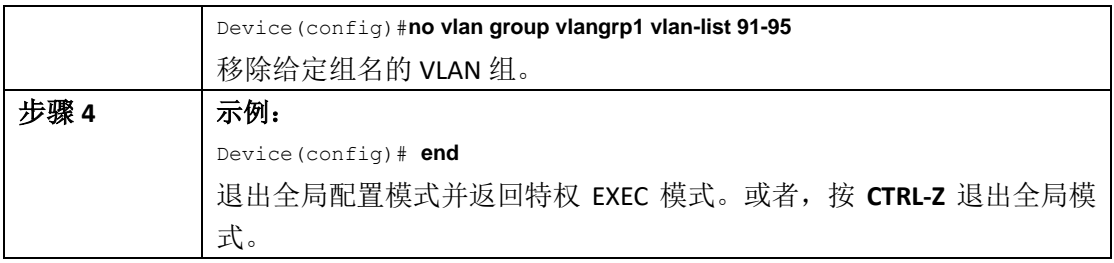

# 查看 **VLAN** 组中的 **VLAN**

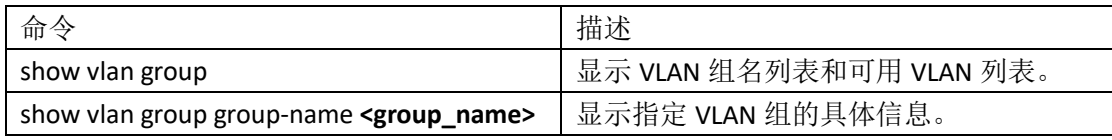

#### 接下来做什么?

在配置 VLAN 组后, 用户可以配置以下内容:

- VLAN
- VLAN 中继协议 (VLAN Trunking Protocol, VTP)
- VLAN 中继
- 语音 VLAN

# 其他参考资料

#### 相关文档

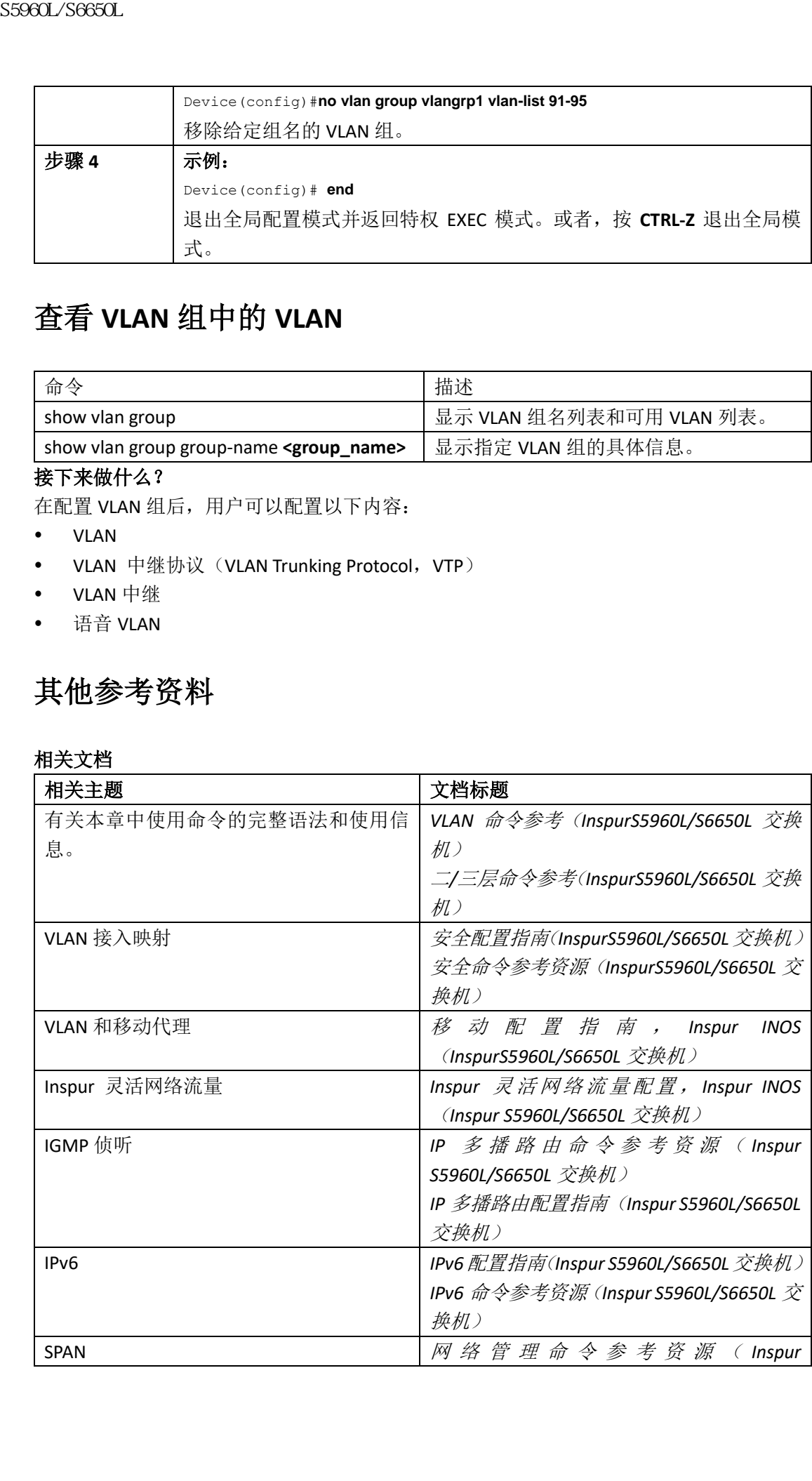

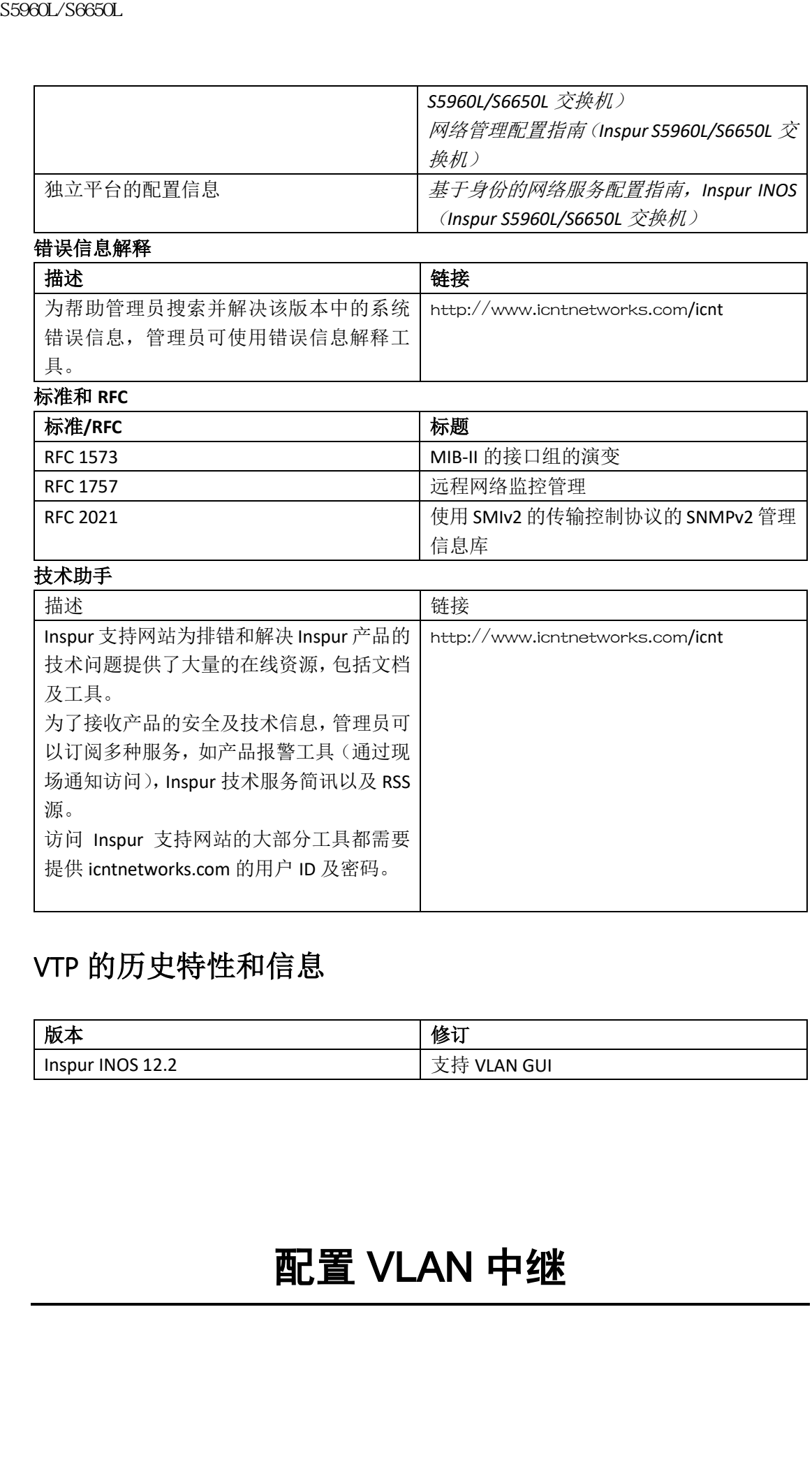

# VTP 的历史特性和信息

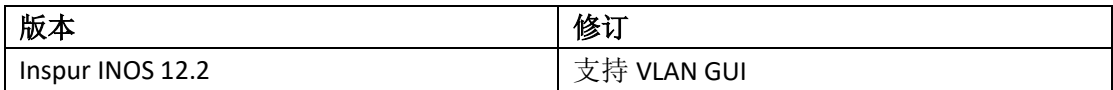

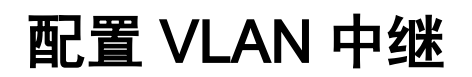

- 查询特征信息, 第 x 页
- VLAN 中继的前提, 第 x 页
- VLAN 中继的限制, 第 x 页
- 关于 VLAN 中继的信息, 第 x 页
- 如何配置 VLAN 中继, 第 x 页
- 接下来做什么?, 第 x 页
- 其他参考资料, 第 x 页
- VLAN 中继的特征历史与信息, 第 x 页

### 查询特征信息

用户的软件版本有可能无法支持这部分文档所提到的全部特性。要想查询最新的警示信息和 特性信息,可以查看错误搜索工具(Bug Search Tool), 也可以查看自己使用的平台及软件版 本的版本信息。用户如需查找本文档中所提到的特性,并且了解都有哪些系统版本支持这个 特性,可以查看文档最后的特性信息表。

用户可以使用浪潮特性导航(Inspur Feature Navigator)来查询各个平台及不同 Inspur 软件 版本所支持的信息。要访问浪潮特性导航(Inspur Feature Navigator), 可以访问 http://www.icntnetworks.com/go/cfn。用户不需要在 icntnetworks.com 注册账户就可以使用 这个导航系统。

### VLAN 中继的前提

IEEE 802.1Q trunks 在网络的中继策略中增加了如下限制:

- 在通过 IEEE 802.1Qtrunk 连接的 Inspur 设备网络中,每个 VLAN 维护一个生成树实例。非 Inspur 设备的网络中所有 VLAN 维护一个生成树实例。
- 当通过 IEEE 802.1Q trunk 将 Inspur 设备连接到非 Inspur 设备时, Inspur 设备会将中 继的 VLAN 的生成树实例与非 Inspur IEEE 802.1Q 设备的生成树实例合并。但是, 每个 VLAN 的生成树信息由 Inspur 设备维护, 这些设备由一组非 Inspur IEEE 802.1Q 设备隔开。分离 Inspur 设备的非 InspurIEEE 802.1Q 的云被视为设备之间的单条 trunk 链路。 59660L/S6650L<br>
• 直到维信息、第x页<br>
• VIAN 中继的原则,第x页<br>
• VIAN 中继的原则,第x页<br>
• VIAN 中继的原则,第x页<br>
• XIAN 中继的原则,第x页<br>
• 数学的研究,第x页<br>
• 数学的研究,第x页<br>
• 以前从各名、第x页<br>
• VIAN 中继的特征息、第x页<br>
• VIAN 中继的特征或是与信息,第x页<br>
• VIAN 中继的特征是实际法部分交通时进到的特性,并且<br>
• 机电子的特征
	- —确保 IEEE 802.1Q trunk 的本征 VLAN 在中继链路的两端是相同的。如果中继的一端的本 征 VLAN 与另一端的本征 VLAN 不同, 则可能会导致生成树环路。
	- 在 IEEE 802.1Qtrunk 的本征 VLAN 上禁用生成树,而不禁用网络中每个 VLAN 上的生成 树可能会导致生成树环路。建议在 IEEE 802.1Qtrunk 的本征 VLAN 上启用生成树,或在 网络中的每个 VLAN 上禁用生成树。在禁用生成树之前,请确保网络无环路。

### VLAN 中继的限制条件

以下是 VLAN 的限制条件:

- 中继端口不能是安全端口。
- 中继端口可以分组在 EtherChanne 端口组中,但组中的所有中继必须具有相同的配置。 当首次创建组时,所有端口都遵循添加到组中的第一个端口的参数。如果更改其中一个

参数的配置,设备会将更改的设置传播到组中的所有端口:

- 允许 VLAN 列表。
- 每个 VLAN 的 STP 端口优先级。
- STP 端口快速设置。
- 中继状态:
	- 如果端口组中的一个端口不再是中继,所有端口都不再是中继。
- 建议在每个 VLAN 生成树(PVST) 模式下配置不超过 24 个中继端口, 并且在多生成树 (MST)模式下配置不超过 40 个中继端口。
- 如果用户尝试在中继端口上启用 IEEE 802.1x,则会显示错误消息,并且不启用 IEEE 802.1x。 如果用户尝试将启用 IEEE 802.1x 的端口模式更改为中继,则端口模式不会随其他端口 改变。
- 动态模式下的接口可以与其邻接接口协商成为中继端口。如果用户尝试在动态端口上启 用 IEEE 802.1x,则会显示错误消息,并且不启用 IEEE 802.1x。如果用户尝试将启用 IEEE 802.1x 的端口模式更改为动态,则端口模式不会更改。 9960L/S660L<br>
<sup>参数的配置,设备会将更改的设置传播到维中的所有。<br>
• 允许 VIAN 列表<br>
• 在中国的复数<br>
• SF- VIAN 的复数<br>
• SF- VIAN 计数据<br>
• SF- VIAN 计数器 中心化学 SF- VIAN 化成果<br>
• SF- VIAN 的工作,<br>
(MST) 模式 NEW SF- VIAN 生成核(PNST) 機能、大量、 VIAN 会社<br>
(MST) 模式不同进行中的一个部门和时间,以下以</sup>
	- 隧道端口不支持动态中继协议(Dynamic Trunking Protocol,DTP)。
	- 设备不支持三层中继;不能配置子接口或在第 3 层接口使用 **encapsulation** 关键字。设 备支持第 2 层中继和第 3 层 VLAN 接口, 为他们提供等效功能。
	- 不能在交换机堆栈中混合使用 Inspur S6850 和 Inspur S5960L/S6650L 交换机。

# 关于 **VLAN** 中继的信息

#### 中继概述

中继是一个或多个以太网设备接口与另一个网络设备(如路由器或设备)之间的点对点链路。 以太网中继通过单个链路承载多个 VLAN 的流量,用户可以在整个网络上扩展 VLAN。 以下中继封装在所有以太网接口上可用:

IEEE 802.1Q-中继封装的行业标准。

#### 中继模式

以太网中继接口支持不同的中继模式。可以将接口设置为中继或非中继,或与邻居接口协商 中继。自动协商中继,接口必须在同一个 VTP 域中。

中继协商由动态中继协议(DTP)管理, DTP 是点对点协议(Point-to-Point Protocol, PPP)。 但是,一些网络互连设备可能不正确地转发 DTP 帧,可能会导致配置错误。

#### 相关主题:

配置中继端口(CLI), 第 x 页 二层接口模式, 第 x 页

#### 二层接口模式

#### 表 *215*:二层接口模式

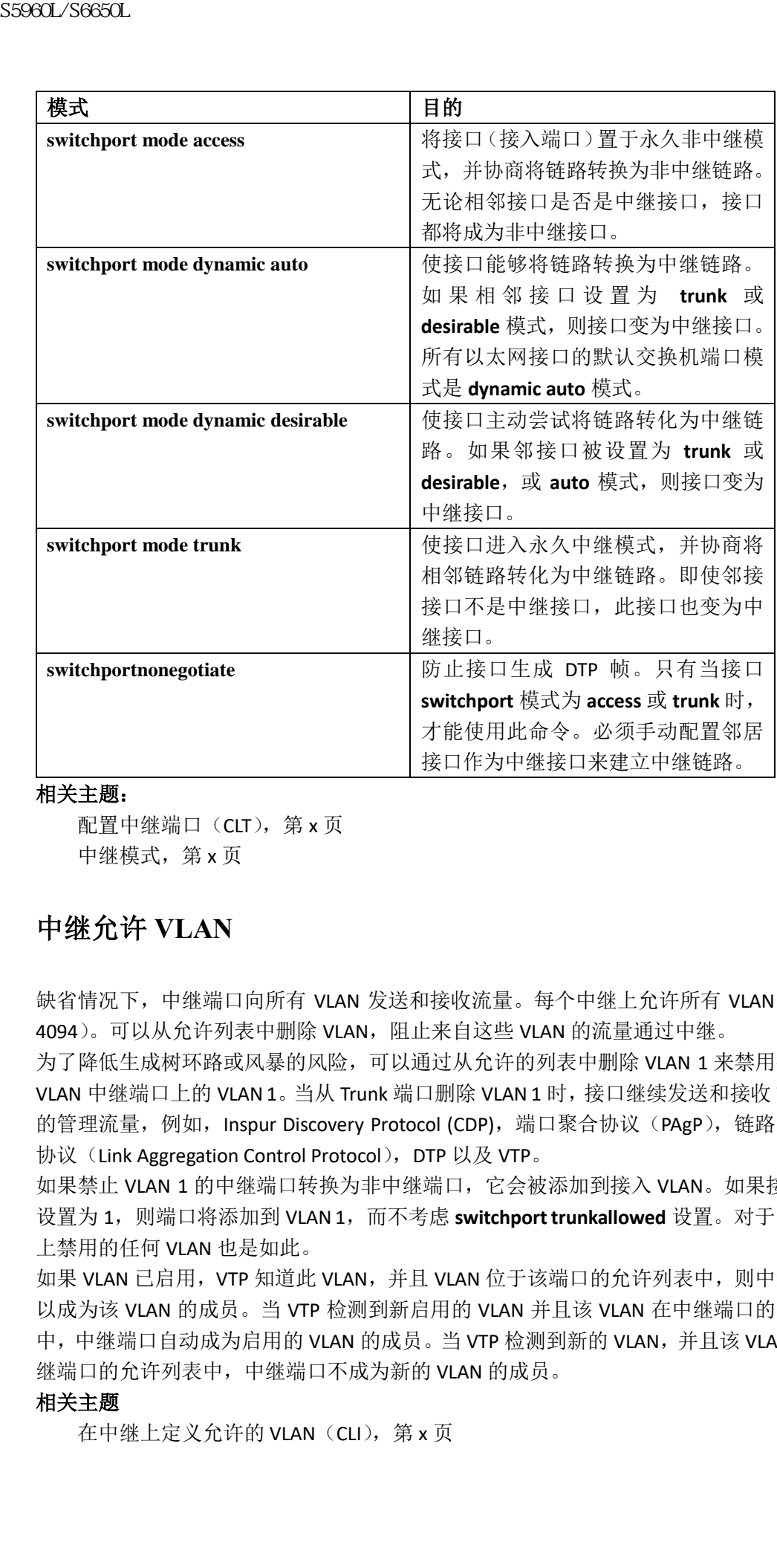

#### 相关主题:

配置中继端口(CLT), 第 x 页 中继模式, 第 x 页

### 中继允许 **VLAN**

缺省情况下,中继端口向所有 VLAN 发送和接收流量。每个中继上允许所有 VLAN ID (1 到 4094)。可以从允许列表中删除 VLAN, 阻止来自这些 VLAN 的流量通过中继。

为了降低生成树环路或风暴的风险,可以通过从允许的列表中删除 VLAN 1 来禁用任何单个 VLAN 中继端口上的 VLAN 1。当从 Trunk 端口删除 VLAN 1 时,接口继续发送和接收 VLAN1 中 的管理流量,例如, Inspur Discovery Protocol (CDP),端口聚合协议(PAgP),链路聚合控制 协议(Link Aggregation Control Protocol), DTP 以及 VTP。

如果禁止 VLAN 1 的中继端口转换为非中继端口,它会被添加到接入 VLAN。如果接入 VLAN 设置为 1, 则端口将添加到 VLAN 1, 而不考虑 switchport trunkallowed 设置。对于已在端口 上禁用的任何 VLAN 也是如此。

如果 VLAN 已启用, VTP 知道此 VLAN, 并且 VLAN 位于该端口的允许列表中, 则中继端口可 以成为该 VLAN 的成员。当 VTP 检测到新启用的 VLAN 并且该 VLAN 在中继端口的允许列表 中,中继端口自动成为启用的 VLAN 的成员。当 VTP 检测到新的 VLAN,并且该 VLAN 不在中 继端口的允许列表中,中继端口不成为新的 VLAN 的成员。

#### 相关主题

在中继上定义允许的 VLAN (CLI), 第 x 页

#### 中继端口的负载均衡

负载均衡会分配设备之间并行中继提供的带宽。为了避免环路,STP 通常仅允许设备之间并 行链路中的一个发送流量。使用负载均衡,可以根据流量所属的 VLAN 在链路之间分配流量。 可以通过使用 STP 端口优先级或 STP 路径开销在中继端口上配置负载均衡。对于使用 STP 端 口优先级的负载均衡,两个负载均衡链路必须连接到同一设备。对于使用 STP 路径成本的负 载均衡,每个负载均衡链路可以连接到同一设备或两个不同的设备。 s5960L/S6650L<br>中继端口的负载的各名工作开始提供的带领,以前将中心标准工作的标准工作,以及对于公司的投资及时,并且不会在进行开始的。在进行开始的时间,我们在我们开始的时间,我们在我们开始的 S59800 S598 AP 网络化线线 S58 BP 网络科技 网络全球系统 S598 AP 网络罗斯特尔 S598 AP 网络罗斯特尔 S598 AP 网络罗斯特尔 S598 AP 网络数进行网络负载对照性 S598 AP 网络数进行

#### 使用 **STP** 优先级进行网络负载均衡

当同一设备上的两个端口形成环路时,设备使用 STP 端口优先级来决定哪个端口启用,哪个 端口阻塞。可以在并行中继端口上设置优先级,以便该端口承载给定 VLAN 的所有流量。对 于同一 VLAN,具有较高优先级(较低值)的中继端口转发该 VLAN 流量。对于同一 VLAN, 具有较低优先级(较高值)中继端口对于该 VLAN 仍保持阻塞状态。同一个中继端口发送或 接收 VLAN 的所有流量。

#### 相关主题:

使用 STP 接口优先级配置负载均衡(CLI),第 x 页

#### 使用 **STP** 路径开销进行网络负载均衡

您可以在中继上设置不同的路径开销,把路径开销与不同的 VLAN 关联, 为不同 VLAN 阻塞 不同端口,以此来配置并行中继以分配 VLAN 流量。VLAN 保持流量分离,并在链路丢失的 情况下保持冗余。

#### 相关主题:

使用 STP 路径开销进行网络负载均衡(CLI), 第 x 页

#### 特性交互

中继通过以下方式和其他功能交互:

- 中继端口不能是安全端口。
- 中继端口可以分组在 EtherChanne 端口组中, 但组中的所有中继必须具有相同的配置。 当首次创建组时,所有端口的设置都遵循被添加到组中的第一个端口的参数。如果更改 了其中一个参数的配置,设备会将输入的设置传播到组中的所有端口:
	- 允许 VI AN 列表
	- 每个 VLAN 的 STP 端口优先级。
	- STP 端口快速设置。
	- 中继状态:

如果端口组中的一个端口不再是 trunk, 所有端口都不再是 trunk。

- 建议在每个 VLAN 生成树(PVST)模式下配置不超过 24 个 trunk 端口, 并且在多生成树 (MST)模式下配置不超过 40 个 trunk 端口。
- 如果尝试在中继端口上启用 IEEE 802.1x, 则会显示错误消息, 并且不启用 IEEE 802.1x。 如果尝试将启用 IEEE 802.1x 的端口的模式更改为中继, 则端口模式不会更改。
- 动态模式下的端口可以与其邻居协商成为中继端口。如果尝试在动态端口上启用 IEEE 802.1x,则会显示错误消息,并且不启用 IEEE 802.1x。如果尝试将启用 IEEE 802.1x 的端 口的模式更改为动态,则端口模式不会更改。

### 如何配置 VLAN 中继

为了避免中继配置错误,配置连接到设备且不支持 DTP 的接口不转发 DTP 帧,即关闭 DTP。

- 如果不打算将链路作为中继,在接口配置命令 **switchport mode access** 禁用中继。
- 要让不支持 DTP 的设备进行中继,使用接口配置命令 **switchport mode trunk** 和 **switchportnonegotiate** 来配置接口成为中继,但不产生 DTP 帧。

#### 将以太网接口配置为中继端口

#### 配置中继端口(**CLI**)

因为中继端口发送和接收 VTP 通告,要使用 VTP,必须确保在设备上至少配置了一个中继端 口,并且此中继端口连接到另一个设备的中继端口。否则,该设备接收不到任何 VTP 通告。

#### 在开始前

缺省情况下,接口处于二层模式。二层接口的默认模式是 **switchport modedynamic auto**。如 果相邻接口支持中继并且配置为允许中继,则链路是二层中继链路;如果接口处于三层模式, 则在输入 **switchport** 接口配置命令时,它将成为二层中继。

#### 总步骤

- **1. enable**
- **2. configure terminal**
- **3. interface** *interface-id*
- **4. switchport mode {dynamic {auto | desirable} | trunk}**
- **5. switchport access vlan***vlan-id*
- **6. switchport trunk native vlan***vlan-id*
- **7. end**
- **8. show interfaces** *interface-id***switchport**
- **9. show interfaces** *interface-id* **trunk**

#### **10. copy running-config startup-config**

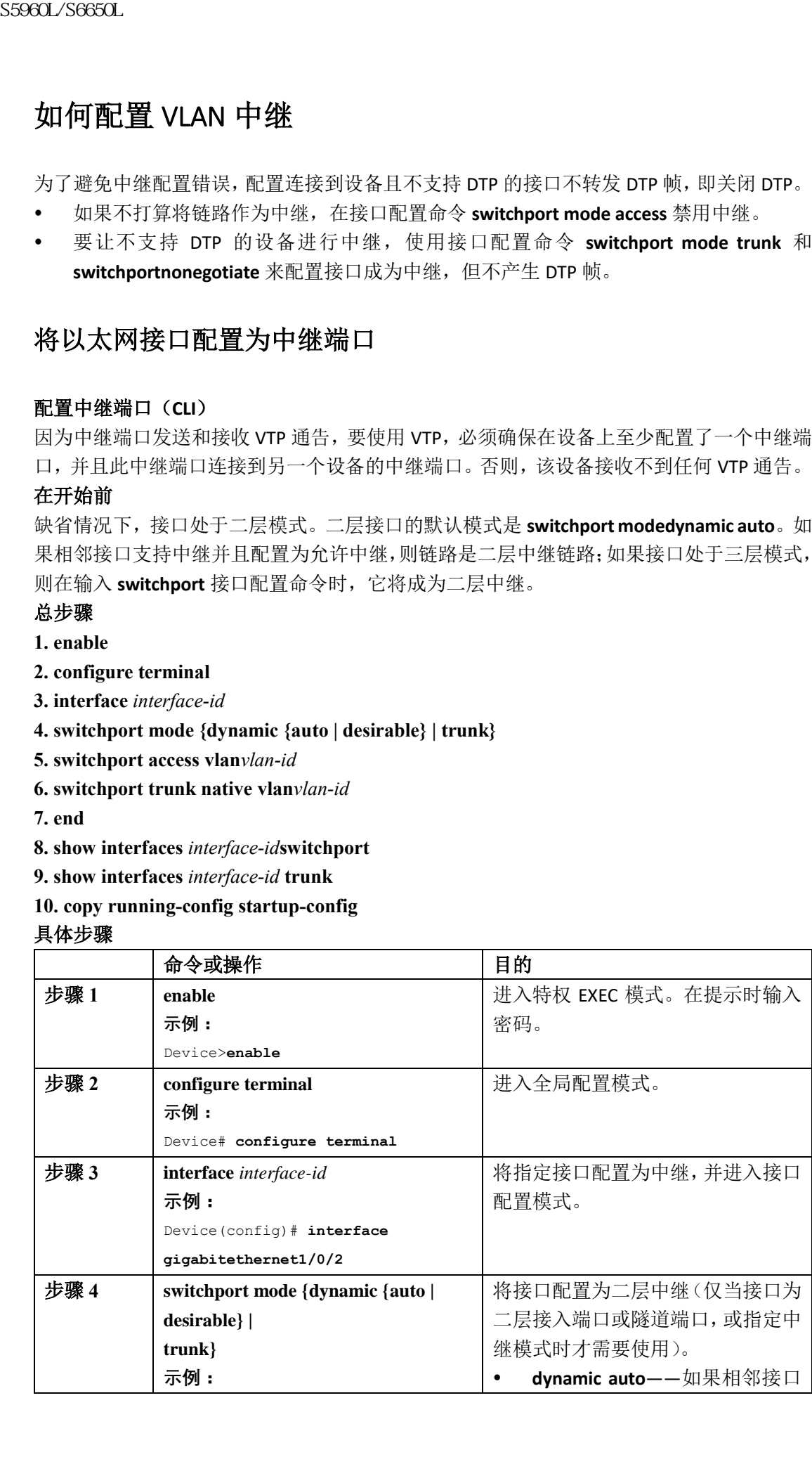

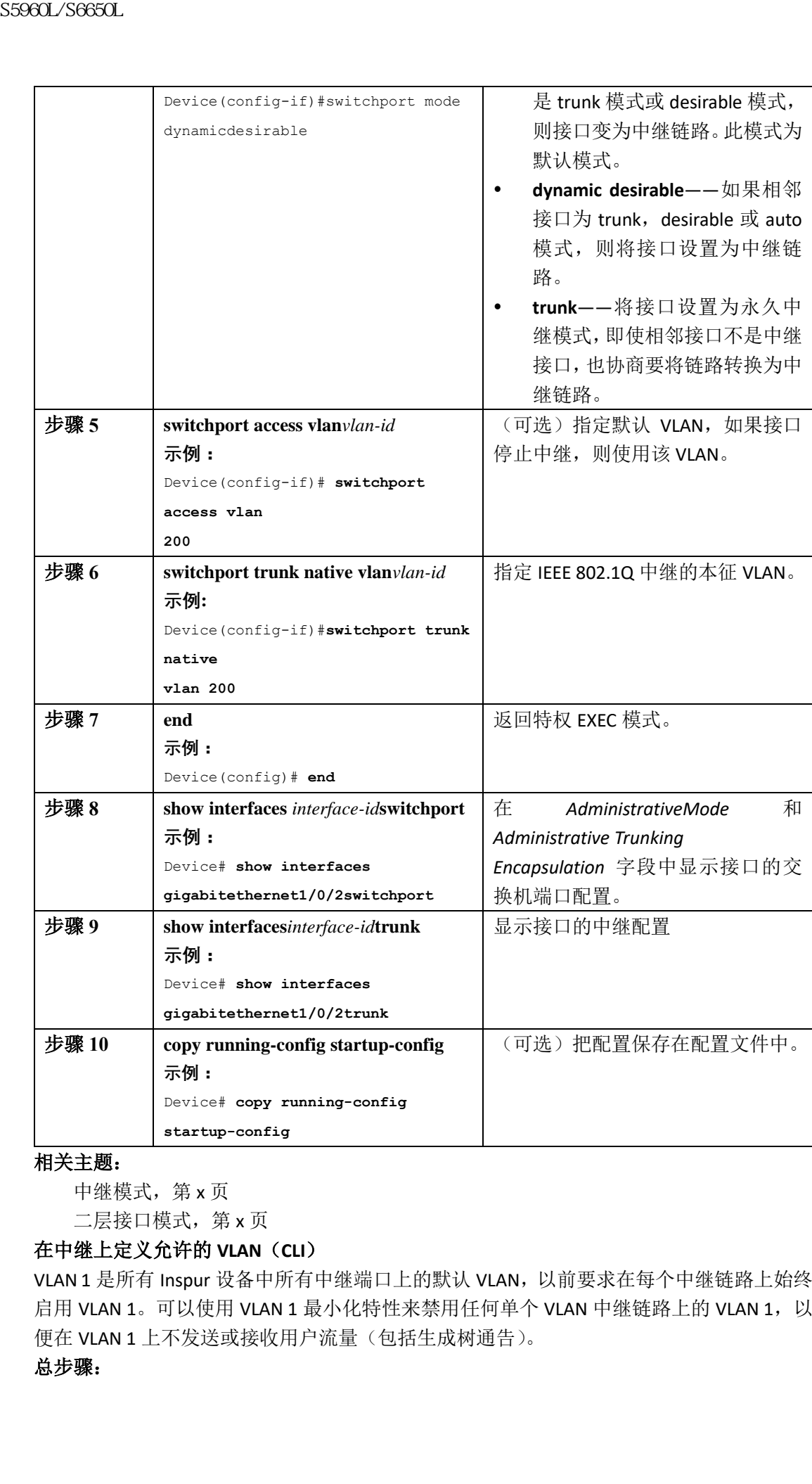

#### 相关主题:

中继模式, 第 x 页

二层接口模式,第 x 页

### 在中继上定义允许的 **VLAN**(**CLI**)

VLAN 1 是所有 Inspur 设备中所有中继端口上的默认 VLAN, 以前要求在每个中继链路上始终 启用 VLAN 1。可以使用 VLAN 1 最小化特性来禁用任何单个 VLAN 中继链路上的 VLAN 1, 以 便在 VLAN 1 上不发送或接收用户流量(包括生成树通告)。

#### 总步骤:

**1. enable**

**2. configure terminal**

**3. interface** *interface-id*

**4. switchport mode trunk**

**5. switchport trunk allowed vlan{** *word* **| add | all | except | none | remove}** *vlan-list*

**6. end**

**7. show interfaces** *interface-id* **switchport**

#### **8. copy running-config startup-config**

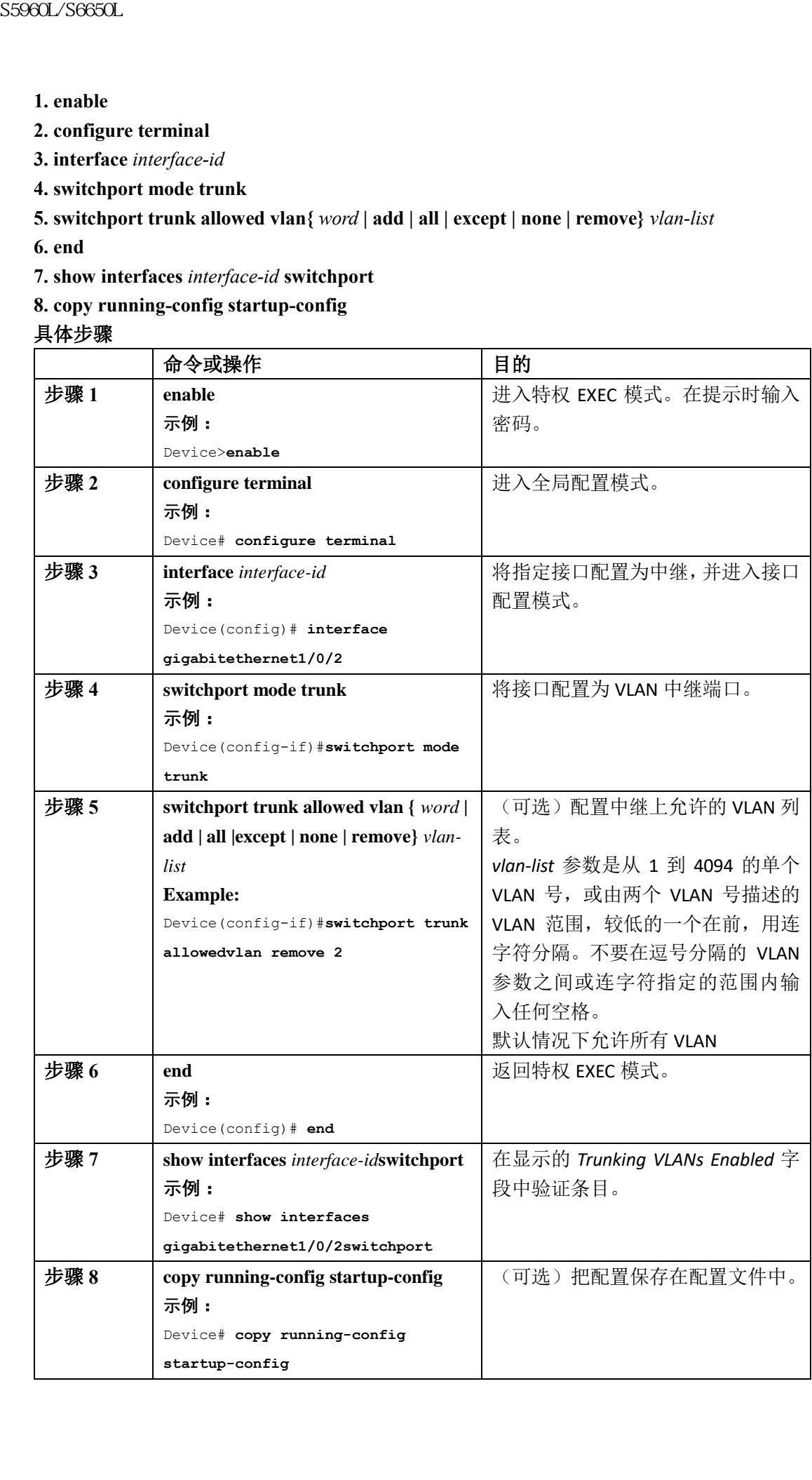

#### 相关主题:

中继允许 VLAN, 第 x 页

#### 更改可修剪列表(**CLI**)

可修剪列表仅适用于中继端口。每个中继端口都有自己的资格列表。须启用 VTP 修剪才能使 此过程生效。

#### 总步骤

- **1. enable**
- **2. configure terminal**
- **3. interface** *interface-id*
- **4. switchport trunk pruning vlan {add | except | none | remove}***vlan-list [,vlan [,vlan [,,,]]*

**5. end**

- **6. show interfaces** *interface-id* **switchport**
- **7. copy running-config startup-config**

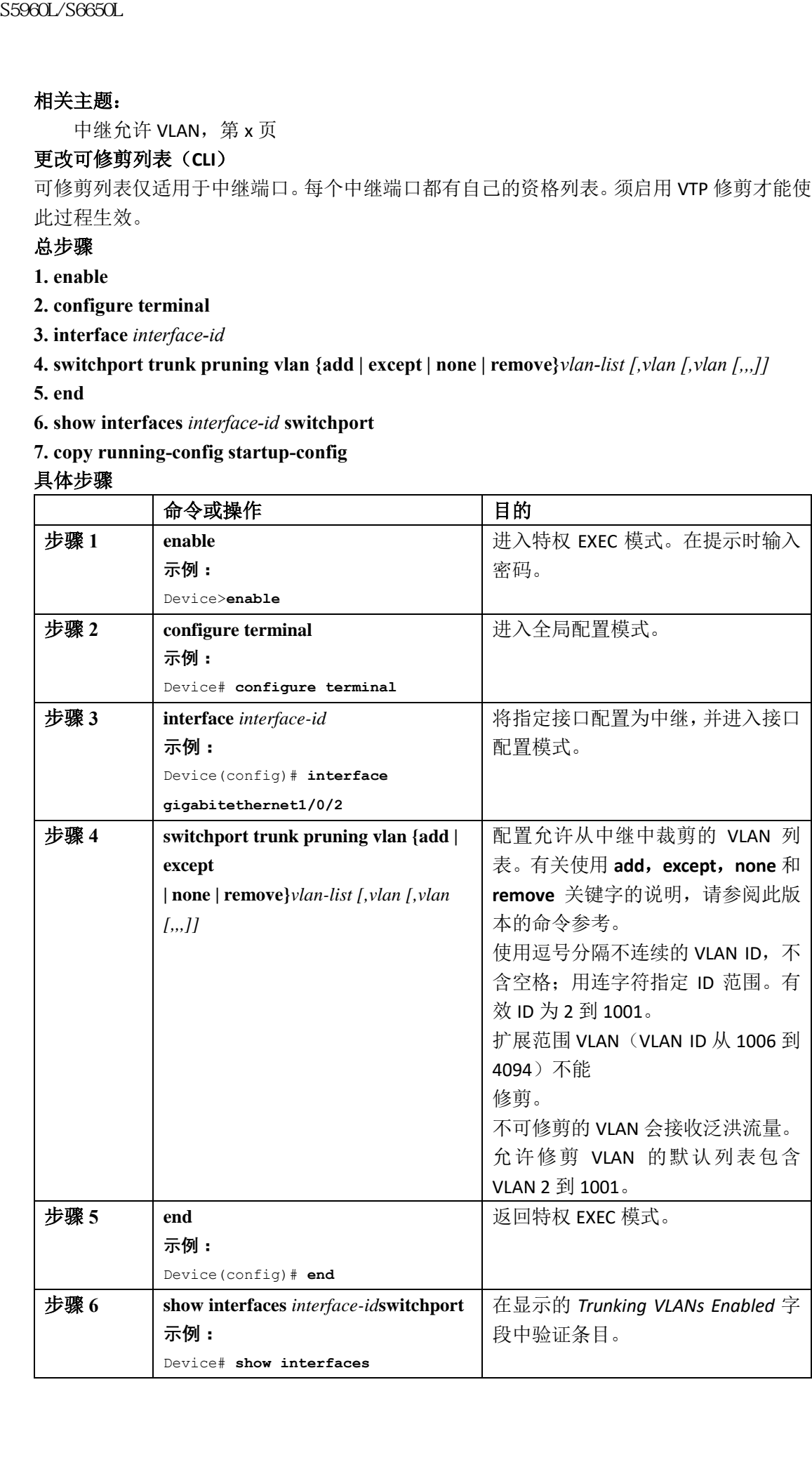

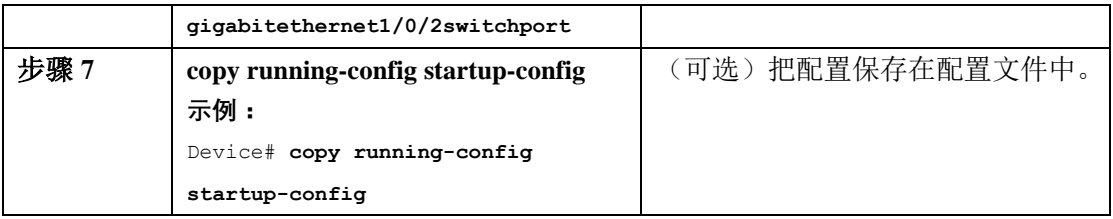

#### 为未标记流量配置本征 **VLAN**(**CLI**)

配置了 IEEE 802.1Q 标记的中继端口可以接收已标记和未标记的流量。默认情况下, 设备在 为端口配置的本征 VLAN 中转发未标记的流量。默认情况下,本征 VLAN 为 VLAN 1。 本征 VLAN 可以分配使用任何 VLAN ID。

如果数据包具有与输出端口本征 VLAN ID 相同的 VLAN ID, 则数据包以无标记的方式发送; 否则,设备发送带有标记的数据包。

#### 总步骤

**1. enable**

**2. configure terminal**

- **3. interface** *interface-id*
- **4. switchport trunk native vlan***vlan-id*

**5. end**

**6. show interfaces** *interface-id***switchport**

#### **7. copy running-config startup-config**

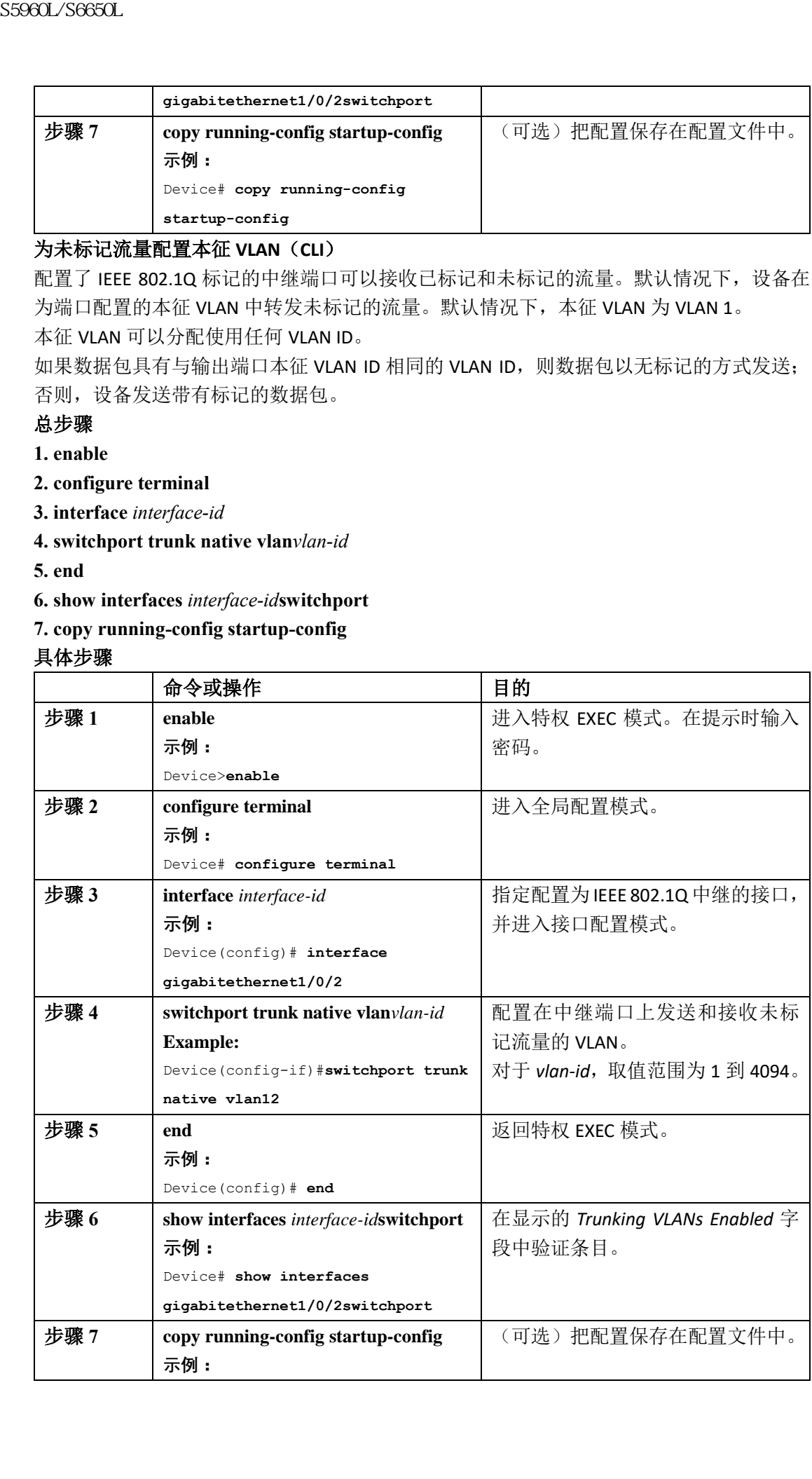

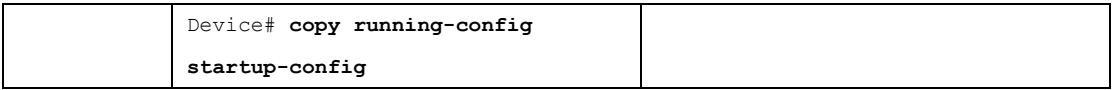

### 配置中继端口的负载均衡

#### 使用 **STP** 端口优先级配置负载均衡(**CLI**)

如果设备是设备堆栈的成员,则必须使用 **spanning-tree[vlan***vlan-id***] cost***cost*interface 配置命 令,而不能使用 **spanning-tree[vlan***vlan-id***] port-priority** *priority* 接口配置命令来选择一个接口 进入转发状态。将较低的开销分配给希望首先选择的接口,给希望最后选择的接口分配较高 的开销。

这些步骤描述如何使用 STP 端口优先级配置具有负载均衡的网络。

#### 总步骤

- **1. enable**
- **2. configure terminal**
- **3. vtp domain** *domain-name*
- **4. vtp mode server**

**5. end**

**6. show vtp status**

**7. show vlan**

**8. configure terminal**

**9. interface** *interface-id*

**10. switchport mode trunk**

#### **11. end**

**12. show interfaces** *interface-id***switchport**

**13.** 在设备 A 或设备堆中的第二个端口重复上述步骤。

14.在设备 B 上重复上述步骤, 配置连接到设备 A 上的中继端口。

- **15. show vlan**
- **16. configure terminal**
- **17. interface** *interface-id*
- **18. spanning-tree vlan***vlan-range* **port-priority** *priority-value*

**19. exit**

- **20. interface** *interface-id*
- **21. spanning-tree vlan***vlan-range* **port-priority** *priority-value*
- **22. end**
- **23. show running-config**
- **24. copy running-config startup-config**

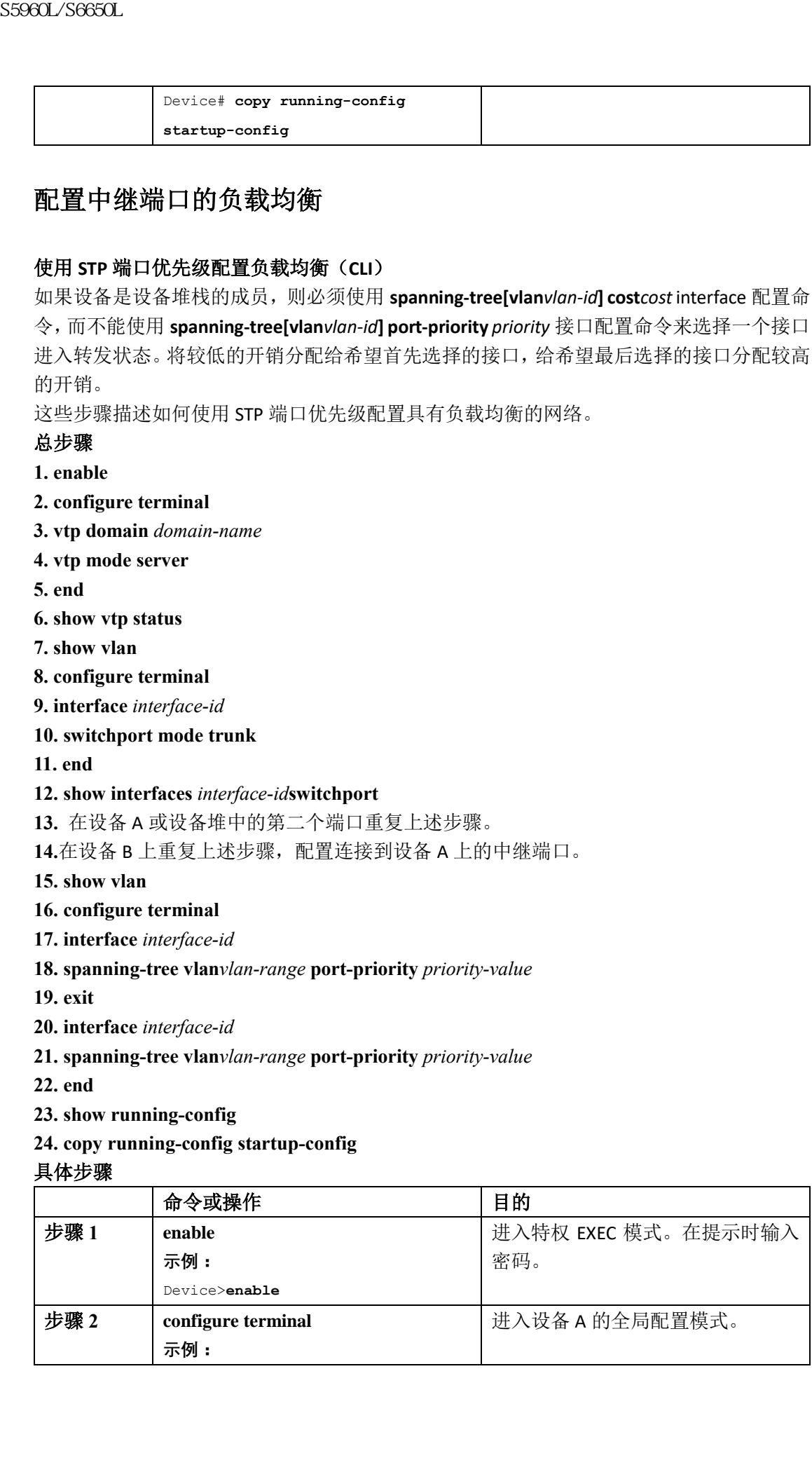

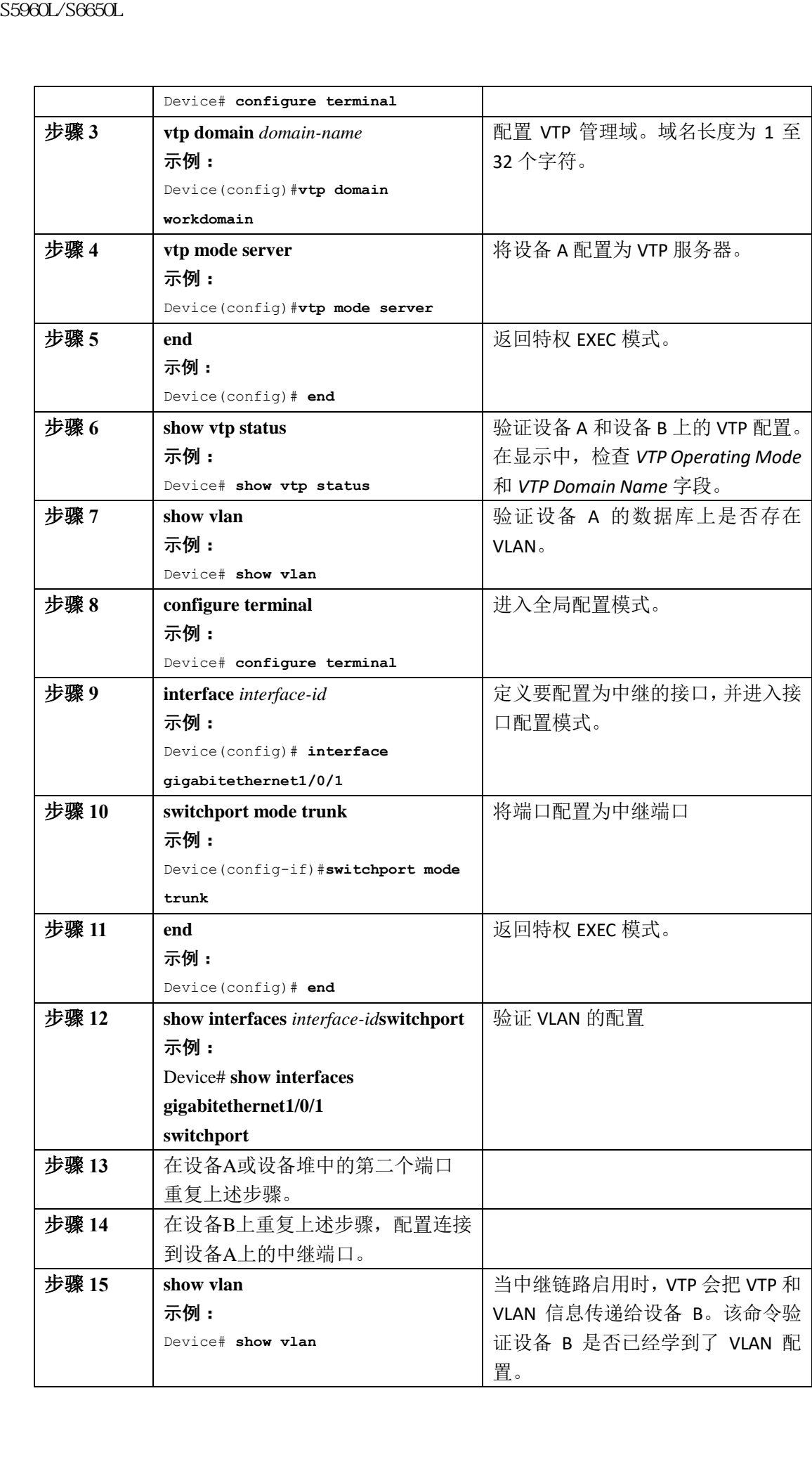

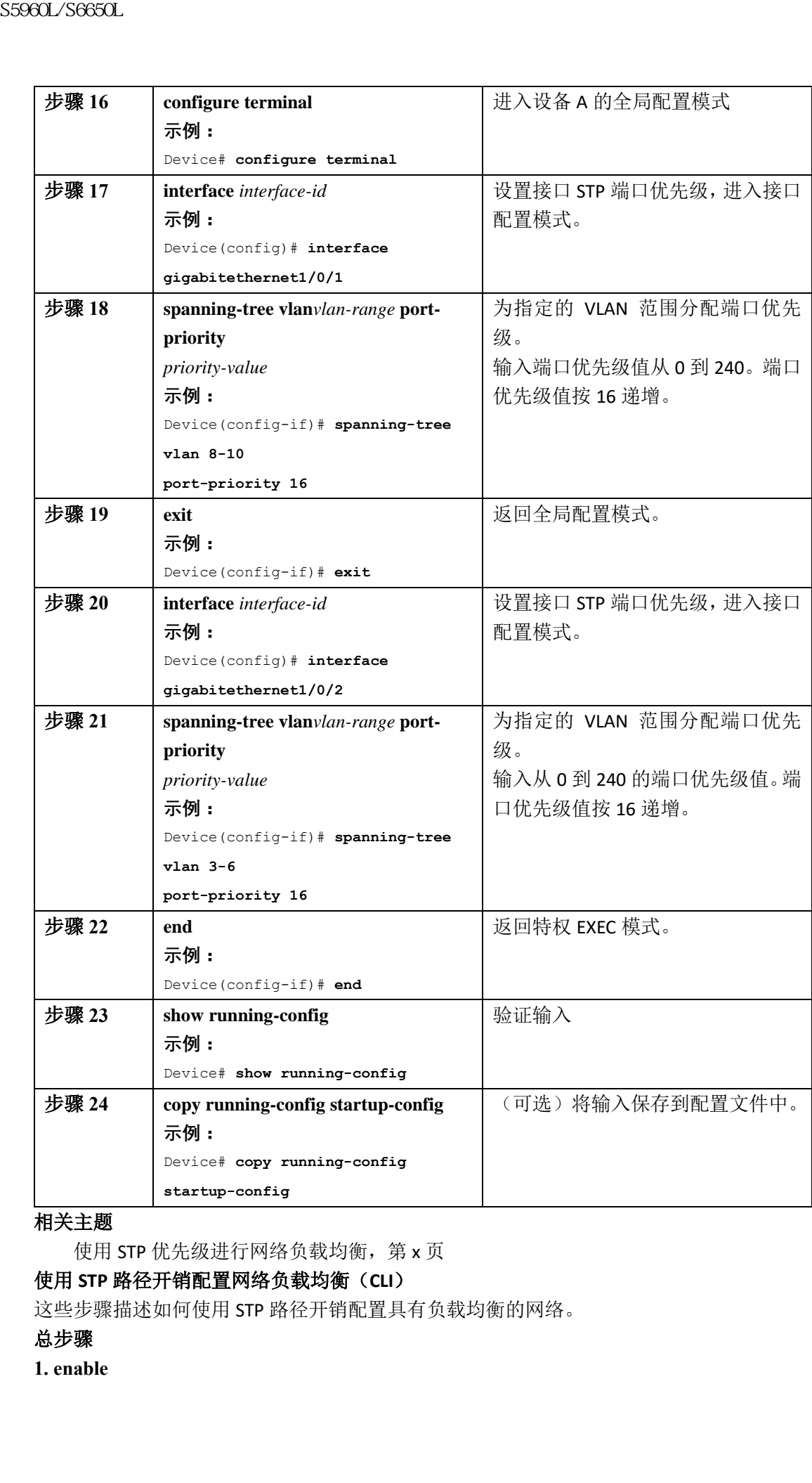

使用 STP 优先级进行网络负载均衡, 第 x 页

#### 使用 **STP** 路径开销配置网络负载均衡(**CLI**)

这些步骤描述如何使用 STP 路径开销配置具有负载均衡的网络。

#### 总步骤

**1. enable**

- **2. configure terminal**
- **3. interface** *interface-id*
- **4. switchport mode trunk**
- **5. exit**

**6.** 在设备 A 或设备 A 堆的第二个接口上重复步骤 2 到 4。

**7. end**

**8. show running-config**

**9. show vlan**

**10. configure terminal**

**11. interface** *interface-id*

**12. spanning-tree vlan***vlan-range* **cost** *cost-value*

**13. end**

**14.**重复步骤 9-13,配置设备 A 上另外的中继接口,并设置 VLAN8、9、10 的生成树路径开销 为 30。

**15. exit**

**16. show running-config**

#### **17. copy running-config startup-config**

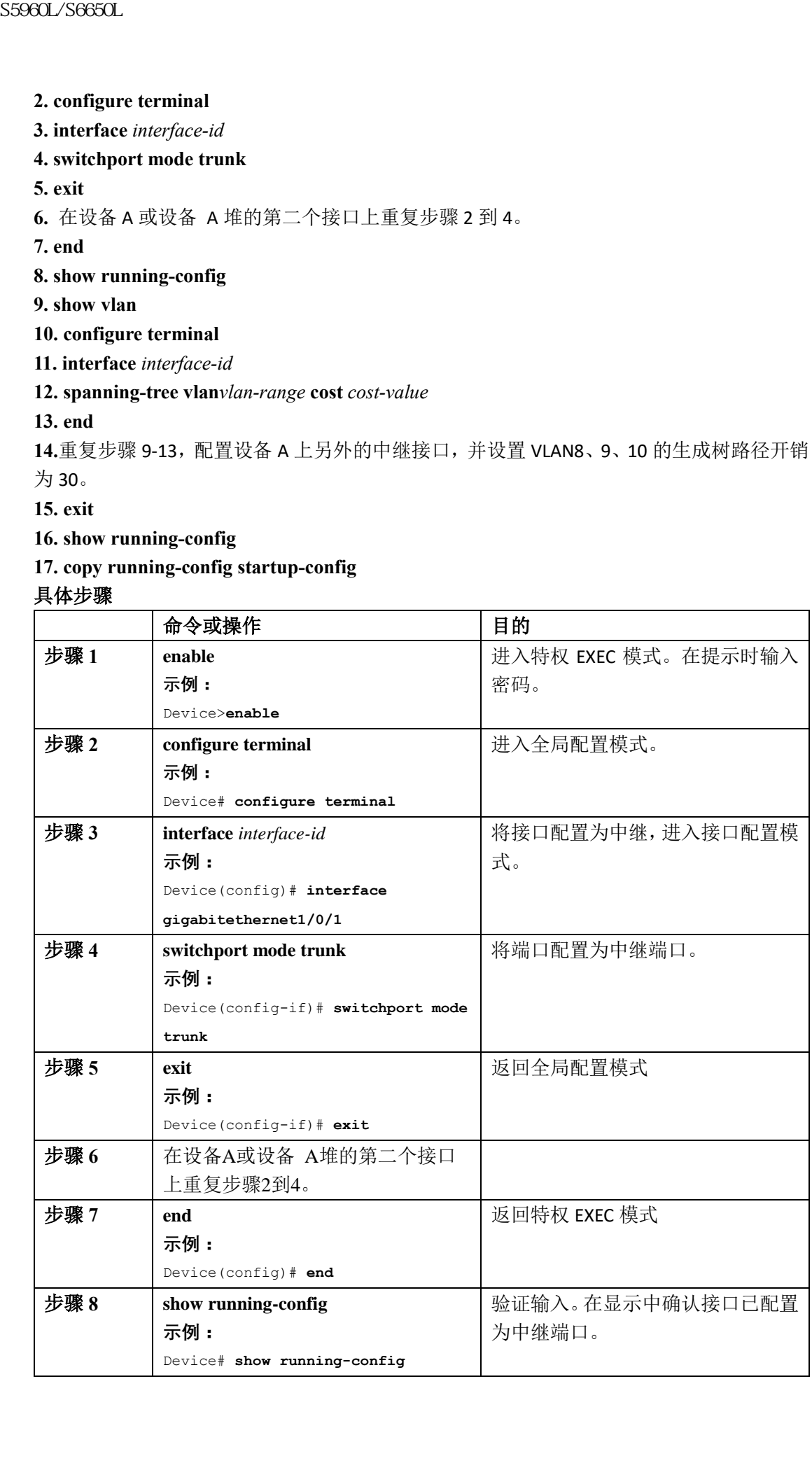

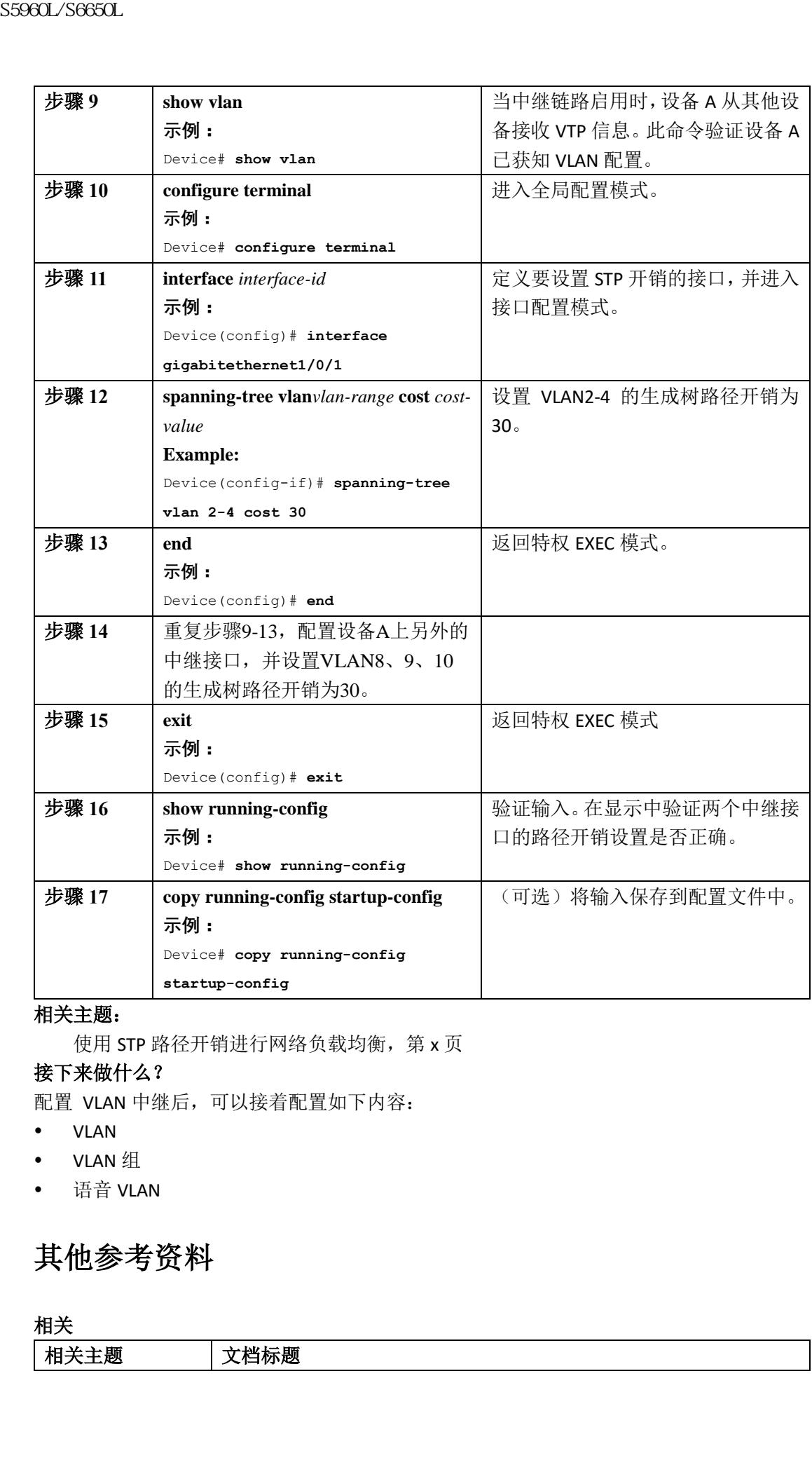

#### 相关主题:

使用 STP 路径开销进行网络负载均衡, 第 x 页

#### 接下来做什么?

配置 VLAN 中继后,可以接着配置如下内容:

- VLAN
- VLAN 组
- 语音 VLAN

# 其他参考资料

相关

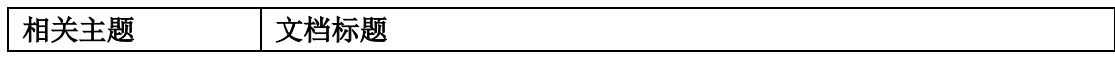

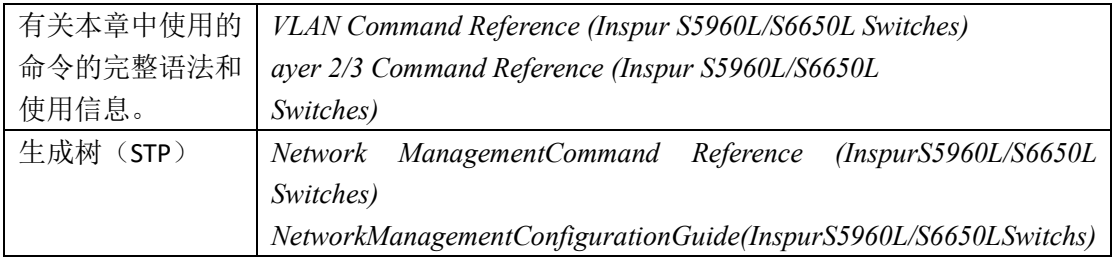

#### 错误信息解释

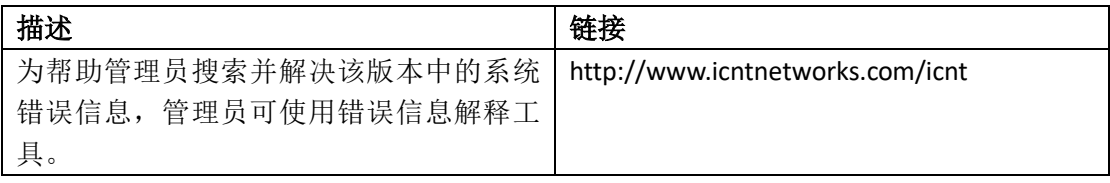

#### 标准和 **RFC**

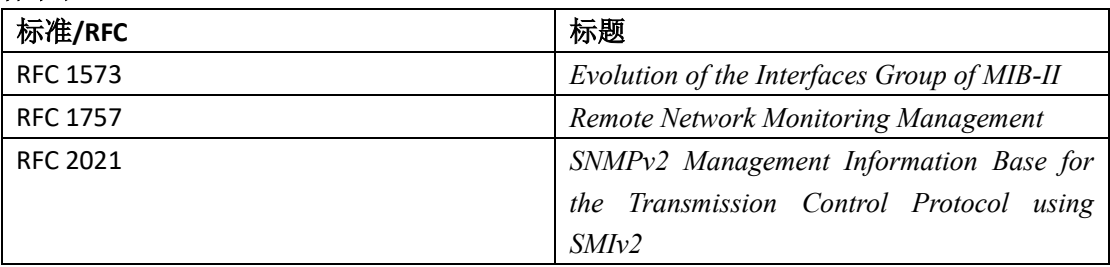

#### 技术助手

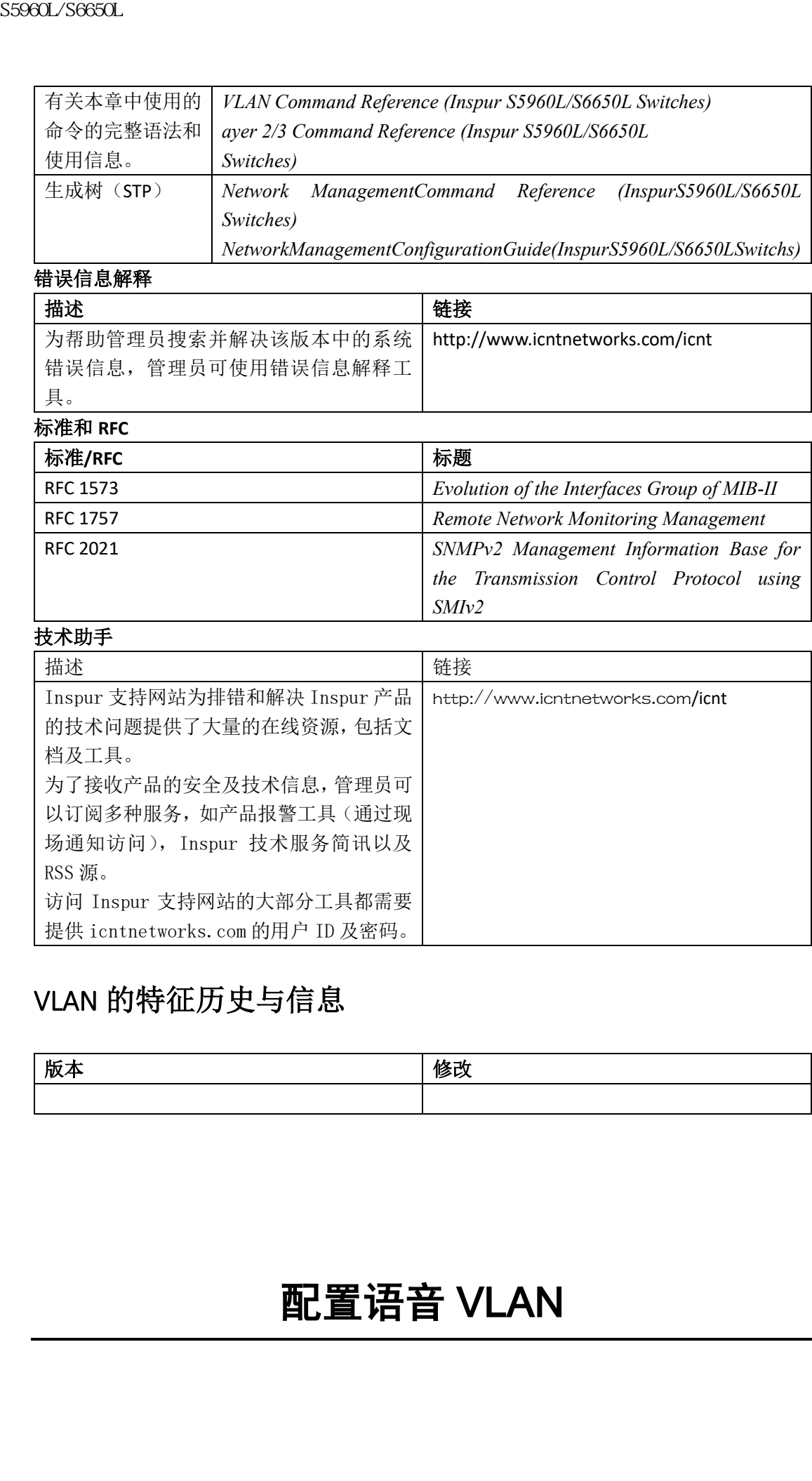

# VLAN 的特征历史与信息

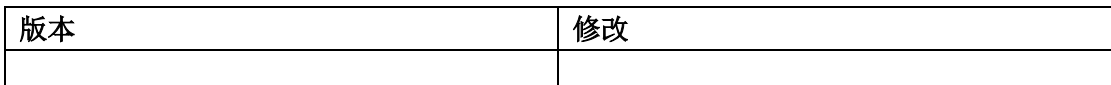

# 配置语音 VLAN

- 查询特性信息, 第 x 页
- 语音 VLAN 的前提, 第 x 页
- 语音 VLAN 的限制, 第 x 页
- 关于语音 VLAN 的信息, 第 x 页
- 如何配置语音 VLAN, 第 x 页
- 监控语音 VLAN, 第 x 页
- 接下来做什么?, 第 x 页
- 其他参考资料, 第 x 页
- 语音 VLAN 的特性历史与信息, 第 x 页

### 查询特性信息

用户的软件版本有可能无法支持这部分文档所提到的全部特性。要想查询最新的警示信息和 特性信息,可以查看错误搜索工具(Bug Search Tool),也可以查看自己使用的平台及软件版 本的版本信息。用户如需查找本文档中所提到的特性,并且了解都有哪些系统版本支持这个 特性,可以查看文档最后的特性信息表。 sseed\_96660L<br>• 查询特性有息,第x页<br>• 语音 VLAN 的前提,第x页<br>• 语音 VLAN 的前提,第x页<br>• 法平面管 VLAN 密立系列<br>• 数据中国语言 VLAN 系列<br>• 数据中国语言 VLAN 第x页<br>• 监督公司 SF 31.4 第x页<br>• 监督公司 SF 31.4 第x页<br>• 监督官 VLAN 第x页<br>• 装备考资料,第x页<br>• 请参考资料,第x页与信息,第x页<br>• 语音 VLAN 的特性历史与信息,第x页

用户可以使用 Inspur 特性导航 (Inspur Feature Navigator)来查询各个平台及不同 Inspur 软 件版本所支持的信息。要访问 Inspur 特性导航(Inspur Feature Navigator), 可以访问 http://www.icntnetworks.com/go/cfn。用户不需要在 icntnetworks.com 注册账户就可以使用 这个导航系统。

### 语音 VLAN 的前提

以下是语音 VLAN 的前提:

仅在设备接入端口上支持语音 VLAN 配置;中继端口不支持语音 VLAN 配置。

注释: 中继端口可以承载任意数量的语音 VLAN, 类似于常规 VLAN。中继端口不支持语音 VLAN 的配置。

- 在启用语音 VLAN 之前,请输入 **trust device inspur-phone** 接口配置命令在设备上启用 QoS。如果使用自动 QoS 功能, 则会自动配置这些设置。
- 您必须在连接到 Inspur IP 电话的设备端口上启用 CDP 才能将配置发送到电话(CDP 默 认全局在所有设备接口上启用)。

### 语音 VLAN 的限制条件

无法在语音 VLAN 中配置静态安全 MAC 地址。

### 关于语音 VLAN 的信息

### 语音 **VLAN**

语音 VLAN 特性使接入端口能够承载来自 IP 电话的 IP 语音流量。当设备连接到 Inspur7960

IP 电话时, 电话会发送具有三层 IP 优先级和二层服务等级(class of service, CoS)值的语音 流量,默认情况下均设置为 5。因为如果数据不均匀地发送, IP 电话呼叫的话音质量可能变 差,所以设备支持基于 IEEE 802.1p CoS 的服务质量 (quality of service, QoS)。QoS 使用分类 和调度,通过可预测的方式从设备发送网络流量。

### **Inspur IP** 电话语音流量

管理员可以配置一个连接了 Inspur IP 电话的接入端口, 将一个 VLAN 用于语音流量, 另一个 VLAN用于来自连接到该电话的设备的数据流量。管理员可配置设备上的接入端口发送Inspur 发现协议(Inspur Discovery Protocol, CDP)数据包, 指示连接的电话通过以下任何方式向 设备发送语音流量:  $\begin{tabular}{ll} {\bf S5980L/3689L} \end{tabular} \begin{tabular}{ll} {\bf S5980L/3689L} \end{tabular} \hskip 0.1cm \begin{tabular}{ll} {\bf R5980L} \end{tabular} \hskip 0.1cm \begin{tabular}{ll} {\bf R5981L} \end{tabular} \hskip 0.1cm \begin{tabular}{ll} {\bf R5981L} \end{tabular} \hskip 0.1cm \begin{tabular}{ll} {\bf R5981L} \end{tabular} \hskip 0.1cm \begin{tabular}{ll} {\bf R5981L} \end{tabular} \hskip 0.$ 

- 在标记有二层 CoS 优先级值的语音 VLAN 中
- 在标记有二层 CoS 优先级值的接入 VLAN 中
- 在接入 VLAN 中,无标记(没有二层 CoS 优先级值)

注释: 在所有配置中,语音流量都携带三层 IP 优先级值(对于语音流量,默认值为 5;对于 语音控制流量,默认值为3)。

#### 相关主题

配置 Inspur IP 电话语音流量 (CLI), 第 x 页 监控语音 VLAN, 第 x 页

### **Inspur IP** 电话数据流量

设备还可以处理带标记的数据流量(IEEE 802.1Q 或 IEEE 802.1p 帧类型的流量),该数据流量 来自连接到 Inspur IP 电话上的接入端口的设备。管理员可配置设备上的二层接入端口发送 CDP 数据包,指示连接的电话按照下列模式之一配置电话接入端口:

- 在可信模式下,通过 Inspur IP 电话上的接入端口接收的所有流量流经电话时都不会改 变。
- 在不可信模式下,通过 Inspur IP 电话上的接入端口接收的 IEEE 802.1Q 或 IEEE 802.1p 帧 中的所有流量都会接收配置的二层 CoS 值。默认的二层 CoS 值为 0。不可信模式是默认 模式。

注释: 不管电话上接入端口的可信状态如何,来自连接到 Inspur IP 电话的设备的未标记 流量流经电话时不会改变。

#### 相关主题

配置接收数据帧的优先级(CLI), 第 x 页 监控语音 VLAN, 第 x 页

### 语音 **VLAN** 配置指南

因为 Inspur 7960 IP 电话还支持与 PC 或其他设备相连, 所以连接到 Inspur IP 电话的设备 端口可以携带混合流量。管理员可以配置端口,决定 Inspur IP 电话如何传输语音流量和 数据流量。

- 语音 VLAN 应该在设备上存在并处于活动状态,以便 IP 电话在语音 VLAN 上正常通信。 使用 **show vlan** 特权 EXEC 命令查看是否存在语音 VLAN(在显示输出中列出)。如果未 列出 VLAN, 请创建语音 VLAN。
- 如果 Inspur 预标准和 IEEE 802.3af 兼容的供电设备没有交流电源供电,以太网供电 (Power over Ethernet, PoE)设备能够自动向这些设备提供电源。
- 当配置了语音 VLAN 时,Port Fast 特性会自动启用。当禁用语音 VLAN 时,Port Fast 特性 不会自动禁用。
- 如果 Inspur IP 电话和连接到电话的设备在同一个 VLAN 中, 它们必须在同一个 IP 子网 中。这些条件表明它们在同一 VLAN 中:
	- · 它们都使用 IEEE 802.1p 或无标记数据帧。
	- Inspur IP 电话使用 IEEE 802.1p 帧, 设备使用无标记帧。
	- Inspur IP 电话使用无标记帧, 设备使用 IEEE 802.1p 帧。
	- Inspur IP 电话使用 IEEE 802.1Q 帧, 语音 VLAN 与接入 VLAN 相同。
- 因为在同一个子网的流量不会进行路由,所以当 Inspur IP 电话和连接到电话的设备在 同一个 VLAN和子网但使用不同的帧类型时,它们不能通信(路由将消除帧类型的差异)。
	- 语音 VLAN 端口也会是以下端口类型:
		- 动态接入端口。
		- · IEEE 802.1x 认证端口。

注释: 如果在配置了语音 VLAN 并且连接了 Inspur IP 电话的接入端口上启用 IEEE 802.1x,则该电话会与设备的失去连接达 30 秒。

- 受保护端口。
- SPAN 或 RSPAN 会话的源或目标端口。
- 安全端口。
- 注释: 在配置了语音 VLAN 的接口上启用端口安全时,必须将端口上允许的最大安全地址 数设置为接入 VLAN 上允许的最大安全地址数加 2。当端口连接到 Inspur IP 电话时, 电 话最多需要两个 MAC 地址。电话地址会在语音 VLAN 上学习到,也可能在接入 VLAN 上 学习到。将 PC 连接到电话需要额外的 MAC 地址。

### 如何配置语音 VLAN

### 配置 **Inspur IP** 电话语音流量(**CLI**)

管理员可以配置一个连接到 Inspur IP 电话的端口将 CDP 包发送到电话,以配置电话发送语 音流量的方式。电话可以在 IEEE 802.1Q 帧中携带具有二层 CoS 值的指定语音 VLAN 的语音 流量。它可以使用 IEEE 802.1p 优先级标记为语音流量提供更高的优先级,并通过本征(接 入)VLAN 转发所有语音流量。Inspur IP 电话还可以发送无标记的语音流量或使用自己的配 置在接入 VLAN 中发送语音流量。在所有配置中,语音流量都携带三层 IP 优先级值(默认值 为 5)。 99860L/S6660L<br>
• 请普VIAN 直接在设备上存并处于活动状态,以便<br>
使用 show whan 特权 EXEC命令查看是否存情。<br>
2018 VIAN - 前向使 EXEC命令查看是否存情。<br>
9. 開出 VIAN - 前向使 EXEC命令查看是否存情。<br>
• 如果 Inspur P 取取 EXEC 802.3d 兼容的特点是<br>
• Secret Externe F. For D. 22各部的自动向这些公 Secret

#### 总步骤

- **1. configure terminal**
- **2. interface** *interface-id*
- **3. trust device inspur-phone**
- **4. switchport voice vlan** {*vlan-id* | **dot1p** | **none** | **untagged**}

**5. end**

- **6.** 使用以下命令之一:
	- **show interfaces** *interface-id* **switchport**
	- **show running-config interface** *interface-id*
- **7. copy running-config startup-config**

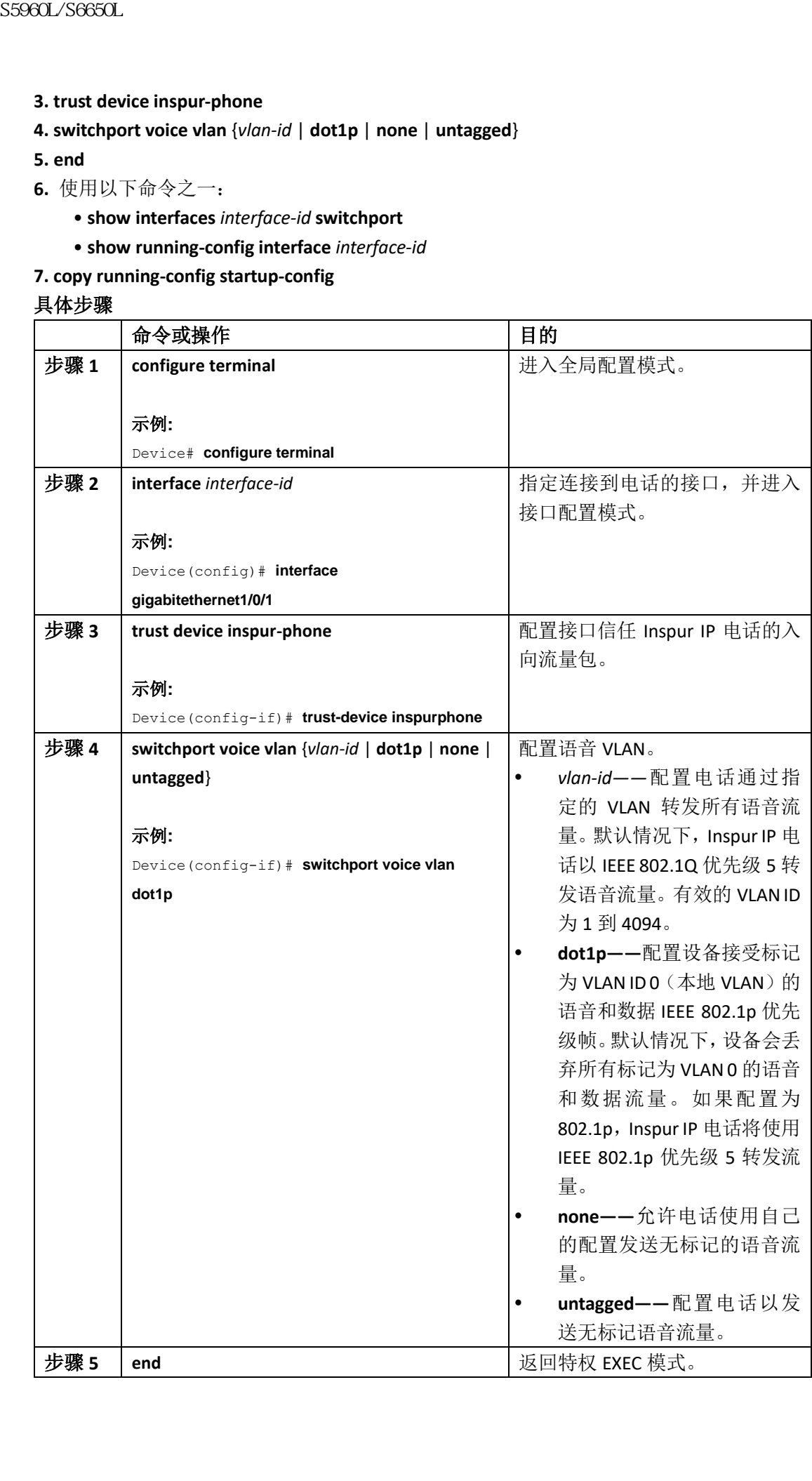

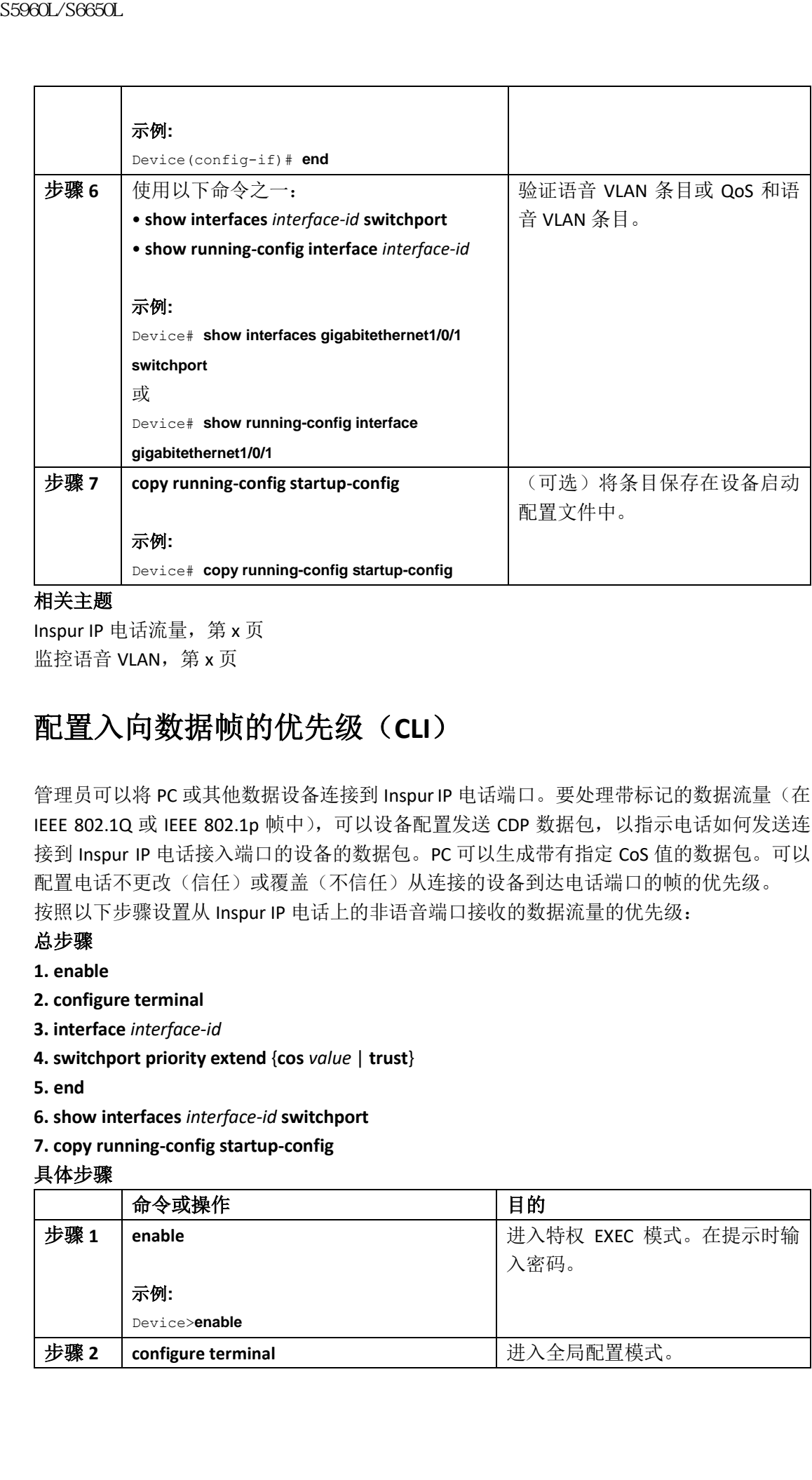

Inspur IP 电话流量, 第 x 页 监控语音 VLAN, 第 x 页

# 配置入向数据帧的优先级(**CLI**)

管理员可以将 PC 或其他数据设备连接到 Inspur IP 电话端口。要处理带标记的数据流量(在 IEEE 802.1Q 或 IEEE 802.1p 帧中), 可以设备配置发送 CDP 数据包, 以指示电话如何发送连 接到 Inspur IP 电话接入端口的设备的数据包。PC 可以生成带有指定 CoS 值的数据包。可以 配置电话不更改(信任)或覆盖(不信任)从连接的设备到达电话端口的帧的优先级。 按照以下步骤设置从 Inspur IP 电话上的非语音端口接收的数据流量的优先级:

#### 总步骤

- **1. enable**
- **2. configure terminal**
- **3. interface** *interface-id*
- **4. switchport priority extend** {**cos** *value* | **trust**}
- **5. end**
- **6. show interfaces** *interface-id* **switchport**
- **7. copy running-config startup-config**

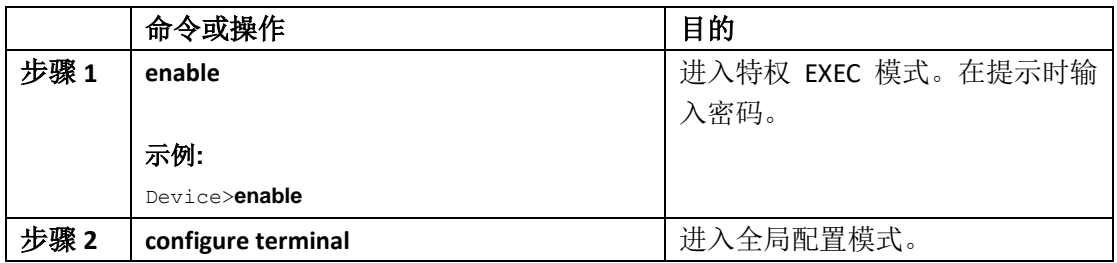

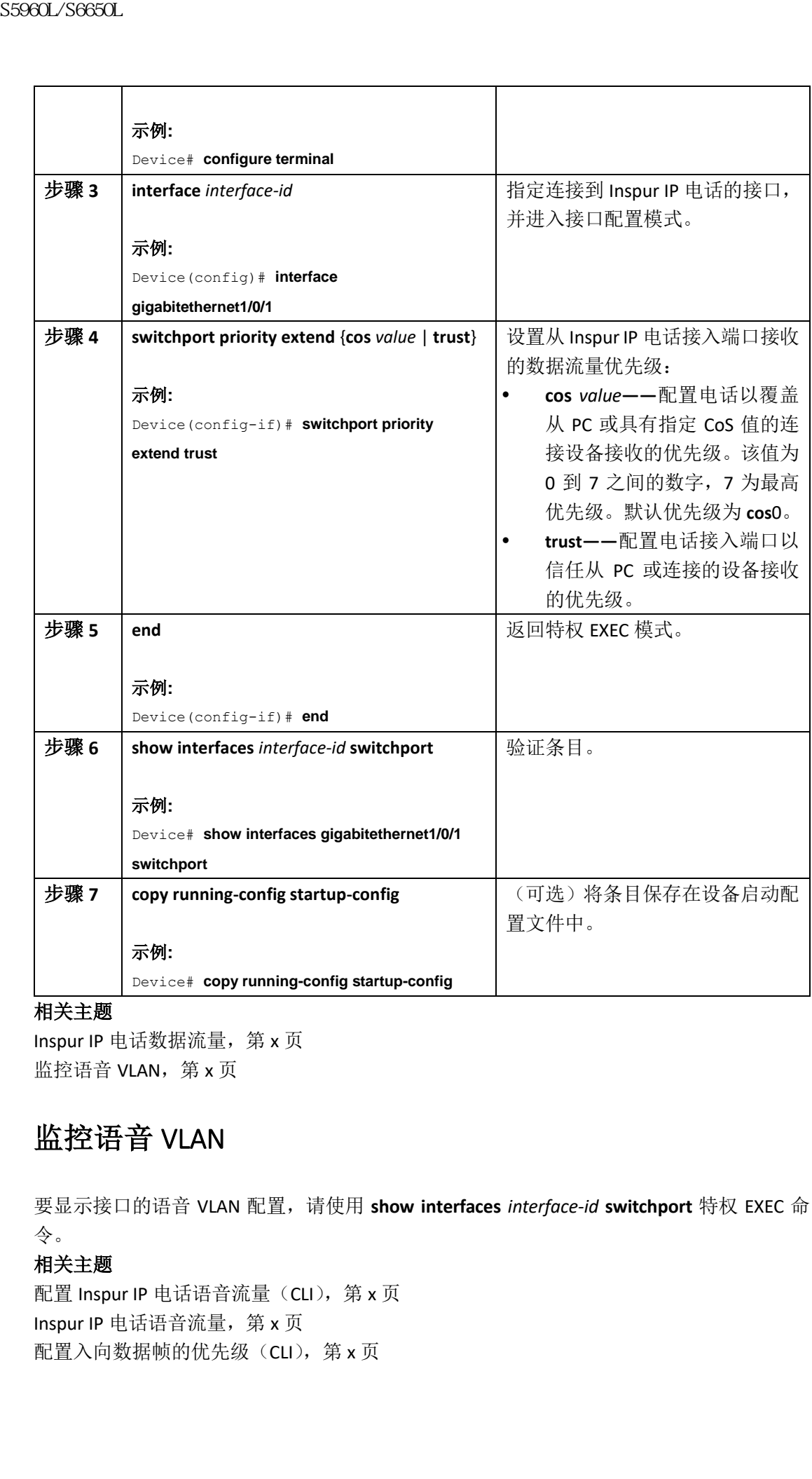

Inspur IP 电话数据流量, 第 x 页 监控语音 VLAN, 第 x 页

### 监控语音 VLAN

要显示接口的语音 VLAN 配置,请使用 **show interfaces** *interface-id* **switchport** 特权 EXEC 命 令。

#### 相关主题

配置 Inspur IP 电话语音流量(CLI), 第 x 页 Inspur IP 电话语音流量, 第 x 页 配置入向数据帧的优先级(CLI),第 x 页

Inspur IP 电话数据流量, 第 x 页

### 接下来做什么?

配置了语音 VLAN 后可以做以下配置:

- VLAN
- VLAN 组(VLANgroups)
- VLAN 中继(VLAN Trunking)
- VTP

### 其他参考资料

#### 相关文档

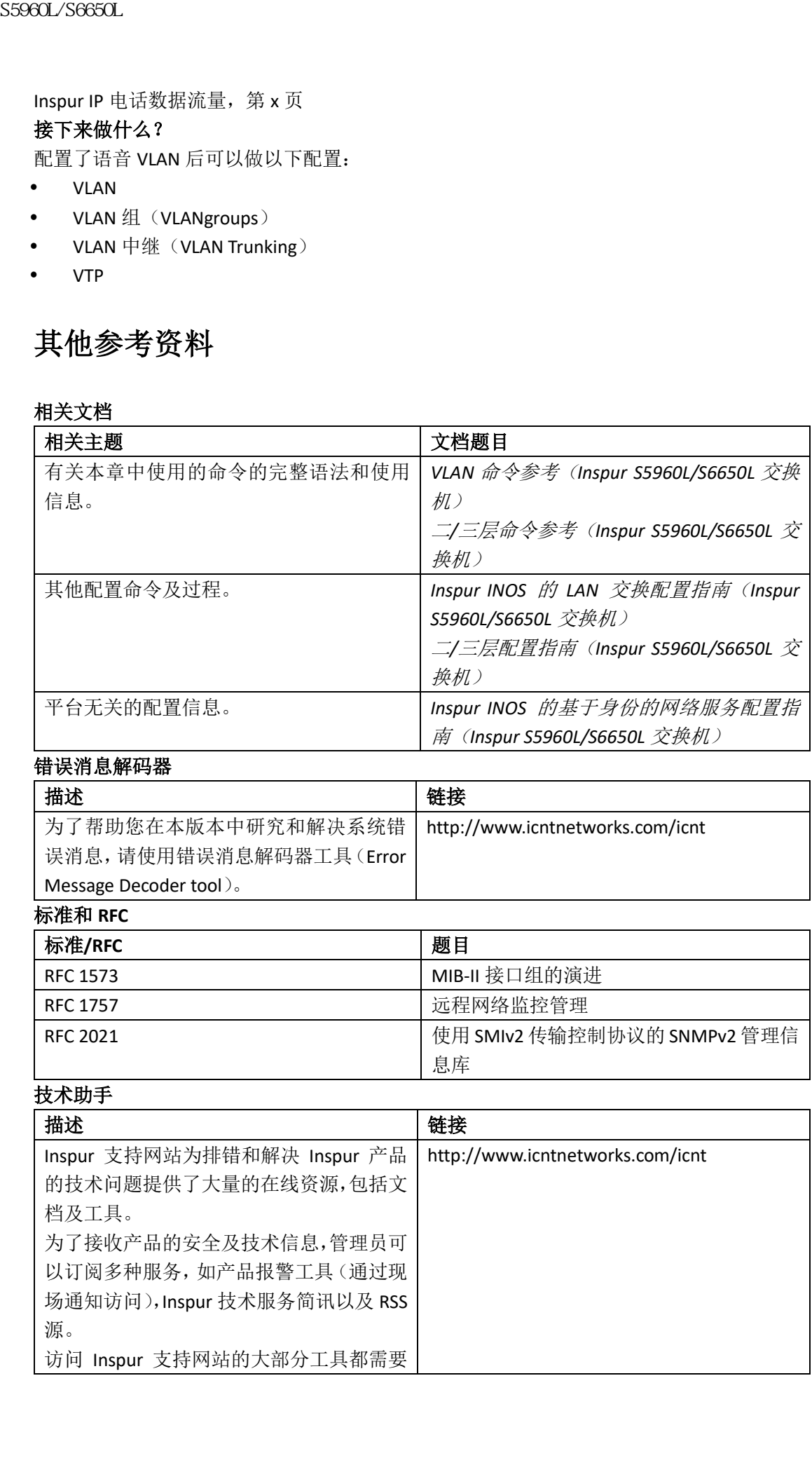

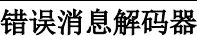

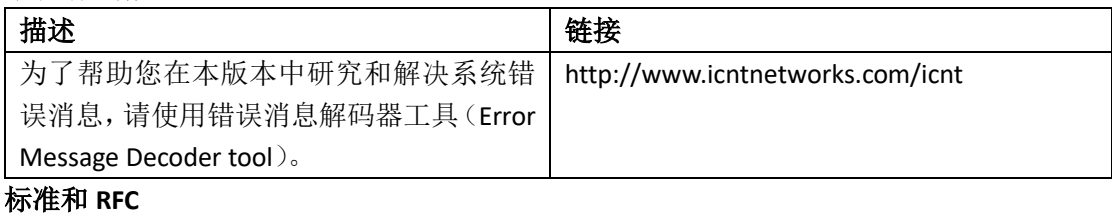

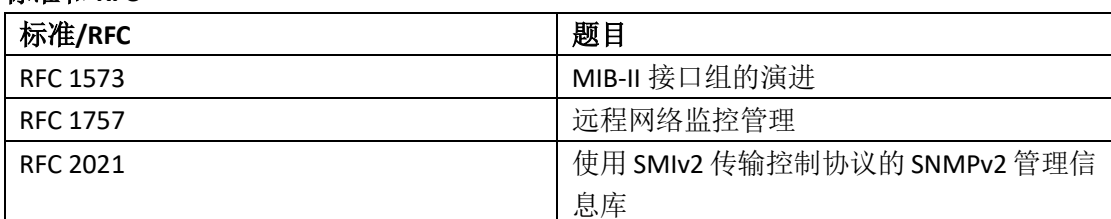

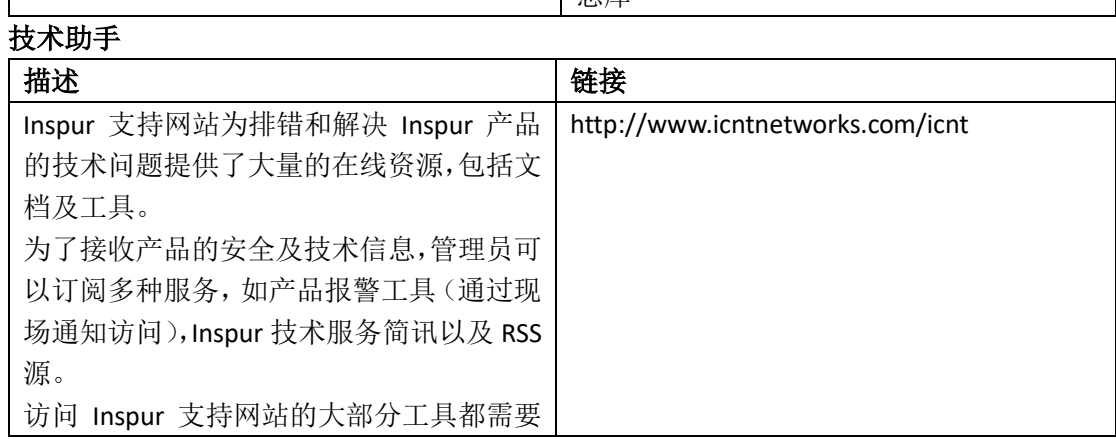

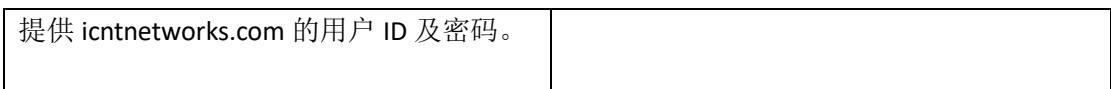

### 语音 VLAN 的特性历史与信息

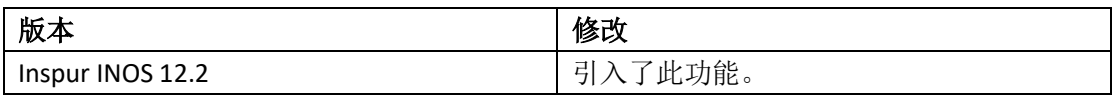

# 配置私有 VLAN

- 查询特性信息, 第 x 页
- 私有 VLAN 的前提, 第 x 页
- 私有 VLAN 的限制, 第 x 页
- 关于私有 VLAN 的信息, 第 x 页
- 如何配置私有 VLAN, 第 x 页
- 监控私有 VLAN, 第 x 页
- 私有 VLAN 的配置示例, 第 x 页
- 接下来做什么?, 第 x 页
- 其他参考资料, 第 x 页

### 查询特性信息

用户的软件版本有可能无法支持这部分文档所提到的全部特性。要想查询最新的警示信息和 特性信息,可以查看错误搜索工具(Bug Search Tool),也可以查看自己使用的平台及软件版 本的版本信息。用户如需查找本文档中所提到的特性,并且了解都有哪些系统版本支持这个 特性,可以查看文档最后的特性信息表。 浪潮思科网络科技有限公司 S5960L/S6650L 系列

用户可以使用 Inspur 特性导航 (Inspur Feature Navigator) 来查询各个平台及不同 Inspur 软 件版本所支持的信息。要访问 Inspur 特性导航(Inspur Feature Navigator), 可以访问 http://www.icntnetworks.com/go/cfn。用户不需要在 icntnetworks.com 注册账户就可以使用 这个导航系统。

### 私有 VLAN 的前提

VTP 1、2 和 3 的透明模式支持使用私有 VLAN。VTP 3 的服务器模式也支持私有 VLAN。 在设备上配置私有 VLAN 时,请始终使用默认的交换数据库管理(Switch Database Management, SDM)模板来平衡单播路由和二层条目之间的系统资源。如果配置了另一个 SDM 模板,请使用 **sdm prefer default** 全局命令设置默认模板。

### 私有 VLAN 的限制

注释: 在某些情况下, 虽然配置被接受且没有错误消息, 但命令没有效果。

- 不要在具有私有 VLAN 的设备上配置回退桥接。
- 不要将远程 SPAN(RSPAN)VLAN 配置为私有 VLAN 的主 VLAN 或辅助 VLAN。
- 不要在配置了这些其他特性的接口上配置私有 VLAN 的端口:
	- 动态接入端口 VLAN 成员
	- 动态中继协议(Dynamic Trunking Protocol, DTP)
	- IPv6 安全组 (Security Group, SG)
	- 端口聚合协议(Port Aggregation Protocol, PAgP)
	- 链路聚合控制协议(Link Aggregation Control Protocol, LACP)
	- 组播 VLAN 注册 (Multicast VLAN Registration, MVR)
	- 语音 VLAN
	- Web 缓存通信协议 (Web Cache Communication Protocol, WCCP)
- 您可以在私有 VLAN 的端口上配置基于 IEEE 802.1x 端口的身份验证,但不要在私有 VLAN 端口上配置使用端口安全、语音 VLAN 或基于用户 ACL 的 802.1x。
- 私有 VLAN 主机或混杂端口不能是 SPAN 目标端口。如果把 SPAN 目标端口配置为私有 VLAN 的端口, 则该端口将变为非活跃状态。
- 如果在主 VLAN 中的混杂端口上配置静态 MAC 地址,则无需向所有关联的辅助 VLAN 添 加相同的静态地址。类似地,如果在辅助 VLAN 中的主机端口上配置静态 MAC 地址, 则无需向关联的主 VLAN 添加相同的静态 MAC 地址。此外,从私有 VLAN 的端口删除静 态 MAC 地址时,不必从私有 VLAN 删除所有配置的 MAC 地址实例。 注释:在私有 VLAN 的辅助 VLAN 中学习的动态 MAC 地址将复制到主 VLAN。所有 MAC 浪潮思科网络科技有限公司 S5960L/S6650L 系列

条目都是在辅助 VLAN 上学习的,即使从主 VLAN 进入的流量也一样。如果在主 VLAN 中 动态学习了一个 MAC 地址, 它将不会复制到相关的辅助 VLAN 中。

只能为主 VLAN 配置三层 VLAN 接口 (SVI)。

### 关于私有 VLAN 的信息

### 私有 **VLAN** 域

私有 VLAN 特性解决了服务提供商在使用 VLAN 时面临的两个问题:

- 运行 IP Base 或 IP Services 镜像时, 设备最多支持 4094 个活跃 VLAN。如果服务提供商 为每个客户分配一个 VLAN, 这将限制服务提供商可以支持的客户数。
- 要启用 IP 路由,每个 VLAN 都会被分配一个子网地址空间或一个地址块,这可能会浪费 未使用的 IP 地址,并造成 IP 地址管理问题。

使用私有 VLAN 解决了可扩展性问题并为服务提供商提供 IP 地址管理优势, 还为客户提供 二层安全性。私有 VLAN 将常规 VLAN 域划分为子域。一个子域由一对 VLAN 表示:主(*primary*) VLAN 和*辅助(secondary)*VLAN。私有 VLAN 可以有多个 VLAN 对, 每个子域有一对。私有

VLAN 中的所有 VLAN 对共享相同的主 VLAN。辅助 VLAN ID 区分一个子域与另一个子域。

#### 图 *140*:私有 *VLAN* 域

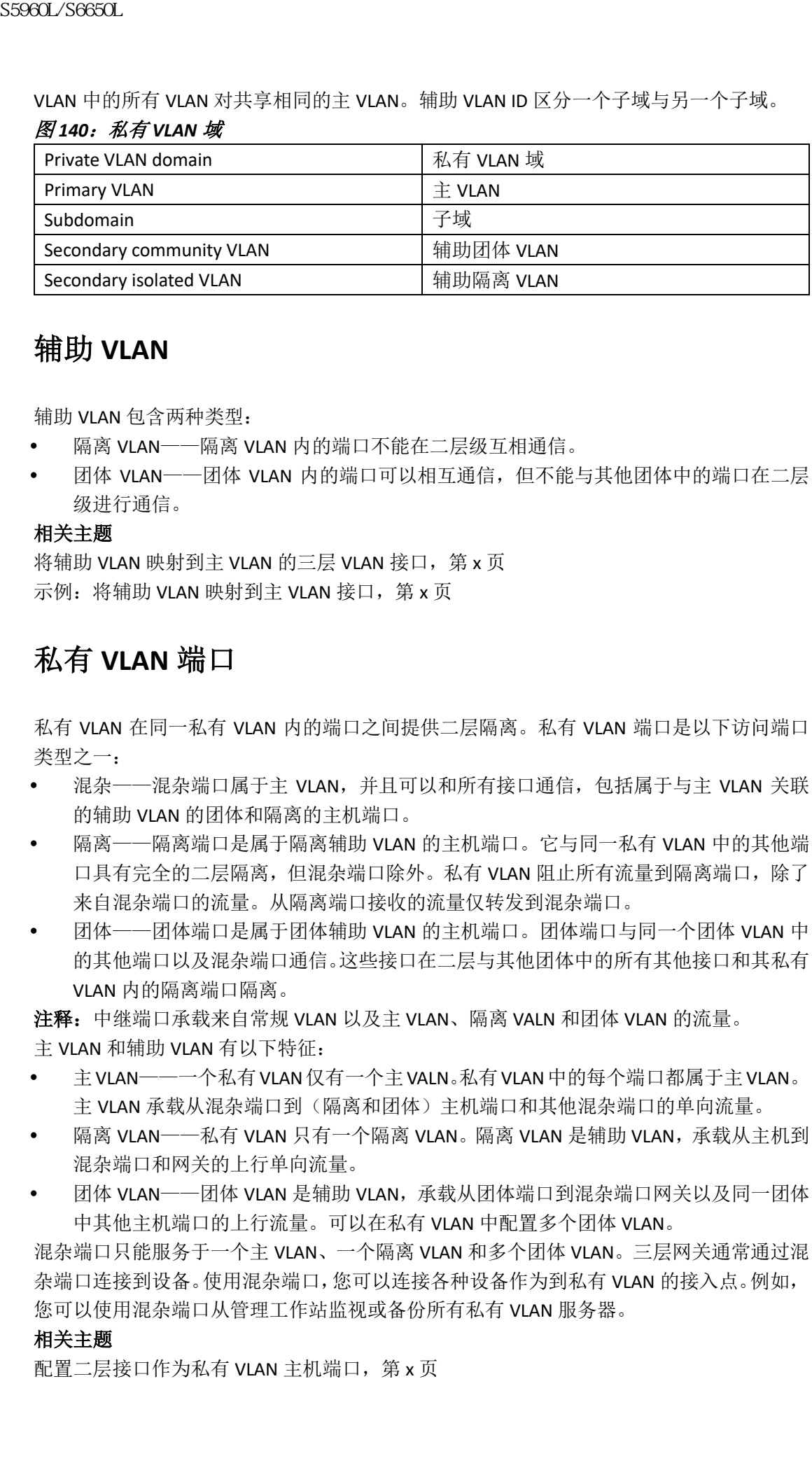

### 辅助 **VLAN**

辅助 VLAN 包含两种类型:

- 隔离 VLAN——隔离 VLAN 内的端口不能在二层级互相通信。
- 团体 VLAN——团体 VLAN 内的端口可以相互通信,但不能与其他团体中的端口在二层 级进行通信。

#### 相关主题

将辅助 VLAN 映射到主 VLAN 的三层 VLAN 接口, 第 x 页 示例: 将辅助 VI AN 映射到主 VI AN 接口, 第 x 页

### 私有 **VLAN** 端口

私有 VLAN 在同一私有 VLAN 内的端口之间提供二层隔离。私有 VLAN 端口是以下访问端口 类型之一:

- 混杂——混杂端口属于主 VLAN,并且可以和所有接口通信,包括属于与主 VLAN 关联 的辅助 VLAN 的团体和隔离的主机端口。
- 隔离——隔离端口是属于隔离辅助 VLAN 的主机端口。它与同一私有 VLAN 中的其他端 口具有完全的二层隔离,但混杂端口除外。私有 VLAN 阻止所有流量到隔离端口,除了 来自混杂端口的流量。从隔离端口接收的流量仅转发到混杂端口。
- 团体——团体端口是属于团体辅助 VLAN 的主机端口。团体端口与同一个团体 VLAN 中 的其他端口以及混杂端口通信。这些接口在二层与其他团体中的所有其他接口和其私有 VLAN 内的隔离端口隔离。

注释:中继端口承载来自常规 VLAN 以及主 VLAN、隔离 VALN 和团体 VLAN 的流量。 主 VLAN 和辅助 VLAN 有以下特征:

- 主VLAN——一个私有VLAN仅有一个主VALN。私有VLAN中的每个端口都属于主VLAN。 主 VLAN 承载从混杂端口到(隔离和团体)主机端口和其他混杂端口的单向流量。
- 隔离 VLAN——私有 VLAN 只有一个隔离 VLAN。隔离 VLAN 是辅助 VLAN, 承载从主机到 混杂端口和网关的上行单向流量。
- 团体 VIAN——团体 VIAN 是辅助 VIAN, 承载从团体端口到混杂端口网关以及同一团体 中其他主机端口的上行流量。可以在私有 VLAN 中配置多个团体 VLAN。

混杂端口只能服务于一个主 VLAN、一个隔离 VLAN 和多个团体 VLAN。三层网关通常通过混 杂端口连接到设备。使用混杂端口,您可以连接各种设备作为到私有 VLAN 的接入点。例如, 您可以使用混杂端口从管理工作站监视或备份所有私有 VLAN 服务器。

#### 相关主题

配置二层接口作为私有 VLAN 主机端口, 第 x 页
配置二层接口作为私有 VLAN 混杂端口, 第 x 页 示例: 配置二层接口作为私有 VLAN 主机端口, 第 x 页 示例: 配置二层接口作为私有 VLAN 混杂端口, 第 x 页

## 网络中的私有 **VLAN**

在交换环境中,可以为单独终端站或公共终端站组的分配单个私有 VLAN 和相关的 IP 子网。 要和私有 VLAN 外部通信,终端站需要只与默认网关通信。 您可以使用私有 VLAN 通过以下方式控制对终端站的访问:

将连接到终端站的所选接口配置为隔离端口,以防止在二层进行任何通信。例如,如果 终端站是服务器,则此配置会阻止服务器之间的二层通信。

 将连接到默认网关和选定终端站(例如备份服务器)的接口配置为混杂端口,以允许所 有终端站访问默认网关。

您可以通过将主 VLAN、隔离 VLAN 和团体 VLAN 中继到其他支持私有 VLAN 的设备, 以在多 个设备上扩展私有 VLAN。为了维护私有 VLAN 配置的安全性,并避免把配置的私有 VLAN 用 作其他用途,请在所有中间设备(包括没有私有 VLAN 端口的设备)上配置私有 VLAN。

## 私有 **VLAN** 的 **IP** 编址方案

为每个客户分配一个单独的 VLAN 会创建一个低效的 IP 编址方案:

- 为客户 VLAN 分配一块地址可能会导致 IP 地址闲置。
- 如果 VLAN 中的设备数量增加,则已分配的地址数量可能不足以容纳它们。

通过使用私有 VLAN 减少了这些问题,其中私有 VLAN 中的所有成员共享分配给主 VLAN 的 公共地址空间。主机连接到辅助 VLAN, DHCP 服务器从分配给主 VLAN 的地址块中给他们分 配 IP 地址。在同一主 VLAN 中,后续 IP 地址可以分配给不同辅助 VLAN 中的客户设备。添加 新设备时, DHCP 服务器会从大型子网地址池中为其分配下一个可用地址。

## 多设备上的私有 **VLAN**

与常规 VLAN 一样, 私有 VLAN 可以跨越多个设备。中继端口将主 VLAN 和辅助 VLAN 传送到 相邻设备。中继端口把私有 VLAN 当作任何其他的 VLAN 一样对待。

在多个设备上的私有 VLAN 的一个特性是来自设备 A 隔离端口的流量不能到达设备 B 上的 隔离端口。

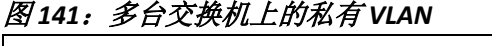

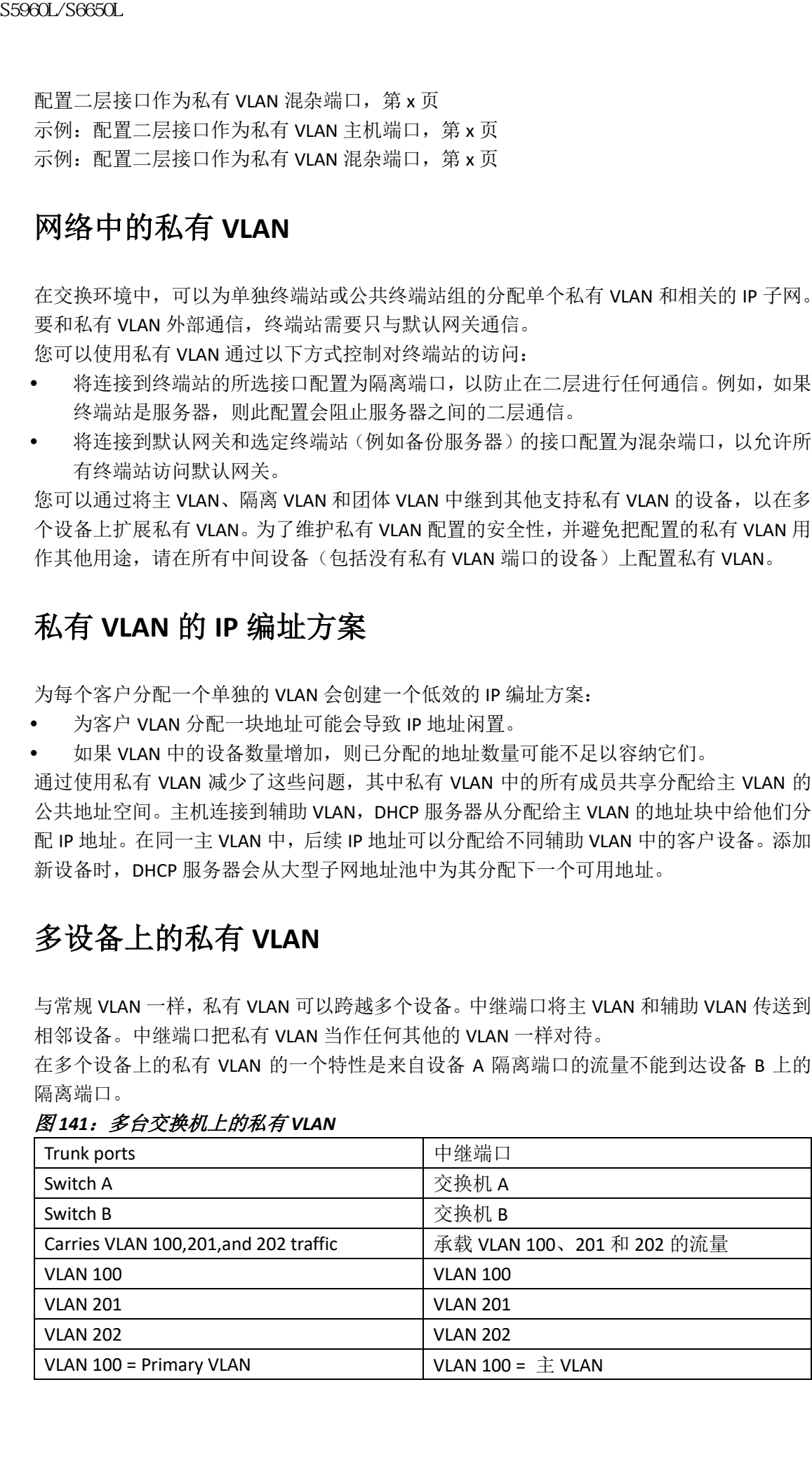

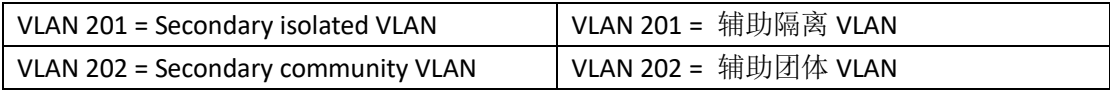

VTP 1、2 和 3 的透明模式支持私有 VLAN。VTP 3 的服务器模式也支持私有 VLAN。如果使用 VTP 3 设置服务器客户端,则在服务器上配置的私有 VLAN 应反映在客户端上。

## 私有 **VLAN** 与其他特性的相互作用

### 私有 **VLAN** 与单播、广播和组播流量

在常规 VLAN 中, 同一 VLAN 内的设备可以在二层互相通信, 但连接到不同 VLAN 内接口的 设备必须在三层进行通信。在私有 VLAN 中,混杂端口是主 VLAN 的成员,而主机端口则属 于辅助 VLAN。由于辅助 VLAN 与主 VLAN 关联, 因此这些 VLAN 的成员可以在二层上相互通 信。 浪潮思科网络科技有限公司 S5960L/S6650L 系列

在常规 VLAN 中,广播被转发到该 VLAN 中的所有端口。私有 VLAN 广播的转发取决于发该 送广播的端口:

- 隔离端口仅向混杂端口或中继端口发送广播。
- 团体端口向所有混杂端口、中继端口和同一个团体 VLAN 中的端口发送广播。
- 混杂端口向私有 VLAN 中的所有端口(其他混杂端口、中继端口、隔离端口和团体端口) 发送广播。

组播流量在私有 VLAN 的边界和单个团体 VLAN 内路由或桥接。

组播流量不在同一隔离 VLAN 中的端口之间或不同辅助 VLAN 中的端口之间转发。 私有 VLAN 组播转发支持如下功能:

- 发送方可以在 VLAN 域外,接收方可以在 VLAN 域内。
- 发送方可以在 VLAN 域内,接收方可以在 VLAN 域外。
- 发送方和接收方可以都在同一团体 VLAN 中。

#### 私有 **VLAN** 及 **SVI**

在三层设备中,一个设备虚拟接口(SVI)代表 VLAN 的三层接口。三层设备只能通过主 VLAN 而非辅助 VLAN 与私有 VLAN 通信。只应给主 VLAN 配置三层 VLAN 接口(SVI)。不能为辅助 VLAN 配置三层 VLAN 接口。当 VLAN 配置为辅助 VLAN 时, 辅助 VLAN 的 SVI 是无效的。

- 如果尝试把含有活跃 SVI 的 VLAN 配置为辅助 VLAN,在禁用 SVI 之前不允许进行此配 置。
- 如果尝试在配置为辅助 VLAN 的 VLAN 上创建 SVI, 并且辅助 VLAN 已在三层映射, 则不 会创建 SVI,且会返回错误。如果 SVI 未映射到第 3 层,则能创建 SVI,但它会自动关闭。

当主 VLAN 与辅助 VLAN 关联并映射到辅助 VLAN 时,主 VLAN 上的任何配置都会传送到辅助 VLAN 的 SVI。例如,如果将一个 IP 子网分配给主 VLAN 的 SVI,则此子网是私有 VLAN 的整 个 IP 子网地址。

#### 私有 **VLAN** 和设备堆栈

私有 VLAN 可以在设备堆栈内运行,私有 VLAN 的端口可以位于不同的堆栈成员上。但是, 以下对堆栈的更改可能会影响私有 VLAN 的操作:

- 如果堆栈只包含一个私有 VLAN 的混杂端口,并且包含该端口的堆栈成员已从堆栈中删 除,该私有 VLAN 中的主机端口会在私有 VLAN 之外失去的连通性。
- 如果一个包含该堆栈中唯一私有 VLAN 混杂端口的堆栈 master 出现故障或离开该堆栈, 并且选举出了新的堆栈 master,则在旧堆栈 master 上具有混杂端口的私有 VLAN 中的 主机端口会失去私有 VLAN 之外的连通性。
- 如果两个堆栈合并,优胜堆栈上的私有 VLAN 不受影响, 但失败设备上的私有 VLAN 配

置会在设备重新启动时会丢失。

#### 具有动态 **MAC** 地址的私有 **VLAN**

在辅助 VLAN 中学习的 MAC 地址会被复制到主 VLAN,反之则不然。这节省了硬件二层 CAM 空间。主 VLAN 始终被用来进行两个方向上的转发查找。

如果需要,在私有 VLAN 的主 VLAN 中学习的动态 MAC 地址将复制到辅助 VLAN 中。例如, 如果在辅助 VLAN 上动态接收一个 MAC 地址, 则该 MAC 地址将被当作主 VLAN 的一部分。 在隔离 VLAN 的情况下,同一个 MAC 的阻塞条目会在 MAC 地址表中添加给辅助 VLAN。因 此,在辅助域中的主机端口上学习的 MAC 将作为阻塞类型条目安装。即使流量从主 VLAN 进 入,所有 MAC 条目都在辅助 VLAN 上学习。 9960L/S6690L<br> **日本初め MAC 機械的系術 VIAN を実行制度を実用剤:VIAN を実用者のあ MAC 機能的基本以NA 化製品を実用機能 VIAN 化製品<br>
1946年現以NA 世界可能 MAC 機能分類型 VIAN による<br>
2011年、また48 公務省総司科法官の制度を実行制度を、一般の開発機能の開発機能の開発機能の開発機能の開発機能の開発機能の開発機能の開発、企業のMA 的に設立して、新聞、MAC 機能の開発、** 

然而,如果 MAC 地址是在主 VLAN 中动态学习的,该 MAC 地址将不会被复制到相关联的辅 助 VLAN 中。

#### 具有静态 **MAC** 地址的私有 **VLAN**

与传统模型相比,用户无需复制私有 VLAN 主机的静态 MAC 地址 CLI。 示例:

 在传统模型中,如果用户配置了静态 MAC 地址,则也需要在关联 VLAN 中添加相同的 静态 MAC 地址。例如,用户在 VLAN 101 的 1/0/1 端口上配置了 MAC 地址 A(其中 VLAN 101 是辅助 VLAN, VLAN 100 是主 VLAN), 则用户必须进行如下配置:

### **mac-address static A vlan 101 interface G1/0/1**

#### **mac-address static A vlan 100 interface G1/0/1**

 在这个设备中,用户无需将 MAC 地址复制到相相关联的 VLAN 中。对于上面的示例, 用户只需要进行如下配置:

**mac-address static A vlan 101 interface G1/0/1**

### 私有 **VLAN** 与 **VACL / QOS** 的相互作用

当与其他平台中的"单向"VLAN 相比,私有 VLAN 在此设备的情况下是双向的。

在二层转发查找后,正确的出向 VLAN 映射产生,所有基于出向 VLAN 的特性处理都在出向 VLAN 环境中进行。

当二层中的数据帧帧在私有 VLAN 内转发时,VLAN 映射会被应用在在入向侧和出向侧。当 数据帧从私有 VLAN 内部被路由到外部端口时,在入向侧应用私有 VLAN 的映射。类似地, 当帧从外部端口被路由到私有 VLAN 时, 在出向侧应用私有 VLAN。这适用于桥接和被路由 流量。

#### 桥接:

- 对于从辅助 VLAN 到主 VLAN 的上行流量, 辅助 VLAN 的 MAP 应用在入向侧, 主 VLAN 的 MAP 应用在出向侧。
- 对于从主 VLAN 到辅助 VLAN 的下行流量, 主 VLAN 的 MAP 应用在入向, 辅助 VLAN 的 MAP 应用在出方向。

#### 路由:

如果有两个私有 VLAN 域——PV1 (sec1, prim1)和 PV2 (sec2, prim2)。当帧从 PV1 路由到 PV2:

- 在入端口应用 sec1 的 MAP 和 prim1 的 L3 ACL。
- 在出端口应用 sec2 的 MAP 和 prim2 的 L3 ACL。

对于从独立主机端口到混杂端口的上行或下行的数据包,在入方向应用隔离 VLAN 的 VACL, 在出方向应用主 VLAN 的 VACL。这允许用户在同一主 VLAN 域中为不同的辅助 VLAN 配置不 同的 VACL。

注释: 不需要使用双向团体 VLAN,因为此设备上的私有 VLAN 始终是双向的。

### 私有 **VLAN** 以及 **HA** 支持

PVLAN 会和高可用性(High Availability, HA)特性无缝协作。切换之前 master 上存在的私有 VLAN 在切换后应该相同(新 master 在 INOS 和 FED 上具有与旧 master 类似的 PVLAN 配置)。

# 私有 **VLAN** 配置指南

### 私有 **VLAN** 的默认配置

无私有 VLAN 配置。

### 辅助 **VLAN** 及主 **VLAN** 的配置

请按照以下指南配置私有 VLAN:

- VTP 1、2 和 3 的透明模式支持私有 VLAN。如果设备运行的是版本 1 或 2 的 VTP, 则必 须将 VTP 设置为透明模式。配置私有 VLAN 后,不应把 VTP 模式更改为客户端或服务 器。VTP 版本 3 在所有模式下都支持私有 VLAN。
- 使用 VTP 版本 1 或 2 时,在配置私有 VLAN 后,请使用 **copy running-configstartup config** 特权 EXEC 命令在设备启动配置文件中保存 VTP 透明模式配置和私有 VLAN 配置。否则, 如果设备重置,它默认会成为 VTP 服务器模式,不支持私有 VLAN 配置。 VTP 版本 3 支 持私有 VLAN。 S5960L/S6650L<br> **35960L/S6650L**<br> **電石のMA 技法44を持続 Analability, HA ) 特性无能协作<br>
PVLAN 全期指引度特別のFall 情報<br>
FVLAN 全期指引度特別のFall 情報<br>
TVLAN 全期代に使用 SF master 在 INOS 和FED 上具有与<br>
TVLAN 全期代后度特別所 SF master 在 INOS 和FED 上, TVLAN 直接<br>
- TVLAN** 
	- 版本 1 和 2 的 VTP 不传播私有 VLAN 的配置。必须在每个要设置私有 VLAN 端口的设备 上配置私有 VLAN, 除非设备运行可传播私有 VLAN 的 VTP 版本 3。
	- 不能将 VLAN 1 或 VLAN 1002 至 1005 配置为主 VLAN 或辅助 VLAN。扩展 VLAN(VLAN 的 ID 为 1006 到 4094)可以属于私有 VLAN。
	- 主 VLAN 可以有一个隔离的 VLAN 和与其关联的多个团体 VLAN。隔离或团体 VLAN 只能 有一个与其关联的主 VLAN。
	- 虽然私有 VLAN 包含多个 VLAN, 但整个私有 VLAN 只运行一个生成树协议(Spanning Tree Protocol, STP)实例。当辅助 VLAN 与主 VLAN 关联时,主 VLAN 的 STP 参数会传播 到辅助 VLAN。
	- 从 TFTP 服务器复制 PVLAN 配置并将其应用于运行配置时, 将不会建立 PVLAN 关联。需 要检查并确保主 VLAN 与所有辅助 VLAN 相关联。 也可以用 **configure replace flash:config\_file force**,而不使用 **copy flash:config\_filerunningconfig**.。
	- 您可以在私有 VLAN 上启用 DHCP 侦听。当在主 VLAN 上启用 DHCP 侦听时,它会传播侦 听信息到辅助 VLAN。如果在辅助 VLAN 上配置 DHCP 侦听, 且已配置了主 VLAN, 则配 置不会生效。
	- 在私有 VLAN 端口上启用 IP 源地址防护时,必须在主 VLAN 上启用 DHCP 侦听功能。
	- 建议裁剪在设备的中继上不承载流量的私有 VLAN。
	- 可以对主 VLAN、隔离 VLAN 和团体 VLAN 应用不同的服务质量(quality of service,QoS) 配置。
	- 注意粘性 ARP 的以下事项:
		- 粘性 ARP 条目是在 SVI 和三层接口上学习的。这些条目不会过期。
		- **ip sticky-arp** 全局配置命令仅在属于私有 VLAN 的 SVI 上支持。
		- **ip sticky-arp** 接口配置命令仅支持:
			- 三层接口
			- 属于常规 VLAN 的 SVL

属于私有 VLAN 的 SVI

有关使用 **ip sticky-arp** 全局配置和 **ip sticky-arpinterface** 接口配置命令的更多信息, 请参阅此版本的命令参考。

- 您可以在主 VLAN 和辅助 VLAN 上配置 VLAN 映射。然而,建议在私有 VLAN 的主 VLAN 和辅助 VLAN 上配置相同的 VLAN 映射。
- PVLAN 是双向的。它们可以应用在入向和出向。 当二层中的数据帧在私有 VLAN 内转发时,VLAN 映射会应用在在入向和出向端。当数 据帧从私有 VLAN 内部路由到外部端口时,私有 VLAN 映射会应用在在入向侧。类似地, 当数据帧从外部端口路由到私有 VLAN 时,私有 VLAN 映射会应用在在出向侧。 浪潮思科网络科技有限公司 S5960L/S6650L 系列

#### 桥接:

- 对于从辅助 VLAN 到主 VLAN 的上行流量, 在入向侧应用辅助 VLAN 的 MAP, 在 出向侧应用主 VLAN 的 MAP。
- 对于从主 VLAN 到辅助 VLAN 的下行流量, 在入方向应用主 VLAN 的 MAP, 在出 方向应用辅助 VLAN 的 MAP。

#### 路由:

如果有两个私有 VLAN 域——PV1 (sec1, prim1)和 PV2 (sec2, prim2)。当数据帧从 PV1 路 由到 PV2:

- · 在入端口应用 sec1 的 MAP 和 prim1 的 L3 ACL。
- · 在出端口应用 sec1 的 MAP 和 prim2 的 L3 ACL。
- 对于从独立主机端口到混杂端口的上行或下行的分组, 在入方向应用隔离 VLAN 的 VACL,在出方向应用主 VLAN 的 VACL。这允许用户在同一主 VLAN 域中为不同 的辅助 VLAN 配置不同的 VACL。

要过滤私有 VLAN 的特定 IP 流量, 应该将 VLAN 映射同时应用于主 VLAN 和辅助 VLAN。

- 可以仅在主 VLAN 的 SVI 上应用路由器 ACL。该 ACL 应用于主 VALN 和辅助 VLAN 的三层 流量。
- 虽然私有 VLAN 在二层提供主机隔离,但主机可以在三层相互通信。
- 私有 VLAN 支持交换端口分析器(Switched Port Analyzer, PAN)的如下特性:
	- · 可以将私有 VLAN 端口配置为 SPAN 源端口。
	- 可以在主 VLAN、隔离 VLAN 和团体 VLAN 上使用基于 VLAN 的 SPAN (VSPAN),或 者仅使用一个 VLAN 上的 SPAN 来分别监视出向或入向的流量。

### 私有 **VLAN** 端口配置

请按照以下指南配置私有 VLAN 端口:

- 仅使用私有 VLAN 配置命令将端口分配给主 VLAN、隔离 VLAN 或团体 VLAN。当某一 VLAN 是私有 VLAN 配置的一部分时,分配给配置为主 VLAN、隔离 VLAN 或团体 VLAN 的 二层接入端口是非活动状态。二层中继端口保持在 STP 转发状态。
- 不要将属于 PAgP 或 LACP EtherChannel 的端口配置为私有 VLAN 端口。虽然端口是私有 VLAN 配置的一部分,但它的任何 EtherChannel 配置都是非活动状态的。
- 在隔离和团体主机端口上启用 Port Fast 和 BPDU 防护, 以防止由于配置错误导致的 STP 环路, 并加速 STP 收敛。当启用时, STP 将 BPDU 防护功能应用于所有配置 Port Fast 的 二层 LAN 端口。不要在混杂端口上启用 Port Fast 和 BPDU 防护。
- 如果删除在私有 VLAN 配置中使用的 VLAN, 则与该 VLAN 关联的私有 VLAN 端口将变为 非活动状态。
- 如果设备是中继连接的,并且主 VLAN 和辅助 VLAN 没有从中继删除,则私有 VLAN 端 口可以在不同的网络设备上。

# 如何配置私有 VLAN

## 配置私有 **VLAN**

配置私有 VLAN, 请执行以下步骤:

注释: VTP 1、2 和 3 的透明模式支持私有 VLAN。VTP 3 的服务器模式也支持私有 VLAN。

### 总步骤

- **1.** 将 VTP 设置为 **transparent** 模式
- **2.** 创建主 VLAN 和辅助 VLAN,并将它们关联起来。
- **3.** 将接口配置为隔离或团体主机端口,并将 VLAN 的全体成员分配给主机端口。
- **4.** 将接口配置为混杂端口,并将混杂端口映射到主、辅助 VLAN 对。
- 5. 如果使用 VLAN 间路由, 则配置主 SVI, 并将辅助 VLAN 映射到主 VLAN。
- **6.** 验证私有 VLAN 配置。

#### 具体步骤

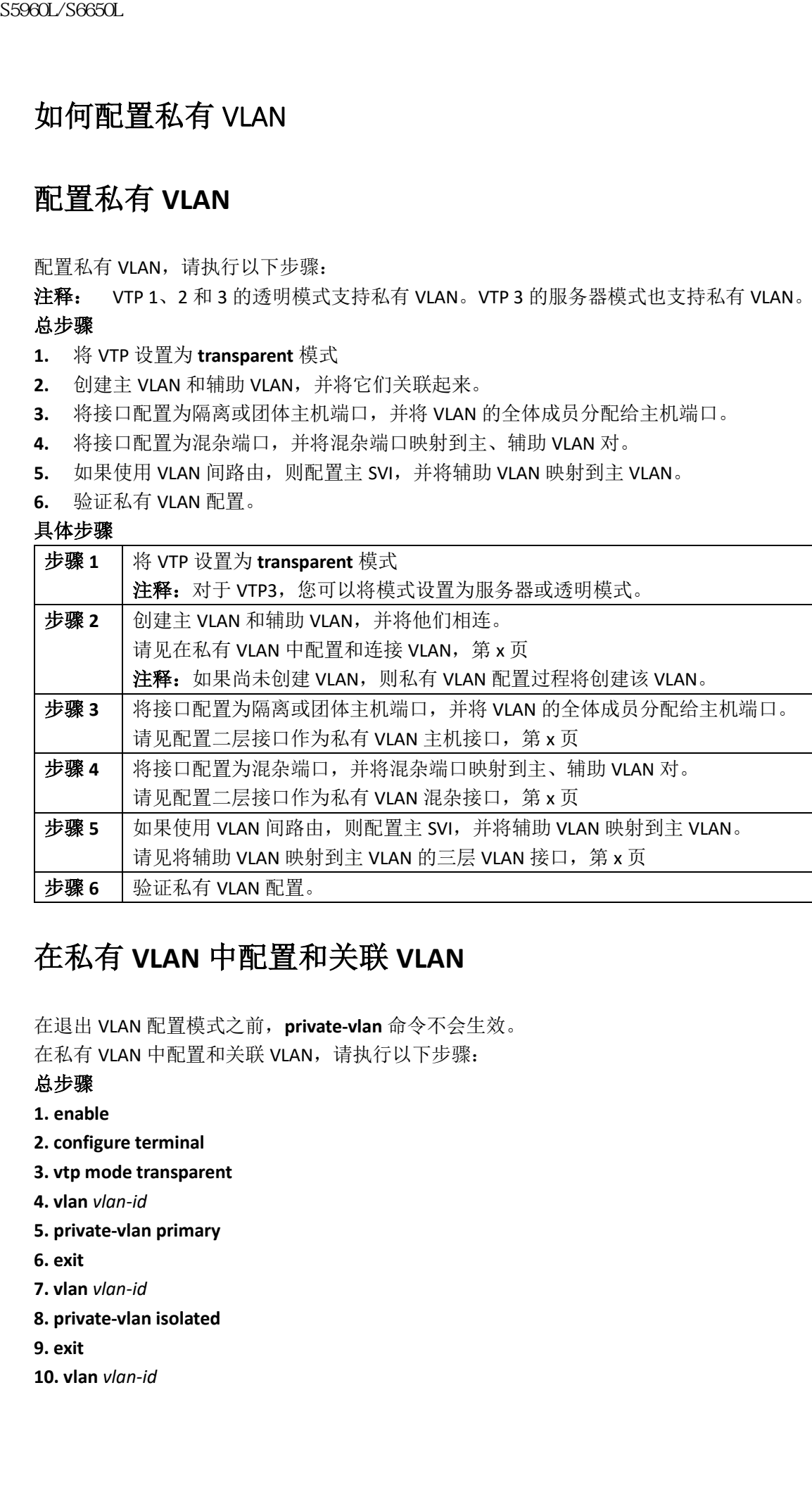

# 在私有 **VLAN** 中配置和关联 **VLAN**

在退出 VLAN 配置模式之前,**private-vlan** 命令不会生效。 在私有 VLAN 中配置和关联 VLAN,请执行以下步骤:

#### 总步骤

- **1. enable**
- **2. configure terminal**
- **3. vtp mode transparent**
- **4. vlan** *vlan-id*
- **5. private-vlan primary**
- **6. exit**
- **7. vlan** *vlan-id*
- **8. private-vlan isolated**
- **9. exit**
- **10. vlan** *vlan-id*

#### **11. private-vlan community**

- **12. exit**
- **13. vlan** *vlan-id*
- **14. private-vlan community**
- **15. exit**
- **16. vlan** *vlan-id*
- **17. private-vlan association** [**add** | **remove**] *secondary\_vlan\_list*
- **18. end**

#### **19. show vlan private-vlan** [**type**] or **show interfaces status**

**20. copy running-config startup config**

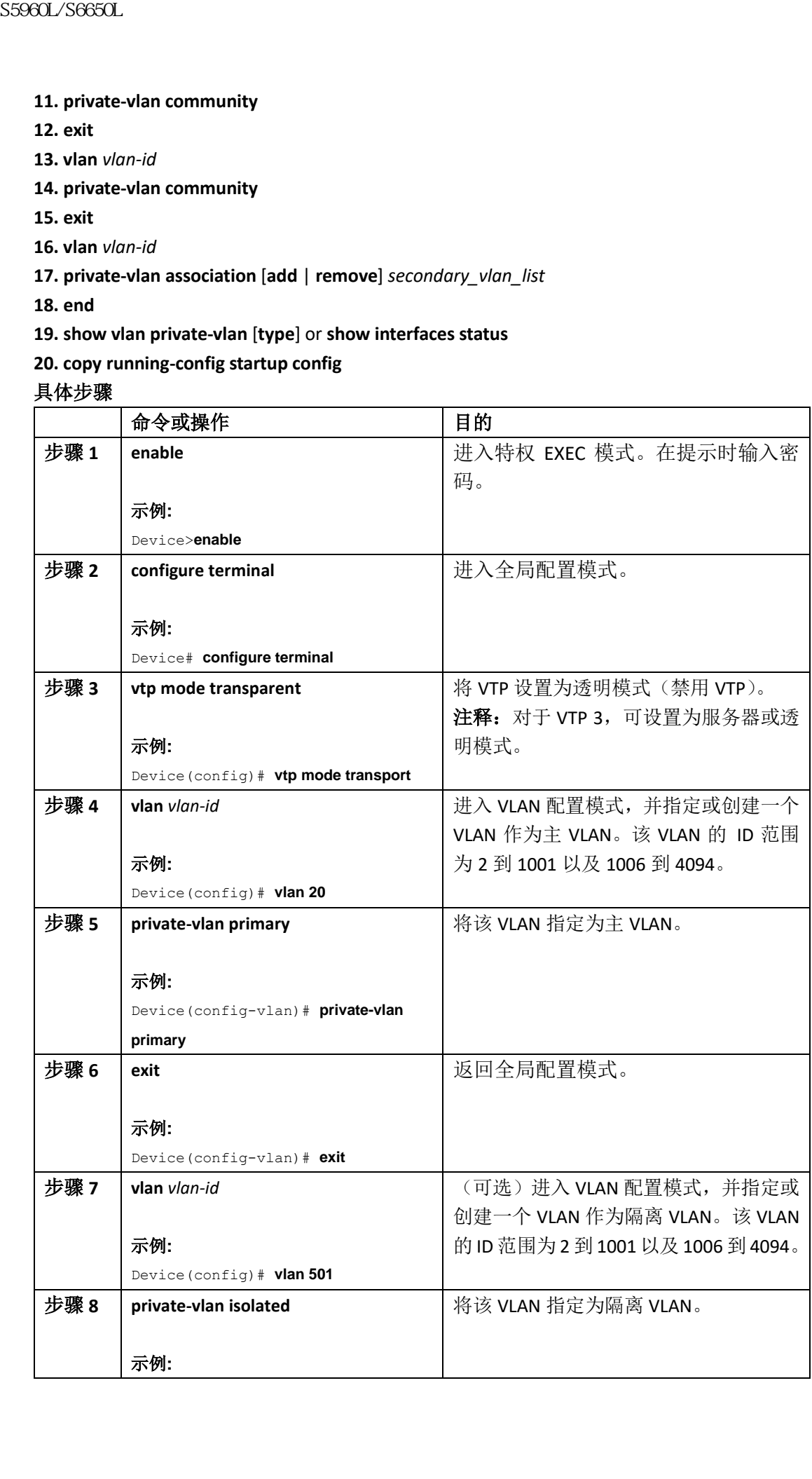

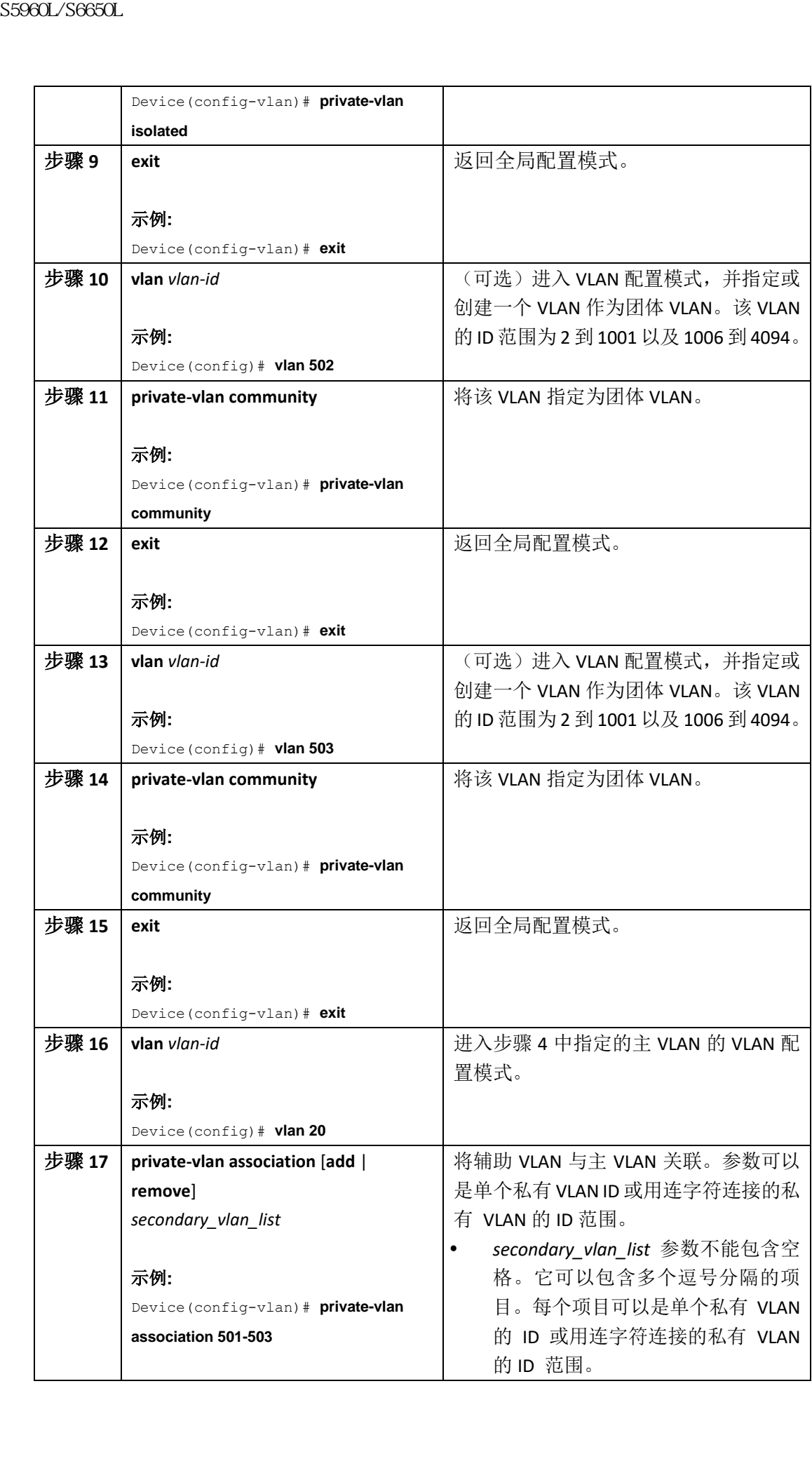

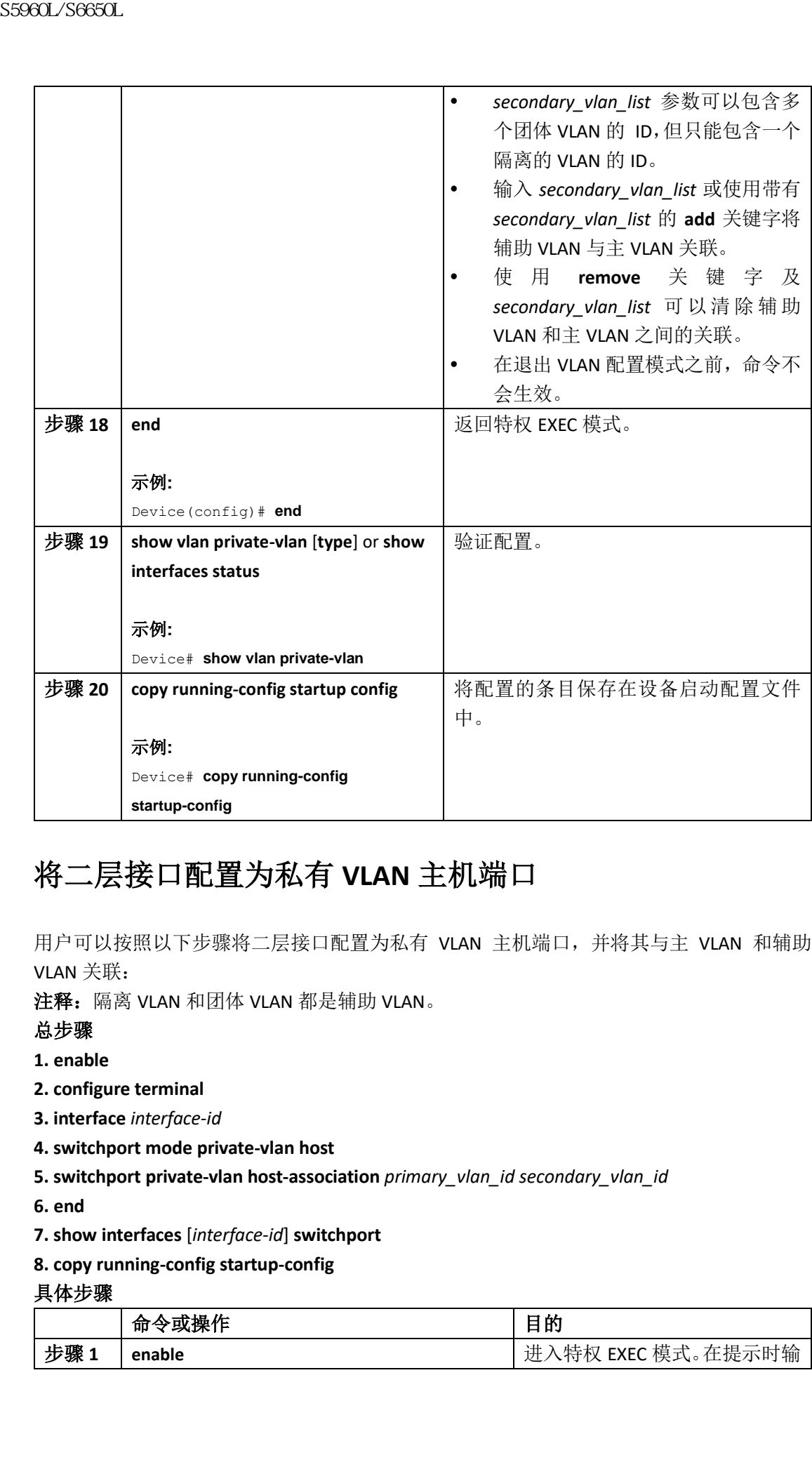

# 将二层接口配置为私有 **VLAN** 主机端口

用户可以按照以下步骤将二层接口配置为私有 VLAN 主机端口,并将其与主 VLAN 和辅助 VLAN 关联:

注释: 隔离 VLAN 和团体 VLAN 都是辅助 VLAN。

总步骤

**1. enable**

**2. configure terminal**

**3. interface** *interface-id*

- **4. switchport mode private-vlan host**
- **5. switchport private-vlan host-association** *primary\_vlan\_id secondary\_vlan\_id*

**6. end**

**7. show interfaces** [*interface-id*] **switchport**

#### **8. copy running-config startup-config**

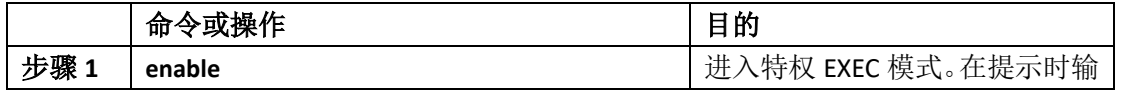

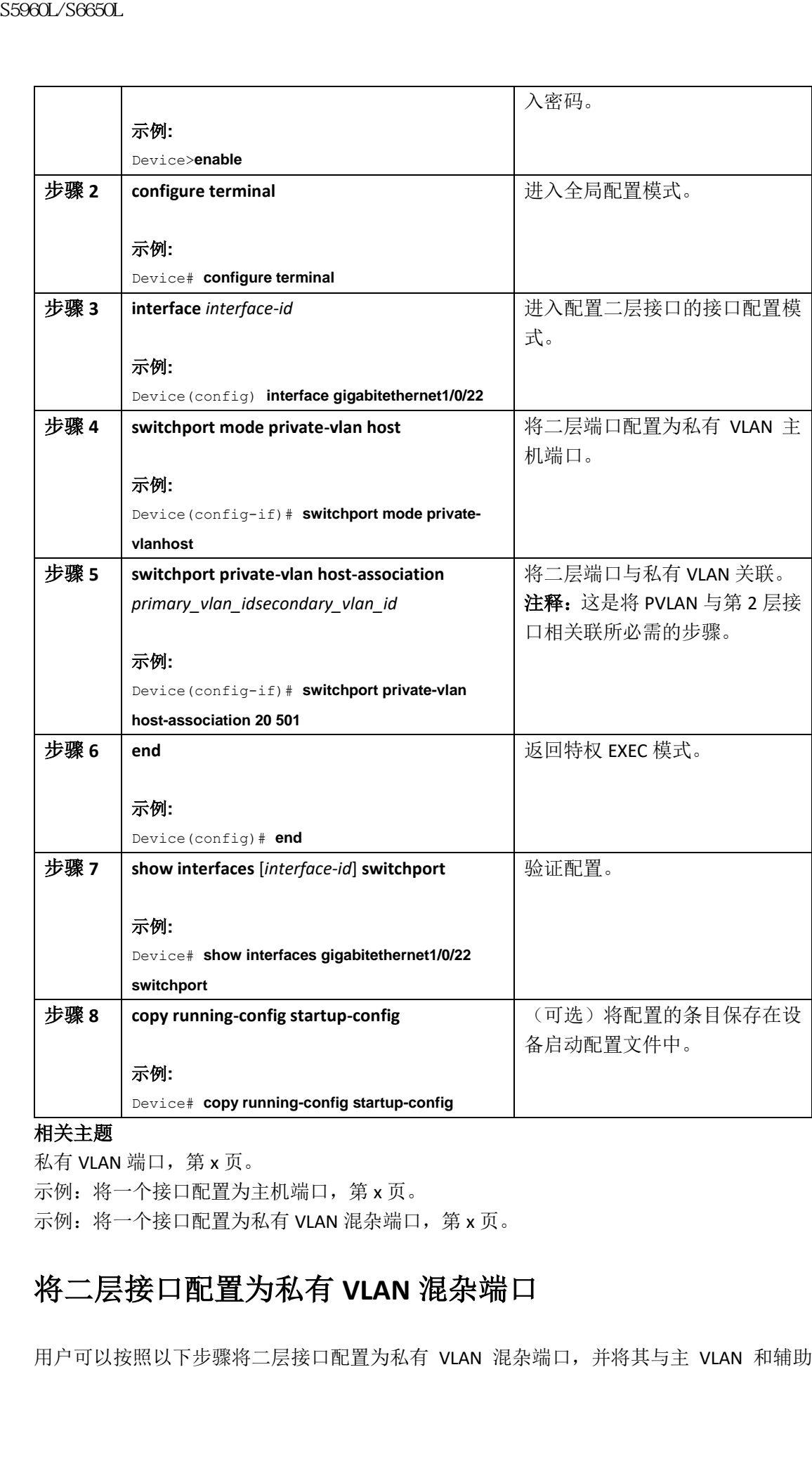

### 相关主题

私有 VLAN 端口, 第 x 页。

示例: 将一个接口配置为主机端口, 第 x 页。

示例: 将一个接口配置为私有 VLAN 混杂端口, 第 x 页。

# 将二层接口配置为私有 **VLAN** 混杂端口

用户可以按照以下步骤将二层接口配置为私有 VLAN 混杂端口,并将其与主 VLAN 和辅助

VLAN 进行映射:

注释:隔离 VLAN 和团体 VLAN 都是辅助 VLAN。

#### 总步骤

**1. enable**

- **2. configure terminal**
- **3. interface** *interface-id*
- **4. switchport mode private-vlan promiscuous**
- **5. switchport private-vlan mapping** *primary\_vlan\_id* **{add | remove}** *secondary\_vlan\_list*
- **6. end**
- **7. show interfaces [***interface-id***] switchport**
- **8. copy running-config startup config**

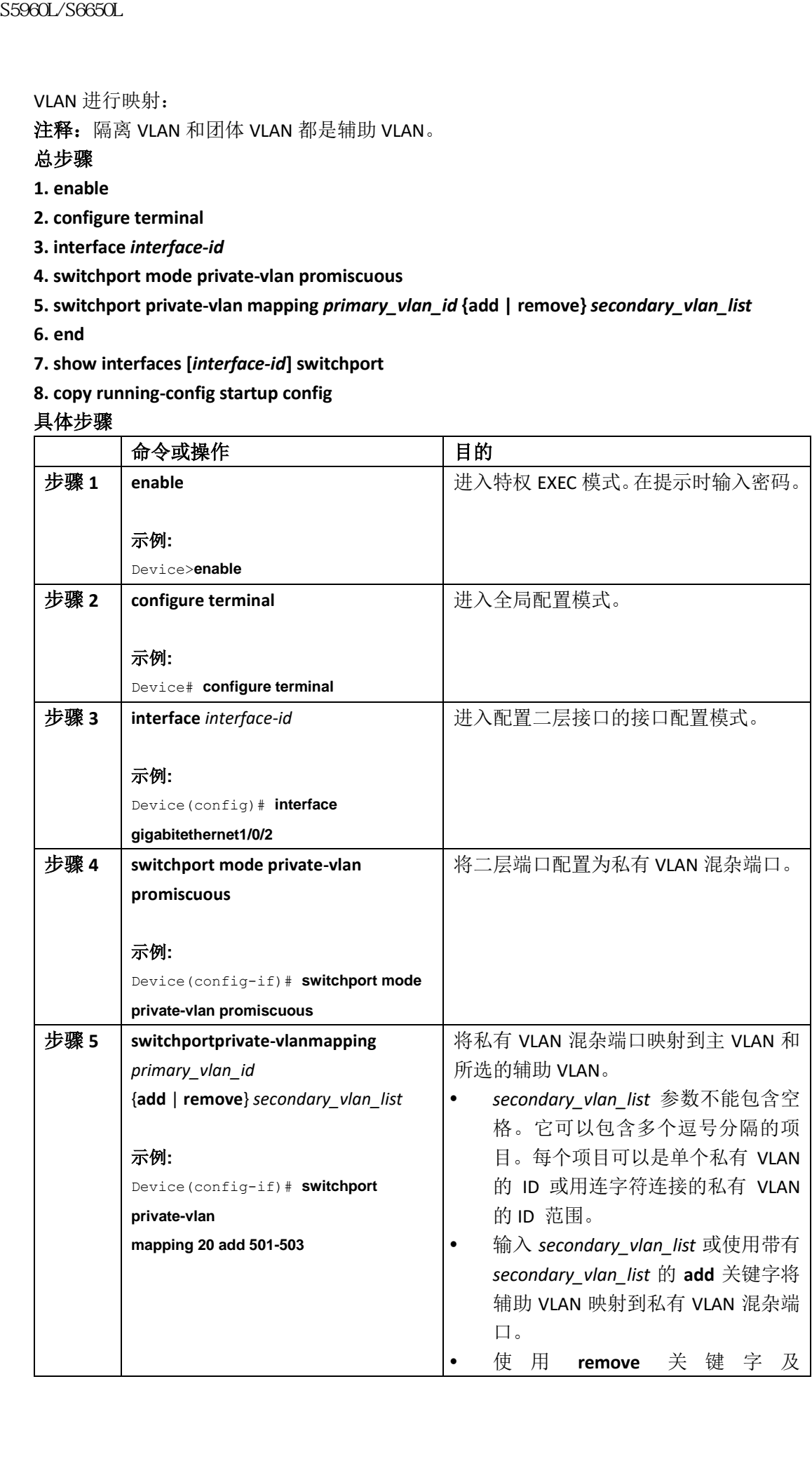

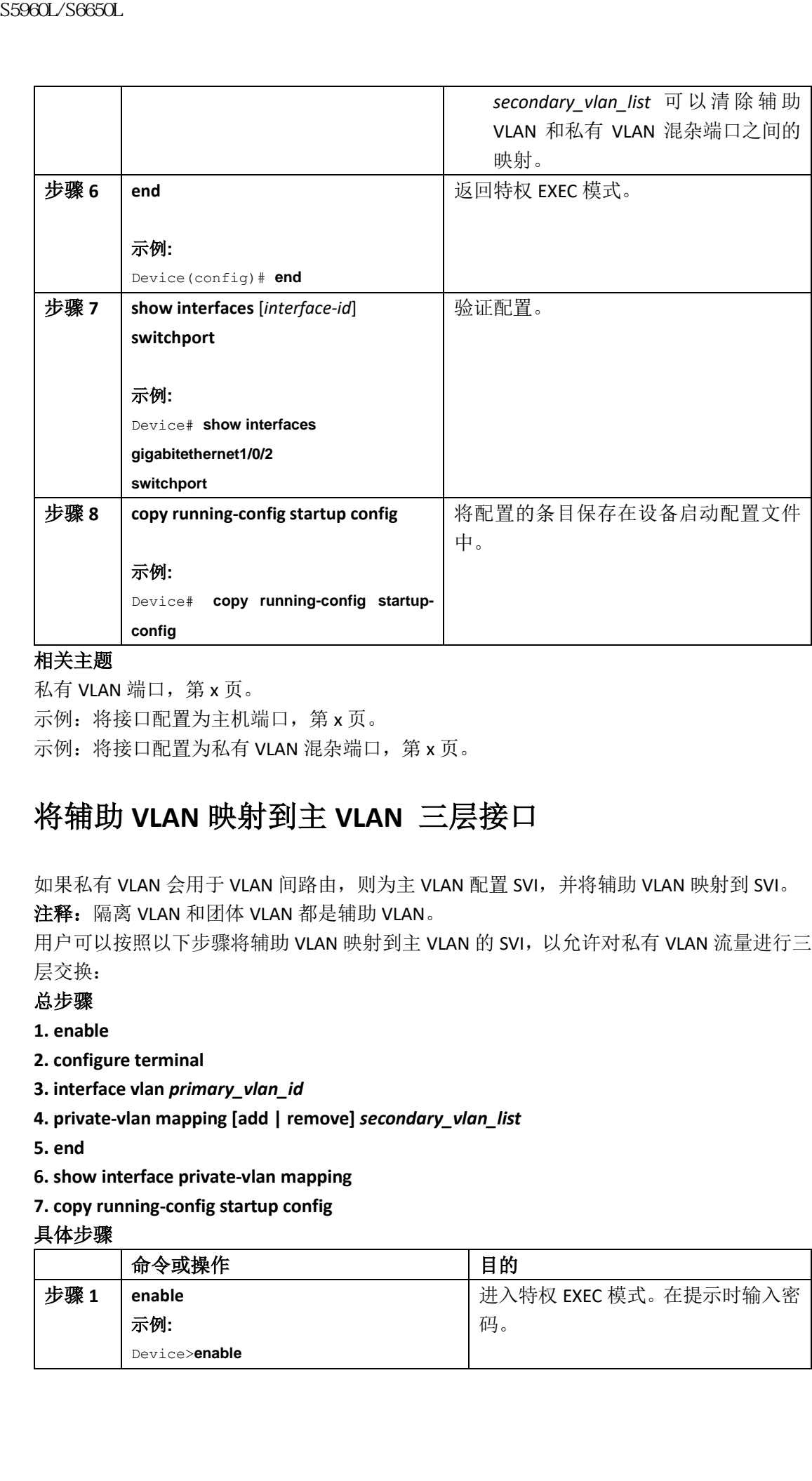

#### 相关主题

私有 VLAN 端口, 第 x 页。 示例: 将接口配置为主机端口, 第 x 页。 示例: 将接口配置为私有 VLAN 混杂端口, 第 x 页。

# 将辅助 **VLAN** 映射到主 **VLAN** 三层接口

如果私有 VLAN 会用于 VLAN 间路由, 则为主 VLAN 配置 SVI, 并将辅助 VLAN 映射到 SVI。 注释: 隔离 VLAN 和团体 VLAN 都是辅助 VLAN。

用户可以按照以下步骤将辅助 VLAN 映射到主 VLAN 的 SVI, 以允许对私有 VLAN 流量进行三 层交换:

### 总步骤

- **1. enable**
- **2. configure terminal**
- **3. interface vlan** *primary\_vlan\_id*
- **4. private-vlan mapping [add | remove]** *secondary\_vlan\_list*
- **5. end**
- **6. show interface private-vlan mapping**
- **7. copy running-config startup config**

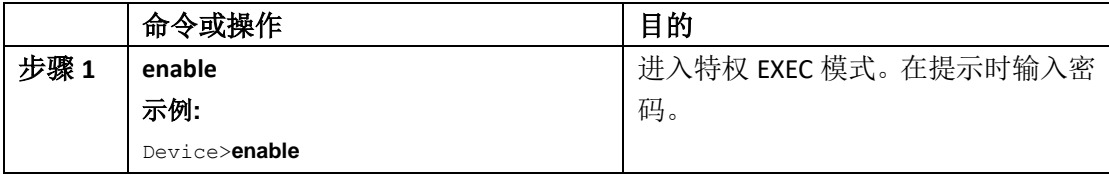

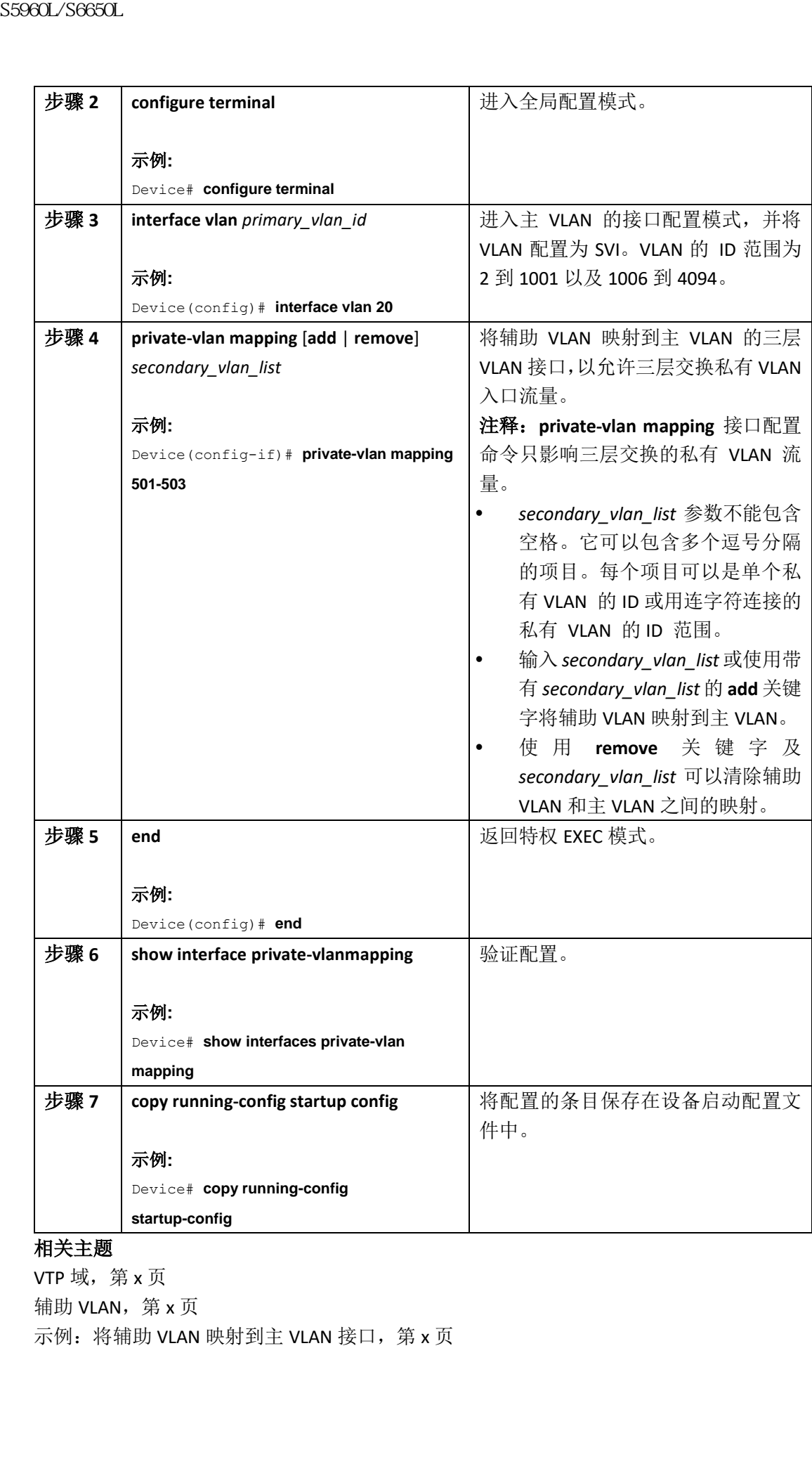

## 相关主题

VTP 域, 第 x 页

辅助 VLAN,第 x 页

示例: 将辅助 VLAN 映射到主 VLAN 接口, 第 x 页

## 监控私有 VLAN

下表展示了用于监控私有 VLAN 的命令。

### 表 216: 私有 VLAN 的监控命令

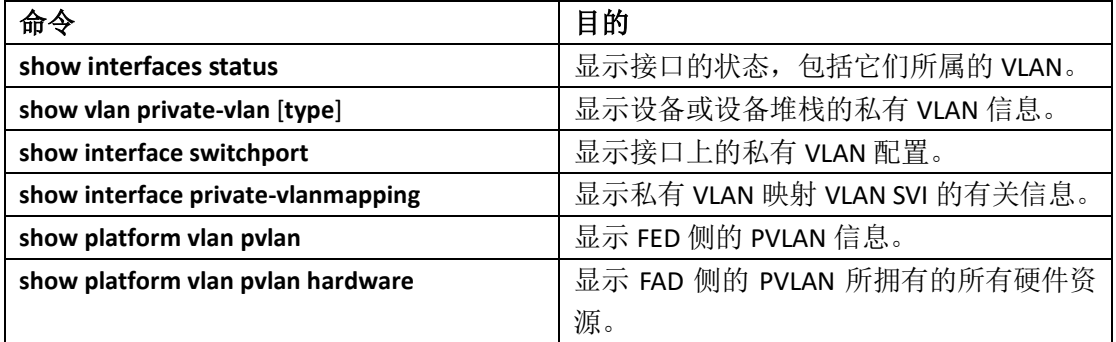

# 私有 VLAN 的配置示例

# 示例:在私有 **VLAN** 中配置和关联 **VLAN**

此示例显示如何将 VLAN 20 配置为主 VLAN, 将 VLAN 501 配置为隔离 VLAN, 将 VLAN 502 和 503 配置为团体 VLAN, 以将它们关联到私有 VLAN, 并验证配置:

```
Device# configure terminal
    Device(config)# vlan 20
    Device(config-vlan)# private-vlan primary
    Device(config-vlan)# exit
    Device(config)# vlan 501
    Device(config-vlan)# private-vlan isolated
    Device(config-vlan)# exit
    Device(config)# vlan 502
    Device(config-vlan)# private-vlan community
    Device(config-vlan)# exit
    Device(config)# vlan 503
    Device(config-vlan)# private-vlan community
    Device(config-vlan)# exit
    Device(config)# vlan 20
    Device(config-vlan)# private-vlan association 501-503
    Device(config-vlan)# end
    Device# show vlan private-vlan
    Primary Secondary Type
    --------- -------------- -----------------
    20 501 isolated
    20 502 community
    20 503 community
S5960L/S6650L<br>
<br>
KK #22.6 KK VLAN IS #22.6 K VLAN IS #2.6 \frac{d^2x}{dt^2}<br>
S5960L/S6650L<br>
Show interfaces status<br>
Show winterfaces status<br>
Show winterface status<br>
Show winterface status<br>
Show interface
```
# 示例:将接口配置为主机端口

此示例展示如何将接口配置为私有 VLAN 主机端口,将其与私有 VLAN 对关联,并验证配置: Device# **configure terminal** Device(config)# **interface gigabitethernet1/0/22** Device(config-if)# **switchport mode private-vlan host** Device(config-if)# **switchport private-vlan host-association 20 501** Device(config-if)# **end** Device# **show interfaces gigabitethernet1/0/22 switchport** Name: Gi1/0/22 Switchport: Enabled Administrative Mode: private-vlan host Operational Mode: private-vlan host Administrative Trunking Encapsulation: negotiate Operational Trunking Encapsulation: native Negotiation of Trunking: Off Access Mode VLAN: 1 (default) Trunking Native Mode VLAN: 1 (default) Administrative Native VLAN tagging: enabled Voice VLAN: none Administrative private-vlan host-association: 20 501 Administrative private-vlan mapping: none Administrative private-vlan trunk native VLAN: none Administrative private-vlan trunk Native VLAN tagging: enabled Administrative private-vlan trunk encapsulation: dot1q Administrative private-vlan trunk normal VLANs: none Administrative private-vlan trunk private VLANs: none Operational private-vlan: 20 501 <output truncated> 相关主题 私有 VLAN 端口, 第 x 页 将二层接口配置为私有 VLAN 主机接口, 第 x 页 将二层接口配置为私有 VLAN 混杂端口, 第 x 页 S5960L/S6650L<br> **示例: 将接口配置为主机端**<br>
此示例是示如何将接口配置为程有 VLAN 机同指用 hard-<br>
hard-man contrigue the minimal service configurations and private-vian host-ssocialized hard-configuration and private-vian host-ssocialized hard-man carri

# 示例:将接口配置为私有 **VLAN** 混杂端口

此示例展示如何将接口配置为私有 VLAN 混杂端口,并将其映射到私有 VLAN。该接口是主 VLAN 20 的成员,且其映射了辅助 VLAN 501 至 503。 Device# **configure terminal** Device(config)# **interface gigabitethernet1/0/2** Device(config-if)# **switchport mode private-vlan promiscuous** Device(config-if)# **switchport private-vlan mapping 20 add 501-503**

Device(config-if)# **end**

使用 **show vlan private-vlan** 或 **show interface status** 特权 EXEC 命令显示设备上的主 VLAN、 辅助 VLAN 以及私有 VLAN 端口。

#### 相关主题

私有 VLAN 端口, 第 x 页 将二层接口配置为私有 VLAN 主机接口, 第 x 页 将二层接口配置为私有 VLAN 混杂端口, 第 x 页

## 示例:将辅助 **VLAN** 映射到主 **VLAN** 接口

此示例展示如何将 VLAN 501 和 502 的接口映射到主 VLAN 10, 以允许进行从私有 VLAN 501 到 502 的辅助 VLAN 入向流量的路由:

Device# **configure terminal** Device(config)# **interface vlan 20** Device(config-if)# **private-vlan mapping 501-503** Device(config-if)# **end** Device# **show interfaces private-vlan mapping** Interface Secondary VLAN Type --------- -------------- ---------------- vlan20 501 isolated vlan20 502 community vlan20 503 community 相关主题 VTP 域, 第 x 页 辅助 VLAN,第 x 页 将辅助 VLAN 映射到主 VLAN 三层 VLAN 接口, 第 x 页 S5960L/S6650L<br>
sextent constraints-111 end<br>
使用 show vian private-vian 或 show interface status 特权<br>
精肋 VLAN 以及形有 VLAN 端口。第 s 页<br>
補及 VLAN 端口,第 x 页<br>
統一反應 VLAN 端口,第 x 页<br>
統一层接口能置为私有 VLAN 映射到主 VLAN 接<br>
統一层接口能置为私有 VLAN 映射到主 VLAN 接

# 示例:监控私有 **VLAN**

以下示例展示了 **show vlan private-vlan** 命令的输出: Device# **show vlan private-vlan** Primary Secondary Type Ports ------- --------- ----------------- ------------------------------------------ 20 501 isolated Gi1/0/22, Gi1/0/2 20 502 community Gi1/0/2 20 503 community Gi1/0/2

#### 接下来做什么?

可进行以下配置:

- VTP
- VLANs
- VLAN 中继
- VLAN 成员策略服务器(VLAN Membership Policy Server,VMPS)
- 语音 VLAN

# 其他参考资料

相关文档

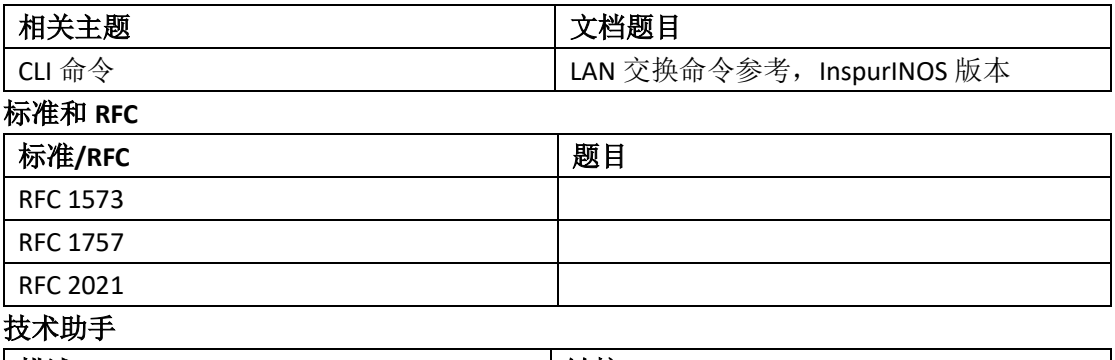

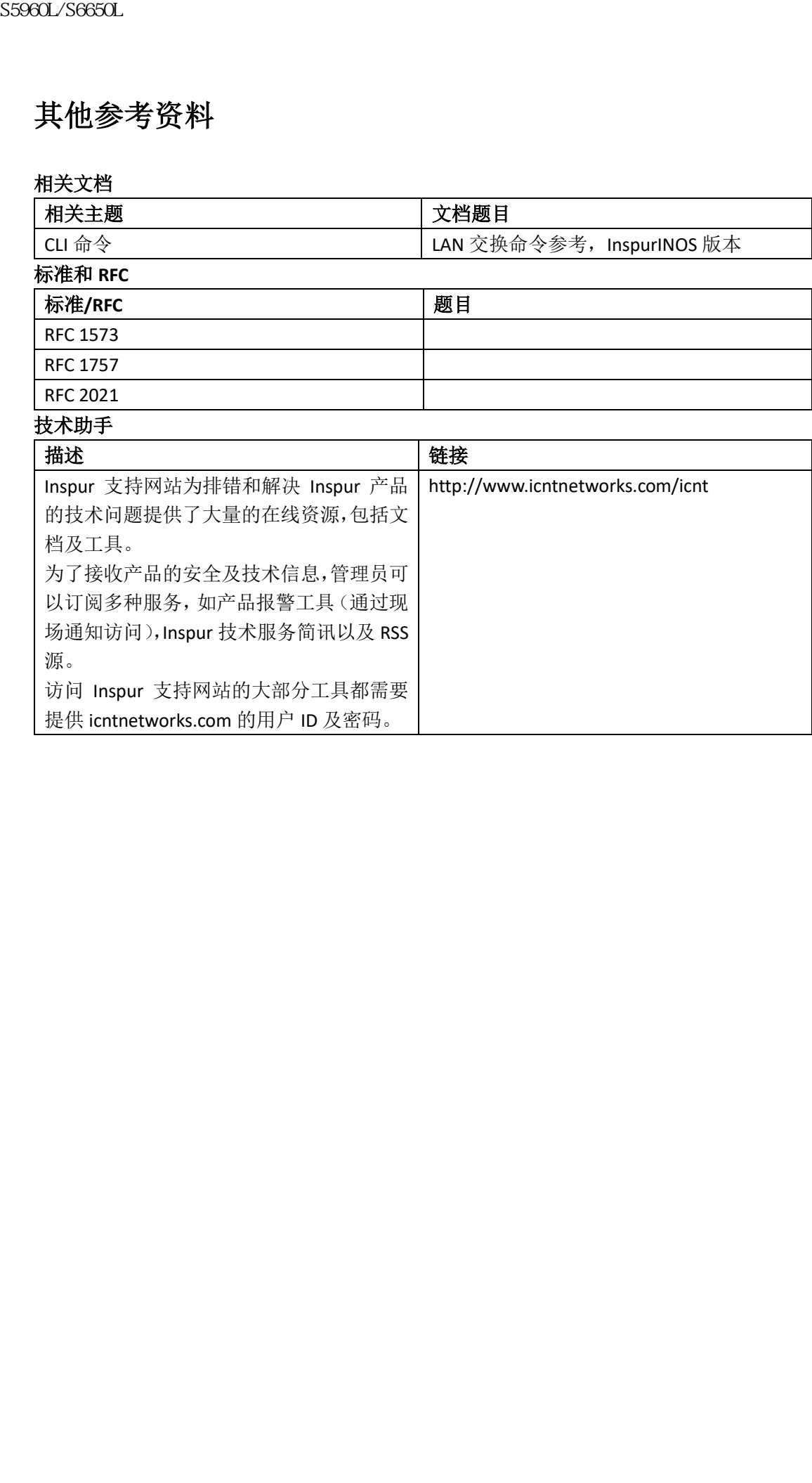